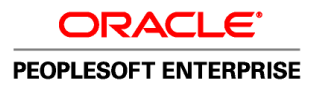

# Gestion de la paie internationale, version 9.1

**Décembre 2010**

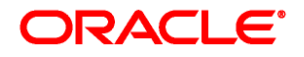

Gestion de la paie internationale, version 9.1 UGS hrcs9.1hgpy-b1210-cfr

Copyright © 1988, 2010, Oracle et/ou ses sociétés affiliées. Tous droits réservés.

#### **Avis de marque de commerce**

Oracle est une marque de commerce enregistrée d'Oracle Corporation et/ou de ses sociétés affiliées. Les autres noms ou raisons sociales peuvent être des marques de commerce de leurs propriétaires respectifs.

#### **Restrictions de licence/Avis de non-responsabilité en cas de dommage indirect et/ou consécutif**

Ce logiciel et la documentation connexe sont fournis en vertu d'un contrat de licence assorti de restrictions relatives à leur utilisation et divulgation. Ils sont protégés en vertu des lois sur la propriété intellectuelle. Sauf dispositions contraires prévues de manière expresse dans votre contrat de licence ou permises par la loi, vous ne pouvez utiliser, copier, reproduire, traduire, diffuser, modifier, mettre sous licence, transmettre, distribuer, présenter, effectuer, publier ni afficher à toutes fins une partie de ces derniers sous quelque forme que ce soit, par quelque moyen que ce soit. Sont interdits l'ingénierie inverse, le désassemblage ou la décompilation de ce logiciel, sauf à des fins d'interopérabilité selon les dispositions prévues par la loi.

#### **Exonération de garantie**

L'information contenue dans les présentes est sujette à changement sans préavis. Nous ne garantissons pas qu'elle est exempte d'erreur. Si vous y relevez des erreurs, veuillez nous les signaler par écrit.

#### **Avis sur la limitation des droits**

Si ce logiciel ou la documentation connexe sont livrés au gouvernement des États-Unis d'Amérique ou à quiconque octroyant des licences qui y sont relatives au nom du gouvernement des États-Unis d'Amérique, la remarque suivante s'applique :

#### *U.S. GOVERNMENT RIGHTS*

Programs, software, databases, and related documentation and technical data delivered to U.S. Government customers are "commercial computer software" or "commercial technical data" pursuant to the applicable Federal Acquisition Regulation and agency-specific supplemental regulations. As such, the use, duplication, disclosure, modification, and adaptation shall be subject to the restrictions and license terms set forth in the applicable Government contract, and, to the extent applicable by the terms of the Government contract, the additional rights set forth in FAR 52.227-19, Commercial Computer Software License (December 2007). Oracle USA, Inc., 500 Oracle Parkway, Redwood City, CA 94065.

#### **Avis sur les applications dangereuses**

Ce logiciel est destiné à un usage général, dans diverses applications de gestion de l'information. Il n'a pas été conçu pour être utilisé dans le cadre d'applications dangereuses, y compris des applications susceptibles de causer des blessures corporelles. Si vous utilisez ce logiciel dans des applications dangereuses, il vous revient d'adopter les mesures relatives à la protection contre les interruptions, aux copies de sauvegarde et à la redondance ainsi que toute autre mesure visant à garantir une utilisation en toute sécurité de ce logiciel. Oracle Corporation et ses sociétés affiliées déclinent toute responsabilité relativement aux dommages pouvant résulter de l'utilisation du logiciel dans des applications dangereuses.

#### **Avis de non-responsabilité concernant les services, produits et contenu tiers**

Ce logiciel et sa documentation peuvent fournir de l'information sur du contenu, des produits et des services tiers, ou y donner accès. Oracle Corporation et ses sociétés affiliées déclinent toute responsabilité quant aux garanties de quelque nature que ce soit relatives au contenu, aux produits et aux services offerts par des tiers. Oracle Corporation et ses sociétés affiliées ne pourront être tenus responsable des pertes, frais et dommages de quelque nature que ce soit découlant de l'accès à du contenu, des produits ou des services tiers, ou de leur utilisation.

## **Table des matières**

#### **Avant-propos**

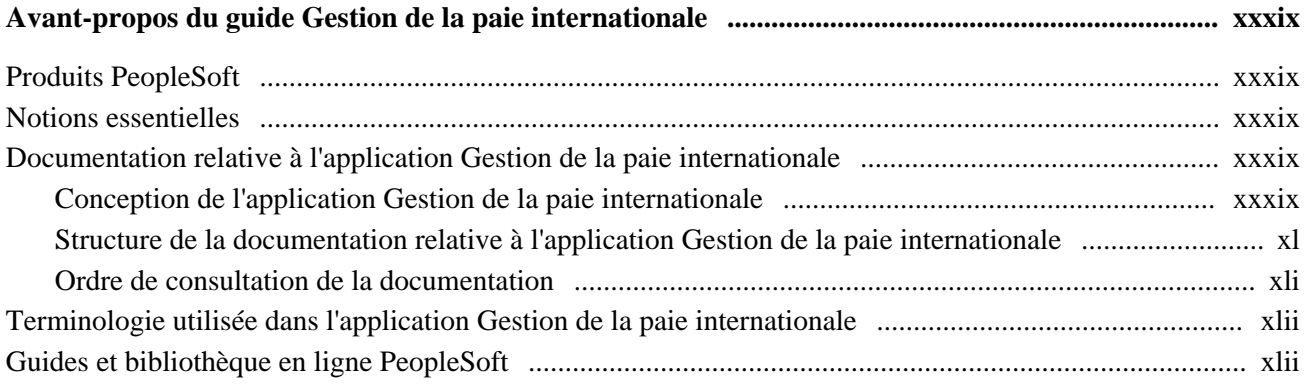

#### **Chapitre 1**

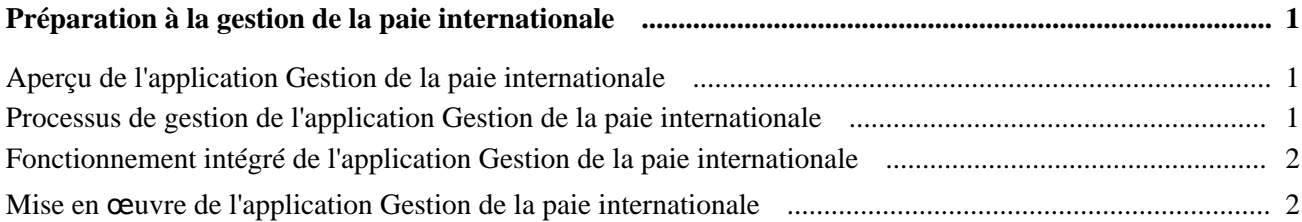

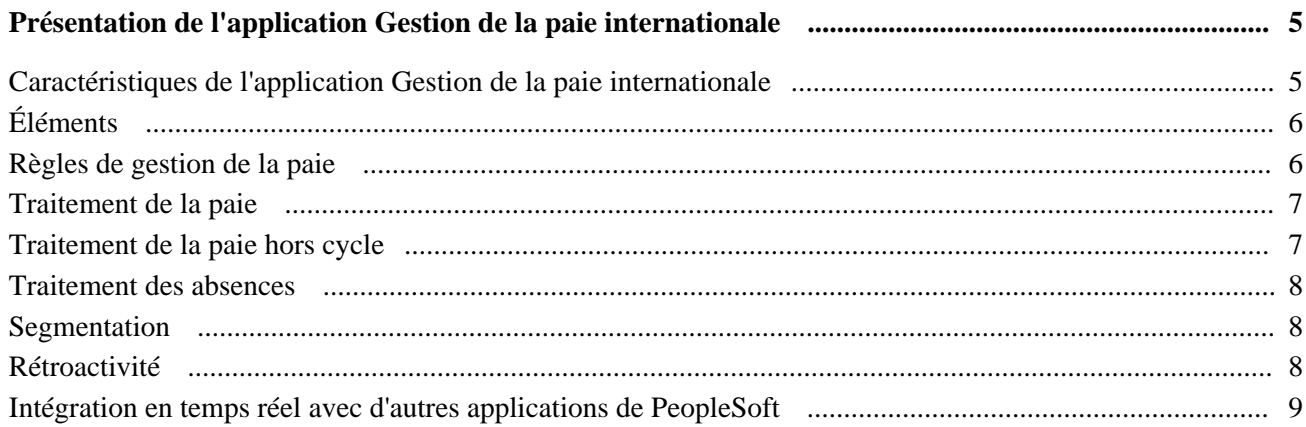

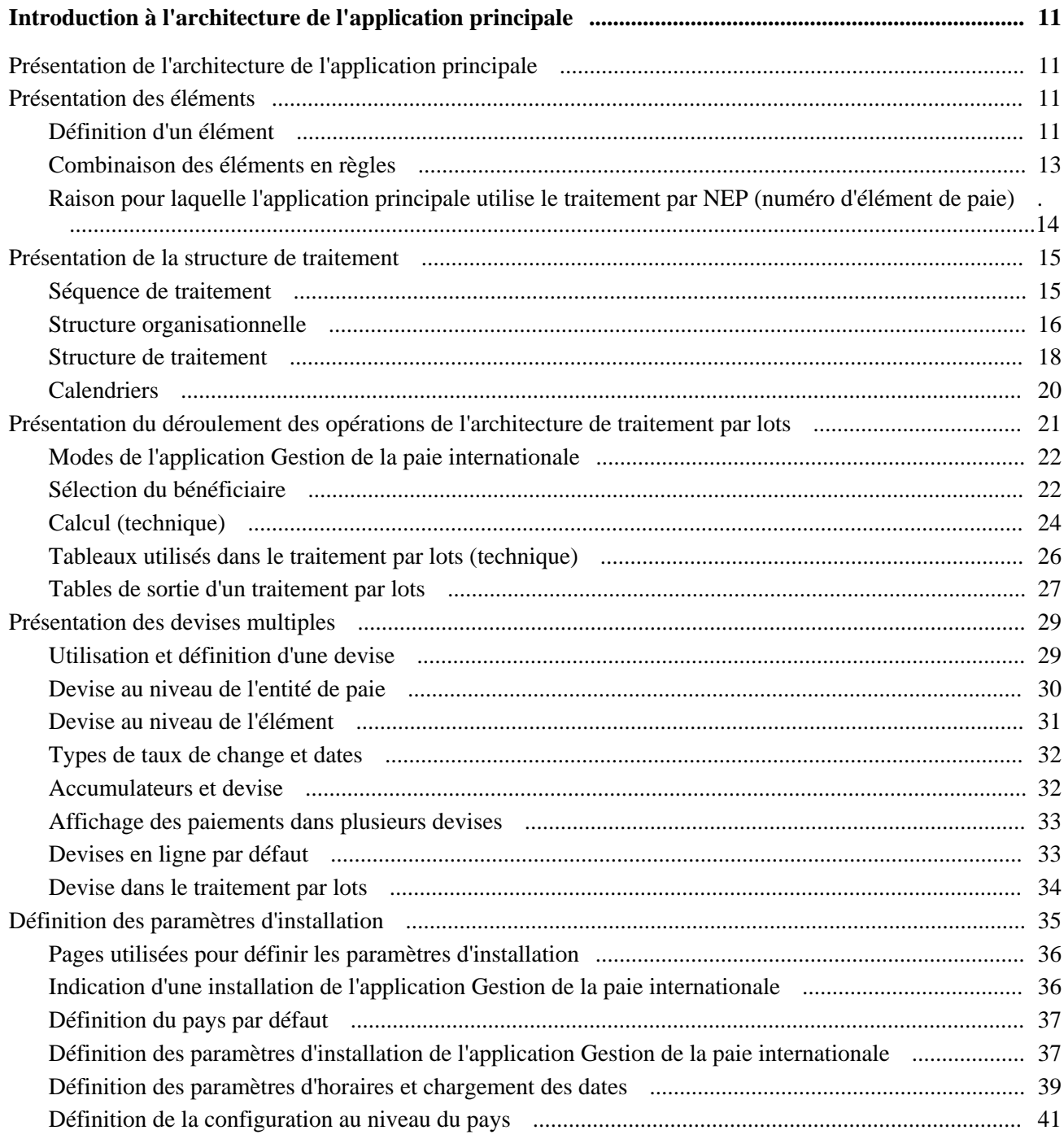

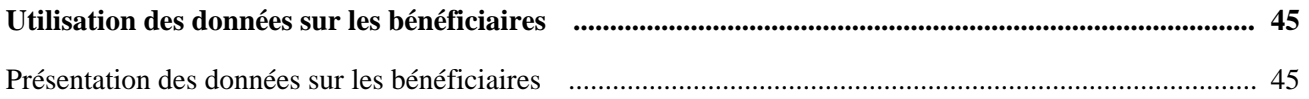

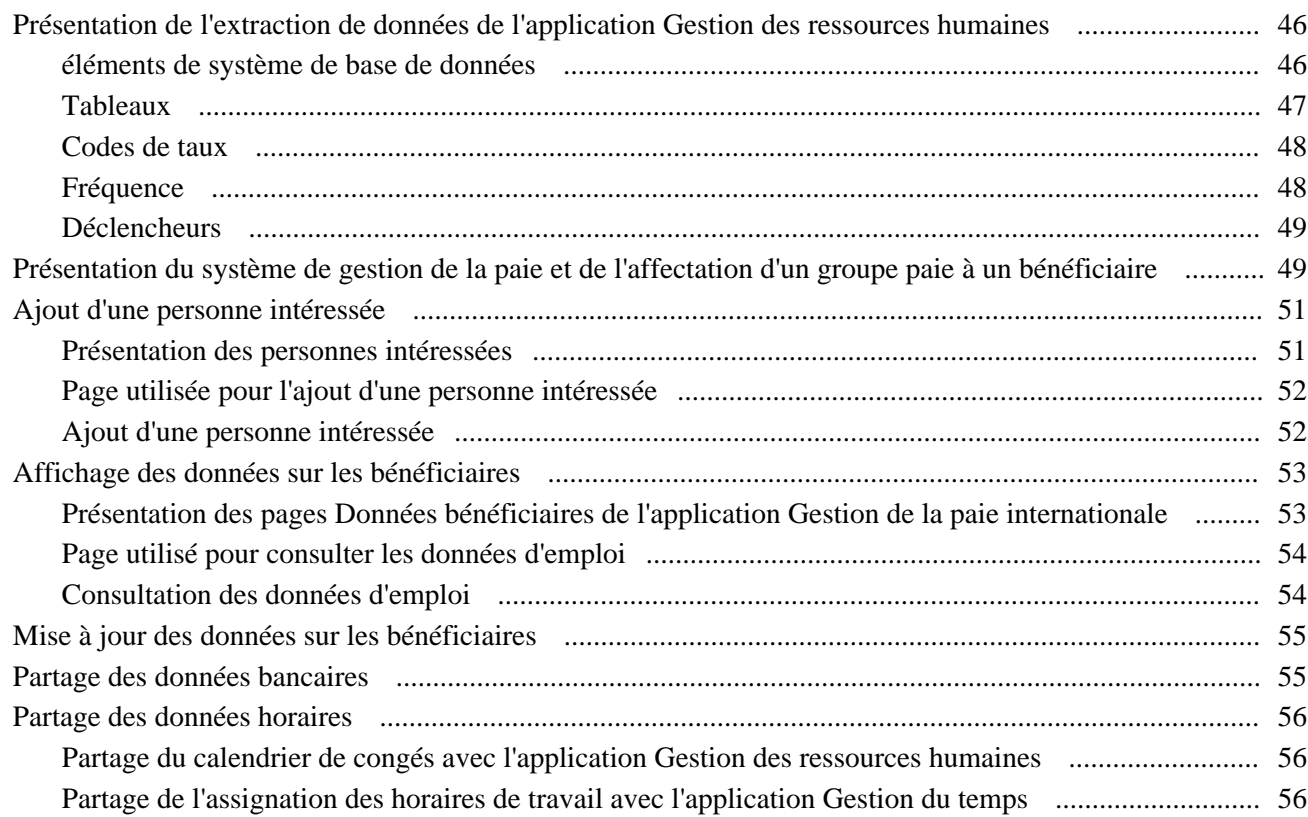

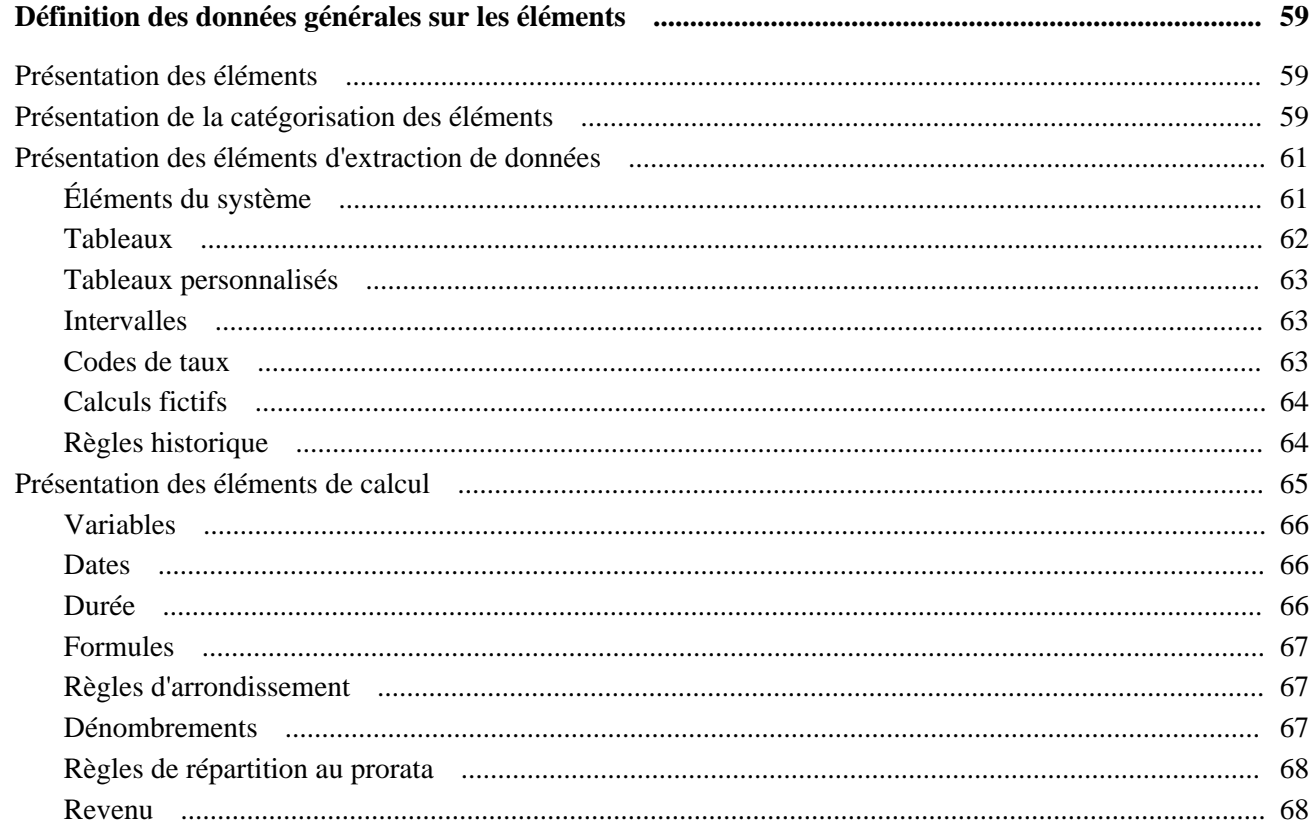

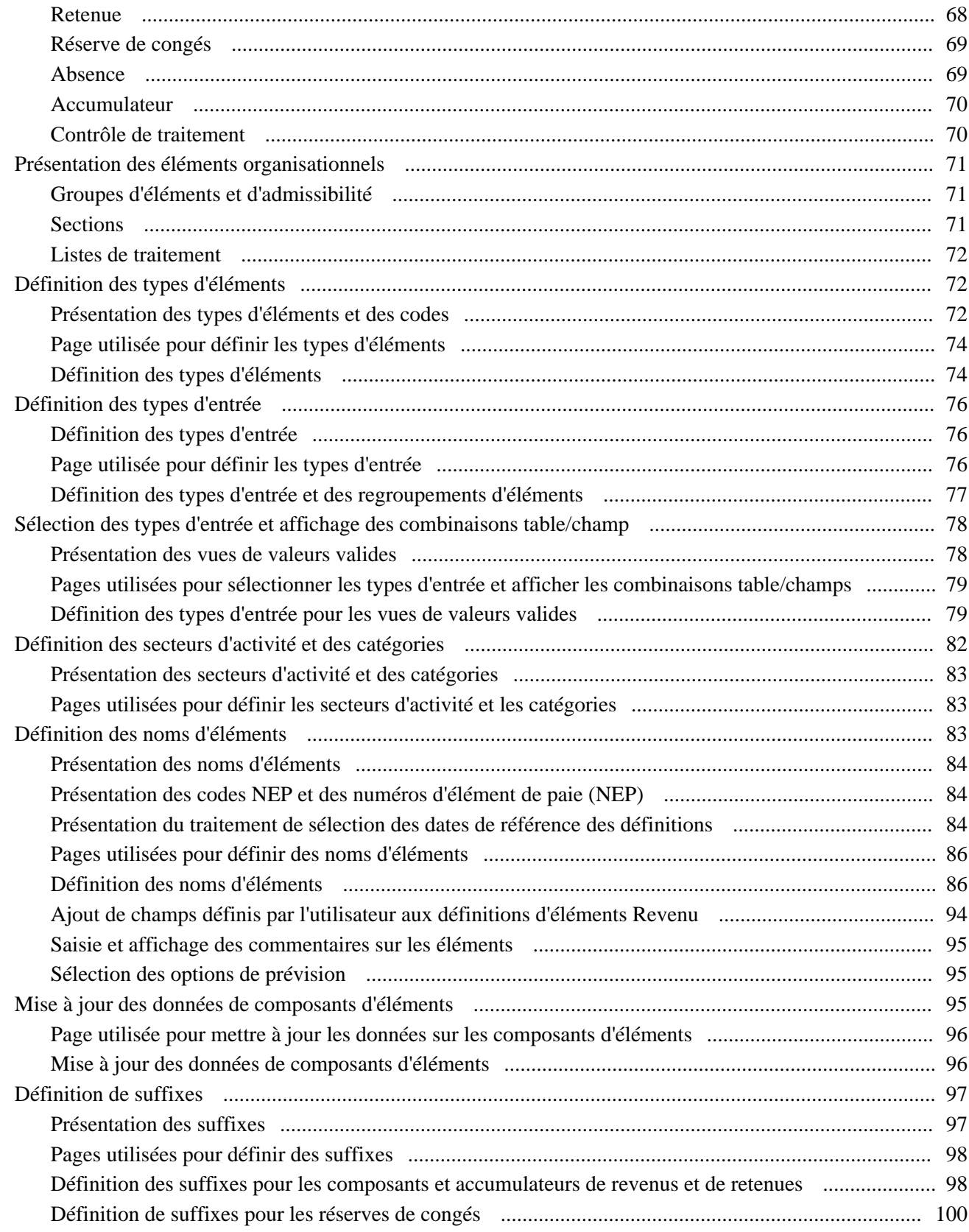

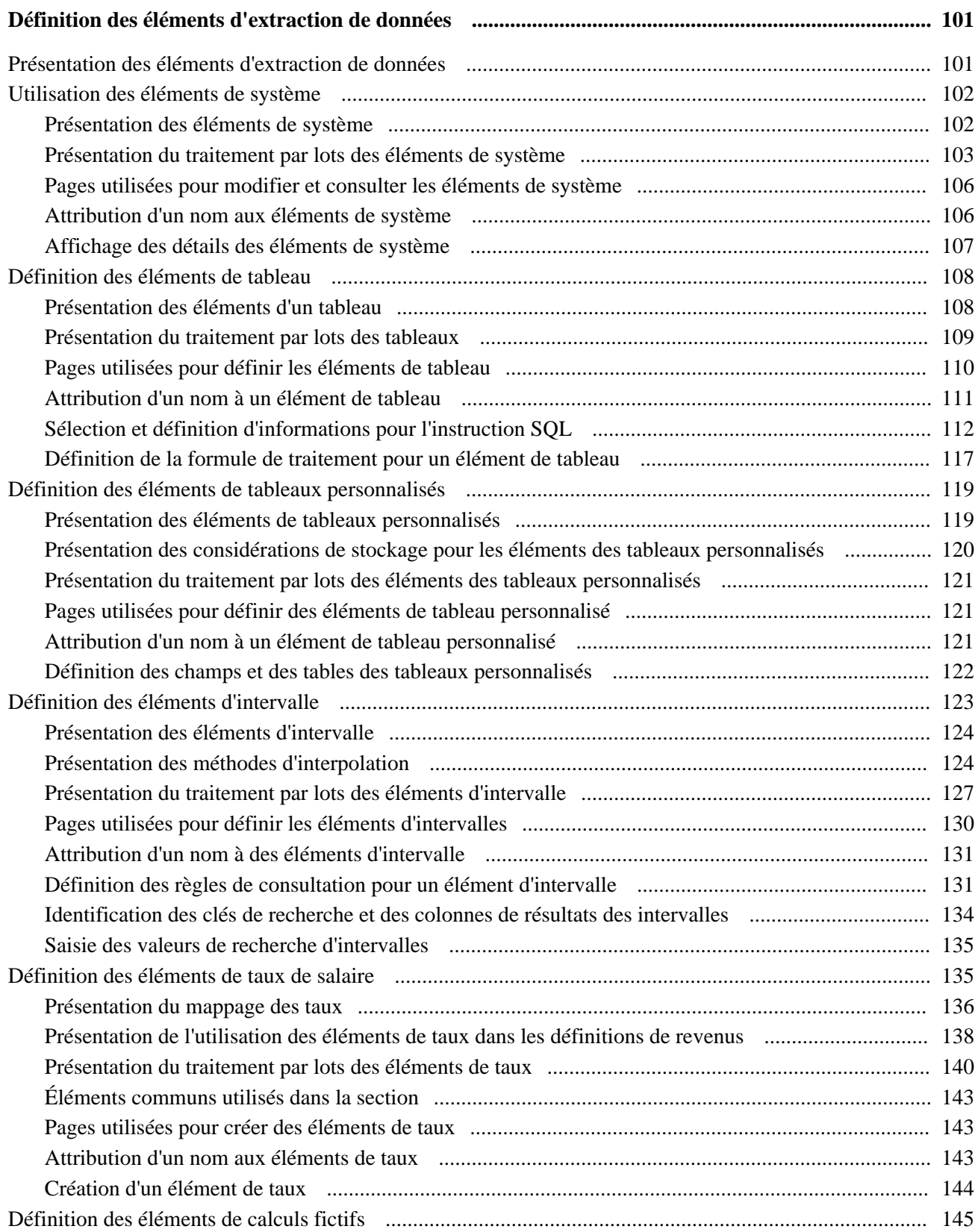

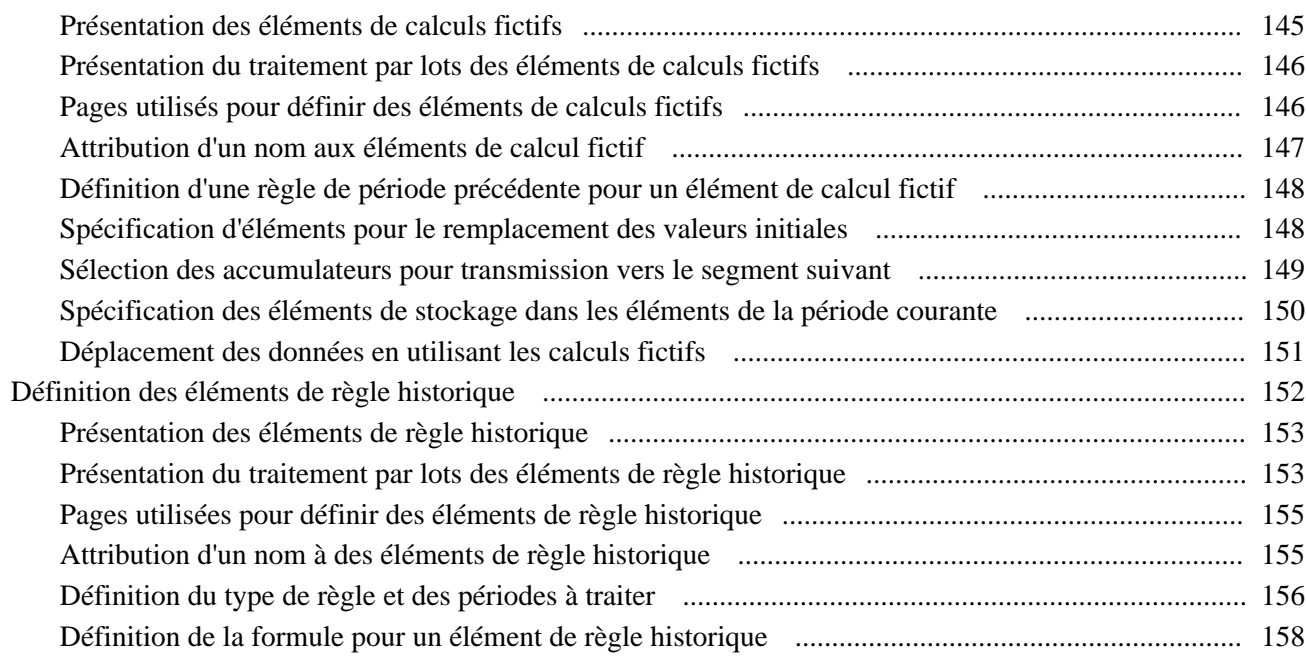

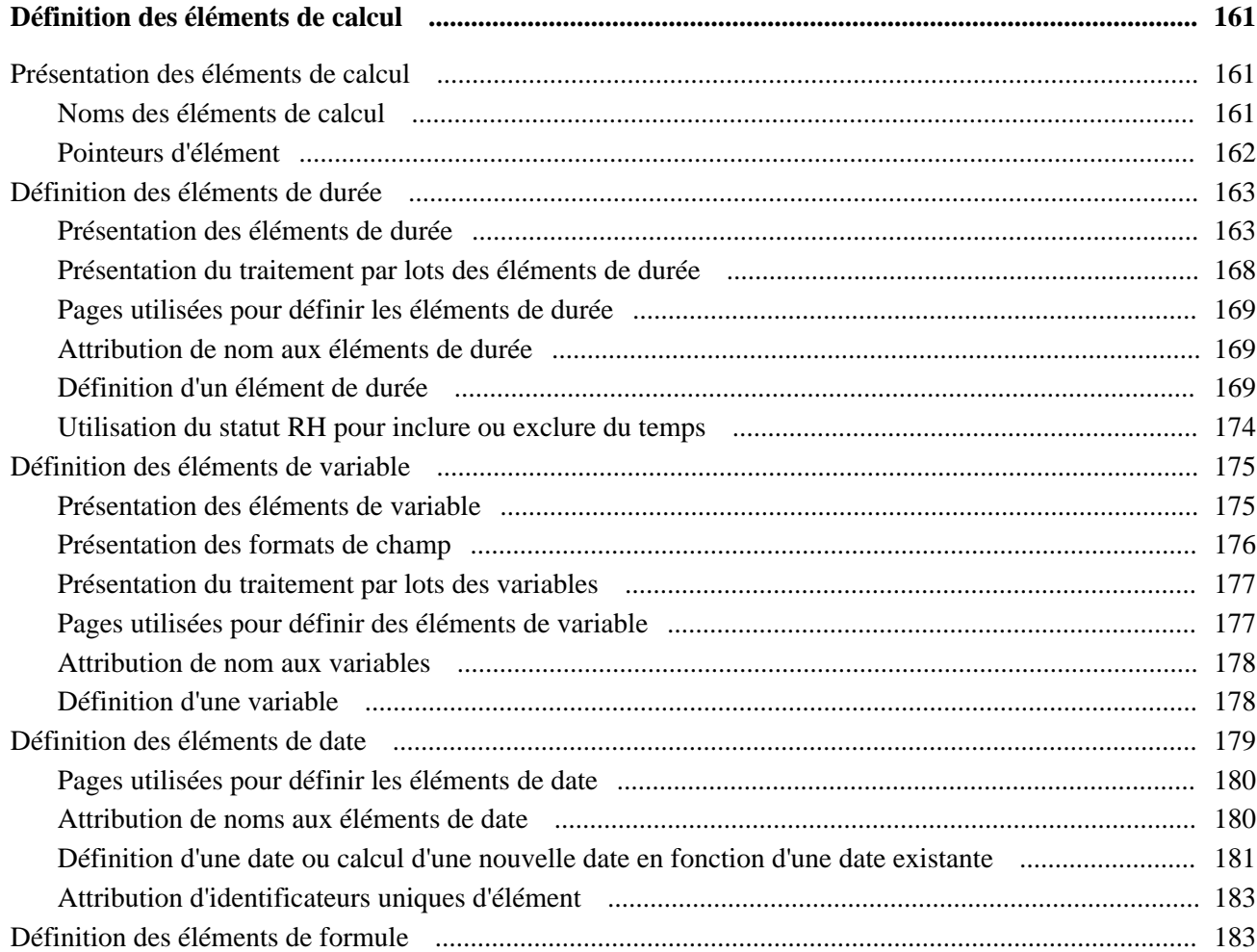

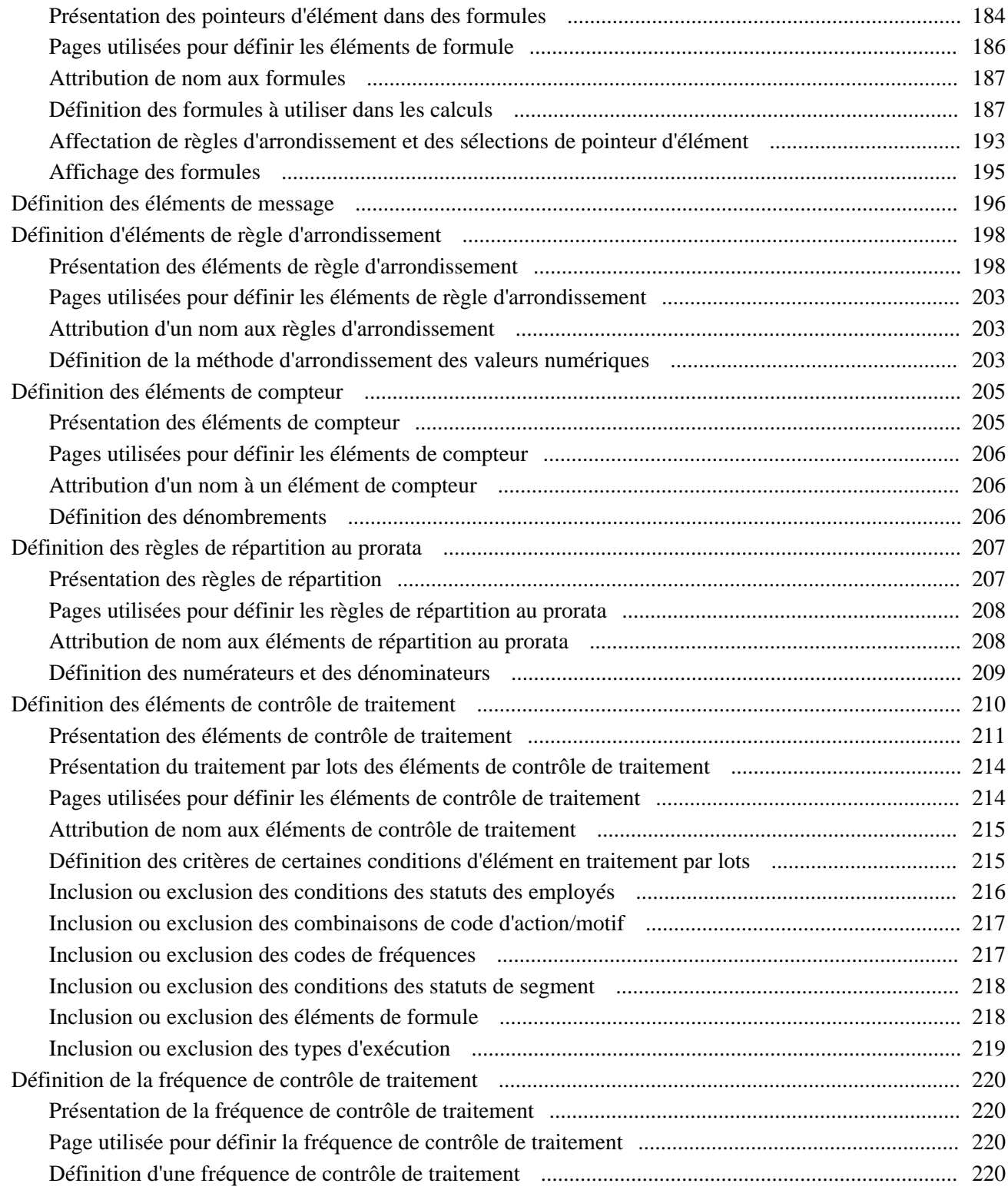

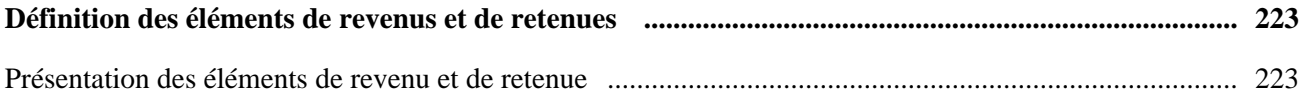

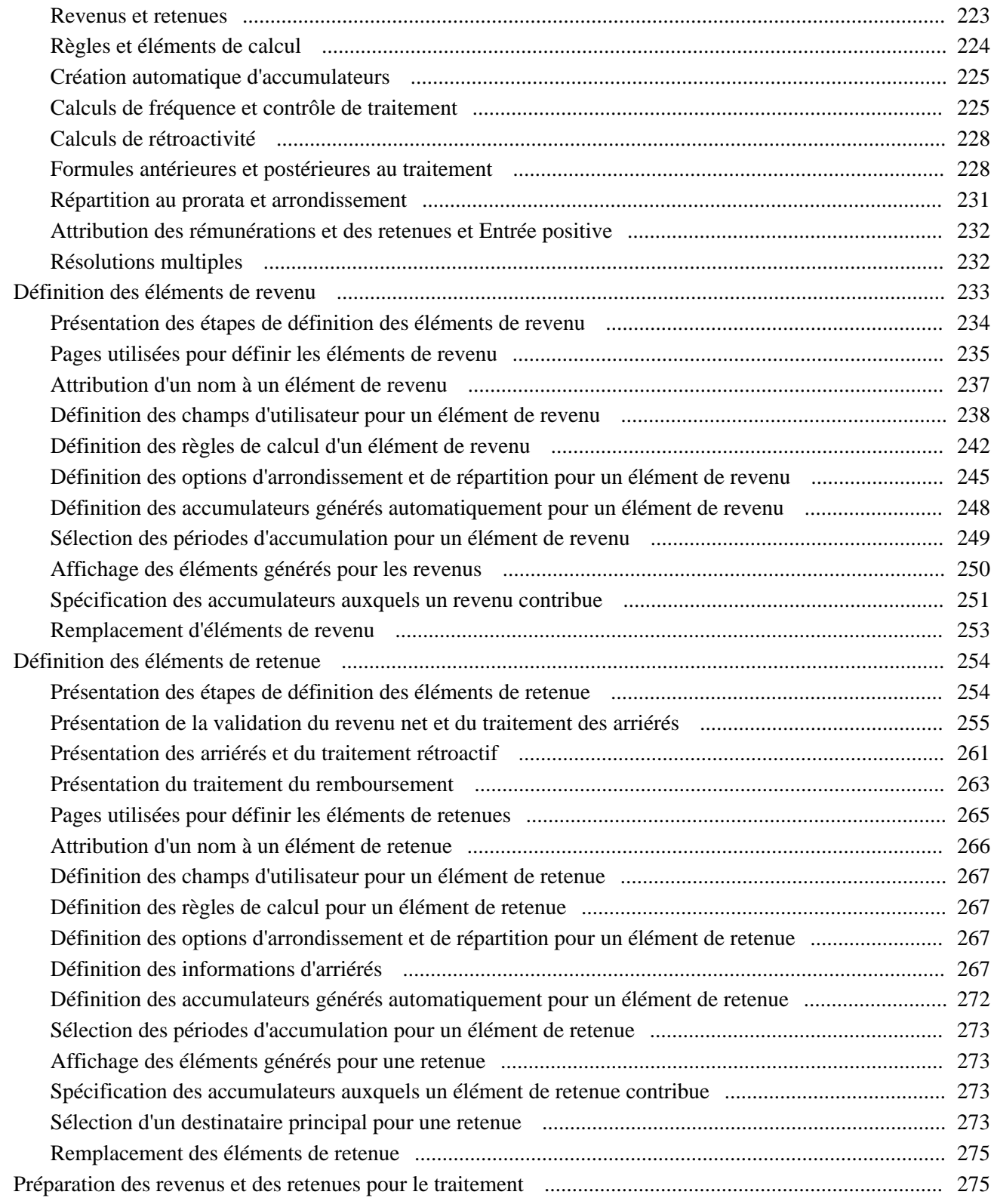

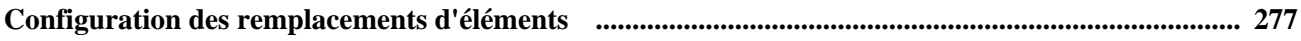

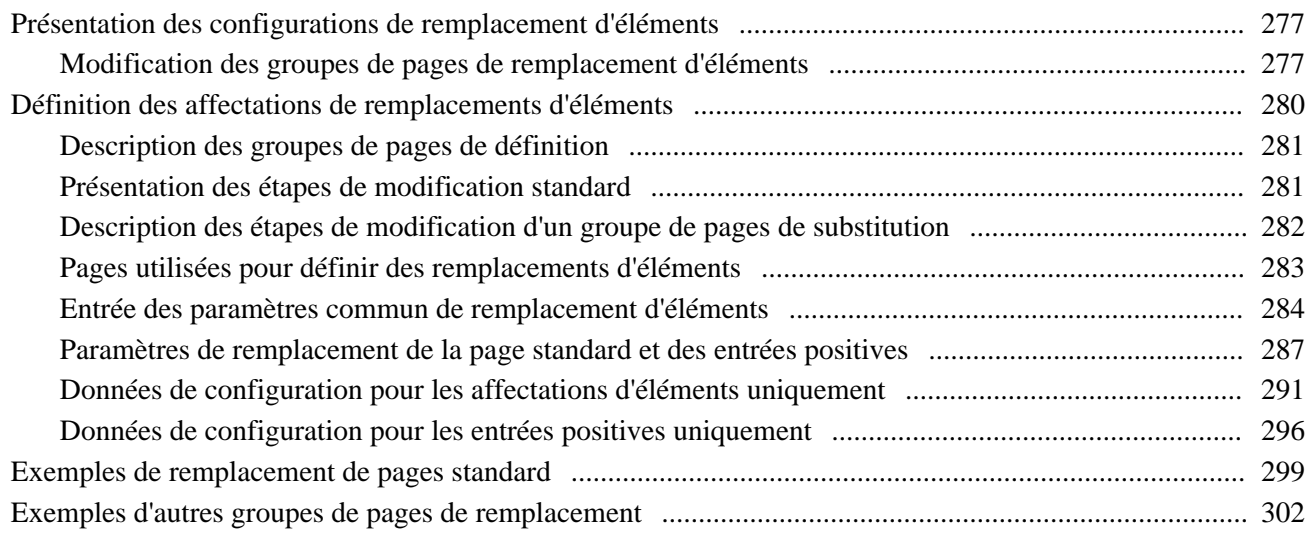

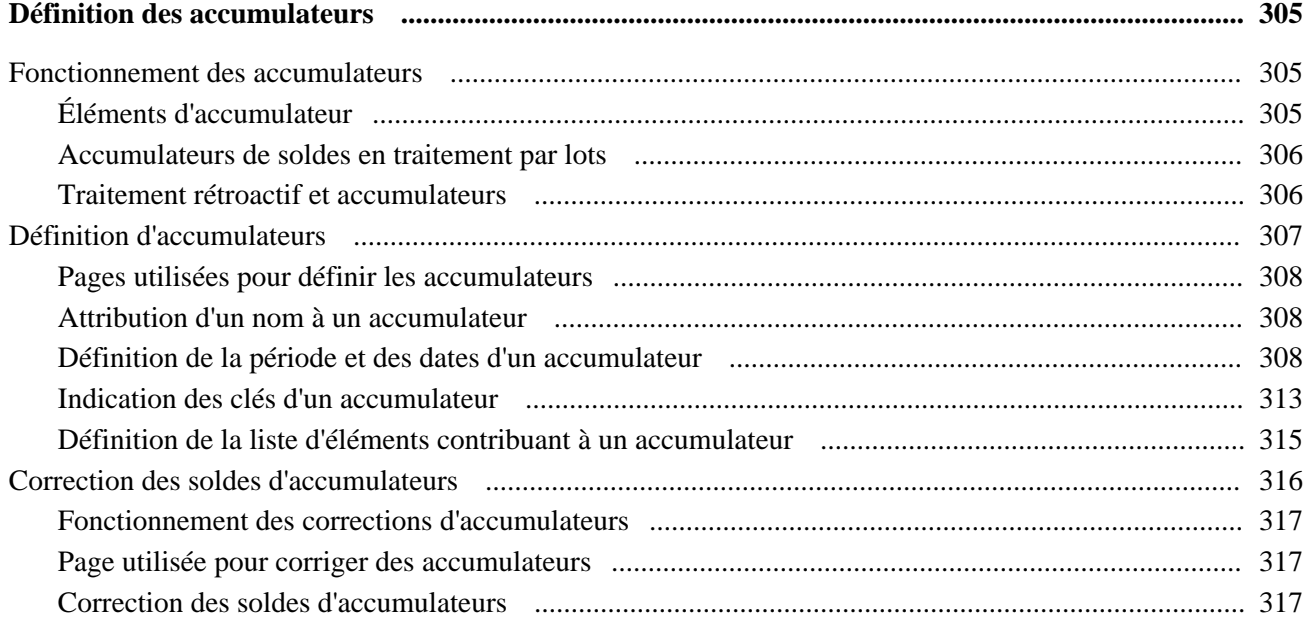

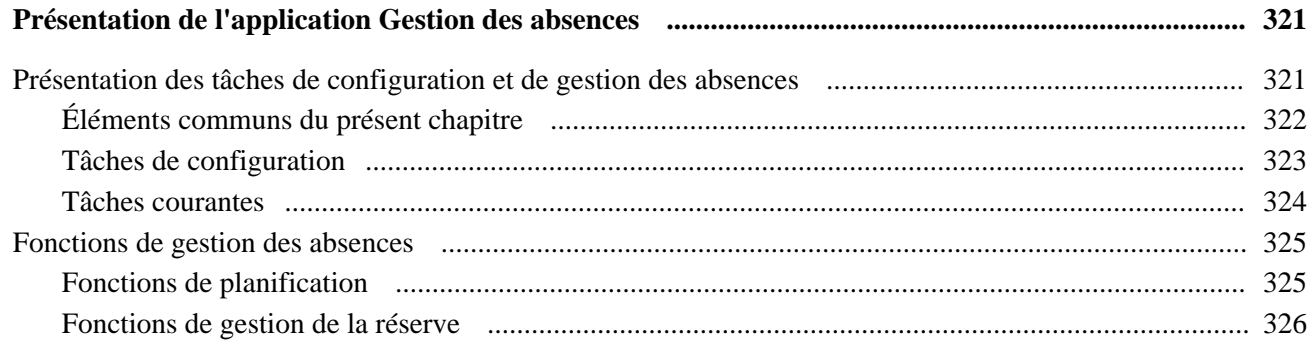

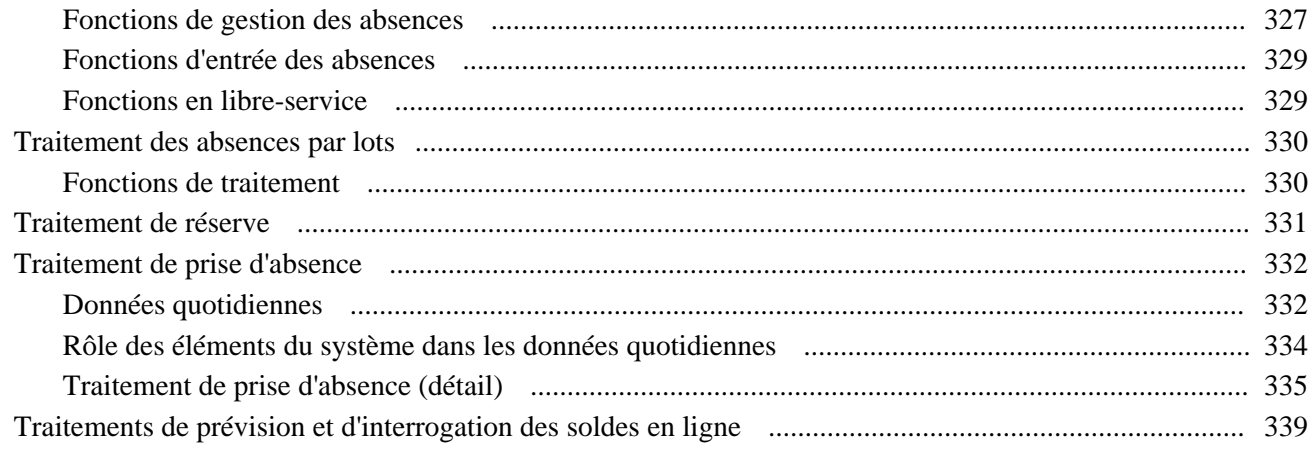

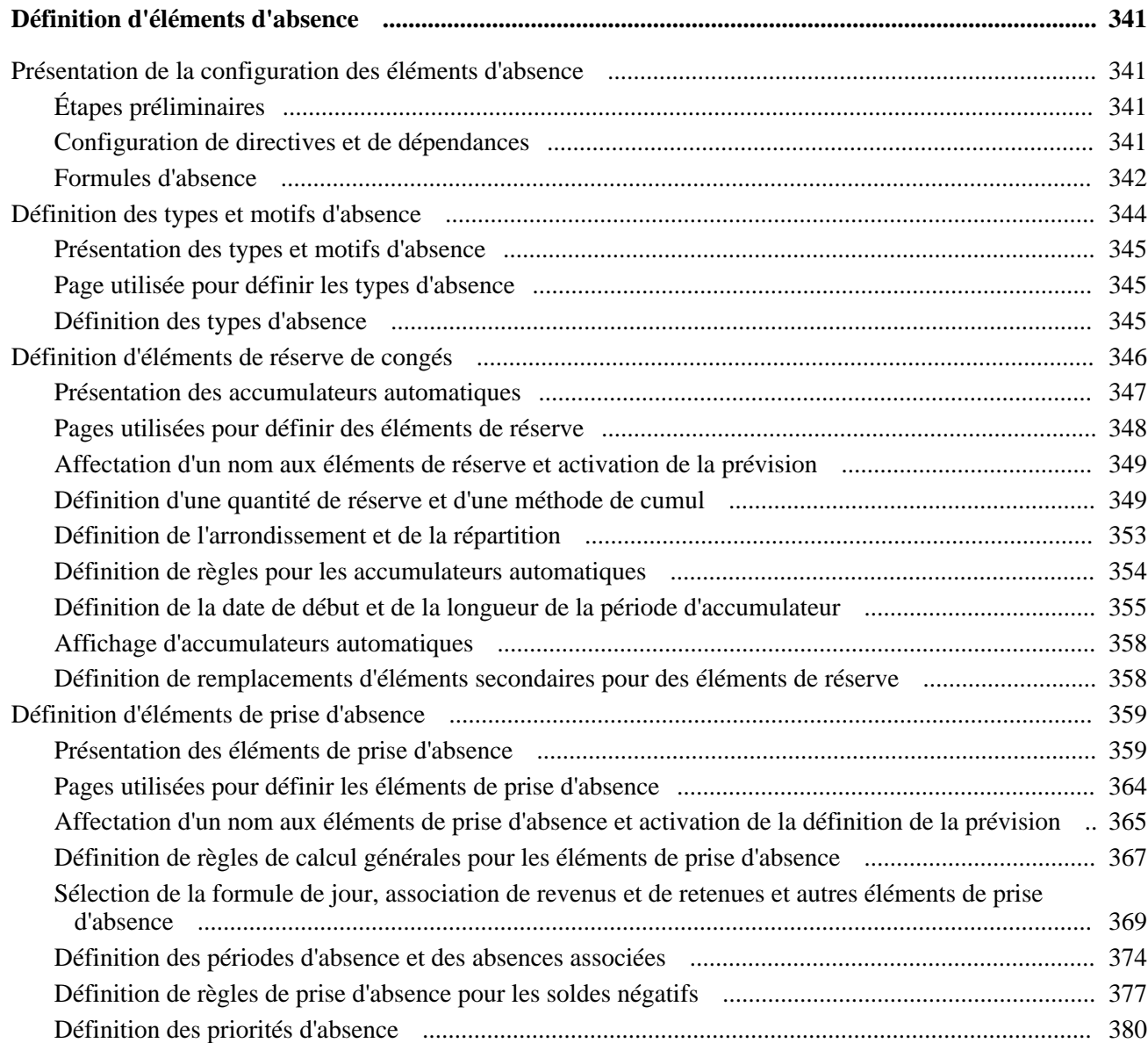

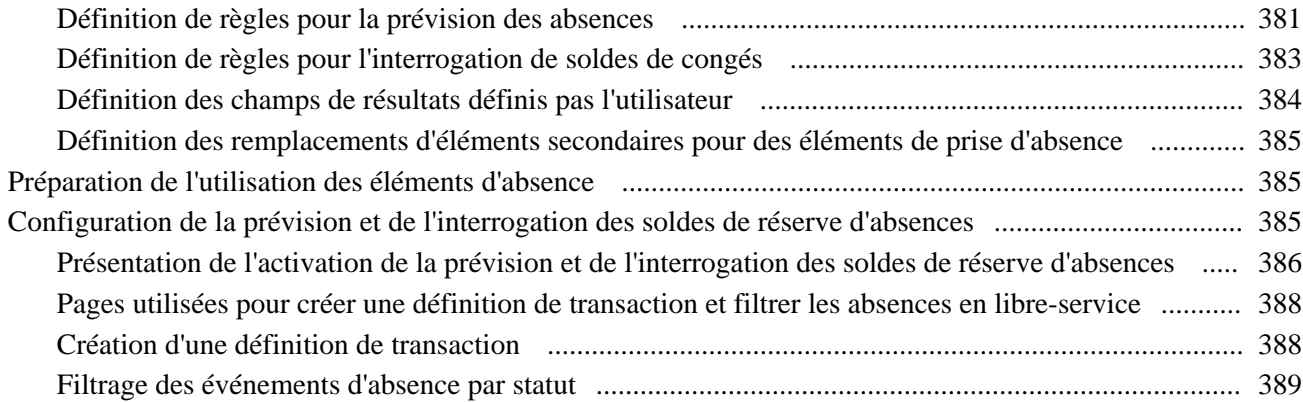

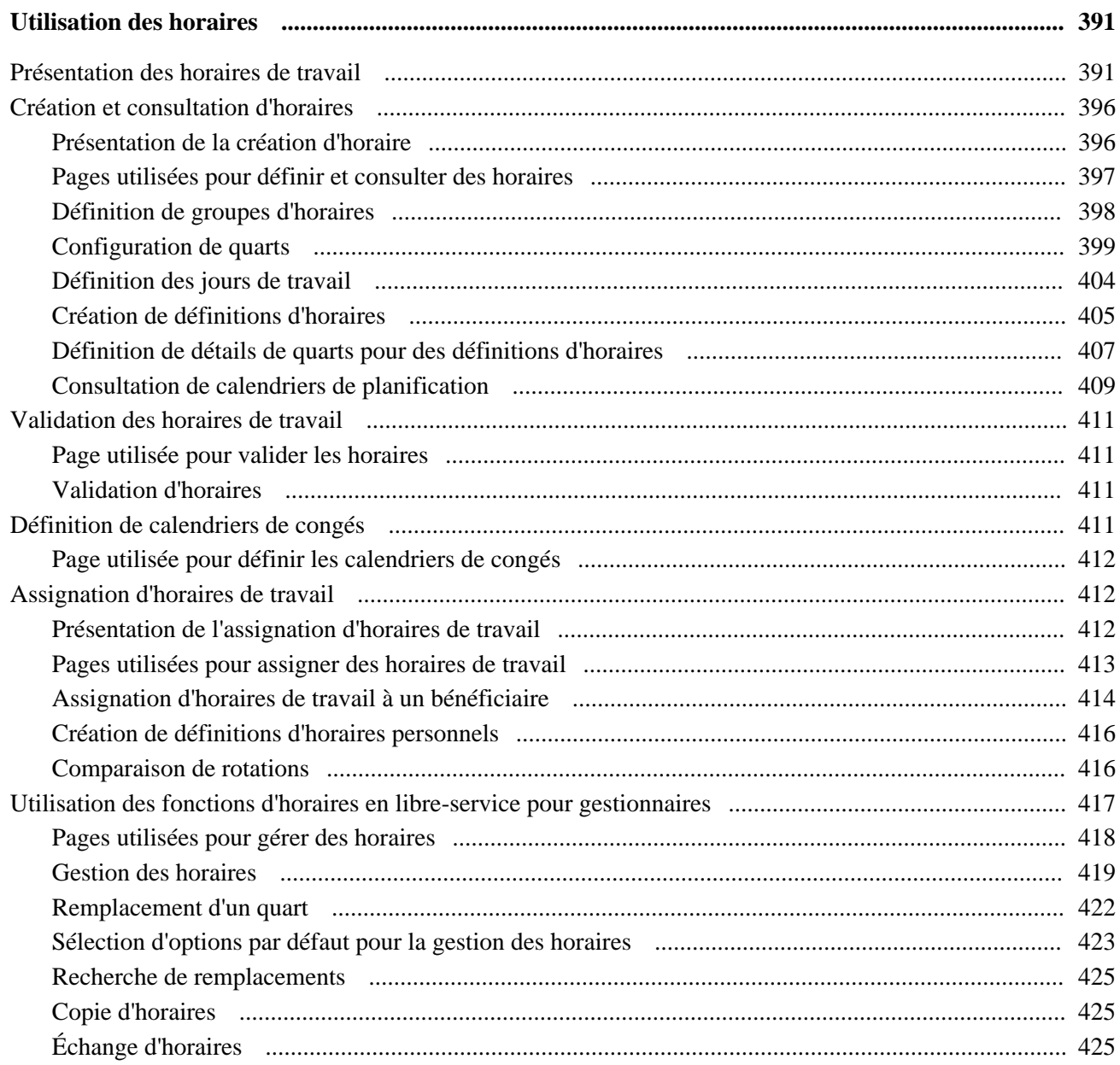

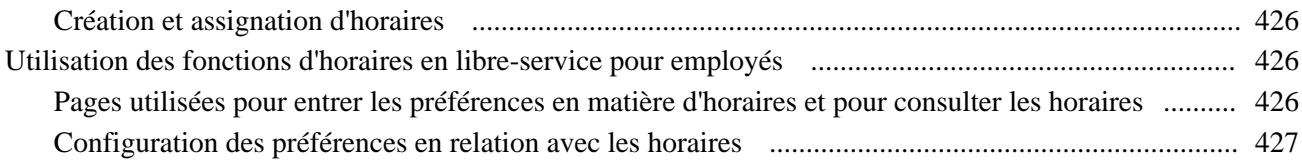

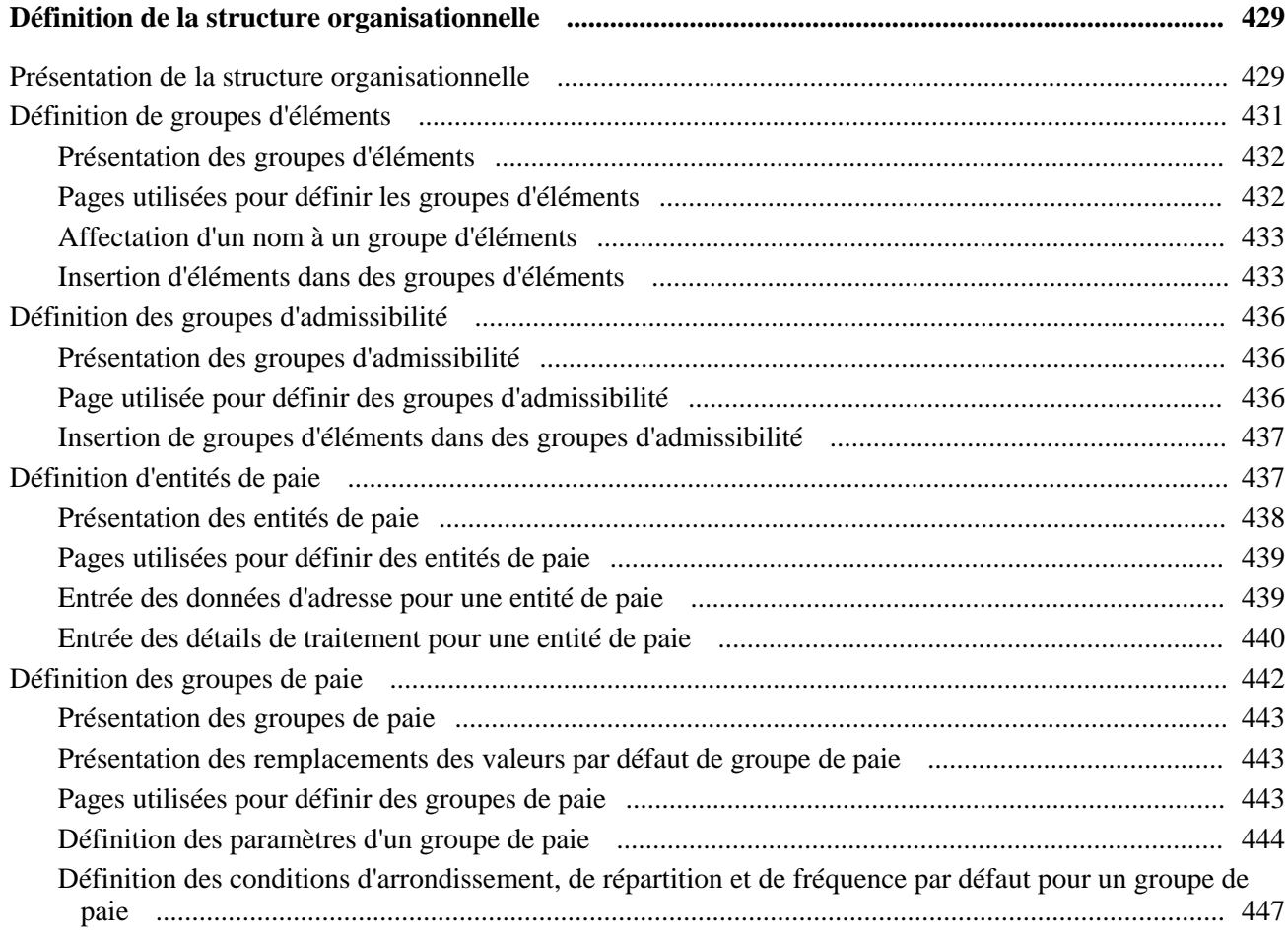

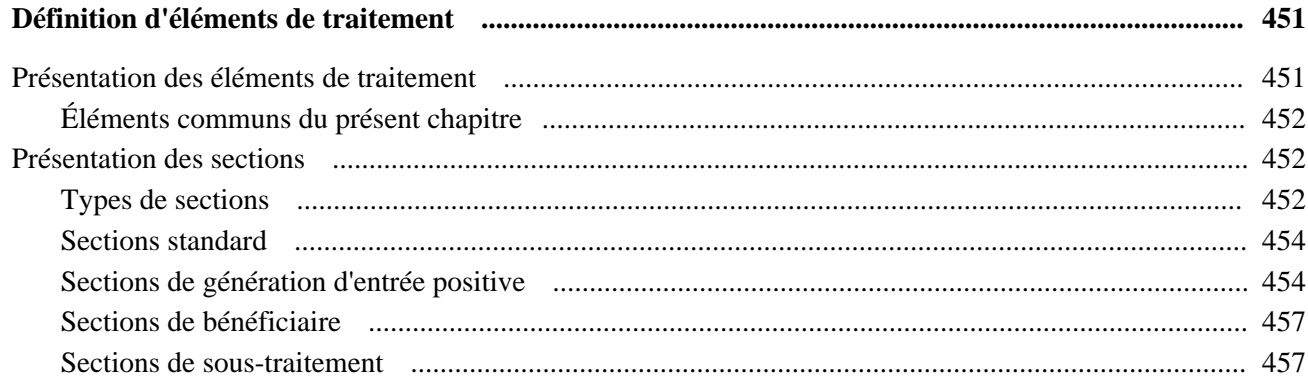

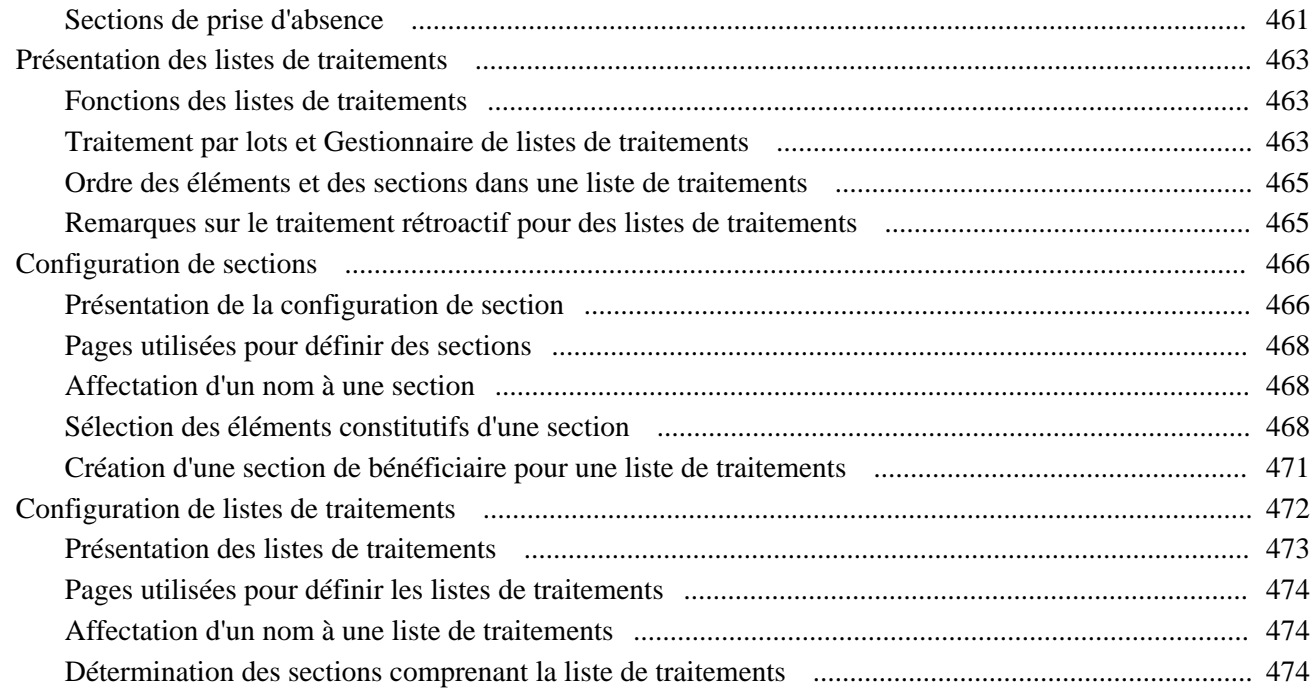

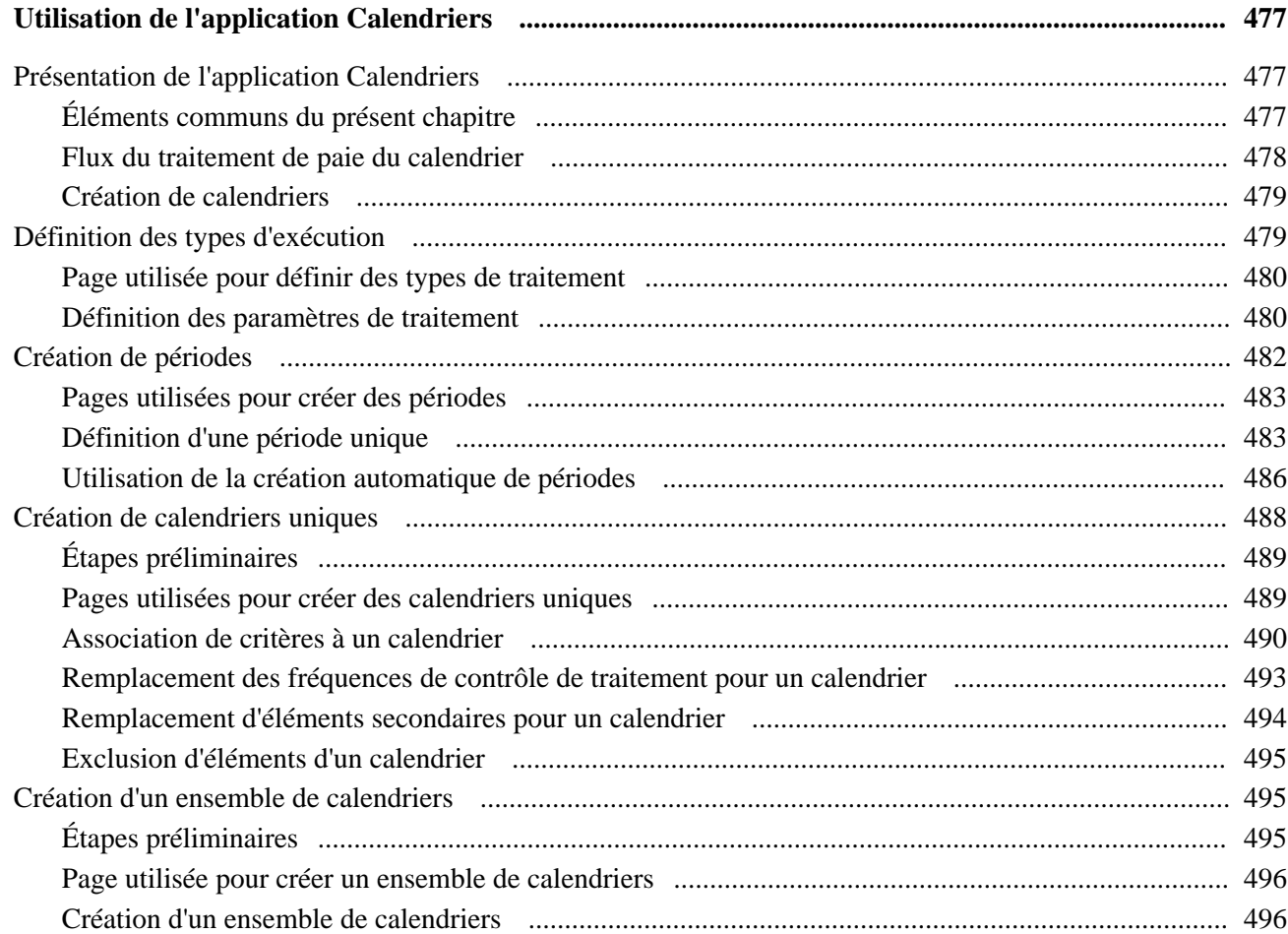

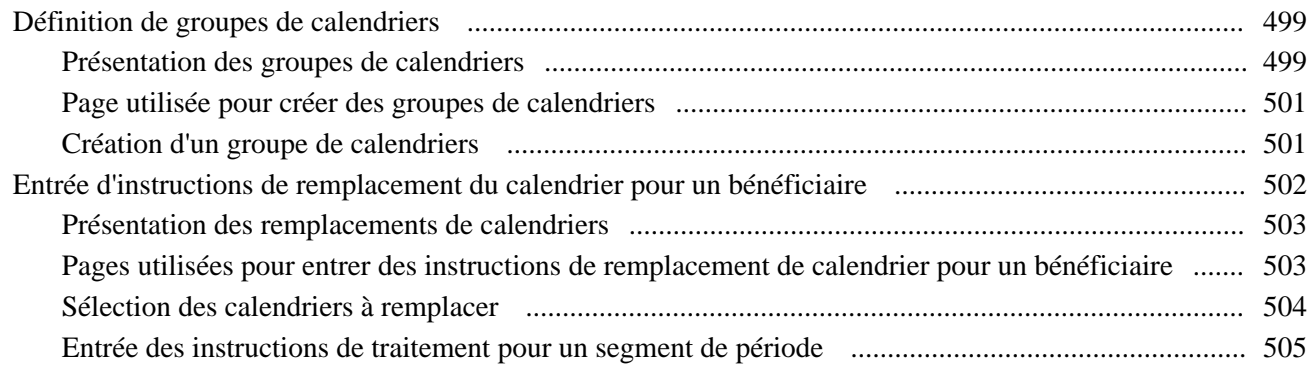

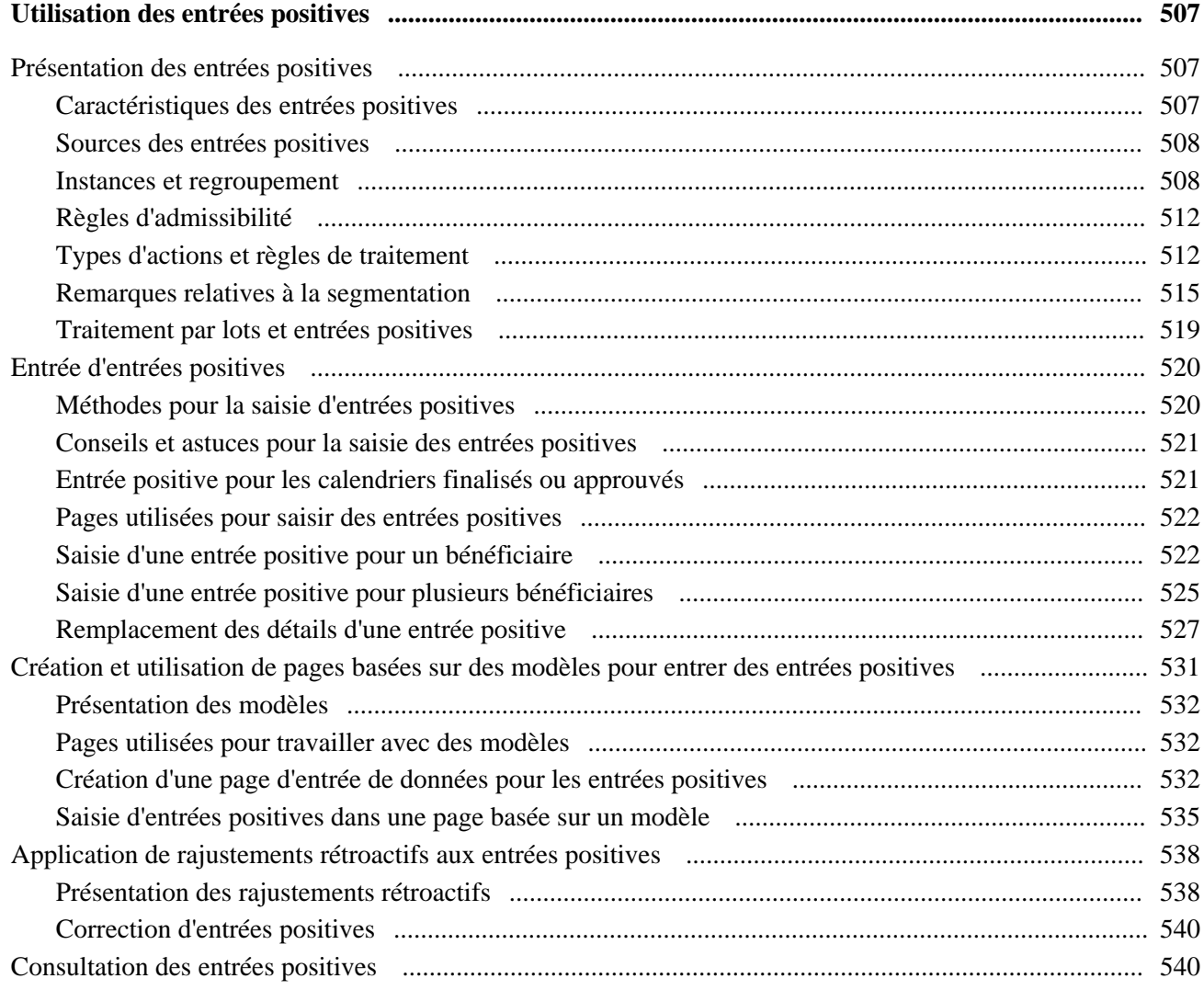

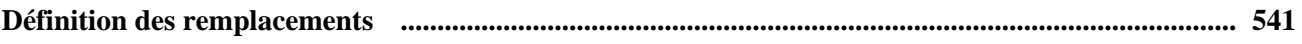

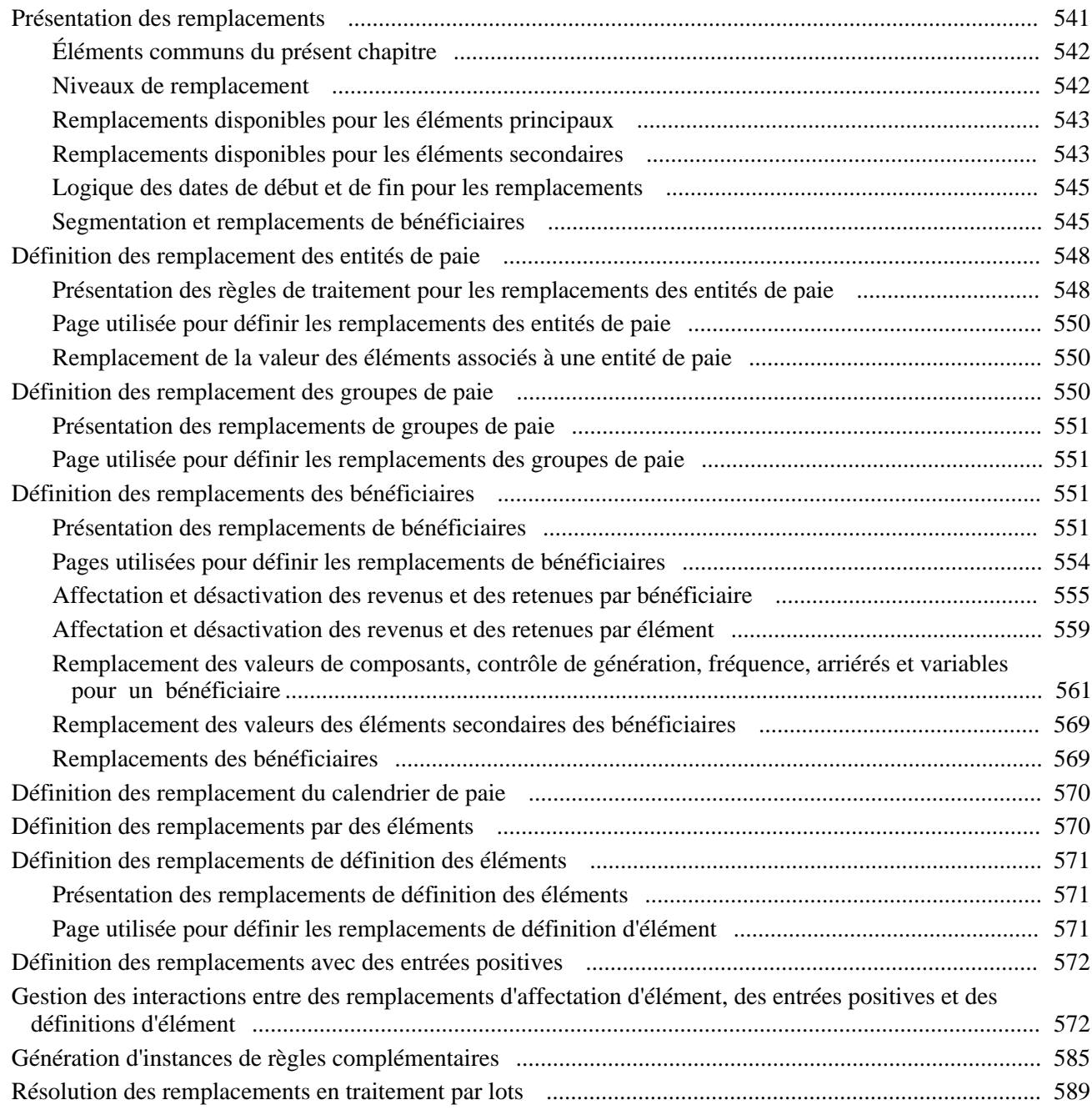

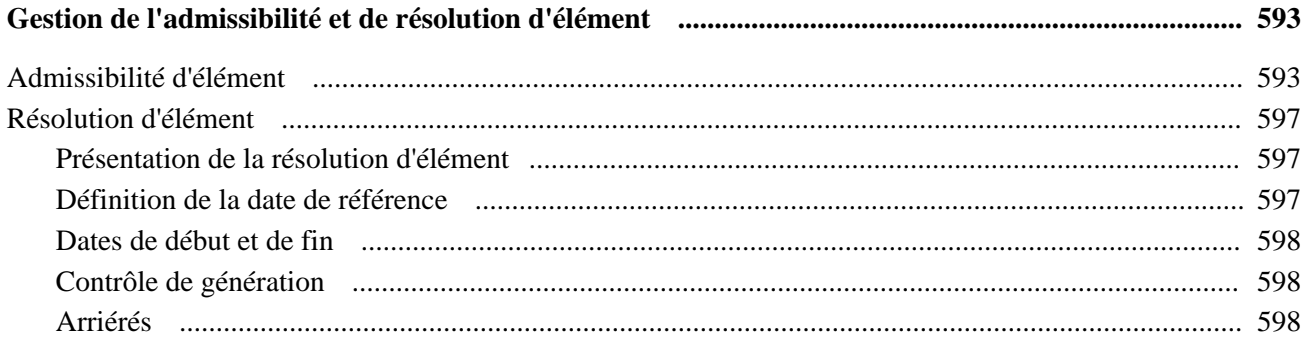

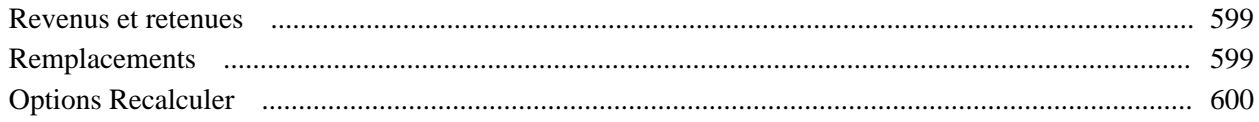

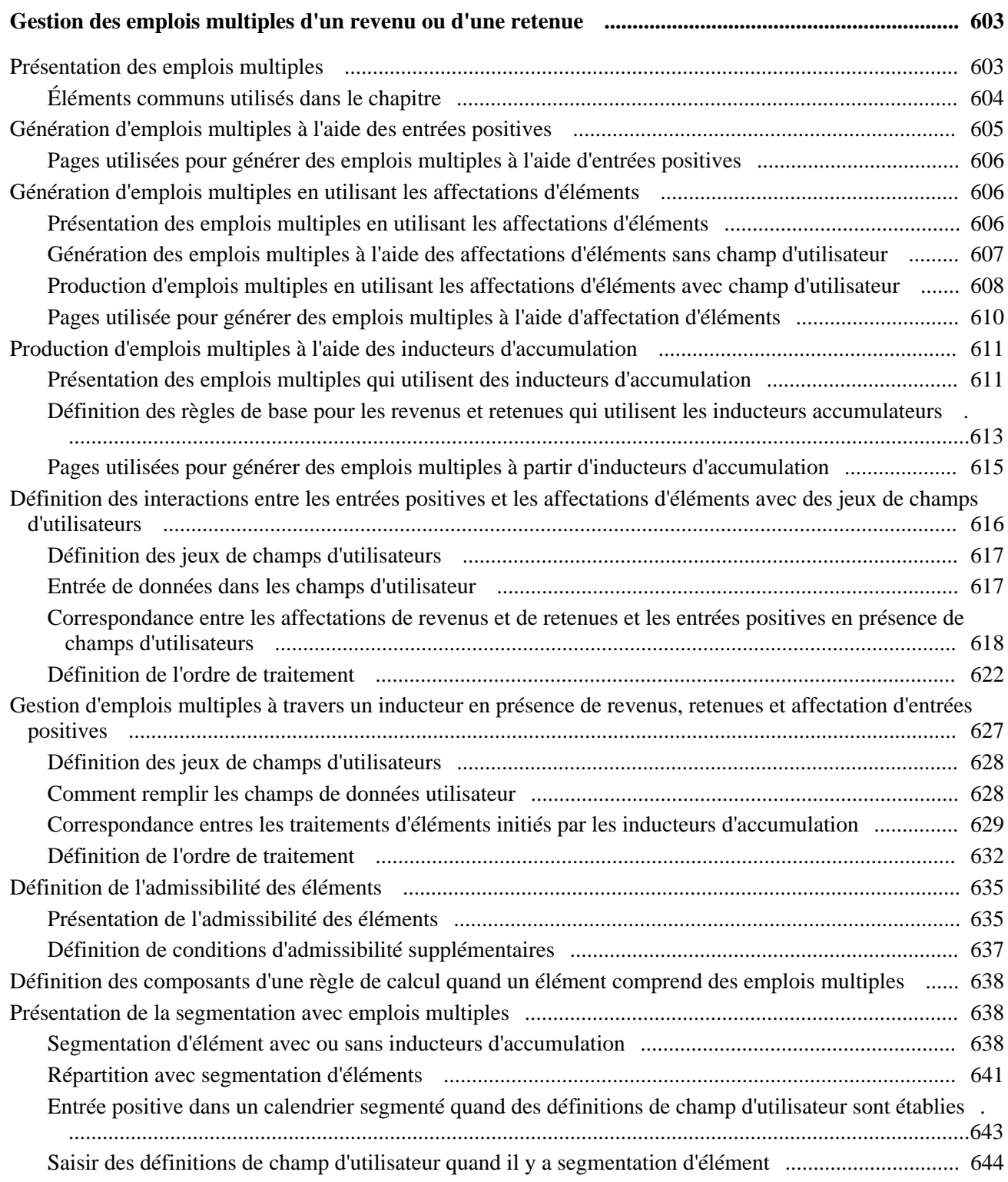

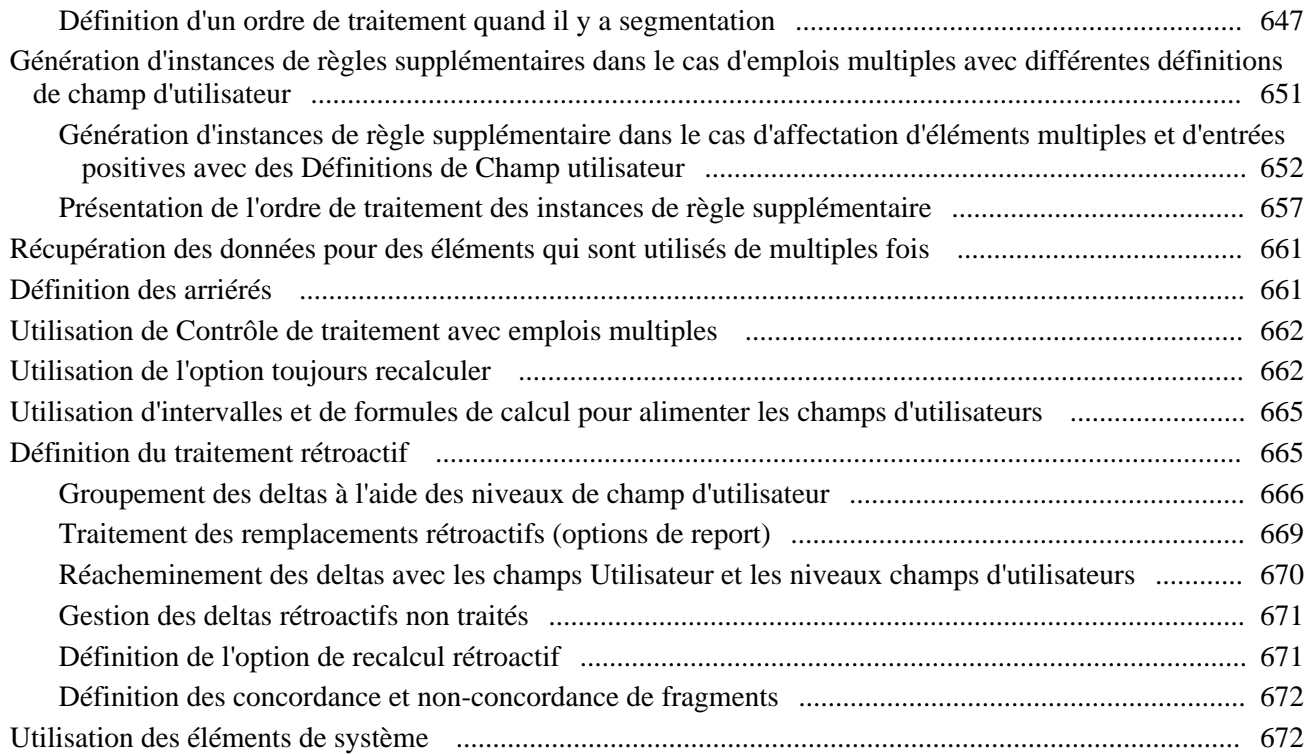

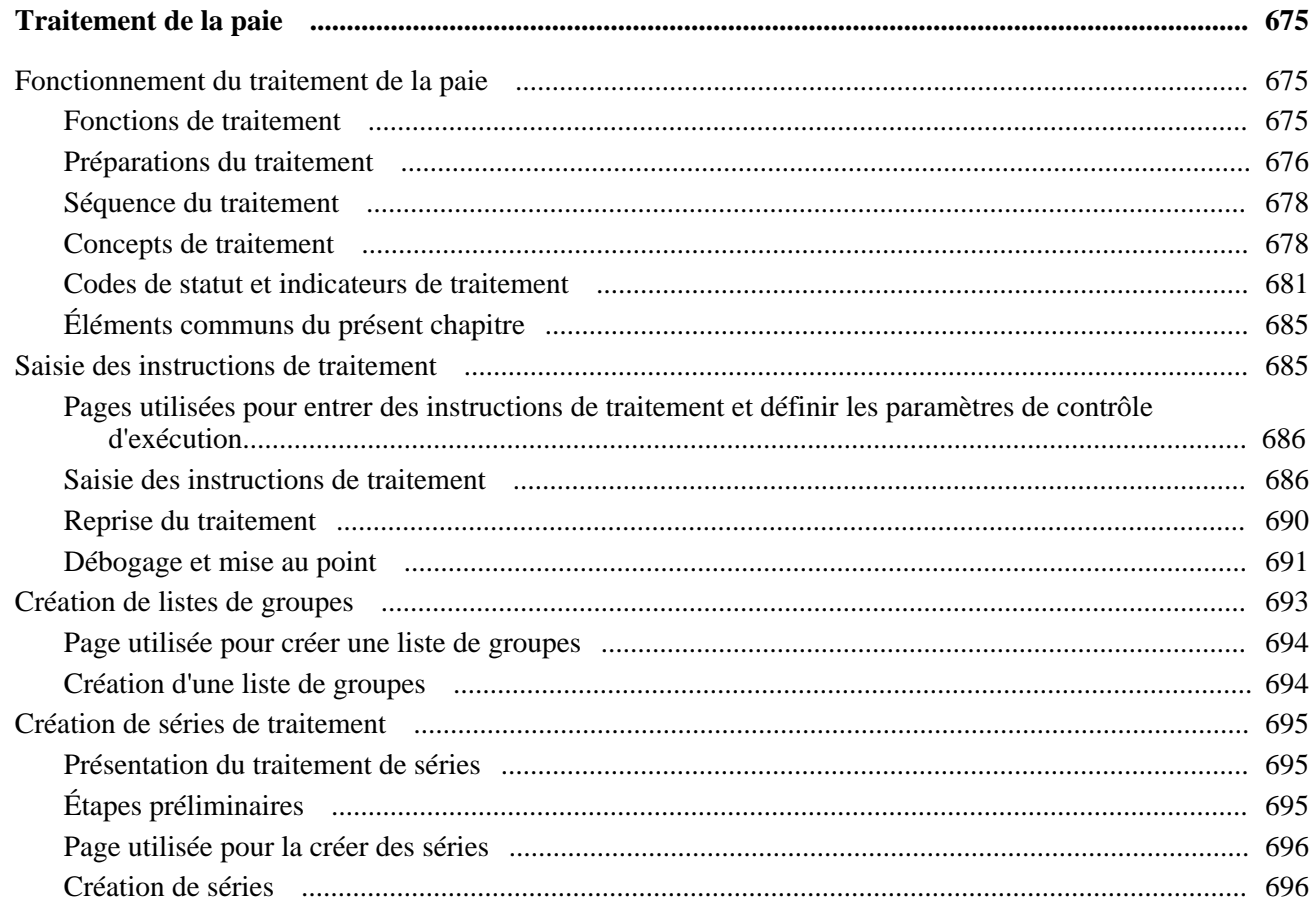

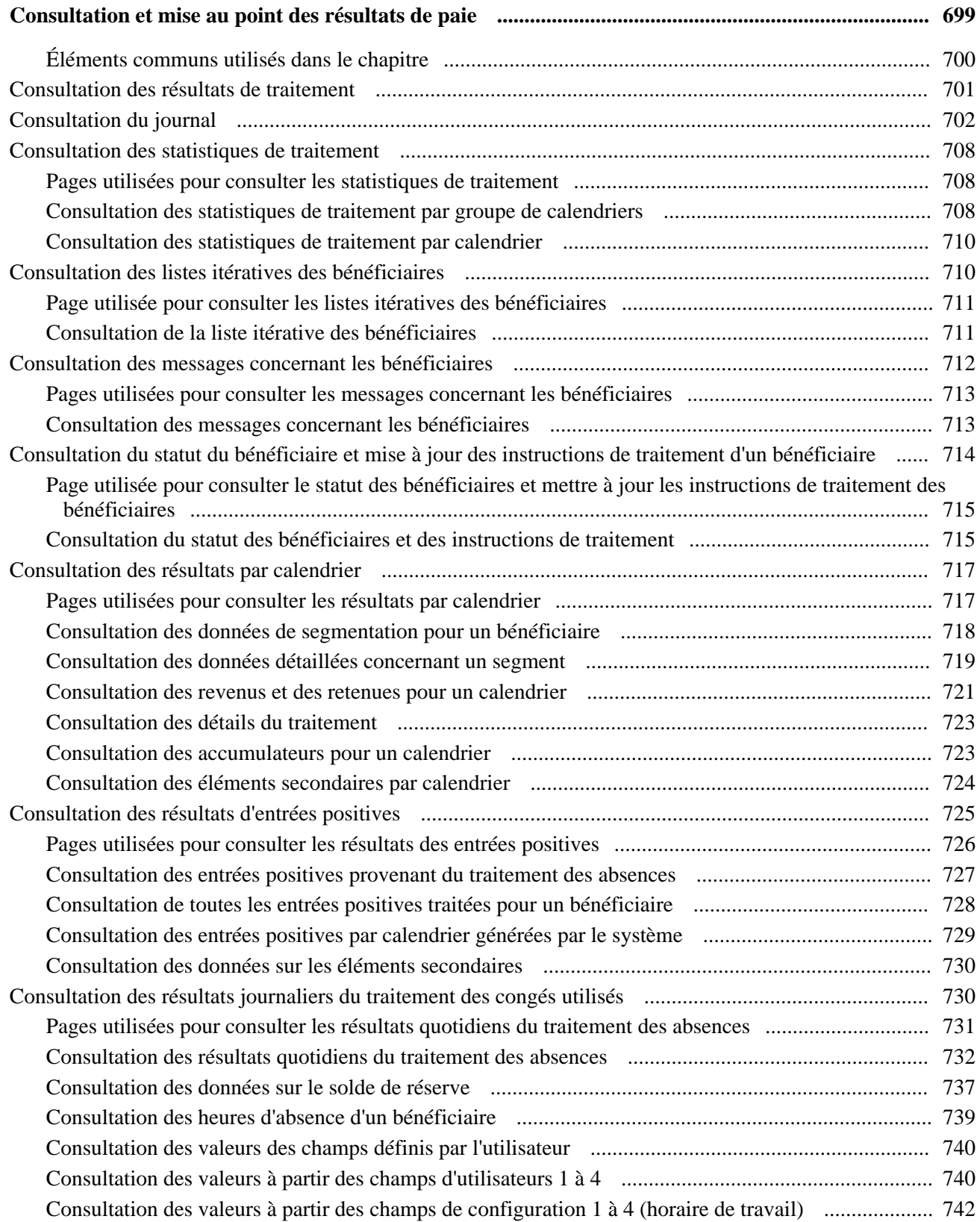

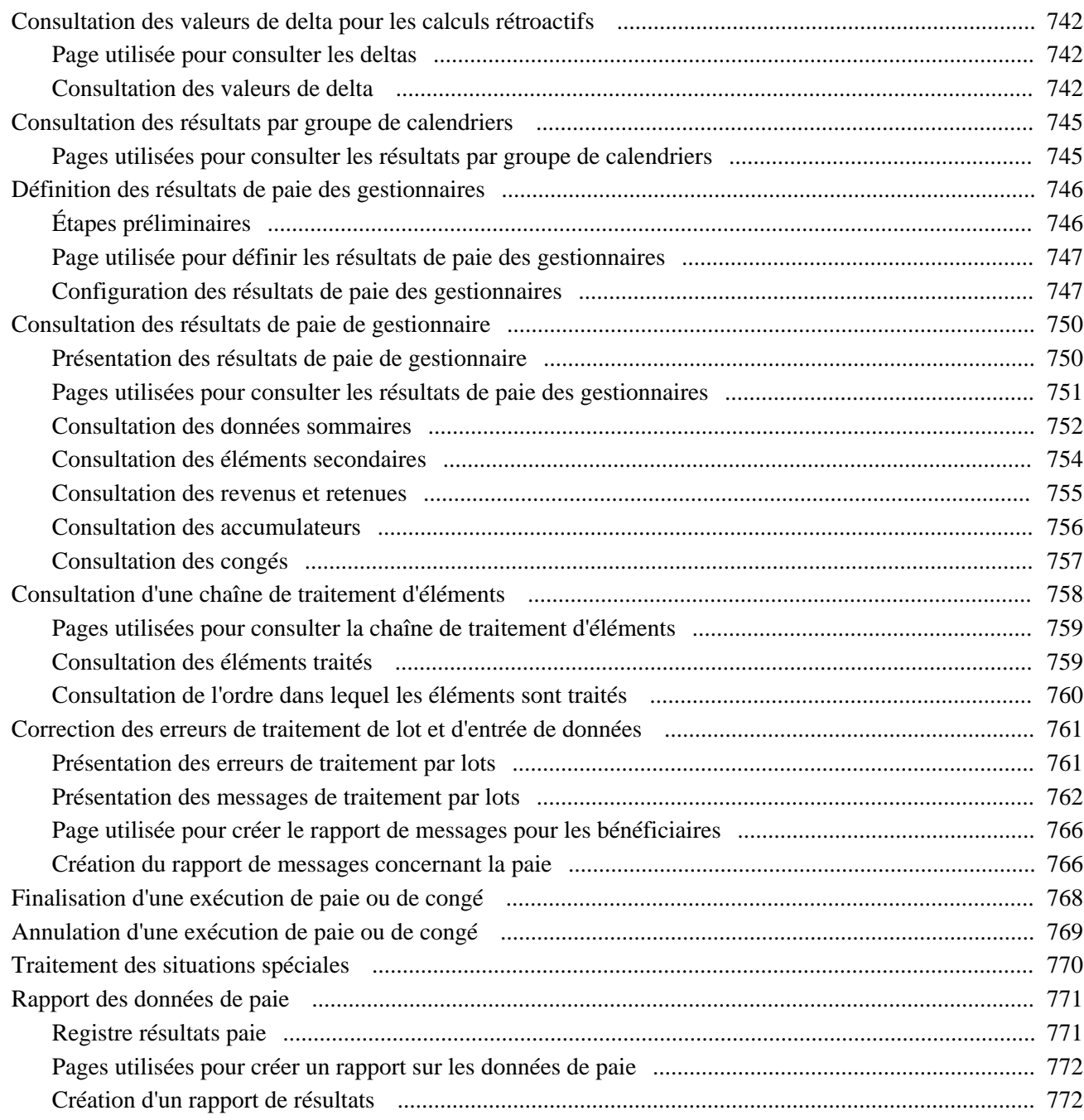

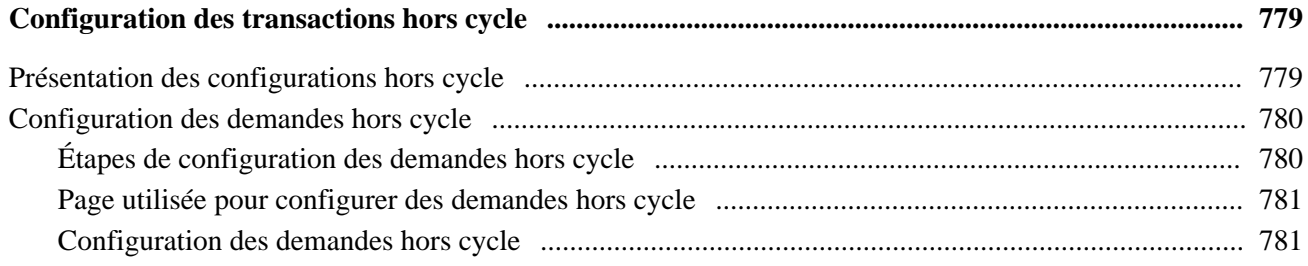

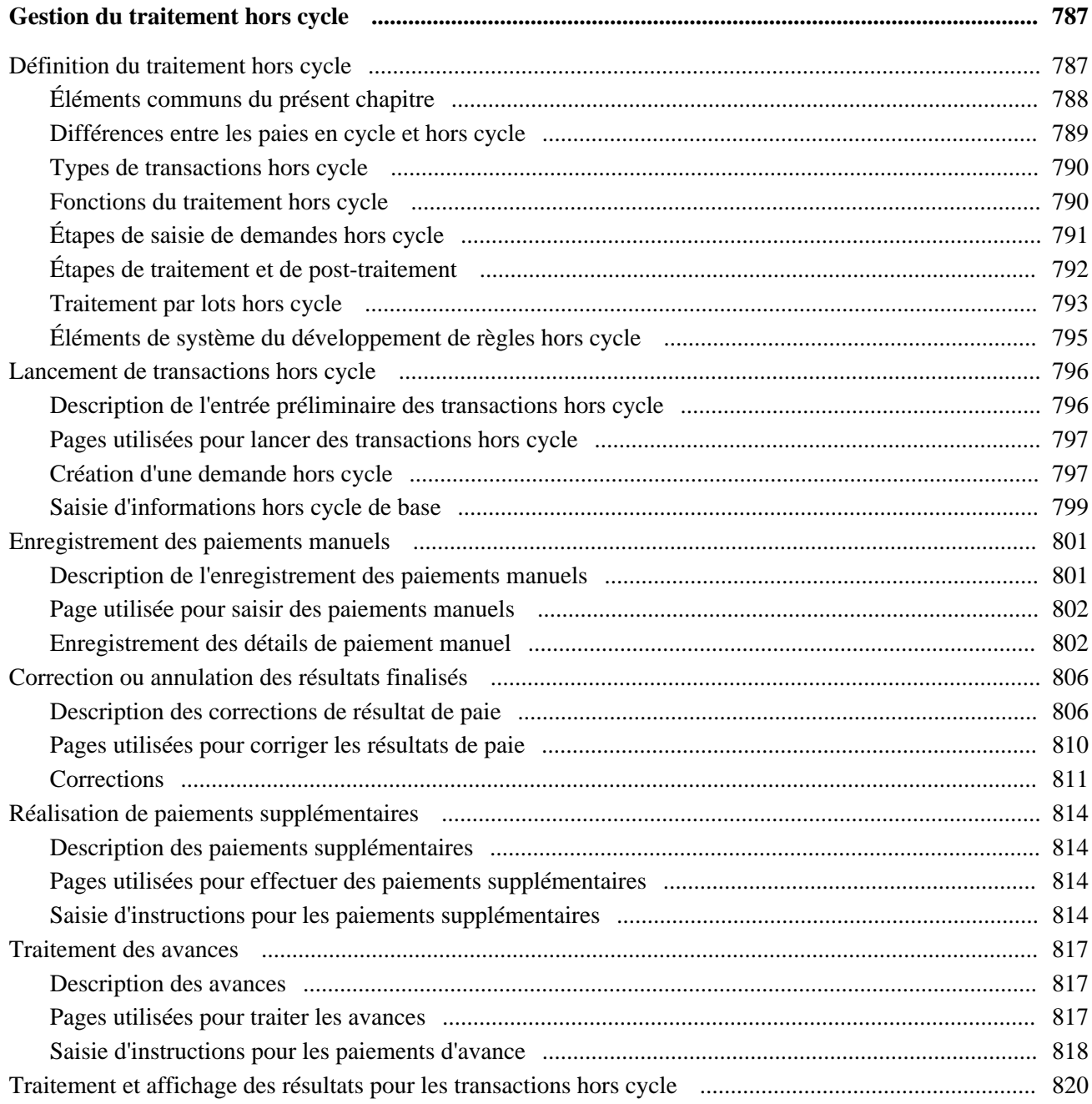

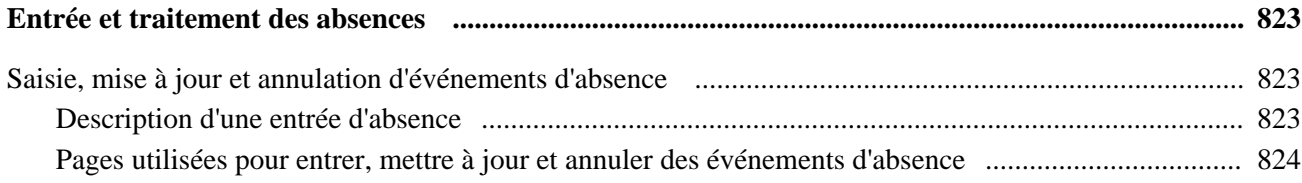

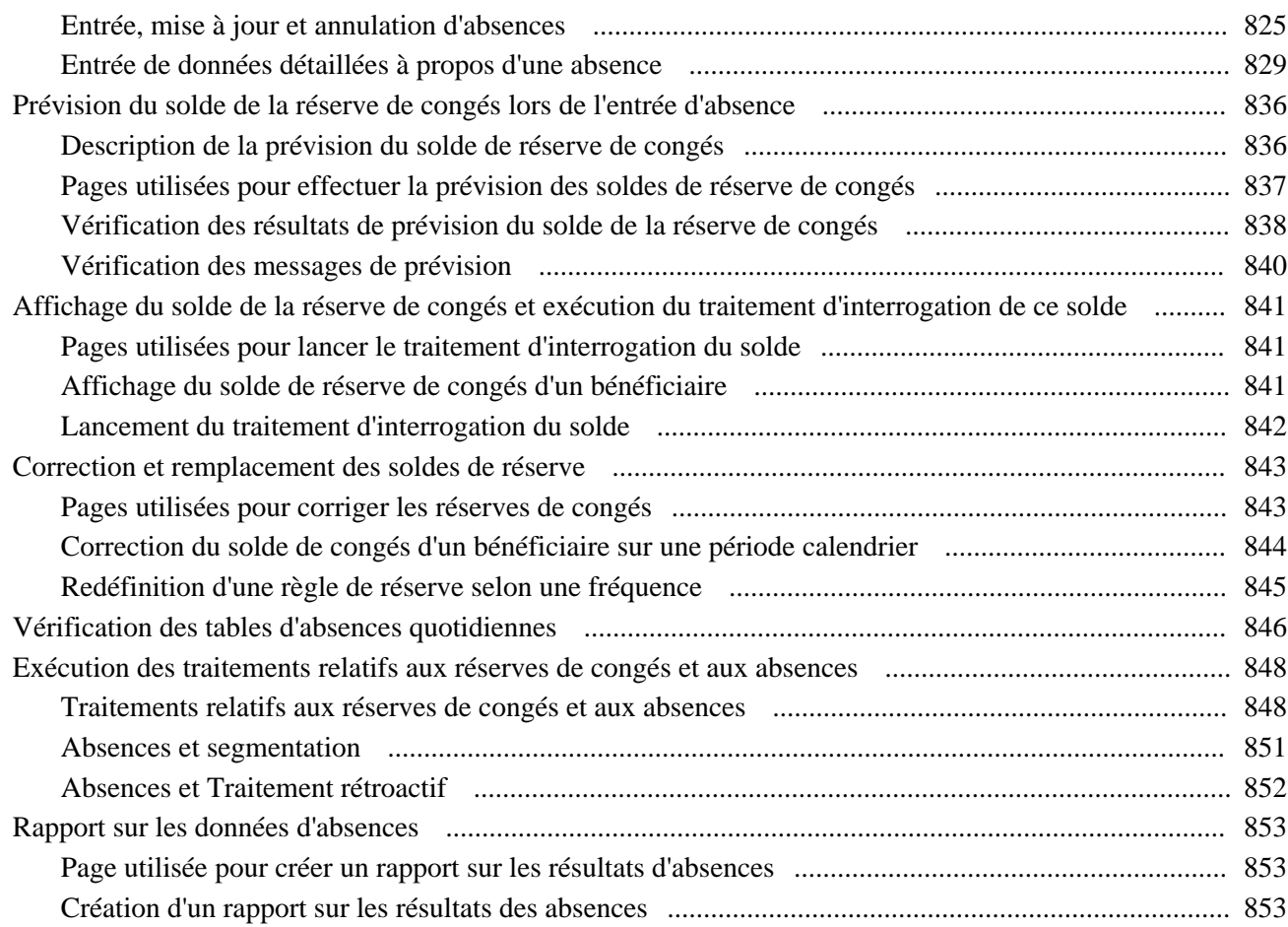

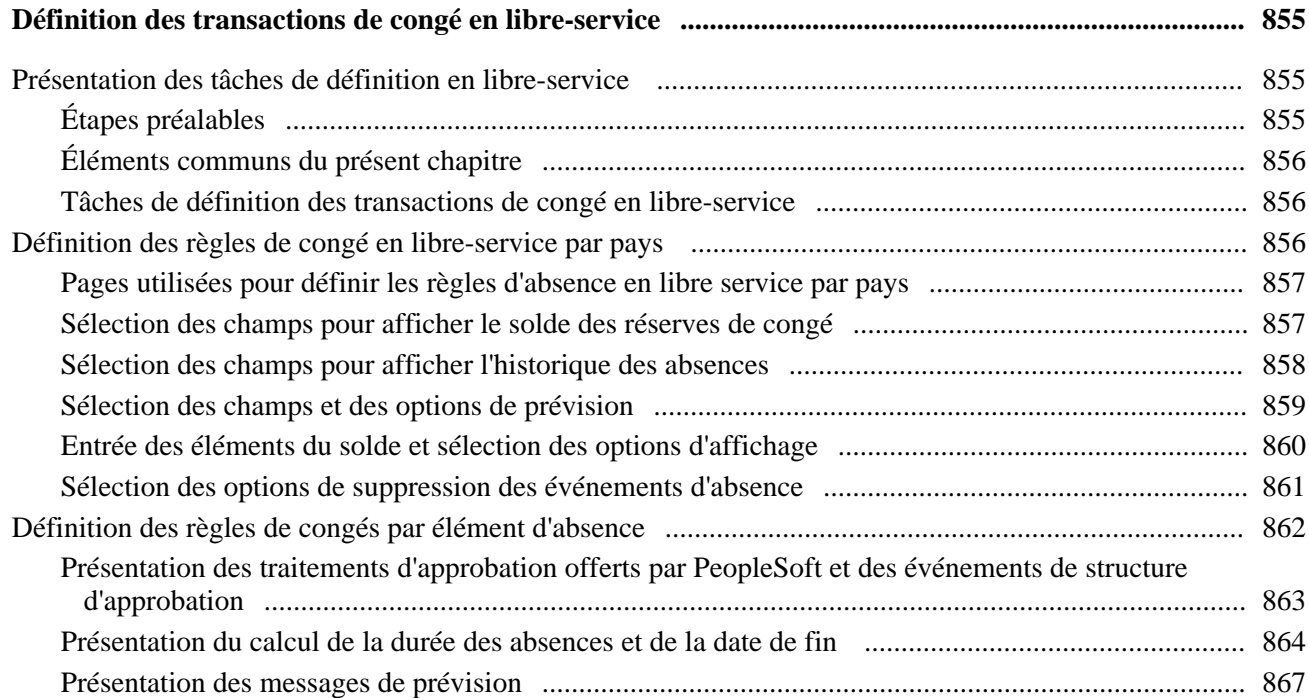

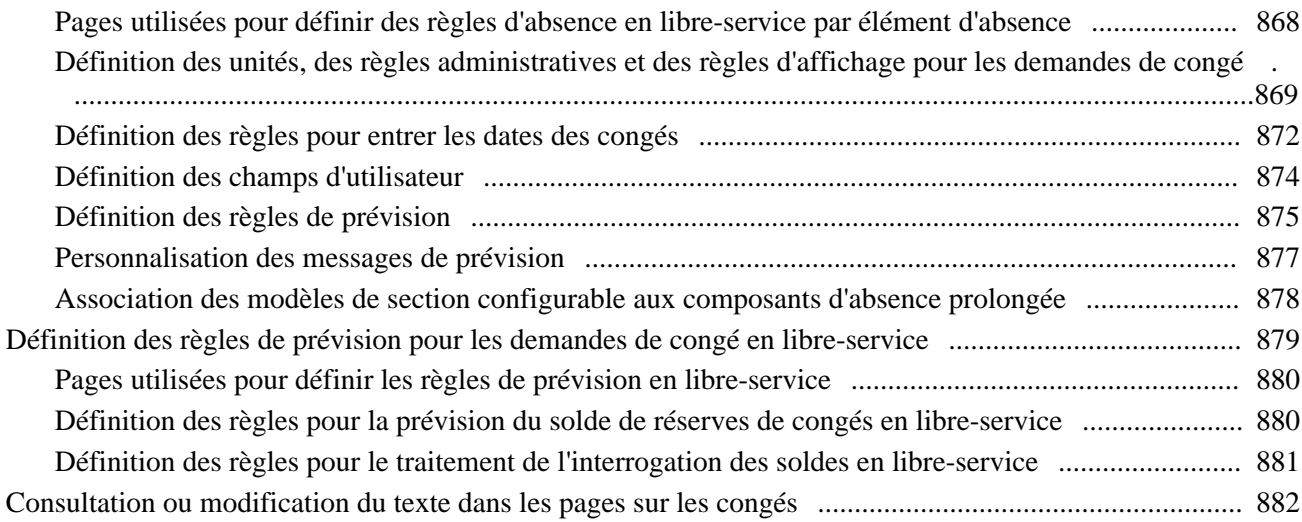

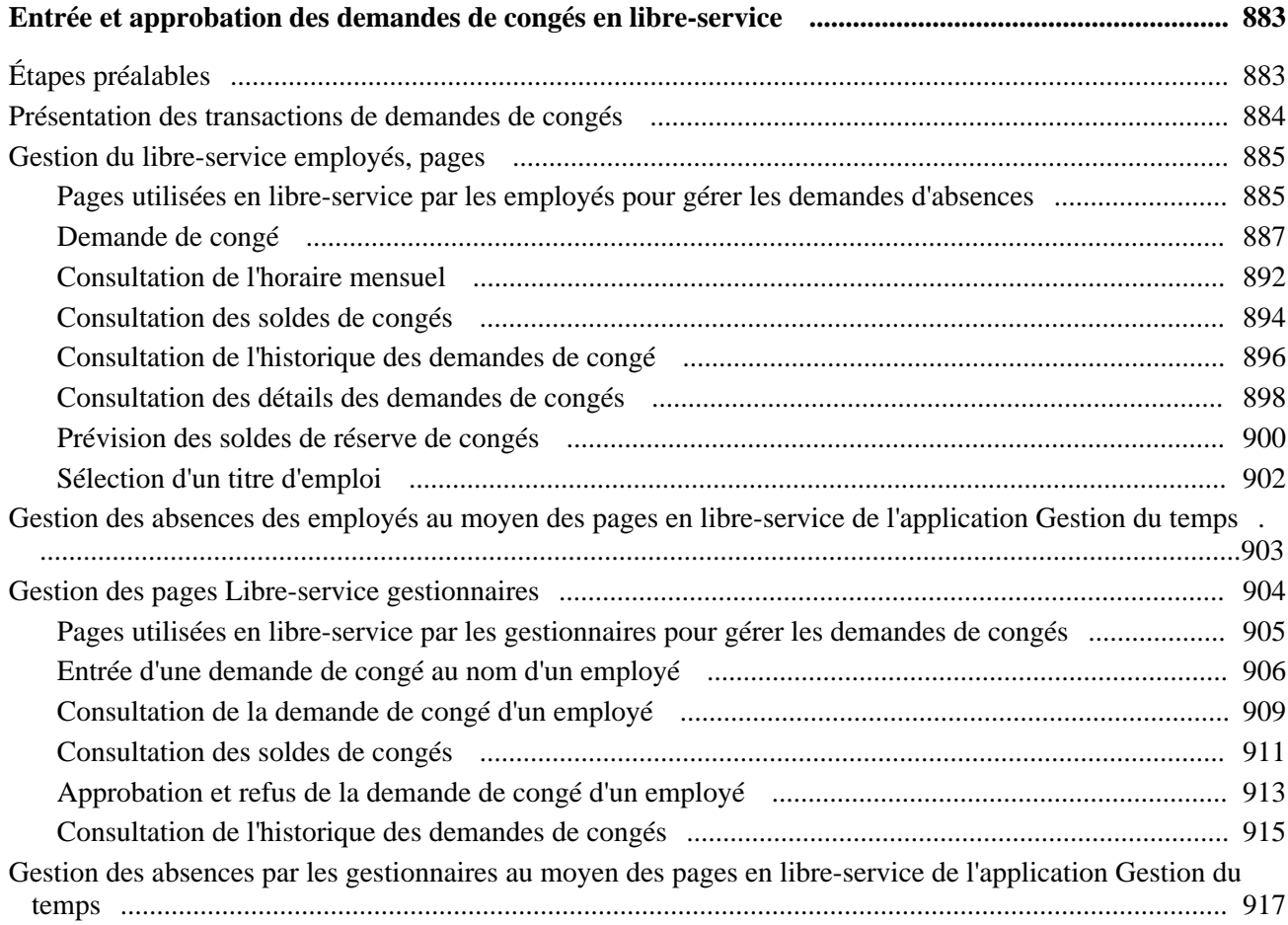

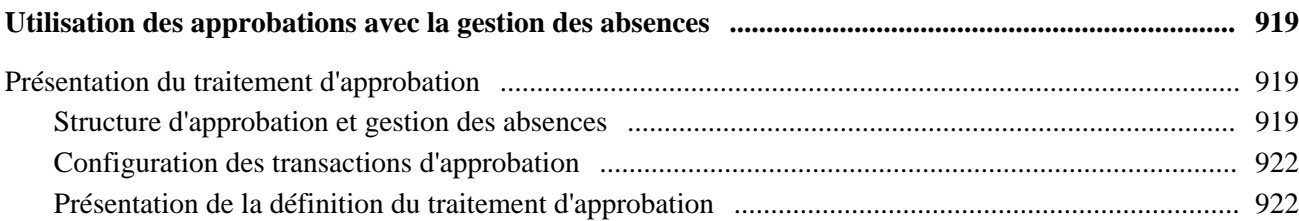

#### **Chapitre 29**

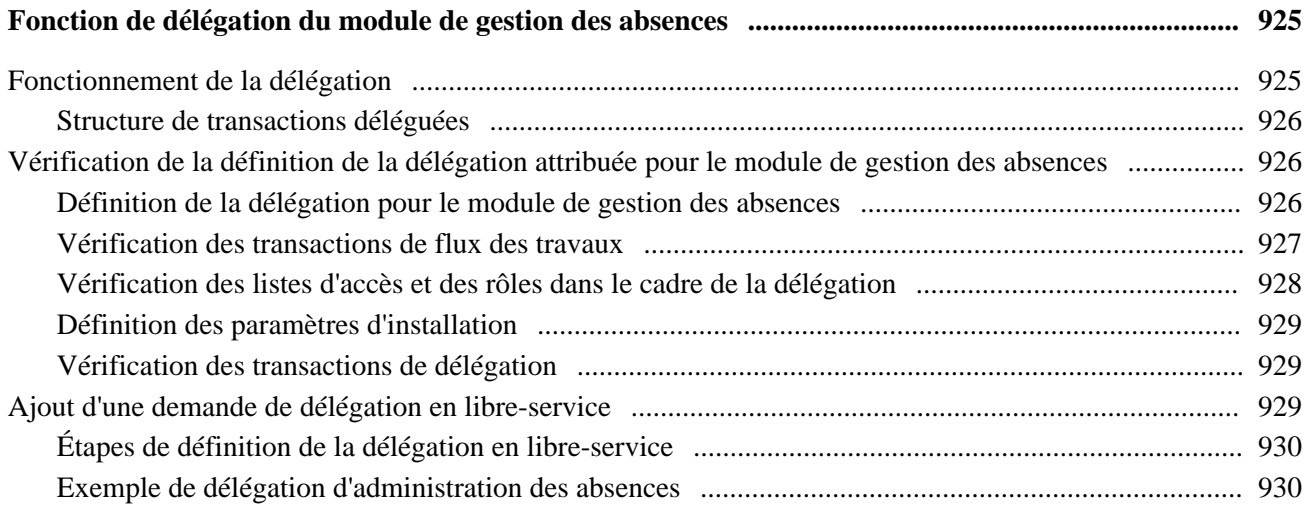

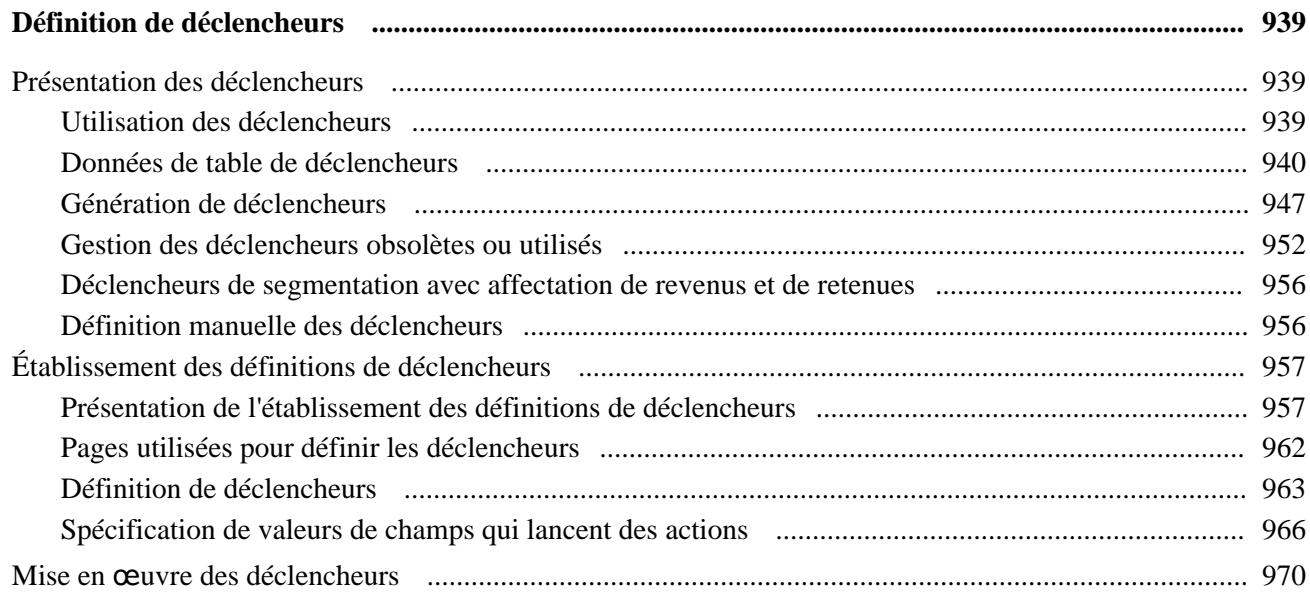

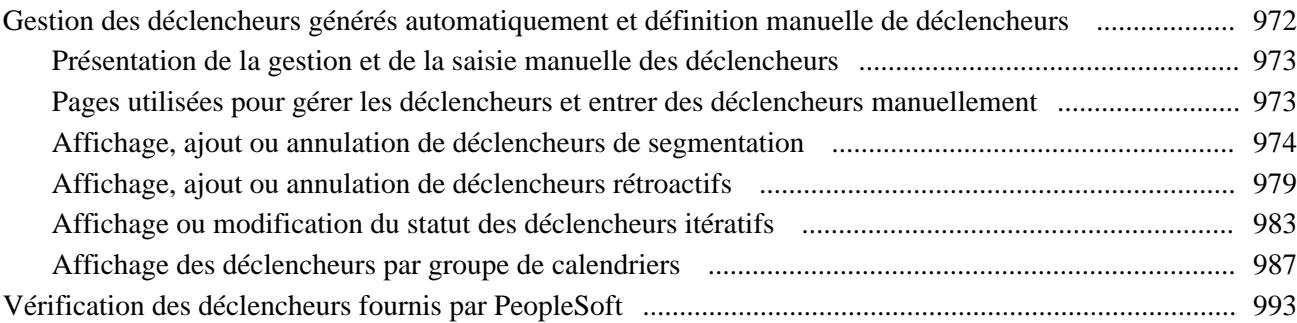

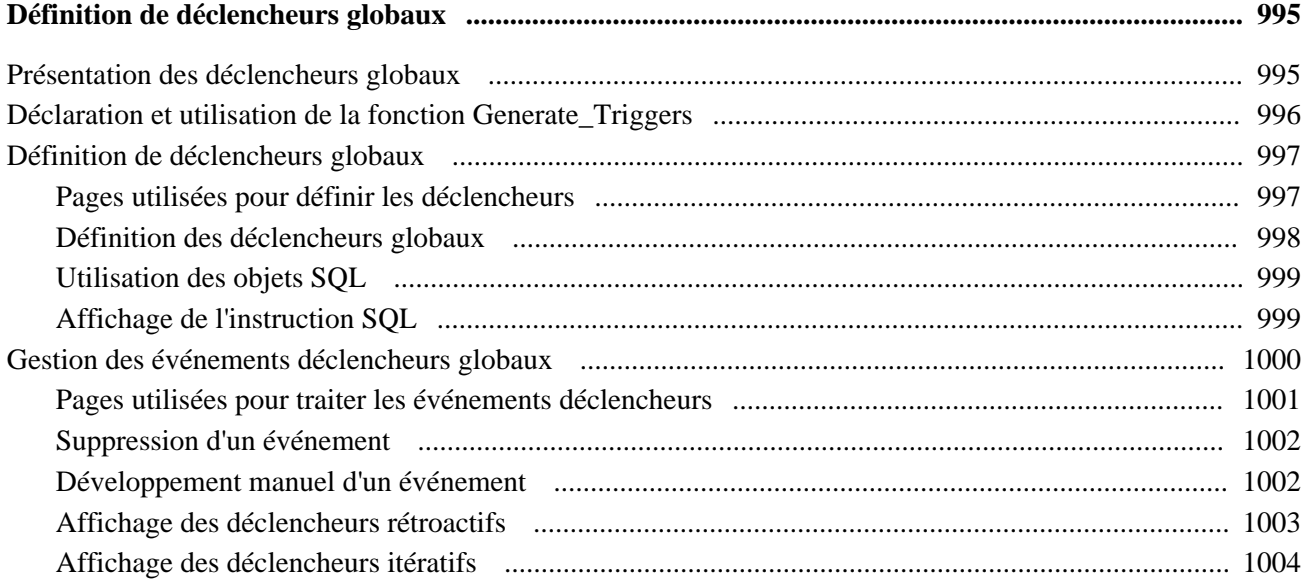

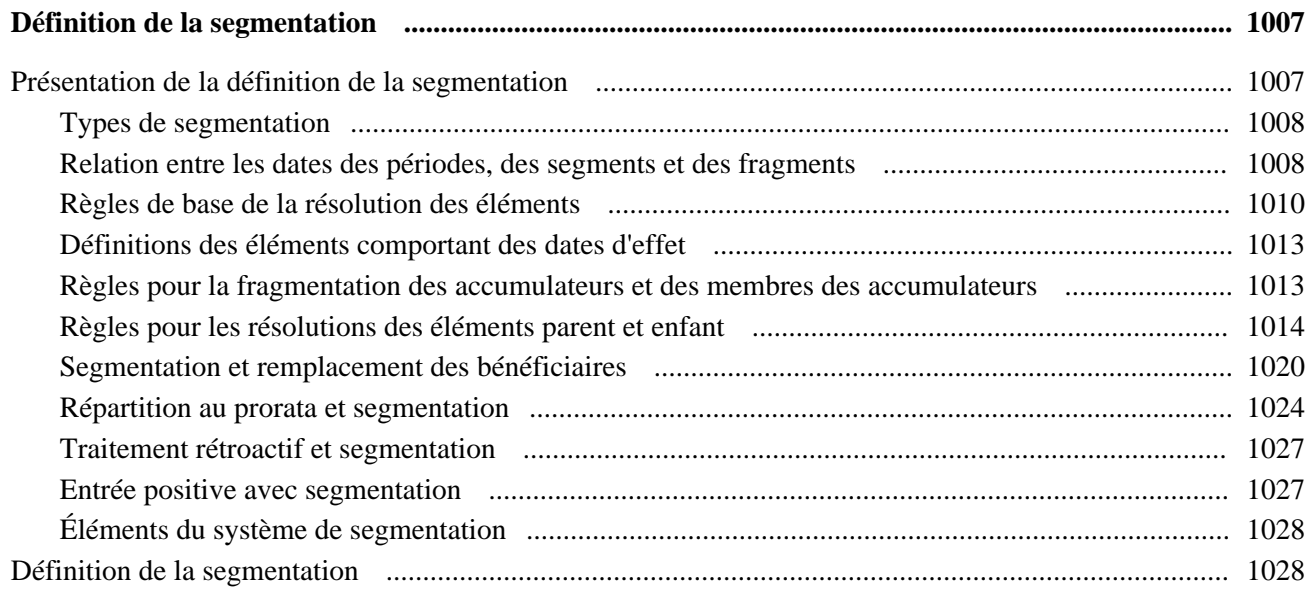

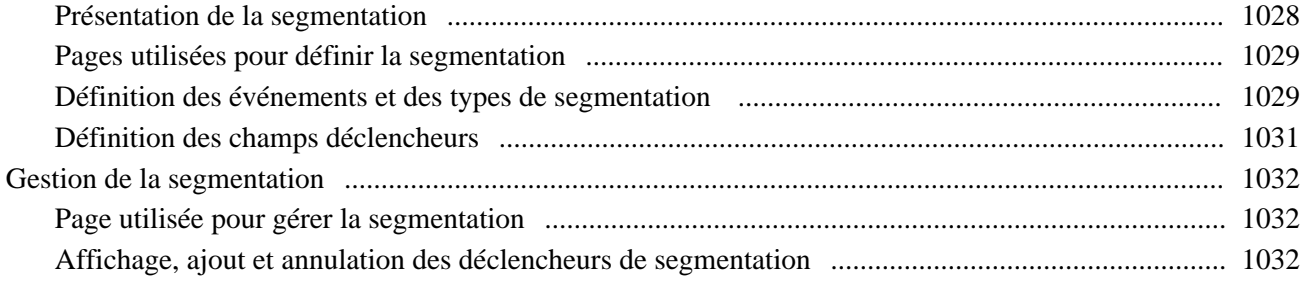

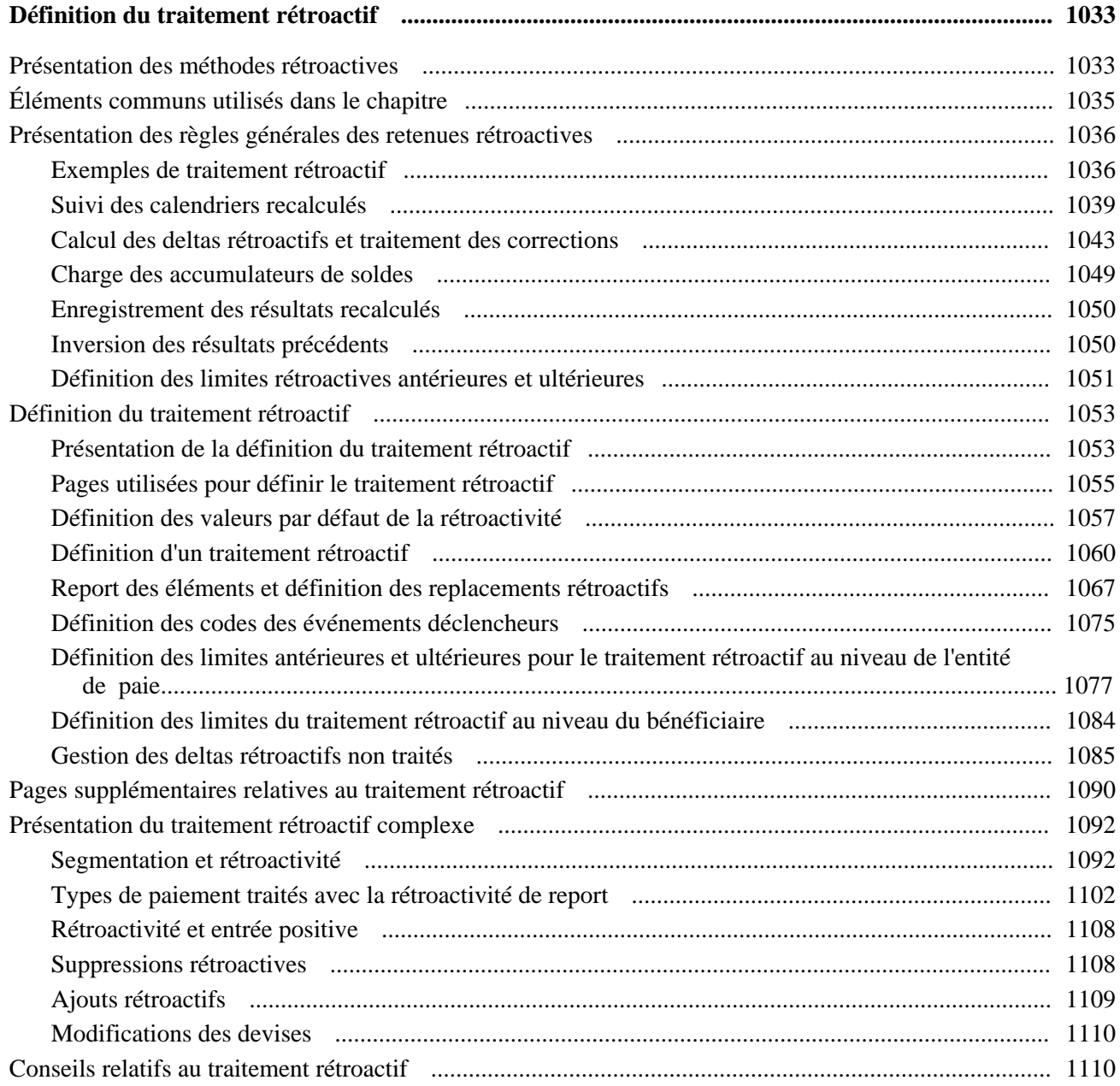

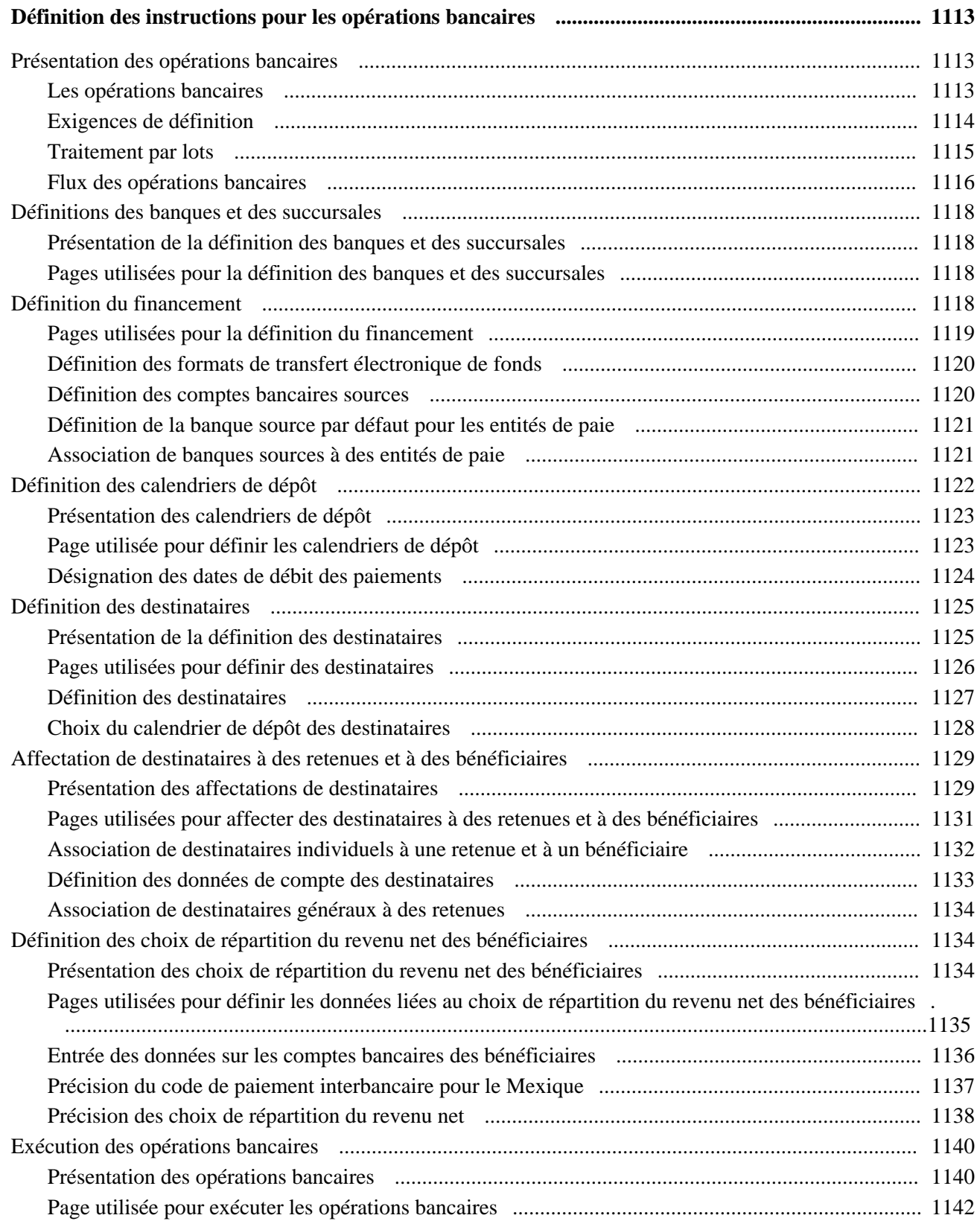

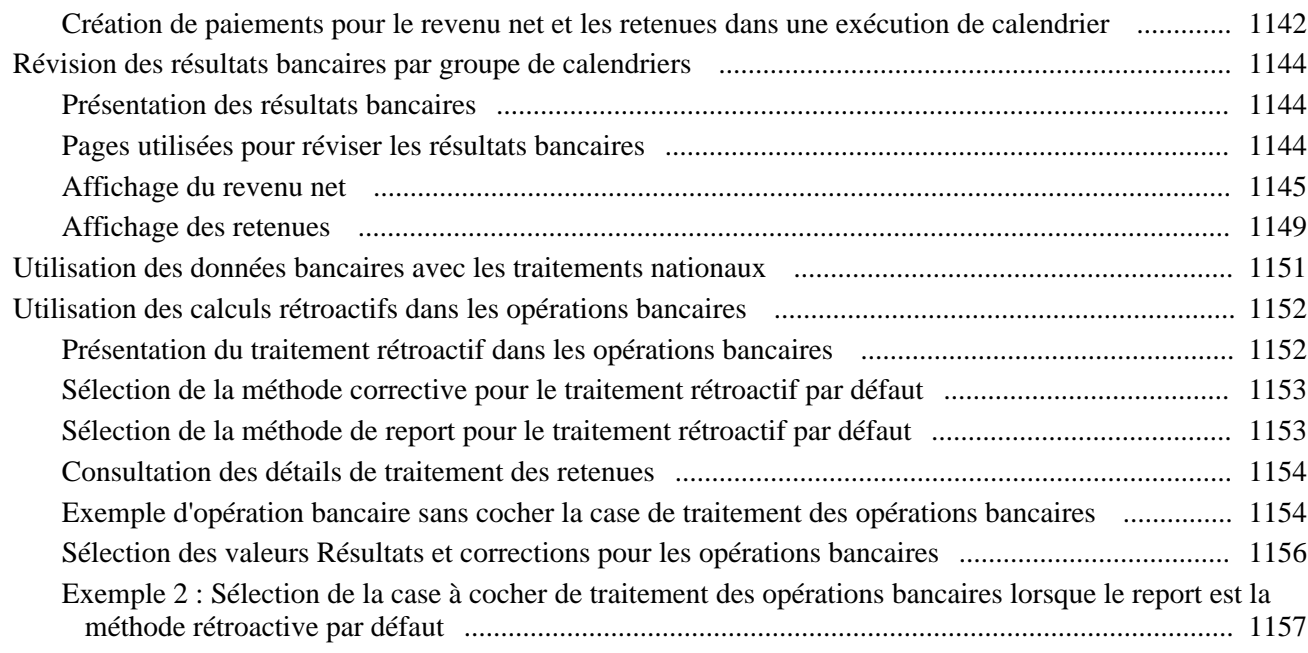

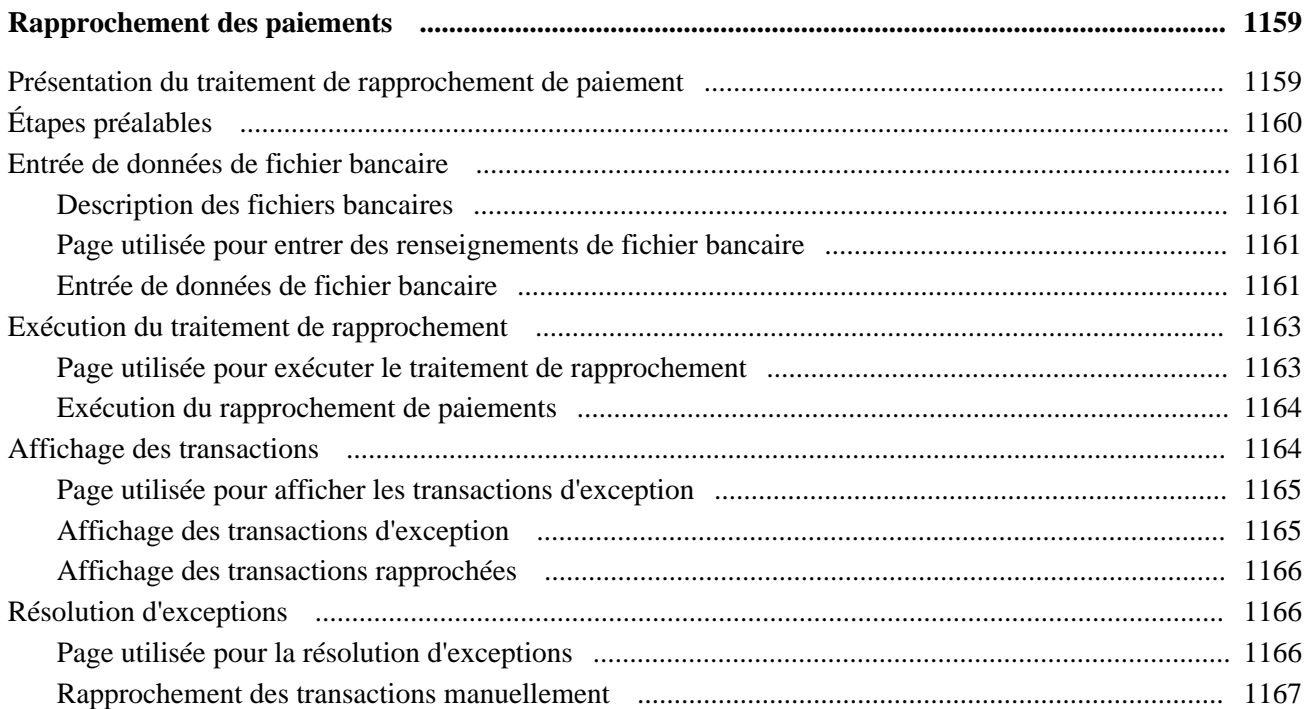

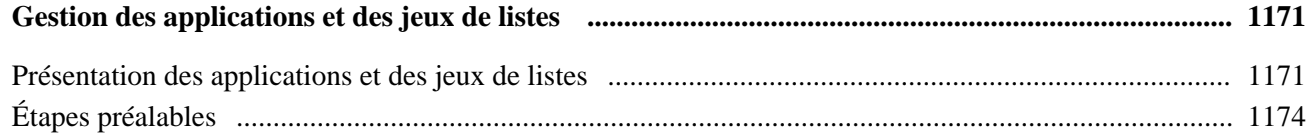

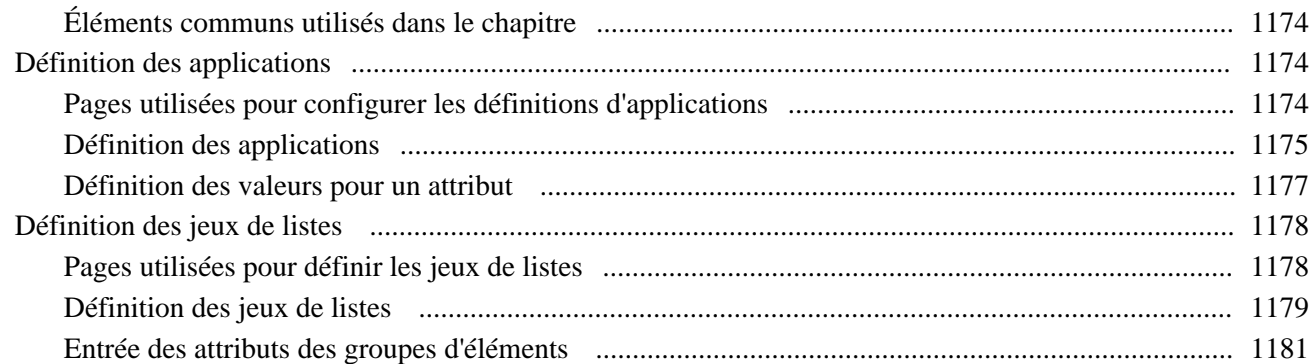

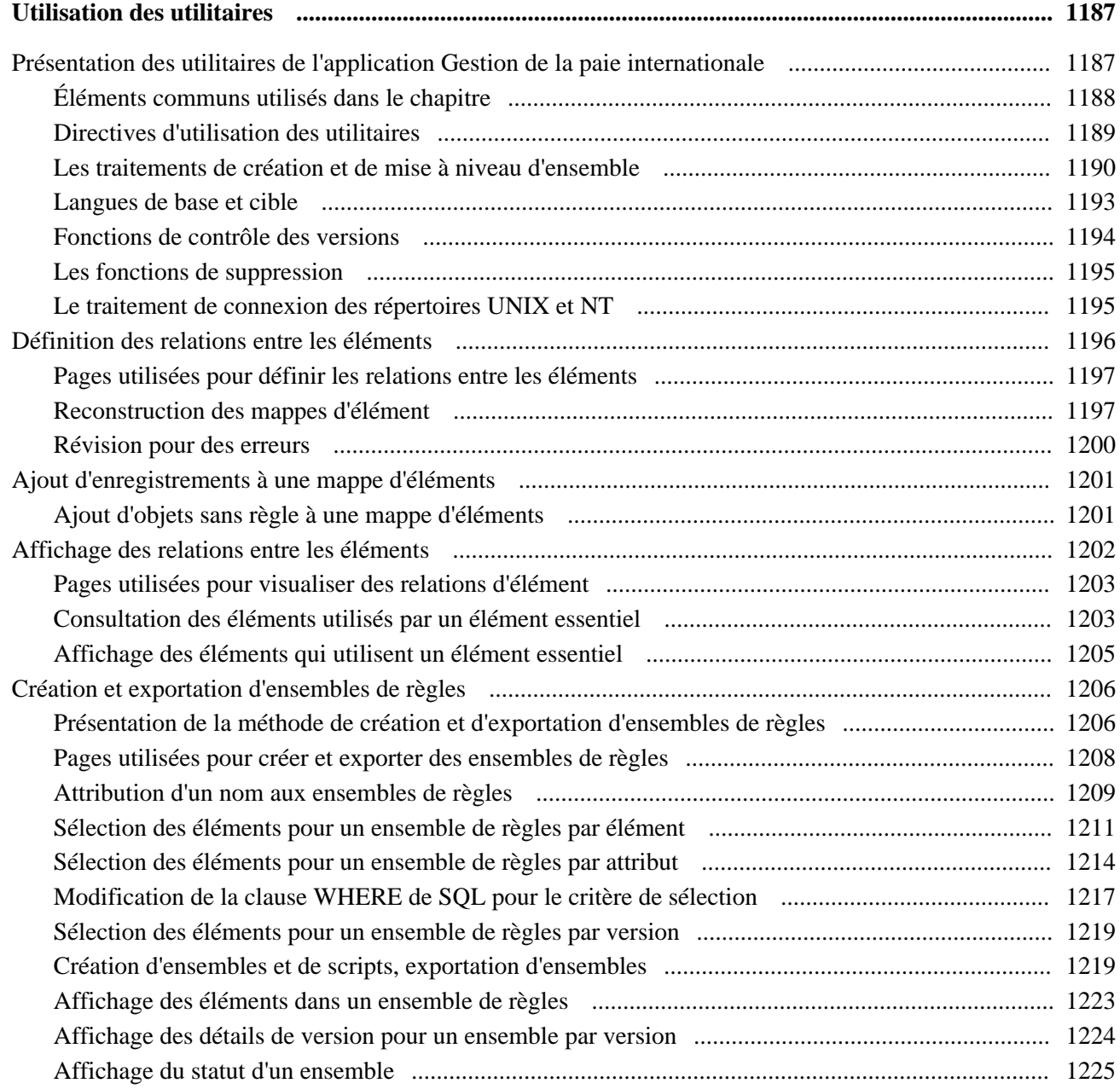

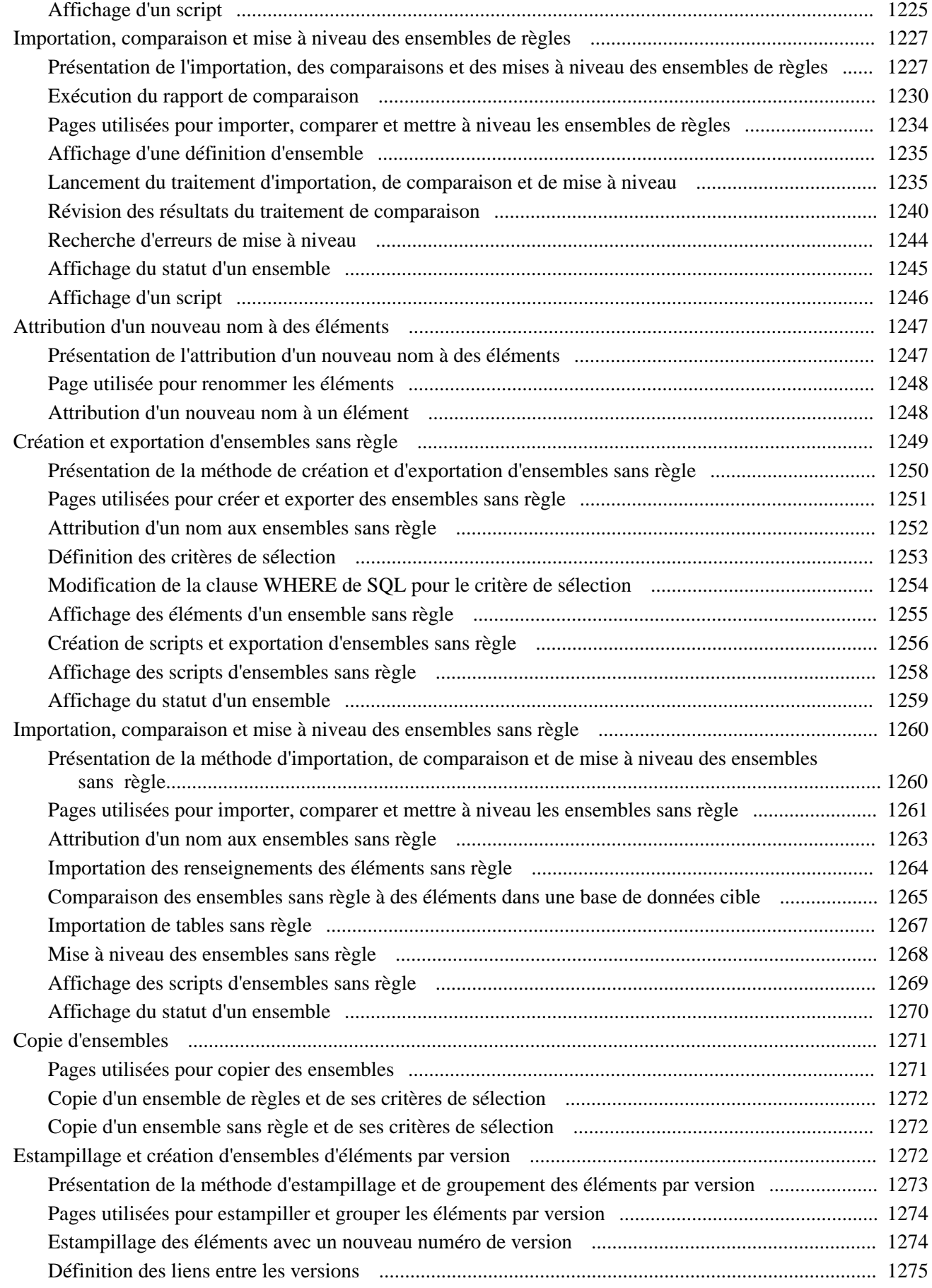

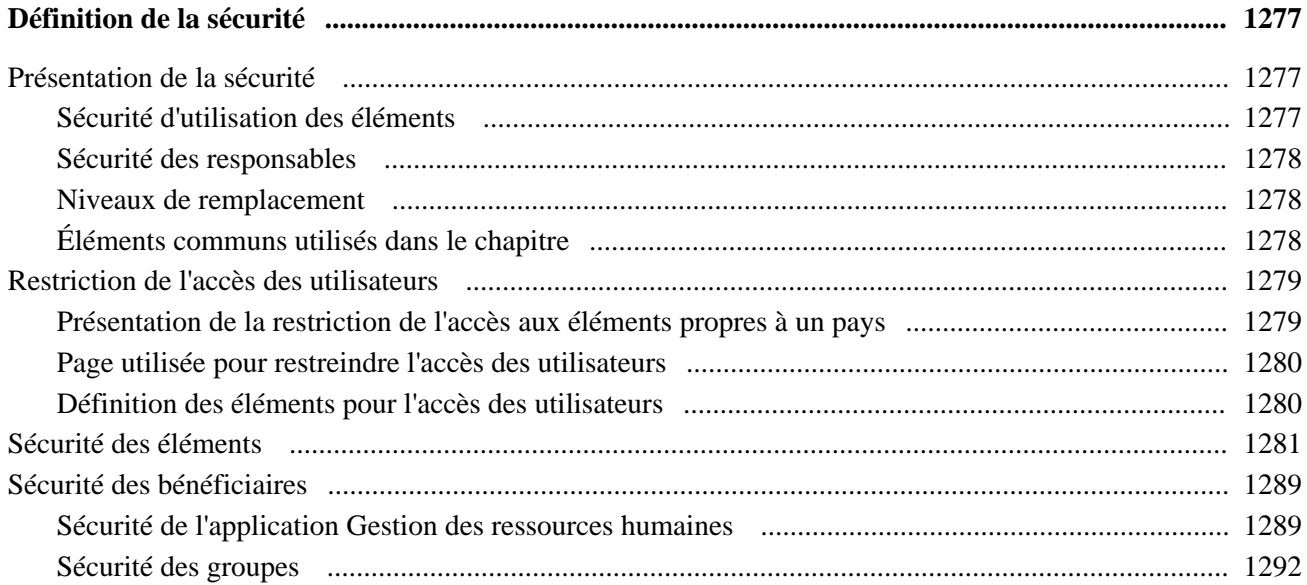

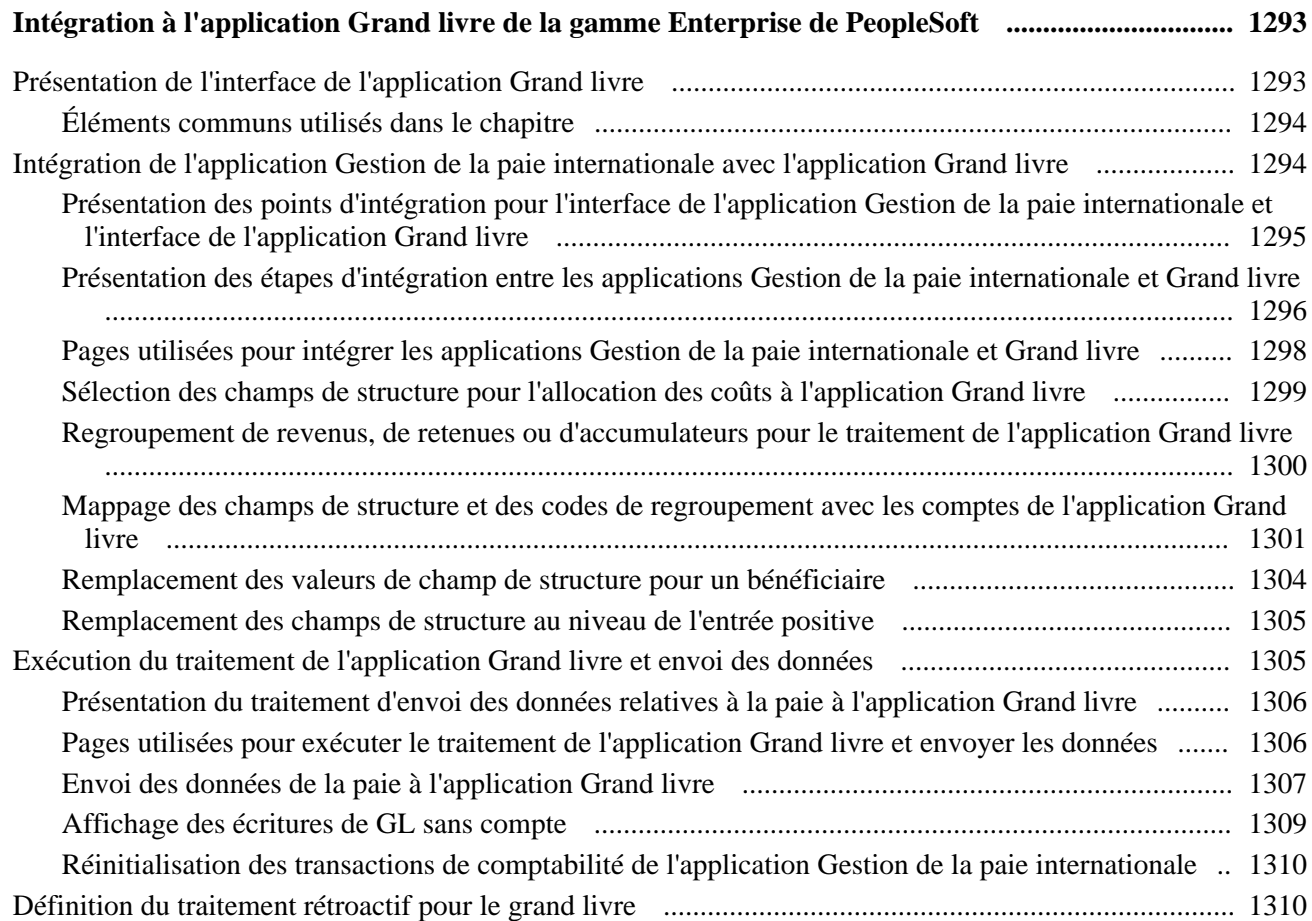

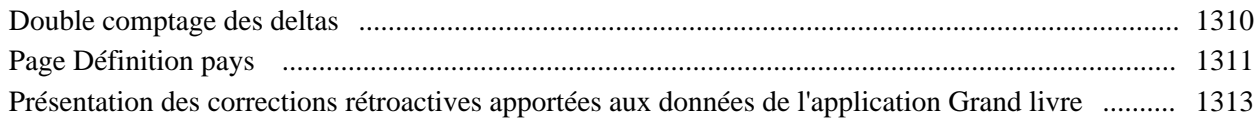

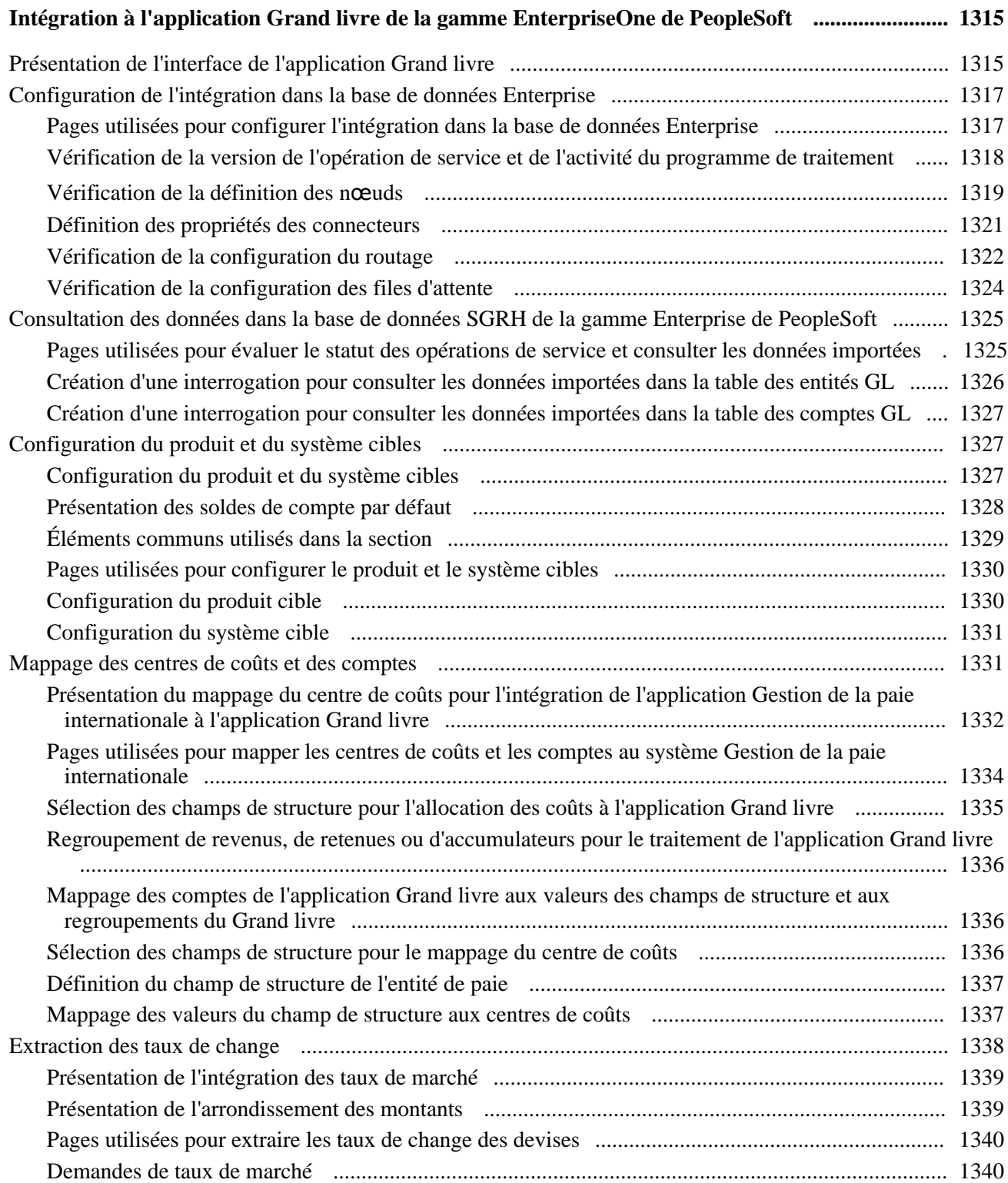

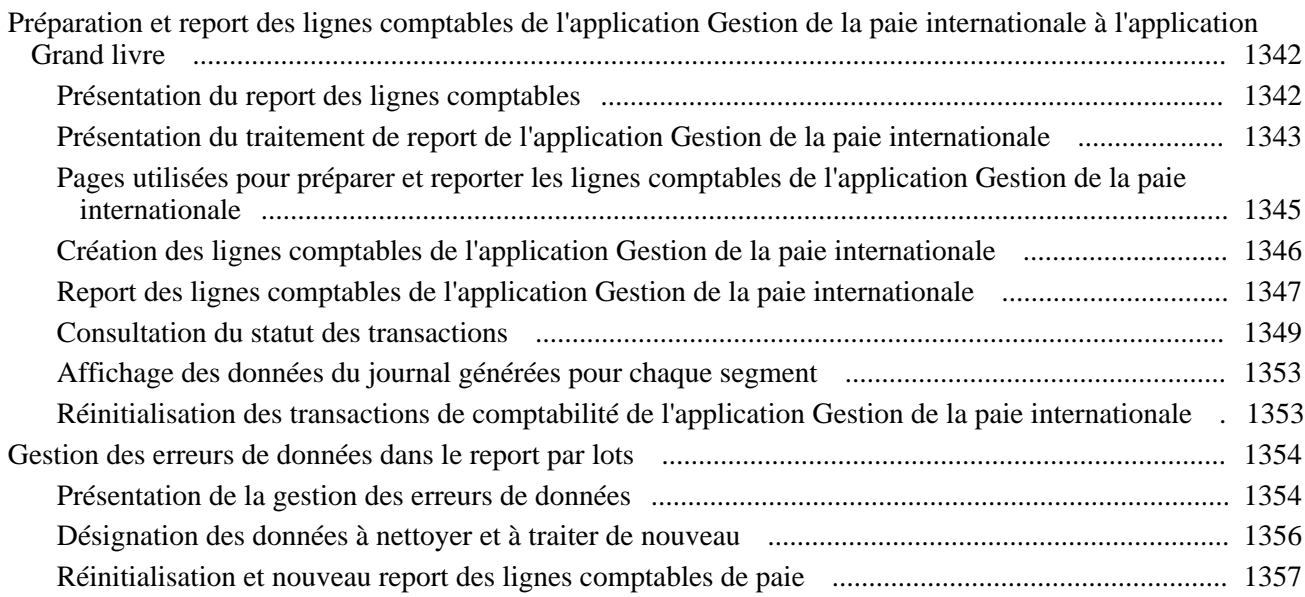

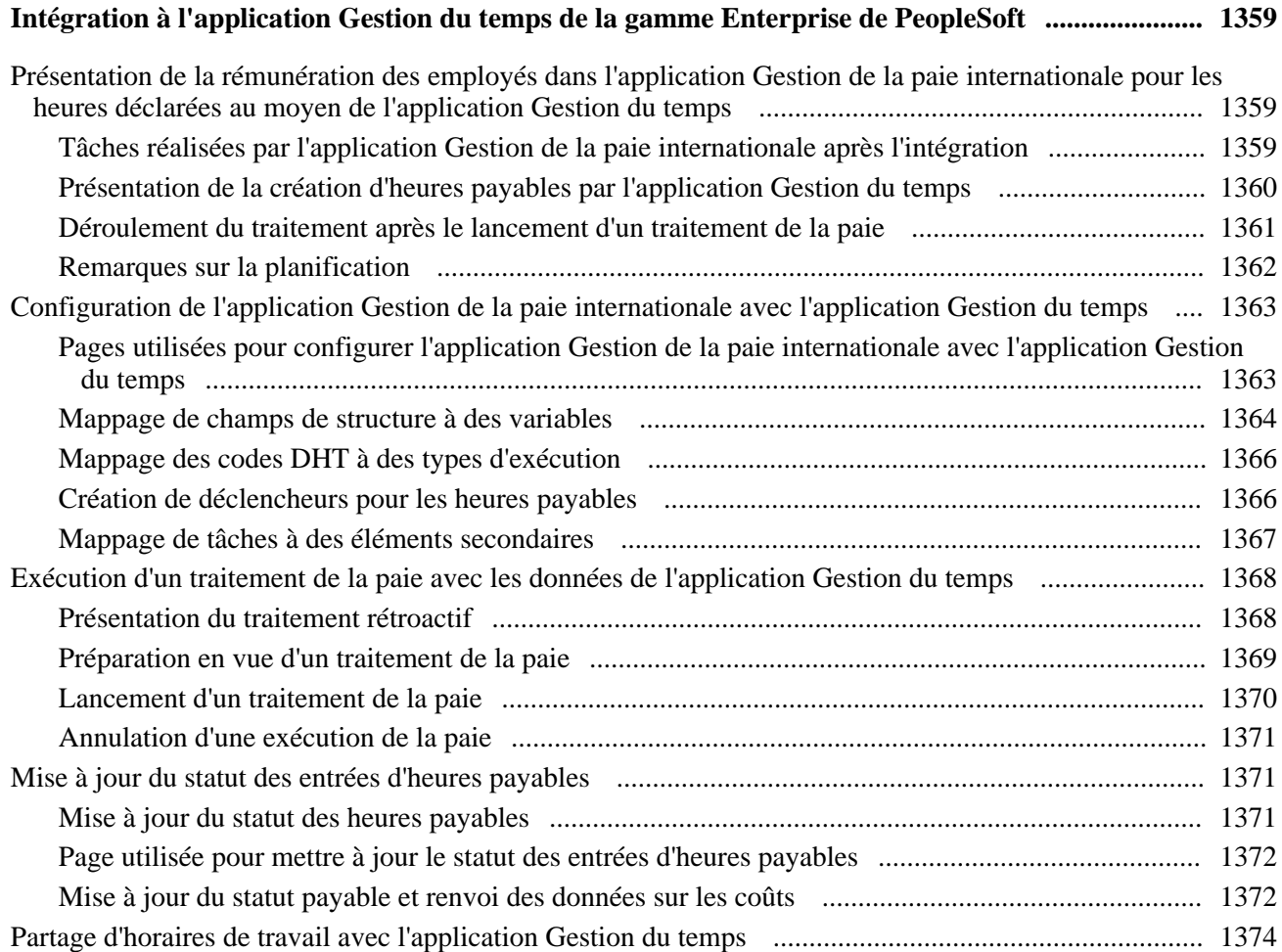

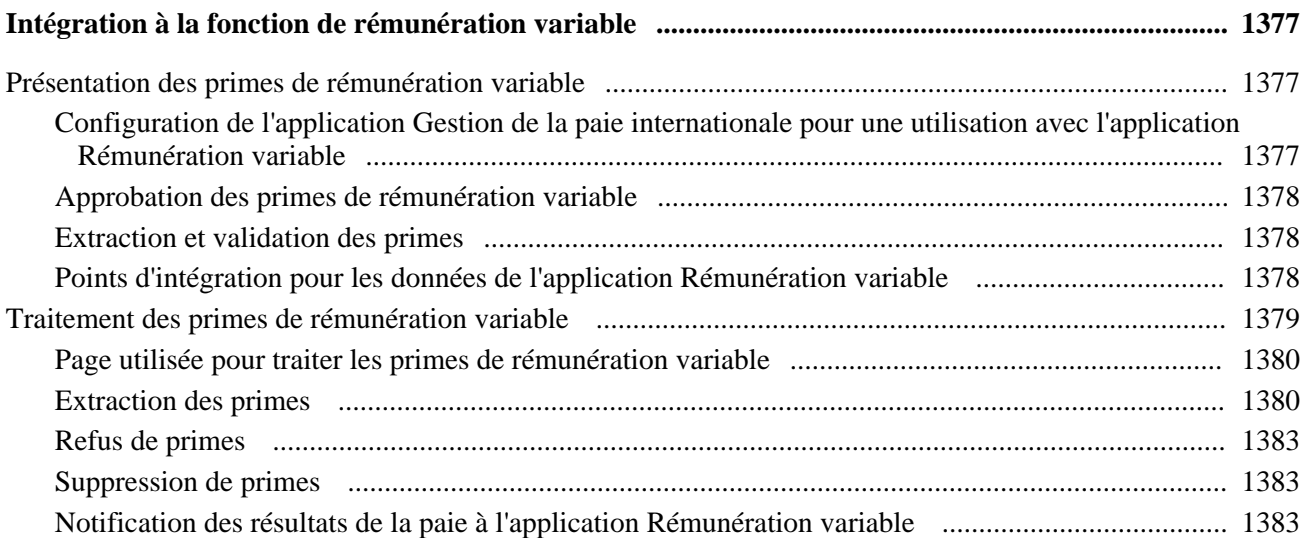

## **Chapitre 43**

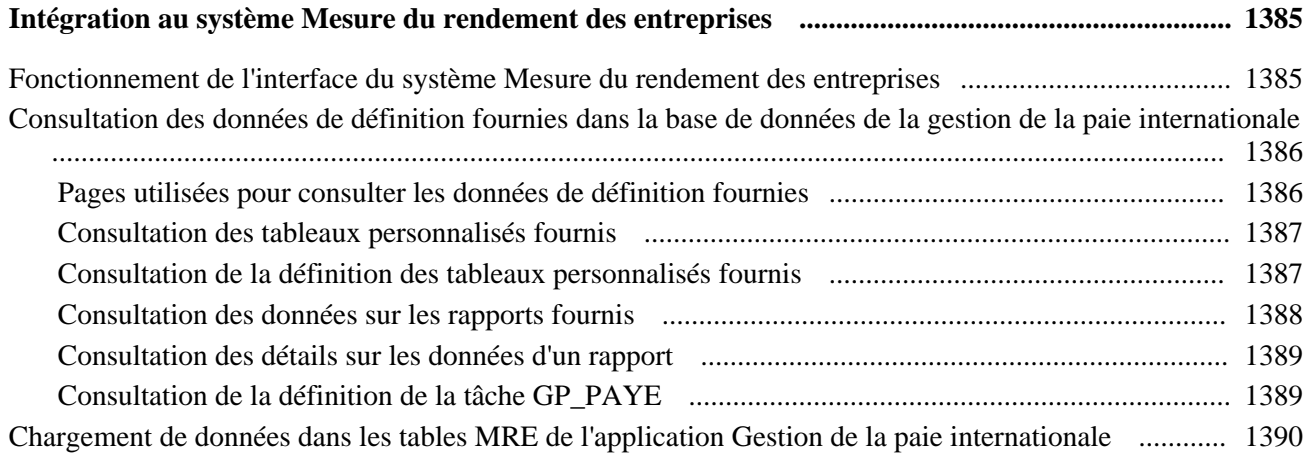

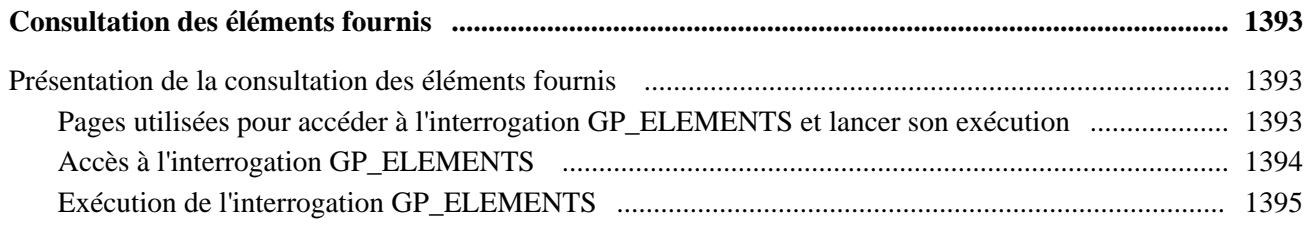

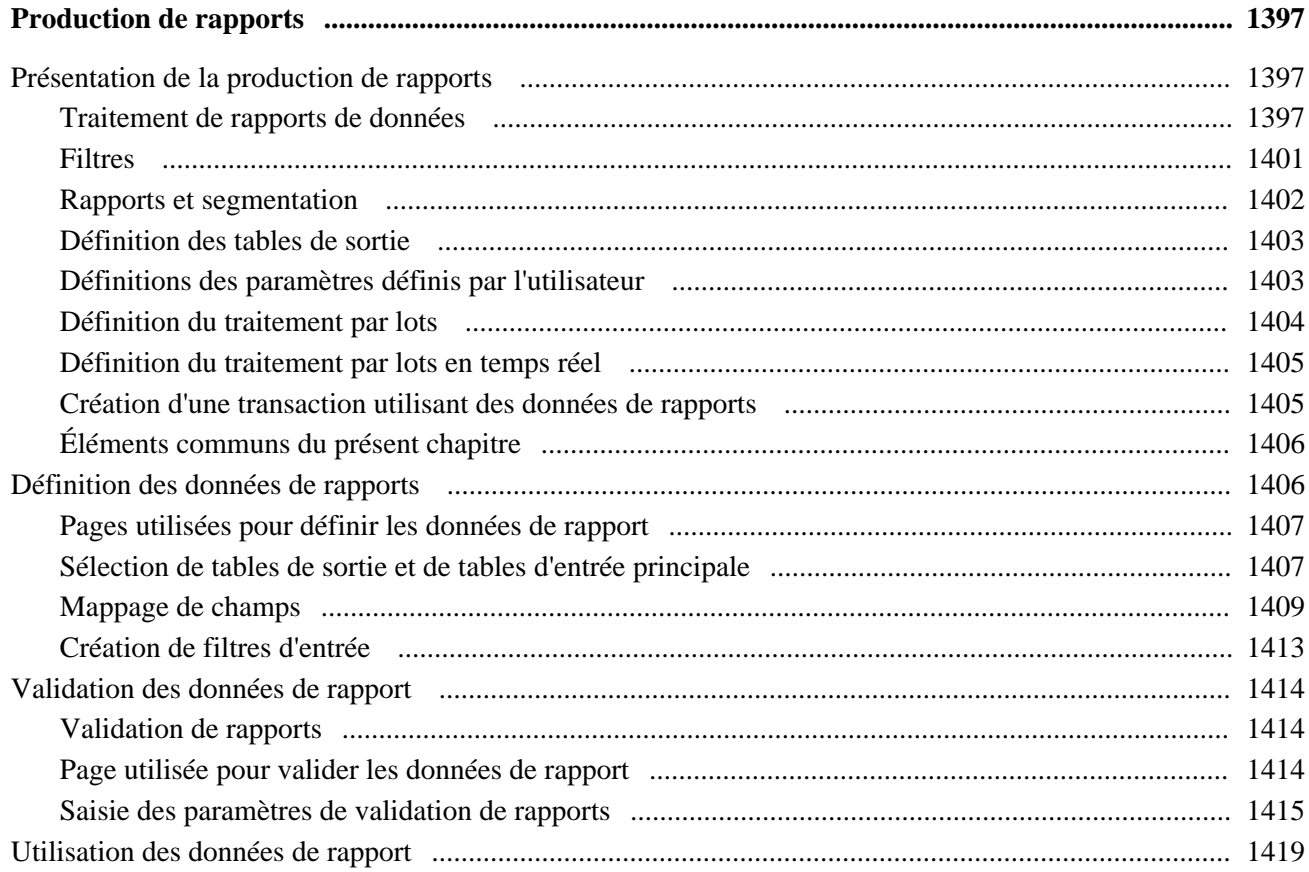

#### **Chapitre 46**

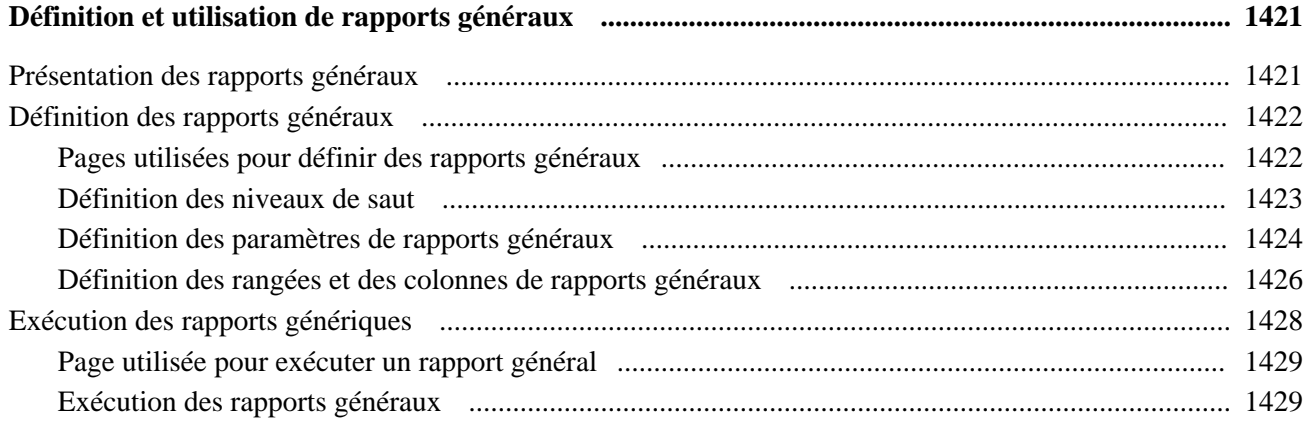

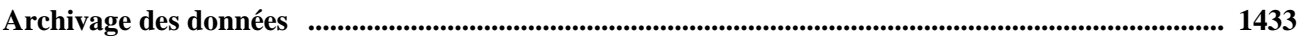
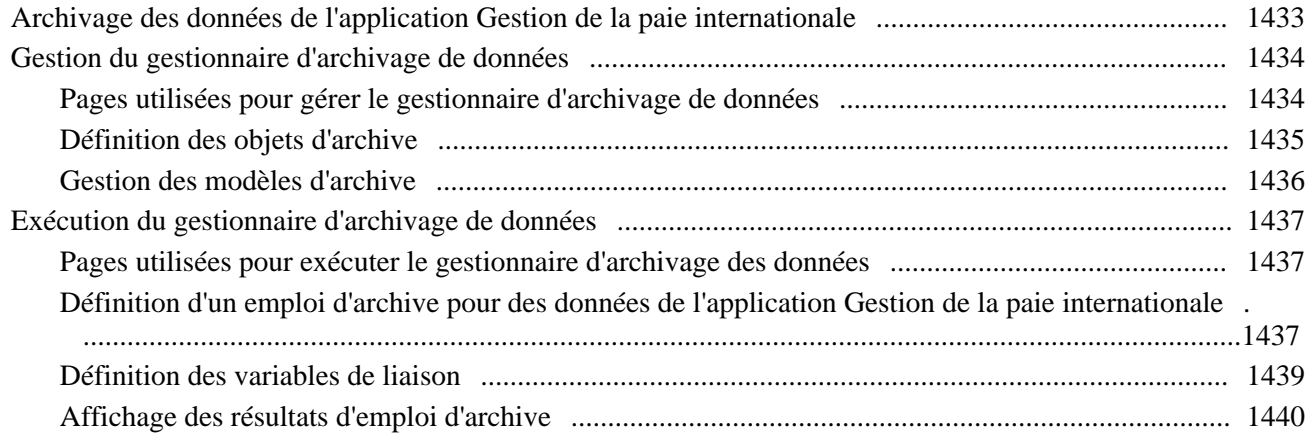

#### **Annexe A**

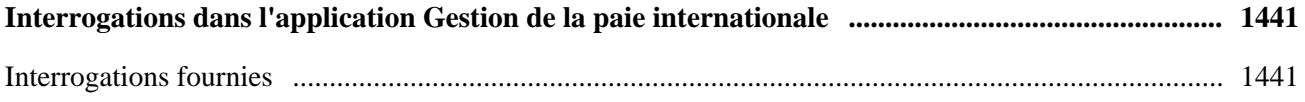

#### **Annexe B**

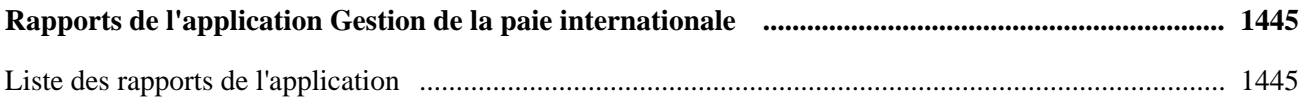

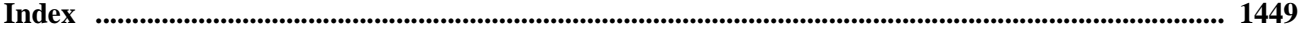

# **Avant-propos du guide Gestion de la paie internationale**

L'avant-propos traite des sujets suivants :

- produits PeopleSoft;
- notions essentielles;
- documentation relative à l'application Gestion de la paie internationale;
- terminologie utilisée dans l'application Gestion de la paie internationale.

# **Produits PeopleSoft**

Le présent guide PeopleSoft traite de l'application Gestion de la paie internationale.

### **Notions essentielles**

Le guide intitulé *Notions essentielles du système Gestion des ressources humaines, version 9.1* apporte un complément d'information essentiel sur la définition et la configuration du système.

# **Documentation relative à l'application Gestion de la paie internationale**

La présente section traite des éléments suivants :

- conception de l'application Gestion de la paie internationale;
- structure de la documentation relative à l'application Gestion de la paie internationale;
- ordre de consultation de la documentation.

### **Conception de l'application Gestion de la paie internationale**

Puisque la structure de la documentation portant sur l'application Gestion de la paie internationale est similaire à la conception de l'application, la meilleure façon de comprendre la documentation est d'analyser la conception de l'application même.

Les deux volets complémentaires ci-dessous composent l'application Gestion de la paie internationale.

- Une application principale de gestion de la paie incluant les éléments suivants :
	- un moteur de règles régissant le traitement de la paie;
	- une structure de traitement de la paie;
	- des processus et des étapes de définition qui s'appliquent à tous les pays.
- Des fonctions propres au pays dont les suivantes :
	- les objets obligatoires et courants (règles de paie, traitements de paie, rapports, pages supplémentaires propres à des pays et applications en libre-service);
	- les règles et les éléments propres au pays.

### **Structure de la documentation relative à l'application Gestion de la paie internationale**

Tout comme l'application proprement dite, la documentation portant sur l'application Gestion de la paie internationale comporte deux volets : un guide principal et des guides distincts pour les fonctions propres à des pays.

#### **Documentation principale**

Tout comme le volet principal de l'application, qui s'applique à tous les pays et vous permet d'élaborer des règles et de traiter la paie indépendamment du lieu, le guide principal est le même pour tous les pays. Par conséquent, bien qu'il décrive l'ensemble des outils de base utilisés pour élaborer la gestion de la paie, il ne traite pas des règles locales configurées pour votre pays. Pour plus de renseignements sur les compléments que nous avons ajoutés aux fonctions principales afin de répondre aux exigences locales, consultez la documentation sur les fonctions propres au pays.

#### **Documentation propre au pays**

Tout comme les fonctions particulières au pays dans l'application répondent aux besoins locaux, les ajouts propres au pays dans la documentation traitent des fonctionnalités locales, notamment :

- toute fonction principale comportant des fonctions locales;
- la définition de règles propres au pays;
- les règles et les tables prédéfinies dans le système PeopleSoft;
- les pages propres au pays;
- les rapports propres au pays;
- la configuration du système Gestion des ressources humaines, comme la définition de données relatives aux banques, qui varie selon le pays;
- des données sur la mise en œuvre, qui varient selon le pays.

### **Ordre de consultation de la documentation**

Comme la documentation principale et la documentation propre au pays sont complémentaires, il est important de lire les deux ensembles de documents.

#### **Ordre de lecture**

Vous pouvez lire la documentation de la manière suivante :

• Si la définition d'un traitement est partagée entre l'application principale et les fonctions locales, lisez d'abord la documentation principale, puis la documentation propre au pays.

Par exemple, vous définissez d'abord les données bancaires dans l'application principale, puis dans les compléments propres au pays, car la plupart de ceux-ci comportent une fonctionnalité quelconque relative aux données et aux opérations bancaires. Par conséquent, vous devriez d'abord lire le chapitre portant sur les opérations bancaires dans la documentation principale, puis celui de la documentation sur les fonctions propres au pays.

- Si un traitement est défini seulement dans l'application principale, lisez la documentation principale.
- Si un traitement est défini seulement dans les fonctions propres au pays, lisez la documentation correspondante.

#### **Destinataires de la documentation**

La documentation a été rédigée à l'intention des groupes cibles suivants :

• Personnel technique.

Le personnel technique intéressé à la conception technique du produit doit d'abord lire la section intitulée Introduction à l'architecture de l'application principale du présent guide, puis les renseignements sur le traitement par lots figurant dans de nombreuses autres sections.

Voir [Chapitre 3, "Introduction à l'architecture de l'application principale," page 11.](#page-54-0)

• Utilisateurs fonctionnels.

Les utilisateurs qui sont intéressés à définir des règles doivent commencer par lire la fonctionnalité propre au pays qui est décrite dans la documentation correspondante. Ils peuvent continuer à se familiariser avec les outils de l'application principale en lisant les sections sur la définition des éléments de la paie, tels les revenus et les retenues, dans la documentation principale.

• Gestionnaires.

Les gestionnaires doivent d'abord lire les sections d'introduction de la documentation principale et de celle propre au pays pour avoir un aperçu général du produit Gestion de la paie internationale.

**Remarque :** Pour bien comprendre l'application Gestion de la paie internationale de PeopleSoft, le personnel technique et fonctionnel participant à la mise en œuvre du produit doit lire toute la documentation principale et toute la documentation sur les fonctions propres à des pays.

# **Terminologie utilisée dans l'application Gestion de la paie internationale**

Il y a quelques différences de terminologie entre la documentation principale de l'application Gestion de la paie internationale et la documentation propre au pays.

• Dans la documentation principale de l'application Gestion de la paie internationale, le terme *bénéficiaire* désigne les employés, les travailleurs temporaires et les personnes concernées (non-employés).

Dans certaines fonctions propres au pays, il existe des règles qui exigent, en vertu d'une loi, qu'une distinction soit faite entre un employé et un non-employé dans le système. Dans de tels cas, les termes *employés* et *non-employés* sont privilégiés dans le système (plutôt que *bénéficiaires*).

• La documentation principale de l'application Gestion de la paie internationale utilise le terme *organisation* pour désigner à la fois les entreprises du secteur privé et les organisations du secteur public.

Par contre, dans la documentation propre à certains pays, le terme *entreprise* est préféré à *organisation* parce que, dans certaines pages des applications propres aux pays, le champ Entreprise est obligatoire.

# **Guides et bibliothèque en ligne PeopleSoft**

Un guide complémentaire intitulé *Guides et bibliothèque en ligne PeopleSoft* contient les renseignements généraux suivants :

- fonctionnement de la bibliothèque en ligne PeopleSoft et de la documentation connexe;
- mode d'envoi de commentaires et de suggestions à Oracle concernant la documentation PeopleSoft;
- accès aux guides PeopleSoft en ligne, aux guides PeopleSoft téléchargeables en format PDF ou HTML, ainsi qu'aux mises à jour de la documentation;
- présentation de la structure des guides PeopleSoft;
- règles typographiques et repères visuels en usage dans les guides PeopleSoft;
- codes ISO des pays et des devises;
- guides PeopleSoft communs à de nombreuses applications;
- éléments communs des guides PeopleSoft;
- navigation dans l'interface PeopleSoft et recherche dans la bibliothèque en ligne PeopleSoft;
- affichage et impression des captures de pages et des graphiques dans les guides PeopleSoft;
- gestion de la bibliothèque en ligne PeopleSoft installée localement, y compris les dossiers de site Web;
- fonctionnement de l'intégration de la documentation et mode d'intégration de la documentation personnalisée dans la bibliothèque;
- abréviations de termes utilisées comme étiquettes de champs d'applications.

Vous trouverez le guide intitulé *Guides et bibliothèque en ligne PeopleSoft* dans la bibliothèque en ligne des guides PeopleSoft correspondant à votre version du système PeopleTools.

### **Chapitre 1**

# **Préparation à la gestion de la paie internationale**

Le présent chapitre traite des sujets suivants :

- aperçu de l'application Gestion de la paie internationale;
- processus de gestion de l'application Gestion de la paie internationale;
- fonctionnement intégré de l'application Gestion de la paie internationale;
- mise en œuvre de l'application Gestion de la paie internationale.

# **Aperçu de l'application Gestion de la paie internationale**

L'application Gestion de la paie internationale vous permet d'exploiter le traitement de la paie et des absences, et de mettre au point la conception de votre système de gestion de la paie. À l'aide d'un environnement de navigation, des utilitaires PeopleTools et d'un système fondé sur des règles, vous pouvez configurer votre système de gestion de la paie sans écrire ni changer le code source, ce qui réduit les délais et les coûts d'installation.

L'application Gestion de la paie internationale ne contient pas de règles ou de code particuliers. À l'aide des *éléments* de paie, vous définissez les règles qui déterminent les composants de paie ou d'absence qui sont calculés pour chaque bénéficiaire durant les traitements par lots.

#### **Voir aussi**

[Chapitre 2, "Présentation de l'application Gestion de la paie internationale," page 5](#page-48-0)

# **Processus de gestion de l'application Gestion de la paie internationale**

L'application Gestion de la paie internationale offre les processus de gestion suivants :

- gestion de la paie;
- gestion des absences;

• opérations bancaires.

Ces processus de gestion sont traités dans les chapitres du présent guide.

# **Fonctionnement intégré de l'application Gestion de la paie internationale**

L'application Gestion de la paie internationale fonctionne en mode intégré avec les applications PeopleSoft suivantes :

- Gestion des ressources humaines;
- Gestion du temps;
- Grand livre.

Les points à considérer relativement à l'intégration sont traités dans les chapitres sur la mise en œuvre du présent guide.

#### **Voir aussi**

[Chapitre 4, "Utilisation des données sur les bénéficiaires," page 45](#page-88-0)

[Chapitre 41, "Intégration à l'application Gestion du temps de la gamme Enterprise de PeopleSoft," page 1359](#page-1402-0)

[Chapitre 39, "Intégration à l'application Grand livre de la gamme Enterprise de PeopleSoft," page 1293](#page-1336-0)

## **Mise en** œ**uvre de l'application Gestion de la paie internationale**

Le Configurateur d'applications permet de produire une liste de tâches correspondant aux fonctions mises en œuvre par votre organisation. Les tâches de configuration indiquent les composants (groupes de pages) que vous devez définir et l'ordre dans lequel vous devez entrer les données dans les tables. Elles renvoient également au guide correspondant à chaque tâche.

L'application Gestion de la paie internationale comprend également des interfaces de composants qui vous aideront à charger des données de votre système actuel dans les tables de l'application Gestion de la paie internationale. Servez-vous de l'utilitaire d'interface de composant avec Excel pour alimenter les tables en données.

Le tableau ci-dessous contient tous les composants et les interfaces de composants qui y sont associées.

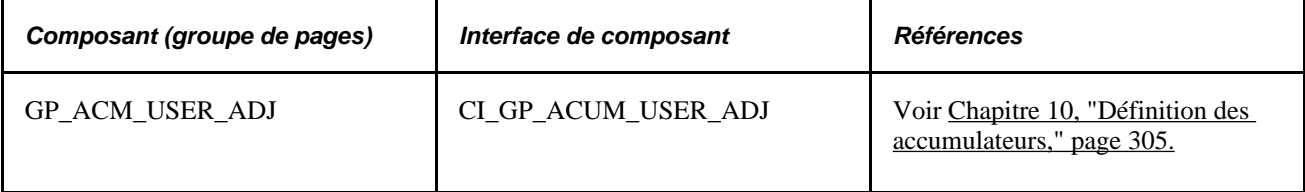

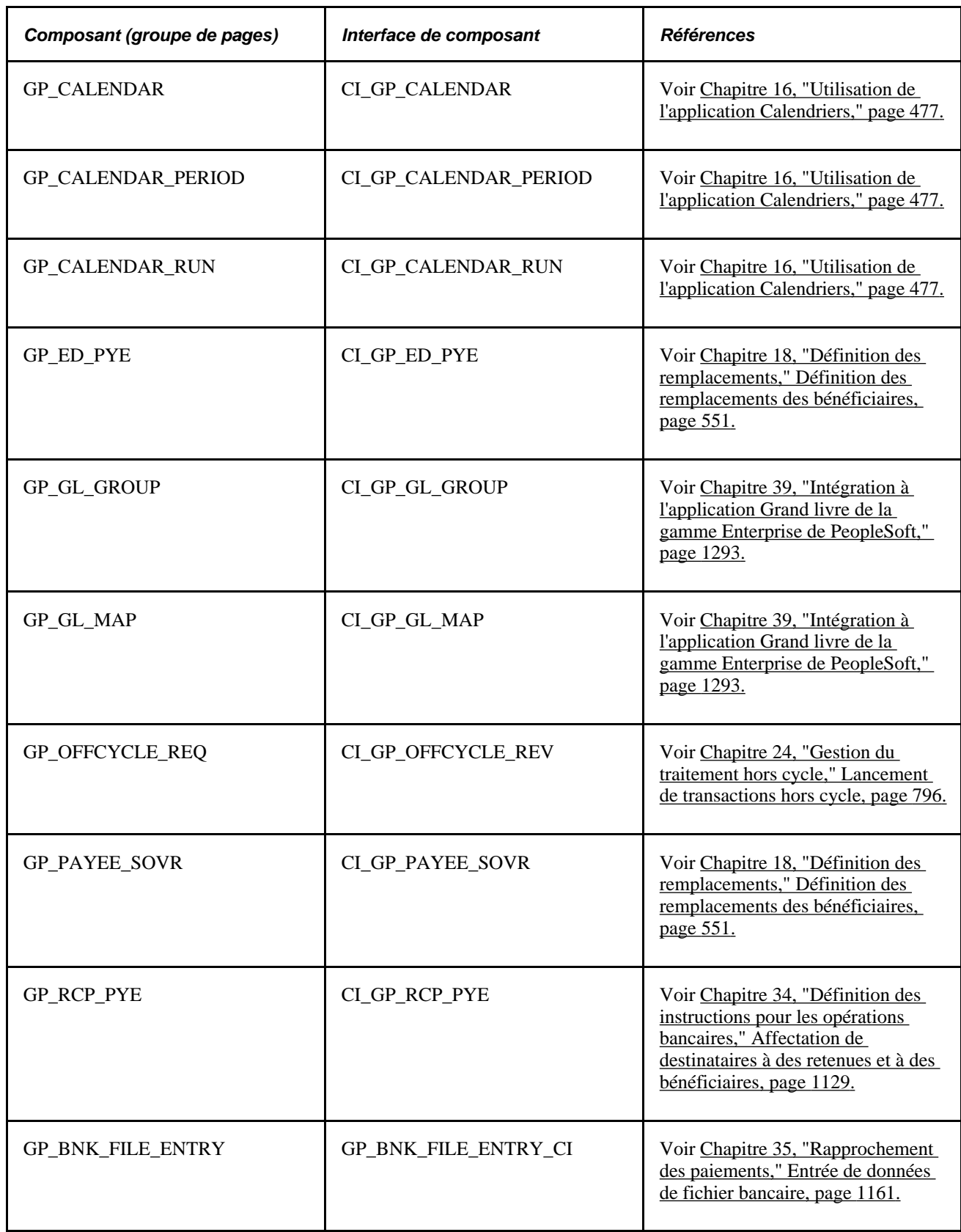

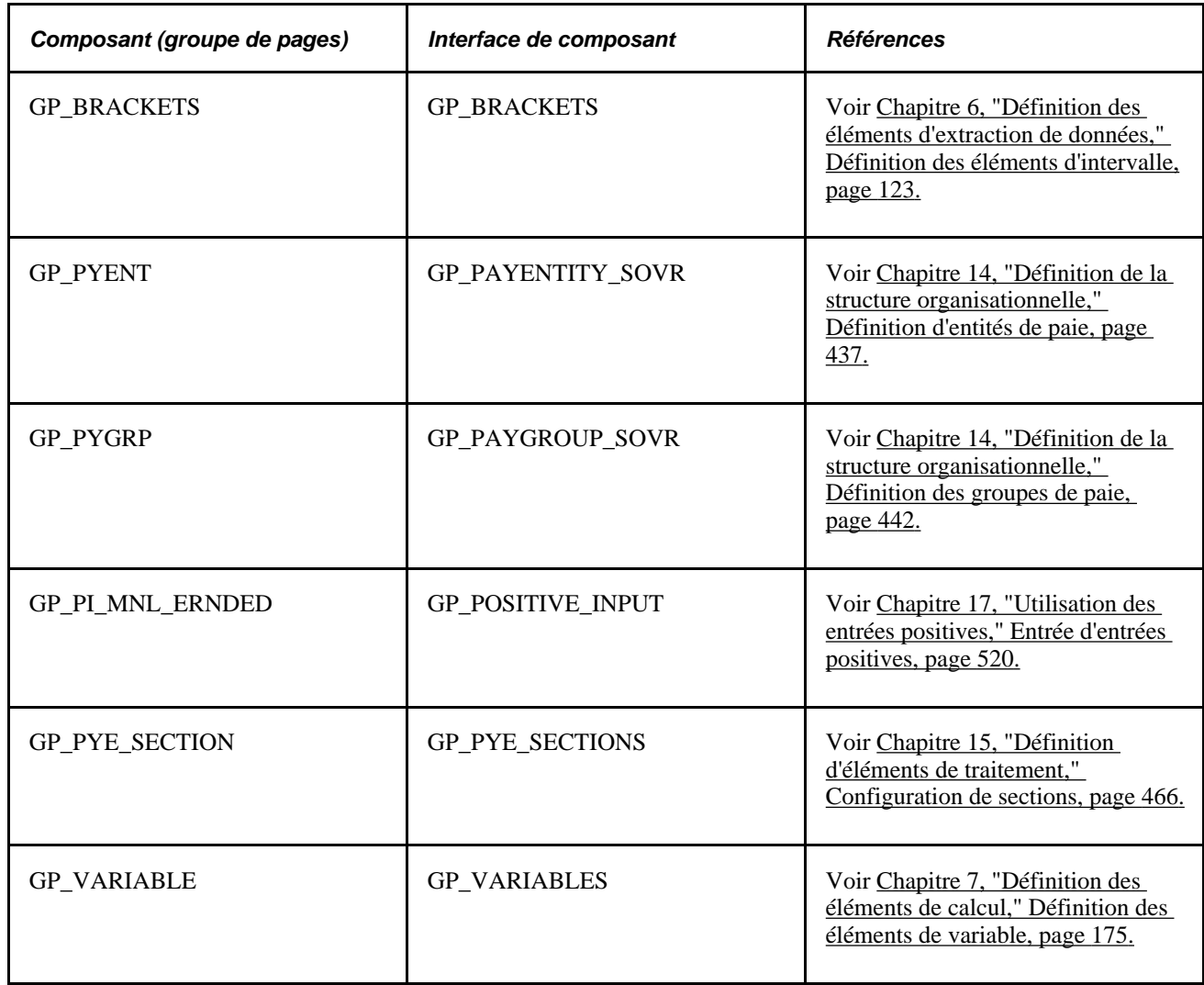

#### **Autres sources de renseignements**

Au stade de la planification de la mise en œuvre, vous disposez de nombreuses sources de renseignements, entre autres les guides d'installation, l'ordre de chargement des tables, les modèles de données et les mappes de processus de gestion.

#### **Voir aussi**

*Guide Enterprise PeopleTools PeopleBook : PeopleSoft Setup Manager*

*Guide Enterprise PeopleTools PeopleBook : PeopleSoft Component Interfaces*

### **Chapitre 2**

# <span id="page-48-0"></span>**Présentation de l'application Gestion de la paie internationale**

Le présent chapitre traite des éléments suivants :

- caractéristiques de l'application Gestion de la paie internationale;
- éléments;
- règles de gestion de la paie;
- traitement de la paie;
- traitement des absences;
- segmentation;
- rétroactivité;
- intégration en temps réel avec d'autres applications de PeopleSoft.

## **Caractéristiques de l'application Gestion de la paie internationale**

L'application Gestion de la paie internationale vous permet de contrôler tous les aspects de vos opérations de gestion de la paie dans un environnement multinational. Elle est compatible avec des exigences de traitement propres à plusieurs pays, langues et devises, incluant les euros.

L'application principale gère le traitement de la paie et des absences et vous permet de parfaire la conception de votre système de paie. À l'aide d'un navigateur, des utilitaires PeopleTools et d'un système fondé sur des règles, vous pouvez configurer votre système de paie en ligne sans écrire ou modifier le code source, et réduire ainsi les délais et les coûts d'installation. L'application Gestion de la paie internationale s'adapte aux mises à niveau matérielles et logicielles sans perturber votre utilisation du système. Vos postes de travail peuvent fonctionner sous presque n'importe quel système d'exploitation puisque l'interface utilisateur est basée sur le navigateur et est indépendante du système d'exploitation.

Puisque le traitement de la paie est généralement volumineux et exige beaucoup de temps, le système effectue seulement les calculs nécessaires. Au lieu de traiter 10 000 travailleurs durant chaque traitement, il n'en traite que 20 ou 100 — selon le nombre de modifications que vous avez apportées au traitement. Vous pouvez exécuter le traitement de la paie à répétition, sans passer des heures, voire des jours, à refaire les calculs chaque fois.

# **Éléments**

L'application Gestion de la paie internationale ne contient pas de règles ou de code particuliers. À l'aide des *éléments* de paie, vous définissez les règles qui déterminent quels composants de paie ou d'absence sont calculés pour chaque bénéficiaire durant le traitement par lots.

Les éléments assurent la souplesse du système. Comme il n'y a pas de règles de traitement de la paie dans la ligne de code, vous ne dépendez pas des programmeurs pour modifier le système. Les membres de votre personnel fonctionnel peuvent assumer la plus grande partie des tâches de maintenance et des modifications. Le système fournit des utilitaires pour le traitement des règles entrées et utilise les noms d'éléments que vous avez appliqués.

Vous allez nommer et définir de nombreux éléments dans l'application Gestion de la paie internationale, notamment :

- les revenus:
- les retenues;
- les formules;
- les règles de répartition au prorata;
- les règles d'arrondissement;
- les accumulateurs.

Hormis quelques exceptions, un élément est traduit par une valeur. Par exemple, vous pouvez créer un élément appelé SALAIRE qui se traduit par un nombre précis; par exemple, 50 000 pour un bénéficiaire donné et 67 000 pour un autre.

Une fois qu'un élément est défini, vous pouvez l'associer à un pays spécifique ou à tous les pays. Vous pouvez même grouper les éléments par industrie, par catégorie, ou dans un maximum de cinq champs de base de données définis par l'utilisateur. Cette capacité de grouper les éléments de différentes façons ajoute de la flexibilité à votre système de paie.

Vous pouvez configurer les éléments dans n'importe quelle langue prise en charge par PeopleSoft. PeopleSoft fournit des traductions pour tous les éléments du système fournis, et vous pouvez définir les éléments que vous créez dans plusieurs langues. Une organisation peut utiliser toutes ces langues ou quelques-unes seulement. En résumé, il est possible pour chaque organisation de créer un traitement de la paie adapté à ses besoins, dans toutes les langues, sans devoir modifier les processus internes du système.

**Important!** La définition des éléments est un concept important dans l'application Gestion de la paie internationale parce que vous devez nommer, définir et ordonner tous les aspects de gestion de la paie avant que le système puisse exécuter le traitement de la paie avec succès.

## **Règles de gestion de la paie**

Les règles de gestion de la paie sont un ensemble d'éléments utilisés pour :

- calculer, cumuler et totaliser les éléments de paie;
- grouper et ordonner les éléments de paie;
- combiner une série de formules et d'énoncés logiques en un processus itératif.

Une règle utilise généralement un ou plusieurs éléments. Les règles de gestion de la paie, combinées à des mécanismes de filtrage comme les groupes d'admissibilité, le contrôle de traitement, les affectations/remplacements de bénéficiaires et les remplacements d'éléments connexes déterminent quels éléments sont calculés. Après avoir défini vos règles de gestion de la paie, vous les ajoutez à la fonction de contrôle principale, appelée *liste de traitements.* La liste de traitements détermine quels éléments sont traités durant la production de la paie, ainsi que l'ordre du traitement.

Chaque pays définit ses propres règles de Gestion de la paie internationale.

**Remarque :** Bien que l'application principale fournisse un ensemble de règles exemplaires pouvant être utilisées dans tous les pays, elle ne comprend de règles propres à un pays particulier. Les règles propres à un pays font généralement parties des extensions pays. Certains clients achètent seulement l'application principale et développent des règles propres aux pays en modifiant les règles exemplaires fournies ou en créant de nouvelles règles.

## **Traitement de la paie**

Une fois que l'application Gestion de la paie internationale a été configurée pour répondre aux besoins de votre organisation, le traitement de la paie comporte les étapes suivantes :

- identification des bénéficiaires qui doivent être payés à chaque traitement de la paie;
- exécution des calculs de la paie;
- au besoin, reprise de l'exécution des calculs de la paie jusqu'à ce que vous obteniez les bons résultats;
- parachèvement de la production de la paie;
- fonctions de post-traitement telles les opérations bancaires, la production de rapports et la création des bulletins de paie.

La première étape consiste à identifier les bénéficiaires à traiter. Après avoir sélectionné les bénéficiaires, vous exécutez le traitement de calcul de la paie. Si les données de quelques bénéficiaires ont été modifiées depuis votre dernier traitement de la paie ou des absences, vous pouvez exécuter de nouveau le traitement de calcul pour ces bénéficiaires seulement. Il n'est pas nécessaire de retraiter tous vos bénéficiaires. Vous pouvez répéter l'exécution de vos calculs autant de fois que nécessaire, jusqu'à ce que vous ayez confiance en vos résultats.

# **Traitement de la paie hors cycle**

Le traitement de la paie hors cycle désigne le traitement des paiements et la correction des résultats du traitement de la paie à l'extérieur du calendrier normal d'exécution de la paie. Les transactions hors cycle sont généralement effectuées pour corriger des paiements antérieurs ou pour effectuer des paiements de cessation anticipée qui ne peuvent attendre jusqu'au traitement de la paie prévu au calendrier.

Vous pouvez rapidement lancer un traitement hors cycle sans créer de calendriers additionnels, et le système suspend alors automatiquement le traitement en cours. Cette fonction est utile pour toutes les organisations, mais particulièrement pour les organisations présentant des taux d'attrition élevés. L'application Gestion de la paie internationale prend en charge les quatre types de transactions hors cycle suivants :

- paiements manuels;
- corrections;
- paiements supplémentaires;
- avances.

# **Traitement des absences**

Le suivi des absences des bénéficiaires est une condition essentielle pour un traitement exact de la paie. Vous devez savoir si les bénéficiaires sont en congé de maladie, en vacances ou absents pour une autre raison. Par dessus tout, vous avez besoin de savoir si vous devez les payer pour la période durant laquelle ils étaient absents.

L'application Gestion de la paie internationale vous permet de définir les types d'absences valides et la façon dont ils sont traités par votre organisation. Vous configurez des règles sur les réserves de congés et l'utilisation des congés, et vous les utilisez pour assurer le suivi et le paiement des absences des bénéficiaires.

### **Segmentation**

La segmentation désigne le traitement de calcul de la totalité ou d'un sous-ensemble d'éléments d'une liste de traitements dans des fragments ou segments distincts. Vous pouvez segmenter les composants de la paie en fonction de modifications dans la rémunération, le statut de l'employé ou d'autres événements durant une période de paie. Par exemple, si un employé change d'emploi au milieu de la période de paie et que votre société a l'habitude de séparer les composants de la paie du premier emploi des composants du deuxième emploi, il est possible de définir le système pour qu'il déclenche une segmentation des revenus et que ces résultats soient inscrits sur le bulletin de paie lorsqu'une modification est appliquée au champ Action/motif dans l'application Gestion des ressources humaines.

Pour résoudre de telles situations, l'application Gestion de la paie internationale offre deux types de segmentations : *la segmentation par période* et *la segmentation par élément.*

## **Rétroactivité**

Il est parfois nécessaire de corriger ou d'ajouter des données s'appliquant à une période de paie donnée après le traitement de la paie relatif à cette période. Les fonctions de rétroactivité de l'application Gestion de la paie internationale vous aident à faire face à de telles situations.

# **Intégration en temps réel avec d'autres applications de PeopleSoft**

L'application Gestion de la paie internationale s'intègre à d'autres applications PeopleSoft et partage leur structure de données relationnelles, leur interface utilisateur, leurs outils de production de rapport et leurs capacités de configuration. Parce que les composants sont intégrés, l'application Gestion de la paie internationale accède à l'information à partir d'autres tables PeopleSoft.

### **Chapitre 3**

# <span id="page-54-0"></span>**Introduction à l'architecture de l'application principale**

Ce chapitre présente un aperçu de l'architecture de l'application principale, des éléments, de la structure de traitement, de l'architecture de traitement par lots et des devises multiples; il explique également comment définir les paramètres d'installation.

### **Présentation de l'architecture de l'application principale**

Le système Gestion de la paie internationale est articulé sur une application principale que les organisations de tous les pays peuvent utiliser pour créer des systèmes de gestion de la paie. La présentation de l'architecture de l'application principale vous permettra de mieux comprendre les détails complexes du système Gestion de la paie internationale.

# **Présentation des éléments**

Lorsque vous créez votre système de paie au moyen de l'application Gestion de la paie internationale, vous devez vous assurer que cette dernière répond à toutes les exigences de votre organisation. Nous nous en assurons, entre autres manières, en utilisant des composants appelés *éléments* pour créer le système de paie.

La présente section traite des éléments suivants :

- définition d'un élément;
- combinaison des éléments en règles;
- raison pour laquelle l'application principale utilise le traitement par NEP (numéro d'élément de paie).

### **Définition d'un élément**

L'élément est le plus petit composant de l'application Gestion de la paie internationale. Les éléments sont des blocs fonctionnels qui entrent en relation avec d'autres blocs fonctionnels pour définir votre système de gestion de la paie.

Vous ne définissez chaque élément qu'une seule fois et l'utilisez ensuite de façon répétitive partout dans le système.

Les catégories d'éléments sont énumérées dans le tableau suivant :

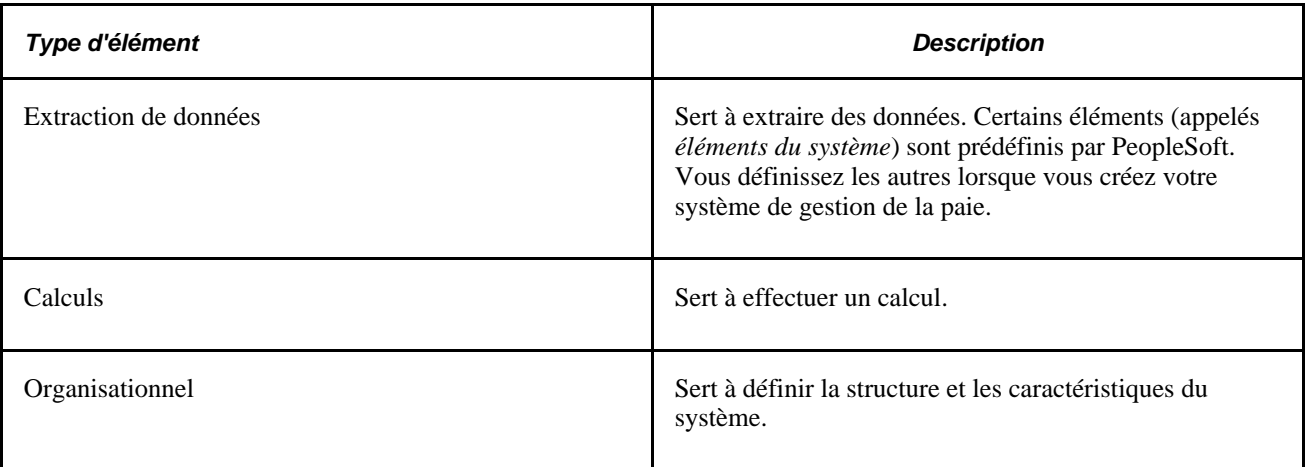

Le tableau suivant présente d'autres catégories d'éléments :

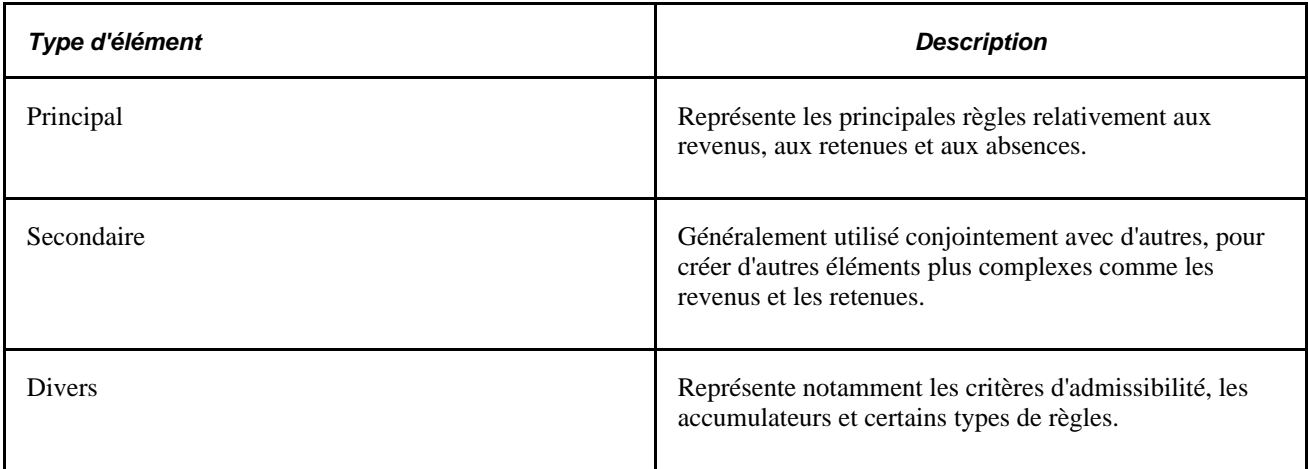

Vous pouvez créer un nombre illimité de combinaisons de ces éléments afin de produire les résultats voulus pour votre traitement de la paie.

#### **Exemple**

Supposons que vous désiriez calculer une prime sur le salaire du bénéficiaire. Un élément pourrait être défini pour contenir le montant de la prime de base. Un autre élément pourrait être défini à titre de fourchette qui extrait le pourcentage approprié à la prime de base en fonction de l'ancienneté du bénéficiaire. Un troisième élément pourrait être défini pour calculer la prime en multipliant le montant de la prime de base (à partir d'une variable) par le pourcentage de la prime de base obtenu par consultation de la fourchette pour produire le montant de la prime. L'exemple suivant montre comment les éléments sont interreliés dans l'application Gestion de la paie internationale :

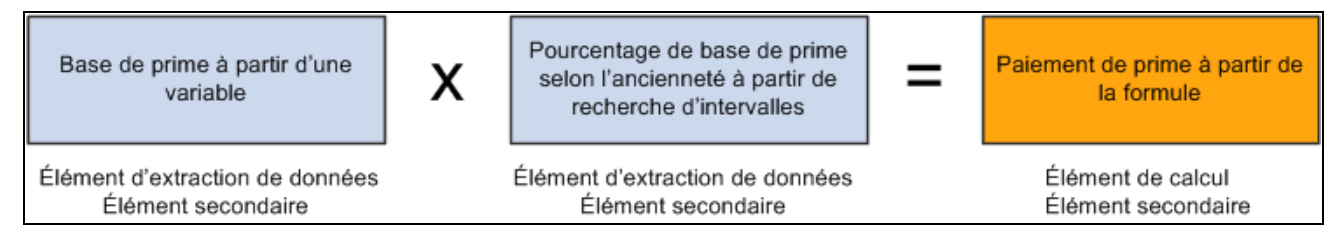

Exemple illustrant comment les éléments sont interreliés

#### **Voir aussi**

[Chapitre 5, "Définition des données générales sur les éléments," page 59](#page-102-0)

### **Combinaison des éléments en règles**

Dans l'application Gestion de la paie internationale, vous créez et mémorisez les règles en entrant les données au moyen des pages en ligne.

Ces règles commandent l'application principale et définissent le traitement de la paie. En d'autres mots, une *règle* définit comment un élément est calculé. Les règles définissent le traitement de la paie proprement dit.

Chaque pays qui utilise l'application Gestion de la paie internationale définit ses propres règles. Par exemple, dans un pays donné, les heures supplémentaires peuvent être définies selon le taux salarial moyen des trois derniers mois multiplié par un facteur basé sur l'ancienneté du bénéficiaire (5 ans de service = facteur de 1,3; 10 ans de service = facteur de 1,5, et ainsi de suite). L'application Gestion de la paie internationale vous permet de définir les règles qui répondent à vos besoins spécifiques de traitement de la paie.

**Remarque :** Par l'entremise de nos applications complémentaires propres aux pays, nous fournissons un ensemble de données qui prédéfinit la plupart des règles spécifiques au pays dont vous avez besoin pour le système de gestion de la paie de votre organisation.

Le diagramme suivant indique comment les éléments et les règles définissent votre traitement de la paie :

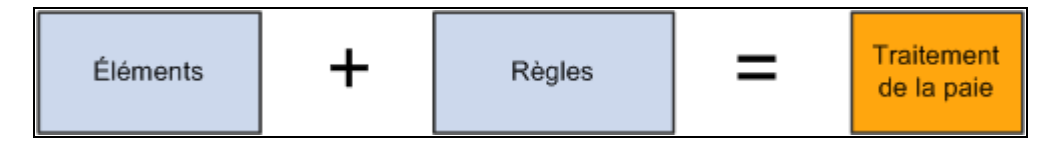

Les éléments sont organisés selon des règles pour créer le traitement de la paie

**Important!** Il n'est généralement pas nécessaire de modifier les programmes COBOL de l'application Gestion de la paie internationale. À l'aide des pages en ligne, vous pouvez configurer le système selon vos besoins de traitement de la paie. Nous décourageons fortement toute modification des programmes COBOL livrés sauf aux fins de modification de la taille des tableaux — parce que ces modifications peuvent compromettre l'intégrité de tout le système.

#### **Voir aussi**

[Chapitre 6, "Définition des éléments d'extraction de données," Définition des éléments de tableau, page 108](#page-151-0)

### **Raison pour laquelle l'application principale utilise le traitement par NEP (numéro d'élément de paie)**

Le numéro NEP est l'identificateur numérique d'un élément. Chaque élément dans l'application Gestion de la paie internationale, qu'il s'agisse des éléments créés par vous ou prédéfinis par PeopleSoft, comporte un numéro NEP unique. Les programmes de l'application Gestion de la paie internationale accèdent à un élément et le traitent en le désignant par son numéro NEP plutôt que son nom.

Un NEP désigne un *élément* dans l'application Gestion de la paie internationale. Le NEP et l'élément sont identiques, et un numéro NEP est la même chose qu'un numéro d'élément. Le terme NEP est expliqué ici parce que les programmes et la structure des tables de l'application y font référence. Le NEP peut être considéré comme le nom technique utilisé dans les tables et les programmes et correspondant au nom fonctionnel de l'*élément* qui est utilisé dans toutes les pages et dans toutes les discussions.

Ce numéro est nécessaire parce que l'application Gestion de la paie internationale est conçue pour être utilisée par toutes les organisations dans tous les pays. Selon ses exigences, chaque organisation pourra donner des noms différents aux éléments qui forment la base de son système de paie. Et les organisations dans les différents pays utiliseront différentes langues pour nommer leurs éléments. De plus, les éléments de système prédéfinis par PeopleSoft sont souvent traduits dans de nombreuses langues. Cela poserait un problème si les éléments étaient seulement identifiés par leur nom.

Les numéros NEP améliorent également la performance dans les traitements par lots. Il est en effet plus efficace que le système utilise des valeurs numériques que des caractères. Cette efficacité accrue s'explique par le fait que le système peut lire facilement les valeurs numériques dans les tableaux de traitement et créer un pointeur vers la place appropriée dans le tableau.

Les NEP sont numérotés séquentiellement.

**Remarque :** Le système attribue un numéro NEP à chaque élément que vous créez. Le premier numéro attribué par le système est 100 001. Les numéros inférieurs à 100 001 sont réservés aux éléments fournis avec l'application Gestion de la paie internationale.

Comme il est indiqué dans le diagramme suivant, le système accède aux éléments par leur numéro NEP et non par leur nom d'élément :

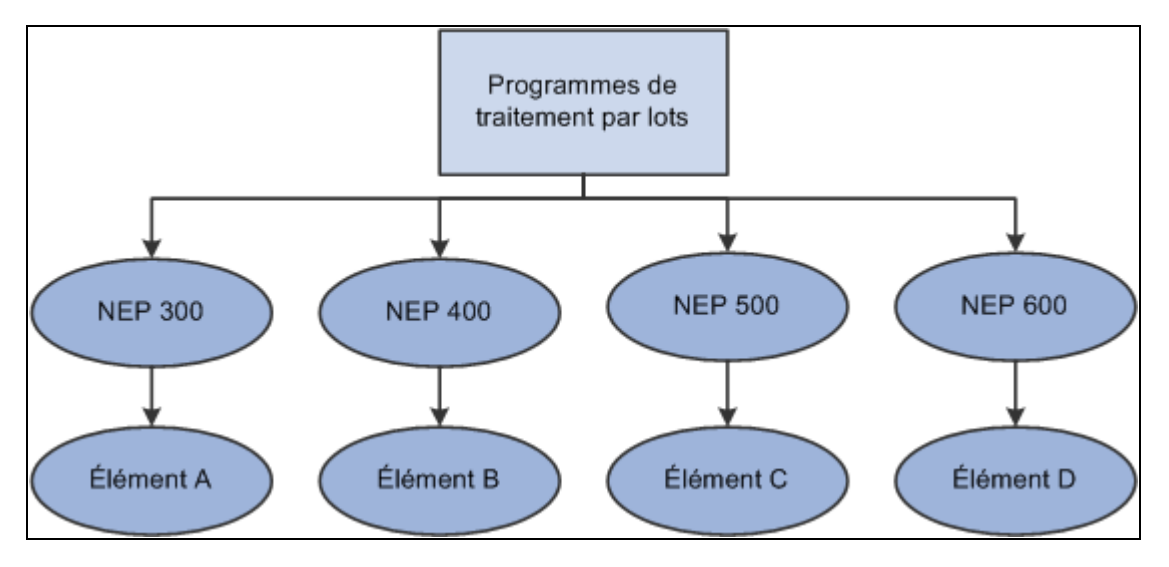

Accès aux éléments par leur numéro NEP

# **Présentation de la structure de traitement**

L'application principale Gestion de la paie internationale présente une base et une structure communes utilisées par les organisations de tous les pays pour créer leurs propres règles de calcul. L'application principale détermine la structure de base de votre traitement de la paie et des absences. Cette structure fournit la séquence de traitement normale, la structure organisationnelle et une structure de traitement pour le calcul d'une paie ou d'une absence.

La présente section traite des éléments suivants :

- la séquence de traitement;
- la structure organisationnelle;
- la structure de traitement;
- les calendriers.

### **Séquence de traitement**

Un traitement de paie ou d'absence comporte plusieurs phases, dont certaines peuvent être exécutées simultanément. La séquence de traitement type (l'ordre dans lequel l'application Gestion de la paie internationale exécute les phases d'un traitement par lots) de la paie ou des absences comporte trois phases :

- l'identification (sélection du bénéficiaire);
- les calculs;
- l'achèvement.

Vous pouvez également exécuter les phases Annuler, Bloquer, Débloquer et Suspendre au besoin et modifier les instructions de traitement par bénéficiaire.

Lorsque vous lancez le traitement par lots pour la première fois, l'application Gestion de la paie internationale détermine quels bénéficiaires doivent être sélectionnés pour le calcul de la paie ou des absences en fonction des critères de sélection que vous avez spécifiés. Cette phase d'identification n'est exécutée qu'une fois par groupe de calendriers.

Durant la phase de calcul, les calculs des paies et des absences sont effectués. Les bénéficiaires sont traités les uns à la suite des autres. Pour chaque bénéficiaire, le système traite chaque élément indiqué dans la liste de traitements. Différents critères, tels l'admissibilité et le contrôle du traitement, sont pris en compte lors de la sélection des éléments à traiter.

Le traitement de calcul peut être répété autant de fois que nécessaire; seuls les paiements pertinents au calcul sont traités. Lorsqu'un calcul est exécuté pour la première fois, tous les paiements sont traités. Durant les calculs subséquents, seuls les paiements suivants sont traités :

- paiements résultant de déclencheurs itératifs;
- paiements pour lesquels vous avez entré des instructions de recalcul;
- paiements dans lesquels des erreurs sont survenues durant le premier traitement.

Un déclencheur itératif peut être produit lorsque les données changent pour un bénéficiaire. Par exemple, un changement dans le taux salarial d'un bénéficiaire peut créer un déclencheur itératif. Ou bien, l'ajout d'un nouvel employé au groupe de calendriers peut produire des déclencheurs itératifs.

L'achèvement d'un traitement des absences ou de la paie ferme et termine le traitement.

#### **Voir aussi**

[Chapitre 21, "Traitement de la paie," page 675](#page-718-0)

[Chapitre 30, "Définition de déclencheurs," Définition des déclencheurs itératifs, page 957](#page-1000-0)

[Chapitre 15, "Définition d'éléments de traitement," Présentation des listes de traitements, page 463](#page-506-0)

### **Structure organisationnelle**

L'application Gestion de la paie internationale détermine la structure organisationnelle pour le traitement de la paie. Le présent diagramme indique la hiérarchie des composants dans la structure organisationnelle :

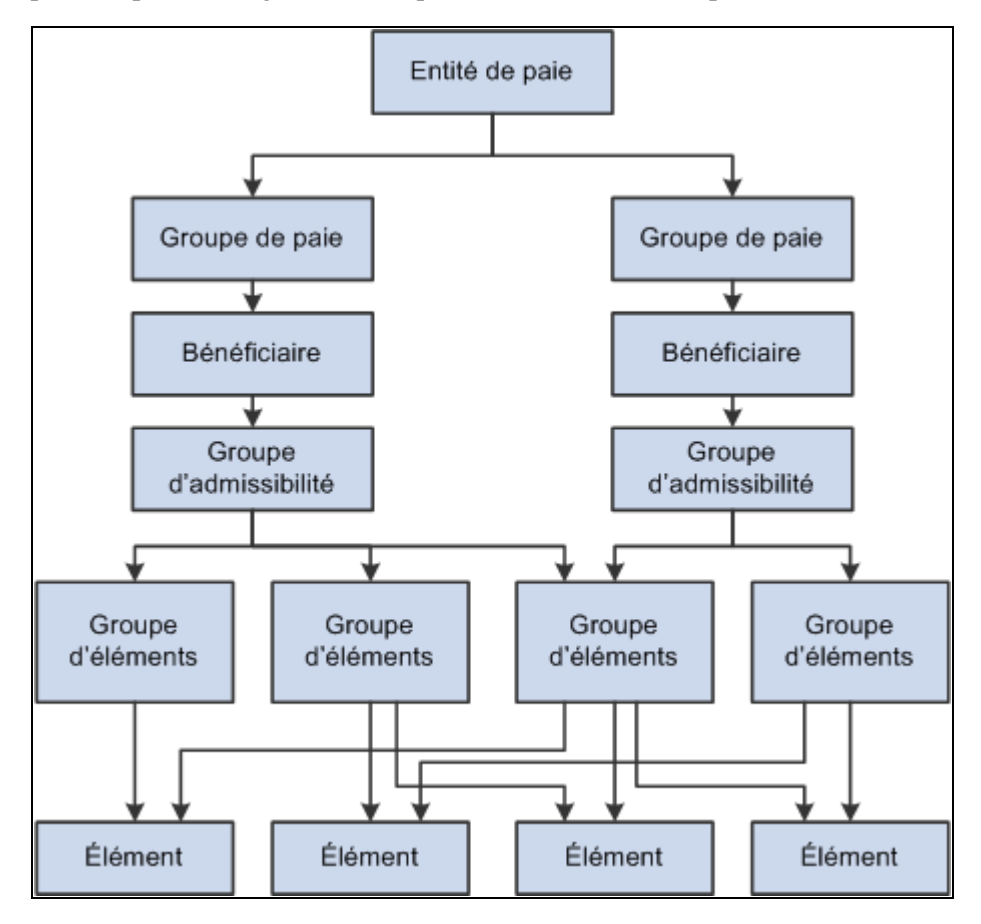

Structure organisationnelle de l'application Gestion de la paie internationale

#### **Entité de paie**

L'entité de paie définit l'organisation effectuant les paiements aux bénéficiaires. Elle définit également le type de devise à utiliser à titre de devise de traitement pour chaque calcul.

Seule une devise de traitement peut être définie dans l'entité de paie. Cependant, plusieurs types de devises peuvent être utilisés à titre d'entrées et de sorties. Par exemple, vous pouvez entrer vos données dans un type de devise et avoir 50 % du paiement dans une devise et 50 % dans une autre devise, peu importe la devise de traitement définie dans l'entité de paie.

La devise de traitement définie dans l'entité de paie est la devise utilisée pour produire les rapports.

Une entité de paie peut être liée à un ou plusieurs groupes de paie. Cependant, chaque groupe de paie est relié à une seule entité de paie.

Vous associez un pays spécifique à chaque entité de paie. Cette désignation du pays est importante pour de nombreuses fonctions dans l'application Gestion de la paie internationale, par exemple, les groupes de calendriers ayant un seul code de groupe, les méthodes rétroactives et les définitions de déclencheurs.

#### **Groupe de paie**

L'application Gestion de la paie internationale utilise un regroupement logique, appelé groupe de paie, pour déterminer l'admissibilité des personnes au paiement. Généralement, toutes les personnes dans un groupe de paie ont quelque chose en commun qui fait en sorte qu'elles sont traitées en même temps dans le système de paie.

Des exemples courants de groupes de paie sont les employés salariés ou payés selon un taux horaire. Vous pouvez attribuer les revenus et les retenues par défaut d'un bénéficiaire en fonction du groupe de paie si vous sélectionnez cette option au moment de l'installation. Un groupe de paie ne peut être associé qu'à une seule entité de paie.

Un groupe d'admissibilité par défaut est associé à chaque groupe de paie. Il s'agit traditionnellement des revenus et des retenues par défaut des membres du groupe de paie. Le groupe d'admissibilité par défaut qui est associé à un groupe de paie est utilisé à titre de niveau de bénéficiaire par défaut. Vous pouvez remplacer ces valeurs par défaut.

En bout de ligne, les groupes de paie sont associés avec des calendriers de paie pour le traitement de la paie. Il est important de regrouper des bénéficiaires ayant la même période de paie — hebdomadaire, mensuelle, etc. — et associés au même type de revenus et de retenues.

#### **Bénéficiaire**

Les bénéficiaires sont les personnes dans votre organisation que vous désirez payer.

Les bénéficiaires qui sont inclus dans une définition de groupe de paie peuvent être membres de différents groupes d'admissibilité. Le seul lien entre les groupes de paie et les groupes d'admissibilité tient aux paramètres par défaut. Le groupe d'admissibilité qui est défini dans la page Groupe paie est utilisé à titre de groupe par défaut initial pour le bénéficiaire. Vous pouvez remplacer la valeur par défaut.

#### **Groupe admissibilité**

Un groupe d'admissibilité est un regroupement de groupes d'éléments. Les groupes d'admissibilité indiquent les éléments spécifiques auxquels une certaine population de bénéficiaires est admissible. Le groupe d'admissibilité par défaut est défini au niveau du groupe de paie. Un bénéficiaire est assigné à un groupe d'admissibilité par l'entremise de la valeur par défaut définie au niveau du groupe de paie. Vous pouvez remplacer cette valeur par défaut.

Par exemple, supposons que vous avez un groupe de paie pour tous les bénéficiaires qui sont payés chaque mois. Parmi ces bénéficiaires, 99 % sont des bénéficiaires permanents salariés qui sont admissibles à un revenu régulier. Cependant, vous avez également 10 cadres que vous désirez payez dans ce même groupe de paie. Ces cadres sont admissibles à un ensemble de revenus et de retenues légèrement différent. Vous pouvez remplacer leur groupe d'admissibilité et les lier au groupe d'admissibilité relatif aux revenus des cadres. Vous ne pouvez avoir qu'un seul groupe d'admissibilité par défaut pour chaque groupe de paie.

#### **Groupe d'éléments**

Les groupes d'éléments permettent d'attribuer une grand nombre d'éléments (comme les impôts) à de nombreux groupes d'admissibilité sans répéter les éléments dans chacun des groupes d'admissibilité. Les groupes d'éléments offrent un moyen de regrouper ces éléments. Vous pouvez attribuer un nombre indéfini de groupes d'éléments à un groupe d'admissibilité.

#### **Éléments**

Les éléments sont les composants de base de l'application Gestion de la paie internationale. La structure organisationnelle du système commence avec la définition de ces composants fondamentaux de gestion de la paie.

#### **Voir aussi**

[Chapitre 4, "Utilisation des données sur les bénéficiaires," page 45](#page-88-0)

[Chapitre 14, "Définition de la structure organisationnelle," page 429](#page-472-0)

### **Structure de traitement**

Le présent diagramme montre les composants de la structure de traitement de l'application Gestion de la paie internationale :

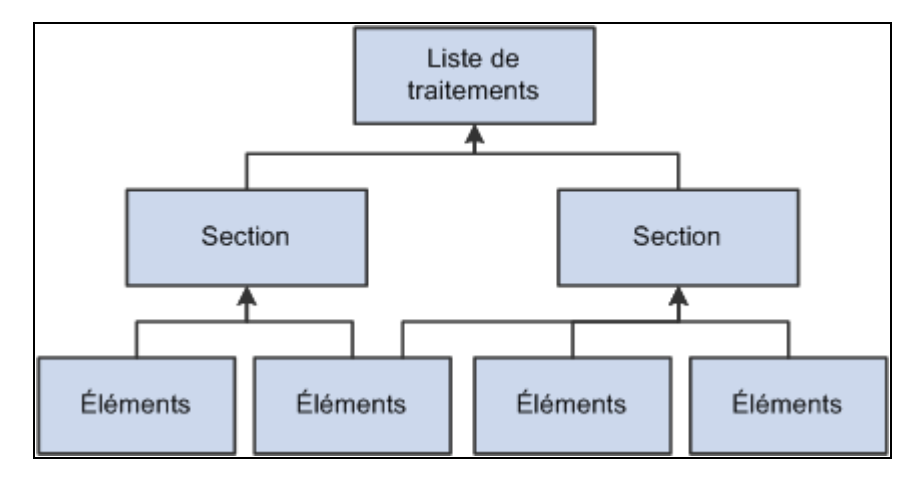

Structure de traitement de l'application Gestion de la paie internationale

#### **Traitements**

Une liste de traitements spécifie l'ordre dans lequel les éléments de la paie brute et nette sont traités et résolus. Vous ajoutez ces éléments à la liste de traitements en utilisant des sections. Vous ajoutez des sections à votre liste de traitements; les sections sont traitées dans l'ordre dans lequel vous les insérez dans la liste. Vous pouvez également exécuter des sections sous condition.

C'est dans la liste de traitements que vous indiquez s'il s'agit du calcul d'une absence ou de la paie. Puisque vous utilisez des calendriers séparés pour le traitement des absences et de la paie, vous devez créer des listes de traitements séparées pour le calcul des absences et de la paie.

Dans la page de définition de la liste de traitements, vous indiquez le type de calcul effectué. S'il s'agit du calcul des absences, les champs des noms correspondant au revenu brut, au revenu net et à l'élément net minimal ne sont pas disponibles. S'il s'agit du calcul de la paie, les champs des noms d'éléments de revenu brut et de revenu net sont requis. L'élément de revenu net minimal est facultatif. Si l'élément minimal n'est pas entré, le montant net minimal est considéré comme étant zéro. Lorsque vous entrez les noms d'éléments de revenu brut et net, vous faites référence aux accumulateurs de revenu brut et net.

L'élément revenu net et l'élément revenu net minimal sont utilisés durant le traitement des arriérés de retenues. Le montant des retenues est comparé au revenu net plus minimal pour déterminer si les retenues peuvent être effectuées. Si le revenu net plus minimal est inférieur aux retenues, le système applique son propre ensemble de règles pour traiter les retenues.

Les chiffres et les valeurs des éléments nets et bruts sont stockés dans des tables de sortie pour vous permettre d'accéder à ces données pour la préparation des rapports et les demandes en ligne.

#### **Section**

Une section est un groupe d'éléments qui contrôle l'ordre dans lequel ces éléments sont traités dans la liste de traitements. Cinq types de sections sont utilisés pour différents types de traitements :

- Les sections standard sont utilisées durant un traitement des absences, de la paie ou des deux.
- Les sections de sous-traitement sont utilisées pour les traitements de la paie et peuvent être utilisées pour les traitements du revenu brut.

• Les sections des bénéficiaires sont utilisées pour les traitements de la paie.

Les sections des bénéficiaires sont utilisées pour les saisies ou tout autre élément devant permettre de distinguer les éléments à traiter, et l'ordre de traitement, au niveau du bénéficiaire.

Les sections de traitement d'entrées positives sont utilisées durant le traitement des absences, de la paie ou des deux.

Ce type de section peut servir à créer une entrée positive pour différents calendriers.

La section des absences est utilisée pour le traitement des absences.

Vous pouvez utiliser ce type de section pour traiter les absences chronologiquement.

Une fois que vous avez défini une section, vous pouvez la réutiliser dans plusieurs listes de traitements.

#### **Éléments**

Les éléments sont les blocs fonctionnels à la base de l'application Gestion des la paie internationale. Certains sont autonomes alors que d'autres utilisent plusieurs éléments simples (appelés *éléments secondaires*) qui sont combinés pour former des éléments plus complexes.

Durant l'exécution d'un traitement de la paie ou des absences, les système résout chaque élément dans la liste de traitements pour chaque bénéficiaire. Les éléments résolus dépendent du bénéficiaire, de sorte que la valeur résolue d'un élément dépend du bénéficiaire analysé.

#### **Voir aussi**

[Chapitre 15, "Définition d'éléments de traitement," page 451](#page-494-0)

[Chapitre 5, "Définition des données générales sur les éléments," page 59](#page-102-0)

### **Calendriers**

Pour exécuter un traitement de la paie ou des absences, les composants pertinents du système sont reliés au moyen de calendriers. Un calendrier contrôle qui doit être payé, quels sont les montants à payer et pour quelle période.

Un seul groupe de paie peut être associé à un calendrier. Vous pouvez définir qui sera payé à l'aide de différents critères de sélection :

- Les types d'exécutions de calendrier vous permettent de définir ce qui sera payé;
- Les codes de périodes de calendrier définissent la période pour laquelle le paiement est effectué;
- Les groupes de calendriers regroupent les calendriers que vous désirez traiter en même temps.

Le diagramme suivant illustre comment les calendriers relient les composants pour l'exécution d'un traitement de la paie ou des absences :

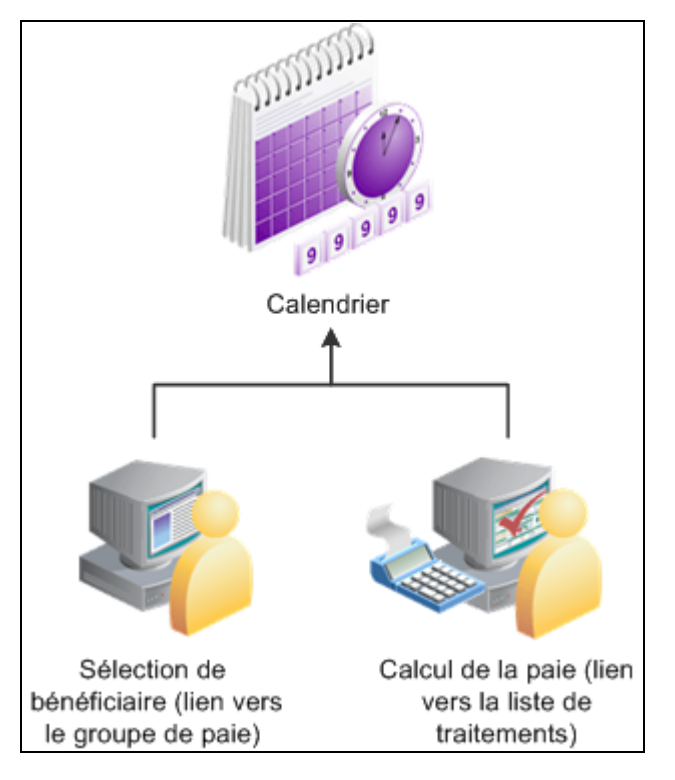

Le calendrier réunit tous les composants du traitement

#### **Voir aussi**

[Chapitre 16, "Utilisation de l'application Calendriers," page 477](#page-520-0)

# **Présentation du déroulement des opérations de l'architecture de traitement par lots**

La présente section traite des éléments suivants :

- modes de l'application Gestion de la paie internationale;
- sélection des bénéficiaires;
- calcul (technique);
- tableaux utilisés dans le traitement par lots (technique);
- tables de sortie du traitement par lots.

### **Modes de l'application Gestion de la paie internationale**

L'application Gestion de la paie internationale traite les bénéficiaires et les éléments en utilisant un ordre de traitement très précis. Tous les composants du système que vous définissez, tels les bénéficiaires, les éléments et les règles, sont réunis au moment de l'exécution d'un traitement de la paie ou des absences.

L'application Gestion de la paie internationale comporte deux modes principaux :

Mode de configuration

En mode de configuration, vous définissez les différents éléments, les règles et les autres configurations système dont est constitué votre système de paie.

• Mode de traitement

C'est durant ce mode de traitement que l'application Gestion de la paie internationale examine toute l'information de configuration définie et toutes les données entrées, puis les traite conformément à vos spécifications.

**Remarque :** La description du déroulement des opérations de l'architecture de traitement par lots présentée dans la présente section est un aperçu très général du traitement. Chaque phase du traitement est décrite plus en détails plus tard dans le présent guide.

### **Sélection du bénéficiaire**

Lorsque vous exécutez un traitement par lots de la paie ou des absences, le premier programme appelé par le système est le programme de service. Le programme de service agit comme coordonnateur entre la sélection des bénéficiaires pour le traitement et le traitement de calcul. Le programme de service amorce le traitement de sélection des bénéficiaires. Une fois que les bénéficiaires sont sélectionnés, le programme de service transfère le contrôle des données créées durant la phase de sélection des bénéficiaires au programme de calcul.

Le présent diagramme montre comment le programme de service coordonne les phases de sélection des bénéficiaires et de calcul :

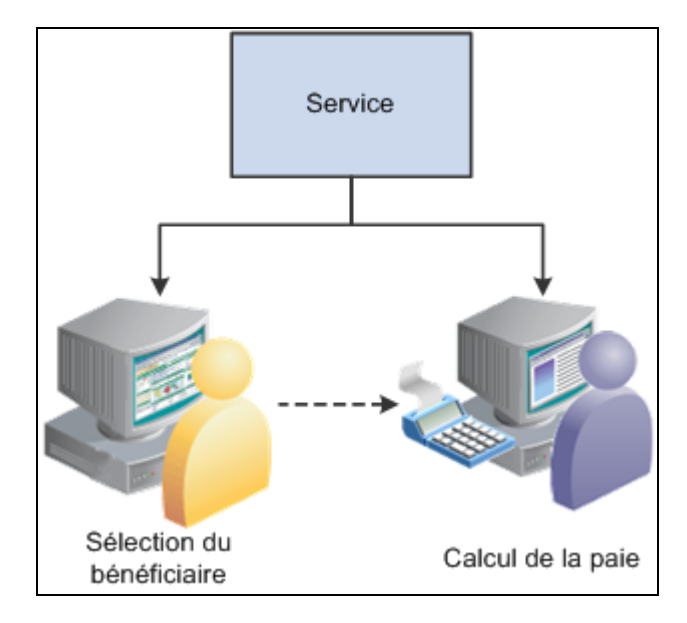

Le programme de service est le point de départ du traitement par lots

Avant que vous puissiez traiter une paie, vous devez identifier les bénéficiaires à traiter. Dans l'application Gestion de la paie internationale, cette étape est appelée *sélection des bénéficiaires* ou *identification des bénéficiaires.* La sélection des bénéficiaires est obligatoire pour le traitement de la paie et des absences.

Le traitement de sélection des bénéficiaires est séparé du traitement de calcul. Aucune règle définie pour la sélection des bénéficiaires n'est associée au calcul de la paie et des absences. La phase de sélection des bénéficiaires consiste seulement à identifier les bénéficiaires et à créer les données qui sont ensuite transférées à la phase de calcul.

Le calendrier de paie agit à titre de fonction de contrôle qui coordonne et définit les traitements de sélection des bénéficiaires et de calcul. Le contrôle d'exécution de la paie et des absences contrôle également la sélection des bénéficiaires.

Dans la page de définition du calendrier, vous indiquez si vous désirez que les bénéficiaires actifs ou les bénéficiaires précisés soient sélectionnés. Si vous sélectionnez les bénéficiaires actifs, plusieurs autres choix vous sont offerts. Si vous sélectionnez les bénéficiaires précisés, vous indiquez les codes d'employé des bénéficiaires que vous désirez sélectionner.

Le traitement de sélection des bénéficiaires utilise également des déclencheurs de segmentation rétroactive ou courante. Les déclencheurs rétroactifs peuvent déclencher le traitement d'autres périodes de paie, en plus de la période de paie courante, pour un bénéficiaire donné. Les déclencheurs de segmentation courante peuvent entraîner la décomposition de la période de paie en segments, et produire ainsi plusieurs calculs.

Le résultat du traitement de sélection des bénéficiaires est la création des tables de statut du traitement (GP\_PYE\_PRC\_STAT) et de statut du segment (GP\_PYE\_SEG\_STAT). Une table de statut du traitement est créée pour chaque bénéficiaire pour chaque calendrier (incluant les traitements rétroactifs). Une table de statut du segment est créé pour chaque bénéficiaire pour chaque segment dans chaque calendrier. Les tables de statut du traitement et de statut du segment mémorisent les données du bénéficiaire qui sont liées au calendrier en cours d'exécution. Essentiellement, les tables de statut du traitement et de statut du segment énumèrent les bénéficiaires et les périodes de paie à traiter, incluant la période de paie courante et possiblement des périodes rétroactives.

#### **Voir aussi**

[Chapitre 21, "Traitement de la paie," Concepts de traitement, page 678](#page-721-0)

[Chapitre 16, "Utilisation de l'application Calendriers," page 477](#page-520-0)

# **Calcul (technique)**

Lorsque les bénéficiaires ont été sélectionnés, le programme de service transfère le contrôle à la phase de calcul du traitement. La phase de calcul utilise les données stockées dans les tables de statut du traitement et de statut du segment à titre d'ensemble de données de départ du bénéficiaire.

La première étape de calcul de la paie consiste à charger les données de niveau de traitement dans des tableaux, incluant les données provenant de sources telles l'entité de paie, le groupe de paie, le groupe d'admissibilité, le calendrier et la liste de traitements. Les données système ont un caractère plus permanent que les données propres aux bénéficiaires.

Les programmes de calcul traitent chaque bénéficiaire en utilisant les tables de statut du traitement et de statut du segment créées durant la phase de sélection des bénéficiaires. Le programme charge toutes les données au niveau du bénéficiaire dans des tableaux de bénéficiaires, incluant les données provenant des tables telles que celles sur l'emploi, la personne, la rémunération, les remplacements et les entrées positives.

Le traitement qui charge les données au niveau du bénéficiaire dans les tableaux actualise également ses données ou réinitialise ses pointeurs vers les données entre chaque paiement de sorte que :

- l'information exacte avec date d'effet est toujours utilisée;
- les soldes de cumul annuel sont toujours indiqués;
- toute entrée positive telle que les données d'absence est toujours réacheminée au prochain paiement.

À cette étape, toutes les données au niveau du traitement et au niveau du bénéficiaire sont chargées dans des tableaux et prêtes pour le traitement.

Ensuite, la phase de calcul vérifie l'admissibilité des éléments.

Le programme de calcul appelle le gestionnaire des listes de traitements, qui consulte la liste des traitements pour déterminer quels éléments seront traités et dans quel ordre.

Lorsque le gestionnaire de liste de traitements identifie un élément à traiter, il appelle le gestionnaire des numéros NEP (un programme qui gère les éléments individuels) pour traiter chaque élément ayant traversé le contrôle d'admissibilité plus tôt durant le traitement. Le gestionnaire de NEP consulte le tableau PINV durant ce traitement. Le tableau PINV mémorise les résultats de toutes les résolutions d'éléments durant le traitement par lots de la paie. Si les données stockées dans le PINV indiquent qu'un élément n'a pas encore été résolu, le gestionnaire de NEP appelle un programme de résolution de NEP (un programme qui traite des types d'éléments particuliers).

Un tableau séparé, appelé *PINW,* mémorise les données d'accumulateurs résolues durant le traitement par lots.

Chaque programme de résolution de NEP résout un type précis d'élément. Par exemple, un programme de résolution de NEP peut résoudre des éléments de revenu alors qu'un autre résoudra des éléments de formule. Le programme de résolution de NEP mémorise la définition de l'élément. Ensuite, le programme remplace la définition mémorisée par toute définition prioritaire ou entrée positive désignée pour ce bénéficiaire. Si un élément appelle d'autres éléments et remplace des définitions déjà mémorisées, le programme appelle le gestionnaire NEP pour les résoudre. Il ne faut pas oublier qu'un élément peut comprendre d'autres éléments. Durant le traitement, cela signifie que pour résoudre un élément unique, le système a besoin de résoudre un nombre quelconque d'autres éléments à partir desquels l'élément principal est créé. Les résultats de ce traitement sont utilisés pour calculer les valeurs des revenus, des retenues et d'autres éléments, et renvoyer les valeurs au gestionnaire de NEP, qui les inscrit dans le tableau de valeurs principal (PINV).

Chaque élément est résolu de manière cyclique (ou *récursive*); c'est-à-dire que chaque élément est résolu et les données mémorisées (dans PINV ou PINW). Ensuite, le gestionnaire de liste de traitements consulte de nouveau la liste de traitements pour voir quel élément doit être traité ensuite, et le traitement est répété.

Lorsque tous les calculs sont terminés pour l'exécution du traitement de la paie ou des absences, le programme écrit les résultats dans les tables de sortie appropriées. D'abord, le programme consulte les tableaux PINV et PINW et inscrit les résultats dans la base de données. Ensuite, il appelle toutes les entrées positives et inscrit les données dans les tables historiques des entrées positives. Enfin, le programme génère les deltas pour tout traitement rétroactif futur.

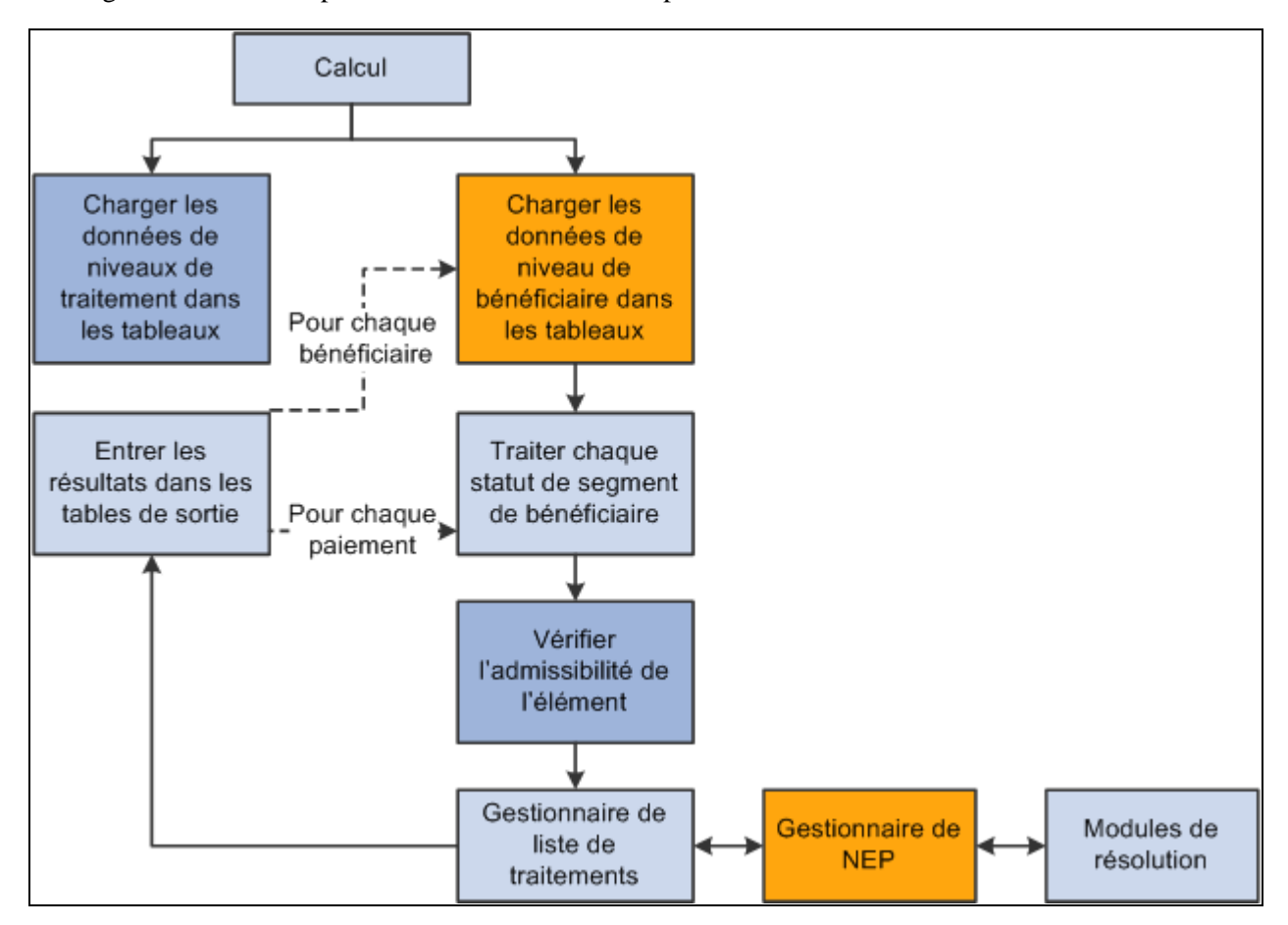

Ce diagramme montre la phase de calcul du traitement par lots :

Traitement de calcul

#### **Voir aussi**

[Chapitre 19, "Gestion de l'admissibilité et de résolution d'élément," page 593](#page-636-0)

[Chapitre 15, "Définition d'éléments de traitement," Pages utilisées pour définir les listes de traitements, page](#page-517-0)  [474](#page-517-0)

[Chapitre 18, "Définition des remplacements," page 541](#page-584-0)

[Chapitre 17, "Utilisation des entrées positives," page 507](#page-550-0)

### **Tableaux utilisés dans le traitement par lots (technique)**

Dans le traitement par lots de l'application Gestion de la paie internationale, des tableaux sont utilisés pour enregistrer les données. Les tableaux sont des tables temporaires que les programmes COBOL utilisent pour stocker les données durant le traitement. Lorsque le traitement est terminé, les programmes écrivent les données des tableaux temporaires dans les tables de sortie appropriées.

À l'occasion, vous devrez peut-être modifier les programmes COBOL pour prendre en charge un tableau dont la taille maximale est supérieure à celle prédéfinie dans les programmes de PeopleSoft. Si un tableau est trop petit (les données débordent du tableau), vous obtenez un message d'erreur et le traitement par lots échoue. Le message d'erreur (MSGID-ARRAY-OFLOW) identifie le tableau et le fichier COBOL où le tableau est défini. Cela vous guide vers l'emplacement qui peut devoir être modifié dans le fichier désigné.

#### **Augmentation du nombre d'occurrences dans les tableaux**

Les programmes d'accès aux tables spécifient un espace de stockage limité dans un tableau pour l'enregistrement de tous les détails des tables de traitement de la paie typiques pour l'exécution d'un traitement de paie.

Vous pouvez augmenter la taille maximale d'un tableau en augmentant le nombre d'occurrences dans le programme d'accès aux tables approprié.

**Remarque :** Il s'agit de la seule modification COBOL décrite en détails parce que les modifications COBOL aux programmes de l'application Gestion de la paie internationale sont *fortement* déconseillées.

Par exemple, prenons une pièce de code non modifié dans GPCDPDM.CBL.

Les données ci-après indiquent un tableau et son champs de contrôle COUNT approprié qui empêche l'arrêt prématuré du programme. Lorsque vous faites une modification, les deux nombres *mis en surbrillance*  doivent être modifiés et synchronisés.

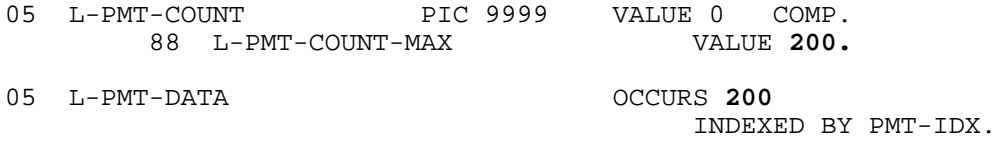

On suppose dans ce cas qu'il n'y aura jamais plus de 200 paiements traités pour un bénéficiaire durant une exécution au calendrier. Si plus de 200 paiements sont traités, le programme émettra un message d'erreur (MSGID-ARRAY-OFLOW) et le traitement de la paie prendra fin.

Pendant que le système charge et actualise ce tableau une fois pour chaque bénéficiaire, il actualise d'autres tableaux pour chaque paiement, et charge et incrémente d'autres tableaux durant toute la durée du traitement.

Ce type de modification n'est pas difficile à traiter lorsque vous faites une mise à niveau vers une nouvelle version de l'application Gestion de la paie internationale, car PeopleSoft fournit un tout nouvel ensemble de code source. Déplacez simplement vos modifications de taille du tableau vers la nouvelle ligne de code. Dès que vous modifiez la taille d'un tableau, assurez-vous de recompiler toute la ligne de code COBOL de l'application Gestion de la paie internationale (GPP\*).

### **Tables de sortie d'un traitement par lots**

L'exécution du traitement par lots de la paie ou des absences vise à produire un ensemble de tables de sortie où résident vos données importantes du traitement par lots. Dès que vous savez quel type d'information réside dans les tables de sortie générées par l'application Gestion de la paie internationale, vous pouvez utiliser ces tables pour produire des rapports et d'autres manipulations de données répondant aux besoins de votre organisation. Ce diagramme montre les relations entre les tables de sortie du traitement par lots :

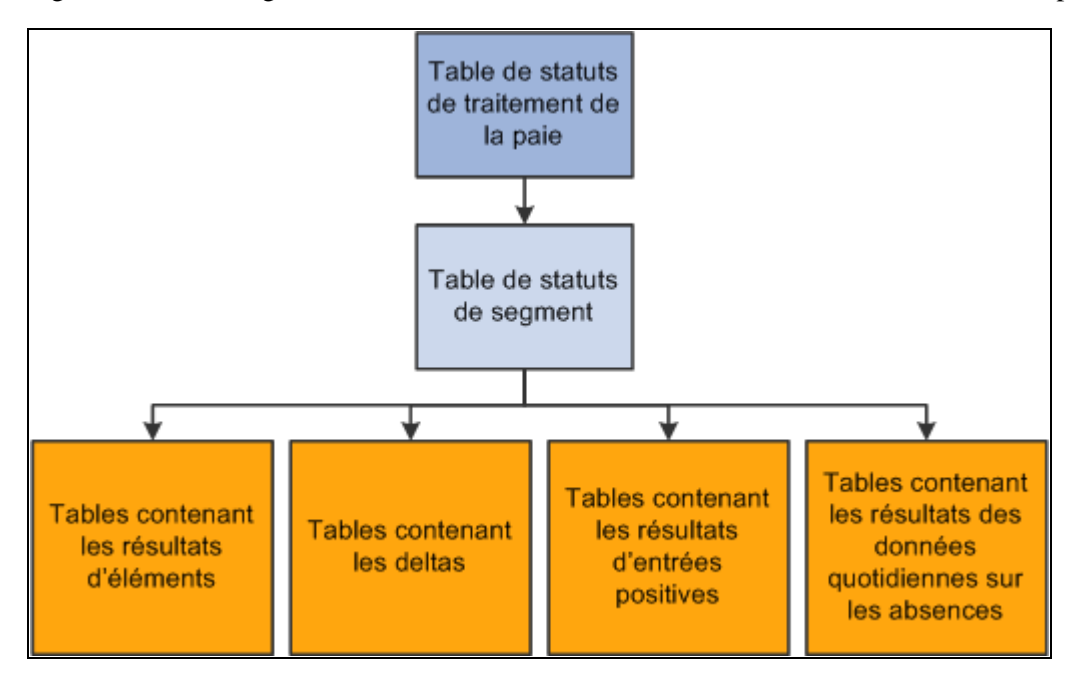

Relations entre les tables de sortie du traitement par lots

#### **Tables générées par le traitement de sélection des bénéficiaires**

Le traitement de sélection des bénéficiaires génère les tables suivantes :

Table de statut du traitement de la paie (GP\_PYE\_PRC\_STAT).

Il y a une table statut du traitement de la paie pour chaque combinaison EMPLID/EMPL\_RCD par calendrier.

Il y a une relation un-à-un/plusieurs entre la table de statut du traitement de la paie et la table de statut du segment.

• Table de statut du segment (GP\_PYE\_SEG\_STAT).

La table de statut du segment est l'enfant de la table de statut du traitement de la paie. Il y a une table de statut du segment pour chaque revenu net dans le calendrier.

#### **Tables contenant des résultats d'éléments**

Les tables suivantes contiennent les résultats d'éléments :

• Revenus/retenues (GP\_RSLT\_ERN\_DED).

Contient les résultats des revenus et des retenues après le traitement par lots.

• Autre éléments (GP\_RSLT\_PIN).

Contient les résultats de résolutions d'éléments divers après le traitement par lots, incluant les résultats pour les éléments relatifs à la réserve des congés.

#### **Table contenant les résultats des accumulateurs**

La table des accumulateurs (GP\_RSLT\_ACUM) contient les résultats des accumulateurs après le traitement par lots.

#### **Table contenant les deltas**

La table des deltas (GP\_RSLT\_DELTA) contient les deltas, qui sont les différences entre deux résultats d'éléments. Ces données sont souvent importantes pour le traitement de la rétroactivité. Cette table est une table enfant de la table de statut du segment (GP\_PYE\_SEG\_STAT), qui est l'enfant de la table de statut du traitement de la paie (GP\_PYE\_PRC\_STAT).

#### **Table contenant des résultats d'entrées positives**

Les tables suivantes contiennent des résultats d'entrées positives :

• Données d'entrées positives (GP\_RSLT\_PI\_DATA).

Contient les résultats des calculs d'entrées positives après le traitement par lots. Seules les rangées d'entrées positives qui ont été utilisées dans le calcul sont incluses dans cette table.

• Remplacements d'éléments secondaires à entrées positives (GP\_RSLT\_PI\_SOVR).

Contient les résultats des remplacements d'éléments secondaires après le traitement par lots.

• Données quotidiennes sur les absences (GP\_RSLT\_ABS).

Contient les résultats des données quotidiennes sur les absences.
# **Présentation des devises multiples**

La prise en charge des devises constitue l'un des facteurs clés de tout système qui est utilisé par une société établie dans plusieurs pays. L'application Gestion de la paie internationale a été optimisée pour utiliser les devises multiples. Vous pouvez entrer des montants et effectuer des paiements dans toutes les devises — le système effectue toutes les conversions nécessaires en utilisant les paramètres que vous définissez.

La présente section traite des éléments suivants :

- utilisation et définition d'une devise;
- devise au niveau de l'entité de paie;
- devise au niveau de l'élément;
- types de taux de change et dates;
- accumulateurs et devise;
- affichage des paiements dans plusieurs devises;
- devises en ligne par défaut;
- devise utilisée dans le traitement par lots.

**Remarque :** L'application Gestion de la paie internationale est conçue pour répondre aux fluctuations des exigences de l'Union monétaire européenne (UME) relativement aux devises. Le système accepte toutes les devises et permet plusieurs conversions de devises.

# **Utilisation et définition d'une devise**

Pour utiliser des devises multiples dans l'application Gestion de la paie internationale, vous configurez et mettez à jour les tables suivantes :

- CURRENCY\_CD\_TBL (mémorise les données de code de devise);
- CURR\_QUOTE\_TBL (mémorise les données de méthode de cotation des devises);
- RT\_INDEX\_TABLE (mémorise les données de référentiels sur les taux du marché);
- RT\_TYPE\_TBL (mémorise les types de taux du marché);
- RT\_RATE\_TABLE (mémorise les données sur les taux du marché).

Ces tables de composants sont utilisées de manière universelle par l'application Gestion des ressources humaines de PeopleSoft.

#### Voir *Guide PeopleSoft Enterprise Human Resources 9.1 PeopleBook: Enterprise Components*

Après que vous aurez défini les codes et les types de devises, les taux de change et les devises de base utilisées dans votre système, vous devrez comprendre comment utiliser cette information de manière à pouvoir exécuter votre traitement avec des devises multiples.

Les pages mentionnées en référence dans la présente discussion sont décrites en détails dans d'autres parties de la documentation; la présente section traite seulement de la façon dont les champs de ces pages sont utilisés dans le traitement des devises.

Lorsque vous aurez configuré vos codes de taux de change, vos types de taux et les taux de change, vous pouvez les utiliser pour contrôler vos montants d'entrée et de sortie.

Le présent tableau décrit l'approche à deux niveaux utilisée par l'application Gestion de la paie internationale pour les codes de devises :

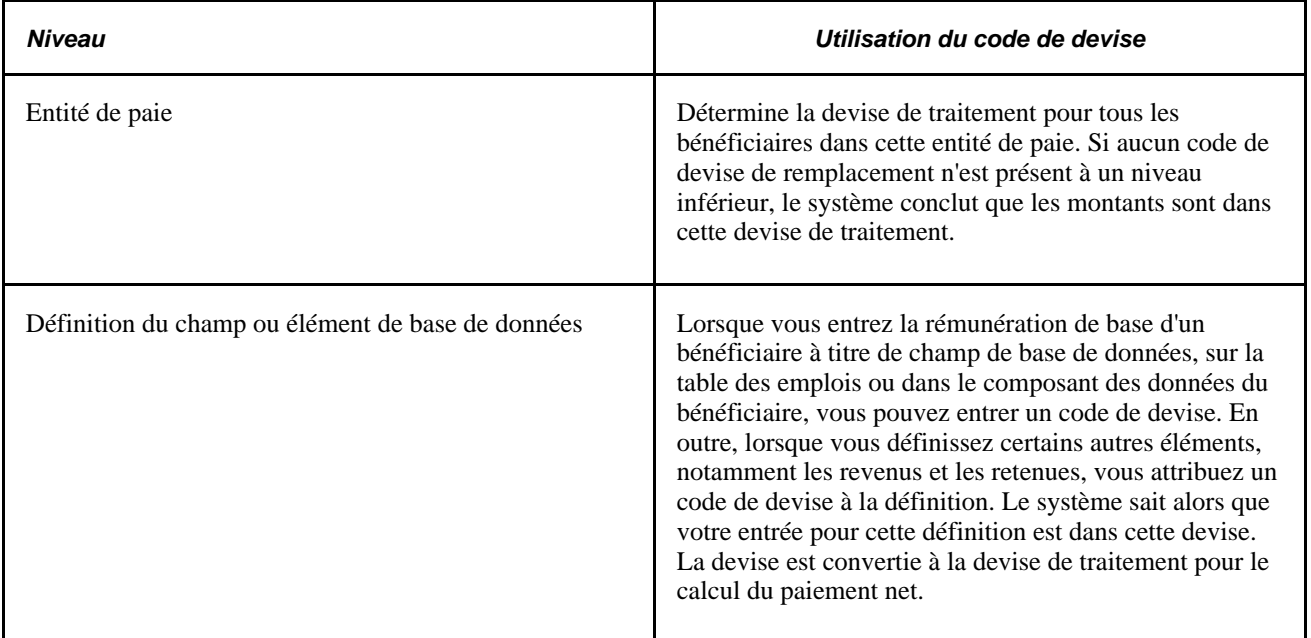

Dans l'application Gestion de la paie internationale, vous devez entrer un code de devise chaque fois que vous entrez une valeur monétaire sur une page. Le code de devise identifie l'unité monétaire que vous entrez.

## **Devise au niveau de l'entité de paie**

Pour les besoins du traitement de la paie, l'entité de paie est le niveau le plus élevé dans une organisation. Tous les bénéficiaires sont assignés à des groupes de paie. Chaque groupe de paie est assigné à une — et à une seule — entité de paie. La devise entrée dans la page Entité paie a un impact sur tous les groupes de paie qui sont assignés à cette entité de paie et tous les bénéficiaires qui sont assignés à ces groupes de paie. La devise de l'entité de paie est appelée devise de traitement.

Tous les calculs pour les bénéficiaires qui sont associés à cette entité de paie sont effectués dans la devise de l'entité de paie. Avant le traitement, toutes les entrées sont converties dans cette devise. Après le traitement, toutes les valeurs de sortie sont mémorisées avec l'information de distribution nette pour chaque bénéficiaire. Cette information est éventuellement transférée aux fichiers de paiements bancaires. Toute conversion d'une valeur de sortie monétaire dans une autre devise est assumée par la partie qui reçoit l'information, par exemple, une banque.

La devise de traitement que vous définissez doit toujours être la devise utilisée pour la plupart de vos entrées et sorties, à moins que votre pays ou votre localité stipule une devise pour le traitement.

**Remarque :** Vous ne pouvez pas remplacer la devise de traitement. Cela ne signifie pas que vous ne puissiez pas entrer des montants ou obtenir des sorties dans d'autres devises, mais plutôt que le traitement est effectué dans cette devise. Si vous remplacez la devise par défaut, les paiements sont convertis à la devise de traitement pour le traitement.

#### **Voir aussi**

[Chapitre 14, "Définition de la structure organisationnelle," Définition d'entités de paie, page 437](#page-480-0)

## **Devise au niveau de l'élément**

Il y a de nombreux types d'éléments monétaires dans la Gestion de la paie internationale. Vous pouvez utiliser une devise avec la rémunération de base et avec d'autres éléments.

#### **Utilisation d'une devise avec la rémunération de base**

Lorsque les revenus de base d'un bénéficiaire sont entrés dans la page Données emploi, vous rattachez un code de devise à ce montant. Si la devise n'est pas la même que la devise de traitement, le système convertit le montant entré dans la devise de traitement avant de traiter le paiement d'un bénéficiaire. Si vous n'entrez pas de code de devise, le système suppose que le montant est exprimé dans la devise de traitement et ne fait pas de conversion.

**Remarque :** Le code de devise indiqué par défaut dans les données sur l'emploi provient de la devise de base dans la table d'installation, et non de la table de l'entité de paie. Il n'est pas nécessaire que la devise de base corresponde à la devise de l'entité de paie, car la devise de base n'a aucun impact sur l'application Gestion de la paie internationale. Cependant, vérifiez bien le code pour vous assurer que la valeur par défaut est correcte. Si elle incorrecte, changez-la.

#### **Utilisation de la devise avec d'autres éléments**

Les revenus et les retenues sont des exemples d'éléments. Lorsque vous définissez un élément de revenu ou de retenue, vous entrez d'autres éléments secondaires, telles les variables, dans l'un des champs de composants pour l'élément de revenue ou de retenue. Un champ de composant, tel un taux statutaire, peut avoir un format monétaire. Le système requiert qu'un code de devise soit fourni pour tous les champs ayant un format monétaire. Au point d'entrée dans le système de traitement par lots, la devise d'une valeur monétaire sera convertie dans la devise de traitement. Si une valeur monétaire est définie sur une variable, le montant est alors converti dans la devise de traitement dans le programme variable. Dès lors, la valeur convertie sera utilisée durant les calculs. Si la variable est utilisée dans le calcul d'un revenu, la valeur convertie sera utilisée.

#### **Voir aussi**

[Chapitre 6, "Définition des éléments d'extraction de données," Utilisation des éléments de système, page 102](#page-145-0)

# **Types de taux de change et dates**

Lorsque le calcul de l'application Gestion de la paie internationale décèle une valeur qui n'est pas dans la devise de traitement définie au niveau de l'entité de paie, le système de paie doit convertir la devise. Pour ce faire, le système doit savoir quel taux de change utiliser et les dates auxquelles il s'applique. Les types et les dates de taux de change indiqués ci-après ne s'appliquent qu'aux calculs effectués au sein de l'application Gestion internationale de la paie. Ils ne s'appliquent pas à d'autres fonctions comme les conversions de devises en ligne.

#### **Types et dates de taux de change au niveau du bénéficiaire**

Vous pouvez remplacer le type et la date du taux de change au niveau du bénéficiaire dans la page des données par défaut du bénéficiaire Prenons l'exemple de dix bénéficiaires du Royaume-Uni qui travaillent en Allemagne. L'un deux a un taux spécial et les neuf autres obtiennent le taux de change officiel de la banque. Pour le groupe de paie qui inclut ces bénéficiaires, vous définissez le type de taux de change au taux bancaire officiel. Mais supposons que vous ayez besoin de remplacer cette entrée pour le dixième bénéficiaire. Vous pouvez remplacer le taux de change dans les données sur l'emploi.

Les valeurs par défaut pour le bénéficiaire sont celles définies pour le groupe de paie du bénéficiaire. Le système enregistre une valeur au niveau du bénéficiaire seulement si vous remplacez la valeur par défaut.

Pour déterminer la date du taux de change, le système examine la date de fin de la période, la date de paiement ou la date de début de la période et compare la date aux dates de la période de calendrier. En se basant sur la date d'effet appropriée, il détermine quel taux de change doit être utilisé pour toutes les conversions de devises requises durant le traitement par lots.

#### **Voir aussi**

[Chapitre 14, "Définition de la structure organisationnelle," Définition des groupes de paie, page 442](#page-485-0)

[Chapitre 14, "Définition de la structure organisationnelle," Définition d'entités de paie, page 437](#page-480-0)

[Chapitre 4, "Utilisation des données sur les bénéficiaires," page 45](#page-88-0)

## **Accumulateurs et devise**

Un accumulateur effectue le suivi des valeurs dans une seule devise. Si vous modifiez la devise de traitement, le système convertit automatiquement la valeur de l'accumulateur vers la nouvelle devise de traitement. Ainsi, si vous modifiez la devise de traitement de FRA à EUR le 1er juillet, le système convertit la valeur de l'accumulateur au 30 juin en euros. Le suivi de tous les montants qui sont ajoutés à l'accumulateur ou qui en sont soustraits après le 30 juin est en euros.

Si un bénéficiaire reçoit des revenus de pays qui utilisent différentes devises, un accumulateur séparé doit être défini pour chaque devise. Prenons l'exemple d'un bénéficiaire qui travaille dans un pays et est payé dans la devise de ce pays. Un accumulateur mémorise le cumul annuel des revenus du bénéficiaire. L'emploi du bénéficiaire a été redéfini et il travaille maintenant dans deux pays qui utilisent des devises différentes. Les revenus du bénéficiaire ne sont plus mémorisés dans un seul accumulateur. Vous devez définir un nouvel accumulateur pour enregistrer le cumul annuel des revenus pour le second pays.

# **Affichage des paiements dans plusieurs devises**

Bon nombre de pages en lignes qui affichent les revenus ou les montants dans une devise vous permettent d'afficher ces montants dans une autre devise de manière à ce que vous puissiez faire le suivi des conversions dans toutes les devises prises en charge par le système.

Dans l'application Gestion de la paie internationale, vous pouvez afficher les valeurs monétaires dans des devises multiples dans les pages d'entrée des données et d'affichage de l'information.

# **Devises en ligne par défaut**

Lorsque vous entrez une valeur monétaire, vous devez également entrer un code de devise. Vous pouvez changer les codes de devise par défaut.

Les devises par défaut peuvent provenir d'une préférence de l'utilisateur, d'une définition d'élément ou d'une entité de paie. La préférence de l'utilisateur fait référence au champ EXCHNG\_TO\_CUR dans la table des valeurs par défaut de l'utilisateur — ressources humaines (OPR\_DEF\_TBL\_HR). Elle est définie dans la page Valeurs par défaut liste accès. Cette table ne comporte pas de date d'effet. La table de l'entité de paie et la table de définition des éléments ont une date d'effet.

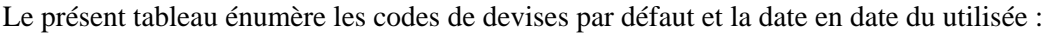

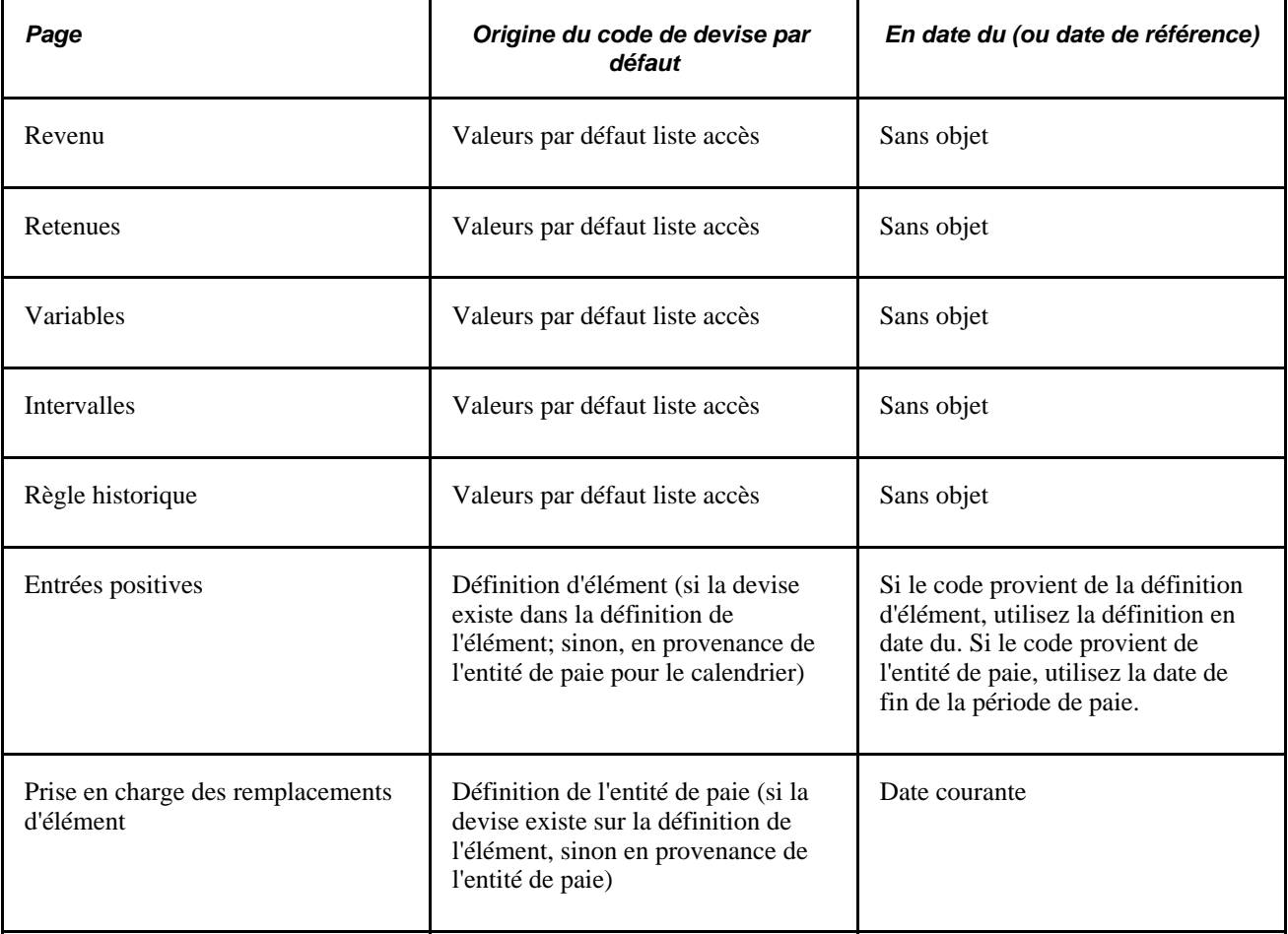

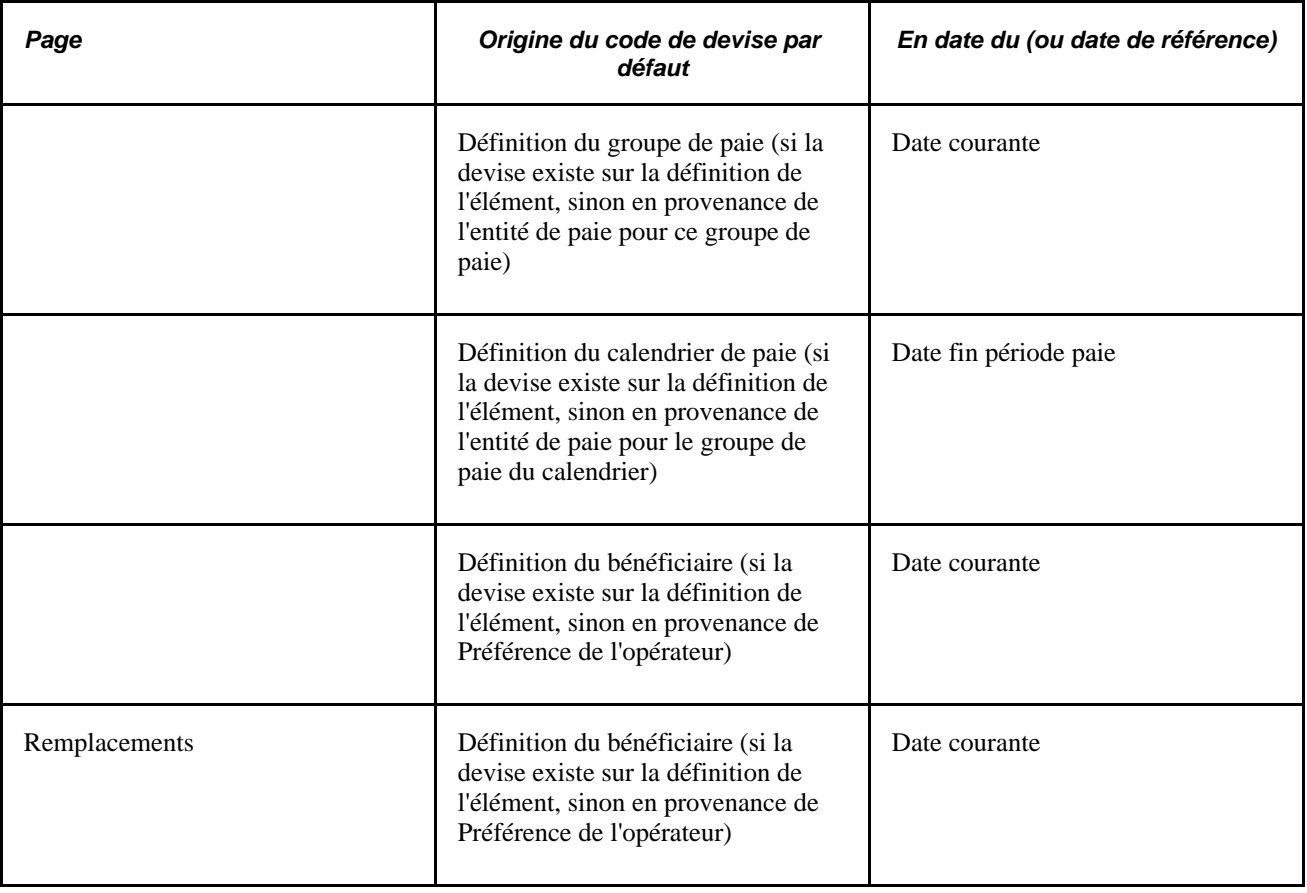

## **Devise dans le traitement par lots**

Voici les étapes relatives à la conversion des devises qui se déroulent durant le traitement par lots :

- 1. L'utilisateur entre les montants dans le système en utilisant une devise quelconque.
- 2. Le système calcule les taux de change et convertit les montants dans une seule devise de traitement (la devise de traitement définie au niveau de l'entité de paie).

S'il ne peut trouver un code de devise associé à une valeur monétaire, l'élément n'est pas résolu et le système signale une erreur de paiement.

Les traitements par lots utilisent une application de conversion de devise standard de PeopleSoft qui effectue la conversion et transmet le numérateur et le dénominateur pour qu'ils soient appliqués à la devise d'entrée. Les traitements effectuent également la triangulation.

Pour le calcul, toute valeur (par exemple, une valeur d'accumulateur) qui est extraite d'une période précédente et mémorisée dans une devise différente est convertie dans la devise de traitement courante au moyen du type et de la date d'effet du taux de change pour la période courante.

3. Le système effectue les calculs en utilisant la devise de traitement et enregistre les résultats dans la devise de traitement dans le tableau PINV.

4. Le système enregistre les résultats du calcul dans la devise de traitement dans les tables appropriées. Il n'enregistre pas le taux de change utilisé pour les conversions de devises, les numérateurs et les dénominateurs qui sont utilisés dans le programme de conversion des devises par lots, ou la valeur monétaire et le code de devise de l'entrée originale.

Si le traitement par lots ne permet pas de trouver un code de devise associé pour un champ monétaire (c. à-d., si le champ est vide ou si le code de devise n'est pas valide), le système ne peut pas résoudre l'élément et signale une erreur de paiement.

**Remarque :** Pour trouver la valeur monétaire et le code de devise de l'entrée originale pour un calcul, consultez les tables de source d'entrée.

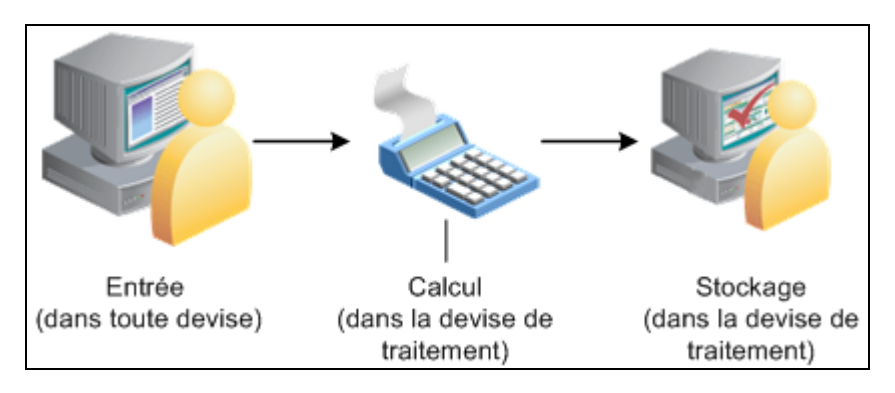

Le présent organigramme illustre la gestion des devises durant le traitement par lots :

Devise durant le traitement par lots

# **Définition des paramètres d'installation**

Pour définir les paramètres d'installation, utilisez la table d'installation (INSTALLATION\_TBL) et les composants des paramètres d'installation (GP\_INSTALLATION) et des pays (GP\_COUNTRY).

Lorsque vous installez l'application Gestion de la paie internationale, vous sélectionnez différents paramètres et différentes valeurs par défaut propres à la mise en œuvre.

La présente section traite des sujets suivants :

- indication d'une installation de l'application Gestion de la paie internationale;
- définition du pays par défaut;
- définition des paramètres d'installation de l'application Gestion de la paie internationale;
- définition des paramètres de calendrier et chargement des dates;
- définition de la configuration au niveau du pays.

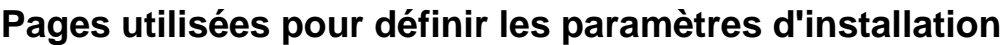

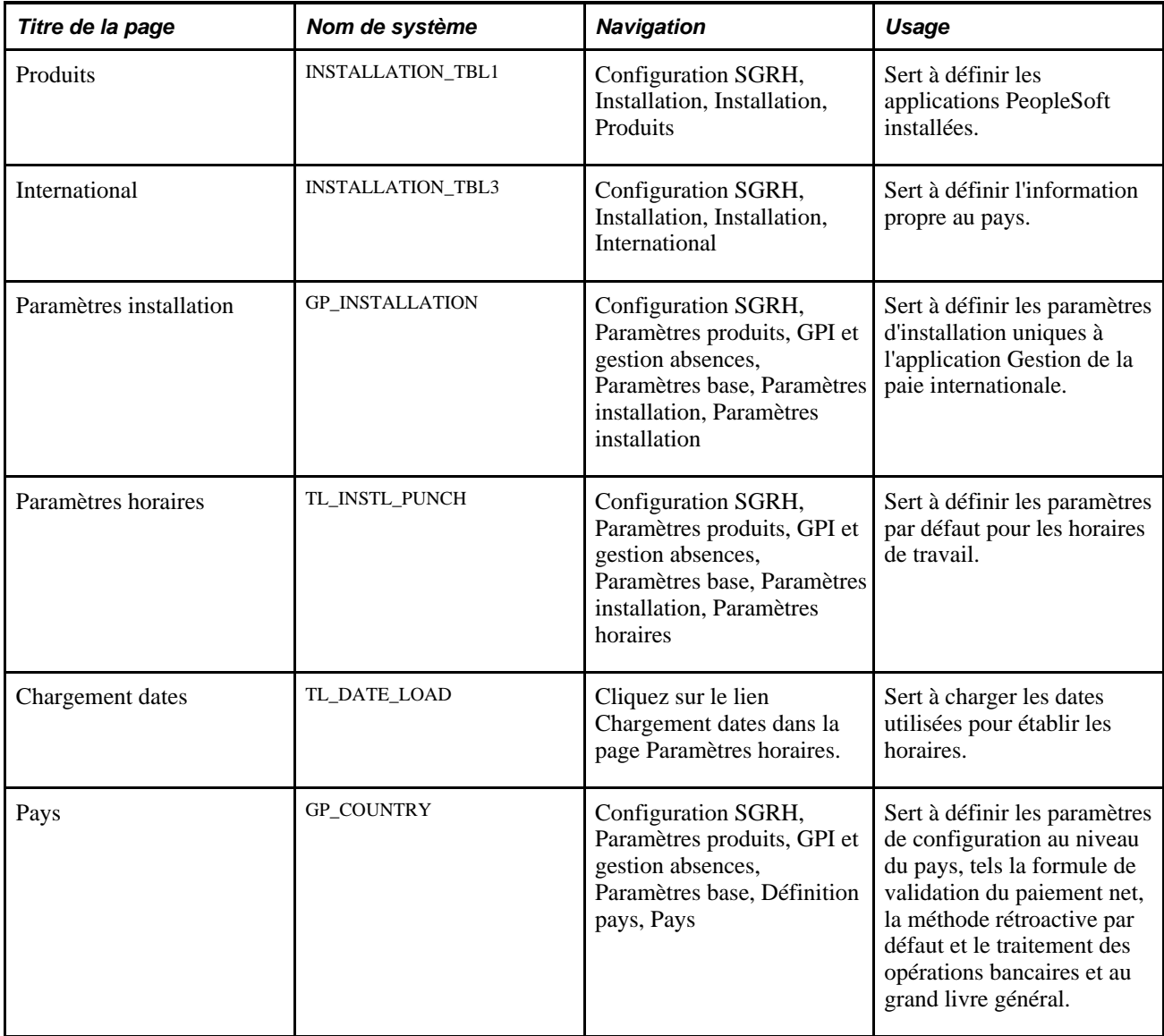

# **Indication d'une installation de l'application Gestion de la paie internationale**

Accédez à la page Produits (Configuration SGRH, Installation, Installation, Produits) et cochez la case Gestion paie internationale.

Si votre organisation utilise également les applications Gestion de la paie Amérique du Nord ou Interface système de gestion de la paie, sélectionnez également les cases correspondantes. Vous pouvez payer vos employés par l'entremise de l'application Gestion de la paie internationale exclusivement ou d'une combinaison d'applications de gestion de la paie. Par exemple, un employé qui occupe trois postes dans votre organisation peut être payé par l'entremise de l'application Gestion de la paie internationale pour l'un d'eux, de l'application Gestion de la paie de l'Amérique du Nord pour un autre et d'une exportation de données Interface paie pour le troisième poste (utilisant un fournisseur de traitement de paie indépendant).

Pour installer les extensions de pays dans l'application Gestion de la paie internationale, cliquez sur le lien Fonctions pays paie intern. dans la page Produits et sélectionnez les compléments des pays applicables.

## **Définition du pays par défaut**

Accédez à la page International (Configuration SGRH, Installation, Installation, International).

Utilisez le champ Pays pour définir le principal pays dans lequel votre organisation fait des affaires. Cela devrait être le pays à partir duquel la majorité de vos bénéficiaires sont payés.

# **Définition des paramètres d'installation de l'application Gestion de la paie internationale**

Accédez à la page Paramètres installation (Paramètres produits, GPI et gestion absences, Paramètres base, Paramètres installation, Paramètres installation).

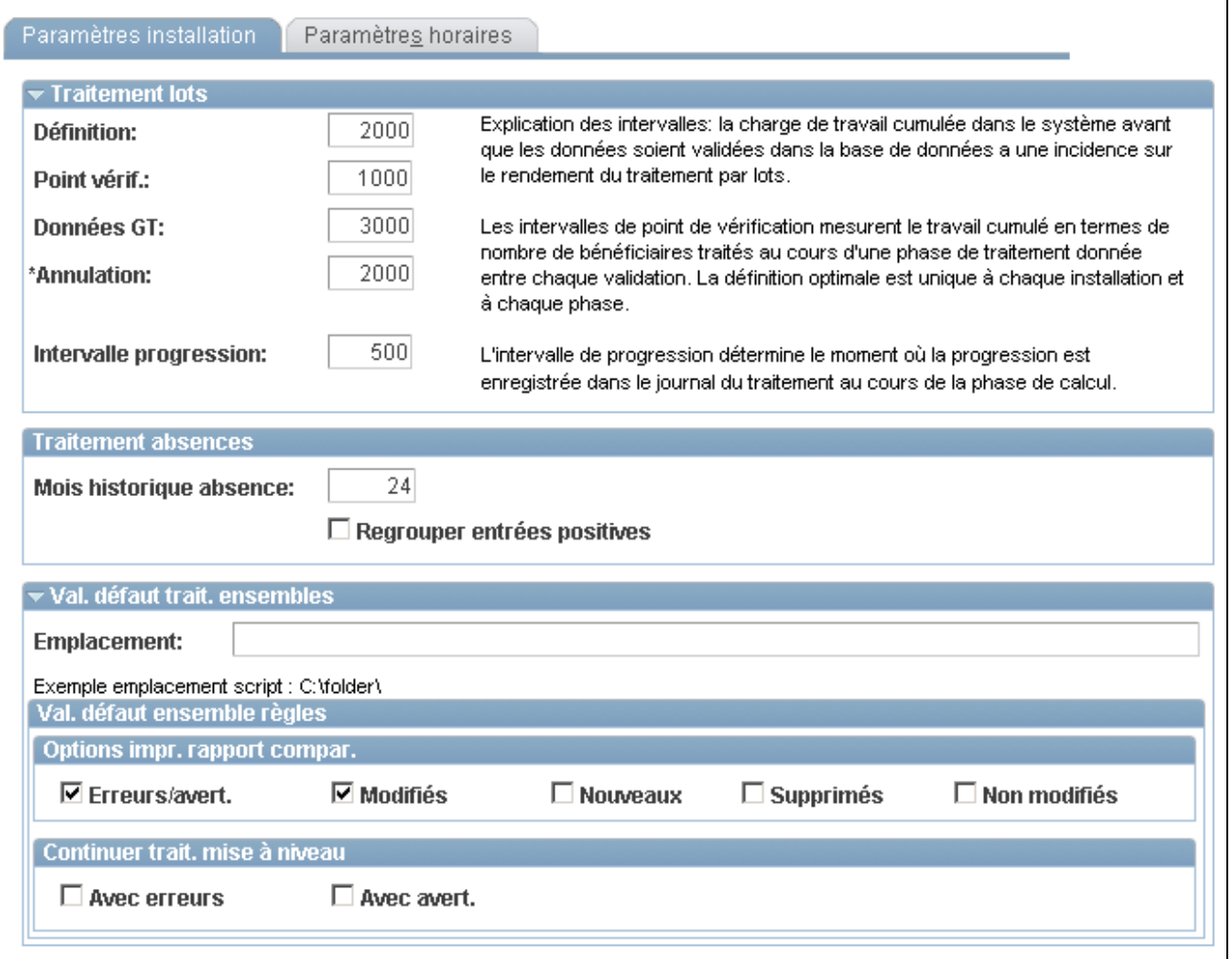

Paramètres d'installation

#### **Traitements par lots**

Les traitements par lots contrôlent le nombre d'employés traités entre les sauvegardes dans la base de données. Vous pouvez sélectionner un intervalle différent pour les phases de traitement d'identification et de calcul. Il n'est pas nécessaire que les employés *sauvegardés* soient recalculés si le traitement doit être exécuté de nouveau en raison d'une erreur technique.

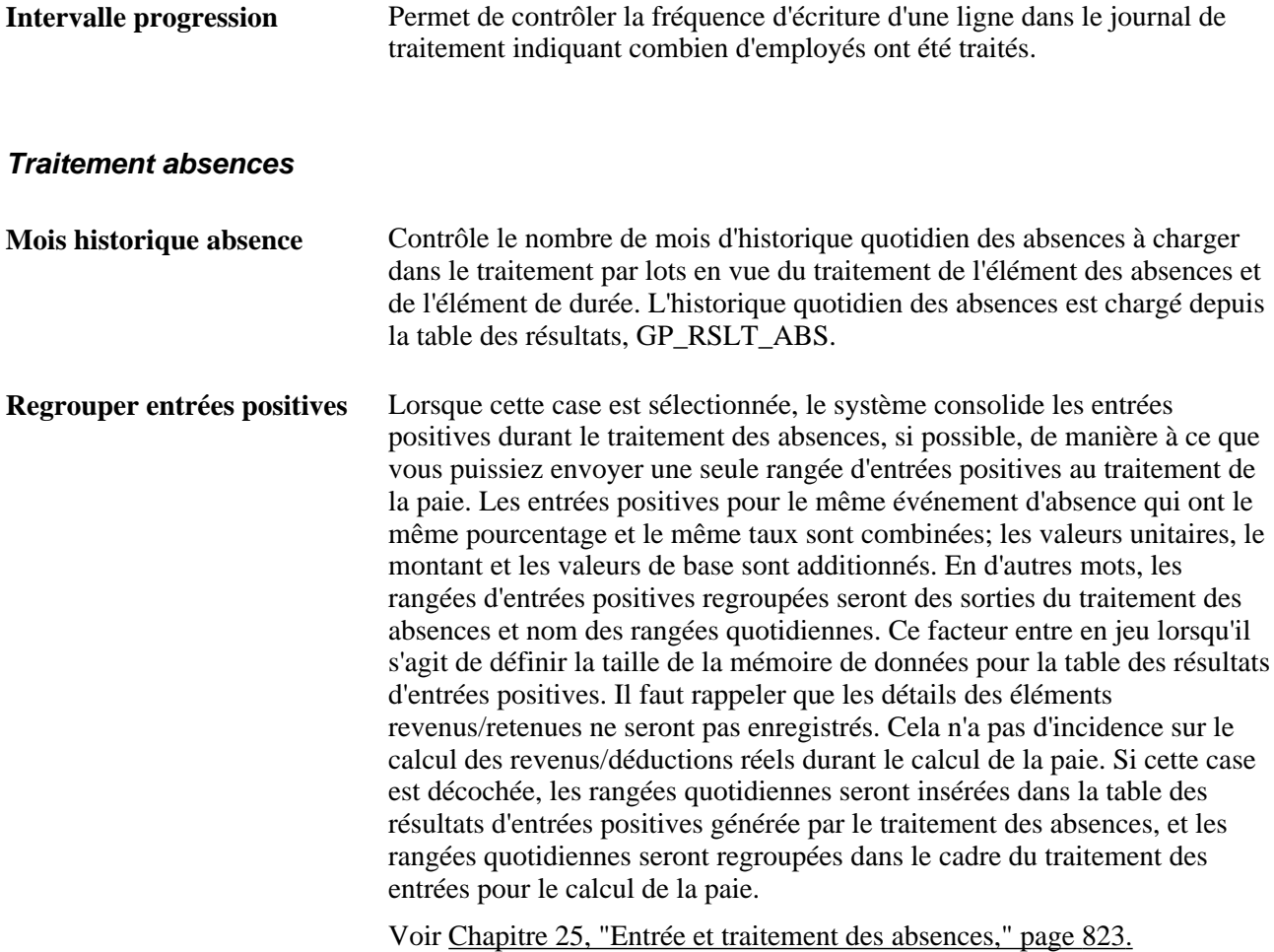

#### **Valeurs par défaut pour le traitement des ensembles**

**Emplacement** Entrez l'emplacement où les scripts DMS sont créés. Par défaut, la case est vide. Un exemple est affiché sous le champ pour vous indiquer comment entrer l'emplacement du script. **Remarque :** La valeur par défaut sera indiquée pour les ensembles de

règles et autres. L'emplacement du script devrait correspondre à l'ordonnanceur de traitement PSNT que vous utilisez. La configuration est effectuée dans le fichier psconfig.cfg.

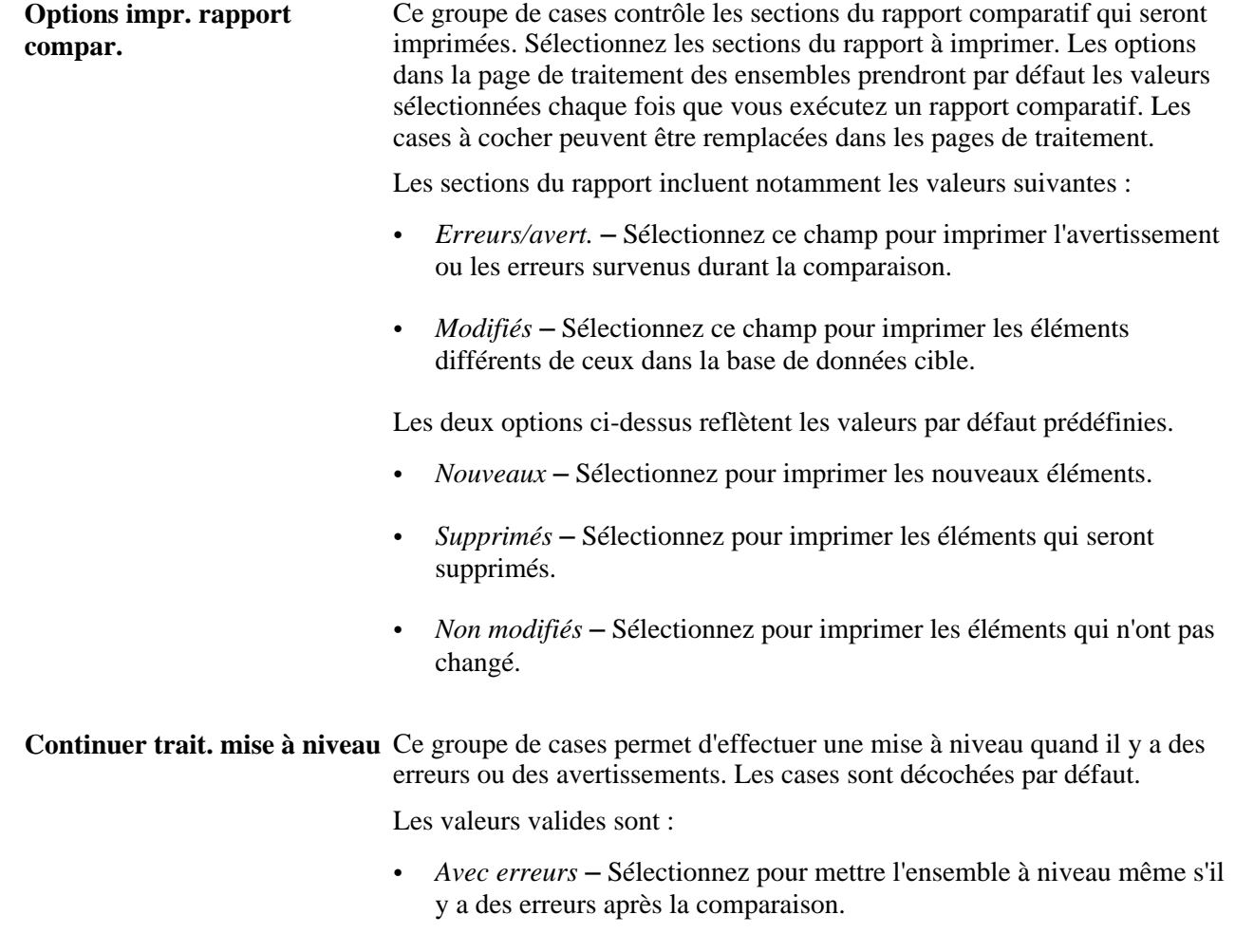

• *Avec avert.* – Sélectionnez pour mettre l'ensemble à niveau même s'il y a des avertissements après la comparaison.

## **Définition des paramètres d'horaires et chargement des dates**

Accédez à la page Paramètres horaires (Configuration SGRH, Paramètres produits, GPI et gestion absences, Paramètres base, Paramètres installation, Paramètres horaires).

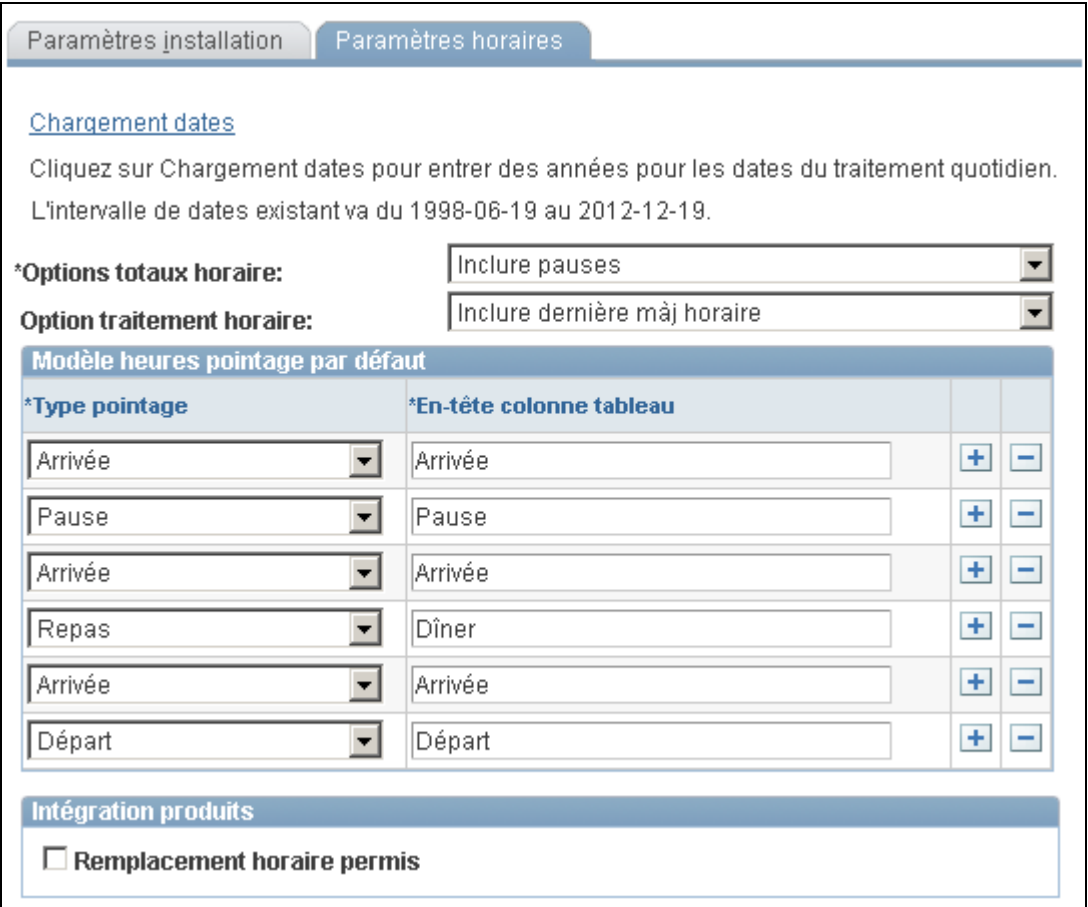

Paramètres des horaires

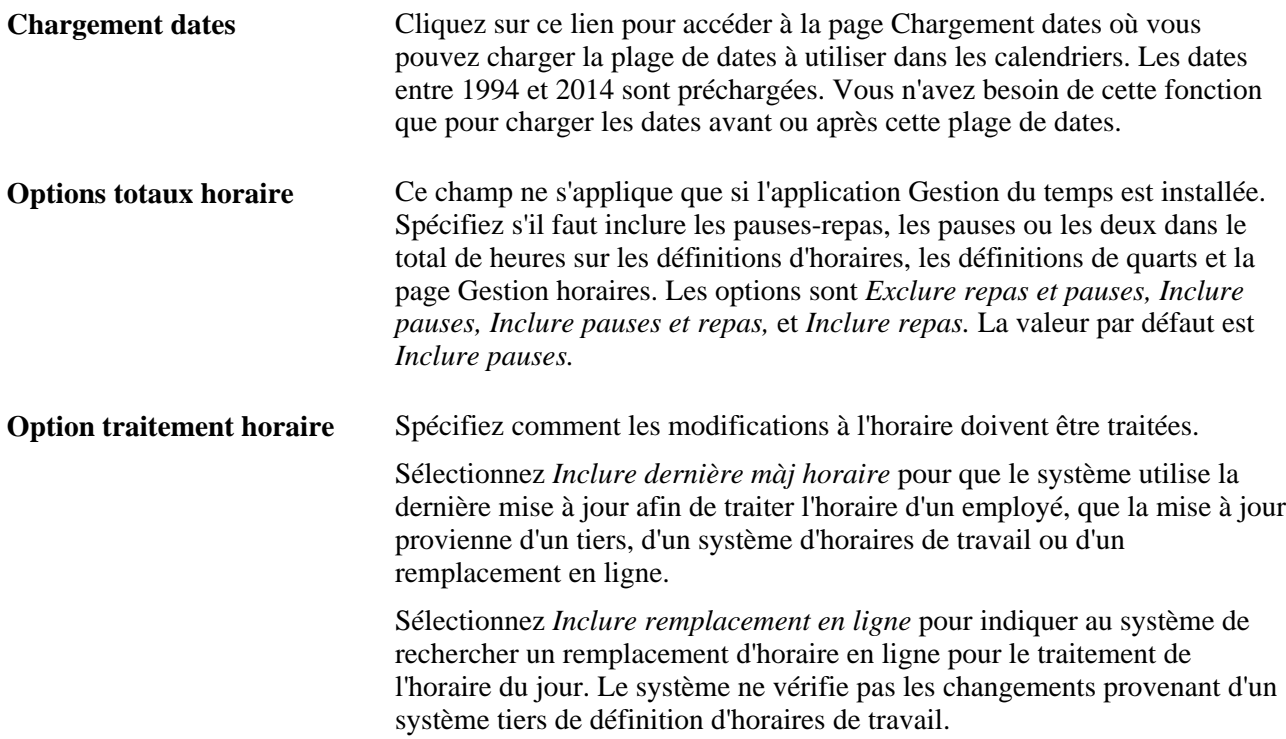

#### **Modèle heures pointage par défaut**

Spécifiez la séquence d'affichage par défaut des types de pointage dans les pages d'horaires. Vous pouvez également utiliser les champs En-tête colonne tableau pour modifier les étiquettes de types de pointage qui doivent apparaître à titre d'en-tête de colonnes dans les pages d'horaires.

#### **Intégration produit**

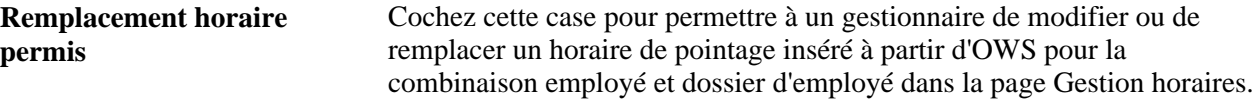

#### **Voir aussi**

[Chapitre 13, "Utilisation des horaires," page 391](#page-434-0)

# **Définition de la configuration au niveau du pays**

Accédez à la page Pays (Configuration SGRH, Paramètres produits, GPI et gestion absences, Paramètres base, Définition pays, Définition pays).

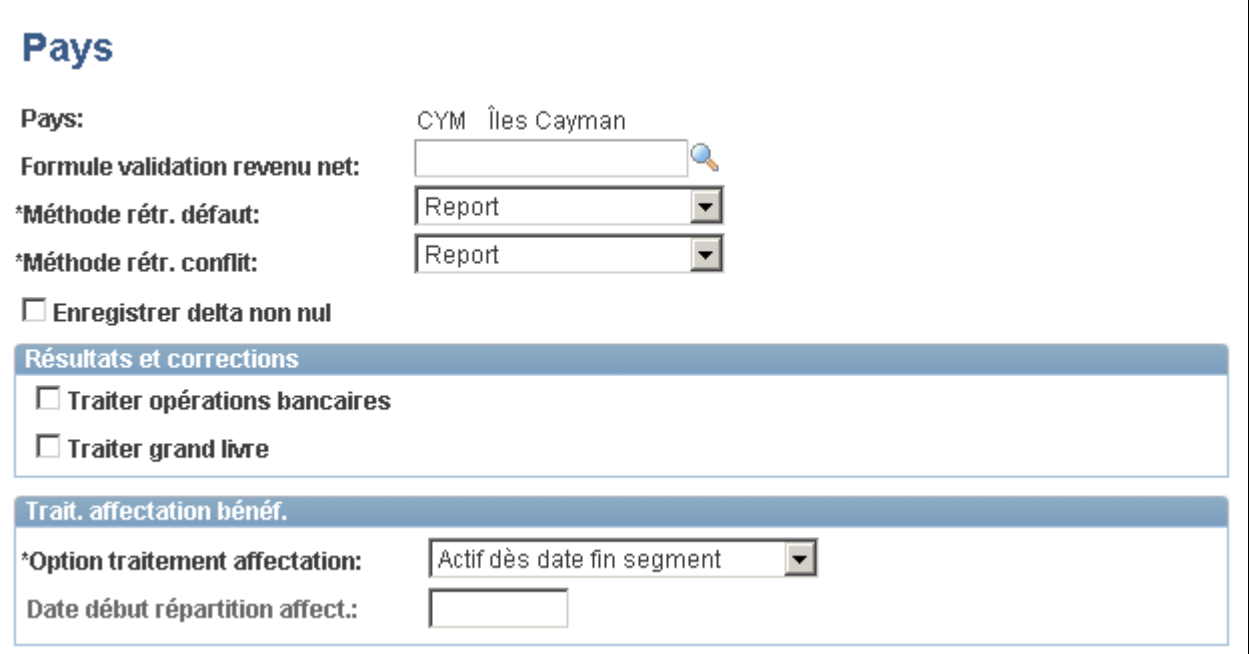

Données propres à un pays

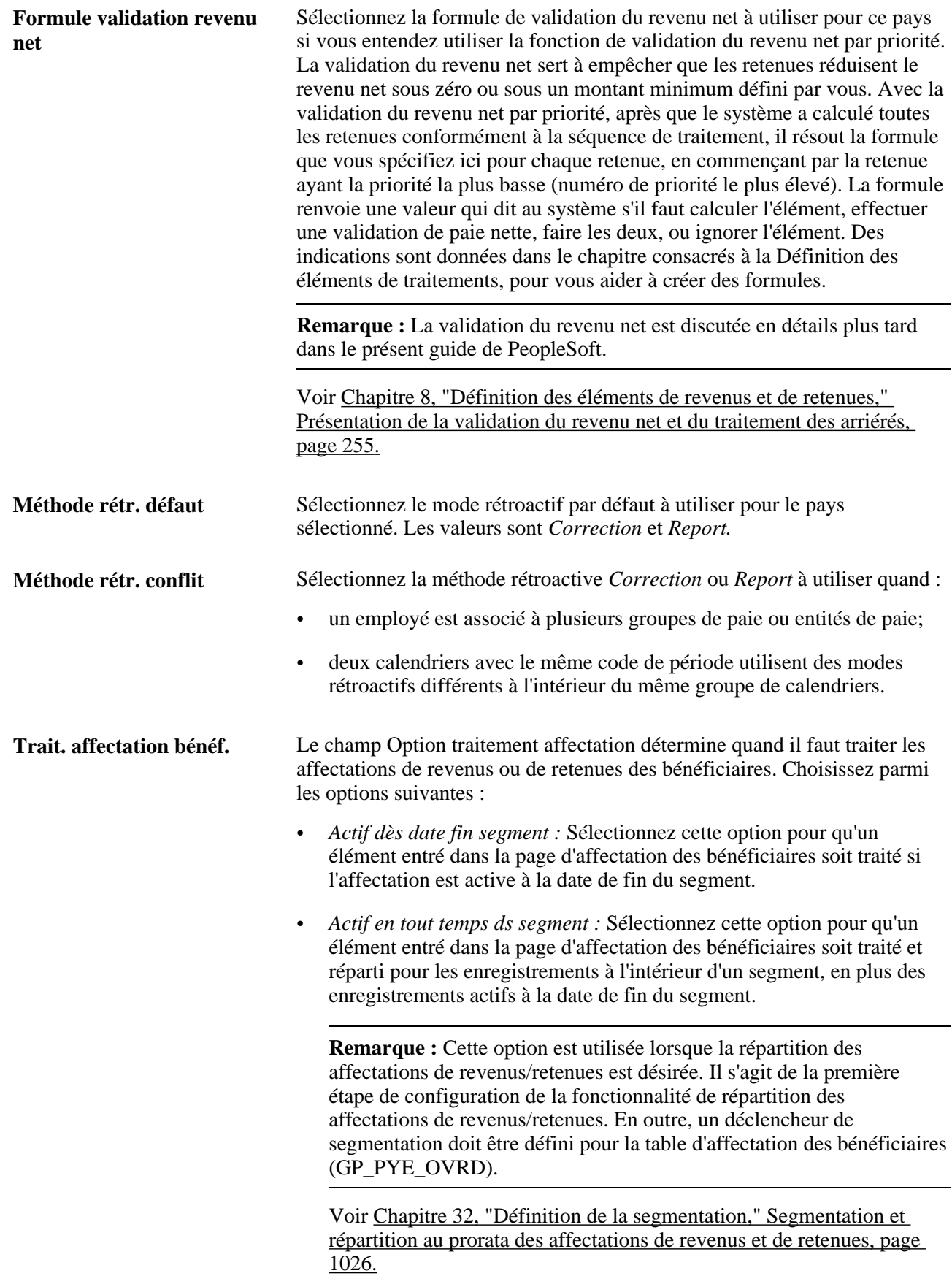

**Date début répartition affect.** Si le champ Option traitement affectation indique *Actif en tout temps ds segment,* entrez une date de début pour répartir l'affectation. Lorsque la date est laissée en blanc, la fonctionnalité de répartition est activée pour toutes les périodes traitées (incluant les périodes rétroactives). Lorsqu'une date de début est entrée, la fonctionnalité de répartition est activée à la date spécifiée ou après. Cela permet d'éviter les incidences sur les rangées précédentes, qui pourraient alors modifier les résultats rétroactifs.

#### **Enregistrer delta non nul**

Cochez cette case afin que le système enregistre tous les écarts de montants ou de composants d'une valeur autre que zéro, peu importe le paramètre de la page Nom élément (GP\_PIN), de la zone Résultats, pour l'élément. Désélectionnez cette case pour que les deltas héritent de l'option d'enregistrement de l'élément.

Le tableau suivant fournit un aperçu de la façon dont le système interprète les paramètres des cases à cocher à différents niveaux :

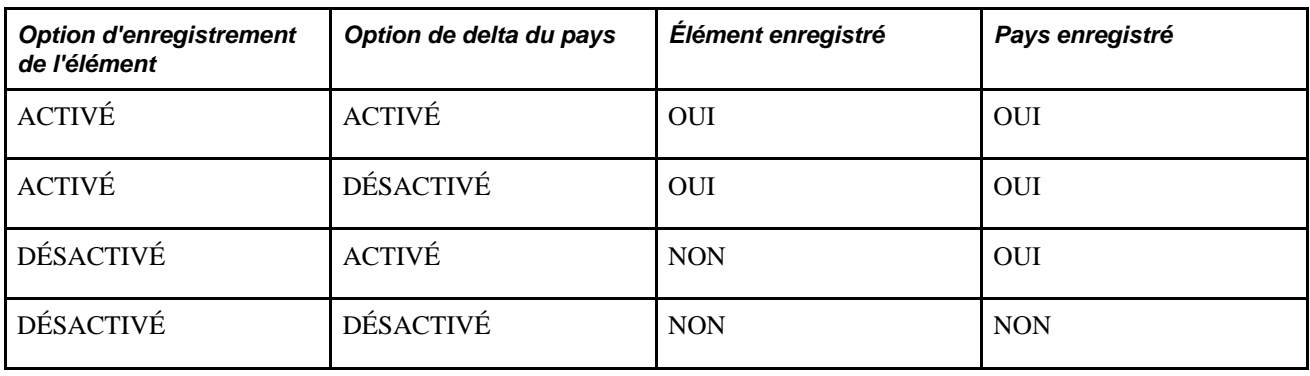

**Remarque :** La rétroactivité est décrite plus en détails dans un autre chapitre du présent guide.

Voir [Chapitre 33, "Définition du traitement rétroactif," page 1033.](#page-1076-0)

#### **Résultats et corrections**

Si vous sélectionnez Traiter opérations bancaires ou Traiter grand livre dans ce groupe de cases, l'effet varie selon la méthode rétroactive.

• Si la valeur de Méthode rétr. défaut est *Correction,* l'amélioration ne change pas le comportement de la rétroactivité dans les opérations bancaires ou au grand livre.

• Si la valeur de Méthode rétr. défaut est *Report,* le système n'annule pas les montants antérieurs ou n'affiche pas les montants recalculés durant le traitement rétroactif. Le système utilise plutôt les résultats courants (V1R1) plus les corrections dans les opérations bancaires ou au grand livre, selon la case à cocher sélectionnée.

**Remarque :** D'autres chapitres du présent guide décrivent plus en détails ce qui se produit durant la rétroactivité relativement aux opérations bancaires et au grand livre.

Voir [Chapitre 34, "Définition des instructions pour les opérations bancaires," page 1113.](#page-1156-0)

Voir [Chapitre 39, "Intégration à l'application Grand livre de la gamme Enterprise de PeopleSoft," page](#page-1336-0)  [1293.](#page-1336-0)

# **Chapitre 4**

# <span id="page-88-0"></span>**Utilisation des données sur les bénéficiaires**

Le présent chapitre donne un aperçu des données sur les bénéficiaires, de l'extraction de données de l'application Gestion des ressources humaines de la gamme Enterprise, du système de gestion de la paie et de l'affectation de groupes de paiement pour un bénéficiaire. Il traite des sujets suivants :

- ajout d'une personne intéressée;
- affichage des données sur les bénéficiaires;
- mise à jour des données sur les bénéficiaires;
- partage des données bancaires;
- partage des données d'horaires de travail.

# **Présentation des données sur les bénéficiaires**

L'application Gestion de la paie internationale utilise les données sur les bénéficiaires définies dans l'application Gestion des ressources humaines, y compris les données personnelles et d'emploi, les coordonnées bancaires et les horaires.

Cette application prend en charge trois types de bénéficiaires :

- employés;
- travailleurs occasionnels;
- autres personnes intéressées avec emploi.

La Gestion de la paie internationale permet de rémunérer ces trois types de bénéficiaires.

Lorsque vous ajoutez un bénéficiaire dans l'application Gestion des ressources humaines via le module Données emploi, vous devez indiquer que le système de paie utilisé est l'application Gestion de la paie internationale, puis affecter le bénéficiaire créé à un groupe de paie. Le groupe de paie définit les directives de traitement par défaut pour le bénéficiaire; vous pouvez toutefois modifier ces directives.

À l'aide des éléments définis dans l'application Gestion de la paie internationale, vous pouvez extraire de l'application Gestion des ressources humaines des données spécifiques sur le bénéficiaire. Par exemple, vous pouvez utiliser des éléments Code de taux pour extraire de l'application Gestion des ressources humaines des informations sur plusieurs composants de la paie.

Certains domaines d'intégration des applications Gestion des ressources humaines et Gestion de la paie internationale, tels que ceux traitant des données personnelles et d'emploi, sont spécifiques à un pays. Pour plus d'informations à ce sujet, consultez la documentation sur l'application Gestion des ressources humaines et l'application Gestion de la paie internationale propre à chaque pays.

**Remarque :** L'application Gestion de la paie internationale offre une sécurité au niveau des bénéficiaires qui limite le nombre de bénéficiaires qu'un utilisateur peut consulter.

#### **Voir aussi**

[Chapitre 38, "Définition de la sécurité," page 1277](#page-1320-0)

# **Présentation de l'extraction de données de l'application Gestion des ressources humaines**

Cette section traite de l'extraction de données de l'application Gestion des ressources humaines et de leur utilisation dans l'application Gestion de la paie internationale avec les éléments suivants :

- éléments de système de base de données;
- tableaux:
- taux de salaire;
- fréquence;
- déclencheurs.

## **éléments de système de base de données**

Les éléments de système de base de données contiennent les données relatives aux bénéficiaires qui sont extraites de l'application Gestion des ressources humaines et couramment utilisées dans le calcul de la paie. Vous n'avez pas besoin de configurer ces éléments et leur traitement ne nécessite aucune opération de votre part. Ils sont traités au moment de leur utilisation dans un calcul.

Les tables suivantes de l'application Gestion des ressources humaines alimentent les éléments de système de base de données :

- PERSON;
- PERS\_DATA\_EFFDT;
- PER\_ORG\_ASGN\_VW;
- JOB (y compris les champs provenant d'enregistrements spécifiques à un pays);
- PER ORG ASGN;
- PER\_ORG\_INST;
- ADDRESSES;
- CONTRACT\_DATA;
- WKF\_CNT\_TYPE .

Voir [Chapitre 6, "Définition des éléments d'extraction de données," Utilisation des éléments de système, page](#page-145-0) [102.](#page-145-0)

#### **Utilisation d'éléments de système relatifs aux adresses**

L'application Gestion des ressources humaines permet d'enregistrer plusieurs adresses différentes pour un bénéficiaire. Dans l'application Gestion de la paie internationale, vous pouvez indiquer quelle adresse le système doit utiliser. Pour ce faire, vous utilisez une formule et un élément de système de base de données nommé ADDRESS TYPE.

Lorsque vous exécutez le traitement de la paie, le système extrait l'adresse qui s'appliquait depuis la date de fin du segment ou du fragment.

**Remarque :** Le traitement par lots tronque les données extraites par les éléments de système dès que le nombre de caractères dépasse 30 (pour les champs de caractères) ou 12,6 (pour les champs numériques). Par exemple, les éléments du système des champs ADDRESS peuvent contenir jusqu'à 55 caractères, mais le système tronque les 25 derniers caractères lors du traitement par lots.

Voici la marche à suivre pour identifier l'adresse du bénéficiaire que le système devra utiliser :

1. Créez une formule qui affecte la valeur appropriée à l'élément de système ADDRESS TYPE.

Votre formule peut, par exemple, affecter la valeur HOME à ADDRESS TYPE.

2. Ajoutez cette formule à une section de la liste de traitement.

**Remarque :** Vous pouvez afficher les différents types d'adresses dans la page Types adresse, disponible sous Configuration SGRH, Tables fondamentales, Données personnelles, Type adresse.

## **Tableaux**

Un tableau est un élément qui permet d'extraire de tables ou de vues des données que les éléments de système de base de données n'extraient pas. Vous pouvez, par exemple, utiliser un tableau pour extraire des données des tables Avantages ou Société de l'application Gestion des ressources humaines pour les traiter ensuite dans la paie internationale.

Voir [Chapitre 6, "Définition des éléments d'extraction de données," Définition des éléments de tableau, page](#page-151-0)  [108.](#page-151-0)

## **Codes de taux**

Les codes de taux vous permettent d'extraire des données de composant de paie de l'application Gestion des ressources humaines pour les utiliser dans l'application Gestion de la paie internationale. Le système calcule les valeurs dans l'application Gestion de la paie internationale, au lieu de transférer les données directement de l'application Gestion des ressources humaines, afin que la conversion de devises puisse se faire pour chaque exécution de la paie. Dans l'application Gestion de la paie internationale, vous définissez un élément de code de taux que vous reliez au code de taux correspondant défini dans la table de GRH.

Voir [Chapitre 6, "Définition des éléments d'extraction de données," Définition des éléments de taux de](#page-178-0)  [salaire, page 135.](#page-178-0)

# **Fréquence**

Il existe dans l'application Gestion des ressources humaines une table Fréquence avec date d'effet, dans laquelle vous entrez le facteur d'annualisation pour chaque fréquence. La définition du facteur d'annualisation est importante pour le traitement de la paie dans l'application Gestion de la paie internationale.

L'application Gestion de la paie internationale accède à la même table Fréquence que l'application Gestion de ressources humaines, et l'utilise pour l'annualisation et la désannualisation. Lorsque vous définissez une fréquence dans l'application Gestion des ressources humaines, vous lui associez un facteur. Par exemple, vous pouvez choisir 1 pour le facteur annuel, 12 pour le facteur mensuel et 52 pour le facteur hebdomadaire.

Les formules de fréquence utilisées pour l'annualisation et la désannualisation sont les mêmes pour l'application Gestion de ressources humaines et l'application Gestion de la paie internationale :

- $($ montant annualisé $)$  =  $($ montant $) \times$  $($ facteur fréquence $)$
- $($ montant désannualisé $)$  =  $($ montant annualisé $)$  / $($ facteur fréquence $)$

**Important!** Si vous modifiez le statut de la date d'effet, le type de fréquence ou le facteur d'annualisation d'une fréquence existante dans la page Fréquences, le système affiche un message indiquant que les calculs précédents effectués avec cette fréquence ne seront pas synchronisés avec les nouvelles valeurs.

Lorsque vous définissez les revenus et les retenues dans l'application Gestion de la paie internationale, le système reprend le facteur de fréquence de l'application Gestion des ressources humaines. Le système annualise l'élément Revenu ou Retenue en fonction du facteur de fréquence défini, et désannualise cet élément selon la fréquence de la période de calendrier. Il existe cependant une exception à cette règle : si vous définissez une fréquence de contrôle de traitement. Dans ce cas, le système annualise la valeur du revenu ou de la retenue en fonction du facteur de fréquence spécifié, mais la désannualise selon la fréquence de contrôle de traitement.

Dans l'application Gestion de la paie internationale, la fréquence s'utilise dans le cadre suivant :

- définition d'éléments;
- contrôle de génération;
- périodes civiles (en cas de définition de la fréquence de traitement);
- éléments de codes de taux;
- éléments de système.

Voir [Chapitre 8, "Définition des éléments de revenus et de retenues," Règles et éléments de calcul, page 224](#page-267-0) et [Chapitre 8, "Définition des éléments de revenus et de retenues," Calculs de fréquence et contrôle de](#page-268-0)  [traitement, page 225.](#page-268-0)

## **Déclencheurs**

Dans l'application Gestion de la paie internationale, les déclencheurs servent à initier un traitement itératif, avec segmentation de période ou rétroactif, en réponse à des modifications des données de GRH. Vous pouvez par exemple créer un déclencheur qui détecte les augmentations de taux de salaire rétroactives, afin que le système traite de nouveau les périodes précédentes et calcule les montants dus aux bénéficiaires.

Les déclencheurs réagissent à des modifications au niveau des champs ou des tables.

L'application Gestion de la paie internationale permet également de créer des déclencheurs globaux. Ceux-ci vous permettent ensuite de générer des déclencheurs bénéficiaires reposant sur les modifications des tables de définition. Les déclencheurs globaux peuvent être définis pour des tables spécifiques sur des composants spécifiques.

Voir [Chapitre 30, "Définition de déclencheurs," page 939](#page-982-0) et [Chapitre 31, "Définition de déclencheurs](#page-1038-0)  [globaux," page 995.](#page-1038-0)

# **Présentation du système de gestion de la paie et de l'affectation d'un groupe paie à un bénéficiaire**

Pour chaque bénéficiaire que vous souhaitez payer avec l'application Gestion de la paie internationale, vous devez effectuer les opérations suivantes :

- 1. Sélectionnez *Gestion paie internationale* comme système de paie dans la page Installation Produits.
- 2. Sélectionnez *Gestion paie internationale* comme système de paie dans la page Données emploi Paie de l'application Gestion des ressources humaines.
- 3. Affectez le bénéficiaire à un groupe de paie dans la page Données emploi Paie.

L'affectation du groupe de paie détermine les valeurs par défauts pour le groupe d'admissibilité du bénéficiaire, le type de taux de change et la *date d'effet du taux.* Vous pouvez modifier ces valeurs pour un bénéficiaire individuel dans la page Données emploi - Paie.

**Remarque :** Lors de la configuration générale de l'application Gestion de la paie internationale, vous devez définir des valeurs par défaut de données d'emploi bénéficiaires dans la page Groupes paie avant de sélectionner un groupe de paie pour un bénéficiaire dans la page Données emploi - Paie.

**Remarque :** Si vous ne sélectionnez pas de calendrier de congés pour le bénéficiaire dans la page Données emploi - Paie, le système utilise le calendrier affecté au groupe de paie du bénéficiaire lors du traitement de la paie.

Voir [Chapitre 14, "Définition de la structure organisationnelle," page 429](#page-472-0) et *Gestion de l'effectif, version 9.1*, "Augmentation de l'effectif."

Vous pouvez sélectionner un système de gestion de la paie pour un bénéficiaire avec les trois actions suivantes :

- embauche:
- réembauche;
- modification du système de paie.

Quand, lors du processus d'embauche ou de réembauche, vous sélectionnez un système de gestion de la paie dans la page Données emploi - Paie, vous créez une ligne avec un indicateur Système paie qui identifie le système sélectionné dans le dossier emploi de chaque bénéficiaire.

Vous pouvez également sélectionner un système de gestion de la paie à l'aide de l'action de *modification du système de paie.*

Imaginons par exemple que vous avez d'abord mis en œuvre l'application Gestion des ressources humaines, tout en continuant à utiliser un système de gestion de la paie tiers. Le 1er janvier 2004, votre organisation a décidé de passer à l'application Gestion de la paie internationale. Vous pouvez maintenant insérer une ligne dans le dossier emploi avec un nouvel indicateur Système paie paramétré à *Gestion paie internationale.* Les données sur les bénéficiaires seront alors calculées et payées par le biais du système de gestion de la paie internationale, pour les périodes de paie qui prennent effet à partir du 1er janvier 2004.

#### **Ce qu'il faut retenir**

Voici ce que vous devez retenir au sujet de l'affectation de l'application Gestion de la paie internationale comme système de paie :

- Pour qu'il soit possible de traiter un bénéficiaire dans l'application Gestion de la paie internationale, un dossier emploi doit exister pour ce bénéficiaire, car les informations relatives à l'indicateur Système paie et au groupe de paie sont enregistrées dans ce dossier. Ceci est vrai pour tous les types de bénéficiaires : employés, travailleurs occasionnels et personnes intéressées avec emploi.
- L'application Gestion de la paie internationale traite uniquement les bénéficiaires pour lesquels l'indicateur Système paie a la valeur *Paie internationale* pour la période au cours de laquelle les bénéficiaires sont associés à ce système de paie.
- Il est tout à fait possible de remplacer la valeur de l'indicateur Système paie *Paie internationale* par un autre système pour les périodes à venir.
- De même, vous pouvez remplacer la valeur de l'indicateur Système paie *Paie internationale* par un autre système rétroactivement.

**Remarque :** Il est recommandé de créer des déclencheurs rétroactifs et de segmentation de période pour les modifications de l'indicateur Système paie.

• Lorsque vous ajoutez un bénéficiaire dans l'application Gestion de la paie internationale (et que la valeur de l'indicateur Système paie est *Paie internationale*), une ligne est créée dans le dossier GP\_PAYEE\_DATA.

À ce stade, la valeur *Date effet emploi* est attribuée à la date de début du calcul rétroactif dans l'application Gestion de la paie internationale. Lors du traitement dans cette application, la date d'effet au plus tôt autorisée par le système pour le calcul rétroactif est celle définie comme date de début du calcul rétroactif. Au delà cette date, le système ne met jamais à jour la date de début du calcul rétroactif. Si vous souhaitez la corriger, soit en raison d'une modification de la Date effet emploi, soit pour ajouter un emploi concomitant dans l'application Gestion de la paie internationale avec une date d'effet antérieure, vous devez le faire manuellement dans la page Limites salaire rétr. de l'application Gestion de la paie internationale.

Voir [Chapitre 33, "Définition du traitement rétroactif," page 1033.](#page-1076-0)

• Il n'y a pas d'intégration entre les différents systèmes de gestion de la paie.

Par exemple, si votre organisation passe de l'application Interface de système de gestion de la paie de la gamme Enterprise à l'application Gestion de la paie internationale, nous ne transférons pas automatiquement les soldes et les données. Vous devez procéder vous-même au transfert de ces informations.

#### **Occurrences du système lors de l'ajout ou de la modification d'un dossier emploi**

La création d'un dossier emploi pour un bénéficiaire entraîne l'exécution de diverses opérations dans le système. Par exemple, le système insère une ligne dans la table Assignation horaires travail, qui indique que la personne doit utiliser les horaires par défaut affectés au niveau du groupe de paie pour l'application Gestion de la paie internationale, et au niveau du groupe de travail pour l'application Gestion du temps de la gamme Enterprise. Cette opération a lieu que le bénéficiaire soit ou non payé par le biais de l'application Gestion de la paie internationale.

#### **Voir aussi**

[Chapitre 33, "Définition du traitement rétroactif," Suppressions rétroactives, page 1108](#page-1151-0)

[Chapitre 30, "Définition de déclencheurs," Définition de déclencheurs de segmentation pour des tables avec](#page-1002-0)  [dates d'effet, page 959](#page-1002-0)

# **Ajout d'une personne intéressée**

La présente section donne un aperçu de l'ajout d'une personne intéressée dans l'application Gestion de la paie internationale et décrit la procédure à suivre.

### **Présentation des personnes intéressées**

Une personne intéressée est une personne qui n'est ni un employé, ni un travailleur occasionnel, mais qui est payée par le biais du système. Lorsqu'une personne intéressée est payée via l'application Gestion de la paie internationale, elle est ajoutée au système avec le type de personne intéressée *Bénéficiaire paie internationale.*

Vous pouvez ajouter une personne intéressée à l'aide du composant Ajout personne intéressée de l'application Gestion de la paie internationale. Ce composant est identique au composant Ajout personne de l'application Gestion des ressources humaines. Vous pouvez utiliser le composant de votre choix, mais le composant Ajout personne intéressée de l'application Gestion de la paie internationale permet d'ajouter facilement des bénéficiaires spécifiquement liés à la paie internationale dans un menu de l'application Gestion de la paie internationale.

# **Page utilisée pour l'ajout d'une personne intéressée**

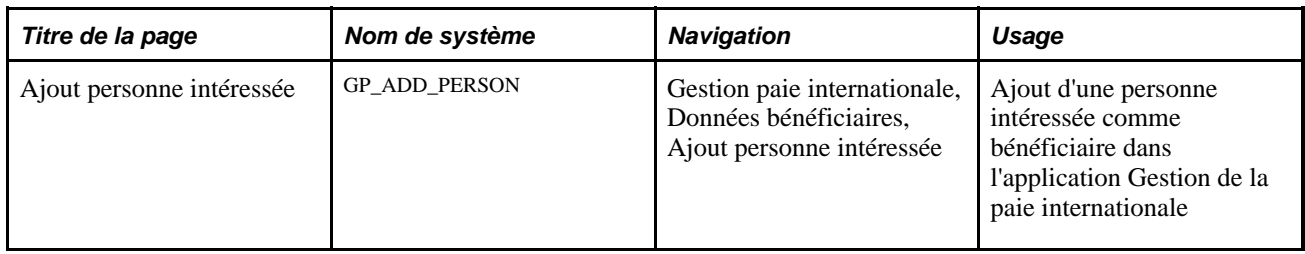

# **Ajout d'une personne intéressée**

Accédez à la page Ajout personne intéressée (Gestion paie internationale, Données bénéficiaires, Ajout personne intéressée).

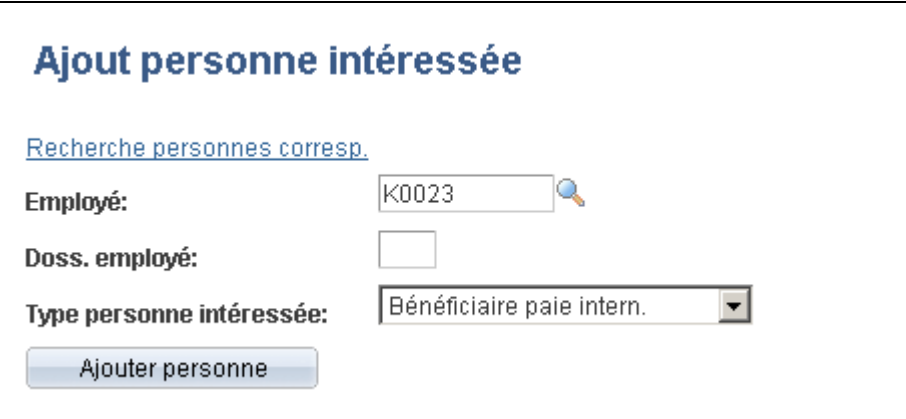

Ajout d'une personne intéressée

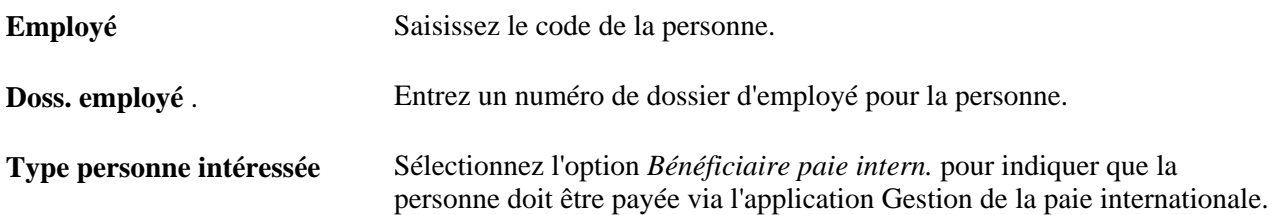

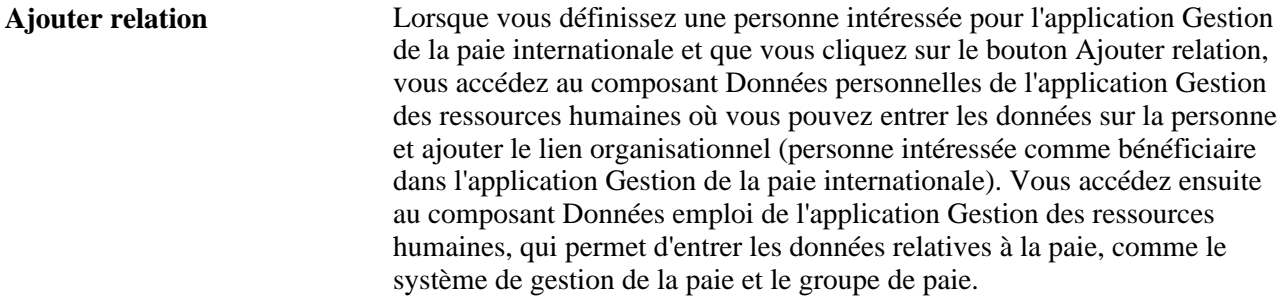

#### **Voir aussi**

*Gestion de l'effectif, version 9.1*, "Ajout d'une personne dans l'application Gestion des ressources humaines"

*Gestion de l'effectif, version 9.1*, "Augmentation de l'effectif"

# **Affichage des données sur les bénéficiaires**

La présente section donne un aperçu des pages de données sur les bénéficiaires dans l'application Gestion de la paie internationale et traite de l'affichage des données emploi.

# **Présentation des pages Données bénéficiaires de l'application Gestion de la paie internationale**

L'application Gestion de la paie internationale comprend deux pages de données sur les bénéficiaires : Données emploi et Limites salaire rétr. Cette section décrit la marche à suivre pour afficher les données d'emploi d'un bénéficiaire dans la page Données emploi. La page Limites salaire rétr. sera abordée ultérieurement dans ce guide.

#### **Voir aussi**

[Chapitre 33, "Définition du traitement rétroactif," Définition des limites rétroactives antérieures et ultérieures,](#page-1094-0) [page 1051](#page-1094-0)

[Chapitre 33, "Définition du traitement rétroactif," Définition des limites du traitement rétroactif au niveau du](#page-1127-0)  [bénéficiaire, page 1084](#page-1127-0)

# **Page utilisé pour consulter les données d'emploi**

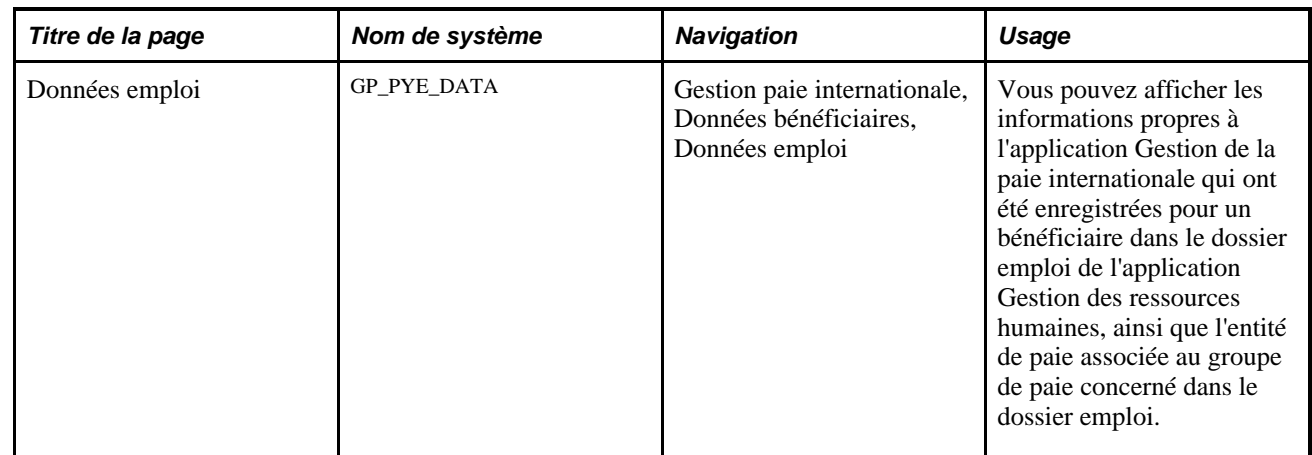

# **Consultation des données d'emploi**

Accédez à la page Données emploi (Gestion paie internationale, Données bénéficiaires, Données emploi).

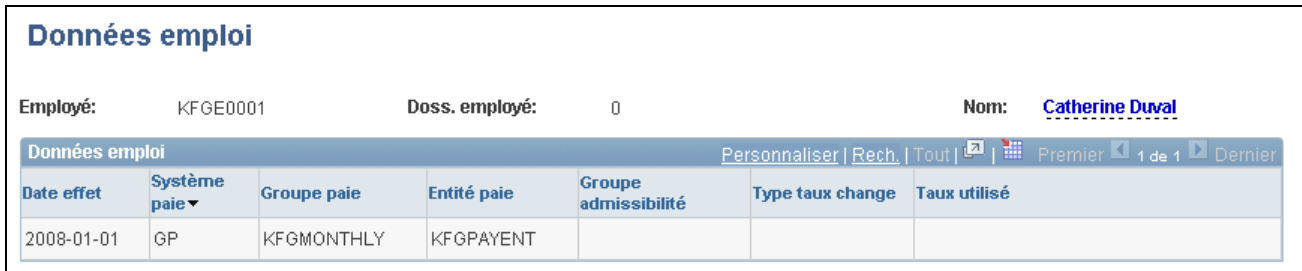

#### Données d'emploi

Pour modifier les données qui s'affichent sur cette page, vous devez mettre à jour le dossier emploi dans l'application Gestion des ressources humaines à l'aide de la page Données emploi - Paie ou de l'un des autres composants Données emploi.

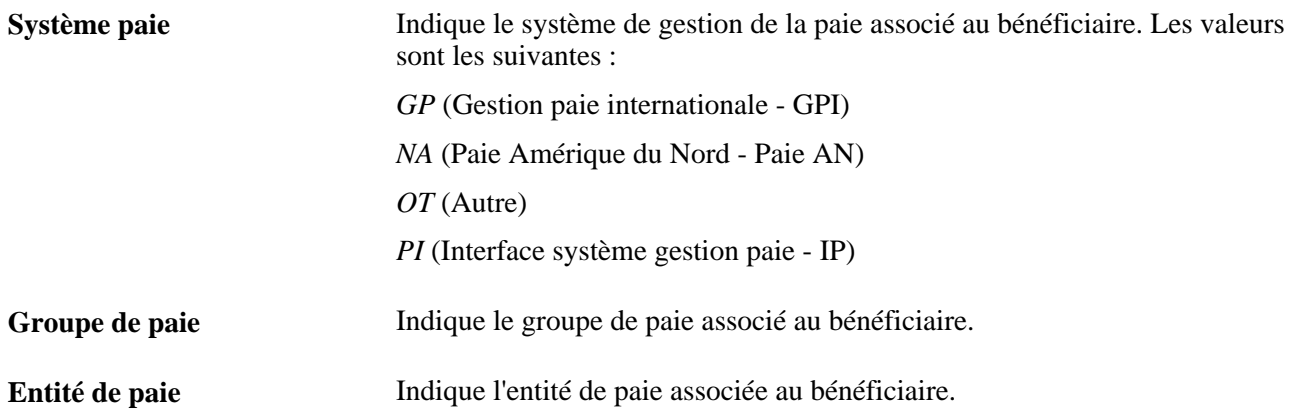

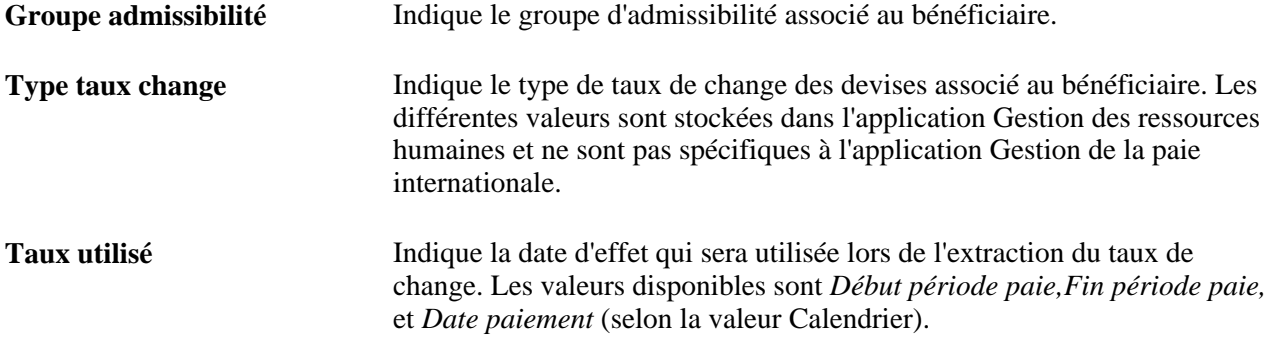

**Remarque :** Les champs Groupe admissibilité, Type taux change et Taux utilisé s'affichent uniquement en cas de modification des valeurs au niveau du bénéficiaire. Ils sont vides si les valeurs par défaut du groupe de paie sont utilisées.

#### **Voir aussi**

[Chapitre 33, "Définition du traitement rétroactif," Définition des limites du traitement rétroactif au niveau du](#page-1127-0)  [bénéficiaire, page 1084](#page-1127-0)

# **Mise à jour des données sur les bénéficiaires**

Lorsque vous devez modifier les données personnelles ou d'emploi d'un bénéficiaire, veillez à ajouter une nouvelle ligne avec date d'effet. Toute modification d'une ligne existante de données personnelles ou d'emploi risque d'altérer les données.

Prenons l'exemple suivant : vous exécutez le traitement de la paie, puis vous modifiez les données du bénéficiaire dans une ligne de données personnelles ou d'emploi existante. Si vous changez le type de paiement traité, le système tente d'effectuer un traitement rétroactif pour contrepasser le paiement précédent. Il est cependant impossible de trouver une ligne de données d'emploi dont le type de paiement traité corresponde à un delta créé pour le segment contrepassé, ce qui engendre une erreur de paiement.

Pour résoudre le problème, vous devez rétablir la valeur initiale de la ligne de données d'emploi et insérer une nouvelle ligne avec une séquence d'effet différente.

# **Partage des données bancaires**

L'application Gestion de la paie internationale utilise la table Banque, la table des succursales et la table des comptes bancaires sources de l'application Gestion des ressources humaines. Ces tables permettent de définir les informations générales relatives à la banque, telles que le nom, l'adresse, le nom du compte et le code banque.

D'autres pages de l'application Gestion de la paie internationale permettent de définir les informations sur le compte bancaire et les détails de versement pour un bénéficiaire.

Voir [Chapitre 34, "Définition des instructions pour les opérations bancaires," page 1113.](#page-1156-0)

# **Partage des données horaires**

La présente section traite des sujets suivants :

- partage du calendrier de congés avec l'application Gestion des ressources humaines;
- partage de l'assignation des horaires de travail avec l'application Gestion du temps.

# **Partage du calendrier de congés avec l'application Gestion des ressources humaines**

L'application Gestion de la paie internationale utilise le calendrier de congés créé dans l'application Gestion des ressources humaines. Les données du calendrier de congés sont enregistrées dans le dossier emploi du bénéficiaire. Ce calendrier est utilisé lors du traitement des absences dans l'application Gestion de la paie internationale, pour créer les données journalières et mettre à jour le solde de congés. Il sert également à traiter les éléments Dénombrement lors du traitement de la paie et des absences.

Si aucun calendrier de congés n'a été défini pour un bénéficiaire au niveau de l'emploi dans l'application Gestion des ressources humaines, l'application Gestion de la paie internationale utilise le calendrier de congés défini pour le groupe de paie associé à ce bénéficiaire. (Le calendrier de congés défini pour le groupe de paie n'apparaît pas par défaut dans le dossier emploi.)

#### **Voir aussi**

[Chapitre 14, "Définition de la structure organisationnelle," page 429](#page-472-0)

# **Partage de l'assignation des horaires de travail avec l'application Gestion du temps**

Les applications Gestion de la paie internationale et Gestion du temps utilisent de nombreux dossiers et pages en commun pour la définition et l'affectation des horaires de travail. Si vous utilisez les deux applications, vous ne devez créer et assigner les horaires qu'une seule fois.

L'application Gestion de la paie internationale ne gère pas le traitement par lots pour l'affectation d'horaires de la même manière que la gestion du temps. Lors du traitement dans l'application Gestion de la paie internationale, si un bénéficiaire utilise l'horaire de travail par défaut, le système extrait cet horaire de la définition du groupe de paie. Dans l'application Gestion du temps, si le bénéficiaire utilise l'horaire de travail par défaut, le système extrait cet horaire de la définition du groupe de travail.

Dans l'application Gestion de la paie internationale, vous pouvez également affecter à un bénéficiaire un horaire autre que celui défini par défaut pour le groupe de paie. Vous pouvez affecter des horaires et horaires de travail de remplacement aux bénéficiaires individuellement dans la page Assignation horaires travail (onglets Principaux détails et Autres détails).

#### **Ce qu'il faut retenir**

Voici ce que vous devez retenir au sujet des horaires de travail :

• L'horaire de travail par défaut et l'horaire de travail de remplacement d'un bénéficiaire ne sont pas enregistrés dans le dossier emploi.

Cette information se trouve dans la table PS\_SCH\_ASSIGN qui est partagée par les applications Gestion du temps et Gestion de la paie internationale. Lorsqu'un bénéficiaire est embauché, le système crée une nouvelle ligne et applique l'horaire de travail par défaut à ce bénéficiaire.

• Vous pouvez remplacer les données d'horaire de travail par défaut et d'horaire de travail de remplacement d'un bénéficiaire au niveau du bénéficiaire dans la page Assignation horaires travail (onglets Horaire principal et Horaire de remplacement).

#### **Voir aussi**

[Chapitre 13, "Utilisation des horaires," Assignation d'horaires de travail, page 412](#page-455-0)

[Chapitre 41, "Intégration à l'application Gestion du temps de la gamme Enterprise de PeopleSoft," page 1359](#page-1402-0)

[Chapitre 14, "Définition de la structure organisationnelle," page 429](#page-472-0)

# **Chapitre 5**

# **Définition des données générales sur les éléments**

Le présent chapitre offre un aperçu des éléments, de la catégorisation des éléments, des éléments d'extraction de données, des éléments de calcul et des éléments organisationnels. Il traite des sujets suivants :

- définition des types d'éléments;
- définition des types d'entrée;
- sélection des types d'entrée et affichage des combinaisons table/champ;
- définition des secteurs d'activité et des catégories;
- définition des noms d'éléments;
- mise à jour des composants d'élément;
- définition des titres.

# **Présentation des éléments**

Il existe plusieurs types d'éléments dans l'application Gestion de la paie internationale; le rôle de chaque élément est unique. Il est possible de regrouper les éléments en catégories; tout dépend de la façon dont ils sont utilisés. Un élément peut servir à extraire des données, calculer un résultat ou définir l'ordre de traitement d'autres éléments. Certains éléments sont autonomes, tandis que ceux appelés *éléments secondaires* sont des blocs fonctionnels d'autres éléments.

Avant de définir des éléments, vous devez accomplir certaines tâches élémentaires de configuration, telles que la définition des types d'éléments et des types d'entrée aidant à la classification de vos éléments, afin qu'ils soient les plus pertinents pour votre organisation.

Bien que chaque type d'élément soit unique, tous les types d'éléments ont des attributs communs qui sont définis et enregistrés de la même façon. Une fois le nom d'un élément défini, vous pouvez ajouter des informations (des règles, par exemple) à cet élément par le biais de son composant.

# **Présentation de la catégorisation des éléments**

Les éléments peuvent être organisés en différentes catégories. Le tableau ci-dessous détaille les éléments par fonction :

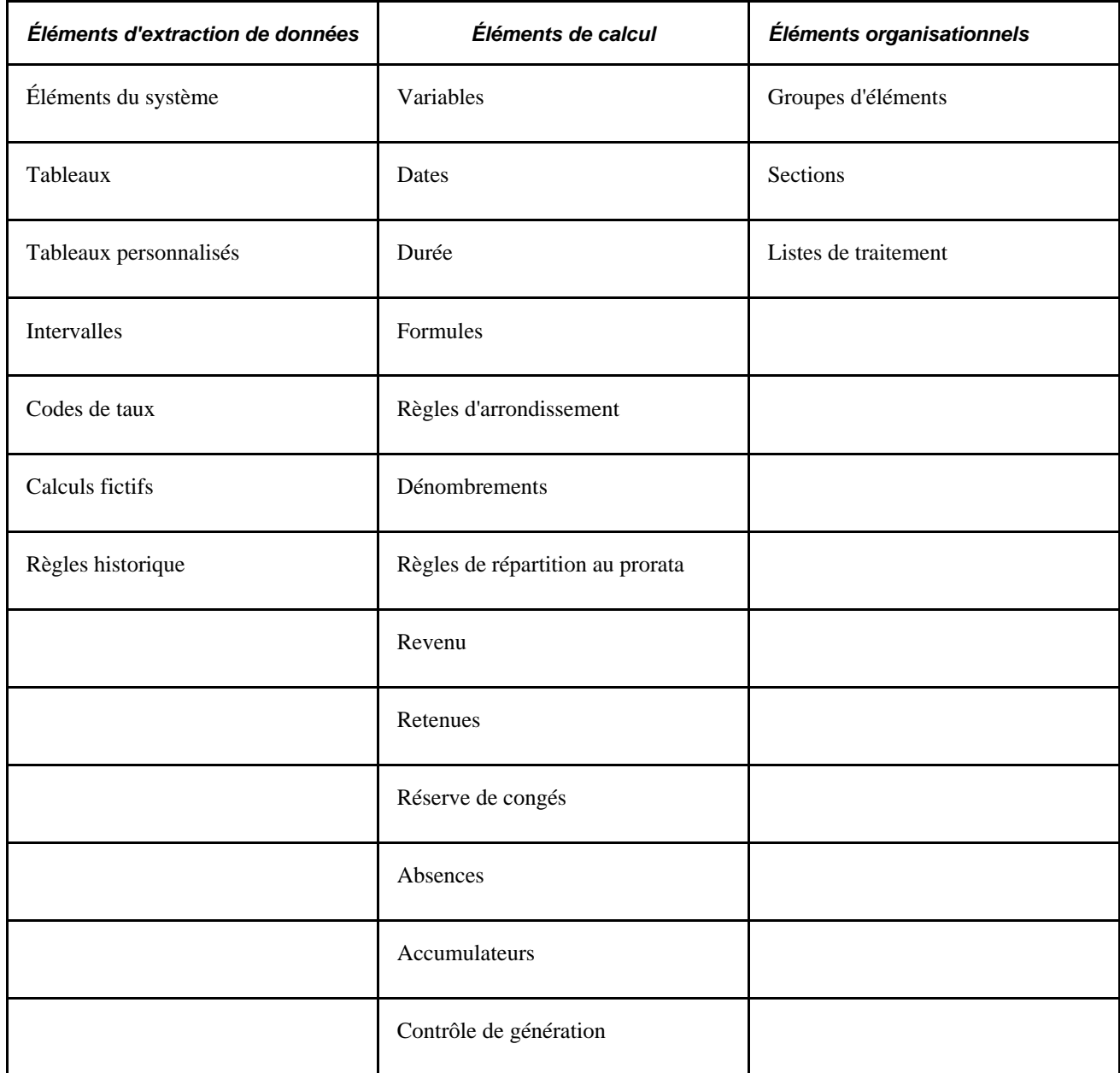

Les éléments peuvent aussi être catégorisés par type d'élément : élément principal, élément secondaire ou autre. Un élément principal peut être autonome. Un élément secondaire sert à créer d'autres éléments plus complexes comme les éléments Revenu et Retenue. D'autres éléments entrent dans la définition des règles d'admissibilité, des accumulateurs et de certains types de règles.

Le tableau ci-dessous détaille les éléments par type d'élément :

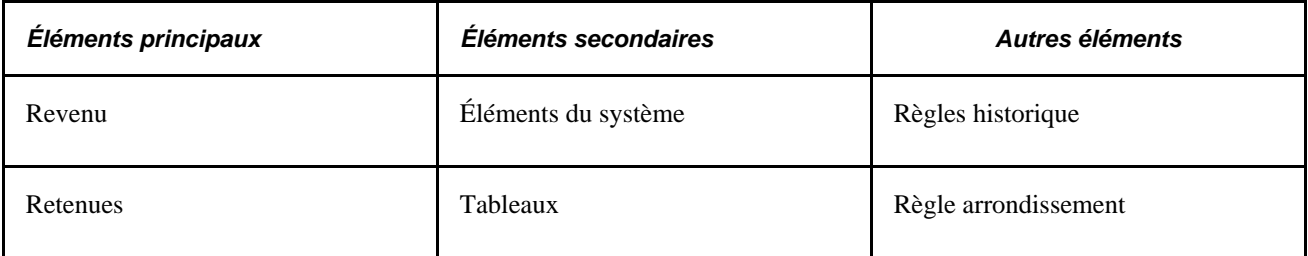

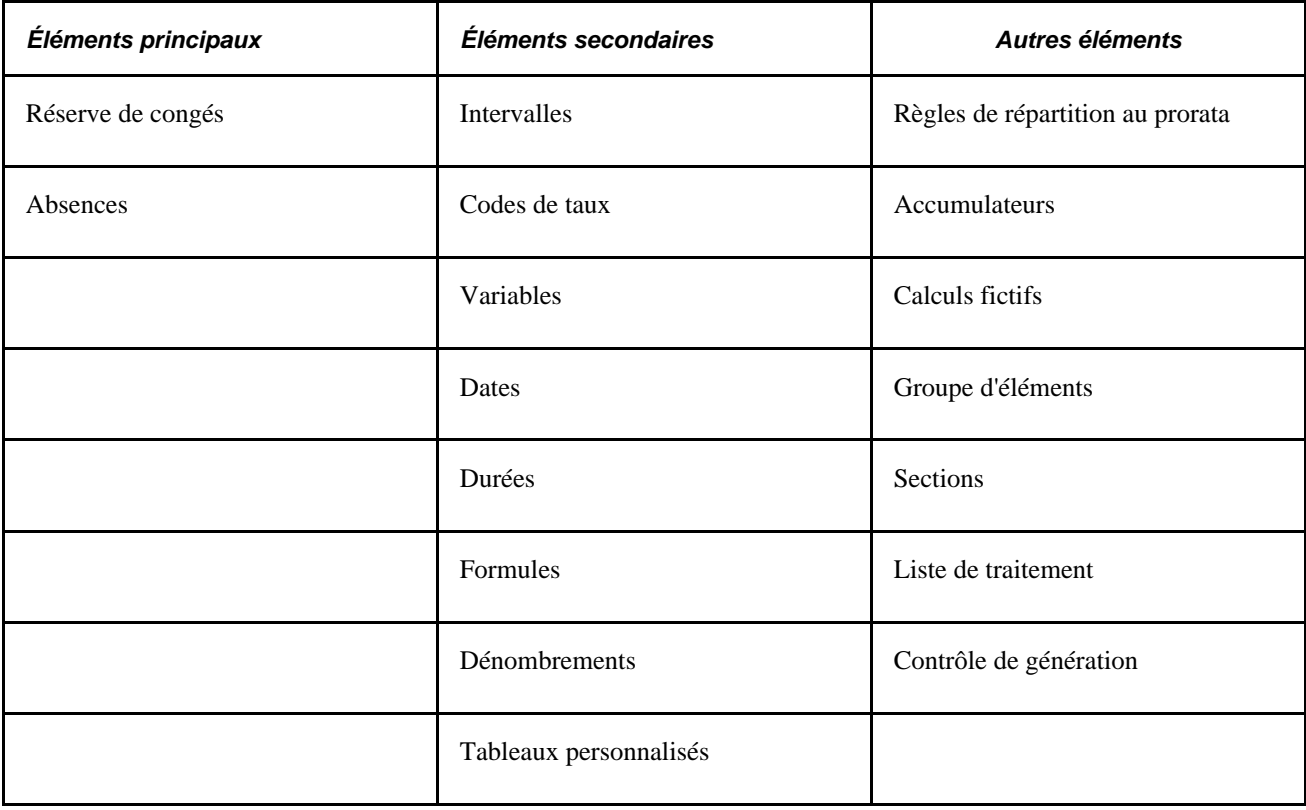

# **Présentation des éléments d'extraction de données**

Nous proposons quelques éléments d'extraction de données, mais vous pouvez en définir d'autres. La présente section traite des éléments suivants :

- éléments du système;
- tableaux;
- tableaux personnalisés;
- intervalles;
- taux de salaire;
- calculs fictifs;
- règles historiques.

# **Éléments du système**

Les éléments du système sont fournis et développés par nous; ils contiennent des informations qu'il est possible de réutiliser pour définir vos propres règles de paie. Vous n'avez pas à modifier les éléments du système ni à faire quoi que ce soit pour les définir. Il est impossible d'ajouter des éléments du système; toutefois vous avez la possibilité de les renommer.

Il existe deux types d'éléments de système :

• Éléments de base de données système

Les éléments de base de données système fonctionnent un peu comme des éléments liés au bénéficiaire. Ils contiennent des données souvent utilisées dans les calculs tels que le service, l'emplacement et les données personnelles. Les éléments de base de données système ne sont traités que lorsqu'ils sont utilisés dans un calcul.

• Éléments calculés par le système

Les éléments calculés par le système sont générés lors du traitement de la paie; ce ne sont pas des champs de base de données physiques. L'opportunité, la fréquence et le nombre d'occurrences de traitement pour un élément calculé par le système dépend de son objectif et de son type.

Par exemple, Fin période paie et Type période sont traités au début de chaque calcul de conversion du brut au net; les données quotidiennes utilisées dans les calculs de l'absence sont calculées tous les jours. Les autres éléments calculés par système, tels que ceux utilisés dans les codes de taux, sont seulement traités lorsque l'élément de code de taux intervient dans un calcul.

#### **Voir aussi**

[Chapitre 6, "Définition des éléments d'extraction de données," Utilisation des éléments de système, page 102](#page-145-0)

## **Tableaux**

Un tableau est un lien entre un champ et un élément. Il extrait les données des tables d'une base de données que le système de gestion de la paie internationale ne fournit pas dans les éléments du système. Les tableaux vous permettent d'extraire des données complexes à partir de n'importe quelle table extérieure à l'application Gestion de la paie internationale. Par exemple, vous pouvez créer un tableau pour extraire les données d'anniversaire des personnes à charge du bénéficiaire à partir de la table DEPENDENT\_BENEF de l'application Gestion des ressources humaines de la gamme Enterprise.

Les tableaux sont des tables temporaires que les programmes COBOL utilisent pour enregistrer les données lors du traitement. Une fois le traitement terminé, les programmes copient les données des tableaux temporaires dans les tables de sortie.

Procédure d'utilisation en deux temps d'un tableau :

- 1. Extraction des données à partir de la base données.
- 2. Utilisation des données en vue du traitement.

Lors de la définition d'un tableau, vous devez fournir suffisamment d'informations afin que le système soit en mesure de réaliser ces deux étapes.

#### **Voir aussi**

[Chapitre 6, "Définition des éléments d'extraction de données," Définition des éléments de tableau, page 108](#page-151-0)

[Chapitre 3, "Introduction à l'architecture de l'application principale," Tableaux utilisés dans le traitement par](#page-69-0)  [lots \(technique\), page 26](#page-69-0)

# **Tableaux personnalisés**

Un tableau personnalisé copie les valeurs des éléments définis par l'utilisateur dans une table. Les tableaux personnalisés sont par de nombreux aspects opposés aux tableaux standard.

Vous pouvez utiliser les tableaux personnalisés pour alimenter vos propres tables de résultats. Le Concepteur d'applications de PeopleSoft vous permet de créer une table de résultats; vous utilisez ensuite les pages du tableau personnalisé dans l'application Gestion de la paie internationale pour définir l'élément qui viendra alimenter le tableau lors du traitement par lots.

#### **Voir aussi**

[Chapitre 6, "Définition des éléments d'extraction de données," Définition des éléments de tableau, page 108](#page-151-0)

### **Intervalles**

Utilisez les intervalles pour rechercher et extraire des valeurs d'une table de consultation en fonction d'autres valeurs.

Par exemple, supposons que votre organisation accorde des bonifications en fonction de l'ancienneté. Élaborez un intervalle qui vous permette de trouver le montant adéquat de la prime en fonction des années de service du bénéficiaire.

**Remarque :** Il est important de définir tous les blocs fonctionnels associés à vos règles de recherche avant de définir l'intervalle.

#### **Voir aussi**

[Chapitre 6, "Définition des éléments d'extraction de données," Définition des éléments d'intervalle, page 123](#page-166-0)

### **Codes de taux**

Utilisez les codes de taux pour calculer les composants multiples de la paie, y compris le salaire et le supplément salarial. Les codes de taux permettent d'extraire les composants multiples des données de la paie à partir des ressources humaines et de fournir ces données au système de gestion de la paie internationale. Le système calcule les valeurs dans l'application Gestion de la paie internationale au lieu de transférer directement ces données depuis les ressources humaines afin que les conversions de devises soient calculées à chaque exécution de la paie.

Les codes de taux RH (code de taux Ressource humaines) ne sont pas calculés automatiquement par l'application Gestion de la paie internationale. Pour régler le code de taux, vous devez configurer un élément Revenu dans l'application Gestion de la paie internationale et utiliser l'élément Code de taux présent dans la définition de ce revenu. Vous devez définir un élément Revenu pour chaque élément Code de taux que vous souhaitez payer.

**Remarque :** Lors de la définition d'un élément Code de taux dans l'application Gestion de la paie internationale, vous l'associez à un code de taux RH prédéfini. L'élément Code de taux de l'application Gestion de la paie internationale est créé automatiquement, mais seulement si les codes de taux RH ont été définis lors de l'installation de l'application Gestion de la paie internationale.

**Remarque :** L'application Gestion de la paie internationale ne peut pas mapper de matrices de taux, elle ne peut mapper que des taux simples.

#### **Voir aussi**

[Chapitre 6, "Définition des éléments d'extraction de données," Définition des éléments de taux de salaire,](#page-178-0)  [page 135](#page-178-0)

# **Calculs fictifs**

Définissez des règles de calcul fictif si vous souhaitez que le système effectue un calcul temporaire et en affiche le résultat sans l'enregistrer. Un calcul fictif est un calcul intermédiaire lancé lors d'un calcul normal, dans le but de déterminer le net qui serait obtenu si certains paramètres étaient utilisés. Ce résultat est utilisé dans le calcul normal pour des traitements ultérieurs. Un calcul fictif commence toujours à l'intérieur d'un calcul normal et est exécuté pour un bénéficiaire et pour un ensemble de périodes données. Les résultats intermédiaires d'un calcul fictif ne sont pas requis et sont ignorés, à l'exception du petit sous-ensemble de résultats nécessaires pour le calcul normal.

Voici un exemple d'utilisation de calcul fictif pour le congé maternité : supposons que vous accordiez aux bénéficiaires trois mois de salaire pour congé maternité basé sur la moyenne nette des trois mois qui précèdent ce congé. La moyenne nette est calculée uniquement sous certaines conditions (ici, en cas de maternité). Tant que la bénéficiaire est en congé maternité, cette moyenne est requise. Si certaines valeurs devaient varier, la moyenne devrait être recalculée pour les trois périodes considérées, même si la modification des valeurs intervient à une date ultérieure.

#### **Voir aussi**

[Chapitre 6, "Définition des éléments d'extraction de données," Définition des éléments de calculs fictifs, page](#page-188-0)  [145](#page-188-0)

# **Règles historique**

Les éléments Règles historique vous permettent définir des règles d'extraction de données à partir de périodes antérieures. Vous pouvez utiliser les règles historique dans les formules et dans les calculs fictifs.

Voici un exemple d'utilisation de règles historique pour la création d'un salaire à moyenne mobile sur trois mois. Supposons que nous soyons à la période de paie d'avril (fin de mois). Vous pouvez définir une règle historique pour remonter de trois mois, c'est à dire au début janvier, et faire la moyenne du salaire du bénéficiaire. Lorsque vous passez à la période de paie du mois de mai, les trois derniers mois sont pris en compte afin que le calcul de la moyenne soit toujours basé sur les trois derniers mois.

Autres utilisations d'une règle historique :
- liaison à un élément Revenu ou Retenue de la page Définition;
- liaison à tout élément enregistré dans la table des résultats Revenus/Retenues de l'application Gestion de la paie internationale, de celle de l'accumulateur ou de celle des éléments;
- utilisation par les éléments de calcul fictif pour déterminer les périodes à recalculer.

#### **Voir aussi**

[Chapitre 6, "Définition des éléments d'extraction de données," Définition des éléments de règle historique,](#page-195-0)  [page 152](#page-195-0)

# **Présentation des éléments de calcul**

Les éléments de calcul vous permettent de calculer des éléments tels les formules, les revenus et les retenues.

La présente section traite des éléments suivants :

- variables;
- dates;
- durée;
- formules;
- règles d'arrondissement;
- dénombrements;
- règles de répartition au prorata;
- revenus;
- retenues;
- réserve de congés;
- absences:
- accumulateurs;
- contrôle de traitement.

## **Variables**

Les éléments Variable permettent de définir et enregistrer une valeur telle qu'un caractère, une date ou un nombre. Prenons l'exemple suivant : le 1er janvier, vous disposez de trois formules et de deux éléments Revenus dont les calculs intègrent un facteur de montant 20, lequel est programmé pour devenir un facteur de 25 le 1er avril. Sans élément Variable, il vous faudra procéder à cinq modifications avec date d'effet. En revanche, si vous définissez ce facteur comme un élément Variable, vous n'aurez qu'une seule modification à faire sur la variable elle-même. Vous pouvez alors utiliser le nouveau facteur de 25 chaque fois qu'il est fait appel à cette variable.

Les variables sont les seuls objets utilisés avec les tableaux. Lorsque vous créez un tableau, vous extrayez les valeurs sous forme de variables.

#### **Voir aussi**

[Chapitre 7, "Définition des éléments de calcul," Définition des éléments de variable, page 175](#page-218-0)

## **Dates**

Grâce à l'élément Date, vous pouvez calculer une date à partir d'une date existante à laquelle vous ajoutez ou soustrayez des jours pour obtenir une nouvelle date. Par exemple, pour déterminer la date à laquelle un bénéficiaire atteindra cinq années de service, prenez la date d'embauche et ajoutez cinq ans.

Vous pouvez aussi analyser les parties d'une date. Par exemple, si vous voulez seulement obtenir l'année d'une date, utilisez un élément Date pour segmenter la date en année, mois et jour.

### **Voir aussi**

[Chapitre 7, "Définition des éléments de calcul," Définition des éléments de date, page 179](#page-222-0)

# **Durée**

L'élément Durée vous permet de calculer le temps écoulé entre deux dates. Vous obtenez une durée en soustrayant une date d'une autre. Les durées peuvent être définies en années, en mois ou en jours.

Par exemple, pour déterminer l'âge d'un bénéficiaire, calculez la durée entre sa date de naissance et la fin de période du calendrier.

#### **Voir aussi**

[Chapitre 7, "Définition des éléments de calcul," Définition des éléments de durée, page 163](#page-206-0)

## **Formules**

Les formules vous permettent de créer vos propres éléments uniques. Vous pouvez définir comme éléments Formule des règles complexes, des formules mathématiques et des calculs itératifs.

Par exemple, vous pouvez créer une formule pour calculer les droits aux congés d'un bénéficiaire, ses primes trimestrielles ou ses cotisations au régime de retraite.

#### **Voir aussi**

[Chapitre 7, "Définition des éléments de calcul," Définition des éléments de formule, page 183](#page-226-0)

## **Règles d'arrondissement**

Les règles d'arrondissement vous permettent d'arrondir d'autres éléments tels les formules, les revenus ou les retenues exprimées par une valeur numérique. La règle indique la valeur 1 si l'arrondissement est réussi ou 0 si l'arrondissement est un échec.

Par exemple, supposons que vous définissiez une règle qui tronque les valeurs obtenues deux chiffres après la virgule. Lors d'un calcul, vous obtenez la valeur 2,833333. La règle d'arrondissement tronque cette valeur et vous donne alors 2,83.

Vous pouvez indiquer si vous souhaitez que l'arrondissement se fasse en fonction du nombre de chiffres ou de décimales ou si vous souhaitez arrondir à la valeur supérieure. Vous pouvez aussi choisir parmi les types d'arrondissement suivants : Au plus près, Supérieur, Inférieur, ou Supérieur si >= sinon inférieur.

#### **Voir aussi**

[Chapitre 7, "Définition des éléments de calcul," Définition d'éléments de règle d'arrondissement, page 198](#page-241-0)

## **Dénombrements**

Il s'agit d'un moyen d'effectuer des calculs ou des résumés sur une base quotidienne. Par exemple, vous pourriez effectuer le suivi du nombres d'heures travaillées d'un bénéficiaire à l'aide d'un élément de dénombrement : vous obtiendrez ainsi un contrôle jour par jour des heures travaillées qui s'additionneront sur une période définie.

Une fois les règles de calcul définies, vous pouvez associer le dénombrement à une règle de répartition au prorata. Lorsqu'une segmentation intervient, les éléments de dénombrement utilisés dans la règle de répartition au prorata permettent de définir le numérateur et le dénominateur à utiliser dans la répartition au prorata des montants.

#### **Voir aussi**

[Chapitre 7, "Définition des éléments de calcul," Définition des éléments de compteur, page 205](#page-248-0)

## **Règles de répartition au prorata**

Une règle de répartition au prorata vous permet de répartir une valeur au prorata en cas de segmentation.

La règle définit le numérateur et le dénominateur à appliquer au montant au moment de la segmentation.

Par exemple, pour une période de paie allant du 1er au 30 juin, avec un segment du 1er au 10, la période segment (du 1er juin au 10 juin) sera définie comme *numérateur* tandis que la période de paie complète sera le *dénominateur* (du 1er au 30 juin). La règle de répartition au prorata donne la valeur 0,333 (10/30).

#### **Voir aussi**

[Chapitre 7, "Définition des éléments de calcul," Définition des règles de répartition au prorata, page 207](#page-250-0)

## **Revenu**

Les éléments Revenu vous permettent de définir tous les types de rémunération d'un bénéficiaire, y compris le salaire, les frais, les primes, les commissions, les pensions et pensions de retraite.

Vous pouvez définir les quatre types de règles de calcul suivants pour les éléments Revenu :

- *montant*;
- *base x pourcentage*;
- *unité x taux*;
- *unité x taux x %.*

Par exemple, vous pouvez définir un élément Revenu de la façon suivante : REVENU1 = unité x taux. Les composants de cet élément (unité et taux) reprennent les mêmes attributs que l'élément lui-même. Si vous modifiez les valeurs de l'élément, les valeurs des composants changent également. Une fois que votre élément Revenu est défini, vous pouvez réutiliser ses composants; ainsi, vous n'avez pas à redéfinir les composants de chaque nouvel élément.

#### **Voir aussi**

[Chapitre 8, "Définition des éléments de revenus et de retenues," Définition des éléments de revenu, page 233](#page-276-0)

## **Retenue**

Les éléments Retenue vous permettent de définir différents types de retenues applicables à un bénéficiaire. Les retenues peuvent être volontaires, comme celles des régimes de retraite, ou obligatoires comme dans le cas des impôts et des saisies de salaire.

Vous pouvez définir les quatre types de règles de calcul suivants pour les éléments Retenue :

• *montant*;

- *base x pourcentage*;
- *unité x taux*;
- *unité x taux x %.*

En plus des composants unité, base, taux et pourcentage, le système génère trois autres composants pour les retenues :

- montant non utilisé:
- montant récupération;
- ajout arriérés.

Le système génère également un accumulateur de solde des arriérés qui permet d'effectuer le suivi des arriérés d'un bénéficiaire. Les arriérés sont un moyen d'enregistrer les retenues que le système ne peut pas déduire d'une session d'exécution de paie en raison d'un revenu net insuffisant.

#### **Voir aussi**

[Chapitre 8, "Définition des éléments de revenus et de retenues," Définition des éléments de retenue, page 254](#page-297-0)

## **Réserve de congés**

Les éléments Réserve de congés vous permettent d'effectuer le suivi des absences telles que vacances ou congés. Il existe deux types de réserves de congés :

Par fréquence

Le montant de la réserve est calculé sans tenir compte s'il s'agit d'une absence.

Prenons l'exemple suivant : un bénéficiaire se voit accorder 12 jours de vacances par an et 10 heures par mois s'ajoutent à cette réserve. Cette réserve est un montant fixe, prédéterminé, calculé et mis à jour mensuellement, qu'il soit utilisé ou non.

Par absence

Le montant de la réserve est calculé uniquement s'il s'agit d'une absence.

#### **Voir aussi**

[Chapitre 11, "Présentation de l'application Gestion des absences," page 321](#page-364-0)

[Chapitre 12, "Définition d'éléments d'absence," Définition d'éléments de réserve de congés, page 346](#page-389-0)

## **Absence**

L'élément Absence vous permet de définir les conditions requises pour qu'une absence soit rémunérée. Cet élément implique la définition de règles de minimum et de maximum pour les absences. Les absences peuvent être configurées de façon à s'accumuler en heures, jours ou autres unités.

Par exemple, si votre organisation accorde à ses bénéficiaires 12 jours de vacances par an et qu'une personne part cinq jours en vacances, l'absence pour ce bénéficiaire est de cinq jours.

Une fois les règles d'absence définies dans les pages Absence, vous pouvez en effectuer le suivi en les saisissant dans la page Événements absence.

#### **Voir aussi**

[Chapitre 11, "Présentation de l'application Gestion des absences," page 321](#page-364-0)

[Chapitre 12, "Définition d'éléments d'absence," Définition d'éléments de prise d'absence, page 359](#page-402-0)

## **Accumulateur**

Les éléments Accumulateur permettent d'enregistrer et d'effectuer le suivi des soldes. Vous pouvez les conserver pour une durée donnée. Par exemple, vous pouvez conserver les données de paiement brut pendant un an. Le système crée certains accumulateurs automatiquement *(génération automatique d'accumulateurs)* et vous pouvez en créer d'autres manuellement *(accumulateurs supplémentaires).*

Il existe deux types d'accumulateurs :

- les accumulateurs de paiement, qui accumulent les valeurs dans le calcul du revenu net;
- les accumulateurs de solde, qui accumulent les valeurs sur une durée d'un mois ou d'un an par exemple.

Vous pouvez également définir le niveau auquel vous souhaitez effectuer le suivi d'un solde. Par exemple, vous pouvez effectuer le suivi d'un solde par numéro de dossier, code employé, service ou organisation. Vous pouvez configurer les niveaux de suivi qui conviennent le mieux à votre organisation.

#### **Voir aussi**

[Chapitre 10, "Définition des accumulateurs," page 305](#page-348-0)

[Chapitre 8, "Définition des éléments de revenus et de retenues," Création automatique d'accumulateurs, page](#page-268-0)  [225](#page-268-0)

## **Contrôle de traitement**

Les éléments Contrôle traitement vous permettent de vérifier si un élément a été résolu lors du traitement de la paie. Pour configurer un contrôle de traitement, vous devez indiquer les critères requis pour que l'élément soit traité, sur la base de facteurs tels que le statut RH de l'employé, la fréquence de traitement, le statut du segment, etc.

Par exemple, un employé est rémunéré à la semaine et une cotisation d'assurance maladie mensuelle de 100 lui est retenue une fois par mois seulement. Vous configurez les paramètres de contrôle de traitement et de fréquence de sorte que cette retenue ne s'opère qu'une seule fois au début de la première période de paie du mois.

#### **Voir aussi**

[Chapitre 7, "Définition des éléments de calcul," Définition des éléments de contrôle de traitement, page 210](#page-253-0)

# **Présentation des éléments organisationnels**

Les éléments organisationnels comprennent les éléments suivants :

- groupes d'éléments et groupe d'admissibilité ces éléments vous permettent d'effectuer des regroupements logiques d'éléments de la paie que les bénéficiaires sont susceptibles de percevoir;
- sections et listes de traitement ces éléments vous permettent de contrôler l'ordre dans lequel des éléments particuliers sont traités.

La présente section traite des éléments suivants :

- groupes d'éléments et d'admissibilité;
- sections;
- liste de traitements.

## **Groupes d'éléments et d'admissibilité**

Les groupes d'éléments permettent de regrouper les éléments à associer aux groupes d'admissibilité. Vous associez les groupes d'admissibilité aux groupes de paie et aux jeux de listes.

Définissez les groupes d'éléments en fonction de vos besoins organisationnels. Par exemple, si votre organisation dispose d'un système de paie simple, vous pouvez regrouper tous les revenus dans un seul groupe d'éléments et toutes les retenues dans un autre groupe. Vous utilisez alors ces deux noms de groupe pour caractériser la totalité des revenus et des retenues.

#### **Voir aussi**

[Chapitre 14, "Définition de la structure organisationnelle," Définition de groupes d'éléments, page 431](#page-474-0)

[Chapitre 36, "Gestion des applications et des jeux de listes," page 1171](#page-1214-0)

## **Sections**

Les sections sont des groupes d'éléments que vous ajoutez à une liste. Les sections indiquent au système les éléments à traiter lors du traitement de la paie ou du traitement des congés, ainsi que l'ordre dans lequel ils doivent être traités.

Il existe cinq types de sections :

Standard, utilisée pour la gestion courante.

- Traitement entrée positive, utilisée pour créer des entrées positives à différentes périodes de la paie.
- Bénef., utilisée pour spécifier les éléments à traiter et dans quelle séquence, au niveau bénéficiaire.

Vous pouvez, par exemple, créer une section bénéficiaire pour traiter les saisies de salaire d'un bénéficiaire.

- Sous-traitement, utilisée pour les calculs de conversion net/brut et autres processus itératifs.
- Absence, utilisée pour le traitement des absences par ordre de date.

#### **Voir aussi**

[Chapitre 15, "Définition d'éléments de traitement," Configuration de sections, page 466](#page-509-0)

## **Listes de traitement**

Les listes de traitement vous permettent de contrôler l'ordre dans lequel les sections sont traitées lors du processus de gestion de la paie. La liste répertorie les accumulateurs entrant dans le calcul de conversion de la paie du brut au net et précise si le traitement s'applique aux calculs de la paie ou des congés.

Vous pouvez créer une liste de traitement générale ou spécifique selon vos besoins. Par exemple, vous pouvez créer une liste de traitement pour les différents types de revenus qu'un bénéficiaire est susceptible de percevoir, y compris les revenus sous forme de paie régulière, de congés, de primes et de commissions.

#### **Voir aussi**

[Chapitre 15, "Définition d'éléments de traitement," Fonctions des listes de traitements, page 463](#page-506-0)

[Chapitre 15, "Définition d'éléments de traitement," Présentation des listes de traitements, page 463](#page-506-1)

# **Définition des types d'éléments**

Pour définir les types d'éléments, utilisez le groupe de pages Types d'éléments (GP\_PIN\_TYPE).

La présente section offre un aperçu des types d'éléments et des codes et traite de la définition de ces types.

## **Présentation des types d'éléments et des codes**

PeopleSoft fournit les données pour la page Types élément, qui servent dans le traitement par lots pour obtenir les types d'éléments valides avec le programme utilitaire. Le tableau ci-dessus répertorie les codes à deux caractères avec le type d'élément correspondant fourni :

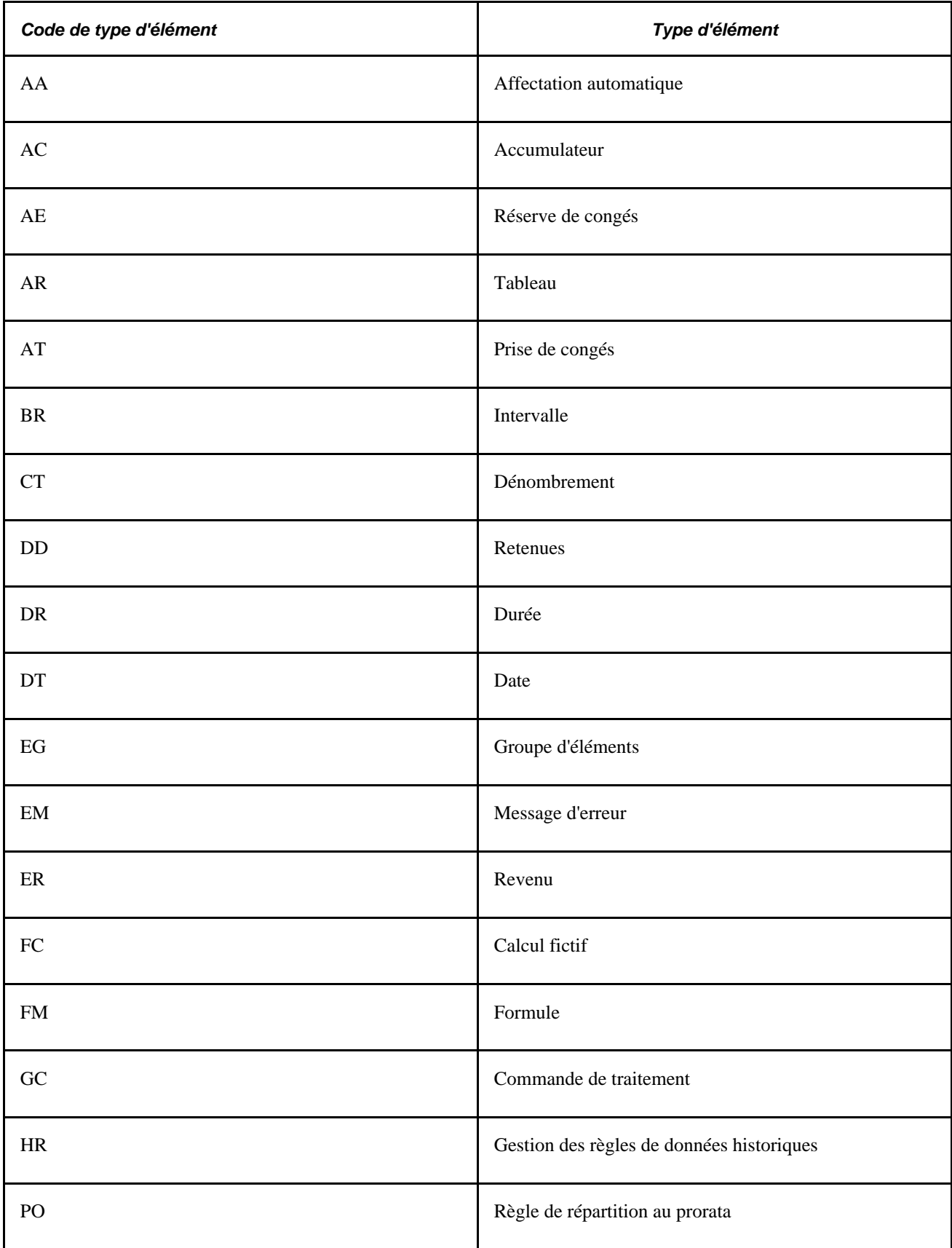

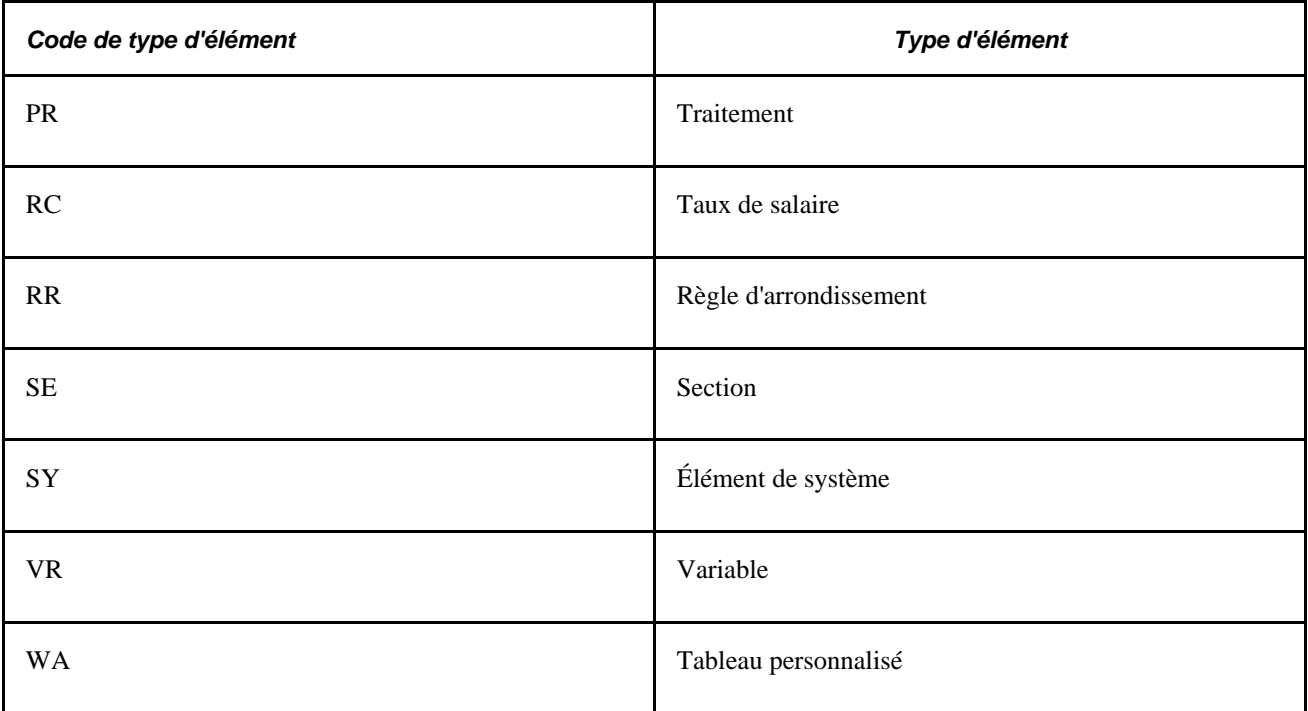

Vous pouvez modifier le programme utilitaire, mais ceci n'est pas recommandé. Il est préférable de créer un nouveau type d'élément et un nouveau programme utilitaire pour traiter ce nouveau type d'élément. Ajoutez le nouveau type d'élément et les programmes associés dans la page Type élément.

**Remarque :** Si vous connaissez le nom d'un élément, mais ignorez de quel type d'élément il s'agit, vous pouvez trouver cette information dans la page d'interrogation de nom d'élément (Configuration SGRH, Paramètres produits, GPI et gestion absences, Éléments, Noms éléments). Aucune sécurité n'est prévue pour la page d'interrogation, tous les éléments sont donc visibles par les utilisateurs.

# **Page utilisée pour définir les types d'éléments**

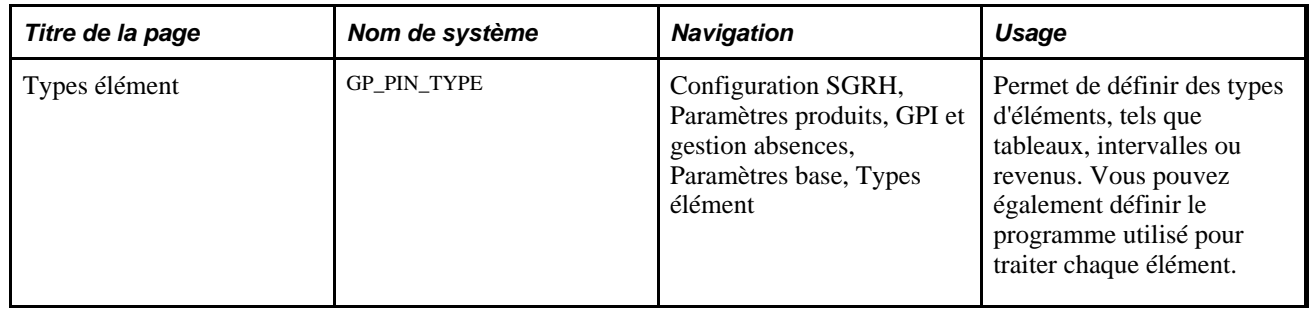

# **Définition des types d'éléments**

Accédez à la page Types élément (Configuration SGRH, Paramètres produits, GPI et gestion absences, Paramètres base, Types élément).

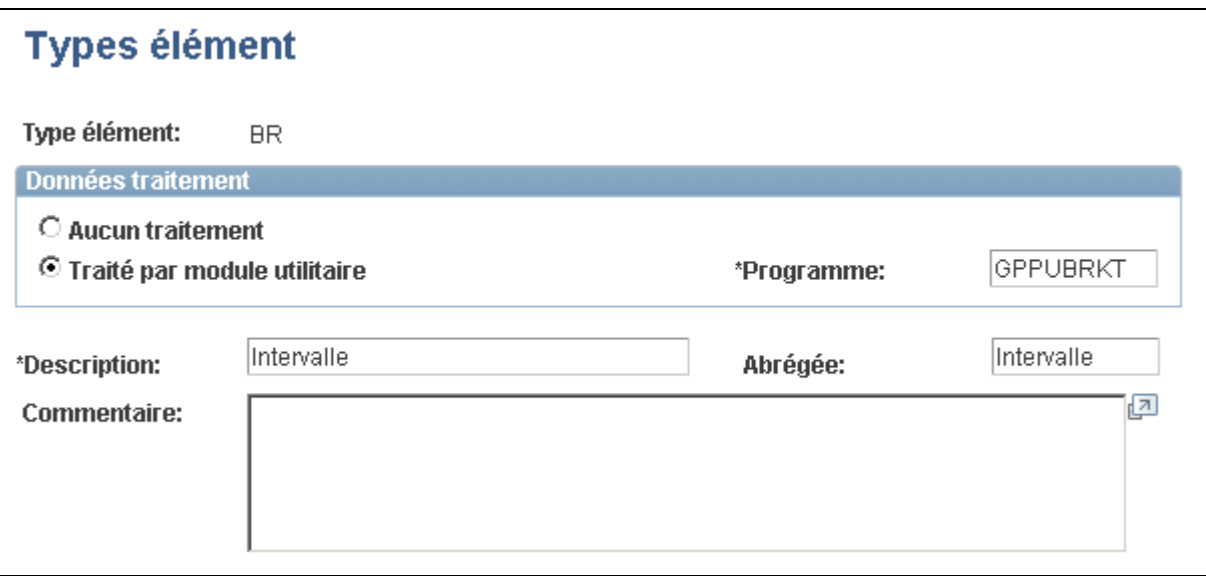

Types d'élément

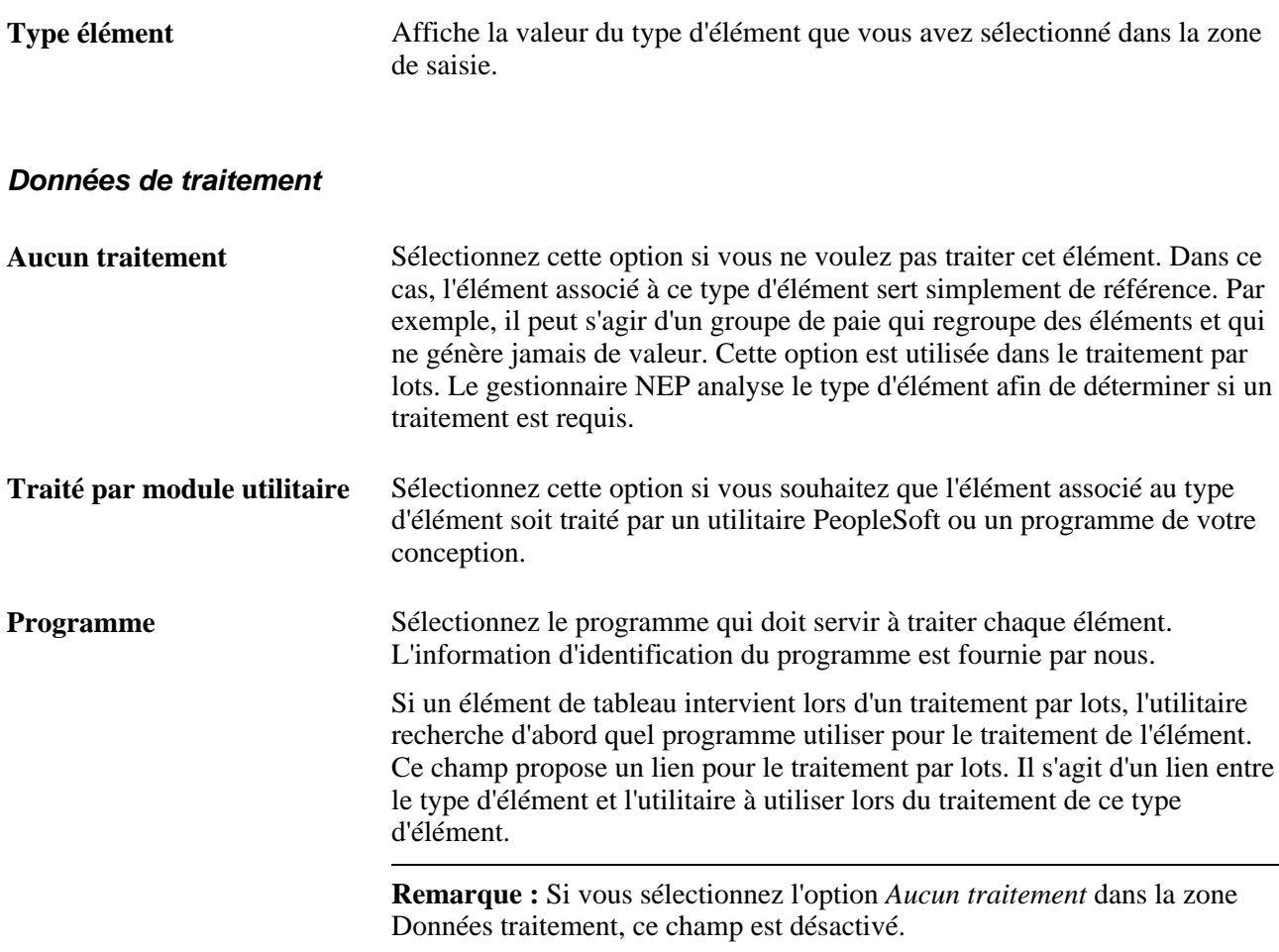

# **Définition des types d'entrée**

Pour définir les types d'entrée, utilisez le groupe de pages Types entrée (GP\_ENTRY\_TYPE).

La présente section offre un aperçu des types d'entrée et traite de la définition de ces types ainsi que des regroupements d'éléments.

# **Définition des types d'entrée**

Les éléments peuvent se baser sur d'autres éléments. Il existe parfois des restrictions concernant l'utilisation à certains endroits de certains types d'éléments. Par exemple, il est absurde qu'un élément Revenu utilise un élément Réserve de congés lors du traitement de calcul. La page Types entrée vous permet de limiter les types d'entrée qu'il est possible de saisir dans la définition d'un élément.

Les types d'entrée peuvent être des éléments, mais ce n'est pas obligatoire. Par exemple, il peut s'agir d'un nom d'élément, d'un montant ou d'une date. Utilisez les types d'entrée pour spécifier ce qui doit être initialement saisi. Les informations de la page Types d'entrée sont enregistrées pour chaque élément.

Par exemple, vous disposez d'un revenu (REVENU1) associé à une règle de calcul définie comme suit : REVENU1 = Montant. Comme il s'agit d'un montant, les types d'entrée possibles pour REVENU1 sont soit des variables numériques, soit des formules numériques ou encore des valeurs numériques, mais en tout cas vous ne pouvez pas saisir une date dans ce champ.

La page Types d'entrée sert essentiellement à associer la vue correspondante à utiliser lorsque le choix du type d'entrée se fait en ligne. Vous devez associer une vue à chaque type d'entrée défini. Pour certains types d'entrée, vous devez aussi associer des vues spéciales supplémentaires utilisées dans les procédures de sécurité et les zones de remplacement (associées aux champs Remplacement de la page Nom élément). Les vues de types d'entrée sont étroitement liées aux types d'entrée. Elles permettent de spécifier les types d'entrée valables pour un champ de l'application. Les vues de types d'entrée sont ensuite liées à l'application Gestion de la paie internationale afin que seuls les types définis soient proposés. En fonction du type d'entrée sélectionné, vous obtenez les vues spécifiées provenant de la liste des éléments disponibles pour ce type.

### **Voir aussi**

[Chapitre 5, "Définition des données générales sur les éléments," Vues types entrée pour la sécurité et les](#page-121-0)  [remplacements, page 78](#page-121-0)

# **Page utilisée pour définir les types d'entrée**

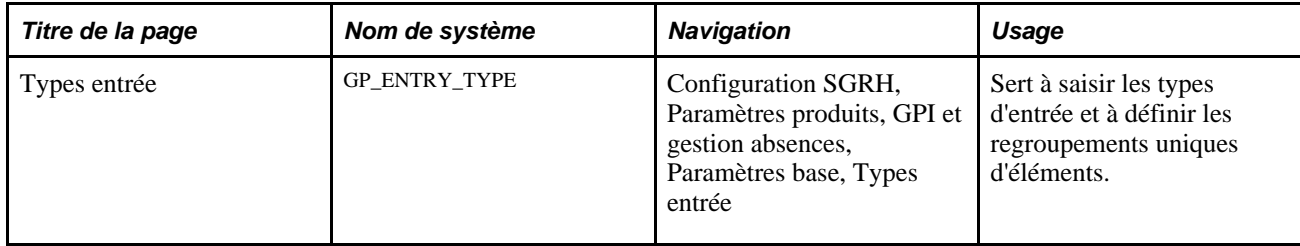

# **Définition des types d'entrée et des regroupements d'éléments**

Accédez à la page Types entrée (Configuration SGRH, Paramètres produits, GPI et gestion absences, Paramètres base, Types entrée).

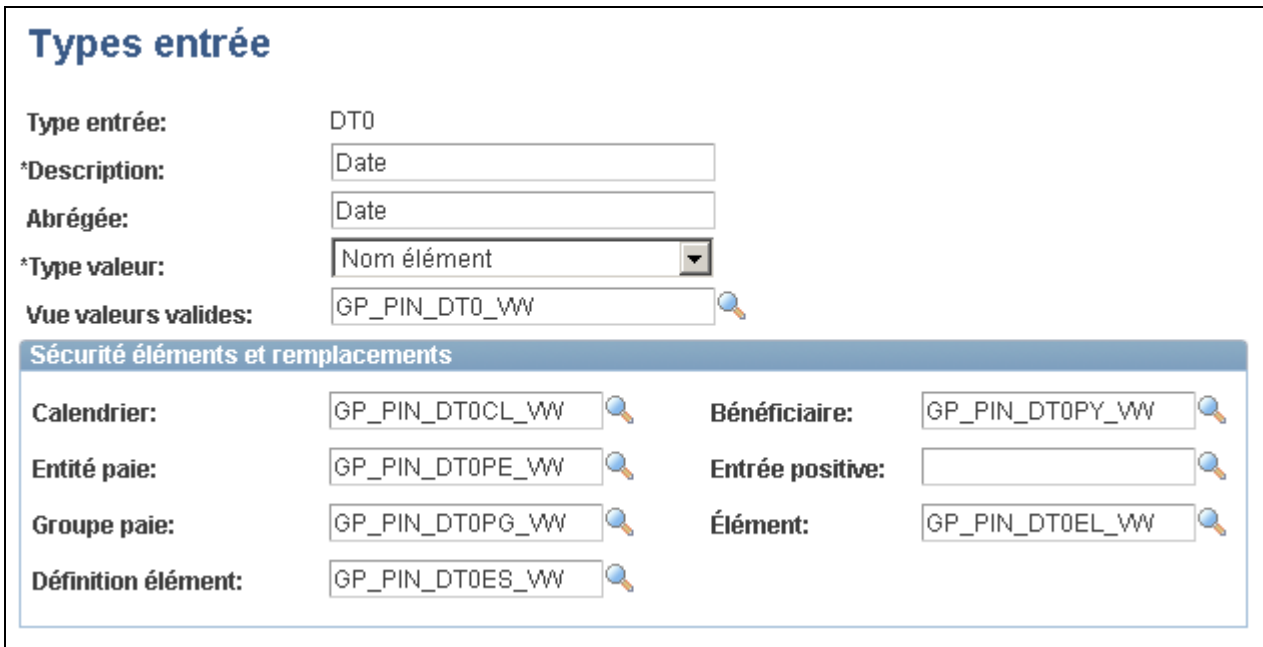

Types d'entrée

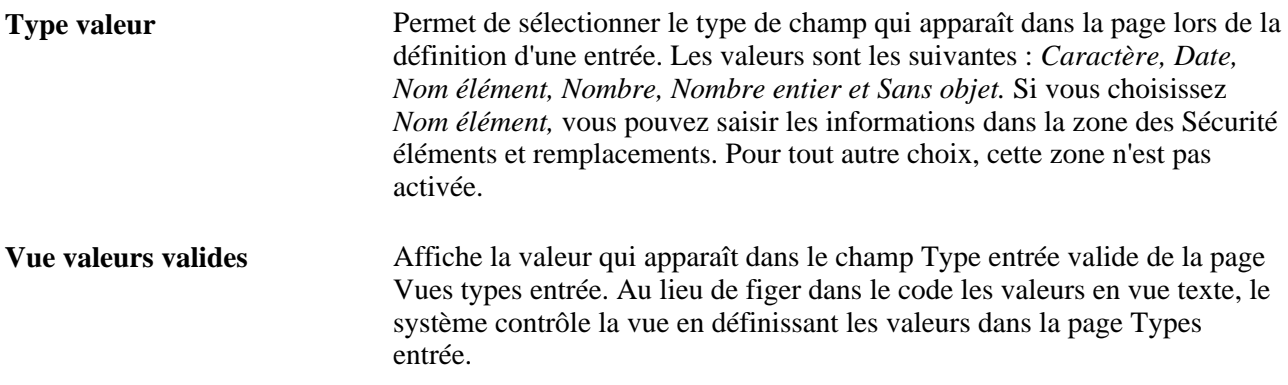

#### <span id="page-121-0"></span>**Vues types entrée pour la sécurité et les remplacements**

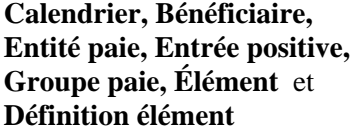

Ces champs sont liés aux cases à cocher Remplacement niveaux de la page Nom élément. Vous pouvez effectuer des remplacements à différents niveaux et contrôler les paramètres de sécurité supplémentaires dans les différentes vues. Par exemple, si la page Entité paie est ouverte, le système recherche d'abord la vue Entité paie (au lieu de Vue valeurs valides). Les huit vues (à savoir la vue des valeurs valides et les sept vues de cette zone) ont le même rôle mais sont codées différemment. Les vues de valeurs valides de cette zone sont également liées aux cases à cocher définissant la sécurité de la page Nom élément.

# **Sélection des types d'entrée et affichage des combinaisons table/champ**

Pour définir les paramètres d'un type d'entrée, utilisez le groupe de pages Vues types entrée (GP\_ENTRY\_PROMPT).

La présente section offre un aperçu des vues de valeurs valides et traite des sujets suivants :

- définition des types d'entrée pour les vues de valeurs valides;
- affichage des combinaisons table/champ.

## **Présentation des vues de valeurs valides**

Les vues de valeurs valides sont associées à un type d'entrée afin de définir la liste des valeurs valides disponibles pour un champ donné. En général, avant de sélectionner un élément proprement dit, il vous est demandé de sélectionner le type d'entrée lui–même. Ce type d'entrée sert à définir le type d'élément à utiliser ou s'il faut saisir un caractère, un nombre, une date, etc. En fonction du type d'entrée choisi, vous pouvez accéder valablement au champ suivant.

Par exemple, lorsque vous sélectionnez une règle de calcul dans la page Calcul revenus, les champs du type d'entrée correspondant s'affichent dans la page. Si la règle de calcul est Montant, vous verrez deux champs apparaître à côté de l'étiquette Montant : le premier est le type d'entrée, le second est la sélection en cours. Le champ Type entrée peut afficher des valeurs de type *Numérique, Accumulateur, Intervalle, Retenue, Revenu, Formule, Niveau bénéficiaire, Code taux* et *Variable.* Tous sont des types d'entrée. Par exemple, si vous avez sélectionné *Variable,* lorsque vous appuierez sur la touche tab pour déplacer le curseur d'un champ à l'autre et que vous demanderez à remplir le deuxième champ, les seules valeurs valides qui s'afficheront seront des variables. (Si vous aviez sélectionné *Intervalle,* les seules valeurs valides auraient été des intervalles.)

Dans le cas de la définition d'un revenu, si la règle de calcul est de type Montant, une entrée de type valeurs valides *GP\_ENT\_AMT\_VW,* est définie. Pour ce type d'entrée, nous avons indiqué que les valeurs suivantes sont des types d'entrée valides (en cochant les cases Type entrée valide) : *Numérique, Accumulateur, Intervalle, Retenue, Revenu, Formule, Niveau bénéficiaire, Code taux* et *Variable.* Il s'agit des types d'entrée valides qui s'affichent lorsque vous accédez à la page Calcul revenus pour le champ de type d'entrée Montant.

# **Pages utilisées pour sélectionner les types d'entrée et afficher les combinaisons table/champs**

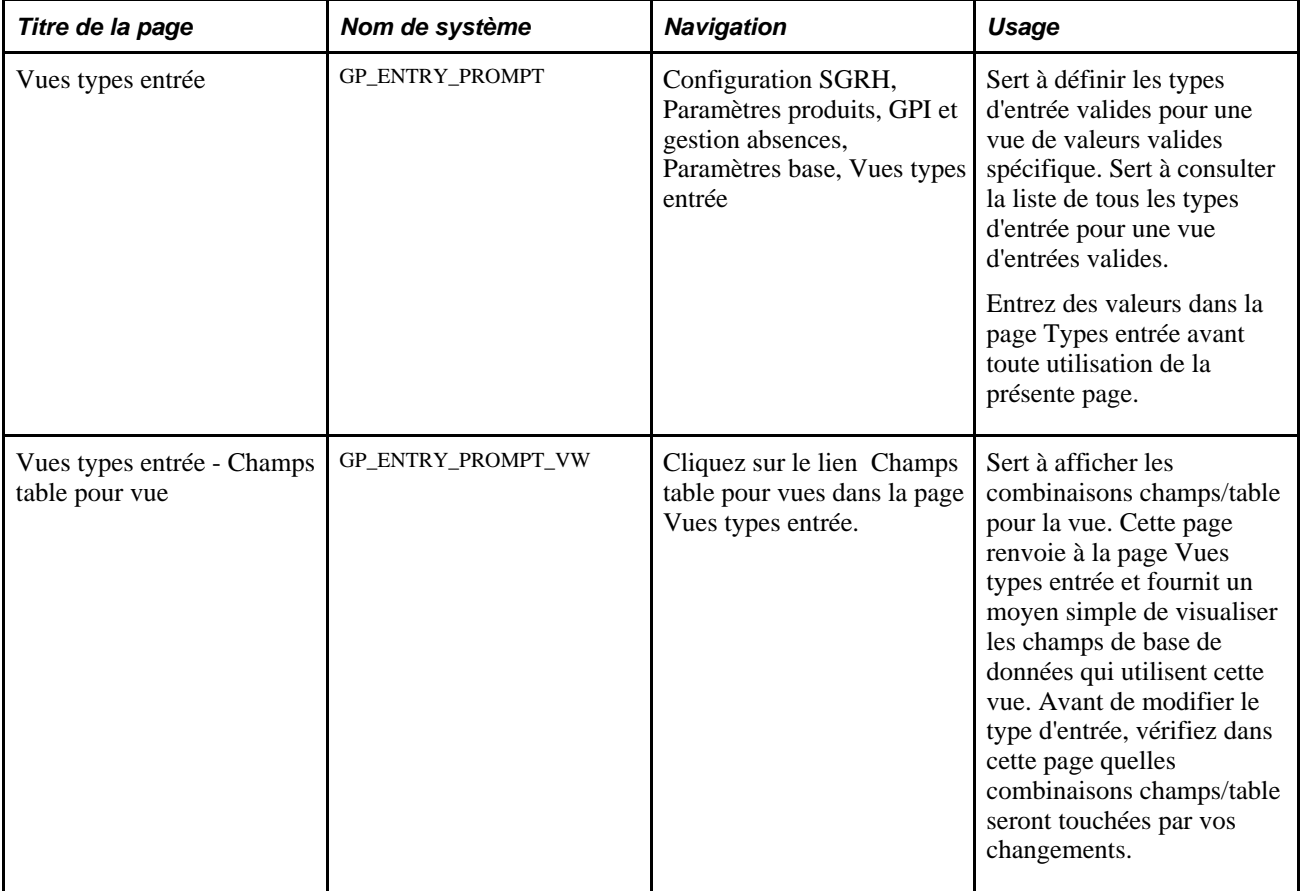

# **Définition des types d'entrée pour les vues de valeurs valides**

Accédez à la page Vues types entrée (Configuration SGRH, Paramètres produits, GPI et gestion absences, Paramètres base, Vues types entrée).

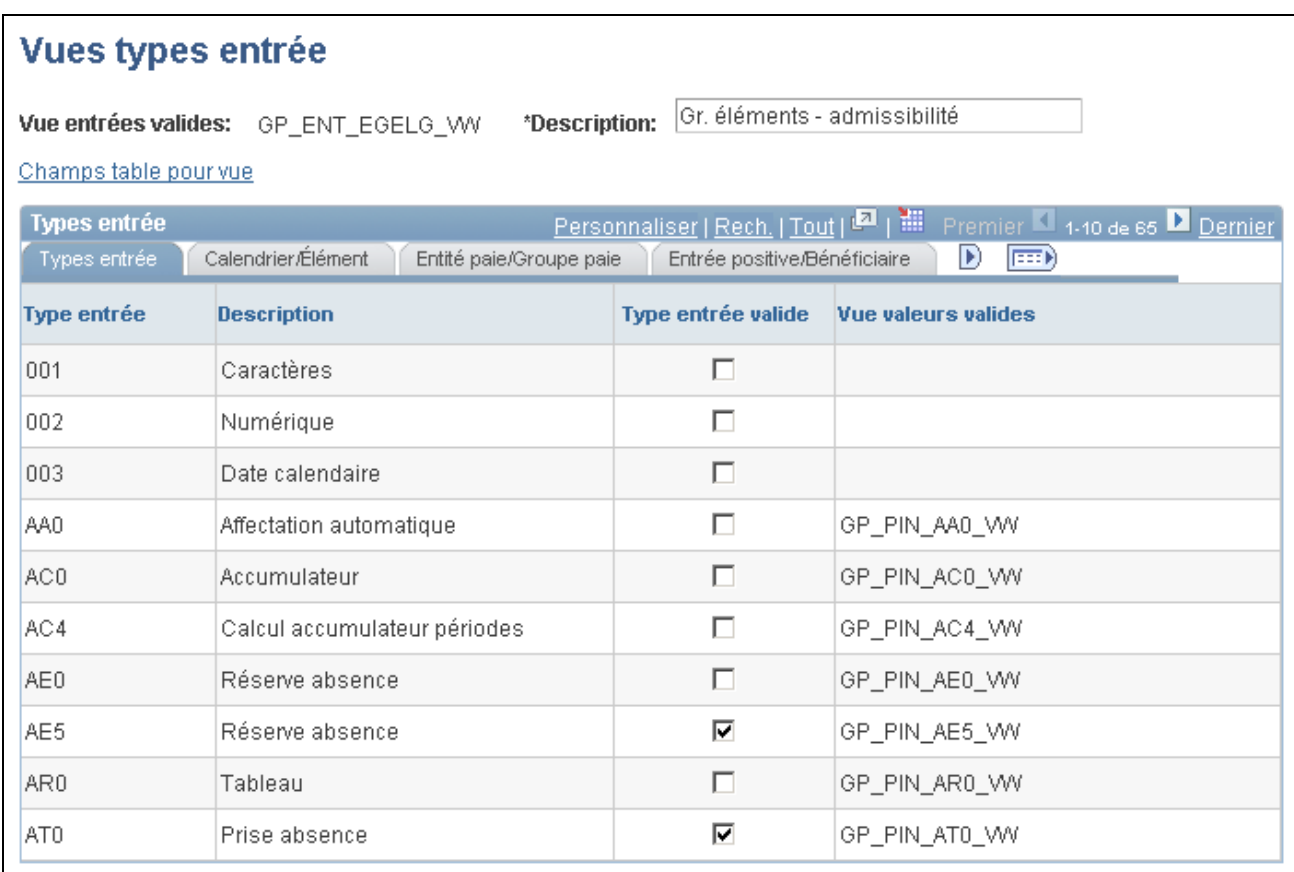

#### Vues de types d'entrée

Utilisez la page Vues types entrée pour définir quels types d'entrée sont valides pour une vue spécifique.

Les champs Calendrier, Bénéficiaire, Entité paie, Entrée positive, Groupe paie, Élément et Définition élément sont liés aux cases à cocher Remplacement niveaux de la page Nom élément. Vous pouvez effectuer des remplacements à différents niveaux pour contrôler les paramètres de sécurité supplémentaires dans les vues. Par exemple, si la page Entité paie est ouverte, le système recherche d'abord la vue Entité paie, au lieu de Vue valeurs valides. Par conséquent, les huit vues (à savoir la vue des valeurs valides et les sept vues de la zone Sécurité éléments et remplacements) ont le même rôle, mais elles sont codées un peu différemment. Les vues de valeurs valides de la zone Sécurité éléments et remplacements sont également liées aux cases à cocher définissant la sécurité de la page Nom élément. Vous devez sélectionner les types d'entrée pour la vue que vous voulez voir dans la page Vues type entrée. Utilisez les vues pour créer et gérer les types d'entrée. Les types d'entrée ne sont pas figés dans le code des vues.

#### **Éléments communs**

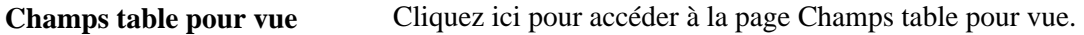

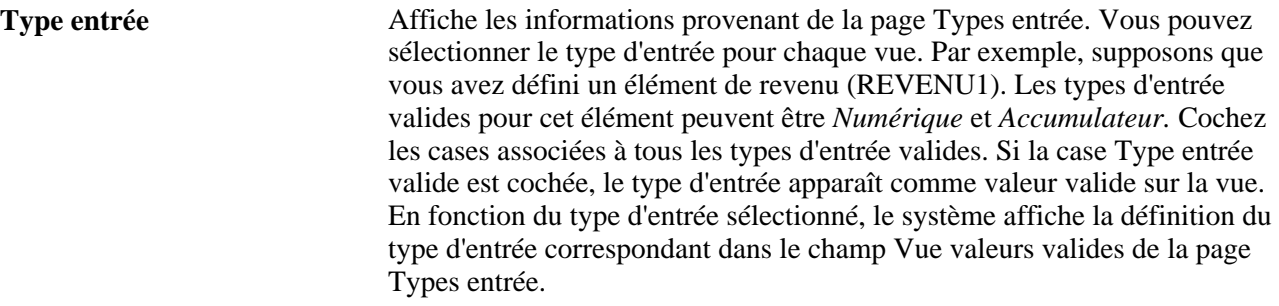

## **Calendrier/Élément**

Sélectionnez l'onglet Calendrier/Élément.

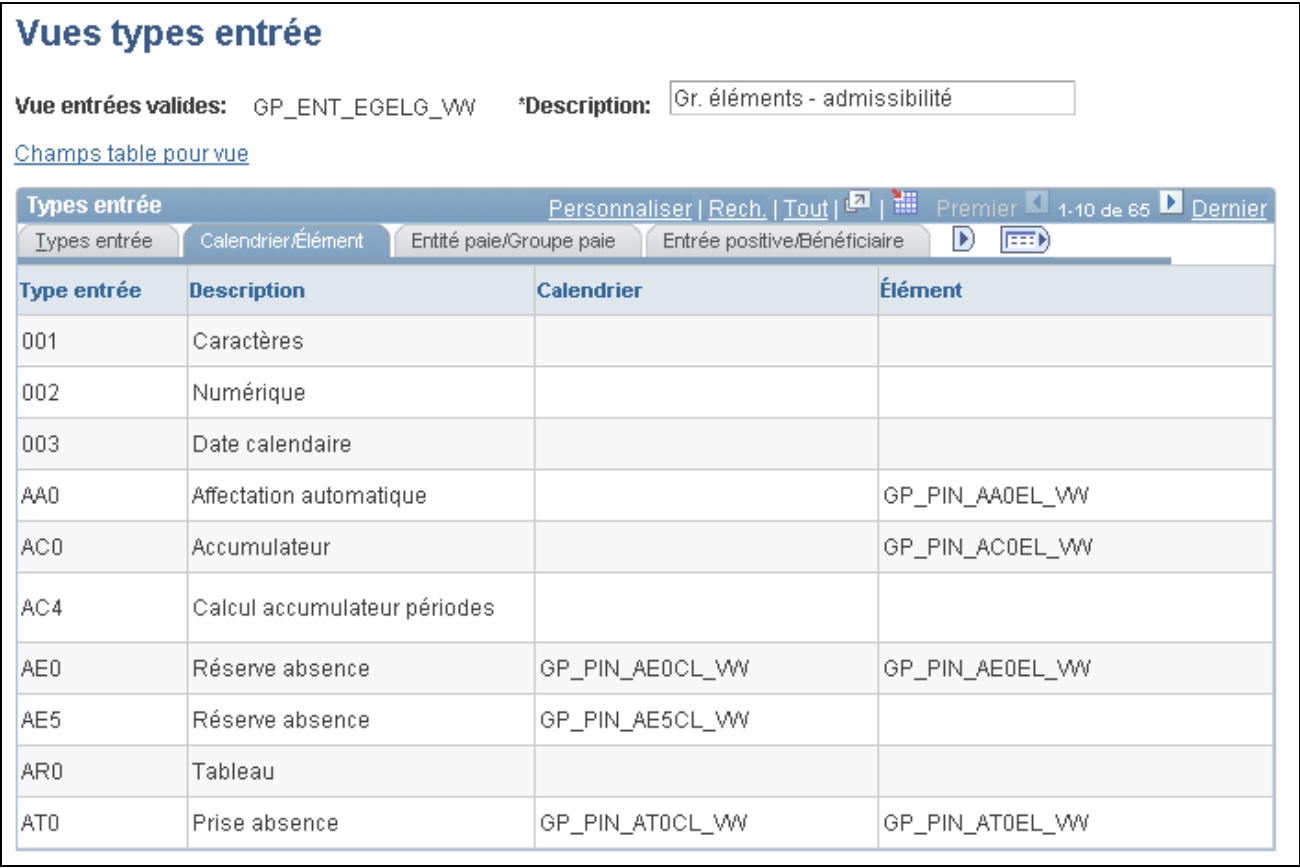

Vues de types d'entrée, onglet Calendrier/Élément

Cet onglet permet d'effectuer des remplacements dans Calendrier et Élément.

La vue des valeurs valides et les vues qui s'affichent dans les onglets Calendrier/Élément, Entité paie/Groupe paie, Entrée positive/Bénéficiaire et Définition élément sont des données d'affichage liées aux informations que vous avez saisies dans la page Types entrée (pour chaque type défini). Lorsque vous les utilisez en ligne, il vous est d'abord demandé de sélectionner un type d'entrée, puis, en fonction de votre choix, de saisir le second champ.

Par exemple, si vous avez choisi un type d'entrée *Variable* pour le champ Montant revenus, lorsque vous appuyez sur la touche tab pour quitter ce champ et passer au suivant, le système localise la vue des valeurs valides. Le système l'utilise comme vue pour le champ suivant; c'est pourquoi seules les variables s'affichent.

La fonctionnalité des vues qui sont définies dans ces onglets est identique aux vues de valeurs valides. La différence réside dans le fait que les cases à cocher Remplacement niveaux de la page Noms éléments (Calendrier paie, Entité paie, Groupe paie, Bénéficiaire, Entrée positive, Définition élément et Élément) servent à déterminer où dans le système vous pouvez remplacer l'élément. Notez que dans tous ces onglets vous pouvez définir des vues différentes pour chaque type d'entrée. Ces vues sont simplement définies afin que les cases à cocher Remplacement niveaux de la page Noms éléments soient prises en compte.

Ainsi, selon l'endroit du système où vous vous trouvez, vous utilisez soit la vue des valeurs valides, soit la vue de remplacement correcte pour afficher les valeurs valides du deuxième champ.

#### **Entité paie/Groupe paie**

Sélectionnez l'onglet Entité paie/Groupe paie.

Cet onglet permet d'effectuer des remplacements dans le groupe de paie et l'entité de paie.

#### **Entrée positive/Bénéficiaire**

Sélectionnez l'onglet Entrée positive/Bénéficiaire.

Cet onglet permet d'effectuer des remplacements dans l'entrée positive et le bénéficiaire.

### **Définition d'élément**

Sélectionnez l'onglet Définition élément.

Cet onglet permet d'effectuer des remplacements dans la définition.

# **Définition des secteurs d'activité et des catégories**

Pour définir les secteurs d'activité et les catégories, utilisez le groupe de pages Catégories (GP\_PIN\_CATEGORY).

La présente section donne un aperçu des secteurs d'activité et des catégories et présente les pages utilisées pour les définir.

#### **Voir aussi**

[Chapitre 5, "Définition des données générales sur les éléments," Définition des noms d'éléments, page 83](#page-126-0)

[Chapitre 38, "Définition de la sécurité," Restriction de l'accès des utilisateurs, page 1279](#page-1322-0)

# **Présentation des secteurs d'activité et des catégories**

Les secteurs d'activité et les catégories sont d'autres moyens de classer les éléments. Vous devez créer des codes pour les secteurs d'activité et les catégories correspondant à votre organisation. Pour chaque code, vous pouvez indiquer s'il s'applique à tous les pays ou s'il est propre à un pays.

Vous pouvez afficher tous les codes des secteurs d'activité et des catégories via les pages Types industrie et régions et Types catégorie. Votre niveau de sécurité, défini dans la page Profil utilisateur GPI, détermine les pays pour lesquels vous pouvez ajouter des secteurs d'activité et des catégories.

Vous associez un secteur d'activité et une catégorie à un élément en choisissant dans les tables de vue de la page Nom élément. Le pays pour lequel l'élément est défini détermine les codes de secteur d'activité et de catégorie disponibles.

**Remarque :** Vous ne pouvez pas modifier ou supprimer des codes existants parce qu'ils sont également enregistrés dans la table GP\_PIN. La mise à jour de la page Types industrie et régions ou Types catégorie ne met pas à jour la table GP\_PIN.

# **Pages utilisées pour définir les secteurs d'activité et les catégories**

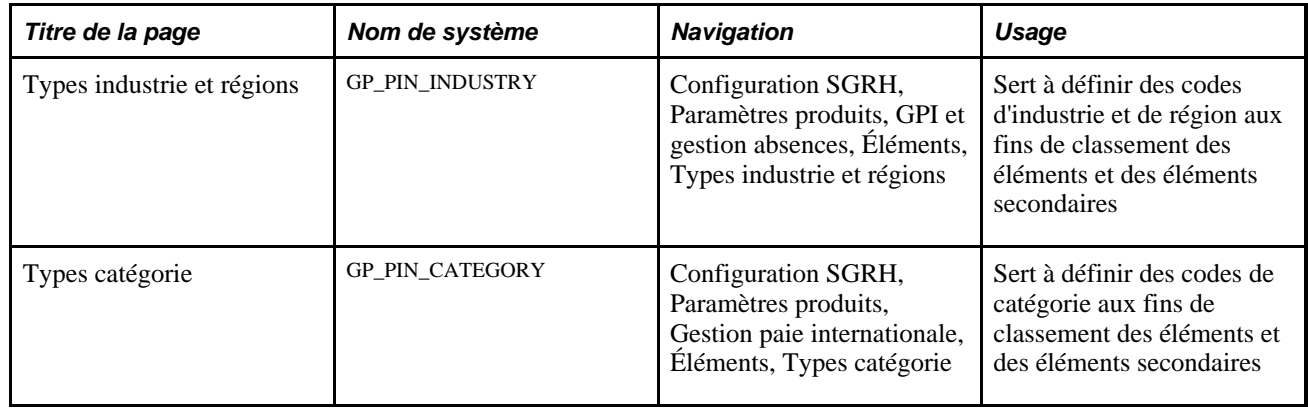

# <span id="page-126-0"></span>**Définition des noms d'éléments**

La présente section offre un aperçu des noms d'éléments, des codes NEP et des numéros d'élément paie, et de la méthode de sélection des dates de référence de définition. Elle traite des sujets suivants :

- définition des noms d'éléments;
- ajout de champs définis par l'utilisateur aux définitions d'éléments;
- saisie et affichage des commentaires sur les éléments;
- sélection des options de prévision.

## **Présentation des noms d'éléments**

Bien que le rôle de chaque type d'élément soit unique, tous les types d'éléments ont des attributs communs qui sont définis et enregistrés de la même façon sur la première page. Le nom de cette page est toujours GP\_PIN et elle apparaît comme première page dans toutes les définitions d'éléments. Dans ce chapitre, cette page est appelée Nom <élément> bien qu'elle soit souvent étiquetée de manière à identifier le type de l'élément créé, par exemple, *Nom Revenu.* Une fois le nom de l'élément défini, vous pouvez saisir des informations supplémentaires propres au type d'élément sélectionné.

# **Présentation des codes NEP et des numéros d'élément de paie (NEP)**

Quand vous créez un nom d'élément, le système lui attribue un code NEP et un numéro NEP. Le code NEP et le nom d'élément doivent être uniques. Au fur et à mesure que vous créez de nouveaux éléments, le système vérifie si ce jeu unique de codes n'existe pas déjà. Si vous modifiez le nom d'un élément, son code NEP reste inchangé.

Les numéros NEP ont les caractéristiques suivantes :

• Ils permettent au système de retrouver l'élément et son nom quels qu'ils soient et où qu'ils soient.

Vous pouvez modifier un nom d'élément sans affecter le système.

- Ils renvoient aux données et au nom d'élément de la page Nom <élément>.
- Ils ne sont significatifs que dans une base de données et peuvent différer entre plusieurs bases données.
- Ils jouent le rôle de clés pour la table GP\_PIN et la valeur enregistrée dans d'autres tables afin de représenter un élément.
- Ils sont attribués de manière séquentielle.
- Ils sont uniquement utilisés lors du traitement par lots.

## <span id="page-127-0"></span>**Présentation du traitement de sélection des dates de référence des définitions**

Il peut y avoir pour les éléments plusieurs lignes avec date d'effet. La date de référence de définition que vous affectez à un élément dans la page Nom <élément> indique au système quelle définition avec date d'effet devra être extraite pour l'élément lors du traitement.

Vous avez le choix entre les dates suivantes : Début période calendrier, Fin période calendrier, Date paiement, Date début traitement et Date fin traitement.

**Remarque :** Vous pouvez modifier les dates de début et de fin de traitement pour un bénéficiaire et un groupe de calendriers à l'aide des pages Rempl. calendrier bénéficiaire.

#### **Exemple 1**

Prenons un élément avec les lignes (définitions) et valeurs avec date d'effet suivantes :

1er janvier  $1990 = 100$ 

1er janvier 2000 = 125

31 janvier 2000 = 150

1er février 2000 = 175

Les dates suivantes sont définies pour les calendriers de janvier et février :

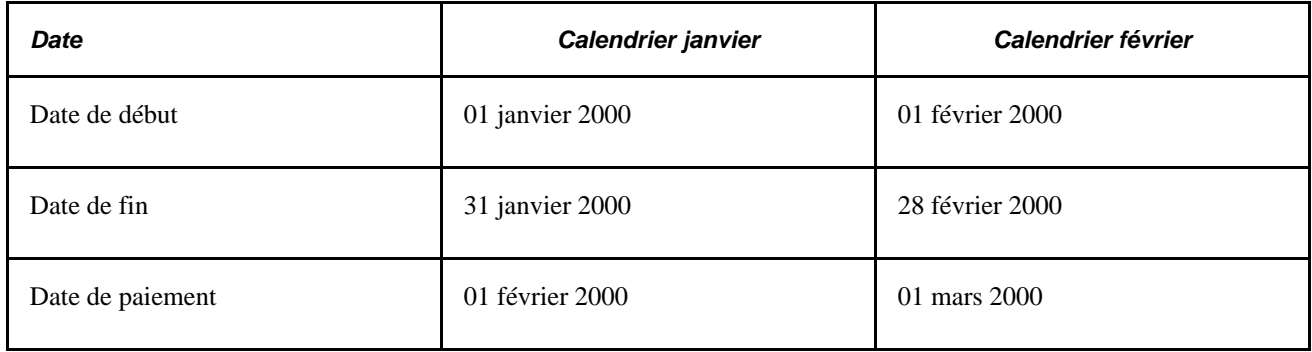

Lorsque vous traitez le calendrier de janvier, le système extrait la définition d'un élément d'après la date de référence de définition de cet élément :

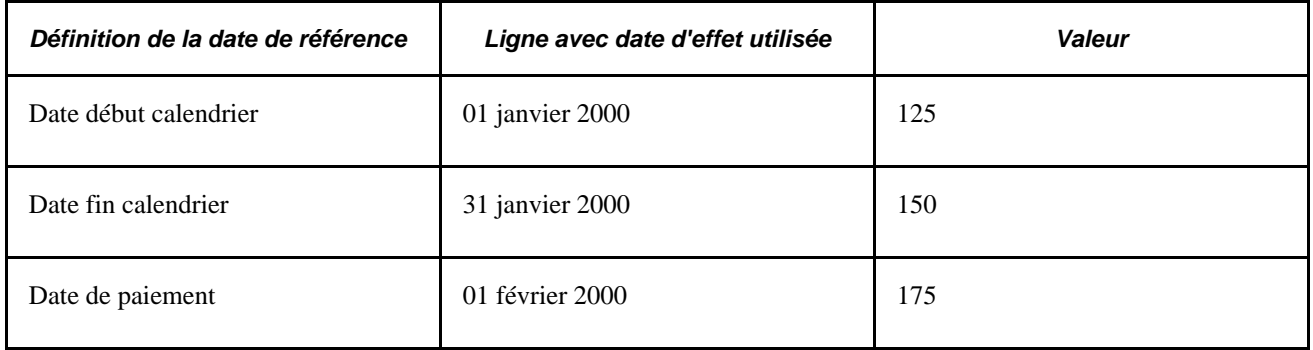

### **Exemple 2**

Les valeurs Date début traitement et Date fin traitement sont particulièrement utiles pour le paiement d'avances. Elles se réfèrent à la date de début et à la date de fin de la période civile au cours de laquelle le traitement de l'élément a lieu.

Prenons l'exemple suivant : en janvier, vous voulez effectuer un paiement d'avance à un bénéficiaire qui part en vacances au mois de février. Pour payer l'avance, vous traitez le calendrier de février en janvier, mais vous souhaitez néanmoins que le système utilise la définition de l'élément avec janvier comme date de référence (soit la période de traitement actuelle).

Le tableau suivant indique quelle définition d'élément le système extrait, selon la date de référence de la définition choisie :

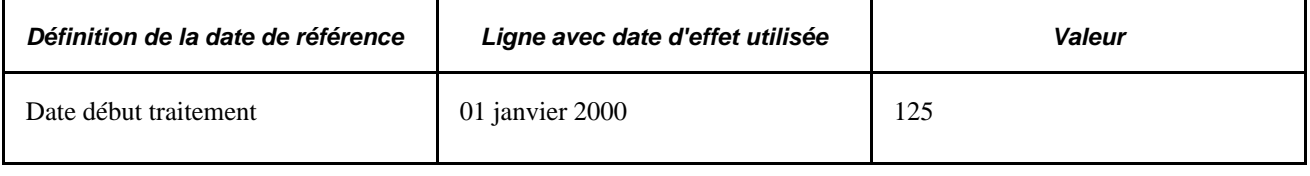

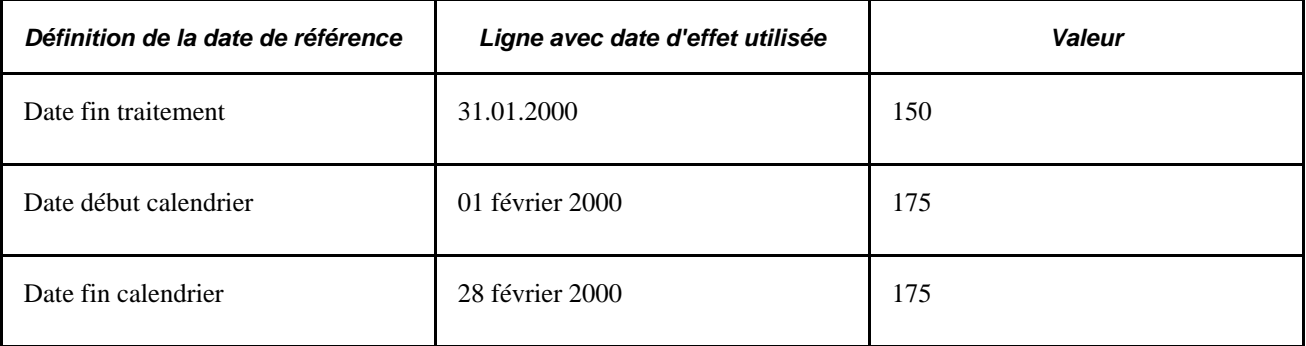

#### **Voir aussi**

[Chapitre 16, "Utilisation de l'application Calendriers," Entrée d'instructions de remplacement du calendrier](#page-545-0)  [pour un bénéficiaire, page 502](#page-545-0)

# **Pages utilisées pour définir des noms d'éléments**

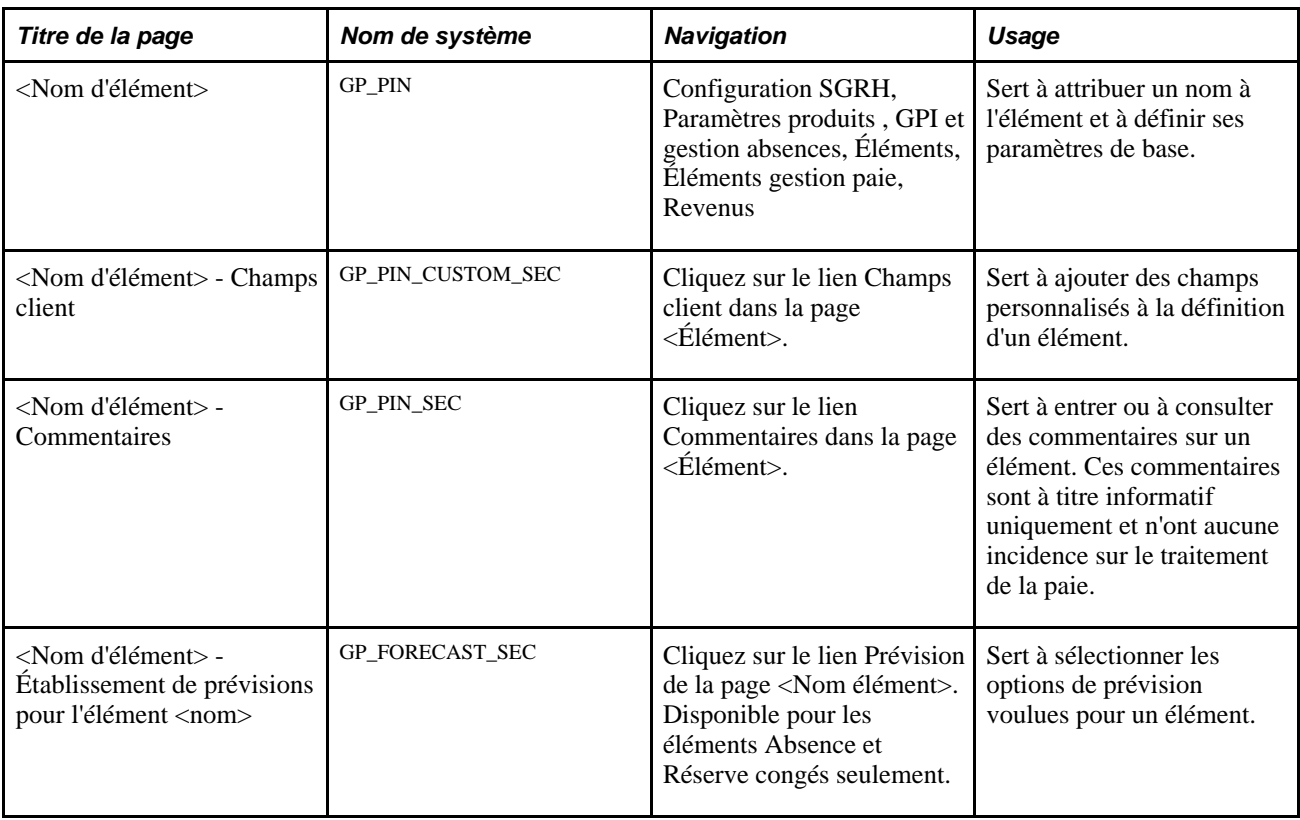

# **Définition des noms d'éléments**

Accédez à la page <Nom d'élément>(Configuration SGRH, Paramètres produits , GPI et gestion absences, Éléments, Éléments gestion paie, Revenus, Revenus).

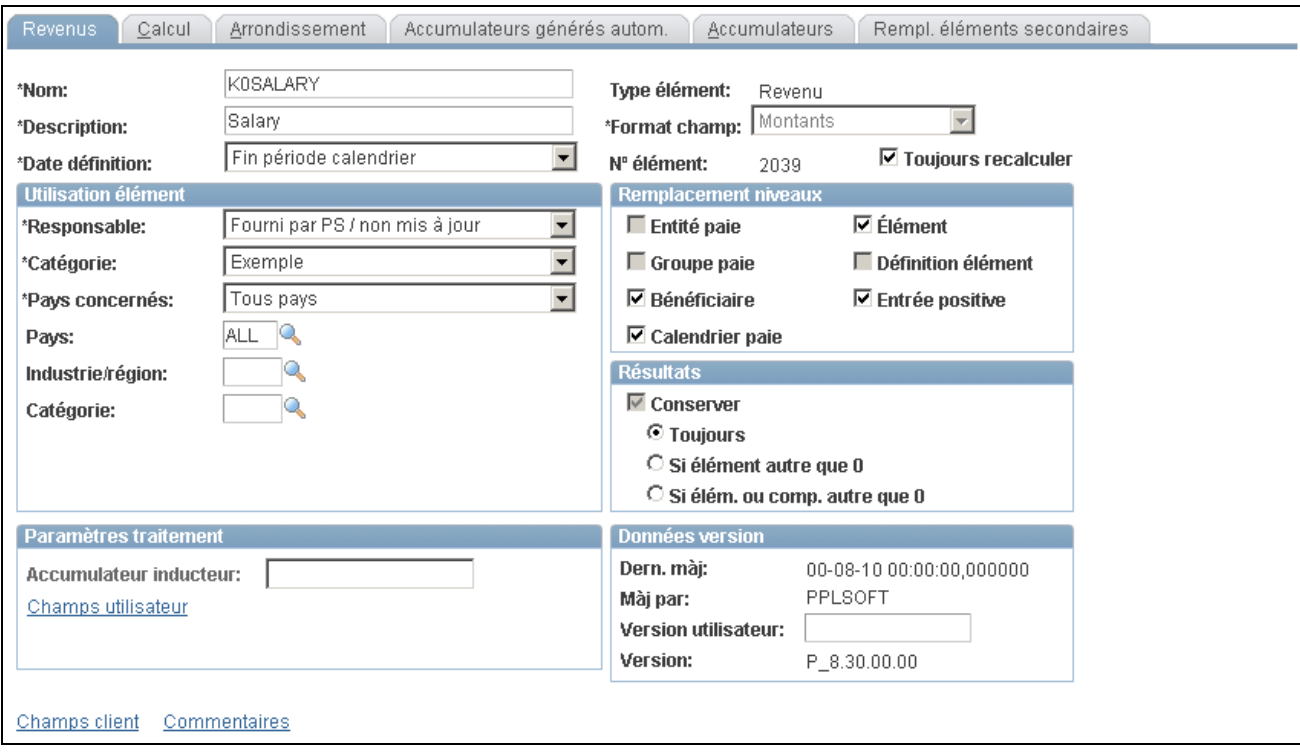

#### Revenus

**Remarque :** La page ci-dessus est un exemple de page type permettant de créer tous types d'éléments. Après avoir créé un élément dans la page Revenus - Revenus, vous poursuivez le traitement de définition de chaque élément dans le groupe de pages approprié, comme indiqué dans une autre section de ce guide.

**Format champ** Définit le format de la valeur calculée. Les valeurs disponibles dépendent du type d'élément et comprennent notamment : *Date,Décimale,Caractère, Montant* ou *Pointeurs* (pour le calcul des formules génériques pour une variable).

> Pour certains types d'éléments, tels que les revenus et retenues, il est impossible de modifier le format de champ affiché.

**Remarque :** La différence entre *Décimale* et *Montant* est que le format *Montant* dépend de la devise et vous oblige à saisir un code devise.

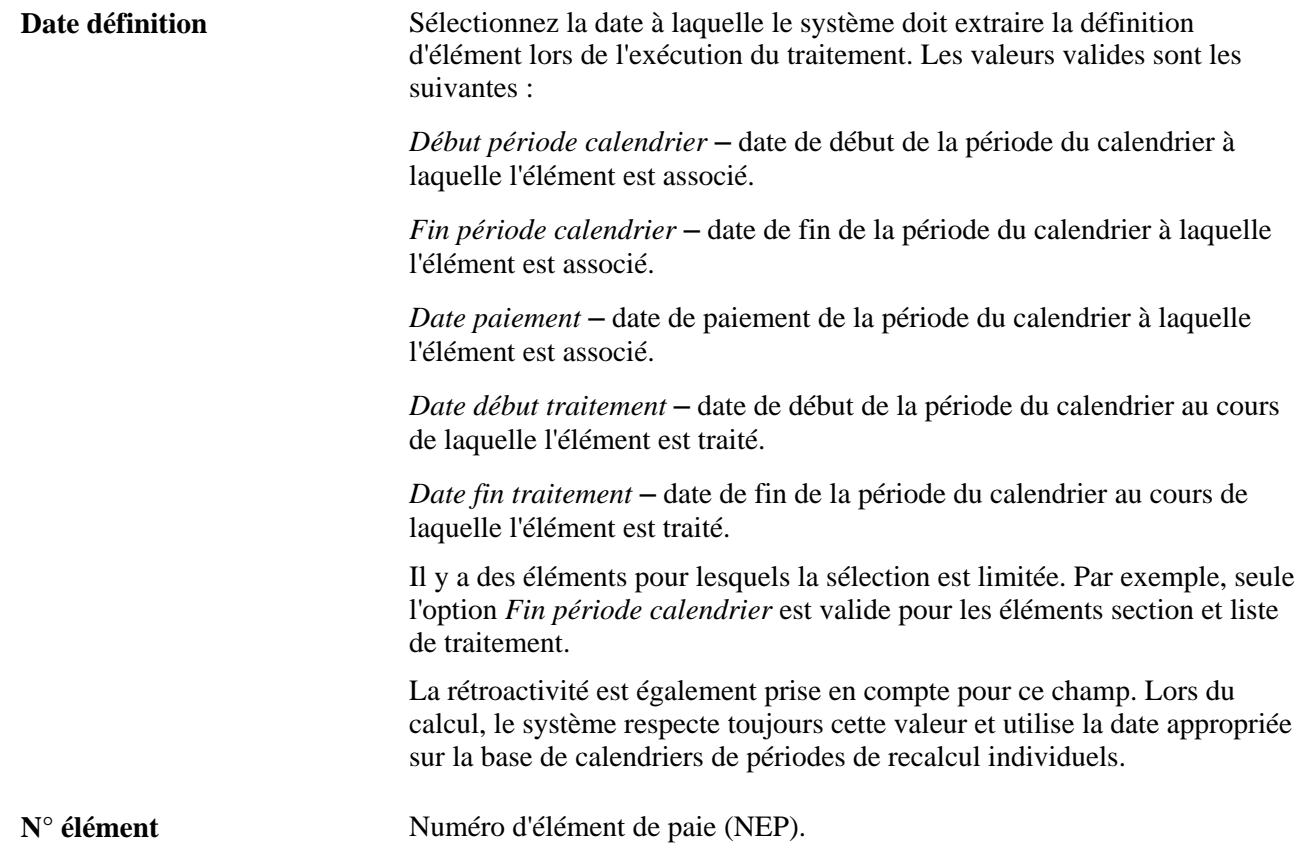

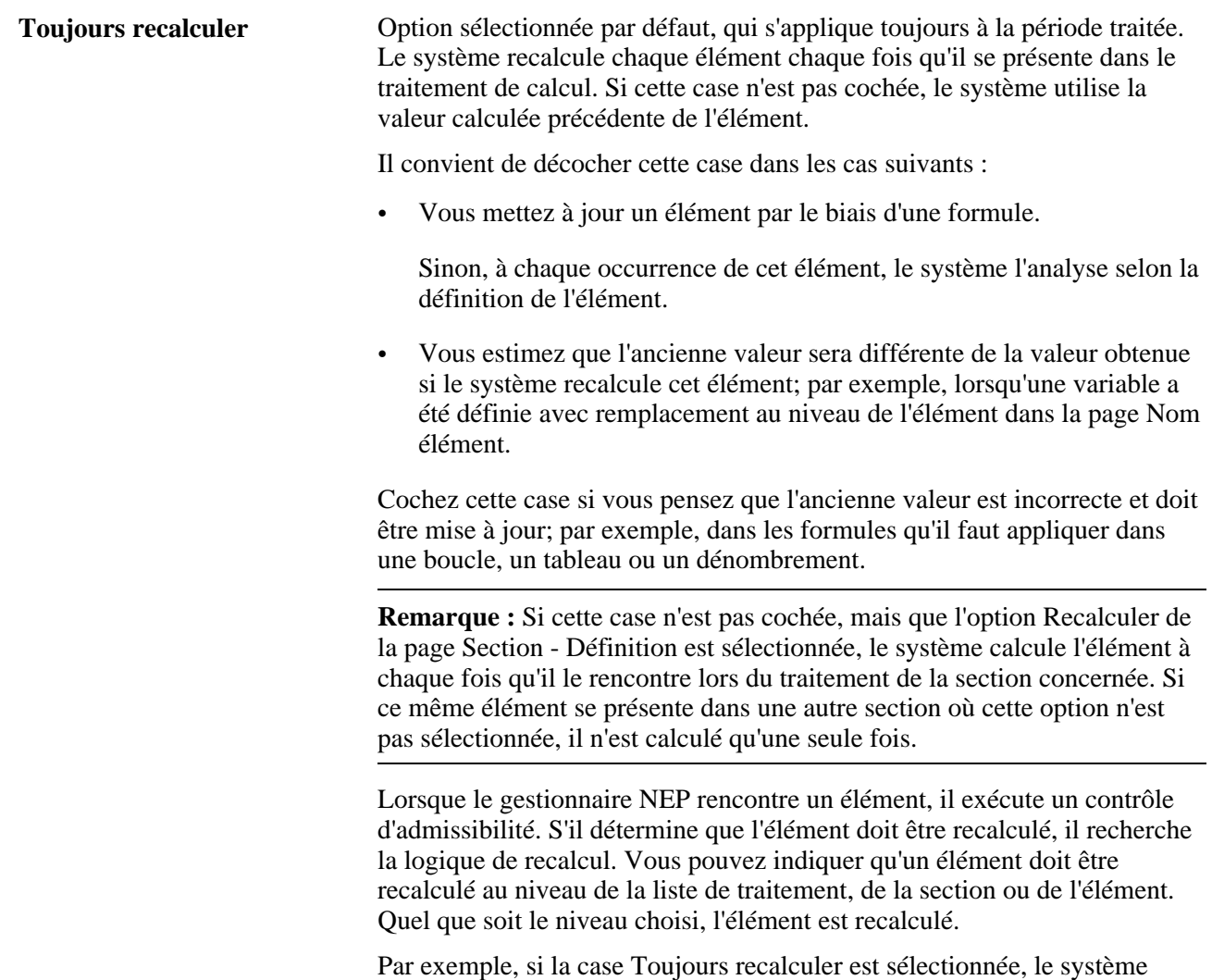

recalcule l'élément. Dans le cas contraire, le système recherche dans la table des éléments résolus une concordance avec le même élément et les mêmes dates de calcul. S'il existe une concordance, le système utilise la valeur trouvée; sinon, il calcule l'élément.

Voir [Chapitre 5, "Définition des données générales sur les éléments," Présentation du traitement de sélection](#page-127-0)  [des dates de référence des définitions, page 84.](#page-127-0)

### **Utilisation élément**

Dans cette zone, vous définissez diverses options de sécurité.

**Responsable** Personne chargée du contrôle et de la gestion de la définition de l'élément. Les valeurs sont les suivantes :

> *Mis à jour par client* – identifie les éléments que vous avez créés. Tous les champs sont disponibles pour la saisie.

*Fourni par PS / mis à jour* – l'élément est livré et géré par PeopleSoft. Si vous souhaitez modifier un champ, vous pouvez prendre le contrôle de l'élément en cochant la case Contrôle client. Le responsable devient alors *Fourni PS/modifié par client.* Si nous publions par la suite une version mise à jour de l'élément, vous pouvez accepter la définition mise à jour ou conserver vos modifications. Quel que soit votre choix, le responsable de l'élément ne change pas.

Si vous modifiez le nom, la description, les niveaux de remplacement, la classe, le secteur d'activité ou la catégorie d'un élément Revenu, Retenue ou Absence, le système répercute ces modifications sur tous les composants associés et accumulateurs générés par le système et change le responsable pour ces objets.

**Important!** La prise de contrôle d'un élément est irréversible.

*Fourni par PS / non mis à jour* – l'élément est livré mais n'est pas mis à jour par nous (données-exemples ou données obligatoires, par exemple). Vous pouvez mettre à jour les champs modifiables.

*Fourni PS/modifié par client :* indique que vous avez pris le contrôle d'un élément livré ou géré par nous.

*Fourni PS/mis à jour/protégé* – l'élément est livré et géré par nous. Vous pouvez modifier le nom, la description, les niveaux de remplacement, les résultats, les champs personnalisés et les commentaires (et pour les éléments du système Utiliser comme champ structure et Vue valeurs valides). Les modifications que vous apportez pourront ensuite être écrasées par les mises à jour que nous fournirons ultérieurement.

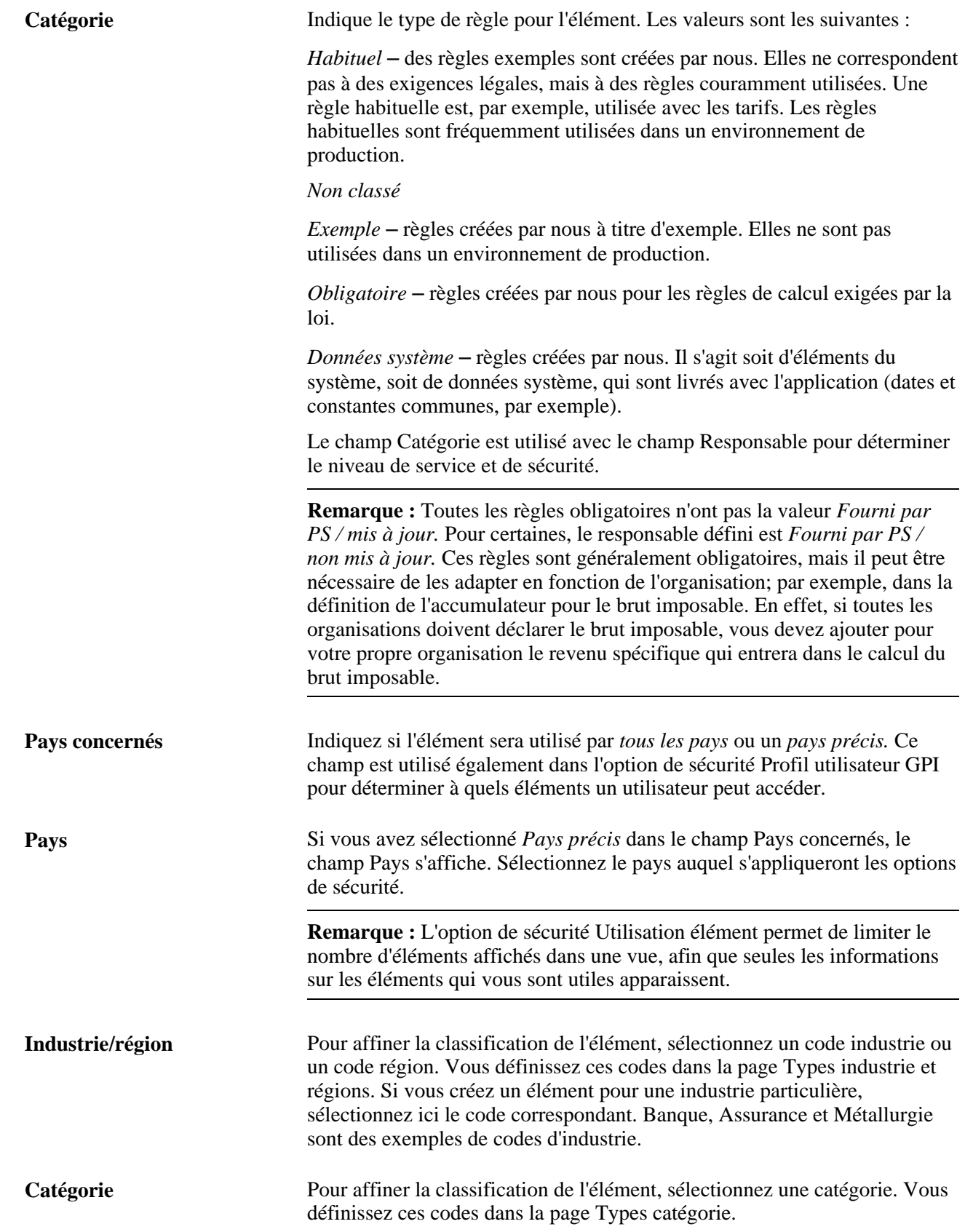

**Contrôle client** S'affiche uniquement si vous êtes habilité à prendre le contrôle de l'élément, selon les règles de profil d'utilisateur. Voir le champ Responsable.

Voir [Chapitre 38, "Définition de la sécurité," Restriction de l'accès des utilisateurs, page 1279.](#page-1322-0)

#### **Niveaux de remplacement**

Dans Remplacement niveaux, vous activez les niveaux de remplacement pour la sécurité de l'élément sélectionné. En d'autres termes, vous définissez quand les utilisateurs peuvent remplacer la valeur de l'élément ou, dans certains cas, exclure l'élément du traitement. Par exemple, si vous sélectionnez Calendrier paie, vous pouvez utiliser la page Calendrier - Éléments exclus pour que le système ne traite pas l'élément en question pour les bénéficiaires associés à un calendrier particulier. Si vous sélectionnez Calendrier paie pour un élément Intervalle, Date, Durée, Formule ou Variable, la page Calendrier - Remplacements vous permet de paramétrer le système de sorte à utiliser une valeur de remplacement pour l'élément lors du traitement d'un calendrier particulier.

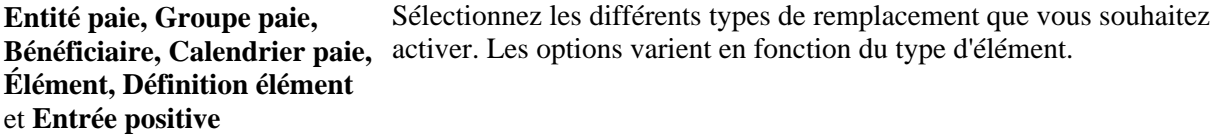

Voir [Chapitre 18, "Définition des remplacements," page 541.](#page-584-0)

#### **Résultats**

Dans cette zone, vous définissez à quel moment la valeur calculée de l'élément doit être enregistrée dans les tables de résultats. Les options varient en fonction du type d'élément.

Soyez vigilant quand vous sélectionnez ces options afin d'éviter de créer des tables trop volumineuses difficiles à gérer. Il est préférable d'enregistrer uniquement les valeurs nécessaires aux fins de production de rapports et d'audit, ou pour l'exécution des règles historiques rétroactivement, ou pour d'autres calculs faisant référence à la valeur précédente d'un élément.

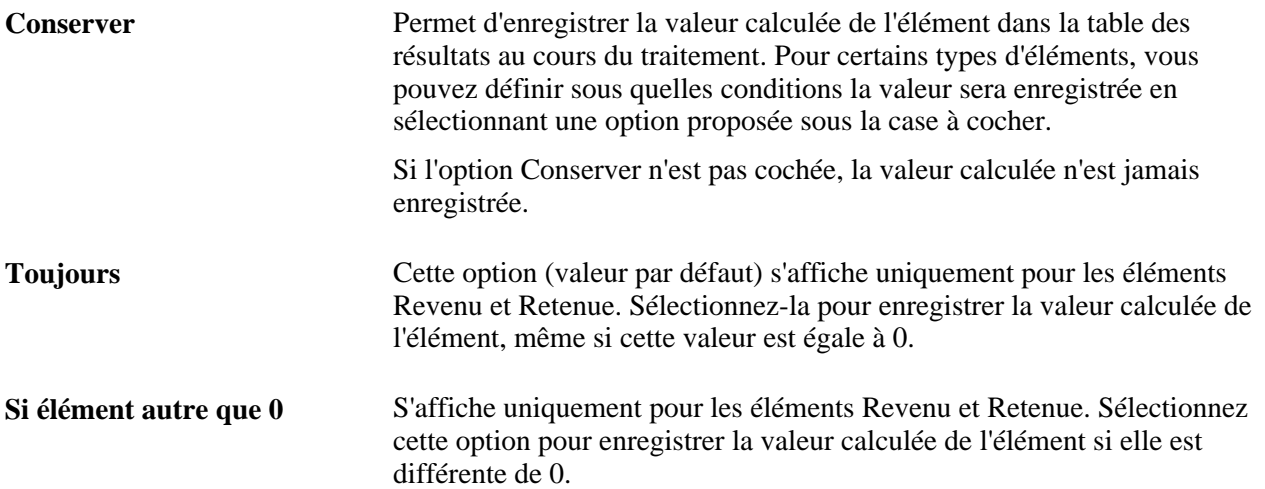

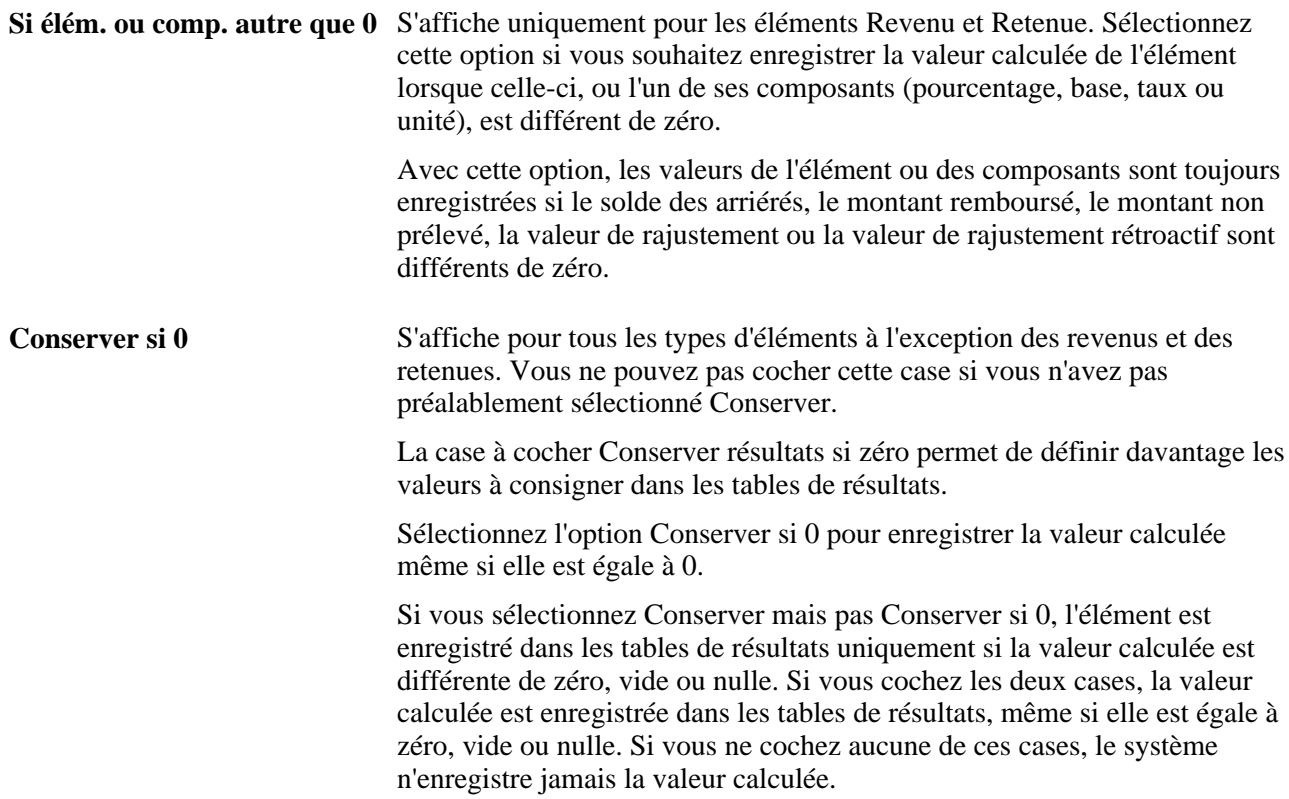

#### **Paramètres traitement**

Les champs de cette zone concernent uniquement les éléments Revenu et Retenue.

Voir [Chapitre 8, "Définition des éléments de revenus et de retenues," Attribution d'un nom à un élément de](#page-280-0)  [revenu, page 237.](#page-280-0)

#### **Données version**

**Version utilisateur** Vous pouvez entrer dans ce champ jusqu'à 14 caractères alphanumériques pour identifier les modifications que vous apportez à la définition d'un élément. Lorsque vous enregistrez la définition, le système ajoute le préfixe *INT* pour indiquer qu'il s'agit d'une valeur définie par l'utilisateur. Les utilitaires de l'application Gestion de la paie internationale vous permettent d'estampiller et de regrouper les éléments par version.

> La valeur que vous entrez ici apparaît dans le champ Version des pages que vous mettez à jour. Par exemple, si vous modifiez la règle de calcul pour un élément Revenu, puis mettez à jour le champ Version utilisateur dans la page Nom élément, la version que vous saisissez s'affiche dans les pages Nom élément et Revenus - Calcul.

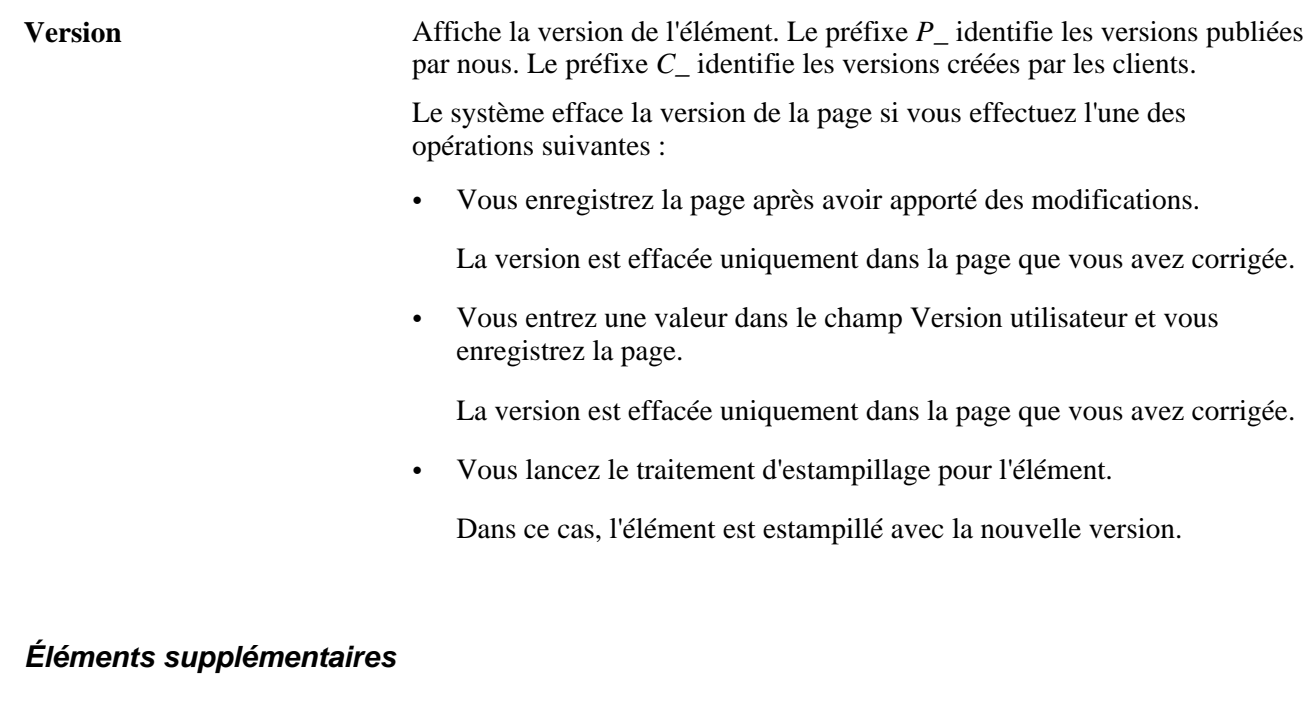

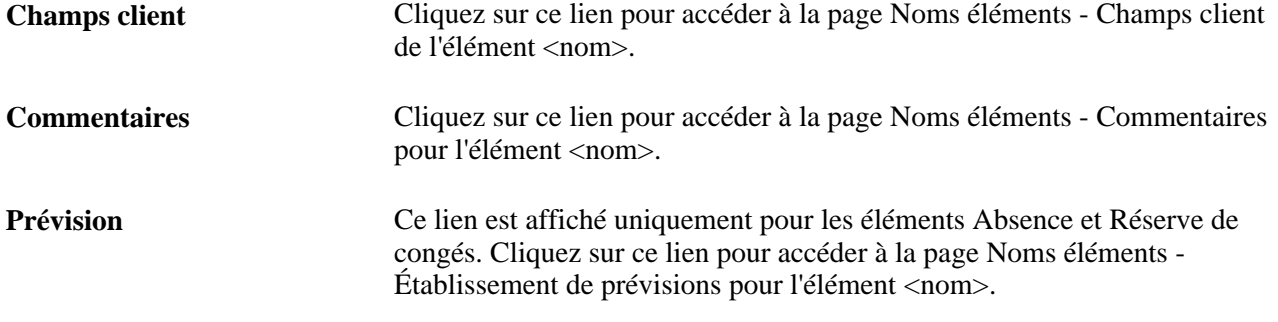

### **Voir aussi**

[Chapitre 37, "Utilisation des utilitaires," Estampillage et création d'ensembles d'éléments par version, page](#page-1315-0)  [1272](#page-1315-0)

# <span id="page-137-0"></span>**Ajout de champs définis par l'utilisateur aux définitions d'éléments Revenu**

Accédez à la page Revenus - Champs client de l'élément <nom> (cliquez sur le lien Champs client dans la page Revenus).

Utilisez les champs de cette page de la manière qui vous convient. Ils permettent, par exemple, de classifier les éléments ou de définir un ordre de tri pour les rapports. Les données que vous saisissez sont stockées par éléments du système.

## **Saisie et affichage des commentaires sur les éléments**

Accédez à la page Revenus - Commentaires pour l'élément <nom> (cliquez sur le lien Commentaires dans la page Revenus).

Pour chaque élément calculé par le système et fourni par nous, vous pouvez afficher des commentaires détaillés, dont la description générale, la disponibilité et les possibilités d'emploi de l'élément. Ces informations vous seront utiles pour comprendre ce qu'un élément précis du système peut faire.

Pour les éléments que vous définissez vous-même, la page Commentaires vous permet d'afficher et de saisir vos propres notes ou précisions.

# **Sélection des options de prévision**

Accédez à la page <Nom de l'élément> - Établissement de prévisions pour l'élément <nom> (cliquez sur le lien Prévision dans la page Nom <élément>).

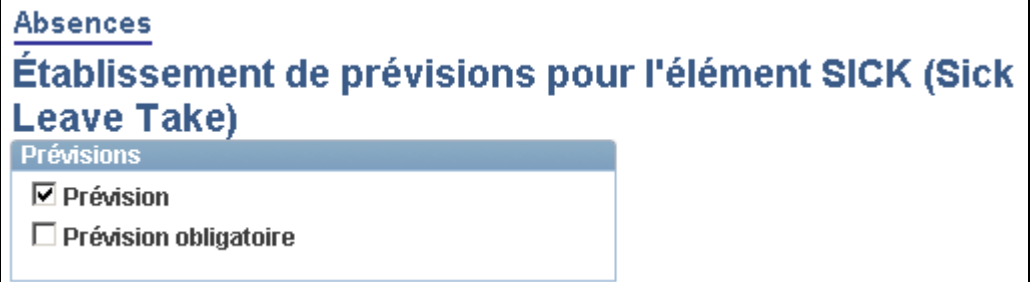

Établissement de prévisions pour l'élément <nom>

**Prévision** Sélectionnez cette option pour activer la prévision des absences ou la demande de solde pour cet élément. **Prévision obligatoire** Ce champ apparaît uniquement pour les éléments Absence. Sélectionnez cette option pour que le système affiche un avertissement lorsqu'un utilisateur tente d'enregistrer des entrées d'absence dans la page Événements absence sans avoir exécuté le traitement de prévision.

# **Mise à jour des données de composants d'éléments**

Pour définir les données de composants d'éléments, utilisez le groupe de pages (GP\_COMPONENT) Composants.

La présente section traite de la mise à jour des données de composants d'éléments.

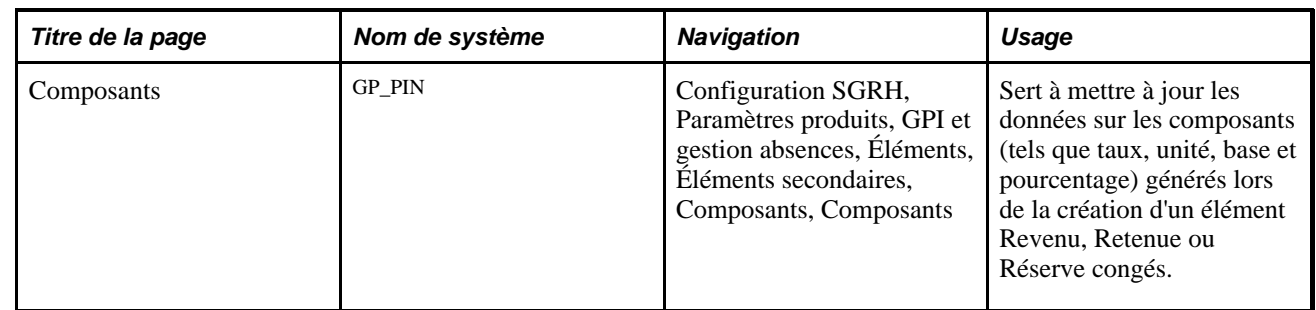

# **Page utilisée pour mettre à jour les données sur les composants d'éléments**

# **Mise à jour des données de composants d'éléments**

Accédez à la page Composants (Configuration SGRH, Paramètres produits, GPI et gestion absences, Éléments, Éléments secondaires, Composants, Composants).

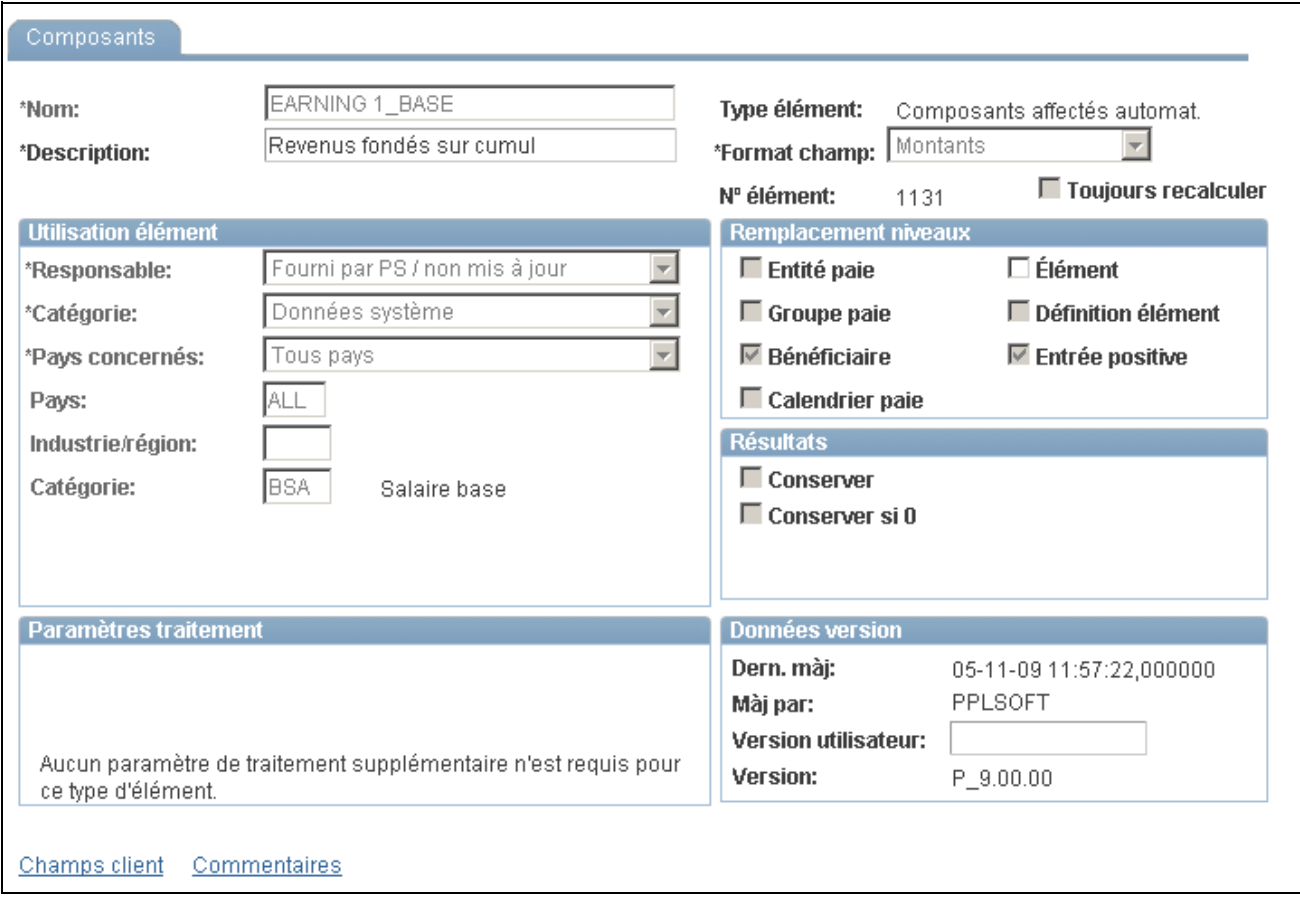

#### **Composants**

Sur cette page, seuls le champ Description, la case à cocher Élément, le lien Champs client et le lien Commentaires sont disponibles pour la saisie ou la sélection.

Tous les autres champs sont mis à jour lorsqu'une valeur de l'élément parent est modifiée. (Un *élément parent* est un élément Revenu, Retenue ou Réserve congés.) Ces champs affichent les valeurs entrées pour l'élément parent au moment de sa création.

#### **Niveaux de remplacement**

**Élément** Sélectionnez cette option pour indiquer le niveau de remplacement pour le composant, s'il existe.

#### **Voir aussi**

[Chapitre 5, "Définition des données générales sur les éléments," Ajout de champs définis par l'utilisateur aux](#page-137-0)  [définitions d'éléments Revenu, page 94](#page-137-0)

# **Définition de suffixes**

Pour définir les suffixes, utilisez le groupe de pages Suffixes élément (GP\_SUFFIX).

La présente section offre un aperçu des suffixes et traite des sujets suivants :

- définition de suffixes pour les composants et accumulateurs de revenus et de retenues;
- définition de suffixes pour les réserves de congés.

## **Présentation des suffixes**

L'application Gestion de la paie internationale utilise des suffixes pour identifier les composants et accumulateurs générés par le système qui sont créés pour les éléments Revenu, Retenue et Absence. Par exemple, lorsque vous définissez un élément Revenu, Retenue ou Absence, vous devez définir les composants de cet élément, tels que la base, le taux, l'unité et le pourcentage. Le système *nomme* les composants et accumulateurs générés en adjoignant un suffixe au nom de l'élément. Prenons l'exemple suivant : vous définissez un élément Revenu nommé REVN1 avec la règle de calcul suivante : REVN1 = Taux × Unité. Le système crée automatiquement deux éléments supplémentaires pour les composants dans la règle de calcul :

- élément Taux : REVN1\_TAUX;
- élément Unité : REVN1\_UNIT.

Dans cet exemple, les suffixes utilisés pour nommer les composants de l'élément sont *TAUX* et *UNIT*.

Nous fournissons des suffixes, mais vous pouvez également créer les vôtres. Les suffixes sont définis par pays, vous pouvez donc les écrire dans votre langue maternelle.

Le système détermine les suffixes à utiliser en fonction du pays indiqué dans les champs Pays concernés/Pays de la page Nom élément. Si la valeur définie est Tous pays, le système détermine le suffixe approprié en identifiant l'entrée de la page Suffixe pour laquelle la case Jeu suffixes par défaut est cochée.

**Remarque :** Lorsque vous créez un élément, le système crée seulement les suffixes et les composants nécessaires. Par exemple, si vous créez un élément Revenu avec la définition REVENU1 = Unité x Taux, le système crée seulement des suffixes d'unité et de taux.

**Remarque :** Dans le groupe de pages Suffixes élément (GP\_SUFFIX), vous ne pouvez ajouter, modifier ou supprimer que des suffixes qui s'appliquent aux éléments définis pour votre propre pays ou *tous* les pays.

# **Pages utilisées pour définir des suffixes**

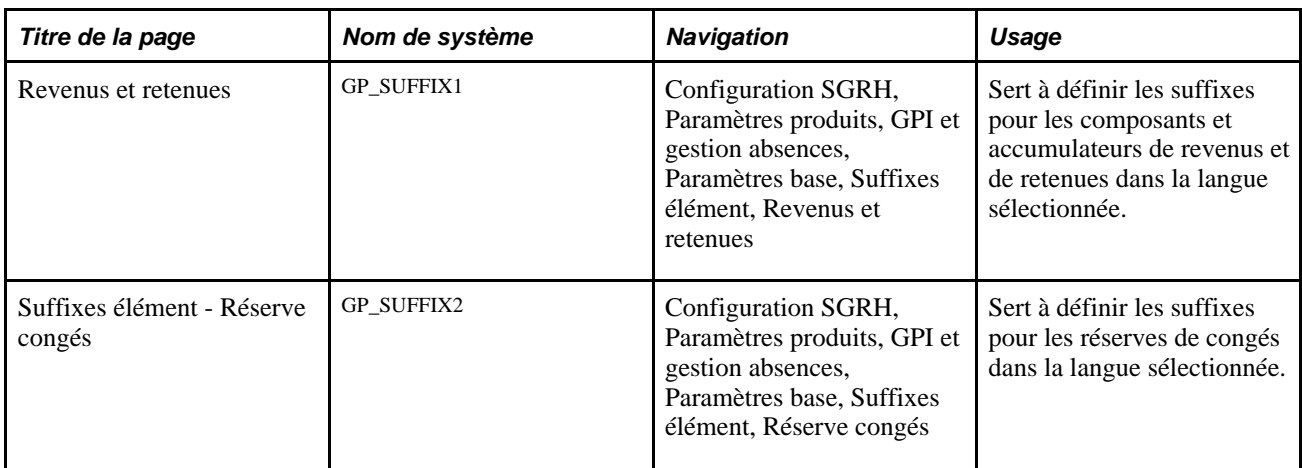

## **Définition des suffixes pour les composants et accumulateurs de revenus et de retenues**

Accédez à la page Revenus et retenues (Configuration SGRH, Paramètres produits, GPI et gestion absences, Paramètres base, Suffixes élément, Revenus et retenues).

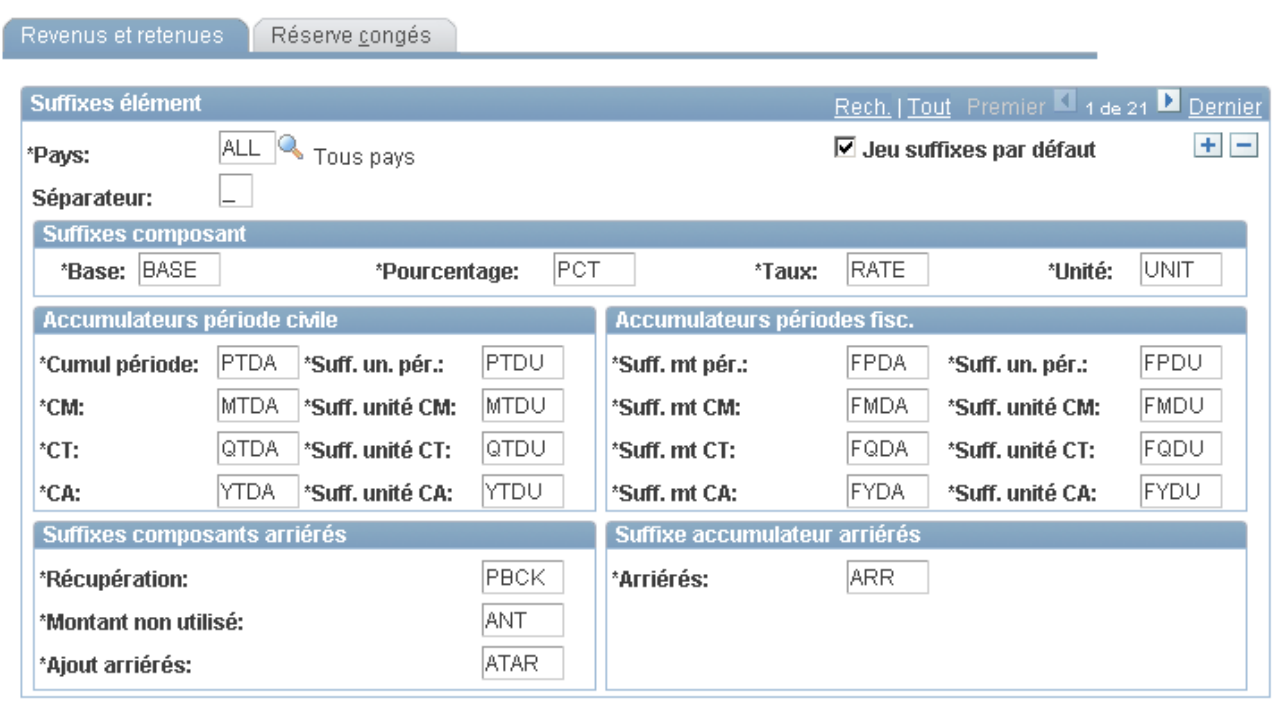

Revenus et retenues

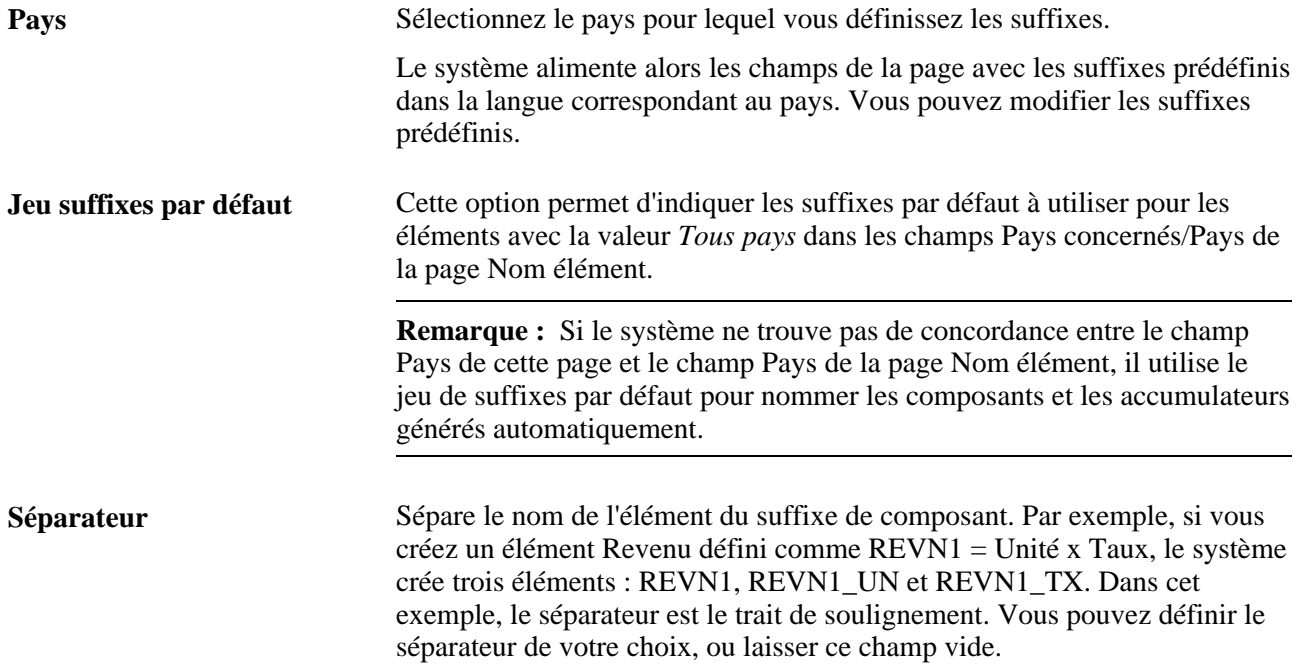

## **Suffixes composant, Accumulateurs période civile, Accumulateurs périodes fisc., Suffixes composants arriérés et Suffixes accumulateur arriérés**

Dans la langue du pays indiqué, saisissez le suffixe à adjoindre à chaque type de composant ou accumulateur généré par le système.

#### **Voir aussi**

[Chapitre 8, "Définition des éléments de revenus et de retenues," Règles et éléments de calcul, page 224](#page-267-0)

[Chapitre 8, "Définition des éléments de revenus et de retenues," Création automatique d'accumulateurs, page](#page-268-0)  [225](#page-268-0)

# **Définition de suffixes pour les réserves de congés**

Accédez à la page Réserve congés (Configuration SGRH, Paramètres produits, GPI et gestion absences, Paramètres base, Suffixes élément, Réserve congés).

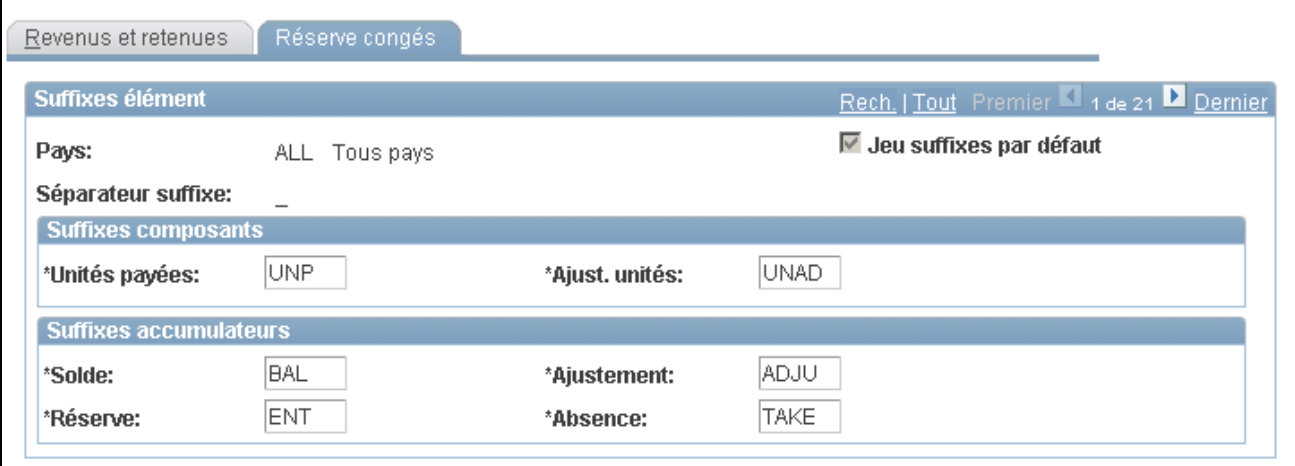

Réserve de congés

### **Suffixes de composants et suffixes d'accumulateurs**

Définissez les suffixes à adjoindre aux composants et aux accumulateurs générés par le système pour les éléments Réserve de congés.

#### **Voir aussi**

[Chapitre 12, "Définition d'éléments d'absence," Définition de règles pour les accumulateurs automatiques,](#page-397-0)  [page 354](#page-397-0)
### **Chapitre 6**

# **Définition des éléments d'extraction de données**

Le présent chapitre donne un aperçu des éléments d'extraction de données et traite des sujets suivants :

- utilisation des éléments de système;
- utilisation des tableaux;
- utilisation des tableaux personnalisés;
- définition des intervalles;
- définition des taux de salaire;
- définition des calculs fictifs;
- définition des règles historiques.

# **Présentation des éléments d'extraction de données**

L'application Gestion de la paie internationale permet d'utiliser des éléments d'extraction de données afin d'extraire des données du système.

Le système dispose des six éléments d'extraction de données suivants :

- éléments de système;
- tableaux:
- intervalles;
- taux de salaire;
- calculs fictifs;
- règles historiques.

Nous définissons et fournissons des éléments de système, et vous laissons attribuer les noms et définir les paramètres de base des autres éléments, tels que les tableaux et les intervalles.

#### **Traitement par lots**

Au cours du traitement, le système tronque les données extraites par les éléments de système et les tableaux lorsque les données dépassent les longueurs suivantes :

champs de caractères : 30

champs numériques : 12.6

#### **Voir aussi**

[Chapitre 5, "Définition des données générales sur les éléments," Définition des noms d'éléments, page 83](#page-126-0)

# **Utilisation des éléments de système**

La présente section donne un aperçu des éléments de système et de leur traitement par lots, et traite des sujets suivants :

- attribution de nom et définition des éléments de système;
- affichage des détails des éléments de système;
- affichage des commentaires des éléments de système.

### **Présentation des éléments de système**

Les éléments de système sont fournis et gérés par nous. Ils contiennent généralement des données associées aux bénéficiaires qui sont requises pour les calculs. Bien que vous ne puissiez ajouter des éléments de système, vous avez la possibilité de définir et de modifier divers paramètres qui contrôlent l'utilisation de ces éléments.

Il existe deux types d'éléments de système :

- Les éléments de système de base de données, lesquels proviennent d'une liste prédéfinie de champs et de tables de base de données.
- Les éléments calculés par le système, lesquels proviennent de données enregistrées en interne.

Les éléments calculés par le système sont traités à différents stades en fonction de l'objet de chaque élément; par exemple, soit au début de chaque calcul de segment, soit sur une base quotidienne ou lorsqu'un élément de taux de salaire est utilisé.

**Remarque :** Pour enregistrer la valeur d'un élément de système de base de données à des fins de production de rapports, vous devez inclure l'élément dans votre traitement.

### **Présentation du traitement par lots des éléments de système**

Tous les éléments de système, qu'ils soient des éléments de base de données ou des éléments calculés par le système, possèdent des caractéristiques dont il faut tenir compte. Un élément de système dont la fréquence est contrôlée par un taux compensatoire, lequel est lui-même contrôlé par une fréquence compensatoire, est annualisé par le champ Fréquence, puis désannualisé, en fonction de la fréquence du calendrier. Ainsi, tout élément (revenus, retenues ou absences) qui utilise le champ Fréquence doit être défini comme ayant une fréquence égale à celle de la période du calendrier. Cette approche permet d'obtenir de bons résultats, tout en évitant une annualisation ou une désannualisation supplémentaire.

#### **Éléments de système de base de données**

Pour les éléments de base de données issus de tables avec date d'effet, l'enregistrement sélectionné dépend du contexte. Habituellement, la valeur est à la date de fin du segment. Si référencée au cours du traitement d'un élément fragmenté, la valeur est à la date de fin du fragment. Lors de l'extraction de valeurs de dossiers d'emploi, par exemple, le système associe le code employé, le dossier employé et la date de fin du segment et du fragment.

Les définitions des éléments de système pour le pays en cours de traitement et celles utilisées par tous les pays sont chargées au début d'une exécution. Les éléments de système sont traités au cours du traitement s'ils ont été appelés.

**Remarque :** Seuls les éléments de système de base de données qui sont utilisés et ont été définis comme Conserver = Oui sont enregistrés dans les tables de résultats.

#### **Tables des éléments de système de base de données de l'application Gestion des ressources humaines**

Le tableau ci-dessous présente les tables de base de données qui alimentent les éléments de système de base de données :

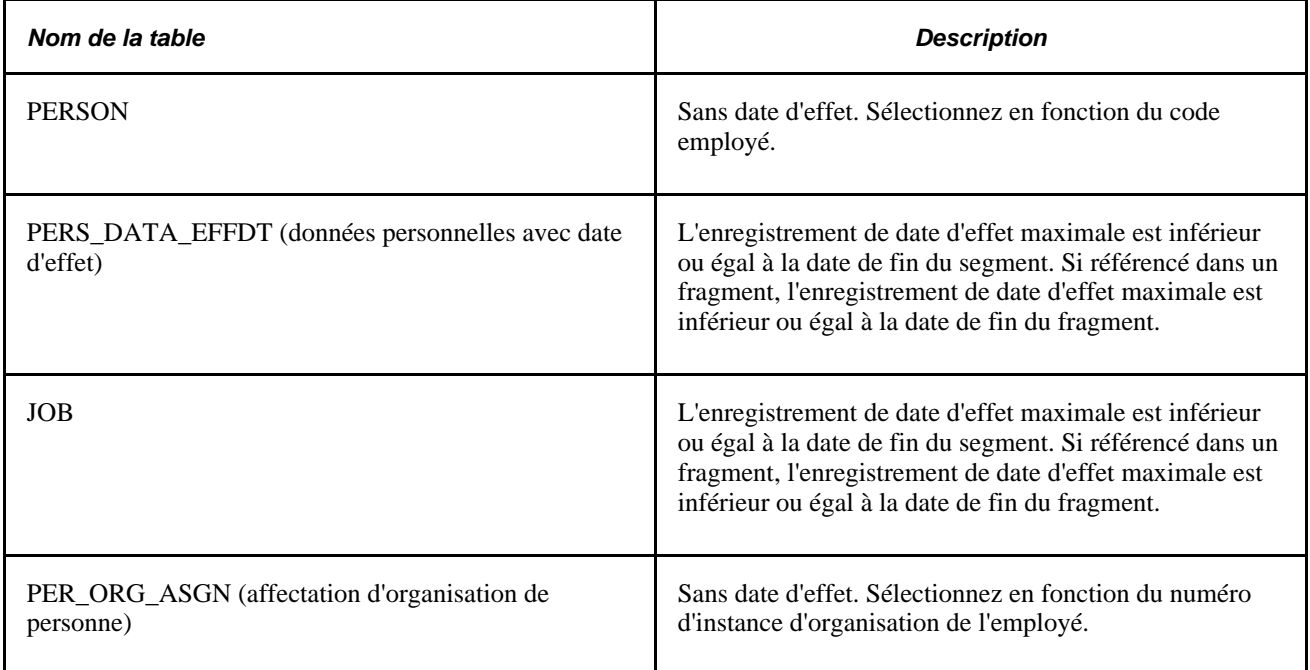

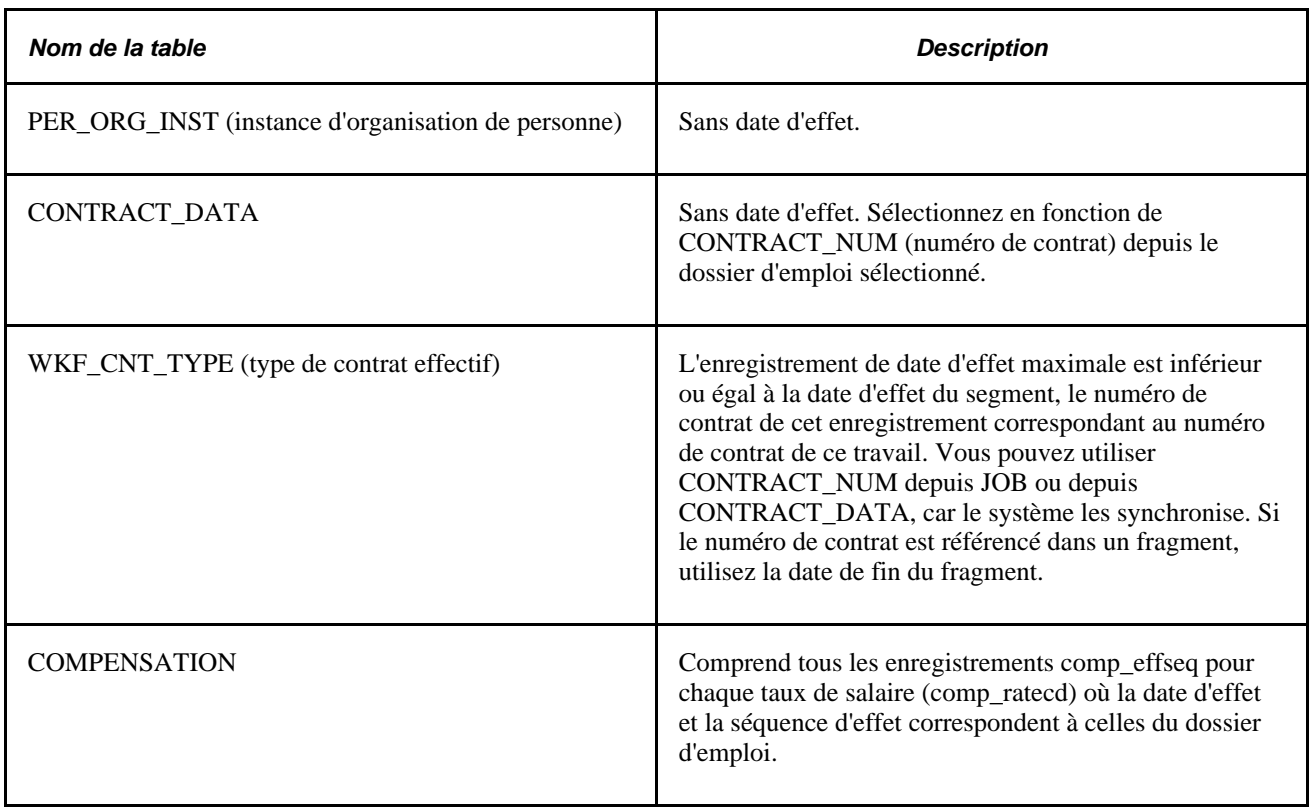

**Remarque :** Ces tables de ressources humaines sont décrites en détail dans la documentation de l'application Gestion des ressources humaines.

Voir *Gestion de l'effectif, version 9.1*, "Augmentation de l'effectif."

#### **Devises et éléments de système de base de données**

Certains éléments de système de base de données sont des valeurs monétaires. La valeur enregistrée dans le champ est gérée sous la forme de devise à laquelle la valeur est associée. Cette devise peut être égale ou pas à la devise de traitement de l'application Gestion de la paie internationale.

**Remarque :** Nous vous recommandons d'être prudent en utilisant l'élément de système COMPRATE (dans le dossier d'emploi). Cet élément de système est alimenté en fonction de plusieurs groupes de pages. Lorsqu'il est référencé au cours d'un calcul de paie, il n'est pas dynamiquement mis à jour avec une nouvelle date d'effet et un nouveau type de taux de change de devise. Mais, il est alimenté avec la date d'effet et le taux de change de devise de l'application Gestion des ressources humaines lors sa mise à jour.

Une fois ces éléments de système traités, si le code devise de la table de l'application Gestion des ressources humaines ne correspond pas à la devise de traitement lors de l'exécution la paie, le système convertit la devise de l'application Gestion des ressources humaines en la devise de traitement définie à la page d'entité de paiement GPI.

Le tableau ci-dessous présente les champs monétaires du dossier d'emploi :

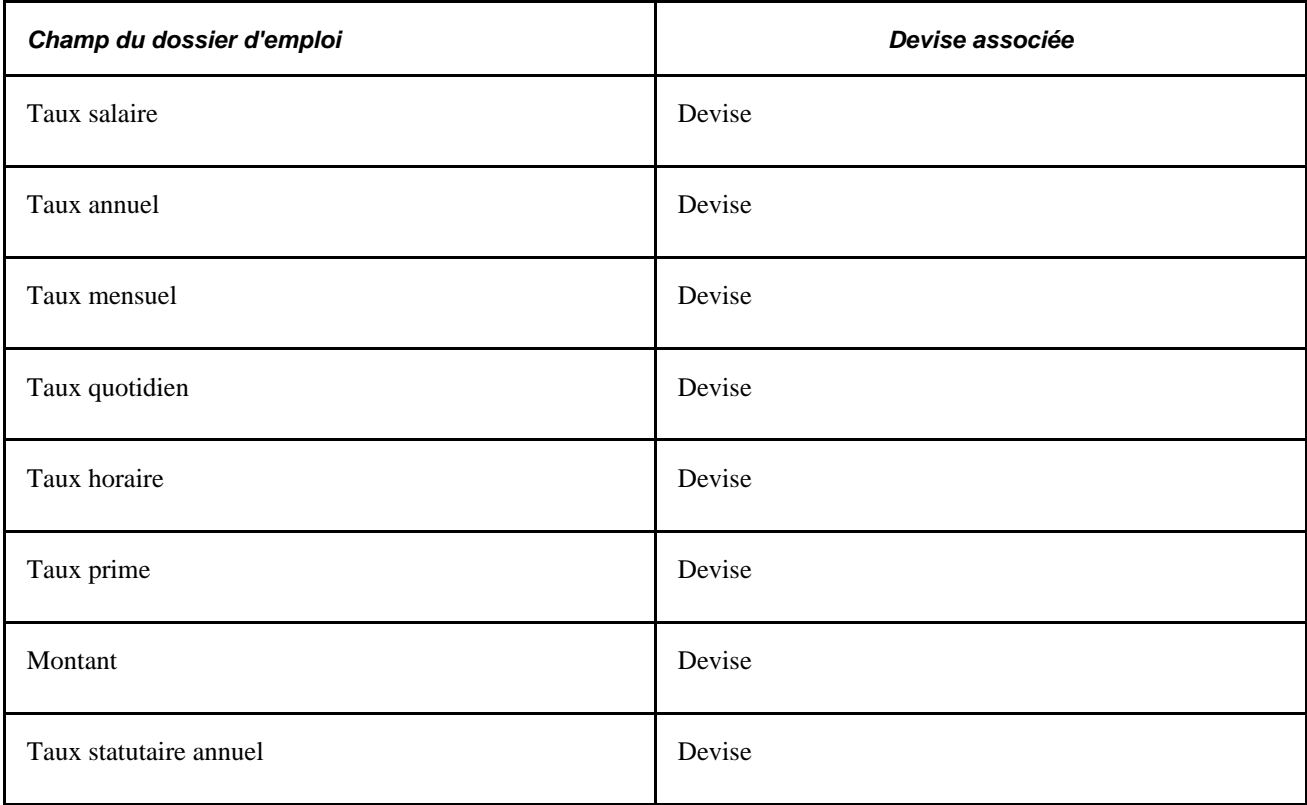

De même, les éléments de système générés dans une fréquence spécifiée sont traités de la même manière que les éléments de système exprimés en devise. Le champ Taux salaire du dossier d'emploi est géré dans la fréquence du taux de salaire enregistrée dans le dossier d'emploi. Cette fréquence peut différer de celle du calendrier en cours de traitement dans l'application Gestion de paie internationale. Tout élément de système de base de données exprimé en fréquence est traité dans la fréquence de calendrier.

#### **Éléments calculés par le système**

Les éléments calculés et utilisés par le système apparaissent dans la table de résultats de sortie, à condition que les options de sortie appropriées de la page Source et utilisation soient sélectionnées.

Lors du traitement par lots, tous les éléments de système de base de données sont extraits et enregistrés dans des tableaux, tandis que les valeurs des éléments de système calculés par le système sont extraites et définies par l'application traitante appropriée. Par exemple, lors du traitement des absences, le système alimente uniquement les éléments de système spécifiques aux absences.

Au cours du traitement d'éléments de système :

- Le système alimente le premier segment actif, en fonction de tous les segments actifs créés pour une table de statut de traitement spécifique.
- Le système alimente également le dernier segment actif, en fonction de tous les segments actifs créés pour une table de statut de traitement spécifique.

### **Pages utilisées pour modifier et consulter les éléments de système**

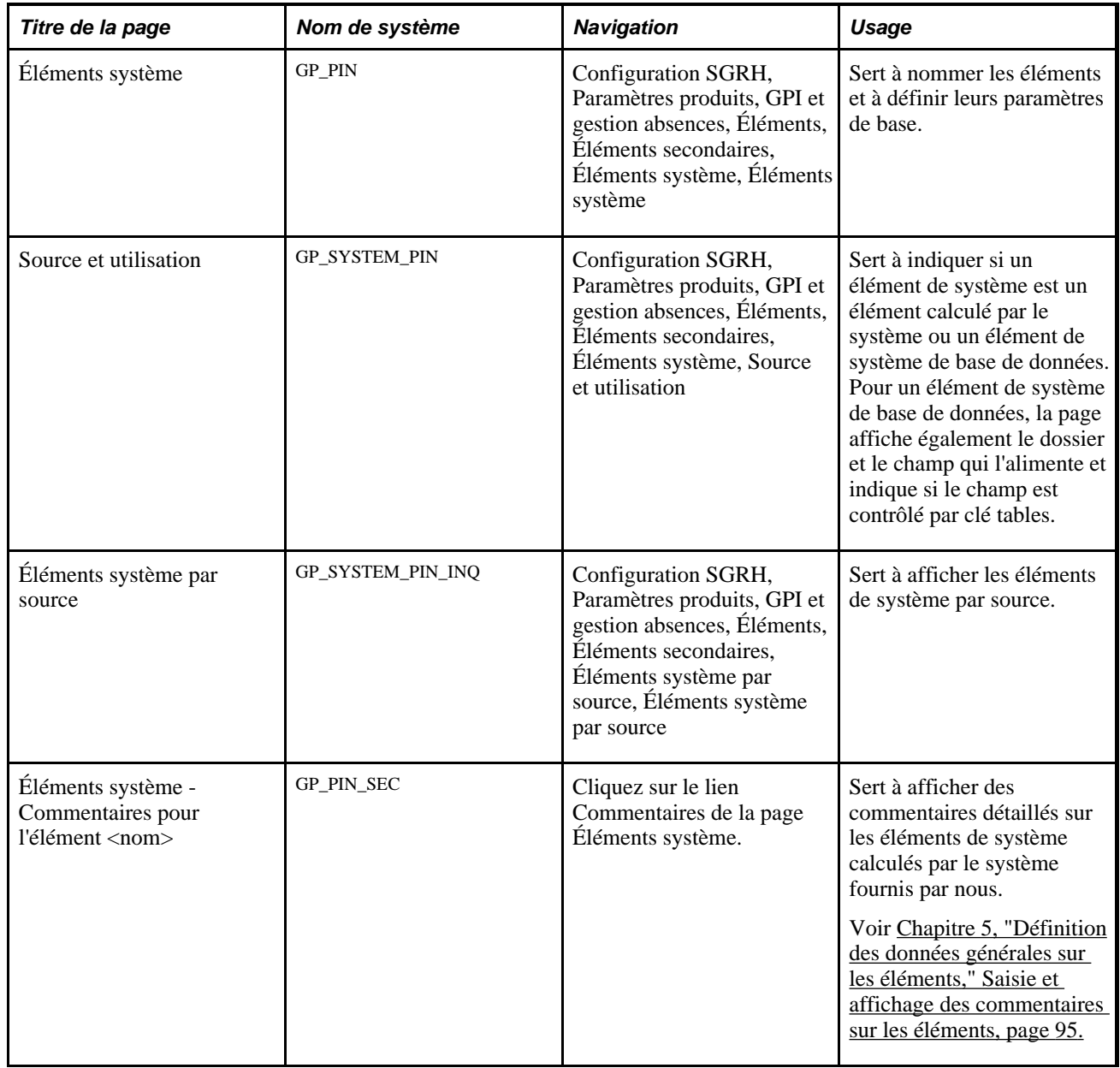

### **Attribution d'un nom aux éléments de système**

Accédez à la page Éléments système - Éléments système (Configuration SGRH, Paramètres produits, GPI et gestion absences, Éléments, Éléments secondaires, Éléments système, Éléments système).

**Remarque :** Vous attribuez un nom à chaque élément et définissez ses paramètres de base sur une page au nom de l'élément dont le nom d'objet est GP\_PIN. Le titre et l'apparence générale de cette page changent en fonction du type d'élément de l'application Gestion de la paie internationale auquel vous avez attribué un nom et une définition. Tous les champs de cette page sont documentés dans un autre chapitre de ce guide.

Pour chaque élément de système calculé par le système fourni par nous, vous pouvez consulter des commentaires détaillés comprenant une description générale, si l'élément de système est disponible, en cliquant sur le lien Commentaires de la page de l'élément. Cette information est particulièrement utilise si vous voulez savoir comment le système utilise un élément de système spécifique.

#### **Voir aussi**

[Chapitre 5, "Définition des données générales sur les éléments," Saisie et affichage des commentaires sur les](#page-138-0)  [éléments, page 95](#page-138-0)

[Chapitre 5, "Définition des données générales sur les éléments," Définition des noms d'éléments, page 83](#page-126-0)

### **Affichage des détails des éléments de système**

Accédez à la page Source et utilisation (Configuration SGRH, Paramètres produits, GPI et gestion absences, Éléments, Éléments secondaires, Éléments système, Source et utilisation).

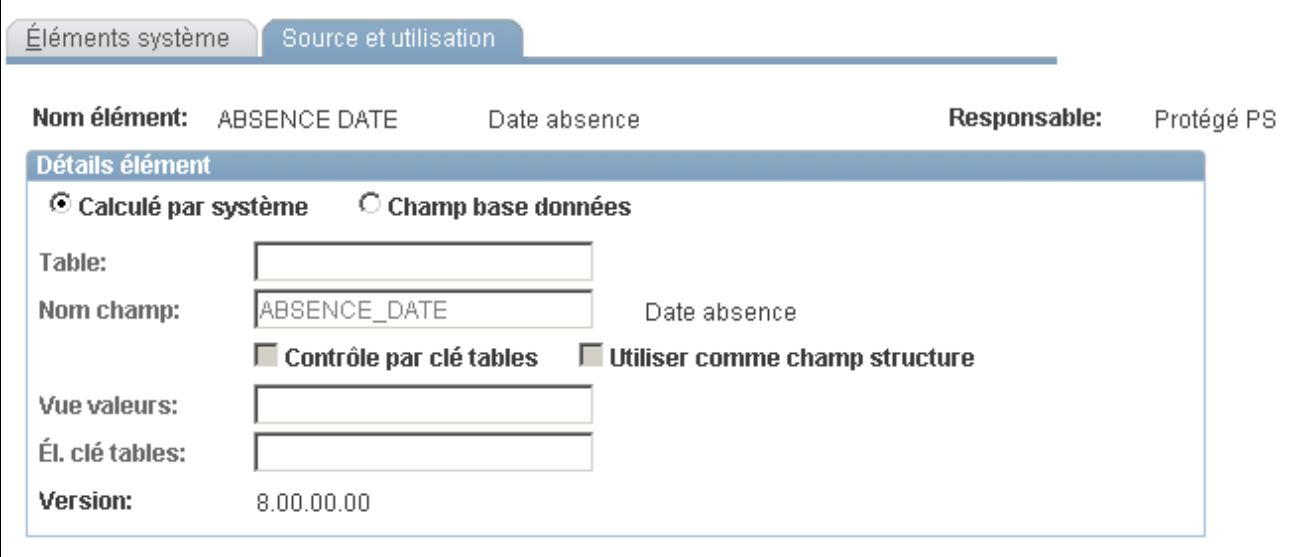

Source et utilisation

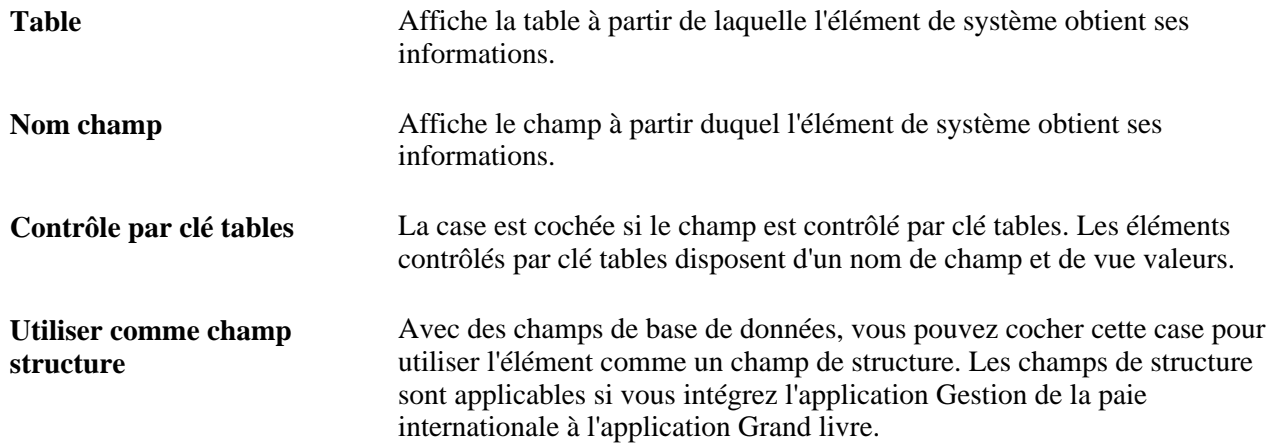

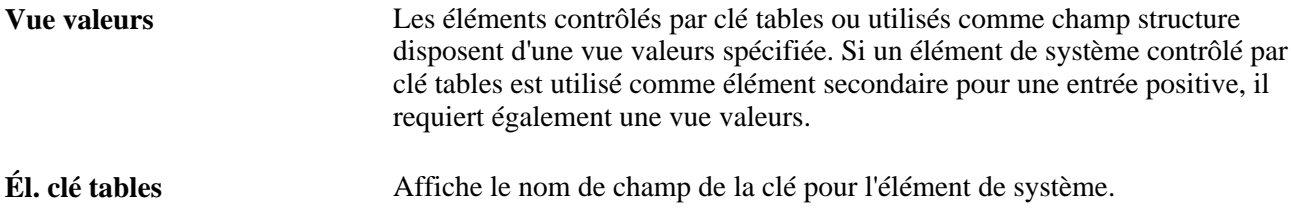

#### **Voir aussi**

[Chapitre 39, "Intégration à l'application Grand livre de la gamme Enterprise de PeopleSoft," Sélection des](#page-1342-0)  [champs de structure pour l'allocation des coûts à l'application Grand livre, page 1299](#page-1342-0)

# **Définition des éléments de tableau**

Pour définir des éléments de tableau, utilisez le groupe de pages Tableaux (GP\_ARRAY).

La présente section donne un aperçu des tableaux et de leur traitement par lots, et traite des sujets suivants :

- attribution d'un nom à un tableau;
- sélection et définition des informations pour l'instruction SQL;
- définition des champs extraits par un tableau;
- définition du traitement des formules d'un tableau.

### **Présentation des éléments d'un tableau**

Les tableaux servent à extraire des données de sources externes, comme les tables de ressources humaines, pour pouvoir les utiliser, les évaluer ou les traiter dans des règles de paiement.

Pour générer un tableau, vous devez définir une instruction SQL (Structured Query Language) à partir des clauses FROM, SELECT et WHERE à l'aide du groupe de pages de définition de tableaux.

- Pour définir la clause FROM, vous devez identifier la table contenant les données requises dans le champ Nom table de la page Clés.
- Pour générer la clause SELECT, vous devez identifier les colonnes de la table (champs) contenant les données de la zone Champs extraits de la page Clés.
- Pour générer la clause WHERE, vous devez définir les clés de tableau et les conditions en fonction desquelles les enregistrements de données sont extraits de la table de base de données d'après les valeurs des clés de tableau.

Pour ce faire, vous devez utiliser les champs de la zone Critères extraction et clés de la page Clés.

• Une fois l'instruction SQL définie, vous devez mapper les valeurs de la colonne de la base de données dans le tableau en fonction des variables de l'application Gestion de la paie internationale.

Ces variables contiennent les valeurs des colonnes qui sont utilisées par les règles de l'application Gestion de la paie internationale.

Pour ce faire, utilisez le champ Nom variable de la page Clés.

**Remarque :** Une fois l'instruction SQL générée, vous pouvez également définir des formules; vous devez évaluer les données extraites par le tableau.

Pour ce faire, accédez à la page Formules de traitement.

**Remarque :** Les tableaux sont sans date d'effet. Toute modification peut affecter le traitement rétroactif.

### **Présentation du traitement par lots des tableaux**

Les tableaux peuvent être utilisés pour accéder aux données des vues ou des tables de base de données qui ne sont pas fournies par les éléments de système. Ils ne traitent pas une valeur mais appellent un traitement.

Vous pouvez créer des tableaux associés ou non à un bénéficiaire à la page Clés. Les tableaux associés à un bénéficiaire sont traités en fonction du fragment ou du segment en cours de traitement.

Les tableaux doivent être traités pour chaque segment et chaque fragment. Si un élément défini par un tableau est utilisé par un autre élément en cours de fragmentation, le tableau lui-même doit être ajouté à la liste d'événements pour s'assurer que le tableau et tous les éléments des colonnes de résultats soient également fragmentés. Vous devez entrer le tableau dans la liste d'événements.

#### **Traitement des tableaux associés à un bénéficiaire**

Lors du traitement des tableaux associés à un bénéficiaire, le système procède aux étapes suivantes :

1. Les tableaux appellent la base de données la première fois qu'ils sont traités par le calendrier.

Tous les enregistrements de données répondant au critère WHERE (en fonction des clés saisies) sont extraits de la mémoire. Les curseurs sont triés par code employé (ordre ascendant), par numéro de dossier employé (ordre ascendant) et par date d'effet (ordre descendant).

2. Pour chaque bénéficiaire, un curseur permettant d'accéder aux enregistrements appropriés des données (les champs Bénéficiaire et Date effet, en fonction du champ utilisé à la page Clés) est défini.

Les tableaux associés à un bénéficiaire sont alignés par paiement en fonction de la date de fin de période de paie. En cas de segmentation, si le tableau est sur la liste d'événements ou est utilisé dans un revenu, une retenue ou une absence en cours de fragmentation ou de segmentation, le tableau doit être aligné par date de fin de fragment ou de segment.

- 3. Les formules de traitement du tableau sont appliquées par rapport aux données en mémoire (pour le curseur du bénéficiaire défini ci-dessus), en fonction du code de traitement.
- 4. Le champ de base de données est traité pour le dernier enregistrement de données auquel les formules de traitement ont été appliquées.

Une fois le tableau disponible, répétez les étapes 2 à 4. L'étape 1 est répétée uniquement en cas de modification du bénéficiaire ou du traitement d'un nouveau fragment ou segment

#### **Traitement des tableaux non associés à un bénéficiaire**

Lors du traitement des tableaux non associés à un bénéficiaire, le système procède aux étapes suivantes :

1. Les tableaux appellent la base de données la première fois qu'ils sont traités par le calendrier.

Tous les enregistrements de données qui répondent au critère WHERE (en fonction des clés saisies) sont extraits de la mémoire; par conséquent, la logique avec date d'effet doit être dans la logique de la formule de traitement.

2. Si la table comprend des données avec date d'effet, la formule de recherche référence l'élément de système se rapportant à la date appropriée (segment, fragment, période).

En cas de segmentation, si le tableau est sur la liste d'événements ou est utilisé dans un revenu, une retenue ou une absence en cours de fragmentation ou de segmentation, le tableau doit être aligné par date de fin de fragment ou de segment. Les tableaux peuvent renvoyer plusieurs enregistrements provenant de la base de données. Les formules de traitement sont appliquées par rapport aux enregistrements.

- 3. La formule de traitement des tableaux est en cours d'exécution.
- 4. Le champ de base de données est traité pour le dernier enregistrement des données auquel la formule de traitement a été appliquée.

Une fois le tableau disponible, répétez les étapes 2 à 4. L'étape 1 est répétée uniquement si la valeur *Recharg. chaque montant* ou *Recharg. chaque fragment* est sélectionnée à la page Clés.

#### **Voir aussi**

[Chapitre 3, "Introduction à l'architecture de l'application principale," Tableaux utilisés dans le traitement par](#page-69-0)  [lots \(technique\), page 26](#page-69-0)

### **Pages utilisées pour définir les éléments de tableau**

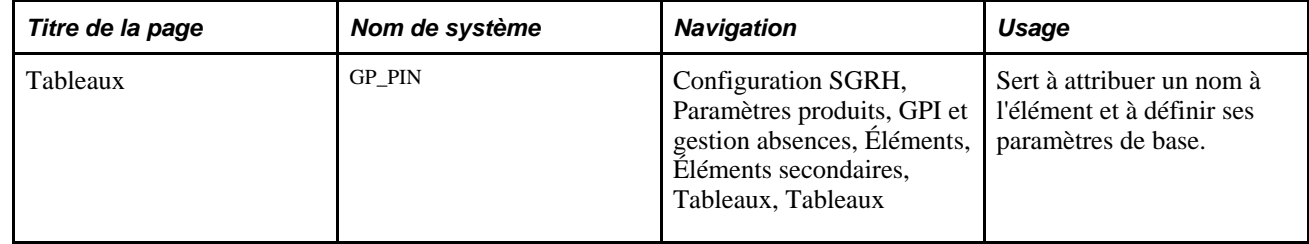

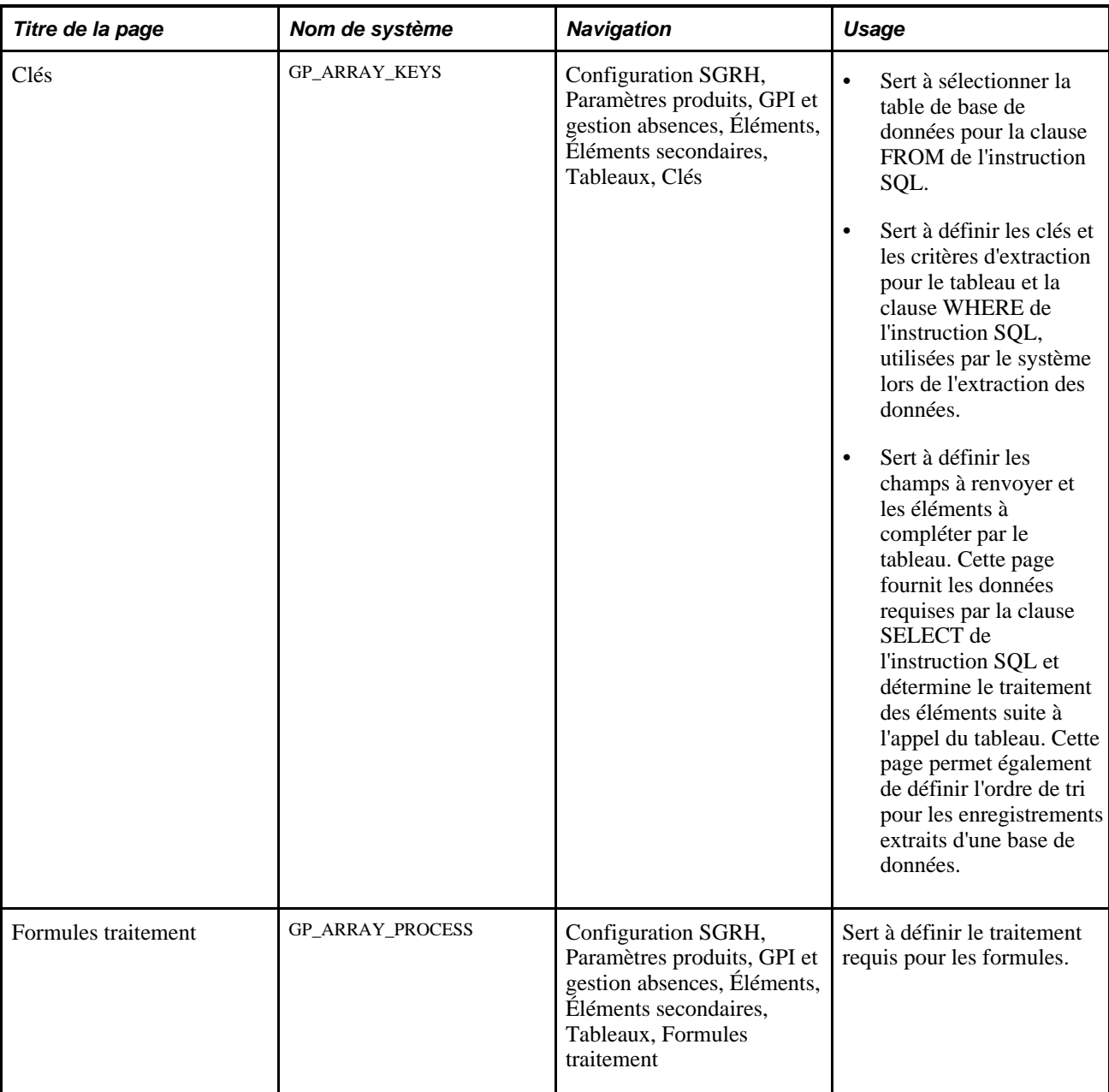

### **Attribution d'un nom à un élément de tableau**

Accédez à la page Tableaux (Configuration SGRH, Paramètres produits, GPI et gestion absences, Éléments, Éléments secondaires, Tableaux, Tableaux).

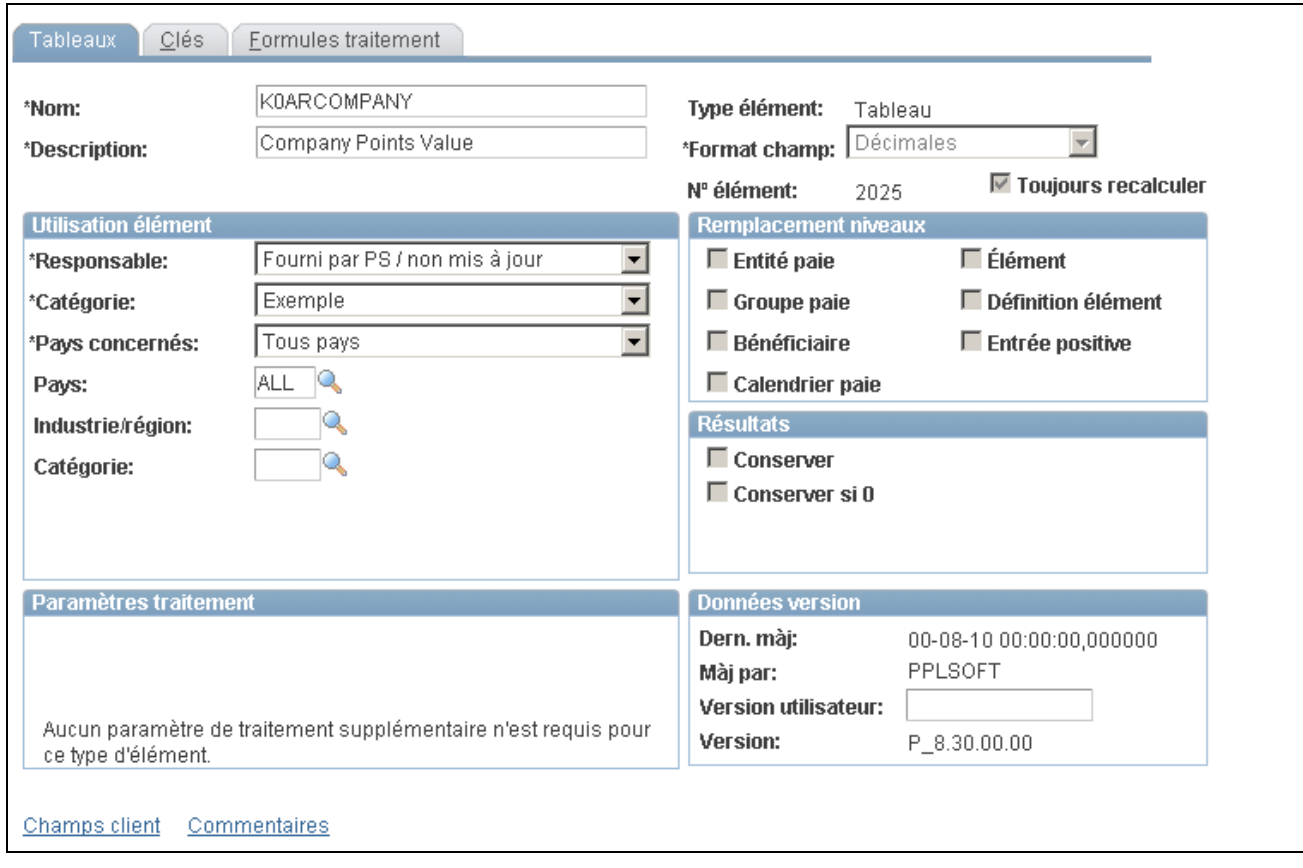

#### **Tableaux**

Les tableaux sont des tables temporaires qui stockent les résultats uniquement pendant le traitement, l'enregistrement des résultats après le traitement n'étant pas nécessaire. Le système désélectionne les cases Conserver et Conserver si 0 et les rend indisponibles.

En outre, les tableaux comprenant des données sans date d'effet, cette page ne présente aucune définition de date. Pour modifier une définition de tableau, créez un tableau et des éléments avec date d'effet qui le référencent. Si un nouveau nom est attribué à une vue ou une table de base de données, créez un autre tableau.

**Remarque :** Vous attribuez un nom à chaque élément et définissez ses paramètres de base sur une page au nom de l'élément dont le nom d'objet est GP\_PIN. Le titre et l'apparence générale de cette page changent en fonction du type d'élément de l'application Gestion de la paie internationale auquel vous avez attribué un nom et une définition. Tous les champs de cette page sont documentés dans un autre chapitre de ce guide.

#### **Voir aussi**

[Chapitre 5, "Définition des données générales sur les éléments," Définition des noms d'éléments, page 83](#page-126-0)

### **Sélection et définition d'informations pour l'instruction SQL**

Accédez à la page Clés (Configuration SGRH, Paramètres produits, GPI et gestion absences, Éléments, Éléments secondaires, Tableaux, Clés).

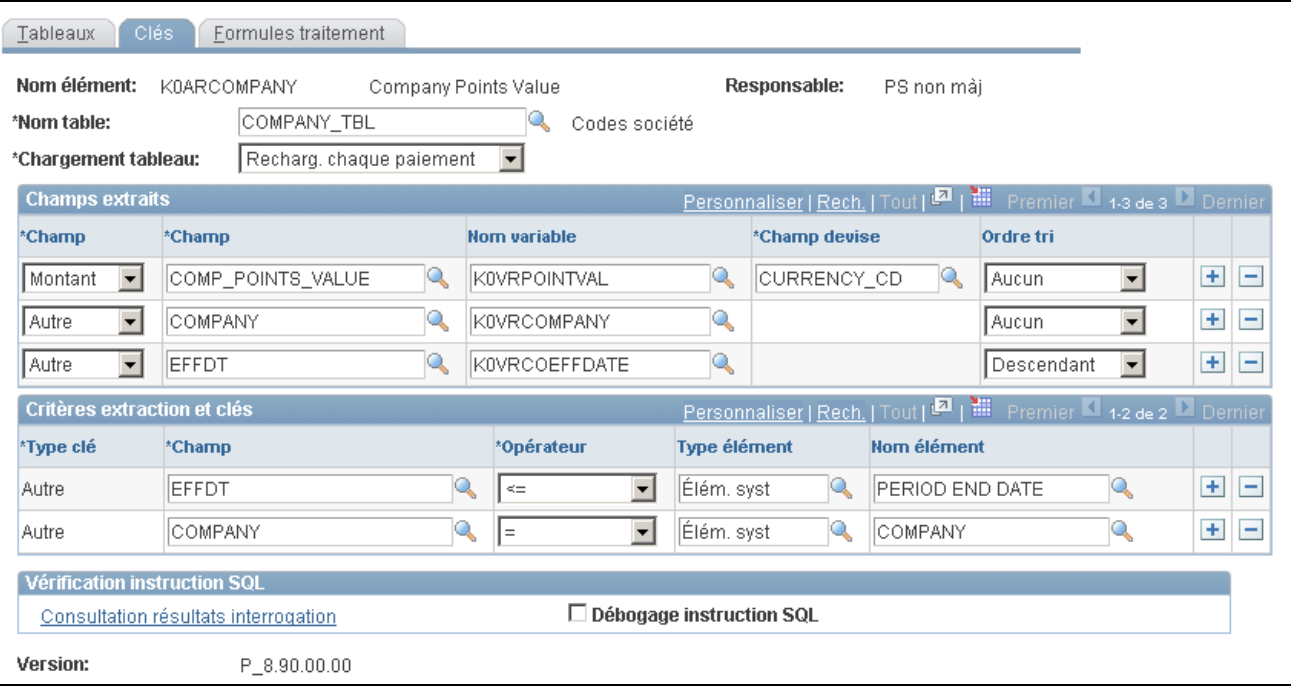

Clés

**Nom table** Sélectionnez la table à utiliser avec l'instruction SQL depuis la liste des tables définies. Dans la clause FROM de l'instruction SQL, le système ajoute le préfixe *PS\_* au nom de la table sélectionnée.

> Vous pouvez également sélectionner des vues. La liste d'invites affiche toutes les vues et les tables SQL dans la base de données.

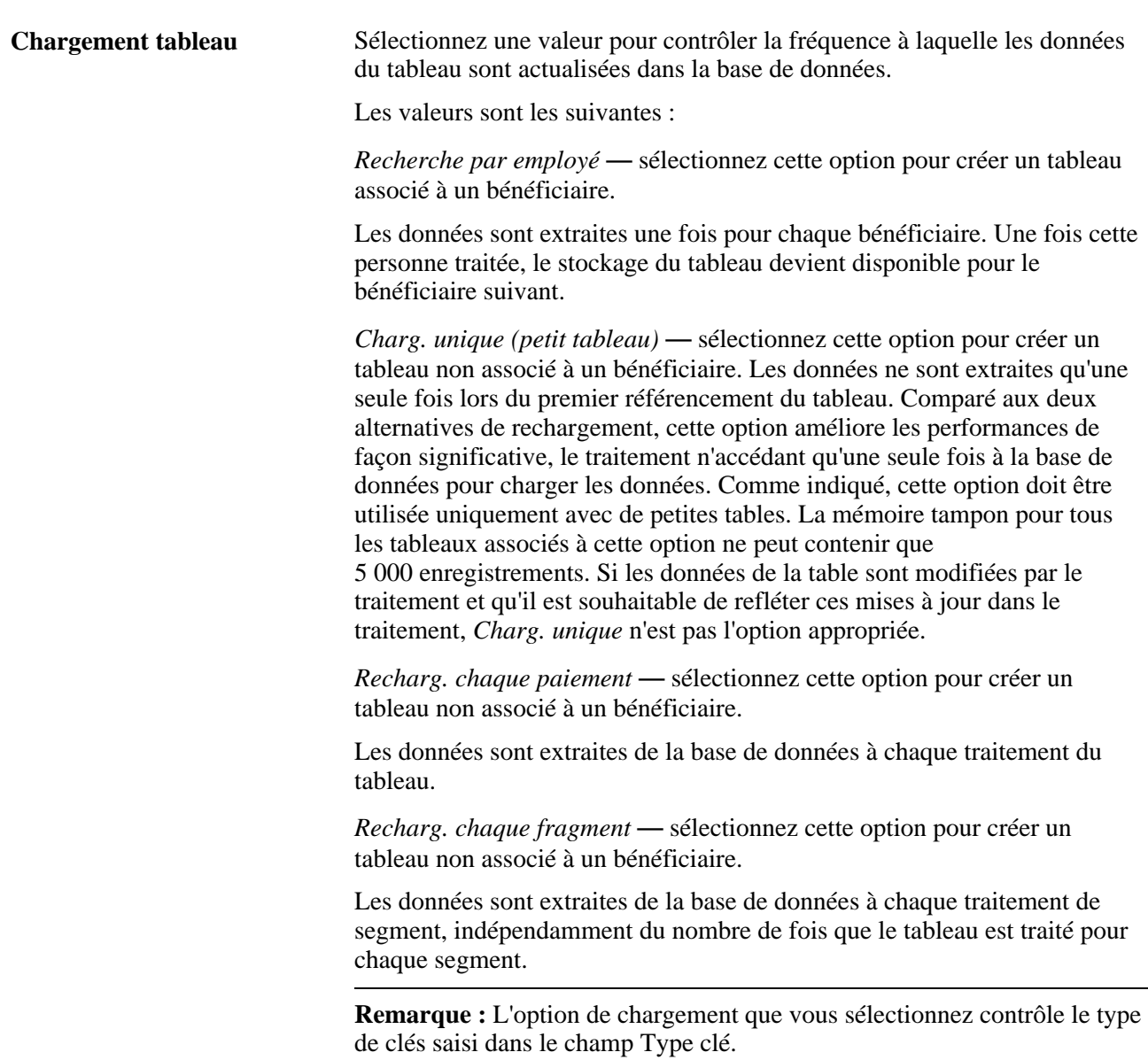

Voir *Guide Enterprise PeopleTools PeopleBook: Data Management.*

#### **Champs extraits**

Spécifiez les colonnes à extraire des enregistrements sélectionnés dans la zone Tableaux - Champs extraits (correspond à l'élément SELECT de l'instruction SQL). Spécifiez également les éléments variables à alimenter avec les valeurs des colonnes sélectionnées. Le système trie les tableaux de *clés employé* par code employé (numéro de dossier employé et date d'effet, le cas échéant), le code employé et le numéro de dossier d'employé par ordre ascendant et la date d'effet par ordre descendant.

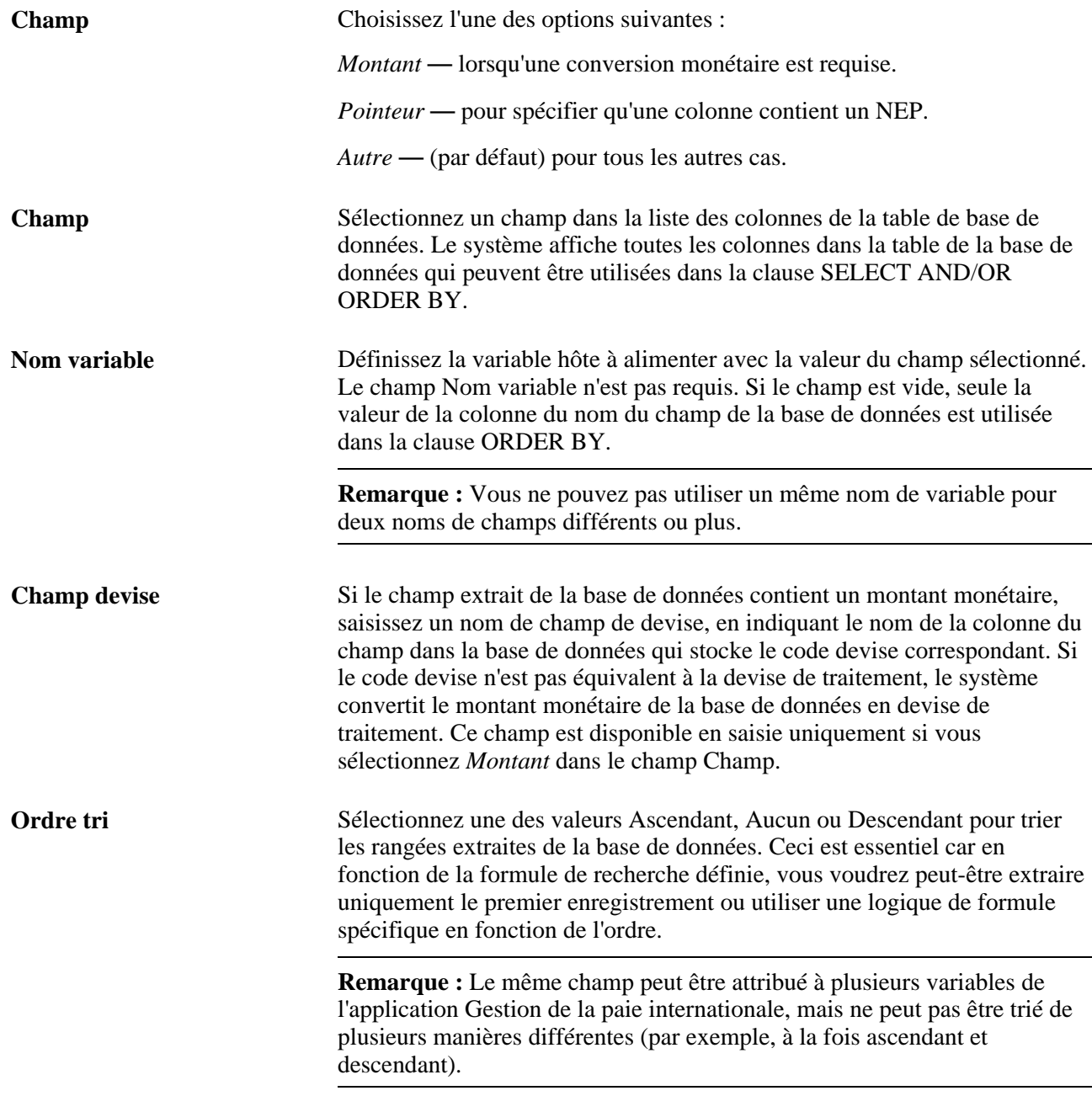

#### **Critères extraction et clés**

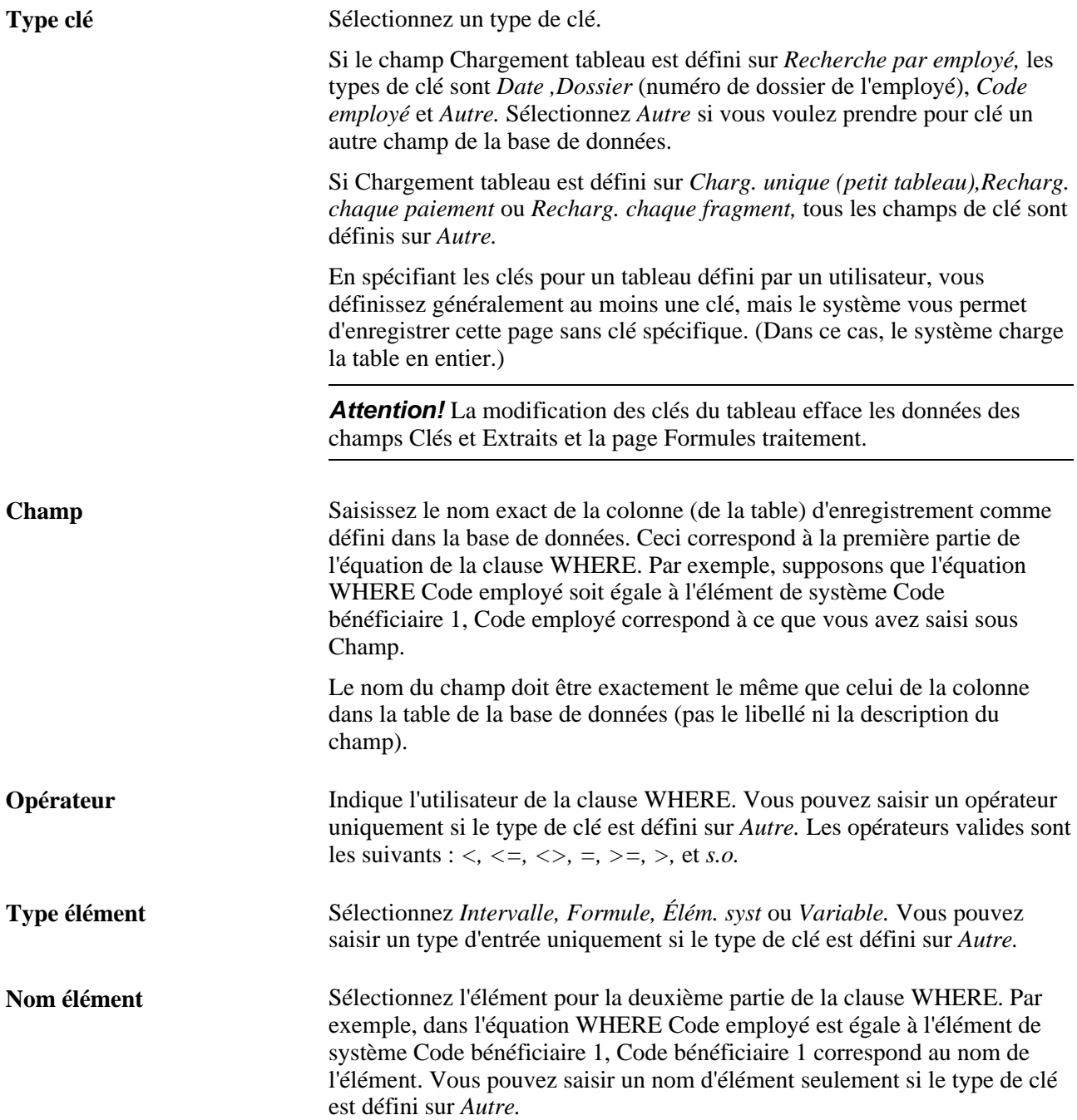

#### **Vérification instruction SQL**

#### **Débogage instruction SQL** Cochez cette case pour afficher le texte de l'instruction SQL dynamiquement générée par le module de la table au cours du traitement par lots. Vous pouvez envoyer l'affichage de sortie dans un fichier en sélectionnant l'option Rediriger sortie de PeopleTools Configuration Manager.

**Consultation résultats interrogation**

Cliquez sur ce lien pour afficher l'instruction SQL en temps réel. Le système affiche ce que SQL crée pour extraire les données dans le tableau et répertorie le nombre d'enregistrements de la table qui sont définis dans le champ Nom table.

#### **Utilisation des éléments de système comme valeurs de clés**

En fonction de votre option de chargement de tableau, vous pouvez utiliser *Code employé,Dossier* et *Date* en tant que champs de clé.

Si vous sélectionnez *Code employé* ou *Dossier* en tant que clés de tableau, le système masque les champs Opérateur et Nom élément, présumant un opérateur égal à (=) *Code employé* et *Dossier* en cours. Pour *Date,* le système suppose un opérateur inférieur ou égal à  $\left(\leq$  = ) la date spécifiée dans le champ Comparaison date effet.

Par exemple, si vous sélectionnez *Recherche par employé* et que vous saisissez un type de clé *Code employé* (à l'aide du nom de champ *Code employé),* puis un autre type de clé *Dossier* (à l'aide du nom de champ *Dossier),* le système génère une instruction SQL qui extrait les données uniquement pour le bénéficiaire en cours.

#### **Utilisation de Autre comme type de clé dans des tableaux associés ou pas à un bénéficiaire**

Si vous n'utilisez aucun des trois éléments clé de tableau fournis, ou que vous voulez en saisir d'autres, spécifiez un nom de champ de clé, un opérateur, un type d'entrée et le nom exact de l'élément.

- 1. Sélectionnez l'opérateur approprié pour le champ clé (colonne de dossier) dans la clause WHERE.
- 2. Sélectionnez un type d'entrée.
- 3. Saisissez un nom d'élément correspondant au type d'entrée; celui-ci doit être un élément défini du type sélectionné.

Ce sont les données que le système utilise pour générer la clause WHERE de l'instruction SQL, afin d'extraire les données du tableau. Vous pouvez saisir plusieurs champs de clé pour votre définition.

**Remarque :** Si vous entrez plusieurs enregistrements dans la page, les multiples conditions sont traitées comme conditions AND.

#### **Exemple 2 : Structure de clé définie par l'utilisateur**

Supposons que vous recherchez dans la base de données un enregistrement de données avec un code service correspondant.

Vous entrez Autre DEPTID = Élément système DEPTID. Le système recherche un enregistrement dans la table de service (DEPT\_TBL) ayant un code service DEPTID qui soit équivalent à la valeur de l'élément de système DEPTID, pour le bénéficiaire en cours de traitement, lorsqu'il rencontre ce tableau.

### **Définition de la formule de traitement pour un élément de tableau**

Accédez à la page Formules traitement (Configuration SGRH, Paramètres produits, GPI et gestion absences, Éléments, Éléments secondaires, Tableaux, Formules traitement).

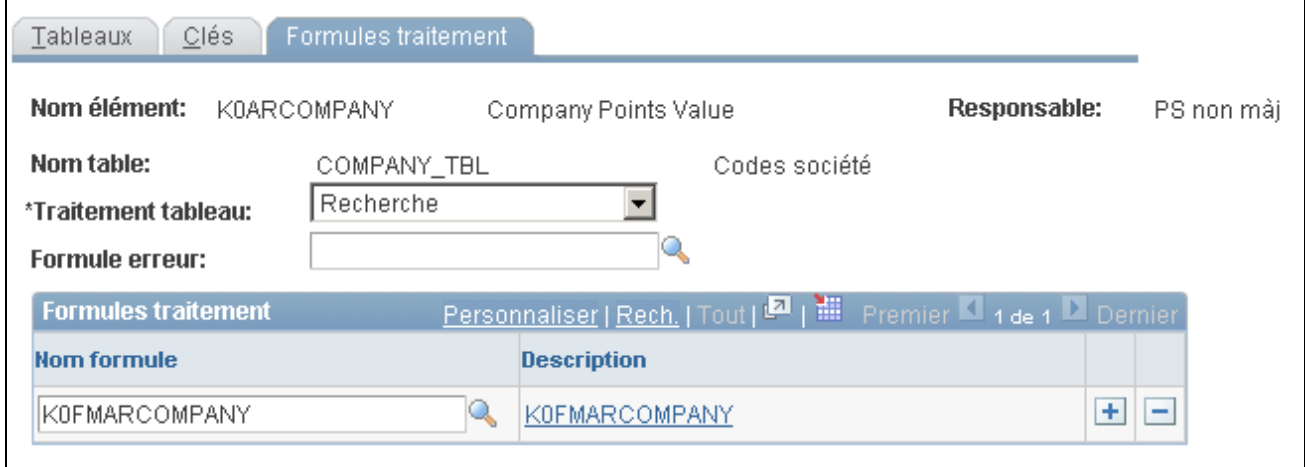

#### Formules de traitement

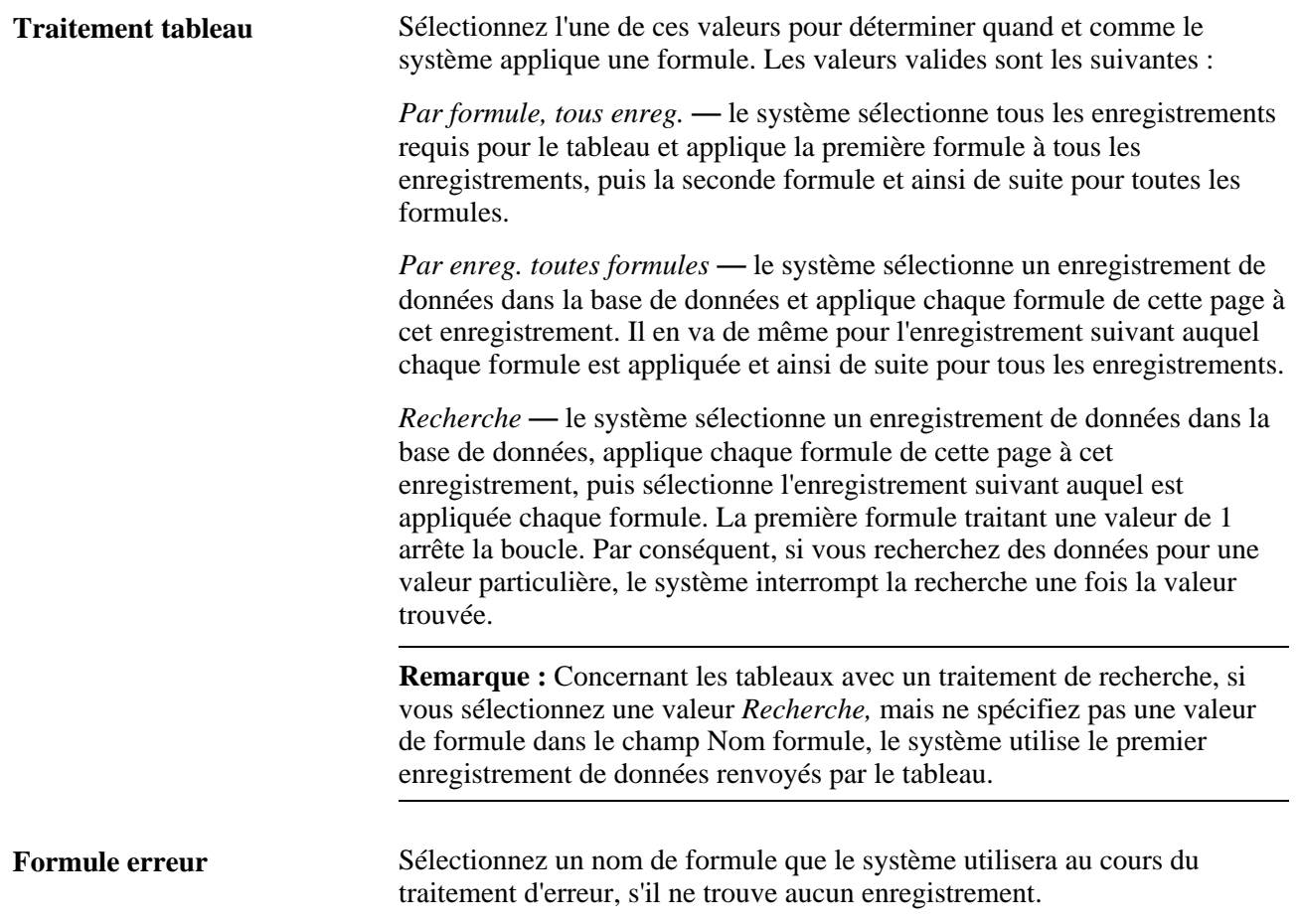

**Nom formule** Sélectionnez la formule que le système applique à chaque enregistrement de données pour traiter le tableau. Si vous sélectionnez *Recherche* comme option de traitement du tableau, sélectionnez ici une formule booléenne. **Remarque :** Plutôt que d'utiliser une formule, pensez à définir le tableau afin que l'enregistrement de données souhaité apparaisse toujours en

premier plan. Aussi, si le tableau ne renvoie jamais plus d'un enregistrement de données et que cet enregistrement contient toujours les données souhaitées, le champ Nom formule ne requiert aucune valeur si associé avec l'option de traitement de tableau *Recherche.*

**Remarque :** Le système attribue automatiquement un numéro de séquence à chaque formule. La séquence n'est pas modifiable. En cas d'erreur, supprimez tous les éléments pour revenir jusqu'à votre erreur, puis ajoutez de nouveau les formules dans le bon ordre.

#### **Voir aussi**

[Chapitre 7, "Définition des éléments de calcul," Définition des éléments de formule, page 183](#page-226-0)

# **Définition des éléments de tableaux personnalisés**

Pour définir des éléments de tableaux personnalisés, utilisez le groupe de pages Tableaux personnalisés (GP\_WRITE\_ARRAY).

La présente section donne un aperçu des tableaux personnalisés, des considérations de stockage pour les tableaux personnalisés et du traitement par lots des tableaux personnalisés, et traite des sujets suivants :

- attribution d'un nom à un tableau personnalisé;
- définition des tables et des champs des tableaux personnalisés.

### **Présentation des éléments de tableaux personnalisés**

Les tableaux personnalisés sont des éléments que vous pouvez utiliser pour alimenter des tables de résultats définies par l'utilisateur. Utilisez le Concepteur d'applications pour créer la table de résultats, puis utilisez les pages des tableaux personnalisés décrites dans cette section pour définir l'élément qui alimente la table lors du traitement par lots. Les tableaux personnalisés sont par de nombreux aspects opposés aux tableaux standard. Au lieu de lire les valeurs à partir d'un enregistrement de table pour obtenir des variables définies par l'utilisateur, un tableau personnalisé écrit les valeurs des éléments définis par l'utilisateur dans un enregistrement de table.

Les tableaux personnalisés vous permettent de réaliser facilement des rapports répondant exactement à vos besoins. Chaque enregistrement dans votre table peut produire une ligne d'informations correspondante dans votre rapport. Vous pouvez également associer plusieurs tables pour créer un rapport, par exemple, utiliser une table pour un en-tête de rapport, une autre pour le corps du rapport et encore une autre pour le pied de page.

Finalement, les tableaux personnalisés peuvent aussi conserver un espace de stockage valable en consolidant plusieurs enregistrements d'informations dans un seul enregistrement horizontal.

Voici la marche à suivre pour définir un tableau personnalisé :

1. Utilisez le Concepteur d'applications pour créer la table qui sera alimentée par l'élément de tableau personnalisé.

Les sept premiers champs de la table doivent être identiques aux clés des tables de résultats de base. Vous pouvez aussi utiliser des clés de tables de résultats facultatifs, telles que INSTANCE ou SLICE\_BGN\_DT, et inclure les clés inutilisées dans les tables de résultats de base, telles que DEPTID.

Les sept champs sont les suivants :

- EMPLID
- CAL\_RUN\_ID
- EMPL\_RCD
- GP\_PAYGROUP
- CAL\_ID
- ORIG CAL RUN ID
- RSLT\_SEG\_NUM
- 2. À la page Tableaux personnalisés, définissez les informations d'attribution de nom pour le tableau personnalisé.
- 3. À la page Définition et champs, identifiez la table alimentée par le tableau personnalisé, puis mappez les éléments devant alimenter la table avec les champs correspondants (colonnes) dans la table.

**Remarque :** Lorsque vous créez une table de résultats à l'aide d'un tableau personnalisé, la table doit inclure les clés d'état du fragment de base, partagées par toutes les tables de résultats standard. Vous pouvez également inclure des clés supplémentaires.

### **Présentation des considérations de stockage pour les éléments des tableaux personnalisés**

Alors que les tables de résultats personnalisées peuvent conserver un espace de stockage, elles peuvent également augmenter le besoin en espace si elles dupliquent les données des tables de résultats standard. L'utilisation de tableaux personnalisés est à considérer lorsque l'on doit consolider ou enregistrer temporairement les types de résultats suivants :

• Données personnelles diverses requises à des fins d'audit.

Vous pourriez stocker ces valeurs dans un enregistrement unique au lieu de tables de résultats standard, puis conserver les dossiers aussi longtemps que vous le voulez à des fins d'audit.

• Données d'analyse pour une période donnée.

Si vous avez besoin d'analyser des données par période pour des rapports annuels, vous pouvez conserver des données d'analyse pour chaque période aussi longtemps que vous le voulez.

• Données temporaires utilisées dans les rapports.

À des fins de rapports, vous pouvez dupliquer des données trouvées dans les tables de résultats standard mais les présenter sous une forme différente. Vous pouvez alors supprimer les données, une fois la période de rapports terminée.

Comme vous êtes libre de supprimer des données temporaires à tout moment, la gestion des données dans vos tables de résultats ne dépend que de vous.

### **Présentation du traitement par lots des éléments des tableaux personnalisés**

Généralement, chaque élément appelé d'un tableau personnalisé provoque un enregistrement de données. Pour produire plusieurs enregistrements de sortie, vous pouvez utiliser des boucles à l'intérieur des tableaux et d'une section de sous-traitement afin d'appeler plusieurs fois le tableau personnalisé. À l'aide des pointeurs et des variables, vous pouvez alimenter le même champ d'un tableau personnalisé avec des valeurs provenant de différents éléments, tant que vous ne mappez pas des caractères et des éléments numériques pour le même champ.

### **Pages utilisées pour définir des éléments de tableau personnalisé**

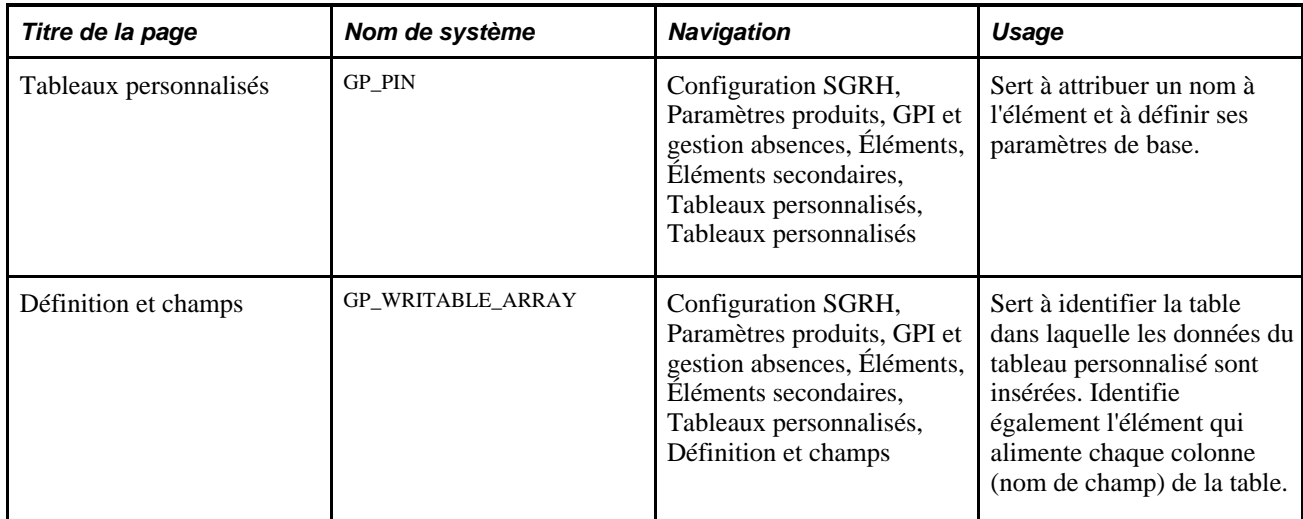

### **Attribution d'un nom à un élément de tableau personnalisé**

Accédez à la page Tableaux personnalisés (Configuration SGRH, Paramètres produits, GPI et gestion absences, Éléments, Éléments secondaires, Tableaux personnalisés, Tableaux personnalisés).

Une fois le traitement d'un tableau personnalisé réussi, l'élément est défini sur un. Afin de ne pas avoir à enregistrer cette valeur, les cases Conserver et Conserver si 0 de la page Éléments système sont décochées par défaut. Vous pouvez cependant les cocher si vous le souhaitez.

En outre, les tableaux personnalisés ne possédant pas de date d'effet, la page Tableaux personnalisés ne permet pas la définition de date. Si vous devez modifier la définition d'un élément, vous devez créer un tableau personnalisé, puis des éléments avec une date d'effet qui référenceront le nouveau tableau personnalisé. Si vous attribuez un nom à une vue ou à une table de base de données, vous devez créer un tableau personnalisé.

**Remarque :** Vous attribuez un nom à chaque élément et définissez ses paramètres de base sur une page au nom de l'élément dont le nom d'objet est GP\_PIN. Le titre et l'apparence générale la page changent en fonction du type d'élément de l'application Gestion de la paie internationale auquel vous attribuez un nom et une définition. Tous les champs de cette page sont documentés dans un autre chapitre de ce guide.

#### **Voir aussi**

[Chapitre 5, "Définition des données générales sur les éléments," Définition des noms d'éléments, page 83](#page-126-0)

### **Définition des champs et des tables des tableaux personnalisés**

Accédez à la page Définition et champs (ConfigurationSGRH, Paramètres produits, GPI et gestion absences, Éléments, Éléments secondaires, Tableaux personnalisés, Définitions et champs).

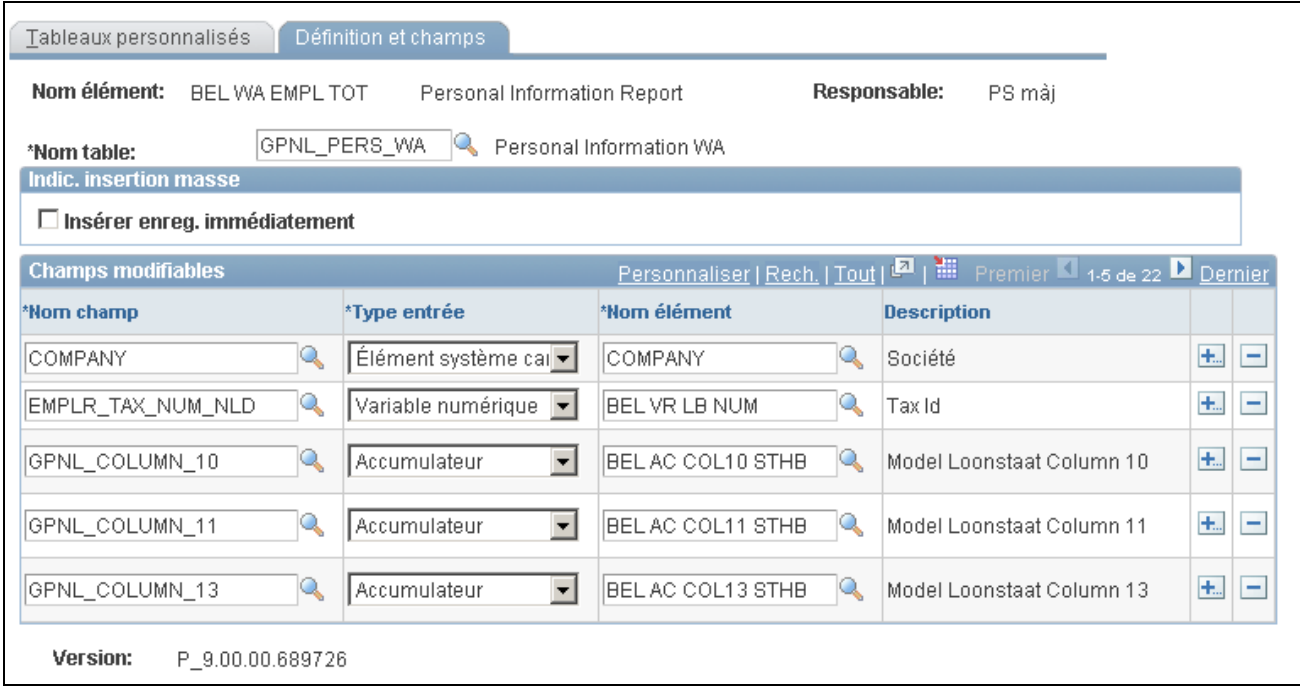

#### Définition et champs

**Remarque :** Le tableau personnalisé doit avoir un nom d'enregistrement et au moins un nom de champ pour l'enregistrement.

**Nom table** Saisissez le nom de la table qui sera alimentée par le tableau personnalisé. Les seules tables disponibles à la sélection sont celles contenant les sept champs clés requis d'un tableau personnalisé.

> Le système ajoute le préfixe *PS* au nom de la table et utilise le nouveau nom dans la clause INSERT de l'instruction SQL.

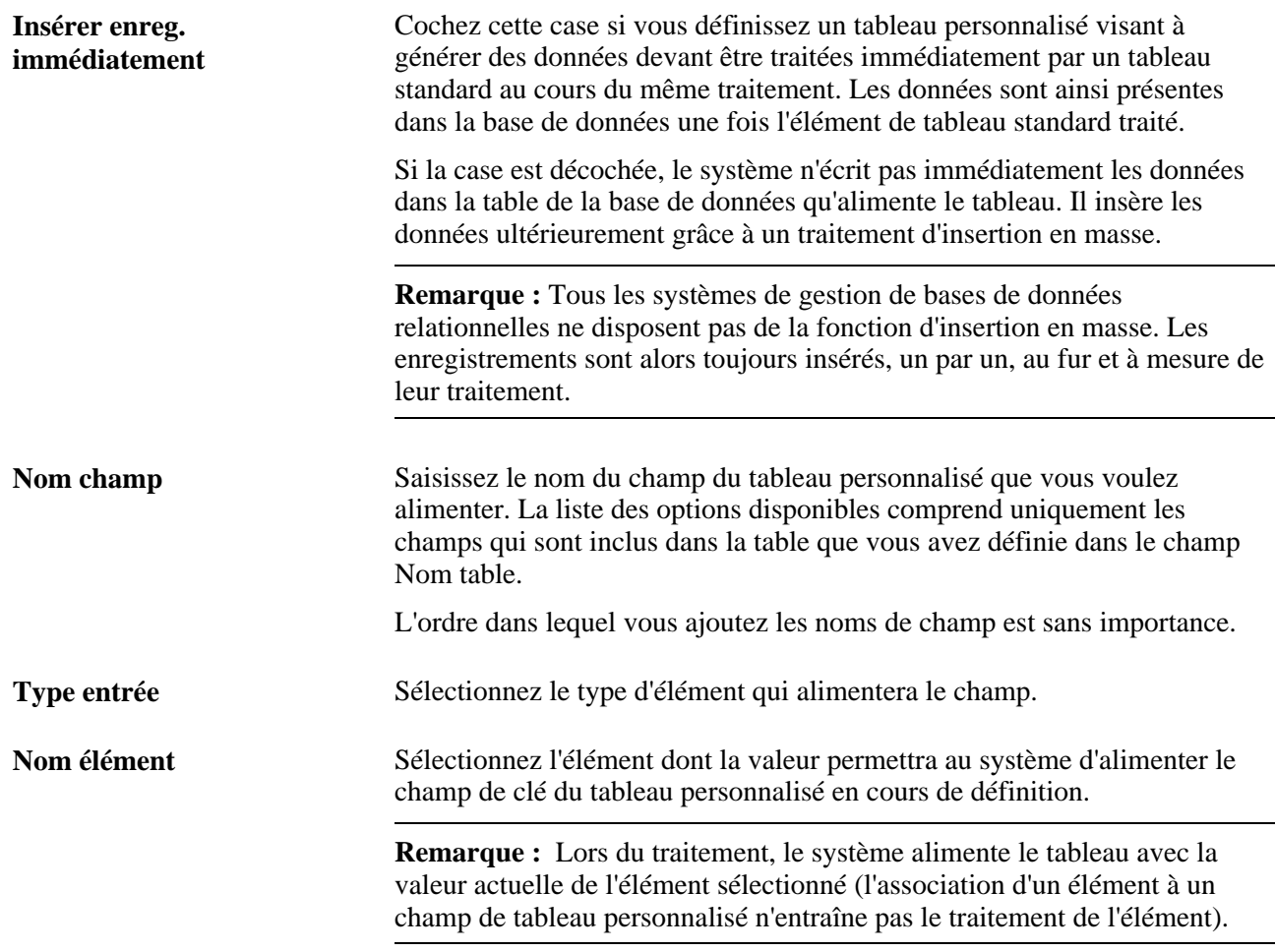

# **Définition des éléments d'intervalle**

Pour définir des éléments d'intervalle, utilisez le groupe de pages Intervalles (GP\_BRACKET).

La présente section donne un aperçu des intervalles, des méthodes d'interpolation et du traitement par lots des intervalles, et traite des sujets suivants :

- définition des règles de recherche pour un intervalle;
- identification des clés de recherche et des colonnes de résultats;
- saisie des valeurs de recherche.

#### **Voir aussi**

[Chapitre 5, "Définition des données générales sur les éléments," Définition des noms d'éléments, page 83](#page-126-0)

### **Présentation des éléments d'intervalle**

Les intervalles permettent de créer des tables de recherche simples. En partant d'une table que vous définissez dans un intervalle, un intervalle est utilisé pour rechercher des données et attribuer certaines valeurs en fonction des données de recherche. Les intervalles sont également intitulés *tranches* et *tables de recherche.*

Les intervalles utilisent une ou plusieurs valeurs de recherche (colonnes de recherche). À l'aide d'une valeur de recherche, le traitement d'intervalles renvoie une ou plusieurs colonnes qui peuvent être utilisées dans d'autres éléments comme les formules.

Avant de définir un intervalle, créez les éléments dont vous avez besoin pour la définition des intervalles. Par exemple, avant de former un intervalle qui permette de rechercher les montants des primes en fonction des années de service, créez l'élément de durée qui renvoie les années de service.

Voici la marche à suivre pour définir un intervalle :

- 1. Définissez les informations relatives à l'attribution du nom d'un intervalle à la page Intervalles.
- 2. Définissez les règles de consultation pour l'intervalle à la page Règles consultation.
- 3. Sélectionnez les valeurs des clés de recherche et celles des colonnes de résultats que vous utiliserez dans la table de recherche de la page Clés rech./colonnes résultats.
- 4. Saisissez les valeurs de recherche de la page Données intervalles.

### <span id="page-167-0"></span>**Présentation des méthodes d'interpolation**

Lorsqu'une clé de recherche ne correspond pas exactement aux valeurs de recherche définies pour l'intervalle (page Données intervalle), la méthode d'interpolation indique comment le système doit calculer les valeurs renvoyées par l'intervalle.

À la page Règles consultation, vous pouvez choisir l'une des quatre méthodes d'interpolation suivantes :

• *Linéaire :*

Utilise une formule mathématique pour créer une valeur proportionnelle par rapport aux clés suivante supérieure et suivante inférieure (fonctionne uniquement avec des intervalles disposant d'une ou deux clés numériques et de colonnes de résultats numériques).

• *Utiliser plus proche :*

Utilise la valeur de l'enregistrement possédant la clé la plus proche (fonctionne uniquement avec des intervalles disposant de clés numériques ou de clés de date).

• *Utiliser suivant supérieur :*

Utilise la valeur de l'enregistrement possédant la clé suivante supérieure (fonctionne avec tout intervalle).

• *Utiliser suivant inférieur :*

Utilise la valeur de l'enregistrement possédant la clé suivante inférieure (fonctionne avec tout intervalle).

Par exemple, supposons que vous créez un intervalle pour calculer une prime dont la valeur est en fonction des années de service. Le tableau ci-dessous présente les clés de recherche et les colonnes de résultats suivants :

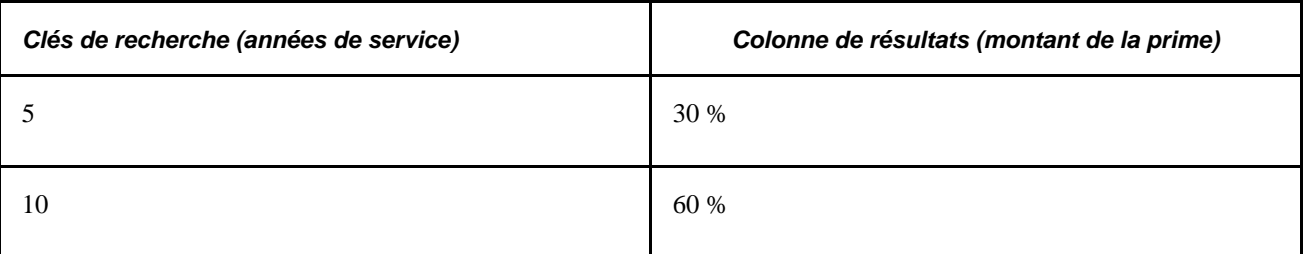

S'il est question de sept années de service, la valeur renvoyée dépend de la méthode d'interpolation sélectionnée. Le tableau ci-dessous présente les valeurs renvoyées pour chaque méthode :

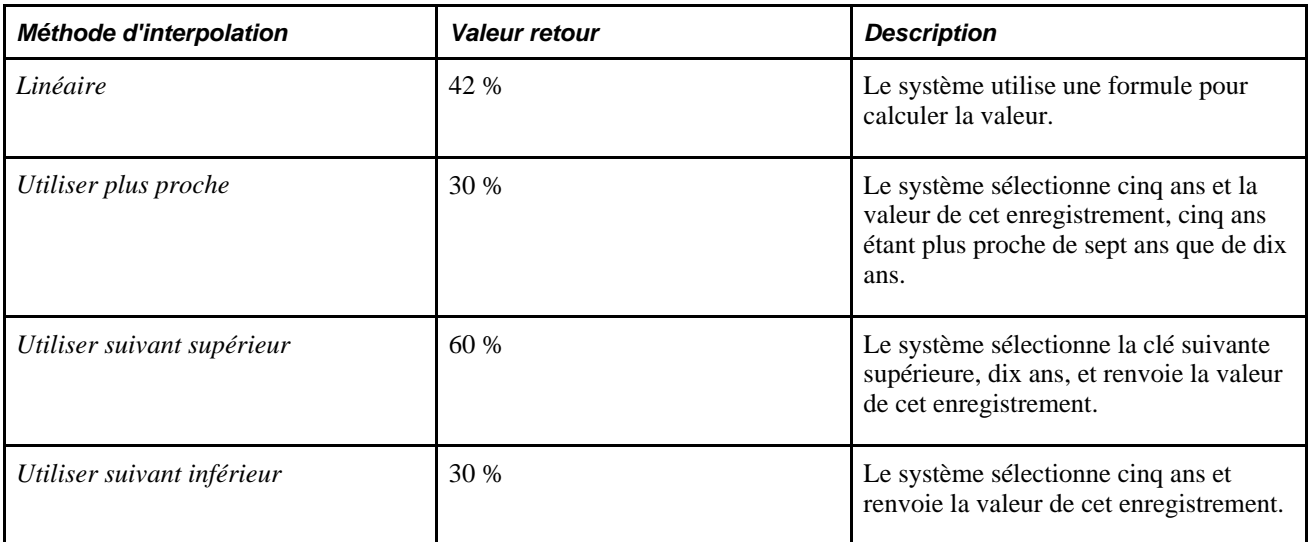

#### **Utiliser option inf./sup.**

Avec la méthode d'interpolation linéaire, le système recherche les enregistrements suivants inférieurs et suivants supérieurs pour calculer la valeur retour. Lorsqu'il n'existe pas d'enregistrement inférieur ou supérieur, vous pouvez utiliser la case à cocher Utiliser option inf./sup. de la page Règles consultation pour que le système choisisse l'option appropriée.

Par exemple, supposons que l'intervalle soit défini avec les clés de recherche et les colonnes de résultats suivantes :

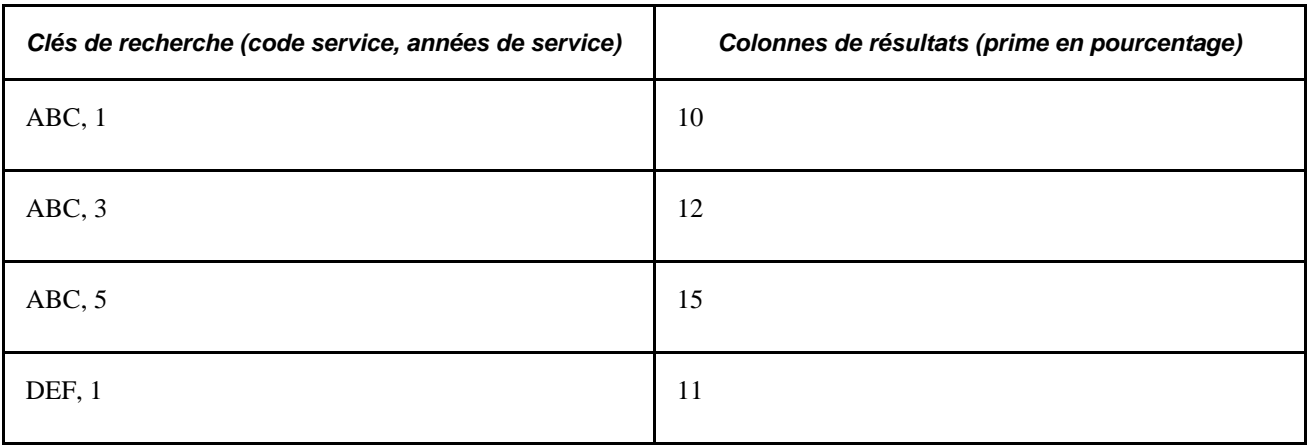

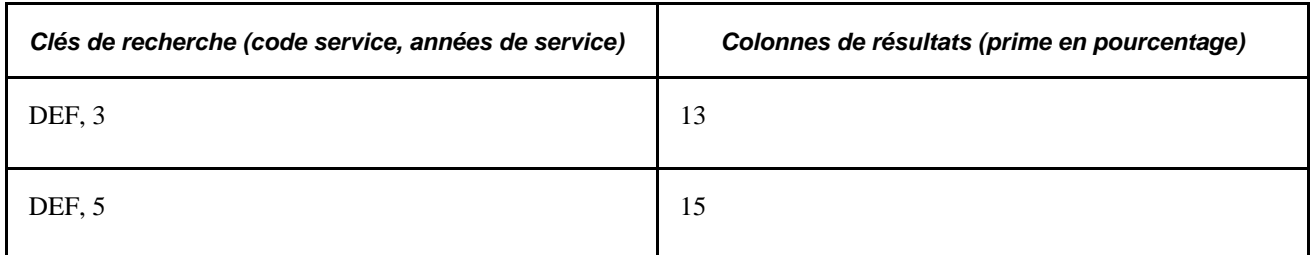

Si le code de service est ABC et que l'employé a six ans de service à son actif, l'enregistrement suivant inférieur est un code de service ABC et cinq ans de service. Cependant, il n'existe pas d'enregistrement suivant supérieur. Si la case Utiliser option inf./sup. est cochée, le système utilise l'option supérieure du service ABC avec années de service = 5.

#### **Règles d'arrondissement**

Avec la méthode d'interpolation linéaire, vous pouvez utiliser une règle d'arrondissement pour spécifier le type d'arrondissement de la valeur renvoyée.

Par exemple, vous devez gérer les montants ou les taux des primes en fonction du nombre d'heures travaillées pendant un trimestre (heures CT), et vous devez utiliser une interpolation linéaire pour déterminer la valeur du montant ou du taux de la prime si les heures d'un bénéficiaire ne correspondent pas aux valeurs définies à la page Données intervalle. Vous voudrez peut-être arrondir le résultat de la colonne à 0 décimal.

Supposons que les données de l'intervalle comprennent les informations affichées dans le tableau suivant :

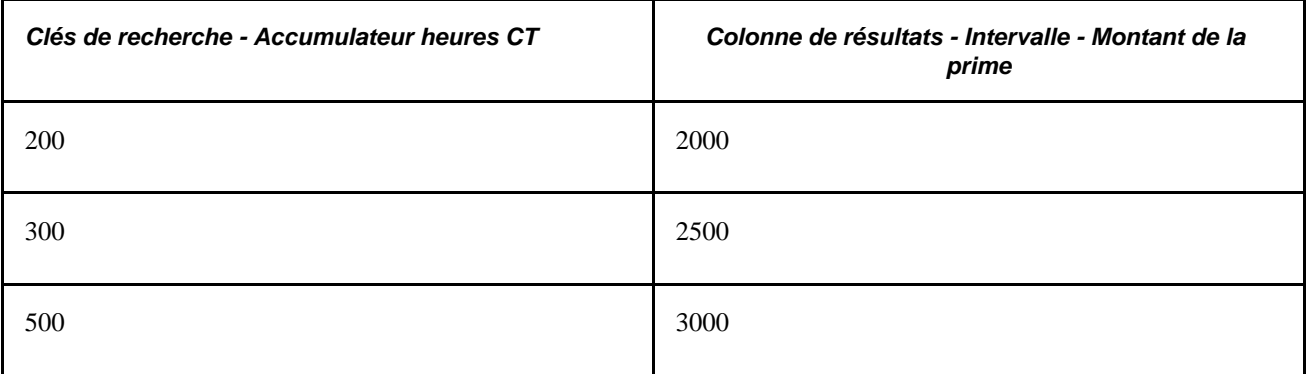

Imaginons un bénéficiaire ayant travaillé 303 heures CT. Avec l'interpolation linéaire, le système renvoie normalement :

 $(303,5 - 300) / (500 - 300) = 3,5/200 = 0,017500$ 

Le résultat est :

 $2500 + (0,017500 * (3000-2500) = 2500 + (0,017500 * 500) = 2500 + 8,75 = 2508,75$ 

Si vous appliquez un élément de règle d'arrondissement avec un arrondissement à 0 décimal, la colonne de résultats de l'intervalle indique 2509 au lieu de 2508,75.

### **Présentation du traitement par lots des éléments d'intervalle**

Lors du traitement des intervalles, le système recherche un enregistrement en fonction des valeurs clés, puis renvoie une valeur d'intervalle.

Les éléments Intervalles eux-mêmes gèrent toujours la valeur de la première colonne renvoyée. Ils sont traités lorsqu'ils entrent dans le traitement. Si un élément de la colonne de résultats d'un intervalle est utilisé au cours du traitement, il n'implique pas automatiquement la gestion de l'intervalle, le traitement ne sachant pas si l'élément est associé à cet intervalle.

Tout comme les dates de fin de segment et de fragment qui sont utilisées au cours du traitement, les intervalles et toutes les colonnes de résultats sont alimentés avec les critères suivants :

- Si un intervalle est utilisé par un autre élément en cours de fragmentation, l'intervalle et tous les éléments de la colonne de résultats sont également fragmentés.
- Si l'intervalle fait partie de la liste de traitement, il est traité par le segment en cours de traitement.
- Si une colonne de résultats d'un intervalle demande à être une nouvelle fois traitée lors de la segmentation, l'intervalle doit être utilisé dans le calcul ou être présent dans liste d'événements.

#### **Utilisation des méthodes d'interpolation pour les intervalles**

Les trois facteurs suivants doivent être pris en compte :

- Méthode interpolation (case à cocher Utiliser option inf./sup. disponible si *Utiliser suivant supérieur, Utiliser suivant inférieur* ou *Linéaire* est sélectionné);
- Limites extérieures table (uniquement s'il n'existe aucune correspondance pour la première clé);
- Options traitement erreurs (lorsqu'il n'existe aucune correspondance avec les sélections et les méthodes d'interpolation appropriées).

Deux options sont disponibles. Si Générer erreur est sélectionné, le système ne traite pas l'intervalle (ni aucune des colonnes de résultats) et indique le paiement comme erroné. Si Continuer traitement est sélectionné, le système traite l'intervalle et toutes les autres colonnes de résultats comme définis sur 0 ou vide (selon le format de champ).

Le tableau ci-dessous présente de manière explicite la gestion du traitement par lots pour chaque méthode d'interpolation :

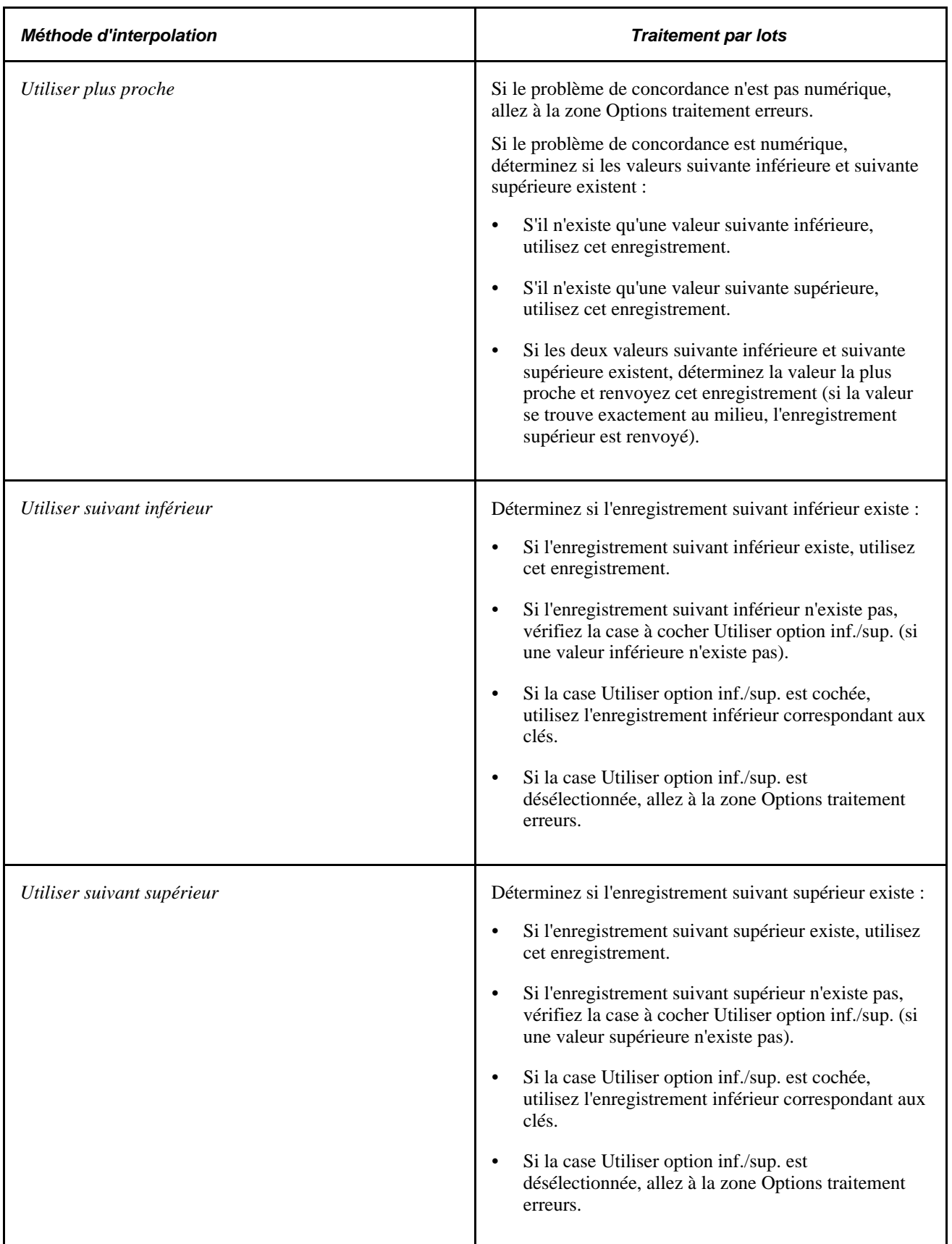

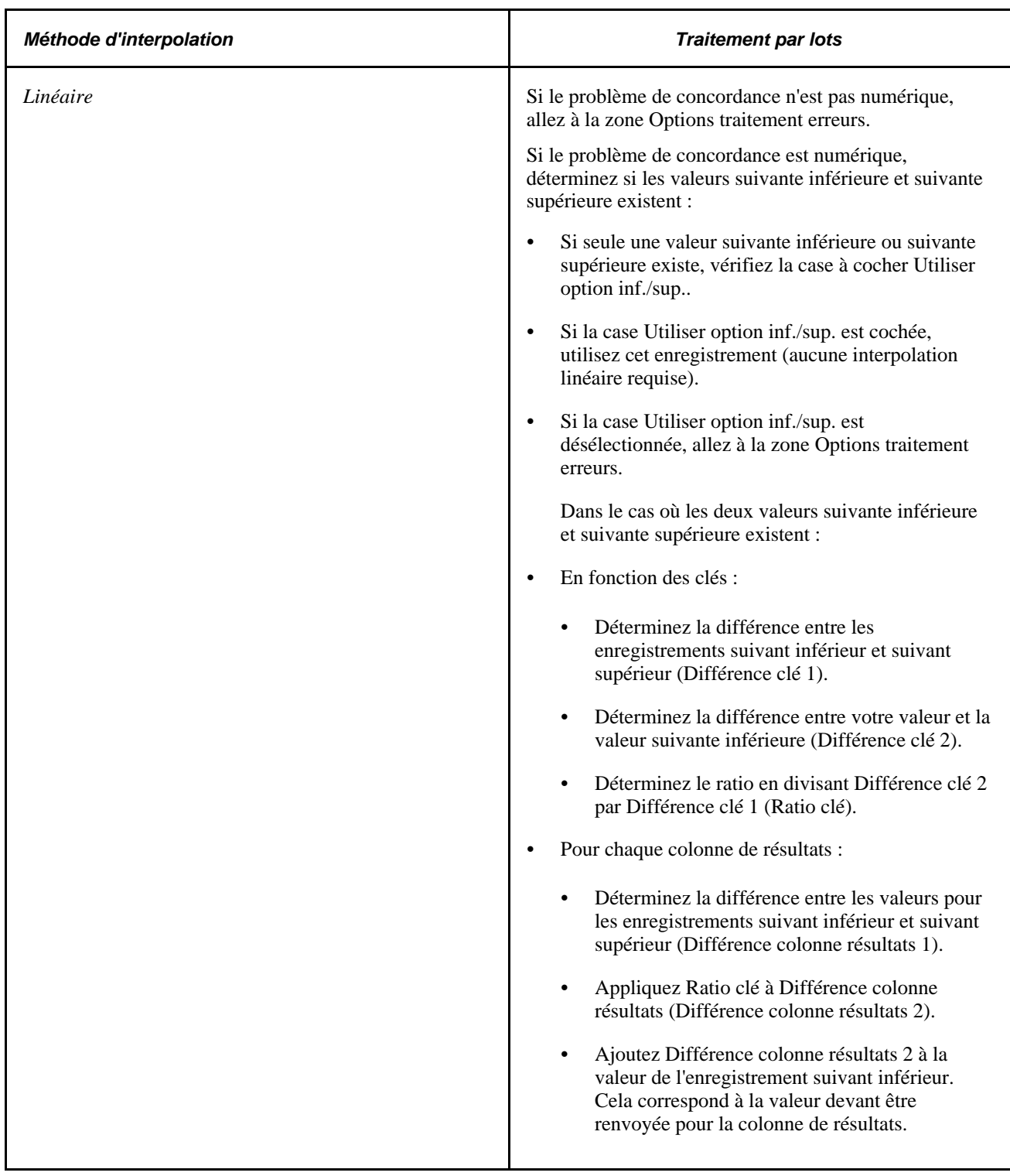

#### **Remarques supplémentaires sur le traitement par lots pour les éléments d'intervalle**

Les clés de recherche sont considérées en fonction de leur ordre de saisie dans la définition de l'intervalle. Les valeurs se présentent dans un ordre ascendant (en fonction de l'ordre des clés).

Quelle que soit la méthode d'interpolation, utilisez cet enregistrement si toutes les clés correspondent. Essayez également de faire correspondre les clés de manière séquentielle (première clé, deuxième clé, etc.).

#### **Que faire en cas de non-concordance des clés**

S'il existe un problème de concordance avec la première clé :

• Déterminez si ce problème de concordance est spécifié dans la zone Limites extérieures table.

Si la valeur de la première clé est inférieure à la valeur de la clé 1 définie dans le premier enregistrement :

- Si *Première limite si inférieure* est cochée, utilisez le premier enregistrement.
- Si *Première limite si inférieure* est désélectionnée, allez à la zone Options traitement erreurs.
- Si la valeur de la première clé est supérieure à la valeur de la clé 1 définie au premier enregistrement :
	- Si *Dernière limite si supérieure* est coché, utilisez le dernier enregistrement.
	- Si *Dernière limite si supérieure* est désélectionnée, allez à la zone Options traitement erreurs.
- Si le problème de concordance n'est pas indiqué dans la zone Limites extérieures table et qu'aucune méthode d'interpolation n'est sélectionnée, allez à la zone Options Traitement erreurs.
- Si une méthode d'interpolation est sélectionnée et le format de champ de la première clé n'est pas numérique, allez à la zone Options traitement erreurs.
- Si une méthode d'interpolation est sélectionnée et le format de champ numérique, allez à la logique appropriée, en fonction du traitement de la méthode d'interpolation. Consultez les détails de chaque méthode d'interpolation à la table précédente.
- S'il existe un problème de concordance sur une clé ultérieure et qu'aucune méthode d'interpolation n'est sélectionnée, allez à la zone Options traitement erreurs.
- S'il existe un problème de concordance sur une clé ultérieure et qu'une méthode d'interpolation est sélectionnée, considérez uniquement les enregistrements dont toutes les clés sont en correspondance.

Allez à la logique appropriée par rapport au traitement de la méthode d'interpolation. Consultez les détails de chaque méthode d'interpolation à la table précédente.

### **Pages utilisées pour définir les éléments d'intervalles**

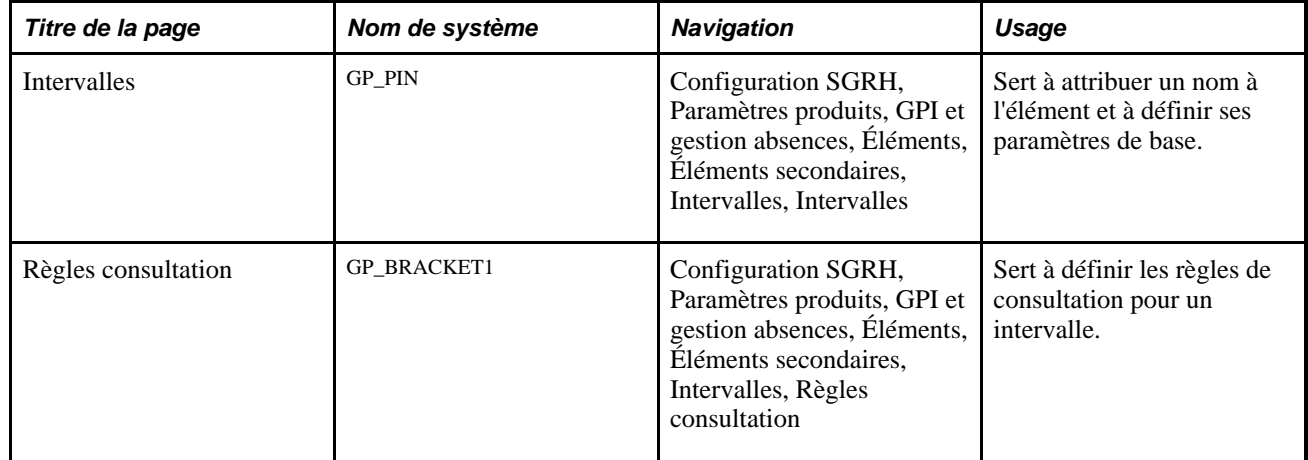

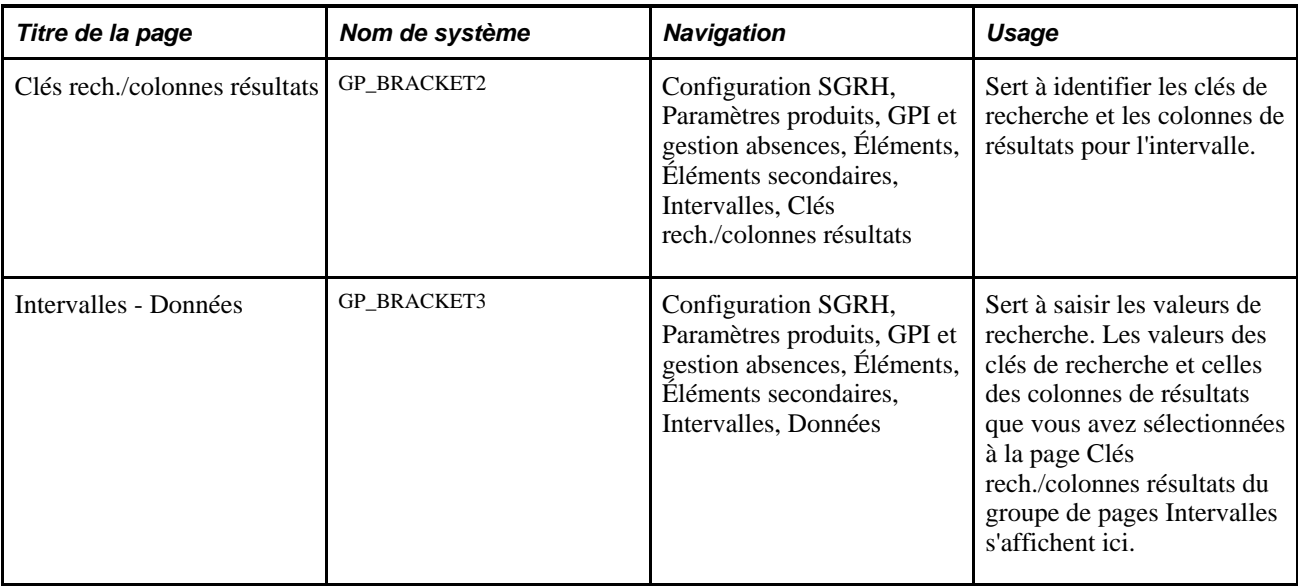

### **Attribution d'un nom à des éléments d'intervalle**

Accédez à la page Intervalles (Configuration SGRH, Paramètres produits , GPI et gestion absences, Éléments, Éléments secondaires, Intervalles, Intervalles).

**Remarque :** Vous attribuez un nom à chaque élément et définissez ses paramètres de base sur une page au nom de l'élément dont le nom d'objet est GP\_PIN. Le titre et l'apparence générale la page changent en fonction du type d'élément de l'application Gestion de la paie internationale auquel vous attribuez un nom et une définition. Tous les champs de cette page sont documentés dans un autre chapitre de ce guide.

#### **Voir aussi**

[Chapitre 5, "Définition des données générales sur les éléments," Définition des noms d'éléments, page 83](#page-126-0)

### **Définition des règles de consultation pour un élément d'intervalle**

Accédez à la page Règles consultation (Configuration SGRH, Paramètres produits , GPI et gestion absences, Éléments, Éléments secondaires, Intervalles, Règles consultation).

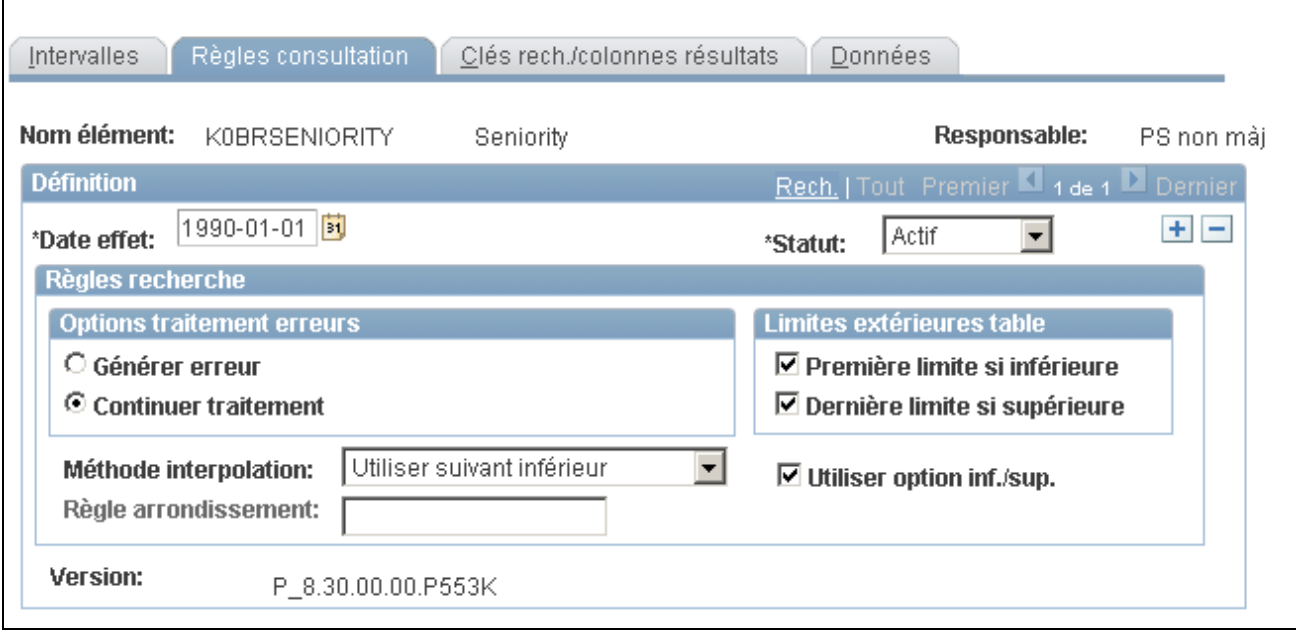

Règles de consultation

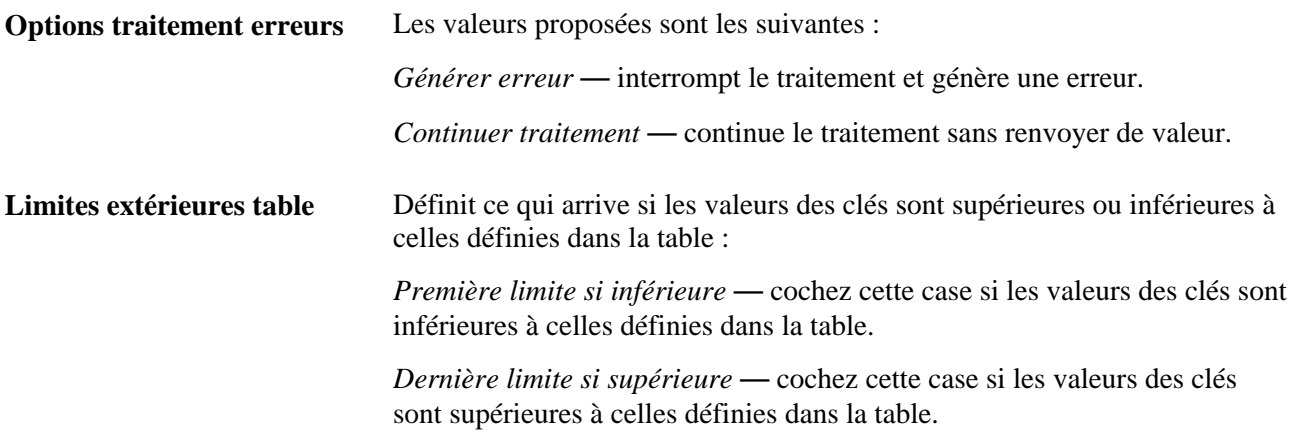

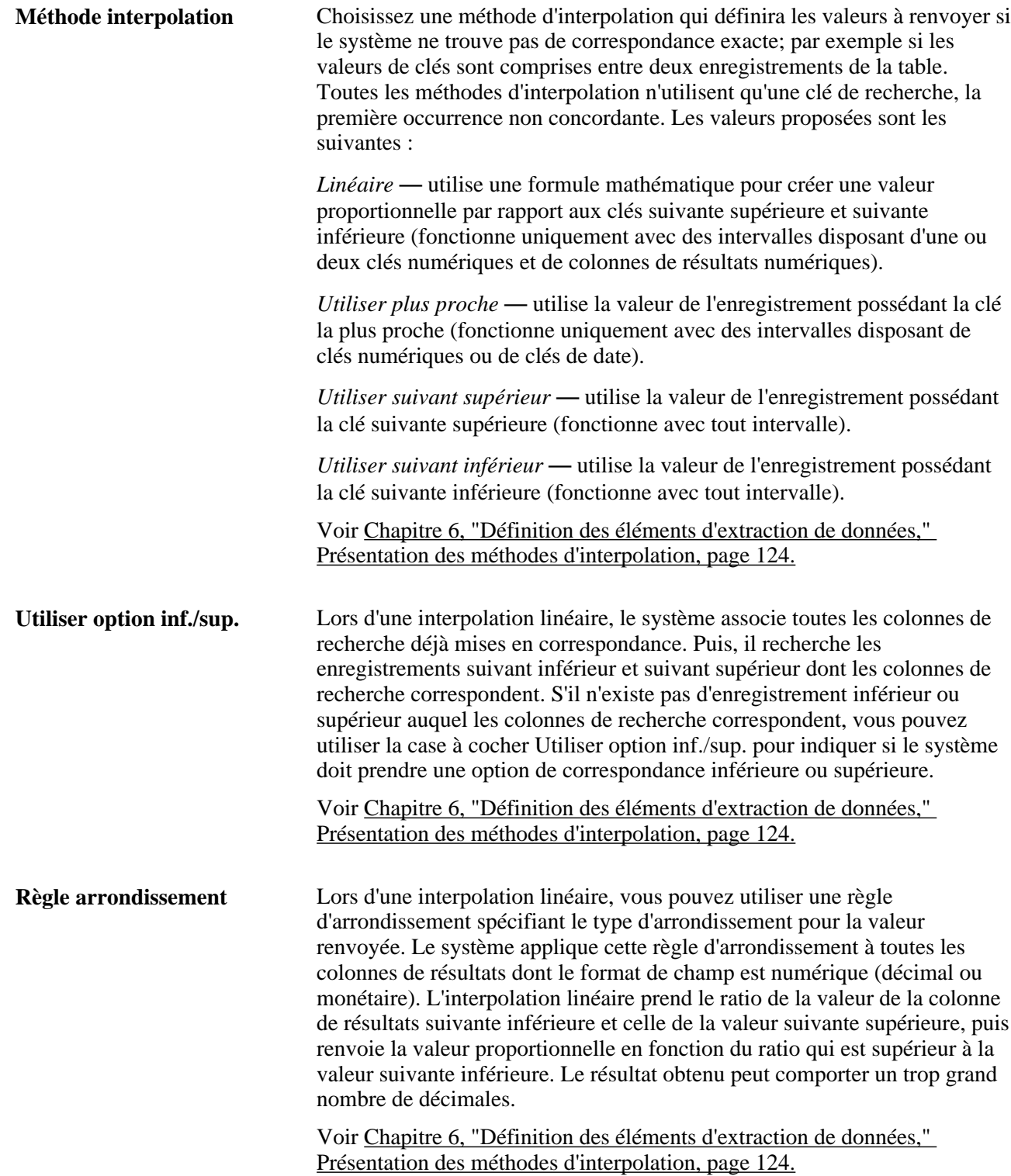

### **Identification des clés de recherche et des colonnes de résultats des intervalles**

Accédez à la page Clés rech./colonnes résultats (Configuration SGRH, Paramètres produits , GPI et gestion absences, Éléments, Éléments secondaires, Intervalles, Clés rech./colonnes résultats).

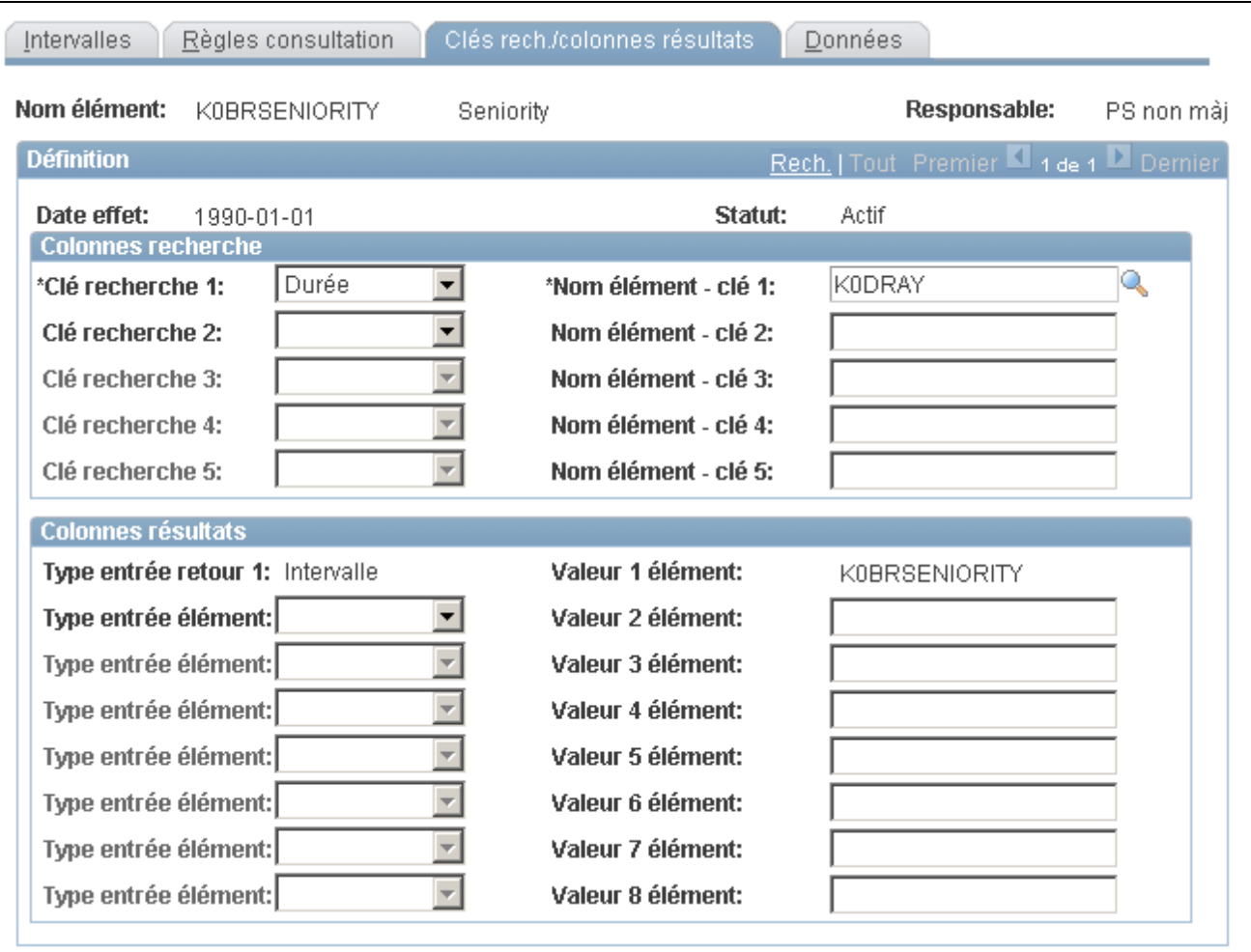

Clés de recherche et colonnes de résultats

#### **Colonnes recherche**

Dans la zone Colonnes recherche, sélectionnez les clés utilisées par le système pour rechercher les données d'intervalles. Pour chaque clé, sélectionnez la clé recherche (type d'élément) en cours de saisie. Sélectionnez ensuite le Nom élément correspondant. Vous pouvez saisir jusqu'à cinq clés de recherche.

#### **Colonnes résultats**

Dans la zone Colonnes résultats, sélectionnez les colonnes qui indiquent au système où enregistrer les valeurs renvoyées par la recherche. Pour chaque colonne, sélectionnez le Type entrée élément en cours de saisie. Sélectionnez ensuite le Nom élément correspondant. L'intervalle correspond à la première colonne renvoyée. Vous pouvez saisir jusqu'à huit colonnes de résultats.

### **Saisie des valeurs de recherche d'intervalles**

Accédez à la page Données (Configuration SGRH, Paramètres produits, GPI et gestion absences, Éléments, Éléments secondaires, Intervalles, Données).

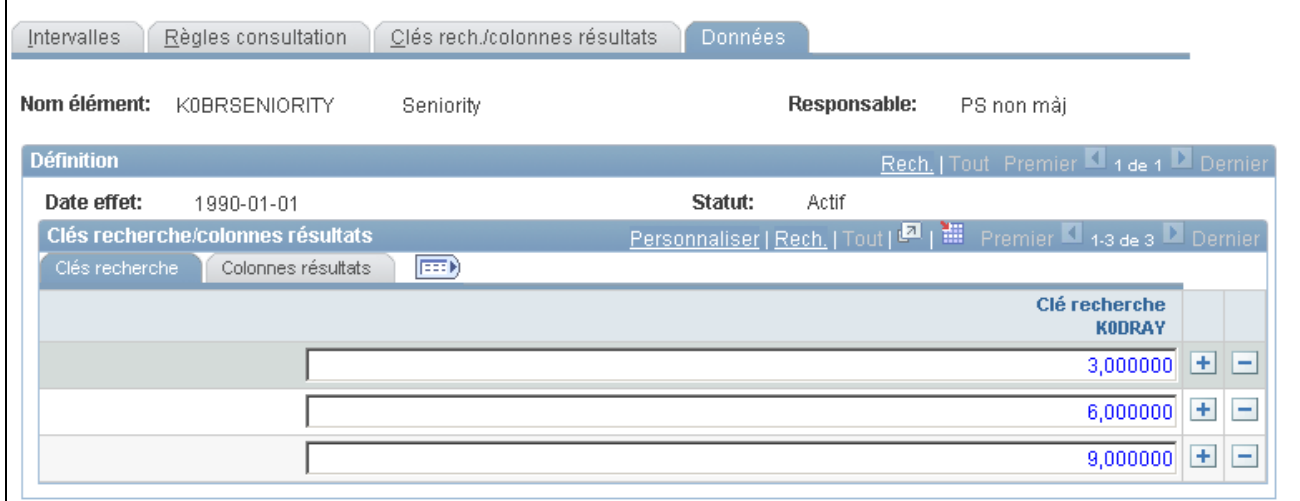

Données

#### **Clés recherche/colonnes résultats - Clés recherche**

Saisissez les valeurs des clés de recherche.

#### **Clés recherche/colonnes résultats - Colonnes résultats**

Saisissez les valeurs à renvoyer pour chaque valeur de clé de recherche, en fonction de vos entrées dans la page Clés rech./colonnes résultats. Vous pouvez saisir plusieurs valeurs de retour.

# **Définition des éléments de taux de salaire**

Pour définir des éléments de taux, utilisez le groupe de pages Taux (GP\_RATE\_CODE).

La présente section donne un aperçu du mappage des taux, de l'utilisation des taux dans les revenus et du traitement par lots des taux, et traite des sujets suivants :

- attribution d'un nom aux éléments de taux;
- création d'un élément de taux.

### **Présentation du mappage des taux**

Vous pouvez utiliser des éléments de taux pour extraire plusieurs groupes de pages relatives aux revenus qui ont été définis dans l'application Gestion des ressources humaines (y compris des groupes de pages relatives au salaire de base et au supplément salarial).

Pour que le système récupère les taux définis dans l'application Gestion des ressources humaines, des éléments de taux correspondants doivent être définis dans l'application Gestion de la paie internationale, puis mappés avec les taux correspondants de l'application Gestion des ressources humaines. Un taux de l'application Gestion des ressources humaines ne peut être associé qu'à un seul élément de taux de l'application Gestion de la paie internationale.

**Remarque :** L'application Gestion de la paie internationale ne peut pas mapper de matrices de taux, elle ne peut mapper que des taux simples.

Les éléments de taux peuvent être définis et mappés par rapport aux taux de l'application Gestion des ressources des deux façons suivantes :

1. Si vous installez l'application Gestion de la paie internationale une fois les taux de l'application Gestion des ressources humaines créés, utilisez la page Définition du groupe Taux pour créer des éléments de taux et les mapper par rapport aux taux de l'application Gestion des ressources humaines.

Le mappage d'un élément par rapport à un taux de l'application Gestion des ressources fait que cet élément prend les valeurs du taux de l'application Gestion des ressources humaines.

- 2. Si l'application Gestion de la paie internationale est installée lorsque vous créez des taux dans l'application Gestion des ressources humaines, la création de l'élément de taux dépend de l'existence d'un enregistrement pour l'utilisateur ayant généré les taux à la page Profil utilisateur GPI.
	- a. S'il existe une entrée à la page Profil utilisateur GPI pour l'utilisateur générant le taux dans l'application Gestion des ressources humaines, un élément de code de taux correspondant est créé automatiquement dans l'application Gestion des absences. Ce taux possède les mêmes valeurs Pays concernés et Pays de la page Taux qui sont définies pour l'utilisateur générant le taux. Si un taux différent est requis, un utilisateur défini pour tous les pays modifiera le taux entraînant les modifications afférentes aux champs Pays concernés et Pays.
	- b. S'il n'existe aucune entrée à la page Profil utilisateur GPI pour l'utilisateur générant le taux dans l'application Gestion des ressources humaines, le système ne crée pas un taux dans l'application Gestion de la paie internationale. Il le traite de la même manière que décrite dans la section 1 cidessus. Un utilisateur avec l'ID utilisateur approprié configuré à la page Profil utilisateur GPI devra accéder à l'élément de taux de l'application Gestion de la paie internationale pour créer l'élément de taux.

Voir [Chapitre 38, "Définition de la sécurité," Restriction de l'accès des utilisateurs, page 1279.](#page-1322-0)

Vous pouvez afficher les éléments de taux grâce à la page Définition du groupe Taux de l'application Gestion de la paie internationale. Vous pouvez aussi utiliser cette page pour mapper l'élément en un taux différent.

Le tableau ci-dessous présente les valeurs proposées à la page Définition du groupe Taux :
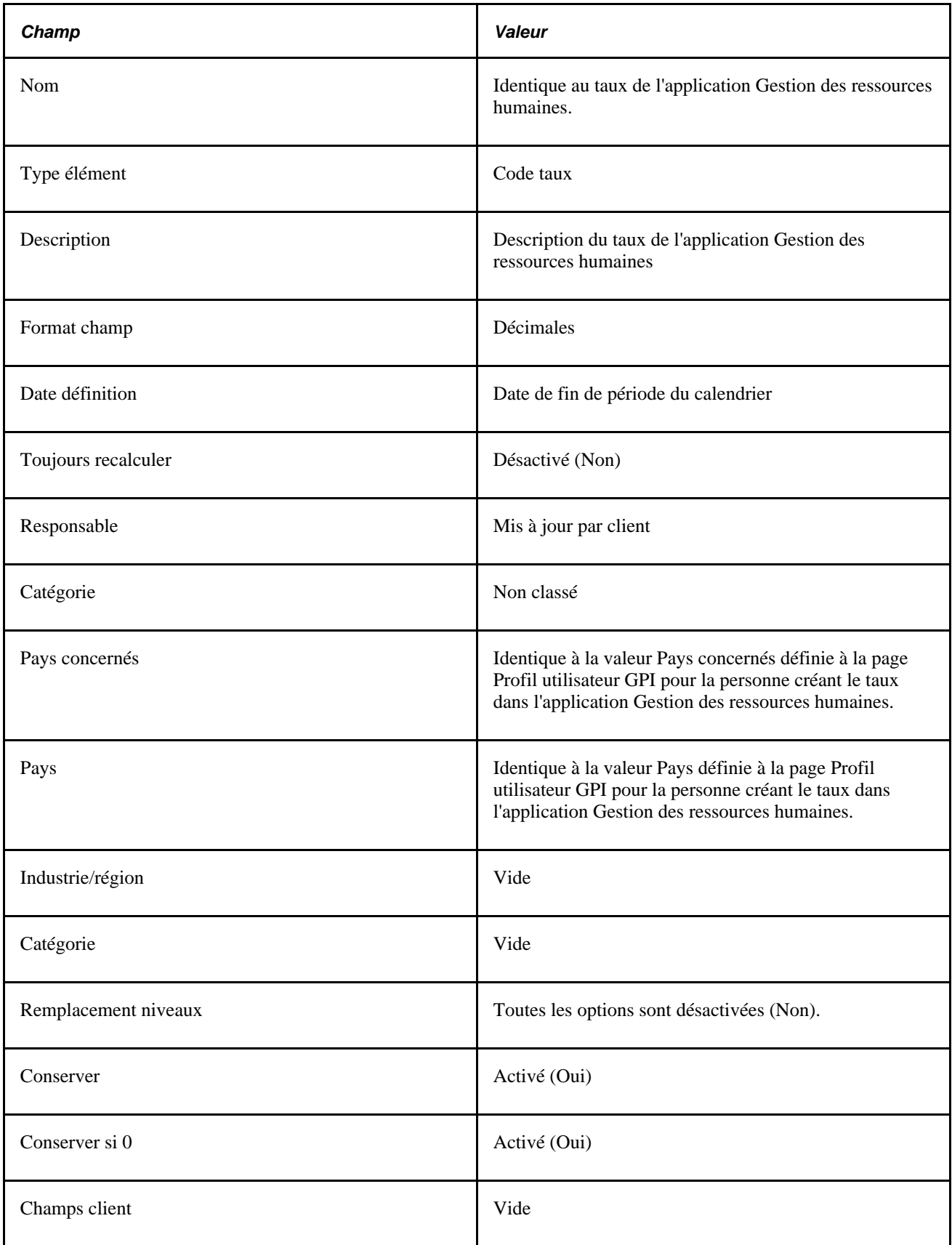

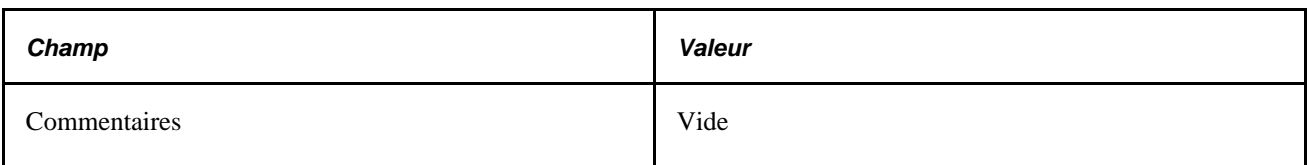

# **Présentation de l'utilisation des éléments de taux dans les définitions de revenus**

Les éléments de taux renvoient les valeurs des taux définis dans l'application Gestion des ressources humaines. Si vous voulez calculer le revenu d'un bénéficiaire à l'aide d'un taux, utilisez le taux dans la définition de l'élément de revenus, soit en l'intégrant de manière directe à la règle de calcul des revenus, soit dans une formule, soit dans d'autres éléments utilisés par la règle de calcul des revenus.

### **Exemple**

Le salaire mensuel d'un bénéficiaire donné est composé de trois composants (un montant de base, un montant au mérite et une prime de 10 % sur le total mensuel du salaire de base plus le salaire au mérite), et les taux suivants sont définis dans l'application Gestion des ressources humaines :

BASE = 1000 (revenu mensuel)

MERIT = 100 (mérite mensuel)

 $BONUS = 10 %$  (prime mensuel)

Pour que l'application Gestion de la paie internationale extrait les informations de taux de l'application Gestion des ressources humaines et les intègre aux calculs, les éléments de taux correspondants doivent être définis dans l'application Gestion de la paie internationale et mappés par rapport aux taux de l'application Gestion des ressources humaines. Le tableau ci-dessous illustre le mappage :

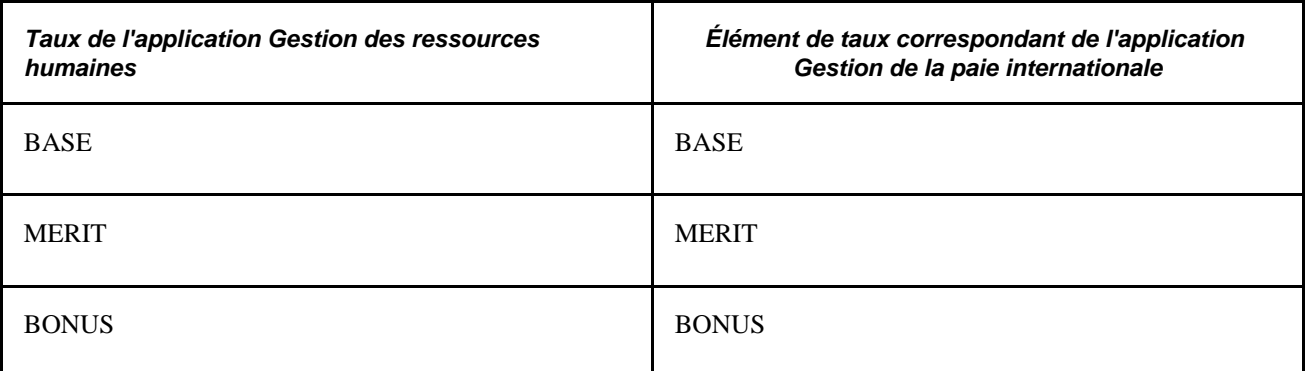

Dans l'application Gestion de la paie internationale, vous avez défini un accumulateur (SALARY TOTAL) pour assurer le suivi du montant total du salaire de base plus le salaire au mérite pour chaque calcul (afin de faciliter les calculs de prime mensuelle). Et afin de calculer le salaire mensuel d'un bénéficiaire, vous devez utiliser les données de taux définies dans l'application Gestion des ressources humaines. Dans ce cas, vous devez créer trois éléments de revenus dans l'application Gestion de la paie internationale :

E1 — représente le salaire de base.

Appliquez à E1 une règle de calcul de *Montant,* puis sélectionnez l'élément de taux BASE comme élément permettant d'extraire le montant de base.

• E2 — représente le salaire au mérite.

Appliquez à E2 une règle de calcul de *Montant,* puis sélectionnez l'élément de taux MERIT comme élément permettant d'extraire le montant au mérite.

• E3 — représente la prime.

Appliquez à E3 une règle de calcul de *Base x pourcentage,* puis sélectionnez l'élément d'accumulateur SALARY TOTAL comme composant Base et l'élément de taux de base BONUS comme composant Pourcentage.

**Remarque :** Pour permettre à l'application Gestion de la paie internationale d'extraire les informations de taux de l'application Gestion des ressources humaines, incluez l'élément de taux dans la définition de l'élément de revenus ou de retenues.

Généralement, les éléments de taux sont utilisés en définissant un élément de revenus à la page Calcul. Le tableau ci-dessous indique comment utiliser un élément de taux comme composant d'une règle de calcul de revenus :

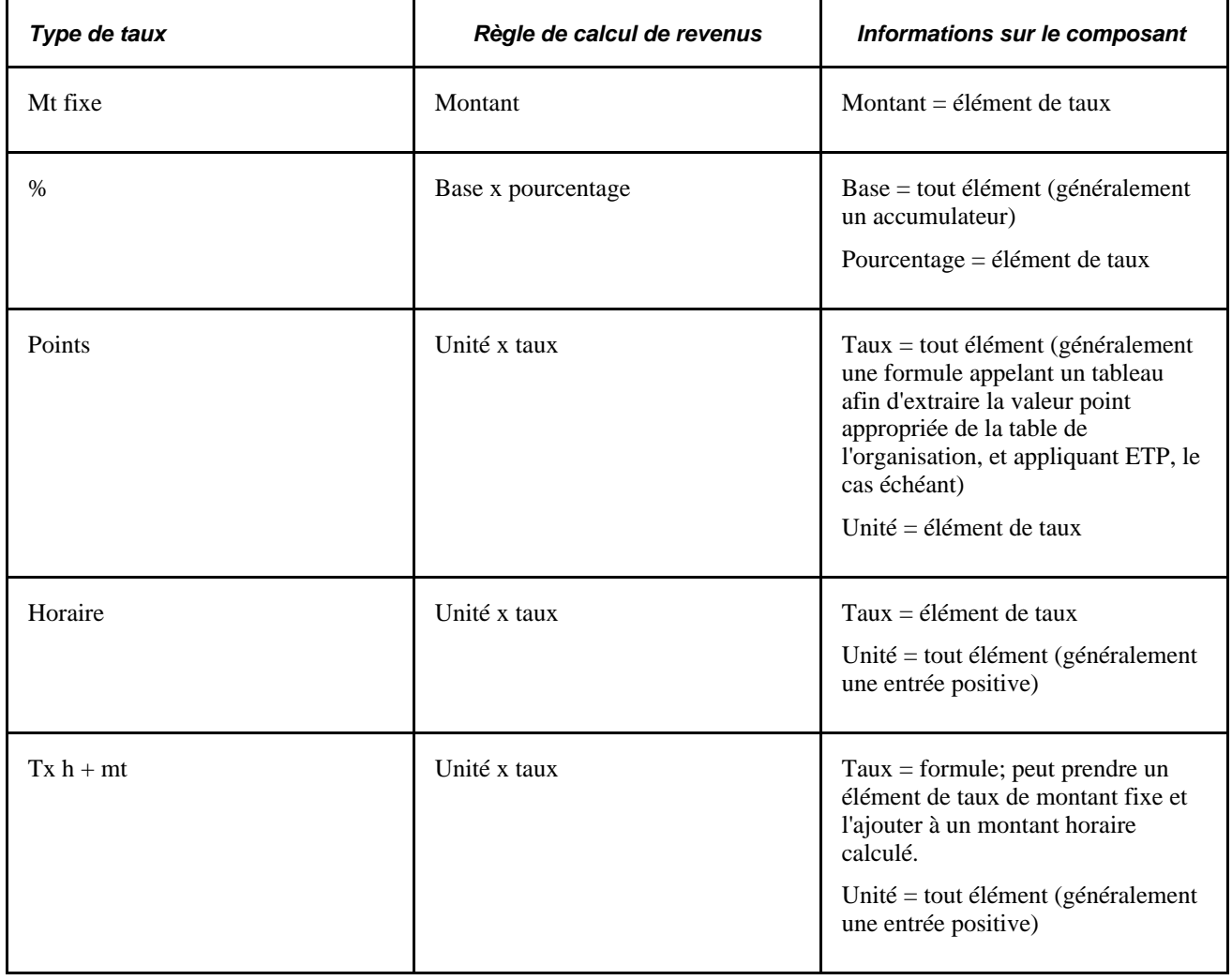

**Remarque :** Lors de l'utilisation d'un taux de supplément salarial comme composant d'un élément de revenus, nous recommandons d'affecter l'élément de revenus *par bénéficiaire* à la page Membres. Puis, pendant le traitement, le système analyse la hiérarchie du supplément salarial uniquement pour les bénéficiaires possédant un supplément salarial pour la période de paie donnée.

**Attention!** L'ordre de traitement des éléments de taux, y compris des éléments de taux dans les éléments de revenu, est extrêmement important.

#### **Voir aussi**

[Chapitre 15, "Définition d'éléments de traitement," Ordre des éléments et des sections dans une liste de](#page-508-0)  [traitements, page 465](#page-508-0)

### **Présentation du traitement par lots des éléments de taux**

Lorsque le système rencontre un élément de taux pendant le traitement de la paie, il appelle le programme de résolution taux NEP, qui détermine en premier lieu si l'élément est effectif pour la date de fin de période du calendrier, et s'il représente un taux de salaire de base ou un taux de supplément salarial. Puis, il applique la hiérarchie de manière appropriée aux éléments ayant un taux de salaire de base ou de supplément salarial afin de traiter le taux.

### **Critères de sélection pour l'enregistrement d'emploi**

Pour les éléments ayant un taux de salaire de base ou de supplément salarial, l'application Gestion de la paie internationale utilise l'élément de système RATE AS OF DATE. Cet élément permet de déterminer le taux auquel l'enregistrement d'emploi avec date d'effet maximale se rapporte. Clés de paiement, code employé et dossier employé de l'enregistrement d'emploi sélectionné doivent correspondre aux valeurs correspondantes du paiement en cours, ou le paiement est traité comme erroné.

- Si RATE AS OF DATE n'est pas alimenté, le système utilise la date de fin du fragment ou du segment en cours pour sélectionner l'enregistrement d'emploi.
- Si RATE AS OF DATE est supérieure à la date de fin de période du calendrier, le système utilise la date de fin de période du calendrier pour sélectionner l'enregistrement d'emploi.
- Si RATE AS OF DATE est antérieure à la première date d'effet de l'emploi, le taux est défini sur 0 et le paiement est traité comme erroné.
- Dans tous les autres cas, le système utilise RATE AS OF DATE.

Le facteur ETP qui s'applique à certains taux de salaire est extrait de l'enregistrement d'emploi avec date d'effet maximale, lequel est inférieur ou égal à RATE AS OF DATE ou à la date de fin de fragment dont les clés de paiement correspondent.

#### **Conversion de devise**

Lorsque le code de devise pour un taux montant fixe, horaire ou montant fixe plus horaire (comme définiment dans l'application Gestion des ressources humaines) ne correspond pas à la devise de traitement, l'application Gestion de la paie internationale met en place sa conversion de devise standard lors du traitement. Le système utilise le type de taux de change avec date d'effet du bénéficiaire pour réaliser la conversion.

**Remarque :** La conversion de devise en taux pourcentage ou point n'est pas nécessaire, les valeurs renvoyées n'étant pas monétaires.

#### **Conversion de fréquence**

L'application Gestion de la paie internationale permet également de réaliser une conversion de fréquence pour un taux montant fixe ou un taux horaire plus montant fixe, le code fréquence correspondant dans l'application Gestion des ressources humaines ne correspond pas à la fréquence de la période du calendrier. Le système annualise le taux à l'aide du facteur fréquence correspondant dans l'application Gestion des ressources humaines. Puis, il le désannualise pour la fréquence du calendrier (à l'aide du facteur de fréquence applicable). Le système définit tous les éléments de revenus qui utilisent les taux comme Fréquence calendrier.

**Remarque :** La conversion de fréquence en taux pourcentage ou point n'est pas demandée, les valeurs renvoyées n'étant pas monétaires.

#### **Traitement de plusieurs instances du même élément de taux**

Si l'enregistrement PS\_COMPENSATION contient plusieurs instances du même taux (salaire de base ou supplément salarial), le système évalue chaque instance séparément, les additionne, puis renvoie une valeur à l'élément de taux. L'application Gestion de la paie internationale référence deux éléments de système, RATE CODE GROUP et FTE INDICATOR, et applique les règles suivantes :

- Si le groupe de taux diffère selon les instances, l'élément de système RATE CODE GROUP est traité en fonction de la dernière instance et un message d'erreur est généré.
- Si l'indicateur ETP diffère selon les instances, le système traite l'élément de système intitulé FTE INDICATOR en fonction de la dernière instance et génère un message d'avertissement. Le bénéficiaire n'est pas considéré en état d'erreur. (L'application Gestion de la paie internationale utilise FTE INDICATOR uniquement pour les types de taux montant fixe et ceux horaire plus montant fixe.)

Par exemple, si un taux montant fixe dispose d'une instance dans laquelle EPT s'applique, l'application Gestion de la paie internationale utilise FTE\_COMPRATE pour cette instance. Si une seconde instance indique que EPT ne s'applique pas, le système utilise la valeur de champ COMPRATE pour la seconde instance et additionne les deux instances.

#### **Hiérarchie pour le traitement des éléments des taux de salaire de base**

Lorsque le système rencontre un élément de taux qui est mappé par rapport au taux de salaire de base de l'application Gestion des ressources humaines, il recherche les enregistrements appropriés sur l'enregistrement PS\_COMPENSATION, dans lequel l'élément correspond au taux. Puis, il identifie la valeur à renvoyer, en fonction du type de taux, comme indiqué dans la table suivante :

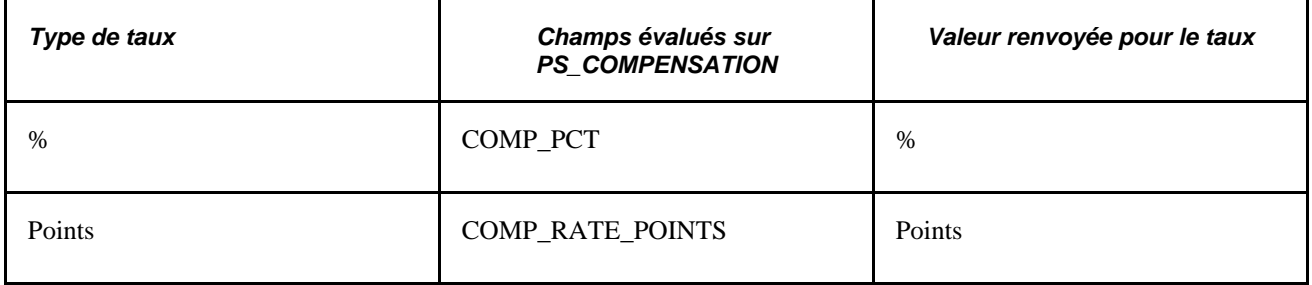

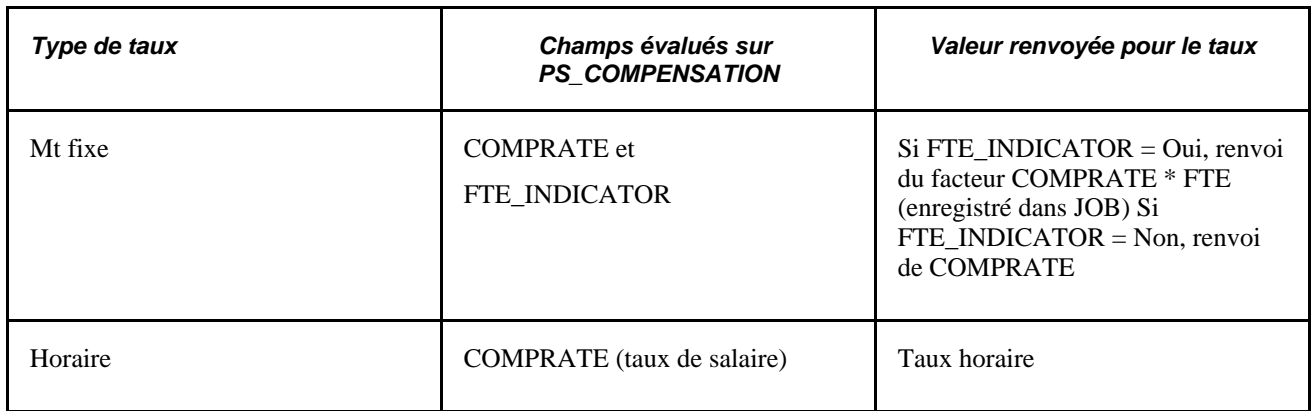

### **Hiérarchie pour le traitement des éléments de taux de supplément salarial**

Lorsque le système rencontre un élément de taux mappé avec un taux de supplément salarial de l'application Gestion des ressources humaines, il calcule le taux à partir de la hiérarchie suivante, s'arrêtant une fois le taux trouvé :

- Table de rémunération (PS\_COMPENSATION).
- Table de codes emploi (PS\_JOBCD\_COMP\_RATE).

Le système recherche l'enregistrement dont les champs de code Clé tables et Emploi correspondent aux éléments de système SETID\_JOBCODE et JOBCODE.

• Table de taux salaire RH (PS\_COMP\_RATECD\_TBL).

Le système identifie la valeur à renvoyer, en fonction du type de code et de FTE\_INDICATOR, comme indiqué dans ce tableau :

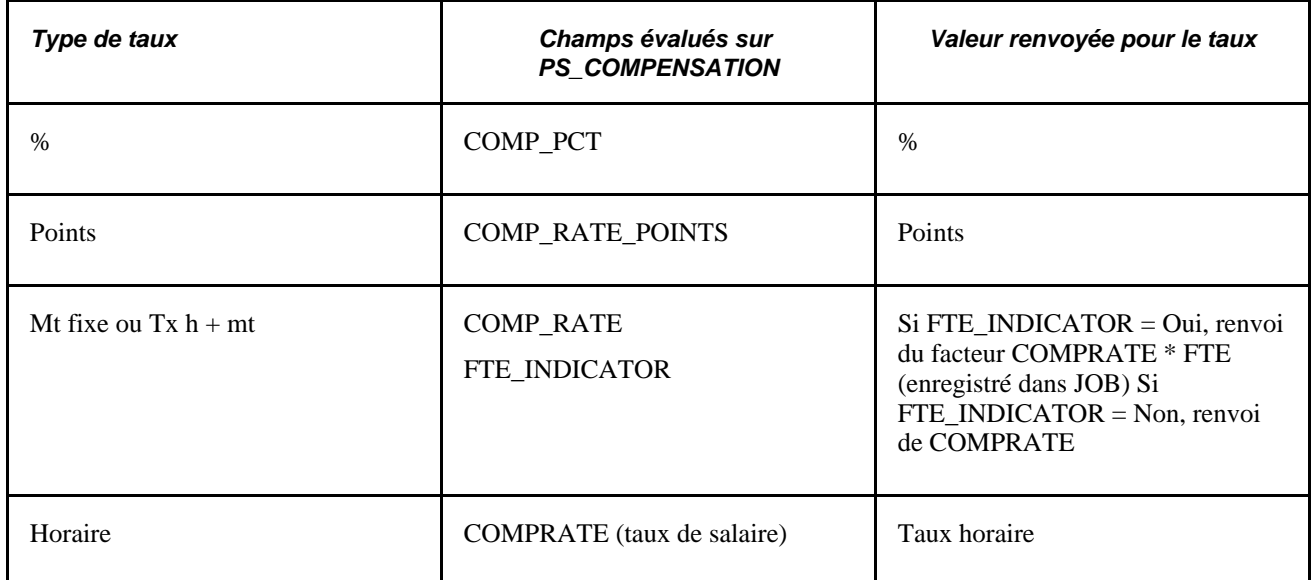

# **Éléments communs utilisés dans la section**

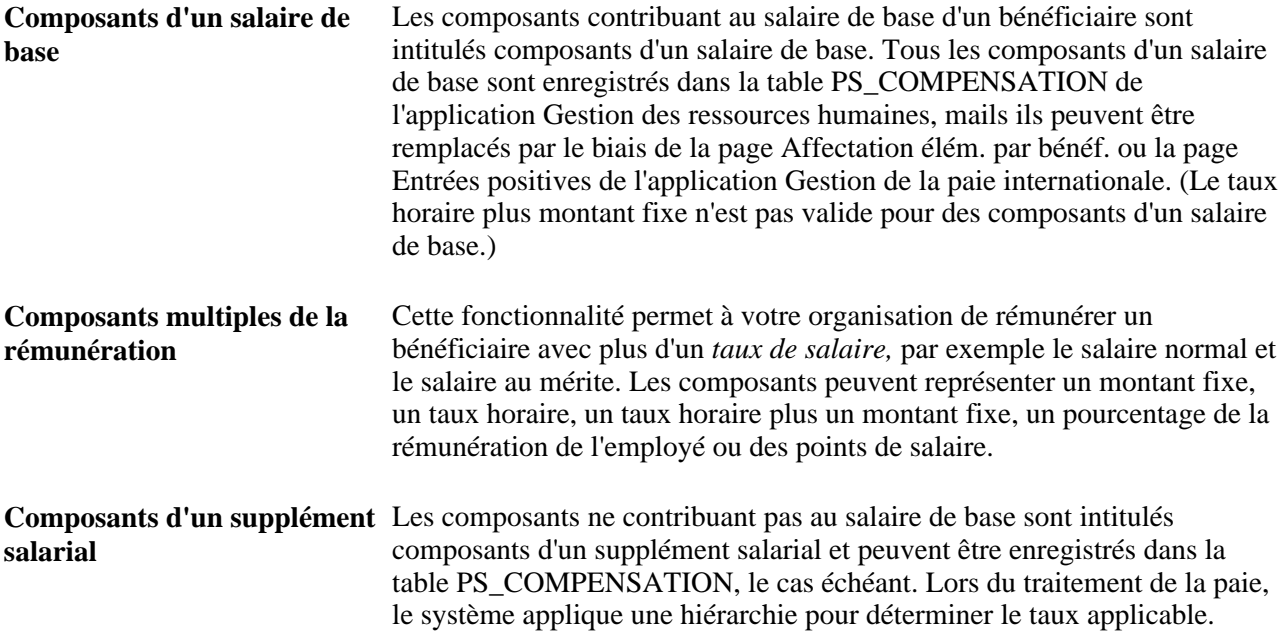

# **Pages utilisées pour créer des éléments de taux**

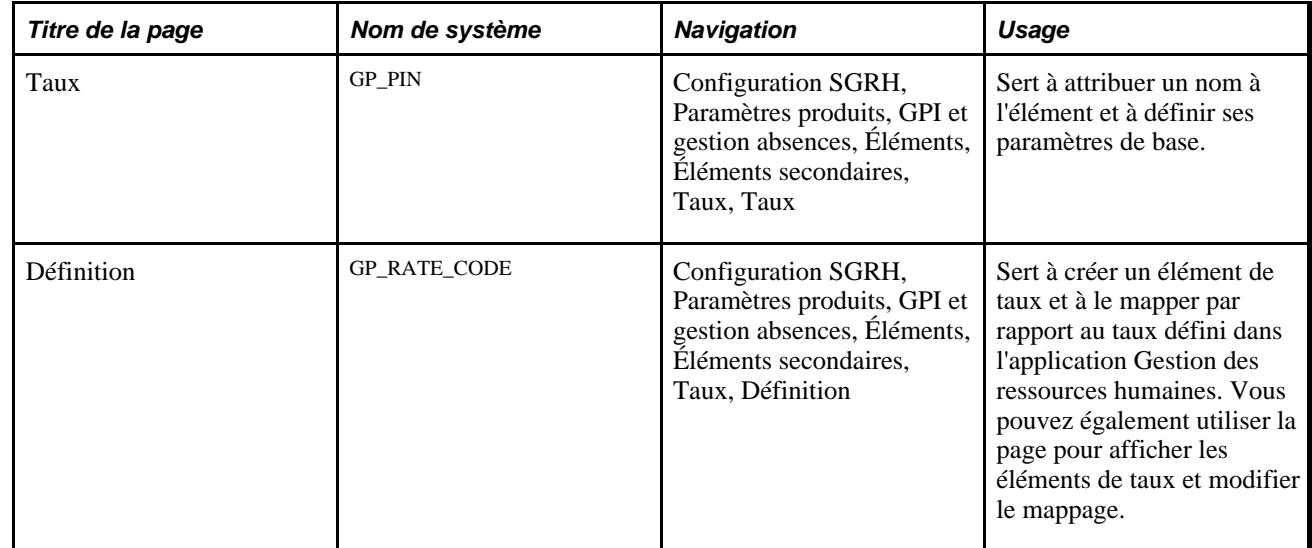

# **Attribution d'un nom aux éléments de taux**

Accédez à la page Taux (Configuration SGRH, Paramètres produits, GPI et gestion absences, Éléments, Éléments secondaires, Taux, Taux).

**Remarque :** Vous attribuez un nom à chaque élément et définissez ses paramètres de base sur une page au nom de l'élément dont le nom d'objet est GP\_PIN. Le titre et l'apparence générale la page changent en fonction du type d'élément de l'application Gestion de la paie internationale auquel vous attribuez un nom et une définition. Tous les champs de cette page sont documentés dans un autre chapitre de ce guide.

#### **Voir aussi**

[Chapitre 5, "Définition des données générales sur les éléments," Définition des noms d'éléments, page 83](#page-126-0)

### **Création d'un élément de taux**

Accédez à la page Définition du groupe de pages Taux (Configuration SGRH, Paramètres produits, GPI et gestion absences, Éléments, Éléments secondaires, Taux, Définition).

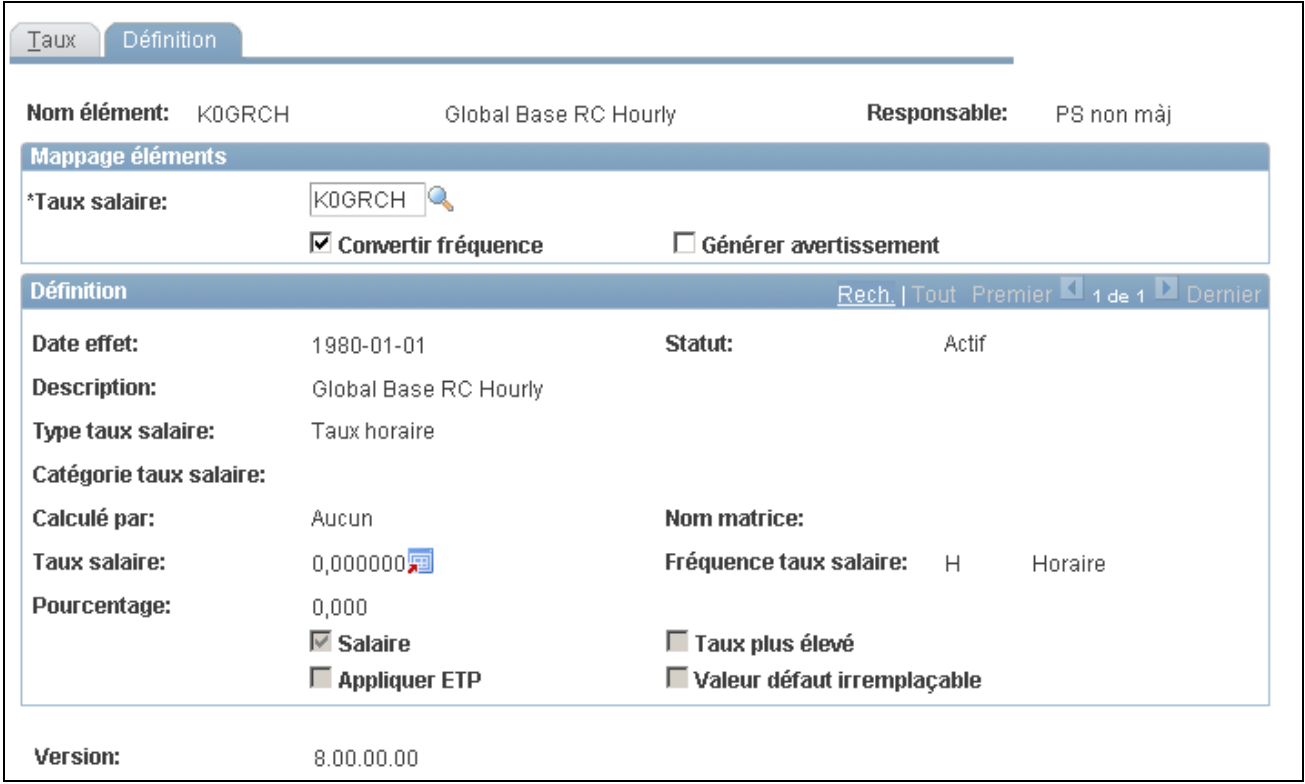

Définition de taux

**Taux salaire** Saisissez le taux de l'application Gestion des ressources humaines avec lequel vous voulez mapper cet élément. Lorsque vous sélectionnez le taux, la partie inférieure de la page affiche des informations qui sont définies pour le taux de l'application Gestion des ressources humaines. Vous ne pouvez pas modifier ces informations dans l'application Gestion de la paie internationale.

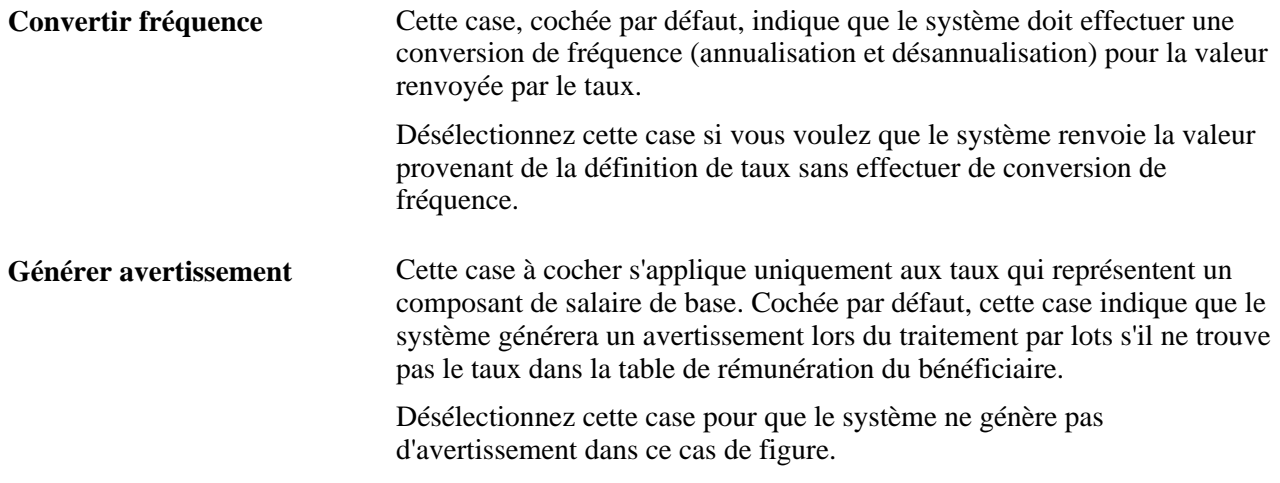

#### **Voir aussi**

[Chapitre 4, "Utilisation des données sur les bénéficiaires," Présentation de l'extraction de données de](#page-89-0)  [l'application Gestion des ressources humaines, page 46](#page-89-0)

# **Définition des éléments de calculs fictifs**

Pour définir des éléments de calculs fictifs, utilisez le groupe de pages Calculs fictifs (GP\_FICT\_CALC).

La présente section donne un aperçu des éléments de calculs fictifs et de leur traitement par lots, et traite des sujets suivants :

- définition d'une règle de période précédente pour un calcul fictif;
- spécification des éléments pour le remplacement des valeurs initiales;
- sélection des accumulateurs pour transmission au segment suivant;
- spécification des éléments pour le stockage dans les éléments de période courante;
- déplacement des données à l'aide des calculs fictifs.

### **Présentation des éléments de calculs fictifs**

Vous pouvez utiliser des règles de calculs fictifs pour effectuer des calculs temporaires. Le système peut ainsi effectuer un calcul quelconque et renvoyer une valeur sans avoir à l'enregistrer.

Un calcul fictif est un sous-calcul qui est exécuté au cours d'un calcul normal pour déterminer un net qui sera calculé si certains paramètres sont utilisés. Ce résultat est utilisé dans le calcul normal pour des traitements ultérieurs. Un calcul fictif commence toujours à l'intérieur d'un calcul normal et est exécuté pour un bénéficiaire et pour un ensemble de périodes données.

Les résultats intermédiaires d'un calcul fictif ne sont pas requis et sont ignorés, à l'exception du petit sousensemble de résultats nécessaires pour le calcul normal.

**Remarque :** Un calcul fictif n'est pas un traitement rétroactif, les résultats de la précédente période ne subissant aucune modification. Aucune version, delta ou correction ne sont créés. Aucun résultat n'est enregistré. Certaines valeurs de la période courante sont transmises au calcul de la période précédente pour remplacer les valeurs utilisées dans le calcul initial.

### **Présentation du traitement par lots des éléments de calculs fictifs**

Pendant la phase de calcul de traitement par lots, le système utilise une boucle pour calculer les paiements. Lorsque le traitement de la boucle de paiement détecte qu'un calcul fictif est requis, une application de calculs fictifs prend le contrôle des opérations et procède aux tâches suivantes :

- 1. lire les définitions des calculs fictifs;
- 2. mettre en forme des tableaux de mappage d'entrées et de sorties;
- 3. appeler le gestionnaire NEP pour traiter la règle de période précédente;
- 4. définir l'indicateur de calcul fictif dans le fichier d'inclusion SERVC.
- 5. appeler le programme GPPSERVC, via SERVC;
- 6. effectuer les opérations d'étalement et d'addition requises;
- 7. renvoyer des valeurs au gestionnaire NEP.

À cette étape, l'application en service redonne le contrôle au système. Cette application reconnaît si un calcul fictif est en place, exécutant certains traitements, en ignorant d'autres, comme ceux relatifs à la rétroaction, aux bénéficiaires et à l'écriture des tables de sortie.

Les résultats intermédiaires ne sont pas enregistrés, sauf à des fins de débogage, lorsqu'un ensemble distinct de résultats fictifs est écrit dans la table de vérification.

Le système traite les calendriers et les segments dans leur ordre de traitement initial.

# **Pages utilisés pour définir des éléments de calculs fictifs**

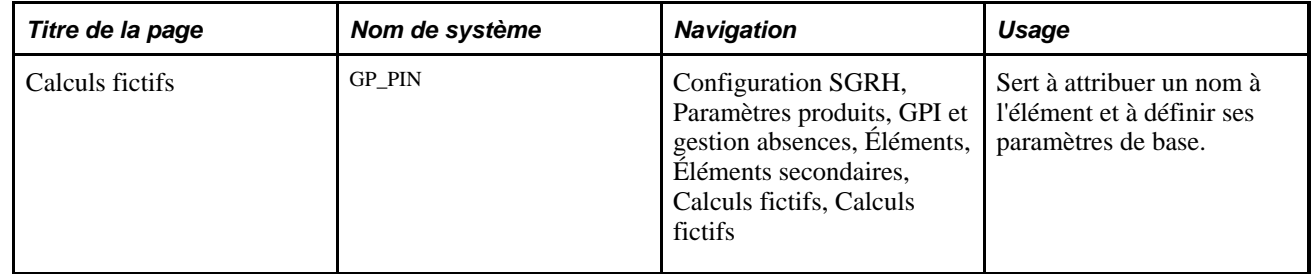

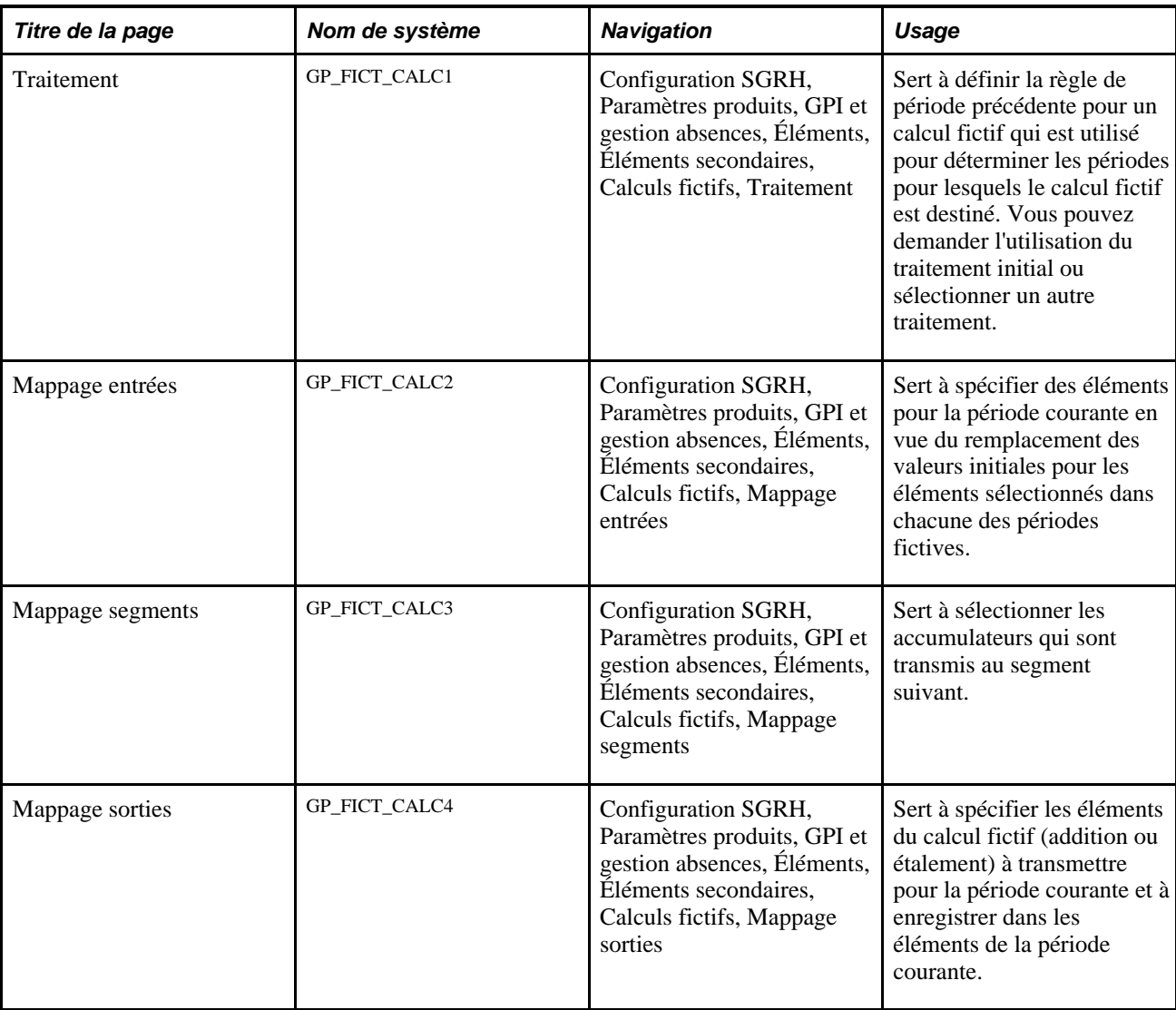

# **Attribution d'un nom aux éléments de calcul fictif**

Allez à la page Calculs fictifs (Configuration SGRH, Paramètres produits, GPI et gestion absences, Éléments, Éléments secondaires, Calculs fictifs, Calculs fictifs).

**Remarque :** Vous attribuez un nom à chaque élément et définissez ses paramètres de base sur une page au nom de l'élément dont le nom d'objet est GP\_PIN. Le titre et l'apparence générale de cette page changent en fonction du type d'élément de l'application Gestion de la paie internationale auquel vous avez attribué un nom et une définition. Tous les champs de cette page sont documentés dans un autre chapitre de ce guide.

### **Voir aussi**

[Chapitre 5, "Définition des données générales sur les éléments," Définition des noms d'éléments, page 83](#page-126-0)

# **Définition d'une règle de période précédente pour un élément de calcul fictif**

Accédez à la page Traitement du groupe de pages Calculs fictifs (Configuration SGRH, Paramètres produits, GPI et gestion absences, Éléments, Éléments secondaires, Calculs fictifs, Traitement).

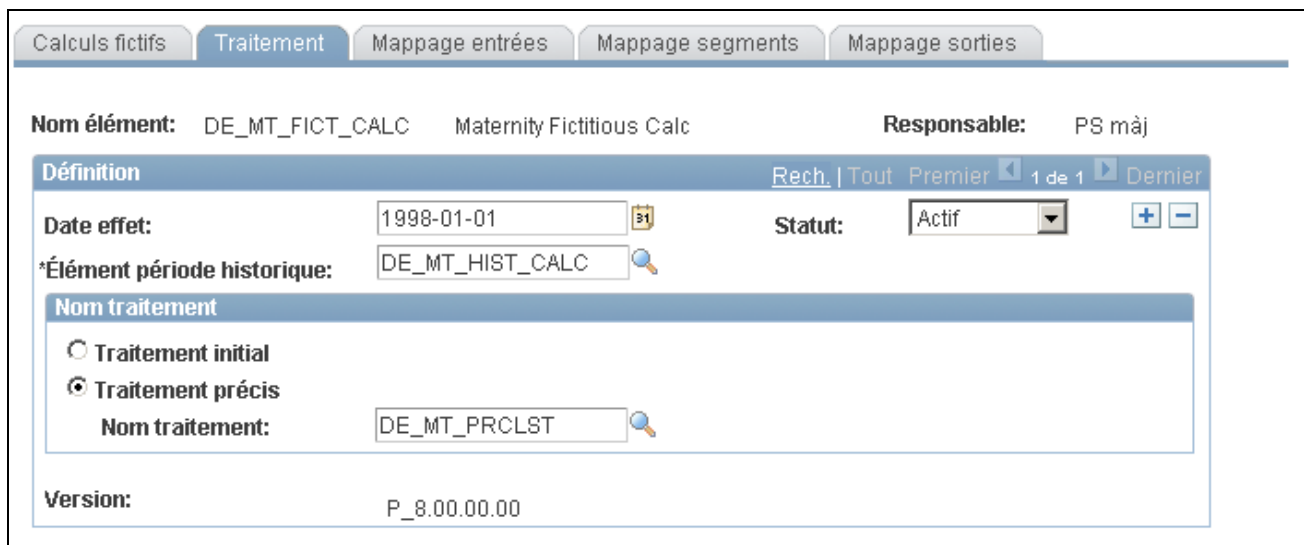

Traitement des calculs fictifs

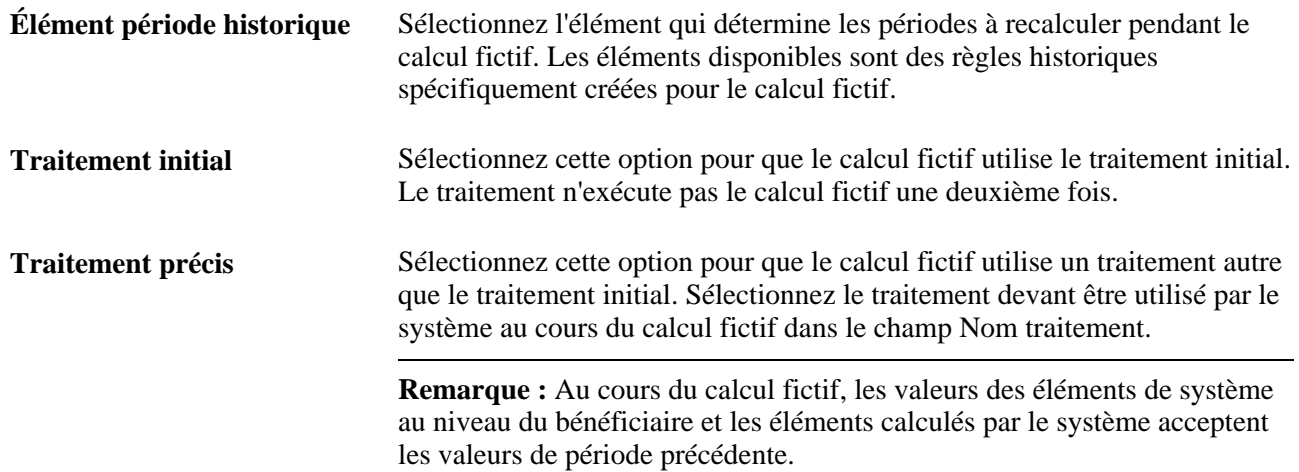

# **Spécification d'éléments pour le remplacement des valeurs initiales**

Accédez à la page Mappage entrées (Configuration SGRH, Paramètres produits, GPI et gestion absences, Éléments, Éléments secondaires, Calculs fictifs, Mappage entrées).

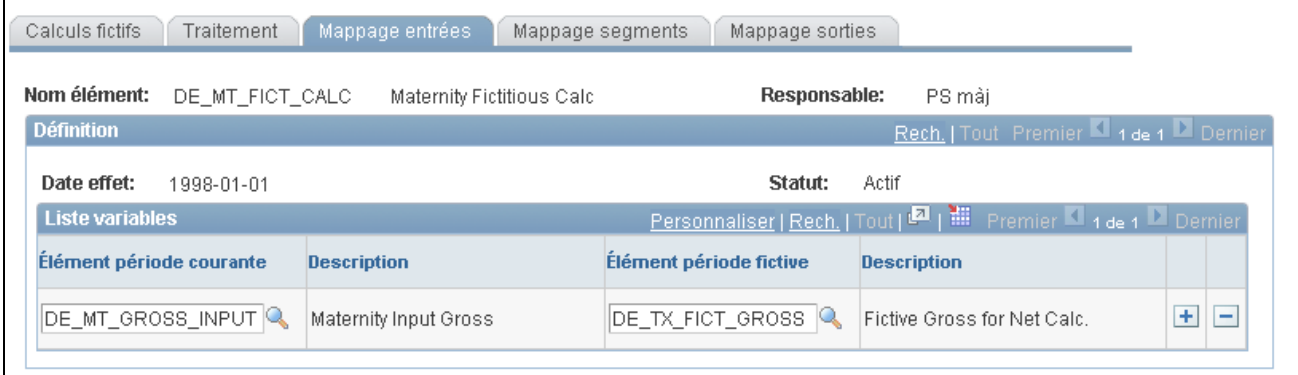

#### Mappage d'entrées

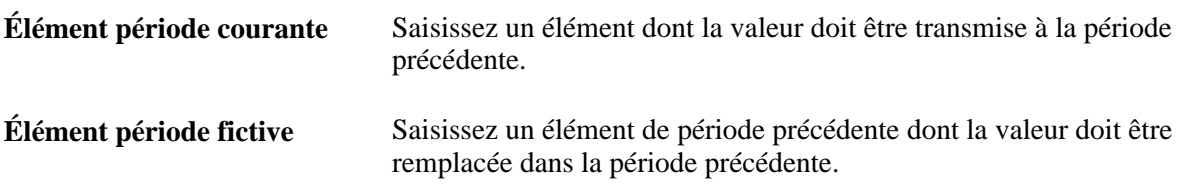

# **Sélection des accumulateurs pour transmission vers le segment suivant**

Accédez à la page Mappage segments (Configuration SGRH, Paramètres produits, GPI et gestion absences, Éléments, Éléments secondaires, Calculs fictifs, Mappage segments).

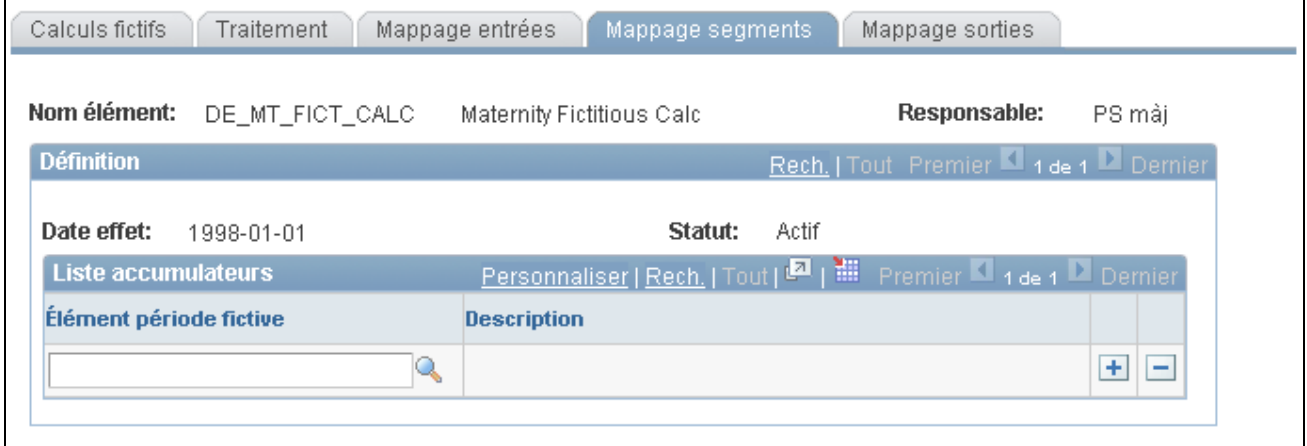

Mappage de segments

**Élément période fictive** Saisissez un élément dont la valeur doit être transmise au segment suivant.

# **Spécification des éléments de stockage dans les éléments de la période courante**

Accédez à la page Mappage sorties (Configuration SGRH, Paramètres produits, GPI et gestion absences, Éléments, Éléments secondaires, Calculs fictifs, Mappage sorties).

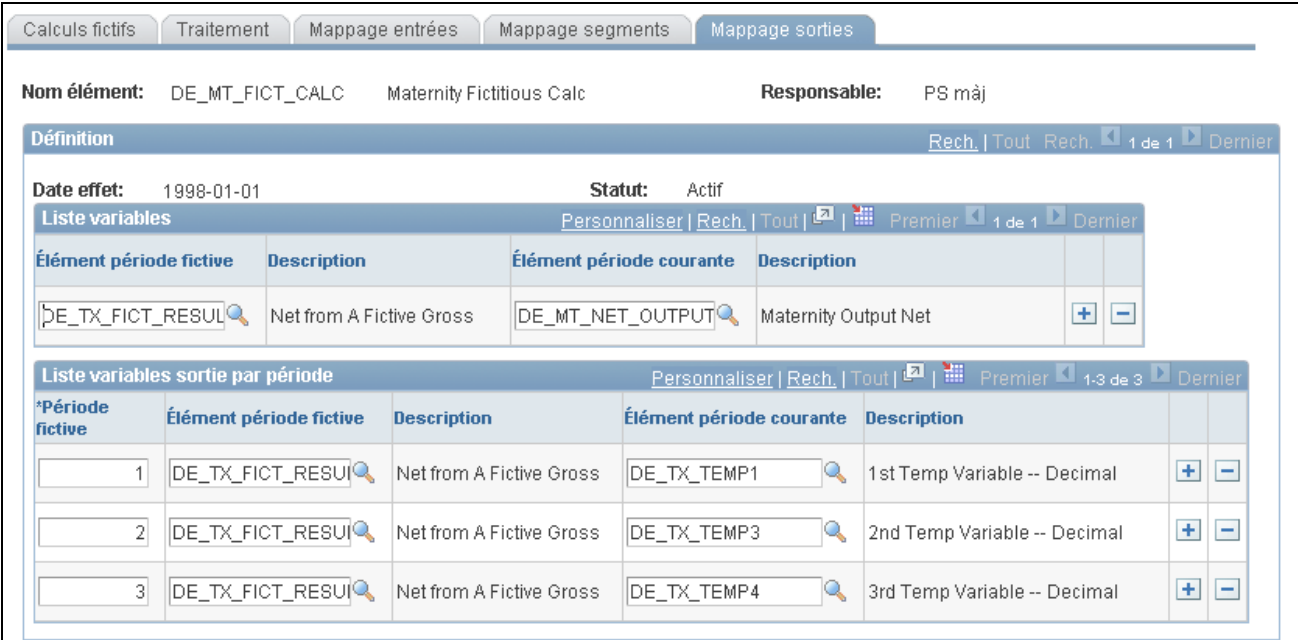

Mappage de sorties

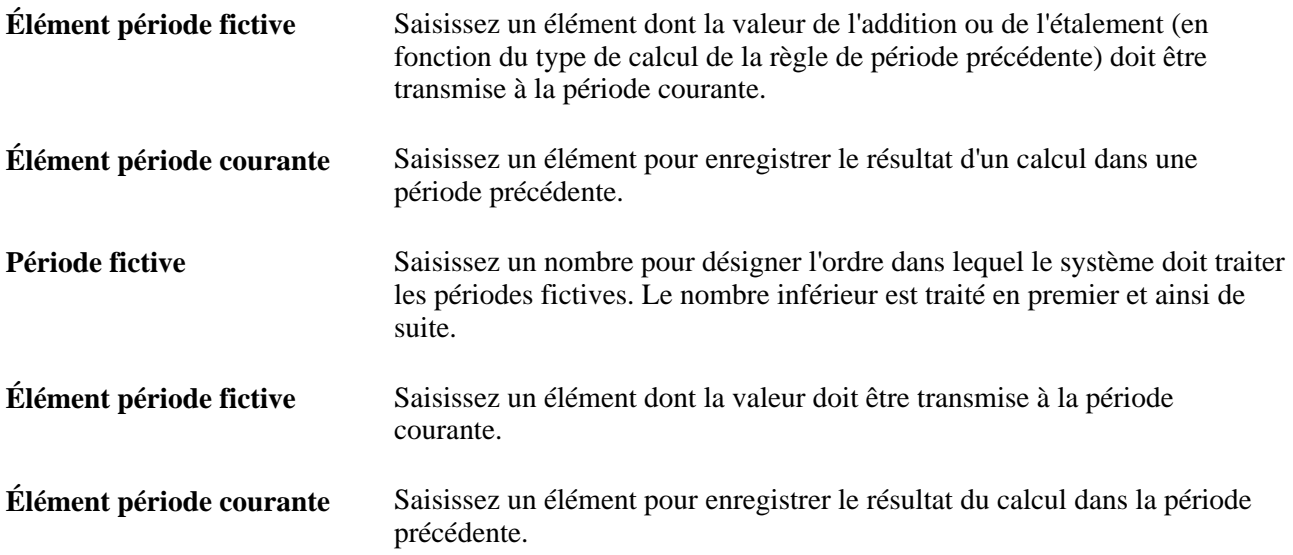

# **Déplacement des données en utilisant les calculs fictifs**

Le tableau ci-dessous présente le déplacement des données de la période courante à la période fictive et inversement.

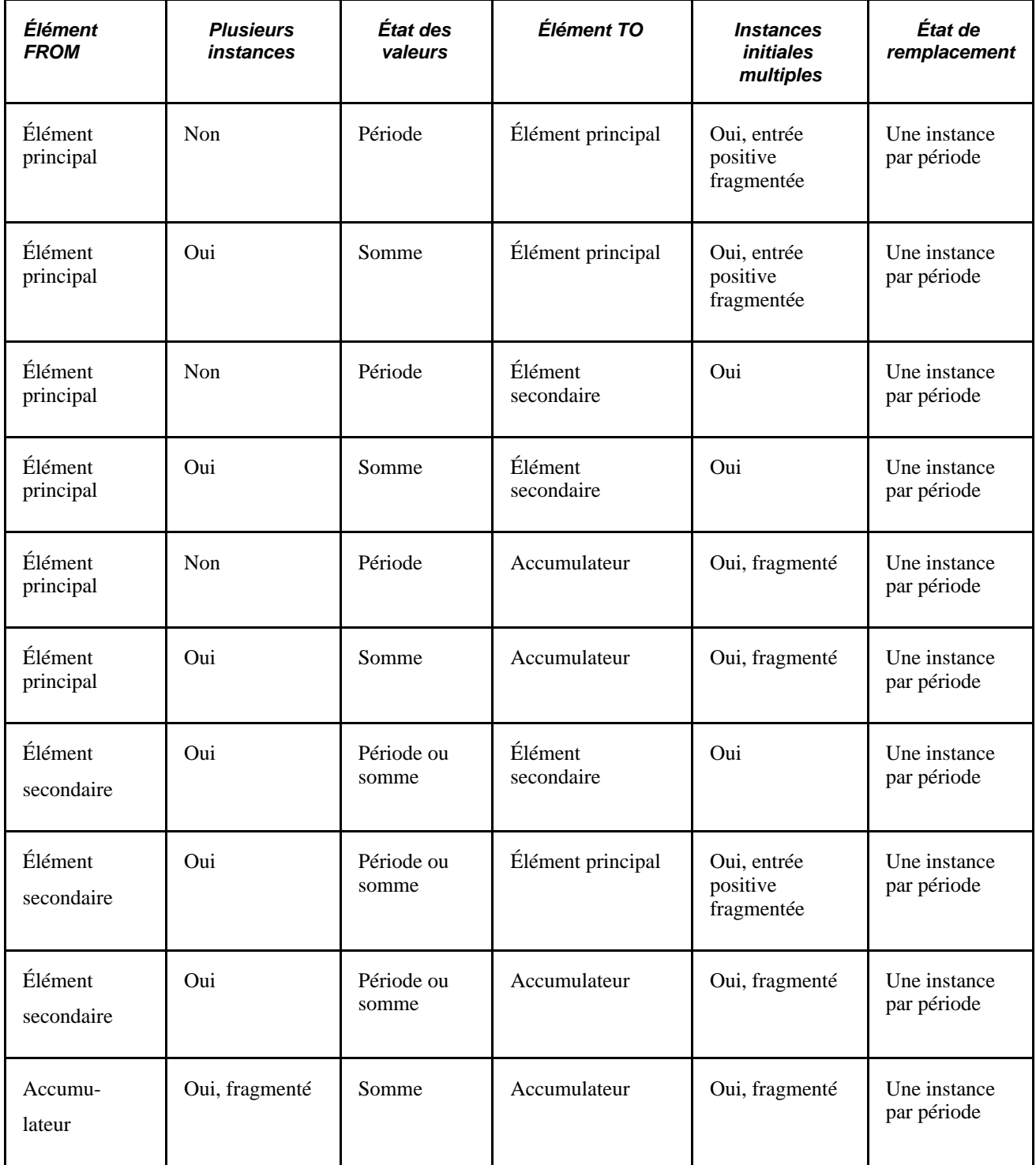

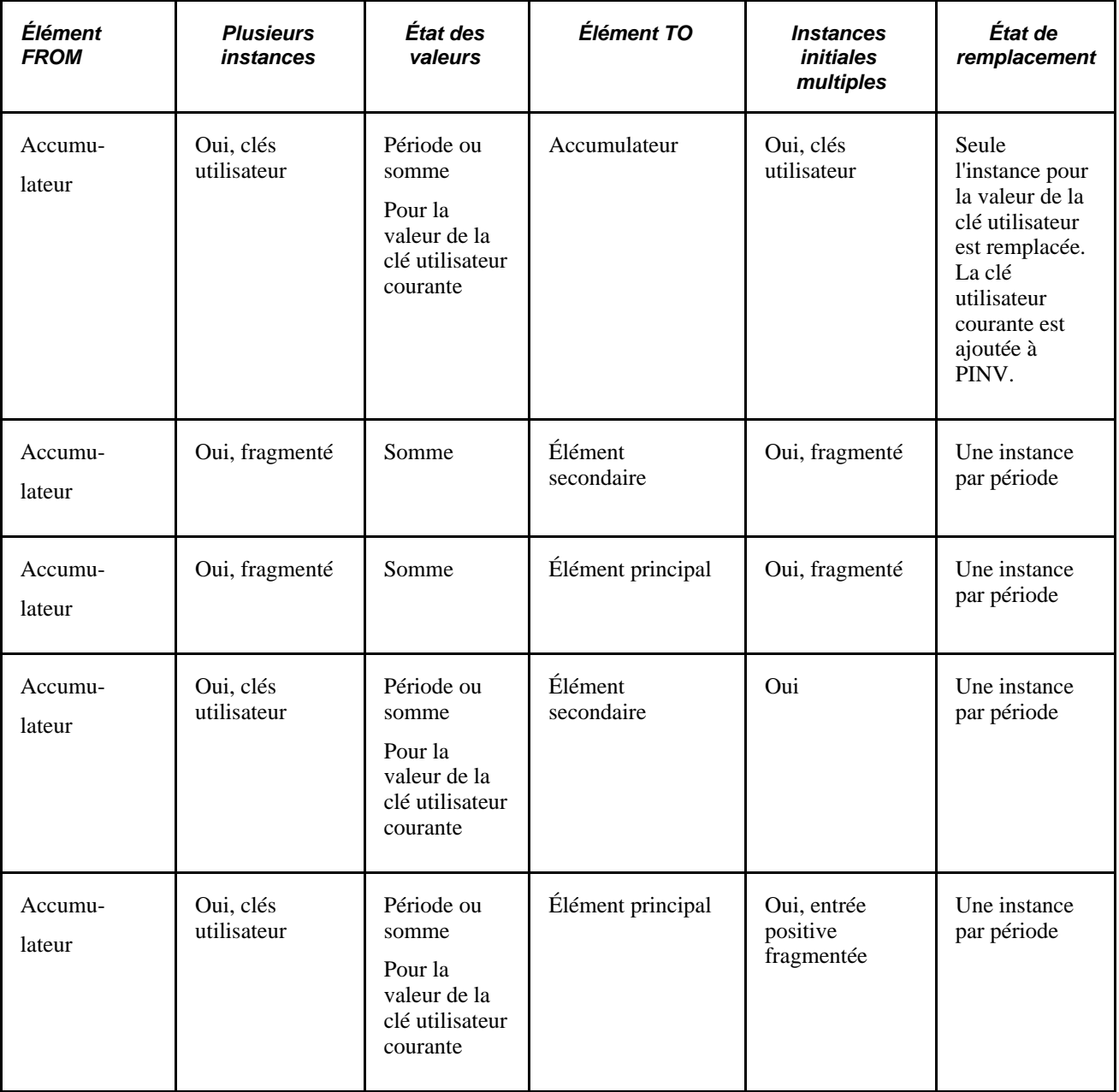

# **Définition des éléments de règle historique**

Pour définir des éléments de règle historique, utilisez le groupe de pages Règles historiques (GP\_HIST\_RULE).

La présente section donne un aperçu des règles historiques et de leur traitement par lots, et traite des sujets suivants :

- définition du type de règle et des périodes à traiter;
- définition de la formule d'une règle historique.

# **Présentation des éléments de règle historique**

Vous pouvez utiliser des éléments pour définir des règles d'extraction de données des périodes antérieures. Les règles historiques peuvent être utilisées dans des formules et des calculs fictifs.

Une règle historique peut être associée à un élément de revenu ou de retenue de la page de définition de formule. Elle peut également être associée avec tout élément enregistré dans la table de résultats des revenus/retenues, celle des accumulateurs ou des autres éléments. Une règle historique peut être utilisée par des éléments de calcul fictif pour trouver des périodes à recalculer.

Éléments de règle historique, calculs rétroactifs et éléments de calcul fictif diffèrent de la manière suivante :

- Un élément de règle historique permet de définir des règles d'extraction de données pour des périodes antérieures.
- Un calcul rétroactif permet de recalculer une période antérieure, puis de conserver les résultats de ce calcul.
- Un élément de calcul fictif permet de recalculer une période antérieure, mais les résultats ne sont pas conservés. Seul le montant total est transmis à la période courante.

Voici la marche à suivre pour définir une règle historique :

- 1. Définissez les informations d'attribution de nom pour la règle historique à la page Calculs historiques.
- 2. Définissez le type de règle et les périodes à traiter à la page Périodes traitement.
- 3. Définissez la formule pour une règle historique à la page Paramètres et mappage.

### **Présentation du traitement par lots des éléments de règle historique**

Vous pouvez associer une règle historique à un élément de revenu ou de retenue de la page de définition de formule ou à tout élément enregistré dans la table de résultats des revenus/retenues GPI (GP\_RSLT\_ERN\_DED), la table de résultats des accumulateurs GPI (GP\_RSLT\_ACUM) ou la table de résultats des autres éléments GPI ( GP\_RSLT\_PIN). En outre, une règle historique peut être utilisée par des éléments de calcul fictif pour trouver des périodes à recalculer.

**Attention!** L'élément de la règle historique lit le maximum de version et de révision relatifs à la paie. Ainsi, lorsqu'un élément est recalculé rétroactivement au moyen d'un report, le delta est inclus dans l'élément recalculé, puis reporté à la période courante. Il est alors inclus deux fois dans les résultats lus par la règle historique.

Pour contourner ce problème, vous pouvez cocher la case Correction de la zone Traitement rétroactif dans la page de définition des périodes du groupe sur les accumulateurs.

Une règle historique indique un en cas de réussite et zéro en cas d'échec. Cela fonctionne de la même manière qu'un élément de tableau. Une règle historique peut alors être utilisée dans une formule telle que :

#### IF HIST\_RULE\_TEST =1, THEN

Utilise des éléments de variable alimentés par une règle historique.

ELSE

Génère une erreur.

END-IF

Une règle historique est définie sur un si la formule de fin de traitement ne connaît aucune erreur ou si cette formule n'est pas utilisée dans les traitements, la variable permettant d'interrompre le traitement si vrai est définie sur TRUE.

Dans toutes les autres situations, une règle historique est définie sur zéro et SQL ne renvoie aucune donnée.

### **Traitement des éléments de règle historique**

Voici la marche à suivre pour traiter les règles historiques :

1. Le système crée dynamiquement l'instruction SQL pour charger les éléments requis par les tables de résultats GPI.

Il obtient en une fois des données provenant de plusieurs tables de résultats via SQL UNION, ce qui donne un accès direct à la base de données chaque fois que la règle historique est appelée. SELECT et une série de FETCHES sont effectués à chaque fois. L'utilisation de ce type d'élément affecte les performances.

2. Le système mappe les colonnes par rapport aux variables.

Les variables peuvent être utilisées dans une formule.

3. La première extraction établit les clés pour le premier segment récupéré.

Le programme continue l'extraction des tables jusqu'à interruption des clés de segment. Puis, il alimente le fichier d'inclusion d'interface d'entrées et de sorties (PINL) avec les valeurs pour les éléments récupérés ou avec les valeurs nulles pour les éléments du mappage qui n'ont pas été trouvés. Puis, le programme demande l'application de l'option Formule à exécuter par segment.

- 4. Le système applique la formule à chaque segment.
- 5. Le système traite une formule de fin de traitement pour des calculs supplémentaires comme l'étalement.

Le tableau ci-dessous présente le traitement des calendriers et des segments dans l'ordre inverse de leur exécution initiale :

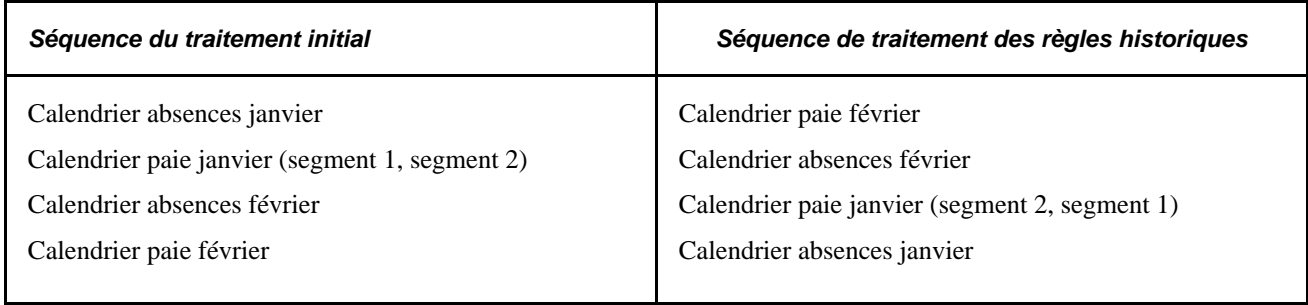

### **Formules utilisées pour calculer les valeurs précédentes**

Les formules à exécuter par période (CUM\_COMP) sont les suivantes :

• CUM\_PERIOD\_SAL + CUR\_SAL = CUM\_PERIOD\_SAL, qui calcule la valeur du revenu.

• CUM\_NUM\_PERIODS +  $1 =$  CUM\_NUM\_PERIODS, qui calcule la période.

La formule à calculer à la fin (AVG\_COMP) est la suivante :

CUM\_PERIOD\_SAL/CUM\_NUM\_PERIODS = AVG\_COMP, qui calcule la valeur du revenu divisée par la période.

### **Voir aussi**

[Chapitre 7, "Définition des éléments de calcul," Définition des règles de répartition au prorata, page 207](#page-250-0)

### **Pages utilisées pour définir des éléments de règle historique**

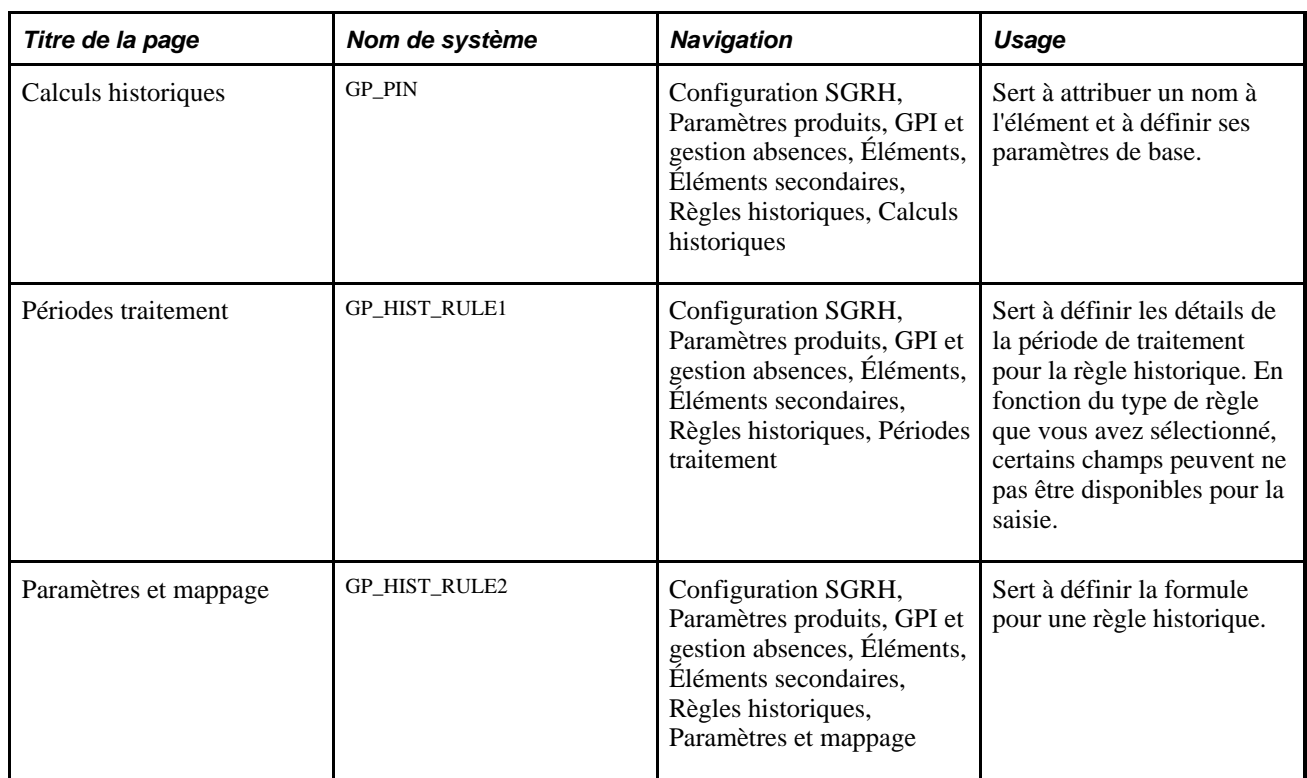

# **Attribution d'un nom à des éléments de règle historique**

Accédez à la page Calculs historiques (Configuration SGRH, Paramètres produits, GPI et gestion absences, Éléments, Éléments secondaires, Règles historiques, Calculs historiques).

**Remarque :** Vous attribuez un nom à chaque élément et définissez ses paramètres de base sur une page au nom de l'élément dont le nom d'objet est GP\_PIN. Le titre et l'apparence générale la page changent en fonction du type d'élément de l'application Gestion de la paie internationale auquel vous attribuez un nom et une définition. Tous les champs de cette page sont documentés dans un autre chapitre de ce guide.

#### **Voir aussi**

[Chapitre 5, "Définition des données générales sur les éléments," Définition des noms d'éléments, page 83](#page-126-0)

# **Définition du type de règle et des périodes à traiter**

Accédez à la page Périodes traitement du groupe de pages Règles historiques (Configuration SGRH, Paramètres produits, GPI et gestion absences, Éléments, Éléments secondaires, Règles historiques, Périodes traitement).

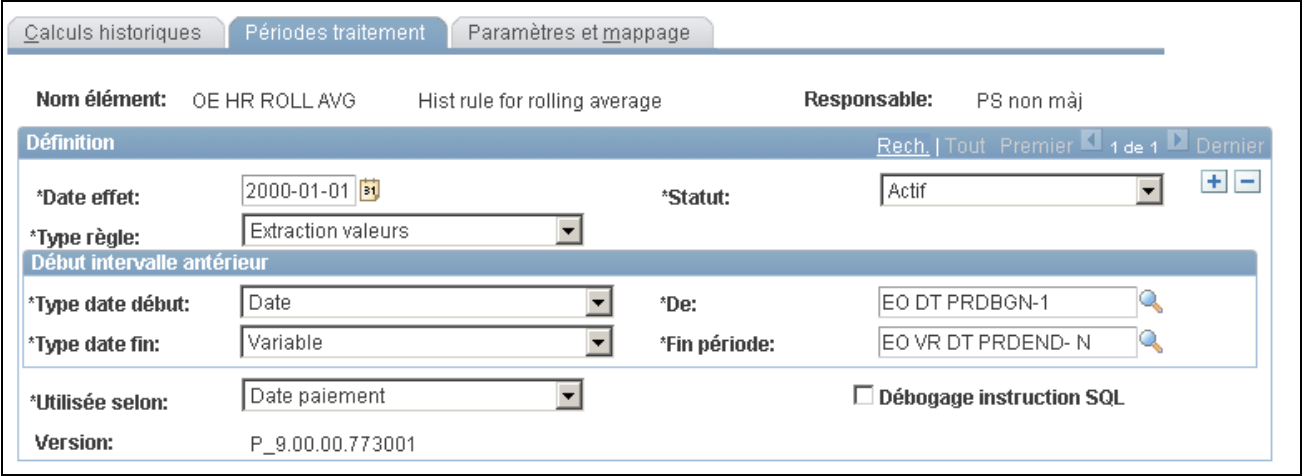

Périodes de traitement

**Remarque :** À la page Périodes traitement, vous créez les périodes de la *date début* à la *date fin.* Vous pouvez ensuite mapper les données de résultats sélectionnées aux périodes de traitement. S'il n'existe aucune donnée pour un élément à une période donnée, les éléments de caractère et de date sont vides et les éléments numériques et monétaires présentent zéro.

**Type règle** Sélectionnez le type de règle historique parmi ces options :

*Calcul fictif* — sélectionnez cette option lorsque vous voulez utiliser un élément de règle historique dans un élément de calcul fictif pour déterminer les périodes de paie à recalculer.

*Extraction valeurs* — sélectionnez cette option lorsque vous voulez utiliser un élément de règle historique dans une formule pour extraire les valeurs calculées précédentes.

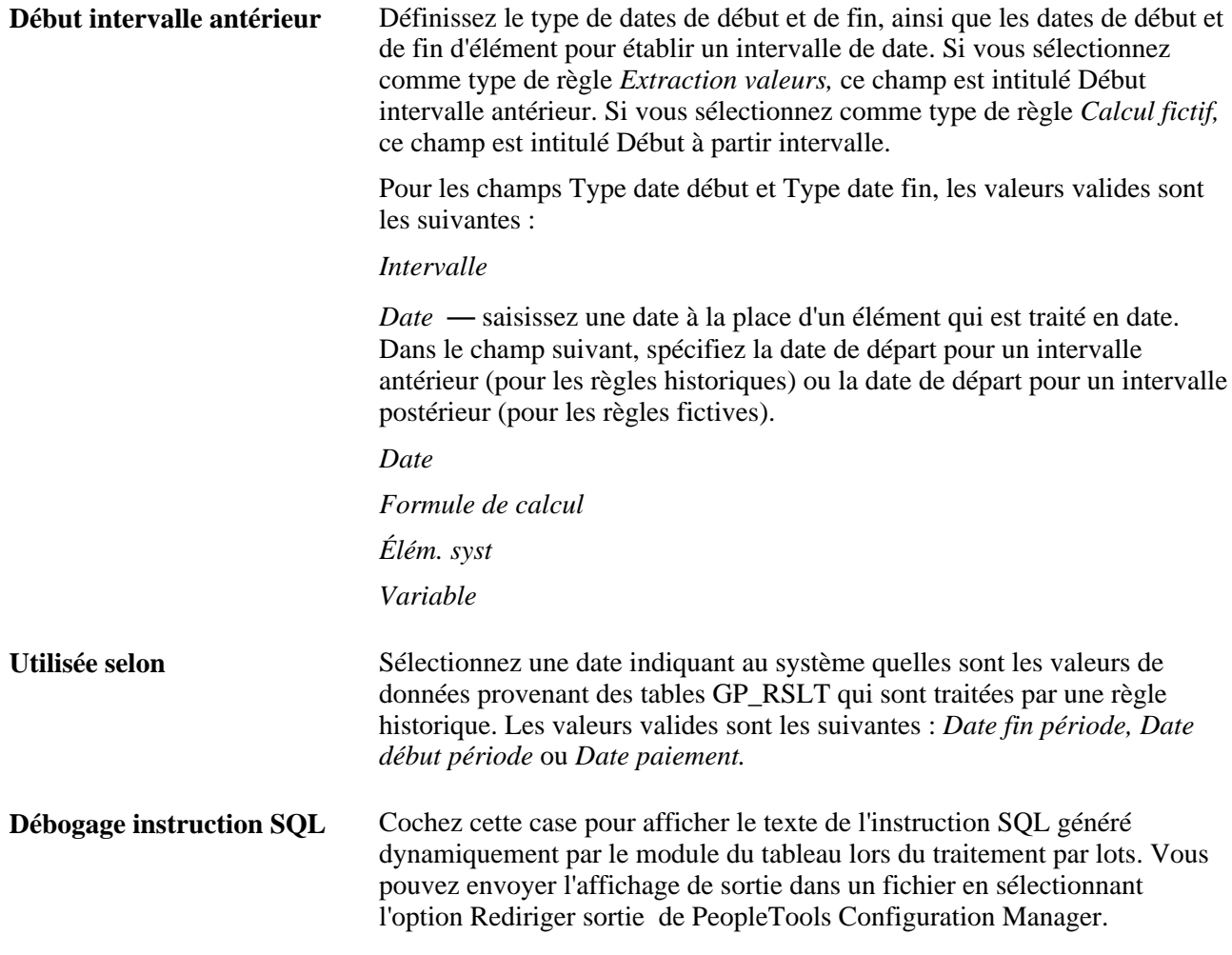

### **Exemple**

Vous désirez déterminer trois mois de salaire (élément SALARY) pour la période du 28 mars au 27 juin. Le tableau suivant présente les valeurs de la table GP\_RSLT.

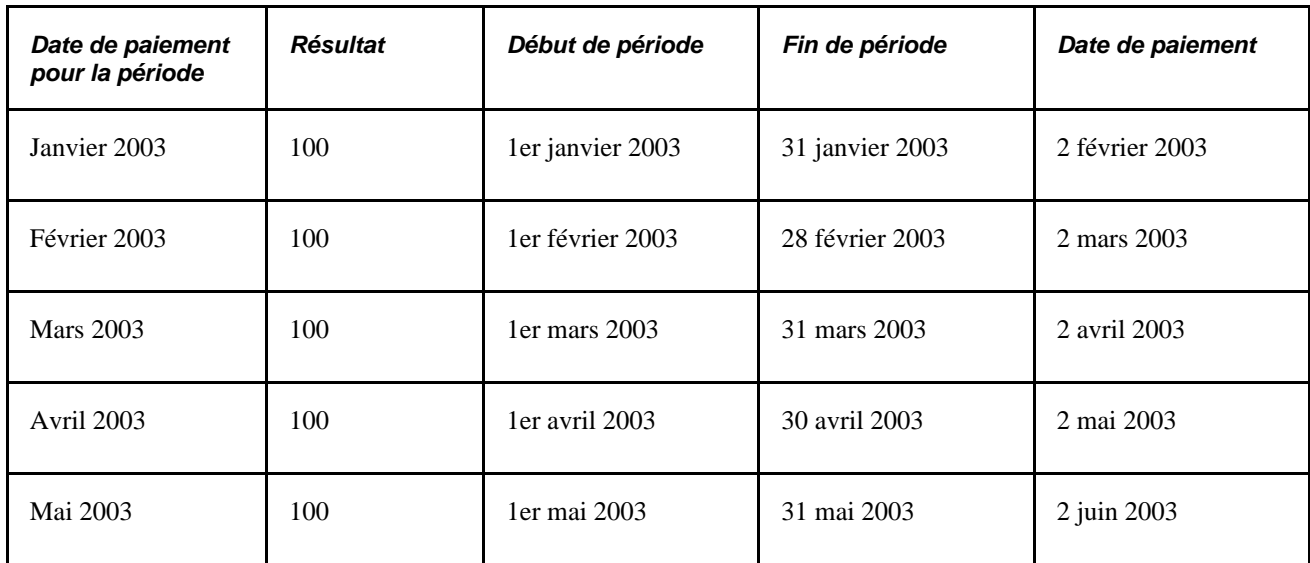

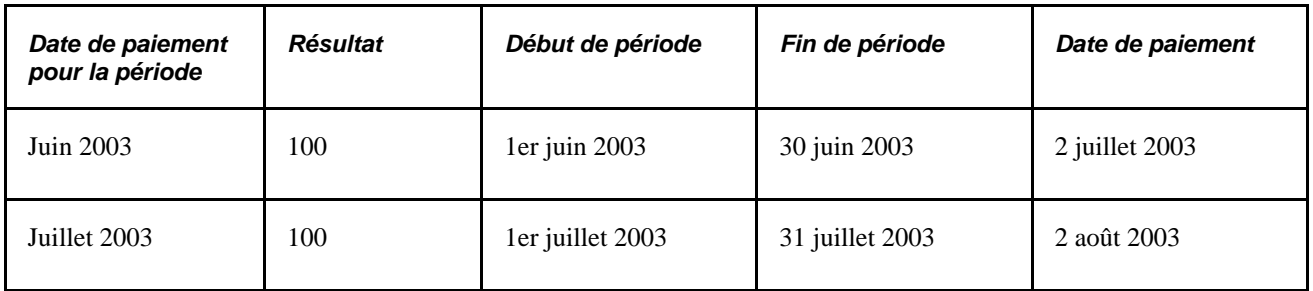

Si vous sélectionnez *Date début période,* la règle historique traite uniquement les mois de juin, mai et avril. Elle ne traite pas le mois de juillet, car le 1er juillet 2003 (la date de début de la période) est postérieur à la date de la période historique (27 juin 2003). Elle ne traite pas le mois de mars, car le 1er mars 2003 (la date de début de la période) est antérieur à la date de la période historique (28 mars 2003).

**Remarque :** Les règles historiques vont de date à date et consultent les périodes et les segments dans l'ordre inverse de leur traitement initial, puis reviennent de date à date.

Si vous sélectionnez *Date fin période,* la règle traite les mois de mai, avril et mars. Elle ne traite pas le mois de juin, car le 30 juin 2003 (la date de fin de la période) est postérieur à la date de la période historique (27 juin 2003). Elle ne traite pas le mois de février, car le 28 février 2003 (la date de fin de la période) est antérieur à la date de la période historique (28 mars 2003).

Si vous sélectionnez *Date paiement,* la règle traite les mois de mai, avril et mars. Elle ne traite pas le mois de juin, car le 2 juillet 2003 (la date de paiement) est postérieur à la date de la période historique (27 juin 2003). Elle ne traite pas le mois de février, car le 2 mars 2003 (la date de paiement) est antérieur à la date de la période historique (28 mars 2003).

### **Voir aussi**

[Chapitre 32, "Définition de la segmentation," page 1007](#page-1050-0)

*Guide Enterprise PeopleTools PeopleBook: Data Management*

# **Définition de la formule pour un élément de règle historique**

Accédez à la page Paramètres et mappage (Configuration SGRH, Paramètres produits, GPI et gestion absences, Éléments, Éléments secondaires, Règles historiques, Paramètres et mappage).

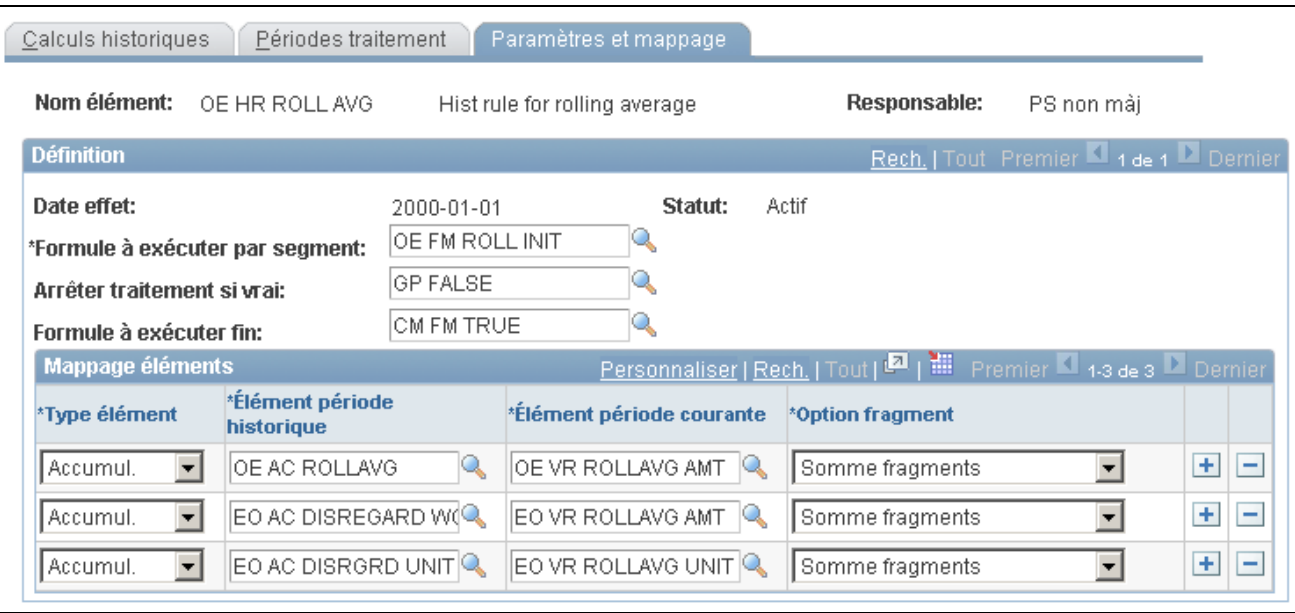

Paramètres et mappage

**Remarque :** Selon que vous spécifiez un type de règle historique ou fictif à la page Périodes traitement, différents champs apparaissent sur cette page.

Lorsque vous exécutez une paie, le système traite le champ Formule à exécuter par segment par période historique jusqu'à ce que la variable Arrêter traitement si vrai ne soit pas égale à zéro ou que la dernière période historique soit traitée. Puis, le système traite la formule spécifiée dans le champ Formule à exécuter par segment.

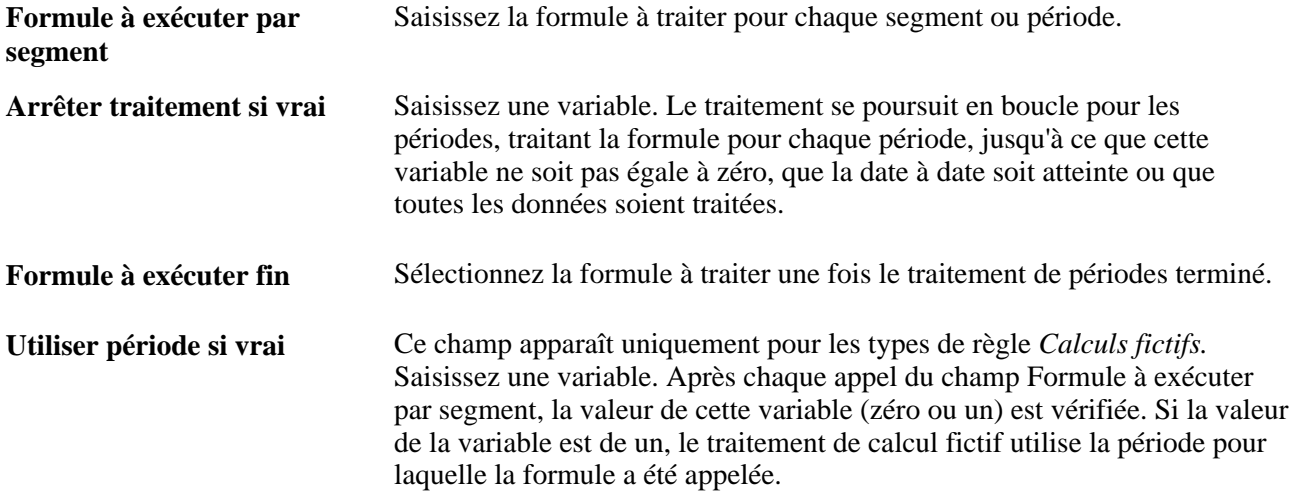

#### **Mappage éléments**

La grille de la zone Mappage éléments répertorie les éléments pour l'extraction des tables de résultats de l'application Gestion de la paie internationale pour une règle historique.

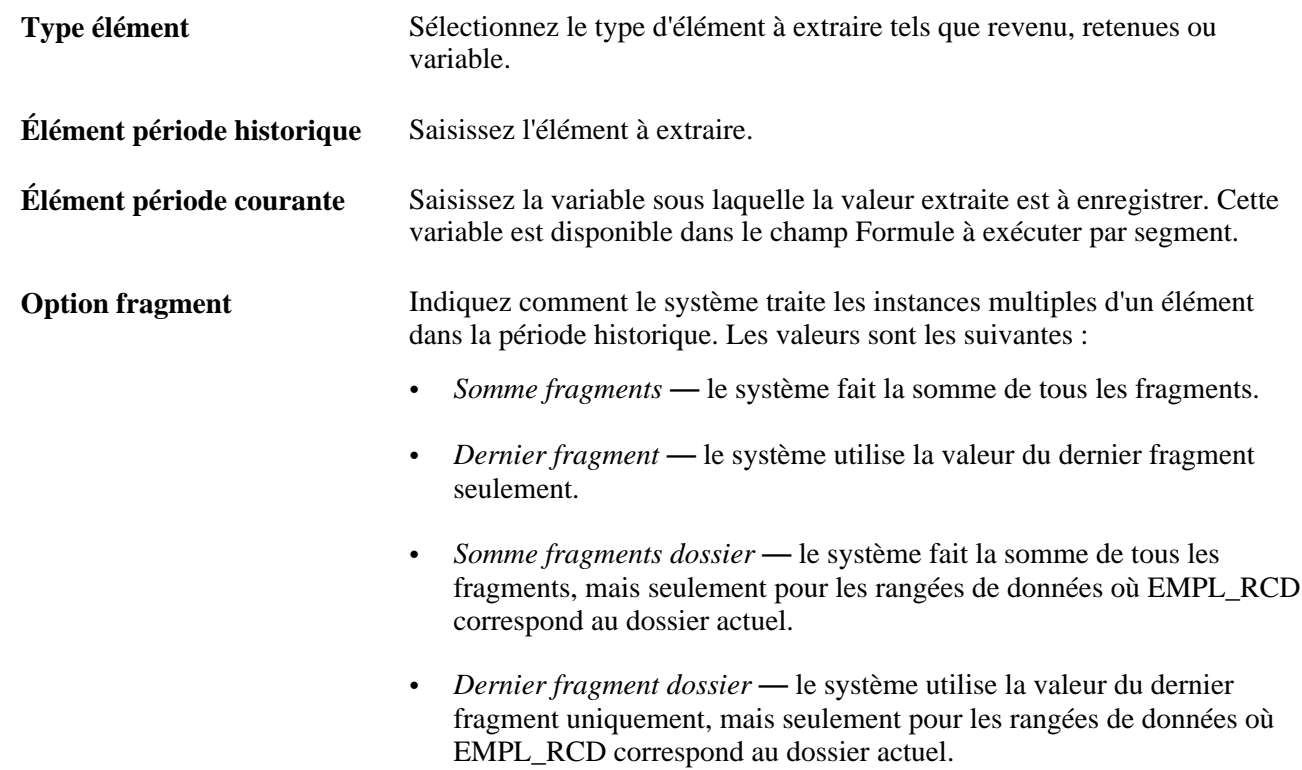

### **Chapitre 7**

# **Définition des éléments de calcul**

Le présent chapitre offre un aperçu des éléments de calcul et traite des sujets suivants :

- définition des éléments de durée;
- définition des éléments de variable;
- définition des éléments de date;
- définition des éléments de formule;
- définition des éléments de message;
- définition des éléments de la règle d'arrondissement;
- définition des éléments de dénombrement;
- définition des règles de proratisation;
- définition des éléments de contrôle de génération;
- définition des éléments de fréquence de contrôle de génération.

# **Présentation des éléments de calcul**

Les éléments secondaires représentent les composantes de base de votre système. Les éléments de calcul, un sous-ensemble des éléments secondaires, servent au traitement du calcul et sont utilisés pour définir davantage des éléments plus complexes.

La présente section traite des éléments suivants :

- noms des éléments de calcul:
- pointeurs d'élément.

### **Noms des éléments de calcul**

Vous devez nommer chaque élément et définir ses paramètres de base dans une page Noms éléments. Les composants de page d'élément partagent la même première page Noms éléments (GP\_PIN).

### **Voir aussi**

[Chapitre 5, "Définition des données générales sur les éléments," Définition des noms d'éléments, page 83](#page-126-0)

### **Pointeurs d'élément**

Un pointeur d'élément est un élément qui pointe vers un autre élément par son numéro d'identification dans le système (NEP).

Après avoir défini un élément, sa valeur peut changer. Cette situation peut représenter un problème, lorsque vous essayez d'utiliser des éléments pour calculer d'autres éléments. Le problème est particulièrement évident lors de la création de formules. Les pointeurs d'élément vous aident à rectifier ce problème.

### **Avantages des pointeurs d'élément**

L'utilisation des pointeurs d'élément présente les avantages suivants :

- Vous pouvez les utiliser dans les formules pour qu'elles soient génériques et réutilisables.
- Divers calculs de revenus, de retenue et d'absence peuvent utiliser la même formule.
- Lorsque vous définissez une formule, les valeurs pour les divers éléments composant la formule changeront certainement. Au lieu de vous reporter à la valeur de l'élément, vous pouvez vous reporter à son numéro d'identification dans le système, c'est-à-dire son *numéro d'élément.*
- Dans la mesure où vous pointez vers son numéro d'élément (qui est constant), une formule se servant de l'élément peut être utile pendant un certain temps, les valeurs d'élément seront valides.

### **Exemple de pointeur d'élément**

Vous avez écrit une formule pour calculer les saisies de salaire. Toutefois, les saisies de salaire diffèrent en fonction des bénéficiaires. Si vous utilisez des pointeurs d'élément dans votre expression de formule pour pointer vers un élément se servant de son numéro d'identification d'élément, vous n'avez pas besoin de réécrire la formule chaque fois que le numéro et les types de saisies de salaire changent en fonction des divers bénéficiaires. La formule adapte ses calculs puisqu'elle extrait des valeurs actuelles pour les éléments référencés par le pointeur d'élément.

#### **Éléments pouvant utiliser les pointeurs d'élément**

Les pointeurs peuvent référencer pratiquement tous les éléments se servant de la page Définition.

Utilisez les éléments principaux suivants pour extraire, enregistrer et attribuer des pointeurs d'élément :

- Variables.
- Intervalles.

Lorsque vous utilisez des intervalles, les pointeurs d'élément peuvent enregistrer des valeurs renvoyées par la recherche. Sélectionnez un pointeur pour l'enregistrement des valeurs d'intervalle dans la page Clés rech./colonnes résultats.

• Formules.

#### • Tableaux.

Utilisez un pointeur pour indiquer au système qu'une colonne à extraire contient un numéro NEP. Utilisez la page Champs extraits pour saisir des instructions pour les colonnes d'extraction pour un tableau.

#### **Voir aussi**

[Chapitre 7, "Définition des éléments de calcul," Présentation des pointeurs d'élément dans des formules, page](#page-227-0)  [184](#page-227-0)

# **Définition des éléments de durée**

Pour définir les éléments de durée, utilisez le composant de durée (GP\_DURATION).

Cette section donne des aperçus des éléments de durée et de traitement par lot des éléments de durée et traite des sujets suivants :

- durées de nom;
- définition d'un élément de durée;
- utilisation du statut RH pour inclure ou exclure le temps.

### **Présentation des éléments de durée**

Un élément de durée calcule le temps entre deux dates en soustrayant une date d'une autre. À titre d'exemple, l'âge à la date de fin de la période de paie est calculée comme date de fin de période de paie moins la date de naissance. La valeur qui en résulte est une durée.

Les éléments de la durée finissent toujours par un nombre. Vous pouvez définir la durée en années, en mois ou en jours. Si vous définissez la durée en jours, vous pouvez inclure ou exclure certaines périodes selon les codes de statuts des Ressources humaines d'entreprise de PeopleSoft. Vous pouvez également inclure ou exclure des jours d'absence que vous avez saisis dans Gestion de paie internationale.

#### **Inclusion ou exclusion des absences**

L'emploi type de la fonction d'inclusion ou d'exclusion des absences consiste à exclure les jours d'absence d'une durée. À titre d'exemple, vous êtes en train de calculer une durée de service mais vous ne voulez pas inclure les jours de maladie. La formule des absences quotidiennes sera traitée par jour d'absence entre les dates de début et de fin de la durée. Cette formule renvoie la valeur de un par jour de maladie; pour tous les autres elle renvoie un zéro. Le programme de durée ajoute la valeur de chaque jour. Si le bénéficiaire a 15 jours de maladie pendant cette période et que la case Inclure historique absences est cochée, la valeur 15 sera soustraite du nombre total de jours civils pendant la période.

Votre formule peut appeler n'importe quels éléments du système qui sont destinés en particulier à la durée des absences. Ces éléments portent les mêmes noms que ceux qui sont utilisés pour la génération des données quotidiennes d'absence mais ils se terminent par le suffixe DU. À titre d'exemple, vous pouvez utiliser l'élément de système, ABS END DATE DU, pour extraire une date de fin d'absence particulière.

### **1er exemple : Arrondissement**

Dans la page Définition du groupe Durée, vous pouvez définir si la durée est une décimale ainsi que la méthode d'arrondissement de la durée. Cette section illustre un exemple du fonctionnement de l'arrondissement pour les durées décimales.

Le résultat (avant l'arrondissement) est de 2 ans, 5 mois et 20 jours. Vous voulez le résultat en mois, sans arrondissement. Le résultat est :

 $(2 \text{ ans} * 12) + 5 \text{ mois} = 29 \text{ mois} + 20/30 = 29,666667$ 

Si la case Durée en décimales est désélectionnée, la valeur est 29.

Si vous cochez la case Durée en décimales et Ajouter 1 mois si jours >= 15, le résultat est :

 $(2 \text{ ans} * 12) + 5 \text{ mois} + 1 \text{ mois}$  (puisque les jours sont  $> 15$ ) = 30

La petite différence dans les résultats peut être significative lorsque la résolution de durée est utilisée dans tout le système.

### **2e exemple : Arrondissement**

Dans cet exemple, supposons que :

La date de début de durée est le 1er janvier 1999 et la date de fin de durée est le 31 janvier 2001.

Ce tableau illustre la manière dont les diverses options utilisées ensemble affectent la valeur renvoyée par un élément de durée (la taille du champ standard du système est 12,6 de sorte que toutes les valeurs sont affichées avec six décimales) :

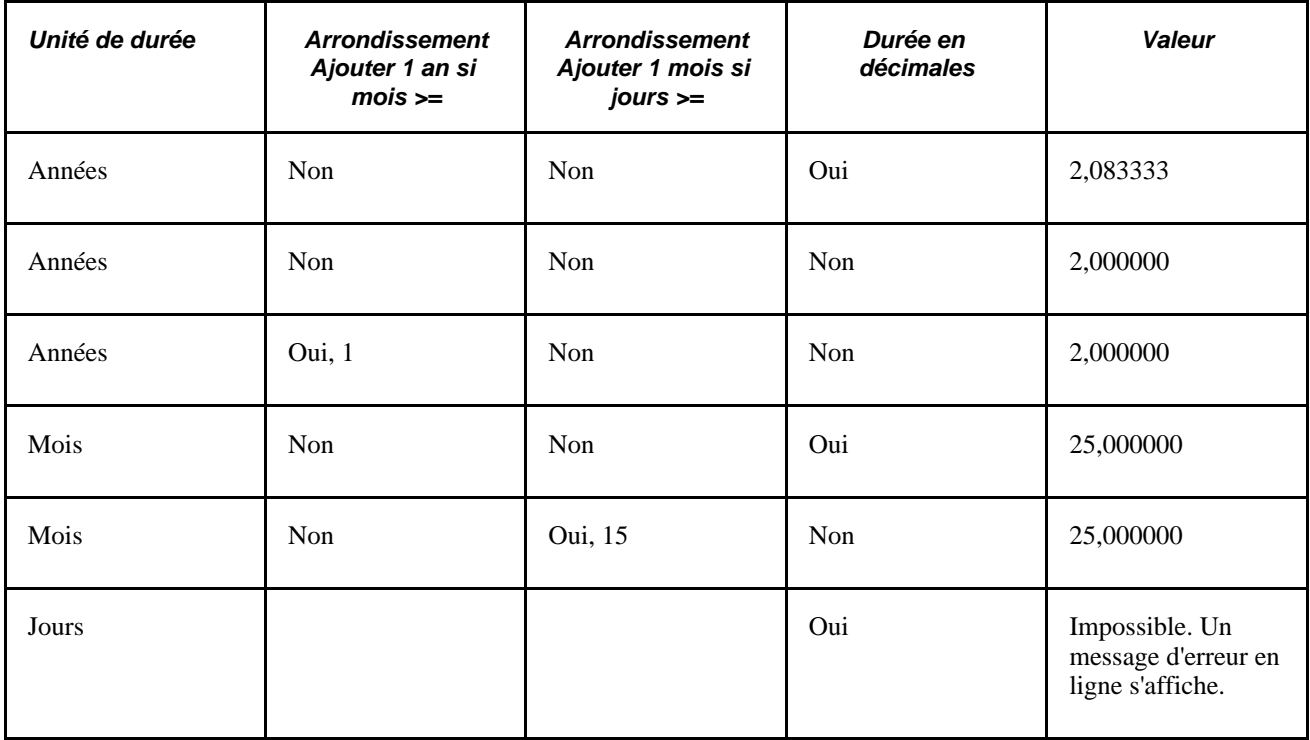

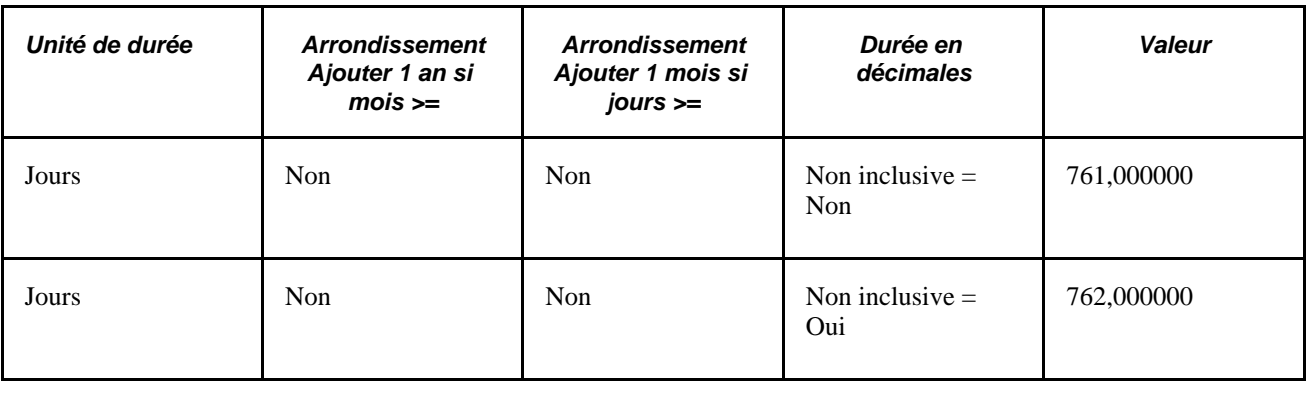

**Remarque :** Le programme Durée se sert de l'utilitaire PTPDTWRK de PeopleTools pour obtenir la différence entre deux dates. Lorsque l'option Durée de GP doit renvoyer la valeur en Années, PTPDTWRK est appelé avec l'option AGE, qui donne un résultat en années, mois et jours. À titre d'exemple, lorsque les dates sont du 1er avril 2003 au 1er avril 2004, PTPDTWRK renvoie 1 an, 0 mois et 0 jours. Lorsque la date de fin est le 31 mars 2004, PTPDTWRK renvoie 0 an, 11 mois et 30 jours. Vous pouvez penser que la différence décimale entre ces deux dates sera calculée comme 364/365 = 0,99726. Ce n'est toutefois pas ce qui se passe. PTPDTWRK peut renvoyer la valeur entre les dates en jours mais pour la convertir en années, il faut calculer le nombre des années bissextiles.

### **Inclusion/exclusion des jours de statut RH**

Avec la page Critères statuts RH quotidiens, vous pouvez inclure ou exclure les périodes du calcul de la durée selon des codes de statut des ressources humaines.

Si les critères de statut Inclure ou Exclure sont définis comme une partie de la définition de la durée :

La date de début ne peut pas être antérieure à la première ligne PS JOB en date d'effet.

Si la date de début est antérieure à la première ligne PS\_JOB en date d'effet, le calcul de la durée se sert de la ligne PS\_JOB la plus antérieure avec date d'effet pour la combinaison EmplID/Empl\_Rcd comme la valeur par défaut de la date de début. Le calcul de la durée ne limite pas la date de début selon les autres champs.

La date de fin ne peut pas être antérieure à la date de fin de la période civile.

Si la date de fin est antérieure à la date de fin de la période, le calcul de la durée se sert de la date de fin de la période comme la date de fin par défaut.

- Seule la ligne PS\_JOB de la séquence d'effet maximum est prise en compte, dans la mesure où les lignes PS\_JOB de séquence d'effet non maximum n'ont aucune d'importance d'un point de vue du statut.
- Aucun avertissement ou erreur ne sont émis si les dates Date début ou Date fin sont modifiées pour être la date d'effet de la ligne PS\_JOB ou la première Date de fin de période dans les situations ci-dessus.

À titre d'exemple, si la ligne PS\_JOB de la première date d'effet est le 7 janvier 1995 mais que la date de fin soit le 1er janvier 1995, le système se sert du 7 janvier 1995 puisque la date de début ne peut pas être antérieure à la première date d'effet PS\_JOB.

**Remarque :** Les types de paiement traité sont ignorés dans les calculs Inclure ou Exclure le contrôle de statut.

### **1er exemple : Inclusion/exclusion des jours de statut RH**

Cet exemple tient compte des circonstances suivantes :

Date début : 1er janvier 2000

Date fin : 31 janvier 2000

Unité de mesure : Jours

Inclure limites durée : sélectionné

Statut du bénéficiaire : congé effectif le 22 janvier 2000

Jours, actif : 21 jours, inactif : 10, Résultat de la formule d'absence : 5

Ce tableau illustre la méthode de résolution de la valeur de durée du système selon les diverses options Inclure/Exclure :

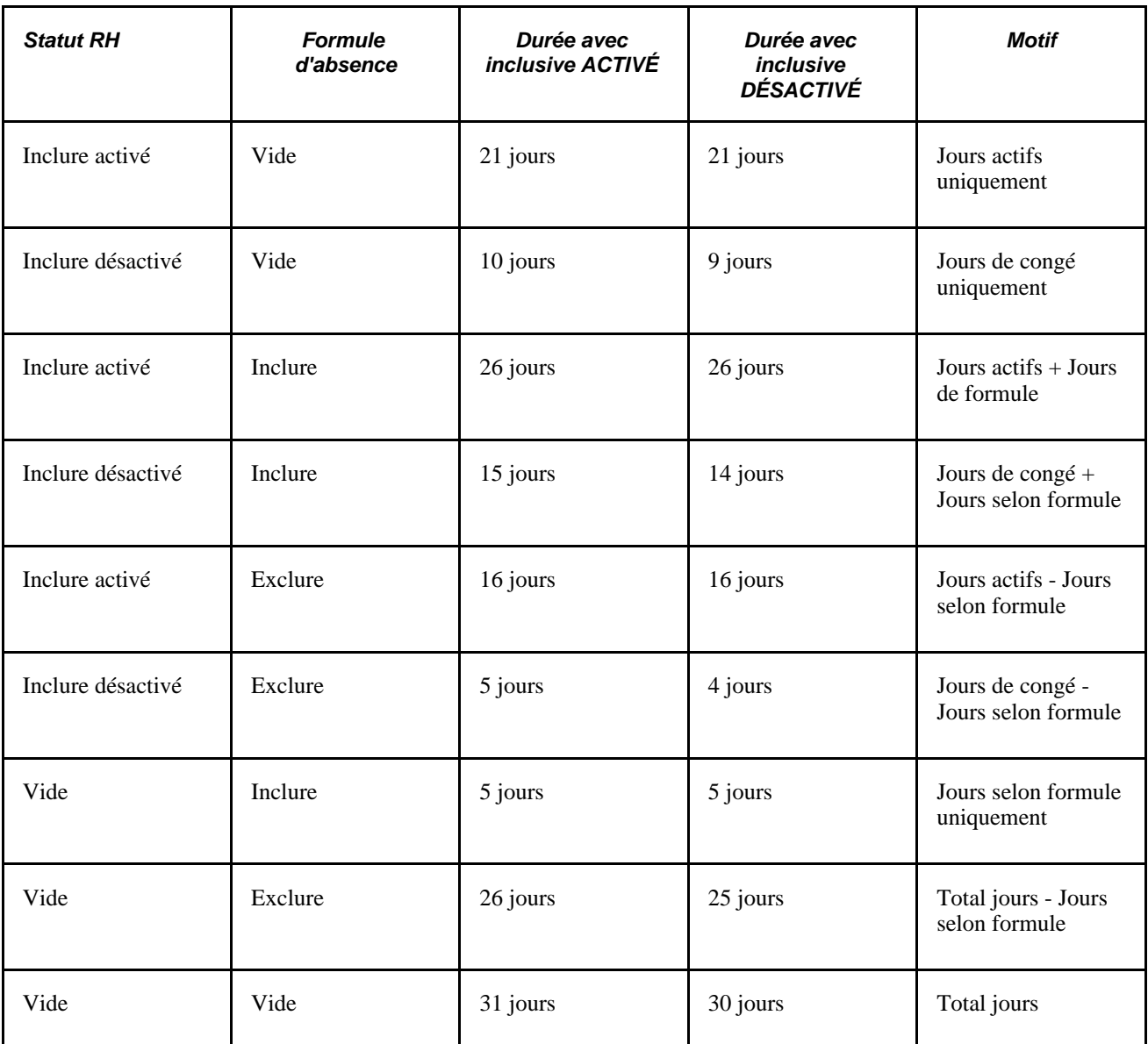

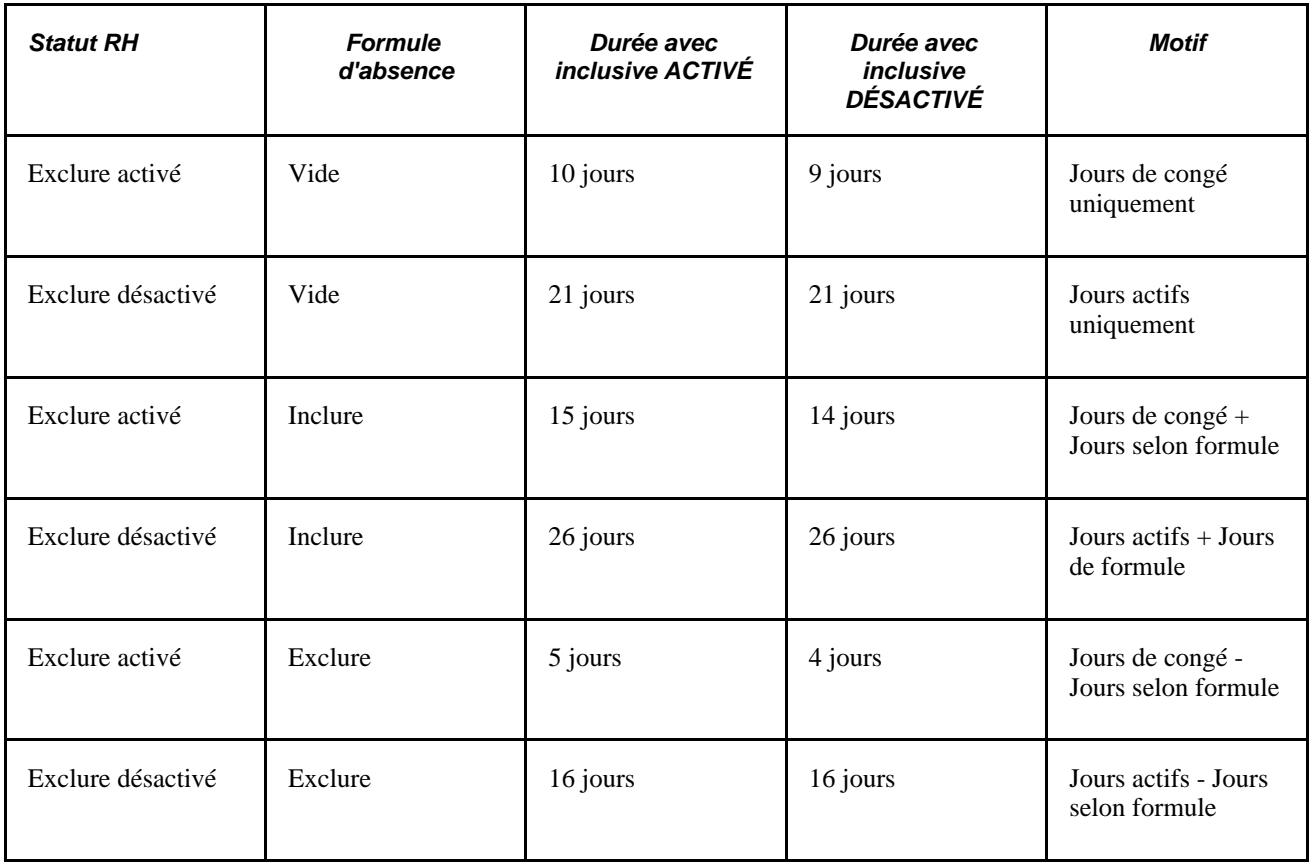

### **2e exemple : Inclusion/exclusion des jours de statut RH**

Supposons qu'une durée soit définie comme suit :

- Date début : 23 juin 1999
- Date fin : 23 septembre 1999

Une sous-période est définie comme suit :

- Inclure si statut est *Actif*
- Sous-période > 5 jours

Ce tableau énumère les lignes PS\_JOB d'un bénéficiaire :

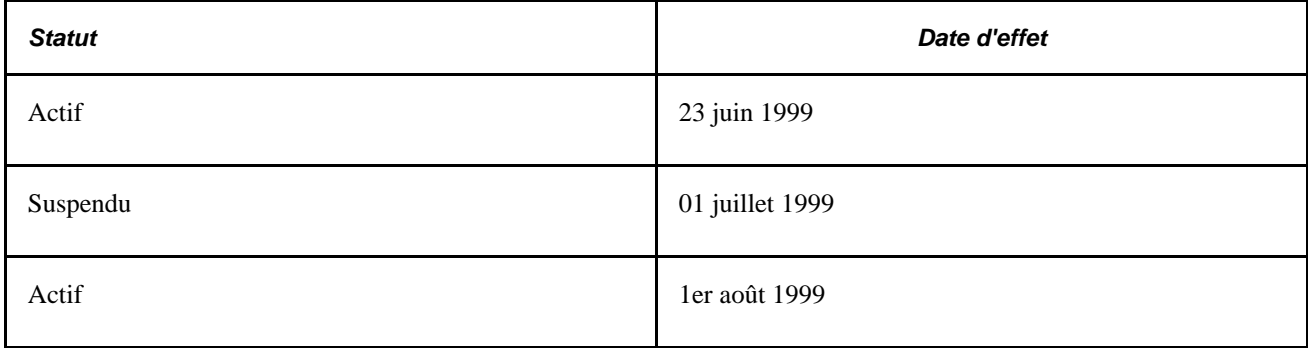

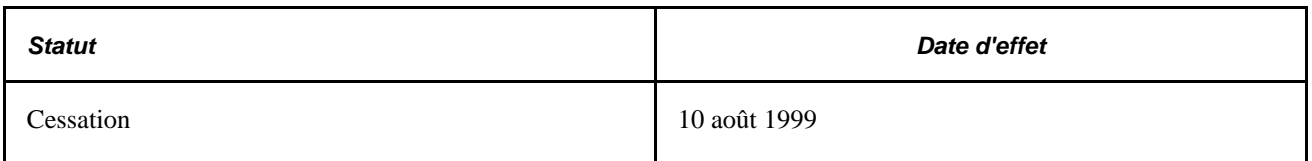

La durée se traduit par huit jours (premier actif) plus neuf jours (deuxième actif), ce qui donne une valeur de 17 jours. Les deux périodes actives sont incluses puisqu'elles sont supérieures à cinq jours.

**Remarque :** Les types de paiement traité et champs adjacents à Statut des employés ne sont pas pris en compte pendant les calculs d'inclusion/exclusion du Statut.

Seules les lignes PS\_JOB qui sont inférieures ou égales à la date de fin de la période sont prises en compte. Vous pouvez modifier les dates de début ou de fin pour qu'elles soient la date d'effet de la première ligne PS\_JOB ou la date de fin de la période en raison de la règle du système voulant que la date de début ne puisse pas être antérieure à la première date d'effet PS\_JOB.

### **Voir aussi**

*Gestion de l'effectif, version 9.1*

[Chapitre 11, "Présentation de l'application Gestion des absences," Données quotidiennes, page 332](#page-375-0)

### **Présentation du traitement par lots des éléments de durée**

Le module de durée calcule un élément de durée en procédant de la façon suivante :

- 1. Calcul de la période entre la date de début et la date de fin, s'il y a lieu.
- 2. S'il y a des saisies de statut, validation que la première ligne PS\_JOB n'est pas antérieure à la date de début et que la date de fin n'est pas ultérieure à la date de fin de période.
- 3. Calcul de la période de durée (ans, mois ou jours) entre la date de début et la date de fin.
- 4. Traitement des saisies de statut de ressources humaines, le cas échéant.
- 5. Inclusion ou exclusion des jours d'absence, le cas échéant.
- 6. Application de l'arrondissement.
- 7. Troncation des décimales si l'option Durée en décimales n'est pas sélectionnée.

Si vous avez indiqué dans la page Définition du groupe Durée que la valeur devrait être renvoyée en années et que vous ayez sélectionné les options Ajouter 1 an si mois >= et Ajouter 1 mois si jours >=, le système évalue l'option Ajouter 1 mois si jours  $\geq$  et évalue ensuite et applique l'option Ajouter 1 an si mois  $\geq$ .

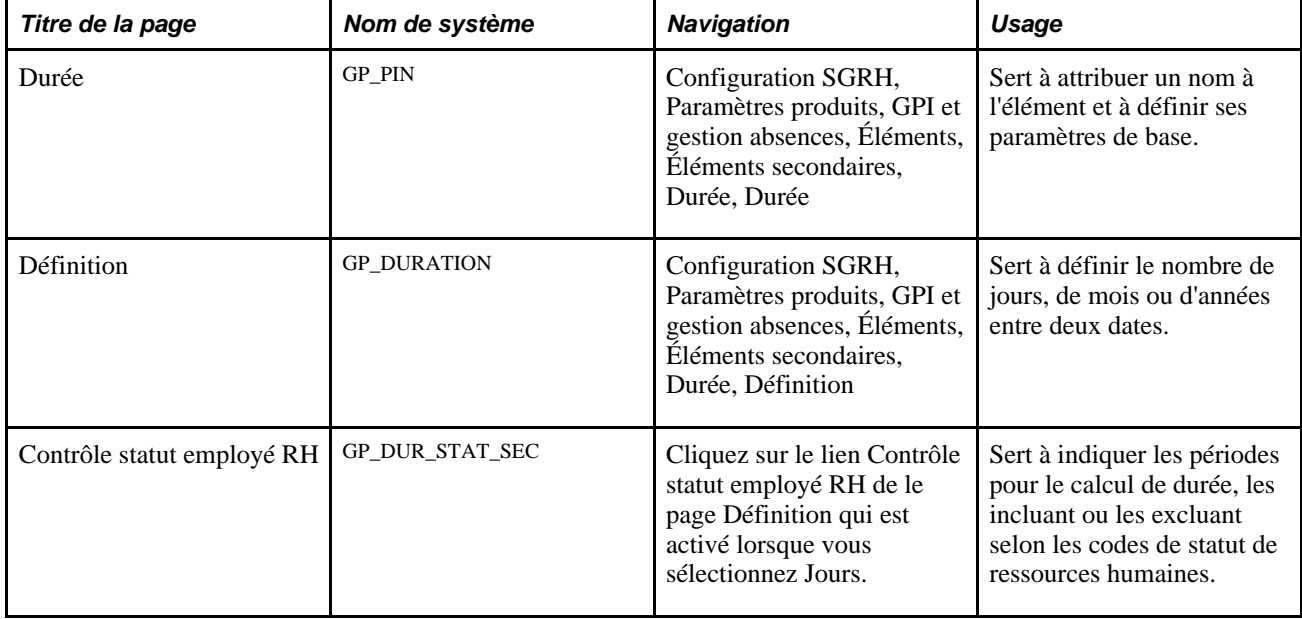

# **Pages utilisées pour définir les éléments de durée**

### **Attribution de nom aux éléments de durée**

Accédez à la page Durée (Configuration SGRH, Paramètres produits , GPI et gestion absences, Éléments, Éléments secondaires, Durée, Durée).

Vous nommez chaque élément et définissez ses paramètres de base dans une page Noms éléments. Tous les composants d'élément dans Gestion paie internationale partagent la même page Noms éléments (GP\_PIN).

### **Voir aussi**

[Chapitre 5, "Définition des données générales sur les éléments," Définition des noms d'éléments, page 83](#page-126-0)

# **Définition d'un élément de durée**

Accédez à la page Définition du groupe de pages Durée (Configuration SGRH, Paramètres produits, GPI et gestion absences, Éléments, Éléments secondaires, Durée, Définition).

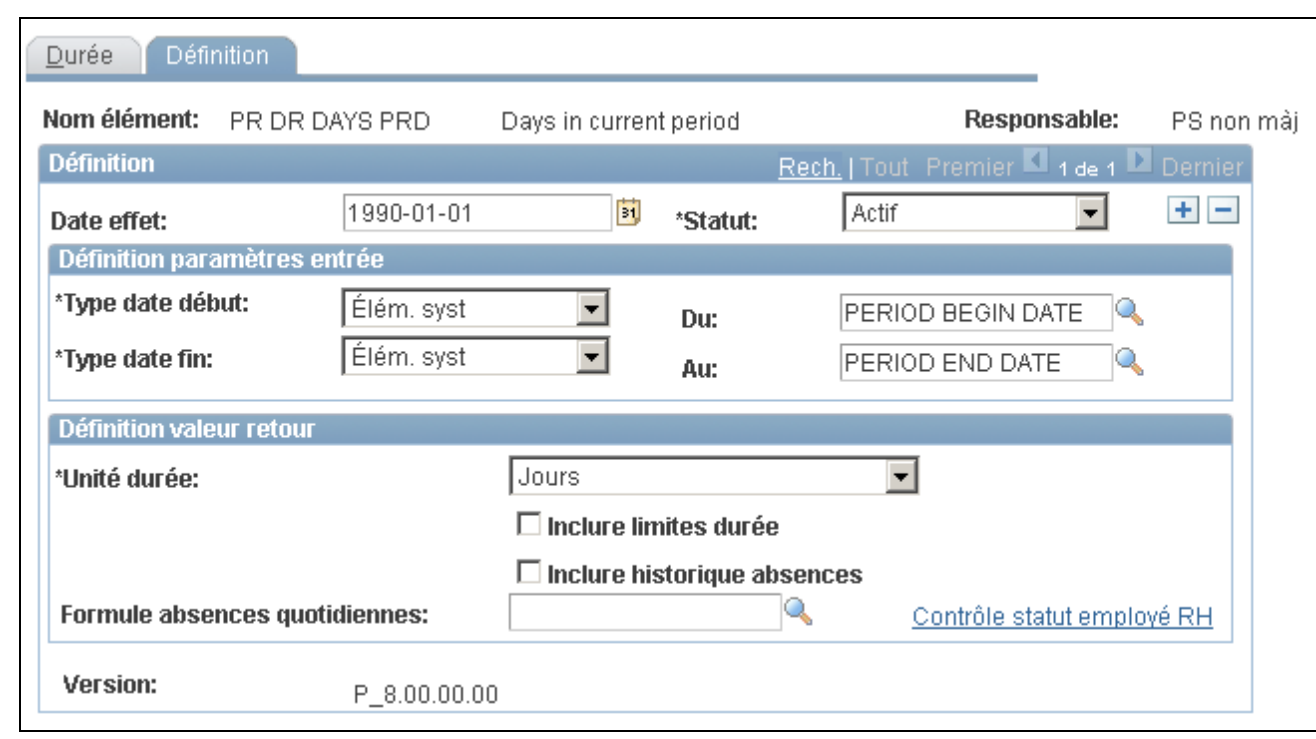

Définition des durées

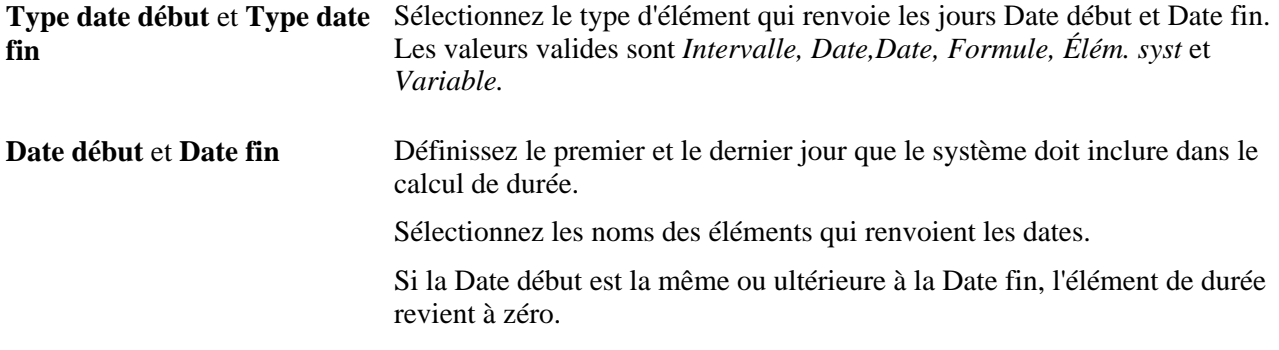

**Unité durée** Sélectionnez l'unité de mesure pour la valeur de durée renvoyée. Les valeurs valides sont :

- *Années* Sélectionnez pour renvoyer la durée en années. Il s'agit de la valeur par défaut.
- *Mois* Sélectionnez pour renvoyer la durée en mois.
- *Jours* Sélectionnez pour renvoyer la durée en jours.

Si vous sélectionnez *Jours,* les cases à cocher Inclure limites durée et Inclure historique absences sont disponibles.

Cochez la case Inclure limites durée pour inclure les dates de début et de fin dans le calcul.

À titre d'exemple, si les dates de début et de fin sont le 1er février 2006 et le 5 février 2006 et si vous cochez Inclure limites durée, le système calcule cinq jours. Si vous ne sélectionnez pas Inclure limites durée, le système ignore le dernier jour et renvoie un total de quatre. Il ignore également le dernier jour lorsqu'il applique des instructions que vous saisissez pour l'inclusion/l'exclusion des absences ou l'inclusion/l'exclusion des jours basés sur le statut RH.

(Le système renvoie une valeur de zéro lorsque les dates de début et de fin sont identiques et que vous avez sélectionné *Jours,* mais pas Inclure limites durée. Il renvoie une valeur de un si vous sélectionnez Inclure limites durée.)

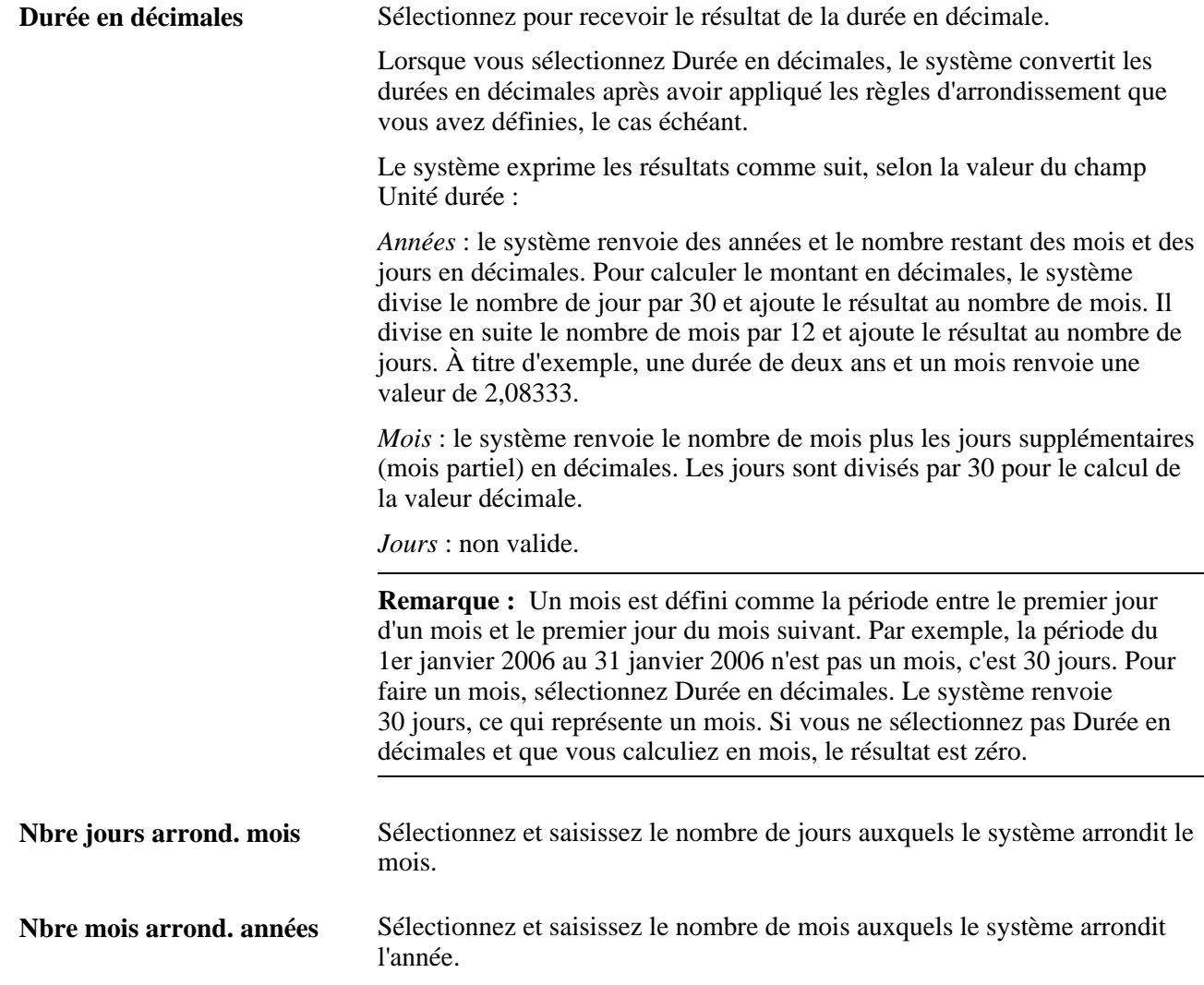

Ces champs sont utilisés pour appliquer les règles d'arrondissement de votre calcul de durée. Si vous ne cochez pas de case, aucun arrondissement ne se produit.

Si vous cochez l'une de ces cases et que la valeur des mois ou des jours soit supérieure à celle que vous avez saisie, le calcul ajoute un an ou un mois, respectivement.

À titre d'exemple, si Unité durée est *Années* et que vous sélectionniez Nbre jours arrond. années et saisissiez *6,* le système renvoie une durée de 3 ans et 6 mois comme étant une valeur de 4 ans.

**Remarque :** Le système applique la règle d'arrondissement sélectionnée avant la conversion des durées en décimales. Si vous cochez la case Durée en décimales et une option d'arrondissement, le système arrondit les mois ou les années, selon le cas, ne laissant aucune valeur décimale.

**Inclure limites durée** Sélectionnez pour inclure les dates de début et de fin dans le calcul.
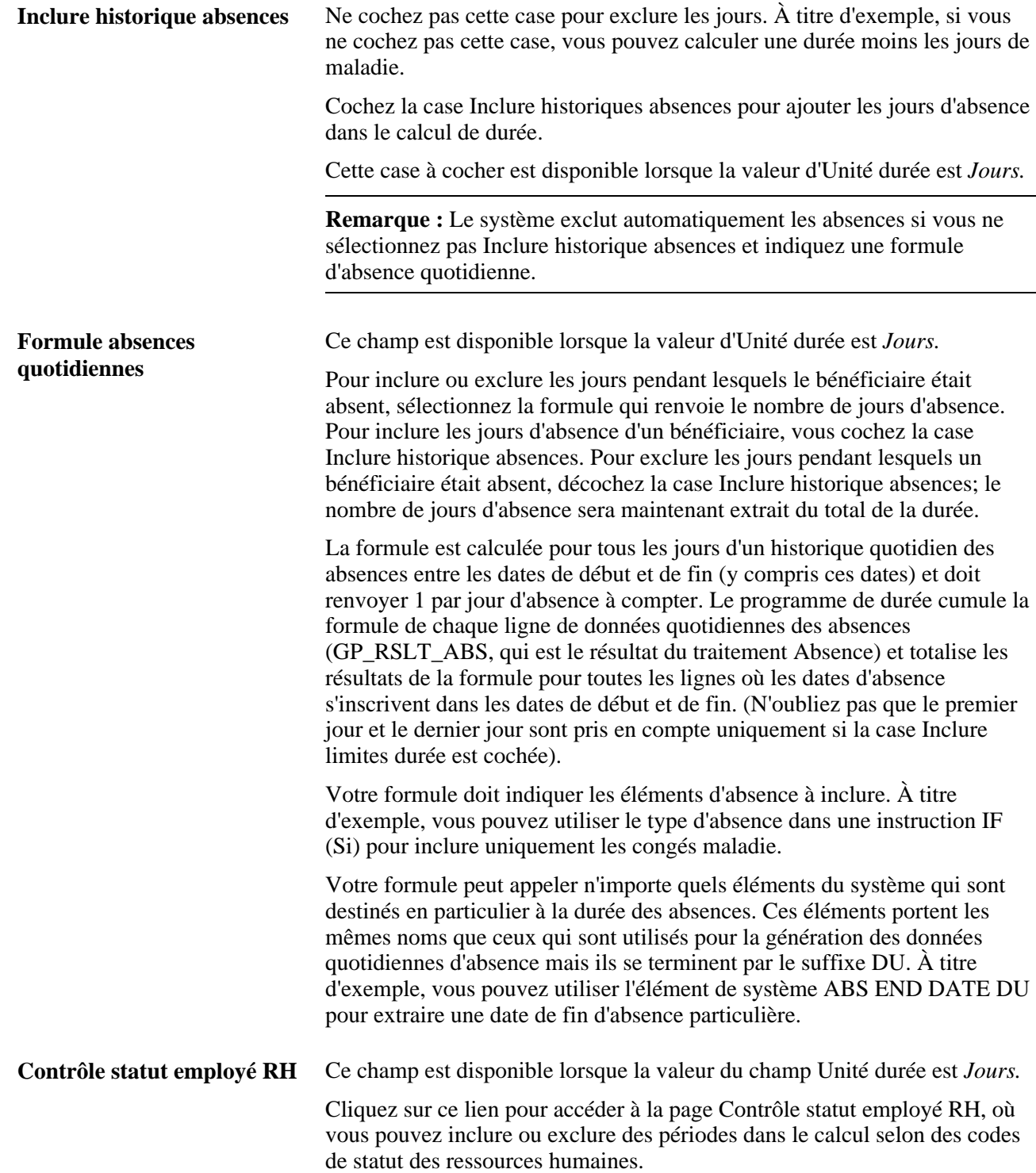

Si vous saisissez des instructions pour inclure des données d'absences quotidiennes *et* incluez ou excluez des jours en fonction des codes de statut, le système exécute deux calculs distincts et associe les résultats. À titre d'exemple, si vous incluez des jours actifs (selon un statut RH) et excluez les jours d'absence, le système calcule le nombre de jours pendant lesquels le bénéficiaire était actif et soustrait le nombre de jours pendant lesquels le bénéficiaire était absent.

**Attention!** Un calcul double risque de se produire, selon les instructions que vous avez saisies dans les cases des deux groupes. À titre d'exemple, si vous incluez les jours actifs *et* ceux pendant lesquels un bénéficiaire est en congé maladie, les jours pendant lesquels un bénéficiaire est à la fois actif et malade sont calculés deux fois.

## **Utilisation du statut RH pour inclure ou exclure du temps**

Accédez à la page Contrôle statut employé RH (cliquez sur le lien Contrôle statut employé RH de la page Définition qui est activé lorsque vous sélectionnez Jours).

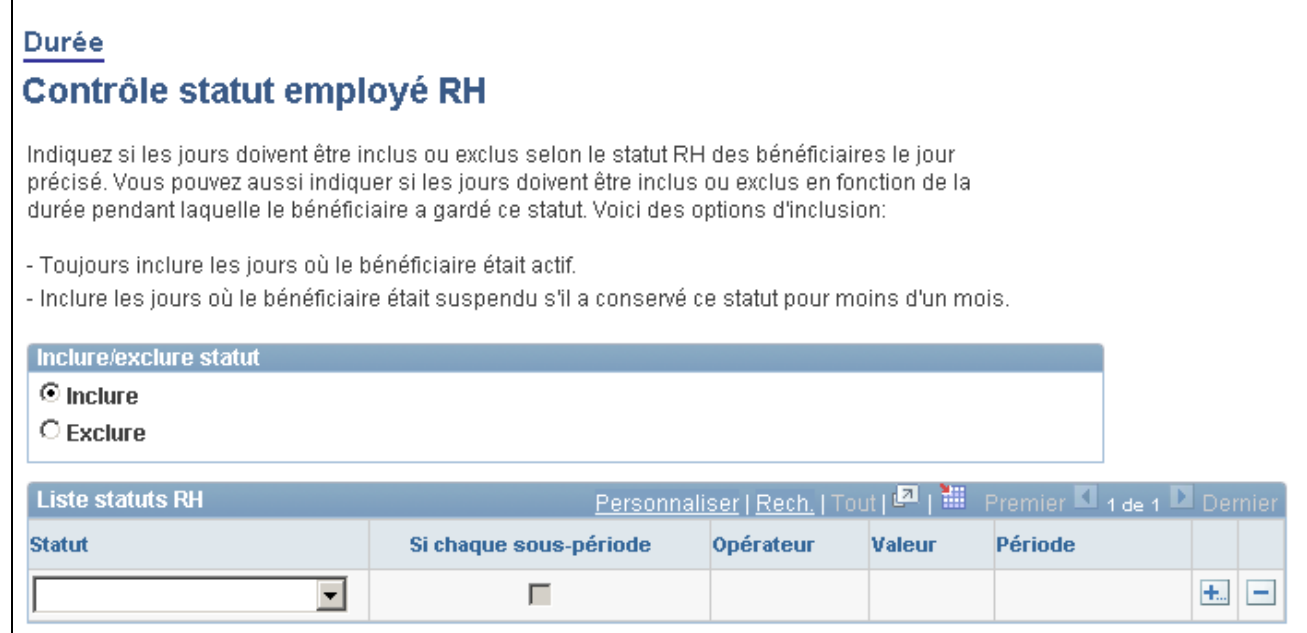

Contrôle du statut RH des employés

Si l'unité de mesure est réglée sur *Jours* dans la page Définition, vous pouvez inclure ou exclure des périodes de la durée selon des codes de statut des ressources humaines. Vous pouvez également indiquer des périodes maximum et minimum en référence.

**Inclure/exclure statut** Sélectionnez *Inclure* ou *Exclure* pour inclure ou exclure les combinaisons de statuts que vous indiquez dans la zone Liste statuts RH. L'inclusion ou d'exclusion des combinaisons de statuts ont les implications suivantes lors du traitement :

*L'inclusion* indique au système d'inclure la période avec cette combinaison de statuts dans la durée.

*L'exclusion* indique au système d'exclure la période avec cette combinaison de statuts dans la durée.

Les combinaisons de codes que vous saisissez, sont soit incluses ou exclues comme groupe, ce qui signifie que lorsque vous incluez des codes de statut spécifiques, ceux que vous ignorez sont automatiquement exclus. Si vous excluez certains codes, ceux qui ne sont pas exclus sont automatiquement inclus.

La période indiquée inclut la date d'effet de PS\_JOB.

#### **Définition des périodes supplémentaires**

Utilisez les champs suivants pour définir les périodes à inclure ou à exclure de la durée.

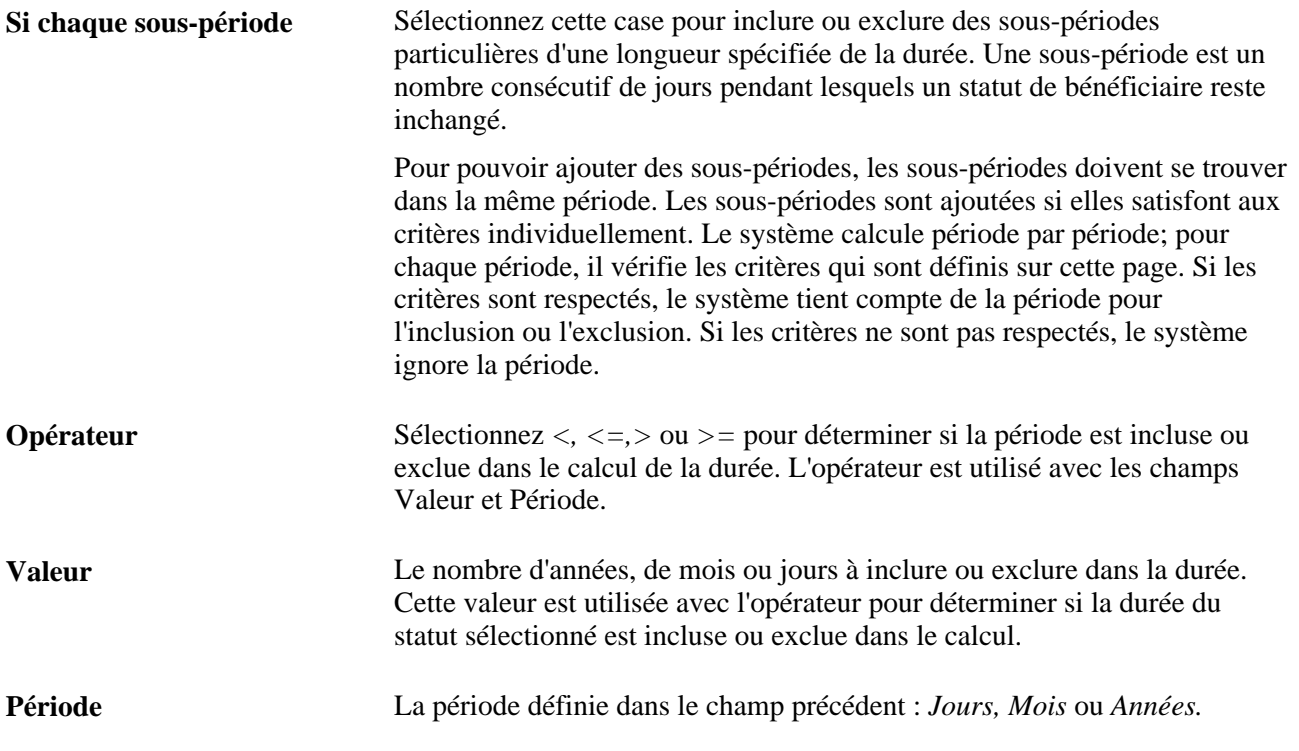

# <span id="page-218-0"></span>**Définition des éléments de variable**

Pour définir les éléments de variable, utilisez les composants variables (GP\_VARIABLE) et les variables par catégorie (GP\_VARIABLE\_BY\_CAT).

Cette section donne un aperçu des éléments de variable, des formats de champ et du traitement par lots des variables, et traite des sujets suivants :

- variables de nom;
- définition d'une variable.

## **Présentation des éléments de variable**

Les variables sont un moyen d'enregistrer une valeur pour une utilisation ultérieure. Dans les situations requérant la saisie d'une valeur, que ce soit dans une formule, un composant de calcul ou ailleurs, le système vous permet d'identifier la saisie comme une variable et d'utiliser la même valeur plusieurs fois. Avec les variables, vous pouvez définir cette valeur et l'appeler n'importe où dans vos formules et calculs.

#### **Exemple**

Le 1er janvier, le traitement par lots calcule trois formules et deux revenus à l'aide d'un facteur monétaire de 20. Ce facteur est changé à 25 le 1er avril. Si vous attribuez à ce facteur un type de format *numérique,* vous devez effectuer cinq modifications en date d'effet mais si vous définissez ce facteur comme un élément de variable, vous devez effectuer une seule modification avec date d'effet pour le nouveau facteur 25, à utiliser partout où la variable est référencée.

## <span id="page-219-0"></span>**Présentation des formats de champ**

Les variables peuvent être définies avec l'un des formats de champ suivants :

**Caractères** 

La longueur de champ pour les variables avec un format de champ Caractères est de 30 espaces.

- **Dates**
- Décimales

La longueur de champ pour les variables avec un format de champ Décimales est de 12,6.

**Montants** 

La longueur de champ pour les variables avec un format de champ Montants peut aller jusqu'à 12,6, selon la devise utilisée.

• Pointeurs

Les variables peuvent être définies avec le format de champ *Pointeurs,* qui vous permet de lier un élément de variable à un autre élément. Ce concept est utile lorsque vous utilisez des éléments de variable comme composants d'un élément de formule pour que cette dernière soit plus générique et applicable aux situations évolutives.

Un pointeur représente un moyen d'archiver le numéro d'élément d'un autre élément et non la valeur actuelle de l'élément. Lorsque vous utilisez la variable de pointeur d'élément, le traitement se sert de la valeur de l'élément pointé par le pointeur.

**Remarque :** Lorsque vous associez une valeur à une variable, soit directement soit par le moyen d'un autre élément (par ex. un tableau), déterminez si la variable peut prendre en charge la valeur attribuée en termes de longueur et de format de champ. À titre d'exemple, 50 caractères de texte ne doivent pas être associés à une variable Caractères avec une longueur de champ de 30 espaces. En outre, une valeur monétaire ne devrait pas être associée à une variable avec un format Caractères.

#### **Voir aussi**

[Chapitre 7, "Définition des éléments de calcul," Présentation des pointeurs d'élément dans des formules, page](#page-227-0)  [184](#page-227-0)

## **Présentation du traitement par lots des variables**

En tant qu'éléments de saisie de données, les variables sont calculées à mesure qu'elles sont rencontrées pendant le traitement par lots. La résolution des valeurs est égale à la valeur que vous saisissez dans la définition.

Si vous avez coché Conserver dans la page Variables, toutes les résolutions de variable sont enregistrées.

# **Pages utilisées pour définir des éléments de variable**

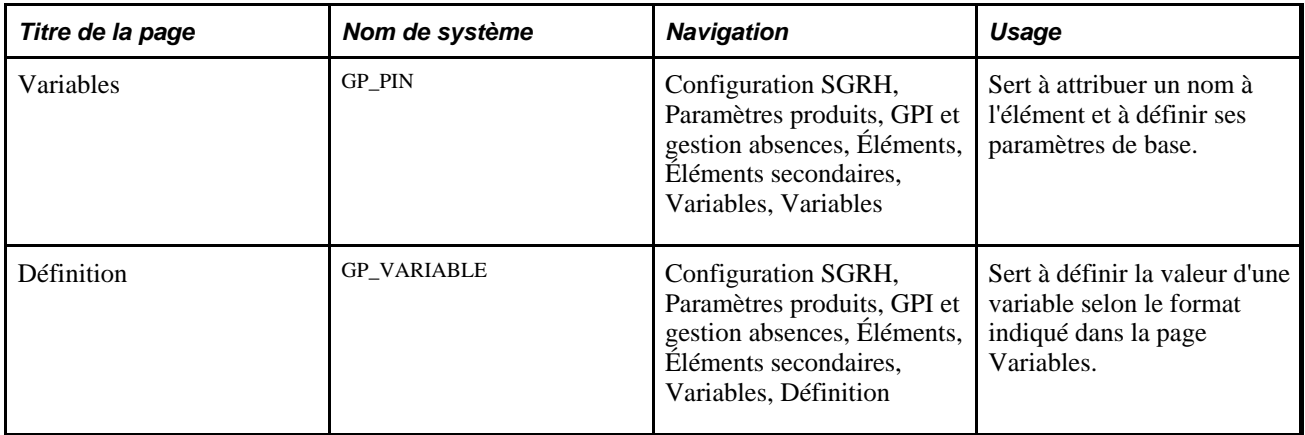

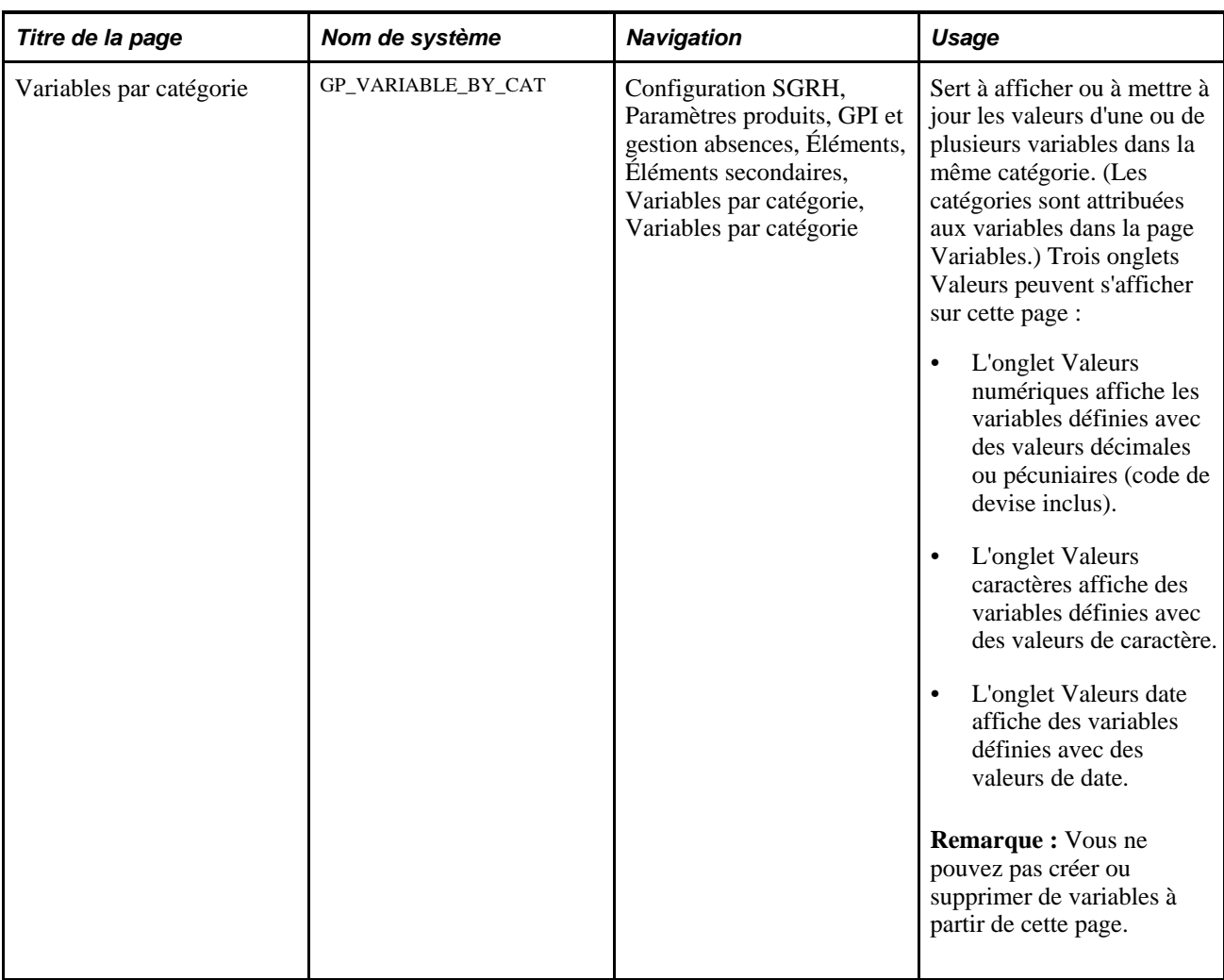

### **Attribution de nom aux variables**

Accédez à la page Variables (Configuration SGRH, Paramètres produits , GPI et gestion absences, Éléments, Éléments secondaires, Variables, Variables).

Vous nommez chaque élément et définissez ses paramètres de base dans une page Noms éléments. Tous les composants d'élément dans Gestion paie internationale partagent la même page Noms éléments (GP\_PIN).

#### **Voir aussi**

[Chapitre 5, "Définition des données générales sur les éléments," Définition des noms d'éléments, page 83](#page-126-0)

# **Définition d'une variable**

Accédez à la page Définition du groupe de pages Variables (Configuration SGRH, Paramètres produits, GPI et gestion absences, Éléments, Éléments secondaires, Variables, Définition).

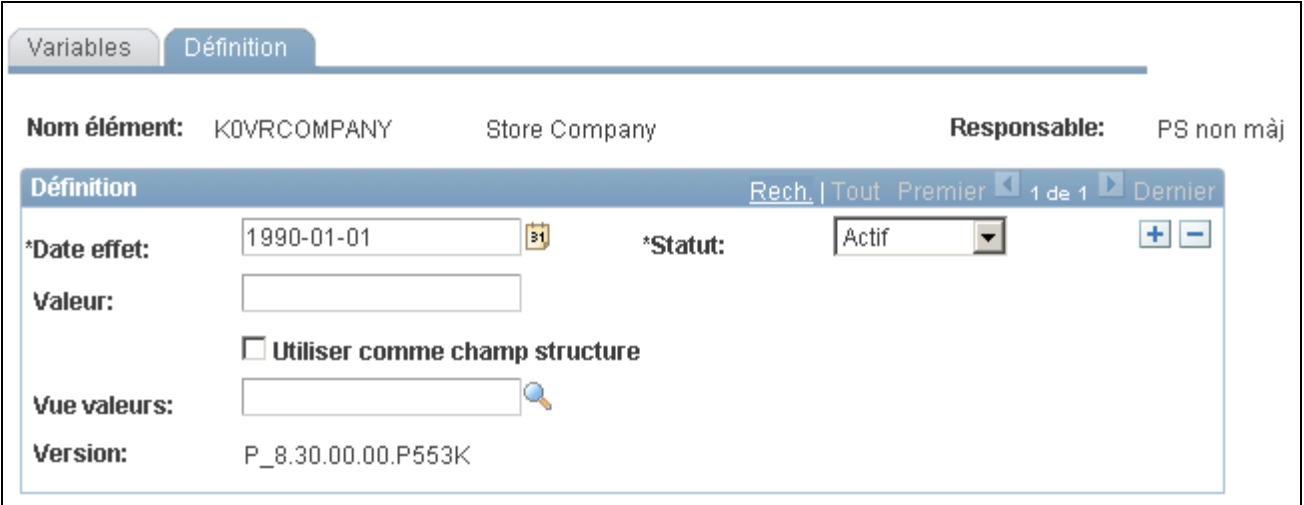

Définition des variables

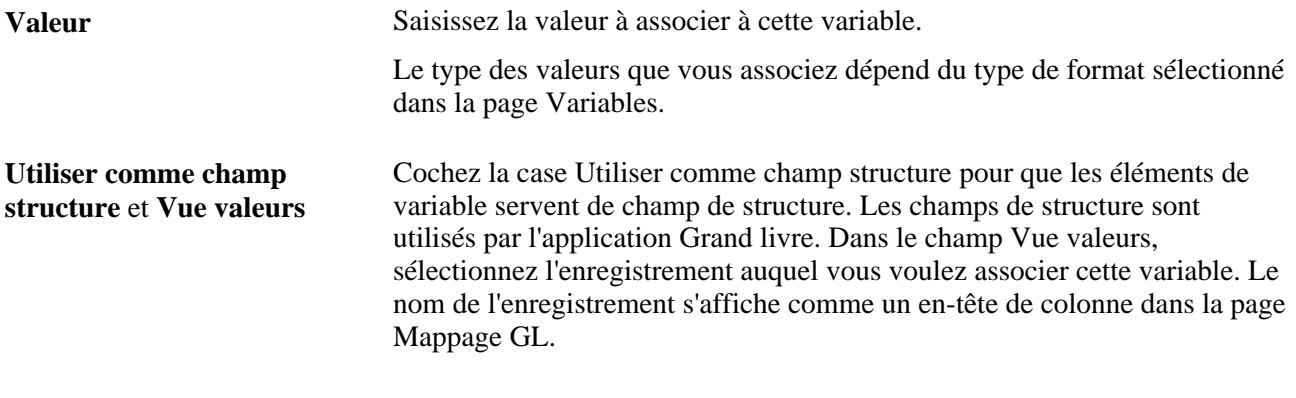

#### **Voir aussi**

[Chapitre 39, "Intégration à l'application Grand livre de la gamme Enterprise de PeopleSoft," Intégration de](#page-1337-0)  [l'application Gestion de la paie internationale avec l'application Grand livre, page 1294](#page-1337-0)

# **Définition des éléments de date**

Pour définir les éléments de date, utilisez le composant Dates (GP\_DATE).

Utilisez un élément de date pour inclure une date dans certains calculs ou déterminez une nouvelle date en prenant une date de début et en ajoutant ou soustrayant une période pour obtenir une autre date.

**Remarque :** Les éléments de date sont utilisés pour la définition de dates spécifiques. Si vous devez soustraire une date à une autre et déterminer la durée concernée, utilisez un élément de durée et non un élément de date.

La présente section traite des sujets suivants :

- attribution d'un nom aux éléments de date;
- définition d'une date ou calcul d'une nouvelle date en fonction d'une date existante;
- association d'identificateurs uniques.

#### **Voir aussi**

[Chapitre 7, "Définition des éléments de calcul," Définition des éléments de durée, page 163](#page-206-0)

# **Pages utilisées pour définir les éléments de date**

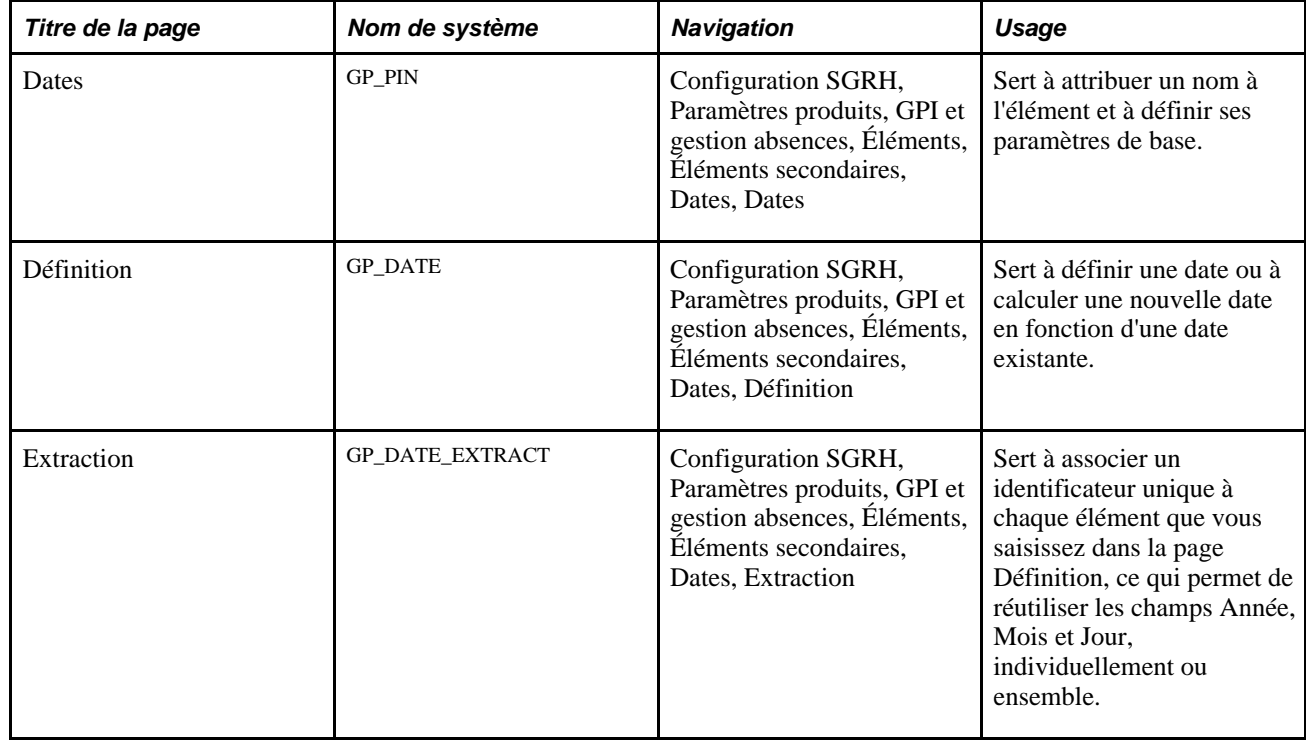

### **Attribution de noms aux éléments de date**

Accédez à la page Dates (Configuration SGRH, Paramètres produits, GPI et gestion absences, Éléments, Éléments secondaires, Dates, Dates).

Vous nommez chaque élément et définissez ses paramètres de base dans une page Noms éléments. Tous les composants d'élément dans Gestion paie internationale partagent la même page Noms éléments (GP\_PIN).

#### **Voir aussi**

[Chapitre 5, "Définition des données générales sur les éléments," Définition des noms d'éléments, page 83](#page-126-0)

# **Définition d'une date ou calcul d'une nouvelle date en fonction d'une date existante**

Accédez à la page Définition du groupe de pages Dates (Configuration SGRH, Paramètres produits, GPI et gestion absences, Éléments, Éléments secondaires, Dates, Définition).

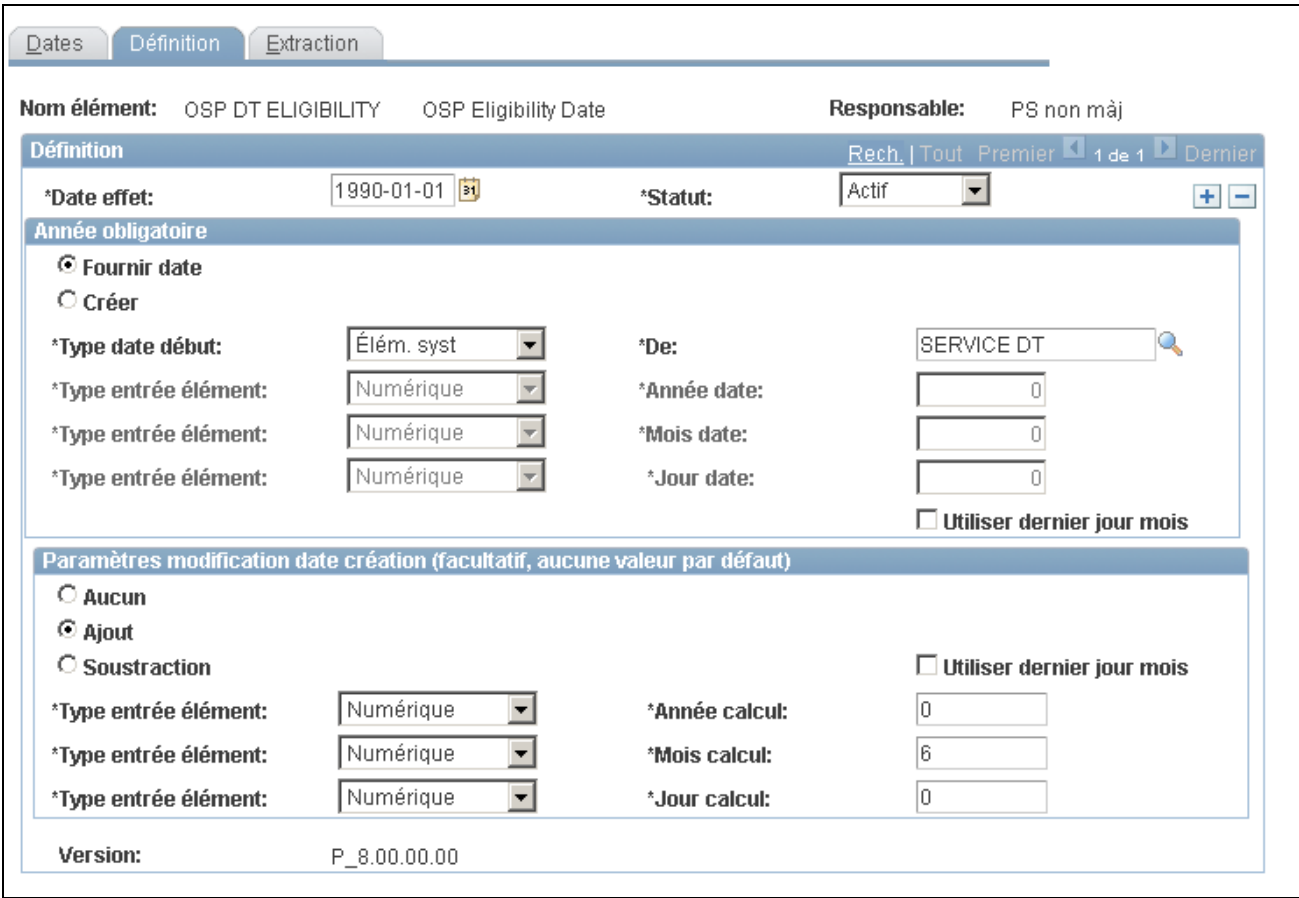

Définition des dates

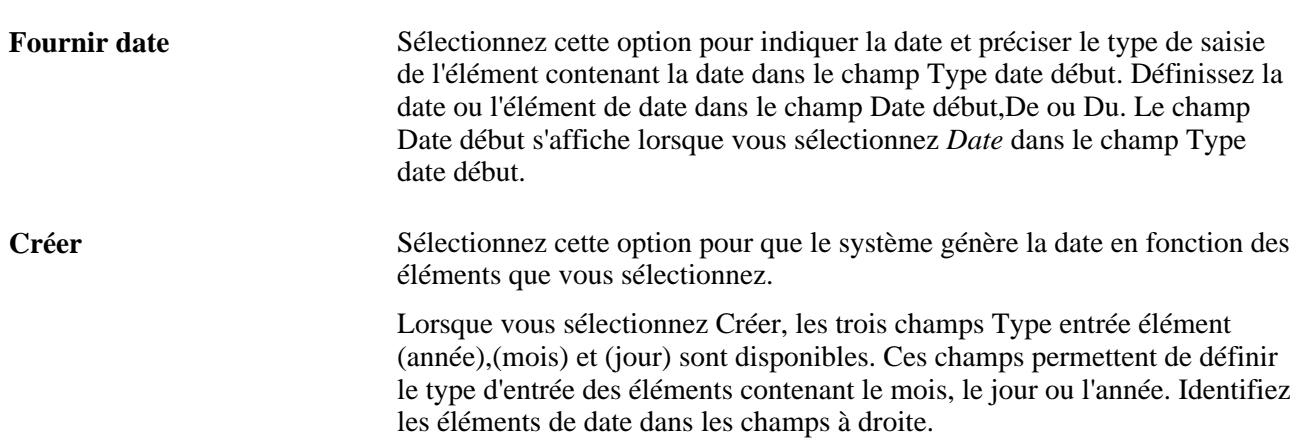

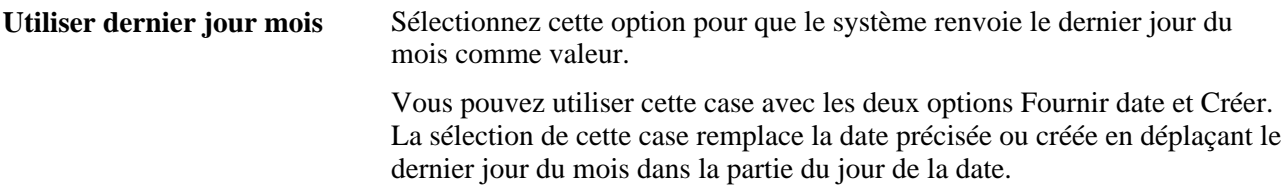

### **Paramètres de modification de la date de création (facultatif, aucune valeur par défaut)**

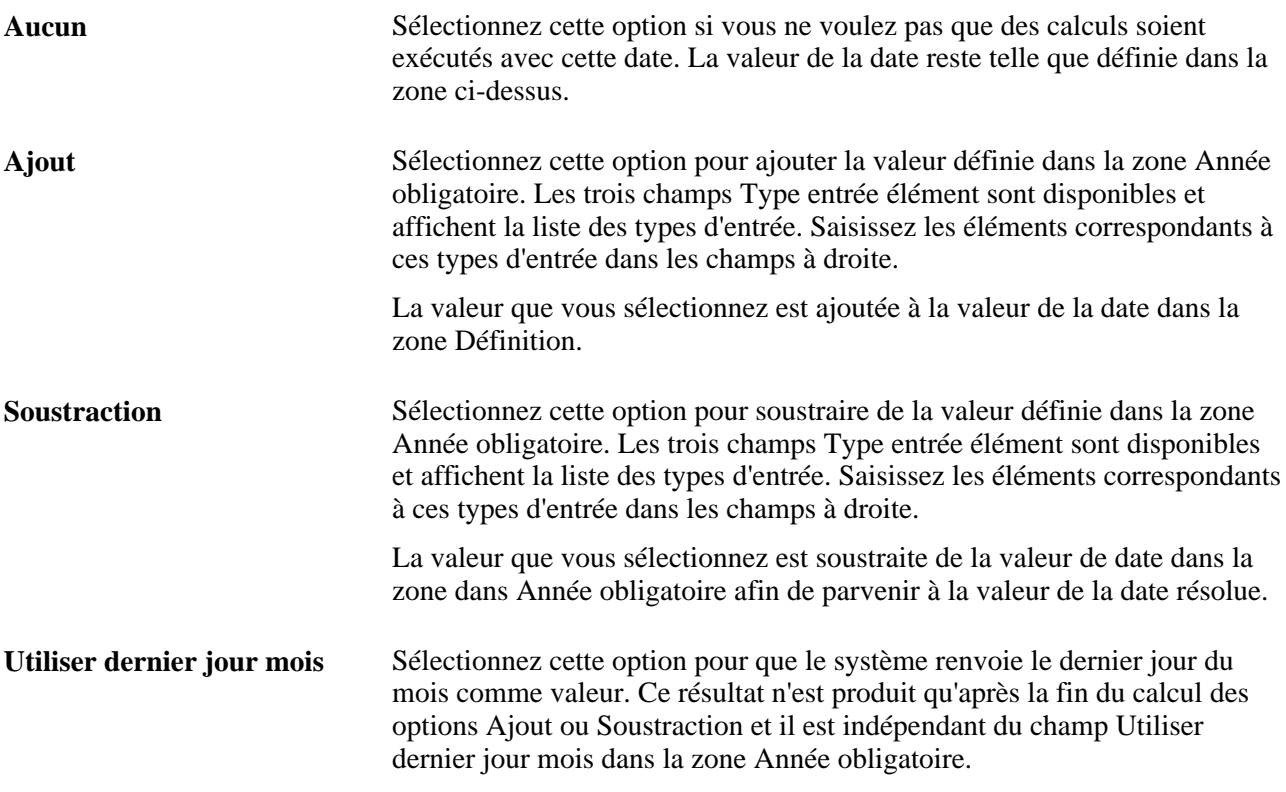

### **Exemples**

Ce tableau illustre les valeurs de date obtenues selon les sélections effectuées :

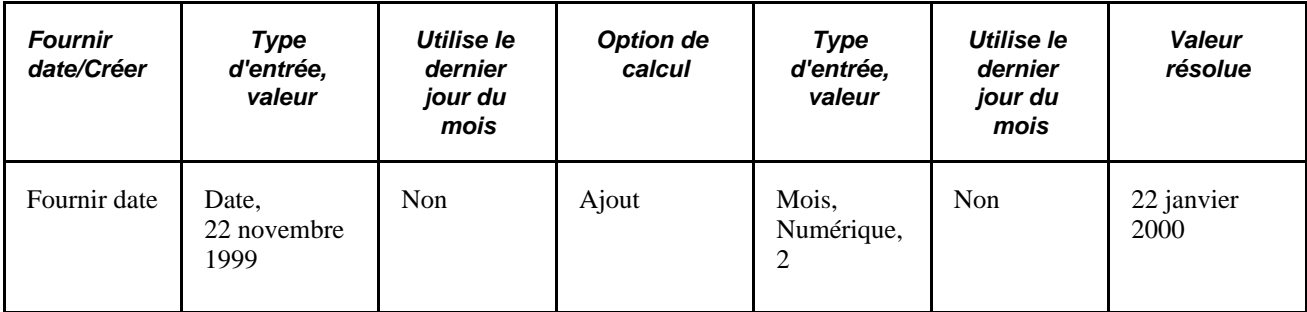

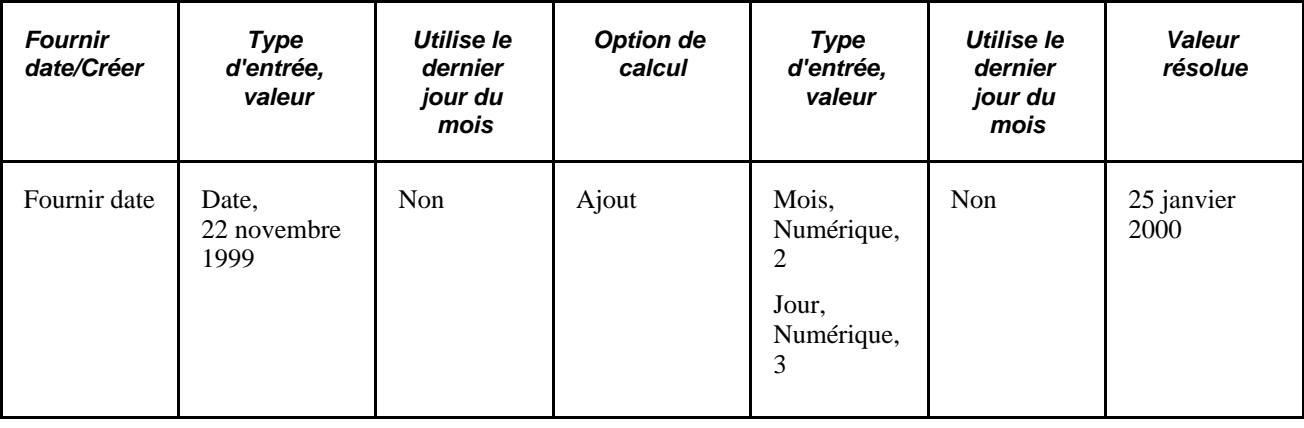

# **Attribution d'identificateurs uniques d'élément**

Accédez à la page Extraction (Configuration SGRH, Paramètres produits, GPI et gestion absences, Éléments, Éléments secondaires, Dates, Extraction).

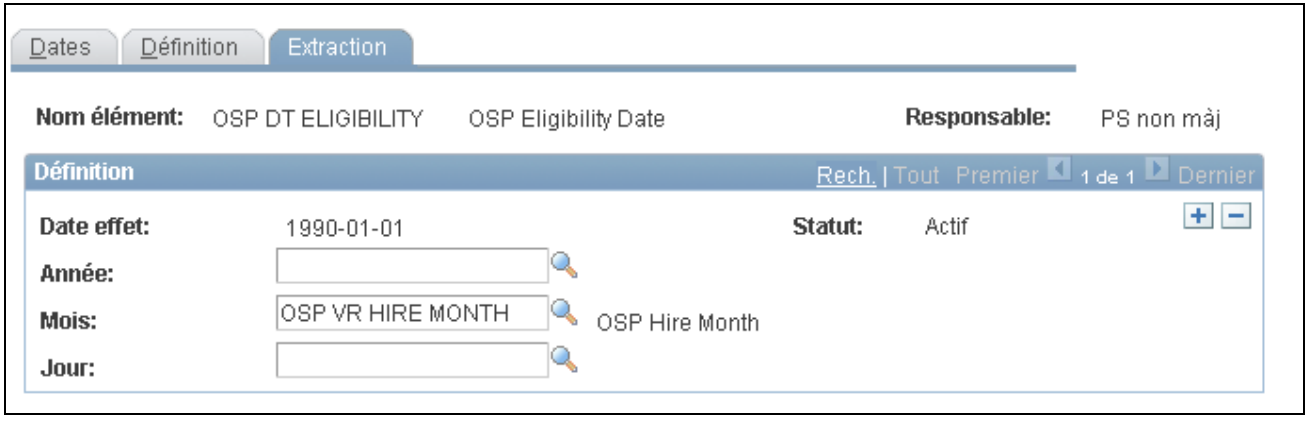

Extraction

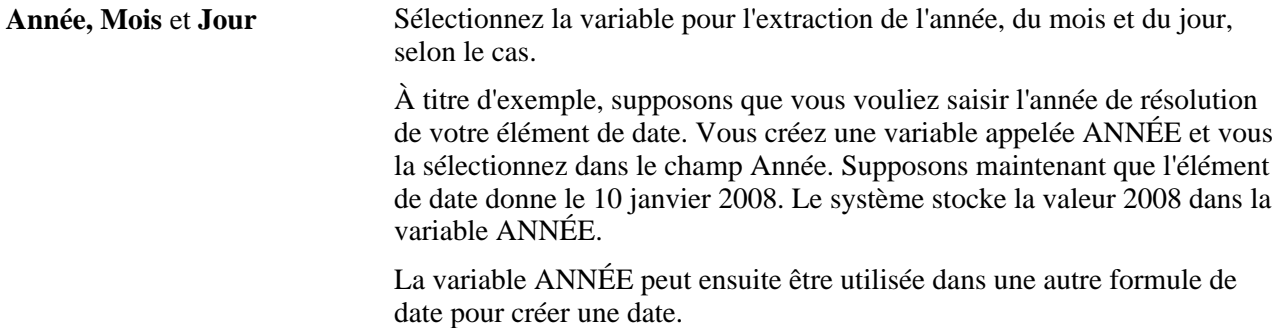

# <span id="page-226-0"></span>**Définition des éléments de formule**

Pour définir les éléments de formule, utilisez le groupe de pages Formules (GP\_FORMULA).

La présente section donne un aperçu des pointeurs d'élément dans les formules et traite des sujets suivants :

- attribution d'un nom aux formules;
- définition des formules à utiliser dans les calculs;
- association d'une règle d'arrondissement et des sélections de pointeur d'élément;
- affichage des formules.

# <span id="page-227-0"></span>**Présentation des pointeurs d'élément dans des formules**

Lorsque vous définissez une formule, les valeurs des éléments composant la formule changeront certainement. Si vous faites référence à une valeur spécifique d'élément à un moment donné, vous devez changer la formule chaque fois qu'une valeur d'élément de composant change. Au lieu de vous reporter à la valeur de l'élément, vous pouvez utiliser un *pointeur d'élément* pour vous reporter à son numéro d'identification dans le système — son numéro d'élément. Ce faisant, vous indiquez au système que pendant le traitement, il doit renvoyer la valeur qui est enregistrée dans le tableau des éléments. Dans la mesure où le numéro d'élément reste constant, une formule se servant de l'élément est toujours utile puisque les valeurs d'élément sont valides.

Au cours du traitement par lots, toute variable définie selon un format de champ *Pointeurs* dispose d'une valeur enregistrée dans le champ Pointeur d'élément du tableau PINV. Cela signifie, que seul le numéro d'élément est enregistré et l'élément de variable n'est pas résolu en caractère actuel, une valeur numérique ou de date.

Si le format de champ d'un élément de variable utilisé dans une formule n'est pas réglé sur *Pointeurs* et que vous sélectionniez l'option Utiliser valeur élément dans la page Attributs élément, la formule se sert de la valeur de l'élément.

Si le format de champ d'un élément de variable utilisé dans une formule n'est pas réglé sur *Pointeurs* et que vous sélectionniez l'option Utiliser numéro élément dans la page Attributs élément, la formule se sert du numéro d'élément.

Si le format de champ d'un élément de variable utilisé dans une formule est réglé sur *Pointeurs* et que vous sélectionniez l'option Utiliser valeur élément dans la page Attributs élément, la formule se sert de la valeur de l'élément vers laquelle l'élément de pointeur est dirigé.

Si le format de champ d'un élément de variable utilisé dans une formule est réglé sur *Pointeurs* et que vous sélectionniez l'option Utiliser numéro élément dans la page Attributs élément, la formule se sert de la valeur de l'élément de pointeur. En d'autres termes, il utilise le numéro d'élément puisque c'est ce que les éléments avec un format de champ *Pointeurs* enregistrent.

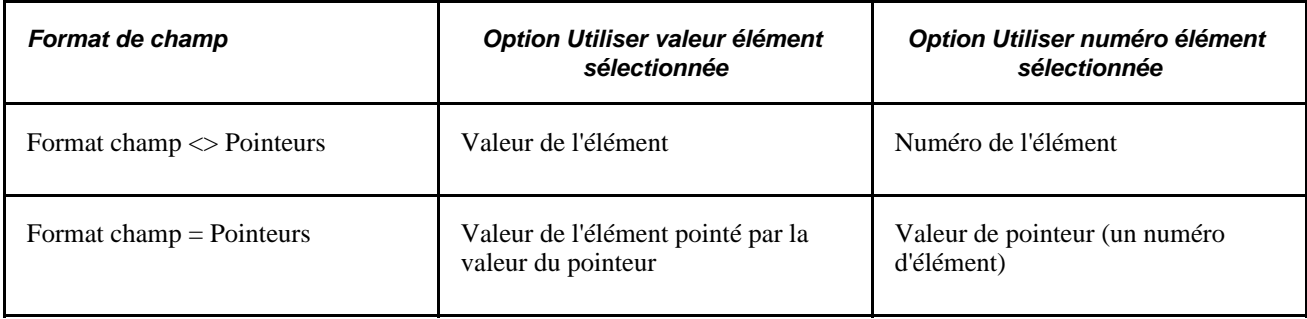

Ce tableau résume les valeurs utilisées avec différentes configurations :

#### **Exemple 1**

Vous avez écrit une formule pour calculer les saisies de salaire, mais ces dernières varient selon les bénéficiaires. Si vous utilisez des pointeurs d'élément dans votre expression de formule pour pointer un élément en utilisant son numéro d'élément, vous n'avez pas besoin de réécrire la formule chaque fois que le nombre et les types de saisie de salaire changent en fonction des divers bénéficiaires. La formule adapte ses calculs puisqu'elle extrait des valeurs actuelles pour les éléments référencés par le pointeur d'élément.

#### **Exemple 2**

Supposons qu'avant l'emploi d'une formule, les valeurs des éléments soient les suivantes :

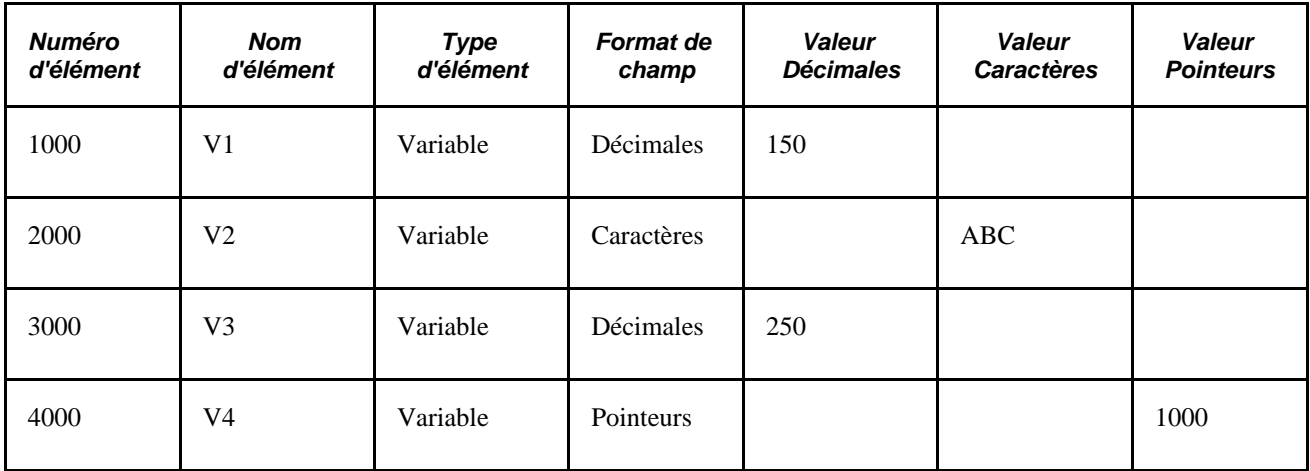

Vous avez sélectionné l'option Utiliser valeur élément dans la page Attributs élément.

Si le format de champ d'un élément n'est pas *Pointeurs,* la formule se sert de la valeur de l'élément. En conséquence, si vous utilisez l'instruction suivante dans votre formule :

#### V1 Affecter à V3

alors, après la résolution de la formule, V3 est égal à 150.

Si le format de champ d'un élément est *Pointeurs,* la formule se sert de la valeur de l'élément vers laquelle le pointeur est dirigé. En conséquence, si vous utilisez l'instruction suivante dans votre formule :

#### V4 Affecter à V3

alors, après la résolution de la formule, V3 est égal à 150.

Pour utiliser V4 dans votre formule, la formule vérifie si l'option Utiliser valeur élément ou Utiliser numéro élément est sélectionnée. Dans cet exemple, il s'agit de l'option Utiliser valeur élément. La formule vérifie ensuite si le format de champ est *Pointeurs.* Dans cet exemple, le format est *Pointeurs.* La valeur du pointeur est 1000. Dans la mesure où 1000 est un numéro d'élément et que ce numéro d'élément représente V1, la formule se sert de la valeur V1 (150).

Supposons également que vous ayez sélectionné l'option Utiliser valeur élément dans la page Attributs élément.

Si les formats de champ pour Élément 1 et Élément 2 ne sont pas *Pointeurs,* la formule se sert du numéro d'élément. En conséquence, si vous utilisez l'instruction suivante dans votre formule :

#### V2 Affecter à V4

et que vous utilisiez les pointeurs, alors, après la résolution de la formule, V4 contient 2000 dans la valeur de pointeur.

Si les formats de champ pour Élément 1 et Élément 2 sont *Pointeurs,* la formule se sert de la valeur de pointeur. En conséquence, si vous utilisez l'instruction suivante dans votre formule :

Si V4 = 2000

alors la condition est vraie, puisque la valeur de pointeur de V4 est égale à 2000.

Pour utiliser V2 dans votre formule, la formule vérifie si l'option Utiliser valeur élément ou Utiliser numéro élément est sélectionnée. Dans cet exemple, il s'agit de l'option Utiliser numéro élément. La formule vérifie ensuite si le format du champ est réglé sur *Pointeurs.* Dans cet exemple, ce n'est pas le cas. La formule utilise donc le numéro d'élément de V2, qui est 2000. La valeur 2000 sera donc affectée à la valeur de pointeur de V4.

**Remarque :** Si vous utilisez le numéro d'élément V2, le champ Élément 3 doit être au format de champ Pointeurs et l'option Utiliser numéro élément doit être sélectionnée dans la page Attributs élément pour Élément 1, Élément 2 et Élément 3.

#### **Voir aussi**

[Chapitre 7, "Définition des éléments de calcul," Présentation des formats de champ, page 176](#page-219-0)

[Chapitre 7, "Définition des éléments de calcul," Définition des éléments de variable, page 175](#page-218-0)

### **Pages utilisées pour définir les éléments de formule**

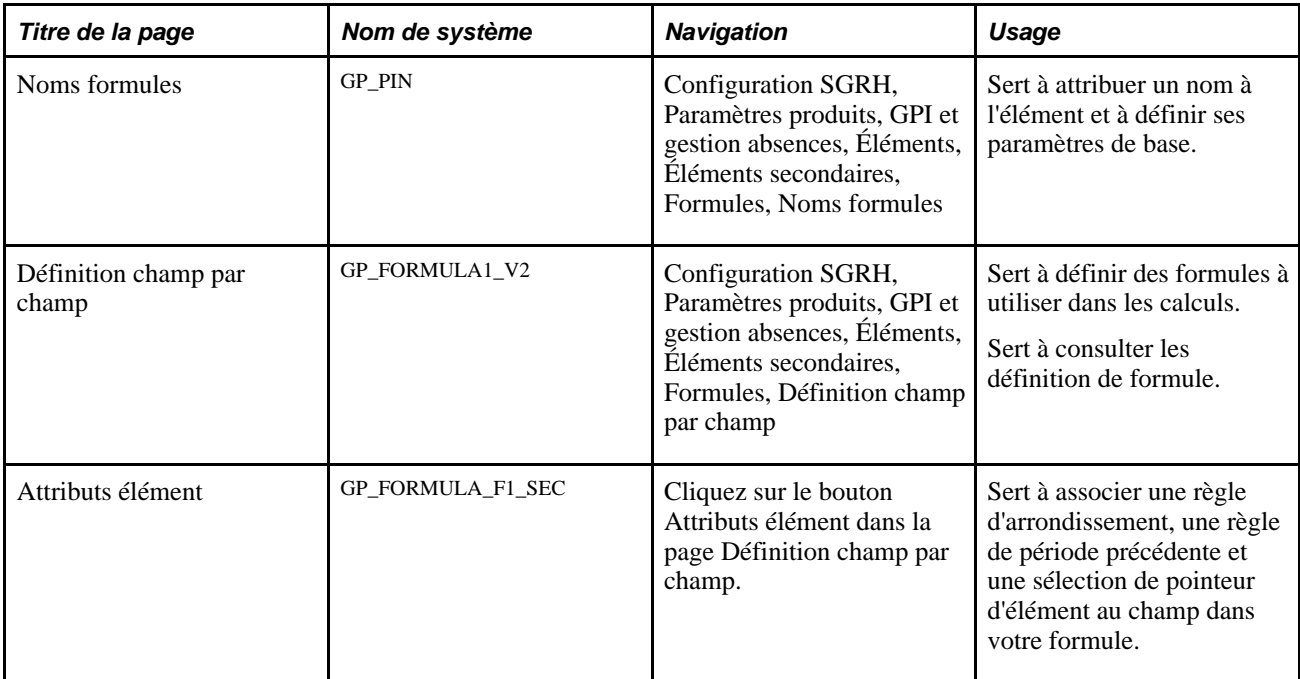

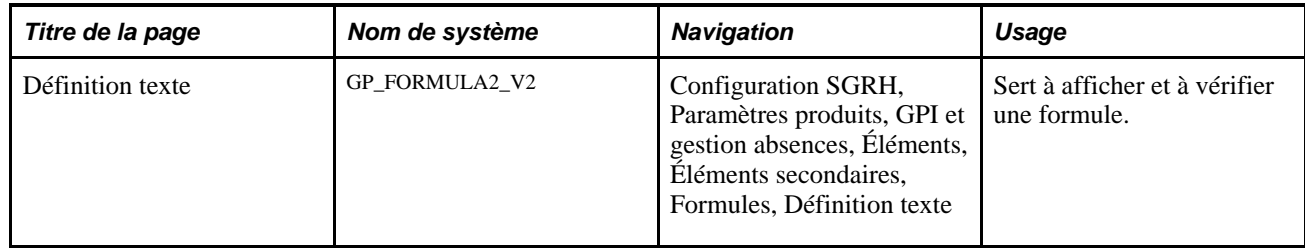

## **Attribution de nom aux formules**

Accédez à la page Noms formules (Configuration SGRH, Paramètres produits, GPI et gestion absences, Éléments, Éléments secondaires, Formules, Noms formules).

Vous nommez chaque élément et définissez ses paramètres de base dans une page Noms éléments. Tous les composants d'élément dans Gestion paie internationale partagent la même page Noms éléments (GP\_PIN).

#### **Voir aussi**

[Chapitre 5, "Définition des données générales sur les éléments," Définition des noms d'éléments, page 83](#page-126-0)

# **Définition des formules à utiliser dans les calculs**

Accédez à la page Définition champ par champ (Configuration SGRH, Paramètres produits, GPI et gestion absences, Éléments, Éléments secondaires, Formules, Définition champ par champ).

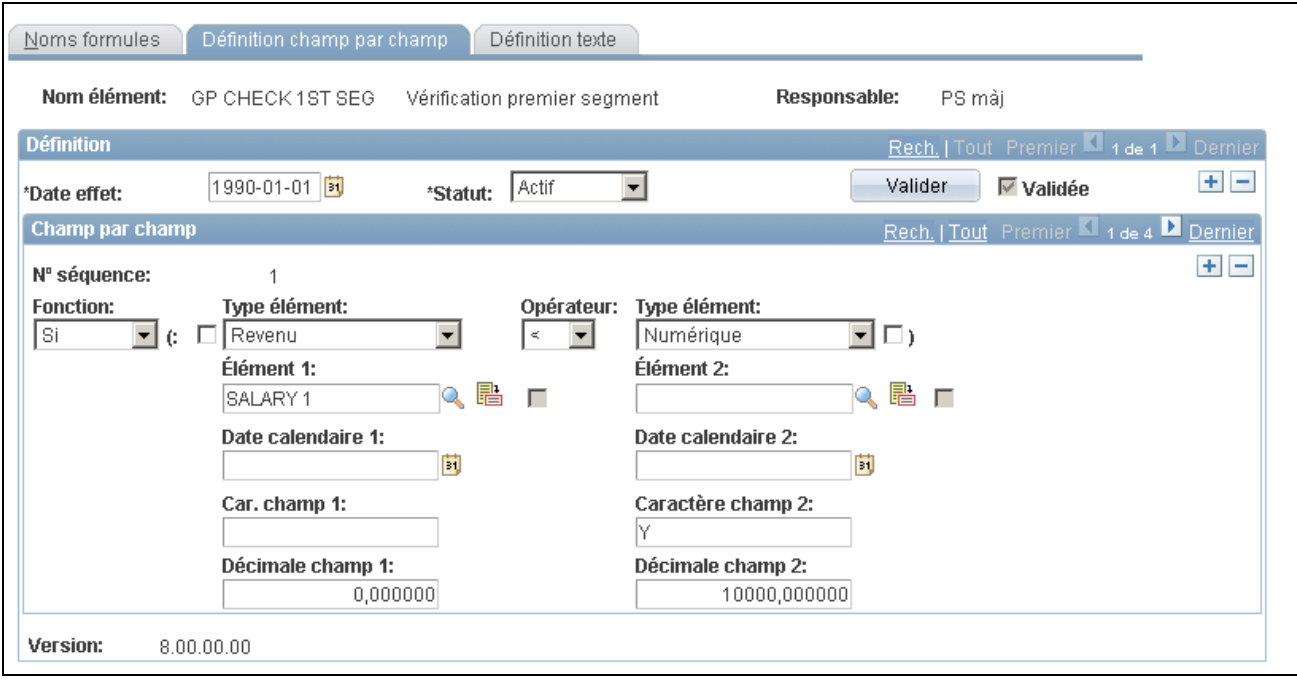

Définition champ par champ (1 de 5)

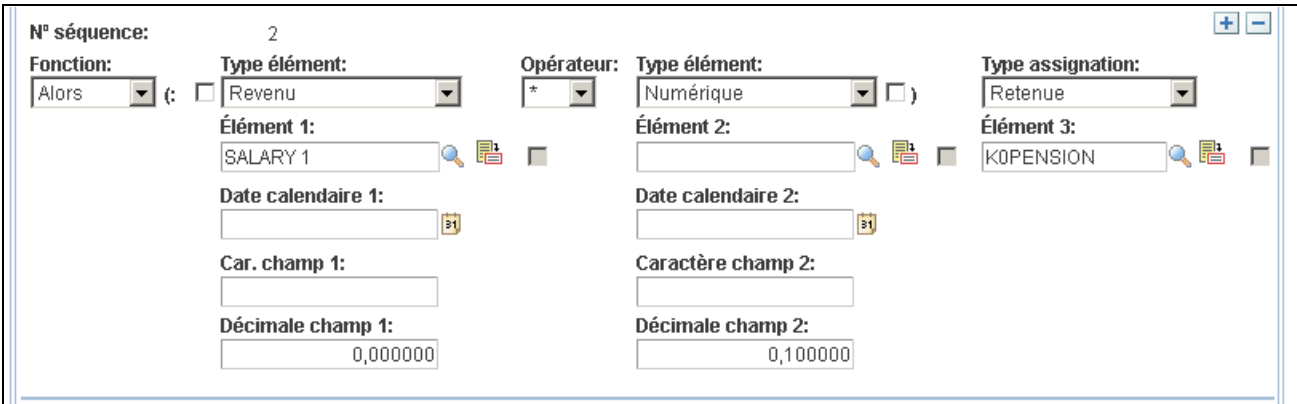

Définition champ par champ (2 de 5)

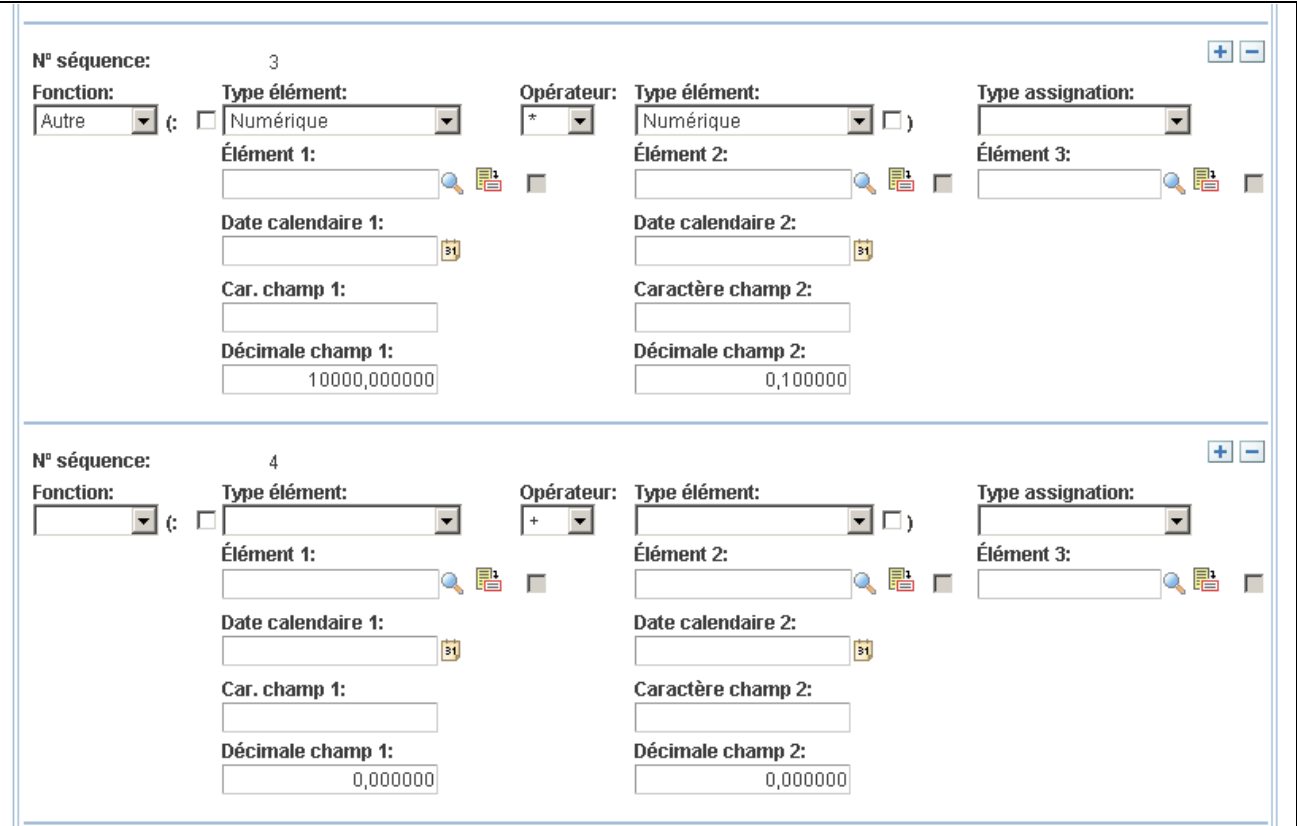

Définition champ par champ (3 de 5)

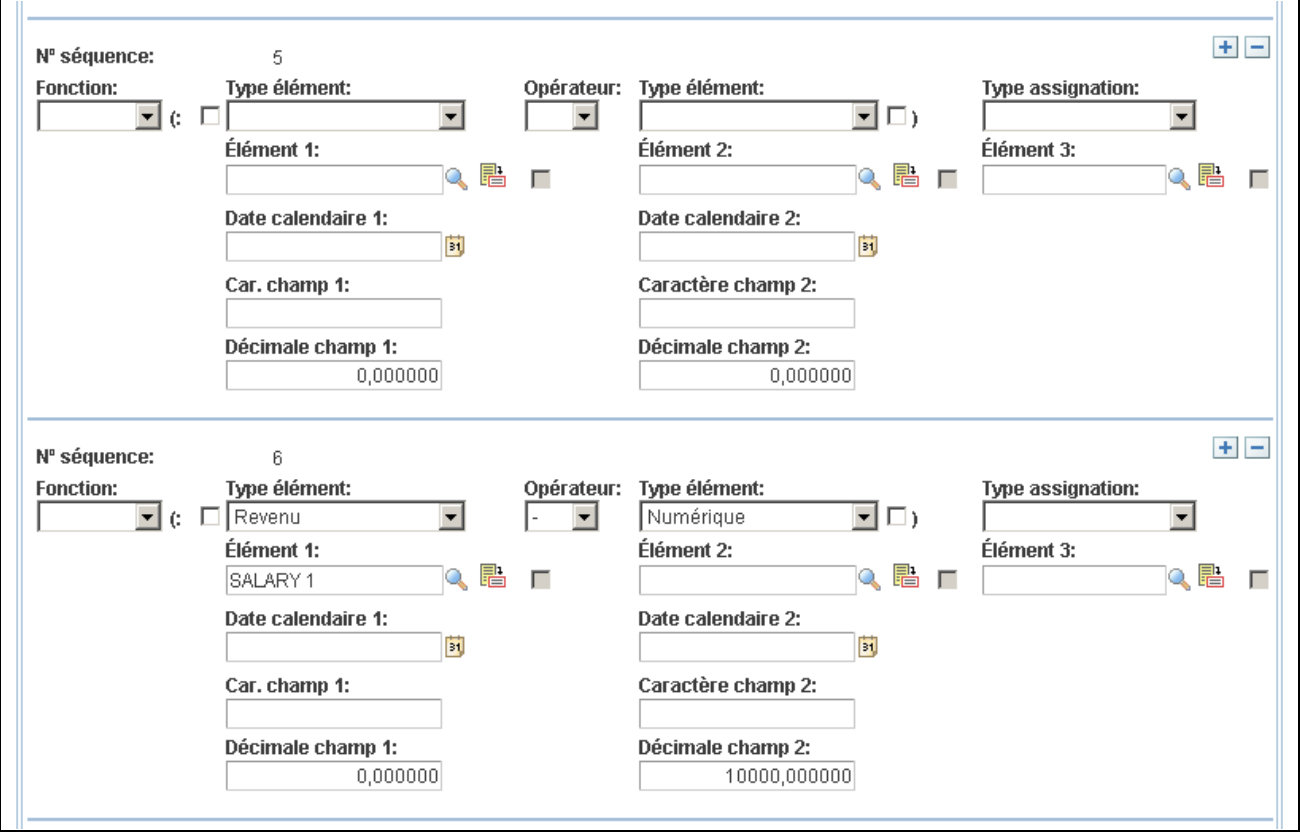

Définition champ par champ (4 de 5)

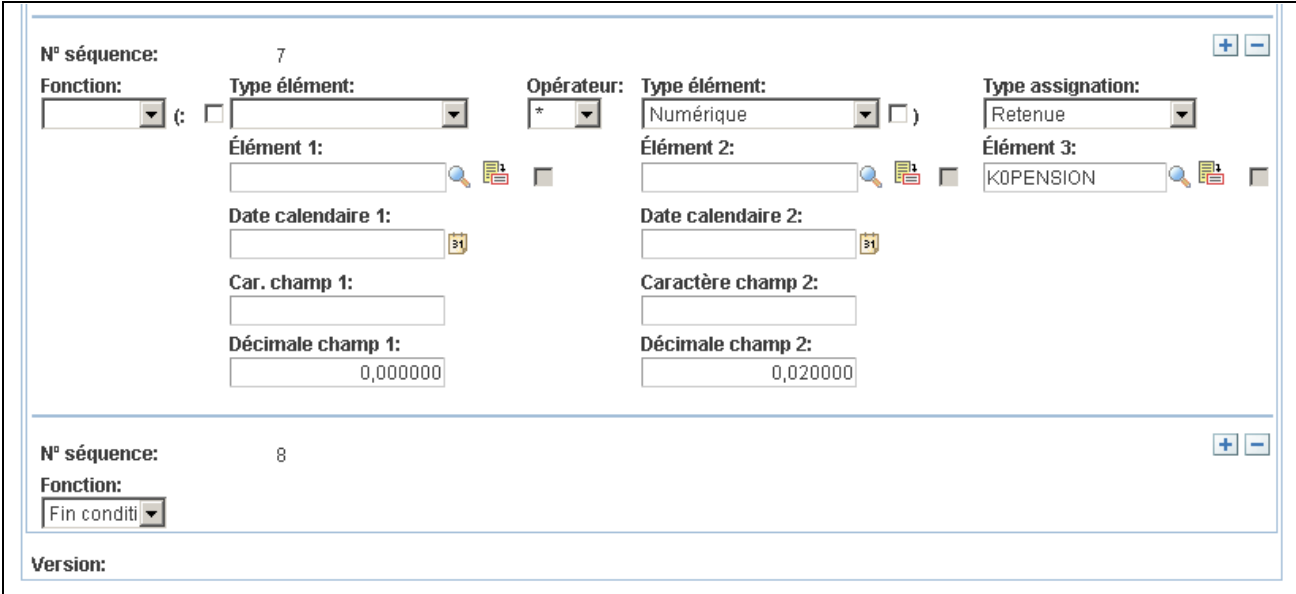

Définition champ par champ (5 de 5)

#### **Création de votre formule**

Créez votre formule dans la zone Champ par champ en indiquant une opération ou un résultat dans chaque rangée.

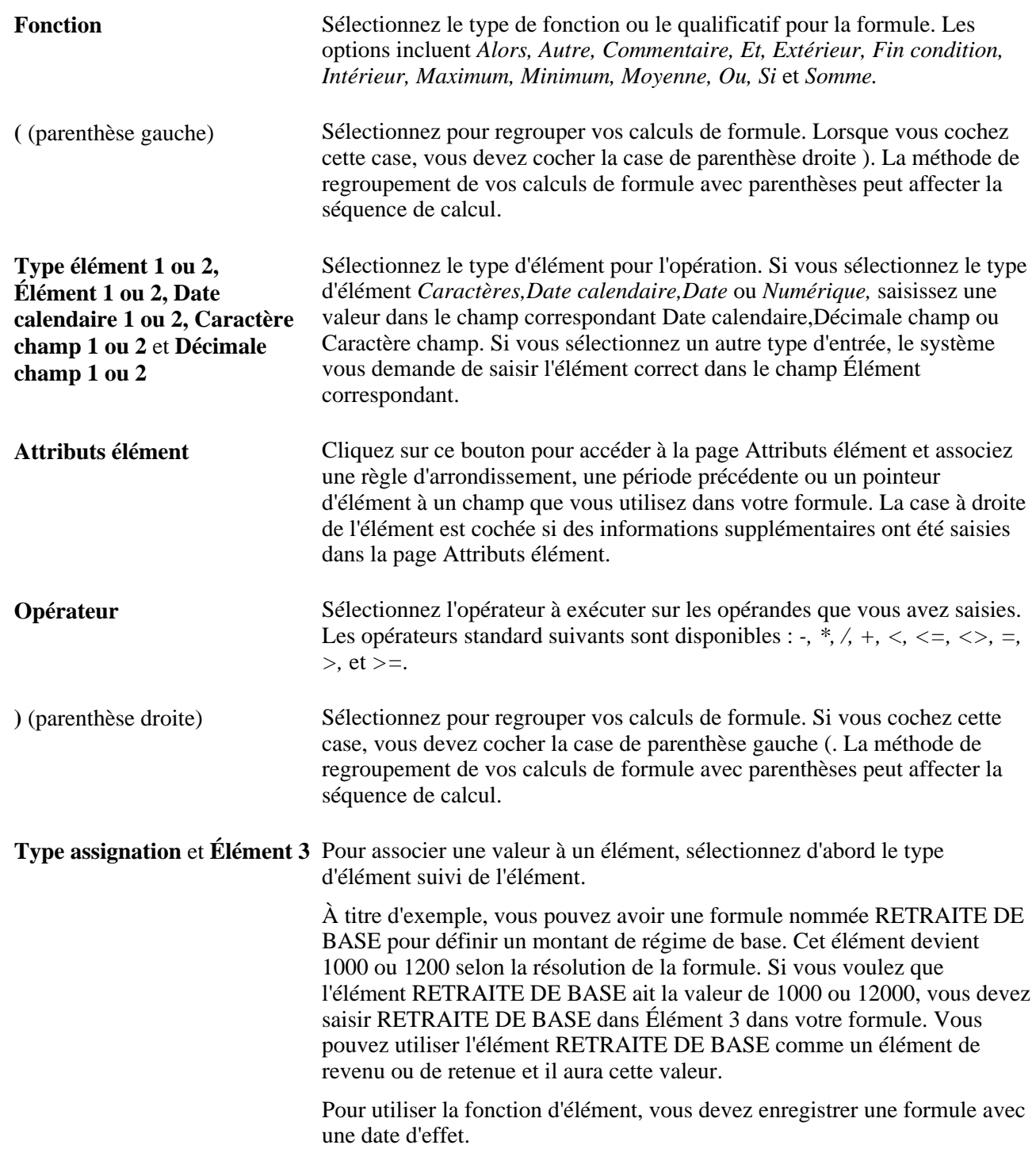

**Remarque :** Sous l'une des parenthèses, vous pouvez saisir plusieurs jeux de parenthèses. Pour ce faire, utilisez plusieurs lignes. Vous ne pouvez entrer qu'une seule ( ou ) par ligne.

#### **Validation de votre formule**

Après avoir défini votre formule, enregistrez-la, puis validez et modifiez la formule. Lorsque vous modifiez la formule, revalidez-la.

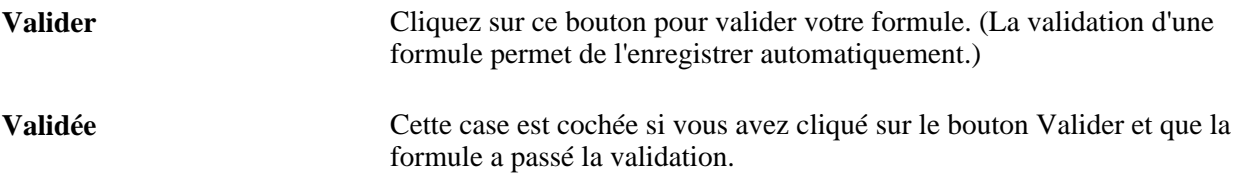

**Remarque :** Si vous essayez d'exécuter un traitement à l'aide d'une formule que vous avez modifiée sans validation, un message d'erreur s'affiche. Vous devez enregistrer la page avant de cliquer sur le bouton Valider. Vous pouvez enregistrer la page à n'importe quel moment, mais aucune validation par rapport à la base de données ne se produit tant que vous ne cliquez pas sur le bouton Valider. Lorsque vous cliquez sur le bouton Valider, la formule est validée et enregistrée.

#### **Exemple 2 : Définition d'une formule**

Avec un élément de formule, vous pouvez créer des éléments à l'aide des opérateurs mathématiques et logiques et des formules mathématiques.

Dans cet exemple, vous avez besoin d'une simple formule pour calculer une retenue sur la retraite. Les conditions sont les suivantes :

- Si les revenus de base sont inférieurs à 10 000, la retenue sur la pension est un pour cent des revenus de base.
- Si les revenus de base sont supérieurs ou égaux à 10 000, la retenue sur la pension est un pour cent des premiers 10 000 et deux pour cent de ce qui reste.

Le système se sert des revenus de base pour tous les calculs. La formule devrait fournir le montant de la retenue.

Commencez par transformer le calcul en formule mathématique.

```
If BASE COMP < 10 000, then
 BASE COMP * 0,10 = PENSION,
else
     (10 000 * 0,01) + ((BASE COMP - 10 000) * 0,02) = PENSION
Endif
```
Les formules peuvent souvent être exprimées de plusieurs façons. Pour simplifier le traitement, utilisez la version la plus simple exigeant le moins d'opérations.

Après avoir transformé le calcul en formule mathématique, vous saisissez la formule dans le système. Si vous n'avez pas défini l'élément ni saisi les descriptions de base, faites-le dans la page Noms formules. Dans la page Définition champ par champ, définissez la formule, ligne par ligne.

Ce tableau indique comment saisir votre formule de pension :

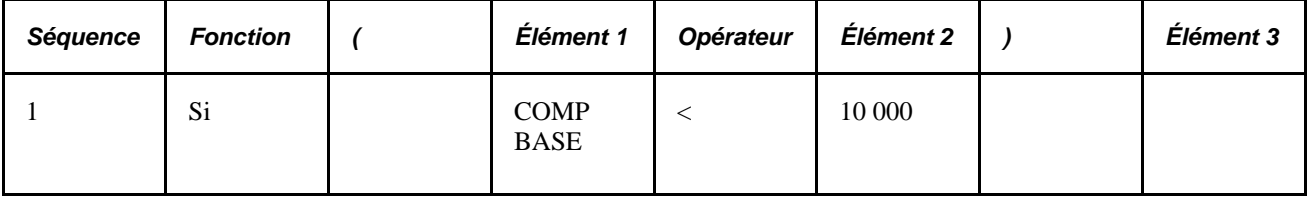

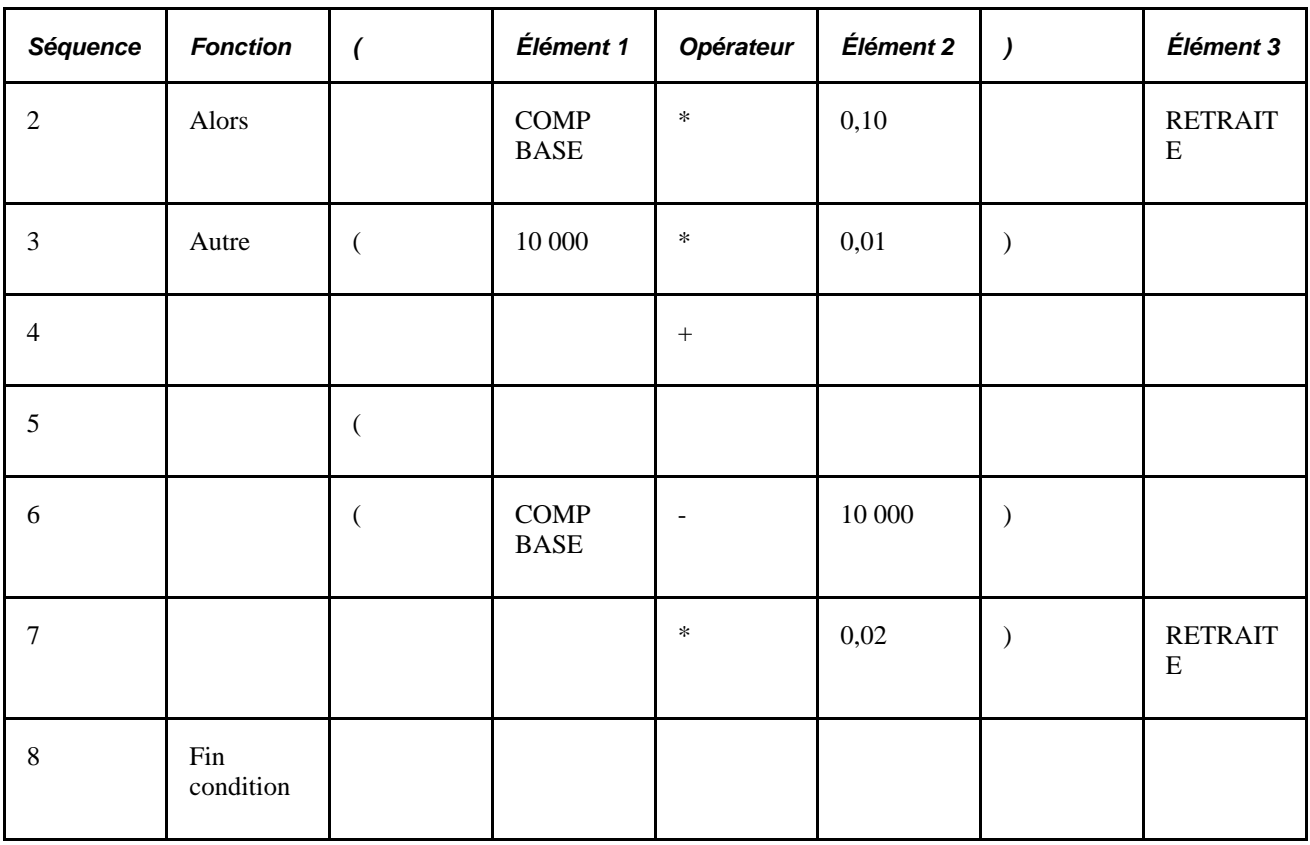

**Remarque :** Toutes les instructions Si doivent se terminer par Fin condition.

Chaque nom d'élément doit être associé à un type d'élément approprié. À titre d'exemple, sur la première ligne, l'élément 1 (COMP BASE) est de type *Élément système.* L'élément 2 (10 000) est de type *Numérique.*

Vous pouvez afficher votre formule en accédant à la page Définition de texte. Après avoir défini la formule, validez-la en cliquant sur le bouton Valider de la page Définition champ par champ.

#### **Voir aussi**

[Chapitre 7, "Définition des éléments de calcul," Présentation des pointeurs d'élément dans des formules, page](#page-227-0)  [184](#page-227-0)

# **Affectation de règles d'arrondissement et des sélections de pointeur d'élément**

Accédez à la page Attributs élément (cliquez sur le bouton Attributs élément dans la page Définition champ par champ).

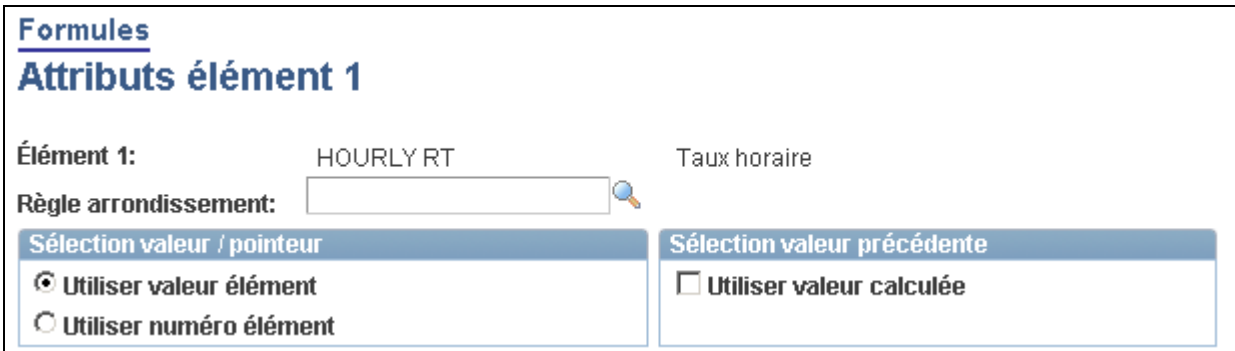

#### Attributs d'élément

**Règle arrondissement** Si le format de champ de l'élément que vous avez sélectionné dans la page Noms formules est *Montants,Décimales* ou *Pointeurs,* sélectionnez une règle d'arrondissement dans la liste. Ce champ est uniquement visible pour les éléments dotés de ces formats de champ. La règle d'arrondissement s'applique uniquement à l'opérande pour laquelle vous l'avez saisie. L'élément lui-même n'est pas mis à jour, seul le calcul est

#### **Sélection valeur / pointeur**

Utilisez ces options pour définir les pointeurs d'élément dans votre formule.

affecté.

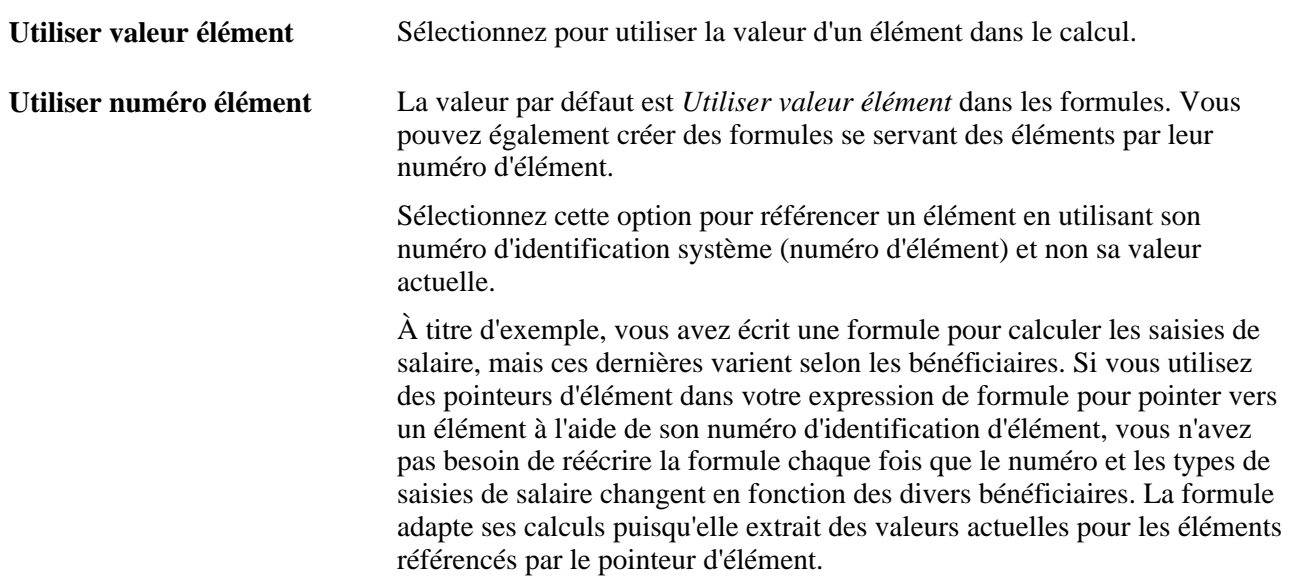

#### **Sélection valeur précédente**

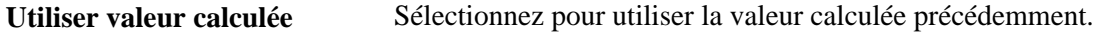

# **Affichage des formules**

Accédez à la page Définition de texte (Configuration SGRH, Paramètres produits, GPI et gestion absences, Éléments, Éléments secondaires, Formules, Définition de texte).

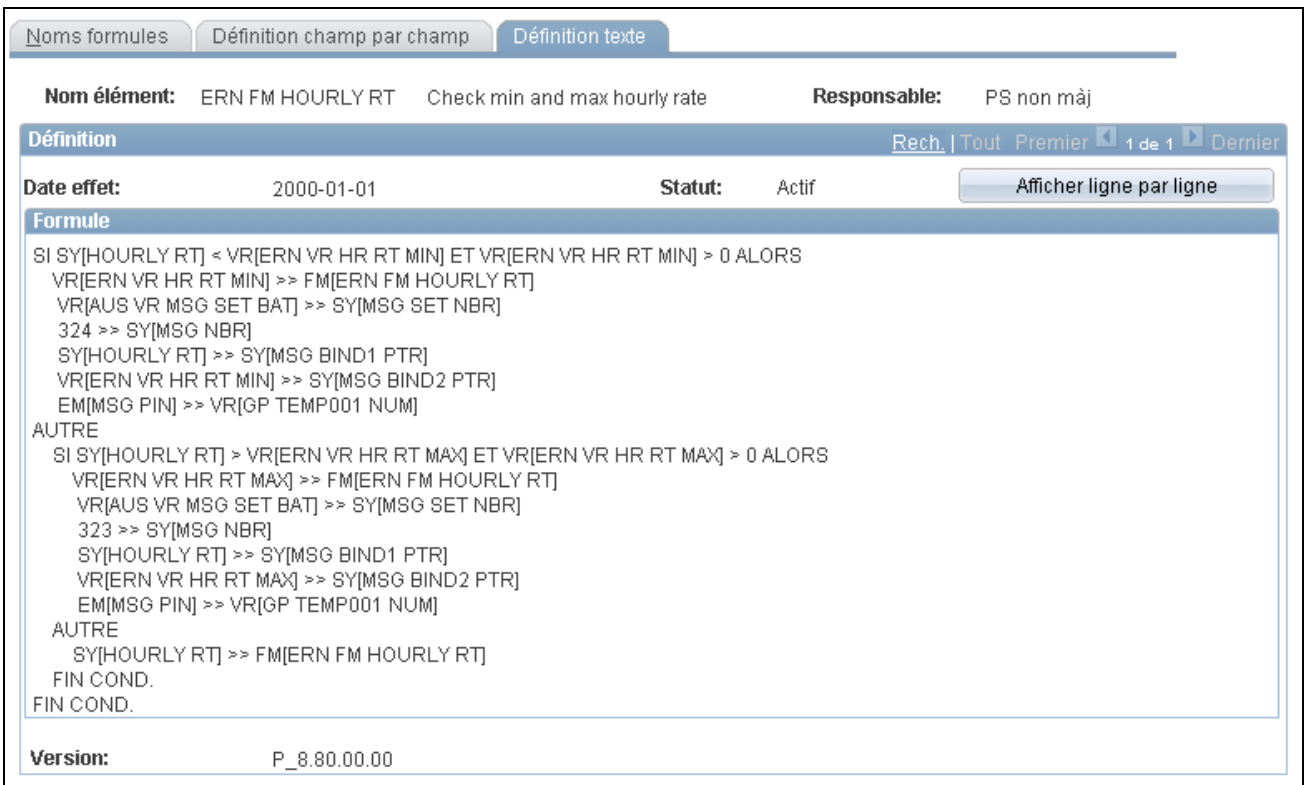

#### Définition de texte

Utilisez la page Définition de texte pour afficher la formule que vous avez créée dans la page Définition champ par champ. Si quelque chose est incorrect, revenez à la page Définition champ par champ et rectifiez la formule.

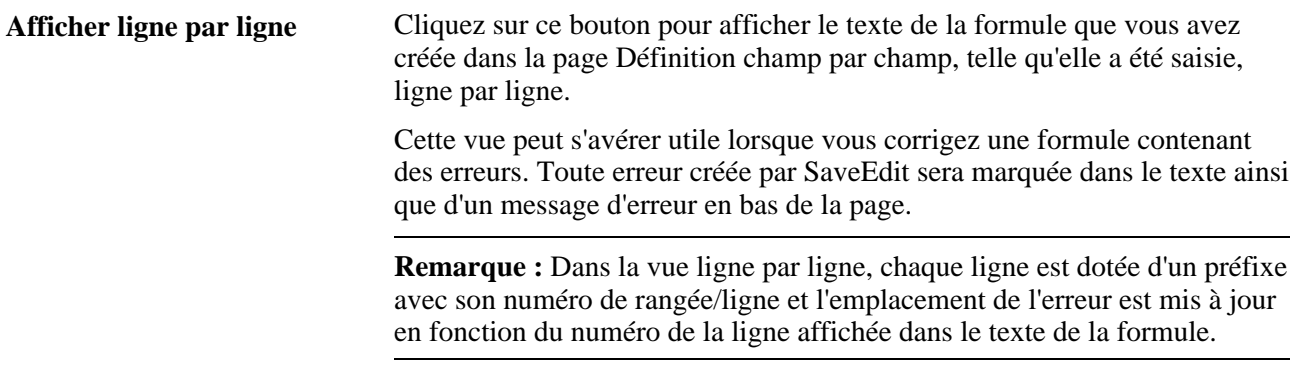

# **Définition des éléments de message**

Les éléments de message sont étroitement liés aux éléments de formule. Pour bien comprendre les éléments de message, prenez connaissance de la section sur les formules avant de lire cette section.

La présente section explique comment définir les éléments de message.

**Remarque :** Aucune page en ligne ne définit spécifiquement les éléments de message puisqu'elles sont fournies dans les données système.

En faisant référence à l'élément de message dans une formule, vous pouvez gérer les messages d'erreur qui sont créés pendant le traitement par lots. Un élément de message appelle un programme qui écrit un message d'erreur dans la table de messages d'erreur (PS\_GP\_MESSAGES), puis met le paiement en état d'erreur (facultatif).

La plupart des champs dans la table PS\_GP\_MESSAGES sont remplis par le système. Les autres sont remplis pendant le traitement par lots. En utilisant ces valeurs de champ comme composants d'une formule, vous pouvez créer votre propre message et des conditions d'erreur pendant le traitement par lots.

Pour remplir les champs qui ne sont pas remplis par le système, les composants et traitements suivants sont fournis :

• Cinq éléments de système (MSG\_BIND1\_PTR … MSG\_BIND5\_PTR) au format de champ *Pointeurs.*

Ces pointeurs sont dirigés vers les paramètres que vous utilisez dans vos messages d'erreur.

• Cinq éléments de système numériques (MSG\_BIND1\_NM\_IND … MSG\_BIND5\_NM\_IND).

Si la valeur de MSG\_BINDx\_NM\_IND est égale à zéro, le système affiche dans la page Messages bénéficiaires, le nom de l'élément vers lequel l'élément MSG\_BINDx\_PTR pointe. Sinon, il affiche la valeur de l'élément vers laquelle MSG\_BINDx\_PTR pointe.

- Éléments système numériques pour le numéro du message (MSG\_NBR) et MSG\_SET\_NBR.
- Un élément de système numérique (MSG\_PAYMENT\_ERR) pouvant mettre le calcul en état d'erreur.

Si la valeur de cet élément de système n'est pas égale à 0, le calcul est erroné.

• Un type d'élément de message d'erreur.

Ce type d'élément ne dispose que d'un élément dans le tableau GP\_PIN\_NM (MESSAGE). Le format du champ est *Décimales.* La case Recalculer doit être cochée. Ce type d'élément est disponible seulement dans la page Définition champ par champ pour l'élément 1 et l'élément 2. Lorsque le traitement par lots rencontre cet élément de message (formule), in insère une rangée dans la table PS\_GP\_MESSAGES pour l'ID de message et les paramètres spécifiés. En l'absence d'erreur, l'élément MESSAGE est égal à zéro. En cas d'erreur, l'élément MESSAGE est égal à un. L'objectif principal de ce type d'élément consiste à indiquer au traitement par lots de reconnaître qu'une erreur d'utilisateur doit être appelée. Le traitement par lots ne tient pas compte de sa valeur.

Tous les éléments de système qui sont liés à un message d'erreur sont remis à zéro.

**Remarque :** Vous pouvez créer vos propres messages d'erreur uniquement en utilisant des éléments de formule.

### **Exemple**

Ce tableau illustre un exemple de définition d'élément de formule (une partie d'une expression de formule totale) :

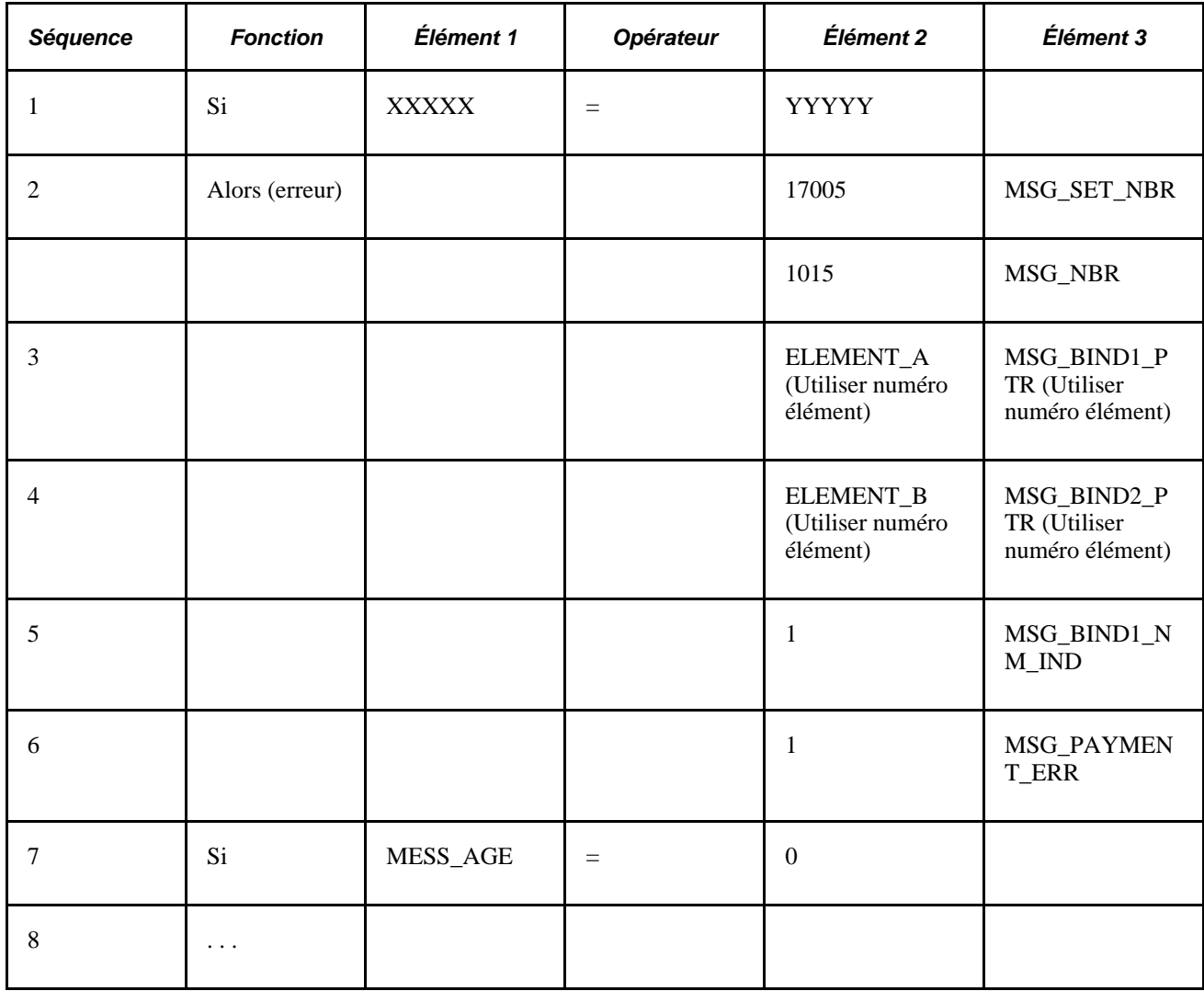

Ce tableau fournit des explications de la formule décrite dans le tableau précédent :

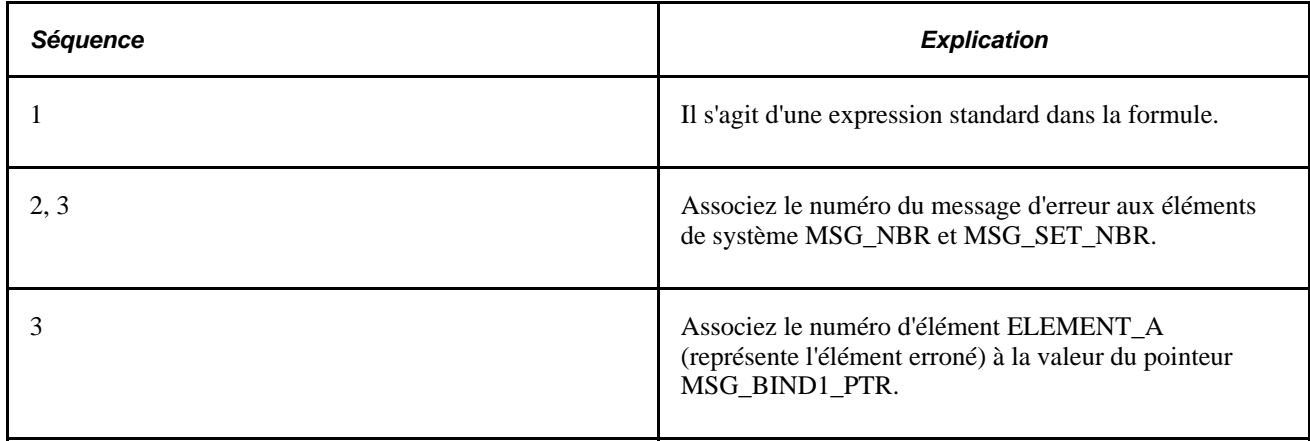

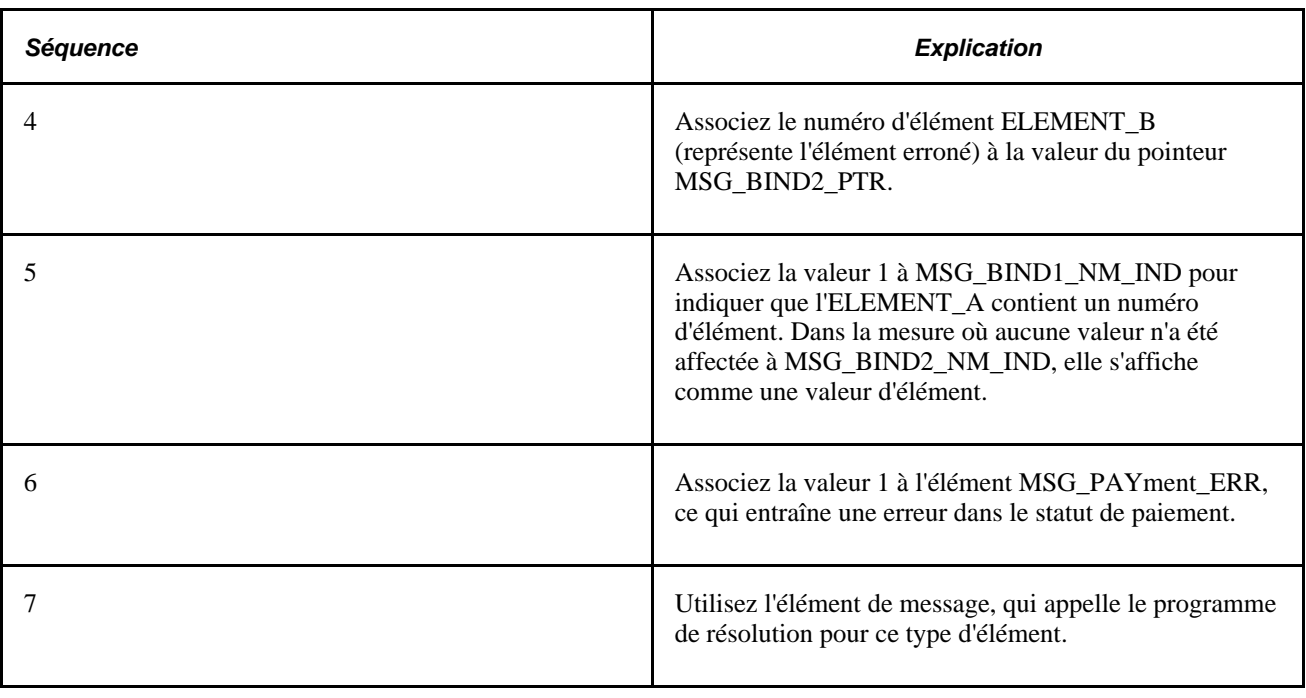

**Remarque :** Un indicateur signale au système si une valeur de numéro est un numéro d'élément de sorte que le programme de message de formule sait s'il faut ignorer cette valeur ou extraire la valeur de cet élément. Si le système ignore cette valeur, cela signifie que le nom d'élément s'affiche dans la page des messages en ligne.

#### **Voir aussi**

[Chapitre 7, "Définition des éléments de calcul," Définition des éléments de formule, page 183](#page-226-0)

# **Définition d'éléments de règle d'arrondissement**

Pour définir des éléments de règle d'arrondissement, utilisez le groupe de pages Arrondissement (GP\_ROUNDING).

La présente section donne un aperçu des éléments de règle d'arrondissement et traite des sujets suivants :

- attribution de nom aux éléments de règle d'arrondissement;
- définition de la méthode d'arrondissement des valeurs numériques.

# **Présentation des éléments de règle d'arrondissement**

Lorsque vous exécutez des calculs produisant une valeur numérique, il est parfois nécessaire d'arrondir la valeur. La valeur arrondie représente ce qui est enregistré ou utilisé dans les autres calculs. L'arrondissement est un outil permettant de changer systématiquement les valeurs selon des règles prédéfinies.

Après avoir défini vos éléments de règle d'arrondissement, vous pouvez les appliquer aux autres éléments dans le système afin de contrôler les arrondissements.

**Remarque :** Plusieurs règles d'arrondissement s'appliquent à des fonctions spécifiques du système. Elles sont traitées dans la section correspondante de ce guide. Le texte ici décrit uniquement la fonctionnalité générique de l'élément de règles d'arrondissement.

#### **Exemples d'arrondissement de taille**

Ce tableau offre des exemples de règles d'arrondissement si vous sélectionnez Arrondissement dans la page Définition.

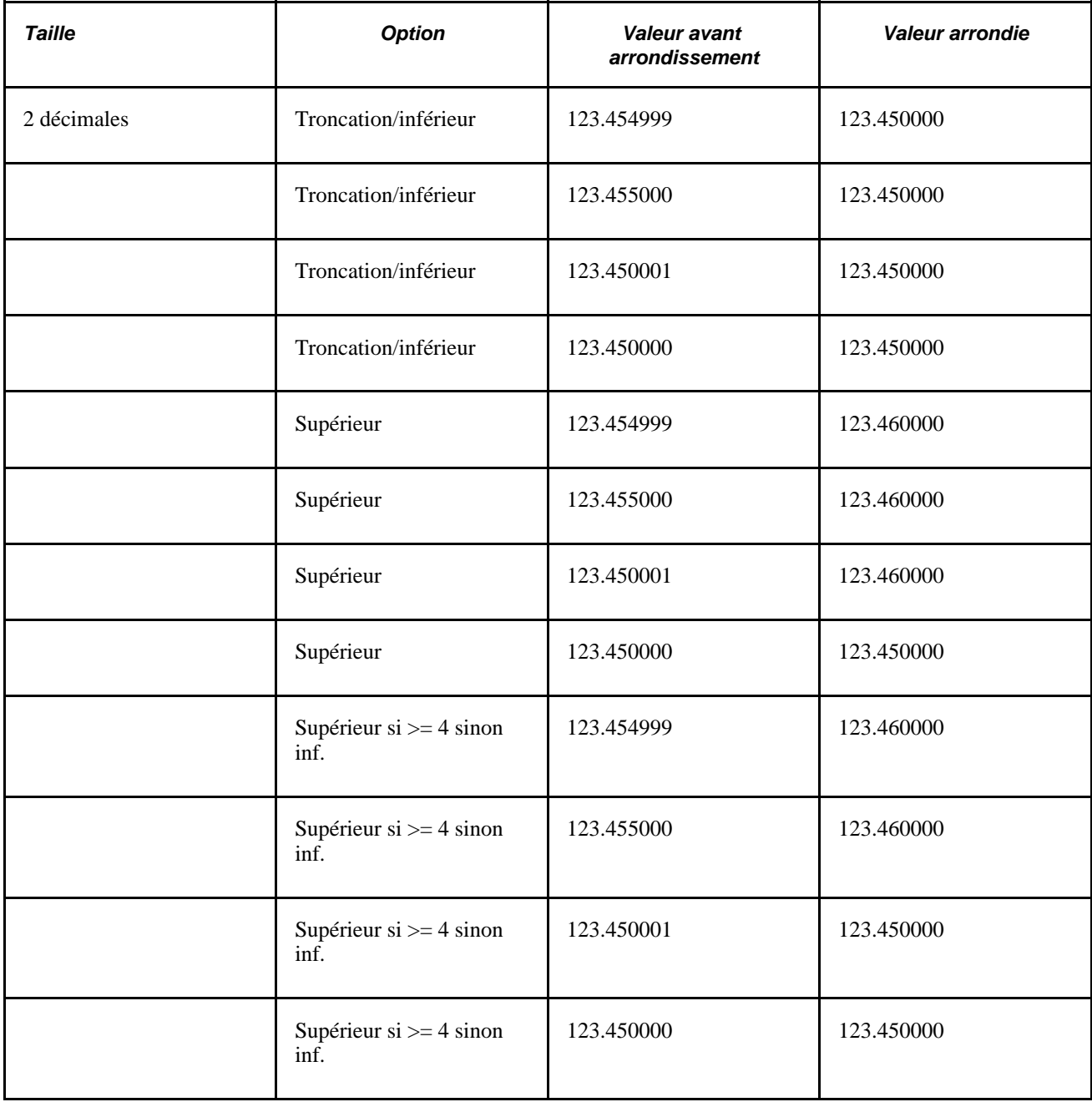

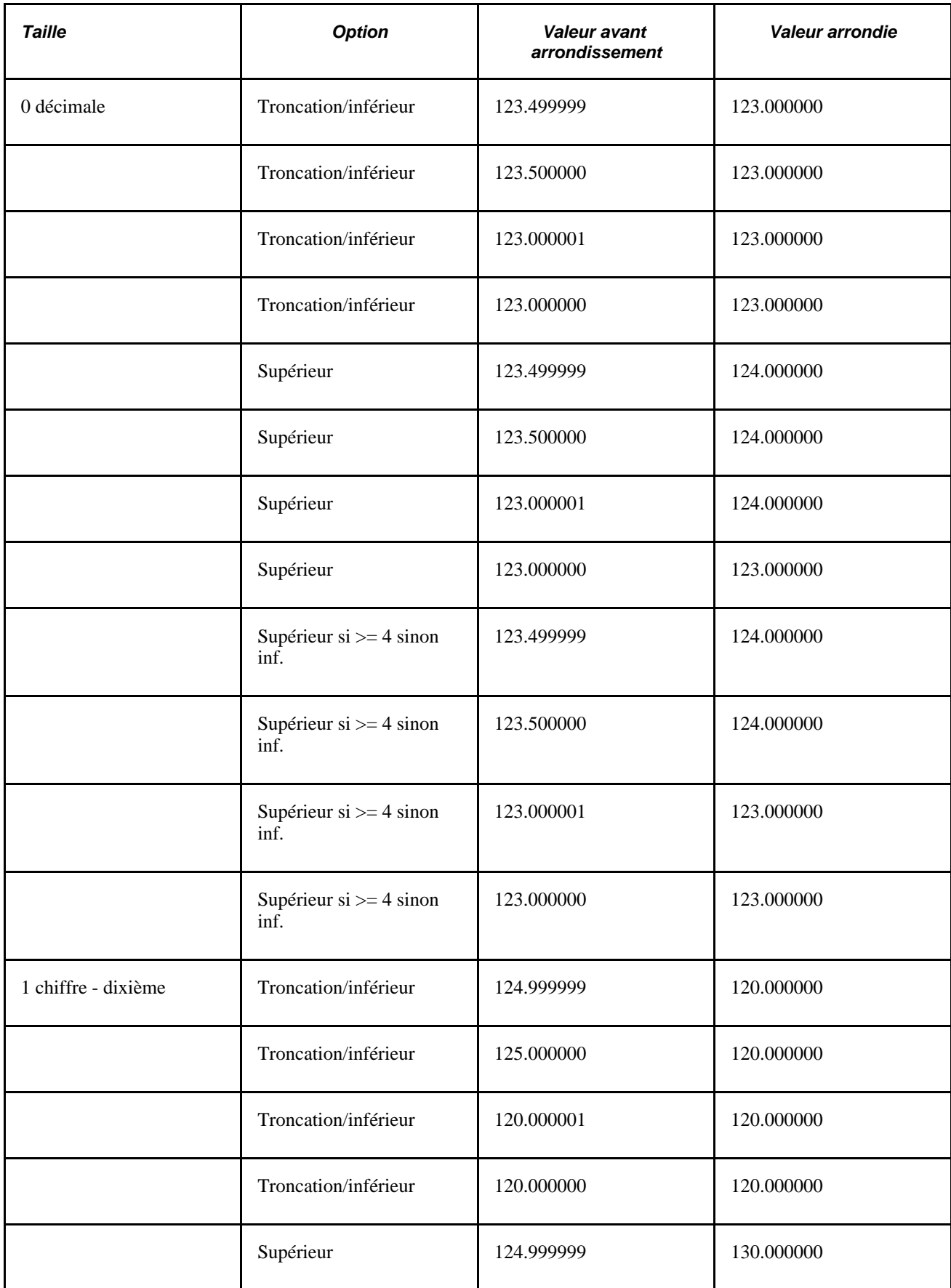

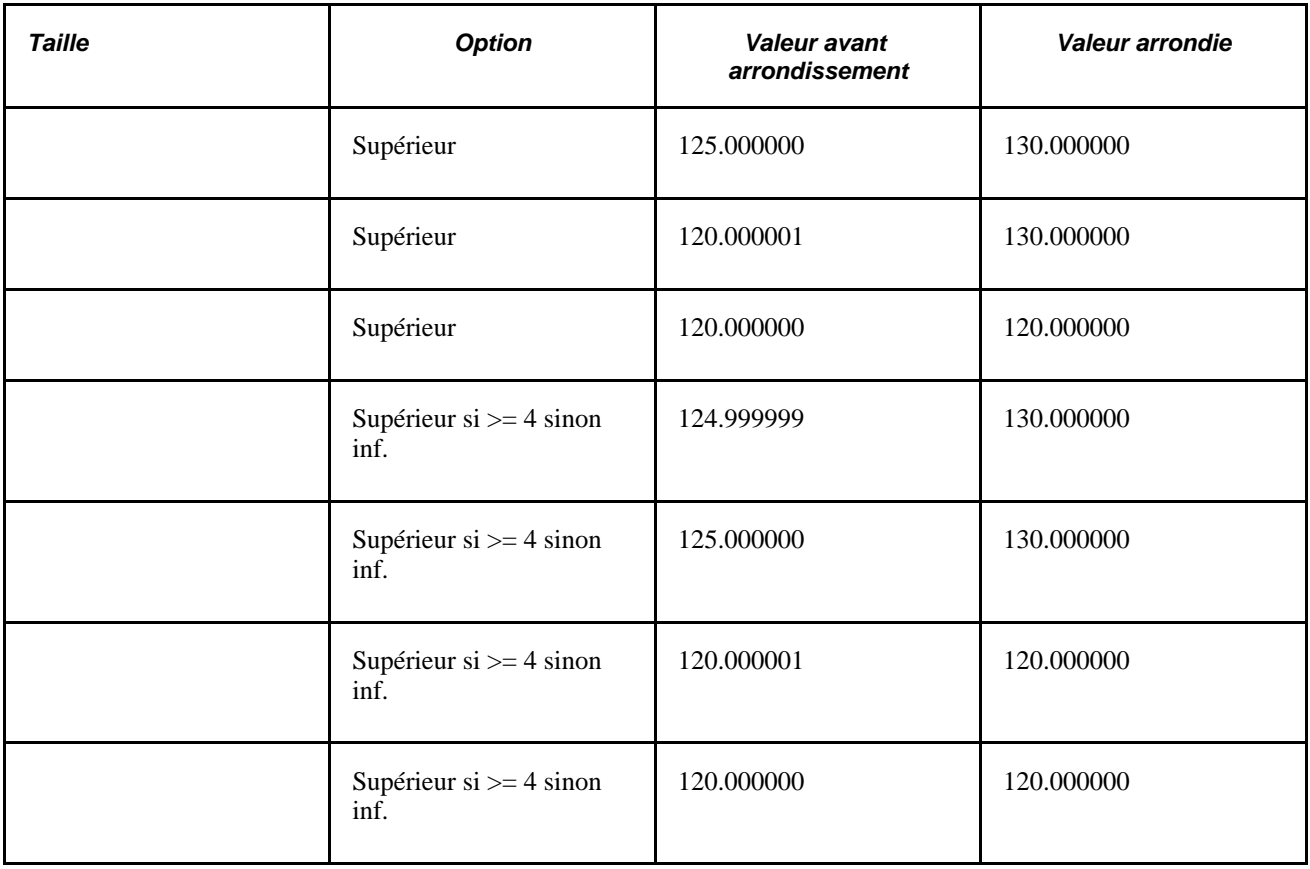

### **Exemples d'arrondissement incrémentiel**

Ce tableau offre des exemples de règles d'arrondissement si vous sélectionnez Incrémentation dans la page Définition.

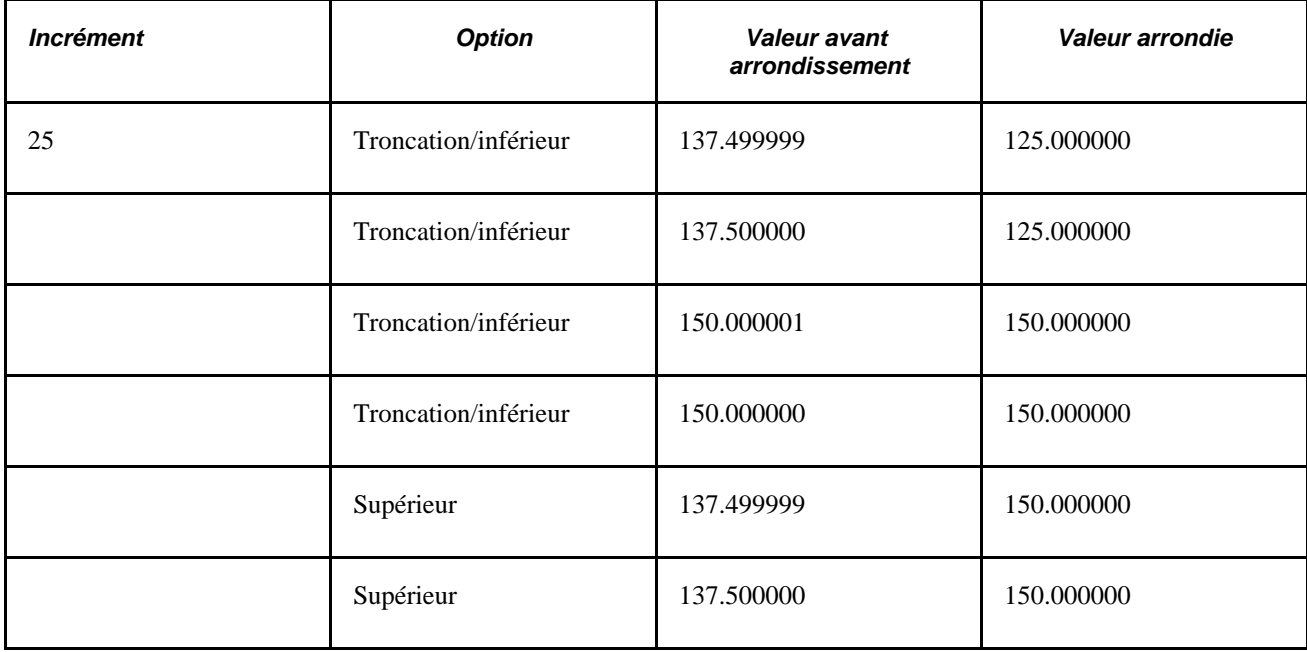

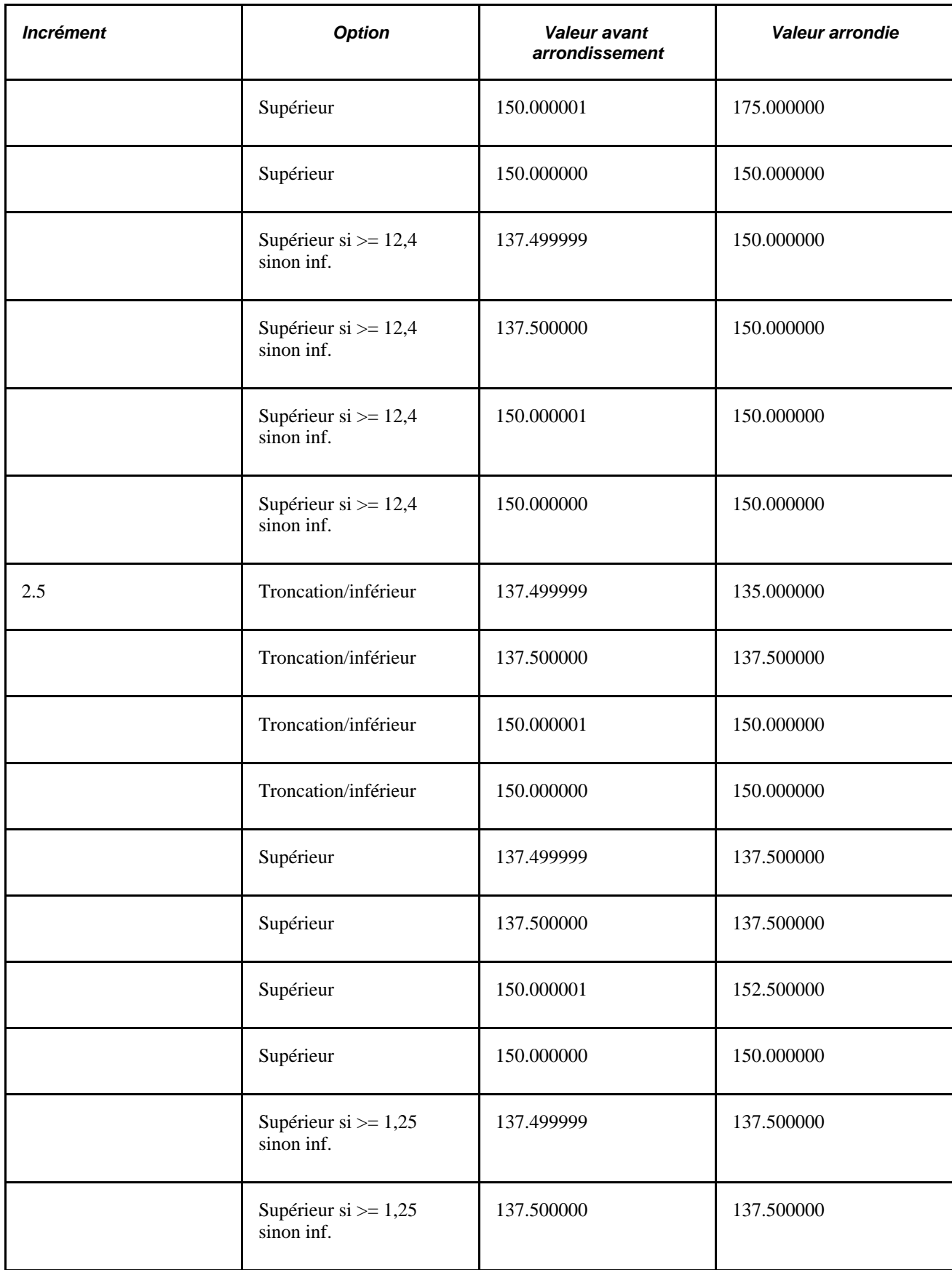

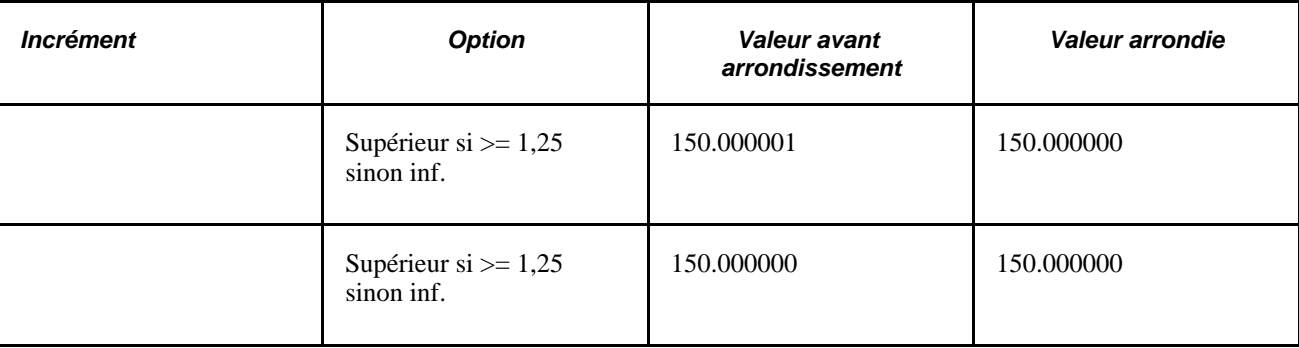

# **Pages utilisées pour définir les éléments de règle d'arrondissement**

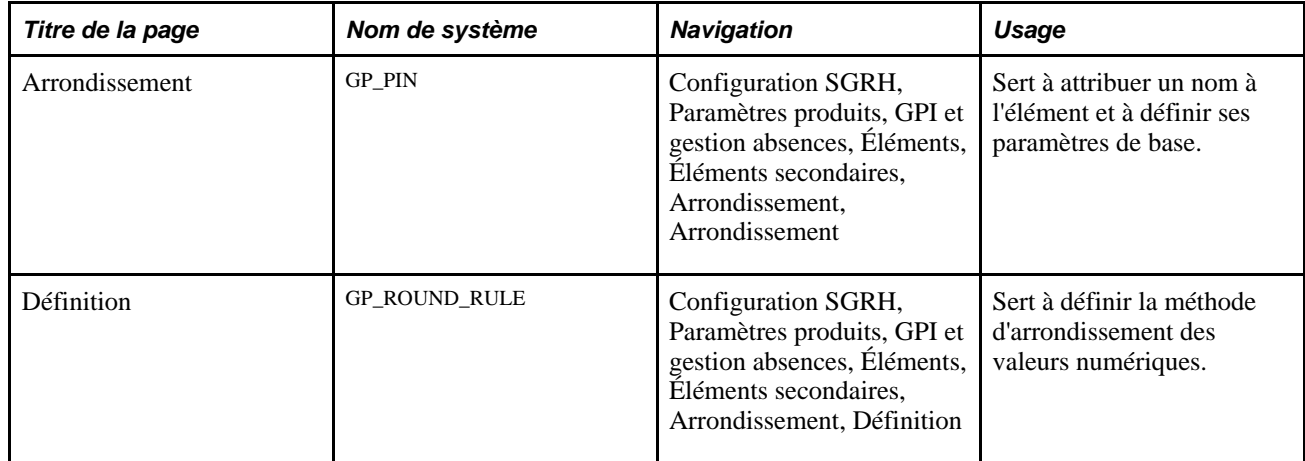

# **Attribution d'un nom aux règles d'arrondissement**

Accédez à la page Arrondissement (Configuration SGRH, Paramètres produits, GPI et gestion absences, Éléments, Éléments secondaires, Arrondissement, Arrondissement).

Vous nommez chaque élément et définissez ses paramètres de base dans une page Noms éléments. Tous les composants d'élément dans Gestion paie internationale partagent la même page Noms éléments (GP\_PIN).

#### **Voir aussi**

[Chapitre 5, "Définition des données générales sur les éléments," Définition des noms d'éléments, page 83](#page-126-0)

# **Définition de la méthode d'arrondissement des valeurs numériques**

Accédez à la page Définition du groupe de pages Arrondissement (Configuration SGRH, Paramètres produits, GPI et gestion absences, Éléments, Éléments secondaires, Arrondissement, Définition).

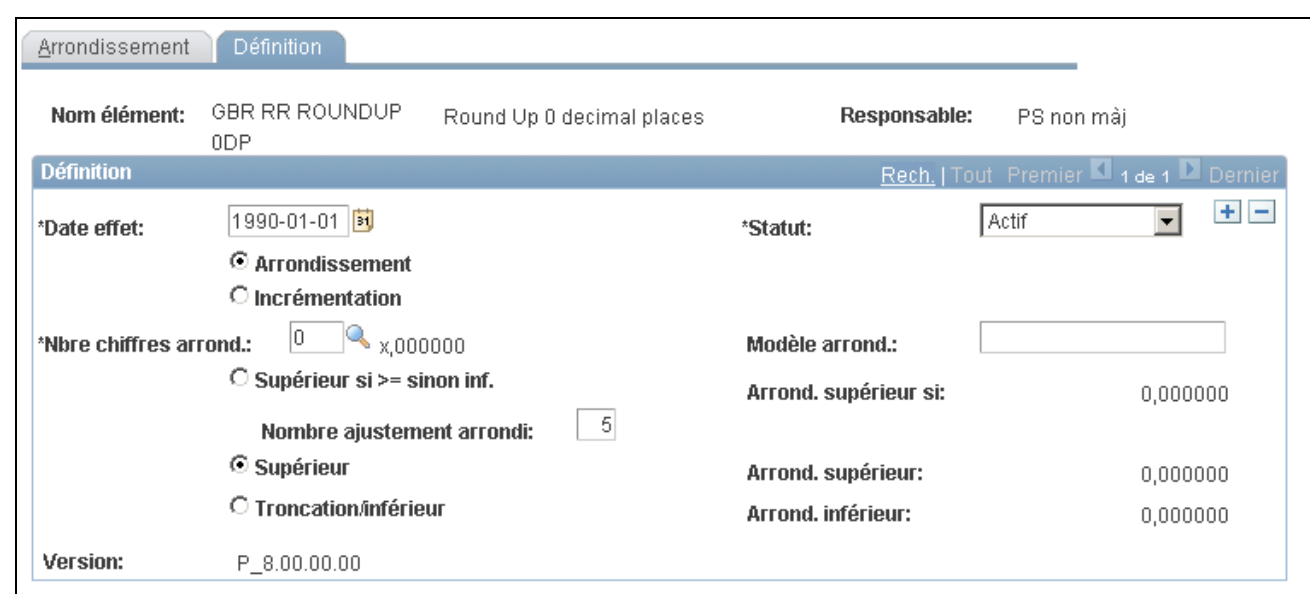

Définition d'arrondissement

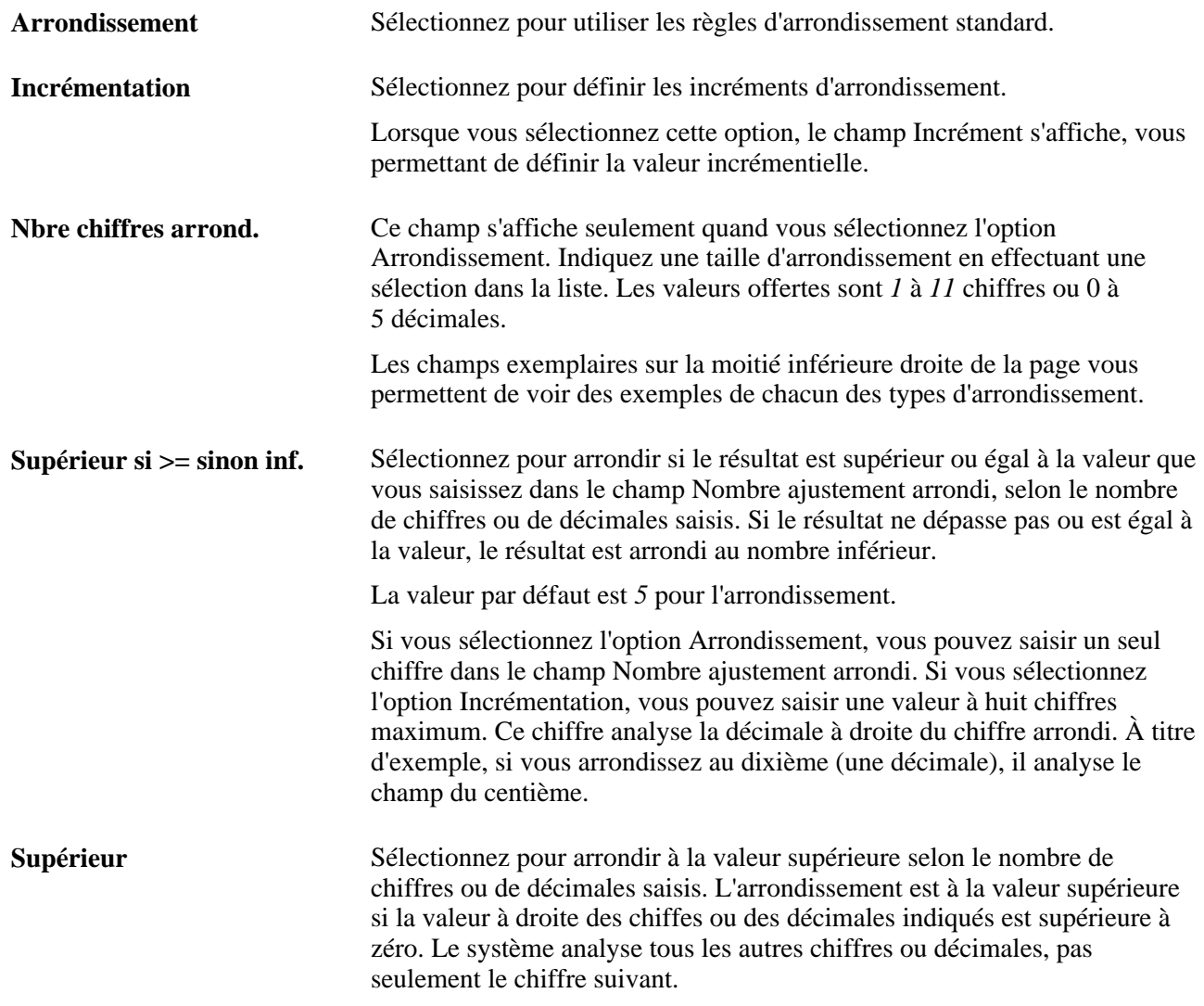

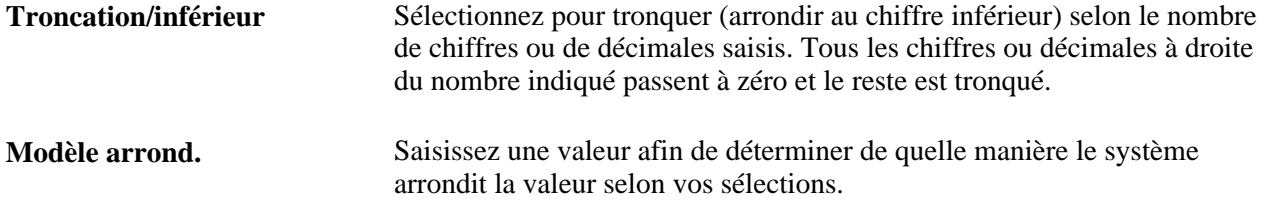

# **Définition des éléments de compteur**

Pour définir les éléments de compteur, utilisez le groupe de pages Compteurs (GP\_COUNT).

La présente section offre un aperçu des éléments de compteur et décrit comment les définir.

## **Présentation des éléments de compteur**

Vous pouvez avoir besoin d'un traitement de dénombrement des jours de travail prévus à partir d'une période particulière. Dans ce cadre, vous utilisez les éléments de compteur qui sont essentiellement réservés pour les calculs au prorata mais qui peuvent être utilisés dans d'autres situations.

Lorsque vous définissez un élément de compteur, vous faites référence à une formule que vous avez définie comme la formule de dénombrement. À savoir, vous définissez une formule qui dénombre les jours ou les heures de travail prévus, puis vous faites référence à cette formule dans la page Compteurs - Définition de sorte que le système sache qu'il doit traiter la formule référencée comme une formule de dénombrement.

L'élément de compteur fait référence à l'horaire de travail qui est associé à chaque bénéficiaire pour dénombrer les jours de travail appropriés. Lorsque le système termine de vérifier l'horaire de travail quotidien, le dénombrement des jours ou des horaires pour les sous-périodes a lieu, soit en segments soit en tranches.

La formule est résolue par jour dans l'horaire de travail dans une plage de dates. Définissez la formule pour renvoyer le nombre des unités par jour. Le programme de dénombrement cumule les résultats de formules. Si l'élément de compteur est appelé depuis l'élément de prorata, la période de dénombrement est définie par l'élément au prorata. Si la formule de dénombrement n'est pas appelée depuis un élément de prorata, la période de dénombrement est le segment.

Un exemple de formule de dénombrement simple est GP COUNT WORK DAYS :

```
If SCHED HRS>0 Then
GP TRUE => GP COUNT WORK DAYS
Else
GP FALSE => GP COUNT WORK DAYS
Endif
```
#### **Voir aussi**

[Chapitre 7, "Définition des éléments de calcul," Définition des règles de répartition au prorata, page 207](#page-250-0)

[Chapitre 7, "Définition des éléments de calcul," Définition des éléments de formule, page 183](#page-226-0)

[Chapitre 32, "Définition de la segmentation," page 1007](#page-1050-0)

## **Pages utilisées pour définir les éléments de compteur**

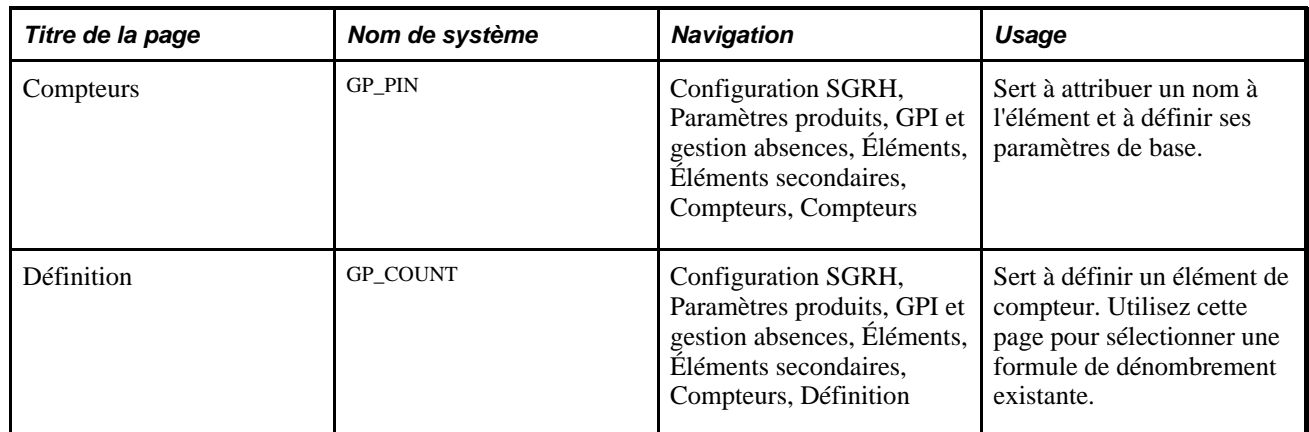

#### **Voir aussi**

[Chapitre 7, "Définition des éléments de calcul," Définition des éléments de formule, page 183](#page-226-0)

# **Attribution d'un nom à un élément de compteur**

Accédez à la page Compteurs (Configuration SGRH, Paramètres produits, GPI et gestion absences, Éléments, Éléments secondaires, Compteurs, Compteurs).

Vous nommez chaque élément et définissez ses paramètres de base dans une page Noms éléments. Tous les composants d'élément dans Gestion paie internationale partagent la même page Noms éléments (GP\_PIN).

#### **Voir aussi**

[Chapitre 5, "Définition des données générales sur les éléments," Définition des noms d'éléments, page 83](#page-126-0)

# **Définition des dénombrements**

Accédez à la page Définition du groupe de pages Compteurs (Configuration SGRH, Paramètres produits, GPI et gestion absences, Éléments, Éléments secondaires, Compteurs, Définition).

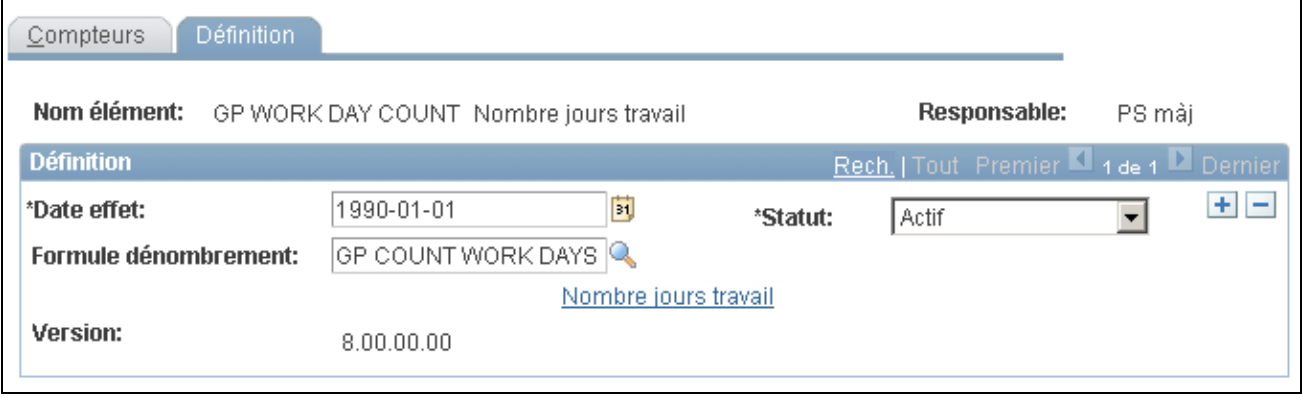

Définition de compteurs

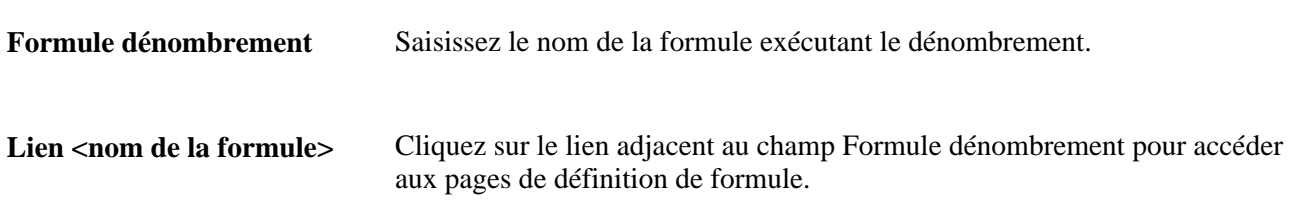

# <span id="page-250-0"></span>**Définition des règles de répartition au prorata**

Pour définir les règles de répartition au prorata, utilisez le groupe de pages des règles de répartition au prorata (GP\_PRORATION).

La présente section donne un aperçu des règles de répartition au prorata et décrit comment définir les numérateurs et les dénominateurs.

# **Présentation des règles de répartition**

Une règle de réparation au prorata peut être déclenchée par segmentation ou avec l'élément de système, PRORATE. Vous définissez les valeurs à utiliser comme numérateur et dénominateur d'une règle de répartition au prorata. Lorsque le système applique une règle de répartition au prorata, il multiplie la valeur par le numérateur et divise le résultat par le dénominateur.

Vous pouvez utiliser une règle de répartition au prorata dans la définition d'un revenu, d'une retenue ou d'une réserve d'absences (basée sur la fréquence). Le prorata s'applique uniquement à une valeur, à une base ou à des composants unitaires d'élément. Vous pouvez associer une règle de répartition au prorata par défaut dans la page Valeur défaut groupe paie.

Lors de la définition d'un élément de revenu, de retenue ou de réserve d'absence basée sur la fréquence, vous disposez de trois choix pour le prorata :

- n'utiliser aucune répartition au prorata, quelle que soit la segmentation;
- utiliser la règle de répartition au prorata du groupe de paie;
- indiquer une règle de répartition au prorata unique.

#### **Exemple d'horaire de dénominateur**

La zone Horaire dénominateur dans la page Définition des règles de répartition vous permet de sélectionner les horaires de travail à inclure dans le calcul du dénominateur. Supposons qu'un bénéficiaire ait deux horaires de travail :

- Horaire de travail A, 5 jours par semaine.
- Horaire de travail B, 3 jours par semaine.

Supposons également que le mois de février ait exactement 4 semaines et que la règle de répartition au prorata soit définie pour utiliser le nombre de jours de travail, alors :

- Si le bénéficiaire ne dispose que de l'horaire de travail A, le dénominateur est 20 (5 jours x 4 semaines).
- Si le bénéficiaire ne dispose que de l'horaire de travail B, le dénominateur est 12 (3 jours x 4 semaines).
- Si le bénéficiaire dispose de l'horaire de travail A pour les deux premières semaines et de l'horaire de travail B pour les deux semaines suivantes, vous pouvez indiquer au système d'utiliser un dénominateur de :
	- 12 ( $3 \times 4$ ), si vous utilisez l'horaire de travail comme la fin de la période.
	- 16 ( $(5 \times 2) + (3 \times 2)$ ), si vous utilisez les deux horaires de travail (tous).

**Remarque :** Lorsque vous définissez un élément de répartition au prorata, la case Toujours recalculer de la page Répartition est automatiquement cochée. Ceci permet de garantir que le système calcule correctement le facteur de répartition au prorata en présence d'éléments segmentés.

### **Pages utilisées pour définir les règles de répartition au prorata**

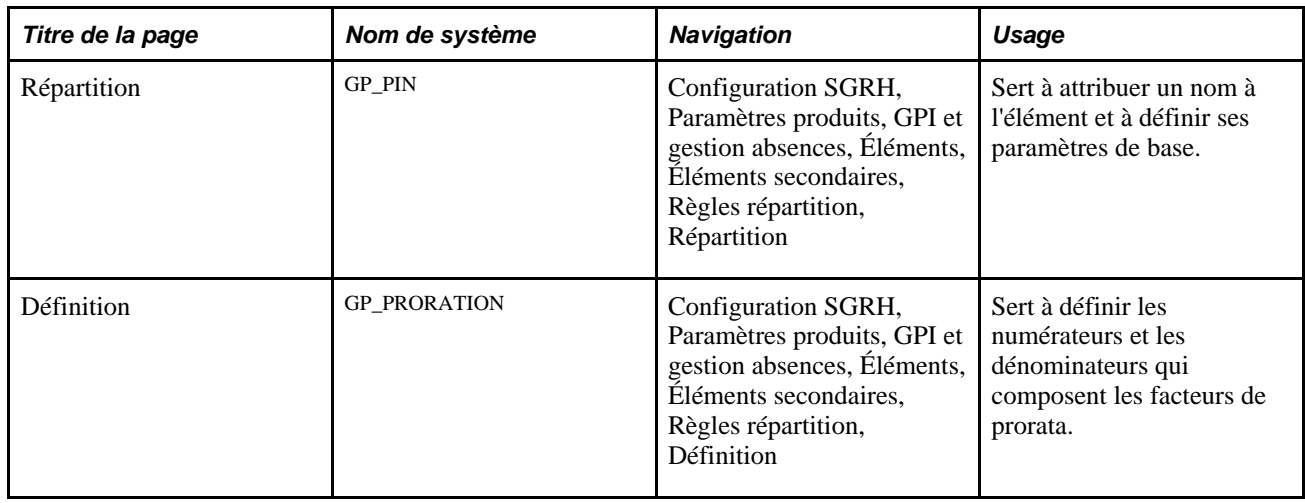

## **Attribution de nom aux éléments de répartition au prorata**

Accédez à la page Répartition (Configuration SGRH, Paramètres produits, GPI et gestion absences, Éléments, Éléments secondaires, Règles répartition, Répartition).
Vous nommez chaque élément et définissez ses paramètres de base dans une page Noms éléments. Tous les composants d'élément dans Gestion paie internationale partagent la même page Noms éléments (GP\_PIN).

#### **Voir aussi**

[Chapitre 5, "Définition des données générales sur les éléments," Définition des noms d'éléments, page 83](#page-126-0)

### **Définition des numérateurs et des dénominateurs**

Accédez à la page Définition du groupe de pages Règles répartition (Configuration SGRH, Paramètres produits, GPI et gestion absences, Éléments, Éléments secondaires, Règles répartition, Définition).

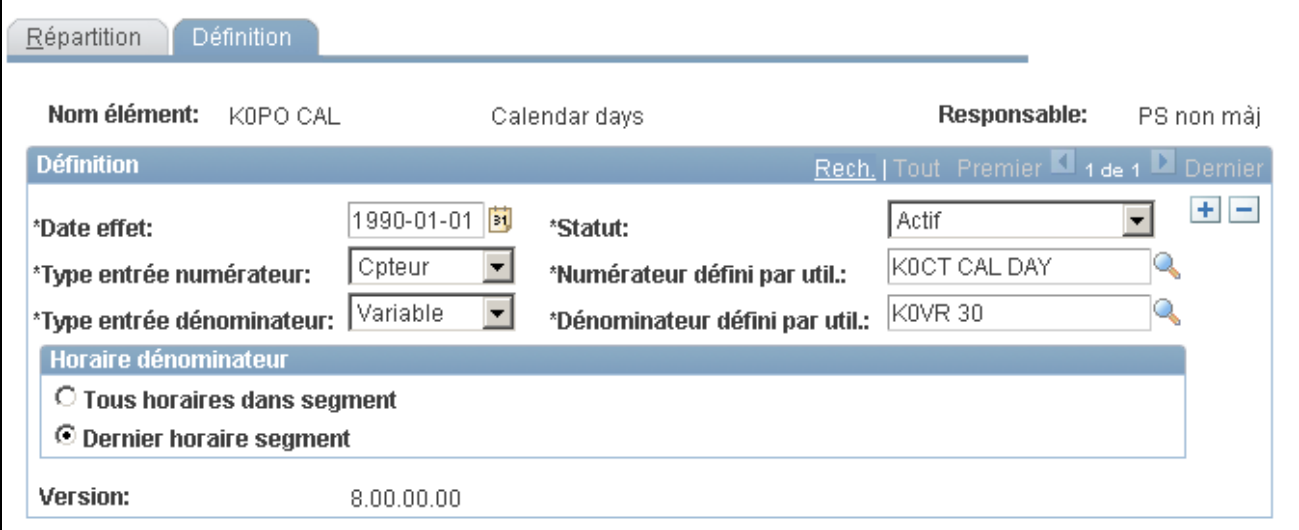

Définition des règles de répartition au prorata

**Type entrée numérateur, Type entrée dénominateur, Numérateur défini par util.** et **Dénominateur défini par util.**

Sélectionnez les types d'élément définissant le numérateur (période découpée) et le dénominateur (période de paie totale). Les valeurs sont *Accumul.,Cpteur, Formule, Durée* et *Variable.*

Saisissez le nom de l'élément dans le champ Numérateur défini par util. ou Dénominateur défini par util. à droite.

Les compteurs sont sans doute le type d'élément les plus standard utilisés pour définir les règles de répartition au prorata. À titre d'exemple, vous pouvez définir les éléments de dénombrement pour calculer le nombre de jours ou d'heures de travail prévus dans une période de paie. Lorsqu'un bénéficiaire a une segmentation, le système calcule l'élément de dénombrement pour la période découpée (ou le segment s'il n'y a pas de découpes) et se sert de la valeur comme numérateur; le système calcule l'élément de dénombrement pour toute la période et se sert de cette valeur comme dénominateur.

Pour calculer des jours calendaires, vous devez utiliser un élément de durée. Vous pouvez utiliser un élément de dénombrement (renvoyant la valeur de un par jour), mais un élément de durée optimise la performance. Pour le numérateur, calculez la durée calendaire entre les dates de début et de fin de découpe. Pour le dénominateur, utilisez un élément de durée calculant les jours calendaires entre les dates de début et de fin de période.

Vous pouvez utiliser une variable si vous n'êtes pas concerné par le nombre de jours dans une période calendaire et préférez une valeur statique. À titre d'exemple, dans un cycle de paie mensuelle, le nombre de jours calendaires dans la période varie tous les mois. Vous pouvez ignorer ces écarts. Vous pouvez créer une variable avec une valeur de 30,00 et l'utiliser comme dénominateur.

#### **Horaire de dénominateur**

Utilisez ces champs pour sélectionner les horaires de travail à inclure dans le calcul de dénominateur.

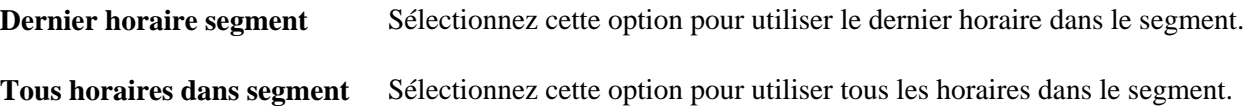

# <span id="page-253-0"></span>**Définition des éléments de contrôle de traitement**

Pour définir des éléments de contrôle de traitement, utilisez le groupe de pages Contrôle traitement (GP\_GCTL\_CONDITION).

La présente section donne un aperçu des éléments de contrôle de génération et traite des éléments suivants :

- définition des critères de certaines conditions d'élément en traitement par lots;
- inclusion ou exclusion des conditions des statuts des employés;
- inclusion ou exclusion des combinaisons de code d'action/motif;
- inclusion ou exclusion des codes de fréquence;
- inclusion ou exclusion des conditions des statuts des segments;
- inclusion ou exclusion des éléments de formule;
- inclusion ou exclusion des types d'exécution.

# **Présentation des éléments de contrôle de traitement**

Dans le cas du traitement par lots d'un élément, le système suppose que l'élément doit être traité chaque fois qu'un bénéficiaire est traité. Toutefois, il arrive que vous ne vouliez pas qu'un élément soit traité à chaque fois par bénéficiaire.

Le contrôle de traitement fournit un type de filtre vous permettant de contrôler si un élément pour un bénéficiaire est traité pendant le traitement par lots. Avec des éléments de contrôle de traitement, vous pouvez indiquer au système s'il faut traiter un élément selon les critères prédéfinis.

Les six paramètres suivants sont utilisés pour définir des éléments de contrôle de traitement :

- statut RH
- action/motif RH
- statut de segment
- fréquence
- formule
- types exécution

Pour tous les paramètres de contrôle, vous pouvez indiquer si les entrées excluent ou incluent l'élément pendant le traitement par lots. Si vous incluez l'élément, ce dernier est traité seulement pour les bénéficiaires qui correspondent aux valeurs sélectionnées. Toutes les autres valeurs sont exclues. Si vous excluez l'élément, ce dernier n'est pas traité pour les bénéficiaires correspondant à la ou aux valeurs sélectionnées. Toutes les autres valeurs sont incluses.

#### **Statut RH** – **Exemple 1**

Il est recommandé d'inclure pour le traitement tous les bénéficiaires dont le statut RH est *Actif,* de sorte à pouvoir créer un élément de contrôle de traitement incluant tous les bénéficiaires ayant ce statut. Vous associez ensuite cet élément de contrôle de traitement aux éléments à contrôler. En conséquence, dans le traitement par lots, ces éléments ne sont traités que pour les bénéficiaires ayant un statut RH *Actif.* L'élément n'est pas traité pour tous les bénéficiaire ayant un statut RH différent, tel que *Inactif* ou *Terminé*.

#### **Statut RH** – **Exemple 2**

Ce tableau énumère des lignes PS\_JOB d'un bénéficiaire :

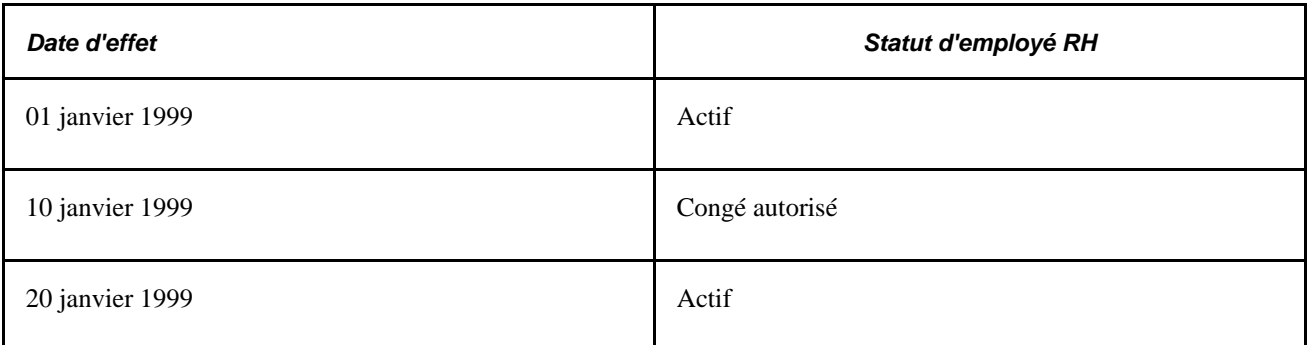

Ce tableau indique comment les conditions de contrôle de traitement suivantes sont appliquées aux éléments E1 et E2 avec les contrôles de la page Statut RH :

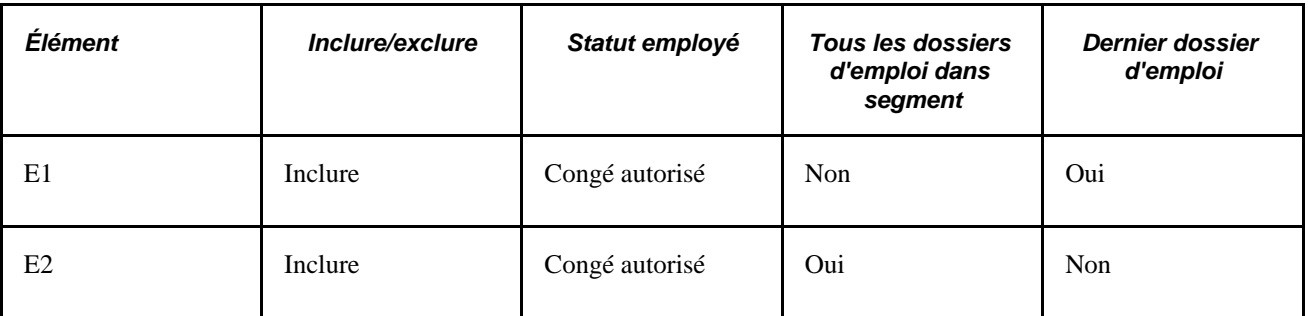

E1 n'est pas traité, puisque la ligne du dernier Emploi n'est pas Congé autorisé. E2 est traité puisque la ligne Emploi avec Congé autorisé se trouve dans le segment.

#### **Exemple d'action/motif RH (sans segmentation)**

Ce tableau indique une ligne PS\_JOB d'un bénéficiaire :

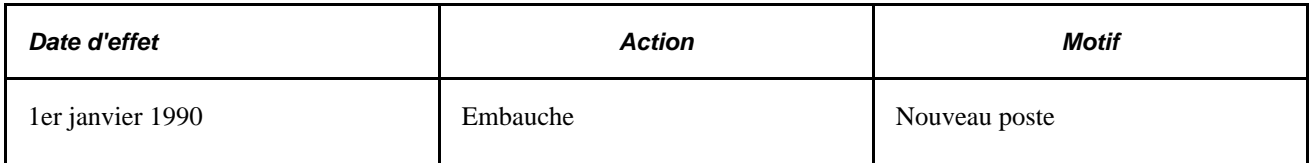

Ce tableau indique comment les conditions de contrôle de traitement suivantes sont appliquées à l'élément E1 avec les contrôles de la page Action/motif RH :

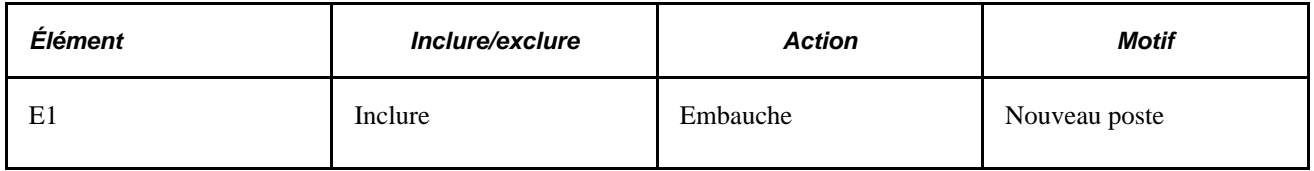

Si vous traitez la période entre le 1er janvier 1999 et le 31 janvier 1999, E1 n'est pas traité puisque la ligne PS\_JOB n'a pas de date d'effet dans le segment.

#### **Exemple d'action/motif RH (avec segmentation)**

Ce tableau énumère des lignes PS\_JOB d'un bénéficiaire :

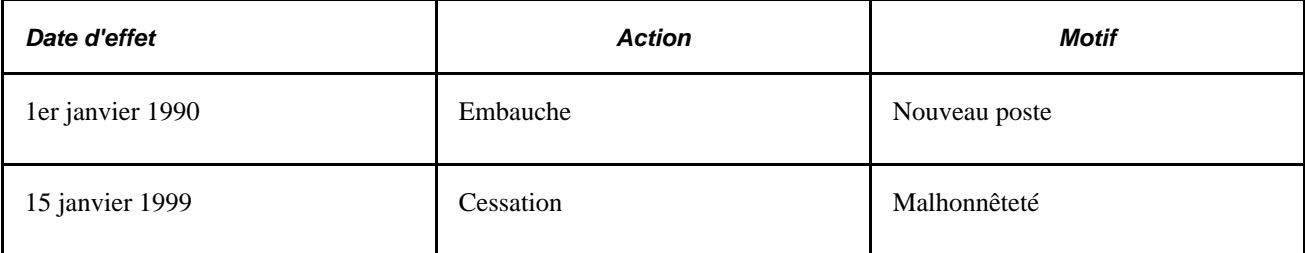

Ce tableau indique comment les conditions de contrôle de traitement suivantes sont appliquées à l'éléments E1 avec les contrôles de la page Action/motif RH :

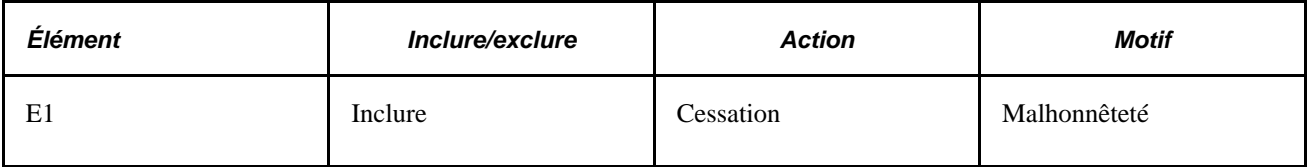

Pour la période de paie du mois de janvier 1999, ce bénéficiaire a deux segments : Segment 1 (du 1er janvier 1999 au 15 janvier 1999) et Segment 2 (du 16 janvier 1999 au 31 janvier 1999).

E1 est traité dans le Segment 1, puisque la date d'effet tombe dans les paramètres de date du segment. E1 n'est pas traité dans le Segment 2, puisque la date d'effet ne tombe pas dans ces paramètres.

#### **Exemple d'action/motif RH (avec dernier jour de travail)**

Dans cet exemple, supposons que vous vouliez qu'un certain montant soit réglé à un bénéficiaire lors de la cessation de son emploi. Ce tableau indique comment les conditions de contrôle de traitement suivantes sont appliquées aux éléments E1 et E2 dans la page Action/motif RH :

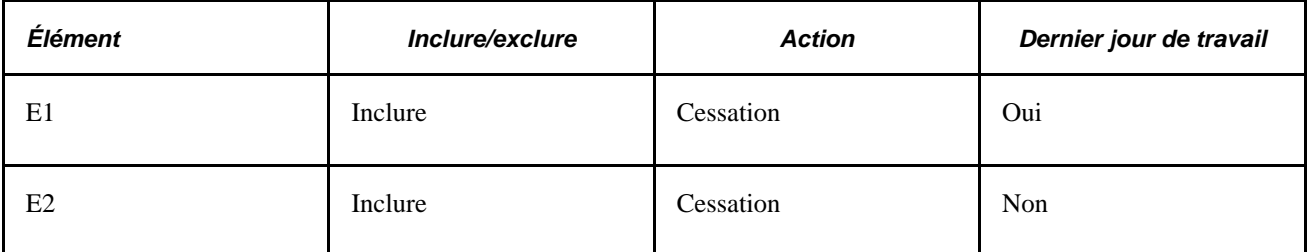

Nous supposons les conditions suivantes :

La période de paie est du 1er janvier 2001 au le 31 janvier 2001.

Le dernier jour de travail du bénéficiaire est le 31 janvier 2001.

En conséquence, une ligne d'emploi est introduite avec une date d'effet du 1er février 2001 (qui est le premier jour de la cessation d'emploi de la personne ou non actif) avec une action de *Cessation.*

E1 est traité puisque le système analyse le Dernier jour de travail (au Dossier d'emploi) pour déterminer si l'action se trouve dans la période.

E2 n'est *pas* traité en janvier, car la date d'effet et le 1er février 2001. Si le bénéficiaire est payé en février pour une raison quelconque, E2 serait alors traité.

**Remarque :** La page Action/motif RH de contrôle de traitement tient compte de toutes les lignes PS\_JOB pour un segment donné. La ligne PS\_JOB doit disposer d'une date d'effet dans le segment.

#### **Exemple de code de fréquence**

Vous avez une période de paie hebdomadaire et voulez appliquer une retenue particulière, uniquement à la première période de paie du mois. Toutefois, vous voulez utiliser la même liste de traitement pour les quatre exécutions hebdomadaires pendant le mois. Pour éviter de générer une nouvelle liste de traitement uniquement pour satisfaire vos besoins de la première période de paie, vous pouvez utiliser la fonction de contrôle de génération de fréquence et définir une fréquence avec une valeur de *Premier du mois.* De cette manière, vous pouvez utiliser la même liste de traitement pour les quatre périodes de paie et limiter le traitement de retenue particulière à la première période de paie.

# **Présentation du traitement par lots des éléments de contrôle de traitement**

Le programme Contrôle de traitement est appelé depuis les programmes Déduction, Revenu et Réserve de congé. Les programmes appelant passent l'élément de Contrôle de traitement à calculer. Le Gestionnaire NEP agit comme le programme central contrôlant le traitement.

# **Pages utilisées pour définir les éléments de contrôle de traitement**

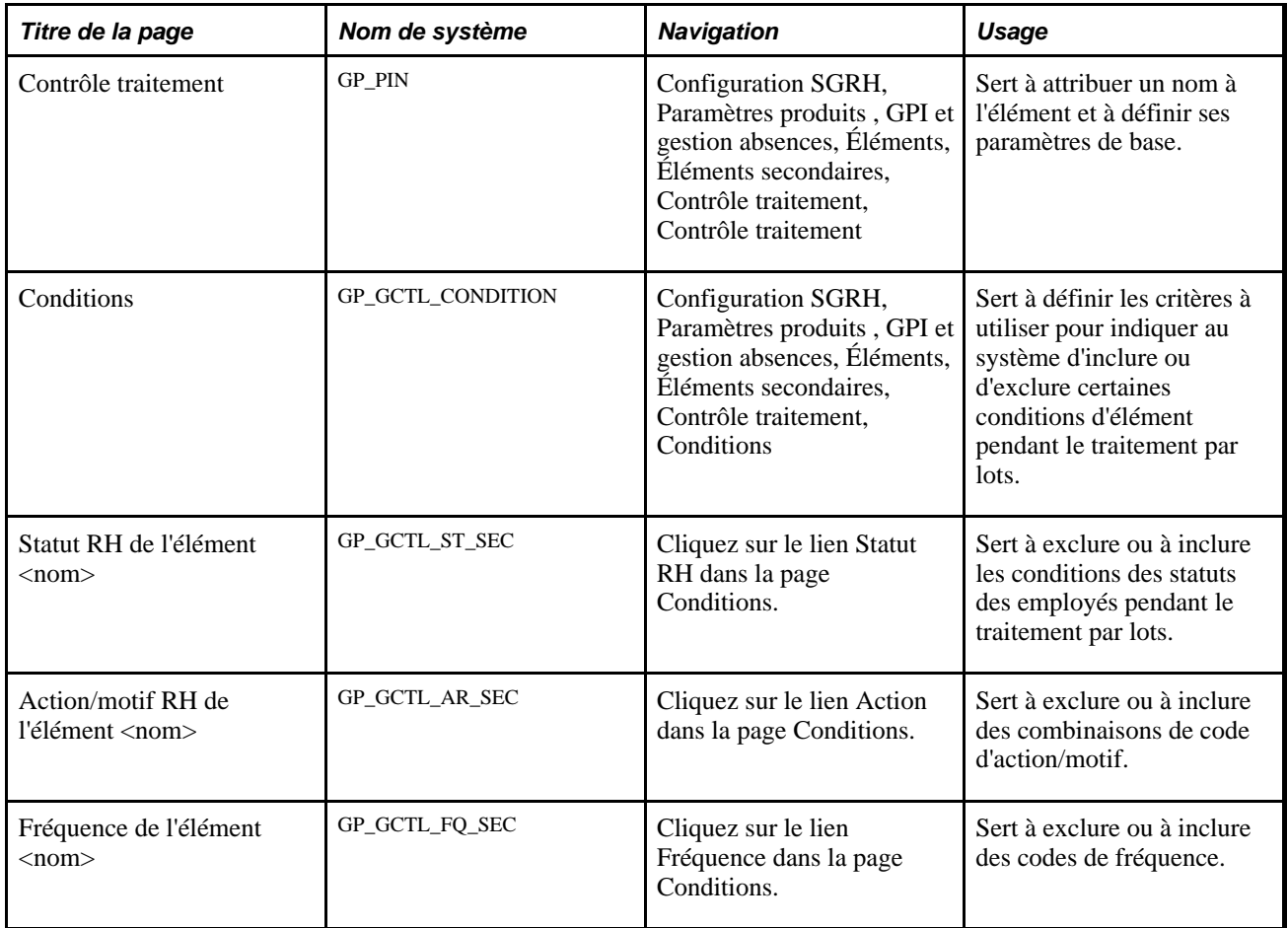

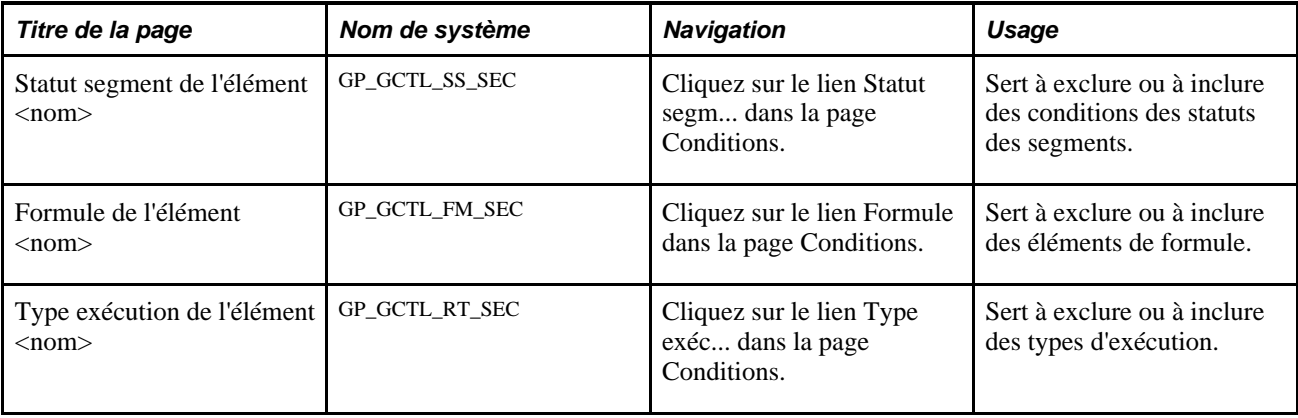

# **Attribution de nom aux éléments de contrôle de traitement**

Accédez à la page Contrôle traitement (Configuration SGRH, Paramètres produits, GPI et gestion absences, Éléments, Éléments secondaires, Contrôle traitement, Contrôle traitement).

Vous nommez chaque élément et définissez ses paramètres de base dans une page Noms éléments. Tous les composants d'élément dans Gestion paie internationale partagent la même page Noms éléments (GP\_PIN).

#### **Voir aussi**

[Chapitre 5, "Définition des données générales sur les éléments," Définition des noms d'éléments, page 83](#page-126-0)

## **Définition des critères de certaines conditions d'élément en traitement par lots**

Accédez à la page Conditions du groupe de pages Contrôle traitement (Configuration SGRH, Paramètres produits, GPI et gestion absences, Éléments, Éléments secondaires, Contrôle traitement, Conditions).

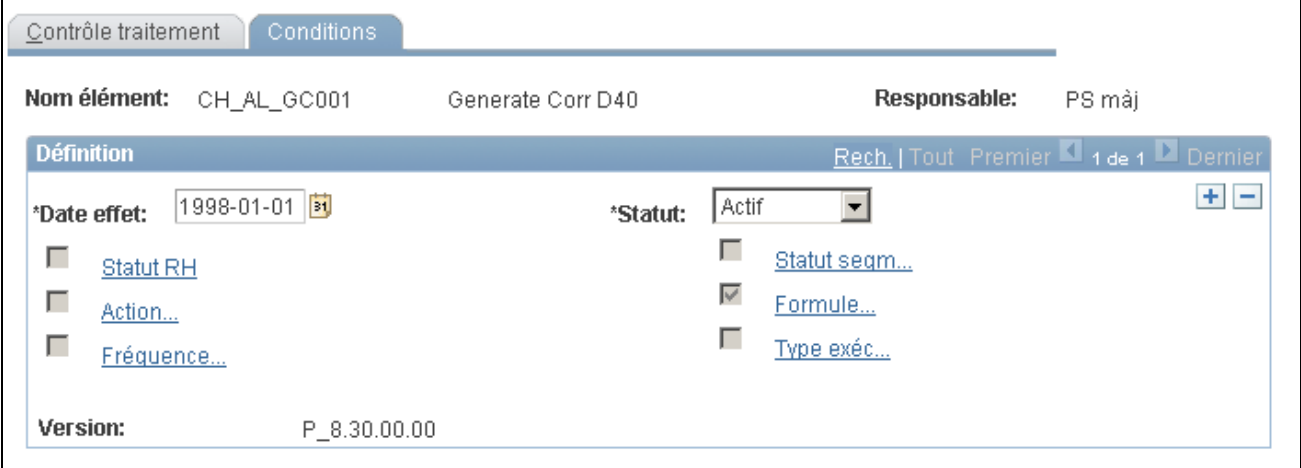

#### Conditions du contrôle de traitement

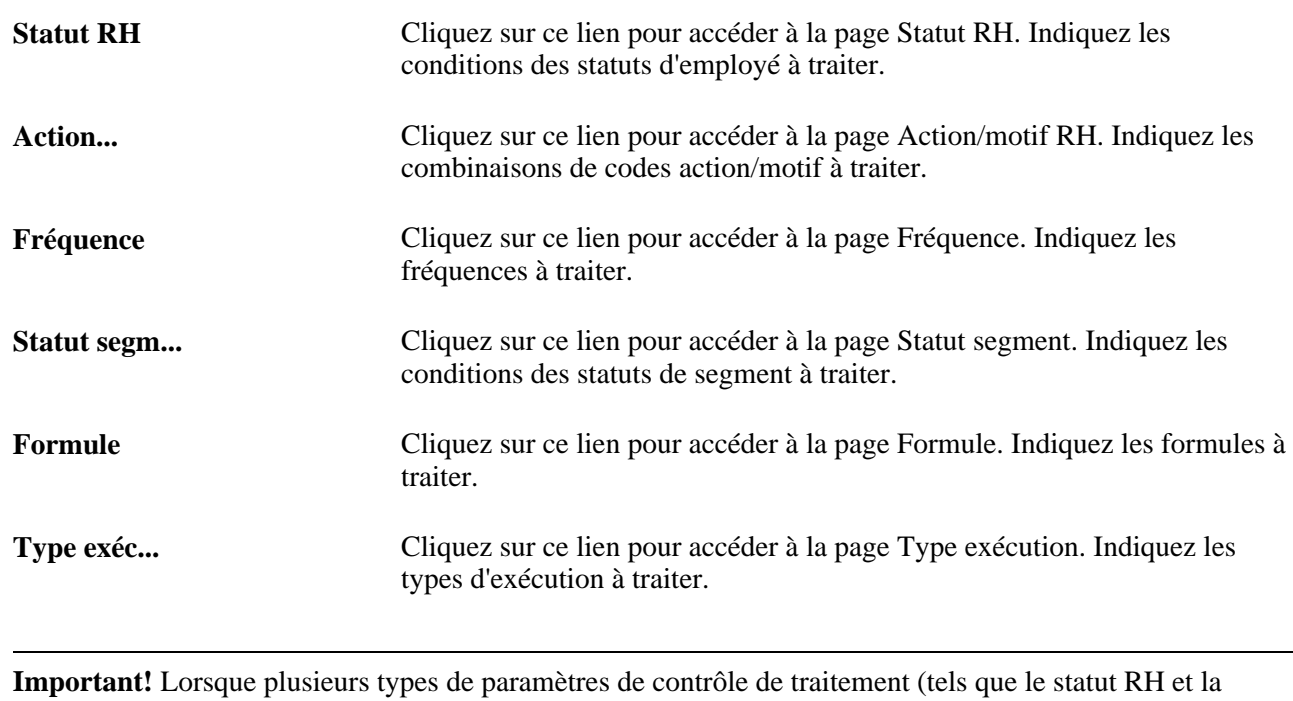

fréquence) sont saisis, le bénéficiaire doit satisfaire aux deux critères pour réussir le contrôle de traitement. Lorsque plusieurs valeurs (telles que Actions *Embauche* ou *Réembauche*) pour un type de contrôle de traitement particulier sont saisies, le bénéficiaire doit satisfaire à un seul critère pour réussir le contrôle de traitement.

# **Inclusion ou exclusion des conditions des statuts des employés**

Accédez à la page Statut RH de l'élément <nom> (cliquez sur le lien Statut RH dans la page Contrôle traitement).

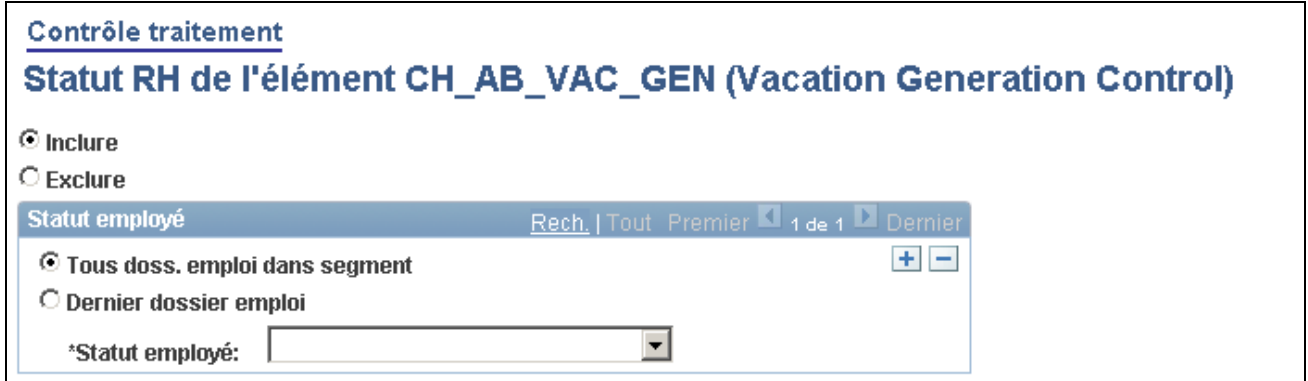

Statut RH de l'élément <nom>

**Inclure** et **Exclure** Sélectionnez l'option pour inclure ou exclure les conditions de statut de l'employé que vous saisissez dans la zone ci-dessous.

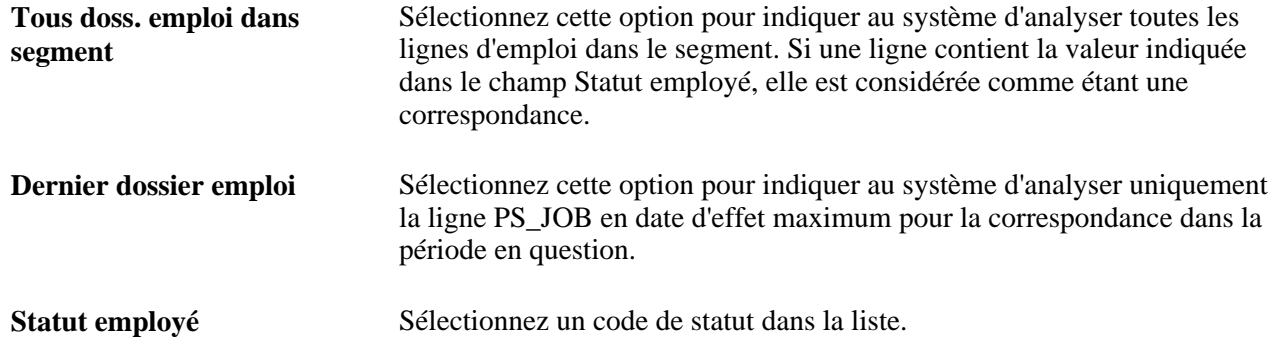

# **Inclusion ou exclusion des combinaisons de code d'action/motif**

Accédez à la page Action/motif RH de l'élément <nom> (cliquez sur le lien Action... dans la page Conditions).

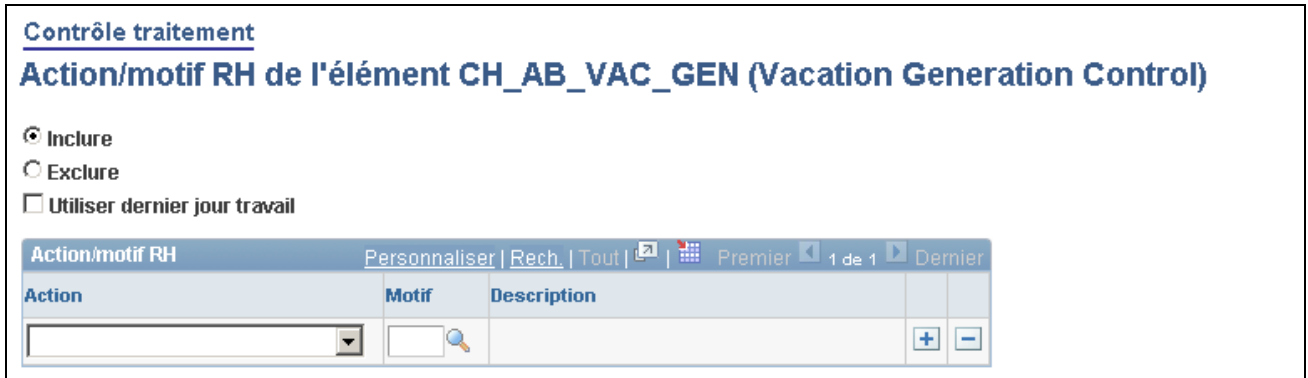

Action/motif RH de l'élément <nom>

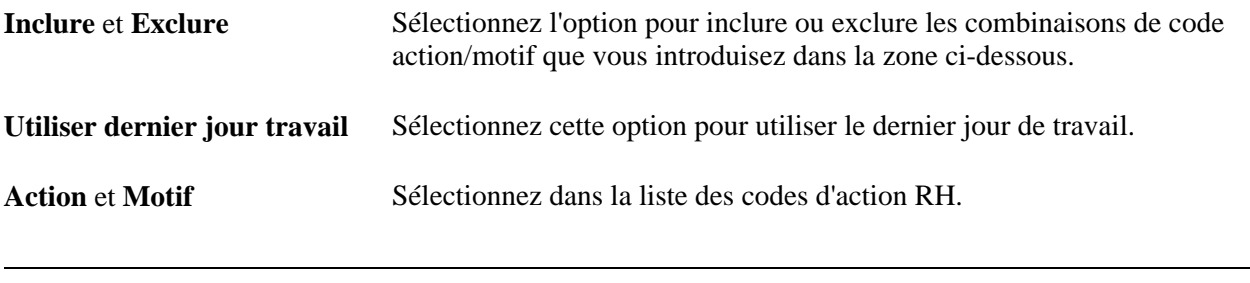

**Remarque :** Si une action est saisie sans motif, le système suppose que tous les motifs sont valides.

# **Inclusion ou exclusion des codes de fréquences**

Accédez à la page Fréquence de l'élément <nom> (cliquez sur le lien Fréquence dans la page Conditions).

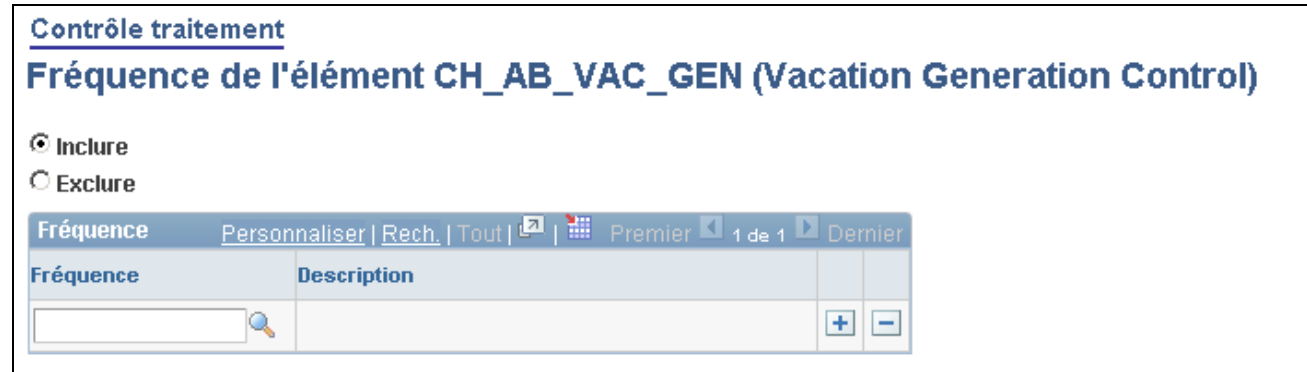

#### Fréquence de l'élément <nom>

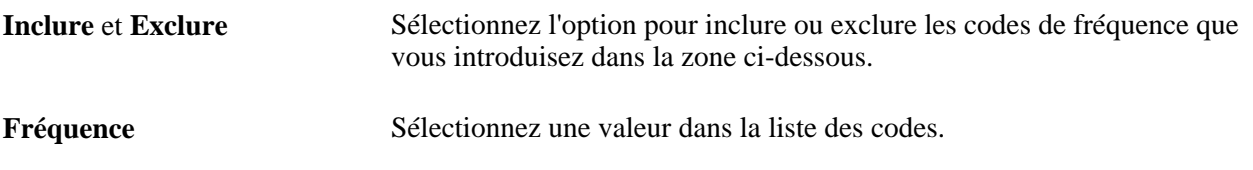

### **Inclusion ou exclusion des conditions des statuts de segment**

Accédez à la page Statut segment de l'élément <nom> (cliquez sur le lien Statut segm... dans la page Conditions).

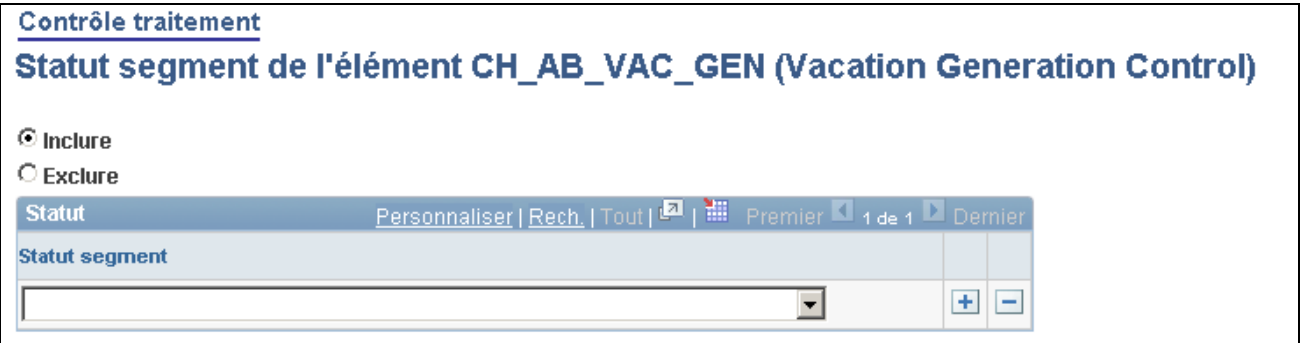

Statut de segment de l'élément <nom>

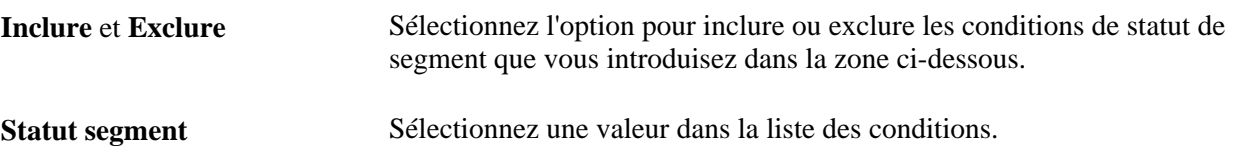

# **Inclusion ou exclusion des éléments de formule**

Accédez à la page Formule de l'élément <nom> (cliquez sur le lien Formule dans la page Conditions).

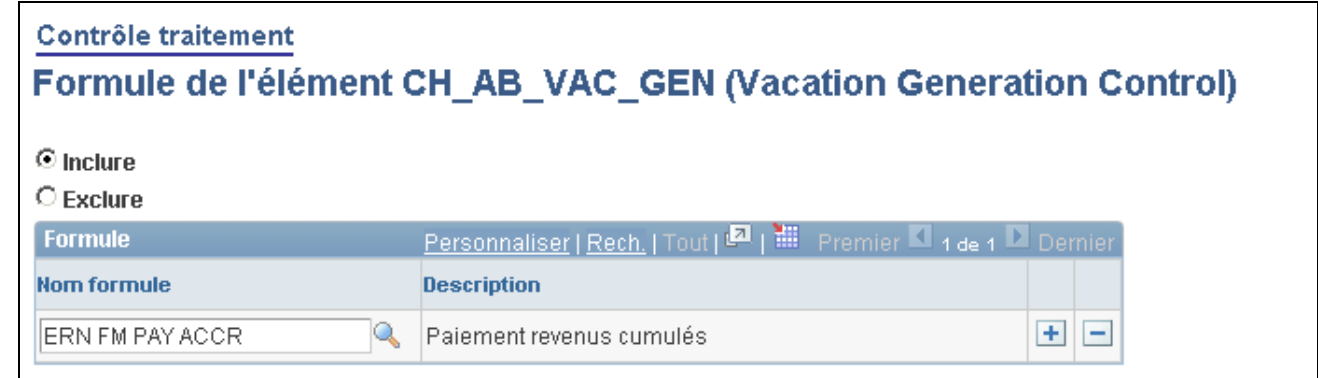

#### Formule de l'élément <nom>

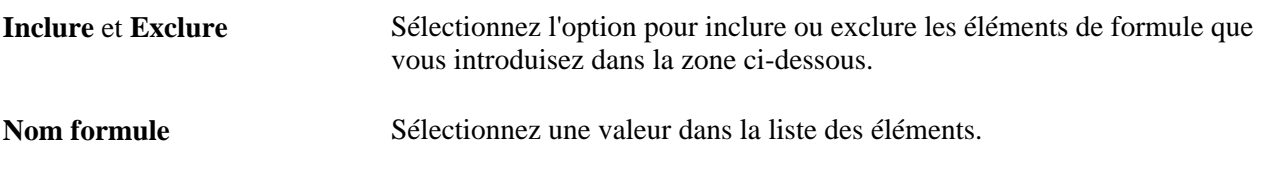

# **Inclusion ou exclusion des types d'exécution**

Accédez à la page Type exécution de l'élément <nom> (cliquez sur le lien Type exéc... dans la page Conditions).

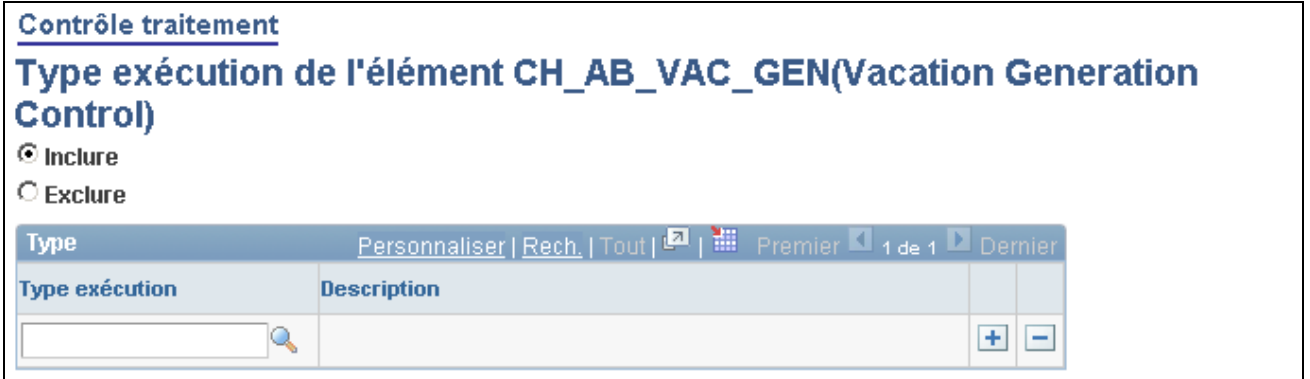

Type d'exécution de l'élément <nom>

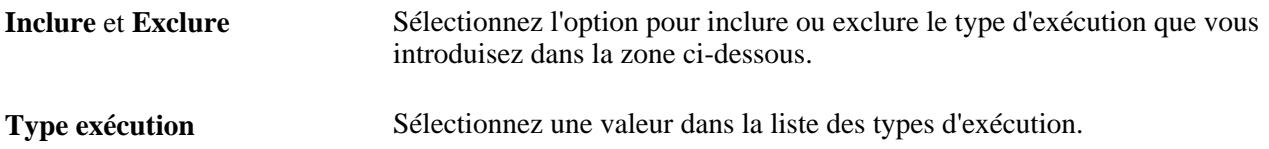

# **Définition de la fréquence de contrôle de traitement**

Pour définir une fréquence de contrôle de traitement, utilisez le groupe de pages Fréquence contrôle traitement (GP\_GCTL\_FREQUENCY).

La présente section donne un aperçu de la fréquence de contrôle de traitement et traite de la définition du contrôle de traitement.

# **Présentation de la fréquence de contrôle de traitement**

L'élément du marqueur de fréquence permet de définir un tableau intermédiaire de sorte que le système puisse associer la fréquence des Ressources humaines (se trouvant dans le tableau Fréquence des Ressources humaines) à une fréquence de Gestion de la paie internationale. Il existe plusieurs fréquences dont vous vous servez de temps en temps et cette fonction vous permet de les définir par un tableau dans Gestion de la paie internationale et non par le tableau de Fréquence des ressources humaines.

Avec le marqueur de fréquence, le contrôle de traitement est également lié à la manière dont le système annualise et désannualise les éléments.

Lorsque vous n'utilisez pas le contrôle de traitement, le numérateur pour l'annualisation est la fréquence d'élément et le dénominateur est la fréquence de la période civile. Lorsque vous utilisez le contrôle de traitement, le numérateur pour l'annualisation est toujours la fréquence d'élément mais le dénominateur est la fréquence de contrôle de traitement.

# **Page utilisée pour définir la fréquence de contrôle de traitement**

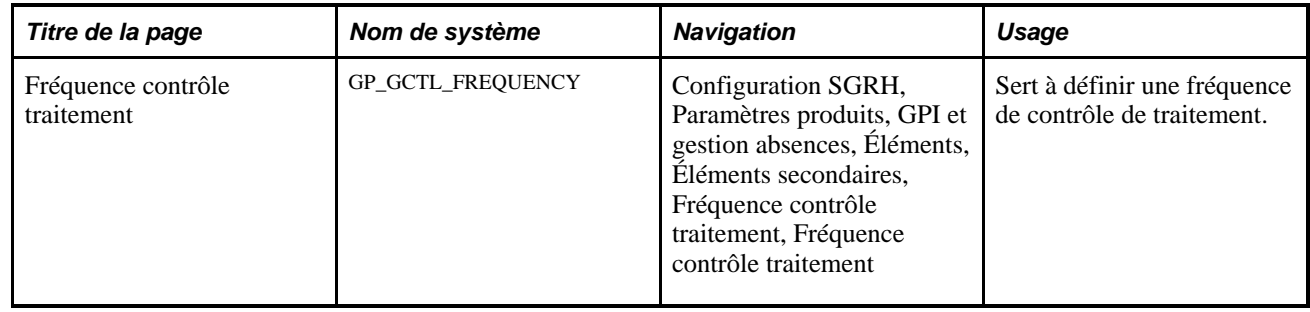

# **Définition d'une fréquence de contrôle de traitement**

Accédez à la page Fréquence contrôle traitement (Configuration SGRH, Paramètres produits, GPI et gestion absences, Éléments, Éléments secondaires, Fréquence contrôle traitement, Fréquence contrôle traitement).

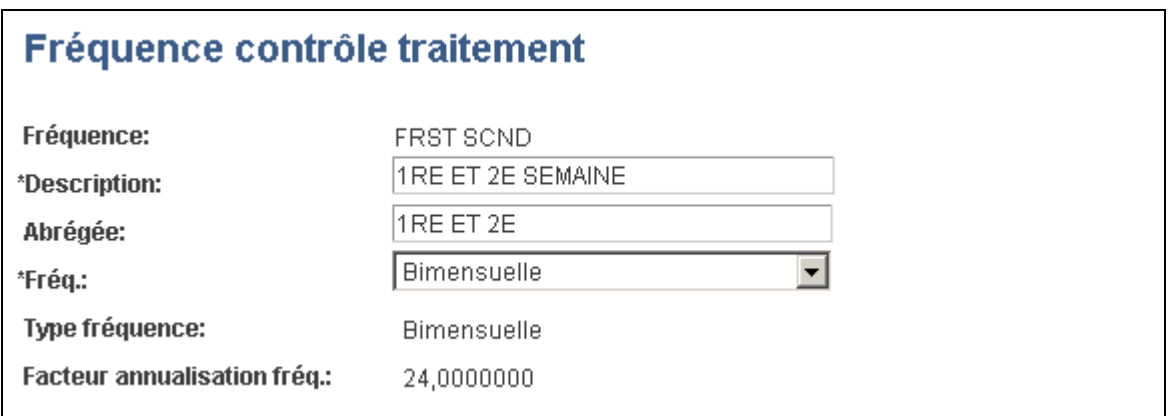

Fréquence du contrôle de traitement

**Fréq.** Sélectionnez une valeur dans la liste des valeurs disponibles (*Annuelle, Bissextile, Contrat, Quotidienne,* etc.)

Les valeurs dans ce champ proviennent de FREQUENCY\_TBL.

# **Chapitre 8**

# **Définition des éléments de revenus et de retenues**

Le présent chapitre donne un aperçu des éléments de revenu et de retenue et traite des sujets suivants :

- définition des éléments de revenus;
- définition des éléments de retenue;
- préparation avant traitement des revenus et des retenues.

# **Présentation des éléments de revenu et de retenue**

La présente section traite des sujets suivants :

- revenus et retenues;
- règles et éléments de calcul;
- création automatique d'accumulateurs;
- calculs de fréquence et contrôle de traitement;
- calcul de rétroactivité;
- équations de pré- et post-traitement;
- ventilation et arrondissement:
- attribution des revenus et des retenues (par élément et par bénéficiaire);
- résolutions multiples.

### **Revenus et retenues**

Les revenus et les retenues ne sont pas inscrits dans le système général de gestion de la paie; en fait, vous créez vos propres règles de rémunération et de retenue en ligne. Les étapes nécessaires à la définition des revenus et à celles des retenues sont similaires; cependant, pour les retenues, vous devez préciser la manière de gérer les arriérés et les informations bancaires.

# **Règles et éléments de calcul**

Lorsque vous créez un élément de revenu ou de retenue, vous en définissez la règle de calcul, telle que *Unité x taux* ou *Unité x taux x pourcentage.* Lors de la sauvegarde de la définition de l'élément, le système crée automatiquement les composants suivants à partir de la règle de calcul choisie et du type d'élément :

- composants d'unité, de taux, de taux de base, et de pourcentage, selon la règle de calcul;
- composants Montant remboursé, Montant non retenu et Ajout aux arriérés pour les éléments de retenue uniquement;
- accumulateur de solde d'arriérés pour les éléments de retenue uniquement.

Le système affecte automatiquement aux composants ainsi créés le même nom que l'élément de retenue ou de revenu suivi d'un suffixe. Par exemple, si vous créez l'élément de revenu REV1 = unité  $\times$  taux, le système génère automatiquement deux composants nommés REV1\_UNITE et REV1\_TAUX. La langue des suffixes est définie par le pays que vous avez spécifié pour l'élément de revenu ou de retenue dans la page Noms d'éléments.

**Remarque :** Les noms d'éléments de revenu et de retenue sont limités à 12 caractères à cause des suffixes. Les noms des autres éléments peuvent contenir jusqu'à 18 caractères.

Les composants récupèrent les attributs de l'élément de revenu ou de retenue. Si vous modifiez les attributs de l'élément de revenu ou de retenue, les attributs du composant changeront également. En continuant avec l'exemple précédent, si vous changez le nom de l'élément de revenu REV1 en REGULIER, le système changera les noms des composants qui deviendront alors REGULIER\_UNITE et REGULIER\_TAUX. Les seuls attributs des composants qui peuvent être modifiés directement sont la description, les commentaires, les champs client et l'option de remplacement Élément. Vous pouvez effectuer ces modifications dans la page des composants.

Un composant est également un élément et on pourra donc l'utiliser dans la définition d'un autre élément. Par exemple, supposons que vous définissez les éléments suivants :

- $SALAIRE1 = Unité \times Taux$
- $SALAIRE1 = Unité \times Taux$
- Taux de SALAIRE2 = Taux de SALAIRE1.

Lorsque le système calcule le taux de SALAIRE2, il utilise le taux de SALAIRE1. Vous n'avez pas besoin de redéfinir le taux de chaque nouvel élément. Quelque soit la manière dont le taux de SALAIRE1 a été défini (valeur numérique, équation, etc.), le taux de SALAIRE2 est toujours égal à celui de SALAIRE1.

#### **Voir aussi**

[Chapitre 5, "Définition des données générales sur les éléments," Mise à jour des données de composants](#page-138-0)  [d'éléments, page 95](#page-138-0)

[Chapitre 5, "Définition des données générales sur les éléments," Définition de suffixes, page 97](#page-140-0)

# **Création automatique d'accumulateurs**

Lors de la création d'un élément de rémunération ou de retenue, vous spécifiez les accumulateurs à créer. Par exemple, vous voudrez sûrement créer un accumulateur annuel pour chaque élément de rémunération ou de retenue que vous définissez. La base de vos accumulateurs peut être des périodes du calendrier annuel ou des périodes fiscales, ou les deux. Vous pouvez également préciser si vous souhaitez enregistrer des montants, des unités ou les deux, ainsi que définir les périodes que vous souhaitez enregistrer dans l'accumulateur — période, mois, trimestre ou année.

De la même manière que les composants, les accumulateurs générés automatiquement récupèrent les attributs des éléments de rémunération ou de retenue correspondants et utilisent les suffixes que vous définissez dans la page Revenus et retenues du groupe de pages Suffixes élément (GP\_SUFFIX).

**Remarque :** Les seuls accumulateurs dont les attributs sont directement liés à un élément de rémunération ou à un élément de retenue, sont ceux qui sont générés automatiquement par le groupe de pages Revenus (GP\_EARNING) ou par le groupe de pages Retenues (GP\_DEDUCTION). Les attributs des accumulateurs que vous créez en utilisant le groupe de pages Accumulateurs (GP\_ACCUMULATOR) ne sont pas liés directement aux éléments de rémunération ou de retenue.

#### **Voir aussi**

[Chapitre 10, "Définition des accumulateurs," page 305](#page-348-0)

# <span id="page-268-0"></span>**Calculs de fréquence et contrôle de traitement**

Lorsque vous définissez une rémunération ou une retenue, vous pouvez en préciser la fréquence dans la page Calcul. Il existe deux options :

- *Fréquence période calendrier* indique que la fréquence de l'élément est déterminée par une période du calendrier.
- *Fréquence précisée* vous permet de définir la fréquence.

Pour les éléments de revenu ou de retenue qui utilisent un taux déterminé par une fréquence, sélectionnez l'option *Fréquence période calendrier.* Sinon, vous risquez de ne pas obtenir le résultat recherché.

Un élément de code de taux déterminé par une fréquence est calculé avec la fréquence de calendrier. Il est annualisé grâce au champ Option fréquence qui le contrôle et il est désannualisé par la fréquence de calendrier.

Par exemple, vous avez un système de paie hebdomadaire, et vous créez un élément de rémunération de valeur 100 et de fréquence mensuelle. Si aucune condition de contrôle de création n'est définie, le système annualise et désannualise le montant en un montant géré par la fréquence. Supposons que la fréquence mensuelle de votre entreprise est 12 et la fréquence hebdomadaire, 52. Le système annualise d'abord le 100 (montant mensuel) à 1 200. Puis il désannualise ce montant en fréquence de traitement de la paie. Si la fréquence du système de paie est hebdomadaire, le montant qui est payé à chaque période de paie est 1 200 /  $52 = 23,076923.$ 

Si votre entreprise a plusieurs fréquences de paie, le système convertit le montant selon la période de paie qui correspond à chacune des fréquences. Supposons que votre entreprise décide de donner une prime de 1 000 à tous les travailleurs et que cette prime est répartie sur toute l'année. Vos travailleurs payés à l'heure sont payés toutes les semaines et vos salariés, tous les mois. Si vous définissez la prime de bonus BON = 1 000, avec une fréquence *annuelle,* cette définition s'applique, en utilisant l'annualisation et la désannualisation, à tous les bénéficiaires selon la fréquence de paie de chaque groupe.

#### **Tables de fréquence des applications Gestion des ressources humaines et Gestion de paie internationale**

L'application Gestion de la paie internationale utilise généralement la table de fréquence de l'application Gestion des ressources humaines pour déterminer la manière de calculer une fréquence. Cependant, certaines fréquences qui ne sont pas définies dans cette table sont définies dans la table de fréquence de contrôle de traitement de l'application Gestion de la paie internationale. On a par exemple *Premier du mois.* Supposons que vous utilisiez une fréquence de paie hebdomadaire et que vous souhaitiez qu'un élément de rémunération soit payé à la première période de paie du mois. Dans l'application Gestion de la paie internationale, vous pouvez définir une fréquence de contrôle de traitement et l'attribuer à un élément de rémunération par le biais du contrôle de traitement.

#### **Conversion de fréquence et contrôle de traitement**

Grâce au contrôle de traitement, vous pouvez vérifier le traitement d'un élément selon plusieurs critères (dont la fréquence).

Si vous sélectionnez une fréquence autre que *Fréquence période calendrier,* le système annualisera et désannualisera le montant des revenus en fonction de la fréquence de la période de paie. Si vous avez défini une fréquence de contrôle de traitement, le système l'utilisera pour désannualiser les revenus. Cette fréquence de contrôle de traitement remplace la fréquence de la période de paie pour la conversion des fréquences.

Par exemple, un élément de rémunération est défini par une règle de calcul telle que *Montant* = 1 200, avec une fréquence annuelle et une période de paie mensuelle. Si vous définissez que la fréquence mensuelle est 12, et que vous n'avez pas de fréquence de contrôle de traitement pour la rémunération, le montant sera désannualisé à 100 par mois. (1 200 / 12 = 100). Maintenant, si la fréquence de contrôle de traitement est trimestrielle, l'élément de rémunération est désannualisé à 300. (1 200 / 4 = 300).

Ce tableau donne la liste des règles et des composants de calcul pour lesquels la conversion de fréquence est effectuée.

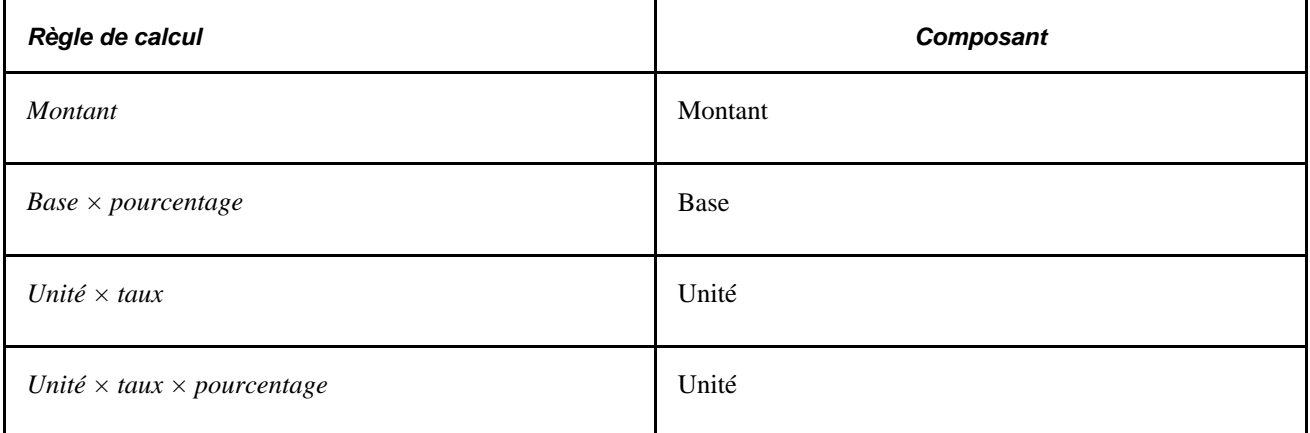

Si vous sélectionnez *Fréquence période calendrier* dans le champ Option fréquence , le système n'effectue pas de conversion de fréquence.

Supposons, par exemple, que vous ayez un élément de revenu avec une règle de calcul Montant et que le montant soit 100. Si Option fréquence est réglée sur *Fréquence période calendrier,* le montant calculé est toujours 100, peu importe la fréquence utilisée. Si vous avez des groupes de paies hebdomadaires et mensuelles, le montant calculé est 100 pour les bénéficiaires des deux groupes. Même si une condition de contrôle de traitement utilise une fréquence, le système ne procédera pas à une annualisation ou désannualisation. Pour les conversions de fréquences, vous spécifiez la fréquence dans la règle de calcul de l'élément de rémunération. La désannualisation de fréquence pour le contrôle des traitements n'est pas effectuée à moins que vous ne spécifiiez une fréquence dans la définition de l'élément de rémunération. Bien que le système n'effectue pas ce traitement, vous pouvez toujours utiliser le contrôle de traitement - Fréquence pour déterminer quand l'élément est traité pour le groupe de paie hebdomadaire.

Voir [Chapitre 7, "Définition des éléments de calcul," Définition des éléments de contrôle de traitement, page](#page-253-0)  [210.](#page-253-0)

#### **Exemple 1 : Conversion de fréquence sans contrôle de traitement**

Un élément de rémunération a un montant fixe de 1 200 et une fréquence annuelle (facteur = 1). Vous avez une période de paie de fréquence mensuelle (facteur = 12).

Le système récupère la valeur de la fréquence définie pour l'élément (1) et la valeur de la fréquence définie pour la période de paie (12) dans la table de fréquence de l'application Gestion des ressources humaines. Il divise le facteur de fréquence de l'élément par le facteur de fréquence de la période pour déterminer le facteur de l'annualisation/désannualisation. La formule utilisée pour calculer l'élément est :  $1\,200 \times 1/12 = 100$ 

#### **Exemple 2 : Conversion de fréquence avec contrôle de traitement**

Vous avez des paies mensuelles et un élément de rémunération, la prime de Noël, qui ne doit être payé qu'en décembre. L'élément de rémunération a un montant fixe de 50 et une fréquence hebdomadaire (facteur = 52). Pour payer la prime en décembre, vous pouvez :

- 1. Créer une fréquence de contrôle de traitement appelée *Décembre* et lui donner un facteur de fréquence de 1.
- 2. Créer une définition de contrôle de traitement appelée *Noël.*
- 3. Dans la définition, ajouter la fréquence de contrôle de traitement et sélectionner *Inclure* dans la page Contrôle traitement - Conditions - Fréquence de l'élément.
- 4. Ajouter la définition de contrôle de traitement à l'élément de rémunération.
- 5. Attribuer la fréquence de contrôle de traitement Décembre au calendrier de décembre.

Lorsque le système traitera le calendrier de décembre pour un bénéficiaire et détectera que l'élément de rémunération a un contrôle de traitement, il recherchera la fréquence de contrôle de traitement correspondante dans le calendrier. S'il ne trouve pas de fréquence correspondante, il ne traite pas l'élément. S'il trouve la fréquence correspondante, il effectue le calcul suivant :

(Montant de l'élément (50)) × (facteur de fréquence de l'élément (52)) / (facteur de fréquence de contrôle de traitement  $(1)$ ) = 2 600.

Le dénominateur qui était Fréquence de période devient Fréquence de contrôle de traitement.

# **Calculs de rétroactivité**

Lors d'un traitement rétroactif, si un élément de revenu ou de retenue est défini par *Ne pas recalculer,* le système renvoie l'ancienne valeur de l'élément, ainsi que tous les éléments du composant, tant que tous les segments et toutes les tranches correspondent. Cependant, s'il y a une non-concordance de segment ou de fragment entre la période courante du recalcul et la période de calcul précédente, le système ignore la désignation de *Ne pas recalculer* et recalcule l'élément.

Une *correspondance de segment* a lieu si la date de début, la date de fin et les clés de paiement sont identiques. Tous ces attributs du segment doivent correspondre pour que le segment corresponde.

Une *correspondance de tranche* a lieu si le nombre de tranches dans le calcul est égal au nombre de tranches dans le calcul précédent, quelles que soient les dates des tranches. Contrairement aux segments, les différences de dates ou de durées ne compromettent pas la correspondance pour les tranches.

Exemples de non-correspondance :

- Si un élément n'a pas déjà été calculé, il sera toujours calculé lors du traitement rétroactif.
- Si les segments ne correspondent pas ou si les segments correspondent mais que les tranches ne correspondent pas, l'option Ne pas recalculer est ignorée et les éléments seront recalculés.

Les entrées positives ont priorité sur l'option Ne pas recalculer. Les entrées positives sont toujours calculées.

**Remarque :** Dans le cas d'une entrée positive et d'un type d'action Remplacer, l'élément sera recalculé. Les entrées positives avec types d'action Ajouter sont toujours recalculées, que l'élément ajouté soit recalculé ou non. Ceci signifie que les lignes d'entrées positives avec des types d'action Ajouter sont calculées même si l'élément porte l'option Ne pas recalculer

#### **Voir aussi**

[Chapitre 33, "Définition du traitement rétroactif," page 1033](#page-1076-0)

## <span id="page-271-0"></span>**Formules antérieures et postérieures au traitement**

Lorsque vous définissez un élément de revenu ou de retenue, vous pouvez lui attribuer une formule antérieure ou postérieure au traitement, ou les deux, dans la page Calcul.

• Une formule antérieure au traitement est appliquée juste *avant* le calcul de l'élément de revenu ou de retenue.

Par exemple, vous pouvez utiliser une formule antérieure au traitement pour rechercher les données à utiliser dans le calcul de la rémunération ou de la retenue.

• Une formule postérieure au traitement est appliquée juste *après* le calcul de l'élément de revenu ou de retenue.

Par exemple, vous pouvez utiliser une formule postérieure au traitement pour modifier la valeur calculée d'une rémunération ou d'une retenue ainsi que ses composants avant que cette valeur calculée ne soit enregistrée (dans le tableau PINV) et ne devienne disponible pour être utilisée ultérieurement. Vous pouvez utiliser une formule postérieure au traitement pour imposer une limite annuelle ou pour ajouter un montant supplémentaire.

Les formules antérieures et postérieures au traitement sont appliquées chaque fois qu'un élément paraît; cependant, vous pouvez utiliser les éléments du système pour contrôler le moment du calcul. Nous fournissons de nombreux éléments de système qui peuvent être utilisés avec les formules antérieures et postérieures au traitement.

#### **Éléments de système pour les formules postérieures au traitement**

Le tableau suivant donne la liste des éléments de système fournis pour les formules postérieures au traitement. Comme tous les éléments de système, ces éléments ne sont calculés que s'ils sont référencés dans le traitement; par exemple, dans une formule.

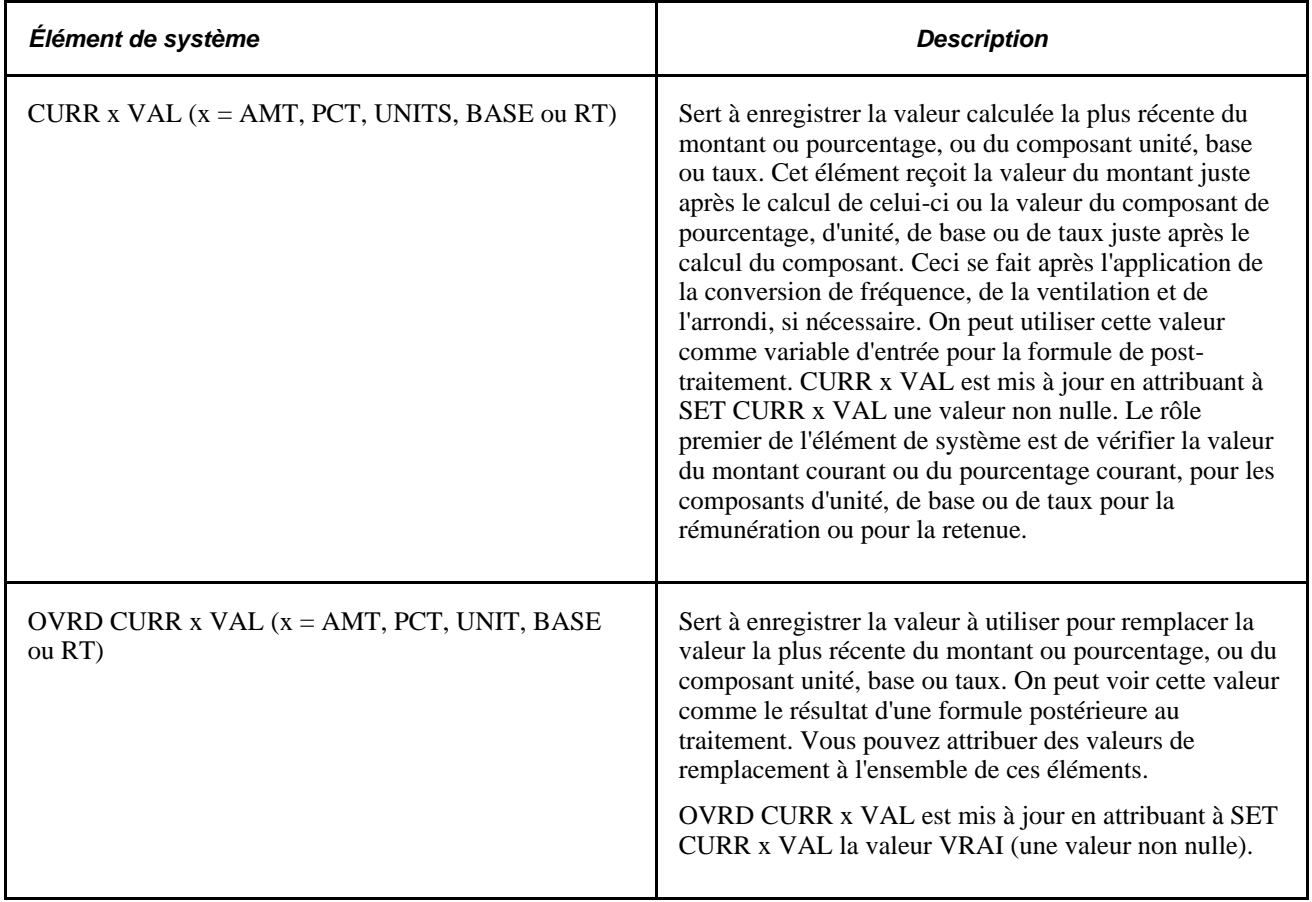

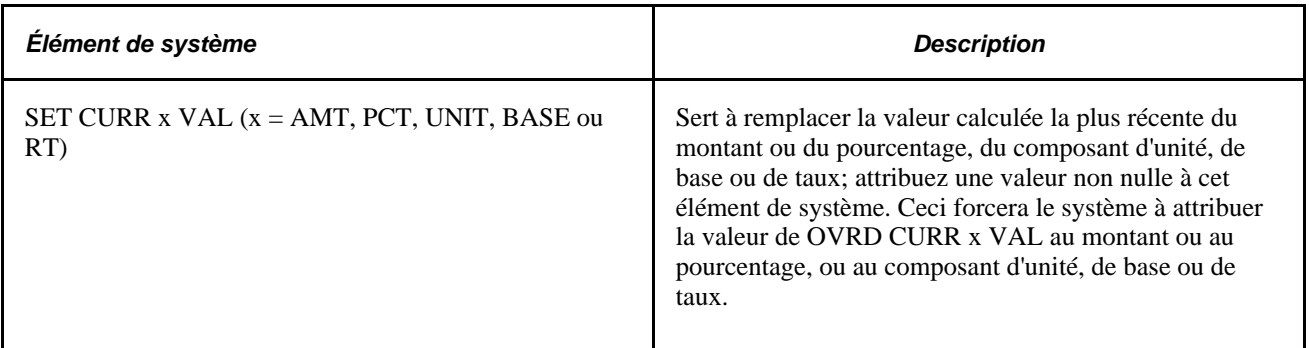

#### **Exemple**

Cet exemple illustre la manière dont vous pouvez utiliser une formule postérieure au traitement pour imposer une limite annuelle de retenue. Une fois que le système a calculé une retenue, il fait appel à une formule postérieure au traitement pour déterminer si la limite a été atteinte, et si c'est le cas, il détermine la mesure à prendre pour cette retenue.

Hypothèses :

- DD représente l'élément de retenue.
- YTD Limit Amt est une variable qui représente le montant de la limite cumulée annuelle.
- Amt Over est une variable qui représente le montant qui dépasse la limite.

Voici le code :

```
If DD YTD Accum + CURR AMT VAL + DD Arrears Amt<= YTD Limit Amt
Then exit
```
Else

```
DD YTD Accum + CURR AMT VAL + DD Arrears Amt - YTD Limit Amt = Amt Over 
CURR AMT VAL − Amt Over = OVRD_CURR_AMT_VAL
1 = SET CURR AMT VAL
```
Pour illustrer à l'aide de nombres, supposons une retenue ayant une limite annuelle de 1 000. Le cumul annuel du bénéficiaire pour la retenue est 950. La retenue pour la période courante est 125 et il n'y a pas d'arriérés. Le traitement se fait de la manière suivante :

 $Si 950 + 125 + 0 \le 1000$ 

alors FIN

sinon

 $950 + 125 + 0 - 1000 = 75$ 

 $125 - 75 = 50$ 

Une valeur de 50 est attribuée à l'élément de remplacement (OVRD\_CURR\_AMT\_VAL), et la valeur de SET CURR AMT VAL passe à 1, donc le système calcule la valeur de l'élément remplacé et l'attribue à la retenue.

La règle d'arrondissement définie pour le montant calculé est appliquée après la formule postérieure au traitement.

**Remarque :** Les formules postérieures au traitement sont calculées avant le traitement des arriérés. Ainsi, si vous utilisez une formule postérieure au traitement pour limiter un montant, le montant qui dépasse la limite définie dans votre formule ne met pas à jour le solde des arriérés.

#### **Éléments de système qui contrôlent les moments des calculs**

Vous pouvez utiliser les éléments de système fournis pour contrôler le moment de l'application d'une formule antérieure ou postérieure au traitement. Le tableau suivant donne la liste de certains éléments de système qui peuvent s'avérer utiles si vous souhaitez exécuter des formules antérieures ou postérieures au traitement à un moment particulier :

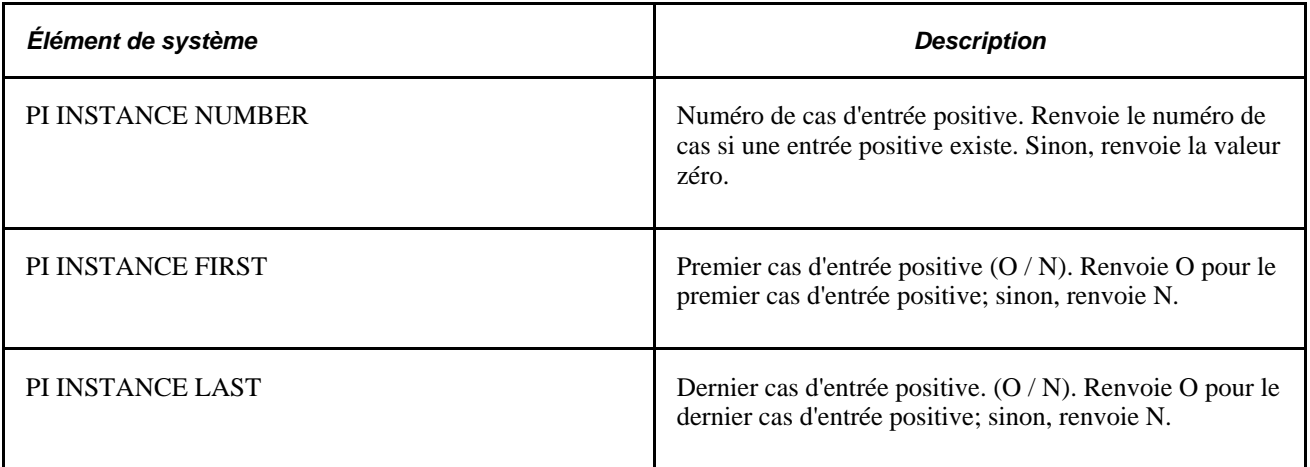

#### **Voir aussi**

[Chapitre 20, "Gestion des emplois multiples d'un revenu ou d'une retenue," page 603](#page-646-0)

## **Répartition au prorata et arrondissement**

Le système exécute les étapes suivantes pour la répartition au prorata ou l'arrondissement d'un élément de revenu ou de retenue :

- 1. Pour chaque segment ou tranche, recherche les composants de la règle de calcul.
- 2. Pour chaque segment ou tranche, répartit les composants nécessaires.

**Remarque :** Les composants de pourcentage et de taux ne sont pas soumis à la répartition au prorata.

- 3. Arrondit les composants.
- 4. Calcule le segment ou la tranche.
- 5. Arrondit le montant calculé du segment ou de la tranche.

#### **L'élément de système PRORATA**

La proratisation d'un élément de revenu ou de retenue peut être déclenchée de deux manières : par la segmentation ou par le biais de l'utilisation de l'élément de système PRORATA.

Vous pouvez utiliser l'élément de système PRORATA pour provoquer la proratisation d'un élément de revenu ou de retenue, même s'il n'y a pas de segmentation. Pour cela, créez une formule antérieure au traitement qui définit les conditions selon lesquelles PRORATA reçoit la valeur O. Si les conditions sont remplies, la proratisation se fait en utilisant la règle de répartition au prorata associée à l'élément de revenu ou de retenue. Dans votre formule postérieure au traitement, assurez-vous de spécifier les instructions qui remettent PRORATA à la valeur N.

#### **Voir aussi**

[Chapitre 8, "Définition des éléments de revenus et de retenues," Formules antérieures et postérieures au](#page-271-0)  [traitement, page 228](#page-271-0)

# **Attribution des rémunérations et des retenues et Entrée positive**

On peut définir les rémunérations et les retenues avec un ou plusieurs composants de leur règle de calcul (unité, taux, base, pourcentage ou montant) fixé(s) à la valeur *Bénéficiaire.* Ceci signifie que la rémunération ou la retenue doit être attribuée à un bénéficiaire particulier avant son calcul et que la valeur du composant qui porte l'attribut *Bénéficiaire* doit être spécifiée en utilisant une entrée positive ou le composant élément / attribution du bénéficiaire. Les pages de saisie de l'élément / attribution du bénéficiaire et d'entrée positive peuvent être configurées pour des rémunérations ou des retenues particulières pour simplifier le traitement de saisie des données au niveau du bénéficiaire.

#### **Voir aussi**

[Chapitre 9, "Configuration des remplacements d'éléments," page 277](#page-320-0)

[Chapitre 17, "Utilisation des entrées positives," page 507](#page-550-0)

## **Résolutions multiples**

Dans l'application Gestion de la paie internationale, vous pouvez forcer le calcul d'un élément plusieurs fois dans un seul segment en procédant de l'une des façons suivantes :

• Entrer une entrée positive pour un élément par le biais d'un Type d'action de type *Ajouter,Remplacer* ou *Remettre à zéro.*

Lorsque vous entrez une valeur positive par le biais de *ajouter* pour un élément, l'élément est calculé une fois en utilisant la règle de définition de l'élément — ou s'il y a des remplacements pour l'élément, en utilisant les valeurs de remplacement. L'élément est calculé à nouveau en utilisant les valeurs associées à l'entrée positive spécifiée dans le type d'action *Ajouter.*

S'il y a plus d'une entrée positive de type *Ajouter,* le système attribue un numéro de cas différent à chacune des entrées pour déclencher les calculs multiples de l'élément.

Si vous entrez plusieurs entrées positives de type *Remplacer,* le système les traite séparément, en utilisant les numéros de cas pour déclencher les calculs multiples.

• Entrer de multiples instances d'un élément dans les pages d'affectation de l'élément.

Par exemple, vous pouvez entrer la même saisie-arrêt plusieurs fois pour les mêmes périodes. Le système assigne un numéro d'instance à chaque entrée et les traite séparément.

Vous pouvez également définir des champs personnalisés pour suivre les calculs d'un élément (par exemple, vous pouvez définir un champ personnalisé appelé Numéro de saisie-arrêt pour distinguer les différents calculs de l'élément de saisie-arrêt).

- Définir un pilote d'accumulateur pour déclencher plusieurs calculs d'une rémunération ou d'une retenue. Pour chaque cas de l'accumulateur, il existe un calcul de rémunération ou de retenue.
- S'il existe un déclenchement de segmentation d'élément pour la rémunération ou la retenue, il y a un calcul différent pour chaque tranche de l'élément.

#### **Voir aussi**

[Chapitre 20, "Gestion des emplois multiples d'un revenu ou d'une retenue," page 603](#page-646-0)

# **Définition des éléments de revenu**

Pour définir les éléments de rémunération, utilisez le composant Revenus (GP\_EARNING).

La présente section donne un aperçu des étapes de mise en place des éléments de revenu et traite des sujets suivants :

- attribution d'un nom à un élément de revenu;
- définition des champs personnalisés pour un élément de revenu;
- définition des règles de calcul pour un élément de revenu;
- définition des règles d'arrondissement et de répartition au prorata pour un élément de revenu;
- définition des accumulateurs générés automatiquement pour un élément de revenu;
- sélection des périodes d'accumulation pour un élément de revenu;
- affichage des éléments générés pour les revenus;
- spécification des accumulateurs auxquels un élément de revenu contribue;
- remplacement des éléments de revenu.

### **Présentation des étapes de définition des éléments de revenu**

Les revenus représentent tous les types de rémunération, tels que les salaires, les primes et les bonus, qu'une personne reçoit pour un travail ou des services rendus. Vous définissez les éléments de rémunération qui représentent les règles de rémunération de votre entreprise.

Pour créer un élément de revenu :

1. Définissez le nom, les niveaux de sécurité et les valeurs de remplacement possibles de la rémunération dans la page Revenus.

Vous pouvez lier l'élément de revenu avec un inducteur de cumul ou des champs personnalisés.

2. Définissez la règle de calcul des revenus dans la page Calcul.

Vous sélectionnez les composants qui contribuent à la règle de calcul : un montant ou la combinaison d'une base, d'un pourcentage, d'un taux et d'une unité. Vous définissez également la fréquence de la rémunération et sélectionnez tous les paramètres de contrôle de traitement qui s'appliquent. Vous définissez les formules antérieures et postérieures au traitement pour les revenus ainsi que les options de calculs rétroactifs.

**Remarque :** Si le revenu a été calculé (il existe un résultat dans la case de sortie) ou a plus d'une ligne datée effective, vous ne pouvez pas modifier une règle de calcul une fois que vous l'avez définie.

3. Spécifiez les règles d'arrondissement et de répartition au prorata pour l'élément dans la page Arrondissement.

Vous pouvez sélectionner des règles d'arrondissement et de répartition au prorata qui sont définies dans la page des valeurs par défaut de groupes de paie, spécifier vos propres règles ou ne pas utiliser d'arrondis et de proratas.

4. Définissez les caractéristiques des accumulateurs générés automatiquement dans la page Accumulateurs générés autom.

Vous définissez les caractéristiques des accumulateurs qui suivent et maintiennent les soldes pour la rémunération d'un bénéficiaire. Vous spécifiez le type d'accumulateur, indiquez quand et comment l'accumulateur est mis à jour et sélectionnez les périodes du calendrier ou les périodes fiscales pour l'accumulateur.

5. Sélectionnez les accumulateurs auxquels l'élément de revenu contribue dans la page Accumulateurs.

Vous pouvez indiquer à quels accumulateurs cette rémunération participe. Pour chaque accumulateur, vous spécifiez le nom de l'élément, les dates de début et de fin, si les revenus s'additionnent ou se soustraient à l'accumulateur, et le pourcentage de la rémunération à ajouter ou à soustraire de l'accumulateur.

6. Remplacez un élément secondaire, si nécessaire.

Vous pouvez remplacer un élément secondaire qui est ou n'est pas utilisé dans le calcul de la rémunération.

# **Pages utilisées pour définir les éléments de revenu**

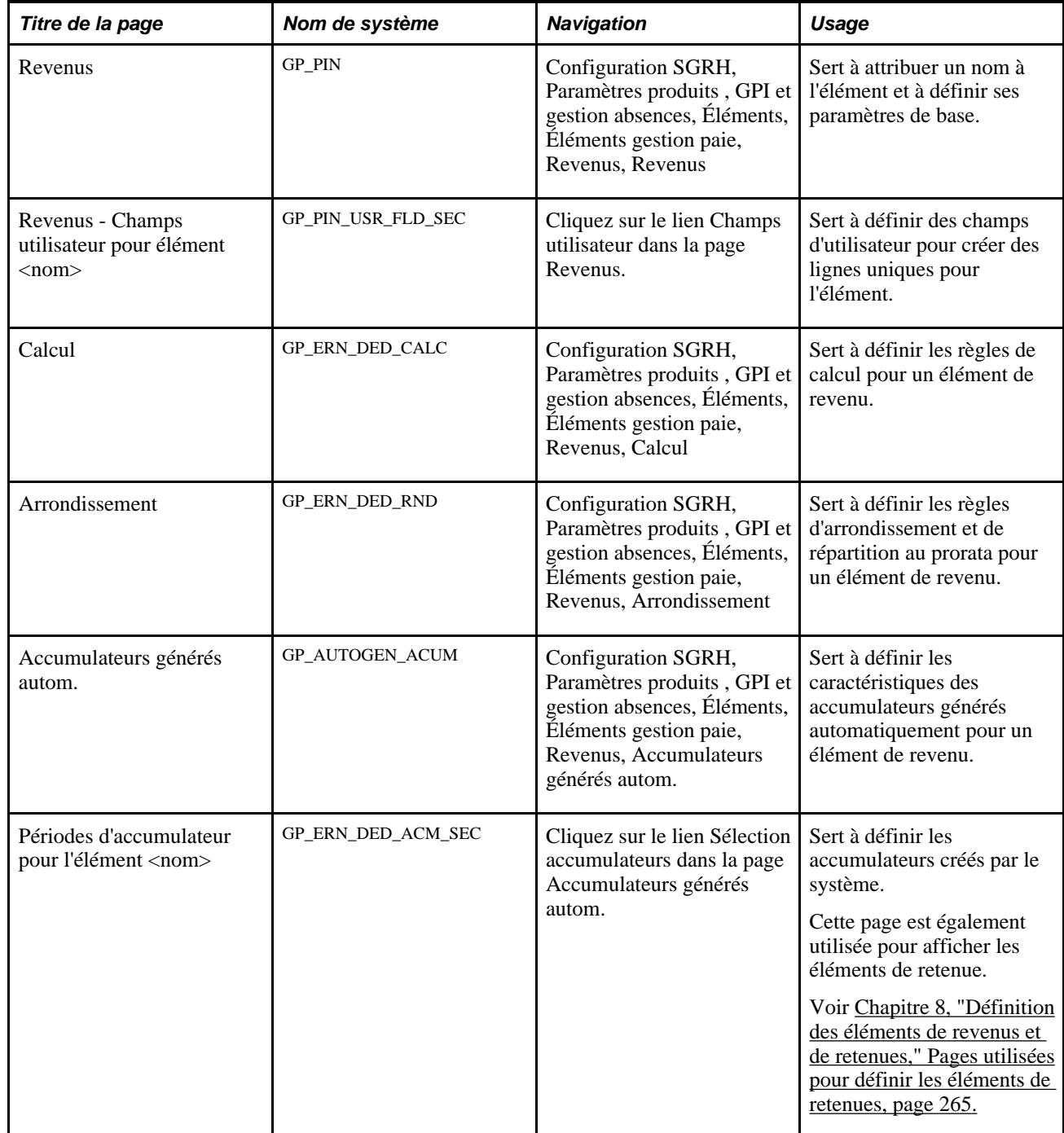

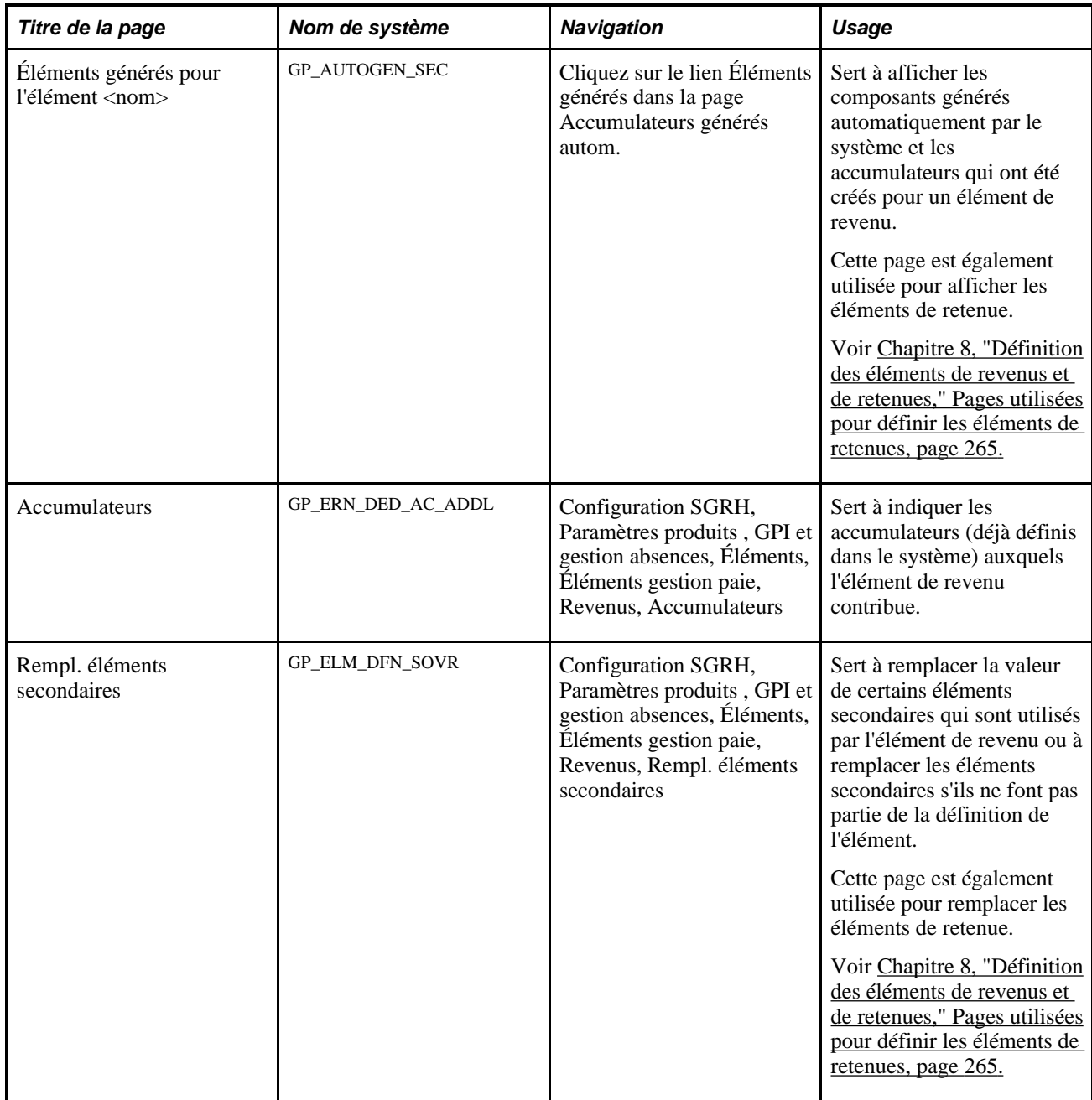

#### **Voir aussi**

[Chapitre 8, "Définition des éléments de revenus et de retenues," Pages utilisées pour définir les éléments de](#page-308-0)  [retenues, page 265](#page-308-0)

[Chapitre 18, "Définition des remplacements," Définition des remplacements de définition des éléments, page](#page-614-0)  [571](#page-614-0)

[Chapitre 5, "Définition des données générales sur les éléments," Définition des noms d'éléments, page 83](#page-126-0)

# **Attribution d'un nom à un élément de revenu**

Accédez à la page Revenus (Configuration SGRH, Paramètres produits , GPI et gestion absences, Éléments, Éléments gestion paie, Revenus, Revenus).

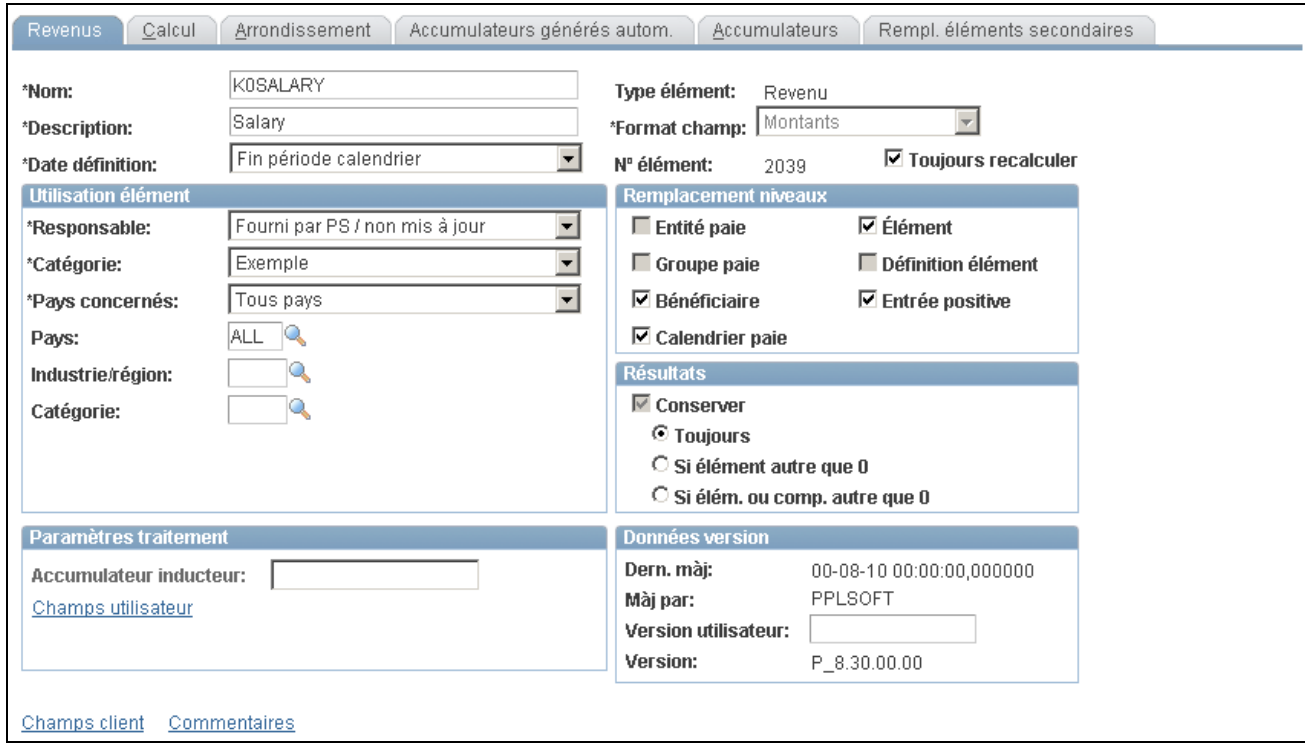

#### Revenus

**Remarque :** Vous nommez chaque élément et définissez ses paramètres de base dans une page Noms éléments. Tous les composants d'élément dans l'application Gestion de la paie internationale partagent la même première page Noms éléments (GP\_PIN). Cependant, la page Revenus contient les champs supplémentaires suivants qui ne s'appliquent qu'aux rémunérations.

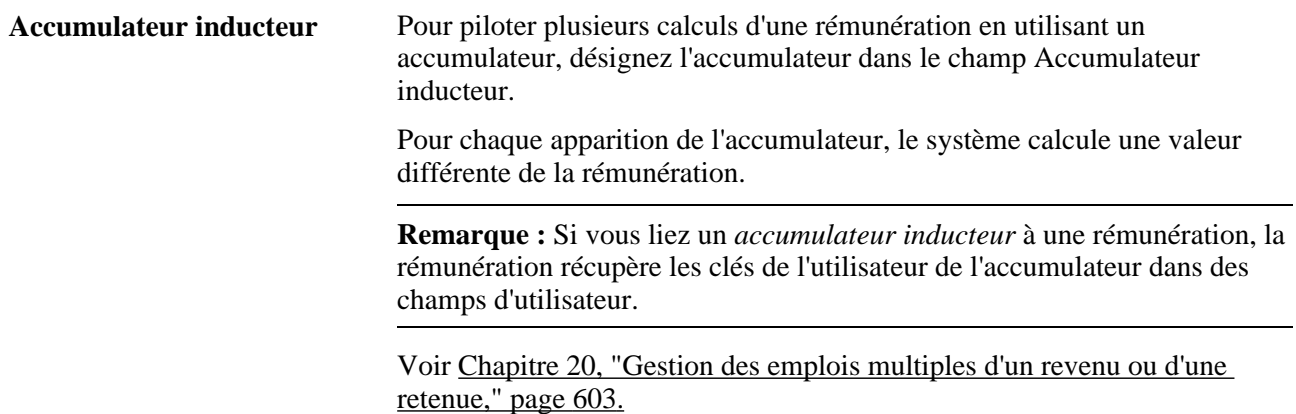

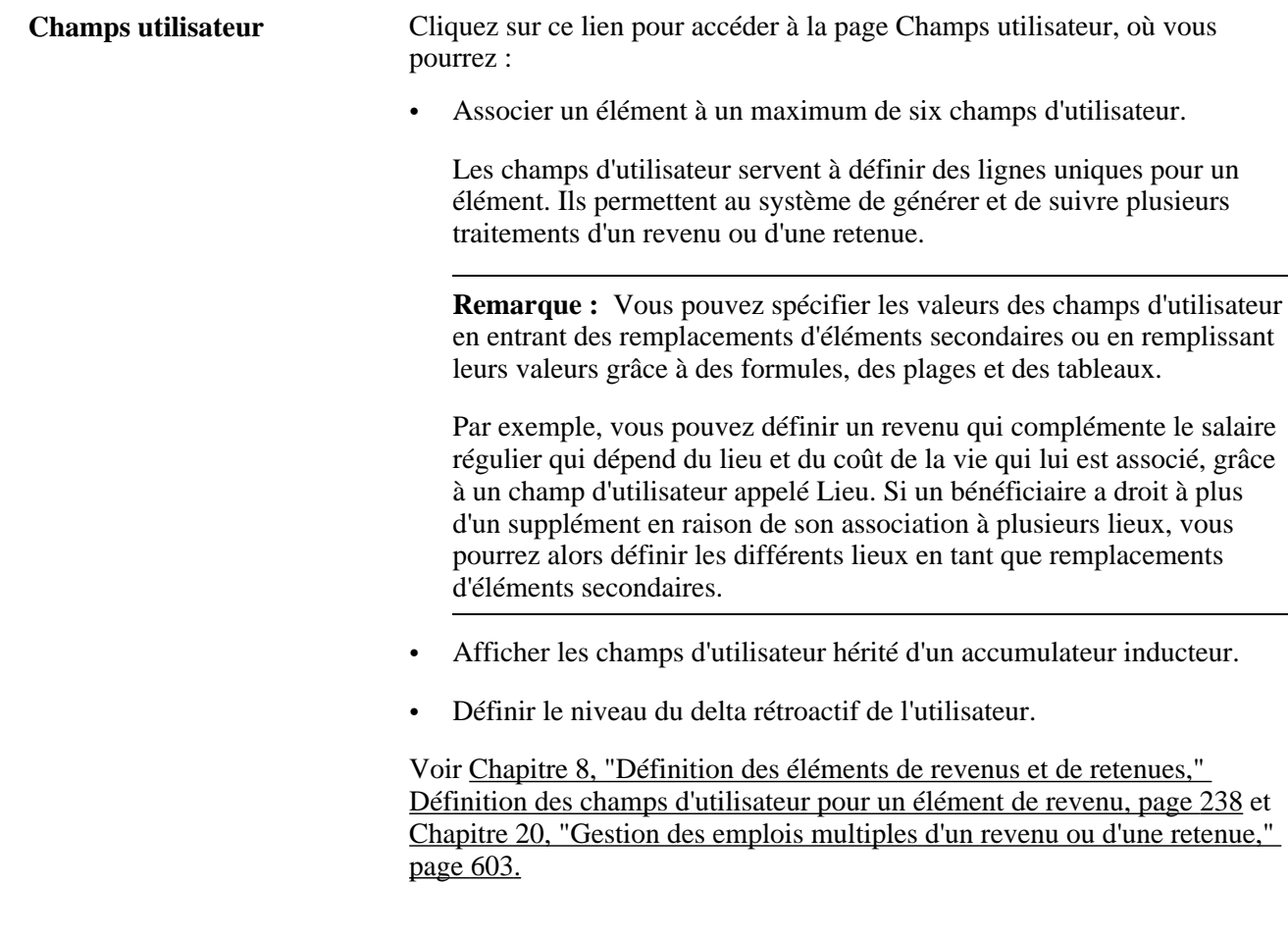

**Remarque :** Tous les autres champs de la page Revenus sont traités dans d'autres sections de ce guide.

#### **Voir aussi**

[Chapitre 5, "Définition des données générales sur les éléments," Définition des noms d'éléments, page 83](#page-126-0)

## <span id="page-281-0"></span>**Définition des champs d'utilisateur pour un élément de revenu**

Accédez à la page Champs utilisateur pour élément <nom> (cliquez sur le lien Champs utilisateur dans la page Revenus).

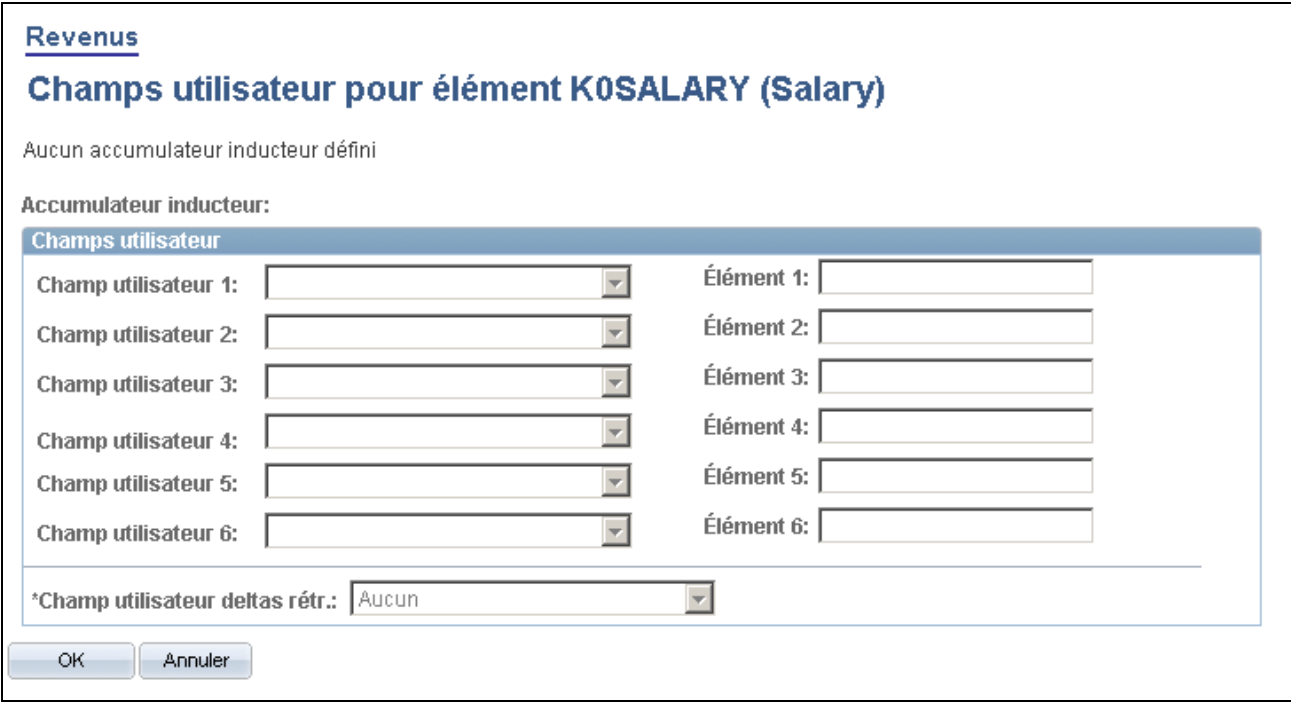

Champs d'utilisateur pour l'élément <nom>

**Champ utilisateur 1 à 6** Définissez le type d'élément dont vous souhaitez garder la valeur dans le champ d'utilisateur.

Les valeurs valides sont *Variable* et *Élém. syst.*

Si les règles que vous avez définies nécessite que la valeur de ce champ soit définie dans les pages d'attribution de l'élément, vous devez sélectionner *Variable.* En effet, les variables sont les seuls éléments secondaires que vous pouvez remplacer dans ces pages.

Si vous prévoyez de remplacer la valeur de cet élément grâce à une entrée positive, vous pouvez sélectionner *Variable* ou *Élém. syst.*

**Remarque :** Les valeurs de ces champs peuvent aussi être attribuées par le biais d'autres éléments tels que des formules, des plages et des tableaux.

**Remarque :** Si vous entrez un accumulateur inducteur dans la page Revenus, ces champs ne seront pas disponibles pour la saisie de données. Les clefs d'utilisateur de l'accumulateur inducteur deviennent automatiquement les champs d'utilisateur de l'élément de revenu, et les Champs utilisateur indiquent le type de saisie *(Variable* ou *Élém. syst)* des clés d'accumulateurs héritées. De plus, une fois qu'une rémunération a été traitée, les champs d'utilisateur ne peuvent pas être modifiés. Il peuvent uniquement être affichés.

# **Élément 1 à 6** Si vous sélectionnez *Variable* pour Champ utilisateur 1 à 6, entrez le nom de l'élément variable dont vous souhaitez stocker la valeur dans ce champ.

**Remarque :** Il faut que vous ayez défini la variable auparavant dans les pages de définition de variables.

Si vous sélectionnez *Élém. syst* pour Champ utilisateur 1 à 6, entrez le nom de l'élément de système dont vous souhaitez stocker la valeur dans ce champ.

**Remarque :** Si vous entrez un accumulateur inducteur dans la page Revenus, les champs de l' élément ne seront pas disponibles pour la saisie de données. Les clés d'utilisateur de l'accumulateur inducteur deviennent automatiquement les champs d'utilisateur de l'élément de revenu, et les éléments 1 à 6 indiquent les variables ou les éléments de systèmes qui ont été définis pour contenir les valeurs des clés de l'accumulateur.

**Champ utilisateur deltas rétr.** Sélectionnez un niveau de champ personnalisé pour contrôler la manière selon laquelle le système regroupe les deltas rétroactifs pour différentes apparitions d'une rémunération avec différentes valeurs du champ d'utilisateur :

- *Aucun* : Le système ajoute les deltas de toutes les apparitions de la rémunération sans prendre en compte les différences entres les valeurs du champ d'utilisateur.
- *Champ utilisateur 1* : Le système ajoute les deltas des différentes apparitions de la rémunération qui ont la même valeur de Champ utilisateur 1.
- *Champ utilisateur 2* : Le système ajoute les deltas des différentes apparitions de la rémunération qui ont la même valeur de Champ utilisateur 1 et de Champ utilisateur 2.
- Champ utilisateur 3 : Le système ajoute les deltas des différentes apparitions de la rémunération qui ont la même valeur de Champ utilisateur 1, de Champ utilisateur 2 et de Champ utilisateur 3.
- Champ utilisateur 4 : Le système ajoute les deltas des différentes apparitions de la rémunération qui ont la même valeur de Champs utilisateurs 1 à 4.
- Champ utilisateur 5 : Le système ajoute les deltas des différentes apparitions de la rémunération qui ont la même valeur de Champs utilisateurs 1 à 5.
- Tous champs utilis. définis : Le système ajoute les deltas des différentes apparitions de la rémunération qui ont la même valeur de Champs utilisateurs 1 à 6.

**Remarque :** Les valeurs disponibles dépendent du nombre de champs d'utilisateur définis. Par exemple, si trois champs d'utilisateur sont définis, les choix offerts sont *Aucun,Champ utilisateur 1,Champ utilisateur 2* et *Tous champs util. définis.* Si vous modifiez les champs d'utilisateur ou les clés d'utilisateur de l'accumulateur inducteur, le système met automatiquement à jour les valeurs disponibles. Si vous réduisez le nombre de champs d'utilisateur et que la valeur du Champ utilisateur deltas rétr. n'est plus valable, le système modifie la valeur duChamp utilisateur delta rétr., qui devient *Tous champs util. définis,* et affiche un message en conséquence. La valeur de Champ utilisateur delta rétr. peut ensuite être modifiée.

**Important!** Si une retenue est définie par les champs d'utilisateur, le système transfert automatiquement ces champs à l'accumulateur des arriérés générés automatiquement de la retenue et ils deviennent des clés d'utilisateur. Si vous modifiez les champs d'utilisateur, le système synchronise automatiquement les clés d'accumulateur de l'accumulateur des arriérés avec les champs d'utilisateur. Une fois qu'un élément a été traité, vous ne pouvez plus modifier les champs d'utilisateur.

Voir [Chapitre 20, "Gestion des emplois multiples d'un revenu ou d'une](#page-646-0)  [retenue," page 603.](#page-646-0)

#### **Voir aussi**

[Chapitre 10, "Définition des accumulateurs," page 305](#page-348-0)

## **Définition des règles de calcul d'un élément de revenu**

Accédez à la page Calcul du groupe de pages Revenus Configuration SGRH, Paramètres produits , GPI et gestion absences, Éléments, Éléments gestion paie, Revenus, Calcul).

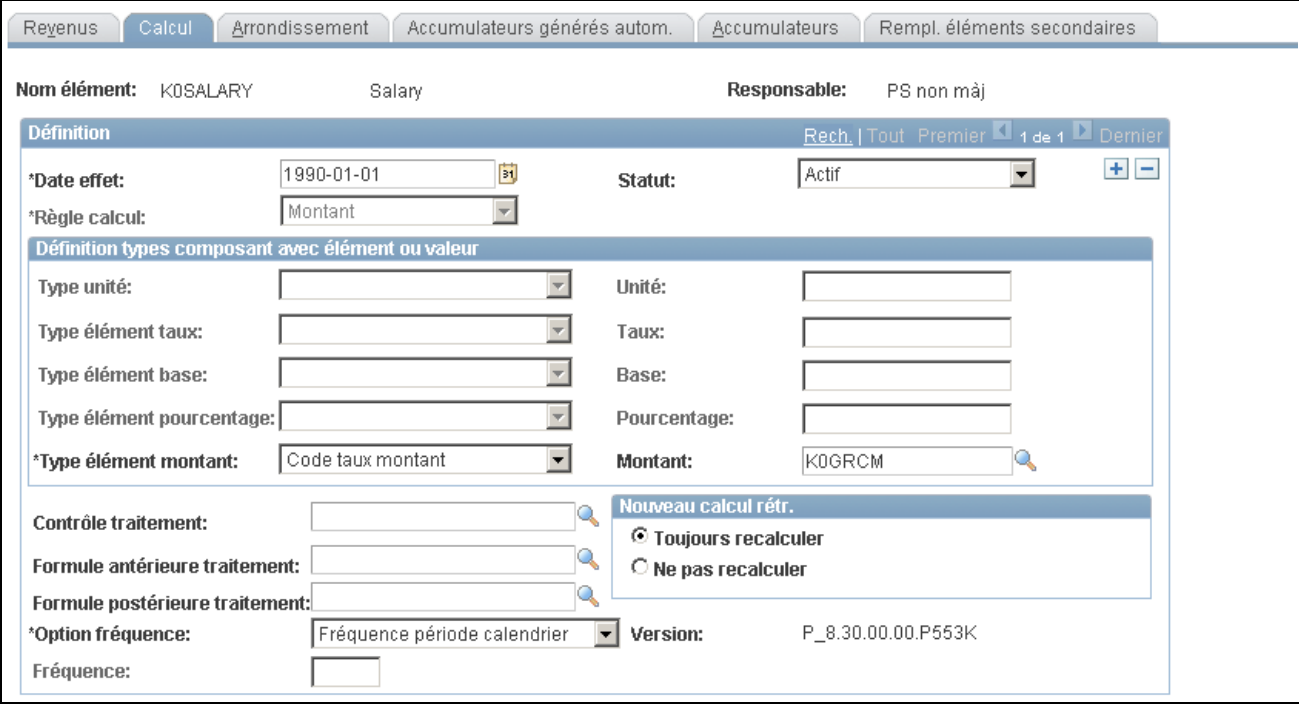

Calcul des revenus

**Règle calcul** Sert à défini la règle de calcul de l'élément. Les règles valables sont *Montant, Base x pourcentage, Unité x Taux,* et *Unité x Taux x %.* Votre sélection affecte la disponibilité des autres champs.

> Une fois que vous avez défini une règle de calcul pour un élément, vous ne pouvez pas changer cette règle sauf si toutes les conditions ci-dessous sont remplies :

- L'élément n'a pas été traité (Il n'y a pas de résultats en sortie pour l'élément).
- Il n'existe qu'une ligne effective datée pour l'élément.

**Remarque :** Si vous définissez une règle de calcul et découvrez que l'une de ces conditions existe, créez un nouvel élément. Cette restriction a été mise en place pour des considérations de rétroactivité. Supposons que vous définissez un élément de revenu avec la règle de calcul *Unité x taux.* Après plusieurs paies, vous ajoutez une nouvelle ligne datée et changez la règle de calcul qui devient Montant. Ensuite, un événement rétroactif force le système à recalculer l'élément et à envoyer les différences à la période courante. Puisque la règle de calcul a changé, un ajustement qui est fait sur les unités, par exemple, n'est pas compatible avec la nouvelle règle de calcul qui dépend du Montant.

Spécifiez la manière avec laquelle le système détermine le montant ou les valeurs des composants, selon le cas. Les champs que vous pouvez mettre à jour dépendent de la règle de calcul sélectionnée. Par exemple, si la règle de calcul est Unité x taux, vous pouvez sélectionner le type des éléments qui sont liés à la valeur d'unité et à la valeur de taux dans le champ Type unité et dans le champ Type élément taux, respectivement. Les valeurs varient selon le type de composant.

Une valeur *Niveau bénéficiaire* demande au système de calculer l'élément uniquement si la valeur du composant a été trouvée dans la page d'affectation par bénéficiaire, dans la page d'affectation par élément, ou dans une entrée positive. Pour définir un composant au niveau du bénéficiaire, cochez les cases Bénéficiaire et/ou Entrée positive dans la zone Remplacement niveaux de la page Revenus.

**Type unité, Type élément taux, Type élément base, Type élément pourcentage**et **Type élément montant**

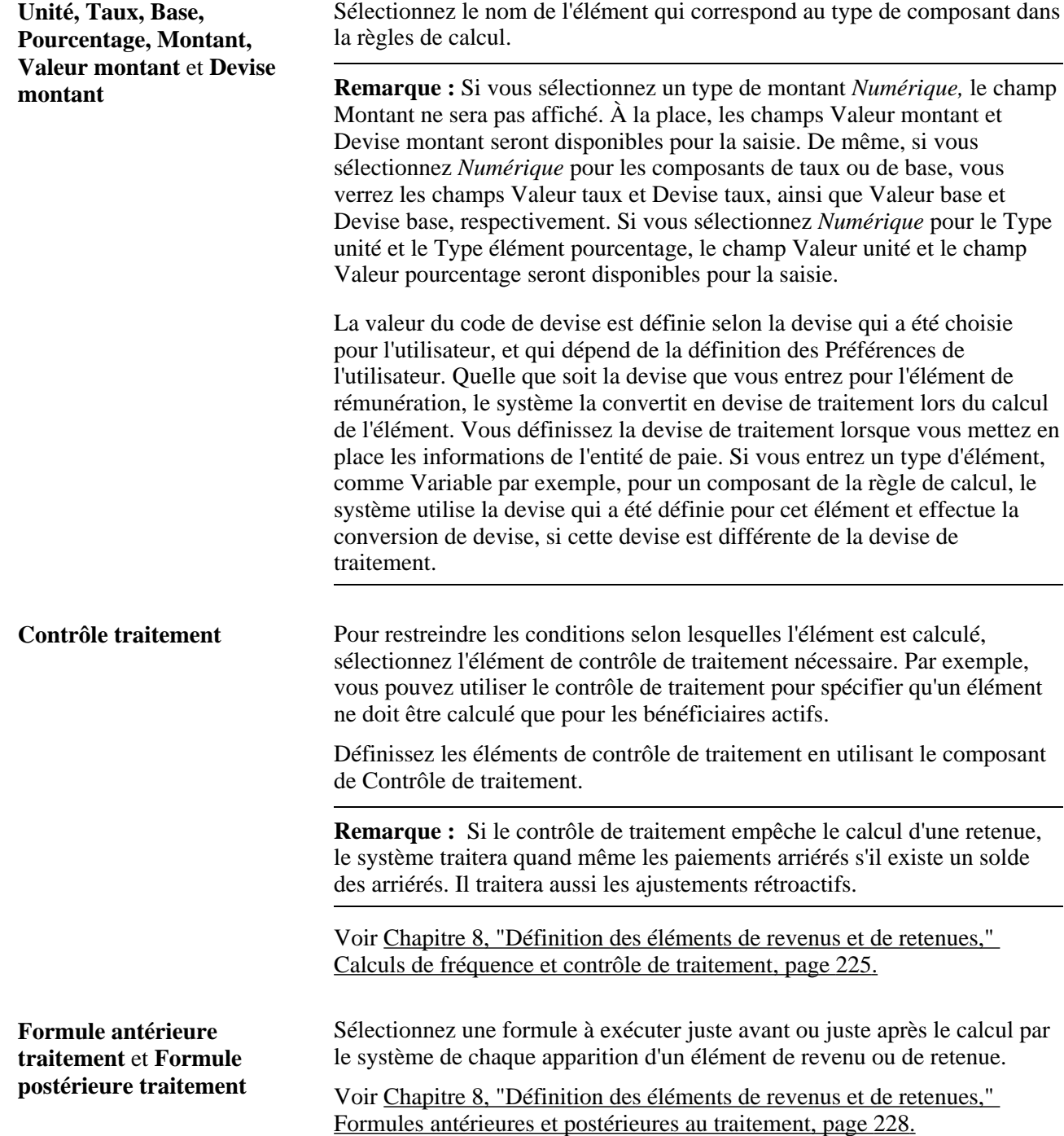
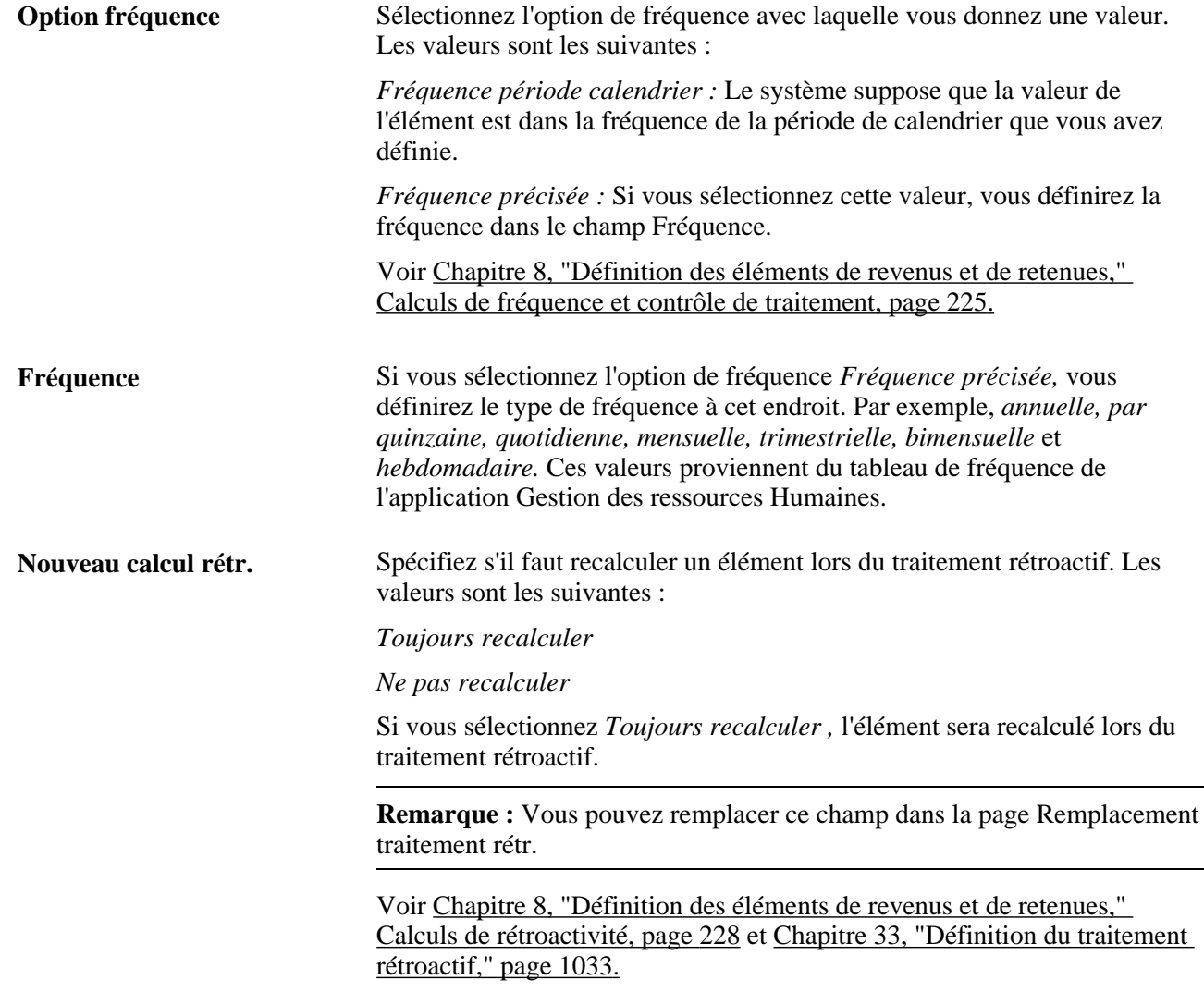

### <span id="page-288-0"></span>**Définition des options d'arrondissement et de répartition pour un élément de revenu**

Accédez à la page Arrondissement du groupe de pages Revenus (Configuration SGRH, Paramètres produits , GPI et gestion absences, Éléments, Éléments gestion paie, Revenus, Arrondissement).

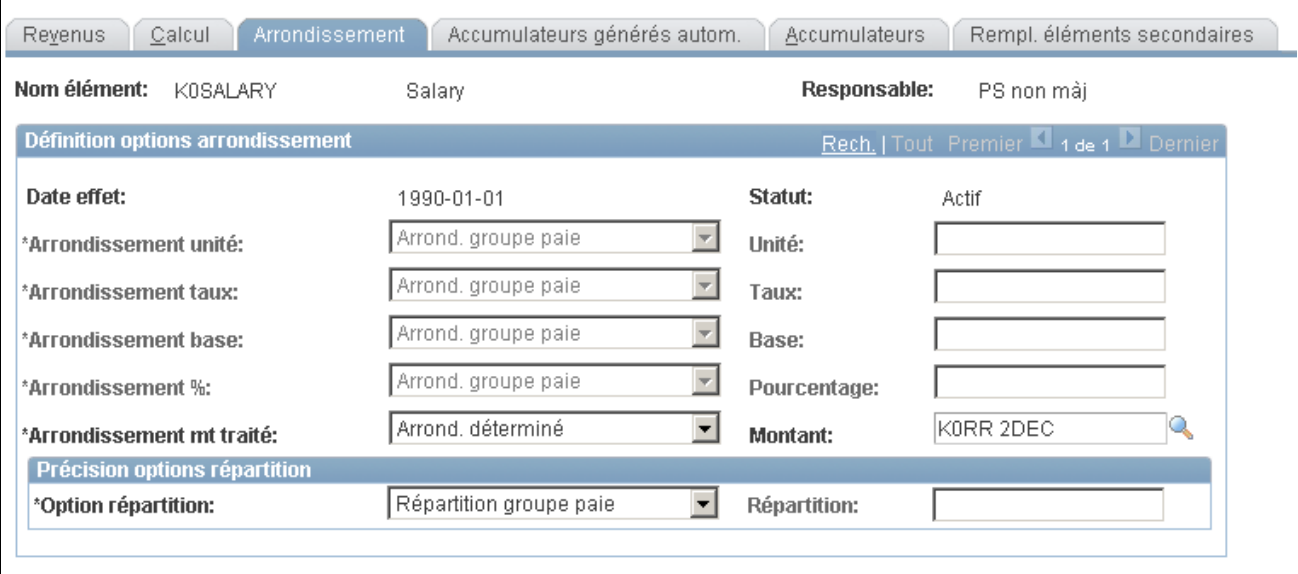

Arrondissement des revenus

**Arrondissement unité, Arrondissement taux, Arrondissement base**et **Arrondissement %**

Sélectionnez une option d'arrondi pour le composant. Les valeurs sont les suivantes :

*Arrond. groupe paie (valeur par défaut)* — sélectionnez cette valeur pour utiliser la règle d'arrondissement que vous avez définie dans la page Groupe de Paie - Paramètres par défaut;

*Arrond, déterminé* — permet de sélectionner un élément de règle d'arrondi dans le champ de droite.

**Remarque :** Avant de pouvoir sélectionner une option d'arrondi pour l'élément de rémunération, vous devez d'abord définir l'élément de règle d'arrondi. Les règles d'arrondi sont définies dans la page de Définition d'arrondi.

*Aucun arrondissement :* Sélectionnez si vous ne voulez pas que le système applique un arrondi.

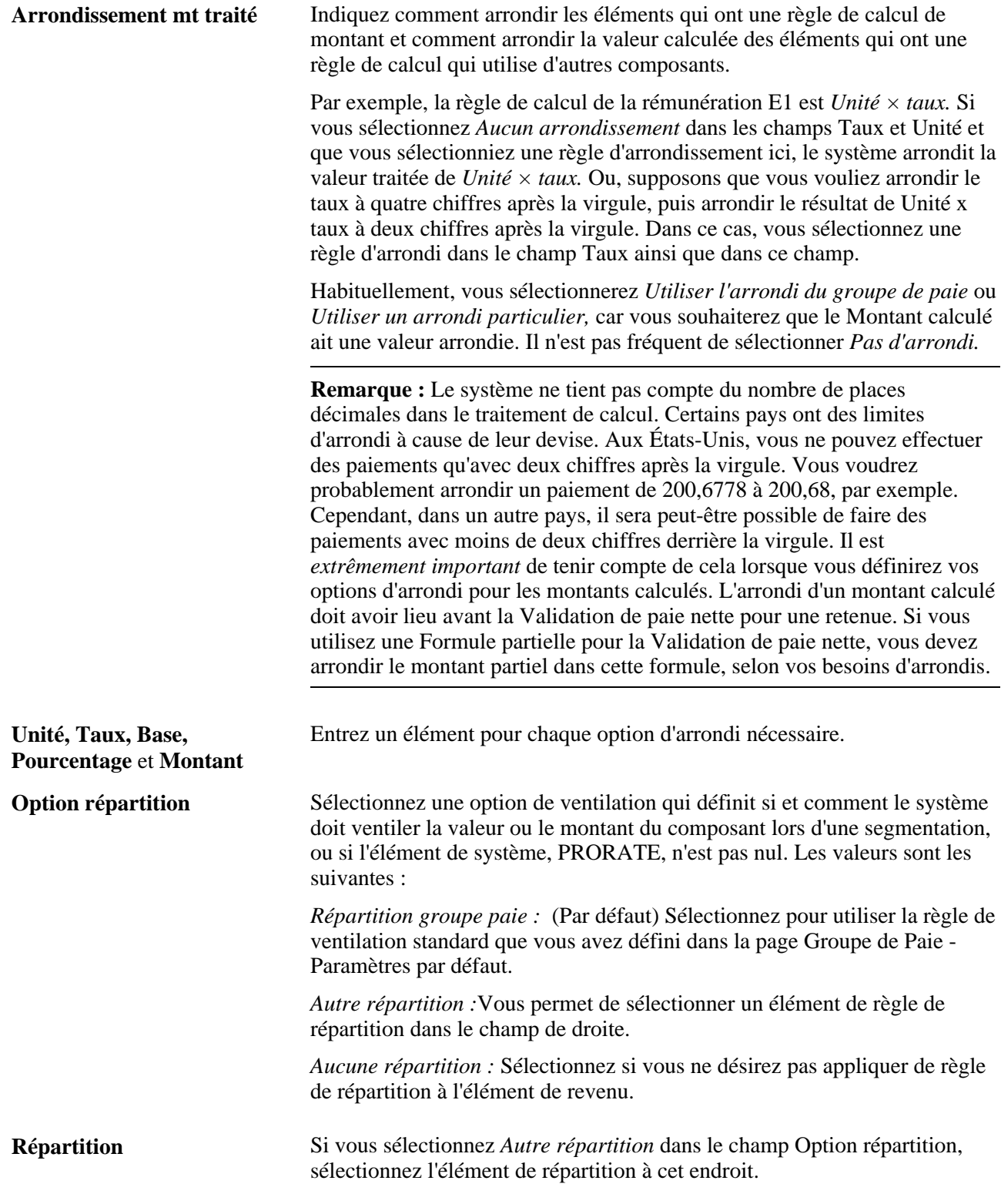

### **Voir aussi**

[Chapitre 7, "Définition des éléments de calcul," Définition des règles de répartition au prorata, page 207](#page-250-0)

### <span id="page-291-0"></span>**Définition des accumulateurs générés automatiquement pour un élément de revenu**

Accédez à la page Accumulateurs générés autom. du groupe de pages Revenus (Configuration SGRH, Paramètres produits, GPI et gestion absences, Éléments, Éléments gestion paie, Revenus, Accumulateurs générés autom.).

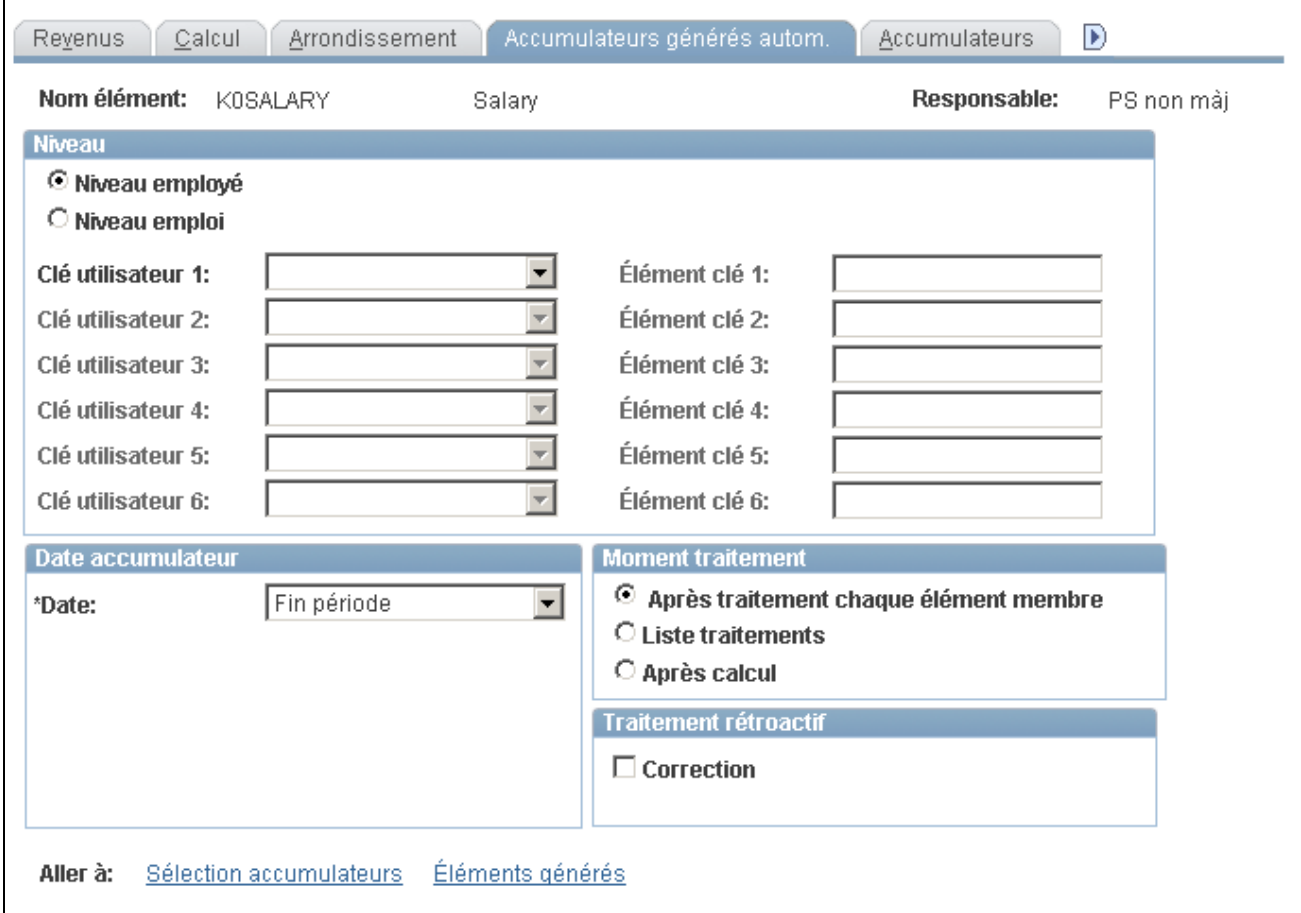

Accumulateurs générés automatiquement

**Remarque :** Tous les champs de cette page, sauf le bouton Copie champs utilisateur, le lien Sélection accumulateurs et le lien Éléments générés sont les mêmes que ceux de la page de Niveau du composant des accumulateurs et sont présentés dans d'autres sections de ce guide.

Voir [Chapitre 10, "Définition des accumulateurs," Indication des clés d'un accumulateur, page 313.](#page-356-0)

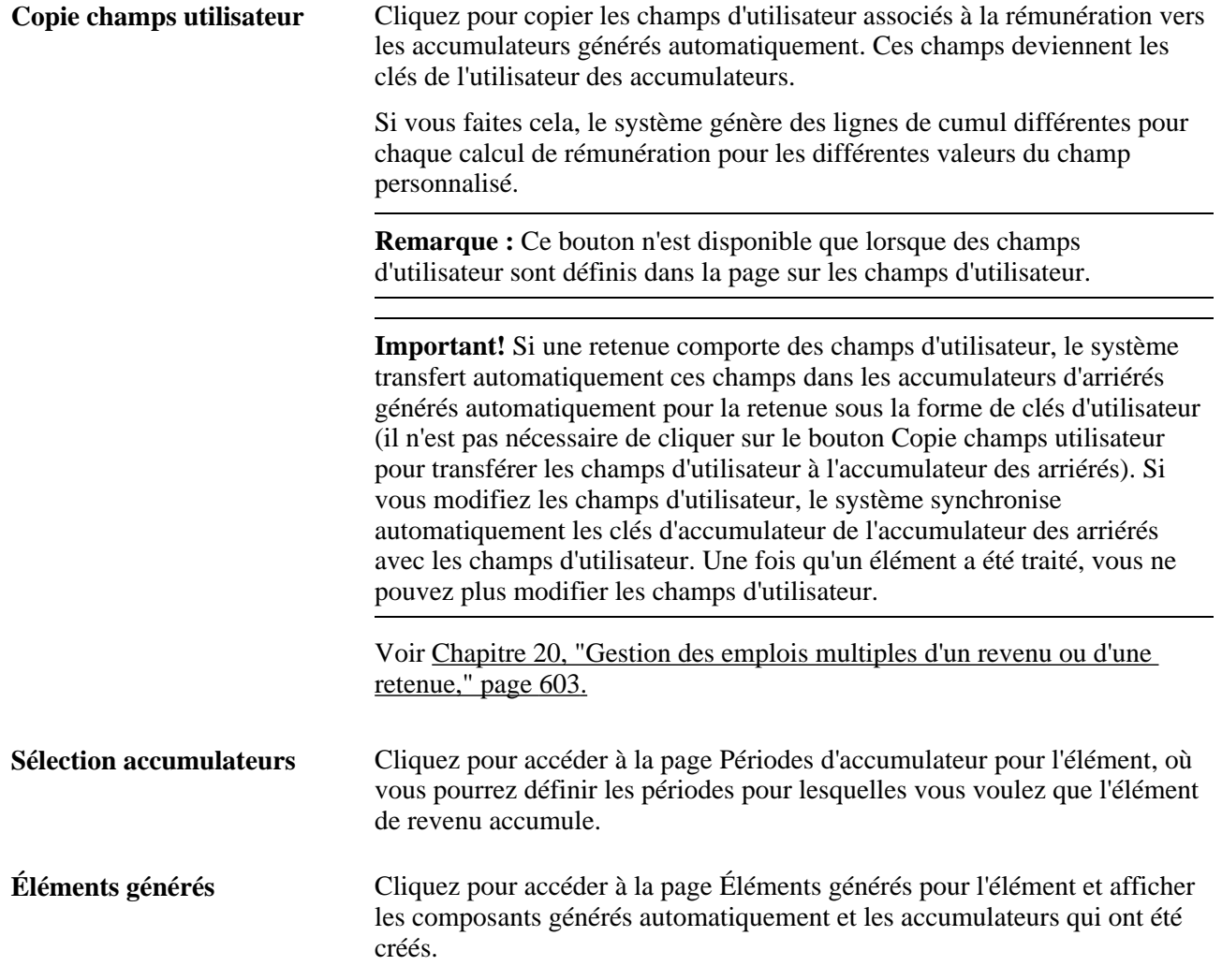

### <span id="page-292-0"></span>**Sélection des périodes d'accumulation pour un élément de revenu**

Accédez à la page Périodes d'accumulateur pour l'élément <nom> (cliquez sur le lien Sélection accumulateurs dans la page Accumulateurs générés autom.).

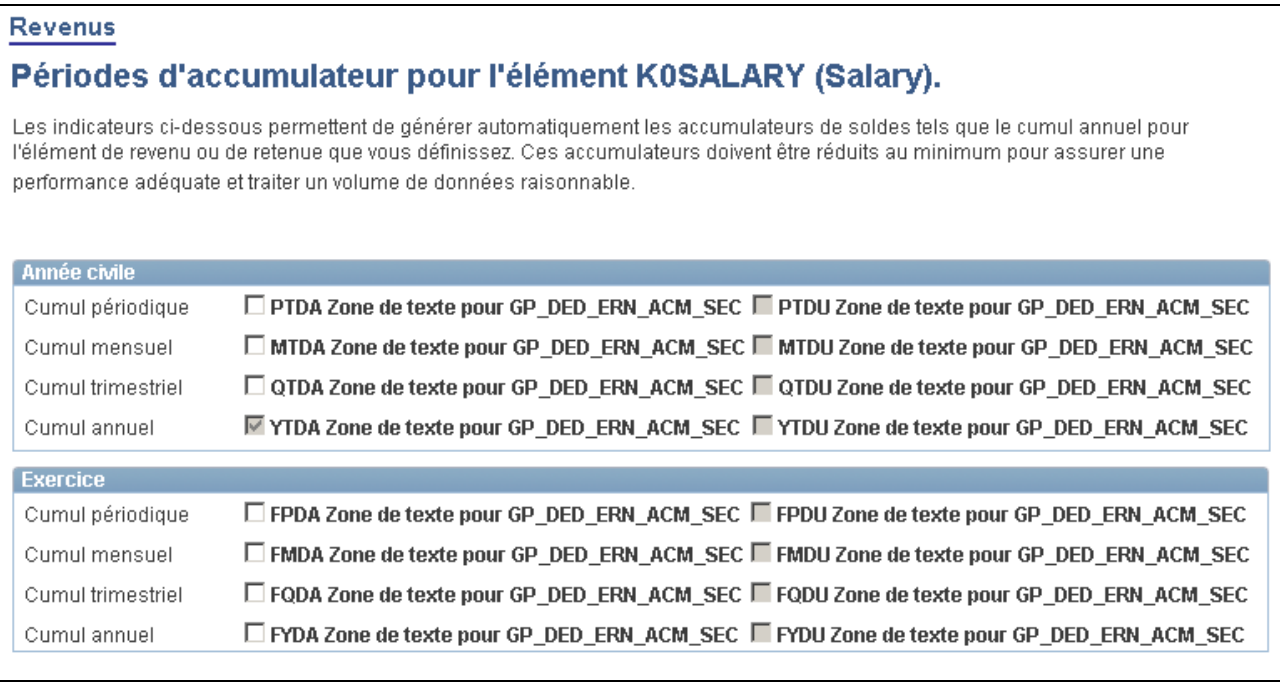

Périodes d'accumulateur pour l'élément <nom>

**Remarque :** Les accumulateurs générés automatiquement prennent le nom de l'élément de revenu et un suffixe. Les suffixes apparaissent à côté des cases à cocher de l'accumulateur et sont déterminés par le pays que vous avez spécifié pour l'élément de revenu ou de retenue dans la page Noms éléments.

**Année civile/Exercice** Sélectionnez les accumulateurs que vous désirez créer. Vous pouvez en sélectionner autant que nécessaires, tout en tenant compte des considérations de performance et de volumes de données.

### <span id="page-293-0"></span>**Affichage des éléments générés pour les revenus**

Accédez à la page Éléments générés pour l'élément <nom> (cliquez sur le lien Éléments générés dans la page Accumulateurs générés autom.).

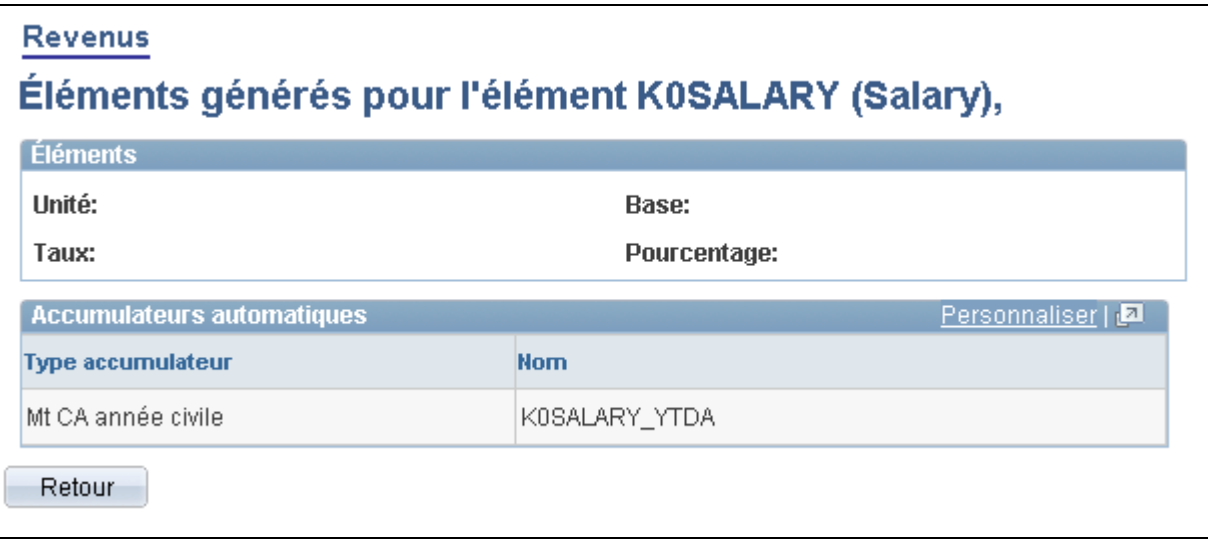

Éléments générés pour l'élément <nom>

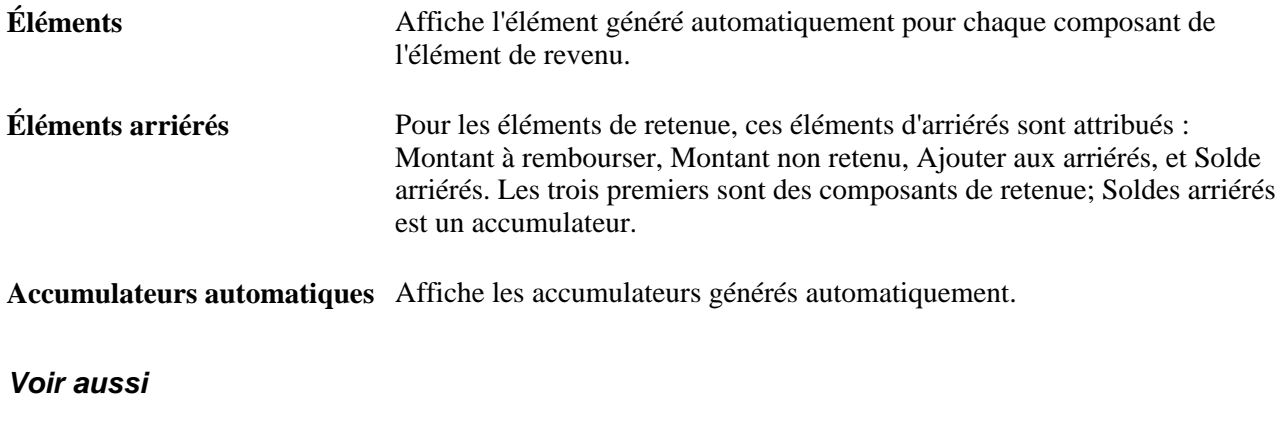

[Chapitre 5, "Définition des données générales sur les éléments," Définition de suffixes, page 97](#page-140-0)

### <span id="page-294-0"></span>**Spécification des accumulateurs auxquels un revenu contribue**

Accédez à la page Accumulateurs du groupe de pages Revenus Configuration SGRH, Paramètres produits , GPI et gestion absences, Éléments, Éléments gestion paie, Revenus, Accumulateurs).

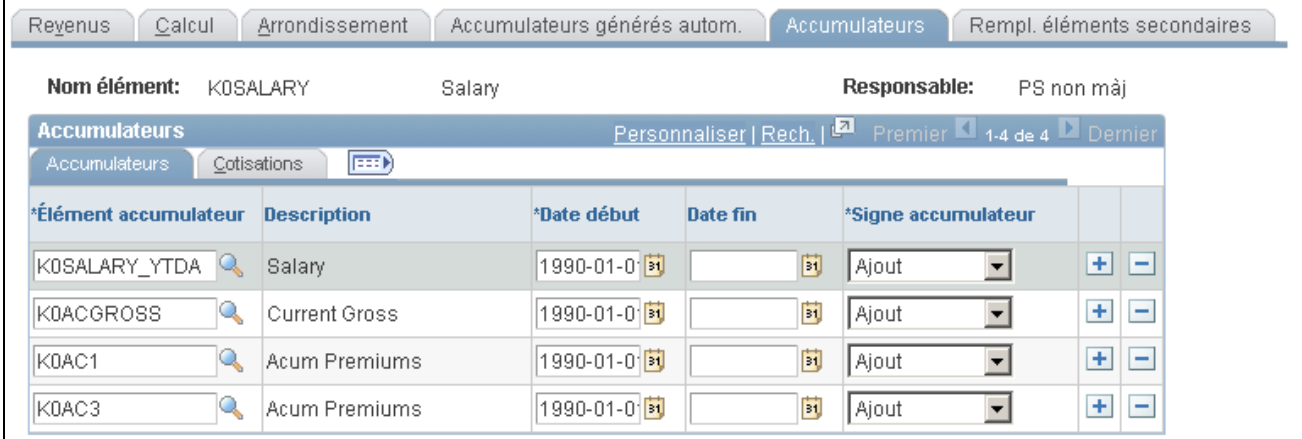

Accumulateurs

#### **Accumulateurs**

Spécifiez si l'élément de revenu s'additionne ou se soustrait aux autres accumulateurs. Par exemple, vous pouvez ajouter les résultats de l'élément de revenu aux accumulateurs de la Base brute et du Montant imposable brut.

Pour chaque accumulateur, spécifiez le nom de l'élément, les dates de début et de fin, et définissez si l'élément de revenu s'ajoute ou se soustrait à l'accumulateur.

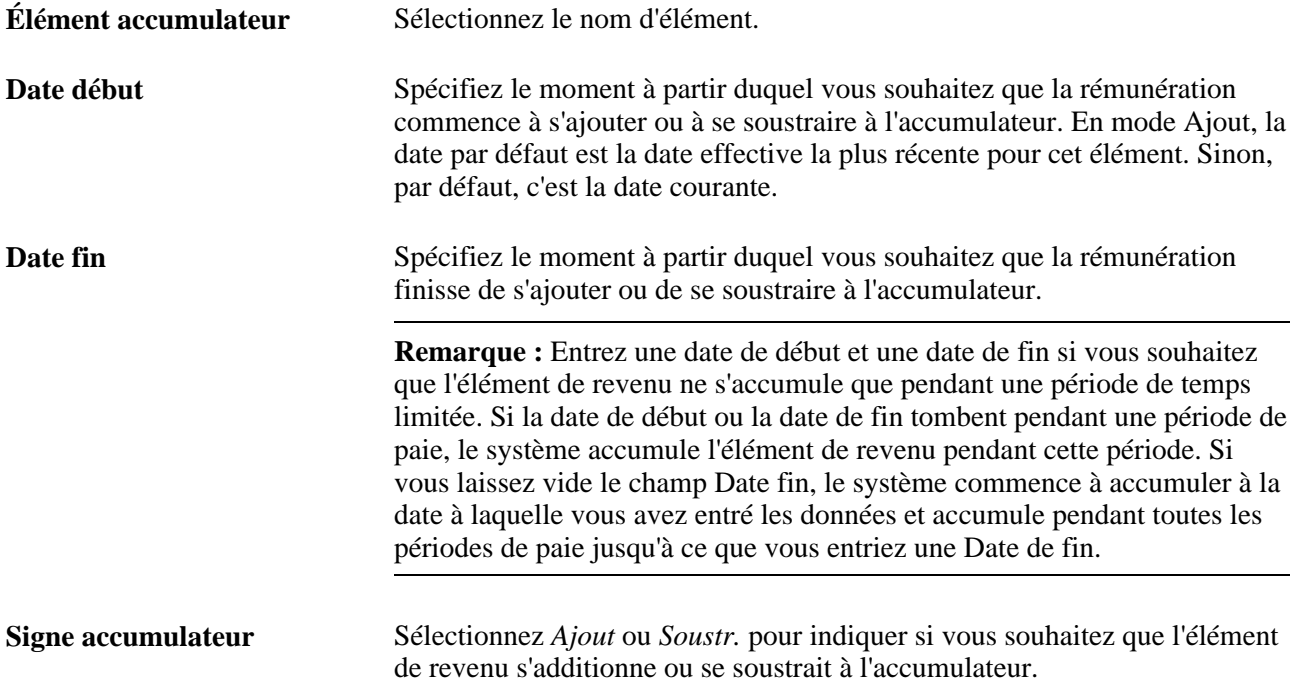

#### **Cotisations**

Sélectionnez l'onglet Cotisations.

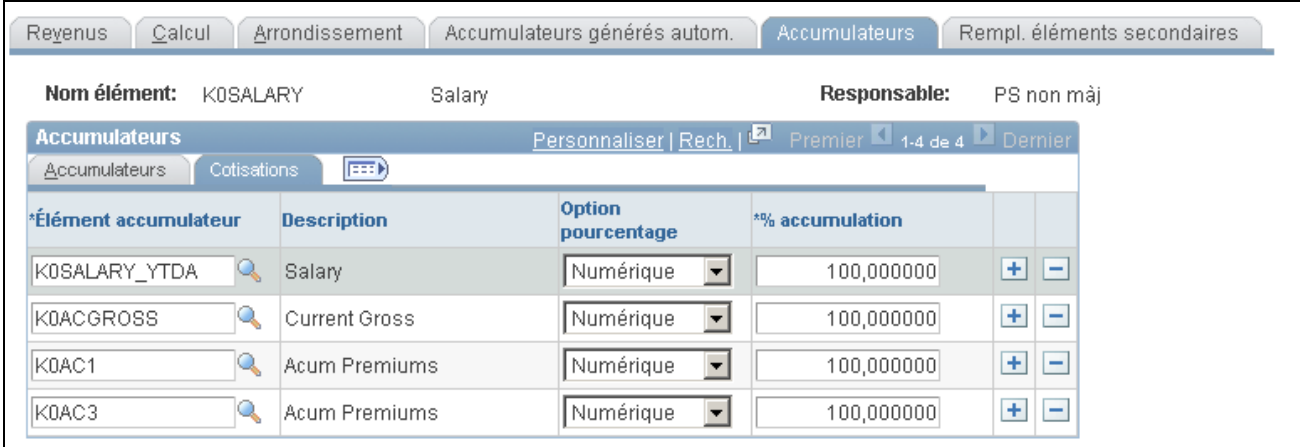

#### **Cotisations**

Pour chaque accumulateur, spécifiez le pourcentage de la rémunération à ajouter ou à soustraire de l'accumulateur.

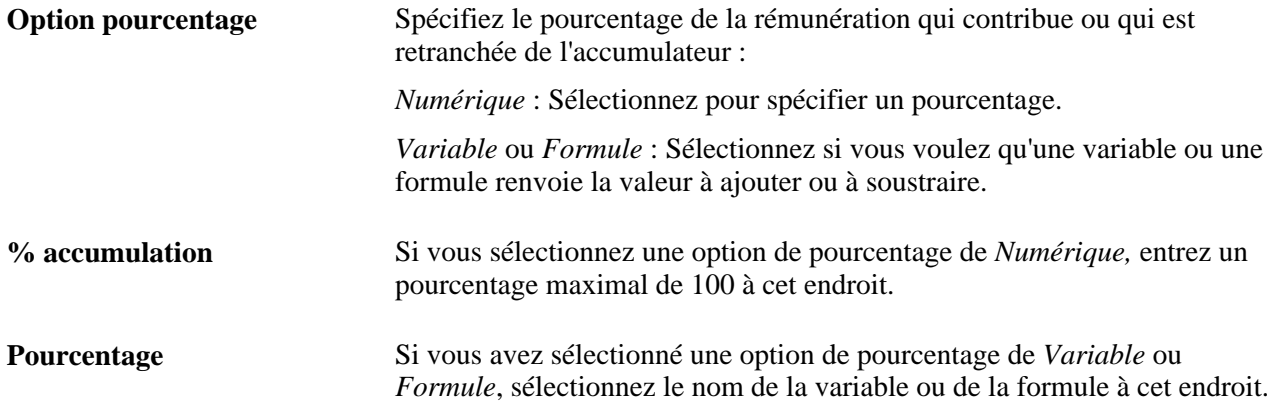

### <span id="page-296-0"></span>**Remplacement d'éléments de revenu**

Vous pouvez utiliser la page Rempl. élément secondaires du composant Revenus pour remplacer la valeur des plages, une date, une durée, une formule ou une élément variable qui est utilisé dans la définition de l'élément de revenu. Vous pouvez aussi utiliser la fonction de remplacement pour que le système calcule une plage, une date, une durée, une formule ou une variable lorsqu'il calcule une élément de revenu — même si l'élément secondaire ne fait pas partie de la définition de la rémunération.

**Remarque :** La page Rempl. éléments secondaires est présentée dans le chapitre Remplacements de ce guide.

#### **Voir aussi**

[Chapitre 18, "Définition des remplacements," Définition des remplacements de définition des éléments, page](#page-614-0)  [571](#page-614-0)

# **Définition des éléments de retenue**

Pour définir des éléments de retenue, utilisez le composant Retenues (GP\_DEDUCTION).

Cette partie donne une vue d'ensemble des étapes de définition des éléments de retenue, de la validation du revenu net et du traitement des arriérés, du traitement des arriérés et du traitement rétroactif, ainsi que du traitement des remboursements, et traite des sujets suivants :

- attribution d'un nom à un élément de retenue;
- définition de champs d'utilisateur pour un élément de retenue;
- définition des règles de calcul pour un élément de retenue;
- définition des règles d'arrondissement et de répartition pour un élément de retenue;
- définition des informations d'arriérés;
- définition des accumulateurs générés automatiquement pour un élément de retenue;
- sélection des périodes d'accumulation pour un élément de retenue;
- affichage des éléments générés pour une retenue;
- spécification des accumulateurs auxquels un élément de retenue contribue;
- sélection d'un destinataire général pour une retenue;
- remplacement des éléments de retenue.

# **Présentation des étapes de définition des éléments de retenue**

Une retenue est un élément du système de paie qui se soustrait au salaire d'une personne. Une retenue peut être volontaire ou imposée. Parmi les retenues volontaires, on trouve les retenues pour les plans de retraite, les achats de stock de l'entreprise, les paiements syndicaux et les paiements de parking. Les retenues imposées comprennent les retenues d'impôts et les saisie-arrêts.

Pour créer un élément de retenue :

1. Définissez un nom de retenue, une règle de calcul, des règles d'arrondissement et de répartition, des accumulateurs et des remplacements d'éléments secondaires, selon les besoins.

**Remarque :** Les pages utilisées sont similaires aux pages de définition des revenus.

2. Définissez les règles à appliquer lorsque la paie nette n'est pas suffisante pour couvrir une retenue.

Utilisez la page Retenues - Arriérés pour définir ces règles. Un *arriéré* est un moyen d'enregistrer les retenues que le système ne peut pas prendre dans la paie courante car la paie nette ne suffit pas. Un arriéré stocke le montant qui sera déduit plus tard.

3. Sélectionnez un destinataire général, si nécessaire pour cette retenue en utilisant la page Retenues - Bénéficiaire.

**Remarque :** On en décrira ici que les pages qui sont spécifiques au composant de retenue. Les pages qui sont communes aux composants de revenu et de retenue sont décrites dans la section Revenus de ce chapitre.

#### **Voir aussi**

[Chapitre 8, "Définition des éléments de revenus et de retenues," Définition des éléments de revenu, page 233](#page-276-0)

### <span id="page-298-0"></span>**Présentation de la validation du revenu net et du traitement des arriérés**

Lorsque vous définissez une retenue, vous pouvez définir les mesures que le système doit prendre si le revenu net d'un bénéficiaire ne suffit pas à couvrir le montant total de la retenue. Vous pouvez également établir une méthode de remboursement pour le montant qui n'est pas prélevé (les arriérés).

**Remarque :** Avant de définir les retenues de votre entreprise, vous devez décider si vous souhaitez que le système se charge des fonctions décrites dans la page Retenues - Arriérés ou si vous préférez exercer vous même ces fonctions.

#### **Validation du revenu net**

La fonction de validation du revenu net empêche une retenue de s'appliquer si le revenu net résultant est inférieur à zéro ou à un montant minimum que vous définissez. Pour que le système utilise la gestion des arriérés et pour utiliser les fonctions de remboursement, vous devez activer la validation du revenu net. Si vous n'utilisez pas la validation du revenu net, le système prendra en compte la totalité du montant de la retenue, même si le revenu net du bénéficiaire descend en-dessous de zéro. De plus, aucune des options de traitement des arriérés ne sera disponible.

Lorsque vous utilisez la validation du revenu net, vous pouvez spécifier l'ordre de prélèvement des retenues si le revenu est insuffisant pour couvrir toutes les retenues. Les valeurs valides sont les suivantes :

- séquence de traitement;
- ordre de priorité.

La séquence de traitement est l'ordre dans lequel les retenues sont disposées dans une section pendant le traitement, et dépend du numéro de séquence attribué à la retenue dans cette section. Lorsque le système calcule la retenue, il vérifie immédiatement que le revenu du bénéficiaire suffit à le couvrir. Si le revenu net n'est pas suffisant, le système déduit un montant partiel ou nul, selon ce qui a été défini dans la page Retenues - Arriérés.

L'ordre de priorité est donné par un numéro de priorité relative que vous attribuez à une retenue dans la page Retenues - Arriérés. Si la validation du revenu net se fait dans l'ordre de priorité, le système calcule d'abord toutes les retenues selon leur numéro de séquence sans aucune validation du revenu net. Ensuite, il vérifie l'accumulateur de revenu net. Si le revenu net est positif (ou supérieur à un minimum), le traitement est terminé. Sinon, le système ajuste la retenue qui a le niveau de priorité le plus faible et vérifie si le revenu net est encore insuffisant. Il répète ce traitement pour la retenue de niveau de priorité suivant jusqu'à ce que le revenu net soit positif ou supérieur au minimum défini. Comme la validation du revenu net par ordre de priorité nécessite un traitement itératif, il n'est disponible que dans les sections de sous-traitement.

**Remarque :** La validation du revenu net par ordre de priorité peut s'avérer utile si l'ordre de traitement d'une retenue diffère de son ordre de priorité. Une retenue pré-impôts, par exemple, doit être traitée avant le calcul des impôts pour déterminer le revenu net correct. Cependant, il peut s'avérer plus important de déduire des fonds pour des saisie-arrêts qui sont traités après les impôts que de déduire cette retenue de pré-impôts.

**Remarque :** De manière générale, une seule méthode de validation du revenu net est utilisée pour chaque session de paie.

Les exemples suivants illustrent la différence entre l'utilisation de l'ordre de traitement et de l'ordre de priorité pour la validation du revenu net.

### **Exemple 2 : Validation du revenu net dans l'ordre de traitement**

Ce tableau donne les résultats de traitement si la validation du revenu net est réalisée dans l'ordre de traitement. Supposons que chaque retenue est définie pour qu'une déduction partielle s'applique au cas où la paie nette descend en-dessous de zéro.

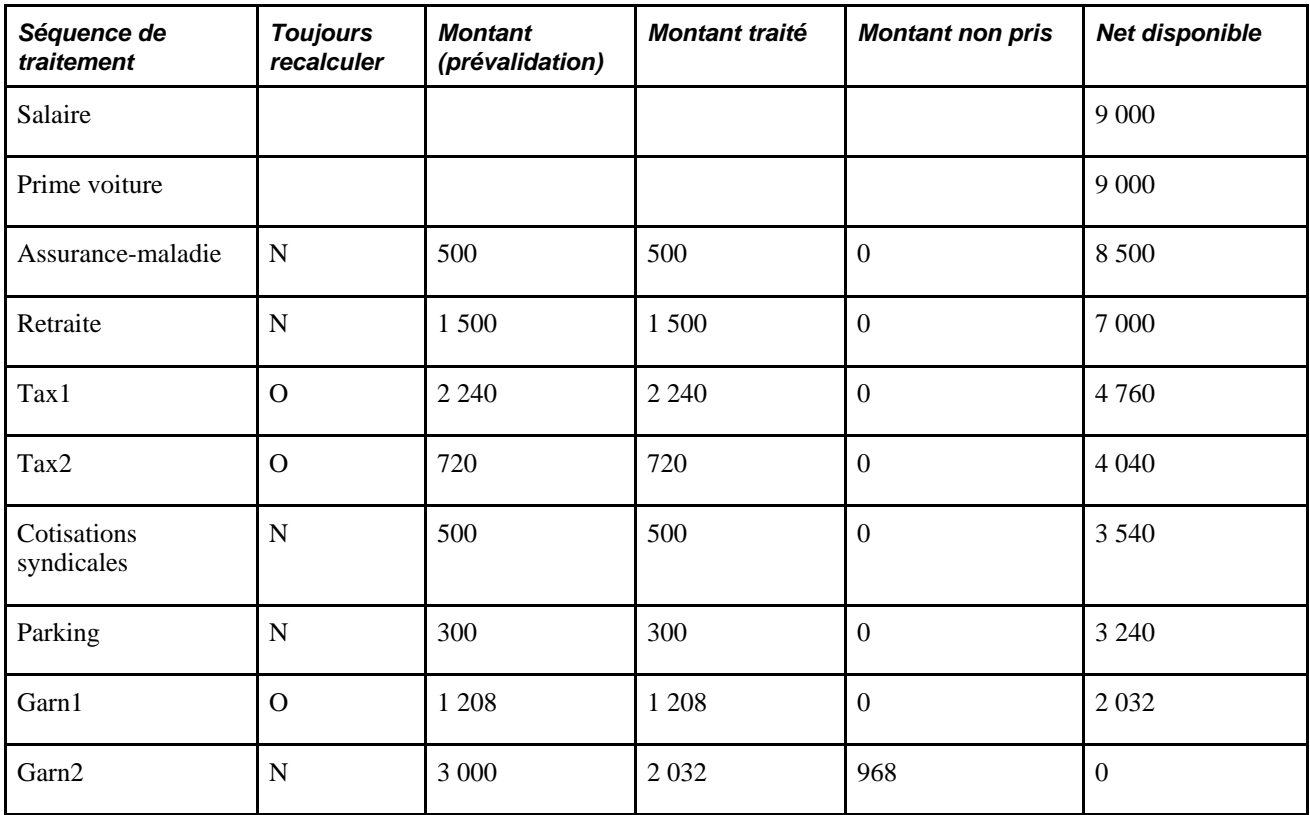

Dans ce cas, la paie nette suffit à couvrir toutes les retenues sauf la saisie-arrêt 2. Pour la saisie-arrêt 2, seule une retenue partielle peut s'effectuer (3 000 - 2 032 = 968).

#### **Exemple 2 : Validation du revenu net par ordre de priorité**

Ce tableau donne les résultats de traitement après la première itération si la validation du revenu net est réalisée par ordre de priorité. La validation du revenu net n'a pas lieu lors de la première itération du soustraitement.

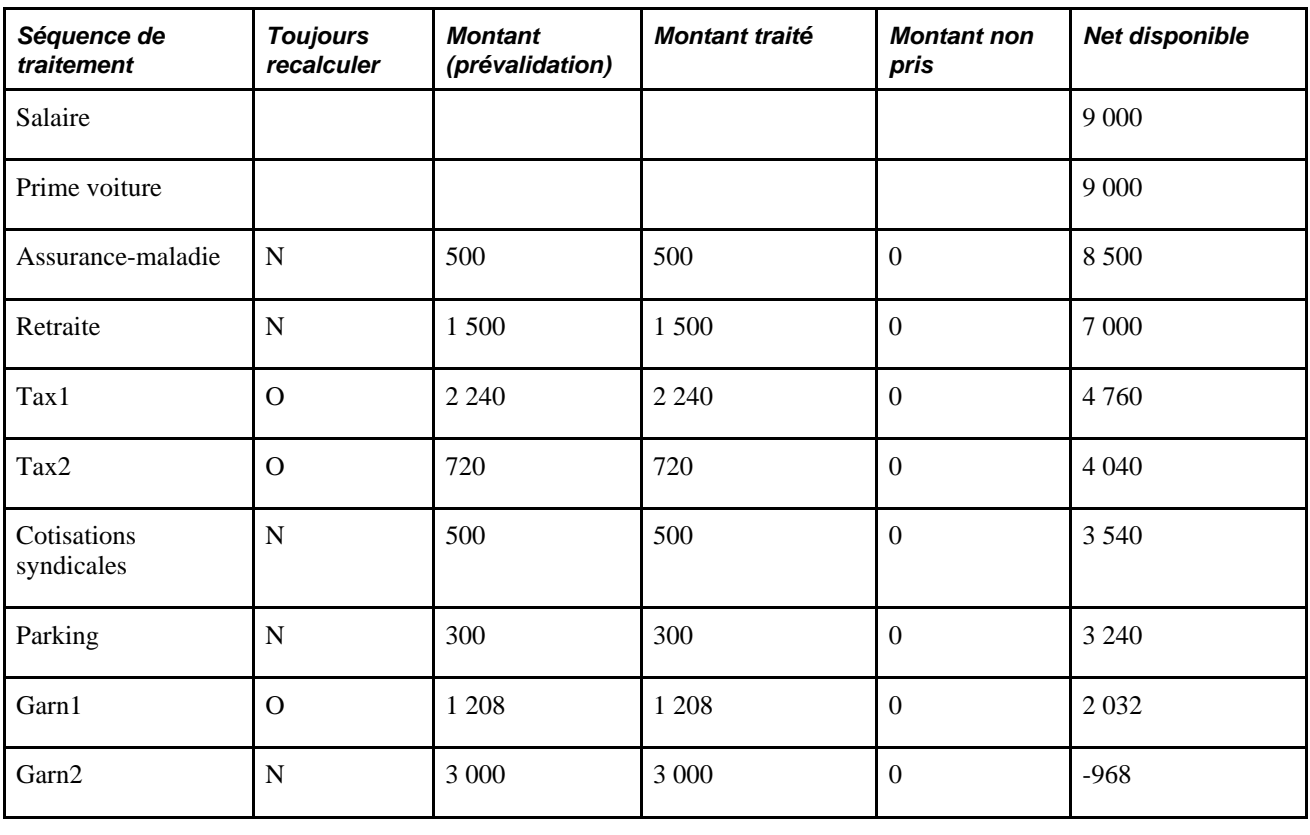

**Remarque :** La prime voiture n'est pas un revenu en liquide. Il contribue au montant imposable brut, mais pas au revenu net.

Comme le revenu net est négatif, une autre itération est nécessaire. Lors de la deuxième itération, la validation du revenu net s'applique au parking, car il a la priorité la plus faible (le numéro de priorité le plus grand). Tout d'abord, le système récupère la valeur antérieure du parking. La règle de recalcul de la retenue (définie par la case Toujours recalculer dans la page de Retenues) est toujours valable, et donc, lors de la deuxième itération, le système ne recalcule pas le parking, il ne fait qu'appliquer la validation du revenu net.

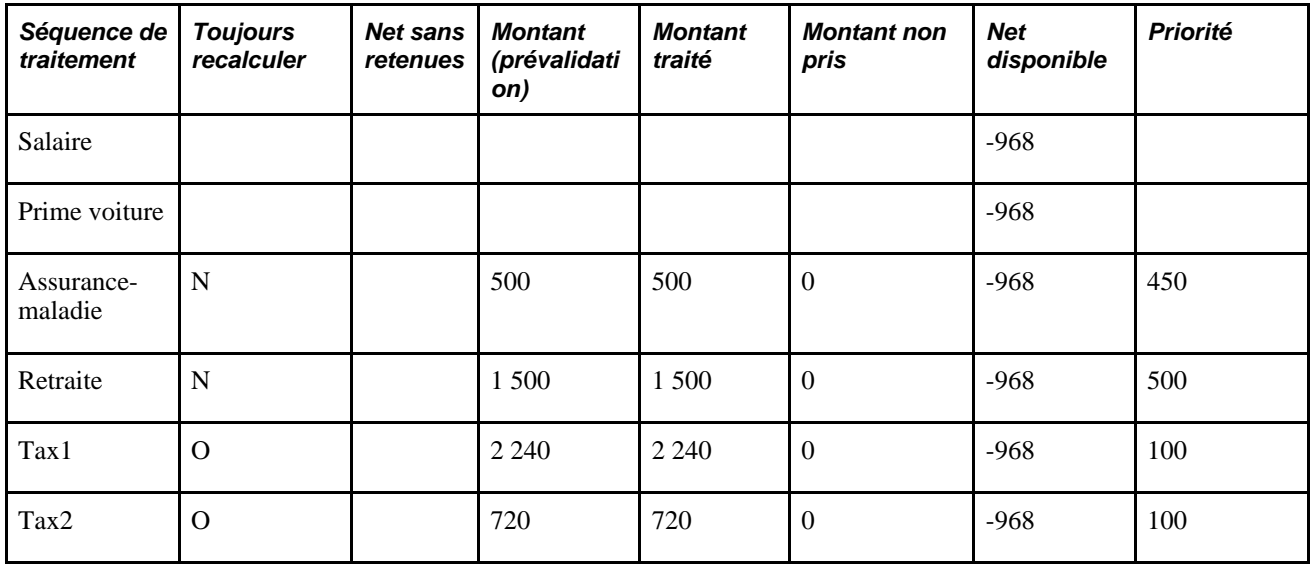

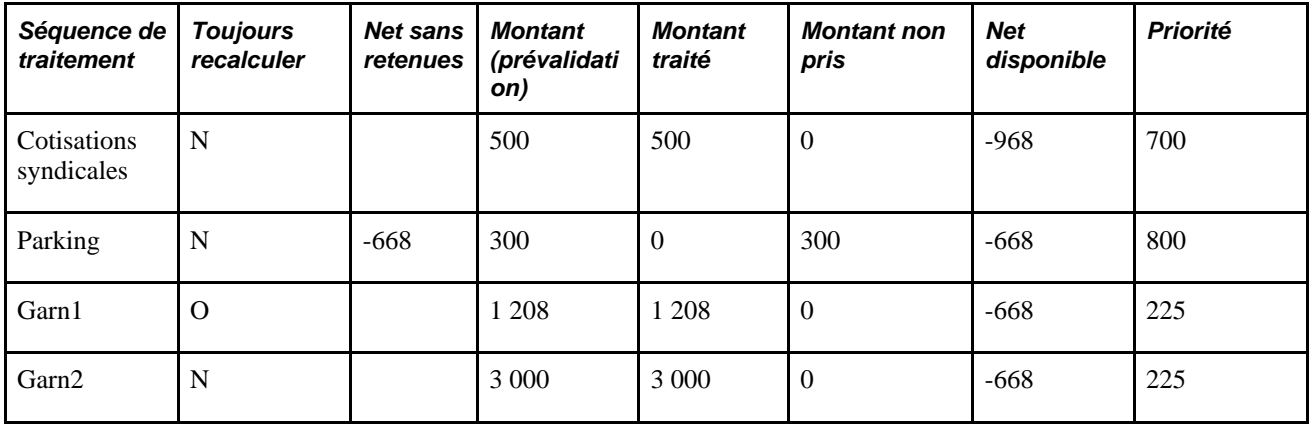

Le net est toujours négatif après la deuxième itération. Le parking ne peut plus être réduit, et donc il devient exclus de la liste des priorités. Lors de l'itération suivante, la retenue qui a la priorité la plus faible sont les cotisations syndicales. La logique des recalculs prévaut, mais le parking n'est pas compté et les cotisations syndicales sont soumises à la validation du revenu net. Après les cotisations syndicales, le système évalue la retenue de retraite. Le traitement se poursuit jusqu'à ce que le net soit supérieur ou égal à zéro.

**Remarque :** Pour améliorer les performances du système, vous pouvez donner le même numéro de priorité à toutes les retenues post-impôts pour qu'elles soient modifiées lors de la même itération.

### **Étapes de définition de la validation du revenu net par ordre de priorité**

Des définitions supplémentaires sont nécessaires pour configurer la validation du revenu net par ordre de priorité de retenue; ces définitions ne sont pas nécessaires si la validation du revenu net se fait par ordre de traitement.

Voici les principales étapes de configuration pour utiliser la validation du revenu net par ordre de priorité :

1. Définissez une formule pour la validation du revenu net.

Une fois que le système a calculé toutes les retenues selon l'ordre de traitement, il applique cette formule à chaque retenue, en commençant par la retenue qui a la priorité la plus faible (le numéro de priorité le plus élevé). La formule renvoie une valeur qui dit au système s'il faut calculer l'élément, effectuer une validation du revenu net, faire les deux, ou ignorer l'élément. Des indications sont données dans le chapitre consacrés à la définition des éléments de traitement, pour vous aider à créer des formules.

2. Attribuez la formule de validation du revenu net à un pays.

Sélectionnez le champ Formule validation revenu net dans la page Pays.

- 3. Spécifiez l'ordre de priorité pour la retenue dans la page Retenues Arriérés.
- 4. Ajoutez les retenues dans une section de sous-traitement.

La section de sous-traitement doit être disponible pour effectuer une validation du revenu net par priorité.

Voir [Chapitre 15, "Définition d'éléments de traitement," Configuration de sections, page 466](#page-509-0) et [Chapitre 3,](#page-84-0)  ["Introduction à l'architecture de l'application principale," Définition de la configuration au niveau du pays,](#page-84-0)  [page 41.](#page-84-0)

### **Composants et accumulateurs d'arriérés**

Lorsque vous créez un élément de retenue, le système génère automatiquement trois éléments de composant pour le traitement des arriérés ainsi qu'un accumulateur de solde d'arriérés, que vous ayez choisi ou non d'utiliser la validation du revenu net. Le système met automatiquement à jour ces composants uniquement si vous utilisez la validation du revenu net :

• Montant non pris

Ce composant contient le montant de la retenue qui dépasse la limite définie selon la valeur de l'accumulateur de paie nette pour la période de paie courante.

**Remarque :** L'accumulateur de paie nette est défini dans la page Définition dans le composant de Listes de traitements (GP\_PROCESS).

Montant de récupération

Ce composant contient la portion du solde des arriérés qui est remboursée pendant la période de paie courante. Il ne comprend pas le Montant non prélevé pour la période de paie courante.

• Ajouter aux arriérés

Si vous cochez la case Arriérés retenue permis dans la page Retenues - Arriérés, la valeur de Ajouter aux arriérés est égale à Montant non prélevé.

• Solde des arriérés

Cet accumulateur suit les arriérés d'un bénéficiaire. Le composant Ajouter aux arriérés s'additionne à cet accumulateur de solde; le composant de Montant à rembourser s'y soustrait.

### **Méthodes de traitement des arriérés**

Si le salaire net ne couvre pas la totalité de la retenue, vous pouvez demander au système de ne déduire qu'un montant partiel ou nul. Ce fonctionnement est déterminé par les options que vous sélectionnez dans la zone Méthode traitement retenues de la page Retenues - Arriérés. Les deux exemples suivants illustrent les cas des différentes méthodes de traitement.

### **Traitement des arriérés : Exemple 1 (Montant partiel permis = Non)**

Si les retenues partielles ne sont pas autorisées, le système n'effectue une retenue pour la période de paie courante que si la paie nette couvre l'ensemble de la retenue. Si l'ensemble de la retenue ne peut pas être prélevée, le système ajoute le montant total de la retenue au solde des arriérés. Ce tableau donne la liste de la paie nette, de la retenue et des arriérés pour l'exemple qui suit :

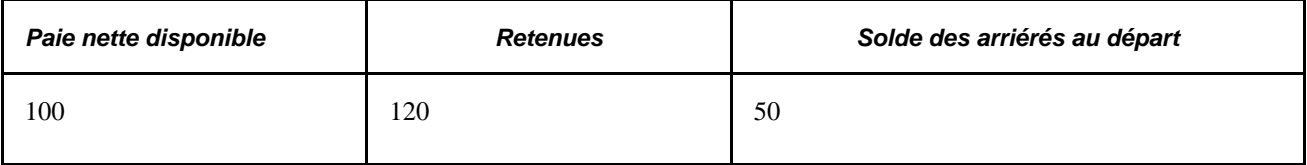

La séquence de traitement est la suivante :

1. Ajouter le montant de la retenue, 120, au Montant non prélevé.

- 2. Ajouter le montant de la retenue, 120, à Ajouter aux arriérés (si la case Arriérés retenue permis est cochée).
- 3. Le montant de retenue devient zéro.
- 4. Le solde des arriérés au départ de 50 est reporté dans le montant à rembourser.
- 5. Le solde des arriérés au départ de 50 est reporté dans le montant de la retenue (ajouter le montant à rembourser au montant de retenue).

Ce tableau donne les valeurs finales :

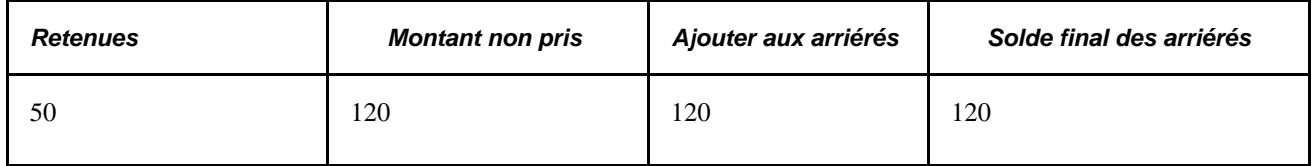

La valeur calculée de l'élément de retenue est égale à Montant de retenue + Montant à rembourser.

### **Traitement des arriérés : Exemple 2**

Paie nette disponible pour janvier (avant retenues) = 50

Retenues :

- $DI = 25$ , Montant partiel permis.
- $D2 = 50$ , Totalité du montant uniquement.
- $D3 = 50$ , Montant partiel permis.

Ce tableau donne les valeurs calculées lors du traitement des arriérés pour les retenues D1, D2 et D3 :

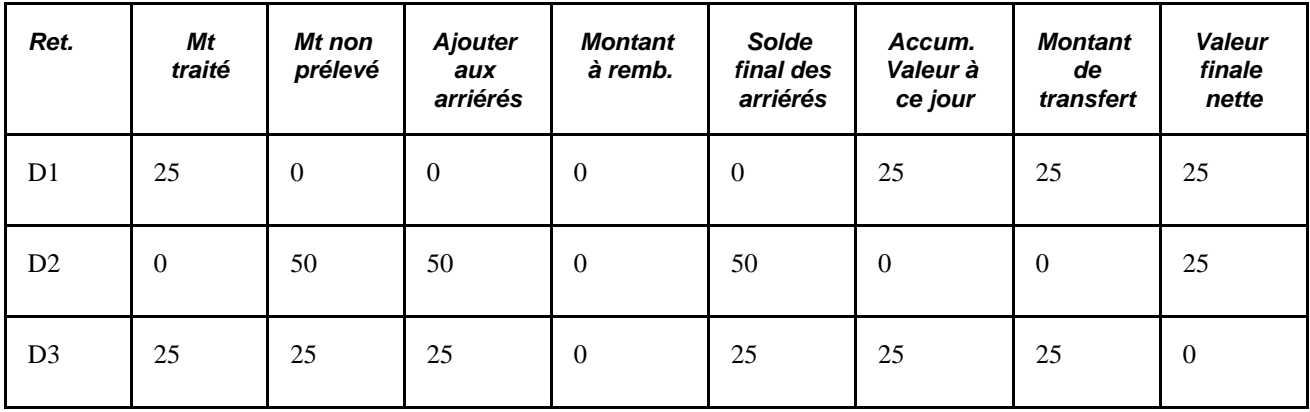

Paie nette finale en janvier  $= 0$ 

Paie nette disponible pour février (avant retenues) = 110

Ce tableau donne les valeurs calculées lors du traitement des arriérés pour les retenues D1, D2 et D3 pour février :

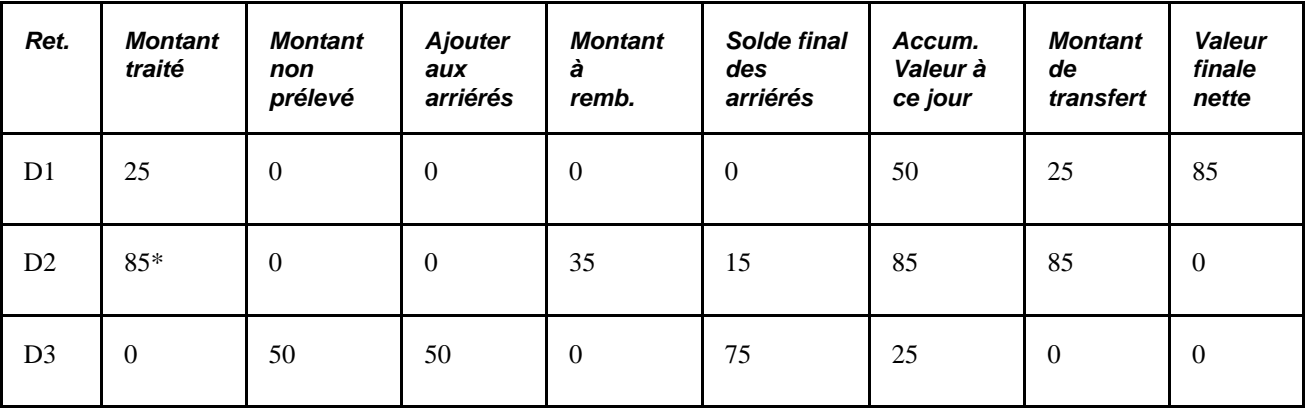

 $* 50 + 35 = 85$  (retenue actuelle plus montant du solde des arriérés qui peut être remboursé)

Paie nette finale en février  $= 0$ 

#### **Arriérés et segmentation**

Si une période est segmentée et si la retenue génère des arriérés pour le premier segment, le système essayera d'effectuer le remboursement sur les segments suivants.

### **Validation du revenu net et traitement rétroactif**

L'ajustement rétroactif sera ajouté au montant de la retenue avant la validation du revenu net. Si le montant net ne suffit pas pour couvrir l'ajustement, le montant restant sera ajouté au Montant non prélevé.

### **Présentation des arriérés et du traitement rétroactif**

Le traitement des arriérés doit prendre en compte deux situations de base :

- Des arriérés sont calculés au départ pour une période de paie, mais un traitement rétroactif appliqué plus tard ne calcule pas les arriérés.
- Des arriérés ne sont pas calculés au départ pour une période de paie, mais un traitement rétroactif appliqué plus tard calcule les arriérés.

Voici une liste des règles de base pour les arriérés et le traitement rétroactif qui s'ensuit :

- Si un élément dépend d'un élément qui est transféré, il ne doit pas être également défini comme élément de transfert.
- Si un élément qui dépend d'un autre élément est une retenue :
	- Transférez la retenue qui dépend d'un élément qui n'est pas transféré.
	- Ne transférez pas une retenue qui dépend d'un élément qui est transféré.

**Remarque :** Nous recommandons de cocher la case Mode correction dans la page Accumulateurs - Niveaux, lorsque vous définissez des accumulateurs d'arriérés. Étant donné que le composant qui contribue à l'accumulateur ne génère pas lui-même de delta, le risque d'une double comptabilisation est très grand si l'accumulateur fonctionne en mode de report.

Voir [Chapitre 10, "Définition des accumulateurs," page 305](#page-348-0) et [Chapitre 33, "Définition du traitement](#page-1076-0)  [rétroactif," page 1033.](#page-1076-0)

### **Exemple 2 : Arriérés et traitement rétroactif de transfert**

L'exemple suivant illustre la manière de définir les éléments qui dépendent d'un autre élément et la manière avec laquelle ceux-ci vont se comporter lors d'un traitement rétroactif. Bien que l'exemple utilisé ici traite des recalculs d'arriérés pour une période antérieure, il peut s'appliquer à n'importe quelle situation dans laquelle il existe une dépendance entre les éléments recalculés.

Cet exemple suppose que la méthode rétroactive de transfert est utilisée. En traitement rétroactif de transfert, tous les éléments ne sont pas transférés automatiquement, vous devez sélectionner manuellement les éléments que vous souhaitez transférer. Vous devez suivre certaines règles de définition si vous avez des retenues qui dépendent d'autres éléments. L'exemple ci-dessous illustre une définition typique.

Cet exemple tient compte des circonstances suivantes :

- Il y a deux périodes de paie : Janvier et février.
- En février, un paiement rétroactif est effectué pour janvier.
- Les éléments suivants sont impliqués :
	- E1 = Montant fixe (Numérique) = 100.
	- $D2 =$  Montant fixe (Numérique) = 95.
	- D1 = Base  $\times$  pourcentage (avec Base = Rémunération (E1) et Pourcentage = Numérique (10 %), et donc,  $D1 = E1 \times 10\%$ .
- Définitions supplémentaires d'éléments :
	- $\cdot$  E1. Option de recalcul rétroactif = *Oui*.
	- D2. Option de recalcul rétroactif = *Non.*
	- D1. Option de recalcul rétroactif = *Non.*
- L'ajustement rétroactif à E1 en janvier est 100. Le bénéficiaire aurait dû être payé 200 au total. La différence de 100 sera reportée en février.

Ce tableau indique les montants originaux et recalculés de E1, D1, D2, D1\_ANT, D1\_PBK, D1\_ATAR, et D1\_ARR sur une période de deux mois (février est la période courante, et donc il n'y a pas de colonne de valeur recalculée pour février) :

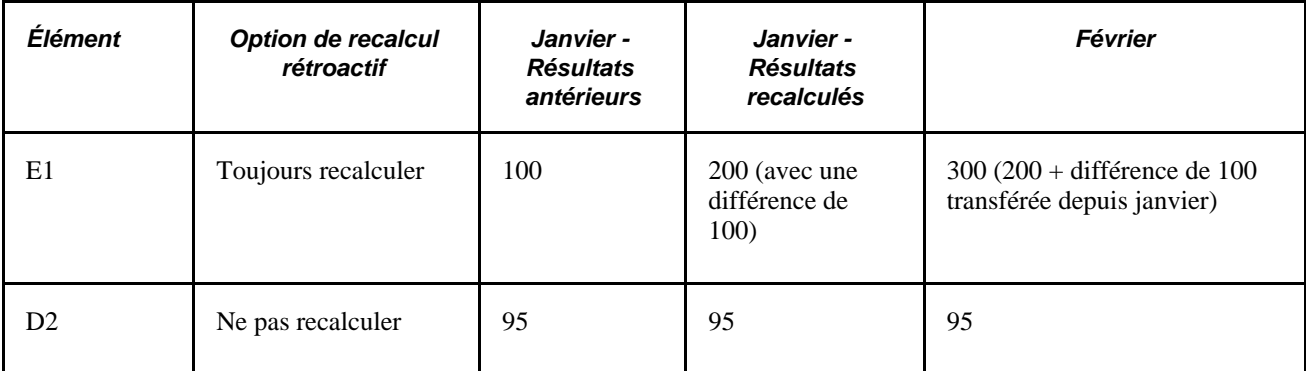

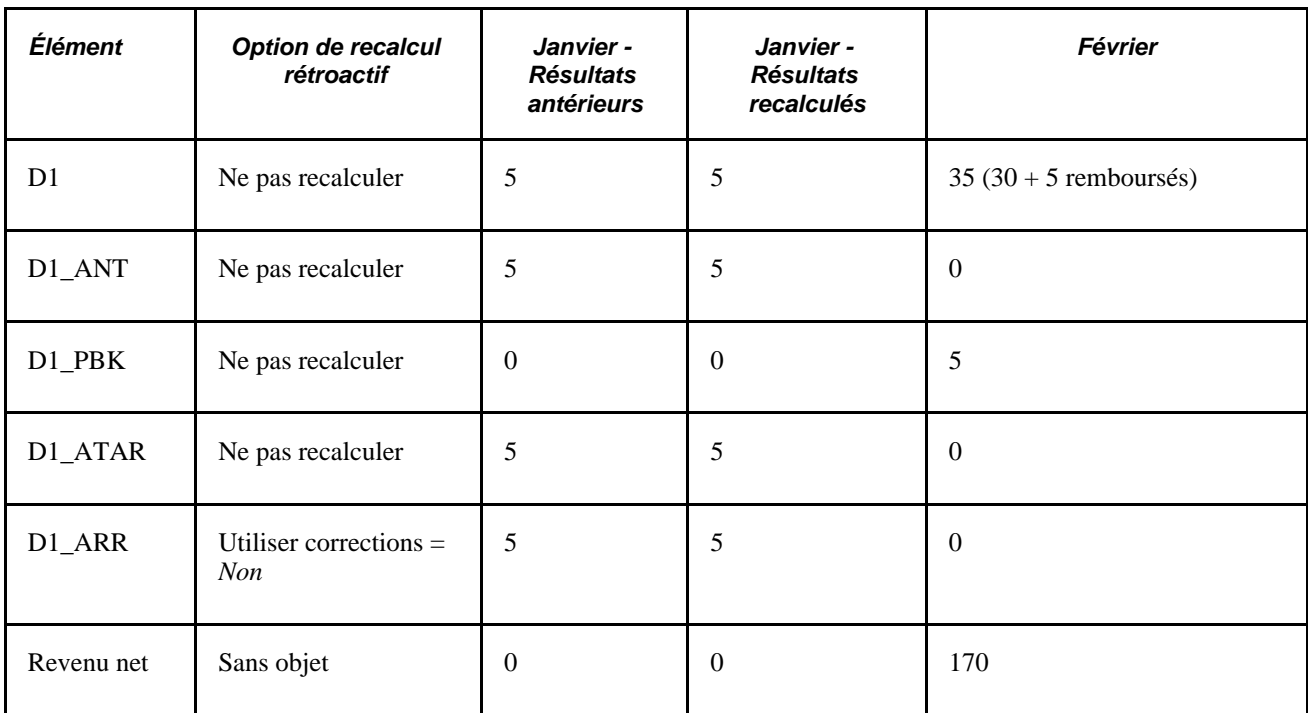

Voici une explication de l'exemple :

D1 en janvier  $= 5$ .

Comme  $D_1 = 10$  % de E1, D1 serait normalement = 10 en janvier, mais comme le revenu net ne peut pas être inférieur à zéro, que E1 = 100 et que D2 = 95, le montant maximum que D1 peut atteindre en janvier est 5. Le montant de 5 est transféré à D1\_ANT (montant non pris), à D1\_ATAR (montant à ajouter aux arriérés) et à D1\_ARR (accumulateur d'arriérés).

E1 pour février vaut 300.

Le calcul est : 200 (montant de départ pour E1 en février) + 100 (différence transférée de janvier) = 300

• En février, D1 vaut 35.

Le calcul est le suivant : 30 (10% de E1 en février) + 5 Montant à rembourser (la valeur de janvier de D1 ARR est transférée à février) = 35.

• Le montant total à déduire de D1 est 40, ce qui représente la somme des deux mois :  $D1 = 5$  (janvier) + 35  $(f\acute{e}vrier) = 40.$ 

Vous pouvez également valider ce calcul rétroactif de la manière suivante : Puisque D1 = 10% de E1, ajoutez le total des montants originaux de E1 pour les deux mois : 100 (janvier) + 300 (février) = 400. Par conséquent,  $D1 = 40 (10 % de 400)$ .

### **Présentation du traitement du remboursement**

S'il existe une ligne d'entrée positive avec les instructions *ne pas traiter* pour une retenue et s'il existe un solde des arriérés, le système va essayer de le percevoir, tant que la retenue apparaît dans la liste des traitements et tant que le revenu net est suffisant.

Si le contrôle de traitement est coché pour un élément et n'indique pas qu'un élément doit être calculé, le traitement des remboursements se fait quand même s'il existe un solde des arriérés et si l'option Contrôle récupération arriérés a la valeur *Toutes exécutions paie.*

Le solde des arriérés qui est pris en compte pour le traitement des remboursements ne comprend pas le nouveau montant qui a été ajouté au solde des arriérés.

#### **Traitement des remboursements et admissibilité**

Le traitement des remboursements ne se préoccupe pas de l'applicabilité d'une retenue à un bénéficiaire. Si un bénéficiaire a un solde des arriérés, le système essaye de le percevoir, tant que la retenue apparaît dans la liste des traitements et tant que le revenu net est suffisant. Par exemple, si un bénéficiaire qui a un solde des arriérés change de groupe d'applicabilité, et que l'élément de retenue ne fait pas partie de ce nouveau groupe d'applicabilité, le système traitera quand même la retenue.

#### **Exemple 2 : Arriérés et traitement des remboursements**

Cet exemple tient compte des circonstances suivantes :

- Paie nette  $= 100$ .
- $R$ etenue = 120.
- Solde des arriérés au départ = 50.
- La validation du revenu net est activée, le Montant partiel permis n'est pas activé, la retenue des arriérés est permise et l'option de remboursement est Aucune limite.

La retenue et l'Ajout aux arriérés seraient :

- Montant non prélevé  $= 120$ .
- Ajouter aux arriérés = 120.
- $R$ etenue  $= 0$ .

Le traitement des remboursements serait :

- Solde des arriérés au départ à considérer pour les remboursements = 50.
- Paie nette  $= 100$ .
- Le remboursement est 50.
- Le remboursement est ajouté à la retenue  $(0 + 50 = 50)$ .

L'accumulateur des arriérés serait calculé de la manière suivante :

- Solde de départ  $= 50$ .
- Ajouter aux arriérés = 120.
- Montant à rembourser = 50.

• Formule : Solde de départ + Ajout aux arriérés − Montant à rembourser.

 $50 + 120 - 50 = 120.$ 

# **Pages utilisées pour définir les éléments de retenues**

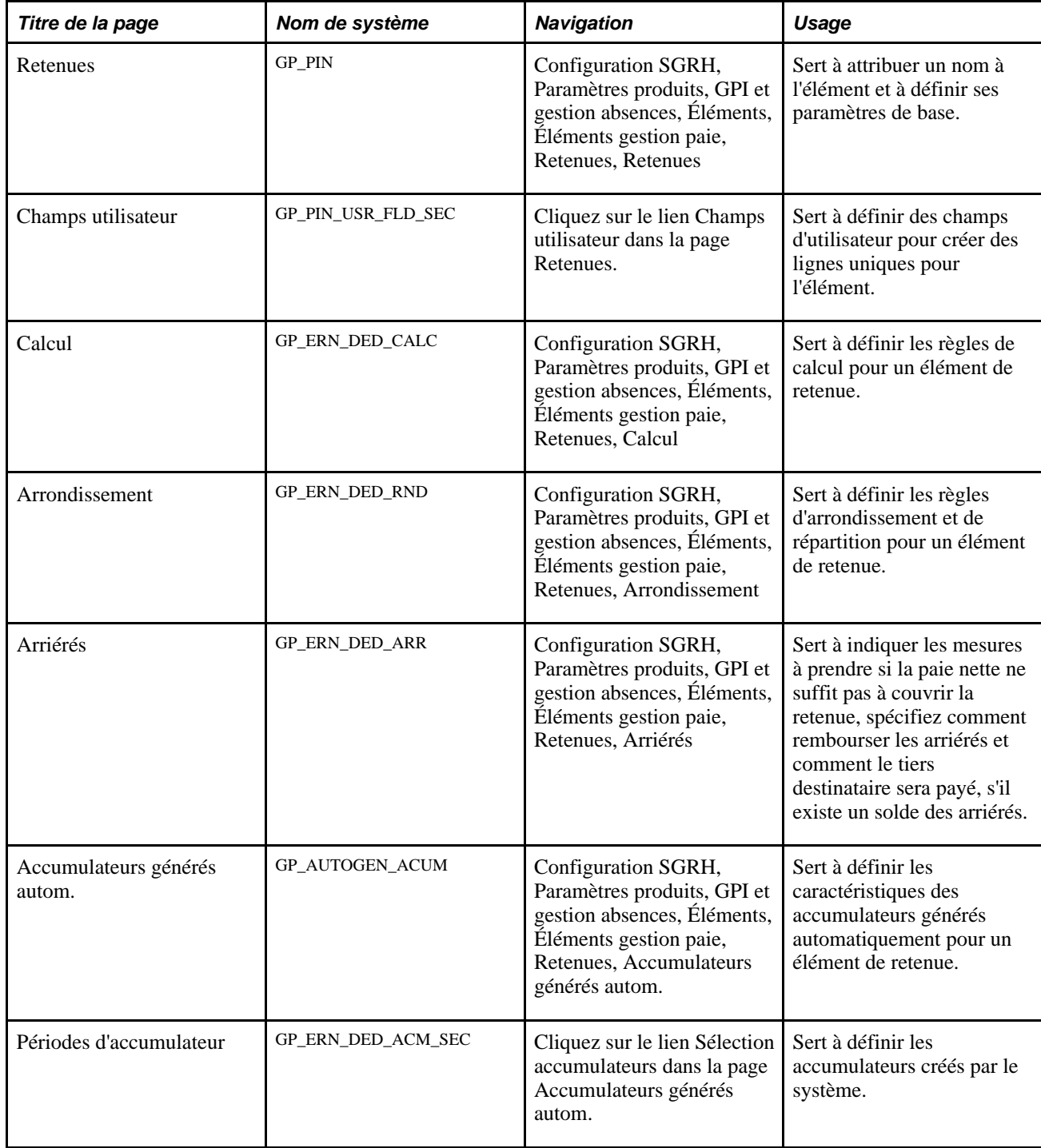

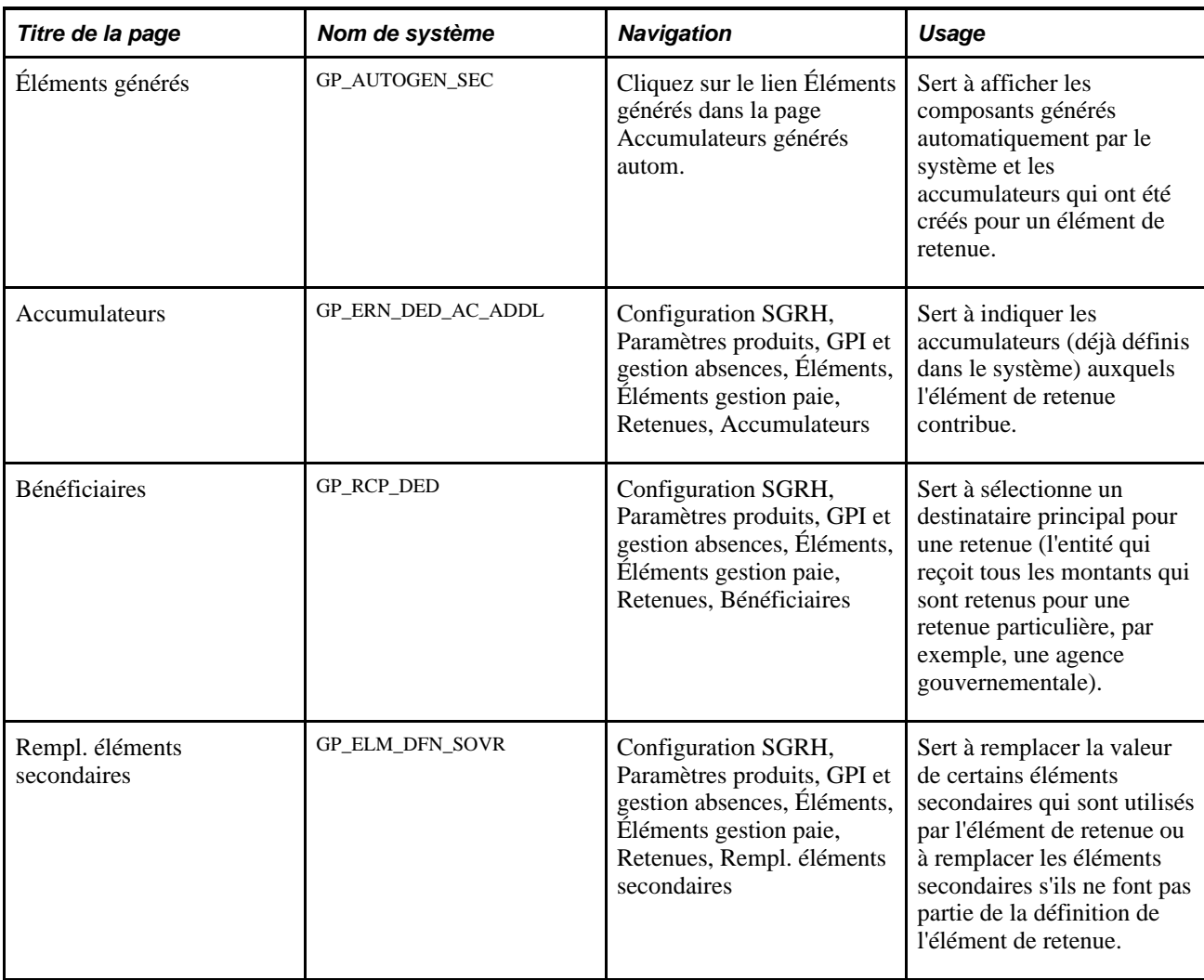

### **Voir aussi**

[Chapitre 8, "Définition des éléments de revenus et de retenues," Pages utilisées pour définir les éléments de](#page-278-0)  [revenu, page 235](#page-278-0)

# **Attribution d'un nom à un élément de retenue**

Vous nommez chaque élément et définissez ses paramètres de base dans une page Noms éléments. Tous les composants d'élément dans Gestion paie internationale partagent la même page Noms éléments (GP\_PIN). Cependant, la page Retenues contient des champs supplémentaires qui ne s'appliquent qu'aux retenues.

La page Retenues est similaire à la page Revenus.

### **Voir aussi**

[Chapitre 8, "Définition des éléments de revenus et de retenues," Attribution d'un nom à un élément de revenu,](#page-280-0) [page 237](#page-280-0)

### **Définition des champs d'utilisateur pour un élément de retenue**

La page Champs utilisateur pour un élément de retenue est similaire à la page Champs utilisateur pour un élément de revenu.

**Important!** Si une retenue est définie par les champs d'utilisateur, le système transfert automatiquement ces champs à l'accumulateur des arriérés générés automatiquement de la retenue et ils deviennent des clés d'utilisateur. Si vous modifiez les champs pour un élément de retenue, le système synchronise automatiquement les clés d'accumulateur de l'accumulateur des arriérés avec les champs d'utilisateur. Une fois qu'un élément a été traité, vous ne pouvez plus modifier les champs d'utilisateur.

### **Voir aussi**

[Chapitre 8, "Définition des éléments de revenus et de retenues," Définition des champs d'utilisateur pour un](#page-281-0)  [élément de revenu, page 238](#page-281-0)

### **Définition des règles de calcul pour un élément de retenue**

La page Calcul pour un élément de retenue est similaire à la page Calcul pour un élément de revenu.

#### **Voir aussi**

[Chapitre 8, "Définition des éléments de revenus et de retenues," Définition des règles de calcul d'un élément](#page-285-0)  [de revenu, page 242](#page-285-0)

### **Définition des options d'arrondissement et de répartition pour un élément de retenue**

La page Arrondissement pour un élément de retenue est similaire à la page Arrondissement pour un élément de revenu.

### **Voir aussi**

[Chapitre 8, "Définition des éléments de revenus et de retenues," Définition des options d'arrondissement et de](#page-288-0) [répartition pour un élément de revenu, page 245](#page-288-0)

### **Définition des informations d'arriérés**

Accédez à la page Arriérés du groupe de pages Retenues (Configuration SGRH, Paramètres produits , GPI et gestion absences, Éléments, Éléments gestion paie, Retenues, Arriérés).

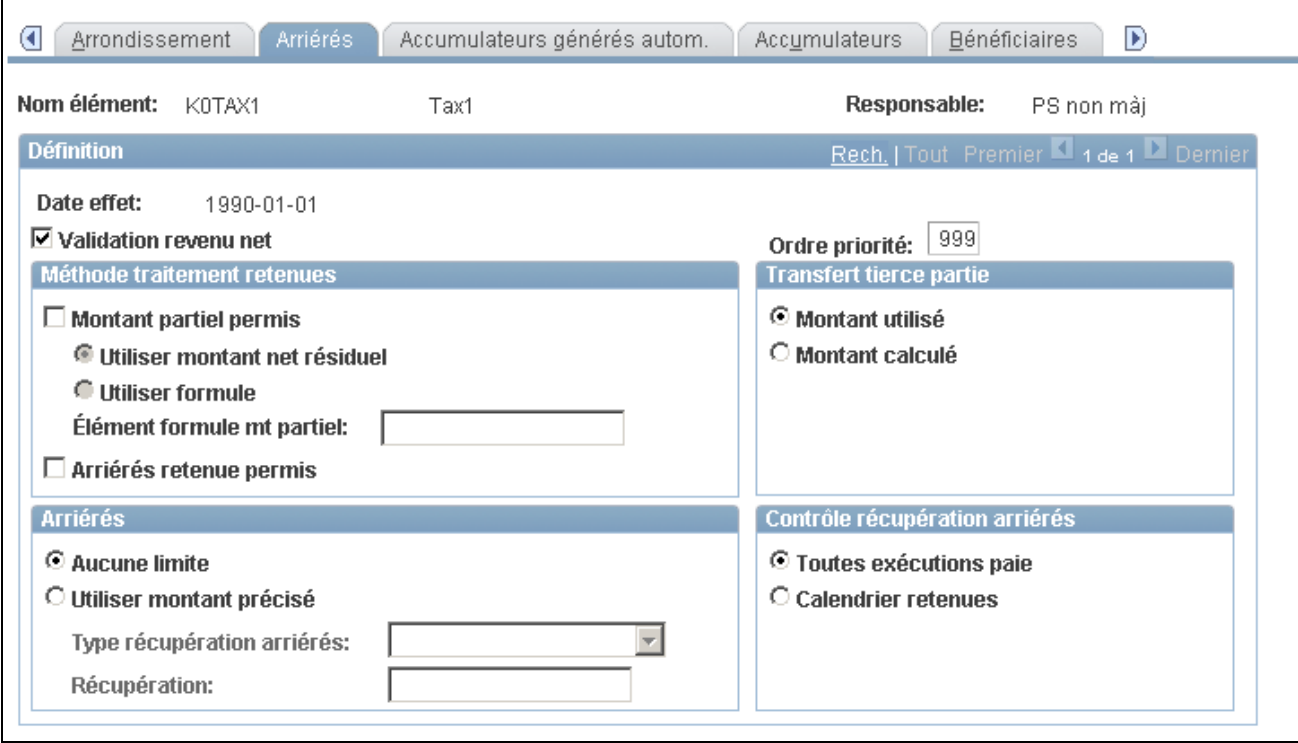

Arriérés

**Validation revenu net** Sélectionnez pour autoriser la validation du revenu net pour cette retenue. La validation du revenu net empêche le système de réduire le revenu net en dessous de zéro ou d'un minimum défini si le revenu net d'un bénéficiaire ne suffit pas à couvrir la retenue. (Vous pouvez sélectionner Montant partiel permis et Arriérés retenue permis pour spécifier si la retenue doit être prélevée et pour préciser le montant à prélever).

> Si vous ne cochez pas cette case, le système prendra en compte la totalité de la retenue, même si le revenu net devient négatif. Vous devez définir ce qu'il adviendra du solde négatif.

Pour éviter que le revenu net descende en dessous d'un montant minimal autre que zéro, définissez le minimum dans la page de Liste de traitement - Définition.

**Remarque :** Les autres champs de cette page ne sont disponibles pour la saisie que si vous cochez cette case.

Voir [Chapitre 15, "Définition d'éléments de traitement," Configuration de](#page-515-0)  [listes de traitements, page 472.](#page-515-0)

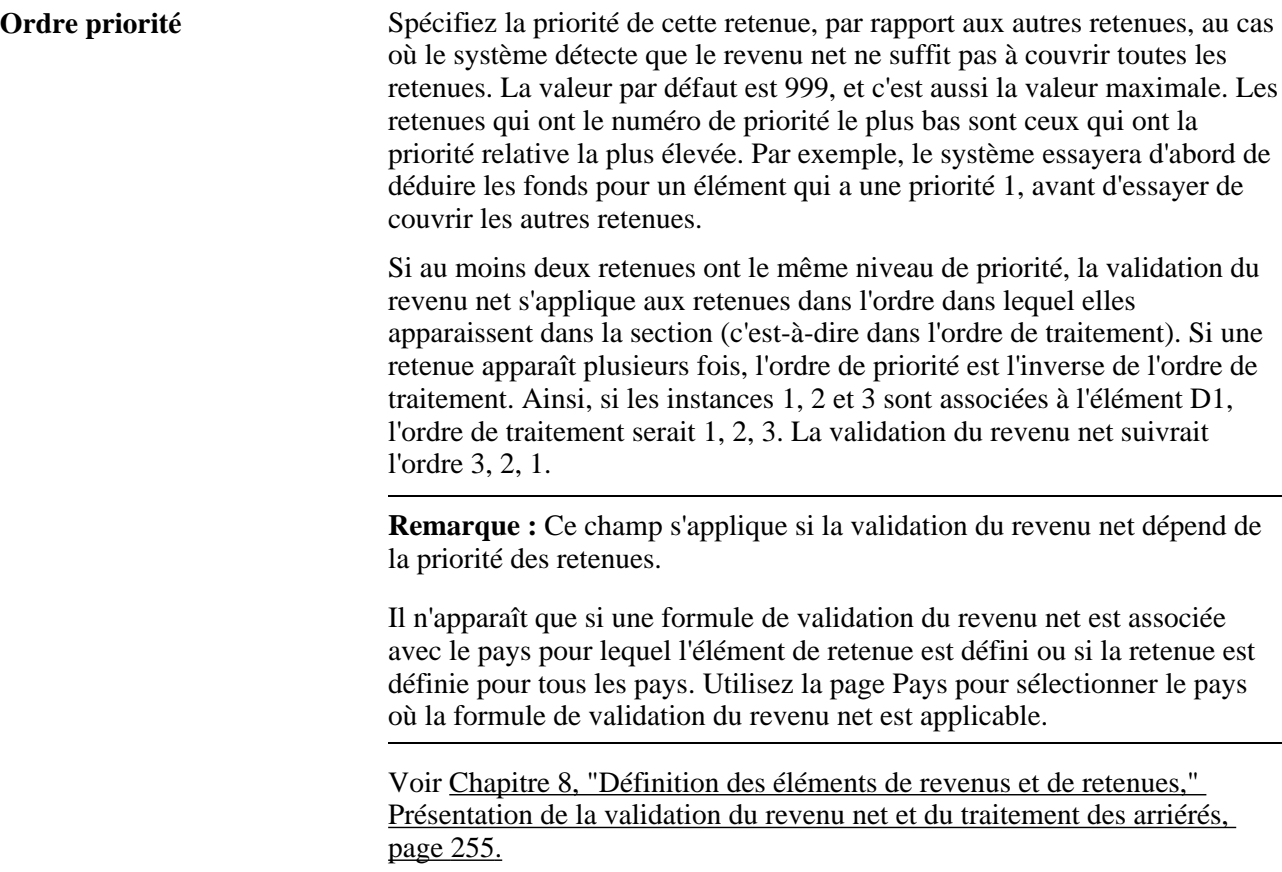

### **Méthode de validation du revenu net**

Vos choix dans cette zone indiquent au système le montant de la retenue à traiter et s'il faut récupérer le montant non prélevé dans le solde des arriérés.

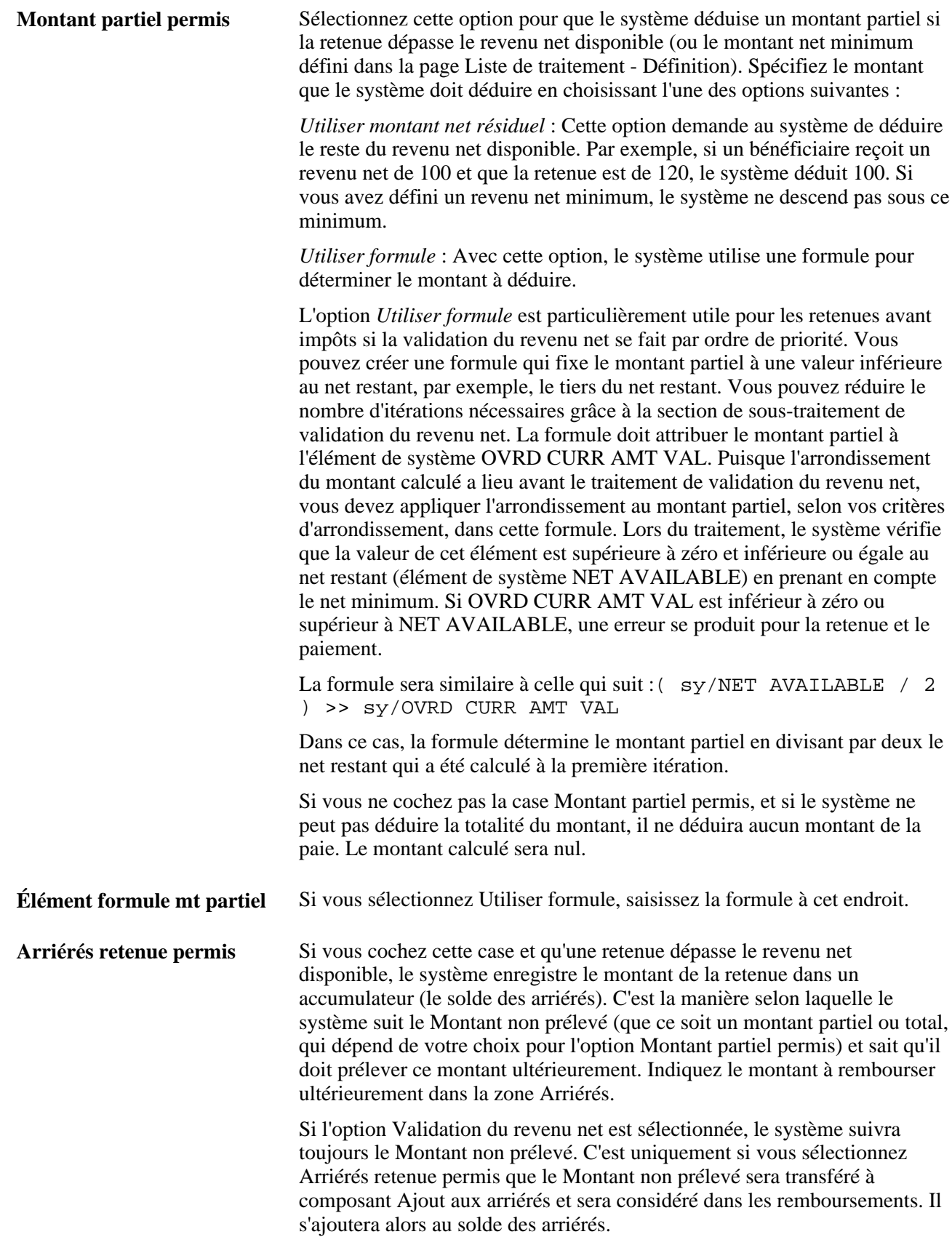

#### **Transfert tierce partie**

Indique la portion de la retenue à envoyer aux destinataires de la retenue. (Vous définissez les informations du destinataire dans la page Bénéficiaires.)

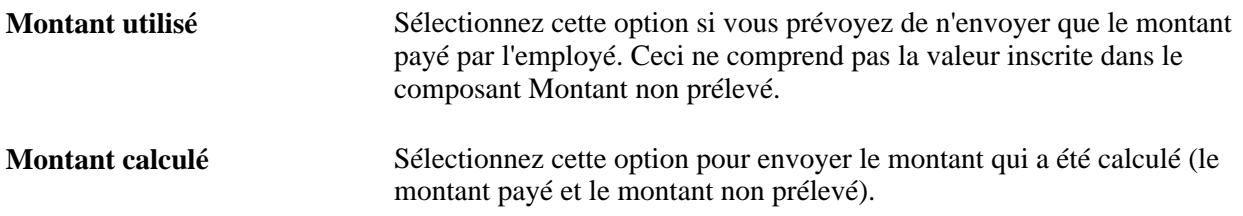

#### **Exemple 2 : Comparaison des méthodes de transfert à des tierces parties**

Les résultats du Montant utilisé et du Montant calculé sont identiques une fois que les arriérés ont été remboursés. Nous supposons les conditions suivantes :

 $D1 =$ Montant utilisé; valeur = 100

 $D2 =$  Montant calculé; valeur = 100

Pendant la période 1, 50 est prélevé pour D1 et zéro pour D2 car la paie nette ne suffit pas. Pour D1, 50 est transféré (le montant prélevé). Pour D2 100 est transféré (montant payé plus montant non prélevé).

Pendant la période 2, le revenu net ne suffit pas à couvrir le montant courant et les remboursements pour les deux retenues. D1 doit prélever 150 (100 plus 50 de remboursement). D2 doit prélever 200 (100 plus 100 de remboursement). Pour D1, on transfert 150 (montant courant plus remboursements); pour D2, on transfert 100 (montant courant uniquement). À la fin de la période 2, 200 sera transféré pour chaque retenue.

### **Arriérés**

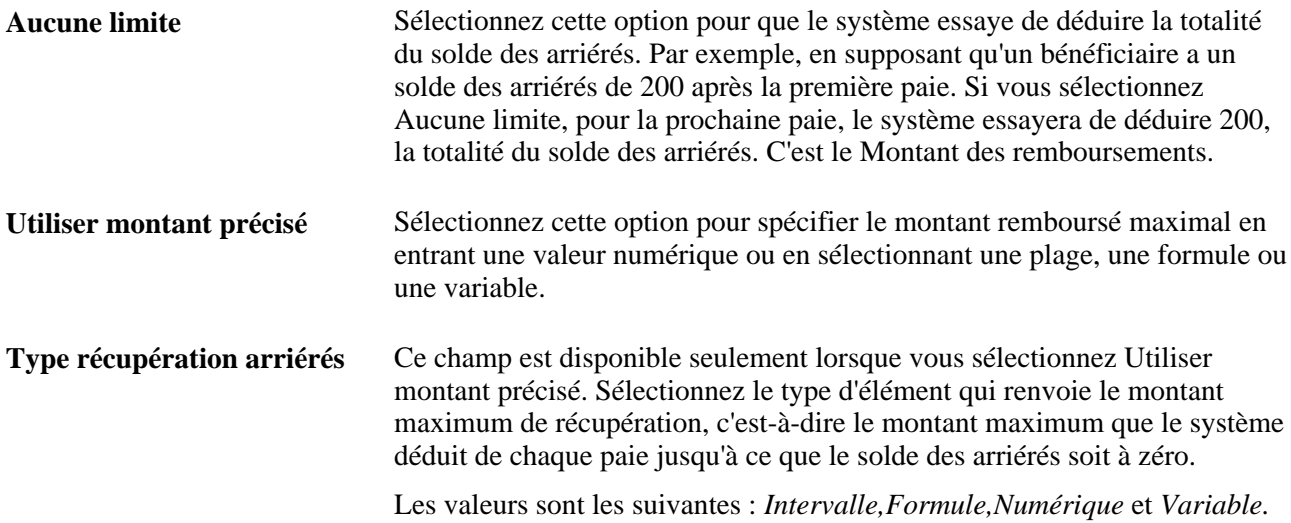

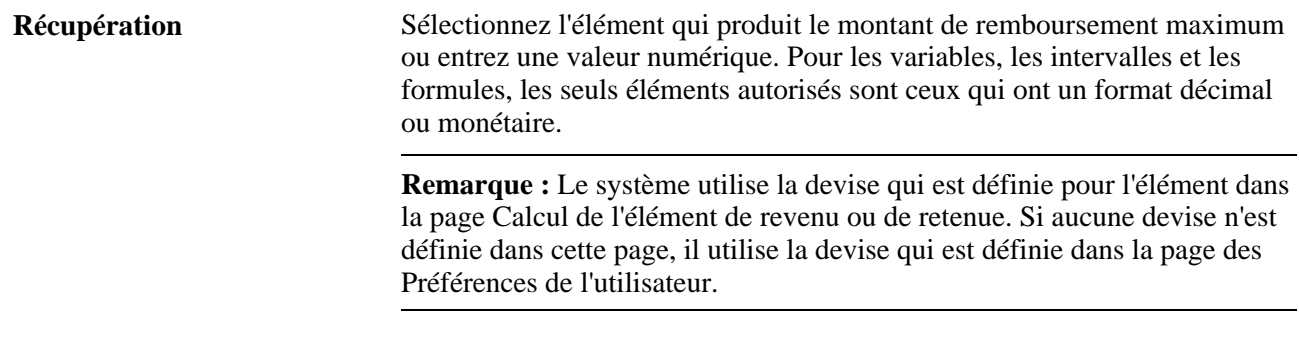

#### **Contrôle récupération arriérés**

Spécifiez les dates de paiement des remboursements

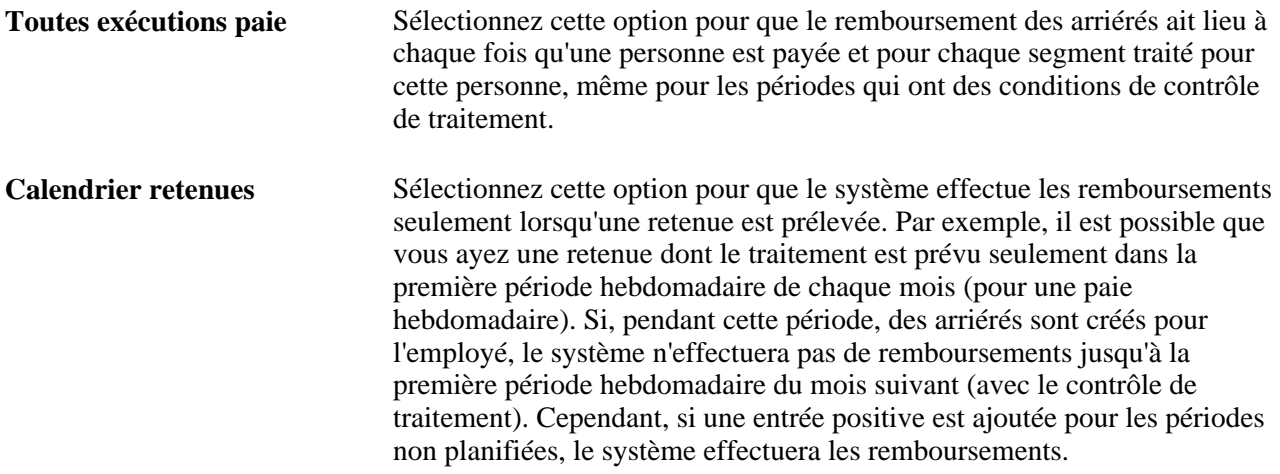

#### **Voir aussi**

[Chapitre 17, "Utilisation des entrées positives," Entrée d'entrées positives, page 520](#page-563-0)

### **Définition des accumulateurs générés automatiquement pour un élément de retenue**

La page Retenues - Accumulateurs générés autom. est similaire à la page Revenus - Accumulateurs générés autom.

#### **Voir aussi**

[Chapitre 8, "Définition des éléments de revenus et de retenues," Définition des accumulateurs générés](#page-291-0)  [automatiquement pour un élément de revenu, page 248](#page-291-0)

### **Sélection des périodes d'accumulation pour un élément de retenue**

La page Retenues - Périodes d'accumulateur est similaire à la page Revenus - Périodes d'accumulateur.

#### **Voir aussi**

[Chapitre 8, "Définition des éléments de revenus et de retenues," Sélection des périodes d'accumulation pour](#page-292-0)  [un élément de revenu, page 249](#page-292-0)

### **Affichage des éléments générés pour une retenue**

La page Retenues - Éléments générés est similaire à la page Revenus - Éléments générés.

#### **Voir aussi**

[Chapitre 8, "Définition des éléments de revenus et de retenues," Affichage des éléments générés pour les](#page-293-0)  [revenus, page 250](#page-293-0)

### **Spécification des accumulateurs auxquels un élément de retenue contribue**

La page Retenues - Accumulateurs est similaire à la page Revenus - Accumulateurs.

### **Voir aussi**

[Chapitre 8, "Définition des éléments de revenus et de retenues," Spécification des accumulateurs auxquels un](#page-294-0)  [revenu contribue, page 251](#page-294-0)

### **Sélection d'un destinataire principal pour une retenue**

Accédez à la page Bénéficiaires du groupe de pages Retenues (Configuration SGRH, Paramètres produits , GPI et gestion absences, Éléments, Éléments gestion paie, Retenues, Bénéficiaires).

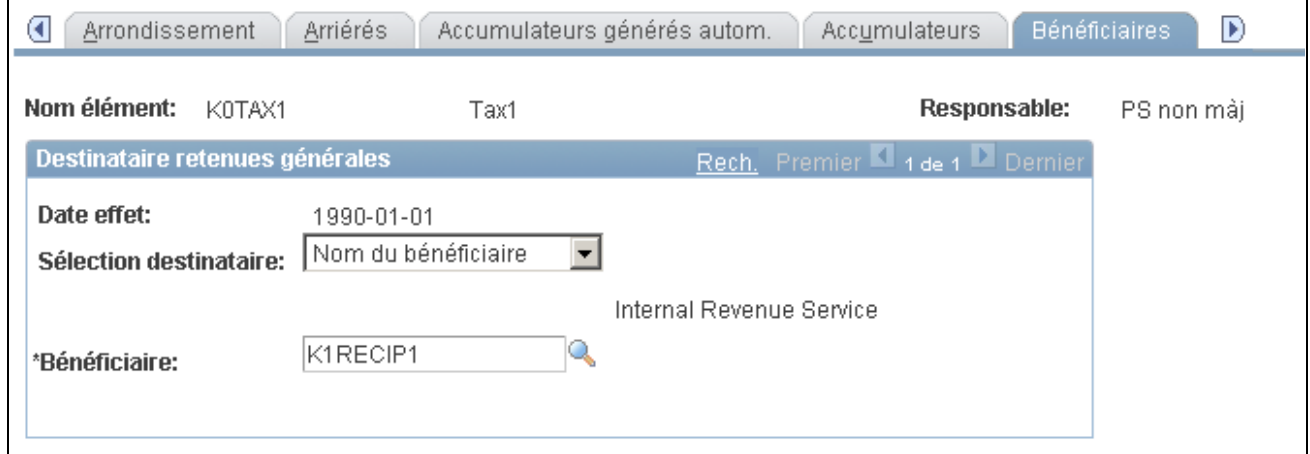

#### Bénéficiaires

**Remarque :** Définissez d'abord le destinataire général dans la page Bénéficiaires. Si vous voulez utiliser une formule pour identifier un destinataire, définissez d'abord la formule.

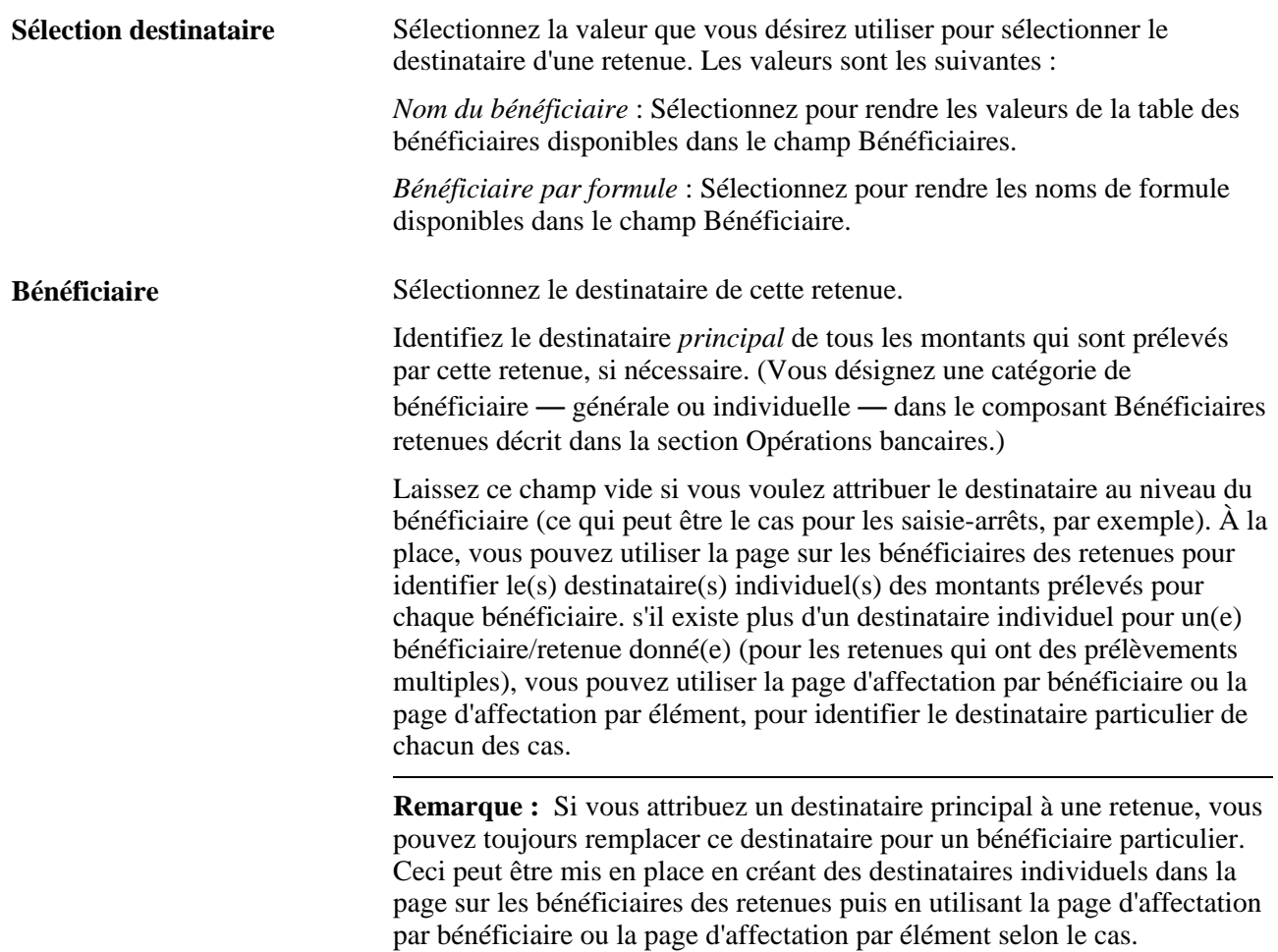

### **Voir aussi**

[Chapitre 34, "Définition des instructions pour les opérations bancaires," Définition des destinataires, page 1125](#page-1168-0)

[Chapitre 34, "Définition des instructions pour les opérations bancaires," Affectation de destinataires à des](#page-1172-0)  [retenues et à des bénéficiaires, page 1129](#page-1172-0)

### **Remplacement des éléments de retenue**

La page Retenues - Rempl. éléments secondaires est similaire à la page Rempl. éléments secondaires.

#### **Voir aussi**

[Chapitre 8, "Définition des éléments de revenus et de retenues," Remplacement d'éléments de revenu, page](#page-296-0)  [253](#page-296-0)

### **Préparation des revenus et des retenues pour le traitement**

Après avoir défini un élément de revenu ou de retenue, vous devez :

• Ajouter l'élément à un groupe d'éléments.

Un groupe d'éléments sert à regrouper les éléments pour des raisons d'applicabilité.

• Ajouter l'élément à une section.

Les sections définissent les éléments à calculer lors du traitement et l'ordre dans lequel ils sont traités.

#### **Voir aussi**

[Chapitre 14, "Définition de la structure organisationnelle," Définition de groupes d'éléments, page 431](#page-474-0) [Chapitre 15, "Définition d'éléments de traitement," Présentation des sections, page 452](#page-495-0)

### **Chapitre 9**

# **Configuration des remplacements d'éléments**

Le présent chapitre donne un aperçu des remplacements d'affectation d'éléments et traite des sujets suivants :

- modification et substitution des groupes de pages de remplacement d'éléments secondaires pour répondre aux exigences de vos processus de gestion;
- exemples de groupes de pages de remplacement standard;
- exemples d'autres groupes de pages de remplacement.

# **Présentation des configurations de remplacement d'éléments**

Le système de gestion de la paie internationale vous permet de configurer les pages suivantes :

- Détail élément (accessible par le groupe de pages sur l'affectation d'éléments par bénéficiaire et le groupe de pages sur les affectations de bénéficiaire par élément, appelées généralement pages «associations revenus/retenues»).
- Entrées positives Détails (accessible par le composant Exception (entrée positive) du composant Entrées positives par cal.).

Vous pouvez utiliser les pages fournies ou effectuer les opérations suivantes :

- modifier des pages standard en changeant les noms de champ, les listes de valeurs, les valeurs de conversion et les valeurs oui/non pour mieux les adapter à l'élément que vous voulez remplacer;
- créer une toute nouvelle page et un groupe de pages pour remplacer la page sur les détails d'un élément. Vous disposez alors de toute la souplesse nécessaire pour définir des champs, des titres de page, des valeurs et autres éléments de page.

Pour créer une page ou un groupe de pages, vous procédez comme vous le feriez pour tout autre groupe de pages dans le système, en vous servant du concepteur d'applications.

Voir *Guide Enterprise PeopleTools PeopleBook: PeopleSoft Application Designer Developer's Guide.*

### **Modification des groupes de pages de remplacement d'éléments**

Deux groupes de pages de définition vous permettent de modifier les pages de remplacement d'éléments. Plus spécialement, les groupes de pages sur la configuration par élément ou sur la configuration par catégorie vous permettent d'effectuer les tâches suivantes :

- remplacer la page sur les détails d'un élément (pour les affectations de revenus/retenues) par un autre groupe de pages que vous créez vous-même (par exemple, pour traiter les remplacements de prêts, de saisies ou d'obligations);
- modifier la page sur les détails d'éléments (pour les affectations de revenus/retenues) et la page des détails d'entrée positives (pour les entrées positives) de manière à pouvoir accomplir les tâches suivantes :
	- définir des titres de boîte de champs pour les remplacements d'éléments secondaires;
	- indiquer les remplacements d'éléments secondaires qu'un utilisateur peut entrer;
	- indiquer si un champ est obligatoire;
	- indiquer les valeurs définies, les valeurs oui/non et les valeurs de conversion qui s'appliquent à chaque remplacement d'élément secondaire;
	- définir les titres des remplacements d'éléments secondaires.

Le tableau suivant présente les pages de remplacement d'éléments que vous pouvez modifier ou remplacer, ainsi que la description des modifications que vous pouvez y apporter :

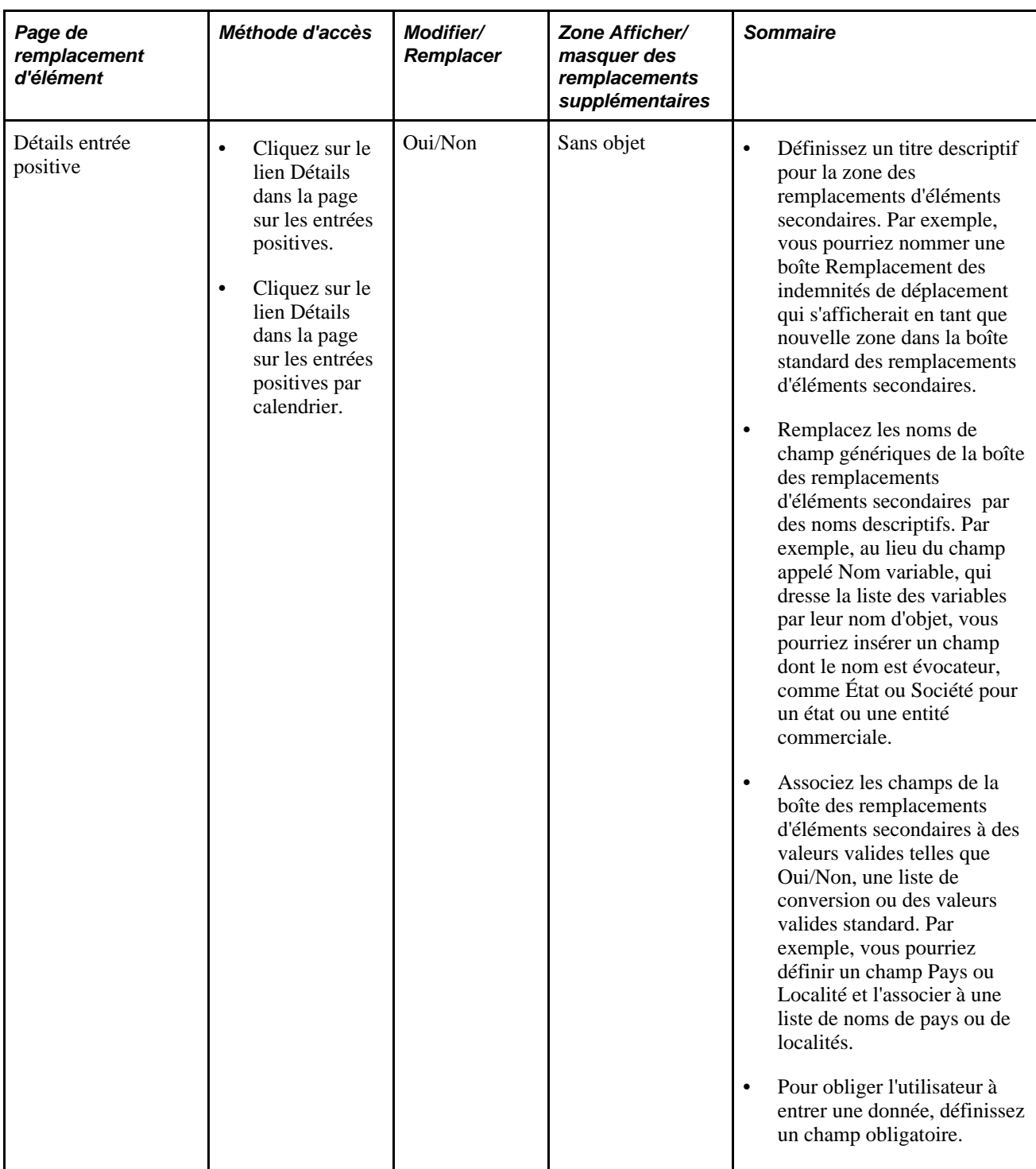

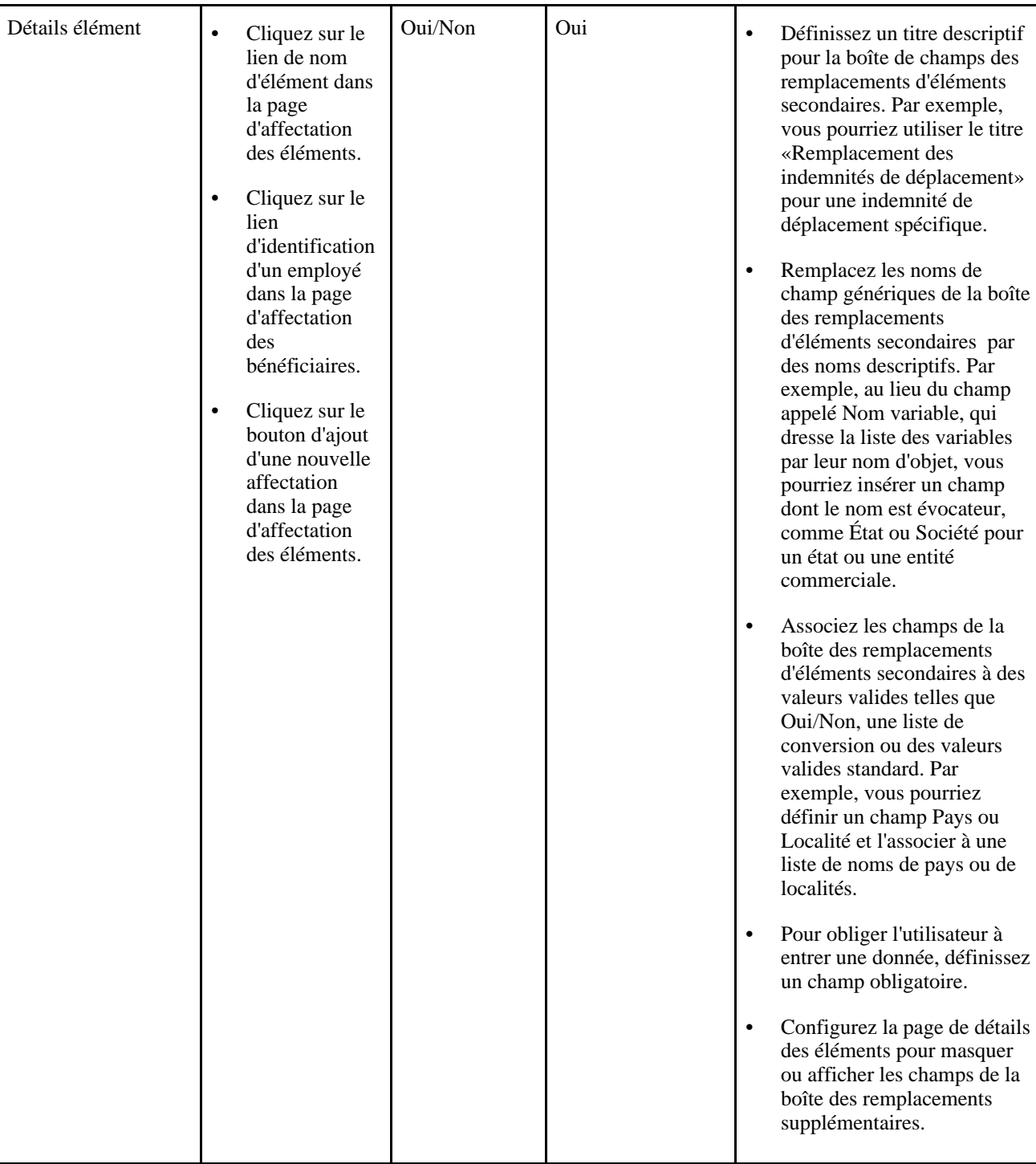

# **Définition des affectations de remplacements d'éléments**

La présente section offre un aperçu des groupes de pages de définition et des étapes de modification, elle traite également des pages utilisées pour créer des groupes de pages de remplacement standard et autres.
### **Description des groupes de pages de définition**

Le système PeopleSoft fournit les deux groupes de pages similaires suivants, à l'aide desquels vous pouvez modifier ou remplacer les groupes de remplacement d'éléments secondaires :

- Définition par élément;
- Définition par catégorie.

Dans les deux cas, vous pouvez effectuer les tâches suivantes :

- l'option *Les deux* dans le champ Remplacements vous permet de définir des changements qui s'appliquent à la fois à la page de détails des éléments et à la page des détails d'entrée positive;
- l'option *Affectation éléments* dans le champRemplacements vous permet de modifier la page de détails des éléments (accessible par le groupe d'affectation des éléments par bénéficiaire et par le groupe d'affectation des bénéficiaires par élément);
- l'option *Entrée positive* dans le champ Remplacements vous permet de modifier la page des détails d'entrée positive (accessible par le groupe de pages d'entrées positives).

**Remarque :** Lorsque vous définissez une configuration par élément, vous pouvez utiliser des éléments de revenus et de retenues qui ne permettent d'entrer des données qu'au niveau de l'affectation d'éléments ou par des entrées positives. Dans ces cas, la page limite vos options et vous permet uniquement de configurer des remplacements qui s'appliquent à l'une de ces pages.

**Remarque :** Si votre configuration est un modèle d'affichage pour une catégorie telle que «TAXE» et que vous définissiez aussi un autre modèle d'affichage spécifique à un élément de cette catégorie, la configuration au niveau élément aura la priorité. Autrement dit, si vous avez 15 éléments dans une catégorie donnée et que vous avez besoin d'un modèle d'affichage pour 14 de ces éléments, et un autre modèle d'affichage pour l'élément restant, il vous faudra seulement 2 configurations séparées.

### **Présentation des étapes de modification standard**

Pour *modifier* une groupe de pages de remplacements d'éléments, vous devez suivre les étapes suivantes :

- 1. Accédez au groupe de configuration par élément ou groupe de configuration par catégorie de l'élément en question.
- 2. Dans la boîte de champs Remplacement étiquette cadre, définissez votre propre étiquette en vous servant de Type étiquette.

Si vous sélectionnez l'option *Catalogue messages* comme type d'étiquette, les autres champs tels que Jeux messages et N° message s'affichent. Si vous choisissez l'option *Texte statique* comme type d'étiquette , seul le champ Étiquette s'affiche.

3. Si vous avez l'intention de créer un remplacement standard pour les affectations de revenus/retenues et pour les entrées positives, et que les données de remplacement sont identiques dans les deux cas, sélectionnez l'option *Les deux* dans le champRemplacement obligatoire par.

- 4. Si vous avez différentes exigences pour les remplacements d'affectations de revenus/retenues et pour les entrées positives, la liste déroulante Remplacement obligatoire par vous permet de sélectionner l'option *Affectation élément* ou *Entrée positive.*
- 5. Enregistrez le groupe de pages.

### **Description des étapes de modification d'un groupe de pages de substitution**

Pour créer un groupe de pages de substitution d'une page de détails d'un élément donné, procédez comme suit :

1. Créez une groupe de remplacement en vous servant du concepteur d'application.

Voir *Guide Enterprise PeopleTools PeopleBook: PeopleSoft Application Designer Developer's Guide.*

- 2. Accédez au groupe de configuration par élément ou au groupe de configuration par catégorie de l'élément en question.
- 3. Dans la page des paramètres communs, définissez votre propre étiquette pour la boîte de champs des remplacements à l'aide des champs Type étiquette, Jeu messages,  $N^{\circ}$  message et Étiquette de la boîte Remplacement étiquette cadre. Cette modification s'applique uniquement à la page des détails d'entrée positive, étant donné que vous remplacez la page des détails d'éléments par un autre groupe.
- 4. Dans la zone Affectation éléments, sélectionnez l'option Page personnalisée.

Lorsque vous passez de l'option de Page standard à l'option Page personnalisée, le système évalue le contenu de la liste des remplacements de la page standard et des entrées positives, étant donné que cette liste ne s'applique plus qu'à l'affichage des entrées positives. Si la liste contient des entrées servant à contrôler l'affichage des affectations d'éléments standard, elles seront supprimées et l'avertissement suivant s'affichera.

"Le changement des affectations d'éléments va effacer la liste des remplacements. (17000,136)

En changeant la configuration de façon à utiliser une page de données personnalisées, la liste des remplacements ne s'applique plus qu'aux entrées positives. Toutes les lignes de la liste s'appliquant aux affectations d'éléments ou à la fois aux affectations et aux entrées positives seront supprimées.

Pour confirmer vos modifications, cliquez sur OK, pour les annuler et conserver les données courantes, cliquez sur Annuler.

Cliquez sur OK pour utiliser l'option *Page personnalisée.*

- 5. Dans le champ Référence contenu, entrez la référence de contenu telle que définie sous PeopleTools, portail, structure et contenu que vous avez définie à l'étape 1.
- 6. Effectuez les modifications nécessaires dans la grille des remplacements de la page standard et des entrées positives en vous servant de la configuration par catégorie. Dans la configuration par élément, effectuez les modifications nécessaires dans la grille des remplacements d'entrées positives. Seule l'option *Entrée positive* est disponible dans le champ Remplacement obligatoire par.

**Remarque :** Vous ne pouvez pas remplacer la page des détails d'entrée positive par un autre groupe de pages. Les seules modifications que vous pouvez apporter aux détails d'entrée positive sont limitées aux champs, étiquettes et valeurs valides dans la zone des remplacements d'éléments.

7. Enregistrez le groupe de pages.

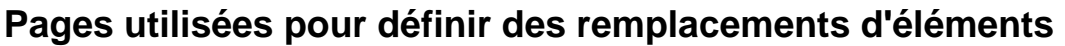

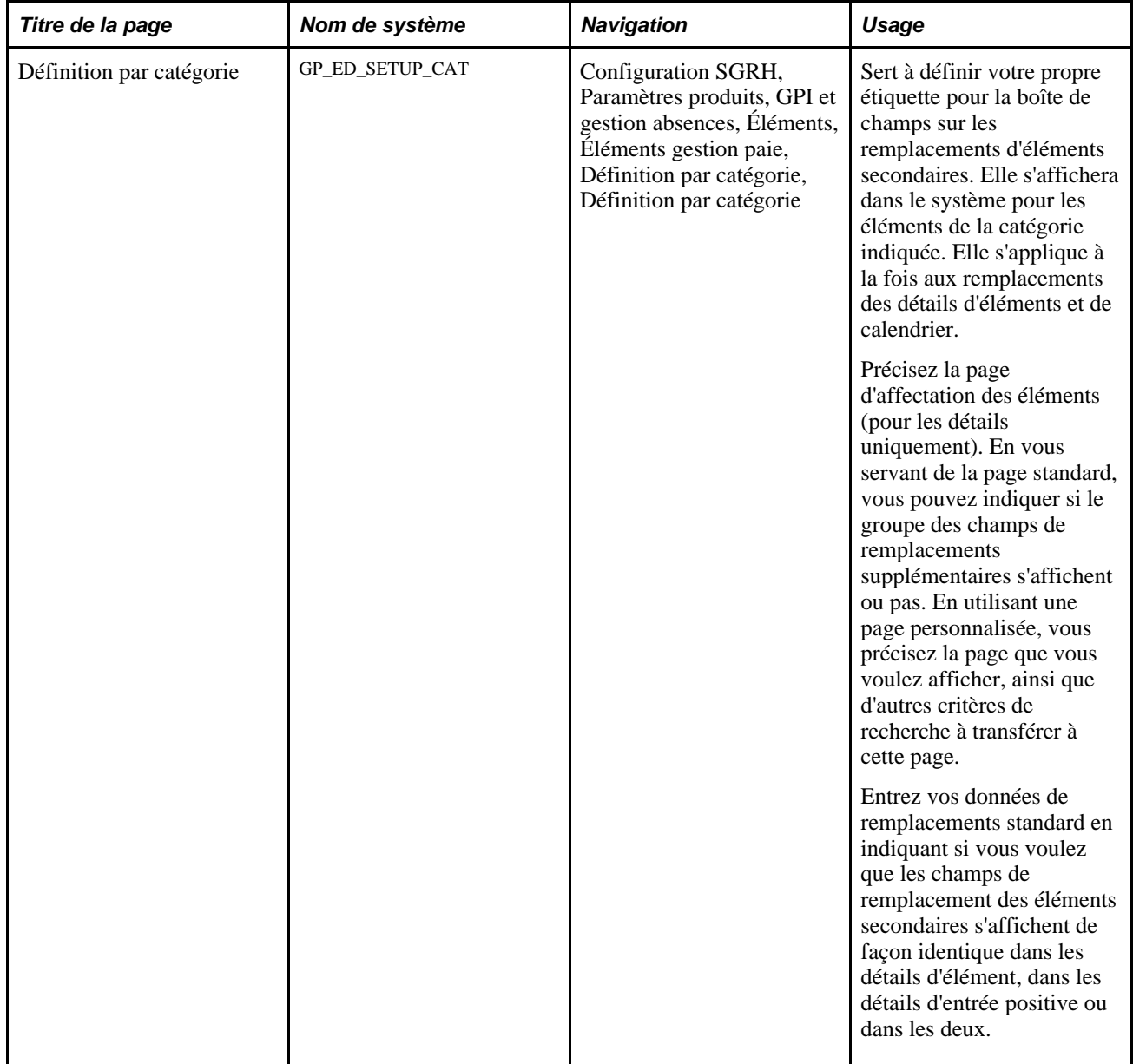

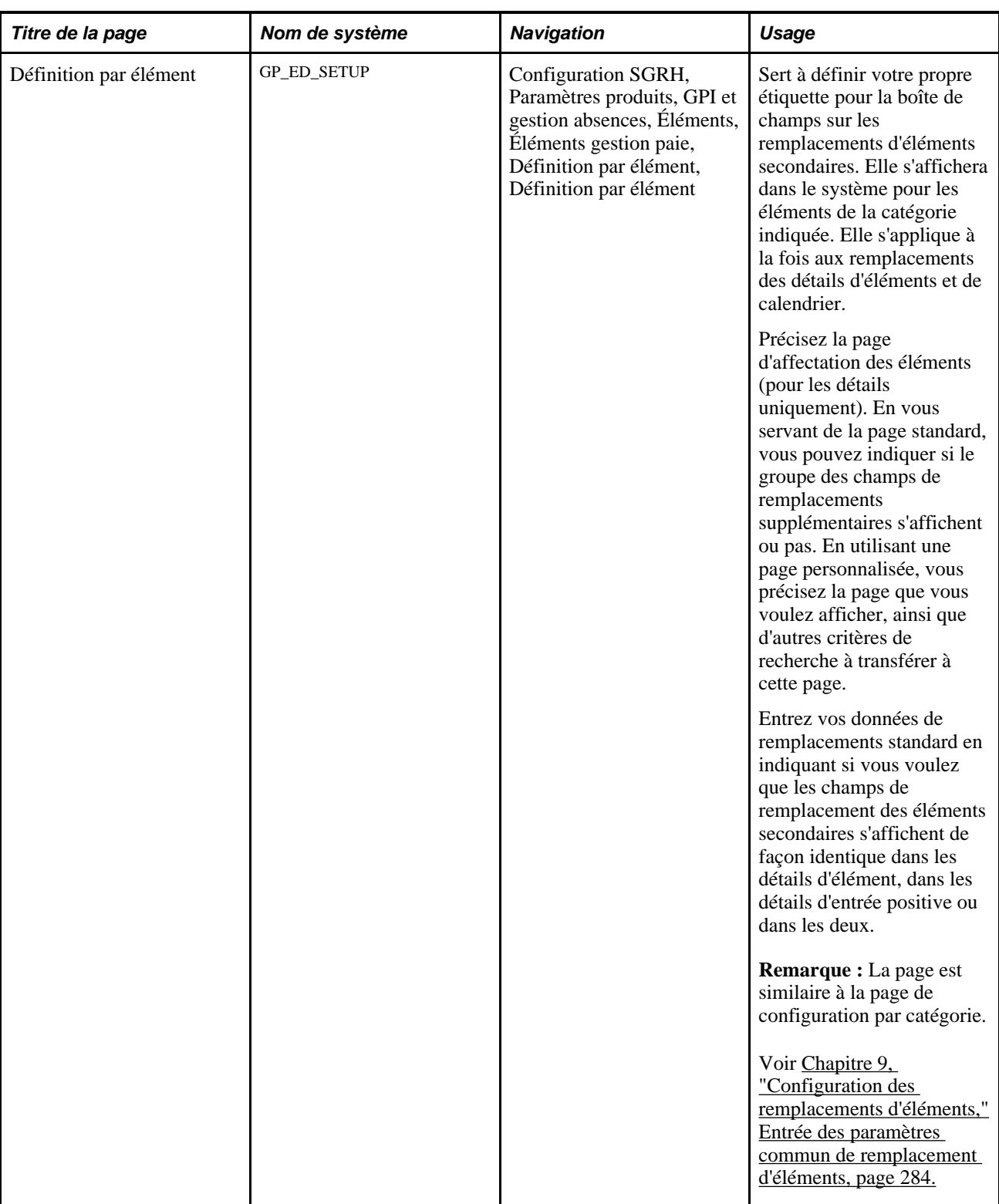

### <span id="page-327-0"></span>**Entrée des paramètres commun de remplacement d'éléments**

Accédez à la page Définition par catégorie (Configuration SGRH, Paramètres produits, GPI et gestion absences, Éléments, Éléments gestion paie, Définition par catégorie, Définition par catégorie).

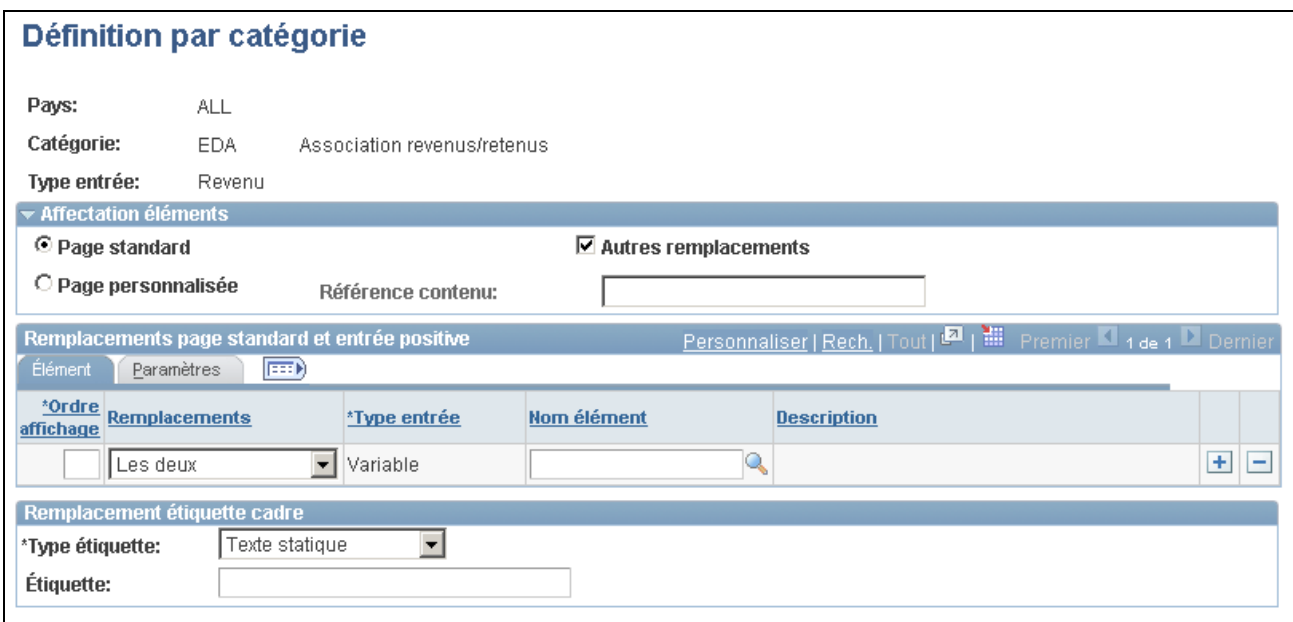

Définition par catégorie

**Remarque :** L'exemple ci-dessus illustre la page de configuration par catégorie. Cette page est très similaire à la page de configuration par élément.

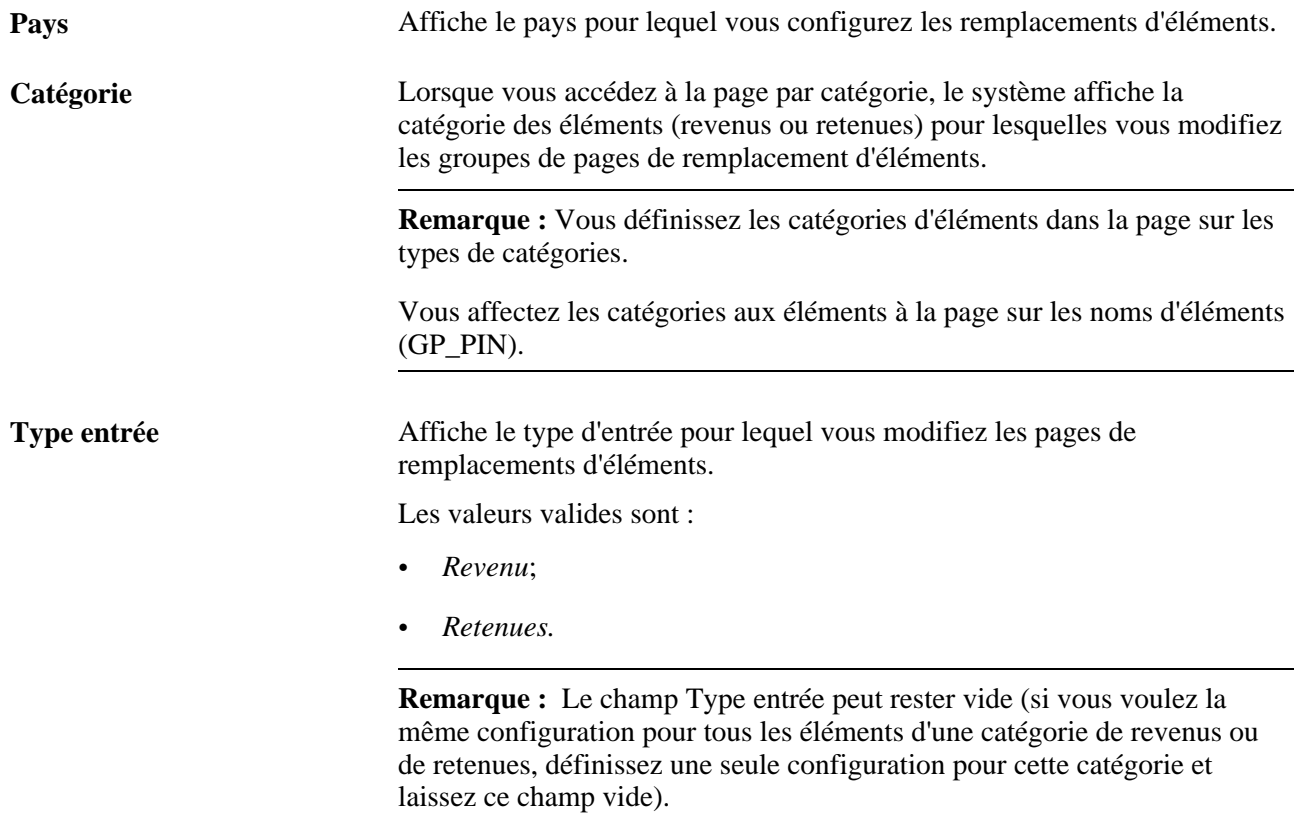

**Nom élément** Lorsque vous accédez à la définition par élément, le système affiche l'élément pour lequel vous modifiez la page de remplacement.

#### **Remplacement de l'étiquette de cadre**

Servez-vous des champs suivants pour définir une étiquette descriptive se substituant à l'étiquette générique de la zone de remplacement d'éléments secondaires, dans la page de détails des éléments et dans la page des détails d'entrée positive.

**Remarque :** Le système fait référence à ces valeurs pour les pages de remplacements telles que fournies ou standard.

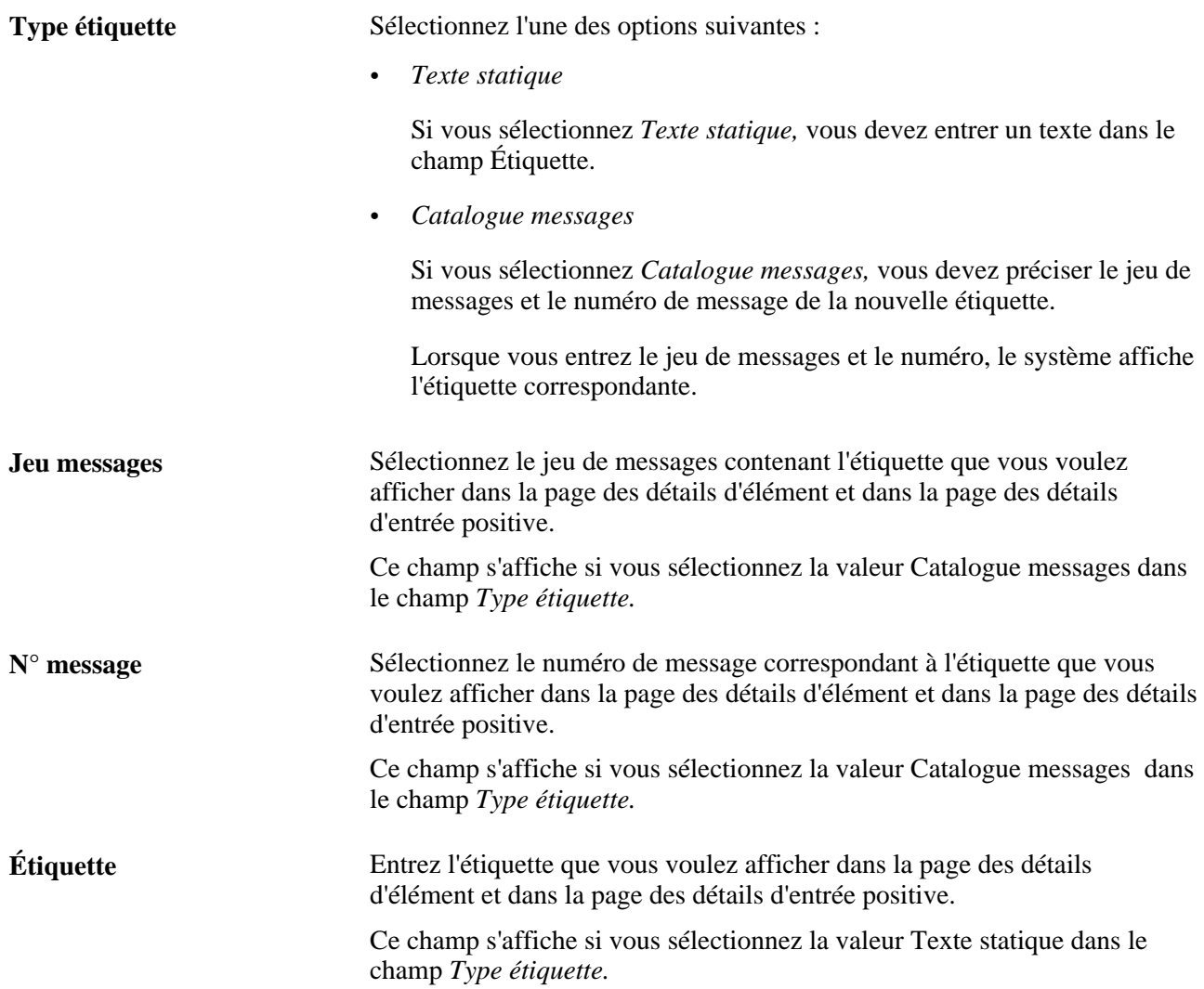

#### **Affectation éléments**

Servez-vous de ces champs pour utiliser la page standard ou pour pointer vers un nouveau groupe en remplacement de la page des détails d'élément et dans la page des détails d'entrée positive. Ces champs vous offrent toute la souplesse nécessaire pour définir des champs, des titres de page, des valeurs et autres éléments de page.

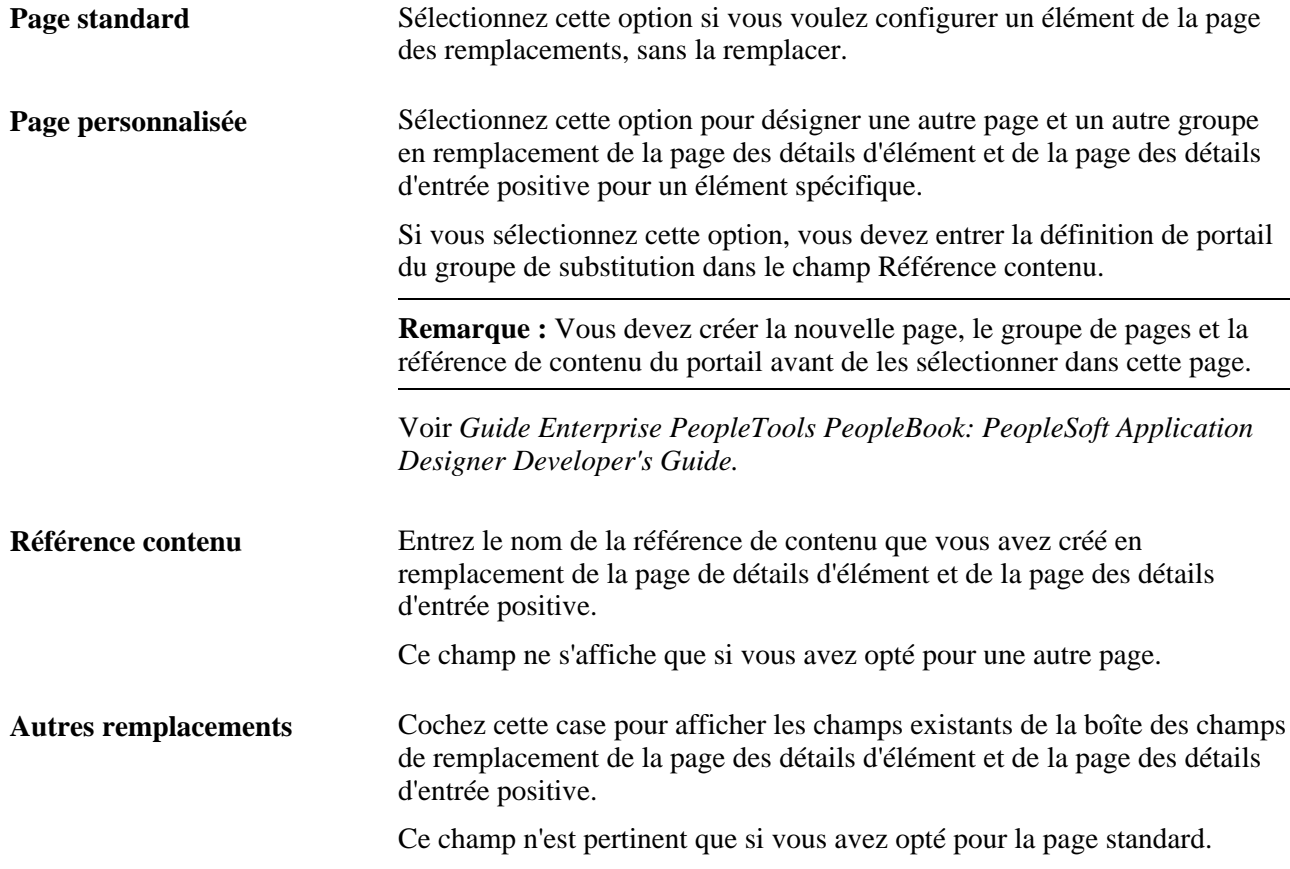

### **Paramètres de remplacement de la page standard et des entrées positives**

Servez-vous de la boîte de champs sur les remplacements de la page standard et des entrées positives pour indiquer les mêmes règles de modification pour les affectations de revenus/retenues et les entrées positives. En particulier, utilisez l'onglet Élément et l'onglet Paramètres pour définir les options suivantes :

- les éléments secondaires que les utilisateurs pourront remplacer dans la page de détails des éléments et dans la page des détails d'entrée positive;
- l'ordre dans lequel les éléments secondaires sont affichés dans la page des détails d'élément et dans la page des détails d'entrée positive;
- les valeurs valides et les champs obligatoires.

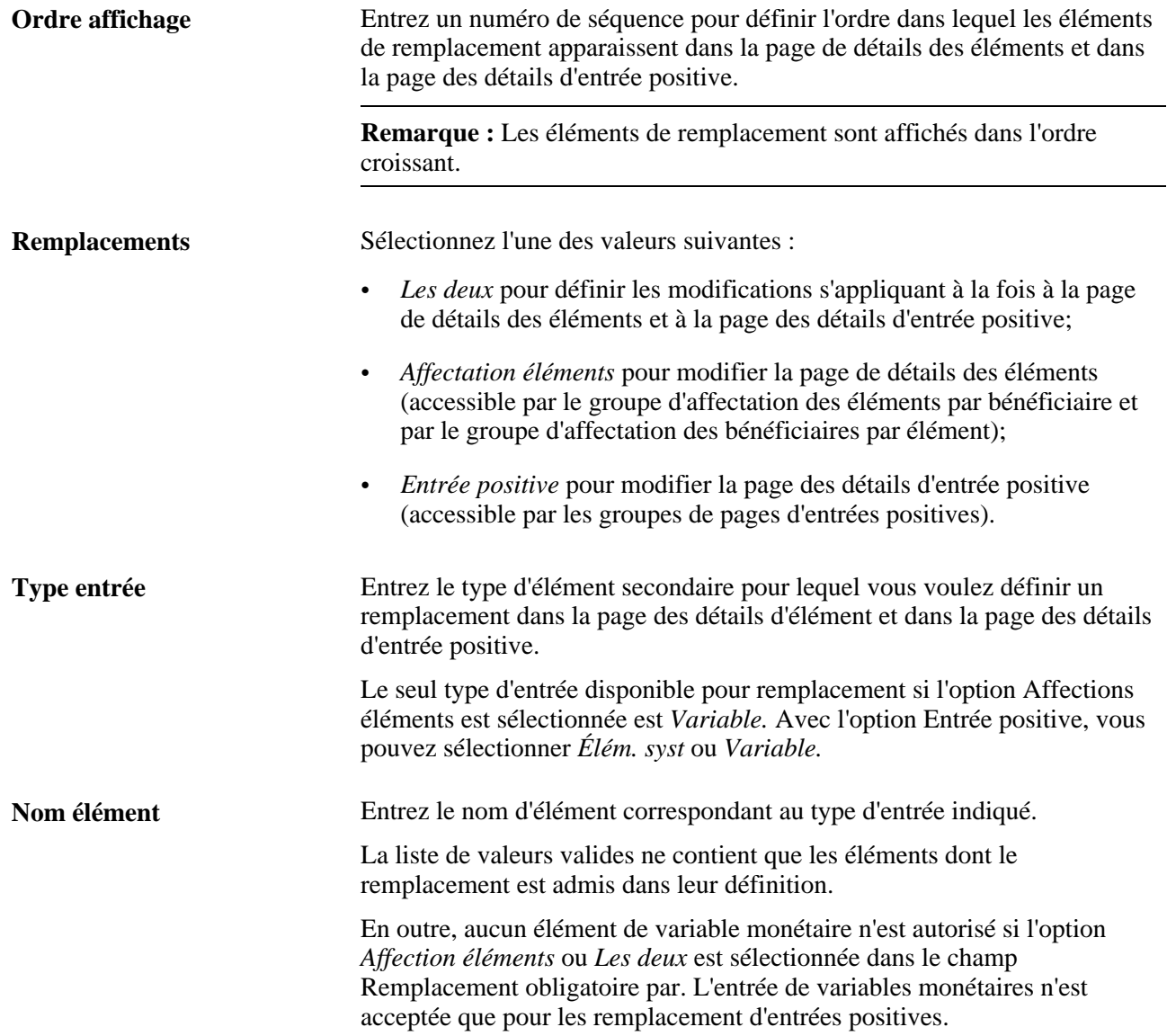

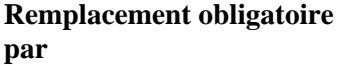

Les valeurs valides sont :

- *Les deux* sélectionnez cette option pour que cet élément soit obligatoire dans la page sur les détails des éléments et dans la page sur les détails d'entrée positive;
- *Affectation éléments* sélectionnez cette option pour que l'élément soit obligatoire dans la page sur les détails des éléments;
- *Entrée positive* sélectionnez cette option pour que cet élément soit obligatoire dans la page sur les détails d'entrée positive.

Sans entrer de valeur pour cet élément, un utilisateur ne pourra pas enregistrer les remplacements pour les détails d'éléments ni pour les calendriers à traiter.

**Remarque :** La valeur zéro n'est pas considérée comme une valeur réelle pour un champ numérique; par conséquent, si vous rendez un élément numérique obligatoire, un utilisateur ne pourra pas entrer zéro pour cet élément dans les remplacements pour les détails d'élément ou pour les calendriers à traiter.

**Type validation** Utilisez ce champ pour associer une table de valeurs valides à l'élément secondaire indiqué dans le champ Nom élément.

Sélectionnez l'une des valeurs suivantes :

• *Aucune*

Sélectionnez cette option si vous ne voulez pas associer une table de valeurs valides à l'élément secondaire.

• *V. fixes*

Sélectionnez cette option si vous voulez associer une table de conversion à l'élément secondaire.

Si vous choisissez cette option, vous devez indiquer la table de conversion dans le champ Vue valeurs valides.

• *Oui/Non*

Sélectionnez cette option si vous voulez associer les valeurs valides Oui/Non à l'élément secondaire.

Si vous choisissez l'option *Oui/Non,* une case à cocher s'affiche à côté du champ de remplacement de l'élément secondaire dans la page des détails d'élément et dans la page des détails d'entrée positive.

• *V. valides*

Sélectionnez cette option si vous voulez associer une table de valeurs valides à l'élément secondaire.

Si vous choisissez cette option, vous devez indiquer la vue de valeurs valides dans le champ Vue valeurs valides.

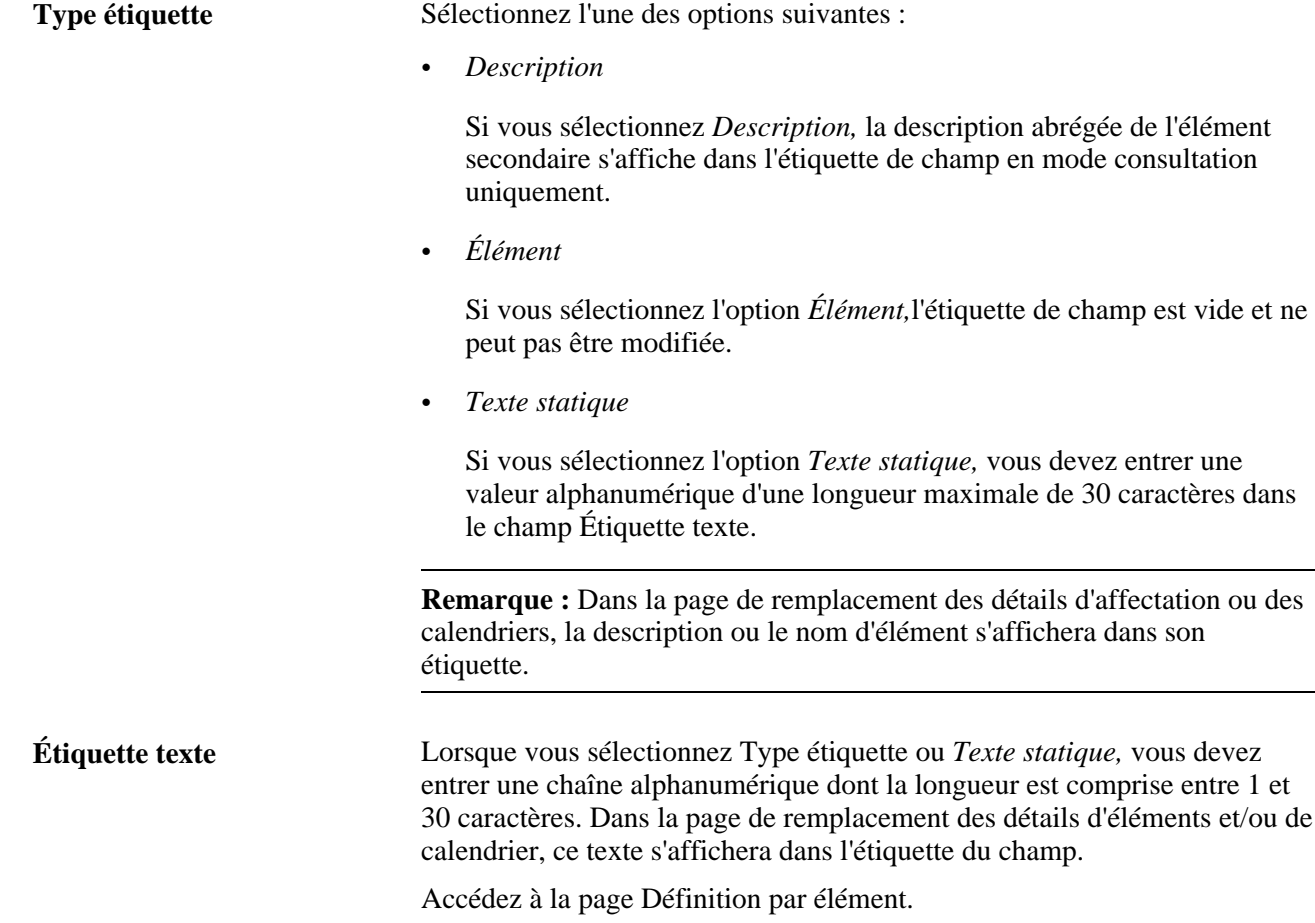

### **Données de configuration pour les affectations d'éléments uniquement**

Comme mentionné précédemment, la définition du niveau d'élément peut être faite pour les revenus ou les retenues, ce qui permet des remplacements au niveau du bénéficiaire (affectations d'élément) ou au niveau des entrées positives (calendriers), mais pas pour les deux à la fois. Dans le cas d'un élément qui ne permet pas de remplacement au niveau des entrées positives, la page de configuration page s'affiche comme dans l'illustration ci-dessous.

Accédez à la page Définition par élément (Configuration SGRH, Paramètres produits, GPI et gestion absences, Éléments, Éléments gestion paie, Définition par élément, Définition par élément).

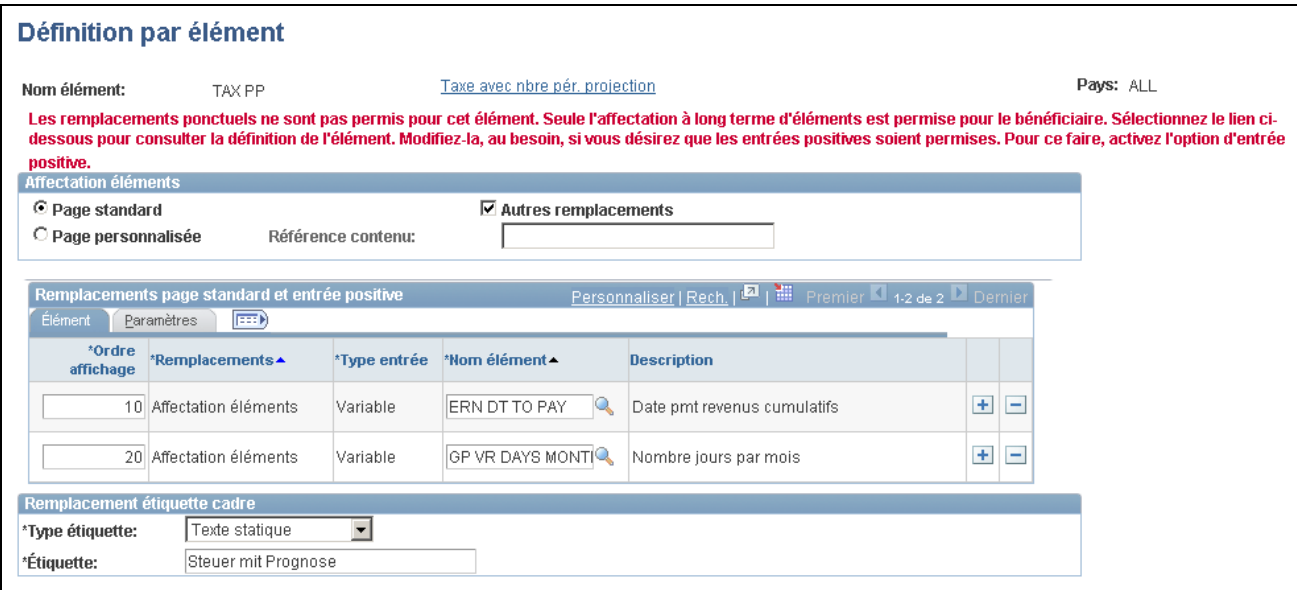

#### Définition par élément

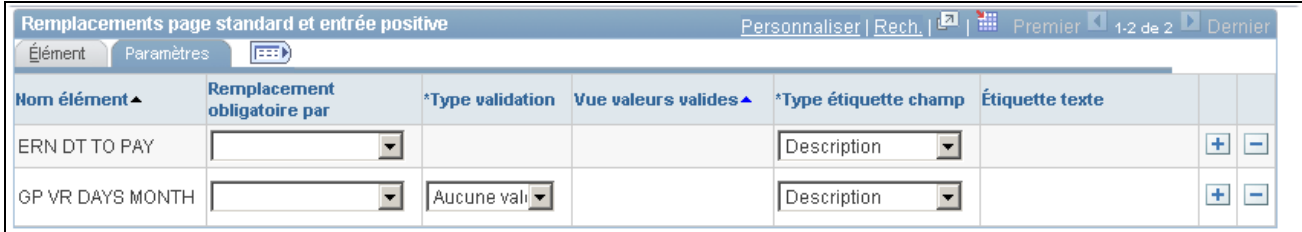

Définition par élément, onglet Paramètres

#### **Affectation éléments**

Servez-vous des champs suivants pour définir une étiquette descriptive se substituant à l'étiquette générique de la boîte des champs de remplacement d'éléments secondaires, dans la page de détails des éléments.

**Remarque :** Le système fait référence à ces valeurs pour les pages de remplacements telles que fournies ou standard.

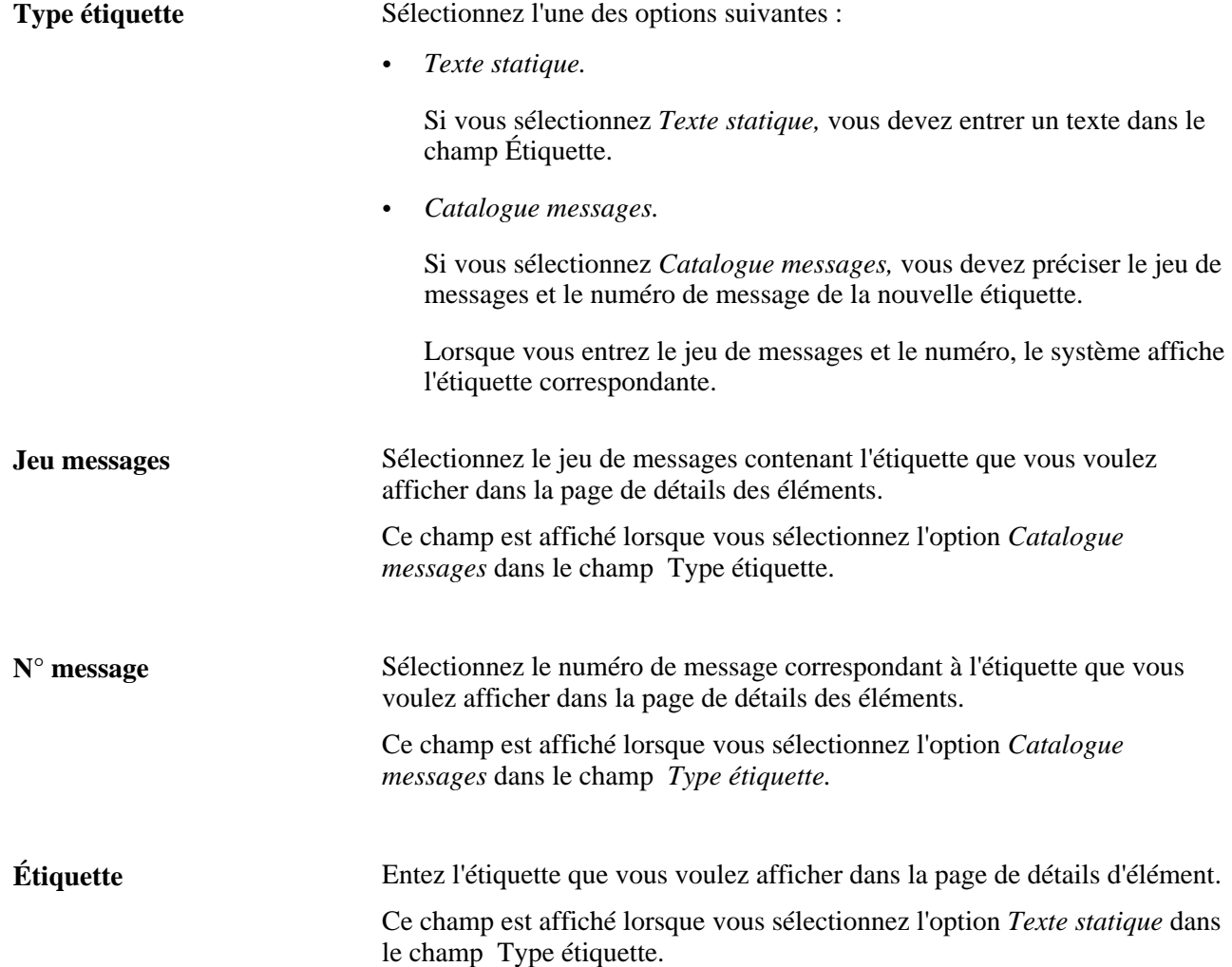

#### **Remplacements des affectations d'éléments**

Servez-vous de la boîte de champs sur les remplacements des affectations d'éléments pour indiquer les mêmes règles de modification pour les affectations de revenus/retenues et les entrées positives. En particulier, utilisez l'onglet Élément et l'onglet Paramètres pour définir les options suivantes :

- les éléments secondaires que les utilisateurs pourront remplacer dans la page de détails des éléments;
- l'ordre dans lequel les éléments secondaires sont affichés dans la page de détails;
- les valeurs valides et les champs obligatoires.

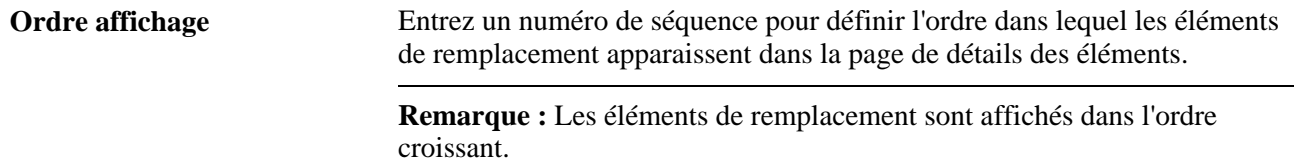

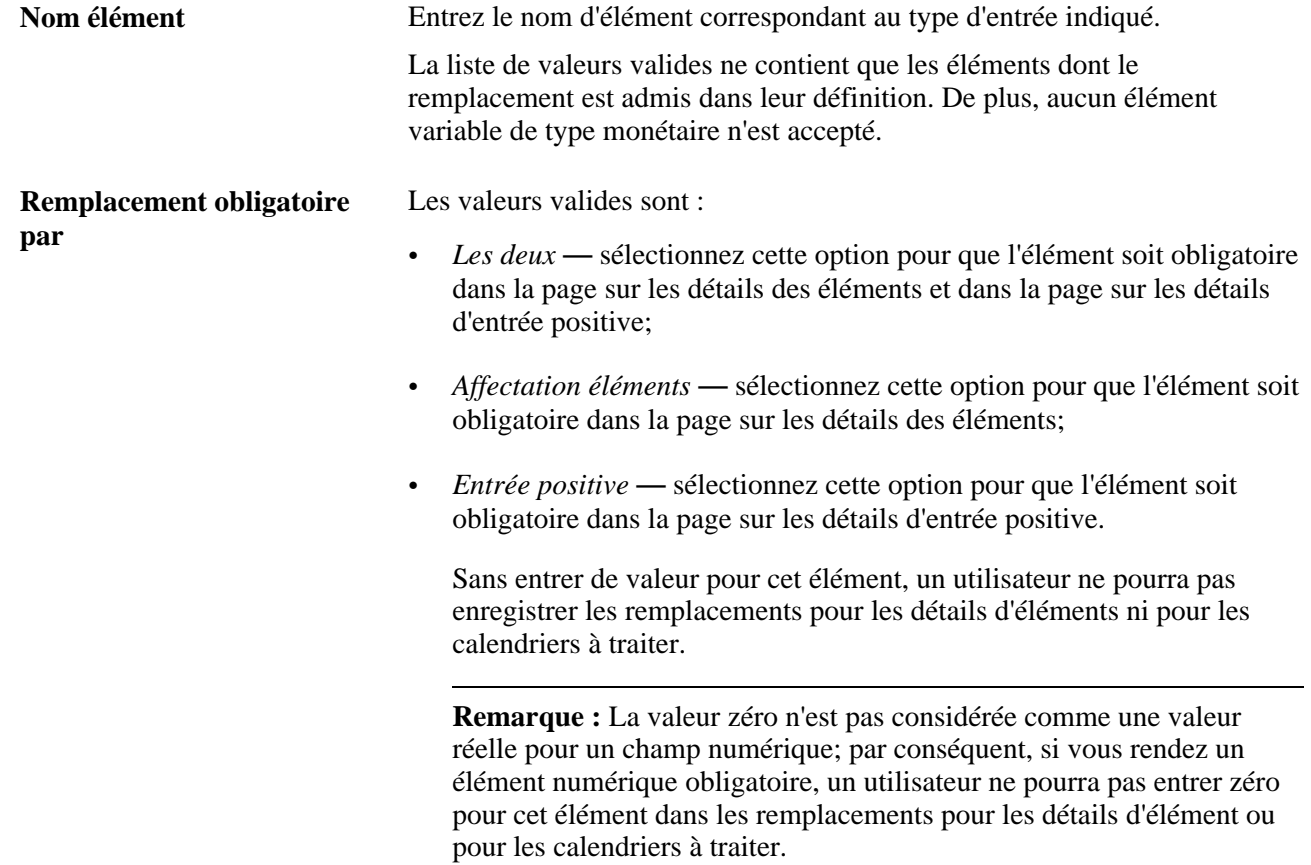

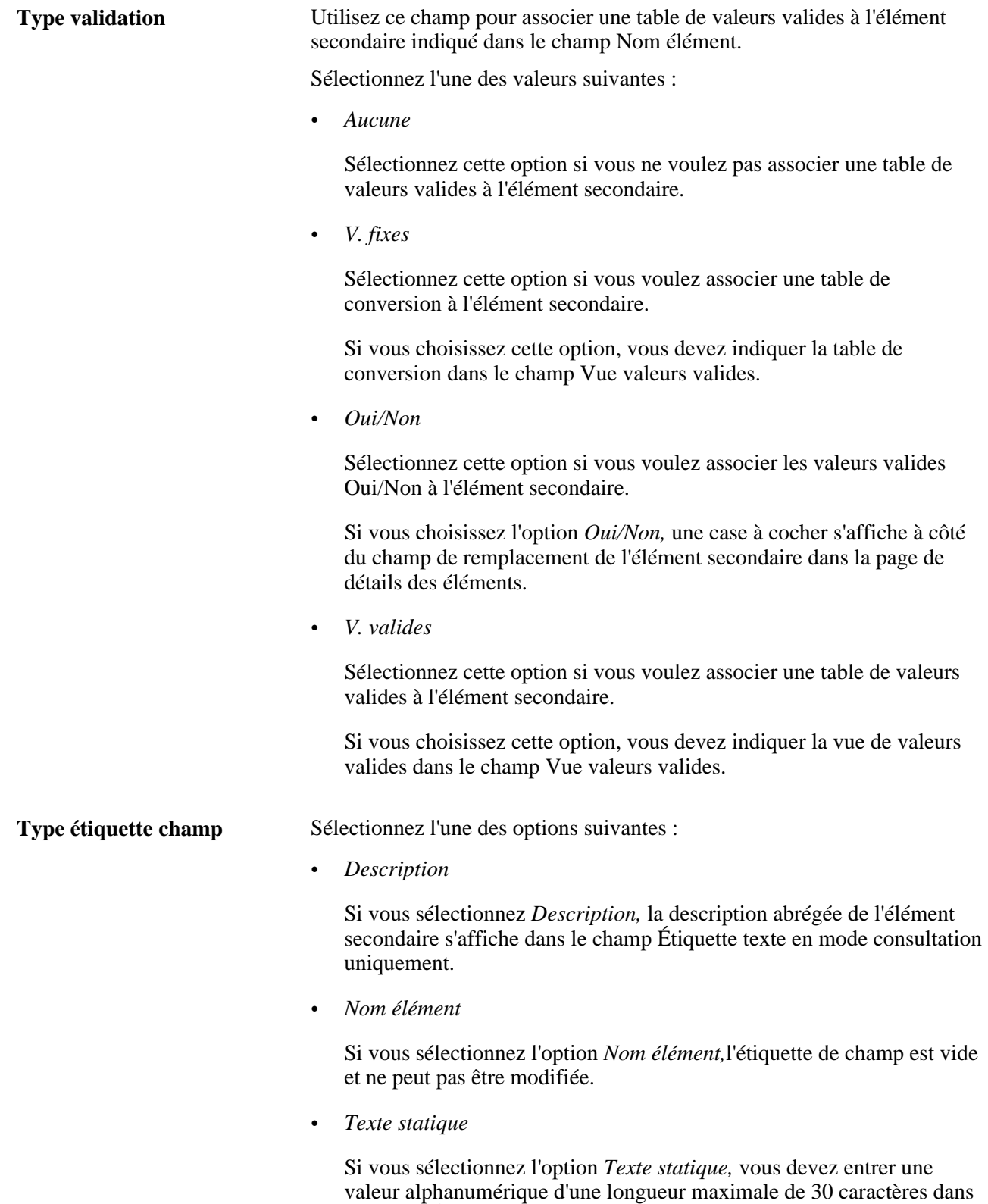

le champ Étiquette texte.

**Étiquette texte** Lorsque vous sélectionnez *Type étiquette champ* ou *Texte statique,* vous devez entrer une chaîne alphanumérique dont la longueur est comprise entre 1 et 30 caractères. Dans la page de remplacement des détails d'éléments et/ou de calendrier, ce texte s'affichera dans l'étiquette du champ.

### **Données de configuration pour les entrées positives uniquement**

Comme mentionné précédemment, la définition du niveau d'élément peut être faite pour les revenus ou les retenues, ce qui permet des remplacements au niveau du bénéficiaire (affectations d'élément) ou au niveau des entrées positives (calendriers), mais pas pour les deux à la fois. Dans le cas d'un élément qui ne permet pas de remplacement au niveau du bénéficiaire, la page de configuration page s'affiche comme dans l'illustration cidessous.

Accédez à la page Définition par élément (Configuration SGRH, Paramètres produits, GPI et gestion absences, Éléments, Éléments gestion paie, Définition par élément, Définition par élément).

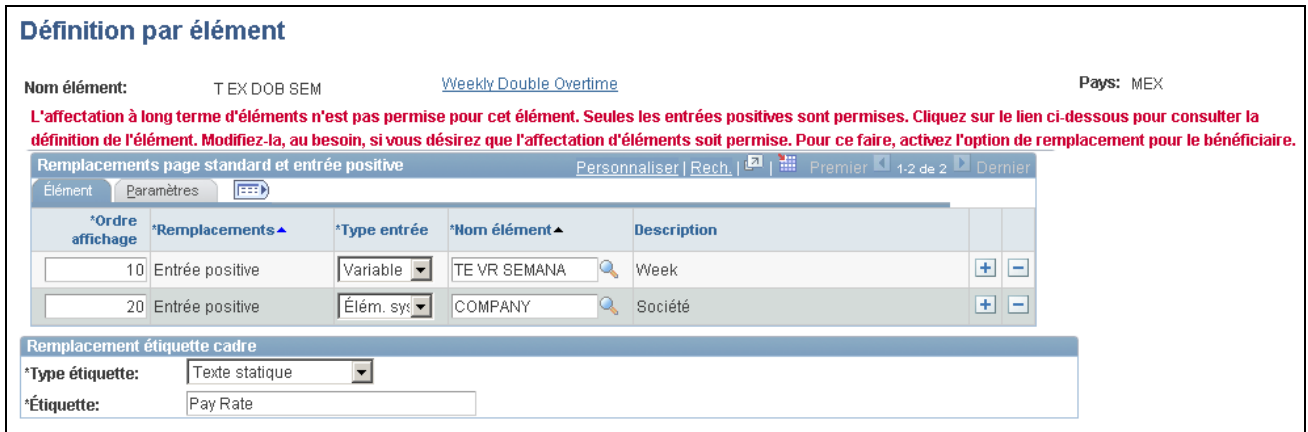

#### Définition par élément (1 de 2)

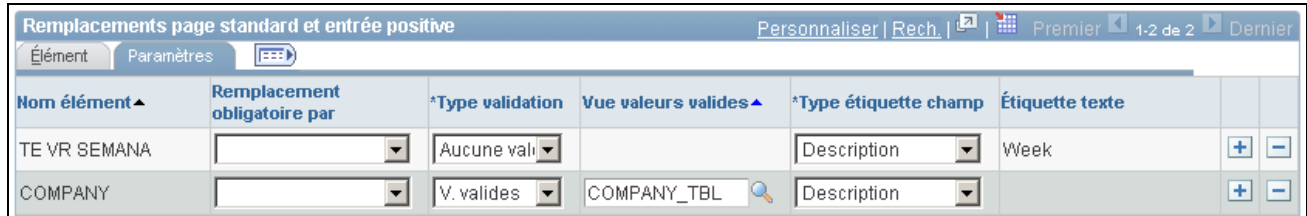

Définition par élément (2 de 2)

**Ordre affichage** Entrez un numéro de séquence pour définir l'ordre dans lequel les éléments de remplacement apparaissent dans la page des détails d'entrée positive.

> **Remarque :** Les éléments de remplacement sont affichés dans l'ordre croissant.

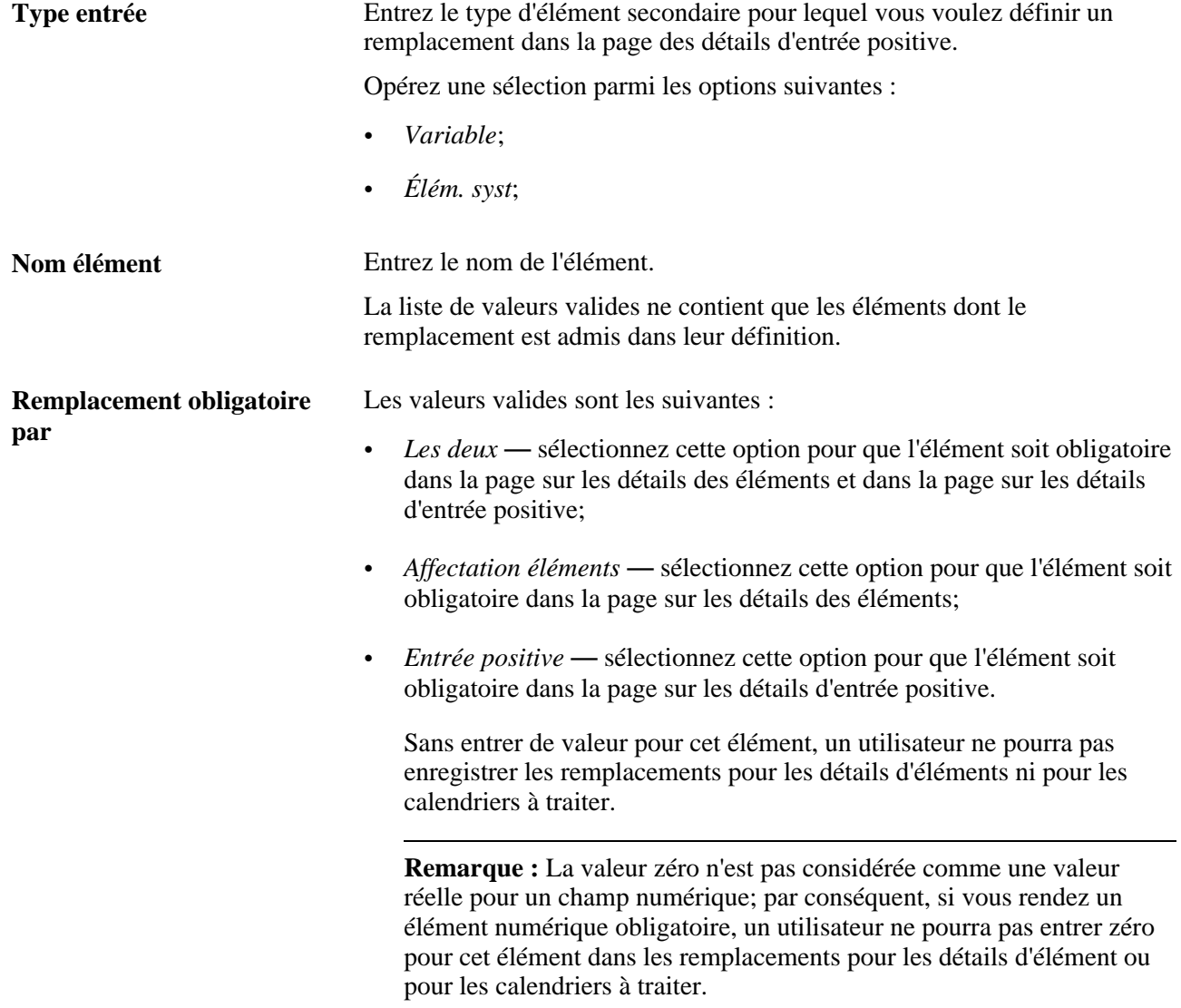

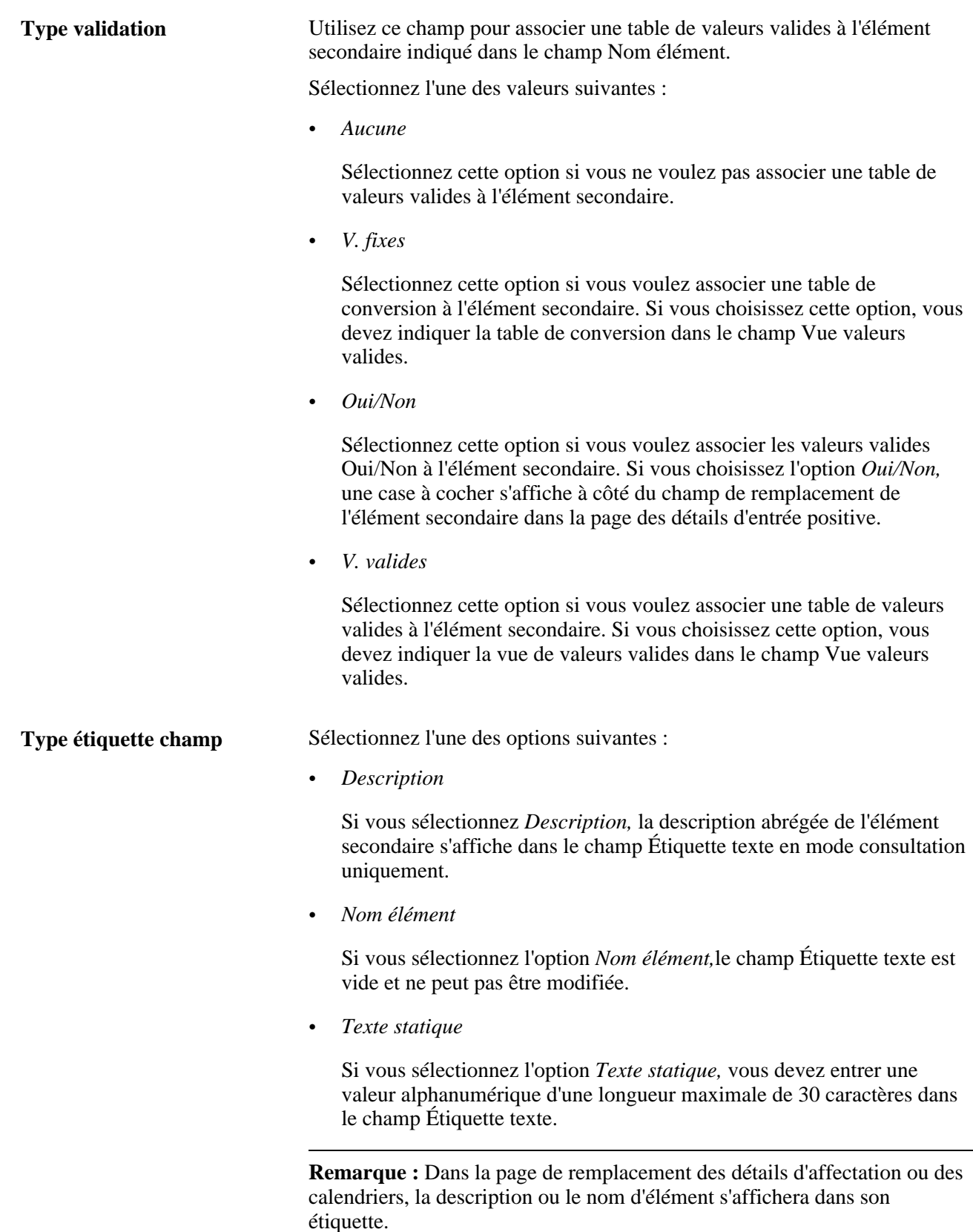

**Étiquette texte** Lorsque vous sélectionnez Type étiquette champ ou *Texte statique,* vous devez entrer un chaîne alphanumérique dont la longueur est comprise entre 1 et 30 caractères. Dans la page de remplacement des détails d'éléments et/ou de calendrier, ce texte s'affichera dans l'étiquette du champ.

### **Exemples de remplacement de pages standard**

Qu'il s'agisse d'une affectation de revenus/retenues ou d'entrées positives, pour modifier l'apparence des détails de remplacement d'un élément, vous pouvez créer un remplacement *standard* en sélectionnant l'option de *page standard* dans la boîte de champs sur l'affectation d'éléments. Ainsi, si vous désirez modifier l'affichage des champs de remplacement des éléments secondaires à la fois dans la page des détails d'entrée positive et dans page des détails d'éléments, vous pouvez définir l'utilisation de la grille de remplacements pour la page standard et les entrées positives.

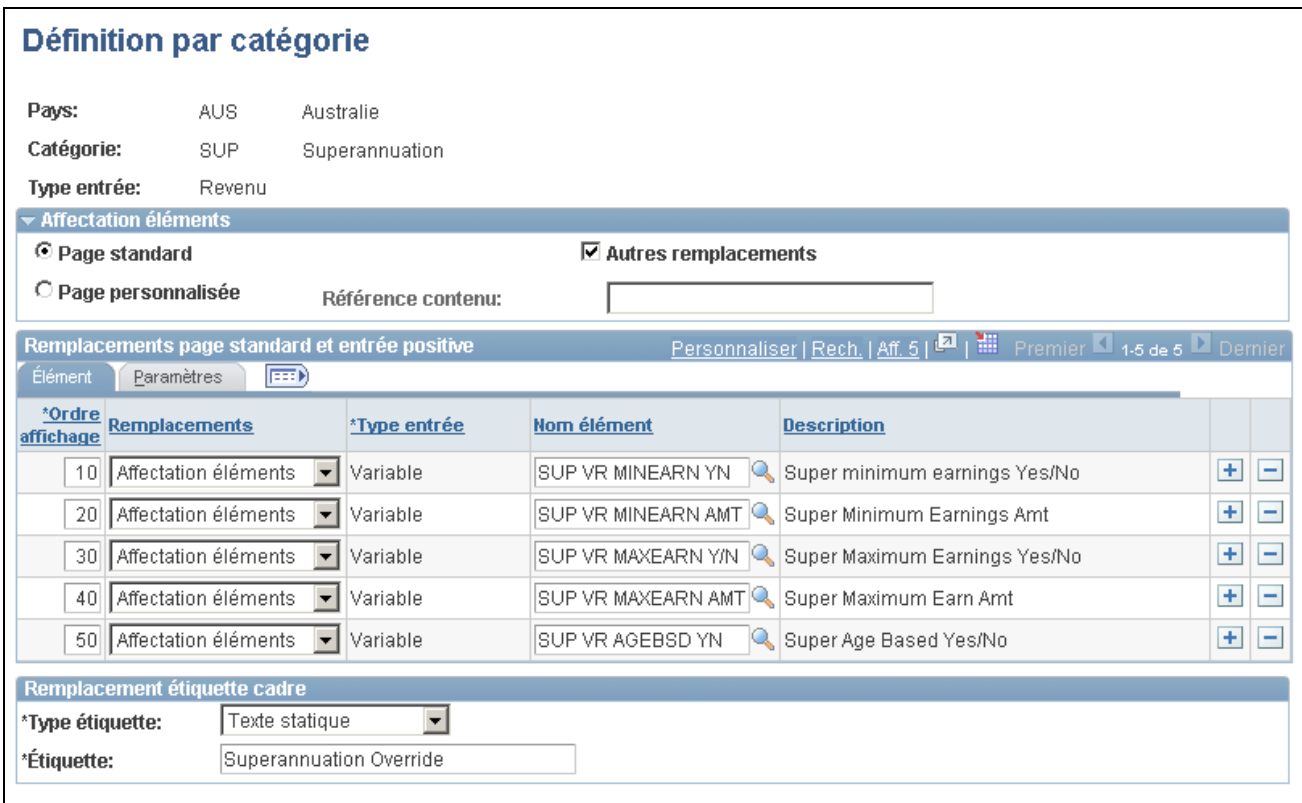

Remplacements pour la page standard et les entrées positives avec l'option de page standard

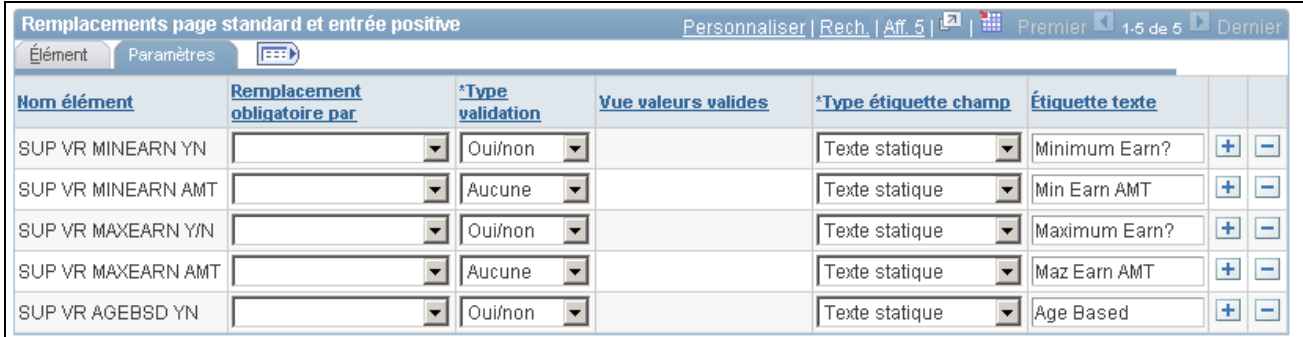

Paramètres

**Remarque :** Pour que le système affiche les mêmes champs dans la page des détails d'entrée positive, vous devez sélectionner Entrée positive dans le champ Remplacement obligatoire par. Si vous désirez que les mêmes champs s'affichent dans la page des détails d'élément et dans la page des calendriers à traiter, sélectionnez *Les deux* dans le champ remplacement obligatoire par.

Une fois la configuration standard définie, vous pouvez accéder à la page d'affectation des éléments par bénéficiaire (ou dans la page d'affectation par élément) pour affecter ou remplacer un élément de retenue qui appartient à la catégorie de *prestation de pension* :

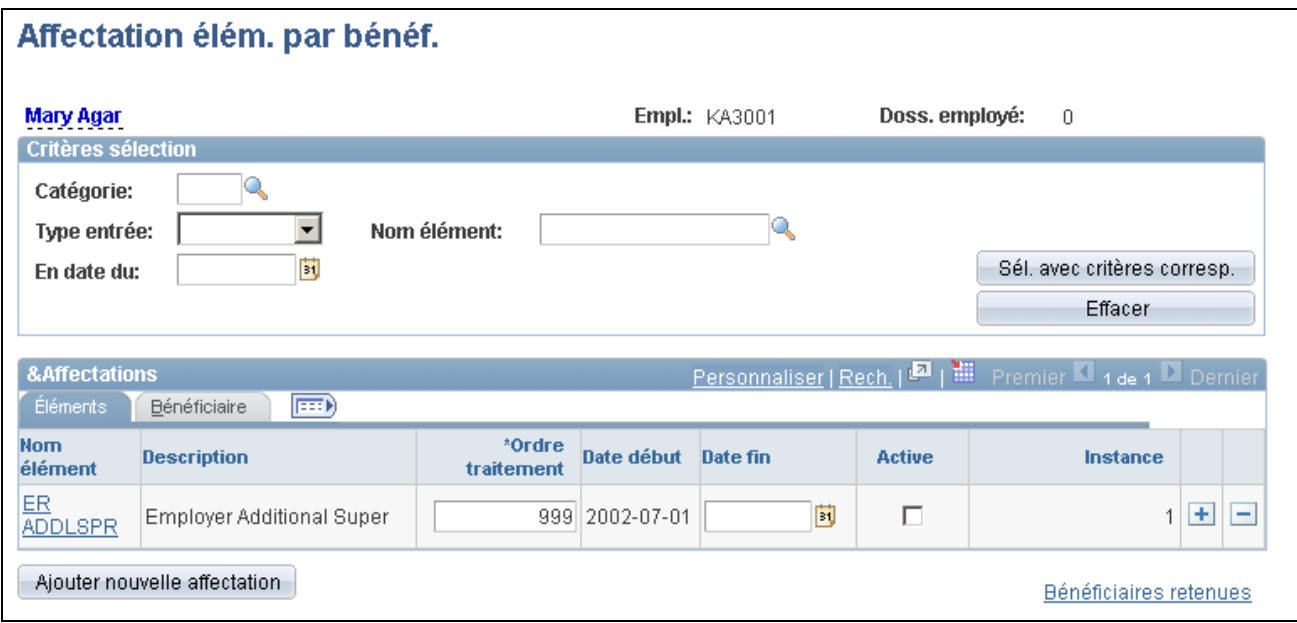

Affectation d'éléments par bénéficiaire pour une configuration standard

En cliquant sur le lien *ER ADDLSPR* dans Nom élément, vous accéderez à la page de détails où vous pourrez voir la boîte modifiée sur les champs de remplacements d'éléments secondaires au lieu de la boîte du système :

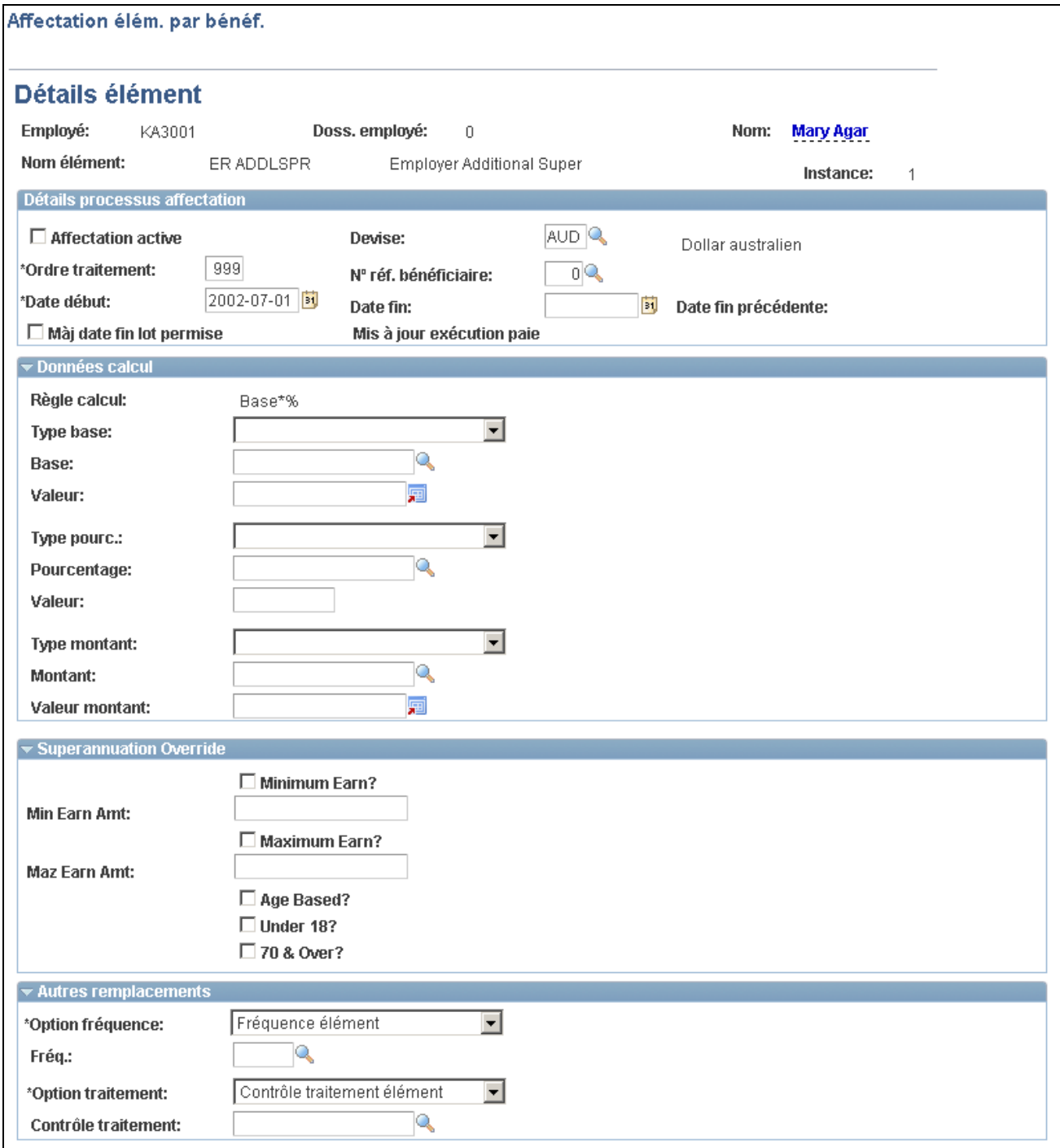

#### Détails d'élément

Remarquez, ci-dessus, que la boîte et les champs de remplacements d'éléments secondaires sont définis par l'utilisateur. La boîte de champs est à présent appelée *Remplacement prestation de pension* et les champs de cette boîte ont les étiquettes définies précédemment dans la grille de remplacement de la page standard et des entrées positives. Comme la case Autres remplacements a été cochée dans la boîte d'affectations des éléments, remarquez également que la boîte pour les remplacements supplémentaires s'affiche à la suite de la boîte pour le remplacement de prestation de pension. Si la case à cocher était vide, cette zone ne s'afficherait pas.

**Remarque :** Dans notre exemple, étant donné que l'option *Affectation éléments* a été sélectionnée dans le champ Remplacement obligatoire par, la page des détails d'entrée positive (accessible par les pages d'entrées positives) n'est pas modifiée.

### **Exemples d'autres groupes de pages de remplacement**

Pour remplacer entièrement les détails de remplacements d'éléments (uniquement pour les affectations de revenus/retenues), vous pouvez créer un autre groupe de pages dans le concepteur d'applications; vous définissez ensuite une règle de configuration pour un élément ou une catégorie d'éléments, qui pointe vers ce groupe de remplacement. Par exemple, si vous désirez remplacer les détails de remplacement de l'élément PENSION AL 1 par un groupe de pages de votre propre conception, vous pouvez procéder de la façon suivante :

Entrez la référence de contenu de vos pages de remplacement :

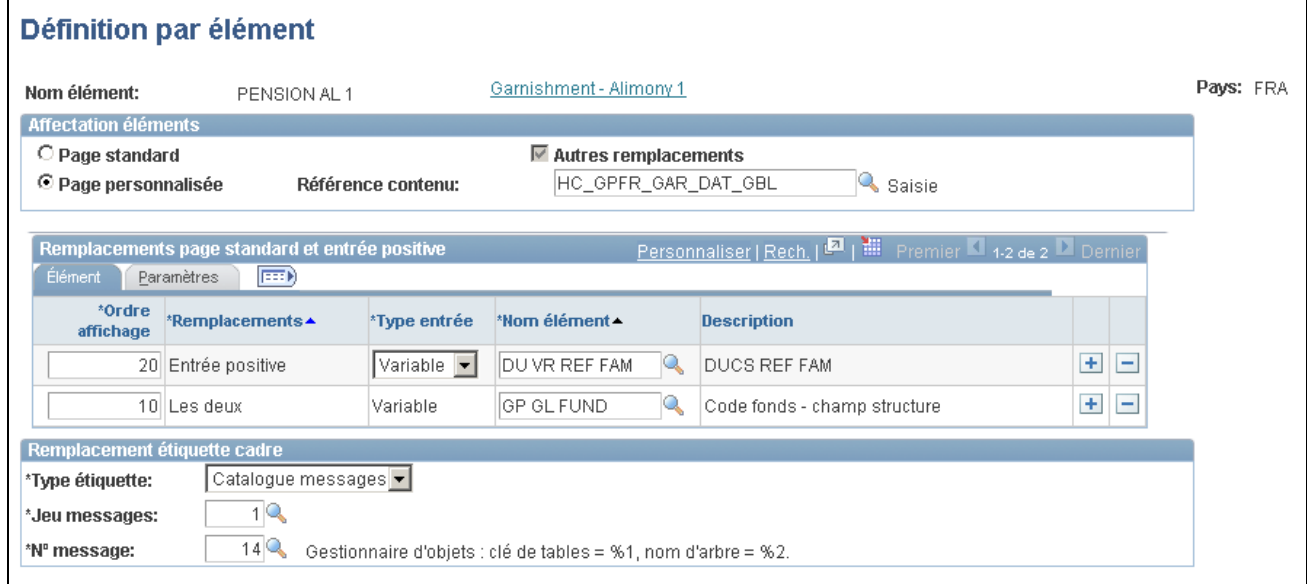

Définition par élément

Lorsque les pages de remplacement sont définies, vous pouvez accéder à la page d'affectation par bénéficiaire (ou à la page d'affectation par élément) pour affecter ou remplacer l'élément PENSION AL 1 :

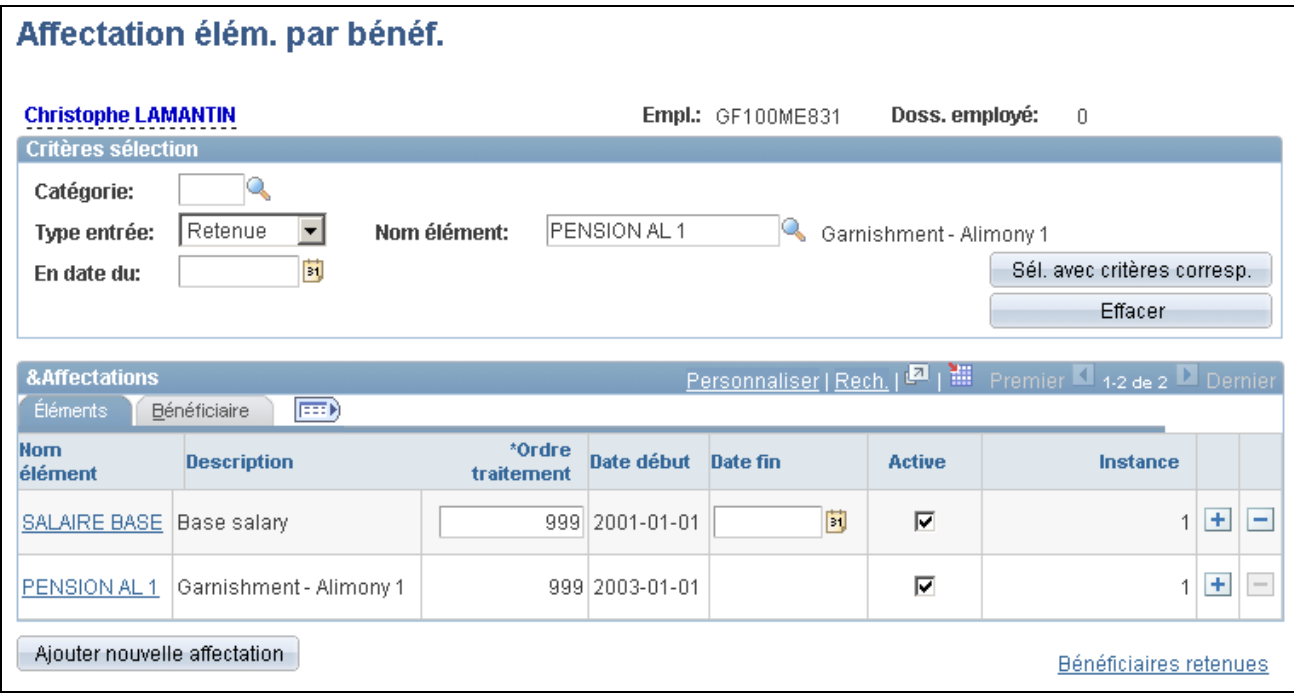

Affectation d'éléments par bénéficiaire pour une autre configuration de pages

En cliquant sur le lien *PENSION AL 1* dans Nom élément, vous accédez à une page où vous pouvez les détails suivants au lieu des détails de la page fournie avec le système :

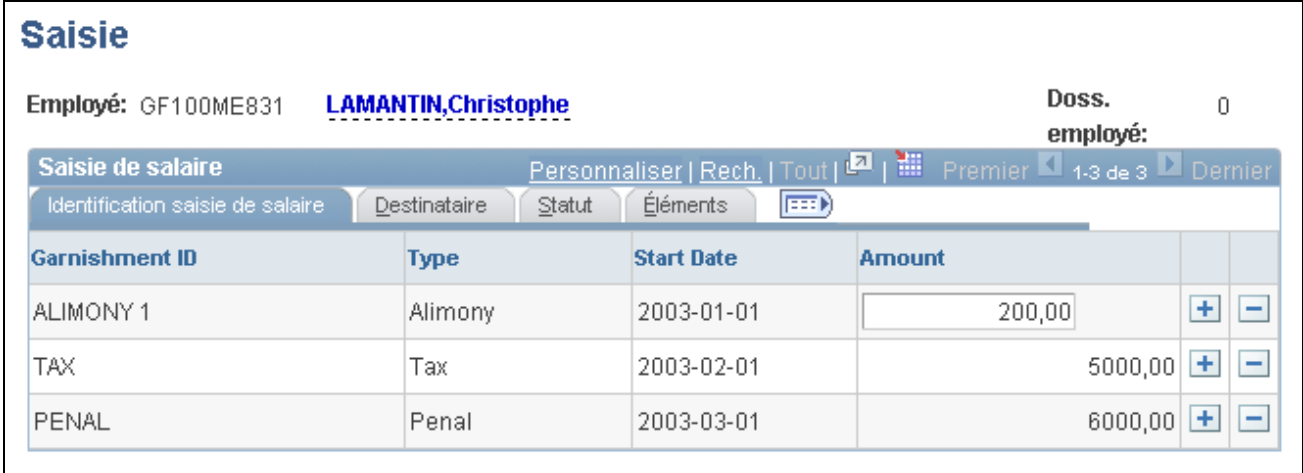

Exemple de page définie par l'utilisateur

Remarquez que le titre de page, les étiquettes de boîtes de champs et toutes les étiquettes de champs de cette page (HC\_GPFR\_GAR\_DAT\_GBL) sont définies par l'utilisateur. Cette page a été créée par l'utilisateur à l'aide du concepteur d'applications de PeopleSoft.

### **Chapitre 10**

# **Définition des accumulateurs**

Le présent chapitre donne un aperçu des accumulateurs et traite des sujets suivants :

- définition des accumulateurs;
- correction des soldes d'accumulateurs.

### **Fonctionnement des accumulateurs**

La présente section traite des éléments suivants :

- éléments d'accumulateur;
- solde des accumulateurs en traitement par lots;
- traitement rétroactif et accumulateurs.

### **Éléments d'accumulateur**

Les accumulateurs sont des éléments qui enregistrent les valeurs cumulatives d'articles définis à mesure qu'ils sont traités. Par exemple, ils peuvent contenir le cumul de soldes de réserve, de revenus bruts et d'autres valeurs cumulatives.

Les accumulateurs peuvent être définis selon les deux modes suivants :

• Le mode automatique :

Lorsque vous créez un élément de revenu, de retenue ou de réserve, le système peut générer automatiquement un jeu d'accumulateurs pour faire le suivi de la valeur de cet élément sur une période définie. En général, les accumulateurs générés automatiquement accumulent les valeurs d'un seul élément. Vous précisez les périodes pendant lesquelles le suivi doit être fait.

• Le mode manuel :

Vous pouvez créer des accumulateurs pour effectuer le suivi de plusieurs éléments, tels que toutes les retenues facultatives ou toutes les réserves cumulées. Vous sélectionnez les éléments qui doivent être suivis par l'accumulateur et vous définissez la période de suivi. Le cumul peut porter sur une seule valeur ou sur plusieurs valeurs pour une période déterminée.

Il existe deux types d'accumulateurs, ceux qui sont particuliers à un même segment et ceux qui couvrent plusieurs périodes de calcul :

• Les accumulateurs de segments accumulent des valeurs durant une même conversion de brut en net.

• Les accumulateurs de soldes accumulent des valeurs durant une période définie, par exemple un mois ou une année.

**Remarque :** Vous pouvez utiliser d'anciennes valeurs tirées de formules accumuler des valeurs pour les accumulateurs de segments, mais non pour les accumulateurs de soldes cependant.

#### **Voir aussi**

[Chapitre 8, "Définition des éléments de revenus et de retenues," Création automatique d'accumulateurs, page](#page-268-0)  [225](#page-268-0)

### **Accumulateurs de soldes en traitement par lots**

La présente section traite des différents aspects du traitement par lots des accumulateurs de soldes.

#### **Mise à jour des soldes**

Le système charge la valeur destinée à un accumulateur à la fin de la dernière période. Au traitement de l'accumulateur, la valeur de la période courante est ajoutée à l'historique pour mettre le solde à jour. À chacune des périodes, le traitement par lots fait ainsi progresser l'accumulateur.

#### **Création de nouvelles instances**

Lorsque vous définissez un accumulateur, vous lui affectez des attributs tels que le niveau, la date initiale et la période à couvrir, par exemple une année calendrier. Le niveau indique si des comptes séparés doivent être conservés par emploi ou pour tous les emplois d'un employé. Vous pouvez ajouter des exigences à l'aide de clés utilisateur, comme un contrat ou un département. La période et la date de base définissent la période de suivi. Ces attributs définissent à quel moment des instances séparées d'un même accumulateur sont créées par le traitement par lots et comment elles sont conservées. Le système crée une nouvelle instance d'accumulateur de soldes et d'accumulateur de segments lorsque vous modifiez la valeur d'un champ clé. Une nouvelle instance d'accumulateur de soldes est également créée à chaque nouvelle période.

#### **Enregistrement dans la table des résultats**

Le système enregistre l'accumulateur dans la tables des résultats en fonction des définitions de la page Accumulateur. Les accumulateurs de soldes sont abandonnés par le système en fonction du nombre de mois de conservation après la date de fin et en comparant la date jusqu'où l'accumulation a eu lieu avec la date de début de la période de paie courante.

#### **Voir aussi**

[Chapitre 15, "Définition d'éléments de traitement," page 451](#page-494-0)

### <span id="page-349-0"></span>**Traitement rétroactif et accumulateurs**

À propos du traitement rétroactif, vous ne devez pas oubliez les diverses remarques suivantes.

Seuls les deltas des accumulateurs de segments peuvent être transférés, étant donné que le transfert d'un delta d'accumulateur de soldes peut conduire à un double comptage des éléments. Le delta d'un accumulateur de périodes de calcul doit être transféré à un revenu ou à une retenue, pas à un accumulateur.

Si la méthode rétroactive est corrective, les accumulateurs reflètent les nouvelles valeurs rétroactives de la période rétroactive par défaut. Si la méthode rétroactive effectue un report, les valeurs d'accumulateur dans la période rétroactive restent inchangées par défaut et reflètent les valeurs delta lorsqu'elles sont apportées en tant que correction dans la période courante.

Pour remplacer une méthode rétroactive générale ou faire un report et faire fonctionner l'accumulateur de manière corrective, servez-vous de la case à cocher Mode correction dans la page de définition des accumulateurs (ou dans la page des accumulateurs de revenus pour les accumulateurs générés automatiquement). Définissez tous les accumulateurs de soldes de congés en mode correction. Ainsi, l'accumulateur pourra refléter le véritable solde dans chaque période.

**Remarque :** Une fois le résultat enregistré dans l'accumulateur, la case à cocher Mode correction n'est plus affichée. Pour l'afficher de nouveau, vous devez annuler le calendrier de paie qui a généré des résultats pour l'accumulateur.

#### **Exemple**

Un accumulateur est utilisé en tant que limite d'un compte de retraite; sa valeur détermine la valeur d'autres éléments. Admettons que la période courante soit décembre, avec rétroactivité jusqu'en octobre. Supposons à présent un solde initial de 9 000 au début d'octobre, sans cotisation versée au compte de retraite. Si la cotisation recalculée est de 1 000, l'accumulateur de soldes devrait refléter cette valeur en novembre pour éviter d'autres cotisations. Si le delta de 1 000 est apporté en tant que correction en décembre, il n'est pas ajouté à l'accumulateur étant donné qu'il serait alors comptabilisé deux fois.

#### **Voir aussi**

[Chapitre 33, "Définition du traitement rétroactif," Charge des accumulateurs de soldes, page 1049](#page-1092-0)

### **Définition d'accumulateurs**

Pour définir des accumulateurs, servez-vous du groupe de pages Accumulateurs (GP\_ACCUMULATOR).

La présente section traite des sujets suivants :

- attribution d'un nom à un accumulateur;
- définition de la période et des dates d'un accumulateur;
- indication des clés d'un accumulateur;
- définition de la liste d'éléments contribuant à un accumulateur.

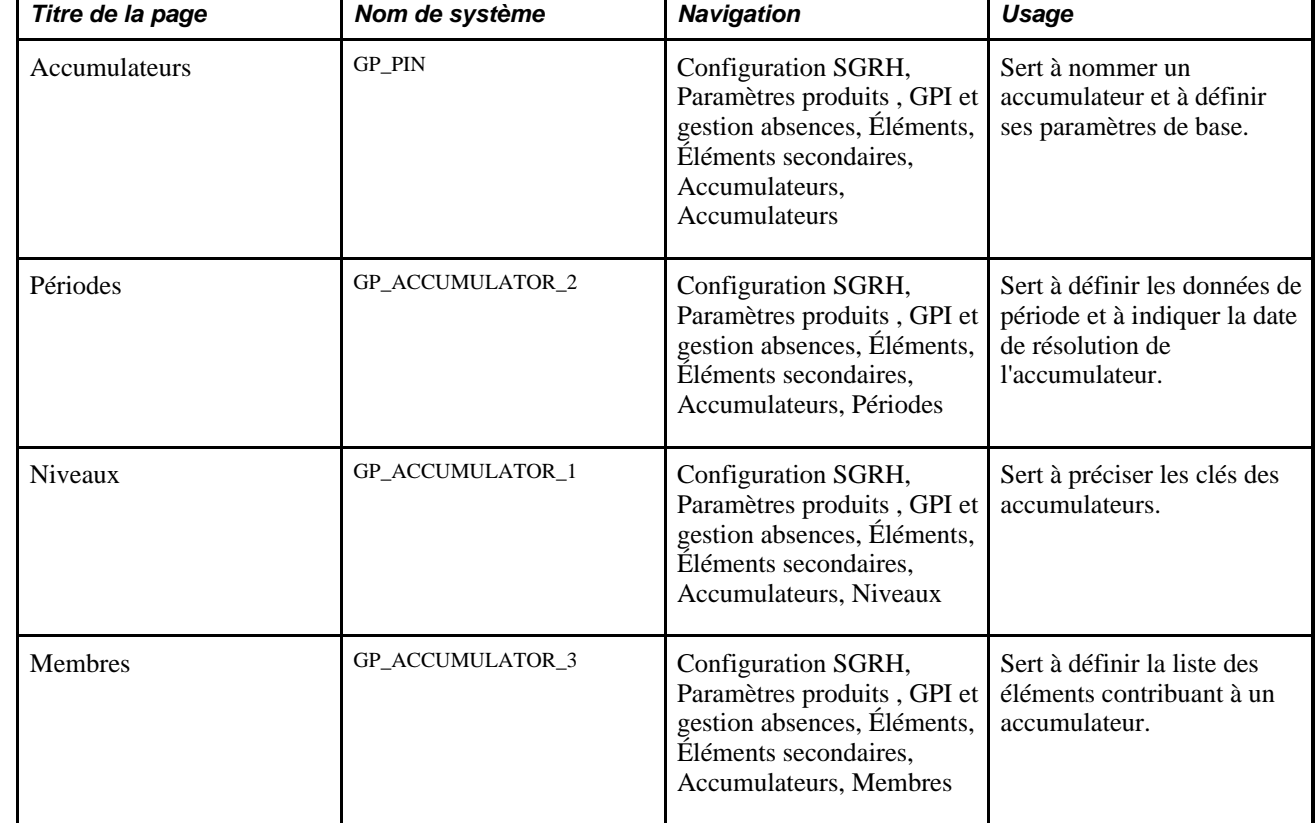

### **Pages utilisées pour définir les accumulateurs**

### **Attribution d'un nom à un accumulateur**

Vous devez affecter un nom à chacun des éléments que vous créez et définir ses paramètres de base dans la page Noms éléments. Tous les groupes de pages d'éléments ont en commun la même page Noms éléments (GP\_PIN).

**Remarque :** À la création d'un accumulateur, vous pouvez sélectionner un format de champ décimal ou monétaire. Sélectionnez le format *monétaire* pour les éléments qui peuvent faire l'objet de conversions de devises et le format *décimal* pour les éléments accumulant des valeurs non monétaires, telles que des heures de congés ou des années de service.

### **Voir aussi**

[Chapitre 5, "Définition des données générales sur les éléments," Définition des noms d'éléments, page 83](#page-126-0)

### **Définition de la période et des dates d'un accumulateur**

Accédez à la page Périodes du groupe de pages Accumulateurs (Configuration SGRH, Paramètres produits , GPI et gestion absences, Éléments, Éléments secondaires, Accumulateurs, Périodes).

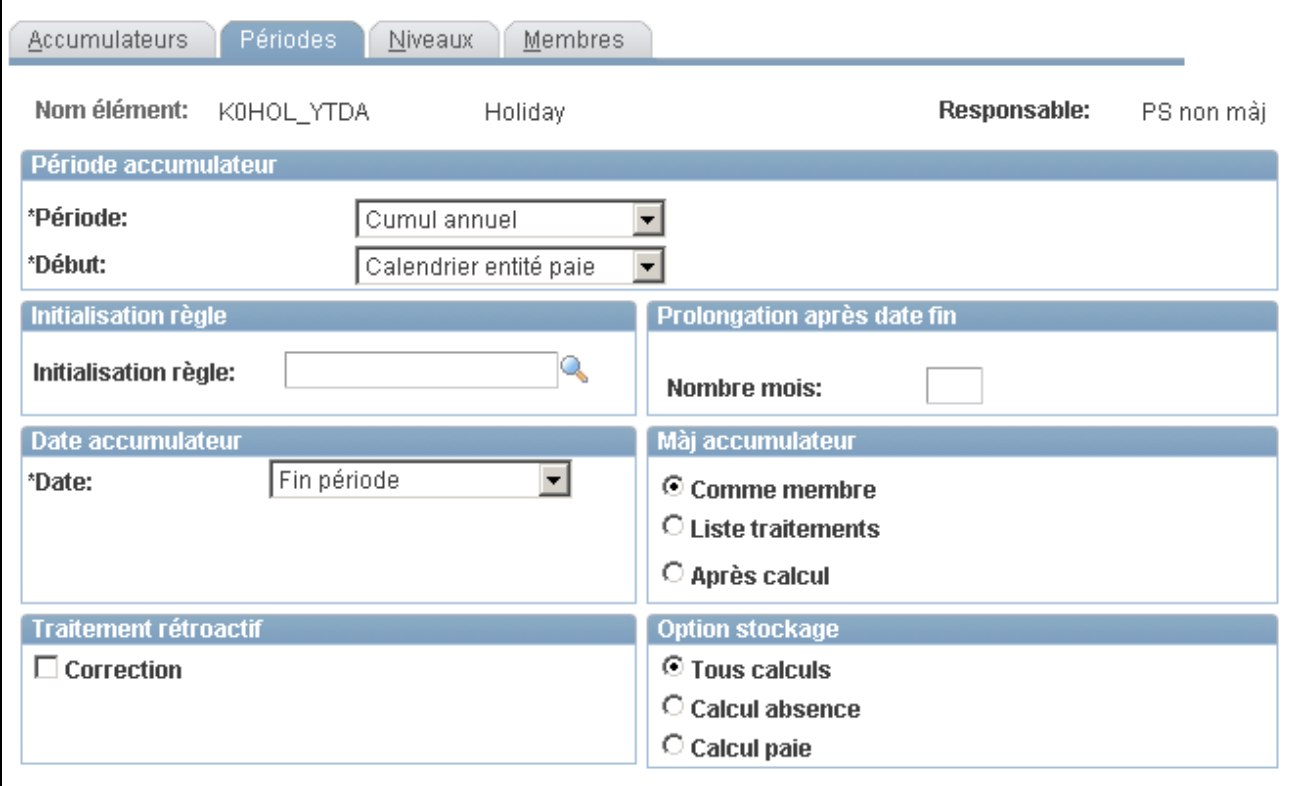

Périodes

#### **Période d'accumulateur**

La période d'un accumulateur est la période pendant laquelle des quantités sont collectées et accumulées dans cet accumulateur.

Période **Période** Effectuez une sélection parmi les options suivantes :

*Segment* — représente une conversion de brut en net ou un segment. S'il n'y a pas de segmentation, une période de segment est identique à une période de paiement.

*Période calendrier* — les dates de début et de fin de période correspondent à la période civile courante.

*Cumul mensuel* — le système collecte les données mensuellement.

*Cumul trimestriel* — le système collecte les données trimestriellement.

*Cumul annuel* — le système collecte les données annuellement.

*Période personnalisée* — permet de créer un accumulateur dont la date de fin est indéfinie, elle n'est pas exigée comme dans le cas d'une période servant au suivi des salaires d'un employé pendant sa vie. Lorsque vous sélectionnez cette option, le champ Date s'affiche comme date de début. Sélectionnez le type d'élément dans la liste de ce nouveau champ.

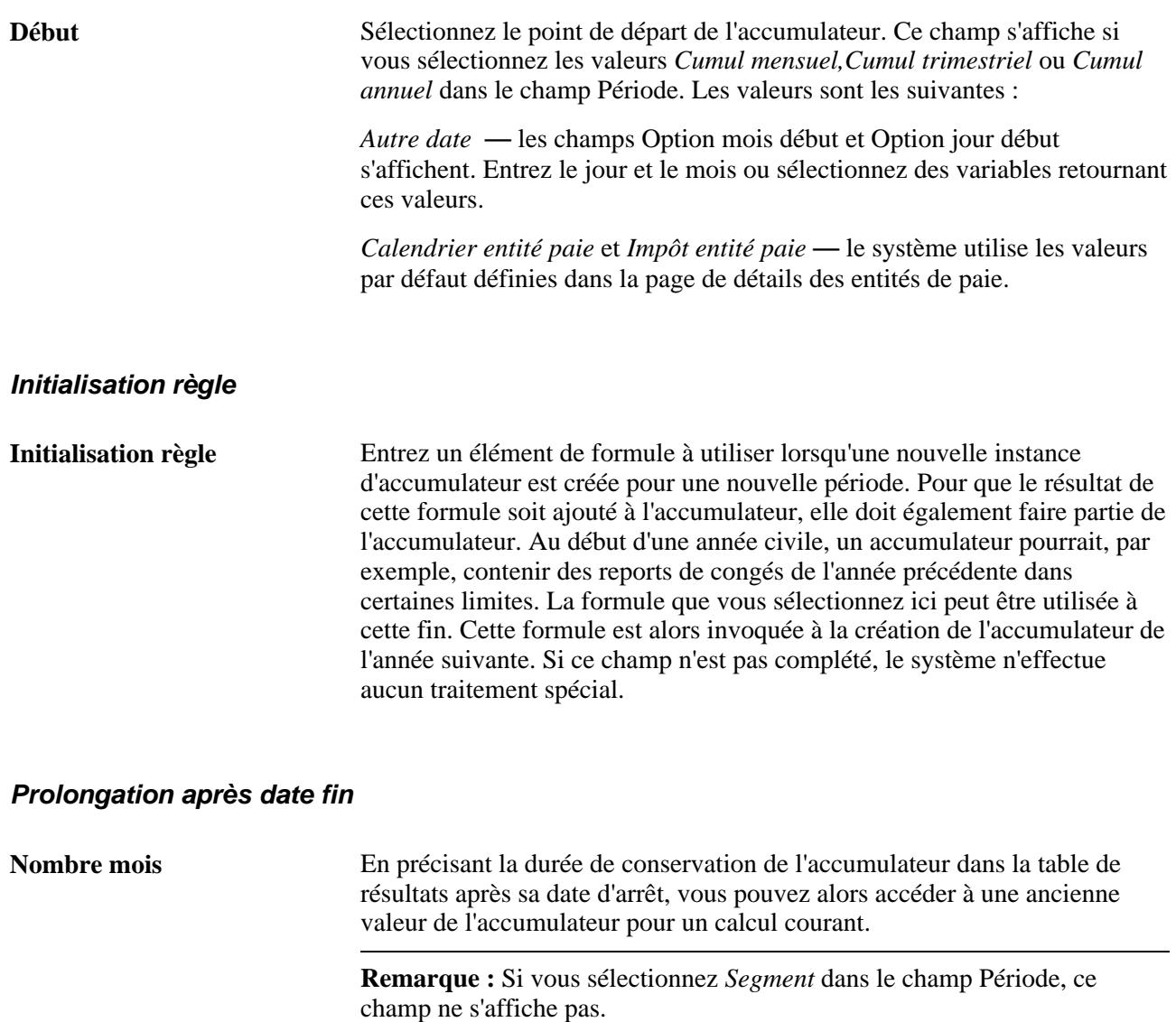

### **Options de date de fin d'une période personnalisée**

Ces champs ne sont affichés que pour les accumulateurs de période personnalisée.

**Remarque :** Ce deux champs fonctionnent indépendamment l'un de l'autre.

**Date fin si zéro** Sélectionnez cette option pour fixer la date de fin de l'accumulateur à la date de fin du segment dans la période, lorsque la valeur de l'accumulateur est égale à zéro. Le système affiche alors la valeur de l'accumulateur lorsqu'elle atteint zéro et cesse d'enregistrer cette valeur dans les périodes ultérieures. Par exemple, pour le suivi d'un solde de prêt non réglé, vous pourriez vous servir de ce champ pour afficher le solde tant qu'il n'est pas entièrement remboursé. Si vous cochez cette case à cocher, le système affiche par défaut la valeur *999* dans le champ Durée en mois, ce qui équivaut à pas de date de fin.

#### **Durée en mois** Entrez la durée de la période de l'accumulateur. La période sur mesure se termine au bout du nombre de mois indiqué. Par exemple, pour le suivi d'un congé de maternité, vous pourriez utiliser ce champ pour afficher la valeur de l'accumulateur pendant un nombre de mois défini. N'entrez pas de valeur dans ce champ si vous cochez la case Date fin si zéro, sinon le système remplacera toute valeur entrée dans le champ Durée en mois par la valeur *999,* ce qui équivaut à pas de date de fin.

#### **Cumul en fonction de la date**

**Date** Sélectionnez la date de la période calendrier à utiliser lors de la définition de la période d'enregistrement des accumulateurs. Les valeurs valides sont les suivantes :*Début période,Fin période* (par défaut), *Paiement,* ou *Autre date.* L'option *Autre date* est généralement utilisée pour les absences. Une absence est souvent rattachée à sa date initiale, même si celle-ci est dans une autre période.

Exemple 2 :

Admettons qu'un accumulateur mensuel ait un membre E1.

Supposons que les périodes d'un groupe de paie hebdomadaire soient définies comme suit :

Date de début = 26 janvier 2000

Date de fin = 3 février 2000

Date de paiement = 4 février 2000

 $R1 = 100,00$ 

La valeur du champ Date indique au système si la valeur 100,00 de E1 est ajoutée à la valeur mensuelle de janvier ou de février. Si vous sélectionnez *Début période,* la valeur 100,00 est ajoutée au solde de janvier. Si vous sélectionnez *Fin période* (ou *Paiement),* la valeur 100,00 est ajoutée au solde de février.

**Remarque :** Ce champ ne s'affiche que si vous sélectionnez *Cumul mensuel,Cumul trimestriel* ou *Cumule annuel* dans le champPériode.

#### **Traitement rétroactif**

**Correction** Cochez cette case pour remplacer le traitement d'un accumulateur lorsque la méthode rétroactive est définie en mode de report. Vous pouvez alors changer le fonctionnement de l'accumulateur en mode correctif. Si vous cochez la case Correction, l'accumulateur fonctionne en mode correction; les corrections ne sont pas ajoutées à l'accumulateur pendant la période courante. Il s'agit de la valeur par défaut.

> Vous pouvez définir certains accumulateurs de soldes comme étant *correctifs* pour remplacer les soldes par les valeurs des éléments obtenues en fin de calcul rétroactif, au lieu d'attendre la mise à jour du solde de l'accumulateur par le calcul courant. Cette méthode convient particulièrement lorsque le temps de mise à jour du solde est crucial pour d'autre applications.

**Remarque :** Nous recommandons de toujours cocher la case Correction dans la page de définition d'accumulateurs d'arriérés. Étant donné que le composant qui contribue à l'accumulateur ne génère pas lui-même de delta, le risque d'une double comptabilisation est très grand si l'accumulateur fonctionne en mode de report.

**Remarque :** Une fois que l'accumulateur contient des résultats, la case à cocher Correction n'est plus affichée. Pour l'afficher de nouveau, vous devez annuler le calendrier de paie qui a généré des résultats pour l'accumulateur.

#### **Mise à jour de l'accumulateur**

Sélectionnez la méthode de résolution de l'accumulateur. Une liste d'éléments est associée à chaque accumulateur, cette liste est définie dans la page des éléments de l'accumulateur. Si vous faites référence à l'accumulateur durant le traitement, sa valeur varie en fonction de l'heure d'accumulation que vous avez précisée.

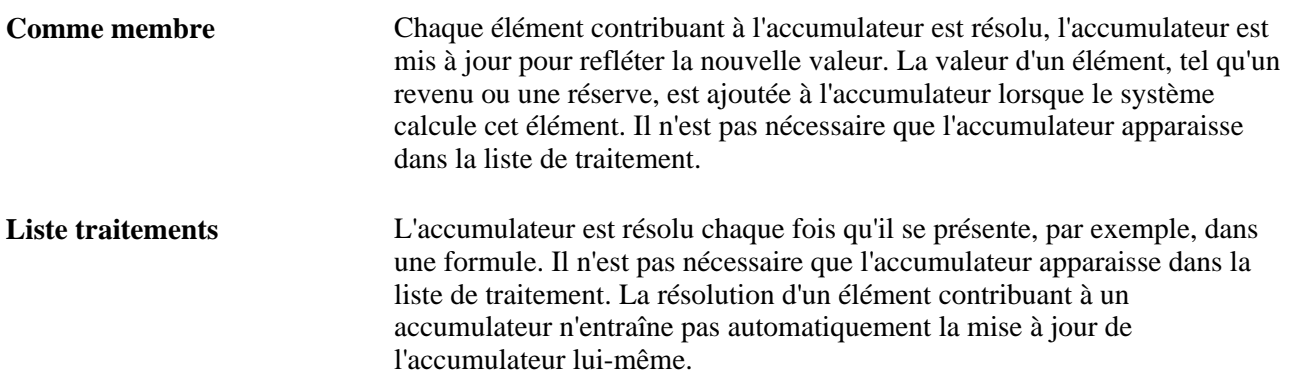

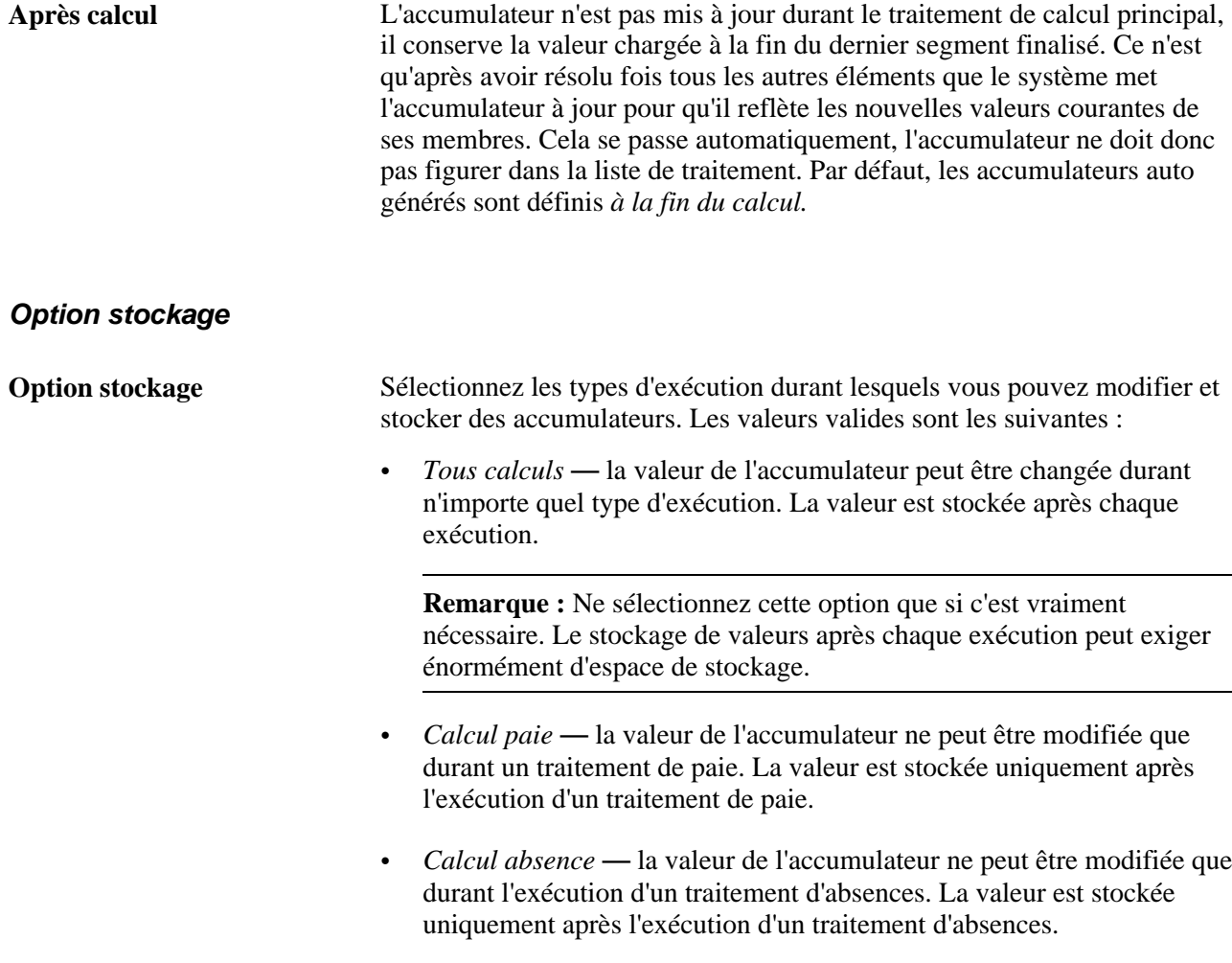

**Remarque :** Le système affiche un message d'erreur si l'accumulateur est mis à jour pendant une exécution d'un type qui n'est pas approprié. Ainsi, le message d'erreur s'affiche si vous tentez de mettre à jour un accumulateur d'absences dans un traitement de paie.

**Attention!** L'option de stockage doit être sélectionnée avant le lancement d'un traitement par lots. Vous avez alors la garantie que la méthode utilisée par le système pour charger les soldes d'accumulateurs est conforme aux résultats déjà générés.

### **Indication des clés d'un accumulateur**

Accédez à la page Niveaux du groupe de pages Accumulateurs (Configuration SGRH, Paramètres produits, GPI et gestion absences, Éléments, Éléments secondaires, Accumulateurs, Niveaux).

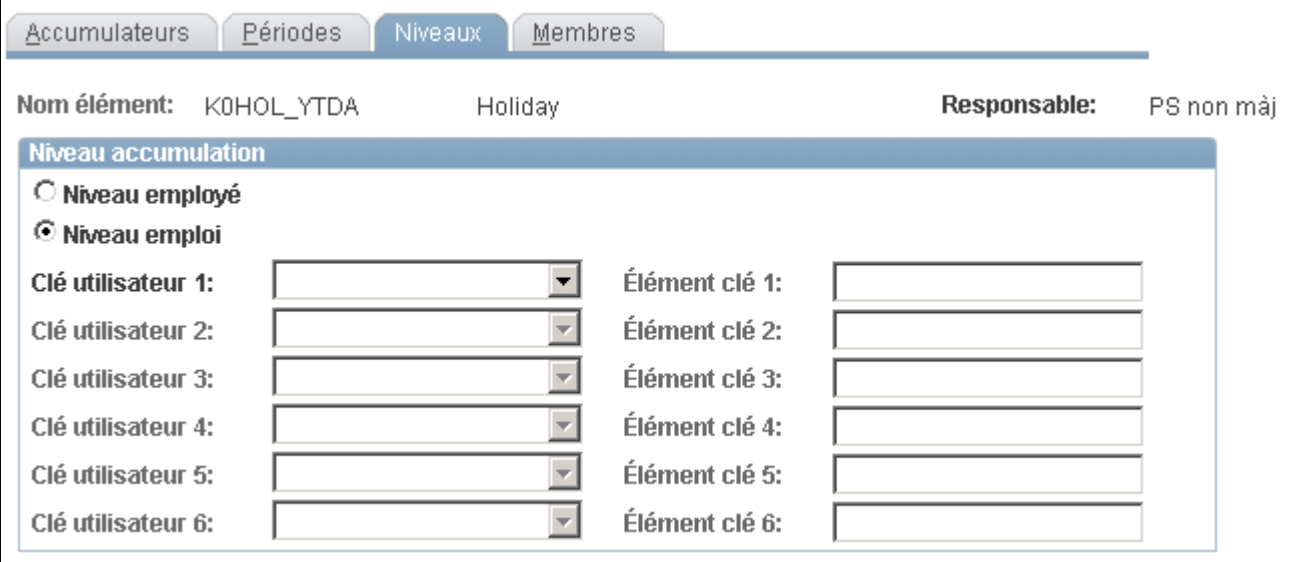

#### Niveaux

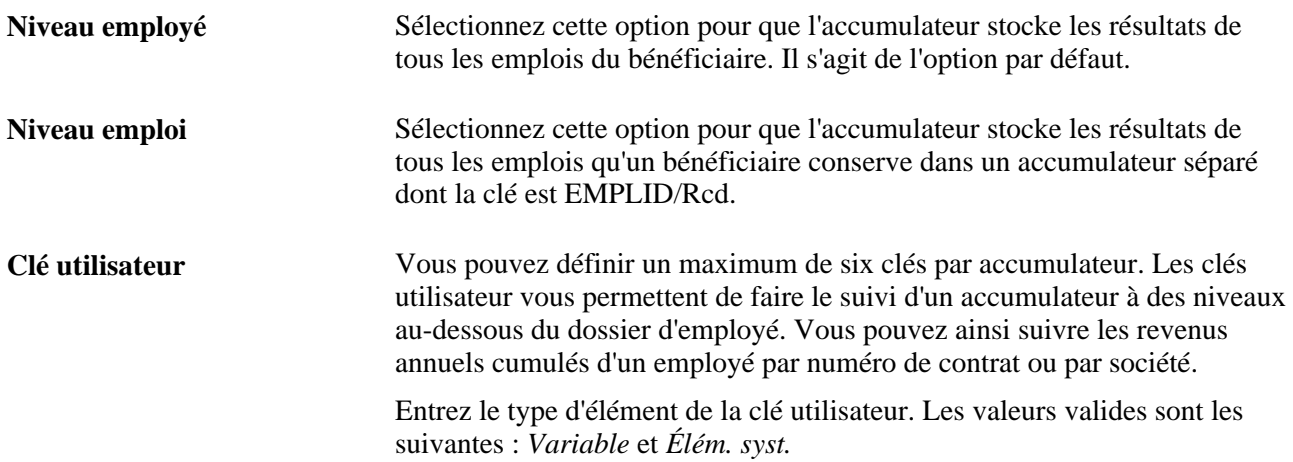

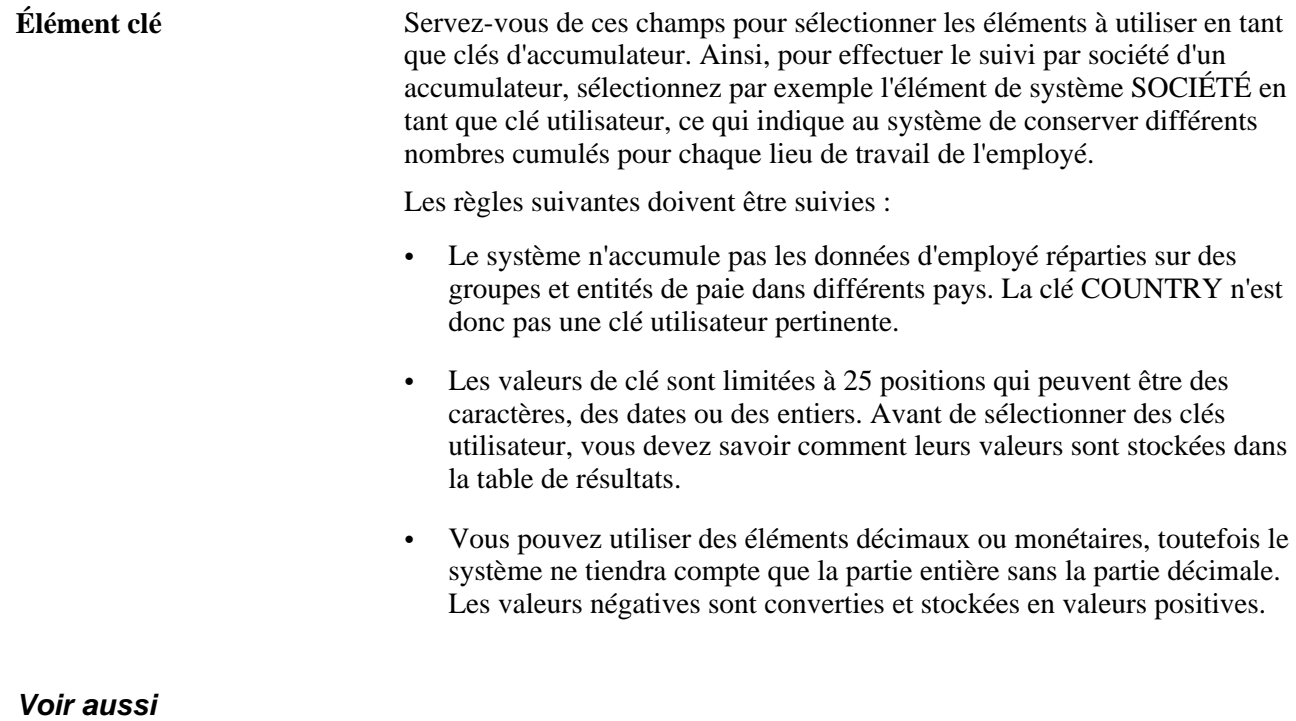

[Chapitre 10, "Définition des accumulateurs," Traitement rétroactif et accumulateurs, page 306](#page-349-0) [Chapitre 11, "Présentation de l'application Gestion des absences," page 321](#page-364-0)

### **Définition de la liste d'éléments contribuant à un accumulateur**

Accédez à la page Membres du groupe de pages Accumulateurs (Configuration SGRH, Paramètres produits, GPI et gestion absences, Éléments, Éléments secondaires, Accumulateurs, Membres).

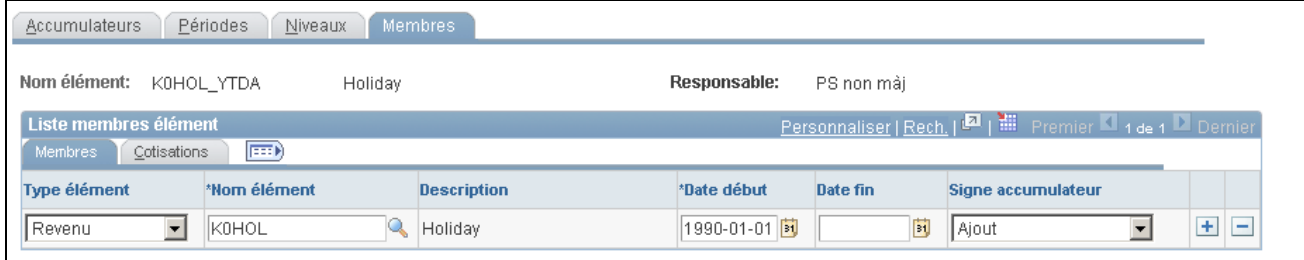

#### Membres

#### **Membres**

Sélectionnez l'onglet Membres.

Servez-vous des champs de cet onglet pour indiquer les éléments qui contribuent au total de l'accumulateur.

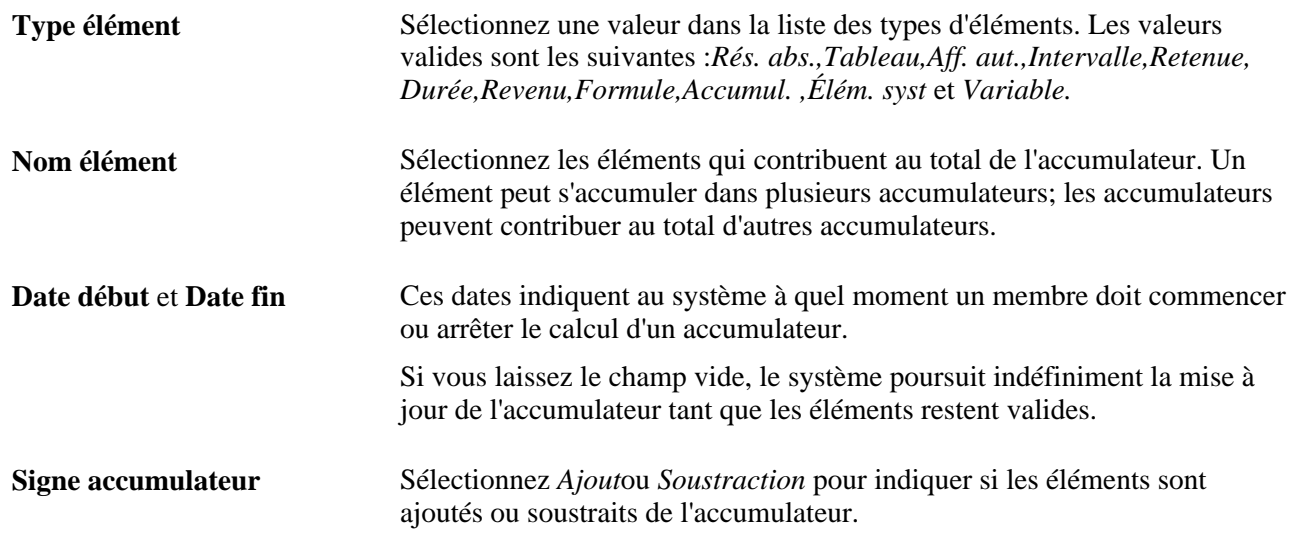

#### **Cotisations**

#### Cliquez sur l'onglet Cotisations.

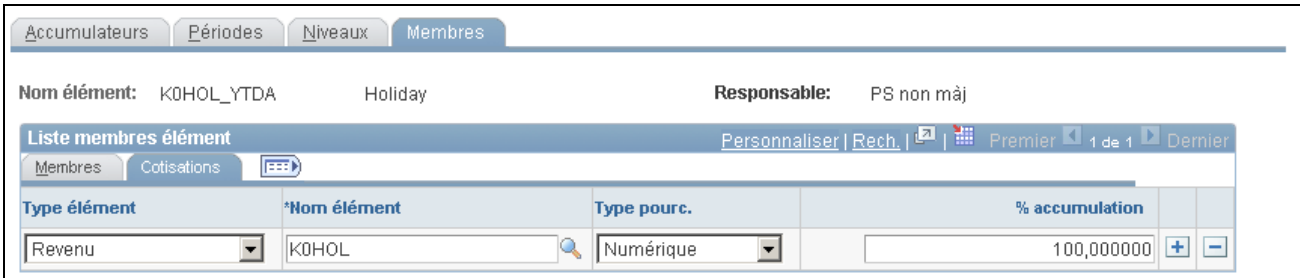

Onglet Cotisations de la page Membres

Le système présente la liste des éléments que vous avez sélectionnés dans l'onglet Membres.

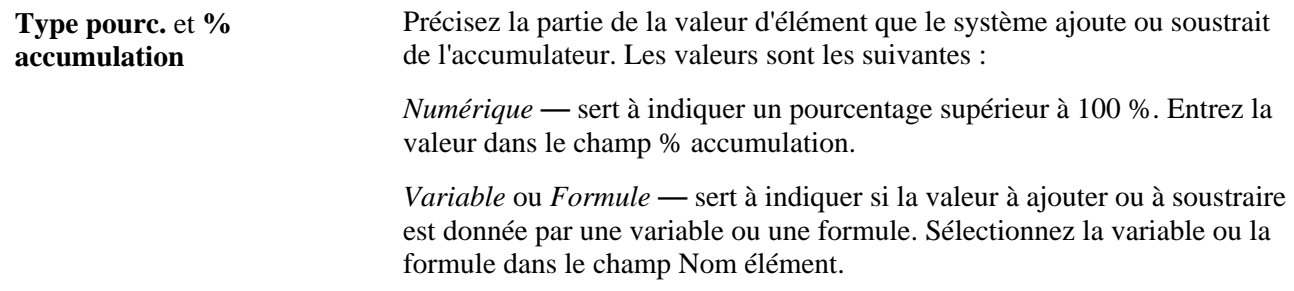

## **Correction des soldes d'accumulateurs**

La présente section offre un aperçu des corrections d'accumulateurs et traite de la façon de corriger leurs montants.
## **Fonctionnement des corrections d'accumulateurs**

Pour un bénéficiaire défini dans un groupe de calendrier achevé, vous pouvez effectuer les opérations suivantes :

- corriger les résultats d'un accumulateur ou ajouter une nouvelle instance aux résultats;
- insérer un nouvel accumulateur dans les résultats.

Lorsque vous corrigez des résultats, corrigez l'accumulateur chargé en tant que point de départ d'un calcul. Admettons que vous acheviez le traitement de mars et que vous vous rendiez compte qu'un accumulateur annuel de mars doit être corrigé. Vous faites la correction. Lorsque vous effectuez le traitement d'avril, le système lit le solde annuel de mars corrigé et l'utilise comme valeur de départ de l'accumulateur. Par contre, si vous aviez traité avril avec un déclencheur rétroactif déclenchant un nouveau calcul pour mars, le solde de départ serait celui de février et la correction ne serait pas prise en compte.

## **Page utilisée pour corriger des accumulateurs**

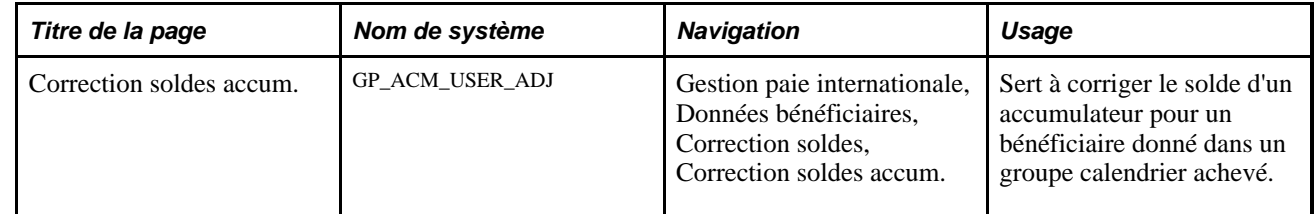

## **Correction des soldes d'accumulateurs**

Accédez à la page Correction soldes accum. (Gestion paie internationale, Données bénéficiaires, Correction soldes, Correction soldes accum.).

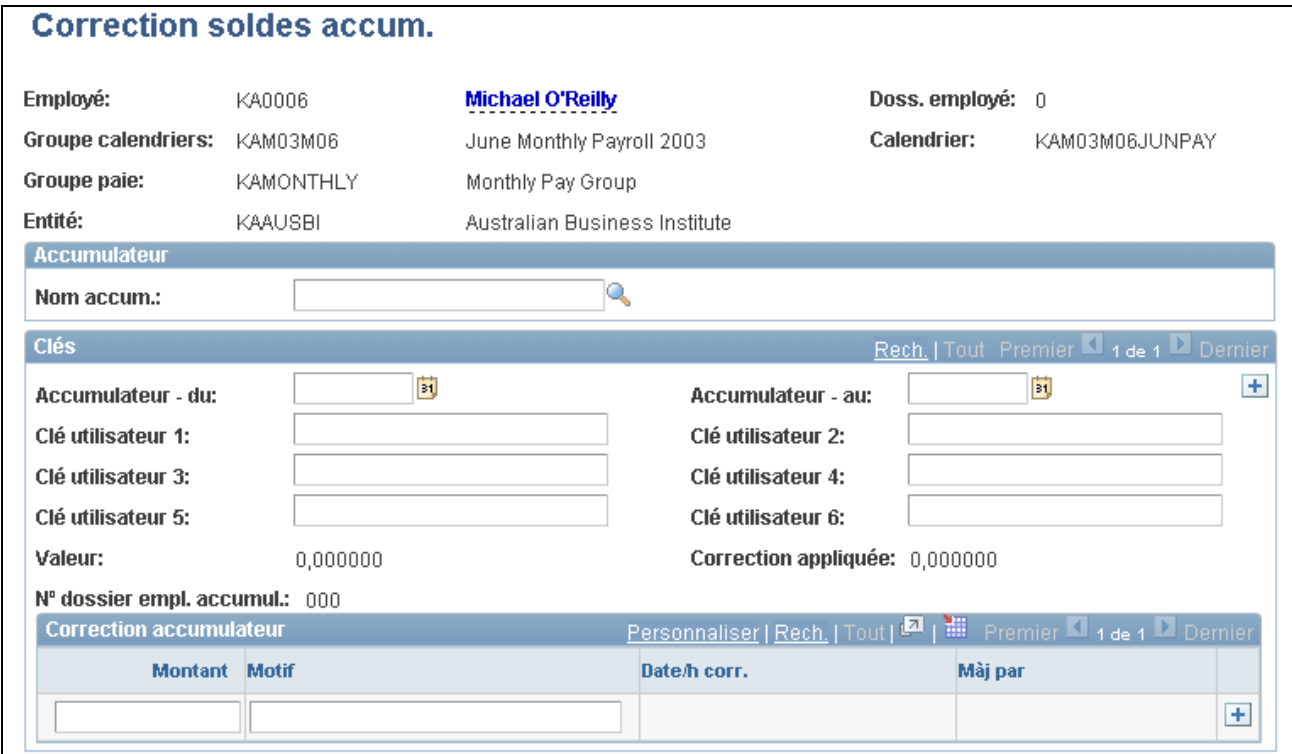

Correction des soldes d'accumulateurs

**Remarque :** Vous ne pouvez pas corriger des accumulateurs qui se trouvent dans un groupe calendrier non achevé.

#### **Accumulateur**

**Nom accum.** Sélectionnez l'accumulateur que vous voulez corriger. Une fois l'accumulateur sélectionné, sa description s'affiche à droite de ce champ et les champs de la zone Clés affichent les données des tables de résultats. Si aucun résultat n'est affiché, l'accumulateur ne contient pas de solde pour le dossier d'employé et le calendrier indiqués.

#### **Clés**

Cette boîte de champs affiche le solde enregistré, s'il y a lieu, pour le dossier d'employé et le calendrier sélectionnés. Vous pouvez entrer de nouvelles instances à ajouter aux tables de résultats à la fin du calendrier indiqué.

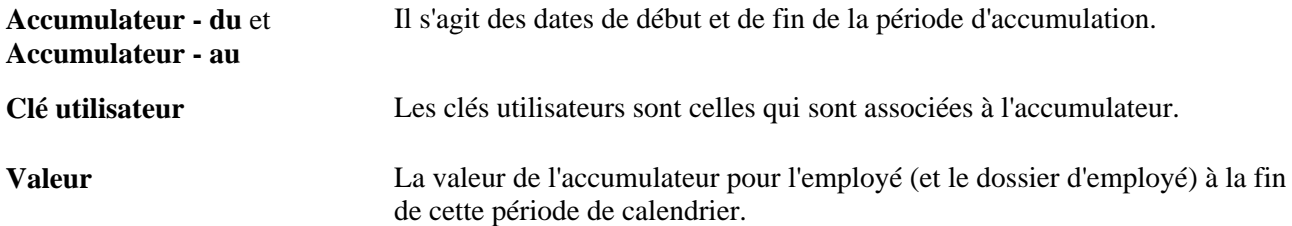

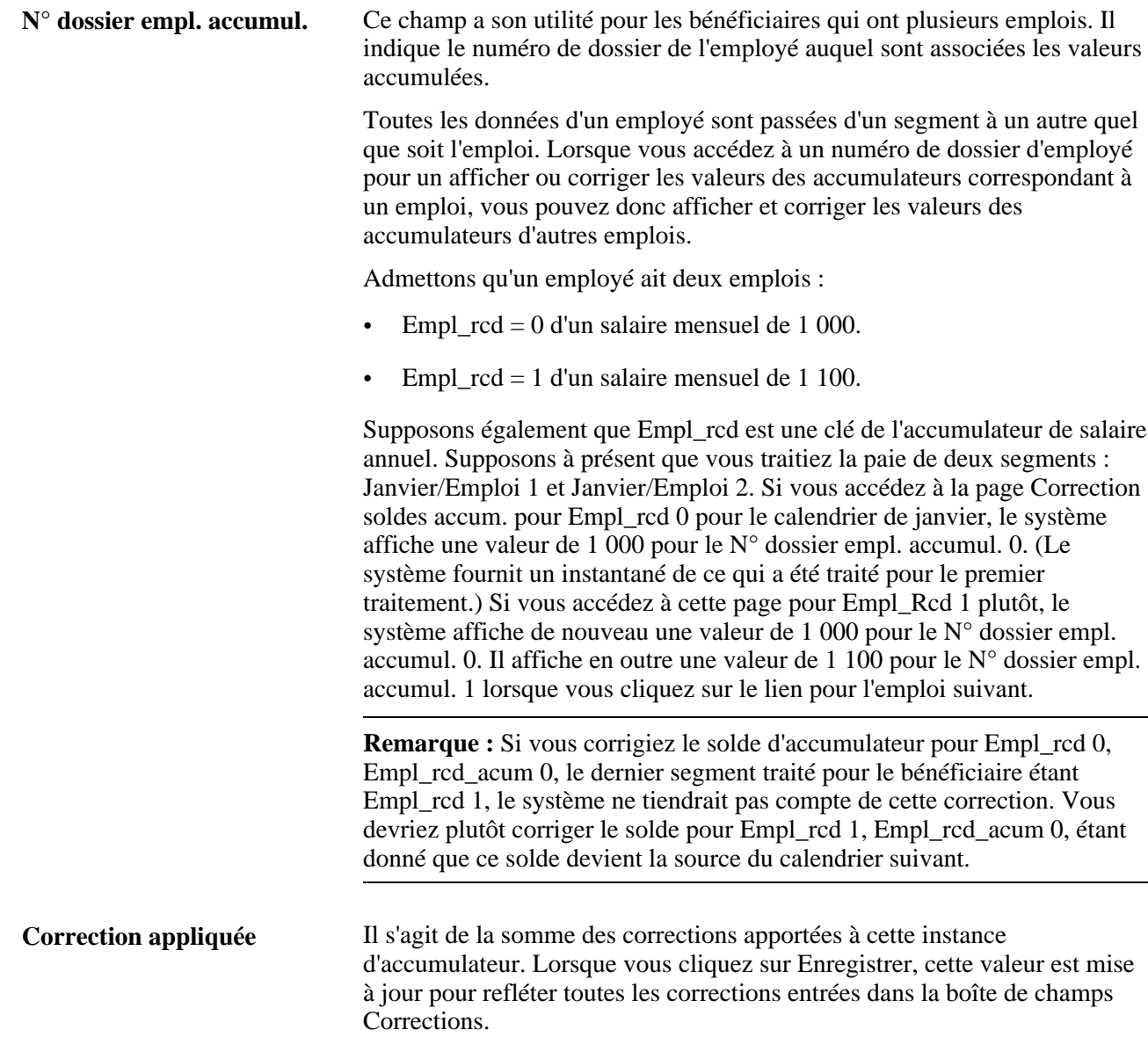

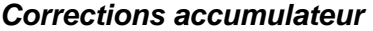

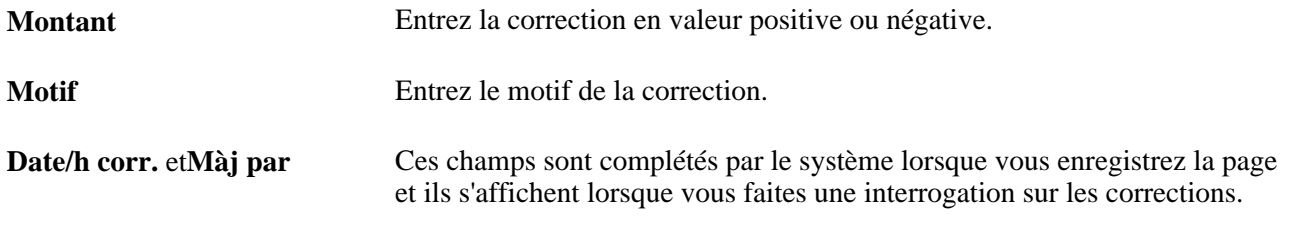

**Remarque :** Vous pouvez ajouter de nouvelles instances d'accumulateurs et apporter des corrections, mais vous ne pouvez pas supprimer les données entrées. Toutes les corrections sont conservées dans le système à des fins d'audit. Pour annuler une correction, ajoutez une ligne et entrez une valeur de compensation.

## **Chapitre 11**

# <span id="page-364-0"></span>**Présentation de l'application Gestion des absences**

La gestion des absences fait référence à l'entrée et au traitement des absences des bénéficiaires. Le présent chapitre constitue le point de départ pour l'apprentissage des tâches et fonctions du système en relation avec la gestion des absences. Il traite des sujets suivants :

- tâches de configuration et de gestion des absences;
- fonctions de gestion des absences;
- traitement des absences par lots;
- traitement de réserve:
- traitement de prise d'absence;
- traitements de prévision et d'interrogation des soldes en ligne;

#### **Voir aussi**

[Chapitre 12, "Définition d'éléments d'absence," page 341](#page-384-0)

[Chapitre 25, "Entrée et traitement des absences," page 823](#page-866-0)

[Chapitre 26, "Définition des transactions de congé en libre-service," page 855](#page-898-0)

[Chapitre 27, "Entrée et approbation des demandes de congés en libre-service," page 883](#page-926-0)

# **Présentation des tâches de configuration et de gestion des absences**

La présente section donne un aperçu de la mise en œuvre de la gestion des absences et des tâches courantes, énonce les éléments communs et décrit les étapes d'exécution des tâches de configuration et courantes.

#### **Aperçu de la mise en** œ**uvre de la gestion des absences et des tâches courantes**

Il est essentiel de suivre le temps pendant lequel un bénéficiaire est absent du travail afin de pouvoir calculer sa paie avec précision. Vous devez savoir quand un bénéficiaire est absent pour cause de maladie, de congé ou autre et s'il doit être ou non rémunéré pour ce temps d'absence.

L'organigramme ci-dessous illustre l'enchaînement habituel des tâches de configuration et de gestion des absences :

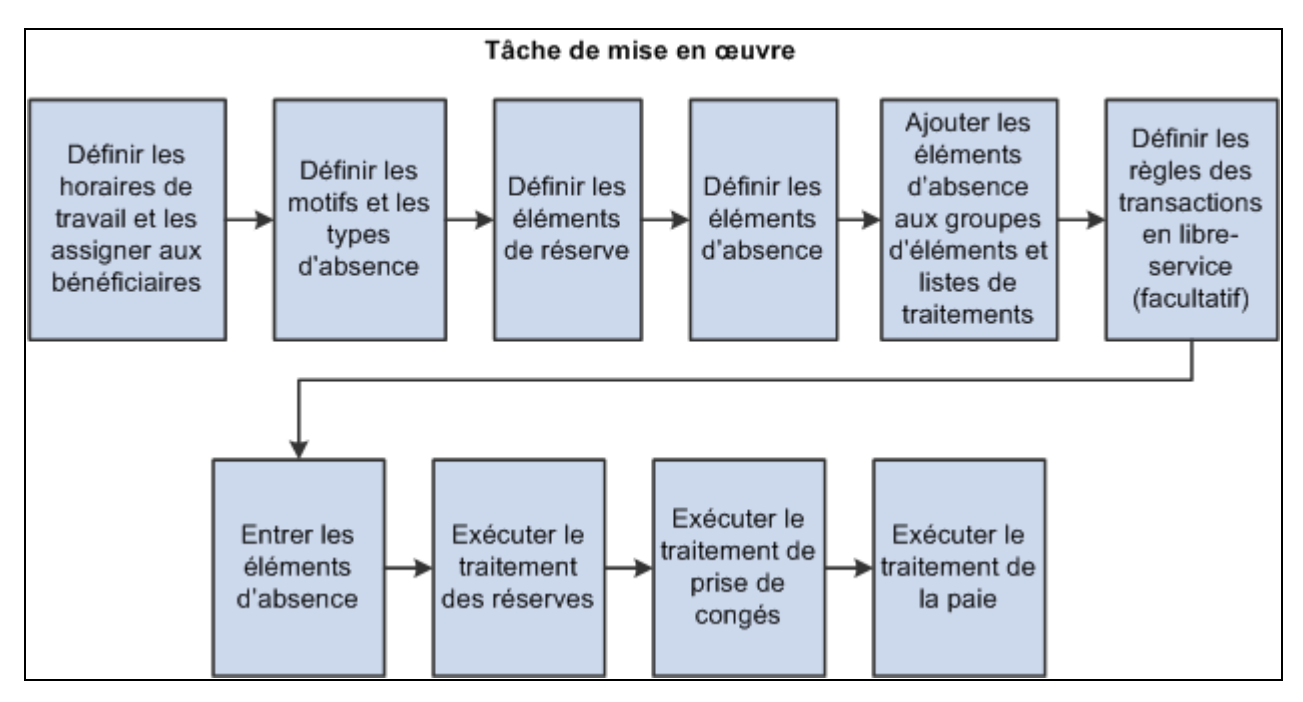

Mise en œuvre de la gestion des absences et tâches courantes

# **Éléments communs du présent chapitre**

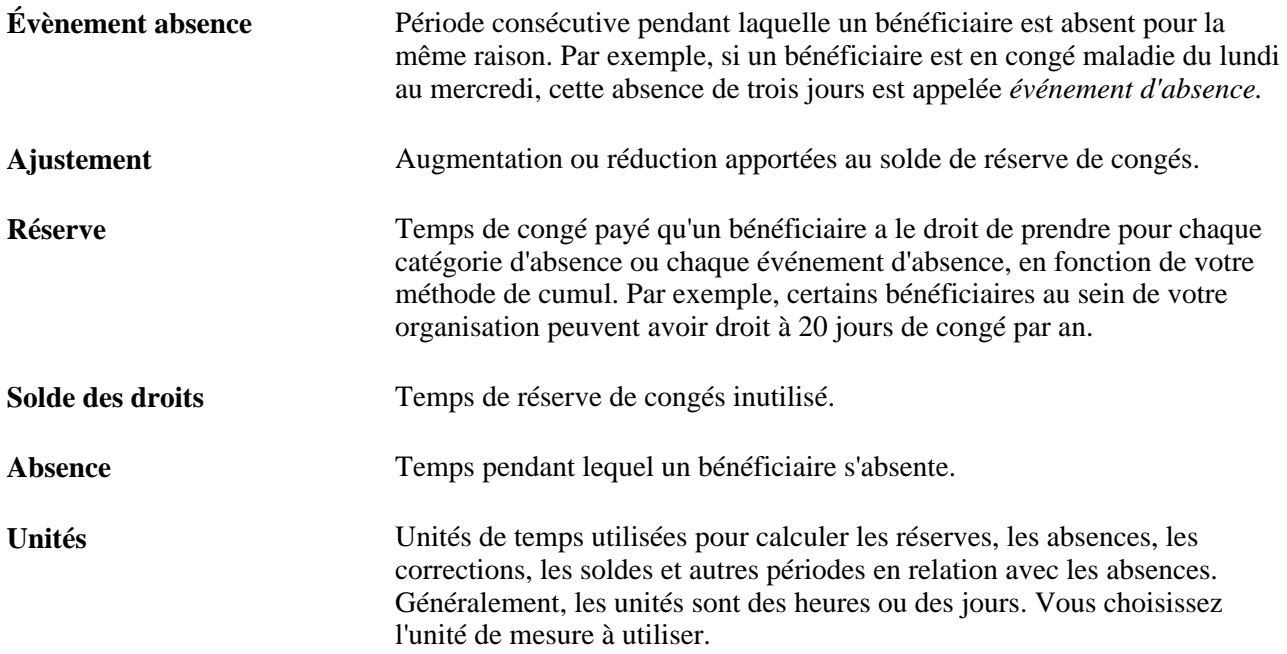

## **Tâches de configuration**

Voici une description des étapes de mise en œuvre des fonctions de gestion des absences :

1. Définition des horaires de travail et association à des bénéficiaires.

Les horaires de travail définissent les heures et les jours de la semaine pendant lesquels les bénéficiaires doivent travailler. Ces informations sont importantes pour le traitement des absences car elles indiquent au système si une absence déclarée s'est produite pendant les heures de travail prévues par l'horaire. Des absences intervenant pendant les périodes de travail prévues peuvent être rémunérées si elles correspondent aux règles d'absence de votre organisation.

2. Définition des types et motifs d'absence.

Les types d'absence définissent les catégories générales d'absences que vous voulez suivre, telles que les congés de maladie, les vacances ou les congés de maternité. À l'intérieur de chaque type d'absence, vous pouvez créer une série de motifs d'absence permettant de classer plus précisément les absences. Par exemple, si vous créez un type d'absence appelé maladie, vous pouvez également configurer des motifs tels que rhume, grippe, stress, etc.

3. Définition des éléments de réserve d'absences.

Les éléments de réserve d'absences définissent le temps d'absence rémunéré que votre organisation accorde aux bénéficiaires pour les différents types d'absences. Ils spécifient également la période de réserve, la fréquence de calcul et les corrections automatiques à apporter aux soldes de réserves. Par exemple, vous pouvez configurer un élément de réserve de congés accordant aux bénéficiaires 15 jours de congés payés par an. Vous pouvez également spécifier que les bénéficiaires sont rémunérés à concurrence pour la moitié des jours de congés non utilisés avant le 1er avril de l'année suivante. Une réserve peut être accordée pour chaque absence ou à la fréquence que vous spécifiez.

4. Définition des éléments de prise d'absence.

Les éléments d'absence sont les règles que vous fixez pour l'octroi de congés payés. Ils définissent les types d'absences valides et les conditions liées à l'utilisation d'une réserve. Par exemple, une règle d'absence pour vacances peut imposer la condition que le bénéficiaire ait été employé pendant trois mois avant de pouvoir utiliser sa réserve de congés. Vous liez chaque élément d'absence à un type d'absence et à un ou plusieurs éléments de réserve de façon à ce que le système puisse calculer le nombre d'unités payées et non payées et mettre à jour les soldes de réserves. Vous liez également chaque élément d'absence à un ou plusieurs éléments de revenus et de retenues.

5. Ajout des éléments d'absence aux groupes d'admissibilité et listes de traitements.

Après avoir configuré des éléments de réserve d'absences et d'absence, suivez les deux étapes que vous avez suivies après avoir défini les éléments de revenus et de retenues (cette étape ne s'applique pas quand une réserve est octroyée pour chaque absence, plutôt qu'à intervalles réguliers tels que mensuels ou annuels).

- a. Ajout des éléments d'absence aux groupes d'éléments appropriés Les groupes d'éléments sont les moyens par lesquels des éléments sont associés à des bénéficiaires.
- b. Ajout des éléments d'absence à une ou plusieurs listes de traitements des absences Les listes de traitements définissent les éléments qui sont résolus durant le traitement des absences et l'ordre dans lequel ils le sont. Vous pouvez créer une liste de traitements pour les éléments de réserve et une autre pour les éléments d'absence, ou encore combiner les deux en fonction de vos besoins

6. (Facultatif) Définition des règles pour les transactions d'absence en libre-service.

Pour permettre aux employés et/ou aux gestionnaires d'utiliser des pages en libre-service pour entrer des demandes de congés, définissez les règles applicables aux transactions en libre-service. Vous pouvez également définir des règles pour l'approbation de demandes de congés en libre-service.

**Remarque :** Si l'application Gestion du temps est installée, vous pouvez également utiliser la page Heures déclarées comme page en libre-service pour saisir des demandes de congés et définir les règles applicables aux transactions en libre-service.

### **Tâches courantes**

Voici une description des étapes de gestion des événements d'absence :

1. Entrée des absences.

Pour enregistrer les absences réelles dans le système, les utilisateurs sélectionnent l'élément d'absence identifiant l'absence et saisissent les dates de celle-ci. Ils peuvent également saisir un motif d'absence pour en identifier plus précisément la cause (si vous avez définis des motifs d'absence de la manière décrite à l'étape 2 de la procédure de configuration). En fonction des règles d'absence, vous pouvez exiger l'approbation en ligne des entrées d'absence avant leur traitement. Si une prévision en ligne est requise pour un élément d'absence, le système émet un avertissement lorsque des utilisateurs tentent d'enregistrer des entrées d'absence sans avoir préalablement exécuté le traitement de prévision en ligne.

**Remarque :** Si vous définissez des règles applicables aux transactions d'absence en libre-service, les employés et/ou les gestionnaires peuvent utiliser les pages en libre-service pour entrer des demandes d'absences. Les demandes entrées dans les pages en libre-service sont traitées comme des absences réelles après qu'elles ont été approuvées.

2. Remplacement ou correction de la réserve et entrée d'une valeur positive si nécessaire.

Les utilisateurs peuvent entrer manuellement des corrections exceptionnelles des soldes de réserves (quand une réserve est définie par absence) et remplacer la règle de réserve standard pour certains bénéficiaires si nécessaire.

3. Exécution du traitement de réserve (GPPDPRUN).

Le traitement de réserve résout le cumul de réserve et met à jour les soldes de réserves des bénéficiaires. Les étapes d'exécution de ce traitement sont semblables à celles du traitement d'une paie normale. Lorsque vous lancez le traitement de réserve, le système extrait la liste de traitements associée au calendrier des absences et tente de résoudre les éléments de réserve appropriés pour chaque bénéficiaire. 4. Exécution du traitement de prise d'absence (GPPDPRUN).

Les étapes d'exécution du traitement de prise d'absence sont semblables à celles du traitement d'une paie normale. Vous pouvez exécuter les traitements de réserve et de prise d'absence ensemble ou séparément (les éléments d'absence doivent figurer sur un calendrier autre que celui des éléments de revenus et de retenues).

Le traitement de prise d'absence :

- a. crée des données quotidiennes, un enregistrement détaillé pour chaque jour de l'événement d'absence;
- b. applique les règles d'absence aux données quotidiennes pour calculer les unités payées et non payées;
- c. associe les unités aux éléments de revenus et de retenues définis dans la règle de prise d'absence;
- d. génère une entrée positive pour le traitement de la paie;
- e. met à jour les soldes de réserves.
- 5. Exécution du traitement de la paie (GPPDPRUN).

Vous êtes prêt à exécuter la paie (GPPDPRUN). L'exécution de la paie convertit l'entrée positive générée par le traitement de prise d'absence en éléments de revenus ou de retenues.

# <span id="page-368-0"></span>**Fonctions de gestion des absences**

Le système prend en charge un vaste éventail de fonctions de gestion des absences. Consacrer un peu de temps en amont à l'analyse des besoins de votre organisation et à décider des fonctions que vous voulez utiliser peut vous faire gagner du temps durant la mise en œuvre.

La présente section traite des éléments suivants :

- fonctions de planification;
- fonctions de gestion de la réserve;
- fonctions de gestion des absences;
- fonctions d'entrée des absences;
- fonctions en libre-service.

## **Fonctions de planification**

Les fonctions de planification sont les suivantes :

Partage d'horaires entre plusieurs applications.

Si votre organisation utilise les applications Gestion paie internationale et Gestion temps, celles-ci peuvent partager les mêmes horaires de travail.

• Champs configurables.

Lorsque vous configurez des quarts de travail, vous pouvez entrer des informations dans quatre champs configurables de la page Quarts travail. Ces informations mettent à jour les données quotidiennes lorsque vous exécutez le traitement de prise d'absence et sont utilisables dans des formules d'absence.

#### **Voir aussi**

[Chapitre 13, "Utilisation des horaires," page 391](#page-434-0)

## **Fonctions de gestion de la réserve**

Les fonctions de gestion de la réserve sont les suivantes :

Méthode et fréquence de cumul.

Pour chaque élément de réserve d'absences que vous créez, indiquez si la réserve doit être cumulée pour chaque absence (par exemple, 40 jours par maladie) ou à la fréquence que vous spécifiez (par exemple, 2 jours de congé de maladie par mois). La réserve basée sur l'absence est résolue lorsque vous exécutez le traitement de prise d'absence suite à une absence ; la réserve basée sur la fréquence est résolue lorsque vous exécutez le traitement de réserve. Avec une réserve basée sur la fréquence, vous pouvez utiliser un contrôle de traitement pour limiter les conditions dans lesquels la réserve est résolue. Par exemple, vous pouvez limiter la résolution aux bénéficiaires actifs.

• Quantité de réserve.

Vous pouvez entrer une quantité de réserve numérique ou définir un élément secondaire qui extrait la quantité appropriée en cours de traitement. Par exemple, vous pouvez créer un élément d'intervalle qui retourne la quantité de réserve basée sur les mois de service.

Répartition et arrondissement.

Vous pouvez donner pour instruction au système d'arrondir ou de répartir les unités de réserve, ainsi que définir les règles d'arrondissement et de répartition à utiliser (la répartition s'applique uniquement à la réserve basée sur la fréquence).

• Corrections automatiques.

Vous pouvez spécifier ce qui arrive au solde de réserve basée sur la fréquence d'un bénéficiaire dans certaines conditions, par exemple, quand le bénéficiaire quitte ses fonctions ou quand une certaine date est atteinte. Les bénéficiaires peuvent être rémunérés pour tout ou partie de la réserve inutilisée ou perdre tout ou partie de celle-ci. Utilisez un élément de contrôle de traitement pour définir les conditions dans lesquelles la correction intervient.

• Préférences de l'accumulateur.

Le système génère un accumulateur de solde pour la réserve. Vous pouvez configurer la manière dont le solde est calculé et sélectionner des accumulateurs supplémentaires. Vous pouvez également indiquer au système quand commencer l'accumulation ainsi que la période de temps pendant laquelle la poursuivre.

• Prévision des absences

Vous pouvez exiger l'utilisation de la prévision des absences en ligne durant l'entrée d'une absence ou rendre cette utilisation facultative. Avec la prévision, l'utilisateur entre des événements d'absence réels ou prévus, puis lance un traitement en ligne des périodes futures, en commençant par le dernier calendrier finalisé. Ce traitement peut retourner des valeurs pour les soldes et d'autres éléments que vous définissez. Cette fonction permet, par exemple, de déterminer si un bénéficiaire a ou aura suffisamment de réserve pour couvrir une absence.

Interrogation de soldes.

Cette fonction permet de projeter le solde de réserve d'un bénéficiaire sans entrer d'événements d'absence réels ou prévus. Le traitement en ligne affiche le solde de réserve actuel et permet de projeter une réserve pour un élément d'absence à partir de la date spécifiée.

#### **Voir aussi**

[Chapitre 12, "Définition d'éléments d'absence," Définition d'éléments de réserve de congés, page 346](#page-389-0)

### **Fonctions de gestion des absences**

Les fonctions de gestion des absences sont les suivantes :

Liens de réserve.

Vous pouvez lier chaque élément d'absence à un ou plusieurs éléments de réserve. Si vous le liez à plusieurs éléments de réserve, spécifiez l'ordre dans lequel utiliser les éléments. Quand une absence se produit, le système prélève sur la première réserve (jusqu'à épuisement) avant de prélever sur la réserve suivante.

• Types d'absence et codes de motif.

Vous créez des types d'absence pour décrire les catégories d'absences pertinentes pour votre organisation, telles que pour maladie, vacances, motifs personnels ou accident de travail. À l'intérieur de chaque type de motif, vous pouvez définir des codes décrivant plus précisément le motif de l'absence, par exemple, rhume ou problèmes de dos. Le type et le motif associés à un événement d'absence renseignent les éléments du système que vous pouvez utiliser dans des formules d'absence.

Approbations.

Vous pouvez exiger que les événements d'absence soient approuvés préalablement à leur traitement. Si vous sélectionnez cette option, l'utilisateur doit cocher la case Approuvé gestionnaire lors de l'entrée d'une absence dans la page Entrée absences. Autrement, l'événement n'est pas traité (Absence - Calcul).

• Combinaison d'absences.

Vous pouvez donner pour instruction au système de créer un enregistrement d'entrée positive pour plusieurs instances du même type d'absence dans la même période de paie ou de créer un enregistrement séparé d'entrée positive pour chaque événement d'absence (Absence - Calcul). Vous pouvez également donner pour instruction au système de créer un enregistrement d'entrée positive pour toutes les absences (page Paramètres installation).

• Champs définis par l'utilisateur.

Vous pouvez entrer toutes informations dans quatre champs définis par l'utilisateur de la page Calcul d'Élément absence. Ces informations mettent à jour les données quotidiennes lorsque vous exécutez le traitement de prise d'absence et sont utilisables dans des formules d'absence.

Liens de revenus et de retenues.

Vous pouvez lier chaque élément d'absence aux éléments de revenus et de retenues pour lesquels vous voulez générer une entrée positive. Vous pouvez également indiquer les unités, pourcentages, taux ou montants à retourner lorsque la règle de calcul de l'élément de revenus ou de retenues est Taux × Unités ou Taux  $\times$  Unités  $\times$  Pourcentage.

• Génération des données d'absence correspondantes.

Si vous utilisez la fonction de mappage, le système génère des données d'absence correspondantes pour un élément d'absence mappé lors de la déclaration d'un événement d'absence. Vous pouvez également utiliser une formule pour spécifier les conditions dans lesquelles le traitement de prise d'absence génère des données correspondantes.

• Formule du jour.

Définissez la formule que le système utilise pour évaluer chaque jour de l'absence. La formule retourne le nombre d'unités d'absence que le système compare au solde de réserve d'absences pour calculer les unités payées et non payées.

• Compensation automatique.

Lorsque vous liez un élément d'absence à une réserve qui cumule par absence, vous spécifiez des conditions applicables à la réduction du solde de réserve.

Exigences relatives à la période.

Vous pouvez sélectionner jusqu'à trois exigences relatives à la période, qui doivent être respectées pour qu'une absence soit payée : date d'amissibilité à atteindre, période d'absence minimale ou attente d'absence.

• Absences liées.

Vous pouvez donner pour instruction au système de lier des absences apparentées du même type, qui s'inscrivent dans une période donnée. Pendant l'entrée d'absence, les utilisateurs saisissent la date de début de l'absence originale concernée. Lorsque des absences sont liées, elles peuvent partager une même réserve ou période. Vous définissez la période pendant laquelle des absences peuvent être liées.

Réserve négative.

Vous pouvez préciser la mesure à prendre si la réserve est insuffisante pour couvrir une absence : autoriser un solde de réserve négatif (jusqu'à la limite que vous spécifiez), traiter l'absence comme temps non payé ou rediriger les jours de façon à ce qu'ils soient traités par la série de règles de prise d'absence et de réserve associée à un autre élément d'absence.

• Traitement de la priorité pour des absences intervenant le même jour

Vous pouvez autoriser des utilisateurs à entrer plusieurs événements d'absence le même jour ou vous pouvez utiliser la fonction de traitement automatique de la priorité. Lorsque plusieurs événements sont entrés pour un bénéficiaire en relation avec le même jour, le système fait référence à la priorité que vous avez accordée à chaque élément d'absence pour déterminer l'événement d'absence à traiter pour le jour indiqué.

#### **Voir aussi**

[Chapitre 12, "Définition d'éléments d'absence," Définition des types et motifs d'absence, page 344](#page-387-0)

[Chapitre 12, "Définition d'éléments d'absence," Définition d'éléments de prise d'absence, page 359](#page-402-0)

## **Fonctions d'entrée des absences**

Les fonctions d'entrée des absences sont les suivantes :

• Heures partielles

Les utilisateurs peuvent entrer des absences de jours entiers ou partiels. Quand un bénéficiaire est absent pendant le même nombre d'heures chaque jour d'un événement d'absence, il n'entre les heures qu'une seule fois ou coche la case Demi-journée si c'est approprié.

• Champs configurables

Lors de l'entrée d'événements d'absence, les utilisateurs peuvent entrer des informations dans 16 champs configurables. Ces informations mettent à jour les données quotidiennes lorsque vous exécutez le traitement de prise d'absence et sont utilisables dans des formules d'absence. Si vous utilisez cette fonction, il est conseillé de fournir aux utilisateurs des instructions concernant les types de données qu'ils peuvent entrer.

**Prévisions** 

Les utilisateurs peuvent exécuter un traitement des absences dans des périodes futures, ce qui est utile s'ils tentent de projeter des soldes de réserve futurs ou d'appliquer d'autres règles de gestion des absences à des périodes futures.

Voir [Chapitre 11, "Présentation de l'application Gestion des absences," Traitements de prévision et](#page-382-0)  [d'interrogation des soldes en ligne, page 339.](#page-382-0)

#### **Voir aussi**

[Chapitre 25, "Entrée et traitement des absences," page 823](#page-866-0)

## **Fonctions en libre-service**

Les fonctions en libre-service sont les suivantes :

• Entrée et prévision d'absence.

Les bénéficiaires et les gestionnaires peuvent entrer des demandes d'absences via un navigateur Web, consulter des demandes et prévoir des soldes d'absences à partir d'une date particulière.

• Approbation d'absence.

Les gestionnaires peuvent approuver, refuser ou reporter des demandes d'absence en ligne.

• Configurations d'affichage spécifiques au pays.

Vous pouvez définir des règles spécifiques à un pays concernant l'affichage des pages en libre-service. Par exemple, vous pouvez contrôler la manière dont les soldes de réserve, l'historique des absences et les options de prévision s'affichent pour les utilisateurs.

• Configurations d'affichage spécifiques à l'absence.

Vous pouvez définir une série de règles et de paramètres contrôlant la manière dont les données s'affichent dans les pages en libre-service. Par exemple, vous pouvez contrôler qui peut entrer et approuver des demandes d'absence, des règles de date et la manière dont les messages sont retournés et affichés aux utilisateurs. De même, si l'application Gestion du temps est installée, vous pouvez autoriser la demande d'absences spécifiques dans les feuilles de temps de cette application.

Règles de prévision.

Vous pouvez définir la manière dont les soldes s'affichent pour les résultats de prévision et d'interrogation de soldes.

• Texte en libre-service configurable.

Vous pouvez modifier le texte qui s'affiche dans les pages d'absence en libre-service. La fonction Catalogue texte permet de modifier les étiquettes de champ, textes de bouton et textes qui s'affichent ailleurs dans des pages en libre service.

#### **Voir aussi**

[Chapitre 26, "Définition des transactions de congé en libre-service," page 855](#page-898-0)

[Chapitre 27, "Entrée et approbation des demandes de congés en libre-service," page 883](#page-926-0)

# **Traitement des absences par lots**

Deux programmes de traitement par lots de l'application Gestion de la paie internationale (GPPDPRUN) calculent les entrées d'absence et créent l'entrée de paie. Ces programmes sont le traitement de réserve et le traitement de prise d'absence. Vous pouvez créer une liste de traitements distincte pour chaque programme ou n'utiliser qu'une seule liste de traitements pour les deux. Le système traite les éléments de réserve et de prise d'absence lorsqu'ils figurent dans la liste de traitements des absences appelée par un calendrier en cours de traitement, c'est-à-dire de la même manière qu'il traite tous les éléments.

**Remarque :** Vous ne devez pas exécuter un traitement de réserve distinct pour résoudre des éléments de réserve par absence. Ces éléments ne sont résolus que lorsque vous exécutez le traitement de prise d'absence.

## **Fonctions de traitement**

Les fonctions de traitement sont les suivantes :

• Périodes de traitement.

La période d'absence peut être identique ou différente de celle de paie. Par exemple, les absences de janvier peuvent être payées en janvier ou en février. Vous spécifiez la paie du calendrier cible pour chaque traitement d'absences.

• Traitements de prise d'absence multiples.

Plusieurs traitements Absence peuvent porter sur le même calendrier de paie. Par exemple, des vacances prises en janvier et un arrêt maladie pris en février peuvent être payés en février. Pour ce faire, créez deux listes de traitements d'absences, l'une pour les vacances, l'autre pour les arrêts maladie, puis joignez chaque liste à un calendrier d'absences séparé. Sur chaque calendrier d'absences, sélectionnez le calendrier de paie comme calendrier cible.

• Combinaison de traitements de réserve et de prise d'absence.

Vous pouvez exécuter les traitements de réserve et d'absences ensemble ou séparément.

Séquence de traitement.

Le système peut traiter les prises d'absence en fonction de leur enchaînement dans la liste des traitements ou dans l'ordre quotidien. Pour traiter les absences dans l'ordre quotidien, incluez les éléments d'absence dans une section de prise d'absence d'une liste de traitements.

#### **Voir aussi**

[Chapitre 15, "Définition d'éléments de traitement," Sections de prise d'absence, page 461](#page-504-0)

# **Traitement de réserve**

Le but principal du traitement de réserve est de résoudre les éléments de réserve. Le traitement commence lorsque le gestionnaire de listes de traitements rencontre l'élément de réserve dans la liste de traitements lors du traitement d'un bénéficiaire. Le traitement comprend les quatre étapes suivantes :

- 1. Obtention de la définition de règle de réserve.
	- a. Obtention de la définition de l'élément de réserve.
	- b. Remplacement de la définition de réserve par une modification éventuelle du bénéficiaire.
	- c. Remplacement de la définition de réserve par une entrée positive éventuelle.
	- d. Si une modification par le bénéficiaire est requise mais qu'il n'existe aucune modification ni entrée positive, le programme se ferme.
- 2. Résolution de la réserve basée sur la fréquence.
	- a. Vérifiez le contrôle de traitement pour la réserve.
	- b. S'il existe un contrôle de traitement, ouvrez le programme Contrôle traitement. Si le programme indique de ne pas traiter l'élément de réserve ou l'élément de correction, fermez le programme.
	- c. Si aucun contrôle de traitement n'est entré ou si la condition est satisfaite, ouvrez le gestionnaire de NIP pour résoudre la réserve.
	- d. Si la fréquence de réserve diffère de la fréquence de période de paie, convertissez les unités de réserve.
- 3. Résolution de la correction, si nécessaire.
	- a. Si le contrôle de traitement indique de traiter la correction, utilisez le gestionnaire de NIP pour résoudre l'élément de correction et l'élément d'unités de paiement.
	- b. Si l'élément unités de paiement n'est pas égal à 0, ajoutez l'élément de revenu de paiement et les unités à l'entrée positive.
- 4. Mise à jour des résultats.
	- a. Définissez le code de retour dans le Gestionnaire de NIP.
	- b. Ajoutez l'élément de réserve et les unités à la liste de retour du gestionnaire de NIP, si elle est calculée.
	- c. Ajoutez l'élément de correction et les unités à la liste de retour du gestionnaire de NIP, si elle est calculée.

# **Traitement de prise d'absence**

La présente section traite des éléments suivants :

- données quotidiennes;
- rôle des éléments du système dans les données quotidiennes;
- traitement de prise d'absence (détail);
- traitement quotidien (détail).

## **Données quotidiennes**

Lorsque vous exécutez le traitement de prise d'absence, l'une des premières opérations du programme consiste à *développer* chaque événement d'absence dans la liste des traitements intervenus pour un bénéficiaire durant la période de traitement des absences (ou le segment courant si la période de traitement est segmentée). Le développement de l'événement signifie que le système crée un enregistrement de données détaillé pour chaque jour d'absence dans la table GP\_RSLT\_ABS. Ces enregistrements sont appelés *données quotidiennes.*

Le traitement de prise d'absence développe chaque événement incluant une date dans le segment courant. Il crée un enregistrement pour chaque jour de l'événement d'absence, y compris les jours ne s'inscrivant pas dans la période de traitement. Le système renseigne également les éléments du système horaire de travail et calendrier des congés pour les jours précédant et suivant l'absence, si le bénéficiaire n'a pas été absent ces jours-là. Si le bénéficiaire était absent le jour précédant ou le jour suivant l'absence déclarée, d'autres éléments du système en relation avec l'absence peuvent être renseignés, en fonction des règles que vous avez définies.

Par exemple, supposons que la période de traitement s'étende du 1er au 31 mai et qu'il n'y ait pas de segmentation. Si le bénéficiaire est absent les 5 et 6 mai, puis de nouveau du 29 mai au 2 juin, le traitement de prise d'absence crée deux enregistrements de données quotidiennes pour la première absence et cinq pour la seconde. Le diagramme suivant illustre cet exemple.

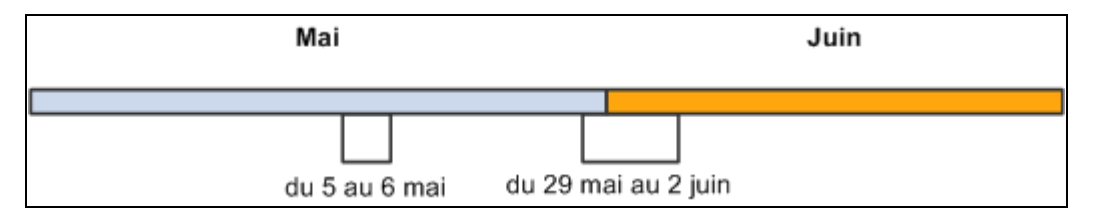

Des données quotidiennes sont créées pour chaque jour d'un événement d'absence

Même si le système crée un enregistrement de données quotidiennes pour chaque jour d'un événement d'absence, cela n'implique pas que chaque jour soit traité. L'événement entier est développé de façon à ce que le système dispose de toutes les informations nécessaires pour évaluer avec précision chaque jour d'absence. Seuls les jours s'inscrivant dans la période de traitement sont traités. Dans l'exemple ci-dessus, le système traiterait les jours d'absence suivants : 5, 6, 29, 30 et 31 mai.

#### **Sources de données quotidiennes**

Les données renseignées dans l'enregistrement de données quotidiennes proviennent initialement de deux sources :

- l'horaire de travail et le calendrier de congés du bénéficiaire, qui fournissent le jour de la semaine, les heures prévues et le type de congé;
- l'événement d'absence qui fournit la prise d'absence, les dates de début et de fin, les jours d'absence partielle éventuels et d'autres informations.

Le diagramme suivant illustre les sources de données quotidiennes.

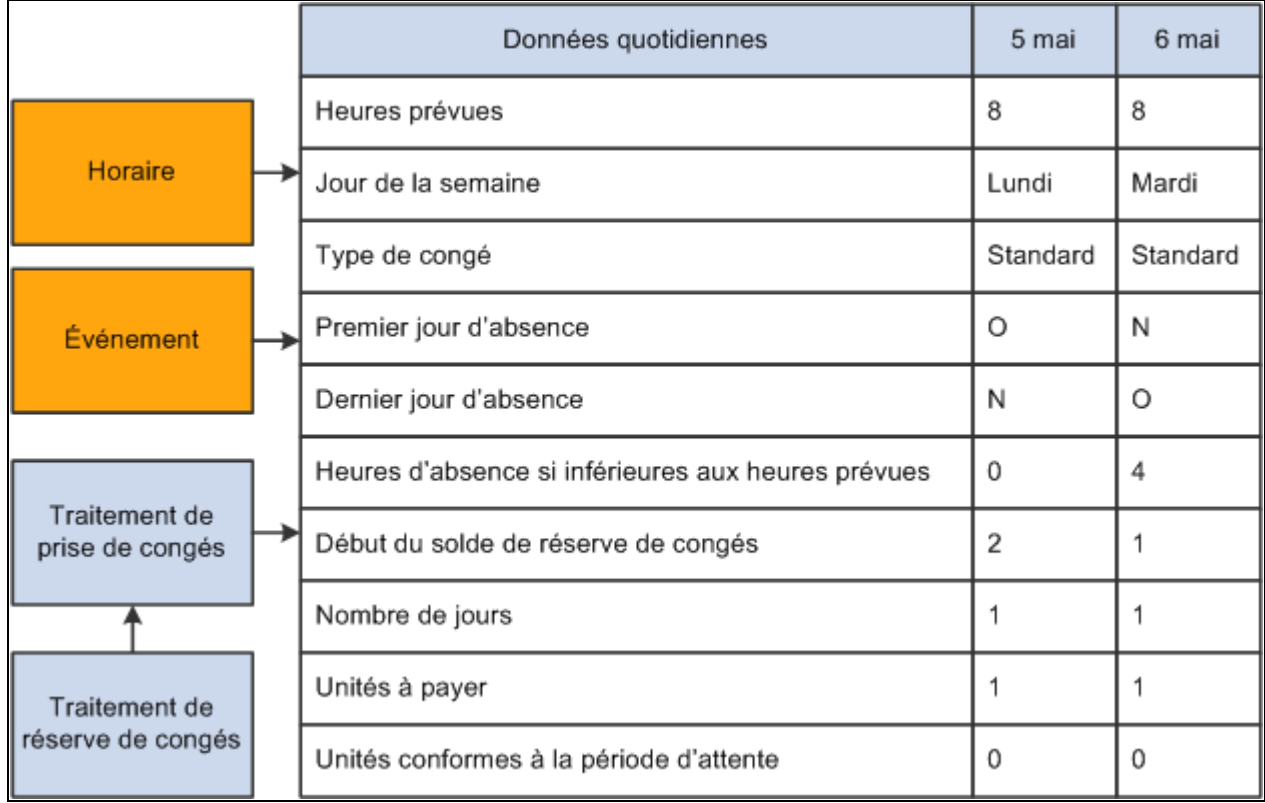

Sources des données quotidiennes

Le traitement de prise d'absence fournit également des données quotidiennes. Lorsqu'il applique les règles d'absence définies par vos éléments d'absence aux données d'événement et d'horaires, il dérive un ensemble de résultats qui renseignent les données quotidiennes. Ces résultats incluent le solde de réserve initial, les unités d'absence, les unités payées et non payées, le solde de réserve final et d'autres informations.

La *formule du jour* que vous créez et associez à votre règle de prise d'absence est l'élément qui détermine les résultats. Cette formule interprète chaque jour d'absence et retourne le nombre d'unités que représente le jour d'absence ; par exemple, quatre heures ou un jour. Une fois que le système connaît le *nombre de jours* d'absence, il peut comparer ce dernier au solde de réserve, déterminer si une période d'attente ou toute autre exigences en relation avec le paiement ont été respectées et déterminer si une partie du jour d'absence doit être payée. Il peut également calculer le solde de réserve final.

## **Rôle des éléments du système dans les données quotidiennes**

Une grande quantité de données d'absence quotidiennes sont enregistrées par des éléments du système, un ensemble d'éléments prédéfinis.

#### **Utilisation des éléments du système dans des formules**

Lorsque vous définissez un élément de prise d'absence, vous identifiez la formule du nombre de jours que le système utilise pour calculer le nombre d'unités d'absence du bénéficiaire pour le jour traité. La formule utilise toutes les informations enregistrées dans les données quotidiennes, notamment, dans certains cas, les données du jour précédant ou suivant le jour évalué. Par exemple, trois éléments du système enregistrent les heures prévues d'un bénéficiaire :

- SCHED HRS capture le nombre d'heures de travail du bénéficiaire prévues pour le jour évalué;
- SCHED HRS DB capture le nombre d'heures de travail du bénéficiaire prévues pour le jour précédent.
- SCHED\_HRS\_DA capture le nombre d'heures de travail du bénéficiaire prévues pour le jour suivant.

Vous pouvez créer une formule du nombre de jours utilisant dans les calculs les valeurs du jour précédent ou suivant. Vous pouvez également créer une formule du nombre de jours utilisant la valeur de l'élément SCHED HRS pour calculer le nombre de jours.

Selon les fonctions de gestion des absences que vous voulez utiliser, il se peut que vous deviez créer d'autres formules. Toutes ces formules peuvent utiliser les données quotidiennes capturées par les éléments du système.

#### **Utilisation de champs définis par l'utilisateur**

Les éléments du système définis par l'utilisateur vous permettent de capturer et utiliser des données d'absence spécifiques à votre organisation. Les données entrées dans ces champs sont enregistrées par les éléments du système et ajoutées aux tables de données quotidiennes durant le traitement de prise d'absence. Comme c'est le cas de tous les éléments du système, les données capturées par ces éléments sont utilisables dans n'importe quelle formule d'absence.

Chacune des pages suivantes contient un ensemble de champs définis par l'utilisateur :

- Entrée absence:
- Calcul absence;
- Quart;
- Demande congé (gestionnaire ou employé).

## **Traitement de prise d'absence (détail)**

La tâche principale de l'élément d'absence est de déterminer les unités payées et non payées. Le traitement de prise d'absence développe chaque événement d'absence en données quotidiennes et génère une entrée positive pour l'exécution de la paie. Il met également à jour les accumulateurs de solde.

- 1. Recherche d'un élément d'absence.
	- a. Recherchez, dans le tableau des événements, l'élément d'absence courant dans le tableau de traitement des prises d'absence où l'événement est dans le segment courant. S'il est introuvable, recherchez le segment courant dans les jours.
	- b. Si aucun évènement ni enregistrement quotidien n'est trouvé, définissez Événement trouvé sur Oui et/ou Enregistrement quotidien trouvé sur Oui, Prise abs. sur Oui pour l'élément d'absence courant dans le tableau de traitement des prises d'absence, puis continuez.
	- c. Si aucun événement ni enregistrement quotidien n'est trouvé, allez à la prise d'absence suivante dans le tableau.

2. Obtention d'une définition de règle.

Pour l'élément d'absence courant dans le tableau de traitement des prises d'absence :

- a. Obtenez la définition de l'élément d'absence et de ses tables enfants : table enfant Réserve; table enfant Revenus/Retenues; table enfant Absence le même jour; table enfant Élément prévision.
- b. Obtenez la définition de réserve pour chaque table enfant de réserve.
- c. Définissez le pointeur d'absence dans le tableau de traitement des prises d'absence sur la définition de prise d'absence avec date d'effet correcte. Faites cela par segment, même si la définition de prise d'absence a déjà été chargée.
- 3. Mise à jour des enregistrements d'absence quotidiens existants. Si Enregistrement quotidien trouvé est défini sur Oui, mettez à jour les enregistrements quotidiens existants qui correspondent à l'élément d'absence courant dans le tableau de traitement des prises d'absence, qui figurent à l'intérieur du segment et qui n'ont pas été traités :
	- a. Définissez le pointeur de traitement de prise d'absence sur la définition de prise d'absence correcte. Celui-ci indique également que l'enregistrement a été traité.
	- b. Mettez à jour les champs Type absence et Config. prise à l'aide du pointeur de traitement de prise d'absence.
	- c. Liez les enregistrements de façon à ce que l'ordre quotidien/ordre de la section de prise d'absence soient correctement définis pour les chevauchements.
- 4. Si l'horaire de travail n'est pas encore chargé, pour chaque N° dossier par segment dans la période d'absence :

Obtenez l'horaire de travail et les données sur les congés pour la période courante. Cela inclut le jour précédant et le jour suivant la période courante pour se conformer aux éléments du système jour précédent et jour suivant.

- 5. Développement des événements pour le segment courant. Si Événement trouvé est défini sur Oui, développez les événements correspondant à l'élément d'absence courant dans le tableau de traitement des prises d'absence, puis créez un enregistrement quotidien d'absence pour chaque jour d'absence en relation avec cet événement. Chaque enregistrement quotidien inclut les éléments suivants :
	- a. Données d'horaire de travail.
	- b. Données d'horaire de travail de remplacement.
	- c. Données sur les congés.
	- d. Données sur l'événement.
	- e. Numéro d'insertion défini.
	- f. Pointeur de traitement de prise d'absence défini sur la définition de prise d'absence correcte. Celui-ci indique également la manière dont cet enregistrement doit être traité.
	- g. Données de prise d'absence champs Type absence et Config. prise utilisant le pointeur de traitement de prise d'absence.
	- h. Liez les enregistrements de façon à ce que l'ordre quotidien/ordre de la section de prise d'absence soient correctement définis pour les chevauchements.

6. Exécutez le traitement quotidien décrit en détail dans la sous-section suivante.

#### **Traitement quotidien (détail)**

La section ci-après détaille les étapes nécessaires à l'exécution d'un traitement quotidien (à partir de l'étape 6 ci-dessus) :

- 1. Initialisation du jour.
	- a. Si la fonction de vérification est active, initialisez le tableau d'audit, puis créez un enregistrement d'audit pour l'élément d'absence.
	- b. Si la prise d'absence a changé et que la précédente avait une définition de remplacement, rétablissez les valeurs de remplacement originales précédentes.
	- c. Si la prise d'absence a changé et que la prise d'absence courante a une définition de remplacement active, enregistrez les valeurs précédentes de définition de remplacement, puis ajoutez les nouvelles valeurs de définition de remplacement pour cette prise d'absence.
	- d. Pour le jour courant en cours de traitement, définissez les pointeurs suivants de façon à ce que des données soient disponibles pour les éléments du système : jour courant; jours précédent et suivant; et élément de prise d'absence parent lorsque la prise d'absence a été mappée à partir d'un autre élément.
	- e. S'il n'y a pas d'absence pour le jour précédent ou suivant, chargez les données d'horaire dans les éléments du système appropriés.
	- f. Si Doubles permis est défini sur Oui, totalisez les heures partielles pour tous les éléments d'absence du jour courant.
- 2. Initialisation d'un événement. Cette opération n'est exécutée que pour le jour de début ou le premier jour de traitement de l'événement dans le segment.
	- a. Si la date d'absence est identique à la date de début de l'événement :

Vérifiez les exigences de période minimale.

Vérifiez l'association, par absence uniquement.

Vérifiez les exigences d'admissibilité.

Vérifiez s'il y a une période d'attente.

b. Si la date d'absence diffère de la date de début de l'événement :

Copiez les champs relatifs à l'événement du jour précédent vers le jour courant.

Vérifiez l'admissibilité.

Vérifiez s'il y a une période d'attente.

- 3. Obtention des nombres de jours.
	- a. Utilisez le gestionnaire de NIP pour résoudre la formule du nombre de jours.
	- b. Utilisez le gestionnaire de NIP pour résoudre la formule du nombre de jours d'attente, le cas échéant.
- a. Vérifiez l'exigence minimale éventuelle.
- b. Vérifiez la date d'admissibilité éventuelle.
- c. Vérifiez la période d'attente éventuelle.
- d. Exécutez une boucle dans le tableau de réserve jusqu'à ce que le nombre d'unités de prise d'absence traitées soit égal à 0 ou jusqu'à ce qu'il n'y ait plus de réserve.
- e. Obtenez le solde de la réserve courante :

Si le solde est supérieur à 0, comparez-le aux unités à traiter. Si le solde couvre les unités restantes, considérez celles-ci comme payées Appliquez les règles de solde négatif si le solde est insuffisant et si aucune autre réserve n'est disponible.

S'il y a des unités payées, ajoutez les unités payées affectées automatiquement à la liste de retour du gestionnaire de NIP.

- f. Ajoutez les unités de nombres de jours payés et non payés à la liste de retour du gestionnaire de NIP pour l'enregistrement quotidien.
- 5. Traitement du NIP de prévision. Cette opération n'est exécutée que pour les interrogations de prévision et de soldes.

Utilisez le gestionnaire de NIP pour résoudre le NIP de prévision.

6. Exécution d'une boucle par comptes de revenus/retenues. Cette opération n'est exécutée que pour le traitement normal.

Utilisez le gestionnaire de NIP pour résoudre la formule d'unité :

Si le résultat de la formule est 0, utilisez le gestionnaire de NIP pour résoudre la formule de pourcentage, la formule de taux et/ou la formule de montant.

Si le résultat de la formule diffère de 0, ajoutez les éléments de revenus/retenues, les unités et le pourcentage à l'entrée positive quotidienne.

- 7. Ajout des jours cibles du mappage et des jours redirigés.
	- a. Utilisez le gestionnaire de NIP pour résoudre la formule conditionnelle pour le mappage.
	- b. S'il n'y a pas de formule ou si son résultat diffère de 0, insérez un enregistrement d'absence en double correspondant au jour courant pour la prise d'absence mappée.
	- c. Si le jour a été redirigé, insérez un enregistrement d'absence en double correspondant au jour courant pour la prise d'absence redirigée.
	- d. Recherchez dans le tableau de traitement des prises d'absence les prises d'absence mappées et redirigées. Si Traitement prise absence est défini sur Non, obtenez la définition de règle résultant de la boucle exécutée dans le tableau de traitement des prises d'absence. Si cette option est définie sur Oui, la définition de règle a déjà été chargée.
	- e. Si la prise d'absence pour le jour mappé ou redirigé se trouve dans le tableau de traitement des prises d'absence :

Définissez le pointeur de traitement de prise d'absence sur la définition de prise d'absence correcte.

Mettez à jour les champs Type absence et Config. prise à l'aide du pointeur de traitement de prise d'absence.

- f. Définissez les pointeurs d'absence afin que le nouvel enregistrement soit lié de telle façon que l'ordre quotidien/ordre de la section de prise d'absence soient correctement définis pour les chevauchements.
- 8. Fin du jour.
	- a. Enregistrez les résultats du jour dans l'enregistrement quotidien.
	- b. Si Jour fin est défini sur Oui, obtenez la valeur de résultat d'élément de prévision.
	- c. Si la date d'absence coïncide avec la date de fin de segment, enregistrez les résultats de prévision.
	- d. Définissez Insérer sur Oui pour l'enregistrement quotidien traité.
	- e. Réglez le commutateur Traitement quotidien sur Traité.
	- f. Si la fonction de vérification est active, mettez à jour l'enregistrement d'audit pour l'élément d'absence, puis écrivez la chaîne de résolution.
	- g. Si une définition de remplacement est active et s'il ne reste plus d'enregistrement à traiter, restaurez les valeurs précédentes des éléments de remplacement pour la définition de remplacement de la prise d'absence courante.

# <span id="page-382-0"></span>**Traitements de prévision et d'interrogation des soldes en ligne**

Deux traitements d'absence en ligne permettent de traiter des périodes futures. Vous pouvez utiliser ces traitements pour projeter des soldes de réserve futurs ou appliquer d'autres règles de gestion liées aux absences à des périodes futures :

• Prévision des absences

Lancez ce traitement depuis la page Entrée absences après avoir entré des absences réelles ou planifiées. Le système exécute une formule de prévision définie par l'utilisateur qui retourne une valeur alphanumérique que vous définissez, plus une liste de valeurs pour les éléments que vous avez identifiés lors de la création de la définition de prise d'absence. Par exemple, votre formule peut déterminer si un bénéficiaire dispose d'une réserve suffisante pour couvrir une absence. Dans l'affirmative, la formule peut afficher la valeur ADMISSIBLE dans la page Entrée absences et retourner le solde de réserve qui restera après l'absence future, la longueur de l'absence demandée ainsi que d'autres informations que vous jugez utiles. Vous pouvez demander qu'un message d'avertissement s'affiche si un utilisateur tente d'enregistrer des entrées d'absence sans exécuter préalablement le traitement de prévision pour certaines prises d'absence.

Interrogation soldes

Lancez ce traitement depuis la page Prévision où vous sélectionnez un élément d'absence et entrez la date à partir de laquelle vous voulez afficher des soldes ou d'autres valeurs retournées.

Les traitements Prévision absences et Interrogation soldes simulent les traitements Réserve et Absence. Lorsque vous lancez l'un de ces traitements, le système recherche le calendrier le plus ancien non finalisé pour le bénéficiaire et consulte tous les calendriers suivants (y compris le modèle de groupe de calendriers), jusqu'au calendrier dans lequel figure l'événement prévu le plus tardif (pour le traitement Prévision) ou la date de référence (pour le traitement Interrogation soldes). Les traitements Prévision absences et Interrogation soldes ne sélectionnent que les calendriers associés au groupe de paie du bénéficiaire. Aucun traitement n'affecte directement le traitement par lots normal. Toutefois, les valeurs résolues pour les éléments du système de prévision peuvent être utilisées par d'autres éléments du système dans le traitement par lots normal.

Le traitement Prévision absences met à jour la valeur de prévision et une estampille de date/heure (ABS\_EVT\_FCST\_VAL et FCST\_DTTM) sur l'enregistrement d'événement (GP\_ABS\_EVENT). Le traitement Interrogation soldes ne met pas à jour l'enregistrement d'événement.

Vous identifiez les résultats que vous voulez afficher (réserve initiale, réserve finale, durée d'absence, etc.) lors de la définition des règles de prise d'absence. À l'issue d'un traitement de prévision d'absences et d'interrogation de soldes réussi, les résultats renseignent la table (GP\_ABS\_EVT\_FCST). Ces résultats sont remplacés après chaque exécution réussie d'un traitement Prévision absences ou Interrogation soldes pour un même bénéficiaire. Les données ne sont pas écrites dans les tables de résultats utilisées par les traitements Absence et réserve, mais dans des tables identiques portant le préfixe GPX à la place du préfixe GP\_. Lorsque vous exécutez le traitement Absence, la valeur de prévision est écrite dans la table des résultats (GP\_RSLT\_ABS). Par conséquent :

- Les règles d'historique retournent des données du dernier traitement par lot, pas du traitement courant.
- Les tableaux qui utilisent les données des tables de résultats retournent les données du dernier traitement par lots, pas du traitement courant.
- Les tableaux personnalisés ne sont pas traités.

#### **Voir aussi**

[Chapitre 12, "Définition d'éléments d'absence," Définition d'éléments de prise d'absence, page 359](#page-402-0)

[Chapitre 12, "Définition d'éléments d'absence," Définition de règles pour l'interrogation de soldes de congés,](#page-426-0)  [page 383](#page-426-0)

## **Chapitre 12**

# <span id="page-384-0"></span>**Définition d'éléments d'absence**

Le présent chapitre offre un aperçu de la configuration d'élément d'absence et traite des éléments suivants :

- définition des types et motifs d'absence;
- définition des éléments de réserve d'absences:
- définition des éléments de prise d'absence;
- préparation de l'utilisation des éléments d'absence;
- configuration de la prévision et de l'interrogation des soldes de réserve d'absences.

# **Présentation de la configuration des éléments d'absence**

La présente section traite des éléments suivants :

- étapes préliminaires;
- configuration de directives et de dépendances;
- formules d'absence.

# **Étapes préliminaires**

Avant de définir des éléments d'absence, consultez le chapitre d'introduction sur la présentation de la gestion des absences pour prendre connaissance des fonctions relatives à celle-ci.

#### **Voir aussi**

[Chapitre 11, "Présentation de l'application Gestion des absences," page 321](#page-364-0)

## **Configuration de directives et de dépendances**

Vous définissez les règles que suit votre organisation pour suivre et rémunérer les bénéficiaires en relation avec leurs absences en créant des éléments de réserve d'absences et de prise d'absence. Les éléments de réserve d'absences déterminent les conditions dans lesquelles les bénéficiaires cumulent des congés payés et la quantité de temps qu'ils peuvent cumuler. Les éléments de prise d'absence spécifient les règles que le traitement Absence applique pour déterminer si une absence doit être payée.

Examinez les facteurs suivants avant de commencer la configuration :

• Plusieurs fonctions d'absence nécessitent l'utilisation de formules.

Vous devez définir, au minimum, une formule de jour pour la définition de prise d'absence. Si vous créez des éléments de réserve calculés par absence, vous devez également définir un élément de formule par absence. Vous ne pouvez pas enregistrer l'élément de réserve tant que vous n'avez pas entré le nom de la formule dans la page Calculs du composant Réserves congés.

• Les éléments de réserve et de prise d'absence sont associés.

Lorsque vous définissez un élément d'absence, vous devez spécifier les règles de réserve applicables. Si vous définissez des éléments d'absence avant de définir des éléments de réserve, retournez aux pages de prise d'absence en mode correction pour sélectionner les éléments de réserve.

• Vous affectez un type d'absence à chaque élément de prise d'absence.

Les types d'absence permettent de grouper ou classer des absences. Vous pouvez affecter le même type d'absence à plusieurs éléments d'absence.

• En fonction des règles de prise d'absence, les éléments d'absence peuvent présenter plusieurs interdépendances.

Un mappage des relations entre ces éléments peut réduire le temps de configuration. Des éléments d'absence sont connexes dans les cas suivants :

- Vous autorisez les bénéficiaires à utiliser une réserve associée à une autre prise d'absence en cas de dépassement du solde de réserve.
- Vous demandez au système de créer un événement en double pour un second élément d'absence.
- Vous interdisez aux utilisateurs d'entrer plusieurs absences pour un même bénéficiaire le même jour mais vous voulez qu'un message d'erreur fournisse des informations sur la priorité des événements en conflit.
- Les valeurs de réserve, de corrections, de soldes et autres en relation avec les absences sont exprimées dans les mêmes unités (heures, jours ou autres périodes).

Par exemple, si vous exprimez la réserve en jours, assurez-vous que tout élément secondaire définissant les corrections, soldes et autres valeurs liées aux absences se résolvent également en jours. Les unités que vous utilisez pour définir les éléments d'absence doivent correspondre à celles que les utilisateurs saisissent pour la correction ou le remplacement d'une réserve.

• Bien que vous définissiez la plupart des éléments de réserve d'absences et de prise d'absence durant la mise en œuvre, vous pouvez créer des éléments d'absence supplémentaires à tout moment.

Si des modifications s'imposent, il est recommandé de créer des éléments d'absence plutôt que de modifier des éléments existants. La modification d'éléments existants risque d'affecter un traitement rétroactif.

## **Formules d'absence**

Les formules offrent une façon pratique de mettre en œuvre diverses fonctions de gestion des absences. Vous pouvez créer différentes formules pour les fonctions que vous utilisez ou utiliser une même formule dans autant de situations que vous le souhaitez.

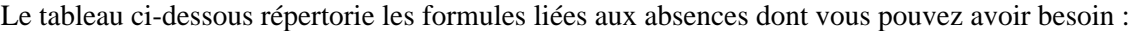

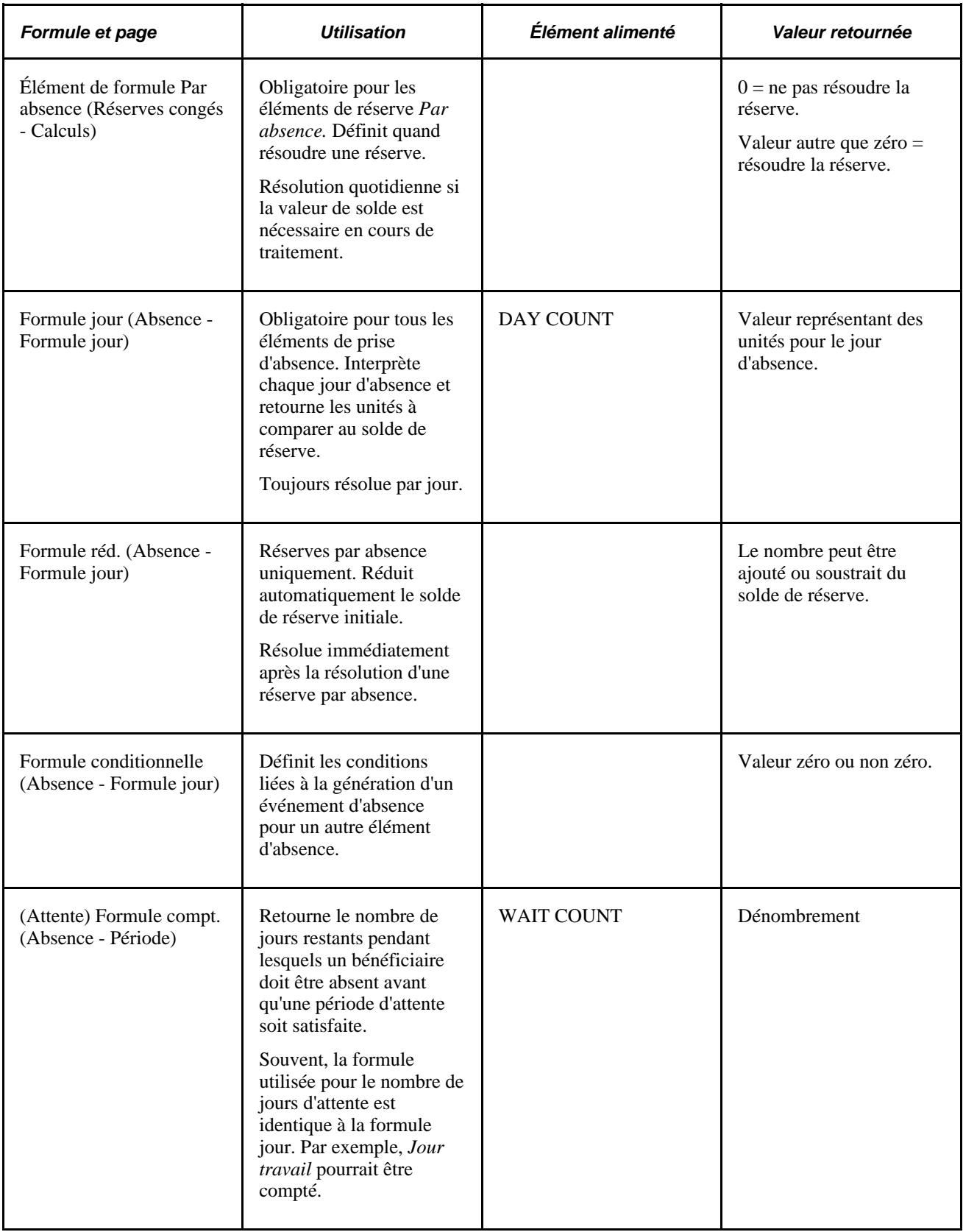

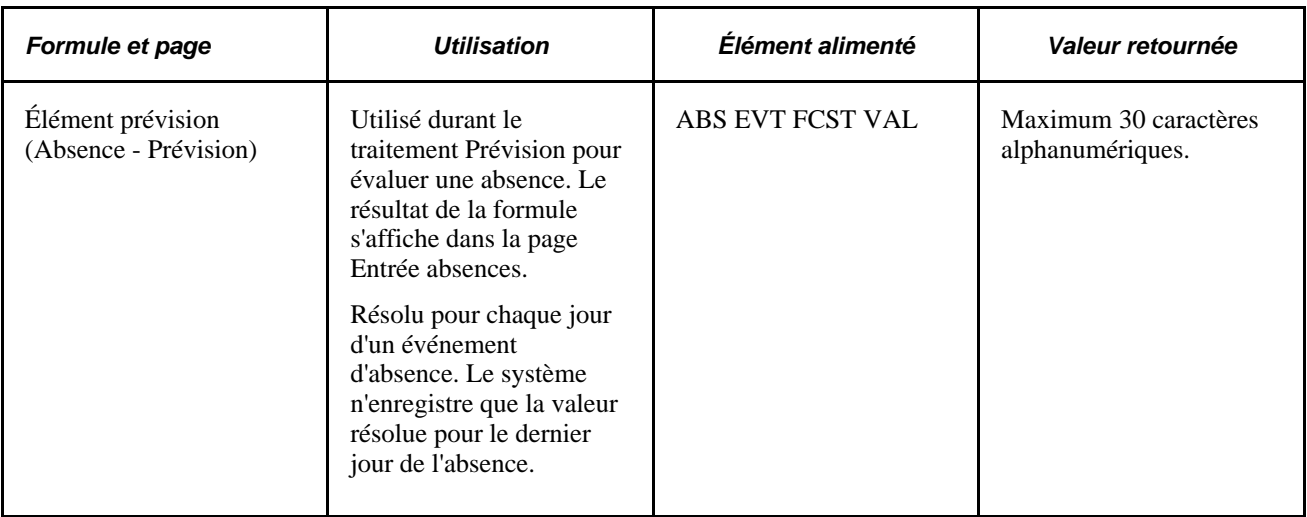

De nombreux éléments du système sont conçus pour être utilisés dans des formules d'absence et pointent vers des colonnes de la table des données d'absence quotidiennes.

Par exemple, supposons que vous utilisiez l'élément du système nommé SCHED HRS dans votre Formule jour et que vous définissiez la formule nommée WRK DAY comme suit :

```
IF SCHED HRS > 0
THEN 1 ->> WRK DAY
ELSE 0 ->> WRK DAY
END IF
```
La formule vérifie si la valeur des heures prévues est supérieure à zéro. Si c'est le cas, le jour est égal à un jour de travail. Si ce n'est pas le cas, il ne s'agit par d'un jour de travail. Tant qu'il y a au moins une heure planifiée, le jour d'absence est considéré comme une journée de travail.

La formule traite chaque enregistrement des données quotidiennes de la période spécifiée pour l'élément de prise d'absence en cours de traitement. Pour chaque enregistrement, le système extrait la valeur de SCHED HRS de la table des données quotidiennes.

**Remarque :** Les éléments du système d'absence dans les enregistrements des données quotidiennes reflètent le contenu de l'enregistrement de traitement courant. Vous pouvez utiliser d'autres éléments du système dans vos formules; toutefois, le système ne les calcule qu'une seule fois et pas pour chaque enregistrement. Par exemple, si vous utilisez un élément du système de l'enregistrement Emploi, par exemple Service, la valeur de l'élément Service ne change pas pour chaque enregistrement.

#### **Voir aussi**

[Chapitre 6, "Définition des éléments d'extraction de données," Utilisation des éléments de système, page 102](#page-145-0)

# <span id="page-387-0"></span>**Définition des types et motifs d'absence**

Pour configurer des types et motifs d'absence, utilisez le composant Types absence (GP\_ABS\_TYPE).

La présente section offre un aperçu des types et motifs d'absence et traite de la définition des types d'absence.

## **Présentation des types et motifs d'absence**

Lorsque vous définissez un élément de prise d'absence, vous lui affectez un type d'absence décrivant la catégorie de l'absence, par exemple, vacances ou maladie. Vous pouvez spécifier si un type d'absence s'applique à tous les pays ou à un pays spécifique. Pour chaque type d'absence, vous pouvez définir un nombre illimité de motifs d'absence.

Lors de la déclaration d'événements d'absence, le système affiche le type d'absence associé à la prise d'absence entrée. La saisie d'un motif d'absence est facultative. Durant les traitements de prévision par lots et en ligne, les codes de type et de motif d'absence alimentent les éléments du système (par exemple, ABSENCE\_TYPE, ABSENCE\_TYPE\_DB (type d'absence jour précédent) et ABSENCE\_REASON) auxquels vous pouvez accéder à l'intérieur de vos formules d'absence.

## **Page utilisée pour définir les types d'absence**

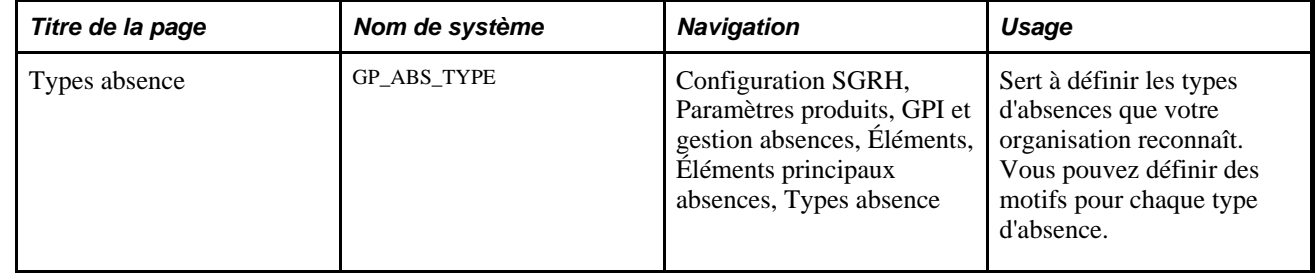

## **Définition des types d'absence**

Accédez à la page Types absence (Configuration SGRH, Paramètres produits, GPI et gestion absences, Éléments, Éléments principaux absences, Types absence).

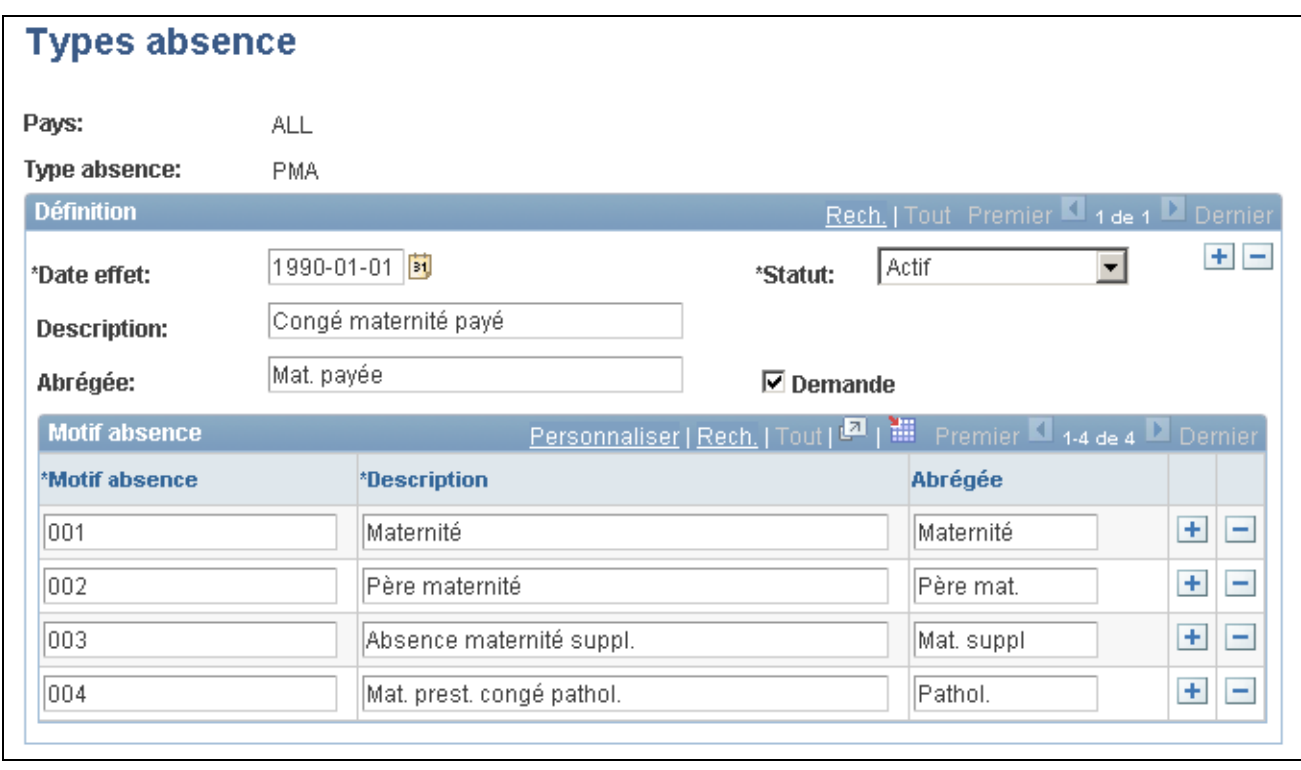

#### Types d'absence

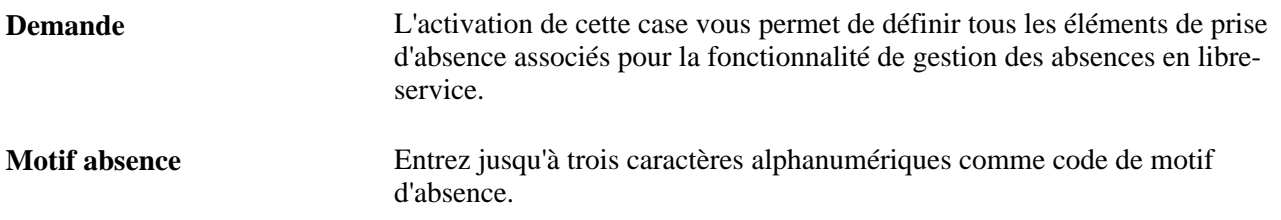

# <span id="page-389-0"></span>**Définition d'éléments de réserve de congés**

Le groupe de pages Réserves congés (GP\_ABS\_ENTL) permet de créer un élément de réserve de congés pour chaque type de réserve offert par votre organisation. Par exemple, si vous avez des règles de cumul distinctes pour les congés de maladie, de vacances, de maternité etc., créez un élément de réserve distinct pour chacun d'eux.

La présente section donne un aperçu des accumulateurs générés automatiquement et traite des opérations suivantes :

- dénomination d'éléments de réserve et activation de la prévision;
- définition d'une quantité de réserve et d'une méthode de cumul;
- définition de règles d'arrondissement et de répartition;
- définition de règles d'accumulateur pour la réserve;
- définition de la date de début et de la longueur de la période d'accumulateur;
- affichage d'accumulateurs automatiques;
- définition de remplacements d'éléments secondaires pour des éléments de réserve.

## **Présentation des accumulateurs automatiques**

Lorsque vous définissez et enregistrez un nouvel élément de réserve, le système génère un accumulateur pour suivre le solde de réserve.

Après avoir enregistré l'élément, vous pouvez accéder à la définition de l'accumulateur et entrer des instructions supplémentaires pour l'accumulateur de solde :

- Pour les réserves basées sur la fréquence, vous pouvez spécifier une règle d'initialisation si vous voulez que le système reporte tout ou partie du solde à la fin de la période de cumul. Si vous ne sélectionnez pas de règle d'initialisation, le système définit le solde restant sur 0 au début de la nouvelle période de cumul.
- Pour les réserves basées sur l'absence et la fréquence, vous pouvez configurer la manière dont le solde de réserve est mis à jour en ajoutant ou en suppriment les éléments qui contribuent au solde ou qui doivent en être déduits. Le système calcule le solde de réserve à l'aide de la formule suivante :

Solde de réserve = Réserve - Unités payées + Unités corrigées

Les unités payées et corrigées sont des éléments affectés que le système crée lorsqu'il génère l'accumulateur pour le solde de réserve.

#### **Exemple**

Si vous créez un élément de réserve nommé VACANCES, le système crée automatiquement un accumulateur de solde pour la réserve. Le tableau ci-dessous répertorie les éléments définis dans la page Membres pour l'accumulateur (les suffixes peuvent différer d'un pays à l'autre) et explique quand les éléments sont résolus :

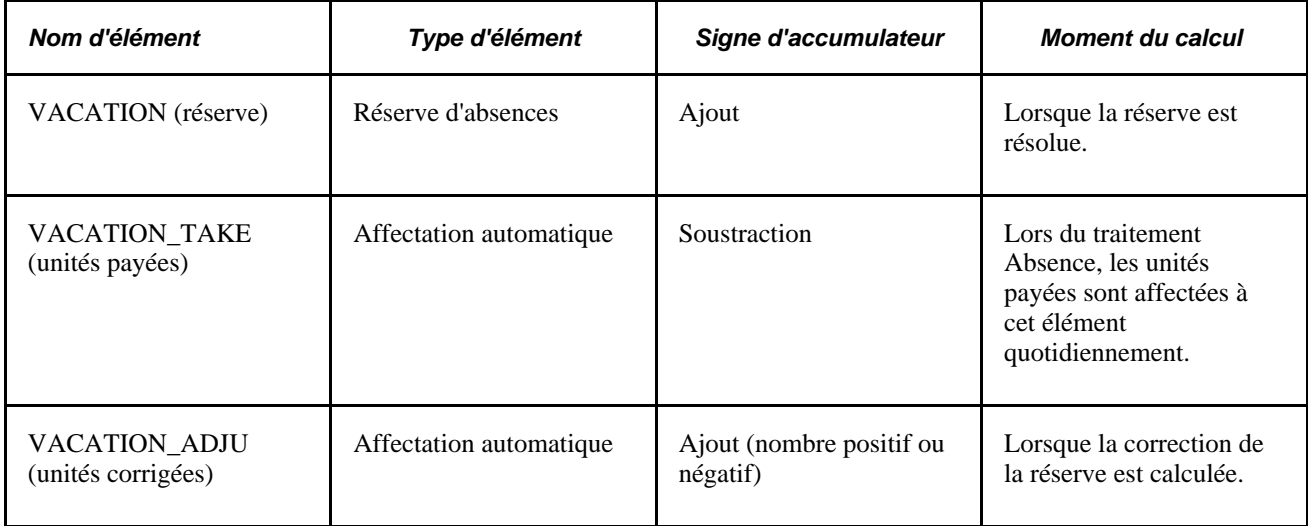

# **Pages utilisées pour définir des éléments de réserve**

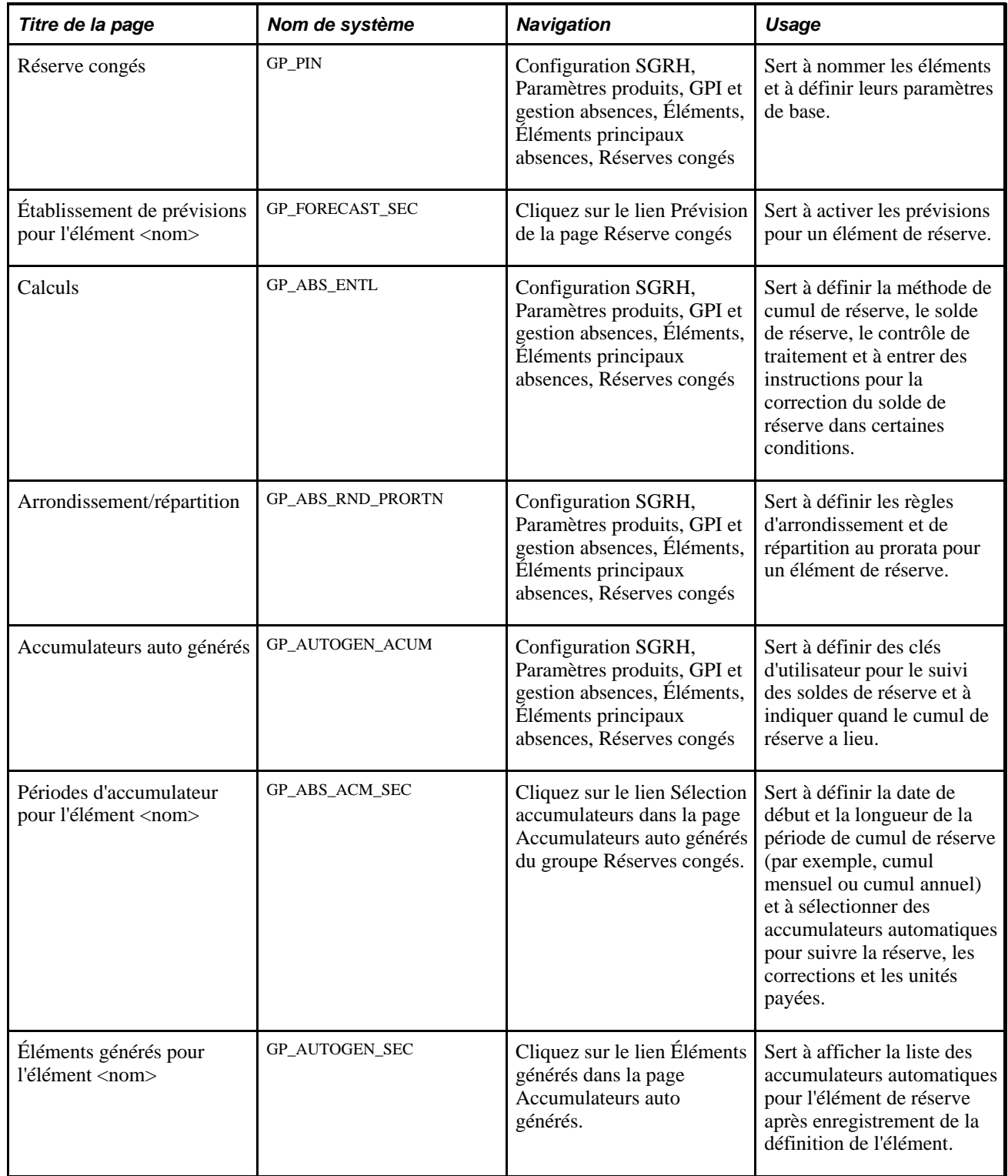

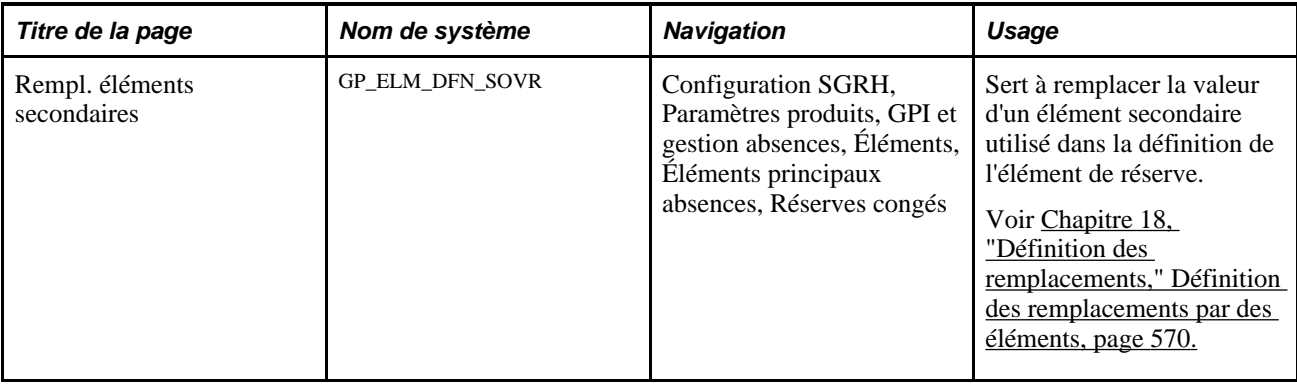

## **Affectation d'un nom aux éléments de réserve et activation de la prévision**

Accédez à la page Réserve congés (Configuration SGRH, Paramètres produits, GPI et gestion absences, Éléments, Éléments principaux absences, Réserves congés).

Vous devez nommer chaque élément et définir ses paramètres de base dans une page Nom élément. Tous les groupe de pages d'élément de l'application Gestion de la paie internationale partagent la même page Noms éléments (GP\_PIN).

#### **Activation de la prévision**

Si l'élément de réserve que vous définissez doit être associé à un élément de prise d'absence pour lequel une prévision est autorisée, cliquez sur le lien Prévision au bas de la page Réserve congés pour accéder à la page de prévision. Cochez la case Prévision.

Afin d'éviter de dégrader les performances du système, ne sélectionnez cette fonction que pour les absences et les réserves dont la prévision vous intéresse.

#### **Voir aussi**

[Chapitre 5, "Définition des données générales sur les éléments," Définition des noms d'éléments, page 83](#page-126-0)

[Chapitre 11, "Présentation de l'application Gestion des absences," Fonctions de gestion des absences, page](#page-368-0)  [325](#page-368-0)

## **Définition d'une quantité de réserve et d'une méthode de cumul**

Accédez à la page Calculs du groupe Réserves congés (Configuration SGRH, Paramètres produits, GPI et gestion absences, Éléments, Éléments principaux absences, Réserves congés).

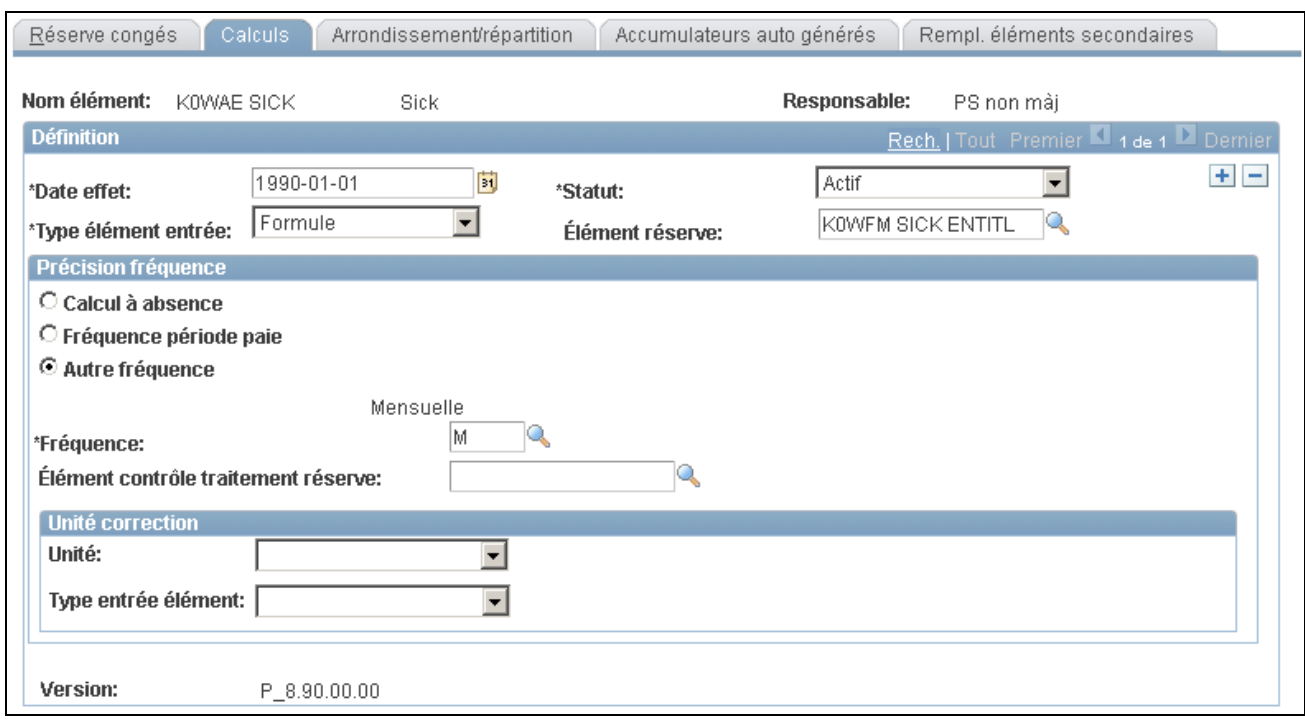

Calcul des réserves de congés

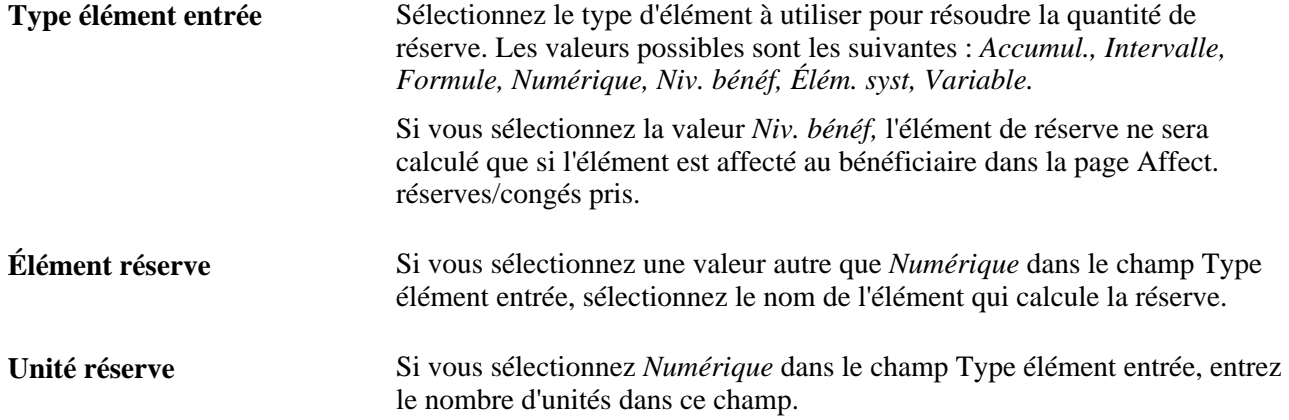

#### **Précision de la fréquence**

Les champs qui s'affichent dans cette zone varient en fonction de l'option de fréquence que vous sélectionnez.

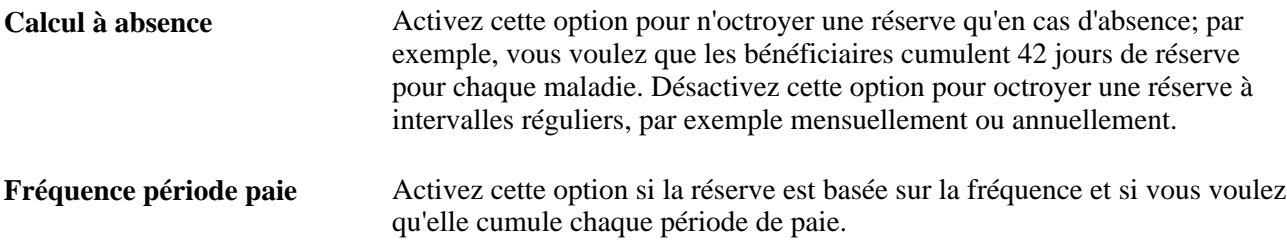

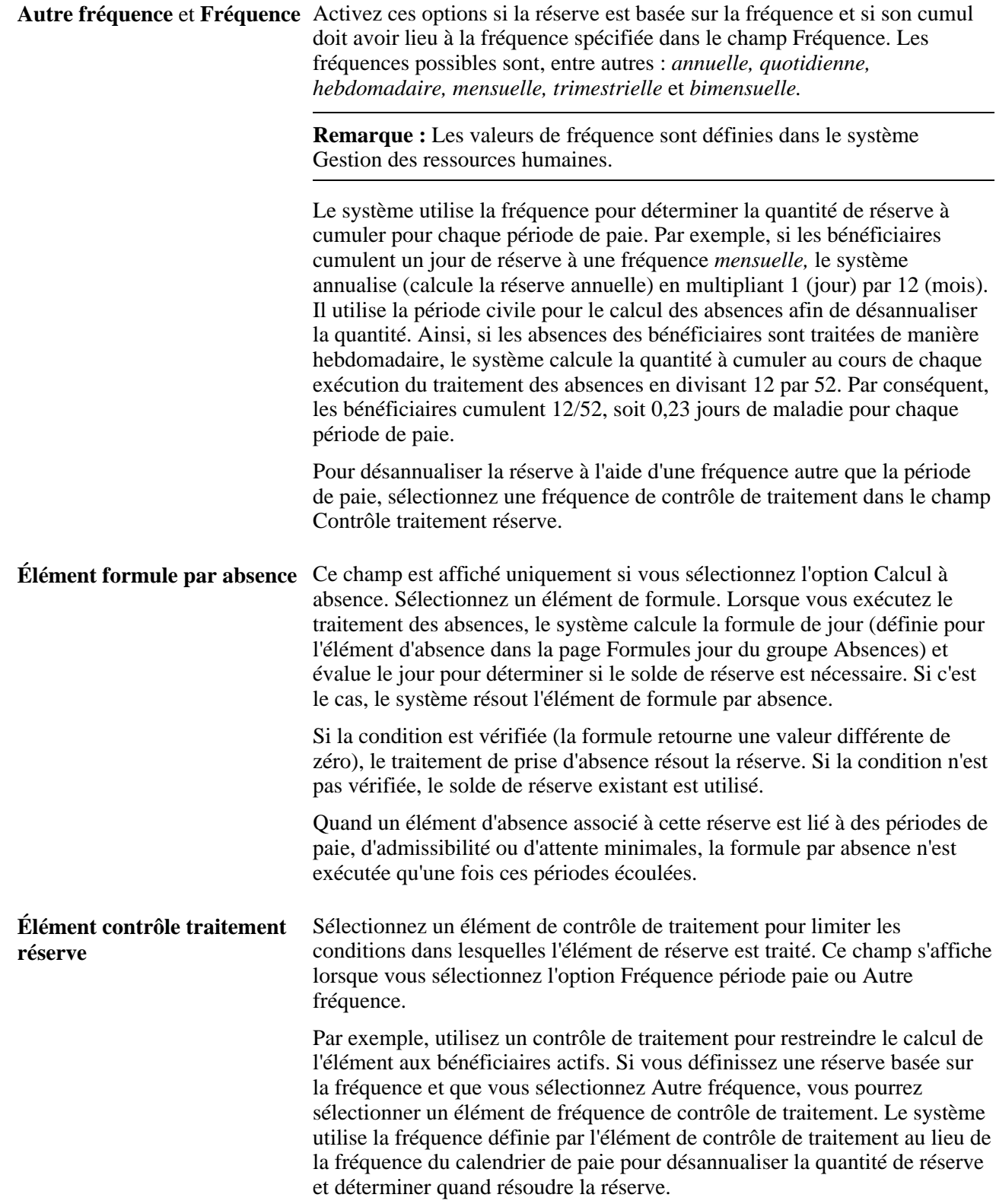

#### **Unité de correction**

Pour les réserves basées sur la fréquence, vous pouvez donner pour instruction au système de réduire ou de payer tout ou partie du solde de réserve d'un bénéficiaire quand un événement donné se produit. Utilisez un contrôle de traitement pour définir le moment où la correction doit avoir lieu.

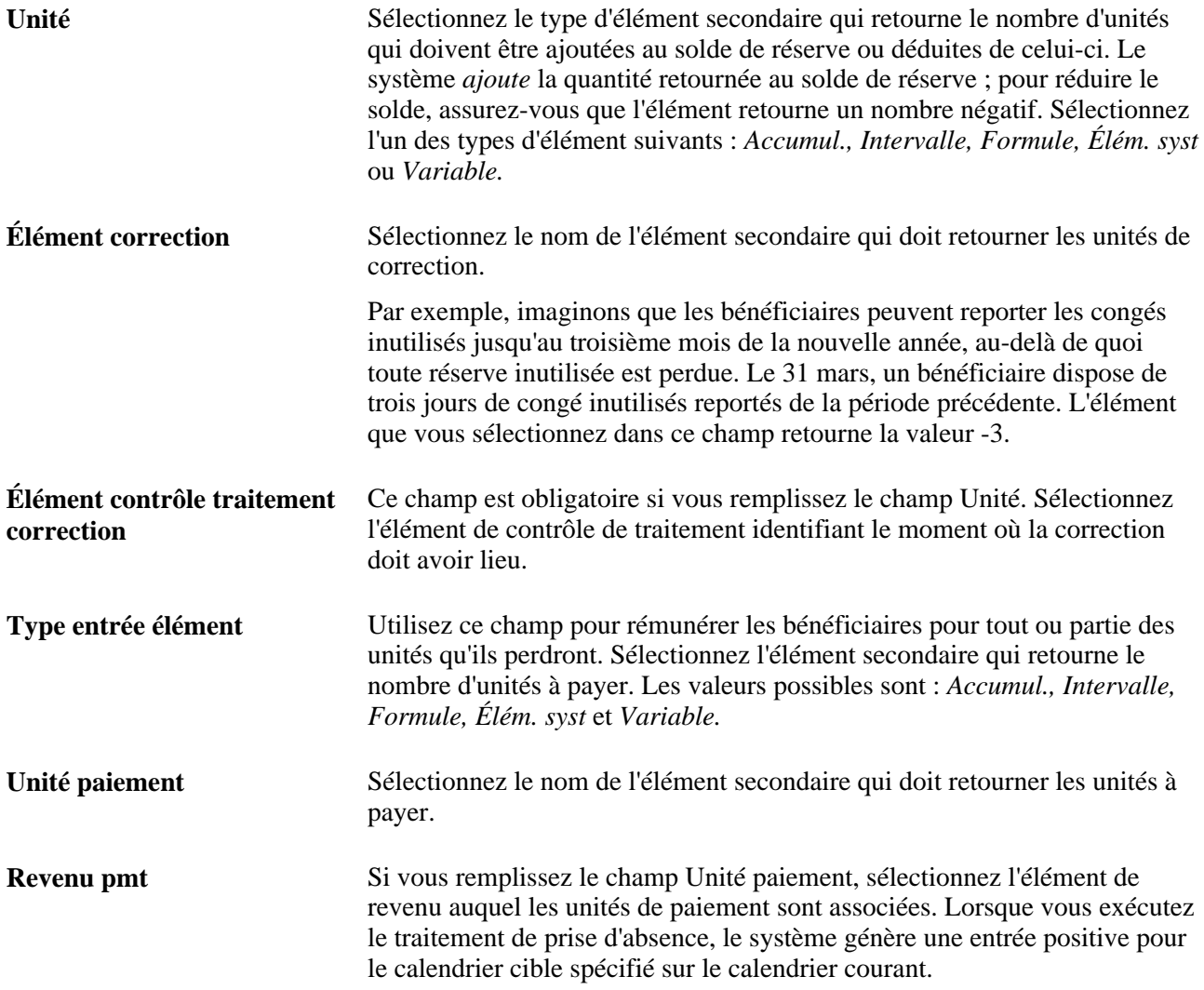

#### **Report de réserve**

Lorsque le système crée un accumulateur au début d'une nouvelle période de cumul, il affecte la valeur de l'ancien accumulateur à l'élément du système nommé PREV VALUE ACCM. Si vous voulez que les soldes de réserve soient reportés sur la nouvelle période de cumul, vous pouvez créer une formule d'initialisation (dans la page Accumulateur - Période) qui extrait l'ancienne valeur de PREV VALUE ACCM et affecte sa valeur à la formule. Ajoutez l'élément de formule à la liste des membres de l'élément pour l'accumulateur (en sélectionnant *Addition* pour le signe de l'accumulateur) dans la page Membres. Lorsque vous faites cela, la valeur de PREV VALUE ACCM est affectée à la formule qui est ensuite ajoutée à l'accumulateur de solde. Vous pouvez ajouter au nouvel accumulateur le solde précédent entier ou une portion quelconque de celui-ci.
#### **Voir aussi**

[Chapitre 7, "Définition des éléments de calcul," Définition de la fréquence de contrôle de traitement, page](#page-263-0)  [220](#page-263-0)

[Chapitre 7, "Définition des éléments de calcul," Définition des éléments de contrôle de traitement, page 210](#page-253-0)

[Chapitre 10, "Définition des accumulateurs," Définition de la période et des dates d'un accumulateur, page](#page-351-0)  [308](#page-351-0)

### **Définition de l'arrondissement et de la répartition**

Accédez à la page Arrondissement/répartition du groupe Réserves congés (Configuration SGRH, Paramètres produits, GPI et gestion absences, Éléments, Éléments principaux absences, Réserves congés).

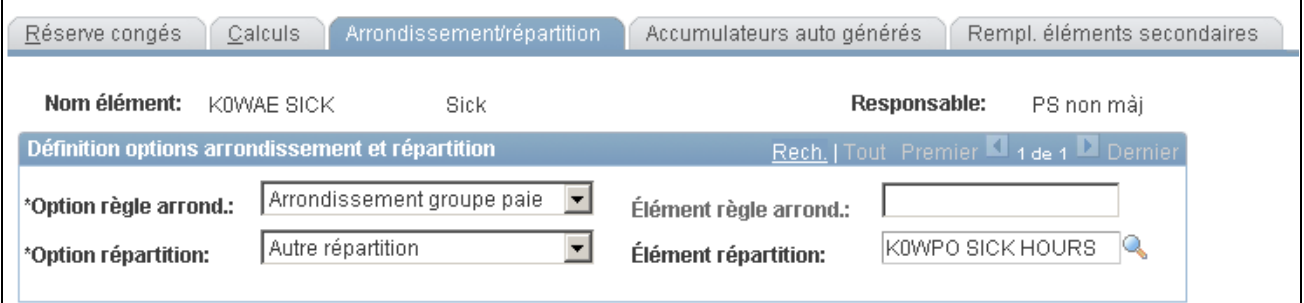

Réserves congés, arrondissement/répartition

Vous pouvez faire en sorte que le système arrondisse les unités de réserve ou répartisse ces unités s'il y a une segmentation de période. La répartition s'applique uniquement à la réserve basée sur la fréquence. Si vous sélectionnez une règle d'arrondissement et une règle de répartition, le système répartit et arrondit les unités de réserve. Les unités de correction et de paiement ne sont jamais arrondies ni réparties.

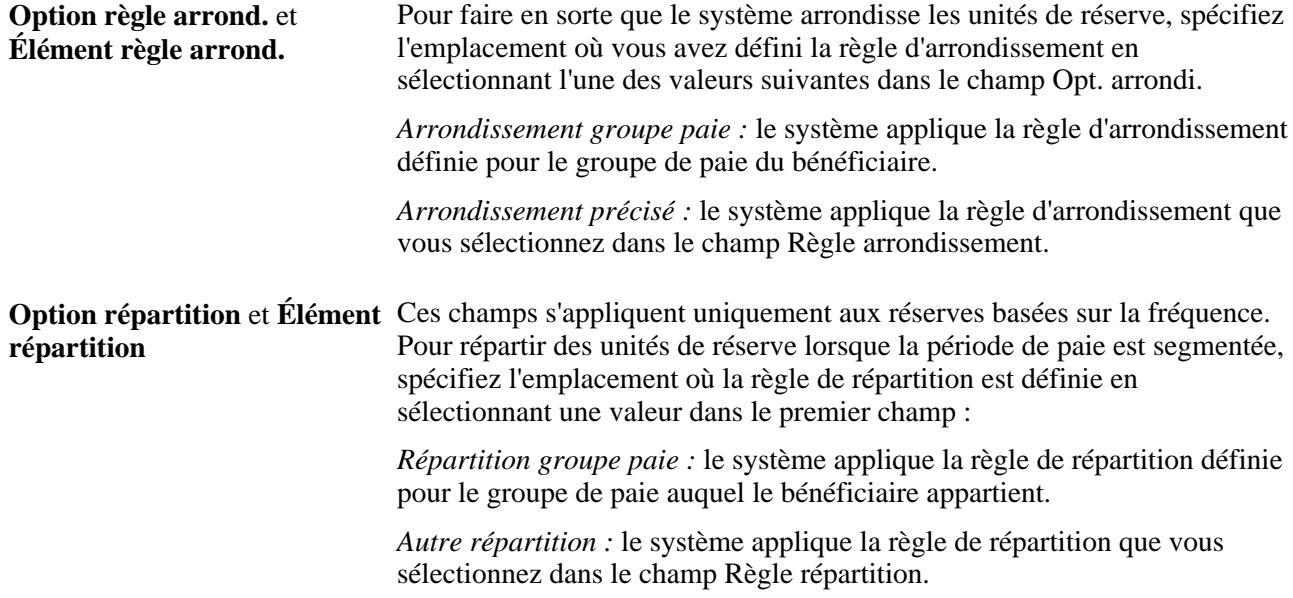

**Remarque :** Vous pouvez utiliser l'élément de système PRORATE pour appliquer une répartition à un élément de réserve, même s'il n'y a pas de segmentation. Vous définissez la valeur de RÉPARTITION sur O ou N (oui ou non) pour activer et désactiver la répartition. Par exemple, vous pouvez créer une formule définissant l'élément RÉPARTITION sur O avant de traiter l'élément de réserve. Une fois l'élément de réserve traité, vous réglez à nouveau l'élément de système PRORATE sur *Non.*

#### **Voir aussi**

[Chapitre 7, "Définition des éléments de calcul," Définition d'éléments de règle d'arrondissement, page 198](#page-241-0)

[Chapitre 7, "Définition des éléments de calcul," Définition des règles de répartition au prorata, page 207](#page-250-0)

### **Définition de règles pour les accumulateurs automatiques**

Accédez à la page Accumulateurs auto générés du groupe Réserves congés (Configuration SGRH, Paramètres produits, GPI et gestion absences, Éléments, Éléments principaux absences, Réserves congés).

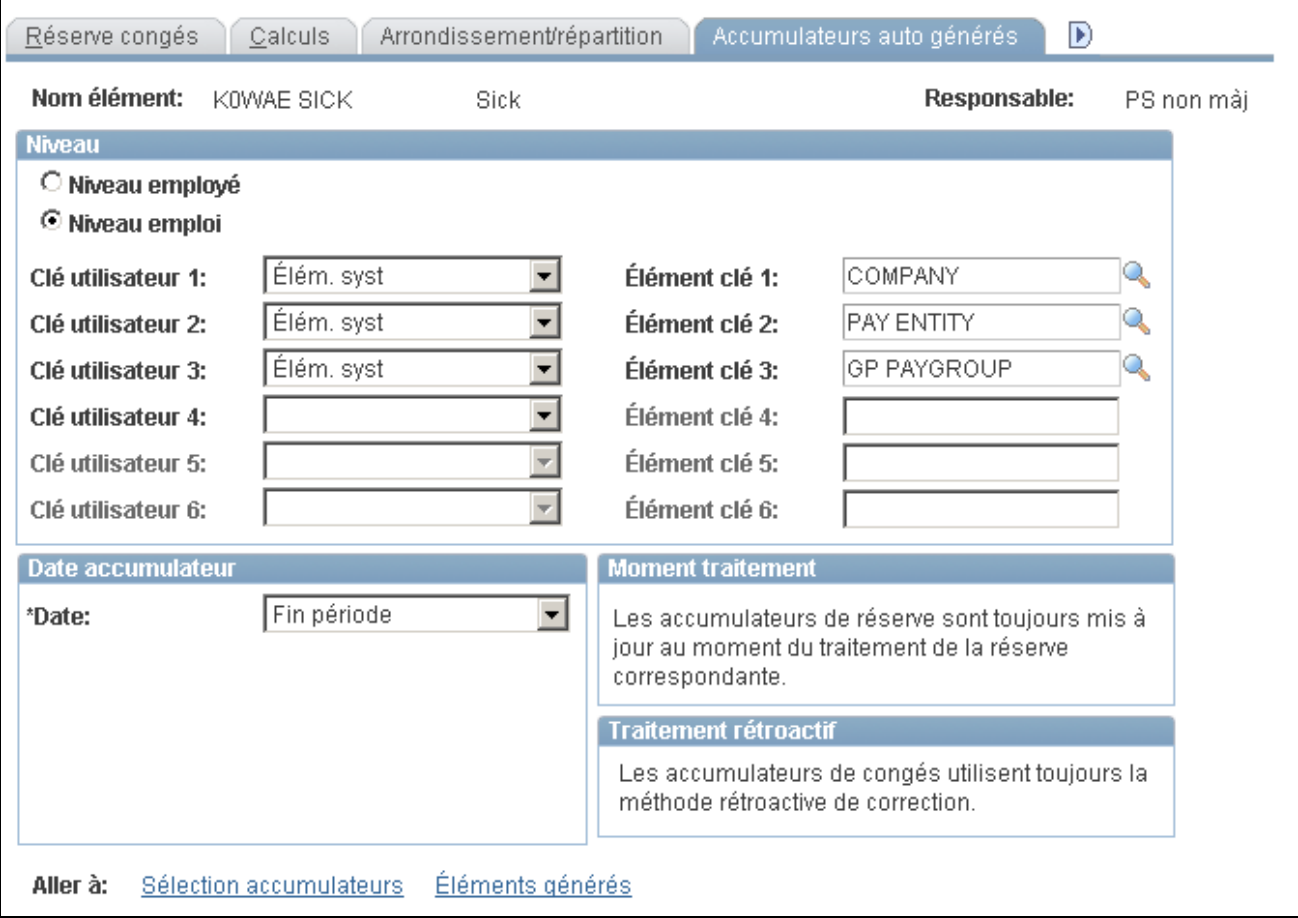

Accumulateurs générés automatiquement

Les champs de cette page sont identiques à ceux des pages Accumulateurs - Définition et Accumulateurs - Niveau dans le composant Accumulateurs. Seuls les paramètres spécifiques à des éléments de réserve d'absences sont décrits ci-dessous.

#### **Niveaux**

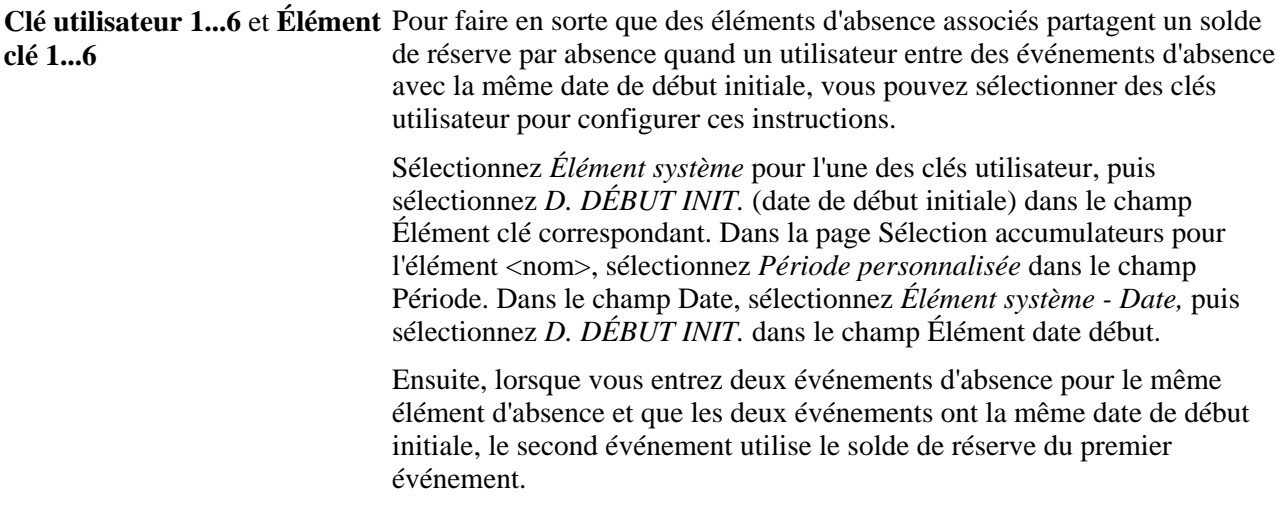

#### **Moment du traitement**

La mise à jour de l'accumulateur identifie le moment où l'accumulateur de solde de réserve est résolu. Comme l'indique le message en ligne, au fur et à mesure de la résolution de chaque élément contribuant à l'accumulateur, l'accumulateur lui-même est également mis à jour. L'accumulateur ne doit pas apparaître dans la liste de traitement des absences à mettre à jour.

#### **Traitement rétroactif**

Le traitement rétroactif identifie la manière dont l'accumulateur est mis à jour durant un traitement rétroactif. Les accumulateurs d'absence utilisent toujours la méthode de correction rétroactive. L'accumulateur est mis à jour avec les nouvelles valeurs calculées des éléments membres à la fin d'un recalcul rétroactif.

#### **Voir aussi**

[Chapitre 10, "Définition des accumulateurs," Indication des clés d'un accumulateur, page 313](#page-356-0)

## **Définition de la date de début et de la longueur de la période d'accumulateur**

Accédez à la page Périodes d'accumulateur pour l'élément <nom> du groupe Réserves congés (cliquez sur le lien Sélection accumulateurs dans la page Accumulateurs auto générés du groupe Réserves congés).

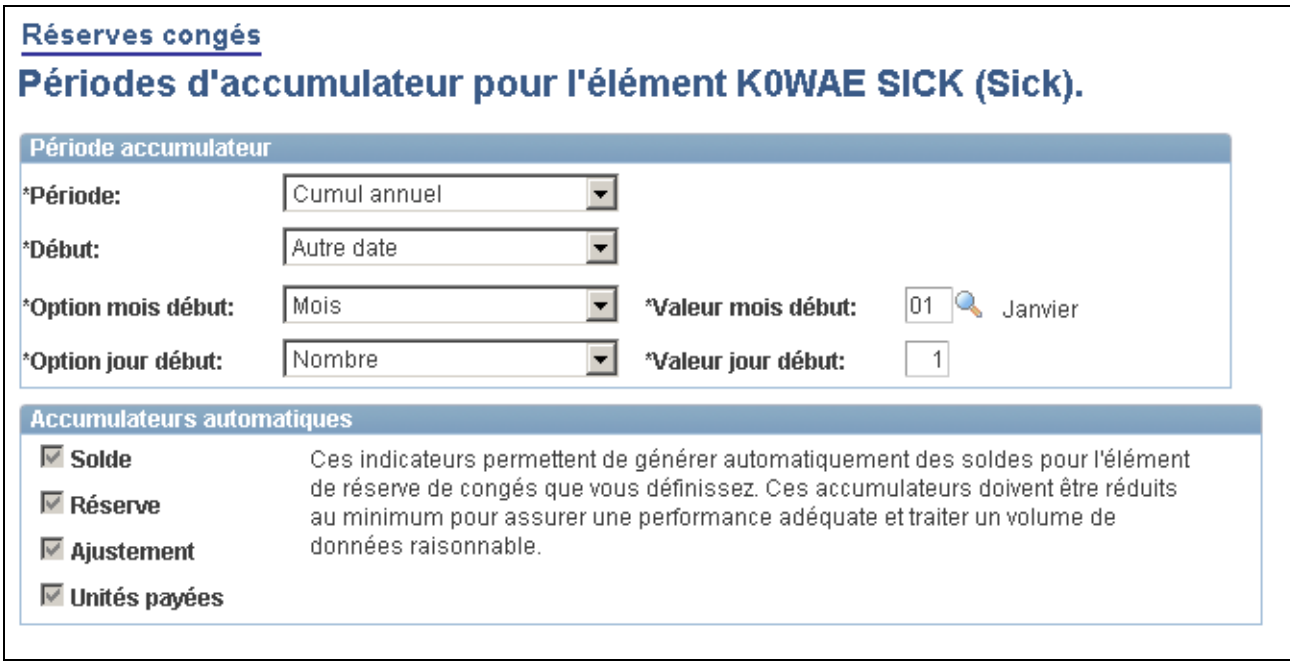

Périodes d'accumulateur pour l'élément <nom>

### **Périodes d'accumulateur**

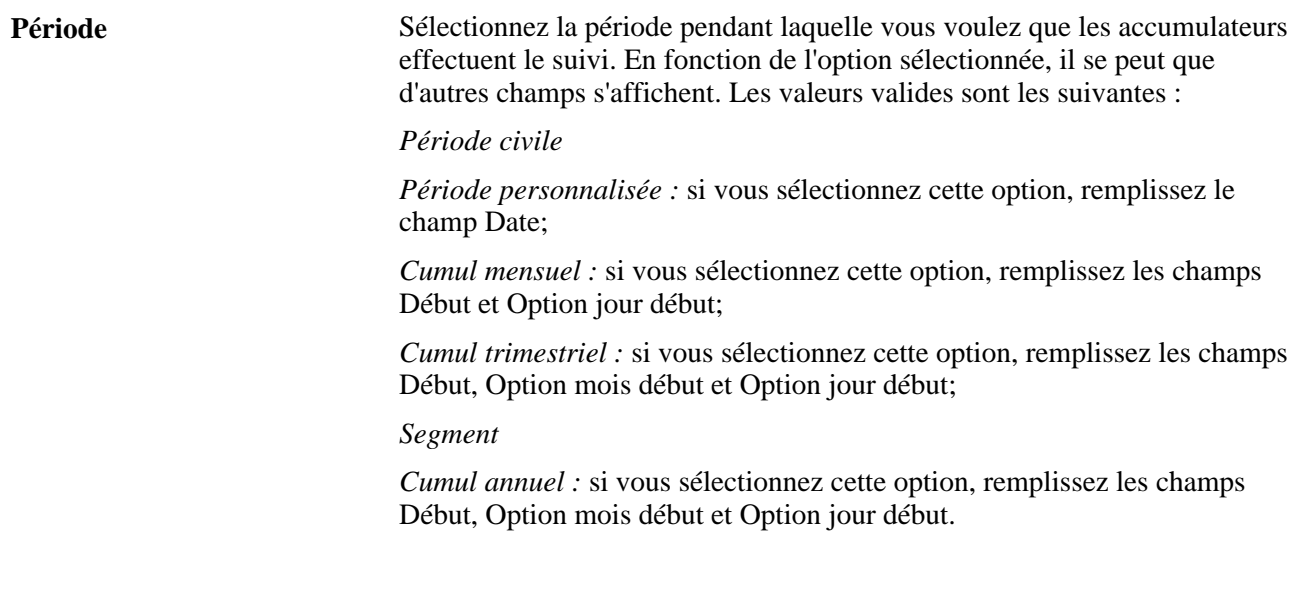

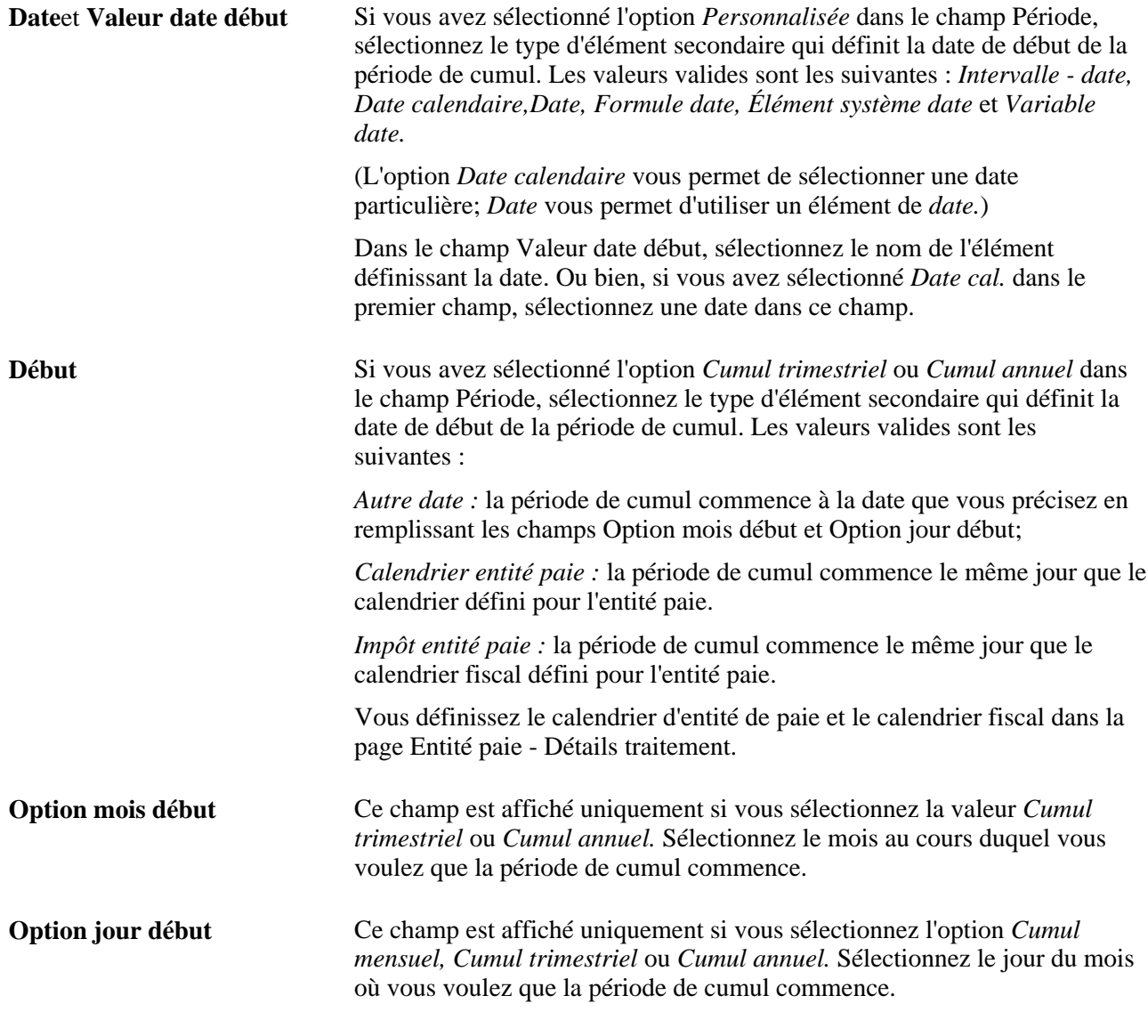

**Attention!** Si vous modifiez la valeur du champ Mois début ou Jour début après avoir exécuté le traitement Réserve ou Absence, il se peut que les résultats de l'accumulateur soient imprécis.

#### **Accumulateurs générés automatiquement**

Lorsque le système génère les accumulateurs, il ajoute automatiquement un suffixe à chaque nom d'accumulateur afin de déterminer ce qu'il représente : solde, réserve, ajustement ou unités payées. Par exemple, un élément de réserve nommé Vacances pourrait avoir des accumulateurs nommés SOLDE\_VACANCES, PRISE\_VACANCES, etc.

**Solde** Cette option est sélectionnée par défaut pour vous rappeler que le système crée toujours un accumulateur de solde pour suivre les unités de réserve inutilisées qu'un bénéficiaire a cumulées. Lors de la création de l'accumulateur de solde, le système génère également deux éléments affectés par le système qui contribuent à l'accumulateur de solde de réserve : Unités corrigées et Unités payées.

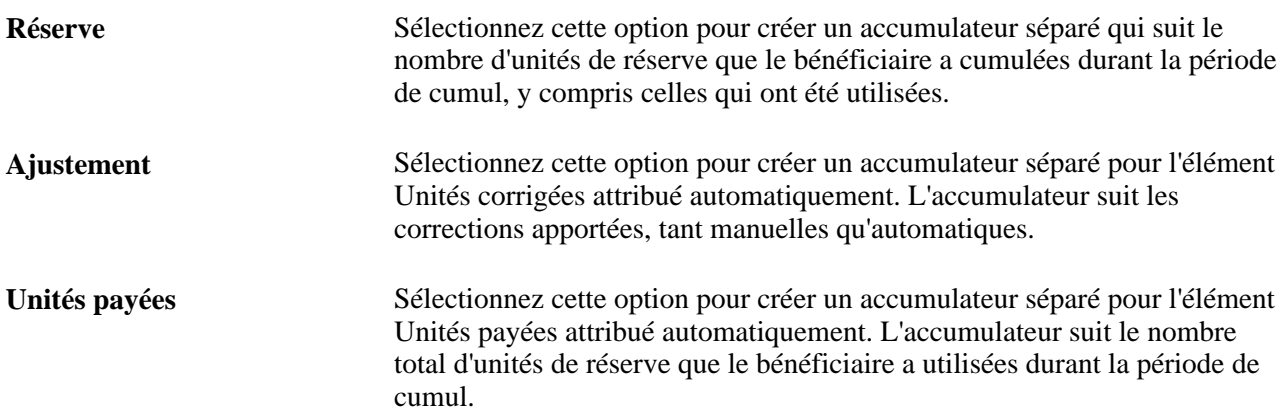

### **Affichage d'accumulateurs automatiques**

Accédez à la page Éléments générés pour l'élément <nom> du groupe Réserves congés (cliquez sur le lien Éléments générés dans la page Accumulateurs auto générés du groupe Réserves congés).

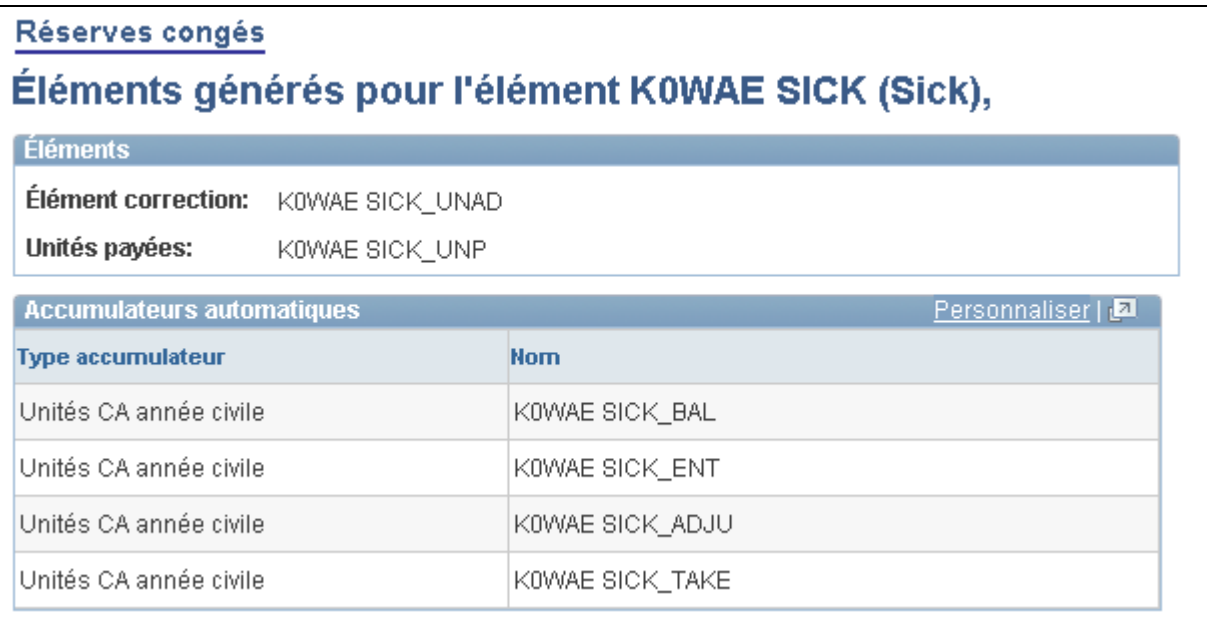

Réserves de congés, éléments générés pour l'élément <nom>

Vous pouvez afficher la liste des accumulateurs générés automatiquement après avoir enregistré la définition de l'élément de réserve.

## **Définition de remplacements d'éléments secondaires pour des éléments de réserve**

Utilisez la page de remplacement des éléments secondaires pour remplacer la valeur d'un élément d'intervalle, de date, de durée, de formule ou de variable associé à l'élément de réserve.

#### **Voir aussi**

[Chapitre 18, "Définition des remplacements," Définition des remplacements de définition des éléments, page](#page-614-0)  [571](#page-614-0)

## **Définition d'éléments de prise d'absence**

Utilisez le composant Absence (GP\_ABS\_TAKE) pour créer un élément de prise d'absence pour chaque type d'absence reconnu par votre organisation. Par exemple, si vous avez des règles de rémunération des congés de maladie, de vacances, de maternité etc., créez un élément d'absence distinct pour chacun d'eux.

La présente section offre un aperçu des éléments de prise d'absence et traite des éléments suivants :

- dénomination d'éléments d'absence et activation de la configuration de la prévision;
- définition de règles de calcul générales pour les éléments d'absence;
- sélection de la formule de jour, association de revenus et de retenues et autres éléments d'absence;
- définition de périodes de prise d'absence et d'absences associées;
- définition de règles de prise d'absence pour les soldes négatifs;
- définition de priorités de prise d'absence;
- définition de règles pour la prévision des absences;
- définition de règles d'interrogation des soldes;
- définition de champs de résultats définis par l'utilisateur;
- définition de remplacements d'éléments secondaires pour des éléments d'absence.

### <span id="page-402-0"></span>**Présentation des éléments de prise d'absence**

La présente section traite des éléments suivants :

- mappage;
- critères d'admissibilité, d'absence minimale et de période d'attente;
- prises d'absence associées;
- éléments du système pour le remplacement de données quotidiennes de champs définis par l'utilisateur.

#### **Mappage**

Vous pouvez donner pour instruction au système de générer une absence correspondante pour un autre élément d'absence (par exemple, PRISE2) quand un utilisateur entre une absence pour cette prise (par exemple, PRISE1). Lorsque vous exécutez le traitement de prise d'absence, le système crée des jours supplémentaires dans les résultats d'absence quotidiens pour PRISE2, en utilisant les données que vous avez entrées pour PRISE1, mais en appliquant les règles de prise d'absence que vous avez définies pour PRISE2. Cette fonction vous permet d'évaluer un événement d'absence unique en utilisant plusieurs ensembles de règles de réserve et de prise d'absence.

Par exemple, votre organisation offre un régime de congés de maladie complémentaire en plus du régime de congés de maladie légal. Pour que les bénéficiaires recueillent les avantages des deux régimes lorsque vous entrez un congé de maladie, vous mappez l'élément de prise d'absence du régime légal (appelons-le MALADIE) à l'élément de prise d'absence du régime complémentaire (appelons-le MALADIE COMPL.). Ensuite, quand un utilisateur entre un événement d'absence pour MALADIE, le système crée des jours d'absence supplémentaire pour MALADIE COMPL. Une fois le traitement de prise d'absence terminé, vous pouvez voir ces jours supplémentaires dans les résultats d'absence quotidiens (GP\_RSLT\_ABS), mais pas dans la table des événements d'absence (GP\_ABS\_EVENT). Définissez une prise d'absence associée dans la page Absence - Formule jour.

#### **Critères d'admissibilité, d'absence minimale et de période d'attente**

Lorsque vous définissez un élément d'absence, vous pouvez sélectionner jusqu'à trois périodes qui doivent s'écouler avant qu'une absence puisse justifier un paiement :

• Minimum absence

Définissez le nombre de jours du calendrier pendant lesquels une absence doit durer avant de justifier un paiement. Si la valeur minimale n'est pas atteinte, l'absence entière reste non payée.

• Période d'admissibilité

Spécifiez la date à atteindre pour justifier le paiement d'une absence.

Attente absence

Définissez une période d'attente minimale par absence. Une absence ne justifie un paiement qu'une fois la période d'attente écoulée. Seuls les jours qui dépassent la période d'attente justifient un paiement. Si vous liez des absences connexes, vous pouvez spécifier qu'une seule période d'attente s'applique à tous les événements associés ou qu'une période d'attente distincte s'applique à chaque événement.

Lorsque vous exécutez le traitement de prise d'attente, le système résout la formule de jour, évalue le jour et vérifie si les exigences de période ont été respectées, dans cet ordre. Si la période de paie minimale n'a pas été atteinte, aucun autre traitement n'est exécuté pour ce jour et les jours retournés par la formule de jour sont considérés comme non payés. Si la période minimale est atteinte, le système vérifie que la période d'admissibilité est atteinte, puis vérifie la période d'attente. Définissez les critères applicables aux périodes d'admissibilité, d'absence minimale et d'attente dans la page Périodes du groupe Absences.

Voir [Chapitre 12, "Définition d'éléments d'absence," Définition des périodes d'absence et des absences](#page-417-0)  [associées, page 374.](#page-417-0)

#### **Prises d'absence associées**

Vous pouvez donner pour instruction au système de lier des absences connexes qui s'inscrivent dans une période donnée. Lorsque plusieurs occurrences d'une même absence sont associées, elles peuvent partager la même réserve par absence ou la même période d'attente. Définissez les critères pour les absences associées dans la page Absence - Période.

Lorsque vous exécutez le traitement de prise d'absence, le système détermine si la nouvelle absence s'inscrit dans la période d'association valide. Si c'est le cas, le système définit l'élément nommé LINK YES-NO, associé au nouvel événement, sur OUI. L'élément de formule d'absence (sélectionné dans la page Réserves congés - Calculs) se réfère à la valeur de l'élément LINK YES-NO pour déterminer s'il convient de résoudre la réserve ou d'utiliser le solde de réserve existant.

Le système compare toujours la date de début de l'événement courant au dernier événement d'absence correspondant pour déterminer si celui-ci s'inscrit dans la période d'association. Vous définissez le critère déterminant la qualité de dernier événement correspondant. Si vous spécifiez que le champ Date début initiale de la page Entrée absences sert à identifier une absence associée, les entrées d'absence dont le type et la date de début initiales correspondent sont traitées comme une seule période d'absence.

Par exemple, si un bénéficiaire est absent du 23 au 25 janvier suite à une fracture de jambe, puis de nouveau du 7 au 8 février pour le même motif, ce tableau montre comment l'absence est entrée pour cette personne dans la page Entrée absences :

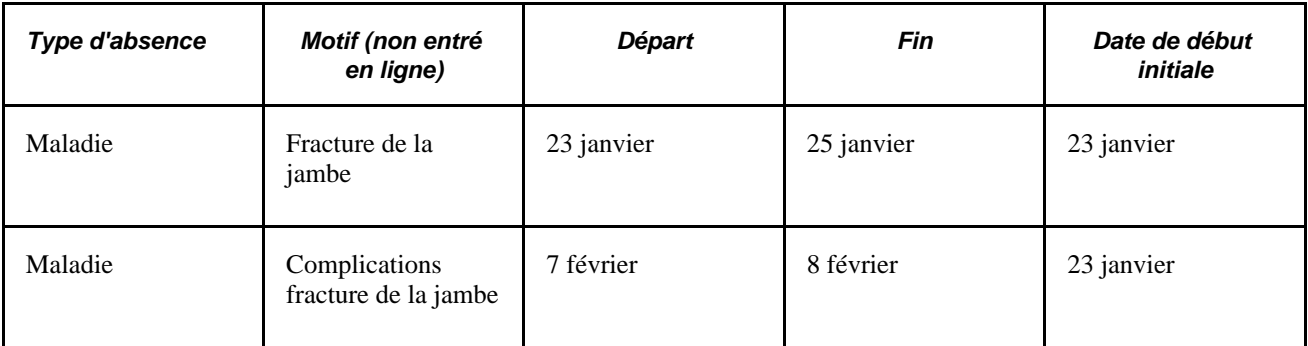

Ce diagramme illustre le fonctionnement des associations :

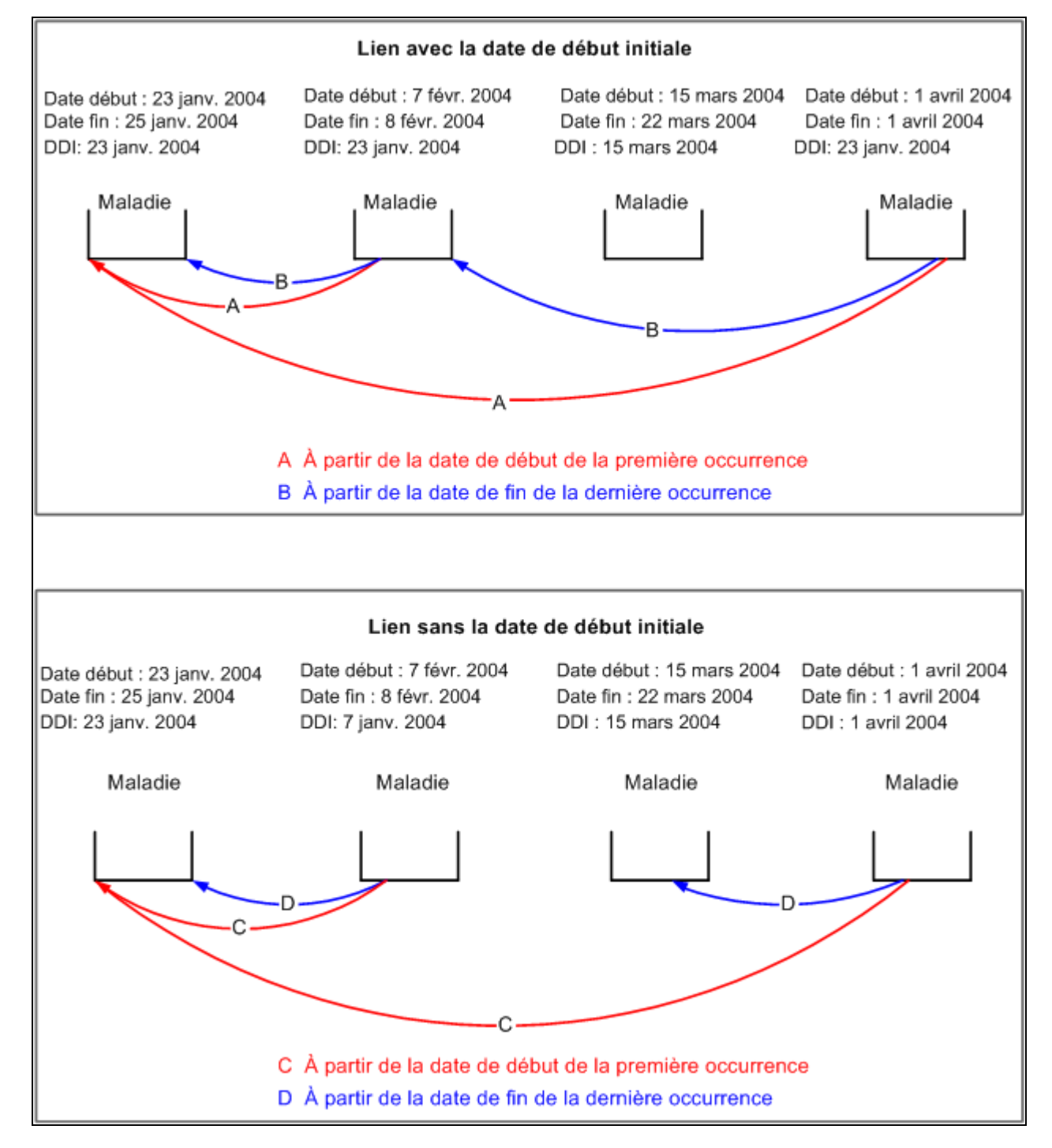

Association d'absences avec et sans date de début initiale

#### **Éléments du système pour le remplacement de données quotidiennes de champs définis par l'utilisateur**

Vous pouvez utiliser jusqu'à 16 éléments du système pour remplacer les données d'absence entrées dans les champs définis par l'utilisateur (étiquetés Date 1, Date 2, Décimale 1, Décimale 2, etc.) dans la page Détails entrée absences. Lorsque vous exécutez le traitement de prise d'absence, le système écrit les valeurs affectées aux éléments du système dans les données quotidiennes de la table des résultats d'absence (GP\_RSLT\_ABS) à la place des valeurs entrées par l'utilisateur. Vous pouvez utiliser les éléments du système pour remplacer les données de tous les jours d'un événement d'absence ou uniquement de jours sélectionnés.

Le tableau suivant présente les éléments du système, les champs correspondants qu'ils remplacent dans la table des résultats d'absence et les étiquettes des champs définis par l'utilisateur dans la page Détails entrée absences :

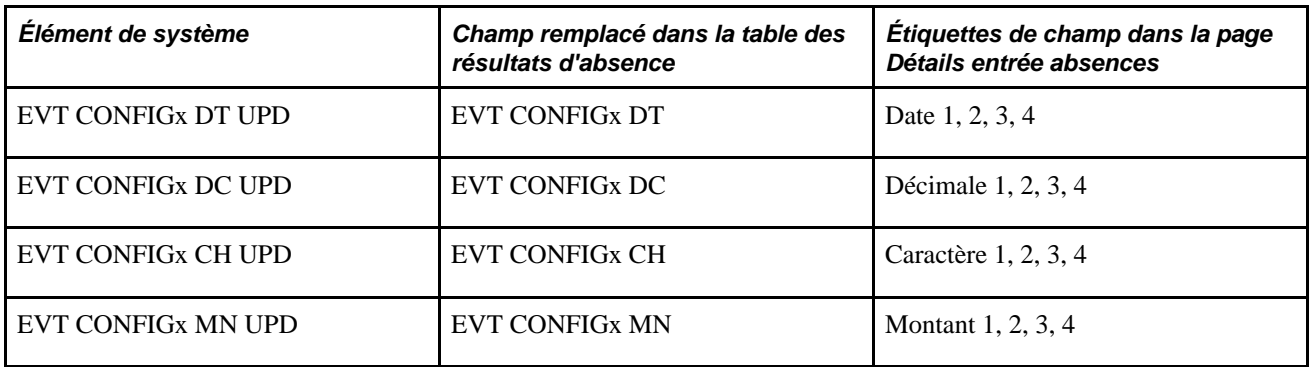

où  $x = 1, 2, 3$  ou 4

Par exemple, imaginons qu'un utilisateur entre une valeur de 100 \$US dans le champ Montant 1 (EVT CONFIG1 DC) de la page Détails entrée absences. L'élément du système EVT CONFIG1 DC UPD vous permet de faire en sorte que le système écrive 150 \$US dans la table de résultats pour le premier jour de l'événement d'absence et d'utiliser la valeur entrée par l'utilisateur pour les jours restants de l'événement.

Pour utiliser les éléments du système, vous devez :

• spécifier les champs définis par l'utilisateur dont les valeurs peuvent être remplacées;

sélectionner ces champs dans la page Absence - Champs résultats;

• utiliser une formule ou une règle pour définir les conditions d'affectation d'une valeur aux éléments du système.

#### **Voir aussi**

[Chapitre 12, "Définition d'éléments d'absence," Définition des périodes d'absence et des absences associées,](#page-417-0)  [page 374](#page-417-0)

[Chapitre 12, "Définition d'éléments d'absence," Définition des champs de résultats définis pas l'utilisateur,](#page-427-0)  [page 384](#page-427-0)

# **Pages utilisées pour définir les éléments de prise d'absence**

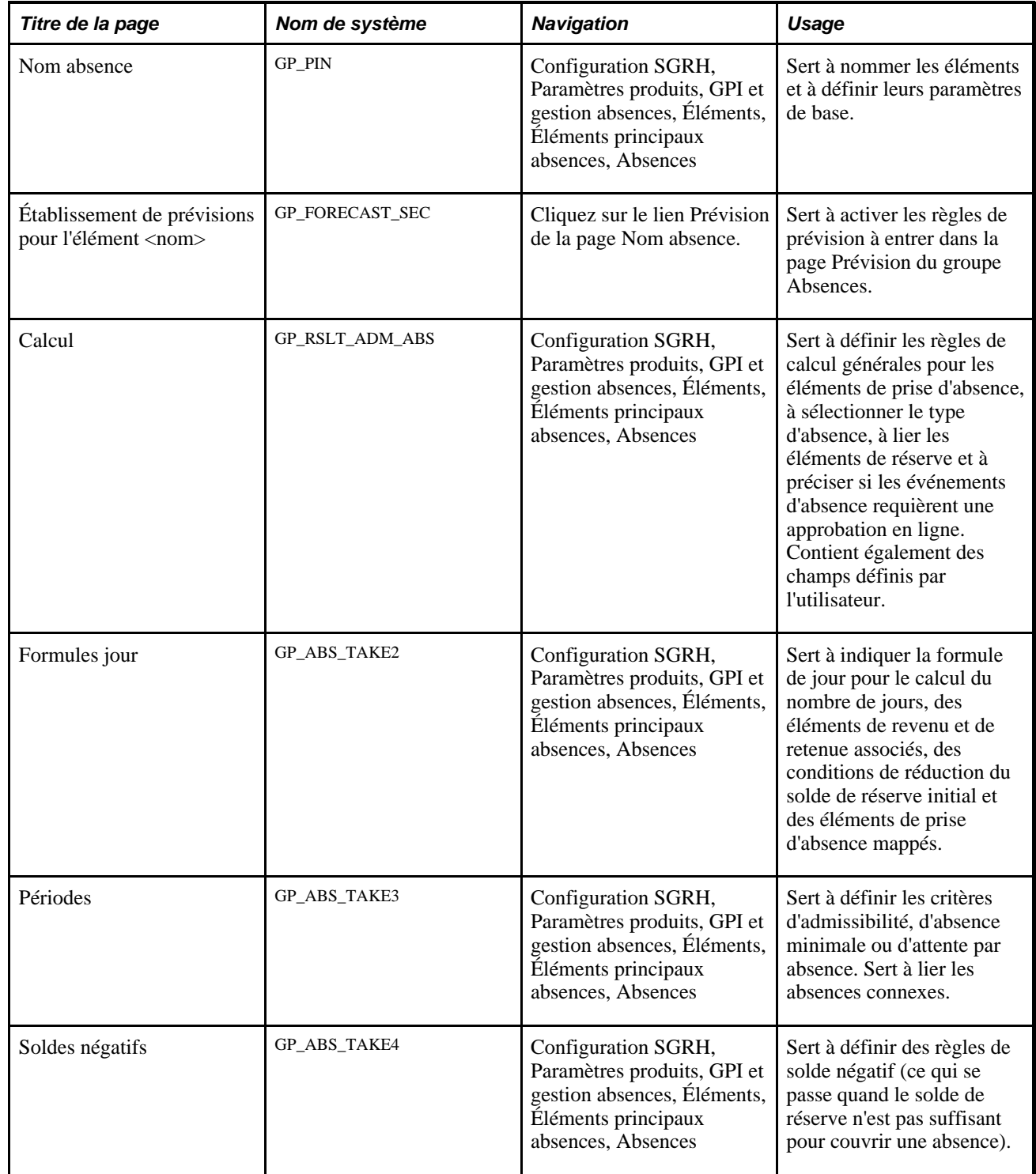

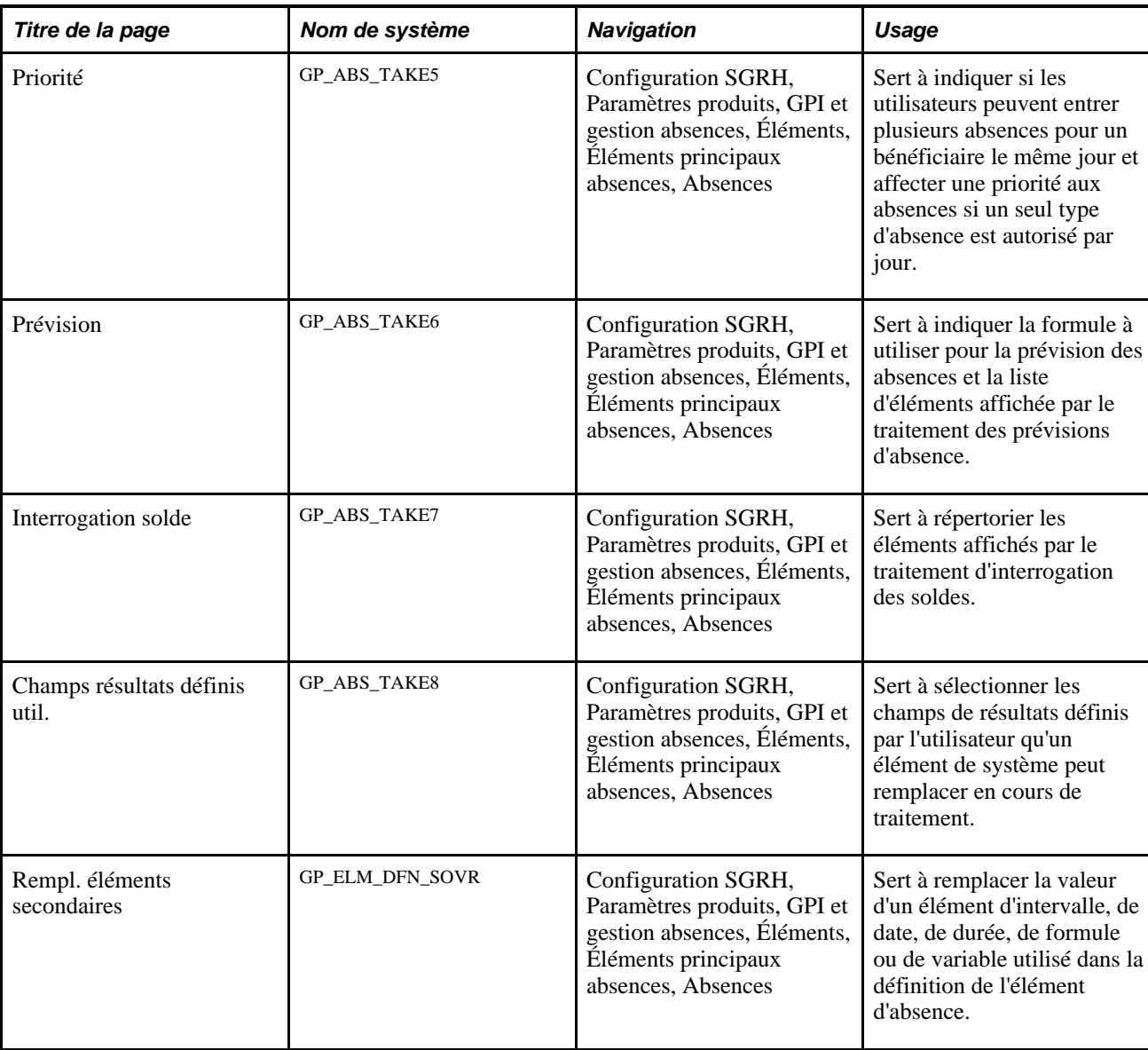

## **Affectation d'un nom aux éléments de prise d'absence et activation de la définition de la prévision**

Accédez à la page Nom absence (Configuration SGRH, Paramètres produits, GPI et gestion absences, Éléments, Éléments principaux absences, Absences).

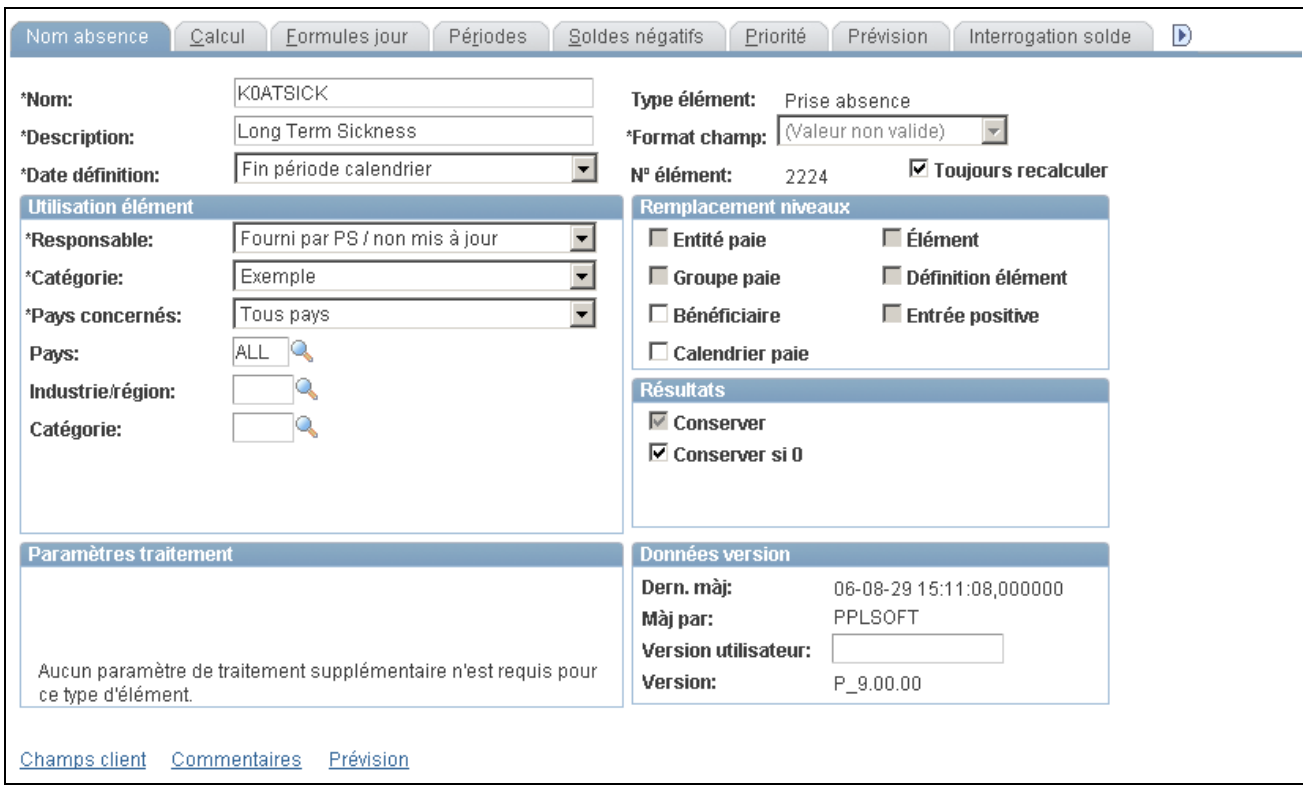

#### Nom d'absence

Vous devez nommer chaque élément et définir ses paramètres de base dans une page Nom élément. Tous les composants d'élément dans Gestion paie internationale partagent la même première page Nom élément (GP\_PIN).

#### **Activation de la configuration de prévision**

Avant de définir des règles de prévision pour un élément d'absence dans la page Absence - Prévision, vous devez activer l'élément d'absence pour la prévision. Pour ce faire, cliquez sur le lien Prévision au bas de la page Nom absence pour accéder à la page Établissement de prévisions pour l'élément <nom> du groupe Absences. Cochez la case Prévision. Cochez la case Prévision obligatoire si les utilisateurs doivent exécuter le traitement de prévision avant d'entrer une absence dans la page Événements absence.

Afin d'éviter de dégrader les performances du système, ne sélectionnez la fonction de prévision que pour les absences dont la prévision vous intéresse.

#### **Voir aussi**

[Chapitre 5, "Définition des données générales sur les éléments," Définition des noms d'éléments, page 83](#page-126-0)

[Chapitre 11, "Présentation de l'application Gestion des absences," Fonctions de gestion des absences, page](#page-368-0)  [325](#page-368-0)

### **Définition de règles de calcul générales pour les éléments de prise d'absence**

Accédez à la page Calcul du groupe Absences (Configuration SGRH, Paramètres produits, GPI et gestion absences, Éléments, Éléments principaux absences, Absences).

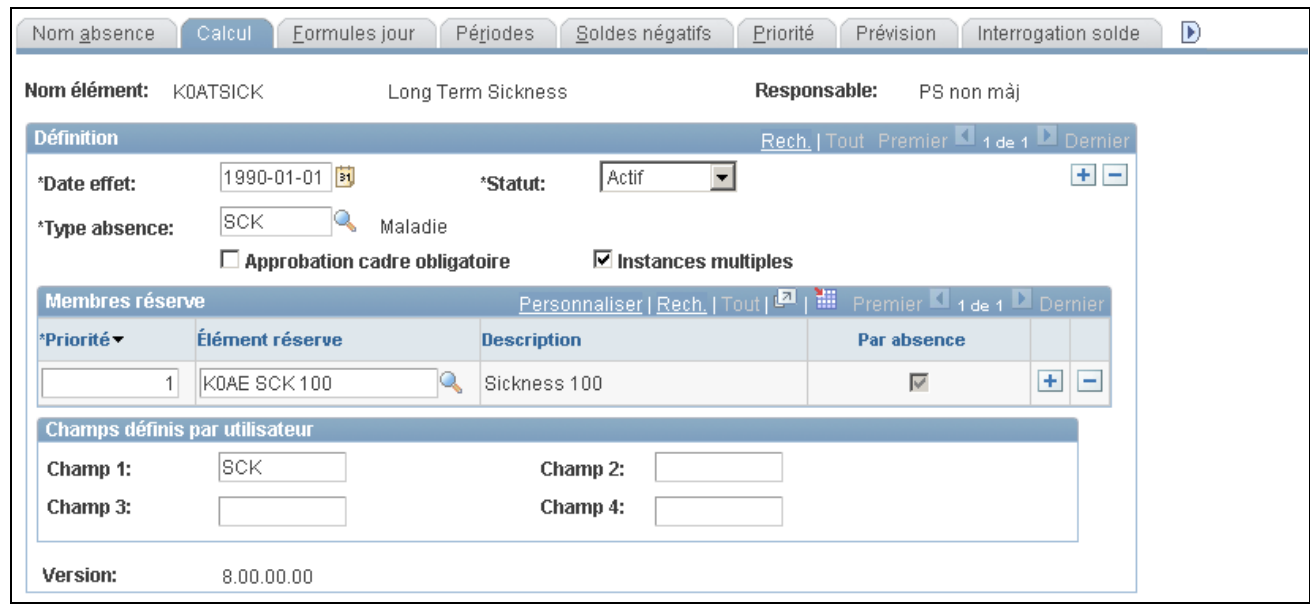

Calcul des absences

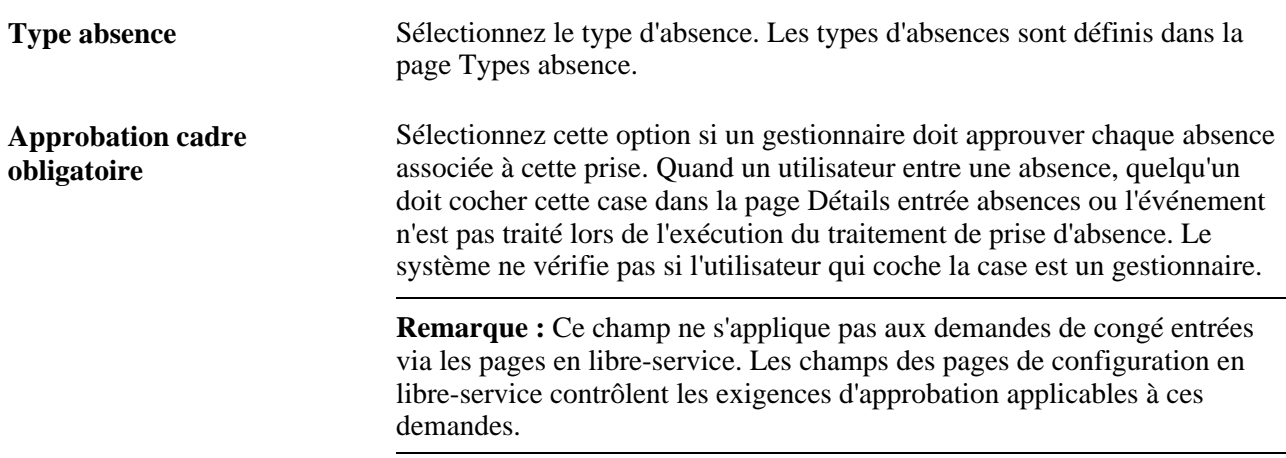

**Instances multiples** Sélectionnez cette option pour faire en sorte que le système crée un lot distinct pour les instances d'entrées positives générées pour les éléments de revenu et de retenue (associés à cet élément de prise d'absence).

> Par exemple, imaginons qu'un bénéficiaire soit malade à deux reprises durant la période de traitement de janvier :

- $Événement 1 : 1-2$  janvier.
- $Événement 2 : 20-22$  janvier.

Si l'option Plusieurs instances est sélectionnée, le système crée un enregistrement d'entrée positive pour Événement 1 et un enregistrement d'entrée positive pour Événement 2, ce qui vous permet de rapporter les deux événements séparément sur le bulletin de paie.

Lorsque vous cochez cette case, les champs Date début absence et Début période absence sont alimentés; ainsi, sélectionnez-la si ces dates sont importantes pour vos règles de traitement de revenus et de retenues.

Si cette case n'est pas cochée, le système regroupera l'entrée positive générée pour tous les événements d'absence qui se produisent pour cette absence au cours de la même période. Un seul enregistrement d'entrée positive représente les événements d'absence consolidés.

#### **Liste des membres de réserve**

Utilisez ces champs pour lier l'élément d'absence à un ou plusieurs éléments de réserve. Lorsque vous exécutez le traitement de prise d'absence, le système réduit les soldes de réserve dans l'ordre que vous spécifiez. Par exemple, si vous liez une prise de congés à une réserve pour les congés mobiles, puis à une réserve de vacances, le système utilisera la réserve de congés mobiles jusqu'à ce qu'elle soit épuisée, puis réduira la réserve de vacances.

Tous les éléments de réserve que vous ajoutez à la liste Membres réserve doivent être du même type : réserve par absence ou réserve basée sur la fréquence. Le premier élément que vous ajoutez à la liste limite le choix des éléments de réserve que vous pouvez ajouter dans les enregistrements suivants.

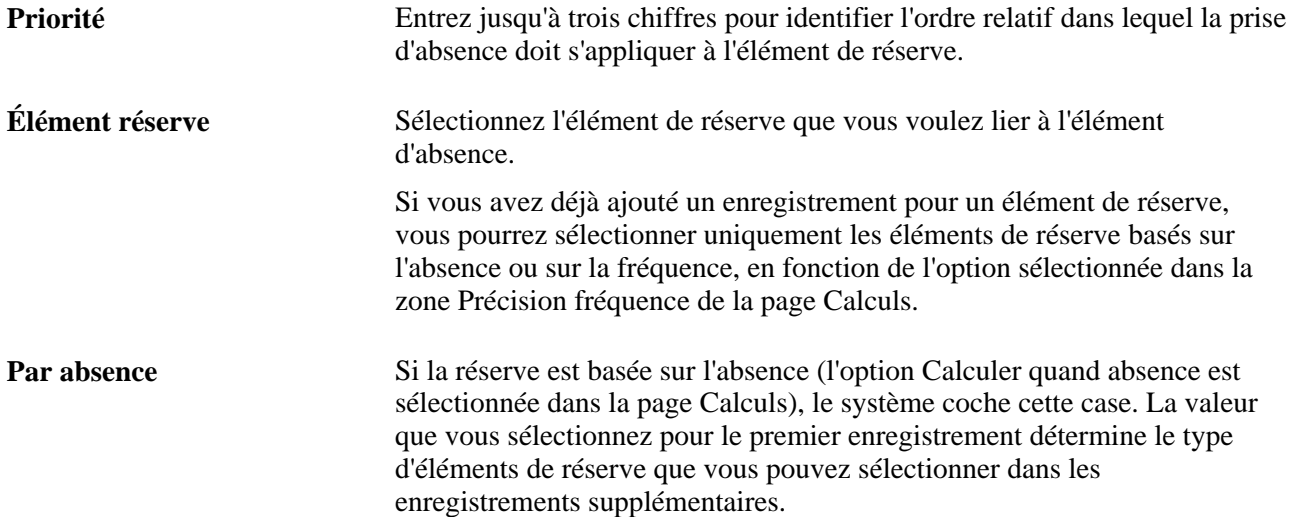

#### **Champs définis par l'utilisateur**

Le système offre quatre champs définis par l'utilisateur, que vous pouvez utiliser pour ajouter les informations de votre choix à la définition de prise d'absence. Lorsque vous exécutez le traitement des absences, les données que vous entrez alimentent les éléments du système TAKE CONFIG1 à TAKE CONFIG4.

**Champ 1** à **Champ 4** Entrez jusqu'à 10 caractères alphanumériques dans chaque champ.

### **Sélection de la formule de jour, association de revenus et de retenues et autres éléments de prise d'absence**

Accédez à la page Formules jour du groupe Absences (Configuration SGRH, Paramètres produits, GPI et gestion absences, Éléments, Éléments principaux absences, Absences).

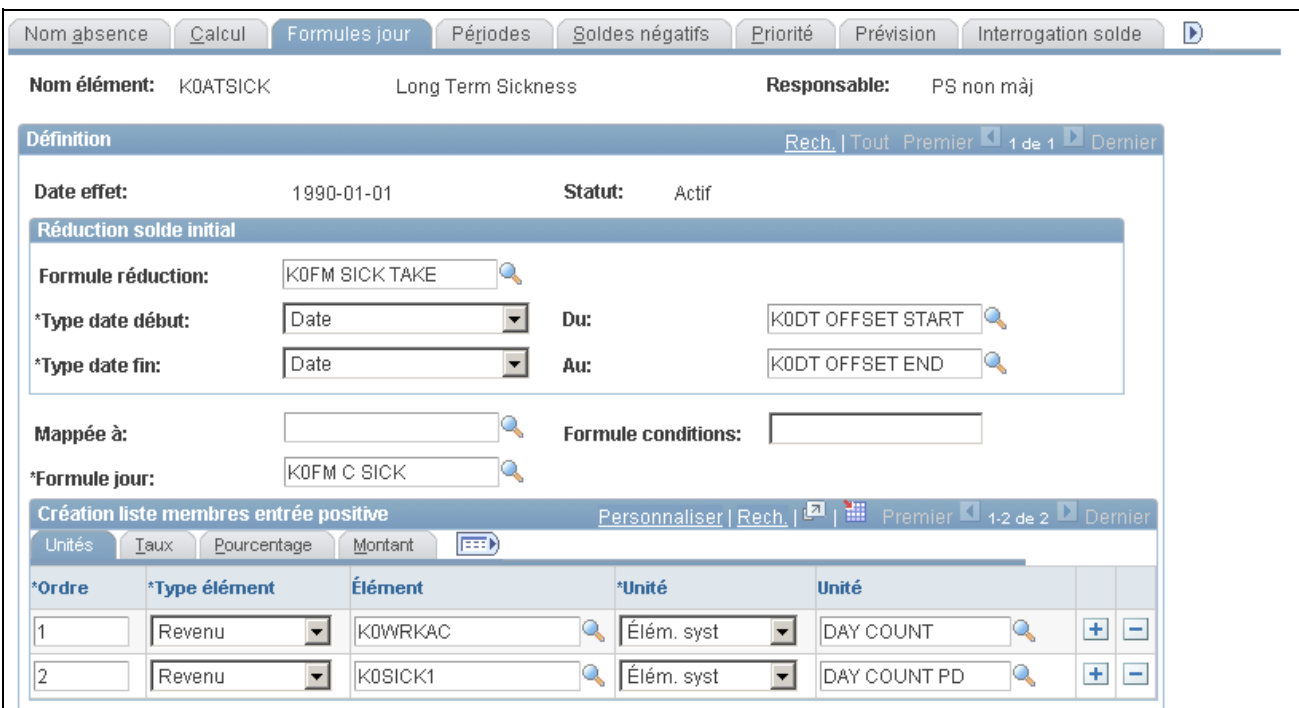

Formules de jour pour les absences

#### **Réduction du solde initial**

Si l'élément d'absence est associé à une réserve par absence, sélectionnez une formule définissant les conditions dans lesquelles le solde de réserve initiale est réduit. Le système exécute la formule de réduction de solde initial uniquement si l'élément de réserve est résolu (la formule de résolution conditionnelle est vraie).

Vous pouvez utiliser cette fonction pour réduire la réserve quand un bénéficiaire a déjà reçu une réserve pour des absences connexes intervenues dans le passé. Par exemple, vous pouvez utiliser la réduction de solde initial pour réduire une quantité de réserve de congés maladie du nombre de jours utilisés au cours des 12 derniers mois.

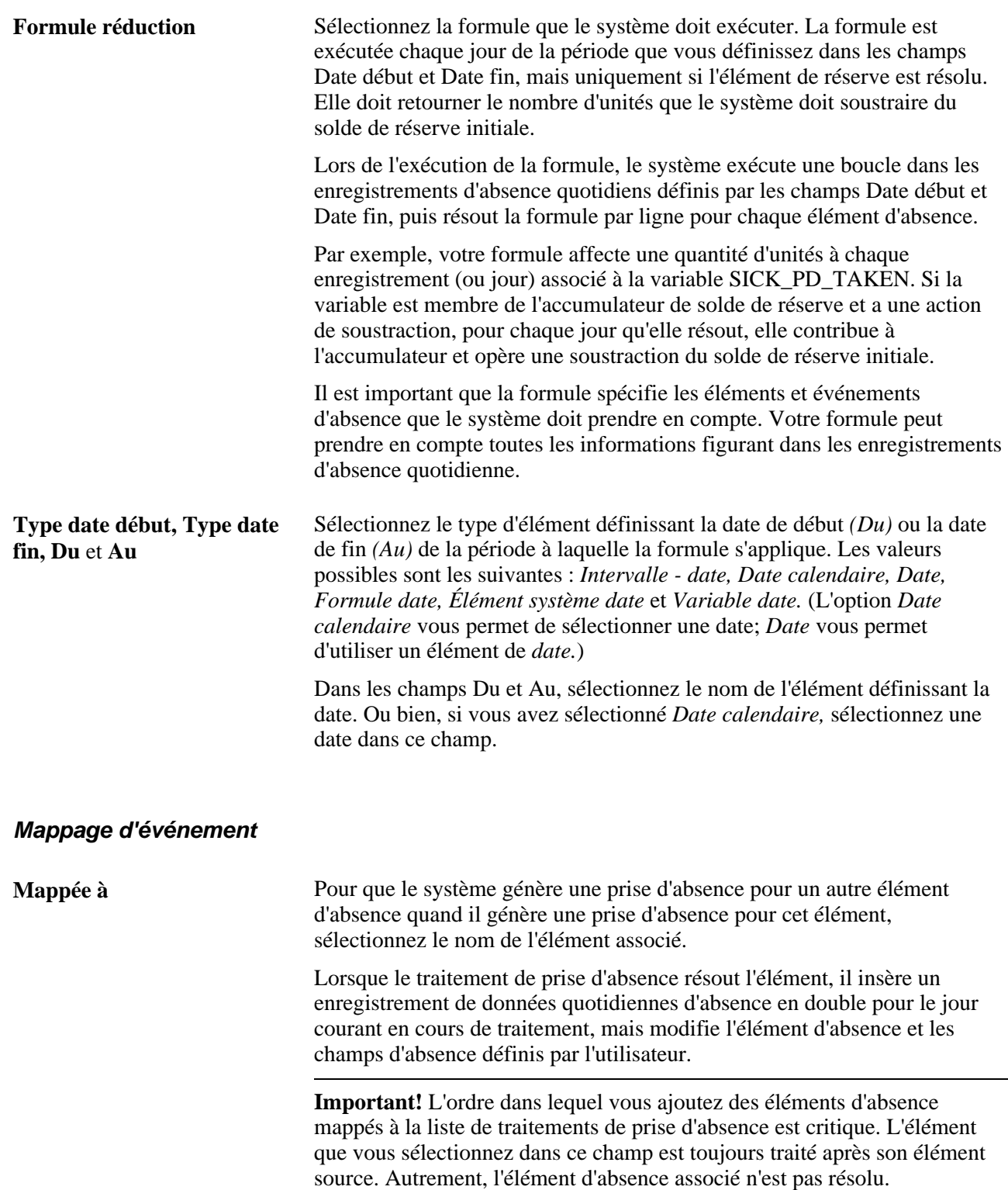

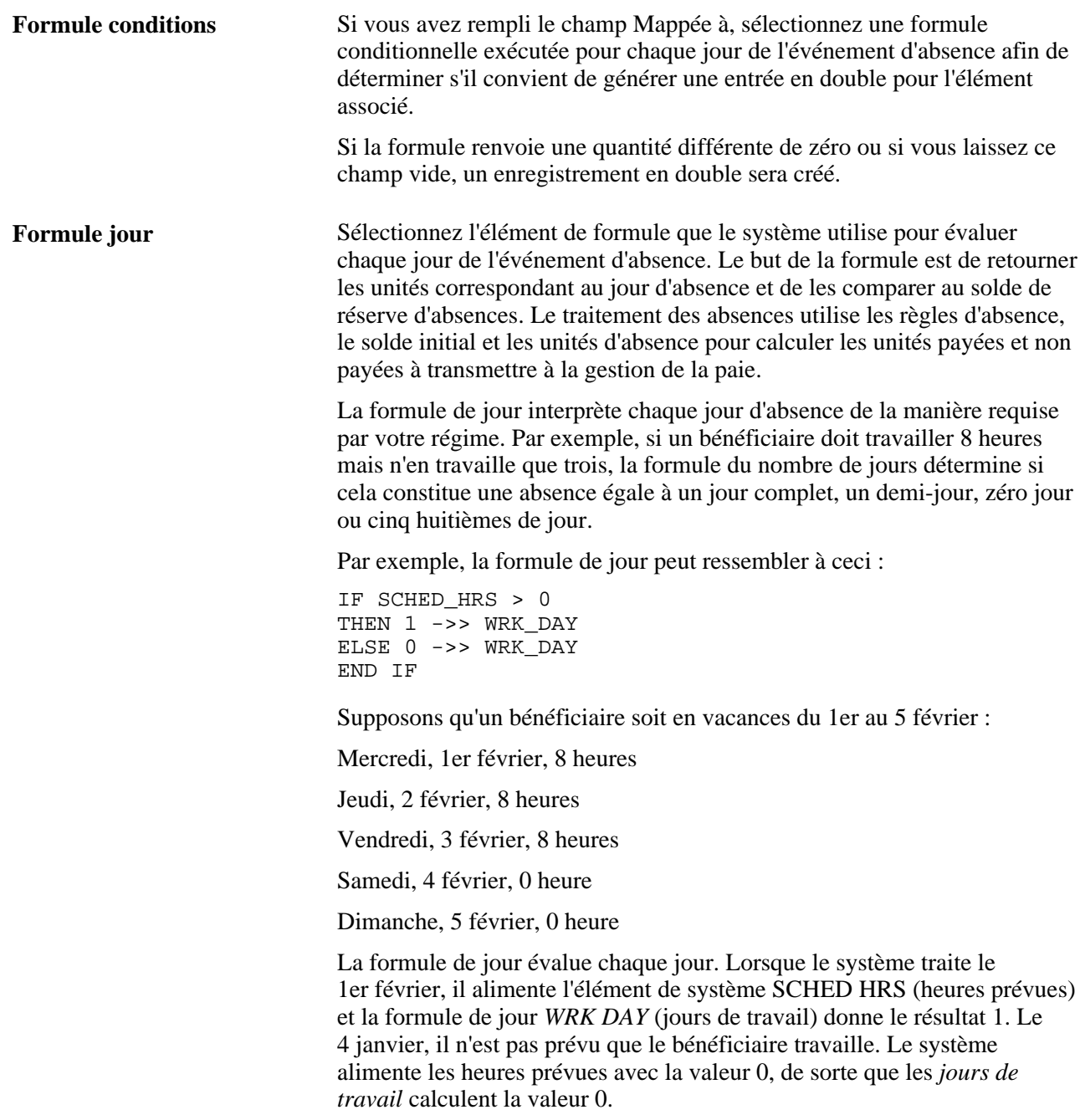

#### **Création liste membres entrée positive**

Complétez ces champs pour faire en sorte que le traitement des absences génère une entrée positive pour un ou plusieurs éléments de revenu et de retenue avec une règle de calcul Taux × Unités ou Taux × Unités × Pourcentage. Spécifiez l'élément secondaire qui retourne une valeur pour le composant Unités de la règle de calcul. Vous pouvez également sélectionner les éléments secondaires qui retournent les valeurs de pourcentage, de taux et de quantité.

### **Éléments communs**

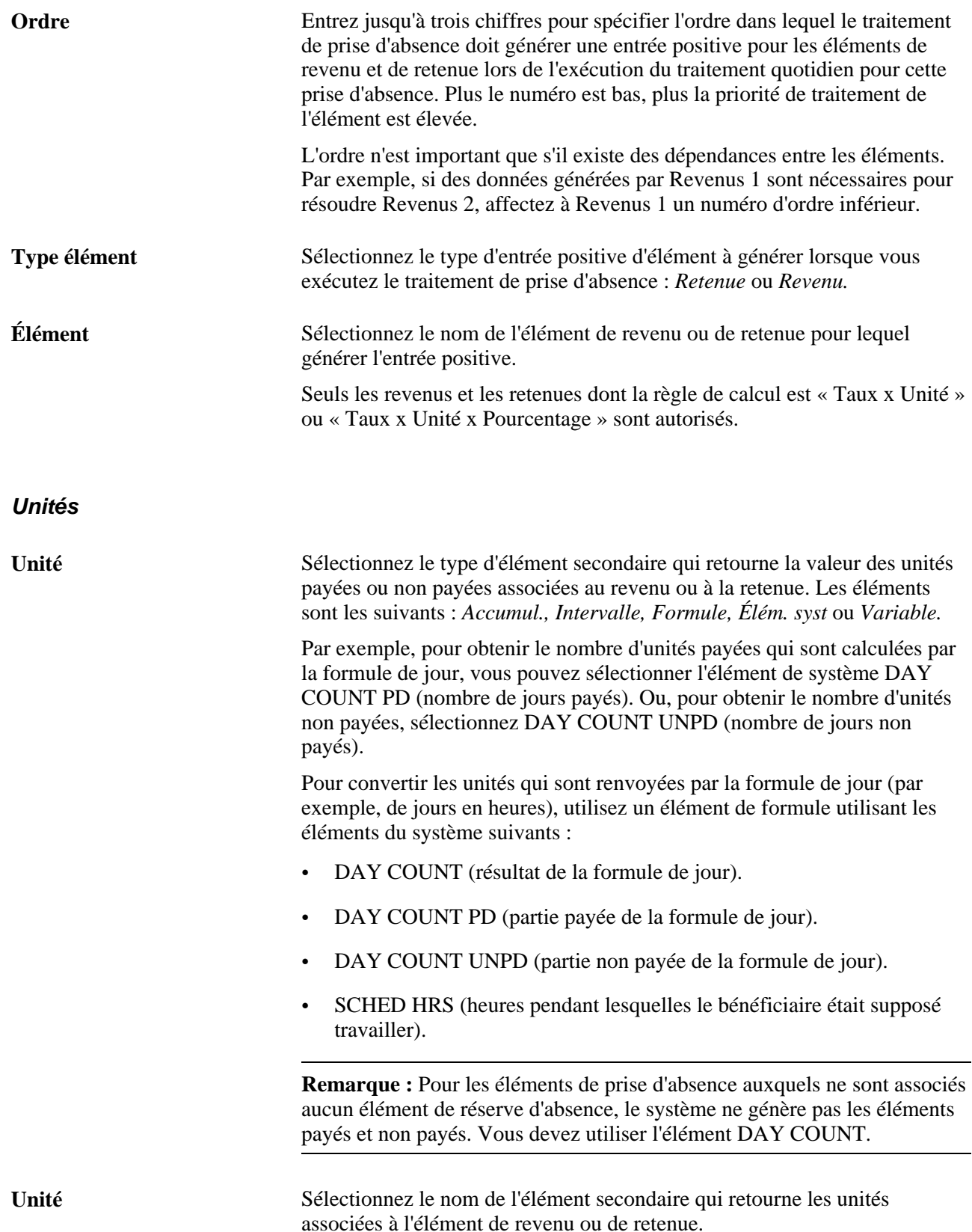

### **Taux**

Cliquez sur l'onglet Taux.

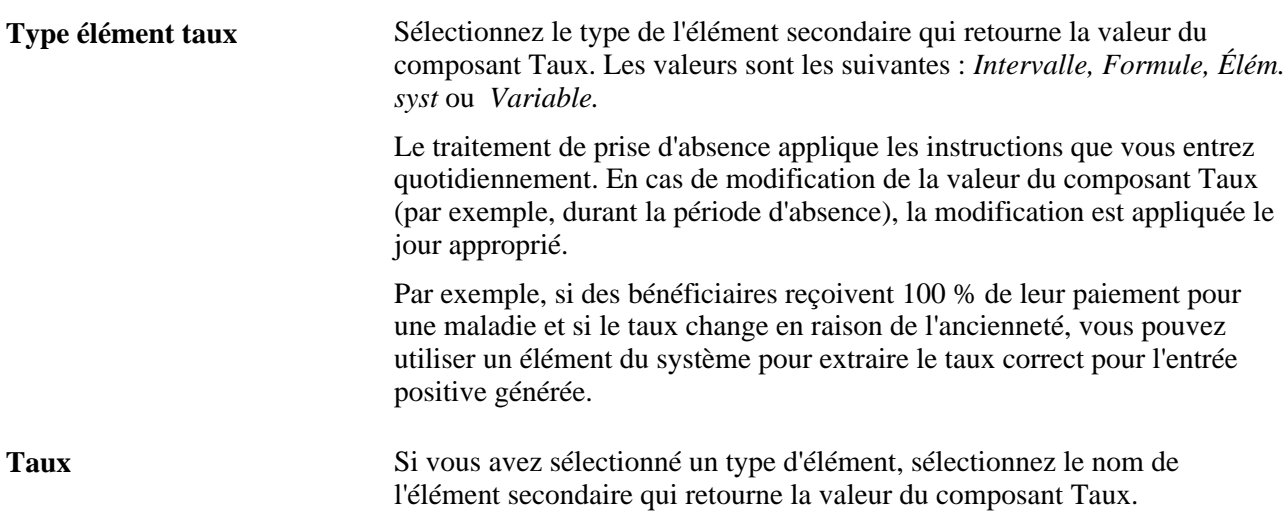

### **Pourcentage**

Cliquez sur l'onglet Pourcentage.

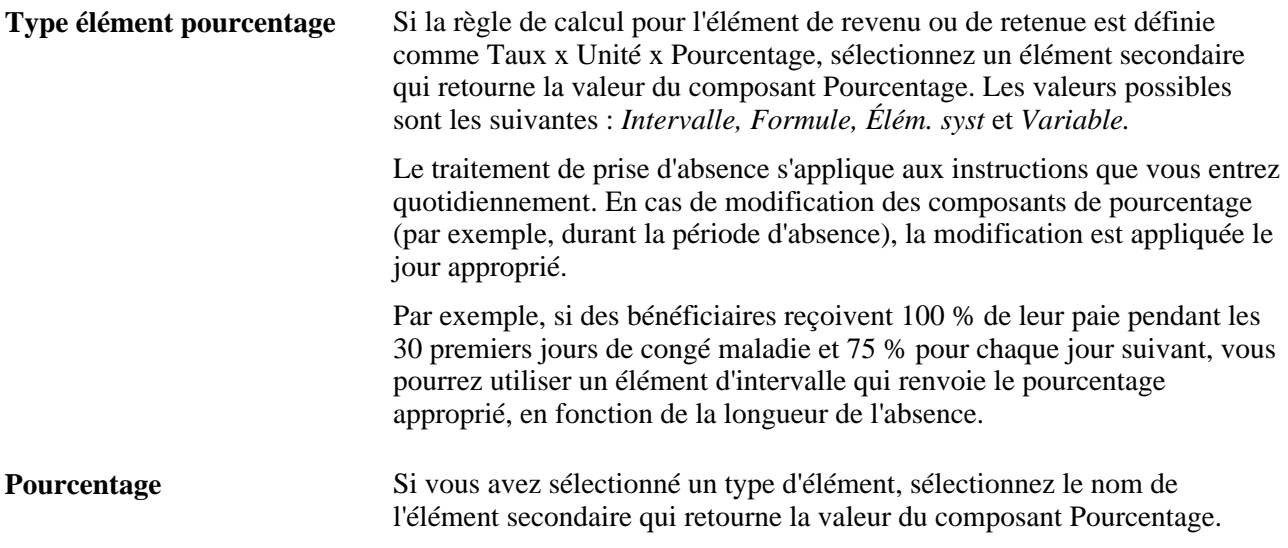

### **Montant**

Cliquez sur l'onglet Montant.

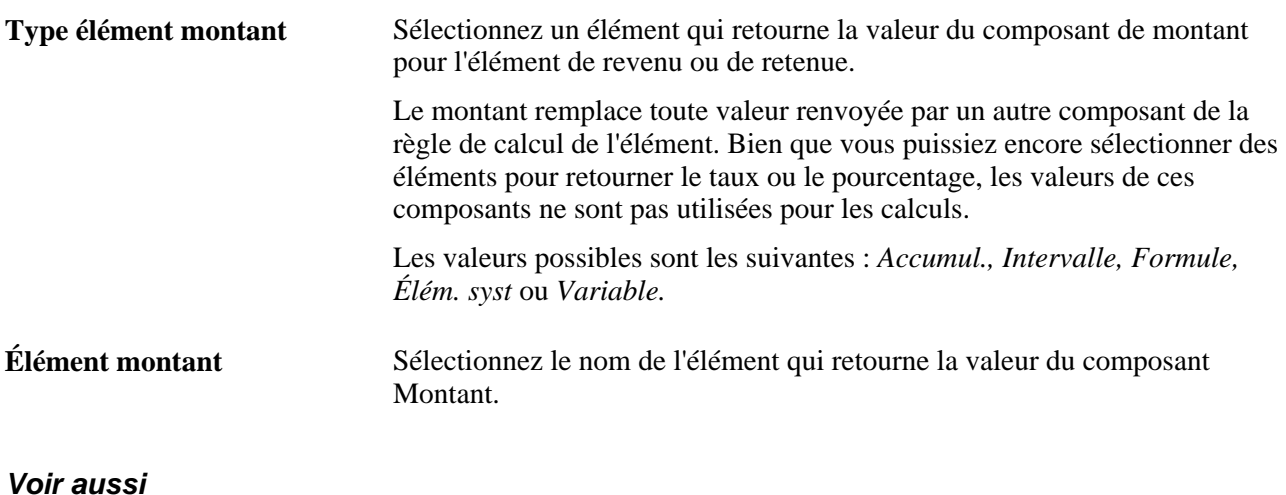

[Chapitre 15, "Définition d'éléments de traitement," page 451](#page-494-0)

### <span id="page-417-0"></span>**Définition des périodes d'absence et des absences associées**

Accédez à la page Périodes du groupe Absences (Configuration SGRH, Paramètres produits, GPI et gestion absences, Éléments, Éléments principaux absences, Absences).

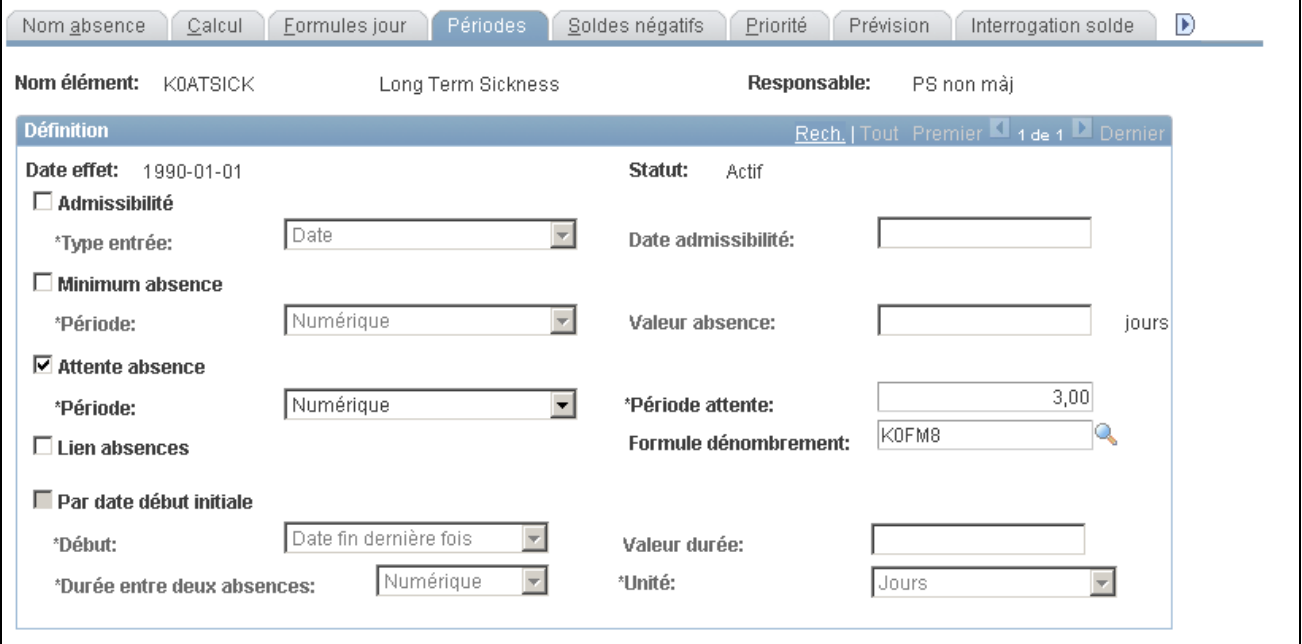

Périodes

#### **Admissibilité**

Complétez les champs Admissibilité,Type entrée et Date, si les bénéficiaires sont autorisés à utiliser une réserve uniquement à ou après une date déterminée.

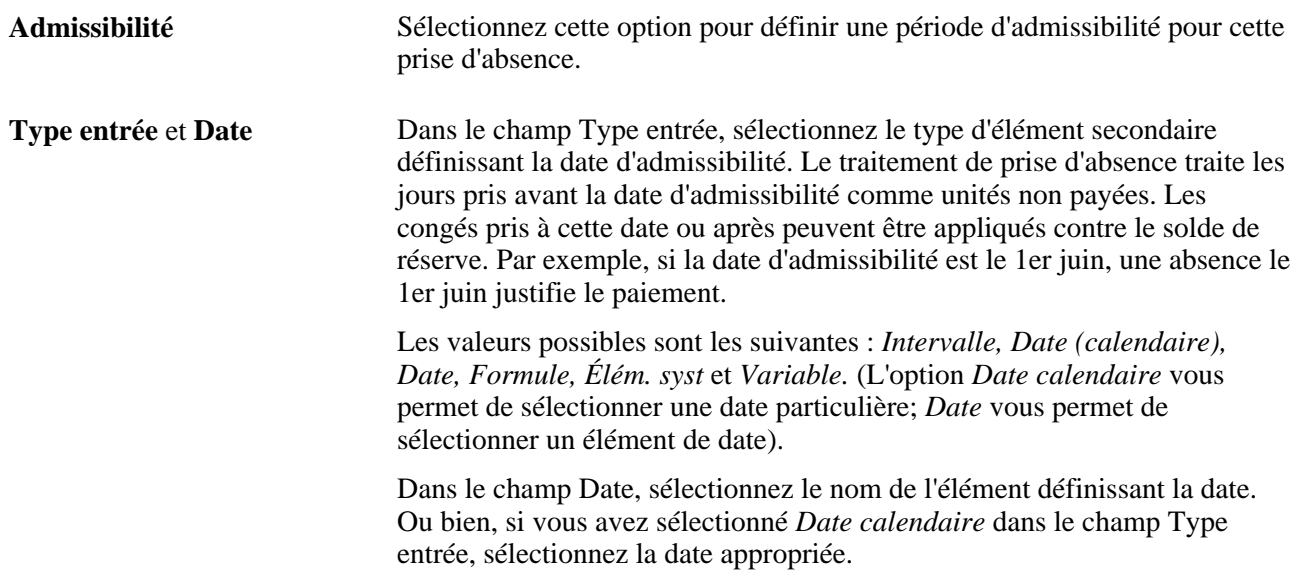

#### **Absence minimale**

Complétez les champs Minimum absence, Période et Valeur absence, si les bénéficiaires doivent être absents pendant un nombre minimal de jours de calendrier avant que l'événement d'absence soit payé. Si l'événement d'absence dure plus longtemps que la période minimale, l'absence entière justifie le paiement. Si la valeur minimale pour la période n'est pas atteinte, l'absence entière reste non payée. (le système ne tient pas compte des absences associées lors de la détermination du respect de la période minimale; les absences associées sont décrites ci-dessous).

Le système se réfère à la date de fin d'une absence pour déterminer si la période minimale a été respectée, même si cette date s'inscrit dans une autre période de calendrier.

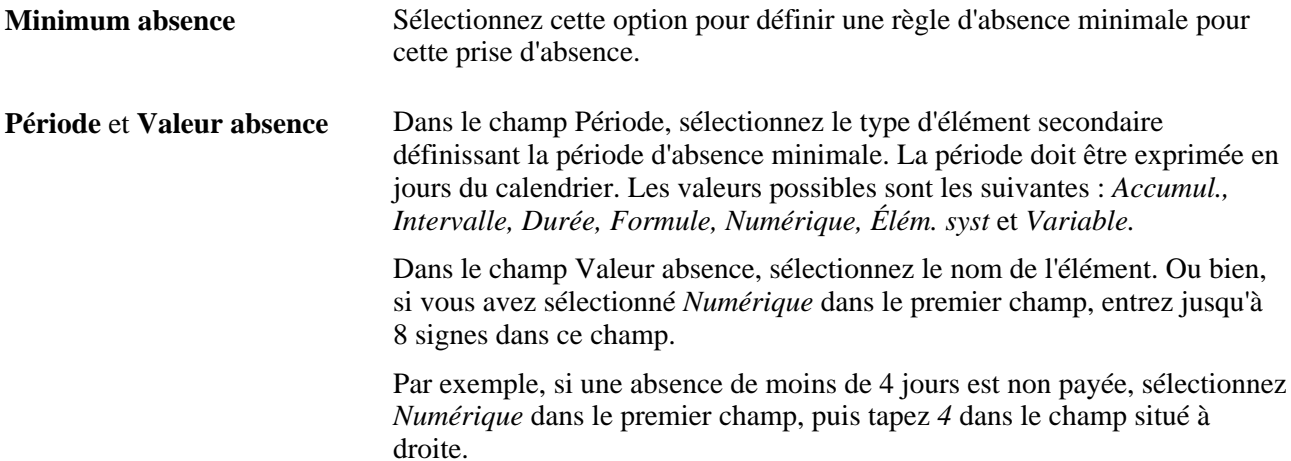

#### **Périodes d'attente par absence**

Complétez les champs Attente absence, Période, Période attente et Formule dénombrement, si chaque événement d'absence doit satisfaire à une période d'attente minimale avant de justifier un paiement. Une fois la période d'attente minimale atteinte, le bénéficiaire ne peut être payé que pour le temps dépassant la période d'attente.

Si vous définissez une Attente absence et cochez la case Lien absences dans cette page, vous pouvez créer une formule permettant aux événements associés de partager une même période d'attente.

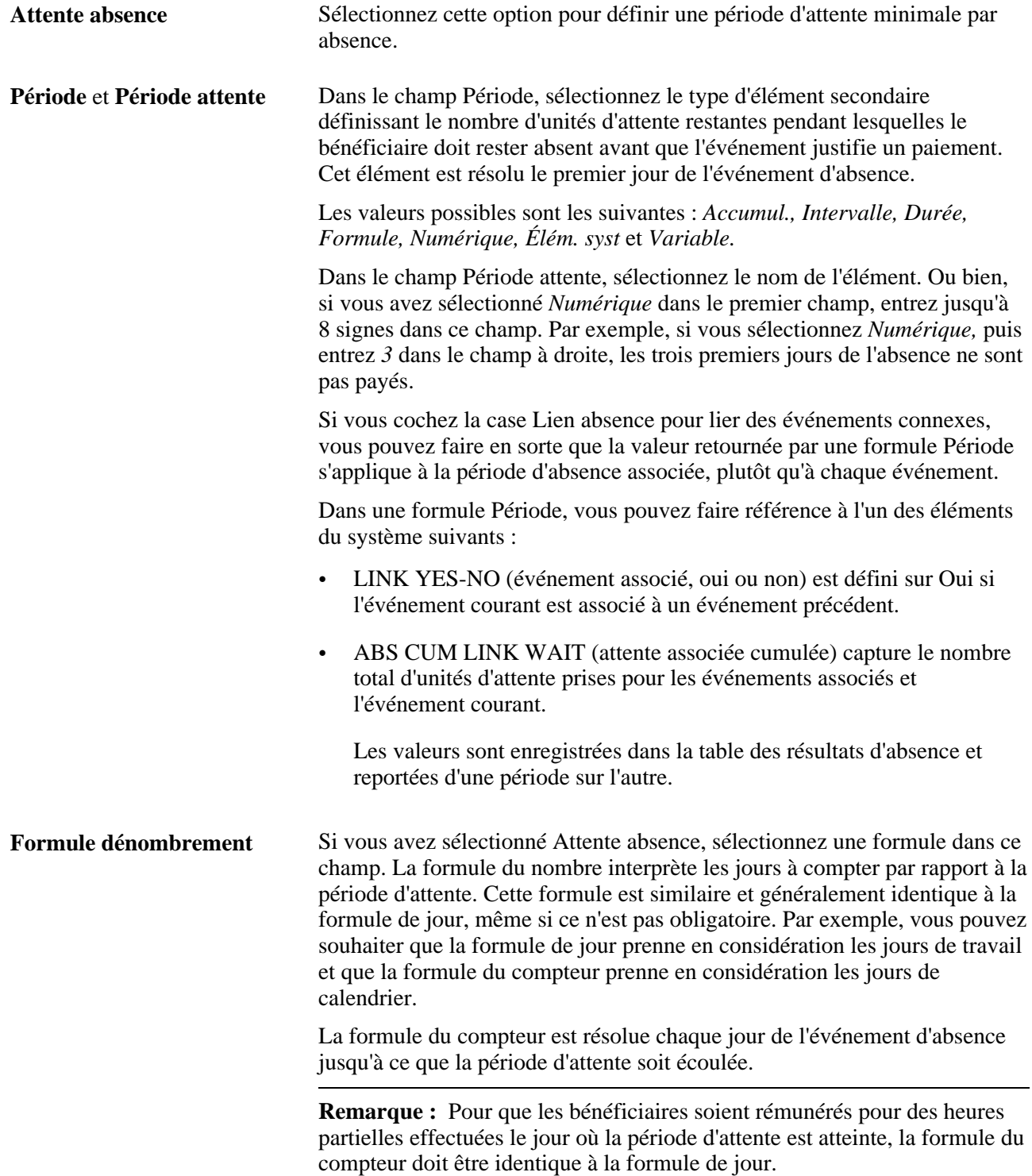

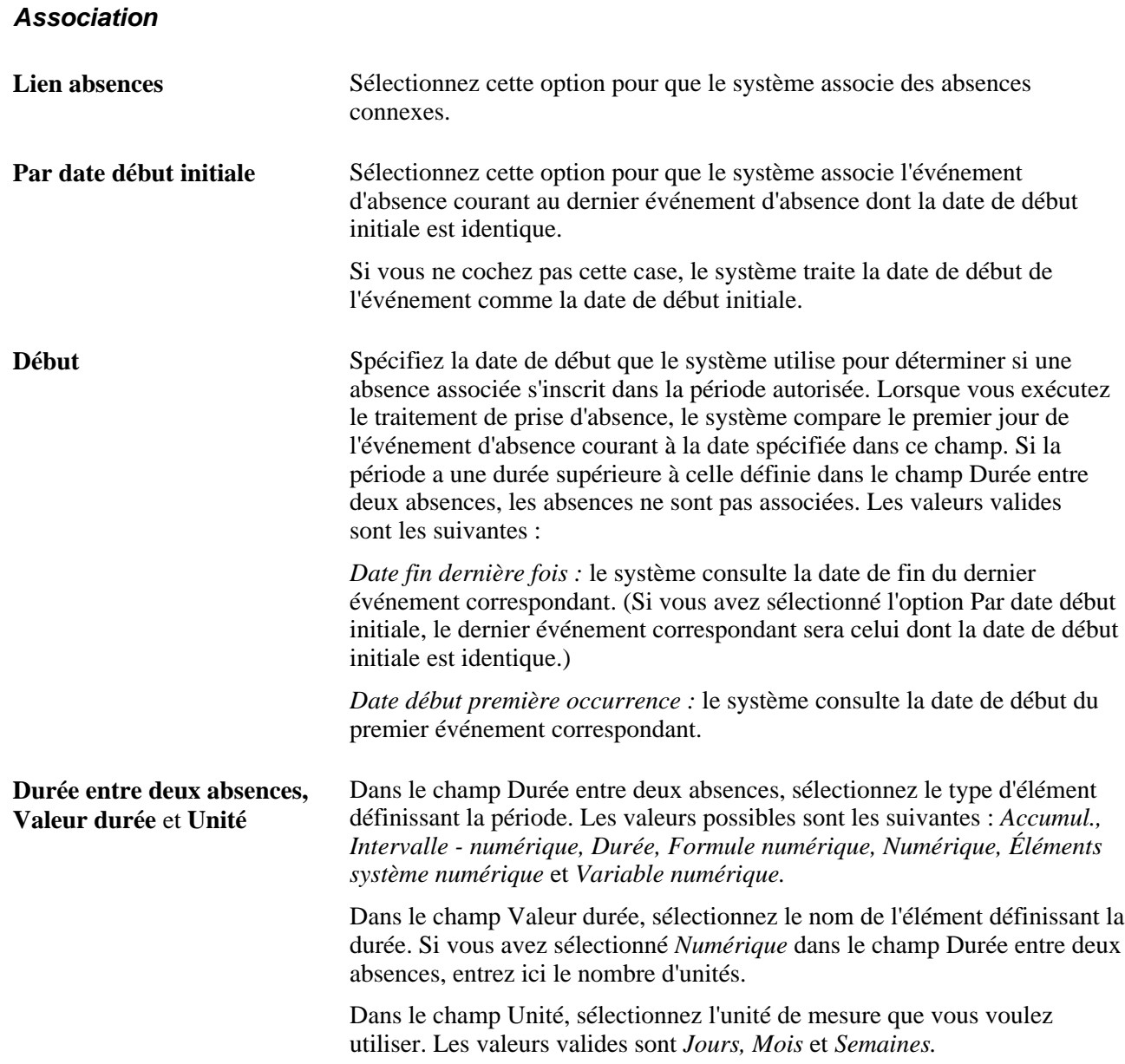

## **Définition de règles de prise d'absence pour les soldes négatifs**

Accédez à la page Soldes négatifs du groupe Absences (Configuration SGRH, Paramètres produits, GPI et gestion absences, Éléments, Éléments principaux absences, Absences).

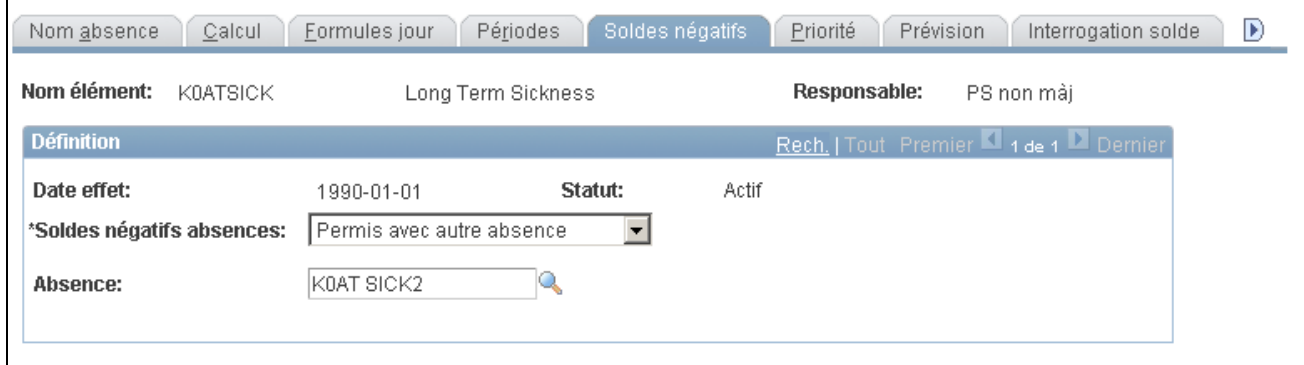

Soldes négatifs des absences

Dans cette page, vous pouvez indiquer ce que le système devra faire si l'absence d'un bénéficiaire dépasse le solde de réserve, à savoir si le solde de réserve chute sous zéro. Vous pouvez autoriser les bénéficiaires à effectuer les opérations suivantes :

- reporter un solde négatif jusqu'à la limite que vous spécifiez;
- considérer l'absence comme du temps non payé;
- utiliser la réserve cumulée associée à un autre type d'absence.

Les règles de solde négatif n'entrent pas en vigueur tant que le bénéficiaire n'a pas épuisé toutes les réserves associées définies dans la page Calculs.

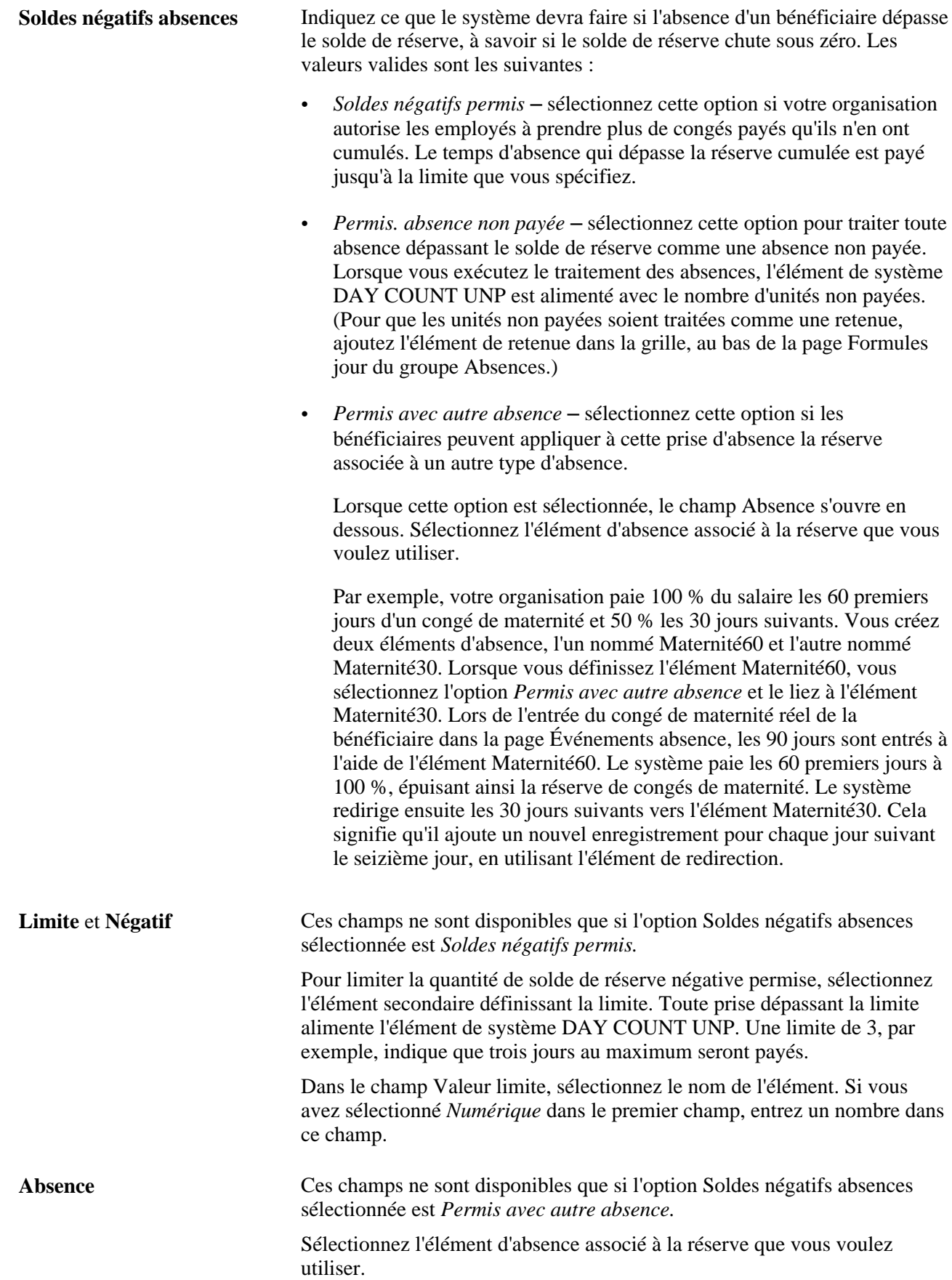

## **Définition des priorités d'absence**

Accédez à la page Priorité du groupe Absences (Configuration SGRH, Paramètres produits, GPI et gestion absences, Éléments, Éléments principaux absences, Absences).

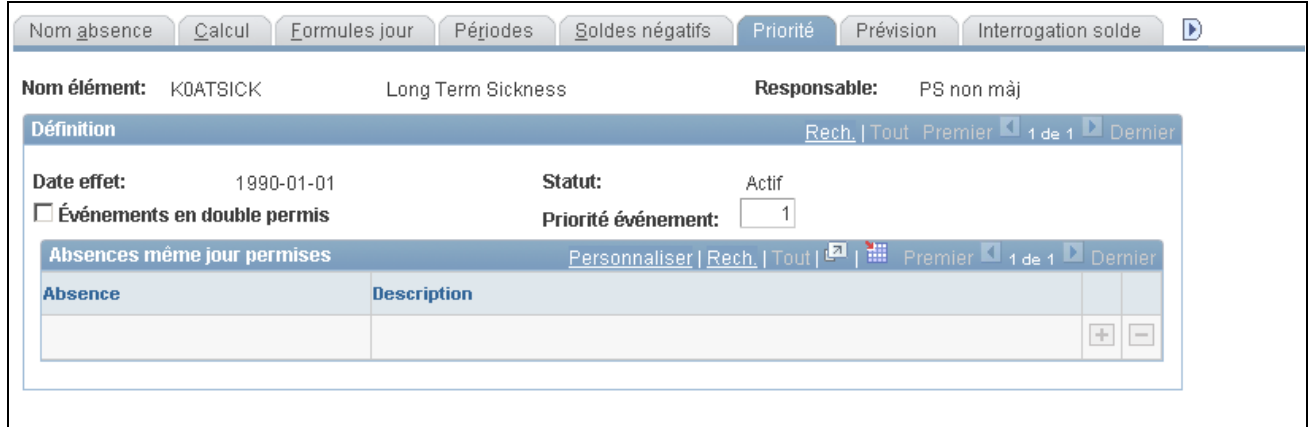

Priorité des absences

**Événements en double permis** Sélectionnez cette option pour permettre aux utilisateurs d'entrer plusieurs absences pour le même jour dans la page Entrée absences. Par exemple, si un employé doit participer à une réunion syndicale de deux heures le matin et prend six heures de congé le même jour, sélectionnez Doubles permis pour permettre à l'utilisateur d'entrer et d'enregistrer les deux absences pour le même jour. Décochez cette case pour empêcher les utilisateurs d'entrer plus d'une absence pour le même jour.

> Quand un utilisateur entre plusieurs événements pour le même jour dans la page Entrée absences et tente d'enregistrer les entrées, le système affiche un message. Si l'utilisateur clique sur OK, le système applique la définition de prise d'absence dont la priorité est la plus élevée pour la date en conflit (c'est-à-dire l'événement dont le numéro de priorité est le plus bas).

Vous définissez la priorité de l'élément d'absence dans le champ Priorité événement. Le numéro de priorité s'affiche dans la page Entrée absences lorsque vous entrez une absence à l'aide de cet élément d'absence.

En se basant sur le même exemple, si vous voulez que le système affiche le message ci-dessus quand un utilisateur tente d'enregistrer les entrées relatives à une réunion syndicale et à des congés tombant le même jour, ne cochez pas la case Doubles permis.

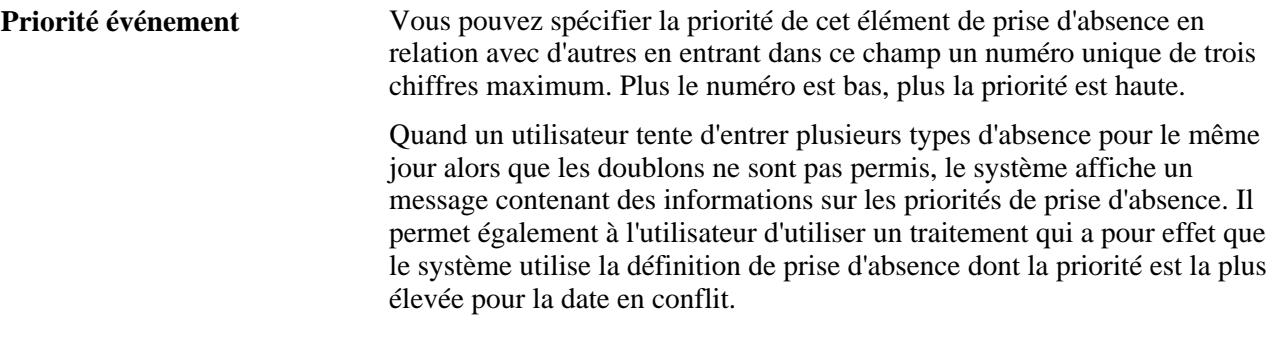

#### **Absences le mêmes jour permises**

**Absence** Si vous sélectionnez l'option Événements en double permis, indiquez les types d'absences qui peuvent être pris le même jour. Ajoutez un enregistrement pour chaque élément de prise d'absence permis. Sélectionnez au moins un élément. Lorsque vous exécutez le traitement de prise d'absence, le système calcule le total des heures partielles consignées dans la table des résultats pour des événements survenus le même jour. Il retourne le total à l'élément du système nommé ABS CUM PARTIAL HR. (vous pouvez envisager de créer une formule générant une erreur si le nombre d'heures prévues dépasse le nombre total d'heures partielles).

### **Définition de règles pour la prévision des absences**

Accédez à la page Prévision du groupe Absence (Configuration SGRH, Paramètres produits, GPI et gestion absences, Éléments, Éléments principaux absences, Absences).

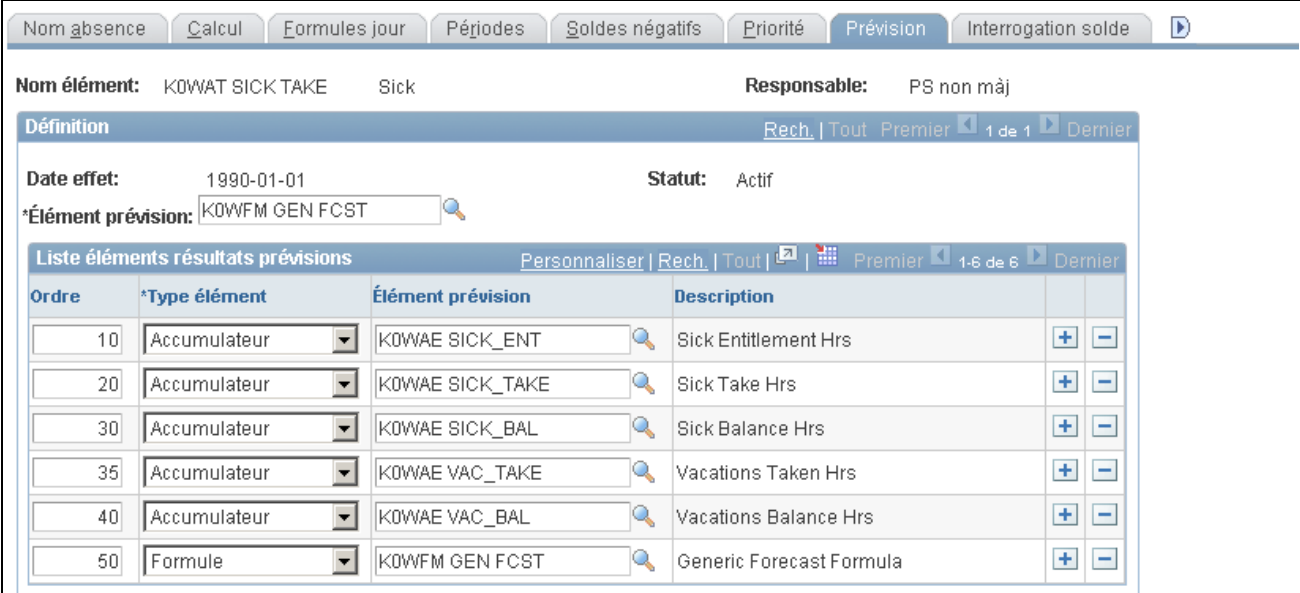

Prévision des absences

Complétez la page Prévision si vous souhaitez que les utilisateurs puissent exécuter le traitement prévisionnel lors de l'entrée des absences.

**Remarque :** Pour entrer des données dans cette page, vous devez cocher la case Prévision dans la page Établissement de prévisions pour l'élément <nom> accessible à l'aide du lien situé au bas de la page Nom absence.

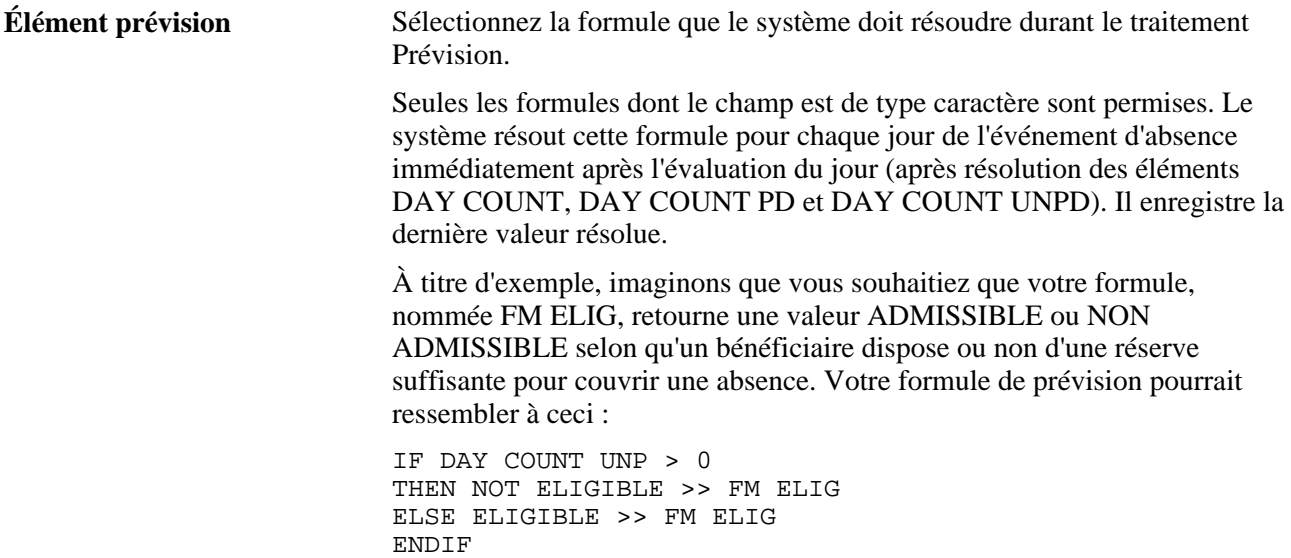

#### **Liste éléments résultats prévisions**

Cette zone contrôle ce qui s'affiche dans la page Résultats prévisions absences (dans le composant entrées absences) après exécution du traitement Prévision. Sélectionnez les éléments pour lesquels vous voulez afficher des résultats. Par exemple, vous pouvez souhaiter qu'un élément durée affiche la durée d'absence et qu'un élément accumulateur affiche le solde de réserve.

Les éléments que vous sélectionnez doivent être ceux normalement résolus durant le traitement d'absence. Les types d'éléments sont les suivants : *Accumul., Intervalle, Date, Durée, Formule, Élém. syst* et *Variable.*

#### **Voir aussi**

[Chapitre 11, "Présentation de l'application Gestion des absences," Fonctions d'entrée des absences, page 329](#page-372-0)

[Chapitre 12, "Définition d'éléments d'absence," Formules d'absence, page 342](#page-385-0)

## **Définition de règles pour l'interrogation de soldes de congés**

Accédez à la page Interrogation solde du groupe Absences (Configuration SGRH, Paramètres produits, GPI et gestion absences, Éléments, Éléments principaux absences, Absences).

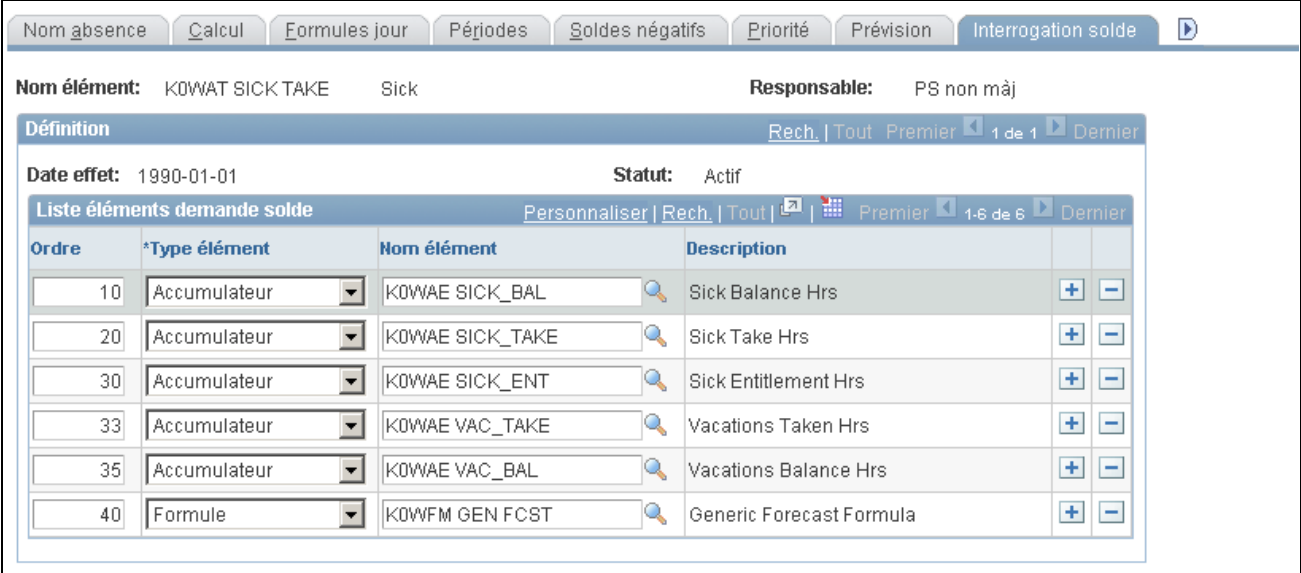

Interrogation du solde

**Remarque :** Pour entrer des informations dans cette page, il faut que la case Prévision soit cochée dans la page Nom absence.

### **Liste éléments demande solde**

Cette zone contrôle ce qui s'affiche dans la page Prévision après exécution du traitement Interrogation soldes. Sélectionnez les éléments pour lesquels vous voulez afficher des résultats, par exemple, les accumulateurs qui suivent les soldes de réserve pour la prise d'absence et les éléments du système qui aident à expliquer les soldes.

Les types d'éléments sont les suivants : *Accumulateur, Intervalle, Date, Durée, Formule, Élém. syst* et *Variable.*

## <span id="page-427-0"></span>**Définition des champs de résultats définis pas l'utilisateur**

Accédez à la page Champs résultats définis util. du groupe Absences (Configuration SGRH, Paramètres produits, GPI et gestion absences, Éléments, Éléments principaux absences, Absences).

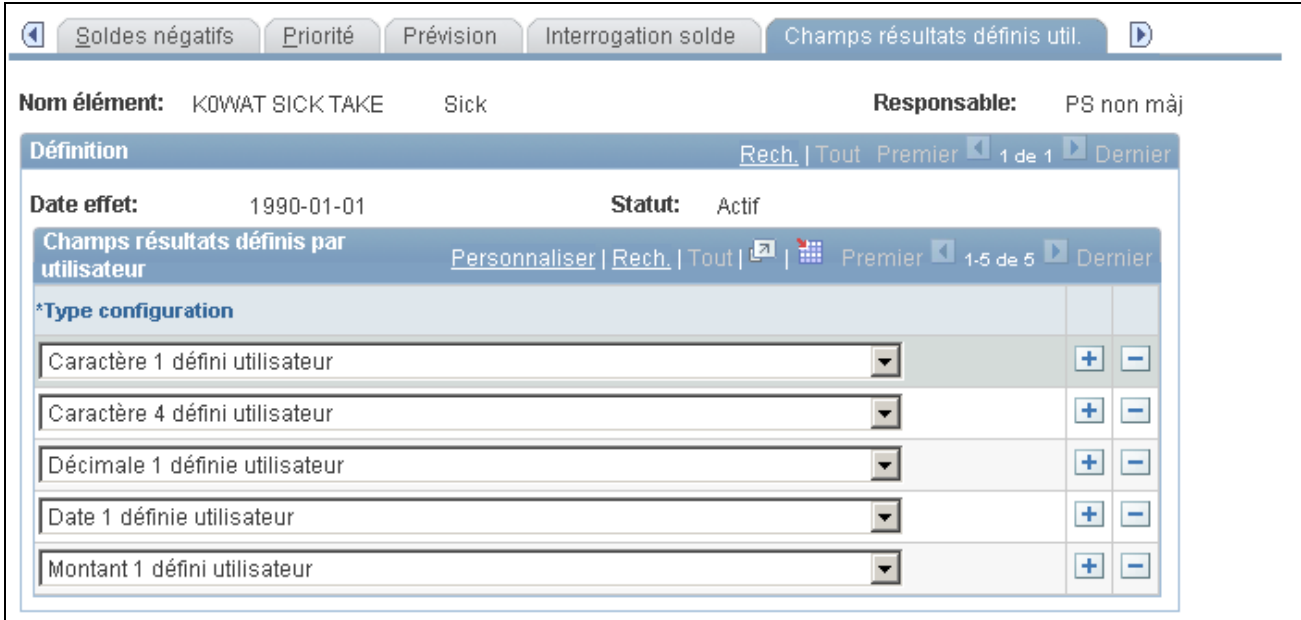

Champs de résultats définis par l'utilisateur

Dans le champ Type configuration, sélectionnez les champs définis par l'utilisateur qu'un élément du système peut remplacer. Durant le traitement par lots, la valeur affectée à l'élément du système correspondant remplace la valeur entrée par l'utilisateur dans la table des résultats d'absence (GP\_RSLT\_ABS). Ne sélectionnez que les champs que vous comptez utiliser dans vos règles.

Par exemple, pour spécifier que la valeur entrée par un utilisateur dans le champ Date 3 de la page Détails entrée absences peut être remplacée, sélectionnez *Date 3 définie utilisateur* dans le champ Type configuration.

#### **Voir aussi**

[Chapitre 12, "Définition d'éléments d'absence," Présentation des éléments de prise d'absence, page 359](#page-402-0)

### **Définition des remplacements d'éléments secondaires pour des éléments de prise d'absence**

Vous pouvez utiliser la page Rempl. éléments secondaires pour remplacer la valeur d'un élément d'intervalle, de date, de durée, de formule ou de variable associé à un élément de prise d'absence.

# **Préparation de l'utilisation des éléments d'absence**

Après que vous avez créé une réserve d'absences et des éléments d'absence, procédez comme suit pour préparer leur utilisation :

1. Affectez des éléments aux bénéficiaires.

Commencez par ajouter les éléments à un groupe d'éléments (les groupes d'éléments sont liés à des groupes d'admissibilité, eux-mêmes liés à des groupes de paie. Un groupe de paie est associé à chaque bénéficiaire). Les bénéficiaires peuvent cumuler leur réserve et n'être payés que pour les absences associées à des éléments d'absence. Exception : il n'est pas nécessaire d'affecter des éléments de réserve par absence aux bénéficiaires. Quand vous affectez des éléments d'absence connexes, les bénéficiaires sont admissibles pour la réserve par absence. Pour affecter des éléments de réserve définis au niveau du bénéficiaire (vous avez sélectionné *Niv. bénéficiaire* dans le champ Réserve de la page Réserves congés - Calculs), utilisez la page Affect. réserves/congés pris.

2. Ajoutez des éléments à la structure de traitement des absences.

Les sections indiquent au système les éléments à résoudre en cours de traitement. Vous pouvez créer une section distincte pour les traitements de réserve et de prise d'absence ou créer une seule section pour les deux, en fonction des besoins de votre organisation. Les éléments de réserve par absence ne doivent pas être inclus dans une liste de traitements via une section. Ils sont traités automatiquement lorsque le programme de prise d'absence traite l'élément d'absence connexe.

#### **Voir aussi**

[Chapitre 14, "Définition de la structure organisationnelle," Définition de groupes d'éléments, page 431](#page-474-0)

# **Configuration de la prévision et de l'interrogation des soldes de réserve d'absences**

La présente section offre un aperçu de l'activation de la prévision des absences et de l'interrogation de soldes, et traite des opérations suivantes :

- création d'une définition de transaction;
- filtrage des événements d'absence à partir du traitement de prévision.

## **Présentation de l'activation de la prévision et de l'interrogation des soldes de réserve d'absences**

Avant d'utiliser la prévision ou l'interrogation de soldes d'absences, vous devez activer ces fonctions pour chaque prise d'absence et élément de réserve auxquels elles s'appliquent, à l'exception des éléments de réserve par absence. Par exemple, pour prévoir une réserve uniquement pour les vacances, vous activez la prévision pour les éléments de prise de vacances et de réserve de vacances.

Voici un aperçu des étapes d'activation de la prévision des absences ou de l'interrogation des soldes :

1. Définissez des formules de prévision pour les prises d'absence (uniquement prévision des absences).

Une formule de prévision évalue une absence en fonction des règles de gestion que vous définissez. Par exemple, votre formule peut déterminer s'il y a une réserve suffisante pour couvrir une absence et, sinon, ce qu'il convient de faire. Elle retourne une chaîne de caractères définie par l'utilisateur qui s'affiche dans la page Entrée absences. Par exemple, elle peut afficher le résultat « Admissible » ou « Réussite » si la réserve est suffisante pour couvrir une absence. Le système résout la formule de prévision pour chaque jour d'absence, puis, immédiatement après, le nombre de jours, le nombre de jours payés et le nombre de jours non payés. Seule la dernière valeur de la formule est enregistrée et déplacée vers la table Événement absence (GP\_ABS\_EVENT) durant le traitement Prévision absences. La valeur est également déplacée vers la table de résultats (GP\_RSLT\_ABS) lorsque l'événement est traité durant le traitement de prise d'absence.

La formule peut vérifier s'il y a des unités non payées pour le jour et pourquoi elles le sont (peut-être en raison d'une période d'attente). Pour déterminer cela, vous vous référez à d'autres éléments du système d'absence, tels que le solde d'attente initiale, ABS BEGIN WAIT BAL, et le solde de fin, ABS END WAIT BAL.

Vous pouvez utiliser les résultats de la formule de prévision pour exécuter d'autres actions. Par exemple, vous pouvez créer une formule qui, si elle est admissible, alimentera l'élément d'unités utilisé pour générer une entrée positive (sélectionnez l'élément Unités dans la page Formules jour du groupe Absences).

- 2. Activez la prévision et/ou l'interrogation de soldes pour l'élément d'absence dans la page Prévision à laquelle vous accédez via la page Nom élément.
	- a. Pour la prévision des absences, indiquez si une prévision est permise (sélectionnez Prévision) ou obligatoire (sélectionnez Prévision obligatoire).
	- b. Pour l'interrogation des soldes, sélectionnez Prévision.

**Remarque :** Le champ Prévision n'est pas utilisé pour activer la prévision d'absence en libre-service. Pour activer la prévision d'absence en libre-service, sélectionnez le champ Autoriser prévision dans la page Messages prévision du composant Demandes congé libre-service.

Si vous procédez à une intégration à l'application Gestion du temps de PeopleSoft, le champ Autoriser prévision de la page Messages prévision du groupe Demandes congé libre-service est utilisé pour activer la prévision dans les feuilles de temps.

- 3. Remplissez les pages Prévision et Interrogation solde, le cas échéant.
	- a. Pour la prévision des absences, sélectionnez la formule de prévision et les éléments devant renvoyer les résultats du traitement de prévision dans la page Prévision.
	- b. Pour l'interrogation des soldes, sélectionnez les éléments devant renvoyer les résultats du traitement d'interrogation des soldes dans la page Interrogation solde.
- 4. Activez la prévision pour les éléments de réserve associés.

Répétez l'étape 2 pour chaque élément de réserve basé sur la fréquence associé.

**Remarque :** Pour les réserves, le champ Prévision s'applique également aux réserves utilisées en cas d'une entrée d'absence en libre-service, ainsi qu'aux feuilles de temps de l'application Gestion du temps si vous procédez à l'intégration à celle-ci.

5. Activez la prévision pour les éléments de prise d'absence redirigés.

Si vous avez redirigé cet élément de prise d' absence vers un autre dans la page Soldes négatifs du groupe Absences, suivez l'étape 2 concernant l'élément d'absence redirigé et les éléments de réserve associés.

6. Créez un modèle de groupe de calendriers.

Lorsque vous exécutez le traitement Prévision ou Interrogation soldes, le système doit connaître les calendriers d'absences auxquels se référer afin de pouvoir identifier les éléments à traiter, la période de temps à évaluer, etc. Utilisez la page Groupe calendriers pour sélectionner les calendriers des absences appropriés (il doit s'agir des calendriers que vous utilisez pour exécuter les traitements Absence et réserve). Cochez également la case Utiliser comme modèle dans la page Groupe calendriers pour indiquer que le traitement de prévision doit utiliser le groupe de calendriers.

Le modèle doit couvrir la période de prévision qui s'écoule depuis le calendrier le plus précoce non finalisé pour la bénéficiaire jusqu'à la date de fin du dernier événement d'absence (ou la date de référence pour l'interrogation des soldes). Vous voulez probablement que le groupe de calendriers s'étende sur une ou plusieurs années. (il peut inclure jusqu'à 225 calendriers). Le modèle doit également inclure tous les groupes de paie dont les employés peuvent faire l'objet de prévisions.

7. Créez des définitions de transactions.

Utilisez la page Transactions pour associer le modèle de groupe de calendriers (créé à l'étape précédente) au traitement de prévision des absences ou d'interrogation des soldes. Si vous projetez d'utiliser les deux traitements, créez une définition de transaction pour chacun d'eux. Lorsque vous lancez le traitement Prévision ou Interrogation soldes, le code de transaction indique au système le groupe de calendriers à rechercher.

8. Indiquez le statut des événements d'absence que le traitement de prévision doit prendre en considération.

Vous pouvez faire en sorte que le traitement Prévision ne prenne en considération que les événements d'absence dont le statut est l'un de ceux que vous spécifiez. Utilisez la page des filtres de prévision pour sélectionner les statuts.

#### **Voir aussi**

[Chapitre 11, "Présentation de l'application Gestion des absences," Fonctions d'entrée des absences, page 329](#page-372-0)

[Chapitre 25, "Entrée et traitement des absences," Affichage du solde de la réserve de congés et exécution du](#page-884-0)  [traitement d'interrogation de ce solde, page 841](#page-884-0)

[Chapitre 25, "Entrée et traitement des absences," Prévision du solde de la réserve de congés lors de l'entrée](#page-879-0)  [d'absence, page 836](#page-879-0)

[Chapitre 16, "Utilisation de l'application Calendriers," Définition de groupes de calendriers, page 499](#page-542-0)

## **Pages utilisées pour créer une définition de transaction et filtrer les absences en libre-service**

**Remarque :** En cas de fonctionnement intégré avec l'application Gestion du temps, ces pages sont également utilisées pour filtrer les absences dans les feuilles de temps.

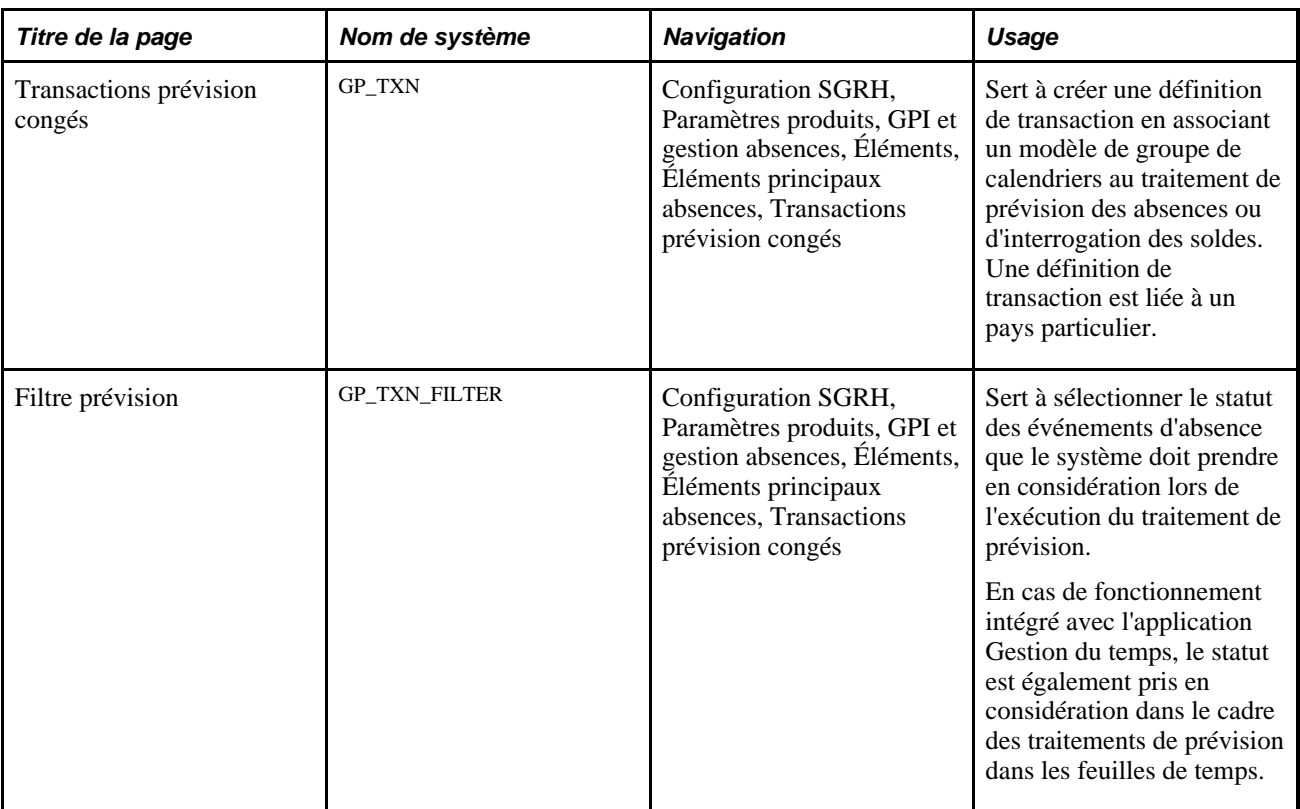

## **Création d'une définition de transaction**

Accédez à la page Transactions prévision congés (Configuration SGRH, Paramètres produits, GPI et gestion absences, Éléments, Éléments principaux absences, Transactions prévision congés).
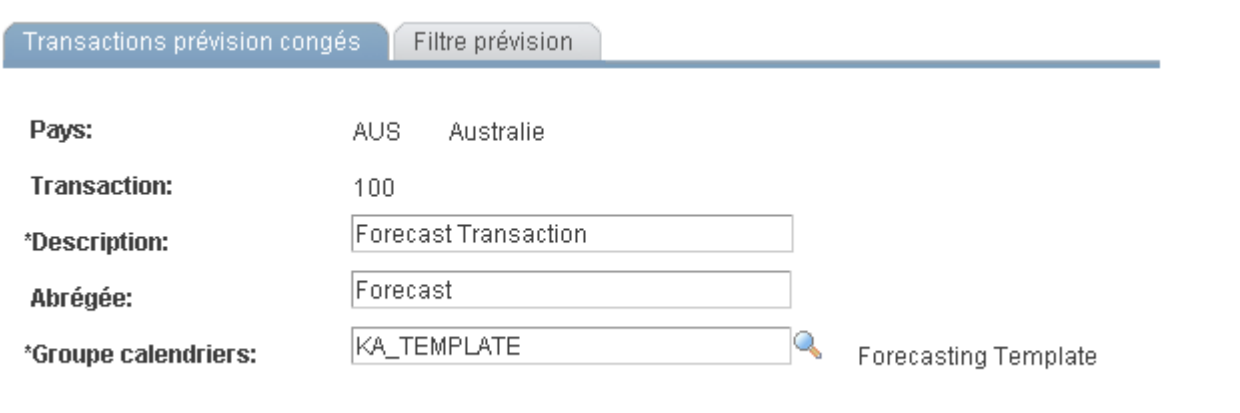

Définition des transactions de prévision de congés

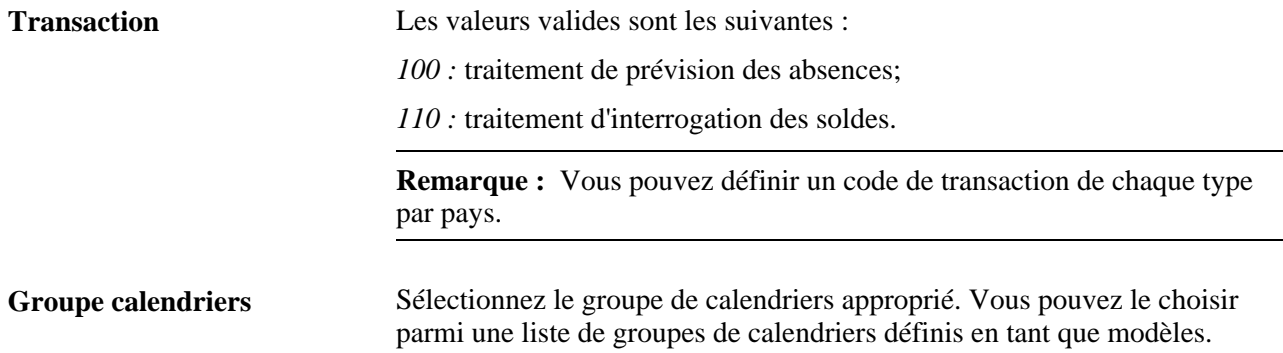

### **Filtrage des événements d'absence par statut**

Accédez à la page Filtre prévision (Configuration SGRH, Paramètres produits, GPI et gestion absences, Éléments, Éléments principaux absences, Transactions prévision congés).

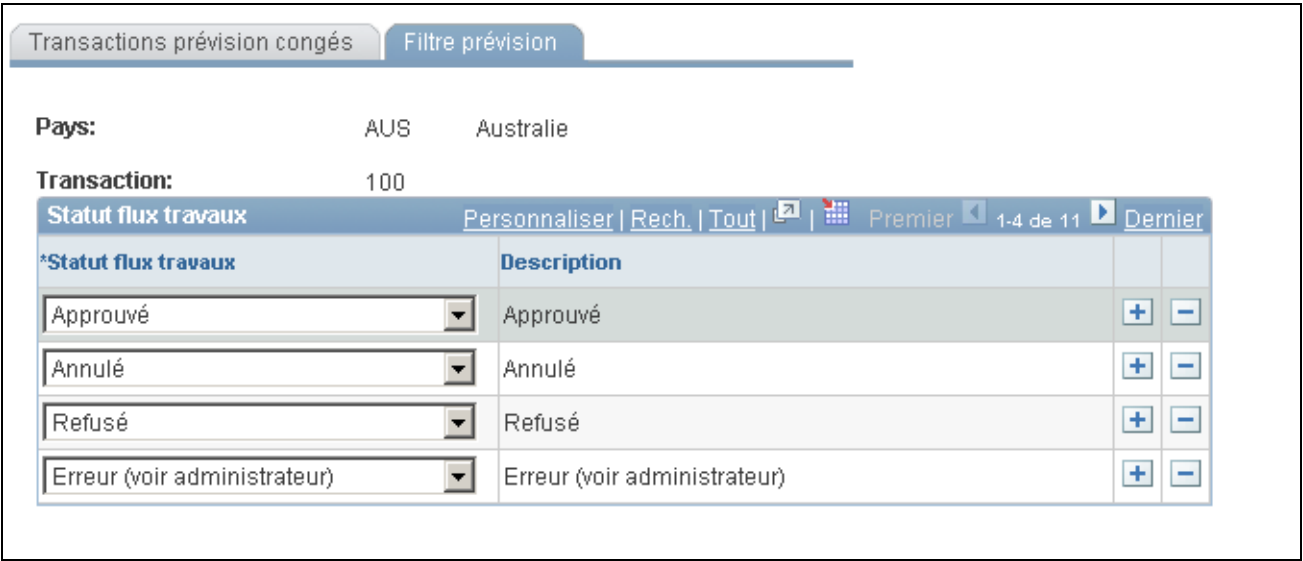

#### Filtre de prévision

Le système utilise des valeurs de statut, telles que Données enregistrées, Soumis et Approuvé pour suivre et gérer l'approbation des demandes de congés.

Si vous utilisez un dispositif d'absence en libre-service, servez-vous de cette page pour spécifier les statuts d'absence que le système doit prendre en considération pour les prévisions. Par exemple, il se peut que vous souhaitiez que le traitement de prévision évalue uniquement les absences dont le statut est *Approuvé.* Dans ce cas, vous devez sélectionner *Approuvé* dans le champ Statut flux travaux.

**Remarque :** En cas de fonctionnement intégré avec l'application Gestion du temps, utilisez cette page pour indiquer les statuts que le système doit prendre en considération lors de l'utilisation de la prévision dans des feuilles de temps.

Quand un congé est demandé dans la page Événements absence, le champ Statut flux travaux est vide. Si vous exécutez la prévision des absences, de tels événements sont pris en considération durant la prévision. Si certains événements sont entrés à l'aide d'un événement et en libre-service, lors de l'exécution d'une prévision, le système prendra en considération tous les événements entrés par l'intermédiaire de la saisie de l'événement plus ceux entrés en libre-service et dont les statuts ont été inclus dans la page Filtre prévision.

### **Chapitre 13**

# **Utilisation des horaires**

Le présent chapitre offre un aperçu des horaires de travail et traite des sujets suivants :

- création et consultation d'horaires de travail;
- validation d'horaires;
- définition des calendriers de congés;
- assignation d'horaires;
- utilisation des fonctions d'horaires en libre-service pour gestionnaires;
- utilisation des fonctions d'horaires en libre-service pour employés.

**Remarque :** Les applications PeopleSoft Gestion de la paie internationale et Gestion du temps utilisent un grand nombre de pages et de tables identiques pour la configuration et l'assignation des horaires. Si vous utilisez les deux applications, vous ne devez créer et assigner les horaires qu'une seule fois. Les informations qui s'affichent dans les pages d'horaires peuvent varier légèrement, en fonction de l'application que vous utilisez pour y accéder.

#### **Voir aussi**

[Chapitre 41, "Intégration à l'application Gestion du temps de la gamme Enterprise de PeopleSoft," Partage](#page-1417-0)  [d'horaires de travail avec l'application Gestion du temps, page 1374](#page-1417-0)

# **Présentation des horaires de travail**

Dans l'application Gestion de la paie internationale, les horaires de travail permettent de communiquer et de gérer les attentes concernant la présence des effectifs. Ils permettent également au traitement des absences de déterminer quand l'absence d'un bénéficiaire coïncide avec un jour de travail prévu. Pour les bénéficiaires d'une déclaration d'heures fixes, vous configurez des horaires et entrez des données d'exception. Pour les bénéficiaires d'une déclaration d'heures variables, le système compare les heures déclarées aux horaires de travail pour déterminer la paie.

La présente section traite des éléments suivants :

- types d'horaires;
- types de quarts;
- définitions d'horaires et calendriers de planification;
- horaires tournants;
- fonctions d'horaires en libre-service;
- paramètres d'horaires.

### **Type d'horaires**

Vous pouvez définir trois types d'horaires principaux :

- Les heures de pointage incluent des détails sur le pointage tels que Arrivée, Sortie, Repas, Pause et Mutation.
- le temps écoulé indique la durée du temps de travail, par exemple, huit heures le lundi;
- Les horaires variables sont utiles quand un bénéficiaire dispose d'une certaine flexibilité par rapport au début et à la fin de la journée de travail.

### **Types de quarts**

Un quart représente un ensemble de types de pointage à partir duquel il est créé. Vous pouvez créer trois types de quarts :

Quarts écoulés

Définissez une entrée de pointage écoulée pour le quart, telle qu'un quart écoulé de 8 heures, qui est du temps non pointé. Les quarts écoulés ne peuvent pas dépasser 24 heures.

• Quarts de travail

Utilisez des quarts de travail pour créer des quarts qui définissent des heures de travail spécifiques. Les quarts de travail sont définis par un pointage d'arrivée et la première instance de pointage de départ suivante. D'autres pointages, tels que pour pause, repas ou mutation peuvent se produire entre les pointages d'arrivée et de départ. Des heures de travail sont associées à chaque pointage. Vous pouvez entrer la durée d'un pointage ou le système peut calculer la durée lors de l'entrée de l'heure de pointage suivante.

• Quarts var. (variables)

Le système prend en charge les quarts variables qui offrent aux bénéficiaires une certaine flexibilité en relation avec le début et la fin des quarts. Vous pouvez entrer les heures principales, obligatoires, et le nombre d'heures hebdomadaires requises pour le quart variable, mais le système n'utilise les informations hebdomadaires que si vous configurez un tableau pour le traitement.

Voir [Chapitre 6, "Définition des éléments d'extraction de données," Définition des éléments de tableau,](#page-151-0)  [page 108.](#page-151-0)

*Exemple 2 :* quarts variables

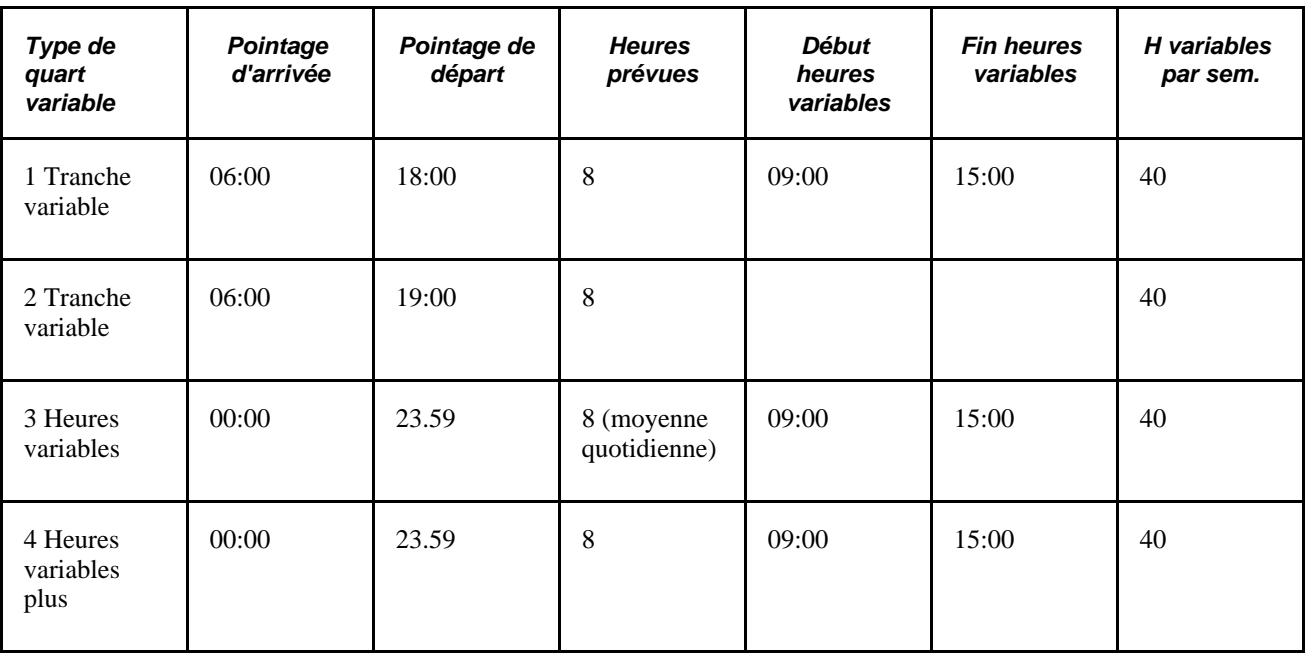

Dans cet exemple :

- 1. les bénéficiaires commencent et terminent leurs journées de travail dans une plage d'heures variables le matin et l'après-midi (début entre 06:00 et 09:00, fin entre 15:00 et 18:00). Ils doivent travailler 8 heures par jour, 40 heures par semaine, et ce durant les heures variables situées entre 09:00 et 15:00. Les heures d'arrivée et de départ d'un bénéficiaire peuvent varier tous les jours au sein des heures variables.
- 2. Les bénéficiaires travaillent pendant 8 heures quelconques de la journée, s'inscrivant dans une plage d'heures variables (entre 06:00 et 19:00), et il n'y a pas de période obligatoire définie par la société. Ils doivent travailler 40 heures par semaine.
- 3. Les bénéficiaires travaillent à n'importe quel moment de la semaine, dans la mesure où ils travaillent 40 heures et ce durant les heures variables situées entre 09:00 et 15:00. Les heures d'arrivée et de départ d'un bénéficiaire peuvent varier tous les jours au sein des heures variables et la durée de la journée de travail peut également varier, à condition que les exigences consistant en une semaine de 40 heures soient respectées.
- 4. Les bénéficiaires travaillent 40 heures par semaine durant les heures variables, entre 09:00 et 15:00. Les heures d'arrivée et de départ d'un bénéficiaire peuvent varier tous les jours au sein des heures variables, mais la journée de travail doit être de 8 heures.

### **Définitions d'horaires et calendriers de planification**

Une définition d'horaire établit les heures de travail et est désignée par un code d'horaire. Après avoir créé des définitions d'horaires, vous pouvez les assigner aux groupes de paie et aux bénéficiaires. Vous pouvez assigner le même horaire à plusieurs groupes de paie. Vous avez la possibilité de créer et d'assigner un horaire personnel à un bénéficiaire déterminé.

Le système utilise des définitions d'horaires pour dériver des calendriers de planification et résoudre des horaires de bénéficiaire. Un calendrier de planification est une plage de dates spécifiant des heures de travail et des heures sans travail.

### **Horaires tournants**

Vous pouvez définir des horaires tournants qui vous permettent d'assigner un même horaire à plusieurs bénéficiaires avec des dates de début différentes. Par exemple, un horaire tournant de base pour une exploitation d'usine en continu pourrait se présenter comme suit :

- Sept jours
- 1 inactive
- Sept après-midi
- 1 inactive
- Sept nuits
- 5 inactives

Pour que l'usine dispose d'effectifs 24 heures sur 24, 7 jours par semaine, quatre groupes d'ouvriers, ou rotations, sont constitués. Chaque rotation utilise le même horaire mais les jours réels sont étagés de façon à ce qu'il y ait toujours une rotation couvrant chacun des quarts. Le tableau ci-dessous illustre les rotations pour un mois :

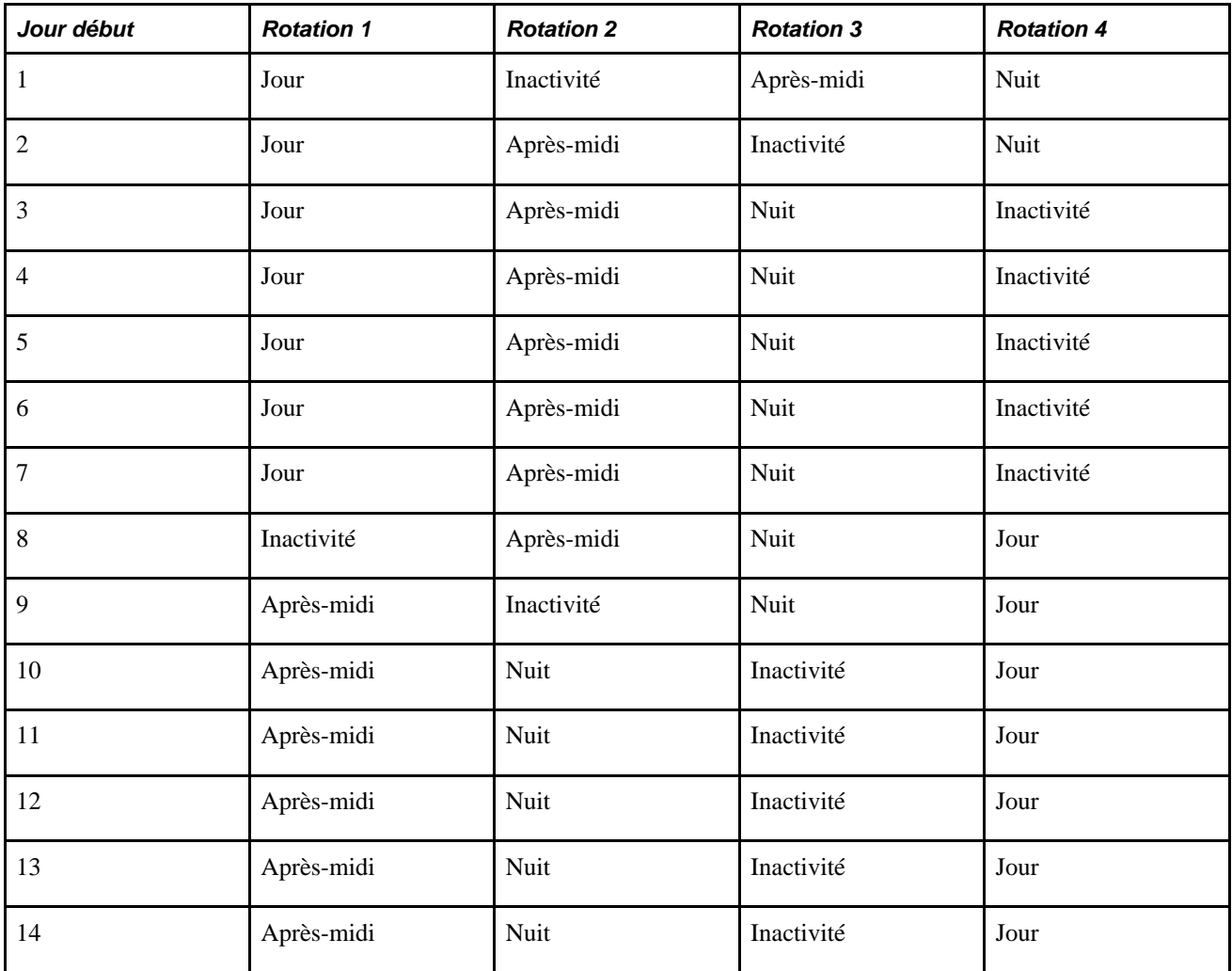

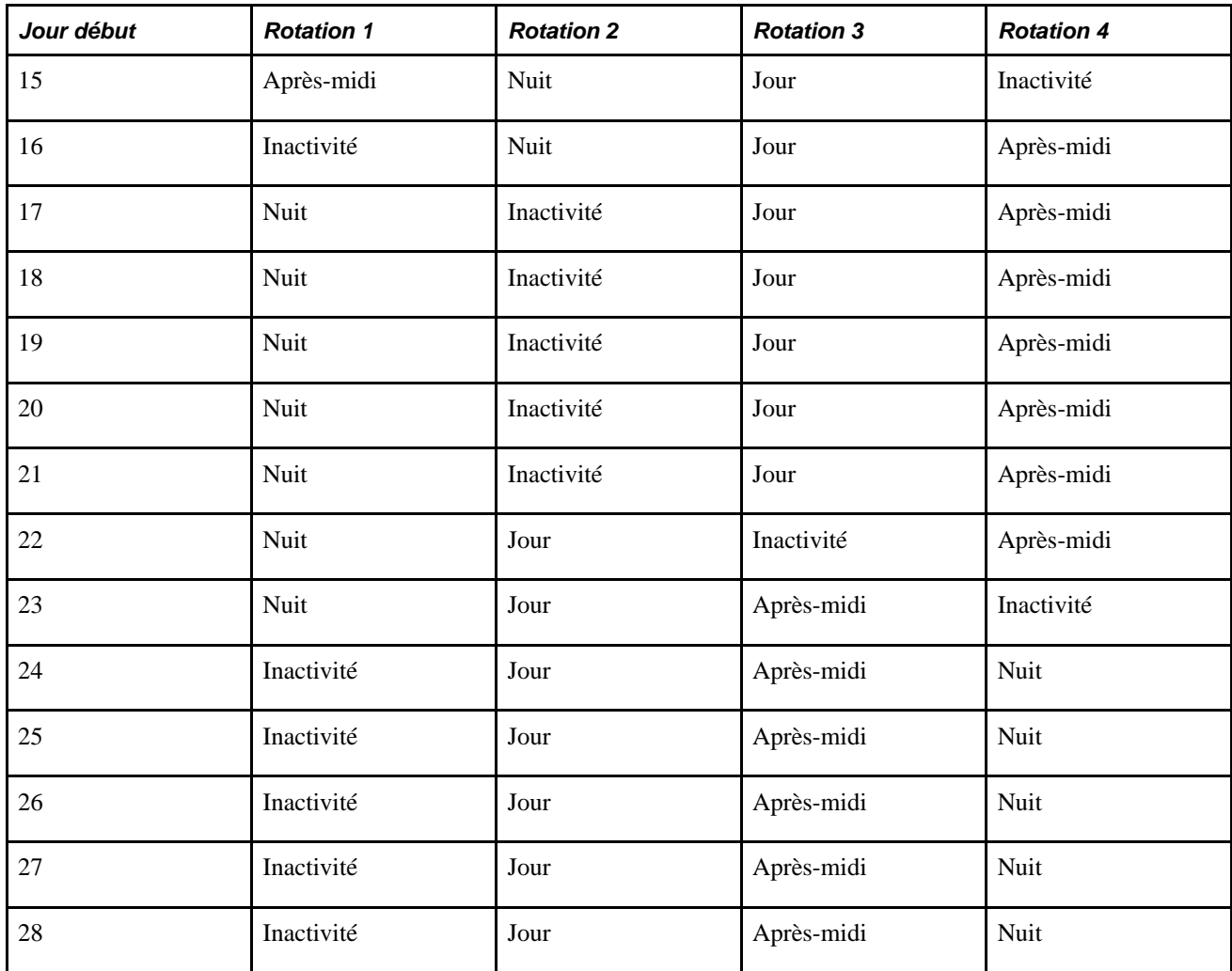

#### **Fonctions d'horaires en libre-service**

Les pages d'horaires en libre-service sont disponibles pour les gestionnaires et les bénéficiaires. Les gestionnaires peuvent utiliser ces pages pour afficher des horaires, afficher les préférences d'horaires du bénéficiaire, modifier des assignations d'horaires et créer des horaires pour des bénéficiaires individuels. Les employés peuvent utiliser ces pages pour consulter leurs horaires mensuels et entrer des préférences d'horaires personnelles.

### **Paramètres d'horaires**

Utilisez la page Paramètres horaires pour définir les étiquettes à afficher pour les types de pointage, la plage de dates pour le tableau Dates (TL\_DATES\_TBL) et d'autres paramètres d'horaires. La table Dates contient des informations de date, telles que le jour de la semaine, le jour du mois et l'année civile, dont le système a besoin pour créer des horaires de calendrier.

### **Voir aussi**

[Chapitre 3, "Introduction à l'architecture de l'application principale," Définition des paramètres d'horaires et](#page-82-0)  [chargement des dates, page 39](#page-82-0)

[Chapitre 13, "Utilisation des horaires," Utilisation des fonctions d'horaires en libre-service pour employés,](#page-469-0)  [page 426](#page-469-0)

[Chapitre 13, "Utilisation des horaires," Utilisation des fonctions d'horaires en libre-service pour gestionnaires,](#page-460-0) [page 417](#page-460-0)

## **Création et consultation d'horaires**

Pour créer des horaires, utilisez les composants Groupe horaires (SCH\_GROUP), Quarts travail (SCH\_SHIFT), Jours travail (SCH\_WRKDAY) et Définitions (SCH\_DEFINITION).

La présente section offre un aperçu de la création d'horaire et traite des sujets suivants :

- définition des groupes d'horaires;
- définition de quarts travail;
- définition de jours de travail;
- création de définitions d'horaires;
- définition de détails de quarts pour des définitions d'horaires;
- consultation de calendriers de planification.

**Remarque :** Les pages en libre-service sont à la disposition des gestionnaires pour créer, consulter et modifier des horaires de travail. Ces pages sont présentées plus loin dans ce chapitre.

#### **Voir aussi**

[Chapitre 13, "Utilisation des horaires," Utilisation des fonctions d'horaires en libre-service pour gestionnaires,](#page-460-0) [page 417](#page-460-0)

### **Présentation de la création d'horaire**

Pour créer des horaires de travail :

1. Création de groupes d'horaires.

Les groupes d'horaires permettent d'organiser des horaires et de regrouper les bénéficiaires dont les horaires sont identiques. Chaque groupe d'horaires est associé à une clé (comme chaque quart de travail, jour de travail et définition d'horaire). Lorsque vous assignez des horaires, vous sélectionnez le groupe d'horaires qui filtre les horaires que vous pouvez assigner.

2. Création de quarts de travail (facultatif).

vous pouvez créer des quarts écoulés, des quarts variables et des quarts de travail avec le composant Quarts travail (SCH\_SHIFT) ou entrer des informations sur le quart manuellement lors de la création d'une définition d'horaire.

3. Création de jours de travail (facultatif).

Vous pouvez créer des jours de travail à utiliser comme étiquettes pour les jours composant une définition d'horaire.

4. Création de définitions d'horaires.

Les définitions d'horaires comprennent une série de jours de travail à court ou à long terme. Lorsque vous créez des définitions d'horaires, vous pouvez incorporer des quarts et des jours de travail prédéfinis. Vous pouvez également entrer des informations de quart manuellement.

5. Consultation du calendrier de planification.

Le système dérive le calendrier de planification de la définition d'horaire.

### **Création d'horaires personnels**

Il peut arriver que vous vouliez créer une définition d'horaire s'appliquant uniquement à un bénéficiaire spécifique. Dans ces cas, vous utilisez le composant de définition d'horaire personnel (SCH\_DEFN\_ADHOC) accessible via la page Assignation horaires travail. Les pages de définition d'horaire personnel sont identiques à celles du composant Définition calendrier que vous utilisez pour définir tous les autres horaires de travail.

#### **Voir aussi**

[Chapitre 13, "Utilisation des horaires," Création de définitions d'horaires personnels, page 416](#page-459-0)

### **Pages utilisées pour définir et consulter des horaires**

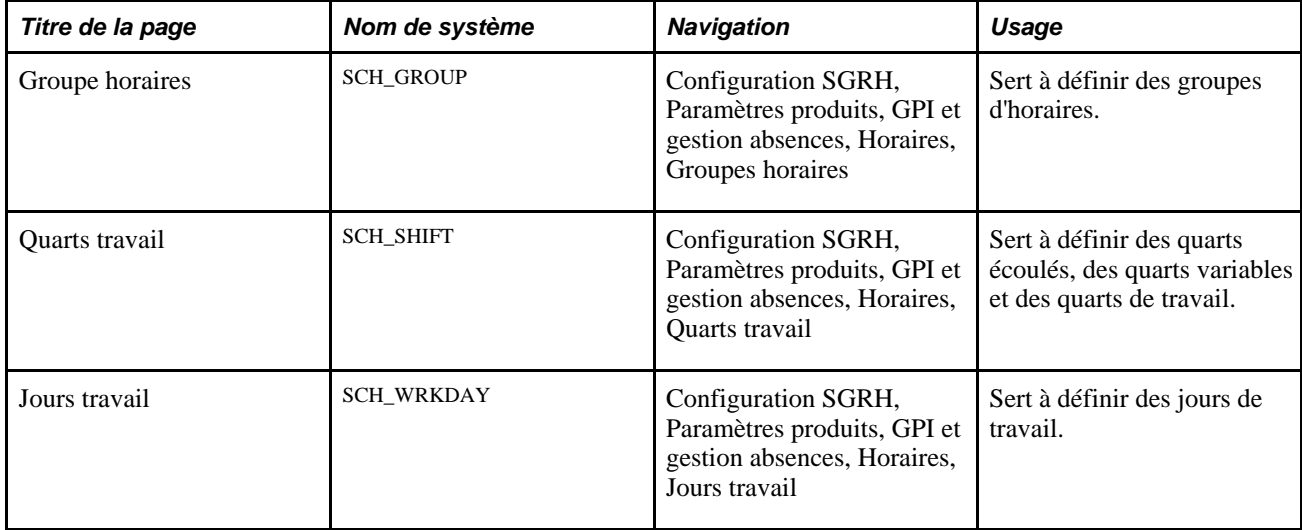

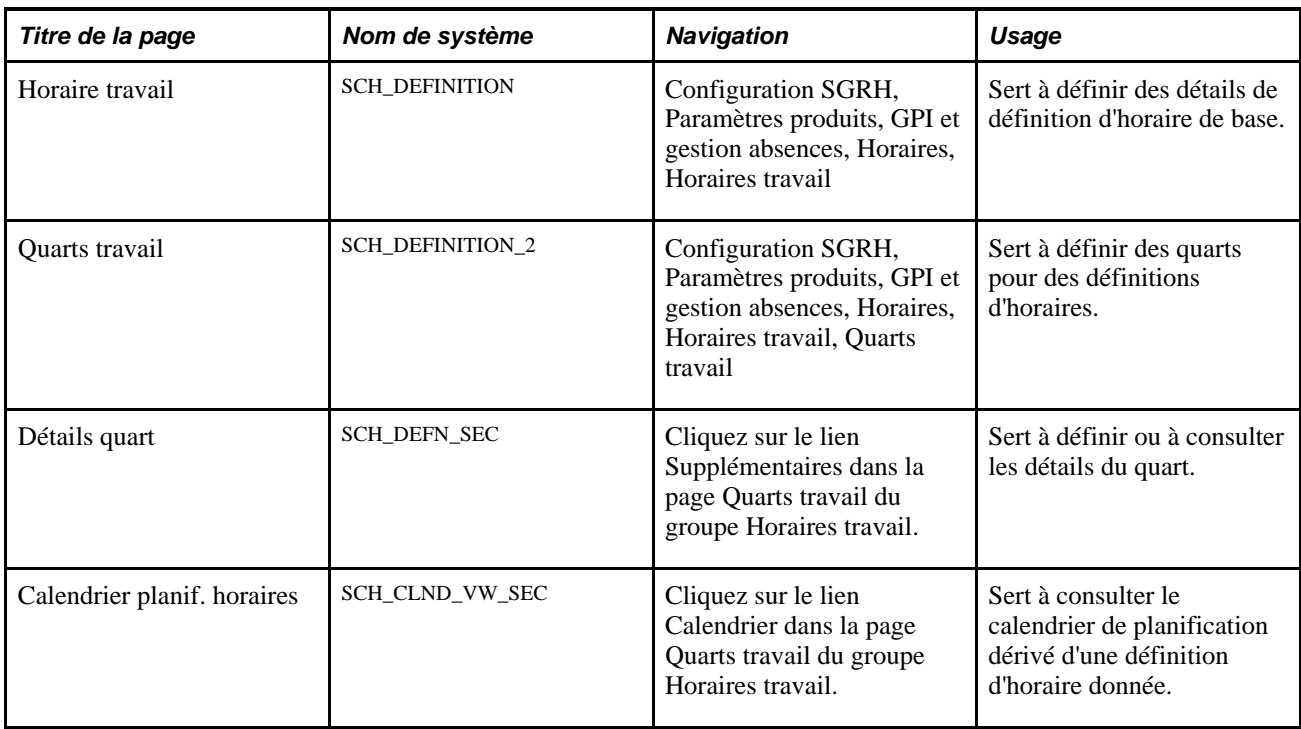

### **Voir aussi**

[Chapitre 3, "Introduction à l'architecture de l'application principale," Définition des paramètres d'horaires et](#page-82-0)  [chargement des dates, page 39](#page-82-0)

### **Définition de groupes d'horaires**

Accédez à la page Groupe horaires (Configuration SGRH, Paramètres produits, GPI et gestion absences, Horaires, Groupes horaires).

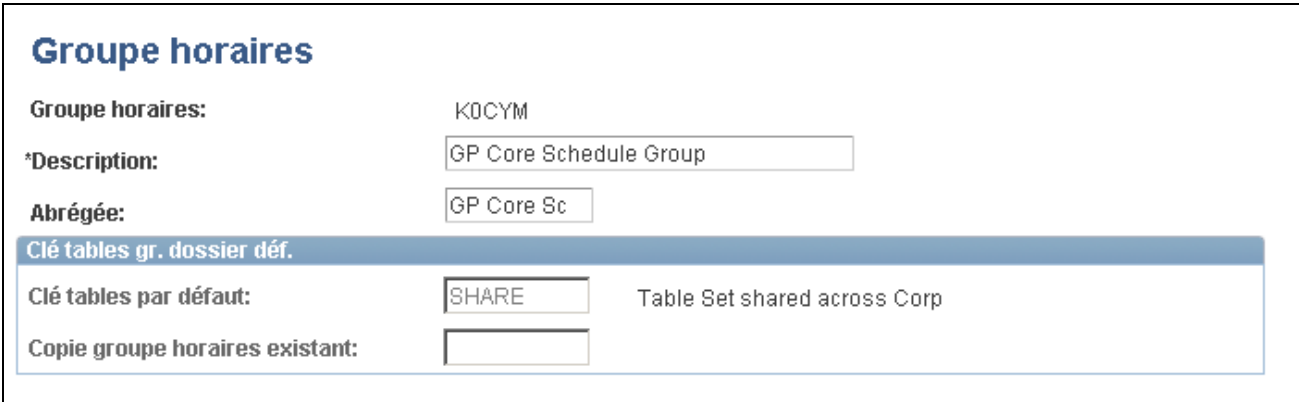

#### Groupe d'horaires

Considérez qu'un groupe d'horaires permet d'organiser des horaires. Les définitions de quarts, de jours de travail et d'horaires sont créées sur la base d'une valeur de clé. Les groupes d'horaires regroupent ces définitions sur la base de la valeur du champ de contrôle de clé.

Lorsque vous assignez un horaire à un groupe de paie ou directement à un bénéficiaire, vous devez commencer par sélectionner le groupe d'horaires associé. Ce groupe d'horaires sélectionné filtre les horaires parmi lesquels vous pouvez choisir.

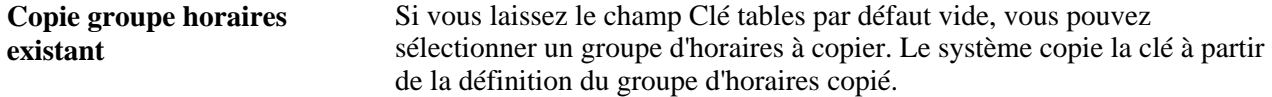

#### **Voir aussi**

*Guide Enterprise PeopleTools PeopleBook : Data Management*

### <span id="page-442-0"></span>**Configuration de quarts**

Accédez à la page Quarts travail (Configuration SGRH, Paramètres produits, GPI et gestion absences, Horaires, Quarts travail).

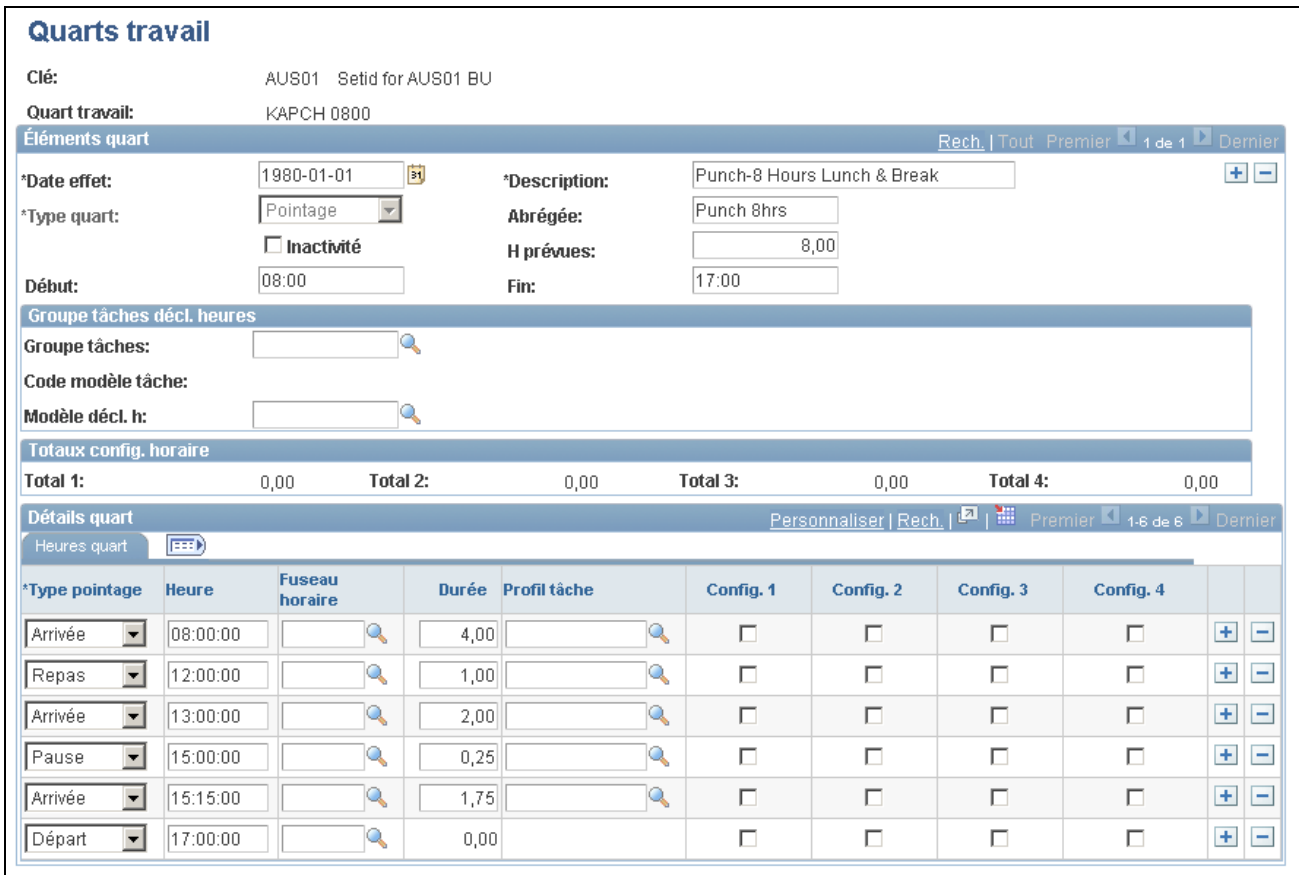

Quarts de travail

Date effet Entrez une date pour ce quart. Si vous modifiez un quart précédemment enregistré, la date d'effet que vous sélectionnez est soumise à certaines limites. Vous ne pouvez pas modifier la date d'effet du quart en :

> une date antérieure à la date d'effet la plus précoce de tous les jours de travail contenant ce quart;

une date postérieure à la date de début de tout calendrier de planification la contenant;

une date postérieure à la date d'effet la plus précoce de tous les groupes de paie dont les codes d'horaire par défaut contiennent ce quart.

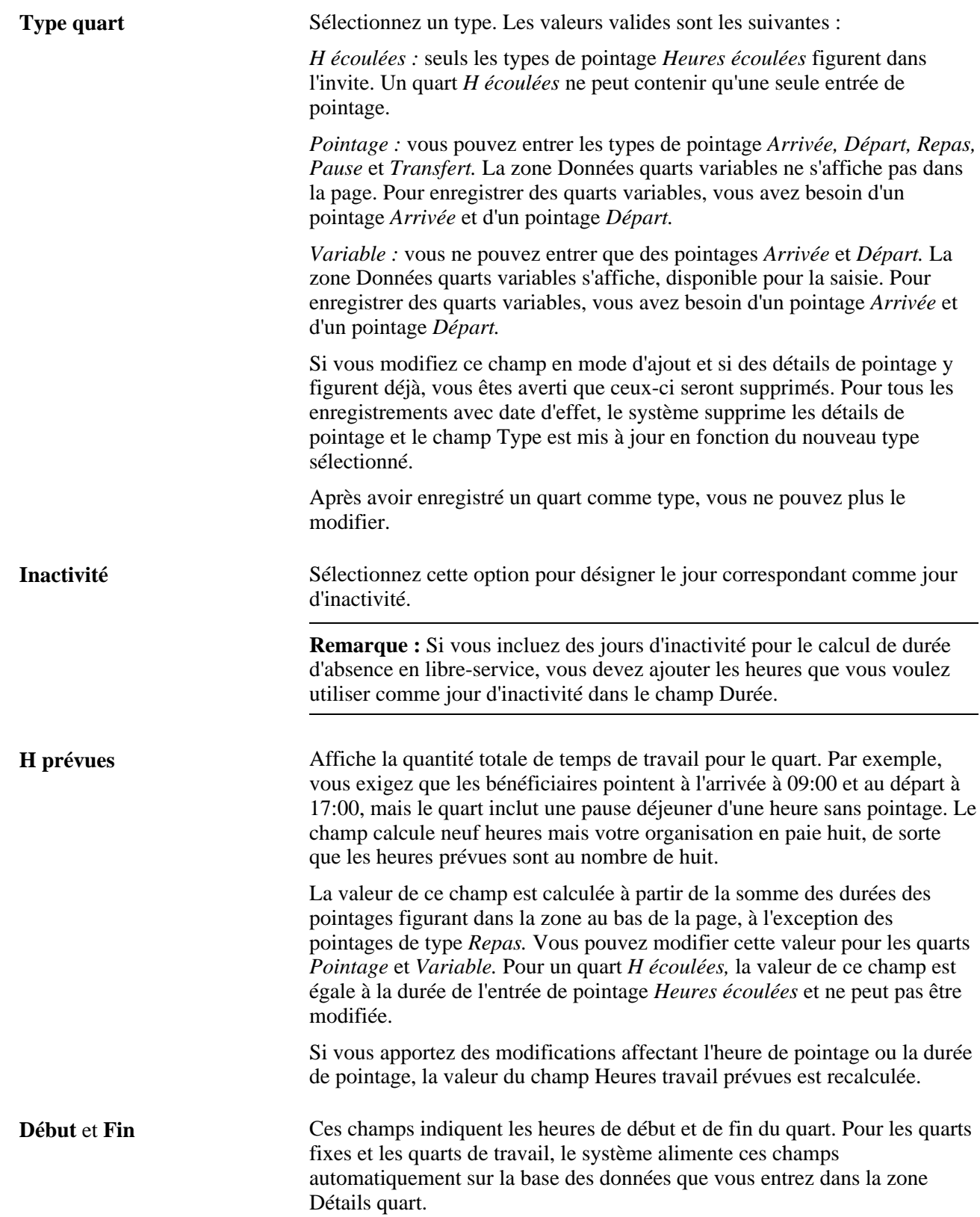

### **Groupe de tâches pour la déclaration d'heures**

Cette zone vous permet d'afficher les éléments de déclaration d'heures et de tâche pendant la création de la définition d'horaire. Elle ne s'affiche que si l'application Gestion du temps est installée.

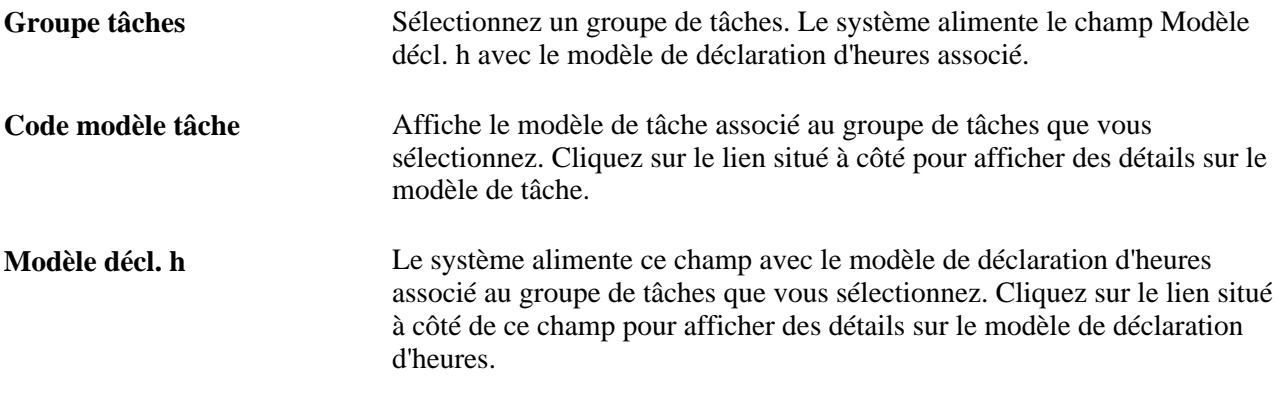

Le modèle de tâche et le modèle de déclaration d'heures associé déterminent les éléments de tâche et de déclaration d'heures qui s'affichent sous forme de colonnes dans la grille des objectifs de l'horaire.

#### **Totaux de configuration d'horaire**

Les durées totales s'affichent pour les pointages suivis. Pour chaque case cochée qui s'affiche dans la zone au bas de la page, le total de configuration correspondant est mis à jour à l'aide du nombre d'heures correspondant au total de toutes les entrées marquées.

### **Données des quarts variables**

Si le type de quart *Variable* est sélectionné, ces heures correspondent aux heures obligatoires pour le quart variable.

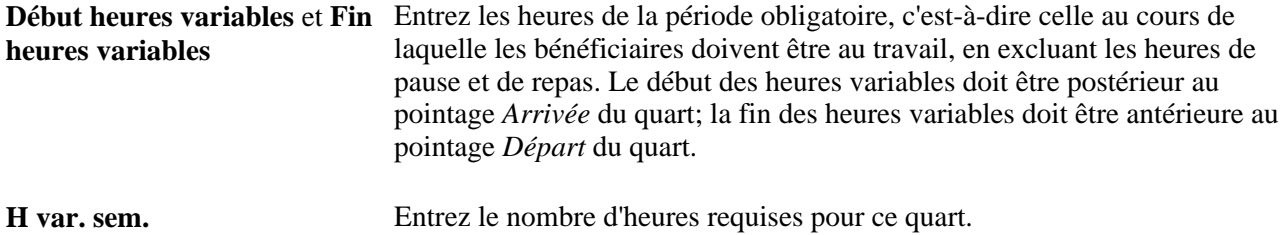

#### **Détails du quart**

Cette zone varie en fonction du type de quart que vous avez sélectionné. L'enregistrement du quart requiert au moins un enregistrement de détails de pointage.

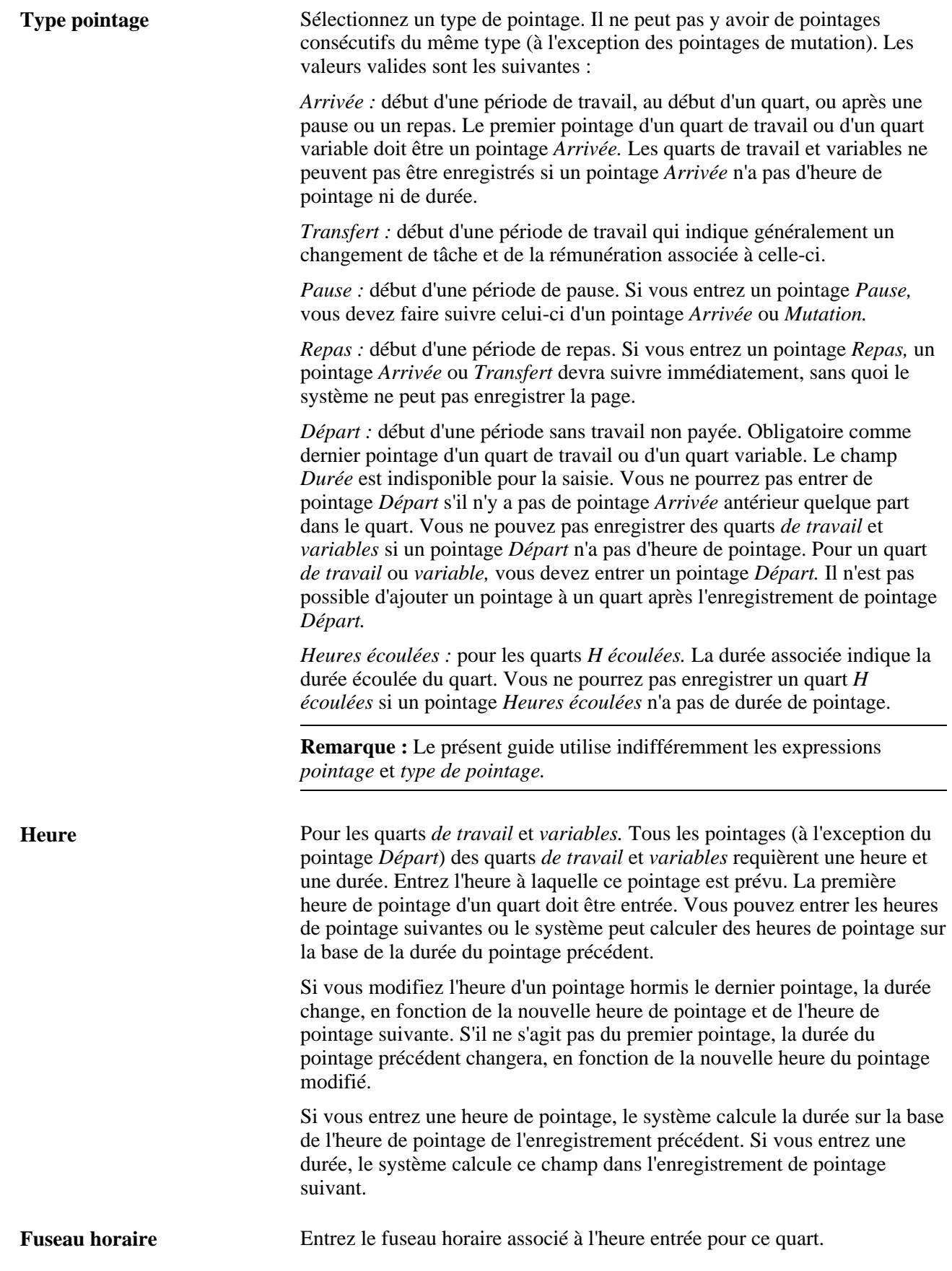

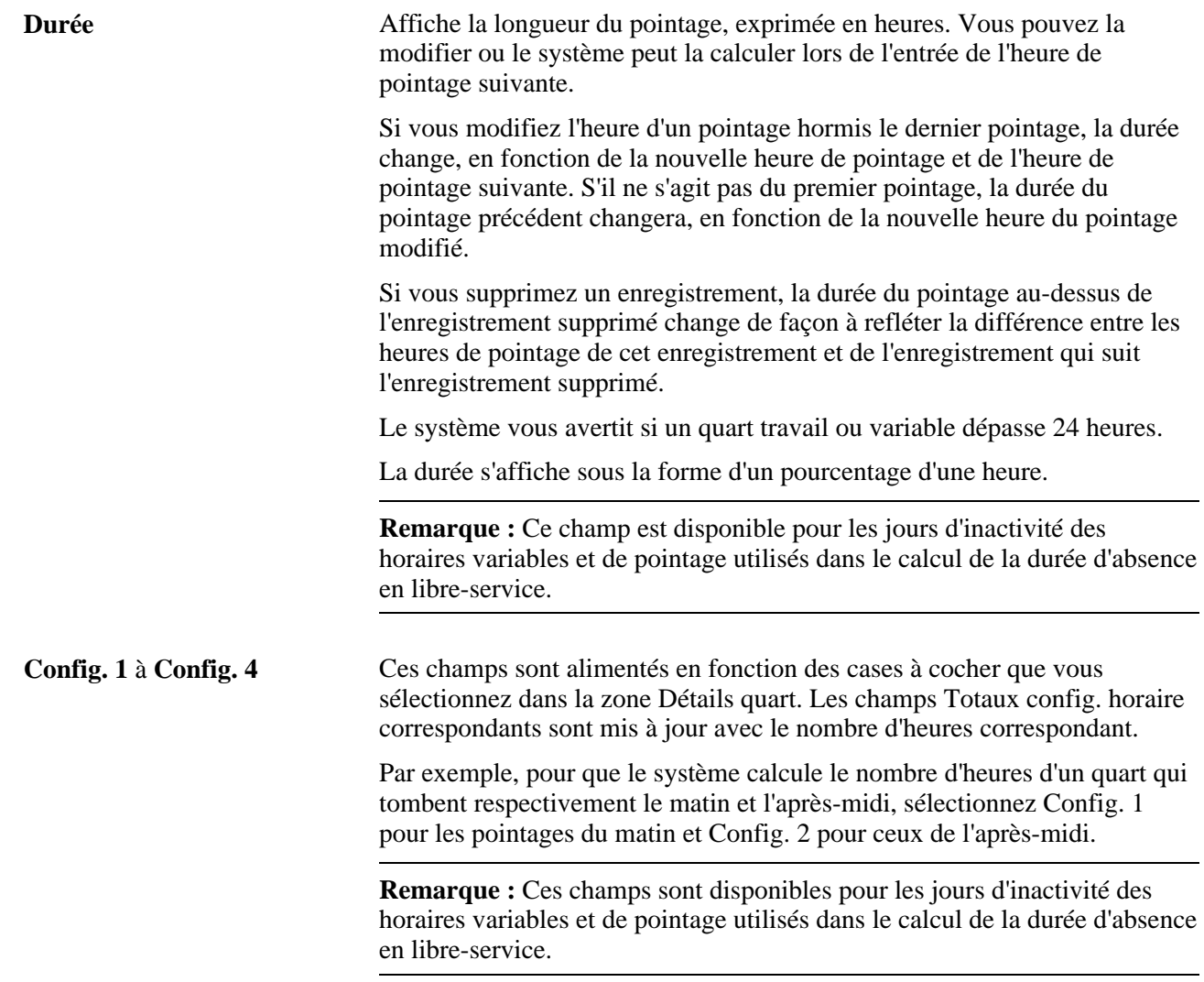

# **Définition des jours de travail**

Accédez à la page Jours travail (Configuration SGRH, Paramètres produits, GPI et gestion absences, Horaires, Jours travail).

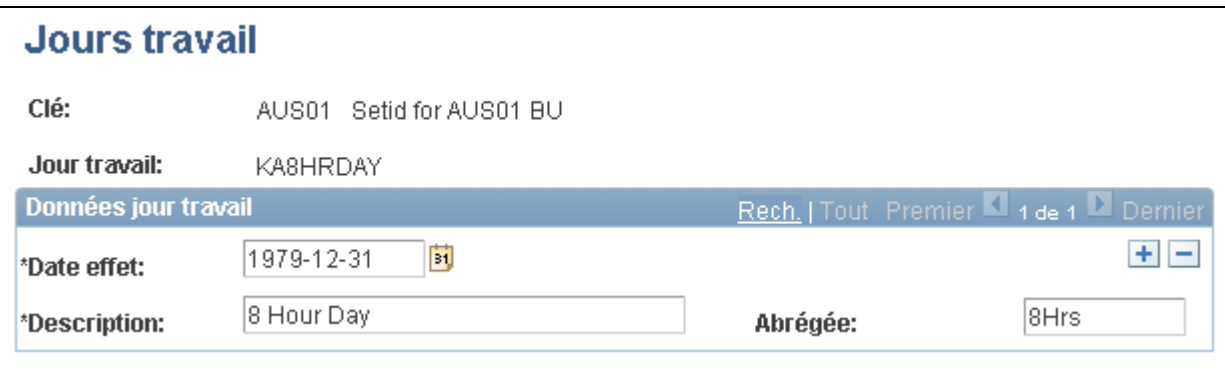

Jours de travail

Vous utilisez des jours de travail pour grouper des quarts lors de la création d'une définition d'horaire. Entrez une date d'effet et une description pour le jour de travail. La date d'effet d'un jour de travail doit être antérieure ou identique aux dates d'effet des définitions d'horaires dans lesquelles vous l'utilisez.

**Remarque :** La définition de jours de travail ne constitue pas une étape préalable à la création de définitions d'horaires. Vous pouvez définir des informations de quart qui ne sont pas groupées par jour de travail lorsque vous créez des définitions d'horaires.

### <span id="page-448-0"></span>**Création de définitions d'horaires**

Accédez à la page Horaire travail du groupe Horaires travail (Configuration SGRH, Paramètres produits, GPI et gestion absences, Horaires, Horaires travail).

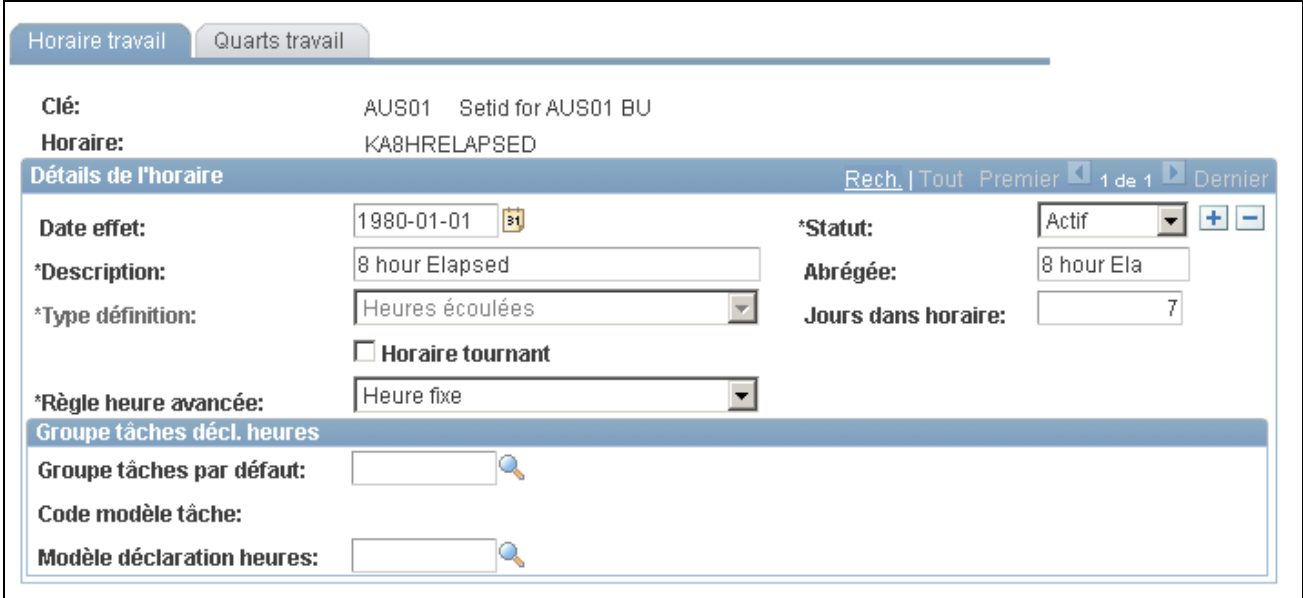

Horaire de travail

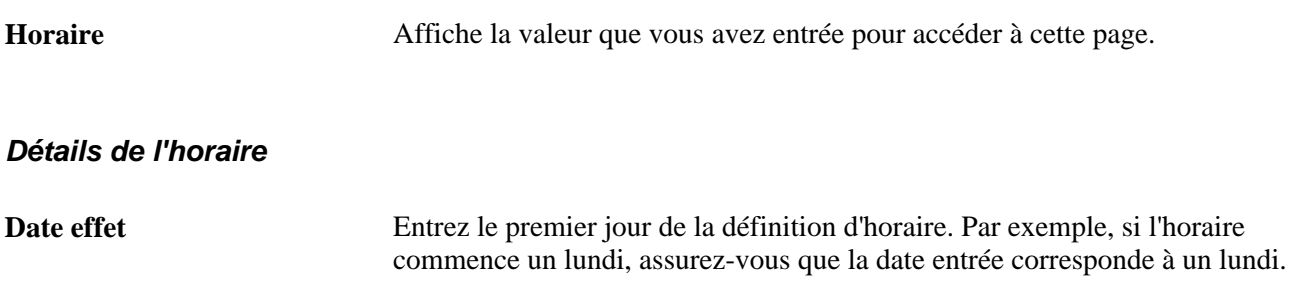

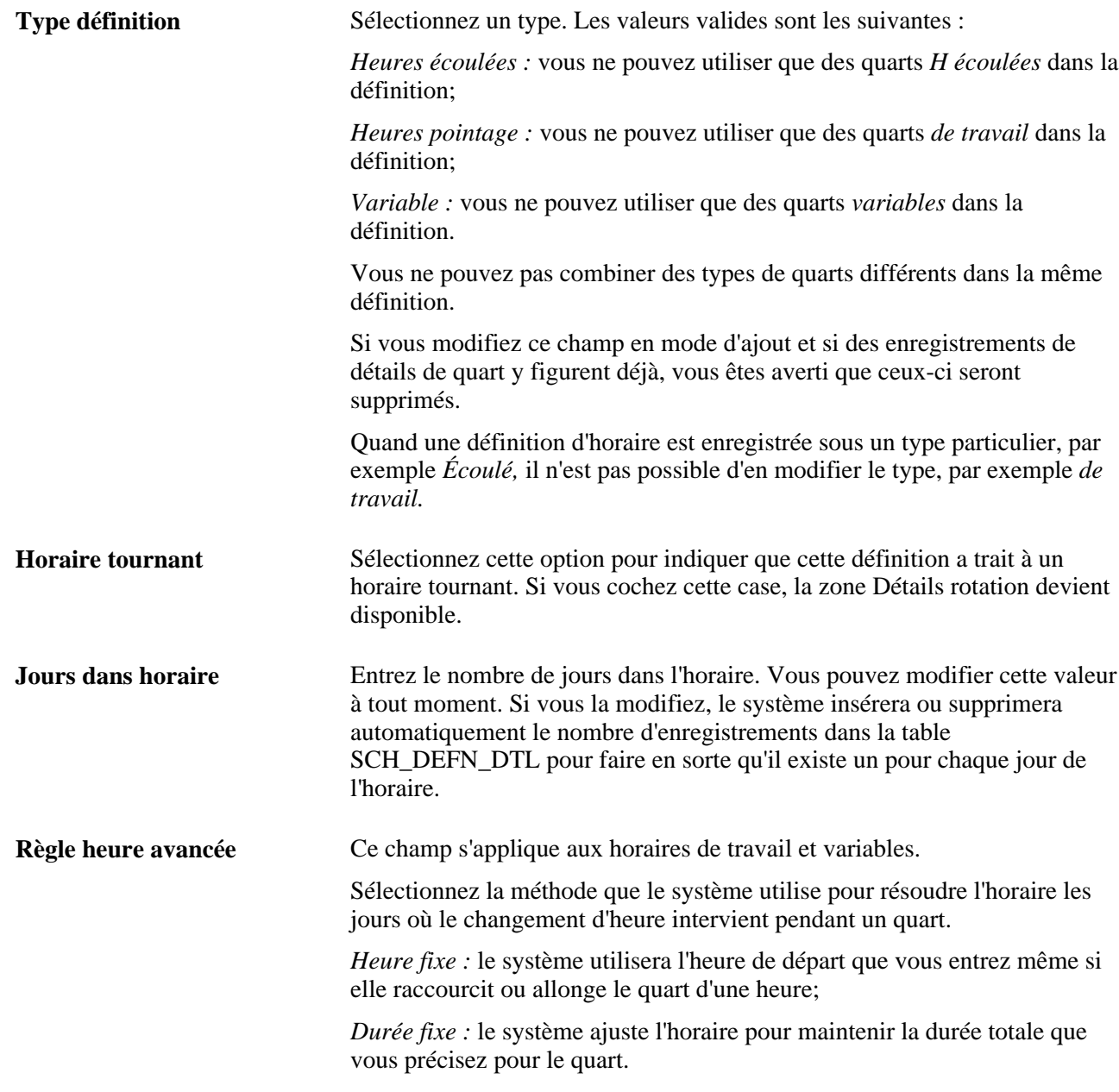

### **Groupe de tâches pour la déclaration d'heures**

Cette zone vous permet d'afficher les éléments de déclaration d'heures et de tâche pendant la création de la définition d'horaire. Elle ne s'affiche que si l'application Gestion du temps est installée.

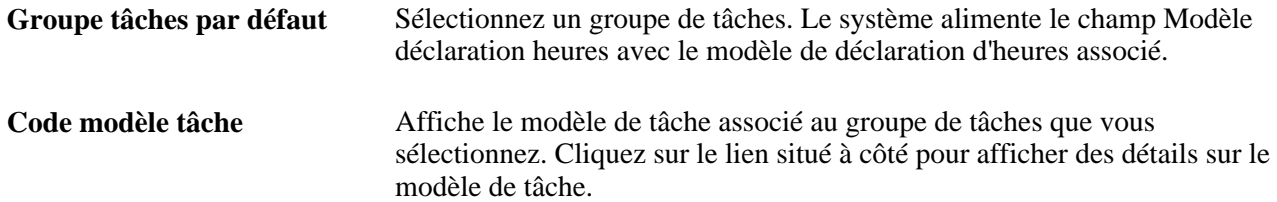

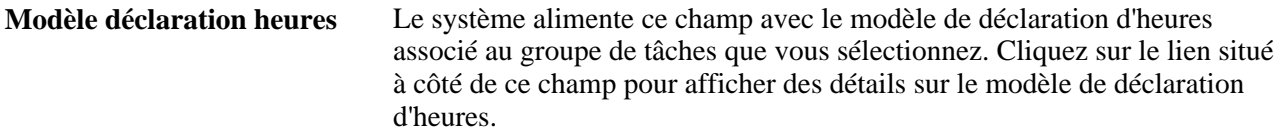

Le modèle de tâche et le modèle de déclaration d'heures associé déterminent les éléments de tâche et de déclaration d'heures qui s'affichent sous forme de colonnes dans la grille des objectifs de l'horaire.

### **Détails de la rotation**

Utilisez cette zone pour déterminer le modèle de rotation de l'horaire. Vous créez plusieurs codes de rotation qui partagent le même horaire, mais commencent des jours différents.

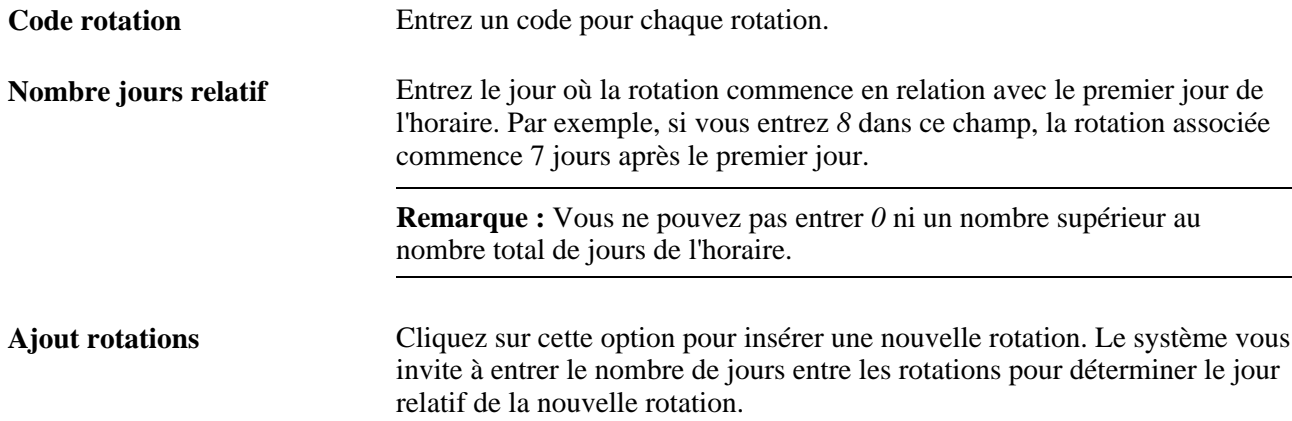

### **Définition de détails de quarts pour des définitions d'horaires**

Accédez à la page Quarts travail du groupe Horaires travail (Configuration SGRH, Paramètres produits, GPI et gestion absences, Horaires, Horaires travail, Quarts travail).

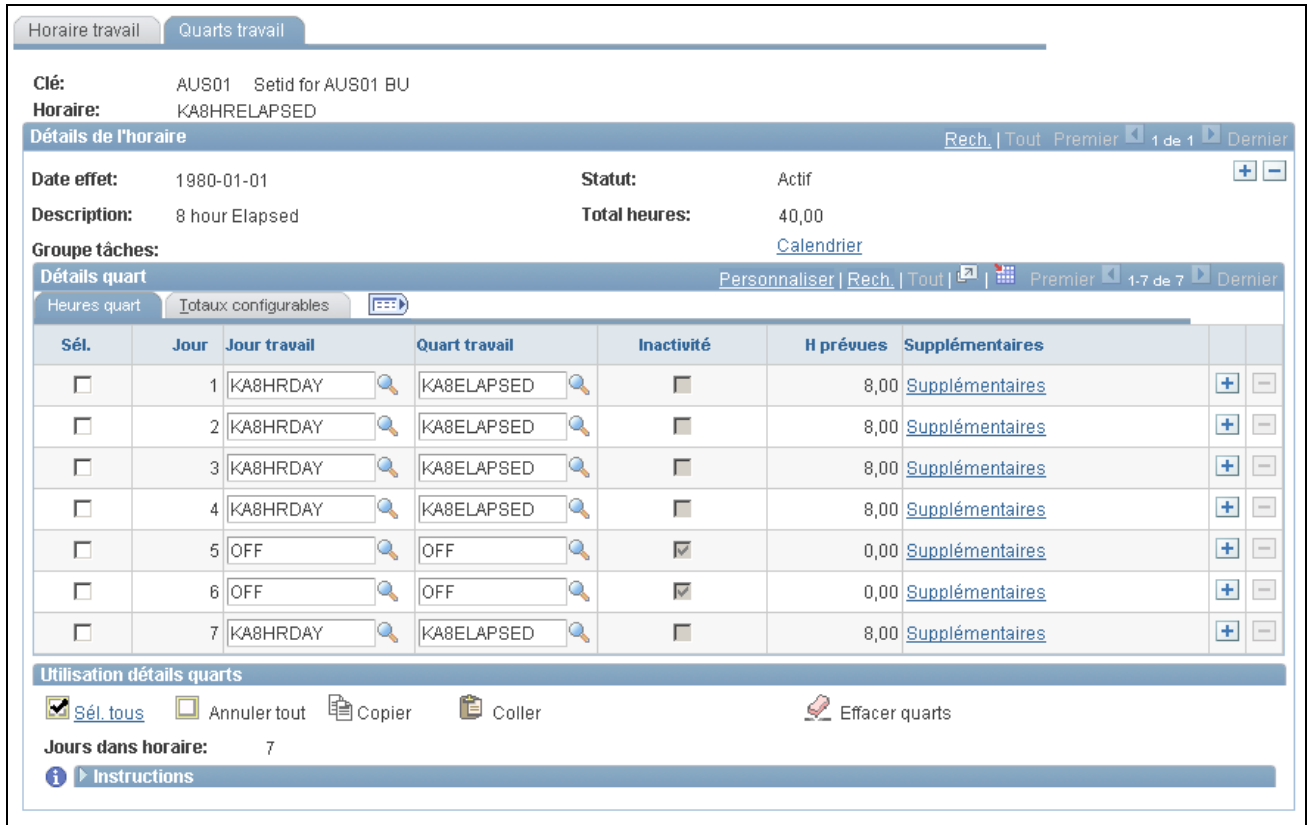

#### Quarts de travail

Vous pouvez utiliser cette page pour définir des informations de quart pour les horaires de deux manières :

• En utilisant des jours de travail et des quarts prédéfinis.

Utilisez les colonnes Jour travail et Quart travail pour sélectionner un jour de travail et des quarts prédéfinis. Le système alimente les colonnes restantes sur la base du quart que vous entrez

• Manuellement (pour les horaires variables et de travail).

Le type d'horaire que vous définissez détermine les colonnes qui composent la grille Détails quart. Pour les heures de pointage, le système affiche le modèle de pointage et les étiquettes par défaut définis dans la page Paramètres horaires. Pour afficher tous les types de pointage disponibles, sélectionnez *Toutes heures pointage* dans le champ Modèle heures pointage. Pour les horaires variables, le système inclut les champs Arrivée, Départ et H prévues (heures de travail prévues). Pour les horaires écoulés, il inclut des champs pour l'identification d'un quart d'inactivité et d'heures prévues.

Pour indiquer un quart d'inactivité, vous pouvez en sélectionner un prédéfini ou cocher la case Inactivité, puis entrer une heure d'arrivée et une heure de départ. Lorsque cette case est cochée, le système désactive le lien Supplémentaires. Il vous permet d'ajouter des heures de durée pour les jours d'inactivité.

Cliquez sur le lien Calendrier pour afficher le calendrier de planification que le système dérive de la définition d'horaire.

Cliquez sur le lien Supplémentaires pour accéder à la page Quarts travail où vous pouvez consulter ou entrer des détails pour un quart.

Voir [Chapitre 3, "Introduction à l'architecture de l'application principale," Définition des paramètres](#page-82-0)  [d'horaires et chargement des dates, page 39.](#page-82-0)

### **Copie, collage et suppression de quarts**

Cochez la case dans la colonne Sél. Cette action rend les options Copier,Coller et Effacer quarts disponibles, ce qui vous permet de rapidement copier, insérer et supprimer des enregistrements de jour de travail et des données de quart.

Voir [Chapitre 13, "Utilisation des horaires," Configuration de quarts, page 399.](#page-442-0)

### **Totaux de configuration**

Sélectionnez l'onglet Totaux configurables.

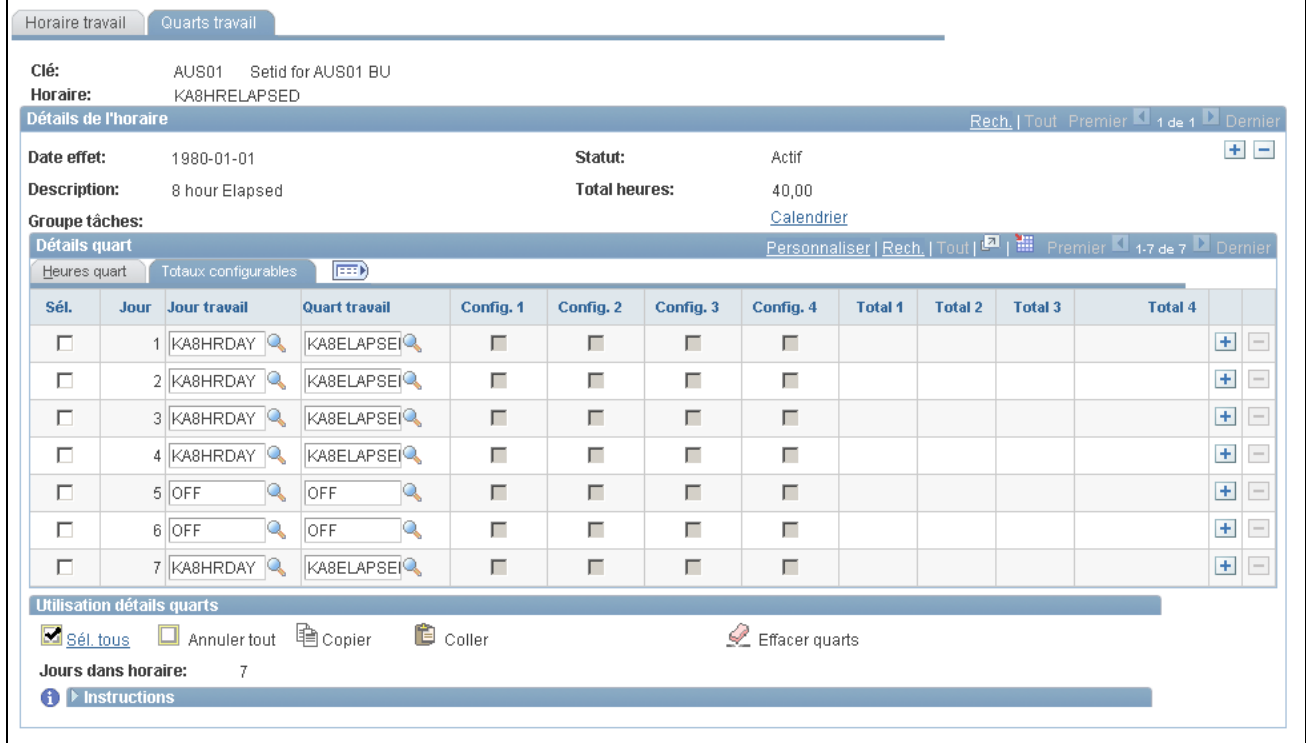

Onglet Totaux configurables pour les quarts de travail

Cet onglet affiche le nombre total des heures associées à chaque indicateur de configuration. Vous pouvez utiliser les totaux de configuration dans les règles de paie et d'absence.

### **Consultation de calendriers de planification**

Accédez à la page Calendrier planification (cliquez sur le lien Calendrier dans la page Quarts travail du groupe Horaires travail).

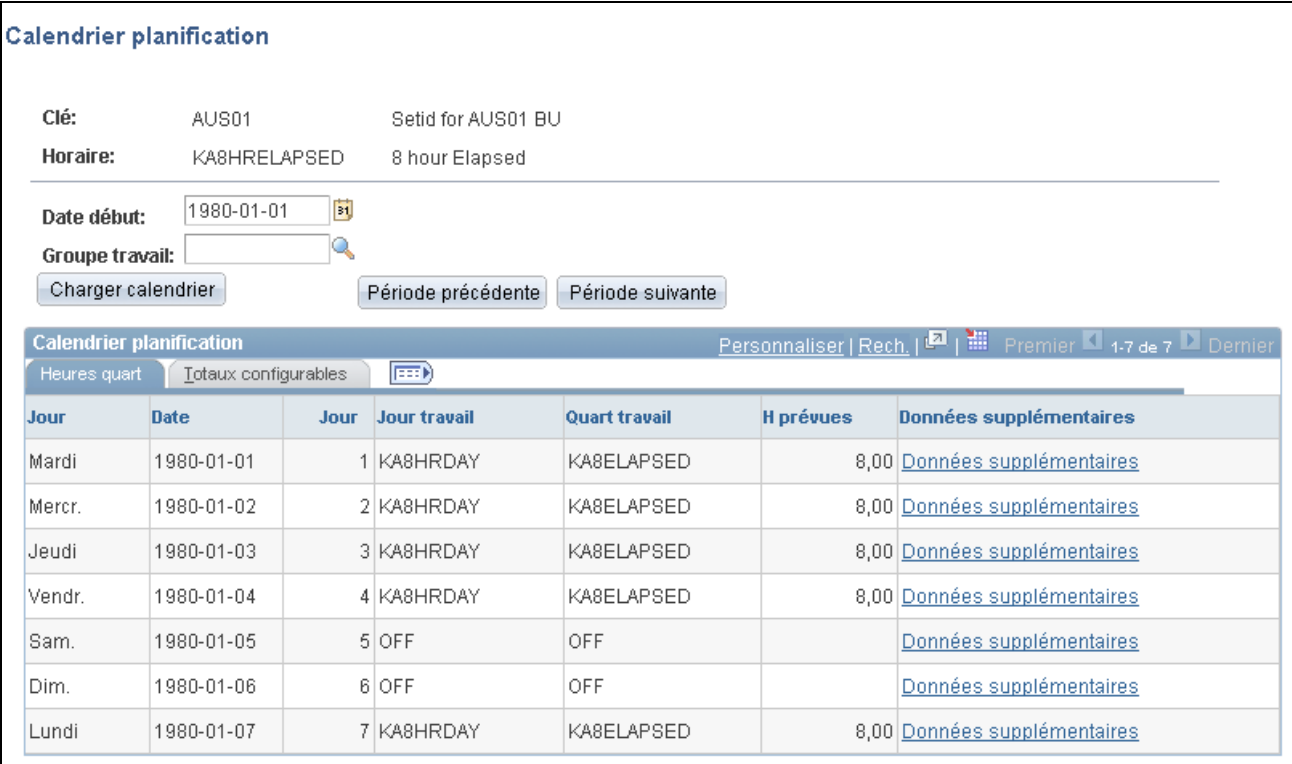

### Calendrier de planification

Cette page vous permet de consulter le calendrier de planification que le système dérive d'une définition d'horaire spécifique.

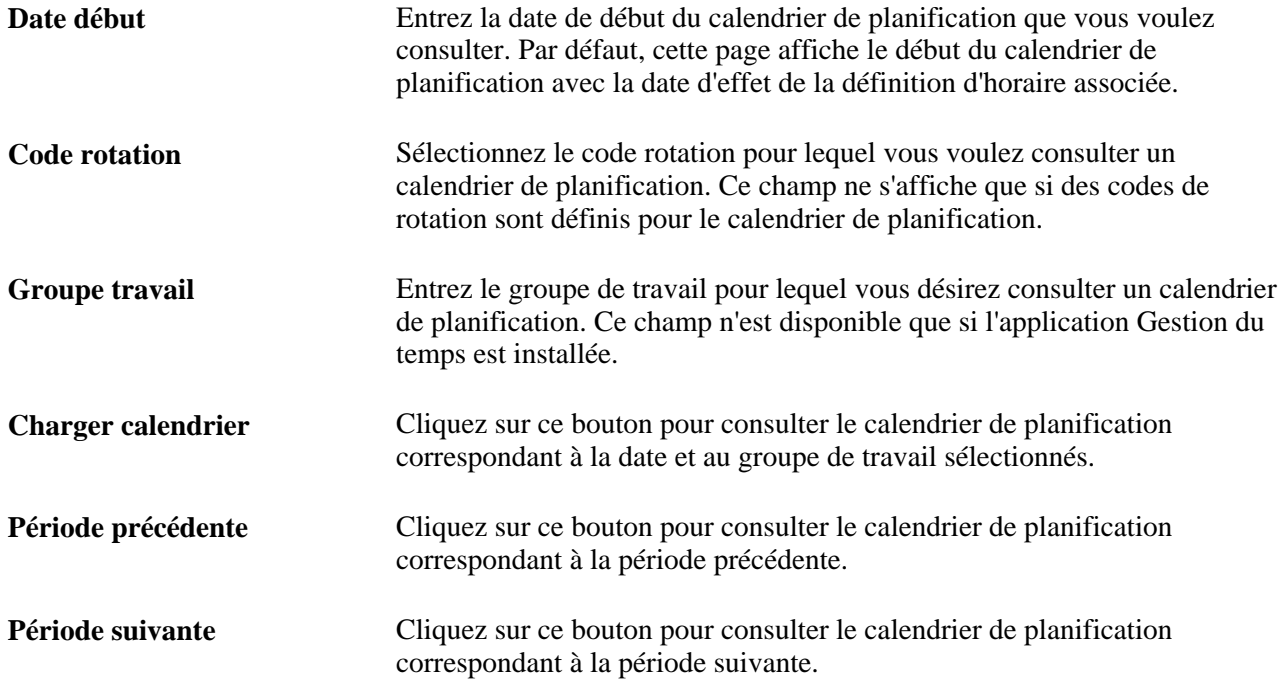

# **Validation des horaires de travail**

Pour les horaires de type pointage, quand une modification est apportée à un quart, il se peut que les horaires connexes nécessitent une nouvelle validation.

### **Page utilisée pour valider les horaires**

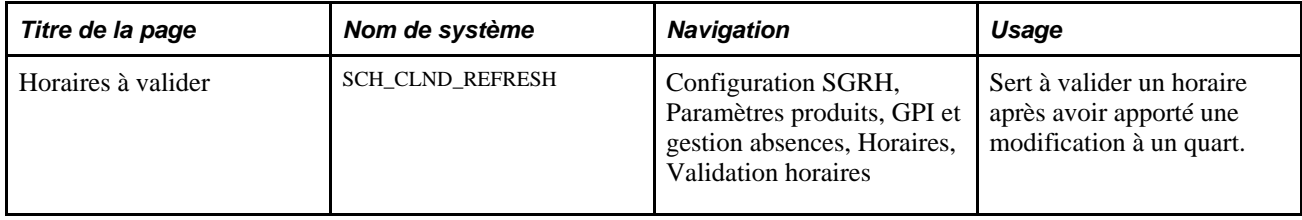

### **Validation d'horaires**

Accédez à la page Horaires à valider (Configuration SGRH, Paramètres produits, GPI et gestion absences, Horaires, Validation horaires).

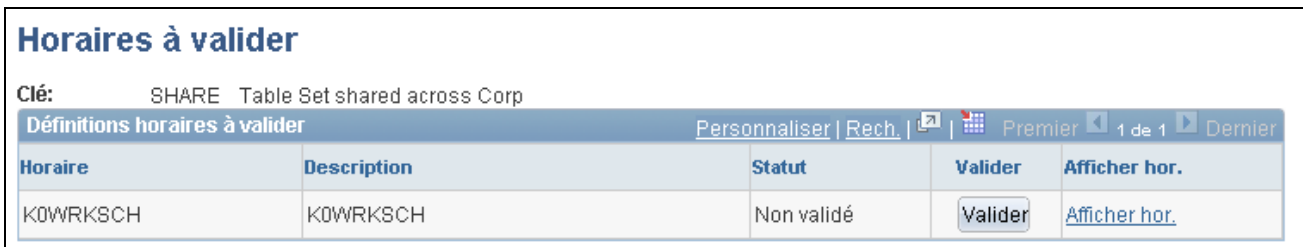

#### Horaires à valider

Cette page contient une liste d'horaires nécessitant une validation parce qu'un quart connexe a été modifié pour des horaires de type pointage. Le système affiche un code, une description et un statut pour chaque horaire nécessitant une validation.

Cliquez sur le bouton Valider pour valider l'horaire ou sur le lien Afficher hor. pour accéder à la page Horaire travail.

# **Définition de calendriers de congés**

Pour définir les calendriers de congés, utilisez le composant Calendrier congés (HOLIDAY\_SCHED\_TBL).

Durant le traitement par lots, le système extrait le calendrier de congés pour chaque bénéficiaire et utilise ces informations pour le traitement des absences (plusieurs éléments du système existent pour les informations de calendrier de congés quotidiennes) et pour le dénombrement.

Par défaut, un bénéficiaire hérite du calendrier de congés du groupe de paie. Vous pouvez assigner un autre calendrier de congés à un bénéficiaire dans la page Données emploi - Paie.

### **Page utilisée pour définir les calendriers de congés**

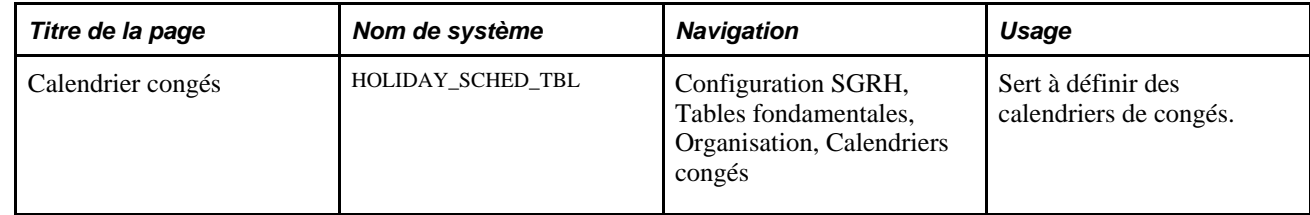

# **Assignation d'horaires de travail**

Cette section donne un aperçu de l'assignation d'horaires de travail et traite des sujets suivants :

- assignation d'horaires de travail à un bénéficiaire;
- création de définitions d'horaires personnels;
- comparaison de rotations d'horaires de travail.

### **Présentation de l'assignation d'horaires de travail**

Après avoir créé des horaires de travail, vous affectez un groupe d'horaires et un code d'horaire à chaque groupe de paie à l'aide de la page Groupe paie. Par défaut, un bénéficiaire hérite du groupe d'horaires et de l'horaire de travail associés à son groupe de paie. (les groupes de paie sont assignés à des bénéficiaires à l'aide de la page Paie du groupe de pages Données emploi).

Vous pouvez explicitement assigner un horaire à un bénéficiaire autre que le groupe de paie par défaut en utilisant le composant Assignation horaires travail (GP\_SCH\_ASSIGN). Vous pouvez également utiliser ce composant pour assigner un autre horaire à un bénéficiaire et accéder au composant Définition horaire personnel (SCH\_DEFN\_ADHOC) où vous pouvez définir un horaire personnel pour le bénéficiaire.

Lorsque vous assignez un horaire à un bénéficiaire, le système supprime tout remplacement de jour de travail pour ce bénéficiaire, dont le type diffère de l'assignation d'horaire (par exemple, *Écoulé* au lieu de *De travail*) et dont la date est postérieure ou identique à la nouvelle assignation.

Les gestionnaires peuvent utiliser des pages en libre-service pour assigner des horaires à des bénéficiaires et modifier des assignations d'horaires. Les pages en libre-service sont présentées plus loin dans ce chapitre.

**Remarque :** Pour une assignation d'horaire, le message contenant des données sur les effectifs doit être actif dans la file d'attente des données personnelles fournie avec la fonction Gestionnaire intégration de PeopleSoft.

### **Pages utilisées pour assigner des horaires de travail**

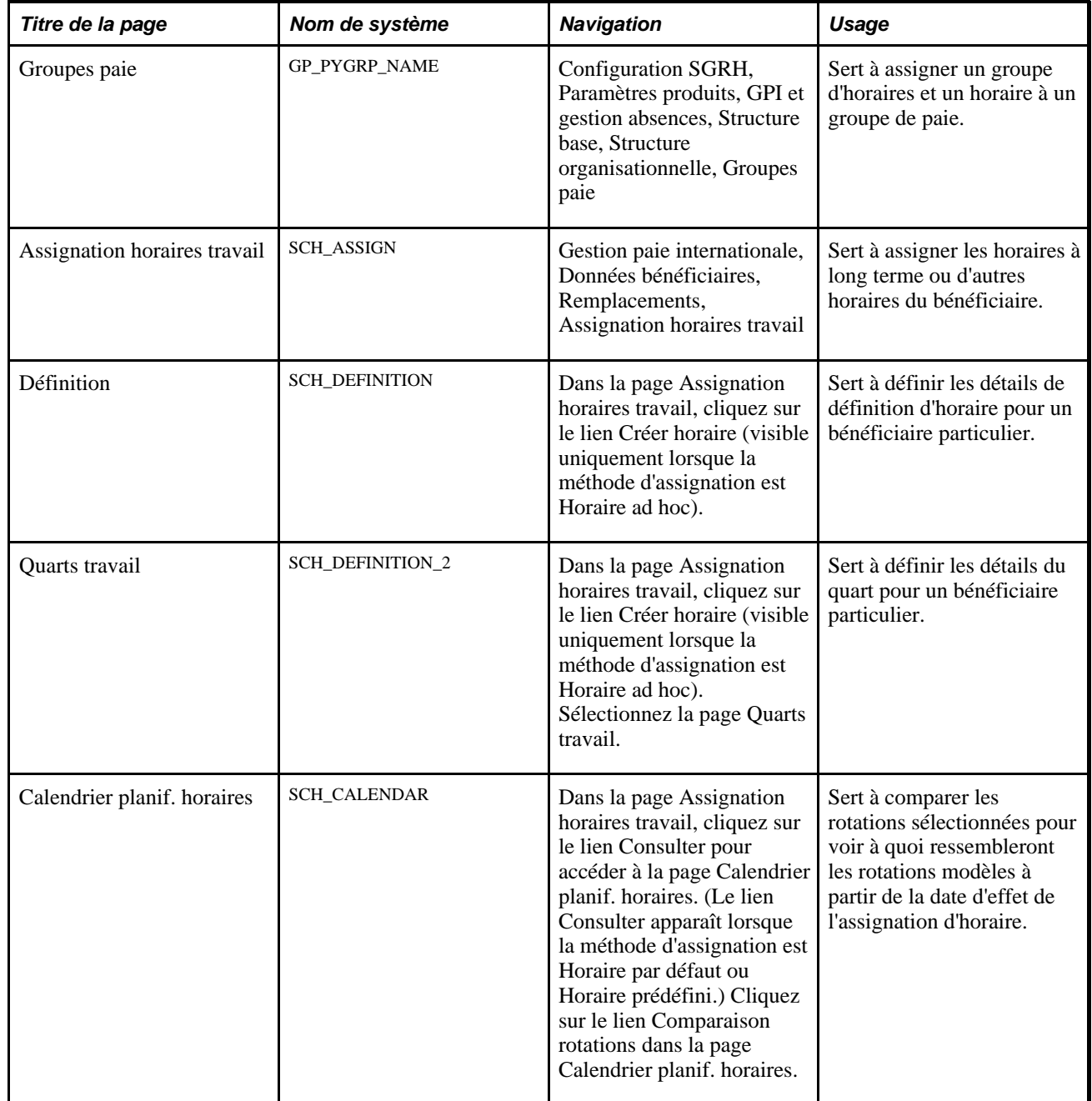

### **Voir aussi**

[Chapitre 14, "Définition de la structure organisationnelle," Pages utilisées pour définir des groupes de paie,](#page-486-0)  [page 443](#page-486-0)

[Chapitre 13, "Utilisation des horaires," Pages utilisées pour gérer des horaires, page 418](#page-461-0)

# **Assignation d'horaires de travail à un bénéficiaire**

Accédez à la page Assignation horaires travail (Gestion paie internationale, Données bénéficiaires, Remplacements, Assignation horaires travail).

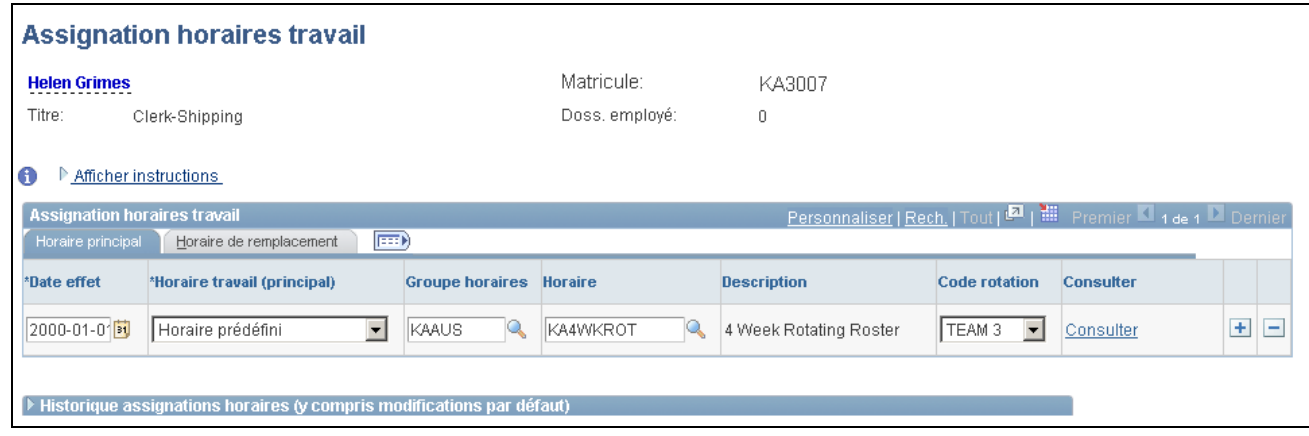

Assignation des horaires de travail

### **Horaire principal**

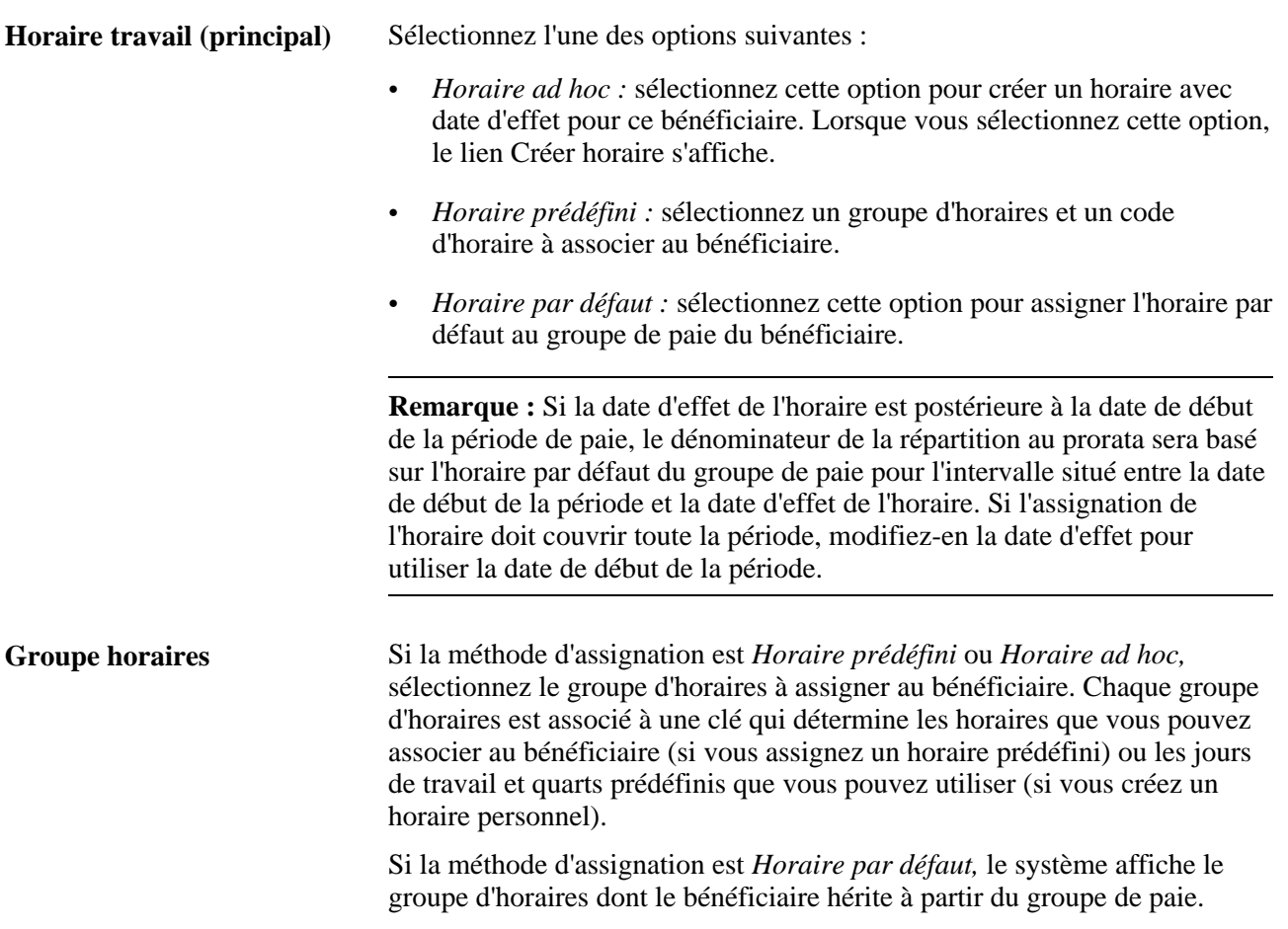

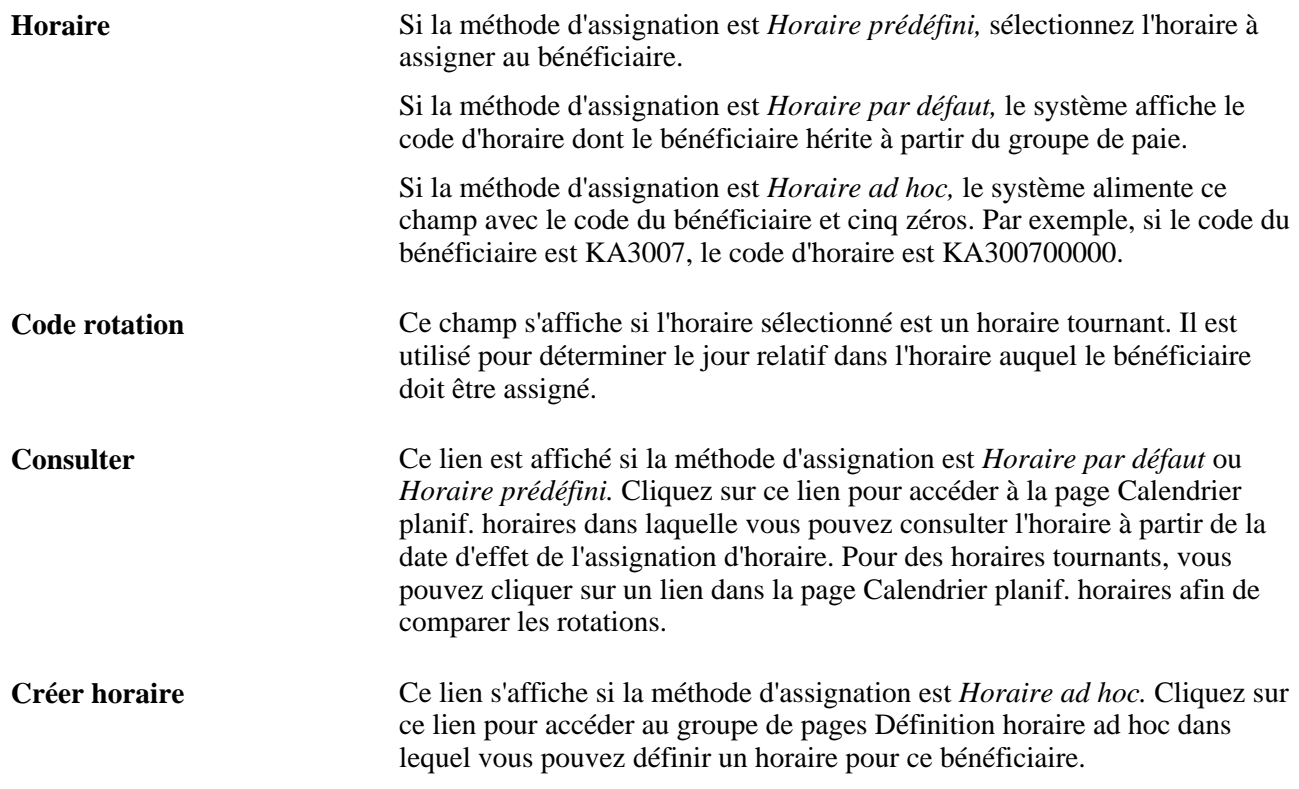

### **Horaire de remplacement**

Sélectionnez l'onglet Horaire de remplacement.

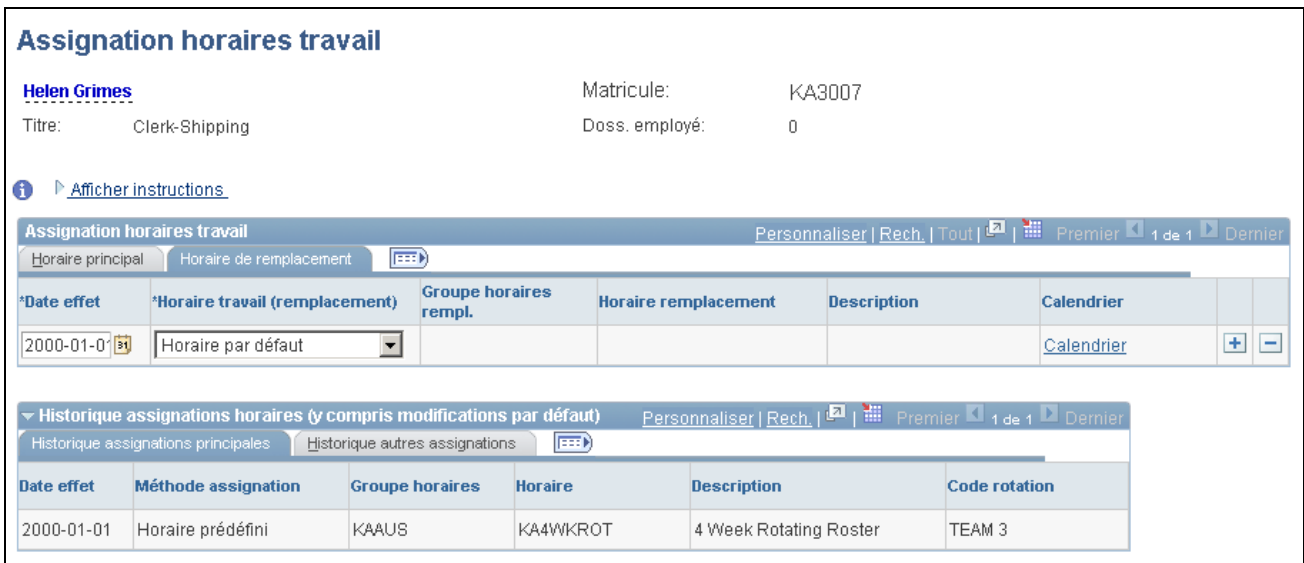

Onglet Horaire de remplacement pour l'assignation des horaires de travail

Utilisez cet onglet pour assigner un autre horaire à un bénéficiaire. Les champs de cet onglet sont similaires à ceux de l'onglet d'horaire principal.

### **Consultation de l'historique d'assignations d'horaires**

Lorsque vous cliquez sur le lien pour développer la section historique de la page, le système affiche toutes les assignations d'horaires, y compris toutes les modifications de l'horaire par défaut assigné au groupe de paie du bénéficiaire.

### <span id="page-459-0"></span>**Création de définitions d'horaires personnels**

Accédez à la page Définition du groupe Définition horaire ad hoc (cliquez sur le lien Créer horaire dans la page Assignation horaires travail).

Définissez l'horaire du bénéficiaire de la même manière que vous créez une définition d'horaire. Toutefois, les horaires personnels ne peuvent pas être des horaires tournants.

#### **Voir aussi**

[Chapitre 13, "Utilisation des horaires," Création de définitions d'horaires, page 405](#page-448-0)

### **Comparaison de rotations**

Accédez à la page Calendrier planif. horaires (cliquez sur le lien Consulter dans la page Assignation horaires travail).

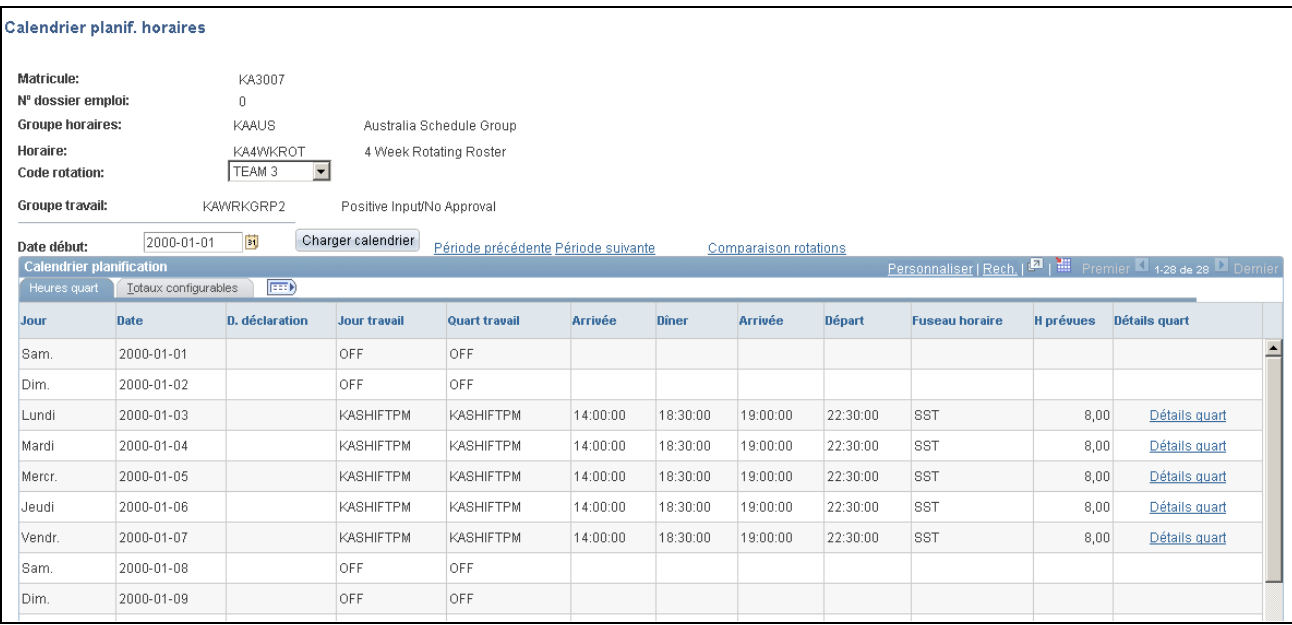

#### Calendrier de planification

Le modèle d'horaire affiché est de la même longueur que l'horaire réel. Par exemple, si l'horaire est de 28 jours, c'est le modèle réel qui s'affiche.

**Comparaison rotations** Cliquez sur cette option pour sélectionner les rotations à comparer. Le système affiche la liste des codes de rotation associés à l'horaire. Sélectionnez les codes que vous voulez comparer, puis cliquez sur le bouton Charger rotations.

# <span id="page-460-0"></span>**Utilisation des fonctions d'horaires en libre-service pour gestionnaires**

Les gestionnaires peuvent utiliser des pages en libre-service de Gestion de la paie internationale pour assigner, consulter, modifier et remplacer des horaires de travail. Outre la possibilité de consulter la garantie, les quarts assignés et le nombre total d'heures de travail, les gestionnaires peuvent rechercher des remplacements, échanger des quarts, copier des horaires et apporter des modifications d'horaire à court et à long termes.

La présente section traite des sujets suivants :

- gestion des horaires;
- remplacement des quarts;
- sélection d'options par défaut;
- recherche de remplacements;
- copie d'horaires;
- échange d'horaires;
- création et assignation d'horaires.

# <span id="page-461-0"></span>**Pages utilisées pour gérer des horaires**

**Remarque :** Les pages répertoriées ici ne comprennent que les pages d'horaires en libre-service incluses dans l'application Gestion de la paie internationale. Si vous avez également installé l'application Gestion du temps, consultez la documentation supplémentaires dans le guide Gestion du temps.

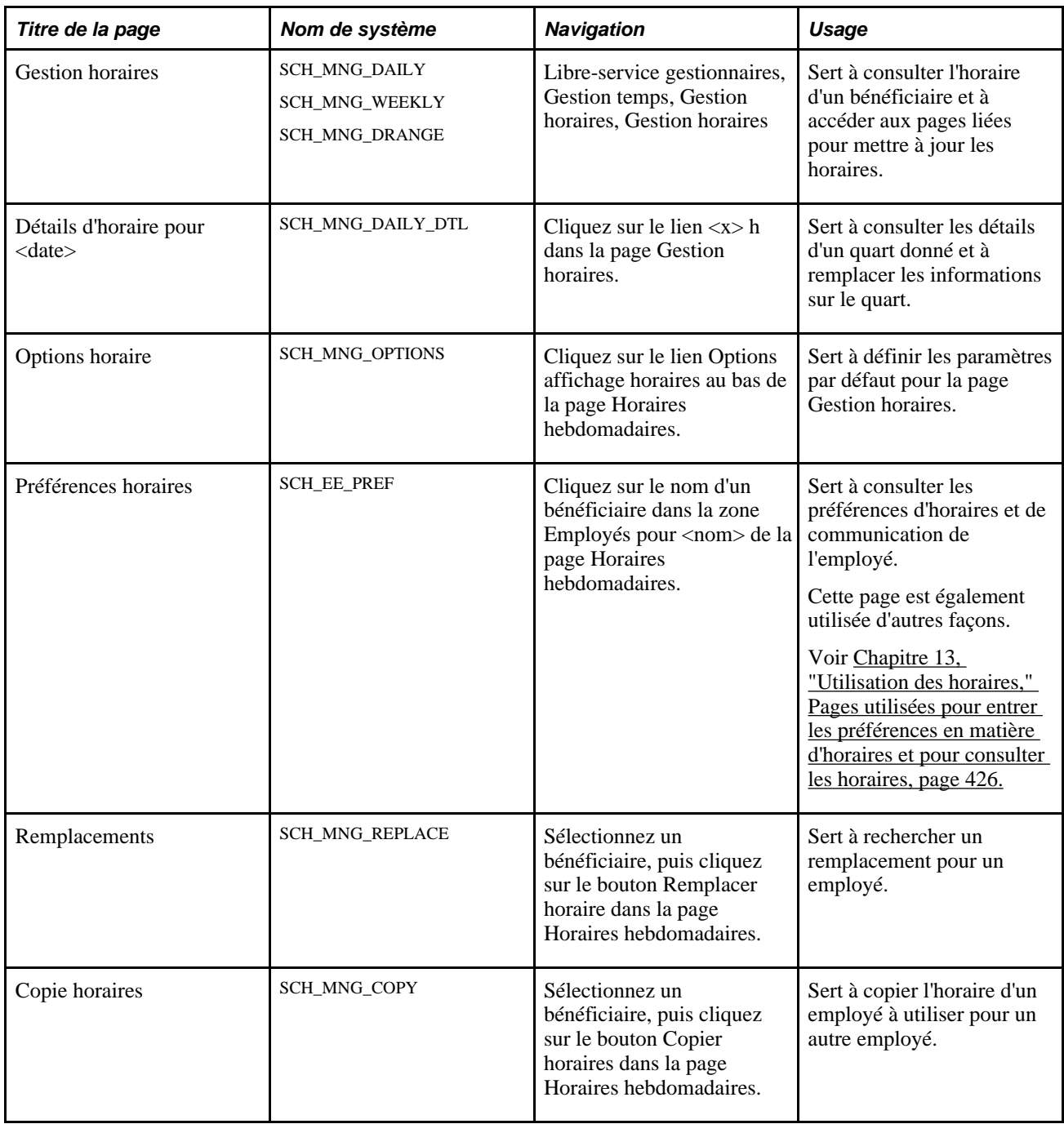

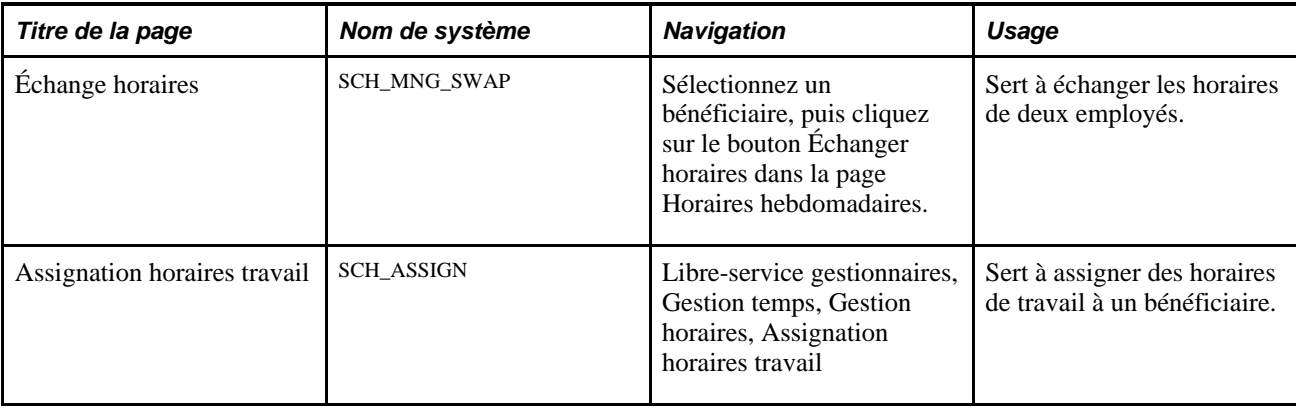

### **Gestion des horaires**

Accédez à la page de gestion des horaires (Libre-service gestionnaires, Gestion temps, Gestion horaires, Gestion horaires).

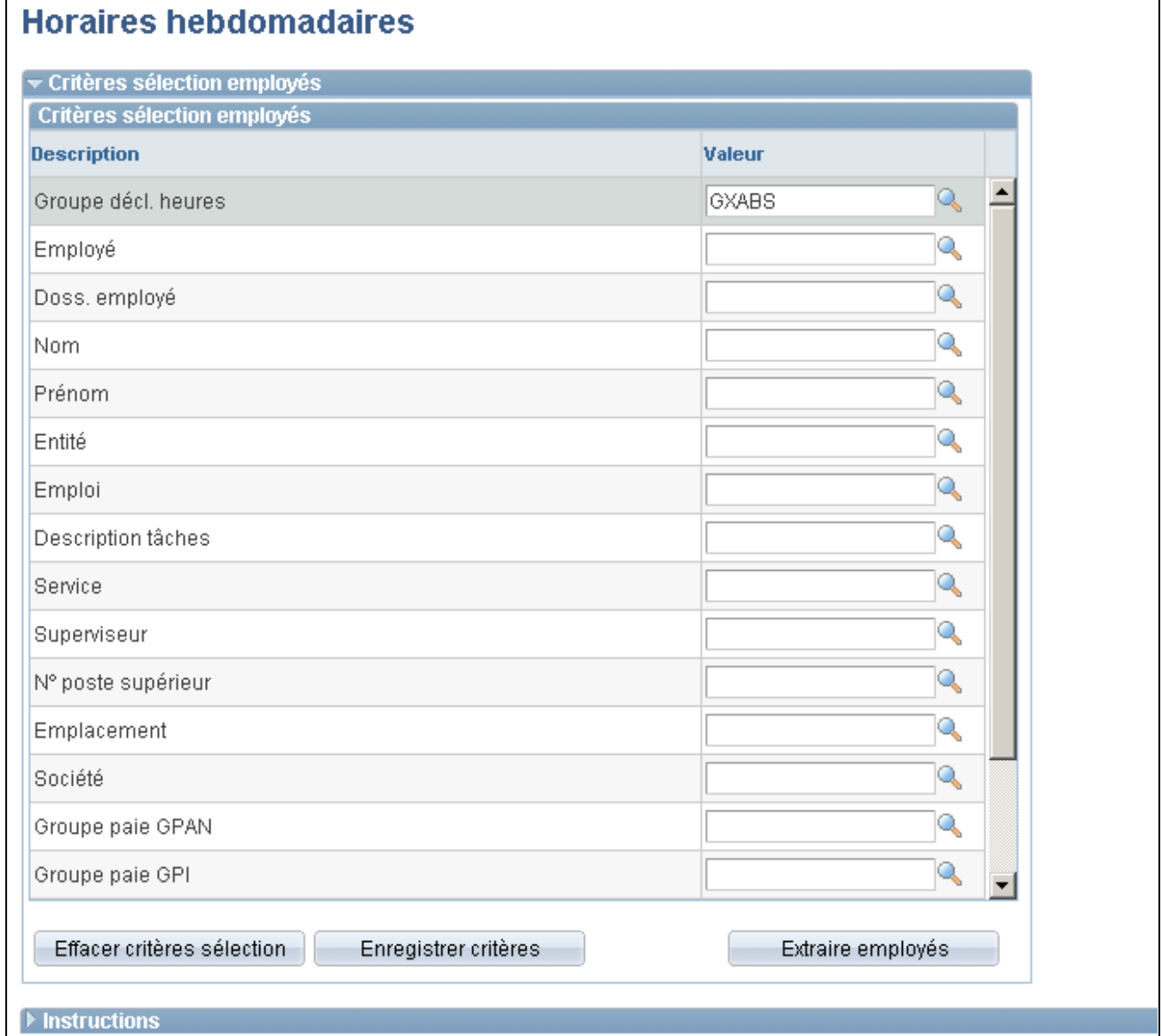

Horaires hebdomadaires (1 de 3)

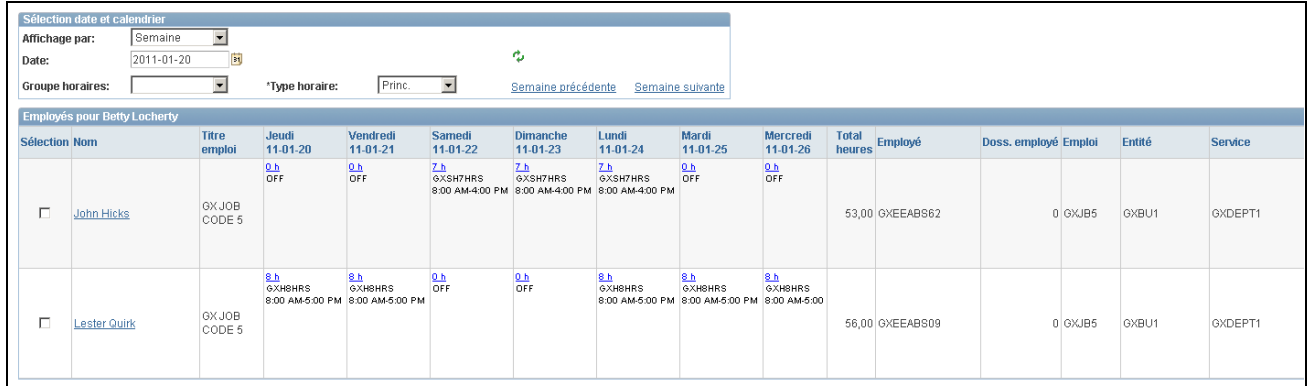

#### Horaires hebdomadaires (2 de 3)

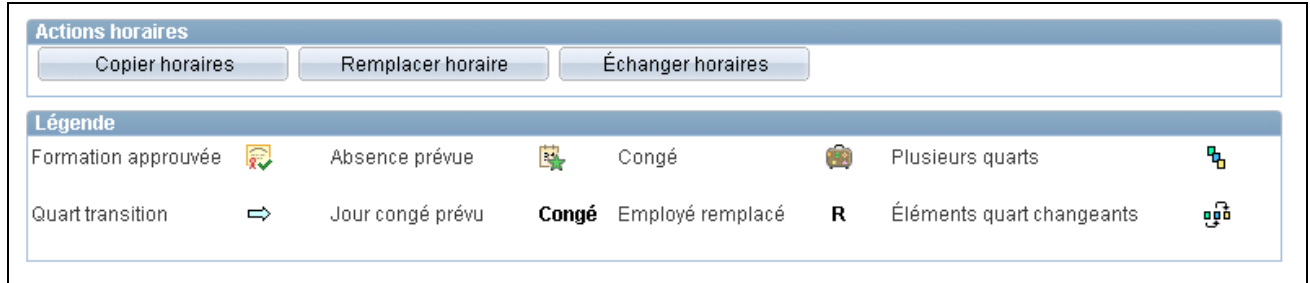

#### Horaires hebdomadaires (3 de 3)

Lorsque vous accédez à cette page, le système affiche la page Horaires quotidiens, Horaires hebdomadaires ou Horaires intervalles dates, en fonction de la valeur par défaut définie dans la page Options horaire.

Entrez des valeurs dans la zone Critères sélection employés, puis cliquez sur le bouton Extraire employés pour filtrer la liste des bénéficiaires nécessitant des modifications ou une révision. Les champs Groupe travail et Groupe tâches ne s'appliquent que si l'application Gestion du temps est installée. Le champ Groupe paie GPAN ne s'applique que si l'application Gestion de la paie de l'Amérique du Nord est installée, tandis que le champ Groupe paie GPI ne s'applique pas.

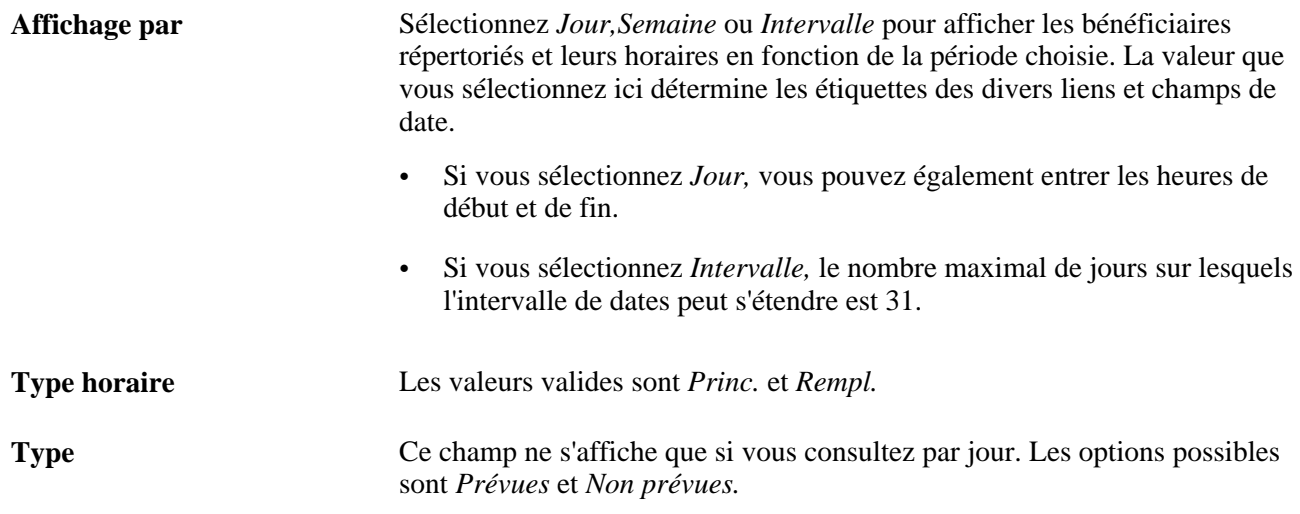

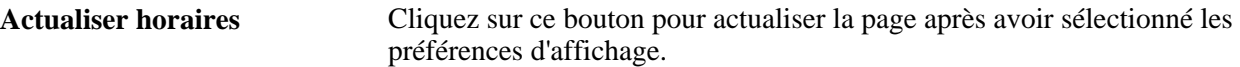

#### **Employés pour <nom du gestionnaire>**

Le système répertorie les bénéficiaires répondant à vos critères de sélection.

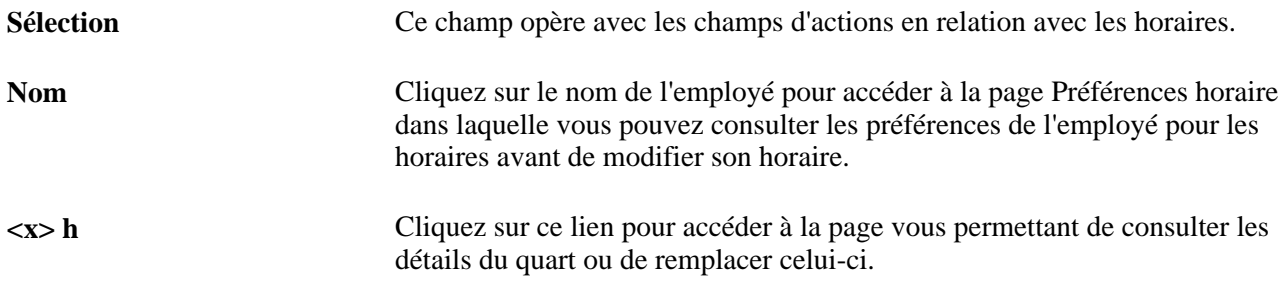

### **Actions en relation avec les horaires**

Les actions Remplacer horaire, Échanger horaires et Copier horaires sont vérifiées.

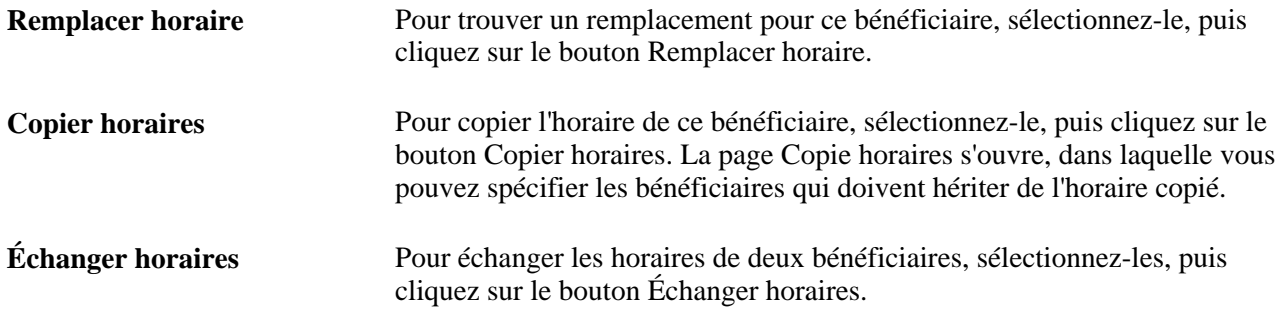

#### **Légende**

Des événements tels qu'une formation approuvée, une absence prévue et des congés sont indiqués sur l'horaire à l'aide d'icônes. Un quart de transition indique un quart qui se poursuit au-delà de minuit. Une formation approuvée ne peut être indiquée que si l'application Gestion du temps est installée.

Si un jour comprend plusieurs quarts, les informations sur le premier quart s'affichent avec l'icône indiquant l'existence de plusieurs quarts. Le second quart et ses détails n'apparaissent que dans la page Détails quotidiens pour <date>.

**Remarque :** Pour que le système affiche des icônes pour les formations approuvées, les absences prévues, les congés et les absences, vous devez sélectionner ces options dans la page Options horaire.

### **Remplacement d'un quart**

Accédez à la page Détails d'horaire pour <date> (cliquez sur le lien <x> h dans la page Gestion horaires).

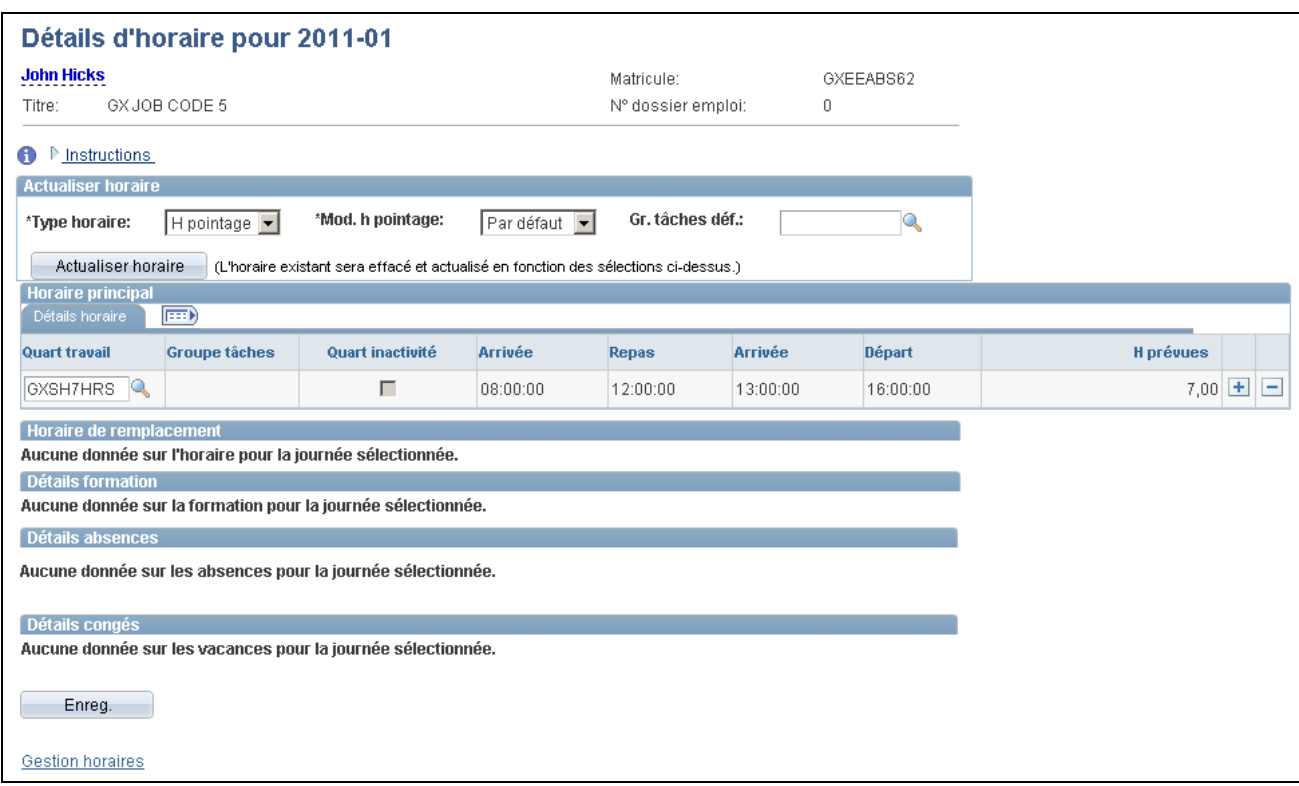

Détails de l'horaire quotidien pour une date

### **Sélection d'options par défaut pour la gestion des horaires**

Accédez à la page Options horaire (cliquez sur le lien Options affichage horaires au bas de la page Horaires hebdomadaires).

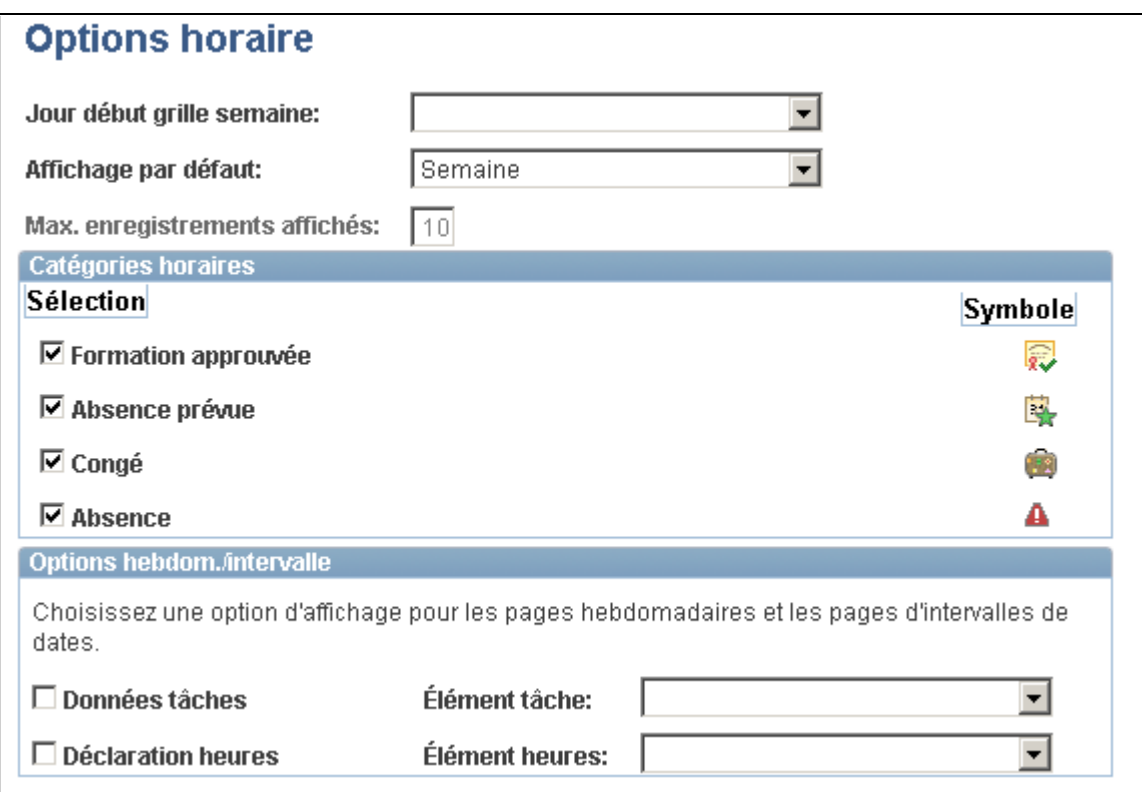

Options d'affichage des horaires

Utilisez cette page pour définir les paramètres par défaut de la page de gestion des horaires.

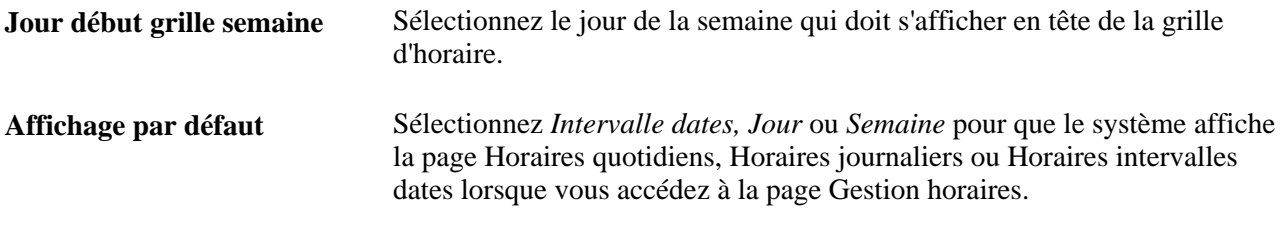

**Max. enregistrements affichés** Entrez le nombre maximal de bénéficiaires à afficher par page.

#### **Catégories horaires**

Sélectionnez les types d'événements que le système doit marquer sur l'horaire. Le système affiche le symbole correspondant le jour approprié.

Le symbole de formation approuvée ne s'applique que si l'application Gestion du temps est installée. Dans ce cas, le système peut identifier des jours de formation enregistrés dans les solutions Formation en entreprise et Ressources humaines de PeopleSoft : Gérez la formation.

Les absences prévues sont des absences qui ont été demandées et approuvées (table GP\_ABS\_EVENT). Si l'application Gestion du temps est installée, les absences prévues incluent également les congés des bénéficiaires d'avantages sociaux.
Les informations sur les absences ne s'appliquent qu'aux bénéficiaires ayant un horaire de pointage et ne peuvent être déclarées que si l'application Gestion du temps est installée. La valeur *Absence* ne s'affiche que pour la page Horaires quotidiens. Les informations *Absence* sont enregistrées, de sorte que toute information *Absence* passée peut être consultée.

#### **Options hebdom./intervalle**

Si l'application Gestion du temps est installée, vous pouvez afficher un type de données sur les tâches et un élément de déclaration d'heures dans la page Horaires hebdomadaires ou Horaires intervalles dates.

### **Recherche de remplacements**

Accédez à la page Remplacements (sélectionnez un bénéficiaire, puis cliquez sur le bouton Remplacer horaire au bas de la page Horaires hebdomadaires).

Cette page répertorie tous les bénéficiaires qui ne sont pas prévus pour le quart ou l'intervalle pour lequel vous avez besoin d'un remplacement. Elle exclut les bénéficiaires pour lesquels une absence a été entrée. Si l'application Gestion du temps est installée, elle peut également exclure les bénéficiaires pour lesquels une formation est prévue.

L'utilisation de la fonction de remplacement est appropriée si vous voulez remplacer un bénéficiaire absent par un autre dont le travail pendant cette période n'était pas prévu.

Sélectionnez l'employé qui effectuera le remplacement, puis cliquez sur le bouton Remplacer. Le système affiche la lettre *R* dans la cellule quotidienne en regard de l'employé remplacé dans les pages de Gestion horaires (horaires quotidiens, hebdomadaires ou intervalle de dates).

La personne qui effectue le remplacement hérite de l'horaire de l'employé qu'elle remplace. L'employé remplacé conserve l'horaire initial afin de bénéficier d'un paiement approprié s'il déclare une absence pour ce jour.

Si vous devez annuler le remplacement, cliquez sur le lien Afficher détails quotidiens dans le cellule correspondant à l'employé remplacé (qui affiche la lettre *R*). Cliquez sur le bouton Annuler remplacement, puis sur OK.

### **Copie d'horaires**

Accédez à la page Copie horaires (sélectionnez un bénéficiaire, puis cliquez sur le bouton Copier horaires au bas de la page Horaires hebdomadaires).

Sélectionnez un ou plusieurs employés auxquels l'horaire copié est destiné, puis cliquez sur le bouton Copier. La jour entier est copié pour la date ou l'intervalle de dates défini.

**Remarque :** Si vous avez sélectionné *Jour* comme option Affichage par dans la page Gestion horaires, le champ Date est en mode affichage seulement.

# **Échange d'horaires**

Accédez à la page Échange horaires (sélectionnez deux bénéficiaires, puis cliquez sur le bouton Échanger horaires au bas de la page Horaires hebdomadaires).

Modifiez les dates de début et de fin si nécessaire, puis cliquez sur le bouton Échanger. L'horaire du jour est échangé entre les deux employés, ou celui de tous les jours répertoriés s'il s'agit d'une intervalle de dates.

**Important!** Évitez d'utiliser la fonction d'échange pour remplacer un bénéficiaire absent. Si vous utilisez la fonction d'échange, puis que le bénéficiaire déclare une absence, il risque de ne pas être correctement rémunéré pour cette absence. Cela est dû au fait que le traitement des absences se réfère à l'horaire échangé (qui peut avoir trait à un quart d'inactivité ou un autre quart) plutôt qu'à l'horaire réel du bénéficiaire pour déterminer le temps d'inactivité.

**Remarque :** Si vous avez sélectionné l'option Affichage par *Jour,* le champ Date dans cette page est en mode affichage seulement.

### **Création et assignation d'horaires**

Accédez à la page Assignation horaires travail pour un bénéficiaire (Libre-service gestionnaires, Gestion temps, Gestion horaires, Assignation horaires travail).

Vous pouvez utiliser cette page pour assigner des horaires de travail à un bénéficiaire et accéder à des pages destinées à la consultations d'horaires assignés et à la création d'horaires pour des bénéficiaires particuliers. Ces pages sont identiques à celles que les gestionnaires utilisent pour assigner des horaires et créer des horaires personnels.

#### **Voir aussi**

[Chapitre 13, "Utilisation des horaires," Assignation d'horaires de travail, page 412](#page-455-0)

# **Utilisation des fonctions d'horaires en libre-service pour employés**

Les employés peuvent utiliser des pages en libre-service dans l'application Gestion de la paie internationale pour entrer leurs préférences en relation avec les horaires, telles que les informations de communication préférées pour les mises à jour d'horaires, leur volonté de travailler pendant une semaine comprimée et leurs préférences concernant le quart quotidien. Quand un gestionnaire veut remplacer échanger ou copier un horaire, il peut consulter les préférences de l'employé afin de déterminer le meilleur remplacement et le meilleur horaire disponibles.

La présente section porte sur la définition des préférences en relation avec les horaires.

# **Pages utilisées pour entrer les préférences en matière d'horaires et pour consulter les horaires**

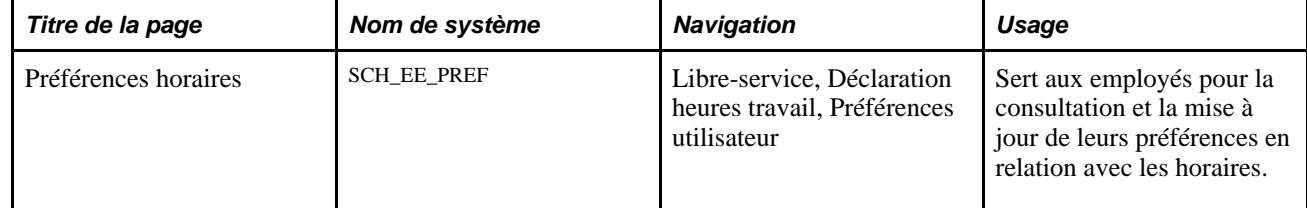

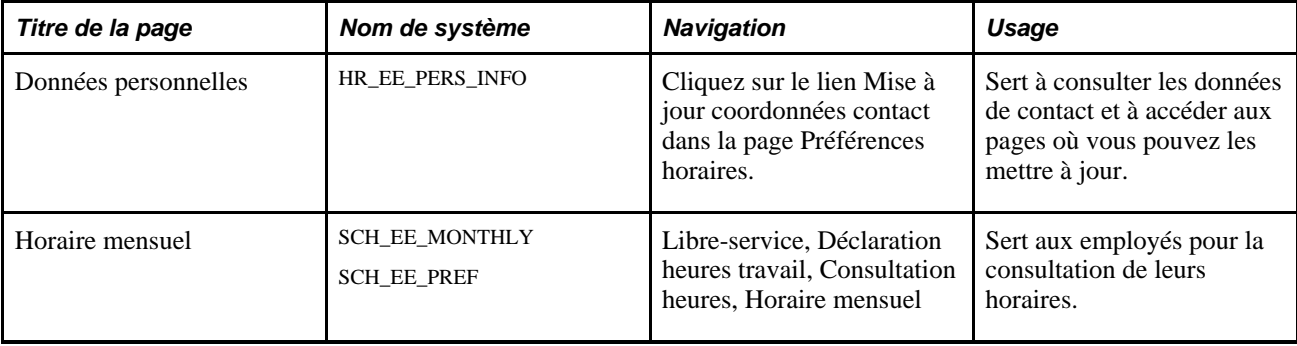

# **Configuration des préférences en relation avec les horaires**

Accédez à la page Préférences horaires (Libre-service, Déclarations heures travail, Préférences utilisateur).

#### **Préférences de communication**

Le numéro de téléphone et l'adresse électronique préférés de l'employé s'affichent. Si l'application Profils en libre-service de PeopleSoft est installée, vous pouvez cliquer sur un lien pour accéder à la page Données personnelles dans laquelle vous pouvez mettre à jour les données d'un contact.

#### **Préférences pour les horaires**

Pour chaque jour de la semaine, entrez le quart ou les heures de début et de fin que vous préférez.

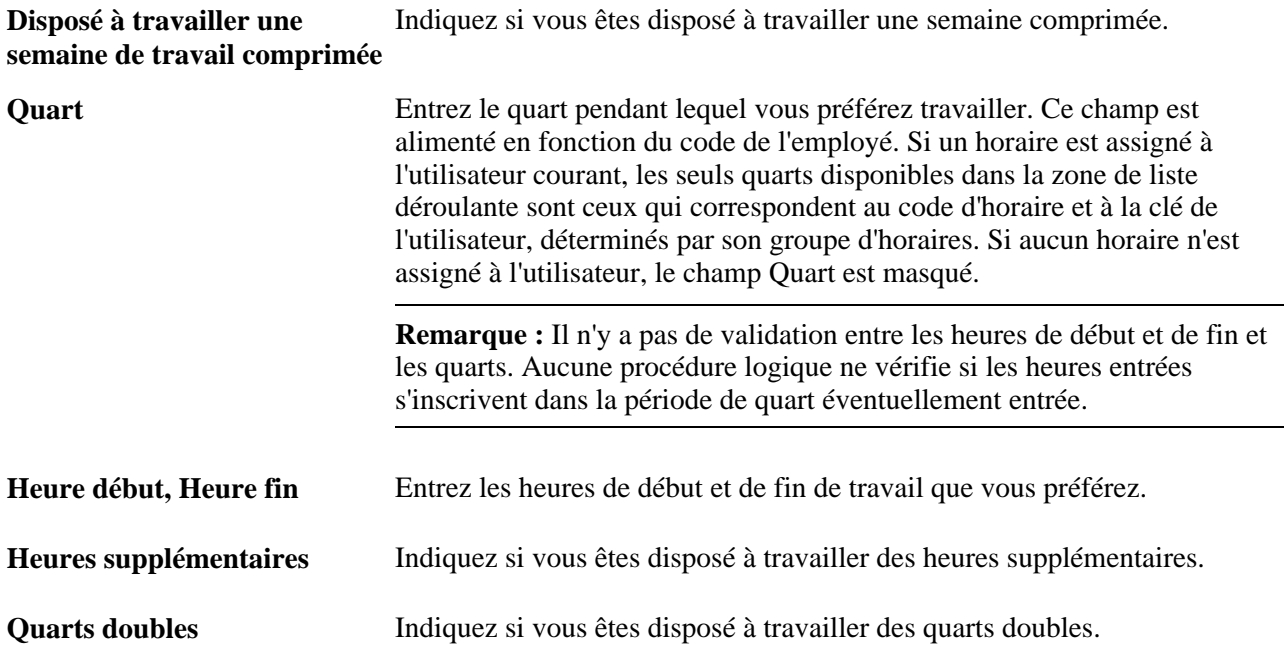

# **Chapitre 14**

# **Définition de la structure organisationnelle**

Le présent chapitre donne un aperçu de la structure organisationnelle de l'application Gestion de la paie internationale et traite des sujets suivants :

- définition de groupes d'éléments;
- définition de groupes d'admissibilité;
- définition d'entités de paie;
- définition de groupes de paie.

# **Présentation de la structure organisationnelle**

Le diagramme ci-dessous présente les composants de la structure organisationnelle de l'application Gestion de la paie internationale pour le traitement de la paie :

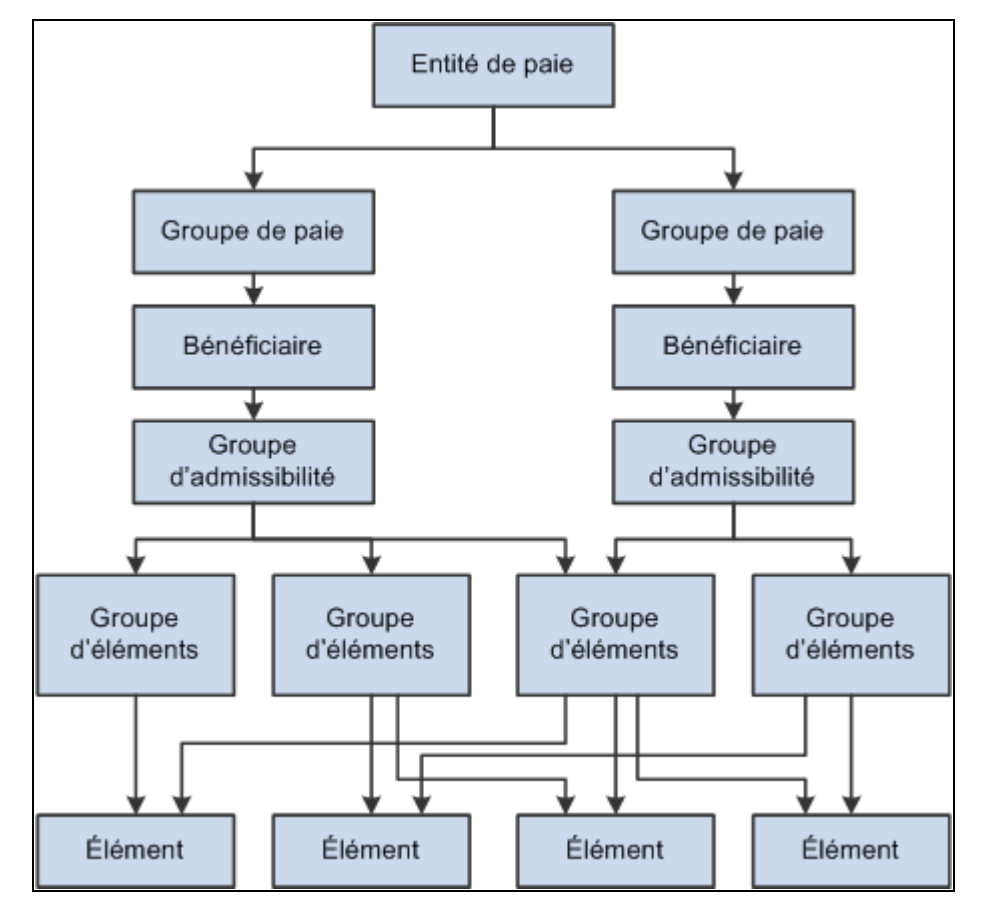

Structure organisationnelle de l'application Gestion de la paie internationale

Les éléments sont les composants de base de l'application Gestion de la paie internationale. Des groupes d'éléments sont utilisés pour communiquer des listes d'éléments à des groupes d'admissibilité. Des groupes d'admissibilité sont associés à des groupes de paie. Les bénéficiaires qui partagent des caractéristiques de paie appartiennent à des groupes de paie. Plusieurs groupes de paie sont associés à une seule entité de paie, l'organisation qui rémunère les bénéficiaires.

Les groupes d'admissibilité et les groupes d'éléments sont utilisés pour contrôler les éléments qu'un bénéficiaire reçoit. Les groupes d'éléments contiennent des éléments individuels, tels que des revenus, des retenues, des réserves de congés et des prises d'absences. Les groupes d'admissibilité contiennent des groupes d'éléments. Cette approche à deux niveaux permet une configuration plus efficace, comme l'illustre l'exemple suivant.

Chaque bénéficiaire est assigné à un groupe d'admissibilité, par exemple pour les cadres ou pour les employés. Il se peut que vous ayez certains éléments, tels que des primes de gestion, uniquement destinés aux cadres, d'autres, tels que les heures supplémentaires, uniquement destinés aux employés, et d'autres encore, tels que la paie et les taxes de base, pour lesquels tous les bénéficiaires sont éligibles.

#### **Exemple**

Supposons que vous ayez deux groupes de bénéficiaires (des gestionnaires et des employés). Vous créez donc deux groupes d'admissibilité.

Vous avez 50 éléments de revenus. Parmi ceux-ci, 10 revenus (E1-E10) sont uniquement destinés aux cadres, 10 autres (E11-E20) aux employés et 30 (E21-E50) à tous les bénéficiaires. Vous avez 20 éléments de retenues d'impôt (D1 à D20) pour tous les bénéficiaires, et 10 éléments de retenue facultative (D21 à D30) destinés uniquement aux gestionnaires.

À défaut de groupes d'éléments, vous devez ajouter 70 éléments au groupe d'admissibilité des gestionnaires et 70 éléments au groupe d'admissibilité des employés.

Grâce au concept de groupe d'éléments, vous créez cinq groupes d'éléments :

- revenus des cadres (qu'eux seuls perçoivent);
- revenus des employés (qu'eux seuls perçoivent);
- revenus communs (que peuvent percevoir les deux groupes de bénéficiaires);
- impôts (les 20 retenues);
- retenues facultatives (les 10 retenues uniquement destinées aux cadres).

Le tableau ci-dessous répertorie les groupes d'éléments que vous devez ajouter aux groupes d'admissibilité :

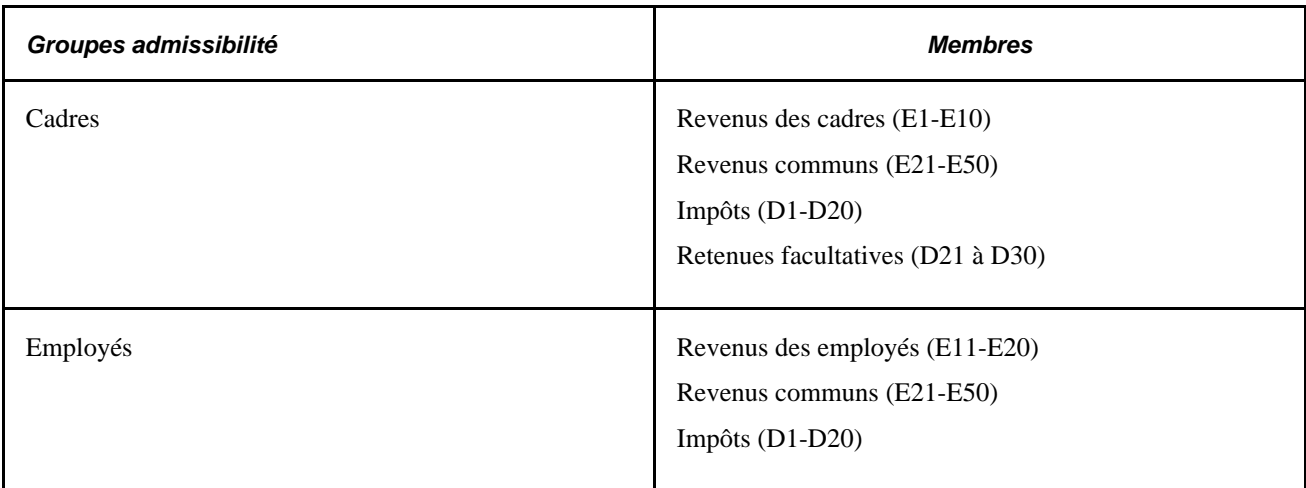

Un autre avantage des groupes d'éléments ressort clairement si vous ajoutez des éléments après la mise en œuvre initiale. Imaginons que vous créez une nouvelle taxe (D21) après la mise en œuvre. Au lieu de devoir ajouter ce nouvel élément à chaque groupe d'admissibilité, vous l'ajoutez à un groupe d'éléments (Impôts).

# <span id="page-474-0"></span>**Définition de groupes d'éléments**

Pour définir des groupes d'éléments, utilisez le composant Groupes éléments (GP\_ELEMENT\_GROUP).

La présente section offre un aperçu des groupes d'éléments et traite des sujets suivants :

- dénomination d'un groupe d'éléments;
- insertion d'éléments dans des groupes d'éléments.

# **Présentation des groupes d'éléments**

Pour déterminer des éléments en grand nombre, vous pouvez définir des groupes d'éléments, de revenus, de retenues ou d'absence. Vous pouvez utiliser des groupes d'éléments aux fins suivantes :

• Assignation du même ensemble d'éléments à un groupe de bénéficiaires.

Par exemple, vous pouvez regrouper les revenus dans un groupe d'éléments et les retenues dans un autre, puis n'utiliser que ces deux noms de groupes d'éléments pour spécifier les revenus et les retenues. Vous pouvez également créer un groupe d'éléments pour les éléments de revenus des employés rémunérés à l'heure et un autre pour les éléments de revenus des employés salariés.

• Identification des ensembles d'éléments à traiter durant une paie hors cycle.

Lors du traitement de transactions hors cycle, telles que des corrections de paie ou des paiements non prévus, vous pouvez utiliser la fonction de groupe d'éléments pour spécifier les éléments à traiter. Vous sélectionnez l'ensemble d'éléments lors de l'entrée d'instructions de traitement hors cycle via les composants de demande hors cycle (GP\_OFFCYCLE\_SETUP).

Lors du traitement de transactions hors cycle, telles que des corrections de paie ou des paiements non prévus, vous pouvez utiliser la fonction de groupe d'éléments pour filtrer les éléments traités. Vous sélectionnez l'ensemble d'éléments lors de l'entrée d'instructions de traitement hors cycle via les composants de demande hors cycle (GP\_OFFCYCLE\_SETUP).

• Création de jeux de listes.

Un jeu de listes est un ensemble d'éléments et de paramètres que vous pouvez utiliser dans n'importe quel traitement ou rapport nécessitant une liste d'éléments. Par exemple, vous pouvez utiliser un groupe d'éléments pour créer un jeu de listes à utiliser avec un traitement de génération de bulletins de paie.

#### **Voir aussi**

[Chapitre 24, "Gestion du traitement hors cycle," page 787](#page-830-0)

[Chapitre 36, "Gestion des applications et des jeux de listes," page 1171](#page-1214-0)

# **Pages utilisées pour définir les groupes d'éléments**

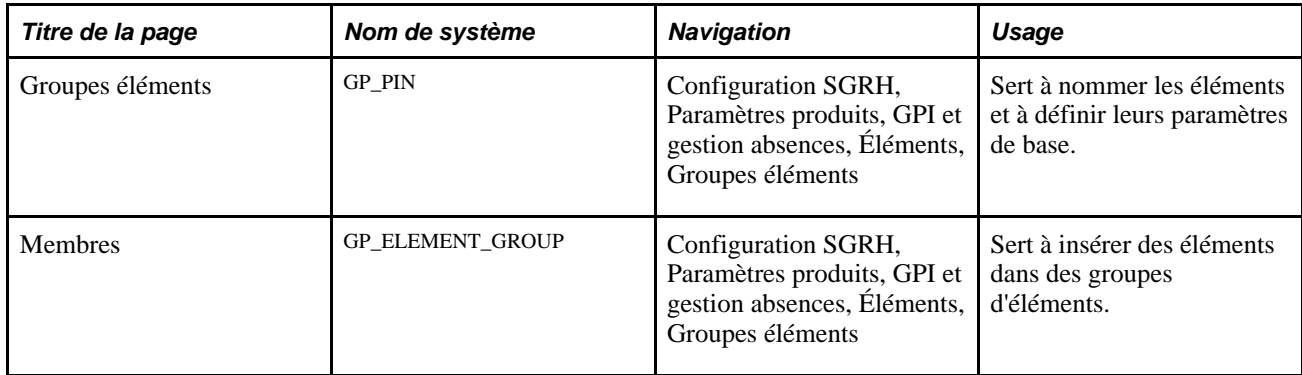

# **Affectation d'un nom à un groupe d'éléments**

Vous nommez chaque élément et définissez ses paramètres de base dans une page Noms éléments. Tous les groupe de pages d'élément de l'application Gestion de la paie internationale partagent la même page Noms éléments (GP\_PIN).

#### **Voir aussi**

[Chapitre 5, "Définition des données générales sur les éléments," Définition des noms d'éléments, page 83](#page-126-0)

# **Insertion d'éléments dans des groupes d'éléments**

Accédez à la page Membres du groupe Groupes éléments (Configuration SGRH, Paramètres produits, GPI et gestion absences, Éléments, Groupes éléments).

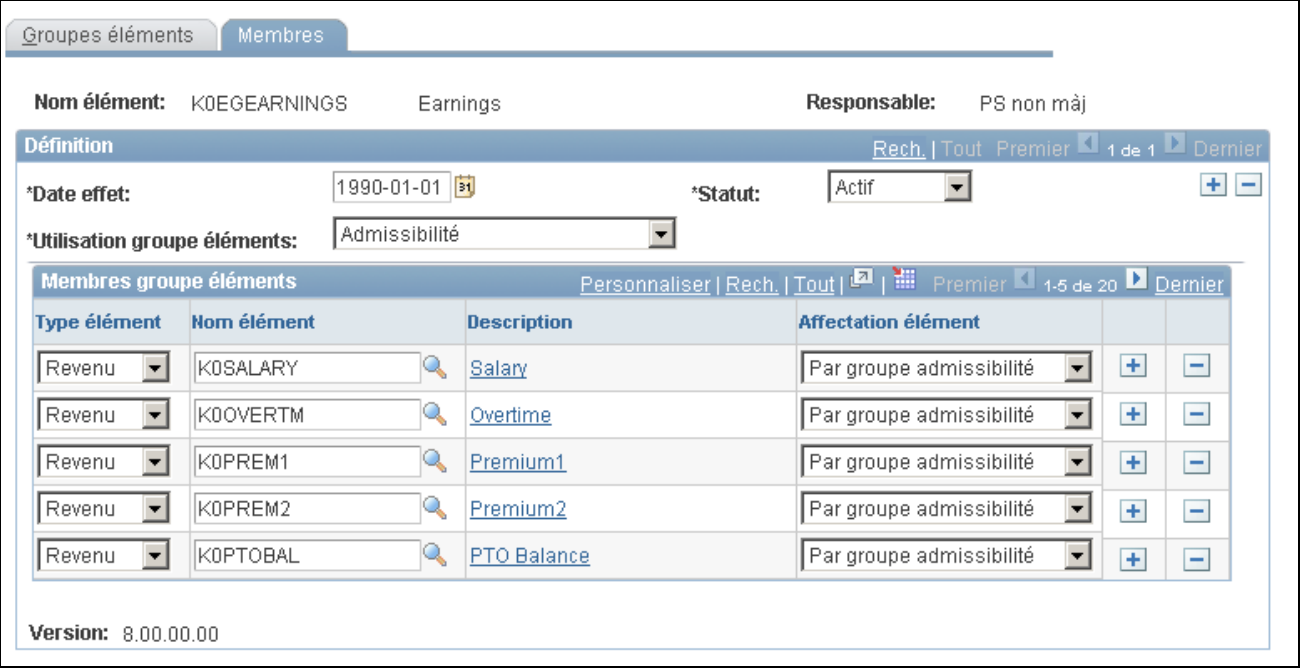

Membres de groupes d'éléments

Soyez prudent lors de l'apport de modifications à des groupes d'éléments figurant dans des jeux de listes. Les modifications apportées aux groupes d'éléments affectent les jeux de listes connexes. Les jeux de listes, leur utilisation et leur relation avec les groupes d'éléments sont décrits en détail dans un autre chapitre de ce guide.

Voir [Chapitre 36, "Gestion des applications et des jeux de listes," page 1171.](#page-1214-0)

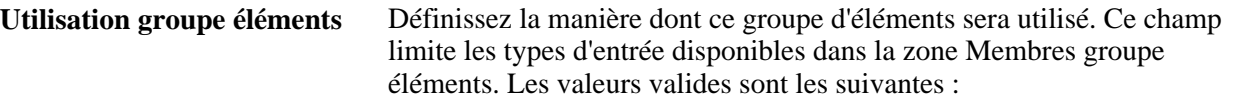

- *Polyvalent :* sélectionnez cette option si ce groupe d'éléments peut être utilisé pour le traitement d'admissibilité, pour définir un jeu d'éléments pour le traitement hors cycle ou avec la fonctionnalité de jeu de listes.
- *Admissibilité :* il s'agit de la valeur par défaut. Sélectionnez cette option si ce groupe d'éléments ne doit être utilisé que pour le traitement d'admissibilité.
- *Jeu éléments limité :* sélectionnez cette option si ce groupe d'éléments détermine un ensemble limité d'éléments à traiter pour un segment donné. Ce type de groupe d'éléments est disponible pour un traitement hors cycle. L'inclusion d'un élément dans ce groupe n'élimine pas les exigences d'admissibilité; les bénéficiaires doivent être admissibles pour ces éléments afin que ces derniers soient résolus.
- *Applications :* sélectionnez cette option pour utiliser ce groupe d'éléments spécifiquement avec la fonctionnalité de jeu de listes. La sélection de cette valeur rend la zone Applications - statiques/dyn. et le champ Ordre tri défaut application disponibles.

**Remarque :** Le système exige que la valeur du champ Utilisation groupe éléments soit la même pour *plusieurs* enregistrements avec date d'effet. C'est pourquoi, si vous ajoutez un second enregistrement avec date d'effet dans cette page, le système alimentera par défaut le champ Utilisation groupe éléments du nouvel enregistrement avec date d'effet avec la valeur de l'enregistrement original ou de celui dont la date d'effet est la plus précoce, puis rendra les champs Utilisation groupe éléments indisponibles pour toute entrée dans les enregistrements avec date d'effet. Ainsi, tant qu'il n'y a qu'un seul enregistrement, vous pouvez modifier la valeur du champ Utilisation groupe éléments. Lorsque vous insérez plusieurs enregistrements, tous ont la même valeur dans le champ Utilisation groupe éléments (celle de l'enregistrement original ou de celui dont la date d'effet est la plus précoce) et le champ Utilisation groupe éléments de tous les enregistrements est indisponible pour la saisie.

#### **Applications statiques et dynamiques**

Indiquez si le groupe d'éléments est une liste d'éléments statiques ou dynamiques. Les groupes d'éléments statiques contiennent une liste d'éléments dans la zone Membres groupe éléments. Les groupes d'éléments dynamiques contiennent uniquement une clause SQL WHERE (champ Critères sélection dynamique) qui détermine de façon dynamique les éléments qui sont inclus dans le groupe chaque fois que ce dernier est appelé. La clause WHERE peut également contenir une clause ORDER BY pour trier les éléments sélectionnés. Cette option n'est disponible que quand la valeur du champ Utilisation groupe éléments est *Applications.*

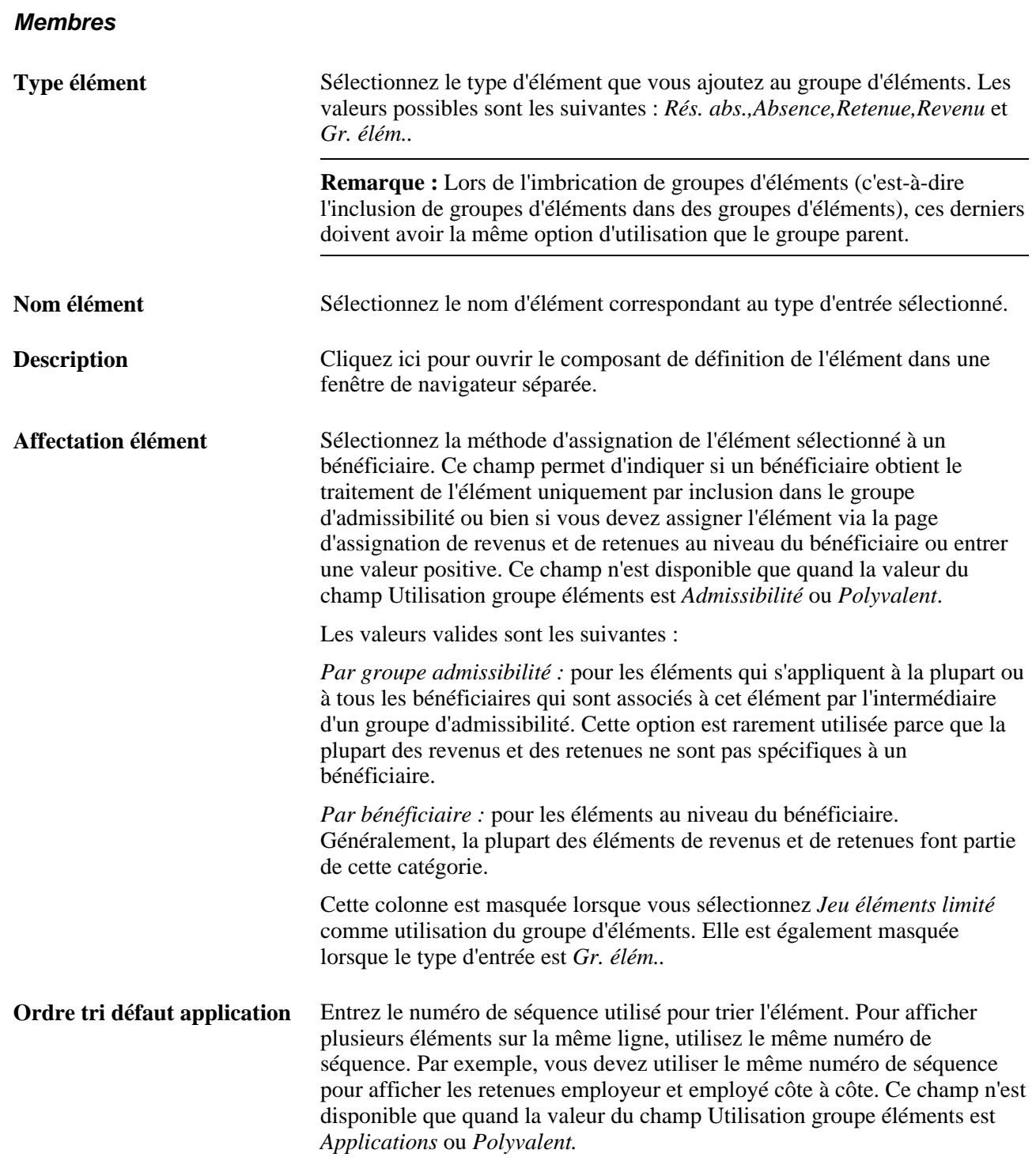

#### **Modification du champ Utilisation groupe éléments**

Si nécessaire, vous pouvez modifier la valeur du champ Utilisation groupe éléments après avoir créé le groupe d'éléments. En cas de modification de la valeur du champ, le système effectue les vérifications suivantes :

- Si la valeur du champ est *Admissibilité* ou *Jeu éléments limité* et que le groupe d'éléments est utilisé dans cette zone particulière, le système autorise une modification de la valeur en *Polyvalent.*
- Si la valeur du champ est *Admissibilité* ou *Jeu éléments limité* et que le groupe d'éléments n'est pas utilisé dans cette zone particulière, le système autorise toute modification.
- Si la valeur du champ est *Polyvalent,* le système n'autorisera une modification que si elle n'affecte pas une utilisation courante. Par exemple, le système n'autorise pas de modification en *Admissibilité* si le groupe d'éléments est utilisé pour définir un jeu d'éléments.

#### **Voir aussi**

[Chapitre 17, "Utilisation des entrées positives," page 507](#page-550-0)

[Chapitre 36, "Gestion des applications et des jeux de listes," page 1171](#page-1214-0)

# <span id="page-479-0"></span>**Définition des groupes d'admissibilité**

Pour définir des groupes d'admissibilité, utilisez le groupe de pages Groupes admissibilité (GP\_ELIG\_GROUP).

La présente section offre un aperçu des groupes d'admissibilité et traite de l'insertion de groupes d'éléments dans des groupes d'admissibilité.

# **Présentation des groupes d'admissibilité**

Les groupes d'admissibilité indiquent les éléments particuliers pour lesquels une certaine population de bénéficiaires peut être admissible. Les groupes d'admissibilité contiennent un ou plusieurs groupes d'éléments et sont souvent utilisés pour différencier des types ou niveaux de travailleurs. Par exemple, vous pouvez créer un groupe d'admissibilité composé de groupes d'éléments propres aux cadres d'une société.

Vous assignez un groupe d'admissibilité par défaut à chaque groupe de paie. Les bénéficiaires assignés à un groupe de paie héritent du groupe d'admissibilité à partir de la définition de groupe de paie. Vous pouvez remplacer une définition de groupe de paie par bénéficiaire en déclarant un groupe d'admissibilité différent au niveau bénéficiaire.

# **Page utilisée pour définir des groupes d'admissibilité**

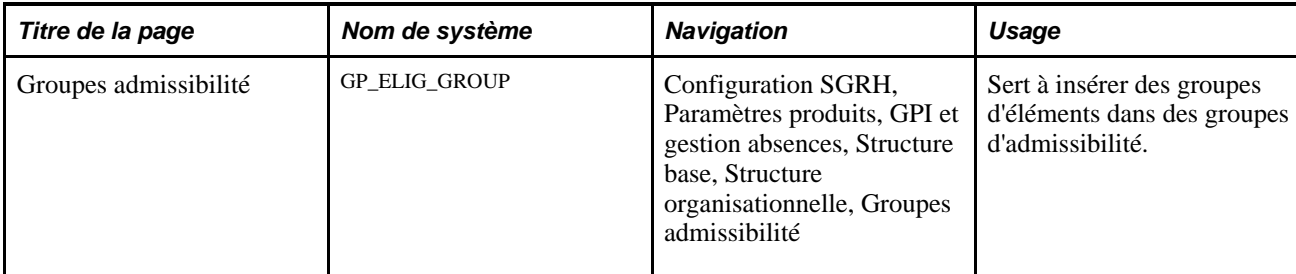

# **Insertion de groupes d'éléments dans des groupes d'admissibilité**

Accédez à la page Groupes admissibilité (Configuration SGRH, Paramètres produits, GPI et gestion absences, Structure base, Structure organisationnelle, Groupes admissibilité).

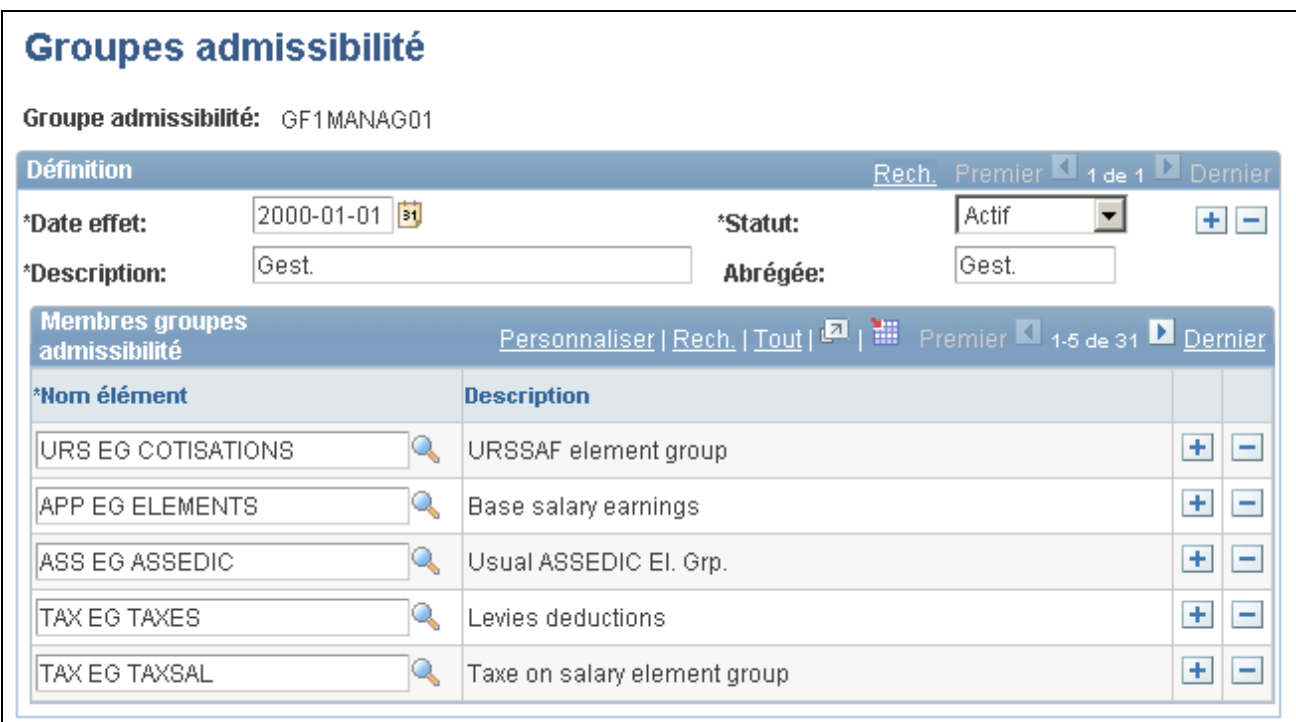

Groupes d'admissibilité

**Nom élément** Sélectionnez le nom du groupe d'éléments à associer à ce groupe d'admissibilité. Pour sélectionner d'autres groupes d'éléments, ajoutez des enregistrements.

# <span id="page-480-0"></span>**Définition d'entités de paie**

Pour définir des entités de paie, utilisez le groupe de pages Entités paie (GP\_PYENT).

La présente section donne un aperçu des entités de paie et traite des sujets suivants :

- entrée des données d'adresse pour une entité de paie;
- entrée des détails de traitement pour une entité de paie.

**Remarque :** La présente section décrit les deux premières pages du groupe Entités paie. Les autres pages du composant Entité paie, à savoir Limites rétroactives, Rempl. élément secondaire et Liens banque source, sont présentées ailleurs dans ce guide.

#### **Voir aussi**

[Chapitre 33, "Définition du traitement rétroactif," Définition des limites rétroactives antérieures et ultérieures,](#page-1094-0) [page 1051](#page-1094-0)

[Chapitre 18, "Définition des remplacements," Définition des remplacement des entités de paie, page 548](#page-591-0)

[Chapitre 34, "Définition des instructions pour les opérations bancaires," Association de banques sources à des](#page-1164-0) [entités de paie, page 1121](#page-1164-0)

### **Présentation des entités de paie**

Une entité de paie est l'organisation chargée de payer les bénéficiaires. Vous pouvez également utiliser une entité de paie pour définir le type de devise pour l'exécution des calculs. L'entité de paie est la définition légale d'une organisation dans la perspective de la paie. Souvent, une organisation et une entité de paie sont identiques. L'application Gestion de la paie internationale ne définit pas de relation entre une organisation et une entité de paie. Si plusieurs organisations sont détenues par une organisation actionnaire, cette dernière peut être l'entité de paie, ou bien une organisation peut avoir plusieurs filiales qui sont des entités de paie individuelles. Le système définit la plupart des accumulateurs par entité de paie.

#### **Traitement par lots**

Le traitement par lots utilise les données de la page Détails traitement pour déterminer les éléments à charger. Seuls les éléments définis pour *Tous pays* (dans la page Noms éléments) et ceux définis pour *Pays,* où le pays est celui de l'entité de paie, sont chargés.

Si un élément associé à un autre pays a été référencé, le programme de traitement par lots journalise une erreur. Selon l'importance de cet élément, le traitement peut être interrompu. Si le traitement ne peut pas continuer, un message tel que celui ci-dessous s'affiche :

Élément %1 (NEP %2) non chargé dans UPINA. (sans objet pour le pays : %3)

Si le traitement peut continuer, un message tel que l'un des messages suivants s'affiche :

Élément %1 (PIN %2) - et données pour l'élément - non chargés dans le traitement. (sans objet pour le pays : %3)

Élément %1 de l'élément parent %2 dans la liste de traitements %3 introuvable dans %4. (Numéro NEP %5)

**Remarque :** Des causes autres que l'affectation de pays peuvent empêcher le chargement d'un élément.

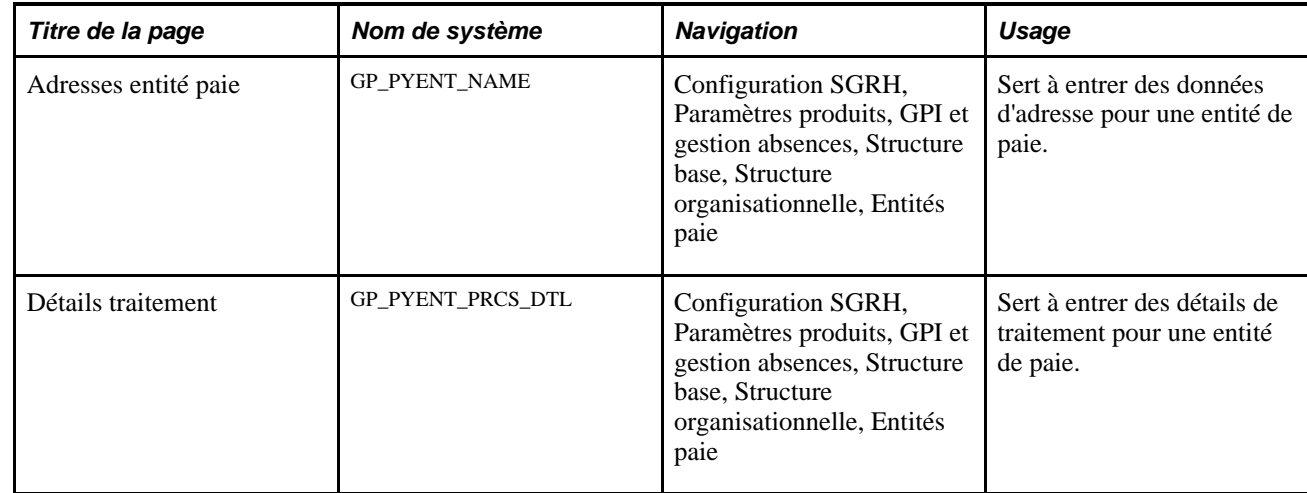

# **Pages utilisées pour définir des entités de paie**

# **Entrée des données d'adresse pour une entité de paie**

Accédez à la page Adresses entité paie (Configuration SGRH, Paramètres produits, GPI et gestion absences, Structure base, Structure organisationnelle, Entités paie).

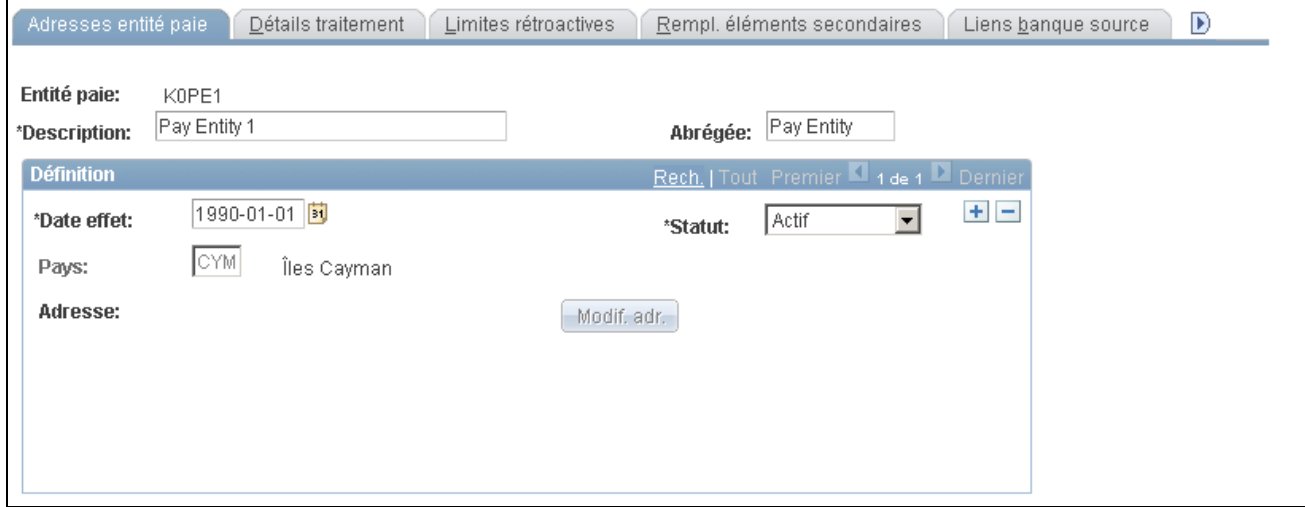

Adresses de l'entité de paie

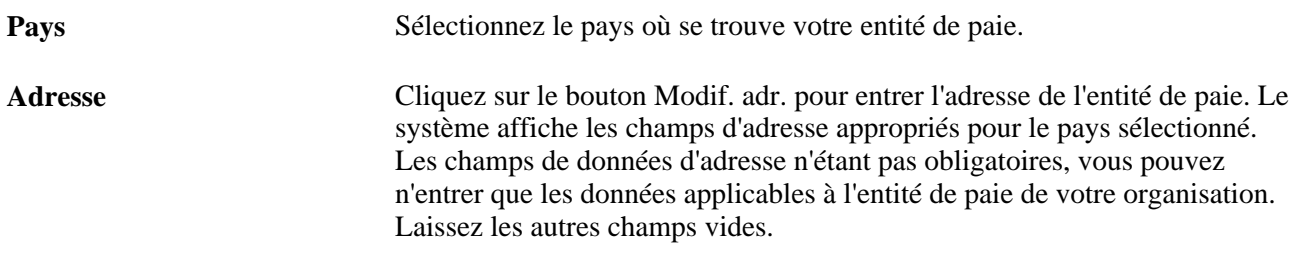

# **Entrée des détails de traitement pour une entité de paie**

Accédez à la page Détails traitement du groupe Entités paie (Configuration SGRH, Paramètres produits, GPI et gestion absences, Structure base, Structure organisationnelle, Entités paie).

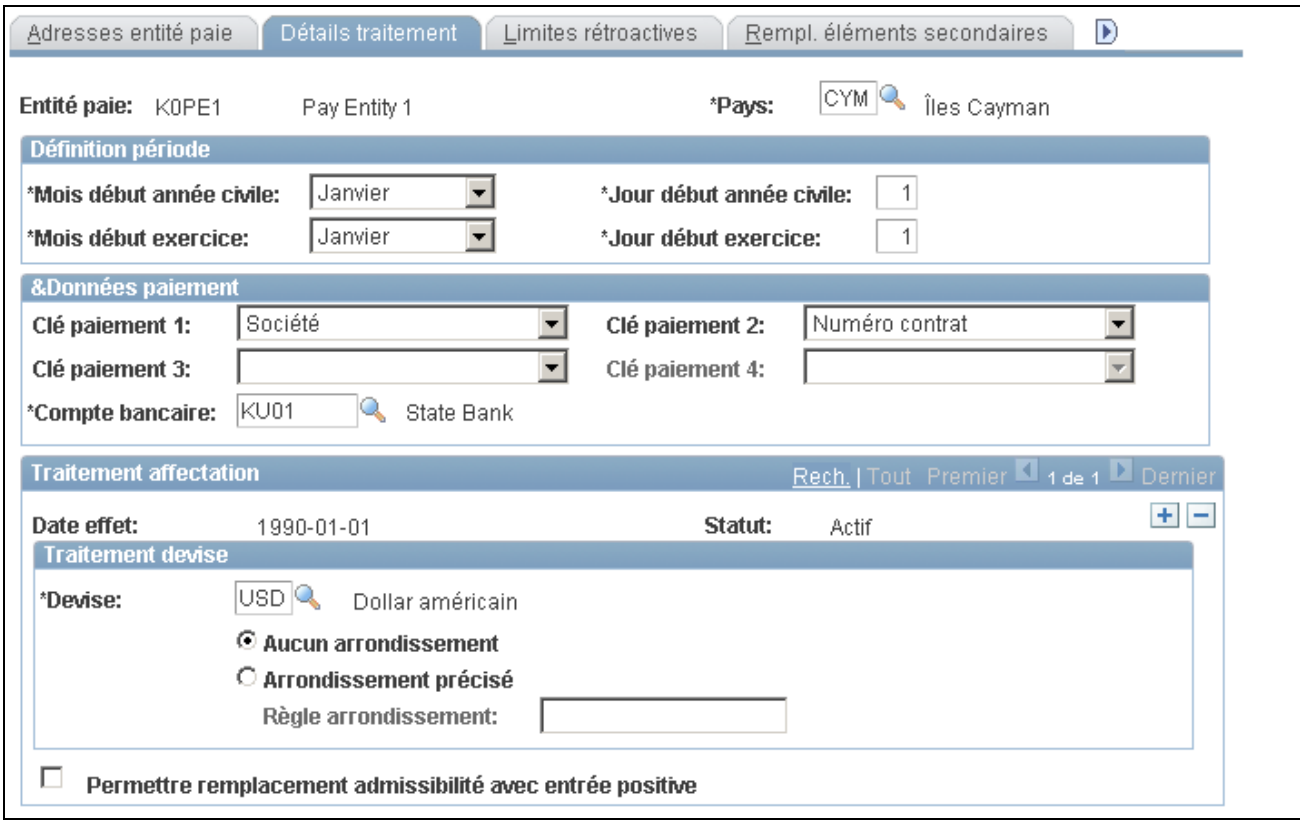

Détails du traitement des entités de paie

**Attention!** Ne modifiez pas les champs situés au-dessus de la zone avec date d'effet de la page après la mise en œuvre. Cela pourrait altérer l'intégrité des calculs rétroactifs et de l'accumulateur.

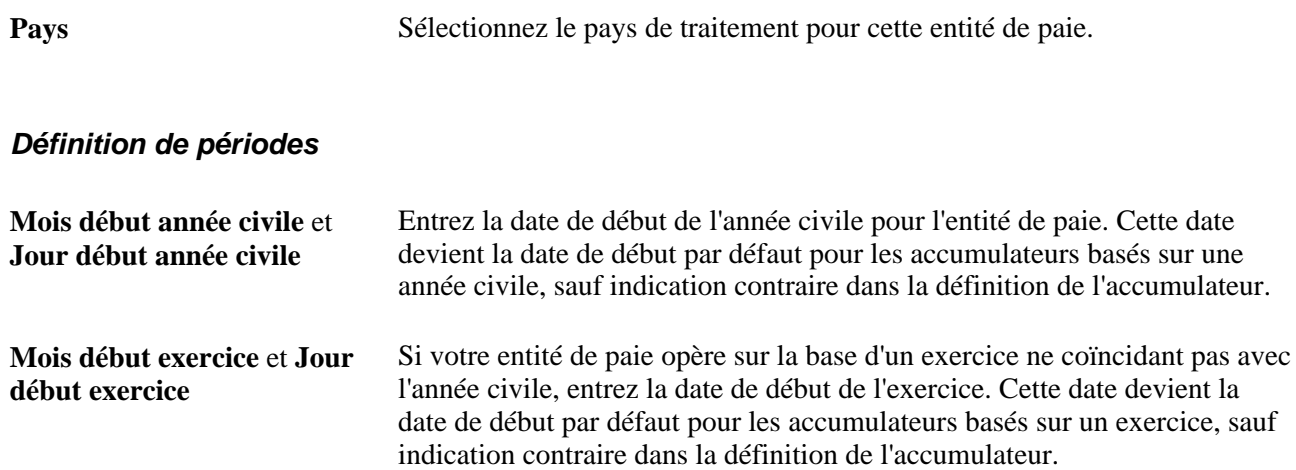

#### **Données sur les paiements**

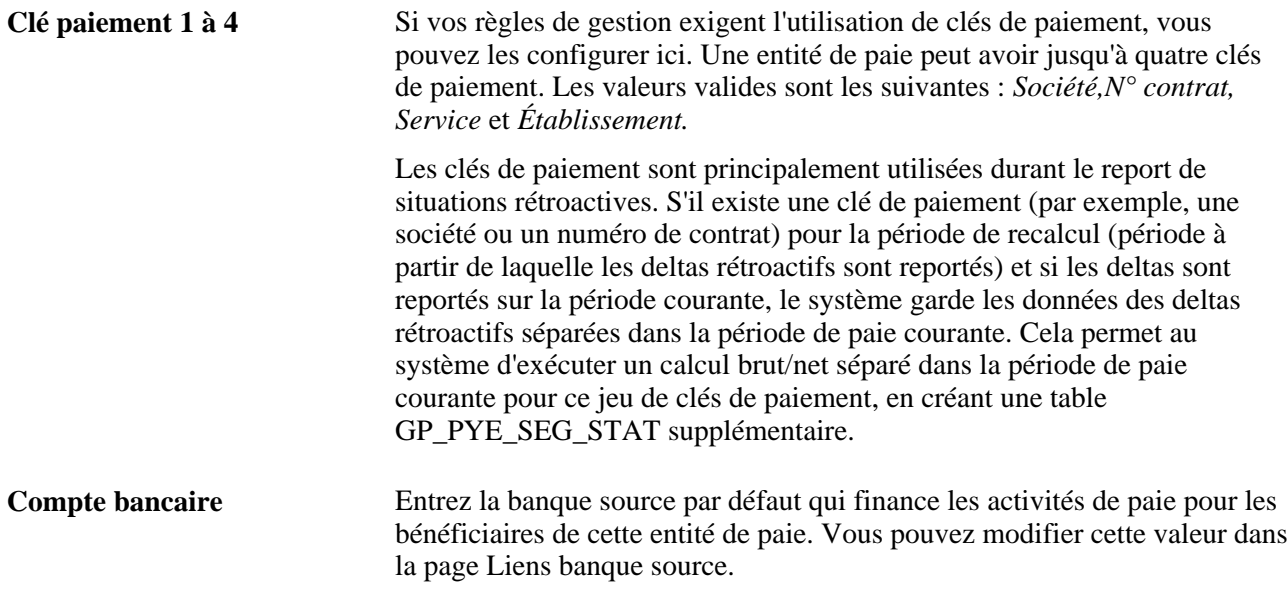

#### **Traitement de devise**

La devise de traitement définie au niveau de l'entité de paie est l'unité dans laquelle d'autres devises sont converties avant l'exécution des calculs.

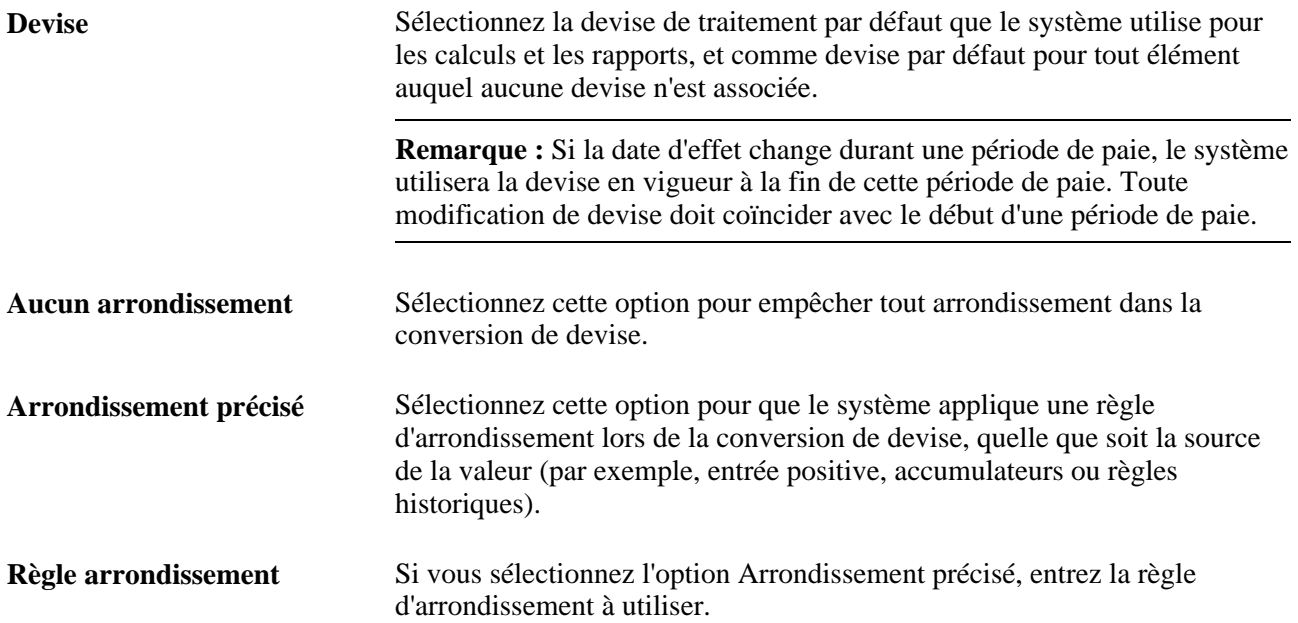

**Permettre remplacement admissibilité avec entrée positive** Sélectionnez cette option pour permettre qu'une entrée positive remplace les valeurs par défaut de groupe d'admissibilité. Cette option vous permet de modifier l'effet qu'ont les groupes d'admissibilité sur les éléments qu'un bénéficiaire peut recevoir. Par exemple, supposons que pendant le traitement par lots, le système rencontre une entrée positive pour un élément de revenu ne figurant pas dans le groupe d'admissibilité d'un bénéficiaire. En sélectionnant *Entrée* 

*positive,* vous indiquez au système de traiter l'entrée positive.

Avec la rétroactivité, il est nécessaire de recalculer les périodes précédentes dans la même devise que le calcul initial pour la période de paie. Si le recalcul et la période courante utilisent des traitements de devise différents, la différence entre les valeurs nouvelle et ancienne est calculée dans la devise du calcul initial.

Les deltas rétroactifs sont convertis dans la devise de traitement à l'aide du taux de change, à partir de la date d'effet définie au niveau du bénéficiaire (dates de début et de fin de période, et date de paie). Les rajustements rétroactifs sont donc calculés dans la devise de traitement.

#### **Exemple**

Pour la période de janvier à juin 2001, la devise est définie sur FRF (francs français). En juillet, vous passez à l'euro (EUR). Un traitement rétroactif a lieu en juillet pour un bénéficiaire avec une date d'effet de juin 2001. Le recalcul est effectué en FRF. Le delta est d'abord calculé en FRF, puis converti en EUR à l'aide du taux de change applicable à la période de paie courante. Les rajustements rétroactifs sont reportés sur la période courante en EUR.

Le delta est calculé et enregistré en FRF. Lors du traitement du calendrier de juillet, les deltas indiqués ou qualifiés pour le report sur le calendrier de juillet sont reportés et convertis en EUR avant leur utilisation dans les calculs de juillet.

#### **Voir aussi**

[Chapitre 33, "Définition du traitement rétroactif," page 1033](#page-1076-0)

[Chapitre 34, "Définition des instructions pour les opérations bancaires," page 1113](#page-1156-0)

[Chapitre 3, "Introduction à l'architecture de l'application principale," Présentation des devises multiples, page](#page-72-0)  [29](#page-72-0)

[Chapitre 18, "Définition des remplacements," page 541](#page-584-0)

# **Définition des groupes de paie**

Pour définir des groupes de paie, utilisez le composant Groupes paie (GP\_PYGRP).

La présente section offre un aperçu des groupes de paie et des remplacements des valeurs par défaut de groupe de paie, et traite des sujets suivants :

définition des paramètres du groupe de paie;

• définition des conditions d'arrondissement, de répartition et de fréquence par défaut pour un groupe de paie.

**Remarque :** La présente section décrit les deux premières pages du composant Groupe paie. L'autre page du composant Groupe paie est la page Rempl. élément secondaire, décrite ailleurs dans ce guide.

#### **Voir aussi**

[Chapitre 18, "Définition des remplacements," page 541](#page-584-0)

# **Présentation des groupes de paie**

Un groupe de paie est un regroupement logique d'individus ayant droit à un paiement et contient des bénéficiaires qui partagent des caractéristiques de paie. Tous les bénéficiaires d'un groupe de paie doivent avoir les mêmes fréquence de paie (dates de début, de fin et de paiement) et traitement de calcul de paie, ainsi qu'appartenir à la même entité de paie.

# **Présentation des remplacements des valeurs par défaut de groupe de paie**

Lorsque vous configurez un groupe de paie, vous définissez un certain nombre de paramètres par défaut, tels qu'un groupe d'admissibilité et des horaires de travail, qui s'appliquent aux bénéficiaires associés à ce groupe de paie.

Toutefois, vous pouvez configurer des remplacements de règles de groupe de paie pour des revenus et des retenues, ce qui est utile lorsque certaines règles ne s'appliquent pas à des groupes de bénéficiaires particuliers.

Regroupez les bénéficiaires qui reçoivent généralement le même type de revenus et de retenues. Cela vous permet de définir des éléments qui s'appliquent à la plupart des membres d'un groupe de paie. Vous pouvez créer toutes sortes d'exceptions à l'aide de remplacements au niveau bénéficiaire ou remplacer le groupe de paie par défaut.

# **Pages utilisées pour définir des groupes de paie**

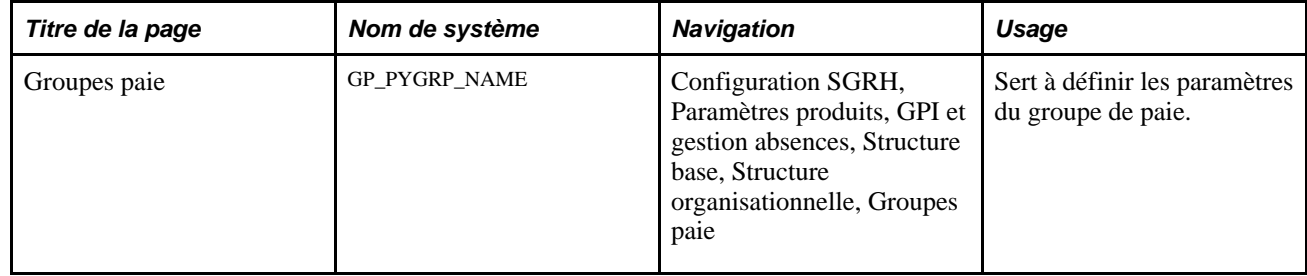

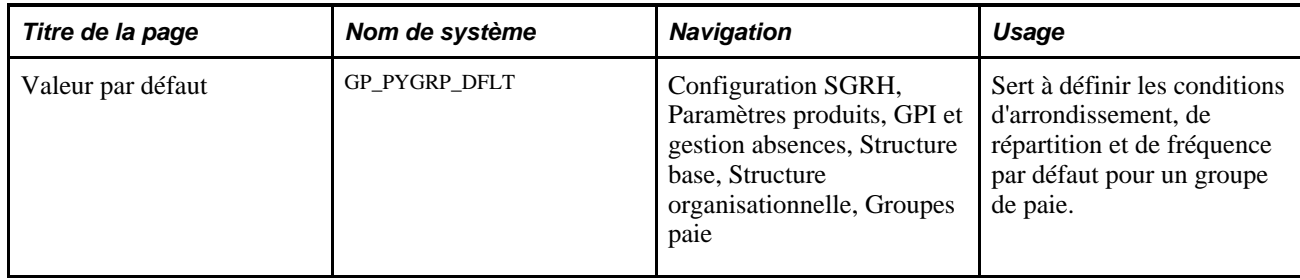

# **Définition des paramètres d'un groupe de paie**

Accédez à la page Groupes paie (Configuration SGRH, Paramètres produits, GPI et gestion absences, Structure base, Structure organisationnelle, Groupes paie).

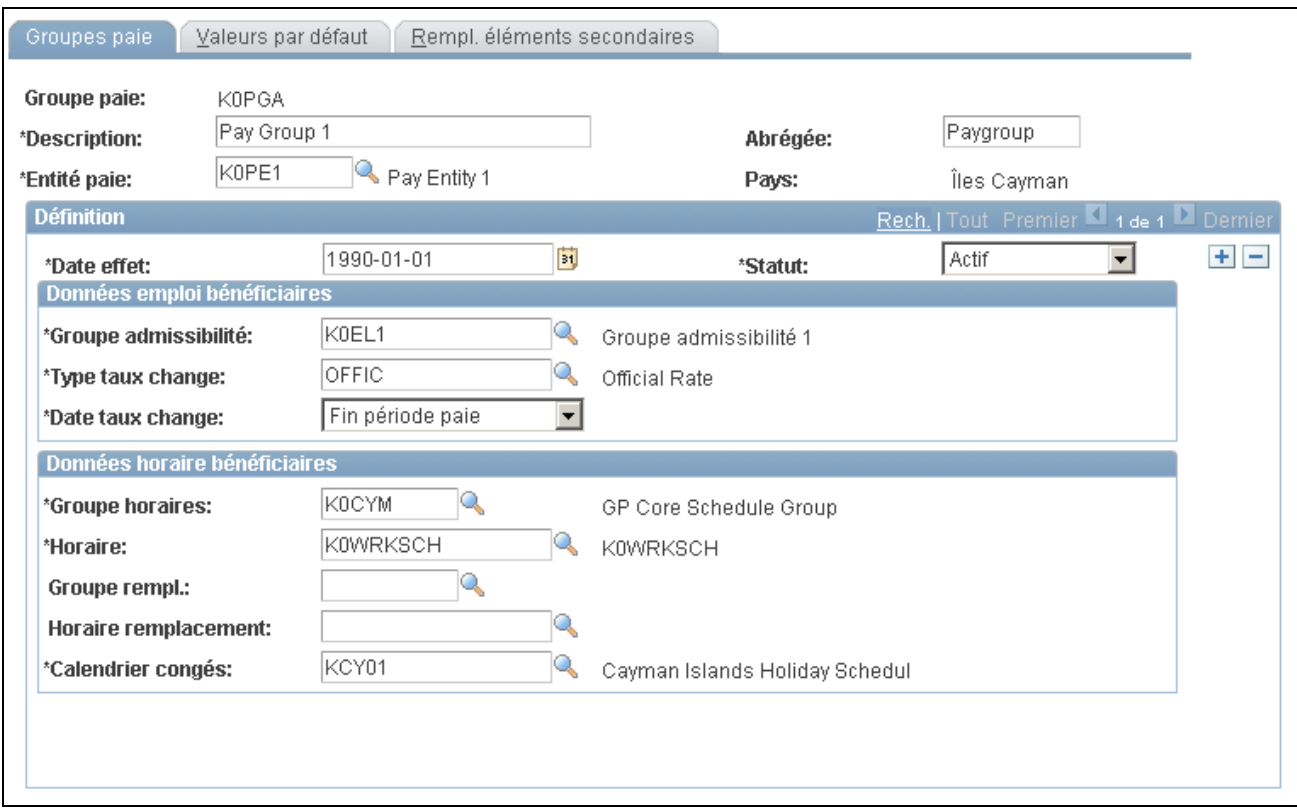

Groupes de paie

**Entité paie** Sélectionnez l'entité de paie à associer à ce groupe de paie. Vous pouvez lier chaque groupe de paie à une seule entité de paie.

**Attention!** Ne modifiez jamais l'entité de paie après avoir traité les absences. Cela pourrait altérer vos données.

#### **Données d'emploi des bénéficiaires**

Dans cette zone, vous pouvez définir de nombreux paramètres par défaut pour un groupe de paie. La date d'effet s'appliquant à la zone tout entière, vous pouvez modifier ces options simultanément si vous devez apporter des modifications d'horaires, de gestion ou de règles.

**Remarque :** Les bénéficiaires appartenant à un groupe de paie n'ont pas nécessairement un groupe d'admissibilité, un type de taux de change ou un calendrier de congés identiques. Vous pouvez remplacer toute valeur par défaut pour un individu dans la page Paie du groupe Données emploi. Vous pouvez remplacer des valeurs par défaut pour certaines périodes en modifiant les dates d'effet. Dans la page Paie du groupe Données emploi, la zone Gestion paie internationale qui contient les données sur le groupe d'admissibilité, le type de taux de change et le calendrier de congés, ne s'affiche que si vous définissez la valeur du champ Système paie sur *Paie internationale.*

Voir [Chapitre 4, "Utilisation des données sur les bénéficiaires," page 45.](#page-88-0)

Voir *Gestion de l'effectif, version 9.1*, "Augmentation de l'effectif."

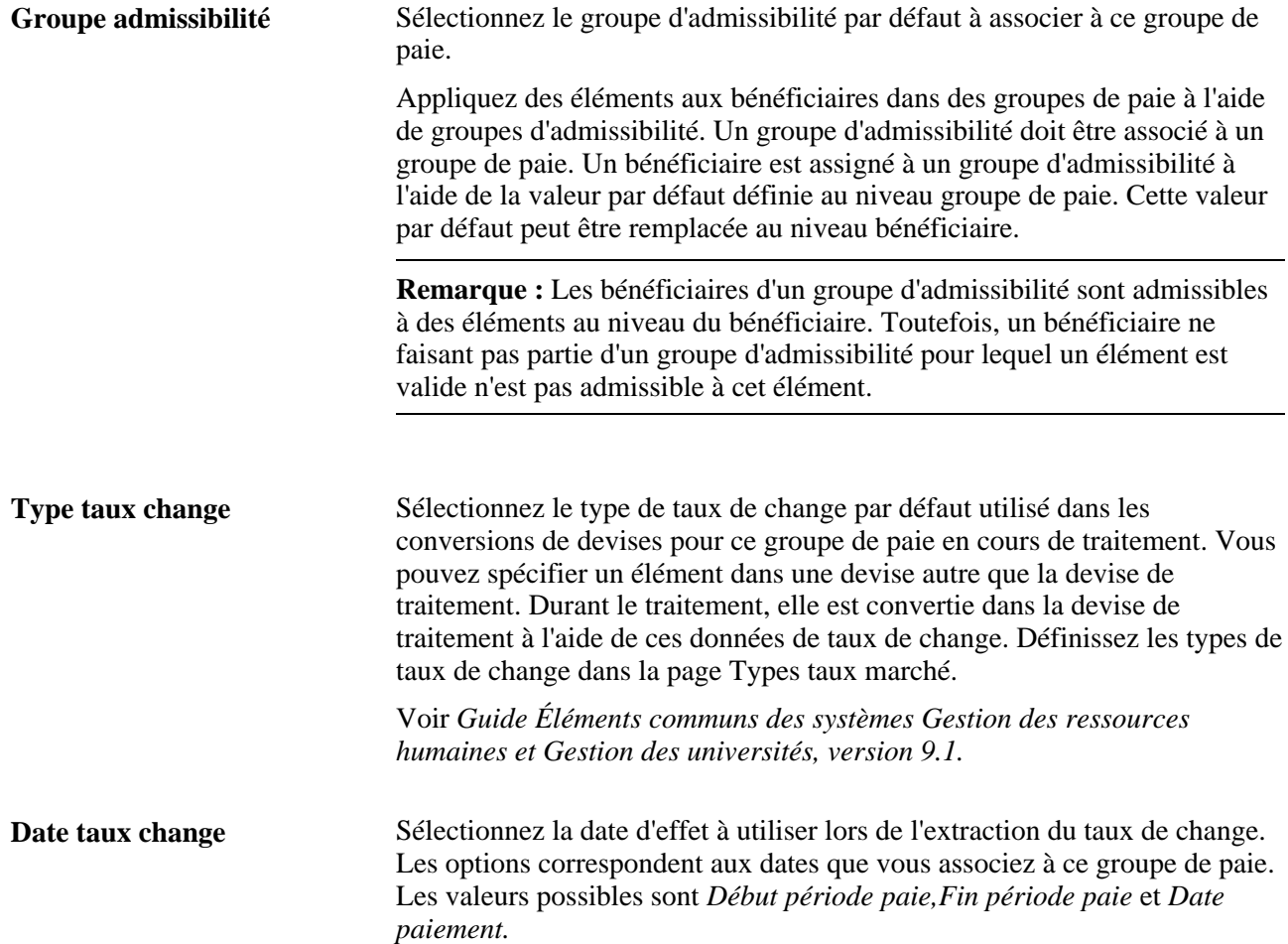

#### **Données horaire bénéficiaires**

Définissez les valeurs d'horaires par défaut pour un groupe de paie. Des bénéficiaires peuvent se voir assigner un horaire de travail et un horaire de travail de remplacement en fonction des paramètres d'horaires par défaut définis pour leur groupe de paie.

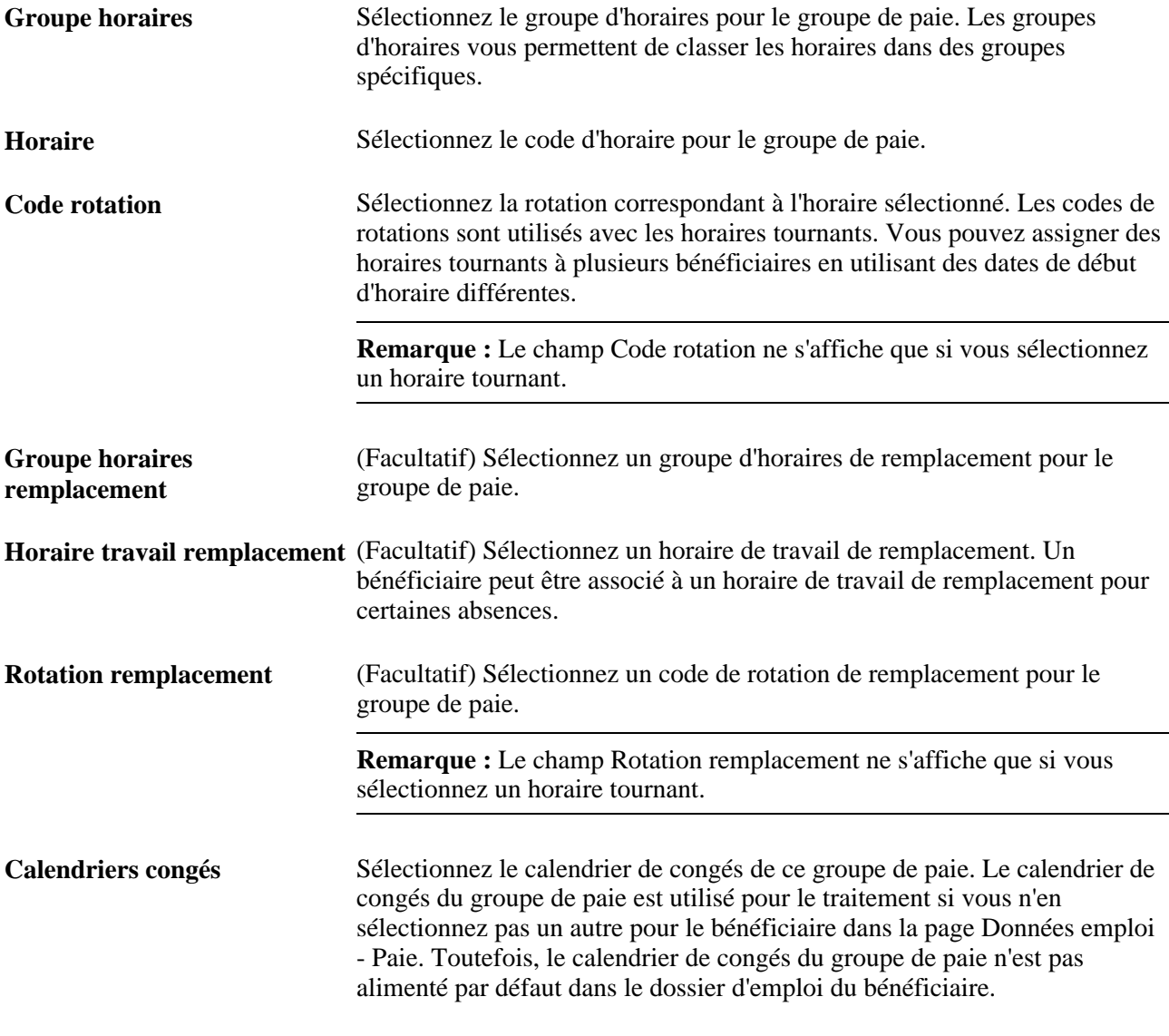

#### **Voir aussi**

[Chapitre 14, "Définition de la structure organisationnelle," Définition d'entités de paie, page 437](#page-480-0) [Chapitre 32, "Définition de la segmentation," Répartition au prorata et segmentation, page 1024](#page-1067-0)

[Chapitre 7, "Définition des éléments de calcul," Définition des règles de répartition au prorata, page 207](#page-250-0)

# **Définition des conditions d'arrondissement, de répartition et de fréquence par défaut pour un groupe de paie**

Accédez à la page Valeurs par défaut (Configuration SGRH, Paramètres produits, GPI et gestion absences, Structure base, Structure organisationnelle, Groupes paie).

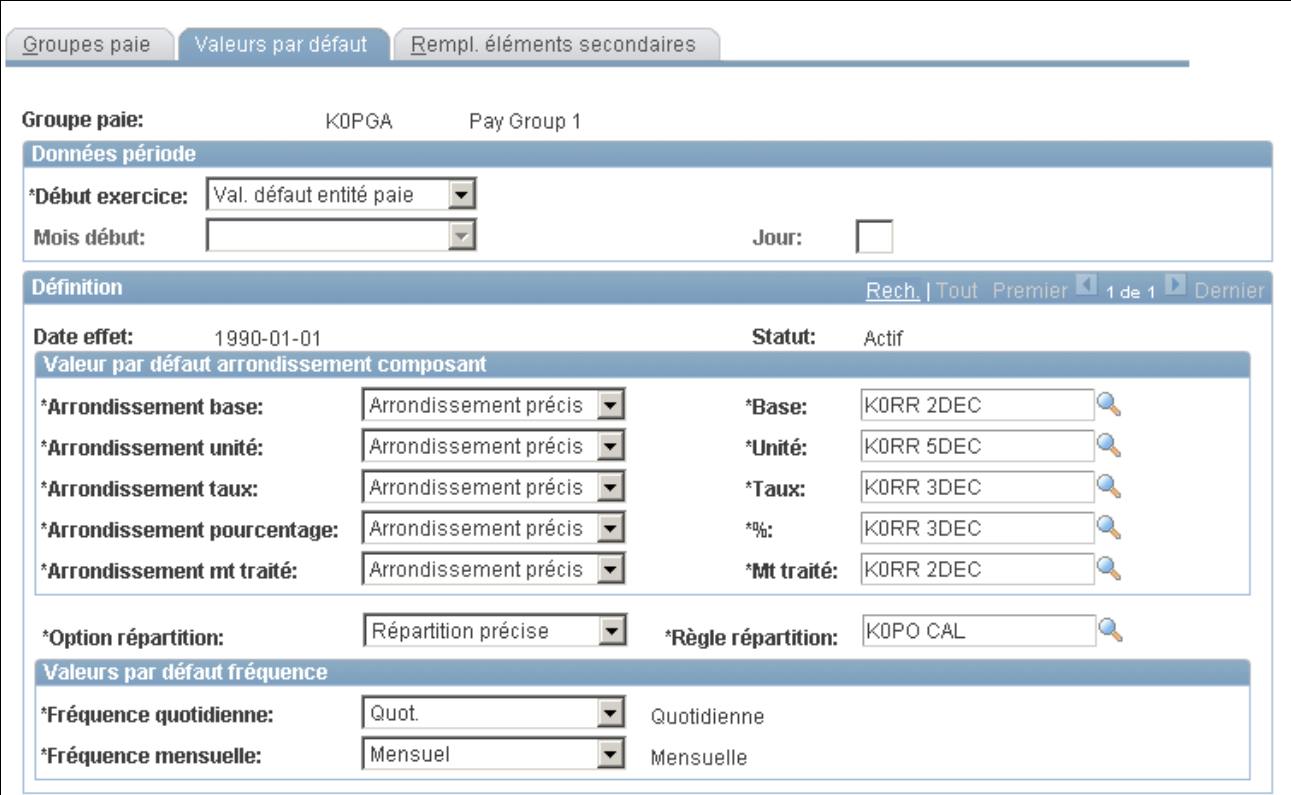

Valeurs par défaut

#### **Données sur la période**

Définissez des dates pour l'exercice de votre groupe de paie.

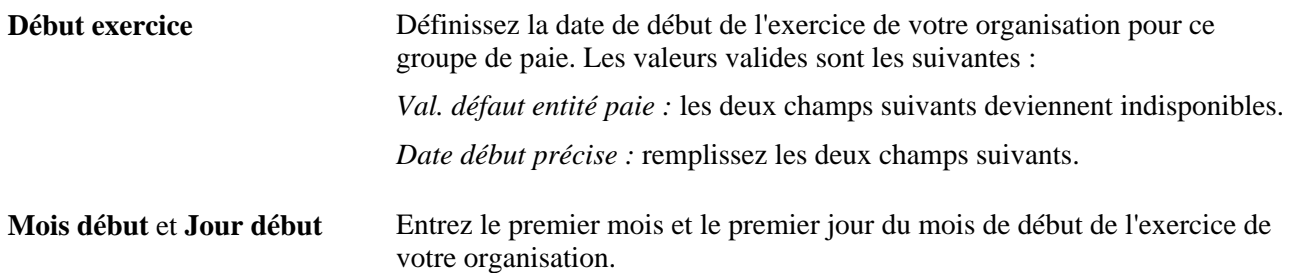

#### **Val. par défaut arrond. comp.**

Spécifiez les règles d'arrondissement par défaut pour les revenus et les retenues au niveau groupe de paie. Vous pouvez spécifier un arrondissement pour des revenus et des retenues individuels lorsque ces éléments sont définis ou donner pour instruction au système de suivre les paramètres par défaut du groupe de paie.

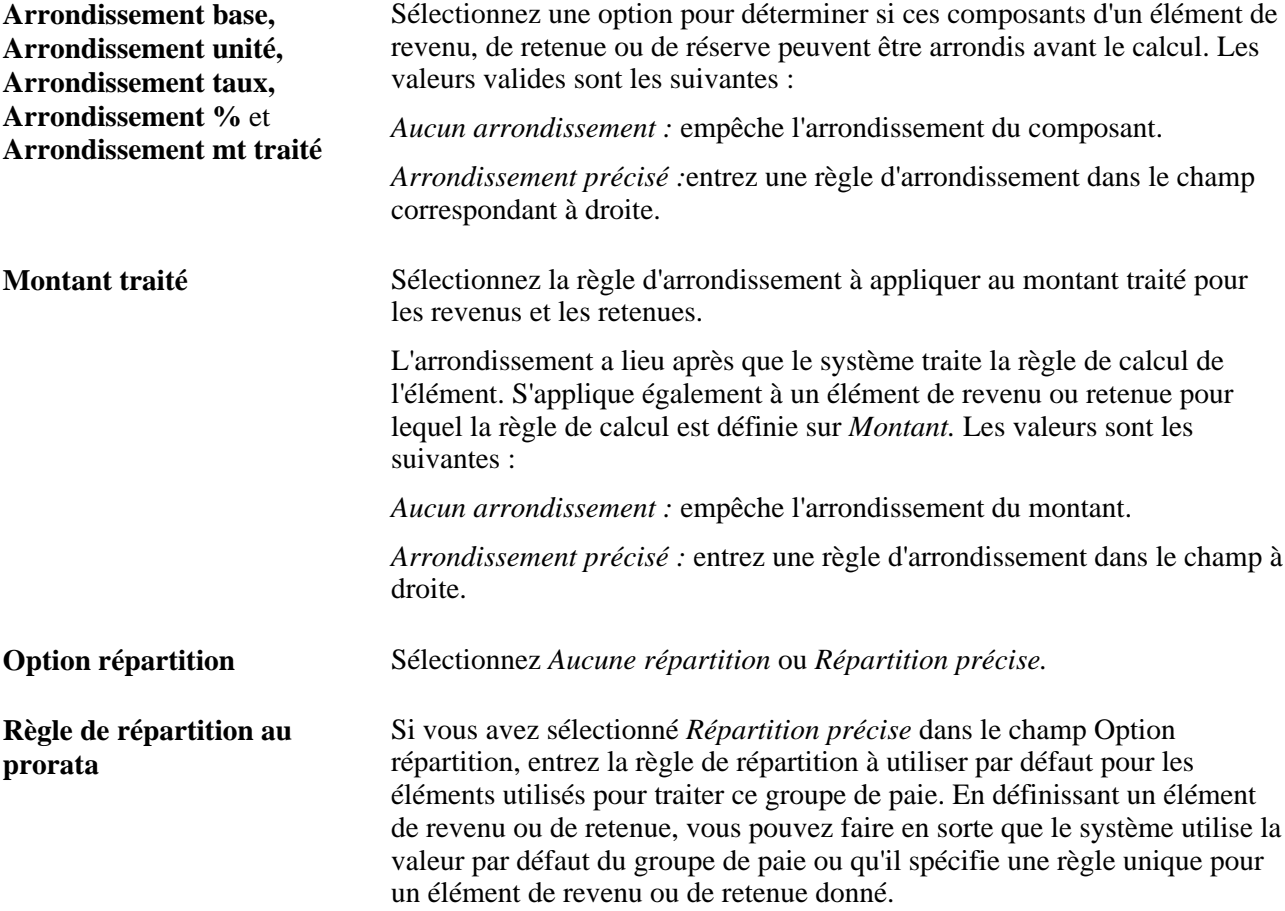

#### **Valeurs par défaut de fréquence**

Utilisez cette zone pour définir les valeurs par défaut de fréquence utilisées dans plusieurs composants de calcul de la paie.

**Remarque :** Le système calcule les taux de salaire quotidiens et mensuels qui figurent dans la page Données emploi - Rémunération sur la base des facteurs de fréquence associés au groupe de paie assigné à chaque bénéficiaire (dans la page Données emploi - Paie). Le résultat est que, si vous utilisez ces éléments du système de taux quotidiens et mensuels correspondants directement dans vos règles de gestion de paie internationale, vous devez veiller à ce que les facteurs de fréquence associés au groupe de paie coïncident avec les valeurs qu'ils sont supposés générer. Autrement, ces taux risquent de n'être pas synchronisés (parce que le système extrait les taux quotidiens et mensuels directement des Données emploi).

#### **Voir aussi**

[Chapitre 7, "Définition des éléments de calcul," Définition d'éléments de règle d'arrondissement, page 198](#page-241-0)

[Chapitre 7, "Définition des éléments de calcul," Définition des règles de répartition au prorata, page 207](#page-250-0)

[Chapitre 6, "Définition des éléments d'extraction de données," Définition des éléments de taux de salaire,](#page-178-0)  [page 135](#page-178-0)

# **Chapitre 15**

# **Définition d'éléments de traitement**

Le présent chapitre offre un aperçu des élément de traitement, des sections et autres listes de traitements, et traite des sujets suivants :

- configuration de sections;
- configuration de listes de traitements.

# **Présentation des éléments de traitement**

L'application Gestion de la paie internationale permet de définir des traitements de salaire, de prise d'absence et de réserve d'absences. Pour configurer un traitement :

- 1. Créez des *sections,* soit des groupes logiques d'éléments, qui sont résolus durant le traitement d'un salaire ou d'une absence.
- 2. Ajoutez les sections à une *liste de traitements* identifiant l'ordre et les conditions dans lesquelles chaque section d'éléments est résolue.

Vous pouvez créer un nombre quelconque de listes de traitements, mais des listes distinctes sont requises pour les traitements de paie et d'absences.

- 3. Liez chaque liste de traitements à un calendrier, en l'associant à un type d'exécution.
- 4. Planifiez le traitement des calendriers.

Pour exécuter un traitement de paie ou d'absence, exécutez le traitement que vous avez défini. Le programme Gestionnaire de listes de traitements commence par le haut de la liste de traitements, puis, pour chaque bénéficiaire, coopère avec le gestionnaire de NIP pour résoudre les éléments de façon séquentielle dans chaque section de la liste de traitements. Le système crée un ensemble de fichiers et de tables pour recueillir les résultats du traitement.

# **Éléments communs du présent chapitre**

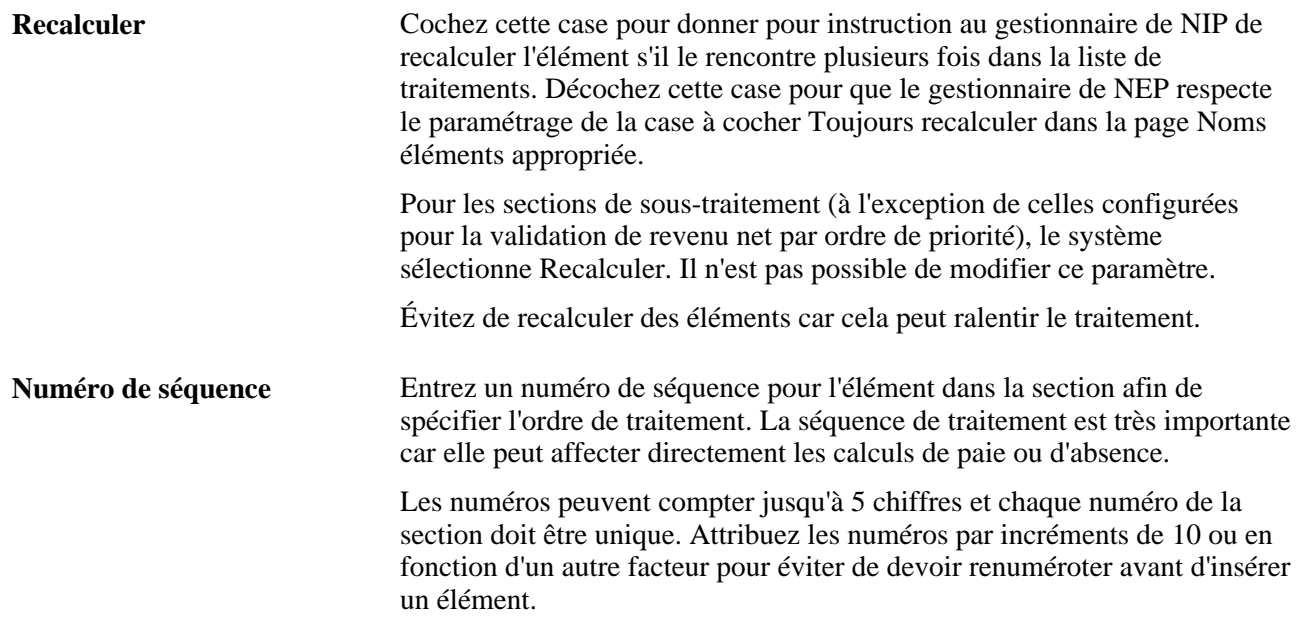

# **Présentation des sections**

La présente section traite des éléments suivants :

- types de sections;
- sections standard;
- sections de génération d'entrée positive;
- sections de bénéficiaire;
- sections de sous-traitement;
- sections de prise d'absence.

# **Types de sections**

Les sections contrôlent l'ordre de traitement d'éléments individuels, en divisant les listes de traitements importantes en éléments gérables. Une section peut comprendre un ou plusieurs éléments individuels. Vous ne pouvez pas ajouter des groupes d'éléments à une section et, généralement, ne pouvez pas inclure de sections dans des sections.

L'utilisation de sections permet de réutiliser du travail. Par exemple, si plusieurs traitements utilisent le même ensemble de revenus, vous pouvez créer une section de revenus, puis l'associer à plusieurs listes de traitements.

Les sections étant associées à des dates d'effet, lors d'un traitement de la paie, le système extrait les sections liées à la liste de traitements, en fonction de la date de fin de votre période de calendrier.

Vous pouvez définir quatre types de section, qui déterminent les aspects suivants :

- manière dont le système traite les éléments de section durant les traitements de paie et d'absence;
- les types d'éléments (par exemple, éléments de revenus, éléments de prise d'absence et éléments secondaires) que vous pouvez ajouter à la section;
- possibilité ou non d'utiliser la section pour le traitement d'absence, le traitement de paie ou les deux.

Le tableau ci-dessous répertorie les types de section, le type de traitement dans lequel chaque section est utilisée et ce pour quoi chaque section est utilisée :

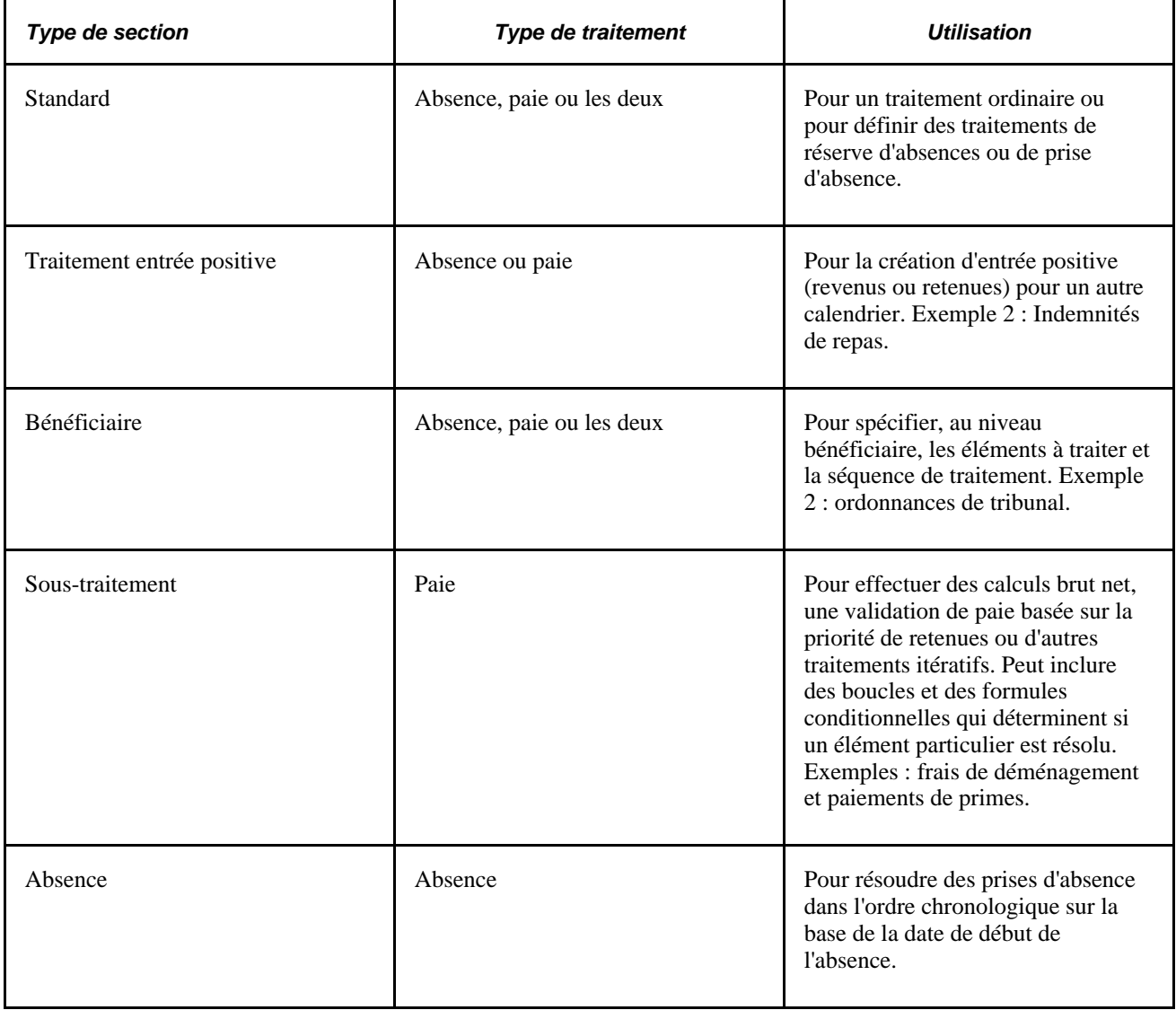

### **Sections standard**

La plupart des sections dans votre liste de traitements sont probablement des sections standard. Lorsque le Gestionnaire de listes de traitements rencontre une section standard durant un traitement de paie ou d'absence, il lit et résout chaque élément de la section dans l'ordre spécifié.

# **Sections de génération d'entrée positive**

Les sections de génération d'entrée positive déclenchent la création d'une entrée positive (données de revenu ou de retenue), telle qu'une indemnité de repas ou de voyage, qui s'applique à une période de paie et est propre au bénéficiaire. Une entrée positive est générée dans une exécution de paie et résolue dans une autre. Lorsque le Gestionnaire de listes de traitements rencontre une section d'entrée positive durant un traitement de calendrier *source,* il crée des enregistrements d'entrée positive qui peuvent être résolus et payés lors du traitement du calendrier *cible.* Les calendriers source et cible peuvent être associés à des périodes de paie ou des codes de groupe de calendriers identiques ou différents.

Imaginons que votre organisation donne à un bénéficiaire une indemnité de repas lorsqu'il travaille au moins quatre heures par jour. Au lieu d'utiliser la page d'entrée positive pour entrer les dépenses manuellement, vous pouvez faire en sorte que le système génère une entrée positive basée sur une formule que vous définissez.

**Remarque :** Une entrée positive peut également être saisie manuellement ou reçue d'une autre application.

#### **Règles applicables aux sections de génération d'entrée positive**

Voici les règles applicables aux sections de génération d'entrée positive :

• Vous ne pouvez générer une entrée positive que pour des éléments de revenu ou de retenue définis avec l'une des règles de calcul suivantes :

base x pourcentage;

unité x taux;

unité x taux x pourcentage.

• Avant de pouvoir générer une entrée positive, au moins un composant d'affectation automatique (base, pourcentage, taux ou unité) de l'élément de revenu ou de retenue doit être calculé.

Lorsque le Gestionnaire de listes de traitements atteint la section de génération d'entrée positive durant le traitement par lots, il appelle le programme de génération d'entrée positive pour le premier élément, afin de déterminer si l'un de ses composants est renseigné. Si un composant est renseigné, le système crée un enregistrement d'entrée positive pour le calendrier cible; si aucun composant n'est renseigné, le Gestionnaire de listes de traitements passe à l'élément suivant de la section.

• Comme une entrée positive est générée dans le traitement du calendrier source et résolue dans le traitement du calendrier cible, vous devez créer les calendriers source *et* cible avant d'exécuter le traitement de paie ou d'absence pour le calendrier source.

• Le système vérifie l'admissibilité de l'élément lors du traitement du calendrier cible, pas lors du traitement du calendrier source qui génère l'entrée positive.

Lors de la vérification de l'admissibilité de l'élément, le système contrôle les points suivants :

- l'élément a été assigné au bénéficiaire via le groupe d'admissibilité;
- l'élément ne figure pas dans la grille Éléments exclus de la page Calendriers Éléments exclus;
- il n'y a pas d'instruction Ne pas traiter pour l'élément dans la page Entrée positive ou la page Calendrier - Entrées positives.
- Des modifications de contrôle de traitement et de groupe d'admissibilité peuvent affecter la résolution d'entrée positive.

Imaginons que le système génère une entrée positive pour un bénéficiaire durant la paie de juin. Si le calendrier cible est juillet et si le bénéficiaire n'est plus admissible pour ce mois, le fait que l'entrée positive puisse être résolue ou non dépend du paramétrage de la case à cocher Permettre remplacement admissibilité avec entrée positive dans la configuration de l'entité de paie.

• Lors de la segmentation, les sections de génération d'entrée positive sont segmentées sur la base des dates de début et de fin du calendrier source, pas du calendrier cible.

Si le calendrier source est segmenté, le Gestionnaire de listes de traitements n'appelle le programme de génération d'entrée positive qu'une seul fois dans un segment. L'entrée positive générée est assignée au calendrier cible sur la base de la date de fin de celui-ci.

• Lors de la segmentation de l'élément, le système crée une instance séparée d'entrée positive pour chaque fragment.

La date du taux associée à chaque fragment correspond à la date de fin du fragment, pas à la date de fin du segment.

#### **Exemple de section de génération d'entrée positive**

La politique de votre organisation consiste à payer une indemnité de repas quotidienne aux bénéficiaires qui travaillent au moins quatre heures par jour et vous créez un élément de revenu nommé Meal\_Allow\_Earn (revenu pour indemnité de repas), avec la règle de calcul *Unité × Taux.*

Cet exemple montre comment votre liste de traitements pourrait être définie (la section de génération d'entrée positive est la dernière dans la liste de traitements) :

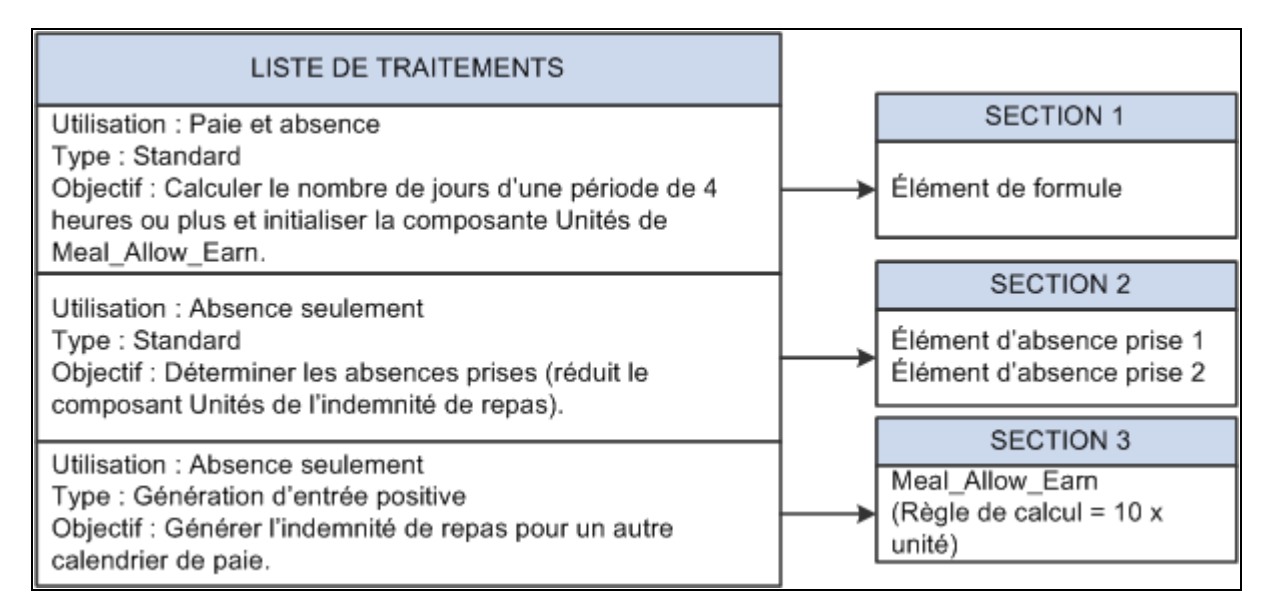

Liste de traitements avec section de génération d'entrée positive

Le système traite l'élément de formule de la section 1, en initialisant le composant d'unités Meal\_Allow\_Earn avec le nombre de jours de la période pendant laquelle il est prévu que le bénéficiaire travaille au moins quatre heures par jour. Le système passe à la section 2 où il résout les éléments de prise d'absence, réduisant ainsi l'indemnité de repas du nombre de jours où le bénéficiaire était absent alors qu'il était prévu qu'il travaille au moins quatre heures. Supposons que le composant unités calcule 1 (jour) (il était prévu que le bénéficiaire travaille pendant cinq heures, ce qu'il a fait). Enfin, le système atteint la section 3, section de génération d'entrée positive, contenant l'élément de revenu d'indemnité de repas. Comme le composant unités de l'élément de revenu a été renseigné dans les sections 1 et 2, le système génère un enregistrement d'entrée positive comme illustré dans le tableau ci-dessous :

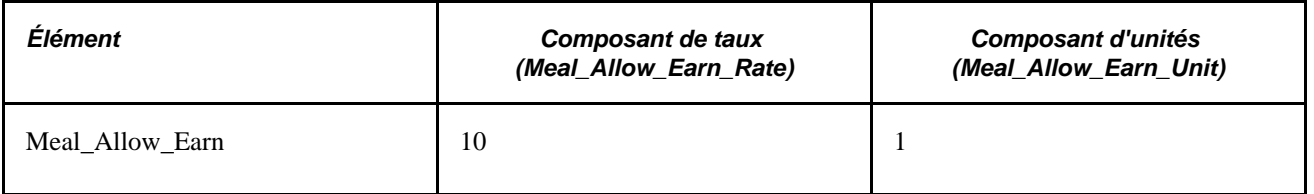

Rien ne se passe au niveau de l'enregistrement de données tant que vous n'exécutez pas le traitement de paie pour le calendrier cible. Le système vérifie ensuite l'admissibilité et, supposant que le bénéficiaire a encore droit à une indemnité de repas, détermine l'entrée positive en calculant 10 x 1.

#### **Voir aussi**

[Chapitre 17, "Utilisation des entrées positives," page 507](#page-550-0)

[Chapitre 16, "Utilisation de l'application Calendriers," page 477](#page-520-0)

[Chapitre 14, "Définition de la structure organisationnelle," Définition de groupes d'éléments, page 431](#page-474-0)

[Chapitre 14, "Définition de la structure organisationnelle," Définition des groupes d'admissibilité, page 436](#page-479-0)

[Chapitre 17, "Utilisation des entrées positives," Remarques relatives à la segmentation, page 515](#page-558-0)

### **Sections de bénéficiaire**

Les sections de bénéficiaire vous permettent de contrôler les éléments qui sont traités pour un bénéficiaire donné ainsi que leur ordre de traitement dans des cas tels que des ordonnances de tribunal, un cumul de capital (cotisation du bénéficiaire à un régime de retraite) et autres instances d'instructions spéciales au niveau bénéficiaire.

Après avoir créé une section de bénéficiaire, utilisez la page Rempl. sections pour définir les éléments à résoudre pour un bénéficiaire particulier. Lorsque le système rencontre une section de bénéficiaire dans une liste de traitements, il extrait la section de bénéficiaire appropriée et en traite les éléments un par un.

Des listes de traitements peuvent contenir plusieurs sections de bénéficiaire. Vous pouvez inclure des sections de bénéficiaire dans des sections de sous-traitement.

### **Sections de sous-traitement**

Les sections de sous-traitement sont particulièrement utiles pour les opérations suivantes :

• Calcul de *revenus bruts,* montants bruts basés sur des montants nets connus.

Imaginons que des bénéficiaires perçoivent une prime d'un montant spécifique. Vous pouvez créer une section de sous-traitement utilisant des calculs itératifs pour déterminer les taxes, puis le salaire brut correspondant au montant net souhaité.

• Prise de retenues en fonction de leur priorité relative.

Vous pouvez créer une section de sous-traitement pour la validation de revenu net par priorité. Si les retenues dépassent le revenu net ou un montant minimal donné, le système utilise un traitement itératif pour ajuster les montants retenus, en fonction de la priorité relative de chaque retenue.

Un sous-traitement peut inclure des formules conditionnelles qui déterminent si un élément particulier est résolu et s'il faut exécuter une action de boucle.

Voir [Chapitre 8, "Définition des éléments de revenus et de retenues," Présentation de la validation du revenu](#page-298-0)  [net et du traitement des arriérés, page 255.](#page-298-0)

#### **Règles applicables à l'utilisation de sections de sous-traitement**

Voici les règles applicables à l'utilisation de sections de sous-traitement :

• Tous les éléments et éléments secondaires d'une section de sous-traitement sont recalculés lors de l'exécution du sous-traitement.

Une exception à cette règle s'applique aux sous-sections destinées à la validation de revenu net par ordre de priorité. Pour ces sections, vous pouvez choisir de recalculer ou non un élément. Par défaut, le système ne recalcule pas.

- Les rajustements reportés sont pris en considération durant chaque itération du sous-traitement.
- Les contrôles ordinaires de traitement et d'admissibilité de l'élément s'appliquent au sous-traitement.
- Vous pouvez inclure des sections standard et des sections de bénéficiaire dans une section de soustraitement.

• Les accumulateurs utilisés au cours d'un traitement itératif sont corrigés automatiquement et n'ont pas besoin d'être redéfinis.

Durant chaque itération, le système supprime l'ancienne valeur et ajoute ou soustrait la nouvelle, selon le cas (lorsque l'option Mise à jour accumulateur est définie sur *Apr. calc.* pour un accumulateur, la valeur n'est pas mise à jour tant que le traitement n'est pas terminé).

Pour les sections de sous-traitement destinées à la validation de revenu net par priorité, cette règle ne s'applique qu'aux éléments calculés durant l'itération. Les accumulateurs sont mis à jour en fonction du montant qui pourrait réellement être pris pour une retenue.

La chaîne de traitement des éléments vérifie les sous-traitements.

Les résultats de la chaîne de vérification sont consignés par itération : chaque boucle est consignée avec son numéro d'itération.

Voir [Chapitre 22, "Consultation et mise au point des résultats de paie," Consultation d'une chaîne de](#page-801-0)  [traitement d'éléments, page 758.](#page-801-0)

• En cas d'utilisation de la fonction de validation de revenu net par priorité, le système exécute ce traitement s'il découvre que le revenu net est inférieur à zéro ou à un mondant minimal défini.

#### **Inclusion de plusieurs sections de sous-traitement dans une liste de traitements**

Ci-dessous figurent des instructions relatives à l'inclusion de plusieurs sections de sous-traitement dans une même liste de traitements :

• Au lieu de créer plusieurs sections de sous-traitement, vous pouvez inclure plusieurs éléments dans un même sous-traitement.

Le système calcule le montant brut après entrée de tous les montants nets et avant retenues. Créez un élément de revenu destiné à contenir le montant brut calculé pour chaque élément ou groupe d'éléments pour lequel vous effectuez ce calcul. Le montant net reste tel quel dans l'élément existant et, s'il provient d'une entrée positive, le montant net des tables de résultats est encore rapproché de l'entrée positive. Pour déclarer le montant entier, vous pouvez créer un accumulateur incluant le montant net et le supplément brut calculé.

• Afin de réduire le nombre d'éléments pour lesquels calculer le supplément brut, songez à créer un accumulateur qui enregistre le supplément brut calculé de groupes d'éléments similaires, tels que des éléments assujettis au même régime fiscal.

Vous pouvez ajouter cet élément brut aux accumulateurs appropriés.

• En cas d'utilisation de la fonction de validation de revenu net par priorité, toutes les retenues à prendre en considération doivent figurer dans la même boucle de sous-traitement.

La validation de revenu net est effectuée dans une séquence de traitement pour toutes les retenues placées en dehors de la boucle de sous-traitement pour validation de revenu net.

#### **Instructions relatives à la définition d'une logique de validation de revenu net pour une section de sous-traitement**

Suivez les instructions ci-dessous pour effectuer une validation de revenu net par ordre de priorité :

• Lors de la création de la section, cochez la case Valid. revenu net par priorité dans la page Définition section.

**Remarque :** Cette case à cocher ne s'affiche que si le pays associé contient une formule Valid. rev. net dans la page Définition pays.

• Répertoriez les retenues et d'autres éléments de la section de sous-traitement dans une séquence de *traitement* normale.

Le système se réfère à l'ordre de priorité assigné à la retenue dans la page Arriérés retenues durant le traitement de validation de revenu net.

• Associez une formule de boucle à l'élément qui doit commencer l'action de boucle. Durant la première boucle, la résolution de la formule doit produire la valeur vrai (1) qui a pour effet que tous les éléments figurant dans le sous-traitement sont calculés dans la séquence de traitement. Avant d'exécuter la boucle suivante, la formule doit vérifier le revenu net. Si elle détecte que celui-ci est supérieur à zéro ou à un montant minimal que vous définissez pour la liste de traitements, la formule doit retourner la valeur faux (0) et mettre fin au traitement en boucle. Si le revenu net est inférieur à zéro ou au montant minimal défini, la formule doit retourner la valeur vrai (1) et initier un autre cycle (le système appelle automatiquement la formule de validation de revenu net que vous avez sélectionnée dans la page Définition pays et ajuste la retenue dont la priorité est la plus basse).

L'exemple suivant montre comment une formule conditionnelle nommée FM ANOTHER PASS peut être utilisée pour exécuter une boucle. Il utilise l'élément du système SUB PROCESS PASS pour détermine le numéro de boucle courant. Cet élément est automatiquement incrémenté avant chaque cycle. GXVRNPVMIN correspond à l'élément entré dans la page Liste traitements - Définition qui détermine le revenu net minimal.

```
If ac/NET1 >=var/GXVRNPVMIN and sy/SUB PROCESS PASS > 1 
then 0 >> fm/FM ANOTHER PASS?
Else
  1 >> fm/FM ANOTHER PASS?
Endif
```
SUB PROCESS PASS > 1 veille à ce que le système traite la boucle au moins une fois et calcule tous les éléments. À défaut de cette instruction, les éléments figurant dans la section de sous-traitement ne sont pas traités si le revenu net dépasse le montant minimal avant la prise des retenues (cas habituel).

• Pour spécifier un revenu net minimal autre que zéro, spécifiez l'élément net minimal dans la page Liste traitements - Définition.

#### **Instructions relatives à la création de la formule de validation de revenu net**

Utilisez la page Définition pays pour assigner une formule de validation de revenu net à chaque pays désireux d'utiliser la fonction de validation de revenu net par priorité. L'option Toujours recalculer doit être activée pour la formule. Le programme Gestionnaire de listes de traitements résout la formule une fois pour chaque retenue figurant dans la section de sous-traitement en commençant par la deuxième boucle.

La formule doit retourner l'une des quatre valeurs suivantes :

 $\theta$  = Calculer et exécuter une validation de revenu net.

Retourner cette valeur si le calcul et la validation de revenu net doivent se produire durant la même itération. il s'agit du paramètre par défaut pour les sections de sous-traitement brut/net, qui, dans la plupart des cas, n'est pas utilisé dans cette formule.

 $\bullet$  1 = Calculer.

Il s'agit de la valeur par défaut pour la première itération de la boucle. Le système résout la formule en commençant par la deuxième itération.

- $2 =$  Exécuter une validation de revenu net.
- $\bullet$  3 = Ignorer.

Si la formule retourne une autre valeur quelconque, le système génère un message d'erreur et met le segment en état d'erreur. Il ignore également la retenue et poursuit le traitement avec l'élément suivant de la section. S'il n'existe aucune formule, le système génère un message d'erreur et met le segment en état d'erreur. Le calcul du segment se poursuit avec un paramètre par défaut de valeur zéro (calculer et exécuter une validation de revenu net).

Voici un exemple de formule :

```
/* This formula controls the processing per deduction during a Net Pay 
Validation sub-process */
/*set to calculate*/
1 >> fm/FM CONTR NPV FLOW
/*if Net is greater than the defined minimum and deduction is not 
NPV completed we need to calculate*/
IF ac/NET >= var/MINIMUM NET and sy/NPV COMPLETED = 0
  Exit
End-If
/*if element is NPV modified already don't use it again; set to skip*/
If sy/NPV COMPLETED = 1
   2 >> fm/FM CONTROL NPV FLOW
  exit
end-if
/*if the element isn't of lowest priority, calculate*/
if sy/CURR PRIORITY NBR <> sy/LOW PRIORITY NBR then
 Exit
End-If
/*set formula to NPV processing*/
3 >> fm/FM CONTROL NPV FLOW
```
#### **Utilisation des éléments du système dans des formules de sous-traitement**

Les éléments du système suivants peuvent être utiles lors de la création de formules pour un traitement de validation de revenu net par priorité.

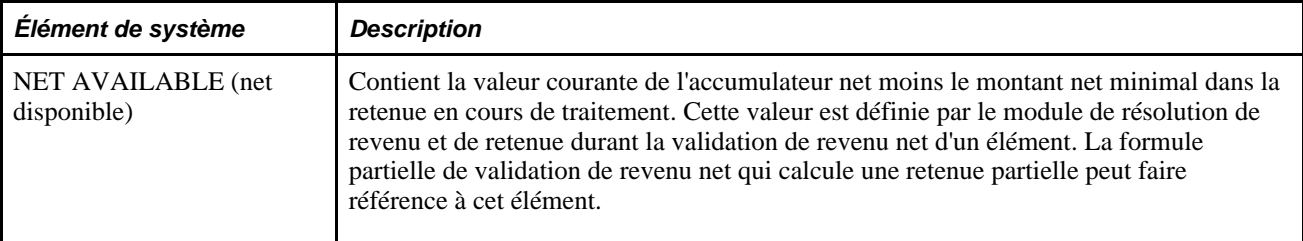
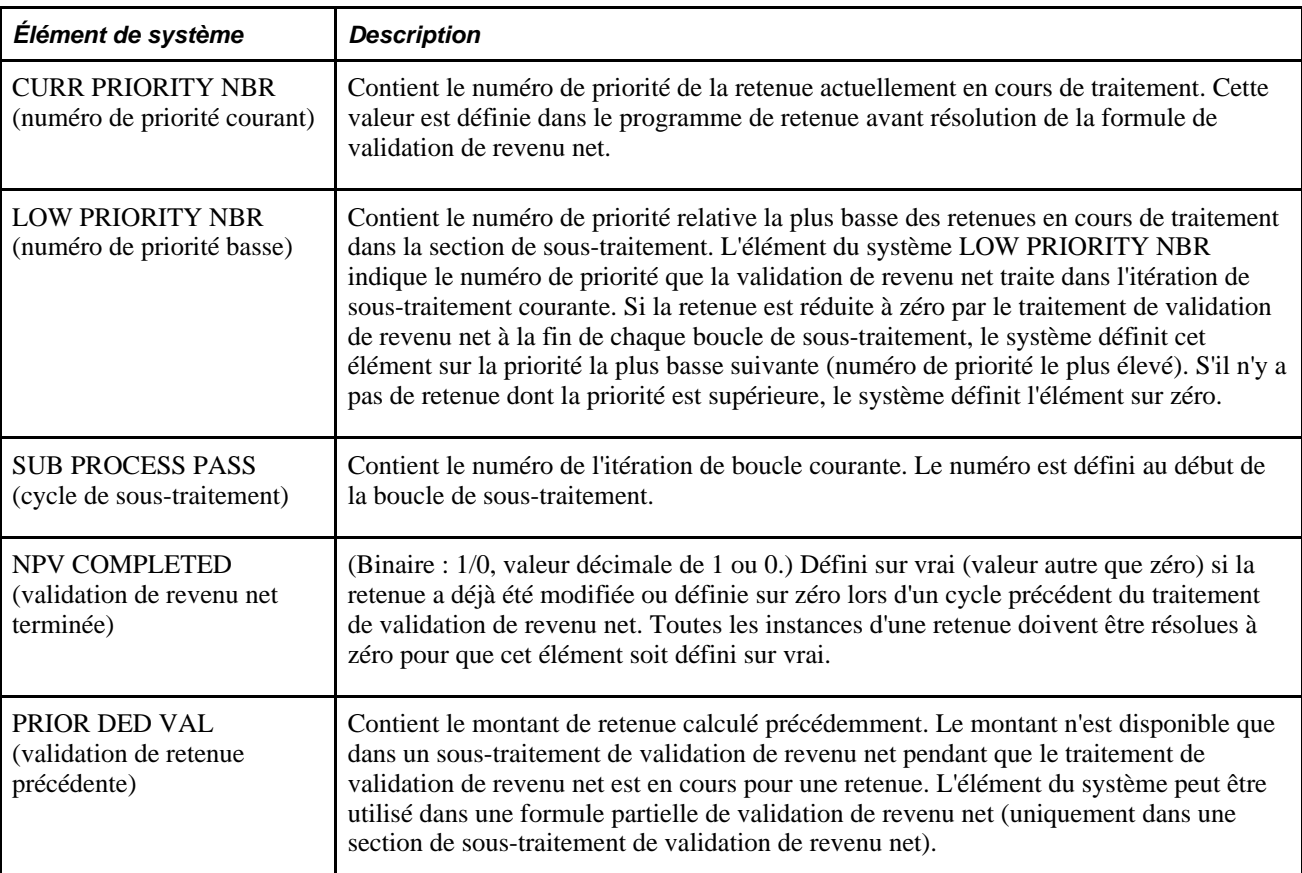

### **Voir aussi**

[Chapitre 3, "Introduction à l'architecture de l'application principale," Définition de la configuration au niveau](#page-84-0)  [du pays, page 41](#page-84-0)

# **Sections de prise d'absence**

Les sections de prise d'absence vous permettent de traiter des éléments d'absence sur la base de l'ordre dans lequel les absences ont eu lieu, au lieu de traiter la séquence définie dans une section. Ces sections sont utiles lorsqu'il y a des dépendances entre des éléments d'absence et qu'un traitement dans l'ordre chronologique est nécessaire pour déterminer correctement les absences à payer.

### **Exemple de section de prise d'absence**

Supposons qu'il faille réduire la réserve de congés maladie du nombre de jours pendant lesquels un bénéficiaire s'est absenté en raison d'une maladie ou d'un accident de travail au cours de l'année précédente. En février, un bénéficiaire est absent pendant 7 jours pour cause de maladie, 6 jours pour cause d'accident de travail, puis 8 jours pour cause de maladie, dans cet ordre.

Vous créez une section incluant des éléments d'absence avec la séquence de traitement suivante : maladie, accident de travail. Comme l'illustre les paragraphes ci-dessous, le type de section affecte la réserve disponible pour couvrir les absences :

• Si le type de section est standard, le système traite les deux absences MALADIE avant l'absence ACC. TRAV.

Par conséquent, il ne prend pas en considération les jours pris suite à l'accident de travail lorsqu'il détermine le solde de réserve disponible pour la seconde absence MALADIE.

• Si le type de section est prise d'absence, le système traite les absences dans l'ordre de leur occurrence.

Par conséquent, il réduit le solde de réserve pour la dernière prise d'absence MALADIE du nombre de jours pris (payés) suite à l'accident de travail et à des maladies antérieures l'année précédente.

### **Règles relatives aux sections de prise d'absence**

Les règles relatives aux sections de prise d'absence sont les suivantes :

- Les sections de prise d'absence ne peuvent inclure que des éléments d'absence.
- Les absences sont traitées sur la base de la date de début de l'absence.

Le système consulte la table Événement absence (GP\_ABS\_EVENT) pour trouver l'événement d'absence dont la date de début est la plus précoce.

• Si plusieurs absences ont la même date, le système se réfère à la séquence de traitement définie pour la section pour déterminer l'absence à traiter en premier lieu.

Par exemple, supposons qu'une section d'absence inclue les absences A et B, dans cet ordre, et que les événements d'absence suivants soient déclarés : du 2 au 3 juin (Absence B) et 3 juin (Absence A). Le système traite les jours d'absence dans l'ordre suivant :

- 2 juin, Absence B (événement dont la date de début est la plus précoce).
- 3 juin, Absence A.
- 3 juin, Absence B.
- Si un élément d'absence (élément parent) est mappé sur un autre élément d'absence (élément enfant) :
	- l'élément enfant est traité immédiatement après l'élément parent pour le jour en cours de traitement.

Le système affiche l'élément enfant après l'élément parent dans la liste de traitements. Le système passe au jour suivant, uniquement après avoir traité tous les éléments d'absence générés et entrés manuellement pour ce jour.

• Les éléments enfants qui ne sont pas inclus dans la section où l'élément parent est traité ne sont pas traités tant que le système ne résout pas la section dans laquelle figure l'élément enfant.

**Remarque :** Le mappage est la liaison d'une prise d'absence à une autre en renseignant le champ Mappée à dans la page Absence - Formule jour ou le champ Permis avec autre absence dans la page Absence - Soldes négatifs.

Voir [Chapitre 12, "Définition d'éléments d'absence," Sélection de la formule de jour, association de revenus et](#page-412-0) [de retenues et autres éléments de prise d'absence, page 369.](#page-412-0)

Voir [Chapitre 12, "Définition d'éléments d'absence," Définition de règles de prise d'absence pour les soldes](#page-420-0)  [négatifs, page 377.](#page-420-0)

# **Présentation des listes de traitements**

La présente section traite des éléments suivants :

- fonctions des listes de traitements;
- traitement par lots et Gestionnaire de listes de traitements;
- ordre des éléments et des sections dans une liste de traitements;
- remarques sur le traitement rétroactif pour des listes de traitements.

### **Fonctions des listes de traitements**

Les listes de traitements contrôlent le traitement de la paie au niveau supérieur. Elles exécutent trois fonctions de base :

- Identifier les sections, ou ensembles d'éléments, à résoudre durant le traitement de la paie, ainsi que l'ordre de résolution.
- Identifier les accumulateurs de revenu brut et net pour le traitement de la paie.

Le traitement bancaire détermine le revenu net en se référant à l'accumulateur de revenu net.

• Spécifier si le traitement s'applique au traitement des absences ou de la paie.

Ils sont très similaires mais certaines différences apparaissent au cours du traitement rétroactif.

# **Traitement par lots et Gestionnaire de listes de traitements**

Le Gestionnaire de listes de traitements, programme qui appelle le Gestionnaire de NIP pendant le traitement de la paie pour résoudre des éléments figurant dans la liste de traitements, commence par le haut de la liste de traitements et lit une section à la fois, en fonction de la séquence spécifiée. Chaque fois que le Gestionnaire de listes de traitements rencontre une formule conditionnelle, il appelle le Gestionnaire de NIP pour la résoudre. Si la formule calcule la valeur zéro, la section n'est pas traitée ; si elle produit un résultat différent de zéro, la section est traitée.

Le diagramme ci-dessous illustre la manière dont le Gestionnaire de listes de traitements et le Gestionnaire de NIP collaborent pour résoudre chaque section de la liste de traitements durant un calcul de paie ou d'absence :

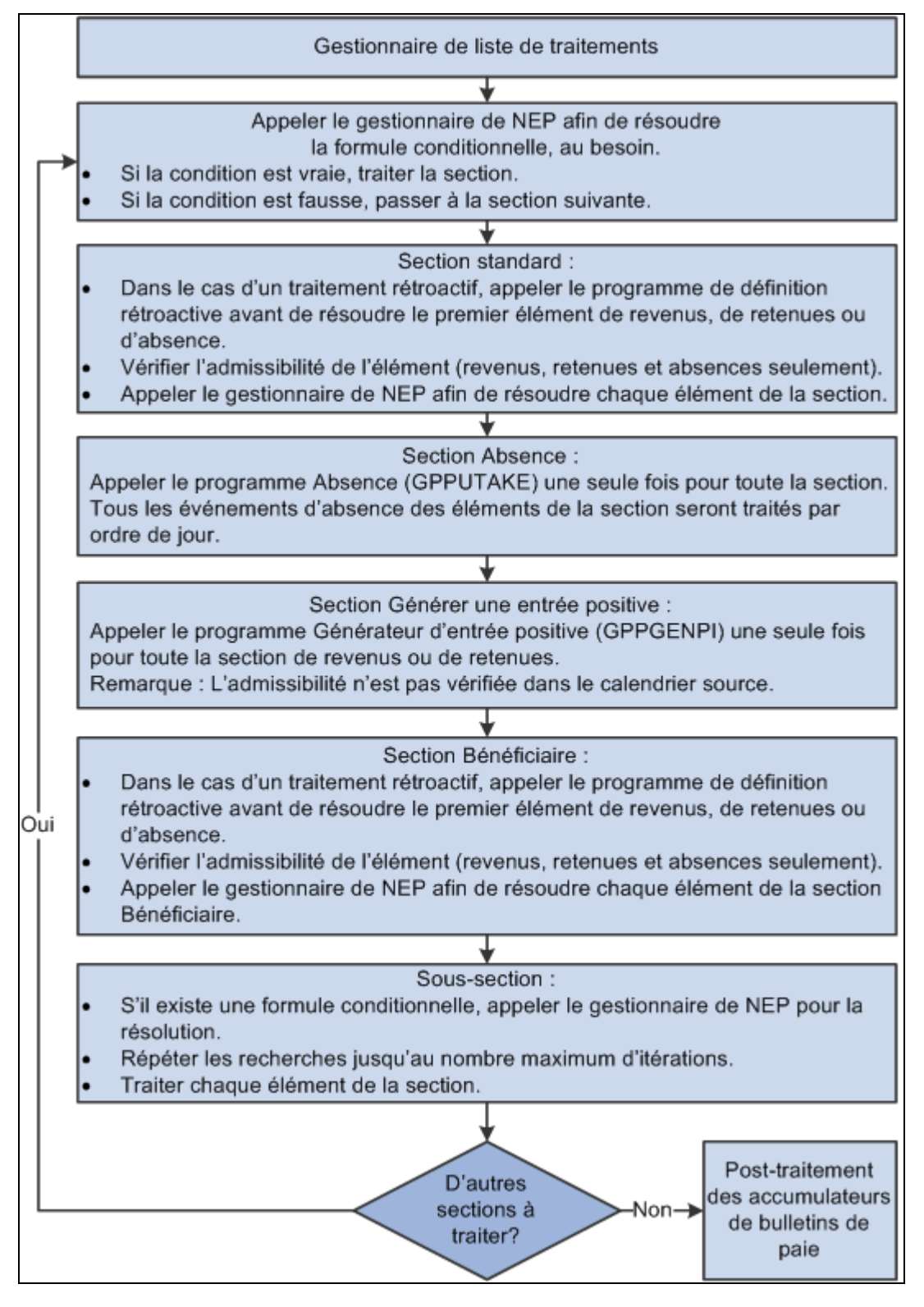

Gestionnaire de listes de traitements

### **Voir aussi**

[Chapitre 3, "Introduction à l'architecture de l'application principale," Présentation du déroulement des](#page-64-0)  [opérations de l'architecture de traitement par lots, page 21](#page-64-0)

[Chapitre 32, "Définition de la segmentation," page 1007](#page-1050-0)

[Chapitre 17, "Utilisation des entrées positives," page 507](#page-550-0)

### <span id="page-508-0"></span>**Ordre des éléments et des sections dans une liste de traitements**

Voici des instructions relatives à la vérification du fait que les éléments des sections et les sections des listes de traitements sont logiquement ordonnés selon la séquence correcte pour l'exécution de la paie :

Le traitement de réserve pour les absences ajoute au solde.

Le traitement de prise d'absence soustrait du solde. Si vous incluez des éléments de réserve d'absences et de prise d'absence dans la même liste de traitements, puis placez les éléments de réserve devant les éléments d'absence, le solde supplémentaire devient disponible pour le traitement de prise d'absence.

- Si un tableau doit renseigner des champs de données avant que le système puisse exclure une formule conditionnelle, insérez la section contenant le tableau devant la section conditionnelle.
- Les revenus dont le code de taux n'est pas un pourcentage doivent être résolus avant les revenus dont le code de taux est un pourcentage, de façon à ce que les membres de tout groupe de codes Tx salaire (taux de salaire) devant être utilisés dans un calcul de pourcentage aient été résolus.
- Les revenus dont le code de taux est le salaire de base doivent être résolus avant ceux dont le code de taux n'est pas le salaire de base, de façon à ce que le taux horaire approprié puisse être calculé et disponible pour tout calcul de code de taux horaire plus montant fixe.
- Si un élément existe dans une section standard et une section de génération d'entrée positive, et si la section standard précède la section de génération d'entrée positive, le système tient compte de tout rajustement de la base et des unités lors de la génération d'entrée positive pour cet élément.

Le Gestionnaire de NIP retourne la valeur comme montant résolu, plus le rajustement. Si un élément n'existe que dans une section de génération d'entrée positive, les ajustements sont ignorés en cours de traitement.

# **Remarques sur le traitement rétroactif pour des listes de traitements**

La présente section traite des éléments suivants :

- manière dont des modifications apportées à une liste de traitements peuvent affecter un traitement rétroactif;
- recalcul de sections de sous-traitement lors d'un traitement rétroactif.

### **Manière dont des modifications apportées à une liste de traitements peuvent affecter un traitement rétroactif**

Soyez attentif aux dates d'effet. Si vous modifiez un ensemble de données avec date d'effet qui s'applique à des périodes de paie traitées précédemment, lors de l'exécution d'un traitement rétroactif, les résultats changeront. Si vous voulez modifier la section uniquement pour les périodes de paie futures, ajoutez un nouvel enregistrement avec date d'effet à la section, puis modifiez la liste d'éléments.

### **Recalcul de sections de sous-traitement lors d'un traitement rétroactif**

Quand une section de sous-traitement est exécutée durant un traitement rétroactif, l'option *Calcul rétroactif* (recalcul rétroactif) que vous avez sélectionnée pour les éléments de revenu et de retenue dans la page Revenus - Calcul s'applique. Par exemple, si vous sélectionnez *Ne pas recalculer,* l'élément n'est pas recalculé lorsque le système le rencontre dans la section de sous-traitement.

### **Voir aussi**

[Chapitre 33, "Définition du traitement rétroactif," page 1033](#page-1076-0)

# <span id="page-509-0"></span>**Configuration de sections**

Pour définir des sections, utilisez le groupe de pages Sections (GP\_SECTION).

La présente section offre un aperçu de la configuration de section et traite des sujets suivants :

- affectation d'un nom à une section:
- sélection des éléments constitutifs d'une section;
- création d'une section de bénéficiaire pour une liste de traitements.

# **Présentation de la configuration de section**

Les sections sont les éléments de base pour la création de listes de traitements. Vous créez une section en lui attribuant un nom d'élément et en indiquant son utilisation : pour le traitement de la paie, le traitement des absences ou les deux. Enfin, vous sélectionnez le type de section, puis entrez les éléments dans l'ordre de traitement. Les éléments admissibles dépendent de l'utilisation et du type de la section. Le diagramme suivant présente les types d'élément que vous pouvez inclure dans chaque type de section :

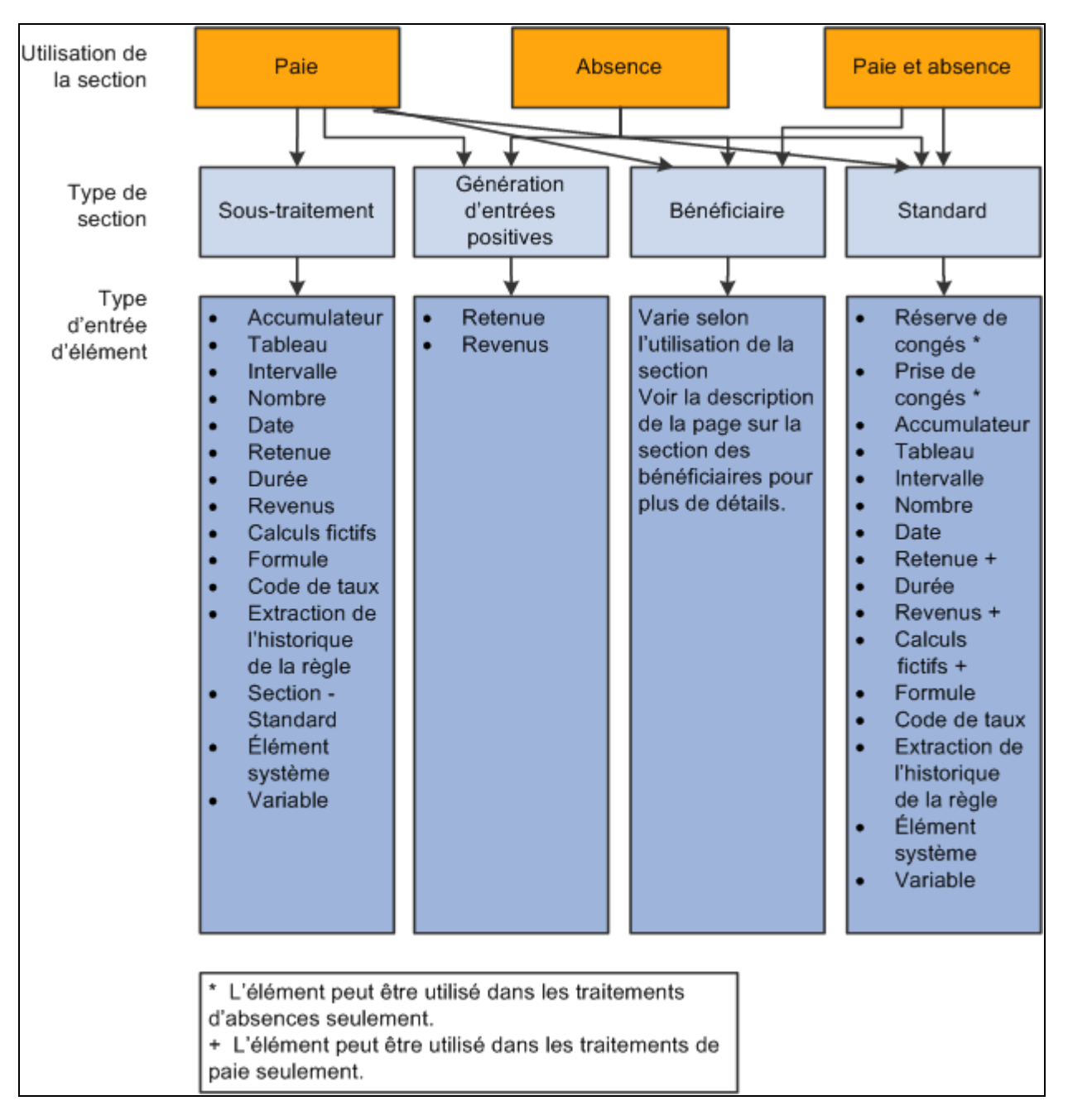

L'utilisation et le type d'une section déterminent les éléments que vous pouvez y ajouter

**Attention!** L'ajout ou la suppression d'un élément dans une section, suivi d'une tentative de traiter une exécution de paie rétroactive, risque de produire des résultats incorrects. Avant de modifier un élément d'une section, évaluez l'impact de cette suppression sur un traitement rétroactif.

### **Voir aussi**

[Chapitre 15, "Définition d'éléments de traitement," Configuration de sections, page 466](#page-509-0)

[Chapitre 15, "Définition d'éléments de traitement," Ordre des éléments et des sections dans une liste de](#page-508-0)  [traitements, page 465](#page-508-0)

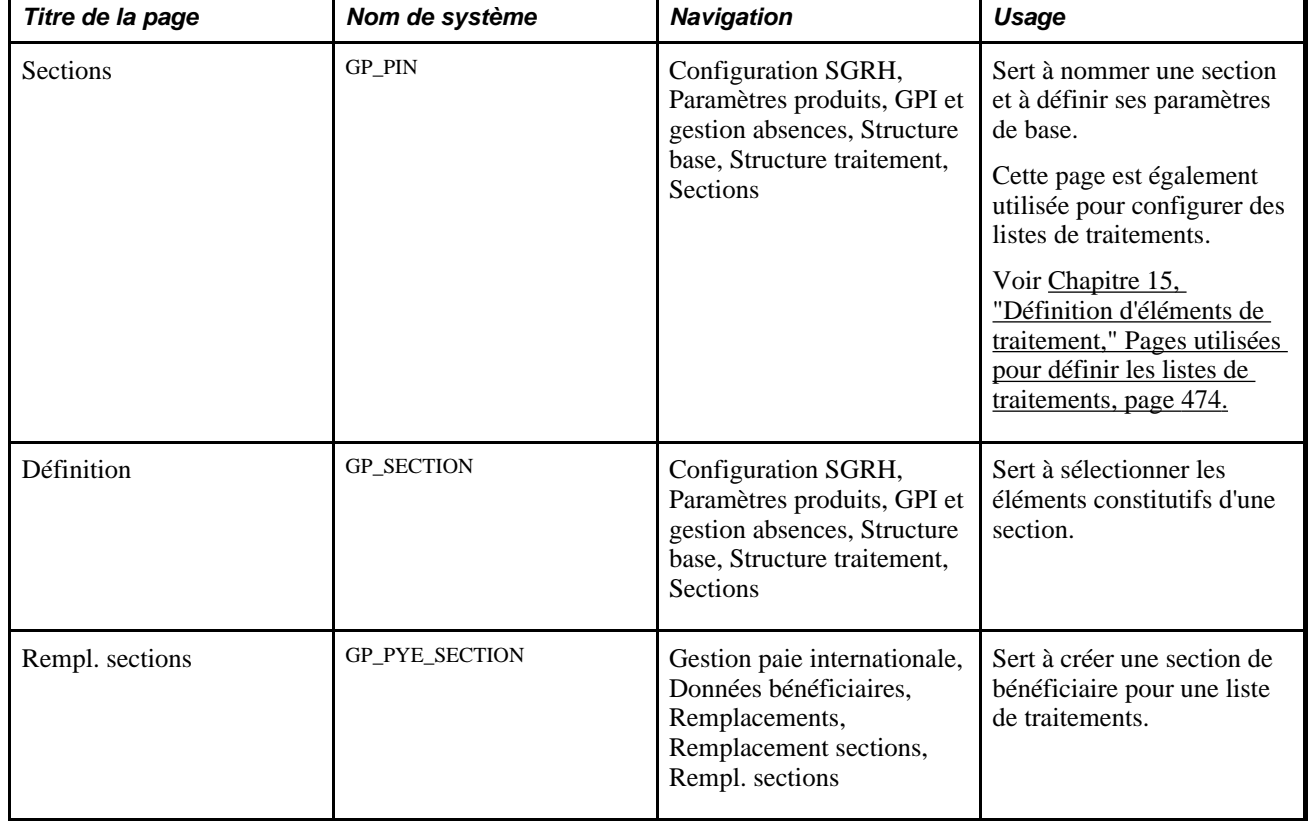

# **Pages utilisées pour définir des sections**

# **Affectation d'un nom à une section**

Vous devez entrer les paramètres de base de chaque section dans la page Sections du groupe du même nom. Tous les éléments dans l'application Gestion de la paie internationale ont en commun le même nom de page (GP\_PIN).

**Remarque :** Dans la page Sections, *Fin période calendrier* est la seule valeur disponible pour le champ Date définition. Lorsque vous exécutez le traitement de la paie, le système lit la date de fin de la période civile pour déterminer les sections et la liste de traitements avec date d'effet à utiliser.

### **Voir aussi**

[Chapitre 5, "Définition des données générales sur les éléments," Définition des noms d'éléments, page 83](#page-126-0)

# **Sélection des éléments constitutifs d'une section**

Accédez à la page Définition (Configuration SGRH, Paramètres produits, GPI et gestion absences, Structure base, Structure traitement, Sections).

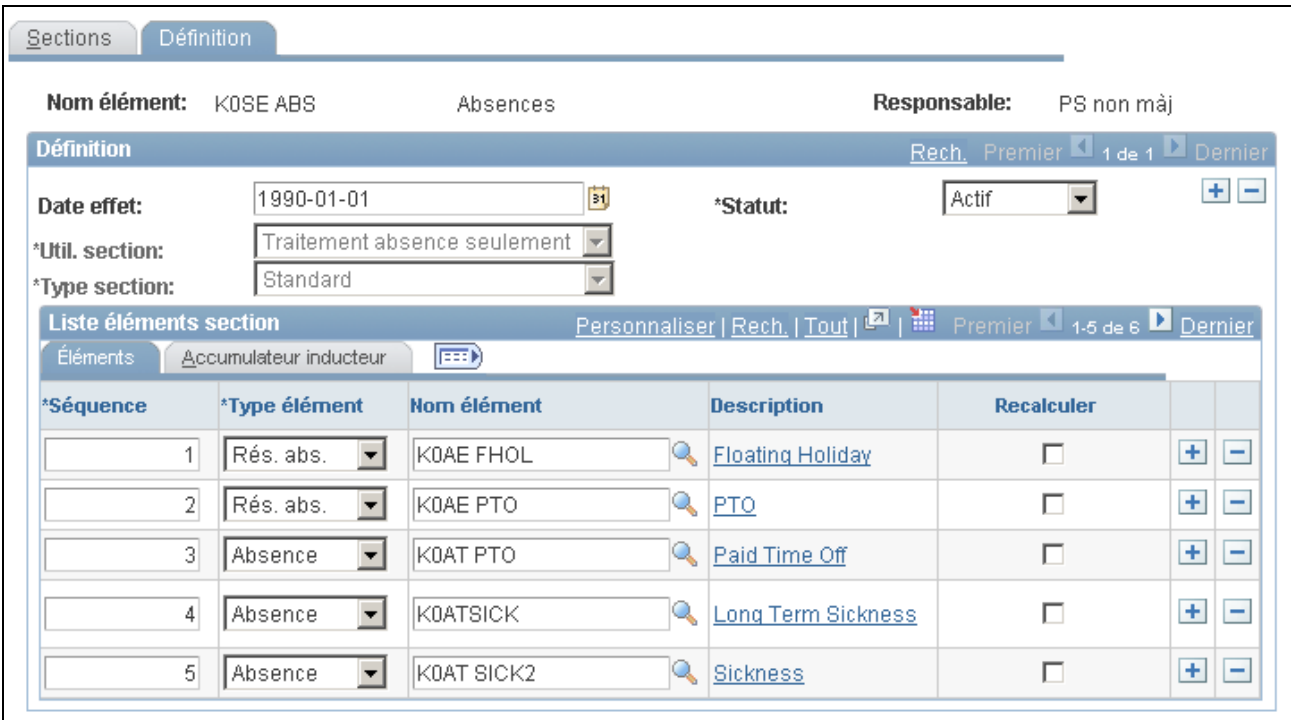

Définition des listes de traitements

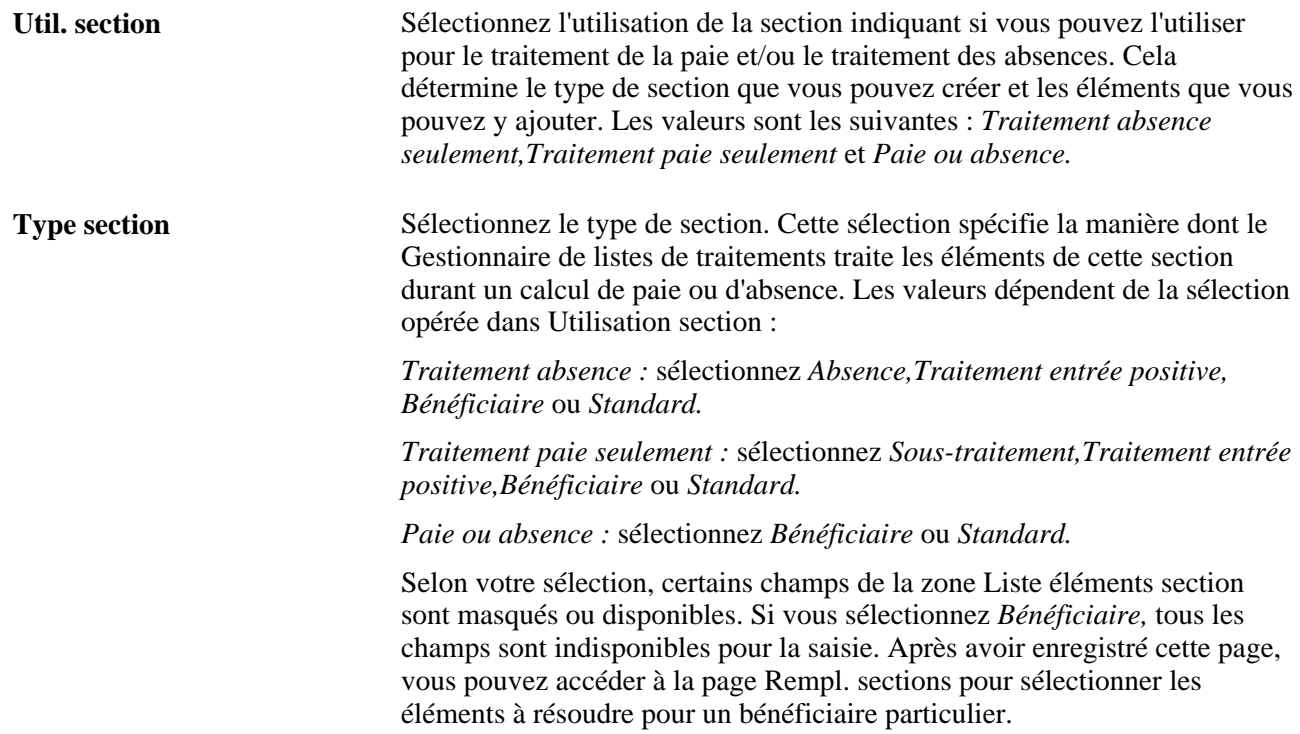

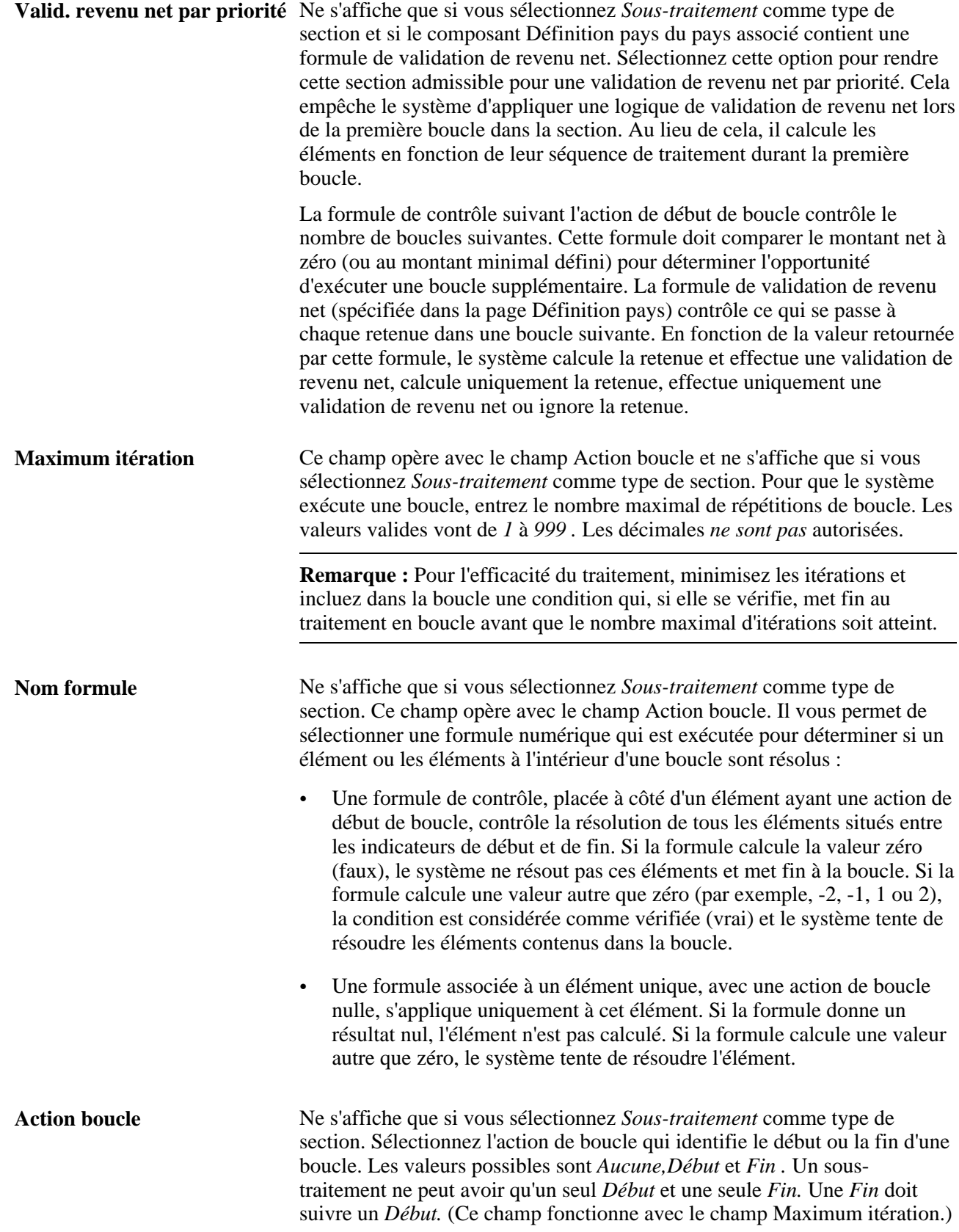

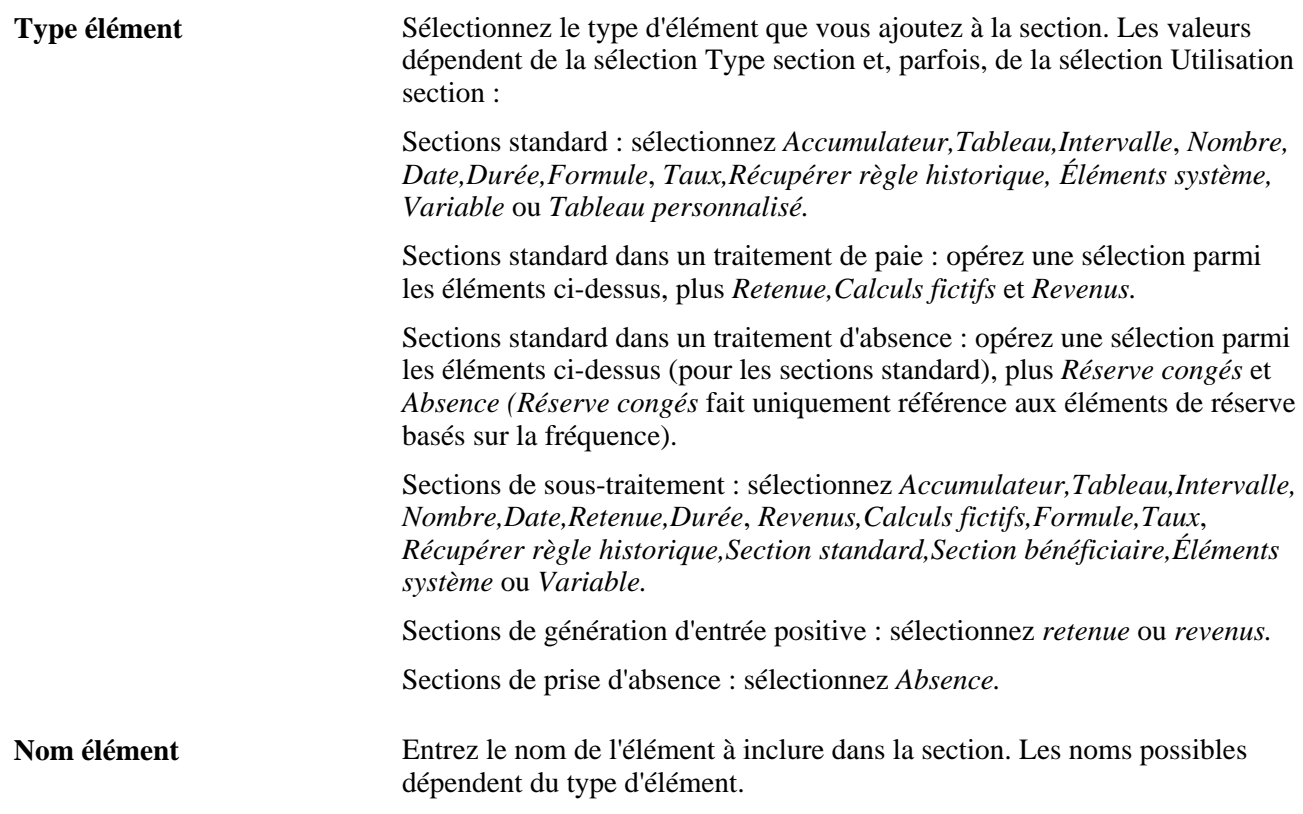

### **Accumulateur inducteur**

Sélectionnez l'onglet Accumulateur inducteur.

Cet onglet affiche l'accumulateur inducteur éventuellement défini pour un revenu ou une retenue dans la page Nom élément (GP\_PIN). Cette page est purement informative. Pour associer un inducteur à un revenu ou une retenue, accédez au composant de configuration de revenu ou de retenue.

### **Voir aussi**

[Chapitre 7, "Définition des éléments de calcul," Définition des éléments de formule, page 183](#page-226-0)

# **Création d'une section de bénéficiaire pour une liste de traitements**

Accédez à la page Rempl. sections (Gestion paie internationale, Données bénéficiaires, Remplacements, Rempl. sections).

Employé:

**Section** 

\*Nom élément: Date effet

\*Date effet:

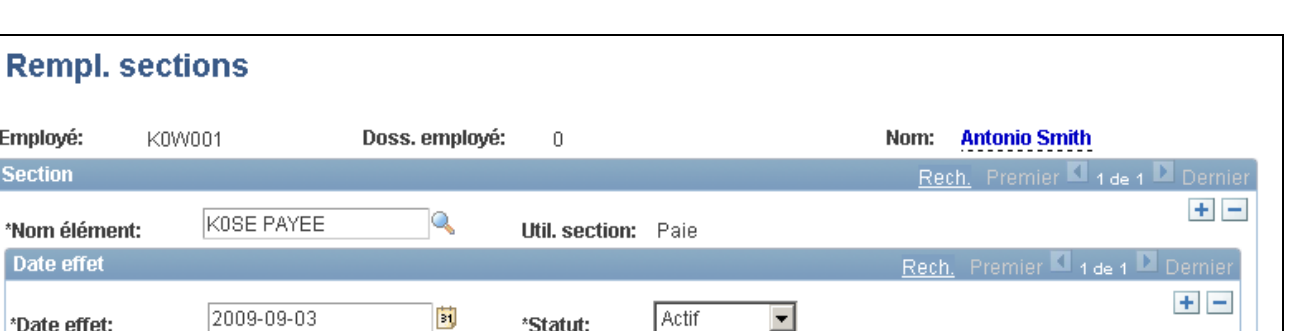

**Description** 

Personnaliser | Rech. | Tout | **P. | H.** Premier | 1 de 1

**Recalculer** 

 $\Box$ 

# Remplacement de sections

Éléments section bénéficiaire

\*Nº séquence Type élément

Avant d'utiliser cette page, créez une section de bénéficiaire à l'aide des pages Nom section et Définition du groupe de pages Sections.

 $\overline{\mathbf{B}}$ 

**Nom élément** 

न

\*Statut:

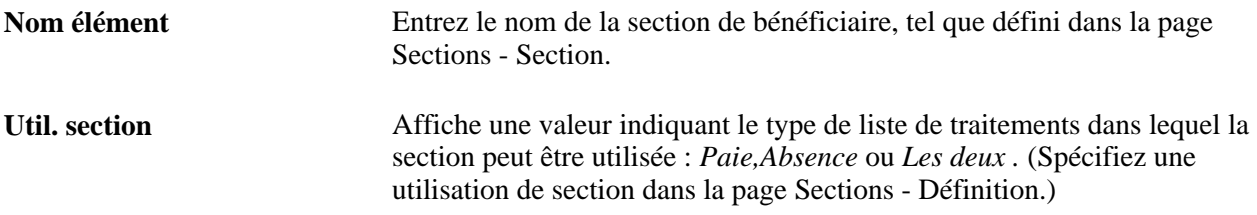

### **Éléments de section de bénéficiaire**

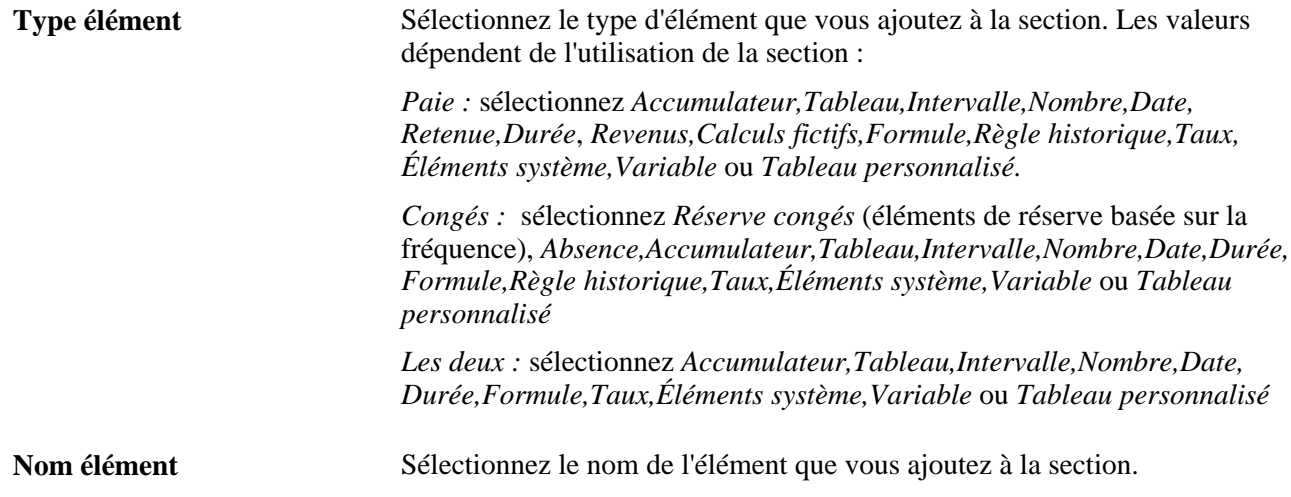

# **Configuration de listes de traitements**

Pour configurer une liste de traitements, utilisez le composant Listes de traitements (GP\_PROCESS).

 $+$   $-$ 

La présente section donne un aperçu de la configuration de liste de traitements et traite des sujets suivants :

- dénomination d'une liste de traitements;
- détermination des sections comprenant la liste de traitements.

### **Présentation des listes de traitements**

Avant de créer une liste de traitements, vous définissez les sections à inclure dans le traitement, en regroupant des ensembles d'éléments dans des sections en vue de leur ajout à votre liste de traitements. Dans votre liste de traitements, vous pouvez utiliser une logique conditionnelle pour spécifier le moment auquel chaque section est exécutée.

Le diagramme ci-dessous illustre la relation entre les éléments, sections et listes de traitements :

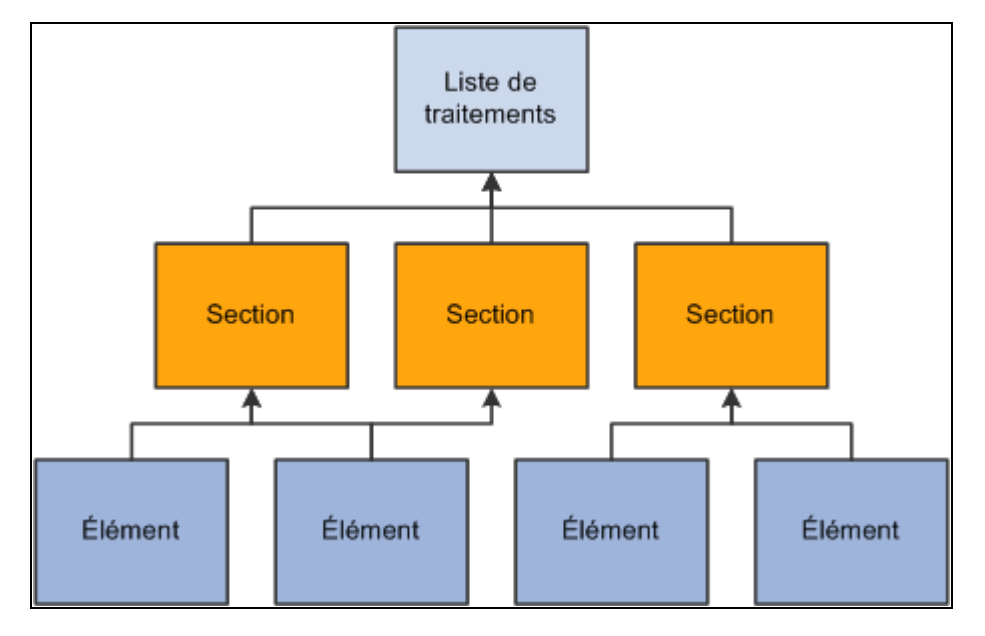

Relation entre la liste de traitements, les sections et les éléments

Vous pouvez créer plusieurs listes de traitements pour la paie. Par exemple, vous pouvez créer une liste de traitements distincte pour chaque type de paie (revenus ordinaires, primes, heures supplémentaires, etc.) ou ne créer qu'une seule liste de traitements prenant en charge tous les types de paie, en fonction de la manière dont vous exécutez vos traitements. Créez des listes de traitements différentes pour les absences car elles doivent être traitées séparément de la paie.

Après avoir créé une liste de traitements, vous l'associez à un ou plusieurs calendriers (via un type d'exécution). Un calendrier détermine les éléments suivants :

• Les personnes à payer.

Spécifié par les critères de sélection de groupe de paie et de bénéficiaire sur le calendrier.

L'objet du paiement.

Spécifié par la liste de traitements associée au calendrier.

• Période et fréquence de paie applicables.

Spécifiées par le code de période associé au calendrier.

Lors de l'exécution de la paie, le système lit la date de fin de la période de paie pour le calendrier, recherche la liste de traitements avec date d'effet appropriée, puis traite les bénéficiaires sélectionnés, un par un.

#### **Voir aussi**

[Chapitre 16, "Utilisation de l'application Calendriers," page 477](#page-520-0)

[Chapitre 11, "Présentation de l'application Gestion des absences," Traitement des absences par lots, page 330](#page-373-0)

# <span id="page-517-0"></span>**Pages utilisées pour définir les listes de traitements**

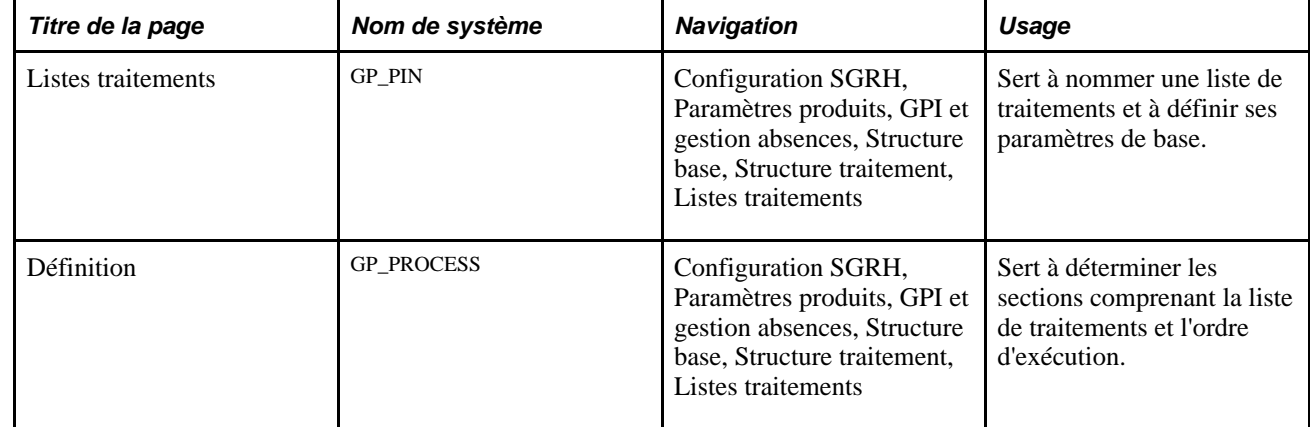

### **Affectation d'un nom à une liste de traitements**

Vous devez entrer les paramètres de base de la liste de traitements dans la page Listes traitements. Tous les éléments dans l'application Gestion de la paie internationale ont en commun le même nom de page (GP\_PIN).

**Remarque :** Dans la page Listes traitements, *Fin période calendrier* est la seule valeur disponible pour le champ Date définition. Lorsque vous exécutez le traitement de la paie, le système lit la date de fin de la période civile pour déterminer les sections et la liste de traitements avec date d'effet à utiliser.

### **Voir aussi**

[Chapitre 5, "Définition des données générales sur les éléments," Définition des noms d'éléments, page 83](#page-126-0)

### **Détermination des sections comprenant la liste de traitements**

Accédez à la page Définition (Configuration SGRH, Paramètres produits, GPI et gestion absences, Structure base, Structure paiement, Listes traitements).

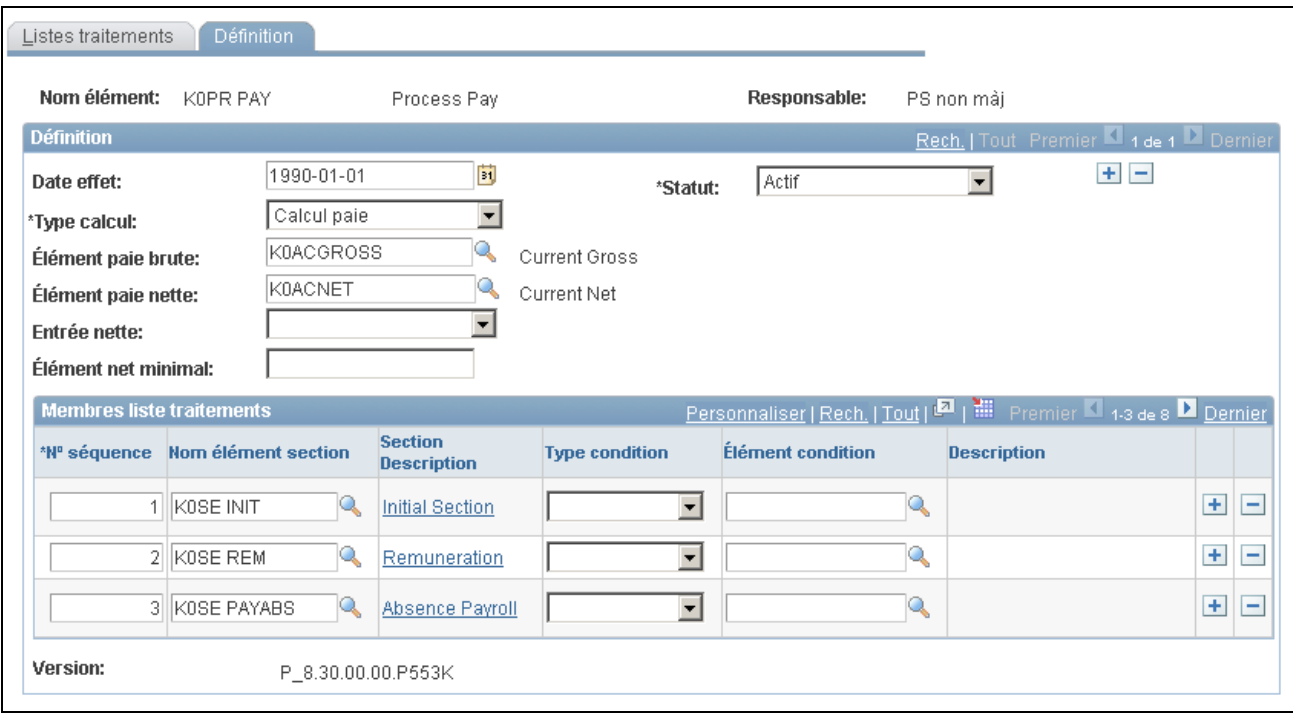

Définition des listes de traitements

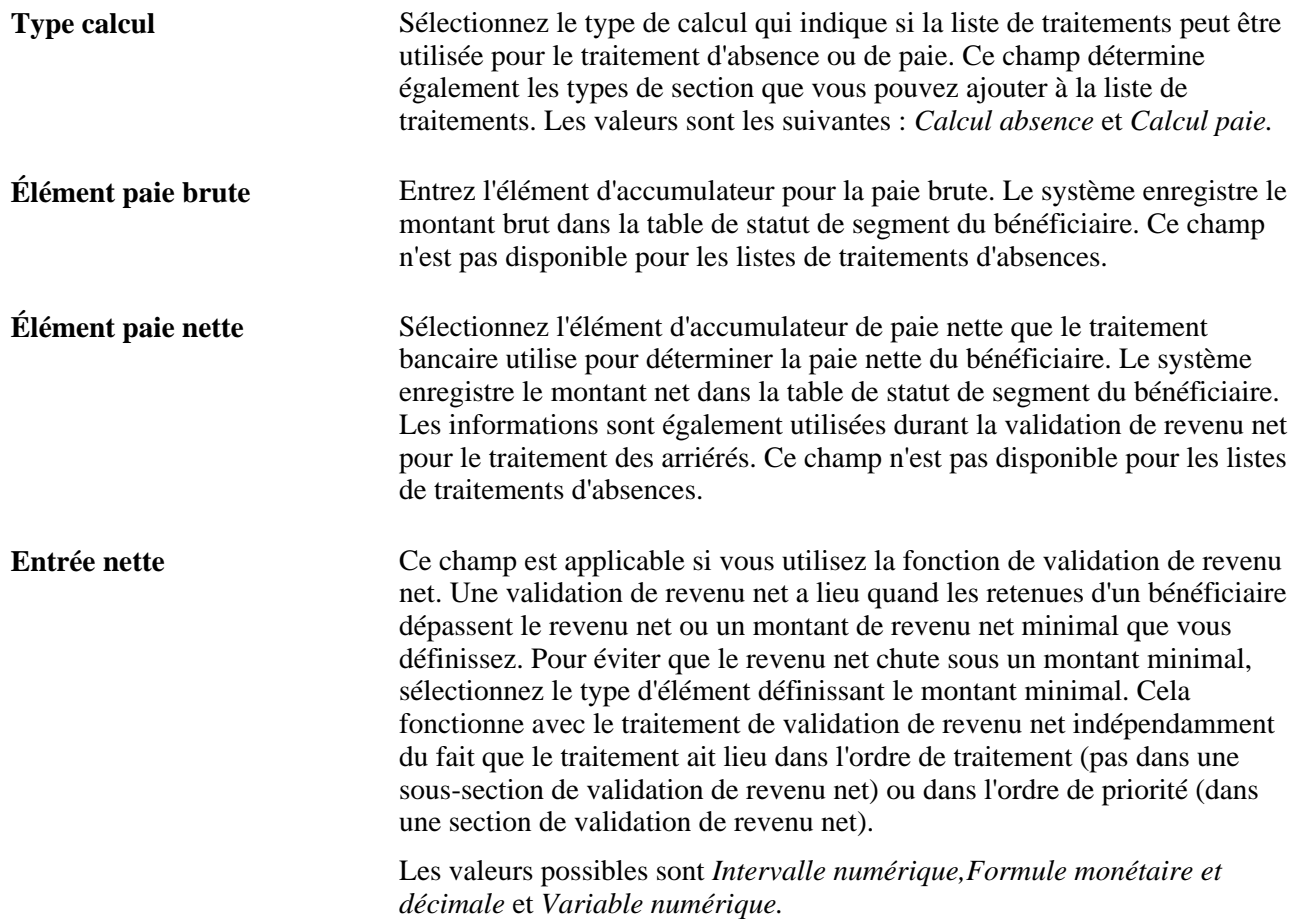

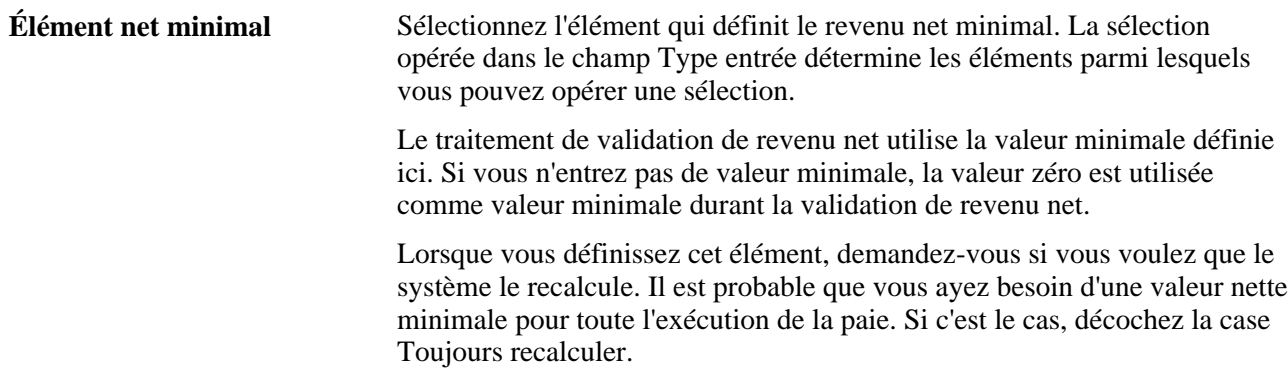

### **Membres de liste de traitements**

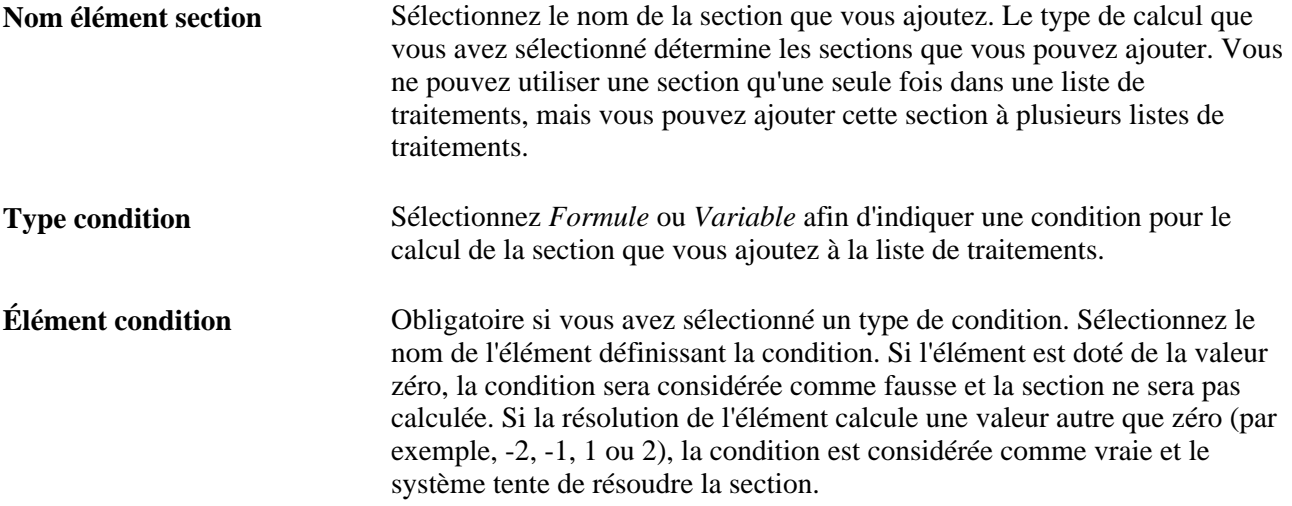

### **Voir aussi**

[Chapitre 15, "Définition d'éléments de traitement," Ordre des éléments et des sections dans une liste de](#page-508-0)  [traitements, page 465](#page-508-0)

[Chapitre 8, "Définition des éléments de revenus et de retenues," Présentation de la validation du revenu net et](#page-298-0)  [du traitement des arriérés, page 255](#page-298-0)

# **Chapitre 16**

# <span id="page-520-0"></span>**Utilisation de l'application Calendriers**

Le présent chapitre donne un aperçu des calendriers et traite des sujets suivants :

- définition des types d'exécution;
- création de périodes;
- création de calendriers uniques;
- création d'un ensemble de calendriers;
- définition de groupes de calendriers;
- entrée de congés payés en avance pour un bénéficiaire.

# **Présentation de l'application Calendriers**

La présente section dresse la liste des éléments communs et traite des sujets suivants :

- flux du traitement de paie du calendrier;
- création de calendriers.

# **Éléments communs du présent chapitre**

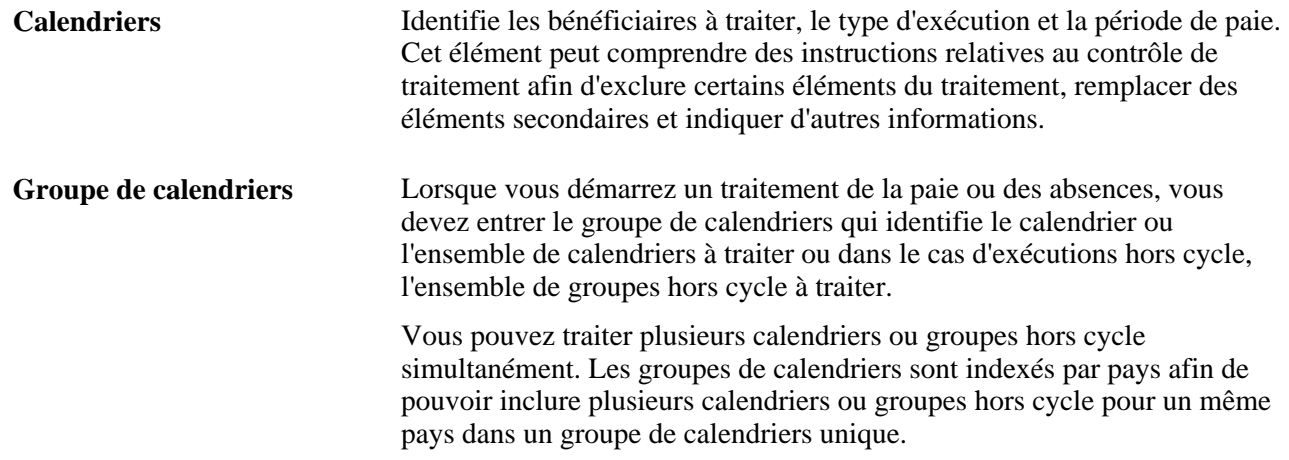

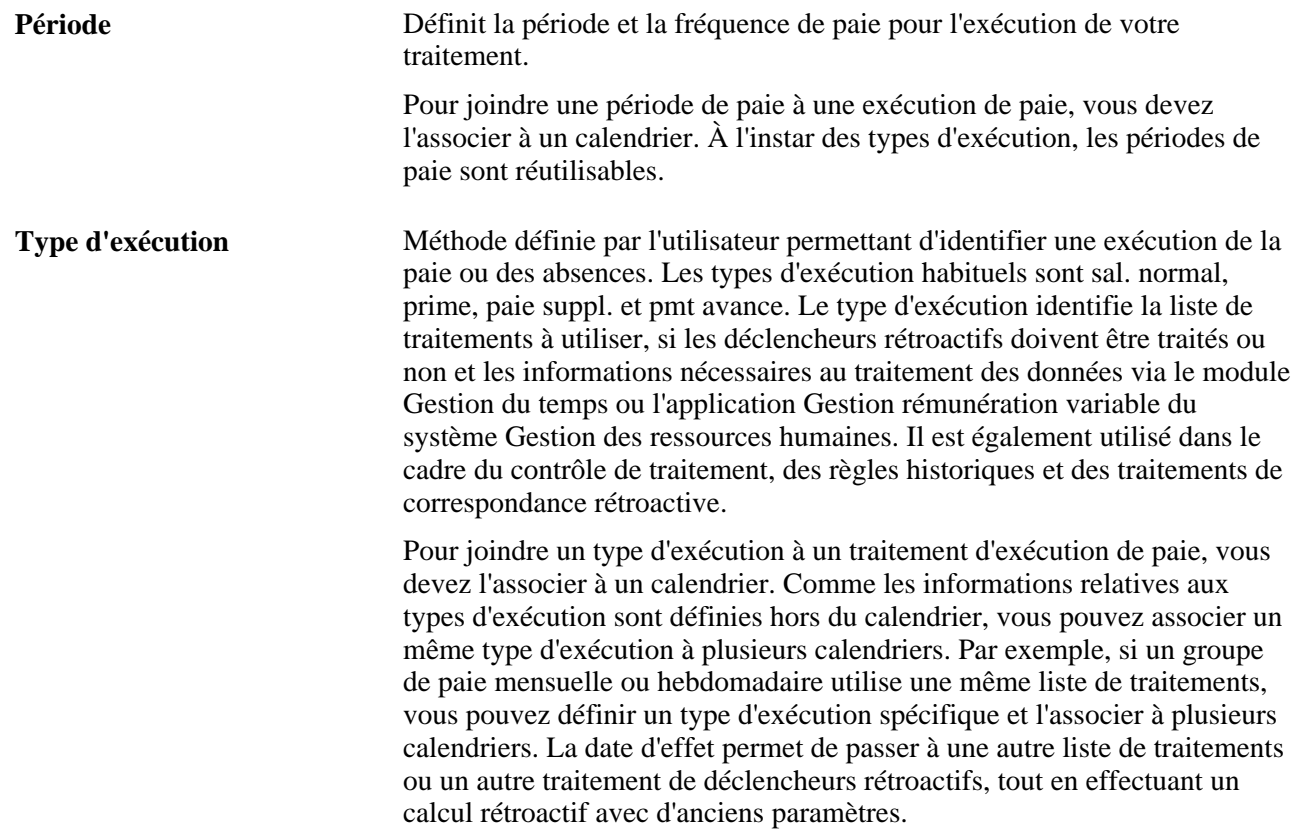

### **Voir aussi**

[Chapitre 32, "Définition de la segmentation," page 1007](#page-1050-0)

[Chapitre 7, "Définition des éléments de calcul," Définition des éléments de contrôle de traitement, page 210](#page-253-0)

[Chapitre 6, "Définition des éléments d'extraction de données," Définition des éléments de règle historique,](#page-195-0)  [page 152](#page-195-0)

[Chapitre 33, "Définition du traitement rétroactif," Gestion des deltas rétroactifs non traités, page 1085](#page-1128-0)

### **Flux du traitement de paie du calendrier**

Lors de l'exécution du traitement de la paie ou des absences, le système détermine quels bénéficiaires traiter, quels revenus, retenues et autres éléments traiter pour des bénéficiaires donnés et quelle période de temps traiter.

Pour les traitements cycliques, les calendriers unifient ces informations. Les calendriers associent les composants qui indiquent au système les bénéficiaires et éléments à traiter pour une période de paie donnée.

**Remarque :** Avec les traitements hors cycle, les groupes hors cycle (plutôt que les calendriers) identifient les bénéficiaires, éléments et période de temps à traiter.

Le diagramme ci-dessous présente la manière dont les composants interagissent pour exécuter des traitements de paie ou d'absence cycliques par lots :

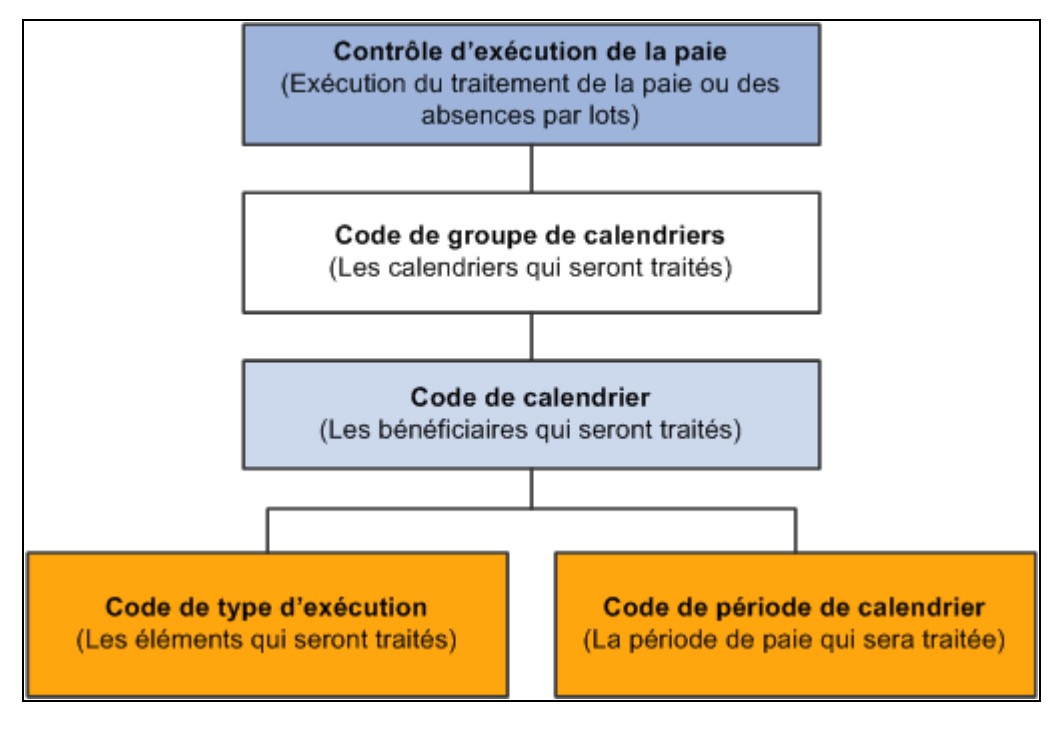

Interaction des composants

### **Création de calendriers**

Les calendriers intègrent les bénéficiaires à un groupe de paie sélectionné, ainsi que les règles et traitements pour le calcul de la paie et des absences. Vous pouvez définir les calendriers comme suit :

• En définissant un calendrier unique à l'aide du groupe de pages Calendriers.

Lorsque vous définissez un calendrier de cette manière, vous pouvez entrer des instructions relatives au contrôle des traitements, aux congés payés en avance ou aux éléments à exclure du traitement. Vous pouvez spécifier la période à prendre en compte pour récupérer les heures payables à partir du module Gestion du temps.

• En utilisant le groupe de pages Création autom. calendriers pour définir plusieurs calendriers simultanément.

Vous pouvez utiliser le groupe de pages Calendriers pour modifier un calendrier généré automatiquement.

**Remarque :** Avant de créer un calendrier, vous devez définir le type d'exécution et la période associés au calendrier.

Voir [Chapitre 16, "Utilisation de l'application Calendriers," Étapes préliminaires, page 489.](#page-532-0)

# <span id="page-522-0"></span>**Définition des types d'exécution**

La présente section traite de la spécification des paramètres de traitement.

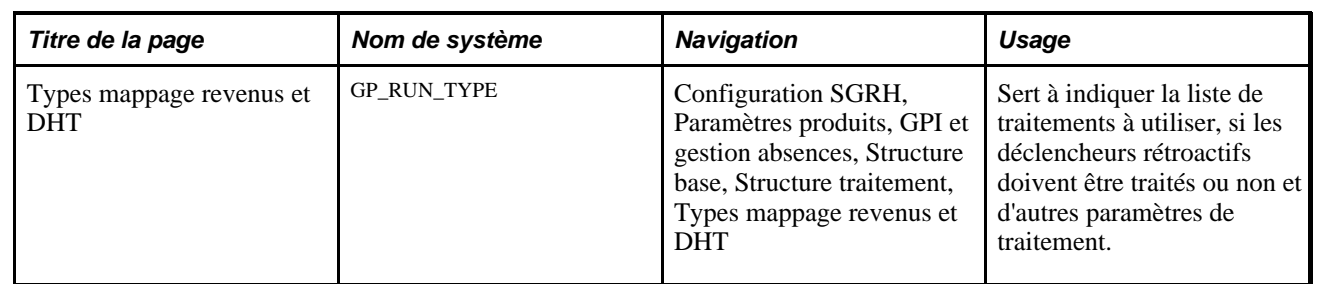

# **Page utilisée pour définir des types de traitement**

# <span id="page-523-0"></span>**Définition des paramètres de traitement**

Accédez à la page Types mappage revenus et DHT (Configuration SGRH, Paramètres produits, GPI et gestion absences, Structure base, Structure traitement, Types mappage revenus et DHT).

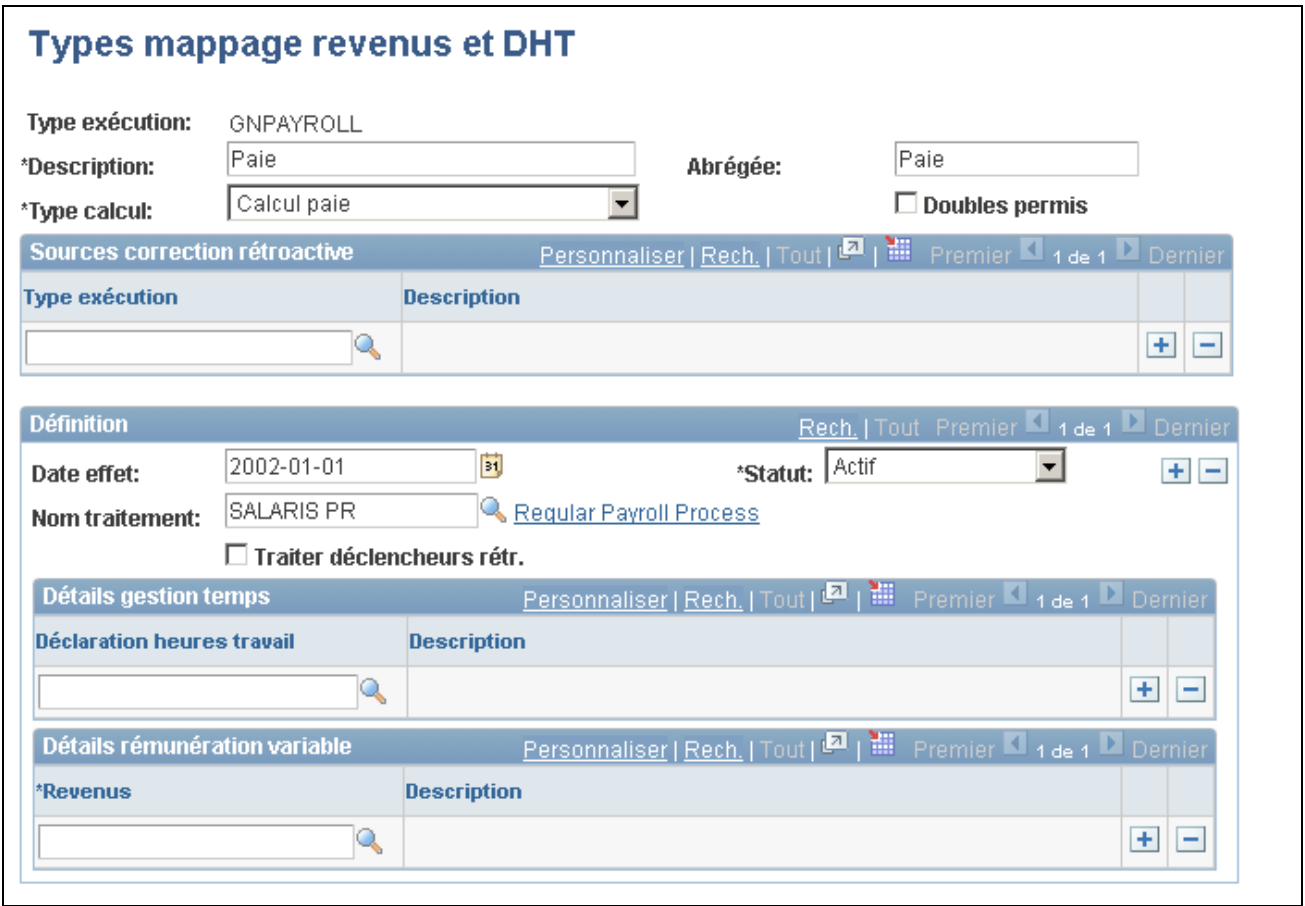

Types de mappage des revenus et DHT

**Remarque :** Une fois le traitement démarré, vous ne pouvez pas modifier les champs de la page Types exécution. Pour procéder à des modifications, vous devez annuler l'exécution de la paie.

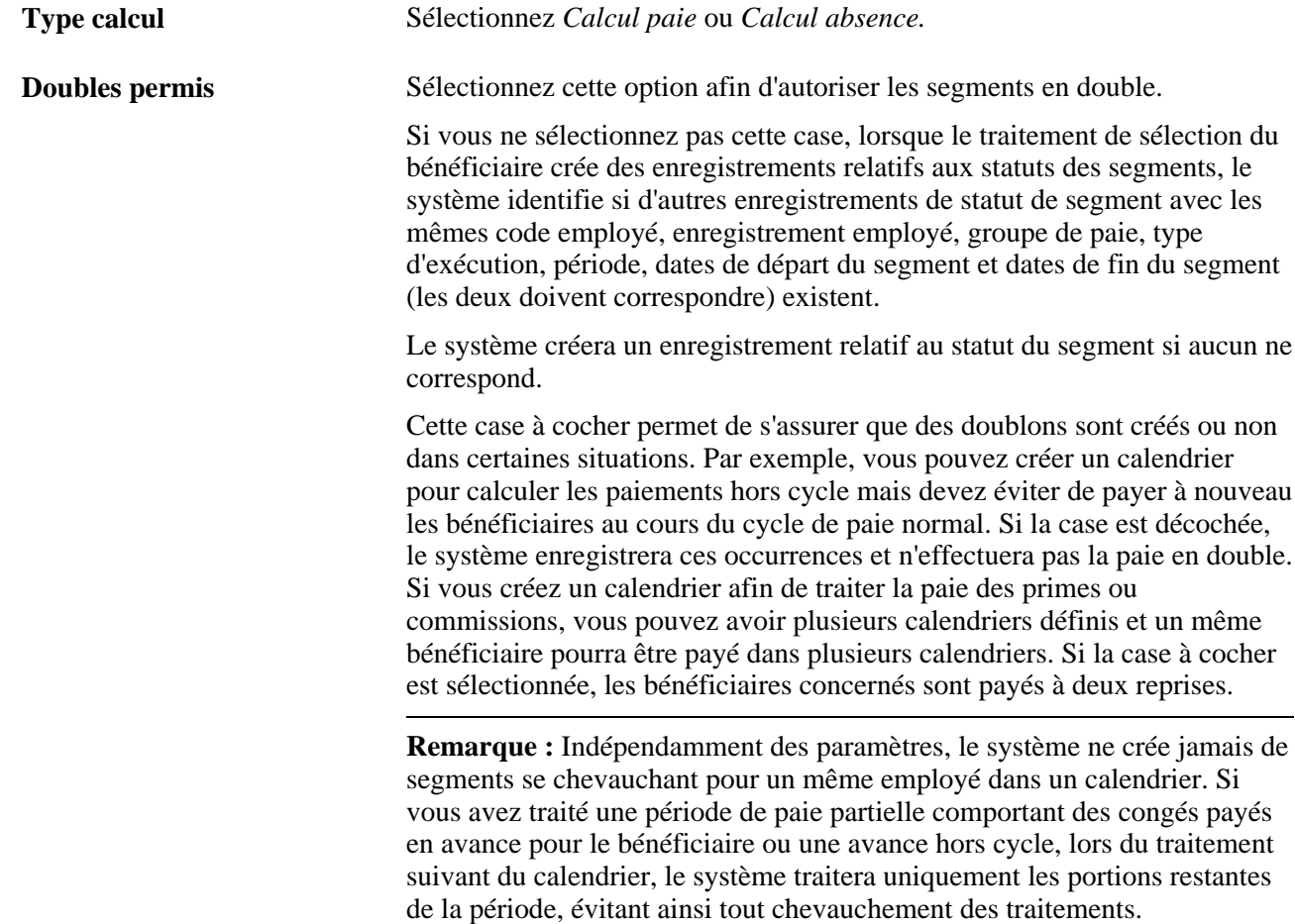

### **Sources de correction rétroactive**

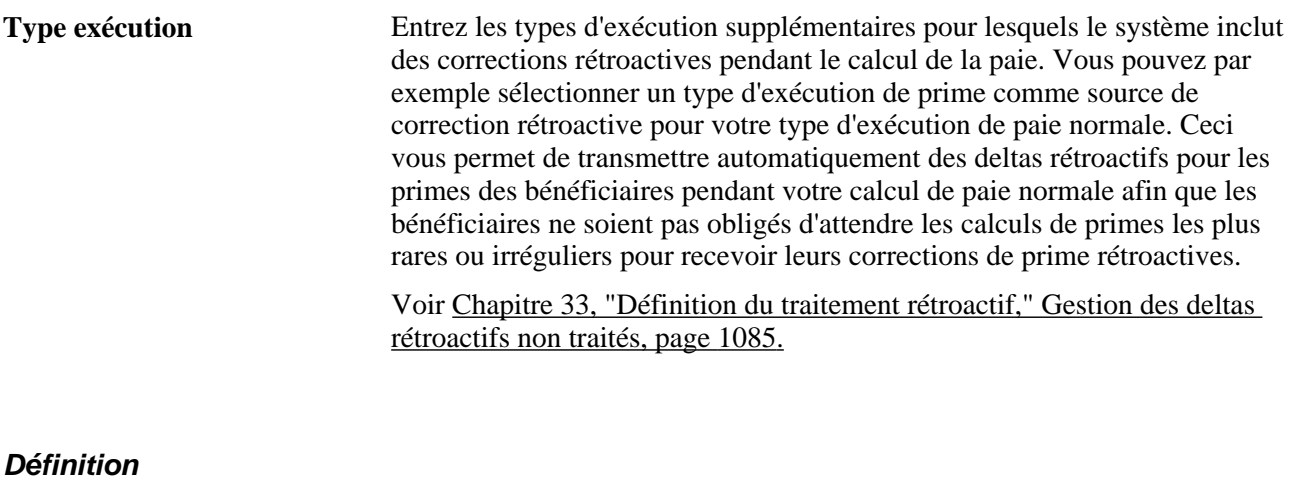

**Nom traitement** Entrez la liste de traitements, sélectionnée parmi les listes de traitement de paie ou d'absence, en fonction de la valeur choisie dans le champ Type calcul.

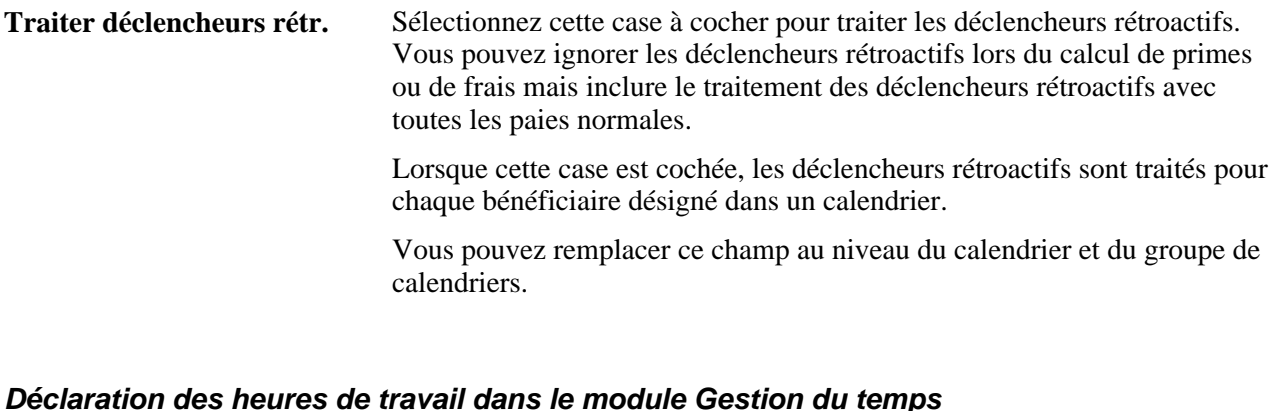

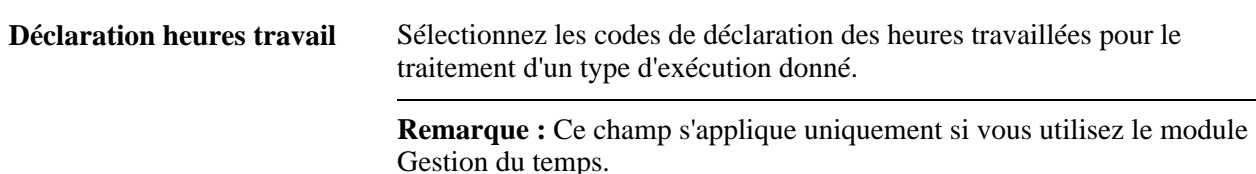

### **Détails sur la rémunération variable**

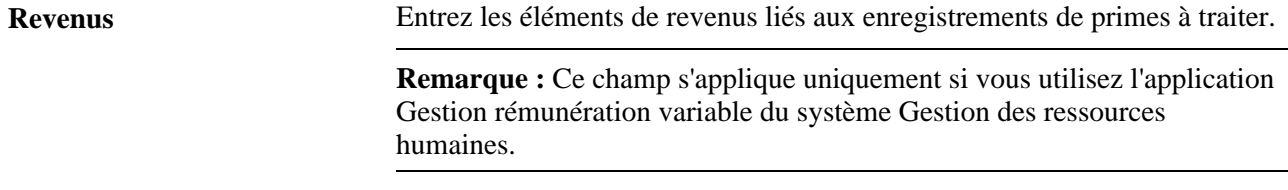

### **Voir aussi**

[Chapitre 41, "Intégration à l'application Gestion du temps de la gamme Enterprise de PeopleSoft," page 1359](#page-1402-0)

[Chapitre 42, "Intégration à la fonction de rémunération variable," page 1377](#page-1420-0)

# <span id="page-525-0"></span>**Création de périodes**

Pour définir des périodes, utilisez le composant Périodes (GP\_CALENDAR\_PERIOD).

Pour traiter l'exécution d'une paie ou des absences, spécifiez la période à prendre en compte en utilisant la période qui identifie la date de début et de fin et la fréquence de la période de paie.

La présente section traite des sujets suivants :

- définition d'une période unique;
- utilisation de la création automatique de périodes.

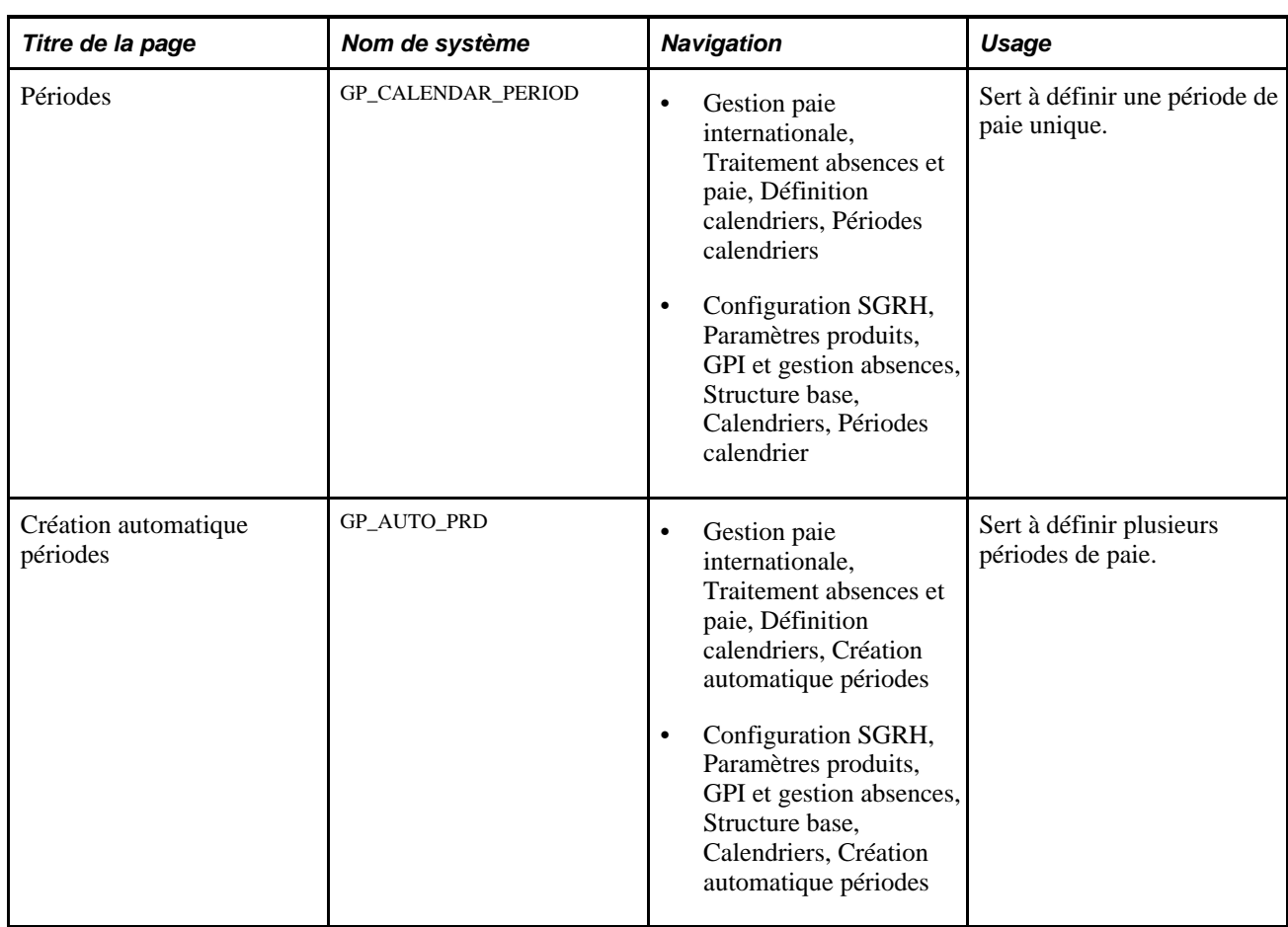

# **Pages utilisées pour créer des périodes**

# <span id="page-526-0"></span>**Définition d'une période unique**

Accédez à la page Périodes (Gestion paie internationale, Traitement absences et paie, Définition calendriers, Périodes calendriers).

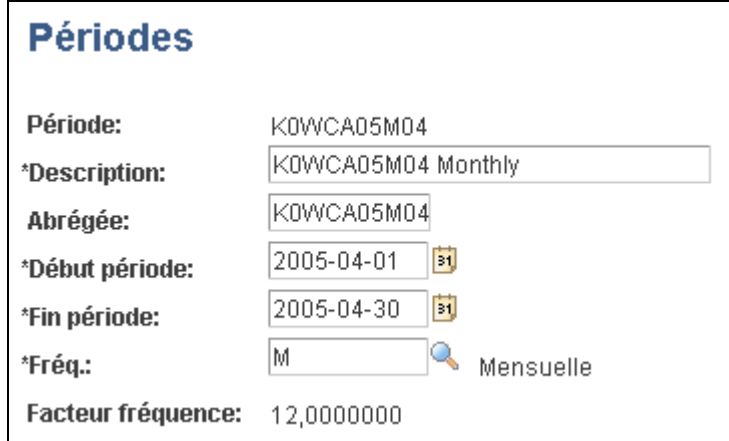

#### Périodes

**Remarque :** Une fois le traitement démarré, vous ne pouvez pas modifier les champs de la page Périodes. Pour procéder à des modifications, vous devez annuler l'exécution de la paie.

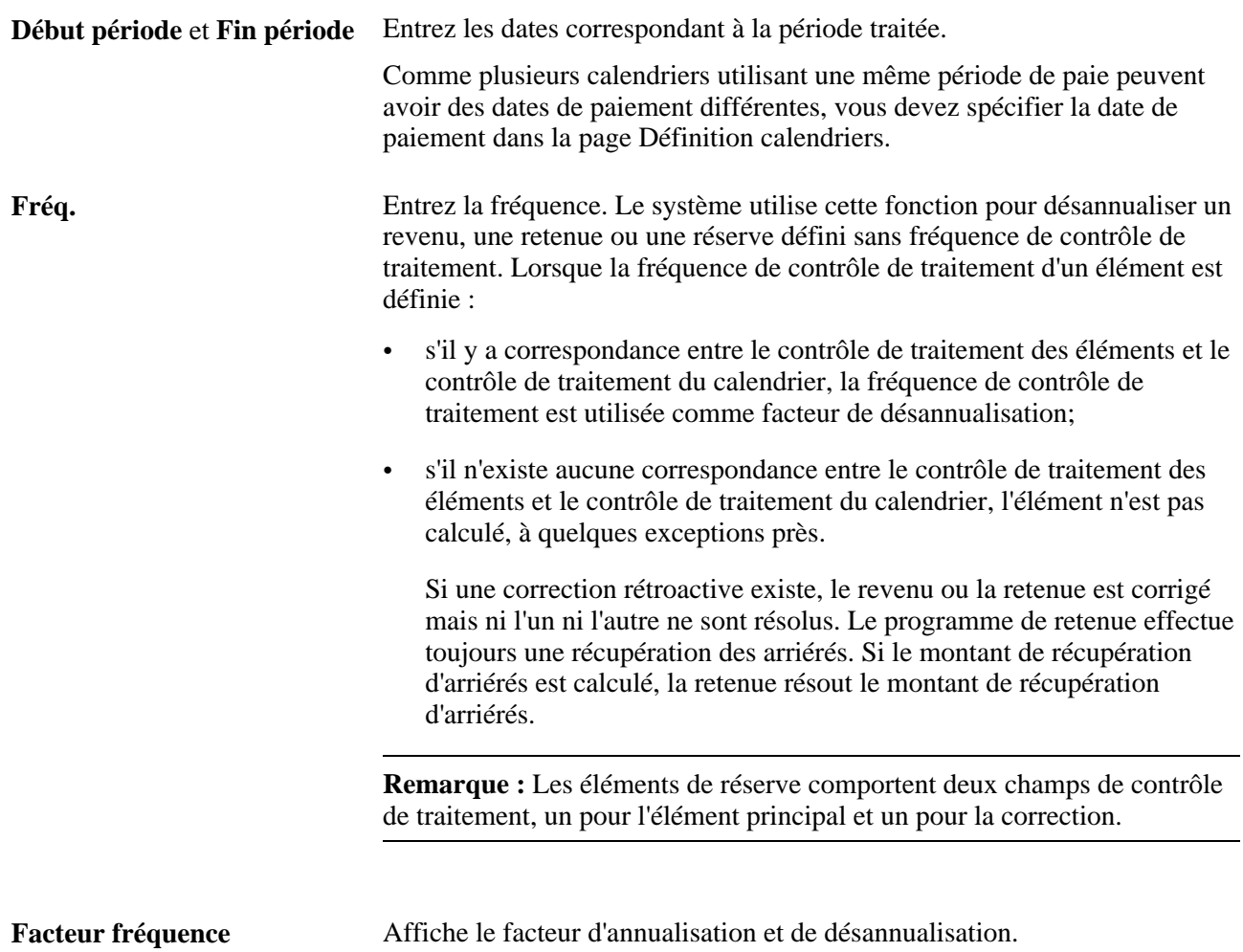

### **Exemples de données sur les intervalles de temps et les fréquences pour une période**

Le tableau ci-dessous comprend des exemples de définition de périodes différentes grâce à la modification de la date de fin et de la fréquence :

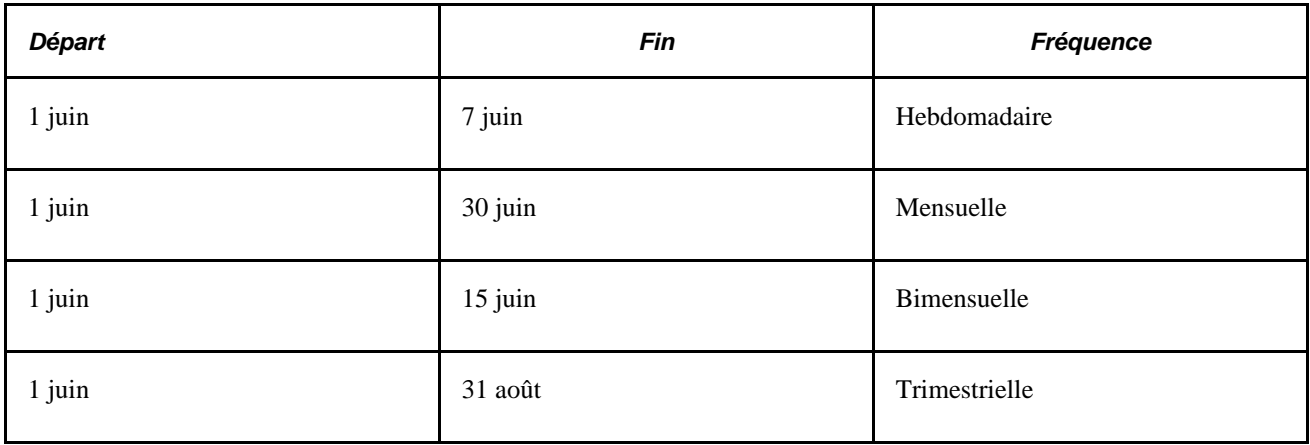

### **Exemples de fréquence**

Supposons qu'il existe quatre éléments, chacun d'entre eux commençant par un montant brut de 1 200. Ce tableau montre l'effet produit par la combinaison des différentes options de fréquence (la valeur de chaque élément après application des options de fréquence est affichée dans la dernière ligne du tableau) :

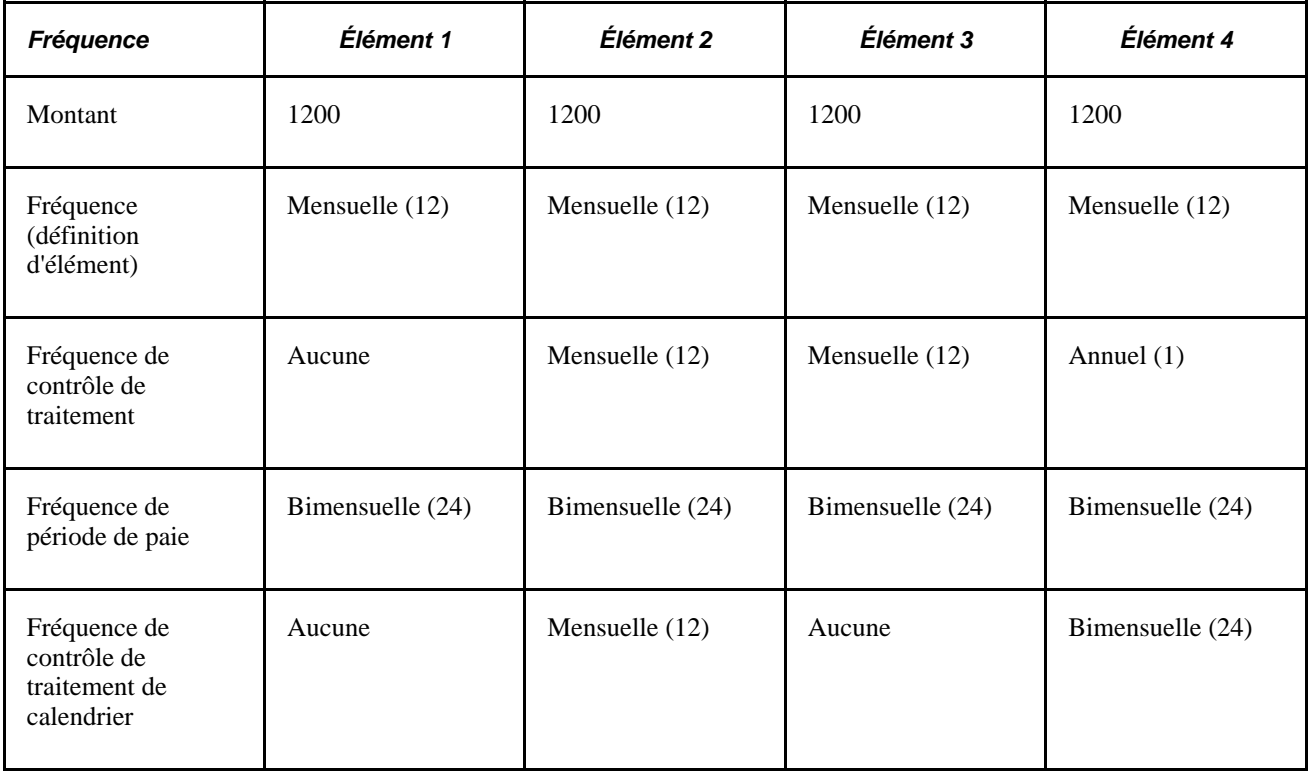

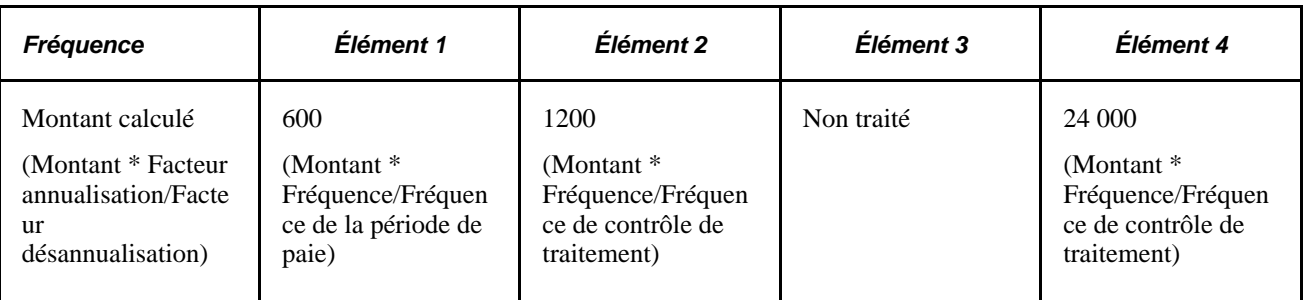

**Voir aussi** 

[Chapitre 7, "Définition des éléments de calcul," Définition des éléments de contrôle de traitement, page 210](#page-253-0)

# **Utilisation de la création automatique de périodes**

Accédez à la page Création automatique périodes (Gestion paie internationale, Traitement absences et paie, Définition calendriers, Création automatique périodes).

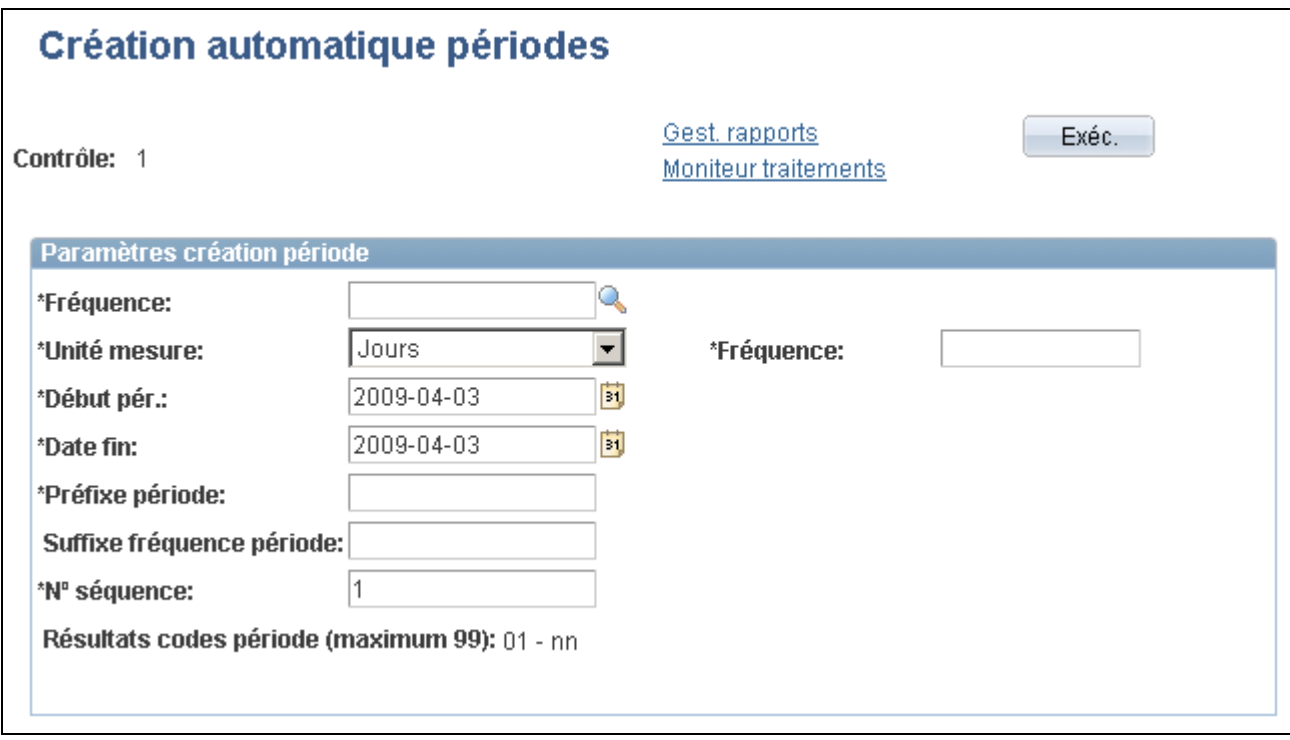

Création automatique de périodes

Entrez les paramètres de création des périodes, puis cliquez sur le bouton Exécuter.

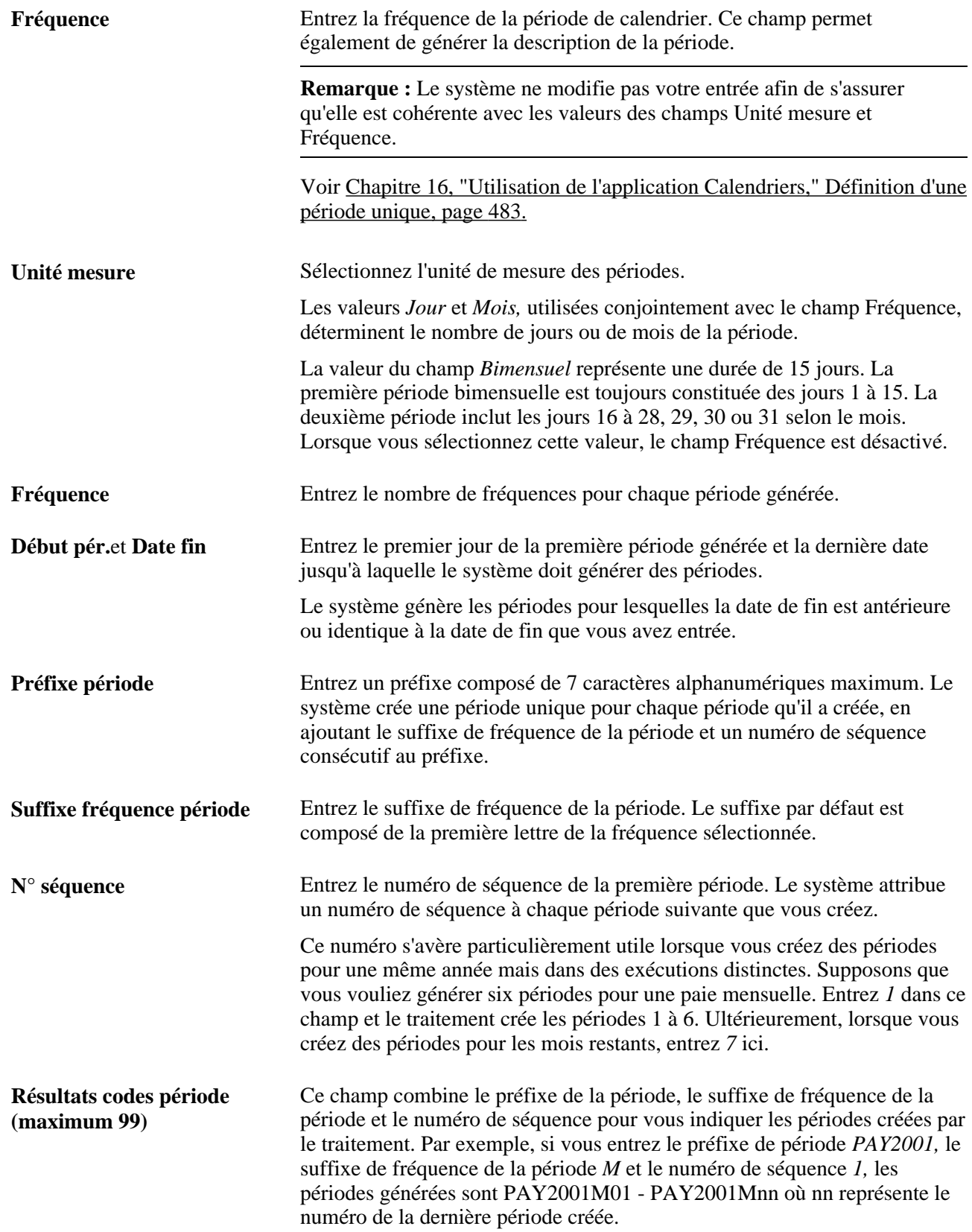

### **Exemples : combinaisons d'unités de mesure et de fréquences**

Le tableau ci-dessous donne des exemples de périodes définies à l'aide de différentes combinaisons d'unités de mesure et de fréquences :

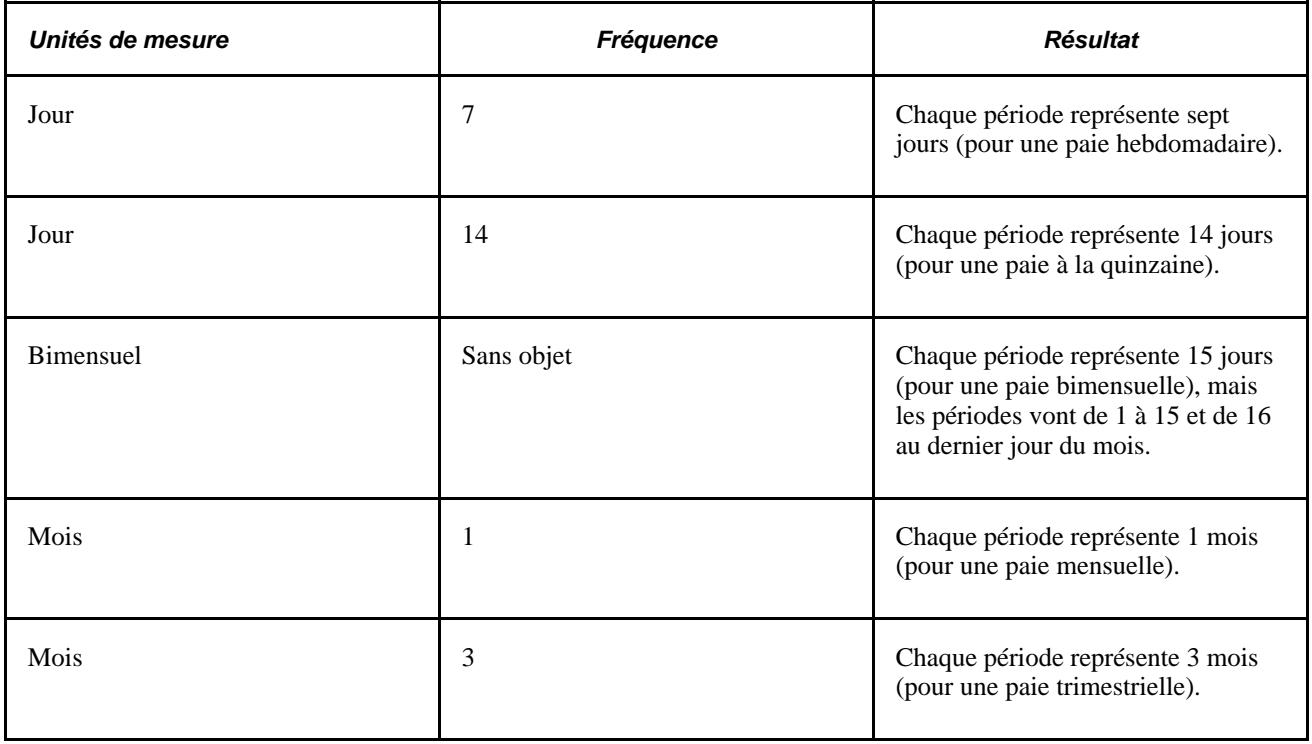

# **Création de calendriers uniques**

Pour créer des calendriers uniques, utilisez le composant Calendriers (GP\_CALENDAR).

La présente section porte sur les étapes à exécuter avant de créer les derniers chèques des employés et traite des sujets suivants :

- association de critères à un calendrier;
- remplacement des fréquences de contrôle de traitement pour un calendrier;
- remplacement d'éléments secondaires pour un calendrier;
- exclusion d'éléments d'un calendrier.

**Remarque :** Lorsque le traitement a démarré, vous ne pouvez plus modifier les champs du composant Calendriers. Vous pouvez uniquement ajouter des bénéficiaires à la liste des bénéficiaires à traiter. Pour modifier ces pages, vous devez annuler le traitement.

# <span id="page-532-0"></span>**Étapes préliminaires**

Avant de créer un calendrier, définissez le type d'exécution et la période associés au calendrier.

Si vous créez des calendriers pour un calcul d'absences ou de paie qui génère des entrées positives pour un autre calendrier, vous devez commencer par créer les calendriers cibles.

**Remarque :** Les calendriers sont associés à un groupe de paie. Si vous modifiez l'affectation à un groupe de paie d'un bénéficiaire, il en résultera une segmentation de la période. Par exemple, si un bénéficiaire passe du groupe de paie PGA au groupe de paie PGB le 15 juin, les jours 1 à 14 seront traités avec le calendrier PGA et les jours 15 à 30 avec le calendrier PGB.

### **Voir aussi**

[Chapitre 16, "Utilisation de l'application Calendriers," Définition des types d'exécution, page 479](#page-522-0)

[Chapitre 16, "Utilisation de l'application Calendriers," Création de périodes, page 482](#page-525-0)

[Chapitre 17, "Utilisation des entrées positives," page 507](#page-550-0)

# **Pages utilisées pour créer des calendriers uniques**

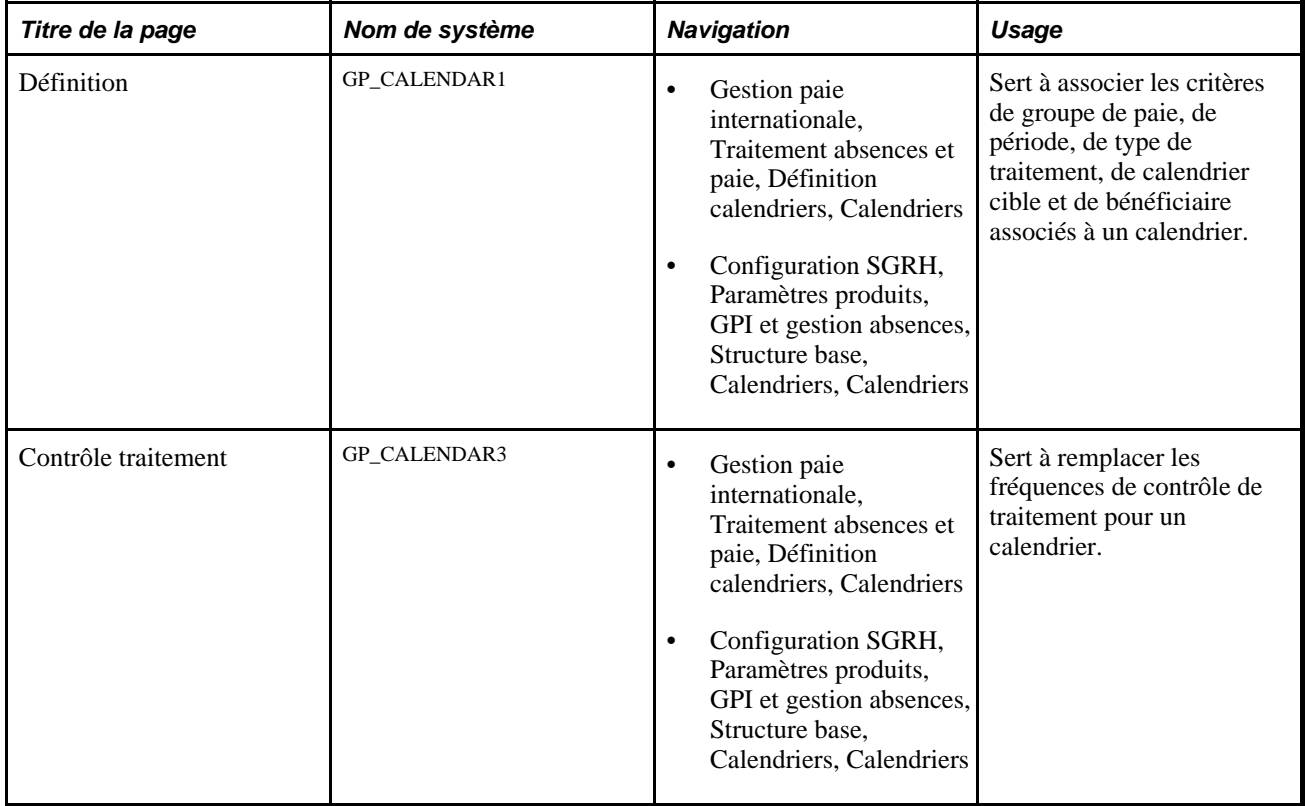

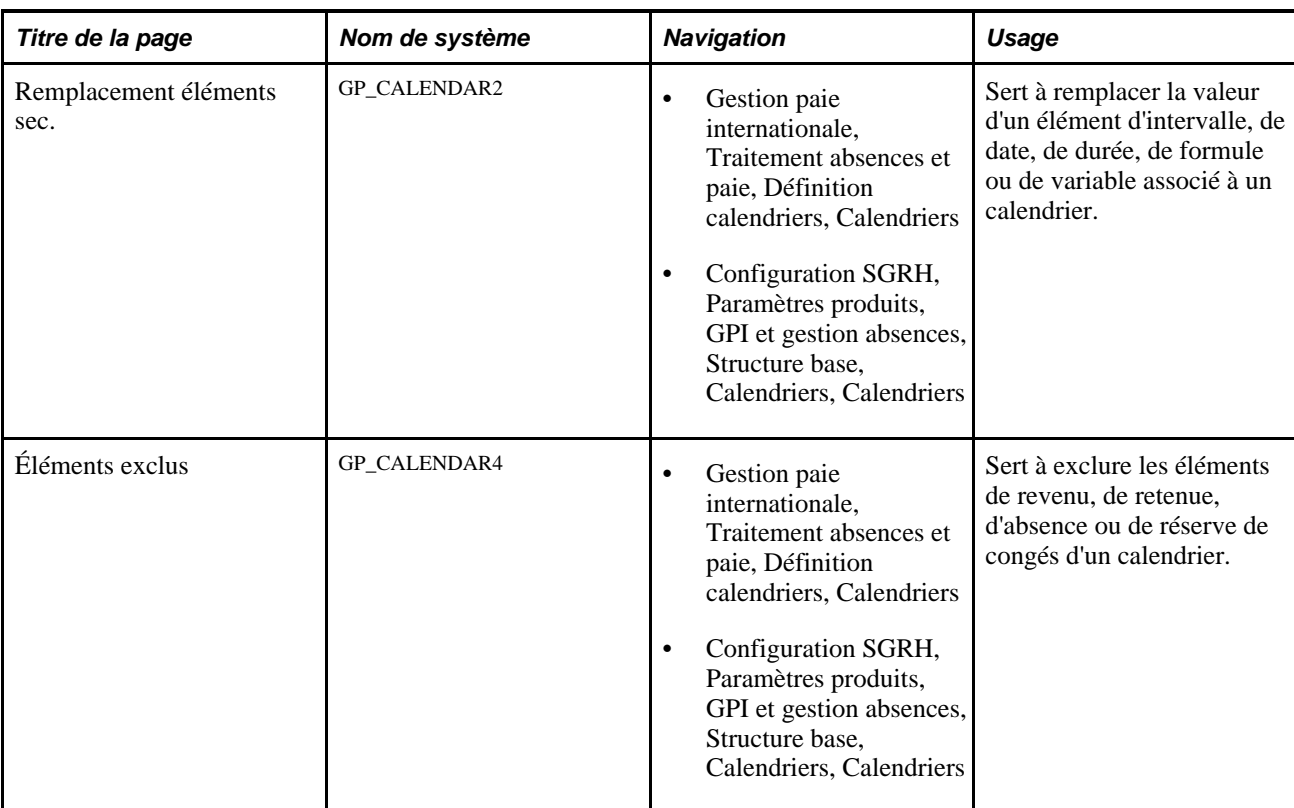

# **Association de critères à un calendrier**

Accédez à la page Définition du groupe Calendriers (Gestion paie internationale, Traitement absences et paie, Définition calendriers, Calendriers).

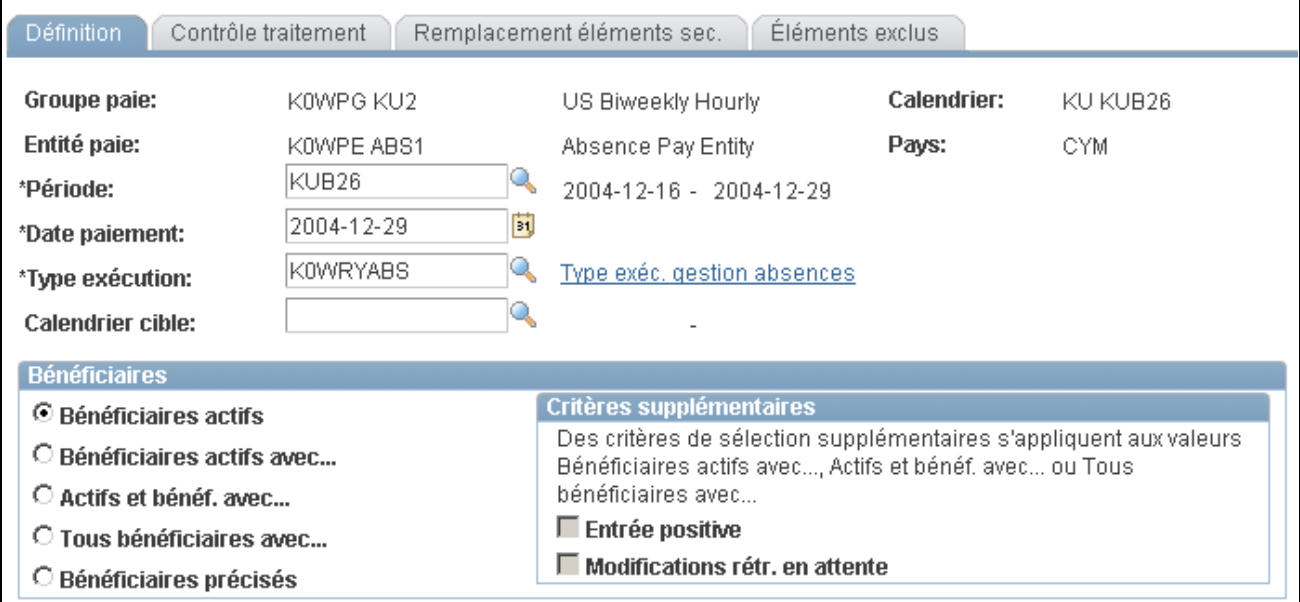

Définition de calendriers

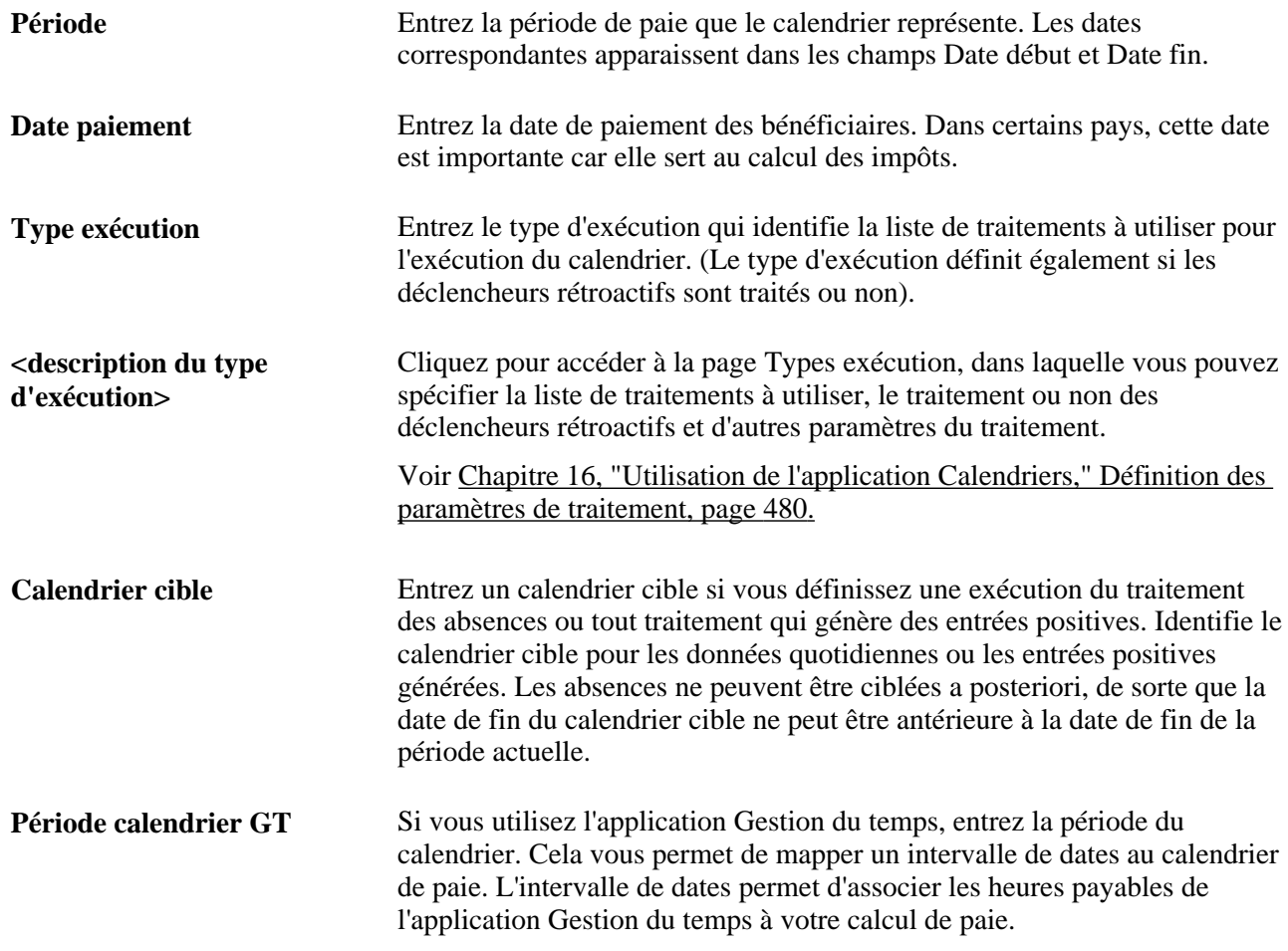

### **Sélection du bénéficiaire**

Identifiez les bénéficiaires du groupe de paie sélectionné qui seront inclus dans le calendrier que vous définissez. Vous pouvez utiliser le système pour identifier les bénéficiaires ou répertorier les bénéficiaires manuellement. Les bénéficiaires actifs sont les bénéficiaires qui ont été actifs dans le groupe de paie pendant une journée minimum au cours de la période de paie.

Grâce aux informations entrées dans ce champ, le système reçoit les informations de base relatives aux bénéficiaires à traiter pour un calendrier donné.

**Remarque :** Un calendrier créé pour les bénéficiaires actifs doit être unique et basé sur la combinaison d'un groupe de paie, d'une période et d'un type d'exécution de manière à réduire les risques de paiements en double.

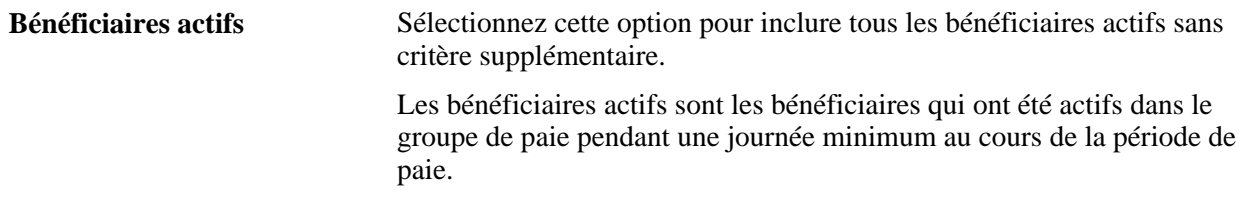

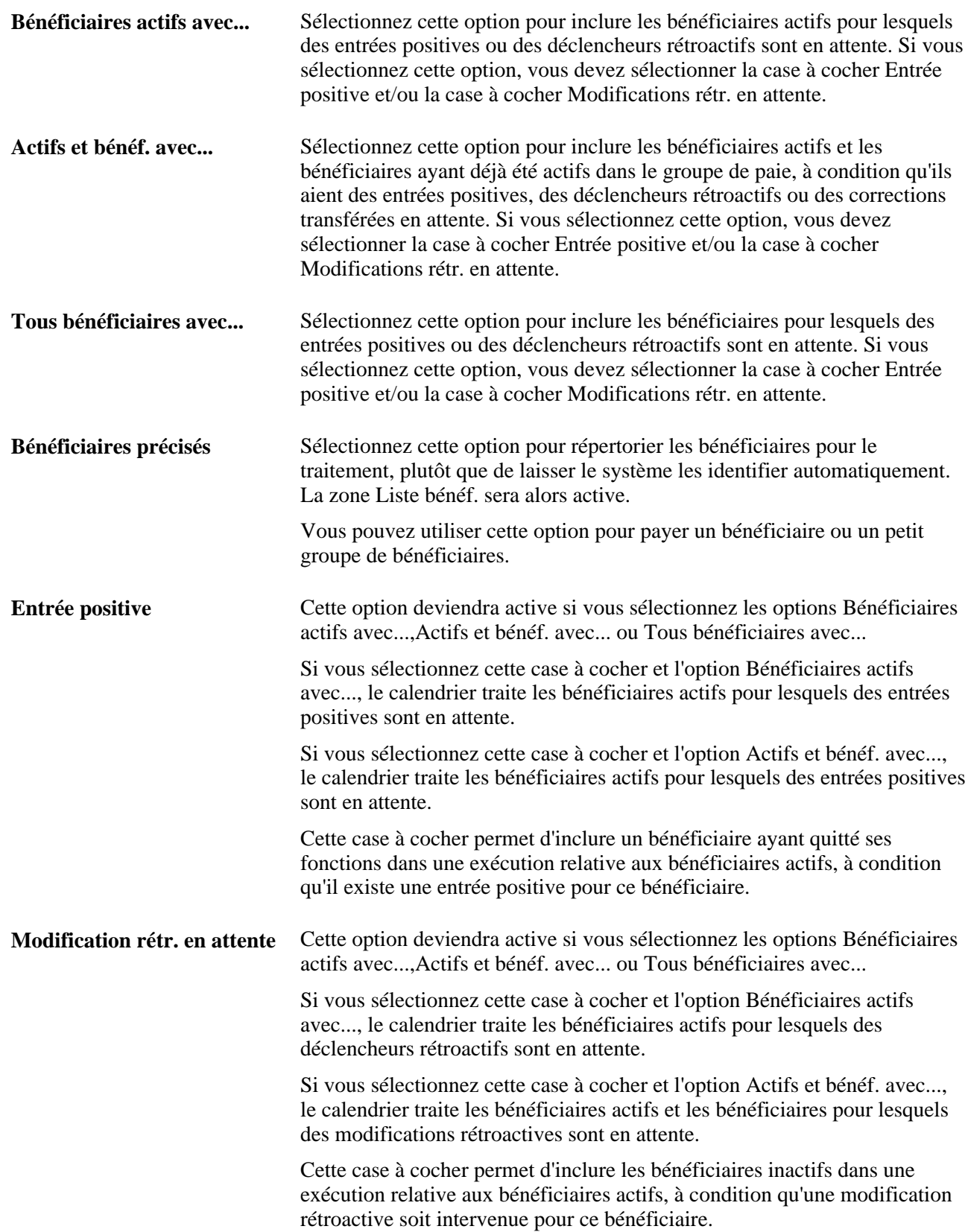

### **Liste bénéf.**

Le système affiche cette zone si vous sélectionnez l'option Bénéficiaires précisés.

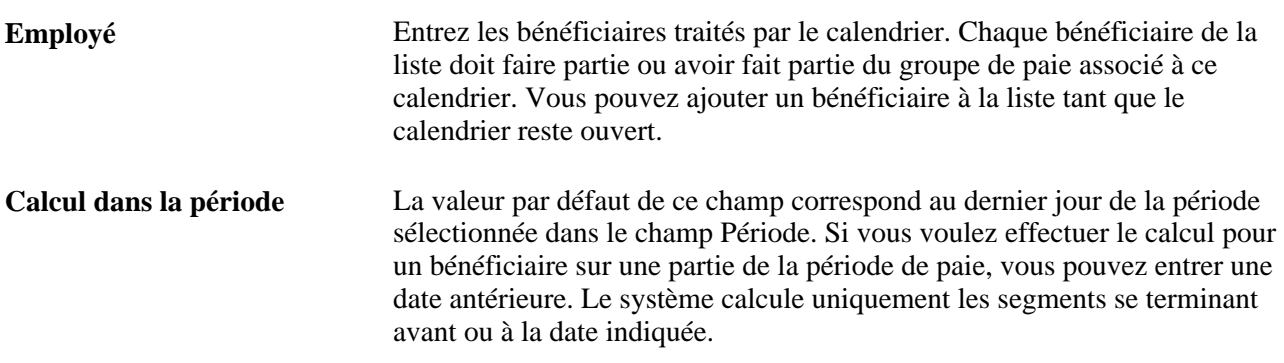

# **Remplacement des fréquences de contrôle de traitement pour un calendrier**

Accédez à la page Contrôle traitement du groupe Calendriers (Gestion paie internationale, Traitement absences et paie, Définition calendriers, Calendriers).

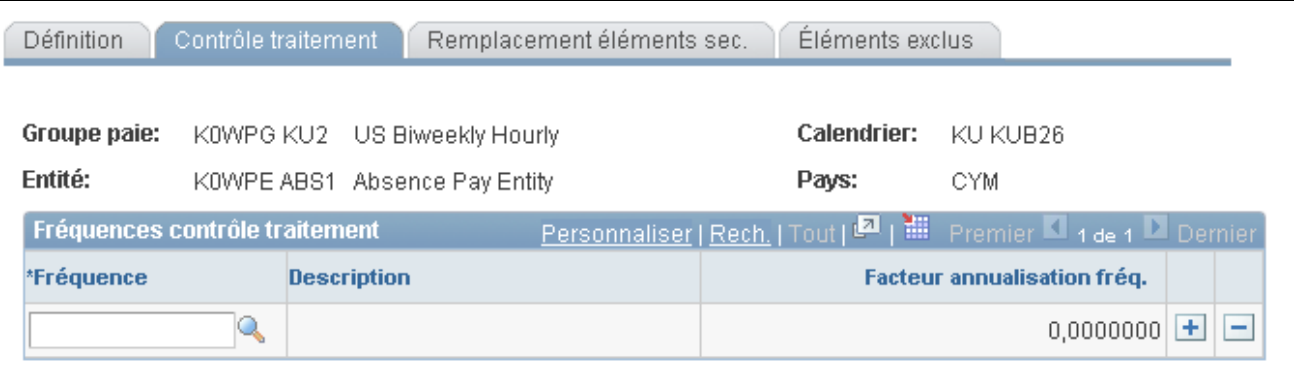

Calendriers, contrôle de traitement

Entrez une fréquence pour la comparer aux fréquences de contrôle de traitement entrées au niveau de l'élément (à des fins d'admissibilité et de désannualisation).

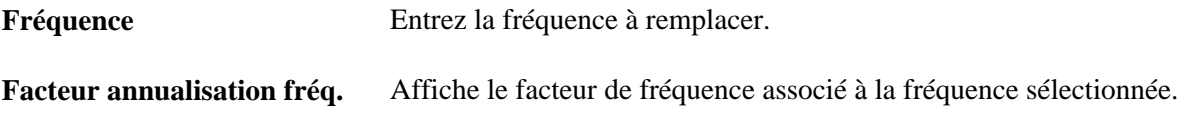

### **Exemple d'admissibilité**

Supposons que vous avez un groupe et une période de paie hebdomadaire. Ce groupe de paie dispose d'une retenue qui est uniquement traitée pendant la première période de paie de chaque mois. Vous créez une fréquence de contrôle de traitement nommée *1er mois* (avec un facteur de 12) que vous affectez à la retenue et associez la fréquence *1er mois* au premier calendrier de chaque mois.

Lorsque le système traite la retenue, il compare la fréquence de contrôle de traitement de l'élément avec les valeurs du calendrier. Si une correspondance existe, la retenue est considérée comme positive pour le critère d'admissibilité. Dans le cas contraire, la retenue n'est pas considérée comme positive pour le critère d'admissibilité et n'est pas traitée. Si le contrôle de traitement et le calendrier ont plusieurs valeurs de fréquence et qu'une correspondance existe avec plusieurs fréquences mais que les facteurs sont différents, le système définira les bénéficiaires concernés en erreur.

### **Voir aussi**

[Chapitre 19, "Gestion de l'admissibilité et de résolution d'élément," Contrôle de génération, page 598](#page-641-0)

# **Remplacement d'éléments secondaires pour un calendrier**

Accédez à la page Remplacements éléments sec. du groupe Calendriers (Gestion paie internationale, Traitement absences et paie, Définition calendriers, Calendriers).

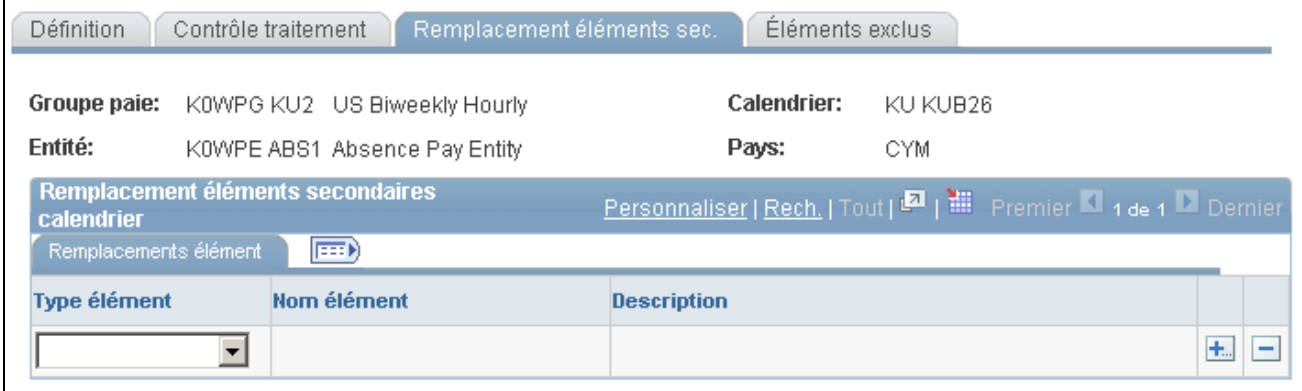

Calendriers, remplacement des éléments secondaires

### **Remplacement des éléments secondaires d'un calendrier**

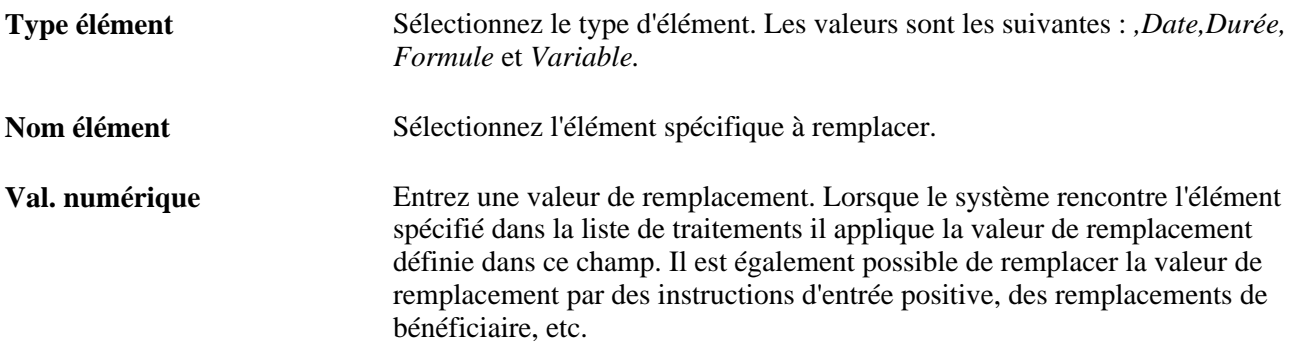

#### **Voir aussi**

[Chapitre 18, "Définition des remplacements," page 541](#page-584-0)

# **Exclusion d'éléments d'un calendrier**

Accédez à la page Éléments exclus du groupe Calendriers (Gestion paie internationale, Traitement absences et paie, Définition calendriers, Calendriers).

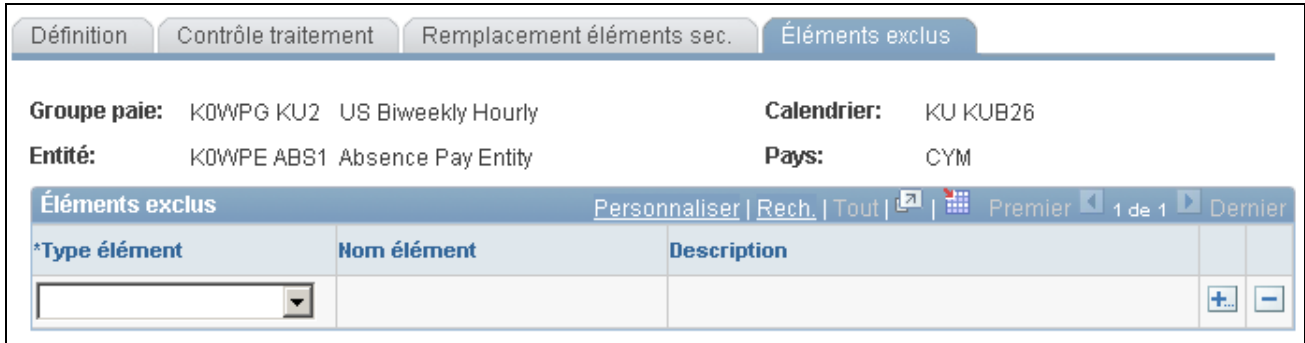

Calendriers, éléments exclus

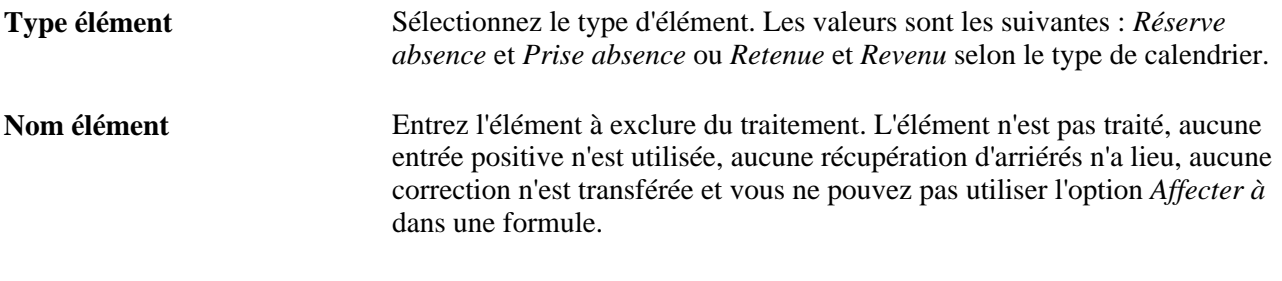

**Remarque :** Pour exclure un élément du traitement, l'élément doit être défini pour autoriser les remplacements de calendrier.

#### **Voir aussi**

[Chapitre 18, "Définition des remplacements," page 541](#page-584-0)

# **Création d'un ensemble de calendriers**

La présente section indique les étapes préliminaires et traite de la création d'un ensemble de calendriers.

# **Étapes préliminaires**

Avant de créer un groupe de calendriers, définissez le type d'exécution et les périodes associés aux calendriers. Pour créer des périodes automatiquement, utilisez la fonction de création automatique de périodes.

Si vous créez des calendriers pour un calcul d'absences ou de paie qui génère des entrées positives pour un autre calendrier, vous devez commencer par créer les calendriers cibles.

**Remarque :** Les calendriers sont associés à un groupe de paie. Si vous modifiez l'affectation à un groupe de paie d'un bénéficiaire, il en résultera une segmentation de la période.

### **Voir aussi**

[Chapitre 16, "Utilisation de l'application Calendriers," Définition des types d'exécution, page 479](#page-522-0)

[Chapitre 16, "Utilisation de l'application Calendriers," Création de périodes, page 482](#page-525-0)

[Chapitre 17, "Utilisation des entrées positives," page 507](#page-550-0)

# **Page utilisée pour créer un ensemble de calendriers**

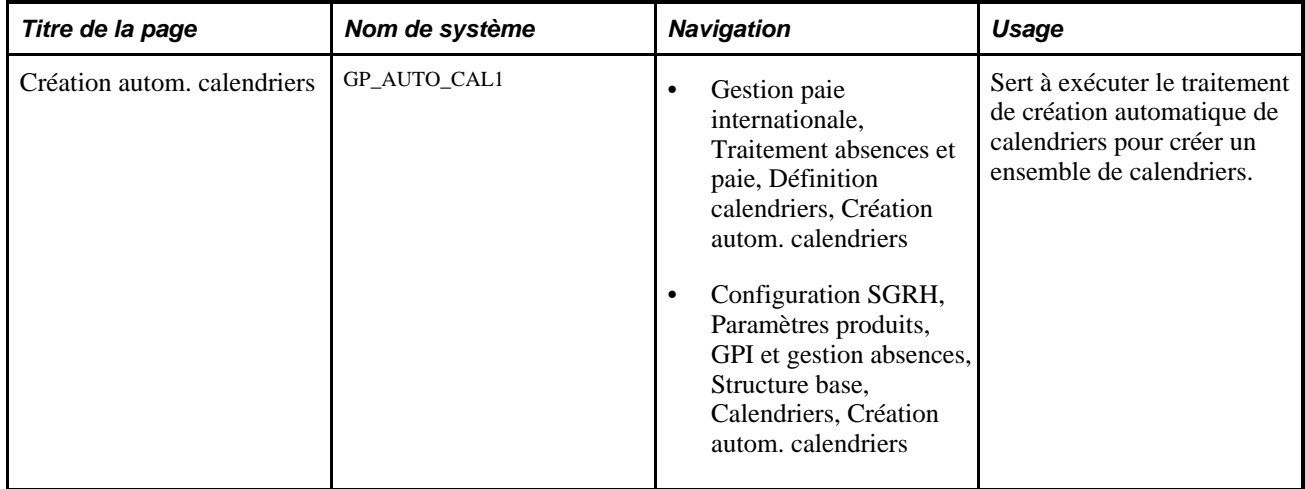

# **Création d'un ensemble de calendriers**

Accédez à la page Création autom. calendriers (Gestion paie internationale, Traitement absences et paie, Définition calendriers, Création autom. calendriers).
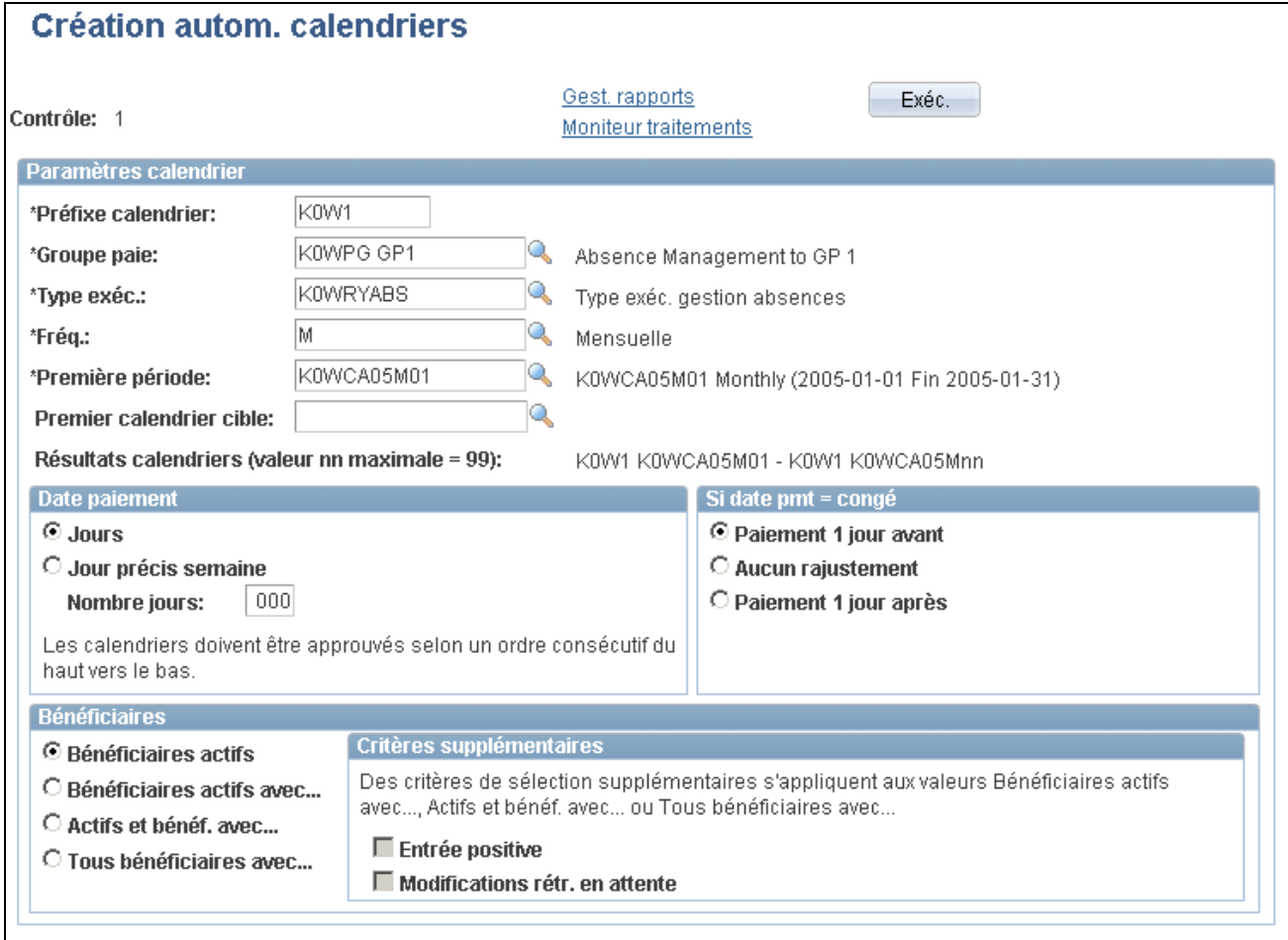

Création automatique de calendriers

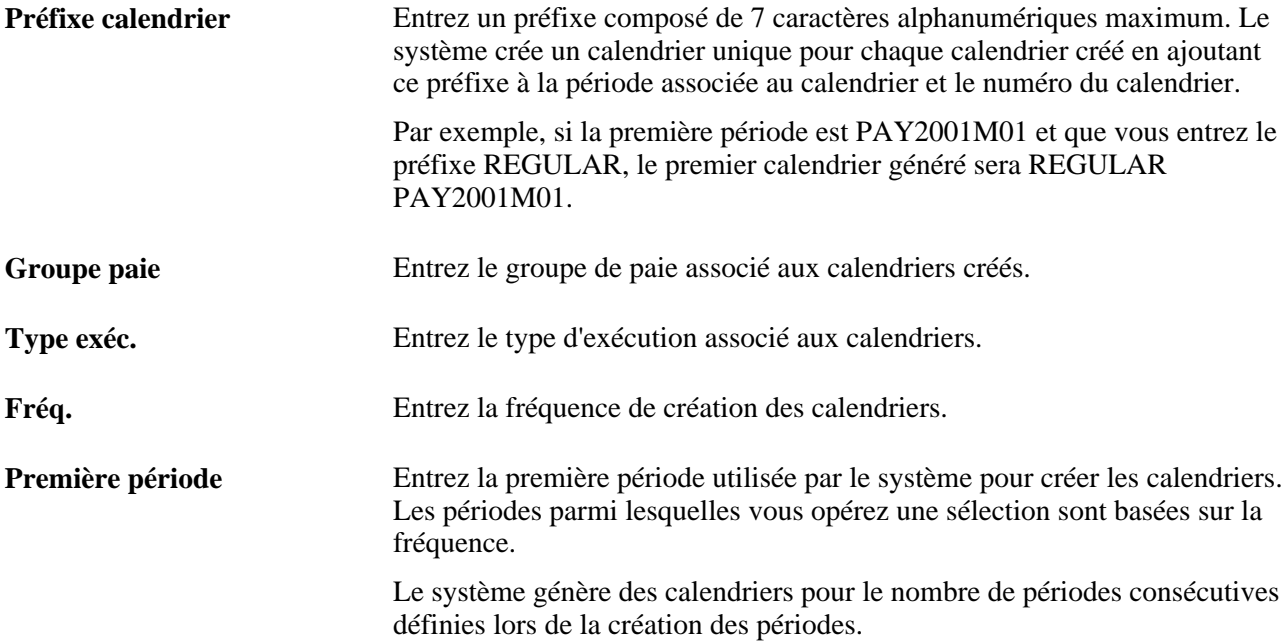

**Premier calendrier cible** Si vous définissez des calendriers pour l'exécution d'un traitement des absences ou de paie qui génère des entrées positives pour un calendrier différent, entrez le calendrier cible pour le premier calendrier créé. Ce champ est facultatif.

> En fonction du calendrier indiqué, le système détermine les calendriers cibles suivants à utiliser pour les calendriers créés automatiquement.

**Remarque :** Pour que le système détermine les calendriers cibles suivants, le calendrier entré dans le champ Premier calendrier cible doit être conforme à une convention d'affectation des noms qui précise que le mois ou la période représentée par le calendrier doit se terminer par deux chiffres. Par exemple, vous pouvez sélectionner un premier calendrier cible nommé *GXCI CPY2000M01* car le système peut utiliser les deux derniers chiffres pour déterminer les calendriers cibles suivants appropriés. Si vous sélectionnez un premier calendrier cible non conforme à la convention d'affectation des noms, tel que *GW10204P,* vous obtenez un message d'erreur si vous cliquez sur Enregistrer ou Exécuter.

Ce traitement vous permet de créer jusqu'à 99 calendriers. Cependant, chaque calendrier doit être basé sur un calendrier cible existant. Par exemple, si vous essayez de générer les calendriers ABS001 à ABS099, mais que les seuls calendriers cibles existants vont de PAY001 à PAY050, le système ne peut pas créer les calendriers ABS051 à ABS099.

#### **Définition de la date de paiement**

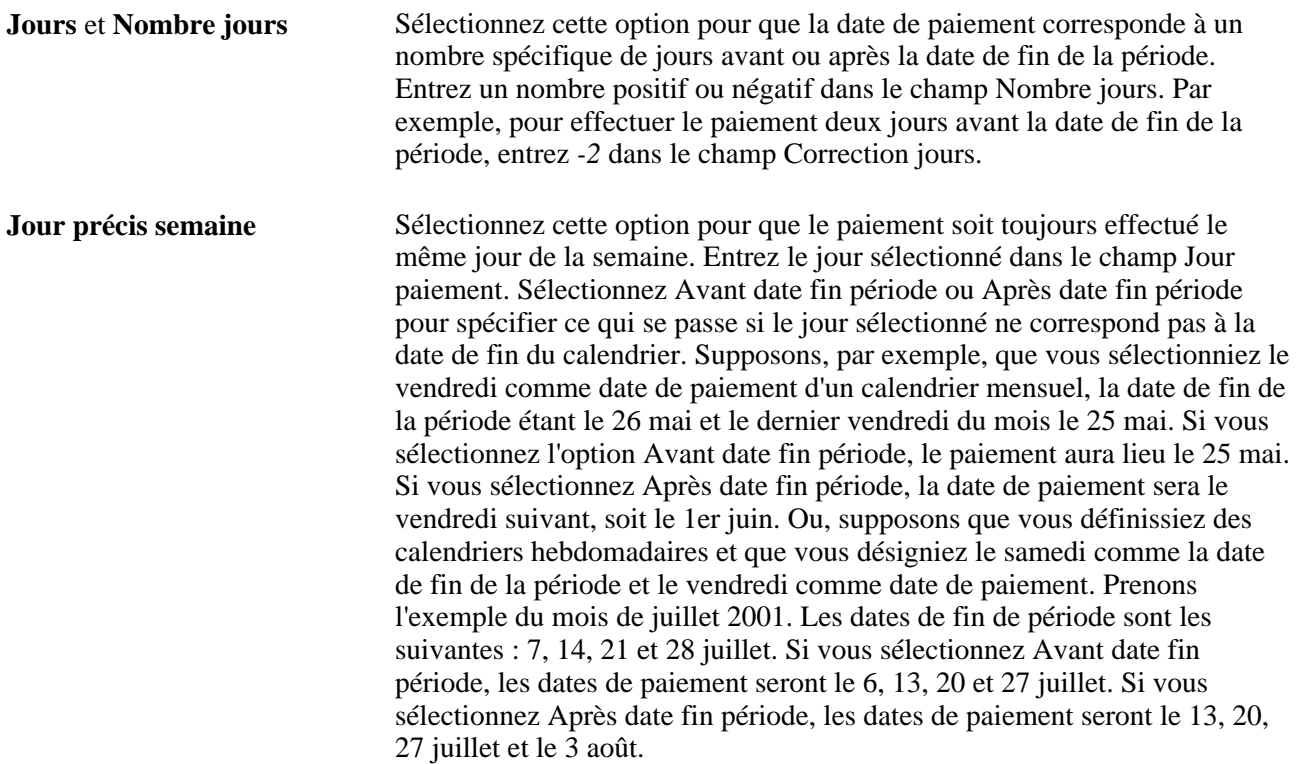

#### **Procédure en cas de date de paiement correspondant à un jour de congé**

Sélectionnez une option qui détermine comment le système réagit si la date de paiement correspond à un jour de congé. Les valeurs valides sont les suivantes : Paiement 1 jour avant,Aucun rajustement et Paiement 1 jour après.

### **Sélection du bénéficiaire**

Cette zone est identique à la zone Sélection bénéficiaire de la page Calendriers - Définition, à une exception près : Bénéficiaires précisés n'est pas une option.

#### **Voir aussi**

[Chapitre 16, "Utilisation de l'application Calendriers," Association de critères à un calendrier, page 490](#page-533-0)

# **Définition de groupes de calendriers**

La présente section offre un aperçu des groupes de calendrier et traite de la création d'un groupe de calendriers.

# **Présentation des groupes de calendriers**

Un groupe de calendriers identifie les calendriers à traiter simultanément pour une exécution cyclique ou les groupes hors cycle à traiter pour une exécution hors cycle. Lors de la création d'un groupe de calendriers, prenez en compte les informations suivantes :

- Les phases de traitement définies dans la page de contrôle d'exécution sont mises en œuvre pour tous les membres d'un groupe de calendriers. Par conséquent, regroupez les calendriers pour lesquels les calculs seront identiques.
- Les éléments de plusieurs pays ne peuvent pas être traités simultanément.

N'incluez pas de calendriers représentant des entités de paie en provenance de différents pays (selon le groupe de paie du calendrier) dans le même groupe de calendriers.

• L'ordre des calendriers dans le groupe de calendriers détermine la séquence de traitement des calculs.

Si vous traitez un calendrier des absences et un calendrier de paie dans le même groupe de calendriers, placez le calendrier des absences avant le calendrier de paie afin que les calculs soient exacts.

### **Séquence du traitement**

Exécutez les calendriers dans l'ordre des dates des périodes de paie car de nombreux calculs de paie sont effectués en fonction de l'ordre dans lequel les calendriers sont exécutés et donc finalisés. L'exécution de calendriers de manière non séquentielle peut avoir une incidence sur la manière dont les accumulateurs et les dates limites rétroactives sont traités. L'insertion d'un calendrier qui ne correspond pas à la période de paie suivante peut générer des résultats inattendus.

Les problèmes suivants relatifs aux accumulateurs peuvent survenir pour les calendriers exécutés sans tenir compte de l'ordre des périodes de paie :

- Les accumulateurs sont inclus dans le traitement des calendriers en déterminant le calendrier des absences ou de paie finalisé (pour le pays traité) le plus récent.
- Les valeurs des accumulateurs sont enregistrées pour chaque calendrier en fonction des dates de début et de fin de l'accumulateur, et non en fonction des dates de début et de fin de la période de paie.

Si les dates de début et de fin de l'accumulateur incluent un jour quelconque de la période de paie, l'accumulateur est écrit dans les tables de résultats.

- Il se peut qu'un accumulateur ne soit pas écrit dans les tables de résultats et, par conséquent, ne soit pas inclus dans le calendrier suivant, empêchant ainsi toute référence ou mise à jour des valeurs de l'accumulateur.
- Les soldes d'accumulateurs peuvent être inexacts.

Supposons que vous exécutiez le calendrier de mars avant le calendrier de février. Les soldes des accumulateurs inclus comme soldes de départ dans le calendrier de février risquent d'inclure les résultats du calendrier de mars.

Les problèmes suivants relatifs aux dates limites rétroactives peuvent survenir pour les calendriers exécutés sans tenir compte de l'ordre des périodes de paie :

Les dates limites rétroactives sont déterminées en fonction du premier calendrier rencontré dans un groupe de calendriers pour un bénéficiaire.

Bien que les autres calendriers rencontrés ultérieurement puissent avoir des dates de période de paie antérieures, la date limite rétroactive est déterminée par les dates du premier calendrier.

• Lors du traitement de situations rétroactives, le système détermine les calendriers devant être exécutés à nouveau en recherchant l'estampille d'heure du calendrier finalisé le plus ancien pour laquelle la date de fin de la période du calendrier est supérieure à la date d'effet du déclencheur.

Supposons que vous exécutiez et finalisiez des calendriers dans l'ordre suivant : Janvier (calendrier 1), février (calendrier 2), autre janvier (calendrier 3) et mars (calendrier 4). Si vous avez des données rétroactives pour le 15 février, les calendriers 2, 3 et 4 seront à nouveau exécutés.

**Remarque :** Avec les traitements cycliques, si vous joignez plusieurs calendriers au même groupe de calendriers et décidez, une fois le traitement d'identification des bénéficiaires finalisé, de ne pas traiter un des calendriers, vous devez annuler l'ensemble de l'exécution avant d'exécuter un autre calendrier du même groupe. Après l'annulation de l'exécution, revenez au calendrier pour les groupes de paie que vous souhaitez annuler et modifiez ou supprimez le groupe de paie initial. Exécutez à nouveau le traitement de paie pour les groupes concernés. Avec un traitement hors cycle, vous n'êtes pas obligés d'annuler l'ensemble de l'exécution. Vous pouvez supprimer le groupe hors cycle du groupe de calendriers et ajouter le groupe correct. Lorsque vous exécutez à nouveau le traitement hors cycle, le système annule le groupe hors cycle supprimé et traite le groupe que vous avez ajouté.

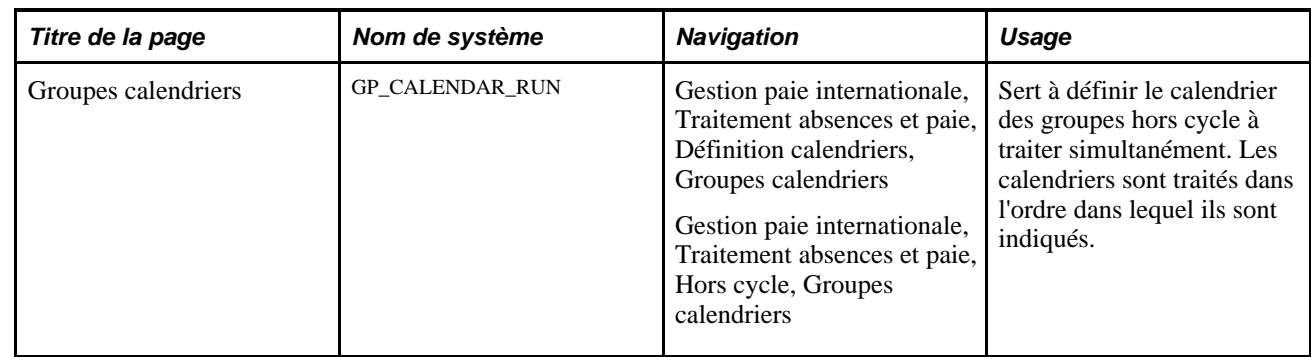

# **Page utilisée pour créer des groupes de calendriers**

# **Création d'un groupe de calendriers**

Accédez à la page Groupes calendriers (Gestion paie internationale, Traitement absences et paie, Définition calendriers, Groupes calendriers).

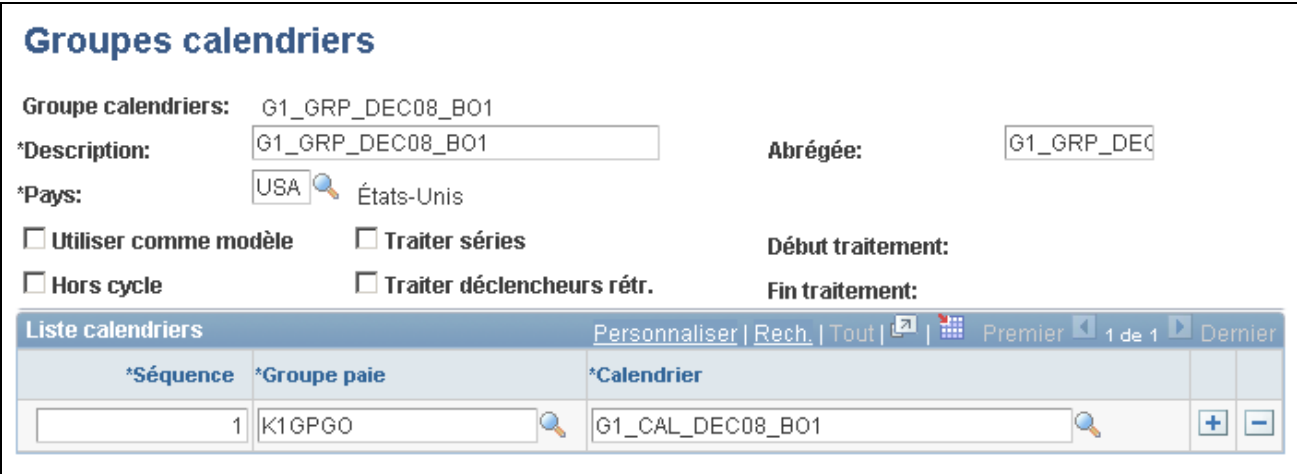

Groupes de calendriers

**Remarque :** Une fois le traitement d'une exécution cyclique démarré, vous ne pouvez pas modifier les champs de la page Groupe calendriers. Pour modifier cette page, vous devez annuler le traitement.

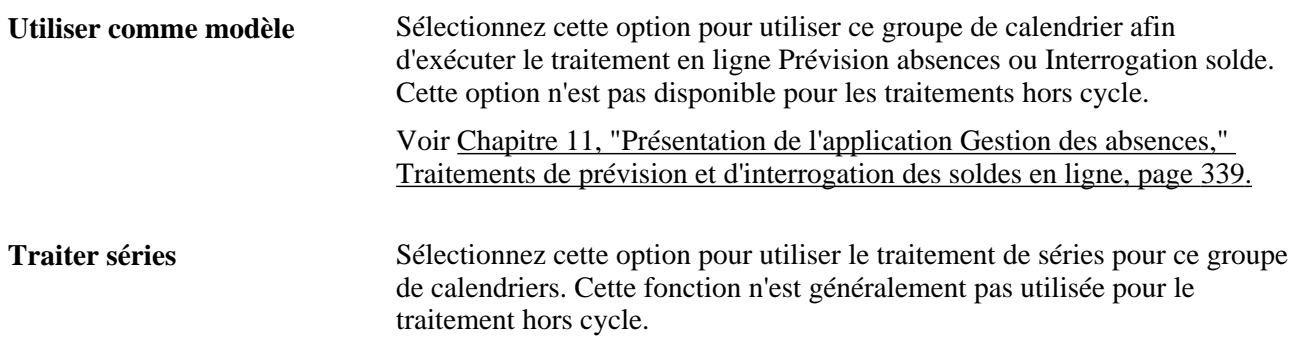

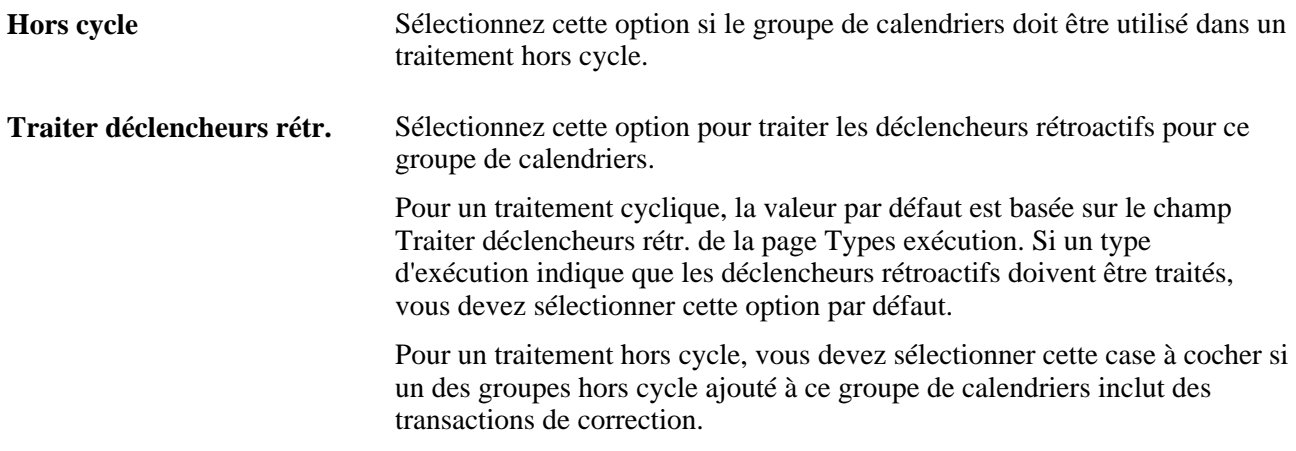

### **Liste de calendriers**

Répertoriez les calendriers à traiter simultanément. Le nombre entré dans le champ Séquence détermine l'ordre de traitement des calendriers. Lorsque vous sélectionnez la case à cocher Hors cycle, ce tableau est masqué.

### **Liste des groupes hors cycle dans l'ordre de traitement**

Le tableau ci-dessous apparaît uniquement lorsque vous sélectionnez la case à cocher Hors cycle. Répertoriez les groupes hors cycle à traiter. Un groupe hors cycle identifie les transactions hors cycle devant être traitées pour un groupe et une période de paie spécifiques.

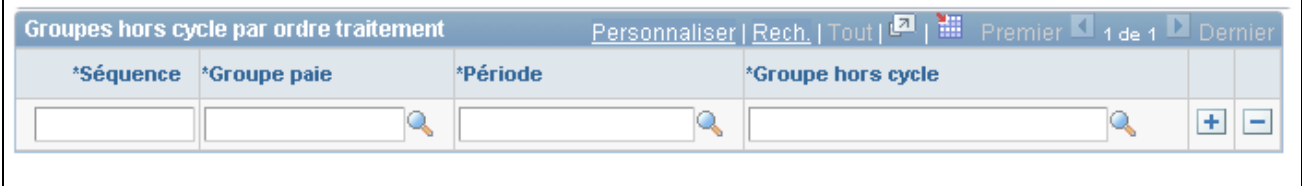

Entrée de valeurs pour les groupes hors cycle

### **Voir aussi**

[Chapitre 11, "Présentation de l'application Gestion des absences," Traitements de prévision et d'interrogation](#page-382-0)  [des soldes en ligne, page 339](#page-382-0)

# **Entrée d'instructions de remplacement du calendrier pour un bénéficiaire**

La présente section porte sur les remplacements de calendriers et traite des sujets suivants :

• sélection des calendriers à remplacer;

• entrée des instructions de traitement pour un segment de période.

# **Présentation des remplacements de calendriers**

Les remplacements de calendriers d'un bénéficiaire remplacent les critères de sélection du calendrier. Par exemple, si vous définissez votre calendrier à l'aide des critères de sélection Bénéficiaires actifs avec... Entrée positive et que vous ajoutez un remplacement de calendrier pour une personne qui a cessé son emploi (statut inactif) et pour laquelle aucune entrée positive n'existe, le calendrier de ce bénéficiaire sera traité dans la page Rempl. calendrier bénéficiaire. Par contre, si vous avez défini une avance hors cycle pour ces mêmes bénéficiaire et calendrier, le traitement appliquera tous les critères de sélection habituels et ne traitera pas le bénéficiaire.

Vous pouvez créer des segments supplémentaires (paiements nets) pour un bénéficiaire et un calendrier et entrer des instructions de traitement pour un segment spécifique.

Supposons qu'en mars vous émettiez un paiement en avance pour un employé partant en vacances du 1er au 15 avril. Dans la mesure où le bénéficiaire doit recevoir la moitié du paiement d'avril au mois de mars, vous payez uniquement le salaire couvrant la période du 16 au 30 avril en avril. Pour cela, vous pouvez utiliser la page Rempl. calendrier bénéficiaire.

Vous créez un groupe de calendriers incluant les mois de mars et d'avril. Pour émettre le paiement en avance en mars, vous utilisez la page Rempl. calendrier bénéficiaire pour mars afin d'indiquer que le bénéficiaire doit être payé pour mars et la période allant du 1er au 15 avril. Pour le mois d'avril, vous utilisez le groupe de calendriers d'avril, mais vous indiquez cette fois que le bénéficiaire est payé seulement pour la période du 16 au 30 avril.

Vous pouvez préciser les règles avec une date d'effet appliquées par le système lors du traitement d'un segment de calendrier et les accumulateurs de la période mis à jour. Par exemple, lors de la paie d'avril en mars, vous pouvez indiquer au système d'appliquer les règles de revenus effectives en mars et mettre à jour les accumulateurs pour mars. Vous pouvez également indiquer au système d'utiliser les règles qui seront effectives en avril.

**Remarque :** Comme alternative à l'utilisation de remplacements de calendriers pour le traitement des paiements en avance, vous pouvez entrer des instructions relatives à une avance à l'aide du composant Traitement hors cycle sur dem. (GP\_OFFCYCLE\_) et exécuter une paie hors cycle.

# **Pages utilisées pour entrer des instructions de remplacement de calendrier pour un bénéficiaire**

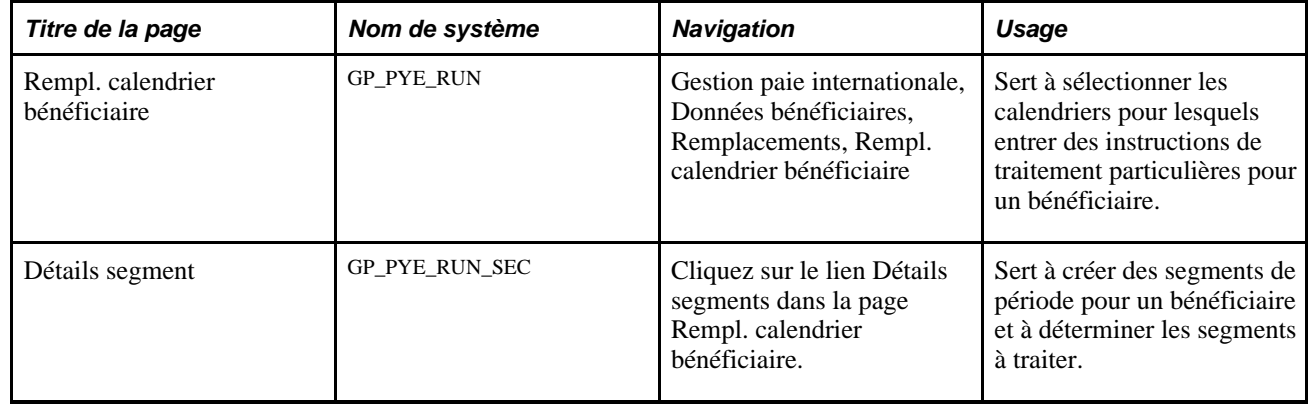

# **Sélection des calendriers à remplacer**

Accédez à la page Rempl. calendrier bénéficiaire (Gestion paie internationale, Données bénéficiaires, Remplacements, Rempl. calendrier bénéficiaire).

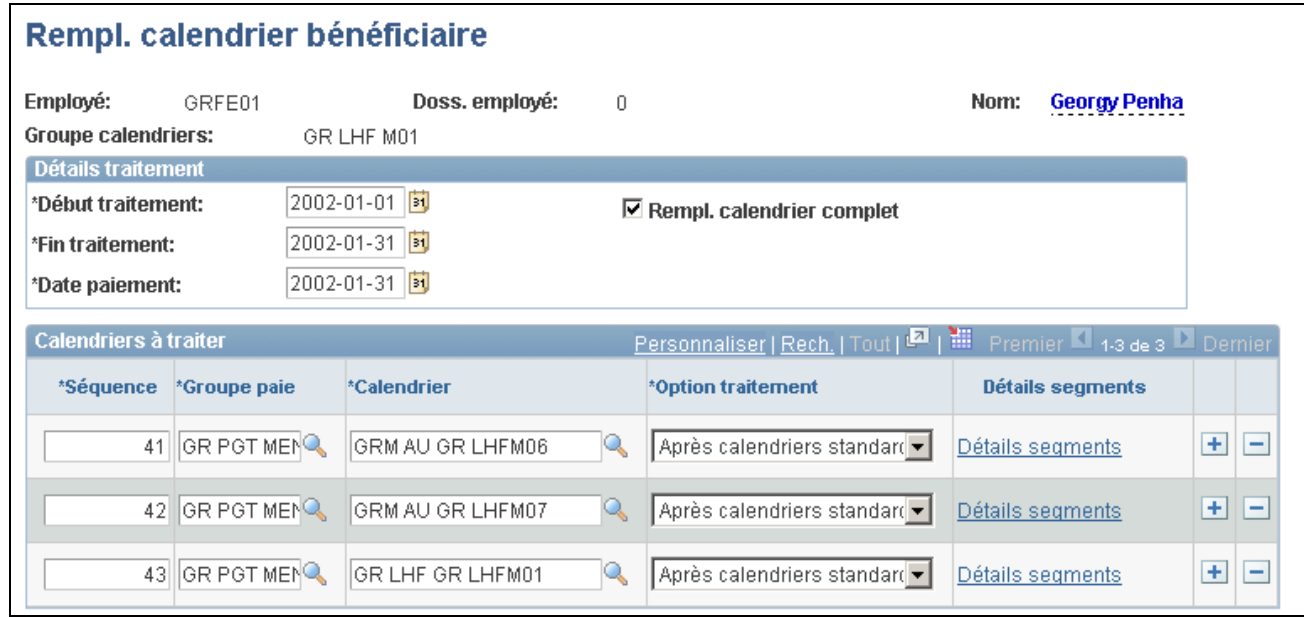

Remplacement de calendrier pour un bénéficiaire

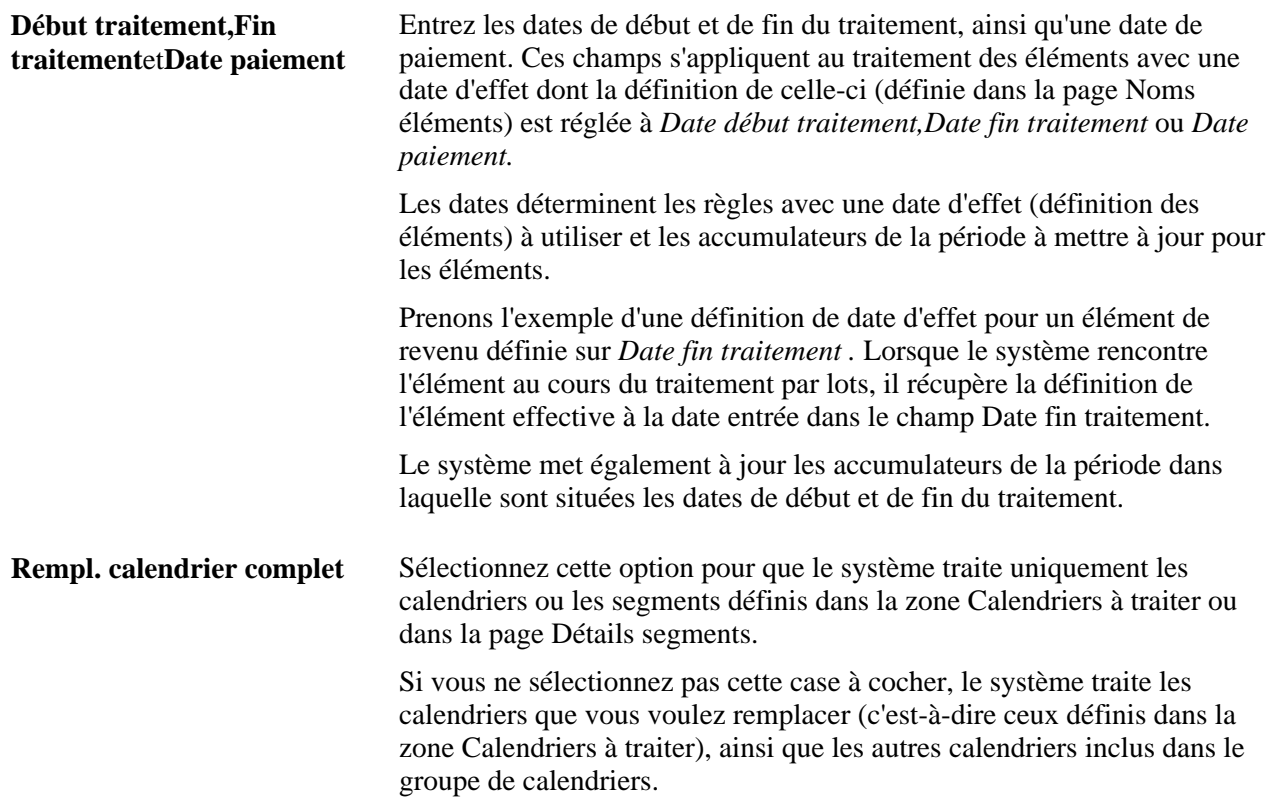

### **Calendriers à traiter**

Dans cette zone, sélectionnez les calendriers pour lesquels vous voulez spécifier des instructions de traitement spéciales pour le bénéficiaire.

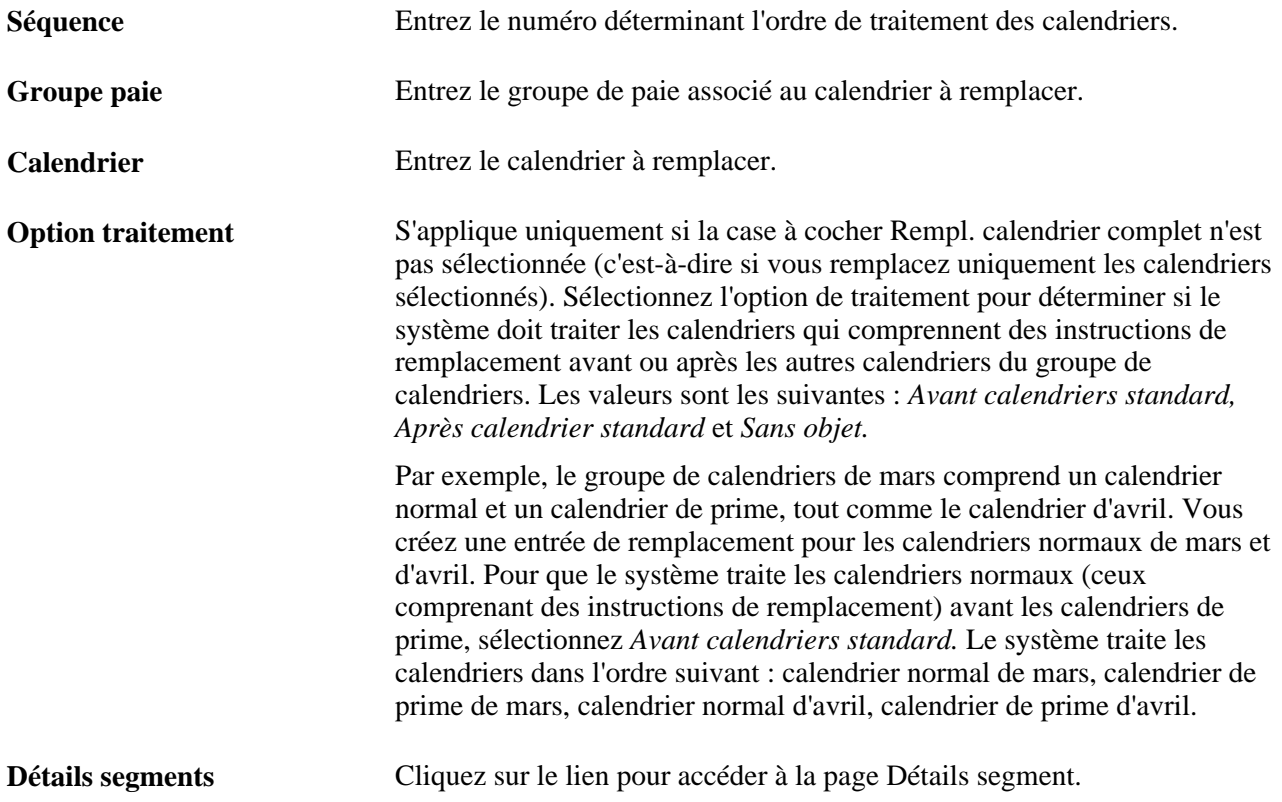

# **Entrée des instructions de traitement pour un segment de période**

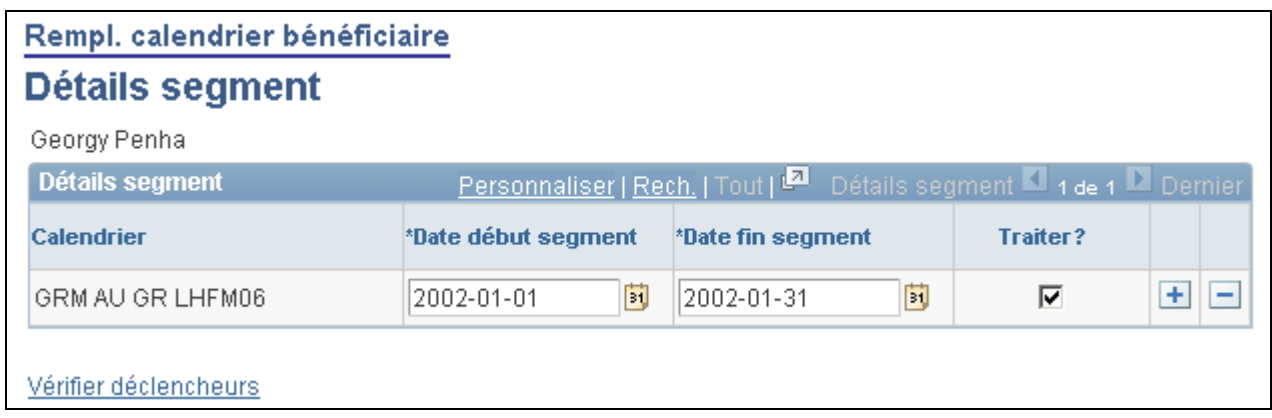

Détails sur un segment

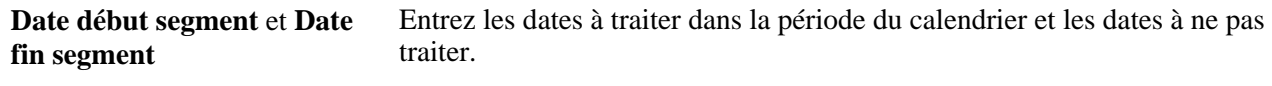

Donnez des instructions pour la période de calendrier entière.

**Remarque :** Pour que le système calcule la paie pour une partie de la période de calendrier, vous devez créer un ou plusieurs déclencheurs de segmentation de période pour le bénéficiaire. La date d'effet du déclencheur doit correspondre aux dates entrées dans la page Détails segments. Par exemple, pour traiter la paie pour la période comprise entre les 1er et 9 février uniquement, définissez un déclencheur de segmentation pour le 10 février.

#### **Voir aussi**

[Chapitre 32, "Définition de la segmentation," page 1007](#page-1050-0)

[Chapitre 30, "Définition de déclencheurs," Définition de déclencheurs de segmentation pour des tables avec](#page-1002-0)  [dates d'effet, page 959](#page-1002-0)

[Chapitre 30, "Définition de déclencheurs," Définition de déclencheurs de segmentation pour la table](#page-1003-0)  [d'affectation de revenus et de retenues avec dates de début et de fin \(GP\\_PYE\\_OVRD\), page 960](#page-1003-0)

# **Chapitre 17**

# **Utilisation des entrées positives**

Le présent chapitre donne un aperçu des entrées positives et traite des sujets suivants :

- saisie d'entrées positives;
- création et utilisation de pages basées sur des modèles pour saisir des entrées positives;
- application de rajustements rétroactifs aux entrées positives;
- consultation des entrées positives.

# **Présentation des entrées positives**

La présente section traite des éléments suivants :

- caractéristiques des entrées positives;
- sources des entrées positives;
- instances et regroupement;
- règles d'admissibilité;
- types d'action et règles de traitement;
- remarques relatives à la segmentation;
- traitements par lots et entrées positives.

# **Caractéristiques des entrées positives**

Une entrée positive correspond à des données relatives aux revenus et retenues entrés pour une période de paie donnée. Les données (par exemple, les heures travaillées ou une prime exceptionnelle) sont propres au bénéficiaire et peuvent varier à chaque période. Vous pouvez saisir manuellement une entrée positive ou l'obtenir à partir d'applications, notamment l'application Gestion du temps.

Lorsque vous saisissez une entrée positive correspondant à un élément de revenu ou de retenue, vous pouvez saisir un montant fixe ou des valeurs pour les composants de la règle de calcul de l'élément. Par exemple, si la règle de calcul d'un élément de paie normale pour un bénéficiaire est*Paie normale* = *Taux* x *Unités,* vous pouvez saisir un montant qui remplace la règle de calcul ou indiquer une valeur pour le taux, les unités ou les deux. Si vous entrez des valeurs, vous pourrez entrer des valeurs numériques, telles que «40 heures», ou sélectionner un élément de taux qui extrait la valeur du composant du système Gestion des ressources humaines de PeopleSoft.

L'application Gestion de la paie internationale offre des fonctionnalités en option que vous pouvez utiliser lorsque vous saisissez des entrées positives. Vous pouvez sélectionner la devise à appliquer à une entrée, remplacer le service, le code ou l'emplacement de l'emploi du bénéficiaire, ou encore entrer des informations propres à votre organisation et pouvant être transférées vers votre système de comptabilité.

**Remarque :** Les données entrées s'appliquent à une période de paie uniquement. Définissez des remplacements à long terme pour des éléments dans les pages Affectation élém. par bénéf. ou Affect. bénéficiaire par élém.

# **Sources des entrées positives**

Les entrées positives peuvent provenir de sources diverses. Vous pouvez :

- entrer manuellement les données via les pages d'entrées positives;
- recevoir les données de l'application Gestion du temps, du processus de gestion de la rémunération variable du système de gestion des ressources humaines ou d'applications tierces;
- exécuter le traitement de prise d'absence (GPPDPRUN) pour convertir les absences payées et non payées en entrées positives;
- inclure une section d'entrées positives générée dans votre liste de traitements, afin que le système crée des entrées positives pour chaque calendrier de paie.

À une exception près, les entrées manuelles remplacent les entrées positives provenant d'autres sources (les entrées manuelles avec le type d'action *Ajouter* ne remplacent pas les entrées automatiques). Si les entrées générées par le système d'un bénéficiaire proviennent de plusieurs sources, notamment l'application Gestion du temps et le traitement de prise d'absence, et qu'il n'existe aucune entrée manuelle pour ce bénéficiaire, le système traite toutes les entrées automatiques au cours de l'exécution de la paie.

Vous pouvez modifier une entrée positive uniquement si elle a été entrée manuellement dans le système. Pour ajouter, supprimer ou corriger une entrée générée par le système, saisissez une entrée positive qui *remplace* l'entrée générée par le système. Si les données ont été générées par une autre application, corrigez les enregistrements sources et transmettez à nouveau les données.

### **Voir aussi**

[Chapitre 12, "Définition d'éléments d'absence," page 341](#page-384-0)

[Chapitre 15, "Définition d'éléments de traitement," Sections de génération d'entrée positive, page 454](#page-497-0)

[Chapitre 41, "Intégration à l'application Gestion du temps de la gamme Enterprise de PeopleSoft," page 1359](#page-1402-0)

[Chapitre 42, "Intégration à la fonction de rémunération variable," page 1377](#page-1420-0)

# **Instances et regroupement**

La présente section donne un aperçu des instances et regroupements des entrées positives.

### **Instances**

Les entrées positives sont également appelées *instances.* Lorsque vous saisissez manuellement une entrée positive dans le système, vous lui attribuez un numéro d'instance. De cette manière, si un bénéficiaire effectue des heures supplémentaires à trois taux différents et que vous effectuez trois entrées positives distinctes pour l'élément des heures supplémentaires, chaque entrée aura son propre numéro d'instance. L'exemple ci-dessous suppose que la règle de calcul est la suivante : *(Heures supplémentaires)* = *(Taux)* x *(Unités).*

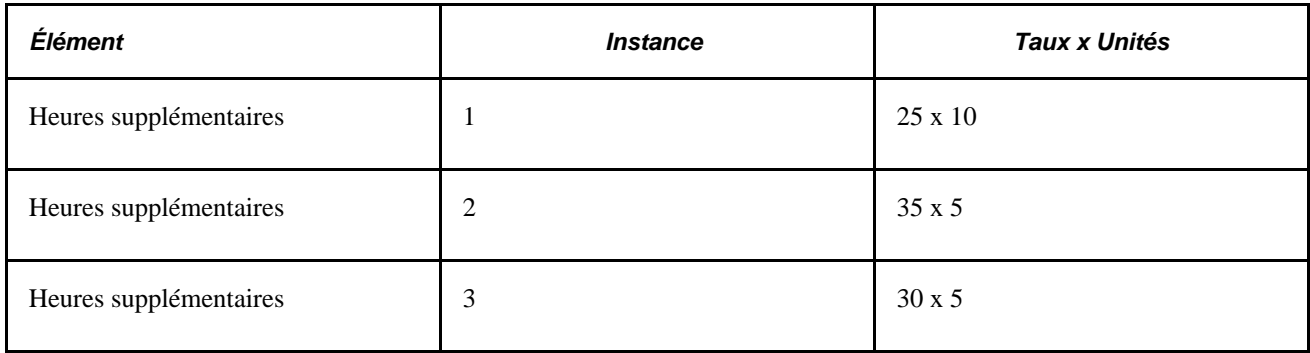

Lorsque des entrées positives proviennent de sources externes, le système attribue des numéros d'instance. L'attribution par le système d'un numéro d'instance distinct à chaque entrée positive ou à un groupe d'entrées est liée à l'exécution d'un regroupement.

### **Regroupement**

Les entrées positives créées à l'aide de l'application Gestion du temps, du traitement de prise d'absence ou d'une application tierce sont souvent regroupées par période de paie dans un tableau, en vue de renforcer l'efficacité du traitement. Si un bénéficiaire travaille huit heures par jour et est payé sur une base hebdomadaire, cinq entrées de huit heures peuvent être regroupées en une entrée unique de 40 heures. Le regroupement n'a aucun impact sur le traitement ou les résultats. Il crée seulement un enregistrement de sortie (GP\_RSLT\_ERN\_DED) au lieu de plusieurs enregistrements.

Chaque regroupement se voit attribuer un numéro d'instance. Les numéros d'instance commencent par 1 et sont attribués à chaque élément regroupé dans une exécution de calendrier.

Les règles relatives au regroupement de données dépendent de la source de l'entrée positive. Le diagramme ci-dessous présente les sources des entrées positives et des regroupements :

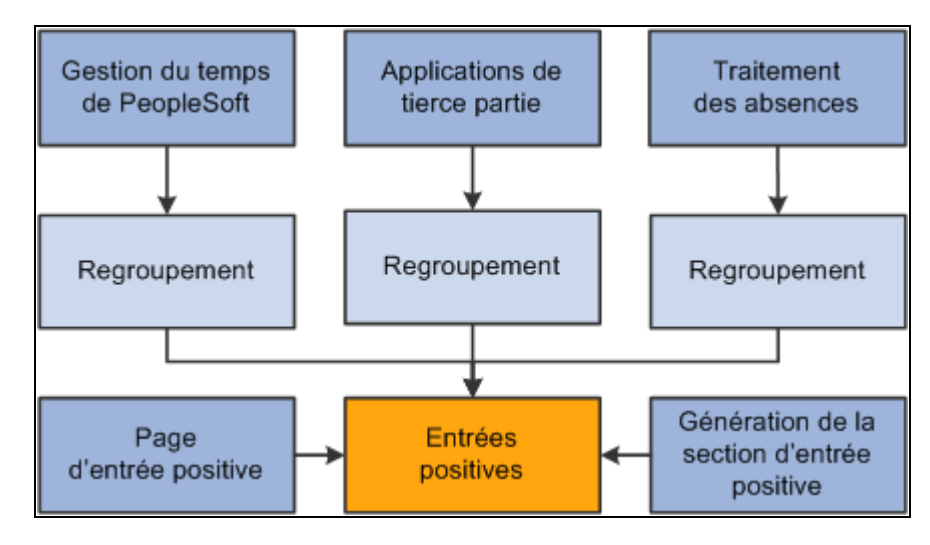

Sources d'entrées positives et de regroupements

### **Règles de regroupement de l'application Gestion du temps**

Les entrées positives provenant de l'application Gestion du temps (où elles sont dénommées *heures payables)* sont regroupées par fragment ou par segment lorsqu'elles contiennent des données compatibles, à savoir lorsque les valeurs des types de données suivantes sont identiques :

- taux;
- devise;
- date d'effet du taux:
- entités de tâche\*.

\* Pour être prises en compte dans le regroupement, les entités de tâche définies dans l'application Gestion du temps, notamment les entités, les produits et le service, doivent être mappées aux éléments du système ou aux éléments variables de l'application Gestion de la paie internationale à l'aide de la page Mappage.

## **Exemple 1**

Un bénéficiaire a cinq entrées positives, une pour chaque jour de la semaine. Chaque entrée spécifie une valeur de taux, comme indiqué dans le tableau. Le taux est identique pour chaque jour sauf le jeudi. Par conséquent, le système effectue un regroupement et crée une instance pour les quatre jours rémunérés avec un taux de 10 et crée une instance distincte pour le jeudi, avec un taux de 12 :

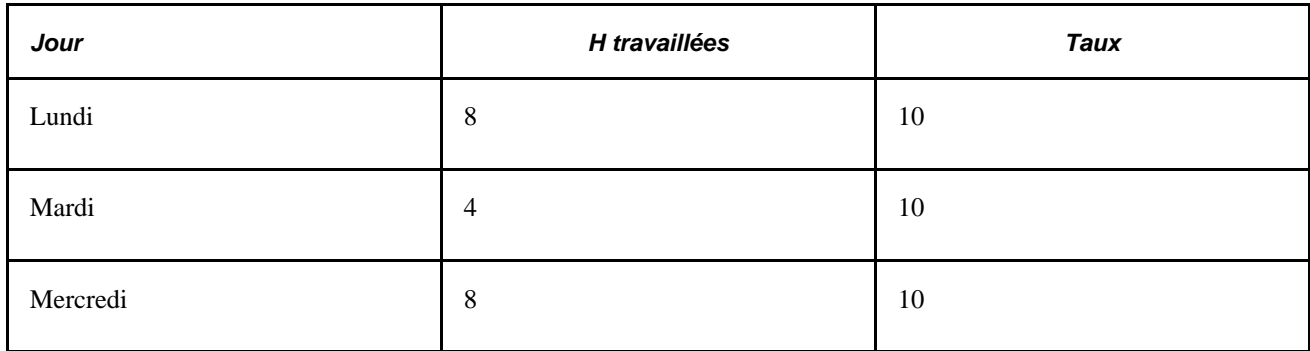

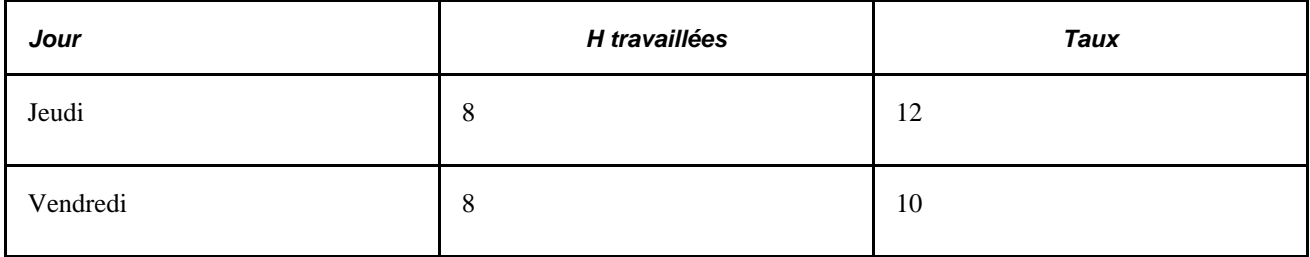

### **Exemple 2**

Un bénéficiaire travaille pour deux services. Les entrées positives comprennent un élément du système qui définit le département (A ou B) et un élément variable qui spécifie les heures travaillées. Étant donné que les éléments du système doivent correspondre pour que le regroupement soit effectué, le système regroupe toutes les entrées du service A et crée un autre regroupement pour les entrées du service B :

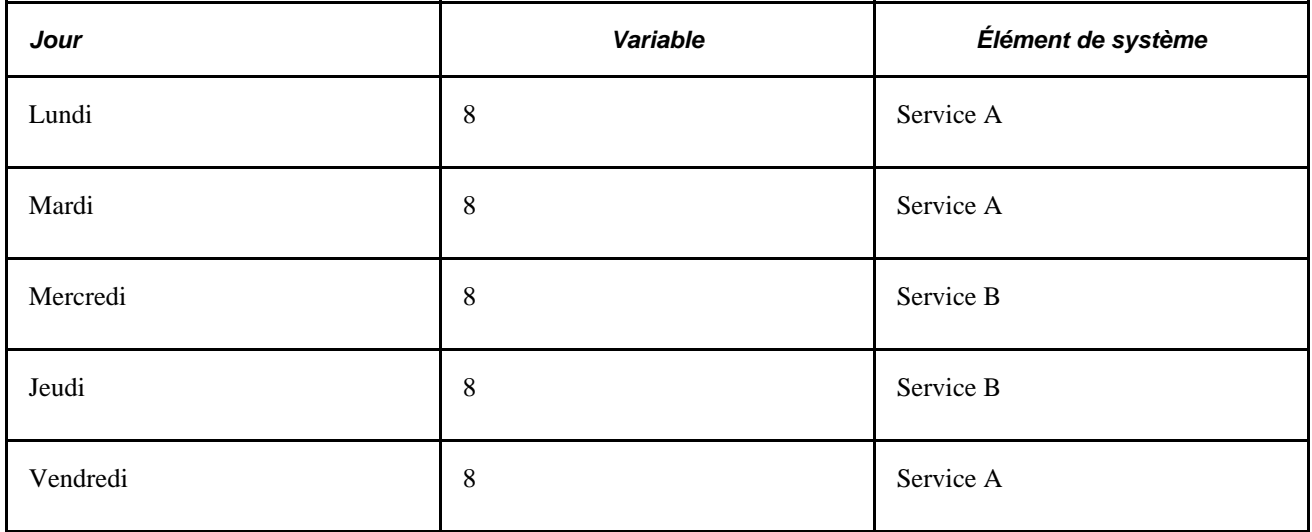

### **Règles de regroupement pour le traitement de prises d'absence**

Une entrée positive créée par le traitement des absences et faisant partie du même fragment ou segment peut être incluse dans un regroupement, en fonction de la définition de l'élément de prise d'absence :

- Si vous n'avez pas sélectionné l'option *Instances multiples* pour l'élément d'absence, les entrées positives correspondant aux absences prises pour la même raison au cours de la période de paie sont incluses dans un regroupement.
- Si vous avez attribué l'entrée positive associée à un élément de prise d'absence à plusieurs éléments de revenu ou de retenue (dans la page Absence - Formule jour), le système regroupe l'entrée positive pour chaque élément de revenu et de retenue séparément.

### **Règles de regroupement pour les applications tierces**

Une entrée positive provenant d'une application tierce peut être regroupée ou dégroupée en fonction du marqueur de regroupement attribué à chaque instance avant leur transfert vers l'application Gestion de la paie internationale. L'application tierce doit utiliser une seule valeur pour le champ Source (PI\_SOURCE) et traiter les exigences en matière de segmentation. L'application tierce est responsable du regroupement des entrées, tel que défini par l'application Gestion de la paie internationale.

# **Règles d'admissibilité**

Pour qu'une entrée positive soit résolue, toutes les conditions suivantes doivent être remplies :

Le bénéficiaire doit être sélectionné et identifié pour le traitement.

Vous entrez les critères de sélection des bénéficiaires lors de la création du calendrier pour la période de paie. Vous identifiez les bénéficiaires à prendre en compte dans le calcul lorsque vous définissez le contrôle d'exécution du traitement de la paie.

- L'élément ne peut pas être exclu du calendrier.
- L'élément doit être inclus dans une section de la liste de traitements exécutée au cours du traitement.
- L'élément doit appartenir au groupe d'admissibilité du bénéficiaire, ou la valeur positive doit être sélectionnée comme remplacement dans la page Détails traitement du groupe Entités paie.

### **Explications concernant le non-traitement d'une entrée positive**

Si vous découvrez que certaines instances d'entrée positive n'ont pas été calculées au cours du traitement, les causes les plus probables (outre les problèmes d'admissibilité mentionnés ci-dessus) en sont les suivantes :

• La valeur du composant de la règle de calcul de l'élément est définie comme nécessitant une entrée au niveau du bénéficiaire mais vous n'avez pas précisé d'entrée positive ou de remplacement du bénéficiaire.

Si vous saisissez des entrées positives sans préciser la valeur des composants, l'élément sera traité à l'aide de la définition de l'élément et du remplacement du bénéficiaire, le cas échéant.

• Vous avez saisi une entrée positive après avoir exécuté la dernière itération de la phase de calcul de la paie ou après avoir gelé les calculs pour les bénéficiaires.

### **Voir aussi**

[Chapitre 16, "Utilisation de l'application Calendriers," page 477](#page-520-0)

[Chapitre 15, "Définition d'éléments de traitement," page 451](#page-494-0)

[Chapitre 14, "Définition de la structure organisationnelle," Définition des groupes d'admissibilité, page 436](#page-479-0)

[Chapitre 21, "Traitement de la paie," Concepts de traitement, page 678](#page-721-0)

# <span id="page-555-0"></span>**Types d'actions et règles de traitement**

Lorsque vous saisissez manuellement une instance d'entrée positive, vous sélectionnez le type d'action qui indique au système la manière de traiter l'instance. Vous pouvez sélectionner un des types d'action suivants :

- remplacer;
- ajouter;
- ne pas traiter;

• remettre à zéro.

Vous trouverez ci-dessous une brève explication de chaque type d'action.

#### **Remplacer**

Lorsque vous utilisez le type d'action *Remplacer* pour saisir une entrée positive, vous pouvez entrer un montant qui remplace la règle de calcul de l'instance de l'élément ou entrer une des valeurs suivantes pour les composants de la règle de calcul de l'élément : taux, unité, pourcentage ou base. (Si la règle de calcul est définie en tant que montant, vous pouvez uniquement entrer un montant).

Supposons que vous définissiez un code de revenu en tant que montant fixe équivalent à 100 EUR. Vous voulez donner uniquement 90 EUR au bénéficiaire. Vous entrez le montant 90 EUR dans la page Entrée positive, en précisant le type d'action *Remplacer.* Le système remplace le montant de la définition de 100 EUR qui est calculé et le bénéficiaire reçoit 90 EUR.

#### **Ajouter**

Lorsque vous saisissez une entrée positive avec le type d'action *Ajouter,* le système traite la résolution normale de l'élément en fonction de la définition de l'élément ou des instructions entrées dans la page Affectation élém. par bénéf. ou Affect. bénéficiaire par élém., le cas échéant. Par ailleurs, le système traite à nouveau l'élément en fonction des valeurs saisies comme entrées positives, créant ainsi plusieurs occurrences.

Supposons que vous définissiez un code de revenu en tant que montant fixe équivalent à 100 EUR. Vous voulez accorder 50 EUR supplémentaires au bénéficiaire. À partir d'un point d'entrée de données, l'administrateur entre les 50 EUR supplémentaires dans la page Entrée positive, en spécifiant le type d'action *Ajouter.* Le système traite le montant de la définition de 100 EUR, puis résout le montant supplémentaire de 50 EUR, de sorte que le bénéficiaire reçoit 150 EUR.

### **Ne pas traiter**

Lorsque vous saisissez une entrée positive avec le type d'action *Ne pas traiter,* vous empêchez le système de traiter cet élément pour le bénéficiaire lors du calcul du calendrier. Aucun résultat n'est écrit dans la table des résultats.

L'instruction du champ *Ne pas traiter* s'appliquera à toutes les instances d'entrée positive de l'élément, générées manuellement ou automatiquement, dans les segments et les fragments du calendrier, sauf si vous entrez une date de fin (dans la page Autres données), ce qui vous permet de limiter les instructions aux instances comprises dans le même fragment ou segment.

Supposons que le type d'action de l'instance 1 soit *Ne pas traiter* et celui de l'instance 2 pour le même élément *Remplacer.* Si vous n'entrez pas de date de fin pour l'instance 1, l'instruction *Ne pas traiter* s'appliquera aux deux instances et aucune des deux ne sera traitée.

#### **Remettre à zéro**

Lorsque vous saisissez une entrée positive avec le type d'action *Remettre à zéro,* le système calcule l'instance du revenu ou de la retenue avec la valeur 0.

Contrairement à *Ne pas traiter,Remettre à zéro* écrit le montant 0 dans la table des résultats, rendant ainsi possible un montant égal à zéro sur le bulletin de paie. De même, *Remettre à zéro* n'a aucune incidence sur les autres instances.

### **Règles relatives aux types d'action combinés**

Les règles suivantes s'appliquent lorsqu'une entrée positive se produit avec des types d'action combinés à l'intérieur d'un segment :

• Lorsque les entrées positives sont formées des types d'action *Ajouter* et *Remplacer,* le système ne résout pas la définition de l'élément en raison de la présence de l'entrée de remplacement.

Le système traite plutôt les entrées positives avec les types d'action *Remplacer* et *Ajouter* dans l'ordre hiérarchique suivant : en premier lieu, l'entrée avec le type d'action *Remplacer,* puis en second lieu, l'entrée avec le type d'action *Ajouter.*

Supposons que E3 soit un montant fixe de 100 USD. Vous créez deux entrées positives, une (instance #1) avec le type d'action *Ajouter* pour 30 USD et une (instance #2) avec le type d'action *Remplacer* pour 200 USD.

Malgré la présence de types d'action apparemment opposés, le système traite les deux entrées, sans tenir compte de l'ordre dans lequel vous les avez entrées. Le système traite l'entrée avec le type d'action *Remplacer,* puis crée un enregistrement pour 200 USD dans la table des résultats relative aux revenus et retenues. Le système traite ensuite l'entrée avec le type d'action *Ajouter,* puis crée un enregistrement pour 30 USD dans la table des résultats relative aux revenus et retenues.

Le résultat est le suivant : le bénéficiaire reçoit 230 USD pour E3 et deux enregistrements sont créés dans la table des résultats relative aux revenus et retenues. Le système ne résout pas l'élément en fonction de la définition de règle.

• Indépendamment de la combinaison de types d'action, la présence d'une entrée avec le type d'action *Ne pas traiter* remplace toujours toute autre entrée positive pour ce segment.

En d'autres termes, le système ne traite rien pour l'élément. La valeur *Ne pas traiter* remplace tous les types d'action.

• Le type d'action *Remettre à zéro* a une incidence uniquement sur l'instance actuelle de l'entrée positive.

Lorsque les types d'action *Remplacer, Ajouter,* et *Remettre à zéro* sont combinés, le système traite toutes les entrées.

Supposons que E4 soit un montant fixe de 500 USD. Vous créez trois entrées positives avec les attributs suivants :

- Type d'action *Remplacer* pour 700 USD.
- Type d'action *Remettre à zéro.*
- Type d'action *Ajouter* pour 300 USD.

Au final, le système traite les trois entrées positives et le bénéficiaire reçoit 1 000 USD pour E4 et trois enregistrements (instances) sont créés dans la table des résultats relative aux revenus et retenues. Le système ne résout pas l'élément en fonction de sa définition. Le système crée par ailleurs une ligne dont le montant est égal à 0.

### **Voir aussi**

[Chapitre 18, "Définition des remplacements," Gestion des interactions entre des remplacements d'affectation](#page-615-0)  [d'élément, des entrées positives et des définitions d'élément, page 572](#page-615-0)

[Chapitre 20, "Gestion des emplois multiples d'un revenu ou d'une retenue," Définition des interactions entre](#page-659-0)  [les entrées positives et les affectations d'éléments avec des jeux de champs d'utilisateurs, page 616](#page-659-0)

# <span id="page-558-0"></span>**Remarques relatives à la segmentation**

Lorsqu'une période de paie d'un calendrier contient une segmentation d'élément ou de période, l'entrée positive n'est pas répartie. Elle est attribuée à un segment ou fragment unique, en fonction de la date de fin de l'instance :

- Si la date de fin est antérieure à la date de début de la période du calendrier, l'instance sera attribuée au premier segment ou fragment de la période de paie (voir Instance 1 dans le diagramme).
- Si la date de fin est comprise dans la période de paie, l'instance est attribuée au segment ou fragment dans lequel la date de fin est comprise (voir Instance 2).
- Lorsqu'aucune date n'est précisée, l'instance est attribuée au dernier segment ou fragment de la période de paie.

Nous supposons que les dates de fin de l'instance et du calendrier sont identiques (voir Instance 3). Il existe une exception : vous pouvez entrer l'instruction *Ne pas traiter* pour empêcher le calcul de l'élément. Si vous entrez cette instruction sans date de fin, l'élément ne sera calculé dans aucun fragment ou segment.

• Si la date de fin est ultérieure à la date de fin de la période de paie, l'instance ne sera pas traitée (voir Instance 4).

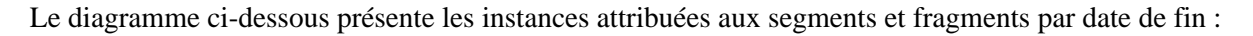

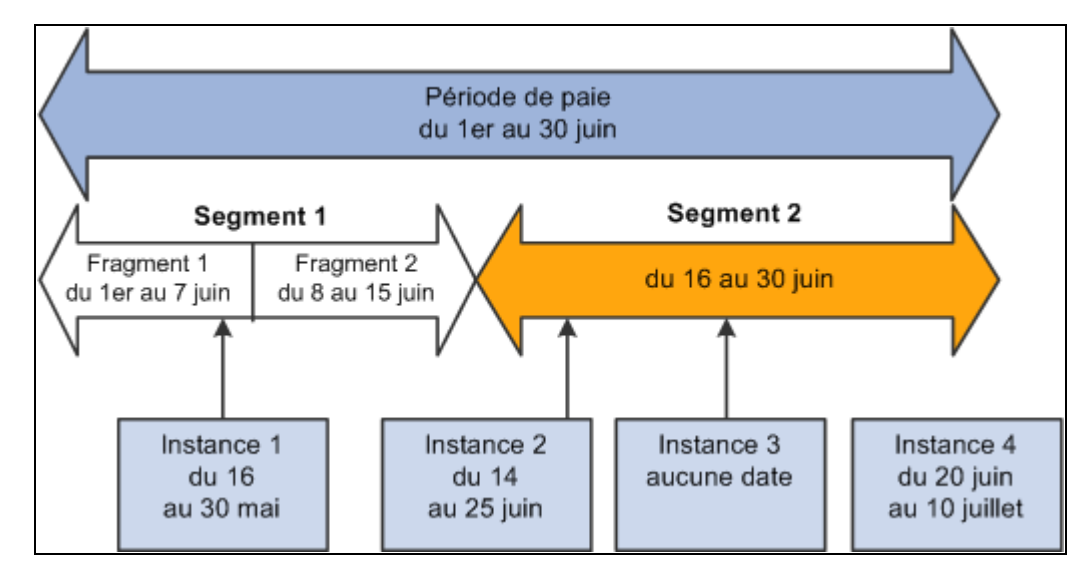

Instances attribuées aux segments et fragments par date de fin

### **1er exemple : effet de la segmentation de période sur l'entrée positive**

Vous traitez la paie de janvier. Le 16 janvier, un bénéficiaire reçoit une promotion, avec pour conséquence une segmentation de période (deux paiements nets). Dans une autre transaction complètement différente, vous saisissez une entrée positive correspondant à l'élément de revenu du bénéficiaire avec une date de début du 20 janvier et une date de fin du 21 janvier. La date de fin de l'entrée positive étant située dans le segment 2, elle est seulement traitée dans le segment 2. Dans le segment 1, l'élément de revenu est traité normalement et l'entrée positive n'a aucune incidence sur ce dernier :

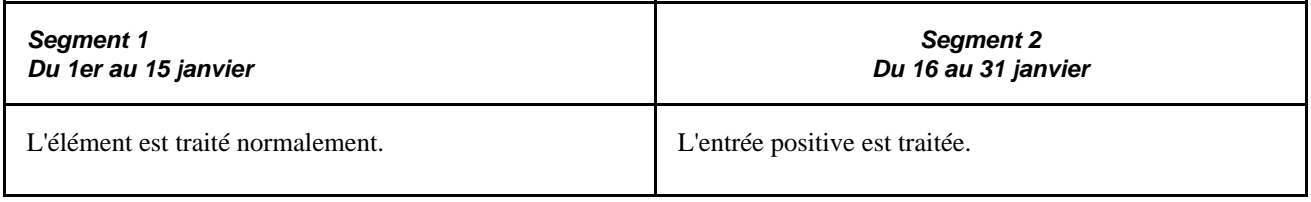

### **2e exemple : effet de la segmentation d'élément sur l'entrée positive**

Vous traitez la paie de janvier. Le 16 janvier, le taux de salaire d'un bénéficiaire change, entraînant la segmentation (ou la fragmentation) de l'élément. Une entrée positive est saisie avec une date de début du 20 janvier et une date de fin du 21 janvier. La date de fin de l'entrée positive étant située dans le fragment 2, l'entrée positive est affectée à ce fragment. L'élément n'est pas traitée dans le fragment 1. Ainsi, l'entrée positive remplace la fragmentation de l'élément. (Les dates de fragments continuent à s'appliquer aux accumulateurs).

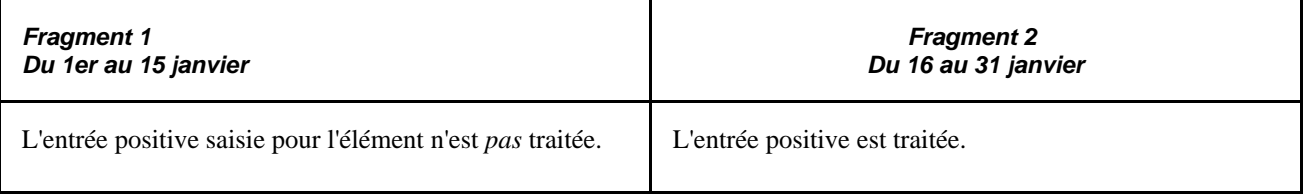

**Remarque :** L'exemple ci-dessous illustre un point important : si un élément est fragmenté et que le *remplacement* d'une entrée positive concerne un seul fragment du segment, l'élément est résolu uniquement dans le fragment recevant le remplacement, en utilisant les valeurs de remplacement. Il n'existe aucune résolution supplémentaire de l'élément dans les autres fragments. Ceci est dû au fait que l'entrée positive a remplacé la résolution normale de l'élément *pour la totalité du segment* (et non un seul fragment).

### **3e exemple : effet de la segmentation d'élément sur le calcul de la paie**

Les règles d'attribution des entrées positives aux fragments et segments peuvent avoir une incidence sur le calcul de la paie.

Supposons que le *(SALAIRE BRUT)* = *(PAIE1)* + *(PAIE2).* Sans entrée positive ou segmentation, la valeur de l'élément est la suivante :

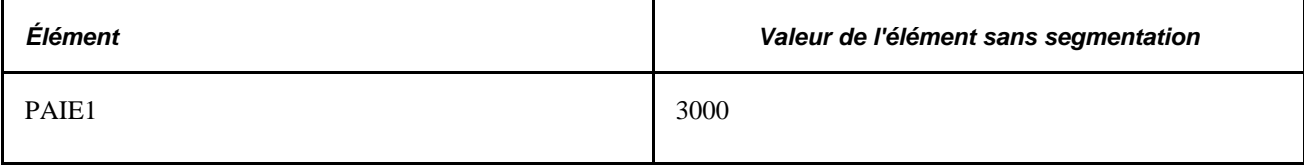

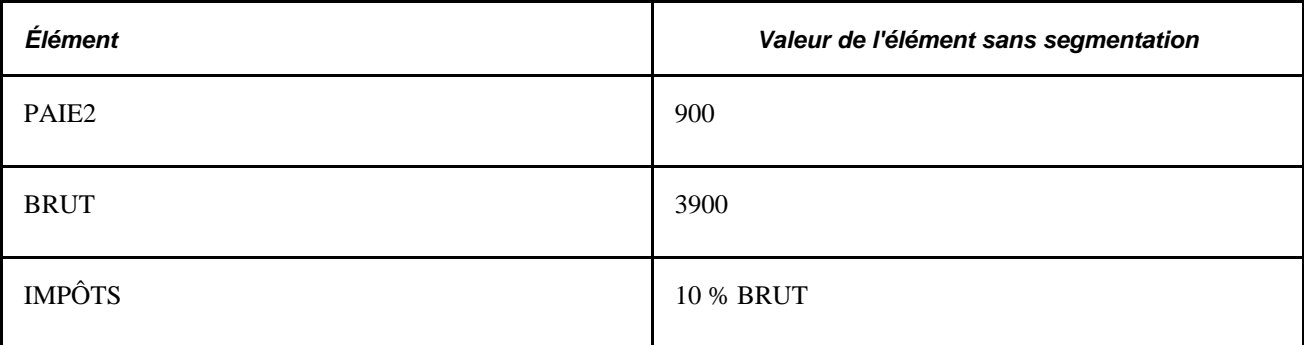

 $Imp\hat{o}t = 390$  [10 % x 3 900]

Le 10 juin, le taux d'imposition passe à 20 %, déclenchant ainsi la segmentation de l'élément. La définition de l'évènement de segmentation comprend PAIE1, PAIE2 et IMPÔTS.

Avec une segmentation de l'élément mais aucune entrée positive, la valeur de chaque élément est à présent la suivante, en supposant que PAIE1 et PAIE2 sont réparties :

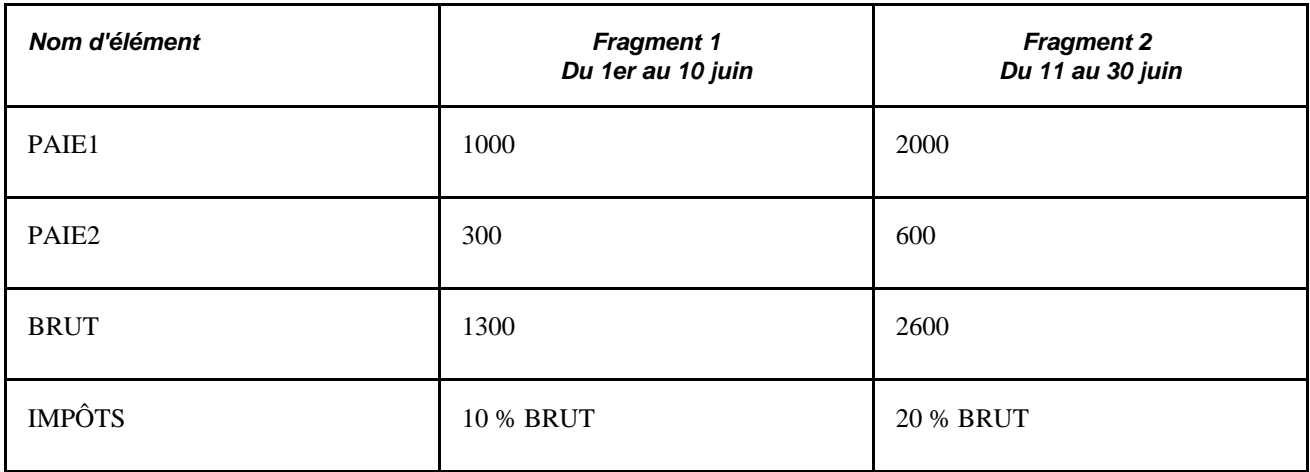

 $Impôt = 650 [(10 % x 1 300) + (20 % x 2 600)]$ 

Supposons à présent que vous entriez l'instance d'une entrée positive, comme suit :

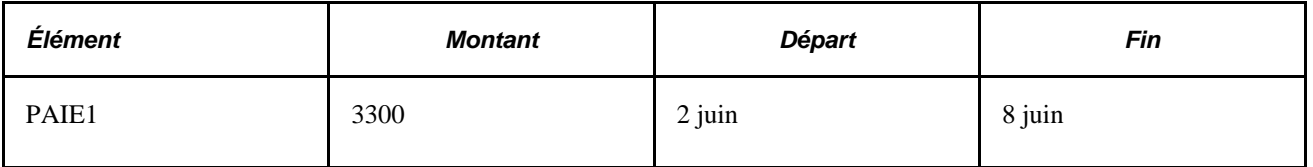

Comme l'entrée positive est attribuée à un fragment en fonction de sa date de fin et que la date de fin de l'instance est comprise dans le fragment 1, l'entrée positive pour PAIE1 est traitée dans le fragment 1 et remplace le calcul normal de l'élément. Par ailleurs, la valeur de PAIE1 n'est pas traitée dans le fragment 2 car l'entrée positive d'un élément remplace le calcul normal dans tous les fragments d'un même segment.

Avec une entrée positive et une segmentation d'élément, la valeur de l'élément est la suivante :

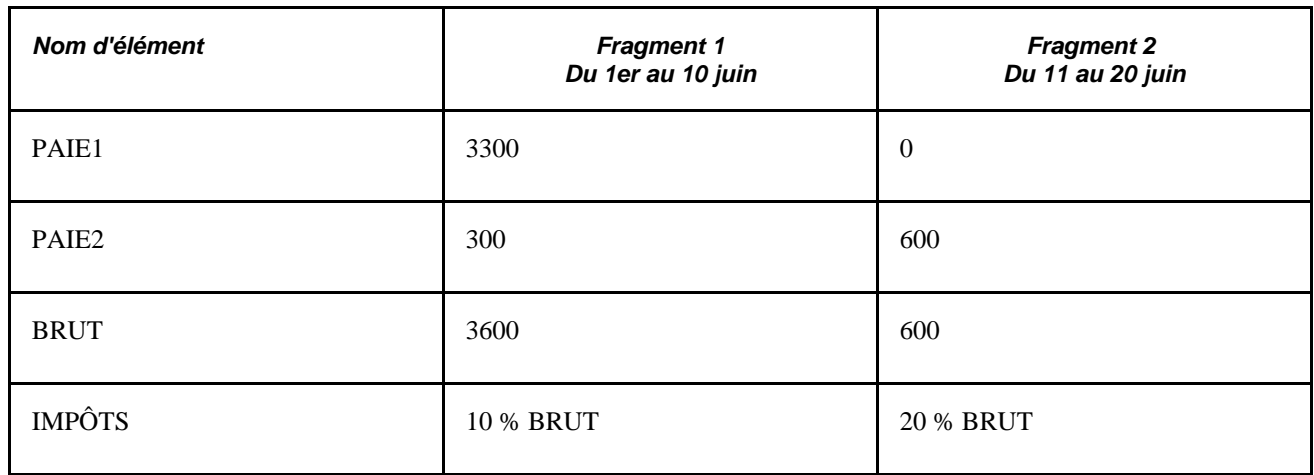

 $Imp\hat{o}t = 480 [(10 % x 3 600) + (20 % x 600)]$ 

Par contre, si l'instance de l'entrée positive a les dates de début et de fin suivantes, l'entrée est attribuée au fragment 2, et par conséquent, le montant de 3 300 est soumis à l'impôt de 20 % :

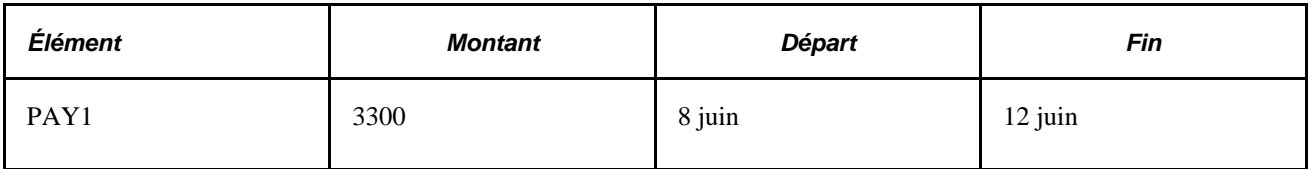

La valeur de l'élément est donc la suivante :

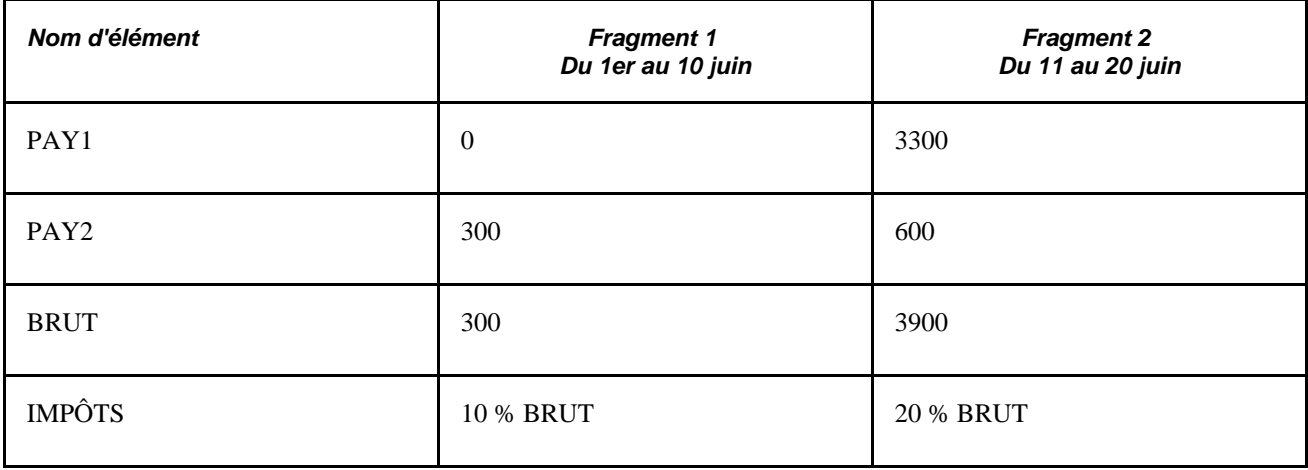

 $Imp\hat{o}t = 810 [(10 % x 300) + (20 % x 3 900)]$ 

Le montant d'impôt est maintenant 1 080 et non 660 comme cela aurait été le cas si l'instance 1 avait été affectée au fragment 1. Le fragment ou segment auquel l'entrée positive est affectée peut avoir une grande incidence sur le calcul de la paie.

**Remarque :** L'exemple ci-dessous illustre un point important : si un élément est fragmenté et que le *remplacement* d'une entrée positive concerne un seul fragment du segment, l'élément est résolu uniquement dans le fragment recevant le remplacement, en utilisant les valeurs de remplacement. Il n'existe aucune résolution supplémentaire de l'élément dans les autres fragments. Ceci est dû au fait que l'entrée positive a remplacé la résolution normale de l'élément pour la totalité du segment (et non un seul fragment).

#### **Voir aussi**

[Chapitre 32, "Définition de la segmentation," page 1007](#page-1050-0)

# **Traitement par lots et entrées positives**

La présente section décrit le fonctionnement des traitements par lots avec des entrées positives.

### **Entrées positives non traitées**

Vous pouvez finaliser une exécution de calendrier sans traiter toutes les entrées positives. Par exemple, si un bénéficiaire a 10 unités d'entrées positives et que vous augmentez leur nombre à 12 après l'exécution de la phase de calcul, le système génère un déclencheur itératif (en supposant que le champ correspondant aux unités soit défini pour générer des déclencheurs itératifs). Si vous n'exécutez pas à nouveau la phase de calcul, seules les 10 unités seront traitées. Si vous exécutez un traitement rétroactif, les 12 unités sont traitées (en supposant que le champ correspondant aux unités soit également défini pour générer des déclencheurs itératifs).

### **Récupération d'arriérés**

Si des instances d'entrée positive avec le type d'action *Remplacer* existent, le système détermine le montant de récupération des arriérés et l'ajoute à la première instance d'entrée positive. Si l'élément est résolu plusieurs fois par segment au cours de la période actuelle, la hiérarchie suivante est observée lors de l'application du montant de récupération des arriérés :

- 1. résolution normale de l'élément;
- 2. occurrence de remplacement;
- 3. occurrence supplémentaire.

Lorsqu'il existe uniquement des instances d'entrée positive de type *Ajouter* (et aucune autre action de type *Remplacer),* le système applique la récupération d'arriérés au calcul initial en fonction de la résolution normale de l'élément, et non aux autres résolutions suivantes de l'élément. Si les types d'action *Remplacer* et *Ajouter* sont combinés, le système applique le montant de la récupération des arriérés à la résolution de remplacement de l'élément. Enfin, s'il n'existe pas de résolution normale de l'élément et s'il n'existe aucune résolution de remplacement de l'élément, le système applique la récupération d'arriérés à la résolution supplémentaire de l'élément. Il convient de s'assurer que le système applique le montant de récupération des arriérés une seule fois.

### **Conversion, arrondissement et répartition des fréquences**

Le système n'applique pas la conversion, l'arrondissement ou la répartition des fréquences aux montants ou aux composants numériques saisis dans les entrées positives. Pour les composants non entrés par l'intermédiaire d'entrées positives, la règle de traitement normal s'applique, en fonction de la définition de l'élément.

### **Enregistrement des entrées positives par le traitement par lots**

Une entrée positive saisie manuellement est conservée dans un enregistrement distinct des entrées positives générées automatiquement. Cependant, toute entrée positive prise en compte au cours du traitement est enregistrée dans le même enregistrement de sortie (GP\_RSLT\_PI\_DATA), indépendamment de la source. Un deuxième enregistrement (GP\_RSLT\_PI\_SOVR) enregistre les données relatives aux éléments secondaires, notamment le service, le code de l'emploi entrés manuellement ou provenant de l'application Gestion du temps.

Un enregistrement de données est écrit dans la table de sortie pour chaque instance. Par conséquent, si les entrées sont regroupées, un enregistrement de données est écrit dans la table de sortie pour le regroupement entier. Lorsqu'un numéro d'instance distinct est attribué à chaque entrée, un enregistrement de données est écrit dans la table de sortie pour chaque entrée.

Les numéros d'instance enregistrés dans la table de sortie permettent d'associer chaque entrée aux résultats du traitement. Un code source généré automatiquement (PI\_Source) identifie l'origine de l'entrée : Absence, Entrée générée, Manuel ou Gestion temps.

# <span id="page-563-0"></span>**Entrée d'entrées positives**

La présente section porte sur les instructions et astuces relatives à la saisie d'entrées positives et traite des sujets suivants :

- saisie d'une entrée positive pour un bénéficiaire;
- saisie d'entrées positives pour plusieurs bénéficiaires;
- remplacement des détails d'une entrée positive.

# **Méthodes pour la saisie d'entrées positives**

Avant de saisir une entrée positive, vous devez définir le calendrier auquel l'entrée positive est associée. Créez le calendrier avec un type d'exécution de paie. Une fois le calendrier créé, vous pouvez commencer le traitement.

L'application Gestion de la paie internationale propose plusieurs options pour la saisie manuelle d'entrées positives. Vous pouvez :

- Saisir une entrée positive pour un seul bénéficiaire associée au groupe et au calendrier de paie sélectionnés.
- Saisir une entrée positive pour plusieurs bénéficiaires associés au même groupe ou calendrier de paie.
- Utiliser un modèle pour créer votre propre page d'entrée des données pour les bénéficiaires du même groupe de paie.

### **Voir aussi**

[Chapitre 17, "Utilisation des entrées positives," Création et utilisation de pages basées sur des modèles pour](#page-574-0)  [entrer des entrées positives, page 531](#page-574-0)

[Chapitre 16, "Utilisation de l'application Calendriers," page 477](#page-520-0)

# **Conseils et astuces pour la saisie des entrées positives**

La présente section fournit des astuces relatives à la saisie d'entrées positives.

### **Entrée positive pour un bénéficiaire avec des clés de paiement différentes**

L'entrée positive est appliquée à la clé de paiement de la période pour laquelle l'entrée positive est traitée. Par exemple, si une modification du contrat entraîne une segmentation, l'entrée positive sera appliquée au contrat effectif pour ce segment. Vous pouvez diriger l'entrée positive vers un contrat spécifique en entrant les dates de début et de fin applicables de l'instance. Si l'entrée positive s'applique au contrat d'une période antérieure, entrez-la dans le calendrier applicable. Le cas échéant, un traitement rétroactif a lieu.

### **Entrée positive pour un bénéficiaire rémunéré à des taux différents pour des emplois distincts**

Vous pouvez :

- Entrer le taux numérique applicable ou sélectionnez le code de taux utilisé par le système pour récupérer le taux.
- Remplacer l'élément de système de code d'emploi, si l'élément de revenu est défini avec un code de taux non basé sur le salaire.

Le système récupère le taux applicable au code d'emploi sélectionné.

### **Voir aussi**

[Chapitre 14, "Définition de la structure organisationnelle," Entrée des détails de traitement pour une entité de](#page-483-0)  [paie, page 440](#page-483-0)

# **Entrée positive pour les calendriers finalisés ou approuvés**

L'entrée positive saisie pour des bénéficiaires finalisés ou approuvés est traitée uniquement au cours de l'exécution de paie rétroactive pour un même calendrier. Si le groupe et le calendrier de paie pour lesquels vous avez saisi une entrée positive sont finalisés ou s'il existe des bénéficiaires associés au calendrier pour lesquels le transfert bancaire a été approuvé, le message suivant apparaît dans la page d'entrée des données :

« Le calendrier de paie a été finalisé/approuvé. Toute modification sera prise en compte au cours du traitement rétroactif. »

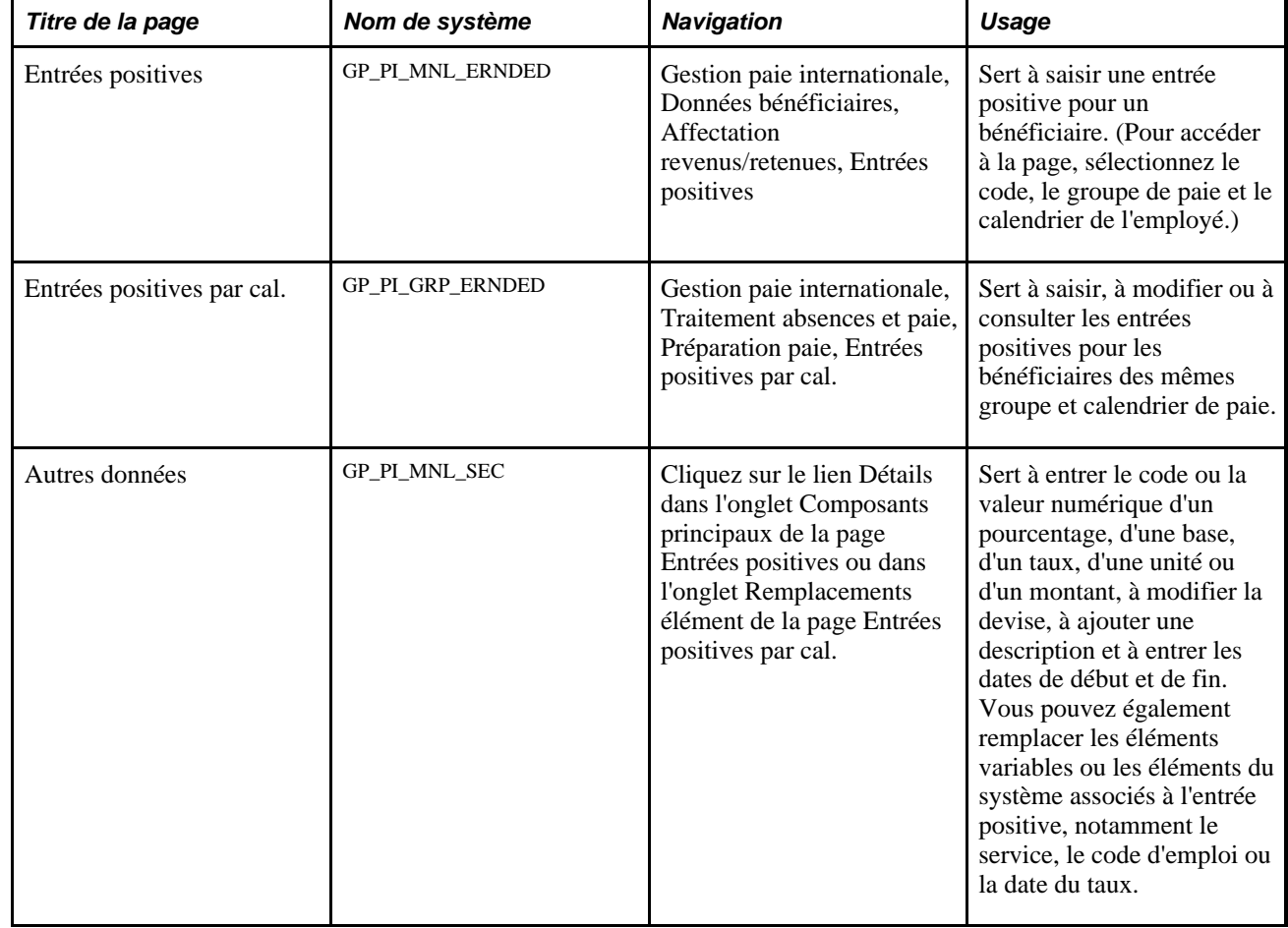

# **Pages utilisées pour saisir des entrées positives**

### **Voir aussi**

[Chapitre 17, "Utilisation des entrées positives," Pages utilisées pour travailler avec des modèles, page 532](#page-575-0)

# <span id="page-565-0"></span>**Saisie d'une entrée positive pour un bénéficiaire**

Accédez à la page Entrées positives (Gestion paie internationale, Données bénéficiaires, Affectation revenus/retenues, Entrées positives).

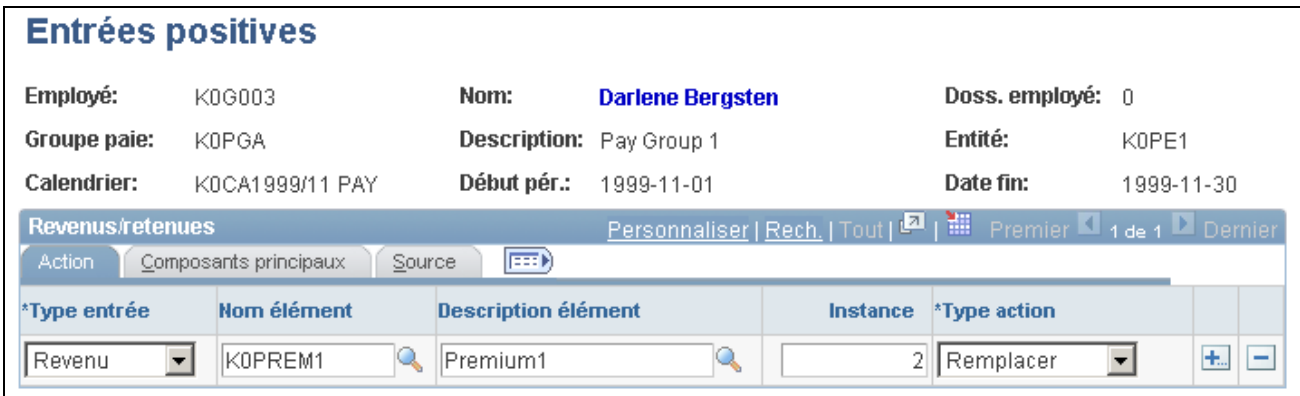

#### Entrées positives

Pour saisir une entrée positive pour un bénéficiaire, procédez comme suit :

- 1. Dans l'onglet Action, sélectionnez l'élément de retenue ou de revenu auquel attribuer une entrée positive, attribuez-lui un numéro d'instance et spécifiez l'action à mener au cours du traitement.
- 2. Dans l'onglet Composants principaux, entrez des valeurs numériques pour les composants de la règle de calcul de l'élément, le cas échéant.
- 3. Pour entrer la valeur numérique d'un pourcentage ou d'une base ou pour sélectionner un élément de code de taux pour un des composants de la règle de calcul de l'élément, cliquez sur le lien Détails de l'onglet Composants principaux.

Vous pouvez également remplacer la valeur d'un élément variable ou d'un élément du système, le cas échéant.

#### **Action**

Sélectionnez l'onglet Action.

Saisissez chaque instance de l'entrée positive s'appliquant au bénéficiaire.

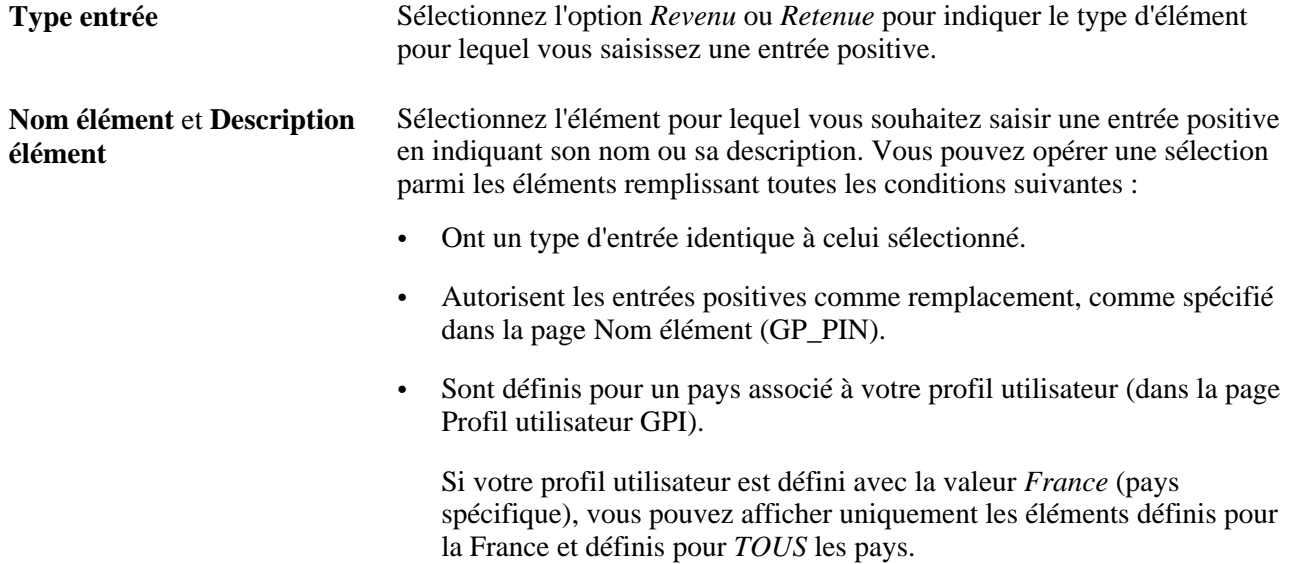

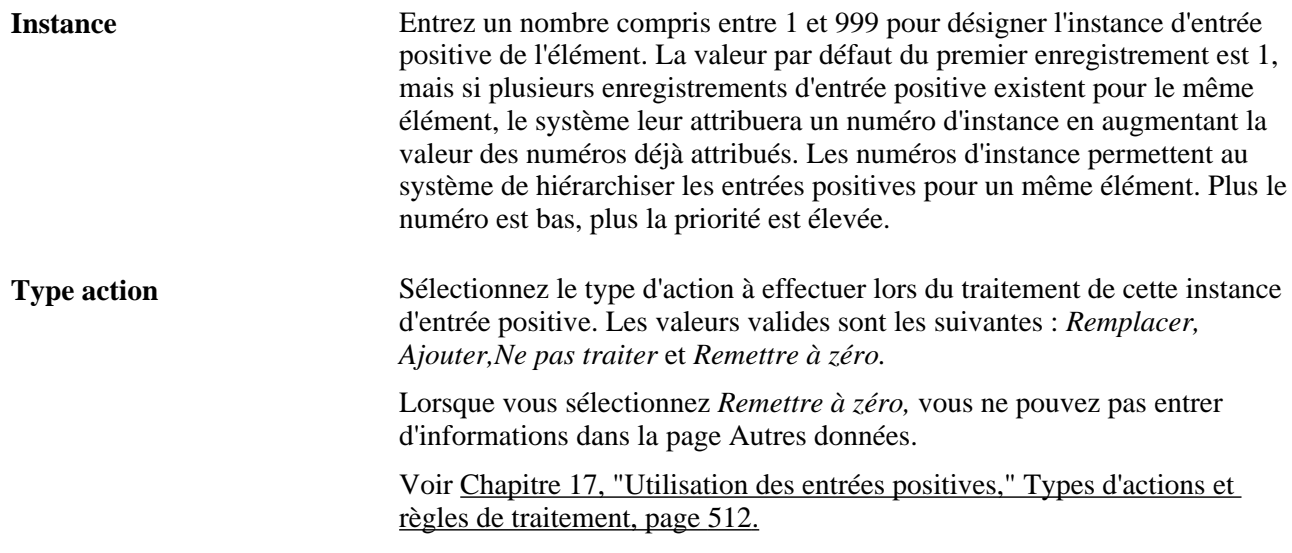

### **Composants principaux**

Sélectionnez l'onglet Composants principaux.

Les champs à remplir dépendent de la valeur sélectionnée dans le champ Type action et de la règle de calcul utilisée par l'élément de revenu ou de retenue.

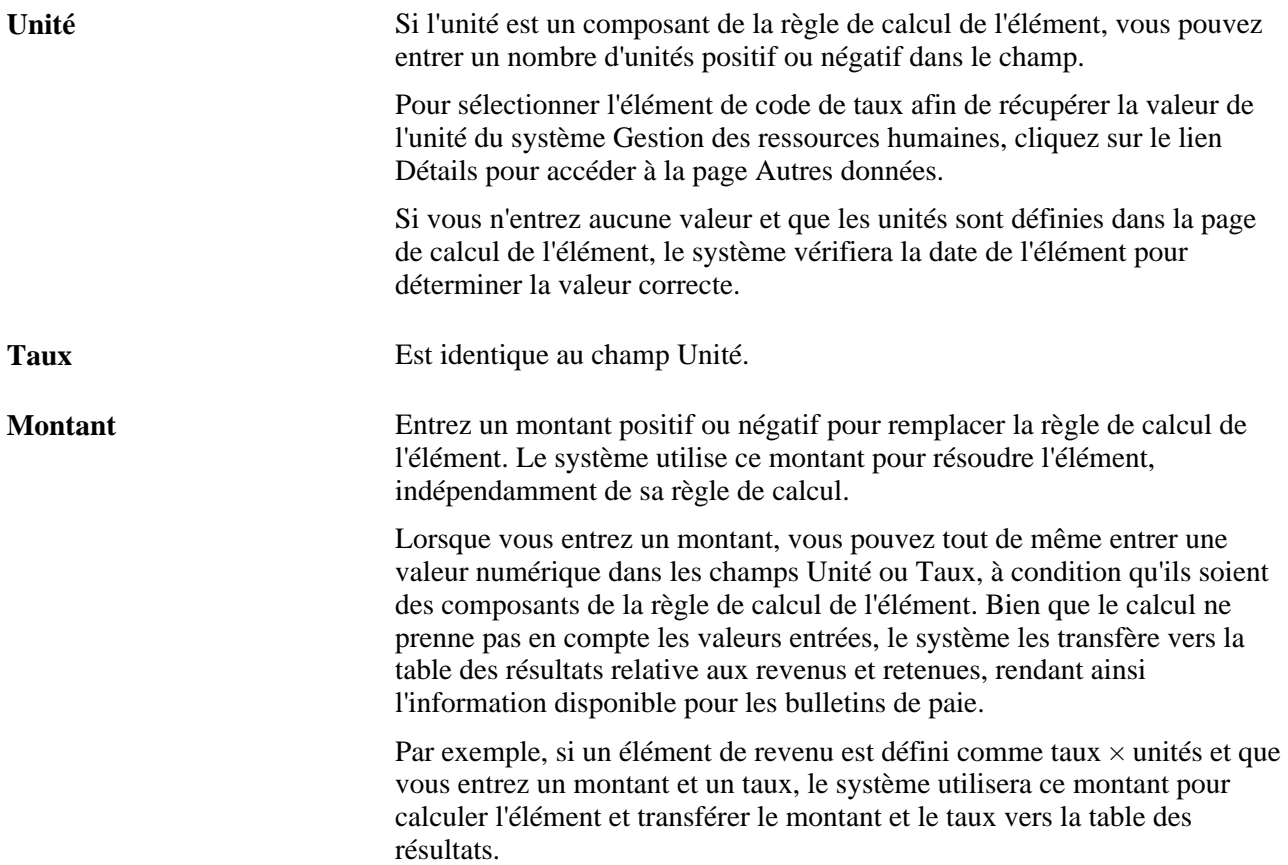

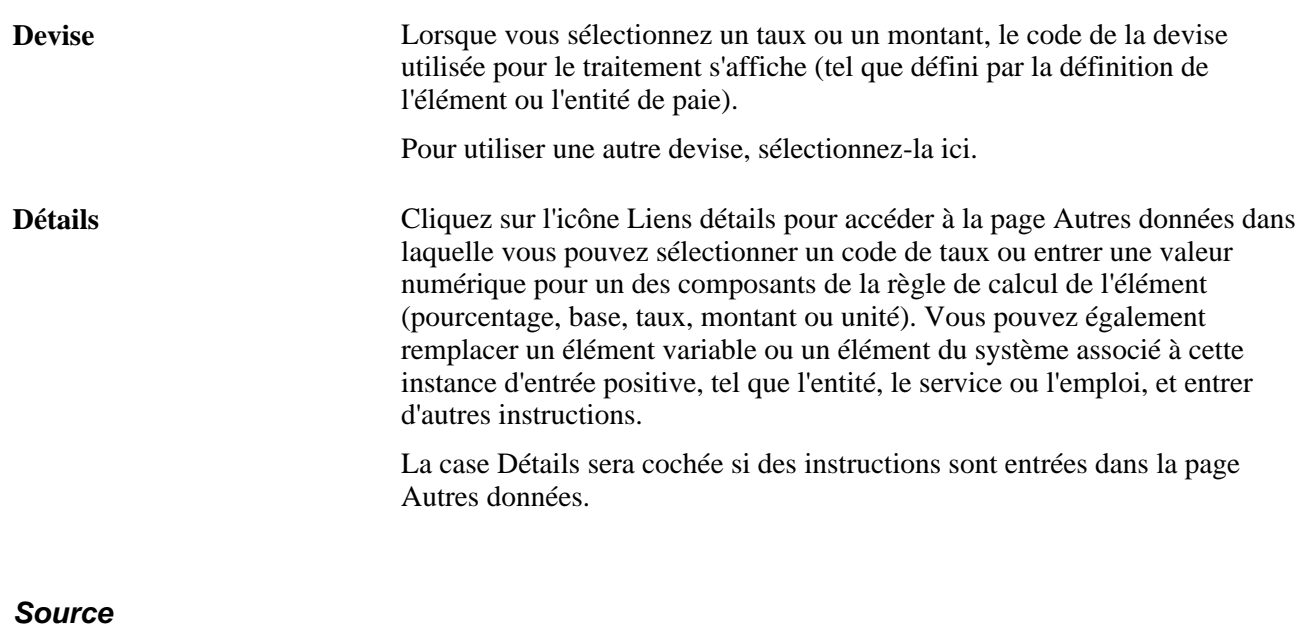

Sélectionnez l'onglet Source.

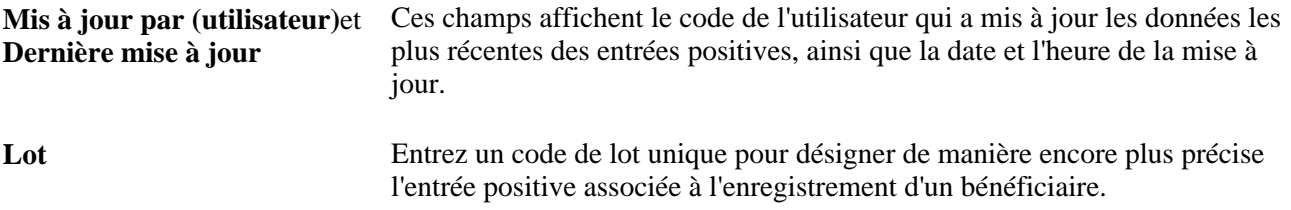

# **Saisie d'une entrée positive pour plusieurs bénéficiaires**

Accédez à la page Entrées positives par cal. (Gestion paie internationale, Traitement absences et paie, Préparation paie, Entrées positives par cal.).

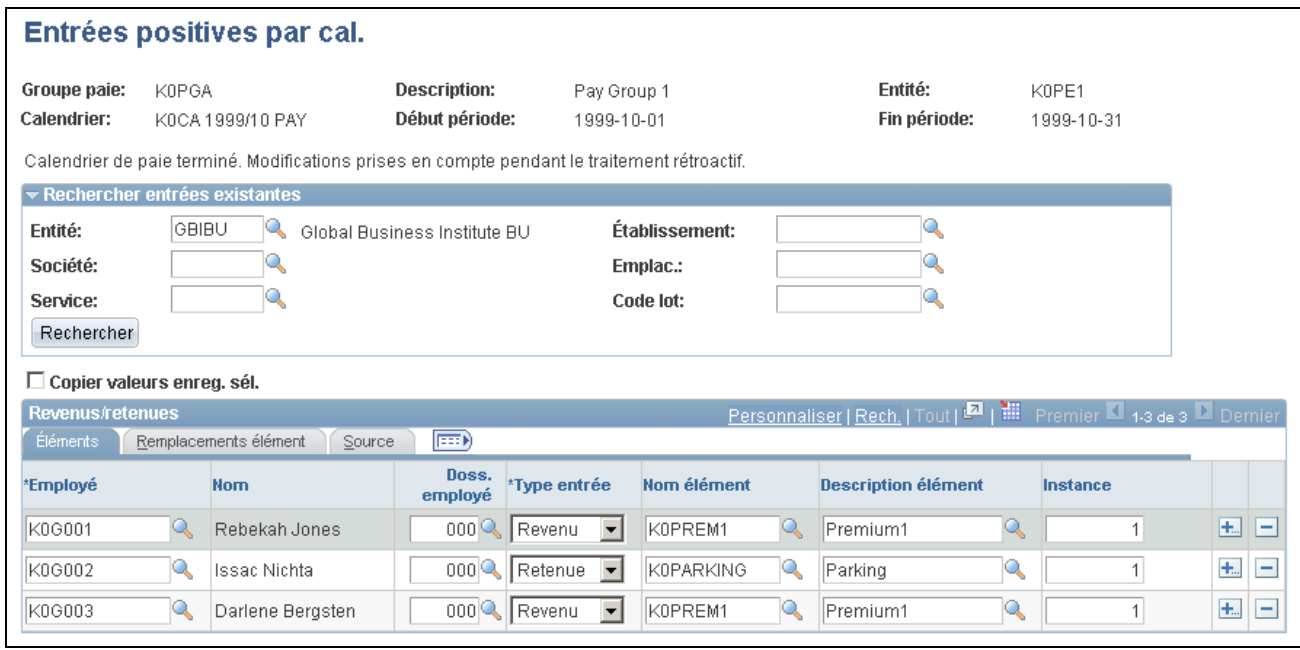

#### Entrées positives par calendrier

Cette page permet d'ajouter, de modifier ou de consulter une entrée positive pour plusieurs bénéficiaires associés aux mêmes calendrier et groupe de paie. Cette page ne permet pas la suppression d'entrées positives.

#### **Recherche d'entrées existantes**

Utilisez cette zone pour spécifier quels enregistrements d'entrée positive afficher ou modifier. Le système récupère les entrées correspondant à tous vos critères de sélection.

Pour afficher les entrées positives pour les bénéficiaires ou modifier des entrées non traitées, procédez comme suit :

1. Entrez le critère de recherche correspondant aux entrées positives à consulter.

Pour effectuer une recherche par service ou emplacement, vous devez d'abord sélectionner l'unité.

Pour effectuer une recherche par code de lot, au moins un bénéficiaire doit correspondre aux critères de recherche et avoir un code de lot attribué. En effet, le champ Code lot de la zone Rechercher entrées existantes affiche une table dérivée de tous les codes de lot attribués aux bénéficiaires correspondant aux critères de recherche.

- 2. Cliquez sur le bouton Rechercher.
- 3. Consultez ou modifiez les entrées dans les deux onglets de la zone Revenus/retenues.

#### **Revenus et retenues**

Les champs de cette zone sont identiques à ceux de la page Entrées positives utilisés pour saisir une entrée positive pour un bénéficiaire.

Pour saisir une entrée positive pour des bénéficiaires, procédez comme suit :

- 1. Dans l'onglet Source, entrez un code de lot unique pour chaque enregistrement de bénéficiaire pour faciliter l'identification de l'entrée positive associée à l'enregistrement du bénéficiaire (facultatif).
- 2. Remplissez les autres champs de données (obligatoires et facultatifs) de l'onglet.
- 3. Cliquez sur le bouton Détails pour accéder à la page Autres données dans laquelle vous pouvez entrer les codes de taux, les dates de début et de fin et d'autres instructions pour chaque bénéficiaire.

Vous pouvez également remplacer les éléments variables ou les éléments du système associés à l'entrée positive.

4. Ajoutez des lignes correspondant aux champs d'entrée de données, au besoin.

Pour ajouter des lignes correspondant aux champs d'entrée de données, procédez comme suit :

1. Sélectionnez la case à cocher Copier valeurs enreg. sél. pour copier les valeurs entrées dans un enregistrement particulier dans les nouveaux enregistrements.

Décochez cette case pour ajouter des enregistrements.

2. Cliquez sur le bouton Ajouter enregistrements (+) de l'enregistrement que vous êtes en train de copier, puis entrez le nombre d'enregistrements voulus dans le champ d'invite qui s'affiche.

Le système ne copie pas les valeurs des champs Employé ou Doss. employé.

3. Entrez un code et d'autres valeurs pour les nouveaux enregistrements dans les onglets Éléments et Remplacements élément.

#### **Voir aussi**

[Chapitre 17, "Utilisation des entrées positives," Saisie d'une entrée positive pour un bénéficiaire, page 522](#page-565-0)

[Chapitre 17, "Utilisation des entrées positives," Remplacement des détails d'une entrée positive, page 527](#page-570-0)

# <span id="page-570-0"></span>**Remplacement des détails d'une entrée positive**

Accédez à la page Autres données du groupe Entrées positives par cal. (cliquez sur l'icône Lien détails dans l'onglet Composants principaux de la page Entrées positives ou l'onglet Remplacements élément de la page Entrées positives par cal.).

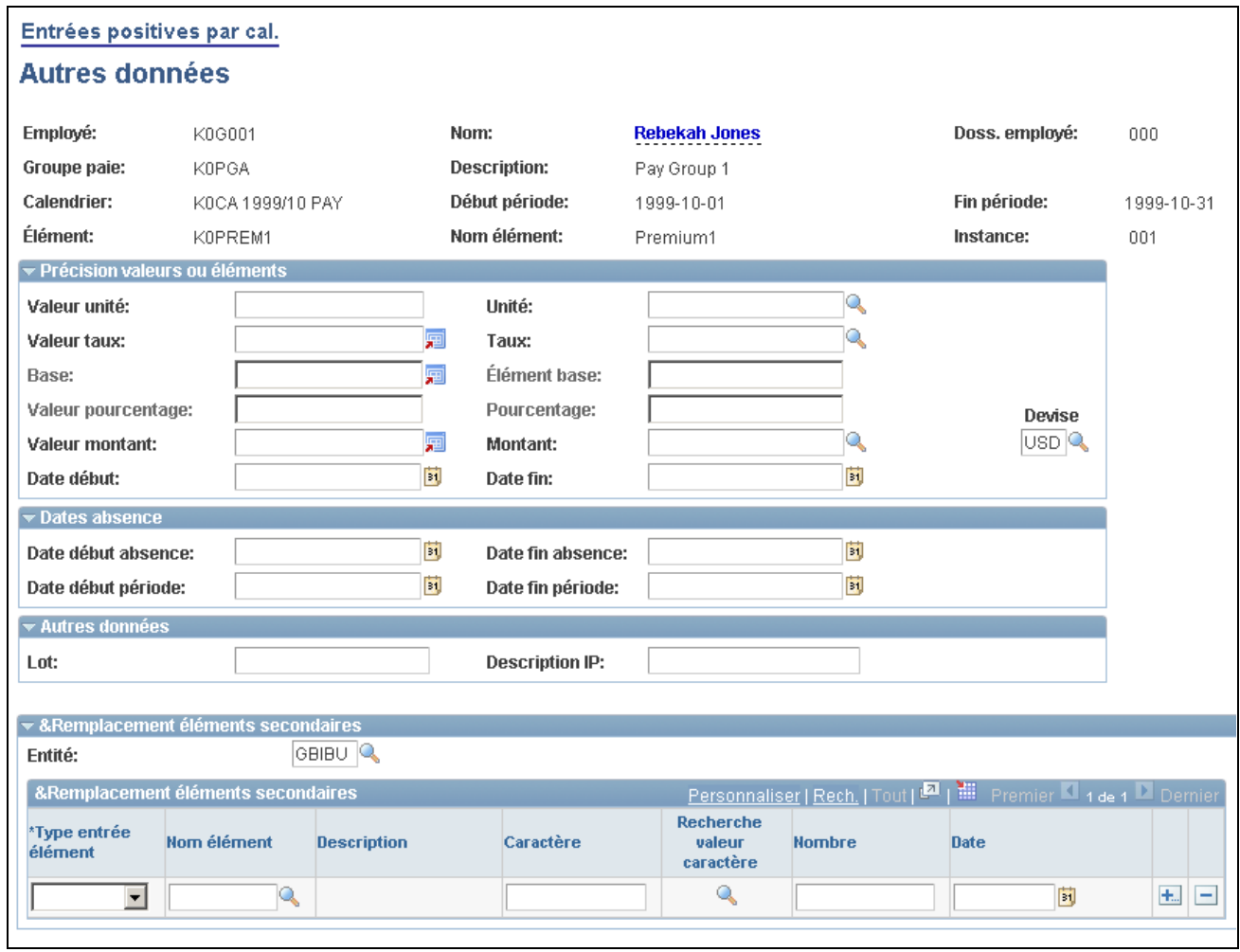

#### Détails des entrées positives

Le titre qui s'affiche en haut de la page dépend de la page qui vous a permis d'y accéder, à savoir la page Entrées positives ou la page Entrées positives par cal.

#### **Spécification de valeurs OU d'éléments**

Les champs pour les unités, le taux, la base et le pourcentage sont activés uniquement lorsqu'ils sont des composants de la règle de calcul de l'élément de revenu ou de retenue sélectionné. Toute valeur numérique entrée dans la page Entrée positive s'affiche ici.

Vous pouvez entrer une valeur positive ou négative ou sélectionner un élément de code de taux qui récupère la valeur de l'unité depuis l'application Gestion des ressources humaines de PeopleSoft. Si vous n'entrez aucune valeur pour le composant et que la valeur de celui-ci est définie dans la page de calcul de l'élément, le système utilisera la date de l'élément pour déterminer la valeur.

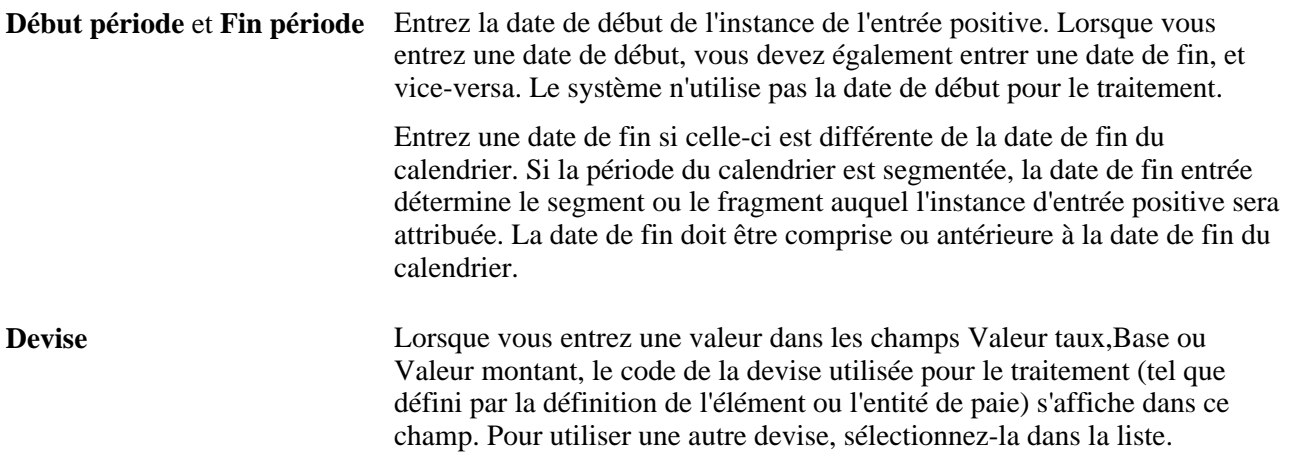

#### **Dates d'absence**

Alimentez les champs suivants si vous saisissez une entrée positive pour un élément de revenu ou de retenue associé à des heures d'absence utilisées.

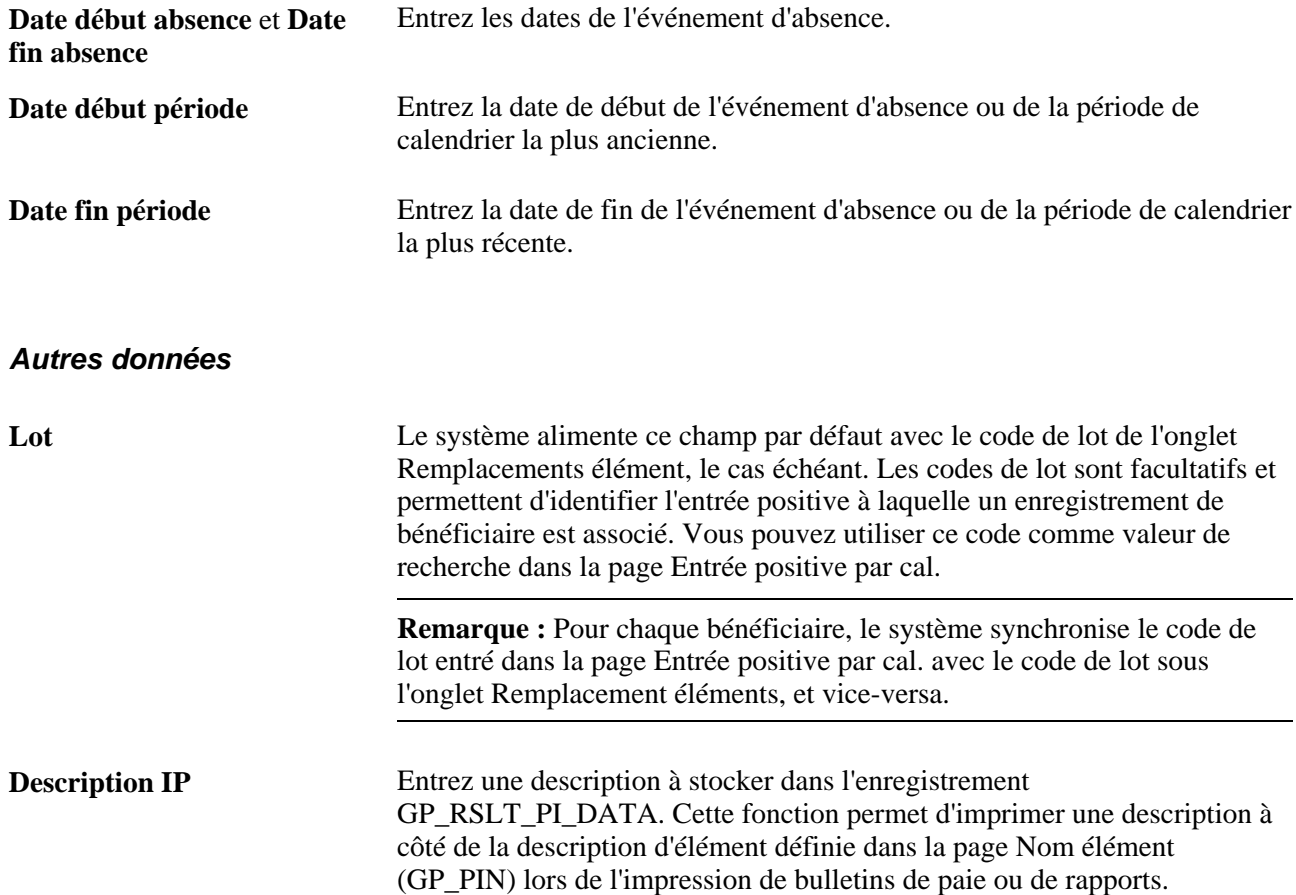

### **Rempl. éléments secondaires**

Vous pouvez remplacer des éléments variables ou des éléments de système associés à une instance d'entrée positive. Vous pouvez par exemple remplacer le service, le code d'emploi ou l'emplacement associé à une instance. Lorsque vous remplacez le code d'emploi par un élément de revenu non basé sur le salaire, le système utilise le taux de salaire applicable à l'emploi indiqué.

Supposons qu'un bénéficiaire effectue deux types d'emploi pour votre organisation et qu'il soit rémunéré à deux taux distincts. Au cours de la période de paie, le bénéficiaire travaille 32 heures pour l'emploi A (emploi régulier) et huit heures pour l'emploi B. Vous saisissez une instance d'entrée positive de 32 heures pour l'emploi A. L'entrée s'appliquant à l'emploi régulier du bénéficiaire, il s'agit de la seule opération à effectuer pour cette instance. Vous entrez une instance de huit heures pour l'emploi B et remplacez le code de l'emploi régulier par l'instance de huit heures dans la zone Remplacement éléments secondaires.

Un remplacement s'applique à une instance d'entrée positive uniquement. Lorsque l'instance est résolue, l'élément secondaire revient à sa valeur précédente. Les champs que vous pouvez remplir dépendent du format de l'élément : caractère, date ou nombre. Vous ne pouvez pas entrer des valeurs monétaires.

**Remarque :** La zone Remplacement éléments secondaires peut s'afficher différemment de l'exemple indiqué dans le présent document. La fonction configurable de remplacement des éléments secondaires permet de modifier les étiquettes, les champs et les invites pour chaque élément, améliorant ainsi l'exactitude des données et facilitant leur entrée pour les remplacements d'éléments secondaires.

Voir [Chapitre 9, "Configuration des remplacements d'éléments," page 277.](#page-320-0)

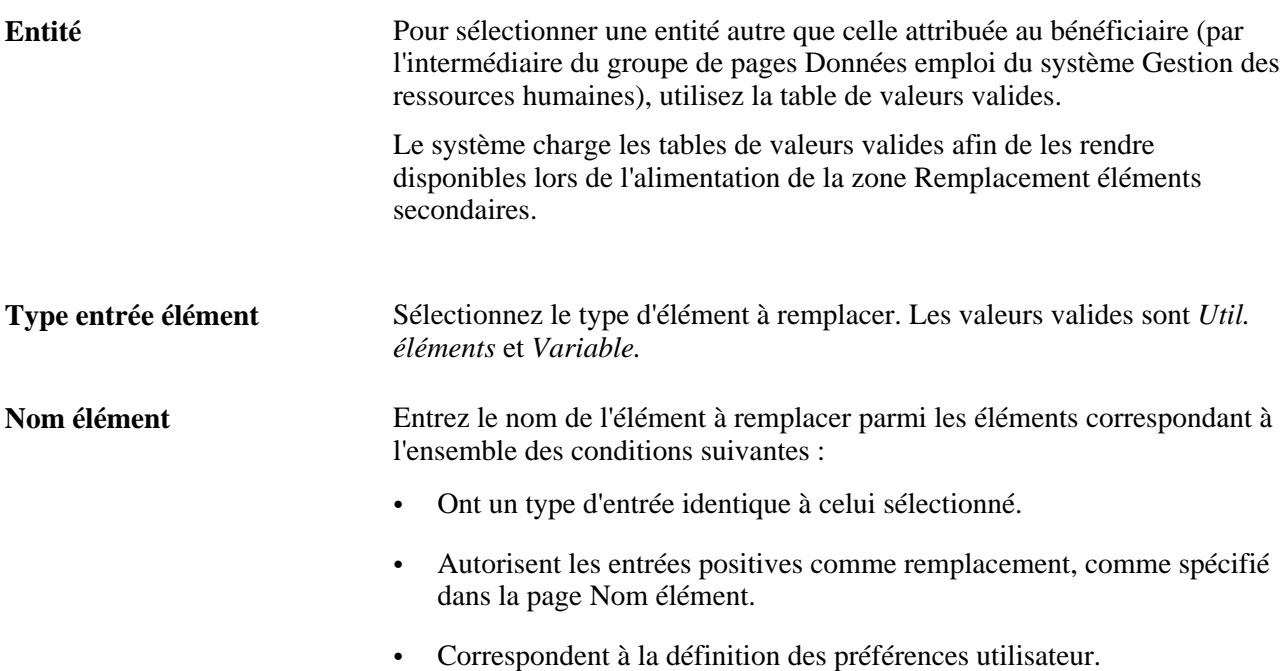

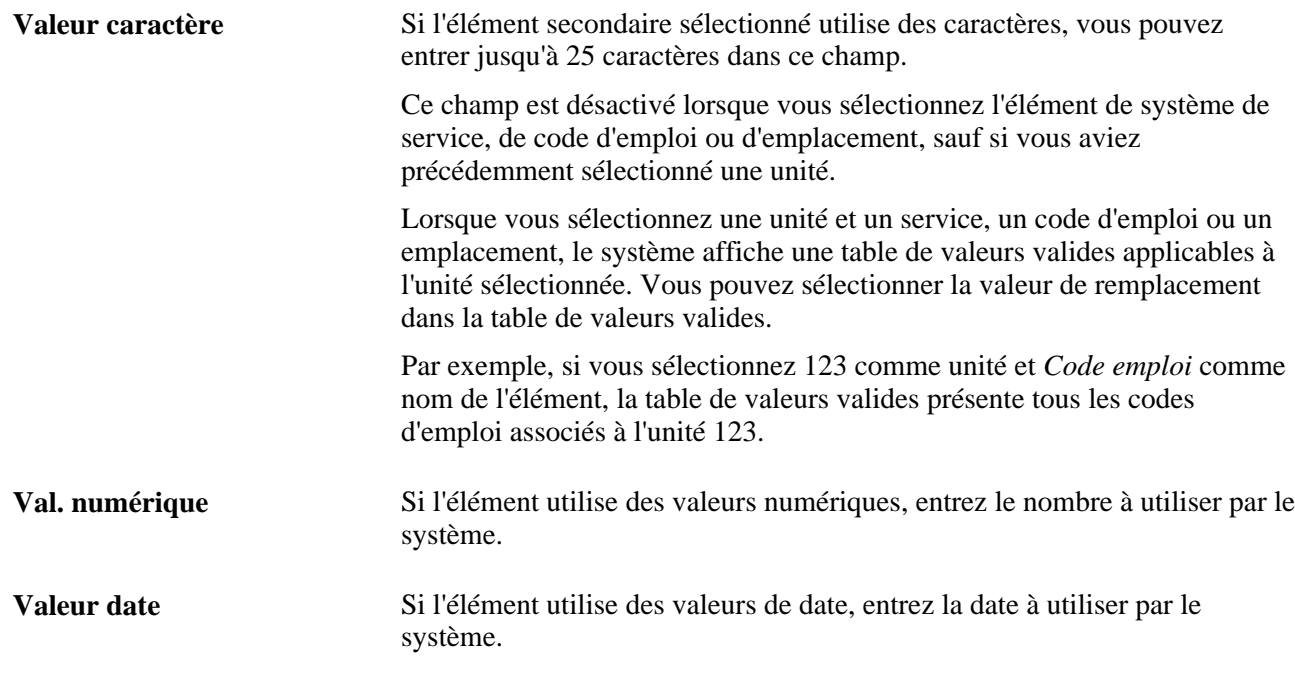

### **Voir aussi**

[Chapitre 6, "Définition des éléments d'extraction de données," Définition des éléments de taux de salaire,](#page-178-0)  [page 135](#page-178-0)

[Chapitre 17, "Utilisation des entrées positives," Remarques relatives à la segmentation, page 515](#page-558-0)

[Chapitre 9, "Configuration des remplacements d'éléments," page 277](#page-320-0)

# <span id="page-574-0"></span>**Création et utilisation de pages basées sur des modèles pour entrer des entrées positives**

Pour créer des modèles d'entrée positive, utilisez le composant Modèle entrée positive (GP\_PI\_BULK\_TMPLT).

La présente section offre un aperçu des modèles et traite des sujets suivants :

- création d'une page d'entrée de données pour les entrées positives;
- saisie d'entrée positive dans une page basée sur un modèle.

# **Présentation des modèles**

Un modèle permet de créer vos propres pages d'entrée de données invitant l'utilisateur à entrer des informations relatives aux entrées positives spécifiques à vos bénéficiaires. Vous pouvez inclure des champs pour un maximum de six éléments de revenu ou retenue, autoriser deux remplacements de composants, ainsi que trois remplacements d'éléments secondaires pour chaque élément de revenu ou retenue. Les utilisateurs peuvent accéder à la page que vous avez créée pour saisir des entrées positives rapidement pour plusieurs bénéficiaires d'un même groupe de paie.

### **Voir aussi**

[Chapitre 17, "Utilisation des entrées positives," Entrée d'entrées positives, page 520](#page-563-0)

# <span id="page-575-0"></span>**Pages utilisées pour travailler avec des modèles**

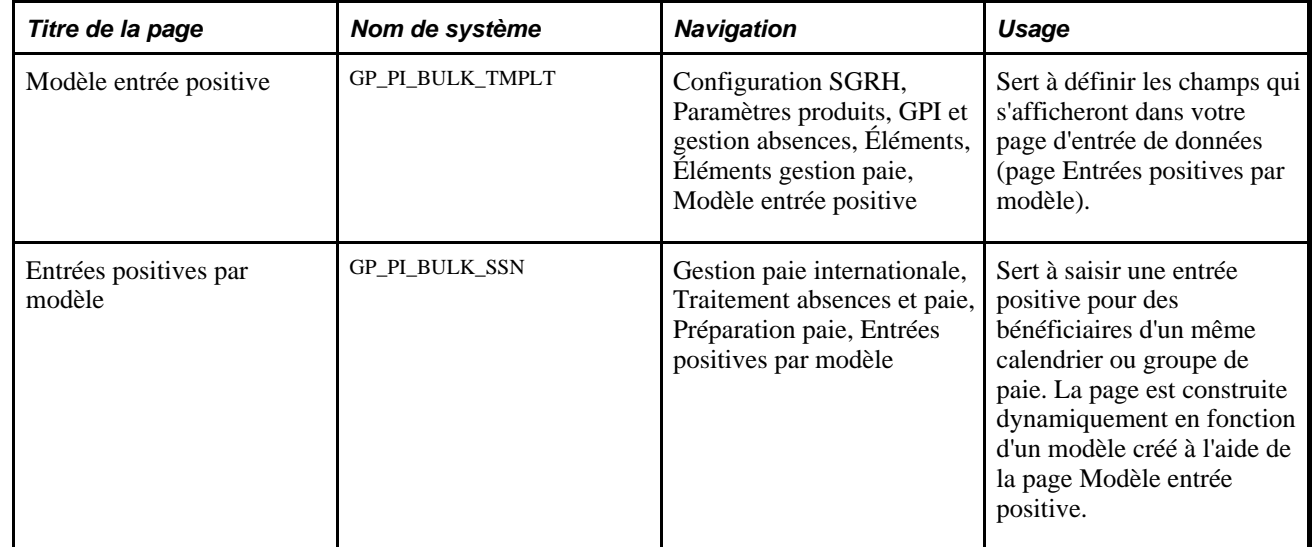

# **Création d'une page d'entrée de données pour les entrées positives**

Accédez à la page Modèle entrée positive (Configuration SGRH, Paramètres produits, GPI et gestion absences, Éléments, Éléments gestion paie, Modèle entrée positive).
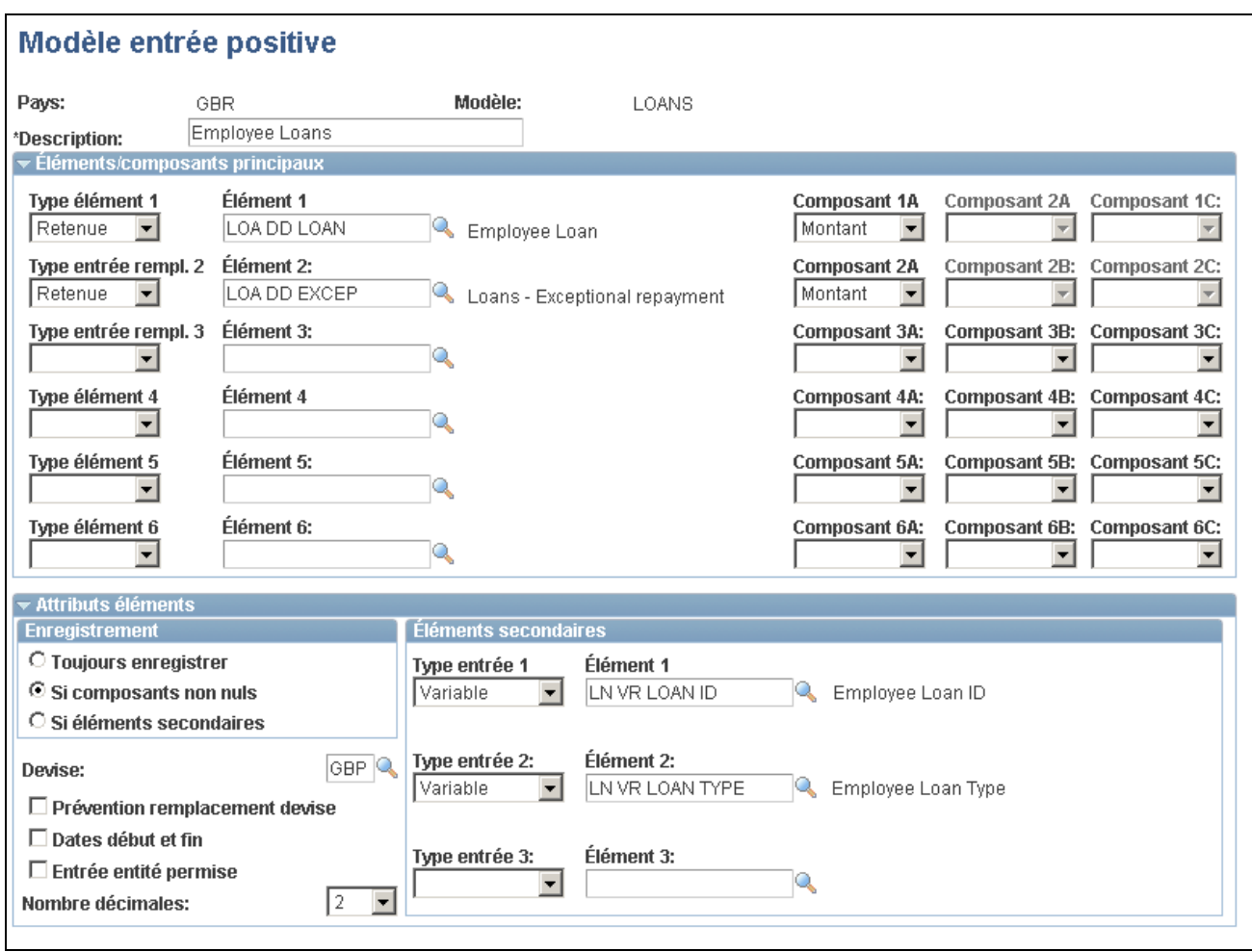

Modèle d'entrée positive

**Remarque :** Chaque modèle est associé au pays du concepteur du modèle.

#### **Éléments et composants principaux**

Sélectionnez jusqu'à six éléments de revenu ou retenue autorisant les entrées positives comme élément de remplacement, comme spécifié dans la page Nom élément (GP\_PIN). Il s'agira des revenus et retenues qui s'afficheront sur votre page d'entrée de données.

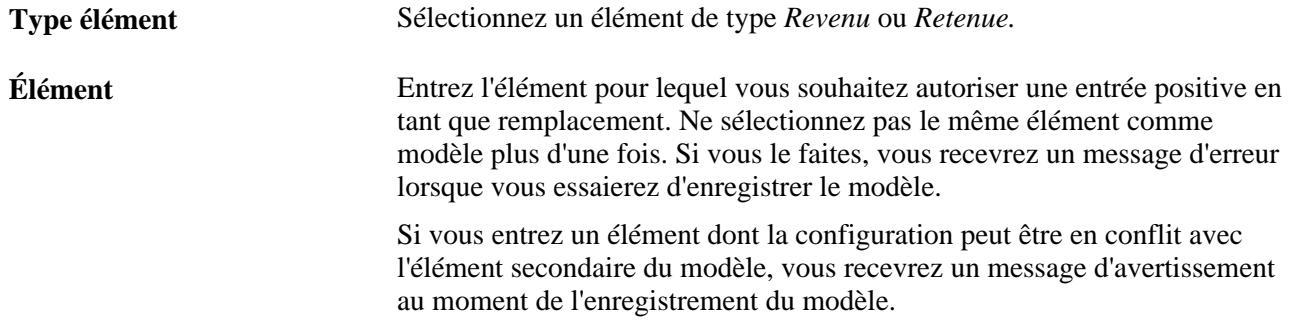

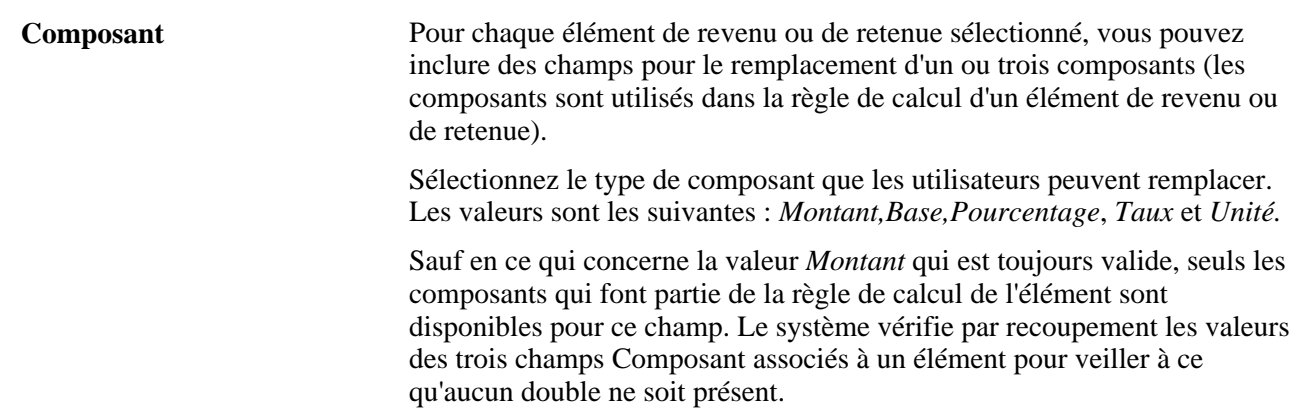

#### **Option d'enregistrement**

Lorsque vous entrez des données relatives à la paie dans le système à l'aide d'une page d'entrée positive basée sur un modèle, l'application Gestion de la paie internationale utilise une interface de composant pour charger ces données dans les enregistrements d'entrée positive actuels. Pour limiter les données envoyées et enregistrées dans ces enregistrements, utilisez les champs de la zone Option enregistrement.

Sélectionnez *Toujours enregistrer* pour que le système enregistre les entrées positives pour le bénéficiaire, indépendamment de la spécification des valeurs pour les composants ou remplacements d'éléments secondaires.

Sélectionnez l'option *Si composants non nuls* pour que le système enregistre l'entrée positive du bénéficiaire seulement lorsque les valeurs sont précisées pour au moins un des composants.

Sélectionnez *Si éléments secondaires* pour que le système enregistre les entrées positives lorsque des valeurs sont spécifiées pour les remplacements d'éléments secondaires, indépendamment de l'entrée de valeurs de composant.

#### **Attributs des éléments**

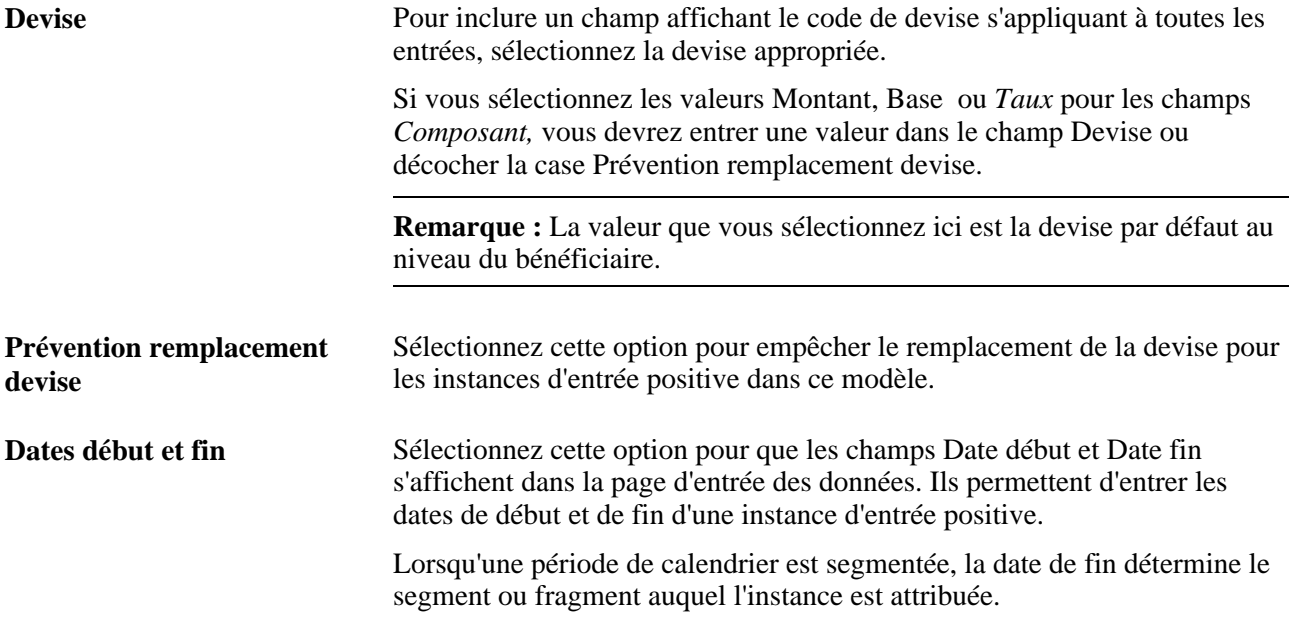

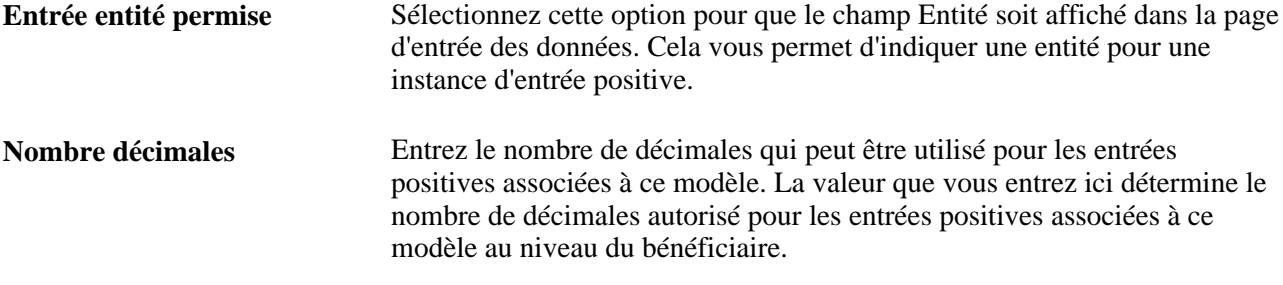

#### **Éléments secondaires**

Vous pouvez sélectionner jusqu'à trois éléments variables ou de système que les utilisateurs peuvent remplacer lors de la saisie d'entrées positives dans la page Entrées positives par modèle.

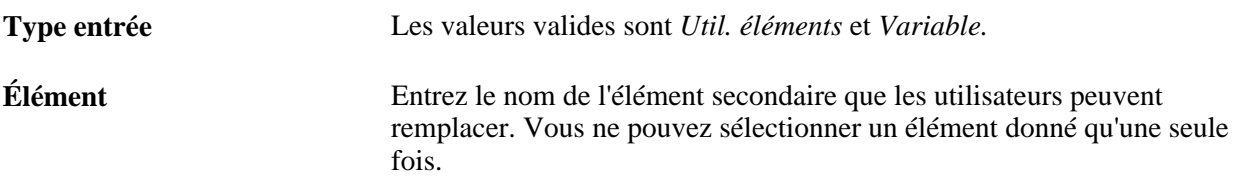

#### **Voir aussi**

[Chapitre 17, "Utilisation des entrées positives," Remplacement des détails d'une entrée positive, page 527](#page-570-0)

### **Saisie d'entrées positives dans une page basée sur un modèle**

Accédez à la page Entrées positives par modèle (Gestion paie internationale, Traitement absences et paie, Préparation paie, Entrées positives par modèle).

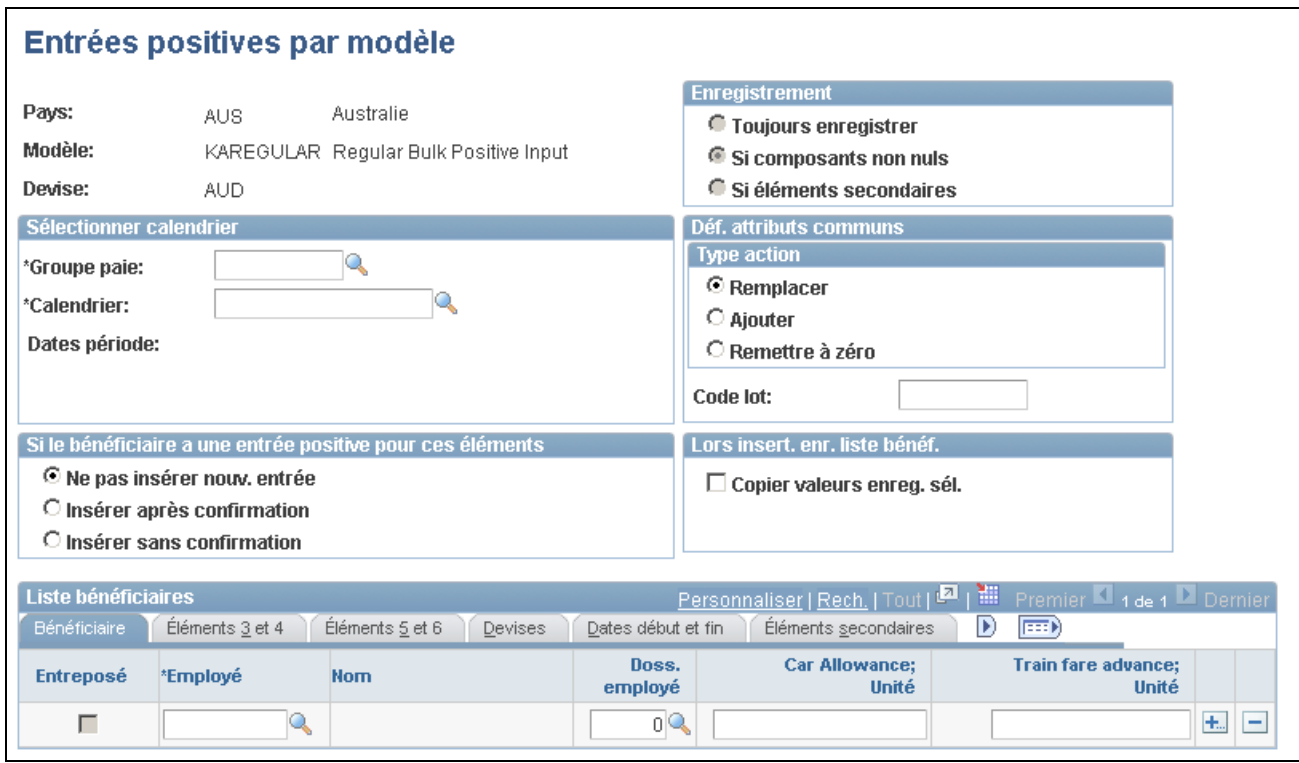

Entrées positives par modèle

**Remarque :** Les champs affichés varient en fonction du modèle. La page Entrées positives par modèle est conçue pour entrer rapidement des données pour les instances d'entrée positive uniques.

Vous pouvez entrer un enregistrement de données pour chaque combinaison d'un code employé et d'un numéro d'enregistrement de l'employé. Lorsque vous enregistrez vos entrées, le système les vérifie en les comparant aux entrées positives existantes et insère les nouvelles entrées valides dans les tables d'entrées positives. Il désigne les entrées valides en cochant la case Entreposé correspondant à chacune d'entre elles.

Une fois que vous enregistrez les entrées pour un bénéficiaire donné, vous ne pouvez plus les modifier dans ce groupe de pages. Tous les modifications ou ajouts suivants doivent être effectués dans le groupe de pages Entrée positive ou Entrées positives par cal., qui permettent de créer plusieurs instances d'entrée positive. Vous pouvez rapidement saisir votre entrée initiale via la page Entrées positives par modèle, puis, le cas échéant, invoquer toutes les entrées positives pour un groupe ou calendrier de paie spécifié via une des deux pages susmentionnées (Entrée positive et Entrées positives par cal.). À ce stade, vous pouvez entrer plusieurs instances, le cas échéant, ou modifier l'entrée initiale.

#### **Option d'enregistrement**

Cette zone affiche l'option d'enregistrement que vous sélectionnez au moment de la création du modèle d'entrée positive. Vous ne pouvez pas remplacer cette valeur dans la page Entrées positives par modèle.

#### **Sélection du calendrier**

**Groupe paie** Sélectionnez le groupe de paie pour lequel vous voulez saisir une entrée positive.

**Calendrier** Sélectionnez le calendrier pour lequel vous voulez saisir une entrée positive. Le système affiche les dates de début et de fin de la période de calendrier.

#### **Définition des attributs communs**

Sélectionnez le type d'action à appliquer à chaque instance d'entrée positive saisie.

Voir [Chapitre 17, "Utilisation des entrées positives," Types d'actions et règles de traitement, page 512.](#page-555-0)

**Code lot** Ce champ facultatif vous permet d'entrer un code de lot unique à appliquer à chaque instance d'entrée positive. Les codes de lot permettent d'identifier l'entrée positive à laquelle l'enregistrement du bénéficiaire est associé. Vous pouvez utiliser ce code comme valeur de recherche dans la page Entrée positive par cal. Vous pouvez également modifier cette valeur dans la page Entrées positives par cal. ou Autres données.

#### **Instance d'entrée positive associée à un bénéficiaire pour ces éléments**

Les options de cette zone déterminent la manière dont le système traite les nouvelles entrées lorsqu'il rencontre une entrée positive existante pour une combinaison bénéficiaire/élément que vous tentez d'insérer. Toutes ces options fonctionnent au niveau du bénéficiaire.

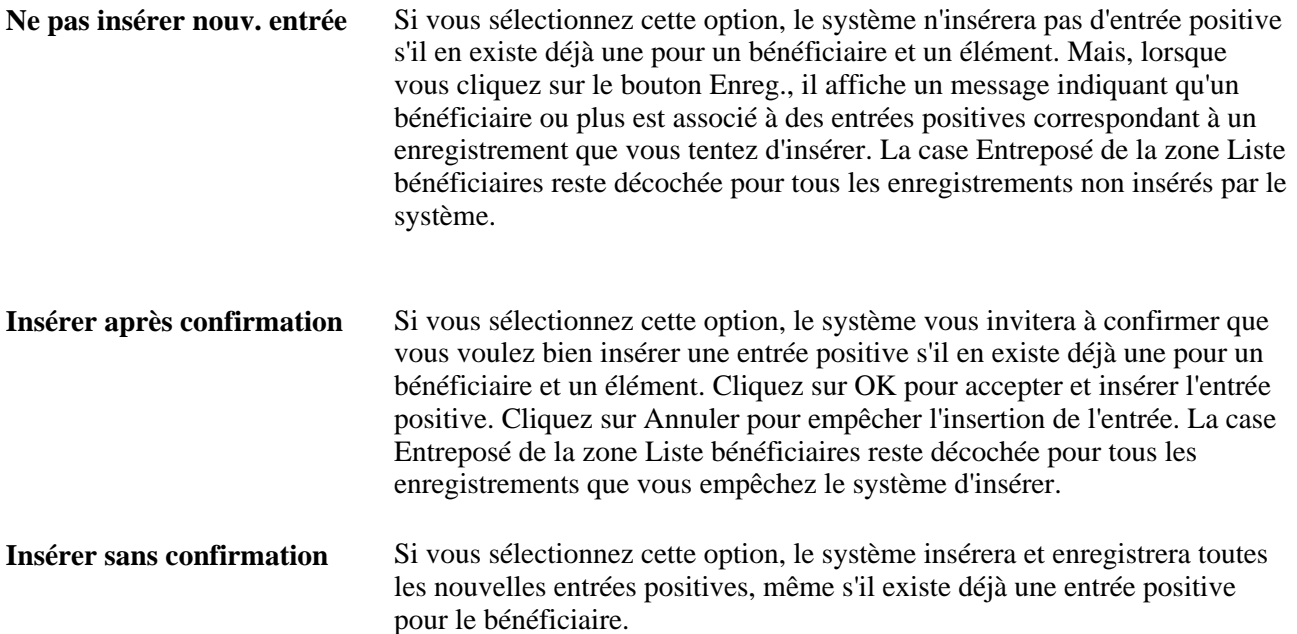

#### **Insertion d'enregistrements dans la liste de bénéficiaires**

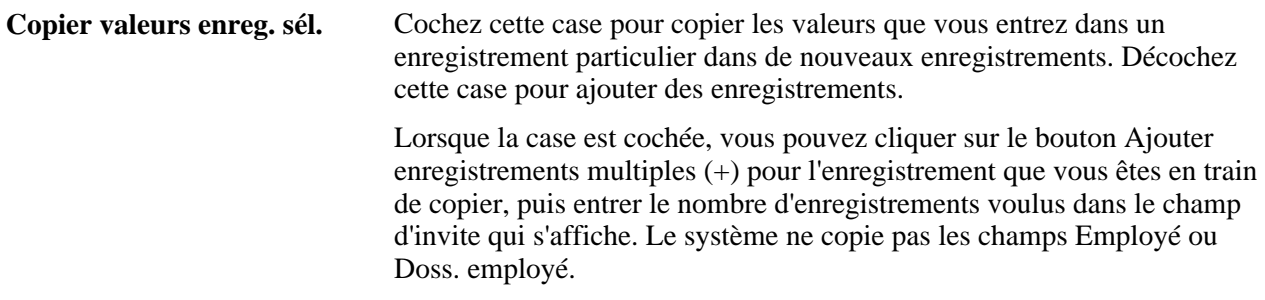

#### **Liste bénéficiaires**

Utilisez cette zone pour entrer des enregistrements d'entrée positive pour les bénéficiaires. Les onglets affichés dans cette zone peuvent varier en fonction des modèles.

**Entreposé** Le système coche cette case pour confirmer que l'enregistrement d'entrée positive a été inséré dans les tables d'entrées positives.

### **Application de rajustements rétroactifs aux entrées positives**

La présente section offre un aperçu des rajustements rétroactifs et traite de la manière de corriger les entrées positives.

### **Présentation des rajustements rétroactifs**

La présente section traite des éléments suivants :

- entrée positive et option de recalcul;
- suppression d'entrées positives;
- application de deltas;
- non-correspondance des segments et des fragments et option Ne pas recalculer;
- numéros de version.

#### **Entrée positive et option de recalcul**

Une entrée positive remplace une règle de recalcul d'un élément au cours d'un traitement rétroactif. Le système utilise les valeurs indiquées par l'intermédiaire des entrées positives afin de traiter l'instance, que la case à cocher Toujours recalculer soit sélectionnée ou non dans la page de calcul de l'élément.

Une exception à cette règle s'applique en cas de suppression d'une entrée positive.

#### **Suppression d'entrées positives**

Si vous supprimez une entrée positive pour un élément qui était marqué pour ne pas être recalculé et que le calendrier de paie a été finalisé, nous vous conseillons de conserver l'entrée originale et d'utiliser l'action *Ne pas traiter.* Ainsi, lors de la nouvelle exécution du traitement de la paie, le système ne calculera pas l'élément. Par contre, si vous supprimez l'entrée et qu'il existe une segmentation de période ou d'élément, les résultats pourront être erronés.

#### **Application de deltas**

Pour convertir les deltas rétroactifs en rajustements dans la période actuelle lorsque les segments correspondent, le système additionne les deltas de l'élément et les reporte vers le premier segment du calendrier actuel. Si le premier segment est fragmenté, le système reporte les rajustements vers le premier fragment à l'intérieur du premier segment. Lorsque l'élément est résolu plusieurs fois par segment dans la période actuelle, le système observe la hiérarchie suivante lorsqu'il applique les deltas additionnés :

- 1. résolution normale de l'élément;
- 2. occurrence de remplacement;
- 3. occurrence supplémentaire.

Dans la période actuelle, lorsque plusieurs instances d'entrée positive avec uniquement le type d'action *Ajouter* existent, le système applique le rajustement à la résolution normale de l'élément et non aux résolutions supplémentaires. Lorsque plusieurs lignes existent suite aux types d'action *Remplacer* et *Ajouter,* le système applique le rajustement rétroactif à la résolution de remplacement de l'élément. Enfin, s'il n'existe pas de résolution normale de l'élément et s'il n'existe aucune résolution de remplacement de l'élément, le système applique le rajustement rétroactif à la résolution supplémentaire de l'élément. Il applique le montant du rajustement une seule fois.

#### **Non-correspondance des segments et des fragments**

Lorsqu'un traitement rétroactif est effectué alors qu'une segmentation d'élément existe, le système compare le nombre de résolutions du calcul original au nombre de fragments du recalcul pour déterminer s'il existe une non-correspondance. Le système exclut les instances d'entrée positive avec le type d'action *Ajouter* car cela entraînera une fausse incohérence.

#### **Numéros de version**

Lorsque vous apportez des rajustements rétroactifs à des entrées positives à partir d'une source automatique, le système utilise un programme de contrôle de version pour différencier les entrées originales des entrées révisées. Les entrées originales se voient attribuer le numéro de version 1, affecté au champ PI\_VER\_NUM. Les numéros de version sont incrémentés pour les rajustements suivants. Ce dispositif de contrôle de version diffère des numéros de révision et de version utilisés à des fins de suivi des résultats des exécutions de paie rétroactives.

Le système met à jour le numéro de version attribué à l'ensemble des instances d'entrée positive générées pour ce calendrier, y compris les instances non modifiées, afin de différentier le jeu d'entrées originales du jeu d'entrées pour traitement rétroactif.

Supposons que le traitement des absences génère une instance d'entrée positive d'une valeur de 1 000. La version 1 lui est automatiquement affectée ainsi qu'à toute autre entrée non manuelle. Deux mois plus tard, une correction rétroactive fait passer la valeur à 1 200. Lorsque vous exécutez à nouveau le traitement de la paie pour le calendrier cible, l'entrée mise à jour et toutes les autres entrées positives non manuelles passent automatiquement à la version 2.

#### **Voir aussi**

[Chapitre 30, "Définition de déclencheurs," page 939](#page-982-0)

[Chapitre 33, "Définition du traitement rétroactif," page 1033](#page-1076-0)

### **Correction d'entrées positives**

Pour corriger une instance d'entrée positive, appliquez la correction à la période de paie de l'entrée originale. Supposons que vous définissiez des déclencheurs rétroactifs afin de détecter des modifications en ligne. Vos entrées sont alors écrites dans une table d'occurrences de déclenchement. Lorsque vous exécutez le cycle de paie suivant pour le bénéficiaire, le système lit les données dans la table et ajuste l'entrée positive rétroactivement.

## **Consultation des entrées positives**

Une fois la phase de calcul du traitement de la paie exécutée, vous pouvez consulter les entrées positives dans les pages des composants Résultats par calendrier et Résultats par groupe cal.

#### **Voir aussi**

[Chapitre 22, "Consultation et mise au point des résultats de paie," Consultation des résultats d'entrées](#page-768-0)  [positives, page 725](#page-768-0)

### **Chapitre 18**

# **Définition des remplacements**

Le présent chapitre offre un aperçu des remplacements et traite des sujets suivants :

- définition des remplacements des entités de paie;
- définition des remplacements des groupes de paie;
- définition des remplacements des bénéficiaires;
- définition des remplacements des calendriers de paie;
- définition des remplacements par des éléments;
- définition des remplacements de définition des éléments;
- définition des remplacements avec des entrées positives;
- gestion des interactions entre des définitions d'élément, des entrées positives et des remplacements d'association d'élément;
- génération d'instances de règles complémentaires;
- résolution des remplacements en traitement par lots.

### **Présentation des remplacements**

La présente section dresse la liste des éléments communs utilisés dans ce chapitre et traite des sujets suivants :

- niveaux de remplacement;
- remplacements disponibles pour les éléments principaux;
- remplacements disponibles pour les éléments secondaires;
- logique des dates de début et de fin pour les remplacements;
- segmentation et remplacements d'élément.

Utilisez les remplacements pour contrôler les valeurs dont se sert le système afin de résoudre un élément pendant une période définie. Lorsque vous exécutez le traitement de paie ou d'absence, le système extrait la définition de la règle pour l'élément et applique les instructions de remplacement que vous avez saisies.

### **Éléments communs du présent chapitre**

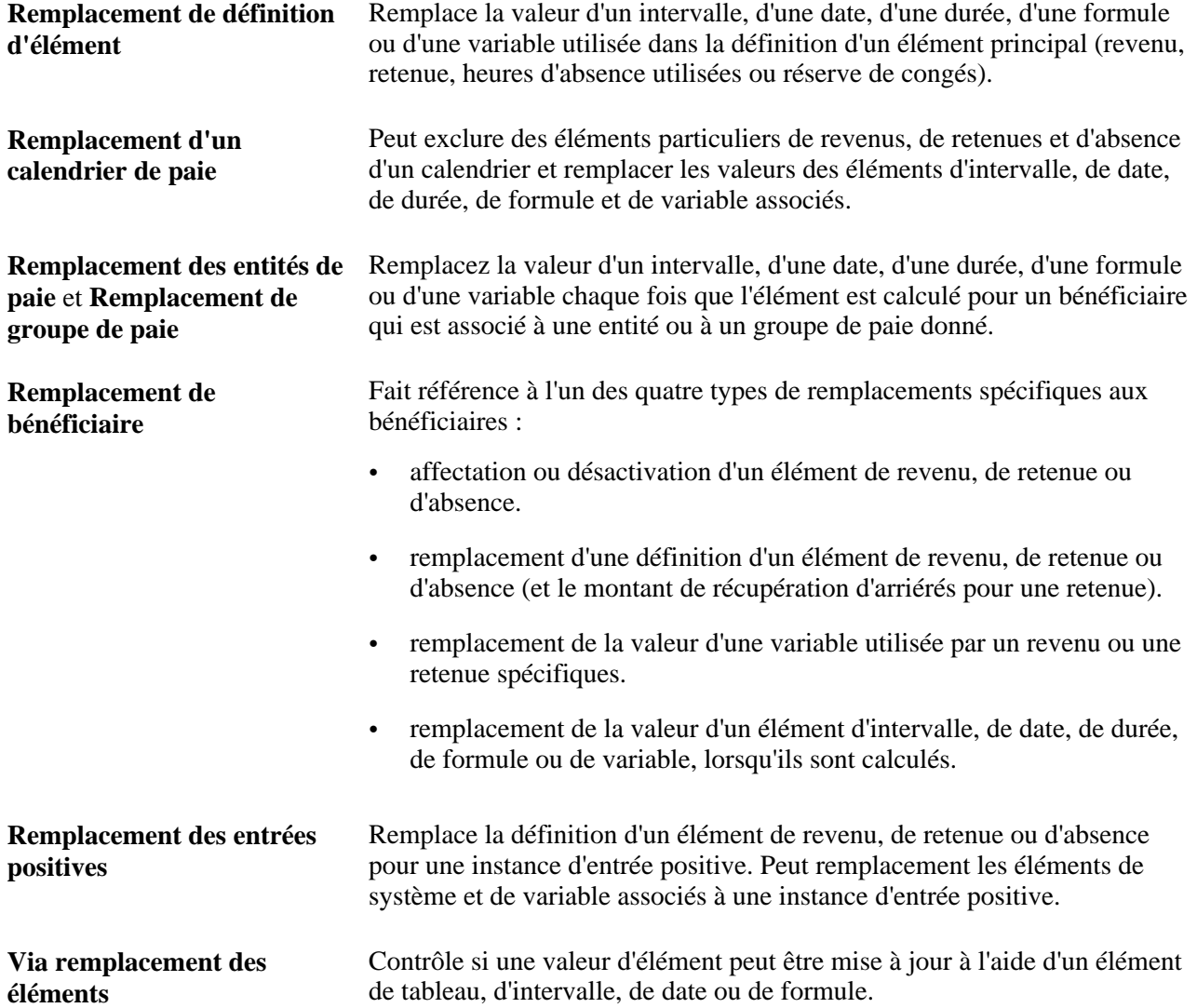

### **Niveaux de remplacement**

Avant de saisir des instructions pour remplacer un élément, vous devez indiquer les types de remplacements autorisés pour cet élément en cochant les cases appropriées dans la zone Niveaux de remplacements dans la page Nom d'élément.

Lorsque vous activez les remplacements pour un élément secondaire, décochez la case Toujours recalculer dans la page sur le nom d'élément. Sinon le système se sert de la valeur de l'élément selon la définition de l'élément et non de la valeur de remplacement.

**Remarque :** Un niveau supplémentaire, pour les remplacements de bénéficiaire et de calendrier, existe pour les éléments secondaires dans le groupe de pages Demandes hors cycle. Ce niveau est disponible pour les demandes hors cycle uniquement et ne concerne pas les calendriers cycliques. Avant de saisir des remplacements d'éléments secondaires dans la page de remplacement des bénéficiaires et des calendriers, vous devez cocher les cases Bénéficiaire et Calendrier paie dans la zone Remplacements niveaux dans la page sur le nom d'élément pour l'élément secondaire.

Voir [Chapitre 24, "Gestion du traitement hors cycle," Réalisation de paiements supplémentaires, page 814.](#page-857-0)

#### **Voir aussi**

[Chapitre 5, "Définition des données générales sur les éléments," Définition des noms d'éléments, page 83](#page-126-0)

### **Remplacements disponibles pour les éléments principaux**

Plusieurs niveaux de remplacement vous permettent de contrôler la valeur des éléments de revenu, retenue, absence et réserve d'absence, que le système applique dans cet ordre :

1. Remplacements de bénéficiaire.

Au niveau du bénéficiaire, affectez ou désactivez un élément de revenu, retenue ou absence ou remplacez la définition d'un élément de revenu, retenue ou absence.

- 2. Remplacements d'un calendrier de paie.
- 3. Remplacements d'éléments.
- 4. Remplacements des entrées positives.

### **Remplacements disponibles pour les éléments secondaires**

Huit niveaux de remplacement vous permettent de contrôler les valeurs d'intervalle, de date, de durée, de formule et de variable :

- remplacements des entités de paie;
- remplacements des groupes de paie;
- remplacements de bénéficiaires : remplacez la valeur d'un intervalle, d'une date, d'une durée, d'une formule ou d'une variable à chaque fois que l'élément correspondant est traité pour le bénéficiaire;
- remplacements de bénéficiaire/élément; remplacement de la valeur d'une variable utilisée par une retenue ou un revenu particulier affecté à un bénéficiaire;
- remplacements d'un calendrier de paie;
- remplacements d'éléments;
- remplacements de définition d'élément;
- remplacements des entrées positives.

Lorsque le système rencontre plusieurs remplacements pour un élément secondaire, il applique les remplacements dans la séquence illustrée ci-dessous, en commençant par des remplacements d'entité de paie.

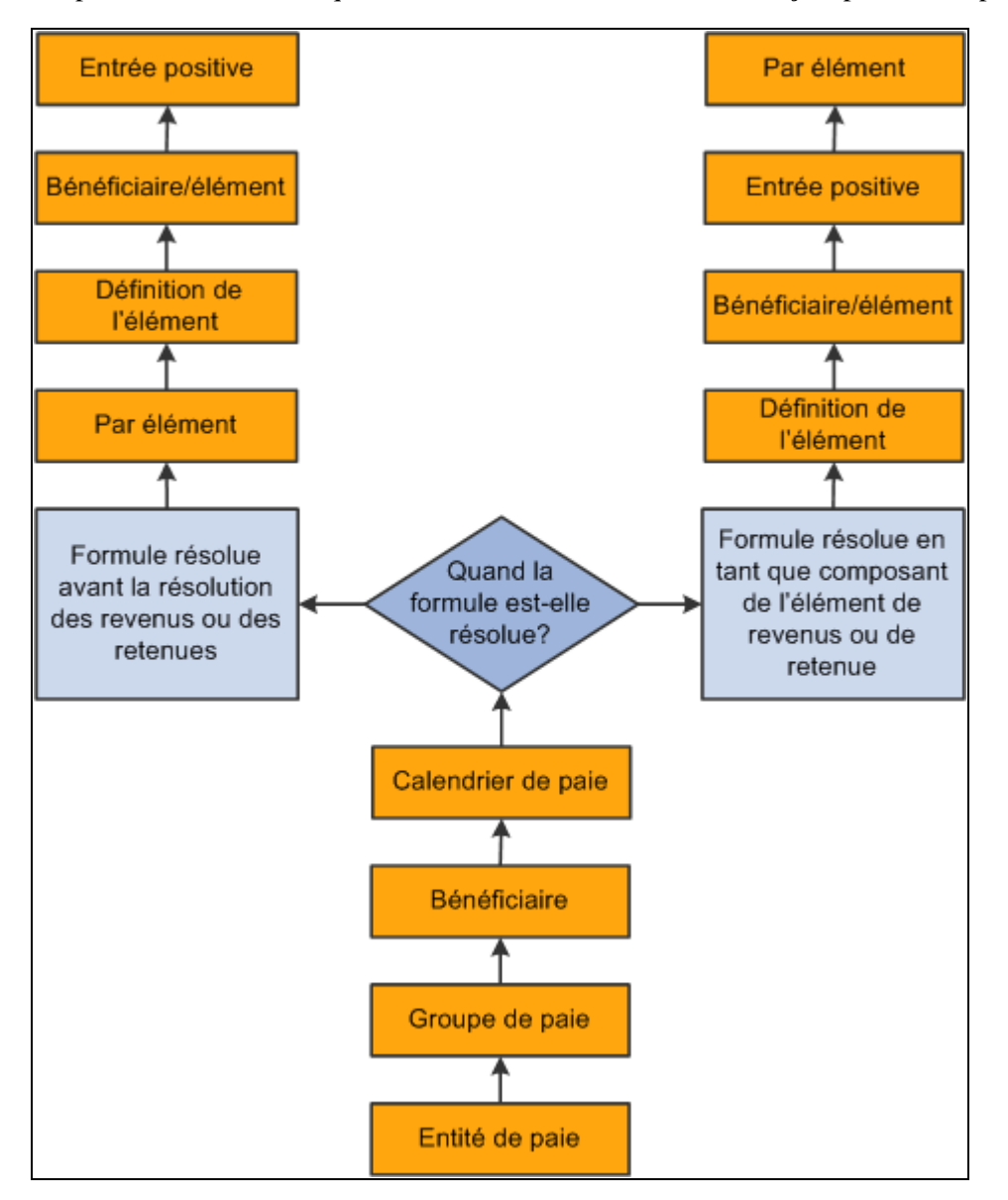

Hiérarchie de remplacement d'élément

**Remarque :** Un remplacement de bénéficiaire/élément fait référence au remplacement d'un élément de variable associé à un revenu ou à une retenue particulière pour un bénéficiaire. Saisissez ces remplacements dans la page Détail d'élément liée aux pages Affectation de bénéficiaire par élément et Affectation d'élément par bénéficiaire. Un remplacement de bénéficiaire est le remplacement d'un intervalle, d'une date, d'une durée, d'une formule ou d'une variable associé à un bénéficiaire. Saisissez de tels remplacements dans la page Remplacements d'élément secondaire de bénéficiaire.

#### **Exemple**

VARIABLE1 a les valeurs suivantes :

• 30 selon la définition de règle.

- 20 selon un remplacement d'entité de paie.
- 10 selon un remplacement de groupe de paie.

Dans ce cas, VARIABLE1 prend la valeur de 10 puisque les remplacements de groupes de paie ont priorité sur les remplacements des entités de paie.

### <span id="page-588-0"></span>**Logique des dates de début et de fin pour les remplacements**

Lorsque vous saisissez des instructions de remplacement, vous devez préciser la date de début.

La date de début indique au système à quel moment commencer l'application des instructions de remplacement. La date courante est affichée par défaut.

Dans la plupart des cas, les dates de fin restent optionnelles. Elles indiquent à quel moment les instructions de remplacement sont inactives. Elles sont requises uniquement lorsque vous saisissez plusieurs lignes d'instructions pour le même élément.

Les règles de traitement pour les dates de début et de fin varient selon le type de remplacement en cours de traitement.

### **Segmentation et remplacements de bénéficiaires**

La présente section traite des éléments suivants :

- segmentation et remplacements de bénéficiaires;
- segmentation causée par remplacements des bénéficiaires;
- répartition au prorata et segmentation dans le cas de remplacements de bénéficiaires.

#### **Segmentation et remplacements de bénéficiaires**

Vous pouvez définir votre application Gestion de la paie internationale pour fragmenter ou segmenter les périodes de paie à la suite de changements survenus dans le service des Ressources humaines ou à d'autres données, y compris :

- changements de statut ou de titre d'un emploi survenus au milieu de la période;
- transferts départementaux qui se sont produits au milieu de la période;
- changements dans les taux de rémunération survenus au milieu de la période.

En cas de remplacement d'un bénéficiaire dans une période fragmentée ou segmentée, le système applique le remplacement aux divers fragments/segments en fonction des dates de fin de segment/fragment ainsi que de la date de fin du remplacement.

Le système respecte ces règles en vue de déterminer les fragments ou les segments auxquels appliquer un remplacement :

• Si un remplacement doit s'appliquer à un segment, la date de fin du remplacement doit être identique ou postérieure (ou vide) à la date de fin du segment.

- Un remplacement pourra s'appliquer à plusieurs segments si la date de fin du remplacement est postérieure à la date de fin d'un segment, ou postérieure ou identique (ou vide) à la date de fin d'un segment suivant.
- Si la date de fin du remplacement est antérieure à la date de fin du segment, le remplacement ne s'appliquera pas à ce segment.
- Les remplacements des bénéficiaires doivent être actifs à la date de fin du segment.

Les remplacements d'entité de paie, le groupe de paie et de définition d'élément ne sont pas affectés par la segmentation. Le système extrait la définition de l'élément et le remplacement une fois par période, quelle que soit la segmentation de période ou d'élément.

**Remarque :** Nous traitons les règles d'application des remplacements aux fragments/segments dans une période plus en détails dans le chapitre portant sur la segmentation.

Voir [Chapitre 32, "Définition de la segmentation," Définition de la segmentation, page 1028.](#page-1071-0)

#### **Segmentation d'élément causée par remplacements des bénéficiaires**

Tel qu'indiqué auparavant, vous pouvez définir votre application Gestion de la paie internationale pour fragmenter ou segmenter les périodes de paie à la suite de changements survenus dans le service des Ressources humaines ou à d'autres données. Toutefois, vous pouvez également configurer le système pour lancer la segmentation et la répartition au prorata directement en réponse à un remplacement (en l'absence d'autres changements de données). C'est-à-dire que vous pouvez configurer le système pour que les remplacements soient traités comme remplacements de données déclenchant la segmentation. Lorsque vous affectez ou remplacez la valeur d'un élément, le système fragmente l'élément affecté et tout autre élément inclus dans la liste d'éléments de segmentation en fonction des dates de début et de fin du remplacement.

À titre d'exemple, supposons que vous définissiez le système pour déclencher la segmentation d'élément lorsque vous affectez ou remplacez un élément de revenu E1 et que vous affectiez E1 à un bénéficiaire sur un composant Affectation d'élément par bénéficiaire (GP\_ED\_PYE) avec des dates de début et de fin au 10 et 20 juin respectivement (supposons qu'il s'agisse d'une période de paie mensuelle). Selon les dates de début et de fin d'affectation/remplacement, le système fragmente l'élément en trois segments et traite (et répartit au prorata) l'élément dans le deuxième fragment :

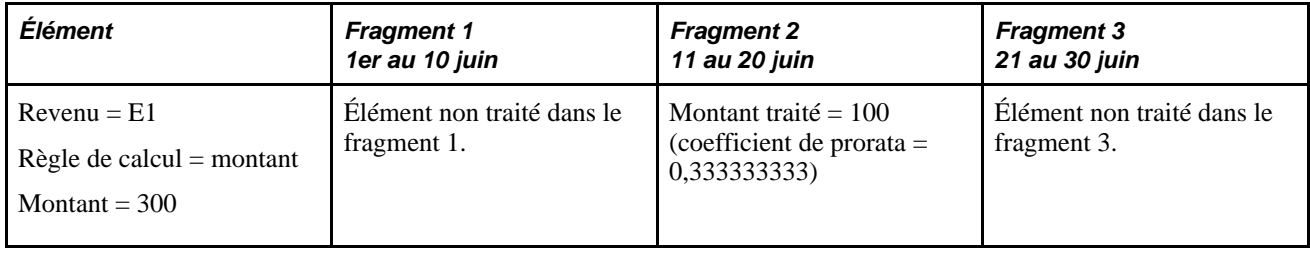

**Remarque :** Le seul type de segmentation qui peut être déclenché par une affectation ou un remplacement d'élément est la *segmentation d'élément.*

Pour définir le système afin qu'il déclenche une segmentation en réponse à une affectation d'élément :

1. Sélectionnez l'option *Actif en tout temps dans le segment* sur le composant Pays (GP\_COUNTRY).

Lorsque vous procédez ainsi, le système traite les affectations/remplacements d'élément se trouvant dans une période (même celles dont les dates de fin sont antérieures à la date de fin de la période de paie).

Voir [Chapitre 3, "Introduction à l'architecture de l'application principale," Définition des paramètres](#page-78-0)  [d'installation, page 35.](#page-78-0)

2. Si vous voulez que l'élément que vous affectez, soit réparti au prorata, associez-le à une règle de prorata dans les pages de définition de revenu ou de retenue.

Voir [Chapitre 8, "Définition des éléments de revenus et de retenues," Définition des options](#page-288-0)  [d'arrondissement et de répartition pour un élément de revenu, page 245.](#page-288-0)

3. Définissez les déclencheurs de segmentation pour l'enregistrement d'affectation de revenu et de retenue en dates de début et de fin (GP\_PYE\_OVRD) et dressez une liste des revenus et des retenues qui doivent déclencher la segmentation d'élément lorsque la date de *début* d'affectation est ultérieure à la date de début de la période de paie et/ou lorsque la date de *fin* d'affectation est antérieure à la date de fin de la période.

Voir [Chapitre 30, "Définition de déclencheurs," Définition de déclencheurs de segmentation pour la table](#page-1003-0)  [d'affectation de revenus et de retenues avec dates de début et de fin \(GP\\_PYE\\_OVRD\), page 960.](#page-1003-0)

#### **Répartition au prorata et segmentation dans le cas de remplacements de bénéficiaires**

Au niveau de la répartition au prorata du bénéficiaire, les remplacements d'éléments principaux surviennent dans les conditions suivantes :

**Remarque :** Les remplacements d'éléments principaux incluent des revenus et des retenues : Les remplacements d'éléments secondaires incluent des éléments tels que des variables, des formules, des tableaux et des intervalles.

- Lorsque la segmentation de période ou d'élément est déclenchée par des changements de données non liés directement à un remplacement ou une affectation d'élément.
	- En cas de *segmentation de période* dans la période à laquelle une affectation de revenu ou de retenue s'applique (à savoir, tous les éléments sont segmentés), le système répartit au prorata l'élément affecté en fonction des dates de début et de fin du segment si l'élément est défini pour être réparti au prorata. Si ce n'est pas le cas, la valeur entière de cet élément s'applique à tous les segments ciblés.
	- En cas de *segmentation d'élément* dans la période à laquelle une affectation de revenu ou de retenue s'applique, l'élément affecté est inclus dans la liste des éléments à fragmenter et cet élément est défini pour une répartition au prorata. Le système effectue une répartition au prorata de l'élément en fonction des dates de fragment. Si ce n'est pas le cas, la valeur entière de l'élément s'appliquera à tous les fragments ciblés.

• Lorsque vous configurez votre système de sorte que cet élément principal remplace ou affecte directement la segmentation d'élément du déclencheur.

Dans ce cas, le système fragmente l'élément affecté (et tous les éléments associés à cet élément dans la liste des éléments) en fonction des dates de début et de fin de l'affectation tant que cet élément est défini pour être réparti au prorata. Il n'y a aucun besoin de créer des fragments ou des segments pour un autre motif. Si l'élément n'est pas défini pour être réparti au prorata, la valeur totale de l'élément est traitée dans le fragment défini par les dates de début et de fin de l'affectation.

**Remarque :** Vous pouvez définir le système pour fragmenter un élément dans une période de paie en fonction des dates de début et de fin des remplacements affectés à un bénéficiaire dans les groupes de page Affectation élém. par bénéf. (GP\_ED\_PYE) et Affect. bénéficiaire par élém. (GP\_ED\_ELEM). Nous traitons la procédure dans le chapitre portant sur les définitions de déclencheurs.

Voir [Chapitre 30, "Définition de déclencheurs," Définition de déclencheurs de segmentation pour la table](#page-1003-0)  [d'affectation de revenus et de retenues avec dates de début et de fin \(GP\\_PYE\\_OVRD\), page 960.](#page-1003-0)

**Remarque :** Les remplacements d'éléments principaux sont répartis au prorata si l'élément est défini pour une répartition au prorata et s'il y a une segmentation de période (tous les éléments sont segmentés) ou s'il y a une segmentation d'élément et l'élément affecté figure sur la liste des éléments à être découpés.

Dans le cas de remplacements d'éléments secondaires, l'élément secondaire est réparti au prorata s'il s'agit d'un composant d'élément qui est défini pour être réparti au prorata et que cet élément est segmenté/découpé.

### **Définition des remplacement des entités de paie**

La présente section porte sur les règles de traitement des remplacements d'entités de paie et traite des méthodes de remplacement de la valeur des éléments secondaires qui sont associés à une entité de paie.

### **Présentation des règles de traitement pour les remplacements des entités de paie**

Au cours du traitement, le système fait référence aux dates de début et de fin (le cas échéant) et à la Définition de la date référence (Utiliser définition de la date de référence) (En date du) qui ont été définies pour l'élément dans la page Nom d'élément.

Pour que les instructions de remplacement puissent entrer en vigueur :

- La date de début doit être antérieure ou identique à la définition de la date de référence de l'élément.
- La date de fin doit être postérieure ou identique à la Définition de la date de référence.

#### **Exemple**

VARIABLE1 est défini comme suit :

- Définition de la date de référence = Date de début de la période civile.
- $Value = 100.$

• Période de paie  $= 01$  janvier 2004 au 31 janvier 2004.

Le remplacement de l'entité de la paie suivante existe :

- Date de début = 16 janvier 2004 (pas de date de fin).
- $Value = 200.$

La date de la segmentation associée au bénéficiaire 1 est le 10 janvier 2004. Le bénéficiaire 2 n'a pas de segmentation.

Les deux bénéficiaires ont la même valeur pour VARIABLE1. La segmentation associée au bénéficiaire 1 ne modifie pas la valeur VARIABLE1.

Dans le diagramme, le remplacement de l'élément secondaire de l'entité de paie *n'est pas* applicable à l'un ou l'autre des bénéficiaires puisqu'il n'était pas applicable dans la définition de la date de référence (Date de début de la période civile) VARIABLE1, entraînant une valeur de 100 pour les deux bénéficiaires.

Si la Définition de la date de référence pour VARIABLE1 est Date de fin de la période de paie, les deux bénéficiaires se servent de la valeur de remplacement d'entité de paie de 200.

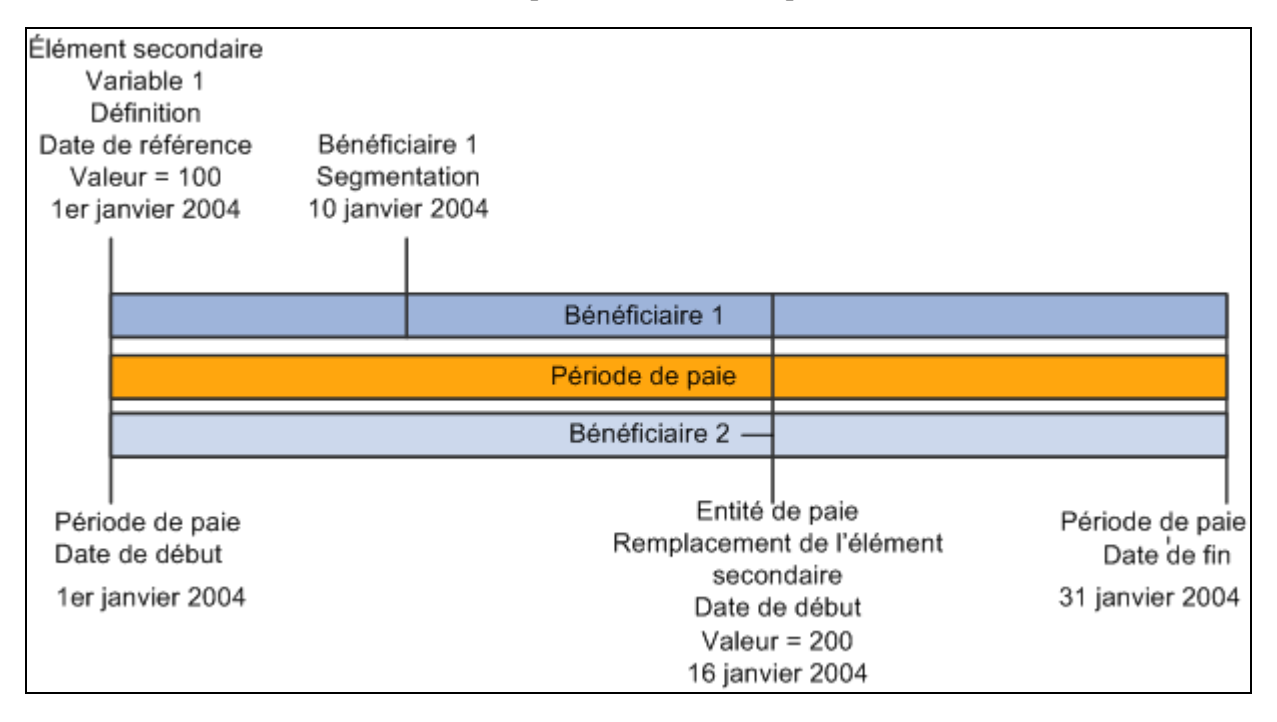

Exemple de règles de traitement pour les remplacements des entités de paie

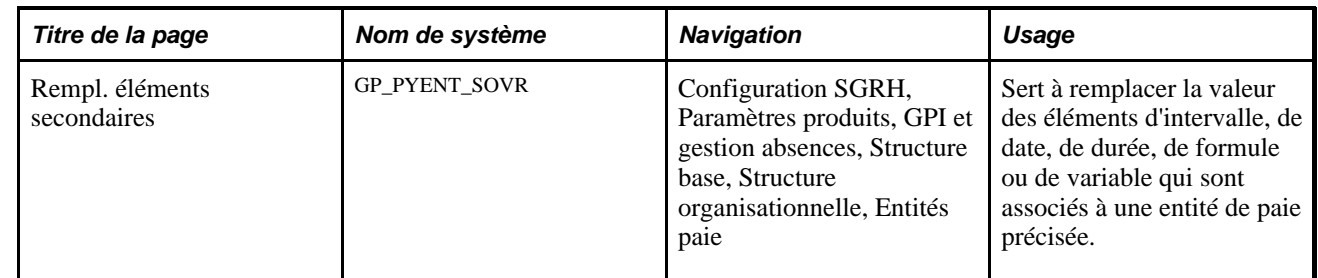

### **Page utilisée pour définir les remplacements des entités de paie**

### <span id="page-593-0"></span>**Remplacement de la valeur des éléments associés à une entité de paie**

Accédez à la page Rempl. éléments secondaires du groupe Entités paie (Configuration SGRH, Paramètres produits, GPI et gestion absences, Structure base, Structure organisationnelle, Entités paie).

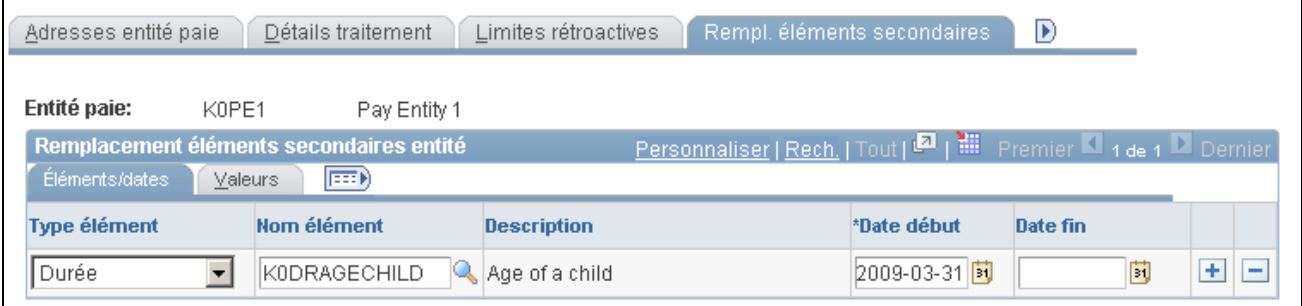

Remplacement des éléments secondaires pour les entités de paie

Pour définir un remplacement d'entité de paie sur Entités de paie - Page Remplacements des éléments secondaires :

- 1. Sélectionnez le type et le nom de l'élément secondaire pour lequel vous voulez saisir des instructions pour le remplacement.
- 2. Entrez la date de début et la date de fin du remplacement.
- 3. Entrez la valeurs de remplacement sur l'onglet Valeurs.

### **Définition des remplacement des groupes de paie**

La présente section offre un aperçu des remplacements des groupes de paie et donne la liste de pages utilisées pour la définition du remplacement de groupe de paie.

### **Présentation des remplacements de groupes de paie**

Pour remplacer la valeur des éléments secondaires qui sont associés aux bénéficiaires dans un groupe de paie spécifique, vous utilisez Groupes de paie - Page Remplacements des éléments secondaires. Cette page est semblable à Entités de paie - Page Remplacements des éléments secondaires tout comme le sont les règles de traitement.

### **Page utilisée pour définir les remplacements des groupes de paie**

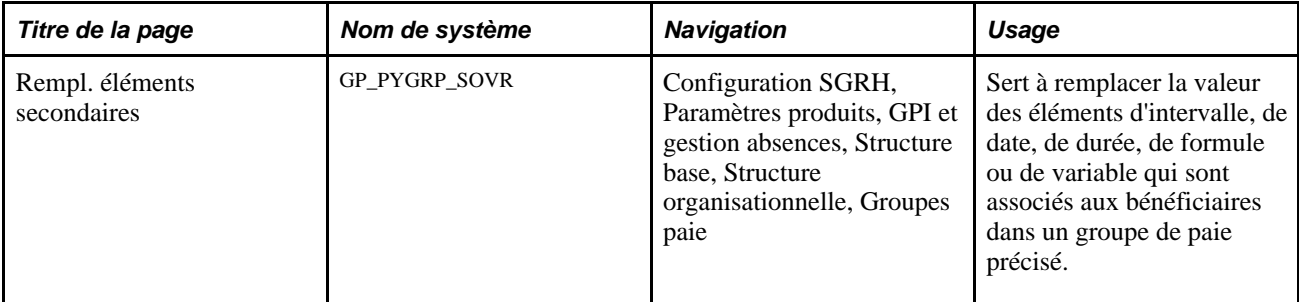

#### **Voir aussi**

[Chapitre 18, "Définition des remplacements," Remplacement de la valeur des éléments associés à une entité](#page-593-0)  [de paie, page 550](#page-593-0)

### **Définition des remplacements des bénéficiaires**

La présente section offre un aperçu des remplacements de bénéficiaires et des règles de traitement pour les remplacements de bénéficiaires. Elle traite des sujets suivants :

- affecter et désactiver des revenus et des retenues par bénéficiaire;
- affecter et désactiver des revenus et des retenues par élément;
- remplacer les valeurs de composants, contrôle de génération, fréquence, arriérés et variables pour un bénéficiaire;
- remplacer les valeurs des éléments secondaire des bénéficiaires.

### **Présentation des remplacements de bénéficiaires**

Les remplacements de bénéficiaires vous permettent de contrôler la résolution d'un élément de revenu ou de retenue pour un bénéficiaire donné.

### **Utilisation des remplacements de bénéficiaires**

Avec les remplacements de bénéficiaires, vous pouvez :

- affecter ou désactiver un élément de revenu ou de retenue pour un bénéficiaire;
- remplacer les valeurs de composants définies pour un élément de revenu ou de retenue affecté à un bénéficiaire ou remplacez la fréquence définie, le contrôle de génération, le type de récupération ou le montant de récupération des arriérés;
- remplacer les éléments de variable par un revenu ou une retenue spécifiques affectés à un bénéficiaire;
- remplacer une variable pour *tous* les éléments qui se servent de la variable (pas uniquement un revenu ou une retenue affectée à un bénéficiaire);
- remplacer les éléments secondaires associés à un bénéficiaire.

#### **Méthodes de remplacement des bénéficiaires**

Vous disposez de deux méthodes de saisie de remplacements d'un revenu ou d'une retenue spécifiques affectés à un bénéficiaire :

• En affectant, désactivant et remplaçant des éléments par bénéficiaire.

Pour ce faire, vous sélectionnez un bénéficiaire et vous lui affectez le revenu ou la retenue, ou vous saisissez des remplacements pour les affectations d'élément existant du bénéficiaire.

• En définissant des remplacements de bénéficiaires par élément.

Pour ce faire, vous sélectionnez un élément et l'affectez à un bénéficiaire ou vous saisissez des remplacements pour des affectations existantes de l'élément.

#### **Utilisation des remplacements de bénéficiaires pour le déclenchement de résolutions multiples**

Vous pouvez déclencher plusieurs résolutions d'un élément au niveau du bénéficiaire en saisissant des remplacements multiples avec des dates d'affectation se chevauchant pour le même revenu ou retenue.

Voir [Chapitre 20, "Gestion des emplois multiples d'un revenu ou d'une retenue," page 603.](#page-646-0)

#### <span id="page-595-0"></span>**Mises à jour par lots des dates de fin pour les retenues et les revenus affectés**

Les mises à jour par lots des dates de fin pour les retenues et les revenus affectés sont contrôlées par deux éléments de système : SET ED END DATE (définition des dates de fin des retenues et des revenus) et UNSET ED END DATE (annulation de la définition des dates de fin des retenues et des revenus). Le traitement utilisé par le système pour mettre à jour les dates de fin est composé des étapes suivantes :

- Pour chaque affectation de retenue et de revenu, le système vérifie la case à cocher Màj date fin lot permise. Si cette case est cochée, il vérifiera les éléments de système associés.
- Si l'élément de système SET ED END DATE est activé, le système effectuera les tâches suivantes :
	- il met à jour le champ Date fin précédente à l'aide de la valeur courante du champ Date fin;
	- il met à jour le champ Date fin à l'aide de la date du fragment ou du segment qui a déclenché la modification de la date de fin prévue;
	- il met à jour le champ Mis à jour exécution paie à l'aide du groupe de calendriers et de la description de celui-ci qui a déclenché la modification de la date de fin.
- Si l'élément de système UNSET ED END DATE est activé, le système effectuera les tâches suivantes :
	- il met à jour le champ Date fin précédente à l'aide de la valeur courante du champ Date fin;
	- il supprime la valeur courante du champ Date fin et le laisse vide;
	- il met à jour le champ Mis à jour exécution paie à l'aide du groupe de calendriers et de la description de celui-ci qui a déclenché la modification de la date de fin.

Ces éléments de système fonctionnent uniquement dans le cadre du traitement des retenues et revenus courants. En outre, il n'existe pas de méthode fournie pour activer les éléments de système SET ED END DATE et UNSET ED END DATE. Par conséquent, vous devez créer une formule pour les activer et la joindre comme formule de post-traitement aux retenues et revenus pour lesquels vous voulez mettre la date de fin à jour. En définissant la formule vous-même, vous pouvez choisir la manière dont le système détermine les critères servant à activer les éléments de système.

Par exemple, supposons que vous ayez une retenue pour prêt que vous voulez supprimer une fois que le bénéficiaire auquel elle se rapporte aura remboursé la totalité du prêt. De plus, vous voulez que le système mette à jour la date de fin de la retenue pour prêt afin de refléter le fait que le prêt est remboursé. Pour ce faire, créez une formule composée des paramètres suivants :

- Nom de la retenue : GXDDED01.
- Variable : GXVRED01. Cette valeur représente le montant du prêt (montant à rembourser).
- Variable : GXVRED02. Il s'agit d'une variable temporaire qui est utilisée pour indiquer une valeur temporaire pendant le traitement de la formule.
- Accumulateur : GXDDED01\_CUS. Cet accumulateur de période personnalisé contient le montant payé à ce jour pour rembourser le prêt.

À l'aide de ces paramètres, vous pouvez créer une formule comportant les portions suivantes :

1. Si le montant payé à ce jour plus le montant courant est inférieur au montant du prêt, laissez la formule telle quelle. Cette portion de la formule est exprimée comme suit :

```
If (ac) GXDDED01_CUS + (sy) CURR AMT VAL < (vr) GXVRED01
THEN
EXTT
```
2. Si le montant payé à ce jour plus le montant courant est égal ou supérieur au montant du prêt, le système prélèvera le montant payé à ce jour plus le montant courant et les soustraira du montant du prêt. Il s'agit du montant que le système soustrait du montant courant pour déterminer le montant à déduire. Cette portion de la formule est exprimée comme suit :

```
ELSE
(ac) GXDDED01_CUS + (sy) CURR AMT VAL 
– (vr) GXVRED01 >> (vr) GXVRED02
(sy) CURR AMT VAL - (vr) GXVRED02 >> (sy) OVRD CURR AMT VAL
(sy) OVRD CURR AMT VAL >> (formula name)
1 >> (sy) SET CURR AMT VAL
```
3. Enfin, si les conditions sont remplies, le système définira la date de fin ainsi :

1 >> (sy) SET ED END DATE

**Attention!** Nous vous recommandons de ne pas mettre à jour les dates de fin par lots si vous le faites manuellement pour des bénéficiaires et des éléments. L'utilisation de cette fonction entraîne le remplacement de toutes les valeurs entrées manuellement qui ne sont pas disponibles pour la formule.

#### **Voir aussi**

[Chapitre 18, "Définition des remplacements," Remplacement des valeurs de composants, contrôle de](#page-604-0)  [génération, fréquence, arriérés et variables pour un bénéficiaire, page 561](#page-604-0)

### **Pages utilisées pour définir les remplacements de bénéficiaires**

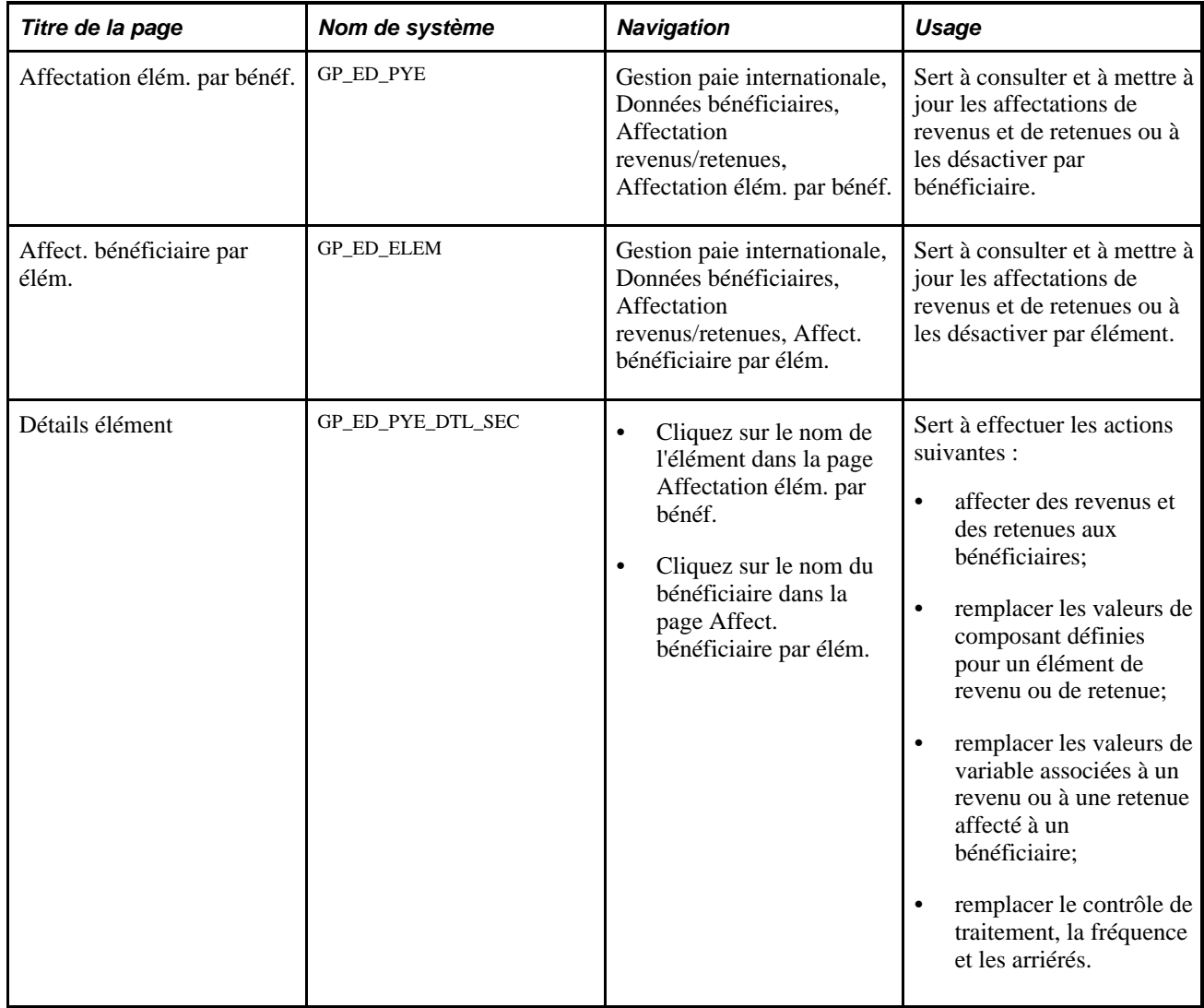

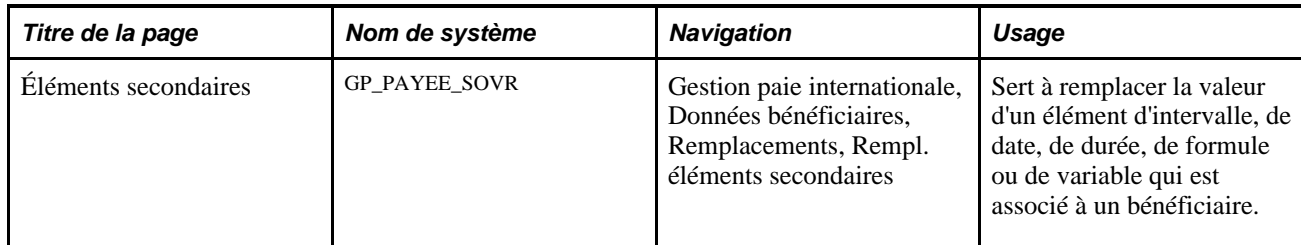

#### **Voir aussi**

[Chapitre 25, "Entrée et traitement des absences," Pages utilisées pour corriger les réserves de congés, page](#page-886-0)  [843](#page-886-0)

### <span id="page-598-0"></span>**Affectation et désactivation des revenus et des retenues par bénéficiaire**

Accédez à la page Affectation élém. par bénéf. (Gestion paie internationale, Données bénéficiaires, Affectation revenus/retenues, Affectation élém. par bénéf.).

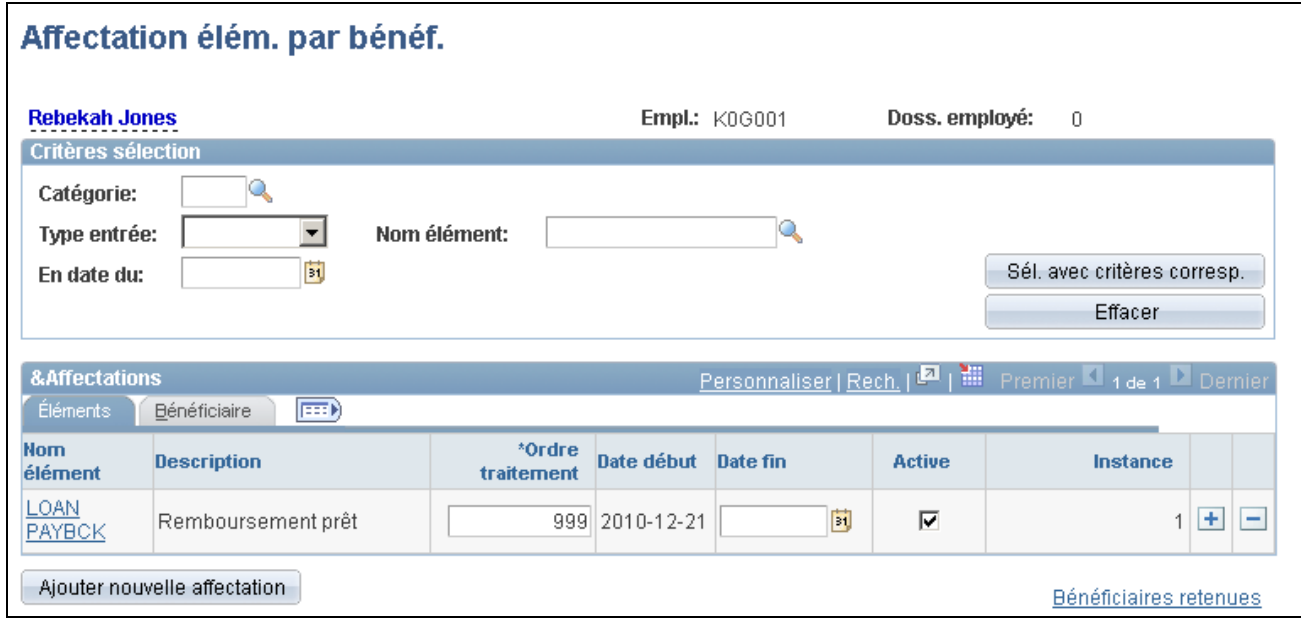

#### Affectation des éléments par bénéficiaire

Lorsque vous accédez à cette page pour la première fois, le système affiche toutes les affectations existantes du bénéficiaire dans le tableau Affectations. Les champs de la zone Critères de sélection permettent de sélectionner et d'afficher un sous-ensemble des revenus et des retenues extraits pour le bénéficiaire.

**Catégorie** Sélectionnez une catégorie des éléments à afficher. Le système affiche uniquement les catégories correspondant au pays de l'entité de la paie. Si aucune catégorie n'existe, la catégorie n'est pas utilisée dans la recherche de l'élément.

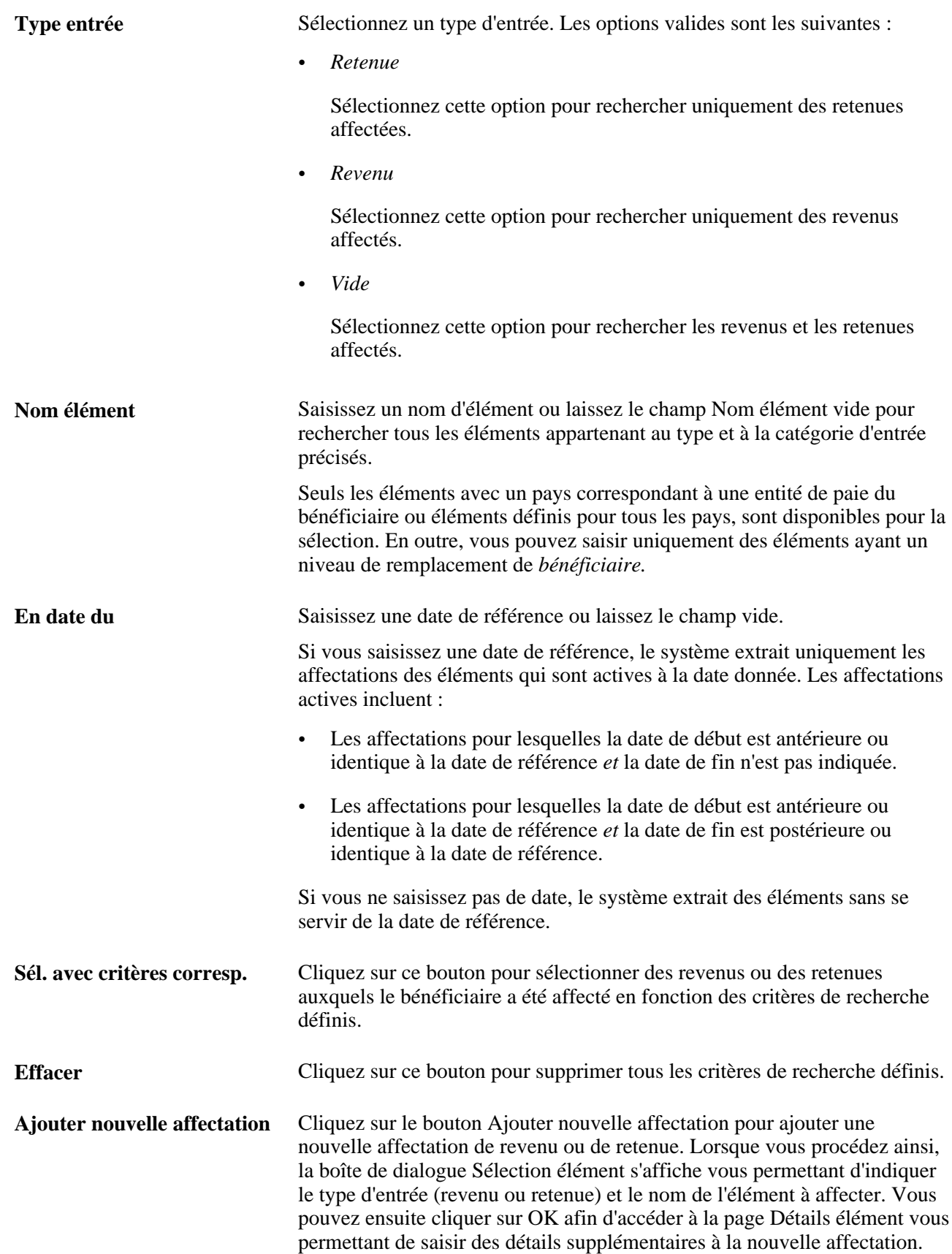

**Bénéficiaires retenues** Cliquez sur ce lien pour accéder à la page Bénéficiaires retenues pour le bénéficiaire dont le nom et le code sont affichés en haut de la page. Utilisez cette page pour associer un destinataire à une retenue et à un bénéficiaire. Voir [Chapitre 34, "Définition des instructions pour les opérations](#page-1156-0)  [bancaires," page 1113.](#page-1156-0)

### **Éléments**

Accédez à l'onglet Éléments.

Les champs de l'onglet Éléments permettent de mettre à jour ou de désactiver les affectations d'élément.

Pour mettre à jour un élément de revenu ou de retenue pour un bénéficiaire :

- 1. Cliquez sur le lien Nom d'élément.
- 2. Modifiez l'ordre du traitement.
- 3. Modifiez la date de fin.

Pour désactiver une affectation de revenu ou de retenue :

- 1. Sélectionnez l'affectation à désactiver.
- 2. Décochez la case Active ou entrez manuellement une date de fin pour l'affectation.

**Remarque :** Lorsque vous affectez un élément à un groupe d'éléments, vous indiquez que l'élément doit être calculé automatiquement pour chaque bénéficiaire dont le groupe d'admissibilité contient ce groupe d'éléments ou que l'élément doit être calculé uniquement lorsque il est affecté à un bénéficiaire.

Avec la deuxième option, l'élément est résolu pour un bénéficiaire uniquement si l'entrée positive existe pour le bénéficiaire ou vous affectez l'élément au bénéficiaire dans la page Affectation d'élément par bénéficiaire, la page Affectation de bénéficiaire par élément ou la page Affectation réserve/absence.

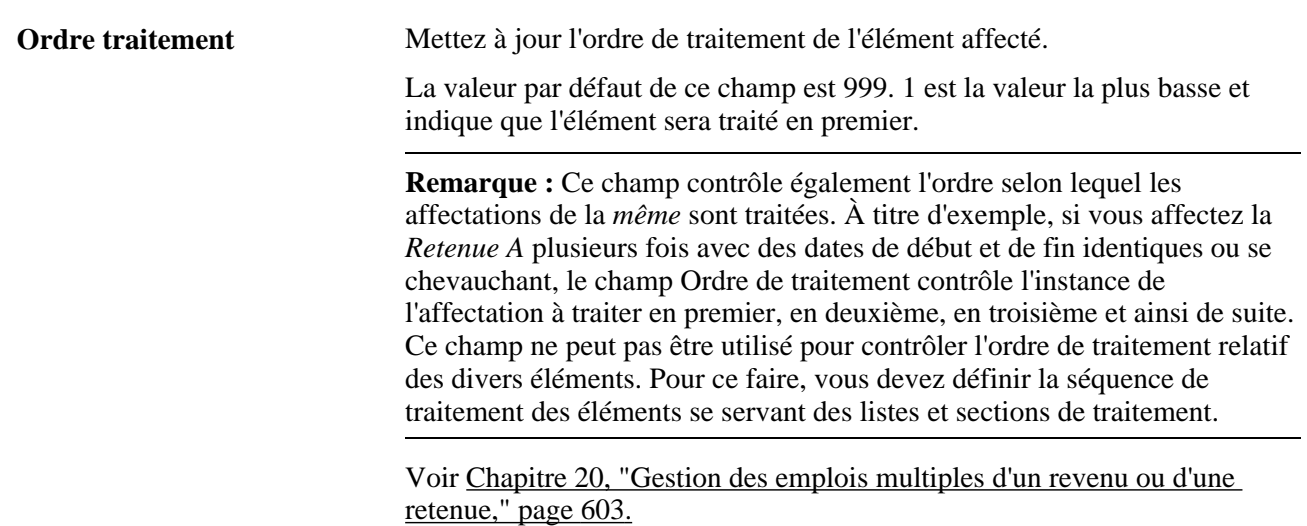

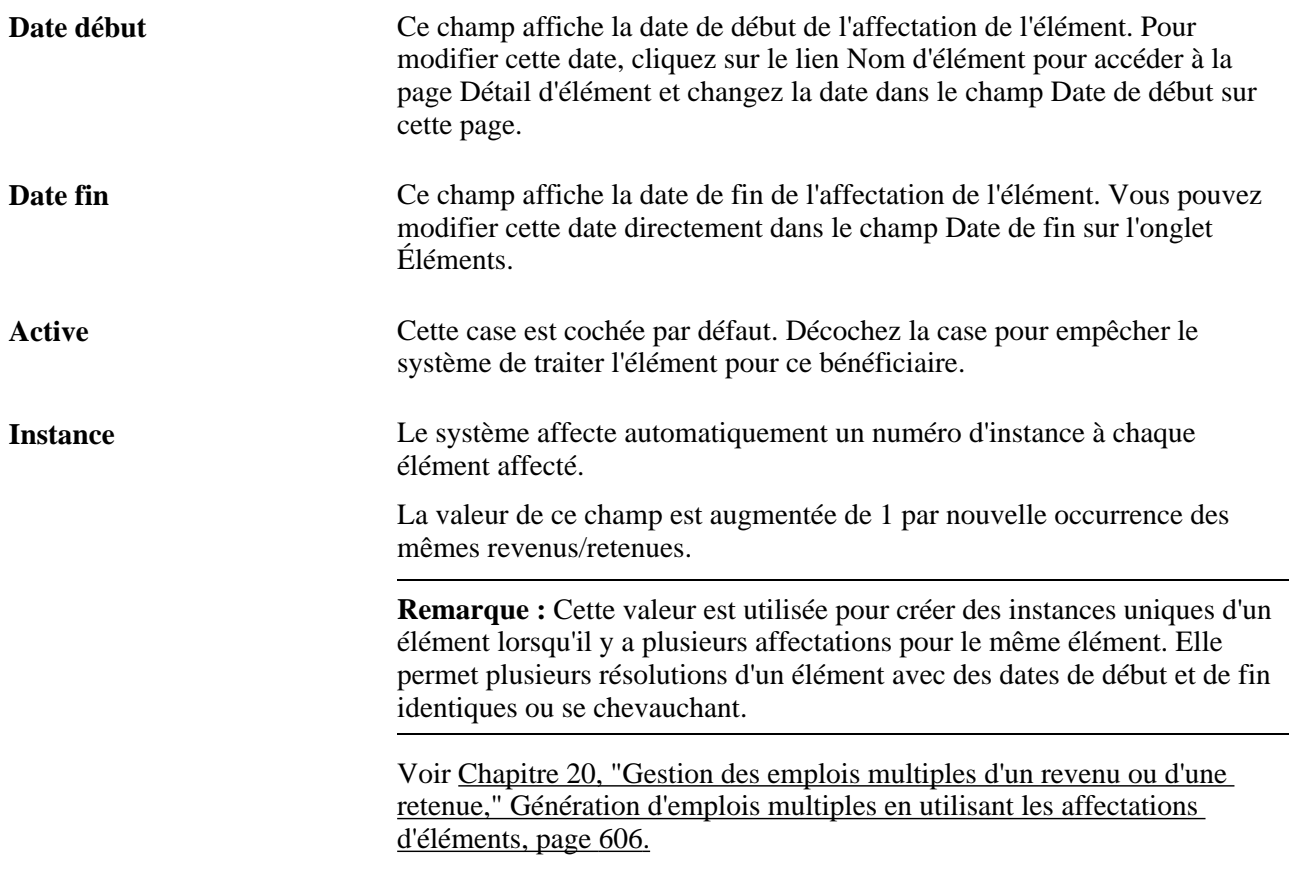

**Remarque :** Si vous définissez un composant pour remplacer l'interface d'affectation d'élément standard, vous pouvez autoriser ou refuser aux utilisateurs la possibilité de supprimer des affectations, appliquer des affectations et mettre à jour des dates de fin et de début de l'affectation. Vous ne pouvez pas limiter l'accès utilisateur à ces actions sur le composant standard illustré ici.

Voir [Chapitre 9, "Configuration des remplacements d'éléments," page 277.](#page-320-0)

#### **Bénéficiaire**

Sélectionnez l'onglet Bénéficiaire.

**N° réf. bénéficiaire** Utilisez ce champ pour mettre à jour ou modifier l'onglet Bénéficiaire pour une affectation de revenu ou de retenue.

**Remarque :** Les onglets Destinataires sont destinés aux résolutions multiples : dans la mesure où les diverses affectations du même élément peuvent être associées à un onglet de destinataire unique et chaque onglet peut être lié à un code de destinataire différent ou nom de destinataire, le système peut diriger chaque résolution de l'élément affecté à un autre destinataire.

**Remarque :** Définissez les onglets de destinataires pour les retenues et les bénéficiaires dans la page Ajouter des destinataires de retenues.

Voir [Chapitre 34, "Définition des instructions pour les opérations bancaires," Affectation de destinataires à](#page-1172-0)  [des retenues et à des bénéficiaires, page 1129.](#page-1172-0)

#### **Voir aussi**

[Chapitre 18, "Définition des remplacements," Logique des dates de début et de fin pour les remplacements,](#page-588-0)  [page 545](#page-588-0)

[Chapitre 14, "Définition de la structure organisationnelle," Définition de groupes d'éléments, page 431](#page-474-0)

[Chapitre 20, "Gestion des emplois multiples d'un revenu ou d'une retenue," page 603](#page-646-0)

### **Affectation et désactivation des revenus et des retenues par élément**

Accédez à la page Affect. bénéficiaire par élém. (Gestion paie internationale, Données bénéficiaires, Affectation revenus/retenues, Affect. bénéficiaire par élém.).

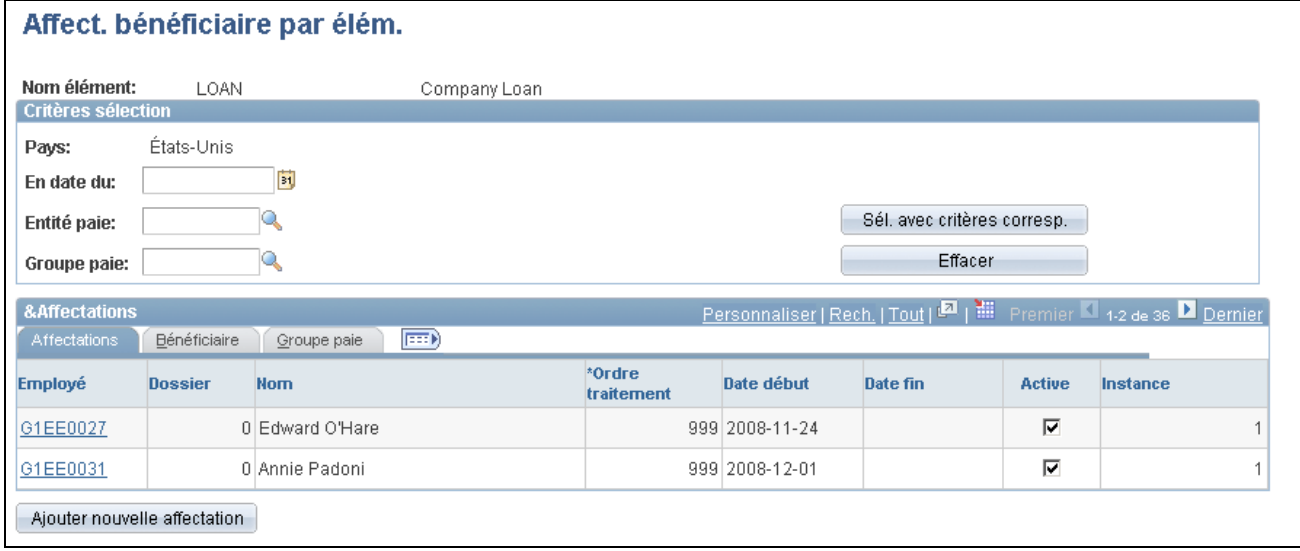

Affectation de bénéficiaire par élément

**Remarque :** Cette page est semblable à la page d'affectation d'élément par bénéficiaire. À l'exception des éléments de page décrits ci-dessous, les informations relatives à la page d'affectation d'élément par bénéficiaire s'appliquent également à cette page.

Voir [Chapitre 18, "Définition des remplacements," Affectation et désactivation des revenus et des retenues](#page-598-0)  [par bénéficiaire, page 555.](#page-598-0)

Utilisez les champs dans la zone Critères de sélection pour indiquer les critères de recherche régissant l'extraction des bénéficiaires pour lesquels les revenus ou retenues affichés en haut de la page sont affectés.

**Pays** Ce champ n'est pas disponible pour l'entrée de données à moins que l'élément ne soit défini pour tous les pays. Si l'élément s'applique à tous les pays, le champ est vide et vous pouvez saisir un pays spécifique.

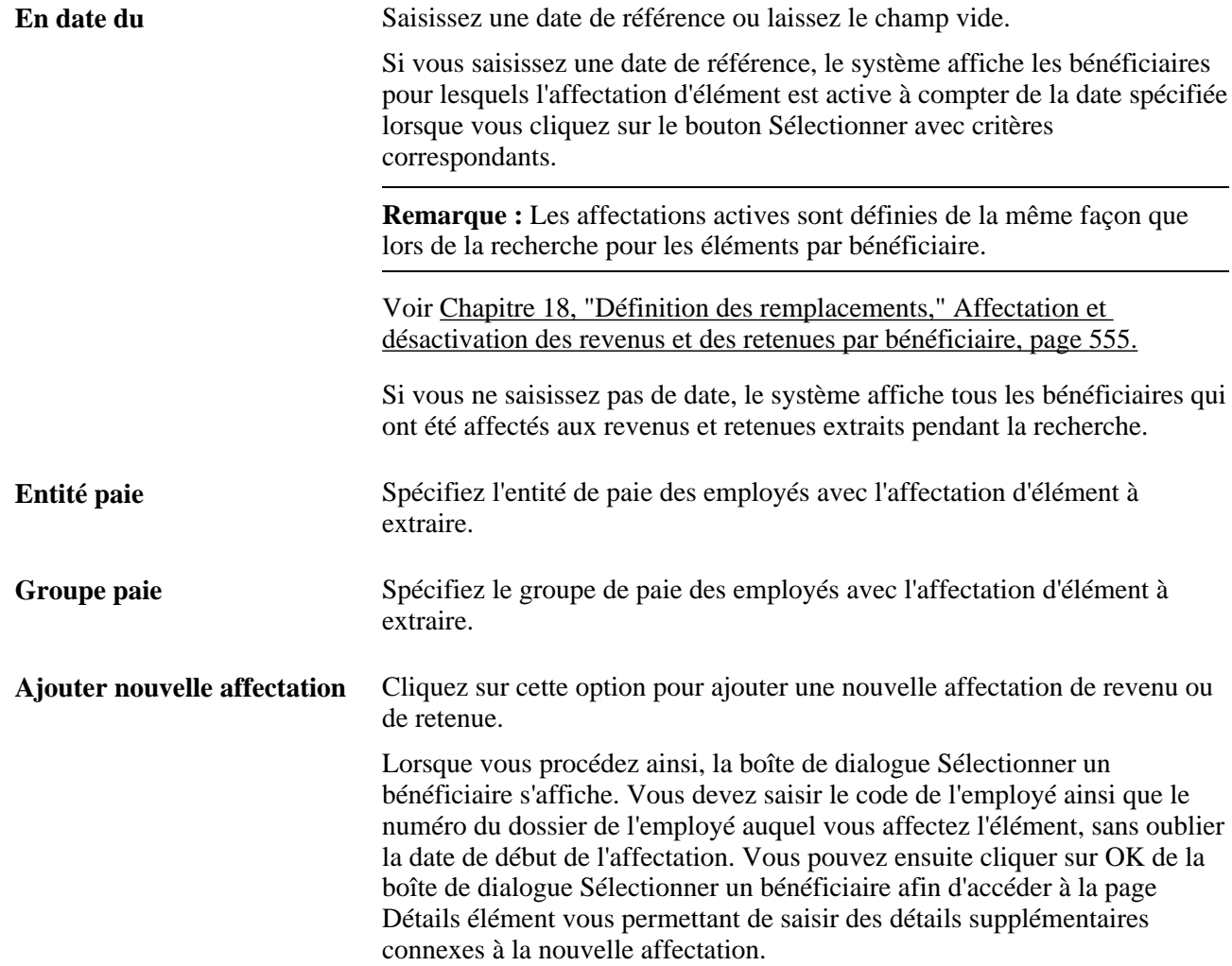

#### **Affectations**

Cliquez sur l'onglet Affectations.

Le champ Active de l'onglet Affectations permet d'activer ou désactiver les affectations d'élément.

#### **Bénéficiaire**

Sélectionnez l'onglet Bénéficiaire.

Cet onglet s'affiche pour les éléments associés à un destinataire de retenue.

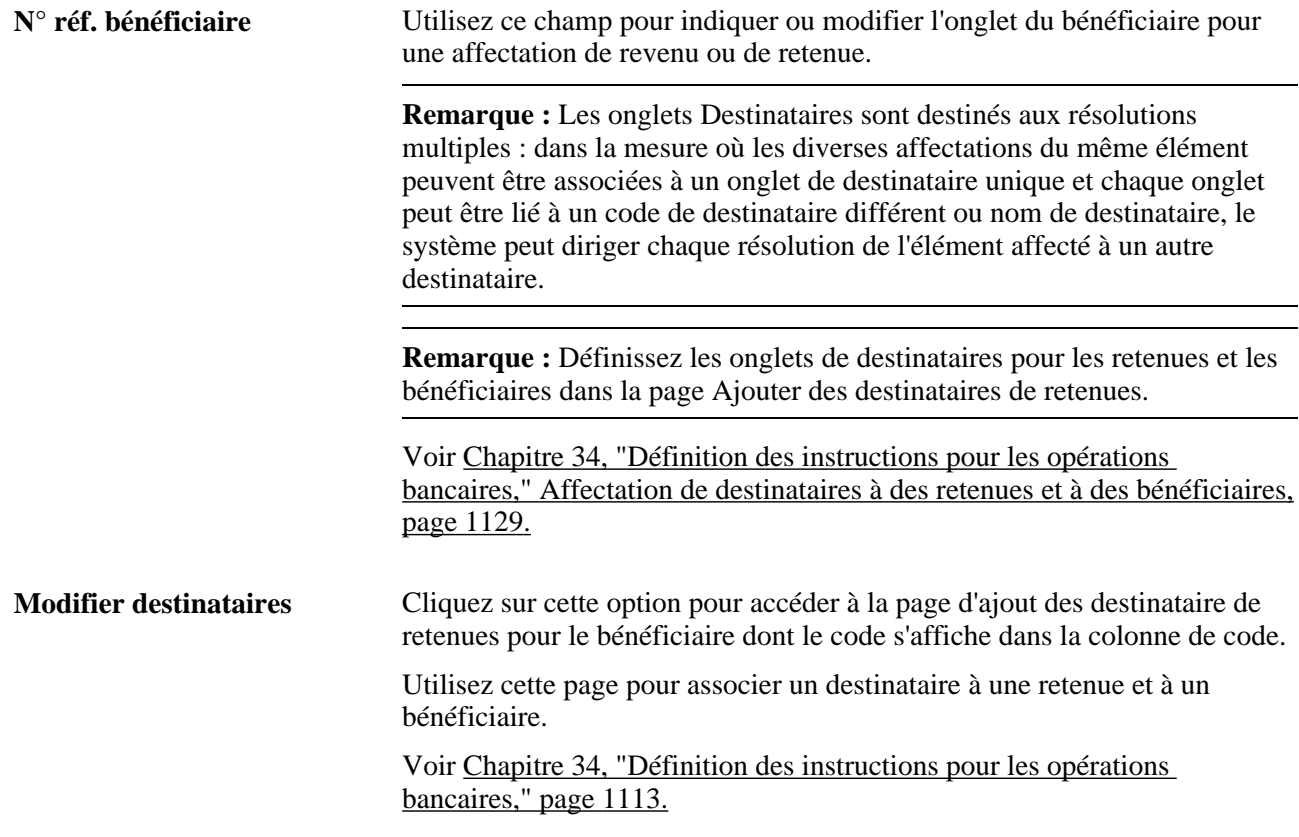

Voir [Chapitre 34, "Définition des instructions pour les opérations bancaires," page 1113.](#page-1156-0)

#### **Groupe de paie**

Sélectionnez l'onglet Groupe paie.

Les champs de l'onglet des détails de bénéficiaire permettent d'afficher les informations relatives à l'entité de paie et le groupe de paie pour un employé.

### <span id="page-604-0"></span>**Remplacement des valeurs de composants, contrôle de génération, fréquence, arriérés et variables pour un bénéficiaire**

Accédez à la page Détails élément (cliquez sur le lien Nom élément dans la page Affectation élém. par bénéf. ou sur le lien Employé dans la page Affect. bénéficiaire par élém.).

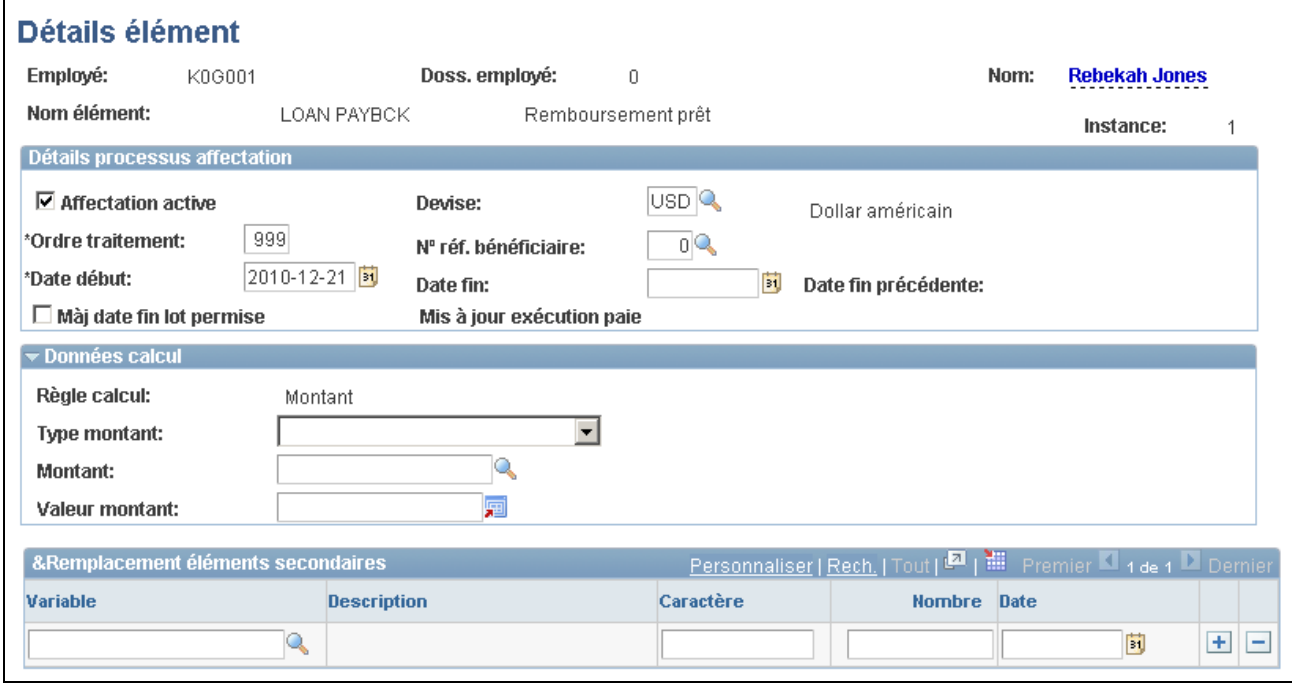

#### Détail d'élément (1 de 2)

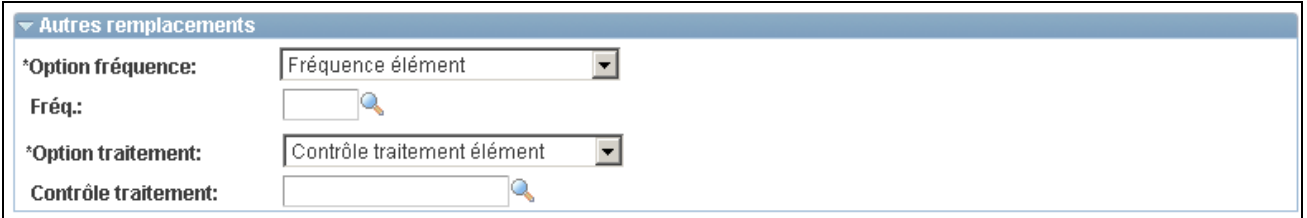

Détail d'élément (2 de 2)

**Remarque :** Vous pouvez modifier l'apparence de la page Détail d'élément à l'aide des composants Configuration par élément et Configuration par catégorie ou désigner un composant configurable par l'utilisateur pour remplacer cette page. Selon l'option que vous sélectionnez, votre page peut être différente la page standard illustrée ici.

Voir [Chapitre 9, "Configuration des remplacements d'éléments," page 277.](#page-320-0)

#### **Détails du traitement d'affectation**

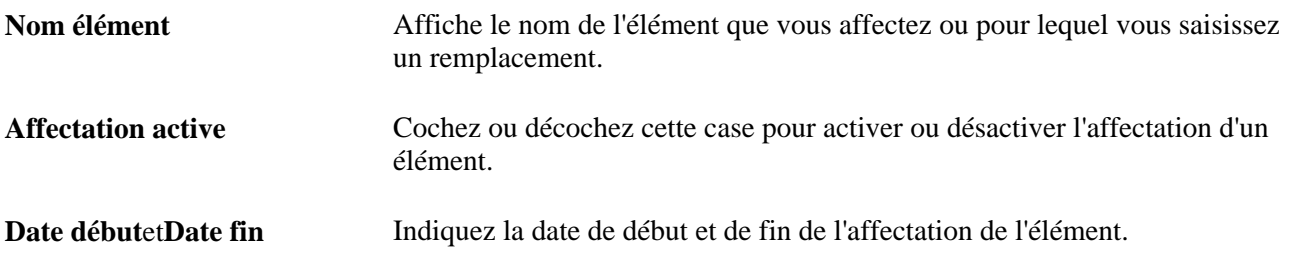

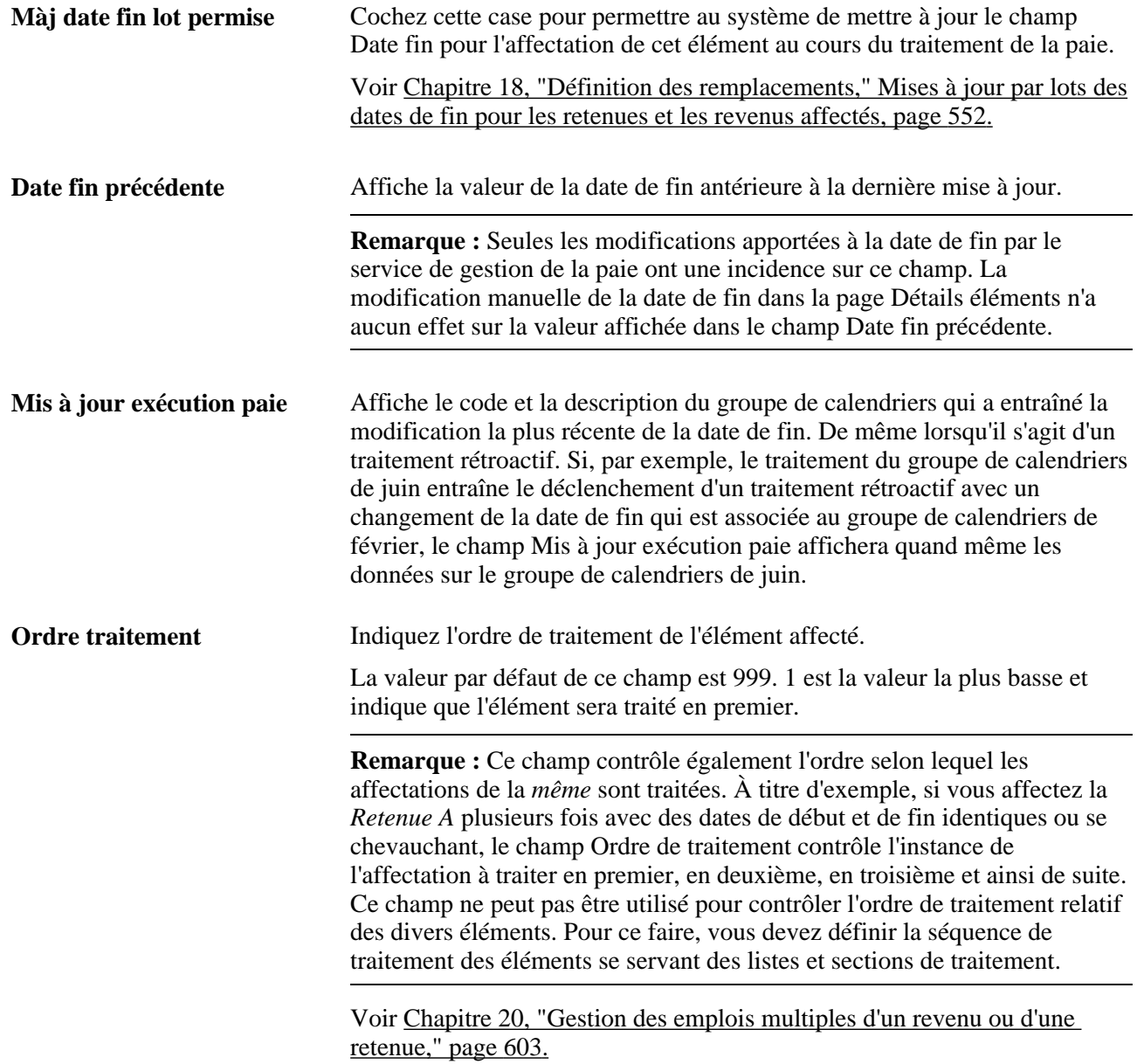

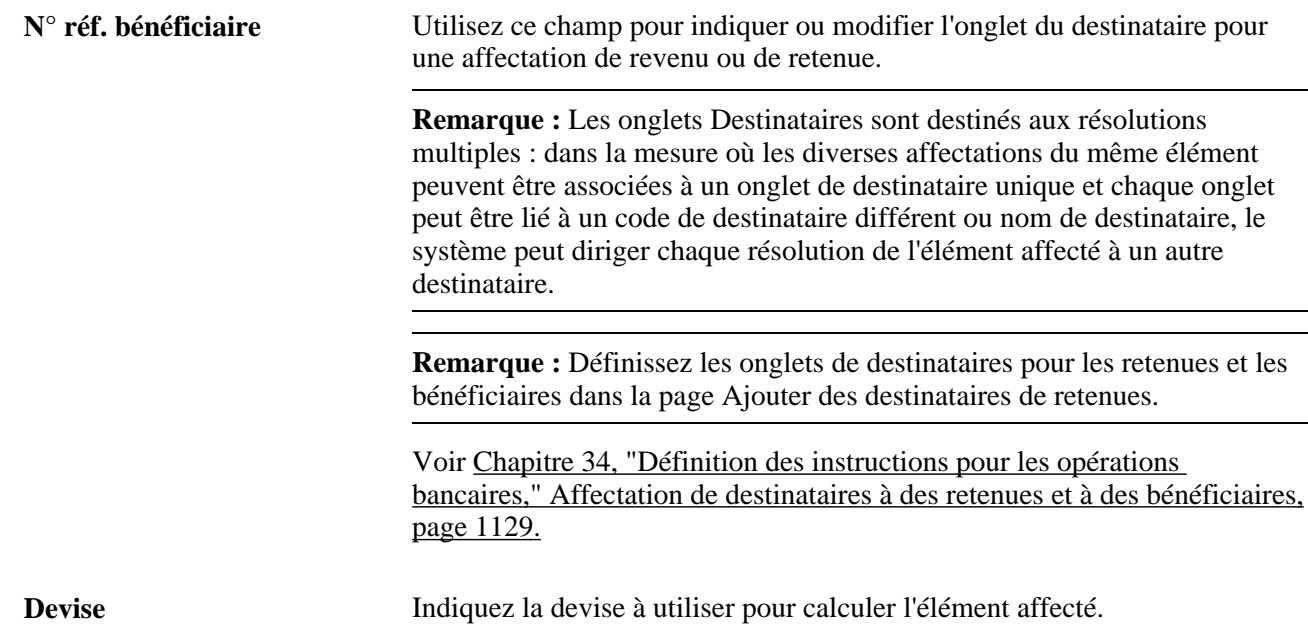

#### **Données calcul**

Les champs de cette zone servent à affecter ou à remplacer les valeurs des composants *(Unité,Taux,Base, Pourcentage* et *Montant)* qui constituent la règle de calcul de l'élément de retenue ou de revenu.

À titre d'exemple, si la règle de calcul d'un élément est *Unité x Taux,* vous pourrez saisir des valeurs pour les composants d'unité et de taux et non les composants de base et de pourcentage.

Vous pouvez saisir un montant quelle que soit la règle de calcul. Si vous saisissez un montant avec d'autres valeurs de composant, le système se sert du montant pour résoudre l'élément. À titre d'exemple, si vous saisissez un montant pour un élément de revenu qui a une règle de calcul unité \* taux, le système se sert du montant dans le calcul. Si vous saisissez également une unité et un taux, le système transmettra ces valeurs aux tableaux de résultat mais ne les utilise pas pour traiter l'élément.

Pour remplacer la valeur du composant de l'unité, du taux, de la base, du pourcentage ou montant, sélectionnez le type d'élément renvoyant la valeur de remplacement. Pour les éléments numériques, saisissez le nombre approprié dans le champ Valeur; pour les autres types d'élément, saisissez le nom de l'élément qui extrait la valeur de remplacement dans le champ Élément.

#### **Remplacement des éléments secondaires**

Les champs de la zone Remplacement éléments secondaires permettent de remplacer la valeur d'une variable utilisée dans le calcul d'un revenu ou d'une retenue.

Lorsque vous remplacez la valeur d'une variable utilisée dans le calcul d'un revenu ou d'une retenue, la valeur de remplacement affecte uniquement la résolution de ce revenu ou cette retenue pour le bénéficiaire spécifié. Après avoir résolu le revenu ou la retenue, la variable est définie à sa valeur précédente. (Ces remplacements sont également appelés remplacements bénéficiaire/élément).

Le remplacement d'élément secondaire se sert de dates de début et de fin identiques comme élément parent. Vous ne pouvez pas saisir de valeurs ayant un type de saisie monétaire.

**Important!** Pour remplacer un élément de variable pour *tous* les éléments qui se servent de la variable (pas uniquement un revenu ou une retenue qui se sert de la variable), utilisez la page Rempl. éléments secondaires pour les bénéficiaires.

**Remarque :** Vous pouvez configurer la zone de remplacement des éléments secondaires standard pour inclure des étiquettes descriptives pour remplacer des variables, des champs obligatoires et de simples modifications telles que des tables de valeurs valides, des valeurs fixes et des modifications oui/non. Pour configurer cette zone pour un élément ou une catégorie d'éléments, utilisez la Configuration par élément et Configuration par catégorie. La zone modifiée remplace la zone standard.

Voir [Chapitre 9, "Configuration des remplacements d'éléments," page 277.](#page-320-0)

#### **Exemple 2 : Différences entre les deux méthode de remplacement de variable**

E1 et E2 sont définis comme montant fixe avec le montant  $= V1$ .

 $V1 = 100$  (de la définition d'élément).

Si V1 = 200, en fonction d'un remplacement saisi dans la page Remplacements d'éléments secondaires de bénéficiaire, E1 et E2 deviennent 200.

 $Si$  V1 = 200, en fonction d'un remplacement saisi pour E1 dans les pages Affectation d'élément par bénéficiaire ou Affectation de bénéficiaire par élément, E1 devient 200, V1 est redéfini sur 100 et E2 devient 100.

#### **Exemple 2 : Saisie des valeurs de variable pour des ordonnances**

Lorsqu'une ordonnance s'applique à un bénéficiaire, il peut s'avérer nécessaire de définir ses revenus disponibles. À l'aide d'un exemple simplifié, supposons qu'un juge indique que E1 et E2 constituent des revenus disponibles mais uniquement 50 % de E2 sont pris en compte. En conséquence, si  $E1 = 1000$  et E2 = 500, les revenus disponibles doivent être égaux à  $1250 (1000 + 1/2$  de 500).

Lorsque vous définissez l'accumulateur des revenus disponibles sur Accumulateurs - Page Membres, vous indiquez les éléments (E1 et E2) et le pourcentage. Sur cette page, vous pouvez indiquer les pourcentages (100 et 50) mais pour éviter de définir un accumulateur de revenu disponible unique par personne (puisque l'employé saisi suivant peut avoir E2 avec un pourcentage de 75), vous pouvez créer deux variables qui passeront à 100 par défaut (pourcentage). Sur l'accumulateur, vous saisissez les noms de variable et non un pourcentage.

Pour saisir les valeurs de variable pour un bénéficiaire, sélectionnez l'élément de retenue de saisie dans la page Affectation d'élément par bénéficiaire, allez à la page Détail d'élément et saisissez les valeurs de variable (50 % pour E2 dans l'exemple).

Voir [Chapitre 10, "Définition des accumulateurs," Définition de la liste d'éléments contribuant à un](#page-358-0)  [accumulateur, page 315.](#page-358-0)

#### **Exemple 2 : Utilisation des remplacements de variable pour calculer des saisies de salaire**

Vous disposez d'un accumulateur pour la saisie GARNAC1 avec des éléments de revenu comme membres :

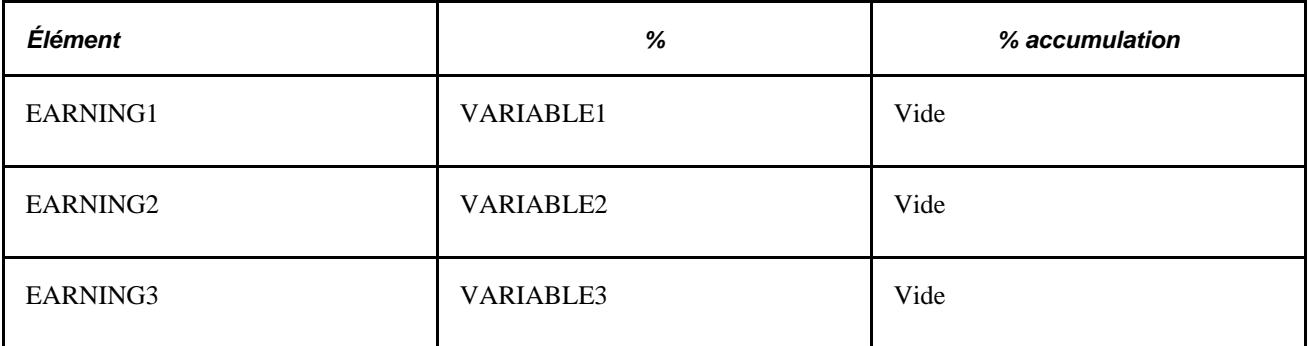

Les variables sont définies comme suit :

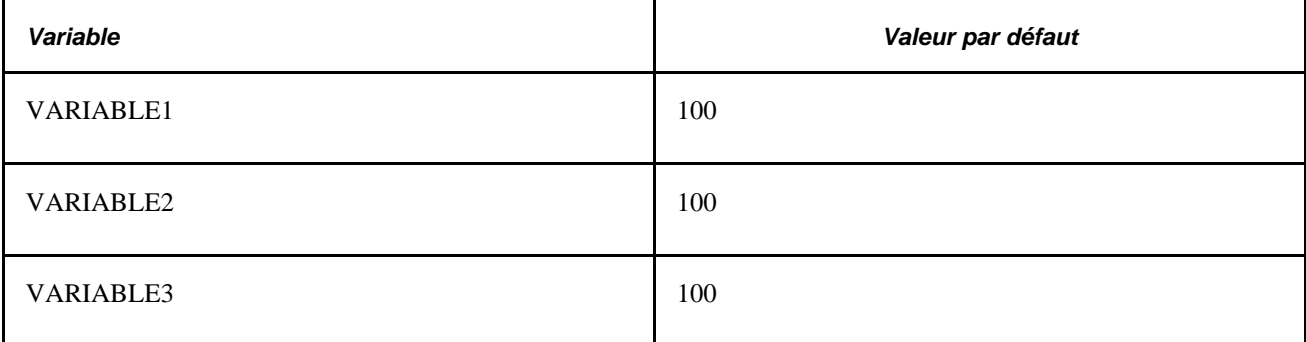

Le bénéficiaire 8001 dispose de deux saisies se servant de la même règle de calcul :

GARNISH1 (saisie de salaire) = Pourcentage  $\times$  Base

 $GARNISH2 = Pourcentage \times Base$ 

Où :

Pourcentage = Remplacement niveau bénéficiaire

 $Base = GARNAC1$ 

Vous le définissez dans la page Détail élément comme suit :

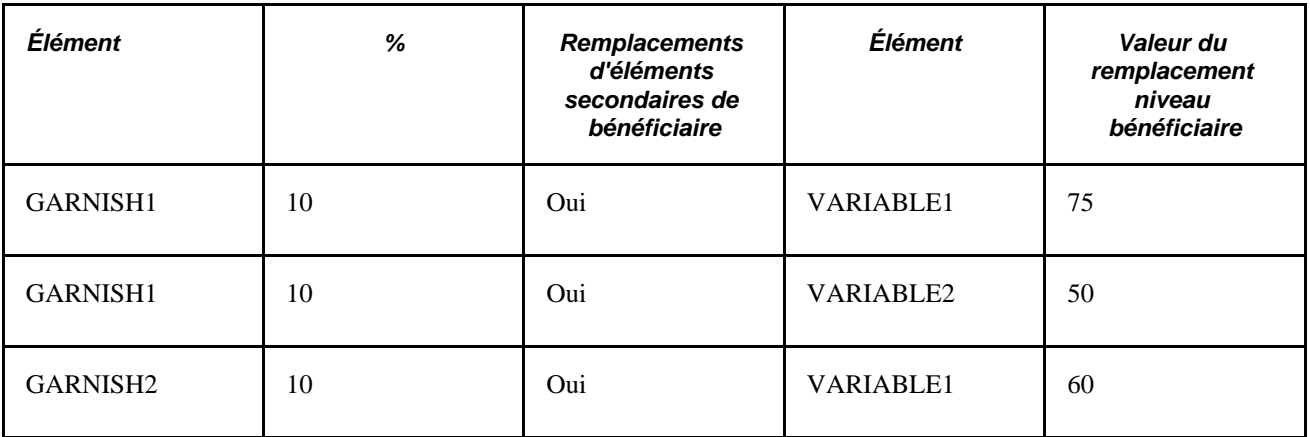

- EARNING1 égale 1000.
- EARNING2 égale 500.

• EARNING3 égale 750.

Lorsque vous calculez GARNISH1, le système rencontre GARNAC1, remarque que le pourcentage est une variable, recherche les remplacements d'élément secondaire, localise les valeurs de remplacement pour VARIABLE1 et VARIABLE2 pour Bénéficiaire 8001 et calcule la valeur de GARNAC1 comme suit :

 $[(1\ 000\ x\ 75\ \%) + (500\ x\ 50\ \%) + (750\ x\ 100\ \%)] = 1\ 750$ 

où GARNAC1 est calculé ainsi :

(EARNING1 x VARIABLE1 + EARNING2 x VARIABLE2 + EARNING3 x VARIABLE3).

En conséquence, le calcul pour GARNAC1 dans GARNISH1 est :

1 000 x 75 % (en se servant de la valeur de remplacement du niveau du bénéficiaire 75 comme VARIABLE1)

500 x 50 % (en se servant de la valeur de remplacement du niveau du bénéficiaire 50 comme VARIABLE2)

 $750 \times 100$  % (en se servant de la valeur par défaut 100, puisque aucune valeur de remplacement au niveau du bénéficiaire n'existe pour VARIABLE3).

Lors du calcul de GARNISH2, le système localise un remplacement d'élément secondaire uniquement pour VARIABLE1 et calcule la valeur de GARNAC1 comme suit :

 $[(1\ 000\ x\ 60\ \%) + (500\ x\ 100\ \%) + (750\ x\ 100\ \%) = 1\ 850$ 

où GARNAC1 est :

(EARNING1 x VARIABLE1 + EARNING2 x VARIABLE2 + EARNING3 x VARIABLE3).

Le calcul pour GARNAC1 dans GARNISH2 est comme suit :

1 000 x 60 % (en se servant de la valeur de remplacement du niveau du bénéficiaire 60 comme VARIABLE1)

500 × 100 % (en se servant de la valeur par défaut 100, puisque aucune valeur de remplacement au niveau du bénéficiaire n'existe pour VARIABLE2).

 $750 \times 100$  % (en se servant de la valeur par défaut 100, puisque aucune valeur de remplacement au niveau du bénéficiaire n'existe pour VARIABLE3).

#### **Autres remplacements**

Les champs dans cette zone remplacent les fréquences, le contrôle de génération et les arriérés.

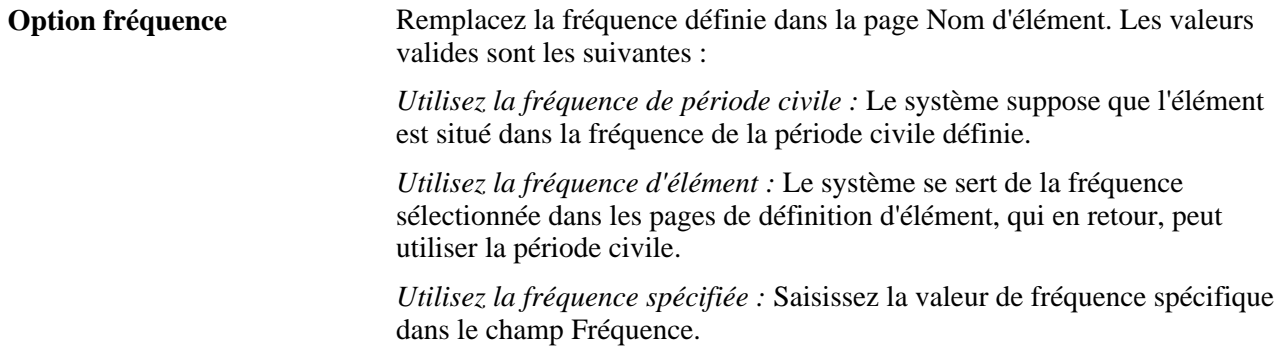

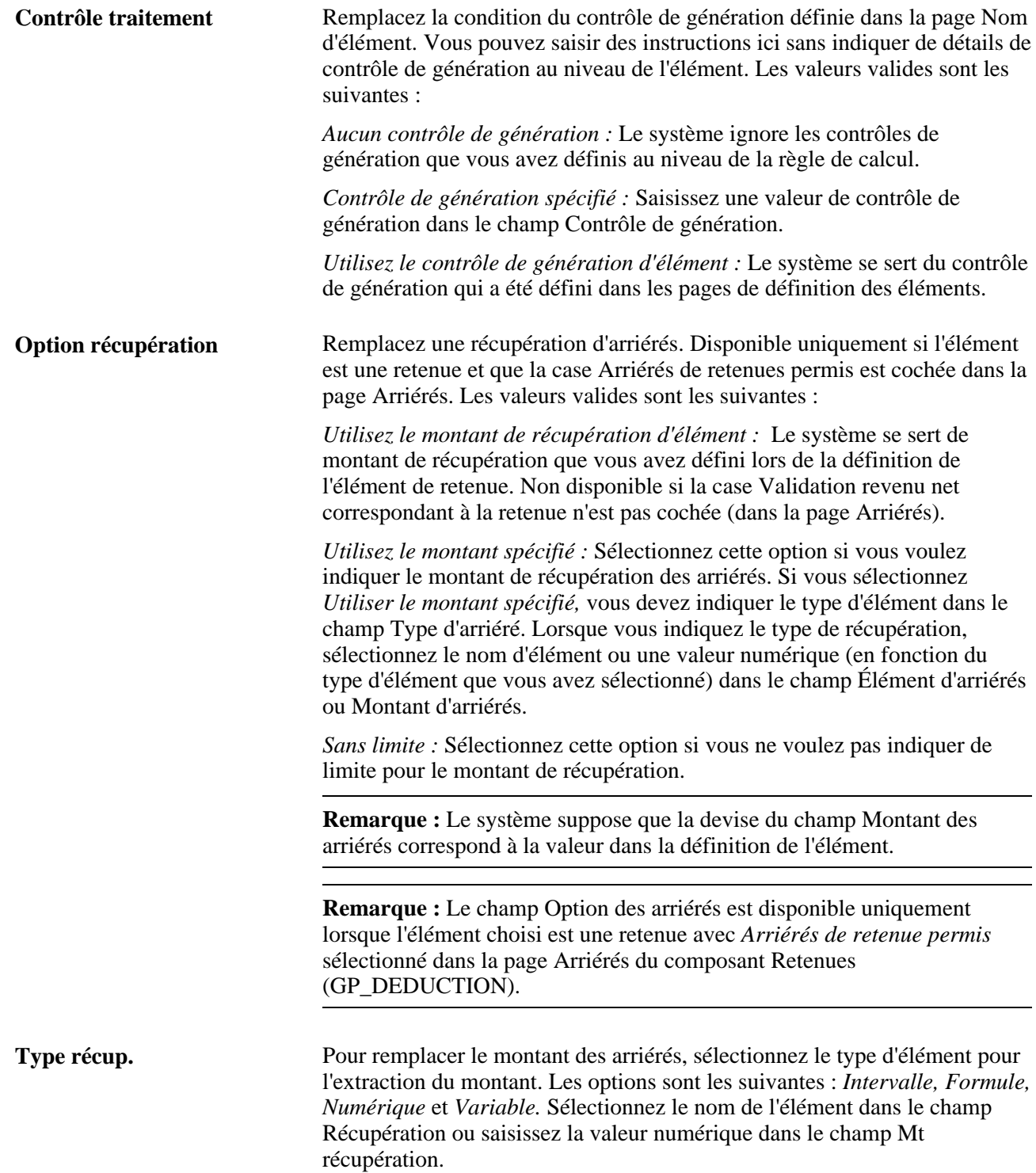

**Remarque :** Vous pouvez modifier l'apparence de la page Détail d'élément à l'aide des composants Configuration par élément et Configuration par catégorie ou désigner un composant configurable par l'utilisateur pour remplacer cette page. Selon l'option que vous sélectionnez, votre page peut être différente la page standard illustrée ici.

Voir [Chapitre 9, "Configuration des remplacements d'éléments," page 277.](#page-320-0)
[Chapitre 5, "Définition des données générales sur les éléments," Définition des noms d'éléments, page 83](#page-126-0)

[Chapitre 8, "Définition des éléments de revenus et de retenues," Calculs de fréquence et contrôle de](#page-268-0)  [traitement, page 225](#page-268-0)

[Chapitre 8, "Définition des éléments de revenus et de retenues," Présentation de la validation du revenu net et](#page-298-0)  [du traitement des arriérés, page 255](#page-298-0)

[Chapitre 8, "Définition des éléments de revenus et de retenues," Présentation des arriérés et du traitement](#page-304-0)  [rétroactif, page 261](#page-304-0)

[Chapitre 8, "Définition des éléments de revenus et de retenues," Présentation du traitement du](#page-306-0)  [remboursement, page 263](#page-306-0)

### **Remplacement des valeurs des éléments secondaires des bénéficiaires**

Utilisez le groupe de pages Éléments secondaires pour remplacer la valeur d'un élément d'intervalle, de date, de durée, de formule ou de variable associé à un bénéficiaire. Chaque fois que le système résout un élément pour le bénéficiaire, il se sert de la valeur de remplacement que vous sélectionnez.

La page Éléments secondaires est semblable à Entités de paie - Page Remplacements des éléments secondaires, toutefois les règles de traitement diffèrent.

#### **Voir aussi**

[Chapitre 18, "Définition des remplacements," Définition des remplacement des entités de paie, page 548](#page-591-0)

# **Remplacements des bénéficiaires**

Pour les remplacements de bénéficiaires, le système consulte les dates de fin de segment (ou les dates de période en l'absence de segmentation) pour un bénéficiaire afin de déterminer si un remplacement d'élément secondaire sera utilisé. La date de fin doit être postérieure ou identique à la date de fin du segment pour qu'il puisse être traité. Contrairement en ce qui concerne une entité et un groupe de paie, le système ne consulte pas la date de définition.

#### **Exemple : segmentation et remplacement d'éléments secondaires pour des bénéficiaires**

Deux bénéficiaires ont le même remplacement.

- Le bénéficiaire 1 n'a pas de segmentation.
- Le bénéficiaire 2 a une segmentation. Le segment 1 correspond à la période allant du 1er au 15 janvier. Le segment 2 correspond à la période allant du 16 au 31 janvier.
- La période de paie est entre le 1er et le 31 janvier.
- VR1, un élément de variable, est défini comme 50.

• VR1 a un remplacement au niveau du bénéficiaire de 100 à compter du 16 janvier.

Pour le bénéficiaire 1, la valeur de VR1 est toujours 100 car il n'y a pas de segmentation.

Pour le bénéficiaire 2, la valeur de VR1 est 50 pour le segment 1 et 100 pour le segment 2.

#### **Voir aussi**

[Chapitre 18, "Définition des remplacements," Segmentation et remplacements de bénéficiaires, page 545](#page-588-0)

# **Définition des remplacement du calendrier de paie**

Lors de la définition d'un calendrier pour un traitement de salaire ou d'absence, vous pouvez saisir des instructions pour deux types de remplacement. Vous pouvez :

• Indiquer des éléments de revenu, de retenue ou d'absence à exclure du traitement pour tous les bénéficiaires.

Saisir ces instructions sur le Calendrier - Page Éléments exclus.

• Remplacer la valeur des éléments d'intervalle, de date, de durée, de formule ou de variable dans la page de remplacement des éléments secondaires du groupe Calendriers.

Dans ce cas, les dates de début et de fin ne sont pas utilisées. Il est entendu que le remplacement s'applique à la période civile.

#### **Voir aussi**

[Chapitre 16, "Utilisation de l'application Calendriers," Exclusion d'éléments d'un calendrier, page 495](#page-538-0)

[Chapitre 16, "Utilisation de l'application Calendriers," Remplacement d'éléments secondaires pour un](#page-537-0)  [calendrier, page 494](#page-537-0)

[Chapitre 16, "Utilisation de l'application Calendriers," Entrée d'instructions de remplacement du calendrier](#page-545-0)  [pour un bénéficiaire, page 502](#page-545-0)

# **Définition des remplacements par des éléments**

La fonction de mise à jour par élément permet de contrôler les éléments pouvant être mis à jour par un autre élément. Vous pouvez mettre à jour un élément au moyen d'un autre élément dans l'application aux quatre endroits suivants :

- Tableaux (par la zone Champs extraits de la page Clés du groupe Tableaux);
- Intervalles (par les champs de la zone Colonnes résultats dans la page Clés rech./colonnes résultats du groupe Intervalles);
- Dates (par les champs d'extraction de dates dans la page Extraction du groupe Dates);

• Formules (par les colonnes Affecter à dans la page Définition des formules).

Il existe deux méthodes pour remplacer la valeur d'un élément qui est mis à jour à l'aide d'un autre élément : avec une entrée positive ou en saisissant un remplacement dans la page Rempl. éléments secondaires, accessible dans le groupe de pages Affectation revenus/retenues.

# **Définition des remplacements de définition des éléments**

La présente section offre un aperçu des remplacements de définition d'élément et donne la liste de pages utilisées pour la définition du remplacement de définition d'élément.

# **Présentation des remplacements de définition des éléments**

Avec des remplacements d'élément, vous pouvez remplacer certains éléments secondaires qui sont associés à un élément principal. L'élément secondaire peut faire partie de la définition de l'élément principal.

Vous utilisez Définition d'élément - Page Remplacements d'éléments secondaires pour remplacer la définition des éléments associés aux éléments principaux. Cette page est semblable à Entités de paie - Page Remplacements des éléments secondaires.

Les règles de traitement pour les remplacements d'élément (principal) sont semblables à celles des remplacements d'entités de paie mais les remplacements d'éléments sont résolus dans le module de revenu, retenu ou d'absence du traitement par lots. En conséquence, l'élément secondaire qui est remplacé reprend sa valeur précédente une fois qu'il est traité.

# **Page utilisée pour définir les remplacements de définition d'élément**

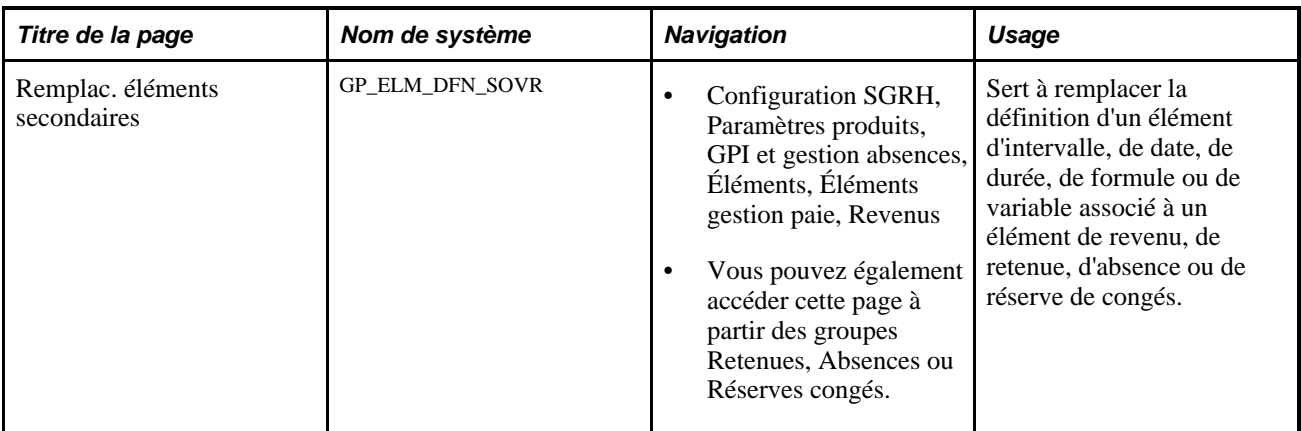

#### **Voir aussi**

[Chapitre 18, "Définition des remplacements," Définition des remplacement des entités de paie, page 548](#page-591-0)

# **Définition des remplacements avec des entrées positives**

Vous pouvez remplacer un élément de revenu, retenue ou absence en saisissant une entrée positive sur le composant Entrée positive. Utilisez une entrée positive pour saisir des données liées aux bénéficiaires pendant une période civile. À titre d'exemple, vous pouvez saisir une entrée positive pour des primes uniques ou des heures ouvrées pendant une période de paie.

Vous pouvez également utiliser le tableau Remplacements d'éléments secondaires auquel vous accédez par la page Détails du composant Entrée positive pour remplacement tout élément de système ou de variable associé à une instance d'entrée positive. Ici, les valeurs d'élément doivent être numérique, caractère ou date ; elles ne peuvent pas être monétaires.

Un remplacement s'applique uniquement à une instance d'entrée positive. Après avoir résolu l'instance, l'élément secondaire reprend sa valeur précédente.

#### **Règles de traitement dans l'entrée positive et remplacements**

Les dates de début et de fin existent dans l'enregistrement d'entrée positive mais le système s'en sert comme un moyen d'affectation d'une séquence d'entrée positive (numéro d'instance) à un segment ou un fragment. Il utilise la valeur affectée à l'élément secondaire uniquement pour cette séquence. Après l'avoir utilisé, il restaure la valeur qui avait été affectée avant la saisie de l'entrée positive.

#### **Voir aussi**

[Chapitre 17, "Utilisation des entrées positives," page 507](#page-550-0)

[Chapitre 18, "Définition des remplacements," Définition des remplacement des entités de paie, page 548](#page-591-0)

# **Gestion des interactions entre des remplacements d'affectation d'élément, des entrées positives et des définitions d'élément**

La présente section traite de la manière dont le système gère l'affectation concurrentielle d'éléments et les saisies d'entrée positive pour les mêmes revenus ou retenues.

#### **Règles pour le traitement d'affectations concurrentielles d'élément et de saisies d'entrée positive**

Dans l'application Gestion de la paie internationale, vous pouvez saisir des affectations d'élément multiple et d'entrée positive pour le même élément dans un seul fragment ou segment de période de paie. Pour gérer les instructions concomitantes contenues dans ces remplacements, le système *fait correspondre* les affectations de revenus et de retenues avec les saisies d'entrée positive dans le même fragment ou segment et détermine ensuite quels éléments doivent être traités et quelles instructions doivent être respectées selon les règles de traitement décrites dans cette section.

**Remarque :** Le système traite les affectations d'élément et saisies d'entrée positive comme *correspondantes* si elles sont pour le même élément et se produisent dans le même fragment ou segment de la période de paie. Le système respecte ces règles lors du traitement d'affectations d'élément concurrentielles et de saisies d'entrée positive :

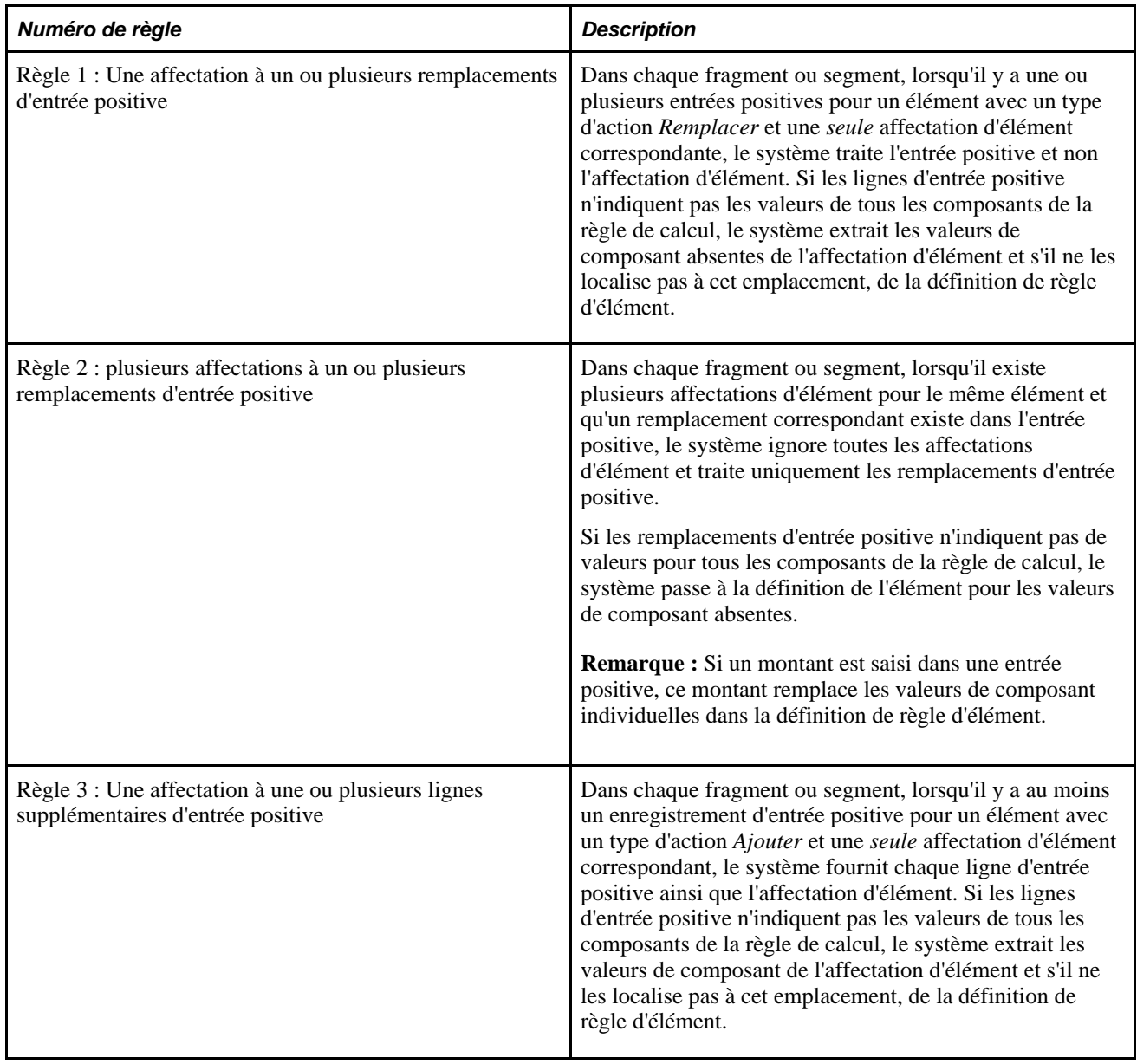

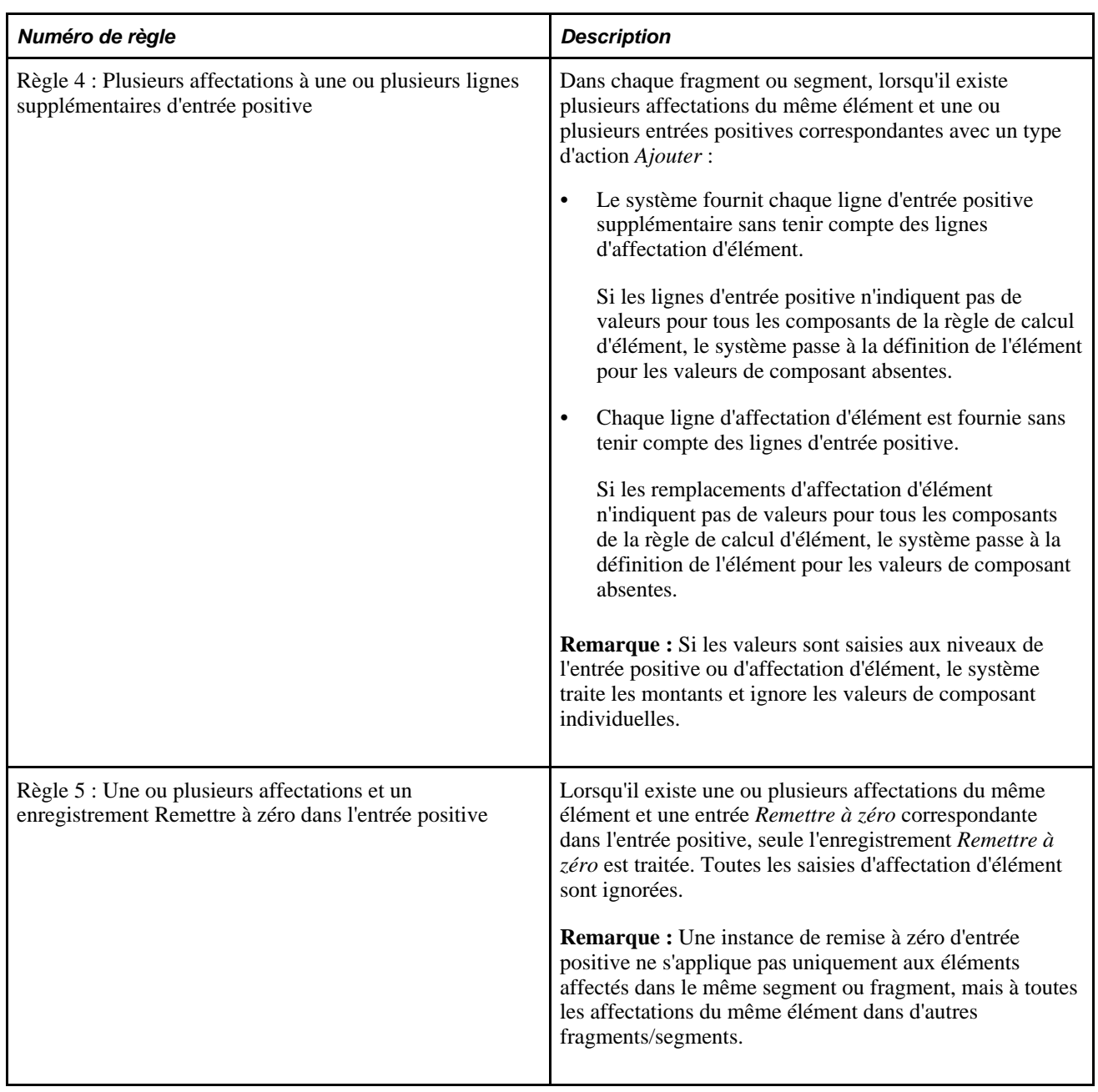

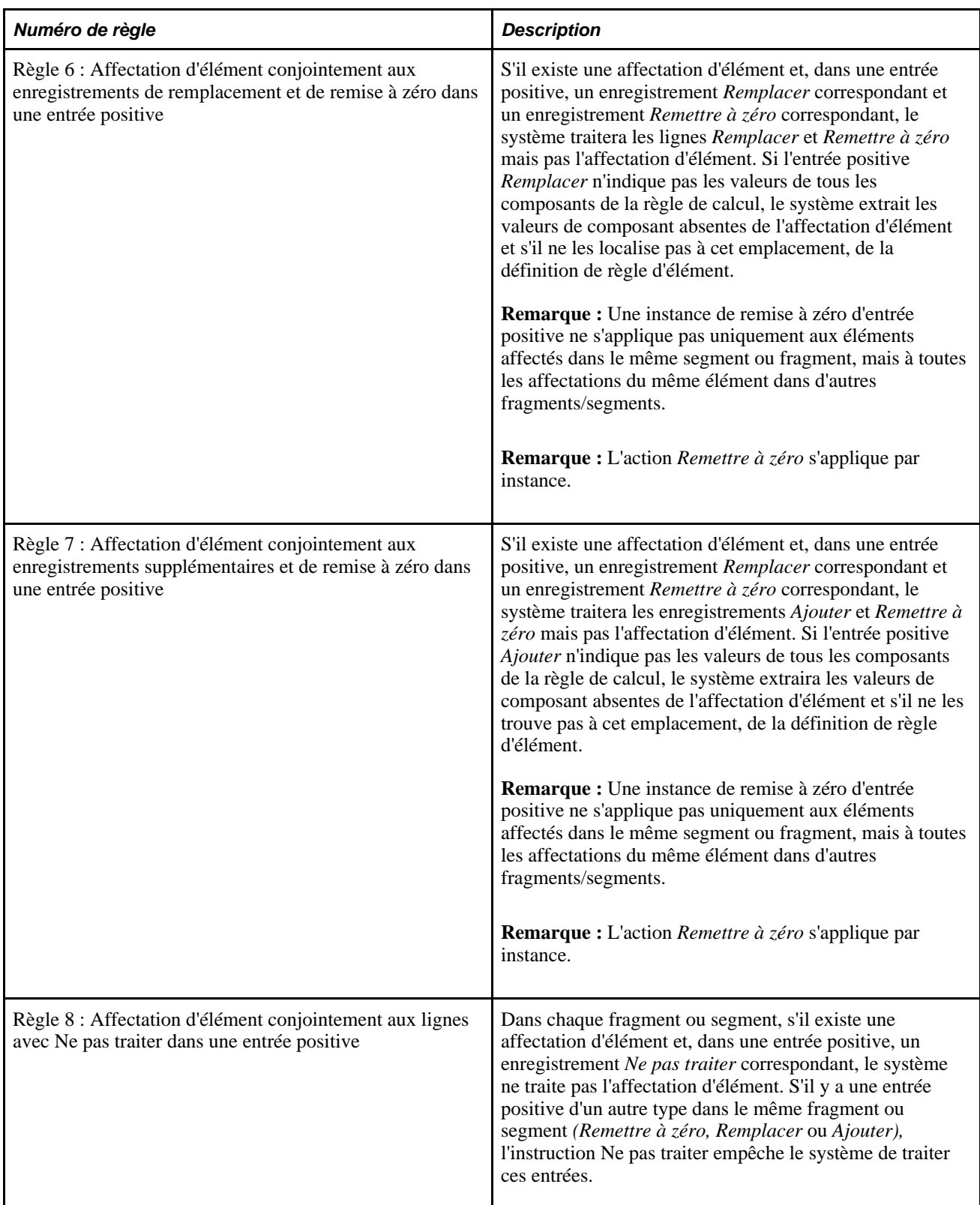

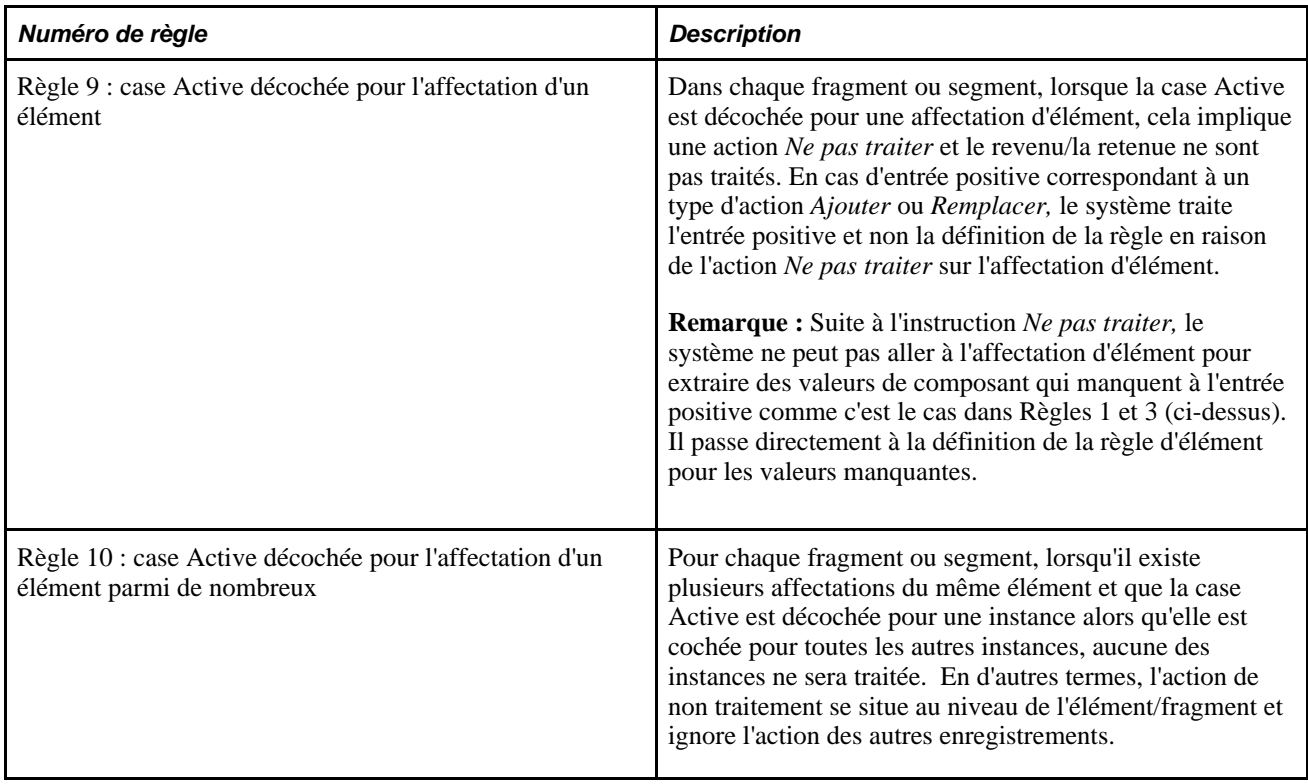

**Important!** Les règles présentées ici s'appliquent *par fragment ou par segment,* puisque les affectations d'élément interagissent avec des entrées positives uniquement dans le même fragment ou le même segment. S'il n'y a pas de segmentation ou de fragmentation d'éléments, les dates de fin et de début de fragment/segment peuvent être considérées comme équivalentes aux dates de début et de fin de la période et les affectations d'élément et les saisies d'entrée positive interagissent dans toute la période. Il existe cependant une exception à cette règle. une entrée *Remettre à zéro* dans une entrée positive annule toutes les affectations du même élément dans tout autre segment ou fragment (en d'autres termes, une entrée *Remettre à zéro* n'est pas limitée au segment/fragment dans lequel elle se produit.

L'exemple suivant illustre la méthode employée par le système pour résoudre les remplacements au niveau du bénéficiaire et démontre des interactions entre les affectations d'élément et les saisies d'entrée positive dans les périodes segmentées/découpées et non segmentées.

Ces exemples reposent sur un élément de revenu E1 avec une règle de calcul de Taux x Unité x Pourcentage.

**Remarque :** Ils supposent qu'aucune valeur de champ d'utilisateur n'est associée aux revenus ou retenus affectés. Pour voir comment les règles changent lorsqu'il y a des champs d'utilisateurs, passez en revue le chapitre sur les résolutions multiples.

Voir [Chapitre 20, "Gestion des emplois multiples d'un revenu ou d'une retenue," page 603.](#page-646-0)

#### **Exemple 2 : Règle 1 (Une affectation à un ou plusieurs remplacements d'entrée positive)**

Supposons que l'affectation d'élément et les saisies d'entrée positive suivantes existent pour l'élément de revenu R1 :

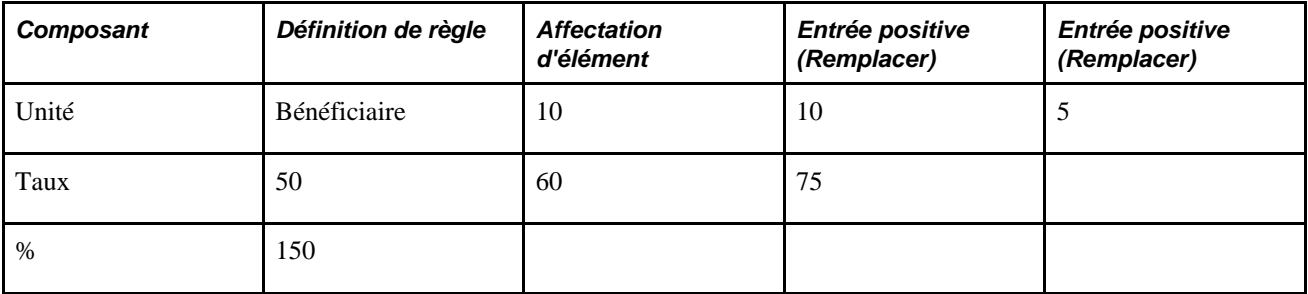

Application de la règle 1, le système résout E1 comme suit :

1. 10 x 75 x 150% = 1125

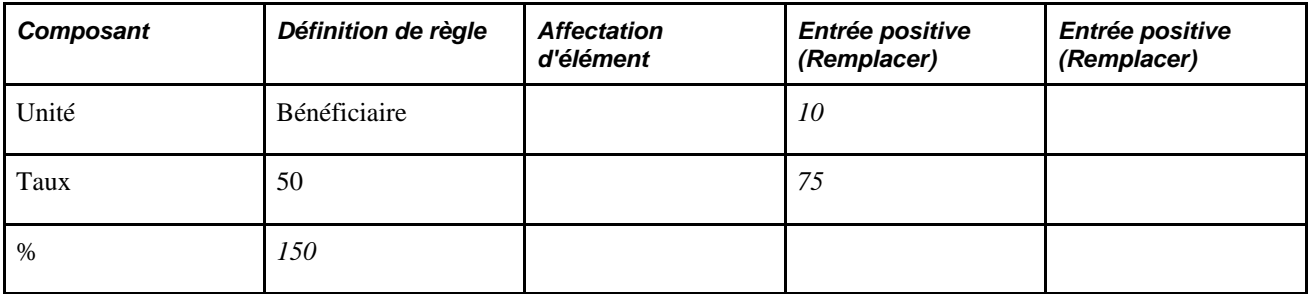

Le système résout la première instance de l'entrée positive et passe soit à l'affectation d'élément soit à la définition de règle pour les valeurs de composant manquantes.

2.  $5 \times 60 \times 150\% = 450$ 

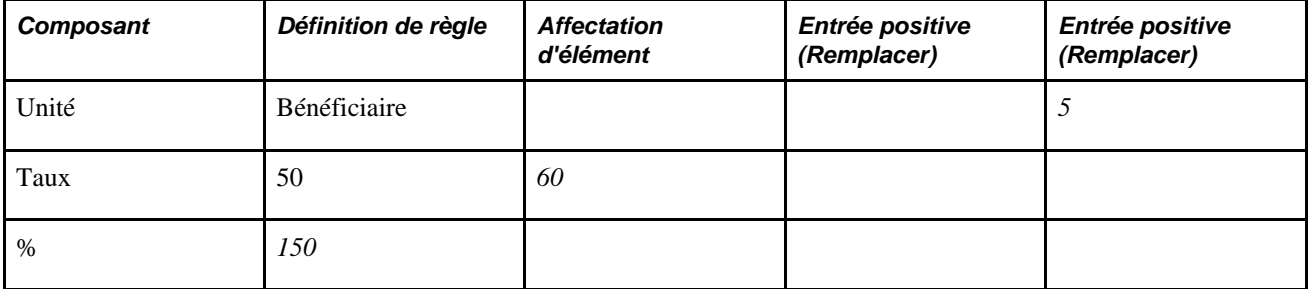

Le système résout la deuxième instance de l'entrée positive et passe soit à l'affectation d'élément soit à la définition de règle pour les valeurs de composant manquantes.

### **Exemple 2 : Règle 2 (Plusieurs affectations à un ou plusieurs remplacements d'entrée positive)**

Supposons que l'affectation d'élément et les saisies d'entrée positive suivantes existent pour l'élément de revenu R1 :

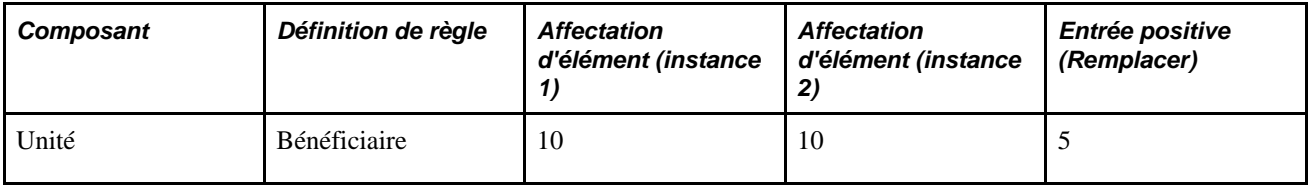

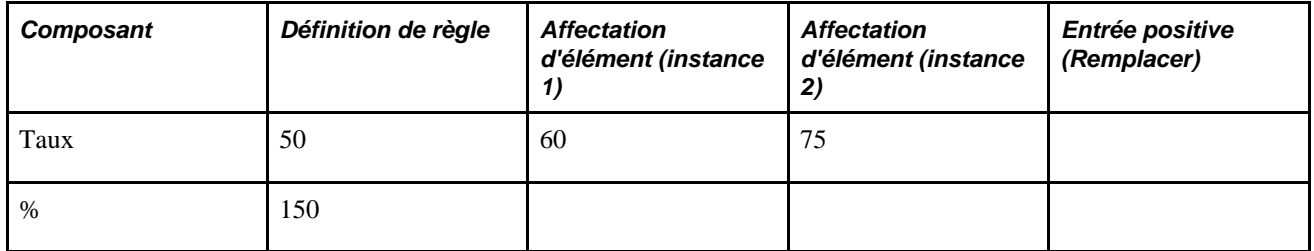

Application de la règle 2, le système résout E1 comme suit :

 $5 \times 50 \times 150\% = 375$ 

| Composant | Définition de règle | <b>Affectation</b><br>d'élément (instance | <b>Affectation</b><br>d'élément (instance<br>2) | Entrée positive<br>(Remplacer) |
|-----------|---------------------|-------------------------------------------|-------------------------------------------------|--------------------------------|
| Unité     | Bénéficiaire        |                                           |                                                 |                                |
| Taux      | 50                  |                                           |                                                 |                                |
| $\%$      | 150                 |                                           |                                                 |                                |

Le système résout la saisie d'entrée positive et passe à la définition de règle pour obtenir les valeurs de composant manquantes, ignorant toutes les affectations de revenu/retenue.

### **Exemple : règle 2 (plusieurs affectations à un ou plusieurs remplacements d'entrée positive, avec segmentation d'élément suite aux remplacements)**

Supposons que l'affectation de l'élément suivant et les saisies d'entrée positive existent pour un élément de revenu E1 et que la segmentation d'élément se produit en fonction des dates de début et de fin des affectations :

**Remarque :** Vous pouvez définir le système pour fragmenter une période de paie en fonction des dates de début et de fin des remplacements affectés à un bénéficiaire dans les groupes de page Affectation élém. par bénéf. (GP\_ED\_PYE) et Affect. bénéficiaire par élém. (GP\_ED\_ELEM). Nous traitons la procédure dans le chapitre portant sur les définitions de déclencheurs.

Voir [Chapitre 30, "Définition de déclencheurs," Définition de déclencheurs de segmentation pour la table](#page-1003-0)  [d'affectation de revenus et de retenues avec dates de début et de fin \(GP\\_PYE\\_OVRD\), page 960.](#page-1003-0)

**Remarque :** Dans cet exemple, l'affectation d'élément est indiquée par *Affecter,* l'entrée positive est abrégée en *EP* et le type d'action associé à l'entrée positive de remplacement est exprimé par *Rempl..*

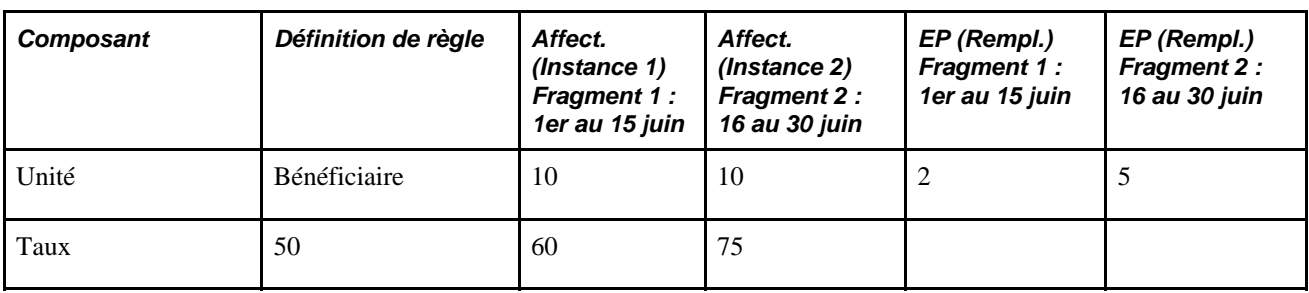

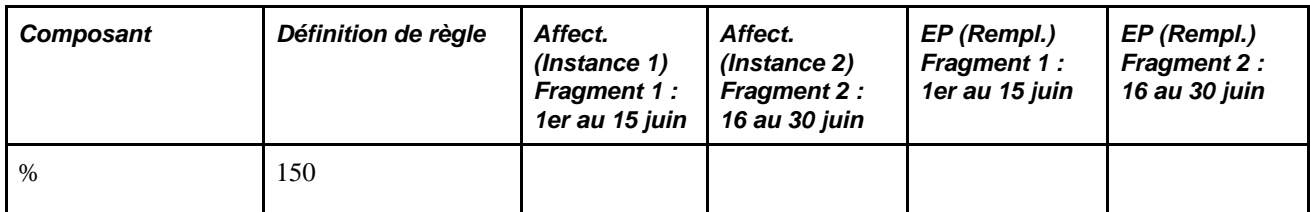

Application de la règle 2, le système résout E1 comme suit :

### 1. Dans le fragment 1 (1er au 15 juin) : 2 x 60 x 150 % = 180

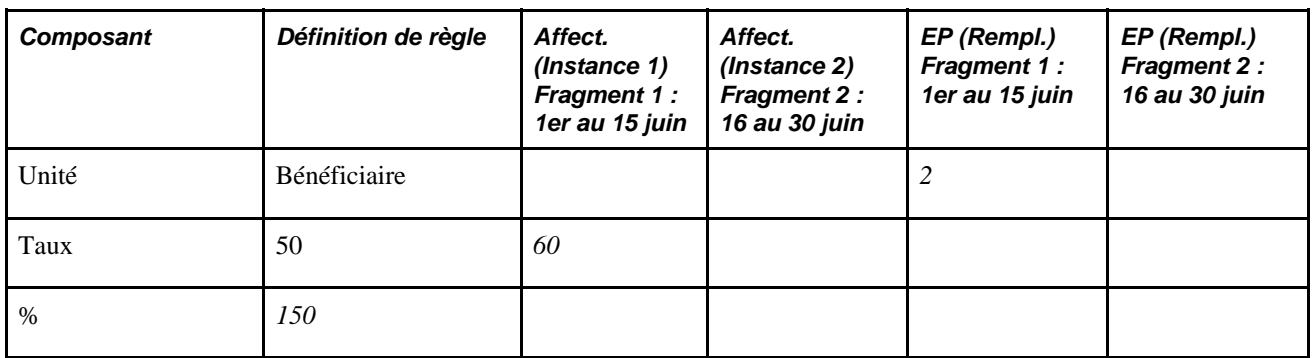

En appliquant la règle 2, le système traite l'entrée positive pour le fragment 1 (1er au 15 juin) et non l'affectation de l'élément correspondant. Dans la mesure où les remplacements d'entrée positive consultent l'affectation d'élément dans le même fragment pour rechercher des valeurs de composant manquantes, l'entrée positive se sert du composant Taux (60) provenant de l'affectation du fragment 1 et extrait ensuite la valeur en pourcentage (150) de la règle (puisque l'affectation d'élément dans le fragment 1 n'indique pas de pourcentage).

2. Dans le fragment 2 (16 au 30 juin) : 5 x 75 x 150 % = 562,50

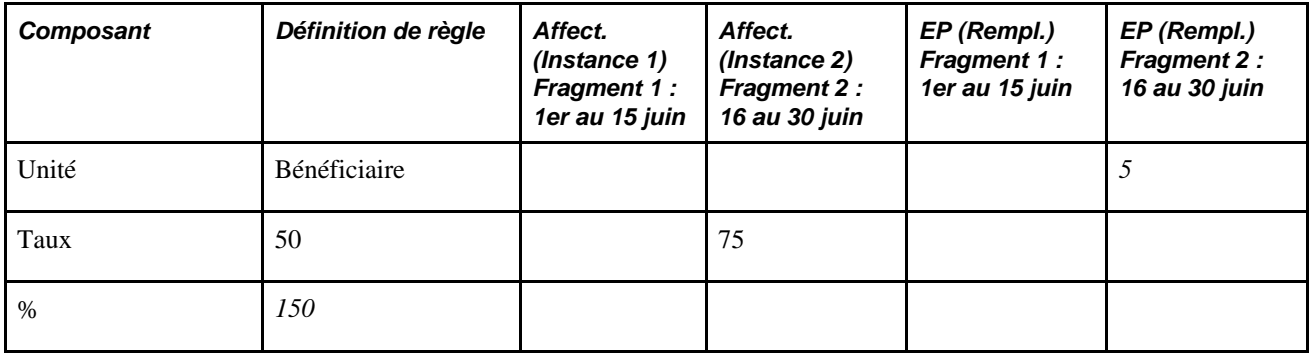

En appliquant la règle 2, le système traite l'entrée positive pour le fragment 2 (16 au 30 juin) et non l'affectation de l'élément correspondant. Dans la mesure où les remplacements d'entrée positive consultent l'affectation d'élément dans le même fragment pour rechercher des valeurs de composant manquantes, l'entrée positive se sert du composant Taux (75) provenant de l'affectation du fragment 2 et extrait ensuite la valeur en pourcentage (150) de la règle (puisque l'affectation d'élément dans de fragment 2 n'indique pas de pourcentage).

### **Exemple 2 : Règle 4 (Plusieurs affectations à une ou plusieurs lignes supplémentaires d'entrée positive)**

Supposons que l'affectation d'élément et les saisies d'entrée positive suivantes existent pour l'élément de revenu R1 :

**Remarque :** Dans cet exemple, l'affectation d'élément est indiquée par *Affecter,* l'entrée positive est abrégée en *EP* et le type d'action associé à l'entrée positive supplémentaire est exprimé par *Suppl..*

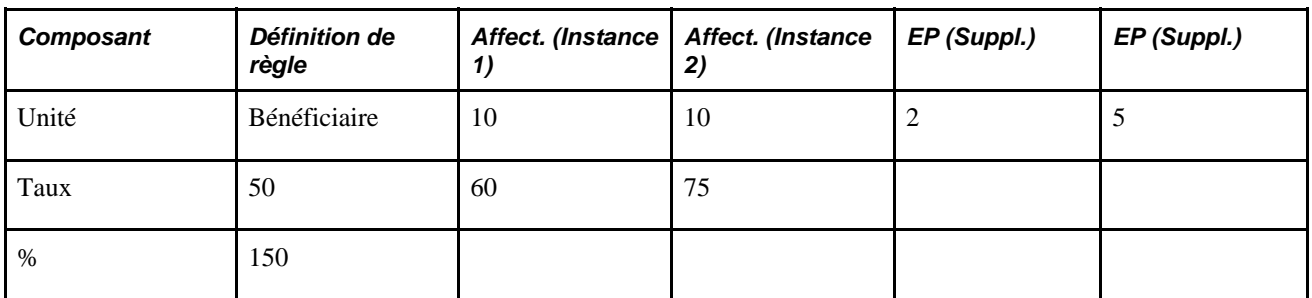

Application de la règle 4, le système résout E1 comme suit :

1.  $10 \times 60 \times 150\% = 900$ 

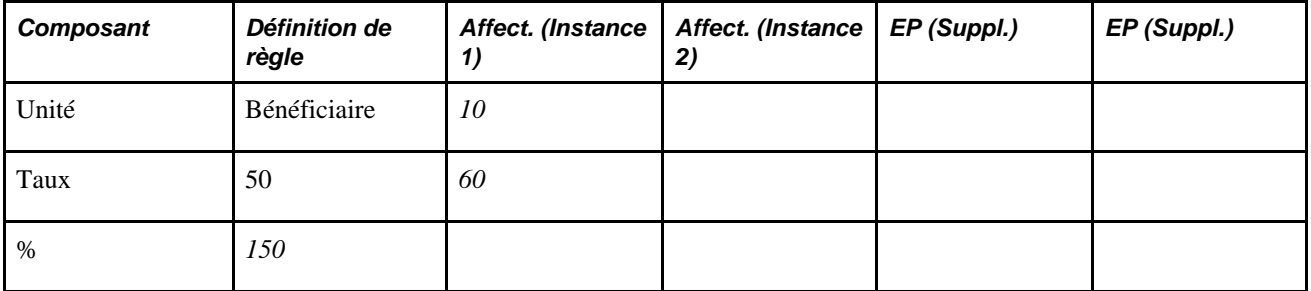

Le système résout la première affectation d'élément et passe à la définition de règle pour obtenir les valeurs de composant manquantes.

2. 10 x 75 x 150% = 1125

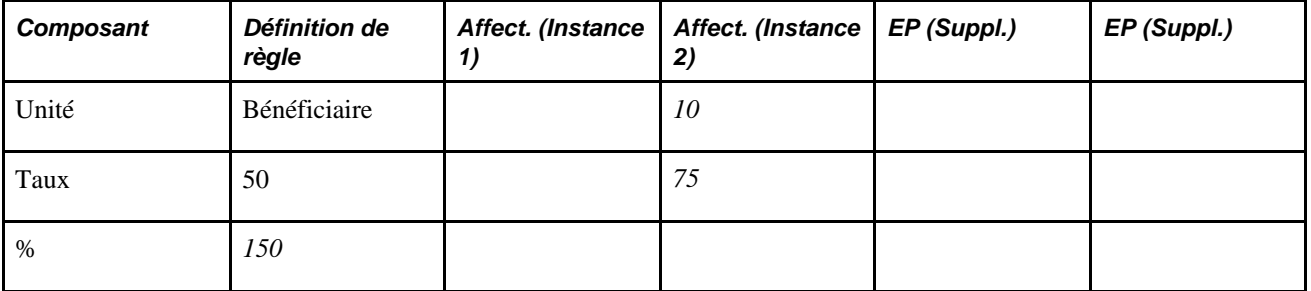

Le système résout la deuxième affectation d'élément et passe à la définition de règle pour obtenir les valeurs de composant manquantes.

3. 2 x 50 x 150% = 150

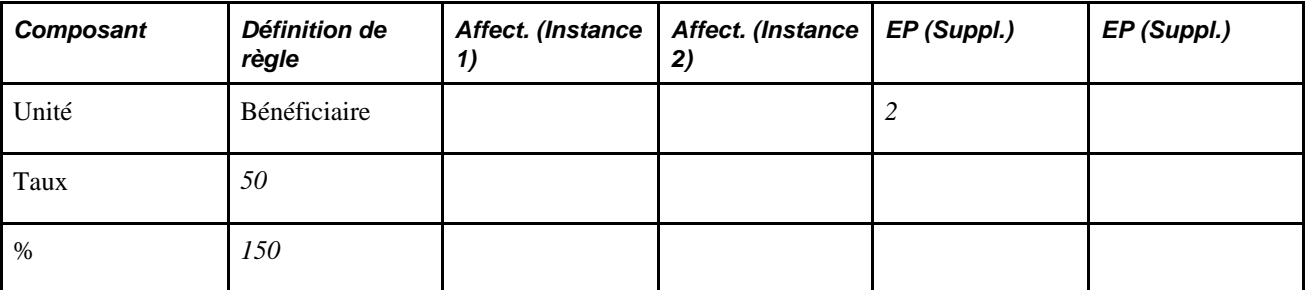

Le système résout la première instance d'entrée positive et passe à la définition de règle pour obtenir les valeurs de composant manquantes.

4.  $5 \times 50 \times 150\% = 375$ 

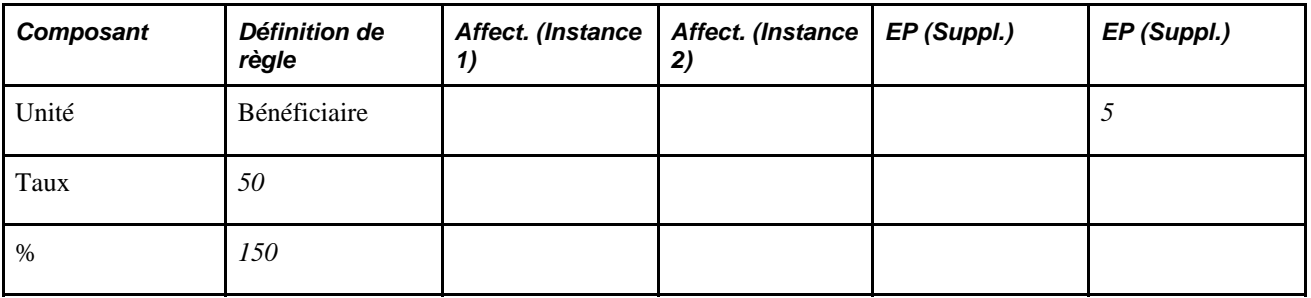

Le système résout la deuxième instance d'entrée positive et passe à la définition de règle pour obtenir les valeurs de composant manquantes.

### **Exemple : règle 5 (une ou plusieurs affectations et un enregistrement Remettre à zéro dans une entrée positive)**

Supposons que l'affectation d'élément et les saisies d'entrée positive suivantes existent pour l'élément de revenu R1 :

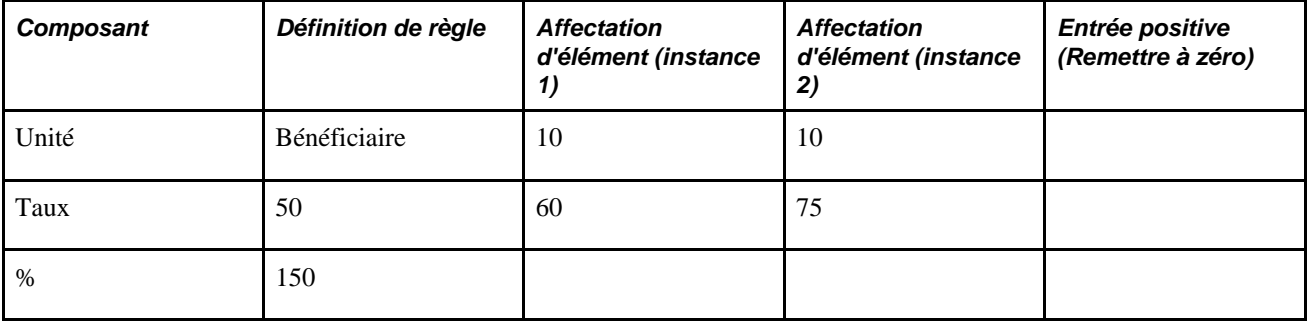

Application de la règle 5, le système résout E1 comme suit :

 $R1 = 0$ 

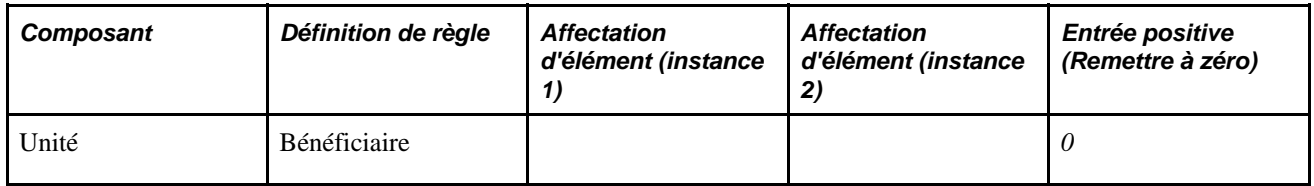

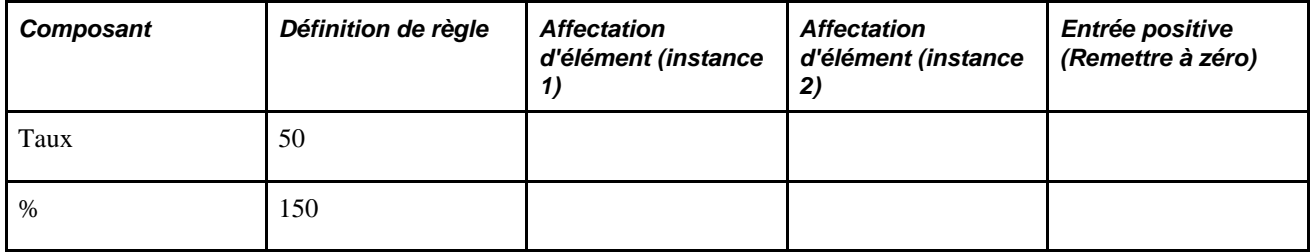

Le système traite uniquement l'instance *Remettre à zéro* de l'entrée positive et non les affectations d'élément.

### **Exemple : règle 5 (une ou plusieurs affectations et un enregistrement Remettre à zéro dans une entrée positive, avec segmentation d'élément suite aux remplacements)**

très bien

Supposons que l'affectation de l'élément suivant et les saisies d'entrée positive existent pour un élément de revenu E1 et que la segmentation d'élément se produit en fonction des dates de début et de fin des affectations :

**Remarque :** Vous pouvez définir le système pour fragmenter une période de paie en fonction des dates de début et de fin des remplacements affectés à un bénéficiaire dans les groupes de page Affectation élém. par bénéf. (GP\_ED\_PYE) et Affect. bénéficiaire par élém. (GP\_ED\_ELEM). Nous traitons la procédure dans le chapitre portant sur les définitions de déclencheurs.

Voir [Chapitre 30, "Définition de déclencheurs," Définition de déclencheurs de segmentation pour la table](#page-1003-0)  [d'affectation de revenus et de retenues avec dates de début et de fin \(GP\\_PYE\\_OVRD\), page 960.](#page-1003-0)

**Remarque :** Dans cet exemple, l'affectation d'élément est indiquée par *Affecter,* l'entrée positive est abrégée en *EP* et le type d'action *Remettre à zéro* associé à l'entrée positive est exprimé par *Zéro.*

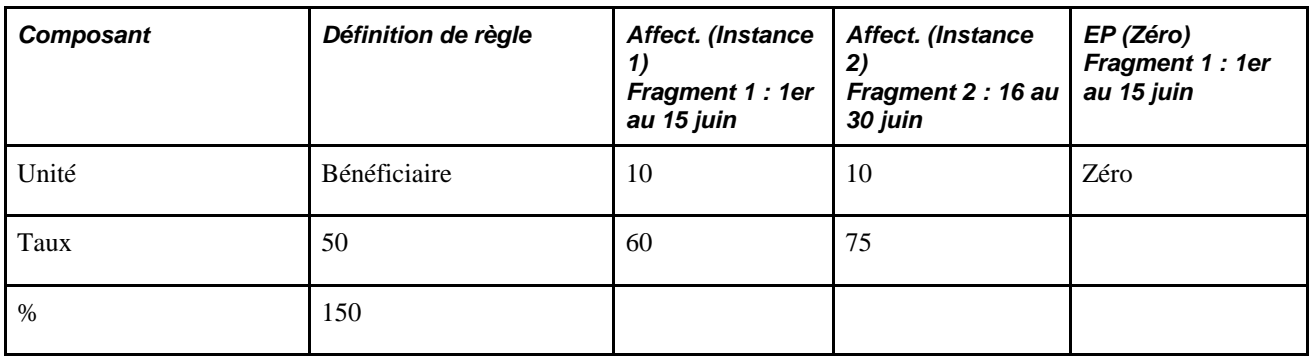

Application de la règle 5, le système résout E1 comme suit :

1. Dans le fragment 1 (1 au 15) :  $E1 = 0$ 

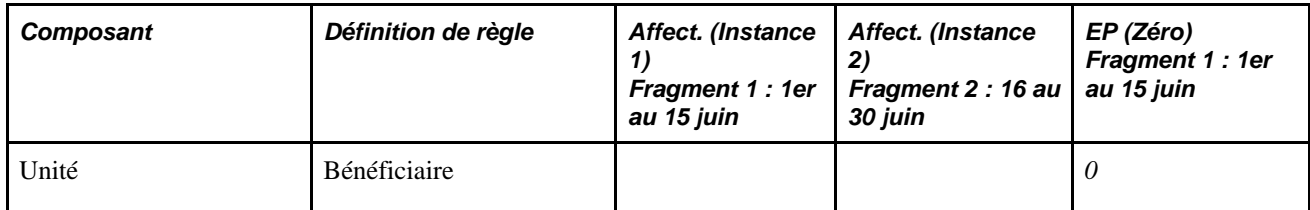

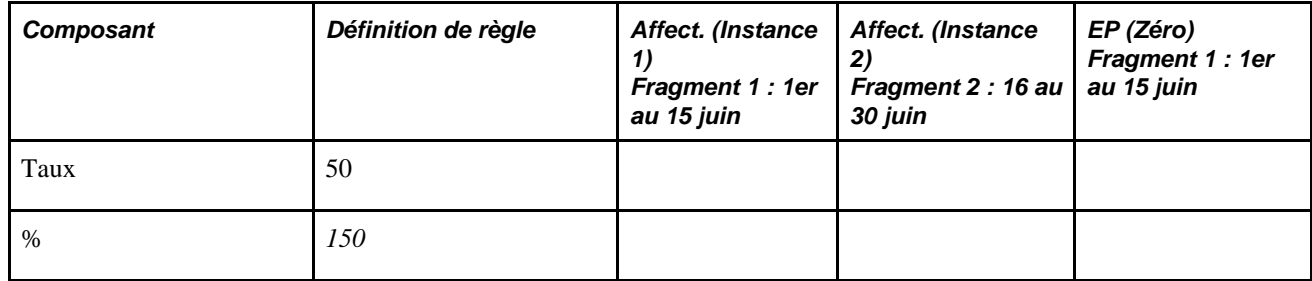

Dans le fragment 1, le système traite uniquement l'instance *Remettre à zéro* de l'entrée positive et non l'affectation d'élément.

#### 2. Dans le fragment 2 (16 au 30 juin) :  $E1 = 0$

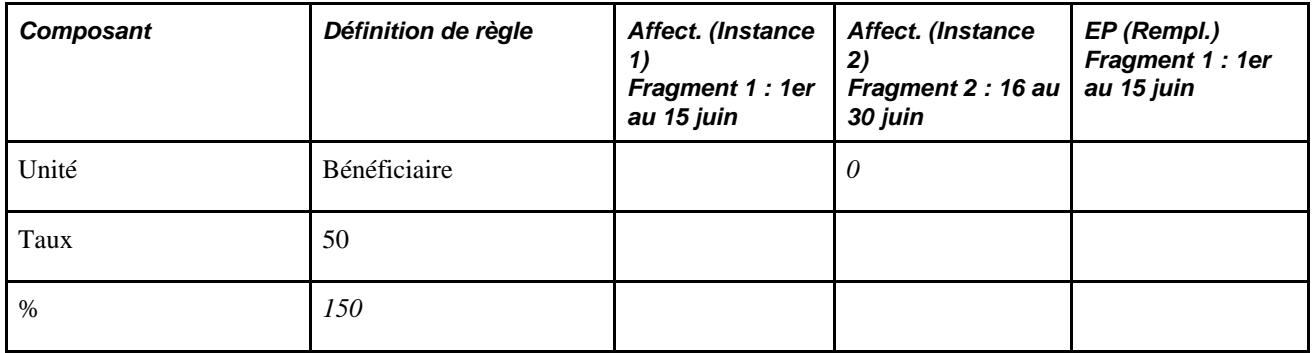

Dans le fragment 2, le système ignore l'entrée d'affectation d'élément pour la période allant du 16 au 30 juin et ne traite que l'instruction Remettre à zéro pour l'entrée positive. La raison en est que l'instance de remise à zéro d'entrée positive ne s'applique pas uniquement aux éléments affectés dans le même segment ou fragment, mais à toutes les affectations du même élément dans d'autres fragments/segments.

### **Exemple : règle 6 (affectation d'élément conjointement aux enregistrements de remplacement et de remise à zéro dans une entrée positive)**

Supposons que l'affectation d'élément et les saisies d'entrée positive suivantes existent pour l'élément de revenu R1 :

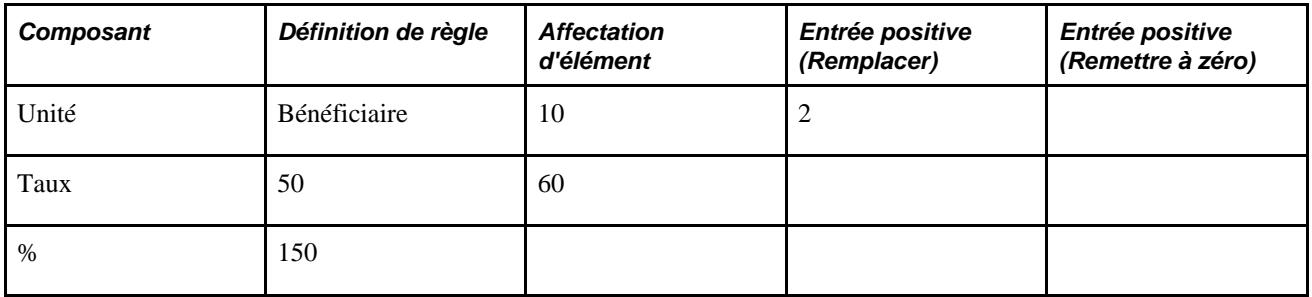

Application de la règle 6, le système résout E1 comme suit :

1. 2 x 60 x 150% = 180

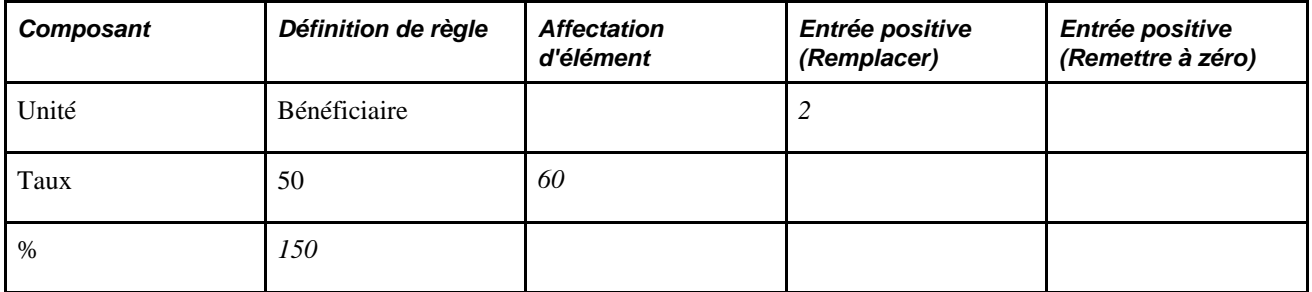

Le système résout l'entrée positive et passe à l'affectation d'élément et à la définition de règle pour les valeurs de composant manquantes.

2.  $E1 = 0$ 

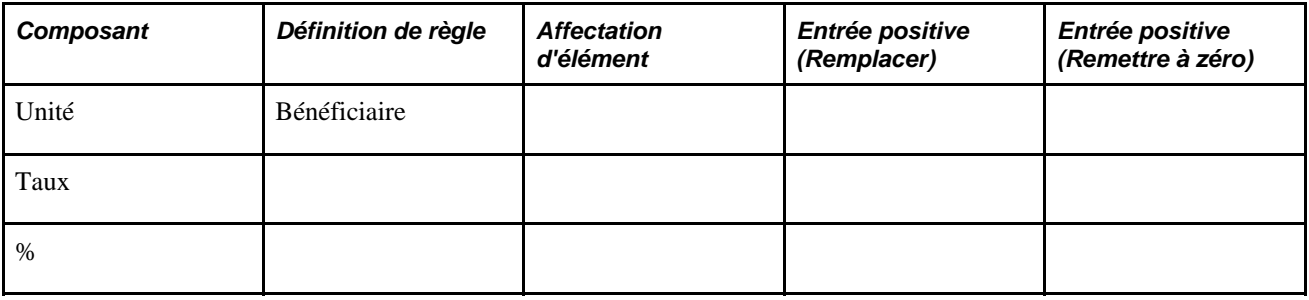

Le système traite l'instance *Remettre à zéro* de l'entrée positive et non l'affectation d'élément.

### **Exemple : règle 9 (case Active décochée pour l'affectation d'un élément)**

Supposons que l'affectation d'élément et les saisies d'entrée positive suivantes existent pour l'élément de revenu R1 :

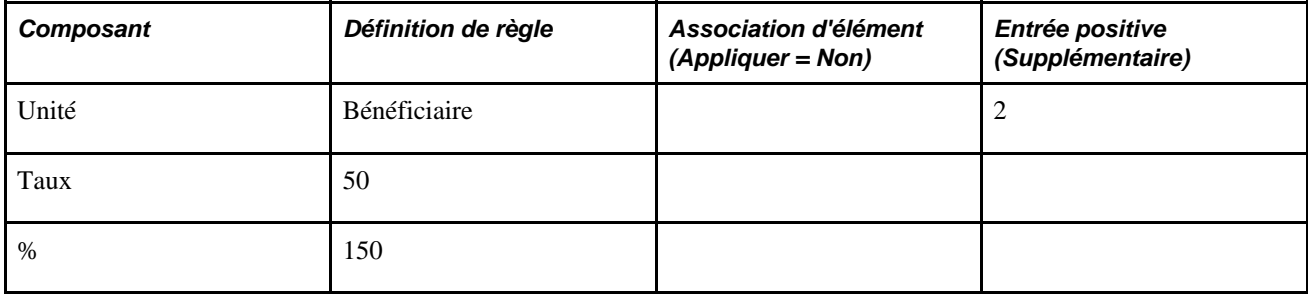

Application de la règle 7, le système résout E1 comme suit :

 $2 \times 50 \times 150\% = 150$ 

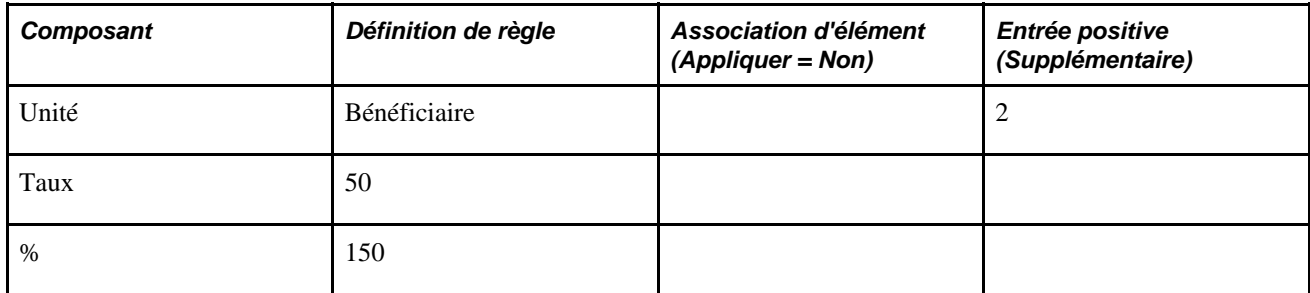

Le système traite l'entrée positive avec le type d'action *Ajouter.* Il n'existe pas d'autres calculs de revenus R1.

### **Exemple : règle 10 (case Active décochée pour une affectation d'élément parmi de nombreuses)**

Supposons que l'affectation d'élément et les saisies d'entrée positive suivantes existent pour l'élément de revenu R1 :

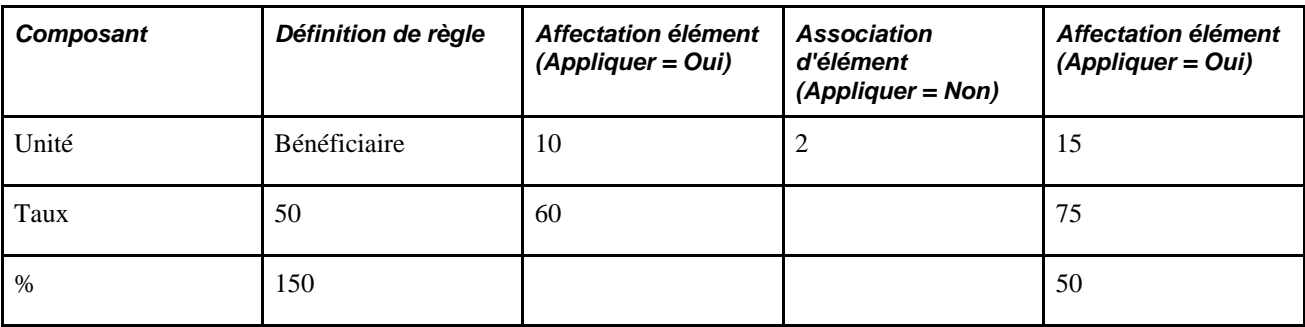

Application de la règle 10, il n'y a aucune résolution des revenus E1.

# **Génération d'instances de règles complémentaires**

La présente section traite des conditions déclenchant la création d'une règle complémentaire.

Une règle supplémentaire est un revenu ou une retenue que le système traite automatiquement comme *supplément* à une affectation d'élément existante quand les dates de début et de fin de l'affectation ne comprennent pas la totalité de la période de paie. À titre d'exemple, supposons que vous affectiez une retenue à un bénéficiaire avec des dates de début et de fin du 1 et 15 janvier respectivement et que vous utilisiez un calendrier de période de paie mensuel. Dans certaines conditions, le système génère automatiquement une affectation pour le même élément avec des dates de début et de fin du 16 et 31 janvier. En d'autres termes, il crée une instance de la retenue dans le deuxième fragment pour compléter l'affectation existante dans le premier fragment du segment.

Le système génère une règle complémentaire pour un élément affecté dans ces conditions :

1. Vous sélectionnez l'option Actif en tout temps dans le segment dans la page Pays.

Lorsque c'est le cas, le système traite toutes les affectations d'élément se trouvant dans une période y compris celles avec les dates de fin qui sont antérieures à la date de fin de la période.

Voir [Chapitre 3, "Introduction à l'architecture de l'application principale," Définition des paramètres](#page-78-0)  [d'installation, page 35.](#page-78-0)

2. Vous définissez des revenus et des retenues pour déclencher une segmentation d'élément (fragment) lorsqu'ils sont affectés à des bénéficiaires dans les groupes de pages Affectation élém. bénéf. (GP\_ED\_PYE) et Affect. bénéficiaire par élém. (GP\_ED\_ELEM).

Voir [Chapitre 30, "Définition de déclencheurs," page 939.](#page-982-0)

3. La date de *début* d'affectation pour un revenu ou une retenue est postérieure à la date du début de la période ou la date de *fin* d'affectation est antérieure à la date de fin de la période.

4. Vous définissez le type d'admissibilité de l'élément affecté à *Par groupe d'admissibilité* dans la page Membres de groupe d'élément et vous indiquez un niveau de remplacement des *Bénéficiaires* pour l'élément dans la page Nom de revenu ou de retenue.

Voir [Chapitre 14, "Définition de la structure organisationnelle," Définition de groupes d'éléments, page](#page-474-0)  [431](#page-474-0) et [Chapitre 18, "Définition des remplacements," Niveaux de remplacement, page 542.](#page-585-0)

**Remarque :** Lorsque vous sélectionnez un niveau de remplacement de *Bénéficiaire* dans la page Nom de revenu ou de retenue, vous permettez l'affectation de l'élément au niveau du bénéficiaire à l'aide des composants Affectation d'élément par bénéficiaire (GP\_ED\_PYE) et Affectation de bénéficiaire par élément (GP\_ED\_ELEM).

En outre, la suite doit être vraie :

**Remarque :** Ces règles supposent qu'il n'y a pas de valeurs de champ d'utilisateur associées au revenu ou à la retenue dans les pages d'affectation ou dans les pages Définition de revenu ou de retenue. Pour voir comment les règles changent lorsqu'il y a des champs d'utilisateurs, passez en revue le chapitre sur les résolutions multiples.

• Il ne peut pas y avoir de *remplacement* d'entrée positive pour le même élément dans les fragments de la période de paie.

Un *remplacement* d'entrée positive dans un fragment empêche la création d'une règle complémentaire dans tous les autres fragments.

• Il ne peut pas y avoir de saisie *Ne pas traiter* d'entrée positive pour le même élément dans les fragments de la période de paie.

Une saisie *Ne pas traiter* dans un fragment empêche la création d'une règle complémentaire dans tous les autres fragments.

• Il ne peut pas y avoir d'entrée positive *Remettre à zéro* pour le même élément dans les fragments de la période de paie.

Une entrée *Remettre à zéro* dans un fragment empêche la création d'une règle complémentaire dans tous les autres fragments.

**Remarque :** Le système ne crée pas d'instances de règles complémentaires lorsqu'il y a déjà une affectation d'élément pour un revenu ou une retenue. À titre d'exemple, s'il existe une affectation pour la période du 1er au 15 janvier et que vous ajoutez une affectation pour le même élément avec des dates de début et de fin du 16 janvier et du 31 janvier respectivement, le système ne génère pas de règle complémentaire pour le deuxième fragment (16 au 31 janvier).

**Remarque :** Le système ne génère jamais plusieurs instances de règles complémentaires pour un élément affecté dans un fragment et cela même s'il y a plusieurs affectations pour le même élément. À titre d'exemple, si vous affectez la même retenue cinq fois dans le premier fragment d'une période de paie, le système générera uniquement une instance de règle complémentaire dans le deuxième fragment.

**Remarque :** Les enregistrements *supplémentaires* d'entrée positive dans un fragment n'empêchent pas la création d'une instance de règle complémentaire dans le même fragment ou dans n'importe quel autre fragment.

Lorsque *toutes* ces conditions sont satisfaites, le système crée une règle complémentaire à l'aide de la définition de composants, unité, taux, pourcentage ou montant définis dans la *règle de calcul* du revenu ou de la retenue.

**Remarque :** La règle de calcul est la définition du revenu ou de la retenue définis dans les composants Définition des revenus (GP\_EARNING) et Définition des retenues (GP\_DEDUCTION).

Les exemples suivants illustrent comment et dans quelles circonstances le système de Gestion de la paie internationale génère des instances de règles complémentaires.

### **Exemple 2 : Une affectation de revenu déclenche la création d'une instance de règle complémentaire**

Supposons qu'il y ait une affectation d'élément pour l'élément de revenu E1 (règle de calcul de Taux x Unité x Pourcentage). L'admissibilité est effectuée par groupe d'admissibilité et les dates de début et de fin de l'affectation d'élément sont le 1er juin et le 15 juin respectivement.

**Remarque :** Dans cet exemple, l'affectation d'élément est abrégée en *Affect.*

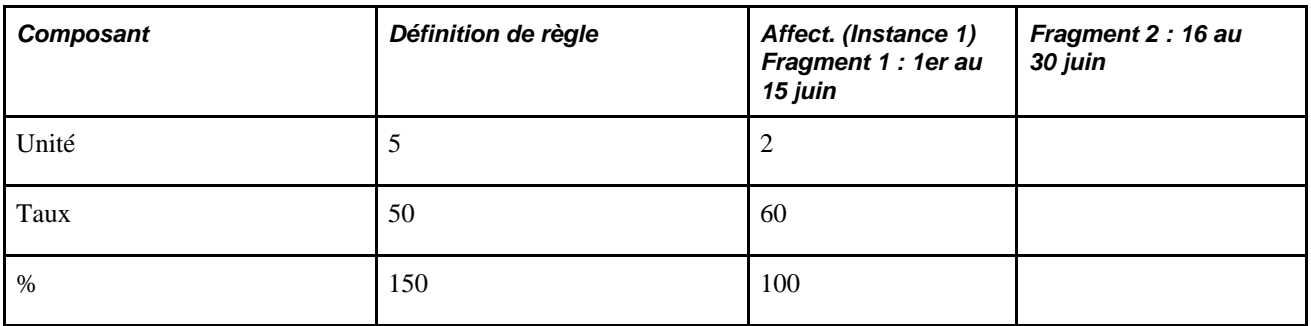

Le système divise le calendrier en deux fragments basés sur les dates de début et de fin d'affectation (fragment  $1 = 1$ er au 15 juin; fragment  $2 = 16$  au 30 juin).

Le système résout E1 comme suit:

1. Dans le fragment 1 (1er au 15 juin) :  $2 \times 60 \times 100\% \times 0.5$  (facteur de répartition au prorata) = 60

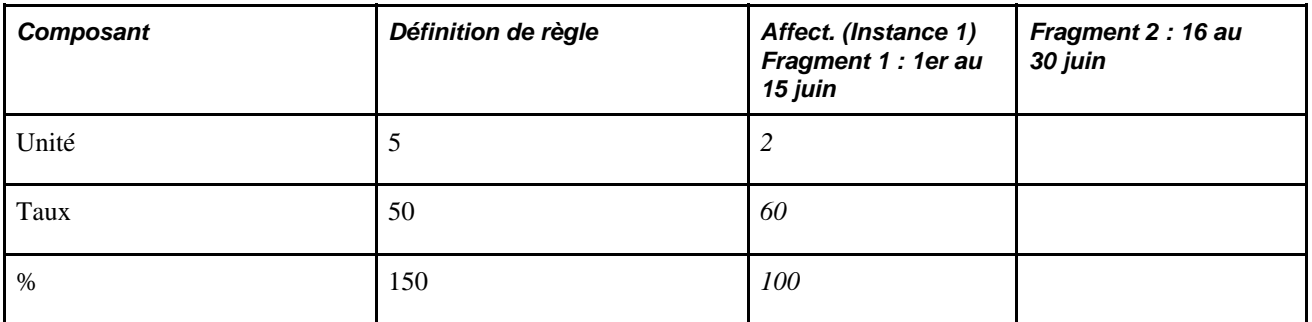

2. Dans le fragment  $2(16 \text{ au } 30 \text{ jun})$ :  $5 \times 50 \times 150 \% \times 0.5$  (facteur de répartition au prorata) = 125

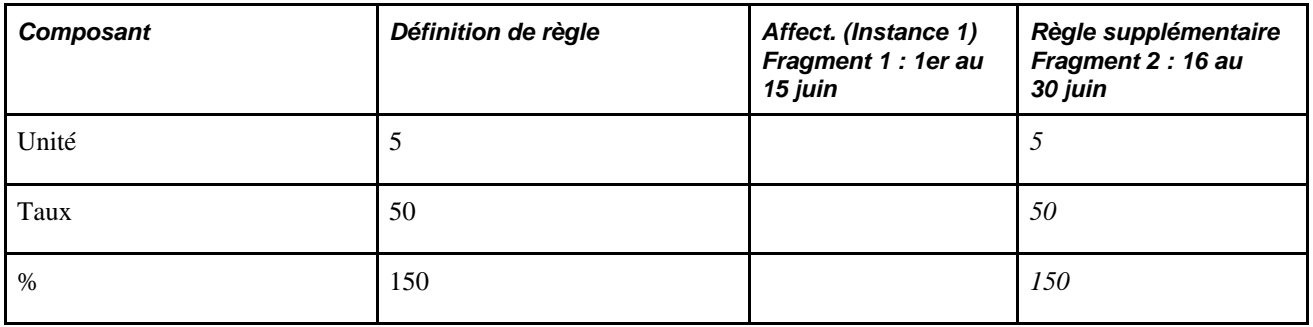

Le système crée une instance de règle complémentaire pour E1 dans le fragment 2 (16 au 30 juin) à l'aide de la définition de règle (la définition du revenu précisé dans le groupe de pages de définition des revenus).

### **Exemple : un remplacement d'entrée positive empêche la création d'une instance de règle complémentaire**

Supposons qu'une affectation d'élément et une saisie d'entrée positive existent pour l'élément de revenu E1 (règle de calcul de Taux x Unité x Pourcentage). L'admissibilité est effectuée par groupe d'admissibilité et les dates de début et de fin de l'affectation d'élément et de la saisie de l'entrée positive sont le 1er juin et le 15 juin respectivement :

**Remarque :** Dans cet exemple, l'affectation d'élément est indiquée par *Affecter,* l'entrée positive est abrégée en *EP* et le type d'action associé à l'entrée positive de remplacement est exprimé par *Rempl..*

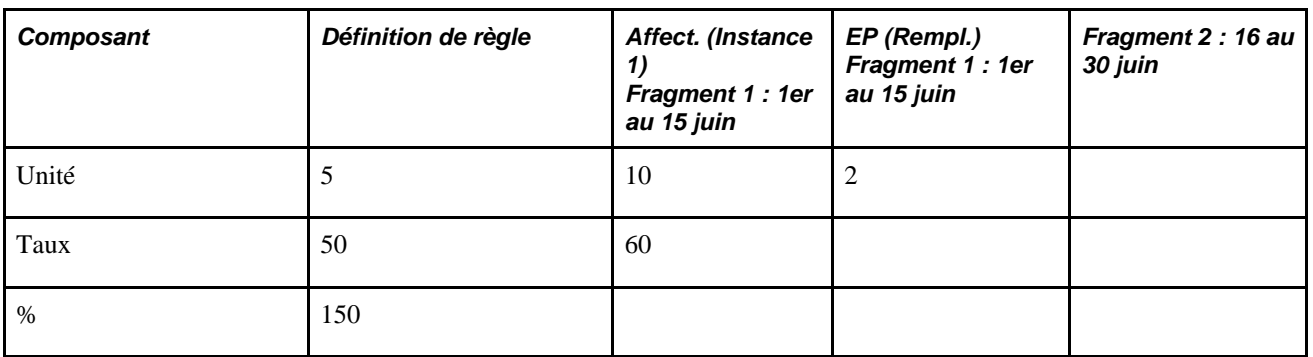

Le système divise le calendrier en deux fragments basés sur les dates de début et de fin d'affectation (fragment  $1 = 1$ er au 15 juin; fragment  $2 = 16$  au 30 juin).

Le système résout E1 comme suit:

1. Dans le fragment 1 (1er au 15 juin) :  $2 \times 60 \times 150 \% \times 0.5$  (facteur de répartition au prorata) = 90

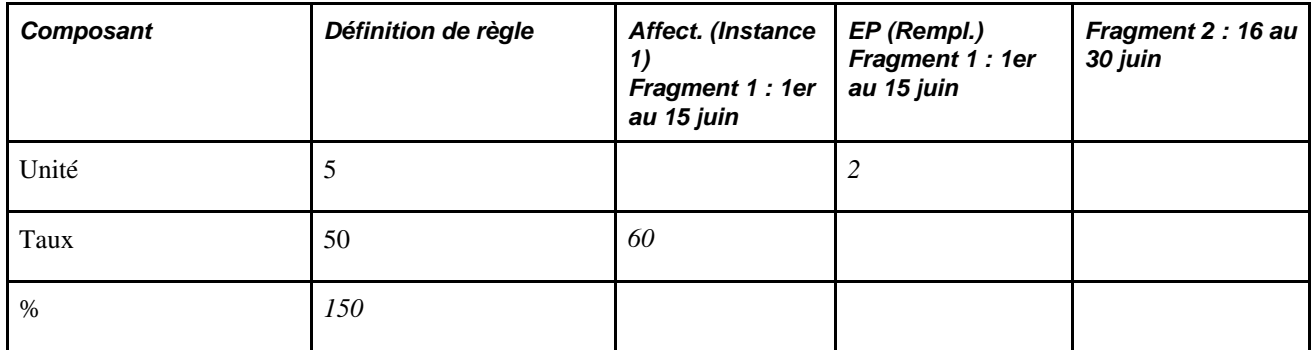

Conformément à la règle 1 décrite dans la section *Gestion des interactions entre des remplacements d'affectation d'élément, des entrées positives et des définitions d'élément,* le système traite l'entrée positive pour le fragment 1 (1er au 15 juin) et non l'affectation d'élément correspondant. Le système recherche l'affectation d'élément dans le fragment 1 pour le composant Taux (60) manquant à l'entrée positive, puis extrait la valeur de pourcentage (150) de la règle (puisque l'affectation d'élément dans le fragment 1 n'indique pas de pourcentage).

2. Dans le fragment 2 (16 au 30 ) : le système ne crée pas d'instance de règle complémentaire pour E1 puisque le remplacement d'entrée positive du premier fragment bloque la création de la règle complémentaire dans tous les autres fragments.

### **Exemple : instance de règle complémentaire non créée en raison de l'instruction Ne pas traiter dans l'entrée positive**

Supposons qu'il y ait une entrée positive et une affectation d'élément pour l'élément de revenu R1 et que l'admissibilité soit par groupe d'admissibilité (la règle de calcul de R1 est Taux x Unité x Pourcentage). Les dates de début et de fin de la saisie d'entrée positive sont le 1er juin et le 10 juin et les dates de début et de fin de l'affectation d'élément sont le 11 juin et le 20 juin respectivement. La saisie d'entrée positive a un type d'action *Ne pas traiter* :

**Remarque :** Dans cet exemple, l'entrée positive est abrégée en *EP* et l'affectation d'élément est indiquée par *Affect.*

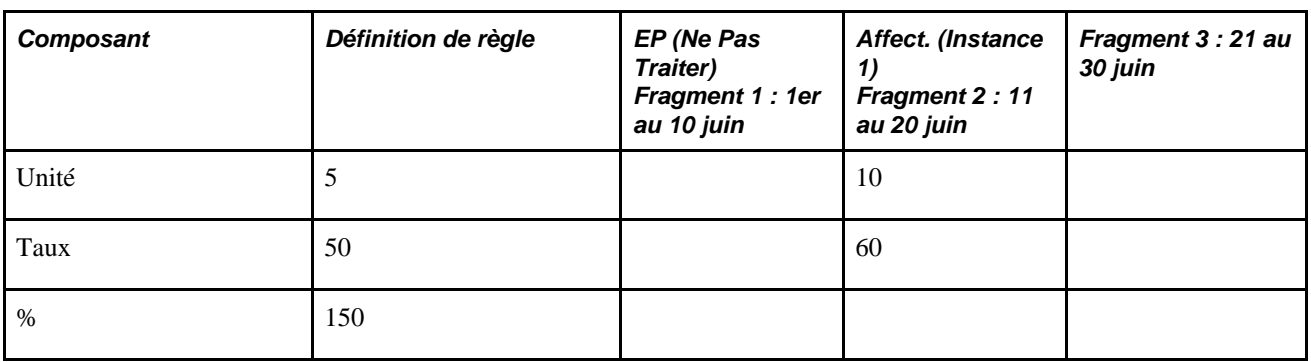

Le système divise le calendrier en trois fragments basés sur les dates de début et de fin d'affectation (fragment  $1 = 1$ er au 10 juin; fragment  $2 = 11$  au 20 juin; fragment  $3 = 21$  au 30 juin).

Le système résout E1 comme suit:

1. Dans le fragment 1 (1 au 10 ) : le système ne traite pas E1 en raison de l'instruction Ne pas traiter.

2. Dans le fragment 2 (11 au 20 juin) : le système ne traite pas E1 puisque l'instruction Ne pas traiter dans le premier fragment empêche le traitement dans tous les autres fragments du même segment.

3. Dans le fragment 3 (21 au 30 ) : le système ne crée pas d'instance de règle complémentaire puisque l'instruction Ne pas traiter dans le premier fragment bloque la création de la règle complémentaire dans tous les autres fragments.

# **Résolution des remplacements en traitement par lots**

Cette section traiter des remplacements en traitement par lots.

Le tableau suivant décrit la méthode de résolution des remplacements des éléments secondaires pendant le traitement par lots.

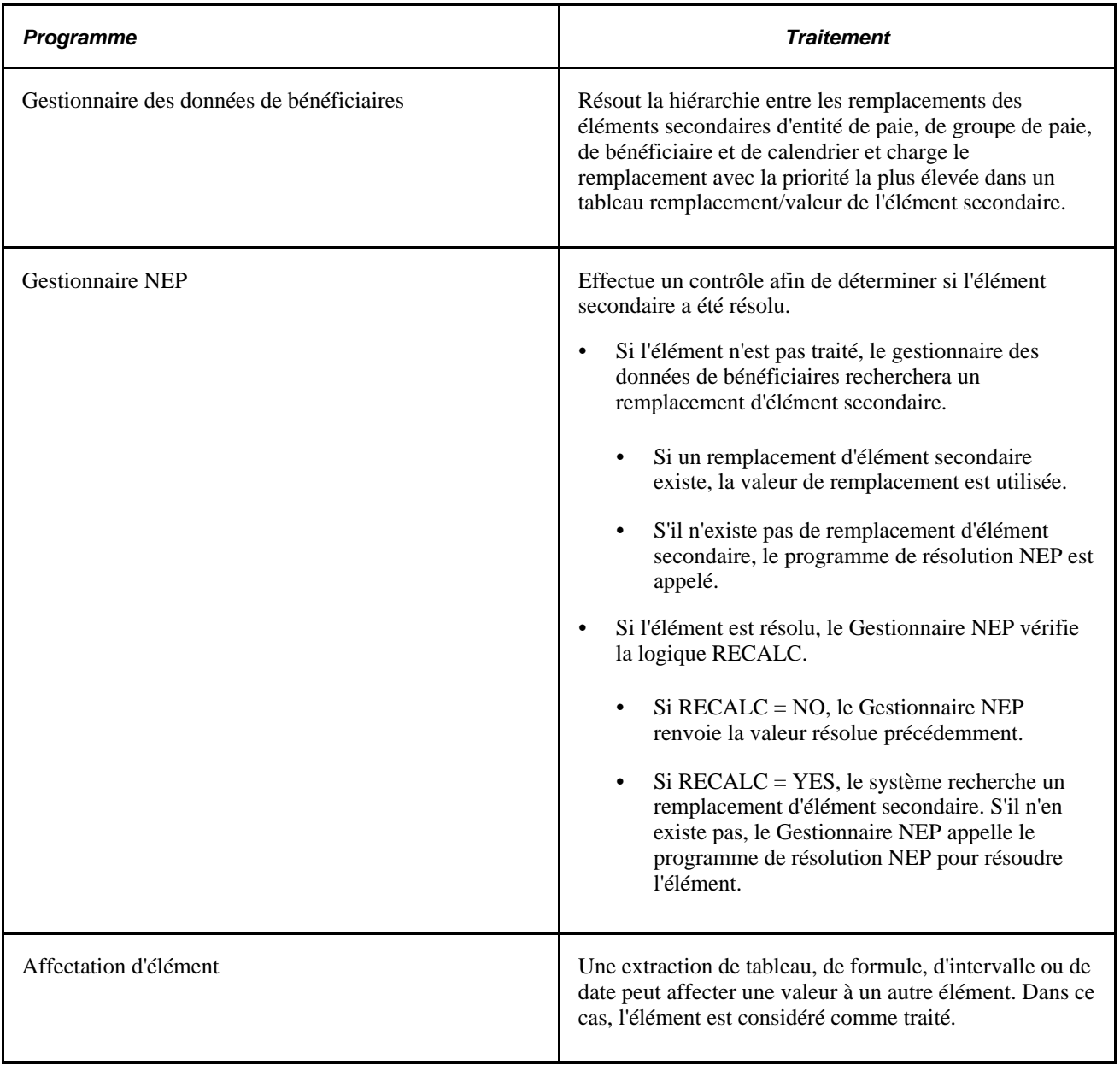

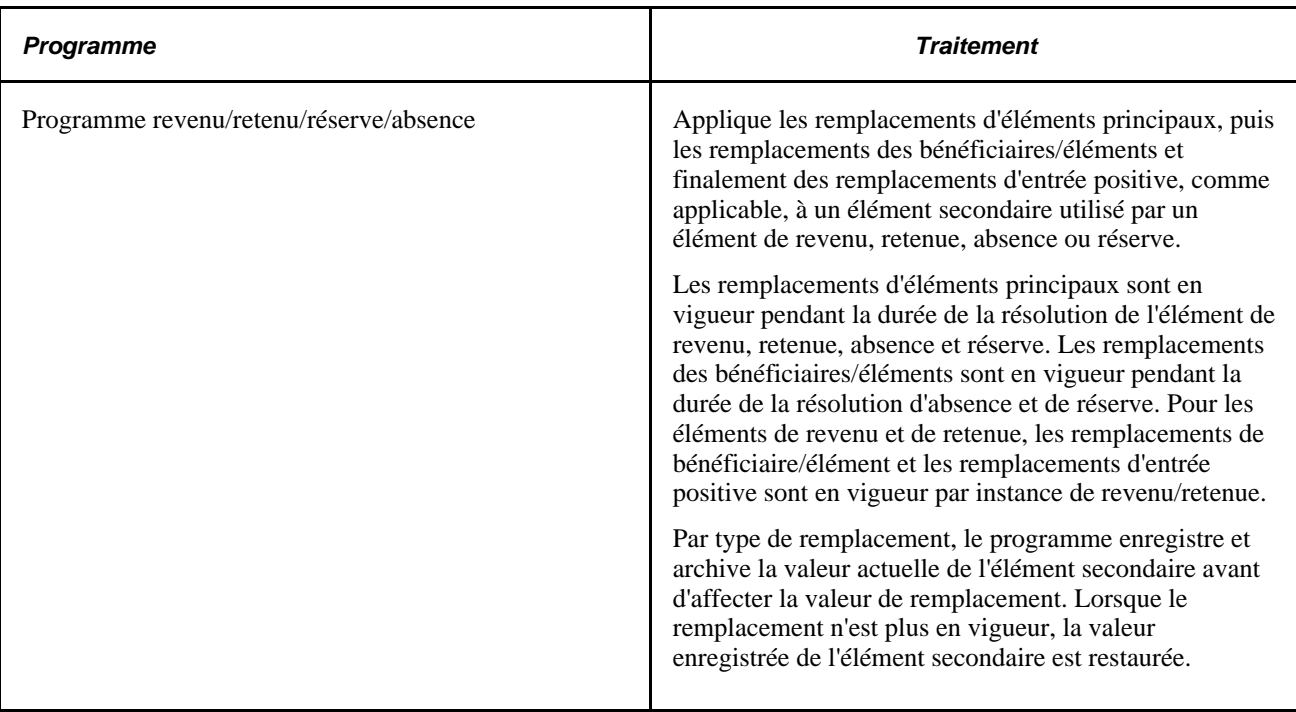

#### **Flux de programme de revenu/retenue**

Voici ce qui se passe dans le programme de revenu/retenue :

- 1. Extrayez la définition de règle de l'élément de revenu, de retenue, d'absence ou de réserve.
- 2. Lorsqu'un remplacement d'élément principal existe (à savoir, lorsqu'il y a des instructions pour le remplacement d'un élément secondaire associé à un revenu, une retenue, une absence ou une réserve), extrayez et archivez la valeur actuelle de l'élément secondaire.

Définissez la valeur de chaque élément secondaire à la valeur de remplacement (en vigueur pendant la durée de la résolution de revenu ou de retenue).

3. Boucle par instance.

**Remarque :** Pour les éléments d'absence et de réserve, il y a une seule résolution d'élément. Pour les éléments de revenu et de retenue, il peut y avoir plusieurs résolutions d'instance.

- 4. Lorsque des remplacements d'élément secondaire d'entrée positive ou bénéficiaire/élément existent, extrayez et archivez la valeur actuelle par élément secondaire avec une valeur de remplacement.
- 5. Définissez la valeur de remplacement de tous les éléments secondaires.

Lorsqu'il y a des remplacements d'entrée positive et de bénéficiaire/élément pour le même élément secondaire, le remplacement de l'entrée positive est appliqué.

6. Appliquez les remplacements champ par champ des bénéficiaires/éléments à la règle.

Appliquez les remplacements champ par champ de l'entrée positive à la règle.

7. Calculez l'instance de revenu/retenue.

- 8. Ajoutez les valeurs de retour d'instance à la liste de renvoi du Gestionnaire NEP (revenu/retenue + composants).
- 9. Restaurez la valeur précédente de chaque élément secondaire qui a été substituée par les remplacements d'élément secondaire d'entrée positive et de bénéficiaire/élément.
- 10. Fin de boucle d'instance.
- 11. Restaurez la valeur précédente de chaque élément secondaire qui a été substituée par les remplacements d'éléments principaux. Cette opération complète la restauration des éléments secondaires aux valeurs en vigueur avant la résolution de revenu, retenue, absence ou réserve.

# **Chapitre 19**

# **Gestion de l'admissibilité et de résolution d'élément**

Ce chapitre traite des éléments admissibles à la résolution et s'il faut résoudre un élément qui est admissible pendant une exécution de paie ou d'absence. Il explique :

- l'admissibilité d'élément.
- la résolution d'élément.

# **Admissibilité d'élément**

Cette section traite de la manière dont le système détermine des éléments admissibles à la résolution.

Le système détermine quels éléments de revenu, retenue, absence et réserve basée sur la fréquence qu'il rencontre dans une liste de traitement et qui sont admissibles pour la résolution, à l'aide d'un programme d'admissibilité, qui applique des tests d'admissibilité.

- Si l'élément réunit, le système définit l'indicateur d'admissibilité sur Oui et un indicateur de traitement sur Oui. Le Gestionnaire de listes de traitements appelle le Gestionnaire NEP (PIN) pour résoudre l'élément.
- Si l'élément n'est pas admissible, l'indicateur de traitement sera généralement réglé à Non et l'élément ne sera pas calculé.

Dans certaines circonstances, l'indicateur de traitement est réglé à Oui, même si l'élément n'est pas admissible. Par exemple, lorsqu'un delta rétroactif pour un revenu ou une retenue est transmis au calendrier ou lorsqu'une retenue est dotée d'un solde d'arriérés impayés. Dans ces cas-là, le système peut inclure le delta comme un ajustement ou résoudre le solde des arriérés et non l'élément de revenu ou de retenue lui-même.

Le schéma suivant illustre ce que le système contrôle pour déterminer l'admissibilité d'un élément :

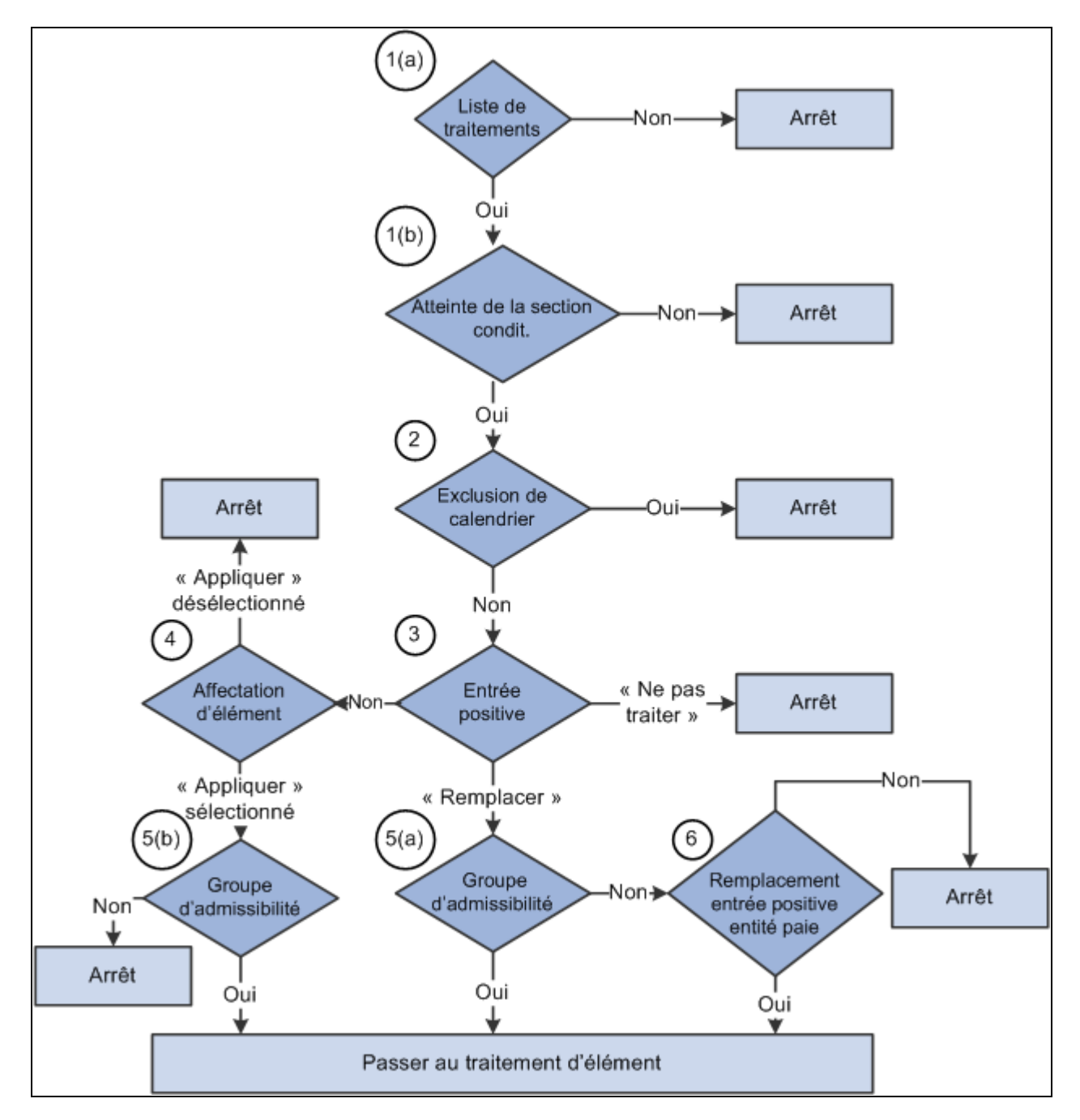

Admissibilité d'élément

Pour déterminer l'admissibilité d'élément, le système vérifie :

1. Liste de traitements.

La liste des traitements fournit le premier test d'admissibilité. L'élément doit être dans une section du traitement pour être admissible à la résolution.

Les listes de traitement peuvent indiquer des conditions selon lesquelles les sections sont traitées. Si une section reste non traitée parce que les conditions requises ne sont pas satisfaites, les éléments de cette section ne feront l'objet d'aucun traitement ultérieur.

**Remarque :** Avec une section d'entrée positive générée, le système vérifie l'admissibilité d'élément pendant le traitement du calendrier cible et non pendant le traitement du calendrier source qui génère une entrée positive.

2. Exclusion du calendrier.

Le programme d'admissibilité vérifie si vous avez saisi des instructions pour exclure l'élément du calendrier en cours de traitement. Si l'élément est exclu, l'indicateur d'admissibilité sera réglé à Non. L'élément n'est pas traité, aucune entrée positive n'est utilisée, aucun paiement d'arriérés n'a lieu et aucune correction n'est transmise. (Si vous excluez un élément, vous pouvez toujours lui associer une valeur dans une formule).

3. Entrée positive.

En l'absence d'entrée positive, le système recherche une affectation d'élément (étape 4).

En cas d'instance d'entrée positive avec un type d'action *Remplacer* (et aucune instance *Ne pas traiter),* le système vérifie le groupe d'admissibilité (étape 5).

En cas d'instance d'entrée positive avec un type d'action *Ne pas traiter,* le programme d'admissibilité règle l'indicateur de traitement à Non, même en présence d'autres instances avec un type d'action Remplacer ou Ajouter. Il suffit d'une instance NE PAS traiter pour interrompre le traitement d'élément.

**Remarque :** Dans ce contexte, si l'élément dispose de champs d'utilisateur, l'élément représente l'ensemble de champ élément/utilisateur. À titre d'exemple, supposons que l'État est un champ d'utilisateur pour saisies de salaire et un bénéficiaire a des saisies de salaire pour le Nevada et la Californie. Une instance *Ne pas traiter* pour une entrée positive de saisie de salaire pour le Nevada n'affecte pas l'admissibilité d'entrée positive pour la même saisie de salaire en Californie. Cette restriction s'applique à plusieurs des points suivants.

Voir [Chapitre 20, "Gestion des emplois multiples d'un revenu ou d'une retenue," page 603.](#page-646-0)

#### 4. Affectation d'élément.

Une affectation supplémentaire s'articule en deux fonctions. La première consiste à affecter un élément à un bénéficiaire. La seconde permet de remplacer la définition d'élément d'un bénéficiaire.

En cas d'absence d'entrée positive, le système recherche les instructions qui affectent ou remplacent l'élément au niveau du bénéficiaire ; saisie dans la page Affectation de bénéficiaire par élément, Affectation d'élément par bénéficiaire ou Affectation réserve/absence.

En cas d'absence d'affectation d'élément, le système vérifie le groupe d'admissibilité pour l'élément (voir l'étape 5).

En cas d'absence d'affectation d'élément avec la case Appliquer cochée, le système vérifie le groupe d'admissibilité (voir l'étape 5).

S'il existe une affectation d'élément avec la case Active décochée pour un élément, le programme d'admissibilité réglera l'indicateur de traitement à Non. L'élément ne sera pas admissible même si l'élément se trouve dans le groupe d'admissibilité du bénéficiaire. De cette manière, l'utilisateur peut remplacer la définition d'admissibilité de l'élément.

**Remarque :** Lors de l'ajout d'un élément à un groupe d'admissibilité, vous pouvez spécifier que l'élément réussisse l'admissibilité uniquement en présence d'une entrée au niveau du bénéficiaire pour cet élément. Ceci s'applique à une entrée positive ainsi qu'aux affectations d'élément. Le manque d'entrée positive ou d'une affectation d'élément dans ce cas entraîne l'échec d'admissibilité de l'élément (voir l'étape 5).

5. Groupe d'admissibilité.

Les éléments sont ajoutés à un groupe d'admissibilité et désignés au niveau de bénéficiaire ou par groupe d'admissibilité. Les éléments désignés au niveau de bénéficiaire requièrent une entrée au niveau du bénéficiaire pour cet élément. Cette opération est effectuée par une entrée positive ou des affectations d'élément (voir les étapes 3 et 4 ci-dessus).

En cas d'entrée positive et du Type d'action*Remplacer* (et sans instance *Ne pas traiter),* et si l'élément se trouve dans le groupe d'admissibilité du bénéficiaire, le système réglera les indicateurs de traitement et d'admissibilité à Oui. Sinon, il consulte la configuration pour un remplacement d'entité de paie (étape 6).

En cas d'affectation d'un élément, si la case Active est cochée et que l'élément se trouve dans le groupe d'admissibilité du bénéficiaire, le système réglera les indicateurs de traitement et d'admissibilité à Oui.

En cas d'absence d'entrée positive ou d'affectation d'élément, le système vérifiera si l'élément se trouve dans le groupe d'admissibilité du bénéficiaire désigné *Par groupe d'admissibilité* et réglera les indicateurs de traitement et d'admissibilité à Oui. Si l'élément ne figure pas dans le groupe d'admissibilité, le traitement de l'élément s'arrête.

6. Remplacement des entités de paie.

Si vous avez activé des remplacements d'entrée positive pour l'entité de paie (dans la page Détails traitement du groupe Entité paie), l'élément pourra être l'objet du traitement bien qu'il ne se trouve pas dans le groupe d'admissibilité du bénéficiaire.

**Remarque :** Si un élément de retenue avec un solde d'arriérés ne remplit pas les critères d'admissibilité, le système exécutera quand même le traitement de récupération; pour cela, il suffit que, dans la page Arriérés du groupe Retenues, l'option de la zone Contrôle récupération arriérés, indique *Toutes exécutions paie.*

[Chapitre 15, "Définition d'éléments de traitement," page 451](#page-494-0)

[Chapitre 16, "Utilisation de l'application Calendriers," Exclusion d'éléments d'un calendrier, page 495](#page-538-0)

[Chapitre 17, "Utilisation des entrées positives," page 507](#page-550-0)

[Chapitre 18, "Définition des remplacements," Affectation et désactivation des revenus et des retenues par](#page-598-0)  [bénéficiaire, page 555](#page-598-0)

[Chapitre 20, "Gestion des emplois multiples d'un revenu ou d'une retenue," page 603](#page-646-0)

# **Résolution d'élément**

La présente section donne un aperçu de la résolution d'élément et traite des sujets suivants :

- définition de la date de référence:
- dates de début et de fin:
- contrôle de génération;
- arriérés;
- revenus et retenues:
- remplacements;
- options Recalculer.

# **Présentation de la résolution d'élément**

Il existe plusieurs facteurs affectant la résolution d'un élément qui satisfait les critères d'admissibilité. En général, il existe un programme de résolution d'élément par type d'élément. Les éléments de revenu et de retenue sont gérés par le même programme.

# **Définition de la date de référence**

Tous les éléments en date d'effet contiennent un champ Définition de la date de référence qui indique au système quelle ligne en date d'effet à utiliser lors de l'extraction d'une définition d'élément. Vous saisissez les informations pour la Définition de la date de référence dans la page Nom d'élément. Si, par exemple, vous sélectionnez *Début période calendrier,* le système extrait la définition d'élément qui était en vigueur au premier jour de la période civile.

[Chapitre 5, "Définition des données générales sur les éléments," Présentation du traitement de sélection des](#page-127-0)  [dates de référence des définitions, page 84](#page-127-0)

### **Dates de début et de fin**

Les dates de début et de fin sont utilisées avec des instructions de remplacement, indiquant la période pendant laquelle un remplacement s'applique. Les règles de traitement pour les dates de début et de fin varient selon le type de remplacement en cours de traitement.

### **Voir aussi**

[Chapitre 18, "Définition des remplacements," Logique des dates de début et de fin pour les remplacements,](#page-588-1)  [page 545](#page-588-1)

# **Contrôle de génération**

Le contrôle de génération vous permet d'optimiser le contrôle si un revenu, une retenue, une réserve d'absence ou un ajustement de réserver sont traités pour un bénéficiaire. Vous définissez les critères régissant la résolution des éléments. Les critères peuvent être basés sur un statut RH, le type d'exécution, le statut de segment et autres paramètres.

Pour tous les paramètres, vous indiquez si les entrées excluent ou incluent l'élément pendant le traitement par lots. Les bénéficiaires doivent satisfaire toutes les conditions de contrôle de génération pour l'élément à traiter.

Si le contrôle de traitement d'un bénéficiaire échoue pour une retenue, un traitement de récupération peut se produire et les ajustements rétroactifs peuvent quand même être traités. Si un bénéficiaire échoue le contrôle de génération d'un revenu, les ajustements rétroactifs peuvent toujours être résolus.

#### **Voir aussi**

[Chapitre 7, "Définition des éléments de calcul," Définition des éléments de contrôle de traitement, page 210](#page-253-0)

### **Arriérés**

Lorsque le contrôle de traitement d'une retenue échoue, le traitement de récupération peut toujours se produire selon l'option sélectionnée dans la zone Contrôle récupération arriérés dans la page Arriérés. Les deux options sont *Toutes exécutions paie* et *Calendrier retenues.Calendrier retenues* signifie que le contrôle de traitement de la retenue doit réussir pour que le traitement de récupération des arriérés puisse se produire. *Toutes exécutions paie* signifie que même si le contrôle de traitement de la retenue échoue, le traitement de récupération peut se produire.

[Chapitre 8, "Définition des éléments de revenus et de retenues," Présentation de la validation du revenu net et](#page-298-0)  [du traitement des arriérés, page 255](#page-298-0)

### **Revenus et retenues**

La suite explique le code de résolution d'élément dans le programme revenus/retenues.

1. Après avoir été admis, la règle d'élément est superposée par les entrées de la page Affectation de bénéficiaire par élément, Affectation d'élément par bénéficiaire ou la page Entrée positive.

Lorsque des composants obligatoires du niveau de bénéficiaire manquent, l'élément n'est pas traité. Le traitement de l'ajustement rétroactif et le traitement de récupération peuvent toujours se produire.

**Remarque :** Dans ce contexte, l'élément signifie un ensemble de champ élément/utilisateur.

Voir [Chapitre 20, "Gestion des emplois multiples d'un revenu ou d'une retenue," page 603.](#page-646-0)

2. La dernière étape consiste à vérifier le contrôle de génération.

Si le contrôle de traitement échoue, l'élément de retenue ou de revenu ne sera pas traité mais le traitement de récupération des arriérés et de correction rétroactive pourra se produire.

#### **Voir aussi**

[Chapitre 8, "Définition des éléments de revenus et de retenues," page 223](#page-266-0)

### **Remplacements**

Vous pouvez remplacer une valeur ou une définition d'élément à divers niveaux. À titre d'exemple, vous pouvez remplacer les éléments principaux, tels que revenus, retenues et absences au niveau des bénéficiaires et exclure un élément de la liste de traitement de tous les bénéficiaires en utilisant la fonction d'exclusion du calendrier.

Vous ne pouvez pas autoriser de remplacement au niveau du bénéficiaire pour un élément en décochant la case Bénéficiaire dans la zone Remplacement niveaux de la page sur le nom d'élément.

S'il existe plusieurs niveau de remplacement pour un élément, le système suit une hiérarchie pendant le traitement.

#### **Voir aussi**

[Chapitre 18, "Définition des remplacements," page 541](#page-584-0)

# **Options Recalculer**

L'option Toujours recalculer dans la page Nom d'élément, l'Option Recalculer rétro sur Revenus/retenues - Page Calcul et l'option Recalculer sur le composant de section, détermine les options de recalcul.

Si vous sélectionnez Toujours recalculer dans la page Nom d'élément, le système recalcule l'élément s'il le rencontre dans son traitement de calcul. En conséquence, si vous mettez à jour une formule et que vous la recalculez, le système se servira de la valeur de l'élément calculé précédemment si cette case est cochée. Toujours recalculer s'applique uniquement à la période en cours de traitement.

Dans la page de calcul des revenus et des retenues, vous pouvez sélectionner les options *Toujours recalculer* ou *Ne pas recalculer* dans la zone Nouveau calcul rétr. Si vous sélectionnez l'option *Ne pas recalculer,* le programme des revenus et des retenues ne traitera pas l'élément dans une période rétroactive, mais renverra la valeur provenant du calcul précédent. Ceci s'applique aux revenus et retenues, leurs composants, le traitement des arriérés et les ajustements rétroactifs.

**Remarque :** Le paramètre du recalcul de cette section s'applique uniquement à l'élément et non à toute la chaîne de traitement d'éléments. En d'autres termes, il ne s'applique pas aux éléments utilisés par l'élément parent.

### **Logique du Gestionnaire NEP**

Lorsque le Gestionnaire NEP est appelé pour résoudre un élément, il :

- 1. Il effectue une vérification afin de déterminer si l'élément est déjà traité pour l'intervalle actuel (segment ou fragment).
- 2. Si l'élément n'est pas traité, il appellera le programme de traitement d'éléments approprié pour le faire.
- 3. Si l'élément est traité, le système vérifiera la logique de recalcul.

### **Logique de recalcul**

La logique de recalcul est comme suit :

1. Le système lit la case Toujours recalculer dans la page Nom d'élément.

Si la case est cochée, le programme de résolution d'élément approprié sera appelé; dans le cas contraire, le système passe à l'étape suivante.

2. Si le Gestionnaire NEP est appelé à partir de la liste de traitements, il lit la case Recalculer de la section de l'élément actuel.

Si la case est cochée, le programme de résolution d'élément approprié est appelé. Si la case est décochée, le gestionnaire NEP renverra la valeur traitée précédemment pour cet élément. L'élément n'est pas recalculé.

### **Exemple 1**

Vous associez une valeur de 10 à la variable V1 dans une formule F1 et utilisez V1 dans une autre formule, F2. Si V1 a l'option Toujours recalculer cochée :

Lorsque le programme de formule appelle le Gestionnaire NEP pour obtenir la valeur V1, il détermine que V1 a été résolu. Dans la mesure où l'option Toujours recalculer est sélectionnée, le Gestionnaire NEP appelle le programme de résolution d'élément variable pour résoudre l'élément. V1 devient ce que contient la définition. La valeur affectée à V1 de F1 est perdue.

Si vous décochez la case Toujours recalculer pour V1, la valeur de V1 affectée à partir de la formule sera conservée. Le Gestionnaire NEP, appelé de F2 pour résoudre V1, détermine que V1 est résolu. En outre, il détermine que la case Toujours recalculer n'est pas cochée et renvoie la valeur traitée précédemment au programme de formule.

Des dates, des tableaux et des intervalles peuvent affecter des valeurs aux variables. Pour obtenir un calcul correct, vous devez tenir compte de la logique de recalcul.

### **Exemple 2**

Dans cet exemple, la case Toujours recalculer doit être cochée. Au cours de la résolution d'un élément de dénombrement, un traitement quotidien se produit. Le gestionnaire NEP est appelé pour calculer la formule, qui n'est utilisée nulle part ailleurs, une fois par jour. La formule est résolue pour le premier jour. Le deuxième jour, la valeur du premier jour est utilisée, à moins que l'option Toujours recalculer ait été sélectionnée pour la formule.

#### **Voir aussi**

[Chapitre 33, "Définition du traitement rétroactif," page 1033](#page-1076-0)

# **Chapitre 20**

# <span id="page-646-0"></span>**Gestion des emplois multiples d'un revenu ou d'une retenue**

Le présent chapitre offre un aperçu des emplois multiples et traite des éléments suivants :

- Générer des emplois multiples à l'aide des entrées positives.
- Générer des emplois multiples à l'aide des tâches d'éléments.
- Générer des emplois multiples à l'aide d'un programme d'accumulation.
- Définir les interactions entres les entrées positives et les tâches d'éléments comprenant des ensembles de champs d'utilisateur.
- Gérer des emplois multiples à travers un inducteur quand il existe des tâches revenus/retenues et des entrées positives.
- Définir l'admissibilité des éléments.
- Définir les composantes d'une règle de calcul quand un élément comprend des emplois multiples.
- Définir la segmentation des éléments avec des inducteurs d'accumulation et les éléments induits.
- Extraire des données à emplois multiple.
- Définir les arriérés.
- Utiliser le contrôle de traitement avec les emplois multiples.
- Toujours utiliser l'option nouveau calcul.
- Utiliser des intervalles et des formules pour alimenter les champs d'utilisateurs.
- Définir les considérations rétroactives.
- Utiliser les éléments de système.

# **Présentation des emplois multiples**

Vous pouvez créer un élément à emplois multiple sur segment unique de la façon suivante :

• Fragmentation et segmentation d'un élément (à l'aide d'une segmentation de périodes ou d'éléments).

Lors de la segmentation d'éléments, avec la segmentation de périodes ou d'éléments, l'application Gestion de la paie internationale crée des éléments à emploi multiples.

• Saisie d'une entrée positive pour un élément à l'aide d'un type d'action*Ajouter,Remplacer* ou *Remettre à zéro.*

Lors de la saisie d'une entrée positive *supplémentaire*pour un élément, l'élément est traité une fois suivant la définition de la règle de l'élément ou s'il existe des remplacements d'éléments, à l'aide des valeurs de remplacement. L'élément est traité à nouveau avec les valeurs associées à l'instance ajout-type des entrées positives.

Quand vous entrez de multiples*remplacements,* le système les traite séparément par numéro d'instance.

• Entrée de multiples instances d'un élément dans les pages d'affectation de l'élément.

Par exemple vous pouvez entrer les mêmes saisies de salaire plus d'une fois pour les mêmes périodes ou segments. Le système assigne un numéro d'instance à chaque entrée et les traite séparément.

• Définition d'un inducteur d'accumulation pour créer des emplois multiples pour un revenu ou une retenue.

Pour chaque instance de l'accumulateur, il existe un règlement du revenu ou de la retenue induite.

Ce chapitre porte sur les différents types d'emplois multiples :

- Emplois générés par entrées positives.
- Emplois lancés par les tâches d'éléments.
- Emplois lancés par les inducteurs d'accumulation.

Les emplois multiples d'un élément lancés par segmentation sont traités dans le chapitre sur la segmentation.

#### **Voir aussi**

[Chapitre 32, "Définition de la segmentation," page 1007](#page-1050-0)

# **Éléments communs utilisés dans le chapitre**

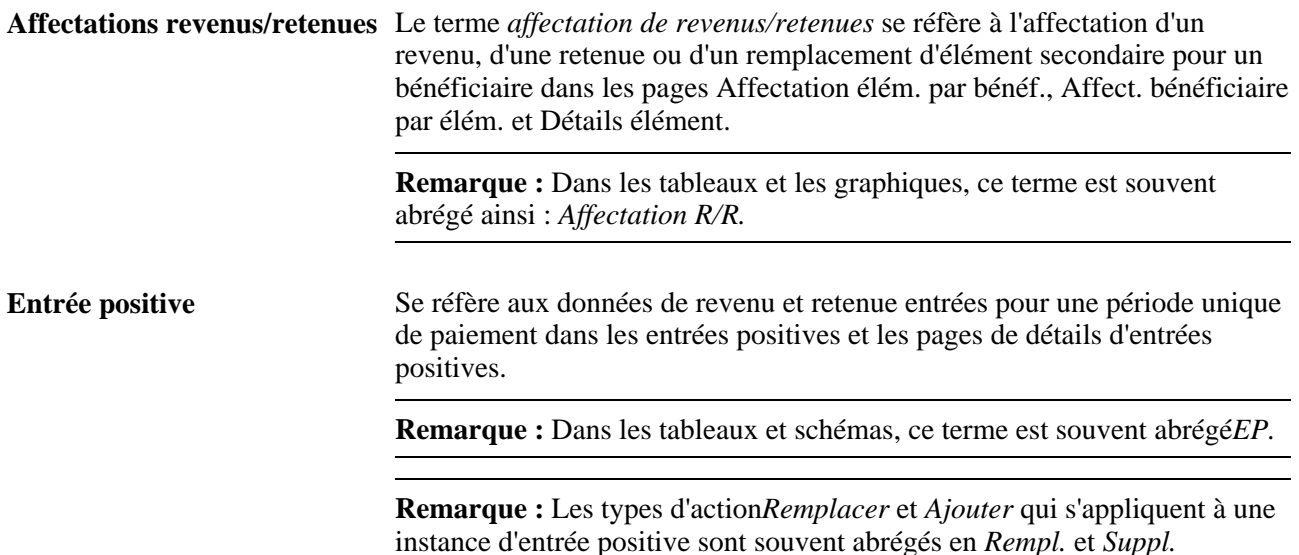
#### **Voir aussi**

[Chapitre 18, "Définition des remplacements," Définition des remplacements des bénéficiaires, page 551](#page-594-0)

[Chapitre 17, "Utilisation des entrées positives," page 507](#page-550-0)

# **Génération d'emplois multiples à l'aide des entrées positives**

Voici la marche à suivre pour lancer le traitement d'emplois multiples associées à un élément à l'aide d'entrées positives :

1. Définissez un élément avec un niveau de remplacement *Bénéficiaire* et *Entrées positives.*

Faites de même dans la page Nom élément pour le revenu ou la retenue.

2. Saisissez une entrée positive pour le bénéficiaire et l'élément avec le type d'action*Ajouter* ou *Remettre à zéro* ou définissez plusieurs enregistrements positifs avec le type d'action*Remplacer* ou *Ajouter.*

Exécutez ces actions dans la page Entrées positives.

### **1er exemple : Utilisation des Instances additionnelles d'entrées positives pour générer des emplois multiples**

Quand vous saisissez des entrées positives*supplémentaires* pour un élément, le système calcule l'élément une première fois suivant la définition au niveau de l'élément (ou s'il existe des remplacements, suivant les valeurs de remplacement) puis le calcule à nouveau avec les valeurs d'entrées positives supplémentaires. Par exemple si vous définissez un revenu comme un montant fixe d'une valeur de 1000 EUR au niveau de l'élément et ajoutez des entrées positives *additionnelles* de 500 EUR, GPI calcule cet élément d'abord pour 1000 EUR, puis à nouveau pour la valeur de 500 EUR.

### **2e exemple : Utilisation des instances de remplacement d'entrées positives pour générer des emplois multiples**

Si vous créez plus d'une entrée positive pour un élément à l'aide du Type action de *Remplacer,* le système affecte un numéro d'instance distinct à chaque entrée et les traite séparément. Par exemple si vous définissez un revenu comme un montant fixe de 100 \$US au niveau de l'élément et ajoutez deux *remplacements* d'entrées positives pour 200 USD, l'application Gestion de la paie internationale calcule chaque entrée séparément (200 \$US + 200 \$US), mais ne calcule pas le revenu en utilisant la définition au niveau de l'élément (100 \$US).

### **3e exemple : Utilisation des instances d'entrées positives Remettre à zéro pour générer des emplois multiples**

Si vous entrez un remplacement d'entrée positive en plus d'une instance *Remettre à zéro,* le système remettra aussi à zéro le remplacement. Par exemple, si vous définissez une retenue comme un montant fixe de 500 \$ au niveau de l'élément avec un *remplacement* d'entrée positive pour un montant de 200 \$ et que vous utilisez l'option *Remettre à zéro,* le système calculera l'élément deux fois : une fois pour 200 \$, puis une fois encore pour 0 \$.

**Remarque :** L'action Remettre à zéro n'affecte pas les autres instances d'entrées positives, elle ne s'applique qu'à elle-même.

#### **Voir aussi**

[Chapitre 32, "Définition de la segmentation," page 1007](#page-1050-0)

[Chapitre 18, "Définition des remplacements," page 541](#page-584-0)

[Chapitre 17, "Utilisation des entrées positives," page 507](#page-550-0)

## **Pages utilisées pour générer des emplois multiples à l'aide d'entrées positives**

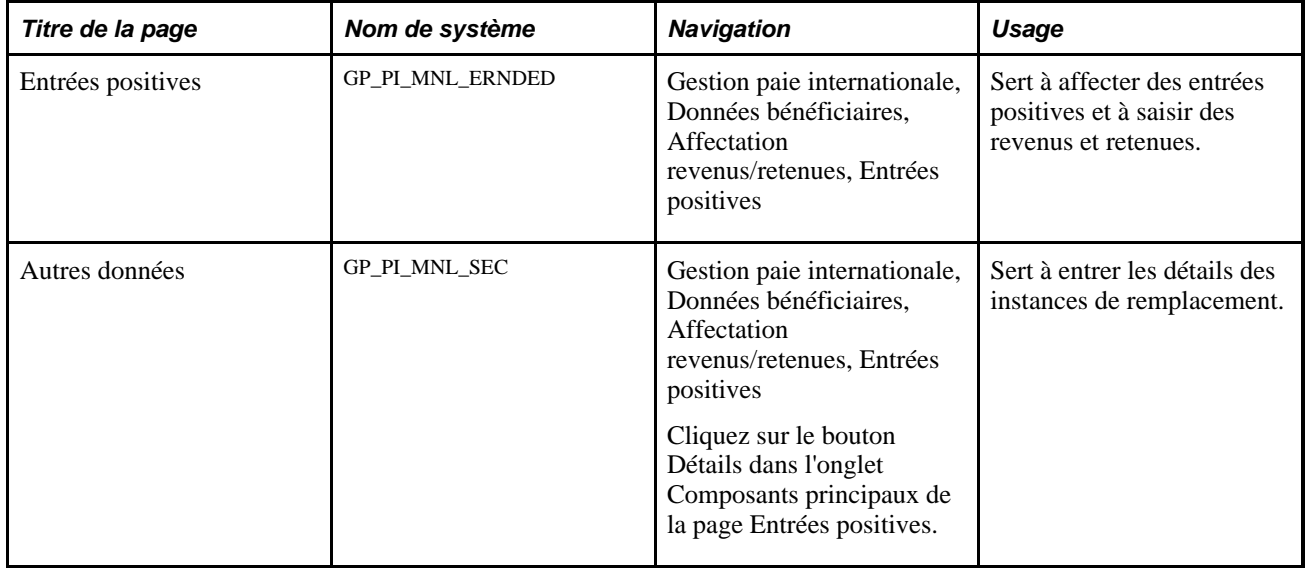

# **Génération d'emplois multiples en utilisant les affectations d'éléments**

La présente section donne un aperçu des emplois multiples utilisant les affectations d'éléments et traite des opérations suivantes :

- Générer des emplois multiples à l'aide des affectations d'éléments sans champ d'utilisateur.
- Générer des emplois multiples à l'aide des affectations d'éléments avec champs d'utilisateur.

## **Présentation des emplois multiples en utilisant les affectations d'éléments**

Dans GPI vous pouvez créer les emplois multiples d'un revenu ou d'une retenue grâce aux affectations d'éléments.

Vous pouvez le réaliser des deux façons suivantes :

- Vous pouvez entrer de multiples affectations de revenus ou retenues avec des dates de début et de fin qui se recoupent, sans spécifier de champ d'utilisateur.
- Vous pouvez définir des instances d'affectations de revenus ou de retenues distinctes avec des dates de début et de fin qui se recoupent et spécifier des champs d'utilisateur.

### **Génération des emplois multiples à l'aide des affectations d'éléments sans champ d'utilisateur**

Lorsque le système rencontre plusieurs affectations d'un élément avec des dates de début et de fin qui se recoupent dans les pages d'affectation revenus/retenues (sans champ d'utilisateur), il traite chaque affectation séparément, sans générer d'instance d'accumulateur unique pour chaque calcul.

Par exemple si vous définissez trois instances de retenue A en juillet, le système traitera chaque instance et effectuera la somme des résultats dans l'accumulateur générés automatiquement pour la retenue.

**Remarque :** Vous pouvez définir d'autres accumulateurs non générés pour stocker les résultats de chaque élément séparément si vous le désirez, mais les accumulateurs générés font automatiquement somme des résultats.

Générer les emplois multiples d'un revenu ou d'une retenue en utilisant les affectations d'éléments sans champ d'utilisateur, à partir des opérations suivantes :

- 1. Définissez le revenu ou la retenue dans la page de définition de l'élément.
- 2. Sélectionnez *Bénéficiaire* comme niveau de remplacement quand vous définissez le revenu ou la retenue.
- 3. Allez à la page Affectation élém. par bénéf . ou à la page Affect. bénéficiaire par élém. et entrez plus d'une affectation pour le même élément.

Le système assigne automatiquement un numéro d'instance à chaque entrée pour distinguer chaque affectation.

**Remarque :** Vous pouvez utiliser le champ Ordre traitement pour contrôler l'ordre dans lequel un élément est traité s'il existe plus d'une instance de l'élément par segment.

Lorsque le système gestion de la paie traite l'élément il le calcule une fois pour chaque entrée et effectue la somme des résultats dans les accumulateurs générés automatiquement.

#### **Exemple 2 : Affectations de revenus et retenues sans champ d'utilisateur**

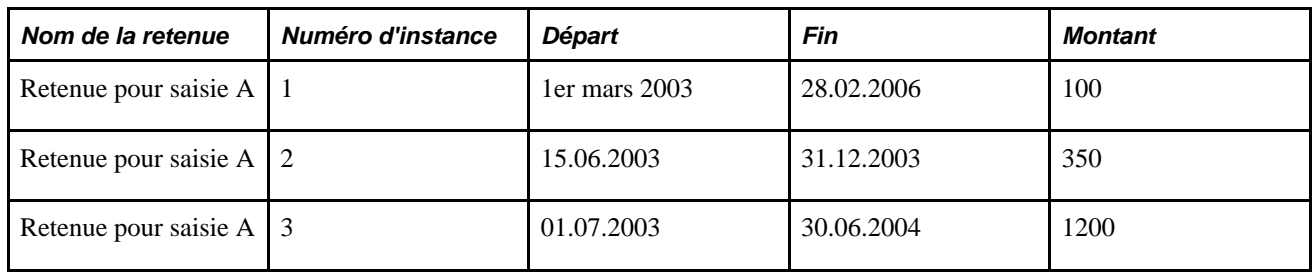

Prenons comme exemple une retenue pour saisie:

Dans cet exemple :

- Il y a trois instances de retenue pour saisie dans les pages d'affectation d'élément (instances 1, 2 et 3).
- Pendant le traitement de la paie en juillet 2003, la retenue est calculée trois fois (une fois pour chaque affectation d'élément sur la même période de paie ou segment).
- Le système ne crée pas une instance unique d'accumulateur correspondant à chaque élément affecté. Il effectue plutôt la somme de tous les résultats en une instance d'accumulateur unique.

### **Production d'emplois multiples en utilisant les affectations d'éléments avec champ d'utilisateur**

Quand le système rencontre plusieurs affectations avec des dates de début et de fin qui se recoupent et différentes valeurs de champ d'utilisateur, il calcule chaque affectation séparément. Le système génère des instances d'accumulateur différentes pour stocker les divers emplois, en fonction des clés utilisateur des accumulateurs:

• Si les clés d'utilisateur des accumulateurs générés automatiquement (ou des accumulateurs créés pour stocker les traitements d'élément) correspondent aux champs d'utilisateurs de l'élément, le système générera des instances d'accumulateur distinctes pour stocker chaque traitement de l'élément.

Par exemple, lorsque trois instances de retenue A sont définies en juillet, la retenue est associée au champ d'utilisateur *Emplacement* et que des retenues existent pour trois emplacements (emplacements A, B, et C) en un segment unique, le système calcule la retenue pour chaque emplacement et stocke les résultats dans des instances accumulateur distinctes (une pour chaque emplacement).

• Si les clés d'utilisateur des accumulateurs générés automatiquement (ou d'autres accumulateurs créés pour stocker les traitements d'élément) ne correspondent pas aux champs d'utilisateurs de l'élément, il se peut que le système ne fasse pas la somme de toutes les traitements dans une seule instance d'accumulateur.

L'action exacte dépend de la manière avec laquelle le système traite les clés accumulateur (si elles existent). Par exemple, supposons que la retenue A possède un champ d'utilisateur d'état et que l'accumulateur correspondant possède une clé utilisateur de société. S'il existe deux instances de la retenue (l'une pour la Californie l'autre pour New York) et la première instance est associée à la société ABC alors que la deuxième instance est associée à la société DEF, le système crée une instance d'accumulateur distincte pour chaque emploi.

Voici la marche à suivre pour générer des emplois multiples à l'aide des affectations d'éléments avec champs d'utilisateur :

1. Définissez le revenu ou la retenue dans les pages de définition de l'élément.

Par exemple, pour définir une retenue de récupération de prêt appelé Prêt.

2. Cliquez sur Champs utilisateur dans la page Nom élément pour que le revenu ou la retenue accède à la page Champs utilisateur.

Par exemple, cliquez sur le lien Champs utilisateur pour la retenue de prêt.

3. Définissez un champ d'utilisateur dans la page Champs utilisateur afin d'effectuer des affectations uniques de l'élément sur la base des valeurs de champs d'utilisateurs.

Par exemple, définissez un champ d'utilisateur appelé Type prêt.

4. Définissez le champ d'utilisateur comme une variable et spécifiez le nom de la variable.

Les champs d'utilisateurs associés à un revenu ou une retenue doivent être définis comme des variables. En effet, seules les variables peuvent être remplacées dans la page affectation de l'élément.

**Remarque :** Pour associer une variable à un élément comprenant des champs d'utilisateurs, il faut avoir défini la variable au préalable dans les pages de définition des variables. Vous pouvez définir la variable dans les pages Affect. élém. par bénéficiaire et Détail élément quand vous assignez l'élément à un bénéficiaire.

5. Cliquez sur le bouton Copier champs utilisateur dans la page des accumulateurs générés automatiquement du composant revenu/retenues pour transférer les champs d'utilisateurs de l'élément vers les accumulateurs (facultatif).

dans ce cas, le système génère une instance accumulateur distincte pour chaque emploi avec une valeur champ d'utilisateur différente.

**Remarque :** Le système transfère automatiquement les champs d'utilisateurs associés à une retenue vers l'accumulateur des arriérés généré automatiquement. Il n'est pas nécessaire de *copier* les clés d'utilisateur vers l'accumulateur des arriérés. Toutefois, il est nécessaire de cliquer sur le bouton Copier champ utilisateur pour transférer les champs d'utilisateurs vers tous les autres accumulateurs automatiquement générés.

- 6. Sélectionnez remplacement de *Bénéficiaire* comme le niveau de remplacement pour la définition du revenu ou de la retenue.
- 7. Dans la page Affectation élém. par bénéf . ou Affect. bénéficiaire par élém., entrez les diverses affectations d'élément pour le bénéficiaire en utilisant le numéro d'instance et les champs d'utilisateur pour distinguer les affectations entre elles.

Quand la gestion de la paie traite l'élément, il calcule chaque entrée et génère une instance d'accumulateur distincte pour chaque traitement contenant des valeurs de champs d'utilisateur uniques.

Par exemple, affectez plusieurs fois la retenue prêt au même bénéficiaire avec des numéros d'instance différents et des valeurs de champ d'utilisateur différentes (différent types de prêt).

### **Exemple 2 : Affectations de revenus et retenues avec champs d'utilisateurs et clés accumulateur correspondantes**

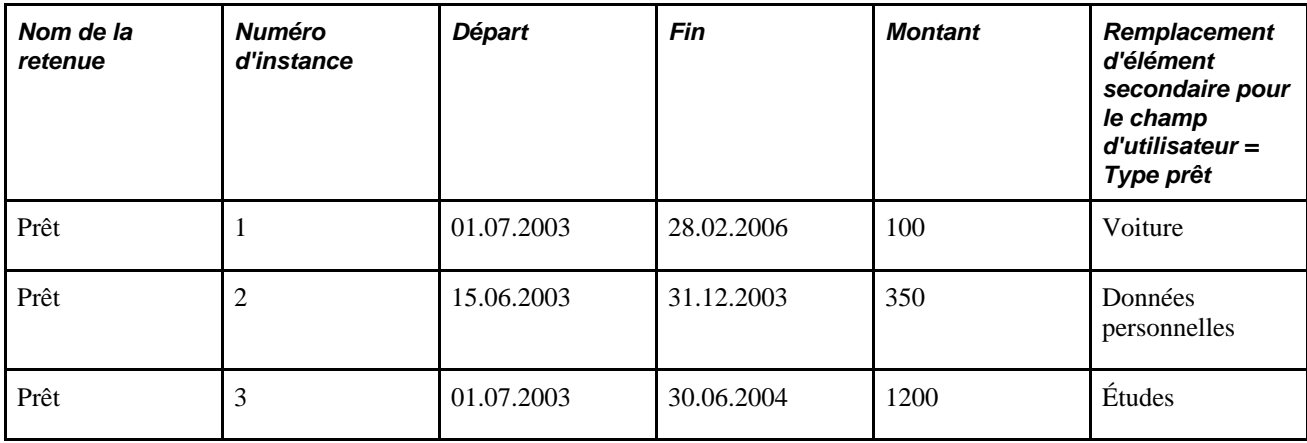

Prenons l'exemple d'une retenue récupération de prêt:

Dans cet exemple :

- La retenue de récupération de prêt est associée au champ d'utilisateur Type prêt.
- Le champ d'utilisateur Type prêt est une clé utilisateur pour les accumulateurs générés automatiquement pour la retenue prêt.
- Trois prêts avec des valeurs de champ d'utilisateur distinctes sont affectés dans la page affectation des éléments (instances 1, 2, et 3).
- Au cours du traitement de la paie en juillet, la retenue est traitée trois fois (une pour chaque instance) et le système génère les trois instances accumulateur correspondantes.

### **Voir aussi**

[Chapitre 8, "Définition des éléments de revenus et de retenues," page 223](#page-266-0)

[Chapitre 10, "Définition des accumulateurs," page 305](#page-348-0)

[Chapitre 18, "Définition des remplacements," Définition des remplacements des bénéficiaires, page 551](#page-594-0)

## **Pages utilisée pour générer des emplois multiples à l'aide d'affectation d'éléments**

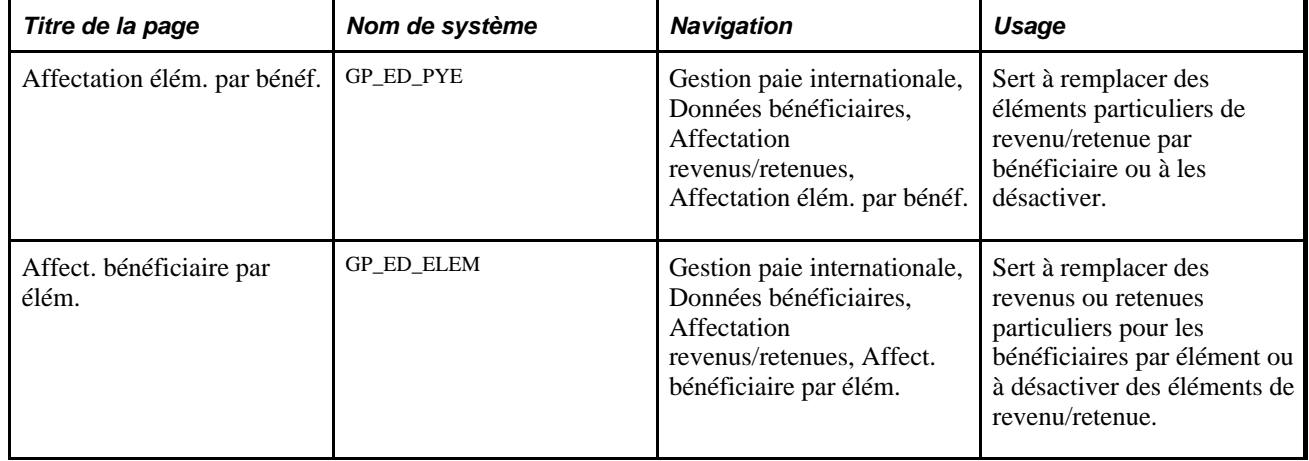

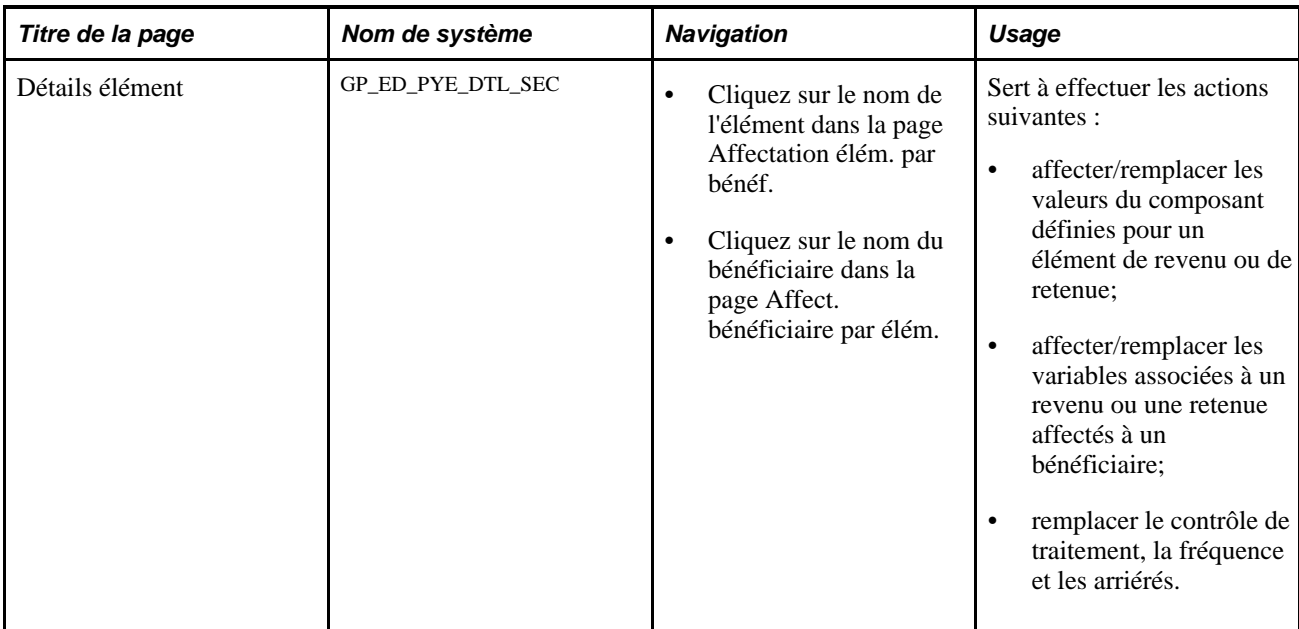

# **Production d'emplois multiples à l'aide des inducteurs d'accumulation**

La présente section offre un aperçu de l'utilisation des emplois multiples avec inducteurs d'accumulation et traite de la définition des règles de base pour les revenus et les retenues qui utilisent des inducteurs d'accumulation.

## **Présentation des emplois multiples qui utilisent des inducteurs d'accumulation**

Dans GPI, il est possible de définir un inducteur d'accumulation pour créer des emplois multiples d'un revenu ou d'une retenue. Pour chaque instance de l'accumulateur, il existe un traitement correspondant de l'élément de revenu/retenue qu'il induit.

Pour définir un accumulateur inducteur d'emplois multiples, vous devez définir:

- Les éléments à accumuler dans l'inducteur.
- L'accumulateur d'inducteurs lui-même.
- Les éléments (revenus ou retenues) induits par l'accumulateur.
- Les champs d'utilisateurs pour produire des instances d'accumulation distinctes à partir des éléments qui alimentent l'inducteur accumulateur.

Les étapes suivantes permettent de produire des emplois multiples en utilisant les inducteurs d'accumulation:

**Remarque :** Les étapes traitées dans cette section représentent une des approches possibles pour la définition d'un revenu ou d'une retenue utilisant un inducteur d'accumulation. Votre configuration peut être différente de celle décrite ci-dessous.

1. Définissez l'élément de revenu ou de retenue à accumuler dans l'inducteur d'accumulation.

Par exemple, définition d'un revenu appelé Salaire.

2. Cliquez sur Champs utilisateur dans la page Nom élément pour que le revenu ou la retenue accède à la page Champs utilisateur.

Par exemple, sélectionnez Champs utilisateur dans la page Nom revenus pour l'élément Salaire.

3. Associez le revenu ou la retenue aux champs d'utilisateurs dans la page Champs utilisateur pour produire des instances accumulateur uniques par champs d'utilisateurs pour les différents traitements de l'élément.

Ce champ peut être une variable ou un élément de système.

Par exemple, si vous êtes en train de définir un revenu (Salaire) qui doit être discriminé par état ou emplacement, vous devez définir un champ d'utilisateur appelé État/province ou Emplacement.

**Remarque :** Pour définir le champ d'utilisateur comme une variable, il faut au préalable avoir défini la variable dans les pages de définition des variables.

4. Définissez un accumulateur de segment pour enregistrer le revenu ou la retenue. Les clés utilisateur de l'accumulateur doivent correspondre aux champs d'utilisateurs définis pour le revenu ou la retenue.

Par exemple, définir d'abord un accumulateur appelé Brut imposable et utiliser État/province comme clé accumulateur pour séparer les revenus imposables par état.

**Remarque :** Si vous utilisez État comme clé utilisateur de l'accumulateur, quand l'élément Salaire est traité pour les différents États, le système produit des instances accumulateur uniques par État.

5. Si l'accumulateur défini dans l'étape 4 induit le calcul d'un revenu ou d'une retenue, identifiez l'accumulateur comme inducteur dans le champ Accumulateur d'inducteurs de la page Nom d'élément.

Par exemple, si vous définissez une retenue d'impôt qui doit être traitée pour chaque État avec revenus imposables, définissez l'accumulateur du brut imposable de l'État comme accumulateur inducteur de la retenue.

**Remarque :** Les revenus et retenues héritent automatiquement des clés utilisateur de l'accumulateur d'inducteurs auquel ils sont associés. Ces clés deviennent les champs d'utilisateurs de l'élément de revenu ou de retenue.

#### **Exemple : utilisation des accumulateurs d'inducteur pour créer plusieurs traitements**

Ce tableau affiche la liste des instances d'un accumulateur d'inducteurs pour une retenue d'impôt d'État:

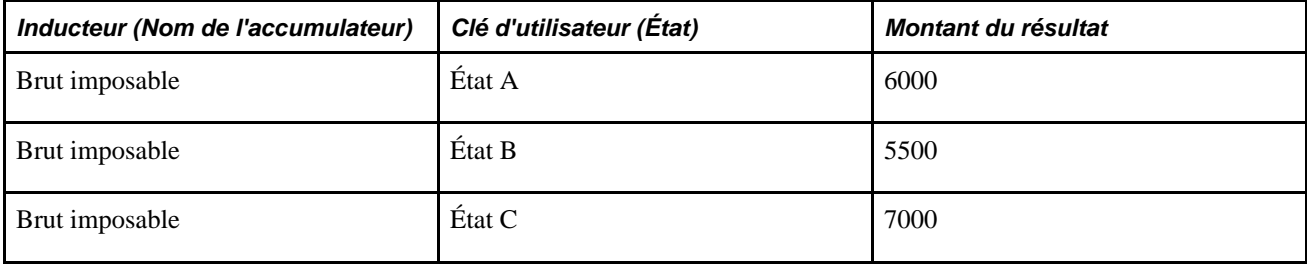

Cet accumulateur contient les revenus, tels que salaire et heures supplémentaires, qui sont imposés au niveau de l'État et ont la clé d'utilisateur *État.*

Les revenus qu'il accumule sont aussi associés aux champs d'utilisateurs *État.*

L'accumulateur Brut imposable de l'État induit les emplois multiples de la retenue impôt revenu État.

Cette retenue est définie à 20% du brut imposable de l'État.

Il existe trois traitements de l'impôt revenu d'État qui correspondent aux trois instances d'accumulateurs d'inducteurs:

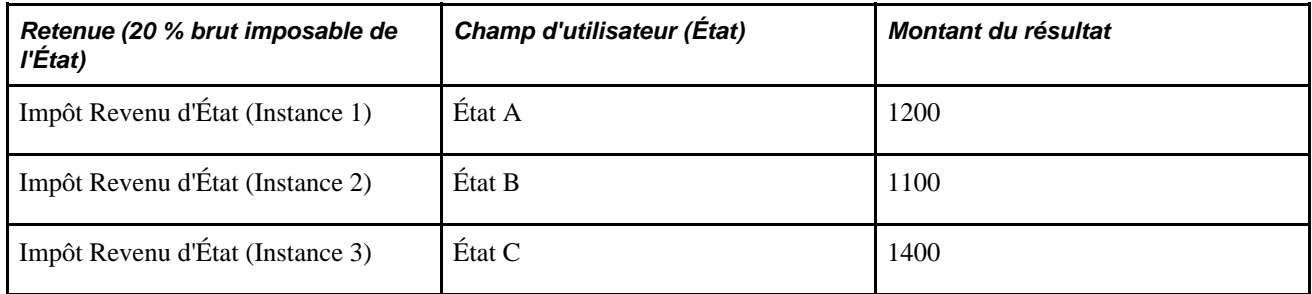

Dans cet exemple :

- Le champ d'utilisateur *État* est associé à chaque élément de revenu imposable (par exemple, salaire et revenu heures supplémentaires), ainsi, les revenus sont insérés automatiquement dans l'instance appropriée de l'accumulateur du brut imposable de l'État.
- L'accumulateur Brut imposable de l'État es défini comme l'inducteur de la retenue impôt revenu État.
- La retenue impôt revenu État hérite automatiquement des clés utilisateur de l'accumulateur d'inducteurs.
- Pour chaque occurrence de l'accumulateur d'inducteurs, il existe un traitement spécifique de la retenue impôt revenu de l'État.

#### **Voir aussi**

[Chapitre 8, "Définition des éléments de revenus et de retenues," page 223](#page-266-0)

[Chapitre 10, "Définition des accumulateurs," page 305](#page-348-0)

### <span id="page-656-0"></span>**Définition des règles de base pour les revenus et retenues qui utilisent les inducteurs accumulateurs**

La présente section traite des règles de base pour :

- les revenus et retenues qui utilisent les inducteurs d'accumulation;
- les accumulateurs utilisés comme inducteurs d'accumulation.

#### **Les revenus et retenues qui utilisent les inducteurs d'accumulation**

Les revenus et retenues qui utilisent les inducteurs d'accumulation doivent se conformer aux règles suivantes:

• Les éléments de revenus ou retenues doivent avoir les mêmes champs d'utilisateurs que les clés utilisateur de l'accumulateur d'inducteurs.

**Remarque :** Les revenus et retenues héritent automatiquement des champs d'utilisateurs des clés utilisateur de l'accumulateur d'inducteurs.

- Les champs d'utilisateurs du revenu ou de la retenue doivent être dans le même ordre que les clés utilisateur de l'inducteur d'accumulation.
- Il n'est pas possible de définir un revenu ou une retenue avec un inducteur et sans clé utilisateur.

Il doit y avoir au moins un champ d'utilisateur (correspondant à une clé utilisateur dans l'accumulateur) associée au revenu ou à la retenue.

- Les seuls éléments qui peuvent être traités plusieurs fois avec un accumulateur d'inducteurs sont les revenus et les retenues.
- Les revenus et les retenues induits par un accumulateur ne peuvent pas utiliser leurs propres accumulateurs générés automatiquement comme inducteurs.

**Remarque :** En règle générale, un accumulateur utilisé comme inducteur ne peut pas inclure les éléments qu'il induit, car cela créerait une référence circulaire.

**Remarque :** La vue d'invites pour le champ Accumulateur inducteur dans la page des noms de revenu et retenue exclu automatiquement tous les accumulateurs générés automatiquement.

Un élément de revenu ou retenue ne peut avoir que un seul inducteur.

#### **Accumulateurs utilisés comme accumulateurs d'inducteurs**

Les accumulateurs utilisés comme inducteurs doivent se conformer aux règles suivantes:

- Un accumulateur est le seul élément qui peut-être utilisé comme un inducteur.
- Seul les accumulateurs de segment peuvent être utilisés comme inducteurs.
- Un accumulateur de segment utilisé comme inducteur doit être un accumulateur de type *Contributif.*
- Au moins une clé utilisateur doit être définie pour qu'un accumulateur puisse être utilisé comme inducteur.

**Remarque :** Dans la page Nom de revenus et retenues, la vue d'invites pour accumulateurs d'inducteurs valides ne présente que les accumulateurs définis comme segment et comme concomitants et qui possèdent au moins une clé utilisateur définie.

• Les clés utilisateur des accumulateurs d'inducteurs deviennent automatiquement les champs d'utilisateurs du revenu ou de la retenue.

• Le système transfère automatiquement les clés d'utilisateur de l'inducteur à l'accumulateur des*arriérés.*

Il n'est pas possible de modifier les structures clés de l'accumulateur d'arriérés. Toutefois le système ne transfère pas automatiquement par défaut la structure clé de l'inducteur aux autres accumulateurs générés automatiquement. Vous pouvez définir un ensemble distinct de clés pour ces accumulateurs ou utiliser les mêmes clés.

**Remarque :** Si vous désirez utiliser le même ensemble de clés pour tous les accumulateurs générés automatiquement, cliquez sur le boutonCopie champs utilisateur dans la page Accumulateurs auto générés. Dans ce cas, le système produit des instances accumulateur distinctes pour l'élément induit, basées sur les valeurs clés.

Le système ne vous empêche pas de changer les clés accumulateurs d'un inducteur après son association avec un revenu ou une retenue.

Si vous changez les clés utilisateur GPI met à jour les champs d'utilisateurs du revenu/retenue pour les faire correspondre aux clés accumulateur. Si l'élément induit est une retenue, les accumulateurs d'arriérés générés automatiquement héritent de la nouvelle structure de clé. Toutefois vous devez cliquer sur le bouton Copie champs utilisateur pour mettre à jour les autres accumulateurs générés automatiquement et après le traitement d'un revenu ou d'une retenue, il n'est plus possible de modifier les clés d'utilisateur de l'inducteur (les entrées de données ne sont plus possibles pour les clés d'utilisateur).

### **Pages utilisées pour générer des emplois multiples à partir d'inducteurs d'accumulation**

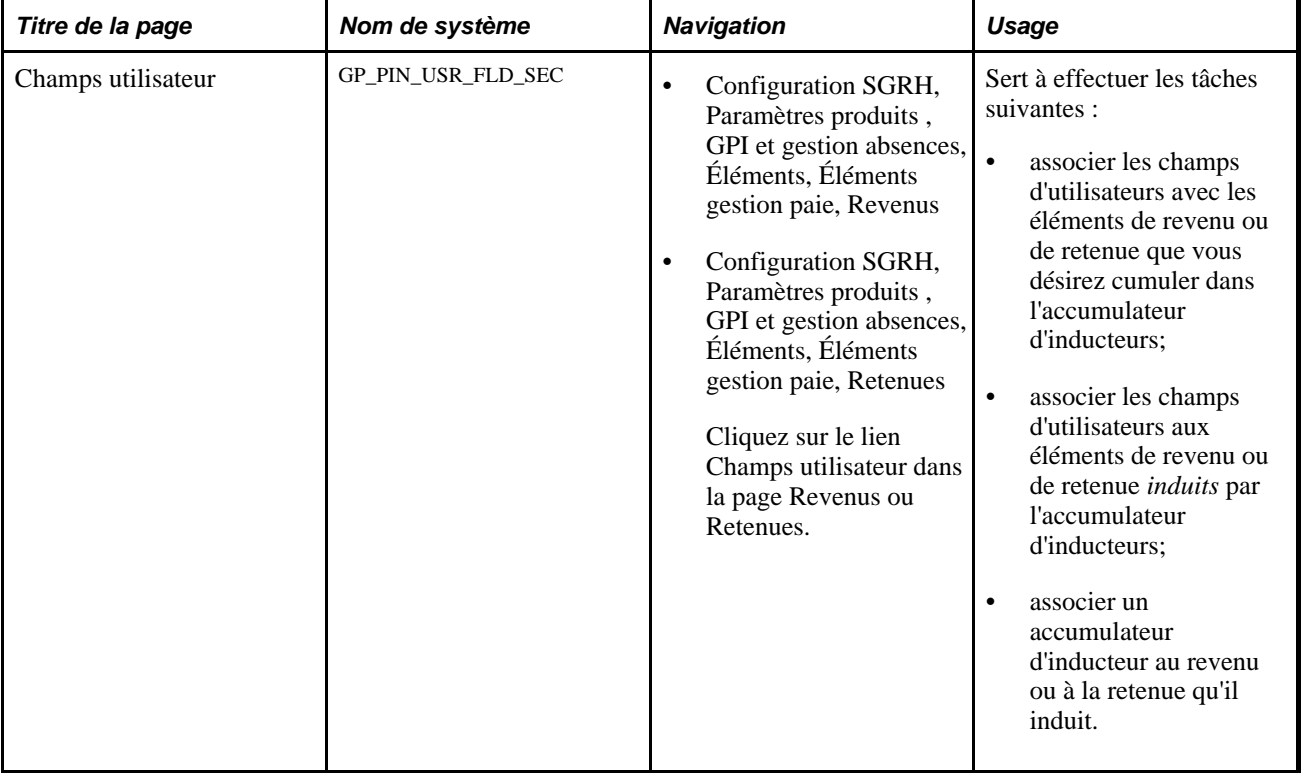

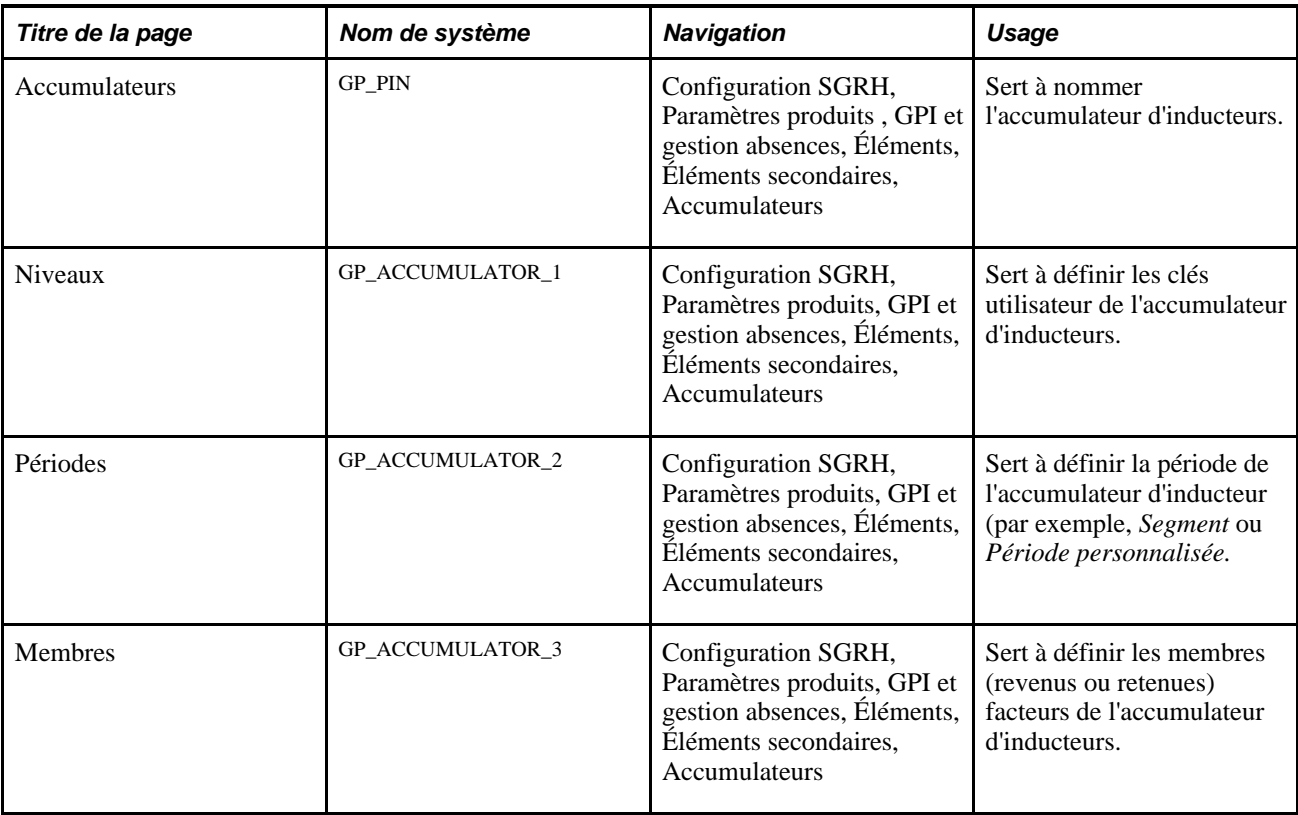

# <span id="page-659-0"></span>**Définition des interactions entre les entrées positives et les affectations d'éléments avec des jeux de champs d'utilisateurs**

Cette section présente la façon dont GPI traite les remplacements concurrents quand il existe des éléments affectés et des entrées positives pour le même revenu ou retenue et lorsque les revenus et retenues ont des champs d'utilisateurs associés.

Elle indique également comment l'application Gestion de la paie internationale effectue les tâches suivantes :

- définition des jeux de champs d'utilisateurs.
- entrée de données pour les jeux de champs d'utilisateurs.
- correspondance revenus/retenues avec les entrées positives.
- définition de l'ordre de traitement des affectations de revenus/retenues et des entrées positives.

Les concepts présentés ci-dessous sont très importants pour comprendre l'interaction entre les entrées positives et les affectations d'éléments quand les champs d'utilisateurs ont été définis.

**Important!** Cette section fournit des informations supplémentaires au chapitre *Définition des remplacements* sur l'interaction entre entrées positives et éléments affectées. Veuillez consulter la section intitulée Définition des remplacement avant de lire cette section.

### **Voir aussi**

[Chapitre 18, "Définition des remplacements," Gestion des interactions entre des remplacements d'affectation](#page-615-0)  [d'élément, des entrées positives et des définitions d'élément, page 572](#page-615-0)

### **Définition des jeux de champs d'utilisateurs**

L'application Gestion de la paie internationale définit toutes les valeurs des champs d'utilisateurs pour une entrée positive ou une affectation d'élément donnée en tant que *jeu de champs d'utilisateurs.* Un revenu ou une retenue peut avoir de multiples affectations d'éléments et instance d'entrées positives, chacune avec son propre jeu de champs d'utilisateurs.

Par exemple, les affectations d'éléments suivantes et les instances d'entrées positives d'une retenue de récupération prêt sont chacune associée à un ensemble champ d'utilisateur distinct.

**Remarque :** Dans cet exemple, l'affectation de retenues et de revenus est désignée par *Affectations R/R* et les entrées positives sont abrégées en *EP.*

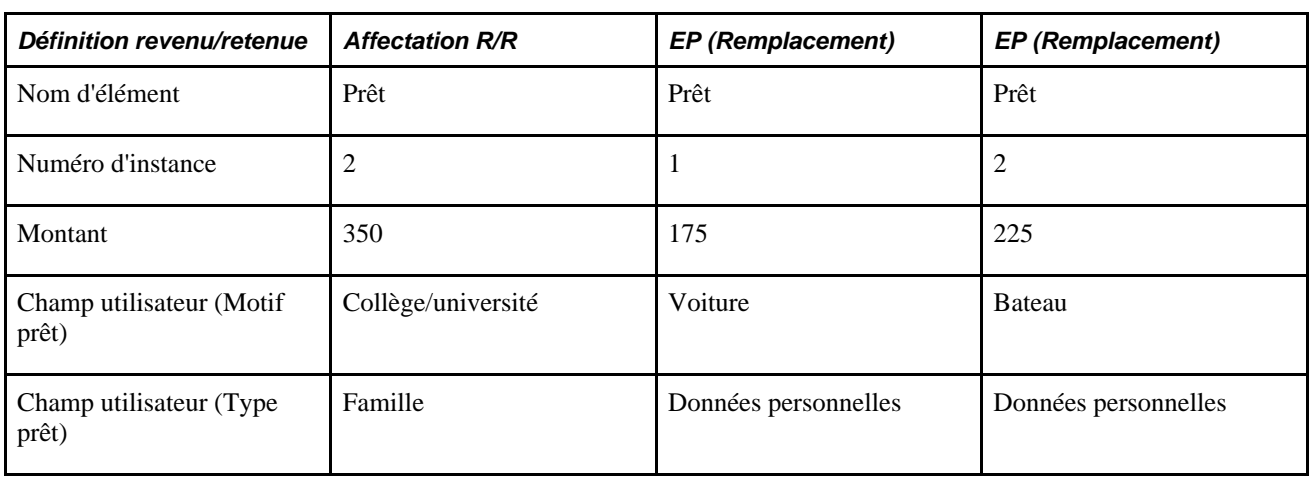

### **Entrée de données dans les champs d'utilisateur**

Quand un revenu/retenue a des champs d'utilisateurs, les valeurs des champs d'utilisateurs proviennent normalement d'une affectation revenu/retenue ou d'entrées positives. Avant de traiter l'élément le système insère les champs d'utilisateurs sur la base des valeurs contenues dans les pages entrées positives ou affectation.

Toutefois si les valeurs champs d'utilisateurs ne sont pas définies dans les pages entrées positives ou affectations, le système peut extraire les valeurs à partir d'autres sources. Par exemple, ces valeurs peuvent provenir d'éléments secondaires (calendrier, remplacement de niveau ou remplacement de groupe paie), aussi bien que de tableaux, de formules et d'intervalles.

Si un revenu/retenue avec champs d'utilisateur est fragmenté ou segmenté, les champs d'utilisateurs sont remplis par fragment ou segment et peuvent différer d'une cellule à l'autre.

## <span id="page-661-0"></span>**Correspondance entre les affectations de revenus et de retenues et les entrées positives en présence de champs d'utilisateurs**

Dans GPI vous pouvez entrer de multiples affectations et remplacements d'entrées positives pour le même élément au sein d'une unique période de paie, fragment ou segment. Pour gérer les instructions concomitantes contenues dans ces remplacements, le système *met en correspondance* les affectations de revenus et de retenues avec les entrées positives qui leur sont associées au sein du même fragment ou segment, puis détermine les éléments à traiter et les instructions à suivre sur la base des règles décrites dans la section *Définition des remplacements* de ce guide. De plus, lorsqu'il existe des champs d'utilisateurs associés aux éléments affectés et aux entrées positives, le système fait correspondre les affectations aux entrées positives sur la base des champs d'utilisateurs communs.

**Remarque :** Le système traite les affectations d'éléments et les entrées positives comme des *correspondances* s'ils appartiennent au même élément, se trouvent dans le même fragment ou segment de la période de paie et ont les mêmes champs d'utilisateurs.

comme l'indiquent les exemples suivants :

- Au sein d'un fragment ou segment donné, si le *remplacement* du jeu de champs d'utilisateurs d'une entrée positive correspond à celui d'une affectation de revenus/retenues, le système traite l'entrée positive et non pas l'affectation d'éléments.
- Au sein d'un fragment ou segment donné, si le jeu de champs d'utilisateurs du *remplacement* d'une entrée positive ne correspond pas à celui de l'affectation de revenu/retenue, le système traitera l'entrée positive et l'affectation d'élément.

En d'autres termes, le système traite les remplacements d'entrées positives et les affectations d'éléments comme des éléments *différents* à moins qu'ils ne possèdent des jeux champs d'utilisateurs correspondants. Si les ensembles champs d'utilisateurs correspondent, le système suit les règles qui s'appliquent dans le cas d'éléments identiques sans champ d'utilisateur.

Voir [Chapitre 18, "Définition des remplacements," Gestion des interactions entre des remplacements](#page-615-0)  [d'affectation d'élément, des entrées positives et des définitions d'élément, page 572.](#page-615-0)

### **1er exemple : Correspondances partielles entre affectations d'éléments et entrées positives**

La retenue de remboursement de prêt LOAN PAYBACK possède deux champs d'utilisateurs :

- Champs utilisateur  $1 =$  Motif prêt
- Champs utilisateur  $2 = Type$  prêt

Ce tableau présente la liste des données entrées positives et des affectations d'éléments pour la retenue:

**Remarque :** Dans cet exemple, l'affectation de retenues et de revenus est désignée par *Affectations R/R* et les entrées positives sont abrégées en *EP.*

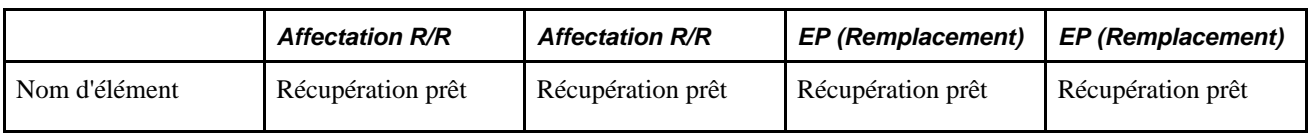

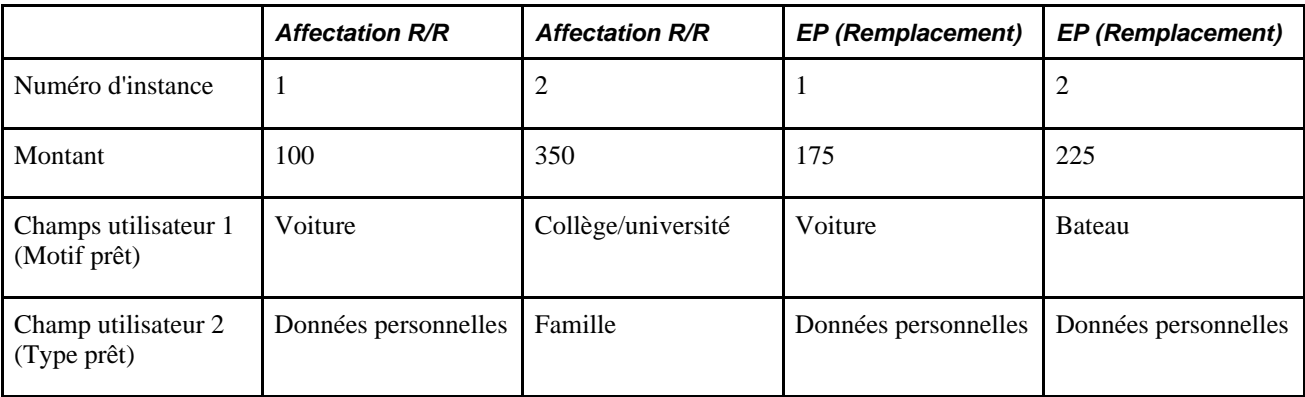

Le système traite trois instances de la retenue:

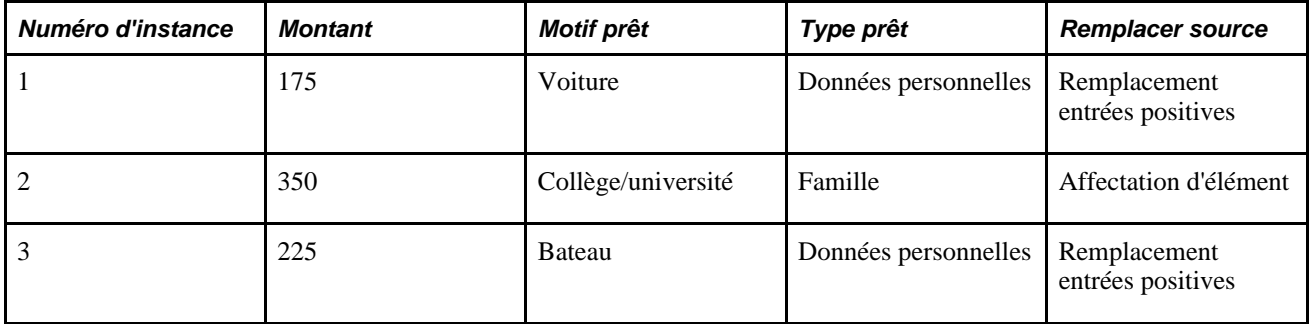

Dans cet exemple, le système fait correspondre l'instance d'entrée positive 1 à l'affectation d'élément 1 parce qu'elles possèdent des champs d'utilisateurs identiques et traite seulement les entrées positives. Parce qu'il n'existe pas de correspondance entre l'instance entrées positives 2 et l'affectation d'éléments 2, le système traite les deux instances.

#### **2e exemple : rapprochement total entre affectations d'éléments et entrées positives**

La retenue A a deux champs d'utilisateurs:

- Champ utilisateur  $1 = \text{État}$
- Champ utilisateur  $2 =$  Ville

Ce tableau présente la liste les données entrées positives et affectations d'éléments pour cette retenue:

**Remarque :** Dans cet exemple, l'affectation de retenues et de revenus est désignée par *Affectations R/R* et les entrées positives sont abrégées en *EP.*

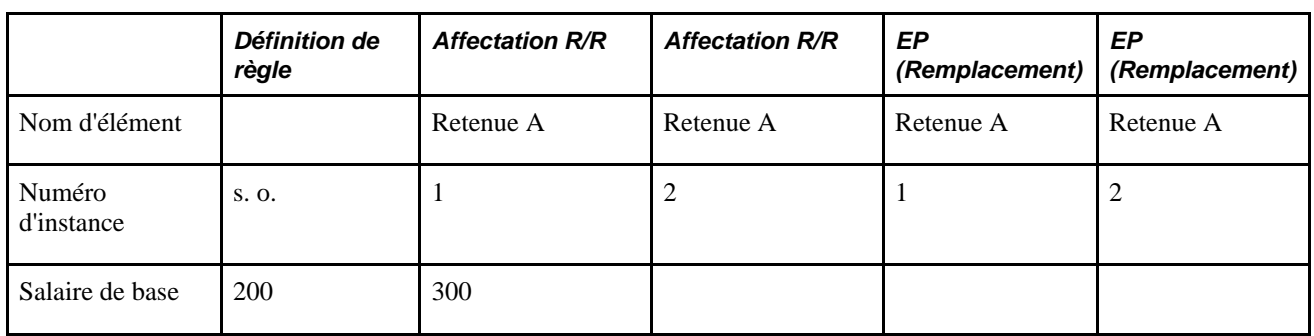

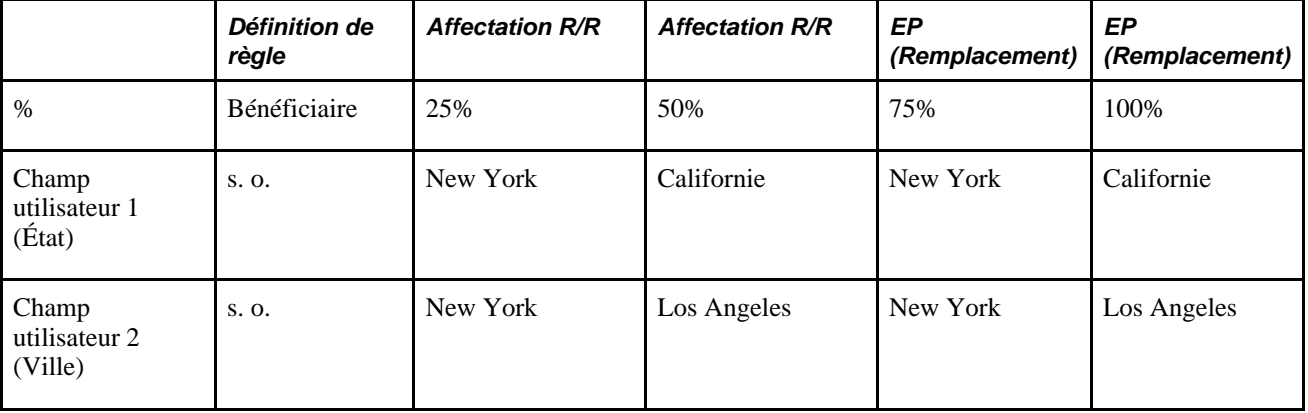

Le système traite deux instances de la retenue:

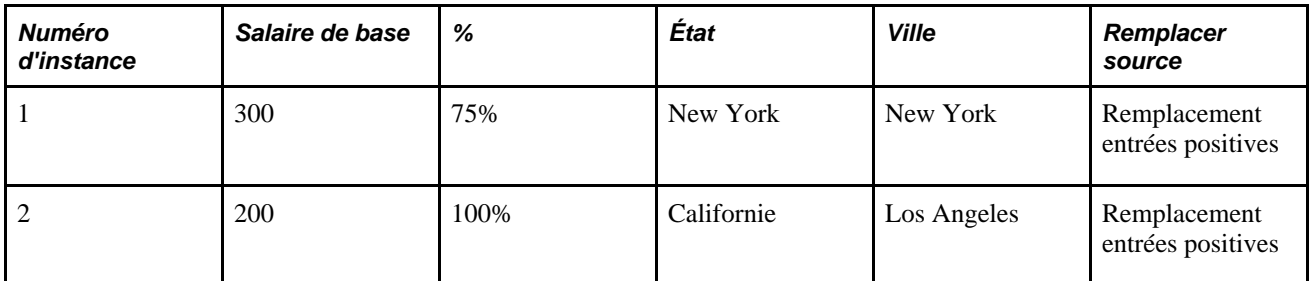

Dans cet exemple, le système fait correspondre l'entrée positive Instance 1 à l'affectation de l'élément Instance 1 et l'entrée positive Instance 2 à l'affectation de l'élément Instance 2. Il traite les entrées positives et non les affectations d'élément.

**Remarque :** Parce que la valeur du salaire de base n'est pas spécifiée dans les données de l'entrée positive ni dans l'affectation du second élément, le système se réfère à l'affectation d'éléments et à la règle définie pour la valeur du salaire de base.

### **3e exemple : Correspondances dans les cas où les valeurs de champ d'utilisateur sont affectées par un autre élément**

Le revenu R1 est défini à l'aide du champ d'utilisateur *État.*

La valeur État est établie dans un tableau, dans ce cas il s'agit du *Nevada.*

La valeur champ d'utilisateur peut aussi être entrée en tant que remplacement d'éléments secondaires en utilisant l'affectation d'éléments ou les pages entrées positives.

Ce tableau présente la liste des données des affectations et des entrées positives pour R1:

**Remarque :** Dans cet exemple, l'affectation de retenues et de revenus est désignée par *Affectations R/R* et les entrées positives sont abrégées en *EP.*

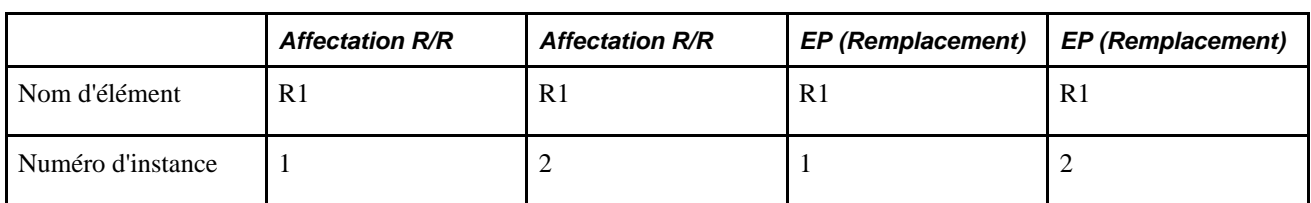

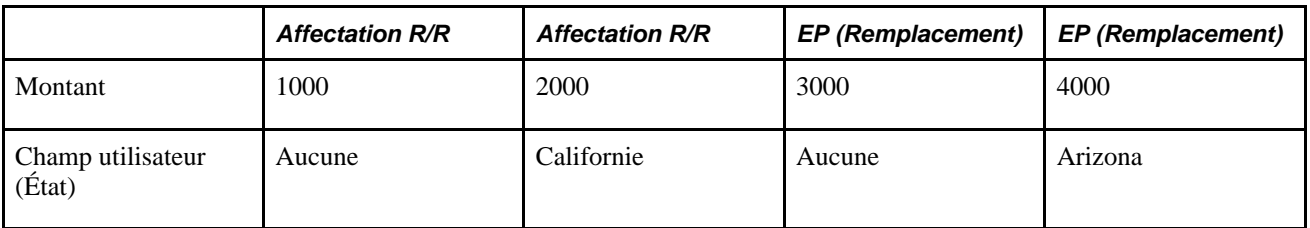

Le système traite trois instances de R1:

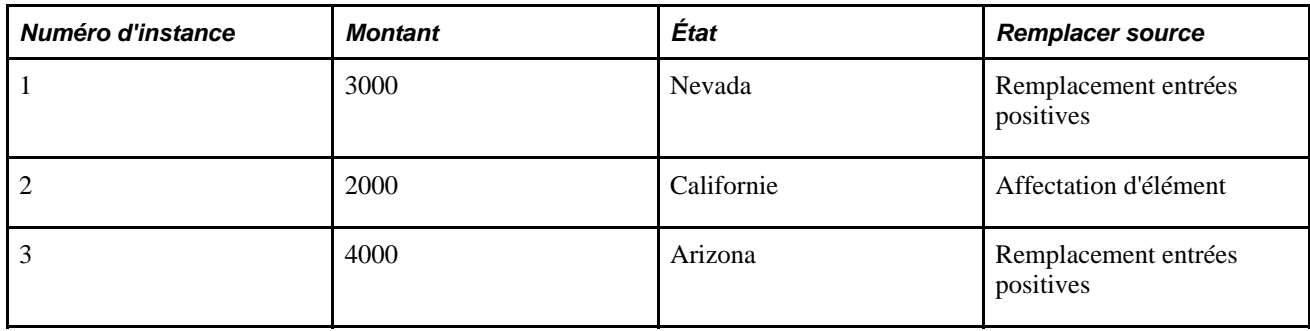

### **4e exemple : Correspondances avec une entrée Type Positive supplémentaire**

La Retenue D1 a une règle de calcul de x pour cent du Salaire de base.

Elle possède deux champs d'utilisateurs:

- Champ utilisateur  $1 = \text{État}$
- Champ utilisateur  $2 =$  Ville

Ce tableau présente des affectations d'éléments et des entrées positives pour R1:

**Remarque :** Dans cet exemple, l'affectation de retenues et de revenus est désignée par *Affectations R/R* et les entrées positives sont abrégées en *EP.*

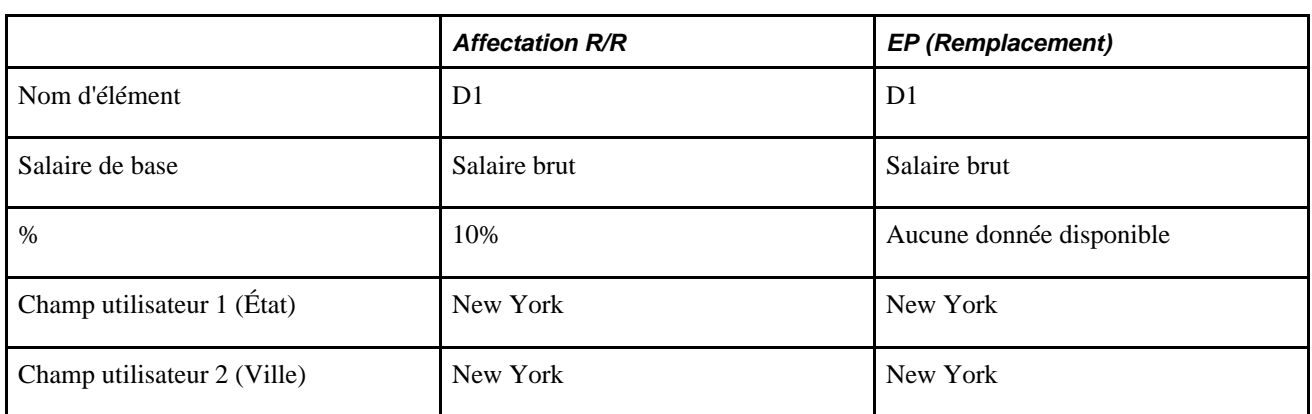

Le système traite deux instances de D1:

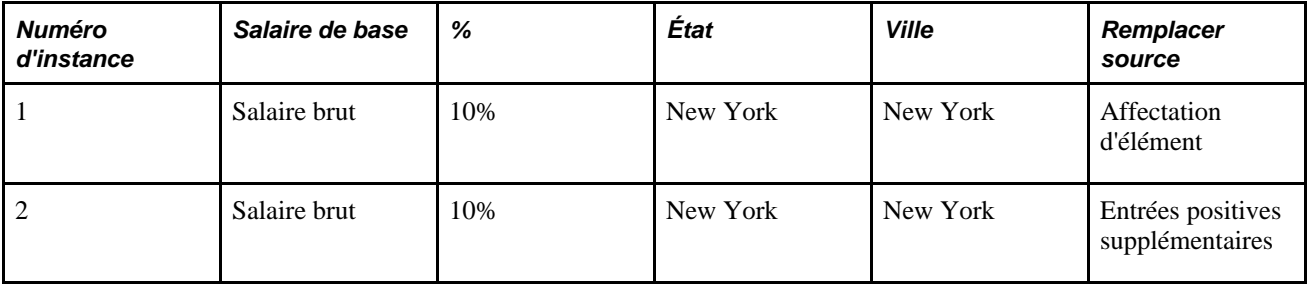

L'entrée positive ayant le type d'action *Ajouter,* le système traite les instances supplémentaires aussi bien que les affectations de retenue; toutefois comme l'entrée positive n'inclut pas de pourcentage, le système se réfère aux affectations de retenue correspondantes pour obtenir ce pourcentage manquant.

### **Définition de l'ordre de traitement**

L'ordre de traitement d'un revenu ou d'une retenue est déterminé par les deux facteurs suivants :

• L'emplacement de l'élément et son numéro de séquence dans une liste de traitement ou section.

les listes de traitements et les sections facilitent le contrôle de l'ordre relatif dans lequel les *différents* éléments sont traités.

• Le numéro de séquence du traitement.

L'ordre de traitement est l'ordre dans lequel le système traite les instances du *même* élément quand il existe plusieurs affectations de revenu et de retenue.

**Remarque :** Vous pouvez définir l'ordre de traitement relatif des instances multiples d'un *même* revenu ou retenue dans le champ Ordre traitement dans les pages Affectation élém. par bénéf. ou Affect. bénéficiaire par élém.

Par exemple, les retenues situées dans la même section d'une liste de traitement avec les numéros de séquence suivants :

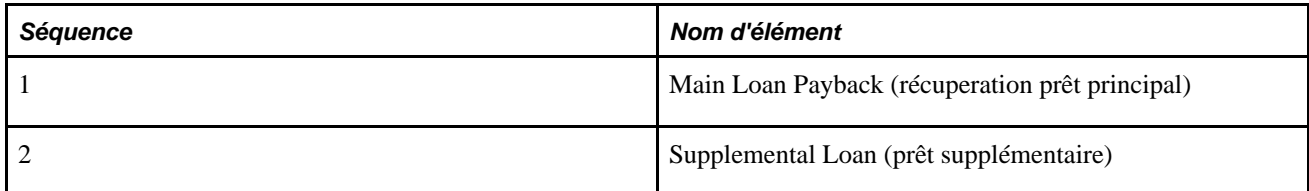

Lorsque ces retenues sont affectées à un bénéficiaire, elles reçoivent l'ordre de traitement suivant:

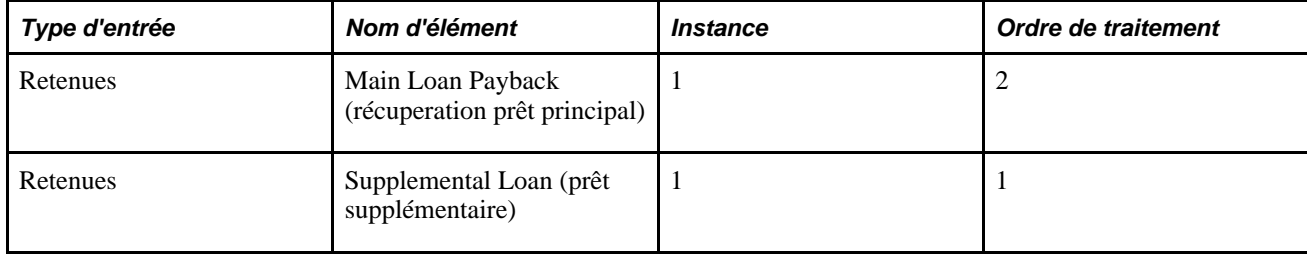

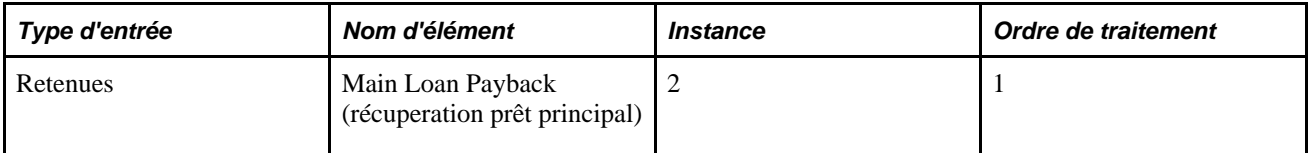

Pendant le traitement de la paie, le système calcule les retenues du prêt principal avant celles du prêt supplémentaire, car celui-ci possède la plus haute priorité dans le traitement de la section. Toutefois il existe deux instances de la retenue récupération prêt principal. Le gestionnaire paie utilise le numéro de séquence de traitement pour décider lequel calculer en premier. Dans cet exemple l'instance 2 de la récupération du prêt principal a la plus haute priorité (le numéro de séquence de traitement le plus bas), le système la traite en premier.

### **Définition de l'ordre de traitement dans des situations complexes**

Dans l'exemple précédent, la méthode utilisée pour déterminer l'ordre de traitement est simple car le système ne traite que des affectations d'éléments; toutefois quand les affectations d'éléments se combinent avec des entrées positives, il devient beaucoup plus difficile d'établir une séquence de traitement.

Pour ce faire, le système applique les règles suivantes:

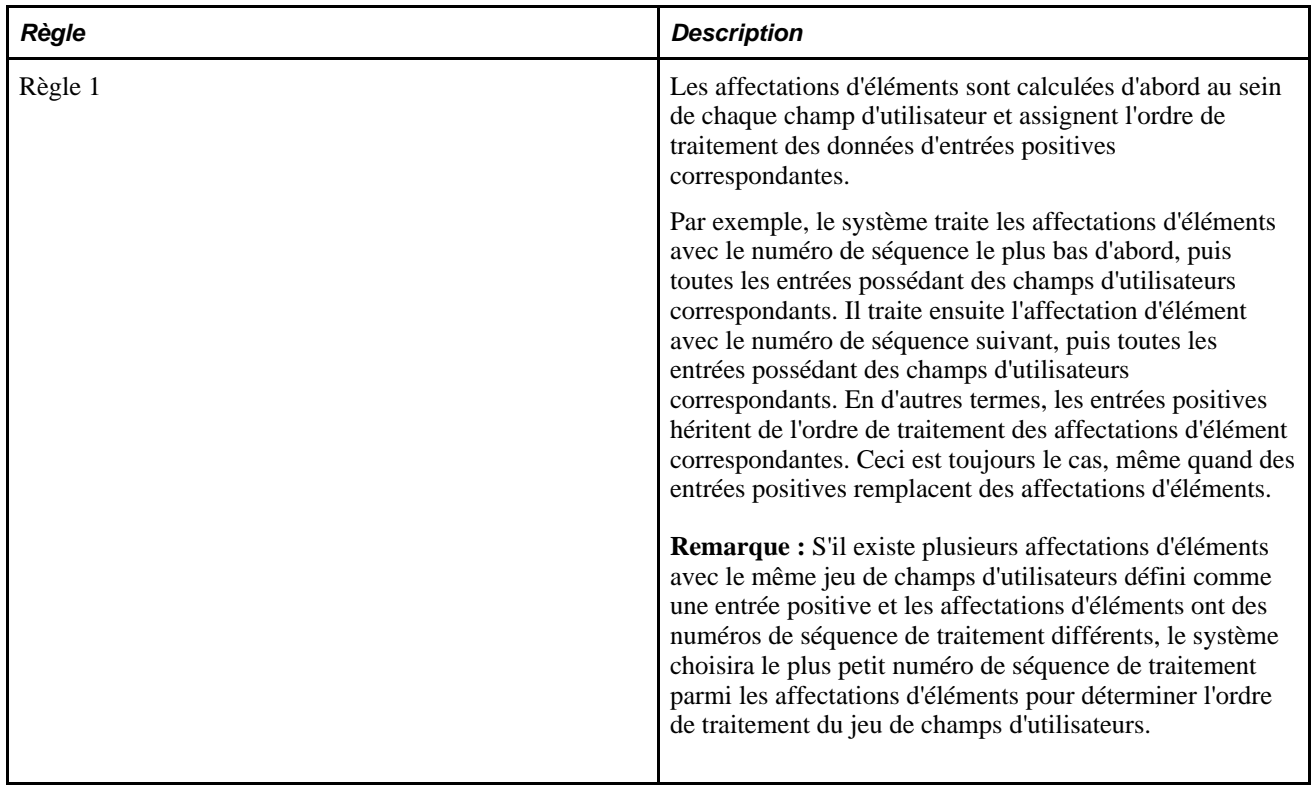

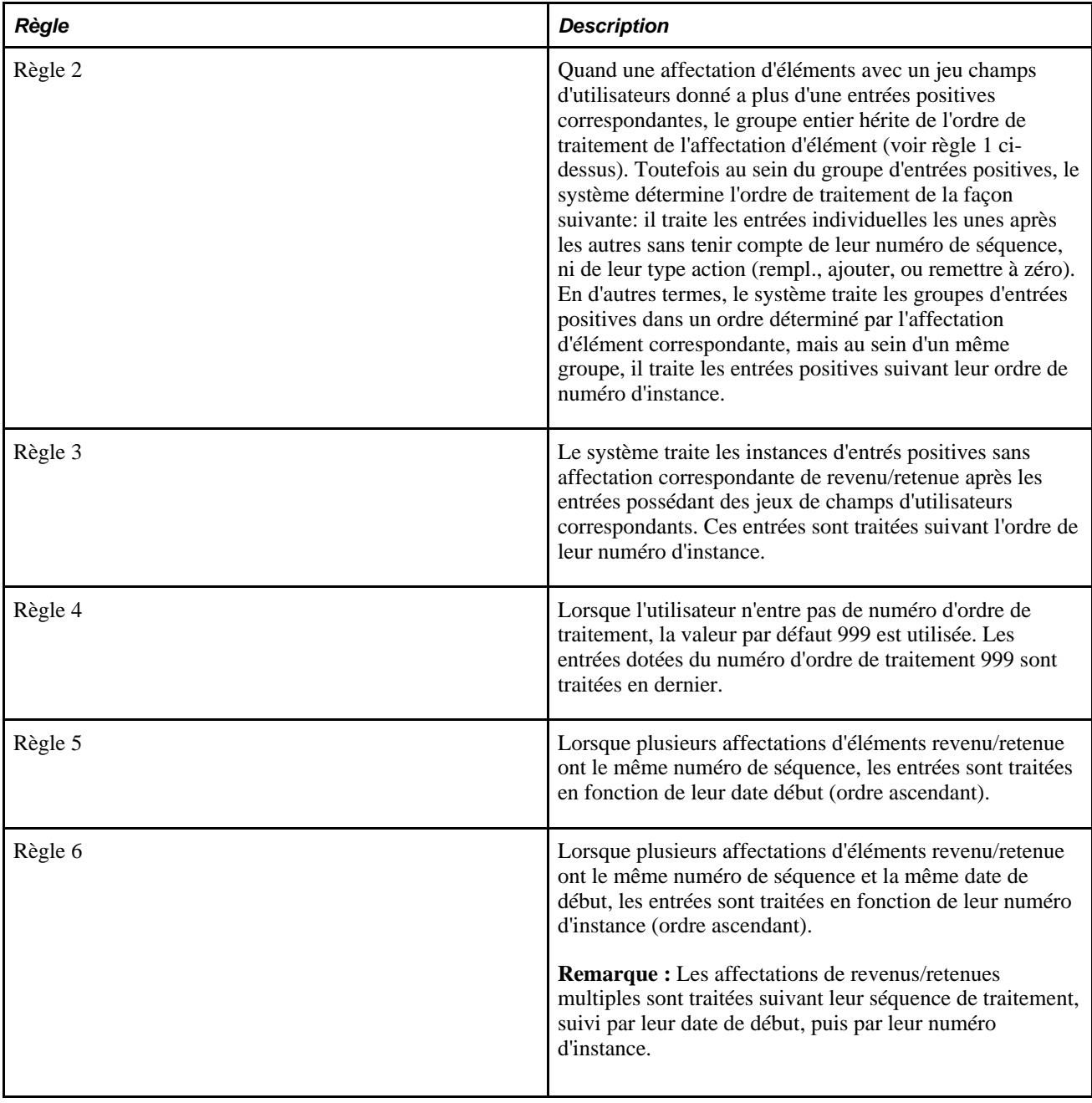

**Remarque :** Les mêmes règles d'ordre de traitement qui s'appliquent à l'affectation d'éléments et aux entrées positives dans un calendrier non fragmenté s'appliquent également pour les calendriers segmentés, mais les règles s'appliquent *par fragment ou segment.* Toutefois il existe des facteurs supplémentaires à prendre en considération dans le cas de calendriers fragmentés ou segmentés. Cela sera expliqué plus loin dans cette section.

Voir [Chapitre 20, "Gestion des emplois multiples d'un revenu ou d'une retenue," Présentation de la](#page-681-0)  [segmentation avec emplois multiples, page 638.](#page-681-0)

Les exemples dans cette section illustrent ces règles.

**Remarque :** Ces exemples montrent comment le système établit un ordre de traitement quand il existe des affectations d'éléments concurrentes et des entrées positives. Les situations décrites ici se produisent très fréquemment.

### **1er exemple : Définition de l'ordre de traitement pour les affectations multiples et les entrées positives**

Une retenue de récuperation prêt possède les deux champs d'utilisateurs suivants:

- Champs utilisateur  $1 =$  Motif prêt
- Champs utilisateur  $2 =$  Catégorie prêt

Cette table présente la liste des affectations d'éléments et des entrées positives pour la retenue prêt:

**Remarque :** Dans cet exemple, l'affectation de retenues et de revenus est désignée par *Affectations R/R,* les entrées positives sont abrégées en *EP* et les types d'action associés aux entrées positives de remplacement et supplémentaires en *Rempl.* et *Suppl.*

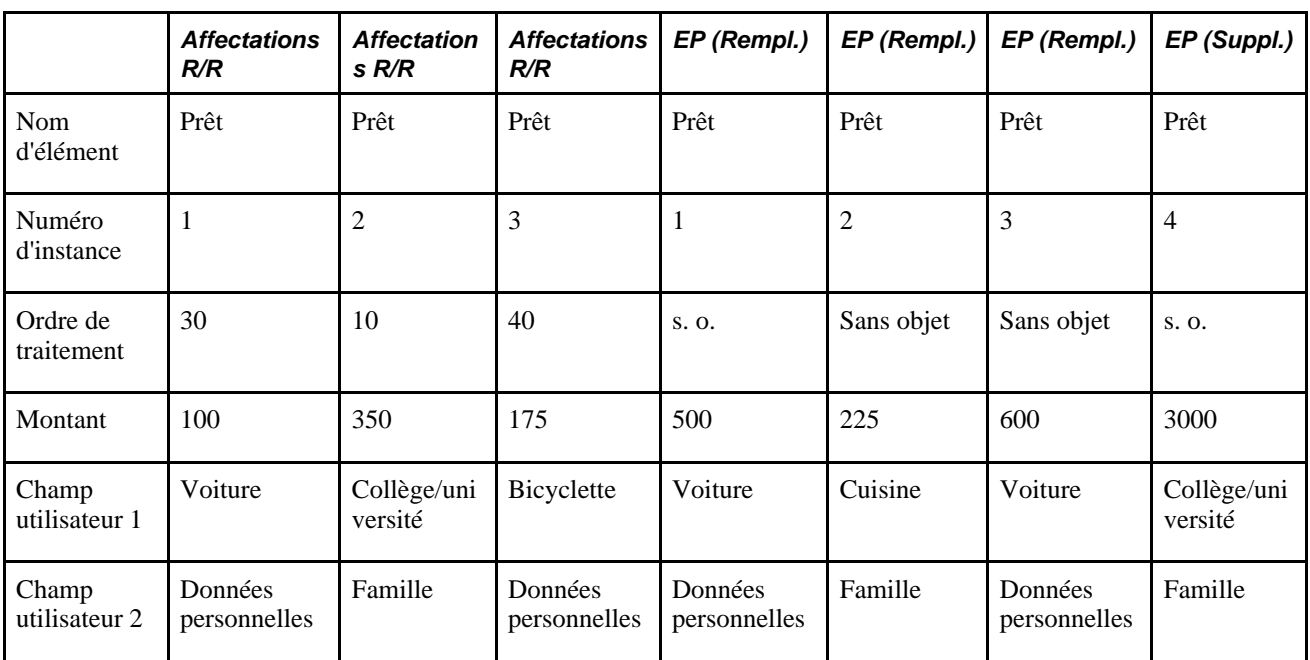

Le système traite deux instances du prêt dans l'ordre suivant:

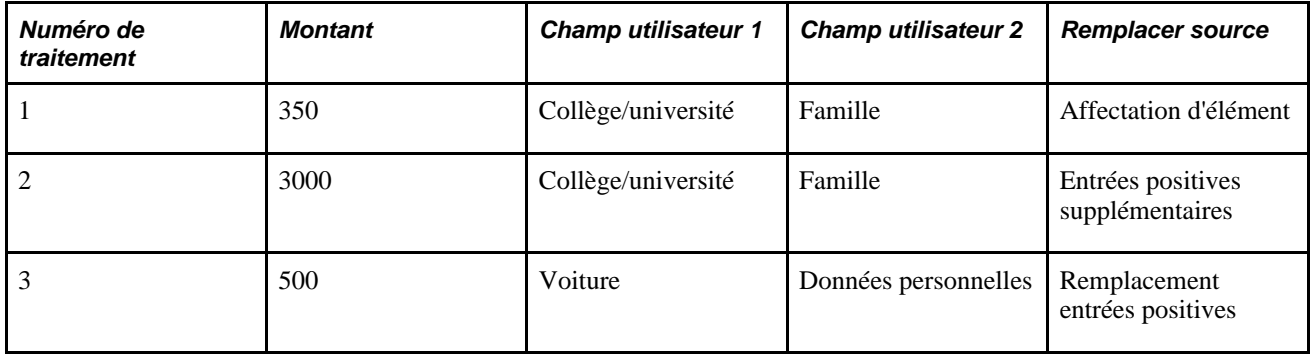

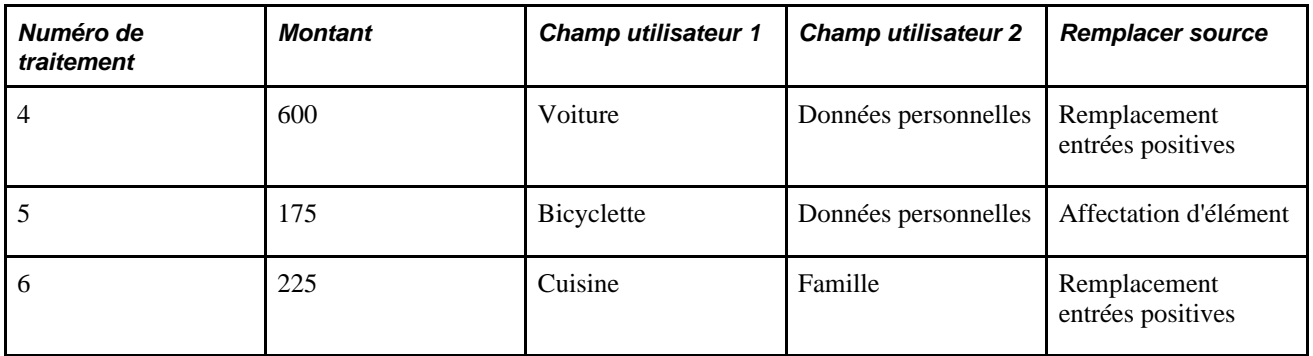

Suivant la règle 1, le système traite l'affectation d'élément pour 350 en premier, car elle possède le numéro de séquence de traitement le plus bas (10). Il traite alors ensuite l'entrée positive supplémentaire correspondante pour 3000.

**Remarque :** Quand une affectation d'élément possède une instance d'entrée positive *supplémentaire,* l'application Gestion de la paie internationale traite l'affectation d'élément en premier.

Règle 2, le système traite ensuite les entrées positives possédant le champ d'utilisateur *Véhicule* et *Données personnelles* en fonction du numéro de séquence de traitement (30) de l'affectation d'élément correspondante.

En accord avec la règle 2, le système traite 500 avant 600 en fonction du numéro d'instance des entrées positives.

En accord avec la règle 3, le système traite les instances entrées positives sans affectation d'élément de revenu/retenue (l'entrée positive avec les valeurs *Bicyclette* et*Cuisine)* après les entrées avec jeux de champs d'utilisateurs correspondants.

### **2e exemple : Affectations revenu/retenue multiples avec champs d'utilisateurs définis à l'identique pour plus d'une affectation**

Une retenue de récupération prêt est définie pour les champs suivants :

- Champs utilisateur  $1 =$  Motif prêt
- Champs utilisateur  $2 =$  Catégorie prêt

Cette table présente la liste des affectation de revenus/retenues et les entrées positives pour la retenue prêt:

**Remarque :** Dans cet exemple, l'affectation de retenues et de revenus est désignée par *Affect. R/R* et les entrées positives sont abrégées en *EP.*

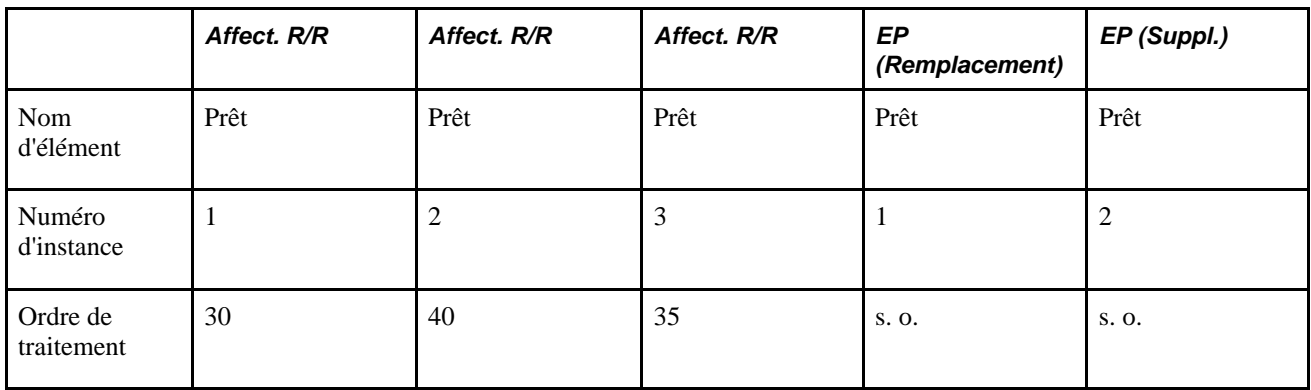

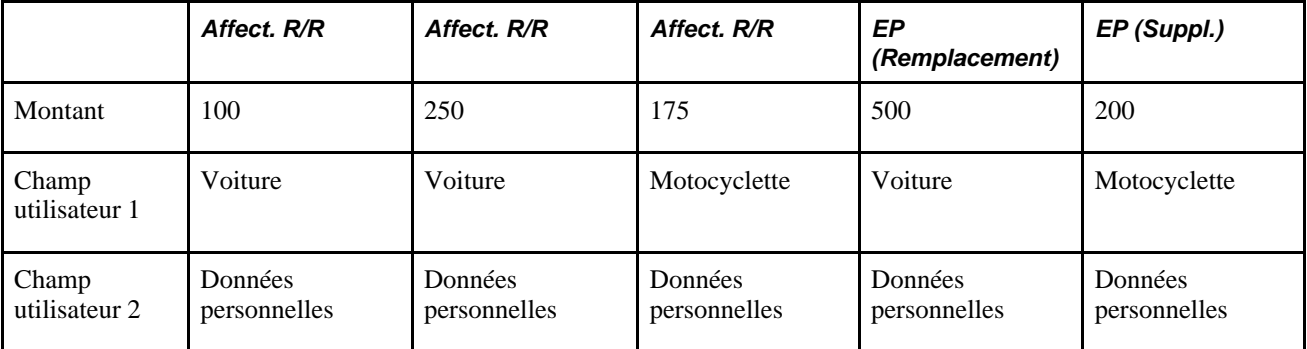

Le système traite trois instances de la retenue de récupération prêt dans l'ordre suivant:

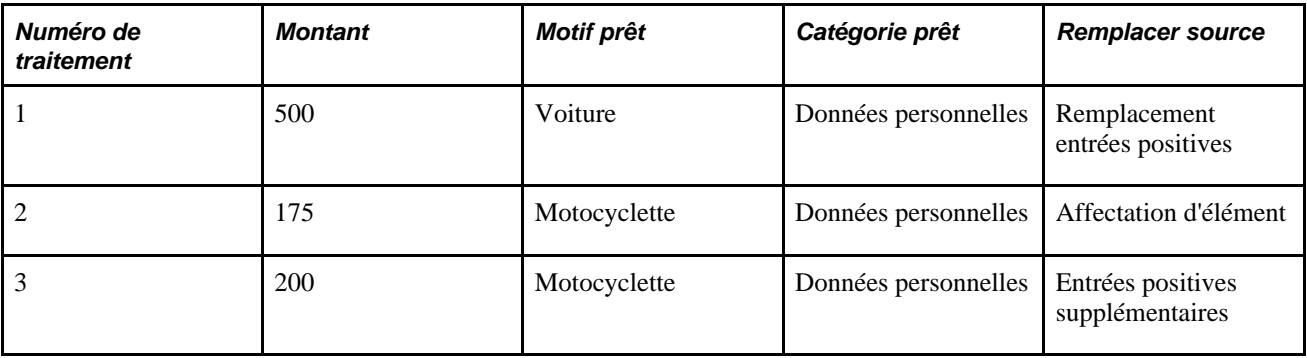

En accord avec la règle 1, l'ordre de traitement des affectations d'éléments détermine l'ordre de traitement des entrées positives (de la sorte une affectation d'élément dotée d'un numéro de traitement 30 induit le traitement de l'instances d'entrée positive 1 et ainsi de suite).

# **Gestion d'emplois multiples à travers un inducteur en présence de revenus, retenues et affectation d'entrées positives**

Cette section présente la façon dont GPI traite les éléments induits par accumulateur quand il existe des affectations de revenus/retenues et des entrées positives pour les mêmes éléments.

Elle indique également comme Gestion paie internationale:

- Définit ses champs d'utilisateurs pour les revenus et retenues avec inducteurs d'accumulation.
- Remplit les champs d'utilisateurs pour un élément induit.
- Établit les correspondances entres les traitements d'éléments initiés par les inducteurs d'accumulation.
- Définit l'ordre de traitement.

Les concepts traités ici sont très important pour comprendre les interactions entre éléments induits, entrées positives et affectations d'éléments.

**Remarque :** Cette section apporte des informations supplémentaires concernant les interactions entre les entrées positives et les remplacements d'élément dans la section des remplacements. Nous vous recommandons de relire la section Définition des remplacements avant de lire les informations contenues dans cette section.

#### **Voir aussi**

[Chapitre 18, "Définition des remplacements," Gestion des interactions entre des remplacements d'affectation](#page-615-0)  [d'élément, des entrées positives et des définitions d'élément, page 572](#page-615-0)

### **Définition des jeux de champs d'utilisateurs**

Les revenus ou retenues découlant d'un accumulateur héritent de leur position de champ d'utilisateur (champs d'utilisateurs associés et leurs valeurs) des clés d'utilisateur de l'accumulateur utilisé pour leur traitement.

Tous les revenus et retenues qui utilisent des accumulateurs d'induction doivent suivre les règles suivantes:

- Les champs d'utilisateurs du revenu ou de la retenue doivent être dans le même ordre que les clés utilisateur de l'inducteur d'accumulation.
- Les revenus et les retenues ne peuvent pas être liés à un accumulateur d'inducteurs sans clés d'utilisateur associées.

Il doit y avoir au moins un champ d'utilisateur (correspondant à une clé utilisateur dans l'accumulateur) associée au revenu ou à la retenue.

#### **Voir aussi**

[Chapitre 20, "Gestion des emplois multiples d'un revenu ou d'une retenue," Définition des règles de base pour](#page-656-0) [les revenus et retenues qui utilisent les inducteurs accumulateurs, page 613](#page-656-0)

### **Comment remplir les champs de données utilisateur**

Les valeurs de champs de données utilisateur peuvent provenir de plusieurs sources différentes. Les options possibles sont les suivantes:

- remplacement d'éléments secondaires entrés dans les pages d'affectation de revenus/retenues (remplacement au niveau bénéficiaire);
- valeurs de remplacement entrées au niveau groupe paie, calendrier ou à d'autres niveaux;
- valeurs de tableaux, d'intervalles ou d'autres éléments qui sont établis pour remplir les champs d'utilisateurs.

# **Correspondance entres les traitements d'éléments initiés par les inducteurs d'accumulation**

Dans l'application Gestion de la paie internationale, les mêmes règles de correspondance qui s'appliquent aux affectations d'éléments et aux entrées positives, s'appliquent également dans le cas des éléments induits (les règles de correspondance s'étendent tout simplement aux revenus et retenues induits). En d'autres termes, quand un élément avec une instance d'accumulateur existe dans le même fragment ou segment qu'une affectation d'élément et des entrées positives, le système compare les champs de données utilisateur de l'affectation d'élément ou des entrées positives avec ceux des instances de l'inducteur pour déterminer quelles instances d'affectation d'élément et d'entrées positives s'appliquent. Il existe une correspondance quand le système rencontre des champs de données identiques dans le même fragment ou segment.

Voir [Chapitre 20, "Gestion des emplois multiples d'un revenu ou d'une retenue," Correspondance entre les](#page-661-0)  [affectations de revenus et de retenues et les entrées positives en présence de champs d'utilisateurs, page 618.](#page-661-0)

### **1er exemple : Mise en correspondance d'éléments induits avec des affectations de revenu/retenue et des entrées positives**

Une retenue d'impôt est définie avec un accumulateur d'inducteurs (Accumulateur brut imposable par État ).

Chaque instance d'inducteur correspond soit à une instance d'entrée positive soit à une affectation d'élément.

La retenue impôt revenu a un seul champ d'utilisateur: État;

La retenue d'impôt revenu a une règle de calcul de x pour cent du Salaire de base.

Par exemple, le pourcentage est défini comme une formule qui utilise l'état pour extraire le pourcentage applicable.

Le salaire de base est défini comme CURR\_DRIVER\_VAL.

**Remarque : CURR\_DRIVER\_VAL** est un élément de système livré qui peut être utilisé pour retirer la valeur courante d'un accumulateur d'inducteurs si cet accumulateur est aussi utilisé dans le calcul de l'élément. Nous traitons ceci et les autres éléments de système plus loin dans ce chapitre.

Voir [Chapitre 20, "Gestion des emplois multiples d'un revenu ou d'une retenue," Utilisation des éléments de](#page-715-0)  [système, page 672.](#page-715-0)

Pendant le traitement de la paie le système rencontre deux instances de l'inducteur.

**Remarque :** Dans cet exemple, l'affectation de retenues et de revenus est désignée par *Affectations R/R* et les entrées positives sont abrégées en *EP.*

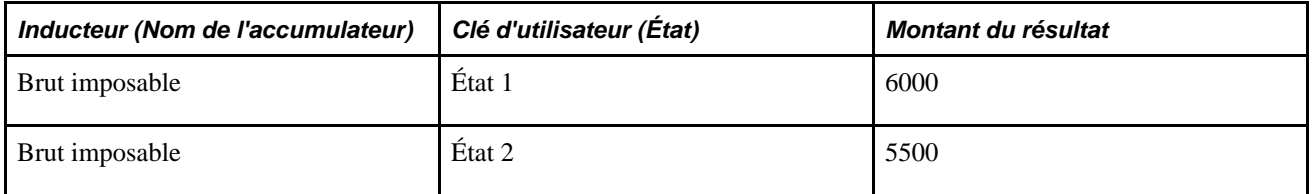

Cette table présente la liste des affectations de revenus/retenues et les entrées positives pour la retenue impôt:

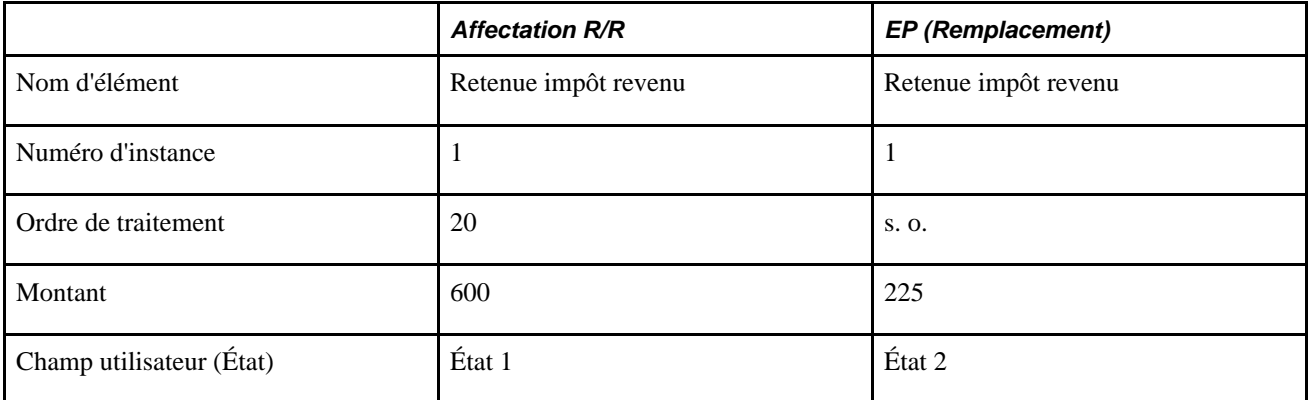

Le système traite deux instances de la retenue impôt revenu dans l'ordre suivant:

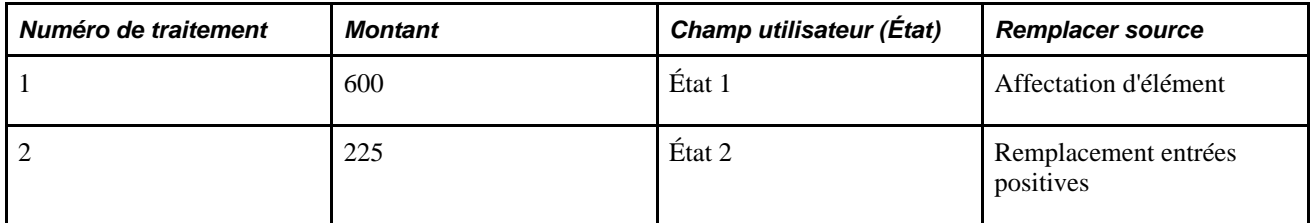

Dans cet exemple :

- Il existe deux instances de l'élément inducteur (État 1 et État 2).
- Le système fait correspondre l'instance de l'inducteur de l'État 1 avec l'affectation revenu/retenue basée sur les mêmes champs de données.
- Le système fait correspondre l'instance inducteur pour l'état 2 avec le remplacement d'entrée positive basé sur des valeurs de champ identiques.
- Les affectations d'éléments revenu/retenue et les entrées positives remplacent les définitions correspondantes des éléments.

### **2e exemple : Toutes les instances d'inducteur ne correspondent pas à des affectations d'éléments ou à des entrées positives**

Une retenue d'impôt est définie avec un accumulateur d'inducteurs (Accumulateur brut imposable par État ).

Toutes les instances d'inducteur ne correspondent pas à une instance d'entrée positive ou à une affectation d'élément.

La retenue impôt revenu a un seul champ d'utilisateur: État;

La retenue d'impôt revenu a une règle de calcul de x pour cent du Salaire de base.

Par exemple, le pourcentage est défini comme une formule qui utilise l'État pour extraire le pourcentage applicable et la formule retourne une valeur de 3% pour les états 1, 2 et 3.

Le salaire de base est défini comme CURR\_DRIVER\_VAL.

**Remarque :** CURR\_DRIVER\_VAL est un élément de système livré qui peut être utilisé pour retirer la valeur courante d'un accumulateur d'inducteurs si cet accumulateur est aussi utilisé dans le calcul de l'élément. Nous traitons ceci et les autres éléments de système plus loin dans ce chapitre.

Voir [Chapitre 20, "Gestion des emplois multiples d'un revenu ou d'une retenue," Utilisation des éléments de](#page-715-0)  [système, page 672.](#page-715-0)

Pendant le traitement de la paie le système rencontre trois instances de l'inducteur.

**Remarque :** Dans cet exemple, l'affectation de retenues et de revenus est désignée par *Affect. R/R,* les entrées positives sont abrégées en *EP* et les types d'action des entrées positives de remplacement en *Rempl.*

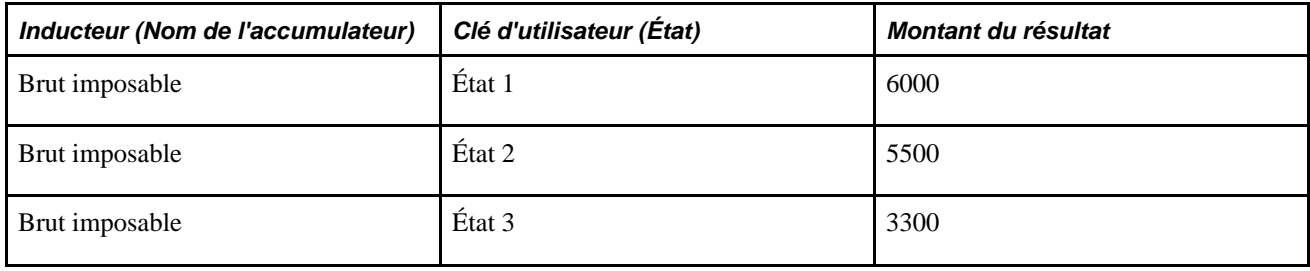

Cette table présente la liste des affectations de revenus/retenues et les entrées positives pour la retenue impôt:

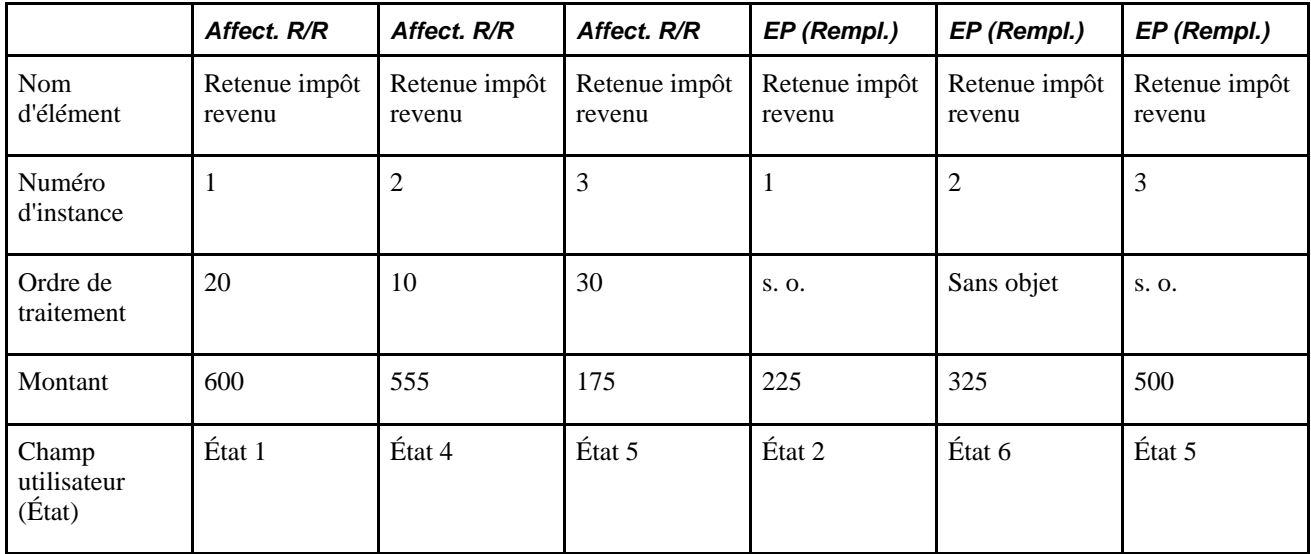

Le système traite six instances de la retenue impôt revenu:

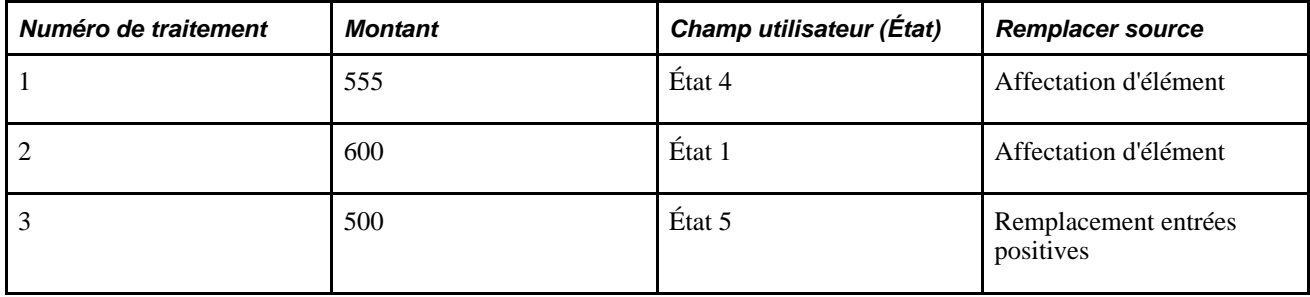

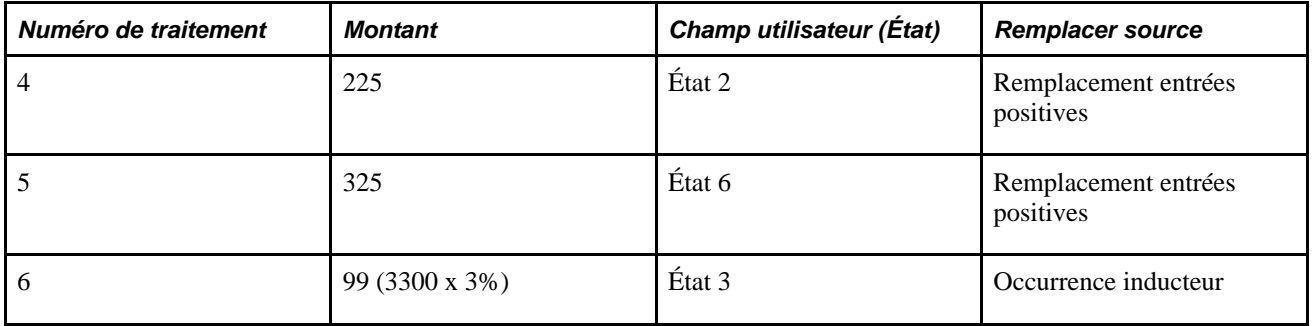

Dans cet exemple :

- Le système fait correspondre l'instance d'accumulateur pour État 1 (6 000) à l'affectation de l'élément pour 600. Il traite l'affectation de l'élément et non l'instance d'accumulateur (l'affectation remplace l'instance d'accumulateur).
- Le système établit une correspondance pour l'état 5 (175) avec son instance entrée positive (500). Il traite l'instance d'entrée positive et ignore l'affectation d'élément (l'entrée positive remplace l'affectation d'élément).
- Il n'existe pas de correspondance entre les champs de données utilisateur. Le système traite les remplacements d'entrées positives restantes et les occurrences d'inducteur sans entrées positives ni affectation d'éléments correspondantes (99).

### **Définition de l'ordre de traitement**

Les règles de traitement qui s'appliquent quand des revenus et des retenues coexistent avec des entrées positives, s'appliquent également quand les éléments induits existent en combinaison avec des affectations d'éléments et des entrées positives.

Voir [Chapitre 20, "Gestion des emplois multiples d'un revenu ou d'une retenue," Définition des interactions](#page-659-0)  [entre les entrées positives et les affectations d'éléments avec des jeux de champs d'utilisateurs, page 616.](#page-659-0)

- Les affectations de revenu/retenue sont calculées d'abord au sein de chaque champ d'utilisateur, elles assignent l'ordre de traitement des entrées positives correspondantes.
- Une fois les revenus/retenues affectés, le système traite les entrées positives avec des champs de données utilisateur correspondants suivant l'ordre établit par le numéro d'instance.

**Remarque :** Si une entrée positive remplace une affectation d'élément, l'entrée positive hérite de l'ordre de traitement de l'affectation qu'elle remplace.

• Ensuite, le système traite les entrées positives sans champ de données utilisateur correspondants, suivant l'ordre établit par le numéro d'instance.

De plus, le système observe la règle suivante en ce qui concerne les éléments induits:

Les occurrences d'inducteur sans correspondance d'affectations d'élément ou champs de données d'entrées positives sont traités après les entrées positives.

#### **Exemple 2 : Ordre de traitement avec éléments induits**

Une retenue d'impôt est définie avec un accumulateur d'inducteurs (Accumulateur brut imposable par État ).

Toutes les instances d'inducteur ne correspondent pas à une instance d'entrée positive ou à une affectation d'élément.

La retenue impôt revenu a un seul champ d'utilisateur: *État;*

La retenue d'impôt revenu a une règle de calcul de x pour cent du Salaire de base.

Par exemple, le pourcentage est défini comme une formule qui utilise l'État pour extraire le pourcentage applicable et la formule retourne une valeur de 3% pour les états 1, 2 et 3.

Le salaire de base est défini comme CURR\_DRIVER\_VAL.

**Remarque :** CURR\_DRIVER\_VAL est un élément de système livré qui peut être utilisé pour retirer la valeur courante d'un accumulateur d'inducteurs si cet accumulateur est aussi utilisé dans le calcul de l'élément. Nous traitons ceci et les autres éléments de système plus loin dans ce chapitre.

Voir [Chapitre 20, "Gestion des emplois multiples d'un revenu ou d'une retenue," Utilisation des éléments de](#page-715-0)  [système, page 672.](#page-715-0)

Pendant le traitement de la paie le système rencontre trois instances de l'inducteur.

**Remarque :** Dans cet exemple, l'affectation de retenues et de revenus est désignée par *Affectations R/R,* les entrées positives sont abrégées en *EP* et les types d'action associés aux entrées positives de remplacement et supplémentaires en *Rempl.* et *Suppl.*

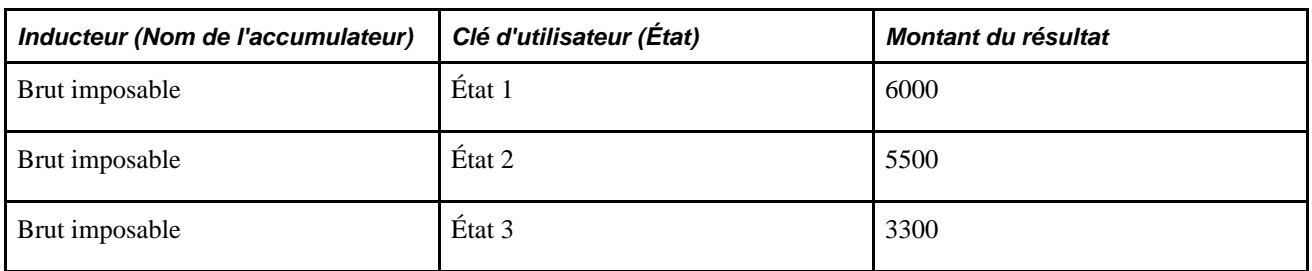

Cette table présente la liste des affectations de revenus/retenues et les entrées positives pour la retenue impôt revenu:

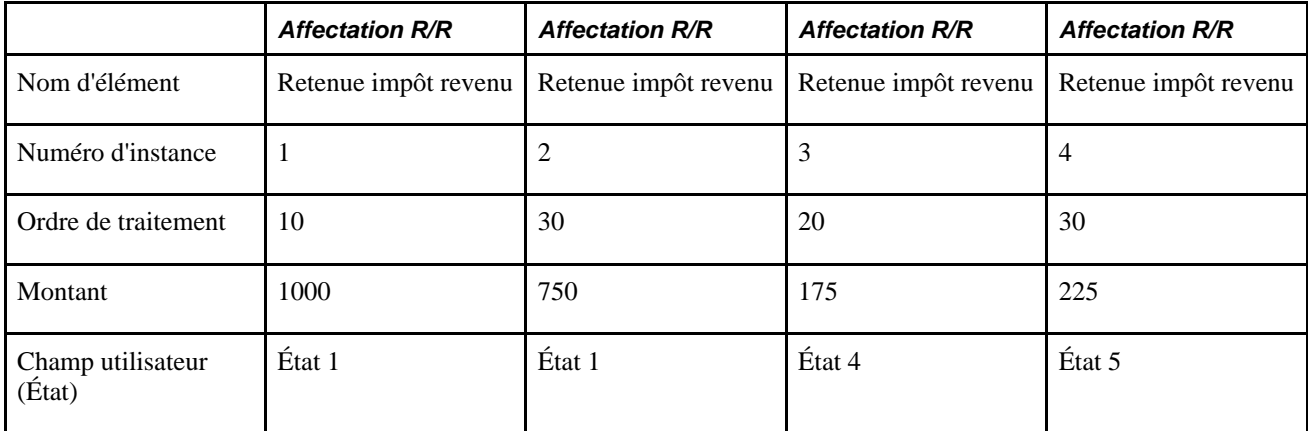

Ce tableau présente la liste des données entrées positives pour la retenue d'impôt:

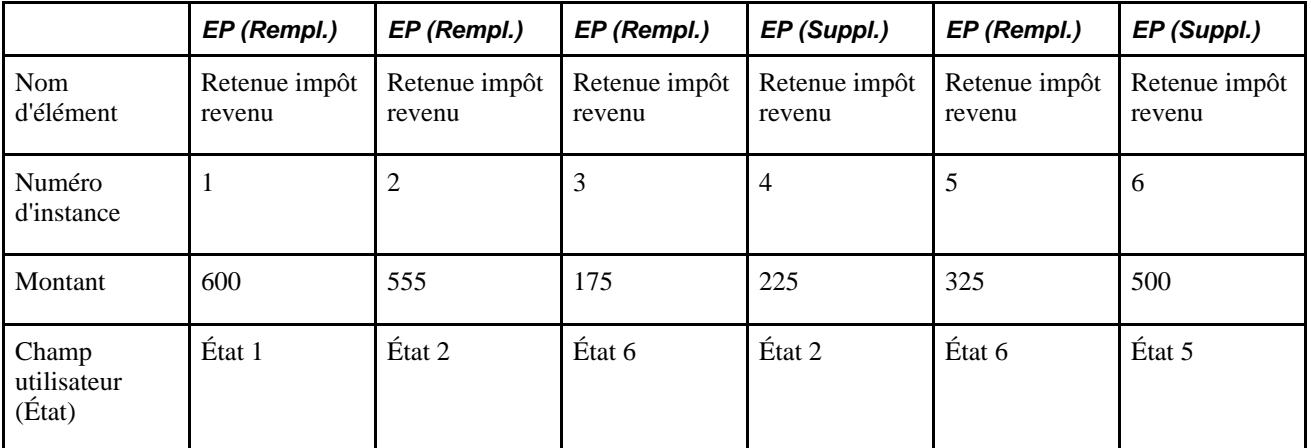

Le système traite neuf instances de la retenue impôt revenu dans l'ordre suivant:

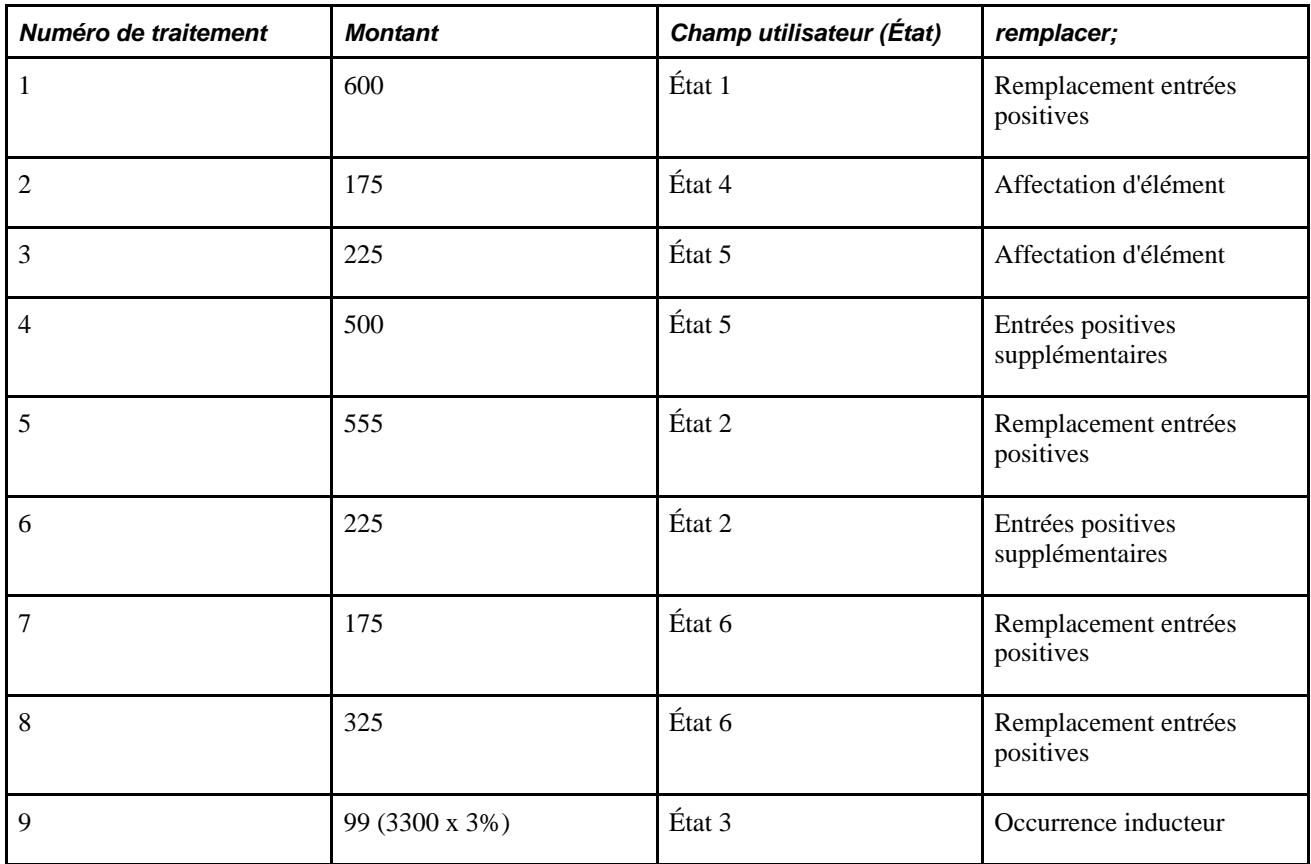

Dans cet exemple :

- Le système traite ensuite le champ de données avec le numéro de traitement le plus bas en premier (État 1, numéro de traitement = 10).
- Le système traite ensuite le champ de données avec le numéro de traitement suivant (État 4, numéro de traitement  $= 20$ ).

• Le système continue à ordonner et traiter les éléments de la sorte jusqu'à ce qu'il ne trouve plus de champs de données utilisateur correspondants. Le dernier élément qu'il traite est une occurrence d'inducteur pour l'état 3, sans affectation d'élément ni d'entrée positive (le système donne à cet occurrence d'inducteur le plus numéro de séquence le plis élevé [la plus basse priorité]).

**Remarque :** L'élément de système CURR\_DRIVER\_VAL a une valeur seulement quand une assignation d'un élément ou une mise à jour de définition de donnée positive ont une instance d'inducteur d'accumulation en correspondance. S'il n'y a pas d'instance d'accumulateur en correspondance, la valeur de CURR\_DRIVER\_VAL est zéro. Par conséquence, quand vous saisissez une donnée pour des assignations de revenu/retenue ou une mise à jour positive sans une instance d'inducteur, vous devez spécifier la valeur de Base et/ou le Montant des champs. Ainsi, dans l'exemple traité, les entrées pour les État 4, État 5, et État 6 demandent une valeur de Base ou un Montant.

# **Définition de l'admissibilité des éléments**

Cette section donne un aperçu de l'admissibilité des éléments et traite de points à considérer supplémentaires pour l'admissibilité.

## **Présentation de l'admissibilité des éléments**

Les règles standards d'admissibilité des éléments s'appliquent dans le cas des emplois multiples. Cependant, il est important de considérer comment l'admissibilité est définie quand un élément est utilisé plusieurs fois et quand il est associé à différents champs d'utilisateurs.

L'admissibilité pour un revenu ou une retenue peut être définie comme suit :

• Par groupe d'admissibilité.

Si l'admissibilité de l'élément est déterminée *par groupe d'admissibilité,* l'élément sera simplement traité en étant inclus dans le groupe d'admissibilité affecté à un bénéficiaire. Si le revenu/retenue ne fait pas partie du groupe d'admissibilité affecté à un bénéficiaire, celui-ci n'est pas admissible à ce revenu ou à cette retenue, peu importe s'il a par ailleurs de nombreuses affectations de revenus et de retenues ou un inducteur.

• Par bénéficiaire.

Si l'admissibilité de l'élément est déterminée *par bénéficiaire,* seules les affectations de revenus et de retenues ou les mises à jour d'entrées positives seront admissibles au traitement. Ceci est vrai à moins que l'élément ait un inducteur ou des instances d'inducteur.

**Remarque :** Le système détermine l'admissibilité par fragment ou par segment. Par exemple, si l'admissibilité d'un élément de retenue est déterminée *par bénéficiaire* et qu'une entrée positive est associée à la retenue dans le premier segment d'un calendrier, la retenue sera seulement traitée dans le premier segment.

En complément des règles d'admissibilité normales, la règle supplémentaire suivante s'applique :

L'admissibilité à un revenu ou à une retenue avec des champs d'utilisateurs s'applique uniquement à ce jeu de champs d'utilisateurs. En d'autres termes, une commande *Ne Pas Appliquer* appliquée à une assignation d'élément ou une commande *Ne Pas Traiter* appliquée à une mise à jour d'entrée positive interrompent le traitement seulement pour cette définition de champ d'utilisateur.

Les exemples dans cette section illustrent cette règle.

### **1er exemple : admissibilité avec assignations d'élément**

Une retenue de récupération de prêt a ces assignations de revenu/retenue:

**Remarque :** Dans cet exemple, l'affectation de revenus et de retenues est abrégé en *Affectation R/R.*

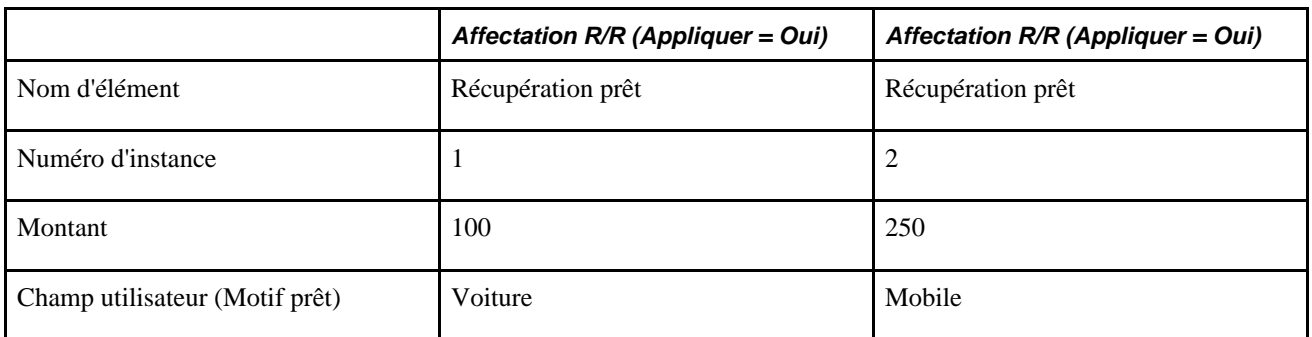

Le système traite une instance de la retenue de prêt:

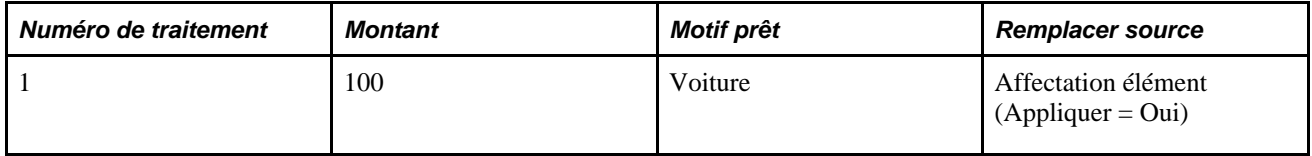

### **Exemple 2 : admissibilité avec entrée positive**

Ces entrées de mise à jour positives existent pour une retenue d' impôt:

**Remarque :** Dans cet exemple, les entrées positives sont abrégées en *EP.*

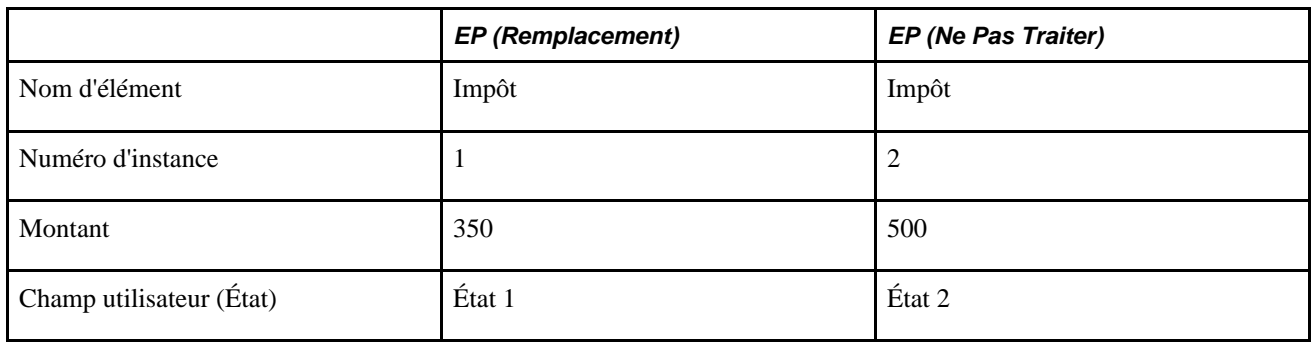

Le système traite une instance de la retenue d'impôt:

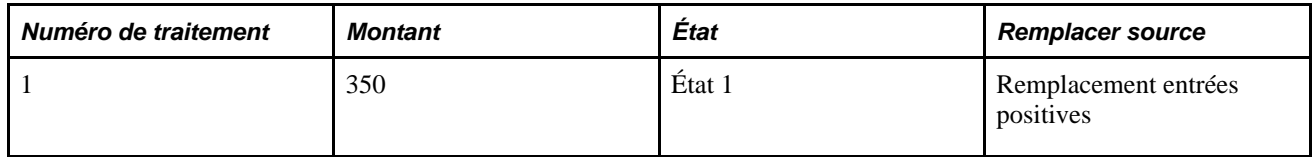

### **Voir aussi**

[Chapitre 14, "Définition de la structure organisationnelle," Insertion d'éléments dans des groupes d'éléments,](#page-476-0)  [page 433](#page-476-0)

## **Définition de conditions d'admissibilité supplémentaires**

Pour les éléments traités plusieurs fois à la suite d'affectations multiples (par exemple, des saisies de salaire et des prêts), nous vous recommandons de régler l'admissibilité des éléments à *Par bénéficiaire.* Pour les éléments traités plusieurs fois à la suite d'instances d'accumulateur d'inducteur, nous vous recommandons de régler l'admissibilité des éléments à *Par groupe admissibilité.* Si vous réglez l'admissibilité d'un élément à *Par bénéficiaire* pour un revenu ou une retenue désigné pour être traité en fonction des instances d'accumulateur d'inducteur, le système ne traitera pas l'élément sauf si une affectation ou une entrée positive avec le type d'action *Ajouter* a lieu.

#### **Exemple 2 : La retenue utilisée pour un accumulateur d'inducteurs est définie Par Bénéficiaire**

Une retenue d'impôt de l'État est définie avec l'admissibilité de l'élément réglée à *Par bénéficiaire.*

La retenue d'impôt est définie comme Base x Pourcentage, le pourcentage représentant 10 % du revenu brut imposable.

L'accumulateur du montant brut de l'impôt est la base et *induit* la retenue d'impôt.

Il y a une instance de l'accumulateur d'inducteurs:

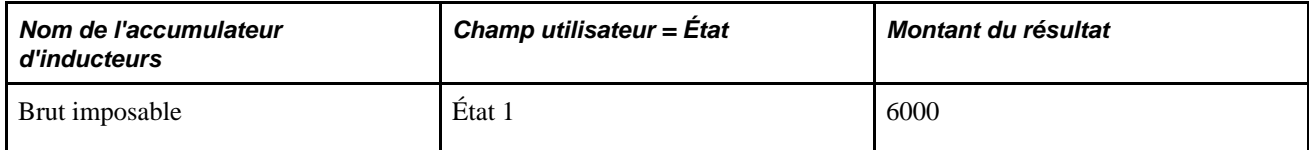

Il y a une affectation de saisie pour une retenue d'impôt:

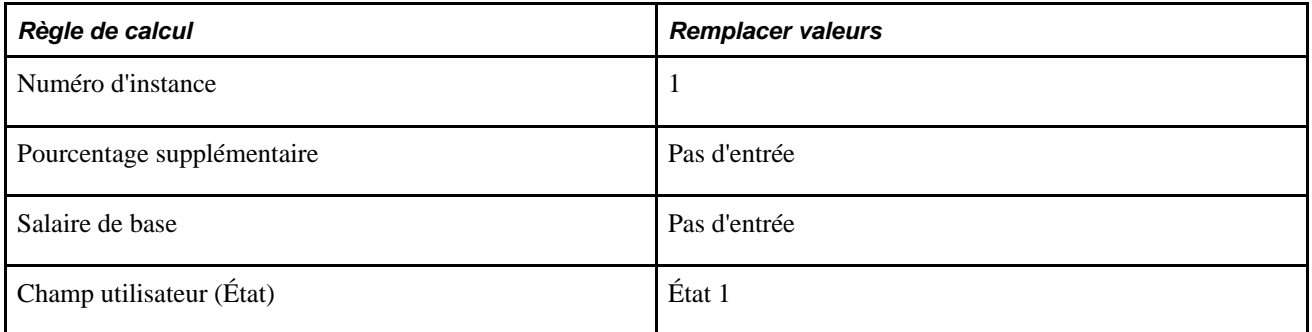

Le système traite une instance de la retenue de l'État 1, en utilisant le pourcentage et la base définis dans la règle de calcul pour l'élément (10% x  $6000 = 60$ ).

**Remarque :** S'il n'y avait eu aucune affectation d'éléments dans cet exemple, la retenue d'impôt n'aurait pas été prise en compte. Lorsque l'admissibilité est déterminée *par bénéficiaire,* il doit y avoir une affectation de revenu/retenue ou une entrée positive de type *Ajouter* pour traiter l'élément.

# **Définition des composants d'une règle de calcul quand un élément comprend des emplois multiples**

Lorsque vous créez un revenu ou une retenue, vous pouvez indiquer si vous souhaitez définir le montant ou un composant de la règle de calcul de l'élément au niveau du bénéficiaire. Dans ce cas, vous devez entrer le montant ou la valeur du composant au sein de l'affectation de l'élément ou des pages entrées positives. Sinon, le système ne résoudra pas l'élément.

Cependant, dans le cas d'éléments qui sont résolus de multiples fois, vous devrez considérer ce qui suit avant de demander des mises à jour au niveau bénéficiaire:

- Quand vous définissez des emplois multiples qui demandent des mises à jour au niveau du bénéficiaire, le système ne traitera pas l'élément jusqu'à ce qu'un montant ou les valeurs de composant soient définies pour un bénéficiaire.
- Si vous spécifiez les mises à jour au niveau bénéficiaire, et qu'un élément a des instances d'accumulateur d'inducteurs, le système traite l'élément seulement s'il y a une affectation ou une entrée positive avec les valeurs de champ d'utilisateur associées (le système ignore les instances d'accumulateur d'inducteurs sans entrée positive associée ou une affectation d'élément qui fournit la valeur des composants manquants). Ceci pourrait apparaître dans l'élément n'ayant pas été traité.

### **Voir aussi**

[Chapitre 18, "Définition des remplacements," page 541](#page-584-0)

[Chapitre 17, "Utilisation des entrées positives," page 507](#page-550-0)

# <span id="page-681-0"></span>**Présentation de la segmentation avec emplois multiples**

La présente section traite des éléments suivants :

- segmentation d'éléments avec ou sans inducteurs d'accumulation;
- répartition avec segmentation d'éléments;
- entrée positive dans un calendrier segmenté quand des définitions de champ d'utilisateur sont établies;
- entrée et traitement de définitions de champ d'utilisateur quand il y a une segmentation d'éléments;
- définition de l'ordre de traitement quand il y a segmentation.

### **Segmentation d'élément avec ou sans inducteurs d'accumulation**

Quand un accumulateur utilisé comme inducteur est fragmenté, le système observe les règles suivantes:

• La fragmentation d'un inducteur d'accumulation cause automatiquement la fragmentation du revenu ou de la retenue qu'il induit.

Si un revenu ou une retenue avec un inducteur d'accumulation sont fragmentés, la valeur de l'inducteur est appliquée à chaque fragment de revenu/retenue. L'inducteur peut ensuite causer des emplois multiples pour chaque fragment de ce revenu ou cette retenue.

• Les revenus et les retenues utilisent des occurrences d'accumulateur avec des dates fragmentées associées.

Si aucune correspondance n'est trouvée, le système utilise des instances d'accumulateur dont les dates fragmentées comprennent les dates fragmentées du revenu ou de la retenue.

### **1er exemple : Segmentation d'élément de revenu et de retenue sans inducteurs d'accumulation**

Un accumulateur AC1 est inclus dans un événement de segmentation d'élément.

AC1 a les membres suivants: Revenus R1, R2, et R3.

Ces revenus sont automatiquement inclus dans toute la définition d'évènement de segmentation avec l'accumulateur.

AC1, R1, R2, et R3 sont fragmentés quand il y a un déclencheur de segmentation.

On suppose une période de paye mensuelle avec un déclencheur de segmentation défini pour le 15 Janvier.

 $R1 = 700$ ,  $R2 = 1000$ , et  $R3 = 1500$ .

Ce tableau contient les résultats de revenu/retenue:

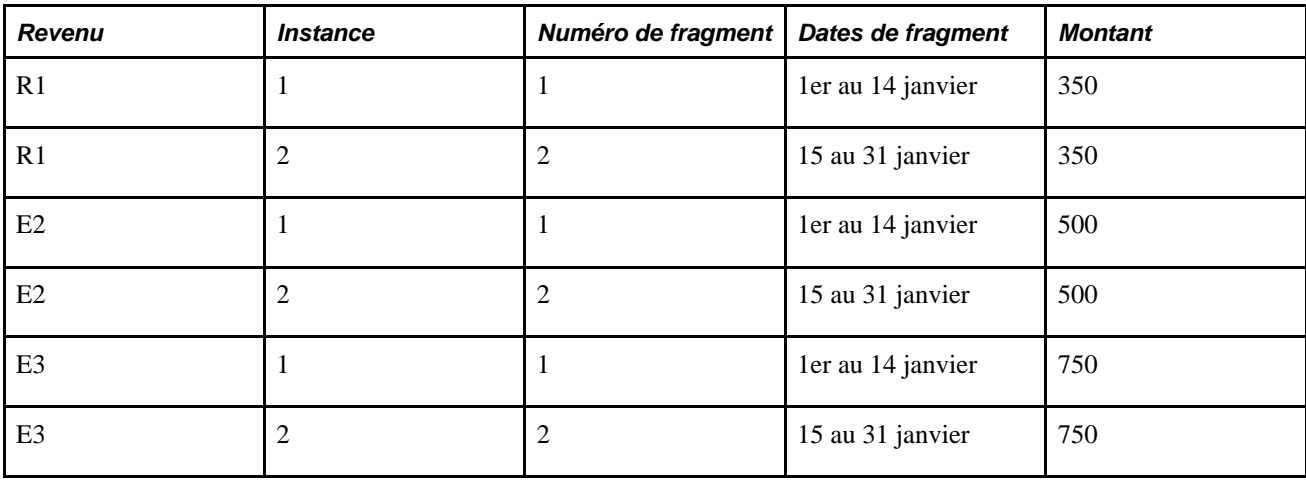

Ce tableau contient les résultats d'accumulateur:

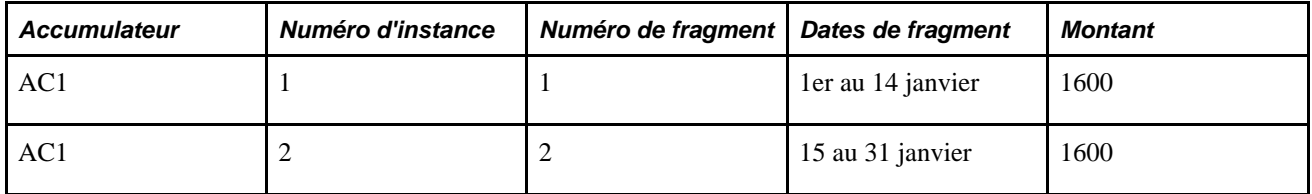

### **2e exemple : Segmentation d'élément de revenu et de retenue avec inducteurs d'accumulation**

Un accumulateur AC1 est inclus dans une définition de segmentation d'élément.

AC1 a les membres suivants: Revenus R1, R2, et R3.

Ces revenus sont automatiquement inclus dans toute la définition d'évènement de segmentation avec l'accumulateur.

AC1 est l'inducteur d'accumulation pour la retenue D1.

La fragmentation de l'accumulateur AC1 cause automatiquement la fragmentation de la retenue qu'il induit (D1).

État est la clé utilisateur pour AC1; État est aussi un champ d'utilisateur pour D1.

D1 est défini comme Base x Pourcentage (on suppose que le pourcentage est le même pour chaque état).

 $Base = CURR_DRIVER_VAL$  et Pourcentage = 15%.

**Remarque :** CURR\_DRIVER\_VAL est un élément de système livré qui peut être utilisé pour retirer la valeur courante d'un accumulateur d'inducteurs si cet accumulateur est aussi utilisé dans le calcul de l'élément. Nous traitons ceci et les autres éléments de système plus loin dans ce chapitre.

Voir [Chapitre 20, "Gestion des emplois multiples d'un revenu ou d'une retenue," Utilisation des éléments de](#page-715-0)  [système, page 672.](#page-715-0)

On suppose une période de paye mensuelle avec un déclencheur de segmentation défini pour le 15 Janvier.

 $R1 = 700$ ,  $R2 = 1000$ , et  $R3 = 1500$ .

Ce tableau contient les résultats de revenu:

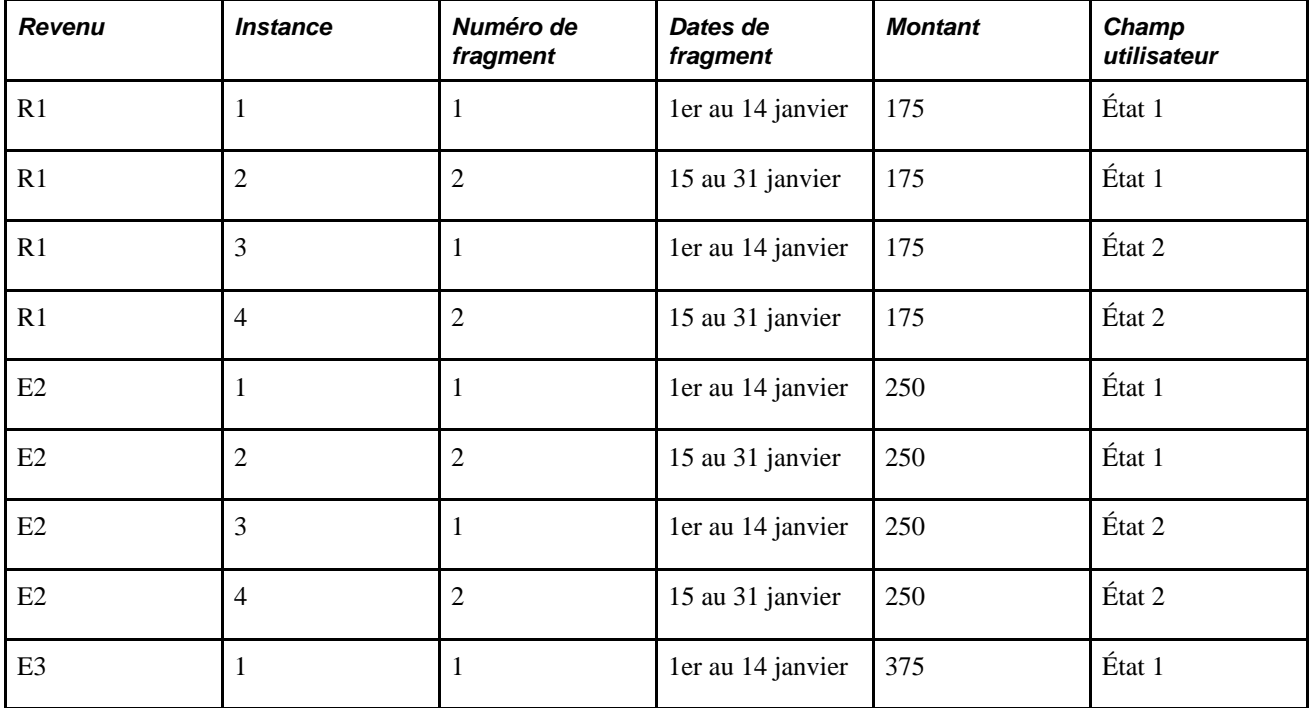
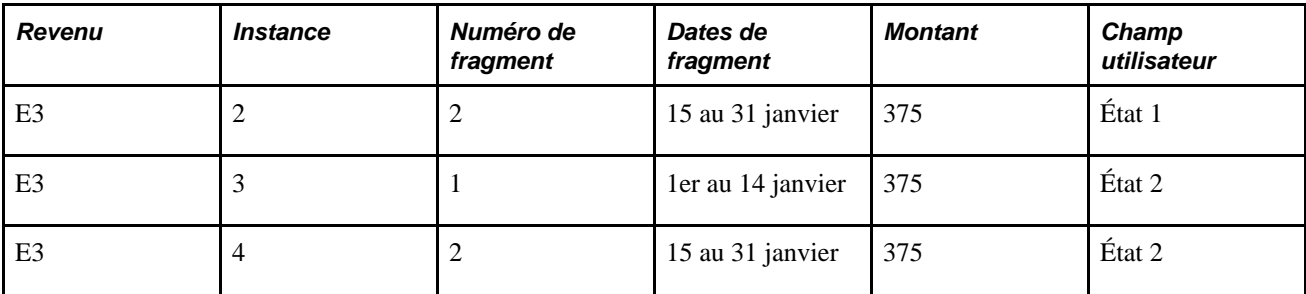

Ce tableau contient les résultats d'accumulateur:

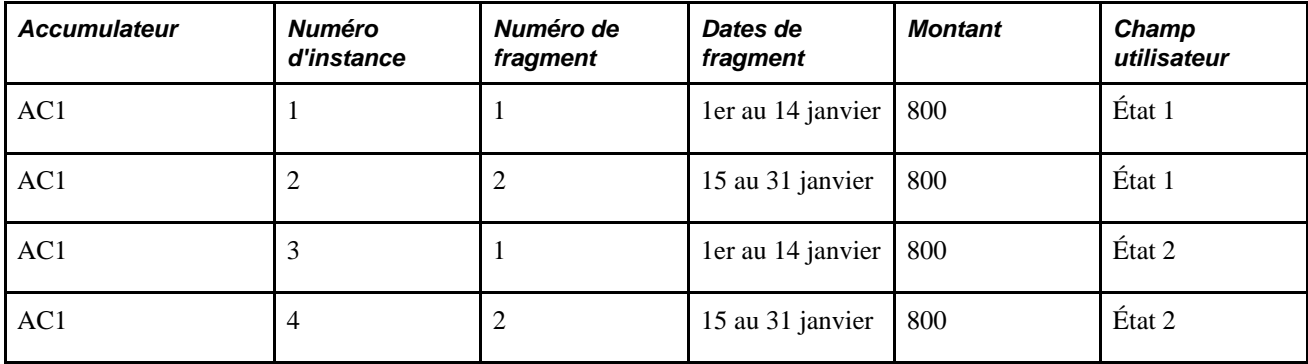

Ce tableau contient les résultats de retenue:

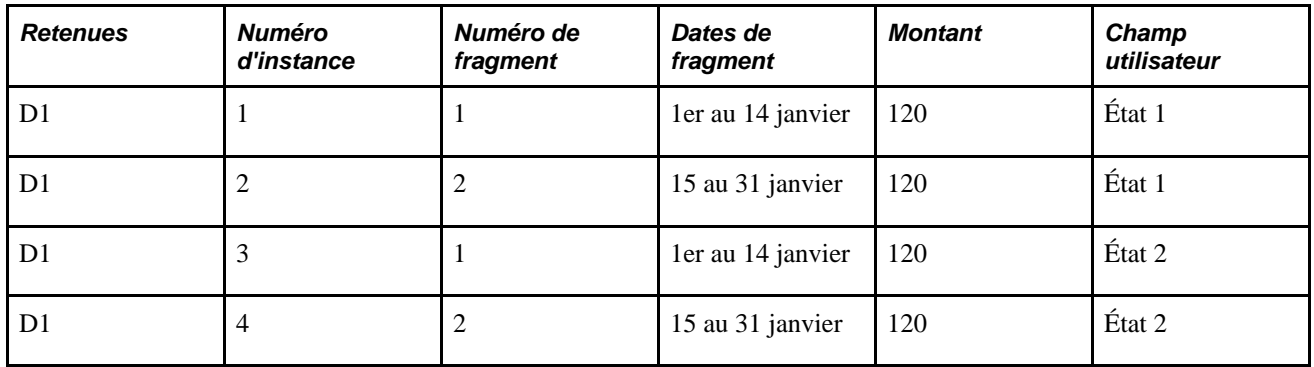

### **Répartition avec segmentation d'éléments**

Si vous ne définissez pas correctement une répartition lors de la mise en place des revenus ou des retenues dirigés par l'accumulateur, vous pourriez obtenir des résultats non escomptés.

Par exemple, si vous placez un accumulateur d'inducteurs sur une liste d'évènement de segmentation, vous ne pourriez pas répartir l'élément qu'il induit. La raison en est que la fragmentation de l'inducteur fragmente automatiquement les membres de l'accumulateur et l'élément induit. Cependant, si vous ne placez pas l'inducteur sur une liste d'évènement de segmentation, et l'élément qu'il induit est sur la liste d'évènement, l'inducteur et l'élément induit ne seront pas fragmentés d'une manière équitable, et les deux ne pourront pas s'associer. Dans une telle situation, vous devrez répartir l'élément induit.

### **Exemple 2 : Élément de segmentation des revenus et des retenues avec des inducteurs d'accumulation; Inducteur non sur la liste d'évènement de segmentation**

L'accumulateur AC1 induit la retenue D1.

AC1 n'est pas inclus dans la définition d'événement de segmentation d'élément; D1 est inclus (quand il y a segmentation, seul D1 est fragmenté).

AC1 a les membres suivants: Revenus R1, R2, et R3.

État est une clé utilisateur pour AC1 et un champ d'utilisateur pour D1.

D1 est défini comme Base x Pourcentage (on suppose que le pourcentage est le même pour chaque état).

Base = CURR\_DRIVER\_VAL et Pourcentage =  $15\%$ .

**Remarque :** CURR\_DRIVER\_VAL est un élément de système livré qui peut être utilisé pour retirer la valeur courante d'un accumulateur d'inducteurs si cet accumulateur est aussi utilisé dans le calcul de l'élément. Nous traitons ceci et les autres éléments de système plus loin dans ce chapitre.

Voir [Chapitre 20, "Gestion des emplois multiples d'un revenu ou d'une retenue," Utilisation des éléments de](#page-715-0)  [système, page 672.](#page-715-0)

On suppose une période de paye mensuelle avec un déclencheur de segmentation défini pour le 15 Janvier.

 $R1 = 700$ ,  $R2 = 1000$ , et  $R3 = 1500$ .

Ce tableau contient les résultats de revenu:

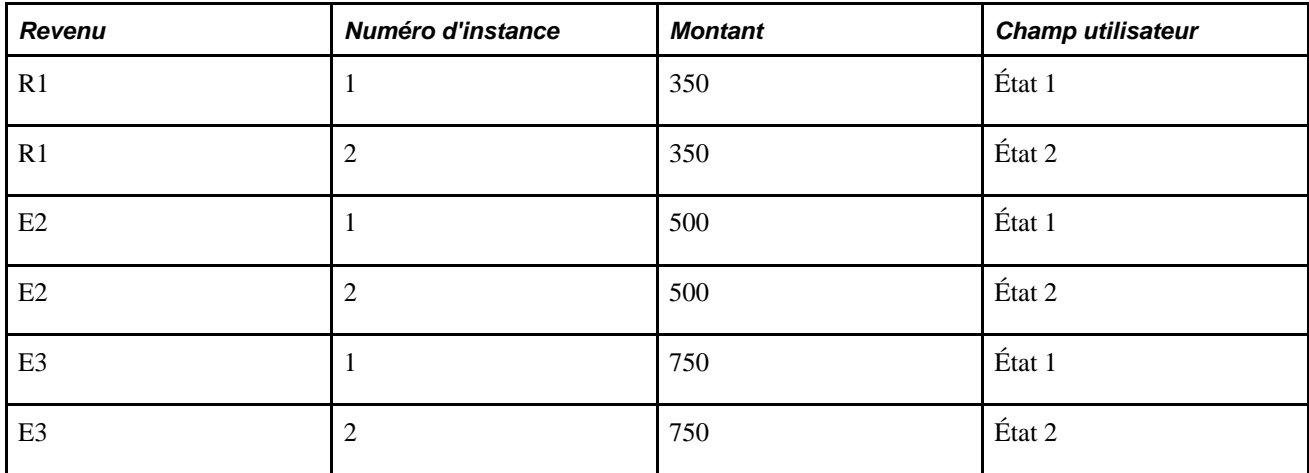

Ce tableau contient les résultats d'accumulateur:

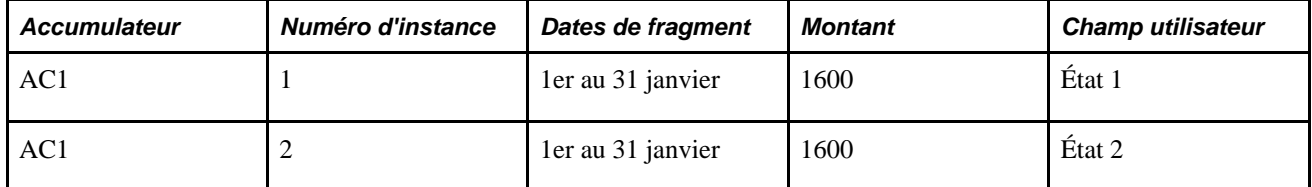

Le tableau suivant montre les résultats de retenue avec la répartition activée :

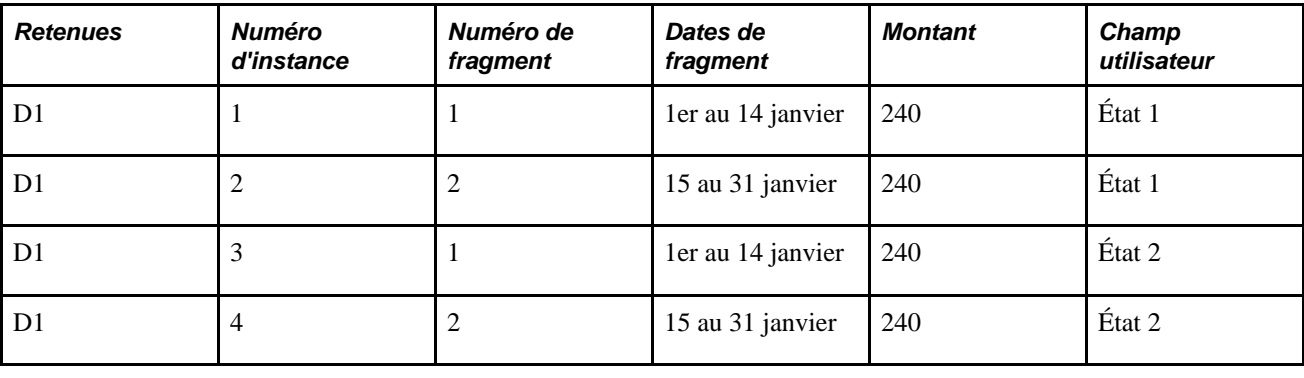

**Remarque :** Quand la répartition est désactivée, les résultats sont surestimés.

Le tableau suivant montre les résultats de retenue avec la répartition activée :

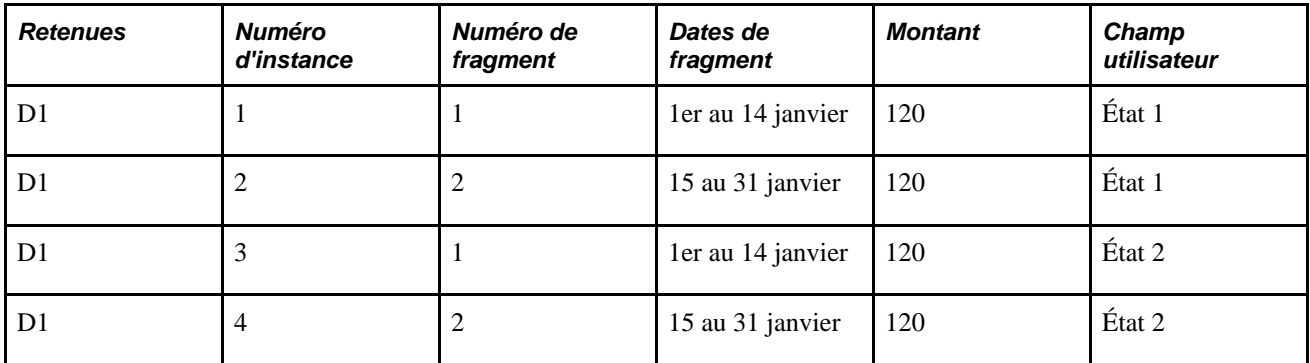

### **Voir aussi**

[Chapitre 32, "Définition de la segmentation," Répartition au prorata et segmentation, page 1024](#page-1067-0)

### <span id="page-686-0"></span>**Entrée positive dans un calendrier segmenté quand des définitions de champ d'utilisateur sont établies**

Normalement, quand une entrée positive est saisie dans un calendrier segmenté, l'entrée positive remplace la segmentation. Cependant, quand les champs d'utilisateurs sont définies, le remplacement respecte l'entrée positive du champ d'utilisateur. En d'autres termes, l'entrée positive dans une champ d'utilisateur spécifique définie une segmentation de remplacement pour le revenu ou la retenue avec le même champ d'utilisateur. D'autres résolutions des revenus/retenues (s'ils sont issus des instances d'inducteurs ou des affectations d'éléments) avec différentes définitions de champ d'utilisateur sont toujours sujettes à la segmentation d'élément.

#### **Voir aussi**

[Chapitre 32, "Définition de la segmentation," page 1007](#page-1050-0)

[Chapitre 17, "Utilisation des entrées positives," Remarques relatives à la segmentation, page 515](#page-558-0)

### **Saisir des définitions de champ d'utilisateur quand il y a segmentation d'élément**

Quand un revenu/retenue subi une segmentation d'élément, la définition de champ d'utilisateur est déterminé par fragment.

En fonction du fait que des valeurs de champ d'utilisateur proviennent d'une assignation d'élément, d'une entrée positive ou d'un accumulateur d'inducteurs, le système assigne les valeurs correctes de la manière suivante:

• *Quand les valeurs de champ utilisateur viennent d'une affectation d'élément :* Une affectation d'élément s'applique typiquement à tous les fragments au sein d'un segment, et les valeurs de champ d'utilisateur avec l'affectation s'appliquent aussi au travers de tous les fragments au sein de ce segment. Cependant, si vous mettez en place votre système pour déclencher une segmentation d'élément basée sur les dates de début et de fin d'une affectation d'élément, les valeurs de champ d'utilisateur seront peut-être différentes d'un fragment à l'autre.

Voir [Chapitre 18, "Définition des remplacements," Segmentation et remplacements de bénéficiaires, page](#page-588-0)  [545.](#page-588-0)

• *Quand les valeurs de champ utilisateur proviennent d'entrées positives :* Une entrée positive donnée cible toujours un fragment ou un segment spécifique. La date de fin d'entrée positive détermine le fragment ou le segment pour lequel l'entrée positive s'applique et la définition du champ d'utilisateur s'applique uniquement à ce fragment ou à ce segment. Par exemple, imaginez qu'un revenu soit divisé en deux segments : le premier segment a une date de début du 1er juin et une date de fin du 15 juin; le deuxième segment a une date de début du 16 juin et une date de fin du 30 juin. Si vous saisissez une entrée positive pour le revenu avec le 10 juin comme date de fin, l'entrée positive tombera dans le premier segment de la période de paie et les champs d'utilisateurs associés à l'entrée positive s'appliqueront uniquement à ce segment.

Voir [Chapitre 17, "Utilisation des entrées positives," Remarques relatives à la segmentation, page 515](#page-558-0) et [Chapitre 20, "Gestion des emplois multiples d'un revenu ou d'une retenue," Entrée positive dans un](#page-686-0)  [calendrier segmenté quand des définitions de champ d'utilisateur sont établies, page 643.](#page-686-0)

• *Quand les champs utilisateur proviennent d'un accumulateur d'inducteurs :* Des instances d'un accumulateur d'inducteur sont associées aux valeurs de clé utilisateur. En fonction du fait qu'un accumulateur d'inducteur est sur une liste d'évènements de segmentation, les instances devraient chacune avoir des dates de fragment ou des dates de segment. Les valeurs clé utilisateur pour chaque fragment ou chaque segment de l'inducteur s'appliquent au segment ou au fragment correspondant de revenu ou de retenue.

### **1er exemple : Segmentation d'éléments avec affectation Revenu/Retenue; tous les remplacements entrés utilisant des affectations de Revenu/Retenue**

Retenue D1 est inclue dans la liste d'élément pour un évènement de segmentation.

La retenue n'a pas d'inducteur d'accumulation.

La gestion de la paie est traitée mensuellement.

Le système génère un déclencheur de segmentation avec une date effective au 16 Juin.

Tous les champs d'utilisateurs sont entrés en remplacement dans les pages d'affectation d'élément.

Ce tableau présente la liste les affectations de retenue:

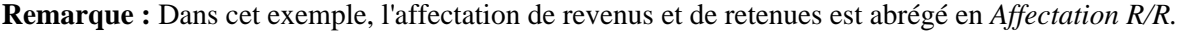

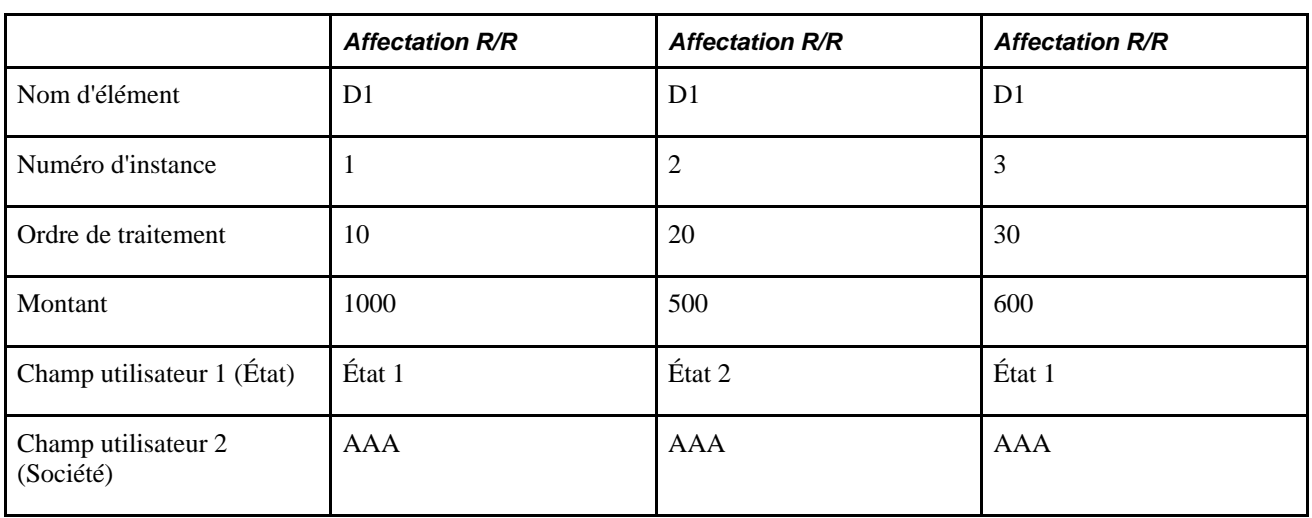

Le système résout six instances de retenue selon l'ordre suivant:

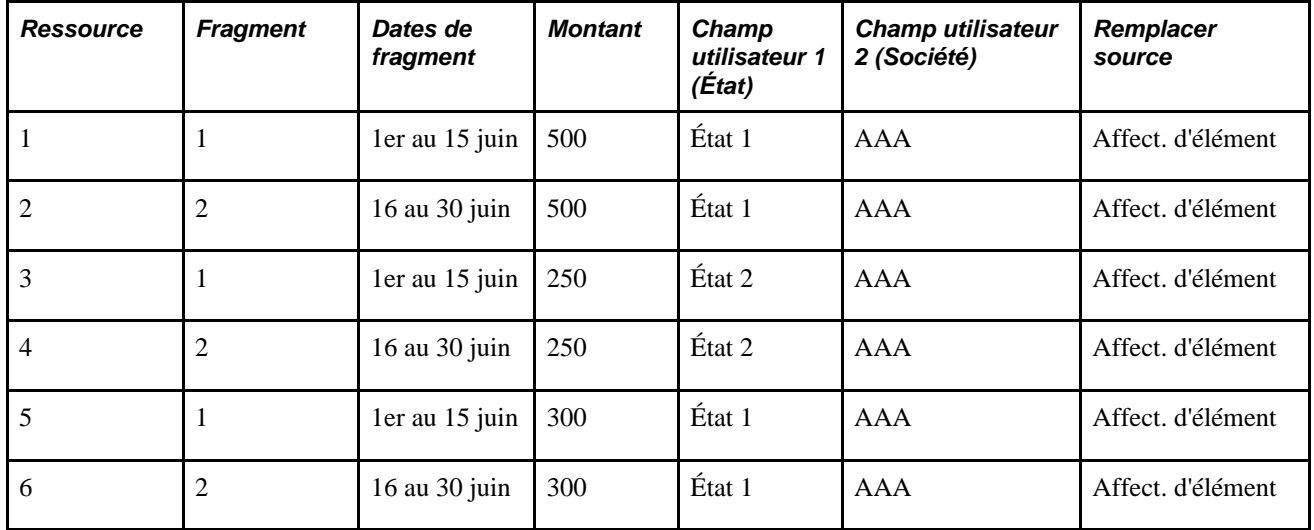

Dans cet exemple, le champ d'utilisateur défini pour chaque résolution est entré avec les affectations d'élément et s'applique d'une manière équitable aux deux fragments.

### **2e exemple : Segmentation d'élément avec affectations de revenu/retenue; Pas tous les remplacements entrées utilisant des affectations de revenu/retenue**

Retenue D1 est inclue dans la liste d'élément pour un évènement de segmentation.

La retenue n'a pas d'inducteur d'accumulation.

La gestion de la paie est traitée mensuellement.

Le système génère un déclencheur de segmentation avec une date effective au 16 Juin.

Tous les champs d'utilisateurs sont pas entrés comme des remplacements dans les pages d'affectation d'éléments. Une formule détermine la valeur du champ d'utilisateur Société; ce champs a une valeur différente dans chaque fragment.

Ce tableau présente la liste les affectations de retenue:

**Remarque :** Dans cet exemple, l'affectation de revenus et de retenues est abrégé en *Affectation R/R.*

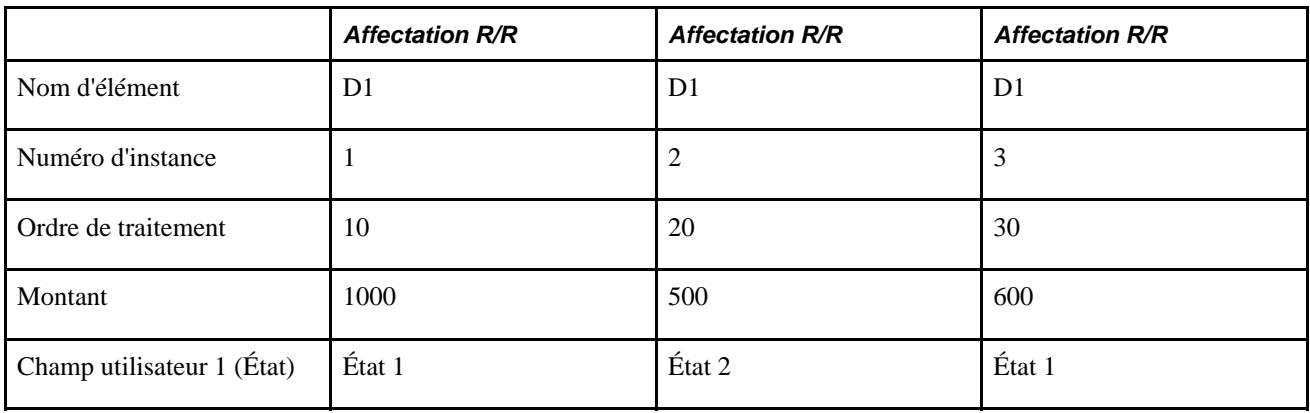

Le système résout six instances de retenue selon l'ordre suivant:

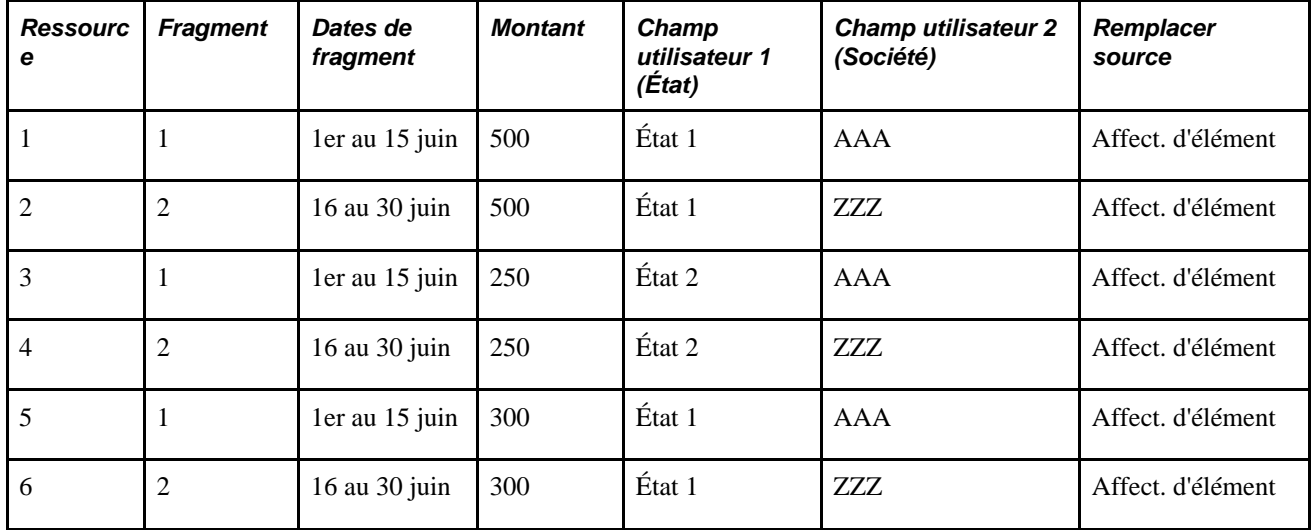

Les valeurs des champs d'utilisateurs non entrées comme affectations d'élément sont déterminées par fragment et diffèrent par fragment.

### **Exemple 3 : segmentation d'élément avec entrée positive; tous les remplacements entrés utilisant une entrée positive**

Retenue D1 est inclue dans la liste d'élément pour un évènement de segmentation.

La retenue n'a pas d'inducteur d'accumulation.

La gestion de la paie est traitée mensuellement.

Le système génère un déclencheur de segmentation avec une date effective au 16 Juin.

Tous les champs d'utilisateurs sont entrés en remplacement dans les entrées positives.

Toutes les entrées positives ont des dates de début et de fin.

Ce tableau présente la liste des entrées positives pour la retenue:

**Remarque :** Dans cet exemple, l'entrée positive est abrégée en *EP* et le type d'action des entrées positives de remplacement en *Rempl.*

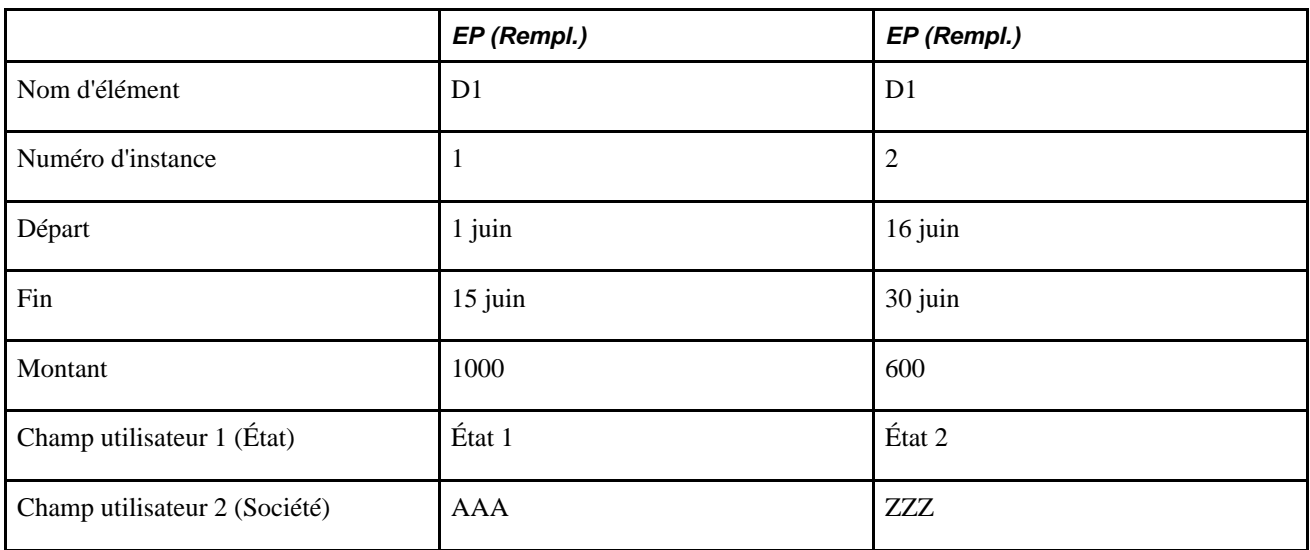

Le système traite deux instances de la retenue impôt revenu dans l'ordre suivant:

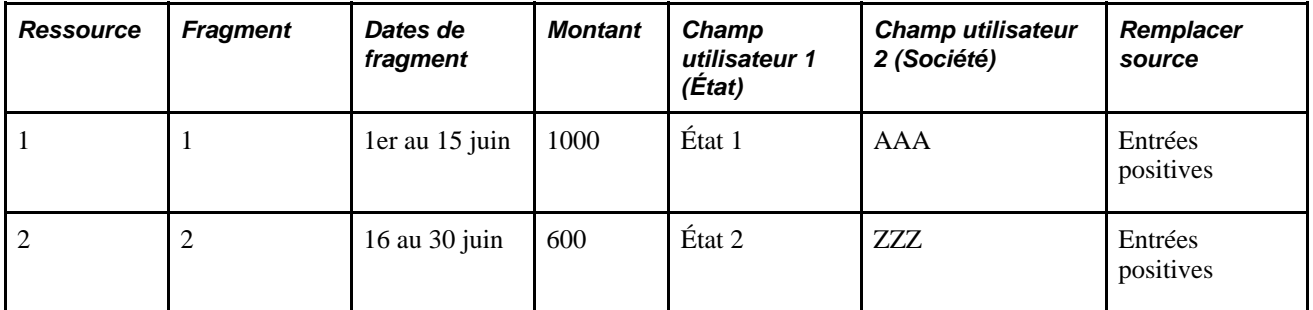

Le traitement 1 (fragment 1) utilise les données définies dans l'Instance 1 d'entrées positives, et le traitement 2 (fragment 2) utilise les données définies dans l'Instance 2 d'entrées positives.

### **Définition d'un ordre de traitement quand il y a segmentation**

Les mêmes règles d'ordre de traitement qui s'appliquent aux affectations d'élément avec des entrées positives et des instances d'inducteurs dans un calendrier non segmenté s'appliquent aussi dans le cas de calendriers segmentés, mais elles s'appliquent *par fragment ou par segment.*

comme l'indiquent les exemples suivants :

• Dans chaque *fragment ou segment,* des affectations de revenu/retenue sont d'abord calculées au sein de chaque jeu unique de champs d'utilisateurs et définissent l'ordre de traitement de chaque entrée positive correspondante.

• Dans chaque *fragment ou segment,* après le traitement des affectations de revenu/retenue, le système traite les entrées positives avec des jeux de champs d'utilisateurs correspondant dans l'ordre de numéro d'instance.

**Remarque :** Si une entrée positive remplace une affectation d'élément, l'entrée positive hérite de l'ordre de traitement de l'affectation qu'elle remplace.

- Puis, dans chaque *fragment ou segment,* le système traite les entrées positives sans jeux de champs d'utilisateurs correspondant dans l'ordre de numéro d'instance.
- Après le traitement des entrées positives, le système traite des occurrences d'inducteurs avec aucune affectation d'élément ou correspondance entre le champ d'utilisateur et l'entrée positive.

Notez que ces règles s'appliquent seulement à l'ordre traitement des éléments *au sein* de chaque fragment ou segment. Pour déterminer l'ordre de traitement *au sein* des différents fragments ou segments, le système suit une des règles décrites ci-dessous, dépendantes de l'origine et du type de segmentation (segmentation d'éléments ou de périodes):

• Quand un élément affecté est fragmenté parce qu'il est inclus dans une liste d'éléments pour un événement de segmentation (segmentation d'éléments due à un événement de segmentation):

Dans cette situation, le système divise l'élément affecté en deux fragments, mais le *même* numéro d'ordre de traitement, et dans certains cas les *mêmes* champs d'utilisateurs et autres données d'affectation, s'appliquent à l'élément dans chaque fragment. Si tel est le cas, le système calculera d'abord l'affectation dotée du numéro d'ordre de traitement le plus bas, puis toutes les instances d'entrées positives dotées du même jeu de champs d'utilisateurs, un fragment à la fois, *dans l'ordre des fragments (du premier au dernier),* dans chaque fragment dans lequel un jeu de champs d'utilisateurs intervient, avant de traiter le jeu suivant. Par exemple, le système traite la retenue D1 avec un numéro d'ordre de traitement de 10 et le champ d'utilisateur d'État est = Californie dans les fragments 1, 2 et ensuite tout le fragment 3 avec n'importe quelle association d'entrée positive, avant de traiter D1 dans un numéro d'ordre de traitement de 20 et un champ d'utilisateur d'État = Nevada selon le même ordre de fragments. S'il y a des entrées positives sans associer des champs d'utilisateurs, elles sont ensuite traitées, dans l'ordre des numéros d'instance plutôt que dans l'ordre des fragments.

• Quand un élément affecté est défini pour déclencher une fragmentation lorsque ses dates de début et de fin ne correspondent pas aux dates de début et de fin de la période de paie (segmentation d'éléments basée sur des dates d'affectation):

Dans cette situation, l'affectation elle-même déclenche la segmentation d'élément et il peut y avoir d'autre affectation du même élément dans chaque fragment de la période de paie, chacune avec son propre numéro d'ordre de traitement, ses propres champs d'utilisateurs, et d'autres données d'affectation spécifiques. Dans ce cas, le système calcule d'abord l'affectation dotée du numéro d'ordre de traitement le plus bas, puis toutes les instances d'entrées positives dotées du même jeu de champs d'utilisateurs, un fragment à la fois, *dans l'ordre des instances d'entrée positive,* dans chaque fragment dans lequel un jeu de champs d'utilisateurs est présent. Il traite ensuite l'affectation avec le plus petit numéro d'ordre de traitement suivant au sein de son fragment, suivi par des entrées positives correspondantes dans l'ordre du numéro d'instance, et ainsi de suite. S'il y a des entrées positives sans associer des champs d'utilisateurs, celles-ci sont ensuite traitées, dans l'ordre de numéro d'instance.

Voir [Chapitre 20, "Gestion des emplois multiples d'un revenu ou d'une retenue," Correspondance entre les](#page-661-0) [affectations de revenus et de retenues et les entrées positives en présence de champs d'utilisateurs, page](#page-661-0)  [618](#page-661-0) et [Chapitre 32, "Définition de la segmentation," page 1007.](#page-1050-0)

• Lorsqu'il existe une segmentation de période et que tous les éléments (y compris les éléments affectés) sont divisés en différents segments.

Dans cette situation, le système traite les éléments dans l'ordre des segments (c'est-à-dire, les éléments du premier segment avant ceux du deuxième segment et ceux-ci avant les éléments du troisième segment). S'il y a segmentation d'éléments (fragmentation) au sein de différents segments, une des deux règles précédentes s'applique en fonction de la cause de la segmentation.

Voir [Chapitre 32, "Définition de la segmentation," page 1007.](#page-1050-0)

### **Exemple 1 : des éléments affectés sont fragmentés parce qu'ils figurent sur une liste d'évènements de segmentation; tous les remplacements entrés utilisant des affectations de revenus/retenues**

Retenue D1 est inclue dans la liste d'élément pour un évènement de segmentation.

La retenue n'a pas d'inducteur d'accumulation.

La gestion de la paie est traitée mensuellement.

Le système génère des déclencheurs de segmentation pour le 11 Avril et le 21 Avril; ceci divise la période de paie en trois fragments pour cet élément.

Les affectations couvrent la totalité de la période de paie.

Tous les champs d'utilisateurs sont entrés en remplacement dans les pages d'affectation d'élément.

Ce tableau présente la liste les affectations de retenue:

**Remarque :** Dans cet exemple, l'affectation de revenus et de retenues est abrégé en *Affectation R/R.*

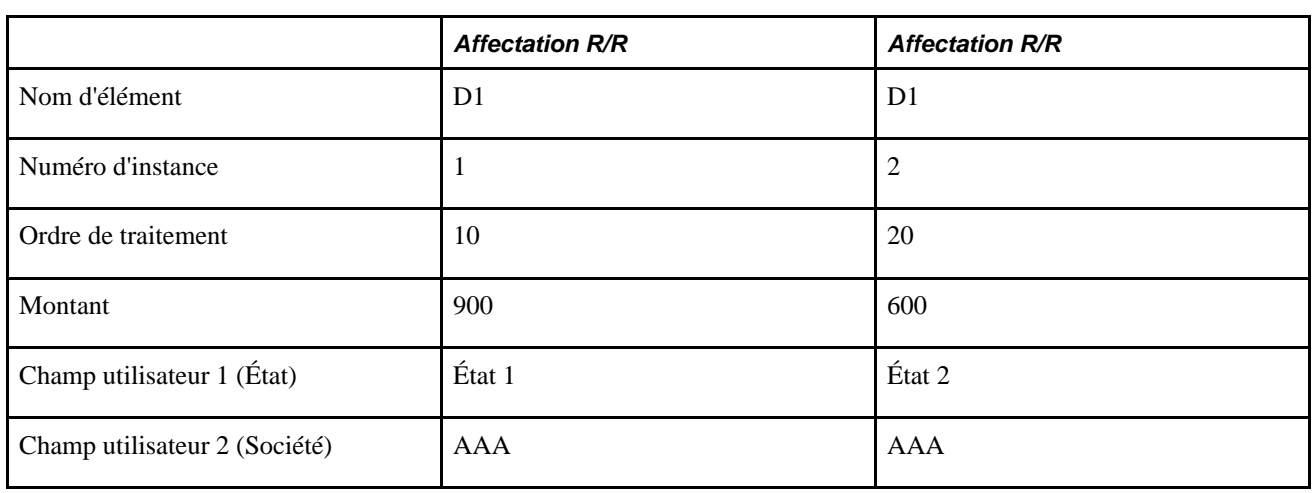

Le système résout six instances de retenue selon l'ordre suivant:

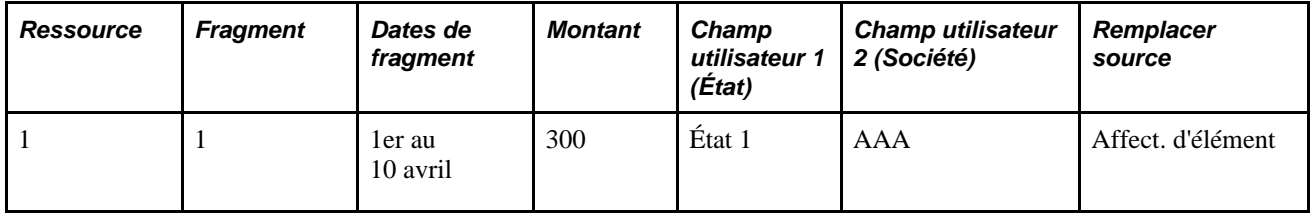

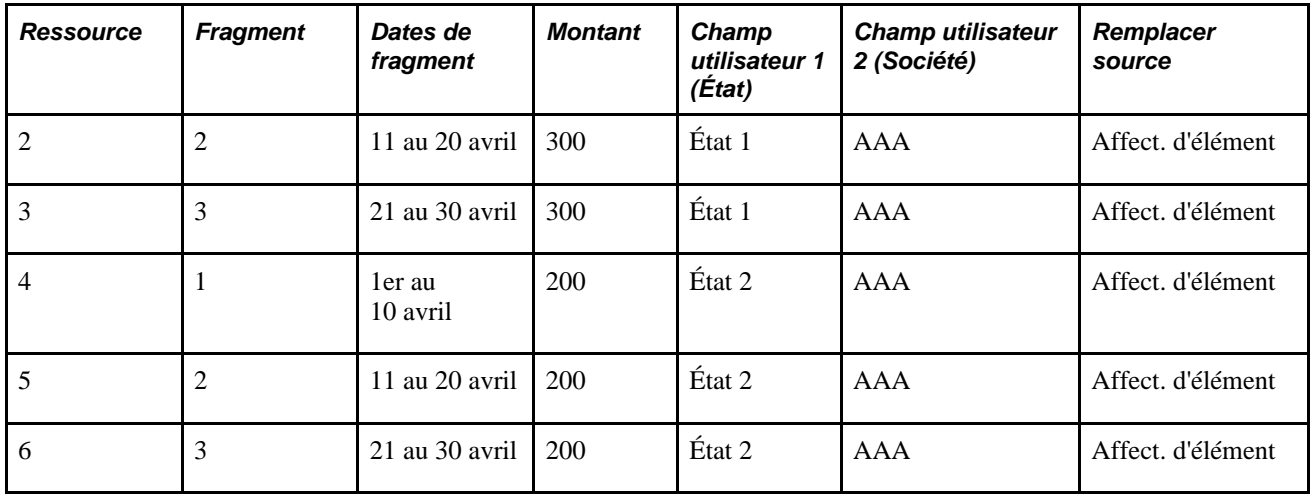

Le système résout des affectations basées sur le numéro d'ordre de traitement (le plus petit numéro d'ordre de traitement reçoit la plus haute priorité), et au sein d'une définition de champ d'utilisateur, il traite en premier le fragment 1 , puis le 2, et finalement le 3 avant d'aller vers la définition de champ d'utilisateur suivante.

### **Exemple 2 : segmentation d'élément déclenchée directement par l'affectation de revenus/retenues; entrées positives avec des champs d'utilisateurs; tous les remplacements utilisant des affectations de revenus/retenues et des entrées Positives**

La retenue D1 est définie pour déclencher une segmentation d'élément (et une répartition au prorata) quand elle est assignée à un bénéficiaire avec des dates de début et de fin qui ne coïncident pas aux dates de début et de fin de la période.

La retenue D1 est d'abord affectée à un bénéficiaire avec les dates de début et de fin du 16 et 30 avril. Plus tard, elle est affectée au même bénéficiaire avec les dates de début et de fin du 1er et du 15 avril. La période de paie est ainsi divisée en deux fragments.

Le numéro d'ordre de traitement de la première affectation est plus petite que le second numéro d'ordre de traitement, même si la deuxième affectation a des dates de début et de fin d'affectation antérieures.

Il y a une entrée positive pour D1 dans chaque fragment (1er au 15 avril et 16 au 30 avril).

Il y a des champs d'utilisateurs associés à toutes les affectations d'élément et les entrées positives.

**Remarque :** Dans cet exemple, l'affectation de retenues et de revenus est désignée par *Affectation R/R,* les entrées positives sont abrégées en *EP* et le type d'action des entrées positives de remplacement en *Rempl.* Le type d'action d'entrée positive supplémentaire est abrégé en *Suppl.*

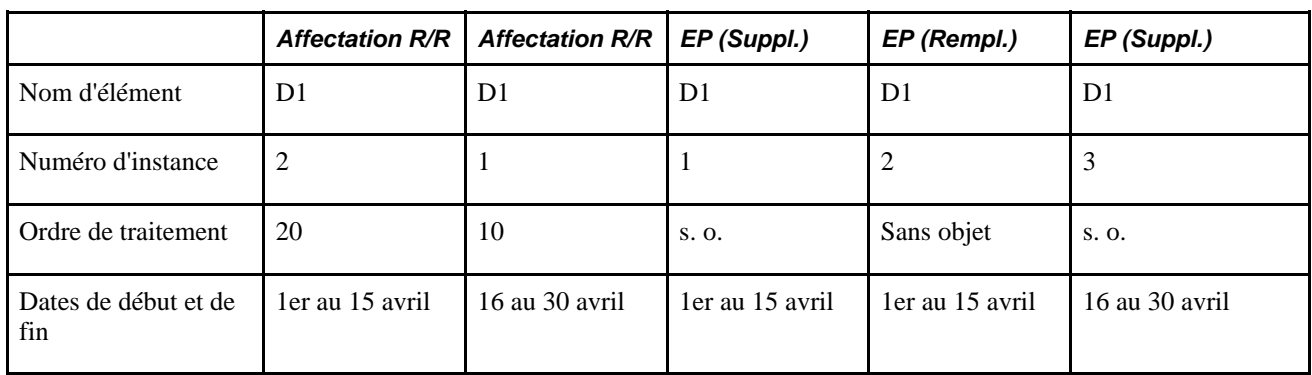

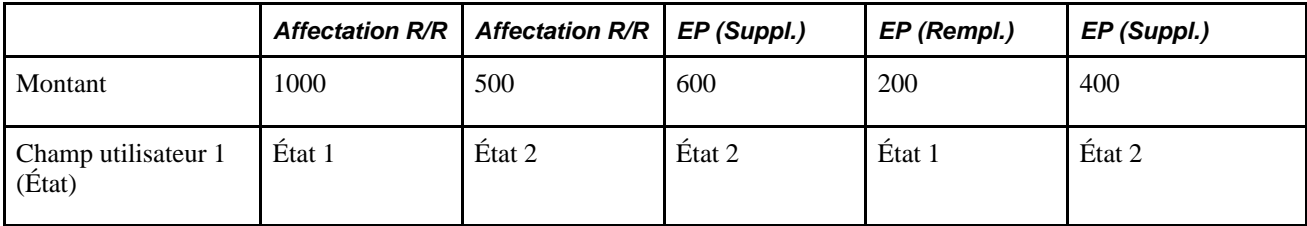

Le système traite quatre instances de retenue selon l'ordre suivant:

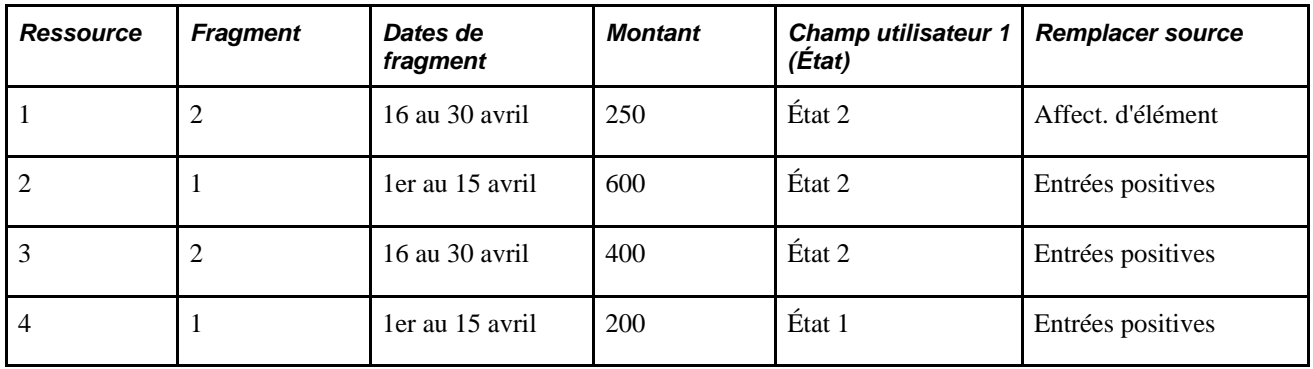

Dans cet exemple, l'affectation d'élément avec l'ordre de traitement le plus bas (10) est celui ayant la valeur État 2 dans le fragment 2; elle est traitée en premier, suivie de l'entrée positive*supplémentaire* correspondante dans le premier fragment pour 600, et ensuite l'entrée positive *supplémentaire* correspondante pour 400 dans le deuxième fragment (tous les fragments d'un champ d'utilisateur donné sont traités l'un après l'autre dans l'ordre d'instance d'entrée positive). Enfin, le système traite le remplacement d'entrée positive pour 200 dans le fragment 1 basé sur le numéro d'ordre de traitement (20) de l'affectation d'élément correspondante dans ce fragment.

# **Génération d'instances de règles supplémentaires dans le cas d'emplois multiples avec différentes définitions de champ d'utilisateur**

Une règle supplémentaire est un revenu ou une retenue que le système traite automatiquement comme *supplément* à une affectation d'élément existante quand les dates de début et de fin de l'affectation ne comprennent pas la totalité de la période de paie.

La présente section traite de la façon dont le système :

- crée des instances de règle supplémentaire dans le cas où des affectations multiples d'éléments et des entrées positives pour un revenu ou une retenue ont des valeurs de champ d'utilisateur associées;
- définit l'ordre de traitement des instances de règle supplémentaire relatives à l'affectation d'éléments et aux entrées positives.

**Important!** Cette section complémente les données sur les instances de règle supplémentaire du chapitre *Définition des remplacements.* Vous devriez revoir le chapitre*Définition des remplacements* avant de lire les informations présentées dans cette section.

Voir [Chapitre 18, "Définition des remplacements," Génération d'instances de règles complémentaires, page](#page-628-0)  [585.](#page-628-0)

### **Génération d'instances de règle supplémentaire dans le cas d'affectation d'éléments multiples et d'entrées positives avec des Définitions de Champ utilisateur**

Des instances de règle supplémentaire sont seulement créées dans le cas des conditions spécifiques soulignées dans le chapitre *Présentation des remplacements,* et les mêmes besoins de base pour générer une règle supplémentaire qui s'applique quand il n'y a pas de champs d'utilisateurs, s'appliquent quand des affectations sont associées à des définitions de champ d'utilisateur.

De plus, ce qui suit doit être vrai avant que le système puisse générer une instance de règle supplémentaire pour une affectation d'élément spécifique:

- 1. Il ne peut y avoir aucune entrée positive de type *Remplacer,Remettre à zéro* ou *Ne pas traiter* avec le même jeu de champs d'utilisateurs dans n'importe quel fragment de période de paie, car cela empêche la création de règle supplémentaire.
- 2. Il ne peut y avoir aucune entrée positive de type *Remplacer* ou *Remettre à zéro* pour le même fragment dans lequel le système tente de créer l'instance de règle supplémentaire (même si l'entrée positive utilise le même jeu de champs d'utilisateurs comme règle supplémentaire).

**Remarque :** Le système ne génère jamais plus d'une instance de règle supplémentaire pour un élément assigné dans n'importe quel fragment, même quand il y a des emplois multiples du même élément et que chaque affectation a une définition de champ d'utilisateur différente. Par exemple, si vous assignez la même retenue cinq fois dans le premier fragment d'une période de paie et appliquez une définition de champ d'utilisateur à chaque affectation, le système génère seulement une instance supplémentaire dans le deuxième fragment.

### **Exemple 2 : Des emplois multiples avec la même ou différentes définitions de Champ utilisateur déclenchent la création d'une seule Instance de règle supplémentaire**

On suppose qu'il y a deux affectations de l'élément de revenu R1 (règle de calcul : Taux x Unité x Pourcentage) et que les affectations ont la même définition de champ d'utilisateur. Les dates de début et de fin des affectations d'élément sont respectivement le 1er Juin et le 15 Juin:

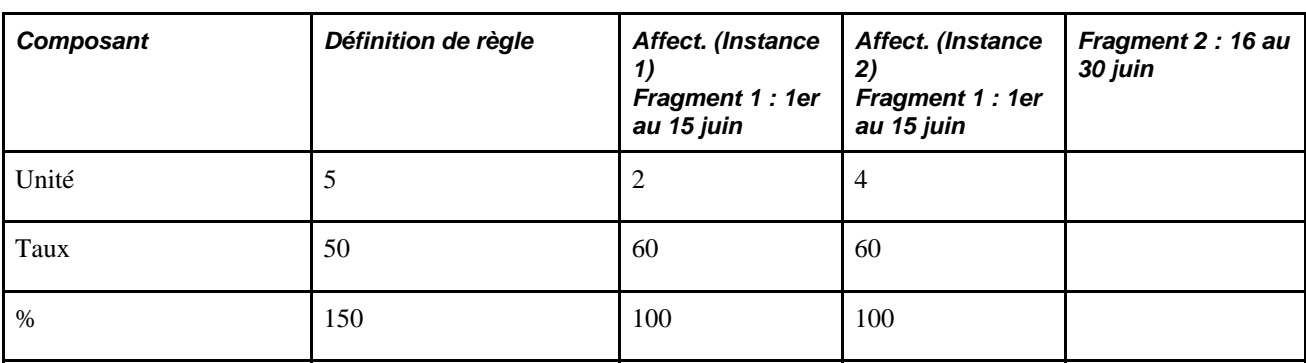

**Remarque :** Dans cet exemple, l'affectation d'élément est abrégée en *Affect.*

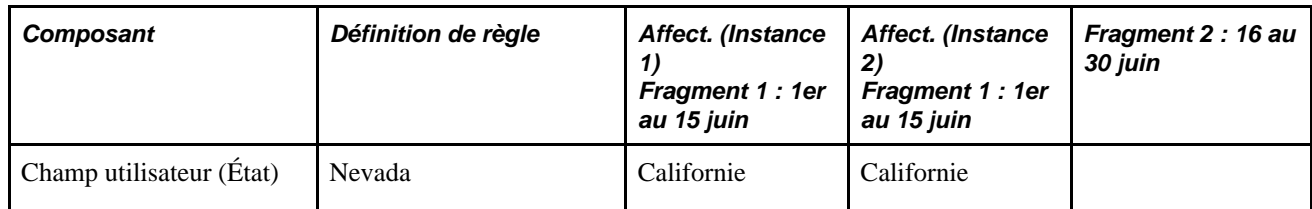

Le système crée deux fragments au sein du calendrier en fonction des dates de début et de fin de l'affectation (fragment  $1 = 1$ er au 15 juin et fragment  $2 = 16$  au 30 juin).

Le système résout E1 comme suit:

1. Dans le fragment 1 (1er au 15 juin) : 2 x 60 x 100 % x 0,5 (facteur de répartition au prorata) = 60

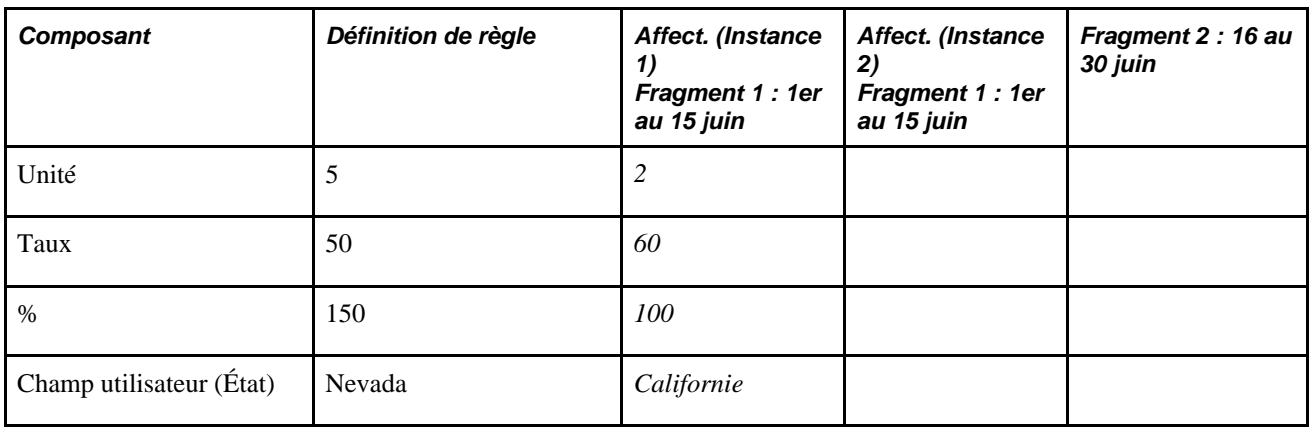

2. Dans le fragment 1 (1er au 15 juin) : 4 x 60 x 100 % x 0,5 (facteur de répartition au prorata) = 120

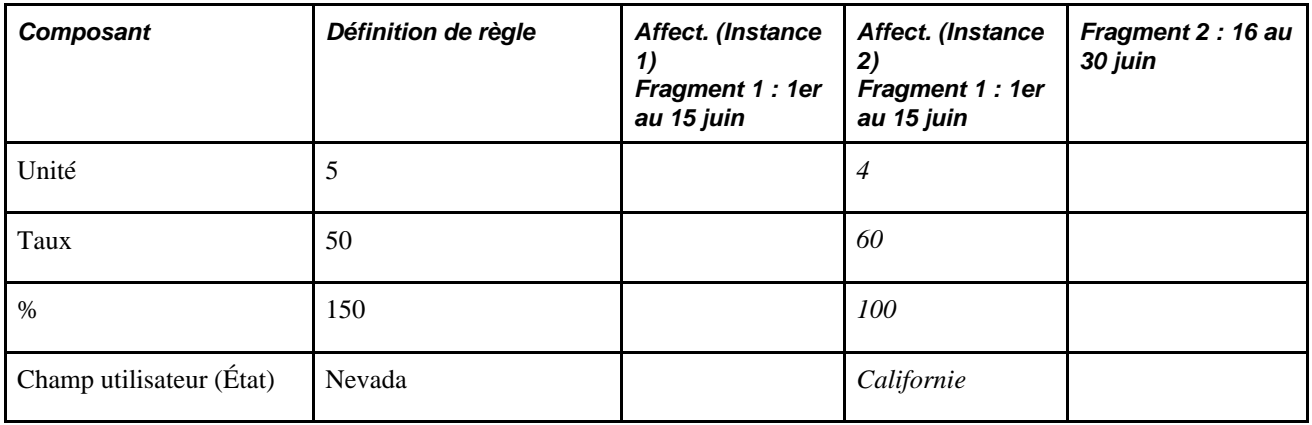

3. Dans le fragment 2 (16 au 30 juin) : 5 x 50 x 150 % x 0,5 (facteur de répartition au prorata) = 125

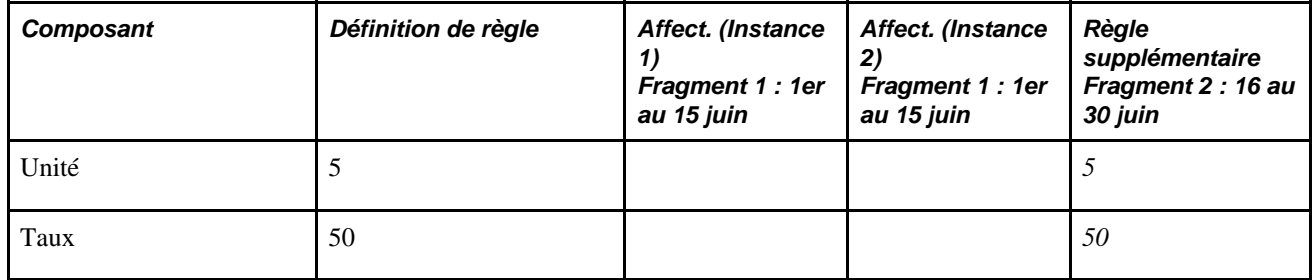

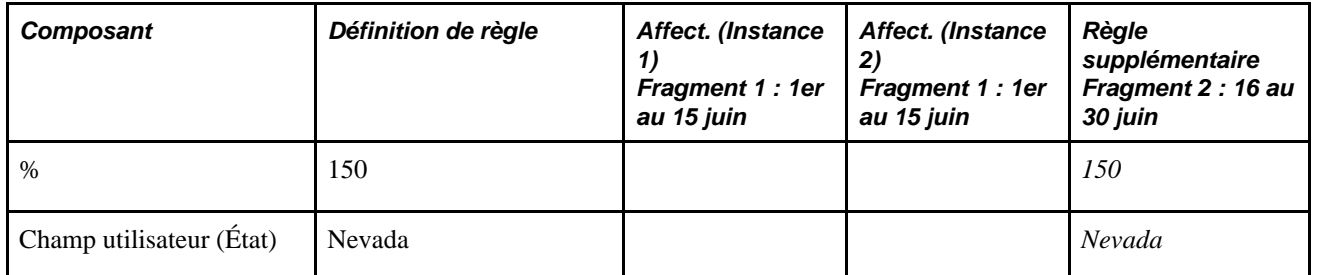

Le système crée une seule instance de règle supplémentaire pour R1 dans le fragment 2 (16 au 30 juin) en revenant à la définition de la règle (la définition du revenu indiquée dans le groupes de pages de définition des revenus). Notez que le système crée uniquement une règle supplémentaire pour les deux affectations de revenu.

### **Exemple 2 : Un remplacement d'entrée positive dans un fragment empêche la création d'une règle supplémentaire dans un autre fragment**

Une retenue D1 est définie pour déclencher une segmentation d'élément (et répartition) quand elle est assignée à un bénéficiaire.

D1 est affectée à un bénéficiaire avec des dates de début et de fin du 1er et du 15 juin.

Il y a un remplacement d'entrée positive pour D1 avec des dates de début et de fin au 1 juin et au 15 juin.

Le remplacement d'entrée positive et la définition des règles partagent la même valeur de champ d'utilisateur.

**Remarque :** Dans cet exemple, l'affectation d'élément est indiquée par *Affecter,* l'entrée positive est abrégée en *EP* et le type d'action associé à l'entrée positive de remplacement est exprimé par *Rempl..*

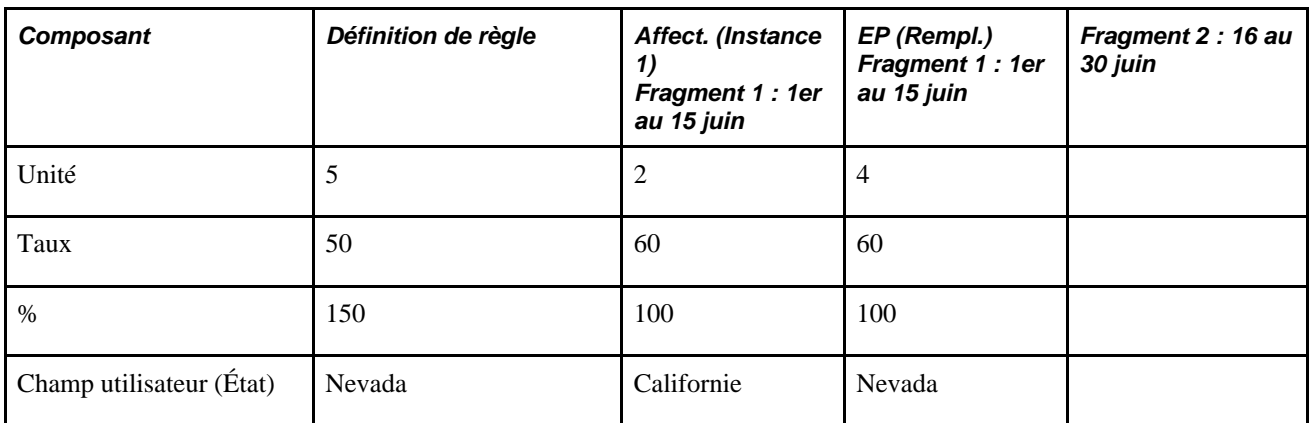

Le système crée deux fragments au sein du calendrier en fonction des dates de début et de fin de l'affectation (fragment  $1 = 1$ er au 15 juin et fragment  $2 = 16$  au 30 juin).

Le système résout E1 comme suit:

1. Dans le fragment 1 (1er au 15 juin) :  $2 \times 60 \times 100\% \times 0.5$  (facteur de répartition au prorata) = 60

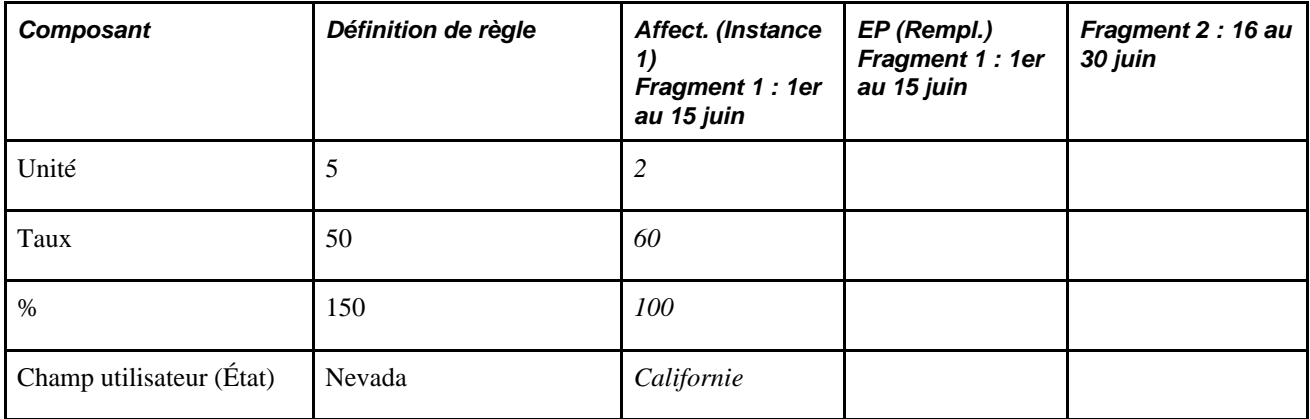

2. Dans le fragment 1 (1er au 15 juin) : 4 x 60 x 100 % x 0,5 (facteur de répartition au prorata) = 120

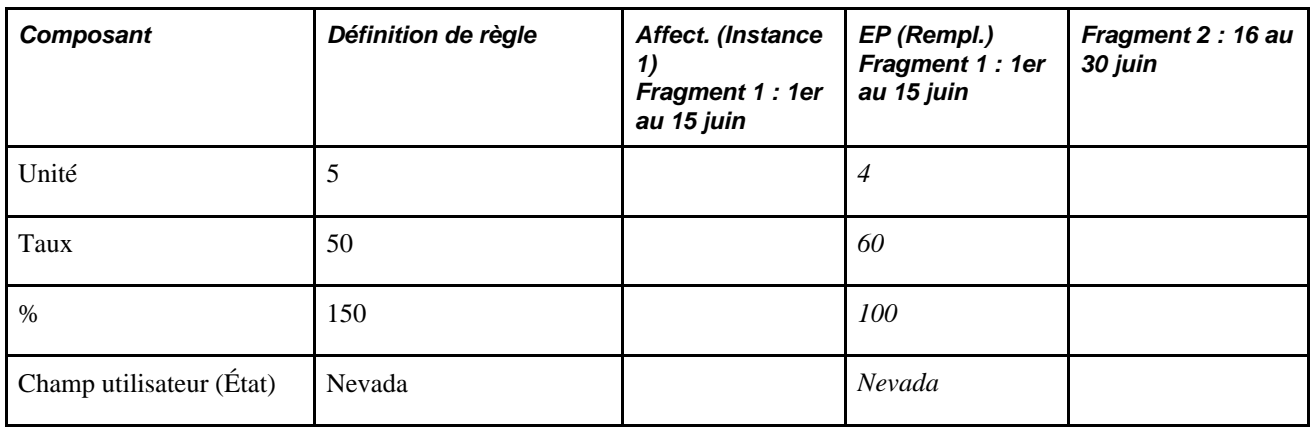

2. Dans le fragment 2 (16 au 30 juin) : pas de traitement de règle supplémentaire.

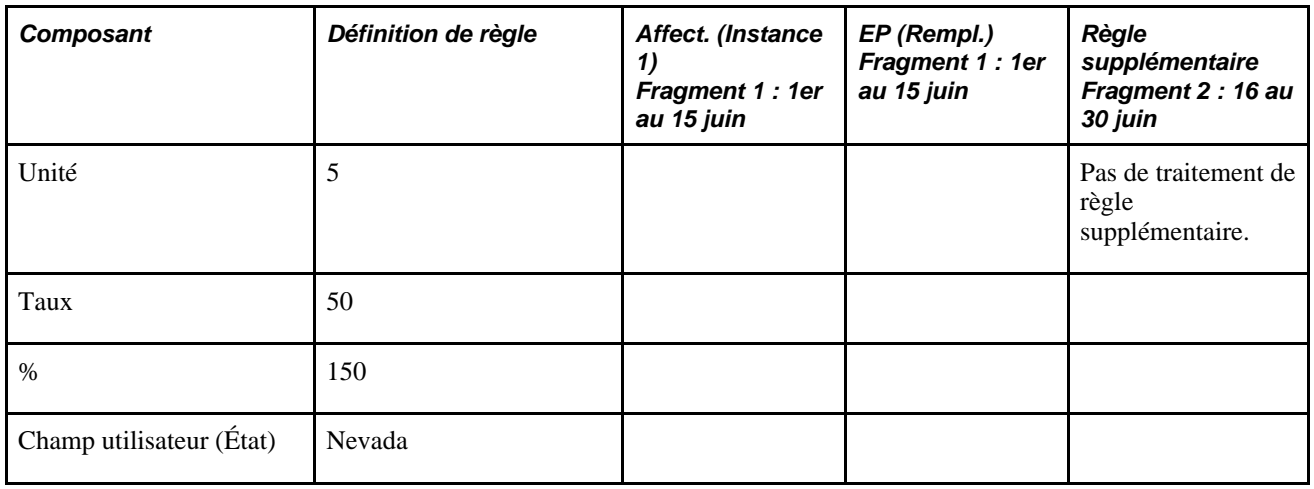

Le remplacement de l'entrée positive dans le fragment 1 (1er au 15 juin) empêche la création d'une règle supplémentaire dans le fragment 2 (16 au 30 juin). Ceci parce que le remplacement d'entrée positive a la même valeur de champs d'utilisateurs (Nevada) que l'instance de règle que le système tente de créer dans le fragment 2, basée sur la définition de règle entrée dans le composant de Définition de Retenue.

### **Exemple 2 : Un remplacement d'entrée positive empêche la création d'une instance de règle supplémentaire dans un même fragment**

Une retenue D1 est définie pour déclencher une segmentation d'élément (et répartition) quand elle est assignée à un bénéficiaire.

D1 est affectée à un bénéficiaire avec des dates de début et de fin du 1er et du 10 juin; ainsi, le système génère un déclencheur de segmentation avec une date d'effet du 11 juin.

Un déclencheur de segmentation est créé comme résultat d'un changement dans le taux de paie et la retenue D1 est sur la liste d'évènements de segmentation; la date d'effet du déclencheur est le 21 Juin.

Il y a un remplacement d'entrée positive pour D1 avec des dates de début et de fin au 11 juin et au 20 juin.

Le remplacement d'entrée positive et la définition de règle ne partagent pas la même valeur de champ d'utilisateur.

**Remarque :** Dans cet exemple, l'affectation d'élément est indiquée par *Affecter,* l'entrée positive est abrégée en *EP* et le type d'action associé à l'entrée positive de remplacement est exprimé par *Rempl..*

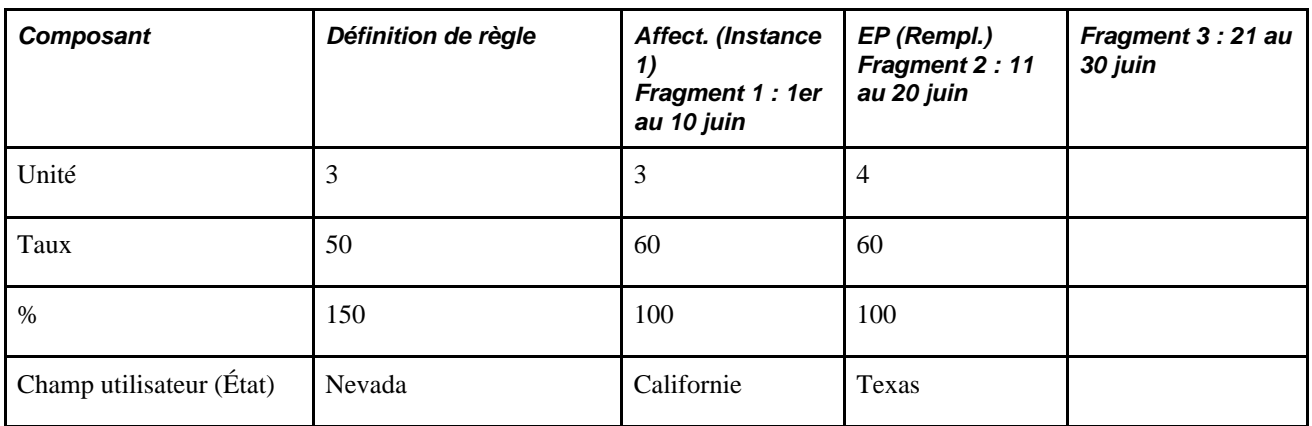

Le système crée trois fragments au sein du calendrier en fonction des dates de début et de fin de l'affectation de retenue et de l'évènement de segmentation supplémentaire (fragment  $1 = 1$  au 10 juin; fragment  $2 = 11$  au 20 juin; fragment  $3 = 21$  au 30 juin).

Le système résout E1 comme suit:

1. Dans le fragment 1 (1er au 15 juin) :  $3 \times 60 \times 100 \% \times 0,33$  (facteur de répartition au prorata) = 60

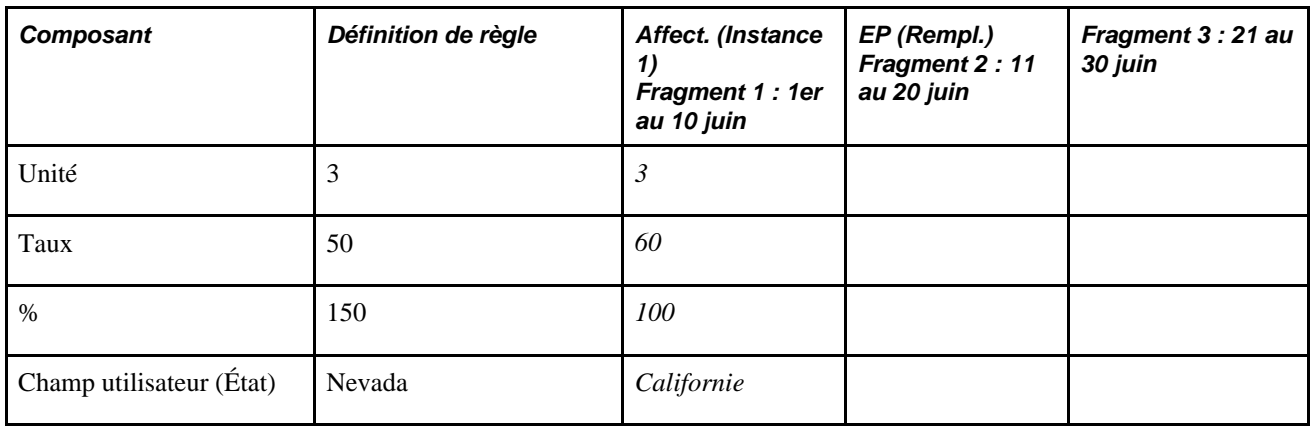

Dans le fragment 1, le système résout l'affectation de revenu/retenue.

2. Dans le fragment  $2(11 \text{ au } 20 \text{ jun})$ :  $4 \times 60 \times 100 \% \times 0,33$  (facteur de répartition au prorata) = 80

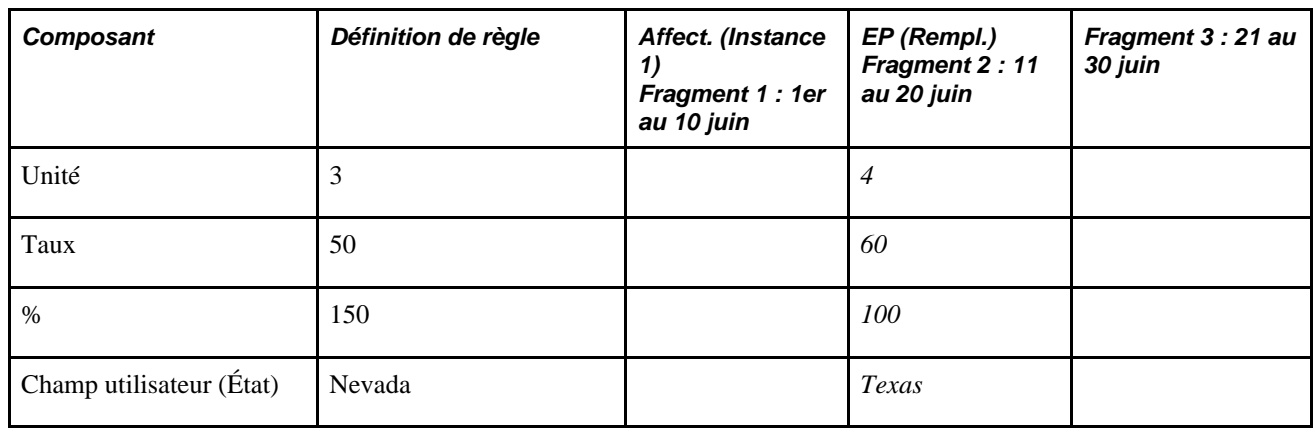

Notez que le système ne traite pas une instance de règle supplémentaire dans le fragment 2. La raison en est qu'un remplacement dans la même période que la règle supplémentaire empêche le traitement de la règle. Ceci est vrai même si le remplacement (champ d'utilisateur = Texas) n'a pas la même valeur de champ d'utilisateur que la règle supplémentaire (champ d'utilisateur = Nevada).

2. Dans le fragment 3 (21 au 30 juin) :  $3 \times 50 \times 150 \% \times 0,33$  (facteur de répartition au prorata) = 75

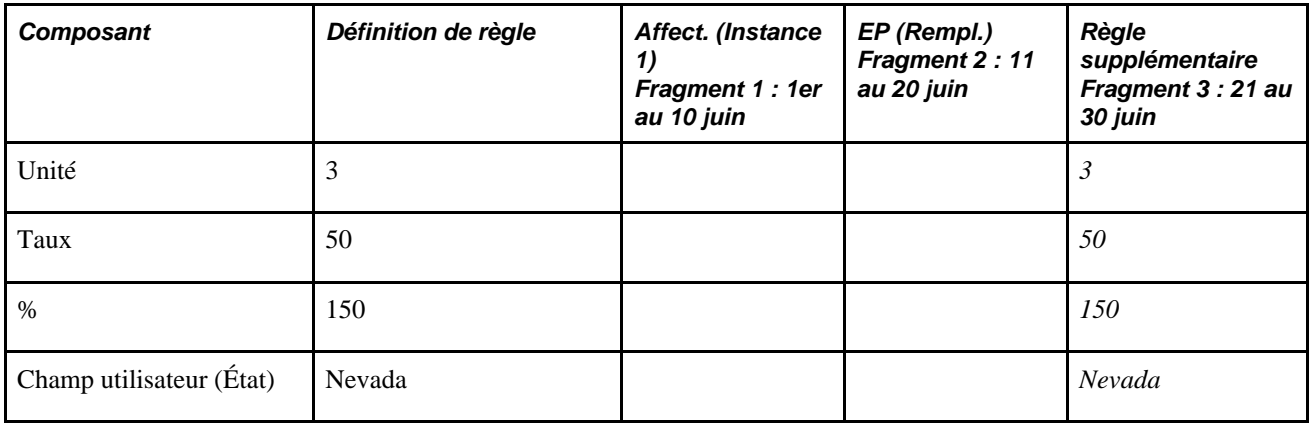

Le système crée une seule instance de règle supplémentaire pour D1 dans le fragment 3 (21 au 30 juin) en revenant à la définition de la règle (la définition de la retenue précisée dans le groupe de pages de définition des retenues).

### **Présentation de l'ordre de traitement des instances de règle supplémentaire**

Le système utilise les règles d'ordre de traitement pour des calendriers à segments décrites plus tôt pour déterminer quelle définition de champ d'utilisateur traiter en premier, en second, en troisième, et ainsi de suite quand il y a une affectation d'élément et des entrées positives combinées avec des instances de règle supplémentaire. En d'autres termes, les affectations de revenu/retenue continuent à diriger l'ordre de traitement; cependant, les règles supplémentaires suivantes, s'appliquent quand il y a des instances de règle supplémentaire:

Quand le système génère une instance de règle supplémentaire, l'ordre de résolution de cette instance est déterminé par le numéro d'ordre de traitement de l'affectation d'élément avec la même définition de champ d'utilisateur (s'il y en a) dans n'importe quel fragment ou segment; au sein de cette définition de champ d'utilisateur, cependant, le système traite l'instance de règle supplémentaire basée sur l'ordre du fragment dans lequel elle opère.

**Remarque :** S'il y a de multiples affectations d'élément avec la même définition de champ d'utilisateur que la règle supplémentaire, le système utilise toujours le plus petit numéro d'ordre de traitement parmi toutes les affectations pour déterminer l'ordre de traitement.

S'il n'y a aucune correspondance de champ d'utilisateur entre les affectations d'éléments et une instance de règle supplémentaire, le système traite les instances dans l'ordre des fragments, utilisant les règles d'ordre de traitement décrites plus tôt pour déterminer l'ordre.

Les exemples dans cette section illustrent ces règles.

### **1er exemple : Ordre de traitement quand une affectation d'élément partage le même champ d'utilisateur qu'une règle supplémentaire**

Un revenu R1 est défini pour déclencher une segmentation d'élément (et répartition) quand il est assigné à un bénéficiaire.

R1 est assigné à un bénéficiaire avec une date de début au 16 Juin et une valeur de champ d'utilisateur d'État = MO; le montant est de 3000 et la date de fin est ouverte.

R1 est affecté au même bénéficiaire avec une date de début au 16 Juin et une valeur de champ d'utilisateur d'État = AR; le montant est de 3000 et la date de fin est ouverte.

Au niveau de la définition de la règle, R1 est défini avec la règle de calcul Montant et la valeur de champ d'utilisateur État = MO. Le montant est 4 000.

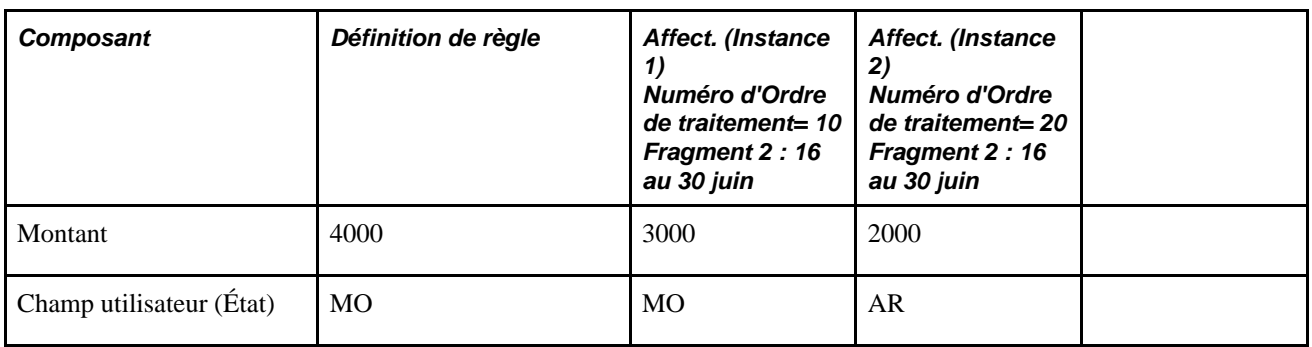

**Remarque :** Dans cet exemple, l'affectation d'élément est abrégée en *Affect.*

Le système traite trois instances de R1 selon l'ordre suivant:

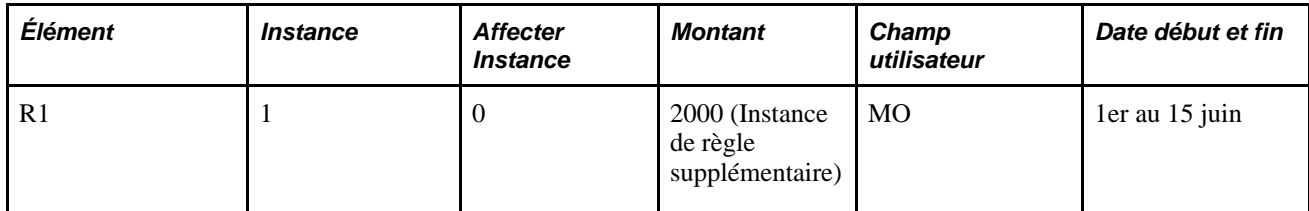

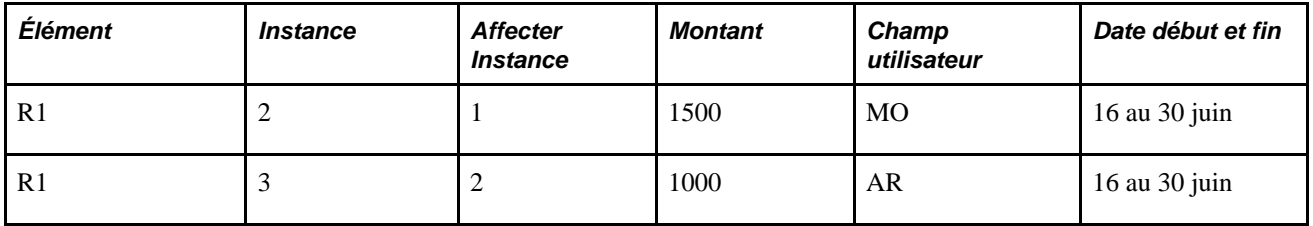

Dans cet exemple, le numéro d'ordre de traitement de l'affectation de l'élément avec la définition de champ d'utilisateur de *MO* induit l'ordre de traitement de l'association d'instance de règle supplémentaire; au sein de cette définition de champ d'utilisateur, le système traite les règles supplémentaires et l'affectation d'élément associée dans l'ordre des fragments dans lesquels elles interviennent (fragment 1 avant fragment 2).

### **2e exemple : Ordre de traitement quand une affectation d'élément partage le même champ d'utilisateur qu'une règle supplémentaire**

Un revenu R1 est défini pour déclencher une segmentation d'élément (et répartition) quand il est assigné à un bénéficiaire.

R1 est affecté à un bénéficiaire avec une date de début au 16 Juin et une valeur de champ d'utilisateur d'État = MO; le montant est de 3000 et la date de fin est ouverte.

R1 est affecté au même bénéficiaire avec une date de début au 16 Juin et une valeur de champ d'utilisateur d'État = MO; le montant est de 2000 et la date de fin est ouverte.

Au niveau de la définition de la règle, R1 est défini avec la règle de calcul Montant et la valeur de champ d'utilisateur État = MO. Le montant est 4 000.

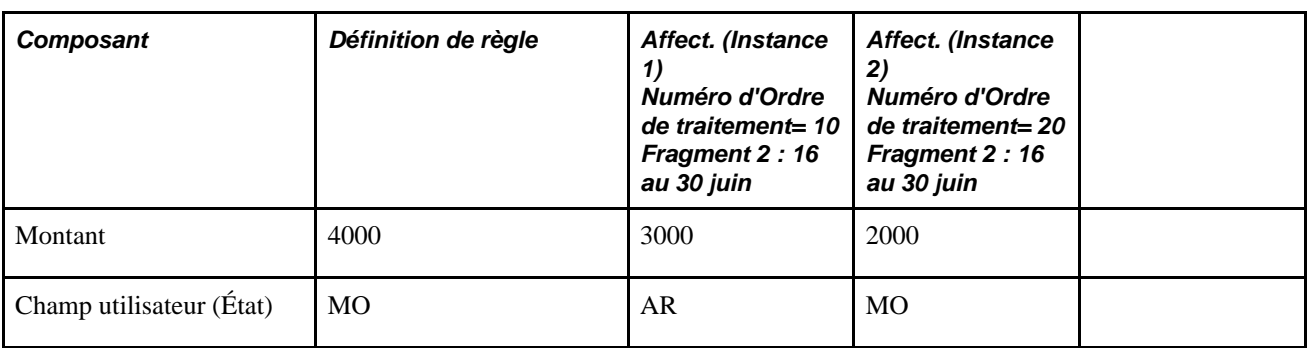

**Remarque :** Dans cet exemple, l'affectation d'élément est abrégée en *Affect.*

Le système traite trois instances de R1 selon l'ordre suivant:

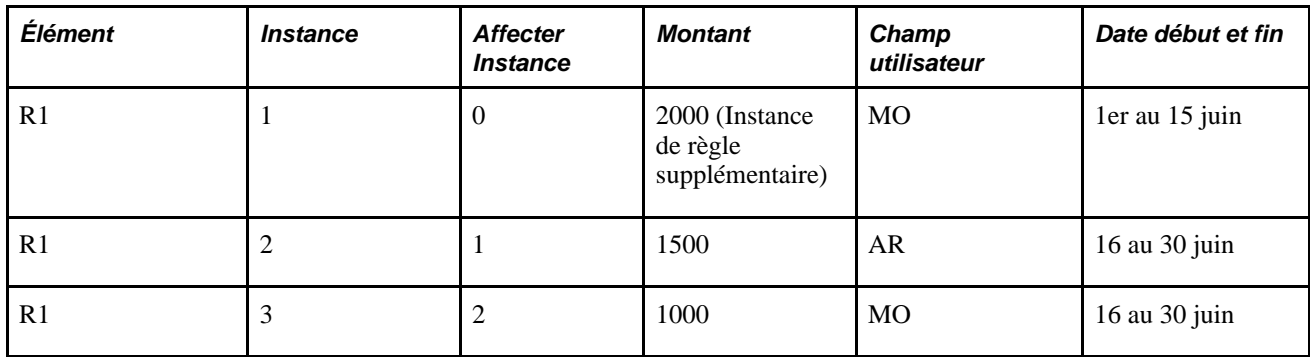

Dans cet exemple, le numéro d'ordre de traitement de l'affectation de l'élément avec la définition de champ d'utilisateur de MO induit l'ordre de traitement de l'association d'instance de règle supplémentaire; au sein de cette définition de champ d'utilisateur, le système traite les règles supplémentaires et l'affectation d'élément associée dans l'ordre des fragments dans lesquels elles interviennent (fragment 1 avant fragment 2). Cependant, les valeurs de champ d'utilisateur et les numéros d'ordre de traitement des affectations d'élément sont inversées dans cet exemple (en comparaison avec le précédent). En d'autres termes, l'affectation avec la définition de champ d'utilisateur à AR a un plus petit numéro d'ordre de traitement (priorité supérieure) que l'affectation avec la définition de champ d'utilisateur à MO, et elle est calculée en premier, respectant l'ordre de fragment.

### **3e exemple : Ordre de traitement quand une affectation d'élément ne partage pas le même champ d'utilisateur qu'une règle supplémentaire**

Un revenu R1 est défini pour déclencher une segmentation d'élément (et répartition) quand il est assigné à un bénéficiaire.

R1 est affecté à un bénéficiaire avec une date de début au 16 Juin et une valeur de champ d'utilisateur d'État = KS; le montant est de 3000 et la date de fin est ouverte.

R1 est affecté au même bénéficiaire avec une date de début au 16 Juin et une valeur de champ d'utilisateur d'État = AR; le montant est de 2000 et la date de fin est ouverte.

Au niveau de la définition de la règle, R1 est défini avec la règle de calcul Montant et la valeur de champ d'utilisateur État = MO. Le montant est 4 000.

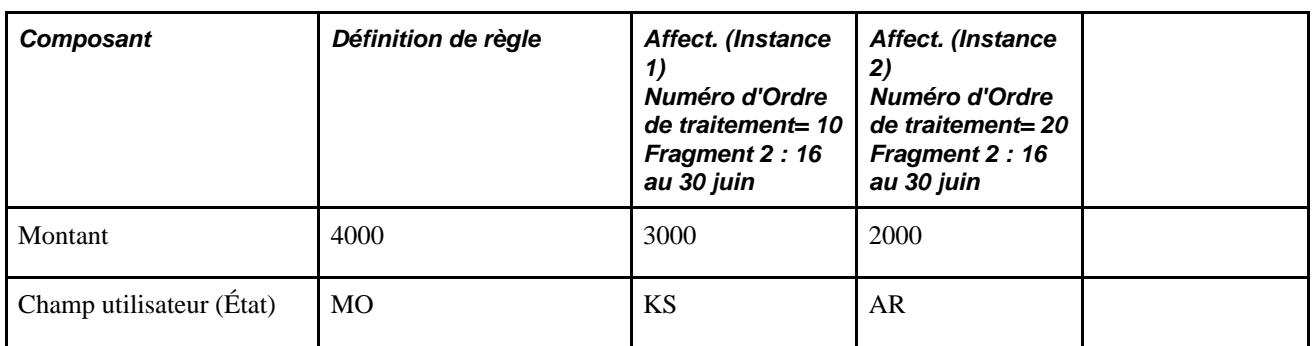

**Remarque :** Dans cet exemple, l'affectation d'élément est abrégée en *Affect.*

Le système traite trois instances de R1 selon l'ordre suivant:

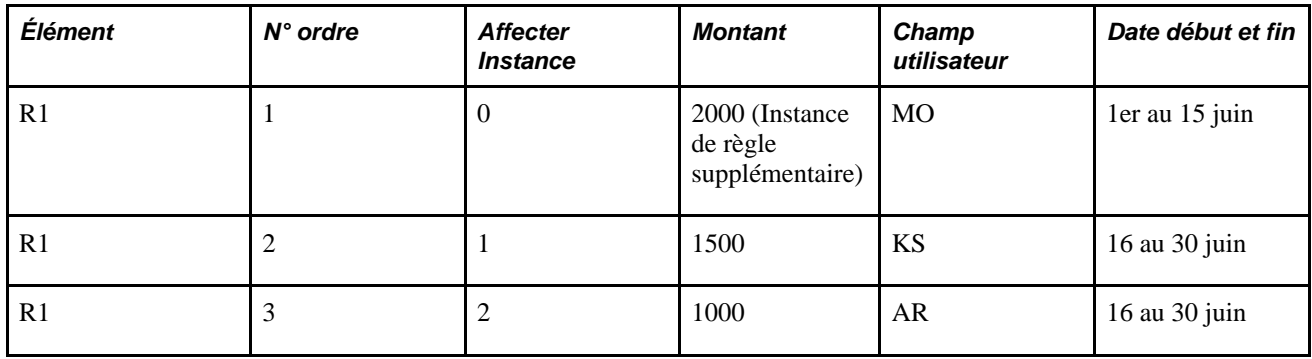

Dans cet exemple, il n'y a pas d'association de définition de champ d'utilisateur entre les affectations d'éléments et l'instance de règle supplémentaire. Le système traite la règle complémentaire avant les affectations suivant l'ordre des fragments; il traite l'affectation avec le champ d'utilisateur de *KS* avant l'affectation avec le champ d'utilisateur de *AR* en se basant sur leur numéro d'ordre de traitement.

# **Récupération des données pour des éléments qui sont utilisés de multiples fois**

Si un revenu ou une retenue ont des champs d'utilisateurs et que des emplois multiples s'opèrent en raison de multiples définitions de champ d'utilisateur, le système additionne les résolutions quand une valeur pour l'élément dans un segment spécifique est retournée. Le système ne retourne pas la valeur des instances de champ d'utilisateur individuelles.

#### **Exemple 2 : Faire la somme de la valeur des instances individuelles d'un élément**

Un élément de revenu R2 utilise R1 en tant que composant de base.

R1 effectue des résolutions de multiples fois dans un segment, comme cela est montré dans ce tableau:

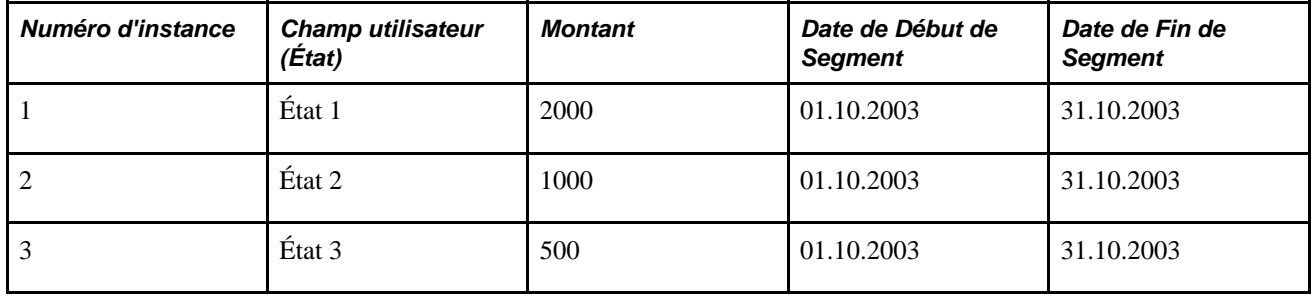

On suppose que R2 utilise R1 en tant que composant de base, le système retourne une valeur de 3500 pour R1 quand il résout R2 (2000 + 1000 + 500).

**Remarque :** Si vous avez besoin d'utiliser la valeur d'instances de champ d'utilisateur individuelles d'un élément dans une règle, créez des accumulateurs de segment avec les clés utilisateur appropriées. Dans cet exemple, vous pouvez définir un accumulateur de segment pour R1 avec un champ d'utilisateur d'État. Vous pouvez ensuite utiliser l'accumulateur de segment en tant que composant de base dans la définition de E2.

# **Définition des arriérés**

Les règles suivantes s'appliquent aux éléments de retenue qui ont des champs d'utilisateurs et sont définis pour générer des arriérés:

Les champs d'utilisateurs associés avec la retenue sont automatiquement associés par défaut dans les accumulateurs d'arriérés auto-générés en tant que clés d'accumulateur.

Ceci permet au système de surveiller les arriérés séparément par définition de champ d'utilisateur.

- Une récupération d'arriérés pour une retenue s'applique seulement à l'instance ayant des champs d'utilisateurs correspondants.
- Si une retenue avec arriérés est fragmentée mais non traitée (et seule la récupération des arriérés est traitée), la récupération s'appliquera à l'ensemble du segment plutôt qu'à un fragment ou à une autre période civile.

#### **Voir aussi**

[Chapitre 8, "Définition des éléments de revenus et de retenues," Présentation des arriérés et du traitement](#page-304-0)  [rétroactif, page 261](#page-304-0)

# **Utilisation de Contrôle de traitement avec emplois multiples**

Un Contrôle de Traitement peut être établi à la fois au niveau de définition de l'élément et au niveau d'affectation de revenu/retenue. Si on ne tient pas compte d'où le contrôle de traitement est défini, il est considéré par instance. Vous pouvez définir différents paramètres de contrôle de traitement pour chaque affectation d'un élément dans la page Affectation élém. par bénéf. ou Affect. bénéficiaire par élém.

**Remarque :** Une entrée positive remplace le contrôle de traitement. En d'autres termes, s'il y a une entrée positive pour un élément, il est résolu malgré les paramètres de contrôle de traitement.

**Remarque :** Les ajustements rétroactifs et les récupérations des arriérés ne sont pas affectés par le contrôle de traitement, et sont toujours traités.

#### **Voir aussi**

[Chapitre 8, "Définition des éléments de revenus et de retenues," Calculs de fréquence et contrôle de](#page-268-0)  [traitement, page 225](#page-268-0)

# **Utilisation de l'option toujours recalculer**

L'option toujours recalculer dans la page Nom de revenu et de retenue (GP\_PIN) s'applique au niveau de l'élément, non au niveau de l'instance. Par exemple, si vous réglez l'option Toujours recalculer à Oui pour l'instance d'une retenue avec une valeur État = Californie, vous ne pouvez pas régler l'option à Non pour une instance qui a une valeur État = New York. Si un revenu ou une retenue sont définis pour effectuer un recalcul, toutes les résolutions issues du calcul initial sont remplacées par des résolutions résultant du recalcul.

Quand l'option toujours recalculer est activée, le système met à jour les accumulateurs auxquels les éléments contribuent tant que des valeurs précédemment calculées sont à changer ou qu'une définition de champ d'utilisateur n'existe plus, les anciennes valeurs des accumulateurs et des arriérés sont effacées.

Les exemples dans cette section montrent comment les accumulateurs sont mis à jour.

**Remarque :** Le recalcul d'un revenu ou d'une retenue résulte typiquement du placement de l'élément dans la liste de traitement plus d'une fois, ou des multiples passages du traitement de validation du revenu net.

### **1er exemple : Le recalcul d'un élément s'effectue dans un nombre différent d'instances**

La retenue D1 s'ajoute à l'accumulateur AC1.

Le solde initial stocké dans AC1 est à zéro (0).

La première fois que le système compte D1 dans la liste de traitement, il effectue le traitement de la retenue trois fois:

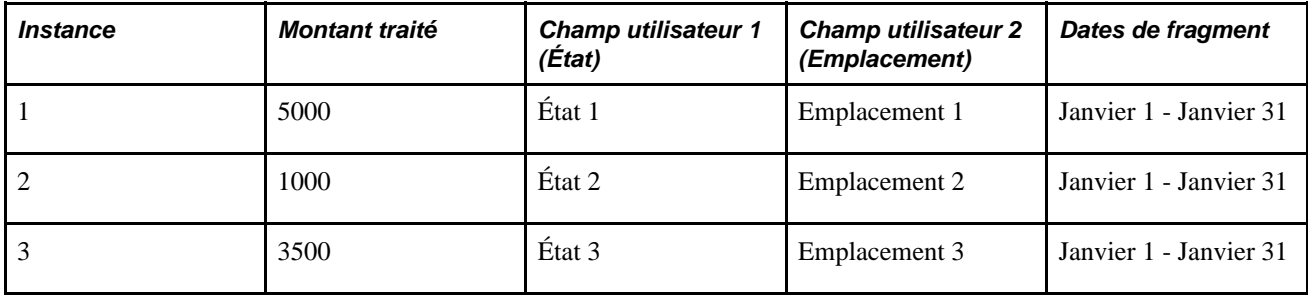

Pour chaque résolution de D1, il y a une instance d'accumulateur correspondante:

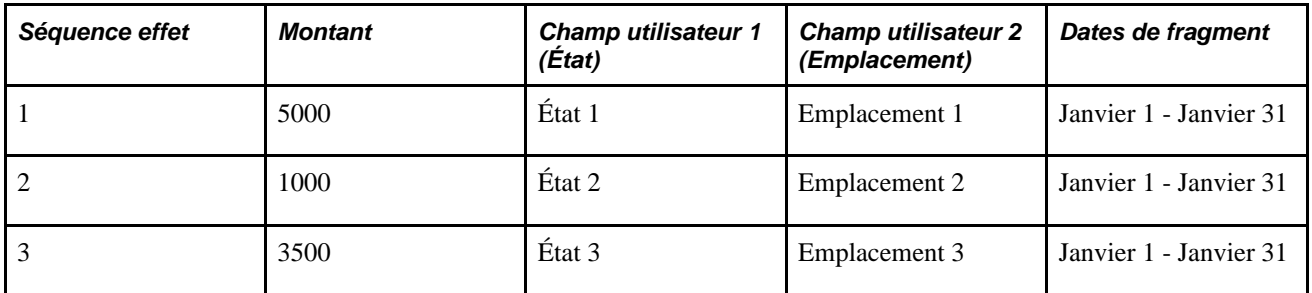

La deuxième fois où D1 apparaît dans la liste de traitement le système génère seulement deux traitements:

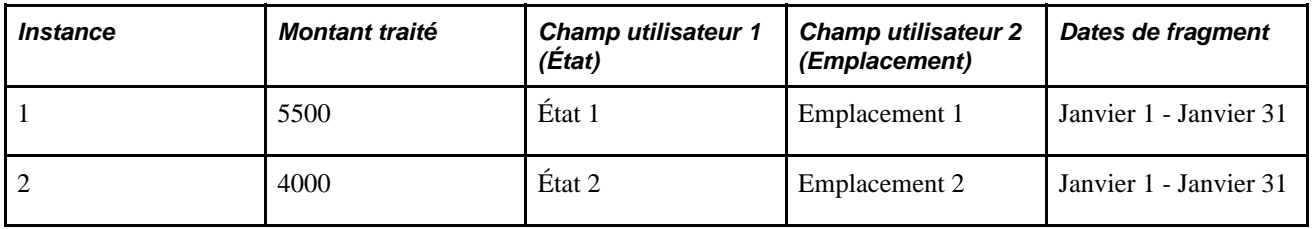

**Remarque :** Le système ne stocke pas le résultat pour l'État 3 dans le tableau des Résultats des Revenus/Retenues (GP\_RSLT\_ERN\_DED).

Ce tableau montre comment le système met à jour l'accumulateur AC1:

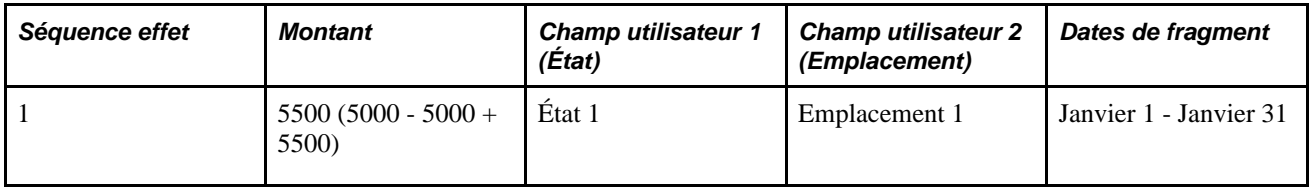

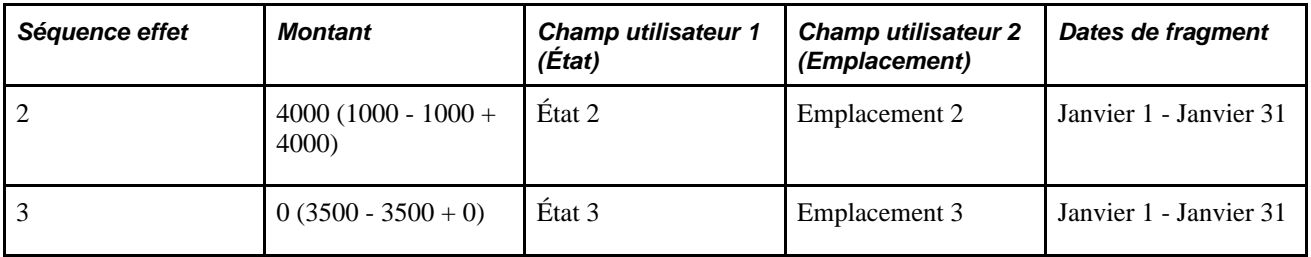

### **2e exemple : Le Recalcul d'un élément s'effectue dans le même nombre d'instances avec des définitions de champ d'utilisateur différentes**

La retenue D1 s'ajoute à l'accumulateur AC1.

Le solde initial stocké dans AC1 est à zéro (0).

La première fois que le système compte D1 dans la liste de traitement, il effectue le traitement de la retenue trois fois:

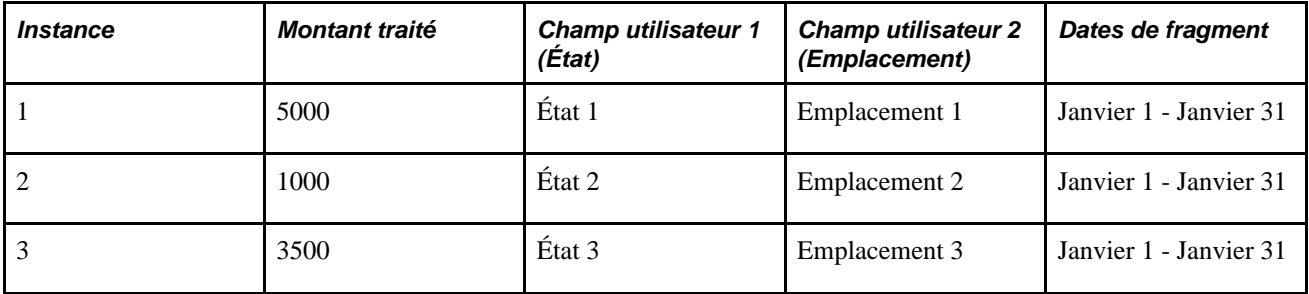

Pour chaque résolution de D1, il y a une instance d'accumulateur correspondante:

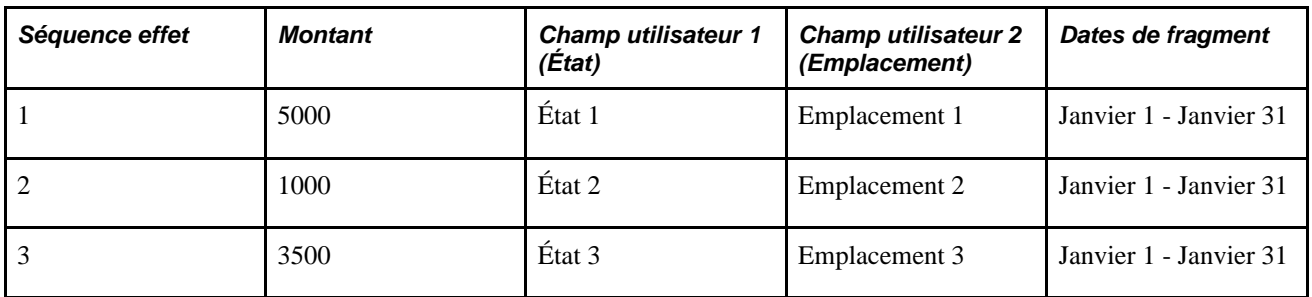

La deuxième fois que D1 apparaît dans la liste de traitement, le système génère trois résolutions, mais une résolution a des valeurs de champ d'utilisateur différentes:

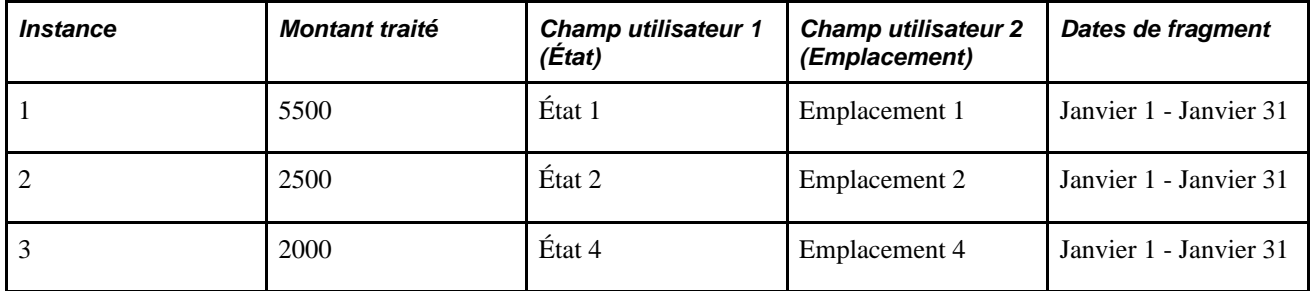

Ce tableau montre comment le système met à jour l'accumulateur AC1:

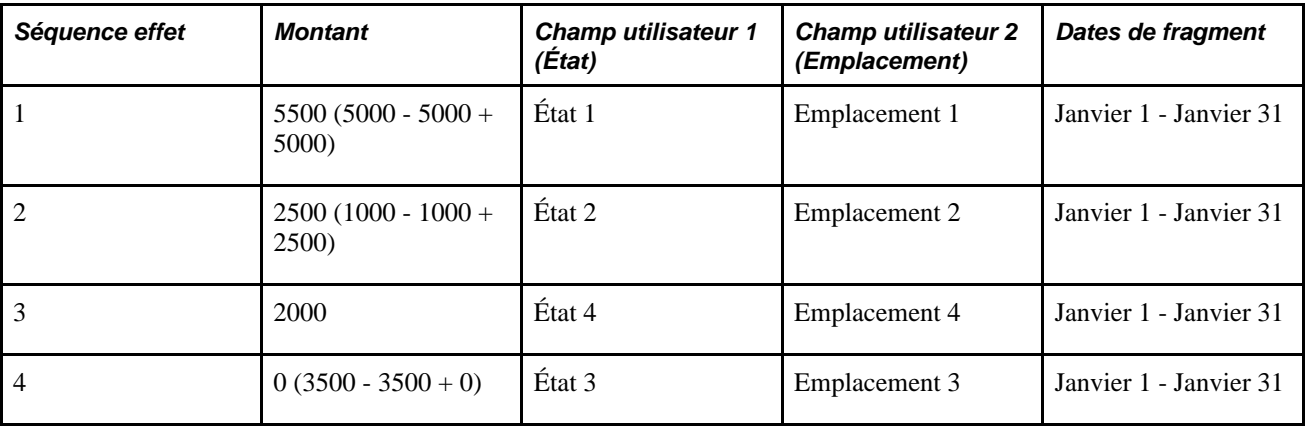

### **Voir aussi**

[Chapitre 5, "Définition des données générales sur les éléments," Définition des noms d'éléments, page 86](#page-129-0)

# **Utilisation d'intervalles et de formules de calcul pour alimenter les champs d'utilisateurs**

Quand les champs d'utilisateurs associés à une affectation de revenu ou de retenue sont alimentés par une formule de calcul ou un intervalle, la formule ou l'intervalle mettent à jour l'instance nulle du revenu ou de la retenue quand ils renvoient une valeur. En d'autres termes, la formule de calcul ou l'intervalle ne crée pas d'instances multiples de l'élément quand ils alimentent le champ d'utilisateur. Par exemple, on suppose que le revenu R1 effectue la résolution de 100 USD et que la valeur du champ d'utilisateur associé avec l'élément est Californie (champs d'utilisateurs  $=$  État). Si la formule de calcul ou le crocher qui alimente le champ d'utilisateur définit plus tard la valeur de l'État en tant que Nevada, le système efface la valeur précédente de Californie et défini la valeur de l'instance à zéro à Nevada.

### **Voir aussi**

[Chapitre 5, "Définition des données générales sur les éléments," Intervalles, page 63](#page-106-0)

[Chapitre 5, "Définition des données générales sur les éléments," Formules, page 67](#page-110-0)

# **Définition du traitement rétroactif**

La présente section traite des éléments suivants :

- regroupement des deltas en utilisant des niveaux de champs d'utilisateurs;
- traitement des remplacements rétroactifs (options de report);
- réacheminement des deltas avec des champs d'utilisateurs et des niveaux de champ d'utilisateur;
- gestion des deltas rétroactifs non traités;
- définition de l'option de recalcul rétroactif;
- non-concordance des fragments.

### <span id="page-709-0"></span>**Groupement des deltas à l'aide des niveaux de champ d'utilisateur**

L'application Gestion pais internationale vous permet de regrouper ou de séparer des deltas pour un revenu ou une retenue sur des définitions de champ d'utilisateur correspondantes. Vous contrôlez le niveau d'association nécessaire afin de regrouper les deltas pour un élément en définissant les conditions; c'est-à-dire que vous pouvez demander l'association uniquement dans le premier champ d'utilisateur avant que des deltas puissent être regroupés, à la fois dans le premier et le second champ d'utilisateur, dans le premier, le second et le troisième champ d'utilisateur, et ainsi de suite.

Pour contrôler comment le système regroupe des deltas rétroactifs par un réacheminement jusqu'à la période en cours, sélectionnez un des niveaux de champ d'utilisateur suivants quand vous définissez un élément de revenu ou de retenue:

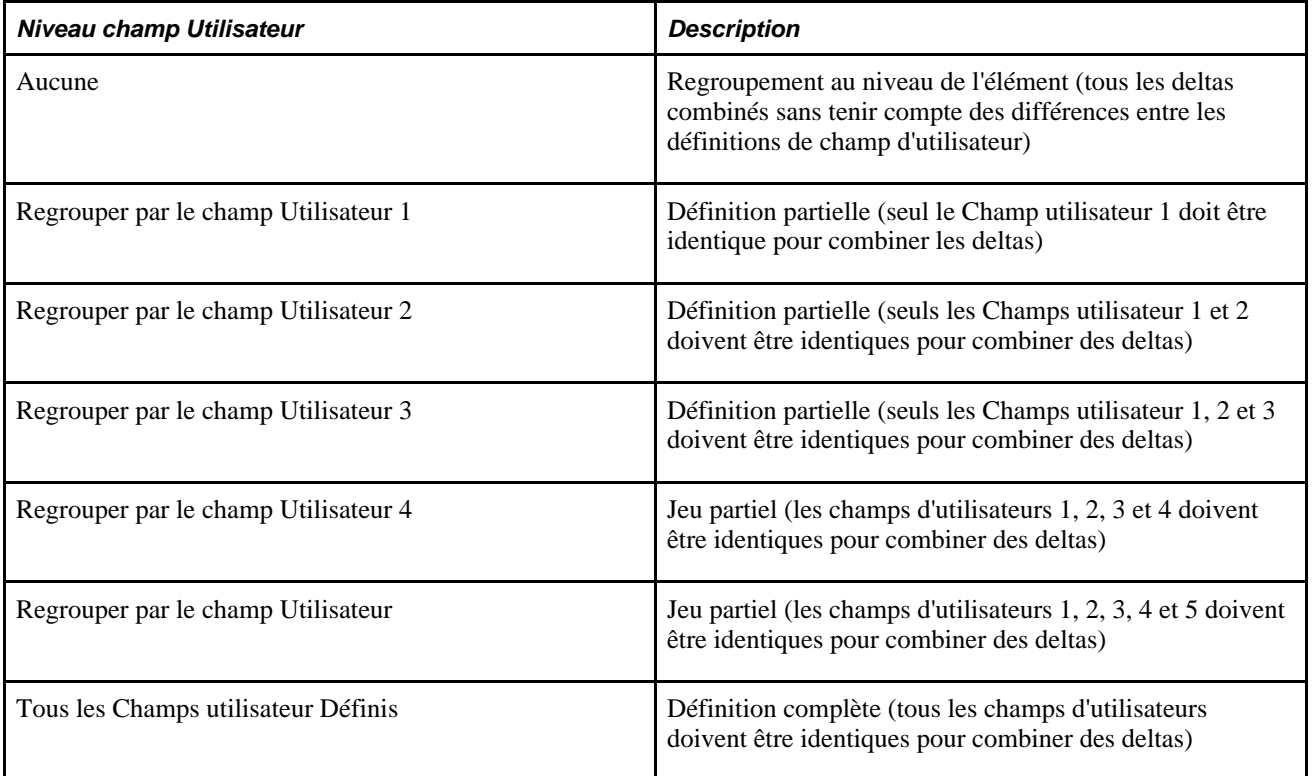

**Remarque :** Vous définissez le Niveau Champ utilisateur delta rétr. dans la page des champs d'utilisateur.

Voir [Chapitre 8, "Définition des éléments de revenus et de retenues," Définition des champs d'utilisateur pour](#page-281-0) [un élément de revenu, page 238.](#page-281-0)

Les exemples dans cette section illustrent comment les deltas sont regroupés ou séparés en se basant sur le niveau de champ d'utilisateur.

### **1er exemple : Niveau champ utilisateur = Aucun**

On suppose qu'il y a un traitement rétroactif dans la Période 2 avec retour sur la Période 1, et que le niveau de champ d'utilisateur est défini à *Aucun* pour l'élément R1.

La méthode rétroactive est la méthode de report.

Les résultats pour la Période 1 (V1R1) sont:

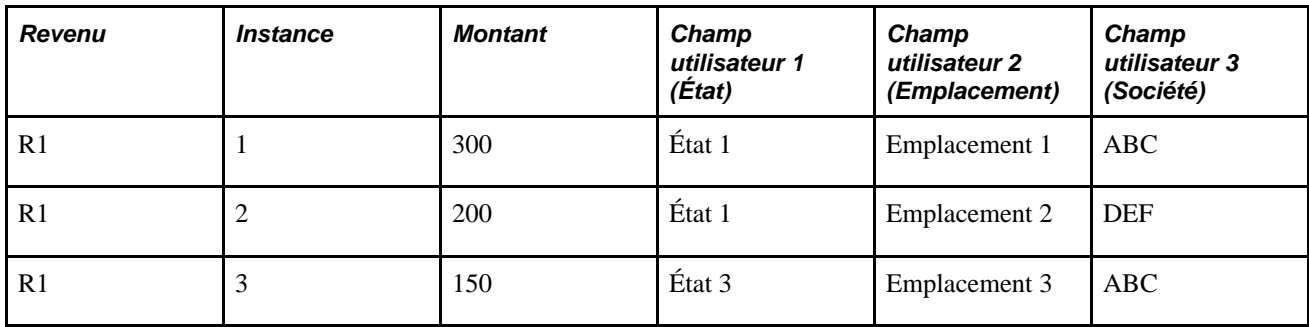

Quand la Période 1 est recalculée (V1R2), les résultats sont:

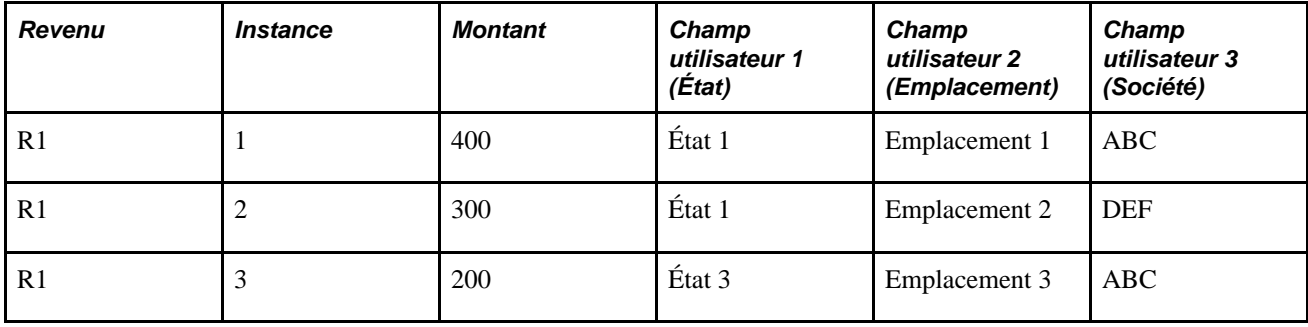

Le système stocke les deltas suivants pour R1 dans les tableaux de résultat:

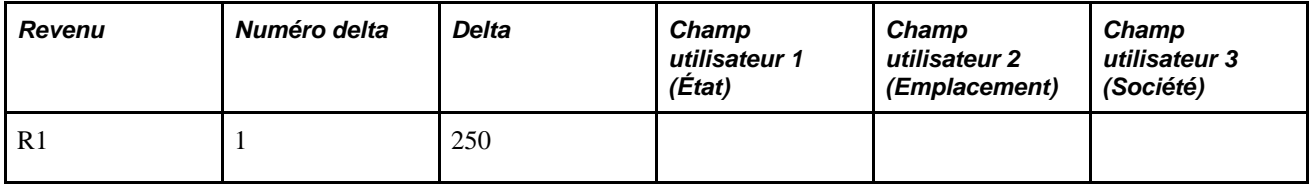

**Remarque :** Parce que des deltas sont stockés au niveau de l'élément, le système fait la somme les deltas pour chaque définition de champ d'utilisateur ( $100 + 100 + 50 = 250$ ). Aucune valeur de champ d'utilisateur n'est stockée.

### **2e exemple : Niveau de Champ utilisateur = Tous les Champs utilisateur sont définis (définition complète)**

On suppose qu'il y a un traitement rétroactif dans la Période 2 avec retour sur la Période 1, et que le niveau de champ d'utilisateur demande une association complète de champ d'utilisateur pour regrouper les deltas rétroactifs.

La méthode rétroactive est la méthode de report.

Les résultats pour la Période 1 (V1R1) sont:

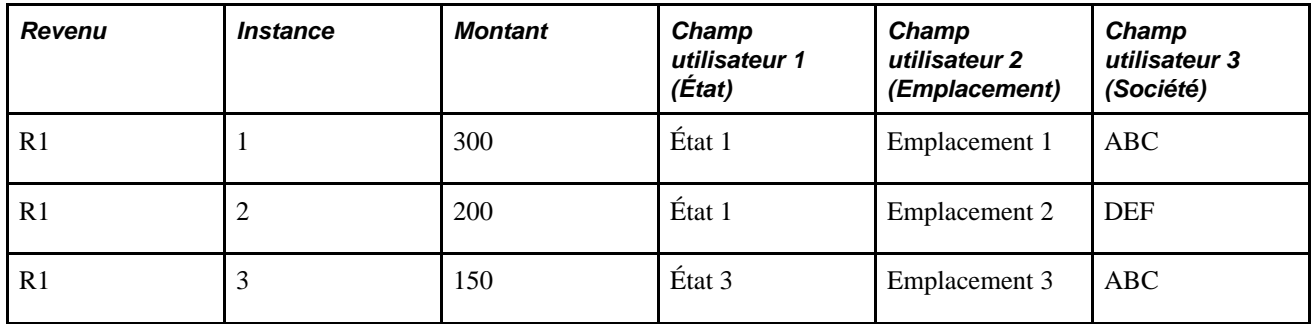

Quand la Période 1 est recalculée (V1R2), les résultats sont:

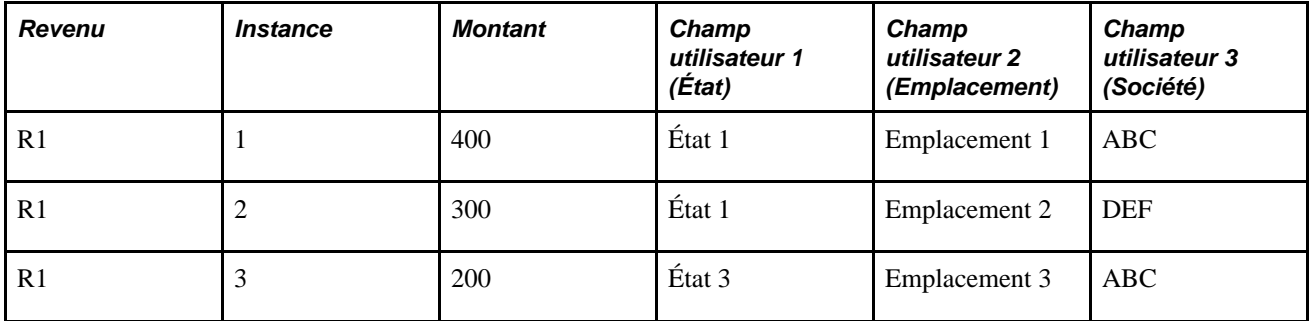

Le système stocke les deltas suivants pour R1 dans les tableaux de résultat:

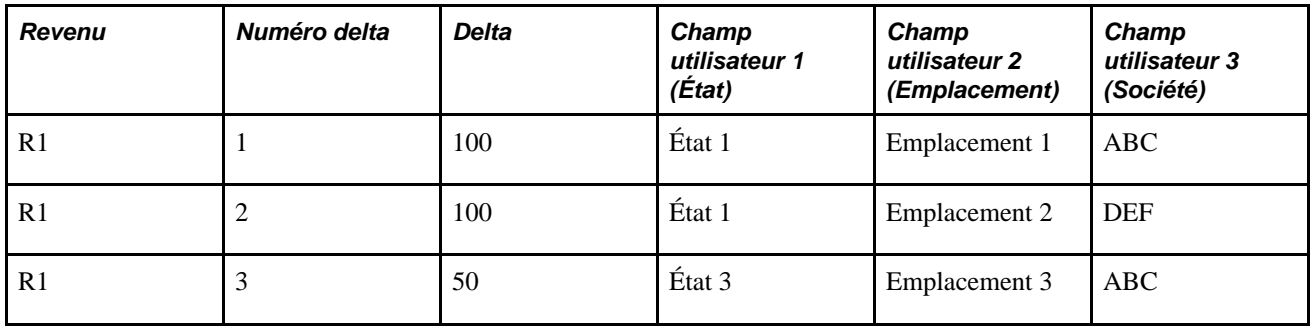

**Remarque :** Parce que le niveau de champ d'utilisateur demande une correspondance complète pour faire la somme des deltas rétroactifs, le système stocke les deltas séparément par définition de champ d'utilisateur.

### **3e exemple : Niveau de Champ utilisateur = A travers le Champs utilisateur 1 (Définition Partielle)**

On suppose qu'il y a un traitement rétroactif dans la Période 2 avec retour sur la Période 1 et que le niveau de champ d'utilisateur demande une association à travers le champ d'utilisateur 1 pour regrouper les deltas rétroactifs.

Champ utilisateur 1 est Société

La méthode rétroactive est la méthode de report.

Les résultats pour la Période 1 (V1R1) sont:

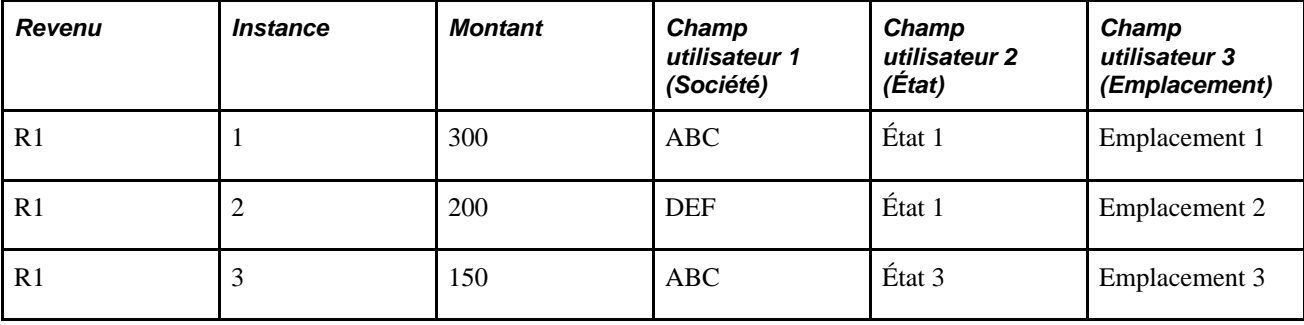

Quand la Période 1 est recalculée (V1R2), les résultats sont:

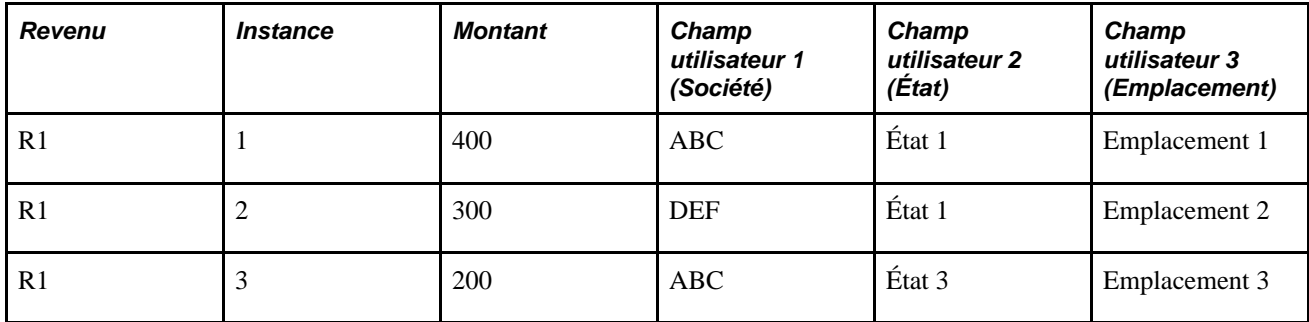

Le système stocke les deltas suivants pour R1 dans les tableaux de résultat:

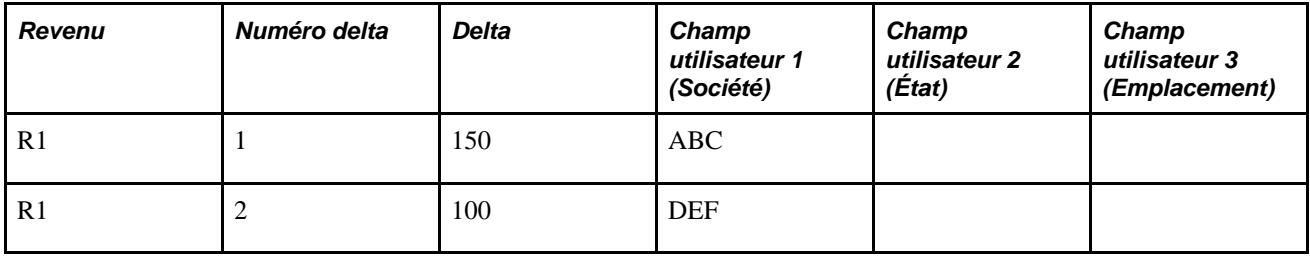

**Remarque :** Le système stocke les deltas par société (Champ utilisateur 1) dans cet exemple.

### **Traitement des remplacements rétroactifs (options de report)**

Quand vous acheminez un élément vers un autre élément (quelle que soit la méthode rétroactive appliquée), l'application Gestion de la paie internationale demande que la définition de champ d'utilisateur et le niveau de champ d'utilisateur de l'élément correspondent à la définition de champ d'utilisateur et au niveau de champ d'utilisateur de l'élément *cible.*

#### **Voir aussi**

[Chapitre 33, "Définition du traitement rétroactif," page 1033](#page-1076-0)

### **Réacheminement des deltas avec les champs Utilisateur et les niveaux champs d'utilisateurs**

Quand les écarts sont additionnés et réacheminés vers la période courante à partir des périodes précédentes, GPI observe ces règles:

- Des deltas pour un élément sont réacheminés vers le premier segment du calendrier courant (première instance résolue).
- Si le premier segment est fragmenté, le système réachemine des ajustements vers le premier fragment au sein du premier segment.
- Si un revenu ou une retenue échouent à effectuer une résolution dans la période en cours à cause de contrôle de traitement ou de données de niveau bénéficiaire manquantes, le rajustement rétroactif pour l'élément est défini dans la période courante en tant que première instance.
- S'il y a un rajustement rétroactif seulement d'instance (une instance de rajustement réacheminée sans une instance de période en cours correspondante), l'instance de rajustement est résolue avec des dates de segment, non pas des dates de fragment.
- S'il y a un rajustement rétroactif en conjonction avec une entrée positive ou une résolution de règle, le rajustement rétroactif est ajouté à la première instance résolue.
- S'il y a une récupération des arriérés pour une retenue dans la période courante mais que la retenue ellemême n'est pas traitée, la récupération des arriérés et le rajustement sont amenés pour créer une seule instance utilisant des dates de segment.

Ces règles supplémentaires s'appliquent quand il y a des niveaux de champ d'utilisateur définis pour un élément:

• Si le niveau de champ d'utilisateur est *Aucun,* le système réacheminera les deltas vers la première instance de revenu ou de retenue dans la période en cours; ces deltas comportent les valeurs de champ d'utilisateur de la première instance.

S'il n'y a pas d'instance courante, le rajustement devient la première instance et utilise les dates de segment pour renseigner la définition de champ d'utilisateur.

- Si le niveau de champ d'utilisateur est*Tous les Champs utilisateur Définis* (définition complète), tous les champs d'utilisateurs associés aux deltas viennent avec les rajustements réatroactifs.
- Si le niveau de champ d'utilisateur est partiel (*Par les Champs utilisateur 1,2, 3, 4* et ainsi de suite), le système réachemine les deltas vers la première instance d'élément qui correspond à une définition partielle.

S'il n'y a pas de concordance, des dates de segment sont utilisées pour renseigner la définition de champ d'utilisateur.

Ces règles supplémentaires s'appliquent aux revenus et aux retenues avec ou sans champs d'utilisateurs et aux éléments avec ou sans inducteur:

• S'il y a plus d'une instance d'un élément dans la période courante avec association des valeurs de champ d'utilisateur, le système applique les rajustements à la première instance.

• Le système autorise uniquement un rajustement rétroactif par définition de champ d'utilisateur.

Le système ajoute les rajustements à la première instance de la définition de champ d'utilisateur, et cette instance est enregistrée avec les dates qui lui sont associées.

• S'il n'y a pas d'instances d'un élément courante avec une association de définition de champ d'utilisateur, le rajustement se résout par lui-même en utilisant les dates de segment.

Une nouvelle définition de champ d'utilisateur s'opère dans une nouvelle instance complémentaire de l'élément.

#### **Voir aussi**

[Chapitre 20, "Gestion des emplois multiples d'un revenu ou d'une retenue," Groupement des deltas à l'aide](#page-709-0)  [des niveaux de champ d'utilisateur, page 666](#page-709-0)

[Chapitre 33, "Définition du traitement rétroactif," Présentation du traitement rétroactif complexe, page 1092](#page-1135-0)

### **Gestion des deltas rétroactifs non traités**

Le composant Aperçu des deltas rétr. non traités affiche des deltas rétroactifs par instance et définition de champ d'utilisateur. Cependant, les attributs suivants dans le composant Aperçu des deltas rétr. non traités s'appliquent plus au niveau de l'élément qu'au niveau de l'instance ou de la définition de champ d'utilisateur :

- Correspondance des deltas rétr. (Correspondance par défaut, Ne pas traiter ou Appliquer à calendrier).
- Réacheminer vers groupe de paie/Calendrier.

**Remarque :** Utiliser le composant Aperçu des deltas rétr. non traités pour cibler les deltas rétr. non traités vers des calendriers spécifiques et changer l'élément vers lequel le delta est acheminé. A la fois la définition de champ d'utilisateur et le niveau de champ d'utilisateur de l'élément à réacheminer doivent associer la définition de champ d'utilisateur et le niveau de l'élément *cible.*

#### **Voir aussi**

[Chapitre 33, "Définition du traitement rétroactif," Gestion des deltas rétroactifs non traités, page 1085](#page-1128-0)

### **Définition de l'option de recalcul rétroactif**

L'Option Recalcul rétr. dans la page de Calcul d'un composant de définition de revenu et de retenue s'applique au niveau de l'élément, non pas au niveau de l'instance. Par exemple, si l'Option Recalcul rétr. est configurée à *Toujours recalculer* pour une instance d'une retenue avec une valeur de champ d'utilisateur d'État = Californie, vous ne pouvez pas définir l'option à *Ne pas Recalculer*pour une instance avec une valeur de champ d'utilisateur d'État= New York.

#### **Voir aussi**

[Chapitre 8, "Définition des éléments de revenus et de retenues," Calculs de rétroactivité, page 228](#page-271-0)

[Chapitre 8, "Définition des éléments de revenus et de retenues," Définition des règles de calcul d'un élément](#page-285-0)  [de revenu, page 242](#page-285-0)

### **Définition des concordance et non-concordance de fragments**

Au cours du traitement rétroactif, si un élément de revenu ou de retenue est défini comme *Ne Pas Recalculer,* le système retourne l'ancienne valeur à l'élément, avec tous ses éléments de composition. Cependant, il y a une non concordance de segment ou de fragment entre la période courante du recalcul et la période de calcul précédente, le système ignore la désignation de *Ne pas Recalculer* et recalcule l'élément.

#### **Voir aussi**

[Chapitre 8, "Définition des éléments de revenus et de retenues," Calculs de rétroactivité, page 228](#page-271-0)

# <span id="page-715-0"></span>**Utilisation des éléments de système**

L'application Gestion de la paie internationale fournit des éléments de système que vous pouvez utiliser pour définir des revenus ou des retenues qui utilisent des inducteurs d'accumulation pour initier des emplois multiples. Le plus important de ces éléments de système est CURR\_DRIVER\_VAL, un élément qui retourne la valeur en cours de l'accumulateur d'inducteurs quand l'accumulateur est utilisé en tant que base de règle de calcul d'un élément.

### **Exemple 2 : Utilisation de CURR\_DRIVER\_VAL**

Lorsque vous définissez un élément (revenu ou retenue) qui utilise un accumulateur d'inducteur, vous aurez peut-être besoin d'utiliser l'accumulateur d'inducteur dans la règle de calcul en plus de son utilisation pour déclencher le traitement de l'élément.

Par exemple, une retenue d'impôt D1 qui effectue des emplois multiples est définie à partir des revenus imposables. Cet élément est défini comme suit:

- Des revenus imposables sont contenus dans un accumulateur appelé brut imposable, qui a État pour clé utilisateur.
- Cet accumulateur induit des traitements de retenue d'impôt D1, qui a une règle de calcul de Base x Pourcentage.
- Le pourcentage est défini comme une formule qui retourne une valeur basée sur État avec pour salaire de base des revenus brut imposables.

Quand vous définissez plutôt la règle de calcul de l'élément que l'utilisation de l'accumulateur de Montant d'Impôt Brut en tant que base, vous pouvez utiliser l'élément de système CURR\_DRIVER\_VAL pour retourner la valeur en cours de l'accumulateur d'inducteurs.

Il y a plusieurs avantages à utiliser l'élément de système:

• Durant le traitement, la valeur d'une instance d'accumulateur d'inducteurs existante peut changer et de nouvelles instances peuvent être générées, altérant les véritables valeurs courantes de l'accumulateur.

Pour éviter ce problème, l'élément de système CURR\_DRIVER\_VAL prend un snapshot (copie) des instances d'accumulateur existantes. Cette copie est effectuée chaque fois que le revenu/retenue induit est rencontré dans la liste de traitement antérieure à ce traitement et permet à l'élément d'effectuer des traitements en utilisant les valeurs courantes correctes.

- Selon un point de vue de performance, la résolution d'un inducteur de revenu/retenue est plus rapide si CURR\_DRIVER\_VAL est utilisé dans la règle de calcul que si la valeur de l'accumulateur est accessible directement.
- L'utilisation de l'accumulateur d'inducteur directement dans une règle de calcul de revenu ou de retenue appelle une logique normale de récupération de la valeur d'accumulateur, ce qui peut provoquer le renvoi du mauvais enregistrement dans le tableau d'accumulateur.

Par exemple, les valeurs de la clé utilisateur peuvent changer durant le traitement d'un revenu ou d'une retenue (via une formule de calcul, par exemple), entraînant le système à retourner la mauvaise valeur d'inducteur (rang).

**Remarque :** La Gestion de la Paie Internationale encourage l'utilisation de l'élément de système CURR\_DRIVER\_VAL à la place de l'accumulateur d'inducteur pour assurer des résultats valides.

### **Éléments de système supplémentaires**

En complément de CURR\_DRIVER\_VAL, la Gestion de Paie Internationale livre ces éléments de système qui peuvent être utiliser pour définir des revenus/retenues induits par un accumulateur:

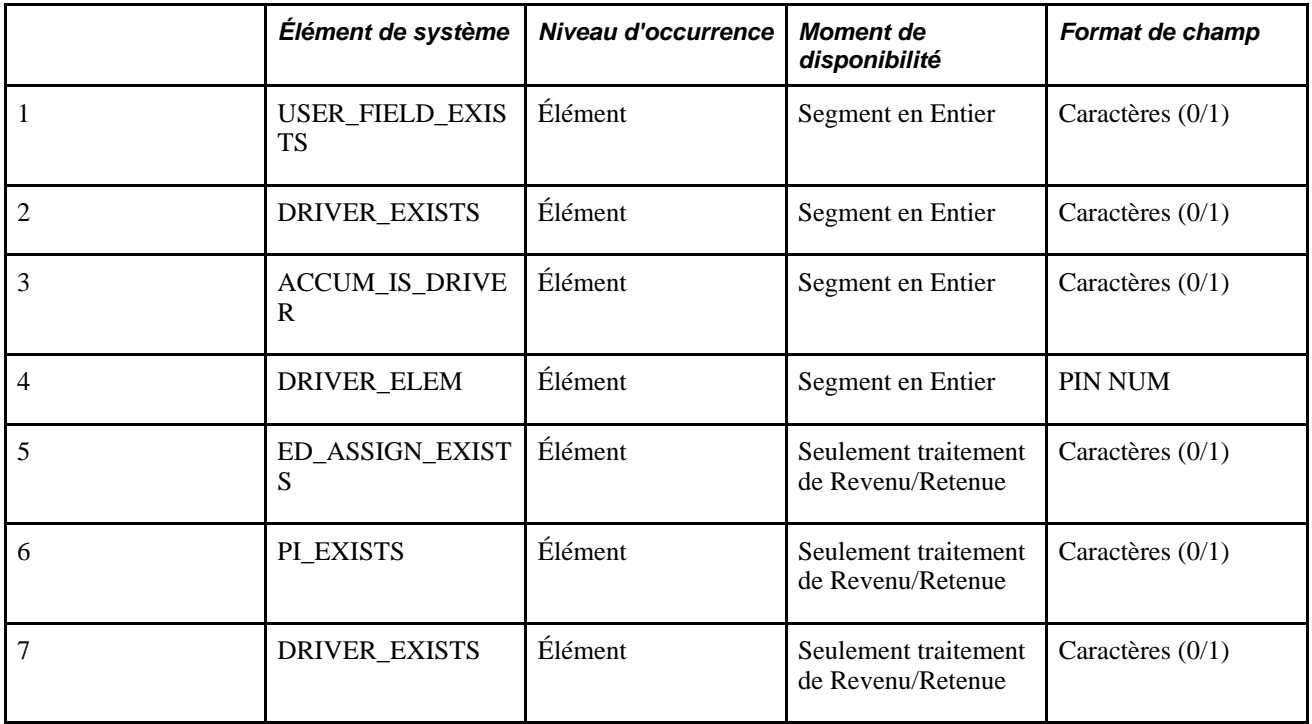

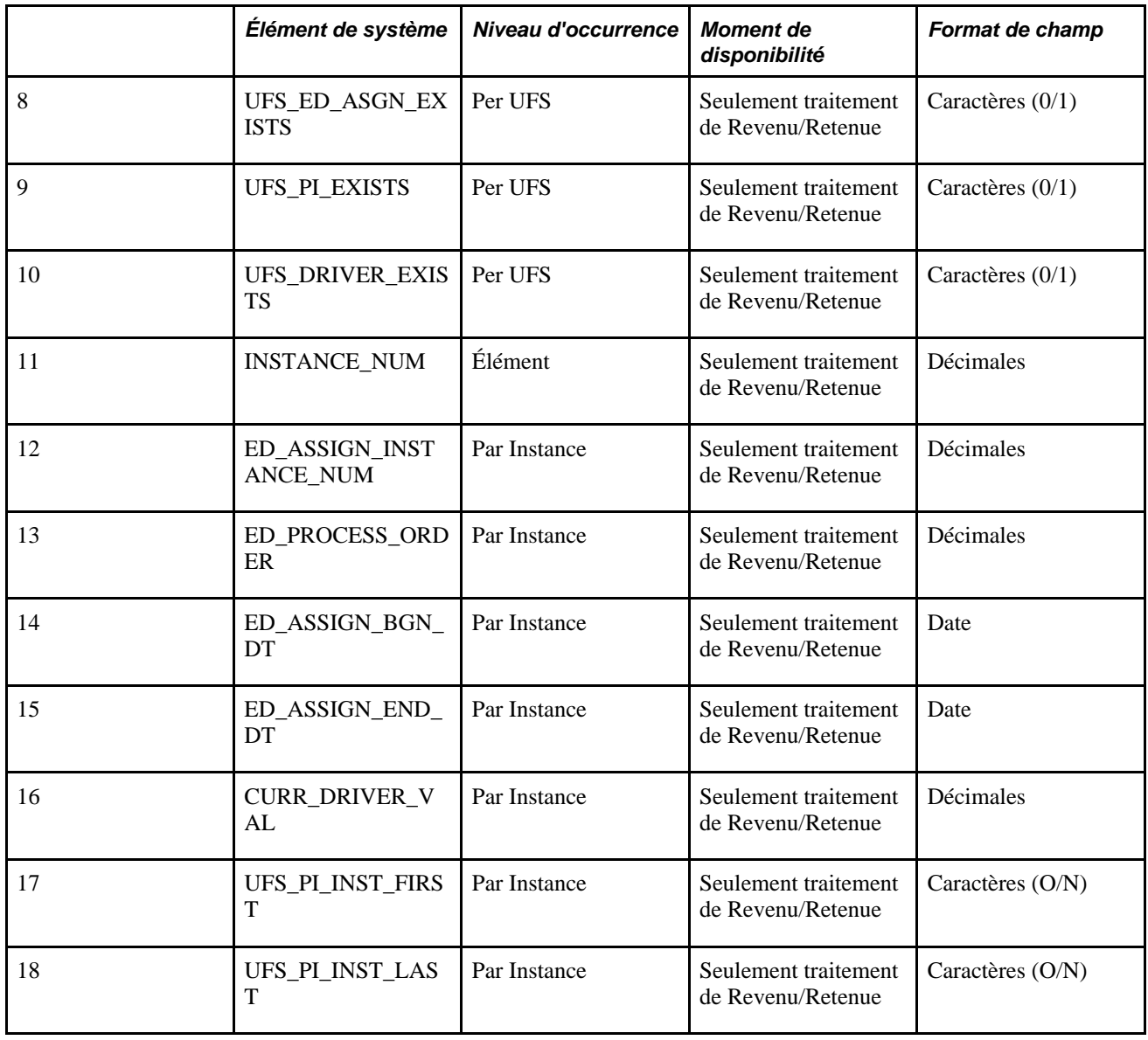

**Remarque :** Tous les éléments de système à l'exception de ELEM\_IS\_DRIVER sont des attributs d'un élément de revenu ou de retenue. ELEM\_IS\_DRIVER est un attribut d'un accumulateur.

### **Voir aussi**

[Chapitre 44, "Consultation des éléments fournis," page 1393](#page-1436-0)

### **Chapitre 21**

# **Traitement de la paie**

Le présent chapitre donne un aperçu du traitement de la paie et traite des éléments suivants :

- entrée des instructions de traitement:
- création des listes de groupes;
- création des séries de traitement.

**Remarque :** Bien que l'objectif de ce chapitre soit le traitement cyclique, la plupart des concepts et des procédures sur lesquelles il porte s'appliquent également au traitement hors cycle.

#### **Voir aussi**

[Chapitre 22, "Consultation et mise au point des résultats de paie," page 699](#page-742-0)

[Chapitre 24, "Gestion du traitement hors cycle," page 787](#page-830-0)

[Chapitre 25, "Entrée et traitement des absences," Exécution des traitements relatifs aux réserves de congés et](#page-891-0)  [aux absences, page 848](#page-891-0)

# **Fonctionnement du traitement de la paie**

La présente section traite des éléments suivants :

- fonctions de traitement:
- préparation du traitement;
- séquence de traitement;
- concepts de traitement;
- codes de statut et indicateurs de traitement.

### **Fonctions de traitement**

Une fois que vous avez terminé la configuration du système de gestion de la paie, vous pouvez exécuter un traitement de paie. Les étapes sont les mêmes que vous traitiez l'exécution d'un traitement de paie normale ou d'une paie liée aux heures d'absence utilisées ou à une réserve de congés. Votre liste de traitement et les définitions de calendrier déterminent les paramètres de traitement.

Afin de tirer parti des capacités de traitement du système de gestion de la paie internationale, vous devez comprendre comment ce dernier traite les exécutions de paie et d'absences et quelles sont les options disponibles. Les prochaines sections portent sur les fonctions de traitement clés, les préparations, les étapes nécessaires au fonctionnement du traitement, et les codes de statut pour contrôler le traitement.

#### **Traitement itératif d'exécutions de paies préliminaires**

Le traitement itératif vous permet de traiter des exécutions de paies préliminaires et complexes avec un minimum de ressources du système. Lancez une phase d'identification qui signale chaque bénéficiaire respectant le critère de sélection de votre exécution du traitement de paie, puis réalisez une phase de calcul qui détermine le revenu net (ou les réserves de congés ou les congés utilisés) pour tous les*bénéficiaires* indiqués. Après avoir analysé les résultats et effectué les corrections nécessaires, redémarrez la phase de calcul sur les bénéficiaires pour lesquels il existe des changements depuis la dernière exécution.

#### **Traitement de séries**

Le traitement de séries est une fonction facultative que vous pouvez utiliser pour réduire la durée du traitement. En fonction du code des employés, organisez les bénéficiaires en sous-groupes afin que le système puisse effectuer des calculs simultanés sur plusieurs groupes de bénéficiaires.

#### **Listes de groupes**

Les listes de groupes sont des sous-groupes de données des bénéficiaires définis par l'utilisateur et destinés à être traités. Cette fonction permet aux commis au service de la paie de travailler simultanément sur différents groupes de bénéficiaires.

#### **Outils de dépannage**

Lorsque vous exécutez des calculs de paie ou d'absence, vous pouvez créer une chaîne de traitement d'éléments qui montre, par bénéficiaire, comment et dans quel ordre chaque élément est traité. Cette chaîne montre également combien de temps il faut pour traiter chaque élément de la liste de traitements. Afin de produire une chaîne de traitement d'éléments, le système requiert d'importantes ressources. Nous vous recommandons par conséquent de n'utiliser cette fonction que pour résoudre des problèmes.

#### **Voir aussi**

[Chapitre 21, "Traitement de la paie," Création de séries de traitement, page 695](#page-738-0)

[Chapitre 21, "Traitement de la paie," Création de listes de groupes, page 693](#page-736-0)

[Chapitre 22, "Consultation et mise au point des résultats de paie," Consultation d'une chaîne de traitement](#page-801-0)  [d'éléments, page 758](#page-801-0)

### **Préparations du traitement**

La figure suivante montre les étapes nécessaires au traitement de la paie :
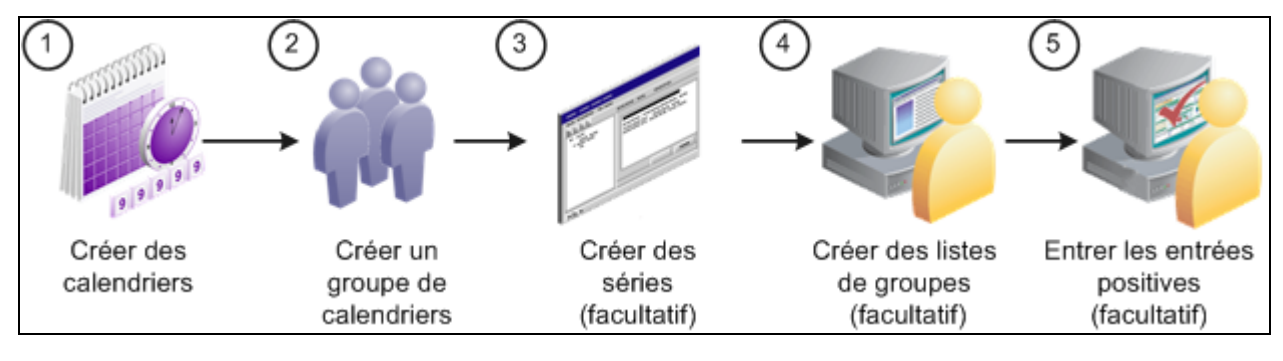

Étapes de préparation de la paie

Voici la marche à suivre pour préparer le traitement de la paie :

1. Créez des calendriers (obligatoire).

Les calendriers indiquent au système quel groupe de paie, type d'exécution, liste de traitement, et période de calendrier, doivent être traités. Vous définissez les groupes de paie, types d'exécutions, et listes de traitement au cours de la mise en œuvre du système. Vous pouvez définir les périodes de calendrier au cours de la mise en œuvre ou lorsque vous réglez vos propres calendriers.

**Important!** Vous ne devez pas modifier les champs des pages sur les périodes calendaires, les calendriers ou les groupes de calendriers, une fois que le traitement est lancé (sauf pour ajouter des bénéficiaires au calendrier, si vous sélectionnez l'option Bénéficiaires précisés). Afin d'effectuer des changements à ces pages, vous devez supprimer l'exécution de paie.

2. Créez le groupe de calendriers (obligatoire).

Le code du groupe du calendrier identifie l'ensemble de calendriers à exécuter ensemble et la séquence avec laquelle traiter les calendriers. Si vous voulez utiliser le traitement de séries, vous devez l'indiquer au moment du réglage du code du calendrier.

3. Créez des séries (facultatif).

Pour utiliser le traitement de séries, indiquez les codes d'employé pour chaque série. La définition des séries est un traitement unique qui nécessite la collaboration de l'administrateur de base de données.

4. Créez des listes de groupes (facultatif).

Afin d'utiliser la fonction liste de groupe, les commis au service du traitement de paie sélectionnent des bénéficiaires de chaque groupe de liste. (Les listes de groupes sont liées aux codes utilisateurs.)

5. Enregistrez l'entrée positive (facultatif).

Vous pouvez enregistrer une entrée positive pour la période de paiement avant ou après avoir commencé le traitement. Si vous enregistrez une entrée positive après avoir exécuté la phase de calcul, exécutez cette phase de nouveau pour appliquer automatiquement les modifications.

### **Voir aussi**

[Chapitre 16, "Utilisation de l'application Calendriers," page 477](#page-520-0)

[Chapitre 17, "Utilisation des entrées positives," page 507](#page-550-0)

# **Séquence du traitement**

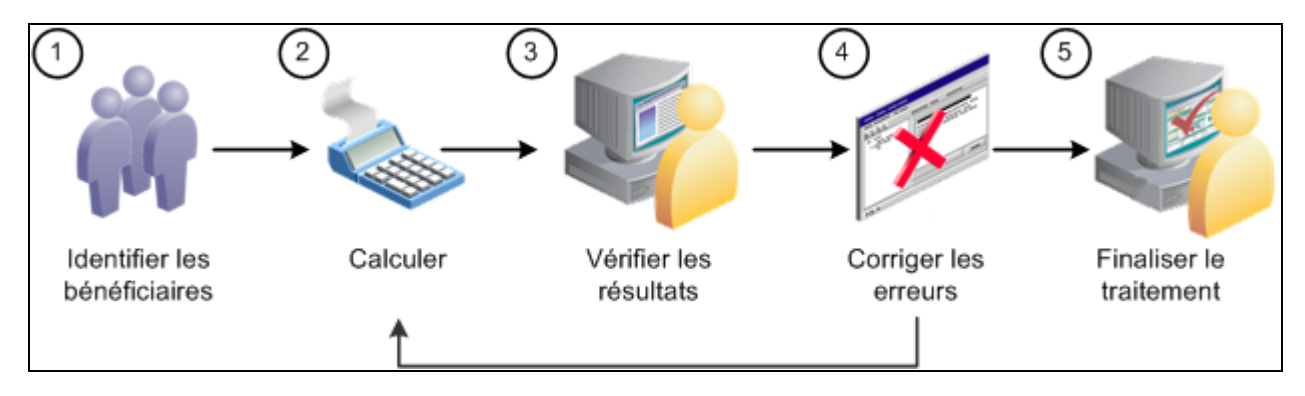

La figure suivante indique les étapes de traitement de la paie et des absences :

Les étapes du traitement de la paie et des absences

Voici les étapes pour l'exécution de la paie ou de l'absence (utilisez la page Contrôle exécution Paie/Absence pour les étapes 1, 2, et 5) :

1. Identification des bénéficiaires (phase Identifier).

Le cycle de paie commence lorsque vous exécutez un traitement qui identifie tous les bénéficiaires qui doivent être traités.

2. Exécution des calculs (phase de calcul).

Cette phase calcule le salaire net et brut de chaque employé (pour chaque exécution de traitement de paie) ou les congés utilisés ou les réserves de congés (pour une exécution du traitement des absences).

3. Consultation des résultats.

Si le système rencontre des problèmes durant la phase de calcul (par exemple, des définitions d'éléments invalides ou des problèmes d'admissibilité liés au bénéficiaire), il affectera un statut d'erreur au bénéficiaire. Vous pouvez utiliser plusieurs pages pour voir un sommaire des résultats, des erreurs et des messages d'alerte.

4. Correction de toutes les erreurs et recalcul.

Pour corriger les erreurs, vous devez mettre à jour les pages d'Entrée positive ou réaliser des modifications aux données dans d'autres applications qui sont intégrées au système de paie internationale, tels que Ressources humaines ou Temps et travail. Vous pouvez ensuite exécuter de nouveau la phase de calcul afin de traiter uniquement les bénéficiaires qui ont besoin d'être recalculés.

5. Finalisation de l'exécution.

Lorsque vous êtes satisfait des résultats du traitement, exécutez la phase de finalisation pour le groupe de calendriers.

### **Concepts de traitement**

Cette section explique en détail certaines des étapes dans le traitement de la paie et des absences.

### **Identification des bénéficiaires**

Pour commencer une exécution de paie ou absence, sélectionnez la phase Identifier dans la page contrôle l'exécution Paie/Absence. La phase d'identification parcourt chaque calendrier lié au code groupe du calendrier, et trouve tous les bénéficiaires qui appartiennent au groupe de paiement que vous avez déterminé au moment du réglage des calendriers. Il identifie ensuite le sous-groupe de bénéficiaires qui respecte le critère de sélection de bénéficiaires sur les calendriers.

Vous devez lancer la phase d'identification une fois par groupe de calendriers (ou une fois pour chaque série, si vous utilisez un traitement de séries). Par la suite, si vous ajoutez de nouvelles embauches, supprimez les bénéficiaires qui ont quitté leur emploi, enregistrez les entrées positives ou effectuez d'autres modifications qui affectent l'admissibilité des bénéficiaires, le système détecte ces modifications en vérifiant les déclencheurs itératifs lorsque vous lancez la phase de calcul. (Vous devez définir des déclencheurs itératifs pour les types de changements aux données de l'emploi que vous voulez que le système détecte.)

Par exemple, après avoir lancé la phase Identifier, vous ajoutez cinq nouvelles embauches au groupe paiement. Au fur et à mesure que chaque nouvelle embauche est ajoutée, le système crée un déclencheur itératif. Lorsque vous lancez la phase de calcul, le système observe les nouvelles embauches des déclencheurs itératifs et les inclues dans la population de bénéficiaires à traiter.

Un code groupe de calendrier est considéré comme *ouvert* à partir du moment où vous lancez la phase Identifier et jusqu'au démarrage de la phase de finalisation.

**Important!** Les bénéficiaires peuvent être liés à un seul code de groupe de calendrier ouvert à la fois. Par exemple, si vous finissez la paie du mois de juillet et que vous avez créé un code groupe calendrier séparé pour les bonus, vous devez finaliser l'exécution de la paie du mois de juillet du bénéficiaire avant de pouvoir commencer le calcul de son bonus. Cette fonction permet de s'assurer que les accumulateurs sont mis à jour dans la séquence correcte.

### **Calcul des bénéficiaires**

Une fois que vous avez déterminé les bénéficiaires, vous pouvez réaliser des calculs de conversion du brut au net, de congés utilisés ou de réserves de congés. Le système calcule un bénéficiaire à la fois, calendrier par calendrier. Si un calendrier associé à un bénéficiaire est segmenté (ce qui signifie que le bénéficiaire reçoit plusieurs paiements nets au cours du calendrier), le système calculera le montant net pour chaque segment avant de calculer le montant net du bénéficiaire pour le calendrier suivant. Une fois que le système a calculé le paiement net du bénéficiaire pour tous les calendriers, il passe au bénéficiaire suivant.

Généralement on lance la phase de calcul plusieurs fois pour le même code groupe du calendrier, d'abord pour l'ensemble de la population de bénéficiaires que vous avez sélectionné au cours de la phase Identifier, ensuite pour les bénéficiaires modifiés ou ayant des erreurs. À chaque itération, vous identifiez quels bénéficiaires vous voulez calculer en sélectionnant une des options suivantes :

• Calculer

Il s'agit de l'option de calcul que vous sélectionnerez le plus souvent. Elle indique au système d'identifier les bénéficiaires à l'aide de déclencheurs itératifs, y compris les nouvelles embauches et les transferts, les bénéficiaires dotés d'un statut erroné au cours d'un calcul antérieur et ceux pour lesquels vous avez entré des instructions de traitement manuellement en utilisant l'indicateur de traitement.

• Recalculer tous

Vous devrez parfois recalculer chaque bénéficiaire associé à un groupe de calendriers, une série ou une liste de groupes. L'optionRecalculer tout indique au système de supprimer les calculs existants et de calculer à nouveau chaque bénéficiaire sans préciser les bénéficiaires; c'est-à-dire en déterminant si chaque bénéficiaire satisfait encore les critères de sélection.

### **Gel et dégel des calculs**

Si votre organisation est comme la plupart des établissements, vous disposez généralement d'un bref délai entre le jour de l'exécution du traitement de la paie et la fin de la période budgétaire. À un moment donné, vous devrez arrêter le traitement des bénéficiaires avec des déclencheurs itératifs (par exemple ceux faisant l'objet d'ajustements de salaire) et vous concentrer sur la correction des erreurs afin que vous puissiez finaliser la paie. Afin de ce faire, vous devez indiquer au système de geler les calculs pour la population que vous spécifiez. La phase de calcul ignore tout changement en ligne ultérieure que vous ferez aux bénéficiaires au cours de l'exécution de la paie, et toute entrée positive que vous enregistrez plus tard et relative à ces bénéficiaires. (Le système maintient les déclencheurs au cas où le bénéficiaire est dégelé plus tard). Cependant, si vous exécutez l'option Recalculer tout une fois que les bénéficiaires sont gelés, ces derniers seront recalculés.

Vous pouvez geler ou dégeler tous les bénéficiaires se trouvant dans la série de traitement, la liste de groupes ou le groupe de calendriers courants en sélectionnant l'option Geler dans la page Calcul absences et paie, ou vous pouvez geler les bénéficiaires sélectionnés dans la page Statut bénéficiaires.

Pour geler les calculs d'un bénéficiaire, les conditions suivantes sont nécessaires :

- Chaque paiement associé au bénéficiaire (pour tous les segments de tous les calendriers) doit avoir le statut de calcul *Paiement calculé.* Si vous gelez ou dégelez un segment pour un bénéficiaire, tous les segments associées au bénéficiaire pour le groupe de calendriers deviendront gelés ou dégelés.
- Le statut de la sélection ne peut pas être *Suspendu par util., Suspendu par système* ou *Annulé.*

### **Suspendre les bénéficiaires actifs**

Lorsque vous soumettez les instructions de traitement, vous avez l'option, dans certaines conditions, de suspendre automatiquement tous les bénéficiaires actifs, afin que vous puissiez effectuer une exécution spéciale telle qu'un bonus unique pour un groupe réduit de bénéficiaires. L'option Suspendre actif se trouvant dans la page de contrôle de l'exécution, gère cette fonction. Pour le traitement cyclique, cette option est disponible lorsque vous exécutez les phases Calculer ou Identifier (y compris Recalculer tous). Pour le traitement hors cycle, cette option est sélectionnée automatiquement et ne peut pas être changée.

Lorsque l'option Suspendre actif est activée, le système réalise ce qui suit au moment de traiter chaque bénéficiaire :

- Vérifie que le bénéficiaire est associé à un autre groupe de calendrier ouvert.
- Lorsque cette condition est vraie, le système contrôle le statut du calcul du bénéficiaire dans ce groupe de calendrier :
	- Tant que le statut n'est pas gelé, le système suspend l'exécution du bénéficiaire afin que ce dernier puisse être identifié immédiatement et calculé dans la nouvelle exécution.
	- Si le statut de calcul est gelé, le système suspend le bénéficiaire dans la nouvelle exécution que vous soumettez.

#### **Voir aussi**

[Chapitre 30, "Définition de déclencheurs," page 939](#page-982-0)

[Chapitre 21, "Traitement de la paie," Codes de statut et indicateurs de traitement, page 681](#page-724-0)

### <span id="page-724-0"></span>**Codes de statut et indicateurs de traitement**

Les codes de statut et les indicateurs de traitement jouent un rôle déterminant dans le traitement de la paie et des absences. Les codes de statut vous permettent de surveiller et d'interpréter les résultats du traitement; les indicateurs de traitement permettent d'entrer manuellement les instructions de traitement pour des bénéficiaires particuliers. Cette section porte sur la façon dont sont créés les codes et comment les interpréter.

#### **Codes de statut**

Le système crée deux groupes de codes de statut au fur et à mesure qu'il identifie chaque bénéficiaire à traiter :

• Un code de*sélection de statut* pour chaque bénéficiaire de chaque calendrier, qu'il entrepose dans le dossier Traitement stat (traitement statut). Au cours de la première exécution de la phase d'identification, chaque statut de sélection du bénéficiaire est réglé à Actif ou Inactif afin d'indiquer la raison pour laquelle le bénéficiaire est désigné pour le traitement. À chaque itération de la phase de calcul, le système met à jour le statut pour expliquer pourquoi le bénéficiaire a été inclus ou exclus du traitement.

Le système garde un enregistrement des bénéficiaires exclus uniquement s'ils ont été*suspendus* ou *supprimés.* Si le bénéficiaire est concerné par la sélection (par exemple, le bénéficiaire est assigné à un groupe de paiement différents, le système ne l'enregistre pas, et les données du statut et du traitement du bénéficiaire sont supprimées.

• Un code de *calcul de statut* pour chaque bénéficiaire, par segment de calendrier, qui est stocké dans l'enregistrement Segment stat. Si le calendrier n'a pas de segmentation de période, le bénéficiaire a un statut de calcul. Le statut du calcul montre l'action la plus récente qui a été effectuée pour le segment, par exemple, identifié, calculé, erreur, ou gelé. Avant le démarrage de la phase de calcul pour la première fois, le statut de chaque bénéficiaire sélectionné est*Désigné.*

Ce diagramme illustre la manière dont le système crée des codes de statut lorsqu'il désigne des bénéficiaires pour le traitement.

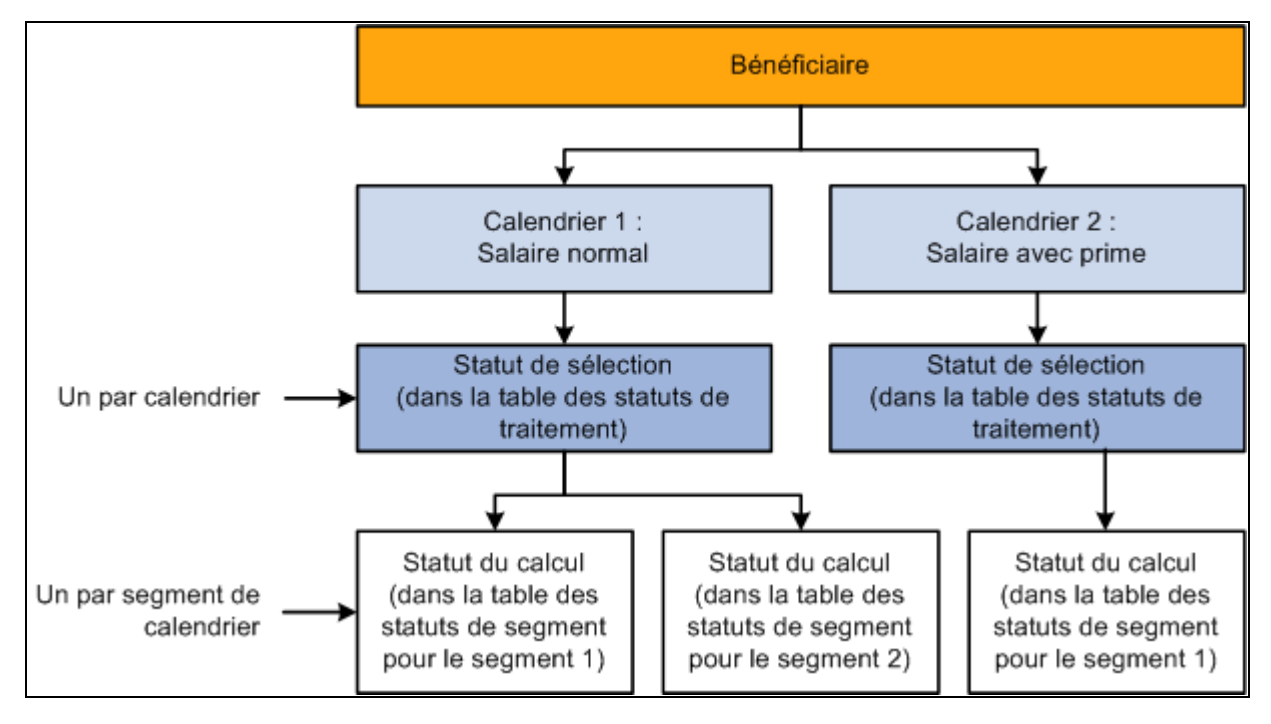

Codes de statut créés lorsque les bénéficiaires sont identifiés pour le traitement

### **Indicateurs de traitement**

Parfois vous serez amené à supprimer un bénéficiaire de l'exécution de la paie et ou absence ; suspendre temporairement un bénéficiaire du traitement ; geler, dégeler un bénéficiaire ; ou effectuer un autre type d'action au niveau du bénéficiaire. Vous pouvez effectuer ces opérations en entrant un indicateur de traitement qui indique au système l'action à mettre en œuvre au cours de la prochaine itération de traitement. Par exemple, si le statut de sélection du bénéficiaire A est *Actif* et que vous devez supprimer ce bénéficiaire de l'exécution du traitement de la paie, réglez l'indicateur de traitement qui lui est associé à *Annuler.* La prochaine fois que vous exécutez la phase de calcul, le système supprimera tous les résultats du calcul pour le bénéficiaire A et fera passer le statut de sélection à *Annulé.* Vous mettez à jour l'indicateur de traitement dans le groupe de pages Statut bénéficiaires.

**Important!** La modification d'un indicateur de traitement entraîne la mise à jour de tous les segments d'un bénéficiaire se trouvant dans le même groupe de calendriers.

### **Définition des codes de statut et des indicateurs de traitement**

Le tableau ci-dessous donne le détail des codes de statut et des indicateurs de traitement. Le statut de sélection (un par bénéficiaire par calendrier) et le statut de calcul (un par segment de calendrier) sont mis à jour par le système; l'indicateur de traitement est mis à jour par l'utilisateur.

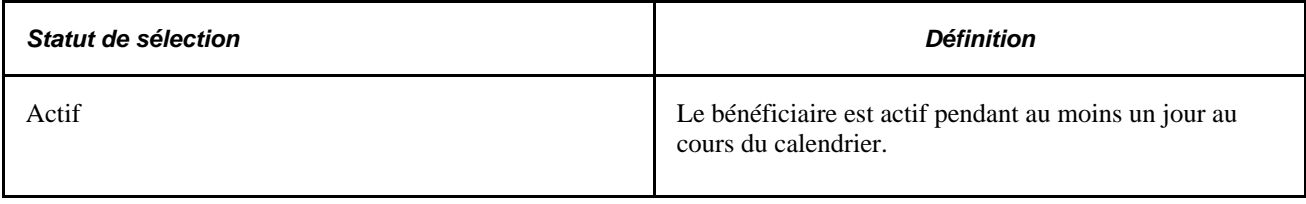

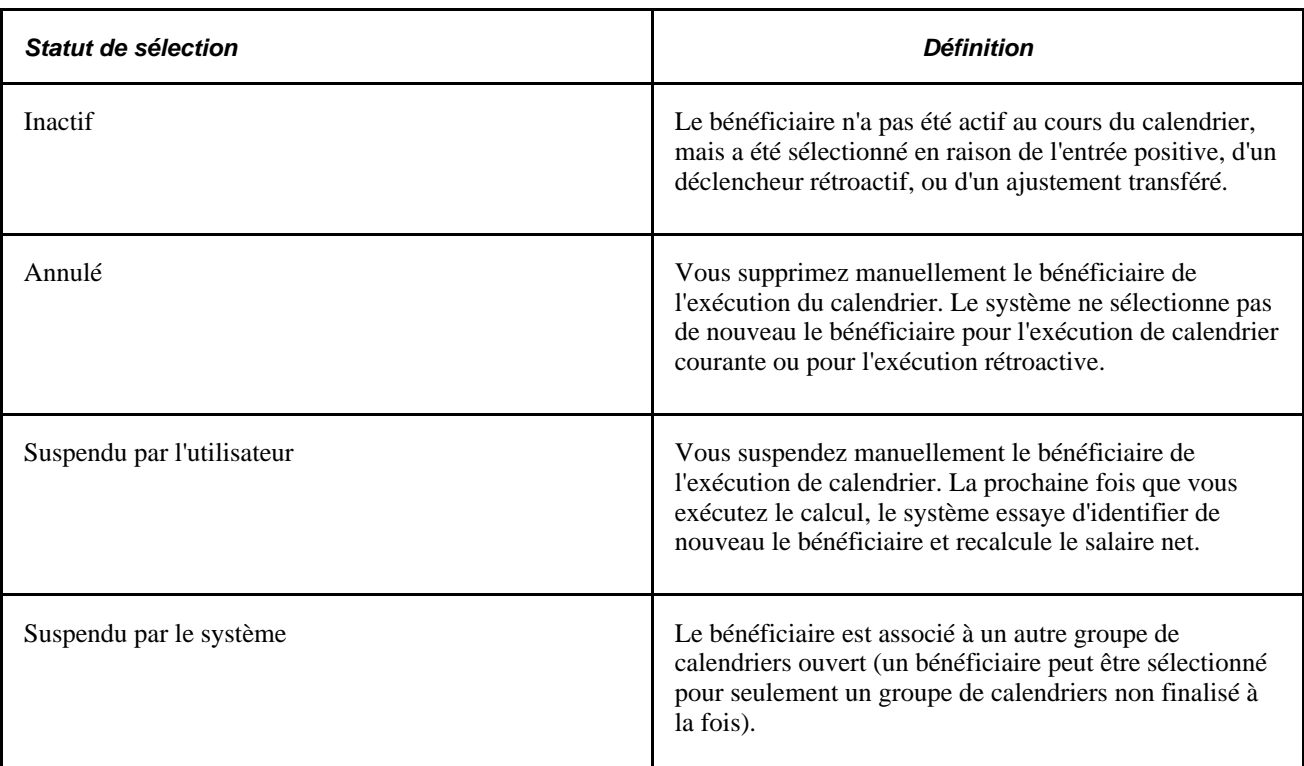

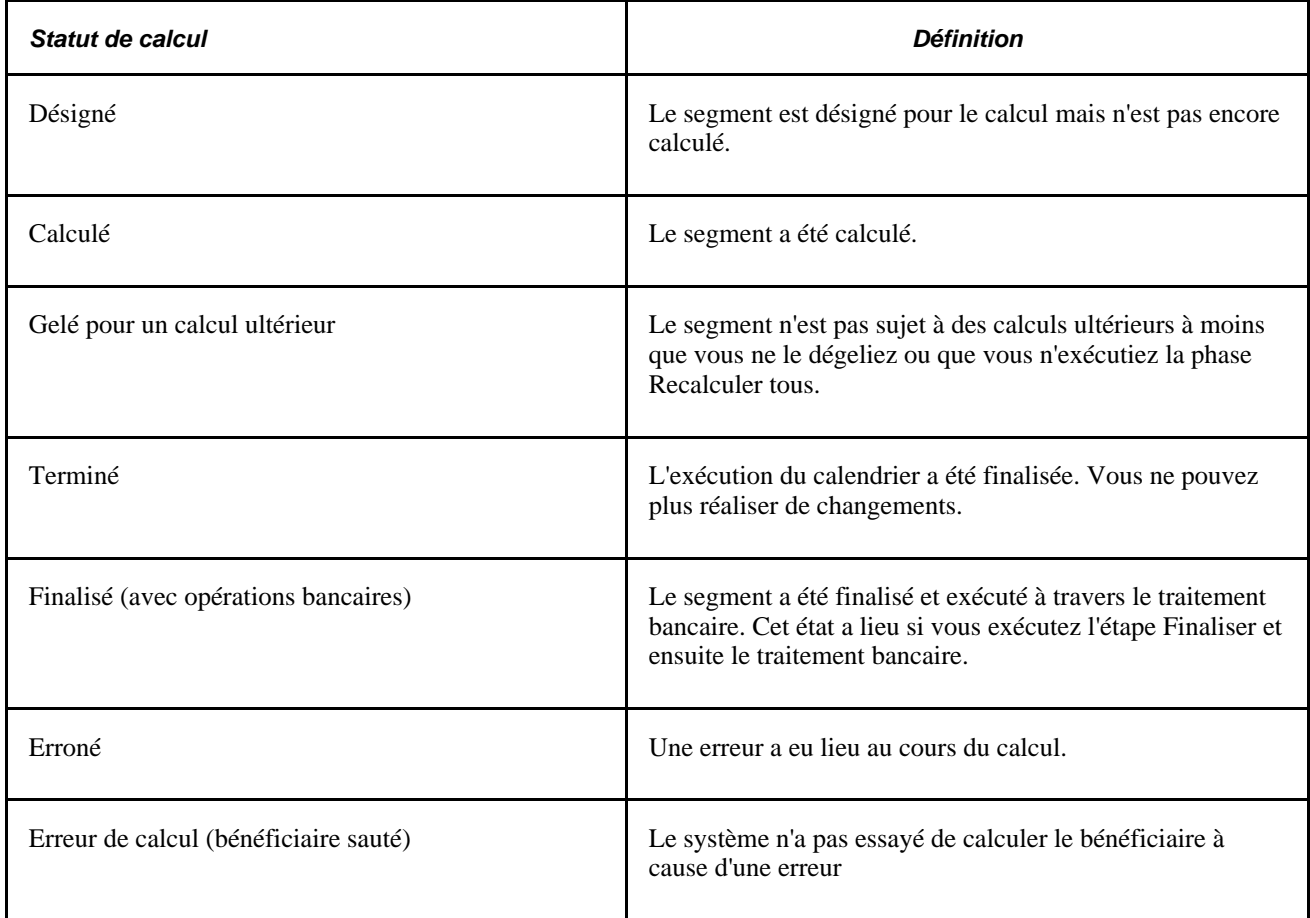

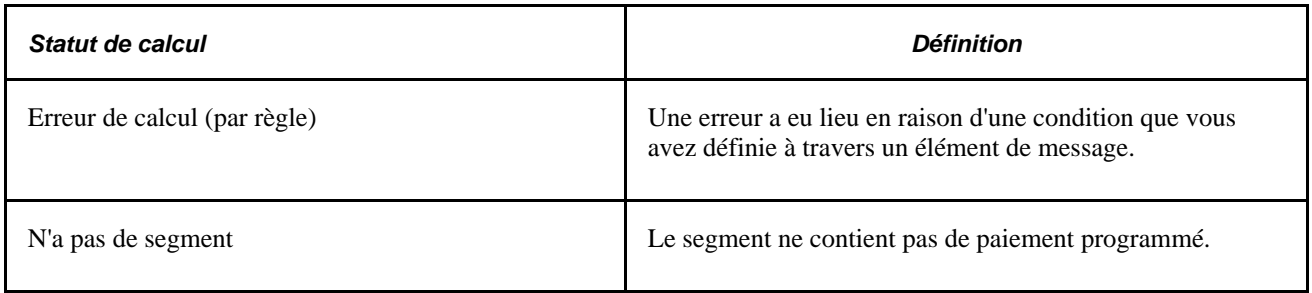

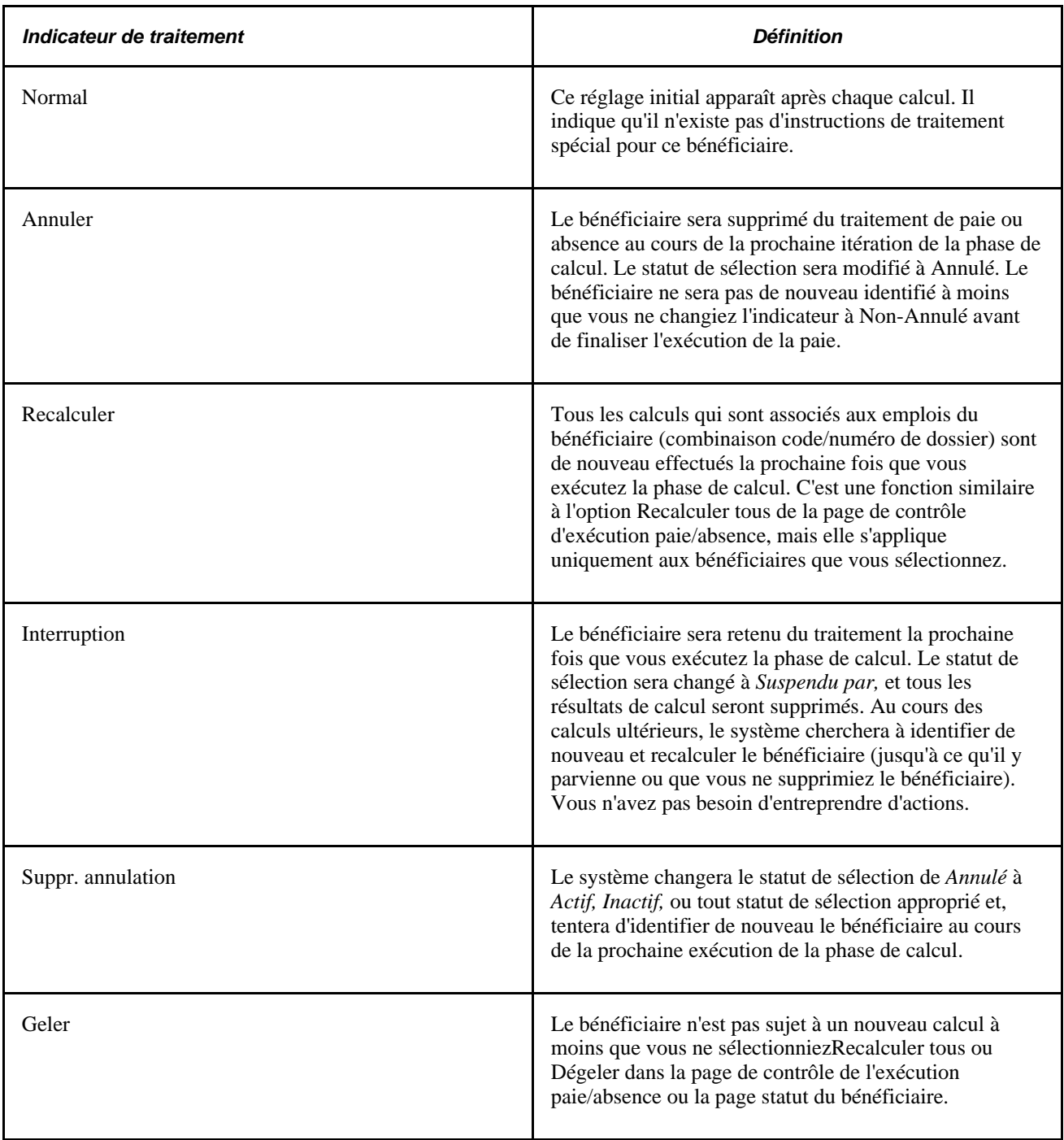

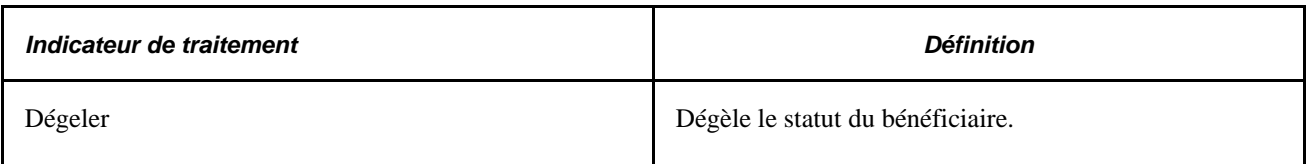

### **Voir aussi**

[Chapitre 22, "Consultation et mise au point des résultats de paie," Consultation du statut du bénéficiaire et](#page-757-0)  [mise à jour des instructions de traitement d'un bénéficiaire, page 714](#page-757-0)

# **Éléments communs du présent chapitre**

```
Employé - de et Employé - à Saisissez les codes du premier et du dernier bénéficiaire dans l'intervalle 
                     (dans les pages d'interrogation) ou de ceux qui doivent être inclus dans la 
                     série de traitement.
```
# **Saisie des instructions de traitement**

Lorsque vous êtes prêts à démarrer une paie ou absence, créez un code de contrôle d'exécution et entrez les instructions de traitement :

- 1. Accédez à la page contrôle de l'exécution paie/absence.
- 2. Indiquez quel bénéficiaire vous voulez traiter (les options diffèrent en fonction de la phase de traitement).
- 3. Sélectionnez la phase de traitement à exécuter (sélectionnez toujours, la première fois, la phase d'identifier). Pour débuter le traitement d'un groupe calendrier, le groupe calendrier doit être d'abord identifié.
- 4. Afin de créer une chaîne de traitement d'éléments ou générer des statistiques de performance, sélectionnez l'option appropriée.
- 5. Sélectionnez la langue à utiliser pour le fichier journal.
- 6. Cliquez sur le bouton Exécuter.

**Remarque :** La description et nom du traitement (tels qu'ils apparaissent dans la page du répartiteur de traitements) sont GLOBAL PAYROLL, GPPDPRUN. Le même nom s'applique aux exécutions d'absences et paies.

Le traitement étant interactif, vous retournez à la page contrôle d'exécution paie/absence plusieurs fois au cours du cycle de traitement du groupe calendrier afin de mettre à jour vos instructions. Par exemple, après le démarrage de la phase de calcul, vous devrez vérifier les résultats, faire des corrections, accéder de nouveau à la page de contrôle d'exécution de la paie/absence (en utilisant la même exécution de codes de contrôle), et entrer les instructions pour la prochaine phase de traitement. Répéter ce traitement autant que nécessaire jusqu'à ce que vous soyez prêts à finaliser l'exécution. Le système supprime le dossier de contrôle d'exécution à chaque fois qu'une phase de traitement est achevée.

Si un traitement de la paie est annulé, vous pouvez corriger le problème en utilisant le lien Données reprise se trouvant dans la page de contrôle d'exécution afin de consulter ces données et reprendre là où le traitement a été arrêté. Vous n'avez pas besoin de lancer l'exécution du traitement de la paie au début. Il est très important de continuer à utiliser le même contrôle d'exécution utilisé lorsque le traitement a échoué. L'information requise par le système pour le démarrage à partir de l'endroit où il s'est arrêté, est stocké dans le contrôle d'exécution Il ne faut*pas* utiliser un nouveau contrôle d'exécution.

La présente section traite des sujets suivants :

- saisie des instructions de traitement pour les traitements de paie, congés et réserve;
- consultation d'une exécution abandonnée et nouveau lancement du traitement.

### **Voir aussi**

*Guide Enterprise PeopleTools PeopleBook: PeopleSoft Process Scheduler*

# **Pages utilisées pour entrer des instructions de traitement et définir les paramètres de contrôle d'exécution**

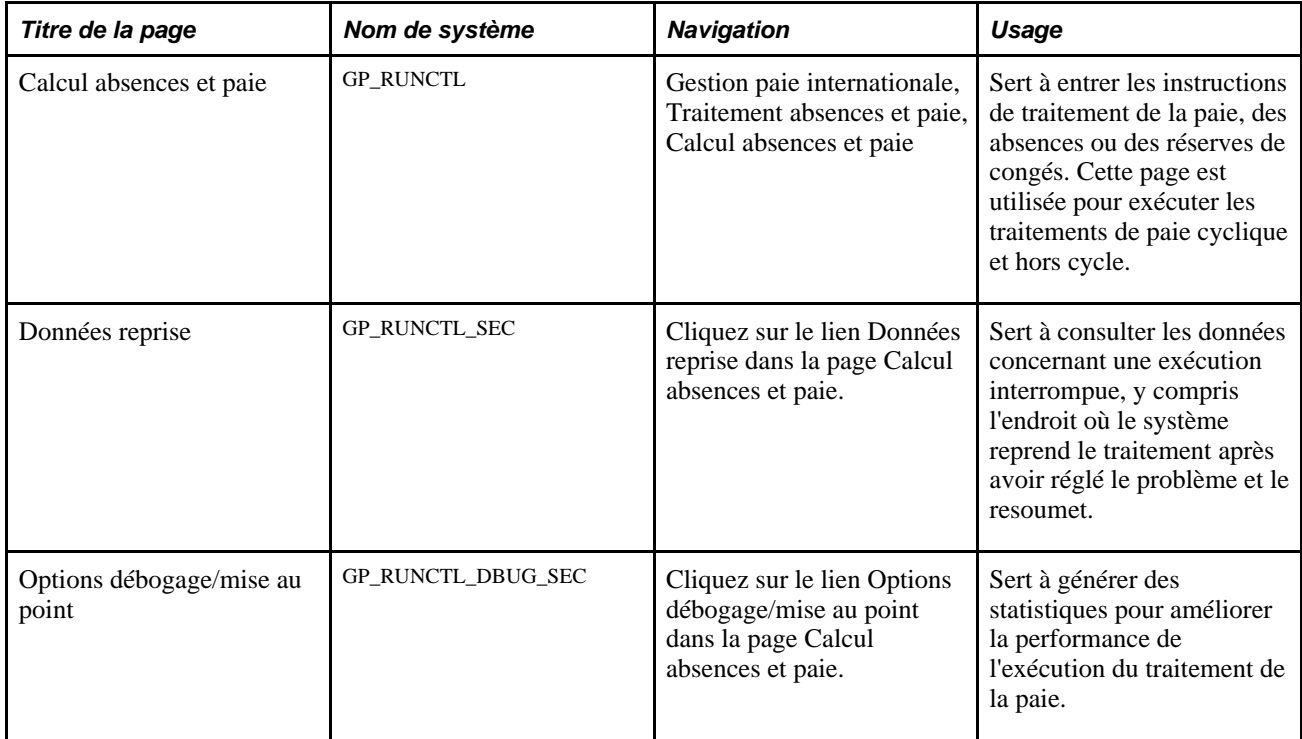

# **Saisie des instructions de traitement**

Accédez à la page Calcul absences et paie (Gestion paie internationale, Traitement absences et paie, Calcul absences et paie).

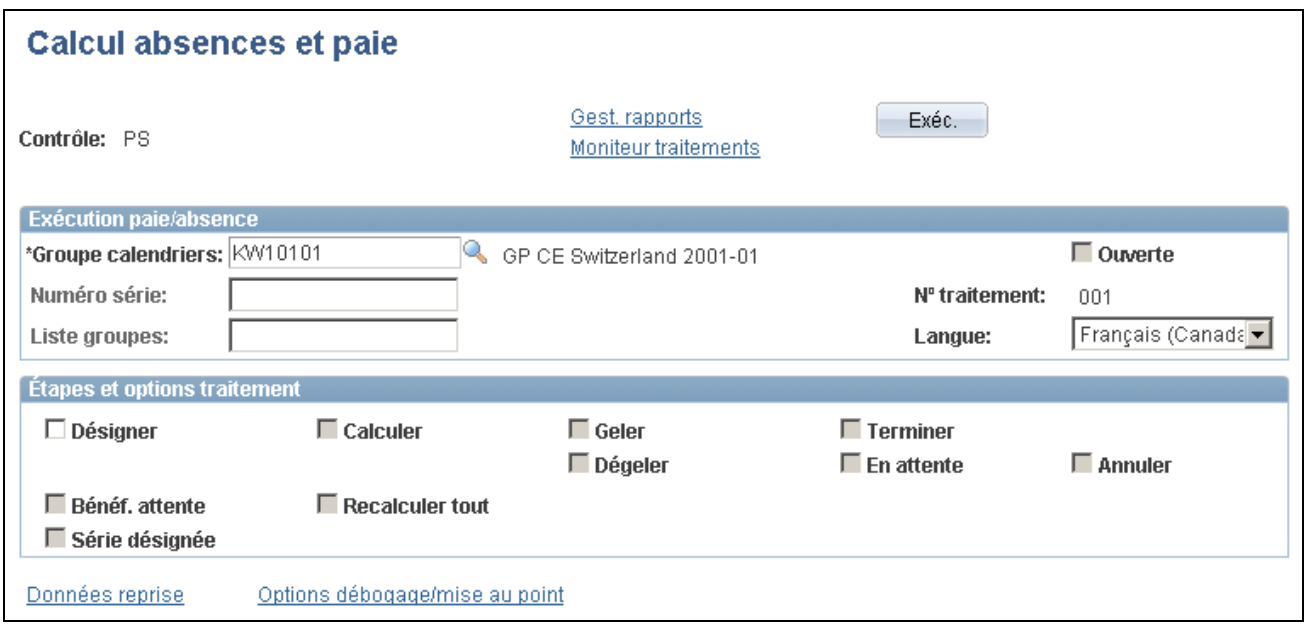

Calcul des absences et de la paie

### **Exécution du traitement de la paie et des absences**

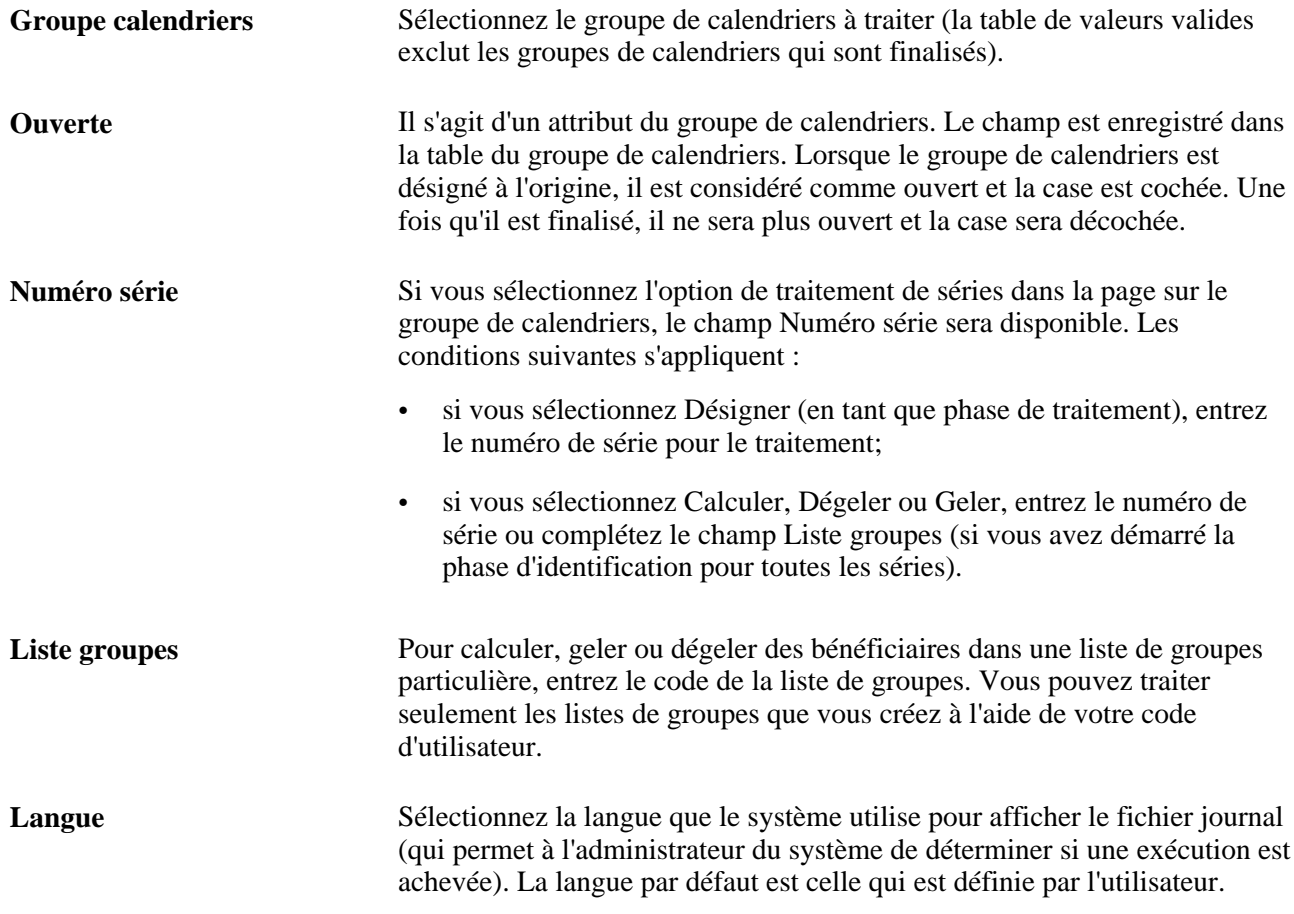

### Voir [Chapitre 21, "Traitement de la paie," Création de séries de traitement, page 695.](#page-738-0)

### **Étapes et options de traitement**

Sélectionnez l'étape de traitement à exécuter. Vous pouvez exécuter certaines étapes en même temps, par exemple les étapes Désigner et Calculer. Parfois, la sélection d'une option peut rendre les autres options indisponibles.

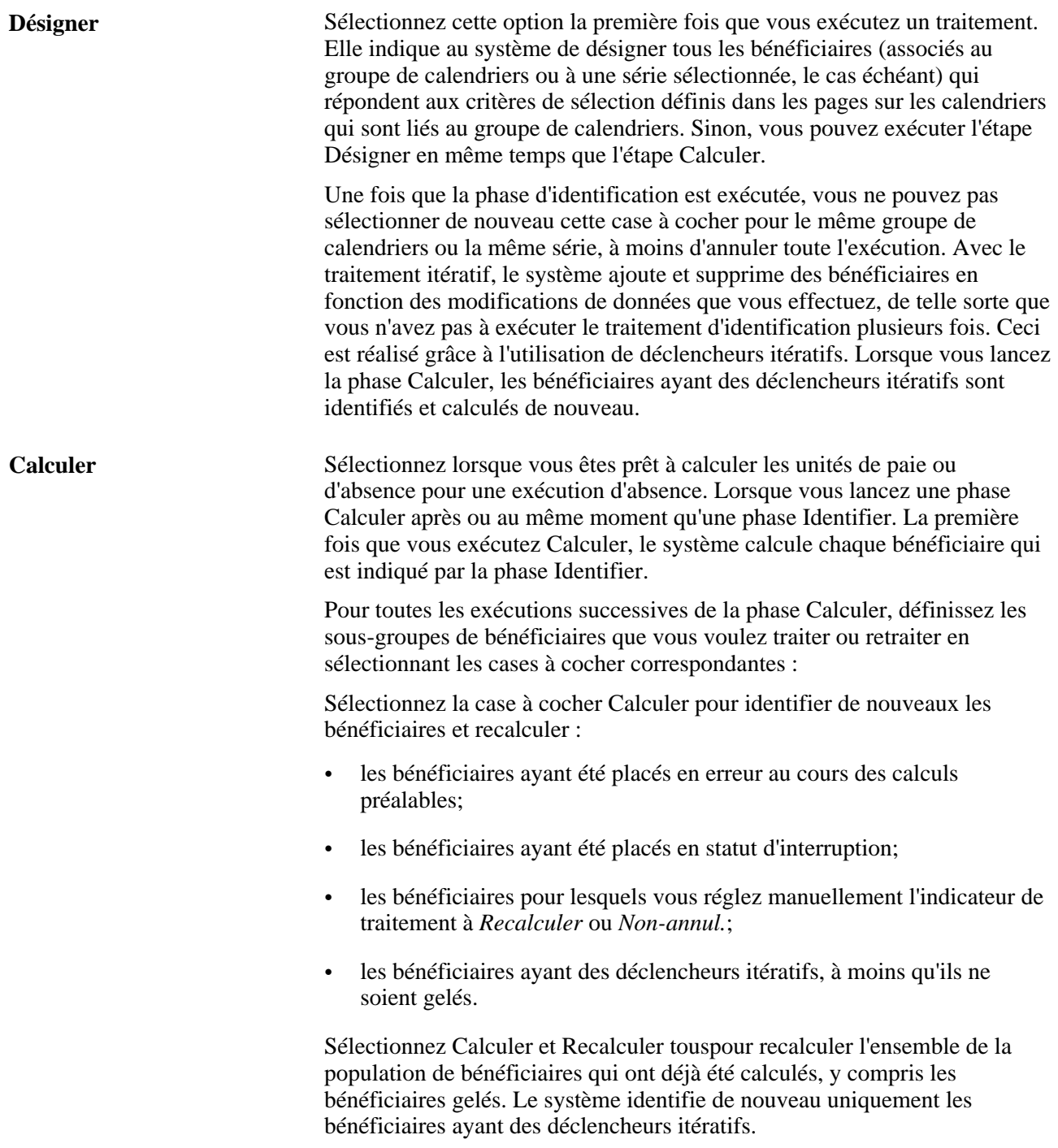

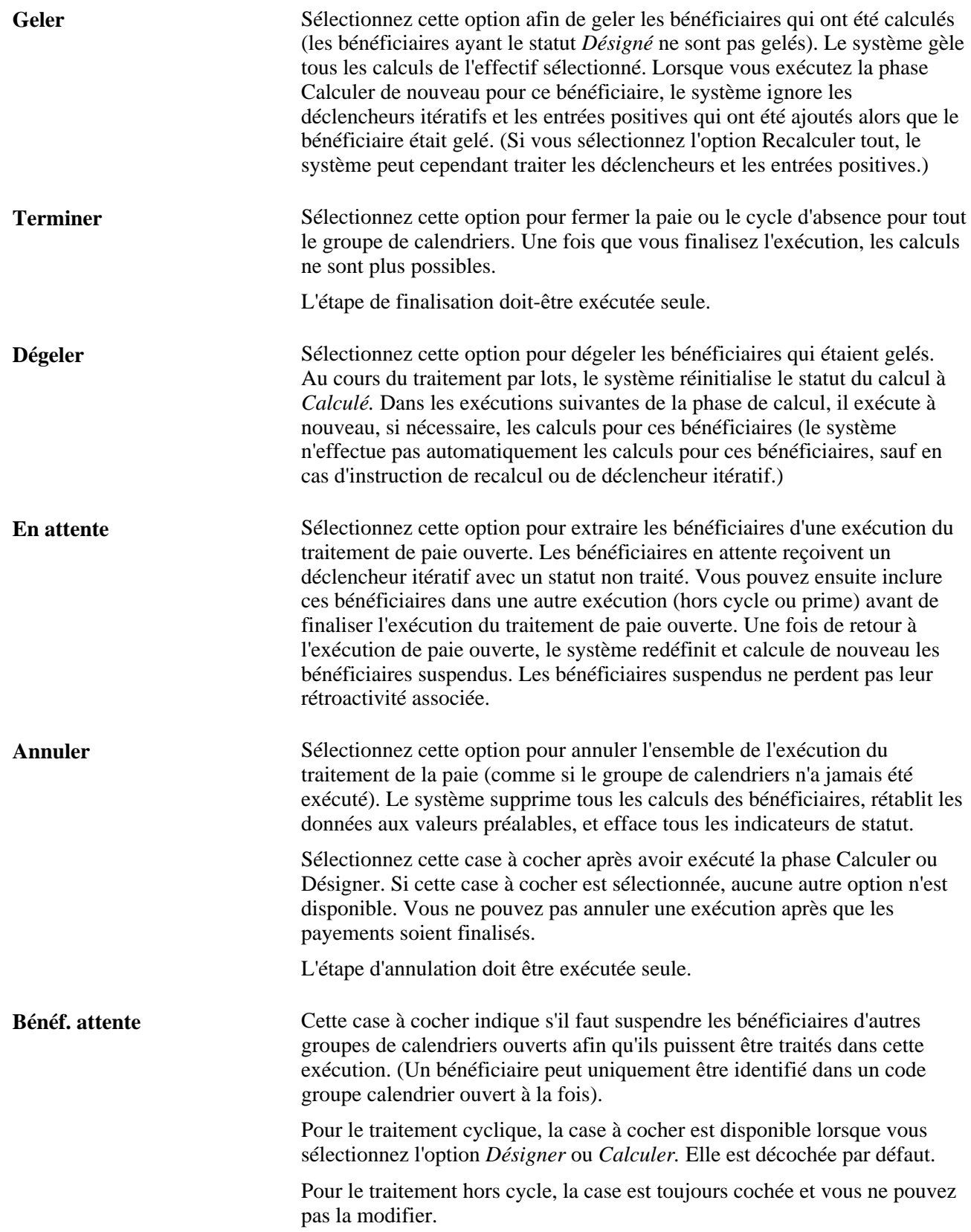

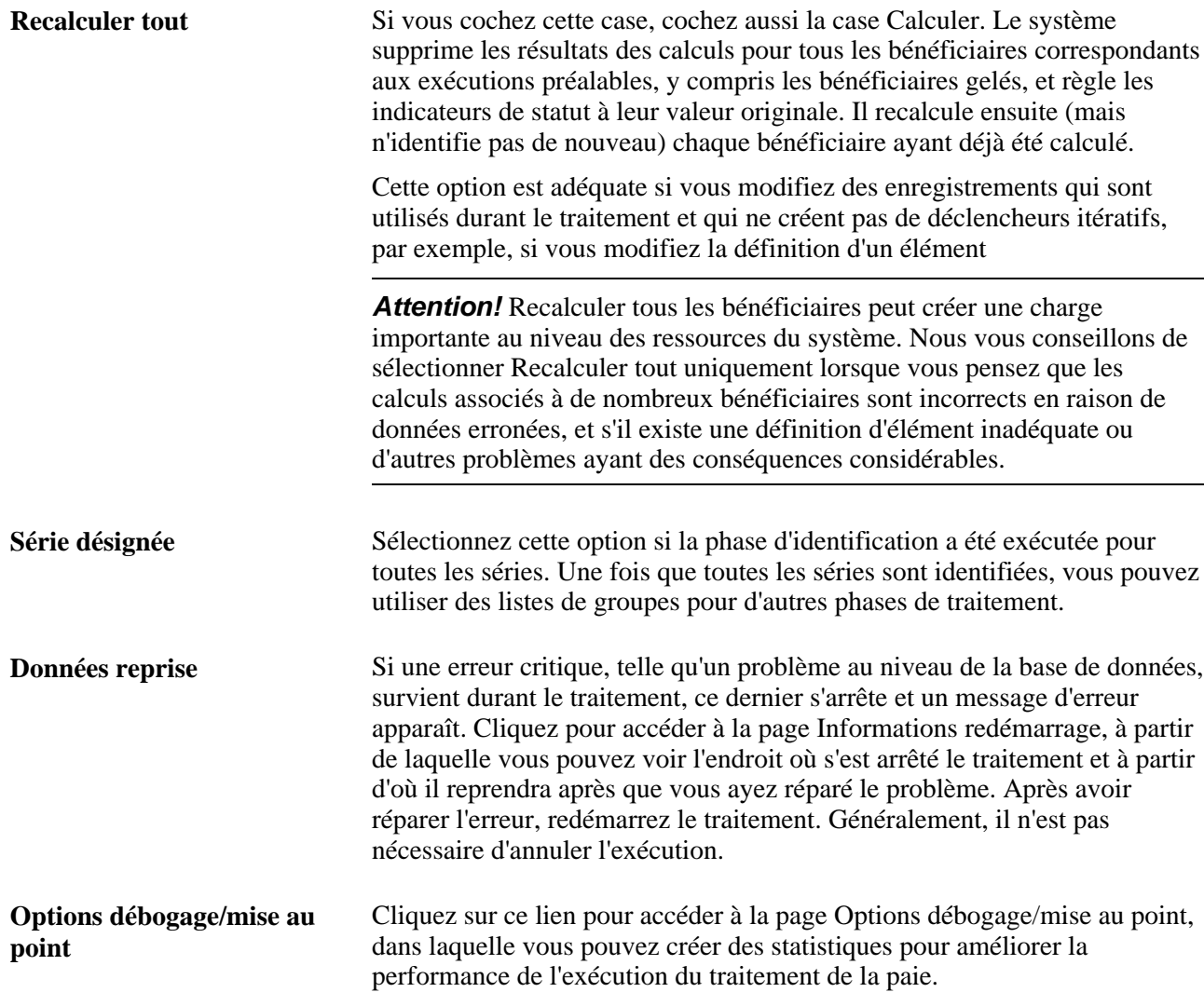

#### **Voir aussi**

[Chapitre 21, "Traitement de la paie," Création de séries de traitement, page 695](#page-738-0)

[Chapitre 22, "Consultation et mise au point des résultats de paie," Finalisation d'une exécution de paie ou de](#page-811-0)  [congé, page 768](#page-811-0)

[Chapitre 22, "Consultation et mise au point des résultats de paie," Annulation d'une exécution de paie ou de](#page-812-0)  [congé, page 769](#page-812-0)

[Chapitre 22, "Consultation et mise au point des résultats de paie," Consultation d'une chaîne de traitement](#page-801-0)  [d'éléments, page 758](#page-801-0)

### **Reprise du traitement**

Accédez à la page Données reprise (cliquez sur le lien Données reprise dans la page Calcul absences et paie).

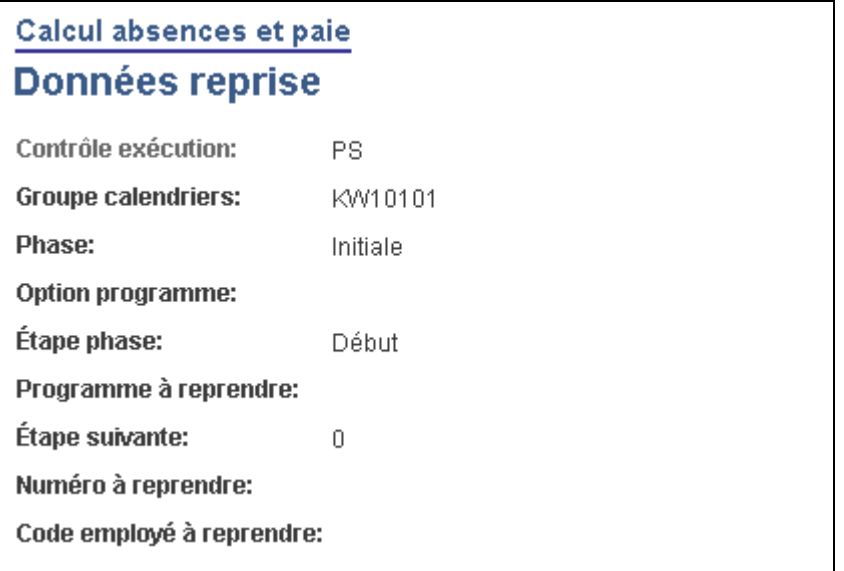

Données sur la reprise

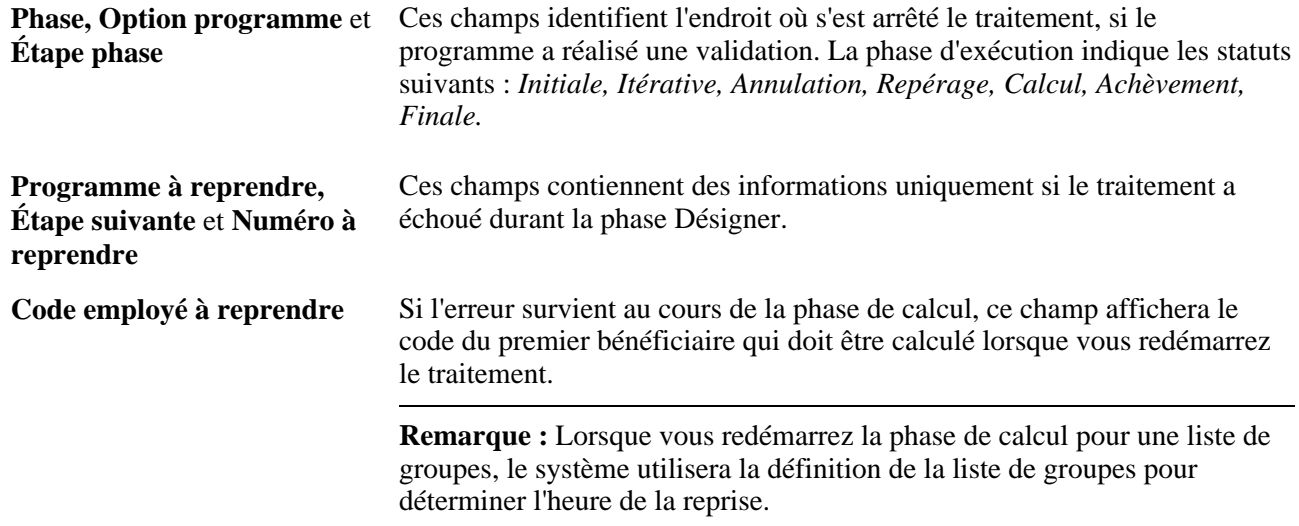

# **Débogage et mise au point**

Accédez à la page Options débogage/mise au point (cliquez sur le lien Options débogage/mise au point dans la page Calcul absences et paie).

 $\Gamma$ 

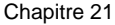

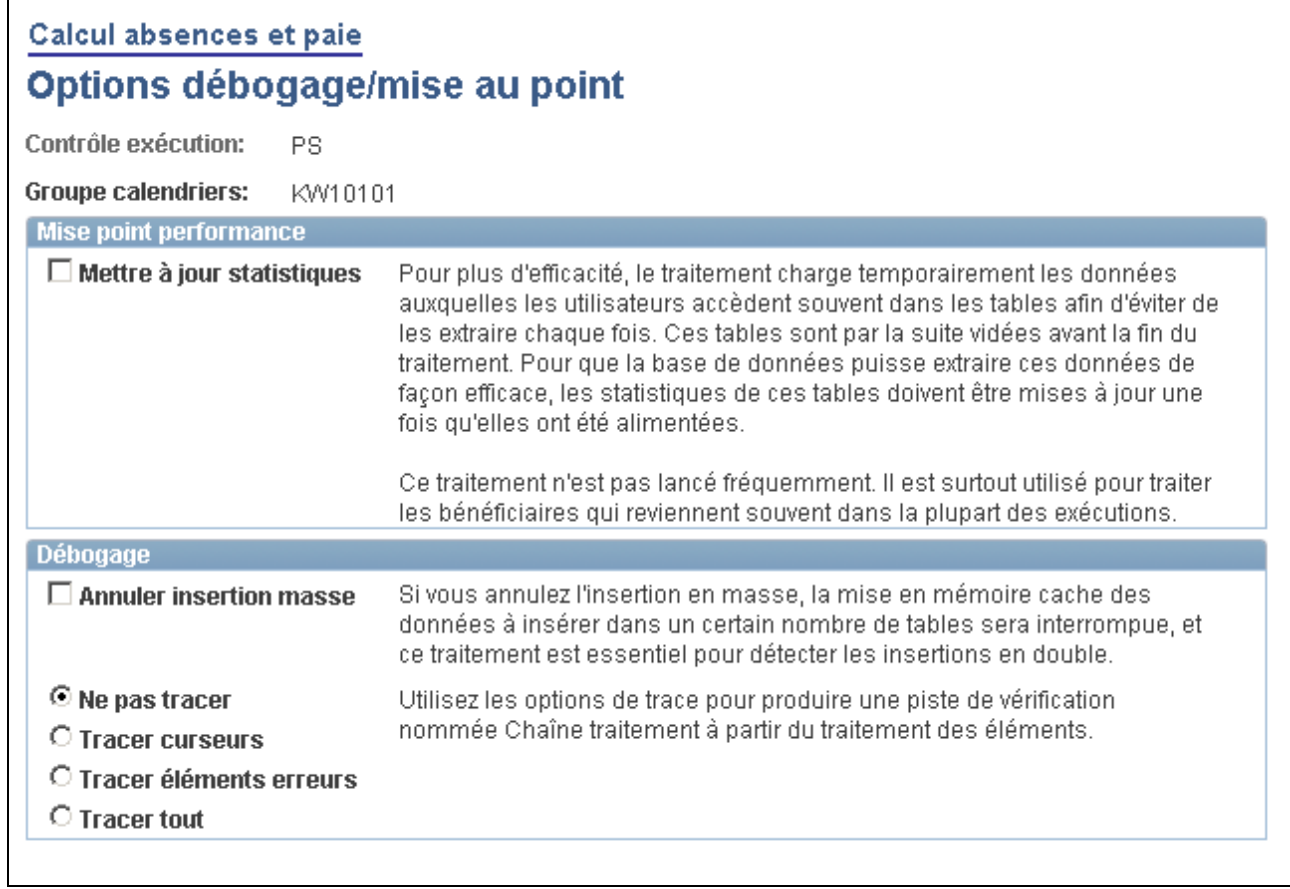

Options de débogage et de mise au point

### **Mise au point de la performance**

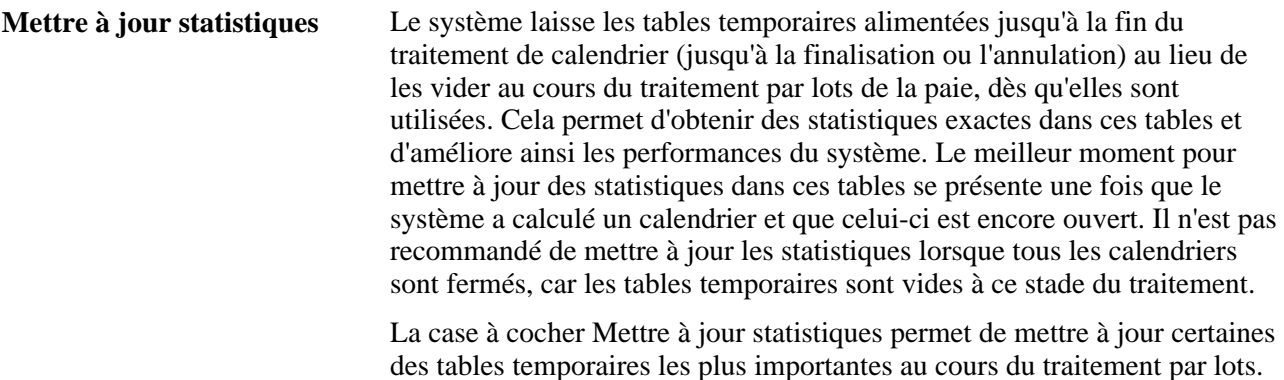

### **Débogage**

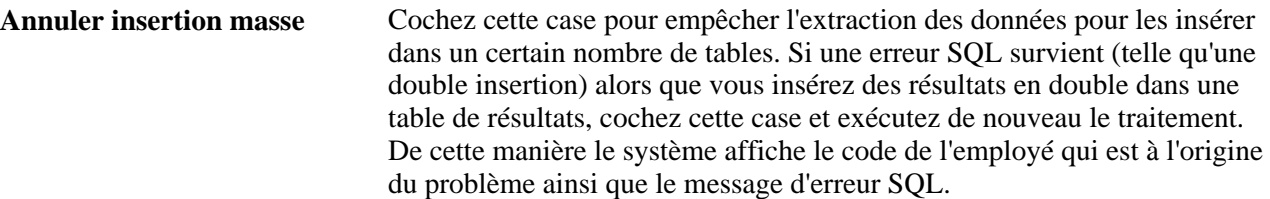

Plusieurs options de suivi sont disponibles durant la phase de calcul. Ces options vous permettent de faire appel à une chaîne de traitement d'éléments (un fichier contenant les résultats détaillés de la phase de calcul) pour les bénéficiaires qui seront calculés au cours de la prochaine exécution.

**Remarque :** Si vous êtes en train de calculer un grand nombre de bénéficiaires, la sélection des options Tracer curseurs, Tracer éléments erreurs ou Tracer tout peut fortement dégrader la performance du système. Nous vous conseillons d'utiliser cette option uniquement pour corriger les anomalies. (Ces options requièrent le même niveau de ressources du système.)

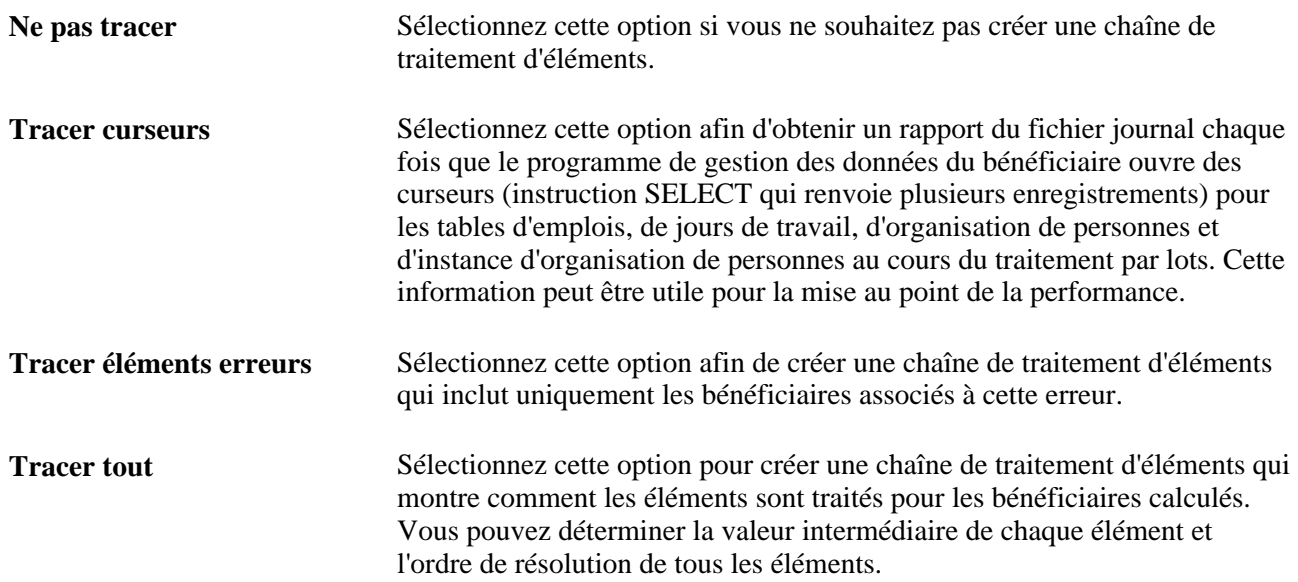

# **Création de listes de groupes**

Une liste de groupes définit un sous-groupe de bénéficiaires que vous pouvez traiter simultanément. Les listes de groupes sont liées aux codes d'utilisateurs. Vous pouvez traiter toutes les listes de groupes que vous créez. Pouvez utiliser les listes de groupes au cours des phases de traitement Calculer, Dégeler, et Geler, après que vous ayez exécuté la phase Identifier pour le groupe calendrier. Les listes de groupes et les séries s'excluent mutuellement : si vous sélectionnez une liste de groupes à traiter, vous ne pourrez pas sélectionner un numéro de série et vice versa.

Voici quelques-unes des caractéristiques de l'affiliation de groupe :

- vous pouvez mettre à jour les membres d'une liste de groupe à tout moment; le système utilise la définition actuelle de la liste de groupe;
- le système ignore les bénéficiaires d'une liste de groupe qui ne sont pas associés aux calendriers de paie qui sont traités;
- vous pouvez inclure un bénéficiaire dans plus d'une liste de groupe ; cependant, nous conseillons de ne pas le faire.

Si les utilisateurs démarrent des traitements simultanés pour le même groupe de calendrier, mais à partir de différentes listes de groupes qui incluent les mêmes membres, le deuxième traitement s'arrête peu après avoir démarré. Ceci permet à l'utilisateur de supprimer les bénéficiaires en double de la liste de groupe.

**Attention!** Si vous exécutez la phase de calcul uniquement par liste de groupes, le système ne détectera pas les modifications qui sont ajoutées à un calendrier ou en sont supprimées après la phase d'identification initiale, car seuls les bénéficiaires faisant partie du groupe sont traités. Pour traiter les bénéficiaires non pris en compte, exécuter la phase Calculer pour la population totale (sans les listes de groupes) avant de finaliser l'exécution.

# **Page utilisée pour créer une liste de groupes**

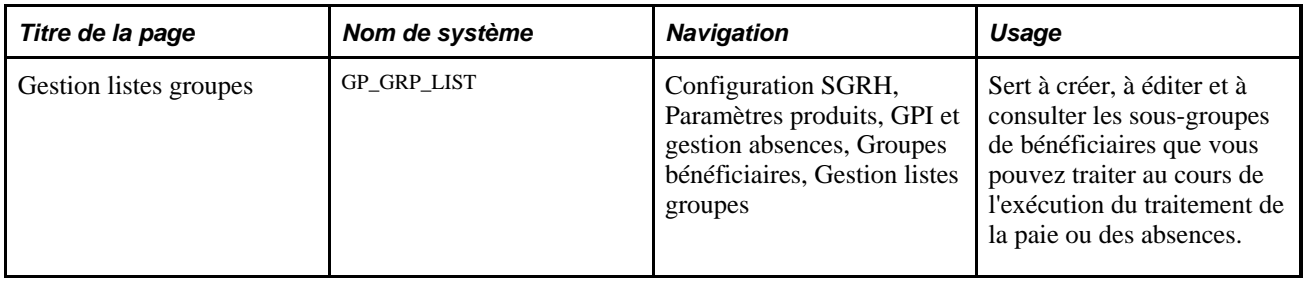

# **Création d'une liste de groupes**

Accédez à la page Gestion listes groupes (Configuration SGRH, Paramètres produits, GPI et gestion absences, Groupes bénéficiaires, Gestion listes groupes).

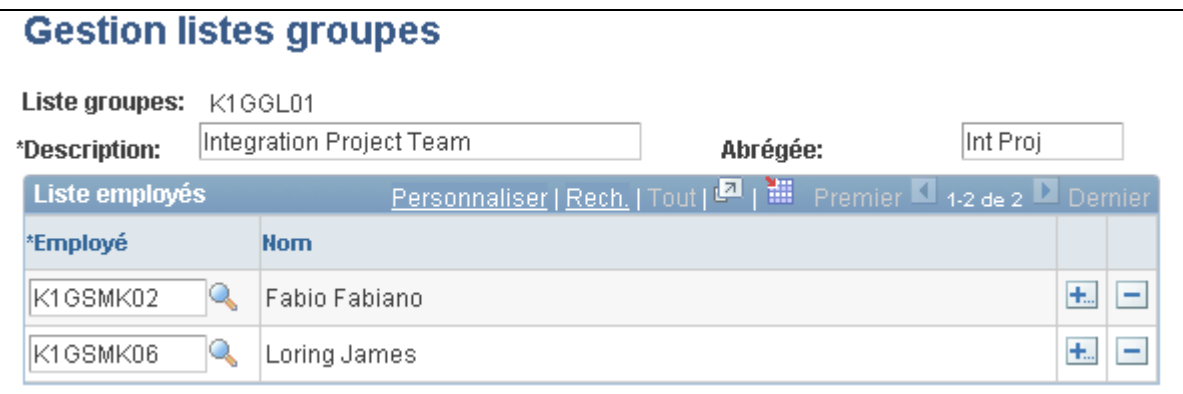

Gestion des listes de groupes

**Employé** Sélectionnez le code de l'employé pour chaque personne à inclure dans le groupe.

**Remarque :** Vous pouvez consulter ou modifier uniquement les groupes qui sont créés avec votre code d'utilisateur.

# <span id="page-738-0"></span>**Création de séries de traitement**

La présente section donne un aperçu des traitement de séries, présente les étapes préliminaires et traite de la création des séries.

## **Présentation du traitement de séries**

Le traitement de séries est une fonction facultative qui fournit davantage de souplesse au traitement de la paie. Vous pouvez diviser les bénéficiaires en sous-groupes, ou *séries,* en fonction des codes d'employés et exécuter les calculs suivants :

- uniquement pour les bénéficiaires présents dans la série que vous sélectionnez;
- pour deux séries ou plus en même temps.

En lançant plusieurs séries en même temps, vous réduisez le temps de traitement de manière significative puisque le système traite les séries simultanément plutôt qu'une par une. L'utilisation de séries peut également faciliter le contrôle de la séquence de chaque exécution et établir des points d'interruption pour valider les résultats de votre exécution du traitement de paie dans la base de données.

Vous devez traiter chaque série avant de pouvoir finaliser le groupe de calendriers. La phase de finalisation n'est pas basée sur les séries car elle affecte tous les bénéficiaires qui sont traités avec le même groupe de calendriers.

# **Étapes préliminaires**

Le traitement de séries requiert des étapes préliminaires. Réalisez les étapes 1 et 2 une fois. Effectuez les étapes 3 et 4 chaque fois que vous utilisez le traitement de séries alors que vous exécutez un traitement de paie.

Voici la marche à suivre pour préparer le traitement de séries :

- 1. Créez des séries.
- 2. Partitionnez les tables dans la base de données.

Un administrateur de base de données doit partitionner les tables en utilisant le code d'employé en tant que clé.

3. Lorsque vous créez des calendriers, cochez la case Traiter séries dans la page sur les groupes de calendriers.

4. Sélectionnez les séries à traiter dans la page de contrôle d'exécution bénéficiaire/absence.

Voici la marche à suivre pour traiter plusieurs séries à la fois :

- a. Sélectionnez les options de traitement de la première série.
- b. En utilisant un code de contrôle d'exécution différent, entrez les instructions pour la série suivante.
- c. Répétez l'étape (4b) pour chaque série.

Vous pouvez exécuter des séries en même temps ou à des moments différents.

## **Page utilisée pour la créer des séries**

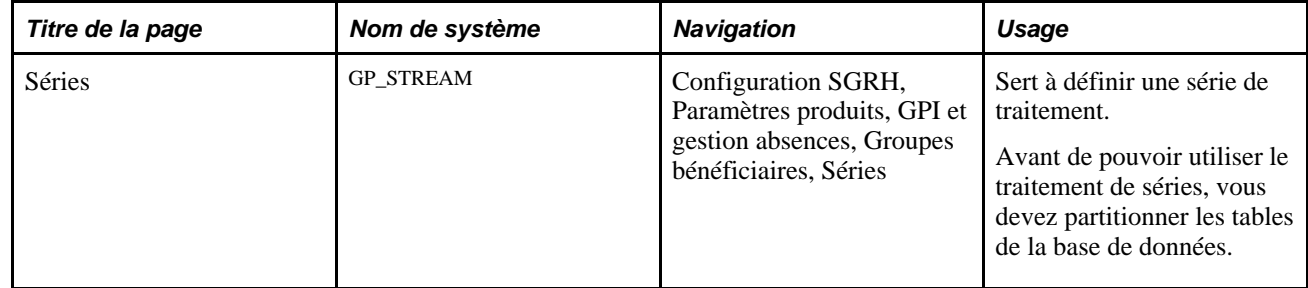

# **Création de séries**

Accédez à la page Séries (Configuration SGRH, Paramètres produits, GPI et gestion absences, Groupes bénéficiaires, Séries).

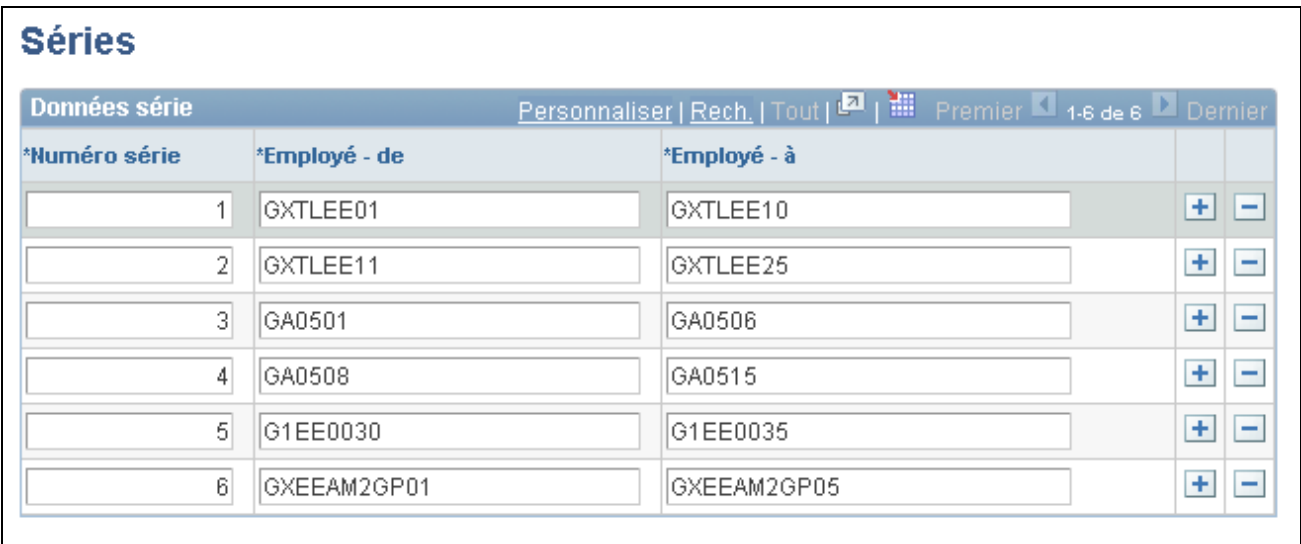

#### Séries

Entrez un numéro de série et le code de l'employé pour le premier et le dernier bénéficiaire à inclure dans la série.

**Remarque :** Vous ne pouvez pas inclure le même code d'employé dans plusieurs séries.

# **Chapitre 22**

# **Consultation et mise au point des résultats de paie**

Le présent chapitre traite des sujets suivant :

- consultation des résultats du traitement;
- consultation du journal;
- consultation des statistiques du traitement;
- consultation des listes itératives des bénéficiaires;
- consultation des messages des bénéficiaires;
- consultation du statut du bénéficiaire et mise à jour des instructions de traitement d'un bénéficiaire;
- consultation des résultats par calendrier;
- consultation des résultats d'entrée positifs;
- consultation des résultats journaliers du traitement de prise de congés;
- consultation des valeurs delta pour les calculs rétroactifs;
- consultation des résultats par groupe de calendrier;
- définition des résultats de paie de gestionnaire;
- consultation des résultats de paie de gestionnaire;
- consultation d'une chaîne de traitement d'éléments;
- correction des erreurs de traitement par lots et d'entrée de données;
- finalisation d'une exécution de paie ou de congé;
- annulation d'une exécution de paie ou de congé;
- traitement des situations spéciales;
- création du rapport des données de paie.

#### **Voir aussi**

#### [Chapitre 21, "Traitement de la paie," page 675](#page-718-0)

# **Éléments communs utilisés dans le chapitre**

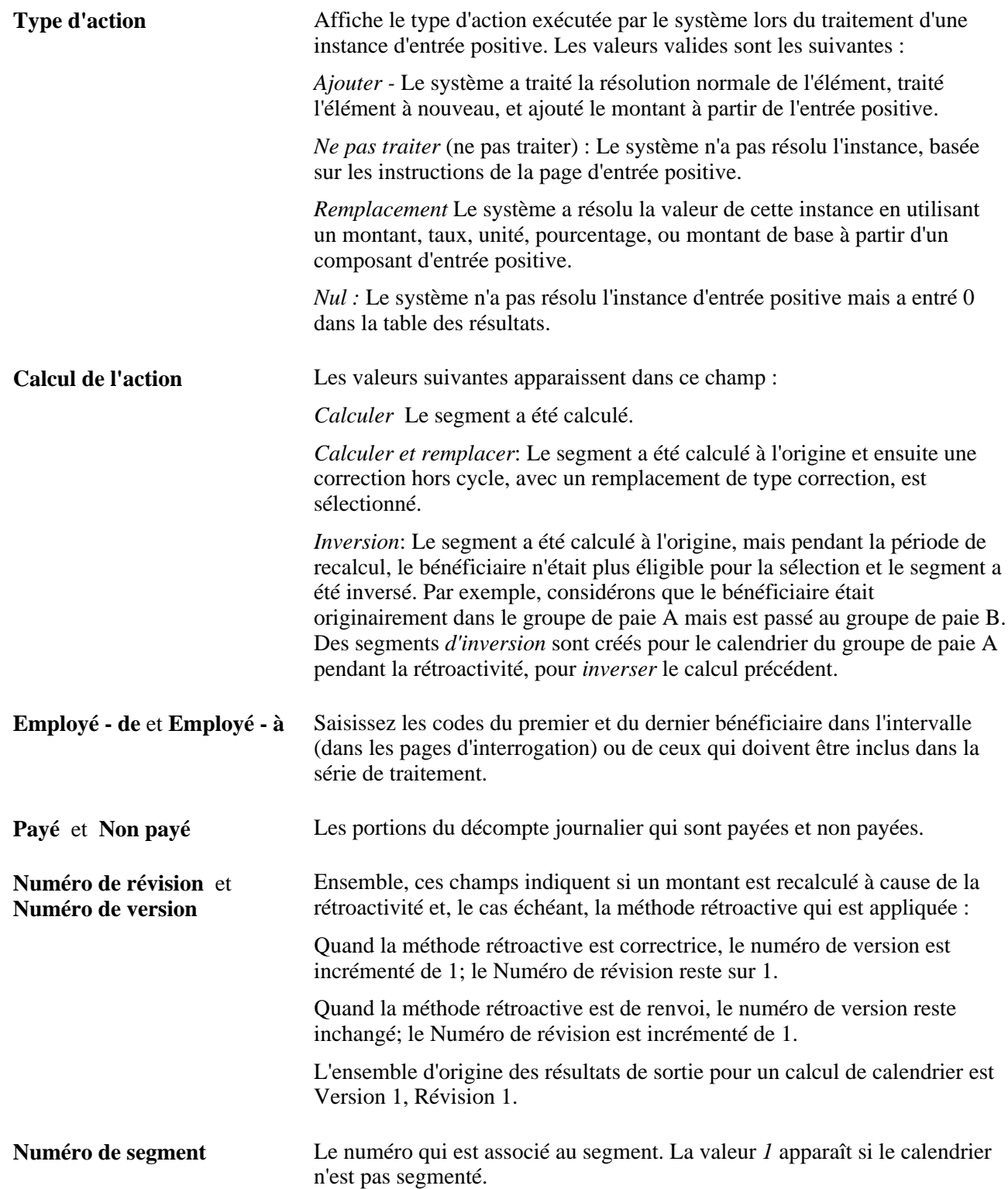

# **Consultation des résultats de traitement**

Après avoir exécuté la phase de calcul, vous pouvez consulter les résultats. Les résultats de traitement sont affichés dans les groupes de pages énumérés ci-dessous. Nous conseillons de consulter les pages dans l'ordre affiché.

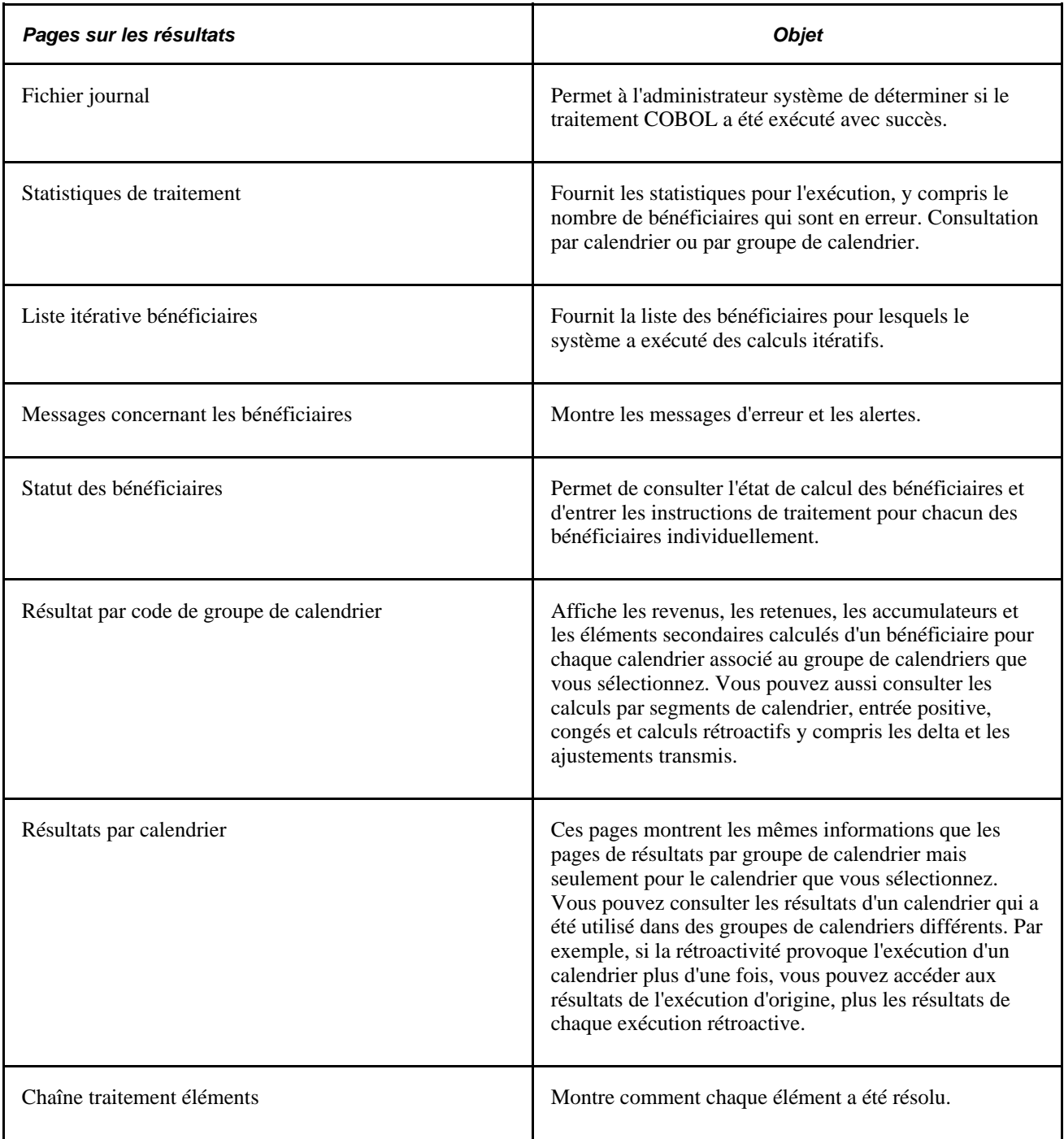

Ces pages peuvent être une ressource utile après la phase de finalisation. Toutes les informations restent disponibles après avoir finalisé une exécution sauf les messages concernant les bénéficiaires et les déclencheurs itératifs. L'annulation de la totalité d'une exécution de paie ou de congés efface tous les résultats.

# **Consultation du journal**

Cette section traite de la consultation du journal généré par un traitement de paie ou de congés.

Le journal fournit à l'administrateur système les informations de base sur l'exécution et si elle a été complétée avec succès. La langue dans laquelle ce fichier est produit est déterminée par la personne qui saisit les instructions de traitement dans la page de contrôle d'exécution du traitement de la paie/des absences.

**Remarque :** Le système inscrit le code de l'employé dans le journal à chaque fois qu'une erreur se produit et que le code de l'employé est connu à ce moment là.

### **1er exemple : Journal pour une exécution complétée avec succès**

Le nom de la base de données et les options de traitement que vous avez sélectionnées dans la page de contrôle d'exécution de paie/congé apparaissent en haut du fichier:

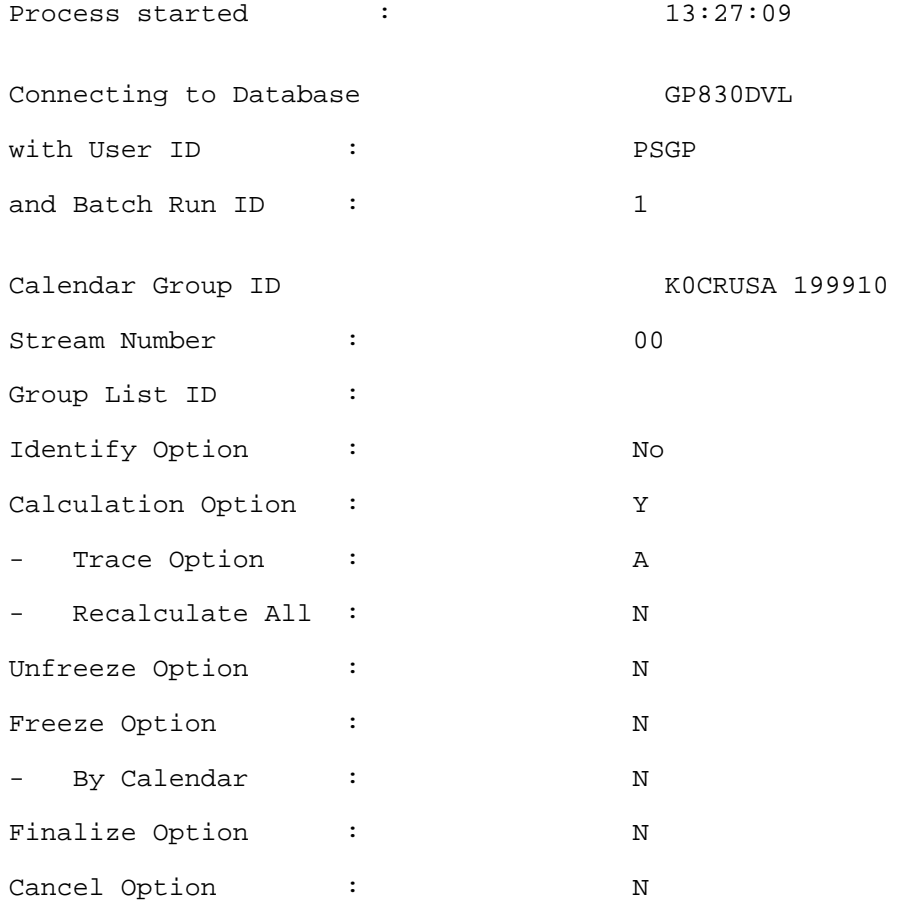

L'intervalle de points de contrôle et l'intervalle de progression que vous avez sélectionné dans la page des réglages d'installation apparaissent dans la section suivante du journal.

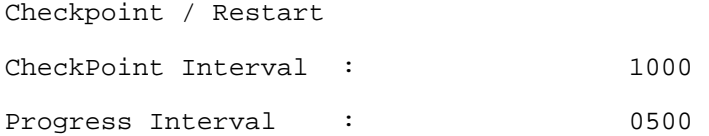

Les informations sur la phase d'exécution suivront. Vous pouvez visualiser certaines de ces informations en sélectionnant le lien Informations de redémarrage dans la page de contrôle d'exécution de la paie/congé.

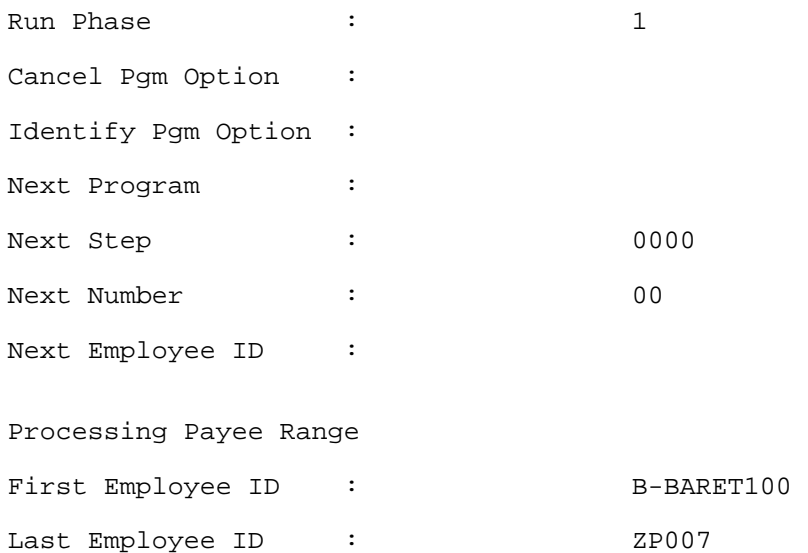

Un message d'estampille temporelle apparaît au début et à la fin de chaque phase de traitement. Les estampilles temporelles représentent l'heure de la machine serveur d'application, et non pas l'heure de la base de données.

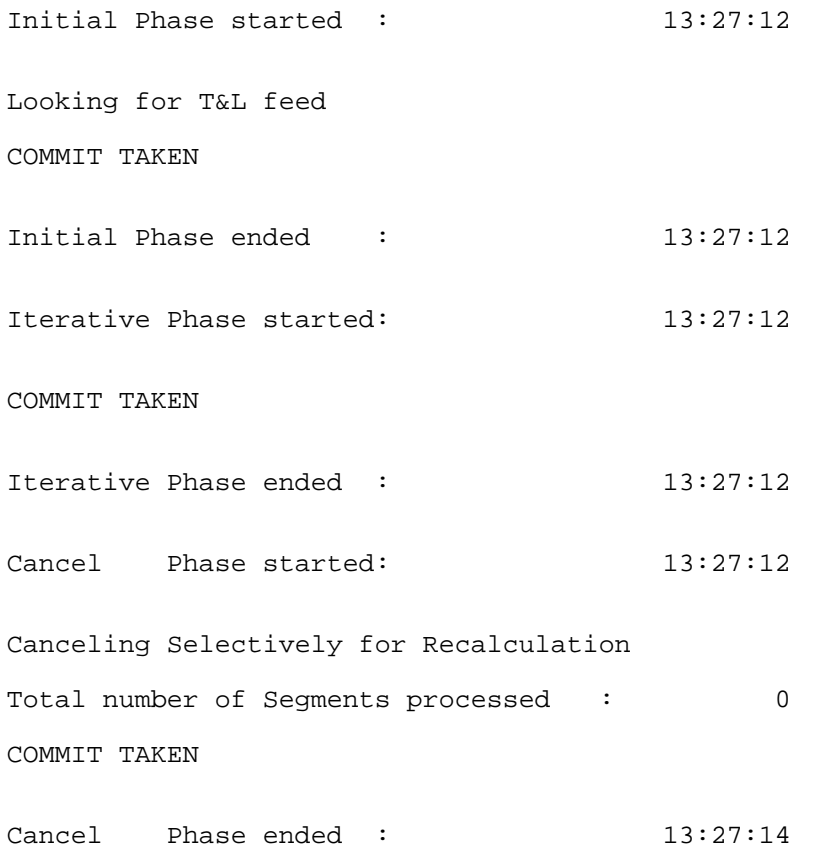

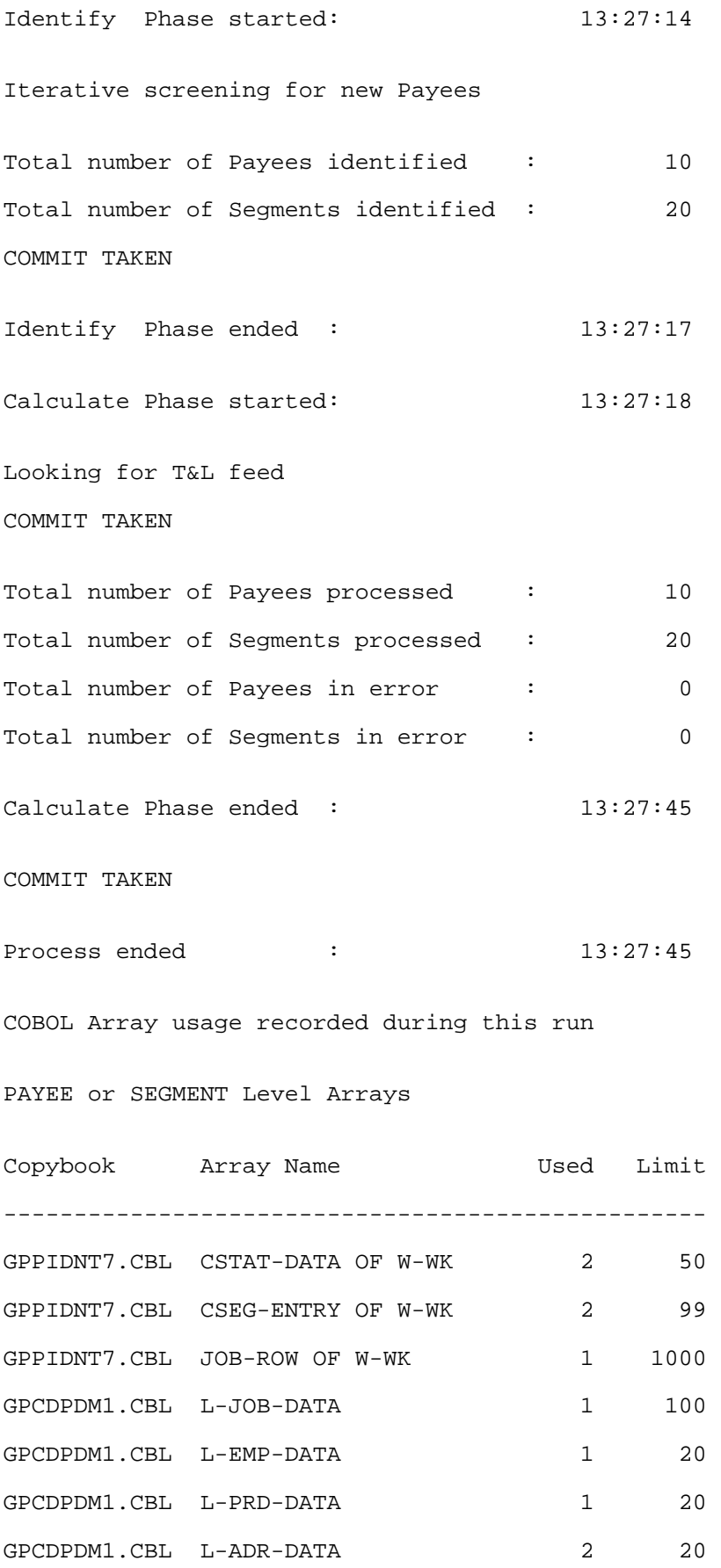

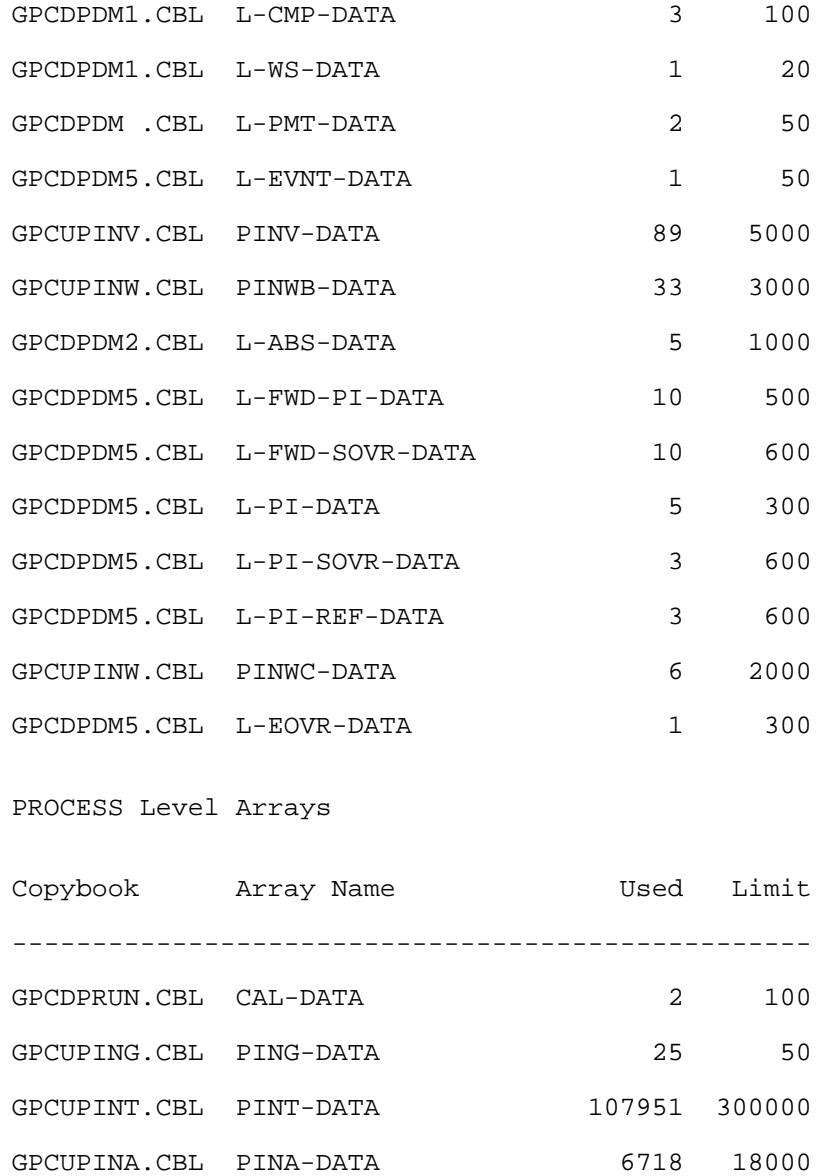

## **2e exemple : Journal pour l'exécution qui a été terminée par une erreur**

Le nom de la base de données et les options de traitement que vous avez sélectionnées dans la page de contrôle d'exécution de paie/congé apparaissent en haut du fichier:

Process started :  $11:06:34$ 

GPCUPINB.CBL PINB-DATA 6718 18000

GPCPLIST.CBL PL-PRCLIST-DATA 1 20

GPCPLIST.CBL PLS-SECTION-DATA 10 200 GPCPLIST.CBL PLE-ELEMENT-DATA 64 2000

GPPIDNT7.CBL PE-ENTRY OF PE-DATA 1 50

GPPCANWA.CBL WA-TBL-NM OF W-WK  $43$  50 \*\*\*

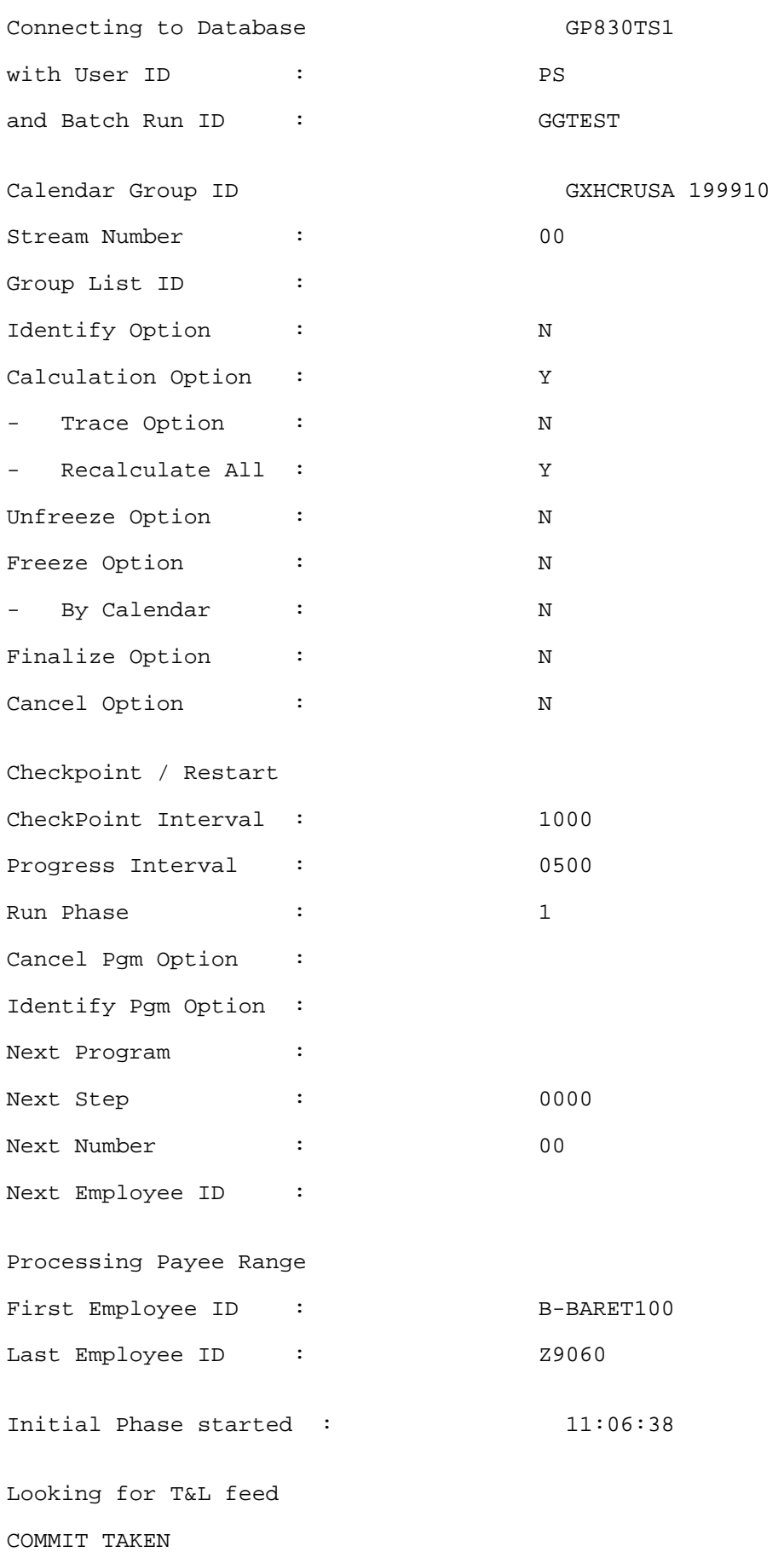

Initial Phase ended : 11:06:38 Cancel Phase started: 11:06:38 Canceling All For Recalculation Total number of Segments processed : 12 COMMIT TAKEN Cancel Phase ended : 11:06:45 Calculate Phase started: 11:06:45 Looking for T&L feed COMMIT TAKEN Application Program Failed Action Type : SQL FETCH In Pgm Section : SQLRT: DA000-FETCH With Return Code: 08608 Error Message : [Microsoft][ODBC SQL Server Driver]String data, right truncation (SQLSTATE 01004) 0 Application Program Failed In Pgm Section : GPPDPDM1: RD000 Application Program Failed In Pgm Section : GPPDPDM0: XA000-GET-NEXT-SEGMENT Application Program Failed In Pgm Section : GPPSERVC: XP000-CALL-PMT-DATA-MGR Application Program Failed In Pgm Section : GPPDPRUN: JA000-CALL-SERVICE Process ended :  $11:06:48$ The process terminated with ERRORS.

#### **Voir aussi**

[Chapitre 22, "Consultation et mise au point des résultats de paie," Correction des erreurs de traitement de lot](#page-804-0)  [et d'entrée de données, page 761](#page-804-0)

# **Consultation des statistiques de traitement**

Cette section traite de la consultation des statistiques de traitement pour un traitement de paie ou de congé.

Le composant de traitement des statistiques affiche les résultats de traitement de haut niveau :

- Le nombre des bénéficiaires identifiés, en erreur, calculés ou finalisés.
- Le nombre bénéficiaires actifs, inactifs, annulés et suspendus.

# **Pages utilisées pour consulter les statistiques de traitement**

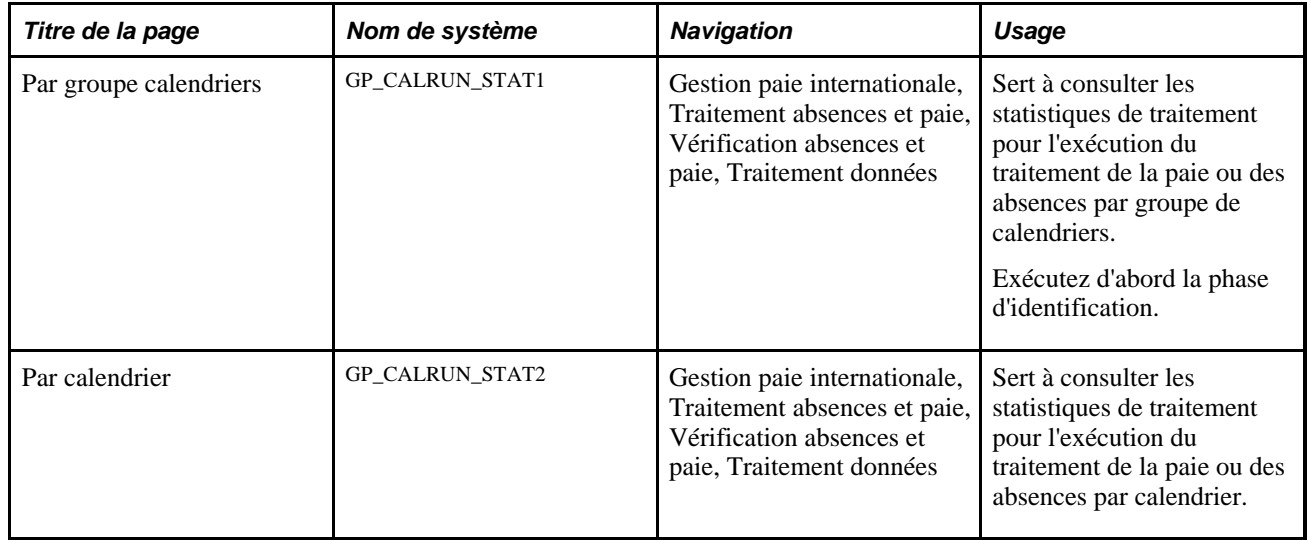

# <span id="page-751-0"></span>**Consultation des statistiques de traitement par groupe de calendriers**

Accédez à la page Par groupe calendriers (Gestion paie internationale, Traitement absences et paie, Vérification absences et paie, Traitement données).

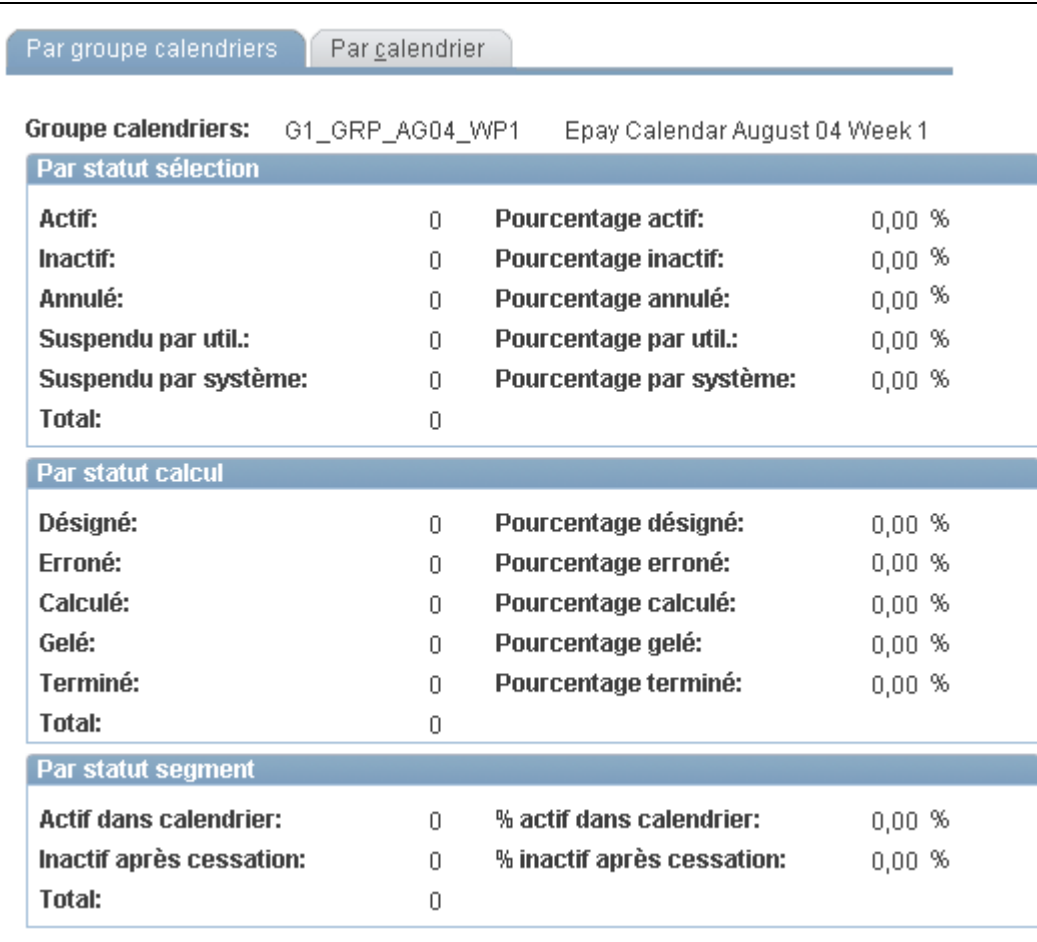

Statistiques de traitement par groupe de calendriers

### **Par statut de sélection**

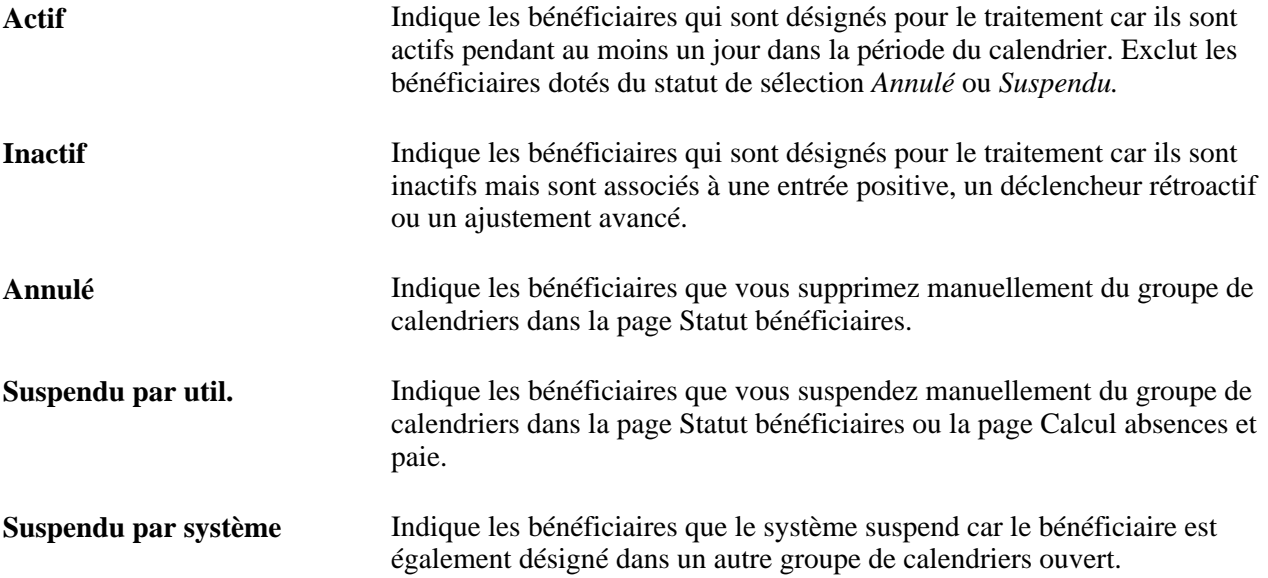

### **Par statut de calcul**

Cette zone affiche le nombre de bénéficiaires avec des statuts de calcul, suivi du pourcentage que chaque nombre représente.

### **Par statut de segment**

Cette zone affiche le nombre de bénéficiaires actifs et inactifs, suivi du pourcentage que chaque nombre représente.

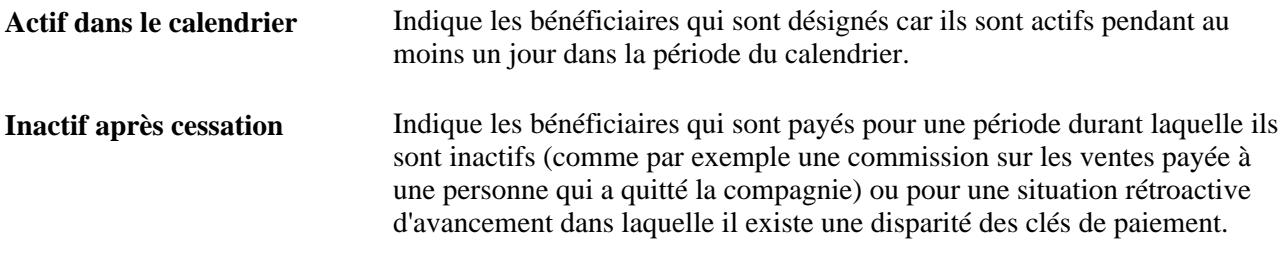

#### **Voir aussi**

[Chapitre 33, "Définition du traitement rétroactif," page 1033](#page-1076-0)

## **Consultation des statistiques de traitement par calendrier**

Accédez à la page Par calendrier (Gestion paie internationale, Traitement absences et paie, Vérification absences et paie, Traitement données).

Les champs dans la page par calendrier sont les mêmes que ceux de la page par groupe de calendrier, mais ils reflètent les résultats pour un calendrier individuel.

Pour consulter les caractéristiques pour le calendrier suivant ou précédent associé avec ce code de groupe de calendriers, cliquez sur les flèches de défilement sur la barre de titre des statistiques du calendrier.

### **Voir aussi**

[Chapitre 22, "Consultation et mise au point des résultats de paie," Consultation des statistiques de traitement](#page-751-0)  [par groupe de calendriers, page 708](#page-751-0)

# **Consultation des listes itératives des bénéficiaires**

La liste itérative des bénéficiaires fournit une page d'interrogation qui permet aux utilisateurs de voir qui a été traité lors du dernier calcul itératif et pourquoi. Les utilisateurs peuvent définir la liste : un seul bénéficiaire, les bénéficiaires qui sont recalculés, ou un groupe entier de calendriers. Chaque traitement de lot crée automatiquement une liste itérative des bénéficiaires avec les bénéficiaires qui sont affectés par l'exécution par lots.

La liste itérative des bénéficiaires est effacée lorsque vous exécutez le traitement de finalisation.

# **Page utilisée pour consulter les listes itératives des bénéficiaires**

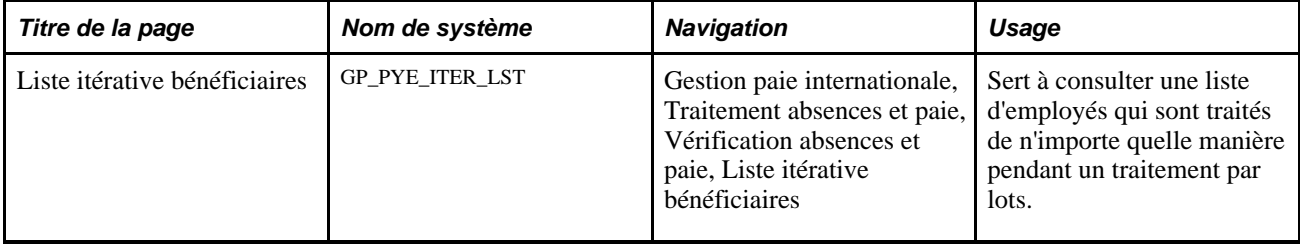

# **Consultation de la liste itérative des bénéficiaires**

Accédez à la page Liste itérative bénéficiaires (Gestion paie internationale, Traitement absences et paie, Vérification absences et paie, Liste itérative bénéficiaires).

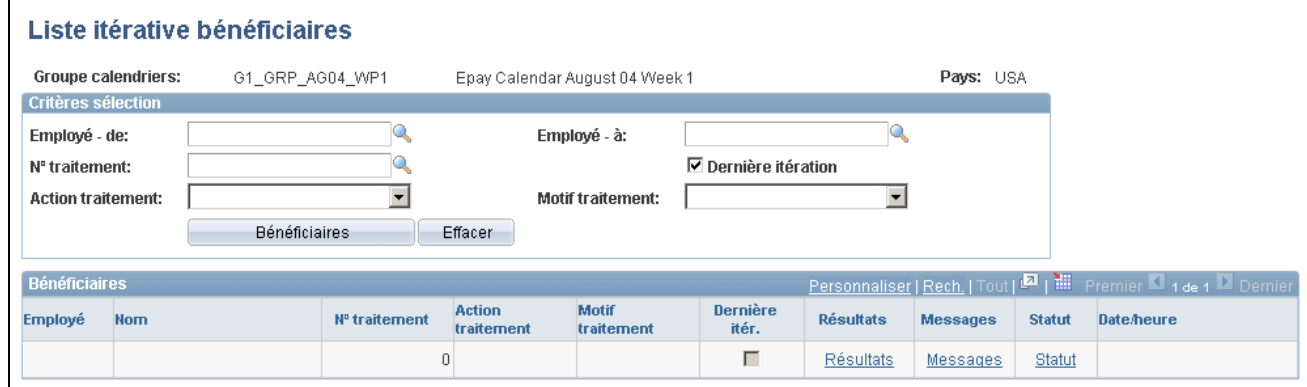

Liste itérative des bénéficiaires

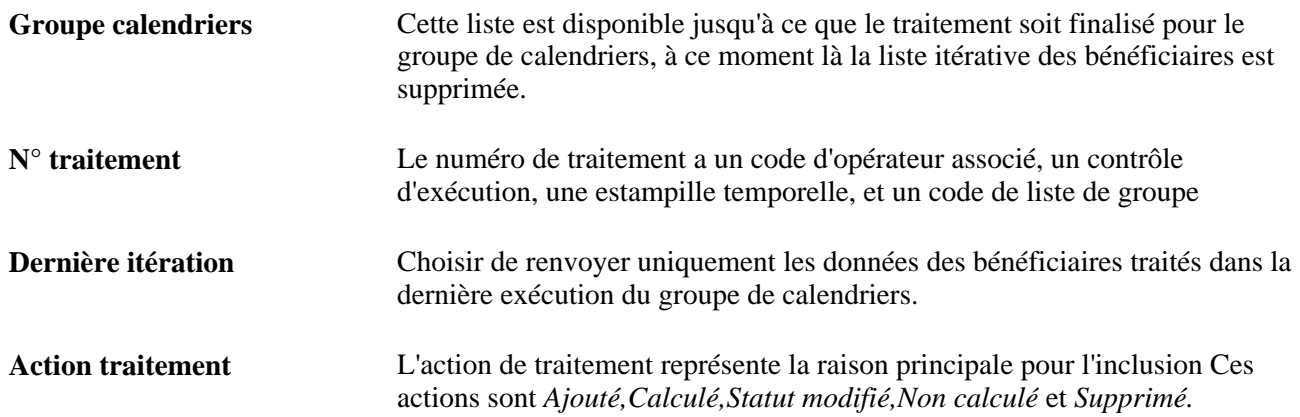

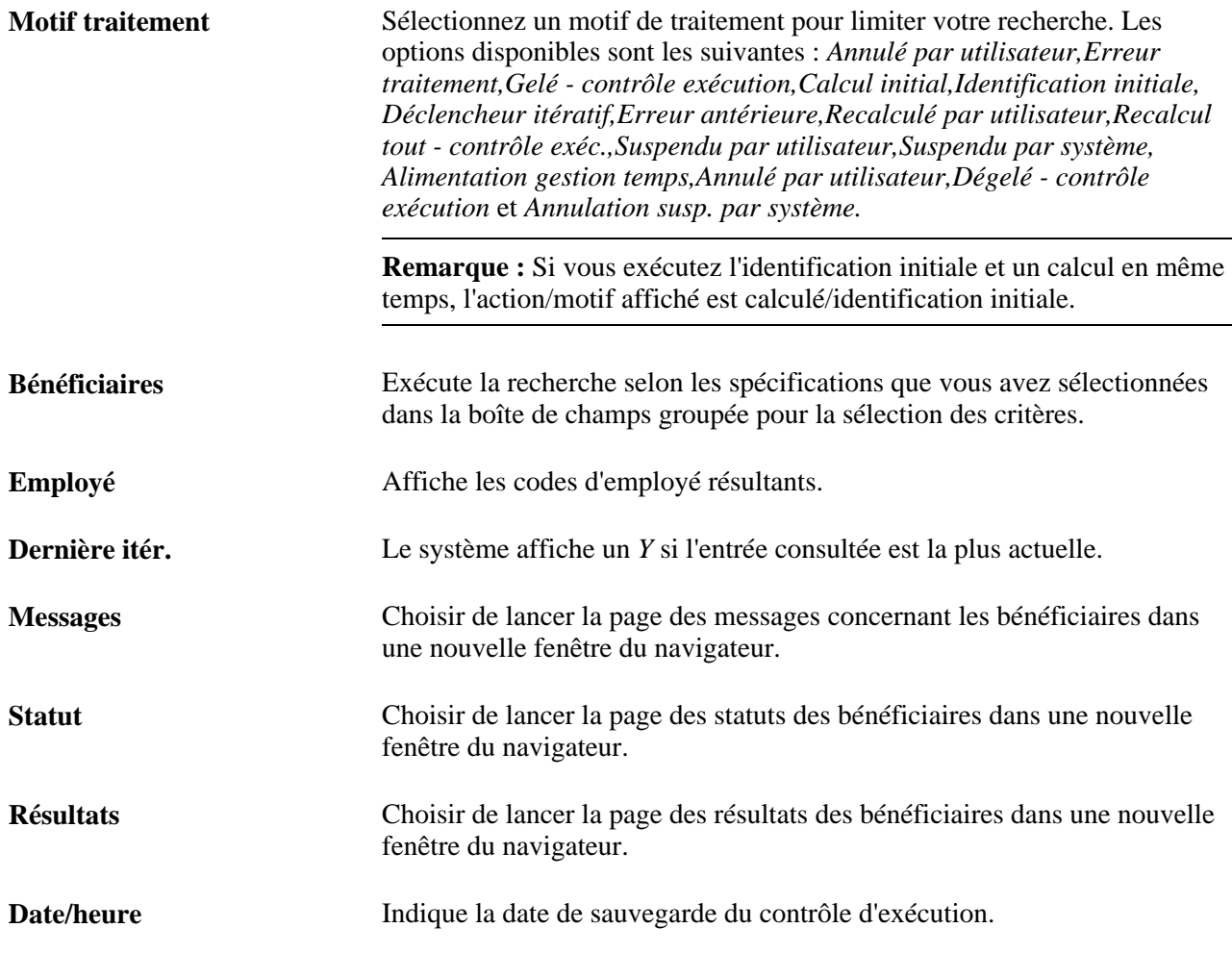

# **Consultation des messages concernant les bénéficiaires**

Les messages concernant les bénéficiaires signalent les erreurs et les alertes générés durant la phase de calcul. Le système affiche les messages définis par PeopleSoft dans le catalogue des messages et tous les messages uniques que vous avez créé en utilisant des éléments de formule. Vous spécifiez l'effectif des bénéficiaires pour lesquels vous souhaitez revoir les messages.

Le journal des messages est effacé lorsque le traitement finalisation est exécuté.

La présente section traite des sujets suivants :

- Consulter les erreurs et les alertes générées pour le code du groupe de calendriers durant la phase d'identification ou de calcul.
- Sert à consulter les données détaillées d'un message sélectionné.

**Important!** Les messages d'erreur nécessitent d'une résolution; vous ne pouvez pas finaliser une exécution de paie ou de congés avec des erreurs.
# **Pages utilisées pour consulter les messages concernant les bénéficiaires**

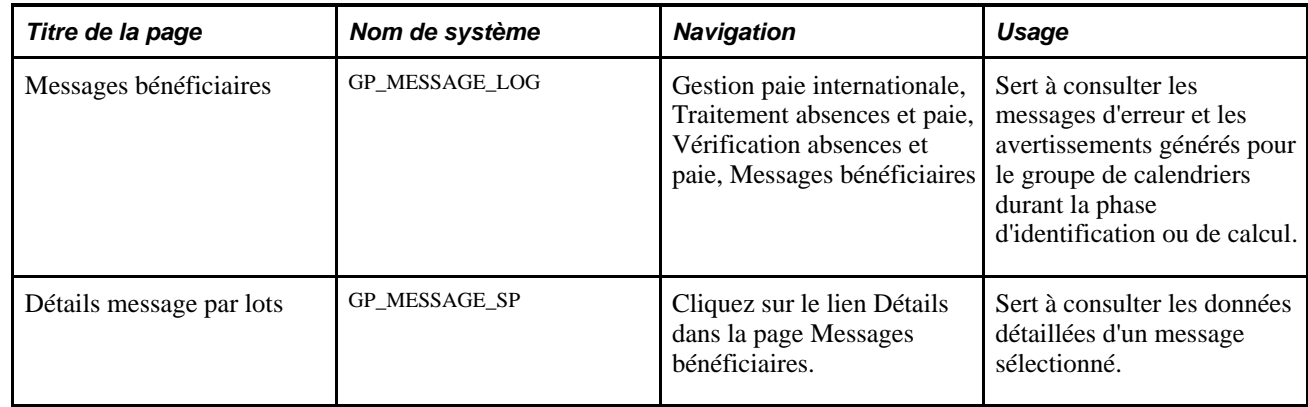

### **Consultation des messages concernant les bénéficiaires**

Accédez à la page Messages bénéficiaires (Gestion paie internationale, Traitement absences et paie, Vérification absences et paie, Messages bénéficiaires).

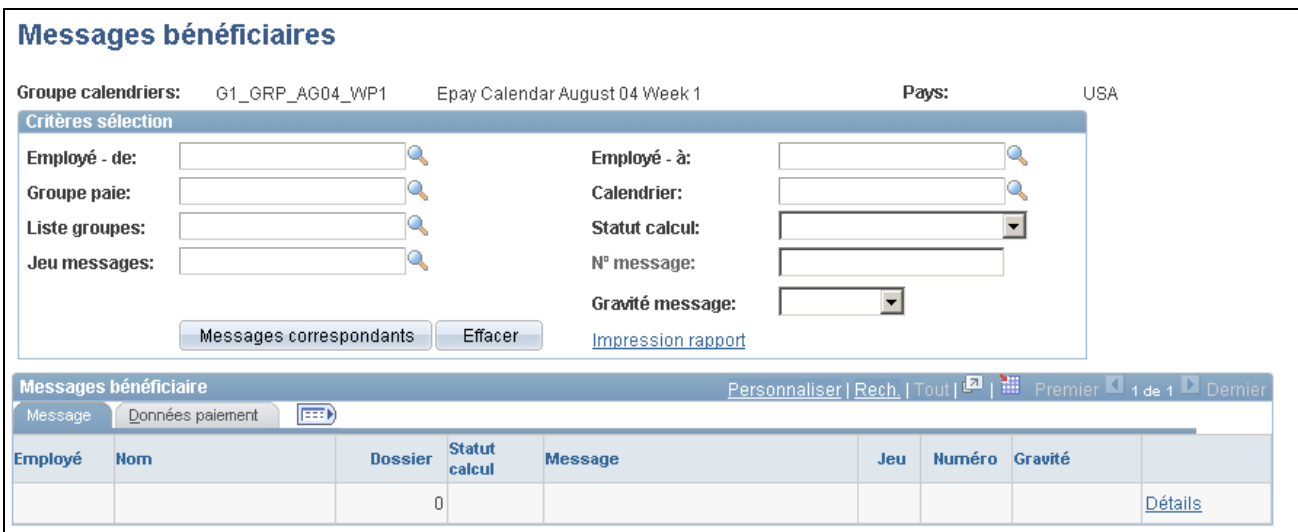

Messages concernant les bénéficiaires

Pour consulter les messages concernant bénéficiaires vous devez effectuer les tâches suivantes :

1. Entrez les critères de filtrage des messages dans la boîte de champs groupée de sélection des critères. (facultatif)

Si vous sélectionnez un code de liste de groupe, les messages pour les bénéficiaires qui actuellement appartiennent à ce groupe vont s'afficher. Si vous n'entrez aucun critère de sélection, les messages pour tous les bénéficiaires dans le groupe de calendriers vont s'afficher.

2. Cliquez sur le bouton Messages correspondants pour afficher les résultats de votre recherche.

#### **Message**

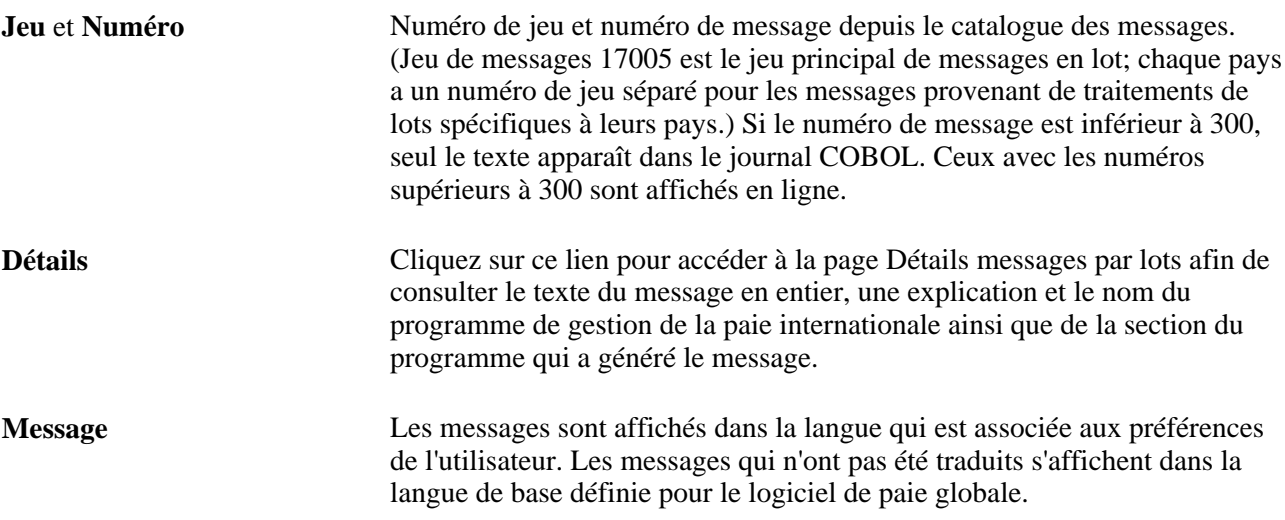

### **Données sur le paiement**

Cet onglet affiche le code de calendrier, le groupe de paie, et le segment associé au message d'alerte ou d'erreur.

#### **Voir aussi**

[Chapitre 21, "Traitement de la paie," Codes de statut et indicateurs de traitement, page 681](#page-724-0)

[Chapitre 22, "Consultation et mise au point des résultats de paie," Correction des erreurs de traitement de lot](#page-804-0)  [et d'entrée de données, page 761](#page-804-0)

# **Consultation du statut du bénéficiaire et mise à jour des instructions de traitement d'un bénéficiaire**

La présente section traite de la consultation du statut du bénéficiaire et des instructions de traitement.

**Important!** La modification d'un indicateur de traitement entraîne la mise à jour de l'indicateur de traitement pour *tous* les calendriers associés au bénéficiaire pour un code de groupe de calendriers spécifique.

### **Voir aussi**

[Chapitre 21, "Traitement de la paie," Codes de statut et indicateurs de traitement, page 681](#page-724-0)

# **Page utilisée pour consulter le statut des bénéficiaires et mettre à jour les instructions de traitement des bénéficiaires**

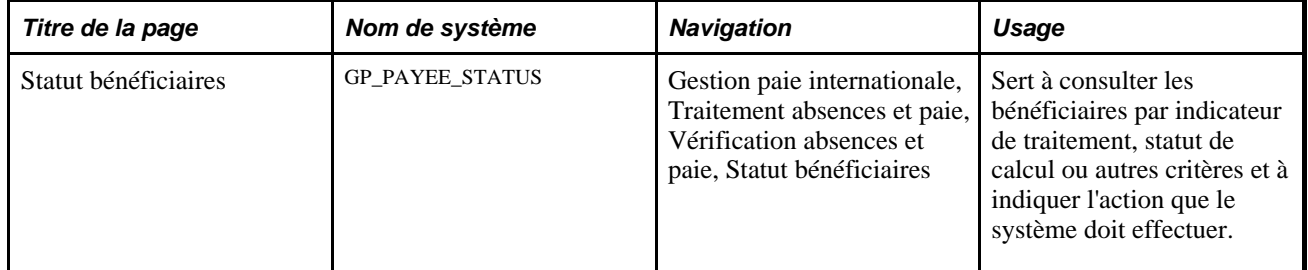

# **Consultation du statut des bénéficiaires et des instructions de traitement**

Accédez à la page Statut bénéficiaires (Gestion paie internationale, Traitement absences et paie, Vérification absences et paie, Statut bénéficiaires).

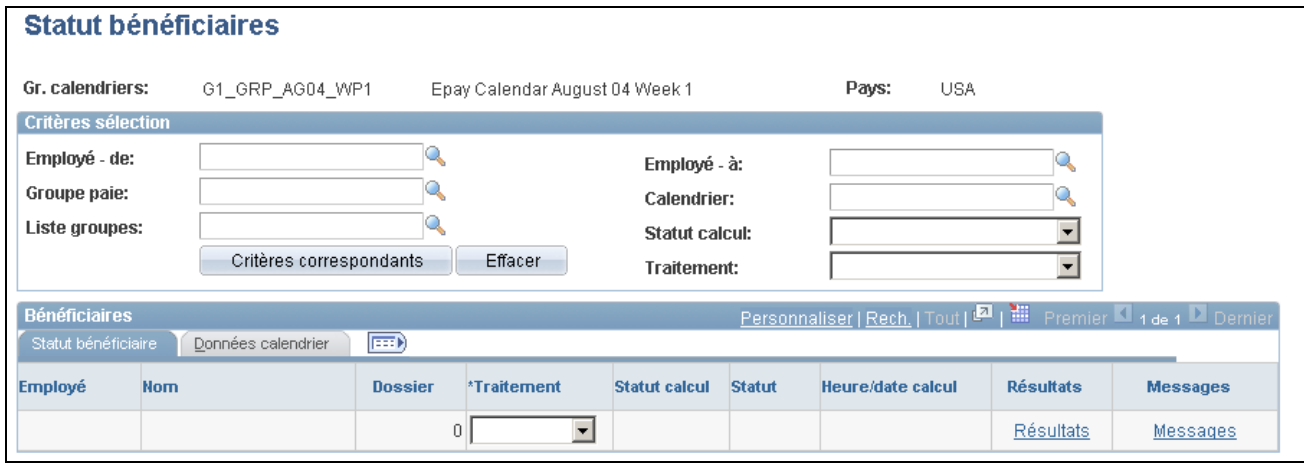

Statut des bénéficiaires

Pour consulter le statut des bénéficiaires, vous devez effectuer les tâches suivantes :

1. Dans la zone des critères de sélection, précisez les bénéficiaires à consulter (facultatifl).

Par exemple, pour afficher tous les bénéficiaires qui seront suspendus de la prochaine exécution du programme, sélectionnez *Suspension* dans le champs Traitement.

2. Cliquez sur le bouton Critères correspondants pour afficher les résultats de votre recherche.

Voici la marche à suivre pour entrer les directives de traitement pour un bénéficiaire :

- 1. Dans la boîte de champs groupée de sélection des critères, spécifiez les bénéficiaires pour lesquels vous souhaitez entrer des directives.
- 2. Sur l'onglet de statut des bénéficiaires, sélectionnez l'indicateur de traitement approprié.

### **Statut des bénéficiaires**

Le système affiche le résultat de votre recherche. Chaque segment, y compris les segments rétroactifs, est listé sur une ligne séparée.

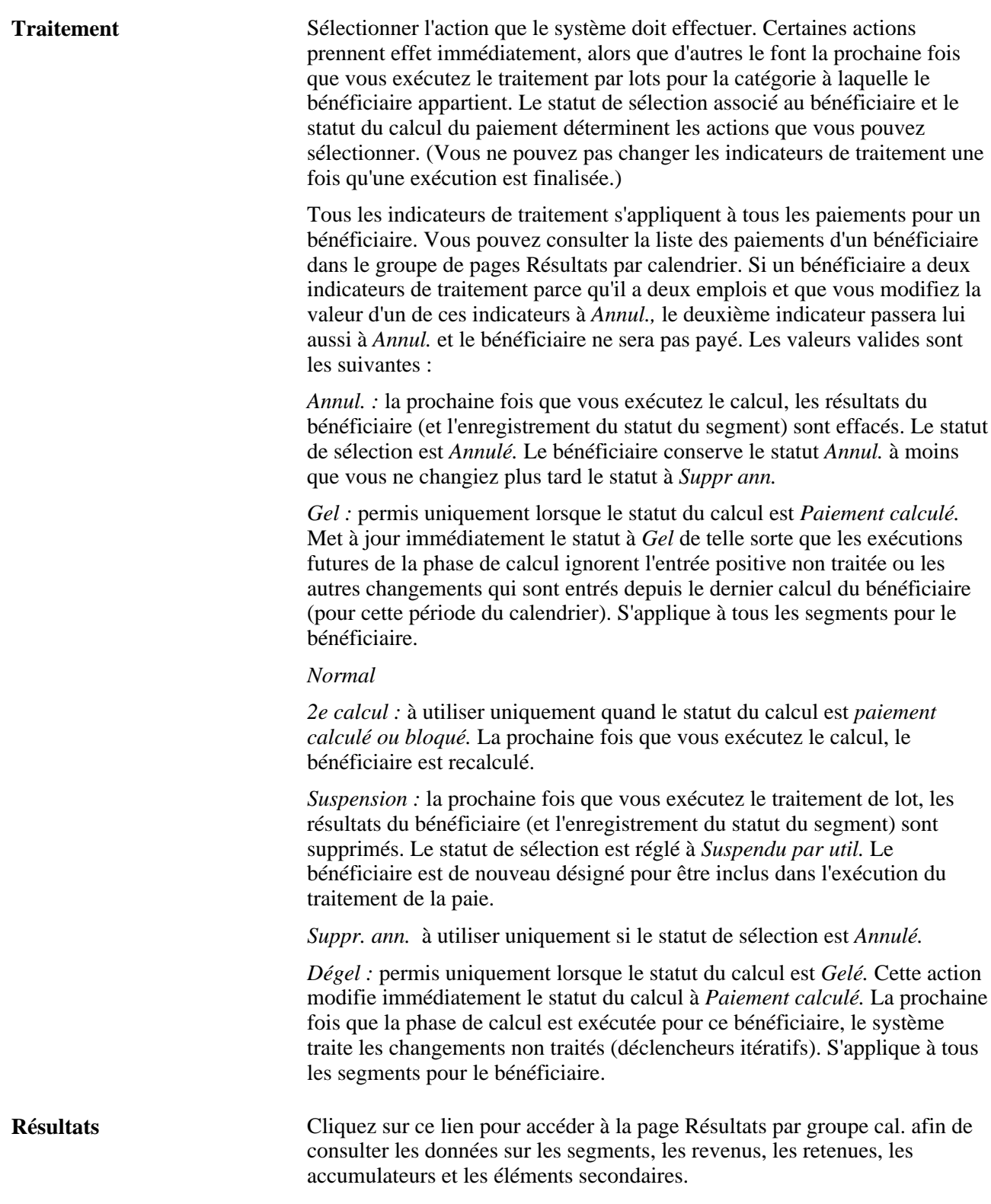

#### 716 Copyright © 1988, 2010, Oracle et/ou ses sociétés affiliées. Tous droits réservés.

**Messages** Cliquez pour accéder à la page des messages pour les bénéficiaires pour consulter les erreurs et les alertes générées pour le code du groupe de calendriers.

### **Données du calendrier**

Cet onglet identifie le segment pour lequel le paiement a été généré, l'entité de paie associée au calendrier, et le type d'exécution (congés ou paie).

# <span id="page-760-0"></span>**Consultation des résultats par calendrier**

À chaque fois que vous exécutez la phase de calcul, vous pouvez utiliser les pages de résultats par calendrier pour afficher les informations sur les bénéficiaires.

La présente section traite des sujets suivants :

- consultation des données sur les segments associés à un bénéficiaire;
- consultation des données détaillées concernant un segment;
- consultation des revenus et des retenues pour un calendrier;
- consultation des accumulateurs pour un calendrier;
- consultation des éléments secondaires par calendrier.

Vous pouvez consulter les résultats d'un calendrier à chaque fois qu'il est exécuté. Par exemple, si la rétroactivité provoque le recalcul du calendrier de Février 2000 en Mars Avril et Mai, vous pouvez consulter rapidement les résultats pour chaque exécution du calendrier dans la page des résultats par calendrier. Cliquez sur les flèches de défilement pour consulter chaque jeu de résultats pour le calendrier.

### **Voir aussi**

[Chapitre 22, "Consultation et mise au point des résultats de paie," Consultation des résultats par groupe de](#page-788-0)  [calendriers, page 745](#page-788-0)

### **Pages utilisées pour consulter les résultats par calendrier**

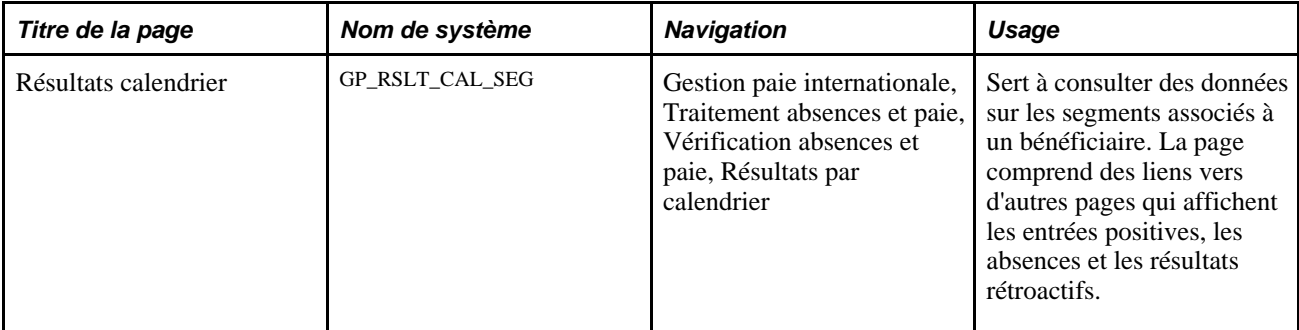

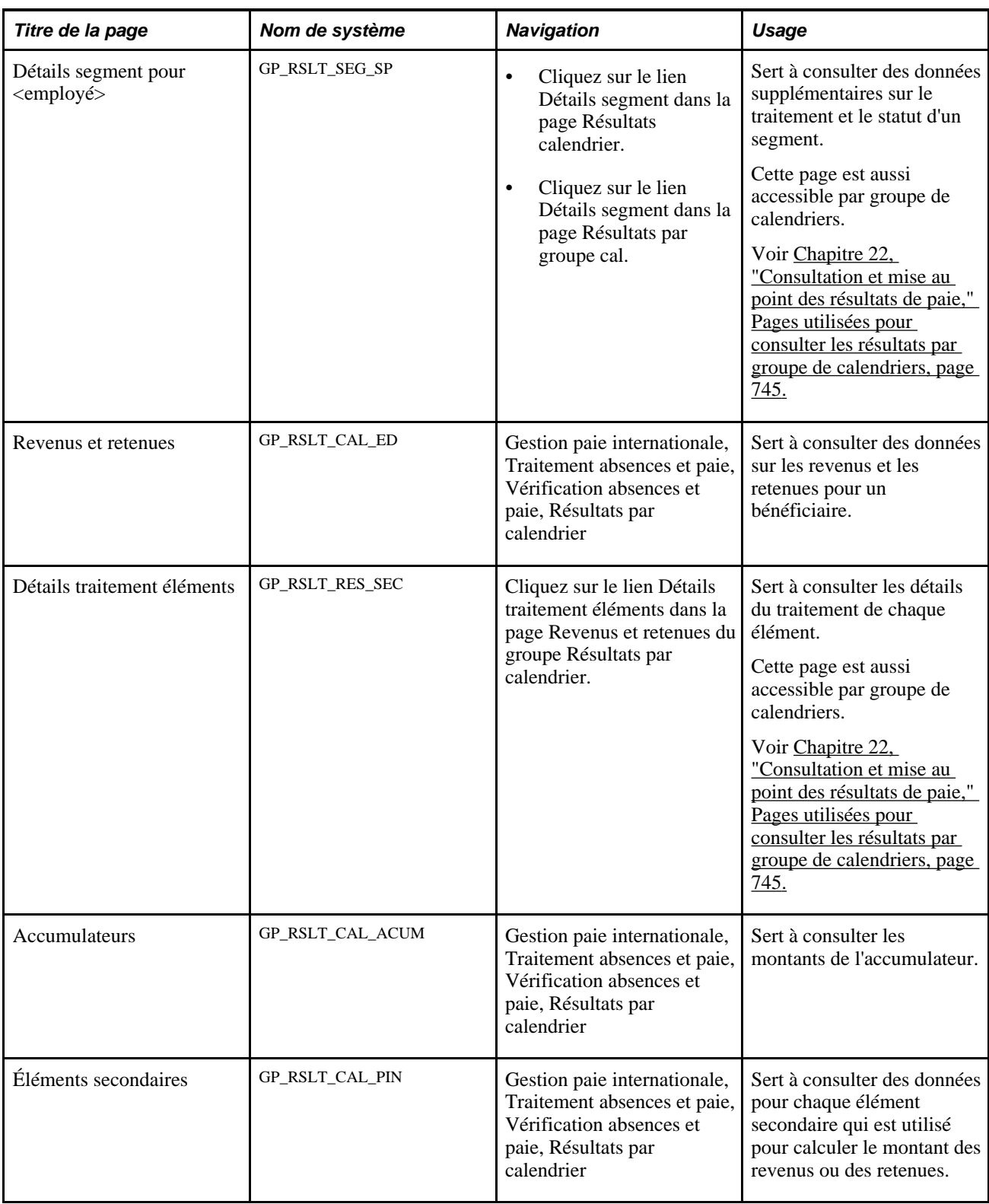

# **Consultation des données de segmentation pour un bénéficiaire**

Accès à la page Résultats calendrier du groupe Résultats par calendrier (Gestion paie internationale, Traitement absences et paie, Vérification absences et paie, Résultats par calendrier).

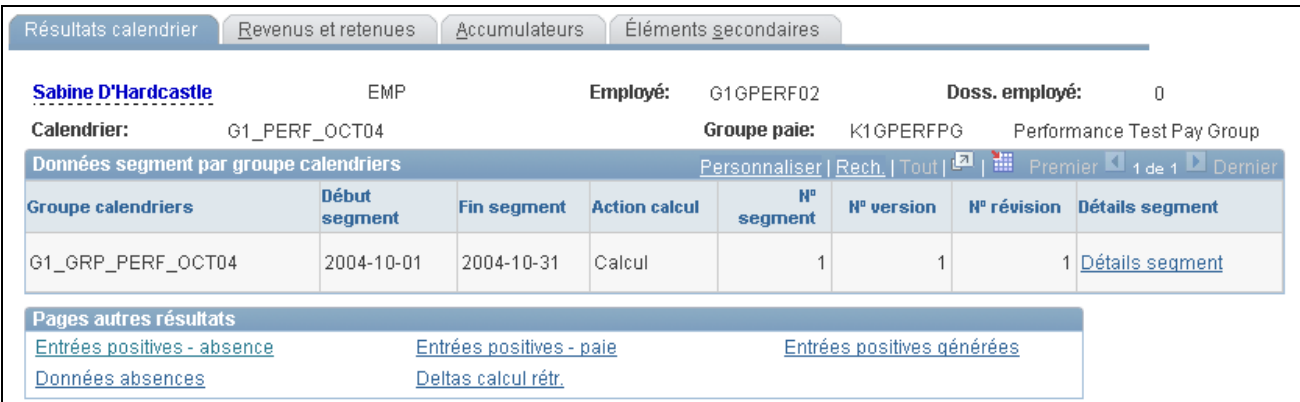

#### Résultats par calendrier

**Détails segment** Cliquez sur ce lien pour afficher la page Détails segment pour <employé>.

### **Consultation des données détaillées concernant un segment**

Accédez à la page Détails segment pour <employé> (cliquez sur le lien Détails segment dans la page Résultats calendrier ou Résultats par groupe cal.).

 $\Gamma$ 

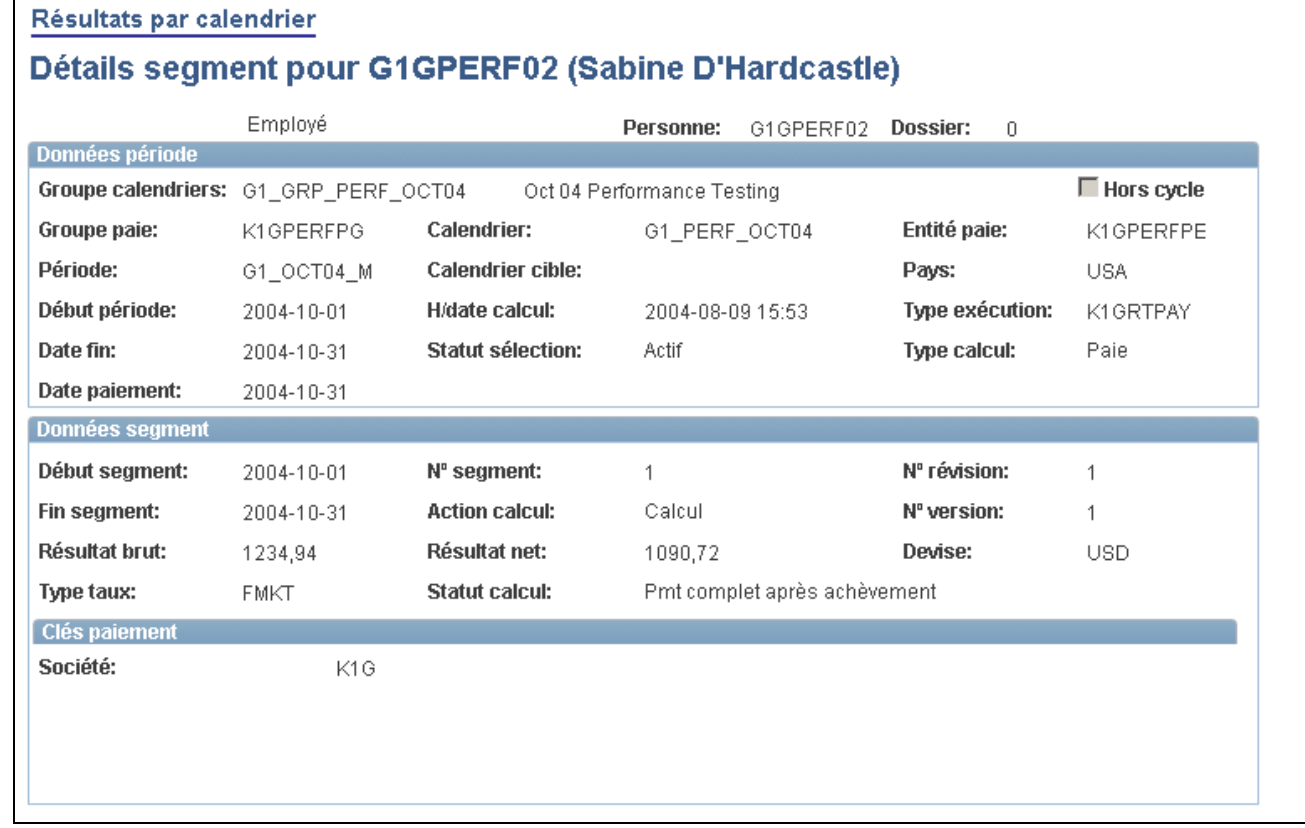

Détails du segment pour un employé

### **Données sur la période**

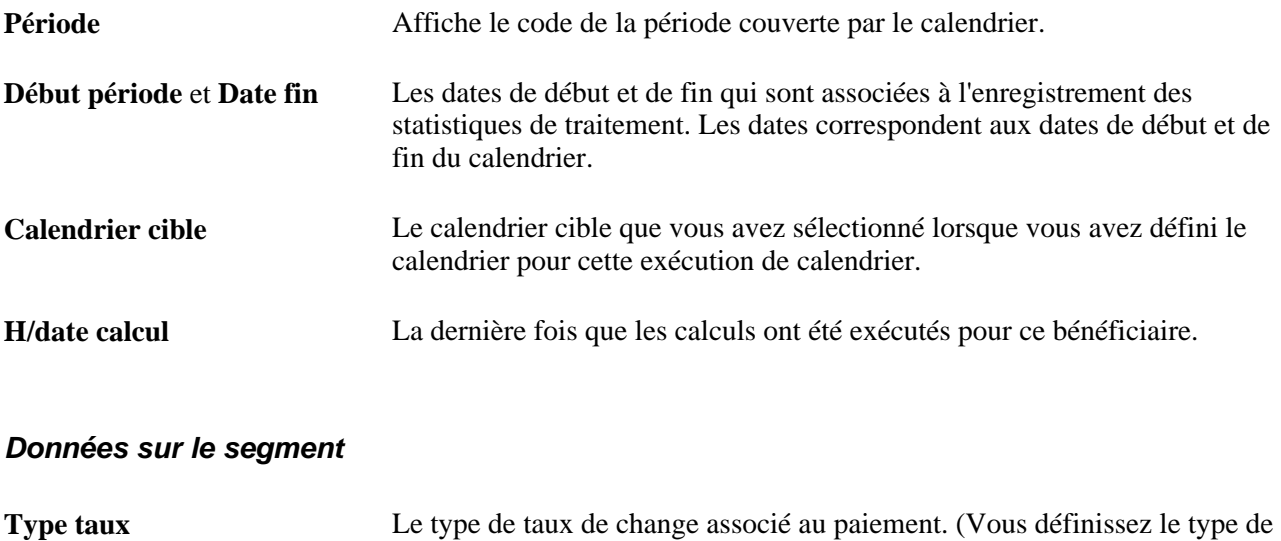

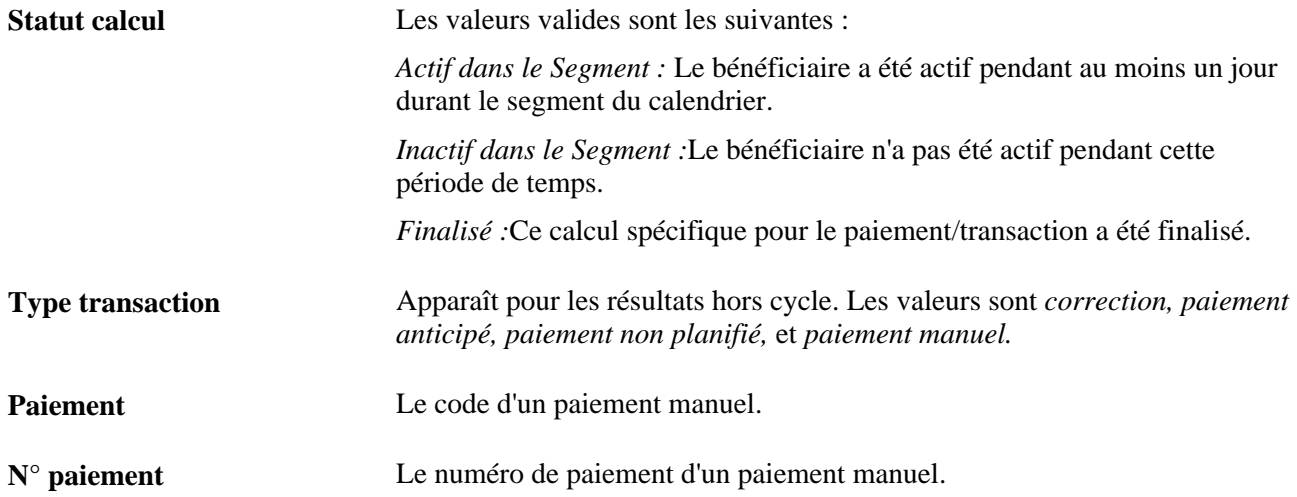

### **Clés de paiement**

Cette zone affiche toutes les clés de paiement qui sont définies pour l'entité de paie du bénéficiaire.

### **Voir aussi**

[Chapitre 21, "Traitement de la paie," Codes de statut et indicateurs de traitement, page 681](#page-724-0)

[Chapitre 14, "Définition de la structure organisationnelle," Entrée des détails de traitement pour une entité de](#page-483-0)  [paie, page 440](#page-483-0)

### **Consultation des revenus et des retenues pour un calendrier**

Accès à la page Revenus et retenues du groupe Résultats par calendrier (Gestion paie internationale, Traitement absences et paie, Vérification absences et paie, Résultats par calendrier).

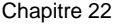

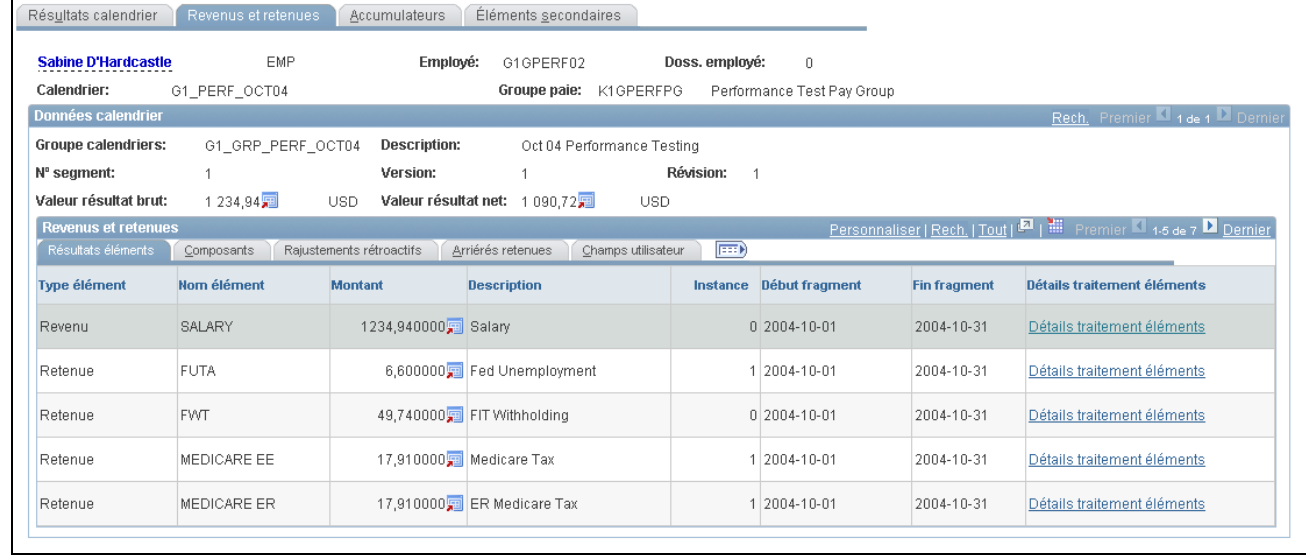

Revenus et retenues par calendrier

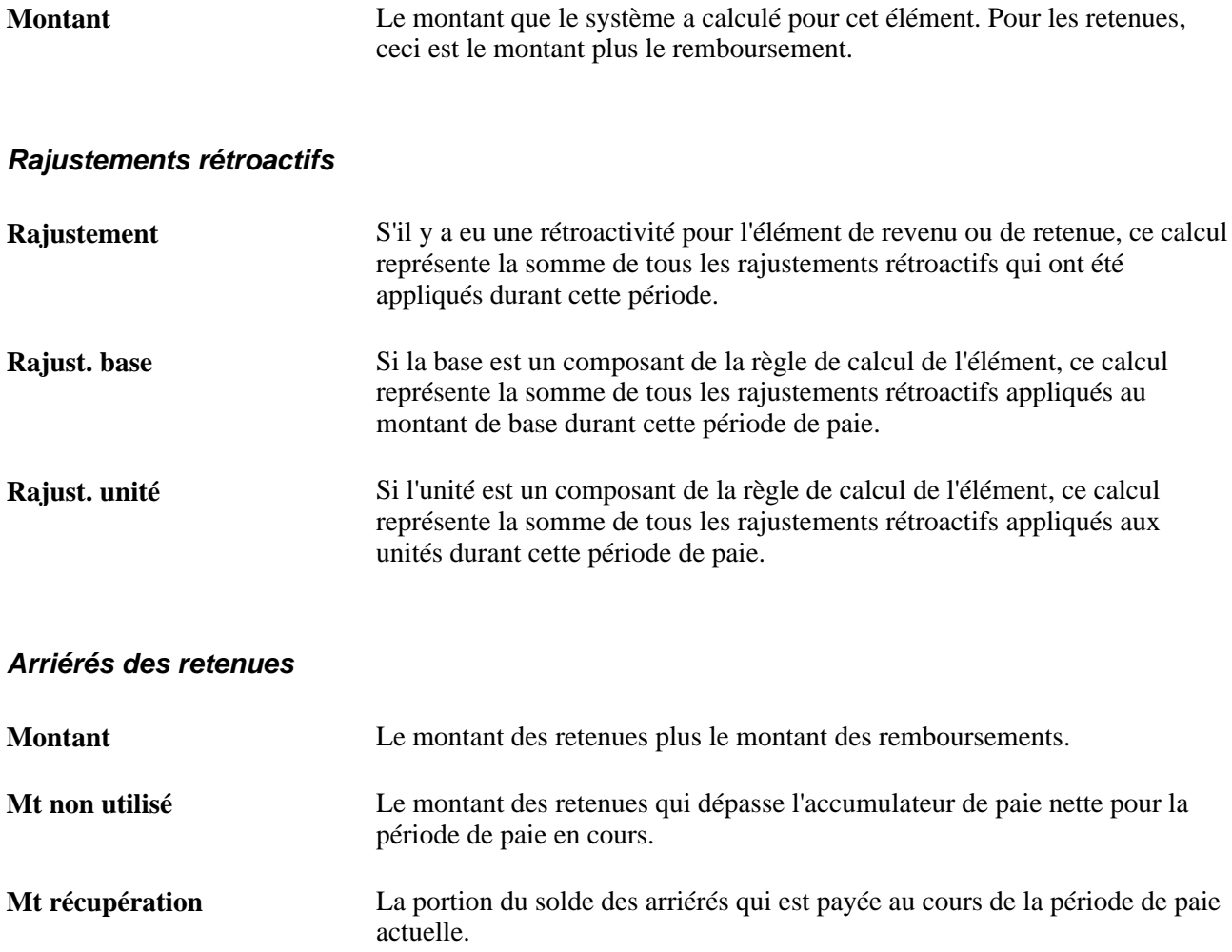

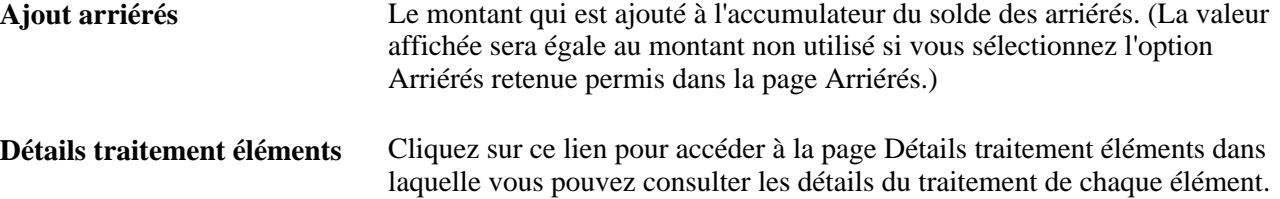

# **Consultation des détails du traitement**

Accédez la page Détails traitement éléments (cliquez sur le lien Détails traitement éléments dans la page Revenus et retenues du groupe Résultats par calendrier).

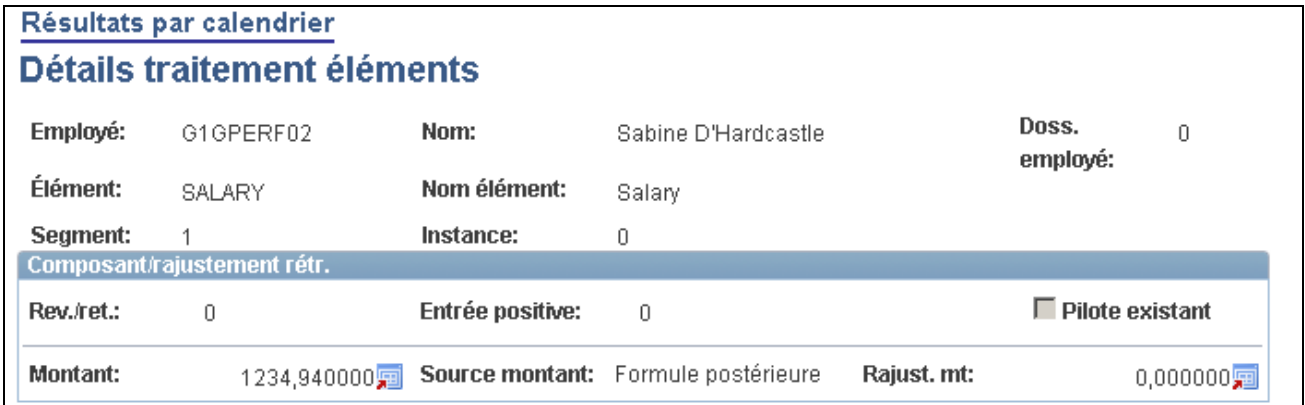

Détails du traitement des éléments

### **Consultation des accumulateurs pour un calendrier**

Accès à la page Accumulateurs du groupe Résultats par calendrier (Gestion paie internationale, Traitement absences et paie, Vérification absences et paie, Résultats par calendrier).

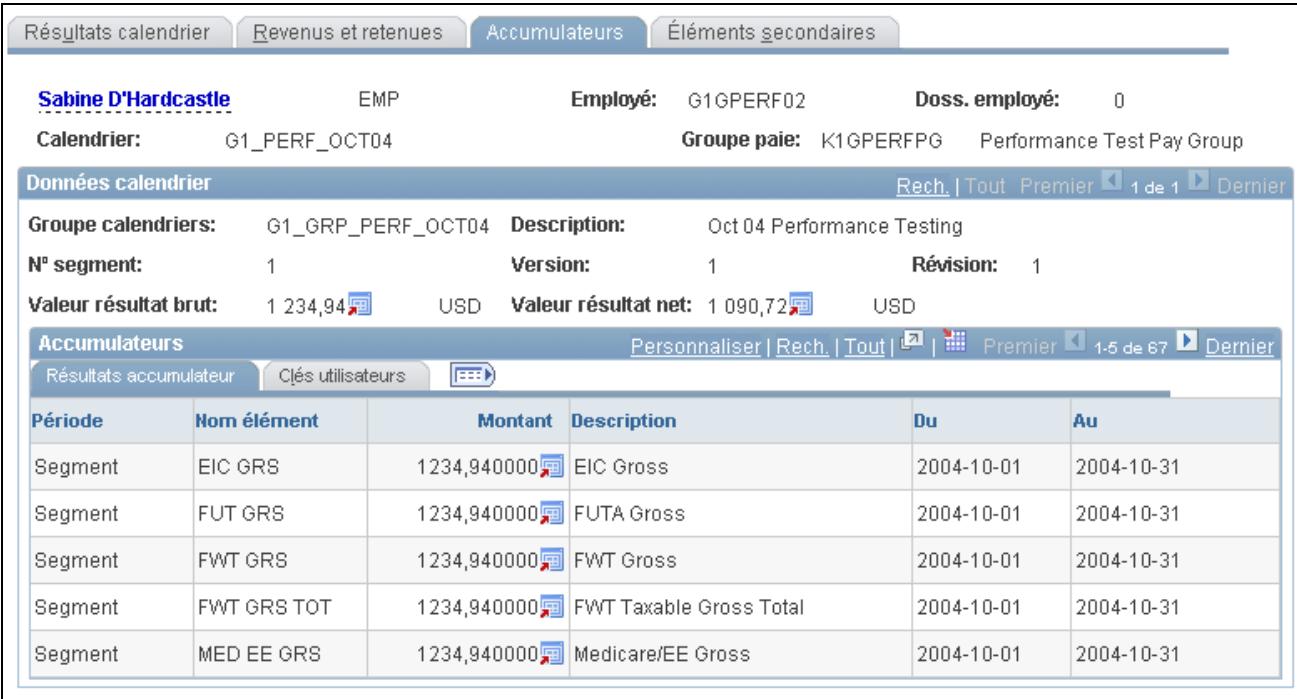

Accumulateurs par calendrier

### **Résultats de l'accumulateur**

**Période** La période de temps suivie par l'accumulateur.

### **Clés d'utilisateurs**

Cet onglet affiche l'élément de système ou l'élément variable associé aux clés utilisateurs pour chaque accumulateur.

### **Consultation des éléments secondaires par calendrier**

Accès à la page Éléments secondaires du groupe Résultats par calendrier (Gestion paie internationale, Traitement absences et paie, Vérification absences et paie, Résultats par calendrier).

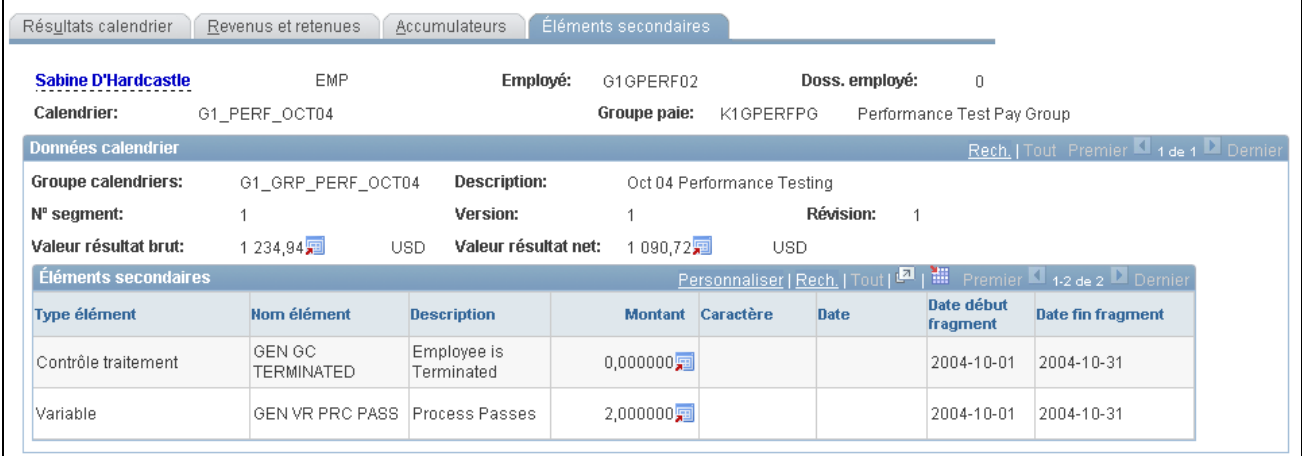

Éléments secondaires par calendrier

Le type de valeur de l'élément secondaire détermine les colonnes Montant, Caractère ou Date.

Date début fragment et Date Les dates de début et de fin du fragment dans lequel l'élément secondaire **fin fragment** est traité.

# **Consultation des résultats d'entrées positives**

La présente section traite des sujets suivants :

- consultation de l'entrée positive venant du traitement de prise de congés;
- consultation de toutes les entrées positives traitées pour un bénéficiaire;
- consultation des entrées positives générées par le système par calendrier;
- consultation des données sur les éléments secondaires.

# **Pages utilisées pour consulter les résultats des entrées positives**

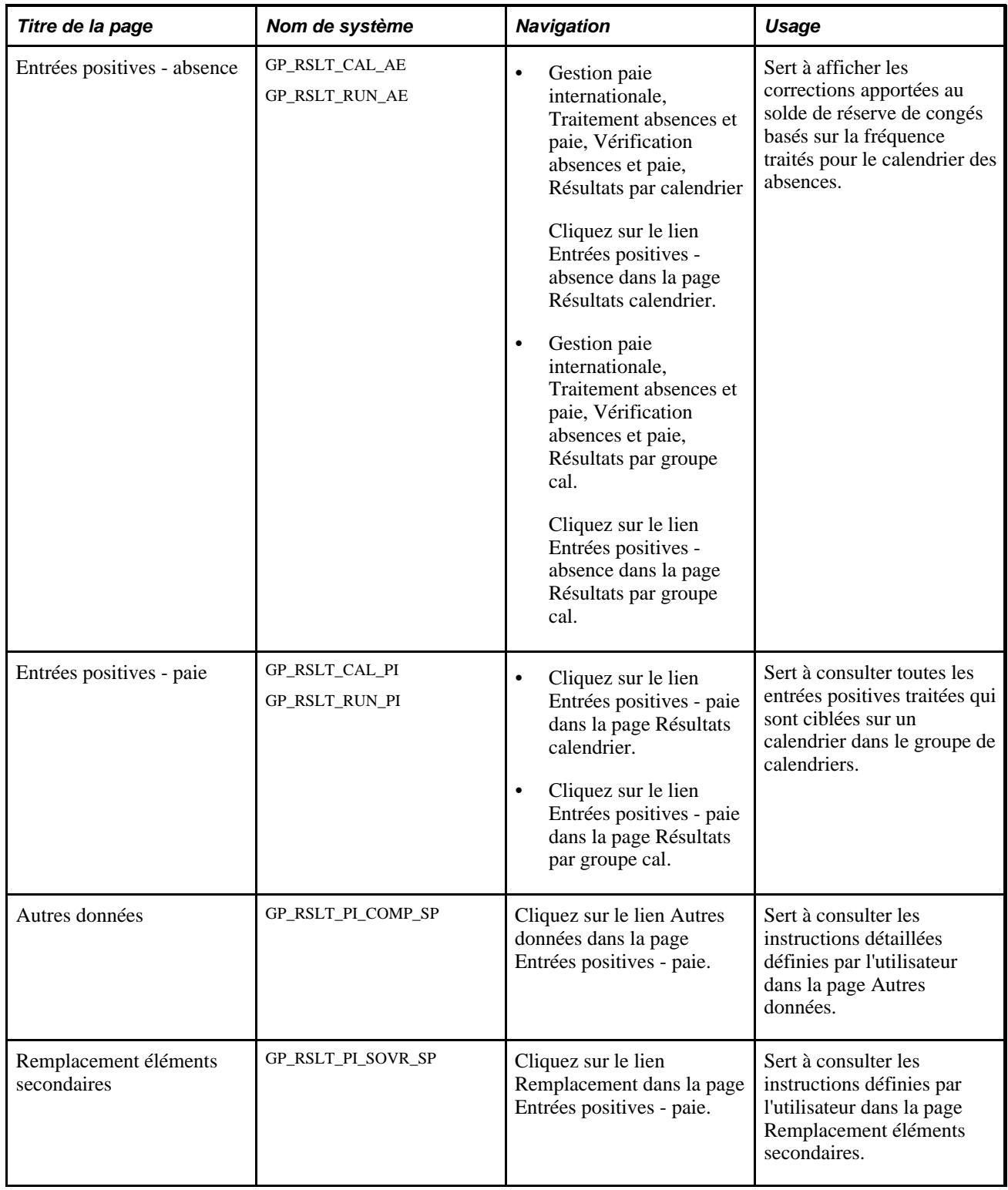

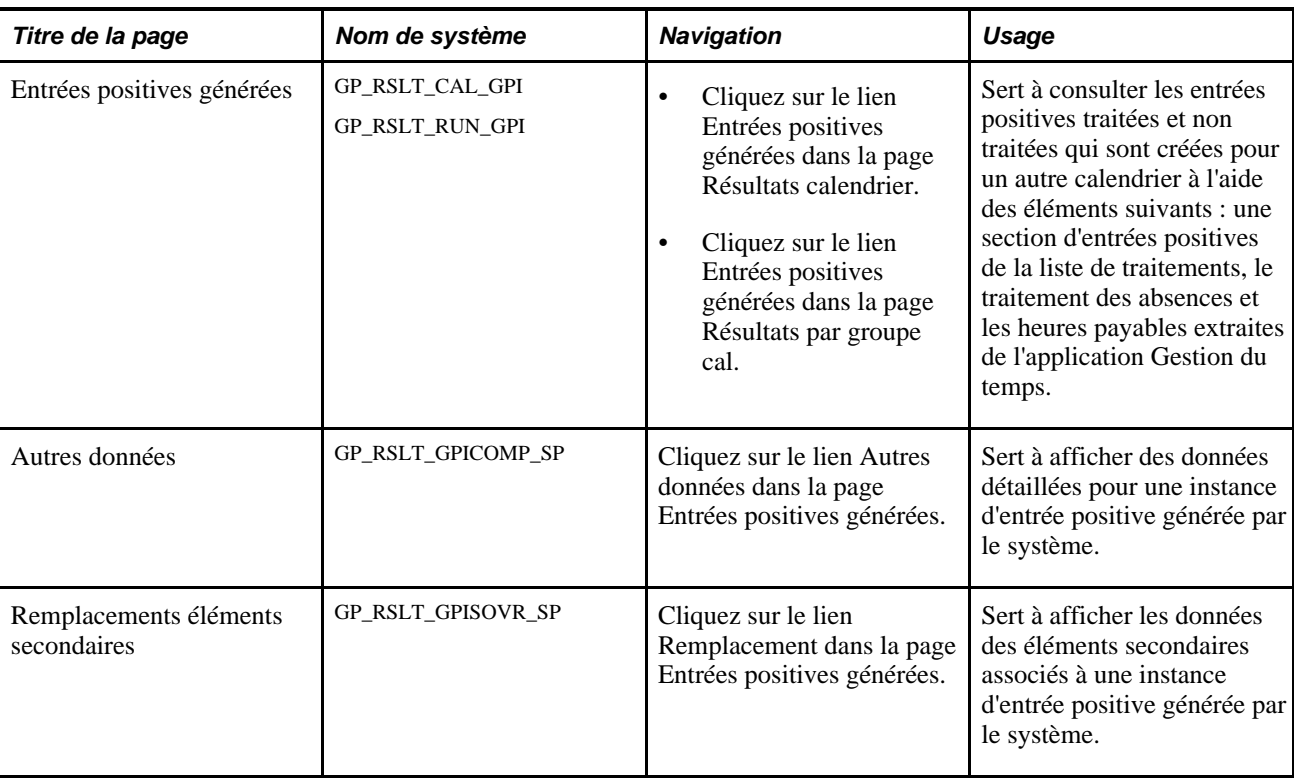

# **Consultation des entrées positives provenant du traitement des absences**

Accédez à la page Entrées positives - absence (cliquez sur le lien Entrées positives - absence dans la page Résultats calendrier ou Résultats par groupe cal.).

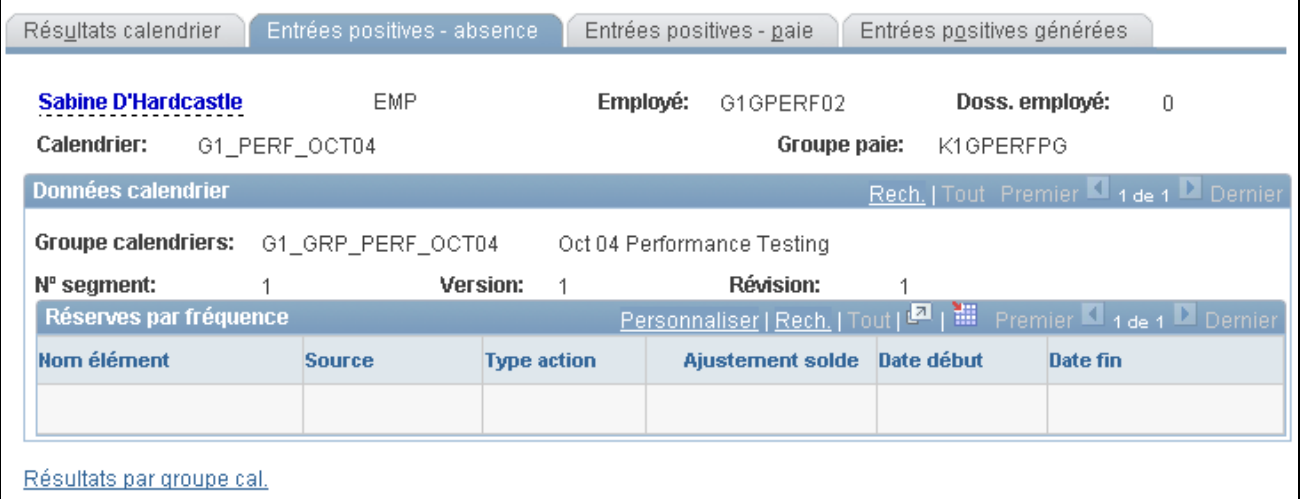

Entrées positives pour les absences

**Source** *Congé* signifie que l'instance d'entrée positive a été créée par le traitement des congés utilisés.

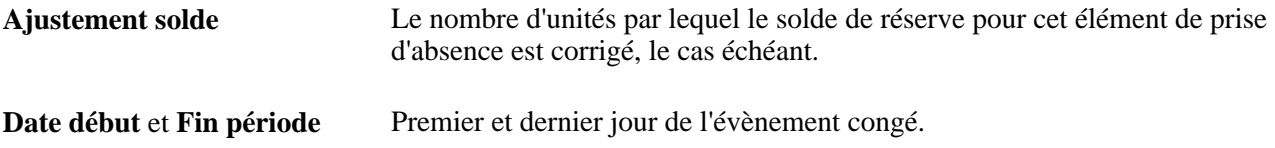

# **Consultation de toutes les entrées positives traitées pour un bénéficiaire**

Accédez à la page Entrées positives - paie (cliquez sur le lien Entrées positives - paie dans la page Résultats calendrier ou Résultats par groupe cal.).

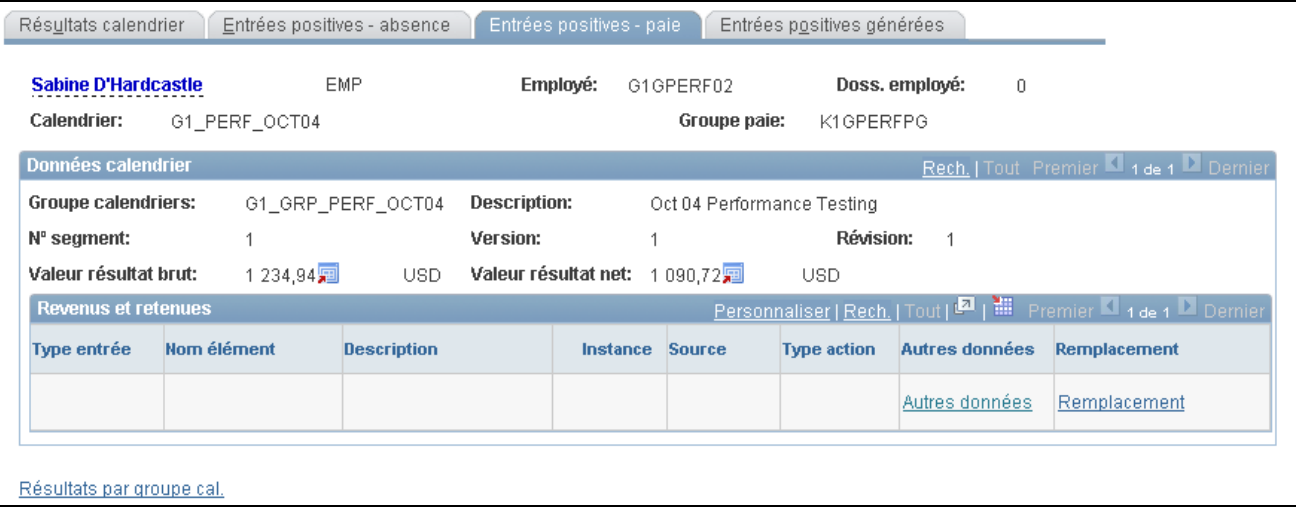

Entrées positives liées à la paie

### **Revenus et retenues**

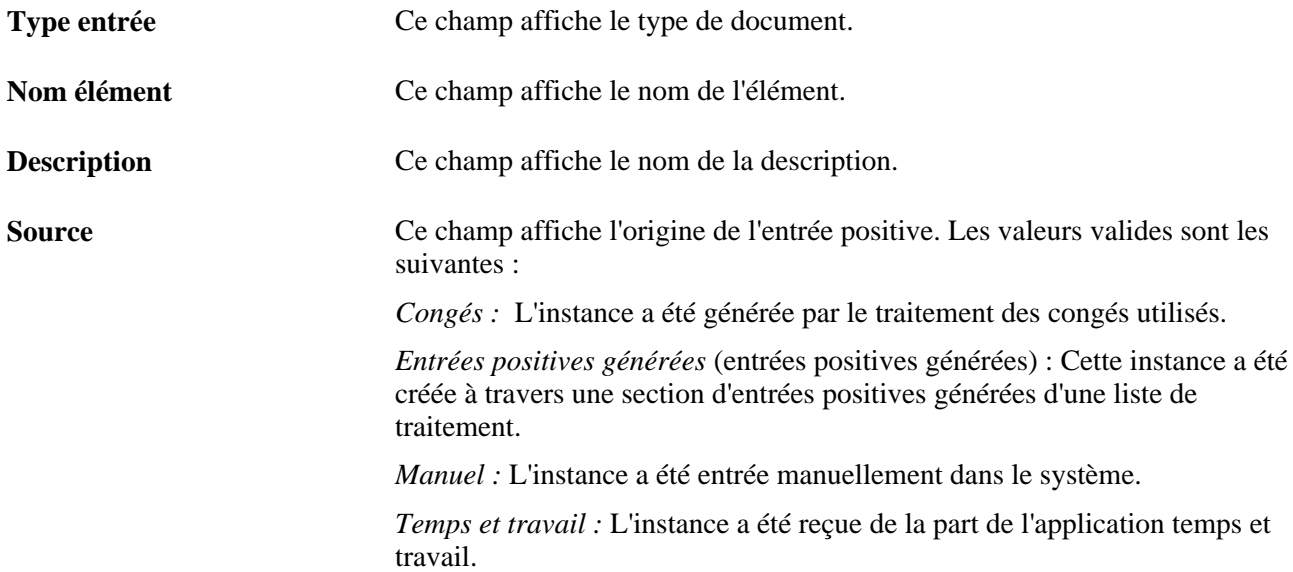

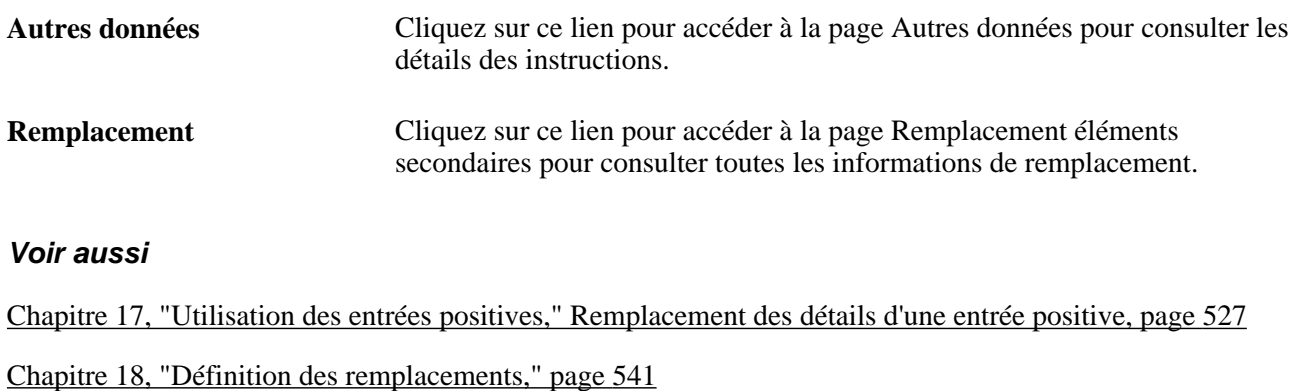

# **Consultation des entrées positives par calendrier générées par le système**

Accédez à la page Entrées positives générées (cliquez sur le lien Entrées positives générées dans la page Résultats calendrier ou Résultats par groupe cal.).

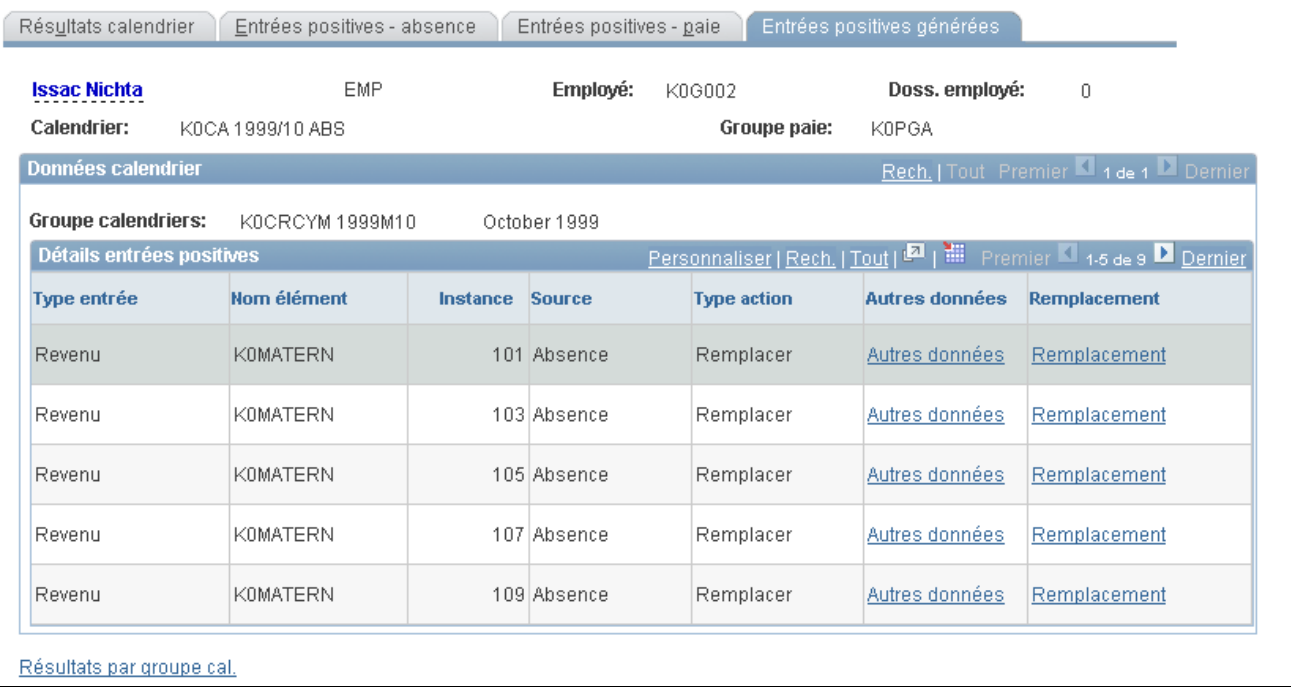

Entrées positives générées

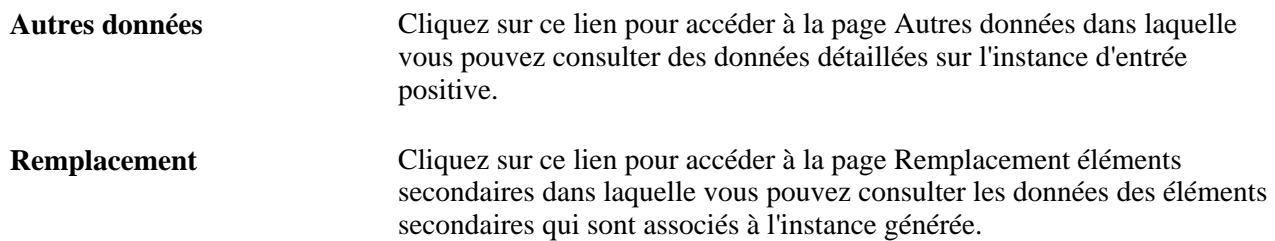

### **Voir aussi**

[Chapitre 22, "Consultation et mise au point des résultats de paie," Consultation des données sur les éléments](#page-773-0)  [secondaires, page 730](#page-773-0)

[Chapitre 17, "Utilisation des entrées positives," Remplacement des détails d'une entrée positive, page 527](#page-570-0)

### <span id="page-773-0"></span>**Consultation des données sur les éléments secondaires**

Accédez à la page Remplacement éléments secondaires du groupe Résultats par calendrier (cliquez sur le lien Remplacement dans la page Entrées positives générées).

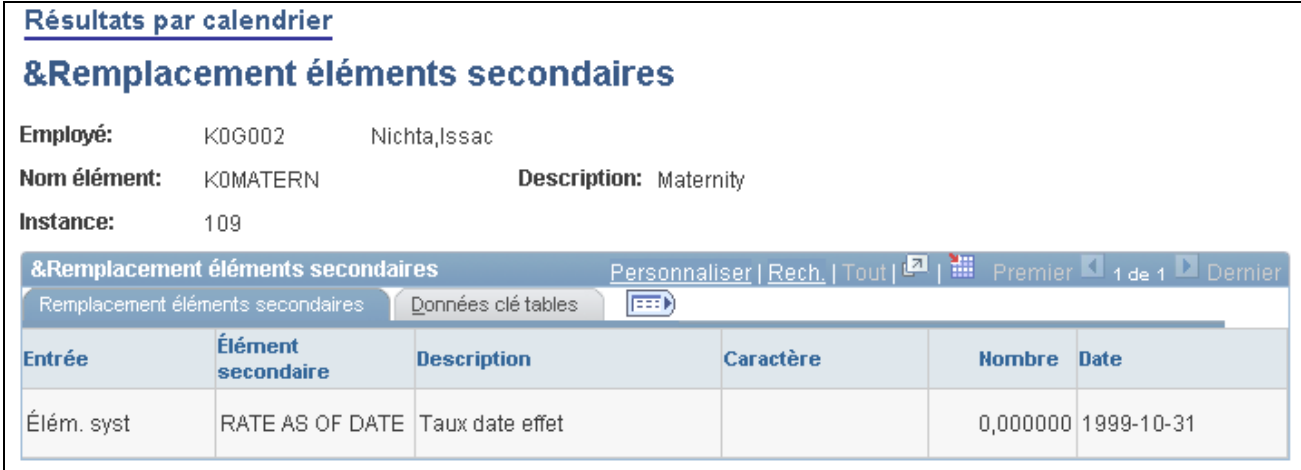

Remplacement des éléments secondaires

### **Données sur la clé de tables**

Cet onglet affiche la clé de tables associée au remplacement des éléments secondaires.

### **Voir aussi**

[Chapitre 18, "Définition des remplacements," page 541](#page-584-0)

# **Consultation des résultats journaliers du traitement des congés utilisés**

La présente section traite des sujets suivants :

- consultation des résultats journaliers du traitement des congés;
- consultation des données sur le solde de réserve de congés du bénéficiaire;
- consultation des heures d'absence d'un salarié;
- consultation des valeurs à partir des champs définis par l'utilisateur;
- consultation des valeurs des champs de configuration 1 à 4;
- consultation des valeurs des champs de configuration 1 à 4 (horaire de travail de remplacement en vigueur).

# **Pages utilisées pour consulter les résultats quotidiens du traitement des absences**

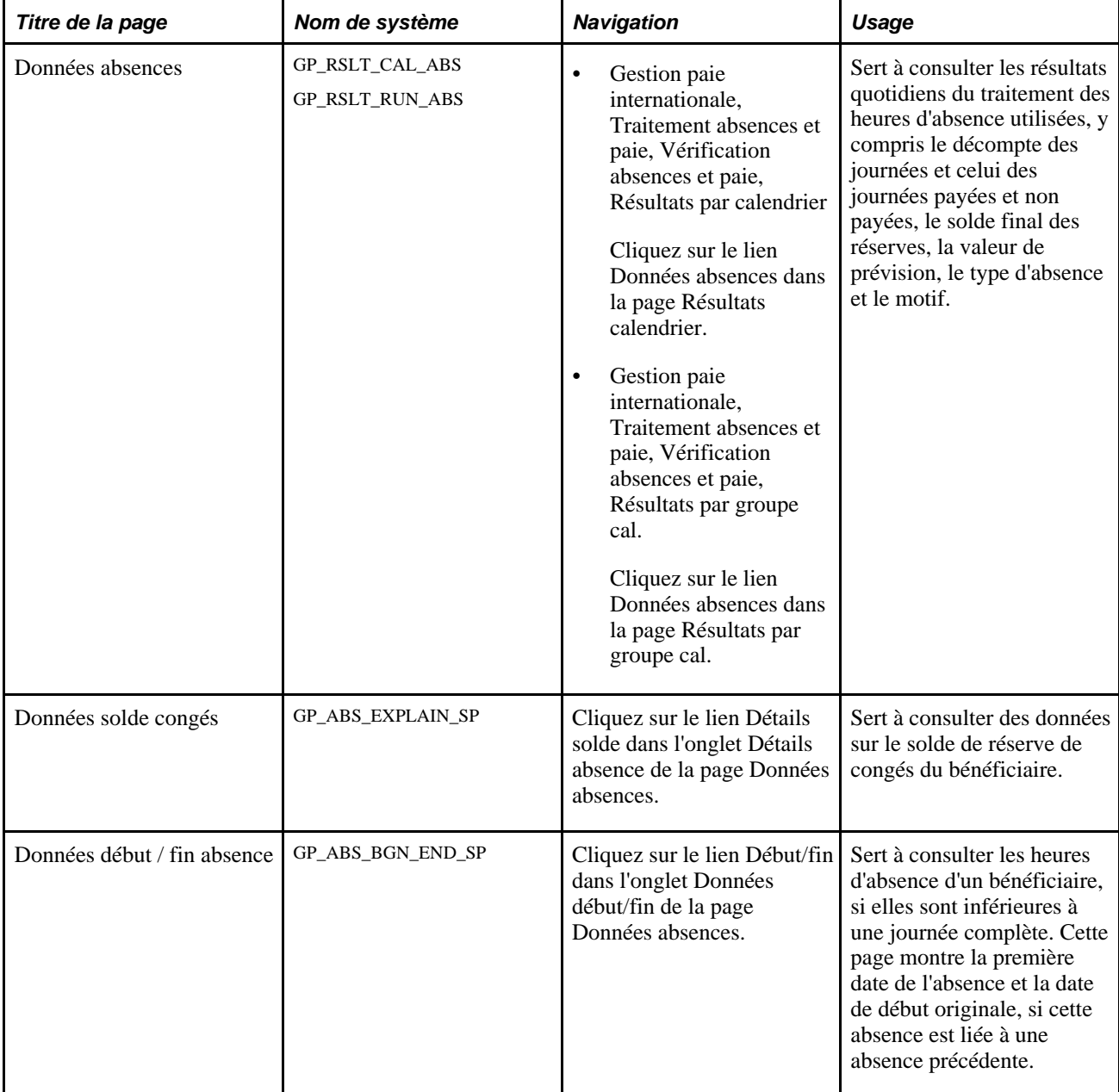

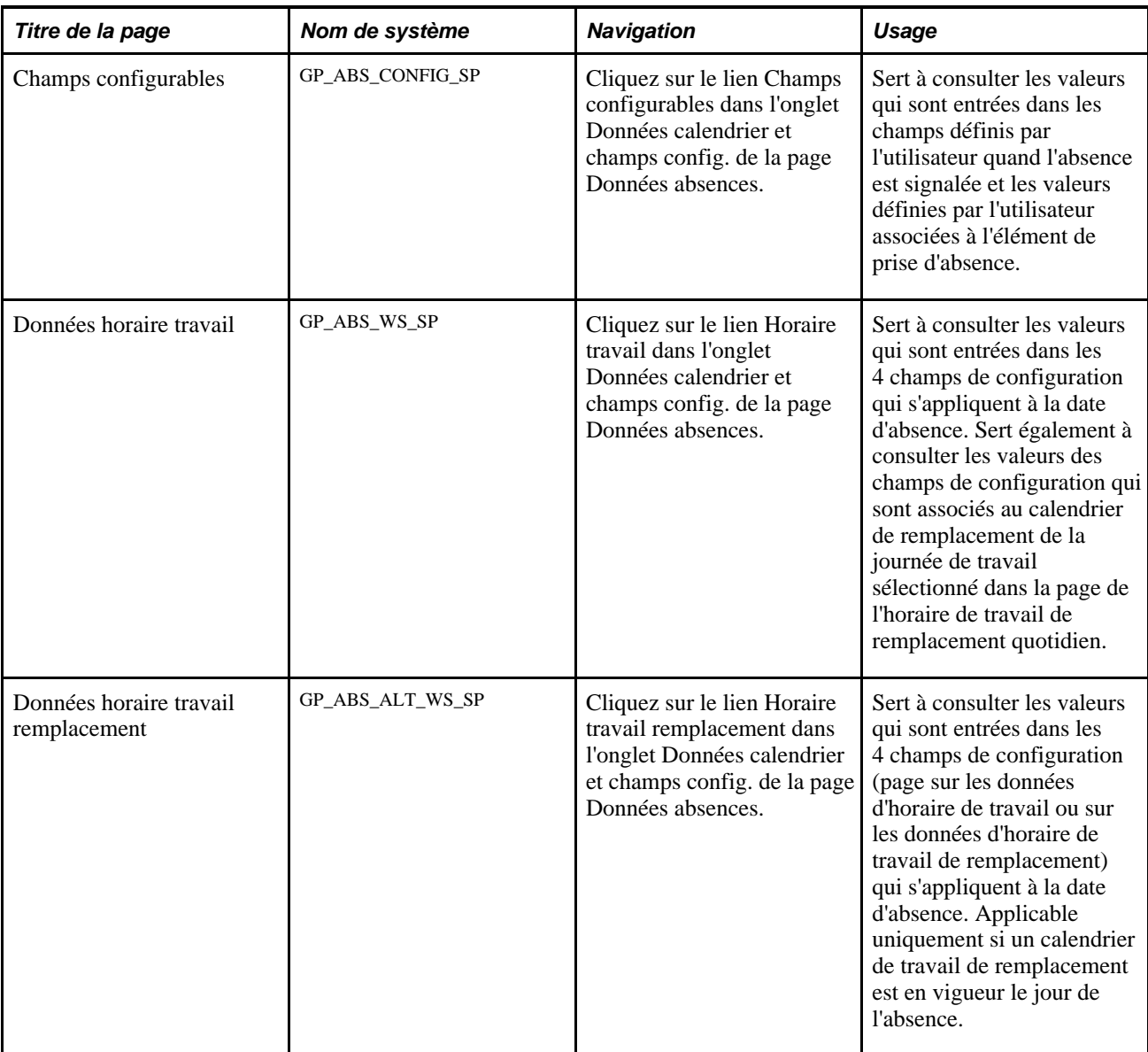

# **Consultation des résultats quotidiens du traitement des absences**

Accédez à la page Données absences (cliquez sur le lien Données absences dans la page Résultats calendrier ou Résultats par groupe cal.).

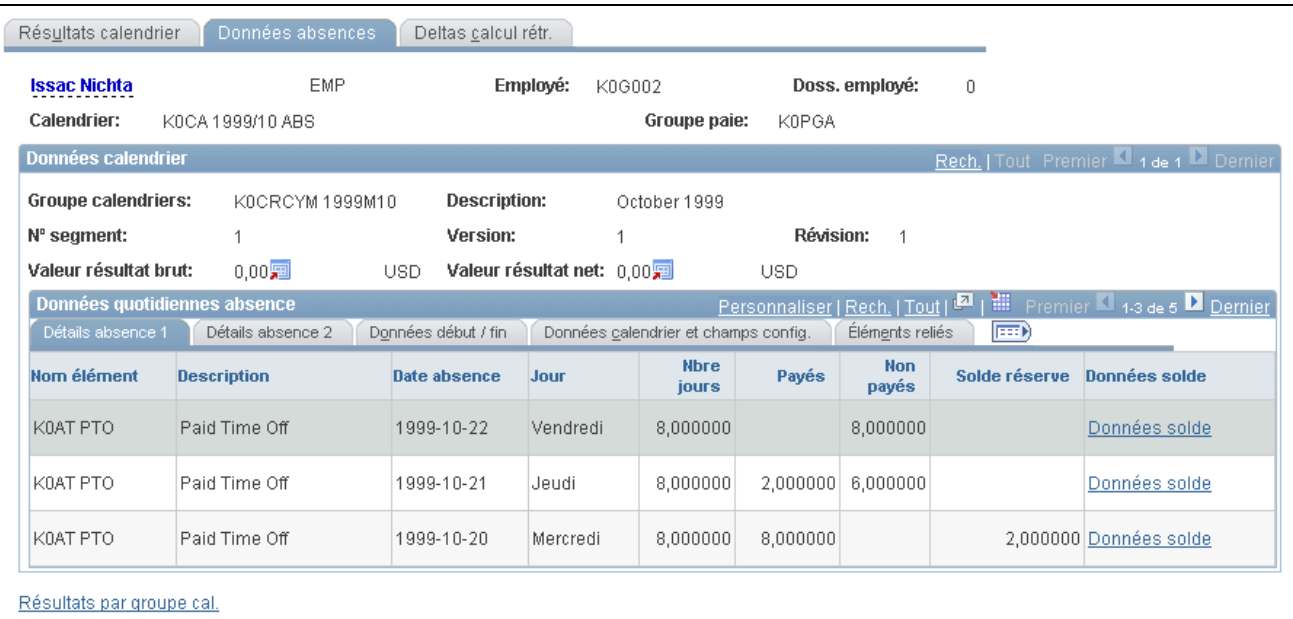

Données sur les absences

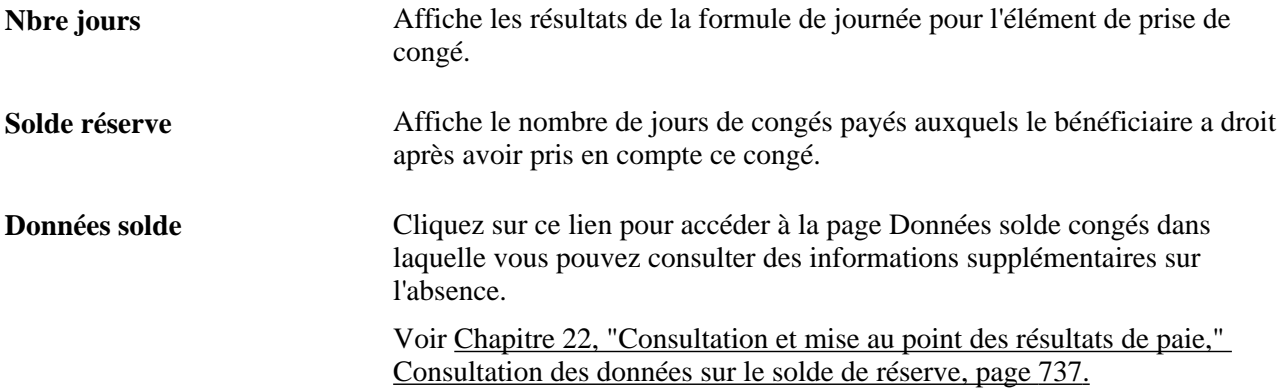

### **Détail sur l'absence 2**

Sélectionnez l'onglet Détail absence 2.

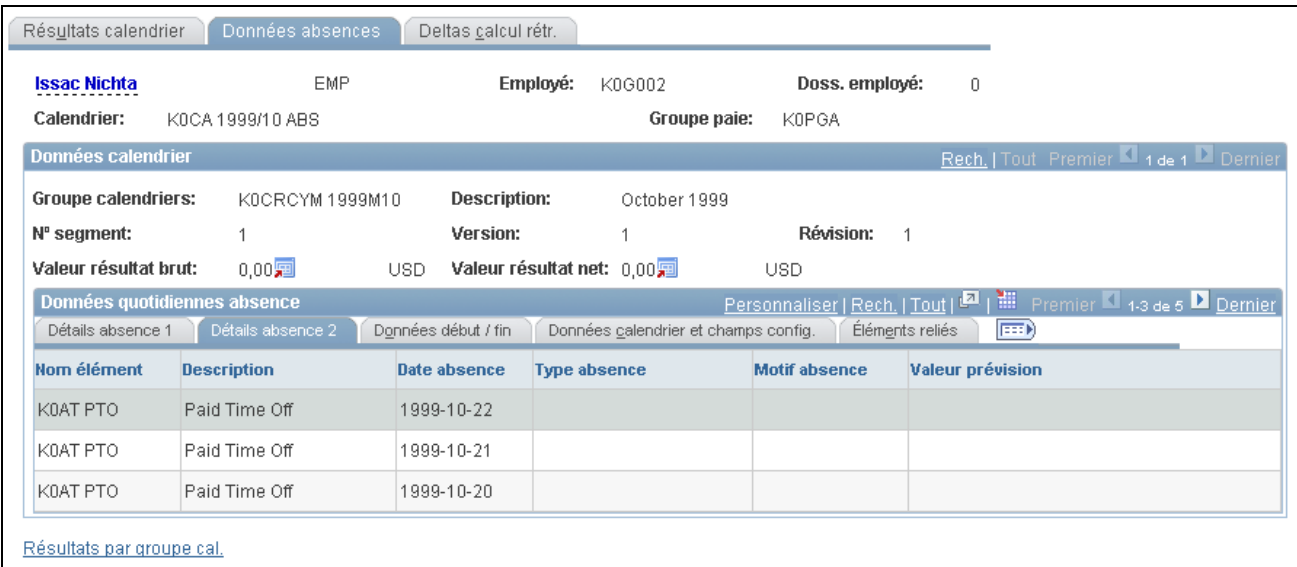

Détails sur les données de l'absence 2

Le champ Valeur prévision affiche la valeur de prévision pour le dernier jour de l'évènement d'absence.

### **Données de début et de fin**

Sélectionnez l'onglet Données début/fin.

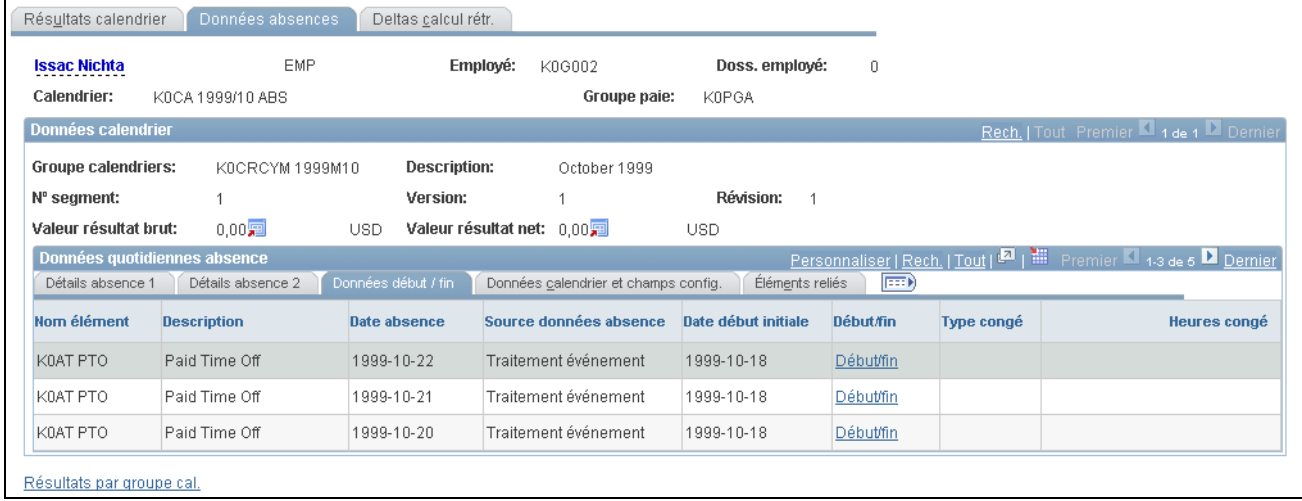

Données sur le début et la fin de l'absence

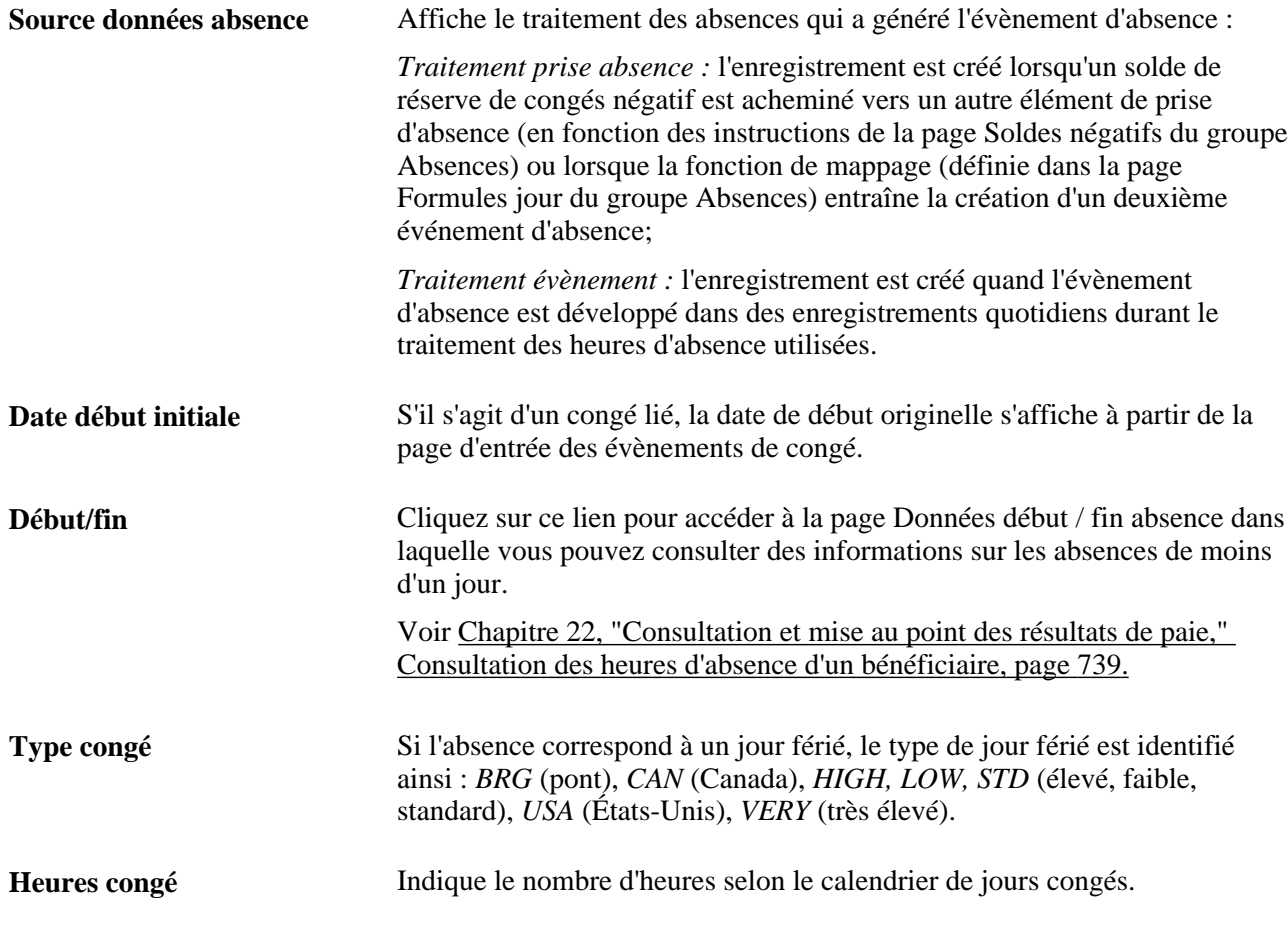

# **Données de calendrier et champs configurables**

Sélectionnez l'onglet Données calendrier et champs config.

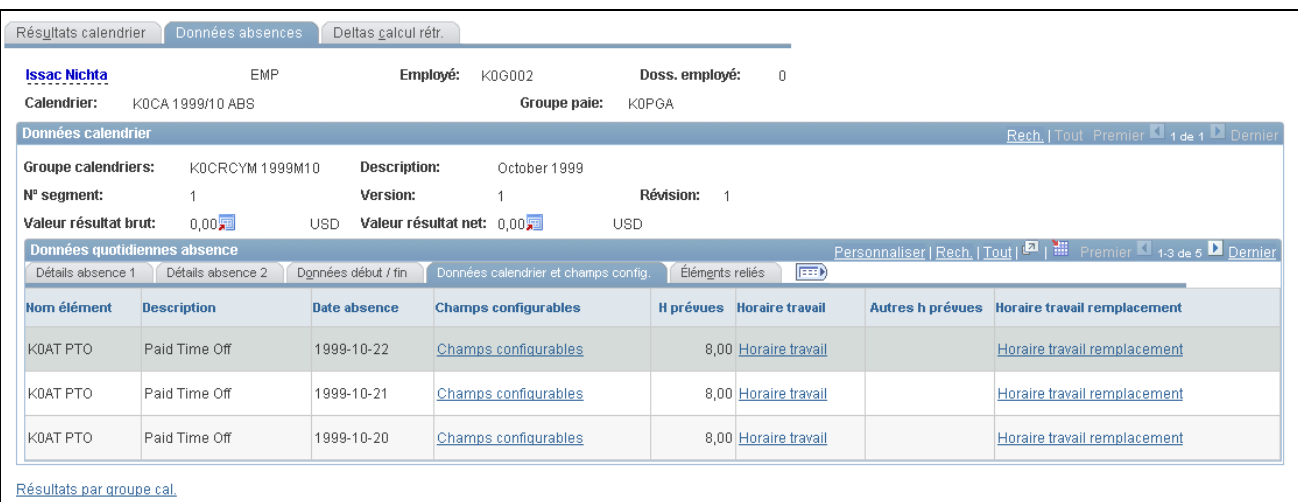

Données sur le calendrier et champs configurables

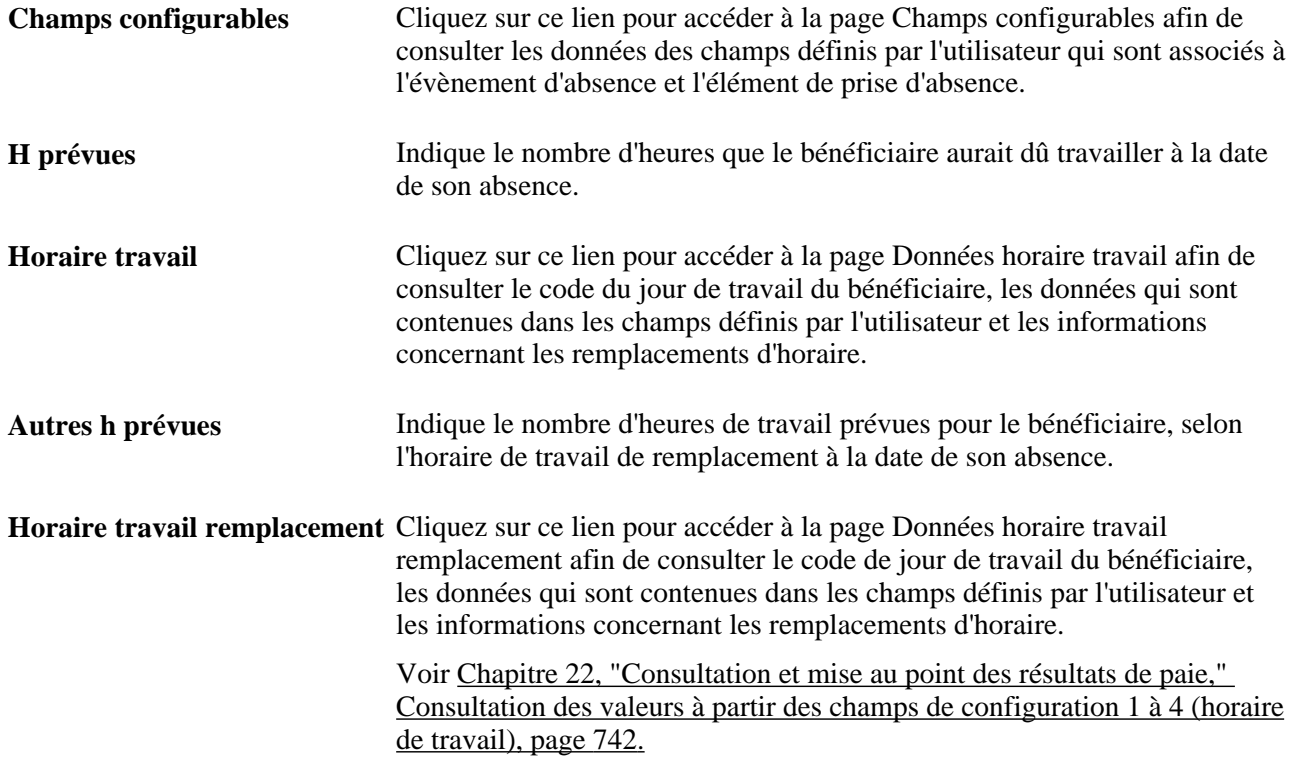

### **Éléments reliés**

Cliquez sur l'onglet Éléments reliés.

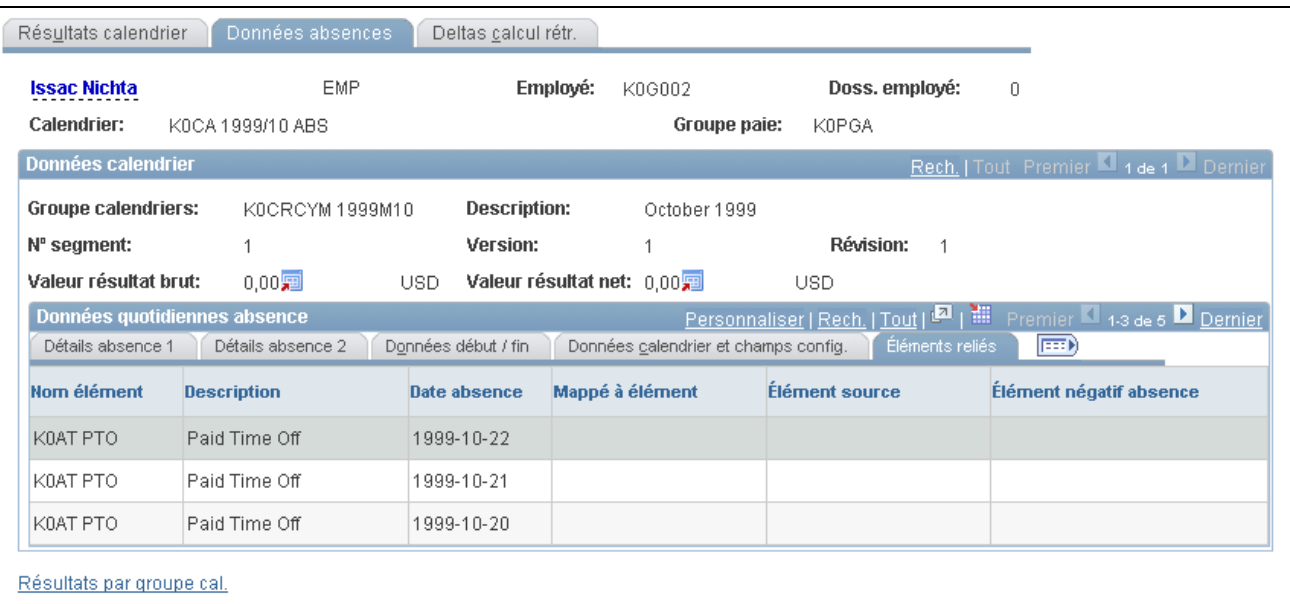

Éléments liés aux données d'absence

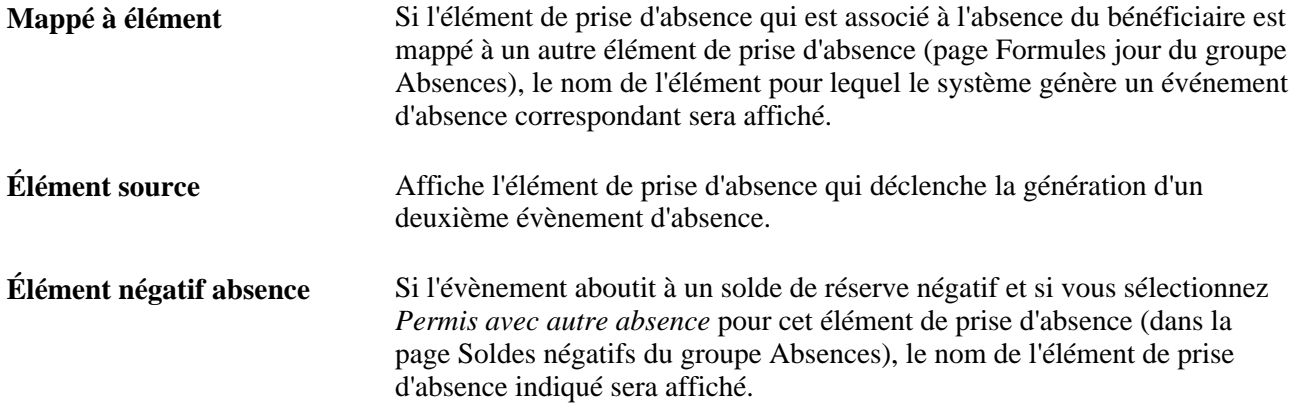

# <span id="page-780-0"></span>**Consultation des données sur le solde de réserve**

Accédez à la page Données solde congés (cliquez sur le lien Données solde dans l'onglet Détails absence de la page Données absences).

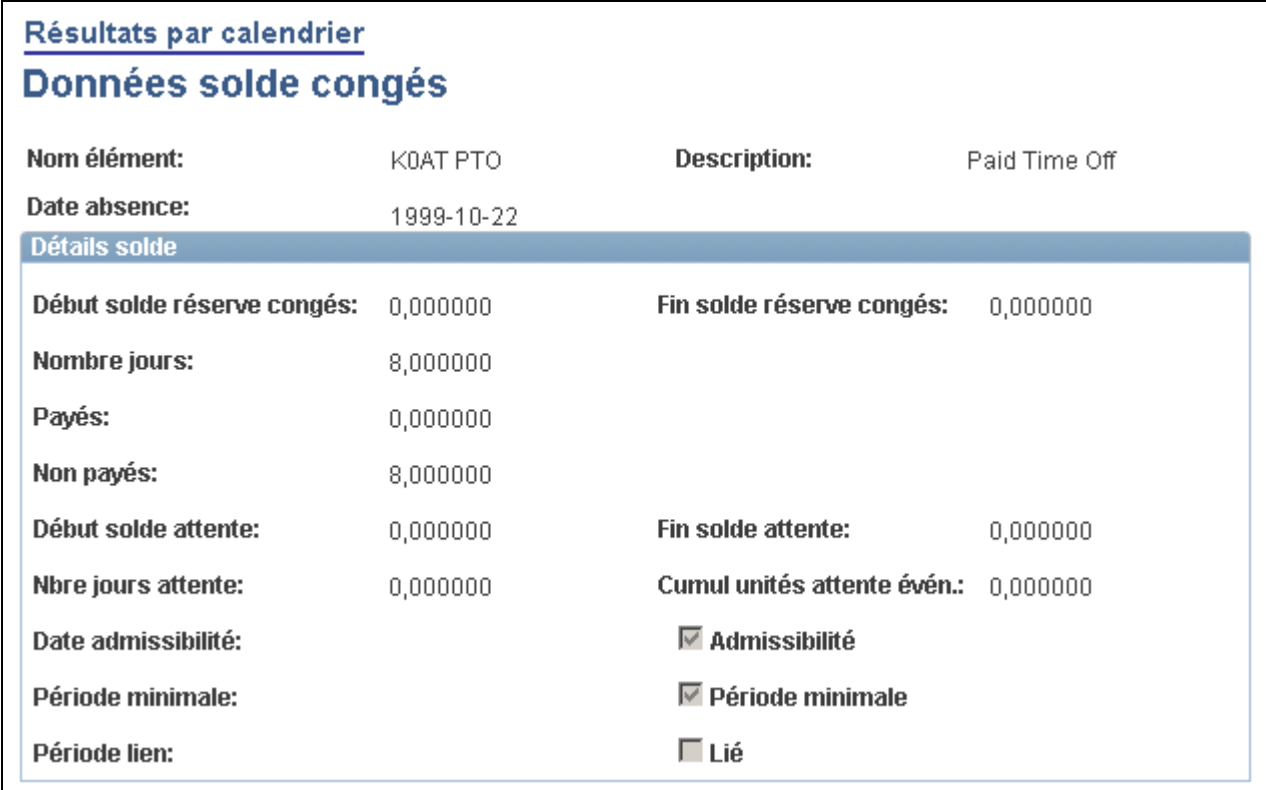

Données sur le solde de congés

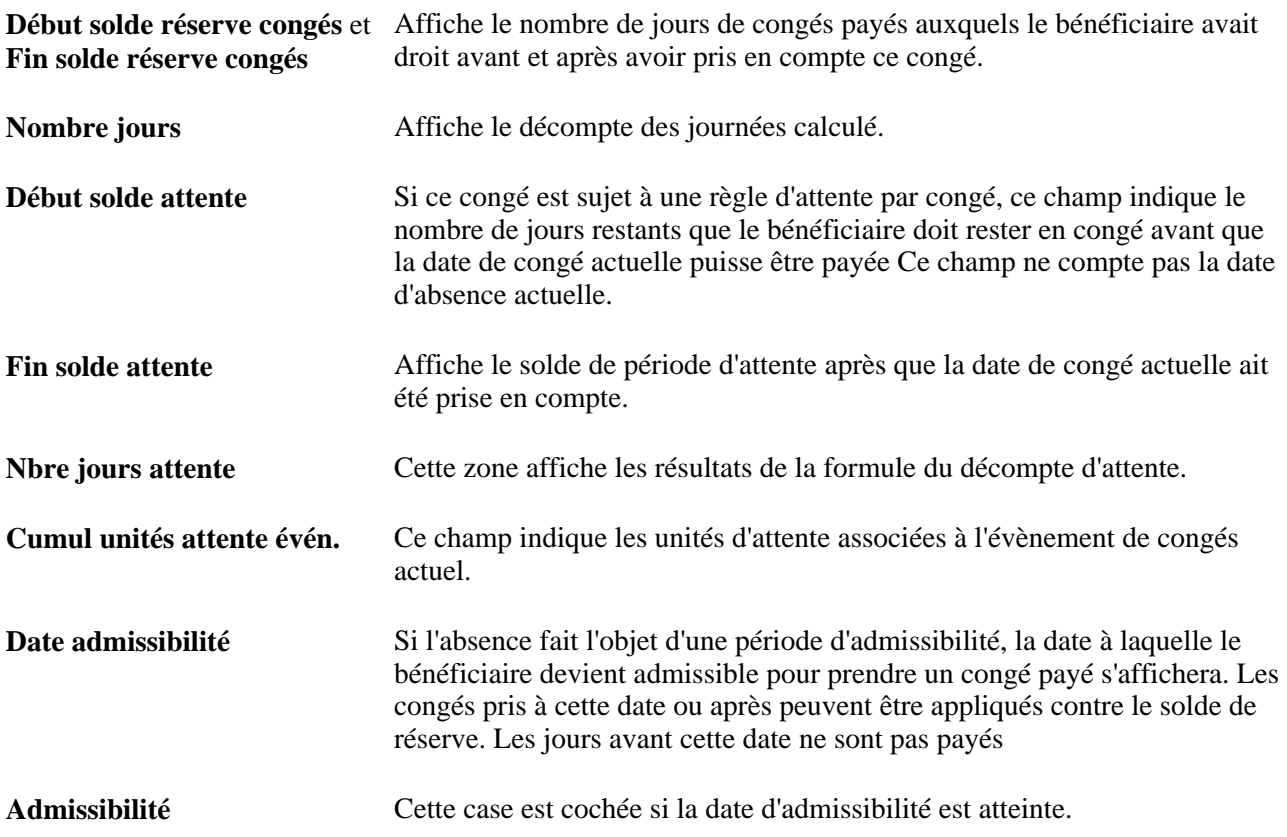

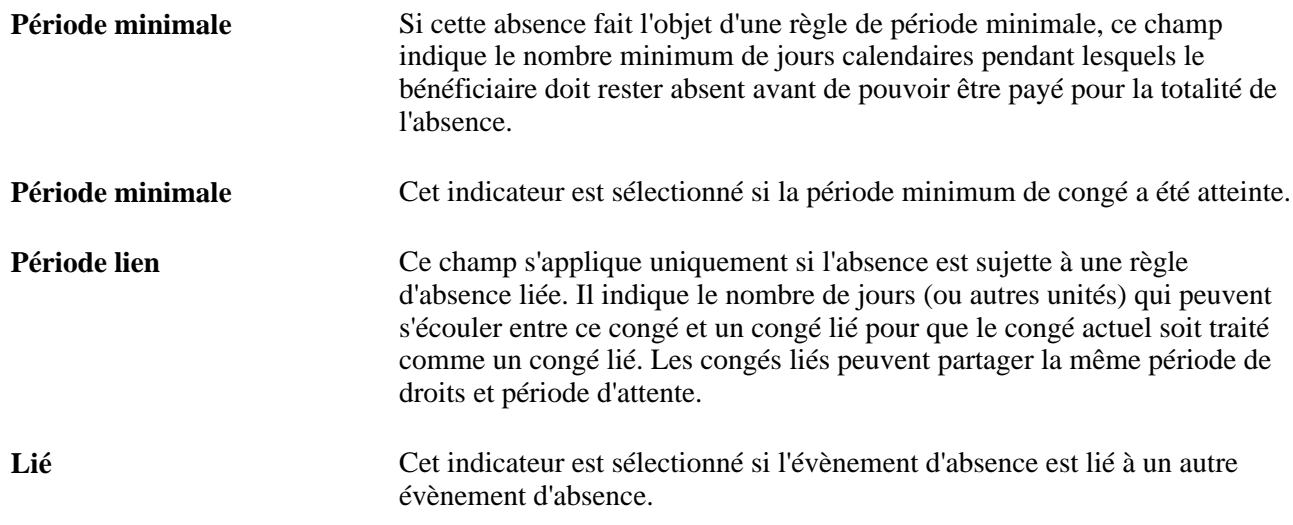

# <span id="page-782-0"></span>**Consultation des heures d'absence d'un bénéficiaire**

Accédez à la page Données début / fin absence (cliquez sur le lien Début/fin dans l'onglet Données début / fin de la page Données absences).

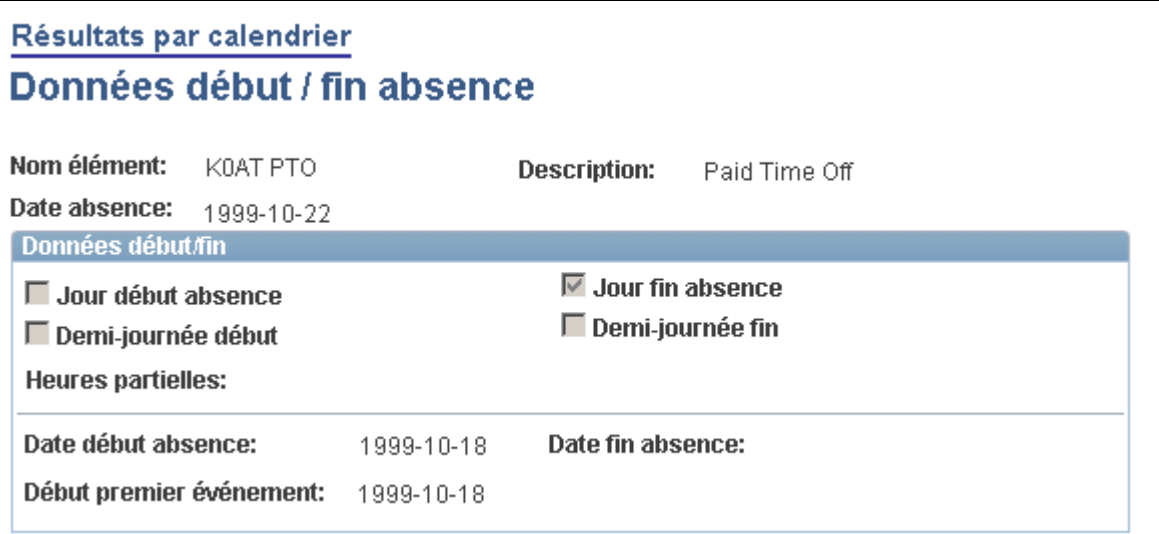

Données sur le début et la fin de l'absence

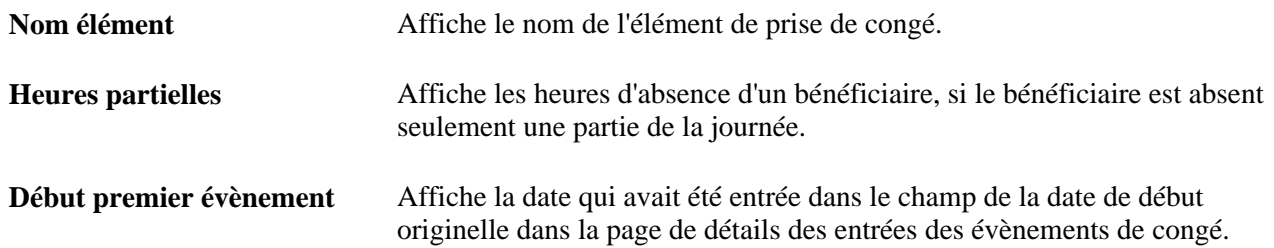

# **Consultation des valeurs des champs définis par l'utilisateur**

Accédez à la page Champs configurables (cliquez sur le lien Champs configurables dans l'onglet Données calendrier et champs config. de la page Données absences).

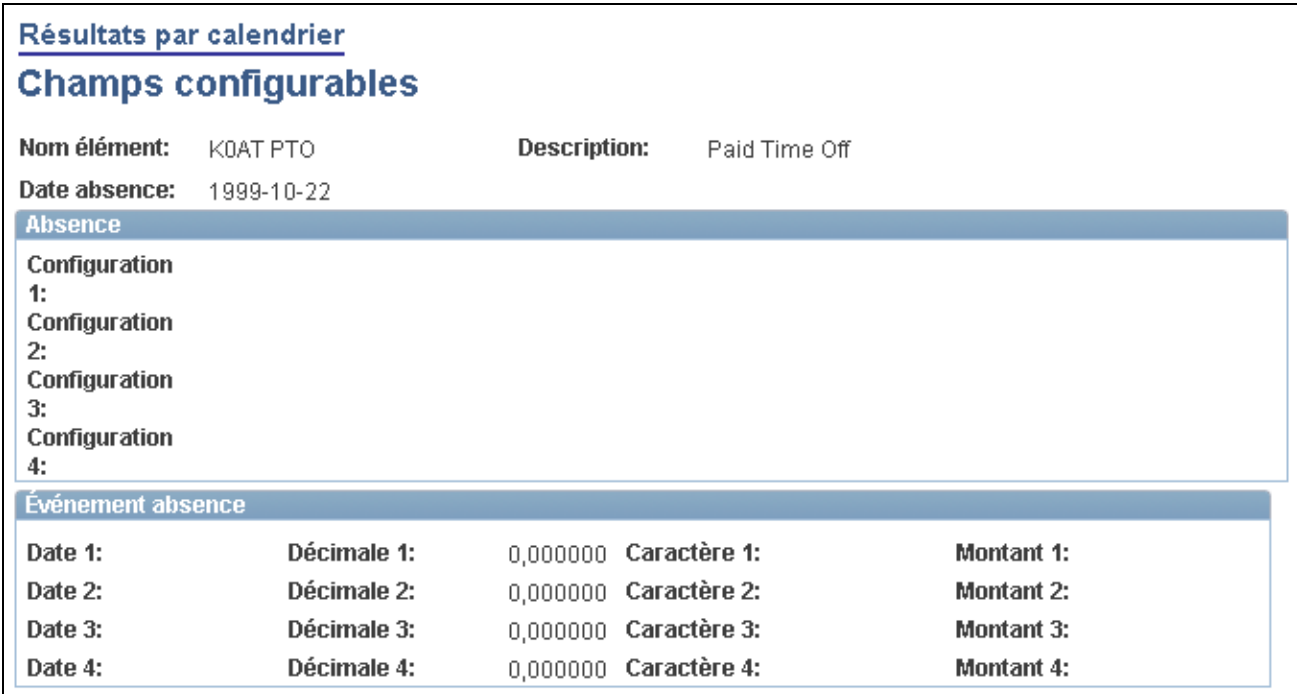

Champs configurables

### **Absence**

**Configuration 1, Configuration 2, Configuration 3** et **Configuration 4**

Ces champs affichent l'information qui avait été entrée dans la page de calcul - champs définis utilisés lors de la prise de congés.

### **Évènement d'absence**

Ces champs affichent les informations qu'un utilisateur avait entrées dans les champs définis par l'utilisateur dans la page de détail des entrées d'évènements

# <span id="page-783-0"></span>**Consultation des valeurs à partir des champs d'utilisateurs 1 à 4**

Accédez à la page Données horaire travail remplacement (cliquez sur le lien Horaire travail remplacement dans l'onglet Données calendrier et champs config. de la page Données absences).

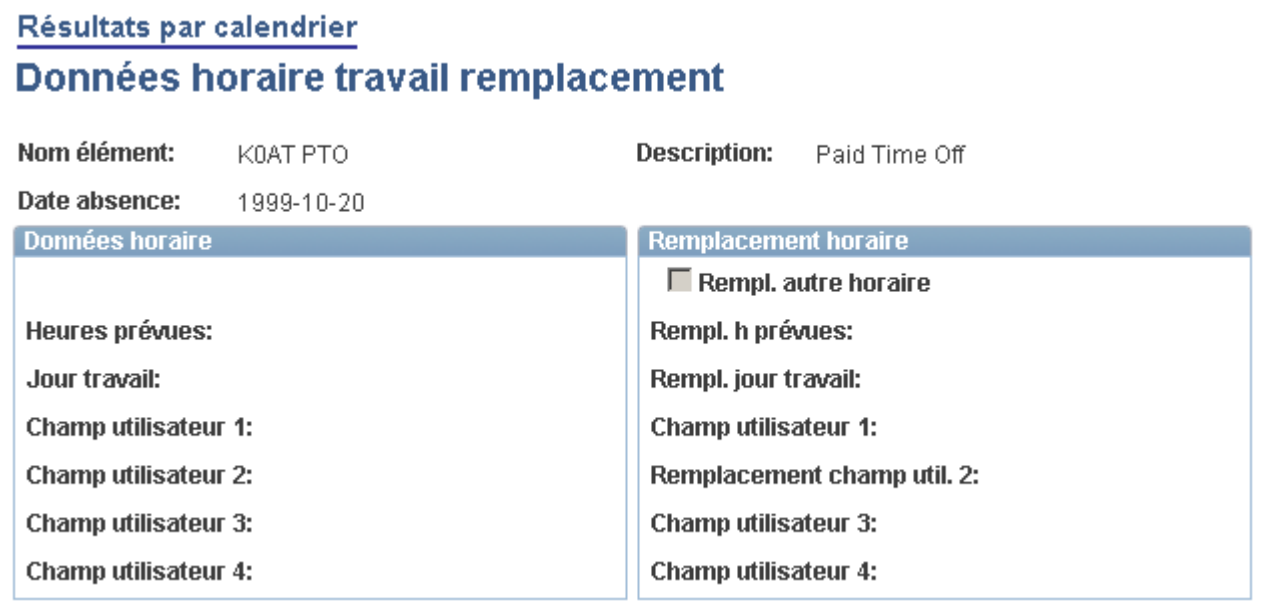

Données sur l'horaire de travail de remplacement

### **Données de l'horaire**

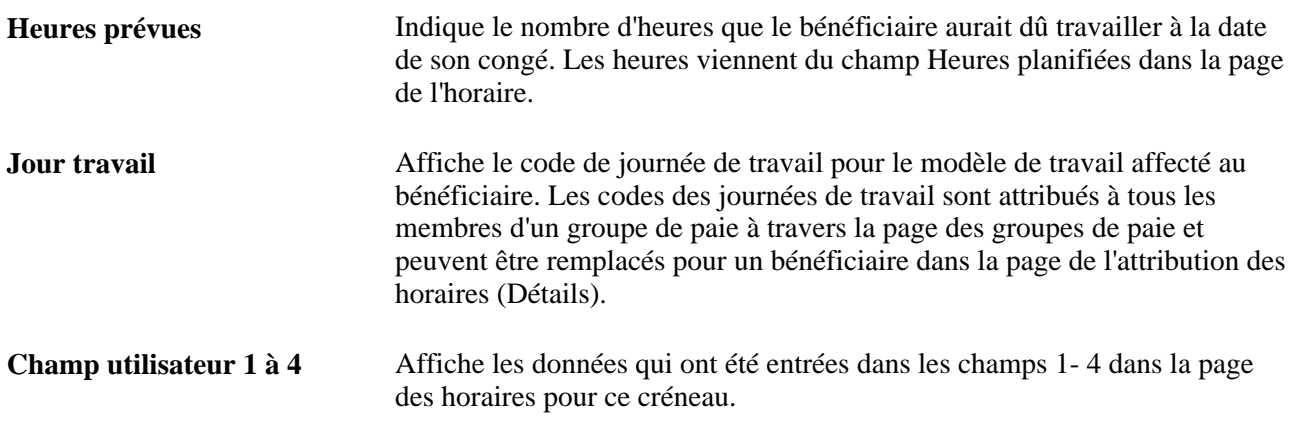

### **Remplacement de l'horaire**

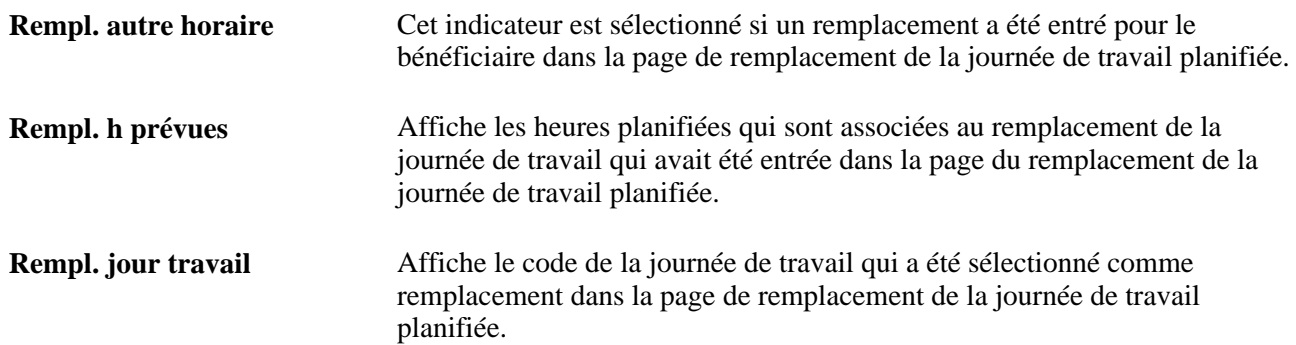

**Champ utilisateur 1 à 4** Affiche les valeurs pour les champs associés à de l'horaire de remplacement de la journée de travail sélectionné dans la page de remplacement de la journée de travail planifiée.

# <span id="page-785-0"></span>**Consultation des valeurs à partir des champs de configuration 1 à 4 (horaire de travail)**

Accédez à la page Données horaire travail (cliquez sur le lien Horaire travail dans l'onglet Données calendrier et champs config. de la page Données absences).

Les champs dans cette page sont les mêmes que ceux de la page Données horaire travail remplacement.

#### **Voir aussi**

[Chapitre 22, "Consultation et mise au point des résultats de paie," Consultation des valeurs à partir des](#page-783-0)  [champs d'utilisateurs 1 à 4, page 740](#page-783-0)

# **Consultation des valeurs de delta pour les calculs rétroactifs**

Cette section traite de la consultation des valeurs delta.

Au cours d'un traitement rétroactif en faveur d'un bénéficiaire, le système calcule à nouveau chaque élément généré pour le bénéficiaire. La différence entre les résultats recalculés et les résultats initiaux est appelée *delta.* Un delta peut représenter un moins-perçu ou un trop-perçu qui entraîne une correction du revenu du bénéficiaire.

### **Page utilisée pour consulter les deltas**

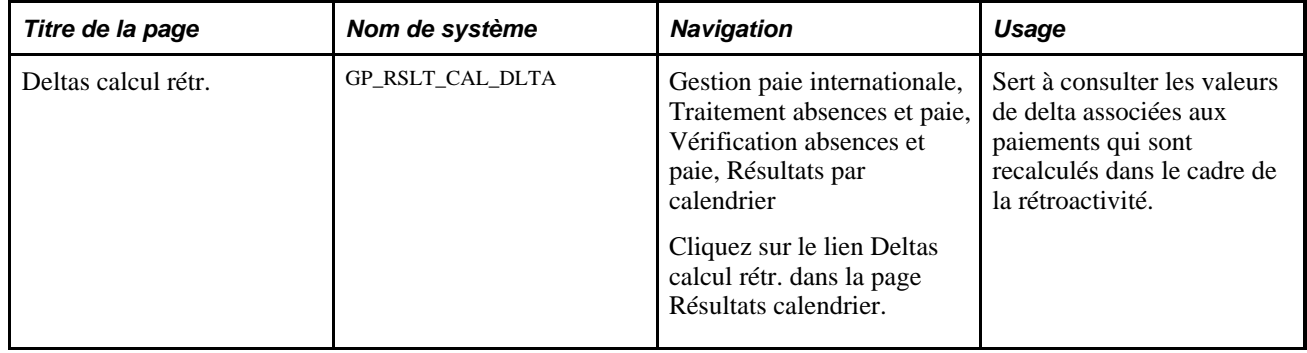

### **Consultation des valeurs de delta**

Accédez à la page Deltas calcul rétr. (cliquez sur le lien Deltas calcul rétr. dans la page Résultats calendrier).

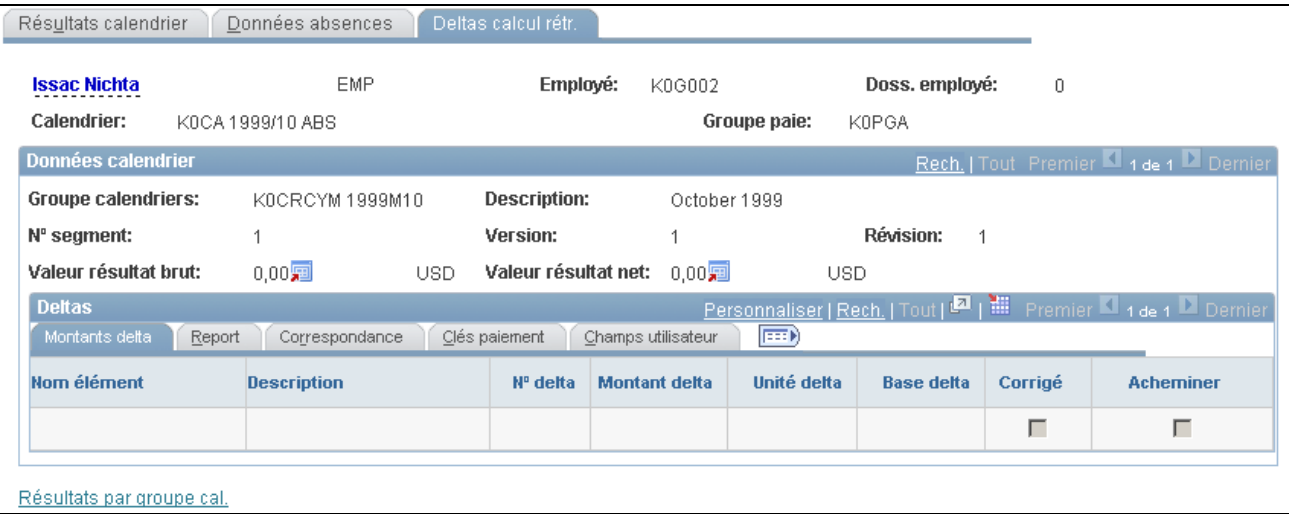

Deltas du calcul rétroactif

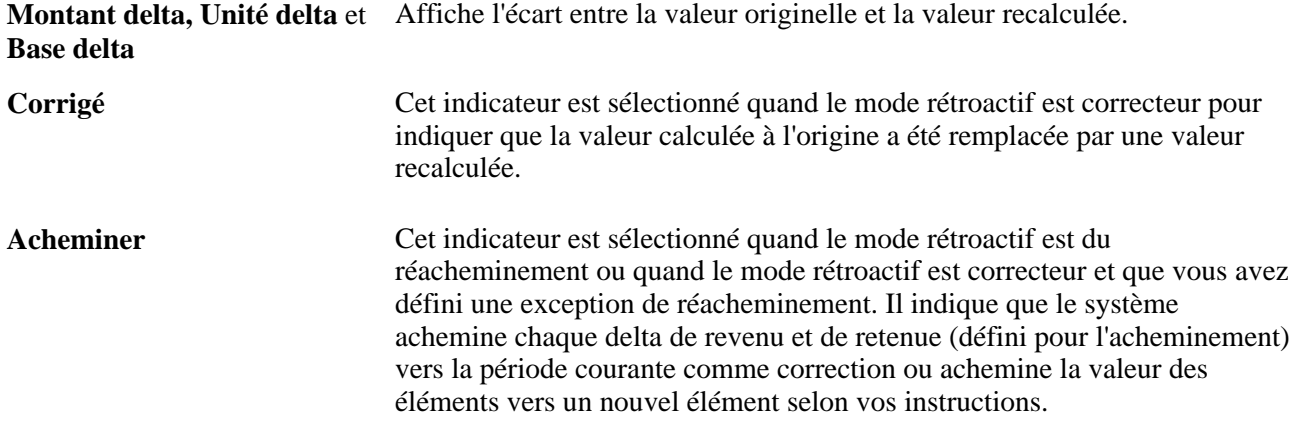

### **Report**

Cet onglet indique le groupe de calendriers, le calendrier, le groupe de paie et l'élément qui reçoivent la valeur du delta rétroactif de l'élément dans la période courante.

### **Correspondance**

Cliquez sur l'onglet Correspondance.

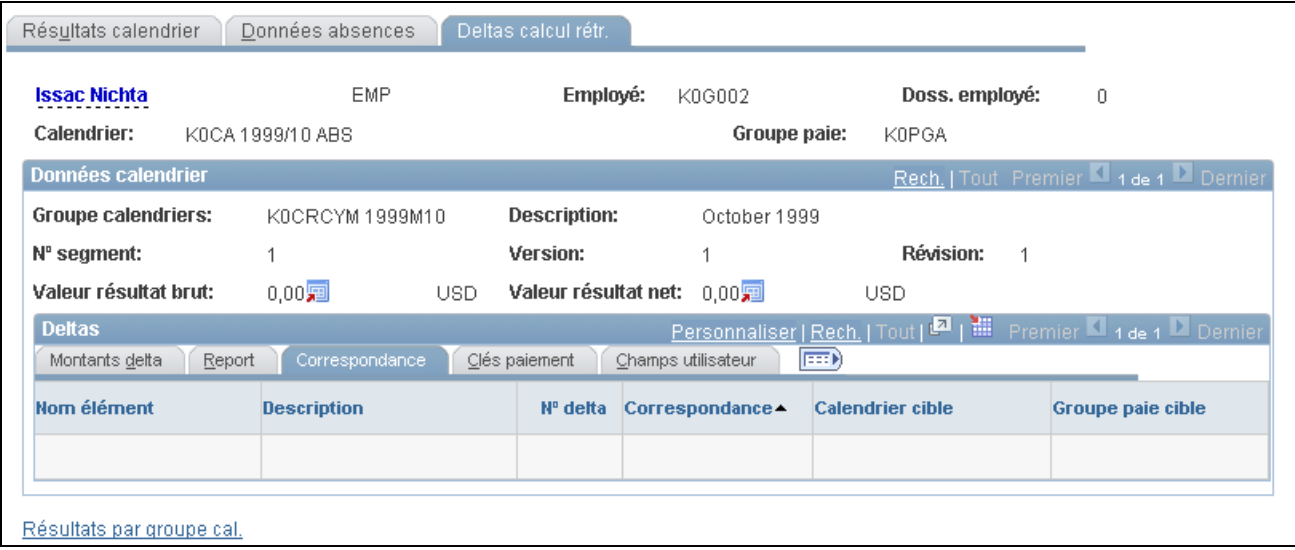

Deltas du calcul rétroactif, correspondance

Pendant l'acheminement du traitement rétroactif, le système achemine les ajustements à partir des calendriers recalculés vers le calendrier courant lorsque le code de l'employé, l'entité payante, le groupe payant et le type de traitement correspondent. Si l'un de ces éléments ne correspond pas, le système suit les instructions de réacheminement qui sont définies pour le bénéficiaire dans la page des deltas rétroactifs non traités et qui s'affichent dans la page des montants delta.

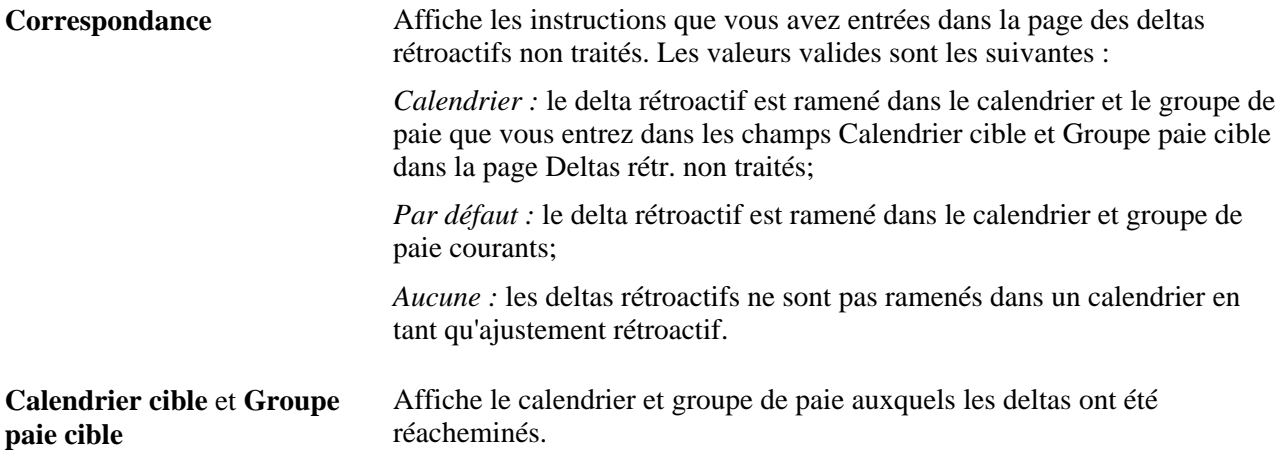

### **Clés de paiement**

Cet onglet affiche les noms des clés de paiement et leurs valeurs.

**Voir aussi** 

[Chapitre 33, "Définition du traitement rétroactif," page 1033](#page-1076-0)

[Chapitre 33, "Définition du traitement rétroactif," Types de paiement traités avec la rétroactivité de report,](#page-1145-0)  [page 1102](#page-1145-0)

# <span id="page-788-0"></span>**Consultation des résultats par groupe de calendriers**

Cette section traite de la consultation des résultats par groupe de calendrier. Vous pouvez aussi consulter les résultats par calendrier.

### **Voir aussi**

[Chapitre 22, "Consultation et mise au point des résultats de paie," Consultation des résultats par calendrier,](#page-760-0)  [page 717](#page-760-0)

# <span id="page-788-1"></span>**Pages utilisées pour consulter les résultats par groupe de calendriers**

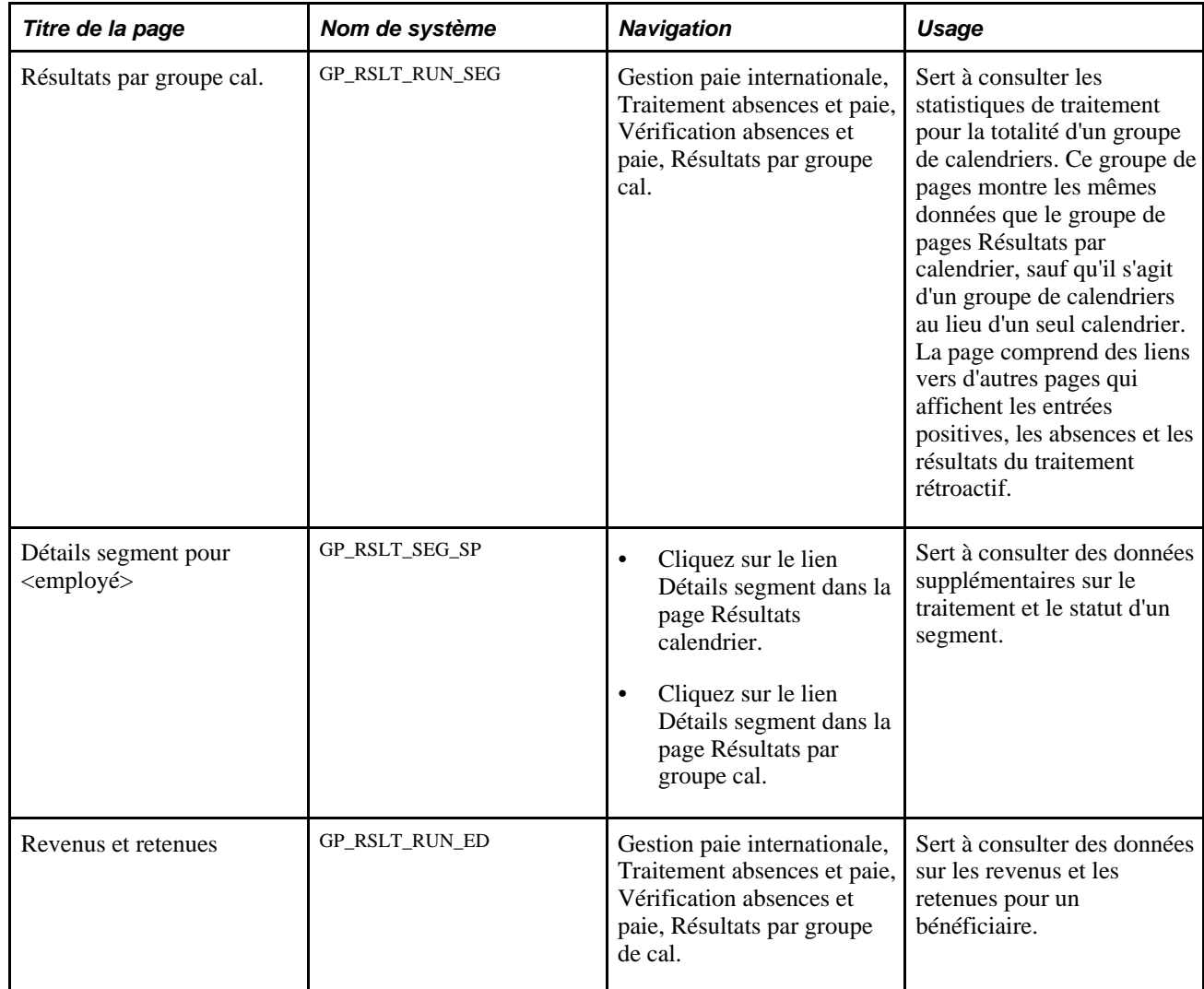

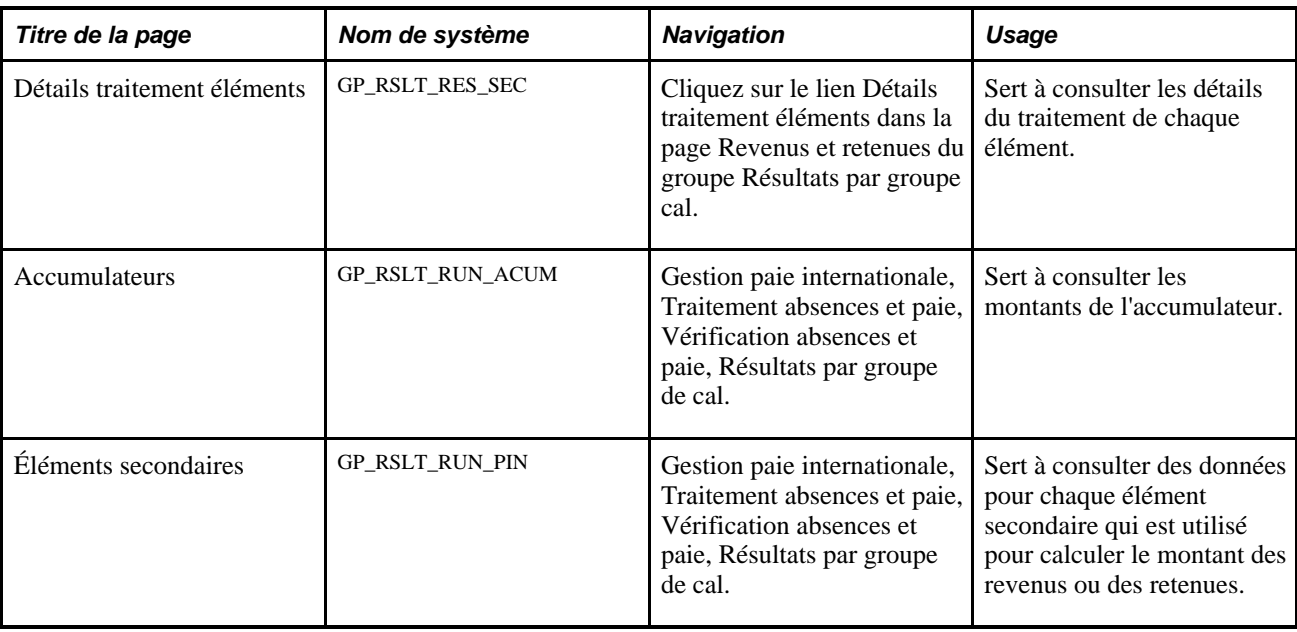

# **Définition des résultats de paie des gestionnaires**

La présente section liste les étapes préliminaires et traite de la définition des résultats de gestionnaire :

# **Étapes préliminaires**

Les jeux de listes maintiennent la structure pour les résultats de paie des gestionnaires. Une définition d'application est fournie sous forme de données du système. Cette définition est utilisée pour assigner des attributs à des jeux de listes et des groupes d'éléments. Les jeux de listes sont utilisés pour déterminer quels éléments s'affichent dans la page (à travers des groupes d'éléments définis pour le jeu). Ces attributs contrôlent le composant des résultats de paie de gestionnaire et les informations affichées dans le composant. Vous pouvez configurer plusieurs jeux de listes différents pour les différents types de consultation des données.

Les jeux de listes permettent de répondre aux besoins suivants :

- déterminer quelles pages de consultation devraient être disponibles ou cachées;
- spécifier quels groupes d'éléments dans un jeu de listes devraient apparaître dans une zone de liste d'éléments sur une page;
- accepter le titre par défaut ou le remplacer;
- indiquer les listes d'éléments tels que les revenus, les retenues, les accumulateurs, les éléments secondaires et les absences;
- spécifier des listes individuelles d'éléments utilisés dans les accumulateurs de gros à net;
- définir une série d'éléments à afficher dans les pages de consultation;
- composer les attributs des éléments à consulter;

### Voir [Chapitre 36, "Gestion des applications et des jeux de listes," page 1171.](#page-1214-0)

Vous devez aussi déterminer quels éléments peuvent être consultés par une personne ayant un rôle particulier, tel que gestionnaire de la paie internationale ou gestionnaire des avantages sociaux. Par exemple, votre gestionnaire du logiciel de paie globale peut être en mesure de consulter tous les éléments, tandis que votre gestionnaire d'avantages sociaux pourrait avoir accès uniquement aux retenues sur le bénéfice, mais aucune information sur le salaire.

Voir *Guide Enterprise PeopleTools PeopleBook : Security Administration, Setting Up Roles*

# **Page utilisée pour définir les résultats de paie des gestionnaires**

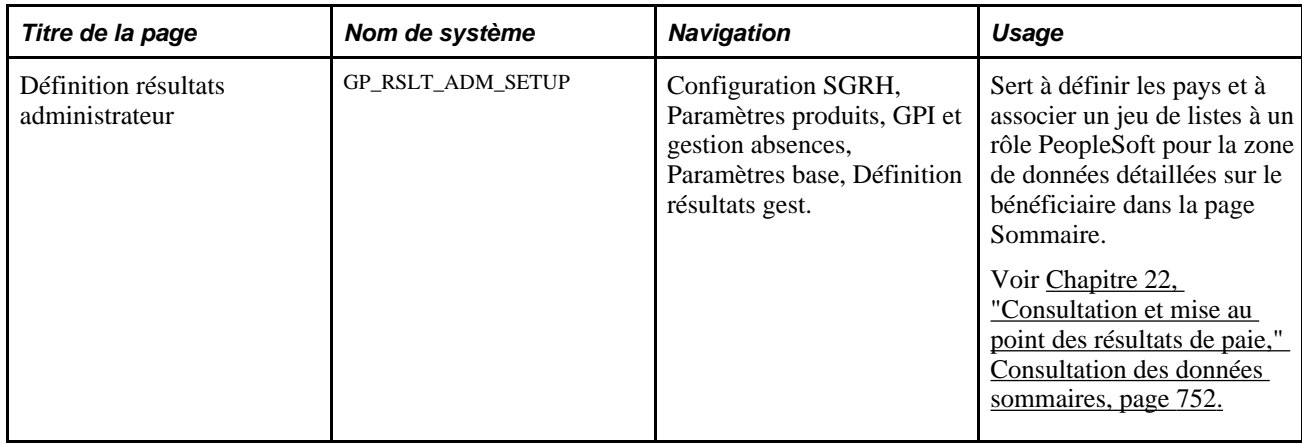

# **Configuration des résultats de paie des gestionnaires**

Accédez à la page Définition résultats administrateur (Configuration SGRH, Paramètres produits, GPI et gestion absences, Paramètres base, Définition résultats gest.).

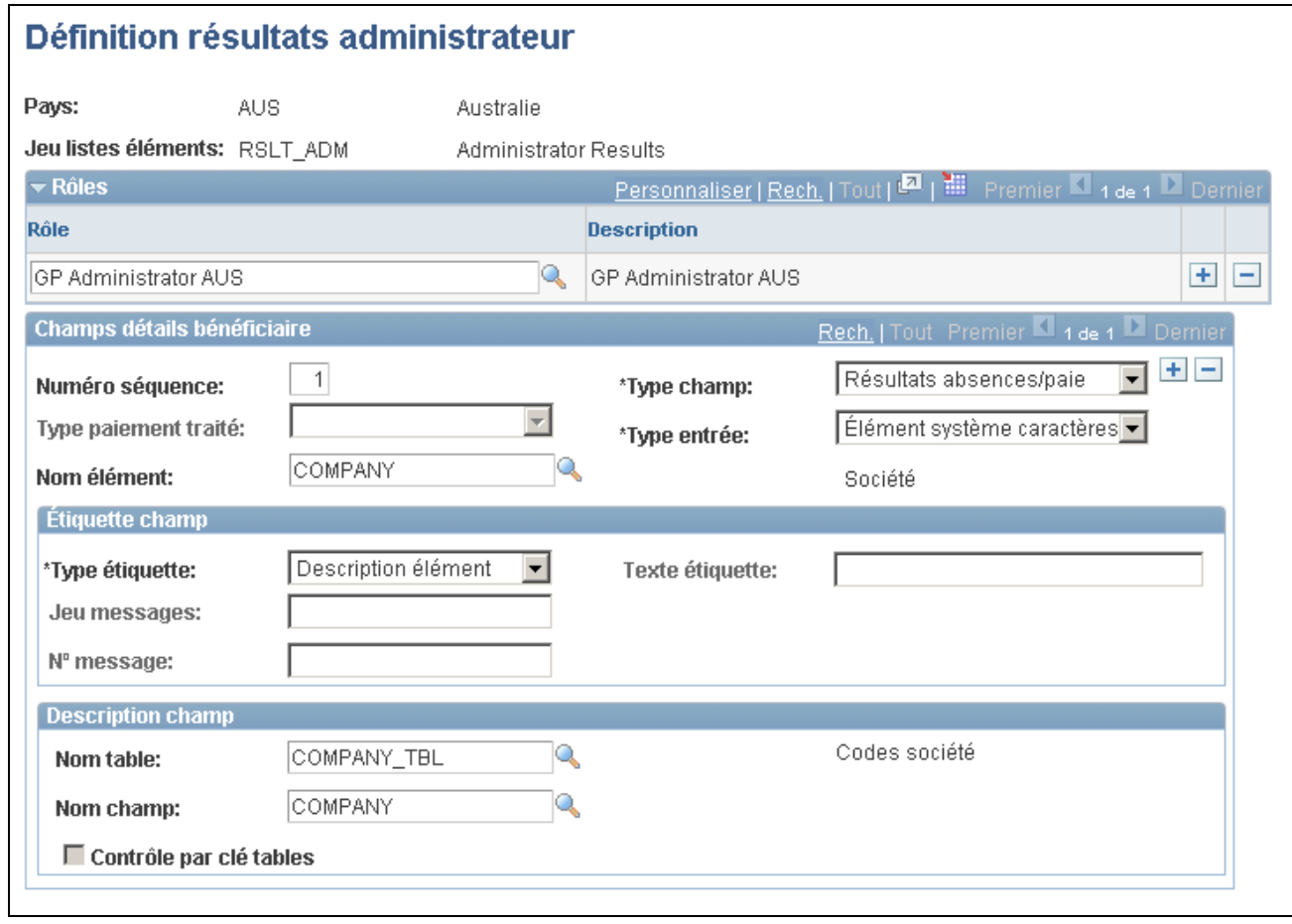

Définition des résultats des gestionnaires

### **Rôles**

Entrez les rôles que vous voulez associer au jeu de liste.

Voir *Guide Enterprise PeopleTools PeopleBook : Security Administration, Setting Up Roles*

### **Champs des détails sur le bénéficiaire**

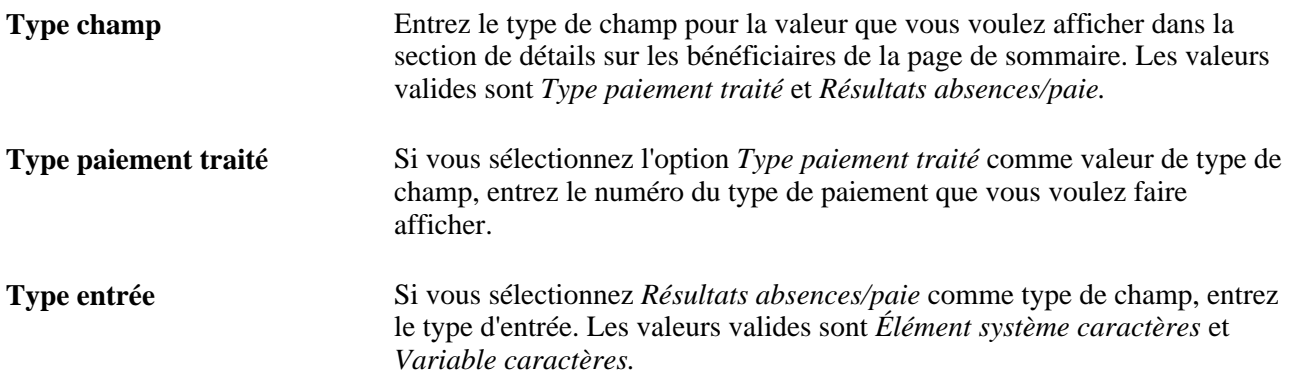
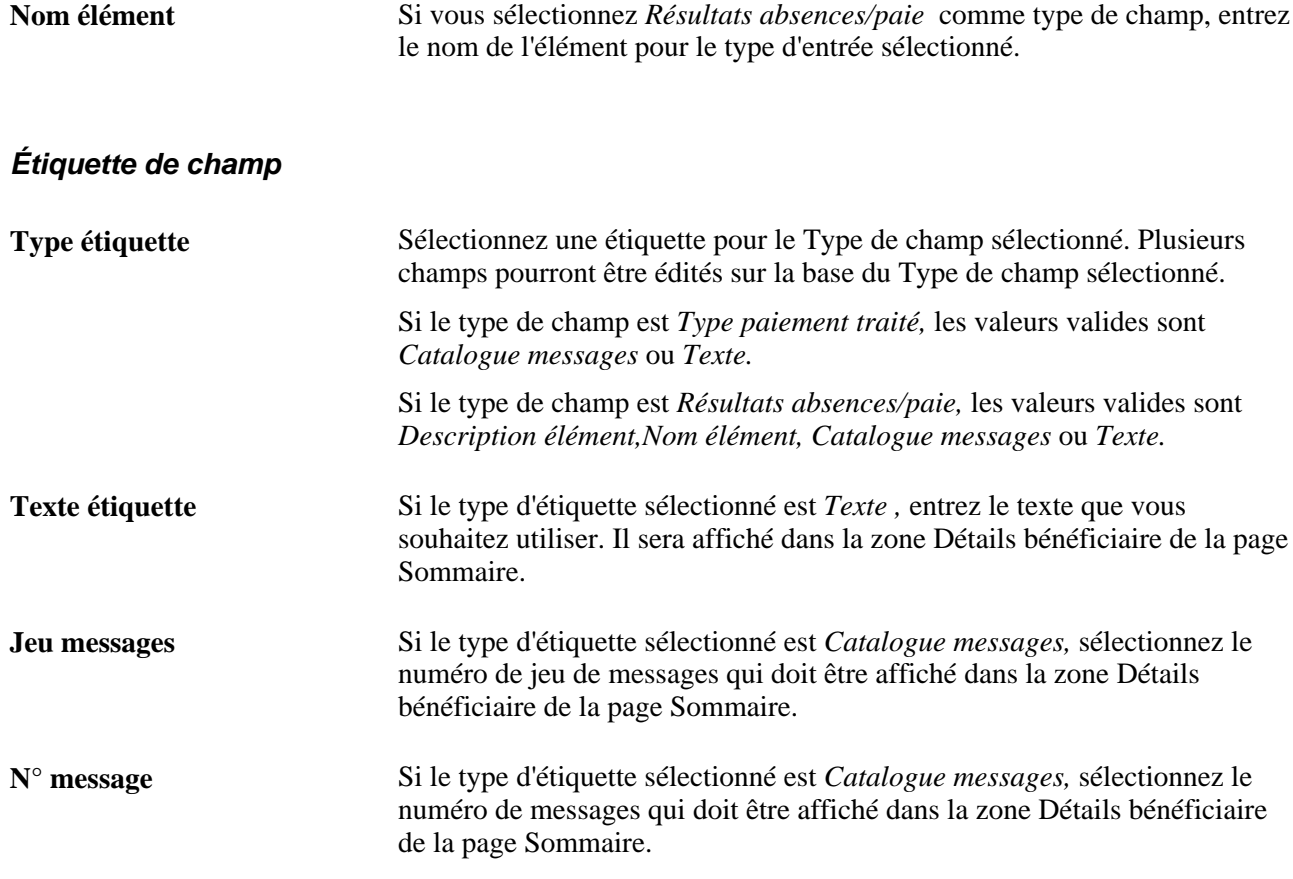

### **Description du champ**

Les champs de cette zone sont utilisés pour extraire la description d'un champ à partir de l'enregistrement indiqué

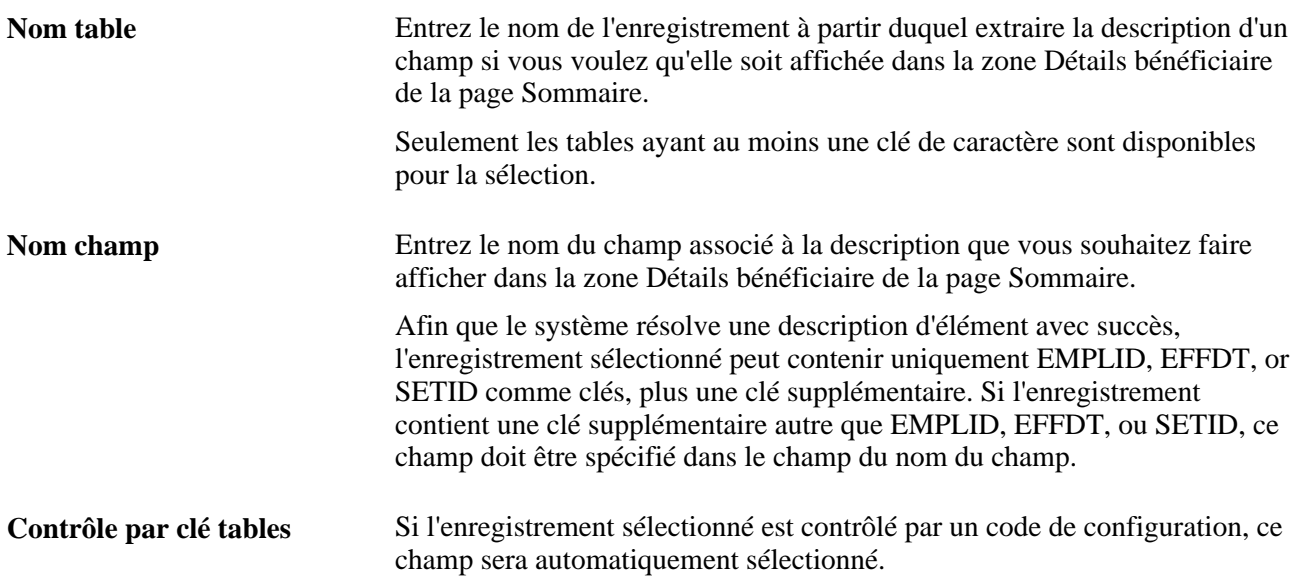

## **Consultation des résultats de paie de gestionnaire**

La présente section donne un aperçu des résultats de paie de gestionnaire et traite des sujets suivants :

- consultation des données sommaires;
- consultation des éléments secondaires;
- consultation des revenus et des retenues;
- consultation des accumulateurs;
- consultation des absences.

## **Présentation des résultats de paie de gestionnaire**

Les pages de consultation des résultats de paie de gestionnaire sont utilisées pour consulter les résultats de paie configurés par l'utilisateur. Ils donnent la faculté de consulter les types d'informations suivantes après qu'une paie ait été calculée :

- les informations sommaires qui détaillent les information des bénéficiaires et de segment ainsi que les accumulateurs de paie de brut à net;
- les éléments secondaires utilisés dans le calcul de la paie tels que les variables, les accumulateurs et autres;
- les éléments de revenu et de retenue;
- les accumulateurs:
- les congés.

Les définitions des applications, les jeux de listes, et les réglages basés sur le rôle, sur le composant de définition des résultats de gestionnaire, contribuent tous à l'affichage du composant des résultats de gestionnaire. Par exemple, les réglages dans la boîte de champs groupée des attributs des jeux de listes dans la page de définition des jeux de listes contrôlent quelle pages du composant sont affichées. Ceci n'est qu'une des nombreuses manières dont les jeux de listes contribuent à l'affichage du composant des résultats de gestionnaire. Le schéma suivant présente un aperçu de cette relation :

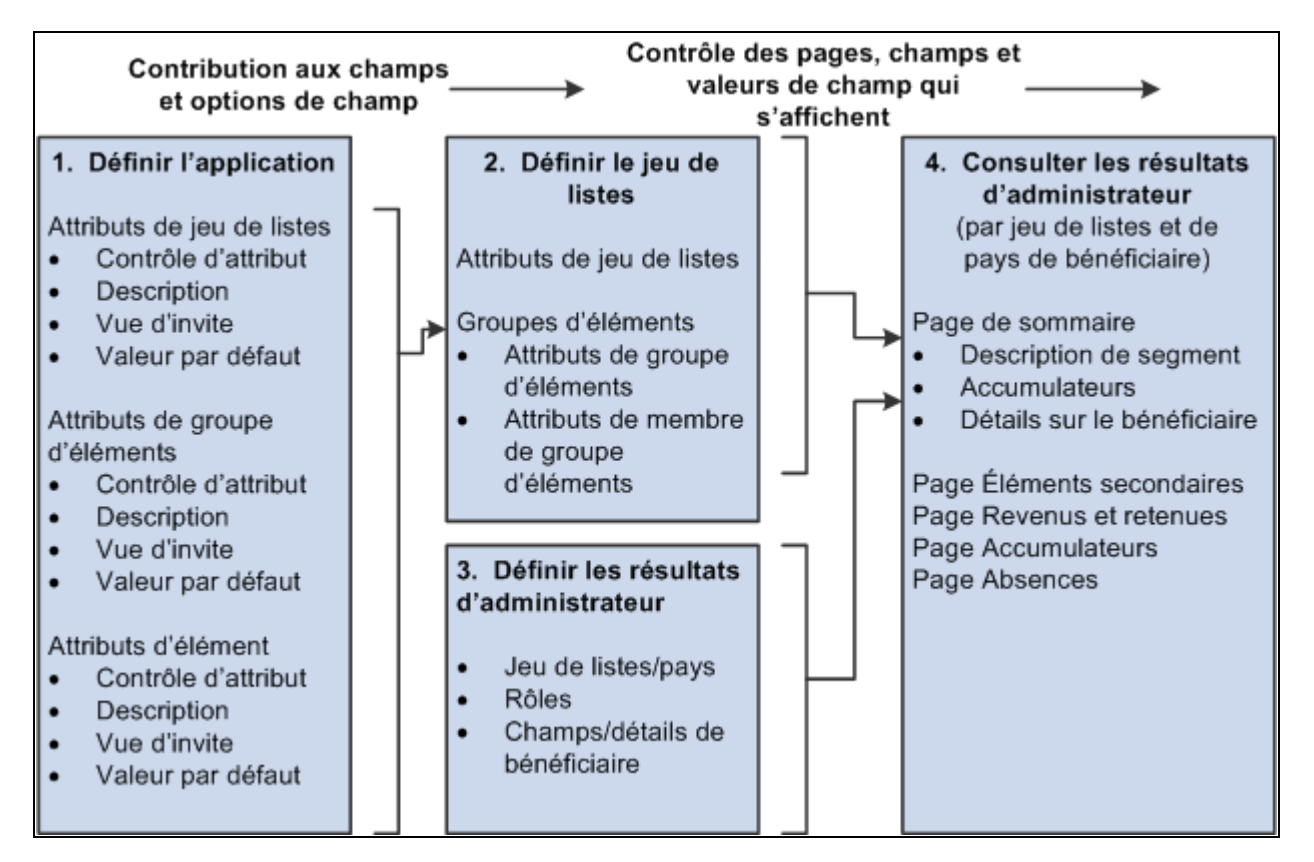

Configuration de l'affichage du composant des résultats de gestionnaire

**Remarque :** Une application RSLT\_ADM est fournie avec la valeur de pays *ALL.* Elle fonctionne avec le groupe de pages Résultats gestionnaires. Il est préférable de ne pas modifier cette application telle qu'elle est livrée. Liez cette application à un jeu de listes de votre choix, et utilisez la pour contrôler l'affichage du composant des résultats de gestionnaire.

### **Voir aussi**

[Chapitre 22, "Consultation et mise au point des résultats de paie," Définition des résultats de paie des](#page-789-0)  [gestionnaires, page 746](#page-789-0)

## **Pages utilisées pour consulter les résultats de paie des gestionnaires**

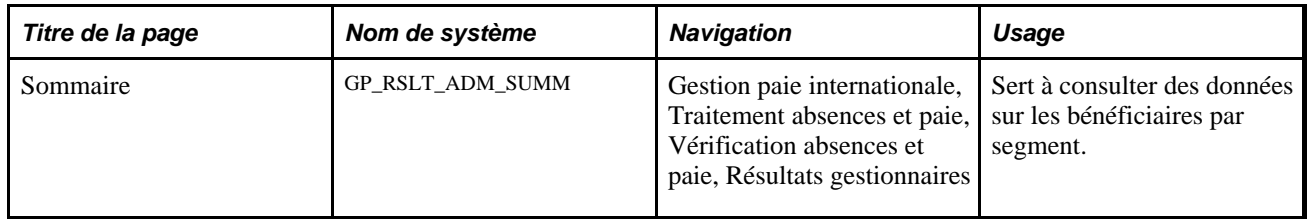

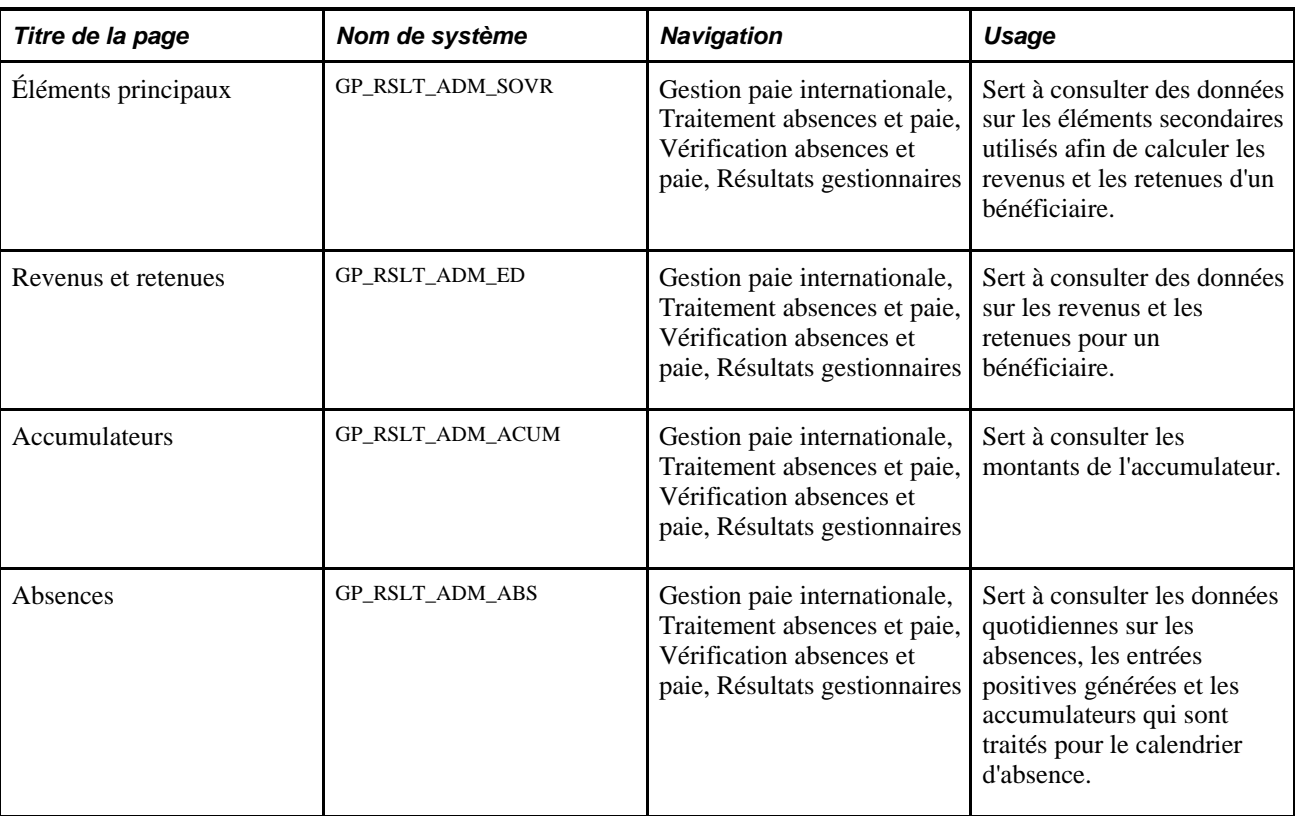

## **Consultation des données sommaires**

Accédez à la page Sommaire (Gestion paie internationale, Traitement absences et paie, Vérification absences et paie, Résultats gestionnaires).

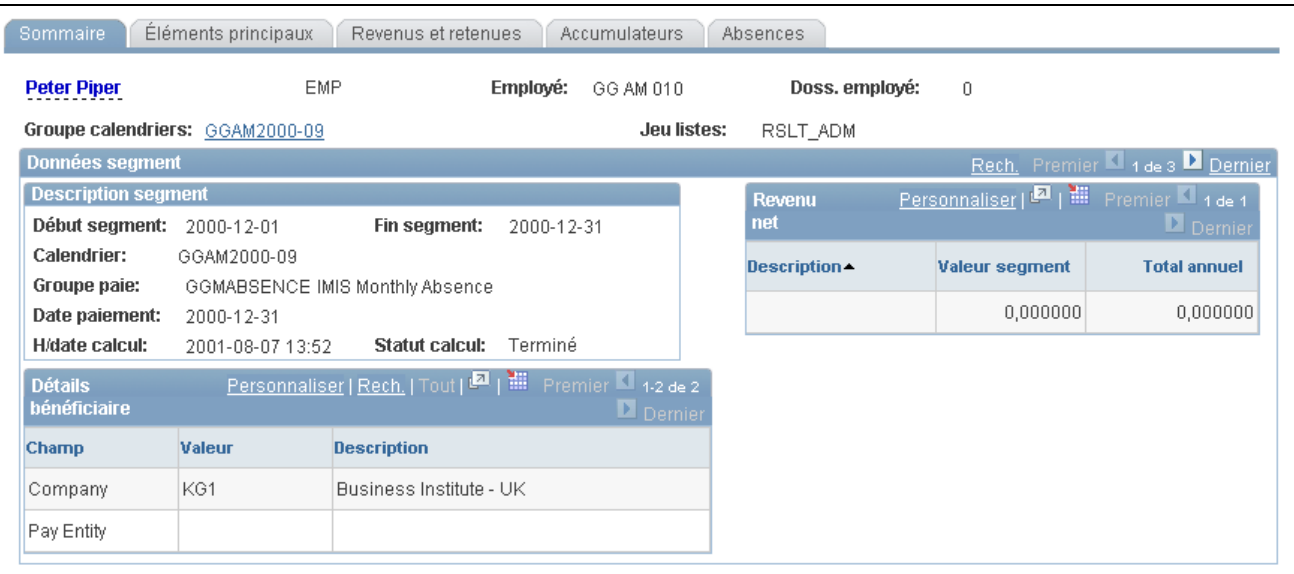

#### Sommaire des résultats

**Remarque :** L'affichage de cette page est contrôlé par des jeux de listes et une sécurité basée sur le rôle. Selon le rôle de l'utilisateur, et l'association du rôle de l'utilisateur avec un jeu de listes donné, des valeurs différentes vont s'afficher.

#### Voir [Chapitre 36, "Gestion des applications et des jeux de listes," page 1171.](#page-1214-0)

Voir *Guide Enterprise PeopleTools PeopleBook : Security Administration, Setting Up Roles*

### **Description du segment**

Cette zone affiche les informations relatives au segment du bénéficiaire, indépendamment du paramétrage des jeux de listes. La date de début du segment, la date de fin de segment, le calendrier, le groupe de paie, la date de paiement, la date et l'heure du calcul, et le statut du calcul s'affichent dans cette boîte de champs groupée.

#### **Détails sur les bénéficiaires**

Cette zone affiche les informations qui sont enregistrées dans les tables de résultats de paie relatives au segment du bénéficiaire, indépendamment du paramétrage des jeux de listes. Le titre et le contenu de cette zone sont configurés par pays et sont indiqués à l'aide du paramétrage de la zone de détails sur les bénéficiaires dans la page Définition résultats administrateur.

Voir [Chapitre 22, "Consultation et mise au point des résultats de paie," Définition des résultats de paie des](#page-789-0)  [gestionnaires, page 746.](#page-789-0)

Si une segmentation a lieu la valeur affichée sera celle du dernier fragment.

### **Revenu net**

Cette zone affiche le segment et les accumulateurs de l'année en cours relatifs au segment d'un bénéficiaire. Le titre et le contenu de cette zone sont configurés par pays et *ils sont* spécifiés par le jeu de listes associé. Les valeurs dans la colonne Description sont dérivées à partir du champ Description dans la page des attributs de groupe de l'élément : Type et onglet de description. Les intitulés des colonnes sont dérivés des attributs des jeux de listes dans la page de définition des jeux de listes (qui ont origine à partir de la définition d'application pour le jeu de listes). La relation entre les applications et les des jeux de listes sera traitée de façon plus détaillée dans un autre chapitre de ce PeopleBook.

Voir [Chapitre 36, "Gestion des applications et des jeux de listes," page 1171.](#page-1214-0)

### **Consultation des éléments secondaires**

Accès à la page Éléments principaux du groupe Résultats gestionnaires (Gestion paie internationale, Traitement absences et paie, Vérification absences et paie, Résultats gestionnaires).

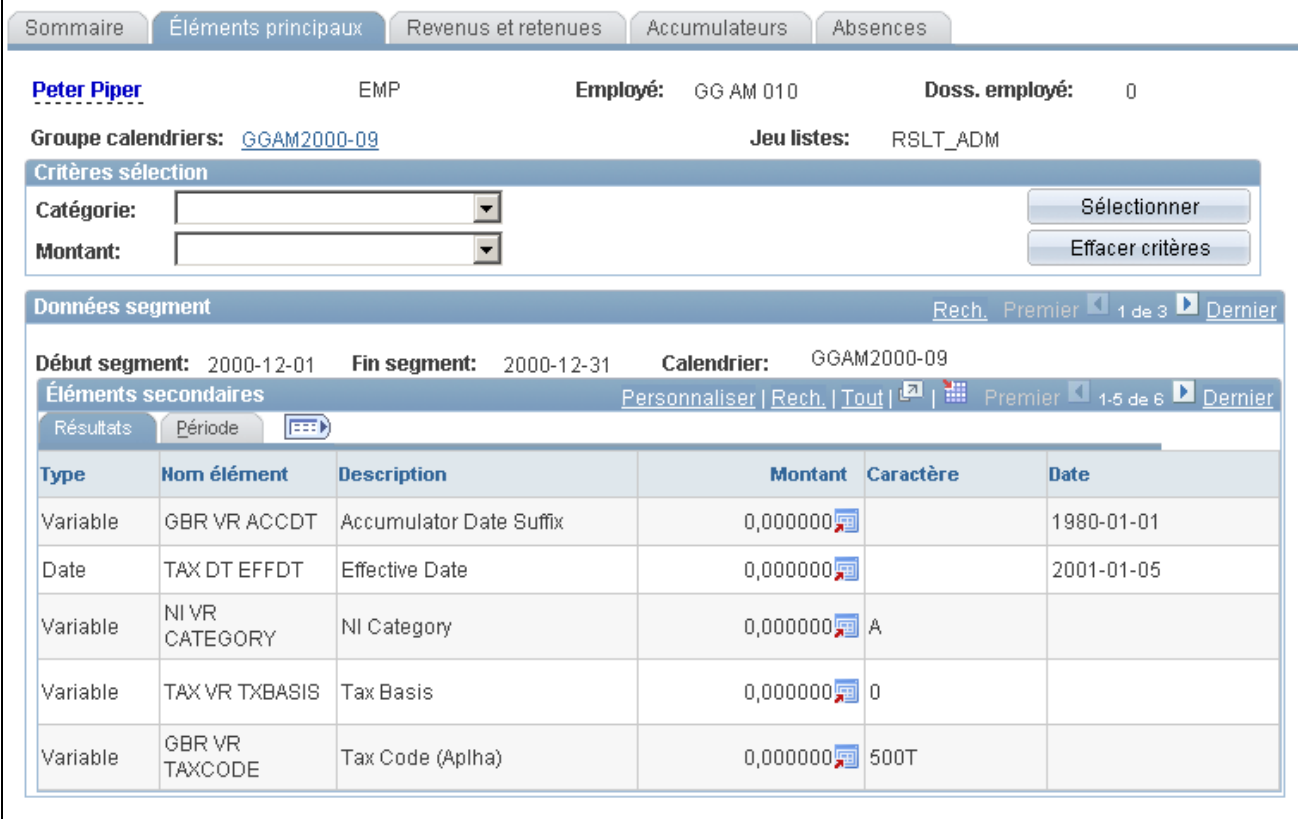

#### Éléments secondaires des résultats de gestionnaires

Cette page affiche les éléments secondaires qui sont définis dans un jeu de listes.

### **Critères de sélection**

Cette zone est disponible dans la plupart des pages d'interrogation. À moins que des critères de sélection ne soient entrés, tous les éléments applicable dans le jeu de listes défini dans la définition seront affichés. Tout critère de sélection entré filtrera les éléments dans la page de consultation actuelle mais ne filtrera pas les informations sur toute autre page de consultation.

Si des critères multiples sont entrés, les éléments doivent correspondre à tous les critères spécifiés pour être affichés.

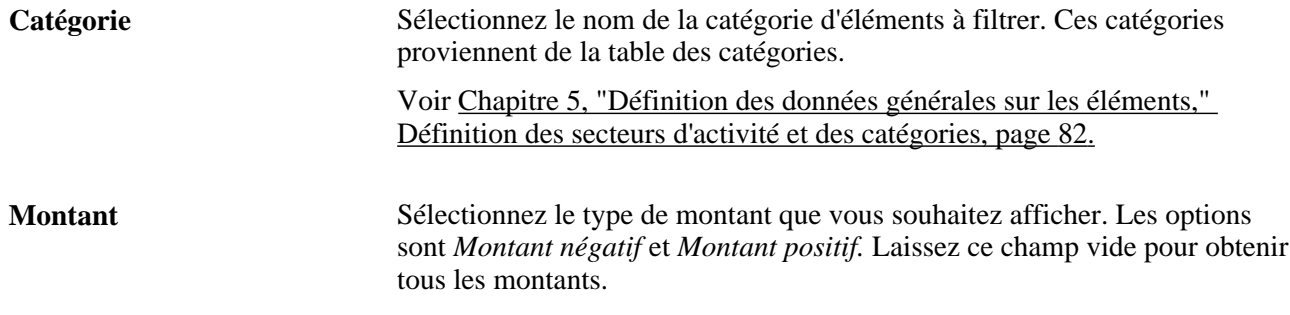

### **Consultation des revenus et retenues**

Accès à la page Revenus et retenues du groupe Résultats gestionnaires (Gestion paie internationale, Traitement absences et paie, Vérification absences et paie, Résultats gestionnaires).

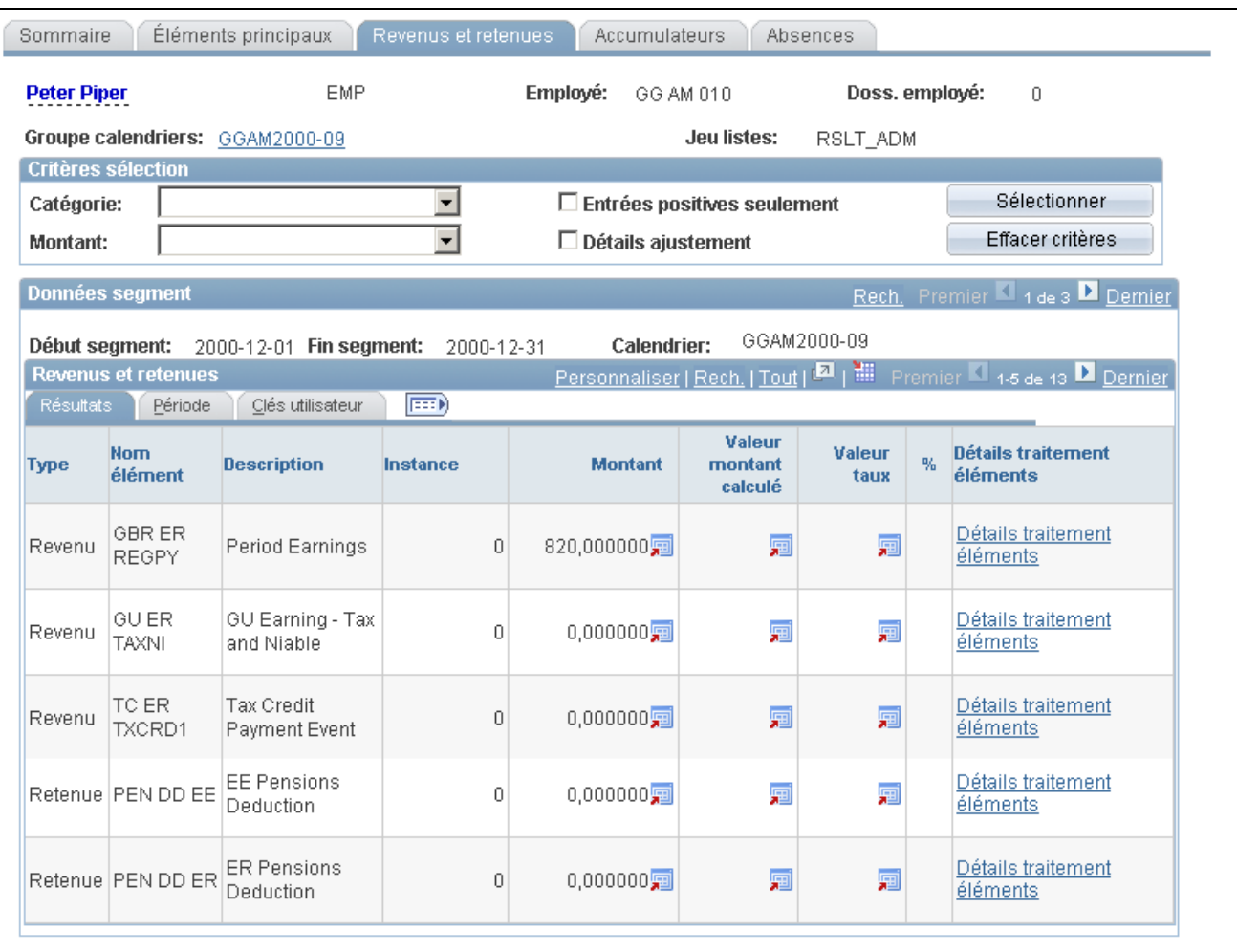

#### Revenus et retenues des résultats de gestionnaires

Cette page affiche les revenus et les retenues qui ont été définis dans un jeu de listes. Vous pouvez définir encore plus précisément les critères de recherche pour cette page en cochant les cases Détails ajustement et Entrées positives seulement.

### **Consultation des accumulateurs**

Accès à la page Accumulateurs du groupe Résultats gestionnaires (Gestion paie internationale, Traitement absences et paie, Vérification absences et paie, Résultats gestionnaires).

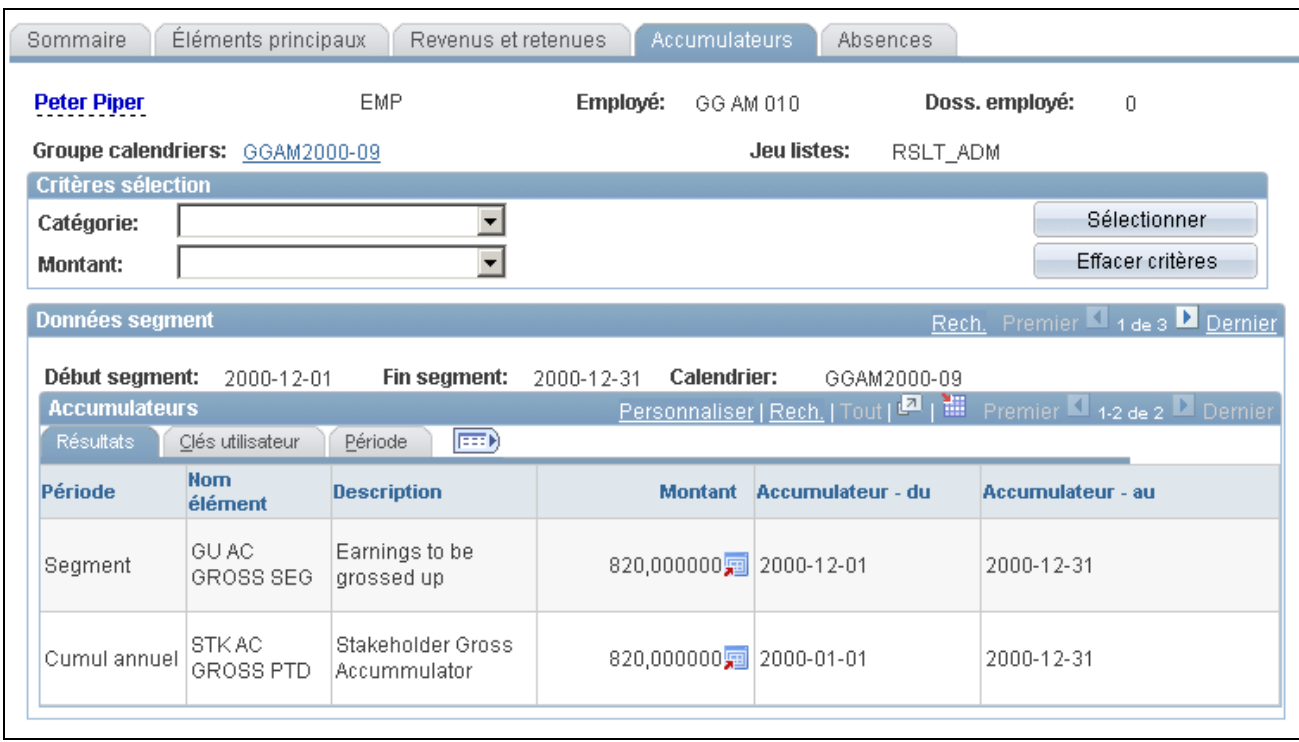

#### Accumulateurs des résultats de gestionnaires

Cette page affiche les accumulateurs qui ont été définis dans un jeu de listes.

## **Consultation des congés**

Accès à la page Absences du groupe Résultats gestionnaires (Gestion paie internationale, Traitement absences et paie, Vérification absences et paie, Résultats gestionnaires).

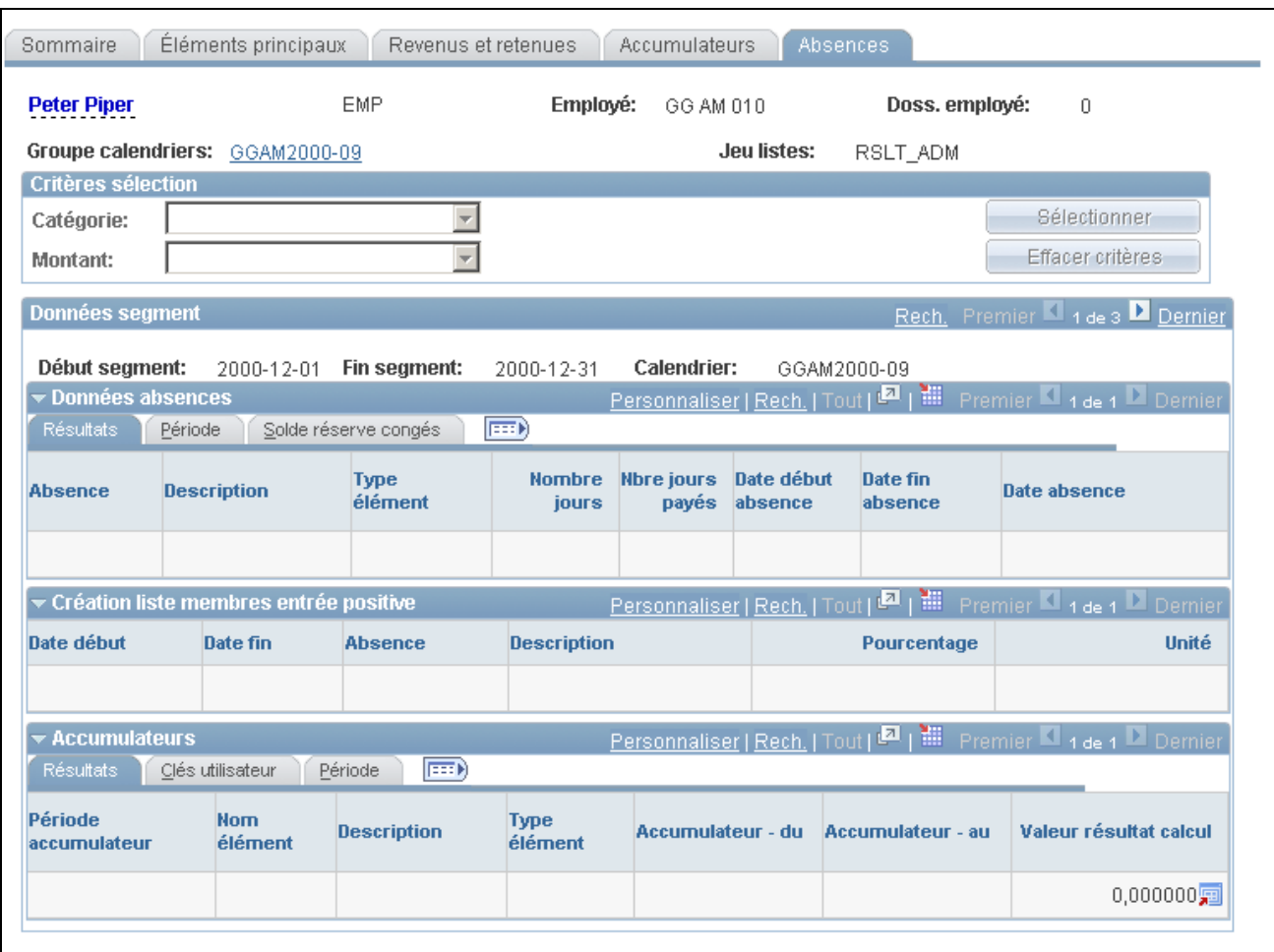

#### Absences des résultats de gestionnaires

Cette page affiche trois zones de listes d'éléments qui affichent les informations de congés. Ces zones de listes comprennent les données journalières de congés, les entrées positives générées, et les accumulateurs. Chaque élément qui s'affiche est défini dans un jeu de listes.

## **Consultation d'une chaîne de traitement d'éléments**

Lorsque vous exécutez des calculs de paie, vous pouvez générer une chaîne de traitement d'éléments qui montre, pour chaque bénéficiaire, comment et dans quel ordre chaque élément est traité et combien de temps est nécessaire pour traiter chaque élément de la liste de traitements. Cela peut être utile si votre calcul de paie prend beaucoup de temps et que vous êtes en train d'effectuer des réglages de performance sur vos définitions de règles. Dans la mesure où des ressources de systèmes importantes sont nécessaires pour produire une chaîne de traitement d'éléments, nous vous recommandons d'utiliser cette fonction uniquement pour résoudre des problèmes.

La présente section traite des sujets suivants :

- consultation des éléments résolus;
- consultation de l'ordre dans lequel les éléments ont été résolus.

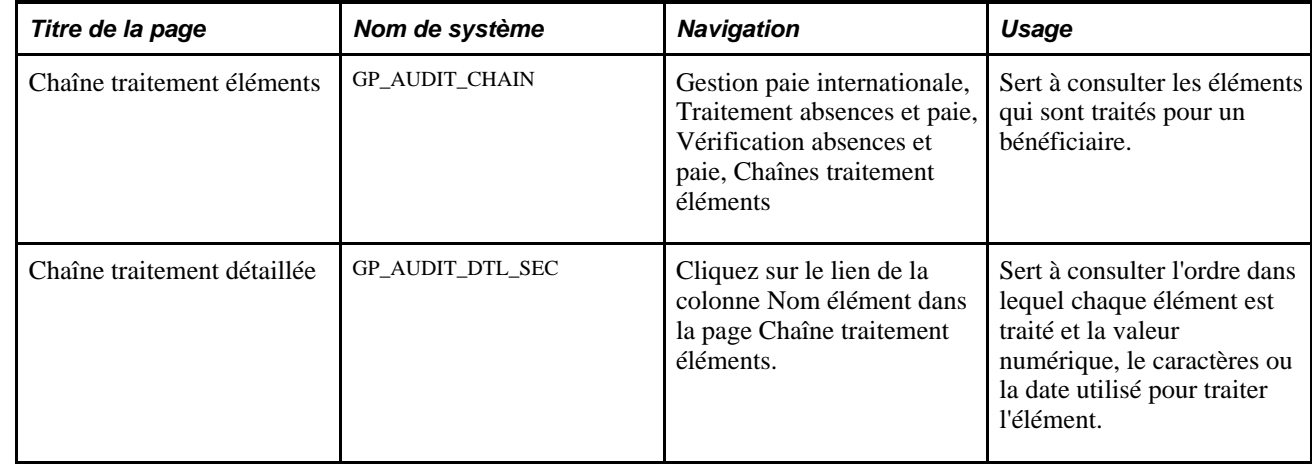

## **Pages utilisées pour consulter la chaîne de traitement d'éléments**

## **Consultation des éléments traités**

Accédez à la page Chaîne traitement éléments (Gestion paie internationale, Traitement absences et paie, Vérification absences et paie, Chaînes traitement éléments).

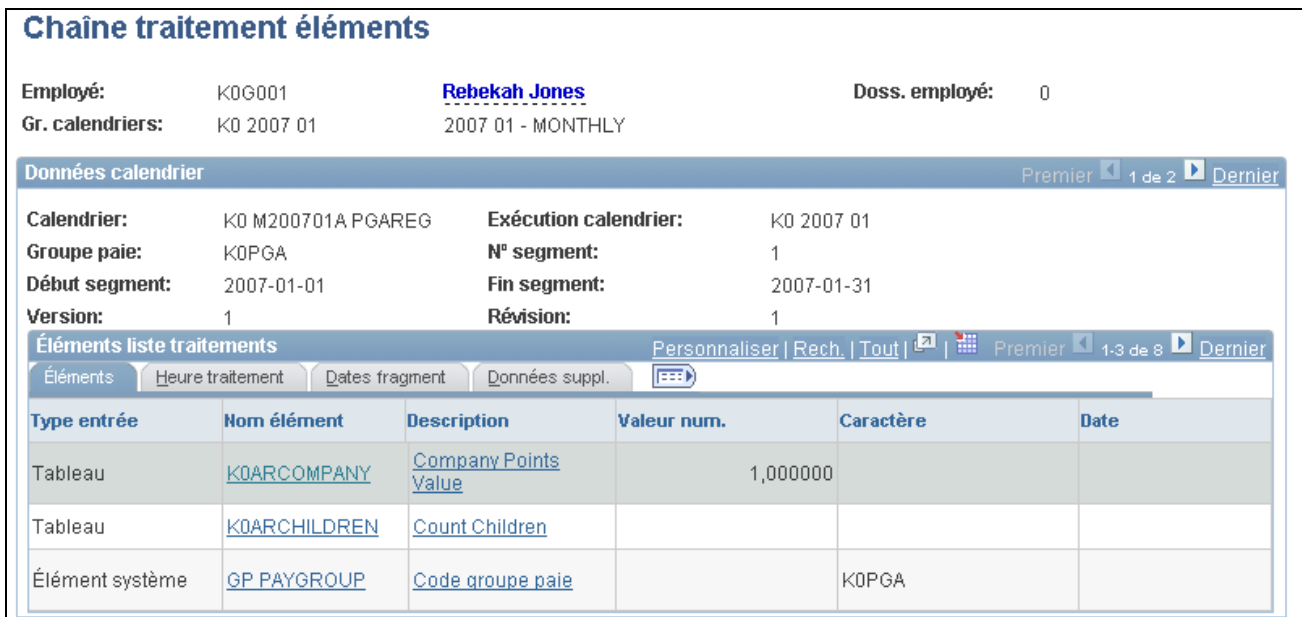

Chaîne de traitement des éléments

**Début segment** et **Fin segment** Affiche les dates de début et de fin du calendrier dans lequel l'élément a été traité.

**Nom élément** Cliquez sur ce lien pour accéder à la page Chaîne traitement détaillée dans laquelle vous pouvez consulter l'ordre de traitement de l'élément.

### **Heure de traitement**

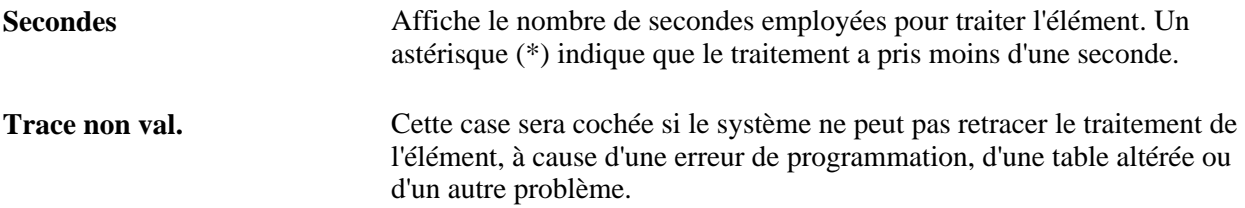

### **Dates de fragment**

Affiche les dates de début et de fin du fragment dans lequel l'élément est traité.

### **Données supplémentaires**

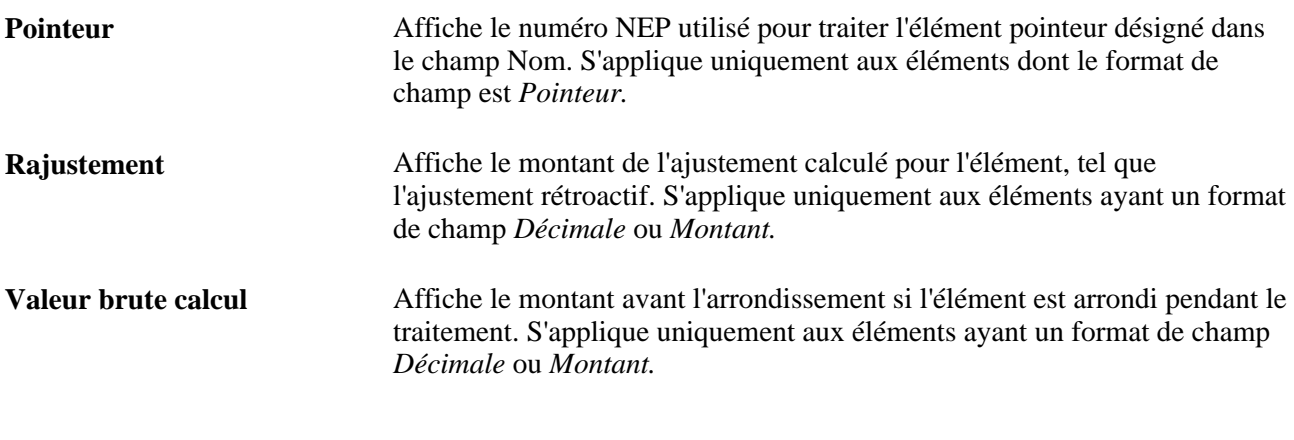

### **Voir aussi**

[Chapitre 6, "Définition des éléments d'extraction de données," Définition des éléments de calculs fictifs, page](#page-188-0)  [145](#page-188-0)

## **Consultation de l'ordre dans lequel les éléments sont traités**

Accédez à la page Chaîne traitement détaillée (cliquez sur le lien Nom élément dans la page Chaîne traitement éléments).

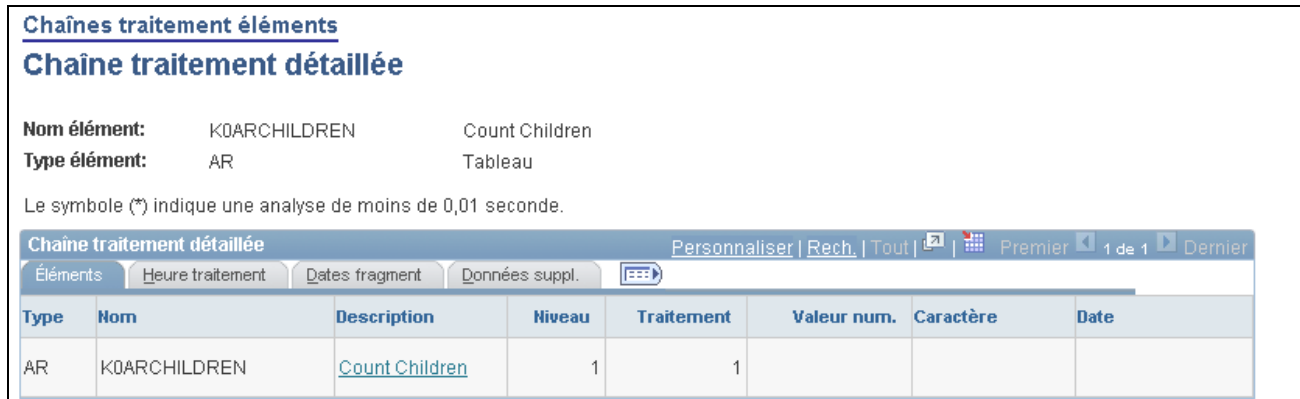

#### Chaîne de traitement détaillée

Le champ Traitement affiche l'ordre de traitement.

## **Correction des erreurs de traitement de lot et d'entrée de données**

La présente section offre un aperçu des erreurs et messages de traitement par lots, et explique comment générer le rapport de messages des bénéficiaires.

### **Présentation des erreurs de traitement par lots**

Lorsqu'une erreur se produit pendant le traitement par lots, le système affecte un des statuts de calcul au paiement :

• Erreur

L'erreur s'est produite pendant le calcul du montant. Par exemple, le traitement par lots n'a pas pu trouver une ligne appropriée avec date effective pour une définition d'élément.

• Contourné

Le système n'a pas essayé de calculer le bénéficiaire à cause d'une erreur Par exemple, le système ne peut pas trouver l'enregistrement d'emploi du bénéficiaire.

• Erreur - utilisateur

Une condition d'erreur définie par votre organisation a été rencontrée. Par exemple, un élément de formule qui génère un message d'erreur lorsque le salaire d'un bénéficiaire atteint 1 000 000 ou un autre montant précisé.

À chaque fois que vous exécutez la phase de calcul, vous pouvez revoir la page des statistiques de traitement pour le nombre de paiement en erreur. Vous pouvez aussi revoir la pages des messages concernant les bénéficiaires pour les alertes ou les messages générés pour chaque erreur. Après avoir résolu les problèmes qui ont causé des erreurs, exécutez la phase de calcul à nouveau. Le système essaie de recalculer le bénéficiaire.

Bien que les pages de consultation fournissent le niveau de détails dont vous avez besoin pour résoudre la plupart des erreurs, parfois vous pourriez avoir besoin de plus d'aide. Si vous avez des problèmes pour résoudre les erreurs pour quelques bénéficiaires, vous pouvez générer une chaîne de traitement d'éléments uniquement pour ces personnes.

Voici la marche à suivre pour générer une chaîne de traitement :

- 1. Dans la page Statut bénéficiaires, réglez l'indicateur de traitement à *2e calcul.*
- 2. dans la page de contrôle du traitement de paie/congés, cochez la case Calculer et sélectionnez *Tracer les éléments en erreur* comme option de traçage.
- 3. Commencer la tâche.

**Important!** Vous ne pouvez pas finaliser une paie avec des erreurs. Si vous ne pouvez pas traiter toutes les erreurs avant de compléter l'exécution du traitement de la paie, annulez les paiements erronés et traitez-les plus tard dans une exécution supplémentaire.

### **Erreurs de données et omissions**

Les erreurs d'entrées de données, les documents administratifs en retard, ainsi que d'autres événements peuvent créer des erreurs que le système ne peut pas détecter. Les pages de consultation peuvent vous aider à repérer ce type de problèmes.

Lorsque les données transmises au logiciel de paie globale depuis les autres applications contiennent des erreurs, effectuez une des opérations suivantes :

- Corrigez les erreurs dans l'application source et retransmettez les données.
- Utilisez les entrées positives pour remplacer les données incorrectes.

Corriger les erreurs dans l'application source assure que les données dans l'application source et dans le logiciel de paie globale sont correctes.

### **Voir aussi**

[Chapitre 17, "Utilisation des entrées positives," page 507](#page-550-0)

### **Présentation des messages de traitement par lots**

Les messages de traitement par lots dans le logiciel de paie globale se divisent en deux catégories :

Messages de 1 à 300.

Messages d'information et messages qui identifient des erreurs qui mettent fin au traitement. Ces messages apparaissent dans le journal du traitement et vous informent de la progression du traitement ou signalent des erreurs critiques qui mettent fin au traitement.

• Messages 301 et plus.

Alertes et erreurs moins graves qui permettent au traitement de continuer même si elles pourraient mettre un ou plusieurs segments (paiements) en erreur pour le bénéficiaire identifié dans la page de messages concernant les bénéficiaires.

Sauf quelques exceptions, ces messages signalent des problèmes qui ont provoqué le contournement de la résolution d'un élément ou d'un segment, et identifient le bénéficiaire affecté. Vous pouvez consulter ces messages dans la page des messages pour les bénéficiaires.

Ces deux catégories de messages d'erreur de traitement par lots s'appliquent au jeu de messages 17005 fourni avec l'application et à tout jeu de messages créé par le client.

Le jeu de messages 17005 est le lot central d'application pour le logiciel de paie globale. Certains des messages clés dans ce jeu sont décrits ci-dessous.

Vous pouvez revoir les messages de traitement par lots dans la page des messages des bénéficiaires, ou à travers le rapport des messages des bénéficiaires. Ce rapport met en mesure d'identifier les bénéficiaires qui pourraient nécessiter d'être édités pour pouvoir passer la finalisation de la paie. Il fournit la même logique de sélection disponible en ligne.

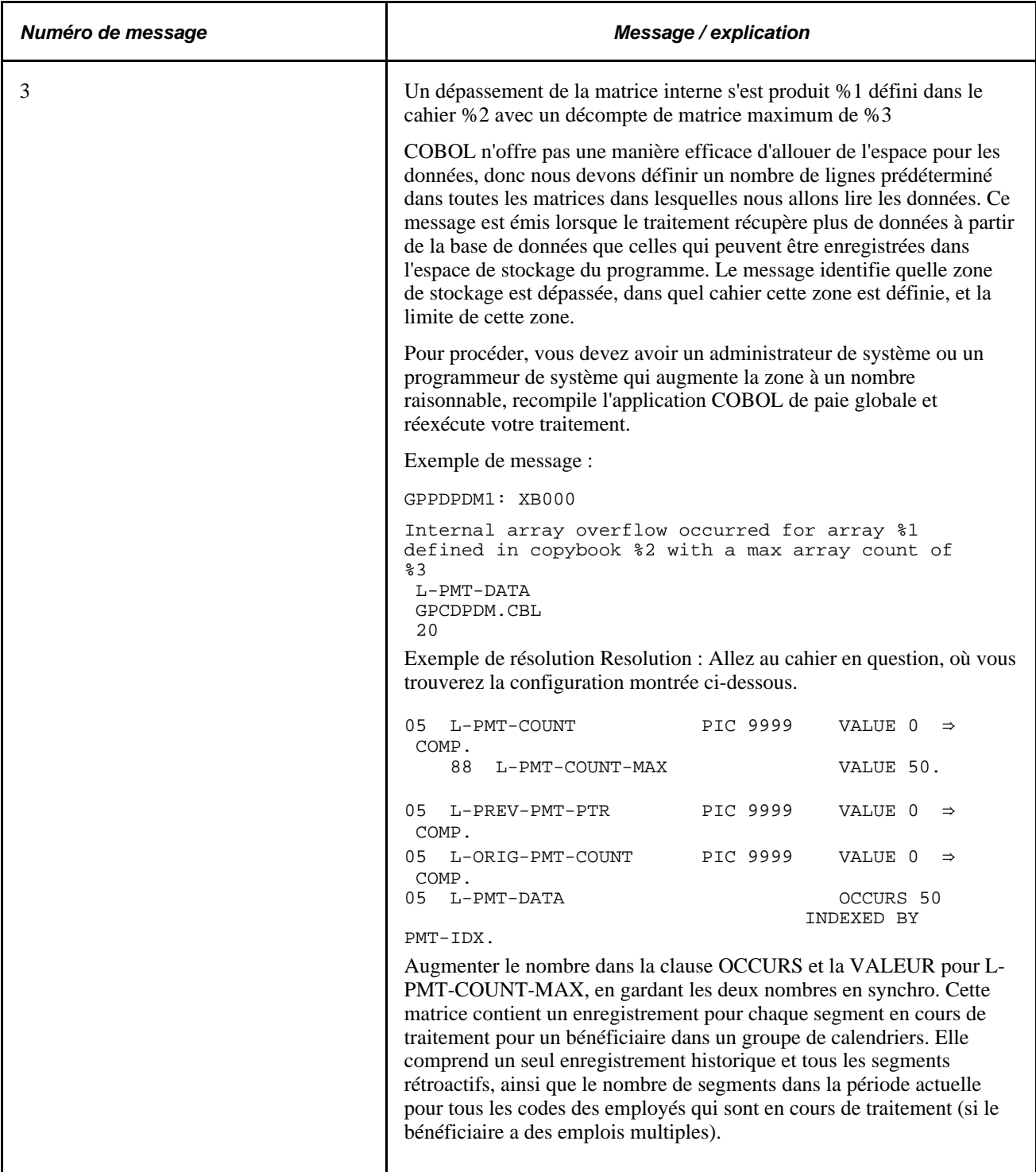

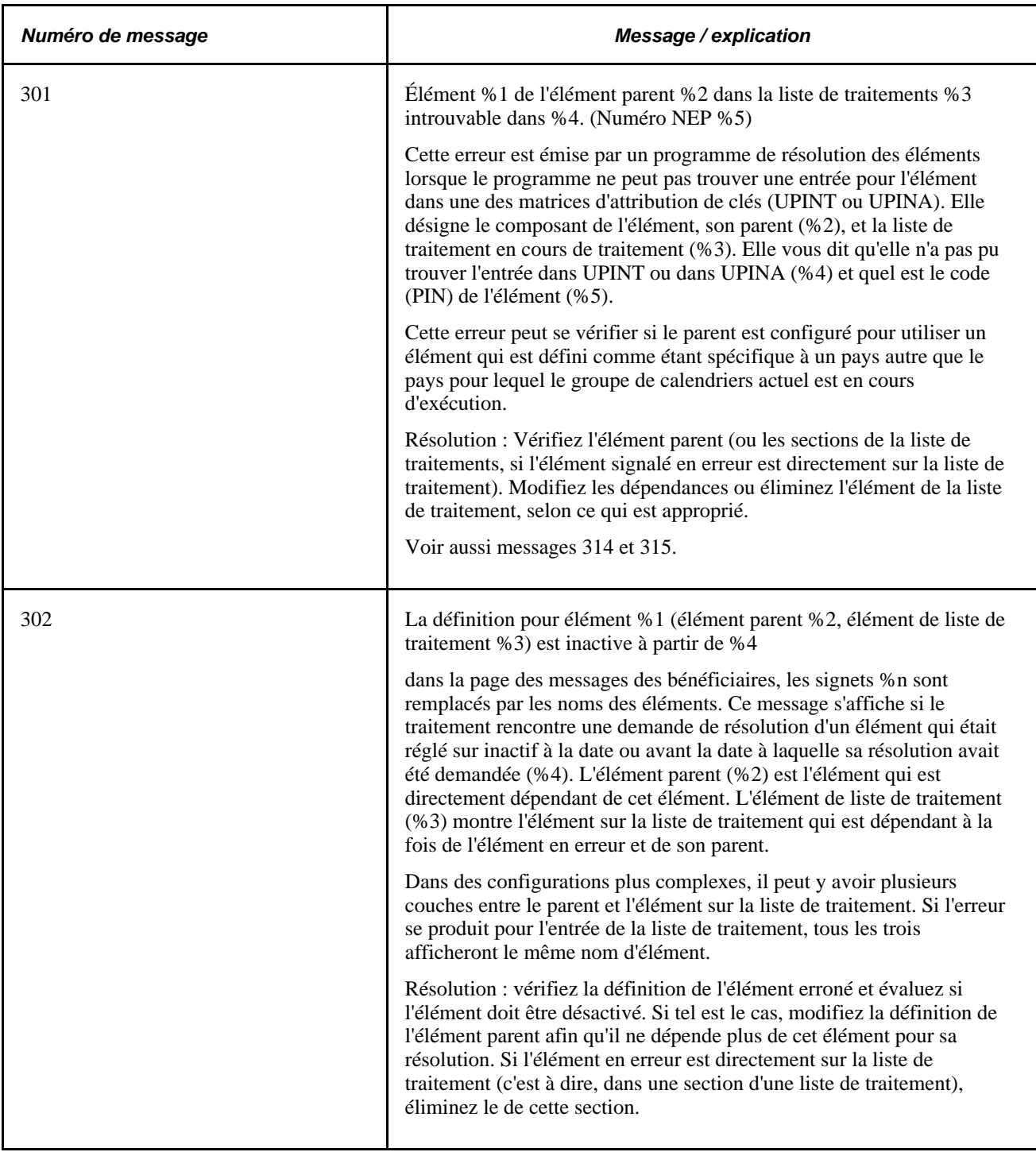

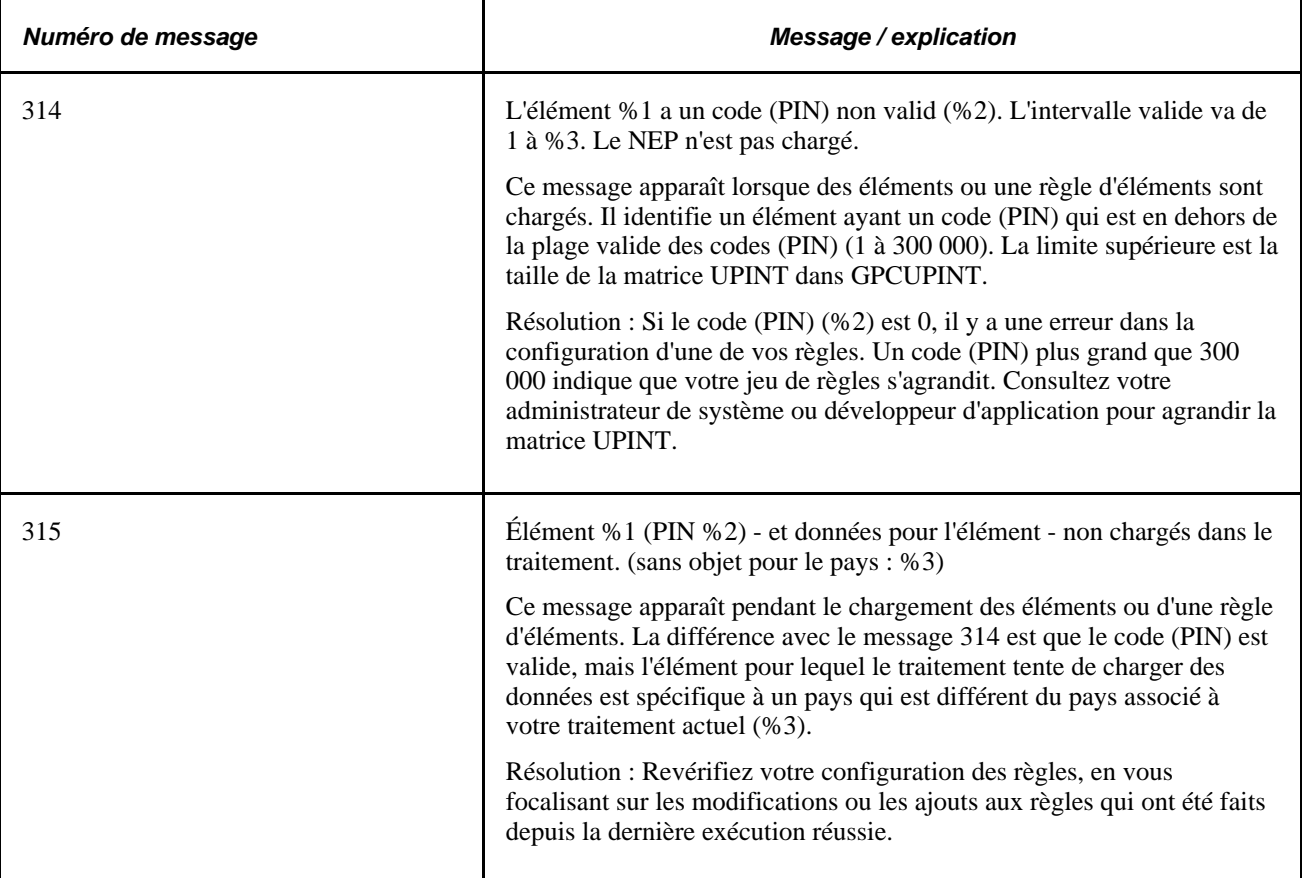

## **Page utilisée pour créer le rapport de messages pour les bénéficiaires**

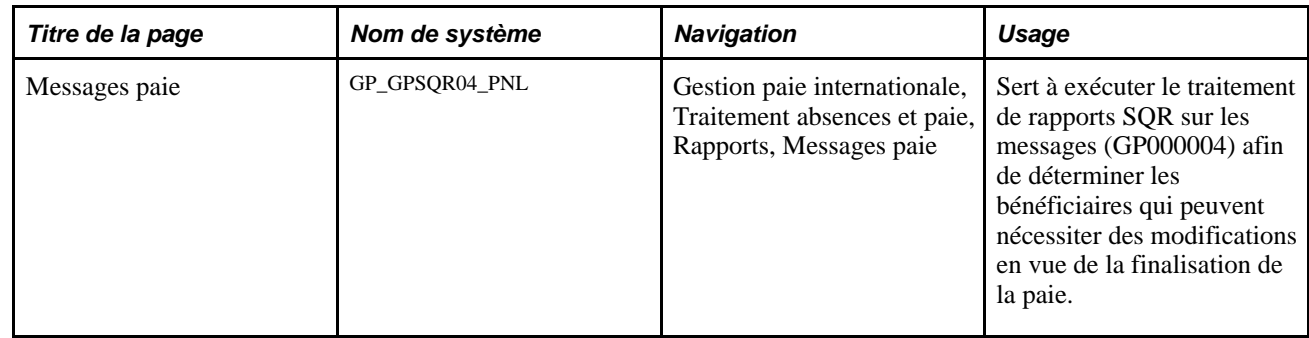

### **Création du rapport de messages concernant la paie**

Accédez à la page Messages paie (Gestion paie internationale, Traitement absences et paie, Rapports, Messages paie).

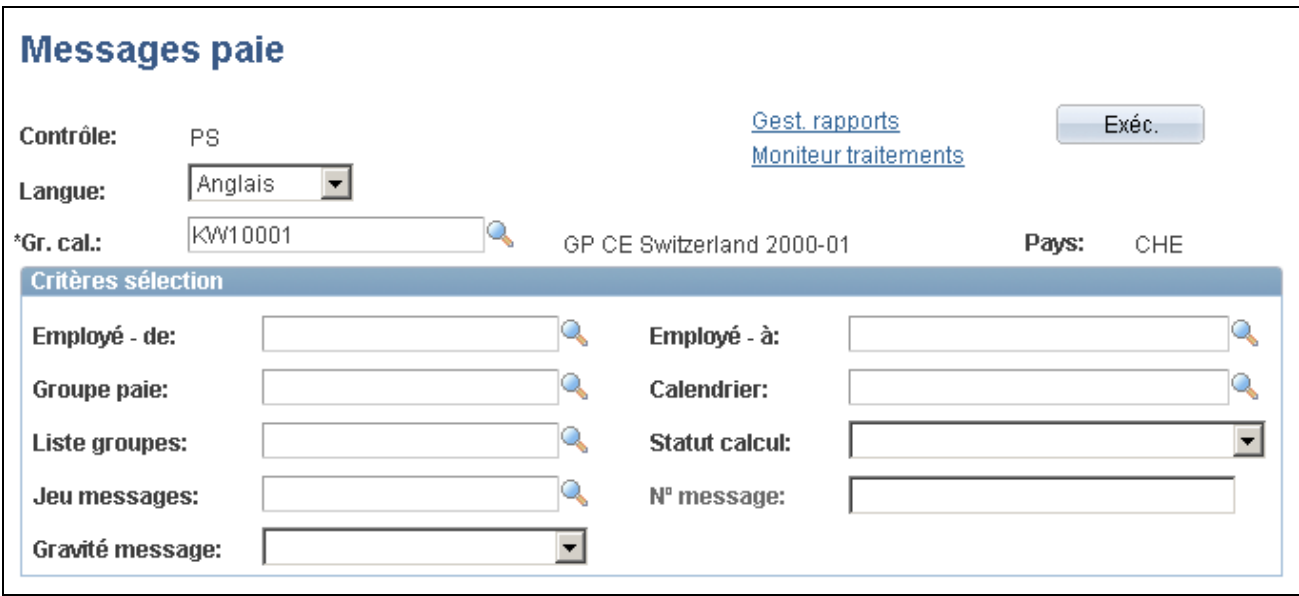

Messages concernant la paie

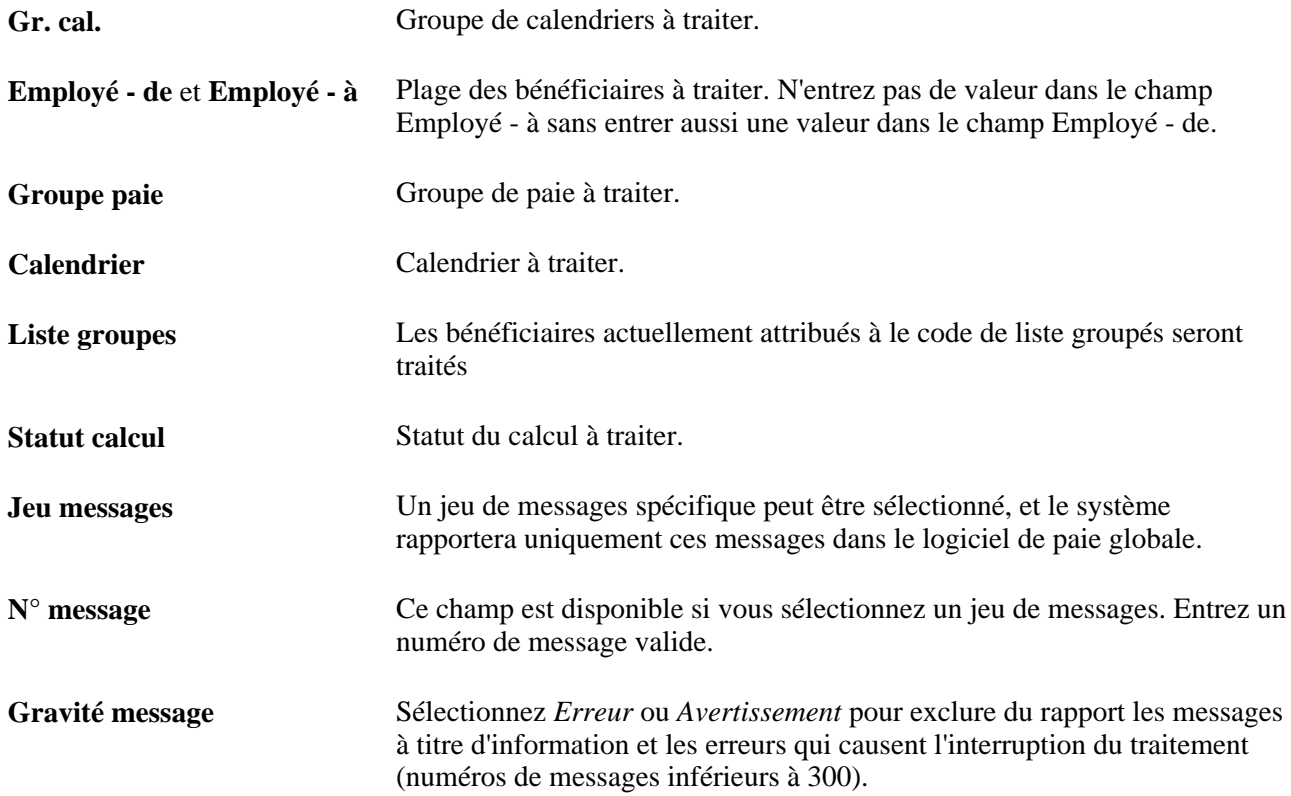

## **Finalisation d'une exécution de paie ou de congé**

Lorsque vous finalisez une exécution de paie ou de congé, aucune modification ultérieure ne peut être effectuée. Seulement après que vous aurez finalisé une exécution, les calendriers d'un groupe de calendriers pourront être prélevés pour un traitement rétroactif dans des exécutions successives ou d'autres groupes de calendriers.

Vous finalisez la totalité d'une exécution à la fin d'un cycle de paie, après avoir traité toutes les erreurs et fait tous les ajustements. Lorsque vous exécutez la phase de finalisation, le système effectue les tâches suivantes :

- réglage du statut de calcul de chaque paiement à Terminé;
- suppression de tous les avertissements, messages d'erreur, chaînes de traitement d'éléments, déclenchements rétroactifs traités et déclenchements itératifs, y compris les déclencheurs itératifs non traités (les entrées positives, les déclencheurs de segmentation et les déclencheurs rétroactifs non traités ne sont pas supprimés);
- insertion d'une estampille que vous pouvez consulter dans la page sur les groupes de calendriers;
- définition du groupe de calendriers comme terminé et annulation de la sélection de la case Ouverte.

La présente rubrique traite de comment finaliser un traitement de paie ou de congés.

**Important!** La phase de finalisation est irréversible.

Étapes à suivre pour la finalisation d'une exécution de paie ou de congé :

1. Assurez-vous que les conditions suivantes soient vérifiées.

Le traitement par lots n'aboutira pas si une des conditions suivantes n'est pas vérifiée. Pour voir quelles conditions ne sont pas vérifiées, contrôlez le journal.

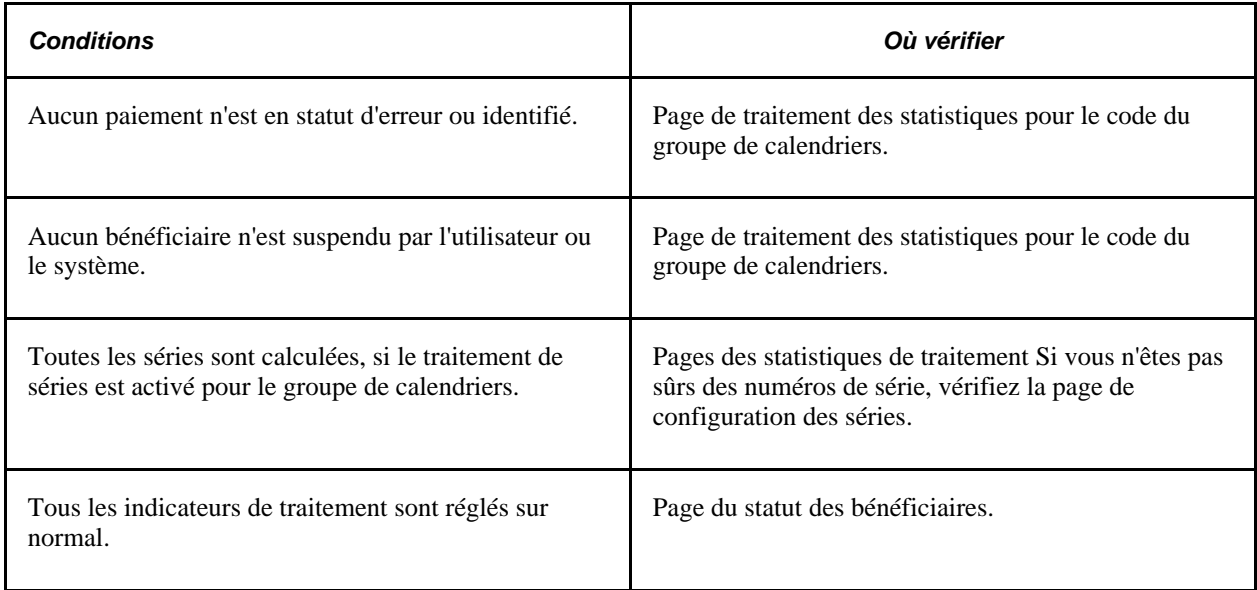

Vu que le système supprime tous les déclencheurs itératifs, nous vous conseillons de regarder la page des déclencheurs itératifs - codes de groupes de calendriers (CalGrp ID) pour voir s'il y a des déclencheurs itératifs que vous devrez traitez dans une exécution séparée.

Voir [Chapitre 30, "Définition de déclencheurs," Affichage des déclencheurs par groupe de calendriers,](#page-1030-0)  [page 987.](#page-1030-0)

- 2. Accédez à la page de contrôle de l'exécution de paie/congés pour le même code de contrôle d'exécution et cochez la case Finaliser
- 3. Vérifiez la page des statistiques de traitement par groupe de calendriers et assurez vous que les chiffres *Finalisé* et *Total* correspondent.

## **Annulation d'une exécution de paie ou de congé**

La présente section traite des sujets suivants :

- suppression de la totalité d'une paie;
- suppression d'un bénéficiaires individuellement.

Vous pouvez entièrement annuler une exécution du traitement de paie ou d'absence (la totalité du groupe de calendriers) ou vous pouvez annuler des bénéficiaires individuels dans un groupe de calendriers. Pour chaque bénéficiaire annulé, le système supprime tous les calculs, règle le statut de sélection à *Annulé* et supprime le statut du calcul. Le système efface aussi tous les messages d'erreur, les avertissements et les enregistrements de vérification, si vous avez demandé une chaîne de traitement d'éléments.

Les bénéficiaires annulés seront ignorés durant les itérations futures du traitement, y compris les exécutions rétroactives, sauf si vous les *annulez manuellement* ou si vous exécutez la phase d'identification une deuxième fois (si vous avez annulé la totalité d'une exécution).

### **Suppression de la totalité d'une paie**

Vous aurez rarement besoin de supprimer la totalité de l'exécution d'une paie. Toutefois, si vous détectez un problème qui affecte la plupart ou la totalité des bénéficiaires, l'annulation de l'exécution peut être la manière la plus efficace de résoudre le problème. Par exemple, si vous attachez la mauvaise liste d'exécution à un calendrier ou si vous ajoutez des calendriers au code de groupe de calendriers dans le mauvais ordre, il pourrait être plus rapide d'annuler l'exécution, effectuer les corrections, et exécuter la phase d'identification une nouvelle fois plutôt que de corriger chaque bénéficiaire individuellement.

Pour annuler l'exécution d'une paie cochez la case Annuler dans la page de contrôle d'exécution de paie/congés.

### **Suppression d'un bénéficiaire individuellement**

Pour supprimer un bénéficiaire individuellement, réglez l'indicateur de traitement pour le bénéficiaire sur *Supprimer*

*Annuler la suppression* d'un bénéficiaire créé un déclencheur itératif pendant l'exécution de traitement suivante. Pendant l'itération successive de la phase de calcul, le système efface et redésigne le bénéficiaire. Si le traitement d'identification détermine que le bénéficiaire correspond encore aux critères de sélection, ce bénéficiaire sera inclus dans l'exécution. Autrement, le bénéficiaire est supprimé une nouvelle fois.

## **Traitement des situations spéciales**

La présente section traite des sujets suivants :

- Traitement des bénéficiaires dans deux groupes de calendriers ouverts.
- Exécution hors cycle des calendriers.

### **Traitement des bénéficiaires dans deux groupes de calendriers ouverts**

Vous pouvez parfois avoir besoin d'effectuer deux types de paiements (par exemple, la paie de fin de mois et les primes trimestrielles) pour le même groupe de paie dans une courte période. Vu qu'un bénéficiaire ne peut être identifié que dans un groupe de calendriers à la fois, nous vous conseillons de créer un calendrier séparé pour chaque type de paiement et ajouter les calendriers au même groupe de calendriers dans l'ordre dans lequel ils doivent être traités.

Si un bénéficiaire se trouve sur plus d'un groupe de calendriers ouverts, le bénéficiaire est sélectionné et traité dans le premier groupe de calendriers dans lequel ce bénéficiaire est prélevé. Lorsque le système traite le deuxième groupe de calendriers, il donné au bénéficiaire un statut d'erreur. Pour traiter ce bénéficiaire dans le deuxième groupe de calendriers, exécutez une des opérations suivantes :

• Finalisez le premier groupe de calendriers et ensuite exécutez le deuxième groupe de calendriers.

• Suspendez le bénéficiaire dans le premier groupe de calendriers et recalculez le premier groupe de calendriers (pour appeler l'action de suspension). Réexécutez et finalisez le deuxième groupe de calendriers. Recalculez le premier groupe de calendriers. Ceci pourrait être approprié, par exemple, si le bénéficiaire change de groupe de paie à moitié d'une période et les calendriers pour les groupes de paie précédent et actuel sont liés à des groupes de calendriers différents.

### **Exécution des calendriers hors cycle**

Parfois vous avez besoin d'exécuter des calculs de paie hors cycle. Par exemple, vous pouvez avoir besoin de payer des personnes peu de temps après la fin de leur emploi ou vous pouvez avoir besoin de corriger des résultats de paie. Les instructions pour exécuter un traitement hors cycle sont traitées dans un autre chapitre de ce livre.

### **Voir aussi**

[Chapitre 24, "Gestion du traitement hors cycle," page 787](#page-830-0)

## **Rapport des données de paie**

Cette section donne un aperçu du registre des résultats de paie et traite de comment le générer :

### **Registre résultats paie**

La page du registre des résultats de paie permet de générer des résultats de paie par groupe de calendrier ou par période. La page de contrôle comprend de nombreux champs qui permettent de filtrer les résultats générés.

La page du contrôle d'exécution déclenche les points suivants :

- 1. Le programme du Moteur d'application GP\_RGST\_EXT. Ce programme prépare les paramètres pour les données de rapports, qui extrait les résultats pour le registre des résultats de paie basé sur les options et configurations de contrôle d'exécution spécifiées.
- 2. Le programme GP000001 SQR. Ce programme imprime le registre des résultats de paie. Il lit les paramètres depuis la page de contrôle d'exécution du registre des résultats de paie et imprime le rapport en utilisant les paramètres définis pour le jeu de listes spécifié.

### **Voir aussi**

[Chapitre 45, "Production de rapports," page 1397](#page-1440-0)

## **Pages utilisées pour créer un rapport sur les données de paie**

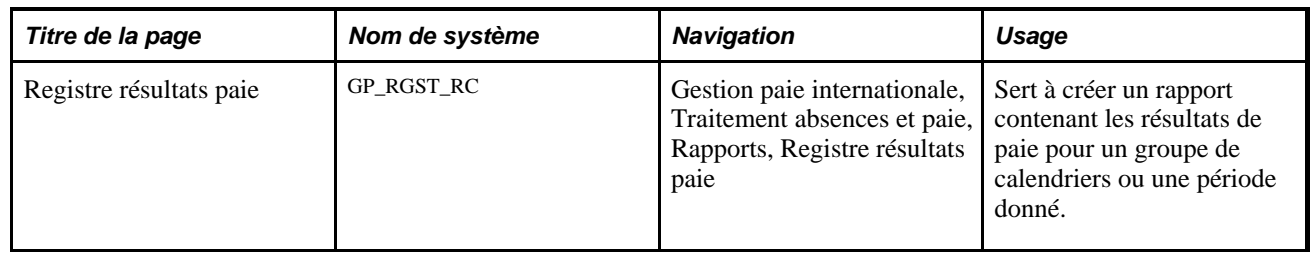

## **Création d'un rapport de résultats**

Accédez à la page Registre résultats paie (Gestion paie internationale, Traitement absences et paie, Rapports, Registre résultats paie).

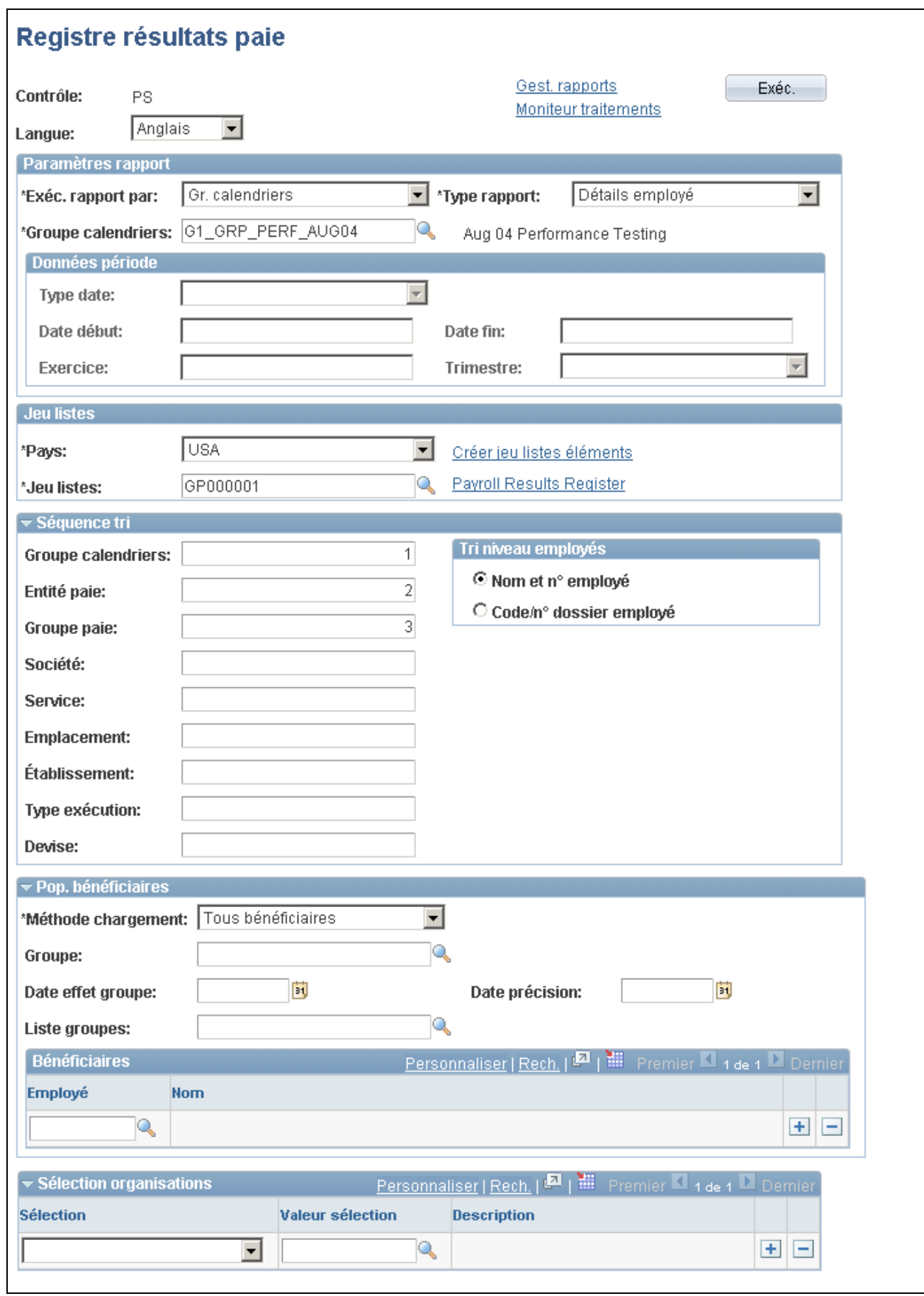

Registre des résultats de paie

### **Paramètres du rapport**

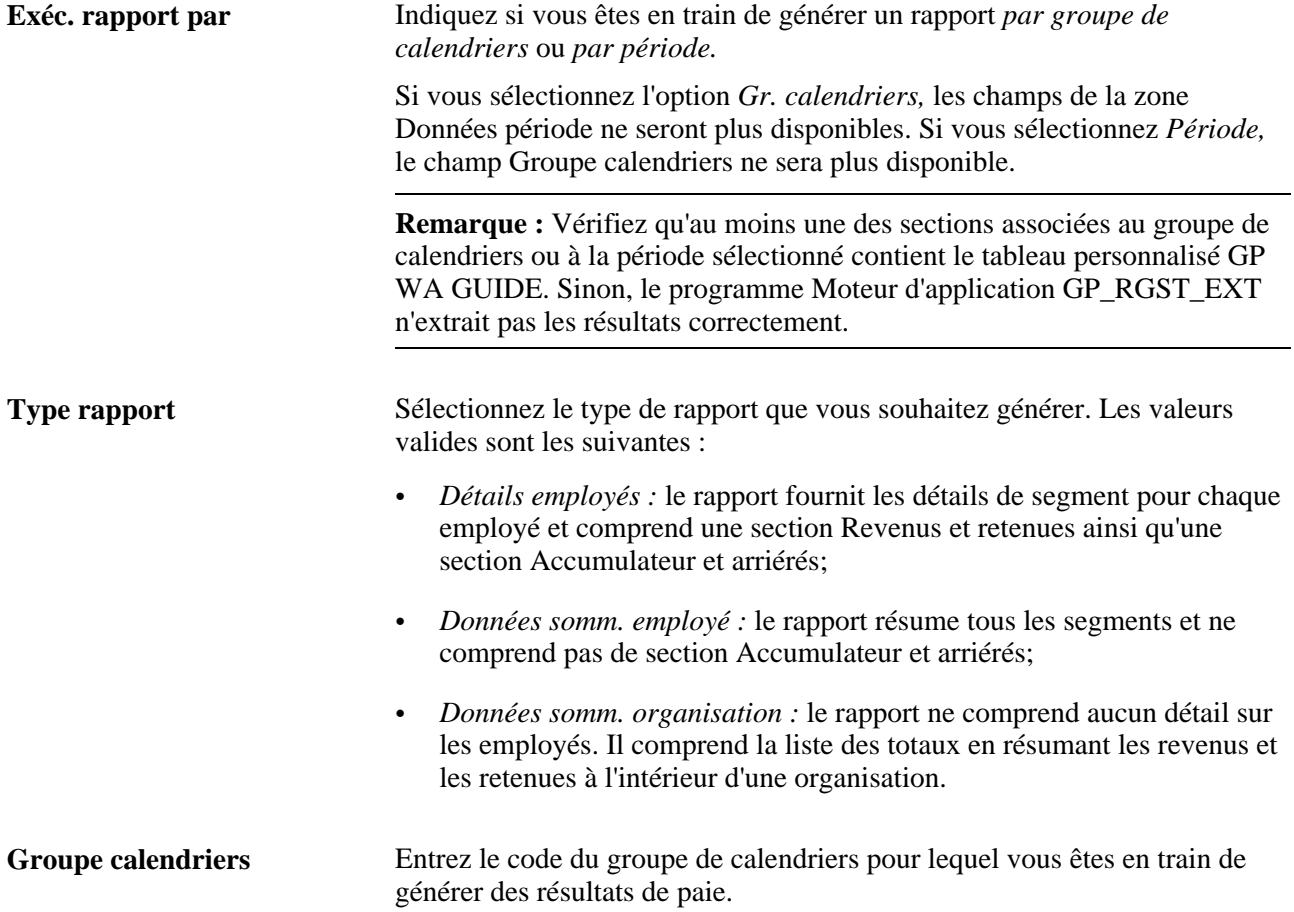

### **Données sur la période**

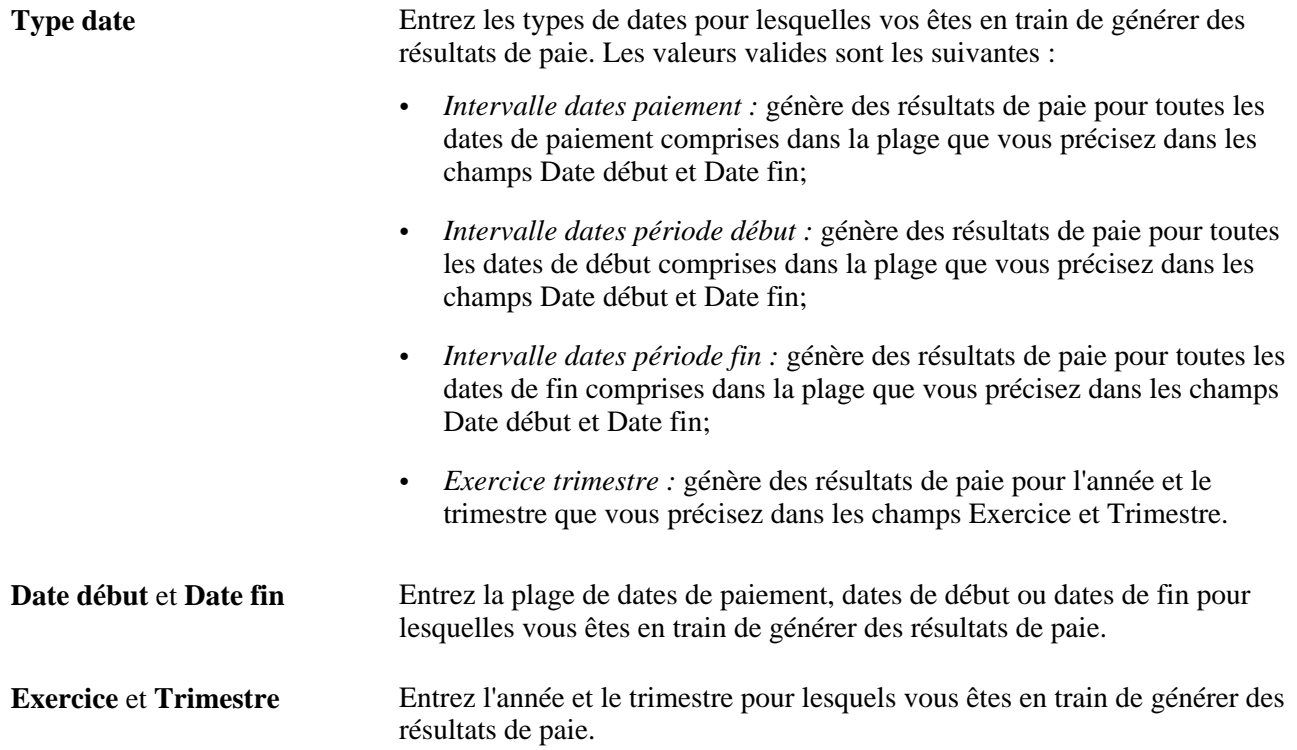

### **Jeu de listes**

Le rapport des registres des résultats de paie requiert que vous sélectionnez un jeu de listes. Un jeu de listes représente des groupes d'éléments et attributs d'éléments correspondants associés à une application spécifique. Le jeu de listes que vous sélectionnez détermine quels revenus, retenues, et accumulateurs le système utilise pour extraire les données de rapport pour le registre des résultats de paie. Il détermine aussi les sections et les titres du rapport imprimé.

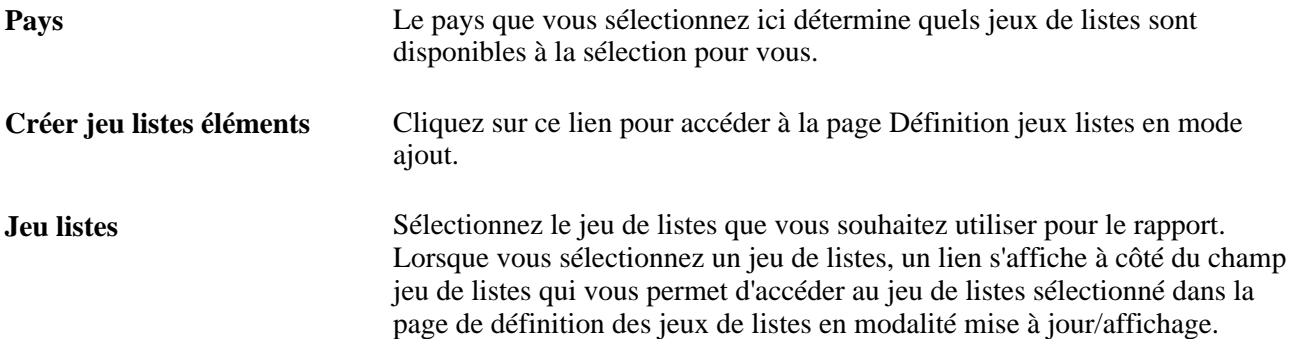

### **Séquence de tri**

Il y a 9 champs de séquence de tri, vous pouvez définir jusqu'à sept champs de séquence de tri pour chacune des définitions de rapport. Entrez un numéro pour chaque champ par lequel vous souhaitez trier les résultats de paie pour le rapport. Les champs qui sont vides ou qui ont une valeur nulle ne sont pas utilisés dans le rapport.

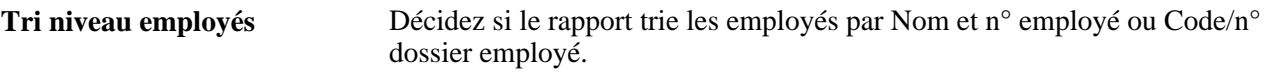

### **Chargement des bénéficiaires**

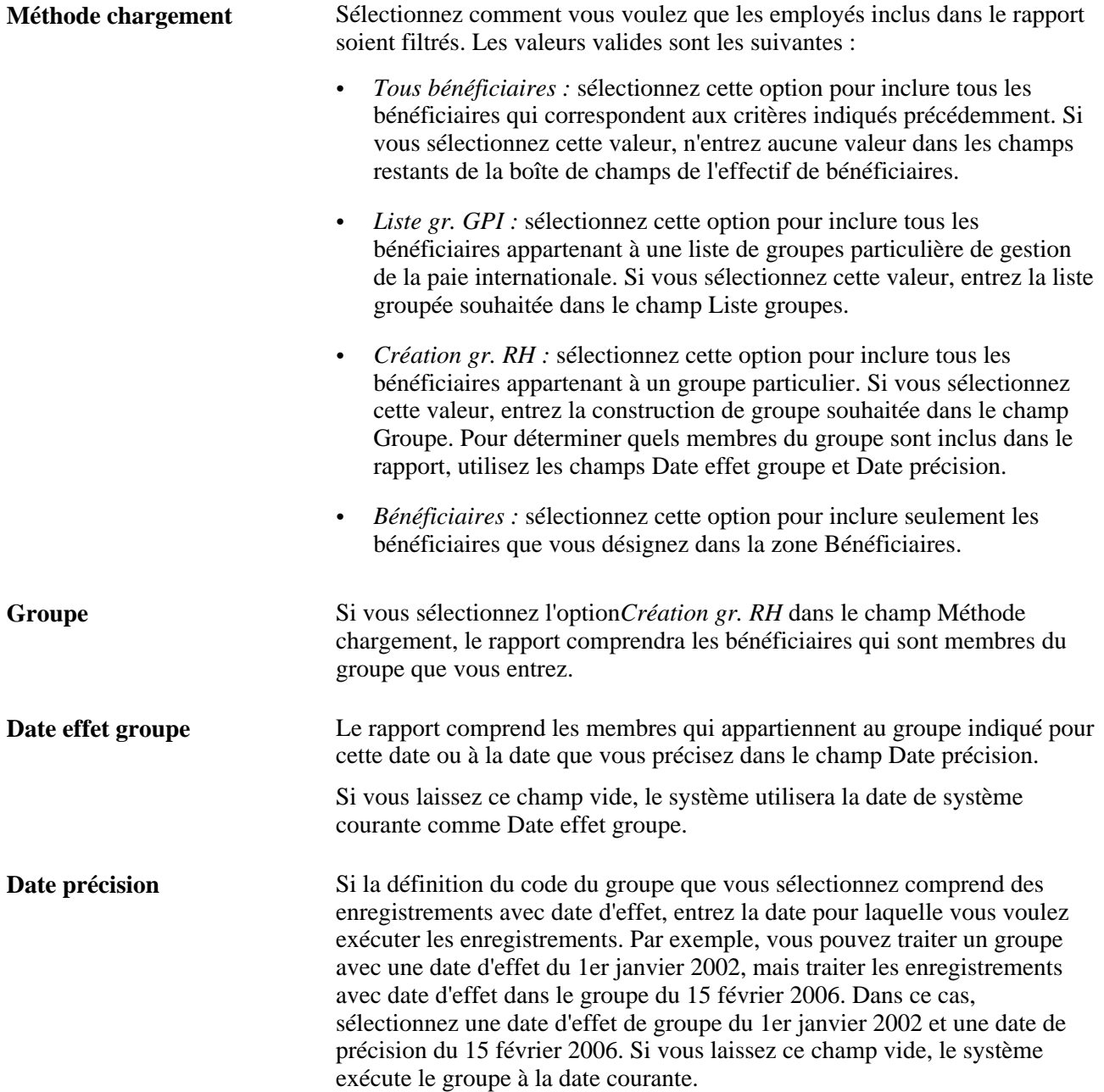

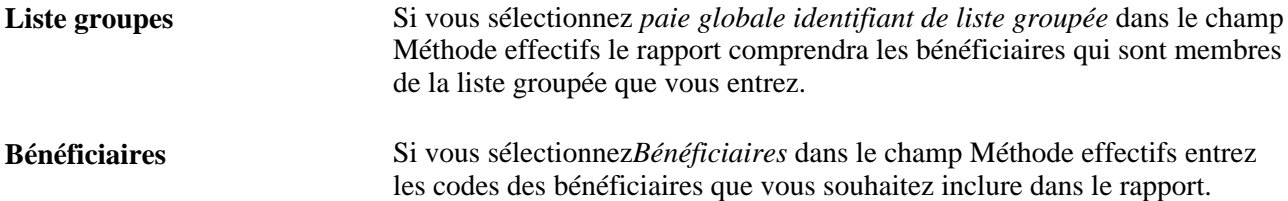

### **Sélection organisationnelle**

Utilisez les champs Sélection et Valeur sélection pour déterminer quels bénéficiaires sont inclus dans le rapport basé sur des critères organisationnels. Vous pouvez sélectionner les bénéficiaires par :

- *société;*
- *service;*
- *établissement;*
- *emplacement;*
- *entité de paie;*
- *groupe de paie.*

## **Chapitre 23**

# **Configuration des transactions hors cycle**

Le présent chapitre donne un aperçu des configurations hors cycle et porte sur la configuration des demandes hors cycle.

## **Présentation des configurations hors cycle**

L'application Gestion de la paie internationale vous permet de configurer la page des demandes hors cycle. Vous pouvez utiliser la page telle que prédéfinie, ou la modifier pour créer des valeurs de configuration par défaut pour chaque type de transaction hors cycle. Lorsque vous créez ces configurations, la quantité de données et d'options présentée dans la page des demandes hors cycle est grandement réduite.

La définition de la configuration vous permet de contrôler plusieurs aspects d'une demande hors cycle. L'utilisation de la page des configurations hors cycle sert à :

- identifier quels types de transactions hors cycle sont valides pour votre organisation;
- déterminer les valeurs affichées par défaut dans les champs de base pour la page des demandes, en fonction du type de transaction hors cycle;
- identifier les motifs d'affaire et configurer les données requises dans la page des demandes, en fonction du type de transaction.

**Remarque :** Pour bien comprendre comment configurer les transactions hors cycle, consultez d'abord la documentation relative à la page des demandes. Ainsi, vous serez en mesure de comprendre les enregistrements que vous configurerez.

Voir [Chapitre 24, "Gestion du traitement hors cycle," page 787.](#page-830-0)

### **Types de transactions hors cycle**

La gestion de paie internationale prend en charge quatre types de transactions hors cycle :

• Paiements manuels

Il est possible d'enregistrer des paiements pour des éléments calculés et payés en dehors du système, tels que des paiements en espèces ou par chèque.

**Corrections** 

Il s'agit des transactions corrigeant les résultats d'une paie finalisée. Le paiement d'une nouvelle embauche non comprise dans l'exécution régulière ou l'annulation d'une prime ayant été versée à un bénéficiaire par erreur en sont quelques uns des exemples.

• Paiements imprévus

Ce sont des paiements uniques, tels qu'une prime spéciale ou un remboursement de frais, qui ne font pas partie du traitement cyclique et pour lesquels les calendriers ne seraient normalement pas définis.

**Avances** 

Les avances correspondent au traitement de segments avant leur échéance, telles que le paiement à l'avance de revenus en raison de cessation ou le traitement et le paiement de congé à l'avance.

## **Configuration des demandes hors cycle**

Le présente section porte sur la configuration des demandes hors cycle.

### **Étapes de configuration des demandes hors cycle**

Vous pouvez configurer des demandes hors cycle pour chaque type de transaction.

Voici la marche à suivre pour configurer la page des demandes hors cycle :

- 1. Sélectionnez un type de transaction hors cycle à configurer par pays.
- 2. Si votre organisation requiert des codes de motifs associés au traitement hors cycle, saisissez les codes de motifs applicables au type de transaction à configurer. Saisissez un code de motif par défaut si vous souhaitez qu'un code de motif spécifique soit fourni sur une demande hors cycle pour le type de transaction.
- 3. Saisissez chaque motif qui peut être utilisé pour ce type de transaction hors cycle.
- 4. Sélectionnez les paramètres du traitement.

Des configurations supplémentaires spécifiques au type de transaction hors cycle sélectionné sont requises. Ces configurations sont les suivantes :

- Pour les paiements correctifs, sélectionnez la méthode de correction, qui comprend le type de correction et la méthode rétroactive utilisés.
- Pour les paiements manuels et les paiements supplémentaires, sélectionnez les paramètres du calendrier pour permettre l'entrée d'une date de début et d'une date de fin pour la transaction hors cycle.

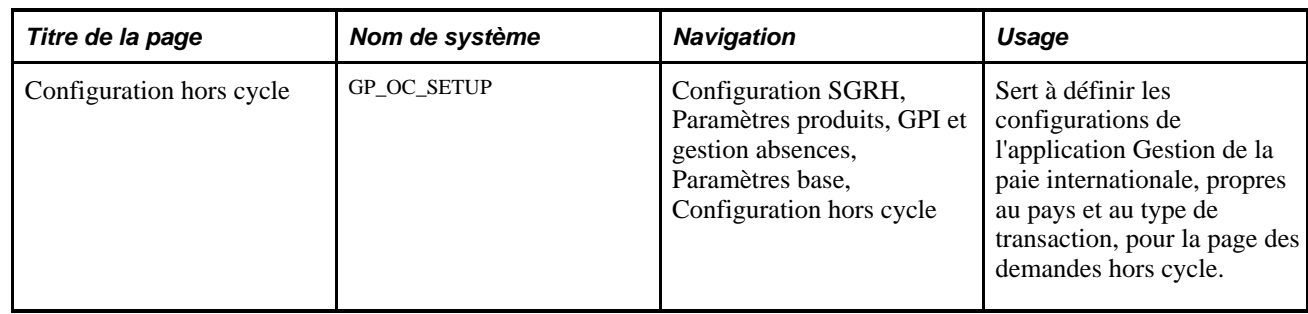

### **Page utilisée pour configurer des demandes hors cycle**

### **Configuration des demandes hors cycle**

Accédez à la page Configuration hors cycle (Configuration SGRH, Paramètres produits, GPI et gestion absences, Paramètres base, Configuration hors cycle).

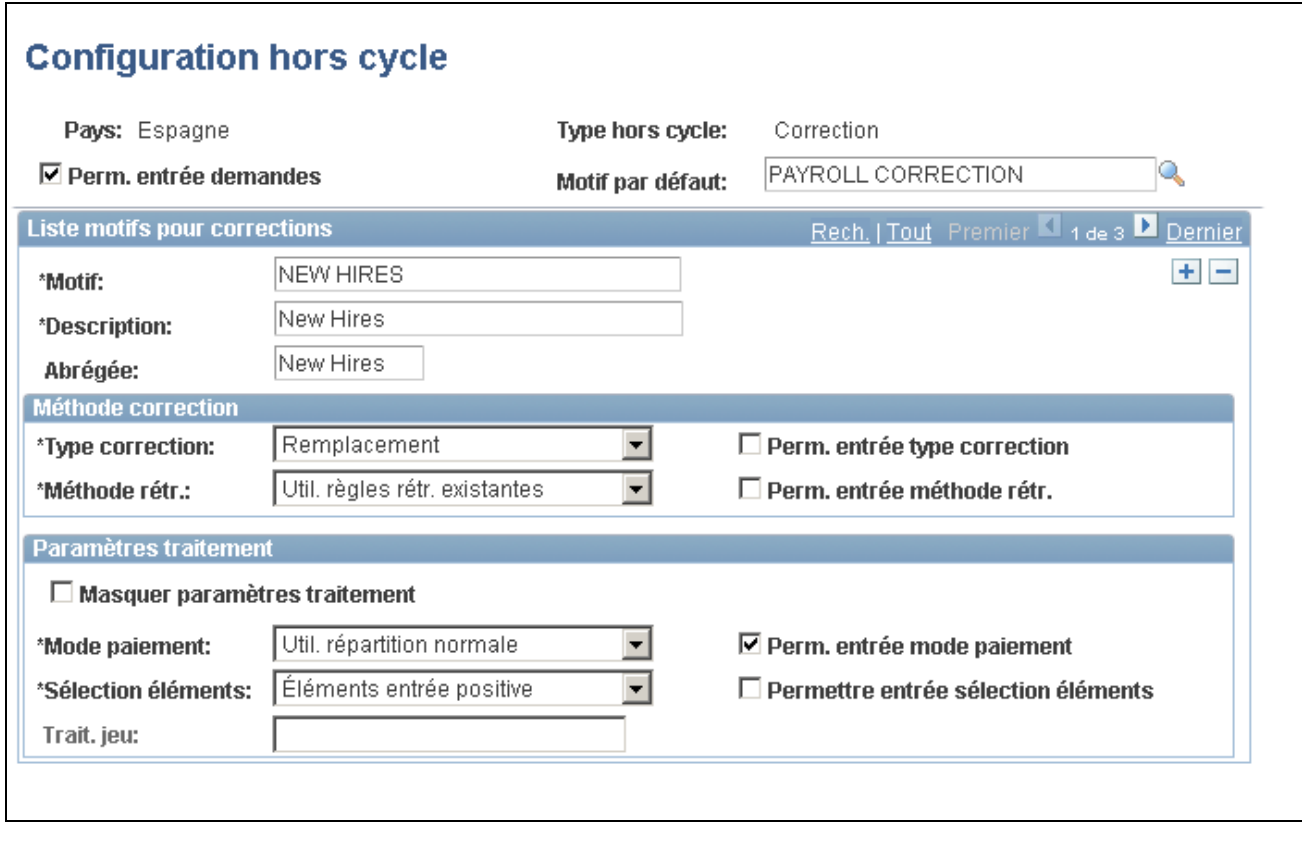

Configurations hors cycle

### **Sommaire des champs de configuration hors cycle**

Chaque type de transaction hors cycle possède différentes caractéristiques de pages. Certains champs sont communs entre les types de transactions tandis que d'autres sont uniques par type de transaction. Ce tableau indique quelles options sont disponibles par type de transaction :

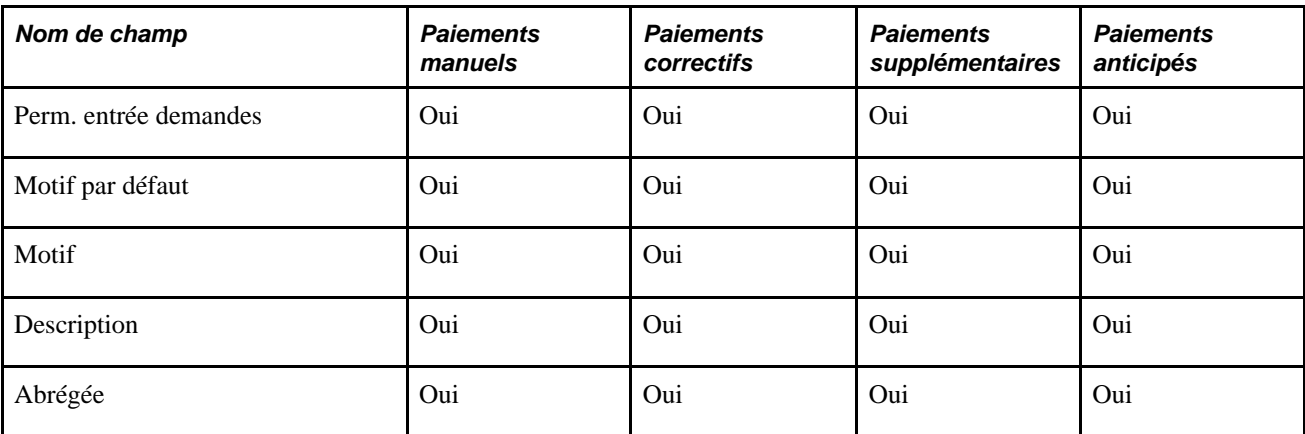

Ce tableau indique quels paramètres du calendrier sont disponibles par type de transaction :

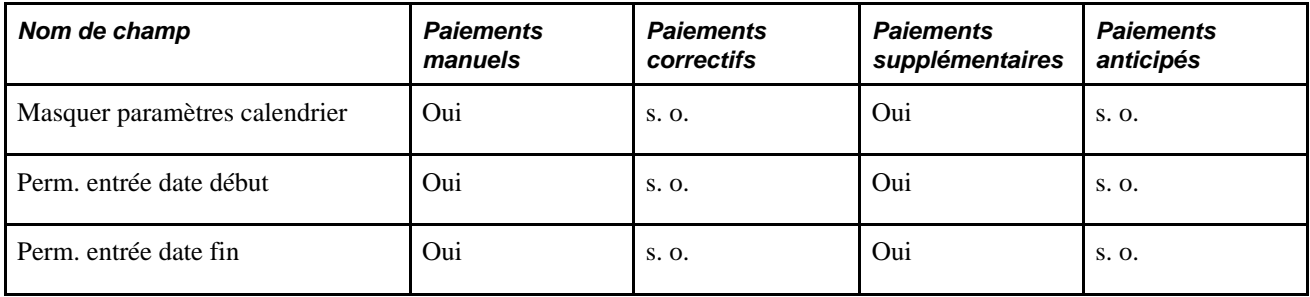

Ce tableau indique quels paramètres du traitement sont disponibles par type de transaction :

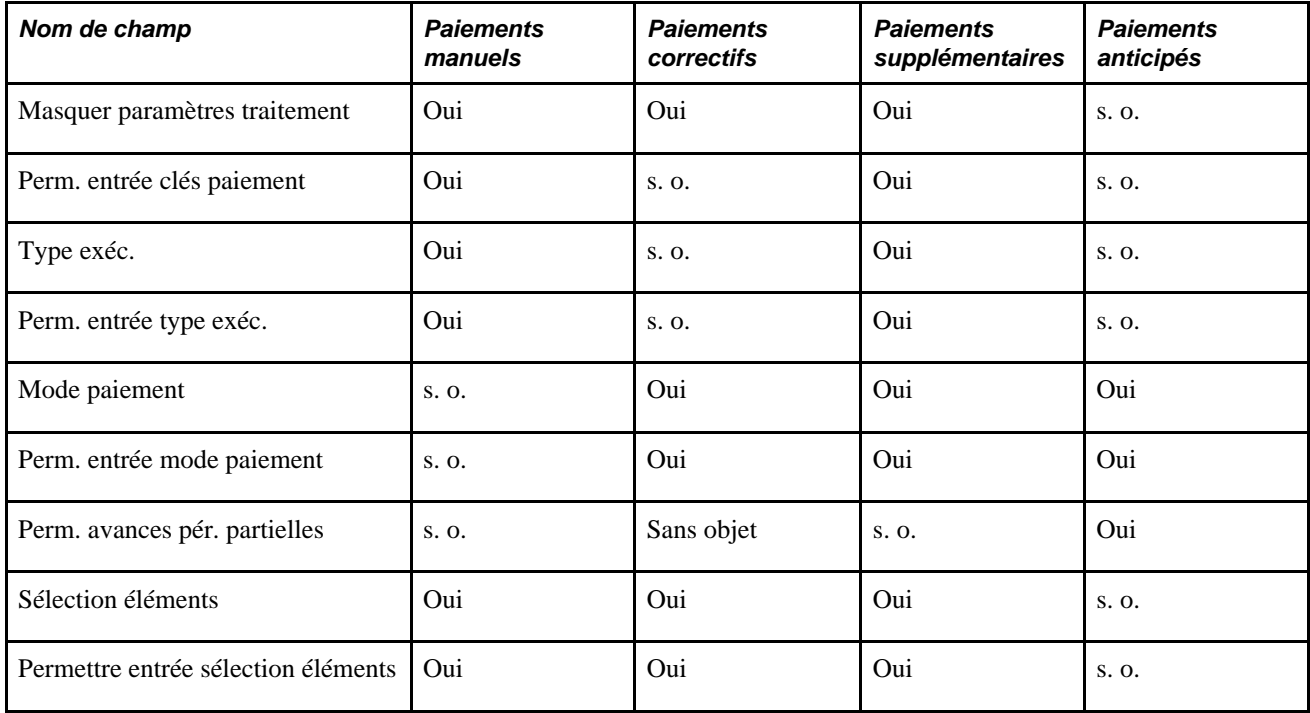

Ce tableau indique quelles options de méthode de correction sont disponibles par type de transaction :

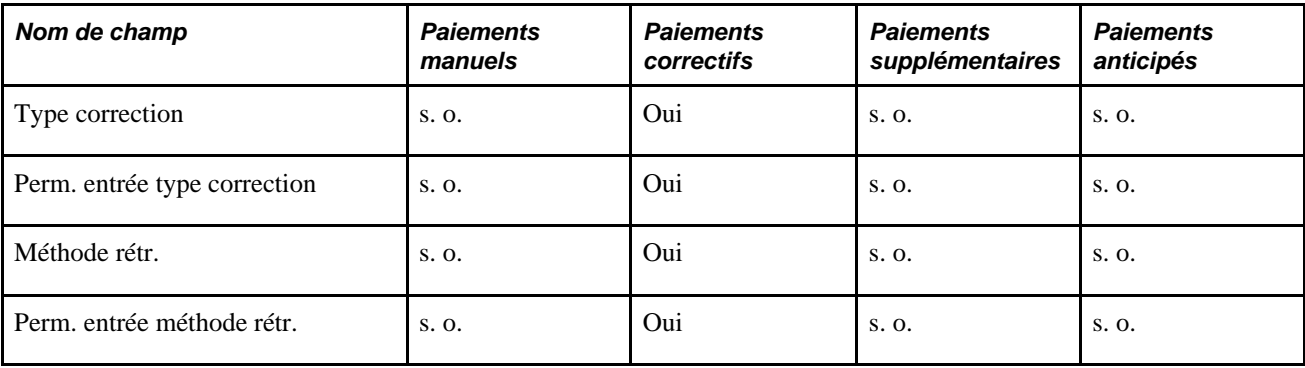

### **Types de transactions et motifs**

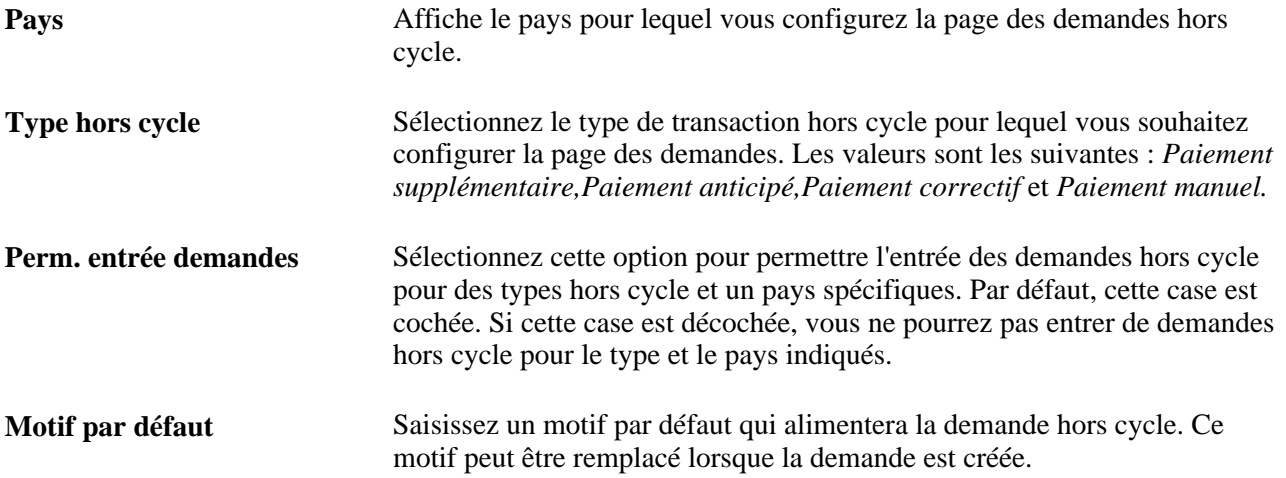

### **Liste des motifs pour les paiements supplémentaires**

Le titre de la présente section est basé sur le type hors cycle saisi. Les titres sont les suivants : Liste des motifs pour les paiements supplémentaires, Liste des motifs pour les paiements anticipés, Liste des motifs pour les paiements correctifs et Liste des motifs pour les paiements manuels.

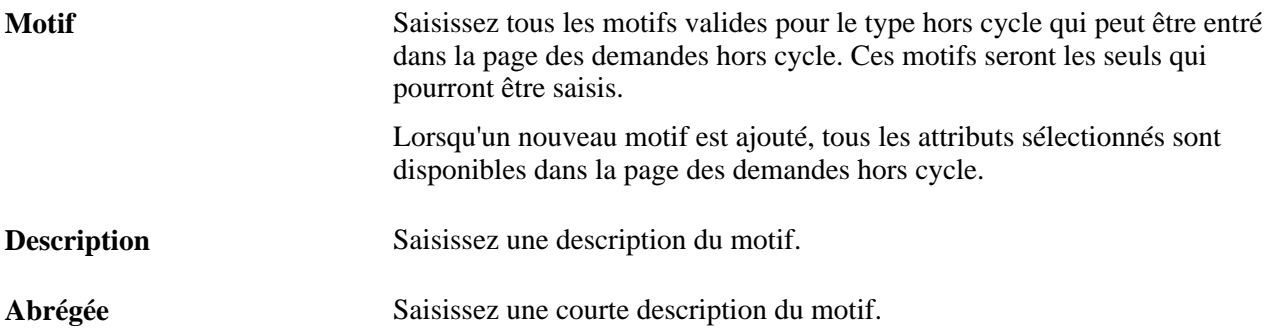

### **Paramètres de calendrier**

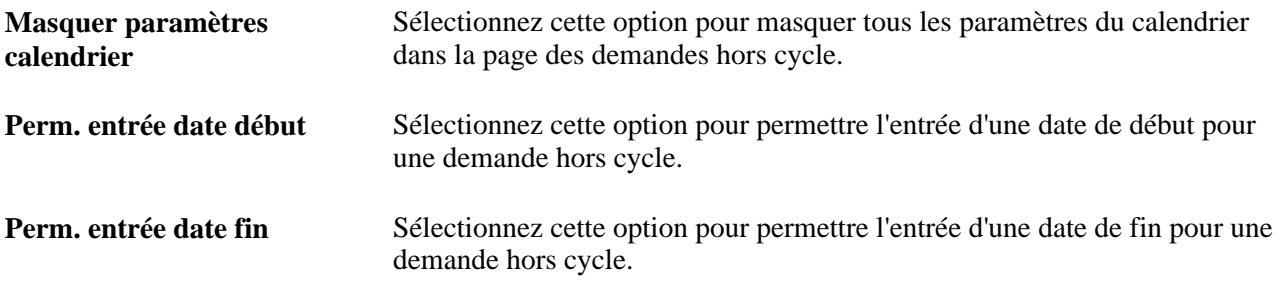

### **Méthode de correction**

La présente section est disponible pour la saisie uniquement lorsque le Type hors cycle est *Paiement correctif.*

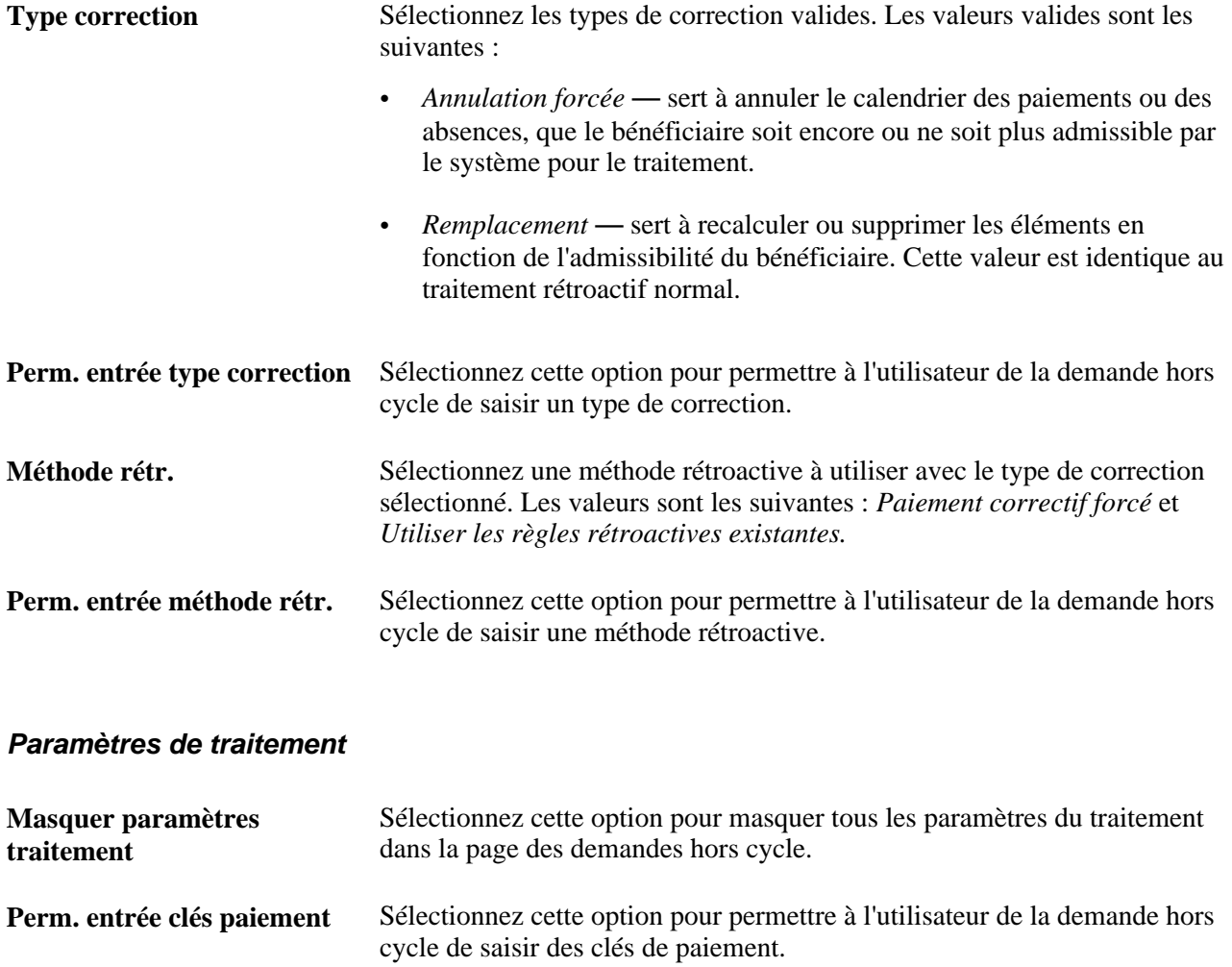
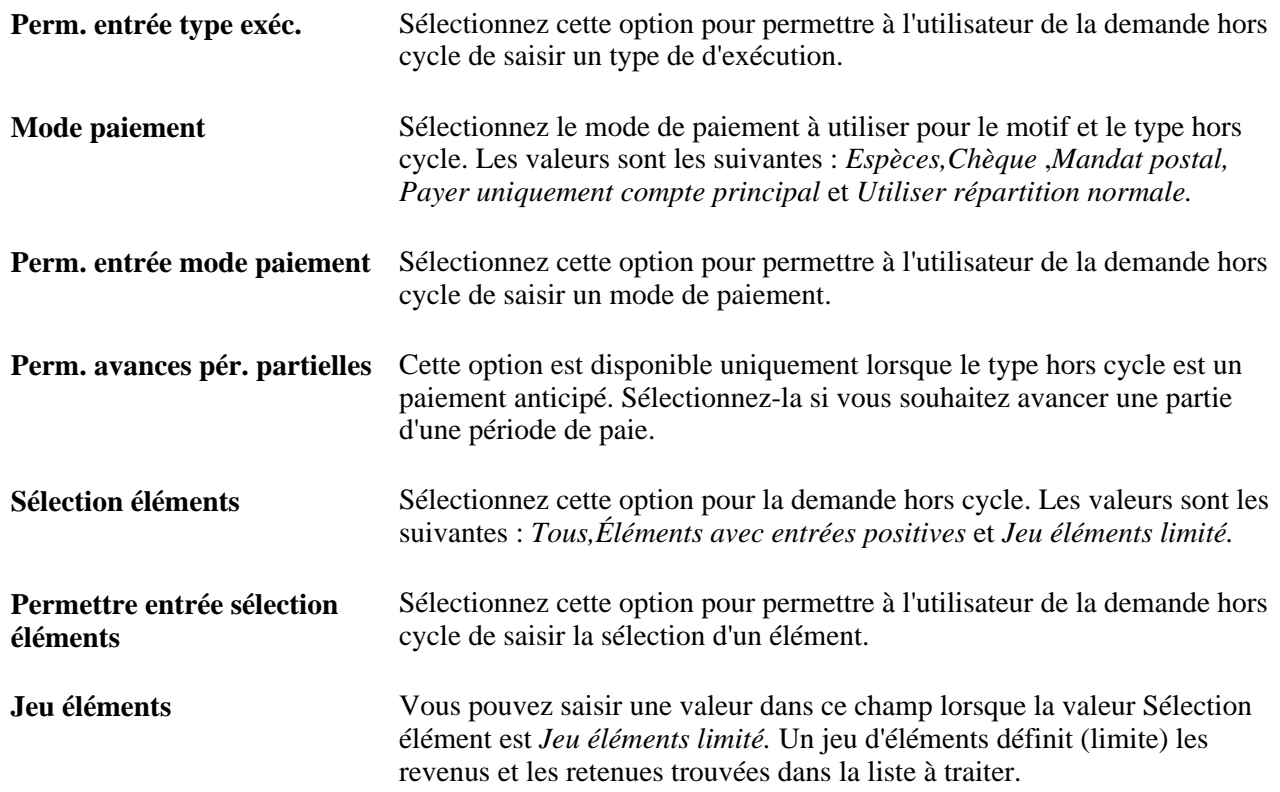

# **Chapitre 24**

# **Gestion du traitement hors cycle**

La présente section offre un aperçu du traitement hors cycle et traite des sujets suivants :

- réalisation de transactions hors cycle;
- enregistrement des paiements manuels;
- correction ou inversion des résultats finals;
- réalisation de paiements supplémentaires;
- avances de traitement;
- traitement et affichage des résultats pour les transactions hors cycle.

# **Définition du traitement hors cycle**

La présente section traite des éléments suivants :

- différences entre les exécutions en cycle et hors cycle;
- types de transactions hors cycle;
- fonctions du traitement hors cycle;
- étapes d'entrée de demandes hors cycle;
- étapes de traitement et de post-traitement;
- traitement par lots hors cycle;
- éléments de système du développement de règles hors cycle.

# **Éléments communs du présent chapitre**

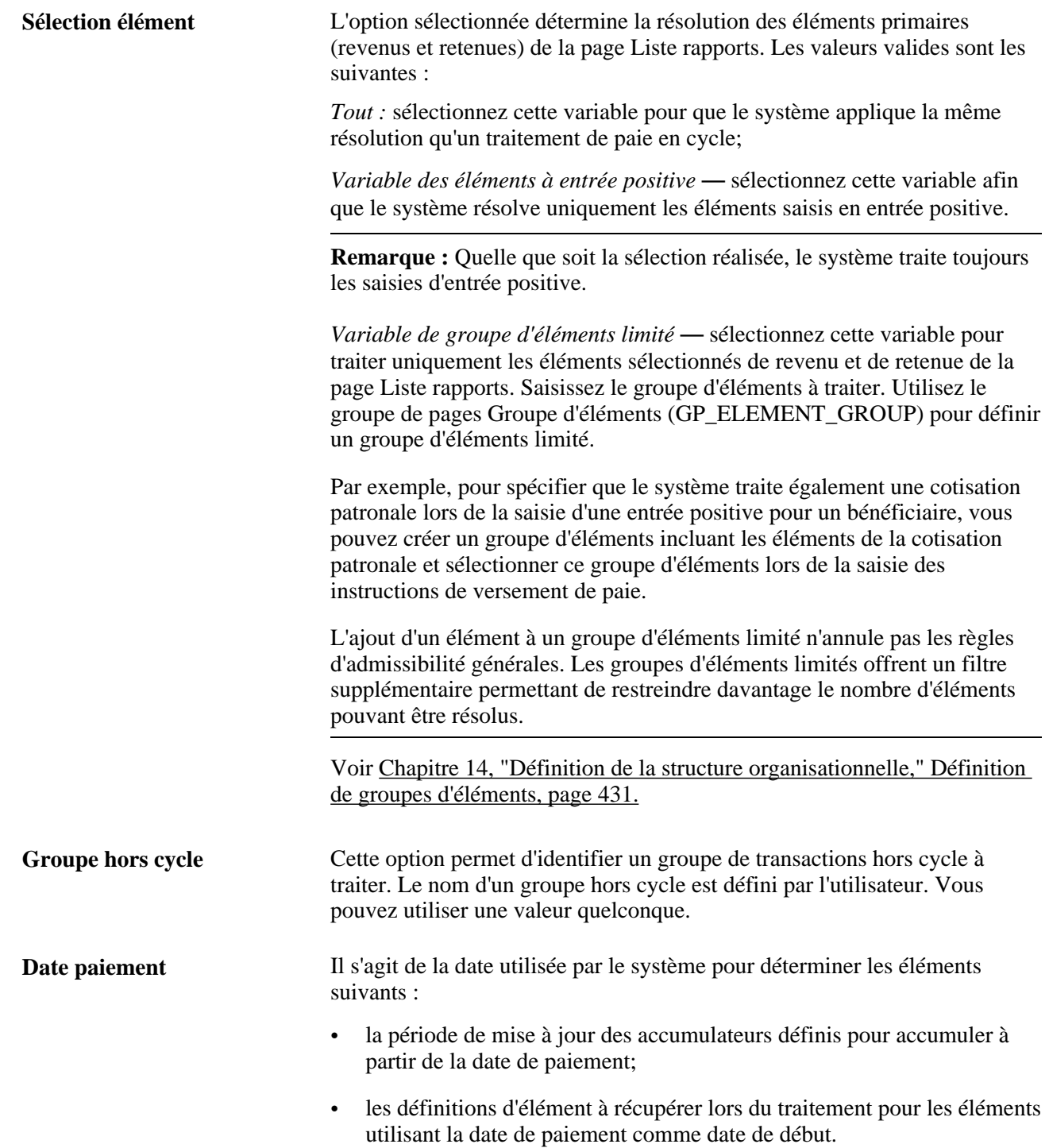

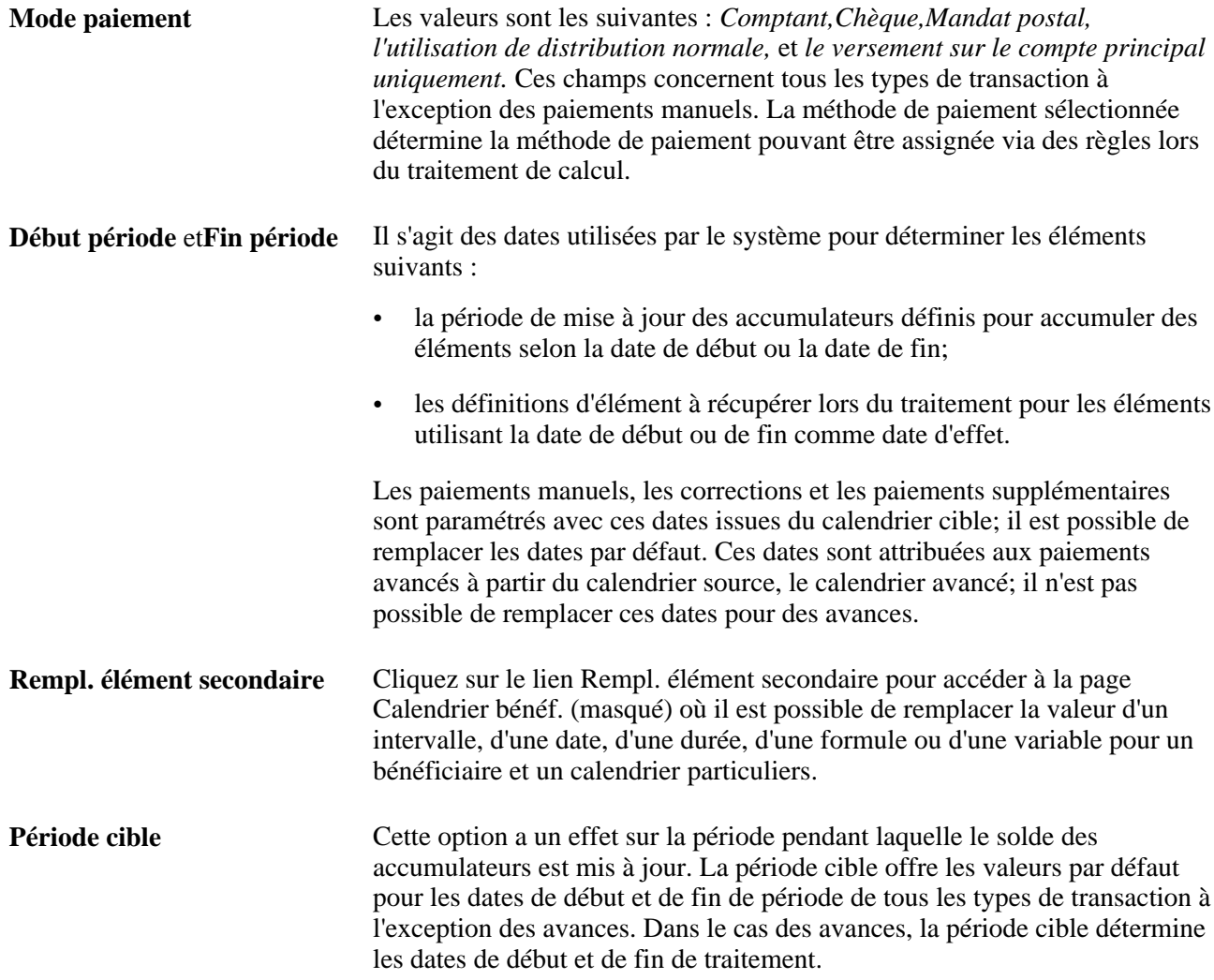

### **Différences entre les paies en cycle et hors cycle**

Le *traitement en cycle* correspond à la réalisation régulière d'exécutions planifiées. Dans le cas de la paie internationale, elles correspondent à des exécutions périodiques pour lesquelles une période, un calendrier et un groupe calendaire ont été prédéfinis. Un groupe de paie avec une fréquence mensuelle comporte douze paies en cycle régulièrement planifiées par an.

Le *traitement de paie hors cycle* correspond au traitement de paiements et à la réalisation de corrections pour finaliser des résultats en dehors du calendrier de paie normal. Les transactions hors cycle sont généralement réalisées pour effectuer une correction avant des paiements ou pour effectuer des paiements de terminaison avancés ne pouvant pas attendre la prochaine paie en cycle planifiée.

**Remarque :** Les primes trimestrielles, les revenus de commission et autres transactions régulièrement récurrentes traités moins fréquemment que les exécutions de paie régulières impliquent des groupes importants de bénéficiaires et peuvent être gérés plus efficacement comme traitements en cycle.

Avec les exceptions décrites dans cette section, les concepts appliqués au traitement en cycle s'appliquent également au traitement hors cycle : rétroactivité, segmentation, calendriers et groupes calendaires, calculs en cours, services bancaires et grand livre. La différence principale entre le traitement en cycle et hors cycle est la manière dont vous saisissez les instructions de traitement répondant aux questions quoi et qui.

#### **Voir aussi**

[Chapitre 21, "Traitement de la paie," page 675](#page-718-0)

### **Types de transactions hors cycle**

La gestion de paie internationale prend en charge quatre types de transactions hors cycle :

• Paiements manuels

Il est possible d'enregistrer des paiements pour des éléments calculés et payés en dehors du système, tels que des paiements en espèces ou par chèque.

**Corrections** 

Il s'agit des transactions corrigeant les résultats d'une paie finalisée. Par exemple, le paiement d'un nouvel employé non inclus dans l'exécution habituelle et l'annulation du paiement d'une prime attribuée à un bénéficiaire par erreur.

Paiements supplémentaires

Il s'agit de paiements ponctuels, tels qu'une prime spéciale ou le remboursement de frais qui sont en dehors du traitement en cycle et pour lesquels des calendriers ne sont généralement pas définis.

• Avances

Les avances correspondent au traitement de segments avant leur échéance, telles que le paiement à l'avance de revenus en raison de cessation ou le traitement et le paiement de congé à l'avance.

# **Fonctions du traitement hors cycle**

Le traitement hors cycle permet de réaliser les opérations suivantes :

• Modification du mode de paiement normal d'un bénéficiaire

Il est possible de modifier le mode de paiement défini pour un bénéficiaire dans la page Répartition nette ou défini par des règles lors du traitement de calcul. Par exemple, vous pouvez émettre un chèque pour un bénéficiaire pour une prime ponctuelle même si son salaire mensuel ordinaire est versé par virement bancaire.

Voir [Chapitre 34, "Définition des instructions pour les opérations bancaires," Définition des choix de](#page-1177-0)  [répartition du revenu net des bénéficiaires, page 1134.](#page-1177-0)

• Limitation des éléments résolus

Pour toutes les transactions hors cycle à l'exception des avances, deux fonctions peuvent être utilisées pour limiter les éléments principaux (revenus et retenues) dans la liste rapports que le système résout. L'option de sélection d'élément permet de sélectionner les éléments principaux à résoudre à l'exception d'une entrée rétroactive ou positive pour ces éléments. Vous pouvez sélectionner tous les éléments, des éléments à entrée positive ou un groupe limité d'éléments à traiter.

• Modification d'éléments de prise en charge

Pour toutes les transactions hors cycle à l'exception des avances, il est possible de modifier les valeurs de fourchettes, de dates, de durée, de formules et de variables pour un bénéficiaire et calendrier donnés. Les avances prennent ces modifications dans les définitions calendaires des calendriers avancés.

### **Étapes de saisie de demandes hors cycle**

Il est possible de saisir plusieurs demandes hors cycle pour les mêmes groupe de paie et période cible.

Pour saisir des demandes de transactions hors cycle, effectuez les opérations suivantes :

1. Créez un groupe hors cycle à l'aide du groupe de pages Traitement hors cycle sur dem. (GP\_ONDEMAND).

Un groupe hors cycle est un groupe de bénéficiaires et de paiements traités simultanément. Il identifie les transactions hors cycle à traiter et les instructions de traitement, y compris qui et quoi payer (groupe de paie) et quand effectuer le versement (calendrier cible). Son rôle est similaire à celui d'un calendrier de traitement en cycle excepté que des instructions propres à chaque bénéficiaire sont saisies. Nommez le groupe hors cycle dans la page hors cycle sur demande.

2. Saisissez des demandes individuelles de paiements.

Le groupe de pages hors cycle sur demande empêche de réaliser des étapes hors cycle qui ne sont pas appropriées. Pour saisir une demande, cliquez sur le bouton de création de demande ou d'édition de demande. Si au moins une demande a été formulée, le bouton porte l'inscription d'édition de demande.

Lorsque le bouton est sélectionné, la page principale de demande s'affiche. Elle regroupe les types hors cycle corrects pour votre organisation. Dans la page principale, vous indiquez l'identité du bénéficiaire par type de transaction. Ensuite, cliquez sur le lien de détail pour afficher la page de détail individuel du type de transaction.

**Remarque :** Utilisez la page de configuration hors cycle pour configurer les champs affichés dans chaque page de détail pour chaque transaction hors cycle. La configuration de ces pages permet de réduire considérablement les champs et options affichées lors de la création d'une transaction hors cycle.

Voir [Chapitre 23, "Configuration des transactions hors cycle," page 779.](#page-822-0)

3. Créez un groupe calendaire pour l'exécution hors cycle.

Un groupe calendaire pour une exécution hors cycle identifie les *groupes hors cycle* à traiter simultanément (contrairement à un groupe calendaire de traitement en cycle qui identifie les *calendriers* à traiter simultanément). Utilisez la même page pour créer tous les groupes calendaires en renseignant les champs appropriés pour le traitement hors cycle.

Il est possible de créer un groupe calendaire pour une exécution hors cycle dans la page hors cycle sur demande du groupe de pages hors cycle sur demande en cliquant sur le bouton de création de groupe calendaire. Lors de la création du groupe calendaire via la console, le système utilise le nom du groupe hors cycle (une des clés) comme nom du groupe calendaire. De plus, le système complète la page de groupe calendaire avec les autres informations requises pour générer le groupe calendaire hors cycle.

**Remarque :** Lors du traitement d'une demande de correction, assurez-vous que des déclencheurs rétroactifs sont disponibles pour recalculer les paiements nécessitant une correction.

### **Étapes de traitement et de post-traitement**

Pour traiter des demandes de transactions hors cycle, effectuez les opérations suivantes :

1. Lancez l'exécution hors cycle.

Utilisez la page hors cycle sur demande du groupe de pages hors cycle sur demande pour lancer les exécutions hors cycle en cliquant sur le bouton Calculer. Le calcul est réalisé comme appel à distance. L'appel à distance fait que le navigateur affiche la page hors cycle sur demande pendant la durée du calcul. Après le calcul, les messages appropriés sont affichés. A chaque exécution du calcul, le système annule les bénéficiaires, identifie les bénéficiaires devant faire l'objet d'un calcul et calcule tous leurs éléments.

**Remarque :** Le traitement hors cycle peut aussi être exécuté à l'aide de la page de calcul d'absence et de paie de la même manière qu'un traitement en cycle.

Lorsque le calcul est terminé, la page de statut du bénéficiaire s'affiche. À partir de cette page, il est possible d'accéder à la page de résultats par groupe calendaire et à celle de messages de bénéficiaire. La page de statut du bénéficiaire indique si les résultats sont calculés. Dans cette page, il est possible d'afficher les éléments suivants :

- le statut de calcul du bénéficiaire;
- les résultats du bénéficiaire;
- les messages du bénéficiaire.

**Remarque :** Lorsque le groupe calendaire est créé, il est possible d'accéder à la page de statut du bénéficiaire à tout instant en cliquant sur le lien d'affichage du statut et des résultats.

- 2. Lors de l'affichage des résultats du traitement, il est possible d'effectuer les opérations suivantes :
	- Annuler le calcul. Cliquez sur le bouton Annuler de la page hors cycle sur demande.
	- Recommencer le calcul en raison des modifications apportées aux transactions hors cycle. Cliquez sur le bouton Calculer de la page hors cycle sur demande.
	- Finaliser le calcul de la paie. Cliquez sur le bouton Terminer dans la page Traitement hors cycle sur dem. Lorsque c'est fait, passez à l'étape 3.
- 3. Exécutez tous les traitements de poste, tels que services bancaires, grand livre général, envoi de coûts à GT et rapports.

Chaque étape de traitement de poste doit être exécutée avec la même séquence en cycle. Vous devez lancer ces étapes à l'aide de la même navigation qu'une paie en cycle.

#### **Voir aussi**

[Chapitre 21, "Traitement de la paie," Saisie des instructions de traitement, page 685](#page-728-0)

[Chapitre 22, "Consultation et mise au point des résultats de paie," Consultation du statut du bénéficiaire et](#page-757-0)  [mise à jour des instructions de traitement d'un bénéficiaire, page 714](#page-757-0)

### **Traitement par lots hors cycle**

Dans le cas d'un traitement hors cycle, le système interrompt automatiquement les bénéficiaires affectés dans d'autres exécutions où ils sont actifs afin qu'ils soient inclus au traitement hors cycle. (Un bénéficiaire peut être actif uniquement dans une exécution à la fois.)

Lorsqu'une demande hors cycle est formulée, le système effectue les tâches suivantes :

- Il vérifie si le bénéficiaire est associé avec un groupe calendaire ouvert.
- Si oui, il interrompt le bénéficiaire dans le groupe calendaire afin qu'il puisse être calculé immédiatement dans le groupe hors cycle.

**Remarque :** Si la valeur du statut de calcul est Gelé, le système interrompt le bénéficiaire dans le groupe calendaire.

Le traitement de transaction varie selon le type de demande hors cycle en cours de traitement.

#### **Paiements manuels**

Dans le cas de paiements manuels, la validation par lots vérifie si les montants calculés de l'accumulateur de paie brute et nette correspondent à l'entrée des montants bruts et nets. Un message s'affiche et le bénéficiaire est mis en erreur si ces montants bruts et nets calculés ne correspondent pas à l'entrée des montants bruts et nets. Les montants doivent correspondre pour terminer la paie.

Lors du traitement par lots, la liste rapports associée au type d'exécution entré est utilisée.

Lorsque des paiements manuels sont traités, le système traite les éléments suivants :

- Revenus et retenues entrés lors de la demande de paiement manuel :
	- Ils sont résolus s'ils figurent sur la liste de traitement.
	- Ils ne sont pas vérifiés pour l'admissibilité, dont le contrôle de génération.
	- Les formules de pré- et post-traitement sont résolues, cependant toute tentative de formule posttraitement de modification de valeur de revenus ou de retenues n'est pas appliquée.
	- Ils ne comportent pas de composants individuels résolus. Mais si l'utilisateur ajoute un composant, celui-ci est stocké et ajouté à tout accumulateur auquel il appartient. Par exemple, si les unités sont entrées comme des heures, le montant n'est pas utilisé pour le calcul d'un montant, seulement pour mettre à jour ces soldes d'unité.
- D'autres revenus et retenues sont traités selon la sélection de l'élément.
- Les éléments de prise en charge sont toujours résolus s'ils appartiennent à la liste rapports.
- Les deux déclencheurs de segmentation de période et d'élément sont ignorés.
- Les entrées de l'application Gestion du temps et du module de gestion de la rémunération variable ne sont pas sélectionnées.

#### **Corrections**

Les corrections hors cycle sont basées sur une traitement rétroactif semblable aux corrections rétroactives effectuées lors des exécutions en cycle :

- Un déclencheur doit être disponible à la date d'échéance de période de paie du calendrier corrigé ou annulé, ou avant.
- Le type de correction est l'un des deux choix à traiter :
	- Remplacement sert à remplacer un paiement existant non versé correctement;
	- Annulation forcée sert à annuler un paiement existant qui n'aurait pas dû être versé quelque soit le droit du bénéficiaire.
- Il est possible de traiter les deux types de méthodes rétroactives suivantes :
	- Utiliser des règles rétroactives existantes suit la méthode rétroactive basée sur la configuration des déclencheurs et de règle;
	- Correction forcée la méthode de correction rétroactive est forcée.
- Dans le cas du calendrier corrigé ou annulé, les revenus et retenues sont résolus selon le traitement et l'admissibilité normaux.
- De nouveaux calendriers sont créés et traités. Si des deltas sont disponibles et doivent être transmis, les calendriers hors cycle générés automatiquement reçoivent ces deltas :
	- Les revenus et retenues sont résolus selon la présence d'entrée positive saisie dans la demande hors cycle, ainsi que la sélection d'élément.
	- Tous les éléments de prise en charge sont résolus sur les listes rapports.
	- Les déclencheurs de segmentation sont ignorés.
	- Les entrées de l'application Gestion du temps et du module de gestion de la rémunération variable ne sont pas sélectionnées.

#### **Paiements supplémentaires**

Lors du traitement par lots, la liste rapports associée au type d'exécution entré est utilisée.

- Les revenus et retenues entrés lors de la demande de paiements supplémentaires suivent la logique du traitement par lots en cycle :
	- Ils sont résolus uniquement s'ils appartiennent à la liste rapports.
	- L'admissibilité est prise en compte, y compris le contrôle de génération.
	- Les formules de pré-traitement et de post-traitement sont résolues.
	- Les composants individuels sont résolus selon les cas.
- Les revenus et retenues sont résolus selon la présence d'entrée positive saisie dans la demande hors cycle, ainsi que la sélection d'élément.
- Les éléments de prise en charge sont toujours résolus s'ils appartiennent à la liste rapports.
- Les deux déclencheurs de segmentation de période et d'élément sont ignorés.
- Les entrées de l'application Gestion du temps et du module de gestion de la rémunération variable ne sont pas sélectionnées.

#### **Avances**

Dans le cas des avances, les groupes calendaires sont traités avec les calendriers applicables. Le traitement par lots suit la même logique que le traitement en cycle.

### **Éléments de système du développement de règles hors cycle**

La table suivante regroupe des informations sur les éléments de système livrés utilisés lors du traitement hors cycle :

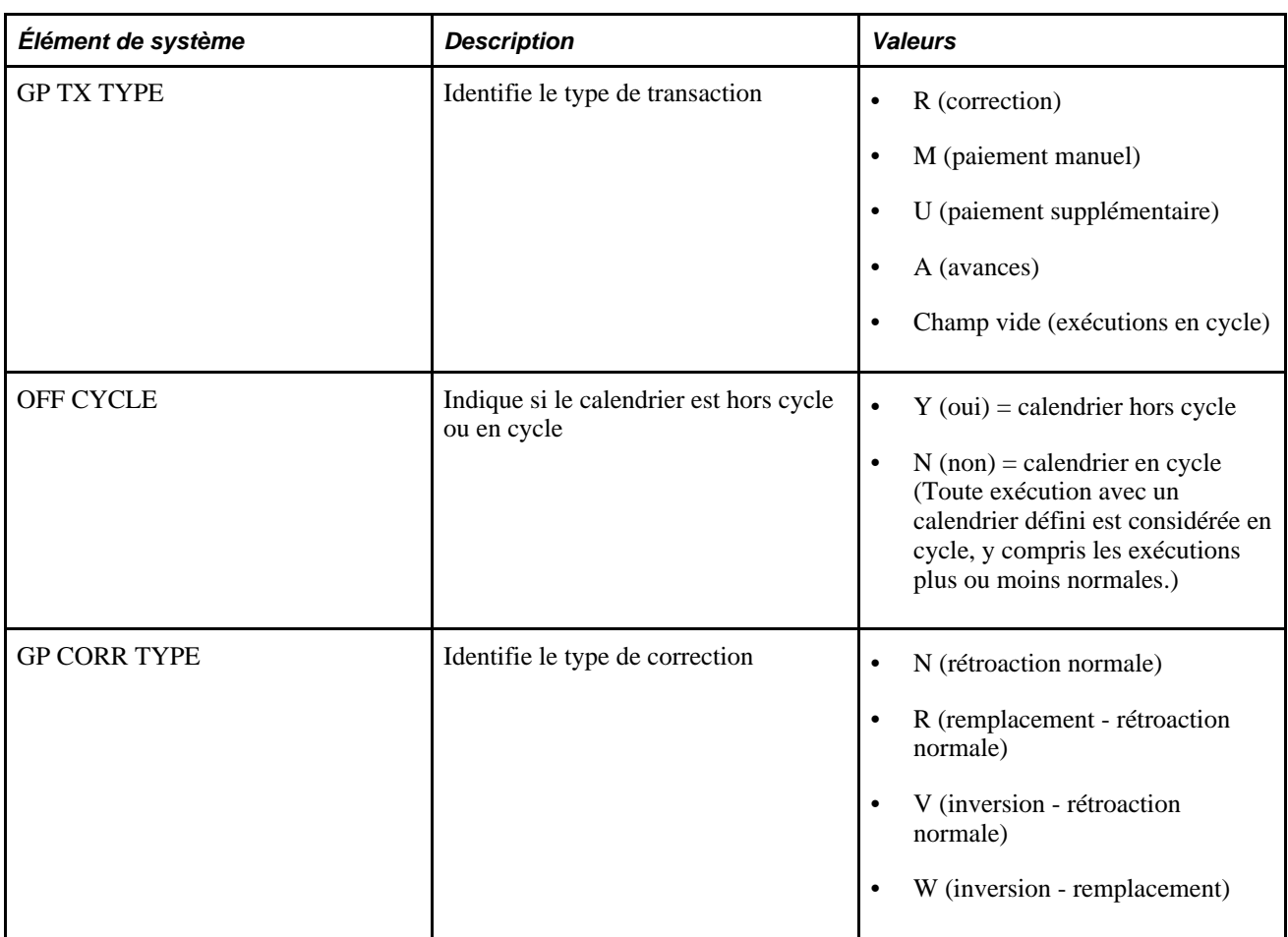

# **Lancement de transactions hors cycle**

La présente section offre un aperçu de l'entrée préliminaire des transactions hors cycle et traite des sujets suivants :

- création d'une demande hors cycle;
- saisie d'informations hors cycle de base.

# **Description de l'entrée préliminaire des transactions hors cycle**

Il est possible de créer une demande hors cycle en accédant à la page hors cycle sur demande ou à la page de demandes hors cycle. Utilisez le groupe de pages Traitement hors cycle sur dem. (GP\_ONDEMAND) pour créer une demande hors cycle, traiter la demande et afficher les résultats. Utilisez le groupe de pages Demandes hors cycle (GP\_OFFCYCLE\_REQ) pour entrer le code d'employé pour le type de transaction hors cycle applicable. Après la saisie de l'identité de l'employé dans la page de demande hors cycle, vous complétez une page séparée du groupe de pages pour ajouter des détails pour chaque type de transaction à traiter.

Si un bénéficiaire dispose d'entrées pour plus d'un type de transaction, le système traite les transactions dans l'ordre suivant : paiements manuels, corrections, paiements supplémentaires et paiements avancés. Pour traiter les transactions dans un ordre différent, configurez des groupes hors cycle distincts et traitez les paiements en exécutions séparées.

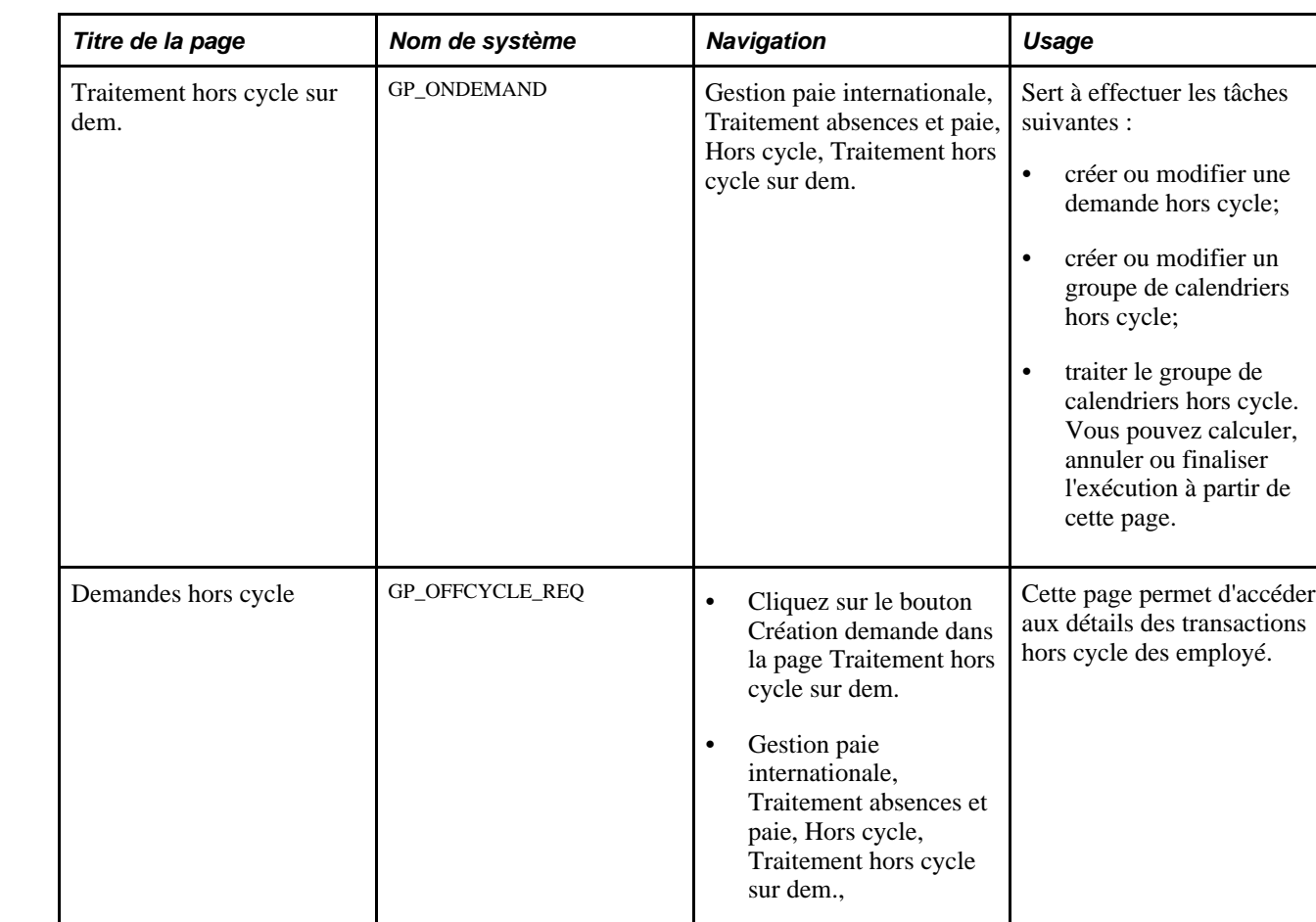

# **Pages utilisées pour lancer des transactions hors cycle**

### **Création d'une demande hors cycle**

Accédez à la page Traitement hors cycle sur dem. en entrant le groupe de paie, la période cible et le nom du groupe hors cycle (Gestion paie internationale, Traitement absences et paie, Hors cycle, Traitement hors cycle sur dem.).

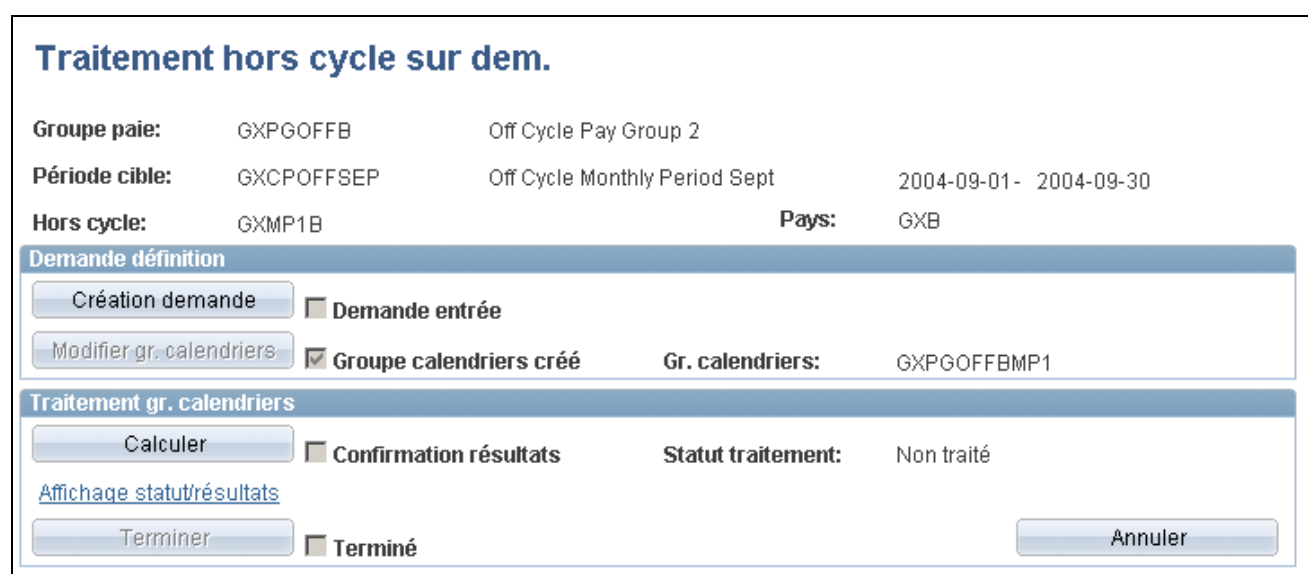

Traitement hors cycle sur demande

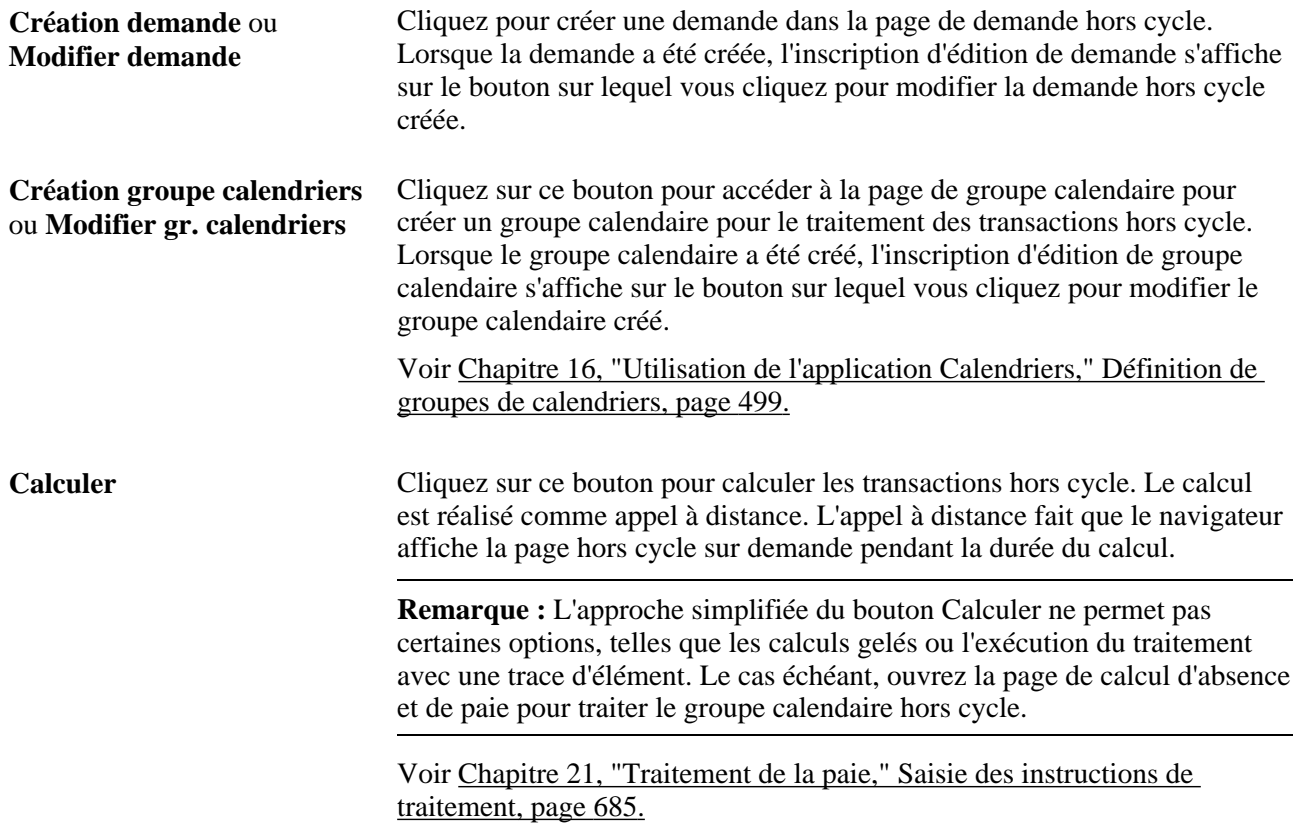

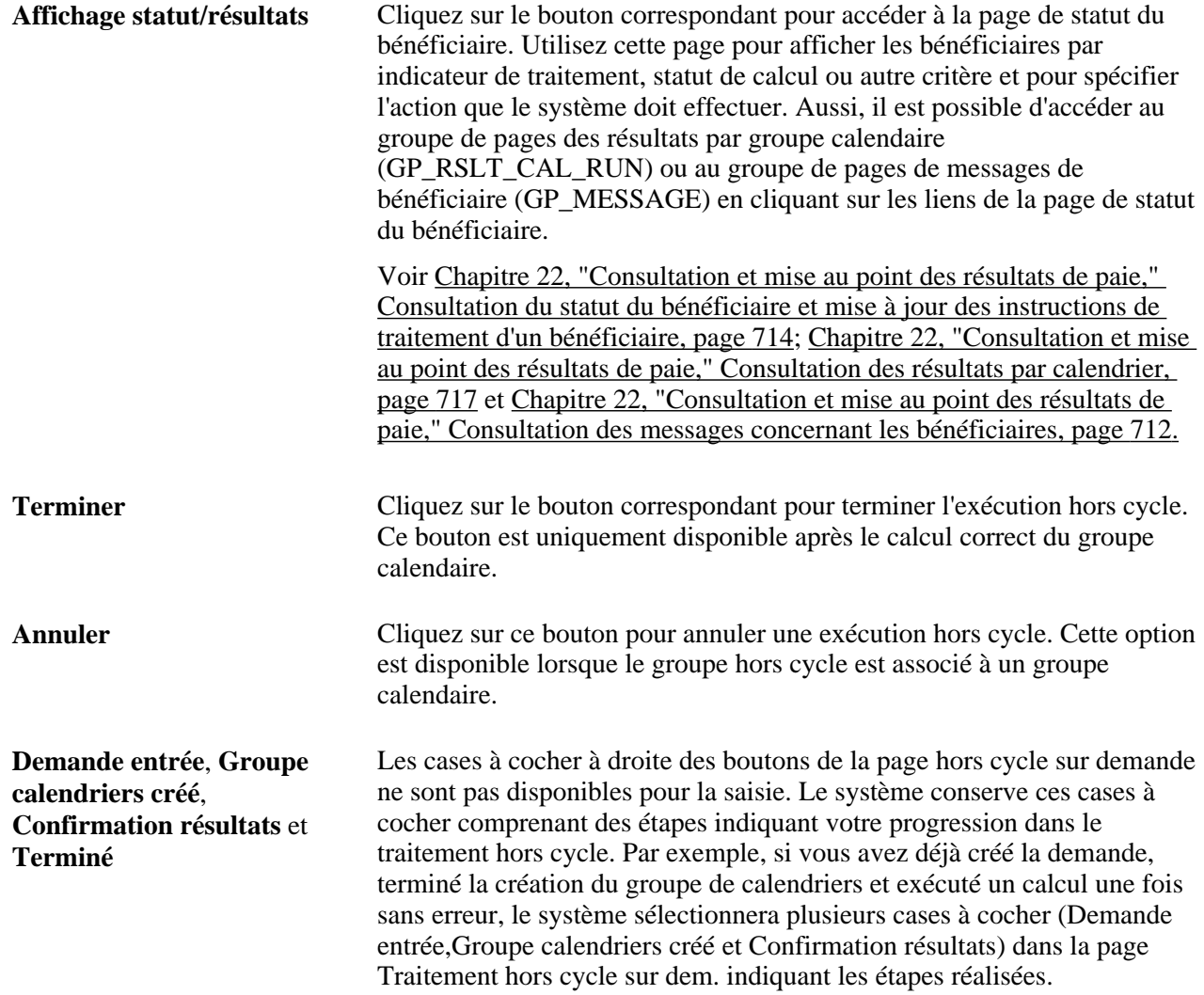

# **Saisie d'informations hors cycle de base**

Accédez à la page Demandes hors cycle sur dem. en entrant le groupe de paie, la période cible et le nom du groupe hors cycle (Gestion paie internationale, Traitement absences et paie, Hors cycle, Demandes hors cycle).

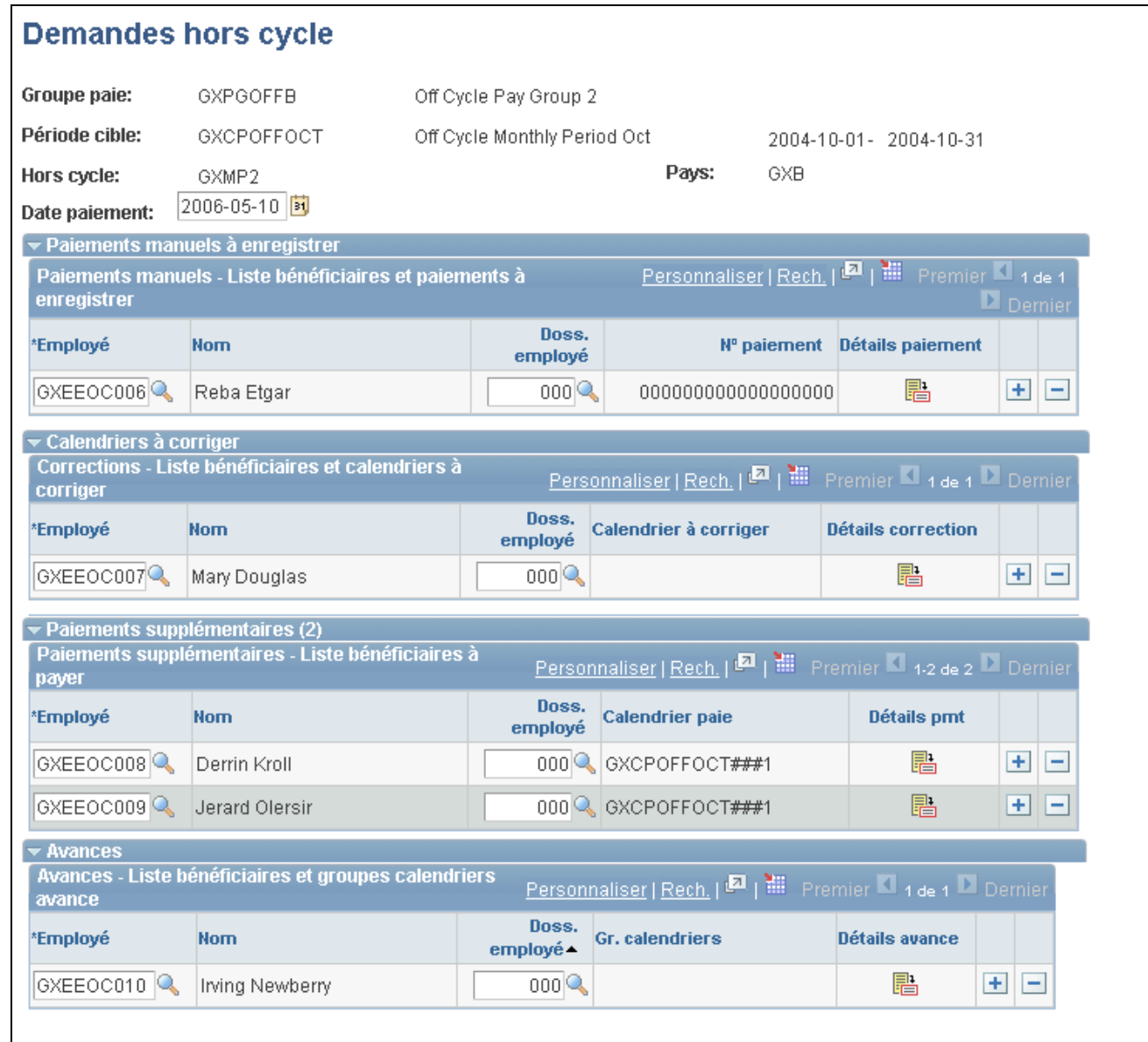

#### Demandes hors cycle

**Employé** Saisissez le code employé dans la section de transaction hors cycle de l'application. Cette section se limite aux bénéficiaires (et emplois) associés au groupe de paie lié au groupe hors cycle. **Doss. employé** Sélectionnez l'emploi pour lequel créer la transaction hors cycle.

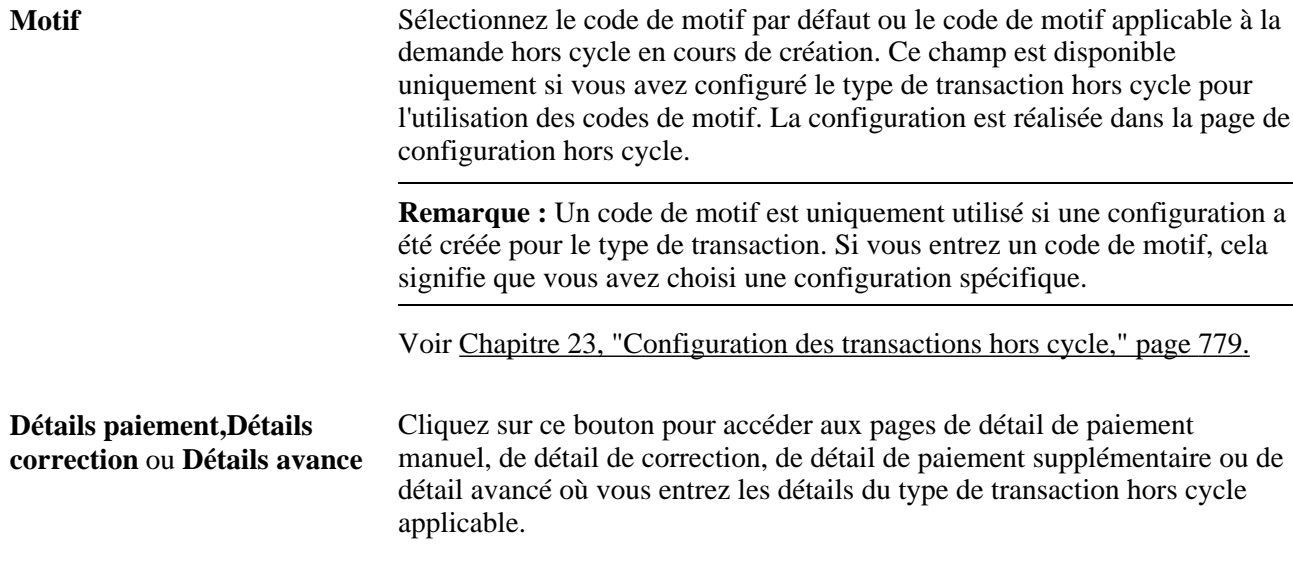

# <span id="page-844-0"></span>**Enregistrement des paiements manuels**

Cette section offre un aperçu de l'enregistrement des paiements manuels et décrit la méthode d'enregistrement des détails de paiement manuel.

### **Description de l'enregistrement des paiements manuels**

Un paiement manuel est un paiement préparé en dehors du système de gestion de paie internationale. Une telle situation peut se produire si un bureau régional n'ayant pas accès à l'application de gestion de paie internationale doit occasionnellement émettre un chèque pour traiter une correction de paie de dernière minute. Vous pouvez également être appelé à préparer des paiements manuels afin de corriger un chèque système erroné.

Étant donné que les paiements manuels sont créés en dehors du système, vous devez les enregistrer manuellement dans l'application Gestion de la paie internationale pour mettre à jour le solde des revenus, des retenues, des saisies et des impôts pour les employés.

Par exemple, l'employé 8101 a été embauché dans un bureau distant le 1er janvier. Le bureau central n'a pas été prévenu de cette nouvelle embauche. Aussi, lorsque la paie a été produite pour le mois de janvier, le nouvel employé n'a pas reçu de chèque. Le préposé à la paie a donc calculé et produit un paiement manuel à traiter dans une exécution hors cycle. Il a ensuite fait parvenir les données sur le chèque manuel au siège social pour qu'elles soient entrées dans le système.

Les paiements manuels sont traités dans des exécutions de paie hors cycle.

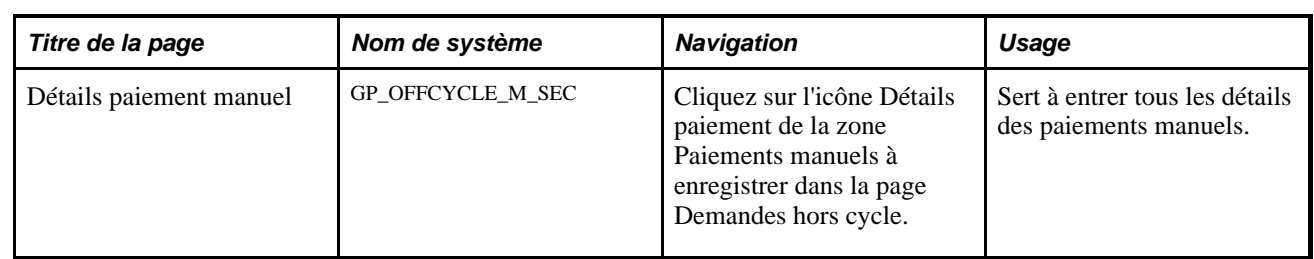

# **Page utilisée pour saisir des paiements manuels**

# **Enregistrement des détails de paiement manuel**

Accédez à la page Détails paiement manuel (cliquez sur l'icône Détails paiement dans la zone Paiements manuels de la page Demandes hors cycle).

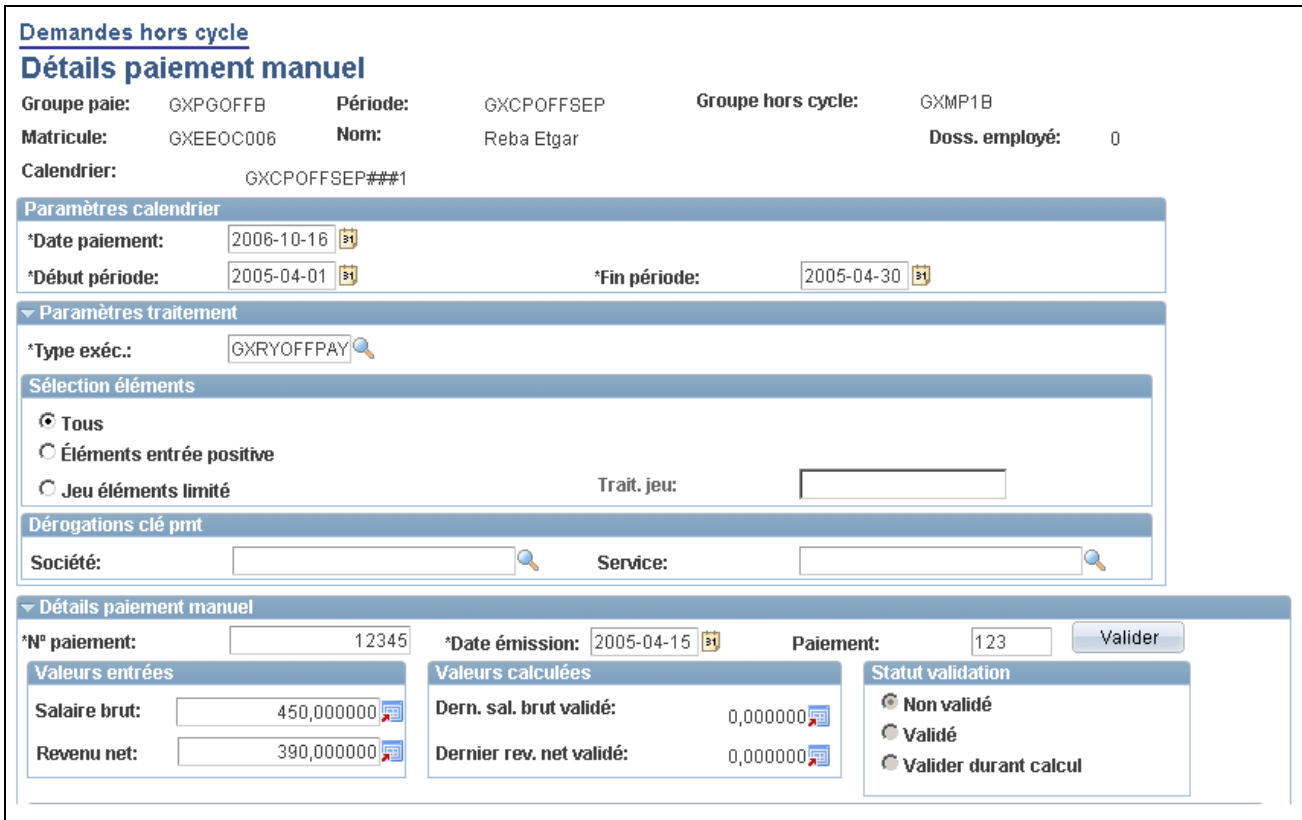

Détail de paiement manuel (1 de 2)

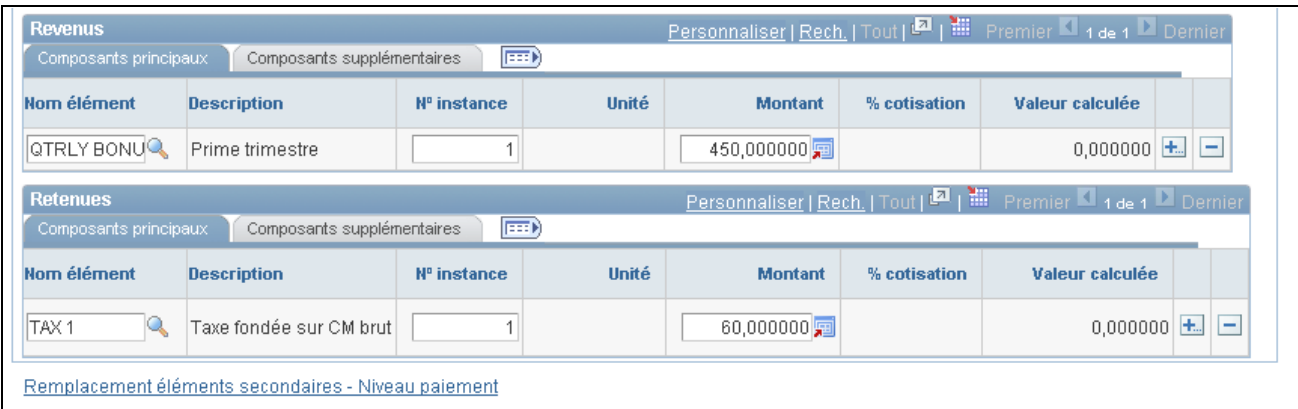

Détail de paiement manuel (2 de 2)

**Remarque :** Les champs disponibles pour la saisie sur cette page dépendent des paramètres de configuration créés pour ce type de transaction hors cycle.

Cette capture de page affiche la page telle qu'elle est lorsqu'aucune configuration n'existe.

Voir [Chapitre 23, "Configuration des transactions hors cycle," page 779.](#page-822-0)

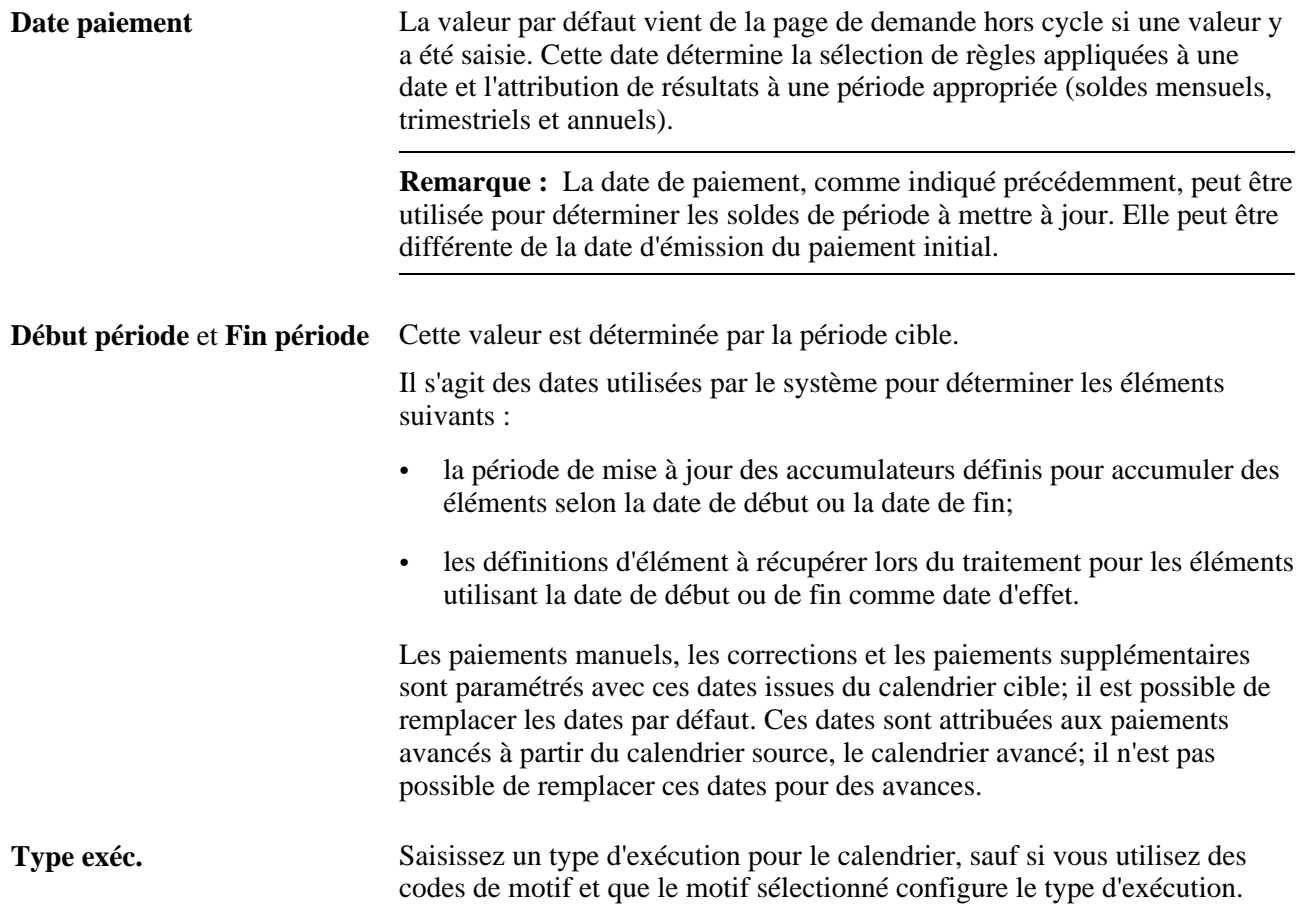

### **Option de sélection d'élément**

Les champs de cette section indiquent les éléments à traiter avec la transaction hors cycle. Sélectionnez l'option désirée. En ce qui concerne un paiement manuel, le choix le plus logique est l'option *Éléments entrée positive.*

#### **Remplacement de clé de paiement**

Les champs de cette section affichent les clés de paiement sélectionnées au niveau d'entité de paie. Elle est affichée uniquement lorsque les clés de paiement sont configurées. L'utilisateur peut remplacer les clés de paiement. Si aucune clé n'est remplacée, le système utilise les valeurs de clés de paiement issues des informations de poste du bénéficiaire à la date de fin de période.

**Remarque :** Si vous souhaitez remplacer une clé de paiement, vous devez toutes les remplacer.

#### **Détails de paiement manuel**

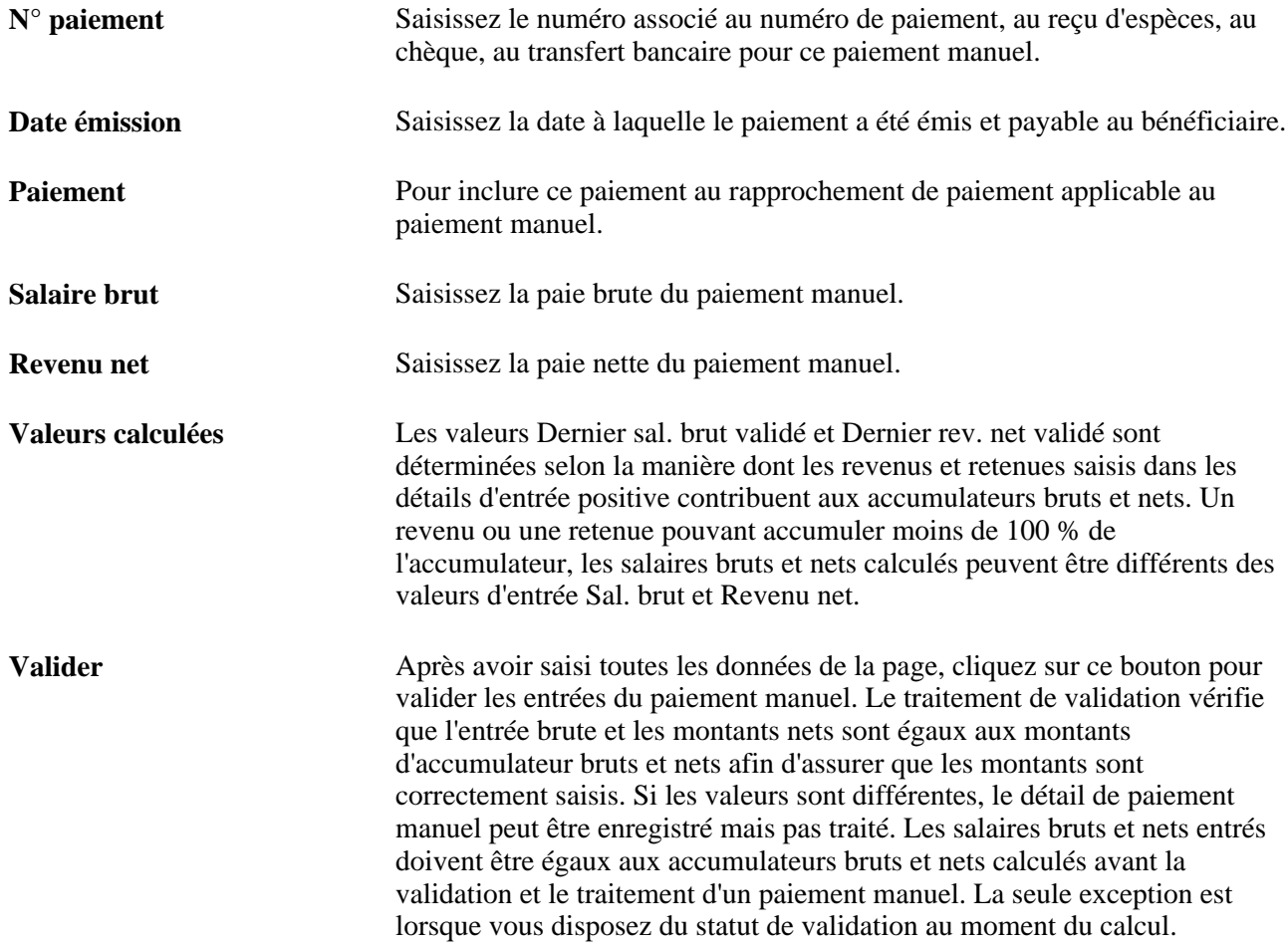

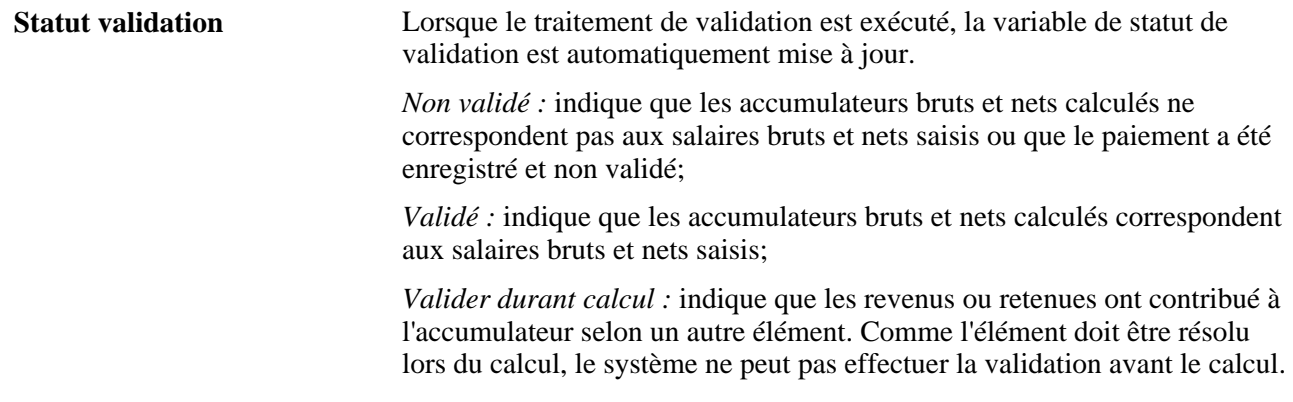

**Remarque :** En saisissant les revenus et retenues et en cliquant sur le bouton Valider, vous pouvez utiliser la page comme calculateur pour déterminer vos salaires bruts et nets, (il peut servir de calculateur lorsque vous émettez le paiement manuel).

#### **Détails de revenus et de retenues**

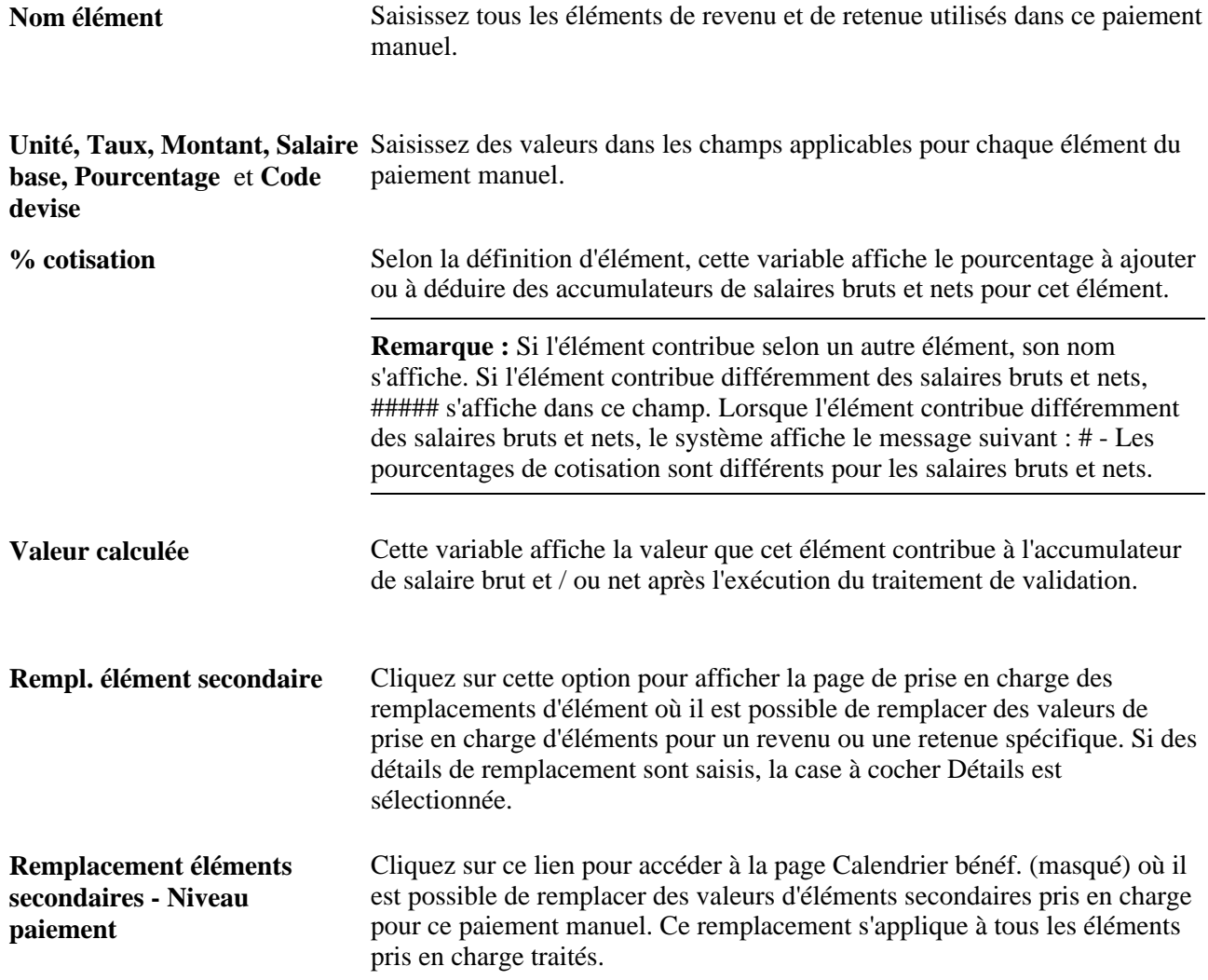

# **Correction ou annulation des résultats finalisés**

Grâce à ces capacités de traitement rétroactif intégrées, la gestion de paie internationale traite les corrections comme élément de base des paies en cycle habituelles. Grâce au traitement hors cycle, il est possible de régler les exceptions les plus importantes.

Cette section offre un aperçu des corrections de résultat de paie et décrit la manière d'entrer des instructions pour corriger les résultats de paie.

# **Description des corrections de résultat de paie**

Deux types de corrections disponibles peuvent être traités. Ce sont les types suivants :

- remplacement;
- annulation forcée.

Deux types de méthodes rétroactives peuvent être traités. Ce sont les types suivants :

- règles rétroactives existantes;
- correctif obligatoire.

#### **Exemple d'une correction rétroactive normale et d'une correction de remplacement**

Après la paie du mois d'avril versée, le bénéficiaire a reconnu que le paiement était incorrect. Une augmentation de salaire rétroactive aurait dû être versée en janvier. Le SALAIRE a été augmenté de 10 000.00 à 11 000.00. Au lieu d'attendre la fin du mois de mai pour obtenir une indemnisation, un paiement de correction hors cycle est effectué.

Pour une *correction de remplacement utilisant des règles rétroactives,* le système traite la correction à l'aide d'un mode et d'un groupe de traitement rétroactif normal, comme recommandé par les déclencheurs existants. L'utilisation et la validation de règles rétroactives sont applicables (comme en exécution en cycle). Notamment :

- le mode rétroactif;
- le réacheminement d'éléments;
- le recalcul d'éléments.

Pour un client en mode de réacheminement, l'exemple est comme suit :

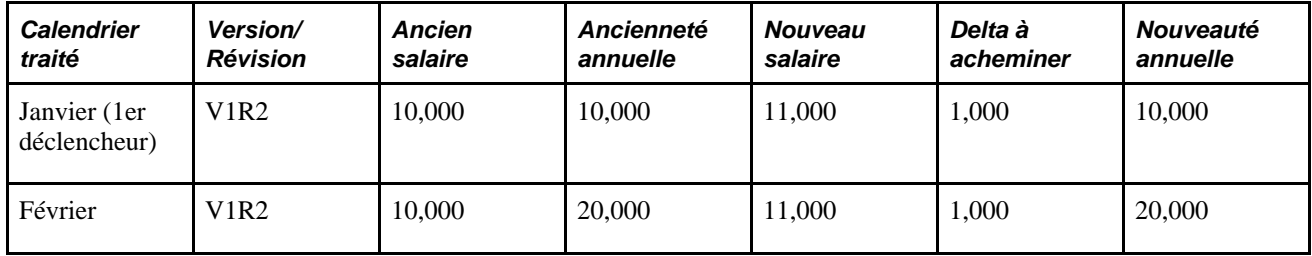

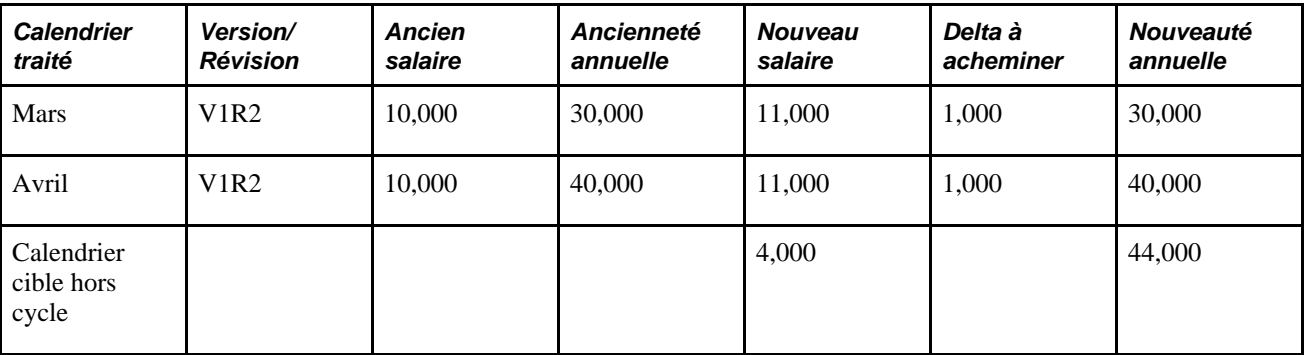

Pour une *correction de remplacement utilisant la rétroaction de correction forcée,* le processus de traitement rétroactif normal est annulé depuis le calendrier pour corriger davantage. Bien que le système effectue la validation croisée des déclencheurs rétroactifs (aucun conflit de méthode n'est permis entre les déclencheurs), d'autres règles sont abandonnées. Avec les corrections rétroactives normales :

- Le mode rétroactif est rectificatif (le système ignore les évènements rétroactifs du déclencheur pour le traitement).
- Aucun élément n'est réacheminé (le système ignore le groupe de traitement rétroactif).
- Tous les éléments sont recalculés (le système ignore le paramètre de recalcul rétroactif).

Pour un client en mode de réacheminement, l'exemple est comme suit (notez le changement en mode rétroactif) :

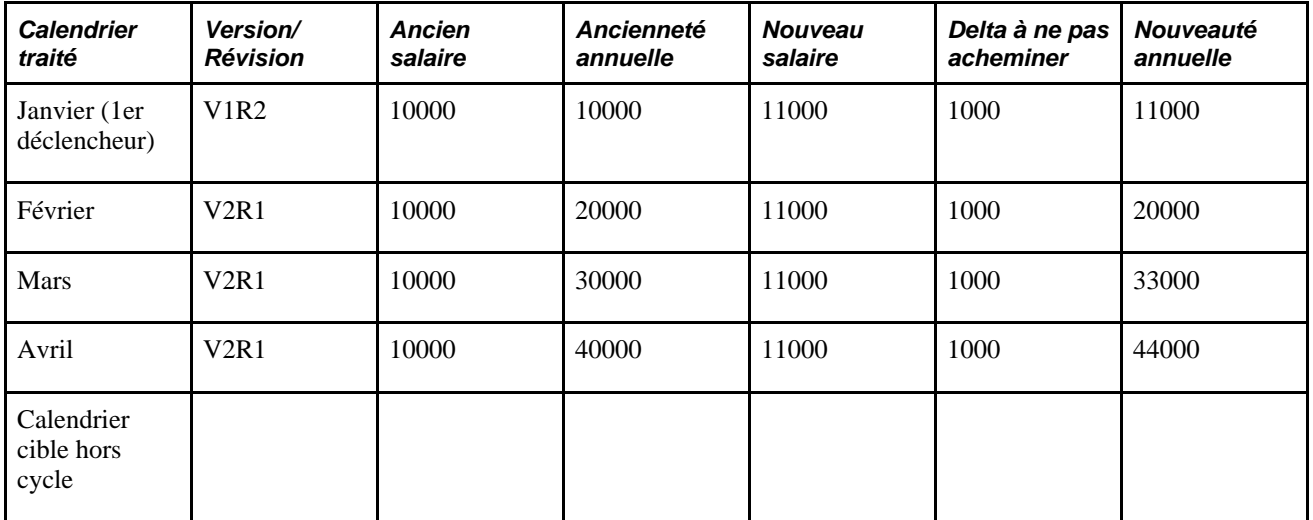

### **Exemple d'inversion pour les deux modes**

Par exemple, le bénéficiaire a été traité avec un statut *Congé payé* au cours du mois de février. Le statut aurait dû être en mode de *congé sans solde.* Cette période suppose qu'aucun changement n'est intervenu au mois de janvier (malgré le déclencheur au 1<sup>er</sup> janvier).

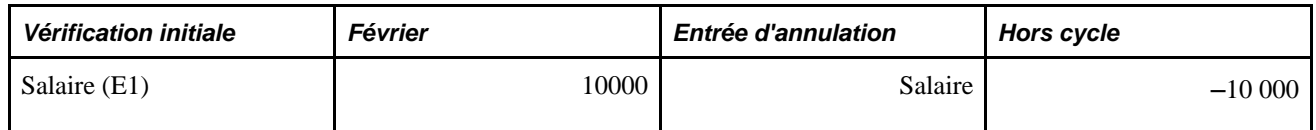

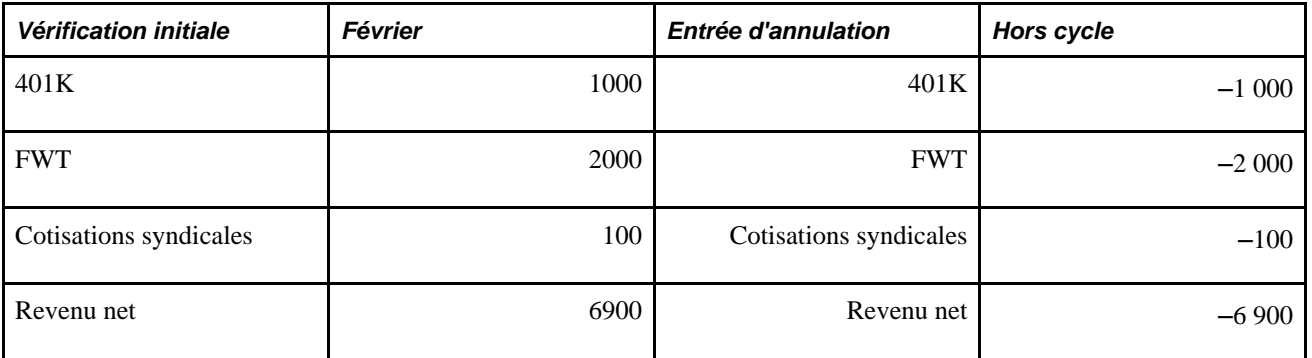

L'option d'*annulation forcée* annule le paiement élément par élément (ou article par article) comme illustré dans l'exemple, même si le statut du bénéficiaire n'est pas mis à jour dans la base de données RH. Si les corrections de données nécessaires ne sont *pas* effectuées, un traitement rétroactif résultant identifie de nouveau le paiement annulé et le recalcule.

Si les corrections nécessaires ont été réalisées (le bénéficiaire a été corrigé dans la base de données RH), la demande de remplacement entraînera une annulation, mais les résultats peuvent différés d'élément en élément, car le système appliquera les règles habituelles de traitement rétroactif.

Dans le cas d'une *annulation forcée utilisant des règles rétroactives existantes,* le mode de traitement rétroactif déterminé par les déclencheurs sous-jacents est respecté, mais les autres règles sont abandonnées. Tous les éléments sont recalculés (le système ignore le paramètre de recalcul rétroactif). Pour un client réacheminé, le résultat donne lieu aux nombres suivants (en terme de calculs de soldes et de calendrier cible).

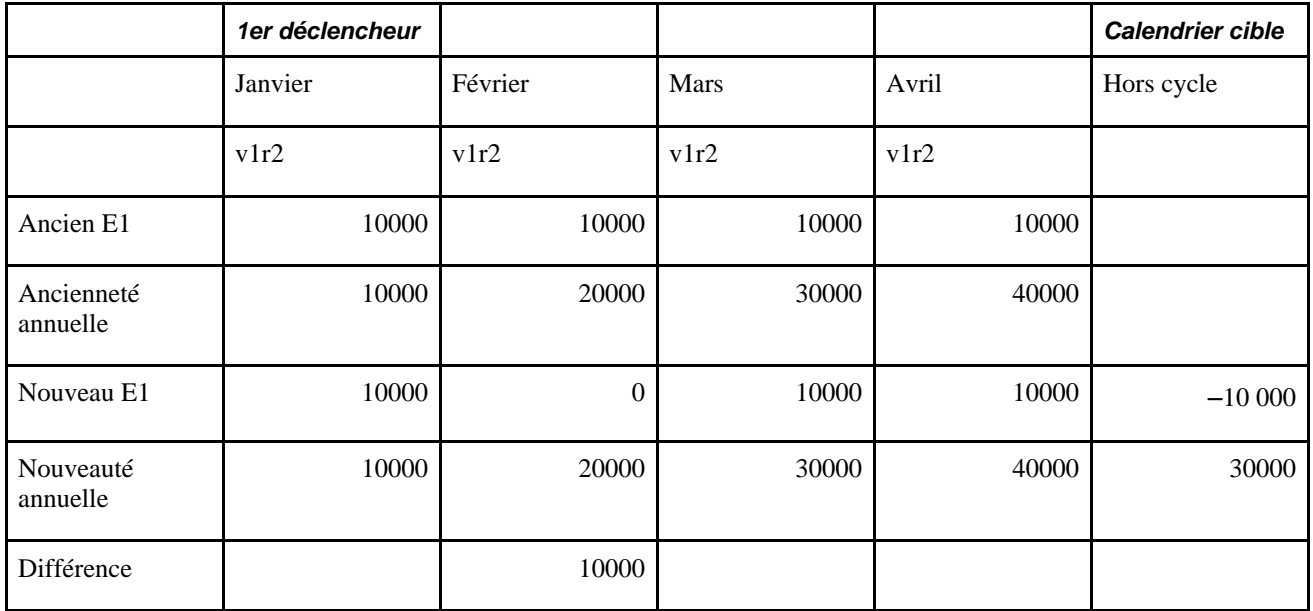

Dans la cas d'un client rectificatif, les éléments se présentent de la façon suivante (concernant les calculs de soldes et de calendrier cible) :

- Aucun élément n'est réacheminé (le système ignore le groupe de traitement rétroactif).
- Tous les éléments sont recalculés (le système ignore le paramètre de recalcul rétroactif).

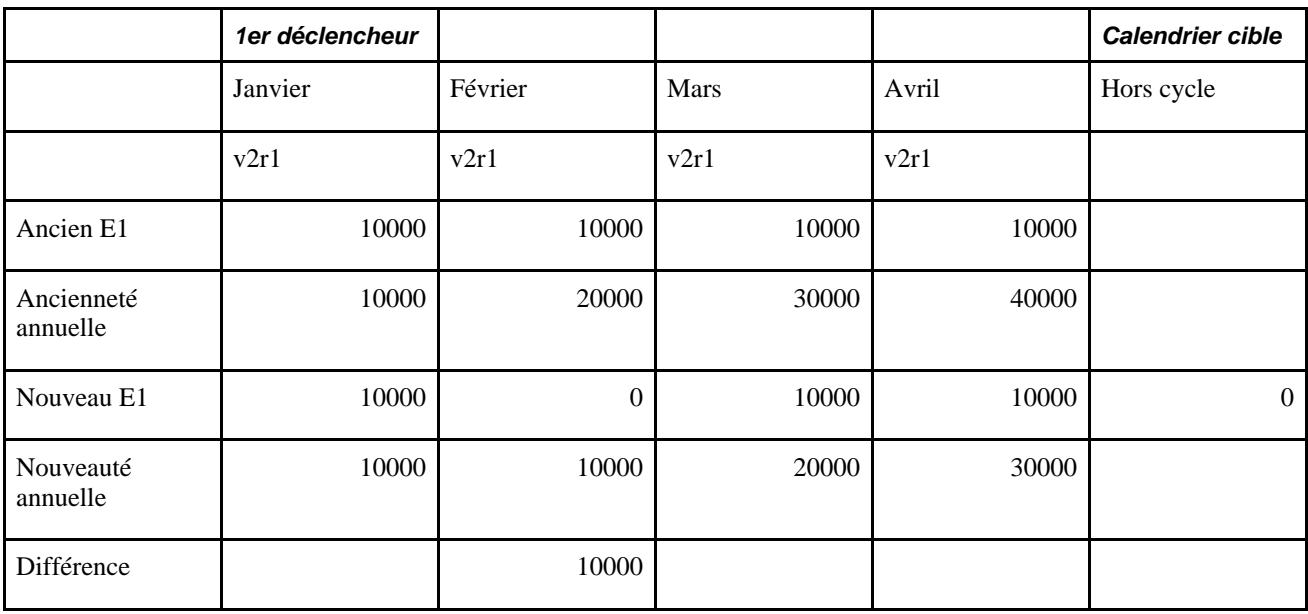

*Les annulations forcées utilisant la rétroaction forcée* sont semblables au remplacement standard en ce que le processus rétroactif habituel est annulé du calendrier à corriger et à réacheminer. Bien que la validation croisée des déclencheurs rétroactifs s'effectue toujours (aucun conflit de méthode n'est permis entre les déclencheurs), d'autres règles sont abandonnées. Dans le cas de corrections d'annulation de remplacement :

- Le mode rétroactif est rectificatif (le système ignore les évènements rétroactifs du déclencheur pour le traitement).
- Aucun élément n'est réacheminé (le système ignore le groupe de traitement rétroactif).
- Tous les éléments sont recalculés (le système ignore le paramètre de recalcul rétroactif).

Dans le cas d'un client réacheminé, les éléments se présentent de la façon suivante (concernant les calculs de soldes et de calendrier cible) :

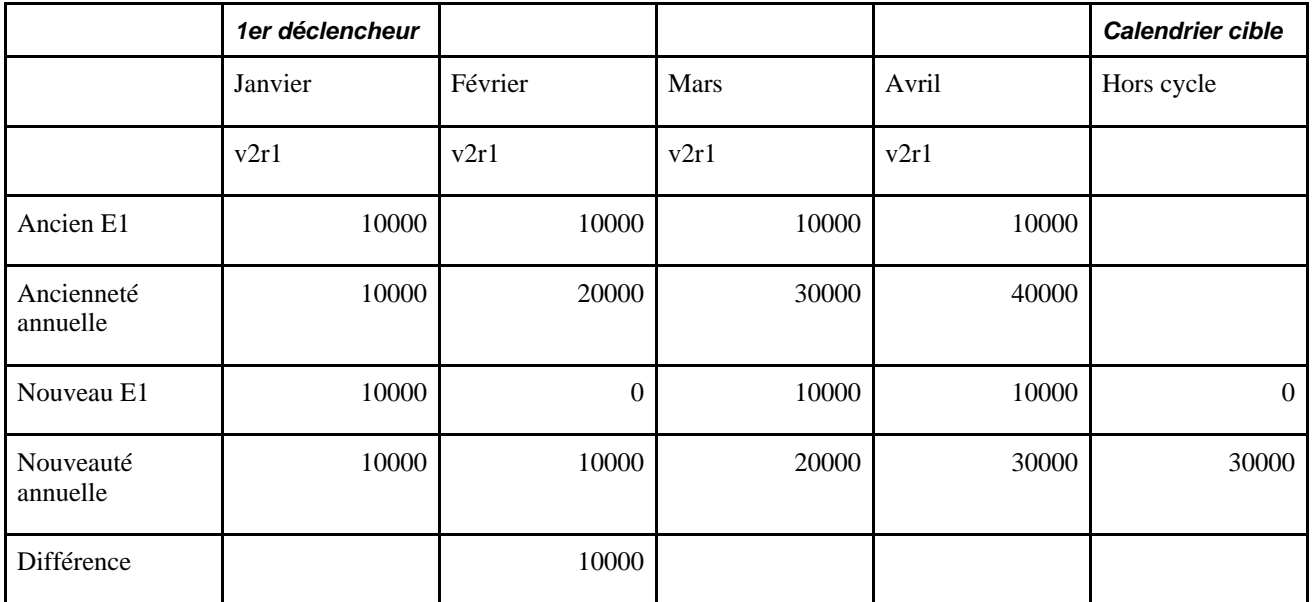

Dans le cas d'un client rectificatif, aucune différence principale n'existe entre une annulation forcée utilisant des règles rétroactives existantes et une annulation forcée utilisant une rétroaction rectificative forcée.

**Remarque :** Les exemples précédents regroupent mars et avril comme paies fermées ayant eu lieu entre la paie corrigée et la correction réelle pour illustrer la différence entre la nature du traitement rétroactif habituel et le traitement de remplacement forcé (en particulier pour les clients normalement réacheminés). La majorité des cas sont susceptibles d'être des corrections au moment de la dernière période de paie, dans ce cas avril; et la différence dans le processus est en général négligeable.

# **Pages utilisées pour corriger les résultats de paie**

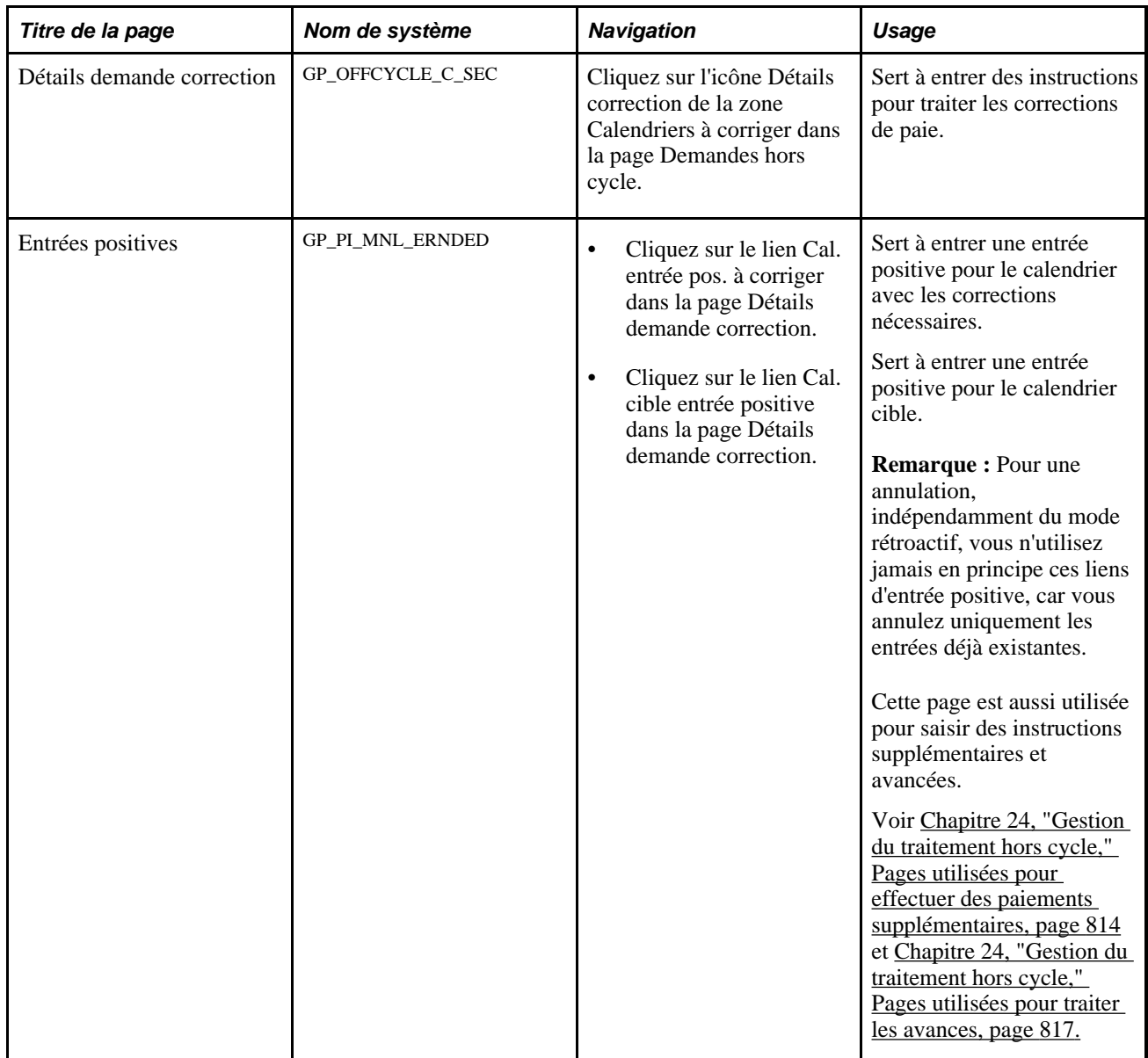

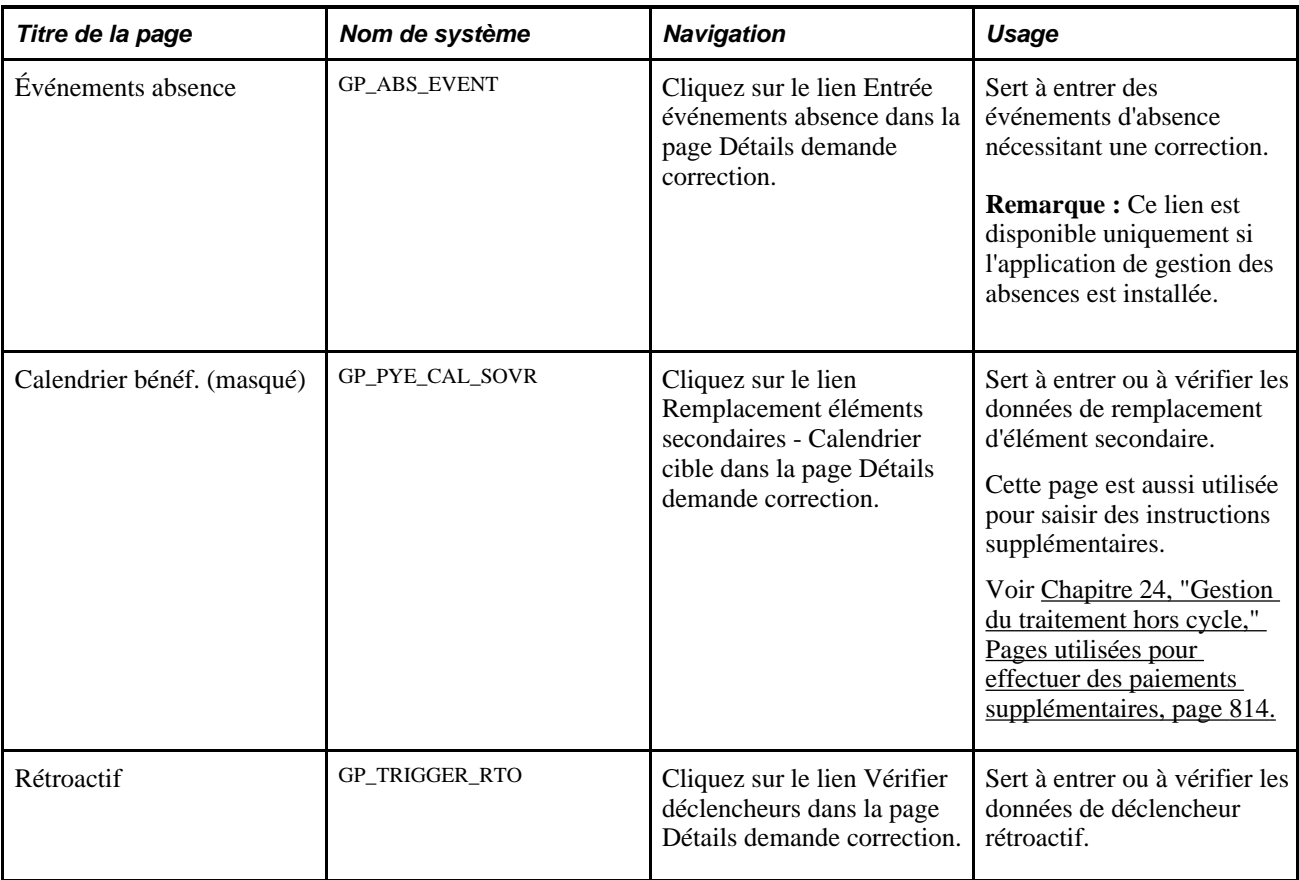

# **Corrections**

Accédez à la page Détails demande correction (cliquez sur l'icône Détails correction dans la zone Calendriers à corriger de la page Demandes hors cycle).

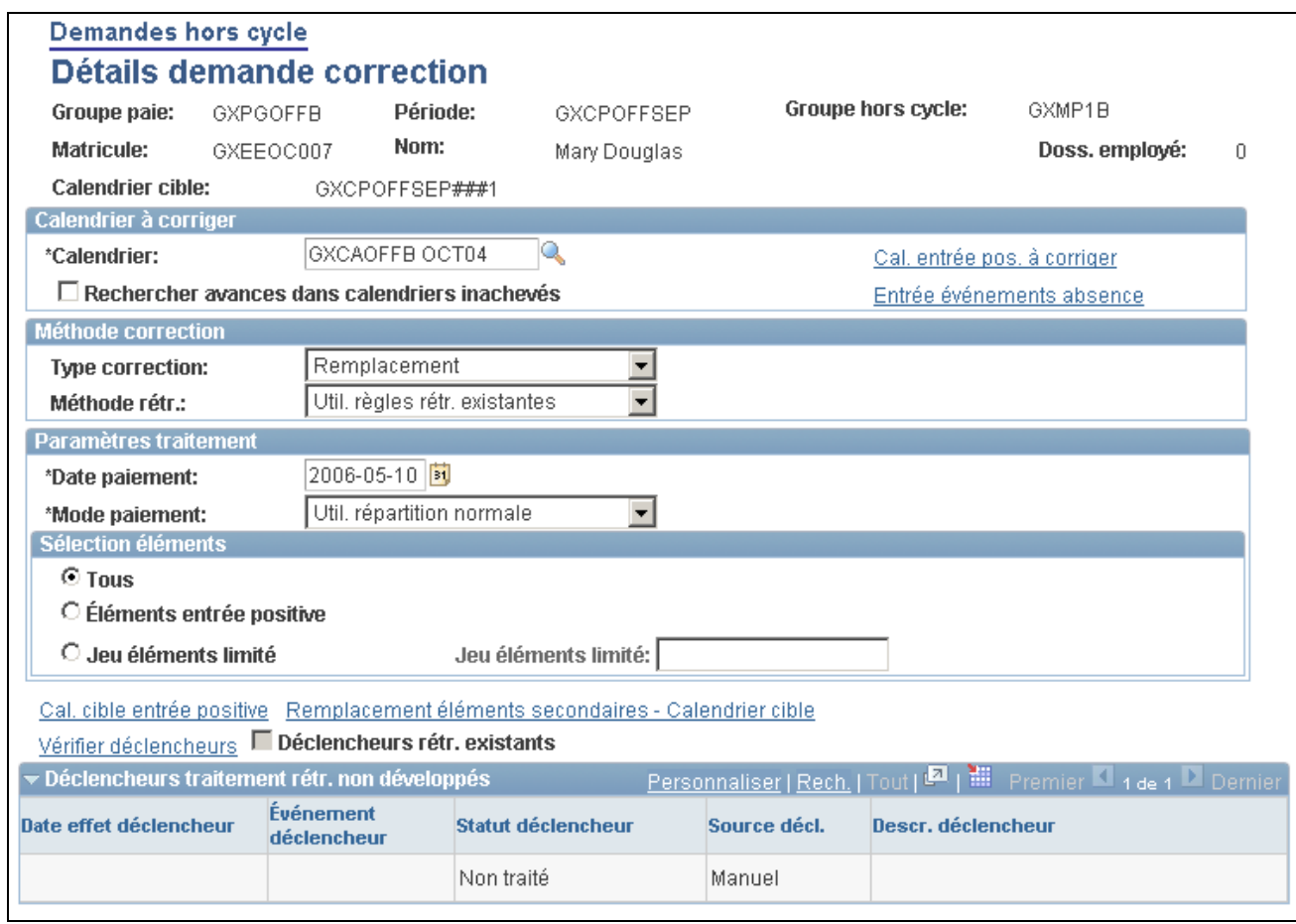

Détails de la demande de correction

**Remarque :** Les champs disponibles pour la saisie sur cette page dépendent des paramètres de configuration créés pour ce type de transaction hors cycle.

Cette capture de page affiche la page telle qu'elle est lorsqu'aucune configuration n'existe.

Voir [Chapitre 23, "Configuration des transactions hors cycle," page 779.](#page-822-0)

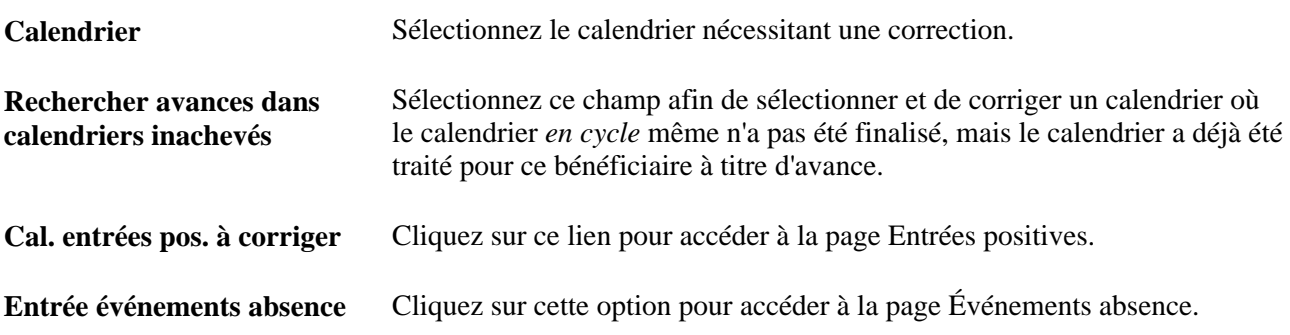

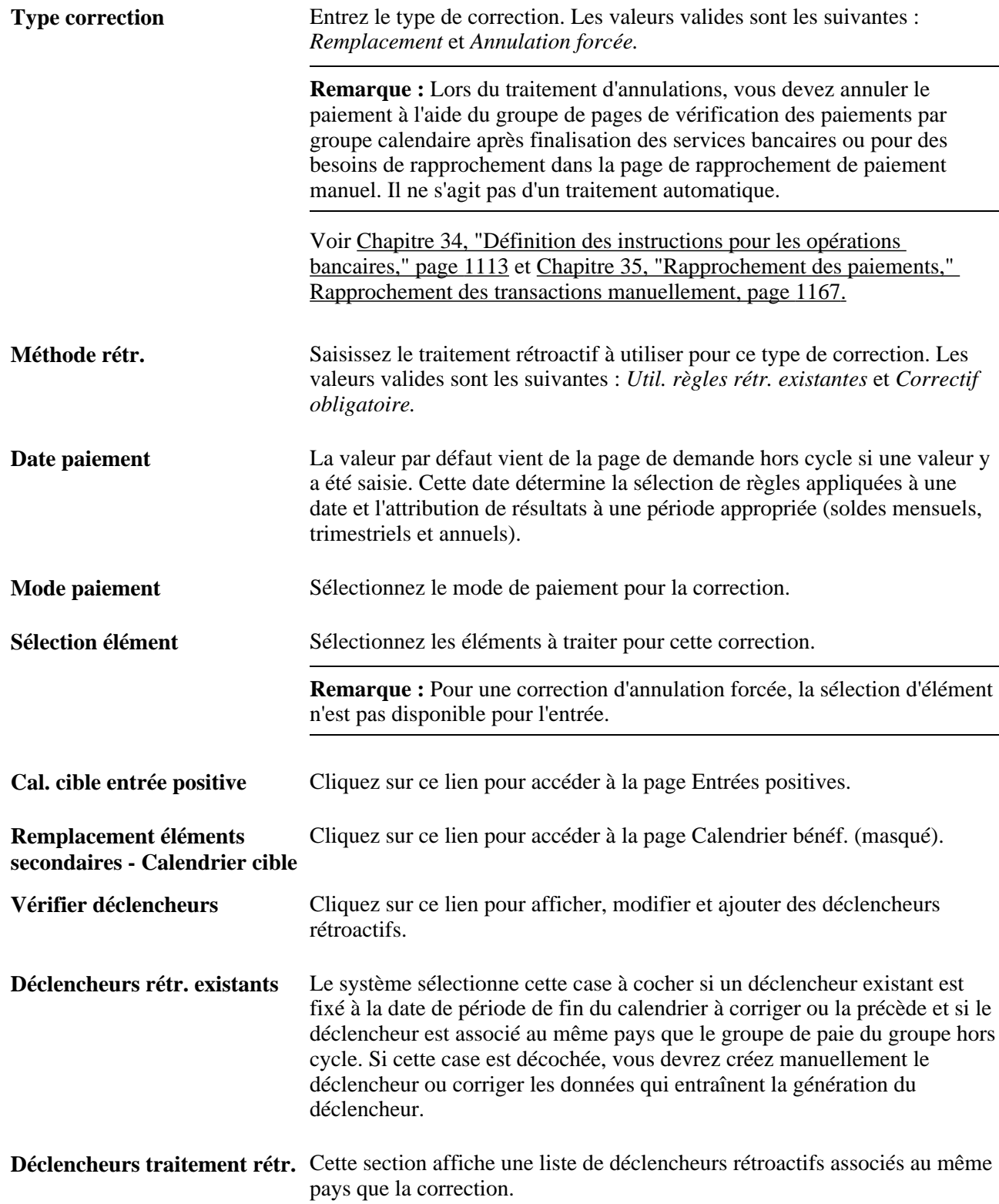

# **Réalisation de paiements supplémentaires**

Cette section offre un aperçu des paiements supplémentaires et indique comment entrer des instructions pour ces derniers.

# **Description des paiements supplémentaires**

Les paiements supplémentaires sont des paiements à un moment précis traités en dehors du cycle de traitement habituel. Une prime ponctuelle, une allocation, un remboursement de frais ou le paiement du loyer du logement d'un employé sont des exemples de paiements supplémentaires. Ces transactions sont identiques aux paiements manuels à bien des égards. Cependant, les paiements supplémentaires sont versés en général dans le système, tandis que les paiements manuels sont versés en dehors du système et enregistrés dans ce dernier après versement.

Les éléments et montants attribués avec un paiement supplémentaire sont entrés en général comme entrée positive ponctuelle.

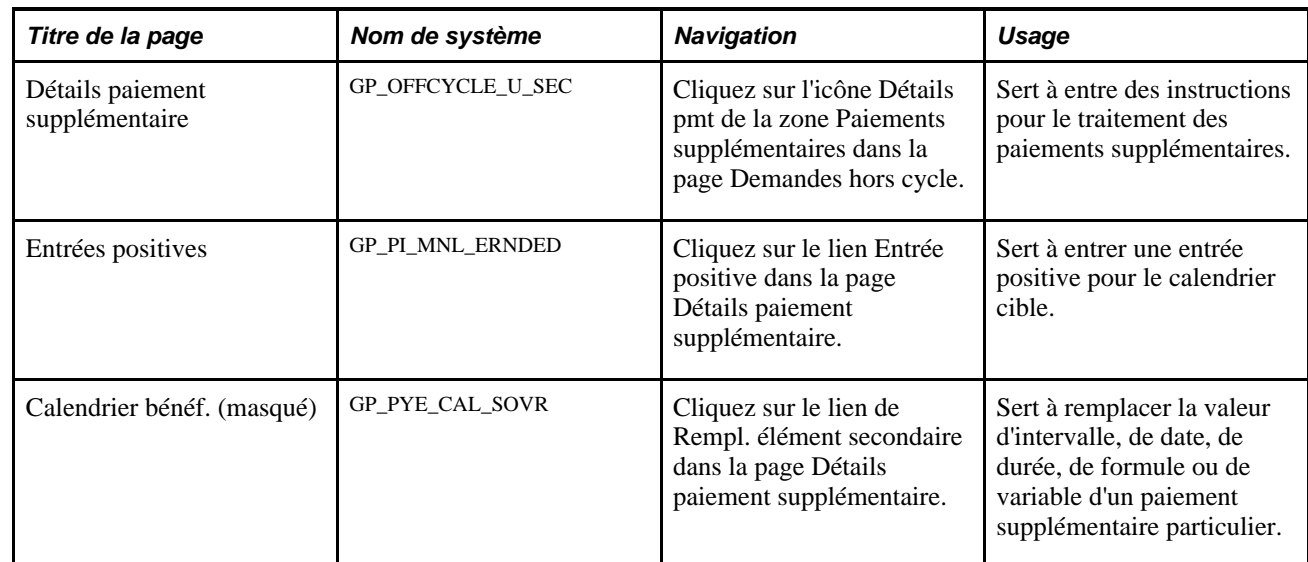

### <span id="page-857-0"></span>**Pages utilisées pour effectuer des paiements supplémentaires**

# **Saisie d'instructions pour les paiements supplémentaires**

Accédez à la page Détails paiement supplémentaire (cliquez sur le lien Détails pmt dans la zone Paiements supplémentaires de la page Demandes hors cycle).

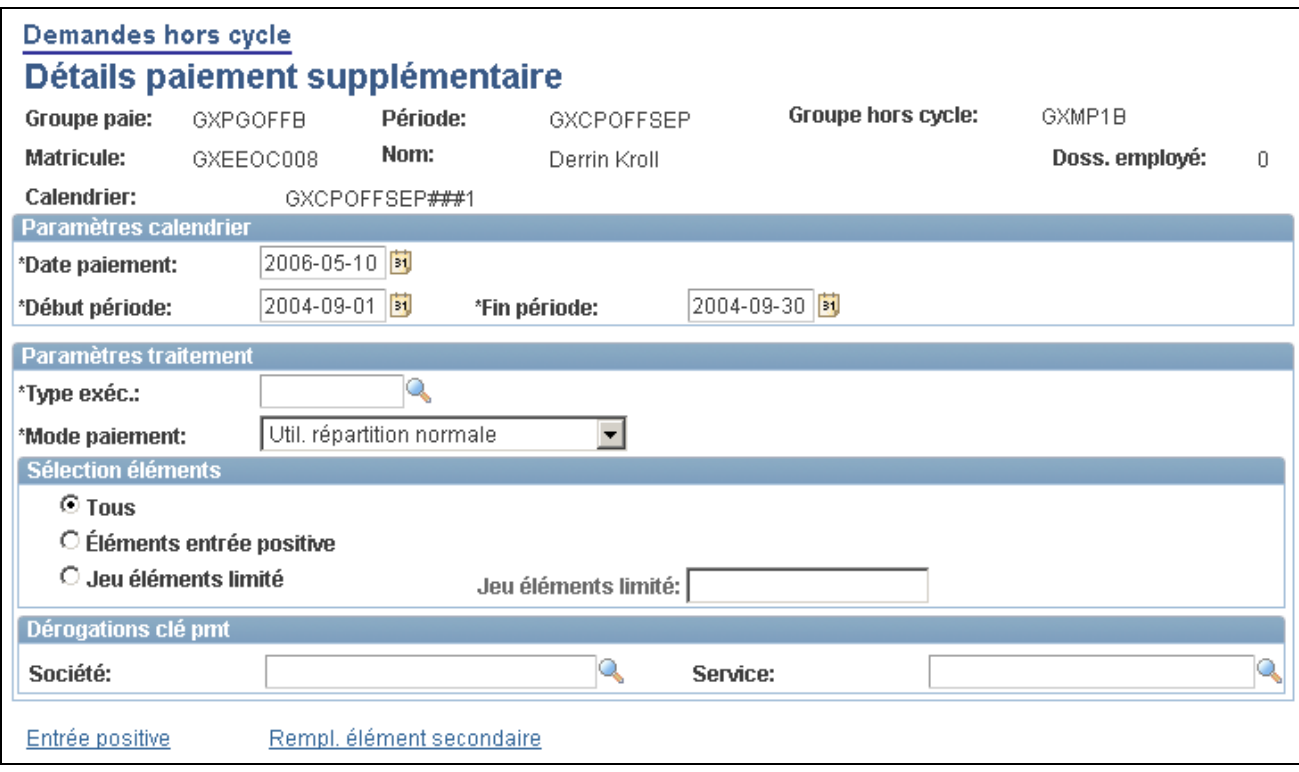

Détails du paiement supplémentaire

**Remarque :** Les champs disponibles pour la saisie sur cette page dépendent des paramètres de configuration créés pour ce type de transaction hors cycle.

Cette capture de page affiche la page telle qu'elle est lorsqu'aucune configuration n'existe.

Voir [Chapitre 23, "Configuration des transactions hors cycle," page 779.](#page-822-0)

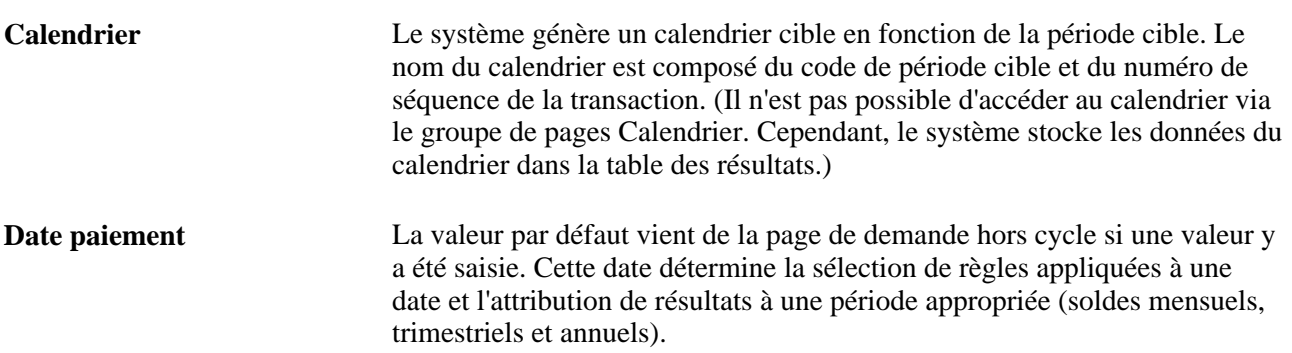

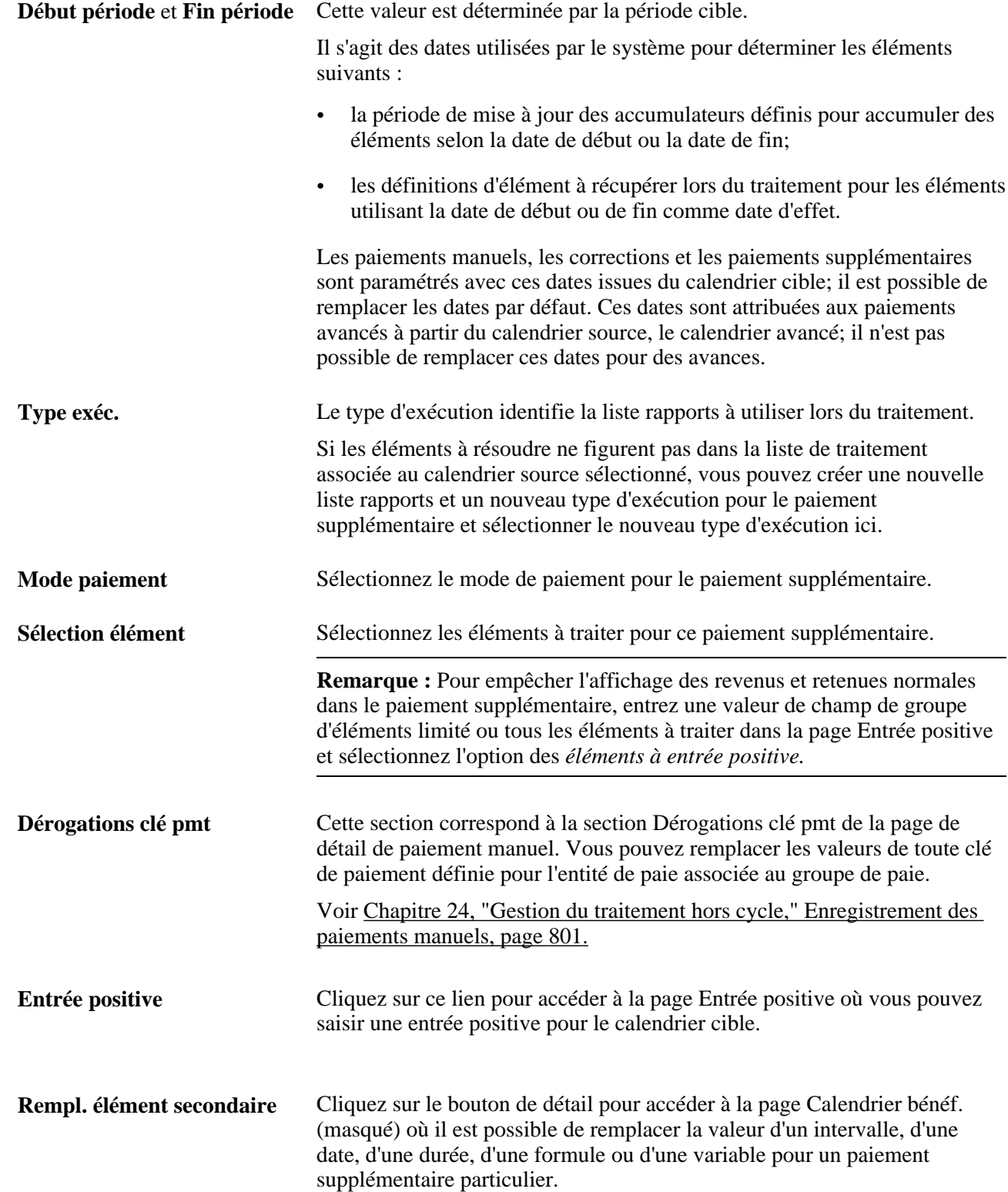

# **Traitement des avances**

Cette section offre un aperçu des avances et indique comment entrer des instructions pour des paiements avancés.

### **Description des avances**

Le *traitement d'avance* correspond au traitement de calendriers en cycle avant leur planification prévue. Des exemples regroupent des paiements pour une fin anticipée et une avance pour une période complète ou partielle.

**Remarque :** Les calendriers en cycle avancés sont traités individuellement exactement de la même manière que s'ils sont traités en exécution prévue. La seule différence est le moment. Pour des paiements forfaitaires, créez un paiement supplémentaire au lieu d'un paiement avancé.

D'autres sections de ce guide regroupent des informations supplémentaires concernant le traitement en cycle des avances.

Voir [Chapitre 16, "Utilisation de l'application Calendriers," Entrée d'instructions de remplacement du](#page-545-0)  [calendrier pour un bénéficiaire, page 502.](#page-545-0)

### <span id="page-860-0"></span>**Pages utilisées pour traiter les avances**

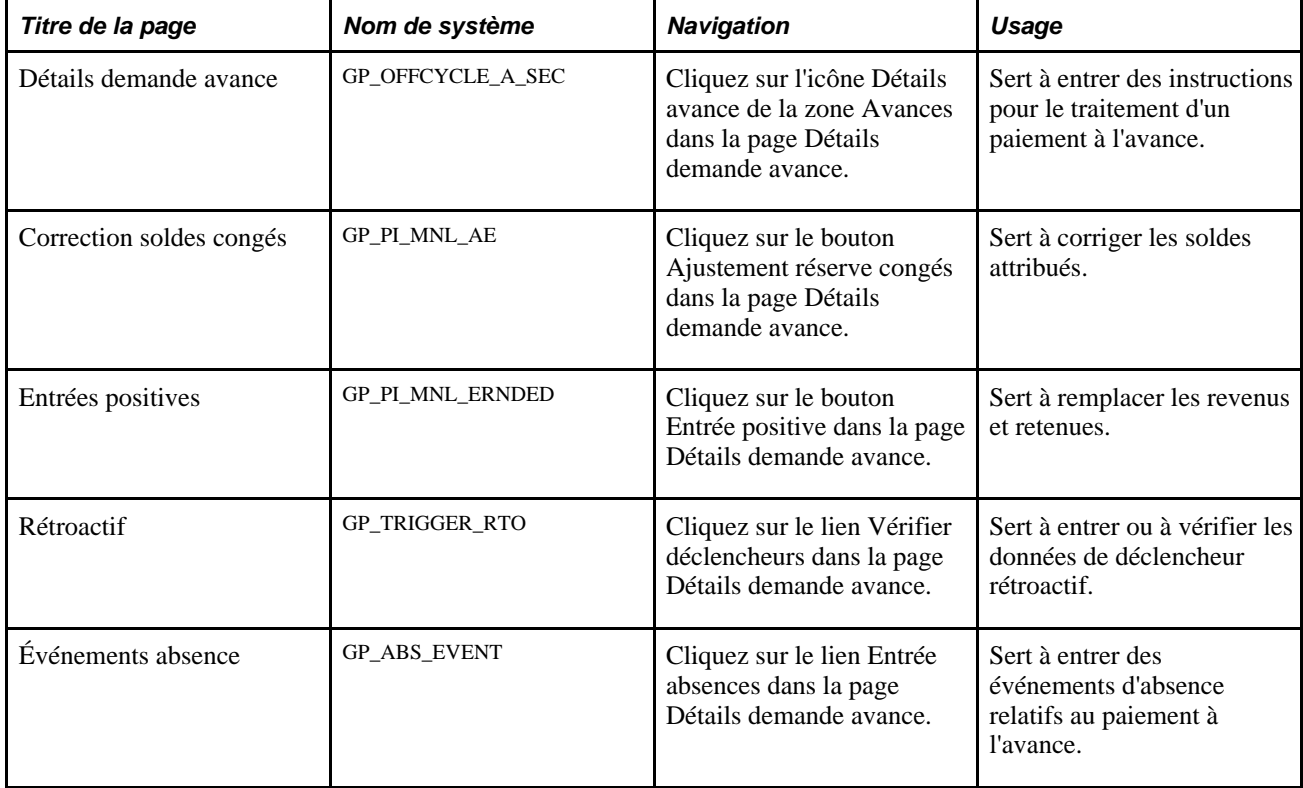

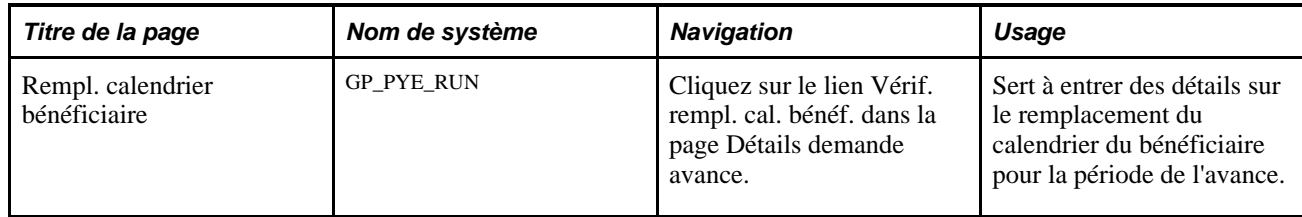

### **Saisie d'instructions pour les paiements d'avance**

Accédez à la page Détails demande avance (cliquez sur l'icône Détails avance dans la zone Avances de la page Demandes hors cycle).

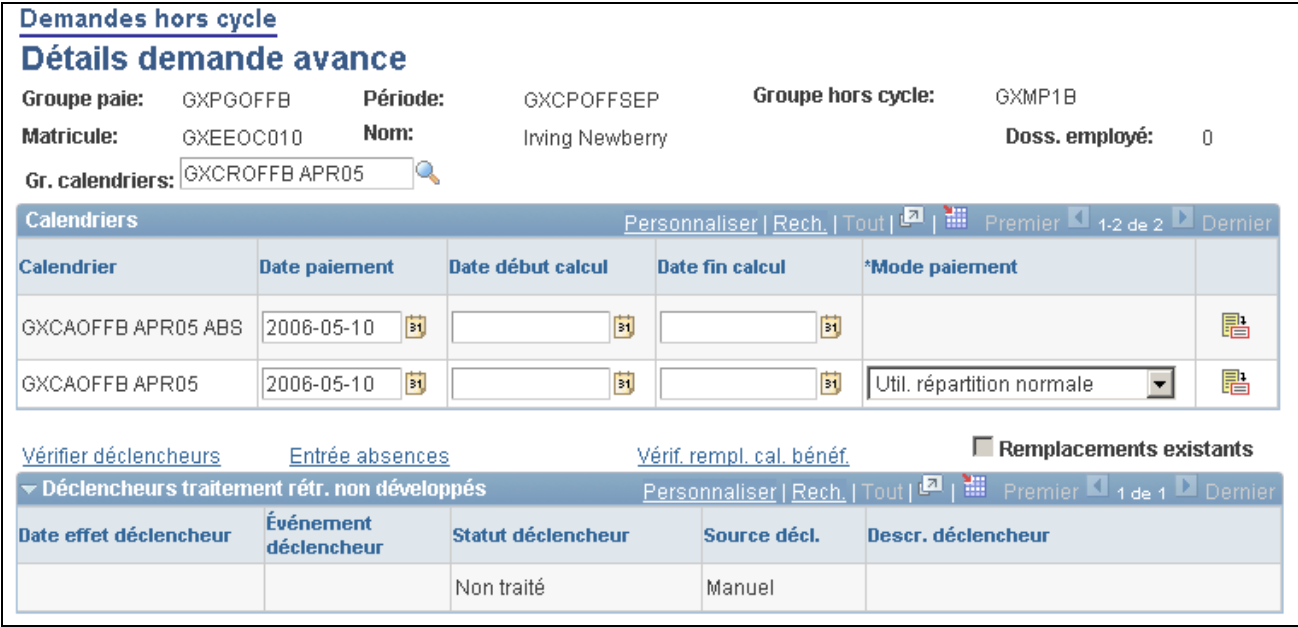

Détails de le demande d'avance

**Remarque :** Les champs disponibles pour la saisie sur cette page dépendent des paramètres de configuration créés pour ce type de transaction hors cycle.

Cette capture de page affiche la page telle qu'elle est lorsqu'aucune configuration n'existe.

Voir [Chapitre 23, "Configuration des transactions hors cycle," page 779.](#page-822-0)

**Remarque :** Le système ne traite pas plusieurs avances pour le même groupe de calendriers et la même personne au sein de la même exécution hors cycle. Si vous avez besoin d'effectuer des avances plus petites dans la même période de paie (par exemple du <sup>1er</sup> au <sup>5</sup> et du <sup>10</sup> au<sup>11</sup>) en même temps, vous devrez définir deux demandes distinctes et traiter chacune de ces demandes dans une exécution séparée.

De plus, si deux avances sont configurées pour le même groupe de bénéficiaire et de calendrier en deux demandes hors cycle différentes et que vous essayez de les traiter simultanément dans une même exécution, le système émet un avertissement indiquant la répétition et que l'une des deux demandes est ignorée. Vous pouvez ignorer l'avertissement et continuer ou revenir en arrière et modifier la demande avant de continuer.

### **Liste de bénéficiaires et groupes calendaires à avancer**

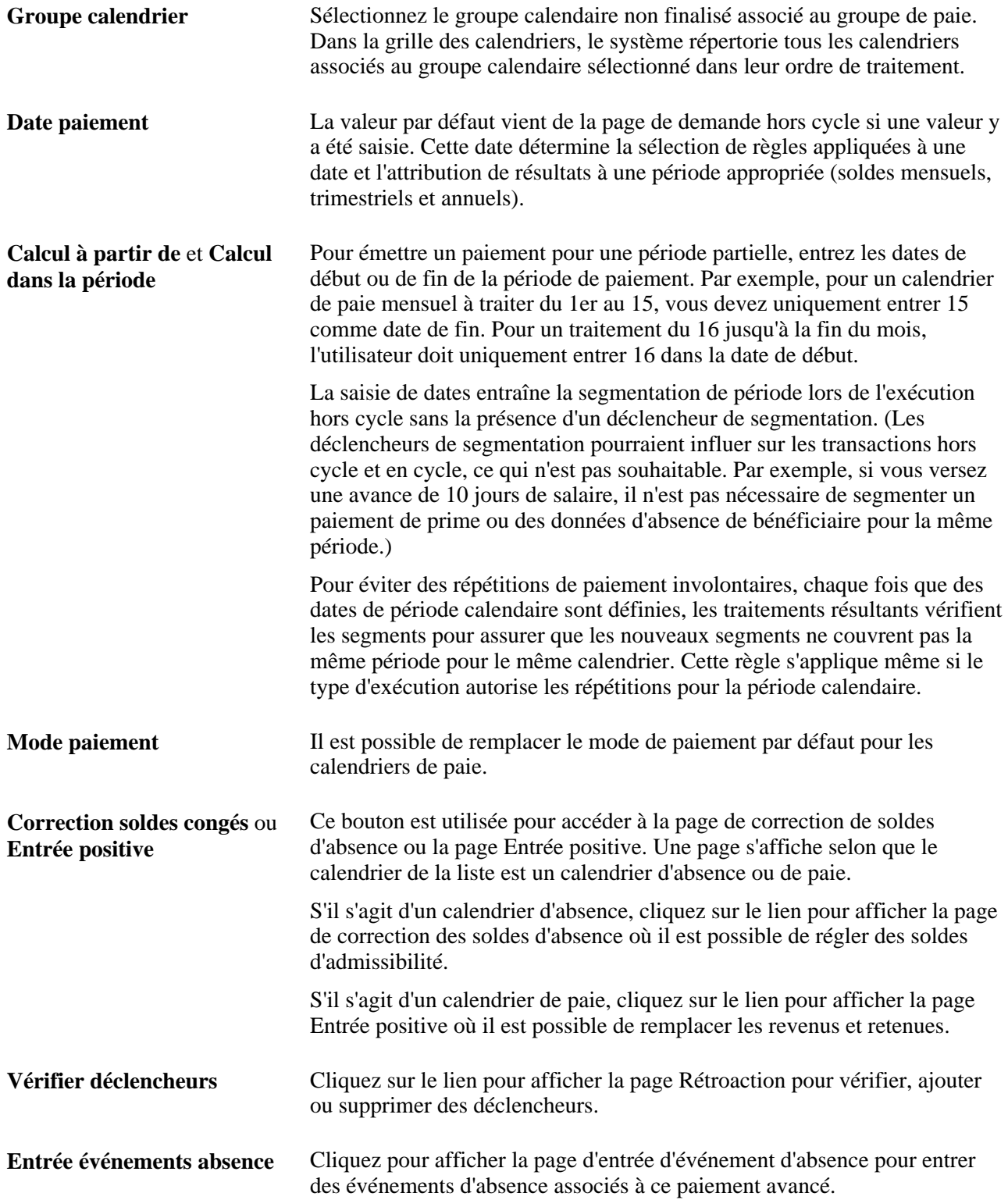

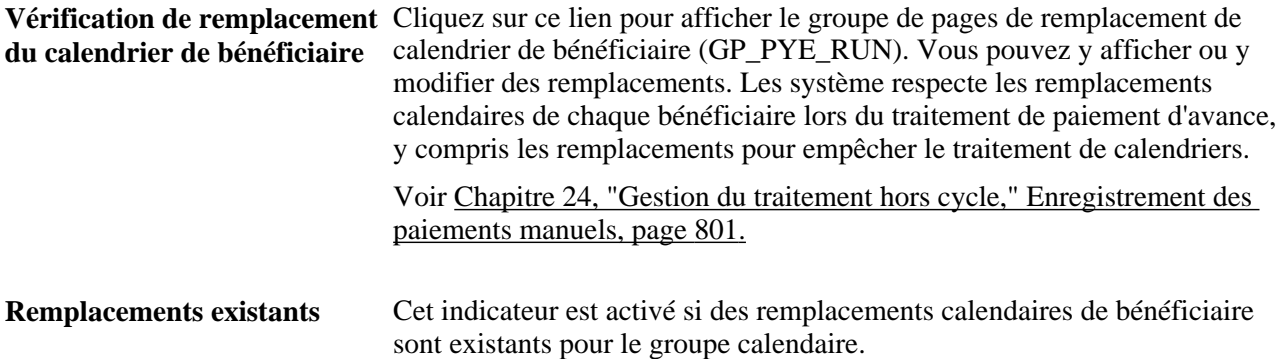

# **Traitement et affichage des résultats pour les transactions hors cycle**

Le groupe de pages hors cycle sur demande est utilisé pour créer un calendrier et traiter et afficher des demandes hors cycle. Dans la page hors cycle sur demande, vous pouvez calculer une exécution, afficher des résultats et finaliser ou annuler le traitement. Chaque fois qu'une exécution est calculée, le système annule d'abord tous les résultats, puis identifie et calcule la demande hors cycle. Un déclencheur interactif n'est donc pas nécessaire dès lors que vous lancez le calcul depuis la page sur demande. Si vous utilisez la page de calcul d'absence et de contrôle d'exécution de paie pour calculer vos demandes hors cycle, les déclencheurs interactifs sont nécessaires pour identifier de nouveau et recalculer les éléments si vous sélectionnez l'option Calcul sans sélectionner l'option de recalcul total.

Des déclencheurs rétroactifs et de segmentation doivent être créés pour toutes les transactions hors cycle. Le système ne crée pas de déclencheurs si vous n'avez pas configuré les définitions appropriées de déclencheur pour chaque pays. Les enregistrements pour lesquels il est recommandé de créer des définitions de déclencheur sont GP\_OFFCYCL\_M\_VW, GP\_OFFCYCL\_C\_VW, GP\_OFFCYCL\_U\_VW et GP\_OFFCYCL\_A\_VW. Ils correspondent respectivement à paiements manuels, corrections, paiements supplémentaires et paiements avancés.

#### Voir [Chapitre 30, "Définition de déclencheurs," Établissement des définitions de déclencheurs, page 957.](#page-1000-0)

Lorsque vous effectuez un traitement depuis cette page, un appel à distance est réalisé pour calculer, finaliser ou annuler l'exécution selon le bouton activé. Ceci a pour effet d'exécuter le traitement tout en restant dans la page hors cycle sur demande. Vous n'êtes pas redirigé vers la page de calcul d'absence et de paie. Si vous souhaitez exécuter le traitement à l'aide d'une chaîne de résolution, de données ou de listes rapports, vous devez l'exécuter à l'aide de la page de calcul d'absence et de paie; la même page depuis laquelle vous exécutez les traitements de paie en cycle. Une fois le traitement d'annulation exécuté avec succès depuis la page hors cycle sur demande, le système affiche automatiquement la page de statut du bénéficiaire après le calcul ou la finalisation. Lors de l'annulation de l'exécution, un message confirmant le succès du traitement d'annulation s'affiche au lieu de l'affichage de la page de statut du bénéficiaire.

**Remarque :** Plus de détails sur le traitement et l'affichage de paie sont disponibles dans la section de traitement de paie et la section d'affichage et de finalisation des résultats de paie.
#### **Voir aussi**

[Chapitre 22, "Consultation et mise au point des résultats de paie," Consultation du statut du bénéficiaire et](#page-757-0)  [mise à jour des instructions de traitement d'un bénéficiaire, page 714](#page-757-0)

[Chapitre 22, "Consultation et mise au point des résultats de paie," Consultation des résultats par calendrier,](#page-760-0)  [page 717](#page-760-0)

[Chapitre 22, "Consultation et mise au point des résultats de paie," Consultation des messages concernant les](#page-755-0)  [bénéficiaires, page 712](#page-755-0)

### **Chapitre 25**

# **Entrée et traitement des absences**

Le présent chapitre traite des sujets suivant :

- entrée, mise à jour et annulation d'événements d'absence;
- prévision du solde de la réserve de congés au cours de l'entrée de congés;
- affichage du solde actuel de la réserve de congés et exécution du traitement d'interrogation de ce solde;
- correction et remplacement des soldes de réserve de congés;
- vérification des tables quotidiennes relatives aux absences;
- exécution des traitements Réserve congés et Absence;
- création d'un registre des résultats des absences.

#### **Voir aussi**

[Chapitre 11, "Présentation de l'application Gestion des absences," page 321](#page-364-0)

[Chapitre 12, "Définition d'éléments d'absence," page 341](#page-384-0)

### **Saisie, mise à jour et annulation d'événements d'absence**

La présente section offre un aperçu de l'entrée des absences et traite des sujets suivants :

- entrée, mise à jour et annulation d'événements d'absence;
- entrée de données détaillées sur une absence.

### **Description d'une entrée d'absence**

Lorsqu'un bénéficiaire est absent à des heures de travail prévues, vous devez enregistrer l'absence, les dates de début et de fin, ainsi que d'autres détails dont vous souhaitez assurer le suivi.

Vous pouvez entrer les absences de plusieurs manières :

• Dans la page Événements absence.

Les gestionnaires de la paie utilisent cette page pour enregistrer les événements d'absence.

• Dans les pages libre-service d'absence.

Les pages libre-service sont à la disposition des bénéficiaires et des responsables pour entrer des demandes d'absence. Elles permettent également aux responsables d'approuver des demandes.

Si vous utilisez Gestion temps de la gamme Enterprise avec Gestion absences, vous avez accès aux pages libre-service Gestion absences par l'intermédiaire de la page Feuille temps de Gestion temps.

Voir [Chapitre 27, "Entrée et approbation des demandes de congés en libre-service," page 883.](#page-926-0)

Ce chapitre traite des tâches d'entrée d'absences pour les gestionnaires de la paie.

#### **Étapes de la procédure d'entrée des événements d'absence**

Voici les étapes d'entrée d'un événement d'absence :

- 1. Accédez à la page Événements absence correspondant au bénéficiaire.
- 2. Cliquez sur l'élément d'absence et entrez les dates de début et de fin de l'absence.
- 3. S'il y a lieu, entrez les heures partielles d'absence du bénéficiaire et la date de début de l'absence.
- 4. Cliquez sur le lien Détails pour accéder à la page Détails entrée absences dans laquelle vous pouvez entrer d'autres détails liés à l'absence, si nécessaire.
- 5. Si le traitement Prévision est obligatoire pour l'absence saisie, retournez dans la page Événements absence et suivez les procédures de prévision de congés de réserve lors de l'entrée de l'absence. Si vous tentez d'enregistrer une entrée pour l'absence prise sans exécuter le traitement Prévision au préalable, un message d'avertissement apparaît.

Voir [Chapitre 25, "Entrée et traitement des absences," Prévision du solde de la réserve de congés lors de](#page-879-0)  [l'entrée d'absence, page 836.](#page-879-0)

### **Pages utilisées pour entrer, mettre à jour et annuler des événements d'absence**

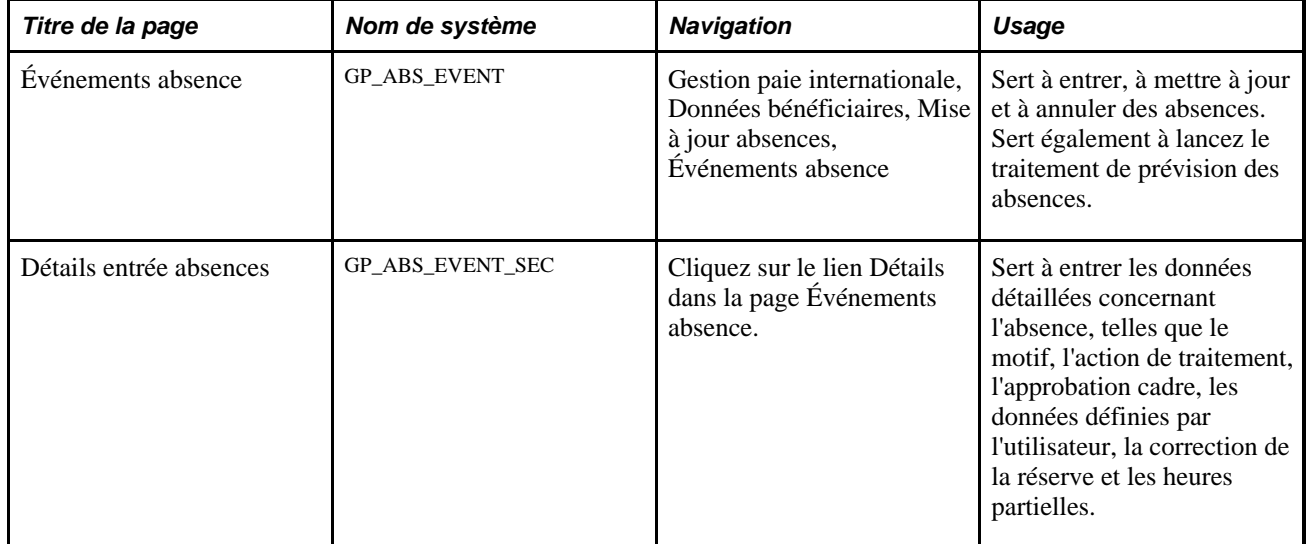

### **Entrée, mise à jour et annulation d'absences**

Accédez à la page Événements absence (Gestion paie internationale, Données bénéficiaires, Mise à jour absences, Événements absence).

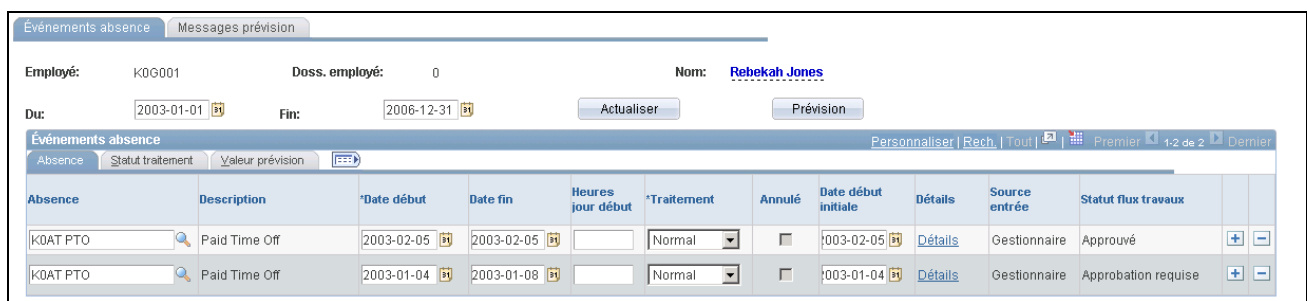

Événements d'absence

Pour entrer une nouvelle absence, insérez un enregistrement et remplissez les champs décrits ci-dessous. Pour modifier un enregistrement, supprimez-le et créez-en un autre.

**Remarque :** Si vous entrez des absences dont les dates se chevauchent et que vos règles d'absences interdisent plusieurs absences par jour, un message d'erreur s'affiche lorsque vous tentez d'enregistrer les événements. Si vous avez choisi d'utiliser la fonction automatique de traitement des priorités et si vous avez assigné un numéro de priorité à vos éléments d'absence, le système détermine quel élément est prioritaire pour la date en question et permet de traiter les priorités. Vous définissez les règles de priorité des absences dans la page Absence - Priorité.

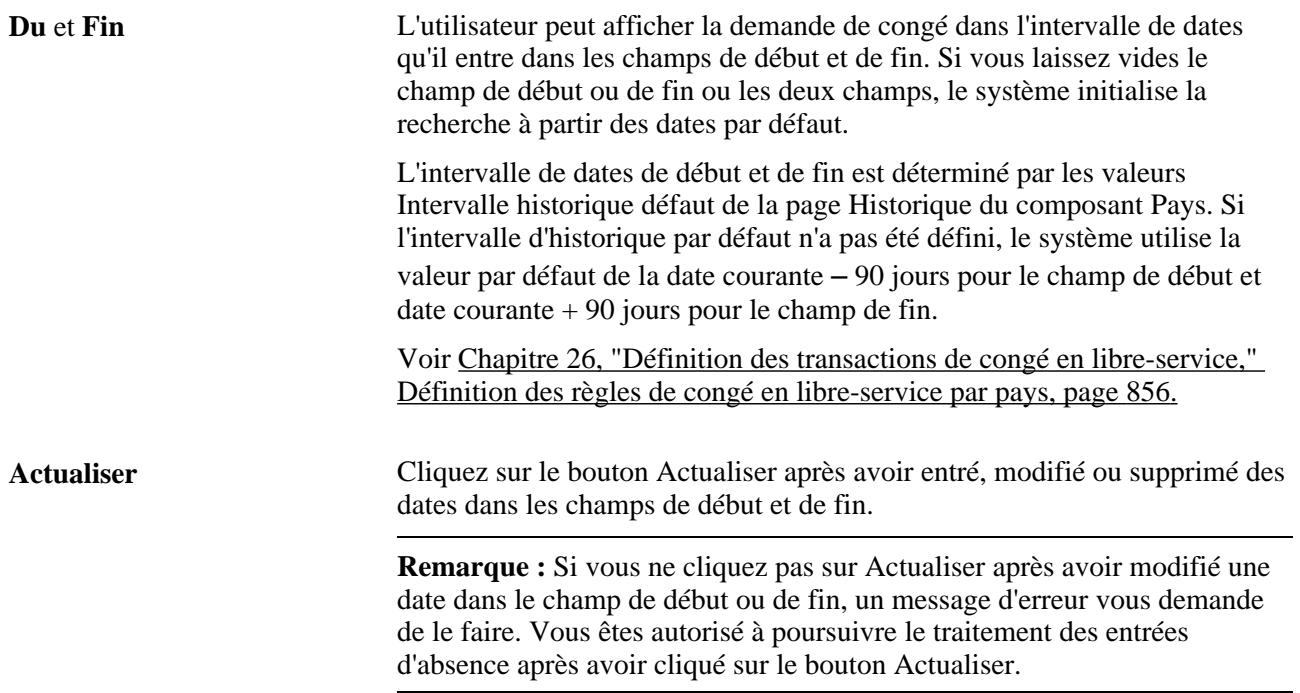

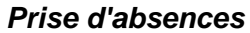

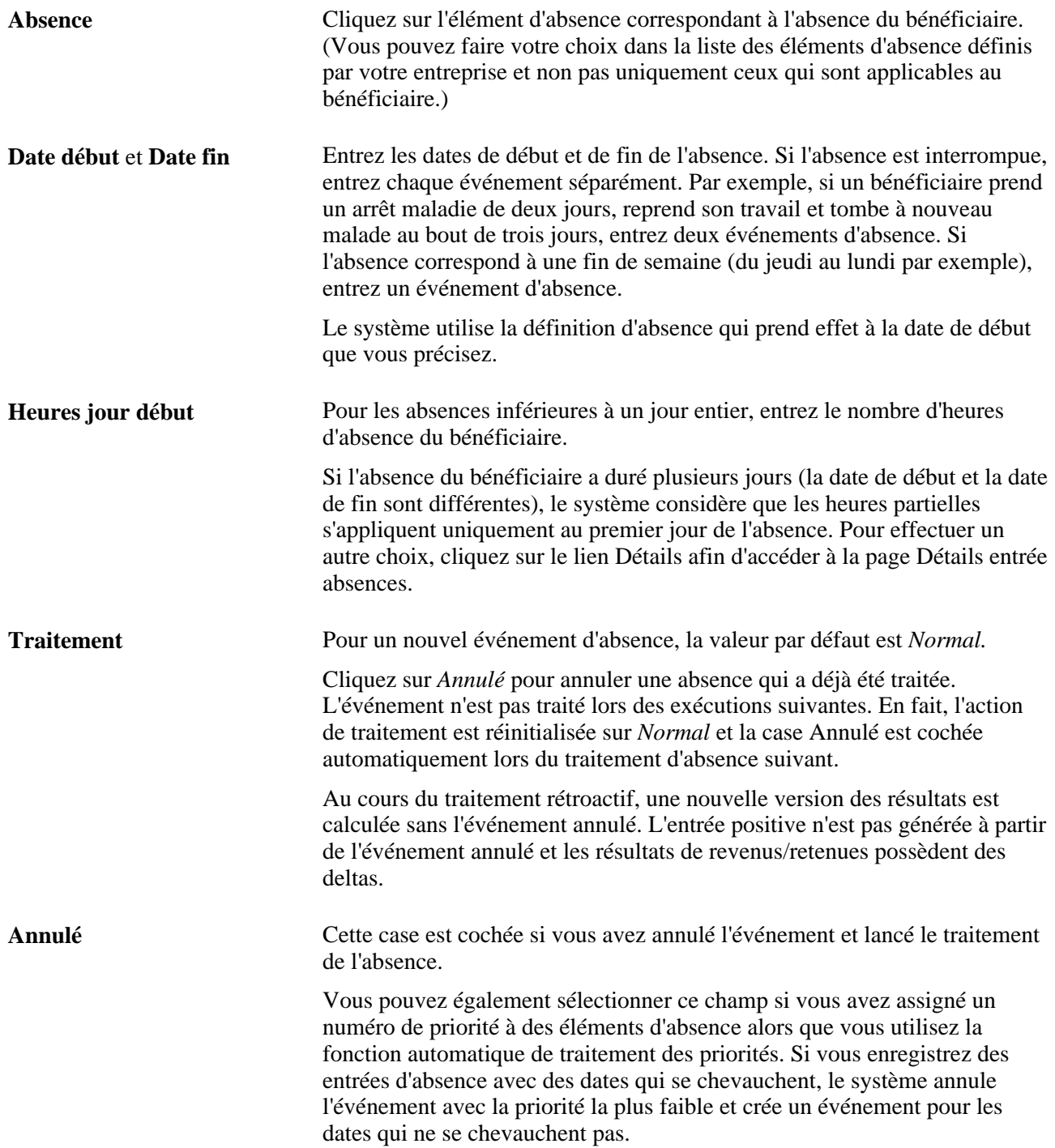

**Date début initiale** Entrez une date dans ce champ si les règles d'absence vous permettent de relier cette absence à une absence précédente prise pour le même motif. (Les options Lien absences et Par date début initiale sont sélectionnées dans la page Période de l'élément d'absence.)

> Si cette absence est liée à une autre, entrez la date de début de l'absence initiale.

Exemple 2 : Un bénéficiaire est malade au cours des périodes suivantes :

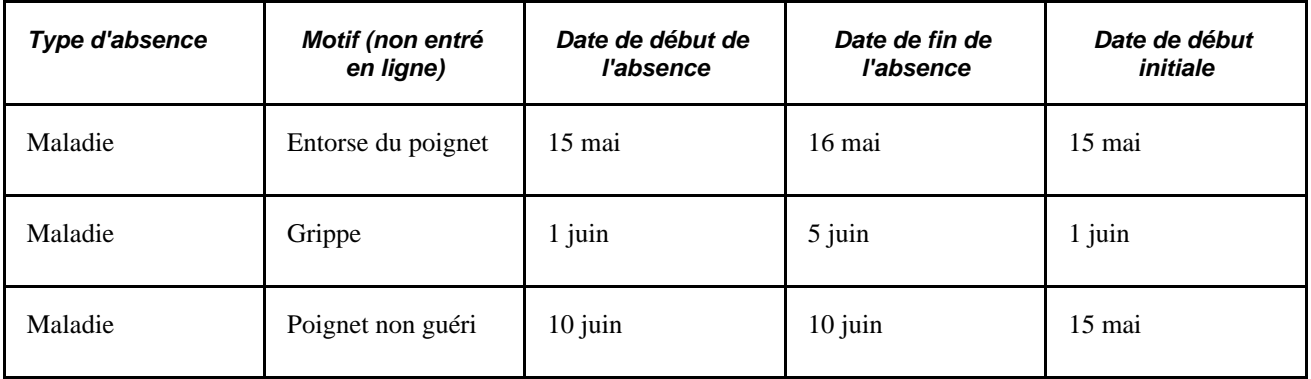

L'entrée de la même date de début pour le premier et le troisième événement d'absence indique au système que les absences sont reliées. Si vous avez défini l'élément d'absence pour relier des absences, le système vérifie si l'absence courante s'est produite dans l'intervalle de temps autorisé. Si c'est le cas, les deux événements sont reliés.

La valeur par défaut du champ Date début initiale est la date de début. Modifier la date de début à ce stade de la procédure ne met pas à jour la date de début initiale.

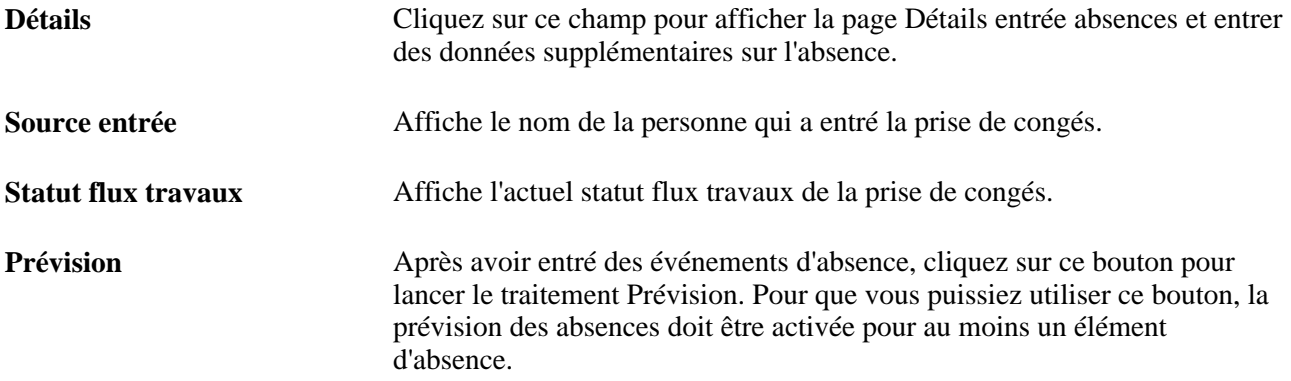

#### **Statut de traitement**

Cliquez sur l'onglet Statut traitement.

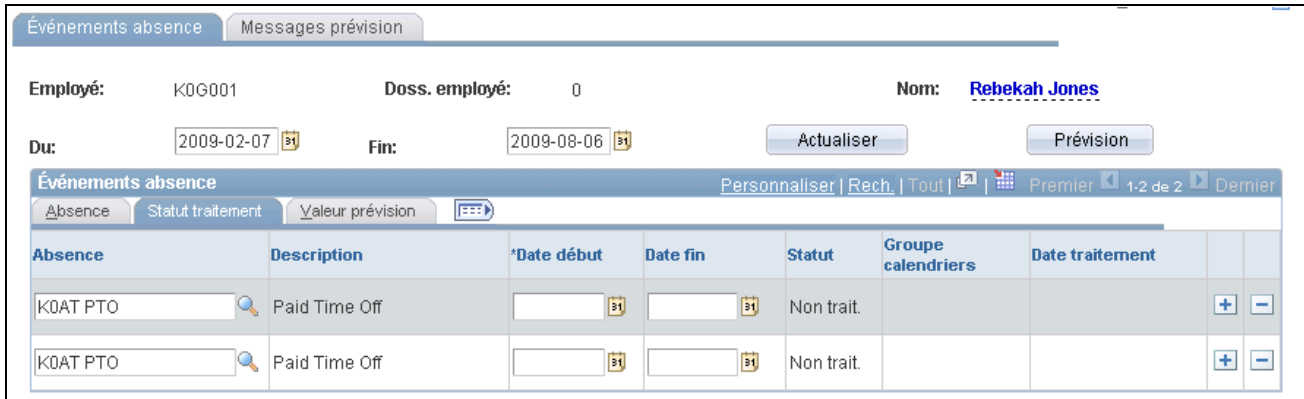

#### Événements d'absence, onglet Statut traitement

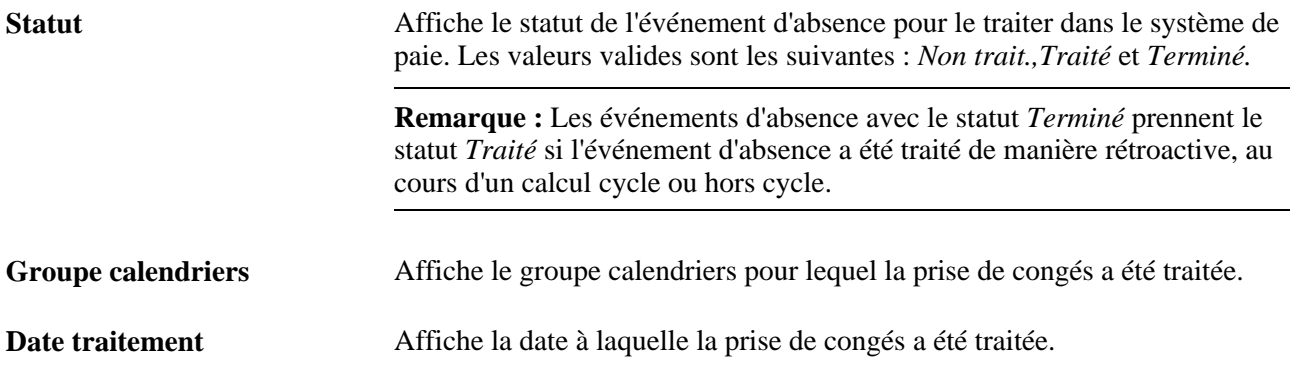

### **Valeur de prévision**

Cliquez sur l'onglet Valeur prévision.

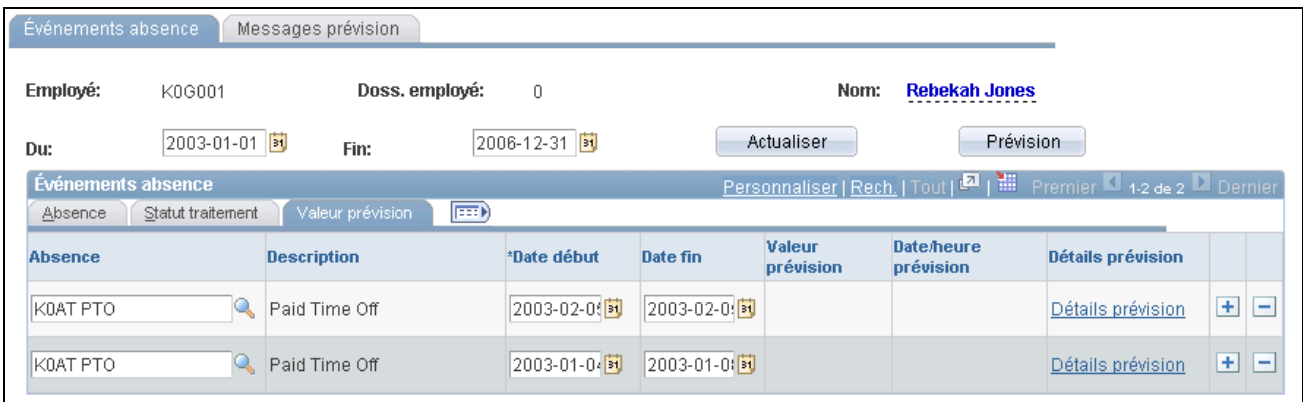

Événements d'absence, onglet Valeur prévision

**Date début**et **Date fin** Ces champs affichent les dates que vous avez entrées pour l'événement d'absence dans la page principale. Toute modification apportée dans cette page met à jour la page principale.

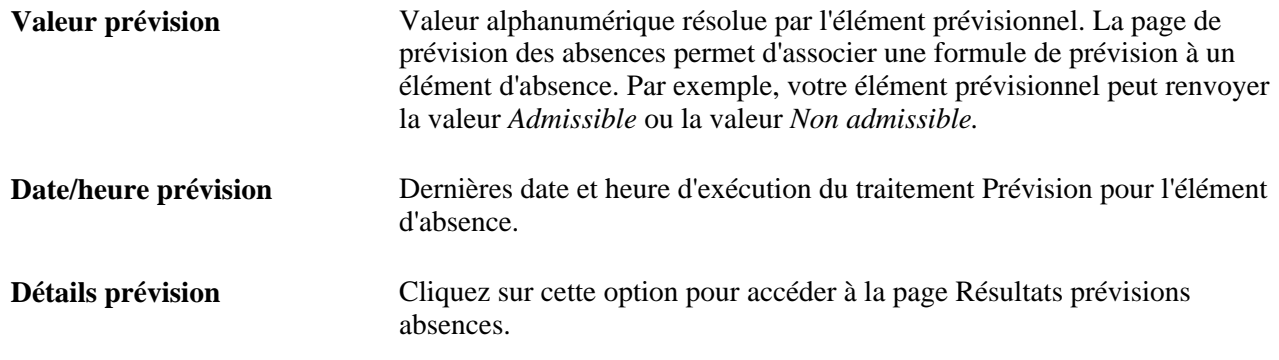

#### **Suppression des enregistrements d'événements d'absence**

Le bouton Supprimer est disponible ou grisé selon le statut paie et l'option de suppression sélectionnés dans la page Entrée événement. Lorsque l'option de suppression sélectionnée est *Événements non traités,* le bouton Supprimer l'enregistrement est désactivé sur tous les enregistrements traités et terminés. Lorsque l'option de suppression sélectionnée est *Événements non finalisés,* le bouton Supprimer l'enregistrement est désactivé sur tous les enregistrements terminés.

Un avertissement est émis quand vous choisissez de supprimer un événement d'absence et que vous avez réglé l'option de suppression sur Événements non finalisés. Le message d'avertissement vous demande si vous voulez vraiment supprimer l'événement %1 avec la date de début %2 et la date de fin %3. L'explication associée à ce message indique que cet événement d'absence a déjà été traité et que si vous supprimez cet événement, vous devrez peut-être traiter à nouveau l'absence pour corriger les résultats.

Voir [Chapitre 26, "Définition des transactions de congé en libre-service," Définition des règles de congé en](#page-899-0)  [libre-service par pays, page 856.](#page-899-0)

### **Entrée de données détaillées à propos d'une absence**

Accédez à la page Détails entrée absences (cliquez sur le lien Détails dans la page Événements absence).

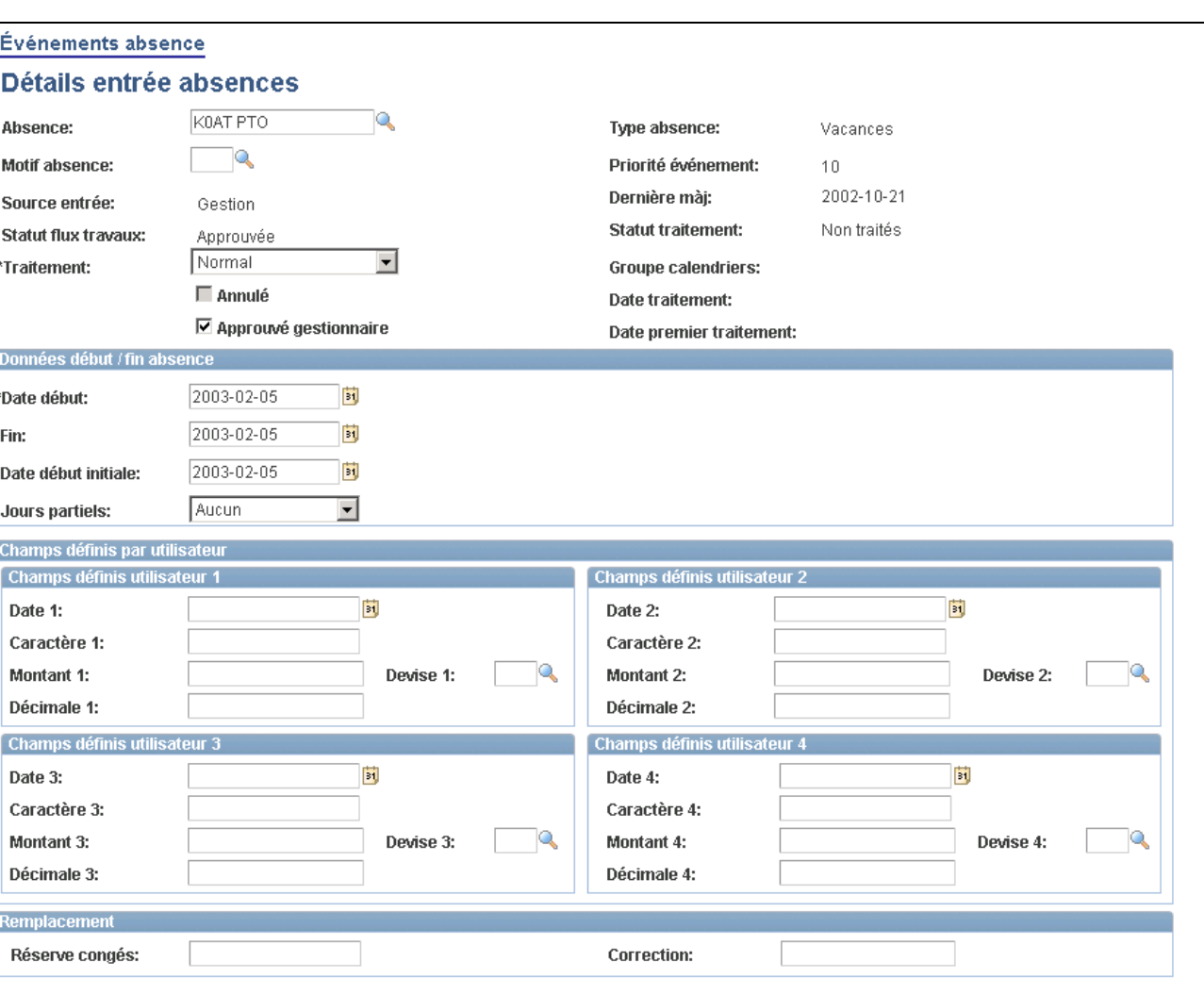

Détails sur l'entrée des absences (1 de 2)

Commentaires

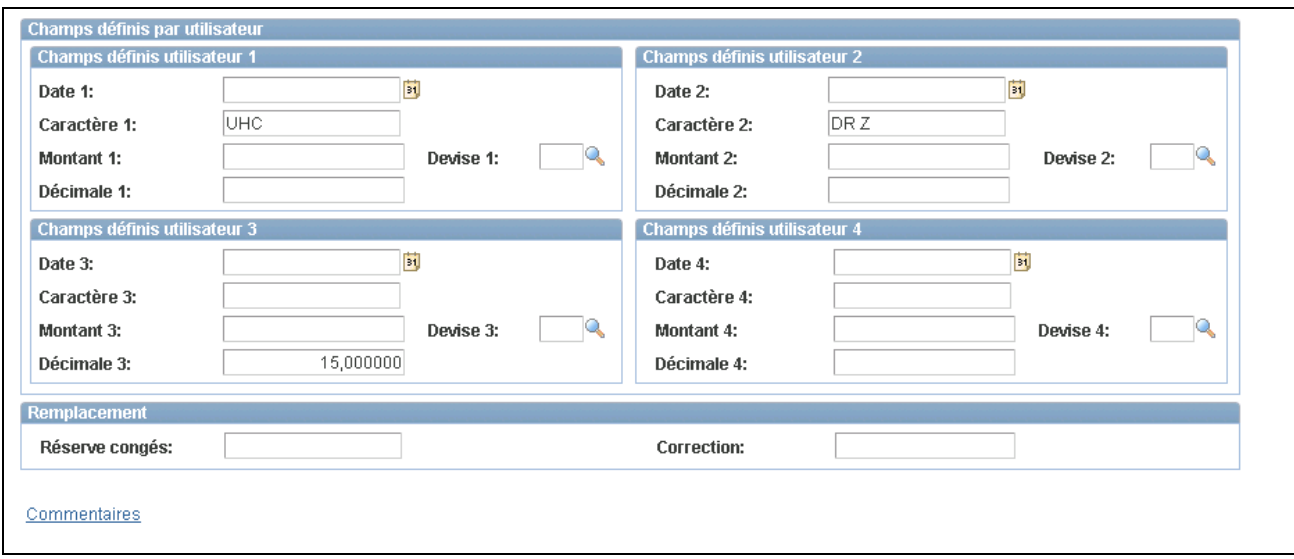

Détails sur l'entrée des absences (2 de 2)

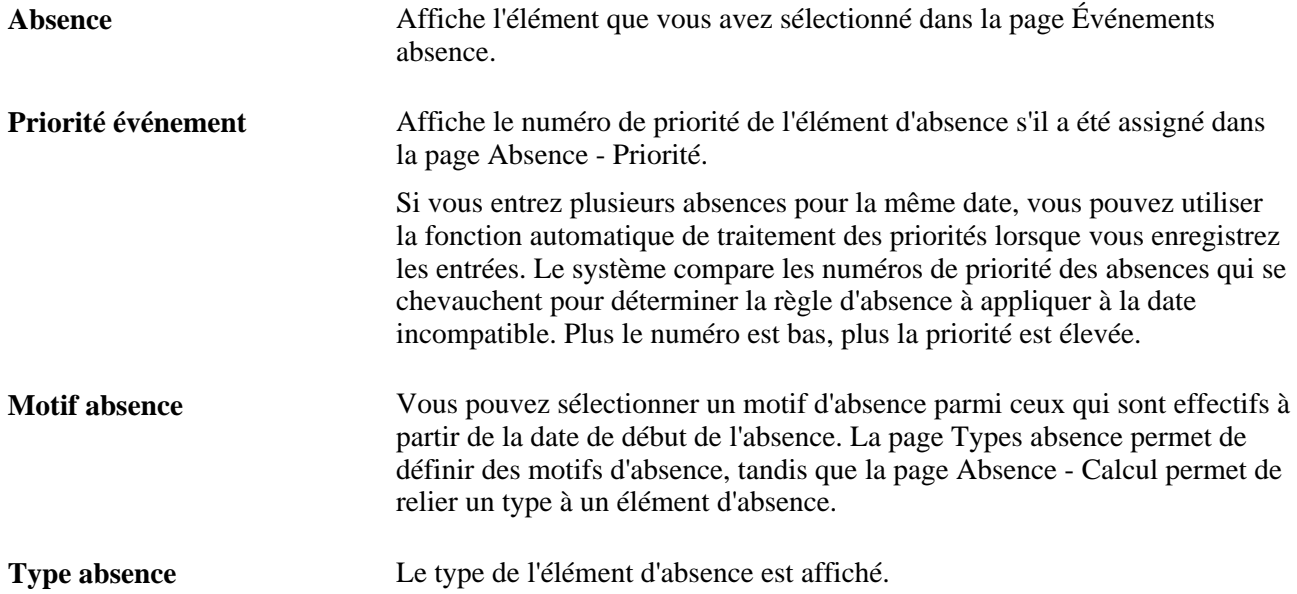

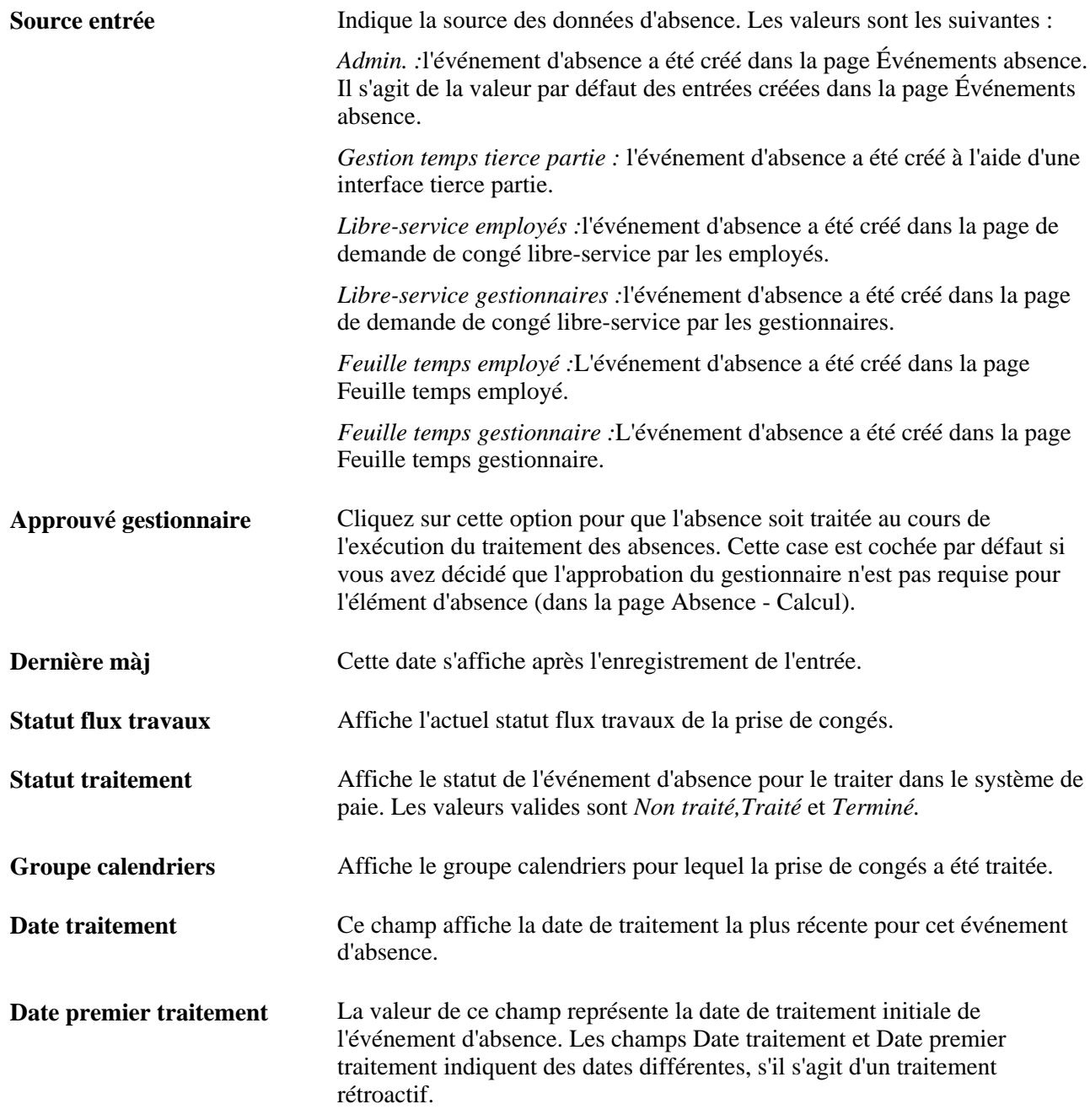

### **Champs définis par utilisateur**

Vous pouvez entrer des données dans 16 champs définis par l'utilisateur au maximum. Lorsque vous exécutez le traitement Absence, le système écrit les données dans les tables quotidiennes afin qu'elles soient disponibles pour les formules de dénombrement.

Un élément de système de la table GP\_ABS\_EVENT correspond à chaque champ défini par l'utilisateur. Les conventions d'affectation des noms sont les suivantes :

- EVT CONFIG1(2, 3, 4) DT pour les valeurs de date.
- EVT CONFIG1(2, 3, 4) DC pour les valeurs décimales.
- EVT CONFIG1(2, 3, 4) CH pour les valeurs caractère.
- EVT CONFIG1(2, 3, 4) MN pour les valeurs monétaires.

Définition des abréviations : Date/décimale/caractère/valeur monétaire configurables pour l'événement (1, 2, 3, 4).

Par exemple, les employés perçoivent 100 % ou 80 % de leur salaire en cas d'arrêt maladie. S'ils perçoivent leur salaire en totalité, ils perdent un jour de vacances tous les cinq jours d'arrêt maladie. Saisissez *100* ou *80* dans l'un des champs décimaux pour indiquer le choix de l'employé et utilisez une formule comptabilisant le nombre de jours de vacances perdus par l'employé dans les deux cas.

**Remarque :** Les valeurs entrées dans les champs définis par l'utilisateur peuvent être remplacées lors du traitement Absence, selon les règles en vigueur.

**Remarque :** Les champs définis par l'utilisateur de cette page ne sont pas liés aux champs définis par l'utilisateur figurant dans la page Absence - Calcul.

#### **Remplacement**

Si l'élément d'absence est associé à un élément de réserve par absence, utilisez cette zone pour remplacer le montant de la réserve standard ou ajuster le solde de réserve. Pour remplacer le montant de la réserve ou ajuster le solde de réserve basé sur la fréquence, ouvrez la page Correction soldes congés.

**Important!** Employez le même type d'unités que celles qui sont utilisées pour la définition de l'élément de réserve.

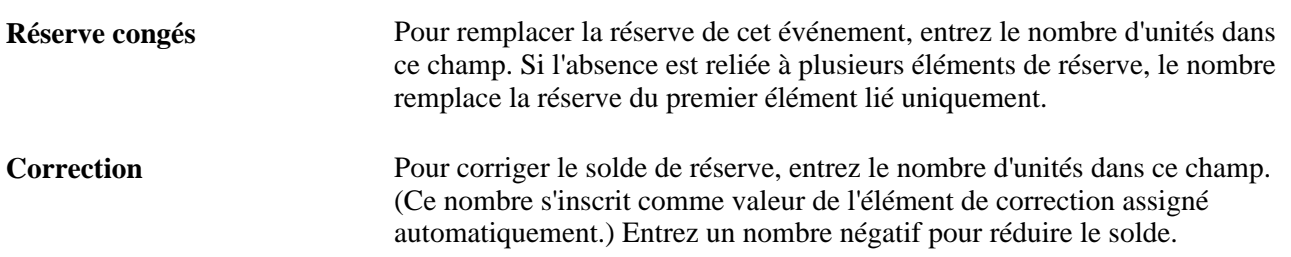

#### **Données sur le début et sur la fin de l'absence**

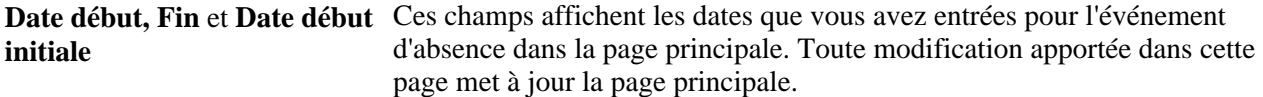

Les données que vous entrez dans les champs suivants sont utilisées dans les calculs d'absence uniquement si elles sont référencées par vos formules d'absence.

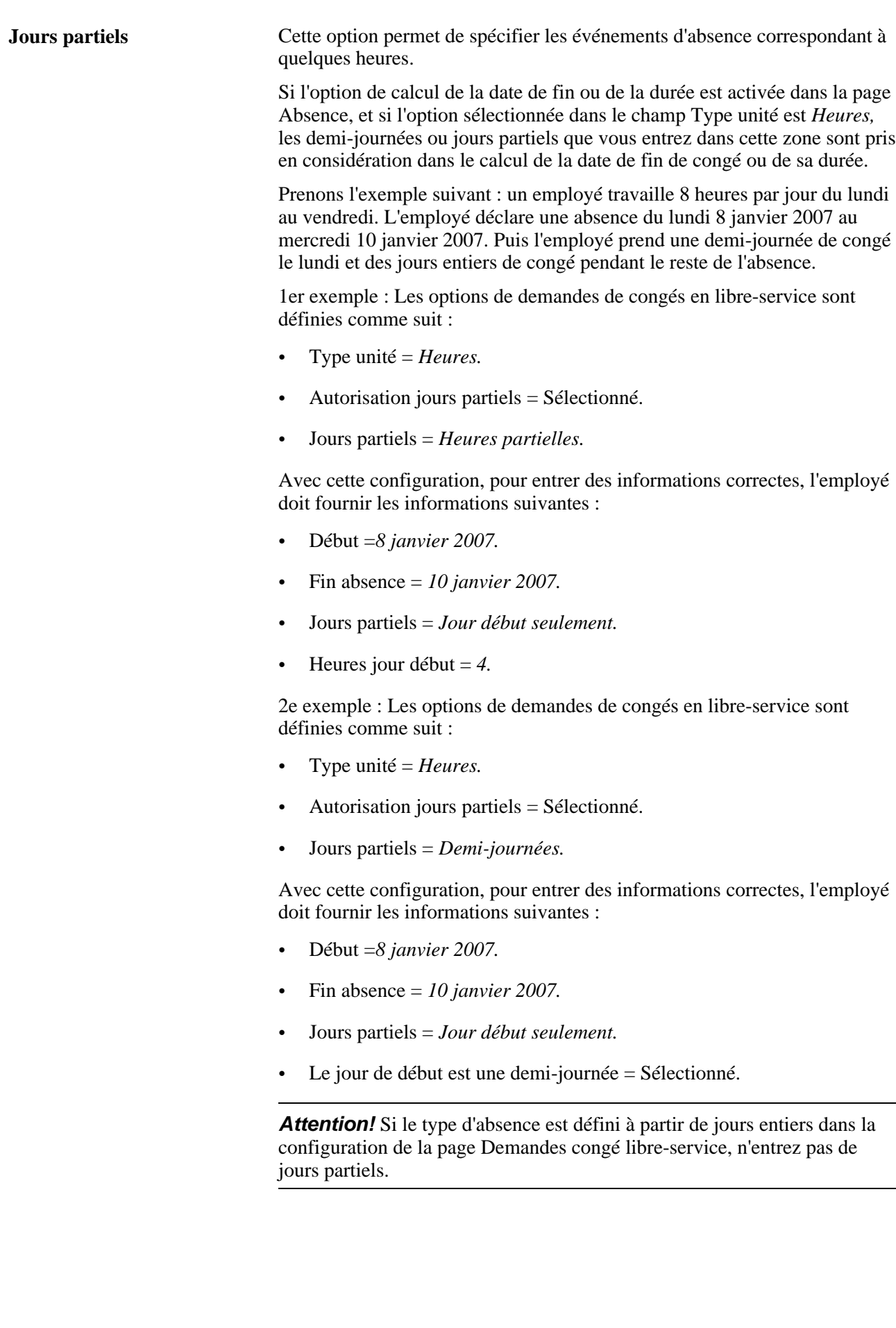

**Remarque :** Les données que vous entrez dans les champs suivants sont utilisées dans les calculs d'absence uniquement si elles sont référencées par vos formules d'absence.

Lorsque l'absence est calculée en nombre de jours, les options disponibles dans le champ Jours partiels sont les suivantes :

- *Tous les jours*
- *Jour fin seulement*
- *Aucune*
- *Jour début seulement*
- *Jours début/fin*

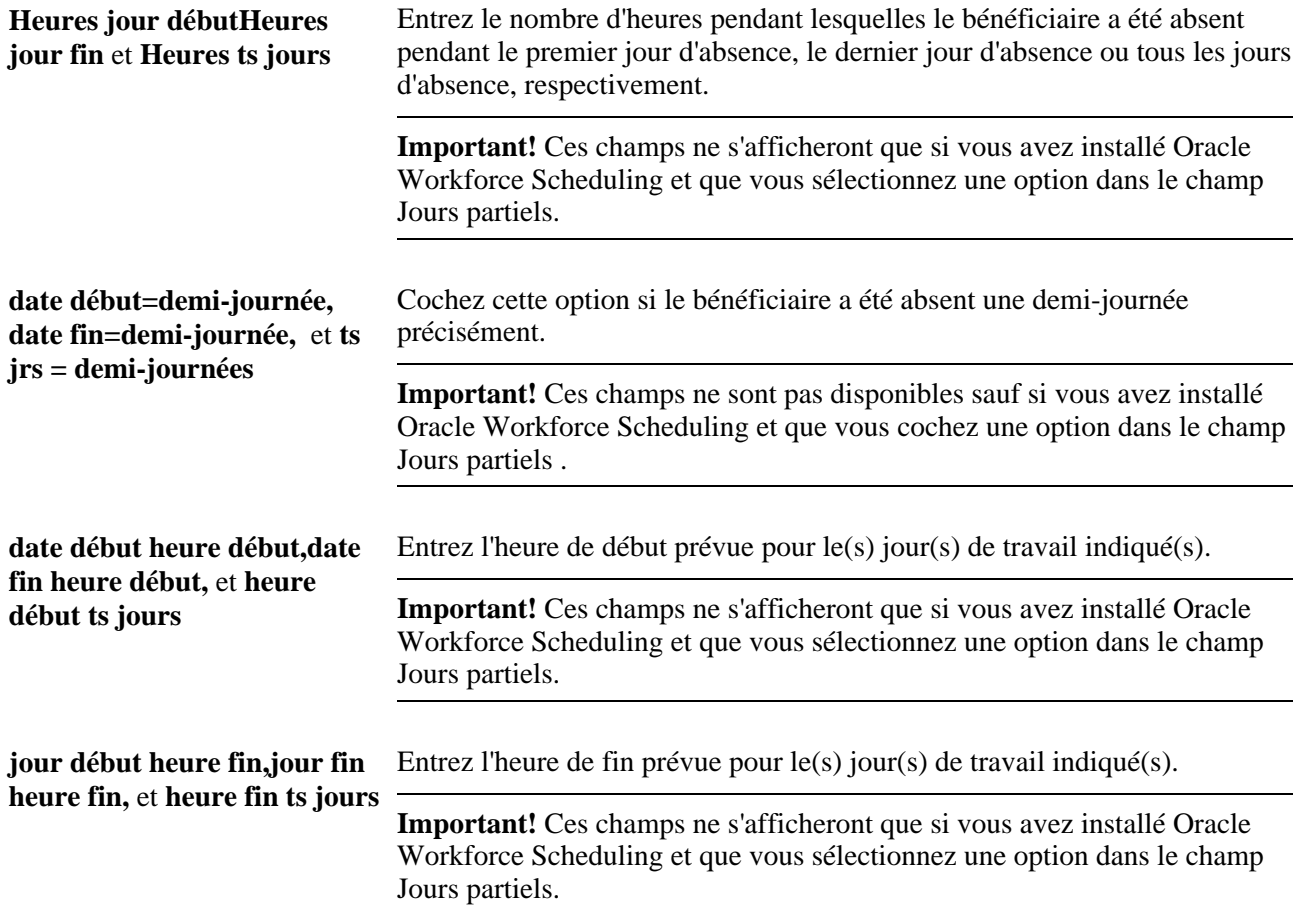

#### **Voir aussi**

[Chapitre 12, "Définition d'éléments d'absence," Définition des priorités d'absence, page 380](#page-423-0)

[Chapitre 12, "Définition d'éléments d'absence," Définition des champs de résultats définis pas l'utilisateur,](#page-427-0)  [page 384](#page-427-0)

## <span id="page-879-0"></span>**Prévision du solde de la réserve de congés lors de l'entrée d'absence**

La présente section offre un aperçu de la fonction de prévision et traite des sujets suivants :

- vérification des résultats de prévision du solde de la réserve de congés;
- vérification des messages de prévision.

### **Description de la prévision du solde de réserve de congés**

Le traitement Prévision absences permet d'évaluer l'impact d'un événement d'absence. Pour pouvoir l'utiliser, vous devez avoir défini les règles de prévision applicables à votre organisation et activé la fonction de prévision d'absences.

### **Étapes de la prévision d'absences**

Voici la marche à suivre pour utiliser la fonction de prévision d'absences :

- 1. Entrez les événements d'absence réels ou anticipés d'un bénéficiaire dans la page Événements absence.
- 2. Cliquez sur le bouton de prévision pour lancer le traitement.

**Remarque :** Le système n'enregistre pas automatiquement votre demande d'absence avant d'entamer le traitement de prévision. Bien que le système vous invite à enregistrer les données avant de quitter la page, il est inutile de sauvegarder vos données de prévisions avant ou après le traitement de prévision.

- 3. S'il y a lieu, consultez la page Messages prévision pour savoir si des erreurs ou des avertissements ont été générés au cours du traitement.
- 4. Corrigez les erreurs et relancez le traitement.

Chaque fois que vous exécutez le traitement Prévision, le système remplace les données de prévision précédentes.

5. Affichez les résultats en cliquant sur le lien Détails prévision dans la page Événements absence.

### **Prévision et rétroactivité**

Dans la prévision d'absences, la période de prévision inclut les calendriers qui doivent être traités à nouveau en raison d'un déclencheur rétroactif non traité. La modification d'un événement d'absence doit créer un déclencheur rétroactif pour que la période de prévision puisse inclure un calendrier terminé dont la période inclut la date d'effet du déclencheur.

#### **Exemple de prévision d'absence avec traitement rétroactif**

Fin septembre, un employé dispose d'un solde de réserve de congés de 16 heures. Pendant le traitement d'octobre, l'employé est absent pendant 24 heures, du 17 au 19 octobre. Les droits n'étant pas suffisants pour couvrir cette absence, une partie ne sera pas payée. Les règles définies pour cette absence indiquent que l'événement est non admissible.

Si la date de fin devient le 18 octobre, la réserve de congés est alors suffisante et l'événement est signalé comme étant admissible. La modification apportée à cet événement va créer un déclencheur rétroactif, ce qui signifie que le calendrier d'octobre va être traité à nouveau au cours de la prévision.

**Remarque :** La modification d'un événement d'absence doit créer un déclencheur rétroactif pour que la période de prévision puisse inclure un calendrier terminé dont la période inclut la date d'effet du déclencheur. En outre, le déclencheur rétroactif le plus ancien (non limité aux déclencheurs rétroactifs depuis l'événement d'absence) qui satisfait à la limite rétroactive est sélectionné pour déterminer le calendrier modèle devant servir de point de départ au traitement rétroactif. La fin de la période du calendrier doit être supérieure ou égale à la date d'effet minimale des déclencheurs rétroactifs supérieurs ou égaux à la date limite de rétroactivité.

#### **Voir aussi**

[Chapitre 25, "Entrée et traitement des absences," Absences et Traitement rétroactif, page 852](#page-895-0)

[Chapitre 11, "Présentation de l'application Gestion des absences," Traitements de prévision et d'interrogation](#page-382-0)  [des soldes en ligne, page 339](#page-382-0)

### **Pages utilisées pour effectuer la prévision des soldes de réserve de congés**

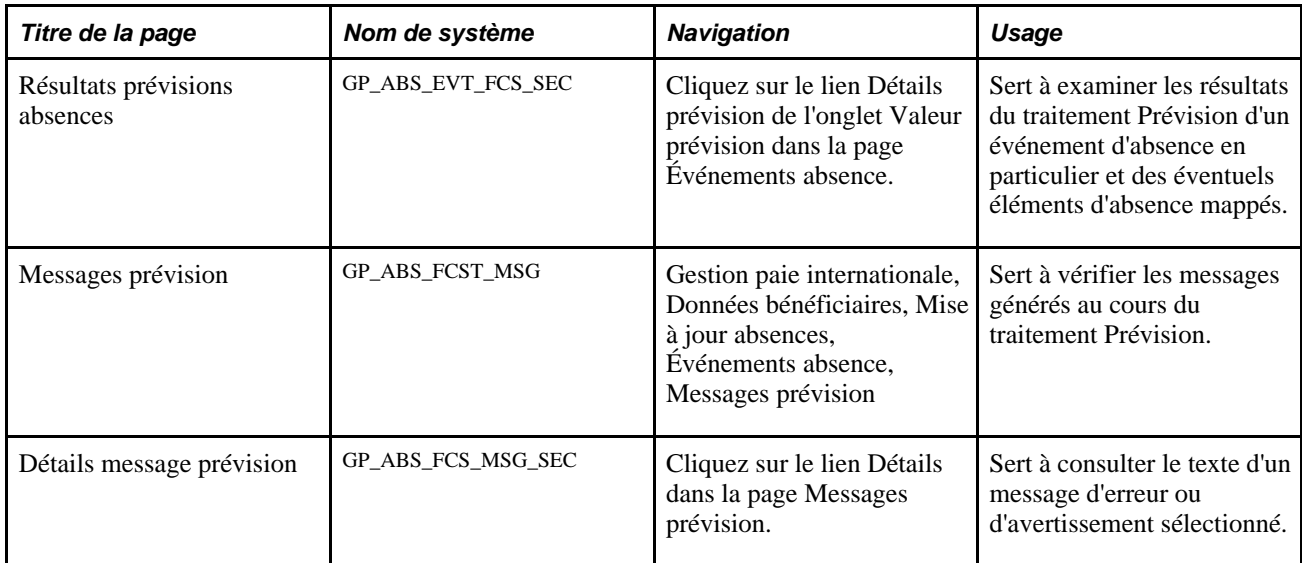

### <span id="page-881-0"></span>**Vérification des résultats de prévision du solde de la réserve de congés**

Accédez à la page Résultats prévisions absences (cliquez sur le lien Détails prévision dans l'onglet Valeur prévision de la page Événements absence).

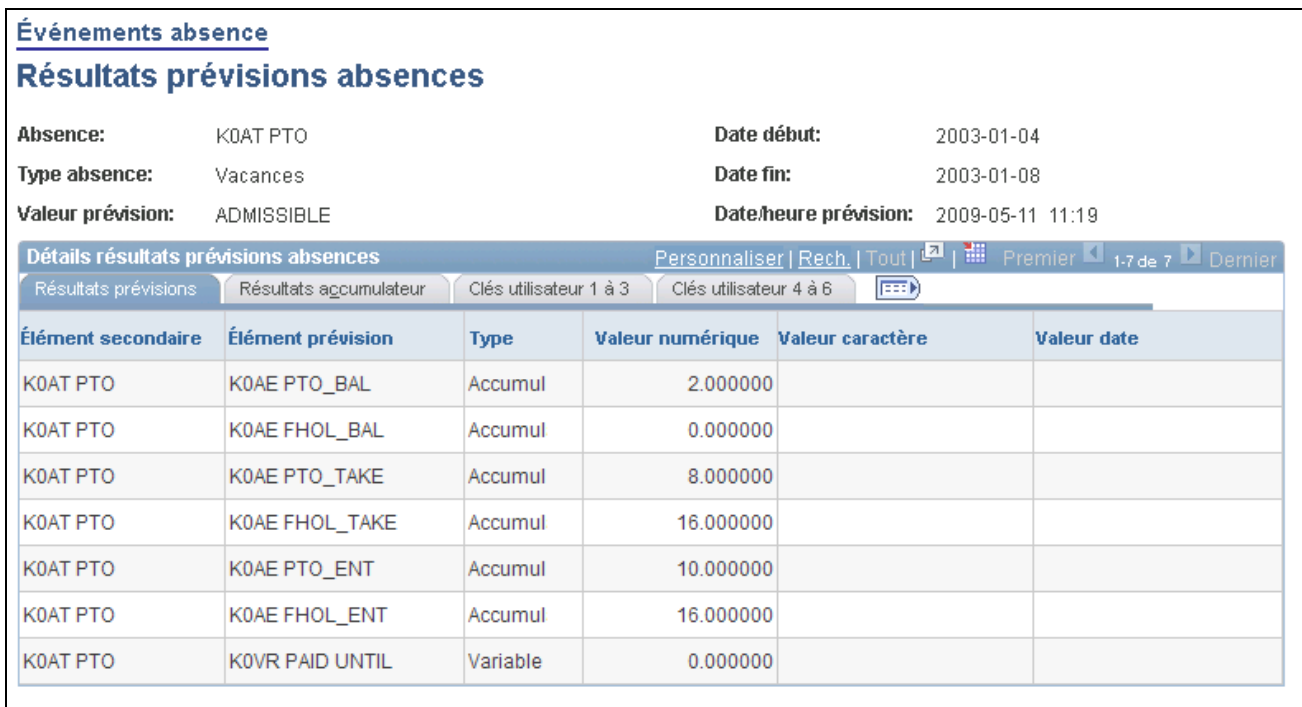

Résultats des prévisions relatives aux absences

#### **Résultats des prévisions**

Cet onglet affiche la valeur prévue de chaque élément de la page Absence - Prévision, ainsi que les éléments reliés à l'absence.

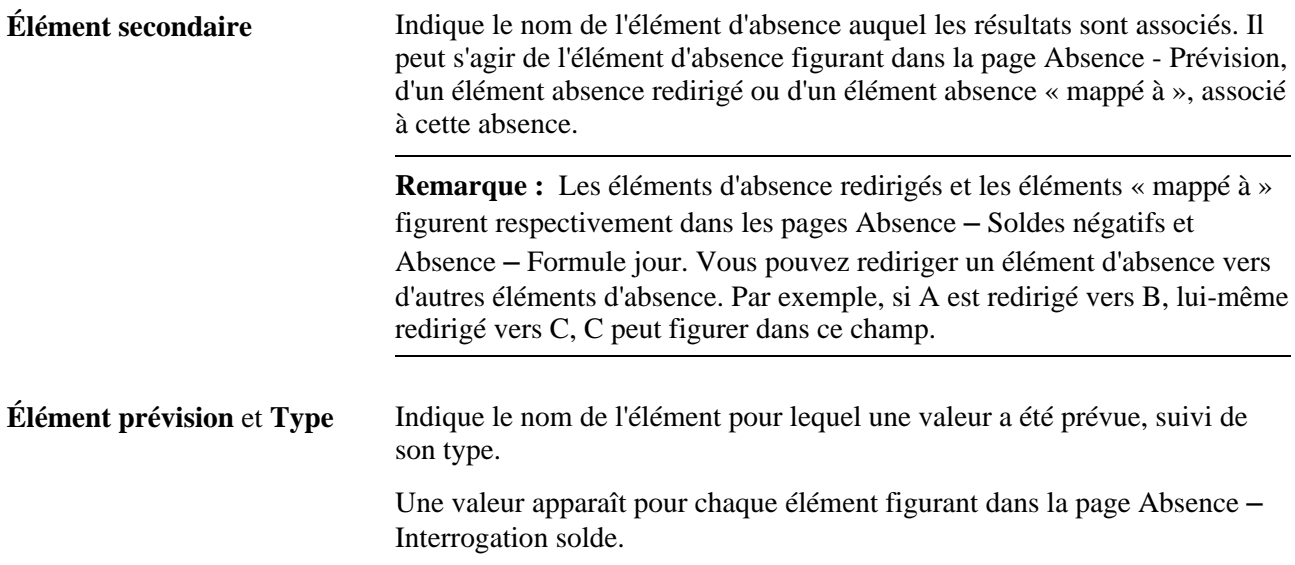

#### **Résultats de l'accumulateur**

Cliquez sur l'onglet Résultats accumulateur.

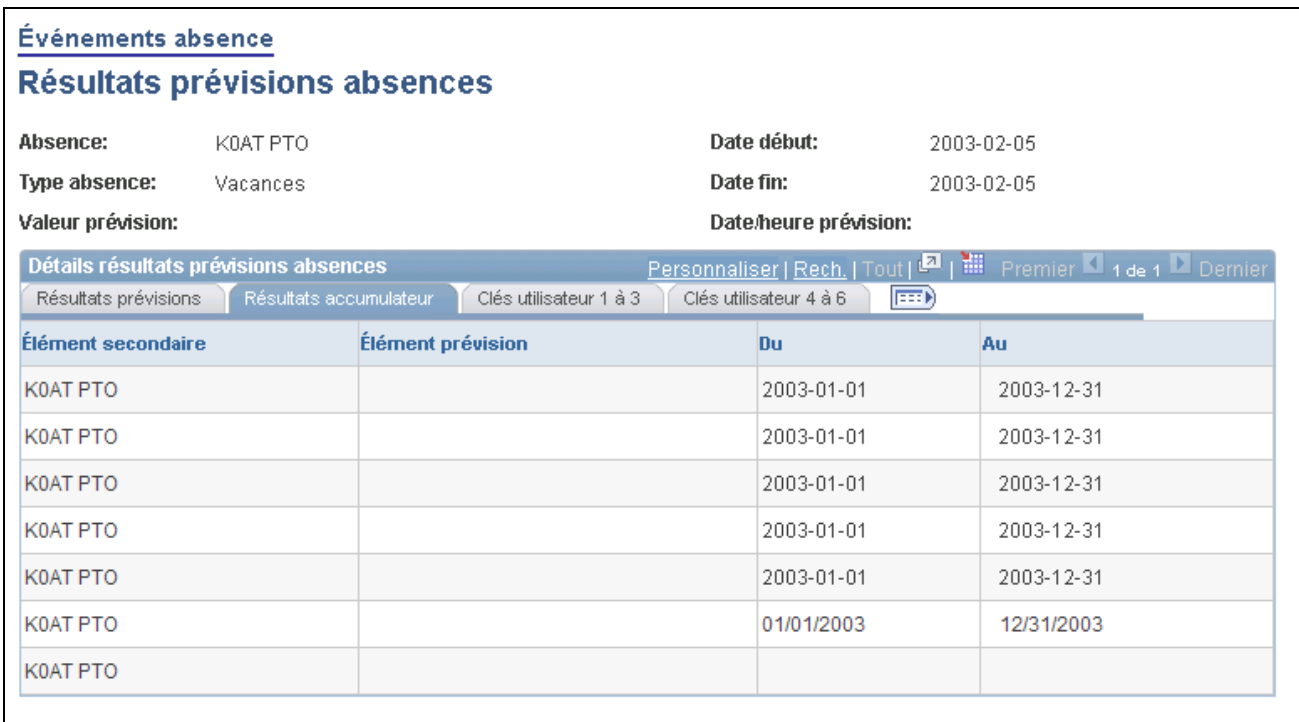

Résultats des prévisions relatives aux absences, onglet Résultats accumulateur

Les dates de début et de fin de la période d'accumulation s'affichent pour les accumulateurs figurant dans la liste des éléments de résultats des prévisions de la page Absence - Prévision.

#### **Clés d'utilisateur**

Cliquez sur l'onglet Clés utilisateur.

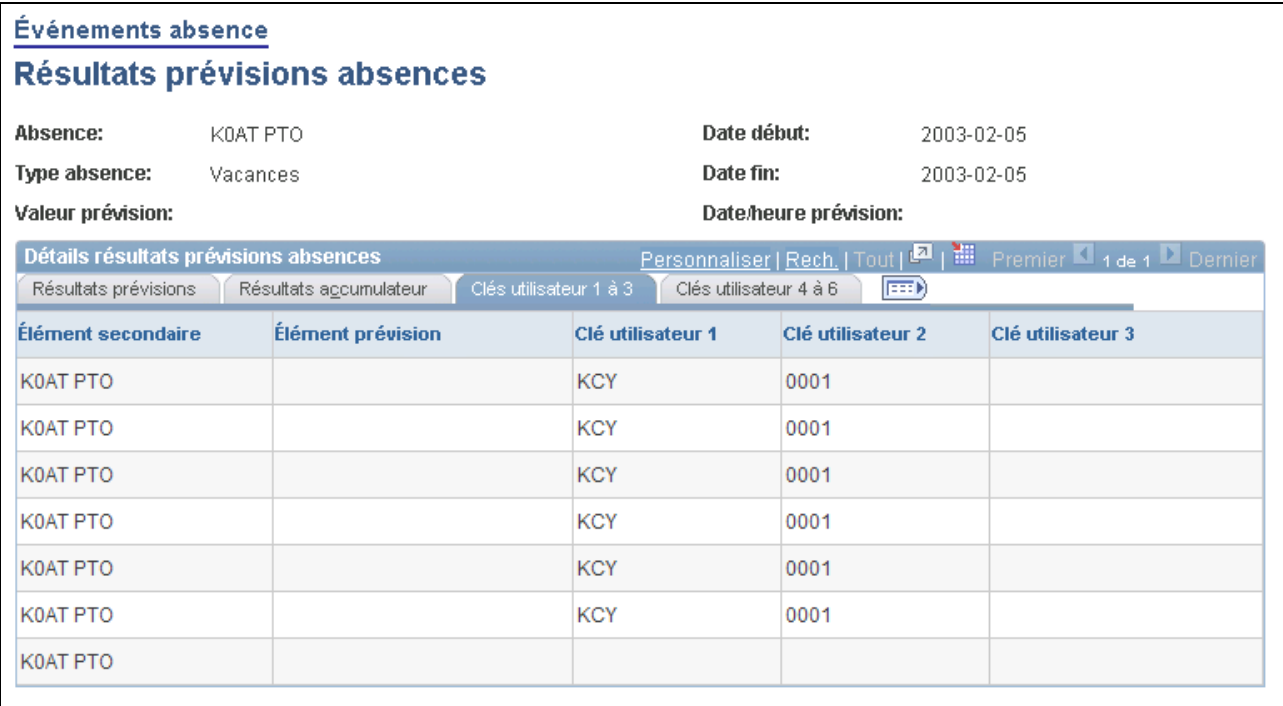

Résultats des prévisions relatives aux absences, onglet Clés utilisateur

Les valeurs des clés utilisateurs accumulateurs s'affichent pour les accumulateurs figurant dans la liste des éléments de résultats des prévisions de la page Absence - Prévision.

### **Vérification des messages de prévision**

Accédez à la page Messages prévision (Gestion paie internationale et absences, Données bénéficiaires, Mise à jour absences, Évènement absence, Messages prévision).

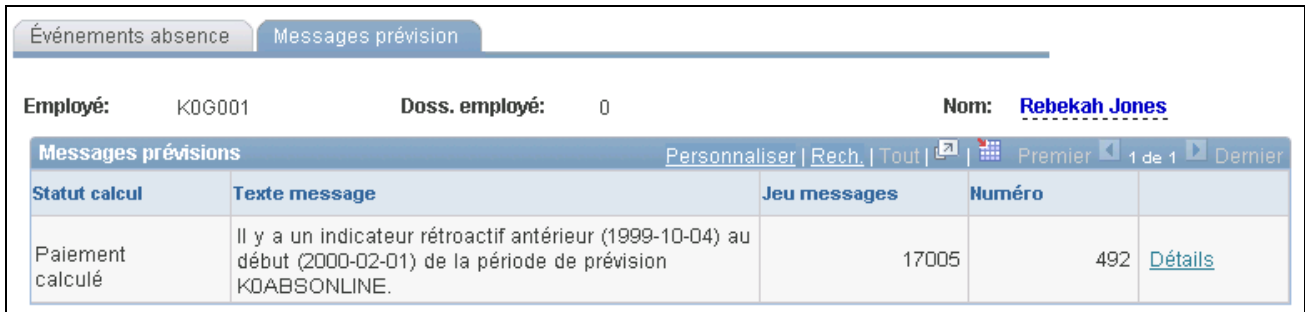

Messages relatifs aux prévisions

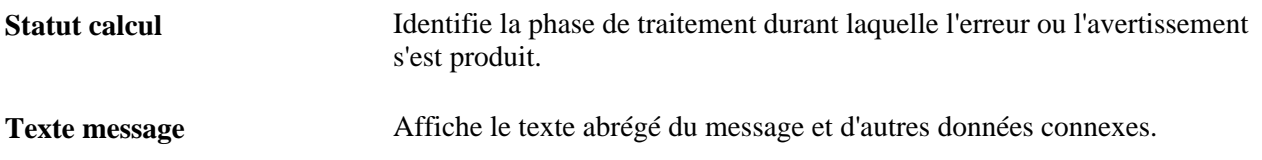

#### **Voir aussi**

[Chapitre 21, "Traitement de la paie," Codes de statut et indicateurs de traitement, page 681](#page-724-0)

### **Affichage du solde de la réserve de congés et exécution du traitement d'interrogation de ce solde**

La fonction Interrogation solde permet d'afficher le solde actuel de congés d'un bénéficiaire pour une absence. Vous pouvez également exécuter ce traitement pour renvoyer les valeurs des éléments indiqués dans la page Absence – Interrogation solde. Généralement, l'un de ces éléments indique le solde de congés pour l'absence. Les valeurs qui apparaissent sont effectives à partir de la date que vous indiquez.

La présente section traite des sujets suivants :

- affichage des soldes courants pour les bénéficiaires;
- lancement du traitement Interrogation solde.

#### **Voir aussi**

[Chapitre 21, "Traitement de la paie," Codes de statut et indicateurs de traitement, page 681](#page-724-0)

### **Pages utilisées pour lancer le traitement d'interrogation du solde**

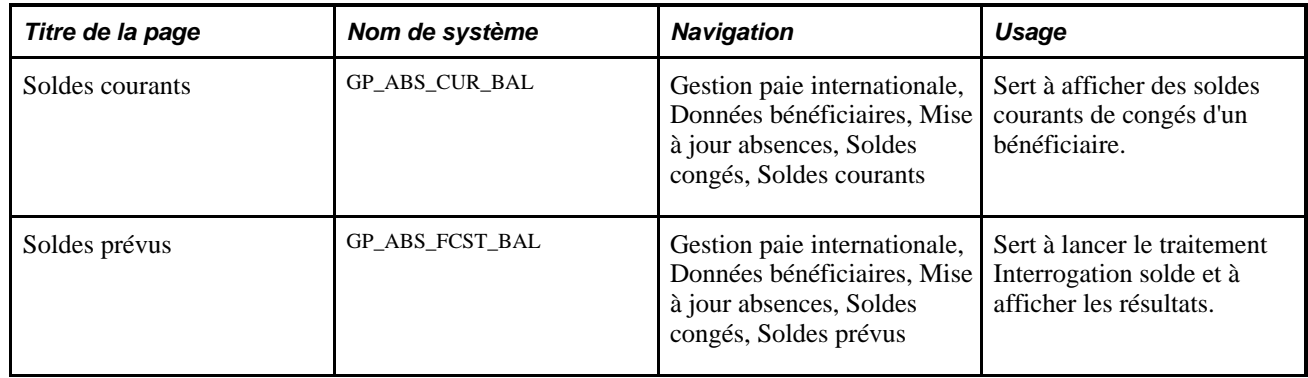

### **Affichage du solde de réserve de congés d'un bénéficiaire**

Accédez à la page Soldes courants (Gestion paie internationale, Données bénéficiaires, Mise à jour absences, Soldes congés, Soldes courants).

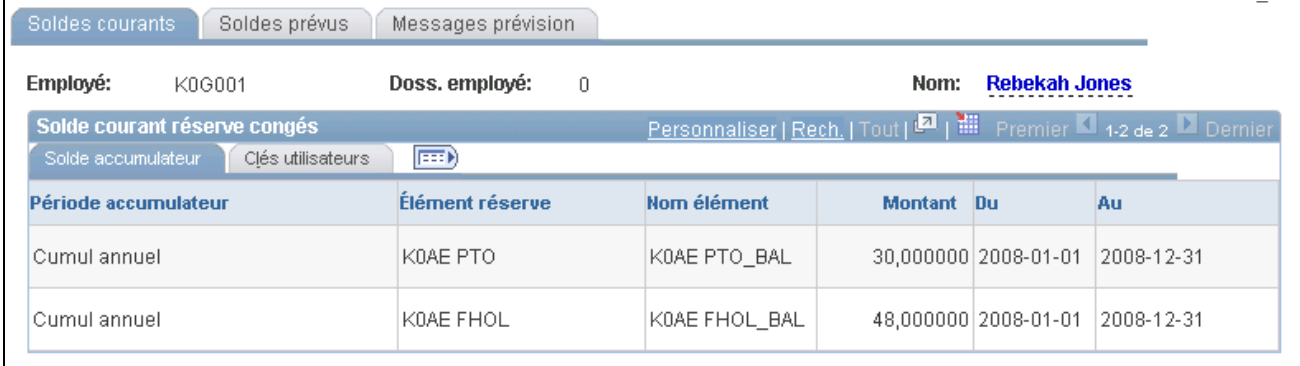

#### Soldes courants

#### **Onglet Solde accumulateur**

Pour la période définie par les dates de début et de fin, cet onglet affiche les soldes de réserve correspondant à l'exécution la plus récente du traitement Réserve pour le bénéficiaire.

#### **Onglet Clés utilisateurs**

Cet onglet affiche la valeur saisie pour chaque clé utilisateur définie dans la page d'accumulateurs de réserve.

#### **Voir aussi**

[Chapitre 12, "Définition d'éléments d'absence," Définition de règles pour les accumulateurs automatiques,](#page-397-0)  [page 354](#page-397-0)

### **Lancement du traitement d'interrogation du solde**

Accédez à la page Soldes prévus (Gestion paie internationale, Données bénéficiaires, Mise à jour absences, Soldes congés, Soldes prévus).

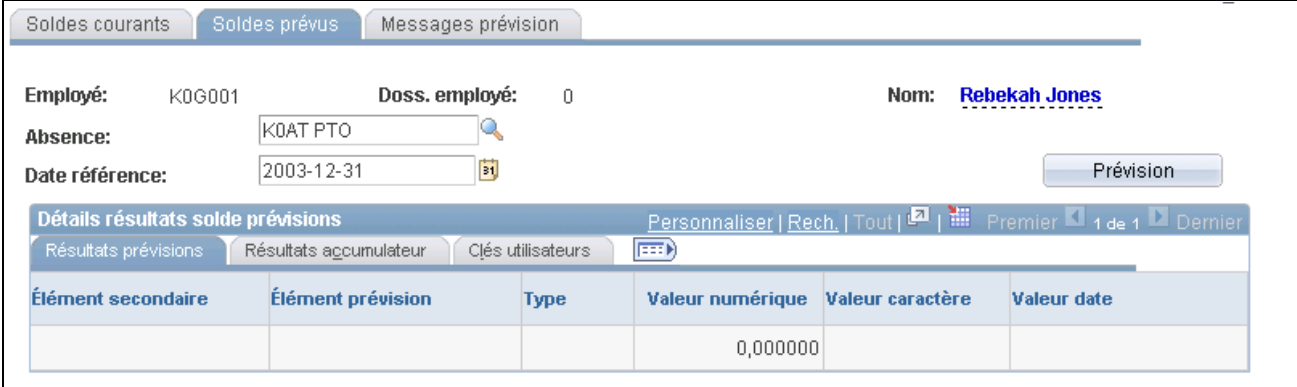

#### Soldes prévus

Voici la marche à suivre pour exécuter le traitement Interrogation solde :

- 1. Cliquez sur l'absence et la date de référence pour lesquelles vous souhaitez afficher les résultats prévus.
- 2. Cliquez sur le bouton Prévision.
- 3. Affichez les résultats dans la zone Détails résultats solde prévisions.

Les onglets figurant ici sont identiques à ceux de la page Résultats prévisions absences.

#### **Voir aussi**

[Chapitre 25, "Entrée et traitement des absences," Vérification des résultats de prévision du solde de la réserve](#page-881-0)  [de congés, page 838](#page-881-0)

### **Correction et remplacement des soldes de réserve**

Vous pouvez corriger ou remplacer le solde de réserve d'un bénéficiaire de plusieurs manières.

La présente section traite des sujets suivants :

- correction de réserve;
- redéfinition d'une règle de réserve selon une fréquence.

### **Pages utilisées pour corriger les réserves de congés**

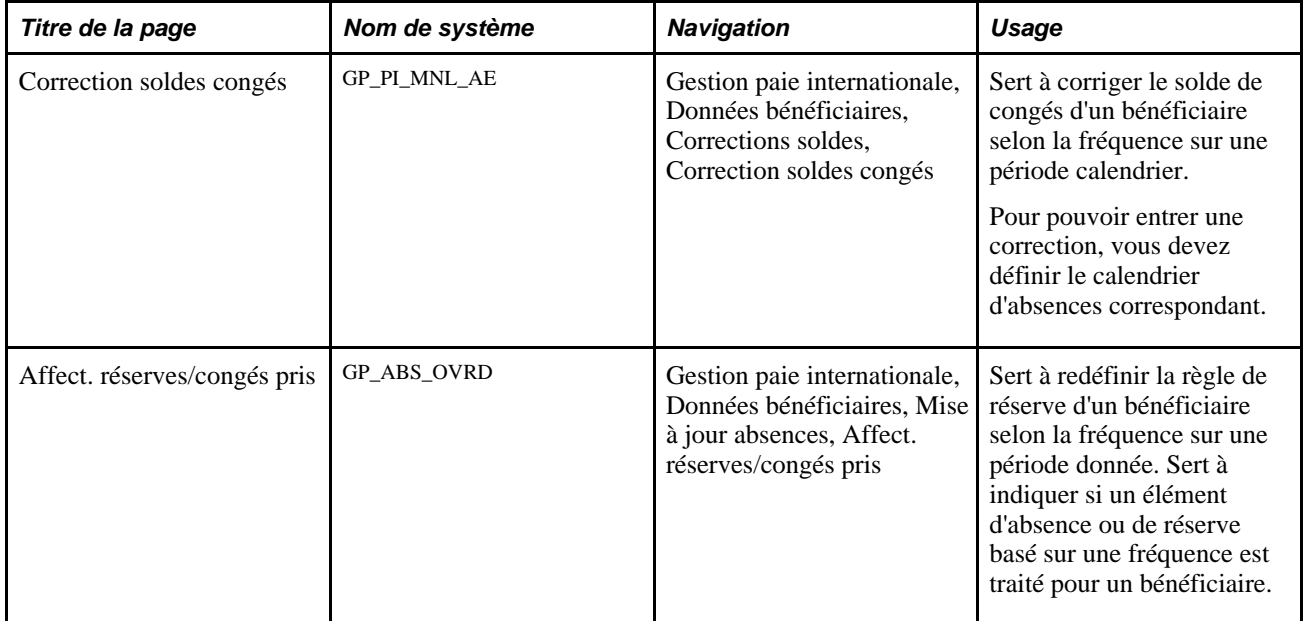

### **Correction du solde de congés d'un bénéficiaire sur une période calendrier**

Accédez à la page Correction soldes congés (Gestion paie internationale, Données bénéficiaires, Corrections soldes, Correction soldes congés).

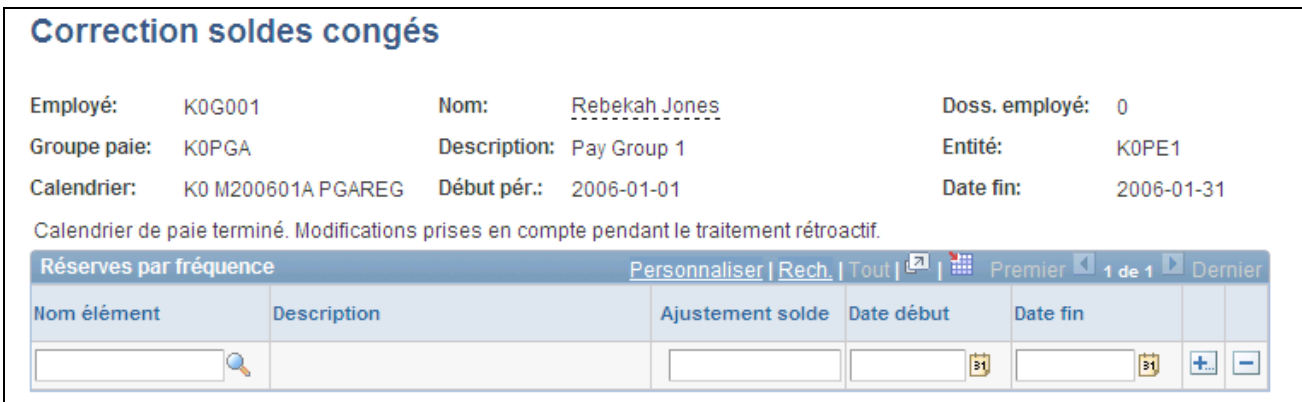

#### Correction des soldes de congés

Le traitement des réserves de congés suit les instructions que vous entrez dans cette page.

**Remarque :** Vous pouvez également définir des corrections ponctuelles pour une réserve par absence lors de la saisie d'un événement d'absence.

**Remarque :** Vous ne pouvez pas corriger ou supprimer des éléments de droits intégrés lors du traitement de dons de congés dans cette page. Utilisez la page de correction des soldes de programme de congés pour corriger les soldes de dons de congés.

### **Correction des soldes**

Entrez chaque correction qui s'applique à ce bénéficiaire pour le calendrier d'absences sélectionné. Il n'est pas possible d'entrer plusieurs corrections pour le même élément.

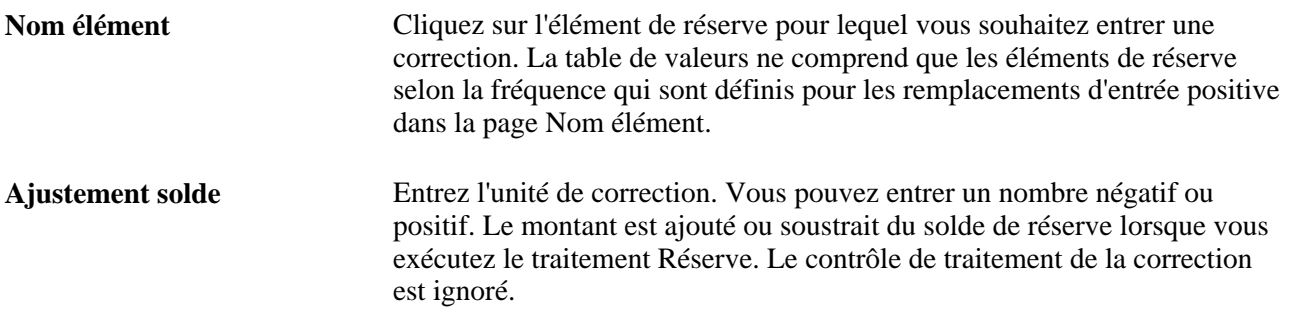

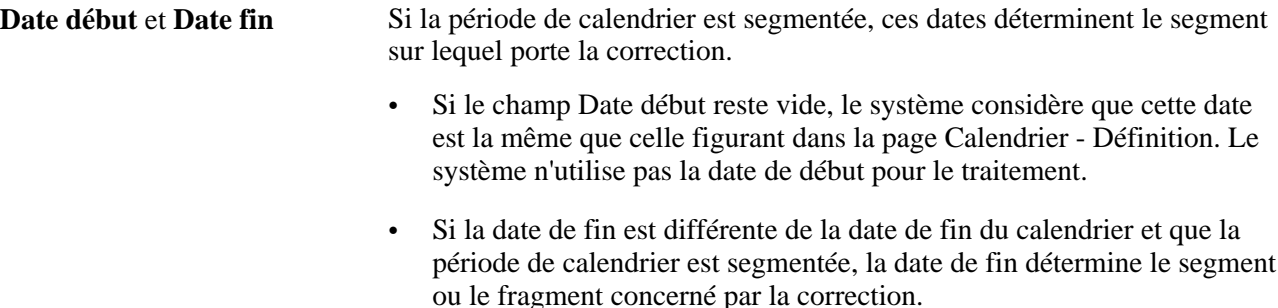

#### **Voir aussi**

*Gestion des absences, version 9.1*, "Transfert de congés," Ajustement des soldes de programmes de congés

### **Redéfinition d'une règle de réserve selon une fréquence**

Accédez à la page Affect. réserves/congés pris (Gestion paie internationale, Données bénéficiaires, Mise à jour absences, Affect. réserves/congés pris).

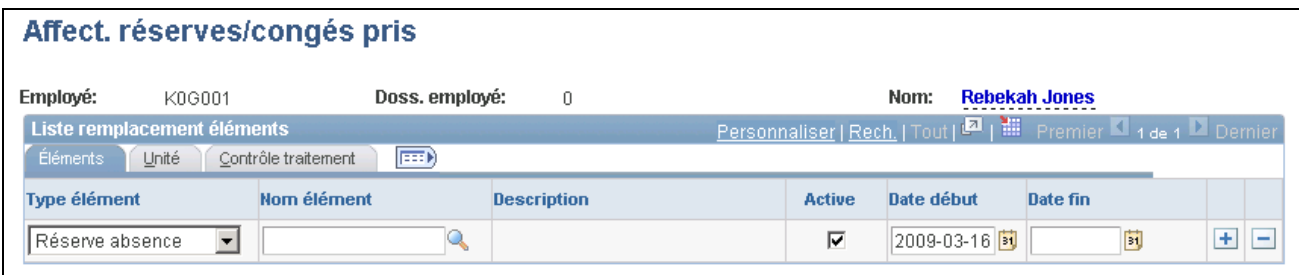

Affectation des réserves/congés pris

La page Événements absence permet de remplacer une règle de réserve par absence.

**Remarque :** Pour remplacer un élément de réserve ou d'absence, vous devez sélectionner l'option de remplacement de bénéficiaires dans la page Noms éléments (GP PIN).

### **Éléments**

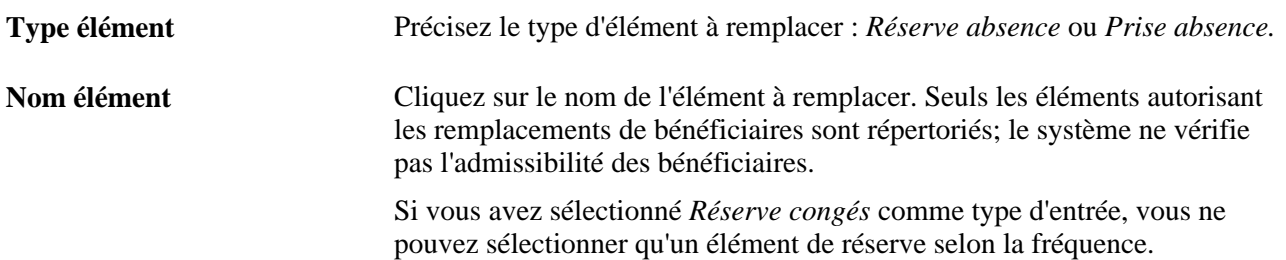

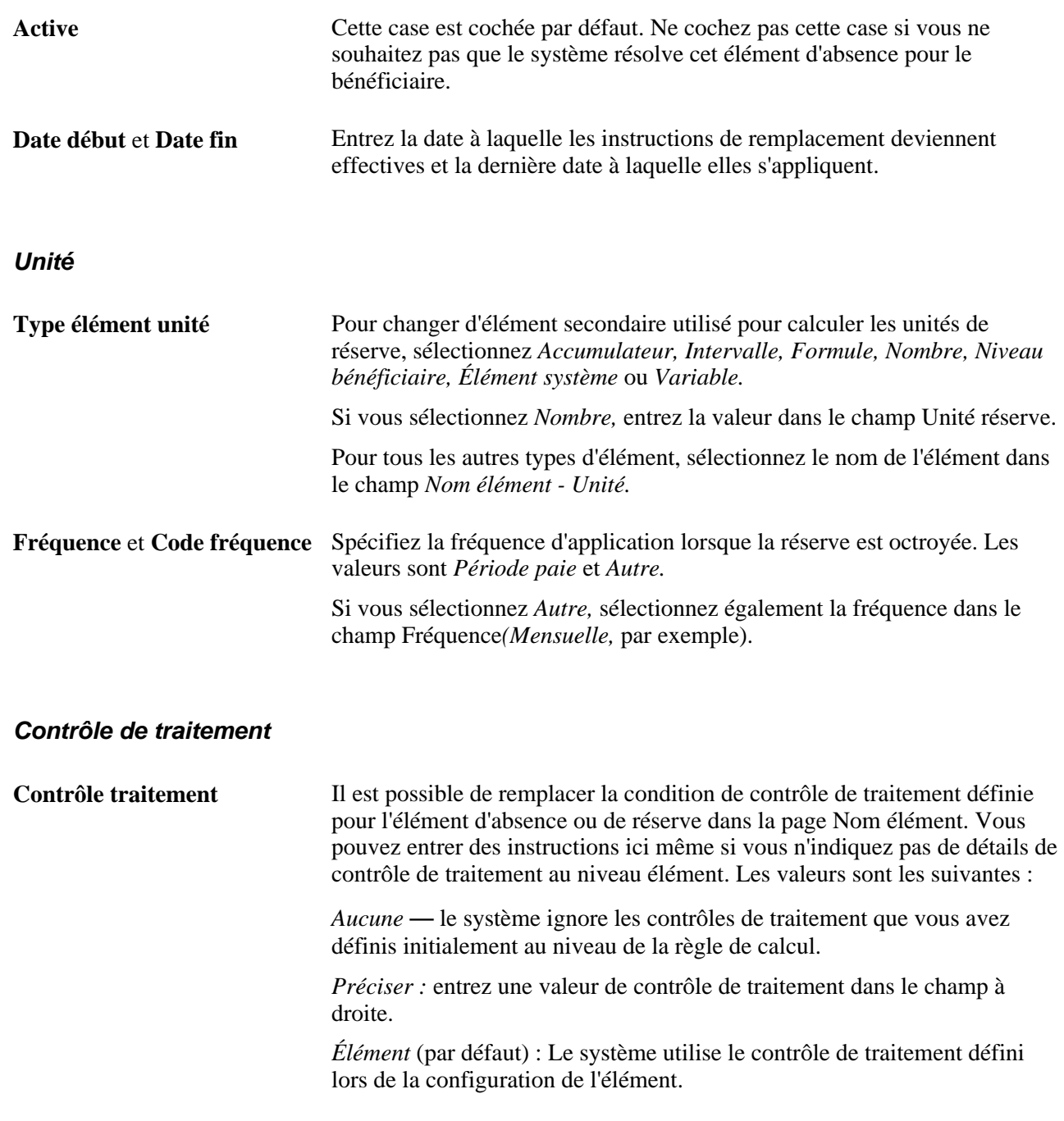

## **Vérification des tables d'absences quotidiennes**

Le tableau suivant dresse la liste des pages qui affichent les résultats d'un traitement d'absences par lots :

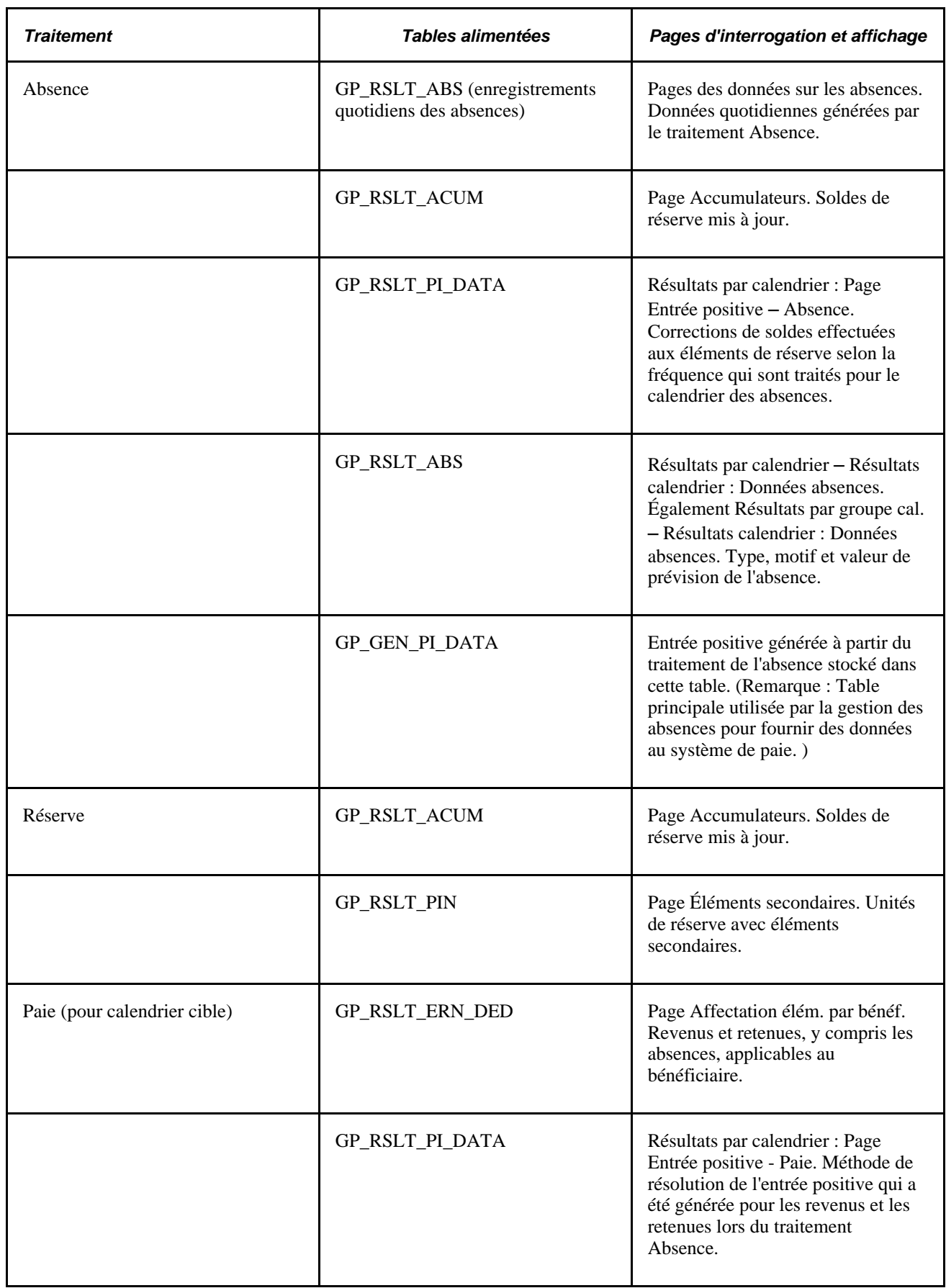

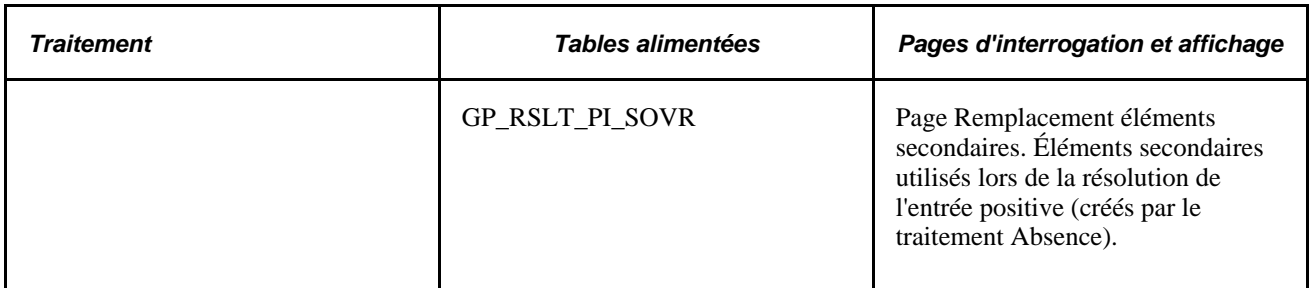

#### **Voir aussi**

[Chapitre 22, "Consultation et mise au point des résultats de paie," Consultation des résultats d'entrées](#page-768-0)  [positives, page 725](#page-768-0)

[Chapitre 22, "Consultation et mise au point des résultats de paie," Consultation des résultats journaliers du](#page-773-0)  [traitement des congés utilisés, page 730](#page-773-0)

## **Exécution des traitements relatifs aux réserves de congés et aux absences**

La présente section traite des éléments suivants :

- traitements relatifs aux réserves de congés et aux absences;
- absences et segmentation;
- absences et traitement rétroactif.

### **Traitements relatifs aux réserves de congés et aux absences**

Le traitement des absences s'effectue par les opérations suivantes :

• Traitement Réserve

Ce traitement met à jour les réserves selon la fréquence pour les bénéficiaires et les rend disponibles. Par exemple, si une réserve est attribuée tous les mois, vous exécutez le traitement une fois par mois, même si le traitement des paies a lieu toutes les semaines. Ce traitement n'est pas exécuté pour les réserves par absence car ils sont mis à jour par le traitement Absence. Vous pouvez exécuter le traitement Réserve avant ou après le traitement Absence.

• Traitement Absence

Au cours de ce traitement, le système examine chaque table quotidienne et détermine la durée à rémunérer ou non, selon vos règles d'absence. Il convertit les unités payées et non payées en entrées positives et corrige les soldes de réserve.

Après avoir exécuté les traitements Réserve et Absence, vous exécutez le traitement des paies pour rémunérer les absences payées aux bénéficiaires. Le diagramme ci-dessous illustre le cycle de traitement des absences.

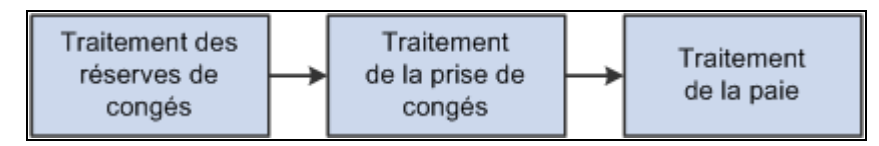

Cycle de traitement des absences

Voici la marche à suivre pour préparer l'exécution des traitements Réserve et Absence :

- 1. Créez une ou plusieurs listes de traitements d'absences pour définir les éléments d'absence ou de réserve selon la fréquence qui doivent être résolus lors du traitement.
- 2. Associez la liste de traitements à un type d'exécution.
- 3. Créez un calendrier pour la période de traitement des absences.
- 4. Joignez le calendrier à un groupe de calendriers.

Vous pouvez joindre un calendrier d'absences et un calendrier de paie au même groupe de calendriers.

En règle générale, vous créez des listes de traitements que vous joignez à des types d'exécution lors de la mise en œuvre de l'application Gestion de la paie internationale. Effectuez ensuite les tâches restantes régulièrement. Le diagramme ci-dessous illustre les étapes de préparation du traitement des congés.

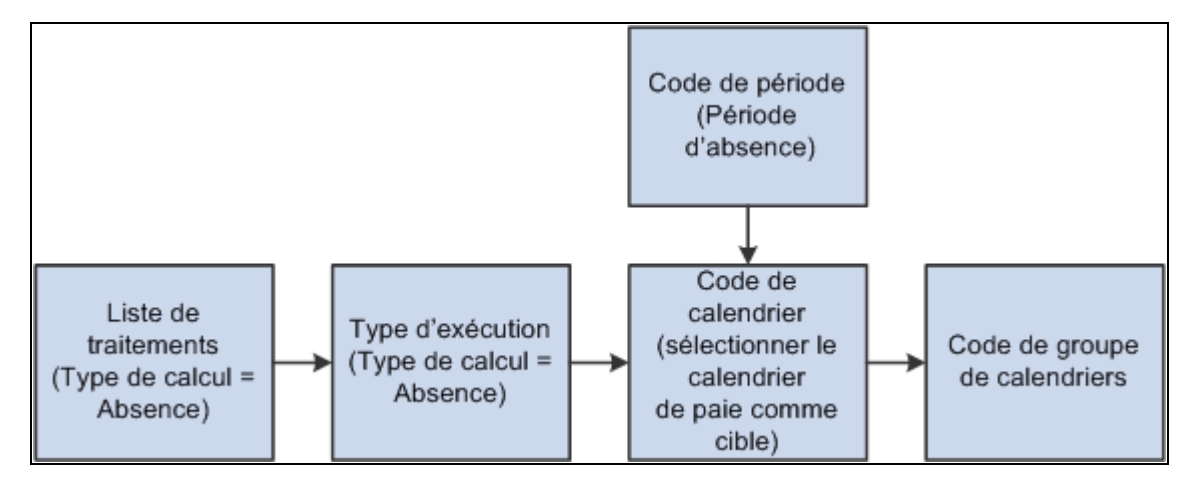

Préparation des traitements d'absence

### **Fonctions utiles des listes de traitements**

Les fonctions utiles des listes de traitements comprennent les éléments suivants :

- La période d'absence peut être identique ou différente de celle de paie. Par exemple, les absences de janvier peuvent être payées en janvier ou en février. Vous spécifiez la paie du calendrier cible pour chaque traitement d'absences.
- Vous pouvez exécuter les traitements de réserve et d'absences ensemble ou séparément.
- Plusieurs traitements Absence peuvent porter sur le même calendrier de paie. Par exemple, des vacances prises en janvier et un arrêt maladie pris en février peuvent être payés en février. Pour ce faire, créez deux listes de traitements d'absences, l'une pour les vacances, l'autre pour les arrêts maladie, puis joignez chaque liste à un calendrier d'absences séparé. Sur chaque calendrier d'absences, sélectionnez le calendrier de paie comme calendrier cible.
- Le système peut traiter les absences prises selon leur position dans la liste ou par ordre chronologique. Pour traiter des absences par ordre chronologique, incluez les éléments d'absence dans une section d'absences prises d'une liste de traitements.

#### **Directives pour la création de listes de traitements**

Voici les directives de création de listes de traitements :

- Lors de la configuration de listes de traitements, sélectionnez *Absence* comme type de calcul de la page Listes traitements- Définition.
- Vous pouvez placer des éléments de réserve et d'absence sur les mêmes listes de traitements ou sur des listes différentes.
- Une liste de traitements ne doit pas contenir d'éléments de réserve par absence.

Le traitement Absence résout les réserves de ce type chaque fois qu'une absence se produit.

• Notez l'ordre dans lequel vous ajoutez des éléments à la liste de traitements.

Placez les éléments de réserve avant les éléments d'absence.

- Si des éléments sont mappés de sorte que le système génère la même absence pour les deux éléments simultanément, placez l'élément source avant l'élément « mappé ». Autrement, l'élément mappé n'est pas résolu. (Vous pouvez mapper des éléments à l'aide du champ Mappé à dans la page Absence – Formule jour.)
- Pour que des événements d'absence soient traités par ordre chronologique, ajoutez-les à la section d'absence prise de la liste de traitements.

#### **Directives pour la création de calendriers d'absences**

Voici les directives de création de calendriers d'absences :

• Les traitements Absence et Réserve doivent être associés à un calendrier de paie.

Cliquez sur le calendrier de paie comme calendrier cible des traitements Absence et Réserve.

- La période d'absence peut être identique ou différente de celle de paie.
- Vous pouvez exécuter tout ou partie des traitements simultanément en joignant les calendriers appropriés au même code d'exécution.

• Vous pouvez exécuter Réserve et Absence dans n'importe quel ordre, bien que Réserve soit généralement exécuté en premier.

Les soldes de réserve peuvent être affectés par les durées, comme le montre cet exemple :

Les bénéficiaires disposent d'une réserve de 20 heures de vacances par mois. En janvier, un bénéficiaire prend 15 heures de vacances. Le bénéficiaire n'a pas de report de l'année précédente, ce qui signifie que le solde de congés est de 0 au 1er janvier.

- Si vous exécutez le traitement Réserve en premier, l'employé reçoit la réserve mensuelle de 20 heures. Lorsque vous exécutez le traitement Absence, le système soustrait 15 heures et le solde passe à 5 heures.
- Si vous exécutez le traitement Absence en premier, l'employé possède un solde négatif de 15 heures. Lorsque vous exécutez le traitement Réserve, le solde passe à 5 heures. Si votre organisation n'autorise pas les soldes négatifs, il se peut que le bénéficiaire ait à prendre les 15 heures comme congé non rémunéré ou que les 15 heures soient déduites de la réserve associée à une autre absence. Le bénéficiaire ne reçoit la réserve de 20 heures que lorsque le traitement Réserve est exécuté.

#### **Exécution du traitement Réserve ou Absence**

Après avoir défini le code d'exécution du calendrier, vous pouvez lancer le traitement. Complétez la page Calcul absences et paie, puis utilisez le répartiteur de traitements de PeopleSoft pour lancer le traitement.

#### **Voir aussi**

[Chapitre 15, "Définition d'éléments de traitement," page 451](#page-494-0)

[Chapitre 21, "Traitement de la paie," page 675](#page-718-0)

### **Absences et segmentation**

Lorsque vous exécutez le traitement Absence, le système assigne un numéro d'instance à chaque événement selon les règles suivantes :

- Si l'option Instances multiples est sélectionnée dans la page Absence Calcul, le système assigne un numéro d'instance distinct à chaque événement similaire qui se produit au cours de la même période d'absence.
- Si l'option Instances multiples n'est pas sélectionnée, le système assigne le même numéro d'instance à tous les événements similaires qui se produisent au cours de la même période d'absence.

Quand l'élément de revenu ou de retenue associé à l'élément de prise d'absence est fragmenté, le traitement de prise d'absence crée des instances multiples, que vous ayez coché ou non Instances multiples. Plusieurs instances sont créées en cas de modification du pourcentage associé à l'élément d'absence. (Le pourcentage est défini au niveau de l'option Création liste membres entrée positive, dans la page Absence – Formule jour.)

#### **Exemple**

Le bénéficiaire A est absent du 10 au 17 janvier. L'élément de revenu est fragmenté comme indiqué cidessous. L'événement compte les deux instances.

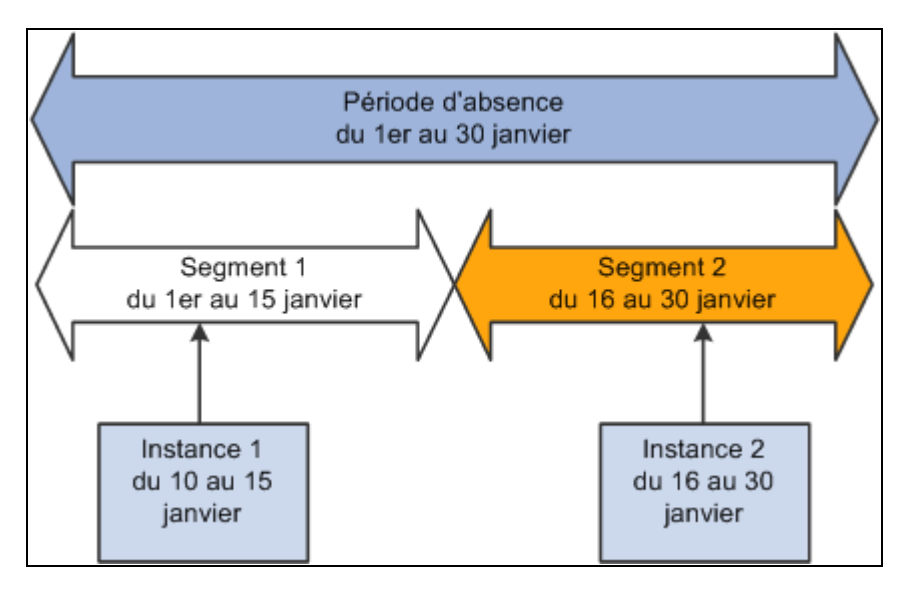

Événements divisés en instances multiples en raison de la segmentation

### <span id="page-895-0"></span>**Absences et Traitement rétroactif**

Cette section décrit la gestion des absences par rapport au traitement rétroactif.

### **Configuration de déclencheurs pour les événements d'absence**

Les déclencheurs permettent à l'application Gestion de la paie internationale de détecter des modifications apportées à des données par une action système. Il est recommandé de créer des déclencheurs rétroactifs ou itératifs pour que le système identifie les modifications que les utilisateurs apportent en ligne aux événements d'absence par l'intermédiaire de la page Événements absence (table GP\_ABS\_EVENT). Le traitement itératif ou rétroactif se déclenche lorsque vous ajoutez, supprimez ou mettez à jour des événements.

### **Méthode de traitement rétroactif**

Le traitement rétroactif des calendriers d'absences est effectué au moyen de la méthode de correction rétroactive. Les deltas ne sont pas générés.

Le traitement rétroactif crée une version des résultats générés pour les entrées positives et des versions de données d'absences quotidiennes (GP\_RSLT\_ABS). Par exemple, si un événement d'absence se produit du 1er au 5 janvier (lors de son traitement initial), il est représenté par cinq rangées nommées Version 1 dans la table quotidienne. Si vous choisissez le 7 janvier comme date de fin, les résultats affichent sept rangées dénommées Version 2.

### **Voir aussi**

[Chapitre 30, "Définition de déclencheurs," page 939](#page-982-0)

### **Rapport sur les données d'absences**

La présente section porte sur la création d'un rapport relatif aux résultats d'absences.

### **Page utilisée pour créer un rapport sur les résultats d'absences**

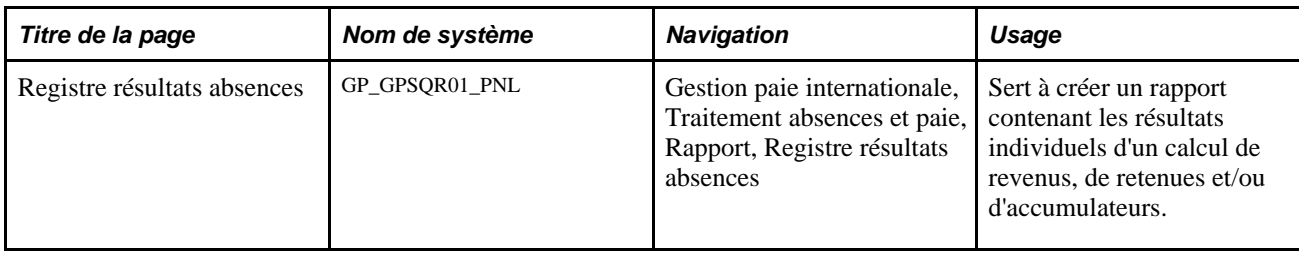

### **Création d'un rapport sur les résultats des absences**

Accédez à la page Registre résultats absences (Gestion paie internationale, Traitement absences et paie, Rapports, Registre résultats absences).

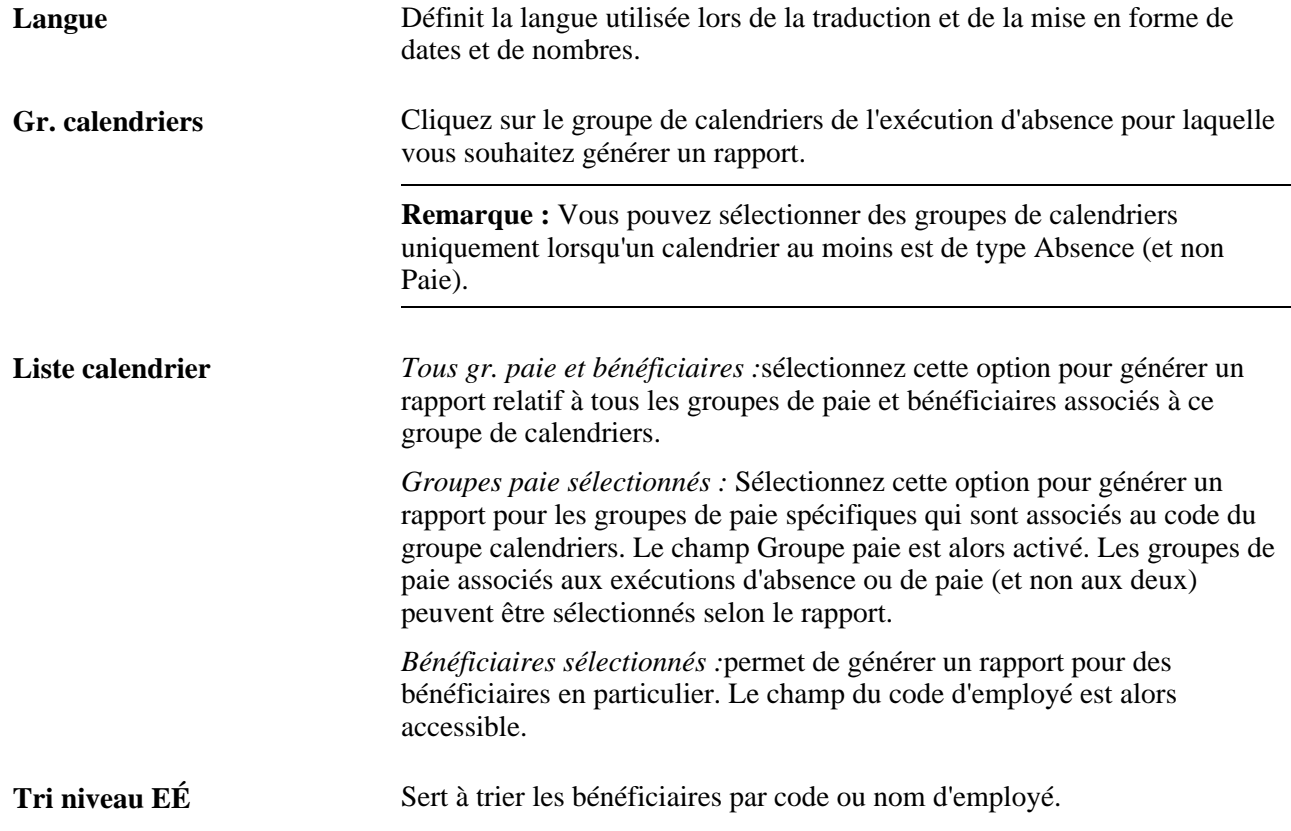

### **Chapitre 26**

# **Définition des transactions de congé en libre-service**

Ce chapitre donne un aperçu des tâches de définition des transactions de congé en libre-service et traite des sujets suivants :

- définition des règles d'absence en libre-service par pays;
- définition des règles d'absence en libre-service par élément d'absence;
- définition des règles de prévision pour les demandes de congé en libre-service;
- consultation ou modification du texte dans les pages en libre-service concernant les absences.

#### **Voir aussi**

[Chapitre 11, "Présentation de l'application Gestion des absences," page 321](#page-364-0)

### **Présentation des tâches de définition en libre-service**

Employés et gestionnaires peuvent entrer des demandes de congé en ligne, consulter les soldes de congés (actuels et futurs) et exécuter le traitement de prévision de congés en utilisant les pages Web qualifiées de pages en libre-service. Les gestionnaires et les responsables peuvent également utiliser ces pages en libreservice pour approuver, refuser ou reporter les demandes de congé.

Une fois approuvées, les demandes sont traitées comme des congés réels et intégrées au Traitement Absence.

Cette section porte sur les étapes préliminaires et les éléments communs, et donne un aperçu des tâches de définition générales correspondant aux transactions de congé en libre-service.

### **Étapes préalables**

Avant de définir des règles pour les transactions d'absence, vous devez spécifier les types d'absence admissibles en libre-service. Dans la page Types absence d'un type précis, cochez la case Demande. Vous pouvez ainsi définir les règles de libre-service pour chaque élément correspondant à ce type d'absence.

Voir [Chapitre 12, "Définition d'éléments d'absence," Définition des types et motifs d'absence, page 344.](#page-387-0)

### **Éléments communs du présent chapitre**

**Statut** Lorsque vous créez une règle propre à un pays ou à une absence pour les congés en libre-service, son statut par défaut est Actif. Le passage au statut Inactif peut avoir un impact sur les demandes de congé qui n'ont pas encore été approuvées. Avant d'opter pour le statut Inactif, tenez-compte des répercussions de cette opération sur les demandes déjà soumises.

### **Tâches de définition des transactions de congé en libre-service**

Les tâches de définition des transactions de congé en libre-service sont les suivantes :

1. Définition des règles de libre-service pour chaque pays.

Les règles propres à un pays s'appliquent à tous les éléments d'absence y afférents. Elles permettent de gérer une partie du contenu des pages en libre-service et désignent les utilisateurs ayant accès aux traitements en ligne Prévision et Interrogation soldes. Il est possible de définir des règles de libre-service différentes pour chaque pays.

2. Définition des règles pour chaque élément d'absence.

Vous devez définir des règles supplémentaires pour chaque élément que vous souhaitez rendre accessible aux utilisateurs en libre-service. Ces règles indiquent si les congés inférieurs à une journée sont autorisés, spécifient les conditions d'approbation des demandes de congé, le mode d'affichage des résultats des prévisions, etc.

3. Sélection du solde de la réserve de congés à afficher dans les résultats des prévisions.

Si vous autorisez les utilisateurs du libre-service à exécuter le traitement en ligne des prévisions ou de l'interrogation des congés, spécifiez les soldes de réserves à afficher.

4. Modification des étiquettes des champs et du texte des pages (facultatif).

Le catalogue de texte enregistre le texte affiché dans les pages en libre-service, y compris les étiquettes des champs, les noms des boutons, les hyperliens, les instructions et les avertissements. Pour modifier ce texte, changez les entrées du catalogue de texte.

**Remarque :** Les étapes 2 et 3 peuvent être interverties.

### <span id="page-899-0"></span>**Définition des règles de congé en libre-service par pays**

Afin de définir les règles propres à un pays permettant d'utiliser les pages en libre-service, utilisez le composant Configuration pays (GP\_ABS\_SS\_CNTRY).

La présente section traite des sujets suivants :

- sélection des champs pour afficher le solde de réserve des congés;
- sélection des champs pour afficher l'historique des absences;
- sélection des champs et des options de prévision;
- entrée des éléments du solde et sélection des options d'affichage;
- sélection des options de suppression des absences.

## **Pages utilisées pour définir les règles d'absence en libre service par pays**

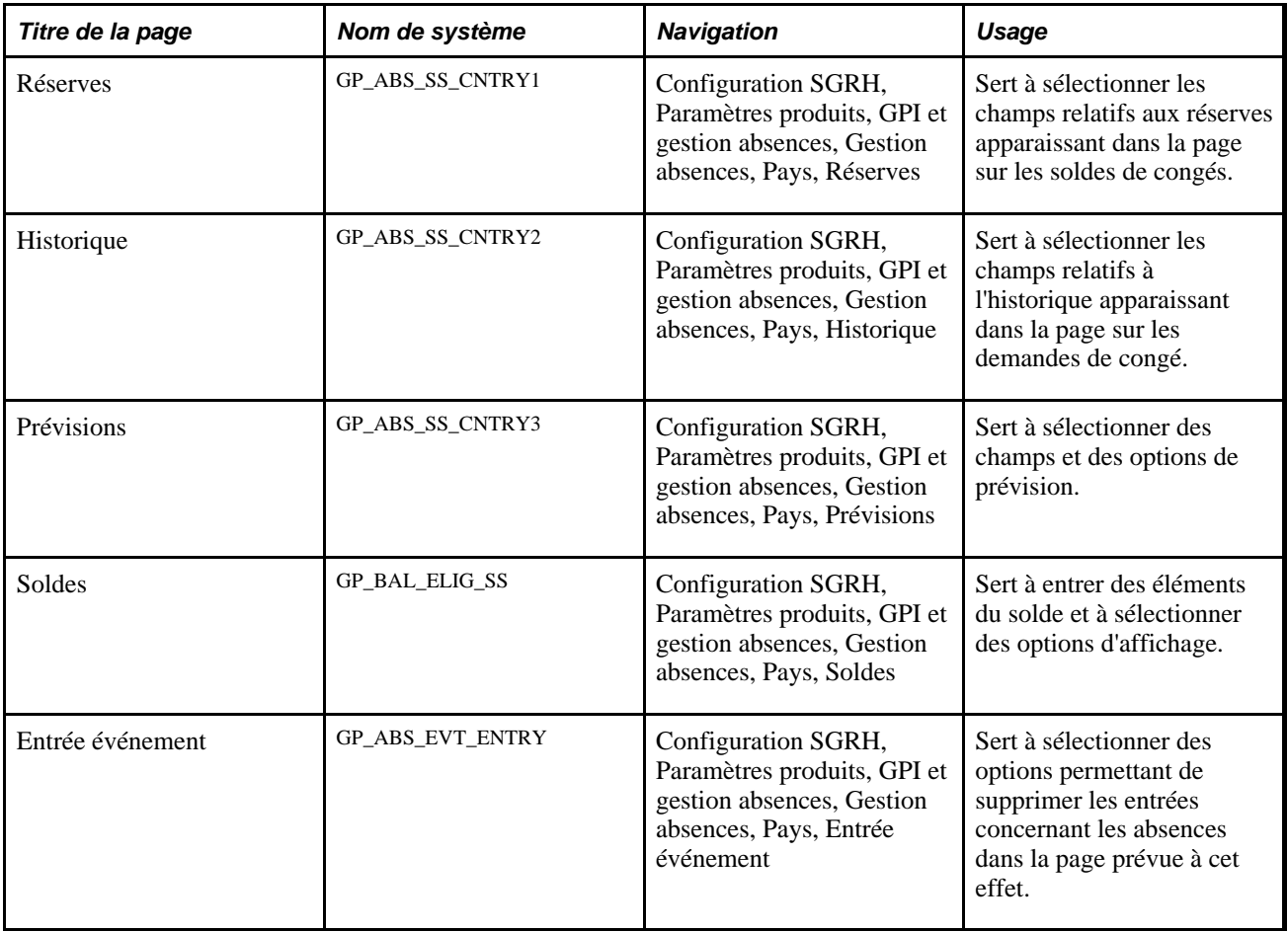

## **Sélection des champs pour afficher le solde des réserves de congé**

Accédez à la page Réserves (Configuration SGRH, Paramètres produits, GPI et gestion absences, Gestion absences, Pays, Réserves).

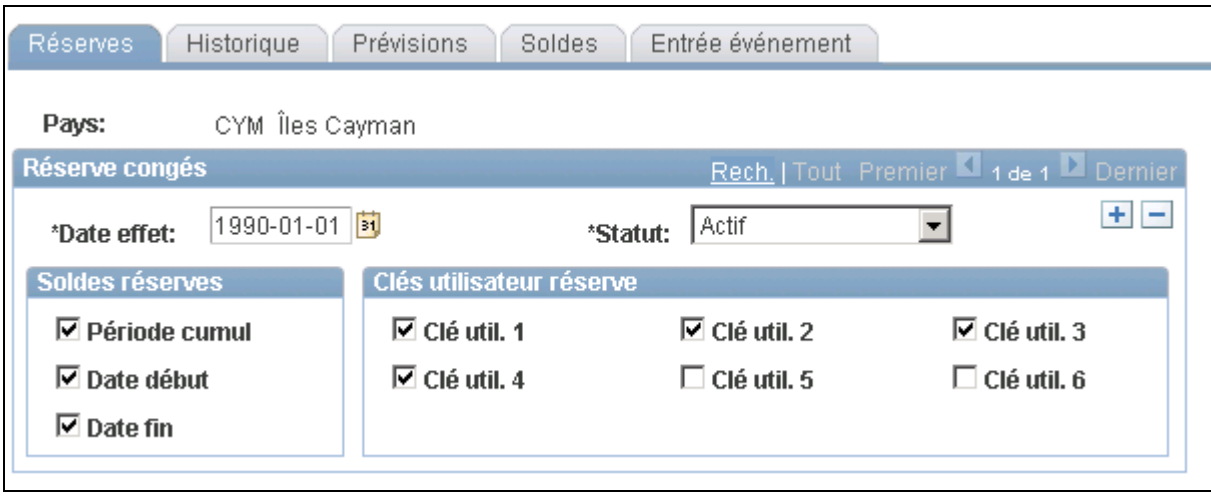

#### Réserves

Les champs de cette page contrôlent le contenu de la page de consultation des soldes de congés.

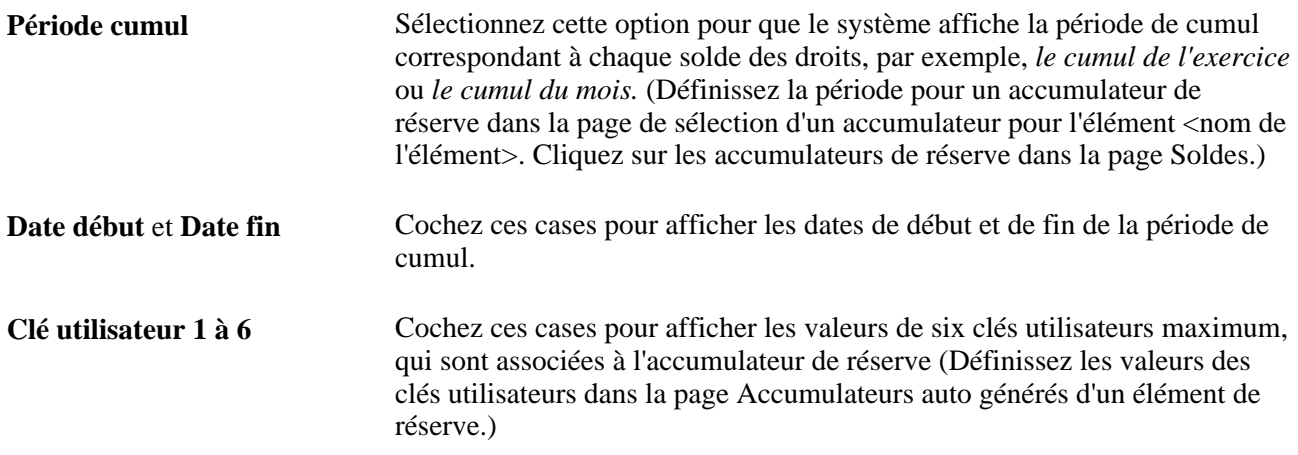

# **Sélection des champs pour afficher l'historique des absences**

Accédez à la page Historique ( (Configuration SGRH, Paramètres produits, GPI et gestion absences, Gestion absences, Pays, Historique).

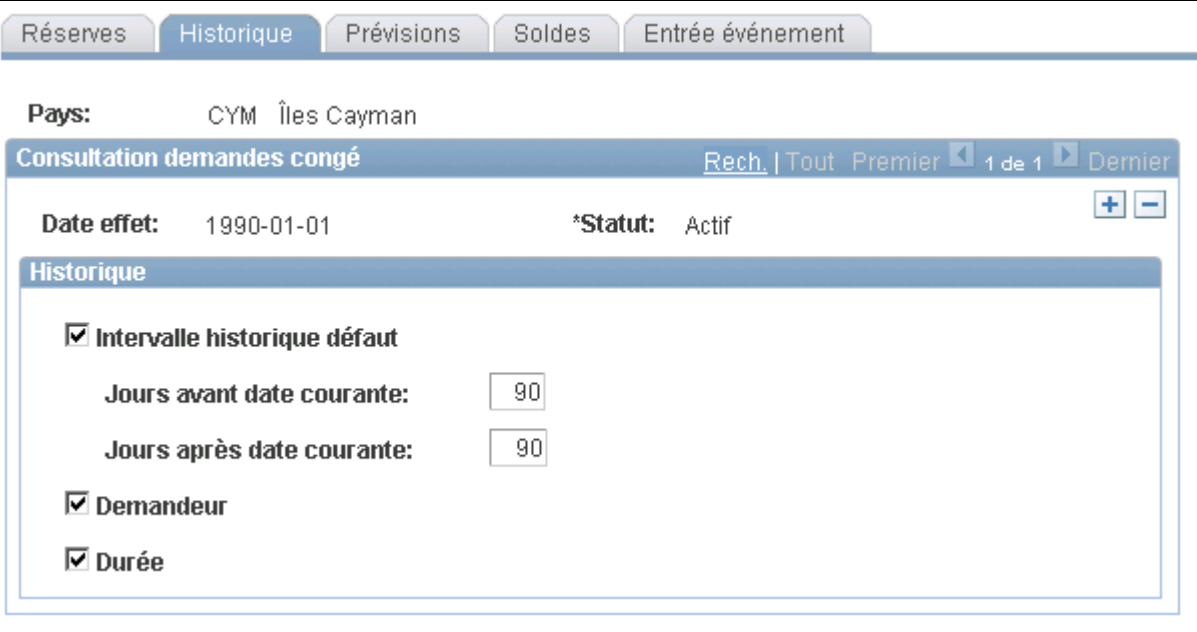

Historique

Les champs de cette page contrôlent le contenu de la page de consultation des demandes de congé.

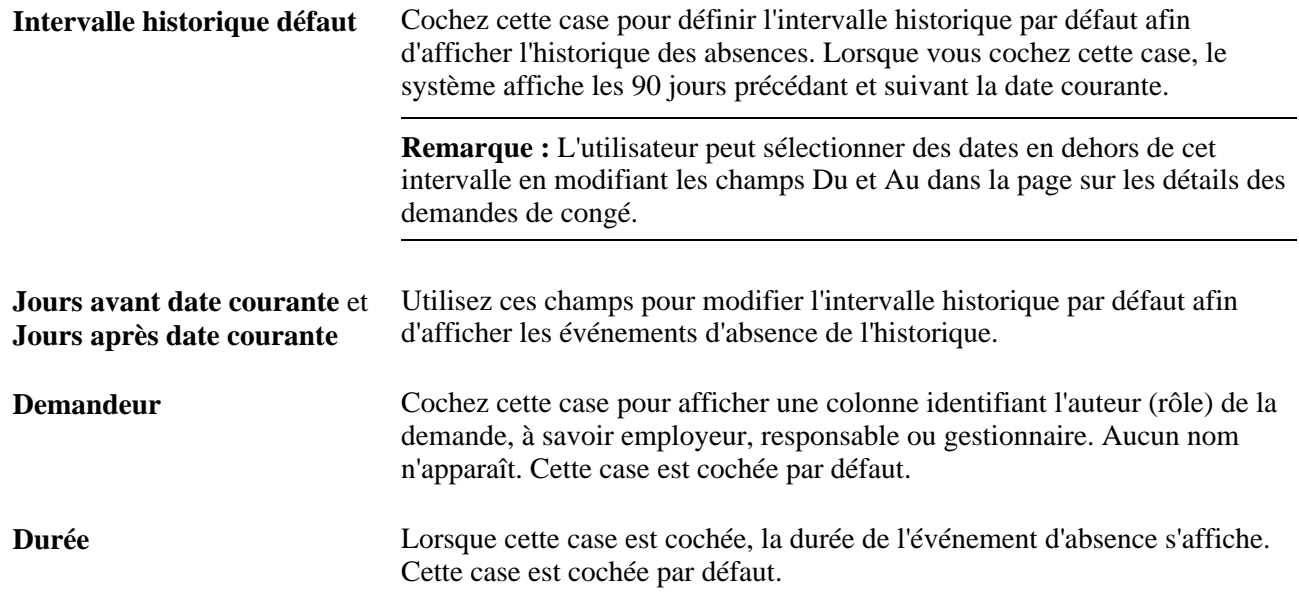

# **Sélection des champs et des options de prévision**

Accédez à la page Prévisions (Configuration SGRH, Paramètres produits, GPI et gestion absences, Gestion absences, Pays, Prévisions).

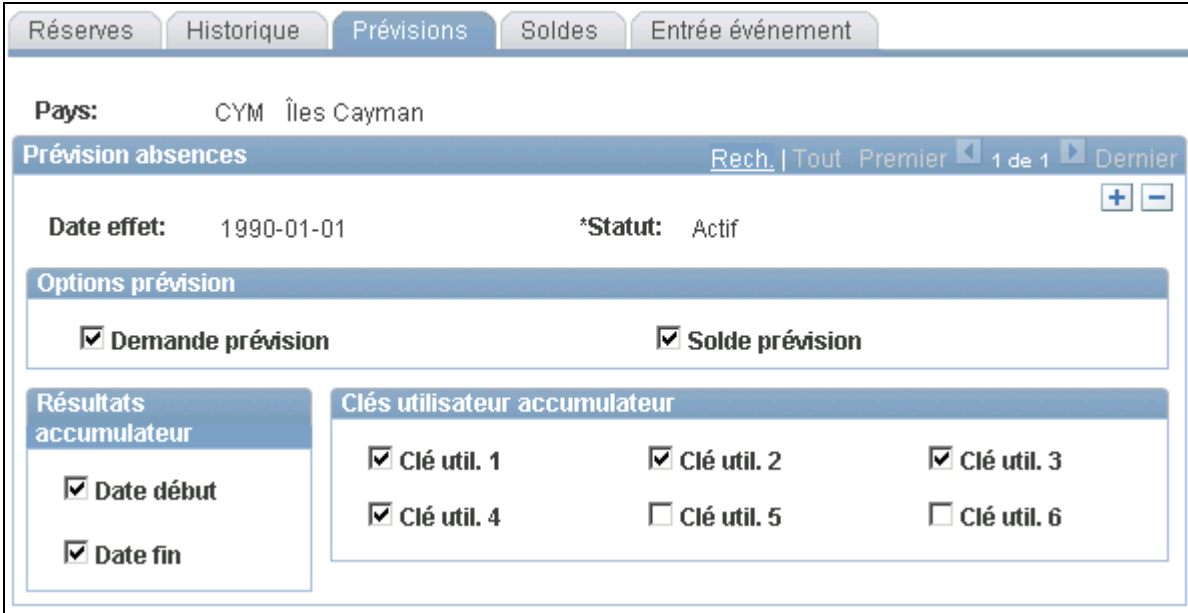

#### Prévisions

Toutes les cases de cette page sont cochées par défaut.

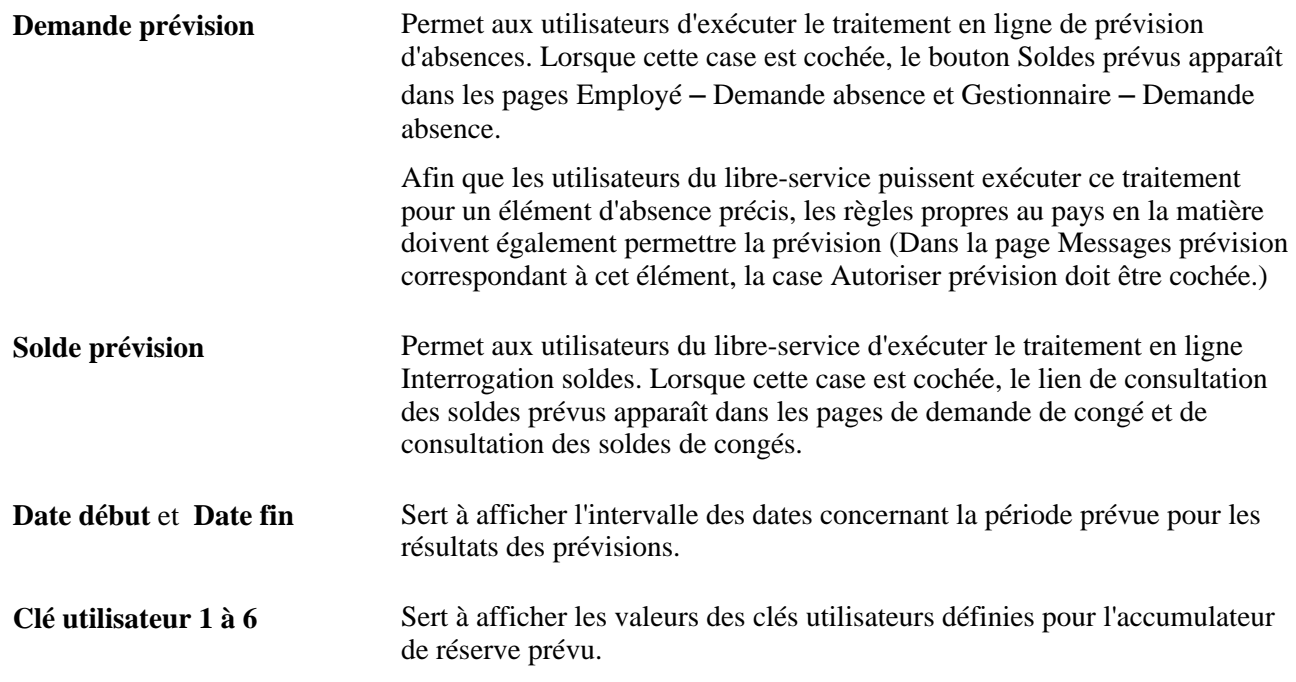

# **Entrée des éléments du solde et sélection des options d'affichage**

Accédez à la page Soldes (Configuration SGRH, Paramètres produits, Gestion paie internationale & Gestion absences, Gestion absences, Pays, Soldes).

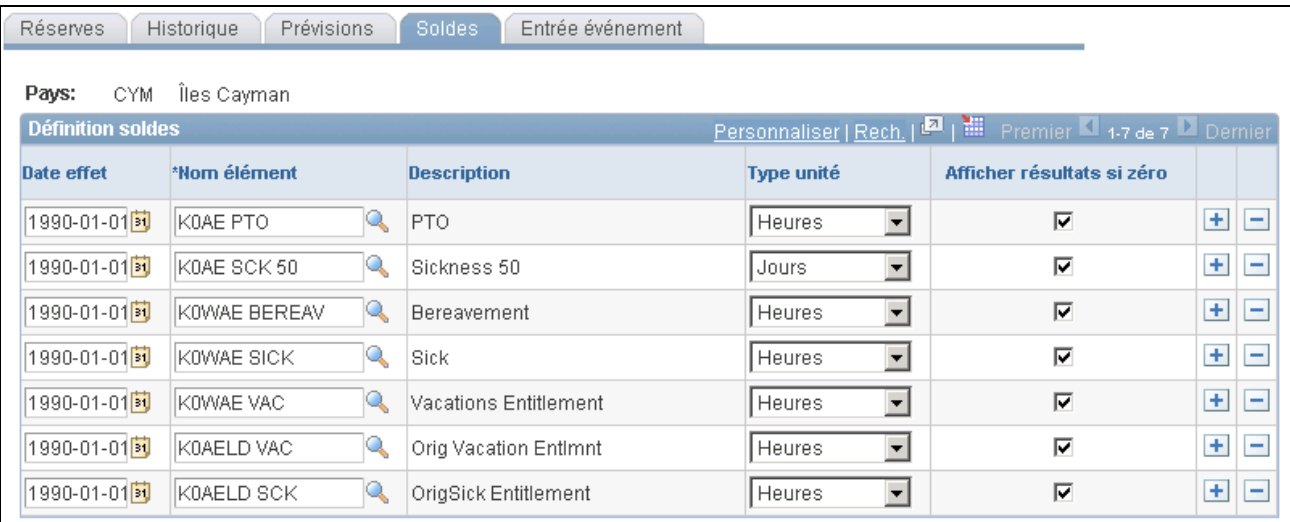

#### Soldes

Les champs de cette page contrôlent le contenu de la page de consultation du solde de réserve des congés dans la section en libre-service.

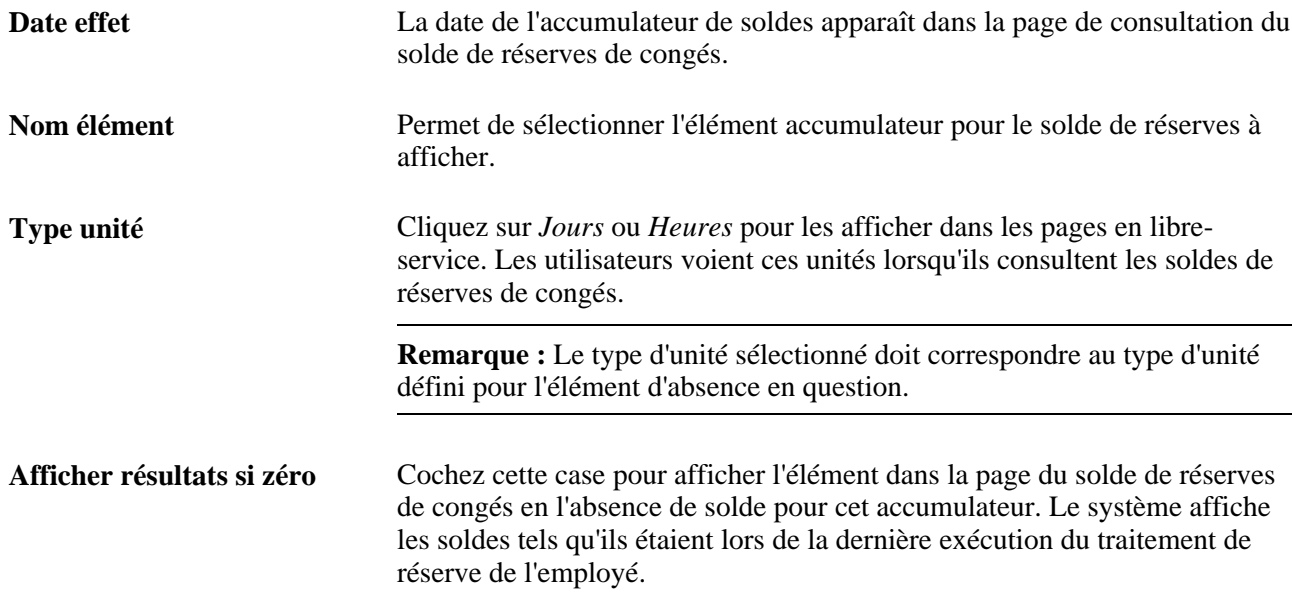

# **Sélection des options de suppression des événements d'absence**

Accédez à la page Entrée événement (Configuration SGRH, Paramètres produits, GPI et gestion absences, Gestion absences, Pays, Entrée événement).

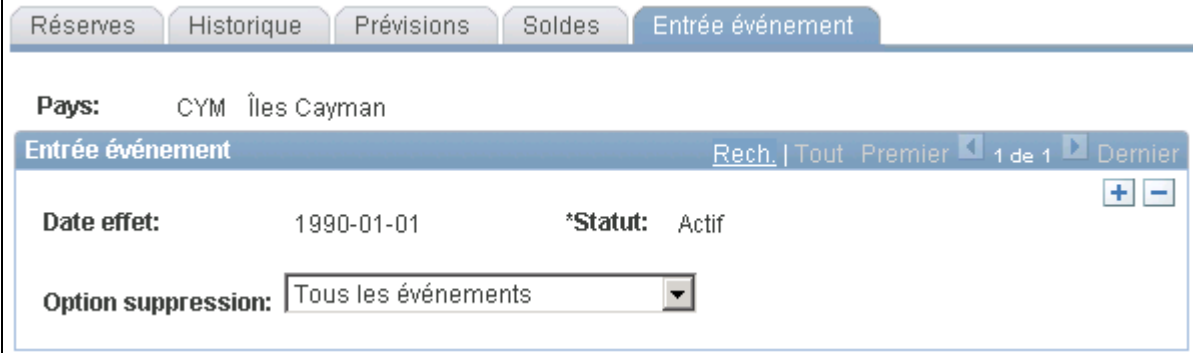

#### Entrée d'événement

Les champs de cette page contrôlent les options de suppression de la page des événements d'absence.

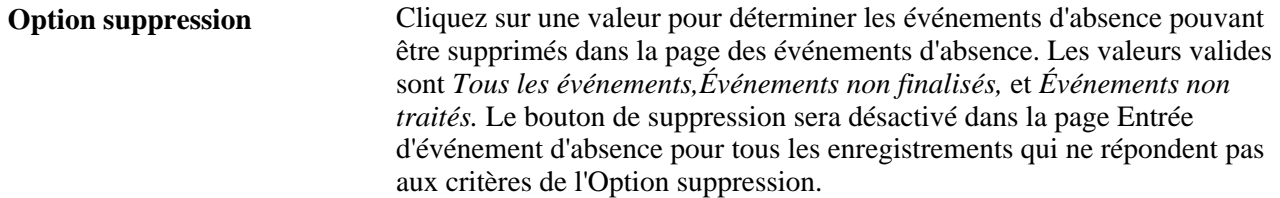

# **Définition des règles de congés par élément d'absence**

Pour définir les règles de congés en libre-service, utilisez le composant Demandes congé libre-service (GP\_ABS\_BAL\_SS\_DEF).

Cette section donne un aperçu des traitements d'approbation offerts par PeopleSoft et des événements de structure d'approbation, du calcul de la durée des absences et de la date de fin, et des messages de prévision. Elle traite également des sujets suivants :

- définition des unités, des règles administratives et des règles d'affichage pour les demandes de congé;
- définition des règles pour la saisie des dates de congés;
- définition des champs d'utilisateurs à afficher;
- sélection des règles et des messages de prévision;
- personnalisation des messages de prévision.

# **Présentation des traitements d'approbation offerts par PeopleSoft et des événements de structure d'approbation**

Les traitements d'approbation déterminent l'acheminement des demandes de congé, des approbations, des refus et des demandes de reprise vers les approbateurs, les demandeurs et les gestionnaires des absences. Les transactions d'absence en libre-service nécessitant l'intervention de l'utilisateur apparaissent dans sa liste de travaux et dans ses courriels. Pour définir le contenu des courriels, reportez-vous aux pages Modèle générique dans le composant Réception avis PeopleTools. Le modèle de courriel à utiliser dépend du rôle de l'utilisateur (approbateur, demandeur ou gestionnaire) et de l'événement de structure d'approbation.

#### **Traitements d'approbation offerts pour la gestion des absences**

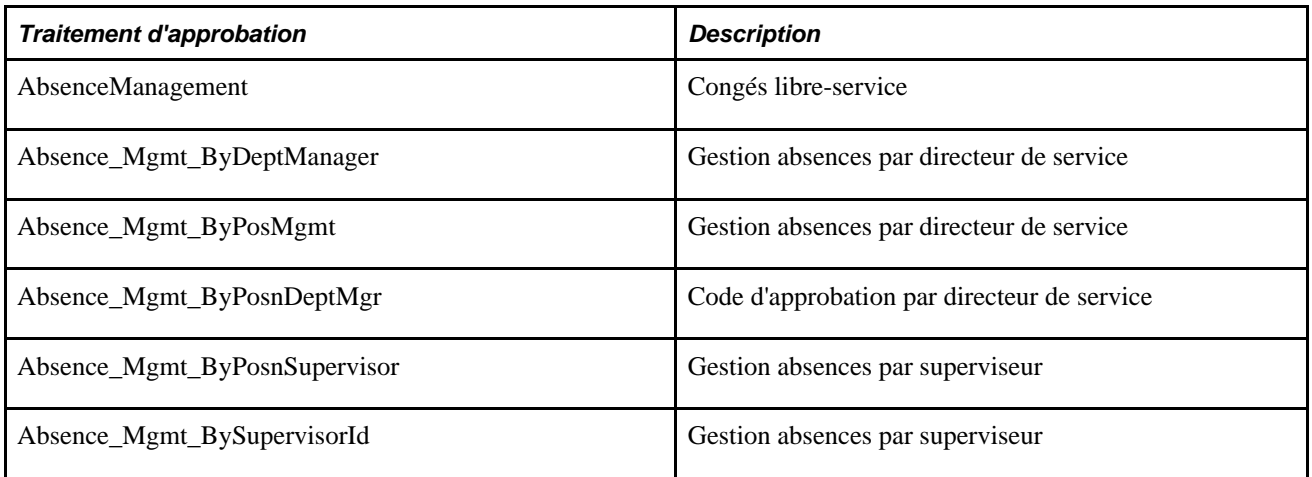

Le tableau ci-dessous dresse la liste des traitements d'approbation :

#### **Modèles d'avis par courriel pour les transactions en libre-service de gestion des absences**

Ce tableau fournit la liste des noms des modèles de courriel à utiliser en fonction des divers rôles et des événements de structure d'approbation.

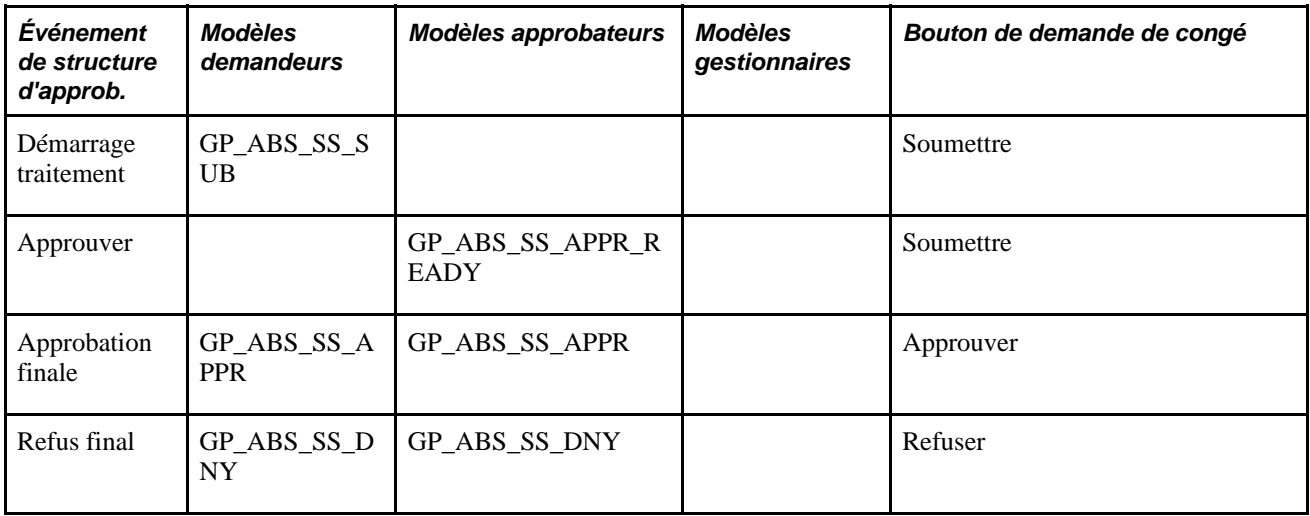

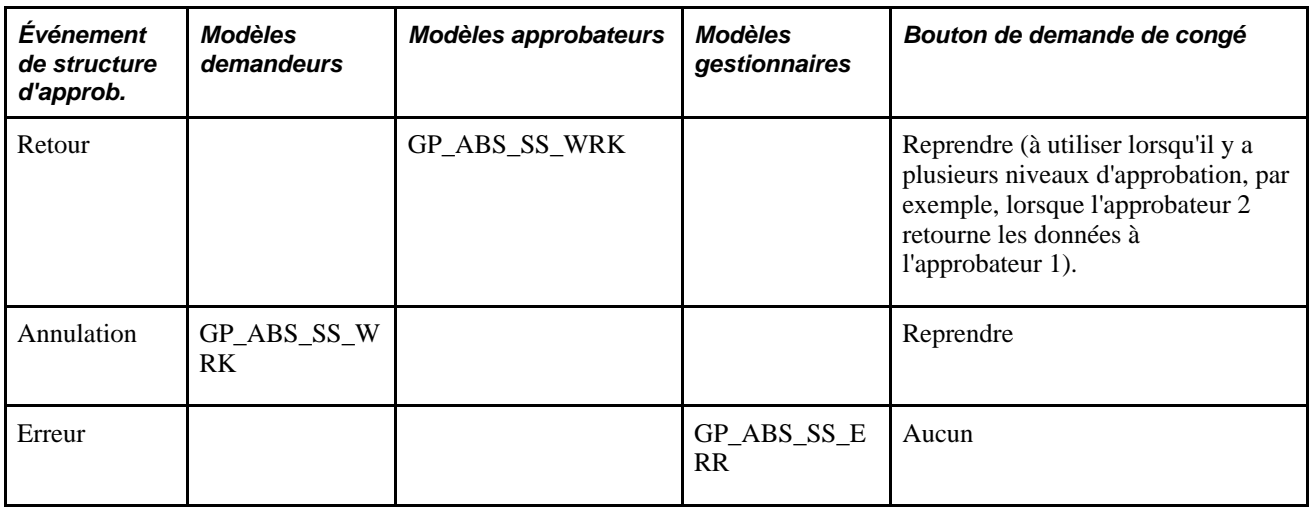

Voir *Guide Enterprise PeopleTools PeopleBook: Workflow Technology, Using Notification Templates*

# <span id="page-907-0"></span>**Présentation du calcul de la durée des absences et de la date de fin**

En fonction des règles que vous définissez, lorsqu'un utilisateur entre une demande de congé, le système est capable de calculer automatiquement sa durée ou sa date de fin. Le calcul est effectué dès que l'utilisateur clique sur l'un des boutons de la page de demande de congé.

Les facteurs suivants sont susceptibles d'affecter le calcul de durée ou de date de fin :

• Absence de jours partiels.

L'utilisateur peut indiquer si les absences de jours partiels concernent le premier jour de congé, tous les jours, le dernier jour, ou le premier et le dernier jour.

• Formules d'absence.

Si les formules définies par votre organisation pour le traitement des absences ne prennent pas en compte les heures partielles, ces quelques heures ne seront pas comptabilisées même si l'utilisateur les saisit.

• Jours fériés et jours de congé.

Il est nécessaire de spécifier si l'absence peut débuter ou finir un jour férié ou de congé. Il convient également de déterminer la règle de calcul sur la durée et/ou sur la date de fin de l'absence.

• Type unité.

Si le type d'unité défini (dans le champ prévu à cet effet de la page des absences) est Jours, les heures partielles n'entreront pas dans le calcul de la durée et de la date de fin de l'absence.

#### **Calcul de la durée des absences avec Heures comme type d'unité**

Si le type d'unité défini est Heures, la date de fin et la durée de l'absence sont calculées comme suit :

• Fin

Pour calculer la date de fin des congés, le système applique les heures entrées dans le champ Durée aux heures prévues, jour par jour, en commençant par la date de début. Les demi-journées et les jours partiels sont pris en compte. En cas de solde négatif lorsque la date de fin est atteinte, c'est-à-dire si les heures prévues pour la date de fin excèdent les heures restantes, les heures partielles correspondant à la date de fin sont corrigées pour refléter cette différence d'heures.

Lorsque la case Appliquer à tous jours est cochée, une erreur est générée si le nombre d'heures n'est pas divisible de manière égale, s'il ne correspond pas à la somme de toutes les heures prévues divisées par deux lorsque l'option demi-journée est sélectionnée.

• Durée

Le système additionne les heures prévues correspondant aux jours de congés demandés, puis corrige le résultat par rapport aux demi-journées ou aux jours partiels.

#### **1er exemple : Calcul de la date de fin**

Supposons qu'un employé travaille huit heures par jour, du lundi au vendredi. Le samedi et le dimanche sont des jours de congé (zéro heure). L'employé entre une demande de congé de 24 heures, commençant le mercredi 7 janvier. L'absence est définie en heures. Le tableau ci-dessous indique le calcul de la durée par le système suivant divers scénarios.

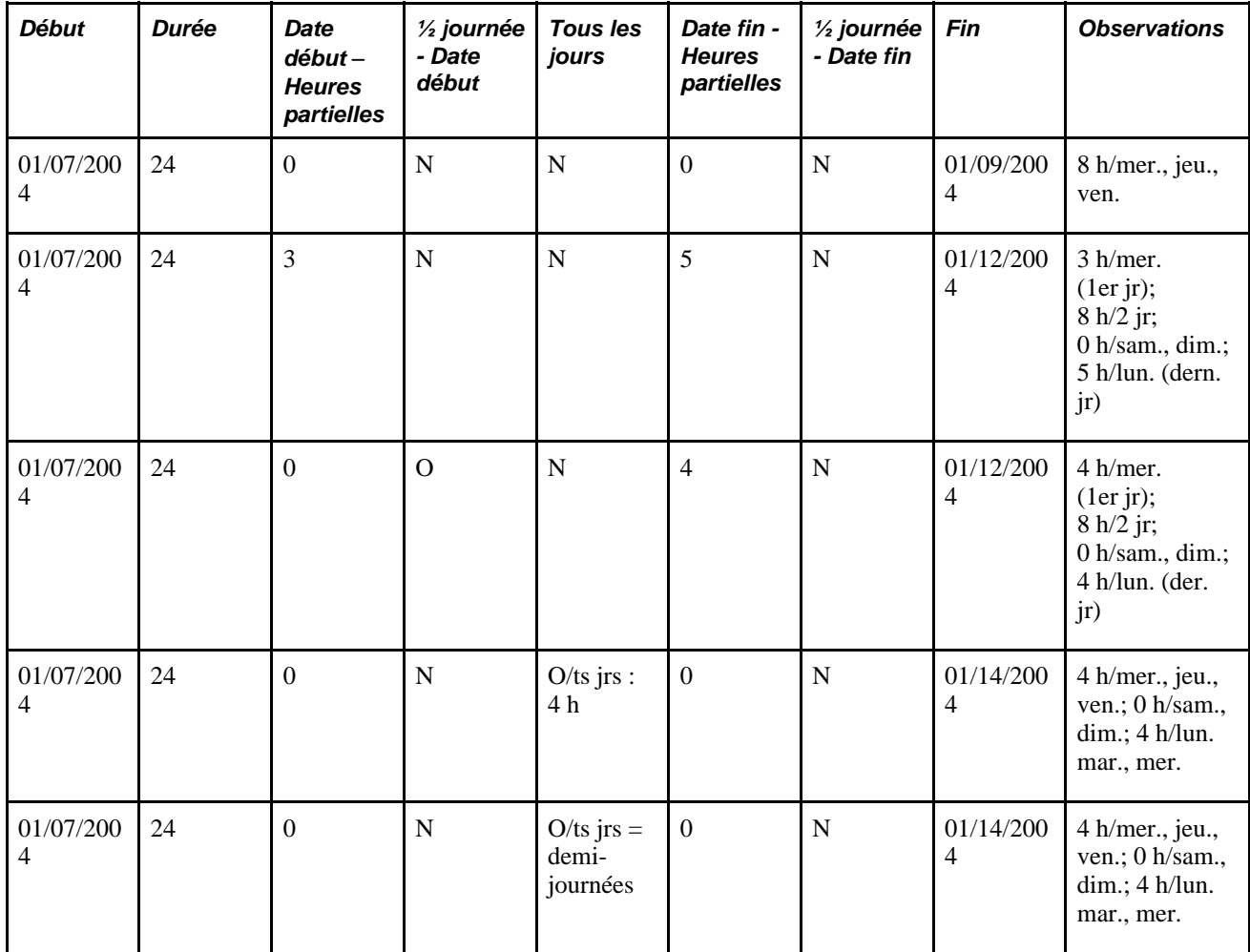

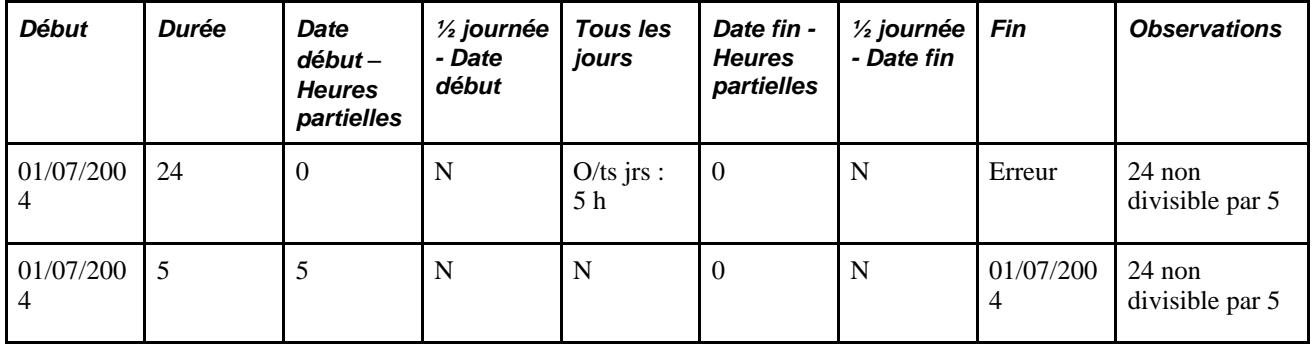

#### **2e exemple : Calcul de la durée**

Supposons qu'un employé travaille huit heures par jour, du lundi au vendredi. Le samedi et le dimanche sont des jours de congé (zéro heure). L'employé entre une demande de congé en précisant les dates de début et de fin. L'absence est définie en heures. Le tableau ci-dessous indique le calcul de la durée par le système suivant divers scénarios.

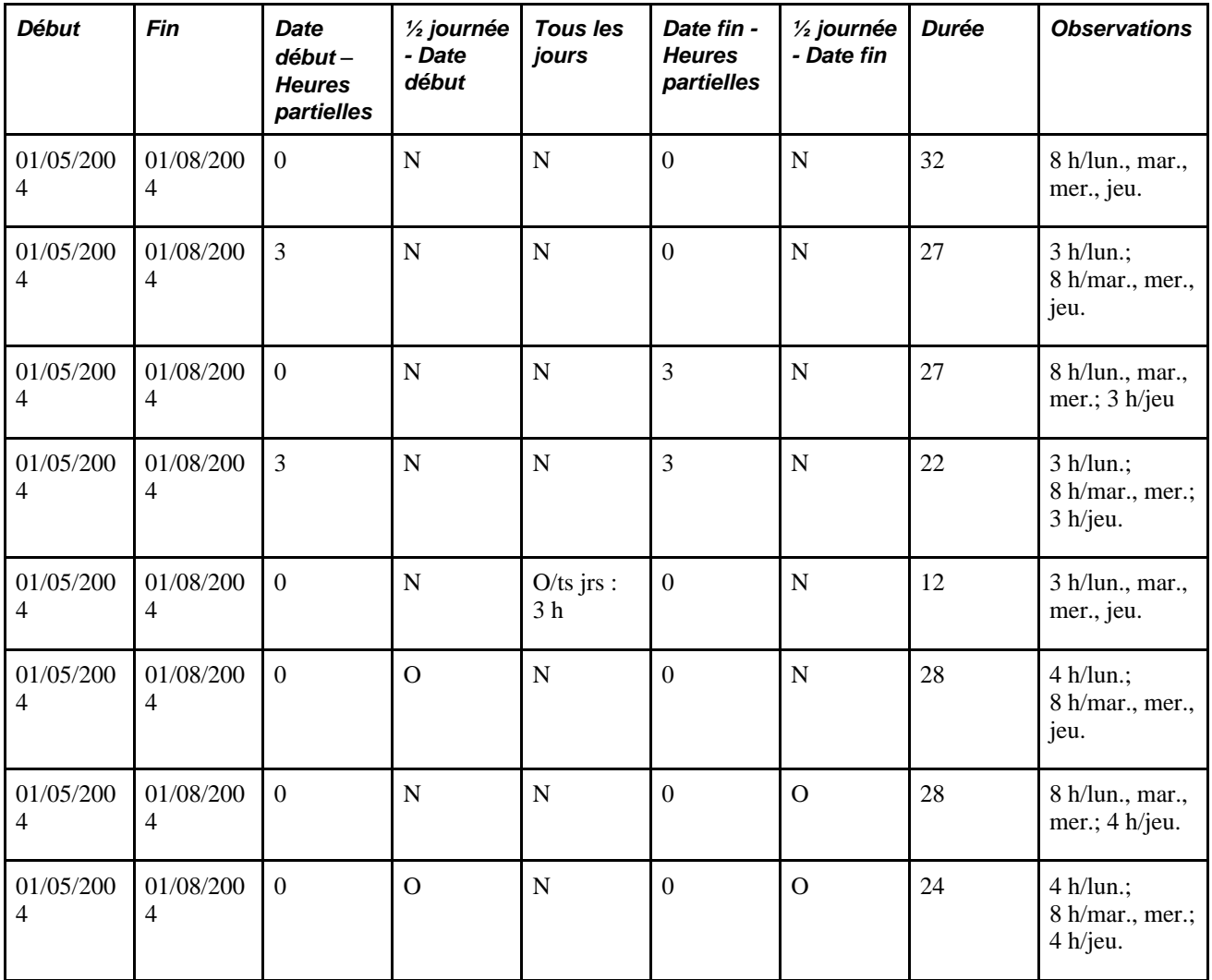

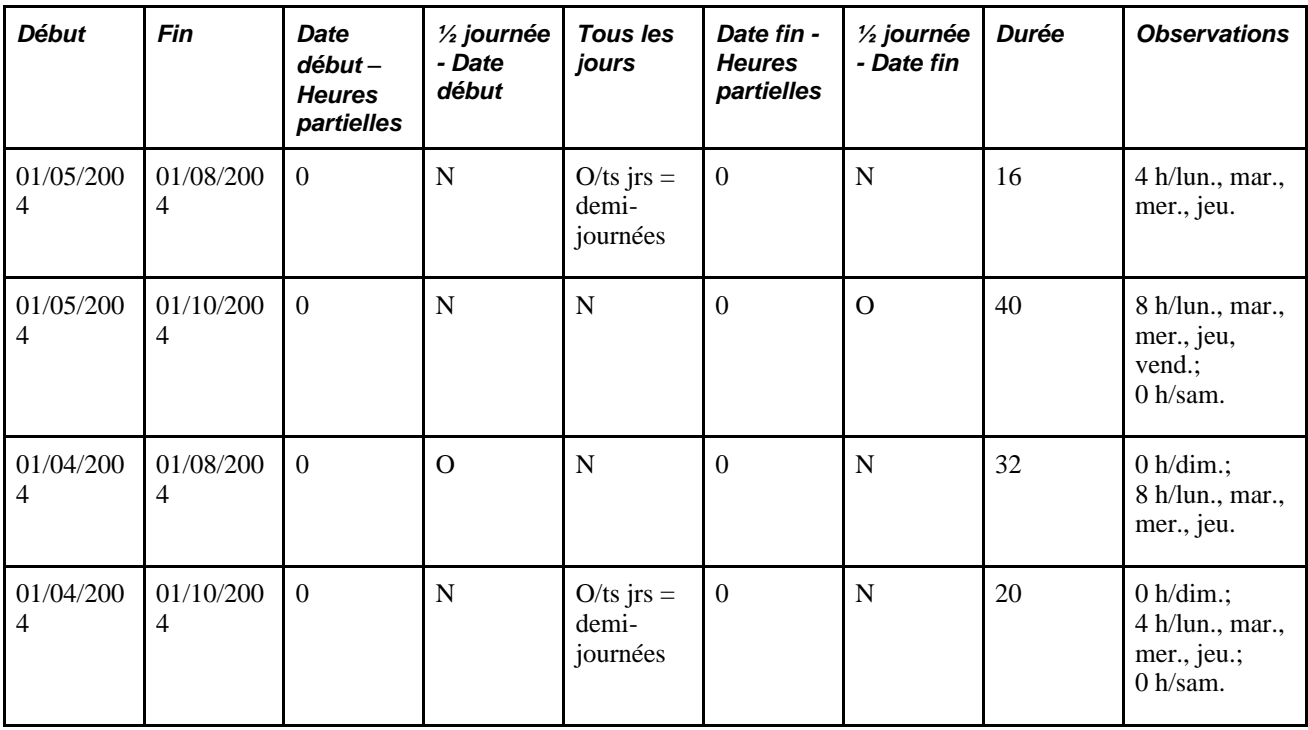

# **Présentation des messages de prévision**

Si vous autorisez les utilisateurs des pages en libre-service à exécuter le traitement en ligne de la prévision, vous pouvez définir le message qui doit apparaître au terme du traitement. Utilisez le catalogue de texte pour définir le contenu de trois messages au maximum : message de réussite, d'avertissement et d'erreur. La formule de prévision pour l'élément de réserve spécifie les conditions de délivrance de chaque message. À chaque message défini dans le catalogue de texte, vous devez mapper la valeur retournée pour chaque condition.

Voici la marche à suivre pour définir les messages de prévision :

- 1. Utilisez le catalogue de texte pour définir un message de statut ou une description, ou les deux, pour chaque conséquence de prévision possible : réussite, avertissement et erreur.
- 2. Utilisez la page Personnalisation messages pour mapper chaque type de message (réussite, avertissement, erreur) à la valeur retournée par la formule de prévision et pour spécifier le texte du catalogue à afficher.

Voir *Gestion des absences, version 9.1*, "Définition des transactions d'absence en libre-service," Consultation ou modification du texte dans les pages en libre-service concernant les absences.

# **Pages utilisées pour définir des règles d'absence en libre-service par élément d'absence**

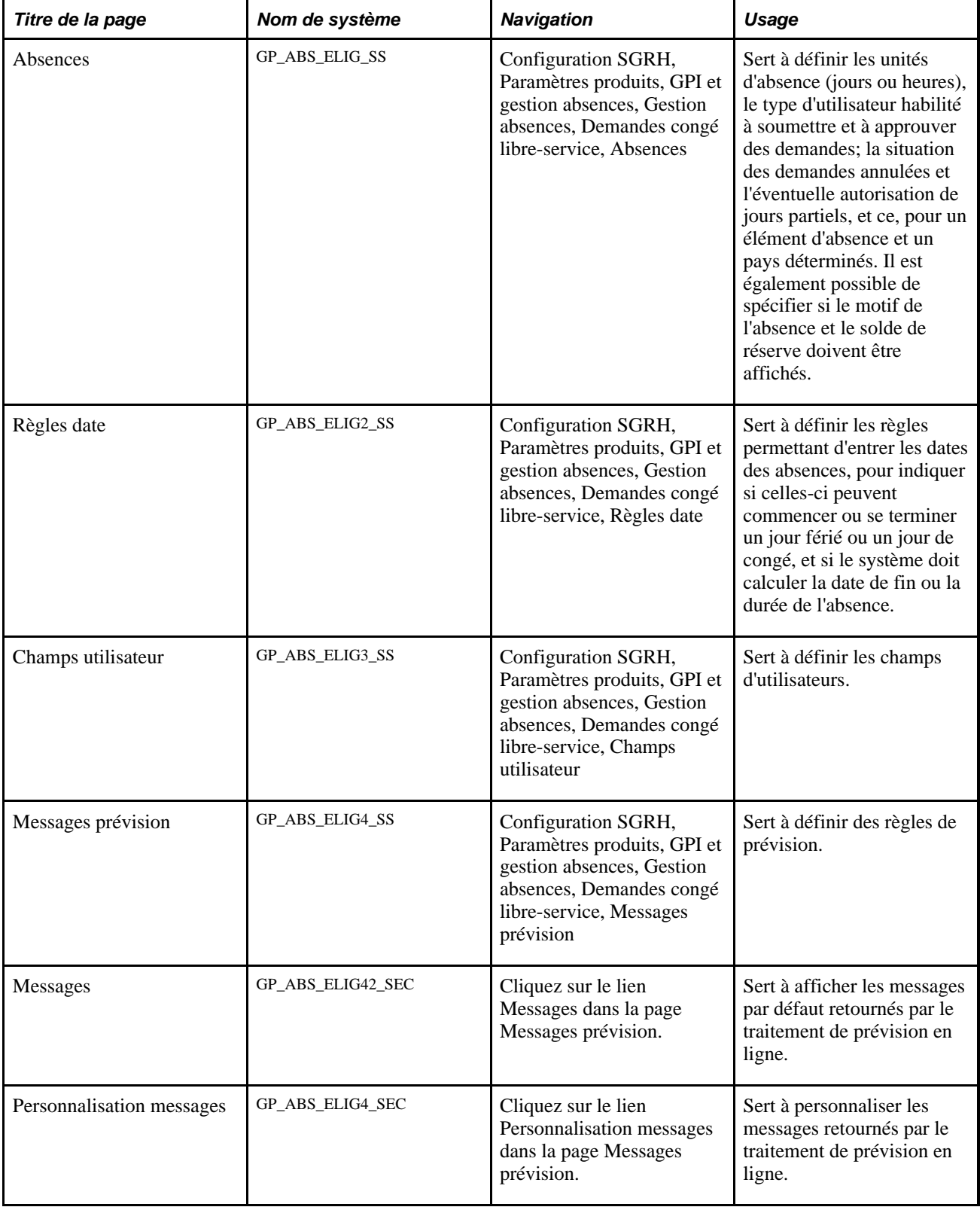

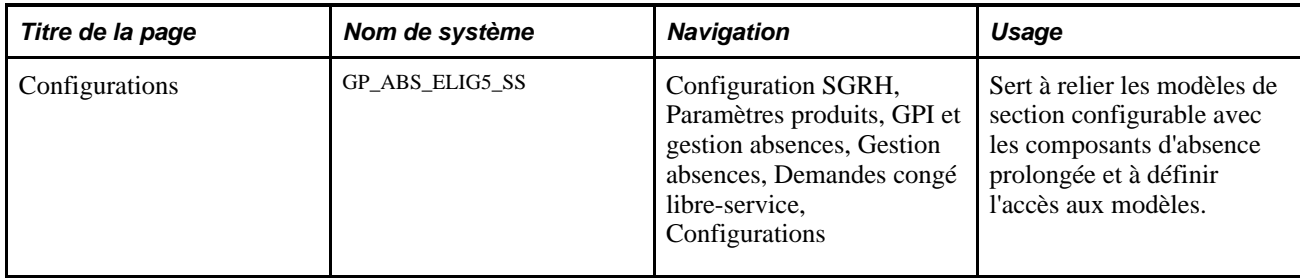

# **Définition des unités, des règles administratives et des règles d'affichage pour les demandes de congé**

Accédez à la page Absences (Configuration SGRH, Paramètres produits, GPI et gestion absences, Gestion absences, Demandes congé libre-service, Absences).

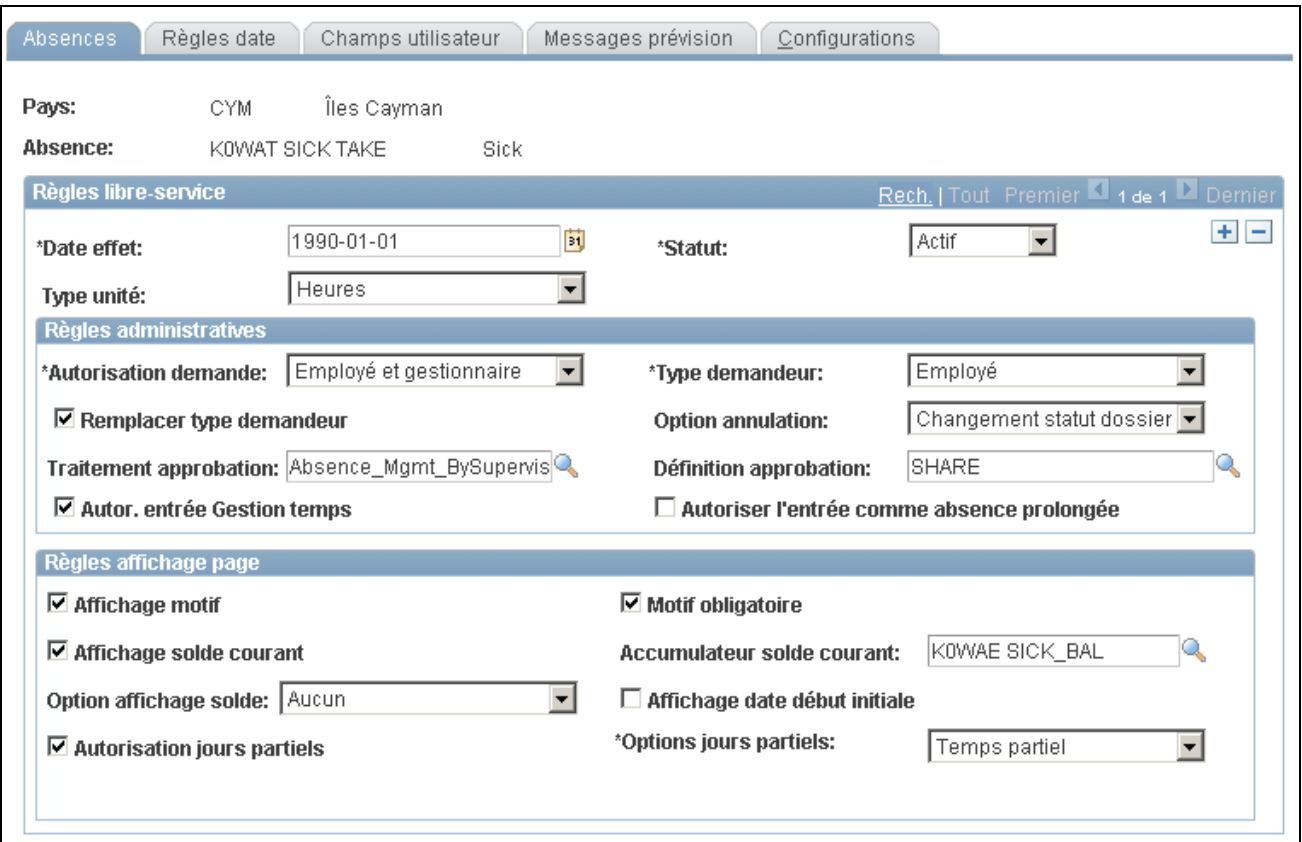

Absences

## **Règles en libre-service**

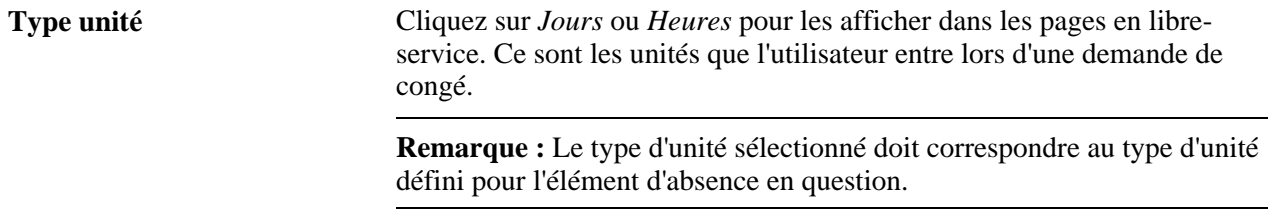

## **Règles administratives**

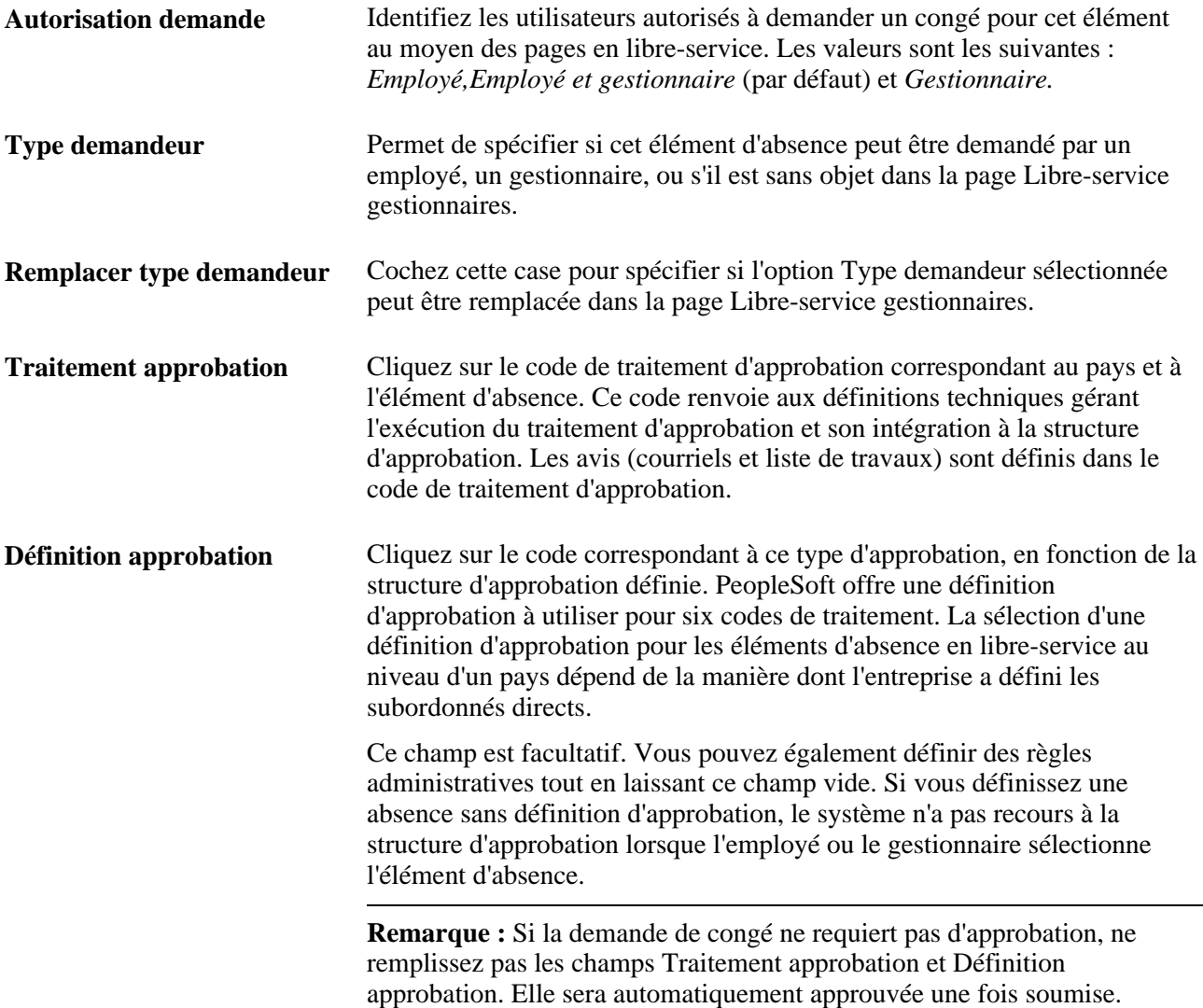

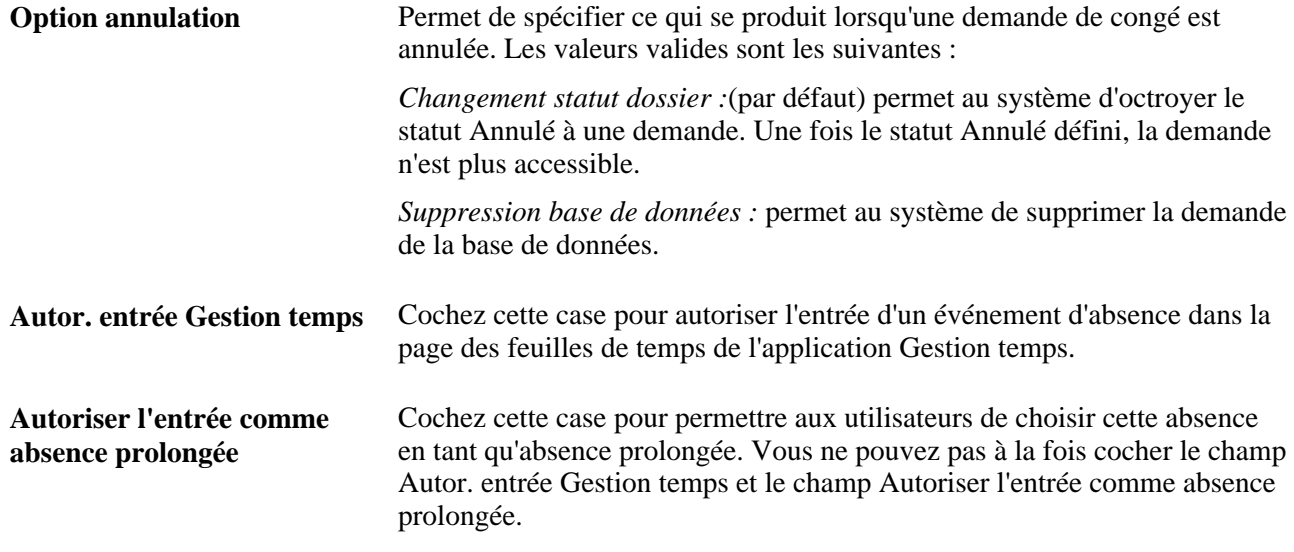

## **Règles relatives à l'affichage dans la page**

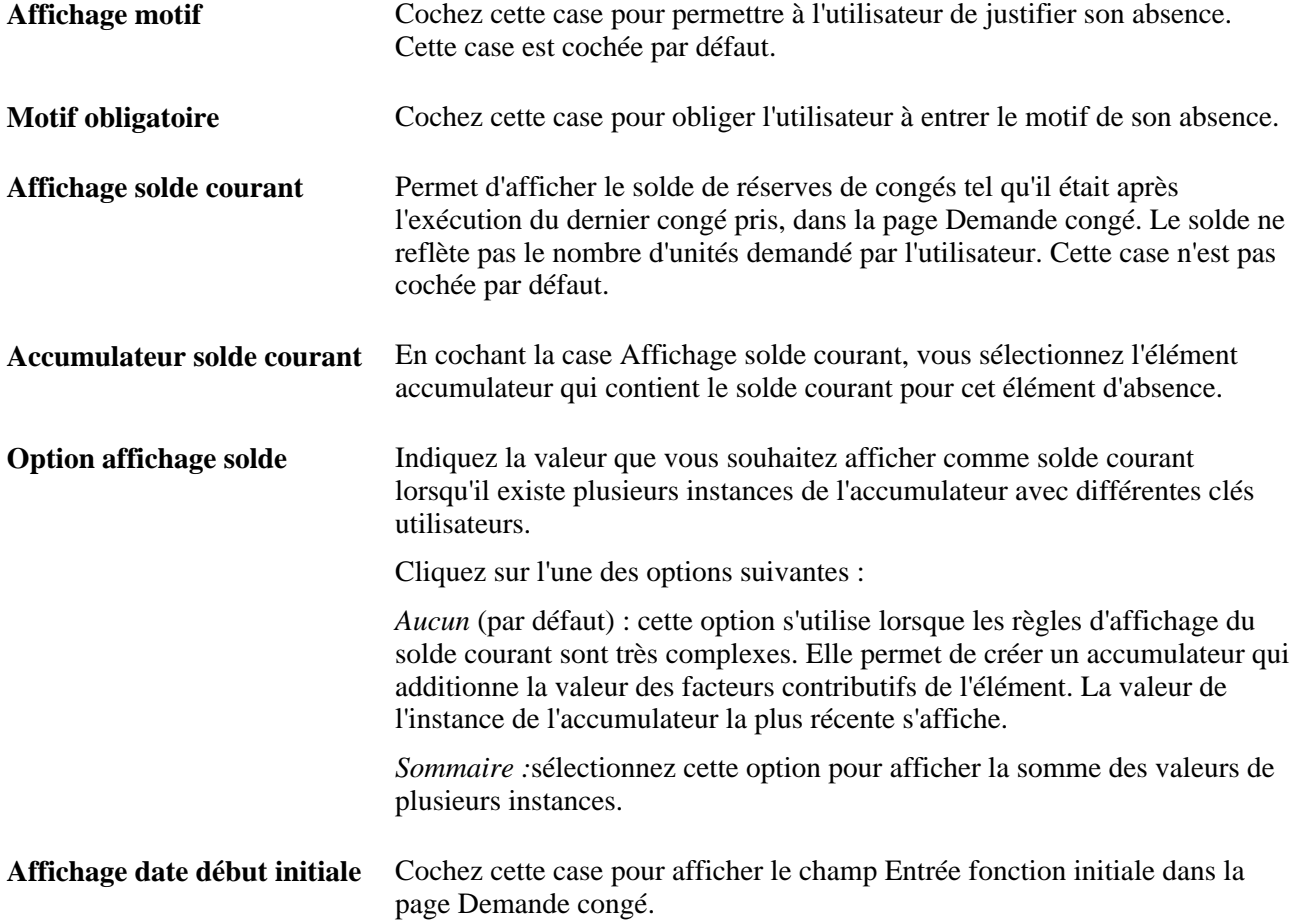

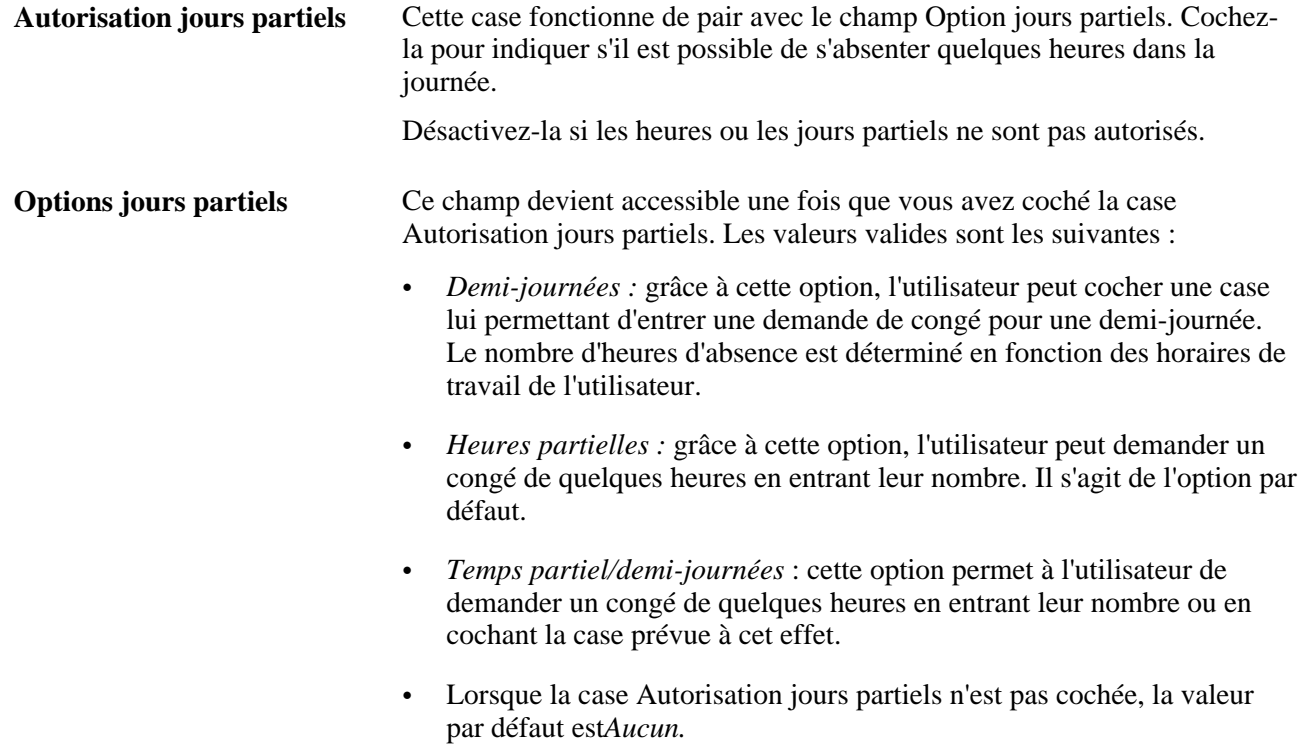

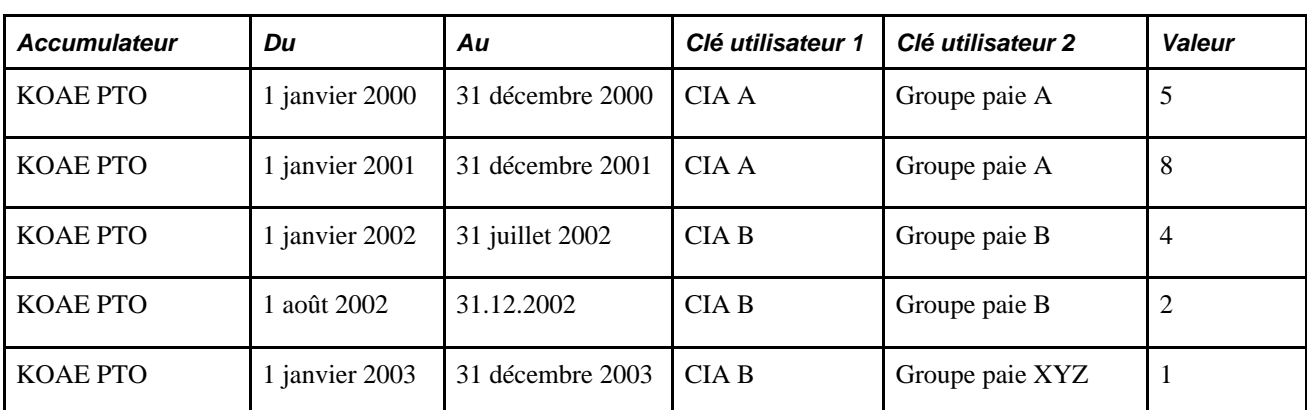

Dans l'exemple suivant, l'option Sommaire retourne la valeur 20 pour l'accumulateur KOAE PTO.

# **Définition des règles pour entrer les dates des congés**

Accédez à la page Règles date (Configuration SGRH, Paramètres produits, GPI et gestion absences, Gestion absences, Demandes congé libre-service, Règles dates).

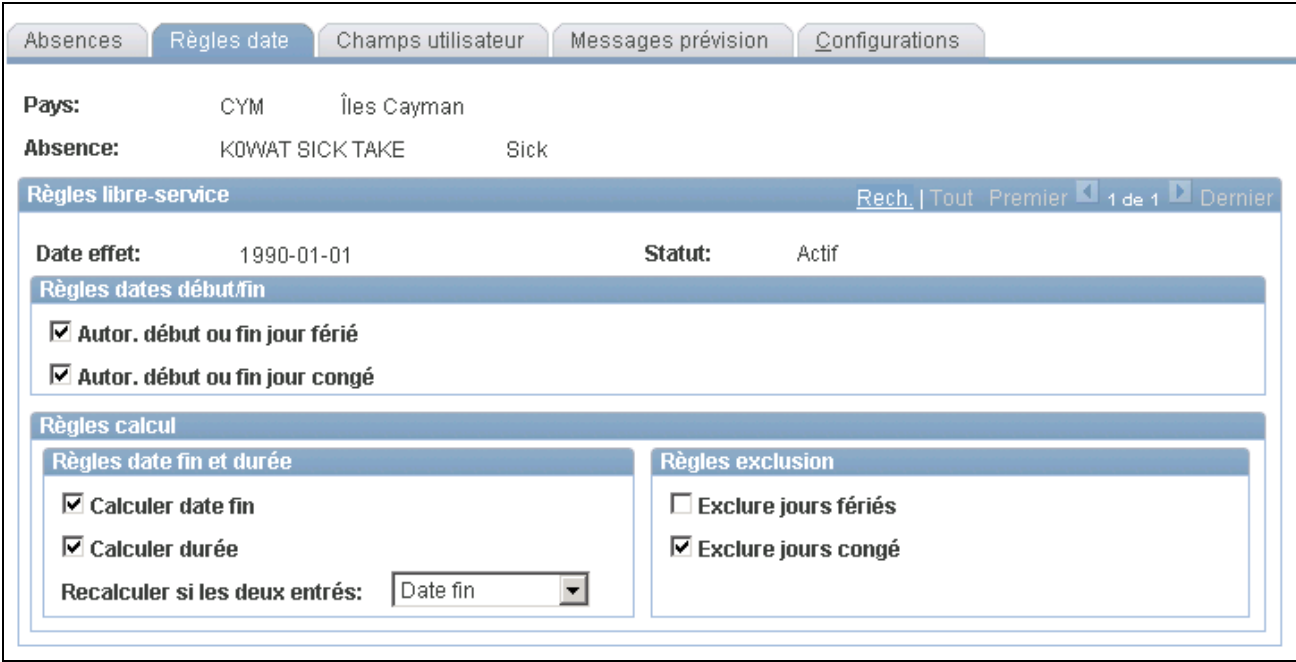

Règles relatives aux dates

#### **Règles relatives aux dates de début et de fin**

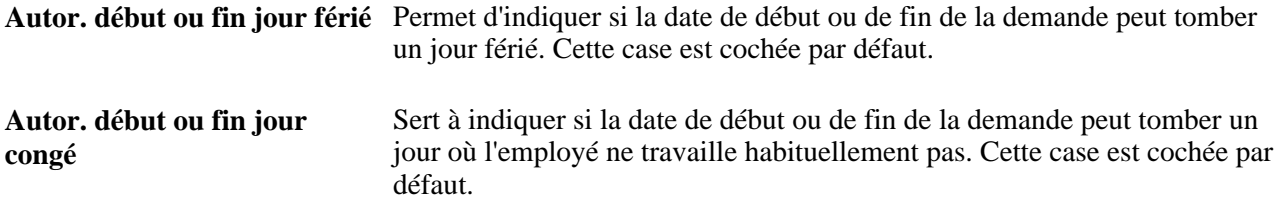

#### **Règles de calcul**

L'option sélectionnée ici conditionne le bouton qui apparaît dans la page Demande congé, à savoir le bouton de calcul de la date de fin ou de la durée.

Voir [Chapitre 26, "Définition des transactions de congé en libre-service," Présentation du calcul de la durée](#page-907-0)  [des absences et de la date de fin, page 864.](#page-907-0)

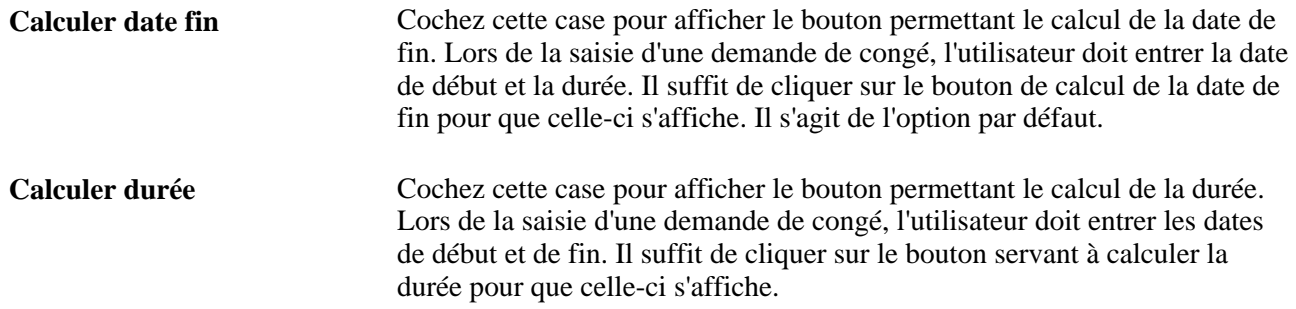

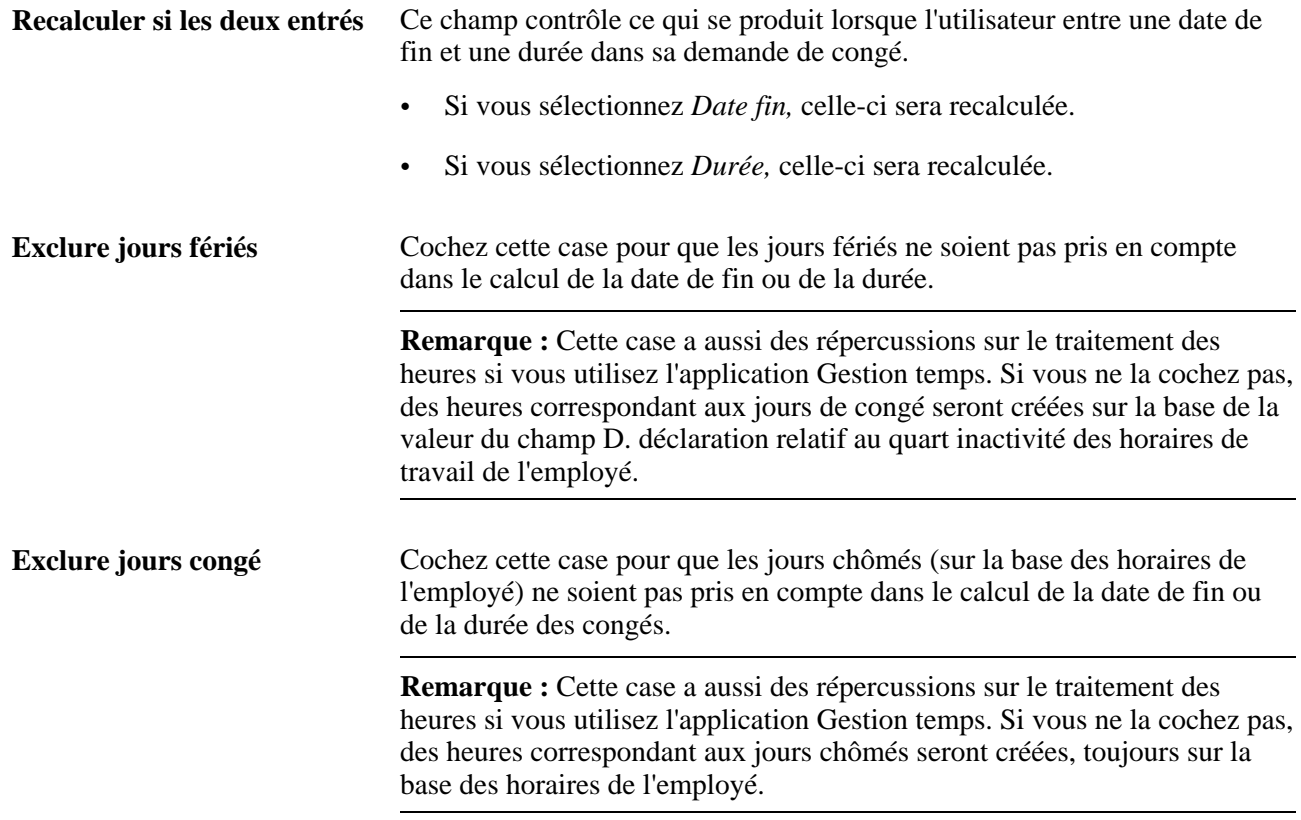

# **Définition des champs d'utilisateur**

Accédez à la page Champs utilisateur (Configuration SGRH, Paramètres produits, GPI et gestion absences, Gestion absences, Demandes congé libre-service, Champs utilisateur).

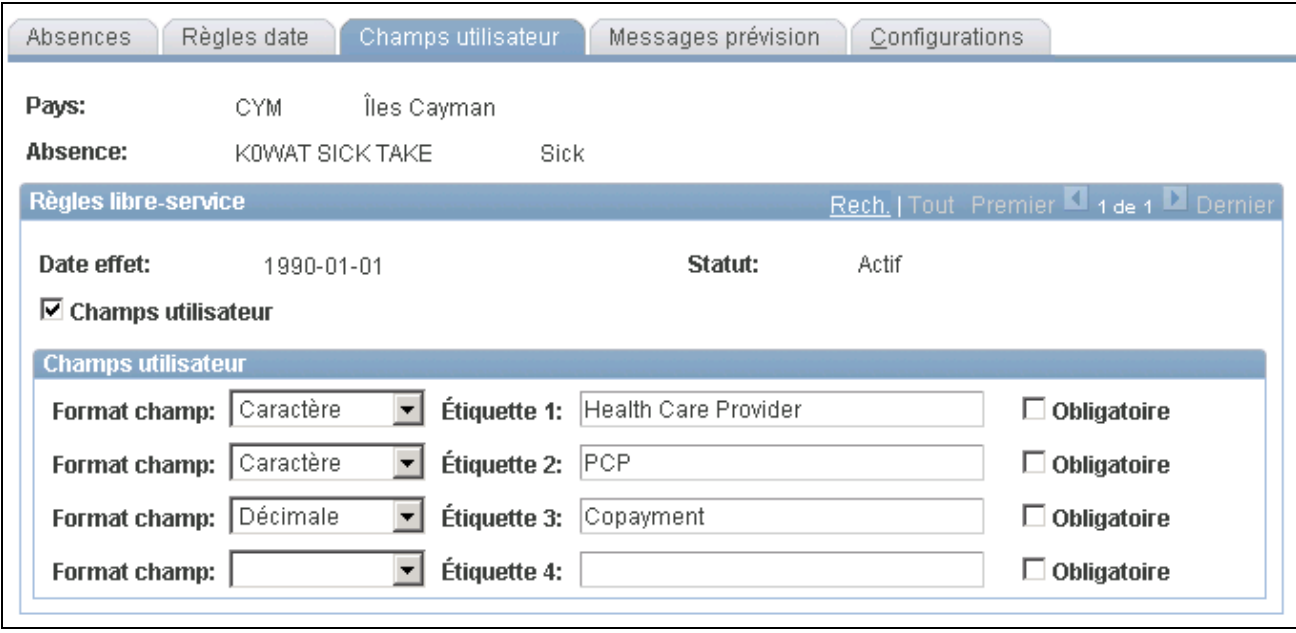

Champs d'utilisateur

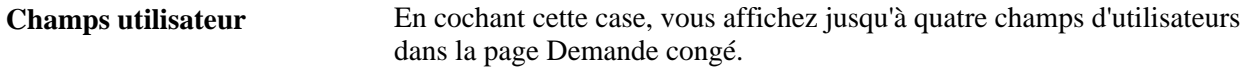

#### **Champs d'utilisateur**

Vous pouvez définir jusqu'à quatre champs dans la page Demande congé. Ils vous permettent de rassembler des données supplémentaires nécessaires au suivi des absences. Il est possible de les intégrer aux règles comme éléments de système afin d'exécuter une tâche précise en utilisant les données entrées par l'utilisateur.

Pour chaque champ défini, vous devez spécifier le format, l'étiquette et préciser si l'utilisateur doit le remplir.

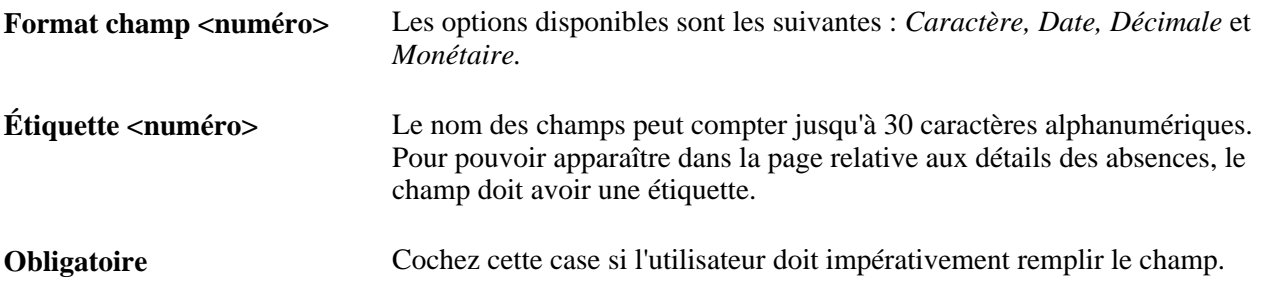

## **Définition des règles de prévision**

Accédez à la page Messages prévision (Configuration SGRH, Paramètres produits, GPI et gestion absences, Gestion absences, Demandes congé libre-service, Messages prévision).

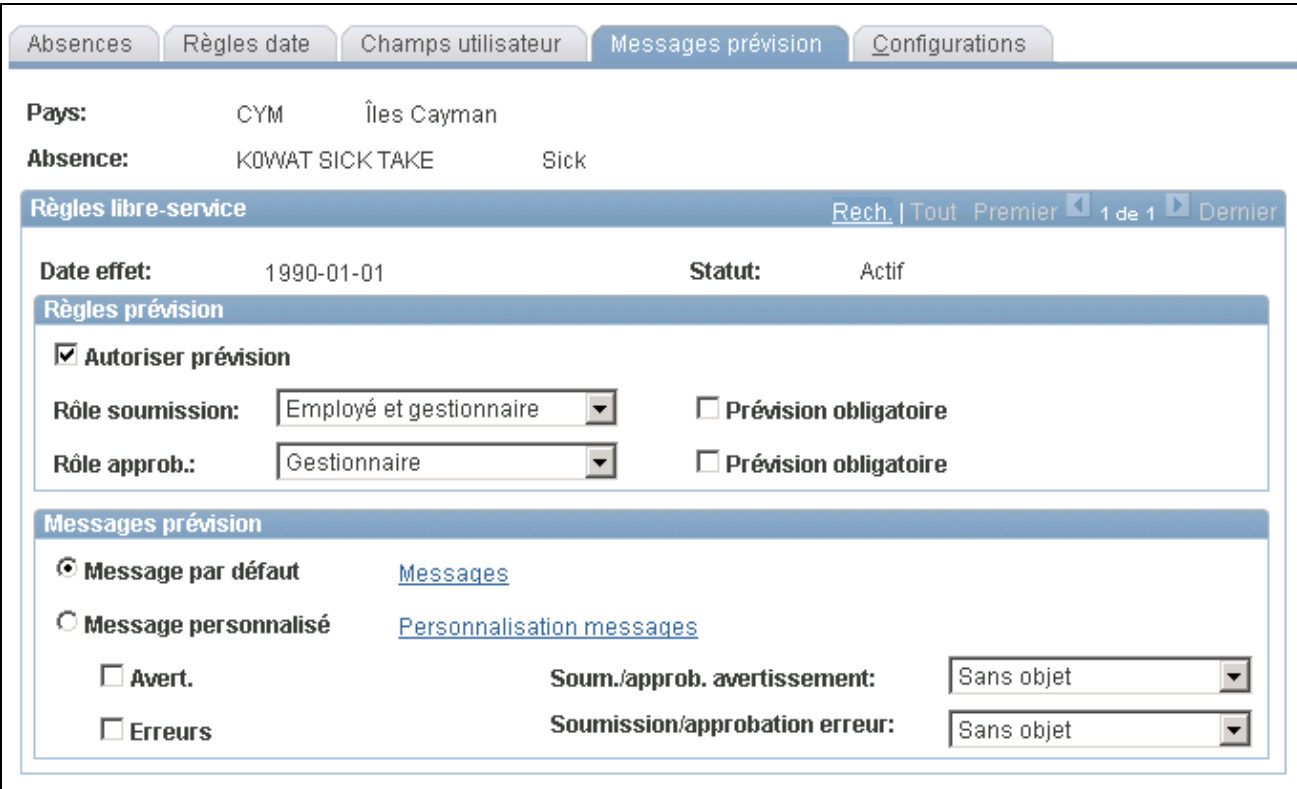

Messages relatifs aux prévisions

## **Règles de prévision**

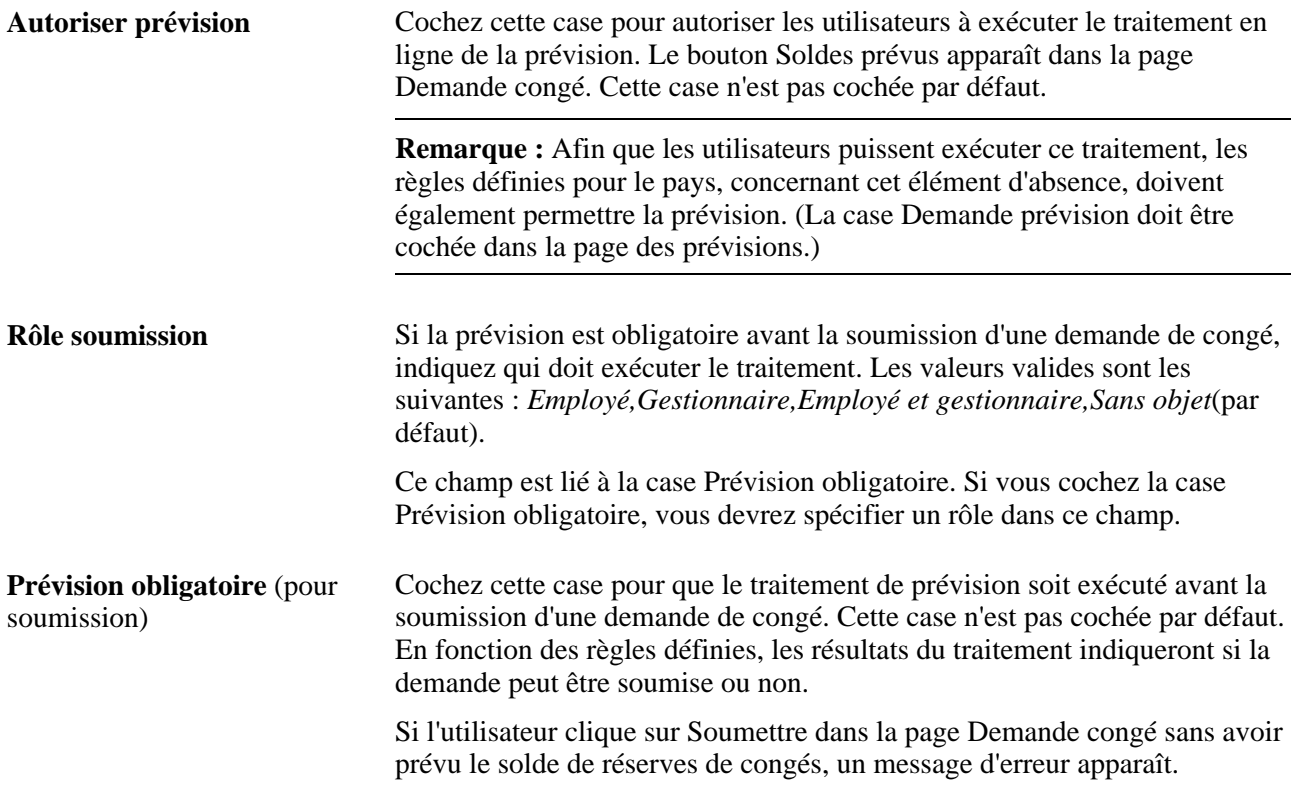

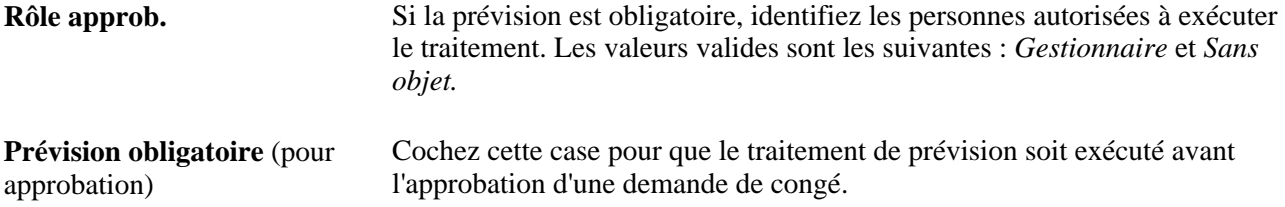

#### **Messages relatifs aux prévisions**

À la fin du traitement, vous pouvez voir apparaître un message indiquant que le traitement de prévision a réussi ou un tout autre message personnalisé que vous aurez créé. Des messages différents s'affichent selon que le traitement a réussi, a échoué ou a généré un avertissement. C'est à vous de définir les critères d'émission de ces messages.

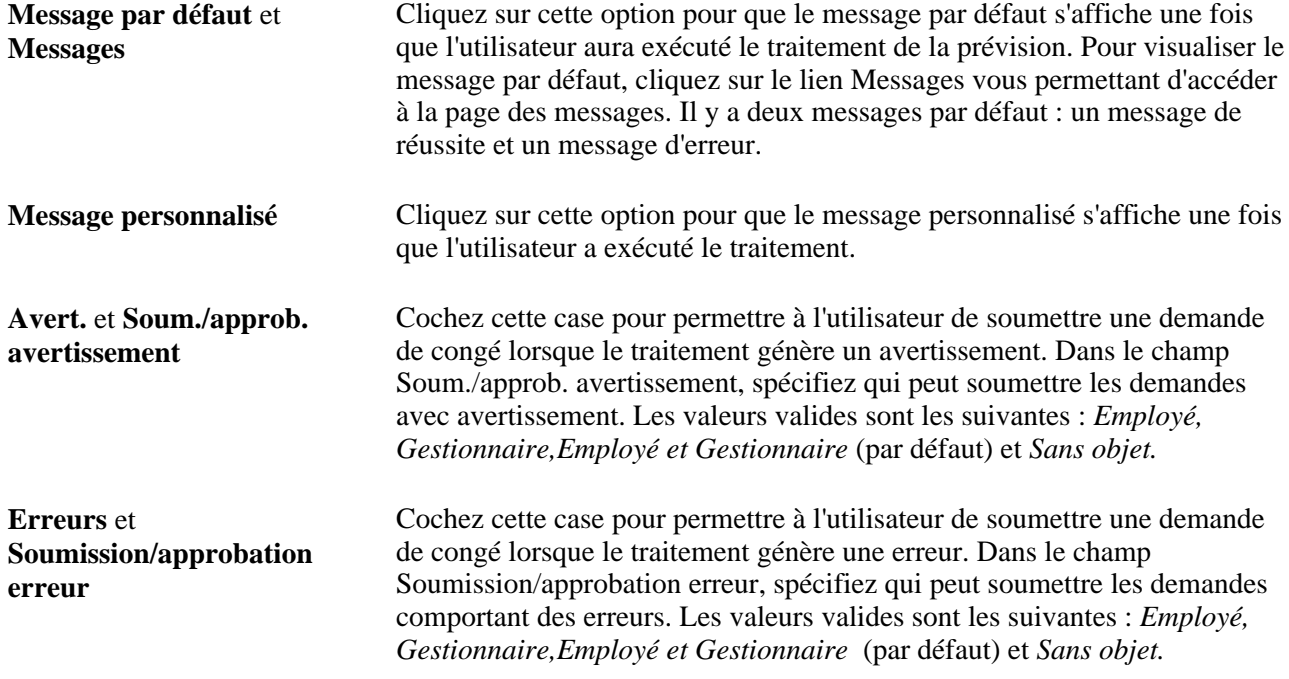

## **Personnalisation des messages de prévision**

Accédez à la page Personnalisation messages (cliquez sur le lien Personnalisation messages dans la page Messages prévision).

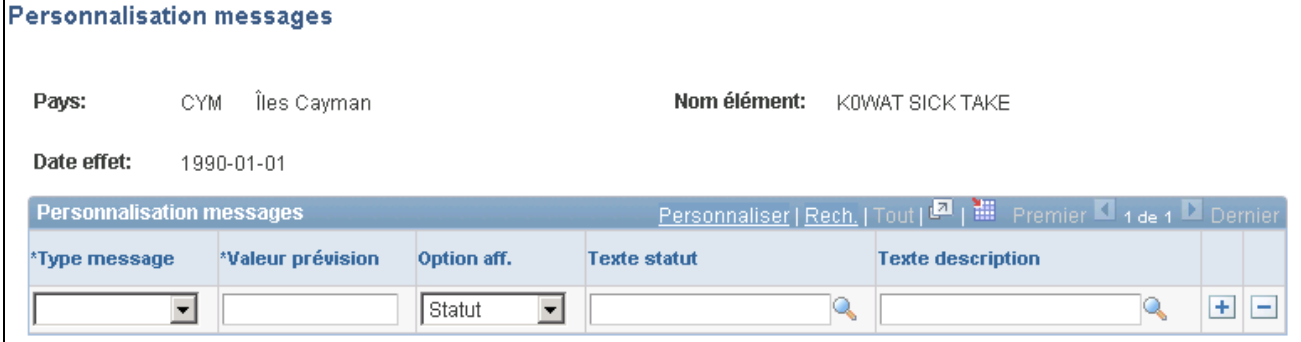

#### Personnalisation des messages

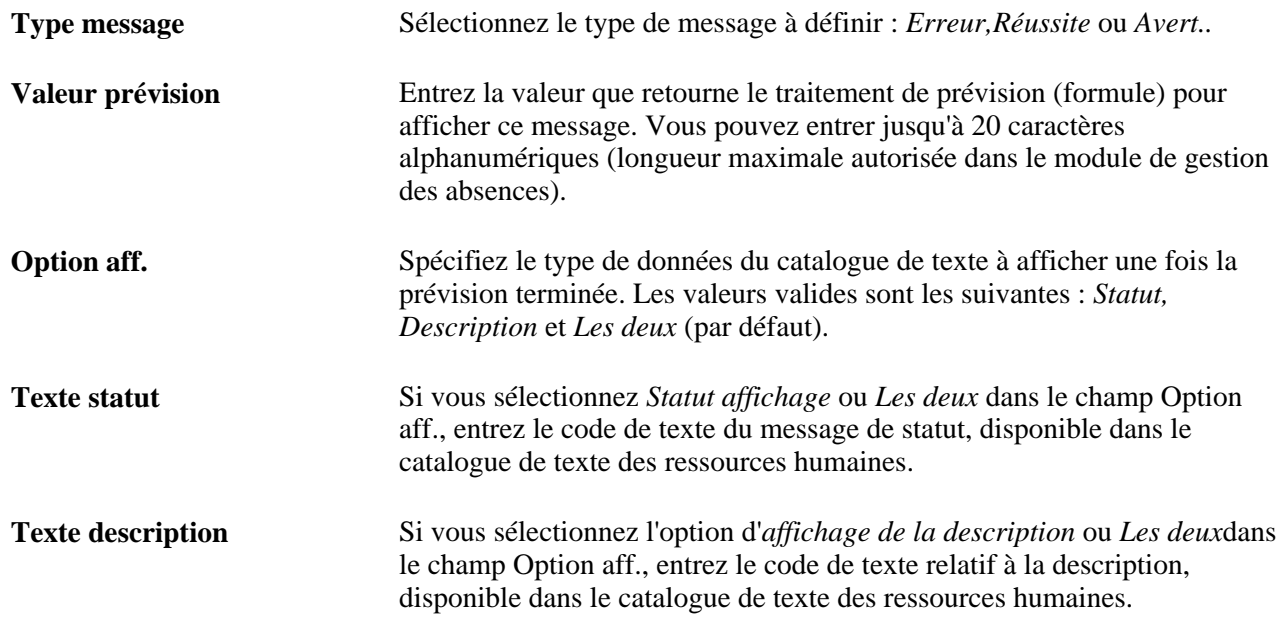

## **Association des modèles de section configurable aux composants d'absence prolongée**

Accédez à la page Configurations (Configuration SGRH, Paramètres produits, GPI et gestion absences, Gestion absences, Demandes congé libre-service, Configurations).

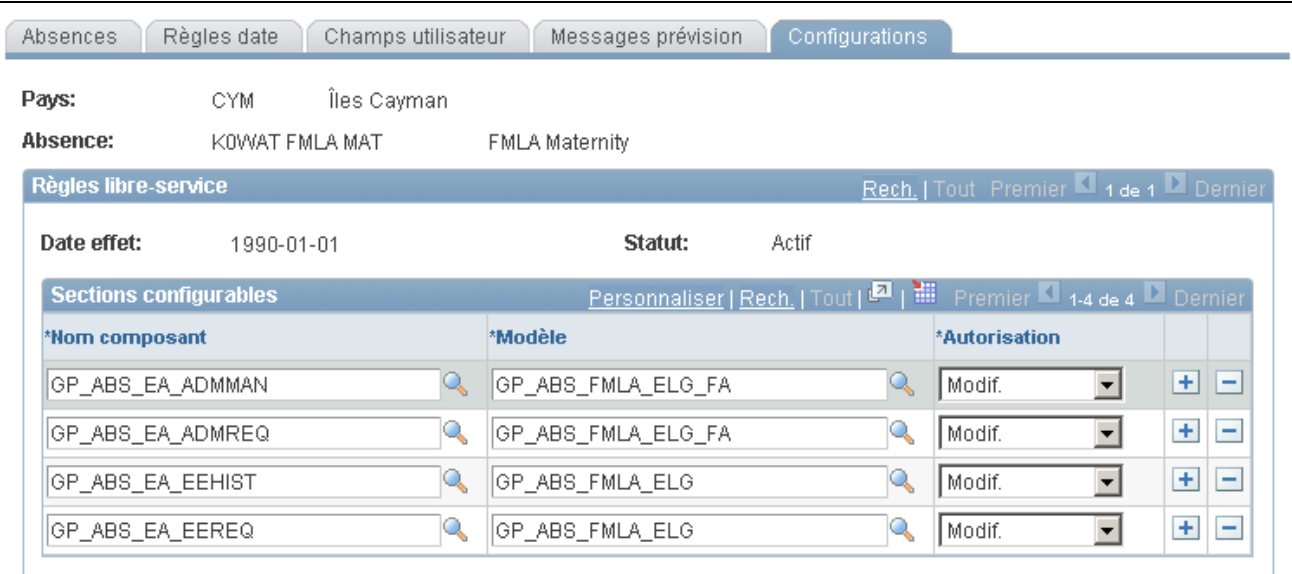

**Configurations** 

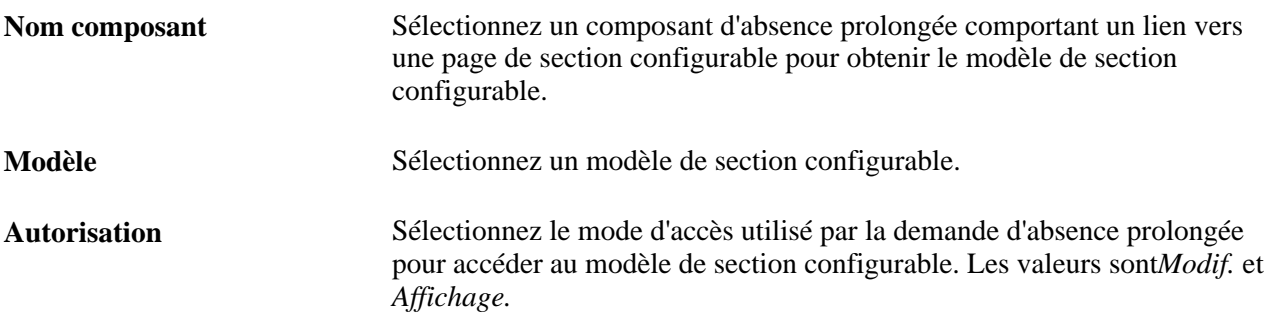

Pour afficher les renseignements des sections configurables pour le libre-service des utilisateurs, reliez les modèles de section configurable que vous avez créés à chaque composant d'absence prolongée que vous utilisez. Puis précisez le type désiré d'accès utilisateur à la page de section configurable affichée.

Par exemple, à l'aide des renseignements figurant dans le diagramme de la page Configurations, quand un utilisateur accède au composant d'absence prolongée GP\_ABS\_EA\_EEREQ, en utilisant le congé de maternité FMLA pour les Îles Caïman, le modèle GP\_ABS\_FMLA\_ELG précise la composition de la page de section configurable affichée. Les utilisateurs qui accèdent à la page de section configurable jouissent d'un accès de type modification complète à la page affichée.

# <span id="page-922-0"></span>**Définition des règles de prévision pour les demandes de congé en libre-service**

Afin de définir les règles d'utilisation des traitements d'interrogation des soldes et de prévision des congés, utilisez le composant Prévision (GP\_ABS\_SS\_FCST).

La présente section traite des sujets suivants :

sélection des soldes de réserves à afficher en résultat des prévisions;

• sélection des soldes de réserves à afficher en résultats d'interrogation des soldes.

# **Pages utilisées pour définir les règles de prévision en libre-service**

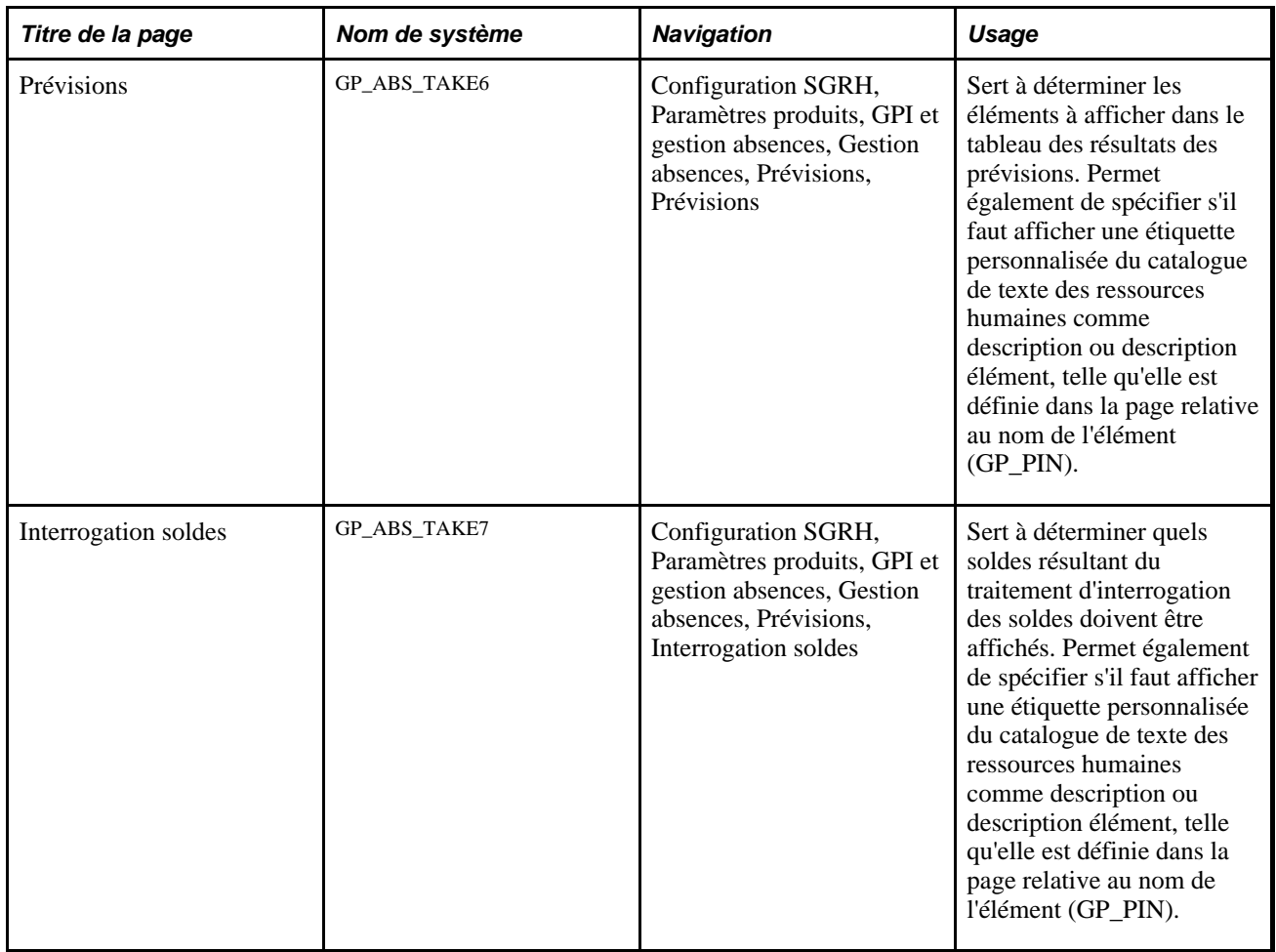

## **Définition des règles pour la prévision du solde de réserves de congés en libre-service**

Accédez à la page Prévisions (Configuration SGRH, Paramètres produits, GPI et gestion absences, Gestion absences, Prévisions, Prévisions).

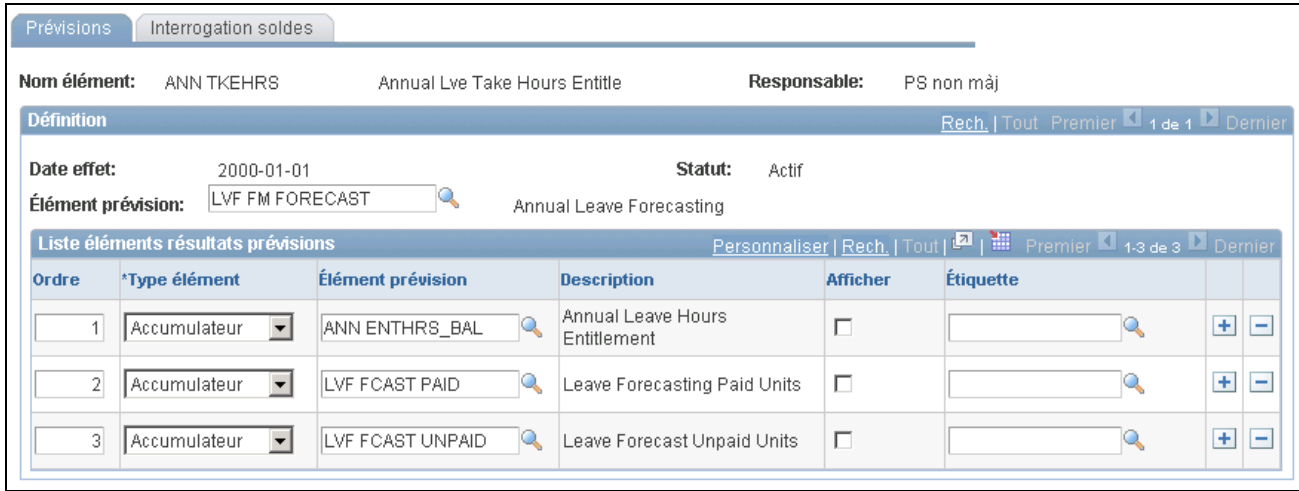

#### Prévisions

Cette page affiche les règles de prévision définies pour un élément d'absence dans la page relative aux absences et aux prévisions. Le champ Élément prévision en haut de la page affiche la formule utilisée durant le traitement. Le tableau Liste éléments résultats prévisions affiche les éléments apparaissant dans la page Résultats prévisions absence (dans le composant des événements d'absence), une fois le traitement exécuté. Après avoir exécuté le traitement, l'utilisateur peut visualiser tout ou partie de ces résultats.

**Remarque :** Pour que vous puissiez entrer des données dans cette page, la case Autoriser prévision doit être cochée, dans la page Messages prévision, de même que la case Prévision dans page de définition des absences.

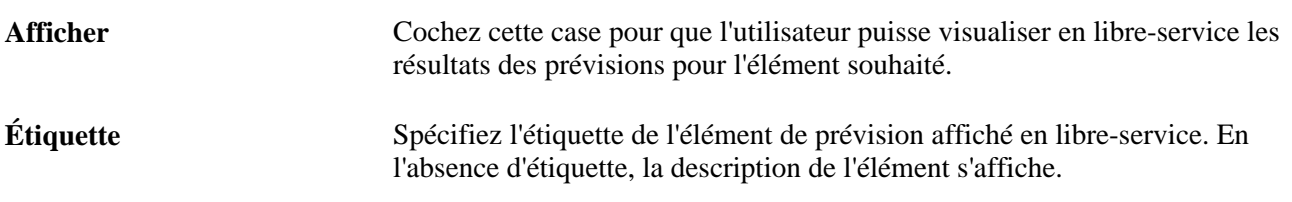

#### **Voir aussi**

[Chapitre 26, "Définition des transactions de congé en libre-service," Définition des règles de prévision pour](#page-922-0)  [les demandes de congé en libre-service, page 879](#page-922-0)

## **Définition des règles pour le traitement de l'interrogation des soldes en libreservice**

Accédez à la page Interrogation soldes (Configuration SGRH, Paramètres produits, GPI et gestion absences, Gestion absences, Prévisions, Interrogation soldes).

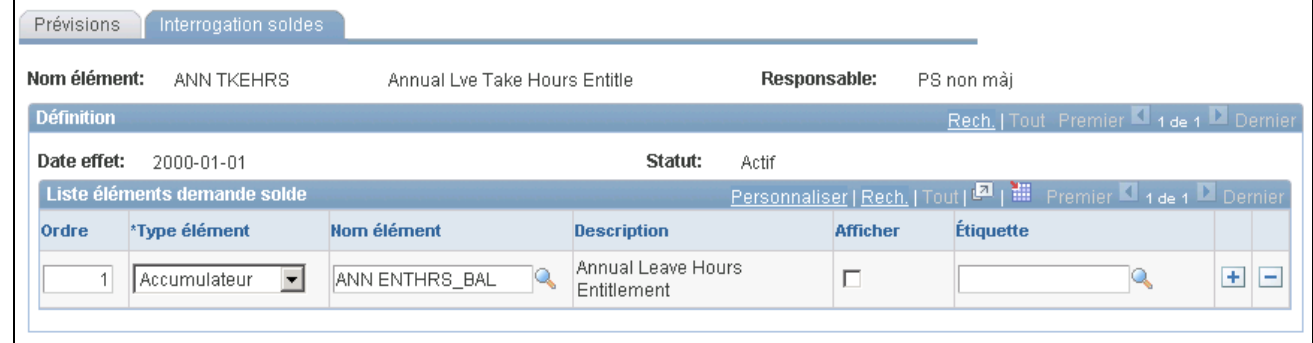

#### Interrogation sur les soldes

Les options de cette page sont quasiment identiques à celles de la page Prévision, mais s'appliquent aux règles du traitement de l'interrogation des soldes.

# **Consultation ou modification du texte dans les pages sur les congés**

Vous pouvez utiliser la fonction catalogue de texte pour modifier les étiquettes des champs, le nom des boutons et tout texte apparaissant dans les pages en libre-service relatives aux congés.

#### **Voir aussi**

[Chapitre 22, "Consultation et mise au point des résultats de paie," Consultation des résultats journaliers du](#page-773-0)  [traitement des congés utilisés, page 730](#page-773-0)

## **Chapitre 27**

# **Entrée et approbation des demandes de congés en libre-service**

Le présent chapitre donne un aperçu des transactions de demandes de congés en libre-service et traite des sujets suivants :

- gestion des pages en libre-service destinées aux employés;
- gestion des absences des employés via les pages en libre-service Gestion temps de PeopleSoft Enterprise;
- gestion des pages Libre-service gestionnaires;
- gestion des absences des gestionnaires via la page en libre-service Gestion temps.

**Remarque :** Si vous utilisez la page Gestion paie internationale en Suisse, suivez les instructions pour la Suisse (ce chapitre ne vous concerne pas).

#### **Voir aussi**

[Chapitre 26, "Définition des transactions de congé en libre-service," page 855](#page-898-0)

# **Étapes préalables**

Le composant Demandes congé libre-service est utilisé pour définir des règles propres à un pays, qui s'appliquent à tous les éléments d'absence pour un pays donné. Elles gèrent l'affichage de certains champs dans les pages en libre-service et déterminent si les traitements d'interrogation des soldes et de prévision des congés peuvent être utilisés pour tout élément d'absence défini pour ce pays. Il est possible de définir des règles de libre-service différentes pour chaque pays.

Vous devez définir des règles supplémentaires pour chaque élément d'absence que vous souhaitez rendre accessible aux utilisateurs du libre-service. Ces règles indiquent si les congés inférieurs à une journée sont autorisés, spécifient les conditions d'approbation des demandes de congé, le mode d'affichage des résultats des prévisions, etc.

Il est important de définir le composant Demandes congé libre-service et de comprendre la signification des valeurs choisies ou entrées dans ce groupe avant de les saisir dans le système de congés en libre-service.

#### **Voir aussi**

[Chapitre 26, "Définition des transactions de congé en libre-service," Définition des règles de congé en libre](#page-899-0)[service par pays, page 856](#page-899-0)

# **Présentation des transactions de demandes de congés**

À l'aide des transactions en libre-service, les employés et les gestionnaires peuvent soumettre des demandes de congés ou prévoir des soldes de réserves de congés. Ils peuvent effectuer d'autres tâches courantes en utilisant les pages en libre-service Gestion paie internationale.

Les employés et les gestionnaires ont accès à des options différentes.

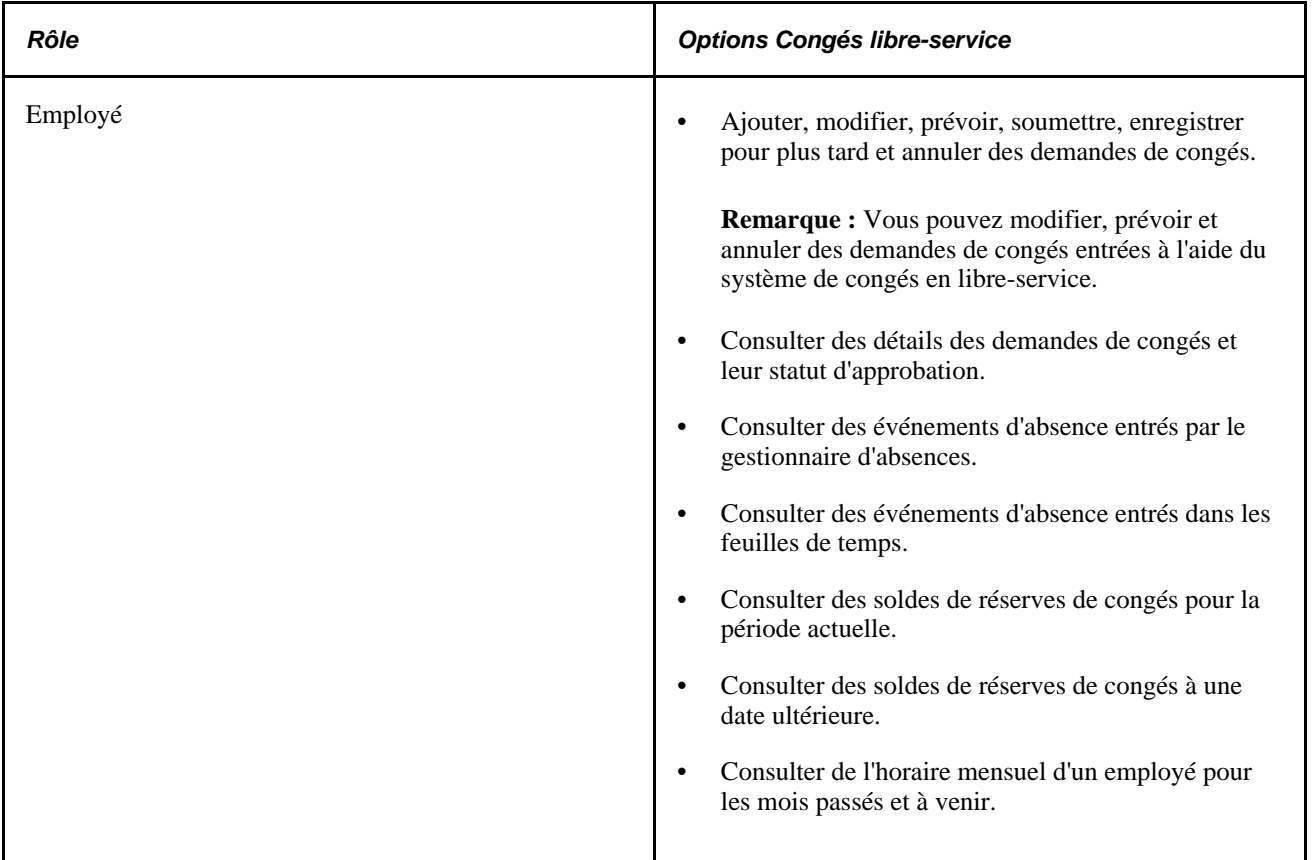

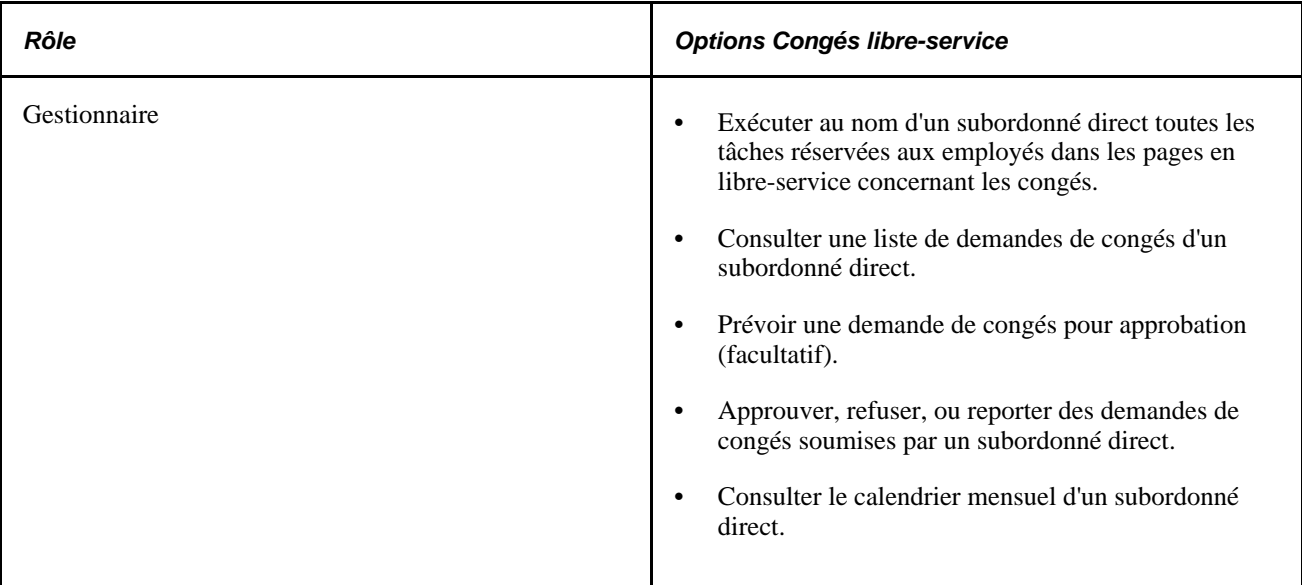

# **Gestion du libre-service employés, pages**

La présente section donne un aperçu des procédures d'accès et d'utilisation des pages libre-service d'absence destinées aux employés. Elle traite également des sujets suivants :

- demandes de congés;
- consultation de l'horaire mensuel;
- consultation des soldes de congés;
- consultation de l'historique des demandes de congés;
- consultation des détails des demandes de congés;
- prévision des soldes de réserve de congés;
- sélection d'un titre.

## **Pages utilisées en libre-service par les employés pour gérer les demandes d'absences**

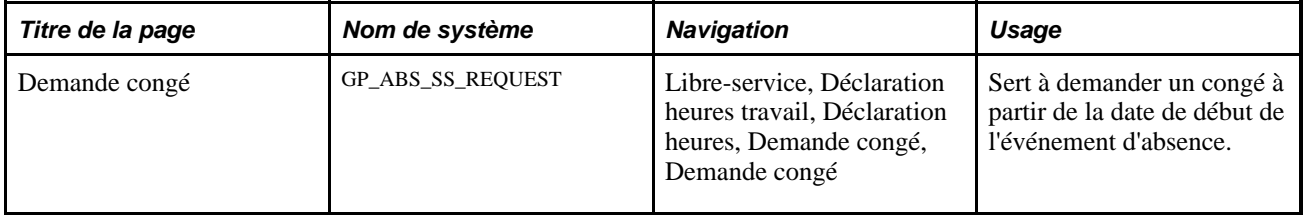

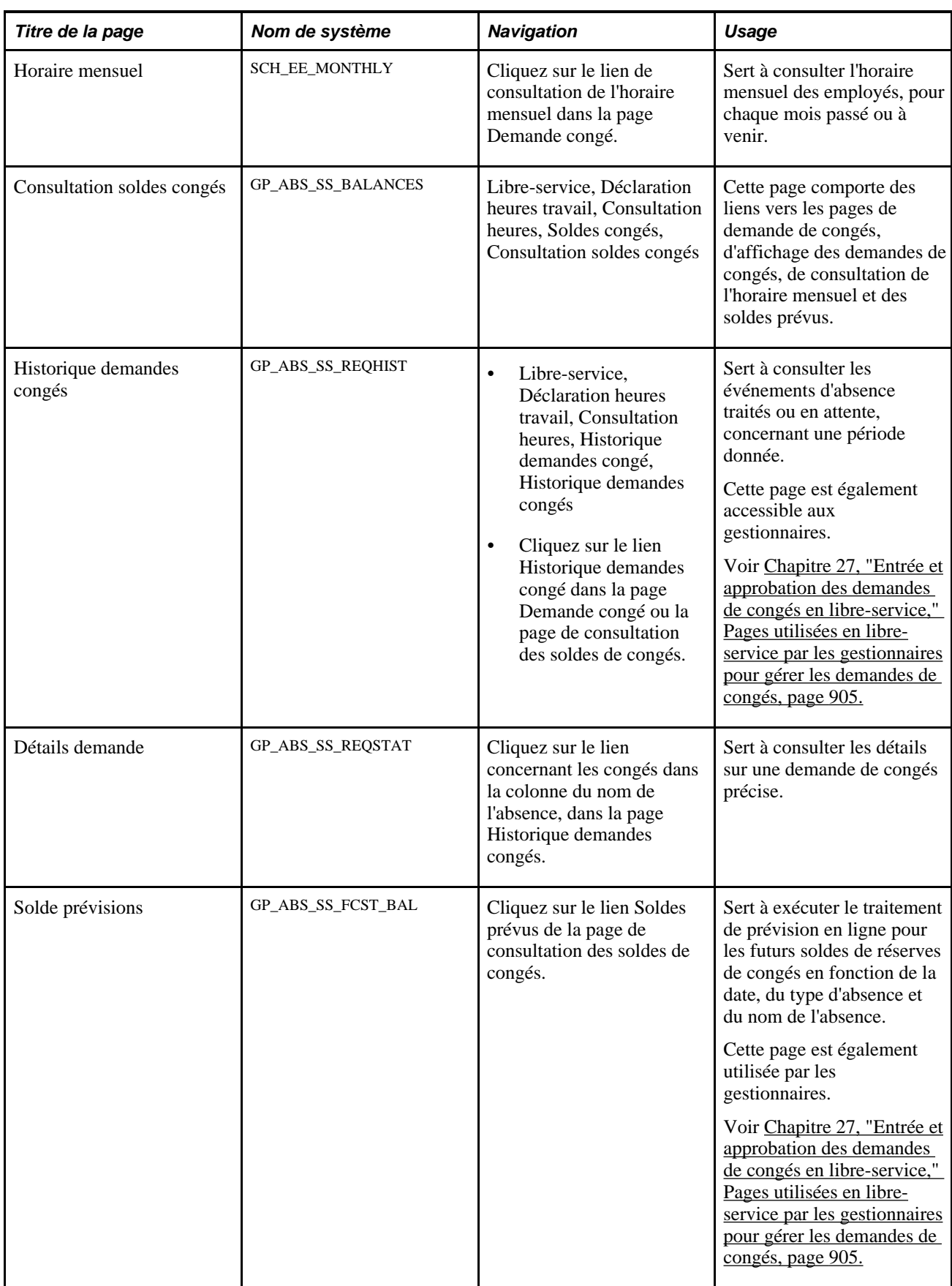

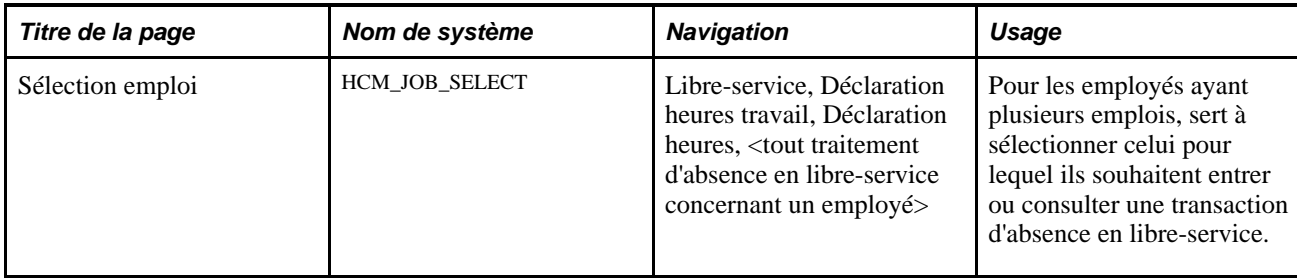

# **Demande de congé**

Accédez à la page Demande congé (Libre-service, Déclaration heures travail, Déclaration heures, Demande congé, Demande congé).

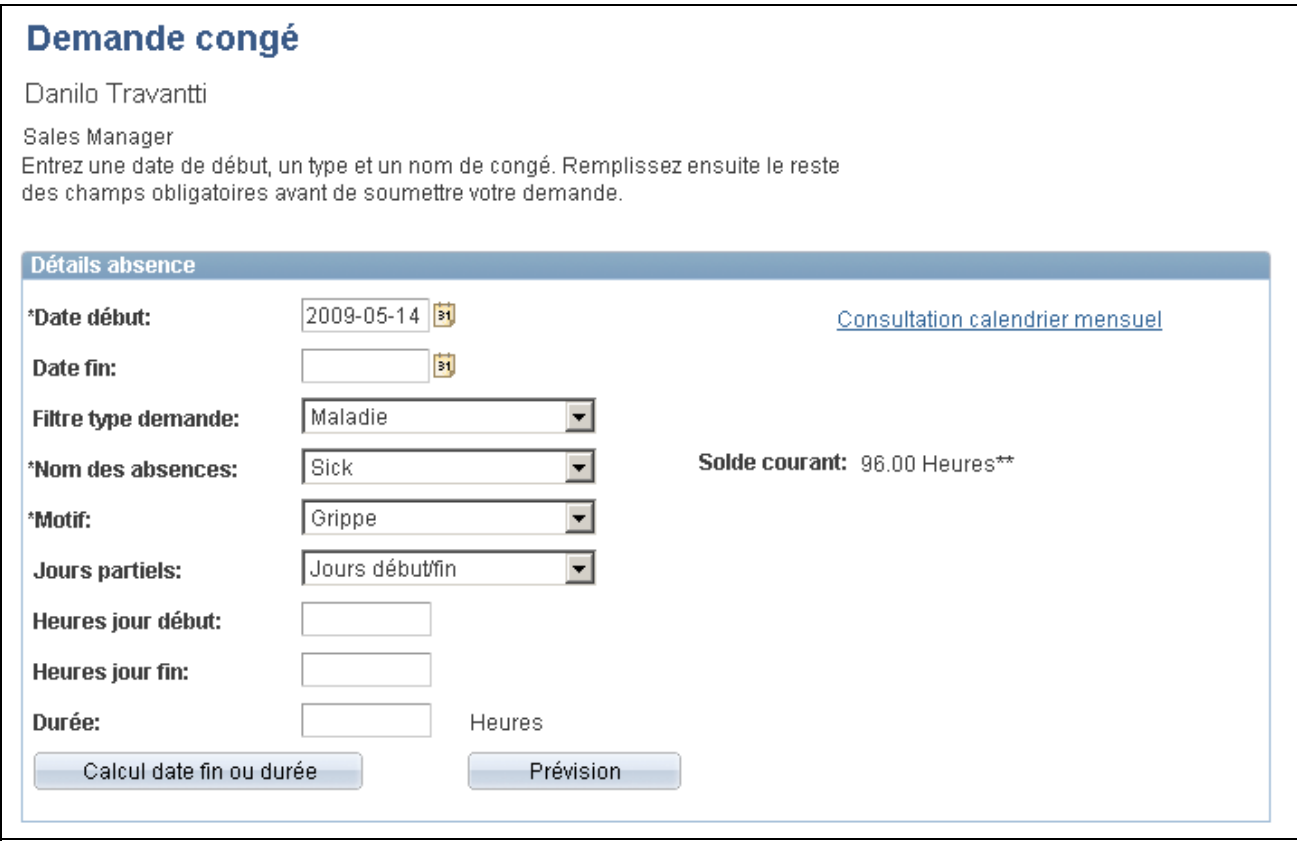

Demande de congé (1 de 2)

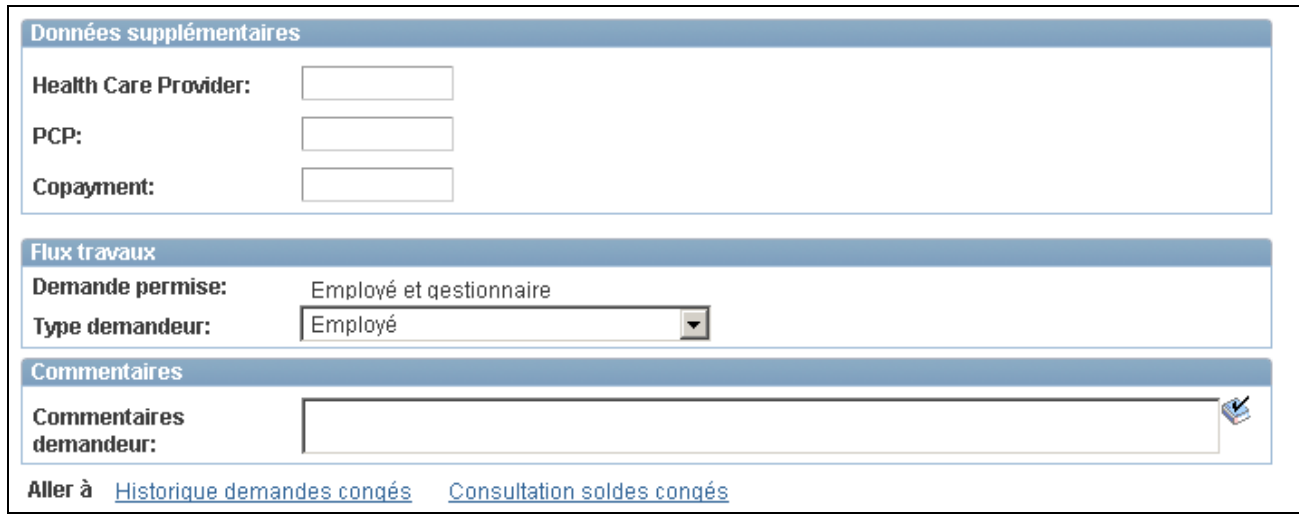

Demande de congé (2 de 2)

La page Demande congé comprend trois zones : Détails absence, Données supplémentaires et Commentaires. La disponibilité des champs de la zone Données supplémentaires dépend de la façon dont votre entreprise définit la page Gestion absences.

#### **Détails sur l'absence**

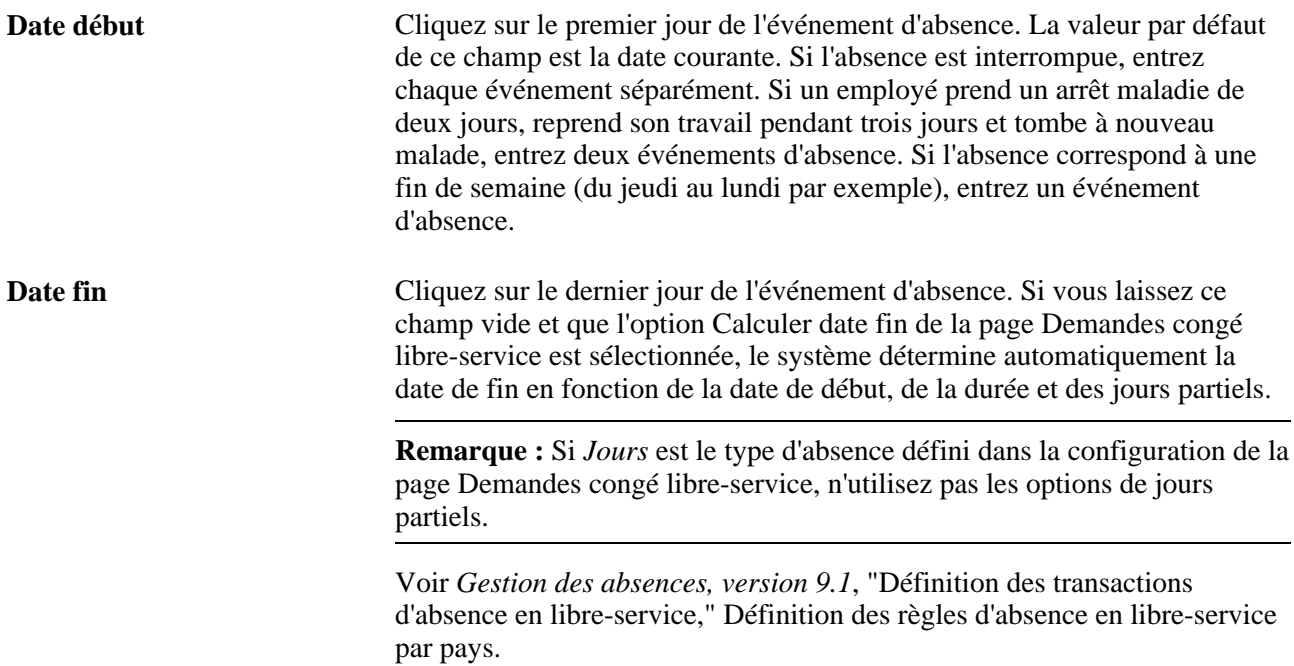

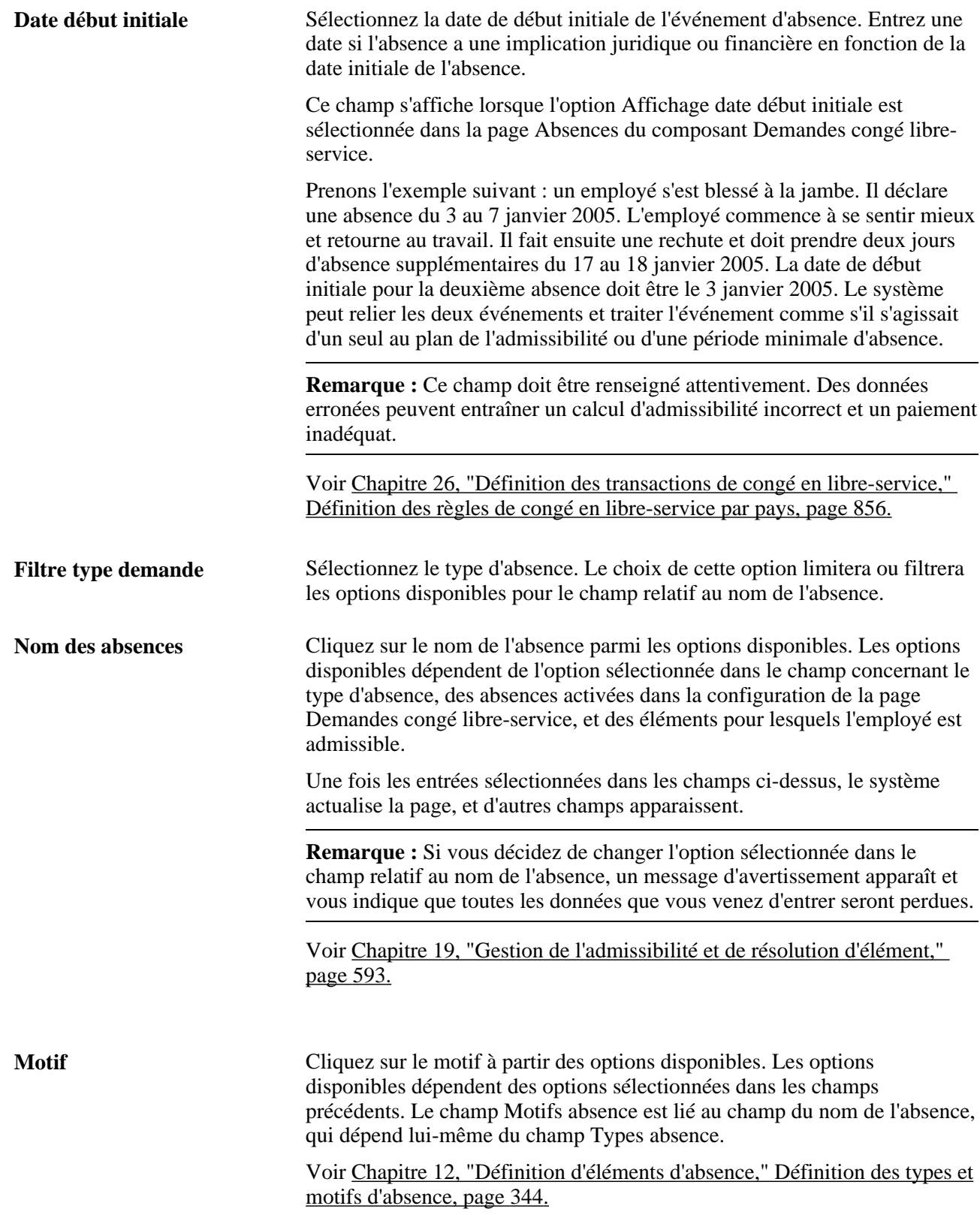

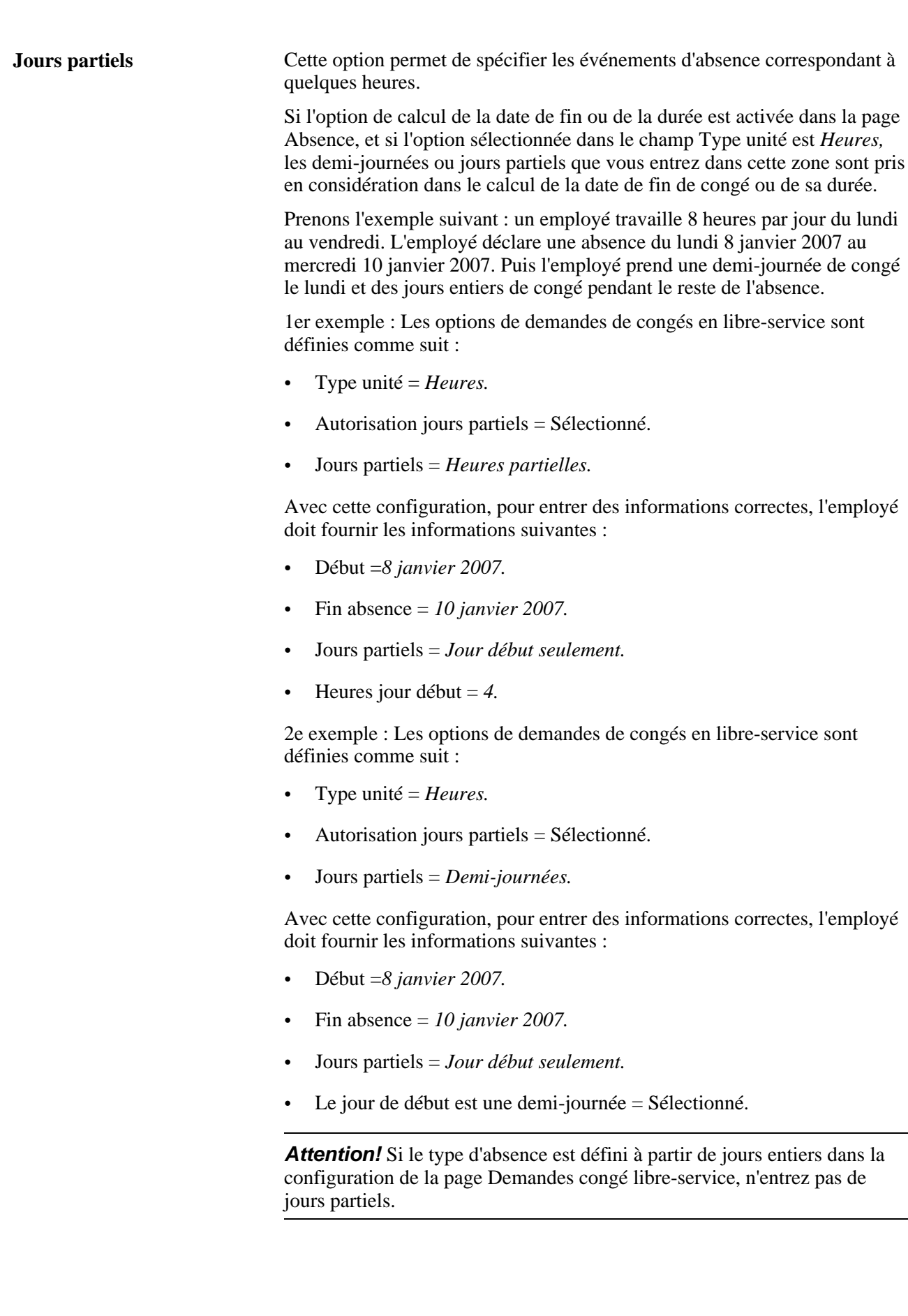

**Remarque :** Les données que vous entrez dans les champs suivants sont utilisées dans les calculs d'absence uniquement si elles sont référencées par vos formules d'absence.

Lorsque l'absence est calculée en nombre de jours, les options disponibles dans le champ Jours partiels sont les suivantes :

- *Tous jours.*
- *Jour fin seulement.*
- *Aucune.*
- *Jour début seulement.*
- *Jours début/fin.*

Selon l'option sélectionnée, une ou deux cases à cocher apparaissent pour vous permettre de déterminer les jours de l'absence correspondant à des demi-journées. Cochez les cases appropriées.

**Durée** Entrez la durée en jours ou en heures. Ne renseignez pas ce champ si le calcul de la durée est activé dans la page Absence. Cliquez sur le bouton Calculer durée pour calculer la durée de l'absence en jours ou en heures.

> Ce champ dépend des paramètres de la page Absence. La valeur est automatiquement calculée si l'option Calculer date fin est sélectionnée.

- Si l'absence est calculée en jours ou en heures, le système calcule automatiquement la durée lorsque vous entrez les dates de début et de fin.
- Si vous souhaitez calculer la date de fin en fonction de la durée, le système calcule la date de fin lorsque vous entrez la date de début et la durée. Cliquez sur le bouton Calculer date fin.
- **Calculer date fin ou durée** Cliquez sur ce bouton pour calculer la date de fin d'un événement d'absence, après avoir renseigné les champs Date début et Durée, ou pour calculer la durée après avoir renseigné les champs Date début et Date fin.

**Remarque :** Si, dans la page Demandes congé libre-service – Règles dates, vous avez demandé à calculer aussi bien la date de fin que la durée, vous devez indiquer quel champ vous souhaitez recalculer quand les deux champs seront renseignés. Si vous avez entré des valeurs pour la durée et la date de fin, et que vous cliquez sur le bouton Calculer date fin ou Calculer durée, l'un des champs sera recalculé.

**Prévision** Cliquez sur ce bouton pour exécuter le traitement en ligne de prévision d'absences pour le type d'absence sélectionné. Il n'apparaît que pour les noms d'absence nécessitant une prévision. Une fois le traitement terminé, la page affiche la *valeur prévue,* le *statut* et le lien de consultation des détails de la prévision, pour accéder à la liste des soldes de congés prévus.

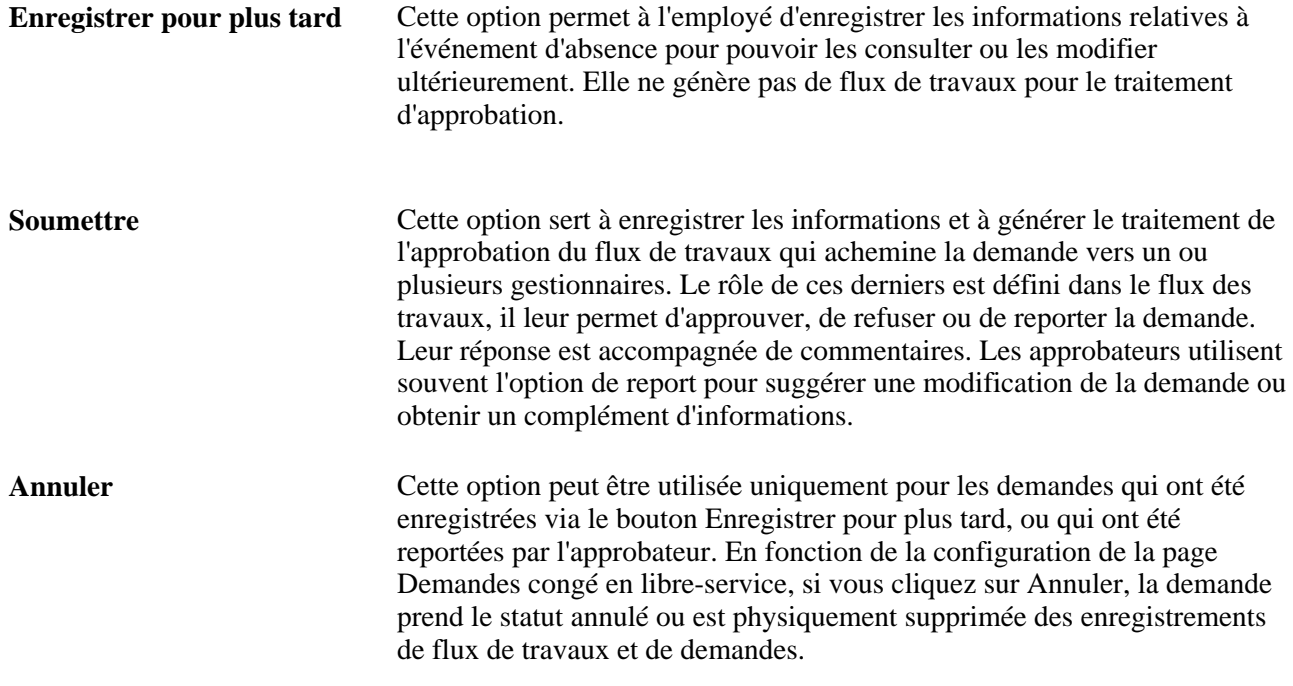

#### **Détails supplémentaires**

Les champs apparaissant dans cette zone dépendent de la configuration de la page Gestion paie internationale.

#### **Commentaires**

Le champ correspondant aux commentaires du demandeur permet à l'employé d'ajouter un commentaire relatif à la demande de congés, qui intègre la table et peut être consulté tout au long du traitement d'approbation. Les commentaires apparaissent dans la page Détails absence.

## **Consultation de l'horaire mensuel**

Accédez à la page Horaire mensuel ( (cliquez sur le lien Horaire mensuel dans la page Demande congé).
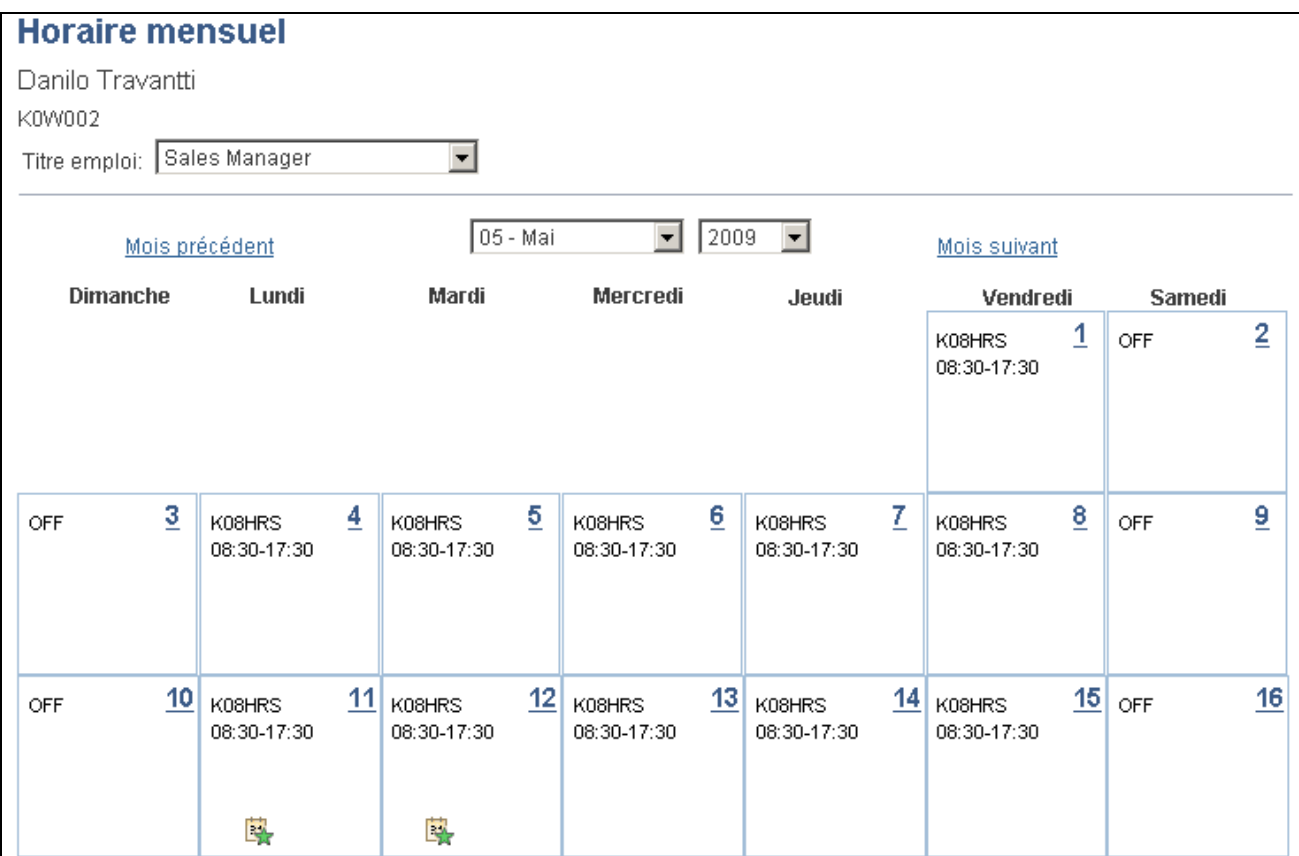

Horaire mensuel (1 de 2)

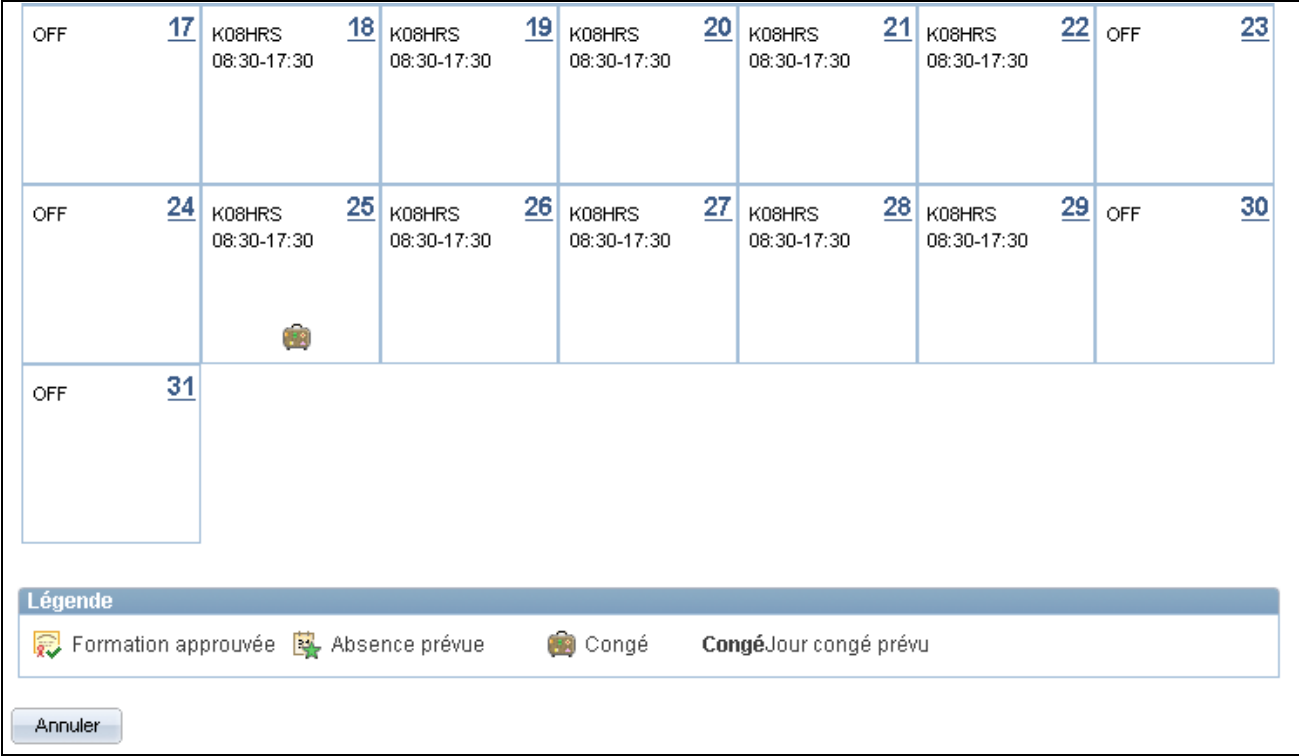

Horaire mensuel (2 de 2)

Les employés peuvent consulter leurs horaires de travail sur un mois, passé ou à venir, en sélectionnant les options disponibles dans les champs concernant le mois et l'année. Cliquez sur les liens Mois précédent et Mois suivant pour sélectionner le mois qui vous intéresse.

Le champ Sélection titre emploi apparaît pour les employés ayant plusieurs emplois.

Voir [Chapitre 27, "Entrée et approbation des demandes de congés en libre-service," Sélection d'un titre](#page-945-0)  [d'emploi, page 902.](#page-945-0)

### <span id="page-937-0"></span>**Consultation des soldes de congés**

Accédez à la page Consultation soldes congés (Libre-service, Déclaration heures travail, Consultation heures, Soldes congés, Consultation soldes congés).

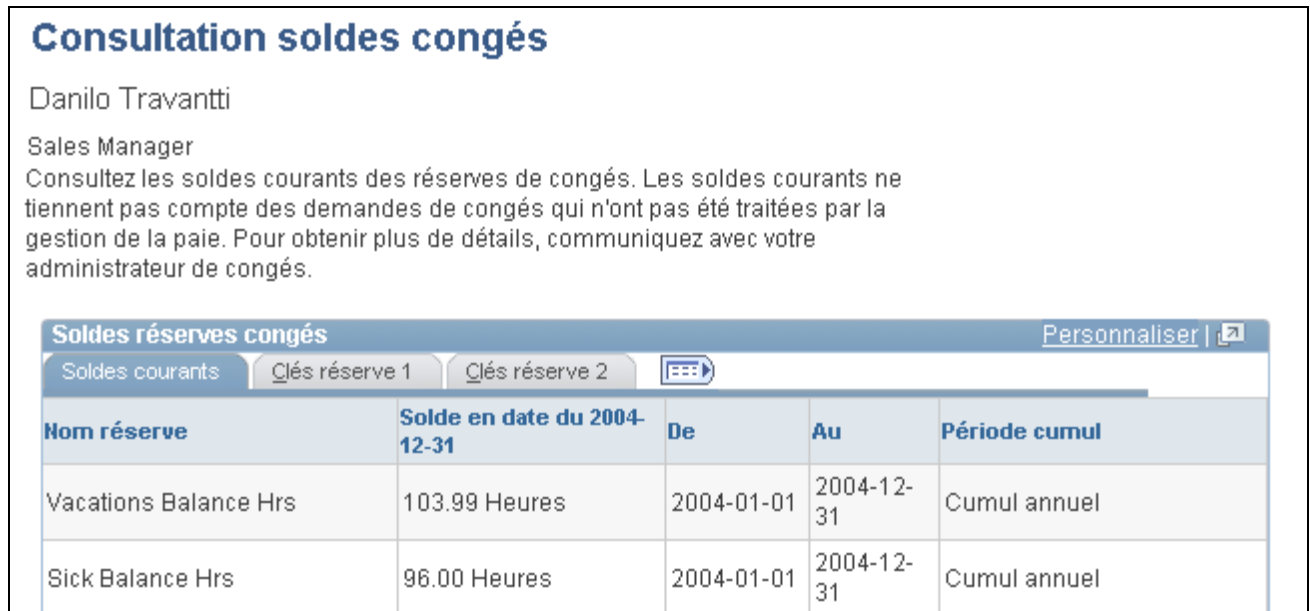

#### Consultation des soldes de congés

Cette page contient les liens suivants :

• Demande absence.

Il renvoie à la page Demande congé.

• Consultation de l'historique de demandes de congés.

Il renvoie à la page Historique demandes congé.

• Consultation de l'horaire mensuel.

Il renvoie à la page Horaire mensuel.

• Soldes prévus.

Il renvoie à la page Soldes prévus.

• Liste des emplois.

Il renvoie à la page Sélection emploi, destinée aux employés ayant plusieurs emplois.

Voir [Chapitre 27, "Entrée et approbation des demandes de congés en libre-service," Sélection d'un titre](#page-945-0)  [d'emploi, page 902.](#page-945-0)

**Remarque :** Si l'intégration est effectuée via l'application Gestion temps, les soldes de réserves de congés peuvent être consultés dans la page Feuille temps.

#### **Voir aussi**

[Chapitre 27, "Entrée et approbation des demandes de congés en libre-service," Demande de congé, page 887](#page-930-0)

[Chapitre 27, "Entrée et approbation des demandes de congés en libre-service," Consultation de l'historique](#page-939-0)  [des demandes de congé, page 896](#page-939-0)

[Chapitre 27, "Entrée et approbation des demandes de congés en libre-service," Consultation des soldes de](#page-937-0)  [congés, page 894](#page-937-0)

### <span id="page-939-0"></span>**Consultation de l'historique des demandes de congé**

Accédez à la page Historique demandes congés (cliquez sur le lien Historique demandes congé dans la page Demande congé ou la page de consultation des soldes de congés).

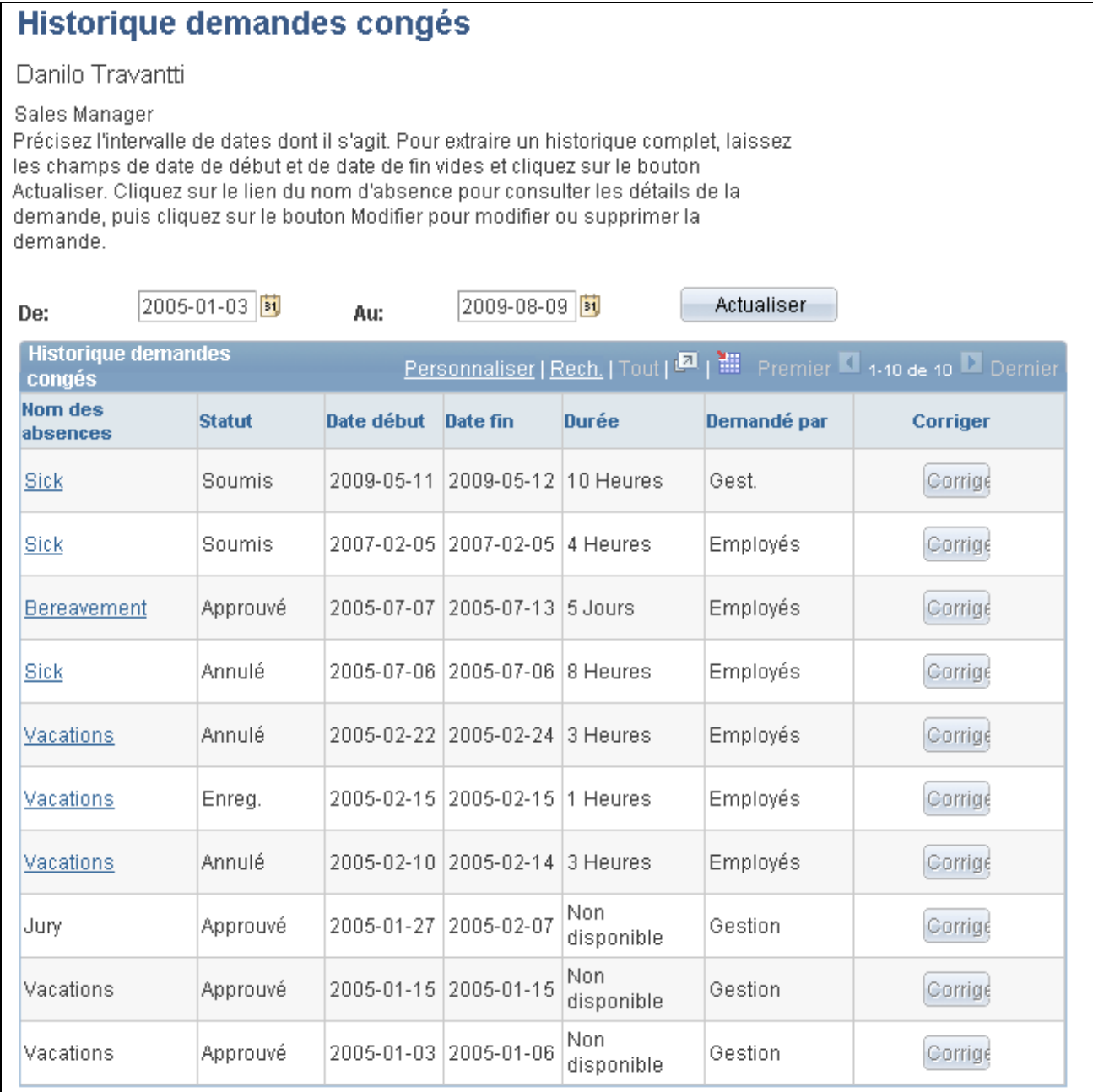

#### Historique des demandes de congés

Cette page affiche toutes les demandes de congés d'un employé. Lorsque la demande de congés est entrée par l'employé, la colonne relative au nom de l'absence contient un lien. Lorsque la demande de congés est entrée par le gestionnaire d'absences via le composant Entrée absences, la colonne du nom de l'absence ne contient pas de lien, pas plus que les colonnes Statut et Durée. L'employé peut modifier une demande déjà enregistrée, mais pas encore soumise, en cliquant sur le bouton Modifier dans la colonne du même nom. L'employé peut également modifier des demandes de congés annulées ou refusées en cliquant sur le bouton Modifier.

Les demandes de congés ou absences entrées ou modifiées dans les feuilles de temps, ou par le gestionnaire d'absences via le composant Entrée absences ne peuvent pas être modifiées dans les pages libre-service d'absence.

**Remarque :** Si l'absence a été demandée par un gestionnaire au nom d'un employé, le mot Gestionnaire s'affiche dans la colonne Demandeur.

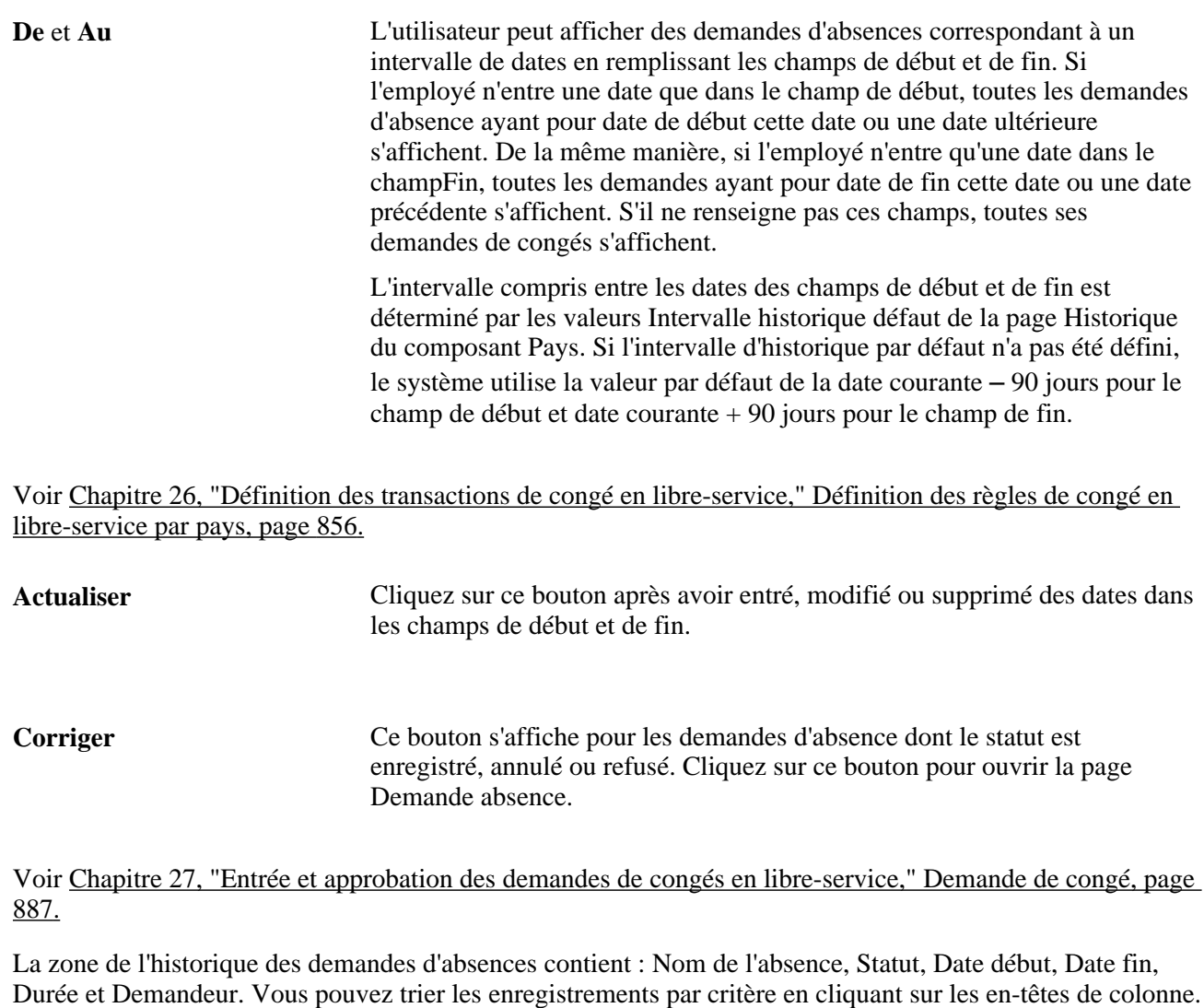

**Remarque :** Le système calcule et enregistre les valeurs de durée pour les demandes d'absence entrées dans les pages libre-service d'absence ou dans les feuilles de temps. Le système ne calcule et n'enregistre pas les valeurs de durée pour les demandes d'absence entrées ou modifiées à partir d'autres pages en ligne, telles que la page Entrée absences ou via Interface composant.

### **Consultation des détails des demandes de congés**

Accédez à la page Détails demande (cliquez sur le lien concernant les congés dans la colonne du nom de l'absence, dans la page Historique demandes congés).

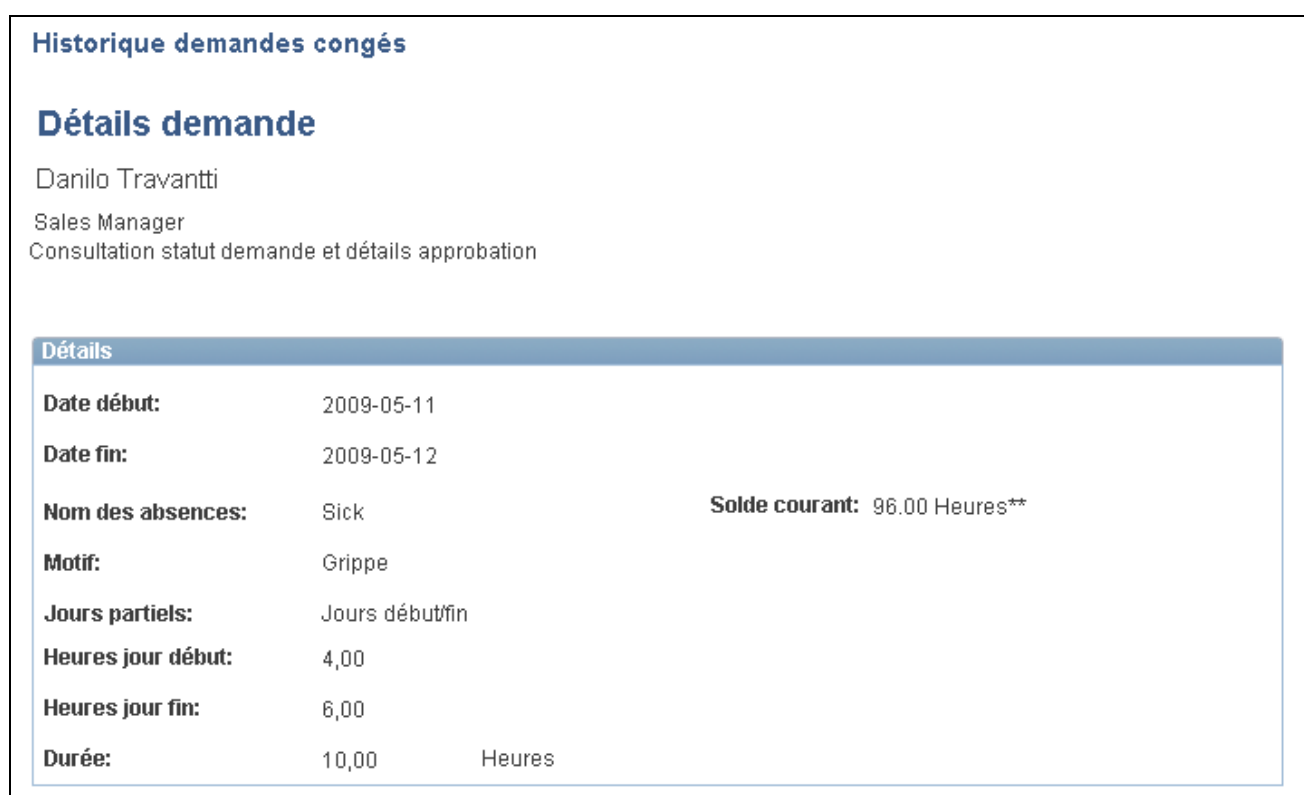

Détails sur la demande (1 de 2)

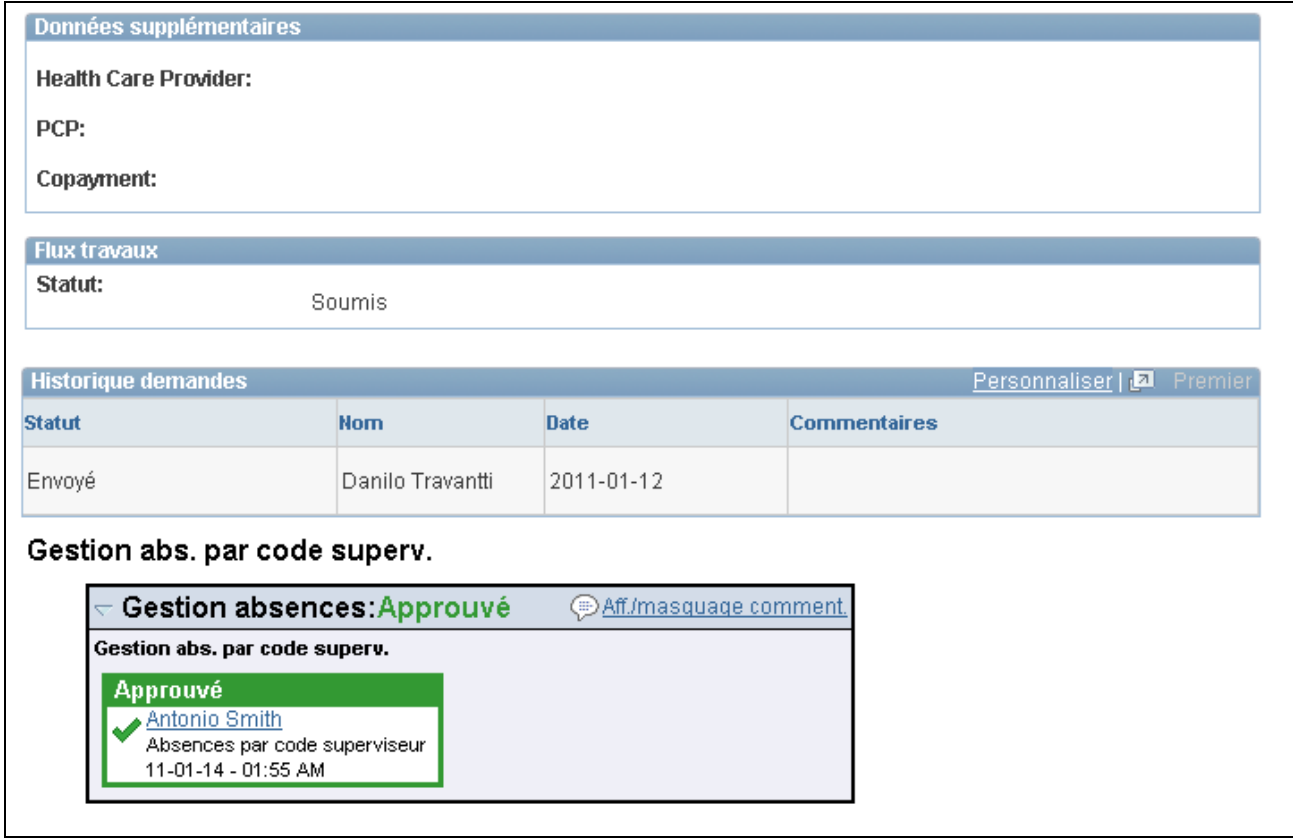

Détails sur la demande (2 de 2)

Cette page affiche des informations sur les demandes de congés sélectionnées.

**Remarque :** Si le congé a été demandé par un gestionnaire au nom d'un employé, le nom de l'employé apparaît dans le champ Nom de la section Historique demandes.

**Remarque :** La mappe et les détails du chemin d'approbation s'affichent uniquement dans les applications libre-service d'absence. Ils n'apparaissent pas dans les feuilles de temps en libre-service.

### **Prévision des soldes de réserve de congés**

Accédez à la page Solde prévisions (cliquez sur le lien Soldes prévus dans la page de consultation des soldes de congés).

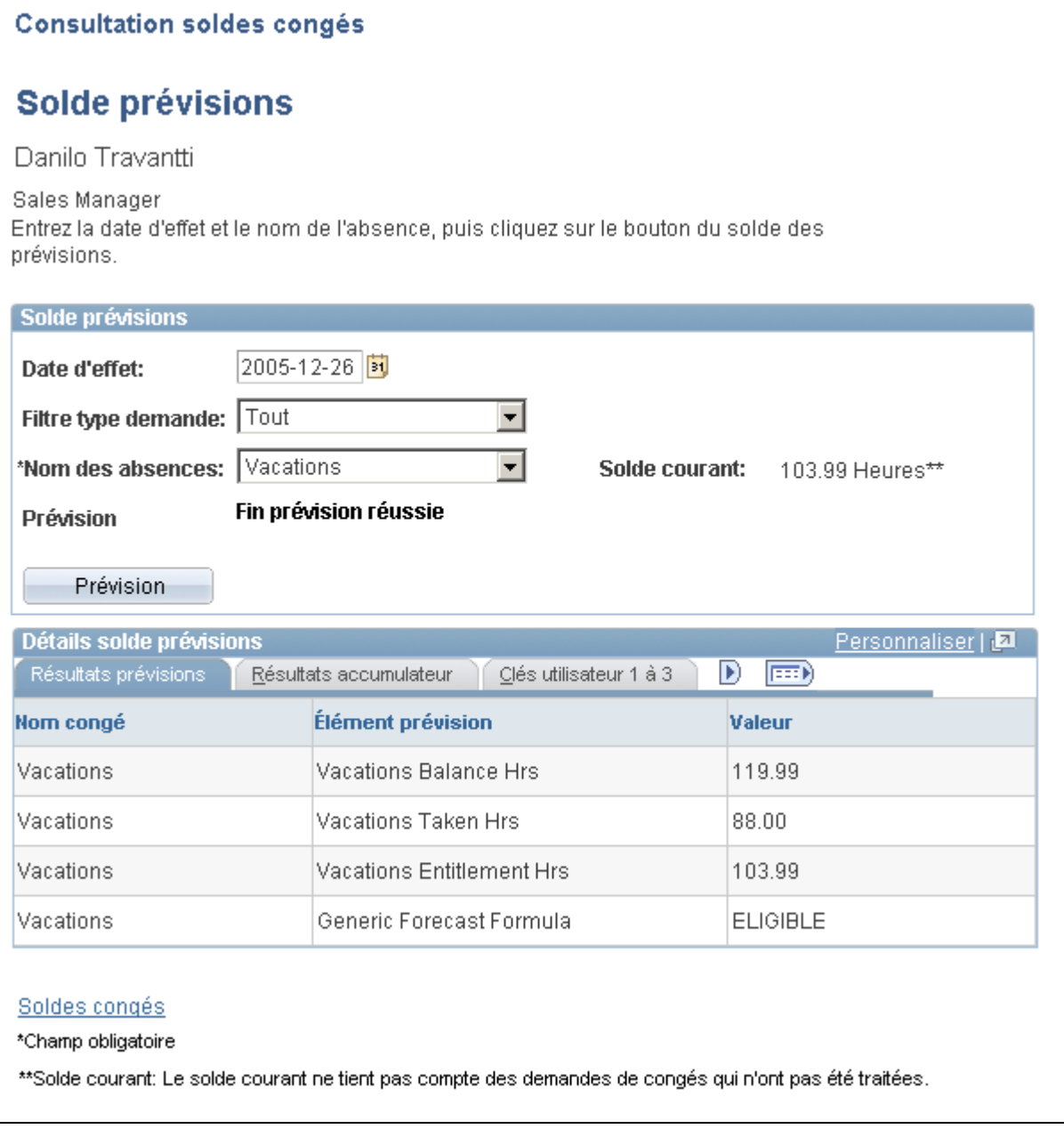

#### Soldes des prévisions

Cette page permet à l'employé d'exécuter le traitement de prévision des soldes de réserve de congés en ligne et de consulter les soldes de réserves par date (à venir), type et nom d'absence.

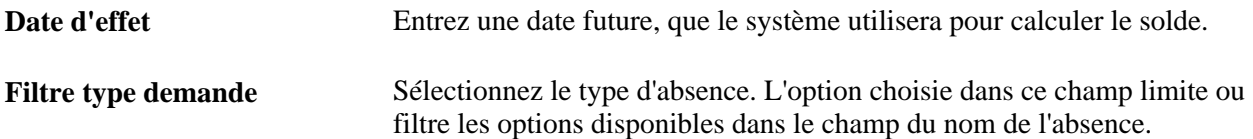

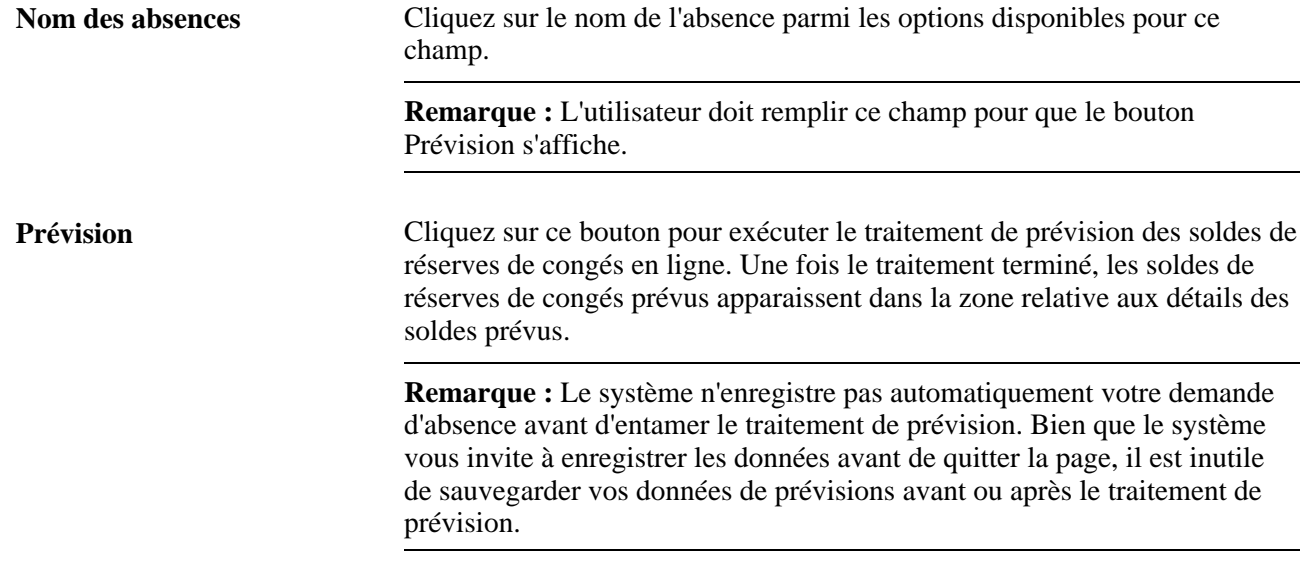

### <span id="page-945-0"></span>**Sélection d'un titre d'emploi**

Les employés ayant plusieurs emplois doivent sélectionner l'emploi pour lequel ils souhaitent entrer ou consulter une transaction de congé en libre-service. La page suivante présente l'exemple d'un employé cumulant plusieurs emplois qui souhaite entrer une demande de congé. Une page similaire dont le titre est modifié apparaît lorsque l'employé commence une transaction dans les pages libre-service d'absence.

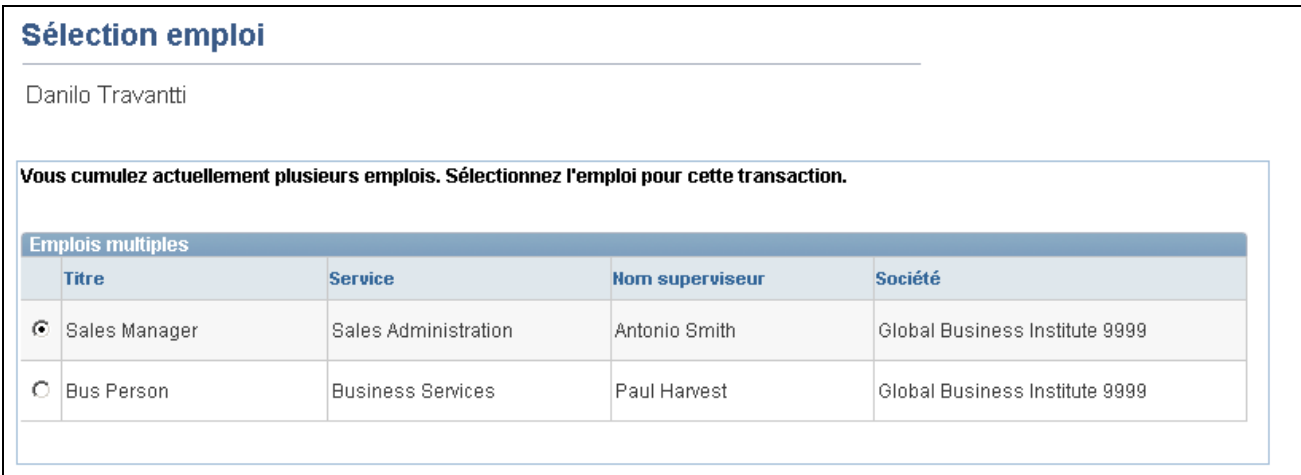

Sélection d'un emploi pour une demande de congé

Une fois le titre sélectionné, les traitements sont identiques aux traitements présentés dans les sections précédentes.

### **Gestion des absences des employés au moyen des pages en libreservice de l'application Gestion du temps**

Les employés peuvent entrer des demandes de congés et consulter leurs soldes de réserves de congés dans les pages en libre-service Gestion absences. Les pages en libre-service Gestion absences sont présentées en détail dans ce chapitre.

**Remarque :** Les absences entrées dans les feuilles de temps de la page Gestion temps sont appelées absences ou événements d'absence. Les absences entrées via la page Gestion absences sont appelées absences ou demandes de congés.

Si vous effectuez l'intégration via la page Gestion temps, vous pouvez entrer les événements d'absence dans la page Feuille temps. Avant d'entrer une absence, les employés peuvent également consulter leurs soldes de réserve de congés sur cette page afin de s'assurer qu'ils disposent d'une réserve suffisante.

Au cours de la mise en œuvre, voici la marche à suivre pour permettre aux employés d'accéder à la page Feuille temps, d'entrer les absences ou de consulter leur solde de réserve de congés :

- 1. Assurez-vous que les options Gestion absences et Gestion temps sont sélectionnées dans la table Installation.
- 2. Dans la page Absences du composant Demandes congé libre-service, veillez à autoriser l'entrée d'une absence dans la page Gestion temps, que vous souhaiteriez entrer dans la feuille de temps.

Voir [Chapitre 26, "Définition des transactions de congé en libre-service," page 855.](#page-898-0)

3. Terminez la configuration de la structure requise dans la page Gestion temps pour que les employés puissent y accéder via la feuille de temps.

Voici la marche à suivre pour entrer une absence et consulter les soldes de réserve de congés dans la page Feuille temps :

1. Accédez à la page Feuille temps en suivant le chemin Libre-service, Déclaration heures, Heure déclaration, Feuille temps. Cliquez sur la période de déclaration des heures à traiter.

- 2. Cliquez sur le lien Afficher événement absence pour ajouter, modifier, prévoir ou soumettre une demande d'absence. Voici la marche à suivre pour ajouter une demande d'absence :
	- a. Cliquez sur l'option d'ajout d'un événement d'absence pour ajouter un événement ou sur Modifier pour modifier un événement existant. Vous ne pouvez ajouter ou modifier qu'un événement à la fois.
	- b. Remplissez les champs Début et Fin absence (si ce dernier est activé). Si le champ Fin absence n'est pas renseigné par l'employé et que la date n'est pas calculée au moyen de la fonctionnalité Calculer date fin, la date de début sera entrée par défaut lors de l'enregistrement ou de la soumission de l'événement.

Voir [Chapitre 26, "Définition des transactions de congé en libre-service," Définition des règles de](#page-899-0)  [congé en libre-service par pays, page 856.](#page-899-0)

c. Cliquez sur le nom de l'absence dans la liste déroulante. Les valeurs valides sont celles qui ont été définies dans la page de configuration Demandes congé libre-service. Elles se basent sur l'admissibilité de l'employé à la date de début de la période de déclaration des heures.

Voir [Chapitre 26, "Définition des transactions de congé en libre-service," Définition des règles de](#page-899-0)  [congé en libre-service par pays, page 856.](#page-899-0)

Voir [Chapitre 19, "Gestion de l'admissibilité et de résolution d'élément," page 593.](#page-636-0)

- d. Si, au cours de la mise en œuvre, vous avez choisi d'afficher un motif dans la page Absences du composant Demandes congé libre-service, entrez le motif de l'absence (si nécessaire).
- e. Cliquez sur le lien Détails pour accéder à la page des détails des demandes de congés (GP\_ABS\_SS\_REQUEST) afin d'entrer des informations sur les congés ou toute autre information requise. Une fois ces données entrées, cliquez sur OK pour revenir à la page Feuille temps.

**Remarque :** . Si une demande d'absence nécessite plus d'informations que celles contenues dans les champs de la zone Absence de la feuille de temps (début, fin de l'absence, nom de l'absence et motif), la page de détails des événements d'absence s'affiche automatiquement.

Voir [Chapitre 27, "Entrée et approbation des demandes de congés en libre-service," Demande de](#page-930-0)  [congé, page 887.](#page-930-0)

- f. Vous pouvez effectuer un traitement de prévision des soldes de réserve de congés avant d'enregistrer et de soumettre la demande.
- g. Enregistrez la demande pour plus tard ou soumettez-la pour approbation. Vous pouvez supprimer une nouvelle absence avant de l'enregistrer, de la soumettre, ou de l'annuler après l'avoir enregistrée ou soumise.
- 3. Cliquez sur le lien Afficher soldes pour consulter les soldes de réserve de congés.

**Remarque :** Les soldes s'affichent tels qu'ils étaient lors de l'exécution de la dernière demande.

### **Gestion des pages Libre-service gestionnaires**

Cette section donne un aperçu des procédures d'accès et d'utilisation des pages destinées aux gestionnaires. Elle traite également des sujets suivants :

- entrée d'une demande de congé au nom d'un employé;
- consultation d'une demande de congé d'un employé;
- consultation des soldes de congés;
- approbation ou refus d'une demande de congé d'un employé;
- consultation de l'historique des demandes de congés d'un employé.

### **Pages utilisées en libre-service par les gestionnaires pour gérer les demandes de congés**

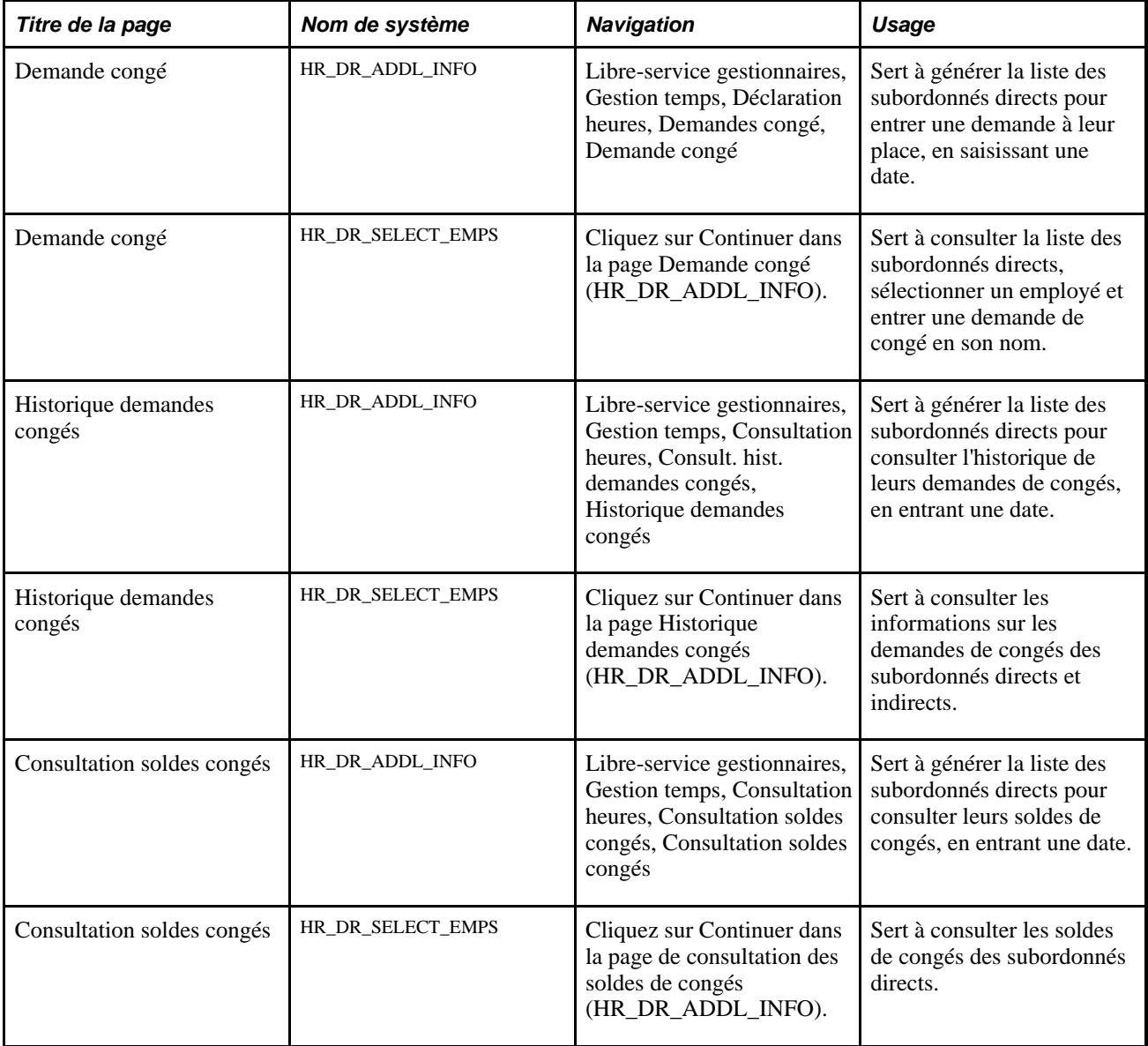

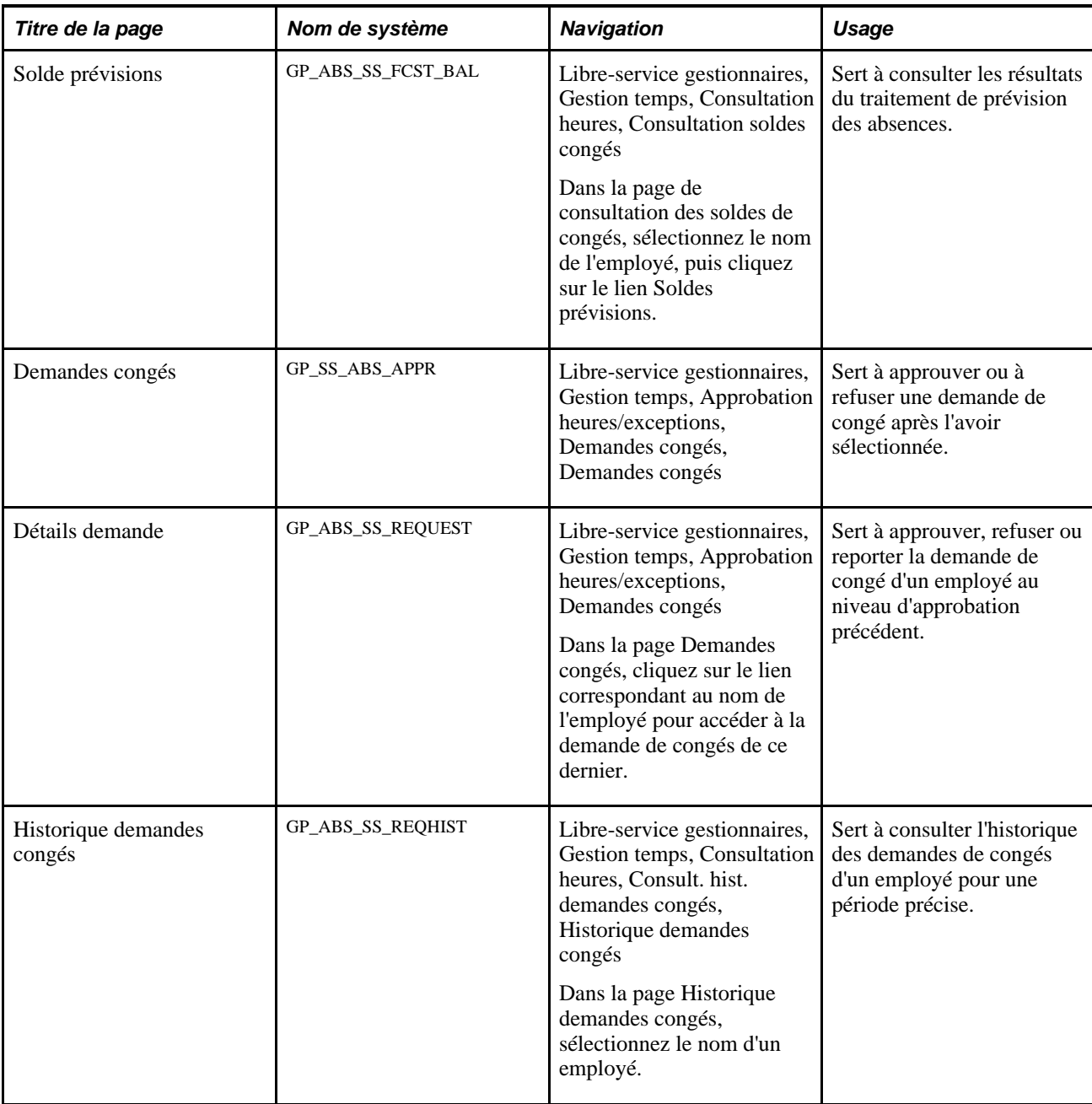

### <span id="page-949-0"></span>**Entrée d'une demande de congé au nom d'un employé**

Accédez à la page Demande congé (Libre-service gestionnaires, Gestion temps, Déclaration heures, Demandes congé, Demande congé).

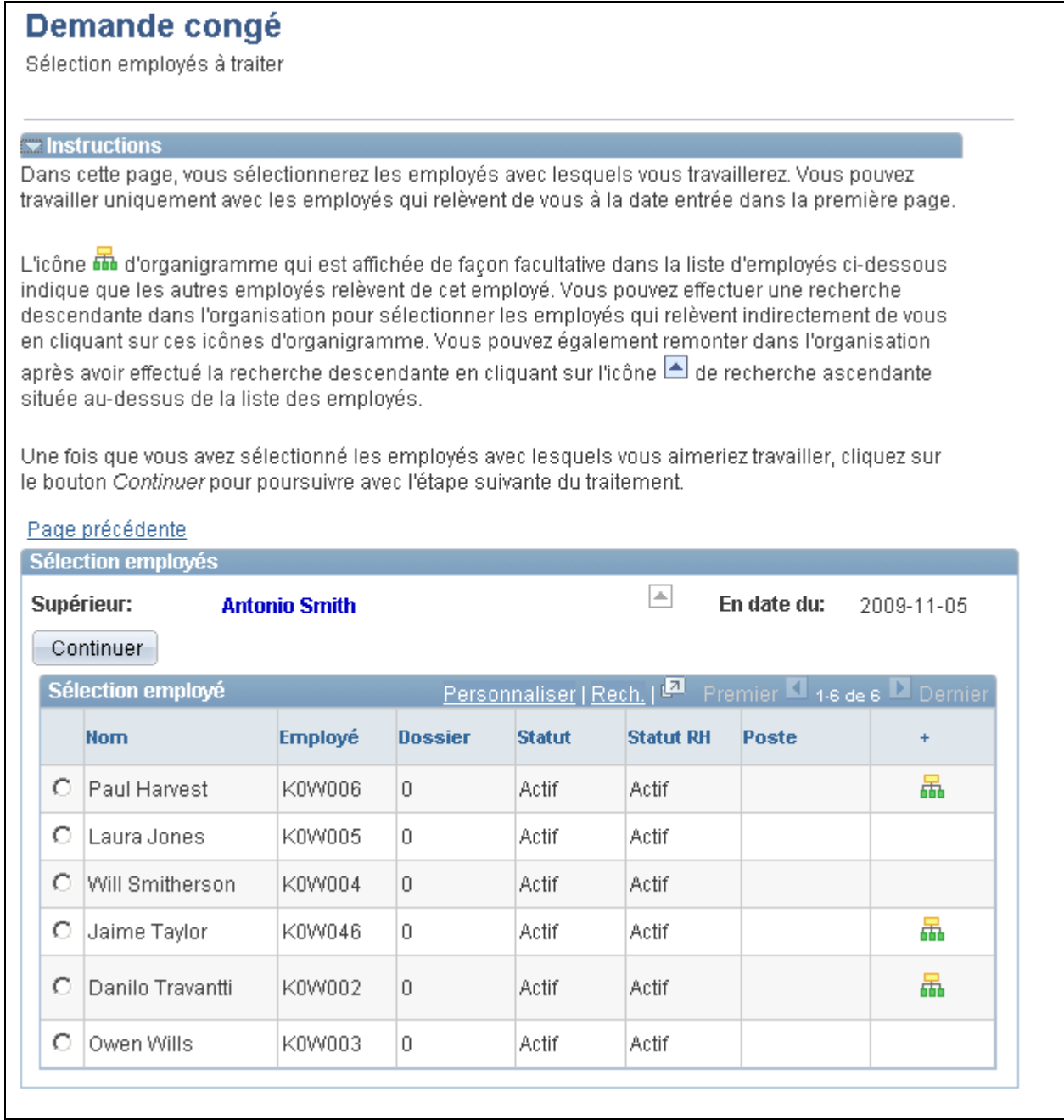

#### Demande de congé

Lorsque le gestionnaire sélectionne le nom d'un employé, la page Demande absence s'affiche. Elle est semblable à la page Demande congé en libre-service destinée aux employés.

Accédez à la page Demande congé (cliquez sur Continuer dans la page Demande congé (HR\_DR\_ADDL\_INFO).

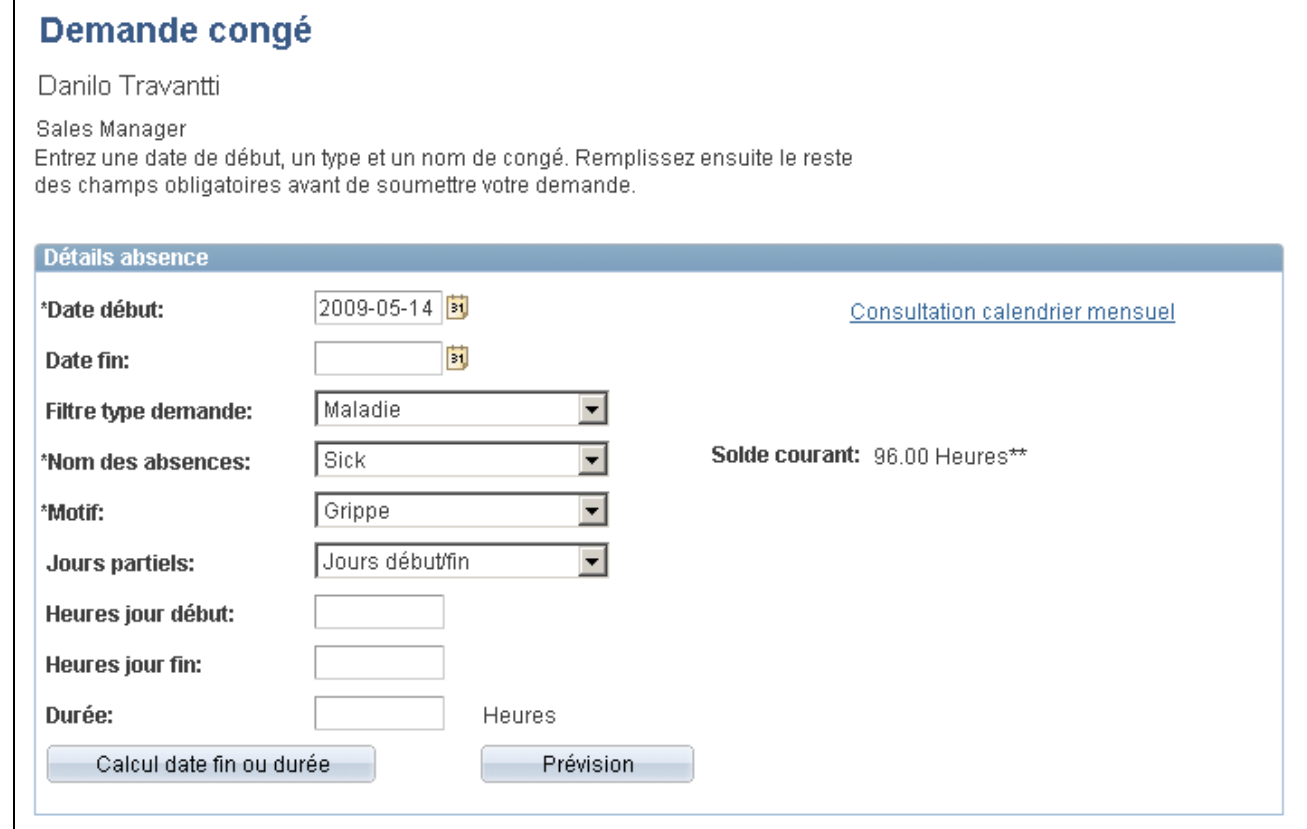

#### Demande de congé (1 de 2)

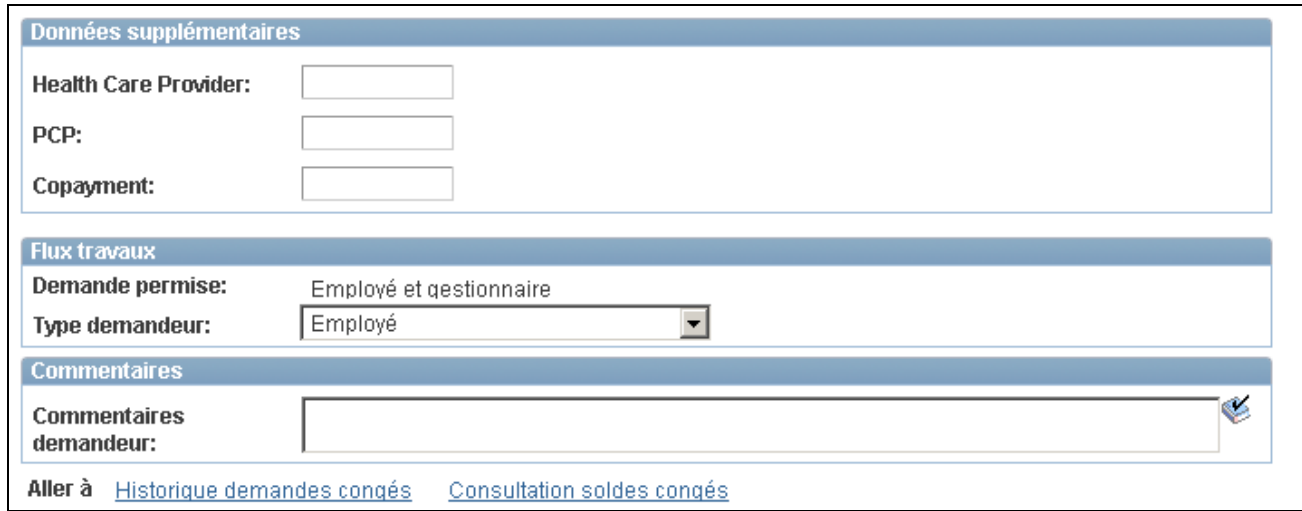

#### Demande de congé (2 de 2)

Cette page est semblable à la page Demande congé en libre-service destinée aux employés. Par contre, elle comporte une section Flux de travaux et un lien Subordonnés directs permettant de retourner à la page de consultation des demandes de congés.

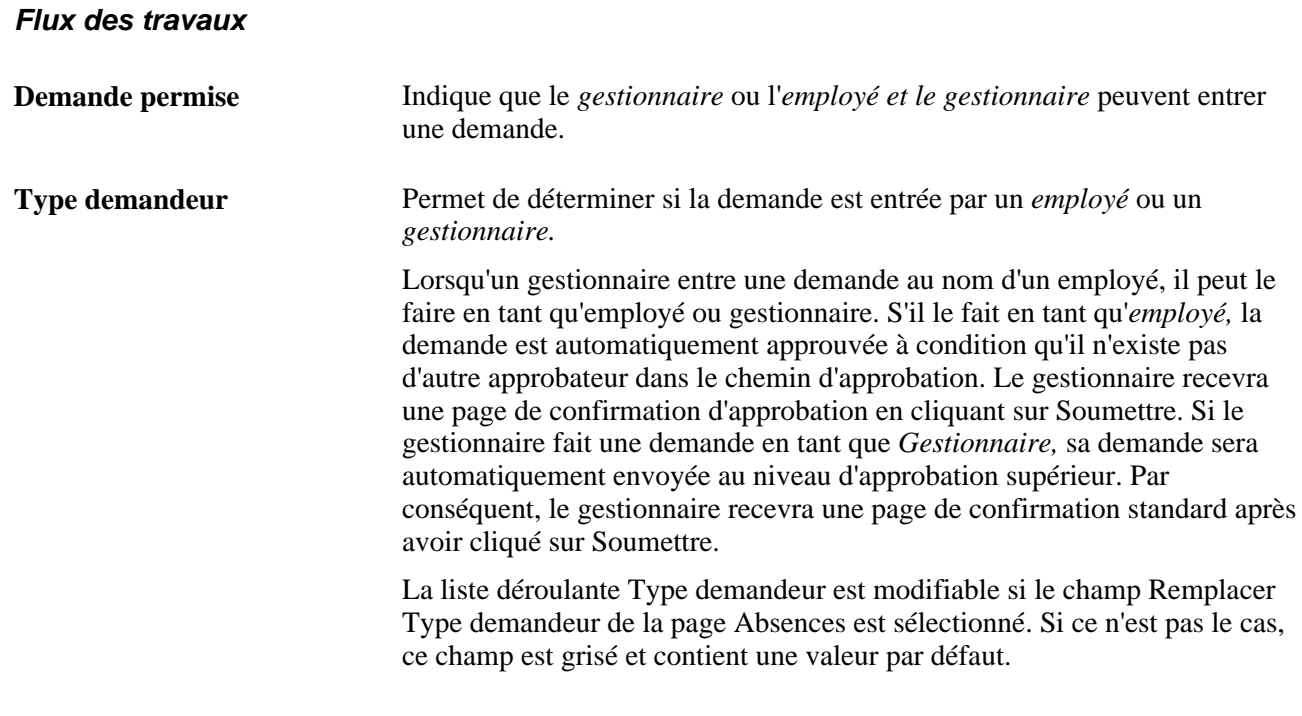

#### **Voir aussi**

[Chapitre 27, "Entrée et approbation des demandes de congés en libre-service," Demande de congé, page 887](#page-930-0)

### **Consultation de la demande de congé d'un employé**

Accédez à la page Historique demandes congés (Libre-service gestionnaires, Gestion temps, Consultation heures, Consult. hist. demandes congés, Historique demandes congés).

#### **Historique demandes congés** Sélection employés à traiter  $\blacktriangleright$  Instructions Dans cette page, vous sélectionnerez les employés avec lesquels vous travaillerez. Vous pouvez travailler uniquement avec les employés qui relèvent de vous à la date entrée dans la première page. L'icône 轟 d'organigramme qui est affichée de façon facultative dans la liste d'employés ci-dessous : indique que les autres employés relèvent de cet employé. Vous pouvez effectuer une recherche descendante dans l'organisation pour sélectionner les employés qui relèvent indirectement de vous en cliquant sur ces icônes d'organigramme. Vous pouvez également remonter dans l'organisationaprès avoir effectué la recherche descendante en cliquant sur l'icône de recherche ascendante située au-dessus de la liste des employés. Une fois que vous avez sélectionné les employés avec lesquels vous aimeriez travailler, cliquez sur le bouton Continuer pour poursuivre avec l'étape suivante du traitement. Page précédente Sélection employés  $\boxed{\color{blue}\blacktriangle}$ Supérieur: En date du: **Antonio Smith** 2009-05-11 Continuer Premier 1-6 de 6 Demier Sélection employé **Statut RH Employé Dossier Statut Poste Nom** Ω. Paul Harvest K0W006 0 Actif Actif 盖 О. Laura Jones K0W005 0 Actif Actif o Will Smitherson K0W004 0 Actif Actif 品 О Jaime Taylor K0W046 0 Actif Actif О Danilo Travantti K0W002 f) Actif Actif 品 O Owen Wills 0 Actif Actif K0W003

#### Historique des demandes de congés

Cette page contient la liste des subordonnés directs du gestionnaire. Cliquez sur les titres des colonnes Nom, Employé,Statut et Statut RH pour trier la liste par critère. Lorsqu'une icône apparaît dans la dernière colonne, cela indique que l'employé a des subordonnés directs. Cliquez sur cette icône pour afficher la liste des subordonnés directs de cet employé. Ces employés sont les subordonnés indirects du gestionnaire.

Cliquez sur le bouton Continuer pour rechercher un subordonné direct par son prénom.

**En date du** La liste des subordonnés directs du gestionnaire, à cette date, s'affiche.

Le système affiche la page Historique demandes congé de l'un des subordonnés du gestionnaire lorsque ce dernier clique sur le lien contenant le nom de cette personne. Cette page est semblable à la page Historique demandes congés destinée aux employés. En revanche, elle comporte un lien Subordonnés directs permettant de retourner à la page Historique demandes congé.

#### **Voir aussi**

[Chapitre 27, "Entrée et approbation des demandes de congés en libre-service," Consultation de l'historique](#page-939-0)  [des demandes de congé, page 896](#page-939-0)

### **Consultation des soldes de congés**

Accédez à la page Consultation soldes congés (Libre-service gestionnaires, Gestion temps, Consultation heures, Consultation soldes congés, Consultation soldes congés).

### **Consultation soldes congés**

Sélection employés à traiter

#### $\blacktriangleright$  Instructions

Dans cette page, vous sélectionnerez les employés avec lesquels vous travaillerez. Vous pouvez travailler uniquement avec les employés qui relèvent de vous à la date entrée dans la première page.

L'icône **di** d'organigramme qui est affichée de façon facultative dans la liste d'employés ci-dessous. indique que les autres employés relèvent de cet employé. Vous pouvez effectuer une recherche descendante dans l'organisation pour sélectionner les employés qui relèvent indirectement de vous en cliquant sur ces icônes d'organigramme. Vous pouvez également remonter dans l'organisation i après avoir effectué la recherche descendante en cliquant sur l'icône de recherche ascendante située au-dessus de la liste des employés.

Une fois que vous avez sélectionné les employés avec lesquels vous aimeriez travailler, cliquez sur le bouton Continuer pour poursuivre avec l'étape suivante du traitement.

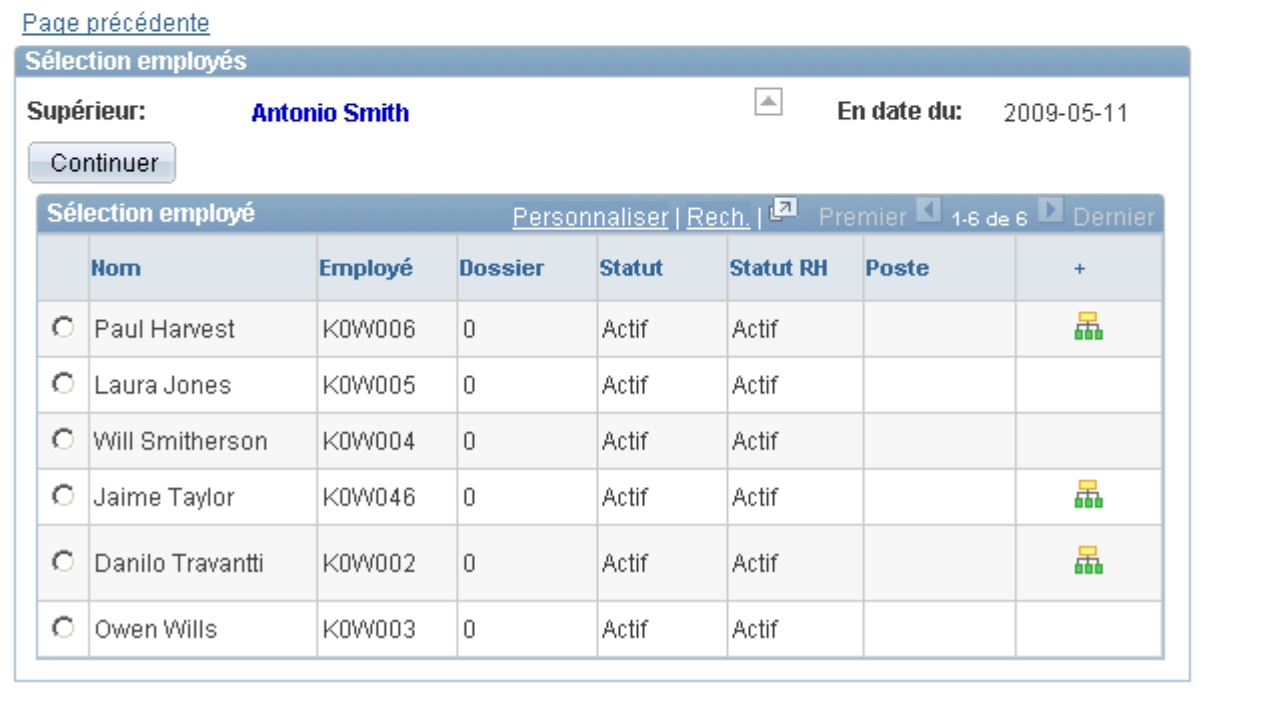

#### Consultation des soldes de congés

Vous pouvez utiliser cette page de la même façon que la page Historique demandes congé. À partir de cette page, lorsque le gestionnaire sélectionne le nom d'un employé, le système affiche la page de consultation des soldes de congés de cet employé. Elle est identique à la page de consultation des soldes de congés destinée aux employés. Elle comporte un lien Soldes prévus permettant au gestionnaire de prévoir les soldes de ses subordonnés directs à une date future. Contrairement à la page destinée aux employés, elle comporte aussi un lien Subordonnés directs permettant au gestionnaire de retourner à la page de consultation des soldes de congés (Sélectionner employé).

### **Voir aussi**

[Chapitre 27, "Entrée et approbation des demandes de congés en libre-service," Consultation des soldes de](#page-937-0)  [congés, page 894](#page-937-0)

### **Approbation et refus de la demande de congé d'un employé**

Accédez à la page Demandes congés (Libre-service gestionnaires, Gestion temps, Approbation heures/exceptions, Demandes congés, Demandes congés).

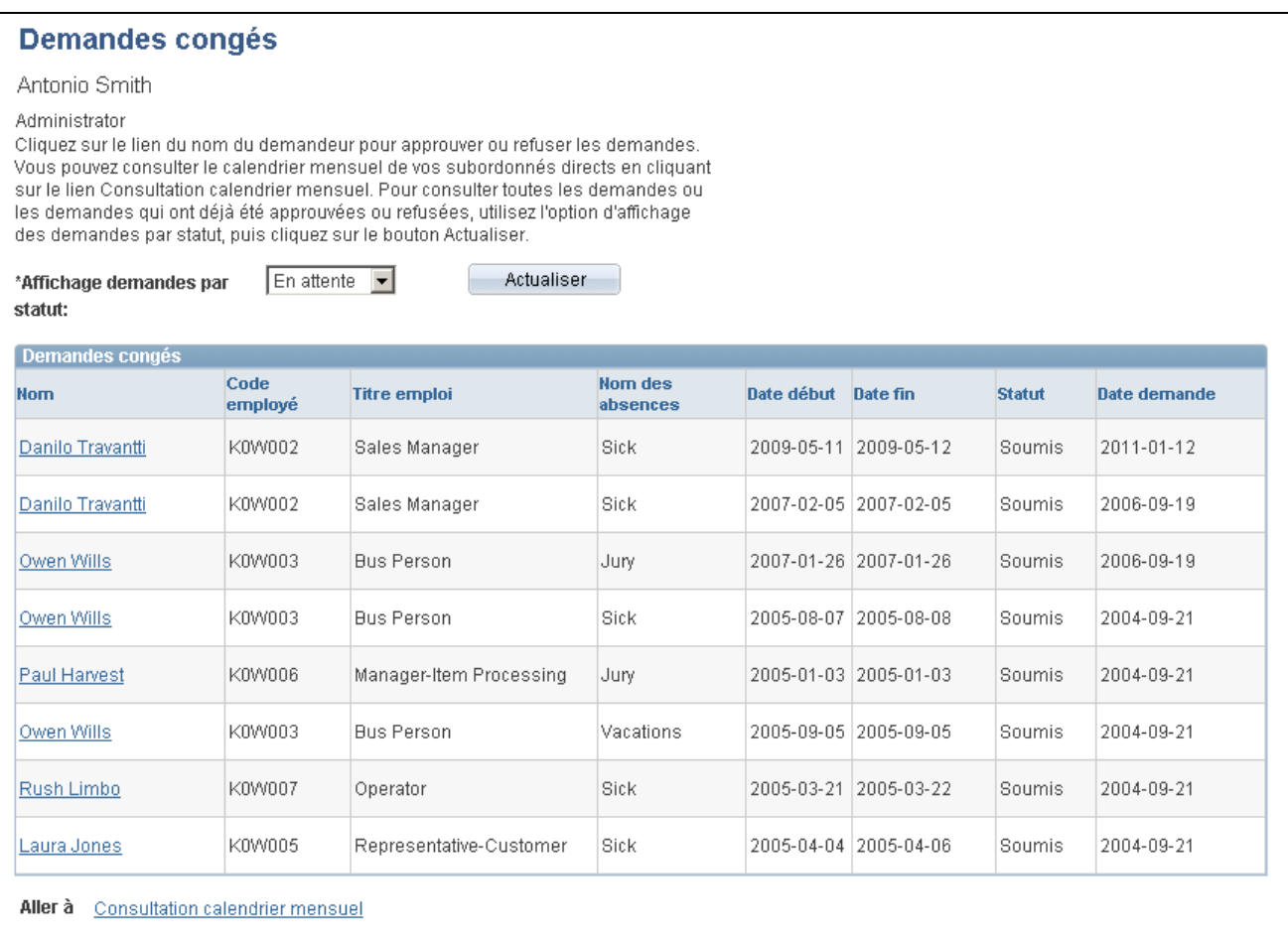

#### Demandes de congés

**Affichage demandes par statut**

Les options disponibles dans ce champ sont les suivantes :

- *Approuvé.*
- *Refusé* (permet d'afficher les demandes dont le statut est Refusé et Reporté).
- *En attente (par défaut)* (permet d'afficher les demandes dont le statut est En attente et En approbation).

Une fois le statut sélectionné, cliquez sur le bouton Actualiser pour afficher toutes les demandes. Cliquez sur le lien comportant le nom de l'employé pour traiter la demande. La page Détails demande apparaît :

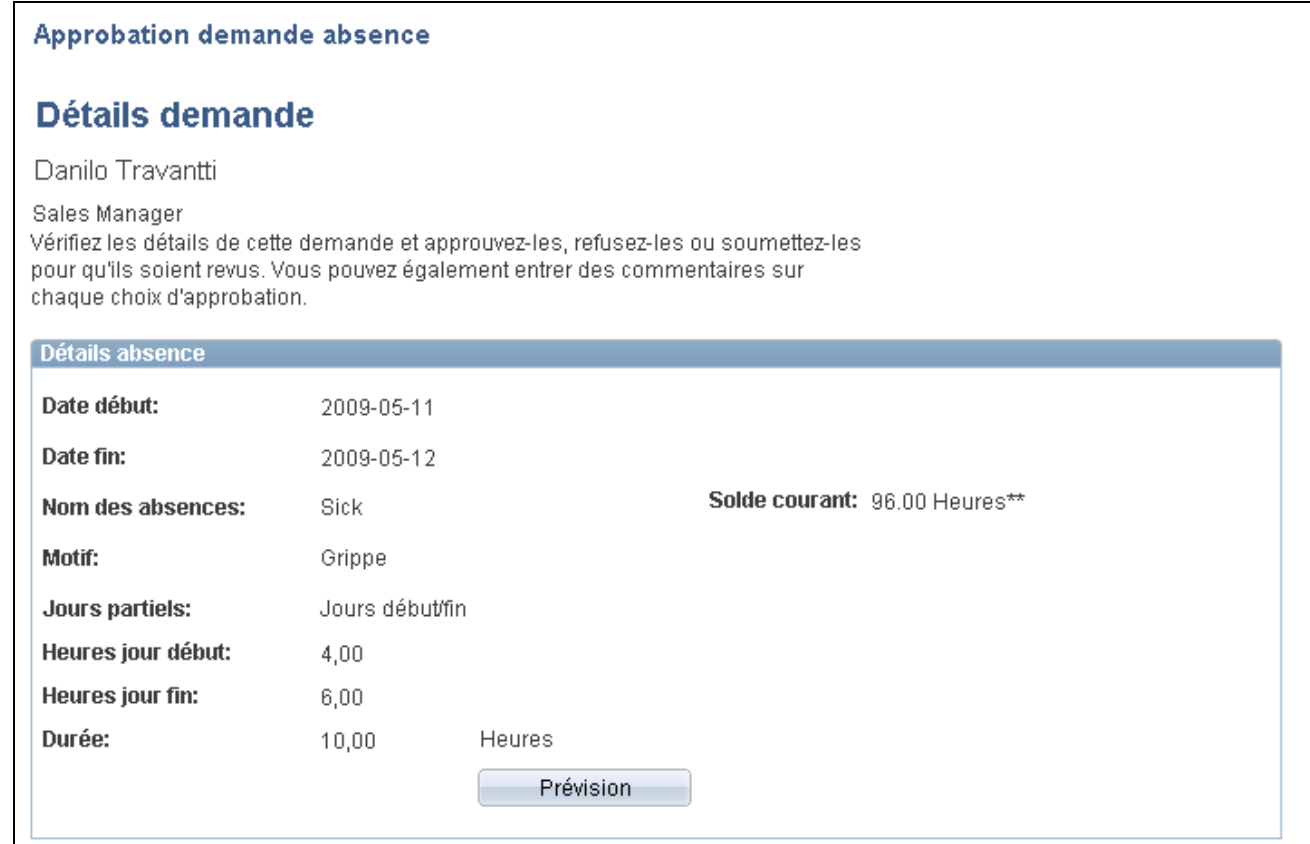

#### Détails sur la demande (1 de 2)

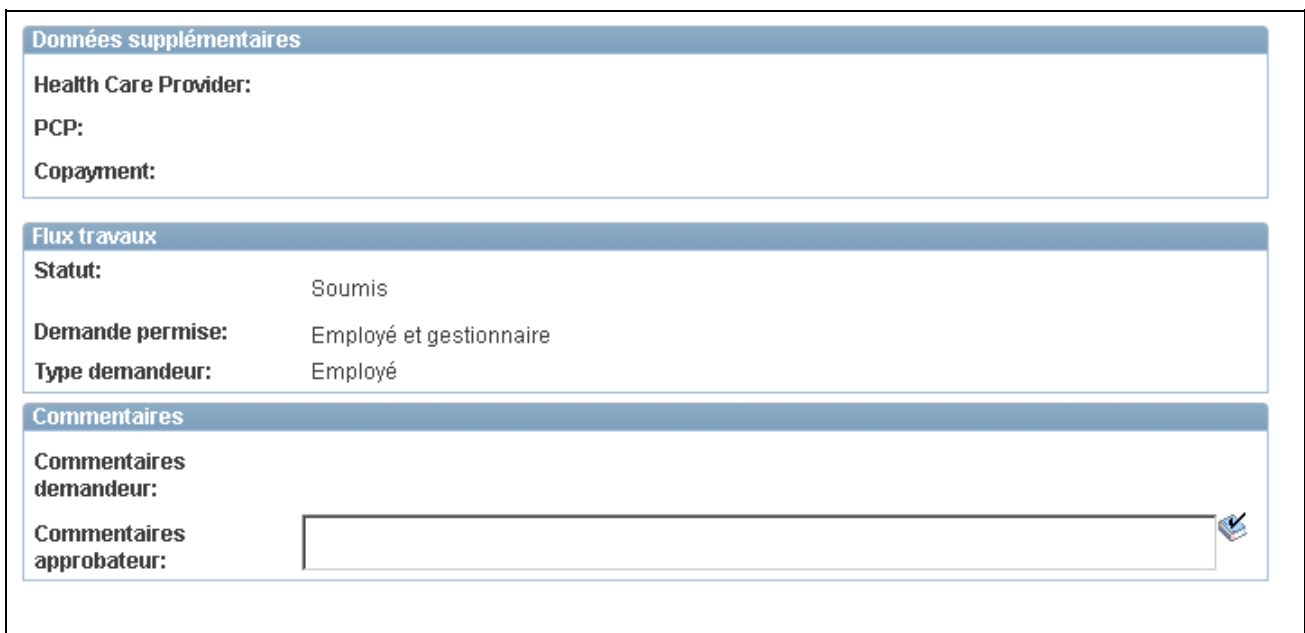

Détails sur la demande (2 de 2)

Dans cette page, le gestionnaire approuve, refuse ou reporte la demande à l'étape précédente du traitement d'approbation (en cliquant sur le bouton Reporter). L'approbateur peut suggérer des modifications ou insérer des commentaires dans le champ Commentaires approbateur.

**Remarque :** Le bouton Reporter n'est utilisable qu'entre le demandeur et le premier approbateur. Si la demande a été reportée par l'approbateur suivant dans le chemin d'approbation et que le demandeur doit apporter quelques modifications, utilisez le bouton de commande Refuser et indiquez les détails de l'action dans le champ Commentaires approbateur.

Après avoir cliqué sur l'un de ces boutons, l'approbateur doit confirmer sa sélection dans une page de confirmation :

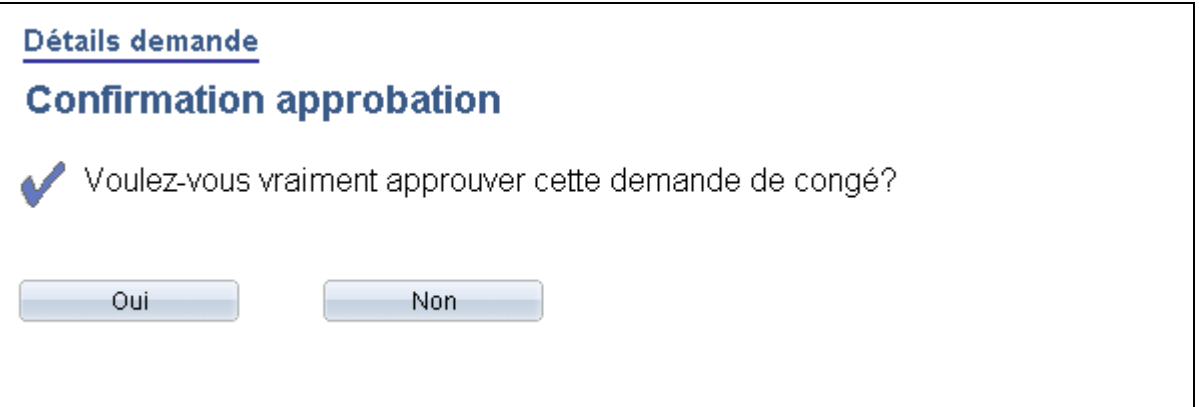

Confirmation de l'approbation

Si le gestionnaire clique sur le bouton Oui, la page Demandes congés apparaît de nouveau, ce qui lui permet de traiter d'autres demandes. S'il clique sur le bouton Non, la page Détails demande apparaît.

S'il clique sur le bouton Reporter, la page Confirmation repoussée apparaît.

### **Consultation de l'historique des demandes de congés**

Accédez à la page Historique demandes congés (Libre-service gestionnaires, Gestion temps, Consultation heures, Consult. hist. demandes congés, Historique demandes congés).

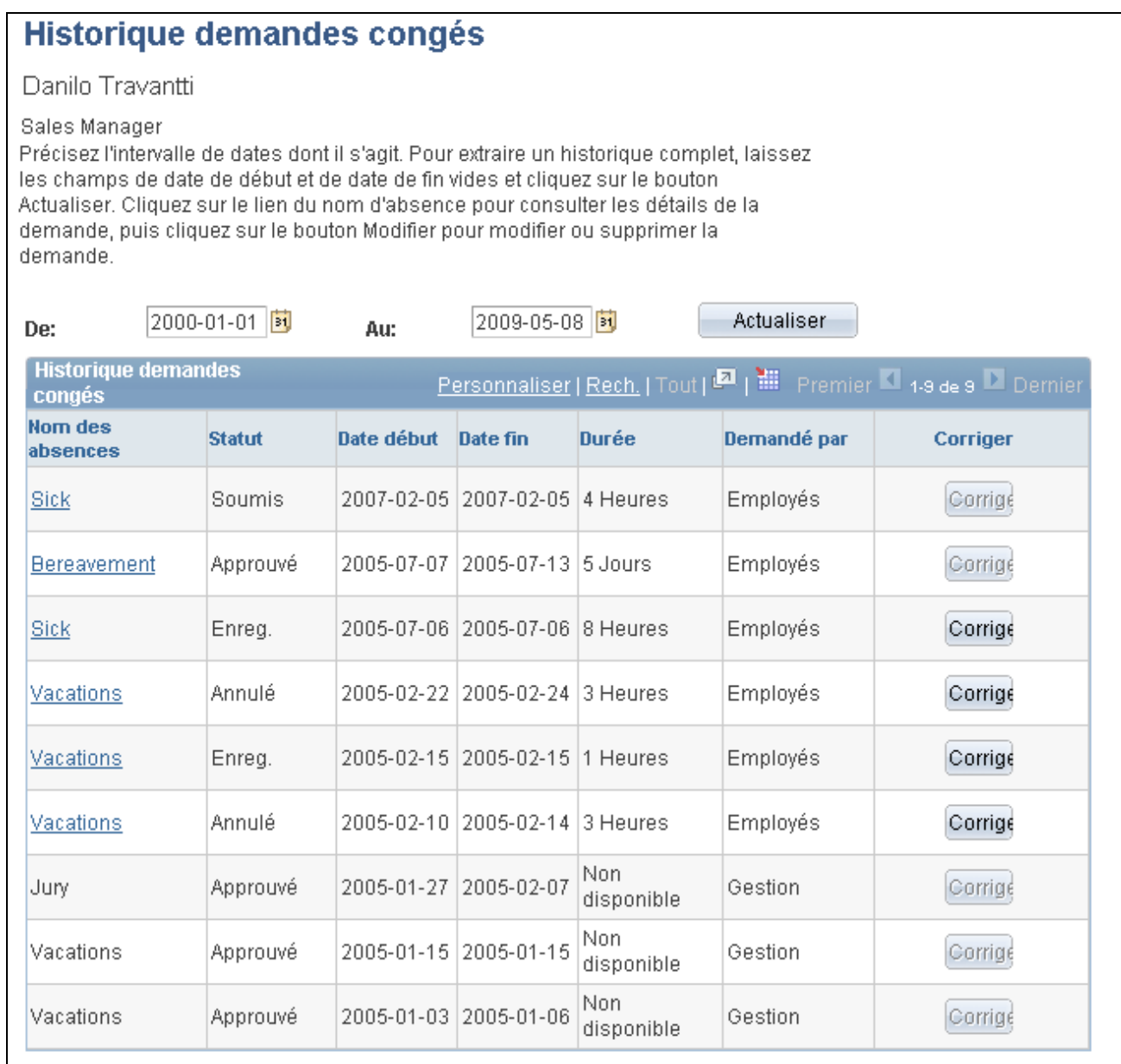

Historique des demandes de congés

Cette page est semblable à la page Historique demandes congés destinée aux employés. En revanche, elle comporte un lien Subordonnés directs permettant de retourner à la page Historique demandes congé.

Cliquez sur le lien Nom des absences pour afficher la page Détails approbation. Les liens apparaissent uniquement pour les demandes de congés que le gestionnaire a traitées par le biais des pages en libre-service. Les demandes de congés ou d'absence entrées ou modifiées dans les feuilles de temps ou par le gestionnaire d'absences via le composant Entrée Événement ne peuvent pas être modifiées dans la page Absence en libreservice.

**Remarque :** Le système calcule et enregistre les valeurs de la colonne Durée uniquement pour les demandes entrées via le libre-service. Celles ayant été entrées ou modifiées dans d'autres pages en ligne, telles que la page Entrée absences, ou via l'interface composant, ne sont ni calculées ni enregistrées.

**De**et **Au** L'utilisateur peut afficher un historique correspondant à un intervalle de dates en remplissant les champs de début et de fin. S'il entre une date uniquement dans le champ de début, toutes les demandes ayant cette date de début ou une date ultérieure s'affichent. De la même manière, s'il entre une date uniquement dans le champ de fin, toutes les demandes ayant cette date de fin ou une date précédente s'affichent. S'il ne renseigne pas ces champs, toutes ses demandes de congés s'affichent.

### **Gestion des absences par les gestionnaires au moyen des pages en libre-service de l'application Gestion du temps**

Les gestionnaires peuvent entrer des demandes de congés pour leurs subordonnés et consulter leurs soldes de réserves via la page Gestion absences en libre-service. Les pages en libre-service réservées aux gestionnaires pour la gestion des congés sont présentées en détail dans ce chapitre.

Si vous effectuez l'intégration via la page Gestion temps, les gestionnaires peuvent entrer les demandes d'absence de leurs employés dans la page Feuille temps. Avant d'entrer une absence, vous pouvez également consulter le solde de réserve de congés sur cette page afin de vous assurer que l'employé dispose d'une réserve suffisante.

Au cours de la mise en œuvre, voici la marche à suivre pour permettre aux gestionnaires d'accéder à la page Feuille temps, d'entrer les absences ou de consulter les soldes de réserve de congés :

- 1. Assurez-vous que les options Gestion absences et Gestion temps sont sélectionnées dans la table Installation.
- 2. Dans la page Absences du composant Demandes congé libre-service, veillez à autoriser l'entrée d'une absence dans la page Gestion temps, que vous souhaiteriez entrer dans la feuille de temps.

Voir [Chapitre 26, "Définition des transactions de congé en libre-service," page 855.](#page-898-0)

Voici la marche à suivre pour entrer une absence et consulter les soldes de réserve de congés dans la page Feuille temps :

- 1. Accédez à la page Feuille temps en suivant le chemin Libre-service gestionnaires, Gestion temps, Heure déclaration, Feuilles temps.
- 2. Cliquez sur Extraire employés pour obtenir la liste de tous ses subordonnés directs.
- 3. Cliquez sur le nom de l'employé pour lequel le gestionnaire souhaite entrer des absences. La page Feuille temps de l'employé s'affiche.
- 4. Cliquez sur le lien Afficher événement absence pour ajouter, modifier, prévoir ou soumettre une demande d'absence. Voici la marche à suivre pour entrer une demande de congé :
	- a. Cliquez sur l'option d'ajout d'un événement d'absence.
	- b. Remplissez les champs Début et Fin absence.
	- c. Cliquez sur le nom de l'absence dans la liste déroulante. Les valeurs valides sont *Maladie* et *Vacances.*
	- d. Si, au cours de la mise en œuvre, vous avez choisi d'afficher un motif dans la page Absences du composant Demandes congé libre-service, entrez le motif de l'absence.
	- e. Cliquez sur le lien Détails permettant d'accéder à la page GP\_ABS\_SS\_REQUEST pour entrer les informations relatives au congé. Une fois ces données entrées, cliquez sur OK pour revenir à la page Feuille temps.

**Remarque :** Si une demande d'absence nécessite plus d'informations que celles contenues dans les champs de la zone Absence de la feuille de temps (début, fin de l'absence, nom de l'absence et motif), la page de détails des événements d'absence s'affiche automatiquement.

Voir [Chapitre 27, "Entrée et approbation des demandes de congés en libre-service," Entrée d'une](#page-949-0)  [demande de congé au nom d'un employé, page 906.](#page-949-0)

5. Cliquez sur le lien Afficher soldes pour consulter les soldes de réserve de congés.

**Remarque :** Les soldes s'affichent tels qu'ils étaient lors de l'exécution de la dernière demande.

### **Chapitre 28**

## **Utilisation des approbations avec la gestion des absences**

Le présent chapitre donne un aperçu du traitement des approbations, du flux des travaux d'approbation, de la configuration des transactions d'approbation et de la définition d'un traitement d'approbation.

### **Présentation du traitement d'approbation**

Un grand nombre de tâches quotidiennes relèvent d'un traitement plus large comptant plusieurs étapes et faisant intervenir plusieurs collaborateurs. C'est à cet ensemble de traitements que fait référence le terme flux des travaux, qui pourrait, par exemple, s'appliquer à l'approbation d'une demande de congé. Pour simplifier ce type de traitement multi-utilisateur, PeopleSoft Enterprise peut engendrer automatiquement des avis destinés au prochain approbateur du cycle de façon à l'informer du travail qui l'attend.

La structure d'approbation est le moteur qui permet de créer, d'exécuter et de gérer les cycles d'approbation. Le moteur s'appuie sur une série d'objets de base de données, ainsi que sur des paramètres de configuration des composants d'application pour savoir comment traiter les approbations à l'aide d'un flux des travaux.

La structure d'approbation est un composant commun qui est partagé par de nombreuses applications de PeopleSoft à la fois au sein du système Gestion des ressources humaines et d'autres familles de produit. Compte tenu de la fréquence d'utilisation de ce moteur, vous trouverez une documentation s'y rapportant à divers emplacements :

• Le guide *Enterprise PeopleTools PeopleBook: Workflow Technology* décrit la structure d'approbation et la configuration de l'application en détail.

Il s'agit de la principale source d'informations consacrée aux flux des travaux d'approbation.

- Le présent chapitre complète le chapitre PeopleTools et décrit les étapes de configuration et les détails de la structure d'approbation propres à la gamme de produits SGRH.
- Les guides PeopleSoft propres à l'application SGRH complètent l'ensemble des documents ci-dessus et expliquent en détail le flux des travaux d'approbation se rapportant à des processus de gestion spécifiques.

Avant toute mise en œuvre, nous vous recommandons de lire toutes les sources d'informations qui vous concernent pour bien comprendre l'imbrication des différents éléments.

### **Structure d'approbation et gestion des absences**

L'application de gestion des absences de PeopleSoft propose six codes de traitement d'approbation :

• AbsenceManagement.

- Absence Mgmt ByDeptManager.
- Absence Mgmt ByPosMgmt.
- Absence Mgmt By PosnDeptMgr.
- Absence Mgmt ByPosnSupervisor.
- Absence Mgmt BySupervisorid.

**Remarque :** De multiples définitions d'approbation peuvent être ajoutées à un traitement d'approbation. Vous pouvez relier plusieurs scénarios d'approbation. L'un peut-être auto-approuvé; tandis que l'autre peut correspondre à un, deux ou plusieurs niveaux d'approbation, faisant appel à des approbateurs figurant dans une ou plusieurs listes d'utilisateurs pour un seul traitement d'approbation. Cette fonctionnalité permet de simplifier vos scénarios d'approbation et évite d'avoir à gérer plusieurs traitements d'approbation.

Lorsque le demandeur d'un événement d'absence soumet sa demande, le système vérifie si les approbations sont utilisées en se fondant sur les règles administratives définies à la page des absences (demandes de congés en libre-service). Si aucune approbation n'est prévue, les champs Traitement approbation et Définition approbation de la page Absence restent vides. Vous pouvez aussi créer une définition d'approbation spécifique pour déclencher l'autoapprobation de ces événements. Si des valeurs figurent dans ces champs, le traitement d'approbation se déclenche.

La première étape du traitement d'approbation consiste à identifier la première personne chargée d'approuver la transaction. Cette dernière est fonction de la définition du traitement d'approbation. Si le système parvient à l'identifier, il lui envoie un avis pour l'informer qu'une absence est en attente d'approbation. L'approbateur dispose alors des options suivantes :

- Approbation de l'absence. Le système envoie alors un avis à la personne suivante prévue, le cas échéant, dans le traitement d'approbation.
- Refus de l'absence. Le système met alors fin au traitement d'approbation. Le demandeur de l'absence recevra un avis lui indiquant que son absence a été refusée.
- Report de l'absence. Le demandeur de l'absence recevra un avis lui indiquant que l'absence requiert une attention particulière.

**Remarque :** L'approbateur peut reporter l'absence tant que cette dernière n'a pas franchi le premier niveau du chemin d'approbation. Si le deuxième approbateur (ou les suivants) reporte l'absence, le premier doit la refuser plutôt que la reporter. Le premier approbateur doit toujours préciser, dans la zone de commentaires, la raison de son refus.

Si le système ne parvient pas à identifier le premier approbateur, il passe automatiquement à la deuxième étape du traitement d'approbation.

En présence de plusieurs niveaux d'approbation, une étape supplémentaire permet, le cas échéant, d'identifier la prochaine personne chargée de l'approbation de l'absence. Si le système identifie le prochain approbateur, il lui envoie un avis pour l'informer qu'une absence est en attente d'approbation. Cet approbateur dispose alors des options suivantes :

- Approbation de l'absence. Le système met alors à jour le statut de l'événement d'absence à jour, puis met fin au traitement d'approbation.
- Refus de l'absence. Le système met fin au traitement d'approbation. Le demandeur de l'événement d'absence recevra un avis l'informant du refus.

• Report de l'absence. Le système envoie au premier approbateur un avis associé à l'événement d'absence pour le prévenir que cette absence demande une attention particulière.

Si aucune des deux étapes d'approbation n'est remplie, le système envoie automatiquement un avis au gestionnaire des approbations pour l'informer qu'un événement d'absence requiert son attention.

Le diagramme ci-dessous représente le flux du traitement d'approbation :

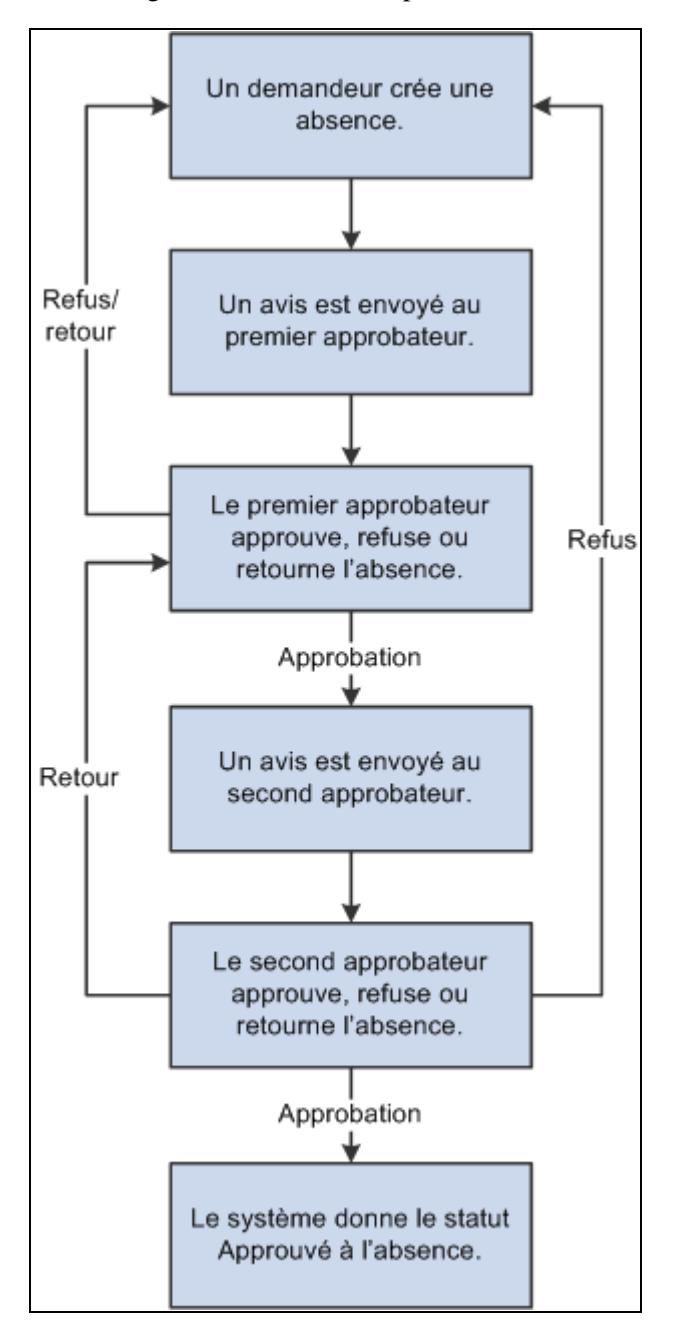

Flux du traitement d'approbation d'une demande d'absence

**Remarque :** Le seul traitement d'approbation fourni avec deux niveaux d'approbation est AbsenceManagement. Les autres ont tous un seul niveau d'approbation. Si les traitements d'approbation inclus ne couvrent pas tous vos besoins, vous pouvez créer les vôtres ou ajouter des étapes aux définitions d'approbation pour respecter les stratégies en vigueur dans votre entreprise.

### **Configuration des transactions d'approbation**

PeopleSoft a inclus les événements et les modèles de courriels suivants pour vous aider à configurer les transactions d'approbation dans le cadre de la Gestion des absences :

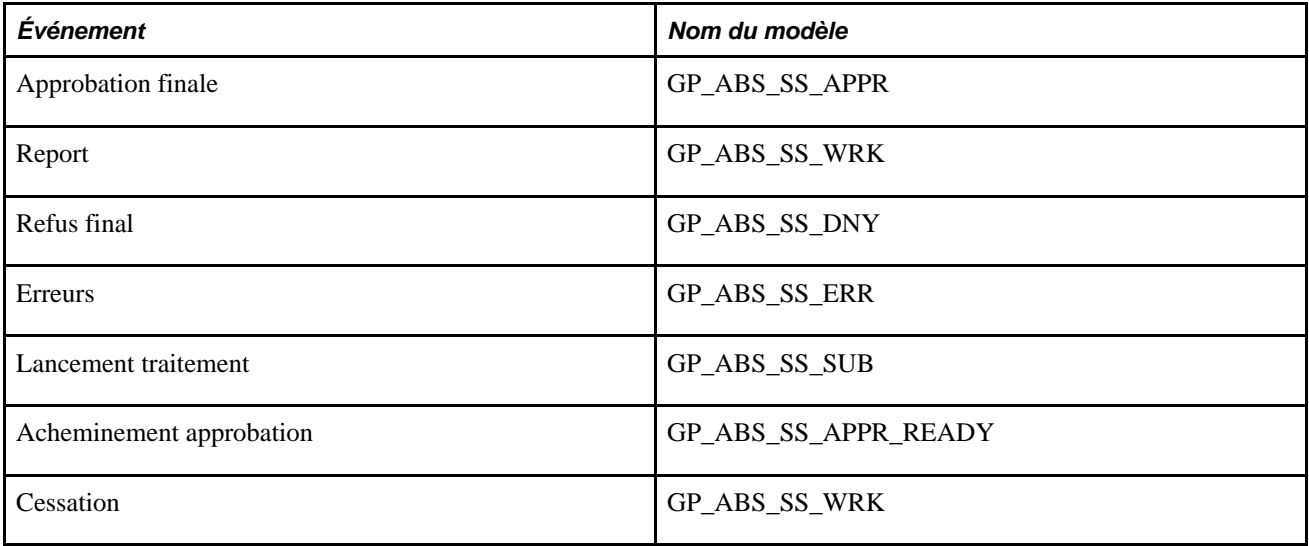

**Remarque :** Ces modèles sont inclus. Si vous voulez y apporter des modifications, consultez le guide sur les notions essentielles. Il convient de ne pas modifier les événements inclus pour garantir le bon fonctionnement des applications de gestion des absences en libre-service. Si vous maîtrisez parfaitement la structure d'approbation, les fonctions PeopleCode et la gestion des absences en libre-service, vous pourrez éventuellement modifier cette configuration.

### **Présentation de la définition du traitement d'approbation**

Les traitements d'approbation comprennent des stades, des chemins, des étapes, des listes d'utilisateurs et des critères.

• Stades

Les stades sont des actions de haut niveau effectuées dans l'ordre dans le traitement des approbations. Ils comprennent un ou plusieurs chemins.

AbsenceManagement, Absence Mgmt ByDeptManager, Absence Mgmt ByPosMgmt, Absence Mgmt By PosnDeptMgr, Absence Mgmt ByPosnSupervisor et Absence Mgmt BySupervisorid utilisent un seul stade.

**Critères** 

Les critères permettent de définir les règles du traitement d'approbation pour déterminer le stade ou l'étape à exécuter.

• Chemins

Un chemin est une séquence d'étapes,

AbsenceManagement, Absence Mgmt ByDeptManager, Absence Mgmt ByPosMgmt, Absence Mgmt By PosnDeptMgr, Absence Mgmt ByPosnSupervisor et Absence Mgmt BySupervisorid utilisent un seul chemin.

• Étapes

Une étape représente une ou plusieurs personnes chargées d'approuver ou de vérifier l'événement d'absence. Au sein d'un chemin, les étapes s'exécutent dans l'ordre; des critères distincts sont définis pour chaque étape de façon à savoir si l'étape se déroule ou non.

• Liste d'utilisateurs

Les listes d'utilisateurs identifient les personnes en droit d'agir sur un événement d'absence. Les listes d'utilisateurs peuvent correspondre à des rôles, à des définitions SQL, à des interrogations ou à des classes d'application.

AbsenceManagement a recours à la liste d'utilisateurs AbsenceBySupervisorId.

Absence Mgmt ByDeptManager a recours à la liste d'utilisateurs AbsenceByDeptManager.

Absence Mgmt ByPosMgmt a recours à la liste d'utilisateurs AbsenceByPosMgmt.

Absence Mgmt By PosnDeptMgr a recours à la liste d'utilisateurs AbsenceByPosnDeptMgr.

Absence Mgmt ByPosnSupervisor a recours à la liste d'utilisateurs AbsenceByPosnSupervisor.

Absence Mgmt BySupervisorid a recours à la liste d'utilisateurs AbsenceBySupervisorId.

**Remarque :** Pour définir le traitement d'approbation, utilisez les composants Définitions traitement (PTAF\_PRCS) et Inscription transactions (PTAF\_TXN).

### **Chapitre 29**

# **Fonction de délégation du module de gestion des absences**

Le présent chapitre donne un aperçu de la délégation et traite des sujets suivants :

- vérification de la définition de la délégation attribuée pour le module Gestion absences;
- ajout d'une demande de délégation en libre-service.

### **Fonctionnement de la délégation**

La fonction de délégation du module de gestion des absences de la gamme Enterprise de PeopleSoft autorise une autre personne à remplir la fonction de représentant dans le cadre de la gestion des absences. Pour un gestionnaire, l'utilisateur peut déléguer ses tâches d'approbation des heures et ses tâches d'entrée des heures de travail des employés ou de ses propres heures de travail en raison de sa charge de travail ou de son absence. Pour un employé, l'utilisateur peut déléguer l'entrée de ses heures à une autre personne, lorsqu'il est absent du bureau.

#### **Terminologie relative à la délégation**

Les termes suivants sont essentiels à la compréhension de la fonction de délégation :

- *Délégation :* acte consistant à attribuer sa responsabilité à un autre utilisateur.
- *Délégant :* personne qui délègue sa responsabilité à un autre utilisateur.
- *Mandataire :* personne ayant reçu autorité pour agir au nom d'un autre utilisateur.
- *Responsabilité déléguée :* droits et privilèges attribués au mandataire par le délégant.
- *Demande de délégation :* demande faite par le délégant au mandataire pour exercer la responsabilité déléguée.
- *Période de délégation :* période durant laquelle la responsabilité déléguée est effective.
- *Gestionnaire de délégation :* administrateur système chargé de la configuration, de la gestion et de la maintenance des responsabilités déléguées.
- *Annulation :* action par laquelle un délégant retire une responsabilité déléguée.

### **Structure de transactions déléguées**

La structure de transactions déléguées prend en charge les types de délégation suivants :

- La délégation descendante d'autorité à un subordonné direct ou une autre personne située plus bas dans la hiérarchie de déclaration.
- La délégation ascendante d'autorité à un gestionnaire ou à une autre personne située plus haut dans la hiérarchie de déclaration.
- La délégation latérale d'autorité à un homologue de la même division ou d'une autre division dans la hiérarchie de déclaration.

**Remarque :** Pour éviter les cas de délégation en cascade ou circulaire, une fois que la structure de transactions déléguées a transmis la responsabilité déléguée pour une transaction d'absence à un mandataire, celui-ci ne peut pas à son tour retransmettre la responsabilité accordée pour cette transaction à un autre utilisateur. La structure de transactions déléguées n'autorise la transmission de responsabilité de transactions qu'entre le délégant initial et le mandataire initial.

## **Vérification de la définition de la délégation attribuée pour le module de gestion des absences**

La présente section donne un aperçu de la définition de délégation dans le cadre du module de gestion des absences et traite des sujets suivants :

- vérification des transactions des flux de travaux;
- vérification des listes d'accès et des rôles dans le cadre de la délégation;
- définition des paramètres d'installation;
- vérification des transactions.

### **Définition de la délégation pour le module de gestion des absences**

Nous mettons à votre disposition la structure de transactions déléguées utilisable avec le module Gestion absences. Voici la marche à suivre pour consulter cette structure :

- 1. Examinez les transactions déléguées du flux des travaux dans la page Inscription des transactions du flux des travaux.
- 2. Vérifiez les listes d'accès et les rôles au niveau des composants de sécurité PeopleTools.
- 3. Définissez les paramètres d'installation applicables à la délégation dans la page prévue à cet effet.
- 4. Passez en revue les transactions à déléguer dans la page Définir transaction délégation.

### **Vérification des transactions de flux des travaux**

Le système PeopleSoft propose plusieurs transactions pré-configurées pour la structure de transactions déléguées du module Gestion absences. Le tableau ci-dessous répertorie les transactions de délégation proposées.

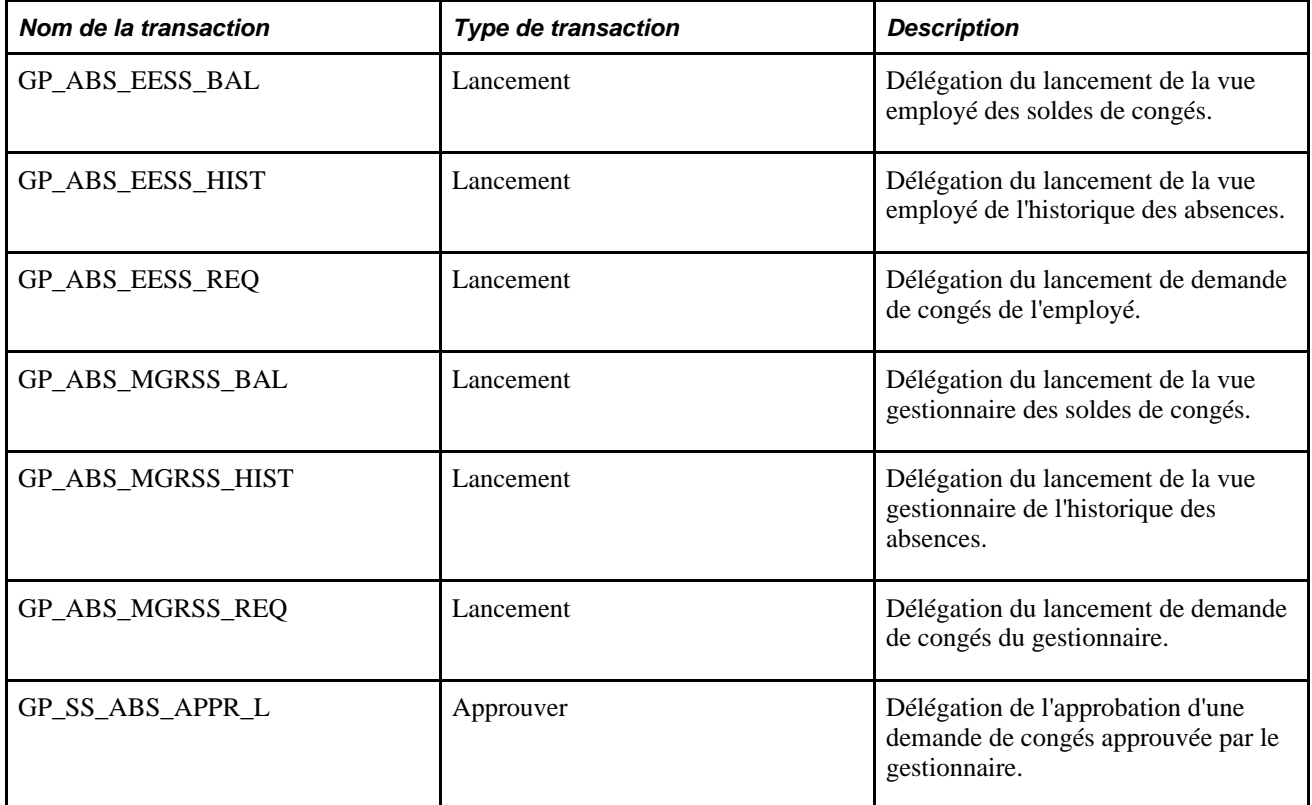

Le tableau de la structure d'approbation et de la structure de transactions déléguées permet d'inscrire des transactions en libre-service qui utilisent la structure d'approbation et la structure de transactions déléguées. Les données entrées dans ce tableau relient le nom des transactions et les tables qui les accompagnent des transactions en libre-service du système de gestion des ressources humaines aux traitements d'approbation créés pour ces transactions dans la page Inscription transactions.

**Remarque :** Vérifiez que l'option Traitement approbation est définie conformément au traitement à la définition des approbations configurés dans la page de demande de congé libre-service. Plusieurs traitements d'approbation peuvent être définis mais vous ne pouvez en utiliser qu'un à la fois. Associez le traitement d'approbation du nom de transaction*GP\_SS\_ABS\_APPR\_L* pour le bon fonctionnement des délégations de demandes de congés.

De multiples définitions d'approbation peuvent être ajoutées à un traitement d'approbation. Vous pouvez relier plusieurs scénarios d'approbation. L'un peut-être auto-approuvé; tandis que l'autre peut correspondre à un, deux ou plusieurs niveaux d'approbation, faisant appel à des approbateurs figurant dans une ou plusieurs listes d'utilisateurs pour un seul traitement d'approbation. Cette fonctionnalité permet de simplifier les scénarios d'approbation et évite d'avoir à gérer plusieurs traitements d'approbation.

### **Vérification des listes d'accès et des rôles dans le cadre de la délégation**

Le module de gestion des ressources humaines de la gamme Enterprise de PeopleSoft fournit plusieurs listes d'accès sous forme de données système, nécessaires à l'utilisation de la structure de transactions déléguées.

Ce tableau décrit les rôles de gestion des absences accordées utilisés avec la structure de transactions déléguées :

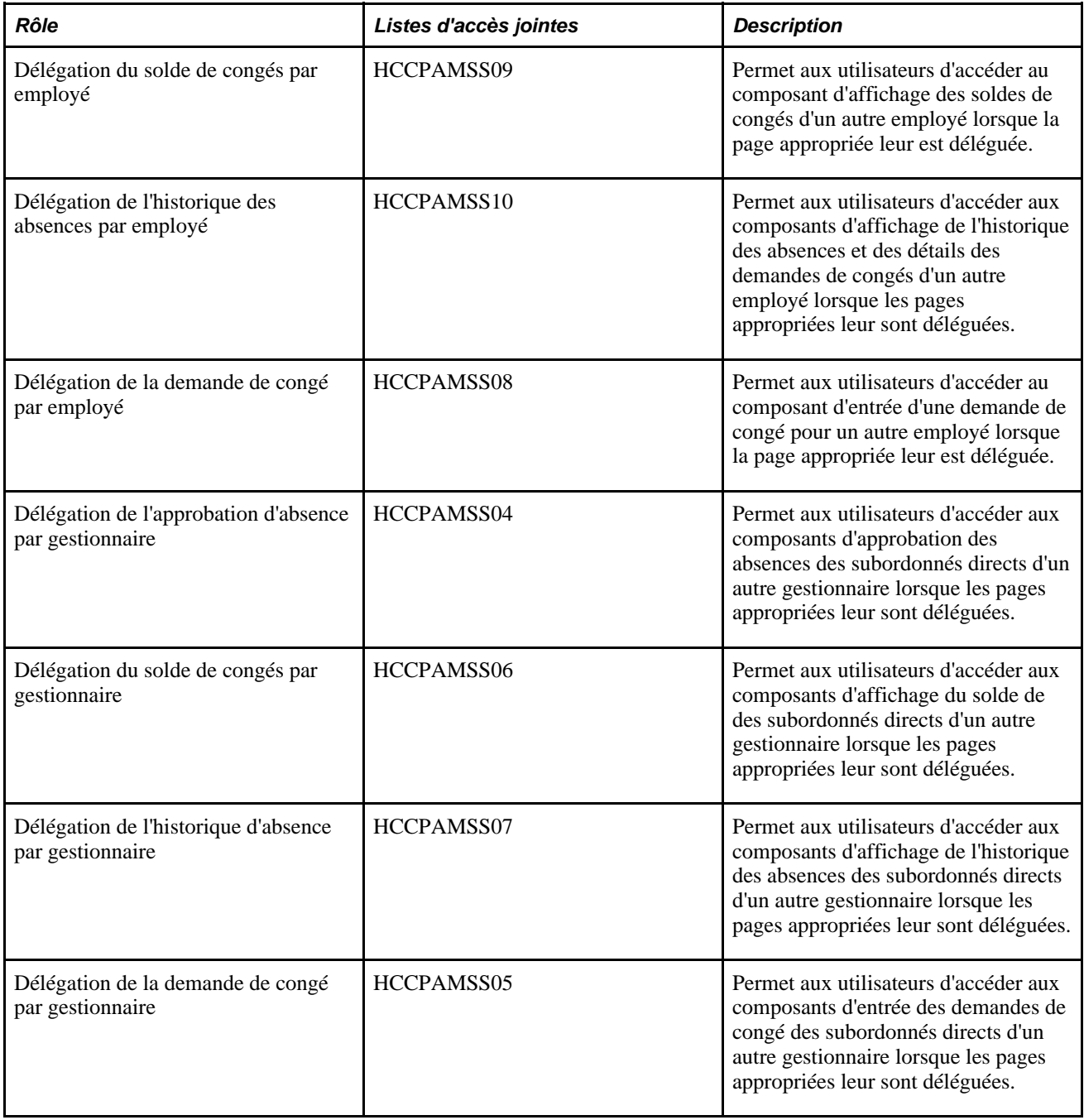

**Remarque :** La configuration des listes d'accès et de la sécurité des rôles est détaillée dans un guide PeopleTools.
#### **Voir aussi**

Guide PeopleTools : Security Administration

### **Définition des paramètres d'installation**

Lorsque vous utilisez des délégations, assurez-vous que la hiérarchie spécifiée est synchronisée avec la configuration du type d'accès de vos subordonnés directs. Vérifiez également que les traitements et les définitions d'approbation sont associés à votre absence. Une définition incorrecte peut générer des résultats inattendus. Par exemple, si vous utilisez le type d'accès de subordonné direct et la hiérarchie de délégation par superviseur, assurez-vous que votre traitement d'approbation des absences est configuré par superviseur.

### **Vérification des transactions de délégation**

Le tableau ci-dessous répertorie les transactions de délégation disponibles dans le module Gestion absences :

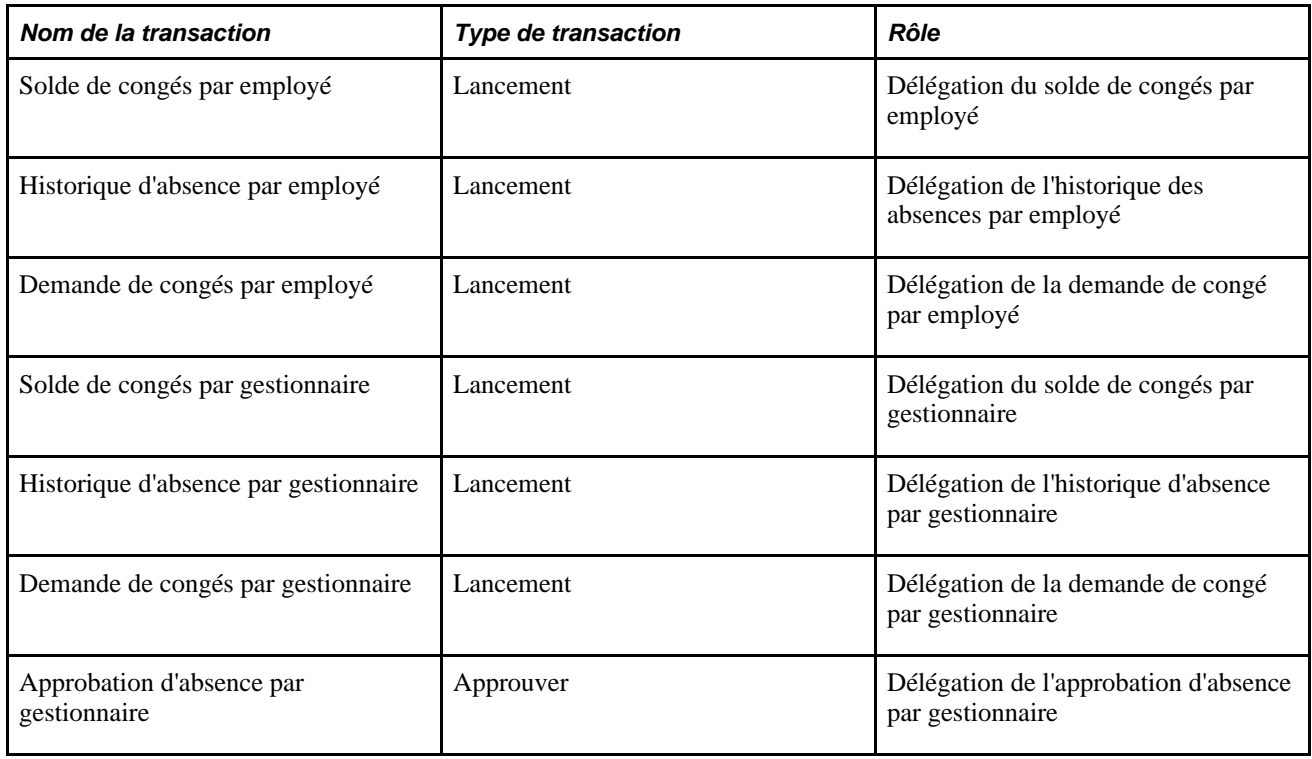

# **Ajout d'une demande de délégation en libre-service**

Cette section donne un aperçu de la délégation en libre-service et étudie un exemple de délégation dans le module de gestion des absences.

### **Étapes de définition de la délégation en libre-service**

Voici la marche que doit suivre le délégant pour déléguer des demandes de congés en libre-service :

- 1. Connectez-vous au système.
- 2. Accédez au composant Gestion délégation.
- 3. Cliquez sur l'hyperlien Création demande délégation.
- 4. Si le délégant possède plusieurs tâches, il doit sélectionner celle pour laquelle il délègue la transaction.

**Remarque :** Si l'utilisateur possède plusieurs tâches, une d'entre elles, au moins, doit être active au cours de la période de délégation.

- 5. Entrez la date de début et la date de fin de la demande de délégation, puis cliquez sur le bouton Suivant.
- 6. Cliquez sur les transactions pour lesquelles vous souhaitez déléguer la responsabilité, puis cliquez sur le bouton Suivant.
- 7. Consultez la liste et sélectionnez un mandataire. Pour ce faire, sélectionnez la personne à laquelle la responsabilité sera déléguée.
- 8. Cochez la case Avis délégant, puis cliquez sur Soumettre.
- 9. Cliquez sur OK, puis déconnectez-vous.

### **Exemple de délégation d'administration des absences**

Dans cet exemple, le gestionnaire, Antonio Smith, part en congé du 17 au 23 août 2009. Pendant son congé, Antonio délègue tous ses pouvoirs d'administration des absences à un autre gestionnaire, Paul Harvest.

La procédure de délégation d'administration des absences effectuée par Antonio Smith est illustrée ci-dessous.

#### **Gestion des délégations**

Antonio accède à la page Gestion délégations pour créer la demande de délégation.

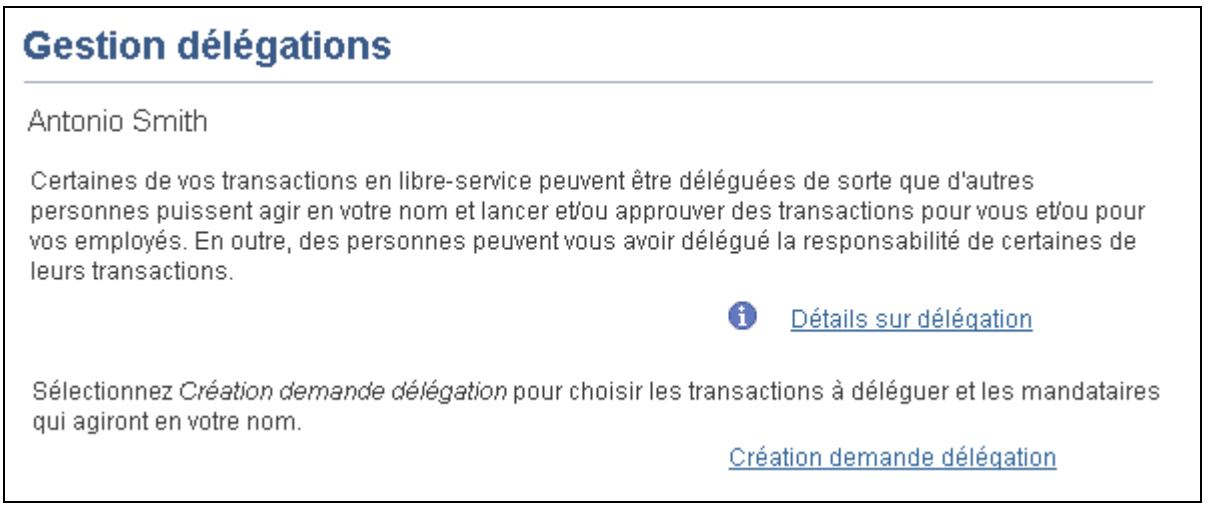

Délégation de responsabilité dans la page Gestion délégations

#### **Définition de dates pour la demande de délégation**

Antonio Smith entre l'intervalle de dates durant lequel il souhaite déléguer ses responsabilités d'administration des absences.

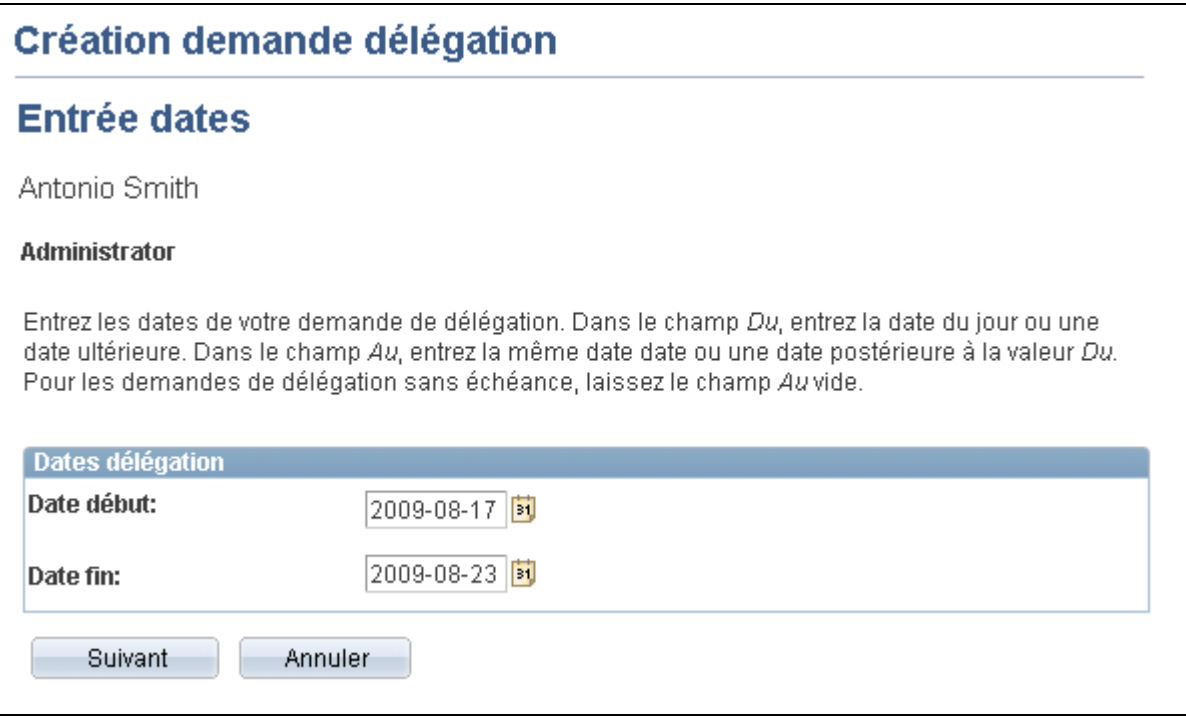

Entrée des dates de la délégation

#### **Sélection de transactions pour la demande de délégation**

Antonio sélectionne les types de transaction d'absence sur lesquels porte la délégation de responsabilité. Il choisit de déléguer l'ensemble de ses transactions d'absence par gestionnaire, mais pas ses transactions d'absence par employé.

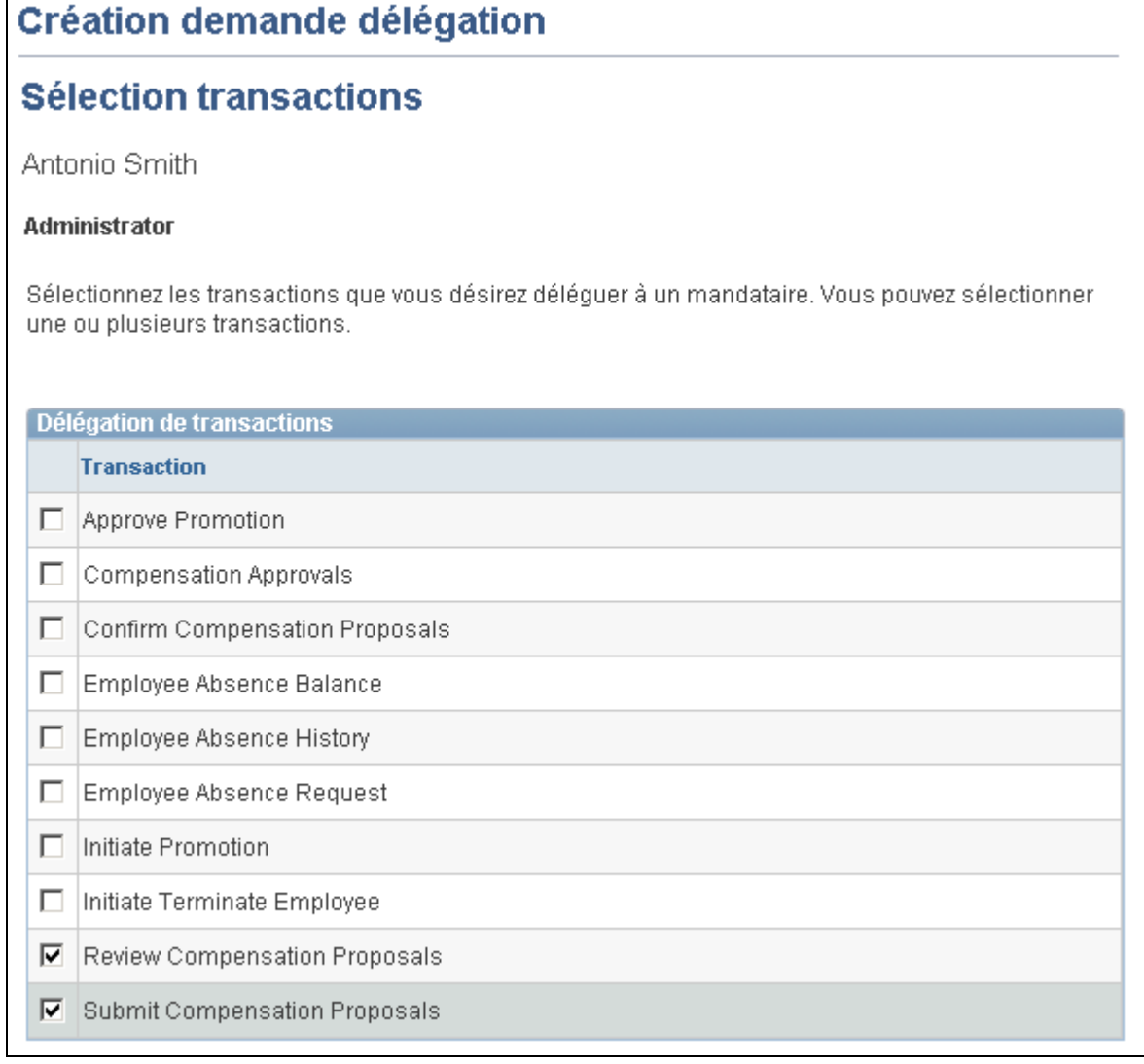

Sélection de transactions

#### **Sélection du mandataire par hiérarchie**

Antonio sélectionne Paul Harvest comme utilisateur autorisé à gérer ses transactions d'absence.

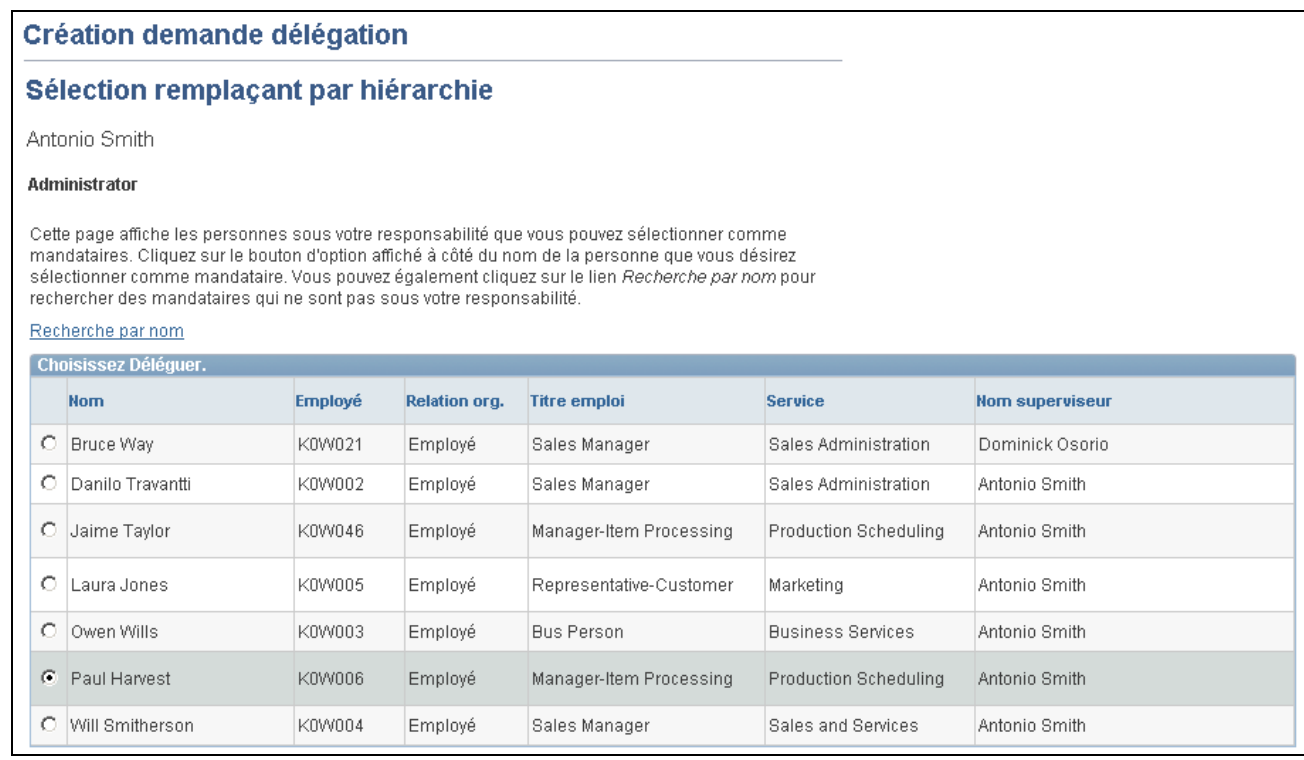

Sélection de la personne à qui déléguer les responsabilités

#### **Consultation des données détaillées de délégation**

Antonio peut passer en revue les transactions que Paul sera autorisé à gérer en son nom. Selon les modifications requises, il peut soumettre ou annuler la demande de délégation. S'il la soumet, le système envoie automatiquement un avis par courriel au mandataire, Paul Harvest, pour qu'il puisse accepter ou refuser la délégation.

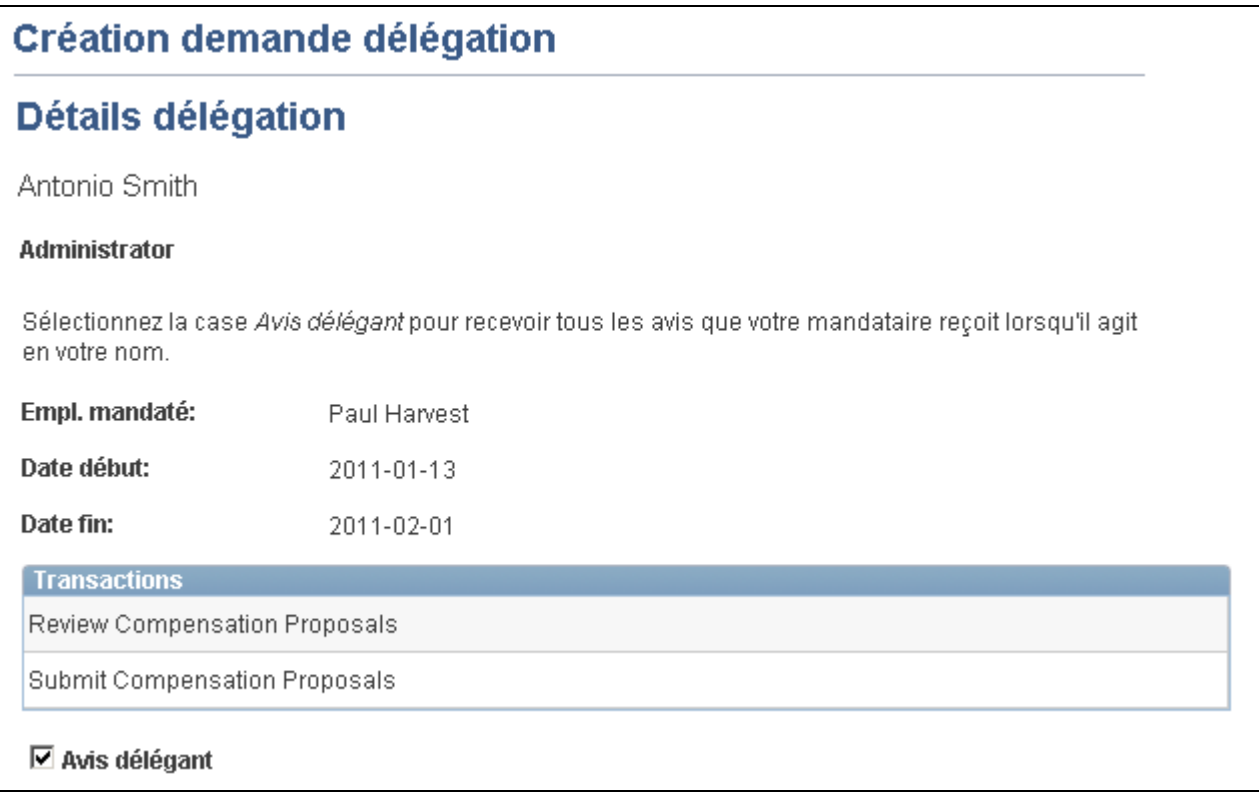

Consultation des données détaillées de délégation

#### **Affichage de mandataires**

Antonio peut consulter l'ensemble des mandataires et le statut de la demande de délégation. Si nécessaire, il peut révoquer des transactions déléguées à n'importe quel moment de la période de délégation.

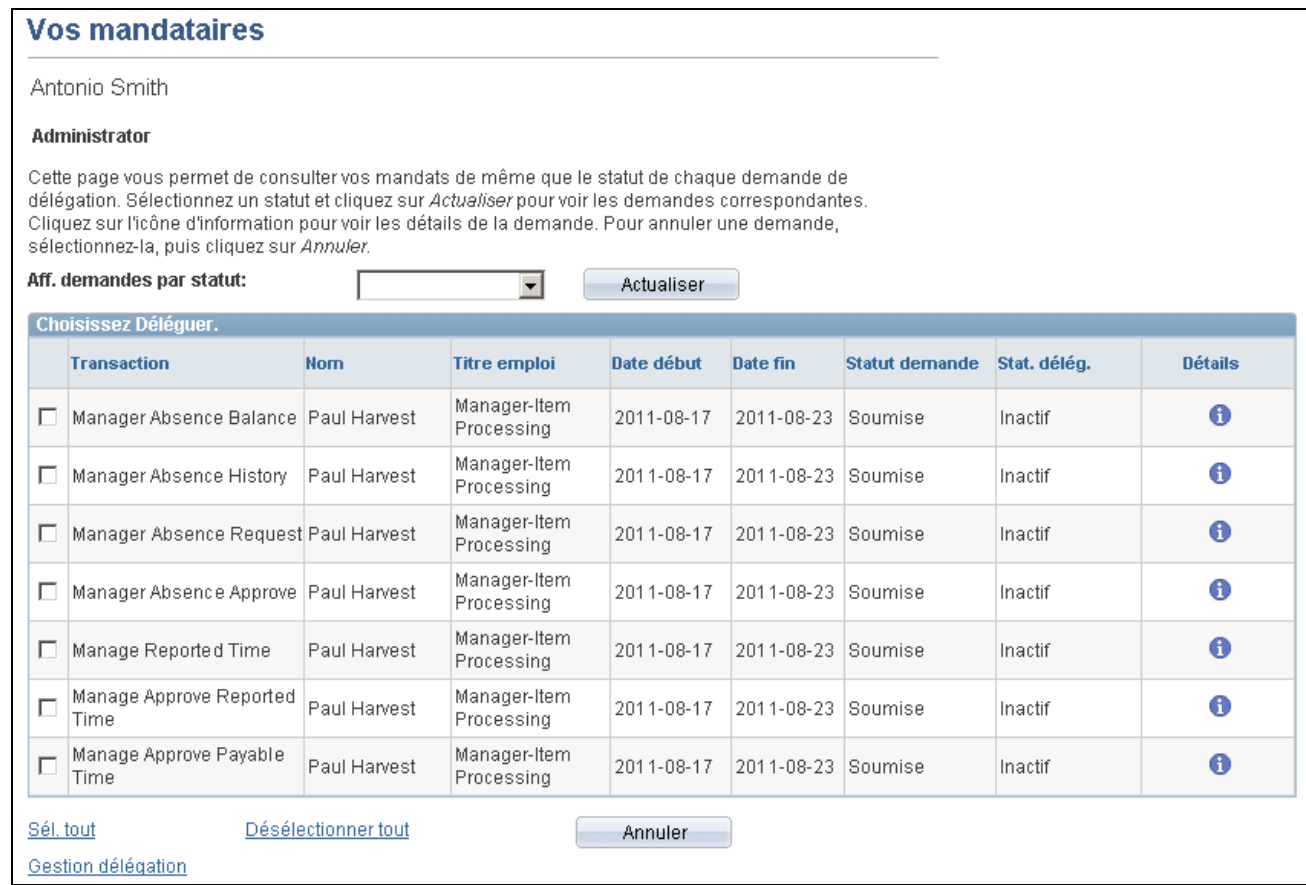

Consultation de transactions et de mandataires

#### **Consultation de responsabilités déléguées**

Après avoir reçu le courriel d'avis sur la demande de délégation, Paul Harvest accède à la page des responsabilités déléguées pour accepter ou refuser la demande.

| Vos pouvoirs délégués                                                                                                    |               |                     |            |            |                       |              |                |
|----------------------------------------------------------------------------------------------------|---------------|---------------------|------------|------------|-----------------------|--------------|----------------|
| Paul Harvest                                                                                                    |               |                     |            |            |                       |              |                |
| <b>Manager-Item Processing</b>                                                                                                    |               |                     |            |            |                       |              |                |
| Cette page vous permet de voir les pouvoirs qui vous ont été délégués. Sélectionnez un statut et cliquez<br>sur Actualiser pour voir les demandes correspondantes. Cliquez sur l'icône d'information pour voir les<br>détails de la demande. |               |                     |            |            |                       |              |                |
|                                                                                                    | Soumise       | Actualiser          |            |            |                       |              |                |
| <b>Transaction</b>                                                                                                    | <b>Nom</b>    | <b>Titre emploi</b> | Date début | Date fin   | <b>Statut demande</b> | Stat. délég. | <b>Détails</b> |
| Aff. demandes par statut:<br><b>Choisissez Déléquer.</b><br>г.<br><b>Transactions multiples</b>                                                                                                    | Antonio Smith | Administrator       | 2011-01-13 | 2011-01-14 | Soumise               | Inactif      | A              |

Consultation, acceptation ou refus de responsabilités déléguées

#### **Consultation des données détaillées sur plusieurs transactions**

Avant d'accepter ou de refuser la délégation, Paul peut consulter la transaction qui lui a été déléguée.

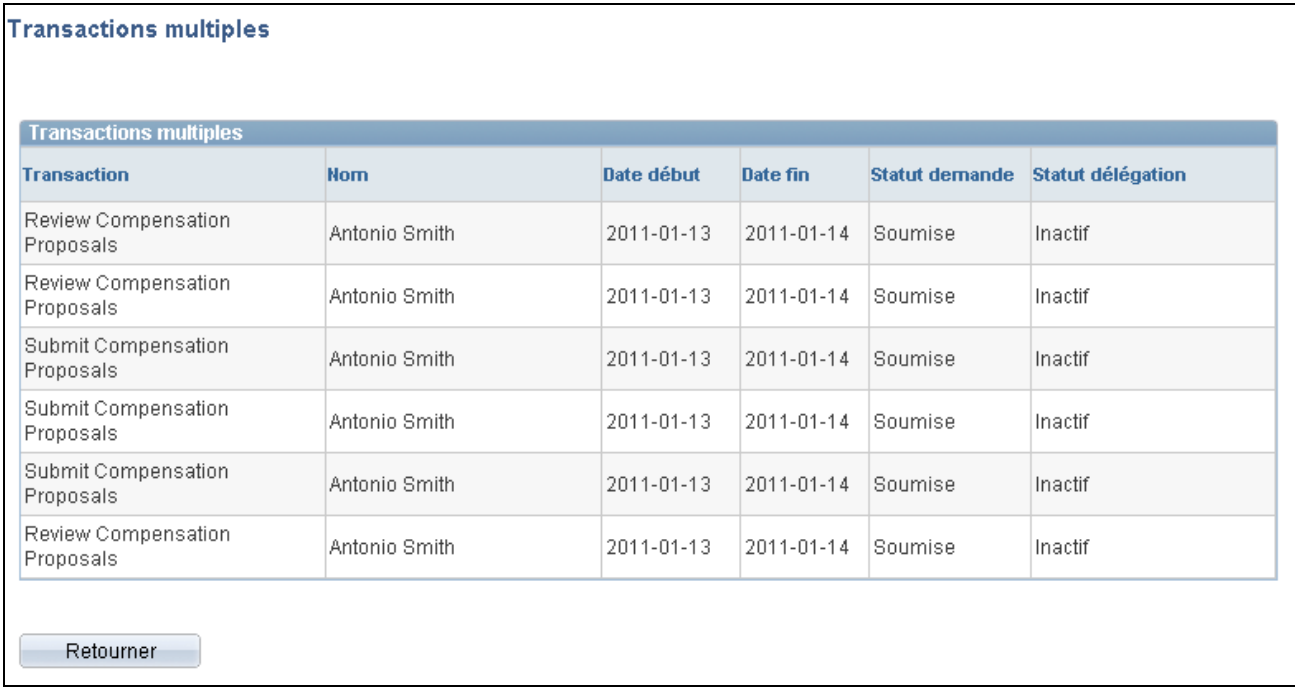

Consultation de transactions déléguées

#### **Transaction d'absence déléguée**

Dans cet exemple, Laura Jones est une subordonnée directe d'Antonio Smith. Pendant ses congés, Antonio Smith a délégué sa responsabilité d'approbation à Paul Harvest. Lorsqu'une délégation est active, les détails de la demande d'absence identifient la personne qui doit approuver cette demande. La page Détails demande indique la responsabilité déléguée pour l'approbation :

### **Détails demande**

Laura Jones

Representative-Customer Consultation statut demande et détails approbation

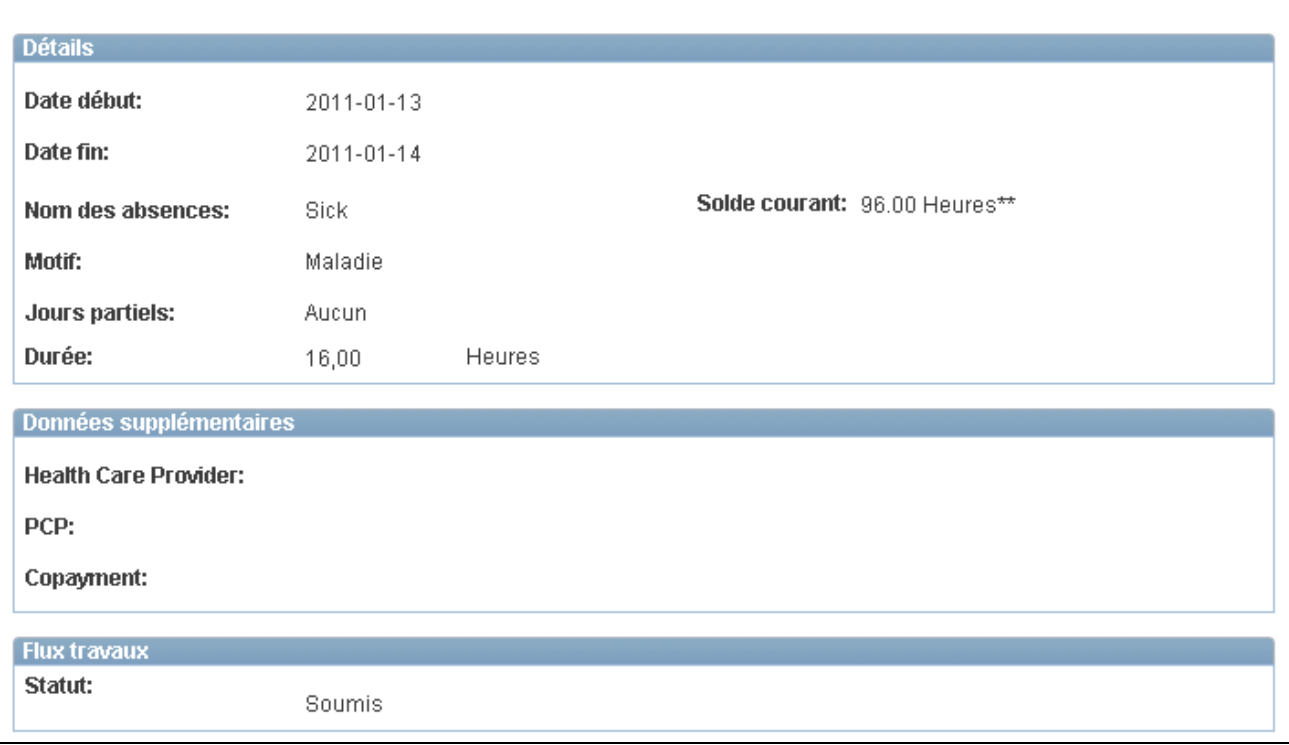

#### Détails sur la demande (1 de 2)

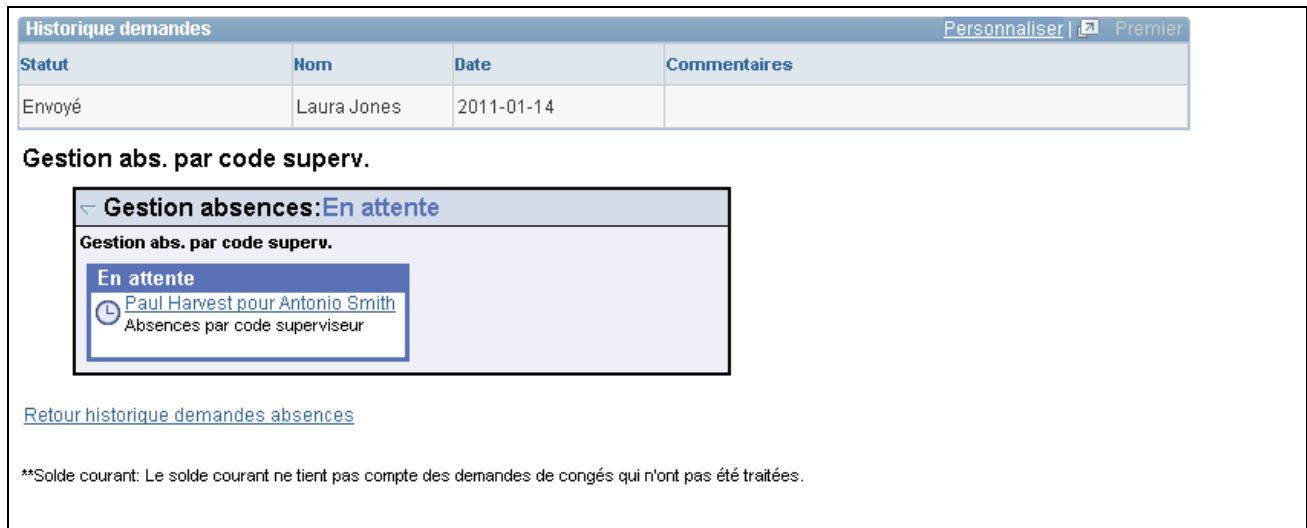

Détails sur la demande (2 de 2)

Voir *Gestion des absences, version 9.1*, "Entrée et approbation des demandes de congé en libre-service," Demande de congés.

# **Chapitre 30**

# **Définition de déclencheurs**

Le présent chapitre donne un aperçu des déclencheurs et traite des sujets suivants :

- définition des déclencheurs;
- mise en œuvre des déclencheurs;
- affichage et gestion des déclencheurs;
- vérification des déclencheurs fournis par PeopleSoft.

# **Présentation des déclencheurs**

La présente section traite des éléments suivants :

- utilisation des déclencheurs;
- données de table de déclencheurs;
- génération de déclencheurs;
- gestion des déclencheurs utilisés ou obsolètes;
- déclencheurs de segmentation avec affectation de revenus et de retenues;
- définition manuelle des déclencheurs.

### **Utilisation des déclencheurs**

Dans l'application Gestion de la paie internationale, le mécanisme de détection des modifications de données en ligne devant générer un traitement itératif, rétroactif ou de segmentation est appelé *déclencheur.* Pour définir des déclencheurs, vous sélectionnez les tables et champs de la base de données devant tenir compte des modifications de données, comme les augmentations de salaire, les changements de lieu de travail et les cessations d'emploi. Ensuite, lorsque les modifications ont lieu, le système écrit une ligne de données dans une table appelée *table de déclenchement* pour indiquer au système comment traiter ces modifications.

Il existe trois types de déclencheur :

#### • Itératif

Un déclencheur *itératif* indique au système de traiter (ou retraiter) un bénéficiaire dans le calendrier ouvert actuel, peut-être parce que ses données ont changé ou qu'il a été mis en mode En attente lors du traitement par lots. Le système ne génère qu'un déclencheur itératif par bénéficiaire, par groupe de calendriers ouvert, quel que soit le nombre de calendriers contenus dans le groupe. En cas de changement des données pour le bénéficiaire, le système (à l'aide d'un code en ligne) génère des déclencheurs itératifs permettant au traitement par lots de recalculer le bénéficiaire, d'ajouter celui-ci à l'exécution du calendrier ou de le supprimer.

**Rétroactif** 

Un déclencheur *rétroactif* indique au système de retraiter les calendriers (fermés) calculés précédemment. Par exemple, si cela se produit lorsque le taux de salaire d'un bénéficiaire change et que ce changement s'applique à un calendrier antérieur. Les données de paie doivent être retraitées afin que le bénéficiaire puisse percevoir les montants corrects.

Voir [Chapitre 33, "Définition du traitement rétroactif," page 1033.](#page-1076-0)

**Segmentation** 

Un déclencheur de segmentation indique au système de segmenter la totalité ou un sous-ensemble d'éléments de paie d'une exécution de paie en réponse à une modification des données du bénéficiaire.

Voir [Chapitre 32, "Définition de la segmentation," page 1007.](#page-1050-0)

Vous pouvez générer des déclencheurs de deux façons différentes :

• Le mode manuel : ne requiert pas la création de définitions de déclencheur. Vous créez des déclencheurs manuellement pour un bénéficiaire donné.

Voir [Chapitre 30, "Définition de déclencheurs," Gestion des déclencheurs générés automatiquement et](#page-1015-0)  [définition manuelle de déclencheurs, page 972.](#page-1015-0)

**Remarque :** Vous pouvez générer des déclencheurs manuellement uniquement pour les déclencheurs rétroactifs et de segmentation.

• Le mode automatique : requiert la création de définitions de déclencheur. Ces définitions de déclencheur indiquent au système le mode et la fréquence de génération de déclencheurs « automatiques » lorsqu'une base de données est modifiée.

Une fois les déclencheurs générés (manuellement ou automatiquement), le traitement par lots les utilise pour effectuer l'action correcte.

### **Données de table de déclencheurs**

Lorsqu'une modification de table ou d'une combinaison de table/champ entraîne la génération d'un déclencheur, le système écrit les données nécessaires pour traiter la modification dans une table de déclencheurs. Chaque type de déclencheur possède une table distincte pour stocker ces données.

#### **Table de déclencheurs itératifs**

Les informations générées par un déclencheur itératif sont stockées dans la table de déclencheurs itératifs (GP\_ITER\_TRGR). Cette table contient les données suivantes :

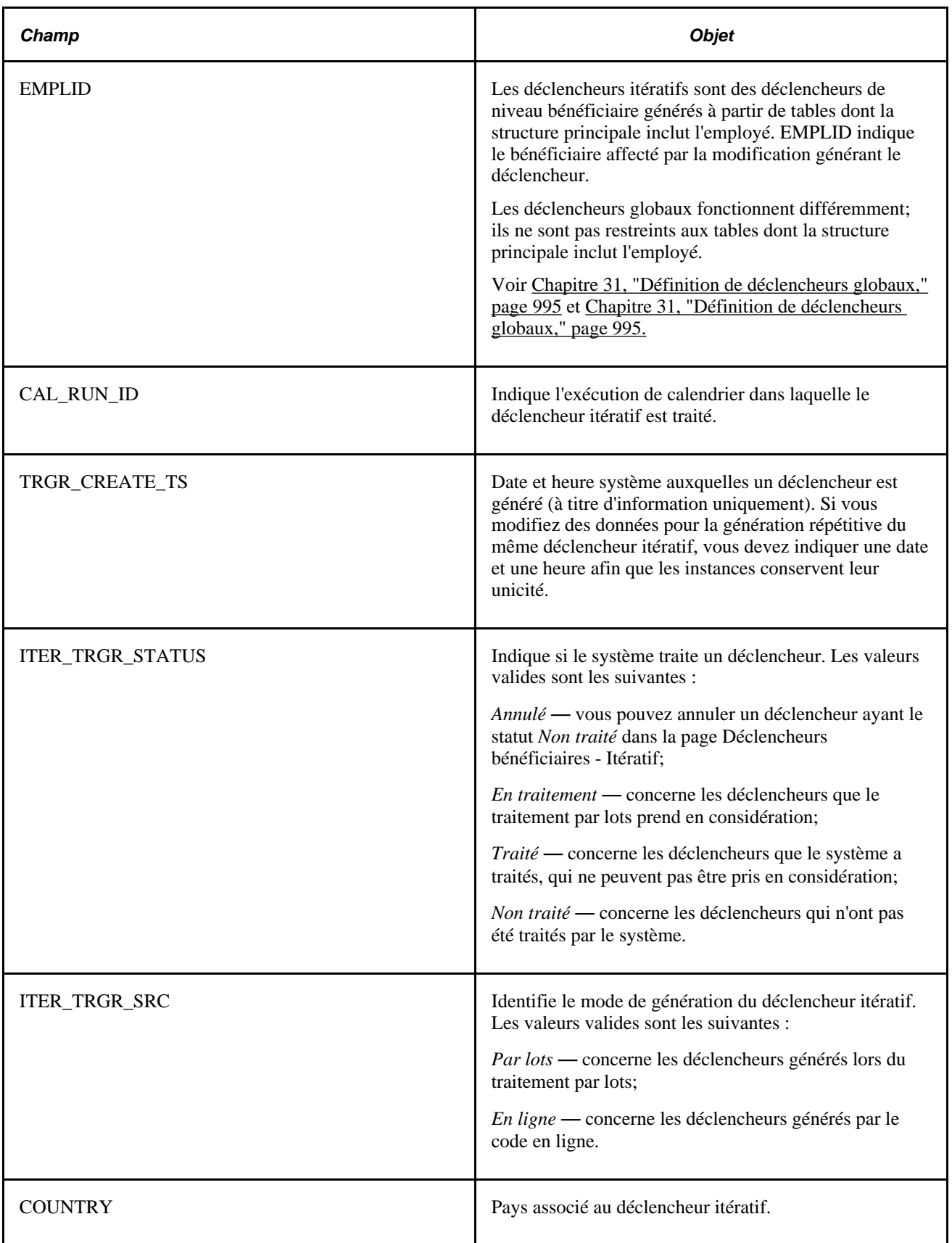

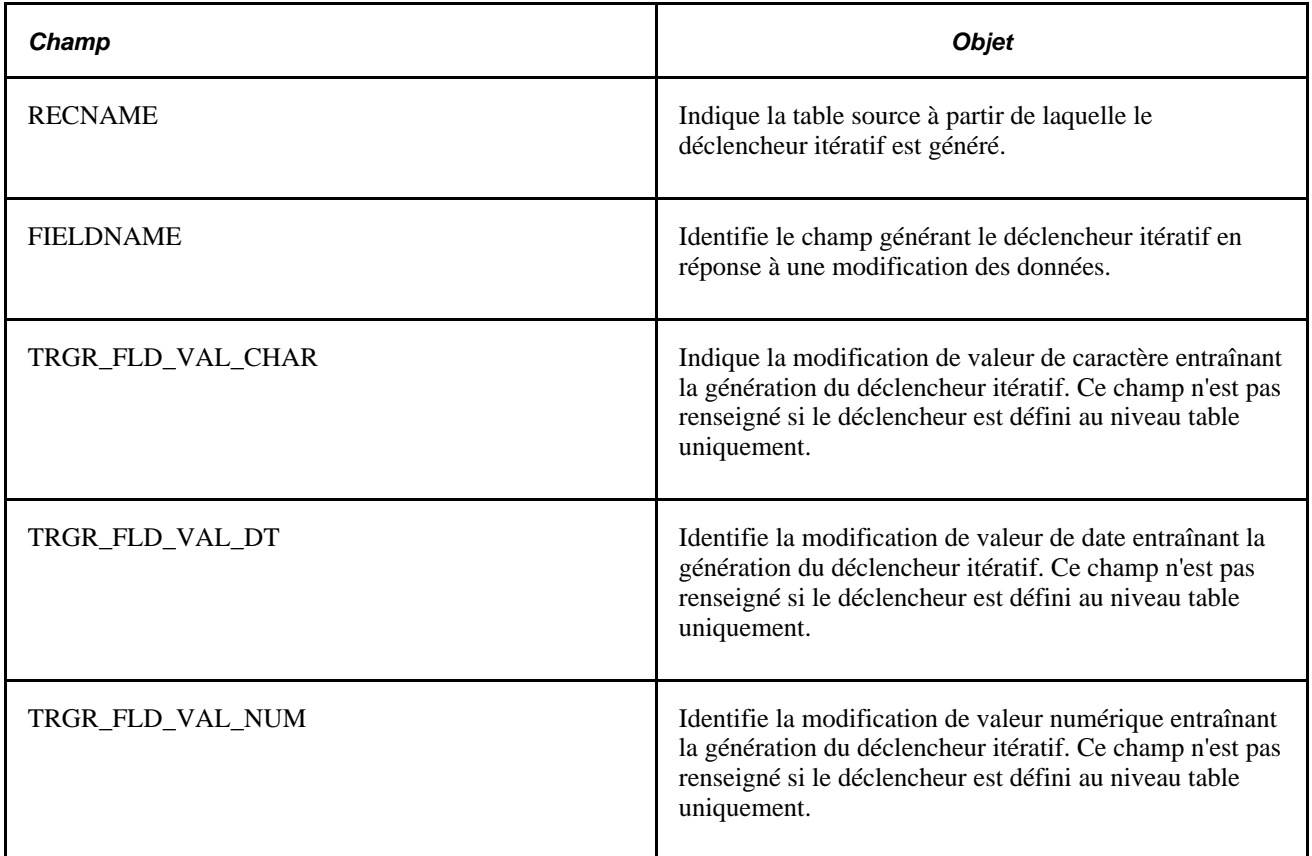

Lorsqu'une modification de données génère un déclencheur itératif, le système écrit le code d'employé, le pays et l'exécution de calendrier, ainsi que d'autres informations dans la table de déclencheurs pour faciliter le traitement itératif par le code de lot.

Entre autres, ces données indiquent au système les éléments suivants :

- les bénéficiaires à traiter ou à retraiter;
- les calendriers ouverts à traiter.

En outre, le système utilise les champs RECNAME, FIELDNAME, TRGR\_FLD\_VAL\_CHAR, TRGR\_FLD\_VAL\_DT et TRGR\_FLD\_VAL\_NUM pour identifier la source d'un déclencheur itératif (les modifications de table, champ et/ou de valeur de champ générant un déclencheur). Ces informations permettent de mieux comprendre l'origine du traitement itératif des revenus d'un bénéficiaire, de faciliter le débogage ou de répondre à certaines interrogations.

**Remarque :** Vous pouvez afficher les données sources de déclencheur stockées dans cette table dans la page Itératif.

Voir [Chapitre 30, "Définition de déclencheurs," Affichage ou modification du statut des déclencheurs](#page-1026-0)  [itératifs, page 983.](#page-1026-0)

#### **Table de déclencheurs itératifs**

Les informations générées par un déclencheur rétroactif sont stockées dans la table de déclencheurs rétroactifs (GP\_RTO\_TRGR). Cette table contient les données suivantes :

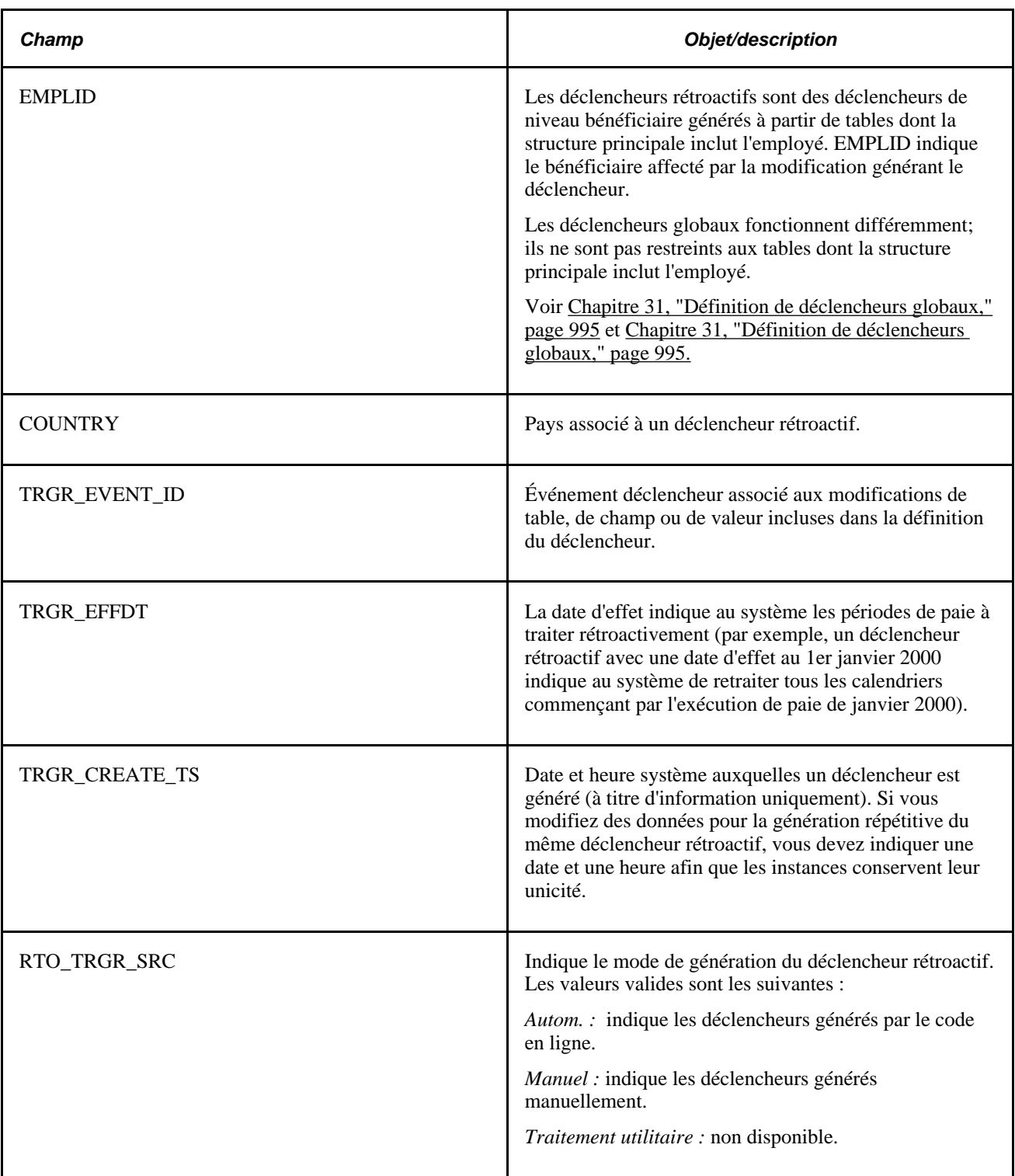

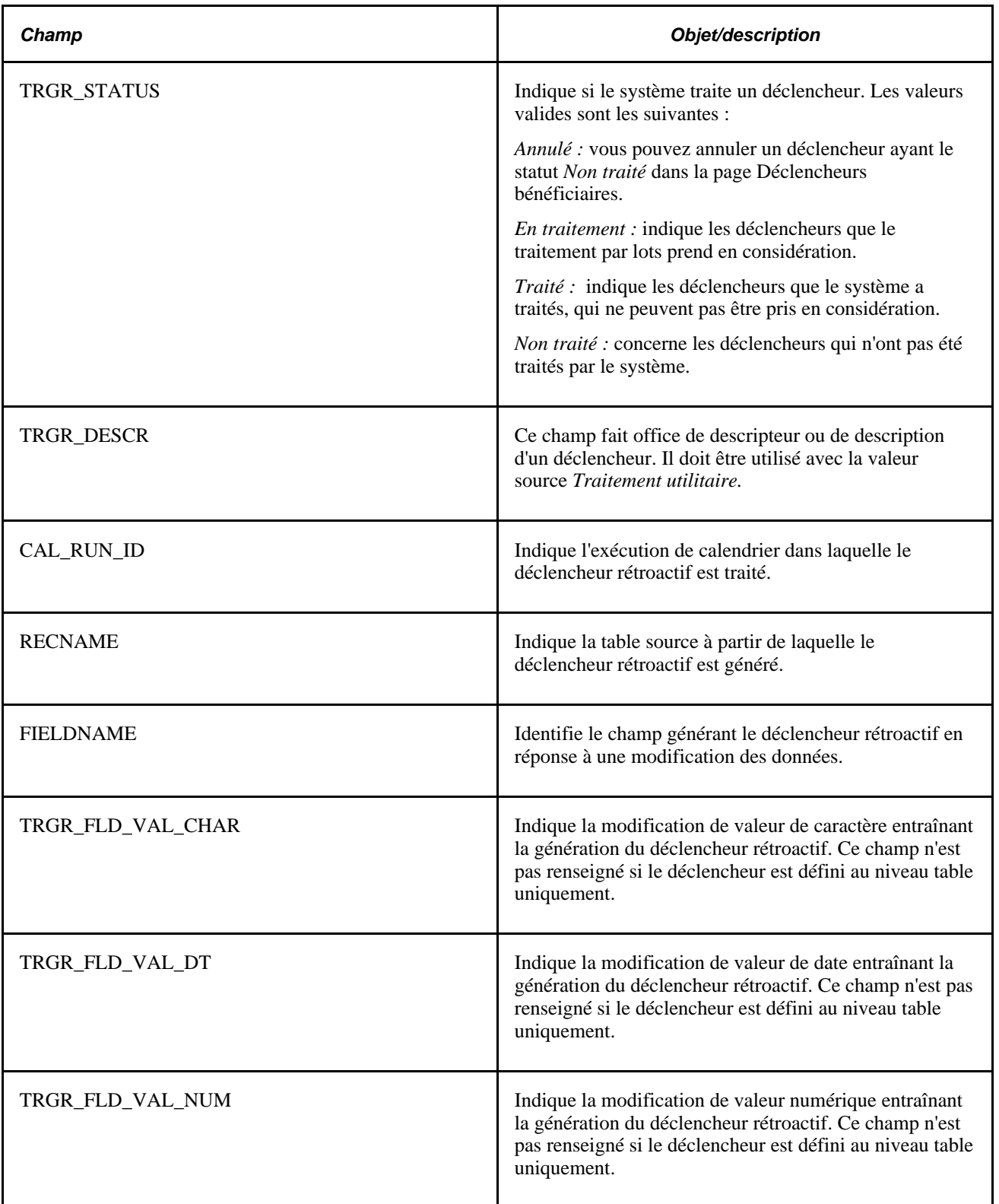

Lorsqu'un déclencheur rétroactif est généré par une modification de données, le système écrit le code d'employé, la date d'effet de la modification (également appelée date d'effet de déclencheur), le pays et l'événement associé, ainsi que d'autres informations dans la table de déclencheurs pour faciliter le traitement rétroactif par le code de lot.

Entre autres, ces données indiquent au système les éléments suivants :

- Les bénéficiaires à traiter.
- Les périodes à traiter rétroactivement, en fonction de la date d'effet de déclencheur.
- La définition de traitement à utiliser pour recalculer les périodes précédentes.

En outre, le système utilise les champs RECNAME, FIELDNAME, TRGR\_FLD\_VAL\_CHAR, TRGR\_FLD\_VAL\_DT et TRGR\_FLD\_VAL\_NUM pour identifier la source d'un déclencheur rétroactif (les modifications de table, champ et/ou de valeur de champ générant un déclencheur). Ces informations permettent de mieux comprendre l'origine du traitement rétroactif des revenus d'un bénéficiaire, de faciliter le débogage ou de répondre à certaines interrogations.

**Remarque :** Vous pouvez afficher les données sources de déclencheur stockées dans cette table dans la page Rétroactif.

Voir [Chapitre 30, "Définition de déclencheurs," Affichage, ajout ou annulation de déclencheurs rétroactifs,](#page-1022-0)  [page 979.](#page-1022-0)

**Remarque :** Vous pouvez générer plusieurs enregistrements de données de déclencheur pour un événement en créant différentes combinaisons de table/champ tenant compte des modifications des données rétroactives. Par exemple, une modification rétroactive de la date d'embauche et du groupe de paie peut générer des déclencheurs rétroactifs pour le même événement. Si plusieurs déclencheurs rétroactifs sont employés, la date d'effet de déclencheur la plus ancienne permet de diriger les calculs de limite qui, à leur tour, dirigent les calculs rétroactifs.

#### **Table de déclencheurs de segmentation**

Les informations générées par un déclencheur de segmentation sont stockées dans la table de déclencheurs de segmentation (GP\_SEG\_TRGR). Cette table contient les données suivantes :

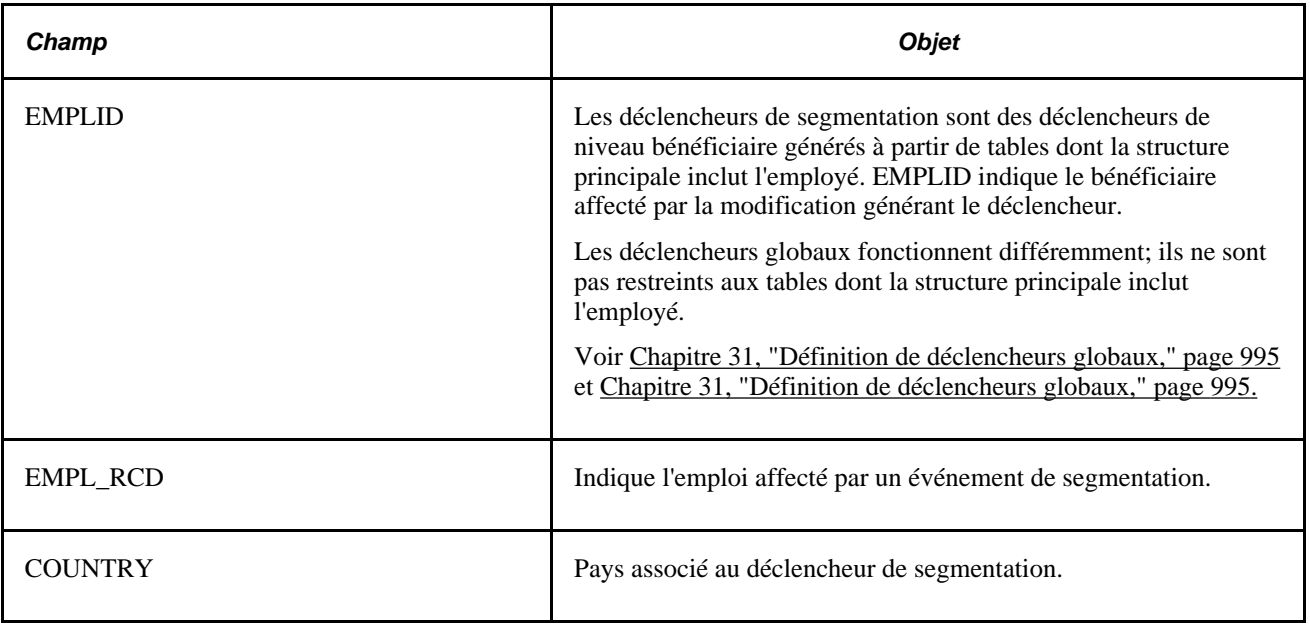

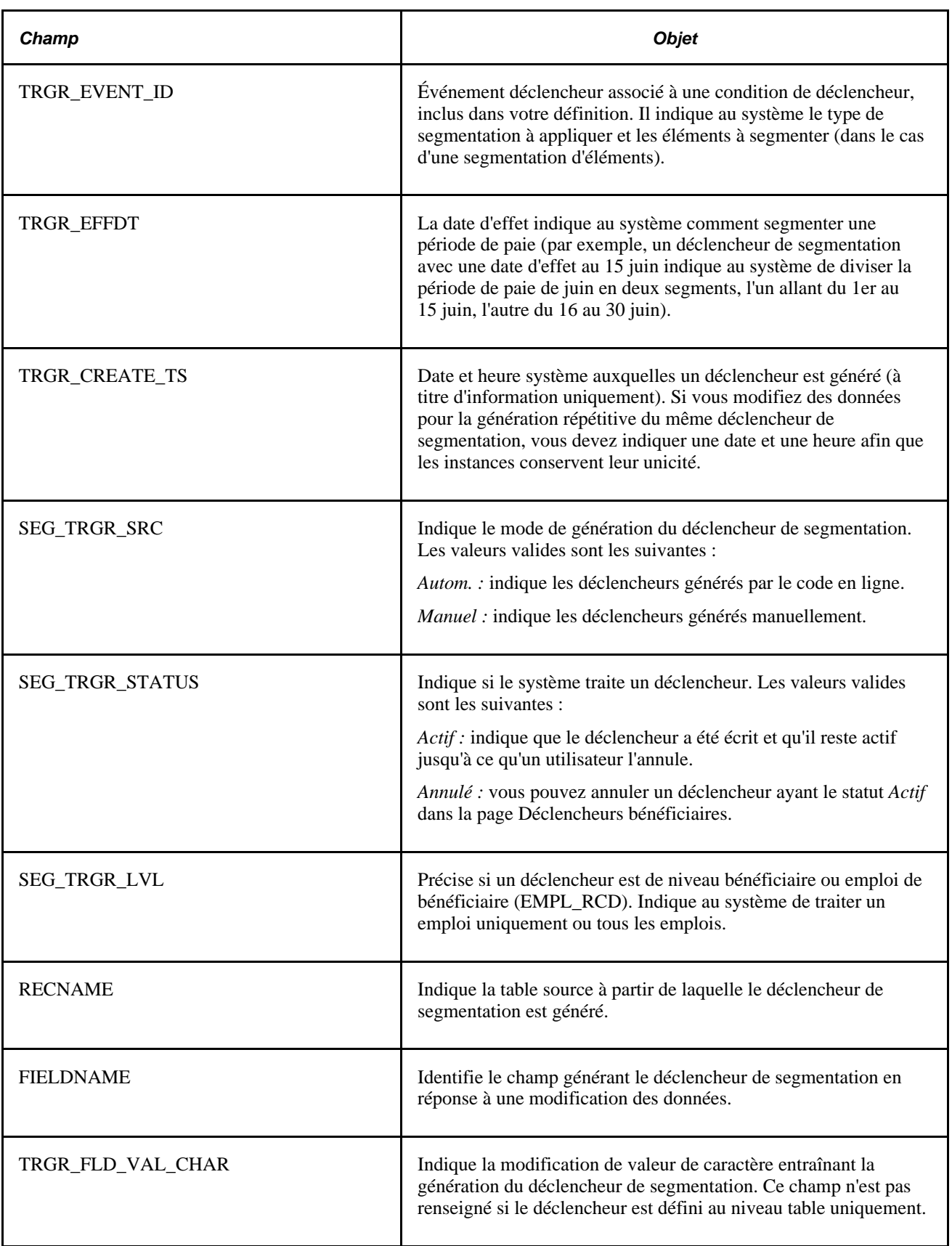

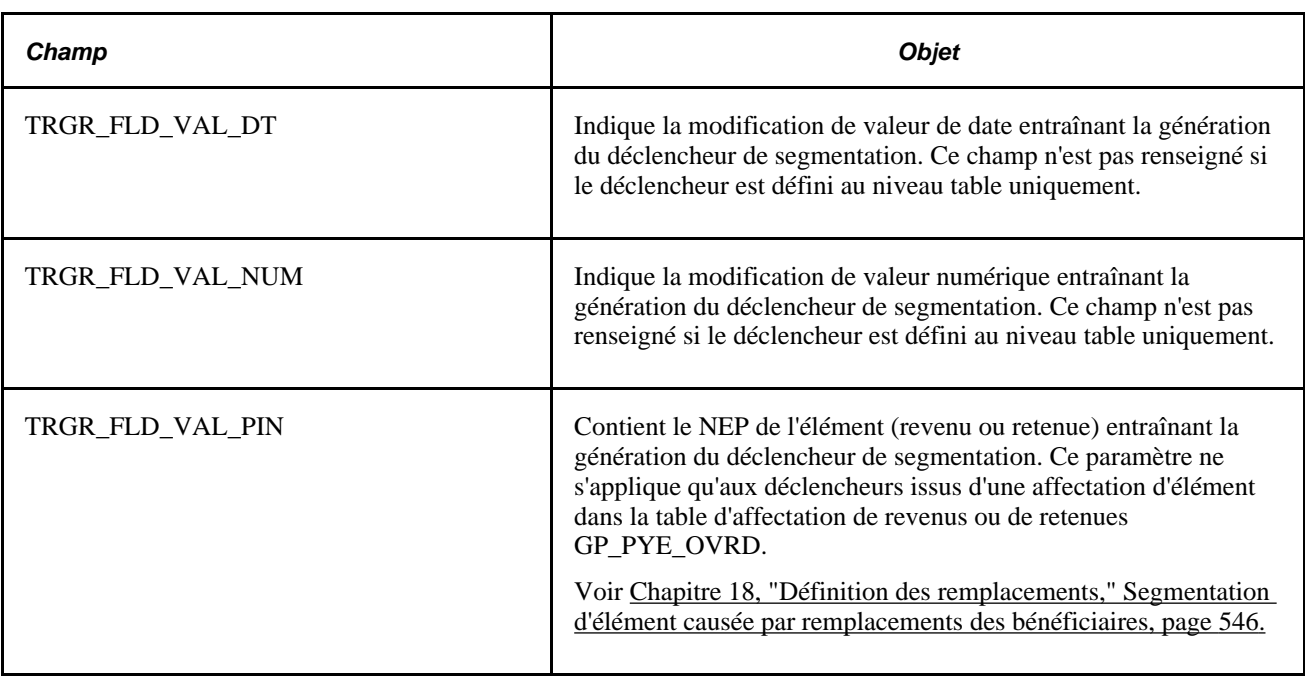

Lorsqu'une modification de données génère un déclencheur de segmentation, le système écrit le code d'employé, la date d'effet de la modification (également appelée date d'effet de déclencheur), le pays et l'événement associé, ainsi que d'autres informations dans la table de déclencheurs pour faciliter le traitement rétroactif par le code de lot.

Entre autres, ces données indiquent au système les éléments suivants :

- Les bénéficiaires à traiter.
- Les dates à utiliser pour les segments ou fragments de période.
- Le type de segmentation à utiliser et les éléments à segmenter (dans le cas d'une segmentation d'éléments).

En outre, le système utilise les champs RECNAME, FIELDNAME, TRGR\_FLD\_VAL\_CHAR, TRGR\_FLD\_VAL\_NUM et TRGR\_FLD\_VAL\_PIN pour identifier la source d'un déclencheur de segmentation (les modifications de table, champ et/ou de valeur de champ générant un déclencheur). Ces informations permettent de mieux comprendre l'origine de la segmentation des revenus d'un bénéficiaire, de faciliter le débogage ou de répondre à certaines interrogations.

**Remarque :** Vous pouvez afficher les données sources de déclencheur stockées dans cette table dans la page Segmentation.

Voir [Chapitre 30, "Définition de déclencheurs," Affichage, ajout ou annulation de déclencheurs de](#page-1017-0)  [segmentation, page 974.](#page-1017-0)

### **Génération de déclencheurs**

Cette section traite du concept des types de date d'effet de déclencheur et des niveaux de déclencheur. Elle indique également le mode et le moment de la génération de déclencheurs par le système, selon les types de date d'effet et les niveaux de déclencheur.

#### **Dates d'effet et types de date d'effet**

Tous les déclencheurs, à l'exception des déclencheurs itératifs, sont stockés dans les tables de déclencheurs avec les dates d'effet correspondantes (TRGR\_EFFDT). Ces dates reposent sur celles des modifications de base de données entraînant la génération des déclencheurs, mais ne sont pas nécessairement identiques. Dans le système PeopleSoft, les dates de modification de base de données sont enregistrées dans les champs suivants : Date effet, Date début, Date fin et Date fixe. En raison du rôle central que jouent ces champs, les déclencheurs rétroactifs et de segmentation ne peuvent être générés *qu'*à partir de tables *avec dates* : les déclencheurs rétroactifs ne peuvent être définis que pour les tables présentant les champs *Date effet,Date début* et *Date fin,* ou encore *Date fixe.* Les déclencheurs de segmentation, quant à eux, ne peuvent être définis que pour les tables ayant des champs *Date effet,* à une exception près : le système peut également générer des déclencheurs de segmentation à partir de la table d'affectation de revenus et de retenues avec dates de début et de fin GP\_PYE\_OVRD.

Selon le champ de date représentant la source de la date d'effet de déclencheur, chaque déclencheur rétroactif et de segmentation correspond à l'un des *types de date d'effet* suivants :

- *Date effet* : la date du déclencheur repose sur un champ Date effet.
- *Date début/fin* : La date du déclencheur repose sur un champ Date début ou Date fin.
- *Date fixe* : La date du déclencheur repose sur une date fixe transmise comme paramètre à la fonction PeopleCode générique Generate\_Triggers.

#### Voir [Chapitre 30, "Définition de déclencheurs," Mise en](#page-1013-0) œuvre des déclencheurs, page 970.

Lorsqu'il traite des déclencheurs rétroactifs et de segmentation, le système utilise le type de date d'effet pour déterminer la date à utiliser comme date d'effet du déclencheur.

**Remarque :** Les déclencheurs itératifs n'emploient pas le concept de date d'effet car la date de modification ne convient pas à leur fonction, qui consiste à déclencher le calcul ou recalcul de l'exécution de paie actuelle pour un bénéficiaire spécifique. Ils peuvent être définis pour des tables sans dates d'effet, ainsi que pour des tables avec dates d'effet, dates de début et de fin.

#### **Niveaux de déclencheurs**

Lorsque vous définissez des déclencheurs dans l'application Gestion de la paie internationale de PeopleSoft, vous devez indiquer le niveau auquel le système répond aux modifications de base de données : vous pouvez définir le système pour générer des déclencheurs en réponse aux modifications d'une date d'effet, ou de début et de fin dans un champ d'une table (le niveau déclencheur est *Table*), aux modifications d'un champ spécifique de la table (le niveau déclencheur est *le champ, quelle que soit la valeur*) ou uniquement si une valeur spécifique est entrée dans le champ (le niveau de déclencheur est *la valeur du champ*). Le niveau déclencheur détermine le moment et les conditions de la génération de déclencheurs par le système.

#### **Règles concernant les déclencheurs itératifs : Génération de déclencheurs**

Les déclencheurs itératifs ne sont générés que si un groupe de calendriers ouvert existe. Ce groupe doit avoir le statut Désigné.

Lorsque le niveau de déclencheur est *Table,* le système génère un déclencheur itératif si un enregistrement est ajouté, modifié ou supprimé.

Lorsque le niveau de déclencheur est *le champ, quelle que soit sa valeur,* le système génère un déclencheur itératif dans les cas suivants :

- Un enregistrement et le champ sont modifiés.
- Un enregistrement est ajouté ou supprimé.

**Remarque :** Pour les déclencheurs de type *Champ, quelle que soit la valeur,* l'ajout d'un enregistrement n'entraîne la génération d'un déclencheur que si la valeur du champ change.

Si le niveau déclencheur est *la valeur du champ,* outre l'observation des règles pour les déclencheurs indépendants de la valeur, le système génère un déclencheur itératif seulement si la valeur de l'enregistrement ajouté, modifié ou supprimé correspond à une valeur que vous avez indiquée précédemment ou que vous avez choisie pour générer des déclencheurs même si aucune valeur ne correspond.

#### **Règles relatives aux déclencheurs rétroactifs : définition des dates d'effet de déclenchement et génération de déclencheurs**

Lorsque le type de date d'effet du déclencheur est une *date d'effet* :

• Par défaut, si un enregistrement est ajouté, le système utilise la date d'effet comme date d'effet du déclencheur.

**Remarque :** Bien que, par défaut, la date de modification (date d'effet de l'enregistrement ajouté) soit utilisée comme date d'effet du déclencheur, vous pouvez modifier la date d'effet des déclencheurs rétroactifs dans la page Déclencheurs – Valeurs champs, afin qu'elle soit antérieure ou postérieure à la date de modification réelle.

Voir [Chapitre 30, "Définition de déclencheurs," Spécification de valeurs de champs qui lancent des](#page-1009-0)  [actions, page 966.](#page-1009-0)

- Si un enregistrement est supprimé, le système utilise la date d'effet initiale comme date d'effet du déclencheur.
- Si un enregistrement est modifié, le système utilise comme date d'effet du déclencheur soit la date d'effet initiale, soit la date d'effet modifiée (la plus ancienne des deux).

La date d'effet initiale est la date d'effet avec laquelle l'enregistrement a été chargé. La date d'effet modifiée est la date d'effet au moment de l'enregistrement. Si vous n'avez pas modifié la date d'effet, elle est identique à la date d'effet initiale. Si vous avez modifié la date d'effet, elle est différente de la date d'effet initiale.

Lorsque le type de date d'effet du déclencheur est la *date de début/fin* :

• Par défaut, si un enregistrement est ajouté, le système utilise la date de début comme date d'effet du déclencheur.

**Remarque :** Bien que, par défaut, la date de modification (date de début de l'enregistrement ajoutée) soit utilisée comme date d'effet du déclencheur, vous pouvez modifier la date d'effet des déclencheurs rétroactifs dans la page Déclencheurs – Valeurs champs afin qu'elle soit antérieure ou postérieure à la date de modification réelle.

Voir [Chapitre 30, "Définition de déclencheurs," Spécification de valeurs de champs qui lancent des](#page-1009-0)  [actions, page 966.](#page-1009-0)

• Si un enregistrement est supprimé, le système utilise la date de début initiale comme date d'effet du déclencheur.

• Si un enregistrement est modifié et que la date de fin est le seul champ modifié, le système utilise comme date d'effet du déclencheur soit la date de fin initiale, soit la date de fin modifiée (la plus ancienne des deux). Sinon, il utilise la date de début initiale ou la date de début modifiée (la plus ancienne des deux).

La date de début initiale est la date de début avec laquelle l'enregistrement a été chargé. La date de début modifiée est la date de début au moment de l'enregistrement. Si vous n'avez pas modifié la date de début, elle est identique à la date de début initiale. Si vous avez modifié la date de début, elle est différente de la date de début initiale.

La date de fin initiale est la date de fin avec laquelle l'enregistrement a été chargé. La date de fin modifiée est la date de fin au moment de l'enregistrement. Si vous n'avez pas modifié la date de fin, elle est identique à la date de fin initiale. Si vous avez modifié la date de fin, elle est différente de la date de fin initiale.

**Remarque :** En ce qui concerne les absences, le système utilise la date de début comme date d'effet du déclencheur, même si vous modifiez la date de fin. Si un enregistrement existant est annulé et qu'un enregistrement est créé, le système utilise la date de début comme date d'effet du déclencheur.

Lorsque le type de date d'effet du déclencheur est une *date fixe,* la date du déclencheur est celle que vous indiquez comme paramètre dans la fonction PeopleCode Generate\_Triggers.

Lorsque le niveau de déclenchement est *Table* :

- Le système génère un déclencheur rétroactif si un enregistrement est ajouté, modifié ou supprimé.
- Si vous modifiez plusieurs enregistrements, la date du déclencheur la plus ancienne de tous les enregistrements modifiés est utilisée comme date d'effet du déclencheur.

Lorsque le niveau de déclenchement est *le champ, quelle que soit sa valeur* :

• Si un enregistrement est ajouté ou supprimé, le système recherche la date d'effet la plus éloignée et antérieure à la date du déclencheur de l'enregistrement.

Si la valeur du champ diffère entre l'enregistrement précédent et l'enregistrement ajouté ou supprimé, le système génère un déclencheur rétroactif.

- Si un enregistrement et la valeur du champ sont modifiés, le système génère un déclencheur rétroactif, que la date d'effet de cet enregistrement soit modifiée ou non.
- Si un enregistrement et sa date d'effet sont modifiés (supposons que la date d'effet avant la modification est l'« ancienne date » et que la date d'effet après la modification est la « nouvelle date ») :
	- Si le champ est modifié, le système génère un déclencheur rétroactif.
	- Le système recherche l'enregistrement dont la date d'effet la plus éloignée est antérieure à la nouvelle date.

Si la valeur du champ diffère entre l'enregistrement précédent et l'enregistrement modifié, un déclencheur rétroactif est généré.

• Le système recherche l'enregistrement dont la date d'effet la plus éloignée est antérieure à l'ancienne date.

Si la valeur du champ diffère entre l'enregistrement précédent et l'enregistrement modifié, un déclencheur rétroactif est généré.

• Si aucun enregistrement précédent n'est trouvé, l'enregistrement ajouté, modifié ou supprimé est le premier enregistrement de la mémoire tampon.

Dans ce cas, un déclencheur rétroactif est généré avec l'événement principal spécifié dans la définition du déclencheur.

Si le niveau de déclenchement dépend de la valeur du *champ,* outre l'observation des règles pour les déclencheurs indépendants de la valeur, le système génère un déclencheur rétroactif uniquement si la valeur de l'enregistrement ajouté, modifié ou supprimé correspond à une valeur spécifiée au préalable ou que vous avez choisie pour générer un déclencheur, même si aucune valeur ne correspond.

#### **Règles relatives aux déclencheurs de segmentation : définition des dates d'effet de déclenchement et génération de déclencheurs**

À l'exception de la table d'affectation de revenus et de retenues avec dates de début et de fin (GP\_PYE\_OVRD), vous pouvez générer des déclencheurs de segmentation uniquement à partir de tables dont le type de date d'effet du déclencheur est la *date d'effet.*

Voir [Chapitre 30, "Définition de déclencheurs," Déclencheurs de segmentation avec affectation de revenus et](#page-999-0)  [de retenues, page 956.](#page-999-0)

Les déclencheurs de segmentation ne sont pas générés pour les enregistrements supprimés.

Lorsque le type de date d'effet du déclencheur est une *date d'effet* :

- Si un enregistrement est ajouté, le système utilise la date d'effet de l'enregistrement ajouté comme date d'effet du déclencheur.
- Si un enregistrement est modifié, le système utilise la date d'effet de la modification comme date d'effet du déclencheur (et non la date d'effet initiale).

**Remarque :** La date d'effet initiale est la date d'effet avec laquelle l'enregistrement a été chargé. La date d'effet modifiée est la date d'effet au moment de l'enregistrement.

Lorsque le type de date d'effet du déclencheur est une *date de début/fin* :

**Remarque :** La seule table avec dates de début et de fin pour laquelle vous pouvez définir des déclencheurs de segmentation est la table d'affectation de revenus et de retenues (GP\_PYE\_OVRD).

• Si un enregistrement est ajouté, le système utilise la date de début comme date d'effet du déclencheur initial, et la date de fin + 1 comme date d'effet du dernier déclencheur.

**Remarque :** Lorsqu'un déclencheur de segmentation est généré à partir de la table avec dates de début et de fin GP\_PYE\_OVRD, le système crée deux déclencheurs, chacun avec une date d'effet de déclencheur différente : l'un est basé sur la date de début, l'autre sur la date de fin. Par exemple, supposons que vous assignez une retenue à un employé, avec des dates de début et de fin du 10 et du 20 juin, et que vous traitez la paie à partir d'un calendrier mensuel. Le système crée un déclencheur avec une date d'effet du 10 juin (déclencheur initial) et un deuxième déclencheur avec une date d'effet du 21 juin (dernier déclencheur avec date d'effet correspondant à la date de fin + 1). En fonction de ces dates de déclencheur, le système divise la période en trois segments : 1–10 juin, 11–20 juin et 21–30 juin.

• Si un enregistrement est modifié et que la date de fin est le seul champ modifié, le système utilise la date de fin modifiée + 1 comme nouvelle date d'effet du dernier déclencheur. Si un enregistrement est modifié et que la date de début est le seul champ modifié, le système utilise la date de début modifiée comme nouvelle date d'effet du déclencheur initial.

La date de début initiale est la date de début avec laquelle l'enregistrement a été chargé. La date de début modifiée est la date de début au moment de l'enregistrement. Si vous n'avez pas modifié la date de début, elle est identique à la date de début initiale. Si vous avez modifié la date de début, elle est différente de la date de début initiale.

La date de fin initiale est la date de fin avec laquelle l'enregistrement a été chargé. La date de fin modifiée est la date de fin au moment de l'enregistrement. Si vous n'avez pas modifié la date de fin, elle est identique à la date de fin initiale. Si vous avez modifié la date de fin, elle est différente de la date de fin initiale.

Lorsque le niveau de déclenchement est *Table,* le système génère un déclencheur de segmentation si un enregistrement est ajouté ou modifié.

Lorsque le niveau de déclenchement est *le champ, quelle que soit sa valeur* :

• Si un enregistrement est ajouté ou modifié, le système recherche l'enregistrement avec la date d'effet la plus éloignée.

Si la valeur du champ diffère entre l'enregistrement antérieur et l'enregistrement actuel, le système génère un déclencheur de segmentation.

- Si vous ne trouvez aucun enregistrement antérieur :
	- Si la valeur du champ est modifiée, le système génère un déclencheur de segmentation.
	- S'il s'agit d'un nouvel enregistrement, le système génère un déclencheur de segmentation pour tous les champs spécifiés.

Si le niveau de déclenchement dépend de la valeur du *champ,* outre l'observation des règles pour les déclencheurs indépendants de la valeur, le système génère un déclencheur de segmentation uniquement si la valeur de l'enregistrement ajouté ou modifié correspond à une valeur spécifiée au préalable ou que vous avez choisie pour générer des déclencheurs, même si aucune valeur ne correspond.

### **Gestion des déclencheurs obsolètes ou utilisés**

Le système de gestion de la paie internationale indique automatiquement que les déclencheurs rétroactifs et itératifs ont été utilisés, dès qu'ils lancent le traitement requis, de sorte qu'ils n'affectent pas les futurs calculs. En outre, vous pouvez annuler manuellement les déclencheurs itératifs et rétroactifs qui ont été créés par erreur ou que vous ne voulez pas voir affecter le traitement de la paie. Les déclencheurs de segmentation, eux, sont conçus pour rester actifs dans le système car, si un événement de segmentation se produit au cours d'une période de calcul, il doit déclencher la segmentation chaque fois que la période est traitée. Néanmoins, les événements de segmentation doivent parfois être modifiés ou supprimés une fois entrés dans le système, car ils n'auraient pas dus être entrés, parce que les dates de l'événement ont été entrées de façon incorrecte ou parce que d'autres données ont été enregistrées de façon incorrecte. Le système de gestion de la paie internationale traite le problème des déclencheurs inutiles laissés par les événements de segmentation en les supprimant automatiquement en réponse aux modifications de données suivantes, à chacun des trois niveaux de déclenchement (la *table,* le *champ, quelle que soit sa valeur* et la *valeur du champ*) :

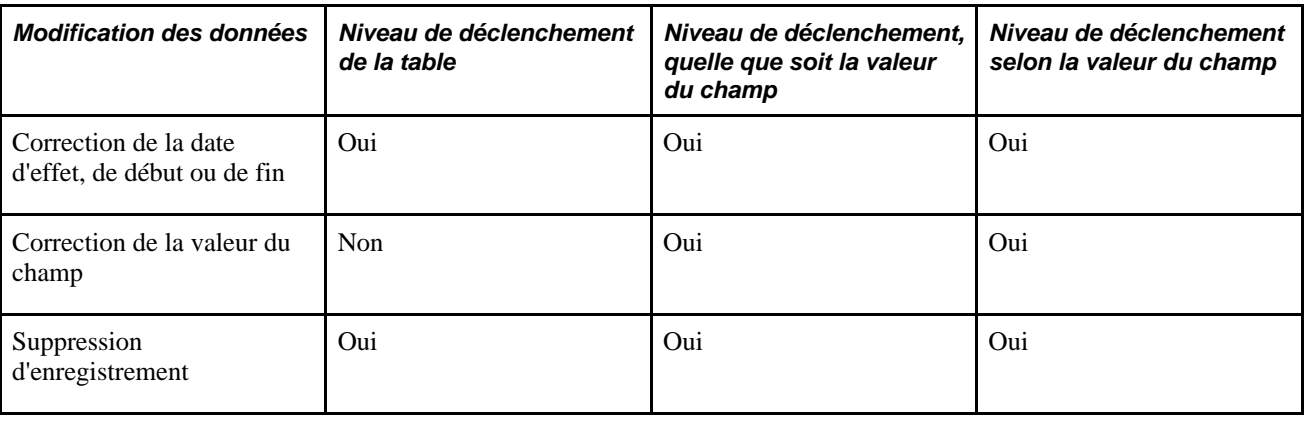

**Important!** Le système ne supprime que les déclencheurs générés automatiquement et non les déclencheurs générés manuellement ou les déclencheurs globaux.

**Remarque :** Bien que le système supprime automatiquement les déclencheurs de segmentation dans les situations décrites, vous pouvez également annuler manuellement des déclencheurs de segmentation, ainsi que des déclencheurs itératifs et rétroactifs. Pour gérer et annuler des déclencheurs, utilisez les pages des composants Vérifier déclencheurs (GP\_TRIGGER) et Déclencheurs itératifs (GP\_TRGRITER\_CALRUN).

#### **Exemple 2 : Suppression d'un déclencheur de segmentation en réponse à une modification de la date d'effet d'un enregistrement**

Supposons qu'il existe un déclencheur *dépendant de la valeur du champ* sur la table JOB.

Le champ et les valeurs définis pour générer des déclencheurs sont Action et *PAY* (modification de taux de salaire) ou *TER* (cessation).

Supposons que vous modifiez la date d'effet d'une action de cessation (TER) du 15 au 20 novembre.

Lorsque la date d'effet associée à cette action change, le système doit effectuer les tâches suivantes :

- supprimer l'ancien déclencheur associé à l'enregistrement source modifié;
- insérer un nouveau déclencheur avec une nouvelle date d'effet.

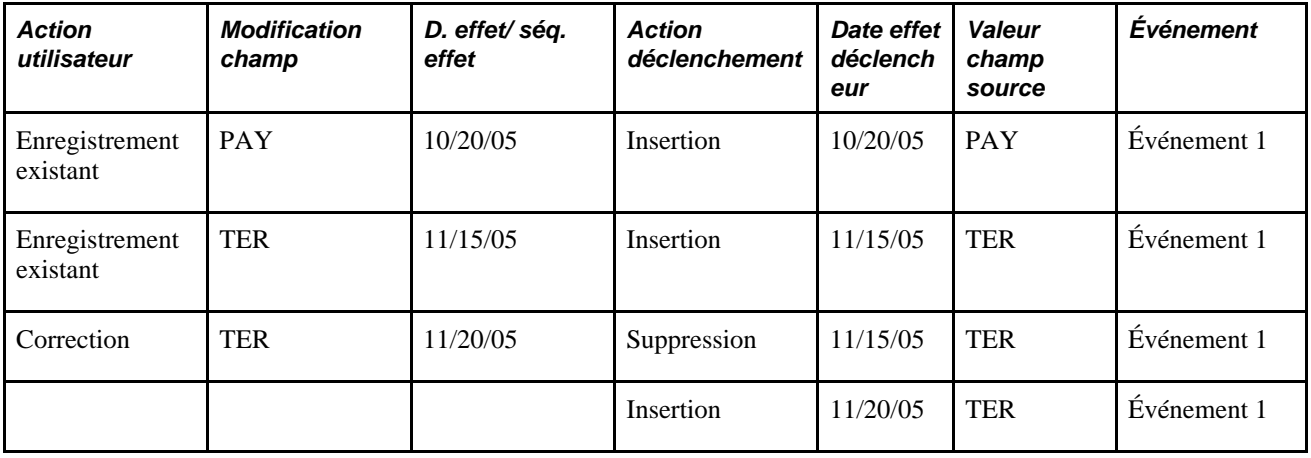

Dans cet exemple, la date d'effet de l'enregistrement de cessation du 15 novembre est désormais le 20 novembre. Par conséquent, le système supprime le déclencheur du 15 novembre et créer un nouveau déclencheur ayant pour date d'effet le 20 novembre.

#### **Exemple 2 : Suppression d'un déclencheur de segmentation en réponse à la modification de la valeur d'un champ**

Supposons qu'il existe un déclencheur *dépendant de la valeur du champ* sur la table JOB.

Le champ et les valeurs définis pour générer des déclencheurs sont Action et *PAY* (modification de taux de salaire) ou *TER* (cessation).

Supposons que vous modifiez la valeur Action d'un enregistrement dont la date d'effet est le 20 octobre de TER (cessation) à DTA (modification des données).

Lorsque la date d'effet associée à cette action change, le système doit supprimer l'ancien déclencheur sans en créer de nouveau :

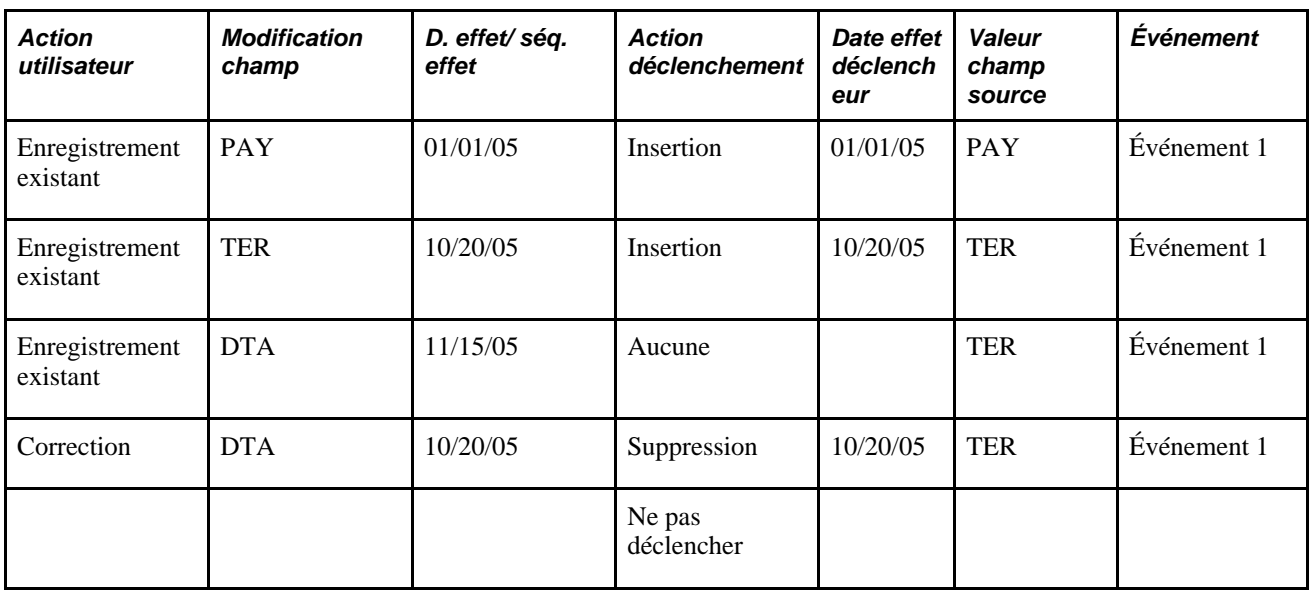

Dans cet exemple, la valeur de l'enregistrement dont la date d'effet est le 20 octobre passe de TER à DTA. Comme DTA n'est pas une valeur reconnue pour la génération d'un déclencheur (seules les valeurs TER et PAY sont configurées pour générer des déclencheurs), le système supprime le déclencheur avec la date d'effet du 20 octobre sans en générer de nouveau.

#### **Exemple 2 : Suppression d'un déclencheur de segmentation en réponse à la modification de la valeur d'un champ**

Supposons qu'il existe un déclencheur *dépendant de la valeur du champ* sur la table JOB.

Le champ et les valeurs définis pour générer des déclencheurs sont Action et *PAY* (modification de taux de salaire) ou *TER* (cessation).

Admettons que vous changiez la valeur Action d'un enregistrement dont la date d'effet est le 1er juillet 2005 de DTA (modification de données) à PAY (modification de taux de salaire) et qu'il existe déjà un second enregistrement affichant la valeur PAY et la date d'effet du 1er janvier 2006. Cet exemple montre que le dernier enregistrement est affecté par la modification de l'enregistrement antérieur :

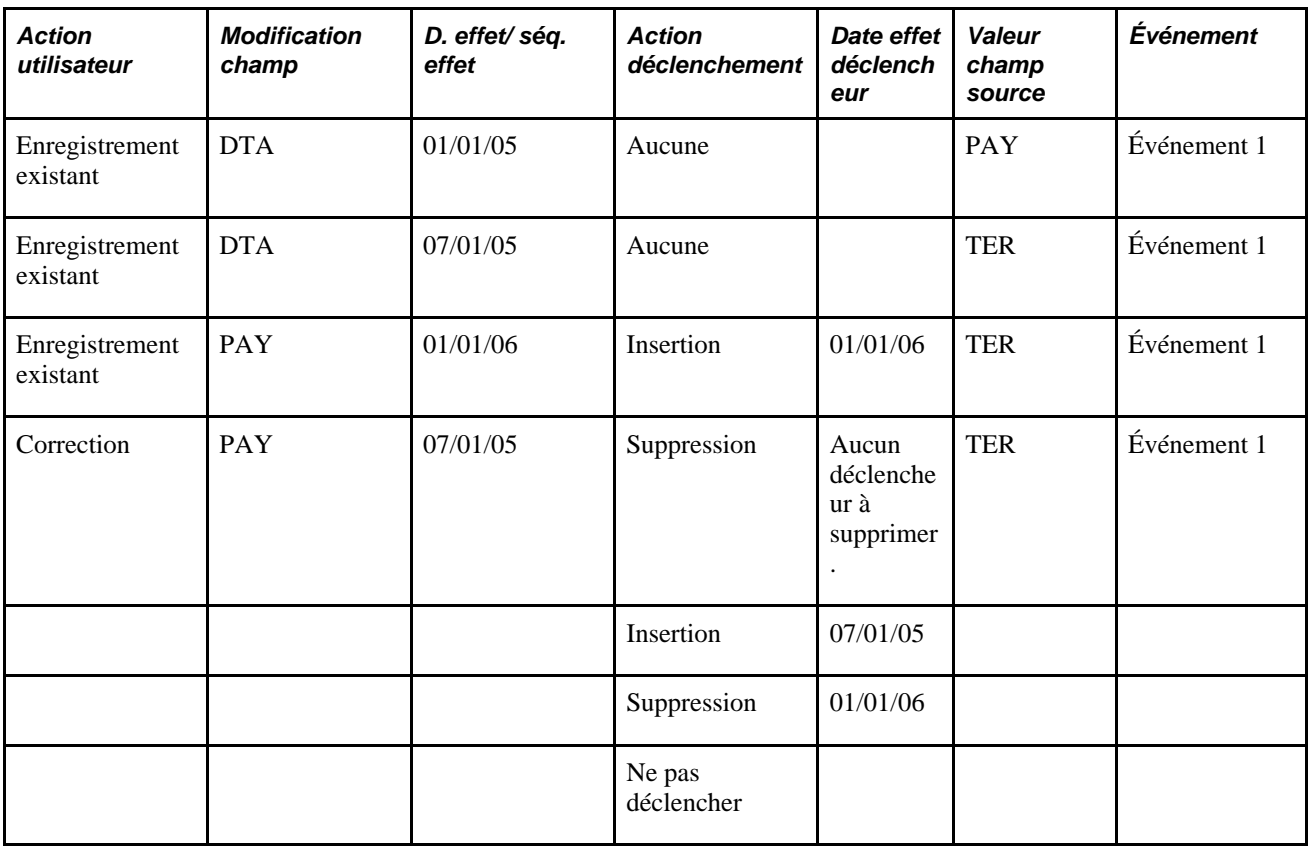

Dans cet exemple, la valeur de l'enregistrement dont la date d'effet est le 1er juillet 2005 change de DTA à PAY. Comme la génération de déclencheurs est basée sur les modifications des valeurs de champ, et qu'aucune modification n'a été effectuée entre les enregistrements du 1er juillet 2005 et du 1er janvier 2006 (les deux ont une valeur de champ PAY), le système supprime le déclencheur initialement créé pour le dernier enregistrement, et insère un nouveau déclencheur avec une date d'effet au 1er juillet 2005. Il n'existe aucun déclencheur pour les enregistrements DTA, car DTA n'est pas une valeur définie pour la génération de déclencheurs.

#### **Règles spéciales relatives aux déclencheurs de segmentation basés sur les champs pour les tables contenant le champ Séq. effet**

Il existe des règles spéciales pour gérer les déclencheurs de segmentation basés sur les champs si la table contient le champ Séq. effet (par exemple, la table EMPLOI) :

• Lorsque la définition du déclencheur est *Champ, quelle que soit sa valeur,* la génération de déclencheurs PeopleCode insère un déclencheur pour une date d'effet donnée à l'aide de l'enregistrement de séquence d'effet le plus élevé. En d'autres termes, seul l'enregistrement de séquence d'effet le plus élevé par date d'effet est important, lorsque la définition du déclencheur ne dépend pas de la valeur du champ. Cela évite toute génération inutile de déclencheurs lorsque vous entrez tout d'abord un enregistrement de séquence d'effet, puis un autre ayant la même date d'effet pour corriger les erreurs du premier enregistrement.

• Lorsque la définition du déclencheur *dépend de la valeur du champ,* la génération de déclencheurs PeopleCode insère un déclencheur distinct pour chaque enregistrement de séquence d'effet ayant une date d'effet donnée. Autrement dit, tous les enregistrements de séquence d'effet sont traités lorsque la définition du déclencheur est basée sur des valeurs. Cela permet de tenir compte des situations où il est nécessaire ou souhaitable d'avoir plusieurs enregistrements de séquences d'effet. Par exemple, certains champs comme JOB.ACTION peuvent nécessiter la saisie d'une mutation et d'une promotion l'une après l'autre, le même jour. Ce champ aura probablement une définition de déclencheur basé sur des valeurs.

### <span id="page-999-0"></span>**Déclencheurs de segmentation avec affectation de revenus et de retenues**

Dans la gestion de la paie internationale, vous pouvez définir des déclencheurs de segmentation uniquement pour les tables avec *date d'effet,* avec une exception : vous pouvez définir des déclencheurs de segmentation pour la table d'affectation de revenus et de retenues *avec dates de début et de fin,* GP\_PYE\_OVRD. Cette exception vous permet d'affecter un revenu ou une retenue à un employé sur les composants Affectation élém. par bénéf. (GP\_ED\_PYE) ou Affect. bénéficiaire par élém. (GP\_ED\_ELEM), et de segmenter (proratiser) l'élément lorsque la date de *début* de l'affectation est postérieure à la date de début de la période de paie, et/ou lorsque la date de *fin* de l'affectation est antérieure à la date de fin de la période.

Par exemple, supposons qu'un élément de revenus E1 pour 300 \$ US est affecté à un employé avec des dates de début et de fin du 10 et du 20 juin (sur la base d'une période de paie mensuelle), et que le système est configuré pour segmenter les déclencheurs à partir de la table d'affectation de revenus et de retenues de cet élément. Selon les dates de début et de fin d'affectation, le système fragmente la période de paie en trois segments et traite (et répartit au prorata) l'élément dans le deuxième fragment :

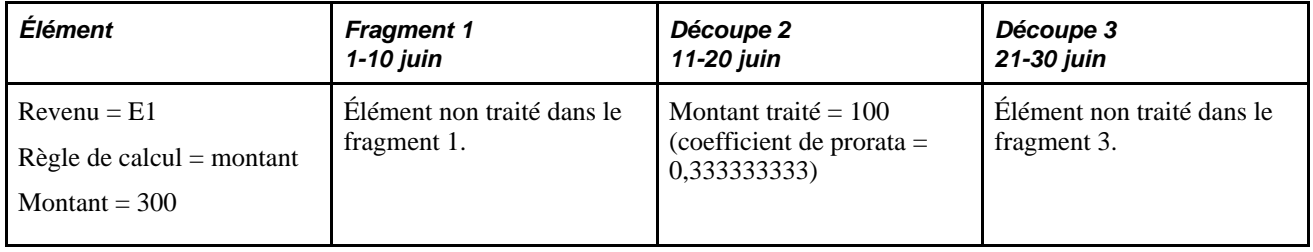

**Remarque :** Le seul type de segmentation pouvant être défini pour la table GP\_PYE\_OVRD est la *segmentation des éléments.*

#### **Voir aussi**

[Chapitre 30, "Définition de déclencheurs," Définition de déclencheurs de segmentation pour la table](#page-1003-0)  [d'affectation de revenus et de retenues avec dates de début et de fin \(GP\\_PYE\\_OVRD\), page 960](#page-1003-0)

### **Définition manuelle des déclencheurs**

Outre la configuration du système pour générer des déclencheurs automatiquement, vous pouvez entrer des déclencheurs manuellement sur le composant Vérifier déclencheurs (GP\_TRIGGER). Vous sélectionnez pour cela le type de déclencheur, la date d'effet du déclencheur, la définition du traitement et d'autres données nécessaires au système pour lancer le traitement de la segmentation ou le traitement rétroactif.

Voir [Chapitre 30, "Définition de déclencheurs," Gestion des déclencheurs générés automatiquement et](#page-1015-0)  [définition manuelle de déclencheurs, page 972.](#page-1015-0)

# **Établissement des définitions de déclencheurs**

La présente section donne un aperçu de la définition des déclencheurs de segmentation, itératifs, rétroactifs, et de segmentation, et décrit les pages utilisées.

#### **Voir aussi**

[Chapitre 16, "Utilisation de l'application Calendriers," page 477](#page-520-0)

[Chapitre 33, "Définition du traitement rétroactif," page 1033](#page-1076-0)

[Chapitre 32, "Définition de la segmentation," page 1007](#page-1050-0)

[Chapitre 32, "Définition de la segmentation," Définition des événements et des types de segmentation, page](#page-1072-0)  [1029](#page-1072-0)

### **Présentation de l'établissement des définitions de déclencheurs**

Cette section aborde les étapes d'établissement de la génération automatique des déclencheurs par le système en ligne.

**Remarque :** Lorsque vous définissez un déclencheur rétroactif ou de segmentation, PeopleSoft vous recommande de définir également un déclencheur itératif. Si un groupe de calendriers a été calculé et que des modifications sont apportées ultérieurement, à moins que vous ne définissiez un déclencheur itératif, les déclencheurs rétroactifs ou de segmentation générés par les modifications de donnés ne sont pas traités avant la phase d'identification suivante.

#### **Définition des déclencheurs itératifs**

Les déclencheurs itératifs peuvent être définis pour les enregistrements avec dates de début et de fin, avec date d'effet, ainsi que pour les enregistrements non datés.

Pour définir les déclencheurs itératifs :

1. Cliquez sur Configuration SGRH, Paramètres produits, GPI et gestion absences, Paramètres avancés, Déclencheurs.

La page de recherche du composant Déclencheurs (GP\_TRGR\_SETUP) apparaît.

- 2. Cliquez sur l'onglet Ajouter valeur.
- 3. Dans l'onglet Ajouter valeur, sélectionnez un pays, identifiez la table devant tenir compte des modifications de données dans le champ Nom table et sélectionnez le type de déclencheur *itératif.*
- 4. Cliquez sur le bouton Ajouter.

La page Déclencheurs apparaît.

5. Dans la page Déclencheurs, sélectionnez le niveau de déclenchement de *Table* ou *Champ.*

Cliquez sur *Table* pour générer un déclencheur en réponse à la modification d'un champ de la table. Cliquez sur *Champ* si le système doit générer un déclencheur uniquement en réponse aux modifications d'un champ ou d'un groupe de champs spécifique de la table.

Si vous sélectionnez *Champ,* vous devez répertorier les champs devant tenir compte des modifications de données dans la zone Liste déclencheurs. Vous pouvez restreindre davantage les modifications de données générant des déclencheurs en cochant la case Selon valeur champ associée à un champ spécifique, puis en spécifiant les valeurs qui déclenchent le traitement des déclencheurs itératifs.

#### **Définition des déclencheurs rétroactifs**

Les déclencheurs rétroactifs peuvent être définis pour les tables avec date de début et de fin, avec date d'effet et avec date fixe.

Pour définir les déclencheurs rétroactifs :

1. Cliquez sur Configuration SGRH, Paramètres produits, GPI et gestion absences, Paramètres avancés, Déclencheurs.

La page de recherche du composant Déclencheurs (GP\_TRGR\_SETUP) apparaît.

- 2. Cliquez sur l'onglet Ajouter valeur.
- 3. Dans l'onglet Ajouter valeur, sélectionnez un pays, identifiez la table devant tenir compte des modifications de données dans le champ Nom table et sélectionnez le type de déclencheur *rétroactif.*
- 4. Cliquez sur le bouton Ajouter.

La page Déclencheurs apparaît.

5. Dans la page Déclencheurs, sélectionnez un événement (ou un événement principal si le niveau de déclenchement est *Champ*).

Les événements déclencheurs indiquent au système la façon de traiter les données rétroactives.

**Remarque :** Définissez des événements déclencheurs dans la page Événements rétroactifs.

Voir [Chapitre 33, "Définition du traitement rétroactif," Définition des codes des événements](#page-1118-0)  [déclencheurs, page 1075.](#page-1118-0)

6. Dans la page Déclencheurs, sélectionnez le niveau de déclenchement de *Table* ou *Champ.*

Cliquez sur *Table* si vous voulez que le système génère un déclencheur en réponse aux modifications d'un champ de la table. Cliquez sur *Champ* si vous voulez qu'il génère un déclencheur en réponse aux modifications d'un champ ou d'un groupe de champs spécifique de la table.

Si vous sélectionnez *Champ,* vous devez répertorier les champs devant tenir compte des modifications de données dans la zone Liste déclencheurs. Vous pouvez limiter davantage les modifications des données générant des déclencheurs en cochant la case Selon valeur champ associée à un champ spécifique, en cliquant sur le lien Valeurs, puis en spécifiant les valeurs déclenchant le traitement rétroactif.

- 7. En outre, vous devez spécifier un événement déclencheur ou un événement principal à l'un des niveaux suivants :
	- Si vous sélectionnez *Table* comme niveau de déclenchement, spécifiez l'événement déclencheur dans le champ Événement déclencheur au niveau de la table de la page Déclencheurs.
	- Si vous sélectionnez le niveau de déclenchement *Champ* et si la génération de déclencheurs ne dépend pas de valeurs de champ spécifiques, indiquez l'événement déclencheur au niveau du champ dans la zone Liste déclencheurs de la page Déclencheurs.
	- Si vous sélectionnez le niveau de déclencheur *Champ* et que la segmentation dépend de valeurs de champ spécifiques, cliquez sur le lien Valeurs et spécifiez l'événement déclencheur dans la zone Valeurs champs de la page Déclencheurs - Valeurs champs.
	- En outre, si vous sélectionnez le niveau de déclencheur *Champ,* vous devez saisir un événement principal au niveau table dans le champ Événement principal de la page Déclencheurs. Cet événement fonctionne de la même manière que l'événement par défaut lorsque l'enregistrement modifié, ajouté ou supprimé déclenchant le traitement rétroactif est le premier enregistrement du tampon (ce qui signifie qu'un enregistrement précédent ne peut être trouvé).

**Remarque :** Le champ Événement principal n'apparaît que lorsque le type de déclencheur utilisé est *Rétroactif* et le niveau déclencheur, *Champ.* 

#### **Définition de déclencheurs de segmentation pour des tables avec dates d'effet**

Dans l'application Gestion de la paie internationale, vous pouvez définir des déclencheurs de segmentation pour des tables avec dates d'effet et, pour une table avec dates de début et de fin, la table d'affectation de revenus et de retenues GP\_PYE\_OVRD. Cette section décrit les différentes étapes de définition de déclencheurs de segmentation pour des tables avec dates d'effet.

Pour définir des déclencheurs de segmentation pour des tables avec dates d'effet :

1. Cliquez sur Configuration SGRH, Paramètres produits, GPI et gestion absences, Paramètres avancés, Déclencheurs.

La page de recherche du composant Déclencheurs (GP\_TRGR\_SETUP) apparaît.

- 2. Cliquez sur l'onglet Ajouter valeur.
- 3. Dans l'onglet Ajouter valeur, sélectionnez un pays, identifiez la table devant tenir compte des modifications de données dans le champ Nom table, puis sélectionnez un type de déclencheur de *segmentation.*
- 4. Cliquez sur le bouton Ajouter.

La page Déclencheurs apparaît.

5. Dans la page Déclencheurs, sélectionnez le niveau de déclenchementde *Table* ou *Champ.*

Cliquez sur *Table* si vous voulez que le système génère un déclencheur en réponse aux modifications d'un champ de la table. Cliquez sur *Champ* si vous voulez qu'il génère un déclencheur en réponse aux modifications d'un champ ou d'un groupe de champs spécifique de la table.

Si vous sélectionnez *Champ,* vous devez répertorier les champs devant tenir compte des modifications de données dans la zone Liste déclencheurs. Vous pouvez limiter davantage les modifications des données générant des déclencheurs en cochant la case Selon valeur champ associée à un champ spécifique, en cliquant sur le lien Valeurs, puis en spécifiant les valeurs déclenchant la segmentation.

- 6. En outre, vous devez définir un événement déclencheur au niveau approprié :
	- Si vous sélectionnez le niveau de déclencheur *Table,* définissez l'événement déclencheur au niveau de la table dans la page Déclencheurs.
	- Si vous sélectionnez le niveau de déclencheur *Champ* et que la segmentation ne dépend pas de valeurs de champ spécifiques, indiquez l'événement déclencheur au niveau du champ dans la zone Liste déclencheurs de la page Déclencheurs.
	- Si vous sélectionnez le niveau de déclencheur *Champ* et que la segmentation dépend de valeurs de champ spécifiques, cliquez sur le lien Valeurs et spécifiez l'événement déclencheur au niveau de la valeur de champ dans la zone Valeurs champs de la page Déclencheurs - Valeurs champs.

**Remarque :** L'événement déclencheur indique au système le type de segmentation à utiliser (segmentation de *périodes* ou *d'éléments*) et, dans le cas d'une segmentation d'éléments, les éléments (revenus, retenues et autres éléments) à segmenter en réponse à une modification des données. Vous définissez des événements déclencheurs dans la page Événements segmentation.

Voir [Chapitre 32, "Définition de la segmentation," Définition des événements et des types de segmentation,](#page-1072-0)  [page 1029.](#page-1072-0)

#### <span id="page-1003-0"></span>**Définition de déclencheurs de segmentation pour la table d'affectation de revenus et de retenues avec dates de début et de fin (GP\_PYE\_OVRD)**

Vous pouvez définir des déclencheurs de segmentation pour la table d'affectation de revenus et de retenues (GP\_PYE\_OVRD) si vous souhaitez fragmenter et proratiser un élément affecté en fonction des dates de début et de fin d'affectation.

**Remarque :** Si vous voulez proratiser un élément segmenté, vous devez l'associer à une règle de répartition dans les pages de définition des revenus et des retenues.

Pour définir un déclencheur de segmentation pour la table d'affectation de revenus et de retenues :

1. Cliquez sur Configuration SGRH, Paramètres produits, GPI et gestion absences, Paramètres avancés, Déclencheurs.

La page de recherche du composant Déclencheurs (GP\_TRGR\_SETUP) apparaît.

- 2. Cliquez sur l'onglet Ajouter valeur.
- 3. Dans l'onglet Ajouter valeur, sélectionnez un pays, entrez *GP\_PYE\_OVRD* dans le champ Nom table, puis sélectionnez un type de déclencheur de *segmentation.*

4. Cliquez sur le bouton Ajouter.

La page Déclencheurs apparaît.

Lorsque vous définissez un déclencheur de segmentation pour la table d'affectation de revenus et de retenues (GP\_PYE\_OVRD), le système remplit automatiquement les champs de la page Déclencheurs avec les valeurs suivantes :

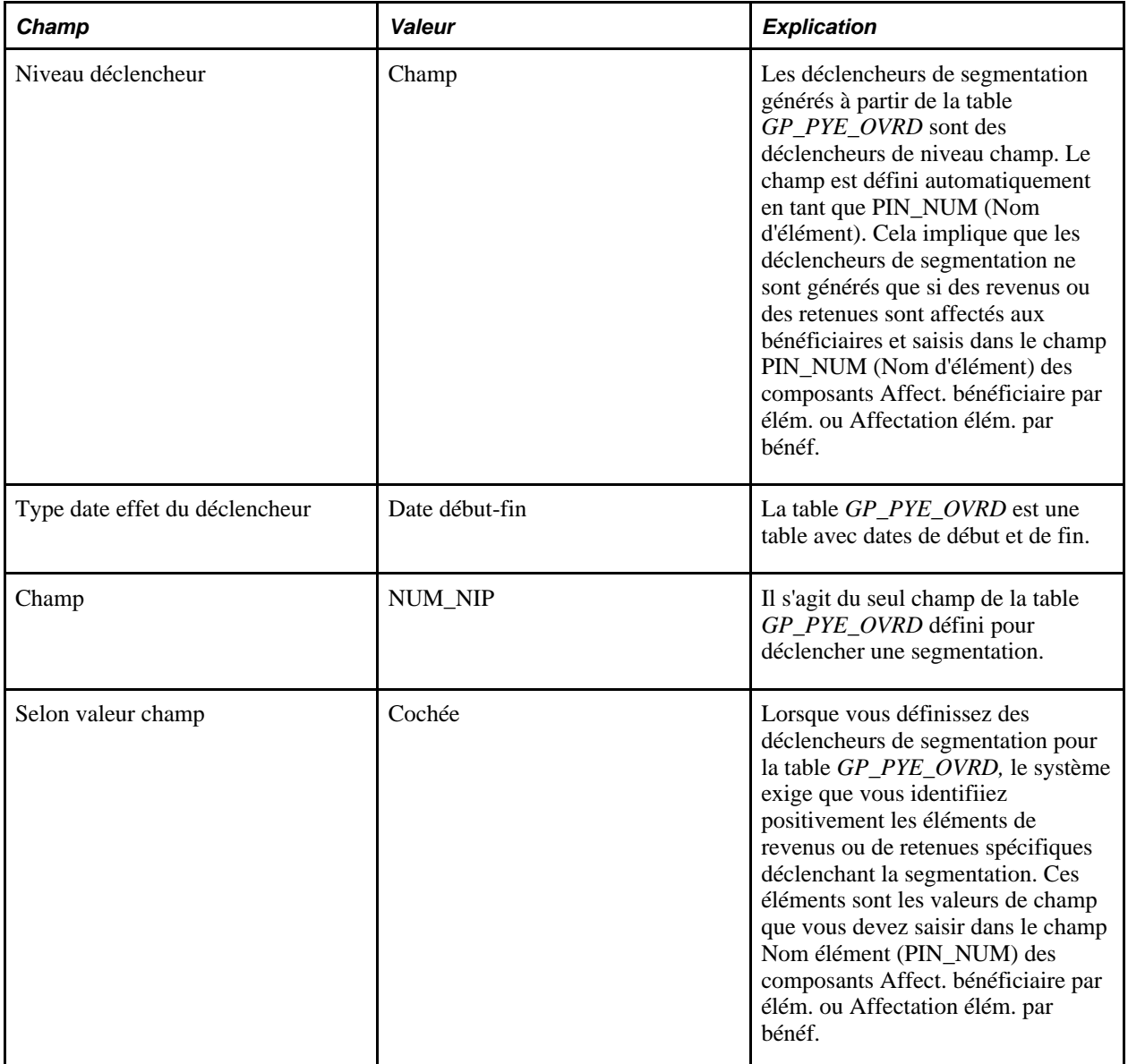

5. Cliquez sur le lien *Valeurs* pour afficher la page Déclencheurs – Valeurs champs.

6. Utilisez les champs Type entrée et Élément de la page Déclencheurs – Valeurs champs pour répertorier les revenus et les retenues devant déclencher la segmentation d'éléments lorsque la date de *début* d'affectation est postérieure à la date de début de la période de paie, et/ou que la date de *fin* d'affectation est antérieure à la date de fin de la période de paie.

En outre, spécifiez l'une des options de déclenchement suivantes pour chaque élément :

• *Segmenter cet élément*

Si vous sélectionnez cette option, le système ne fragmente que l'élément indiqué.

• *Préciser évén. déclench.*

Si vous sélectionnez cette option, vous devez préciser un code d'événement déclencheur. Le système fragmente alors l'élément sélectionné et tout autre élément inclus dans la liste identifié par le code de l'événement déclencheur.

**Remarque :** L'événement déclencheur indique au système les éléments (revenus, retenues et autres éléments) à segmenter en réponse à une modification des données. Vous définissez des événements déclencheurs dans la page Événements segmentation.

Voir [Chapitre 32, "Définition de la segmentation," Définition des événements et des types de](#page-1072-0)  [segmentation, page 1029.](#page-1072-0)

**Attention!** Vous devez sélectionner l'option *Actif en tout temps ds segment* du composant Définition pays (GP\_COUNTRY) pour mettre totalement en œuvre les déclencheurs de segmentation avec la table d'affectation de revenus et de retenues (GP\_PYE\_OVRD). Lorsque vous ajoutez un déclencheur de segmentation à une table, si vous ne sélectionnez pas cette option, le système affiche un message

d'avertissement de ce type : *Avertissement* – *Vous n'avez pas sélectionné l'option « Actif en tout temps ds segment » dans le composant Définition pays. (17000,4637) Pour tirer parti de la fonctionnalité lorsque la table d'affectation de revenus et de retenues (GP\_PYE\_OVRD) est indiquée, vous devez sélectionner Actif en tout temps ds segment dans la zone Trait. affectation bénéf. dans le composant Définition pays.*

# **Pages utilisées pour définir les déclencheurs**

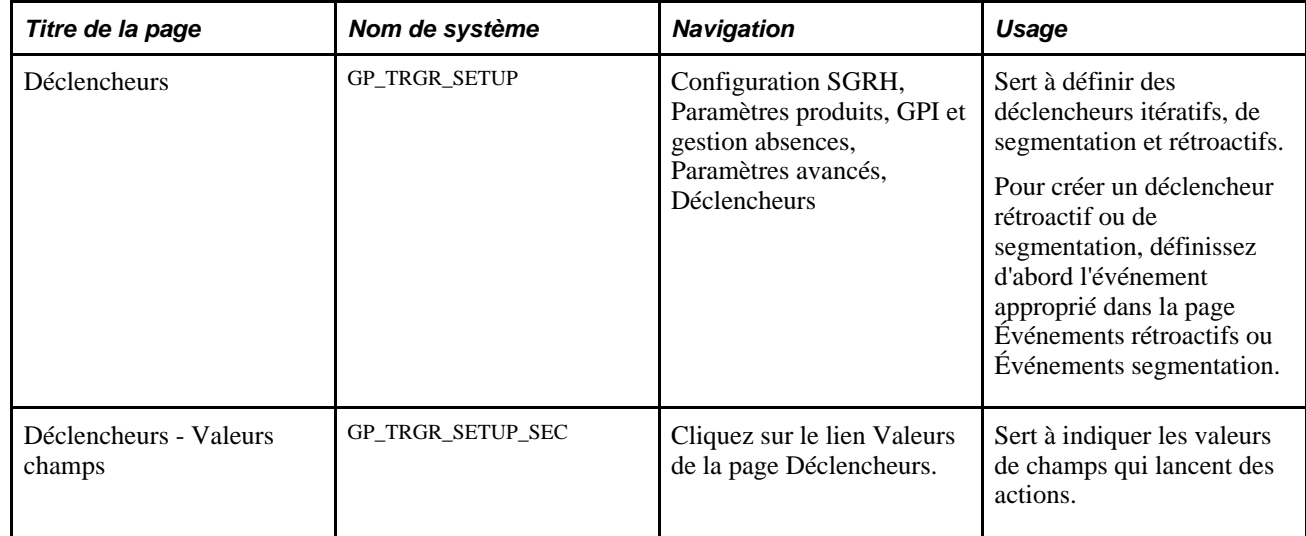

# **Définition de déclencheurs**

Accédez à la page Déclencheurs (Configuration SGRH, Paramètres produits, GPI et gestion absences, Paramètres avancés, Déclencheurs).

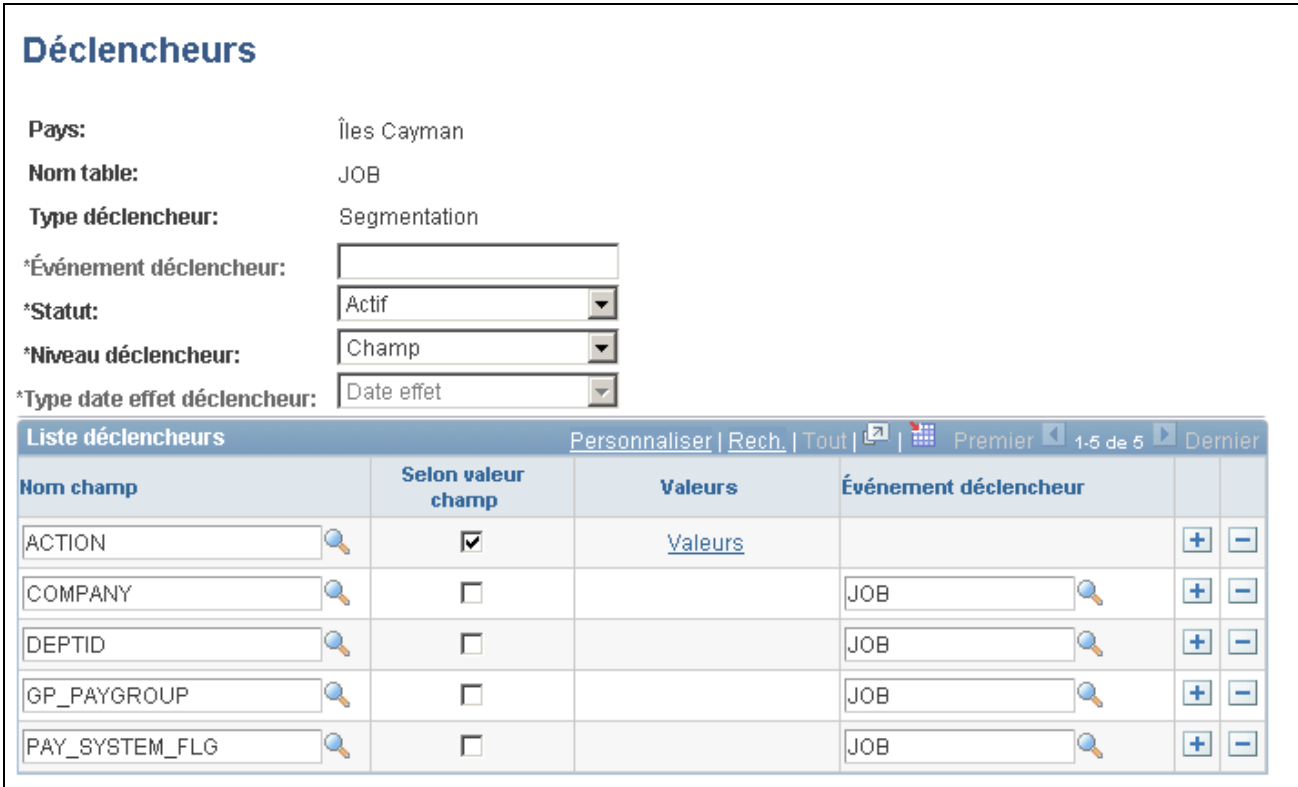

#### Déclencheurs

**Remarque :** Les champs de cette page varient selon le type de déclencheur que vous créez et les valeurs que vous sélectionnez.

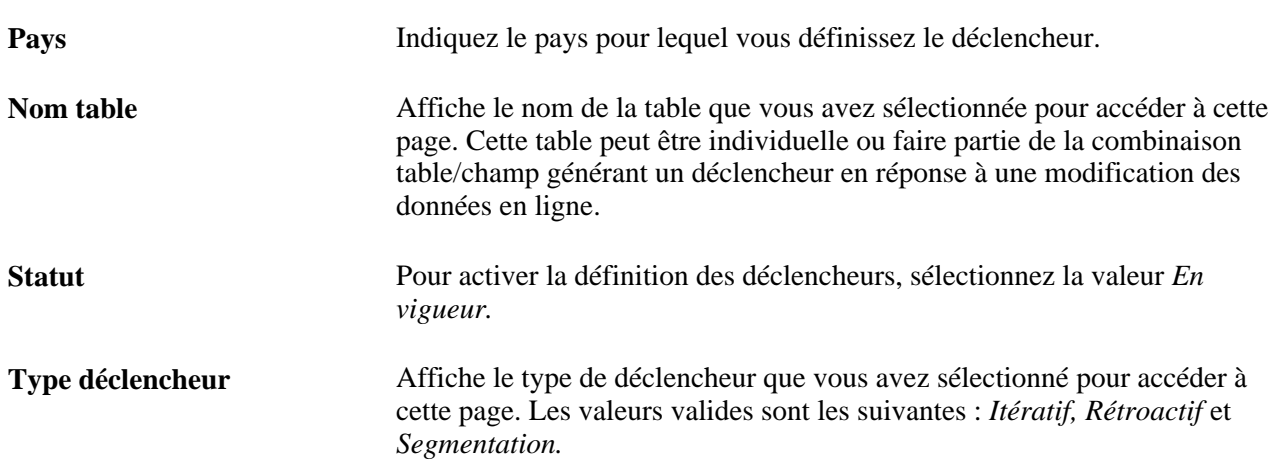

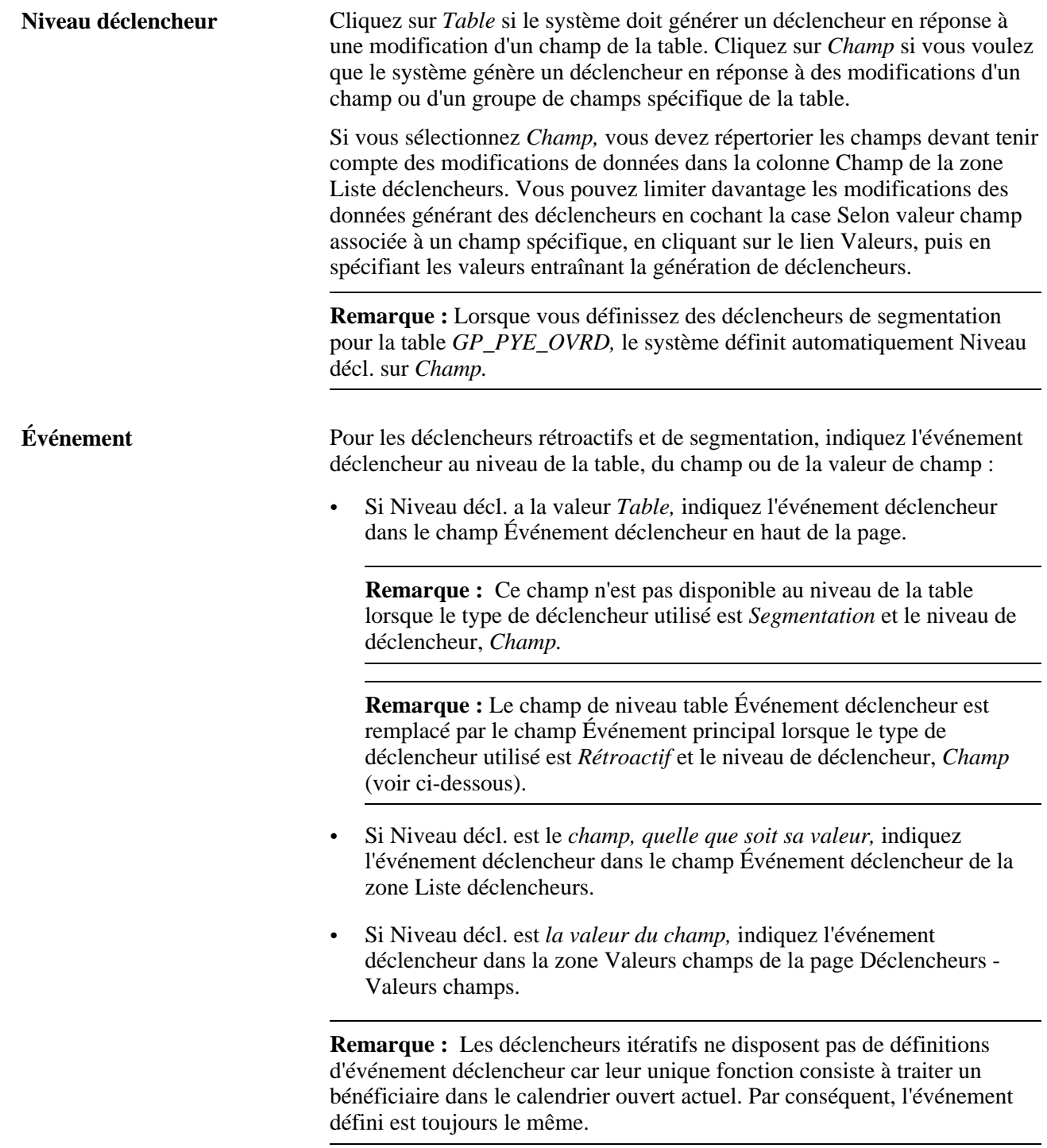
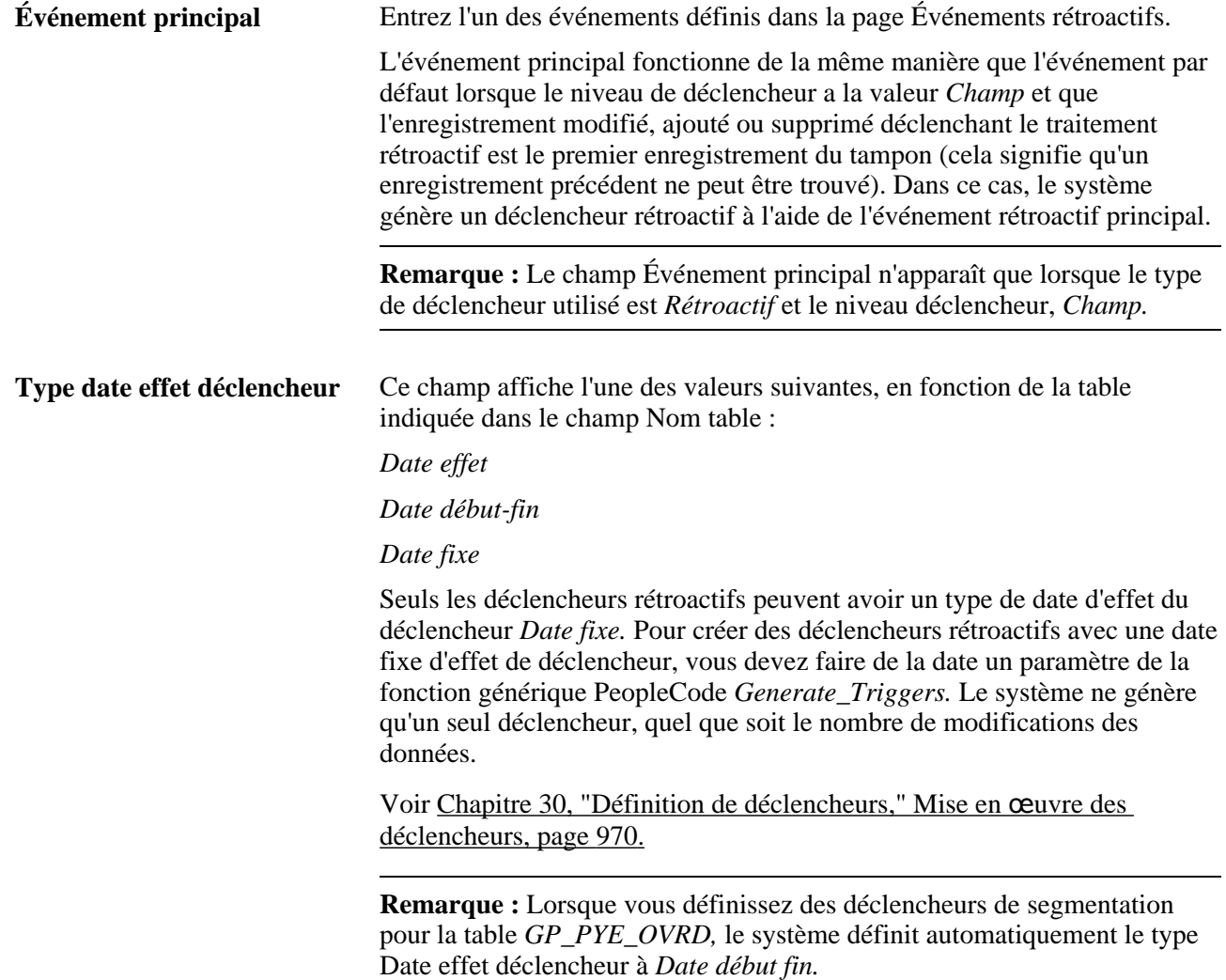

#### **Liste de déclencheurs**

Si vous sélectionnez *Champ* dans le champ Niveau décl., la zone Liste déclencheurs devient disponible.

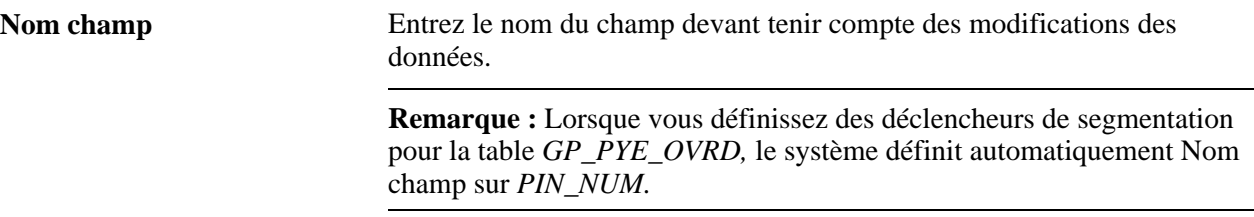

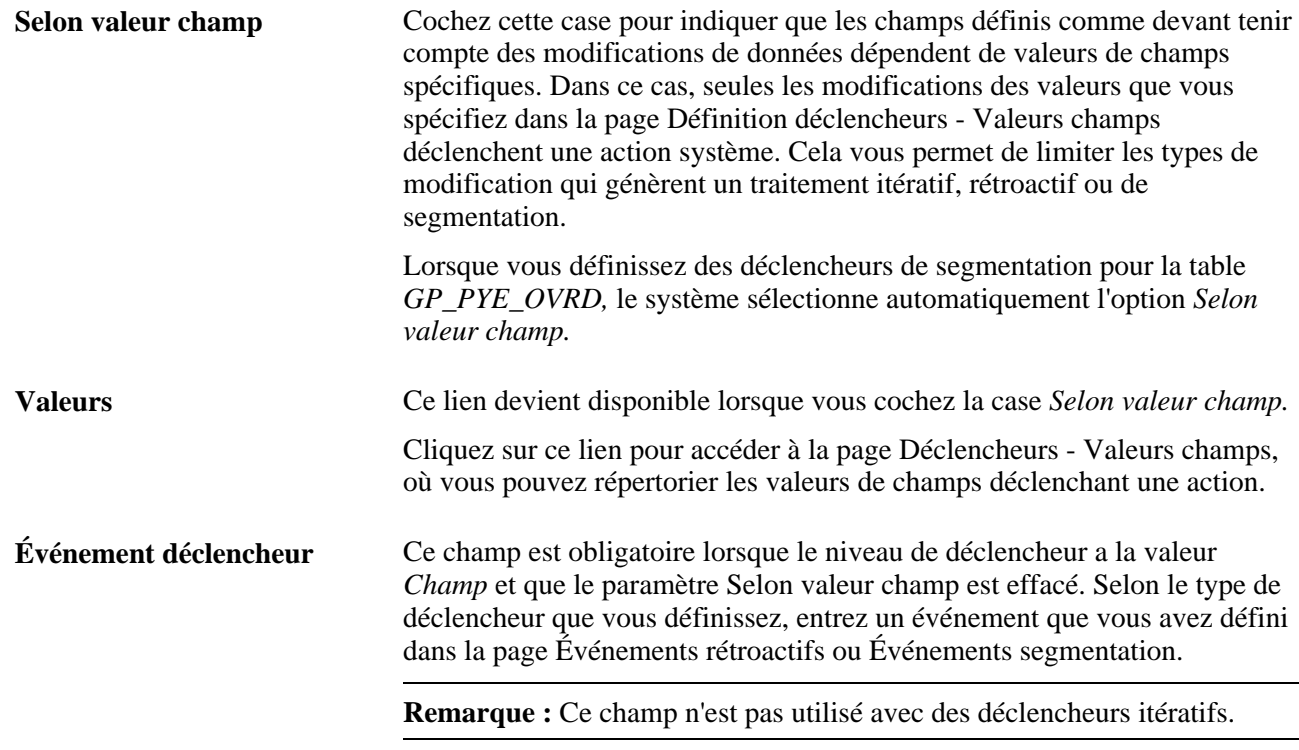

# **Spécification de valeurs de champs qui lancent des actions**

Accédez à Déclencheurs - Valeurs champs (cliquez sur le lien Valeurs dans la page Déclencheurs).

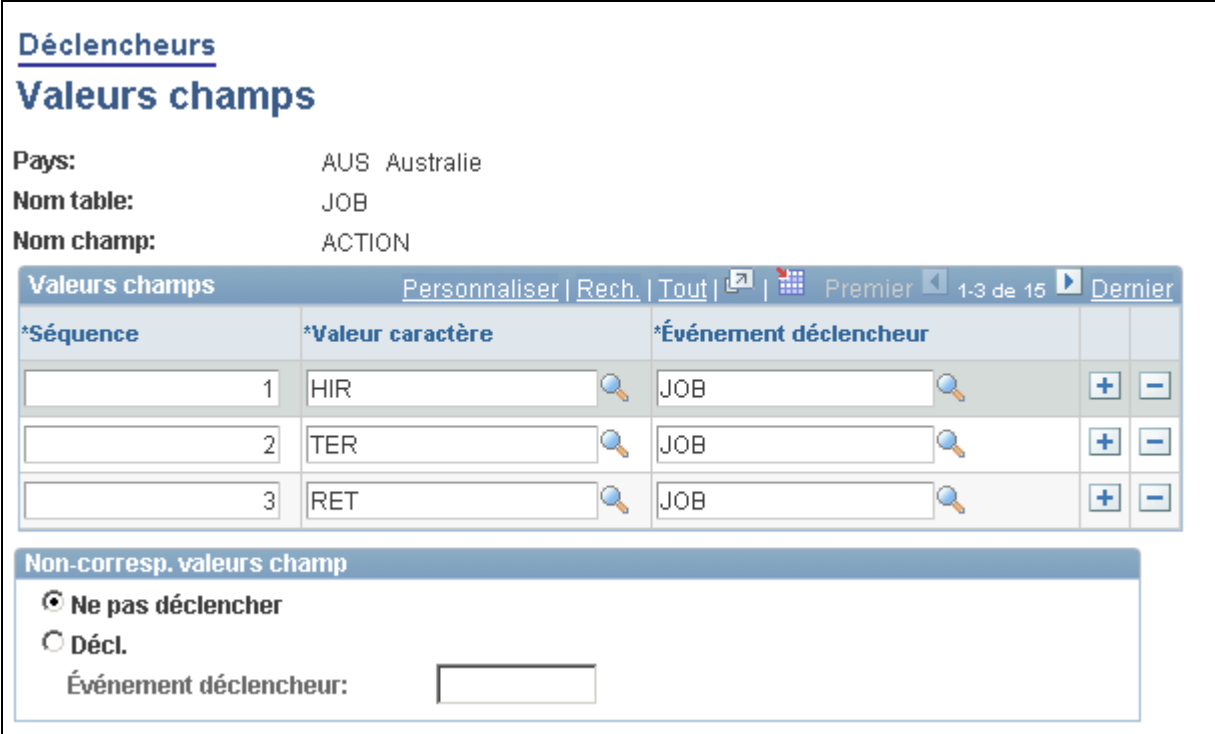

#### Déclencheurs, valeurs des champs

#### **Valeurs des champs**

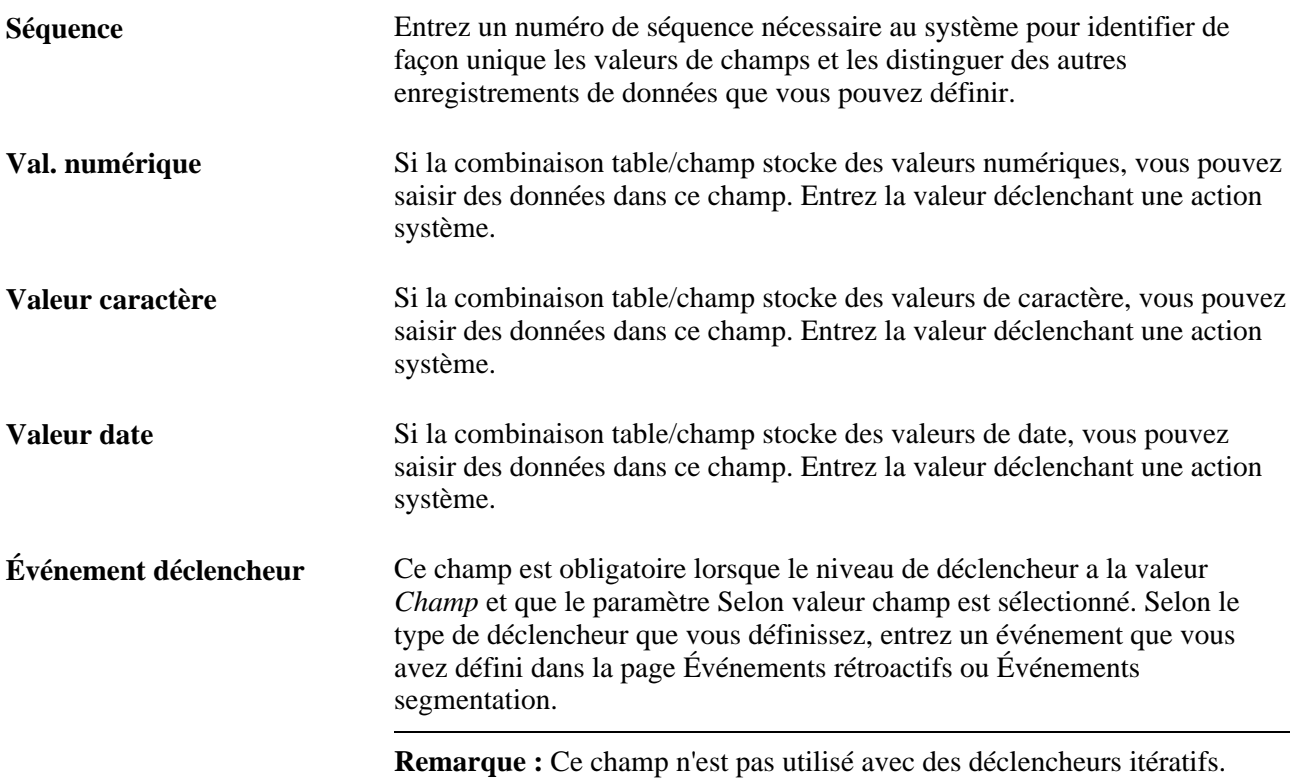

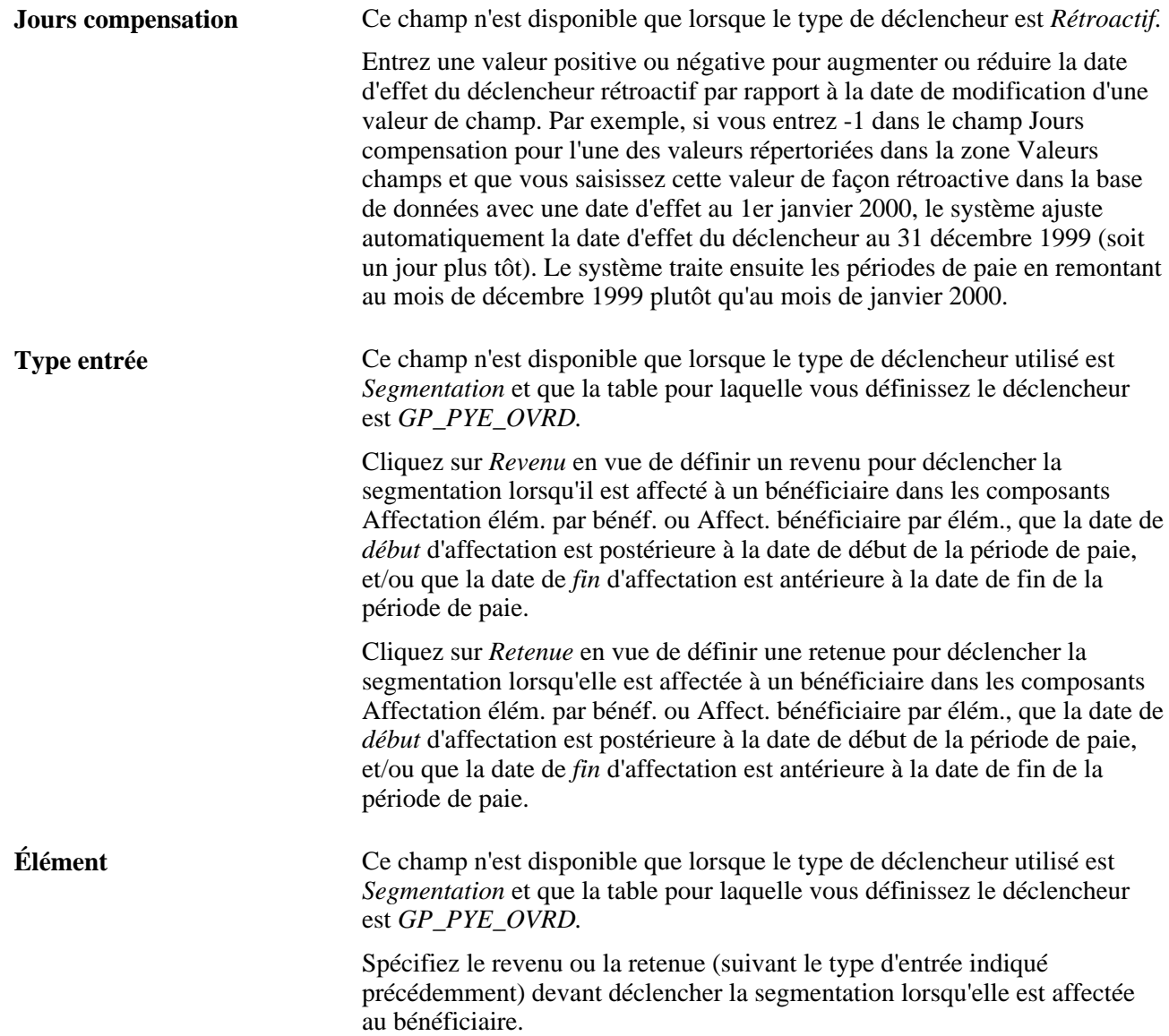

#### **Option déclenchement** Ce champ n'est disponible que lorsque le type de déclencheur utilisé est *Segmentation* et que la table pour laquelle vous définissez le déclencheur est *GP\_PYE\_OVRD.*

Les valeurs valides sont

Préciser évén. déclench.

Si vous sélectionnez cette option, vous devez préciser un code d'événement déclencheur. Le système fragmente alors l'élément sélectionné et tout autre élément inclus dans la liste identifié par le code de l'événement déclencheur.

**Remarque :** Définissez des événements déclencheurs dans la page Événements segmentation.

Voir [Chapitre 32, "Définition de la segmentation," Définition des](#page-1072-0)  [événements et des types de segmentation, page 1029.](#page-1072-0)

• Segmenter cet élément.

Si vous sélectionnez cette option, le système ne fragmente que l'élément indiqué (revenu ou retenue).

#### **Non-correspondance des valeurs de champ**

Utilisez les champs de cette zone pour indiquer un événement déclencheur par défaut à utiliser lorsqu'une modification d'un champ concerne des valeurs autres que celles répertoriées dans la page Déclencheurs – Valeurs champs. N'utilisez ces champs que si ces autres valeurs doivent déclencher un traitement itératif, rétroactif ou de segmentation.

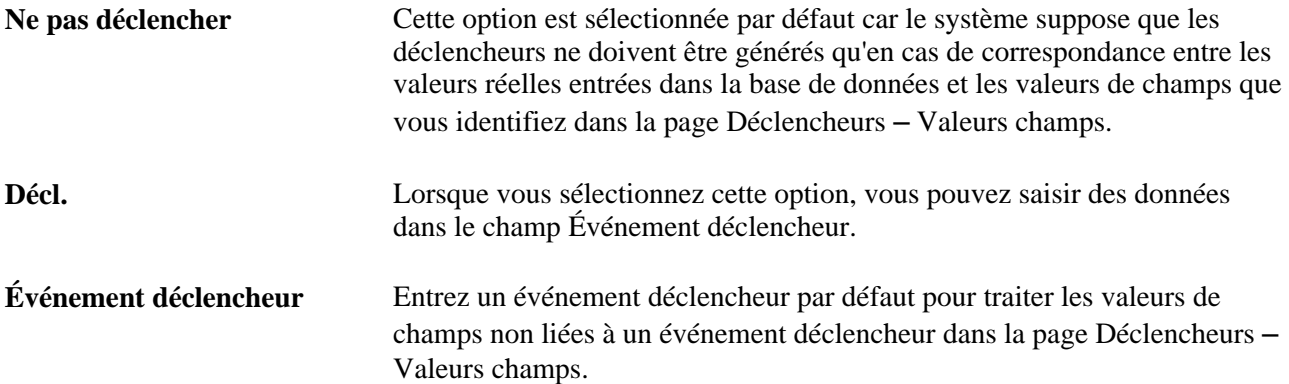

#### **Exemple 2 : utilisation de jours de compensation avec des déclencheurs rétroactifs**

Le système PeopleSoft considère que la date d'effet d'une cessation entrée dans le champ Action de la table Emploi représente le premier jour d'inactivité d'un bénéficiaire (en d'autres termes, le jour précédant la cessation est le dernier jour où il est considéré comme actif). Si vous joignez un déclencheur à ce champ pour traiter des cessations rétroactives, le système définit par défaut la date d'effet du déclencheur coïncidant avec la date de l'enregistrement de cessation de la table Emploi. Ceci peut générer des problèmes lorsque la date d'effet de la cessation coïncide avec la date de début de la période de paie (ce qui implique que le dernier jour travaillé correspond au dernier jour de la période de paie précédente). Par exemple, supposons que vous entrez une cessation dans la table Emploi le 1er février, une fois le calendrier de janvier traité et fermé. Dans ce cas, le système génère un déclencheur avec une date d'effet au 1er février faisant partie de la période actuelle (période où le bénéficiaire s'avère « inactif » et, de ce fait, non pris en compte pour le traitement). La période fermée précédente (janvier) n'incluant aucun déclencheur, cette période n'est pas recalculée et les règles que vous avez définies pour générer des paiements de cessation ne sont pas traitées. Pour éviter ce problème, définissez le nombre de jours de compensation pour la valeur d'action *Cessation* dans la table Emploi sur *-1.*

#### **Voir aussi**

[Chapitre 33, "Définition du traitement rétroactif," page 1033](#page-1076-0)

## <span id="page-1013-0"></span>**Mise en** œ**uvre des déclencheurs**

Pour mettre en œuvre les définitions de déclencheurs créées, vous devez configurer le système afin que les tables utilisées dans ces définitions déclarent et appellent la fonction Generate\_Triggers dans l'une des instructions SavePostChange PeopleCode du champ correspondant. Cette instruction PeopleCode a déjà été ajoutée à la plupart des tables pour lesquelles vous pouvez définir des déclencheurs (par exemple, la table Emploi). Vous ne devriez donc pas effectuer cette étape très souvent. Toutefois, si vous devez ajouter un déclencheur à une table, suivez ces étapes.

**Remarque :** La liste des tables auxquelles l'instruction SavePostChange PeopleCode a été ajoutée est disponible à la fin de ce chapitre.

1. Déclarez la fonction qui génère des déclencheurs :

```
Declare Function Generate_Triggers PeopleCode 
FUNCLIB_GP.TRGR_FUNCTIONS FieldFormula;
```
2. Déclarez une variable de date locale comme suit :

Local date &L\_DT;

3. Utilisez la fonction comme suit :

Generate\_Triggers(EMPLID, &L\_DT);

La fonction Generate\_Triggers est définie dans FUNCLIB\_GP.TRGR\_FUNCTIONS.FieldFormula. Vous devez utiliser deux paramètres lorsque vous l'utilisez. Voici les paramètres :

#### • &P\_EMPLID

Identifie le code d'employé pour lequel un déclencheur doit être généré. Utilisez le champ EMPLID pour &P\_EMPLID.

#### • &P\_FIXED\_DT

Maintient la valeur de la date d'effet du déclencheur pour les tables dont le type de date d'effet du déclencheur est *Date fixe.* Ce n'est pas pris en compte pour les tables dont le type de date d'effet du déclencheur est *Date effet* ou *Date début fin.* Utilisez &L\_DT pour &P\_FIXED\_DT.

Une valeur ne doit être affectée à la variable &L\_DT qu'en présence de déclencheurs de type *Date fixe.* En voici quelques exemples : les tables d'entrées positives, la table d'entrée positive manuelle (GP\_PI\_MNL\_DATA) et la table de remplacement d'éléments secondaires d'entrée positive manuelle (GP\_PI\_MNL\_SOVR).

**Remarque :** Vous pouvez entrer une instruction PeopleCode appelant cette fonction seulement si certaines conditions sont réunies, comme l'illustre l'exemple 2 ci-dessous.

Les exemples suivants proviennent des instructions PeopleCode fournies avec la base de données. Ils illustrent le mode de configuration des instructions PeopleCode pour les autres tables du système.

#### **1er exemple : Enregistrement déclencheur = GP\_PYE\_SOVR**

Exemple d'instruction PeopleCode :

PeopleCode on GP\_PYE\_SOVR.EMPLID.SavePostChange

Declare Function Generate\_Triggers PeopleCode FUNCLIB\_GP.TRGR\_FUNCTIONS FieldFormula;

Local date &L\_DT;

/\*-----Function to generate Triggers for Global Payroll---\*/

Generate Triggers(EMPLID, &L DT);

Dans cet exemple, aucune valeur n'est affectée à &L\_DT, car le type de date d'effet de déclencheur pour la table Liste remplacement éléments secondaires bénéficiaire (GP\_PYE\_SOVR) n'est pas *Date fixe.*

#### **2e exemple : Enregistrement déclencheur = GP\_PI\_MNL\_DATA (entrée positive manuelle)**

Cette table dispose d'un type de date d'effet de déclencheur *fixe.*

Exemple d'instruction PeopleCode :

PeopleCode on GP\_PI\_MNL\_DATA.LASTUPDDTTM.SavePostChange

Declare Function Generate\_Triggers PeopleCode FUNCLIB\_GP.TRGR\_FUNCTIONS FieldFormula;

Local date &L\_DT;

Local Rowset &L RS0;

Component datetime &C\_CAL\_IDNT\_TS;

/\*-----Function to generate Triggers for Global Payroll---\*/

 $&L$  RSO = GetLevel0();  $&L_D$ T =  $&L_R$ S0(1).GP $PL_MNL_D$ .PRD $_RND_D$ T.Value; If All(&C\_CAL\_IDNT\_TS) Then Generate Triggers(EMPLID, &L DT); End-If;

Dans cet exemple, &L\_DT doit être définie sur une valeur à utiliser comme date d'effet pour les déclencheurs générés à partir d'une entrée positive.

En cas d'utilisation d'une entrée positive, les déclencheurs doivent être générés avec la date de fin de la période du calendrier dont elle fait partie. Par conséquent, &L\_DT est définie comme suit :

```
&L RSO = GetLevel0();
```

```
&L_DT = &L_RS0(1).GP_PI_MNL_D.PRD_END_DT.Value;
```
**Remarque :** La valeur PRD\_END\_DT a été affectée à GP\_PI\_MNL\_D.PRD\_END\_DT pour le calendrier via une instruction PeopleCode précédente dans GP\_PI\_MNL\_DATA.ENTRY\_TYPE\_ID.RowInit.

Vous pouvez désormais utiliser la fonction. En cas d'utilisation d'une entrée positive, vous ne devez utiliser la fonction de génération de déclencheur que si le calendrier dont fait partie cette entrée est identifié :

```
If All(&C_CAL_IDNT_TS) Then
Generate_Triggers(EMPLID, &L_DT);
End-If;
```
**Remarque :** Lorsque vous définissez un déclencheur rétroactif ou de segmentation, PeopleSoft vous recommande de définir également un déclencheur itératif. Si un groupe de calendriers est calculé et les données modifiées ultérieurement (sauf si vous définissez un déclencheur itératif), les déclencheurs rétroactifs ou de segmentation générés à partir de ces modifications ne sont pas traités avant la phase d'identification suivante.

#### **Voir aussi**

[Chapitre 30, "Définition de déclencheurs," Vérification des déclencheurs fournis par PeopleSoft, page 993](#page-1036-0)

# **Gestion des déclencheurs générés automatiquement et définition manuelle de déclencheurs**

La présente section traite des sujets suivants :

- affichage, ajout ou annulation de déclencheurs de segmentation;
- affichage, ajout ou annulation de déclencheurs rétroactifs;
- affichage ou modification du statut de déclencheurs itératifs;

• affichage des déclencheurs itératifs par groupe de calendriers.

### **Présentation de la gestion et de la saisie manuelle des déclencheurs**

Utilisez les composants Vérifier déclencheurs (GP\_TRIGGER) et Déclencheurs itératifs (GP\_TRGRITER\_CALRUN) pour effectuer les opérations suivantes :

- Vérifier et gérer les déclencheurs que le système en ligne génère automatiquement.
- Définir manuellement des déclencheurs rétroactifs et de segmentation, afin d'ignorer la configuration pour générer des déclencheurs en ligne.
- Afficher la table ou le champ *source* d'un déclencheur, ainsi que les modifications de valeurs de champs générant un traitement itératif, de segmentation ou rétroactif. Ces informations s'avèrent utiles pour le débogage et le dépannage, lorsque vous tentez de déterminer la raison de l'exécution d'une instance particulière d'un traitement itératif, de segmentation ou rétroactif.

**Remarque :** Le système n'affiche pas les données sources pour les déclencheurs définis manuellement.

**Remarque :** Vous ne pouvez pas définir manuellement des déclencheurs itératifs à l'aide des composants Vérifier déclencheurs (GP\_TRIGGER) ou Déclencheurs itératifs (GP\_TRGRITER\_CALRUN).

**Attention!** Les pages des composants Vérifier déclencheurs et Vérifier déclencheurs itératifs vous permettent d'annuler des déclencheurs. N'annulez pas de déclencheurs pendant qu'un traitement de la paie est en cours. Vous risqueriez de provoquer des erreurs dans les résultats de la paie.

# **Pages utilisées pour gérer les déclencheurs et entrer des déclencheurs manuellement**

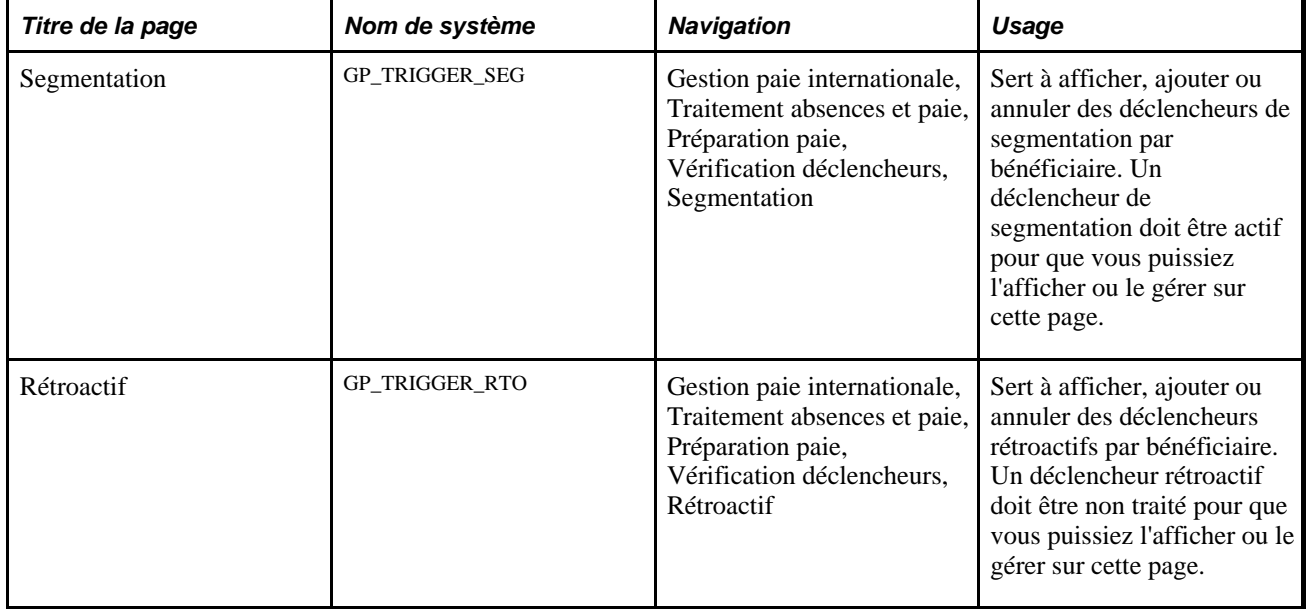

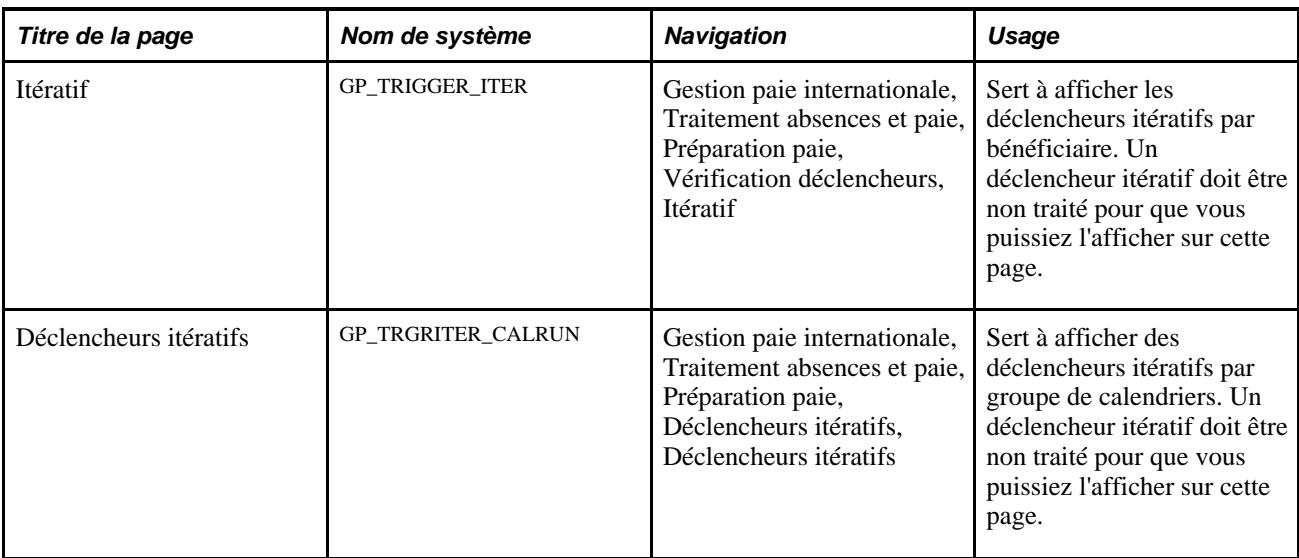

# **Affichage, ajout ou annulation de déclencheurs de segmentation**

Accédez à la page Segmentation (Gestion paie internationale, Traitement absences et paie, Préparation paie, Vérification déclencheurs, Segmentation).

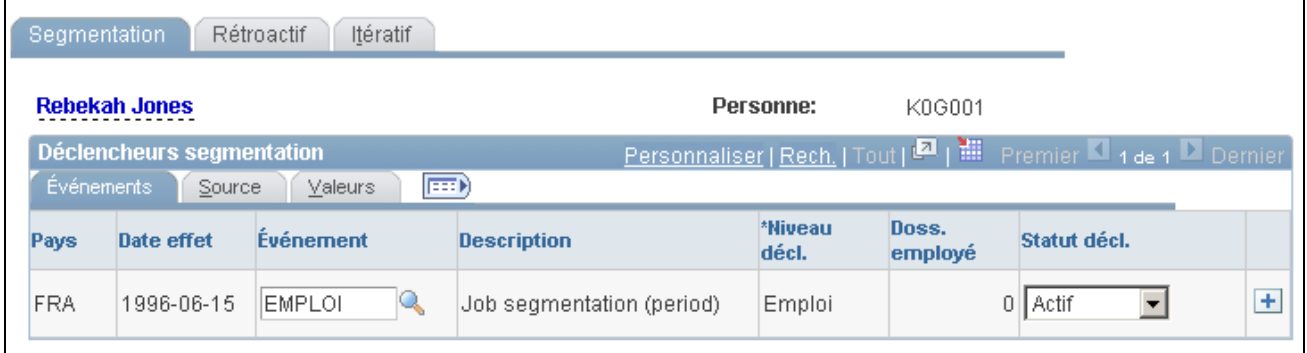

#### Segmentation, onglet Événements

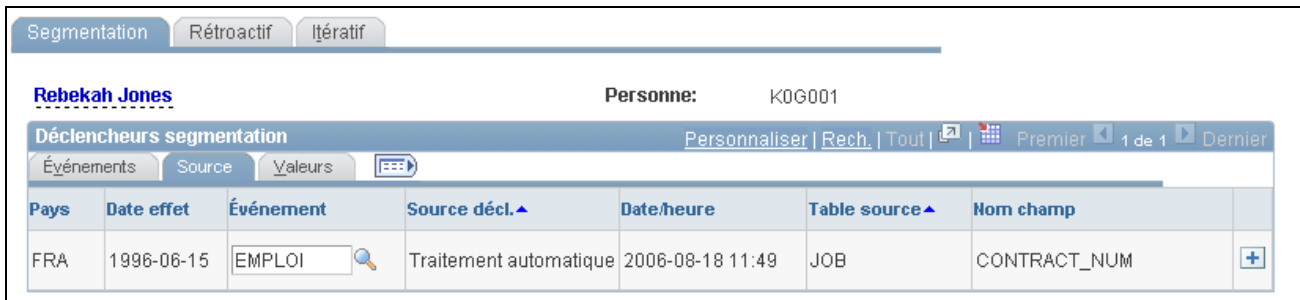

Segmentation, onglet Source

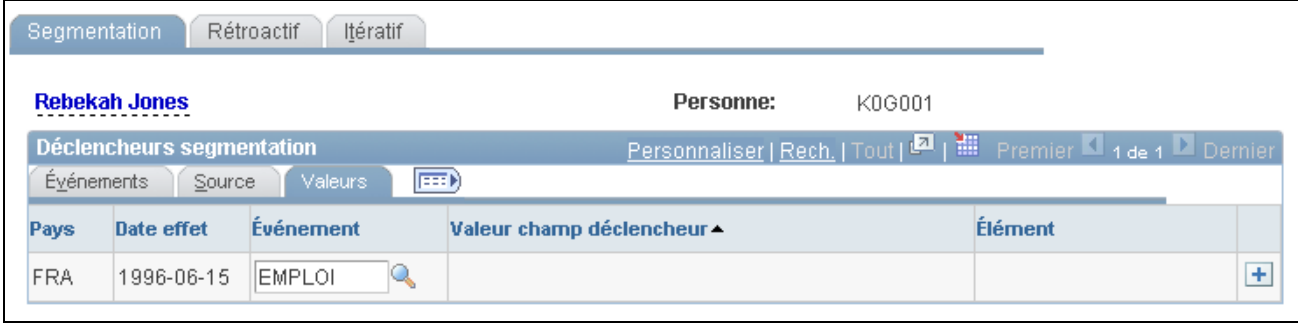

Segmentation, onglet Valeurs

#### **Événements**

Cliquez sur l'onglet Événements.

Utilisez les champs de l'onglet Événement pour afficher les données de base, comme la date d'effet et l'événement déclencheur pour un déclencheur de segmentation généré automatiquement, ou ajoutez ces données pour définir manuellement un déclencheur.

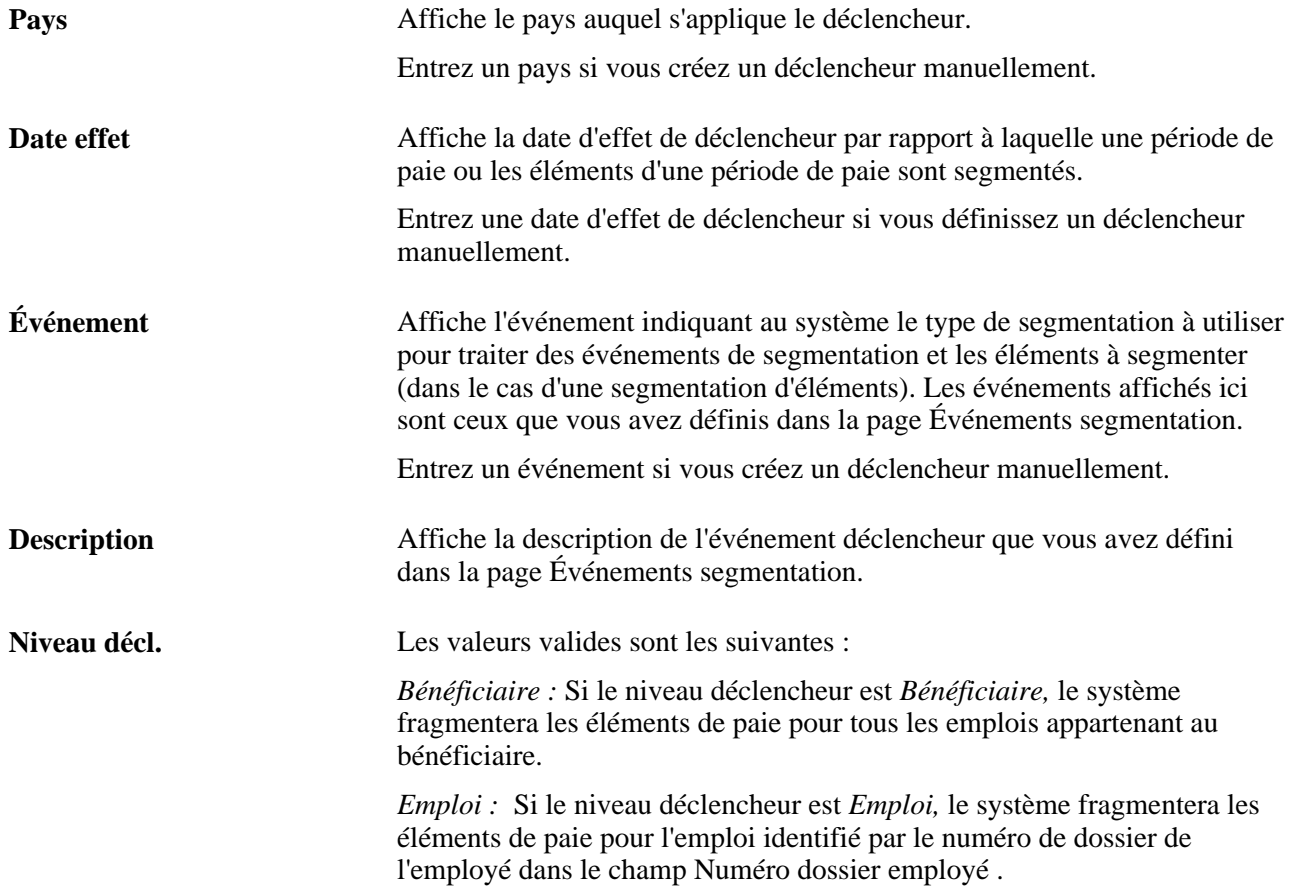

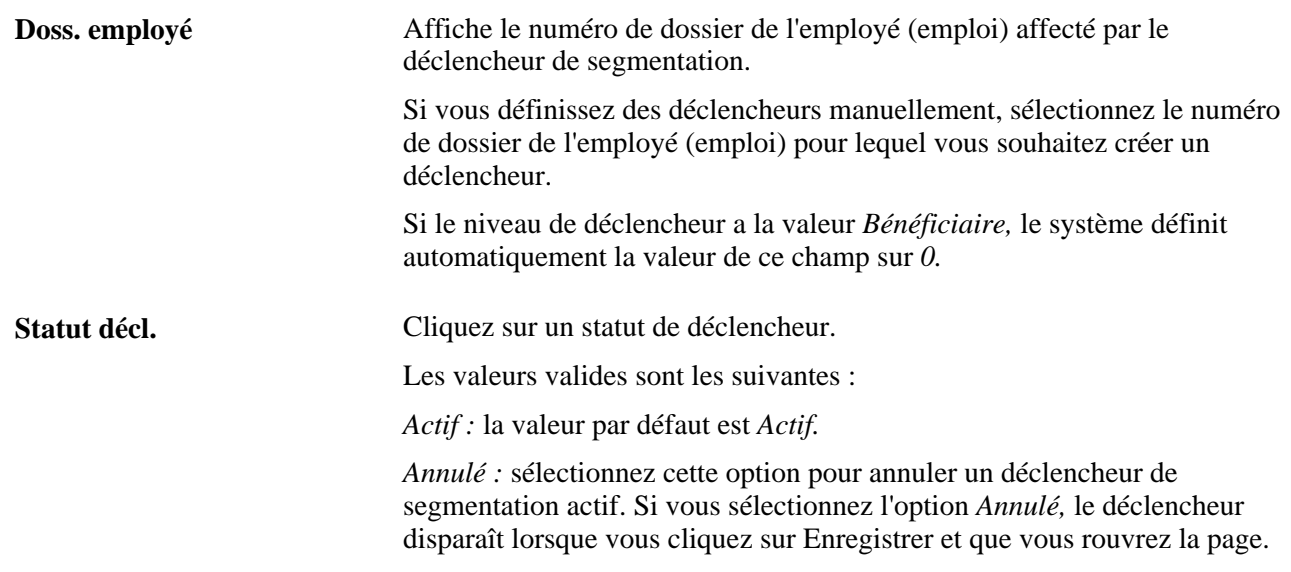

#### **Source**

Cliquez sur l'onglet Source.

L'onglet Source permet d'afficher l'enregistrement et le champ sources d'un déclencheur de segmentation.

Pour un déclencheur, le système affiche l'enregistrement source ou bien l'enregistrement et le champ sources, selon le niveau du déclencheur :

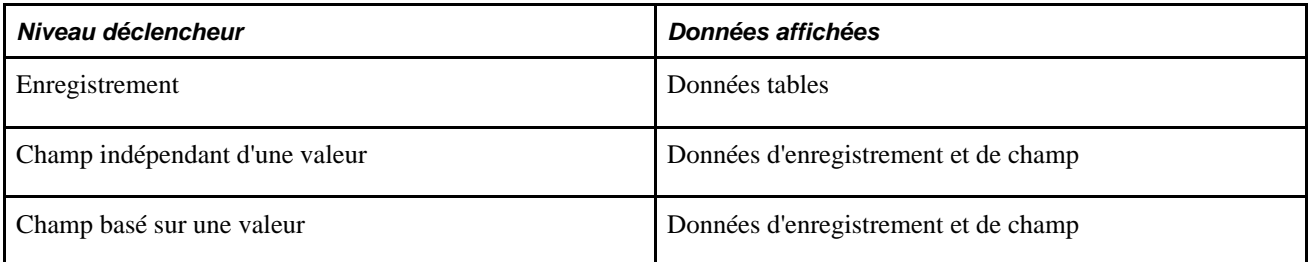

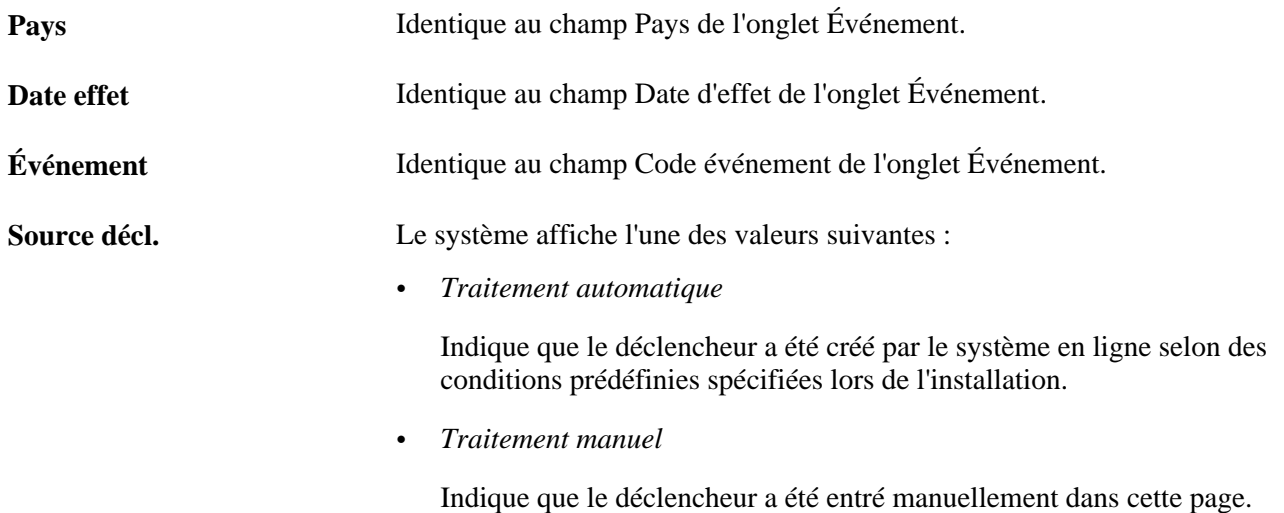

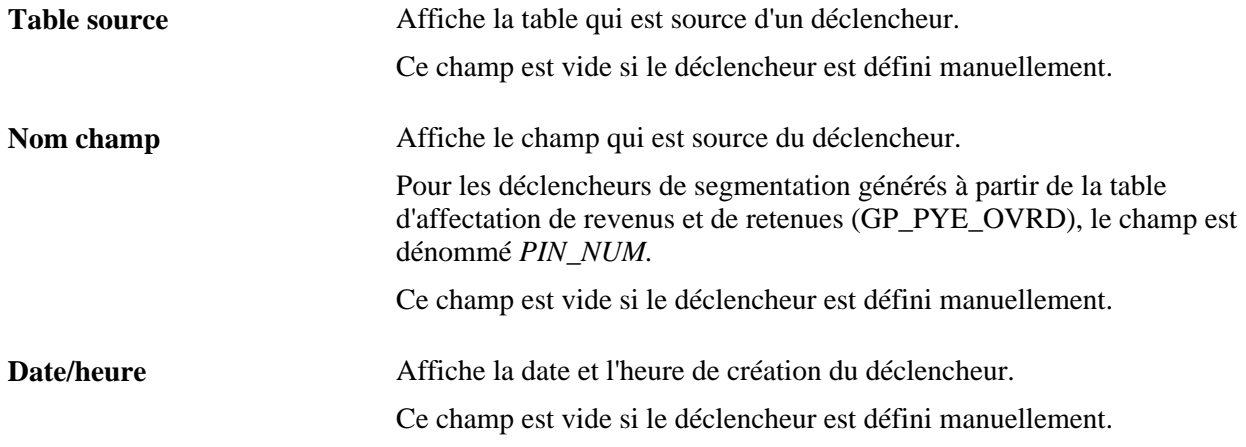

#### **Valeurs**

Cliquez sur l'onglet Valeurs.

L'onglet Valeurs permet de déterminer quel changement de valeur de champ a provoqué la génération d'un déclencheur de segmentation par le système.

Le système affiche les valeurs de champ uniquement pour les déclencheurs aux niveaux suivants :

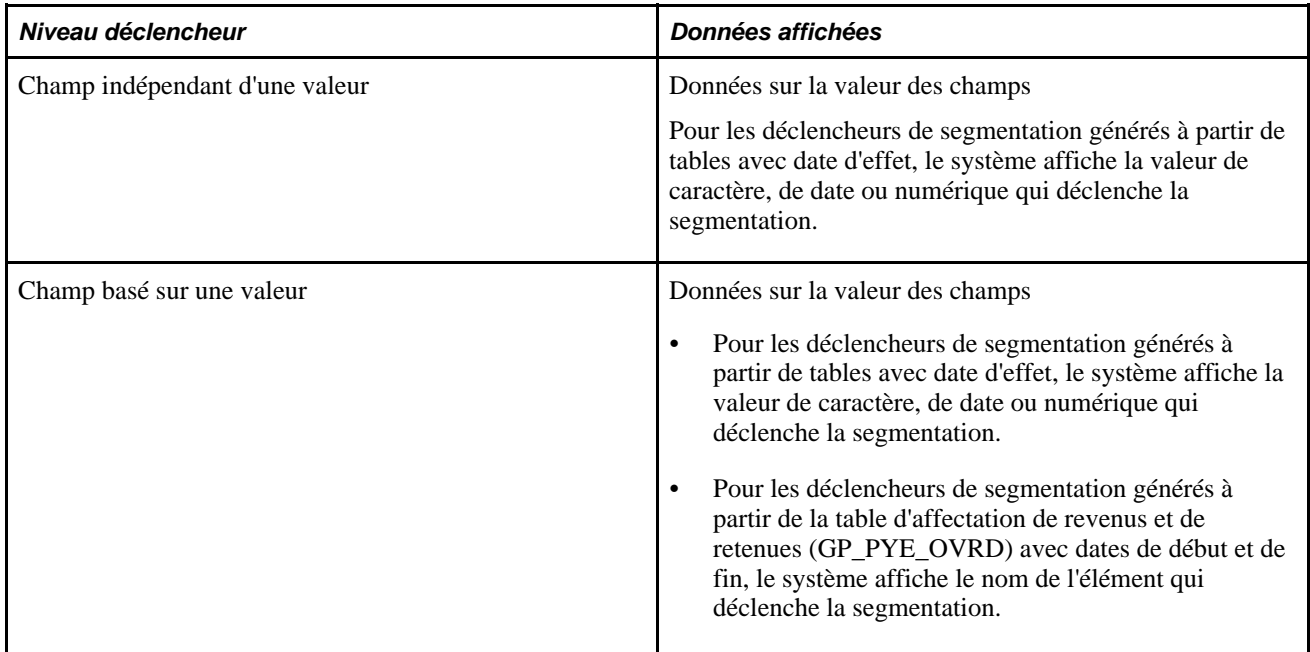

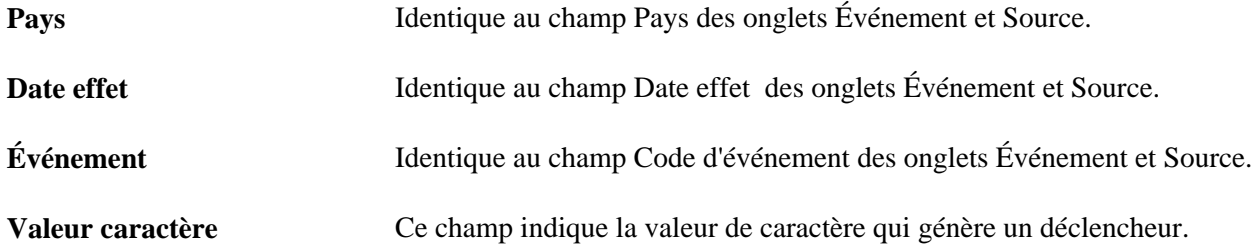

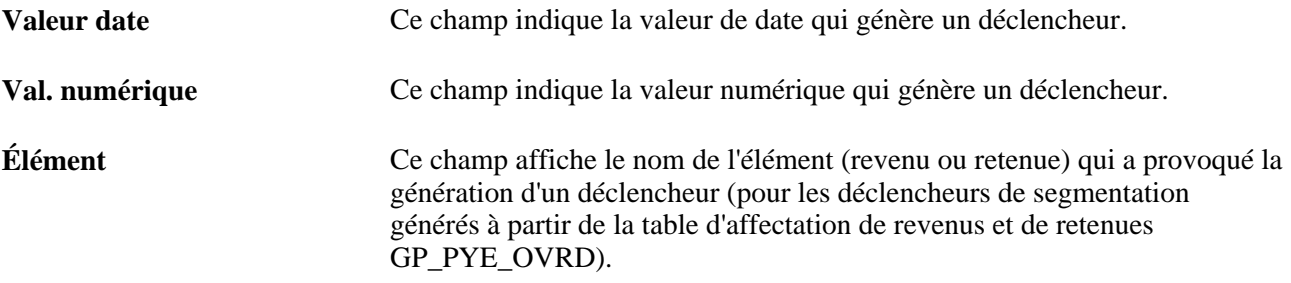

#### **Ajout manuel de déclencheurs de segmentation**

Voici la marche à suivre pour insérer manuellement un déclencheur de segmentation :

- Entrez un pays et une date d'effet dans l'onglet Événement de la page Code d'événement. Le système applique au déclencheur la date d'effet entrée ici.
- Indiquez un code d'événement pour le déclencheur dans l'onglet Code d'événement de la page Segmentation.

À l'aide du code d'événement, le système détermine quel type de segmentation utiliser et quels éléments segmenter en cas de segmentation d'éléments.

Le système règle la source du déclencheur sur *Manuelle* et le statut du déclencheur sur *Actif.*

**Remarque :** Contrairement aux déclencheurs générés automatiquement, les déclencheurs manuels sont indépendants de toute modification de base de données définie par une table ou par la combinaison d'une table et d'un champ dans la page Déclencheurs. Il est essentiel de bien comprendre les conséquences possibles de la création de déclencheurs manuels. Du fait qu'ils ne sont pas liés à une mise à jour de données en particulier, vous pouvez segmenter des périodes et des éléments qui n'ont pas été modifiés.

#### **Mise à jour et annulation de déclencheurs de segmentation**

Pour les enregistrements de données de déclencheurs générés automatiquement et manuellement :

- Vous pouvez modifier le code d'événement.
- Vous pouvez passer du statut du déclencheur *Actif* à *Annulé*.
- Vous ne pouvez pas rétablir un déclencheur annulé; dans ce cas, vous devez ajouter un déclencheur manuel.

En ce qui concerne la date d'effet des enregistrements de données de déclencheur :

- La date d'effet figurant dans la page Segmentation correspond à la date de l'opération de segmentation.
- Il est possible de modifier la date d'effet d'un déclencheur généré manuellement.
- Il n'est pas possible de modifier la date d'effet d'un déclencheur généré par le système à partir de règles d'installation prédéfinies.

#### **Voir aussi**

[Chapitre 33, "Définition du traitement rétroactif," Segmentation et rétroactivité, page 1092](#page-1135-0)

### **Affichage, ajout ou annulation de déclencheurs rétroactifs**

Accédez à la page Rétroactif (Gestion paie internationale, Traitement absences et paie, Préparation paie, Vérification déclencheurs, Rétroactif).

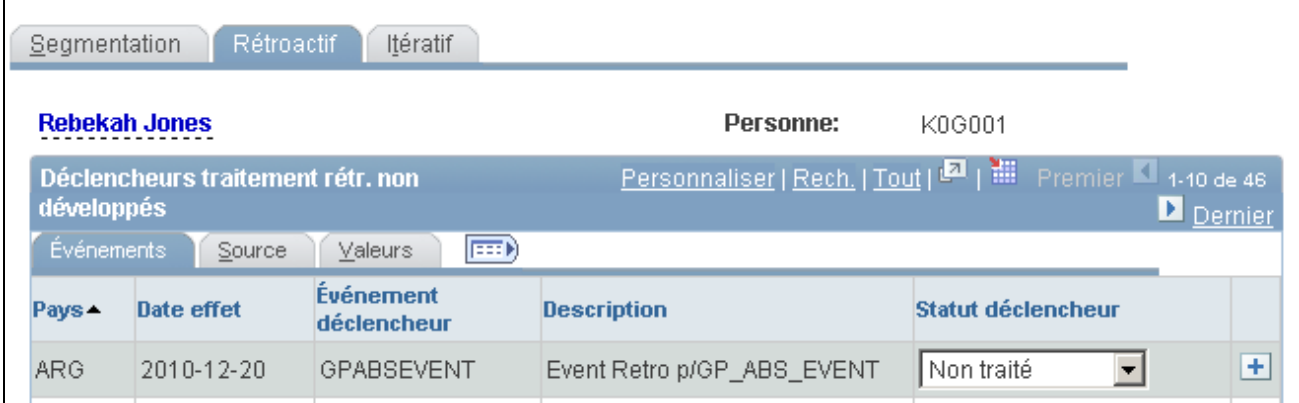

#### Rétroaction, onglet Événements

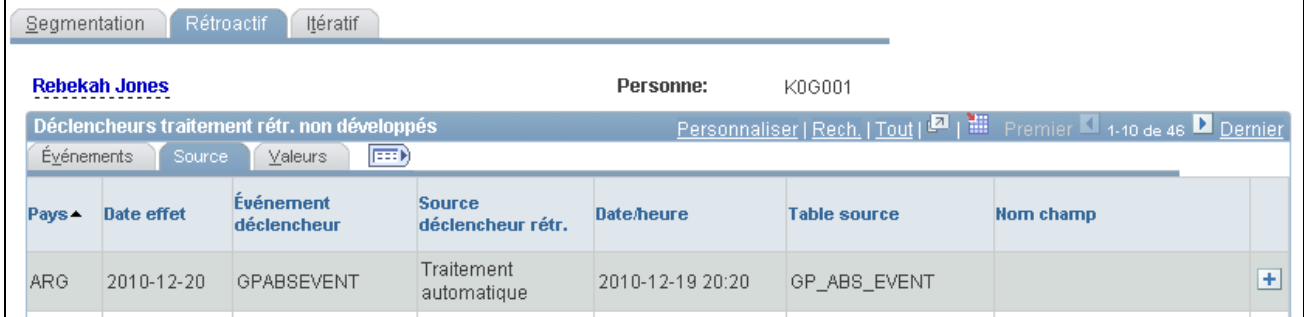

#### Rétroaction, onglet Source

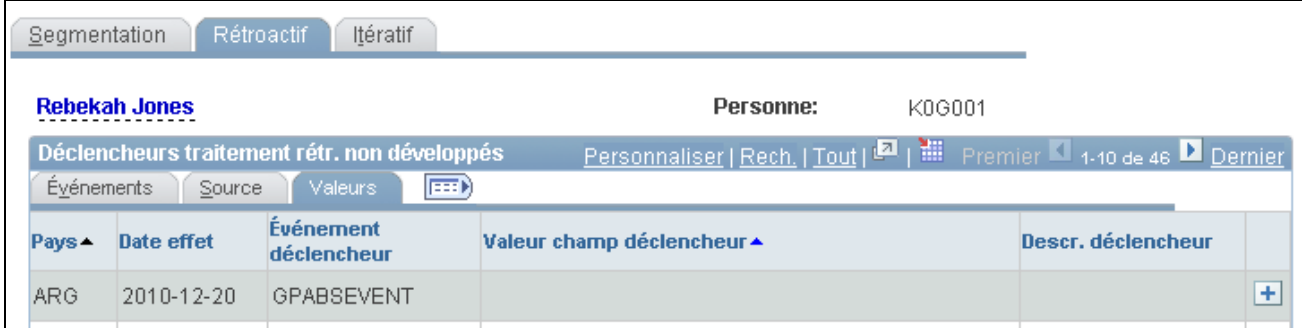

#### Rétroaction, onglet Valeurs

### **Événements**

Cliquez sur l'onglet Événements.

Utilisez les champs de l'onglet Événements pour afficher les données de base, comme la date d'effet et l'événement déclencheur pour un déclencheur rétroactif généré automatiquement, ou ajoutez ces données pour définir manuellement un déclencheur.

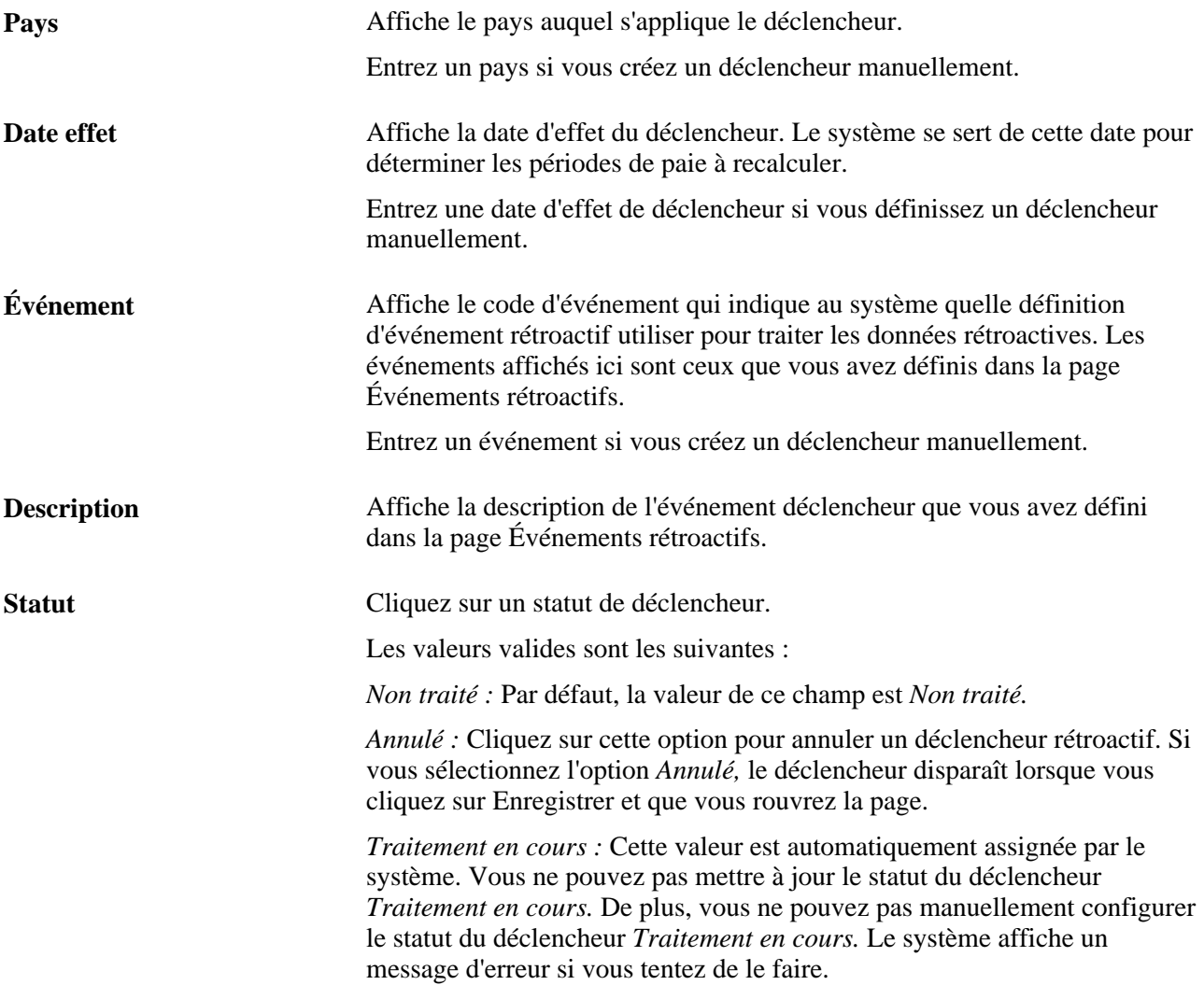

#### **Source**

Cliquez sur l'onglet Source.

L'onglet Source permet d'afficher la table et le champ sources d'un déclencheur rétroactif.

Pour un déclencheur, le système affiche l'enregistrement source ou bien l'enregistrement et le champ sources, selon le niveau du déclencheur :

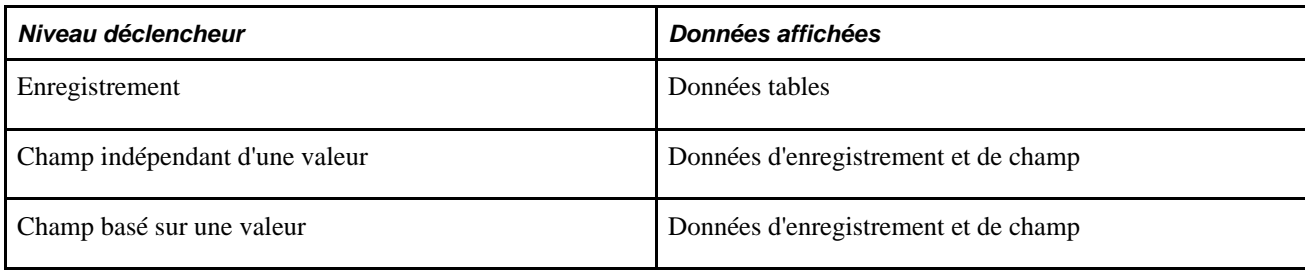

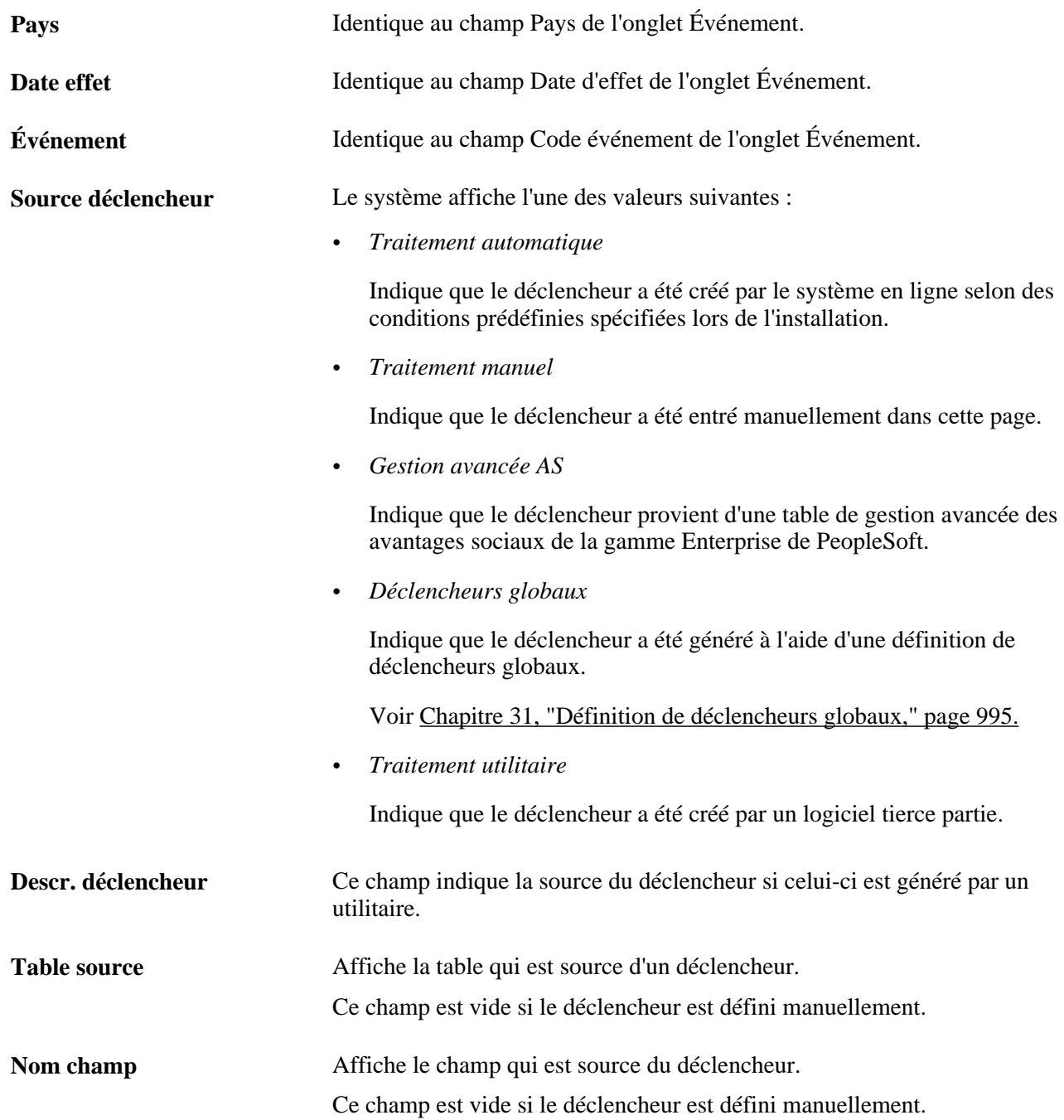

#### **Valeurs**

Cliquez sur l'onglet Valeurs.

L'onglet Valeurs permet de déterminer quelle valeur de champ a provoqué la génération d'un déclencheur rétroactif par le système.

Le système affiche les valeurs de champ (caractère, date ou nombre) uniquement pour les déclencheurs aux niveaux suivants :

- champ, quelle que soit la valeur;
- valeur du champ.

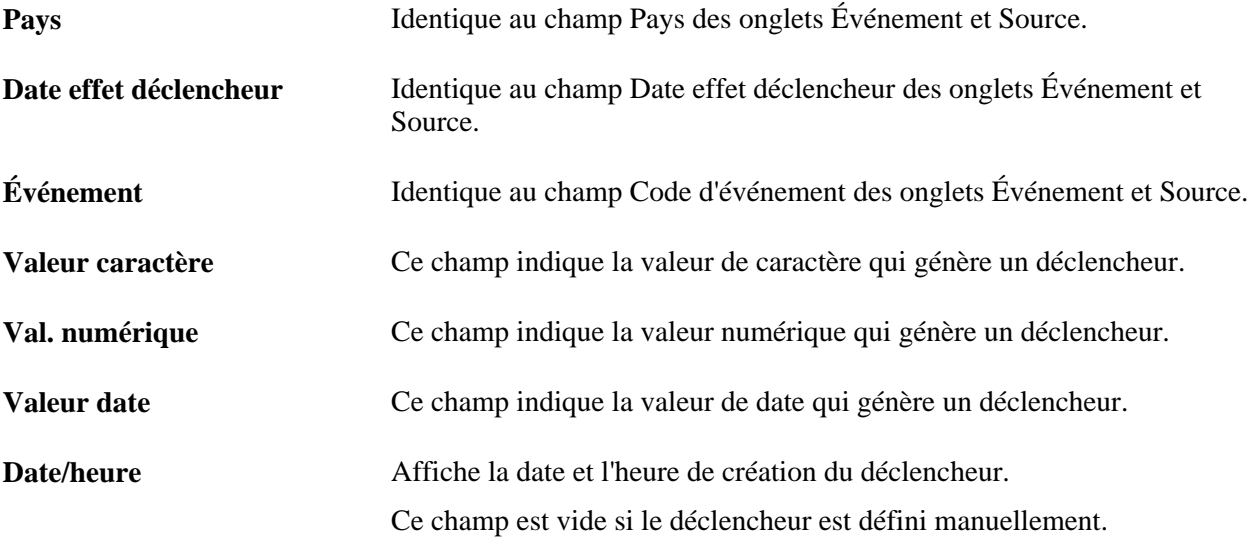

#### **Ajout de déclencheurs rétroactifs manuels**

Voici la marche à suivre pour insérer manuellement un déclencheur rétroactif :

• Entrez le pays et la date d'effet dans la page Rétr.

Le système se sert de cette date pour déterminer les périodes de paie à recalculer, comme c'est le cas avec la rétroactivité standard.

• Reliez le déclencheur à un code d'événement.

Le système utilise le code d'événement que vous spécifiez pour déterminer la façon dont la rétroactivité doit être traitée.

Le système règle la source du déclencheur sur *Manuelle* et le statut du déclencheur sur *Non traité.*

**Remarque :** Contrairement aux déclencheurs générés automatiquement, les déclencheurs manuels sont indépendants de toute modification de base de données apportée à une table ou à une combinaison de table et de champ. Il est essentiel de bien comprendre les conséquences possibles de la création de déclencheurs manuels. Du fait qu'elles ne sont pas liées à une mise à jour de données en particulier, vous pouvez traiter la rétroactivité des périodes non modifiées.

**Attention!** Si vous ajoutez ou annulez un déclencheur rétroactif, vous devez corriger les données rétroactives correspondantes dans la base de données.

#### **Mise à jour et annulation de déclencheurs rétroactifs**

Pour les enregistrements de données de déclencheurs générés automatiquement et manuellement :

- Vous pouvez modifier le code d'événement.
- Vous pouvez passer du statut du déclencheur *Non traité* à *Annulé.*

Une fois le déclencheur traité, il n'est pas possible de modifier son statut, car il n'est plus considéré comme non traité et ne figure donc plus dans la page Rétr.

• Il n'est pas possible de rétablir un déclencheur annulé.

Vous devez ajouter un nouveau déclencheur manuel.

En ce qui concerne la date d'effet de déclencheur des enregistrements de données de déclencheur :

- La date d'effet du déclencheur figurant dans la page Rétr. est celle qu'utilise le système pour déterminer les périodes à traiter.
- Il est possible de modifier la date d'effet d'un déclencheur généré manuellement (source déclencheur = *Manuel).*
- Il n'est pas possible de modifier la date d'effet d'un déclencheur généré par le système à partir de règles d'installation prédéfinies.

**Attention!** L'annulation d'un déclencheur n'annule pas la modification de base de données qui a créé celui-ci. En cas de rétroactivité pour une autre raison, cette modification peut être sélectionnée quand les périodes précédentes sont recalculées.

### **Affichage ou modification du statut des déclencheurs itératifs**

Accédez à la page Itératif (Gestion paie internationale, Traitement absences et paie, Préparation paie, Vérification déclencheurs, Itératif).

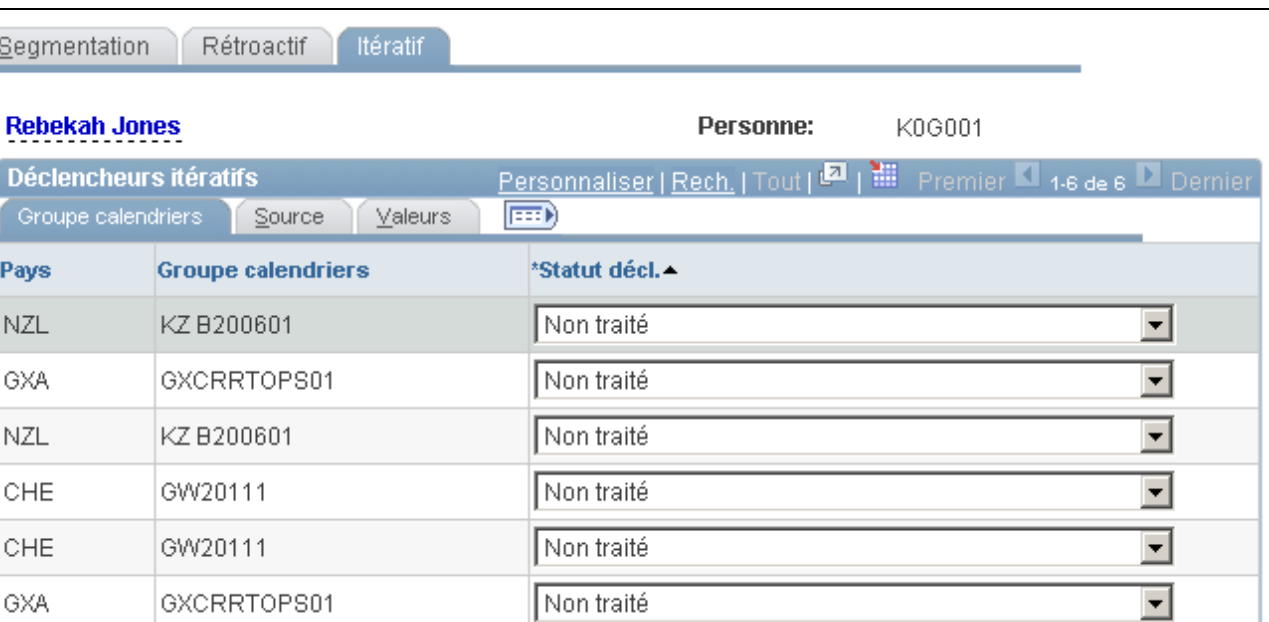

#### Déclencheurs itératifs, onglet Groupe calendriers

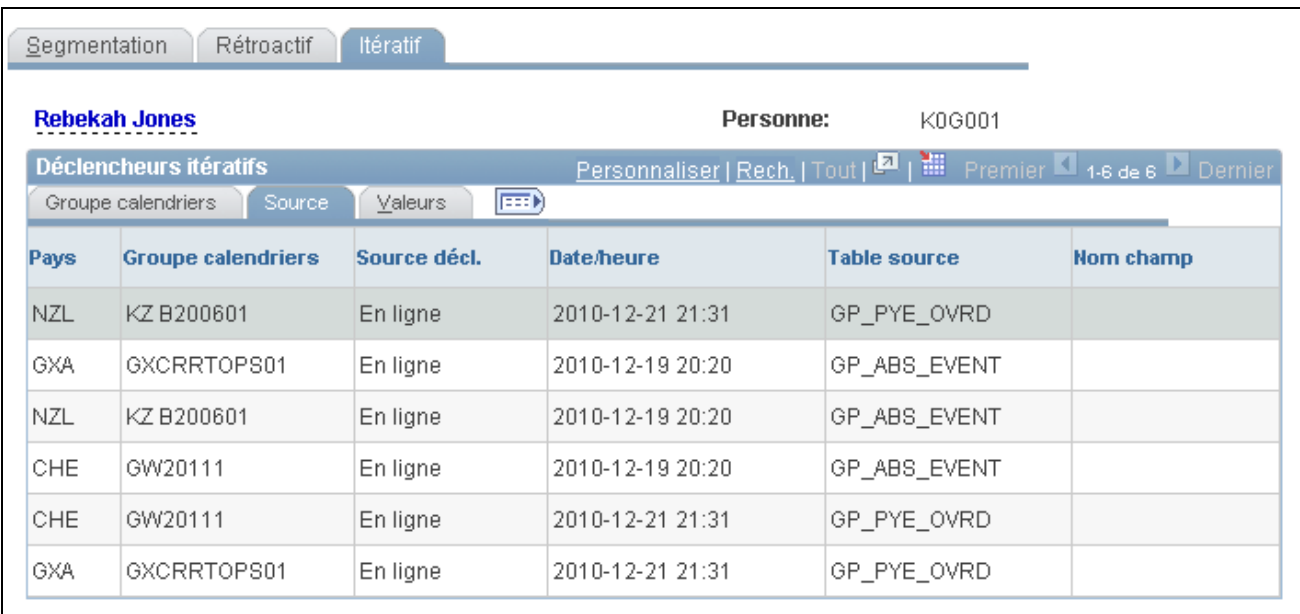

Déclencheurs itératifs, onglet Source

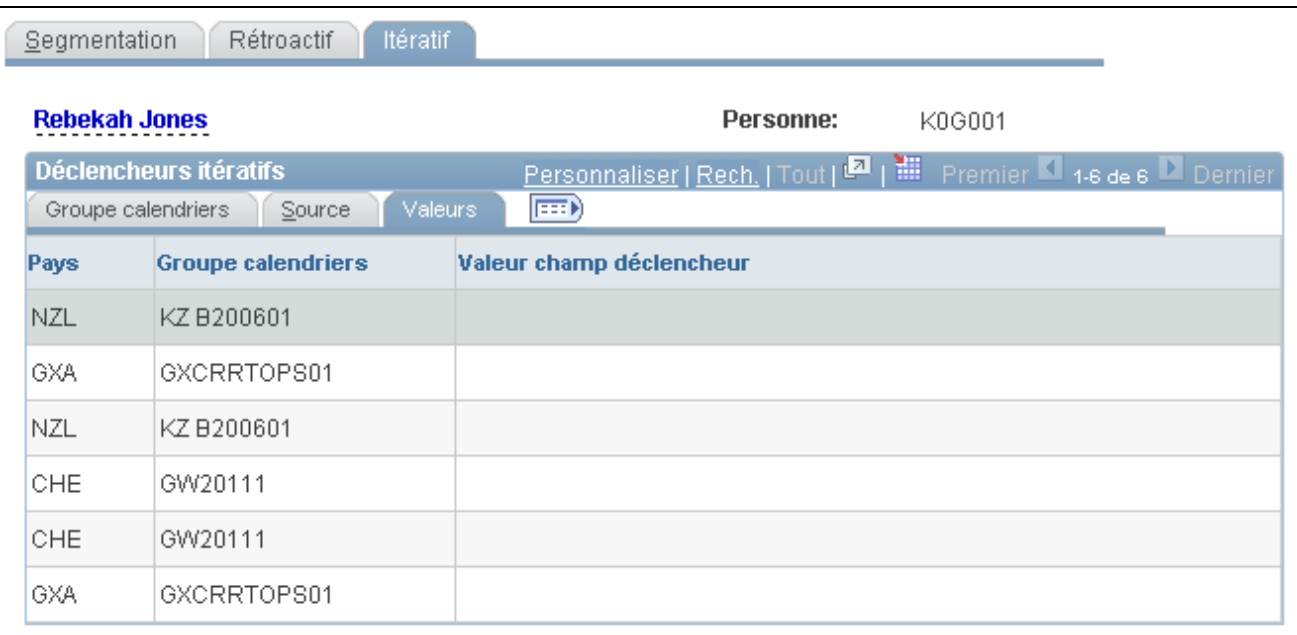

Déclencheurs itératifs, onglet Valeurs

#### **Groupe de calendriers**

Cliquez sur l'onglet Groupe calendriers.

Les champs de l'onglet Groupe calendriers permettent de visualiser des données de base telles que la date d'effet et le groupe de calendriers d'un déclencheur itératif généré automatiquement.

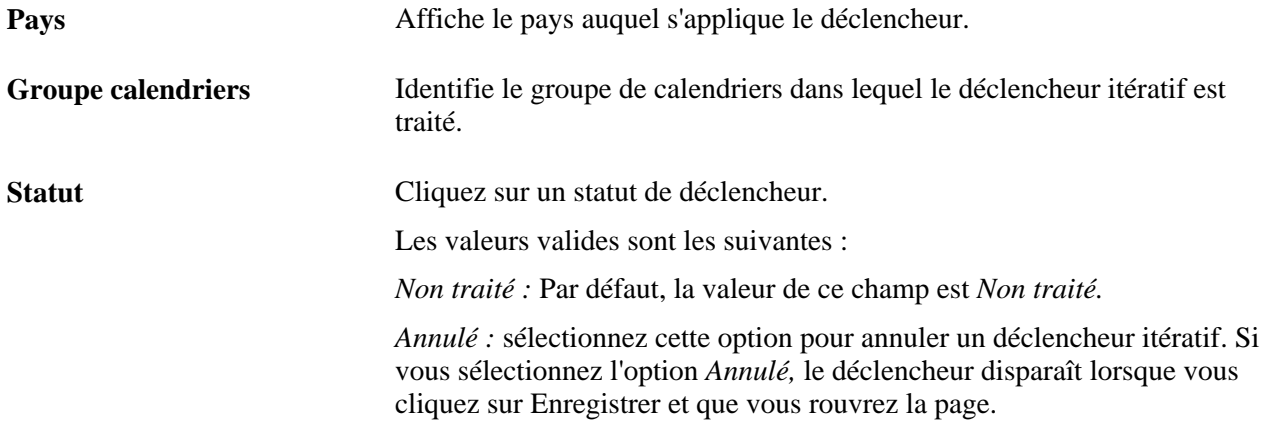

#### **Source**

Cliquez sur l'onglet Source.

L'onglet Source permet d'afficher la table et le champ sources d'un déclencheur itératif.

Pour un déclencheur, le système affiche l'enregistrement source ou bien l'enregistrement et le champ sources, selon le niveau du déclencheur :

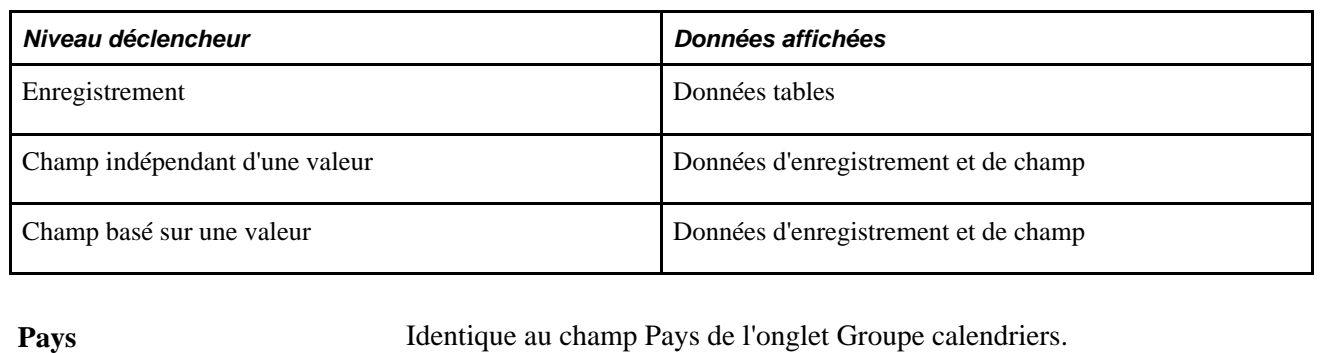

**Groupe calendriers** Identique au champ de groupe de calendriers de l'onglet Groupe calendriers.

**Source déclencheur** Le système affiche l'une des valeurs suivantes :

• *Par lots*

Indique que le déclencheur a été généré par le système au cours du traitement par lots.

• *En ligne*

Indique que le déclencheur a été créé par le code en ligne selon des conditions prédéfinies que vous avez spécifiées lors de l'installation.

• *Gestion avancée AS*

Indique que le déclencheur provient d'une table de gestion avancée des avantages sociaux.

• *Déclencheur global*

Indique que le déclencheur a été généré à l'aide de déclencheurs globaux.

Voir [Chapitre 31, "Définition de déclencheurs globaux," page 995.](#page-1038-0)

• *Suppr. annulation*

Indique que le déclencheur a été créé lorsque le statut du bénéficiaire a été défini sur *Suppr. annulation* dans la page Statuts bénéficiaires.

• *Annul. suspension*

Indique que le déclencheur a été créé lorsque le statut du bénéficiaire a été défini sur *Annul. suspension* dans la page Statuts bénéficiaires.

- *Gestion temps*
- *Alimentation gestion temps*

Table source **Affiche** la table qui est source d'un déclencheur.

Nom champ Identifie le champ qui est source d'un déclencheur.

#### **Valeurs**

Cliquez sur l'onglet Valeurs.

L'onglet Valeurs permet de déterminer quelle valeur de champ a provoqué la génération d'un déclencheur itératif par le système.

Le système affiche les valeurs de champ (caractère, date ou nombre) uniquement pour les déclencheurs aux niveaux suivants :

- champ, quelle que soit la valeur;
- valeur du champ.

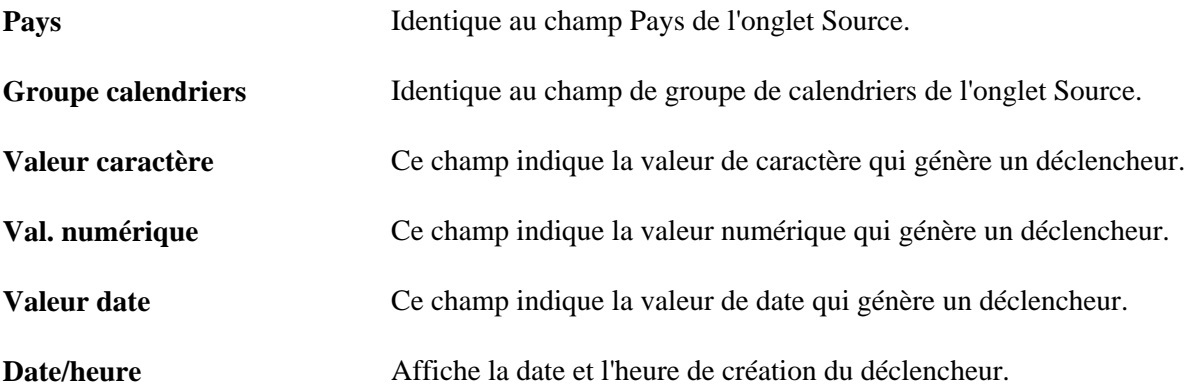

#### **Ajout de déclencheurs itératifs manuels**

Il n'est pas possible d'insérer manuellement un enregistrement de données de déclencheur dans cette page.

#### **Mise à jour et annulation de déclencheurs itératifs**

Pour les enregistrements de données de déclencheur générés automatiquement, vous pouvez passer du statut du déclencheur *Non traité* à *Annulé.* Une fois le déclencheur traité, il n'est pas possible de modifier son statut, car il n'est plus considéré comme non traité et ne figure donc plus dans la page Itératif.

### **Affichage des déclencheurs par groupe de calendriers**

Accédez à la page Déclencheurs itératifs (Gestion paie internationale, Traitement absences et paie, Préparation paie, Déclencheurs itératifs).

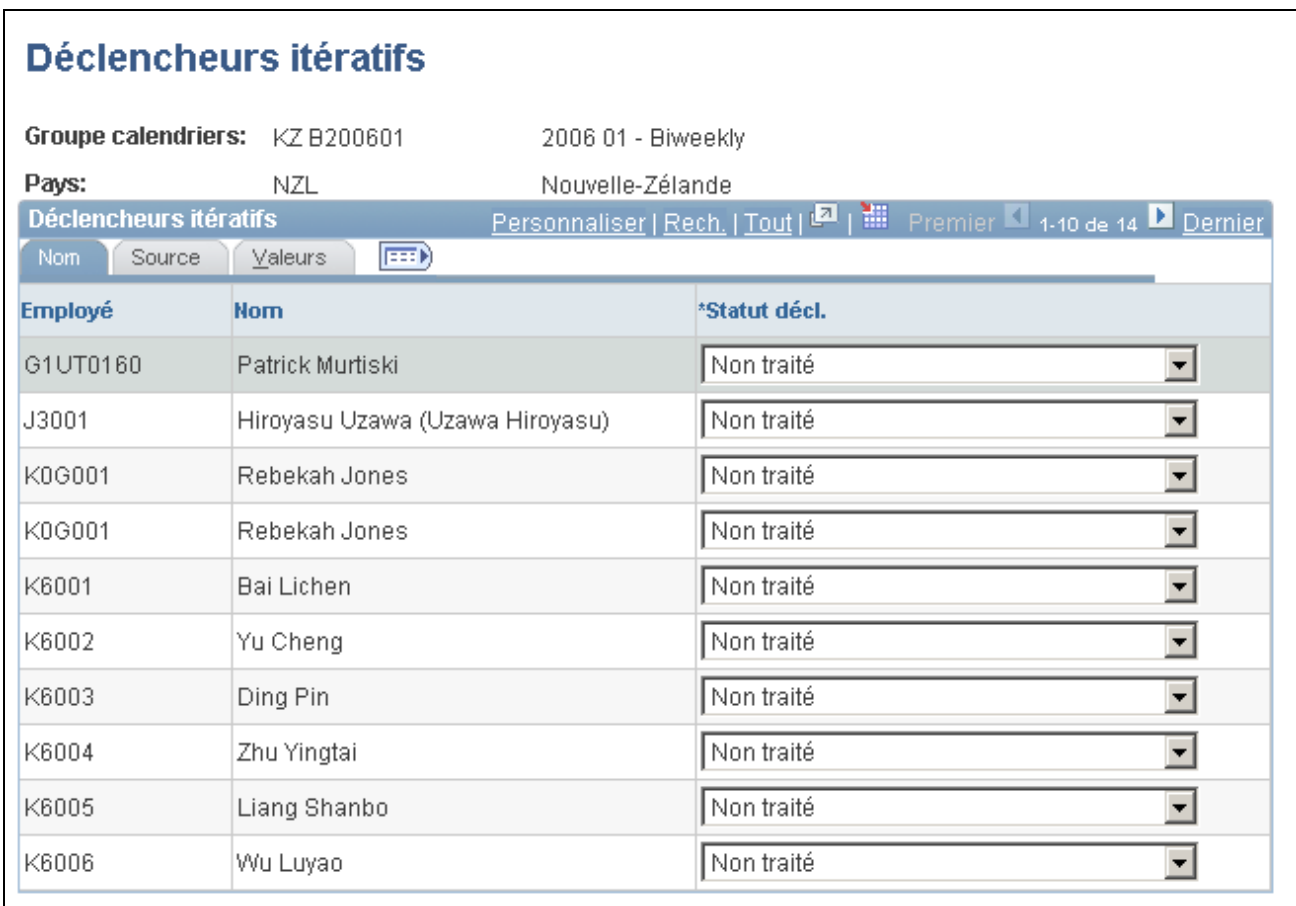

Déclencheurs itératifs, onglet Nom

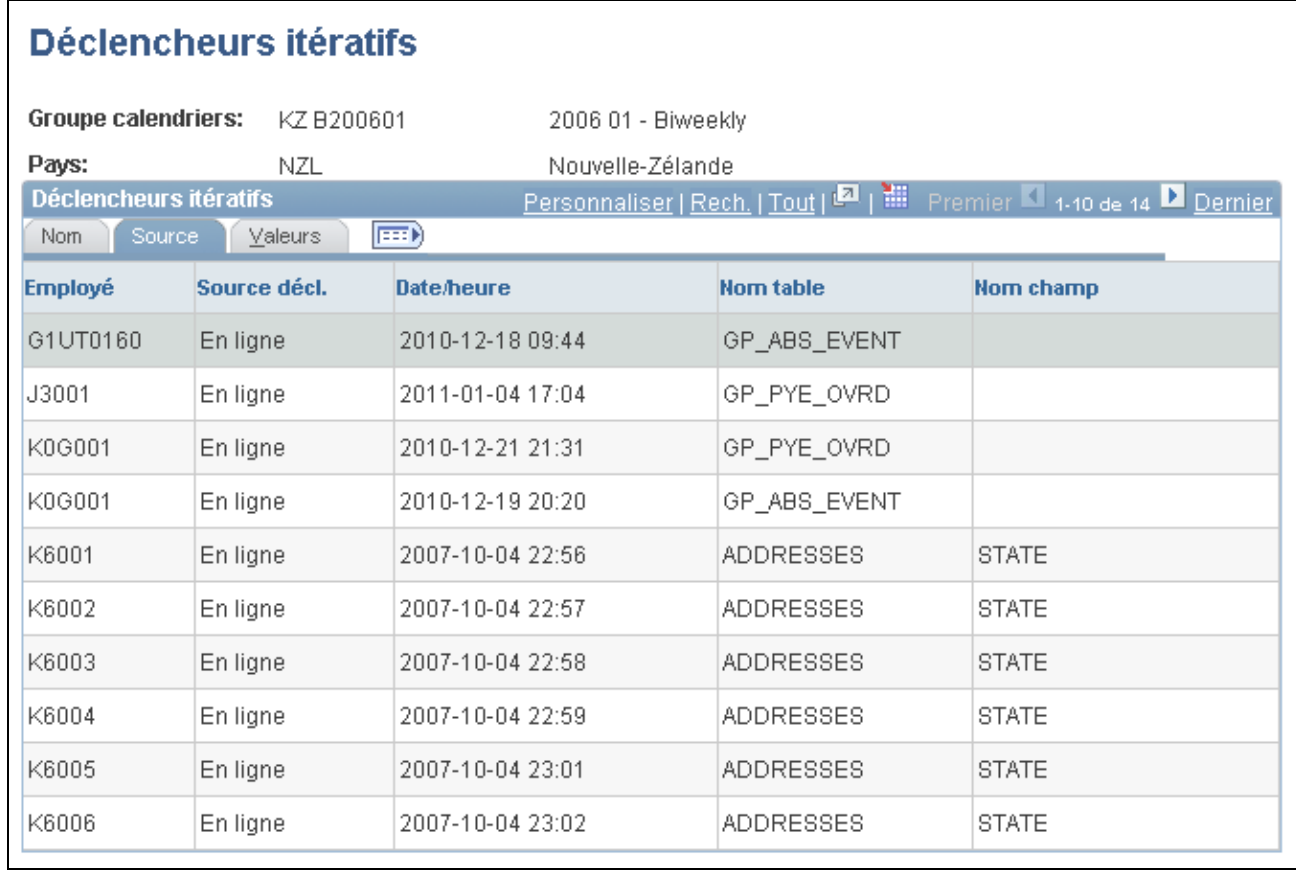

Déclencheurs itératifs, onglet Source

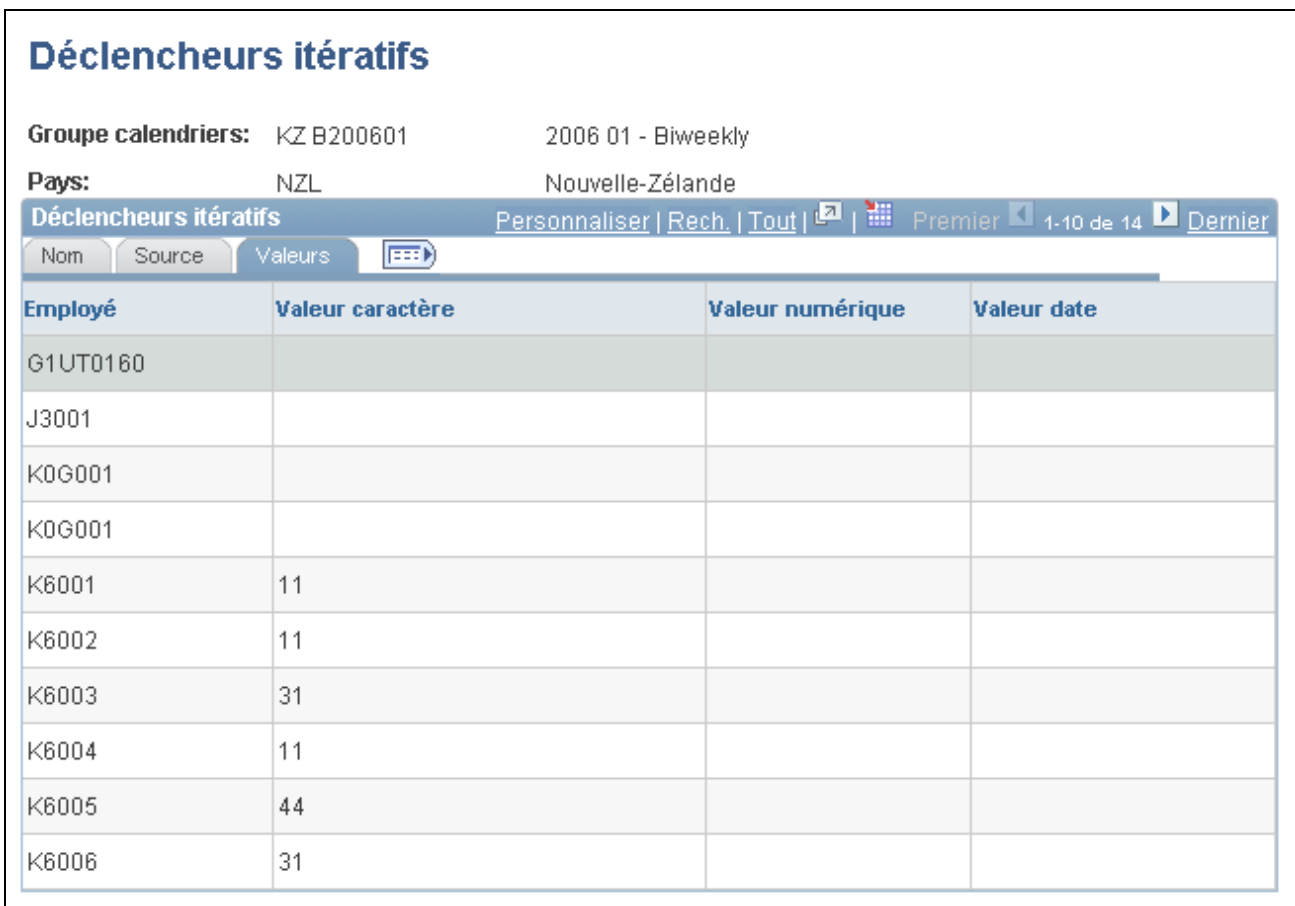

Déclencheurs itératifs, onglet Valeurs

#### **Nom**

Cliquez sur l'onglet Nom.

Les champs de l'onglet Nom permettent d'afficher des données de base telles que le champ Employé, le nom de l'employé et le statut associé à un déclencheur généré automatiquement.

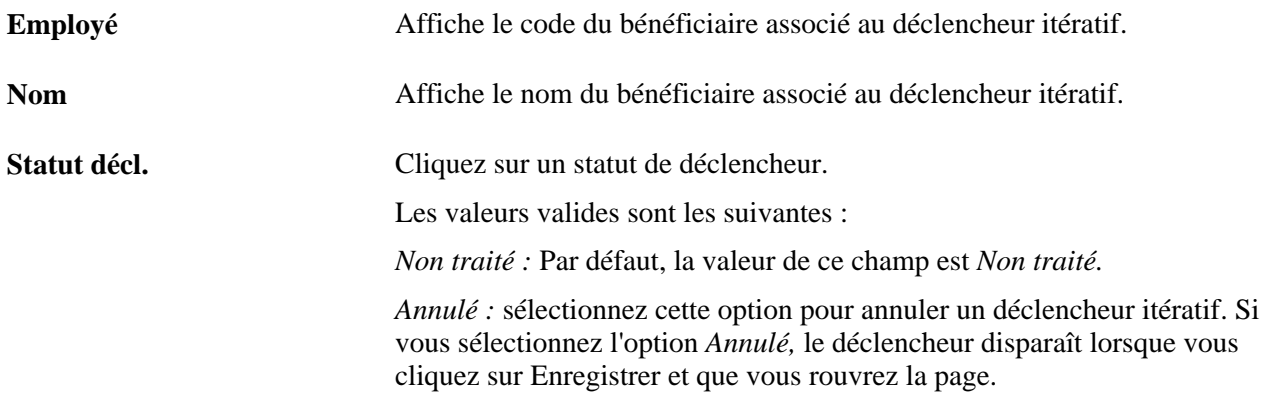

#### **Source**

Cliquez sur l'onglet Source.

L'onglet Source permet d'afficher la table et le champ sources d'un déclencheur itératif.

Pour un déclencheur, le système affiche l'enregistrement source ou bien l'enregistrement et le champ sources, selon le niveau du déclencheur :

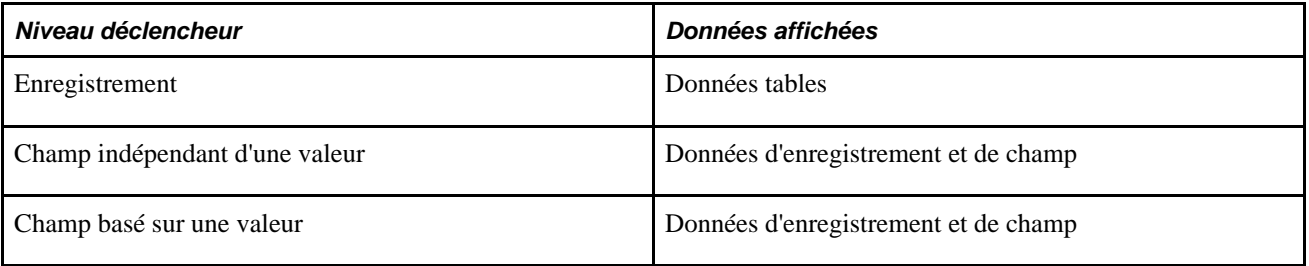

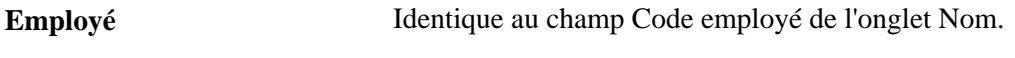

**Nom** Identique au champ Nom de l'onglet Nom.

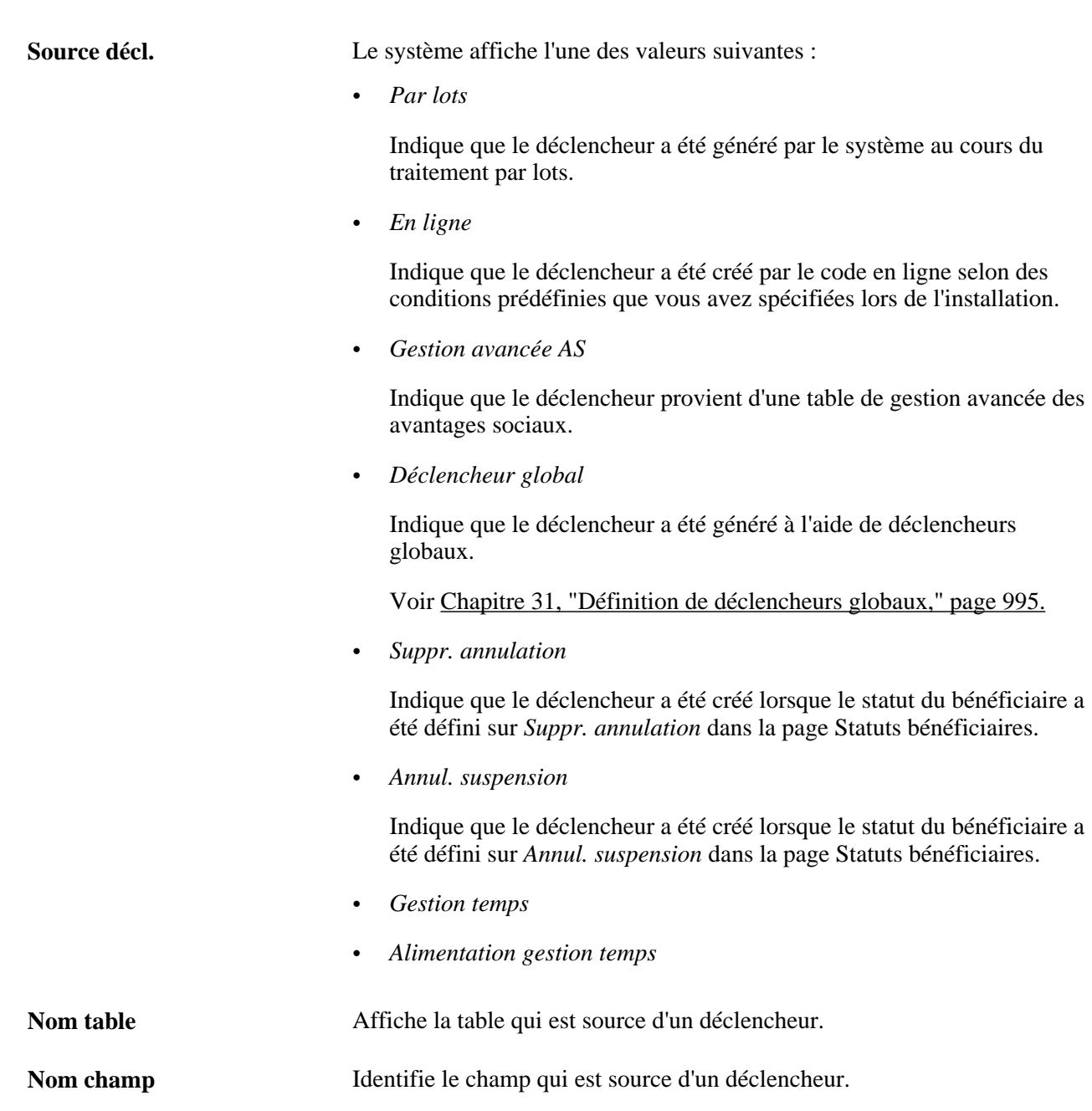

#### **Valeurs**

Cliquez sur l'onglet Valeurs.

L'onglet Valeur permet de déterminer quelle valeur de champ a provoqué la génération d'un déclencheur itératif par le système.

Le système affiche les valeurs de champ (caractère, date ou nombre) uniquement pour les déclencheurs aux niveaux suivants :

- champ, quelle que soit la valeur;
- valeur du champ.

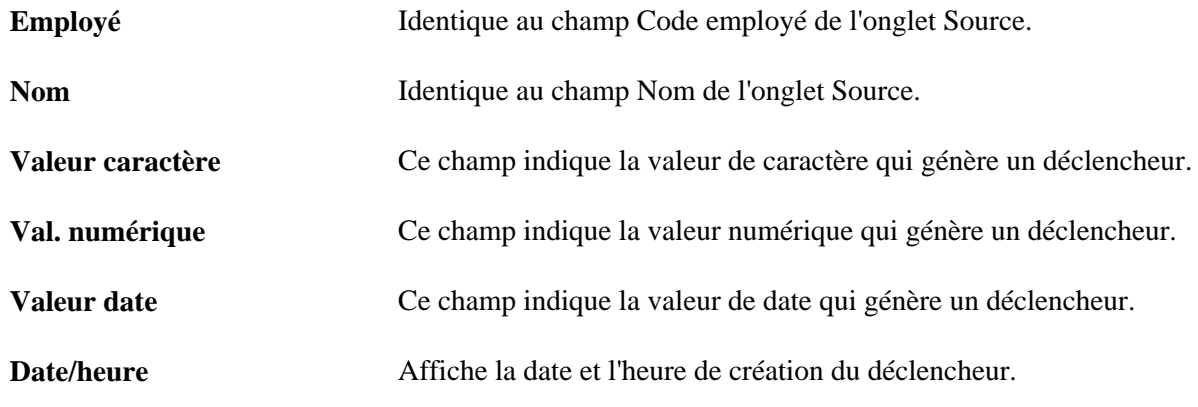

# <span id="page-1036-0"></span>**Vérification des déclencheurs fournis par PeopleSoft**

Pour faciliter la génération de déclencheurs, le système de gestion de la paie internationale fournit les tables suivantes avec le déclencheur PeopleCode joint. Vous pouvez vous en servir comme modèles. Vous pouvez ajouter du code PeopleCode générateur de déclencheurs à d'autres tables pour répondre à vos attentes précises ou le supprimer de n'importe laquelle de ces tables :

**Remarque :** La logique de génération des déclencheurs du système de gestion de la paie internationale est stockée dans le champ FUNCLIB\_GP de la table TRGR\_FUNCTIONS (PeopleCode FieldFormula). Pour qu'une table puisse générer des déclencheurs, la fonction GENERATE\_TRIGGERS doit être déclarée et appelée à partir de l'instruction PeopleCode SavePostChange.

Voir [Chapitre 30, "Définition de déclencheurs," Mise en](#page-1013-0) œuvre des déclencheurs, page 970.

- ADDRESSES
- BEN\_PROG\_PARTIC
- **COMPENSATION**
- CONTRACT\_DATA
- DEP\_BEN\_ADDR
- DEP\_BEN\_EFF
- DEP\_BEN\_NAME
- GP\_ABS\_EVNT
- GP\_ABS\_OVRD
- GP\_OFFCYCL\_A\_VW
- GP\_OFFCYCL\_M\_VW
- GP\_OFFCYCL\_M\_VW
- GP\_OFFCYCL\_U\_VW
- GP\_PI\_MNL\_DATA
- GP\_PI\_MNL\_D\_VW
- GP\_PI\_MNL\_E\_VW
- GP\_PI\_MNL\_SOVR
- GP\_PI\_MNL\_SSN
- GP\_PYE\_OVRD
- GP\_PYE\_OVR\_SOVR
- GP\_PYE\_SECT\_DTL
- GP\_PYE\_SOVR
- GP\_RTO\_TRGR
- GP\_RTO\_TRGR\_VW
- HEALTH\_BENEFIT
- JOB
- JOB\_JR
- LIFE\_ADD\_BEN
- LIFE\_ADD\_BENEFC
- **PERSON**
- PERS\_DATA\_EFFDT
- PER\_ORG\_ASGN
- PRIMARY\_JOBS
- SCH\_ASSIGN
- SCH\_MNG
- SCH\_TBL
- WKF\_CNT\_TYPE

**Remarque :** Nous vous recommandons de définir des déclencheurs de segmentation de périodes pour les modifications dans les champs d'indicateur de système de gestion de la paie et Groupe paie de la table JOB.

# **Chapitre 31**

# <span id="page-1038-0"></span>**Définition de déclencheurs globaux**

Le présent chapitre donne un aperçu des déclencheurs globaux et traite des sujets suivants :

- définition des déclencheurs globaux;
- traitement des événements de déclencheur global.

#### **Voir aussi**

[Chapitre 30, "Définition de déclencheurs," page 939](#page-982-0)

# **Présentation des déclencheurs globaux**

Cette fonction vous permet de générer des déclencheurs employés en fonction des modifications apportées aux tables de définition. Les déclencheurs globaux peuvent être définis pour des tables spécifiques sur des composants spécifiques. Un jeu d'objets SQL définit la population touchée par la modification de la table. Une fois les employés touchés identifiés, vous pouvez vérifier les déclencheurs en détail avant d'accepter les modifications.

Voici la marche à suivre pour définir les déclencheurs globaux :

• Définissez le composant/la table et les champs qui activent le déclencheur dans la page Définition déclencheurs globaux.

Voir [Chapitre 31, "Définition de déclencheurs globaux," Définition des déclencheurs globaux, page 998.](#page-1041-0)

• Définissez les objets SQL chargés de vérifier les tables et d'identifier la population touchée par les modifications de la table de définition. Vous devez définir les objets SQL à l'aide des utilitaires PeopleTools. Cliquez sur-les ensuite dans la page Déclencheur global SQL.

Voir [Chapitre 31, "Définition de déclencheurs globaux," Utilisation des objets SQL, page 999.](#page-1042-0)

• Configurez votre système de sorte que les tables utilisées dans les définitions de déclencheurs globaux déclarent et utilisent la fonction Generate\_Triggers dans l'une des instructions SavePostChange PeopleCode du champ correspondant.

Voir [Chapitre 31, "Définition de déclencheurs globaux," Déclaration et utilisation de la fonction](#page-1039-0)  [Generate\\_Triggers, page 996.](#page-1039-0)

Le traitement des événements de déclencheur global se déroule en trois temps :

- 1. Après l'enregistrement de la page contenant le composant/la table et les champs qui activent le déclencheur global, les valeurs d'événements et de champs sont stockées dans la table de résultats du déclencheur global (GP\_MT\_TRIGGER). L'événement prend alors le statut Non développé.
- 2. Le système évalue les objets SQL et écrit les résultats dans la table de résultats du déclencheur global (GP\_MT\_RESULT), où est recensée la population touchée. L'événement prend le statut Développé lorsque tous les objets sont correctement développés.
- 3. Le système génère ensuite une liste de déclencheurs rétroactifs et itératifs pour la population touchée. À la fin de cette opération, le statut de l'événement passe à Déclencheurs générés.

Vous pouvez afficher les événements et leurs résultats dans la page Événements décl. global. Le système vous permet de réaliser les tâches suivantes :

• Supprimer un événement déclencheur à l'aide de la page Événements décl. Global. Cela concerne le déclencheur global, la population touchée et les déclencheurs bénéficiaires générés. La suppression ne peut pas avoir lieu si l'un des déclencheurs générés a déjà été traité.

Voir [Chapitre 31, "Définition de déclencheurs globaux," Suppression d'un événement, page 1002.](#page-1045-1)

- Développer manuellement un événement à l'aide de la page Employés touchés. Vous serez peut-être amené à générer des déclencheurs après correction d'un objet SQL erroné. Les déclencheurs développés manuellement peuvent assurer les fonctions suivantes :
	- Générer la population touchée et les déclencheurs rétroactifs et itératifs pour les événements dotés d'un statut Non développé.
	- Générer les déclencheurs rétroactifs et itératifs pour les événements dotés d'un statut Développé.

Voir [Chapitre 31, "Définition de déclencheurs globaux," Développement manuel d'un événement,](#page-1045-0)  [page 1002.](#page-1045-0)

# <span id="page-1039-0"></span>**Déclaration et utilisation de la fonction Generate\_Triggers**

La logique de génération des déclencheurs du système de gestion de la paie internationale est stockée dans le champ FUNCLIB\_GP de la table TRGR\_FUNCTIONS (PeopleCode FieldFormula). Pour qu'une table puisse générer des déclencheurs, la fonction GENERATE\_TRIGGERS doit être déclarée et appelée à partir de l'instruction PeopleCode SavePostChange. Cette fonction est décrite et illustrée par des exemples dans le chapitre consacré à la définition des déclencheurs rétroactifs, itératifs et de segmentation. Cette section résume simplement les principales étapes de définition.

#### **Utilisation de l'instruction PeopleCode Generate\_Triggers**

Voici la marche à suivre pour déclarer et utiliser la fonction Generate\_Triggers :

1. Déclarez la fonction qui génère des déclencheurs :

Declare Function Generate\_Triggers PeopleCode FUNCLIB\_GP.TRGR\_FUNCTIONS FieldFormula;

2. Déclarez une variable de date locale comme suit :

Local date &L\_DT;

3. Utilisez la fonction comme suit :

Generate\_Triggers(EMPLID, &L\_DT);

La fonction Generate\_Triggers est définie dans FUNCLIB\_GP.TRGR\_FUNCTIONS.FieldFormula. Vous devez utiliser deux paramètres lorsque vous l'utilisez. Voici les paramètres :

• &P\_EMPLID

Identifie le code d'employé pour lequel un déclencheur doit être généré. Utilisez le champ EMPLID pour &P\_EMPLID.

• &P\_FIXED\_DT

Maintient la valeur de la date d'effet du déclencheur pour les tables dont le type de date d'effet du déclencheur est *Date fixe.* Ce n'est pas pris en compte pour les tables dont le type de date d'effet du déclencheur est *Date effet* ou *Date début fin.* Utilisez &L\_DT pour &P\_FIXED\_DT.

Une valeur ne doit être affectée à la variable &L\_DT qu'en présence de déclencheurs de type *Date fixe.*

#### **Voir aussi**

[Chapitre 30, "Définition de déclencheurs," Mise en](#page-1013-0) œuvre des déclencheurs, page 970

# **Définition de déclencheurs globaux**

La présente section traite des sujets suivants :

- définition des déclencheurs globaux;
- utilisation des objets SQL;
- affichage de l'instruction SQL.

## **Pages utilisées pour définir les déclencheurs**

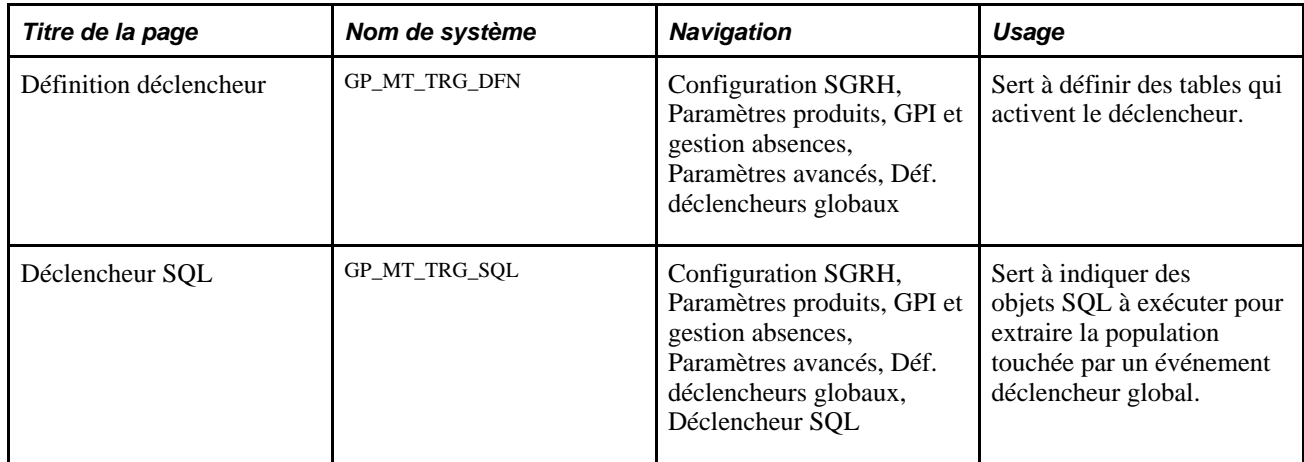

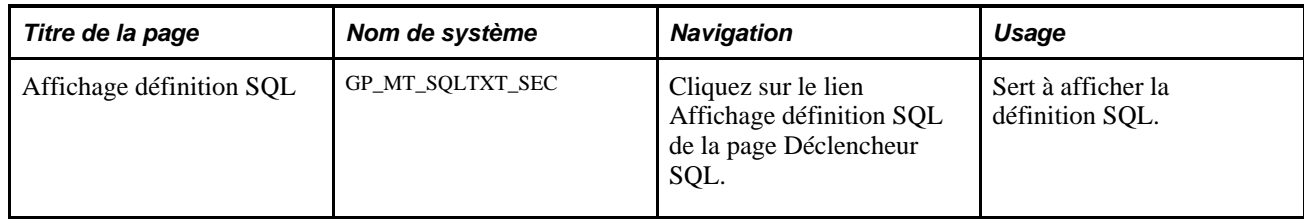

# <span id="page-1041-0"></span>**Définition des déclencheurs globaux**

Accédez à la page Définition déclencheur global(Configuration SGRH, Paramètres produits, GPI et gestion absences, Paramètres avancés, Déf. déclencheurs globaux).

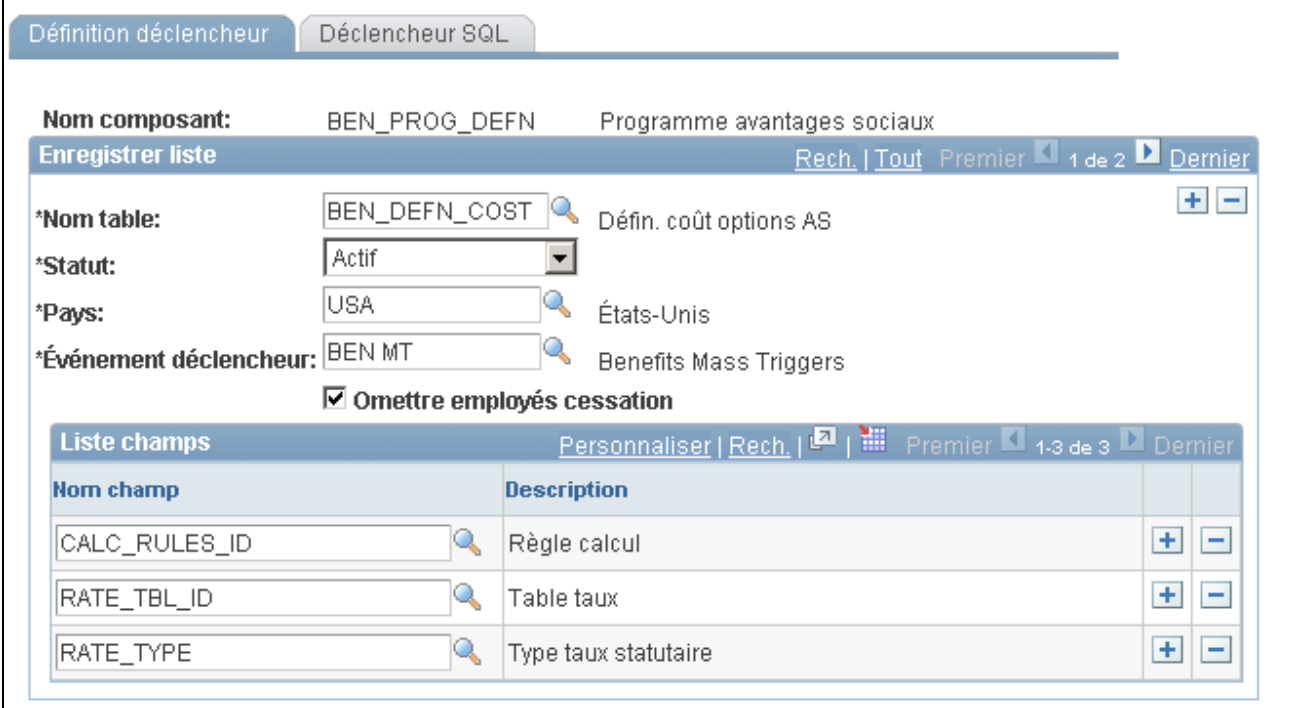

Définition de déclencheurs

| Événement déclencheur      | Associez un événement déclencheur à l'enregistrement (table) de façon à<br>lier le déclencheur global au traitement rétroactif chargé de traiter les<br>déclencheurs bénéficiaires générés.                                                                  |
|----------------------------|----------------------------------------------------------------------------------------------------|
| Omettre employés cessation | Cochez cette case pour ne pas tenir compte des employés ayant cessé<br>d'exercer lors du traitement des déclencheurs globaux.                                                                                                    |
| Nom champ                  | Répertoriez les champs qui entraînent la génération d'un événement<br>déclencheur global. Inutile de répertorier ici les champs utilisés comme<br>paramètres d'entrée dans la page Objets SQL. Le système les intègre après<br>l'enregistrement des données. |

# <span id="page-1042-0"></span>**Utilisation des objets SQL**

Accédez à la page Déclencheur SQL (Configuration SGRH, Paramètres produits, GPI et gestion absences, Paramètres avancés, Déf. déclencheurs globaux, Déclencheur SQL).

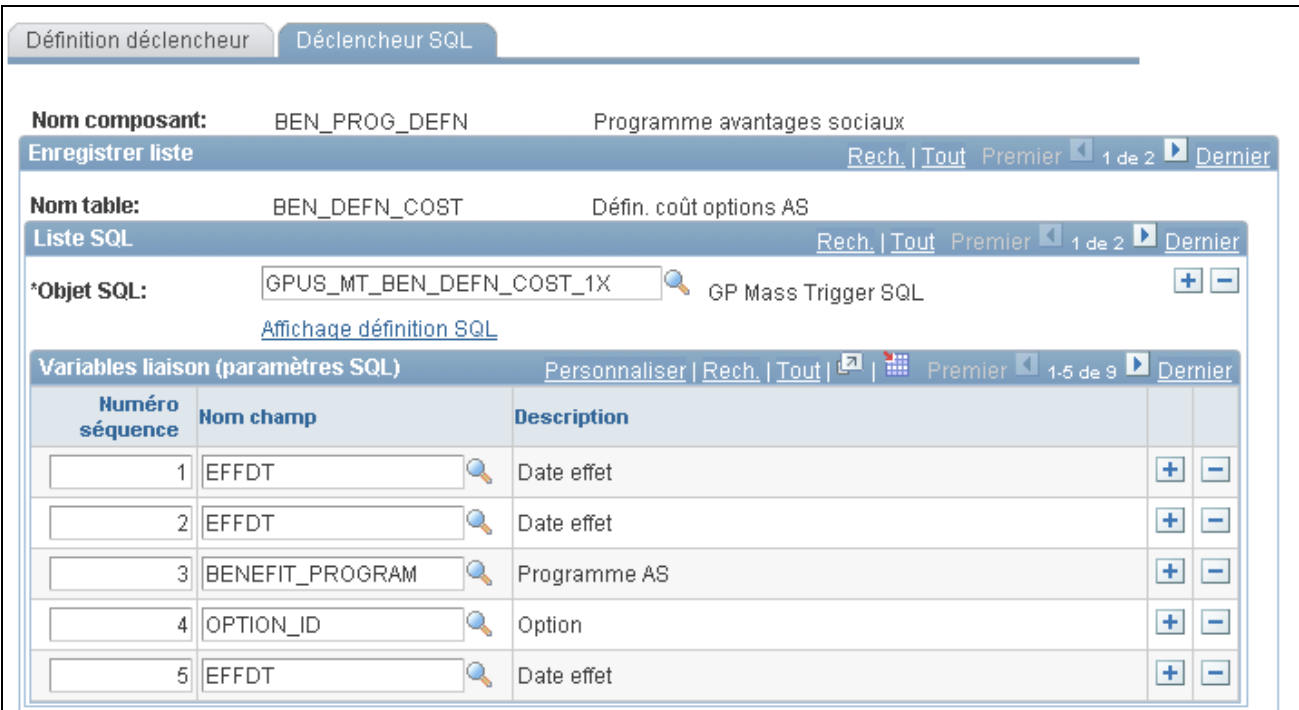

Déclencheurs SQL

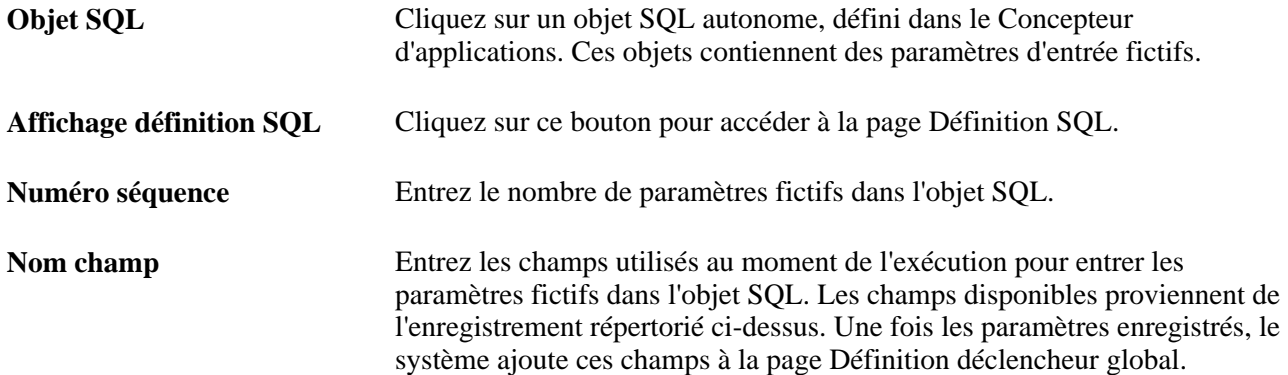

## **Affichage de l'instruction SQL**

Accédez à la page Affichage définition SQL (cliquez sur Affichage définition SQL dans la page Déclencheur SQL)

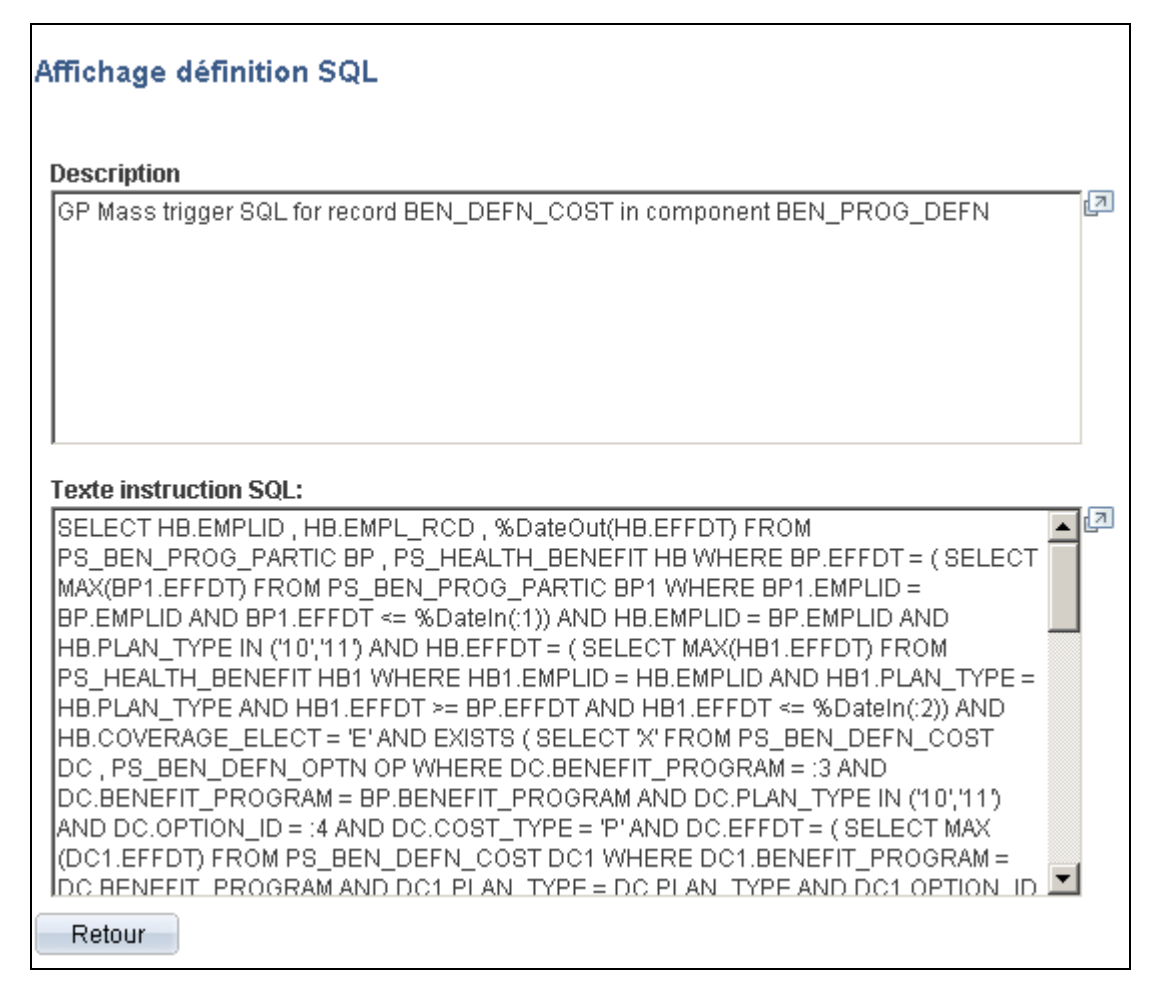

#### Affichage de la définition SQL

Cette page vous permet d'afficher une description de l'instruction SQL, ainsi que le texte SQL proprement dit.

# **Gestion des événements déclencheurs globaux**

La présente section traite des sujets suivants :

- suppression d'un événement;
- développement manuel d'un événement;
- affichage des déclencheurs rétroactifs;
- affichage des déclencheurs itératifs.
# **Pages utilisées pour traiter les événements déclencheurs**

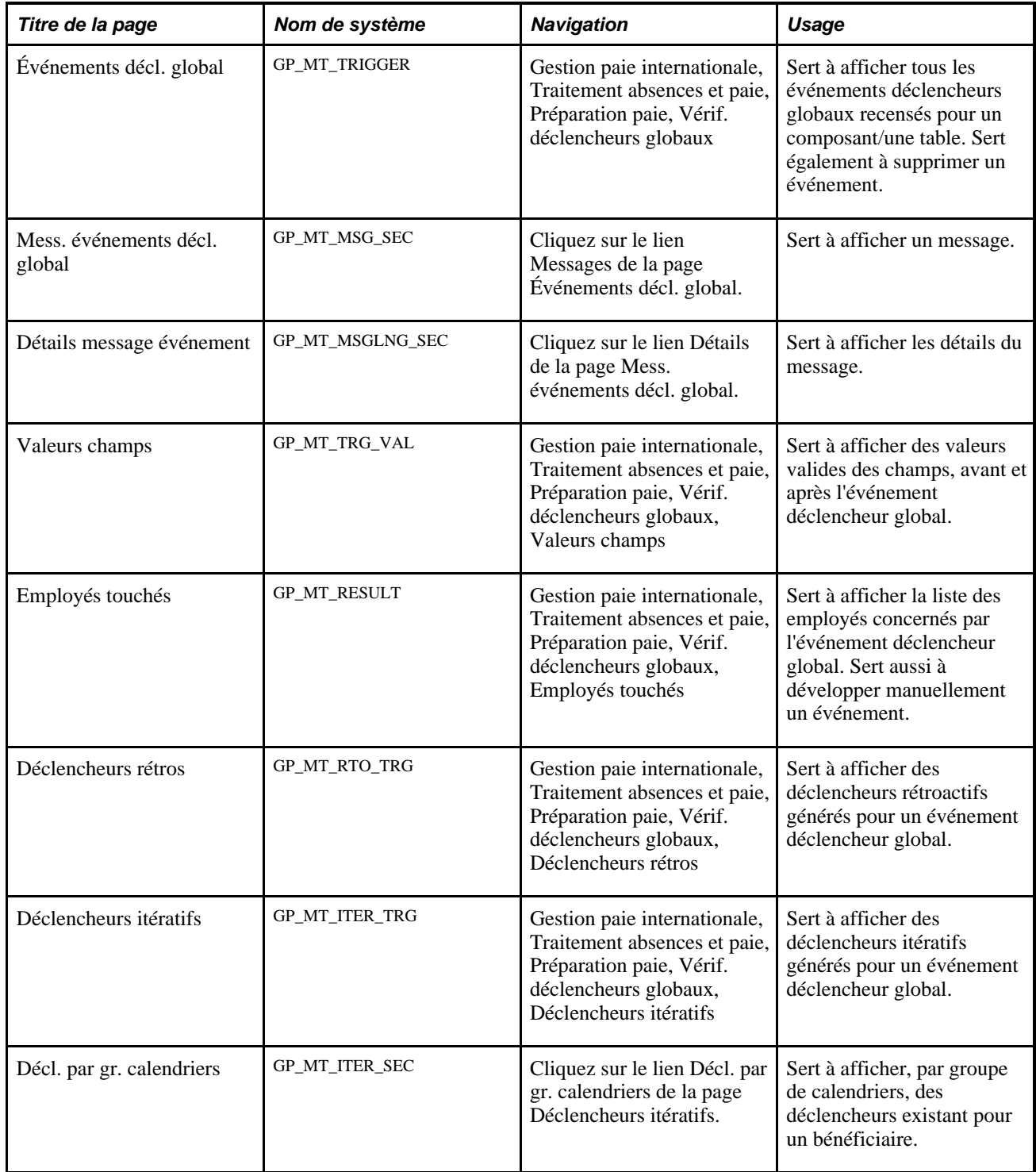

# **Suppression d'un événement**

Accédez à la page Événements décl. global (Gestion paie internationale, Traitement absences et paie, Préparation paie, Vérif. déclencheurs globaux, Événements décl. global).

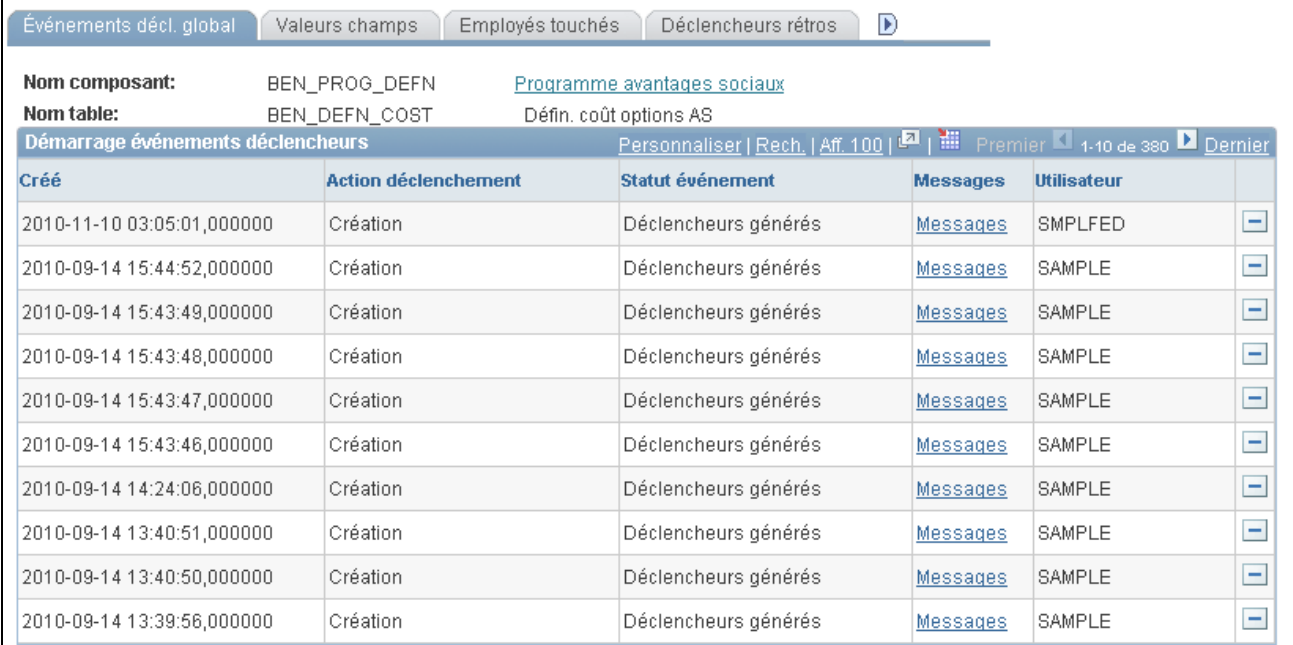

#### Événements déclencheurs globaux

Cliquez sur le bouton Supprimer pour supprimer un événement avant le traitement du déclencheur. Cette action supprime les tables de résultats de l'événement et, du même coup, les valeurs des champs, la liste des employés touchés, ainsi que les déclencheurs itératifs et rétroactifs générés pour l'événement. Seuls les utilisateurs ayant créé l'événement déclencheur ont le droit de le supprimer.

### **Développement manuel d'un événement**

Accédez à la page Employés touchés (Gestion paie internationale, Traitement absences et paie, Préparation paie, Vérif. déclencheurs globaux, Employés touchés).

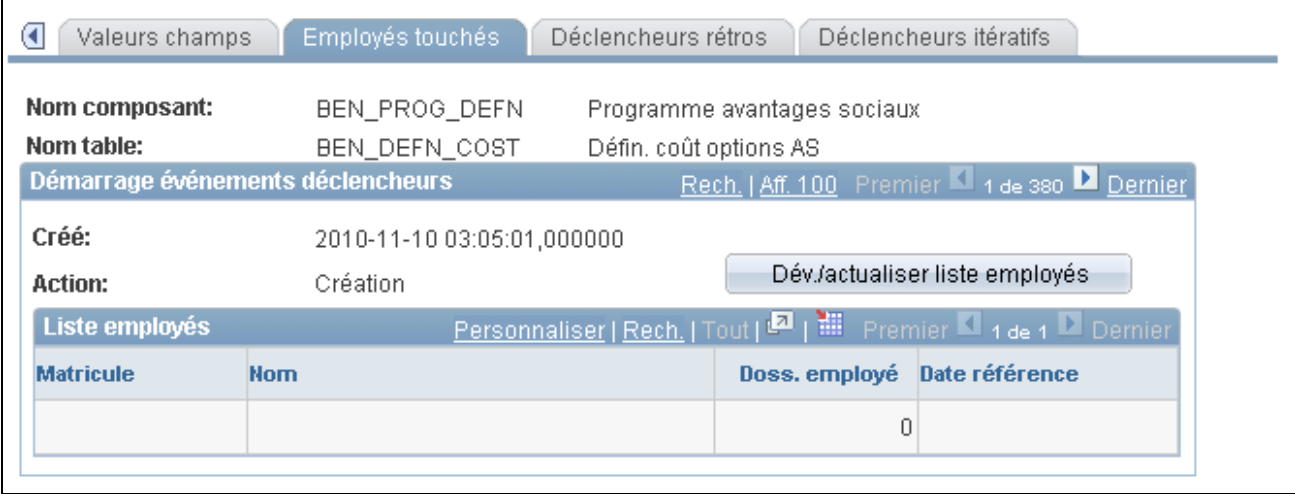

Employés touchés

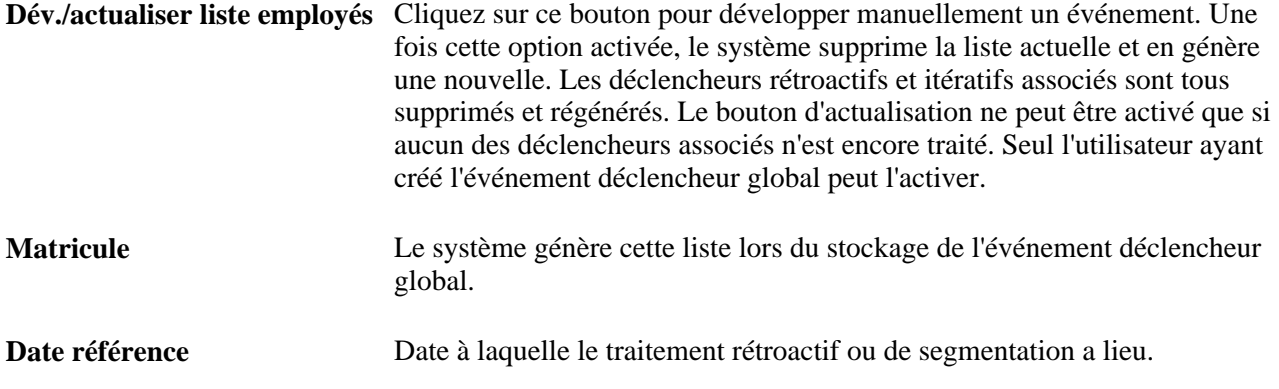

# **Affichage des déclencheurs rétroactifs**

Accédez à la page Déclencheurs rétros (Gestion paie internationale, Traitement absences et paie, Préparation paie, Vérif. déclencheurs globaux, Déclencheurs rétros).

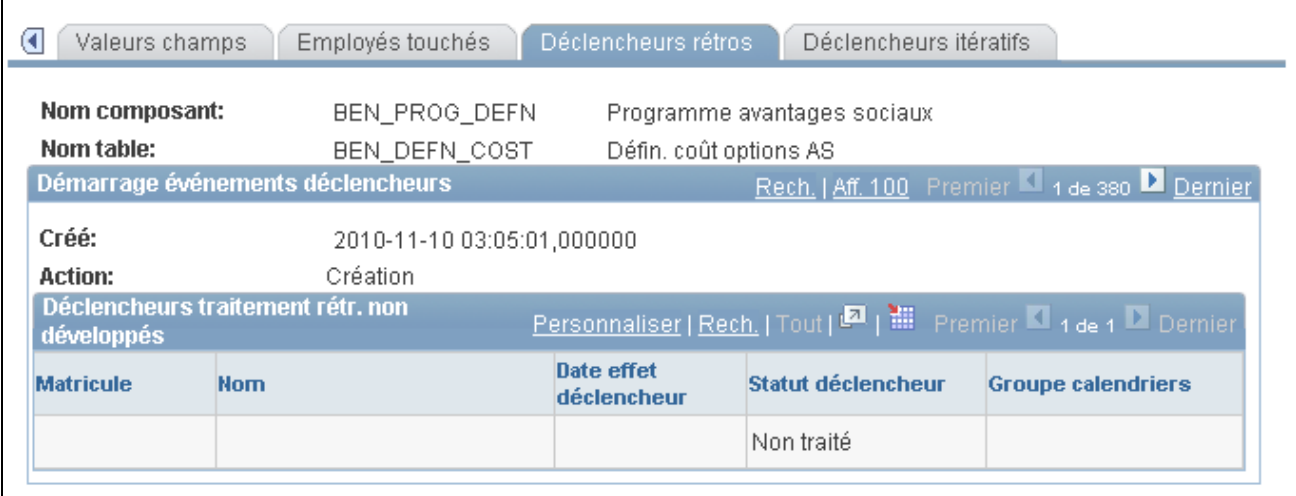

Déclencheurs rétroactifs

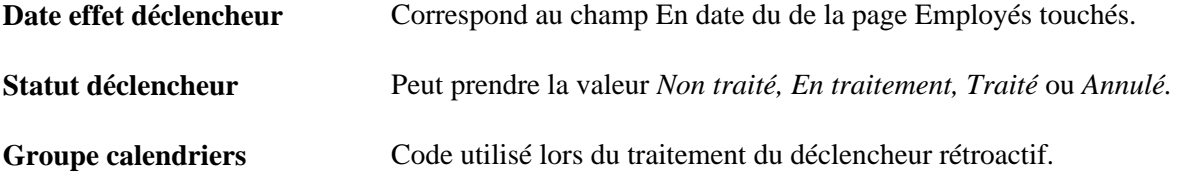

# **Affichage des déclencheurs itératifs**

Accédez à la page Déclencheurs itératifs (Gestion paie internationale, Traitement absences et paie, Préparation paie, Vérif. déclencheurs globaux, Déclencheurs itératifs).

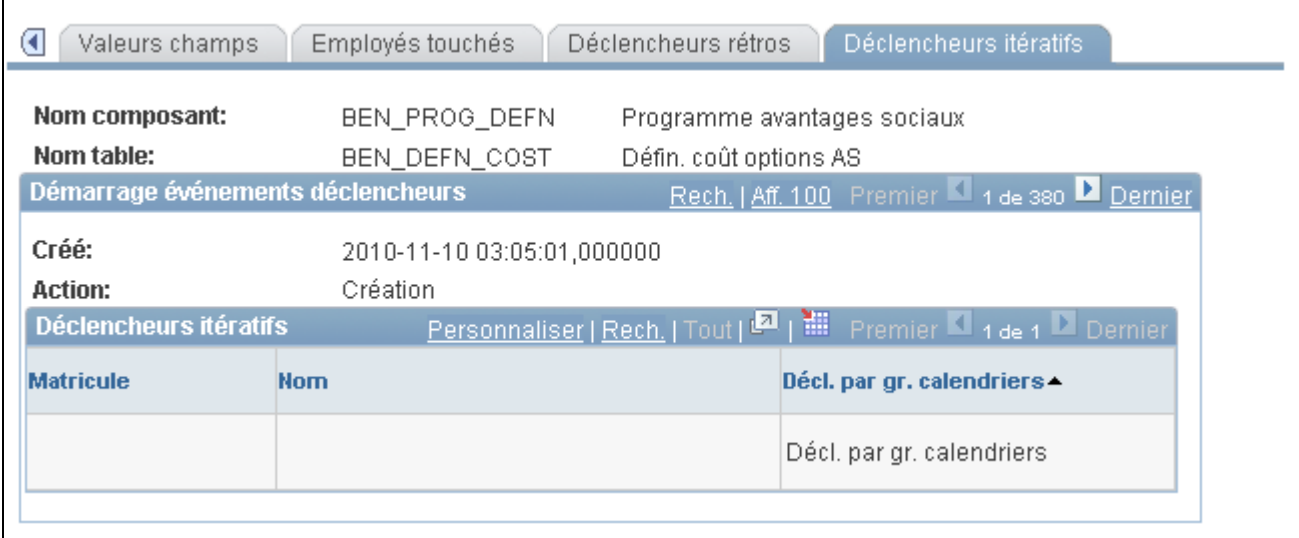

Déclencheurs itératifs

En cas de développement d'un déclencheur global, un déclencheur itératif est généré pour chaque employé touché et pour chaque groupe de calendriers actuellement ouvert. Cliquez sur le lien Décl. par gr. calendriers pour accéder à la page Groupe calendriers et afficher les groupes de calendriers pour lesquels un déclencheur itératif a été créé.

# **Chapitre 32**

# **Définition de la segmentation**

Le présent chapitre donne un aperçu de la segmentation et traite des sujets suivants :

- définition de la segmentation;
- gestion de la segmentation.

# **Présentation de la définition de la segmentation**

La segmentation désigne le traitement de calcul de la totalité ou d'un sous-ensemble d'éléments d'une liste de traitements dans des fragments ou segments distincts. Vous pouvez *segmenter* les composants du salaire en fonction d'événements tels que les modifications de la rémunération ou du statut de l'employé pendant une période de paie. Par exemple, si un individu change d'emploi pendant une période de paie et que votre société sépare les revenus par emploi, vous pouvez définir le système pour qu'il déclenche une segmentation des revenus et que ces résultats soient inscrits sur le bulletin de paie lorsqu'une modification est appliquée au champ Action/motif de l'application Gestion des ressources humaines de la gamme Enterprise de PeopleSoft.

La présente section traite des éléments suivants :

- types de segmentation;
- relation entre les dates des périodes, des segments et des fragments;
- règles de base de la résolution des éléments;
- définition des éléments comportant des dates d'effet;
- règles pour la fragmentation des accumulateurs et des membres des accumulateurs;
- règles pour les résolutions d'éléments parent et enfant;
- segmentation et remplacement des bénéficiaires;
- répartition au prorata et segmentation;
- traitement rétroactif et segmentation;
- entrée positive avec segmentation;
- éléments du système de segmentation.

# <span id="page-1051-0"></span>**Types de segmentation**

La présente section traite des éléments suivants :

- types de segmentation;
- sélection des éléments à segmenter.

#### **Types de segmentation**

La gestion de la paie internationale propose deux types de segmentation :

Segmentation de la période

Ce type de segmentation se produit lorsque les données qui subissent une modification au milieu de la période, telle que la modification d'un taux de salaire, requièrent plusieurs calculs de tous les éléments de la liste de traitements avant ou après la date de modification. Le système divise la période de paie en deux segments distincts et traite chacun d'eux comme un calcul de paie complet et distinct. Il calcule chaque élément de la liste de traitements pour chaque segment, ce qui permet d'obtenir plusieurs traitements à partir du revenu brut, des bulletins de paie et des tables Statuts traitement bénéf. Le système calcule chaque élément en utilisant les composants en vigueur au cours des différents fragments d'heures.

Segmentation des éléments

Ce type de segmentation se produit lorsque les données qui subissent des modifications en milieu de période requièrent plusieurs calculs de l'élément affecté (et peut-être un sous-ensemble d'autres éléments) avant ou après la date à laquelle survient la modification. (Chaque sous-période est appelée *fragment.)* Le système segmente uniquement les éléments sélectionnés et crée des enregistrements de résultats distincts uniquement pour les éléments précisés. La segmentation des éléments entraîne un seul ensemble de résultats de la conversion du brut au net.

#### **Sélection des éléments à segmenter**

Avec la segmentation d'une période, le système segmente automatiquement tous les éléments de la liste de traitements. Avec la segmentation des éléments, vous devez préciser quels sont les éléments de la liste de traitements à fragmenter. Pour ce faire, vous devez ajouter les éléments à segmenter à une *liste d'éléments* que vous aurez définie à l'aide de la page Événements segmentation.

#### **Voir aussi**

[Chapitre 32, "Définition de la segmentation," Définition des événements et des types de segmentation, page](#page-1072-0)  [1029](#page-1072-0)

## **Relation entre les dates des périodes, des segments et des fragments**

Pour chaque période de paie, le système génère des dates de début et de fin pour les éléments suivants :

• Périodes

Les périodes de paie, mensuelles, toutes les deux semaines ou hebdomadaires, sont utilisées pour regrouper et calculer les revenus d'un bénéficiaire. Chaque période comporte une date de début et une date de fin, et peut être fragmentée ou segmentée.

**Segments** 

*Sous-période* de temps de la période de paie normale créée suite à une segmentation de la période. Chaque segment représente un calcul distinct de chaque élément de la période effectué à partir du brut, et comporte des dates de début et de fin. Chaque élément peut être *fragmenté* dans une sous-période.

**Fragments** 

Intervalles de temps dans lesquels un élément est segmenté suite à une segmentation d'éléments. Contrairement à un segment ou à une période, ils ne représentent pas un traitement distinct à partir du brut car ils affectent uniquement un ensemble limité des éléments d'une période ou d'un segment. Comme le segment, un fragment comporte des dates de début et de fin.

Les trois ensembles de dates (période, segment et fragment) sont générés chaque fois qu'une paie est traitée, que la période soit fragmentée ou segmentée. Les dates de début et de fin des périodes, segments et fragments sont stockées dans les tables des résultats de sortie pour la période. Elles sont disponibles sous forme d'éléments calculés par le système afin de pouvoir être utilisées dans d'autres calculs.

#### **1er exemple : Période non segmentée**

Dans une période non segmentée, le nombre de périodes est égal au nombre de segments, ce qui équivaut au nombre de fragments. Tous les trois comportent des dates de début et de fin identiques.

Ce diagramme illustre le rapport entre les dates de début et de fin d'une période, d'un segment et d'un fragment dans une période non segmentée.

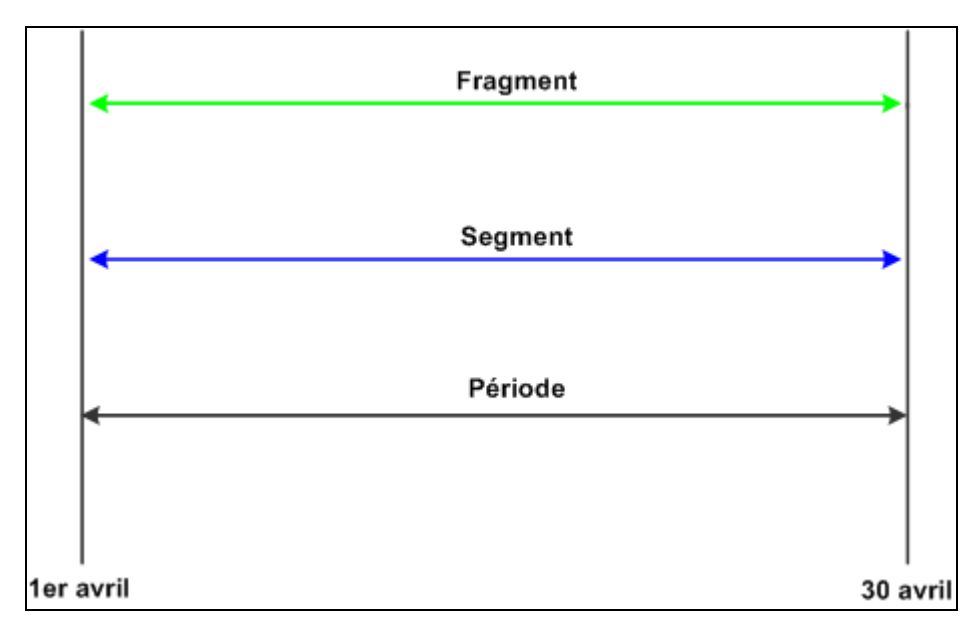

Période non segmentée

#### **2e exemple : Période segmentée**

Ce diagramme montre une période comportant deux segments; le segment 1 contient un élément fragmenté :

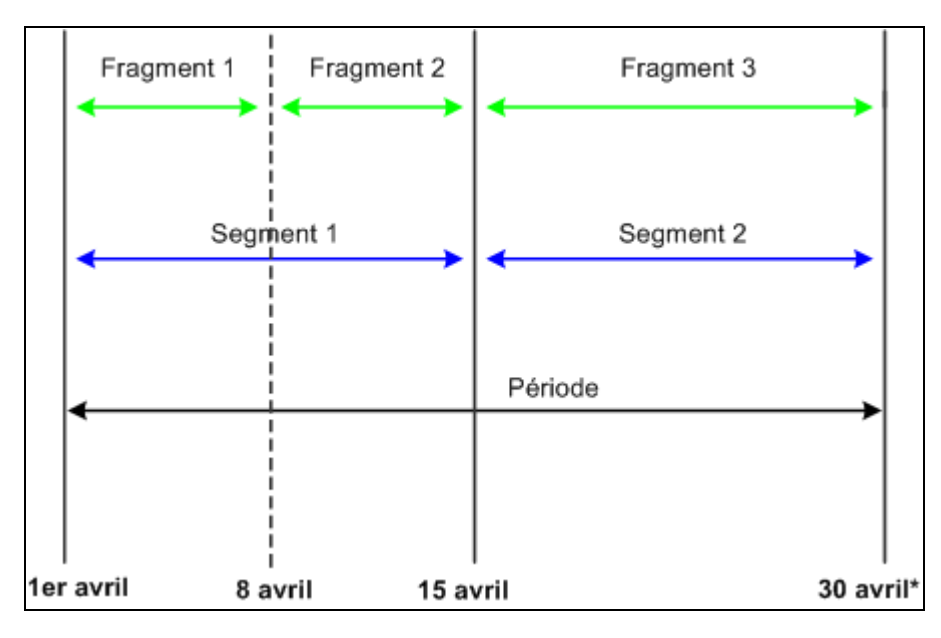

Période segmentée

### **Règles de base de la résolution des éléments**

La présente section traite des règles de base de la résolution des éléments pour la segmentation de la période et des éléments.

#### **Utilisation de la segmentation de la période**

Lors de l'utilisation de la segmentation de la période, tous les éléments sont résolus une fois dans chaque segment.

#### **Utilisation de la segmentation des éléments**

Lors de l'utilisation de la segmentation des éléments :

- Les éléments principaux sont résolus une fois dans chaque fragment s'ils ont été définis pour être fragmentés.
- Les éléments secondaires sont résolus une fois dans chaque fragment s'ils ont été définis pour être fragmentés.

Un élément secondaire est également résolu dans chaque fragment s'il s'agit d'un composant d'un élément à fragmenter. Supposons qu'un élément de revenu E1 est fragmenté. Si cet élément utilise un élément de durée (élément secondaire) mesurant des années de service et que la valeur de revenu E1 est basée sur les années renvoyées par l'élément de durée, ce dernier est résolu chaque fois que E1 est résolu car il s'agit d'un composant de E1.

**Remarque :** Pour définir les éléments à fragmenter, utilisez la page Événements segmentation.

#### **Exemple de segmentation de la période**

Dans la segmentation de la période, tous les éléments sont calculés une fois pour chaque segment et plusieurs jeux de résultats sont calculés à partir du brut.

Ce tableau contient des exemples d'éléments, leurs règles de calcul et les règles de segmentation de période associées :

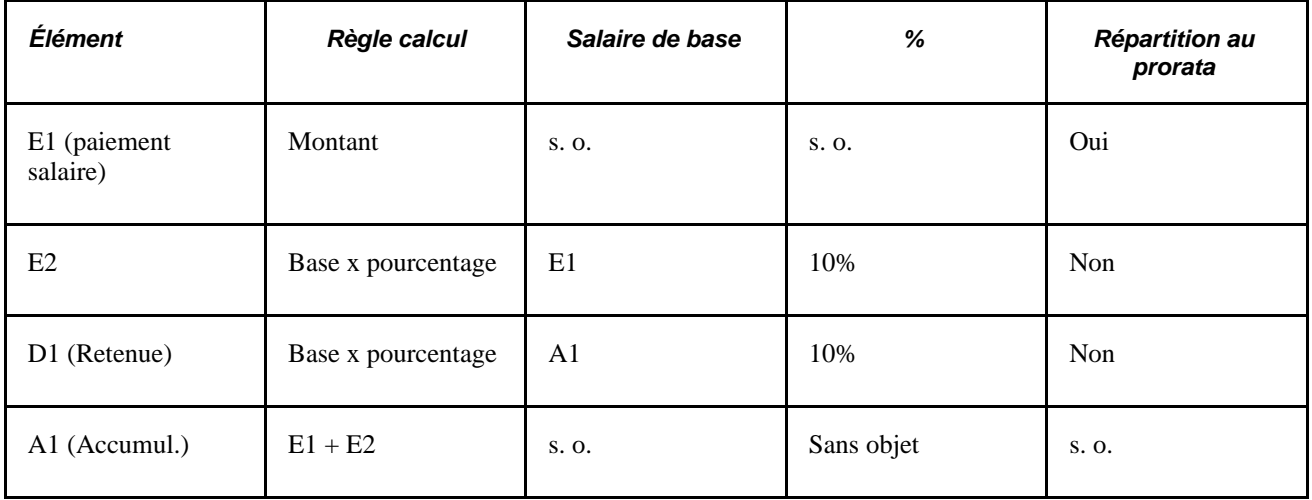

Supposons que E1 représente un salaire de base et que la valeur de E1 augmente pour passer de 10 000 à 20 000 au 16 septembre, déclenchant ainsi la segmentation de la période de paie de septembre en deux parties égales. Ce scénario est représenté dans le tableau suivant :

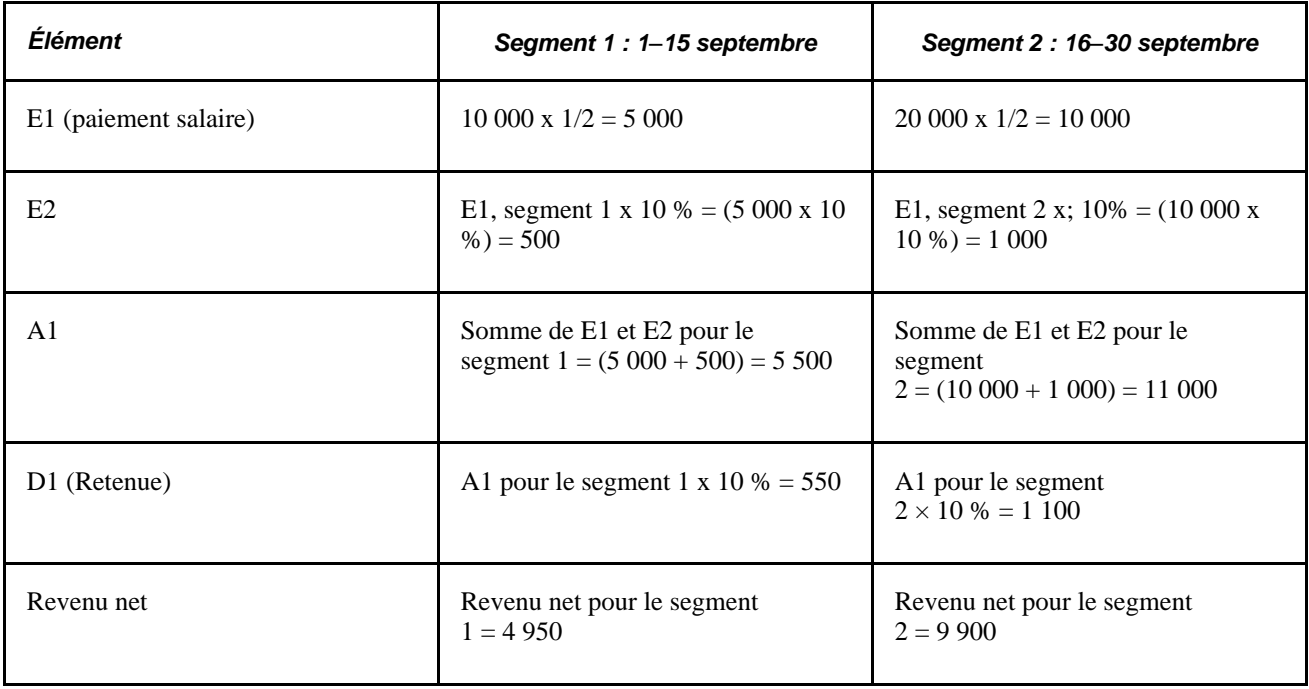

Dans cet exemple, tous les éléments de la liste de traitements sont segmentés et deux calculs distincts sont effectués à partir du brut.

#### **Exemple de segmentation d'éléments**

Lors de la segmentation des éléments, le système fragmente uniquement les éléments inclus dans la liste des éléments. Le système produit uniquement un jeu de résultats à partir du brut et comprend les éléments fragmentés d'un segment ou d'une période.

Ce tableau contient des exemples d'éléments, leurs règles de calcul et les règles de segmentation des éléments associées :

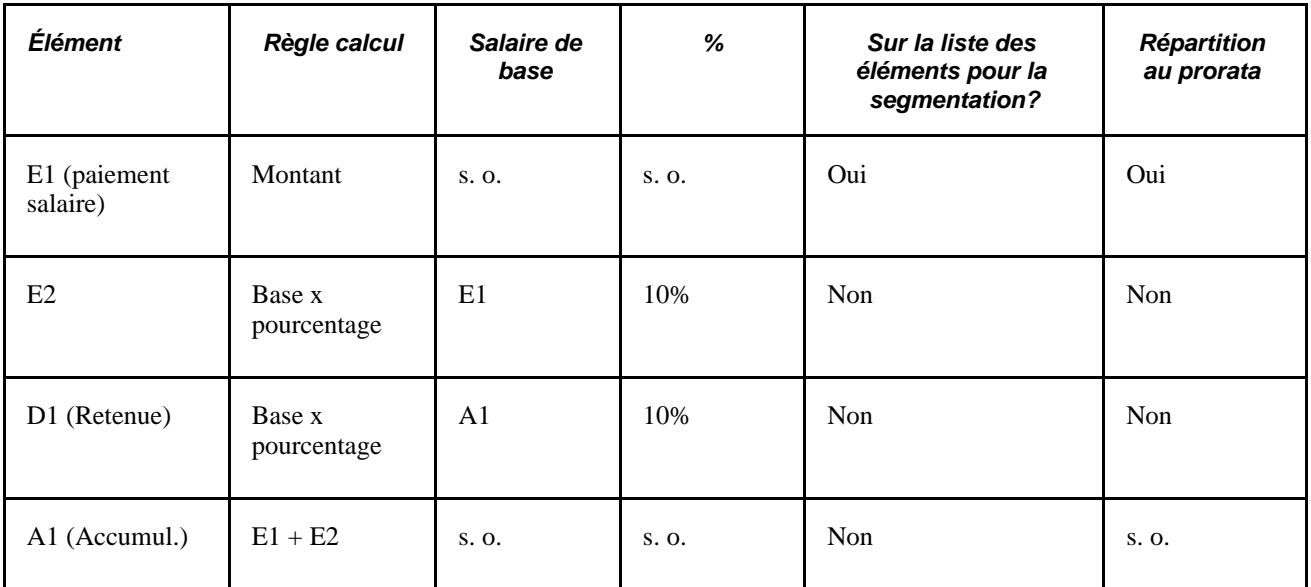

Supposons que E1 représente le salaire de base et que la valeur de E1 augmente pour passer de 10 000 à 20 000 au 16 septembre, déclenchant ainsi la fragmentation de l'élément E1 en deux parts égales. (Le seul élément défini pour être fragmenté est E1.) Ce scénario est représenté dans le tableau suivant :

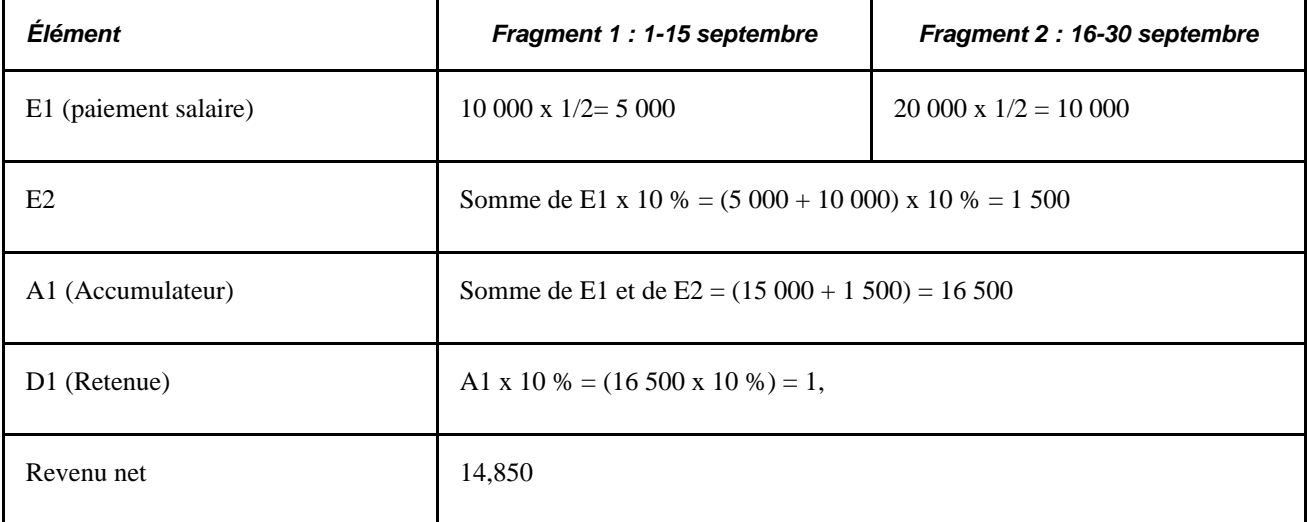

E1 est fragmenté le 16 septembre, ce qui génère deux calculs distincts, soit un pour chaque fragment. Un traitement unique est effectué à partir du brut. L'élément Revenu net représente la somme de E1 dans chaque fragment et E2 dans chaque fragment moins D1 (retenue 1).

#### **Voir aussi**

[Chapitre 32, "Définition de la segmentation," Définition des événements et des types de segmentation, page](#page-1072-0)  [1029](#page-1072-0)

### **Définitions des éléments comportant des dates d'effet**

Tous les éléments comportant des dates d'effet contiennent un champ Date définition qui indique au système l'enregistrement avec date d'effet à utiliser lors de l'extraction de la définition d'un élément. Les options comprennent une date de début et de fin de période de calendrier, et une date de paiement.

La même définition de Date définition est utilisée pour tous les segments et fragments de la période.

#### **Voir aussi**

[Chapitre 5, "Définition des données générales sur les éléments," Présentation du traitement de sélection des](#page-127-0)  [dates de référence des définitions, page 84](#page-127-0)

### **Règles pour la fragmentation des accumulateurs et des membres des accumulateurs**

La présente section décrit les règles de fragmentation des accumulateurs et des membres des accumulateurs.

#### **Utilisation de la segmentation de la période**

Avec la segmentation de la période, chaque élément et élément secondaire est segmenté. La situation où un élément est segmenté mais où l'accumulateur auquel il appartient ne l'est pas est impossible.

#### **Utilisation de la segmentation des éléments**

La fragmentation d'un membre d'accumulateur n'entraîne pas la fragmentation de l'accumulateur, mais la fragmentation d'un accumulateur entraîne celle de tous les éléments des membres à fragmenter.

Les règles de fragmentation d'un accumulateur qui sont utilisées comme guide sont abordées dans le chapitre qui traite des multiples résolutions des revenus et retenues.

#### **Voir aussi**

[Chapitre 20, "Gestion des emplois multiples d'un revenu ou d'une retenue," Présentation de la segmentation](#page-681-0)  [avec emplois multiples, page 638](#page-681-0)

### **Règles pour les résolutions des éléments parent et enfant**

Lorsqu'un élément est composé (ou basé sur) d'autres éléments, le système définit ces derniers comme éléments *enfant* et les éléments qui sont basés dessus comme éléments *parent.* Les éléments et éléments secondaires peuvent être parents ou enfants.

Supposons que l'impôt A est un pourcentage du revenu E1 et du revenu E2 (impôt  $A = 10 % \times (E1 + E2)$ ). Dans cet exemple, l'impôt A représente le parent et les revenus E1 et E2 représentent les enfants. Le concept d'éléments *enfant* et *parent* s'avère essentiel pour comprendre comment un élément basé sur d'autres éléments est résolu.

#### **Correspondance et non-correspondance des fragments et segments**

Pendant la segmentation de la période, tous les éléments sont segmentés de manière égale et les éléments parent et enfant correspondent toujours.

Pendant la segmentation des éléments, les éléments parent et enfant peuvent être fragmentés de façon égale ou l'un des deux peut être davantage fragmenté. Par exemple, le parent peut être inclus dans la liste des éléments à segmenter, tandis que l'enfant ne le peut pas. Si les fragments parent et enfant sont identiques, ils sont considérés comme correspondants; s'ils ne le sont pas, ils sont considérés comme non correspondants.

La gestion de la paie internationale suit des règles spécifiques pour traiter les éléments correspondants et non correspondants. Ces règles sont illustrées dans les exemples suivants.

#### **Exemples 1**–**7 : L'élément parent est un élément principal ou un élément secondaire**

Les cas suivants utilisent ces éléments :

- Revenu  $E1$  = Pourcentage de F1 (élément secondaire).
- Revenu E3 = Pourcentage de E2 (élément principal).
- $F1 = 100$  (élément secondaire).
- $E2 = 100$  (élément principal).

Ce tableau résume les exemples qui figurent ci-après dans la présente section. Les fragments enfant et parent de ces exemples ne correspondent pas toujours, comme l'indique la colonne Correspondance/Noncorrespondance.

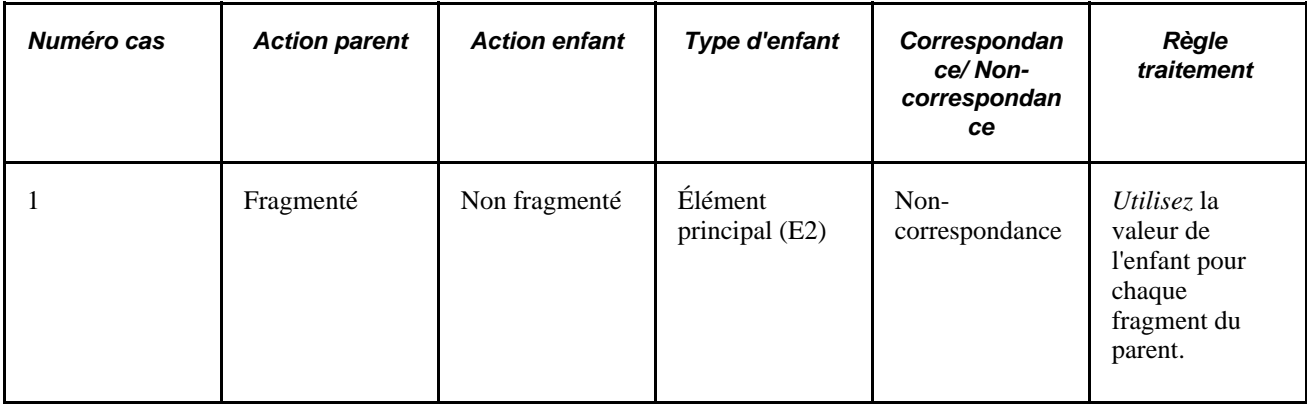

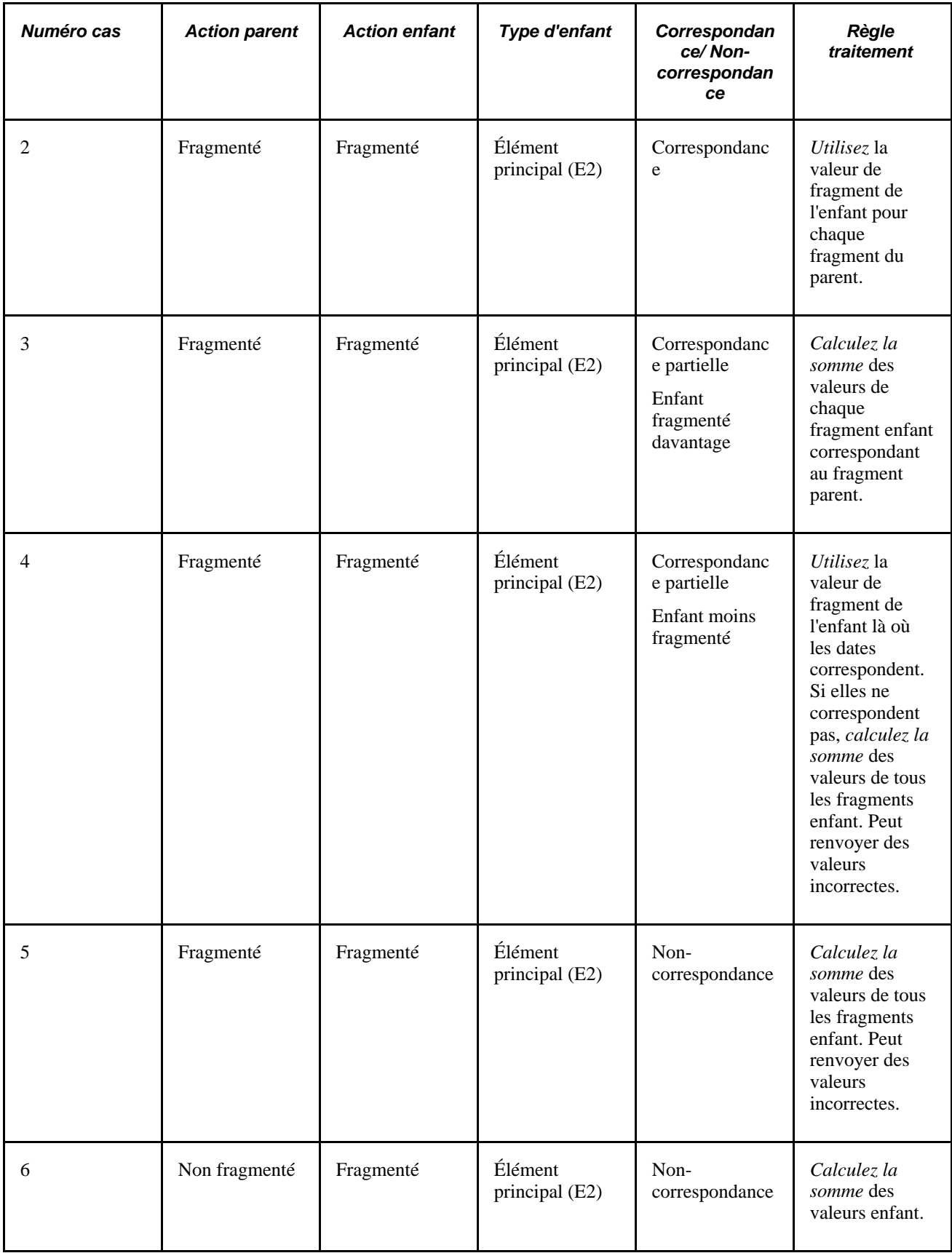

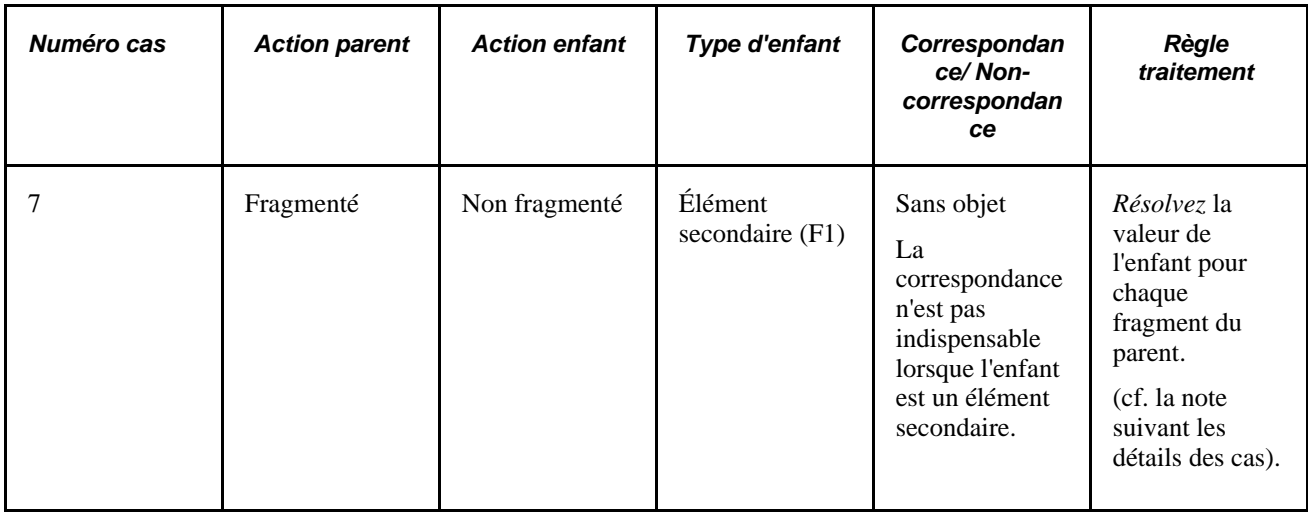

**Remarque :** Les exemples suivants indiquent les résultats avec et sans répartition au prorata. Les montants avec répartition au prorata sont entre parenthèses.

#### **Cas 1**

Hypothèses :

E2 (élément principal) =  $100$ 

E3 (élément principal) =  $10\%$  de E2

Répartition au prorata sur E3

Scénario : Le parent est fragmenté; l'enfant ne l'est pas. L'enfant est un élément principal.

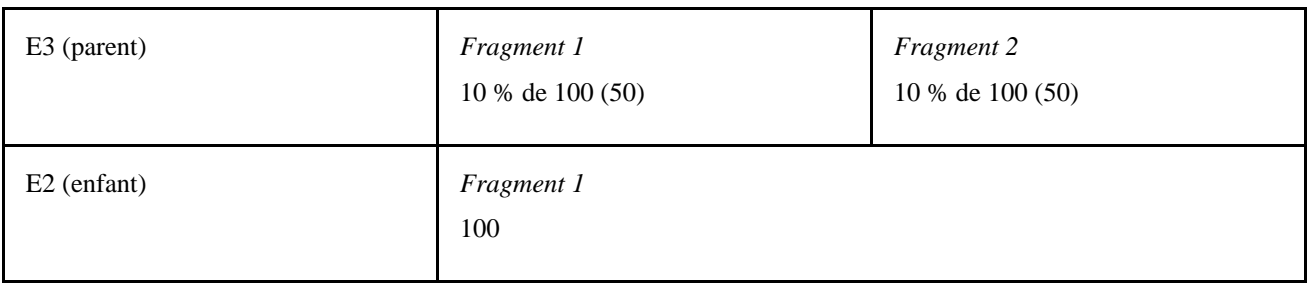

Chaque fragment de E3 utilise la valeur totale de l'enfant (E2). Ceci entraîne l'affichage d'un message d'avertissement dans le composant Messages bénéficiaires.

#### **Cas 2**

Hypothèses :

E2 (élément principal) =  $100$ 

E3 (élément principal) =  $10\%$  de E2

Répartition au prorata sur E2

Scénario : Le parent est fragmenté; l'enfant l'est également. L'enfant est un élément principal.

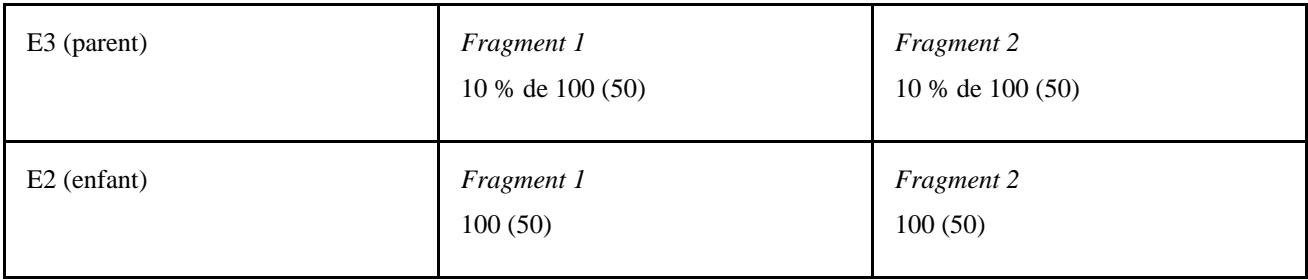

Lorsque les dates des fragments du parent sont identiques à celles de l'enfant, le parent utilise la valeur de l'enfant. Bien que les dates des fragments correspondent, sans répartition au prorata sur l'enfant, les résultats peuvent être incorrects.

#### **Cas 3**

Hypothèses :

E2 (élément principal) =  $100$ 

E3 (élément principal) =  $10\%$  de E2

Répartition au prorata sur E2

Scénario : Le parent est fragmenté; l'enfant l'est encore davantage. Les fragments correspondent partiellement. L'enfant est un élément principal.

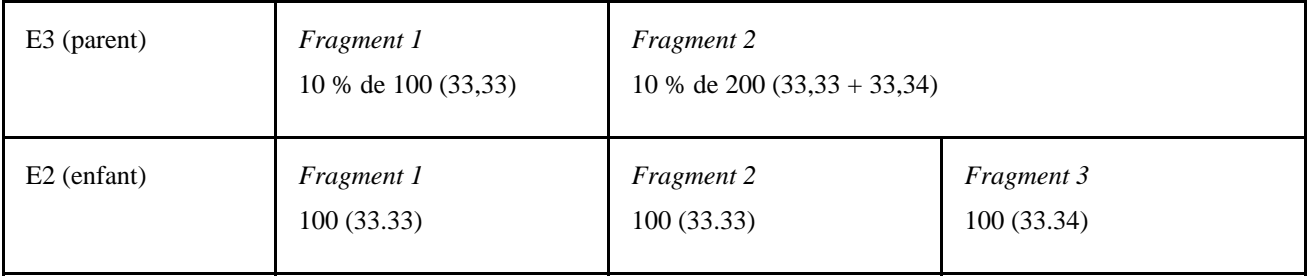

Le fragment 1 du parent et de l'enfant correspondent. Par conséquent, le système fait la somme des fragments de l'enfant (fragment 1, dans cet exemple). Pour le deuxième fragment de E3 (le parent), le système fait la somme du fragment 2 et du fragment 3 de E2 (l'enfant) car la date de début du fragment 2 et la date de fin du fragment 3 correspondent au fragment 2 de E3 (le parent). Ce scénario entraîne l'affichage d'un message d'avertissement dans le composant Messages bénéficiaires.

#### **Cas 4**

Hypothèses :

E2 (élément principal) =  $100$ 

E3 (élément principal) =  $10\%$  de E2

Répartition au prorata sur E2

Scénario : Le parent est fragmenté; l'enfant l'est moins. Les fragments correspondent partiellement. L'enfant est un élément principal.

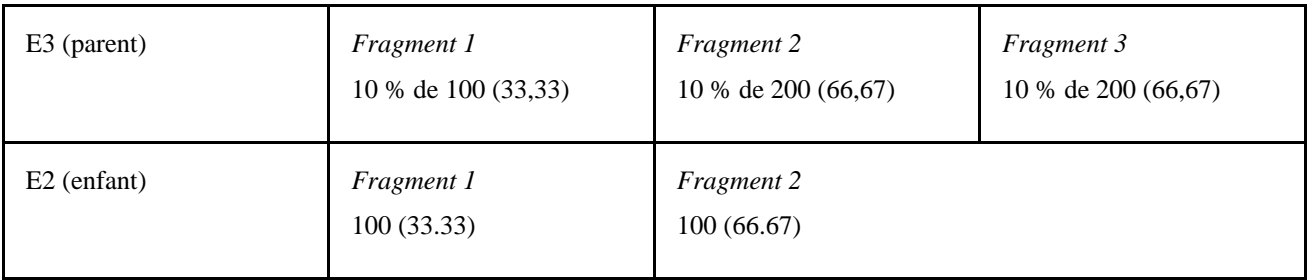

Généralement, si l'enfant est un élément principal, il doit figurer sur la même liste des éléments à fragmenter que l'élément parent. Ceci garantit que l'enfant et le parent possèdent des fragments correspondants. Dans le cas contraire, le scénario ci-dessus pourrait se produire et doit être évité.

La résolution est double. En présence de correspondances exactes (comme dans le fragment 1 du parent et de l'enfant), le système utilise la valeur de l'enfant. Si la répartition au prorata est activée pour le parent ou l'enfant, le résultat est correct. La seconde résolution du parent calcule la somme de toutes les résolutions de l'enfant (200, dans cet exemple), ce qui génère un montant surcalculé. La raison est que le système ne parvient pas à obtenir de correspondance sur les dates de fragments pour le parent et l'enfant. Même si la répartition au prorata est activée, le montant de l'enfant est surévalué (voir les montants entre parenthèses).

#### **Cas 5**

Hypothèses :

E2 (élément principal) =  $100$ 

E3 (élément principal) =  $10\%$  de E2

Répartition au prorata sur E2

Le parent est fragmenté. L'enfant est fragmenté. Aucune correspondance sur les dates de fragments. L'enfant est un élément principal.

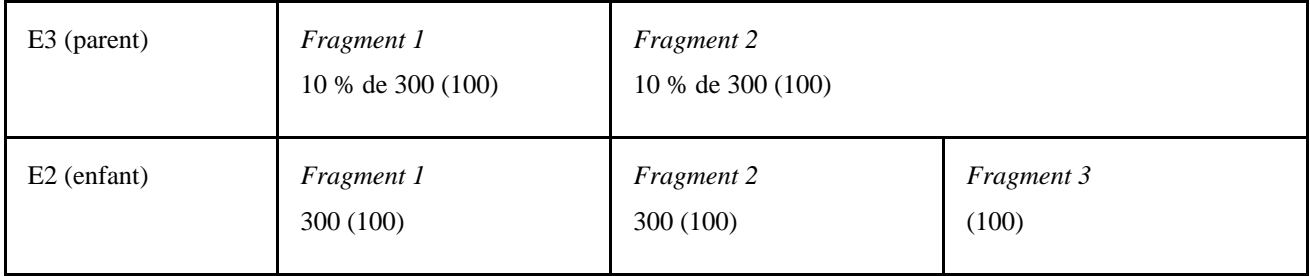

Généralement, si l'enfant est un élément principal, il doit figurer sur la même liste des éléments à fragmenter que l'élément parent. Ceci garantit que l'enfant et le parent possèdent des fragments correspondants. Dans le cas contraire, le scénario ci-dessus pourrait se produire et doit être évité.

Lorsque les dates de fragments du parent ne correspondent à aucune date de fragment de l'enfant, comme dans la seconde résolution du cas 5, le système fait la somme des valeurs de tous les fragments de l'enfant pour chaque résolution du parent. Ceci entraîne l'affichage d'un message d'avertissement dans le composant Messages bénéficiaires.

#### **Cas 6**

Hypothèses :

E2 (élément principal) =  $100$ 

E3 (élément principal) =  $10\%$  de E2

Répartition au prorata sur E2

Le parent n'est pas fragmenté. L'enfant est fragmenté. Aucune correspondance sur les dates de fragments. (Les dates de fragments ne s'appliquent pas au parent.) L'enfant est un élément principal.

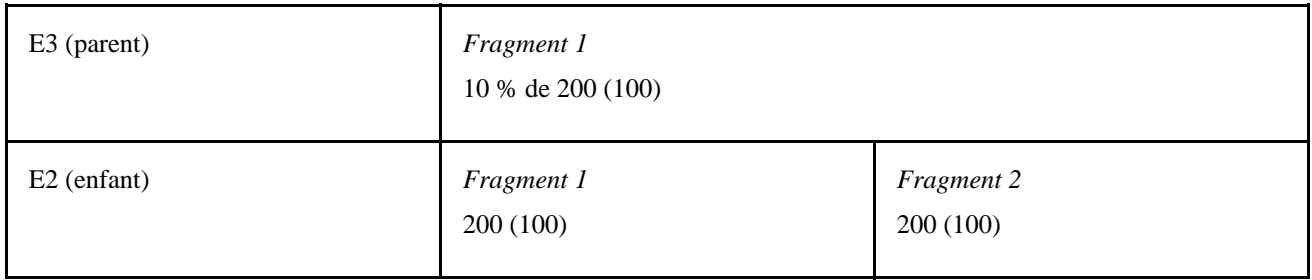

Lorsque le parent n'est pas fragmenté mais que l'enfant l'est (et qu'il est un élément principal), la résolution de l'élément parent fait la somme des valeurs de toutes les résolutions de l'enfant. Ceci entraîne l'affichage d'un message d'avertissement dans le composant Messages bénéficiaires.

#### **Cas 7**

Hypothèses :

E1 (élément principal) =  $10\%$  de F1

F1 (élément secondaire) = 100

Répartition au prorata sur E1

Le parent est fragmenté. L'enfant n'est pas fragmenté. L'enfant est un élément secondaire.

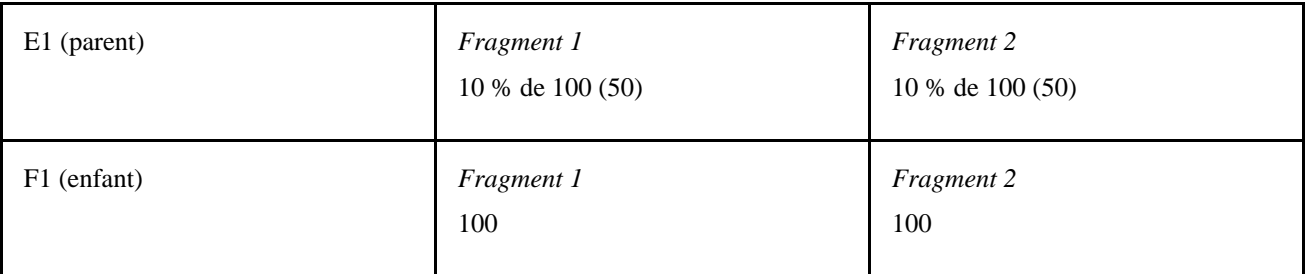

Le fragment 1 de E1 résout l'enfant pour la période du fragment 1. F1 est fragmenté car, en tant qu'enfant de l'élément secondaire, il est résolu pour chaque fragment du parent.

**Remarque :** Si un élément secondaire provient d'un tableau personnalisé, d'une fourchette ou d'une formule, alors cet élément de tableau personnalisé, de fourchette ou de formule doit figurer sur la même liste des éléments à fragmenter que le parent. (Définissez la liste des éléments à fragmenter en utilisant la grille Liste éléments de la page Événements segmentation décrite dans le présent chapitre.)

#### **Messages d'avertissement générés par le système**

Pendant le calcul de la paie, le système émet un message d'avertissement dans les situations suivantes si l'élément enfant est un élément principal et si ses dates de fragments ne correspondent pas à celles du parent :

- Le parent est fragmenté. L'enfant est fragmenté (voir le cas 1).
- Le parent est fragmenté. L'enfant est fragmenté. Les dates de fragments du parent ne correspondent pas à celles de l'enfant (voir les cas 3, 4 et 5).
- Le parent n'est pas fragmenté. L'enfant est fragmenté (voir le cas 6).

Si l'élément enfant est un accumulateur, un message d'avertissement est émis chaque fois que les dates de fragments de l'accumulateur ne correspondent pas à celles du parent.

Les messages sont affichés dans le composant Messages bénéficiaires.

### **Segmentation et remplacement des bénéficiaires**

Vous pouvez définir deux types de remplacement au niveau des bénéficiaires :

- le remplacement de l'élément principal;
- le remplacement de l'élément secondaire.

Ces deux types de remplacement sont appelés « remplacement *au niveau des bénéficiaires* », et le système suit les mêmes règles de base pour les appliquer aux périodes segmentées et non segmentées. Généralement, lorsqu'une période de paie comporte une segmentation de la période et des éléments, des remplacements des bénéficiaires sont appliqués à un segment basé sur la date de fin du segment et la date de fin du remplacement, en suivant les règles ci-dessous. Les règles sont identiques pour les remplacements des éléments principal et secondaire au niveau des bénéficiaires; seuls les remplacements de l'élément principal sont abordés ici. Toute différence mineure constatée sur ces deux types de remplacement est clarifiée dans les exemples suivants.

Les règles d'application des remplacements au niveau des bénéficiaires sont les suivantes :

• Les remplacements de l'élément principal s'appliquent aux éléments de revenu, de retenue, de réserve de congés et d'absence, et les remplacements doivent comporter des dates de début. Les dates de fin ne sont pas requises.

Les remplacements de l'élément secondaire s'appliquent à des éléments tels que les variables, formules, tableaux personnalisés et fourchettes.

- Si un remplacement doit s'appliquer à un segment, sa date de fin doit être identique ou postérieure (ou vide) à la date de fin du segment (voir les remplacements 3 et 4 du diagramme ci-dessous).
- Un remplacement peut s'appliquer à plusieurs segments si la date de fin du remplacement est postérieure à la date de fin d'un segment et postérieure ou identique à la date de fin du segment suivant (ou vide) (voir le remplacement 3 dans le diagramme ci-dessous).
- Si la date de fin du remplacement est antérieure à la date de fin du segment, le remplacement ne s'applique pas à ce segment (voir les remplacements 1 et 2 dans le diagramme ci-dessous).

• Les remplacements de l'élément principal sont répartis au prorata si l'élément a été défini pour être réparti au prorata.

Si la date de fin du remplacement est antérieure à la date de fin du segment, le remplacement ne s'applique pas à ce segment (voir les remplacements 1 et 2 dans le diagramme ci-dessous).

Les remplacements des bénéficiaires doivent être actifs à la date de fin du segment.

Ce diagramme montre un exemple de remplacement de l'élément principal :

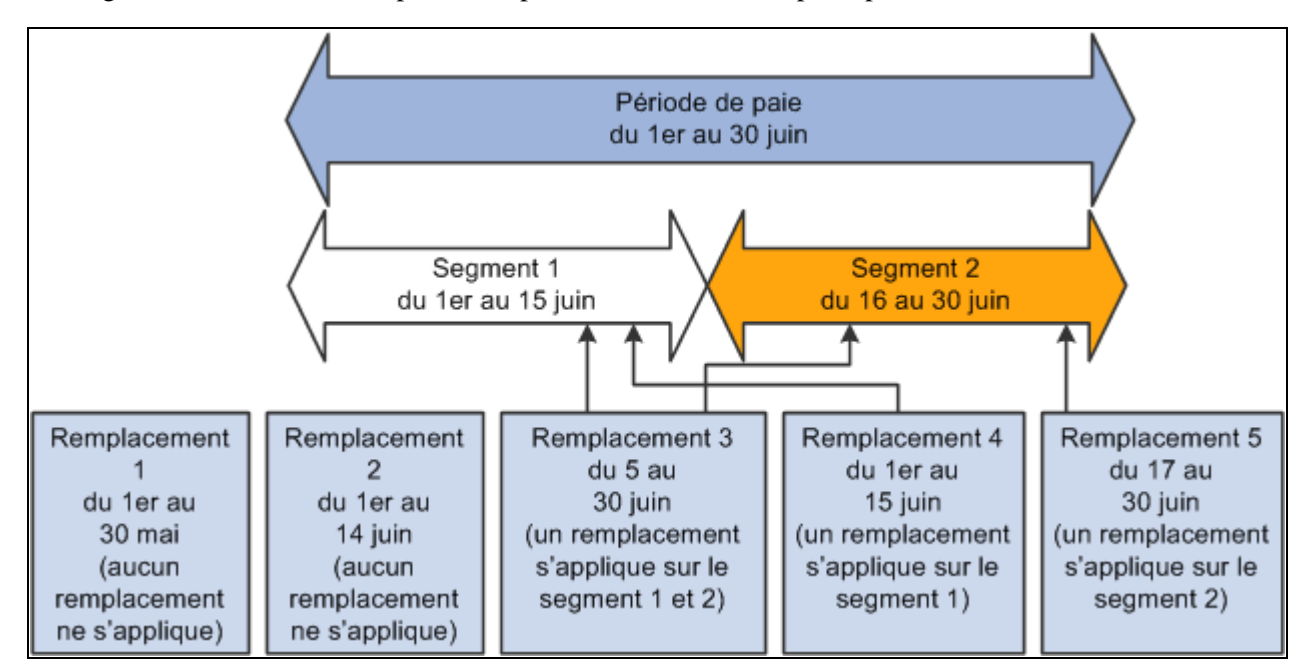

Remplacement de l'élément principal

- Les remplacements 1 et 2 ne s'appliquent à aucun segment car leurs dates de fin sont antérieures aux dates de fin des segments 1 et 2.
- Le remplacement 3 s'applique aux segments 1 et 2 de manière égale, car sa date de fin est postérieure à celle du premier segment, et elle est postérieure ou égale à la date de fin du second segment.
- Le remplacement 4 s'applique au segment 1 car sa date de fin est postérieure ou égale à celle du segment 1 et antérieure à la date de fin du segment 2.
- Le remplacement 5 s'applique au segment 2 car sa date de fin est identique à celle du segment 2 et sa date de début est postérieure à la date de fin du segment 1.

Les exemples suivants offrent un aperçu plus détaillé de la façon dont les remplacements des bénéficiaires s'appliquent aux périodes segmentées et non segmentées :

*Scénario :* Deux bénéficiaires sont admissibles à un élément de revenu (E1) dont la valeur est 100. Admettons que le bénéficiaire 1 n'ait pas segmentation et que le bénéficiaire 2 ait une segmentation de la période dans la période de paie de janvier. Les dates des segments pour le bénéficiaire 2 sont 1-15 janvier 2005 et 16-31 janvier 2005. Les bénéficiaires ont les mêmes remplacements des éléments secondaires et la période de paie qui est traitée est 1-31 janvier 2005. Ce tableau présente la liste des cas qui montrent comment le système applique les remplacements des éléments principaux :

**Remarque :** Dans cet exemple, la forme abrégée du remplacement est *Rempl..*

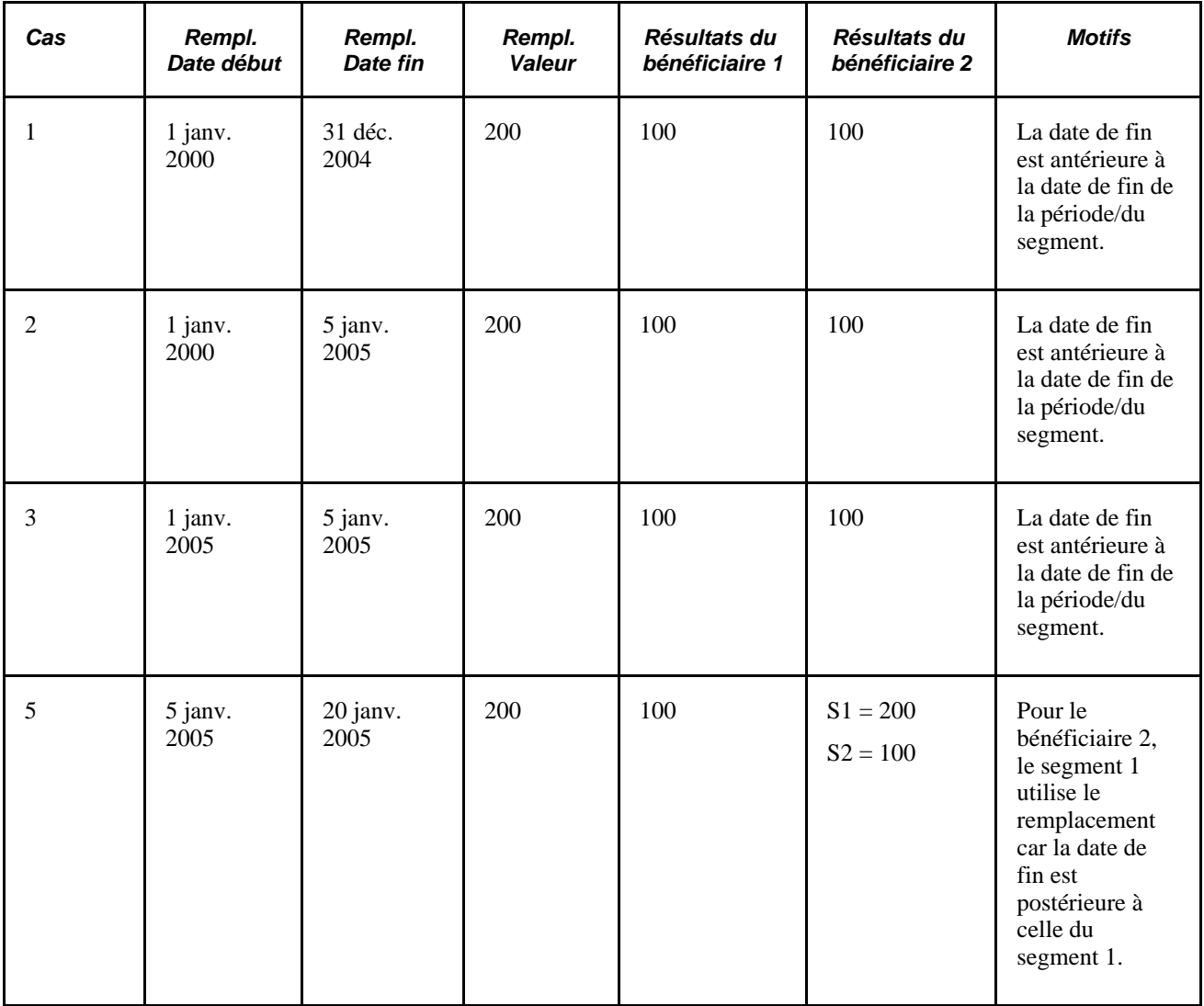

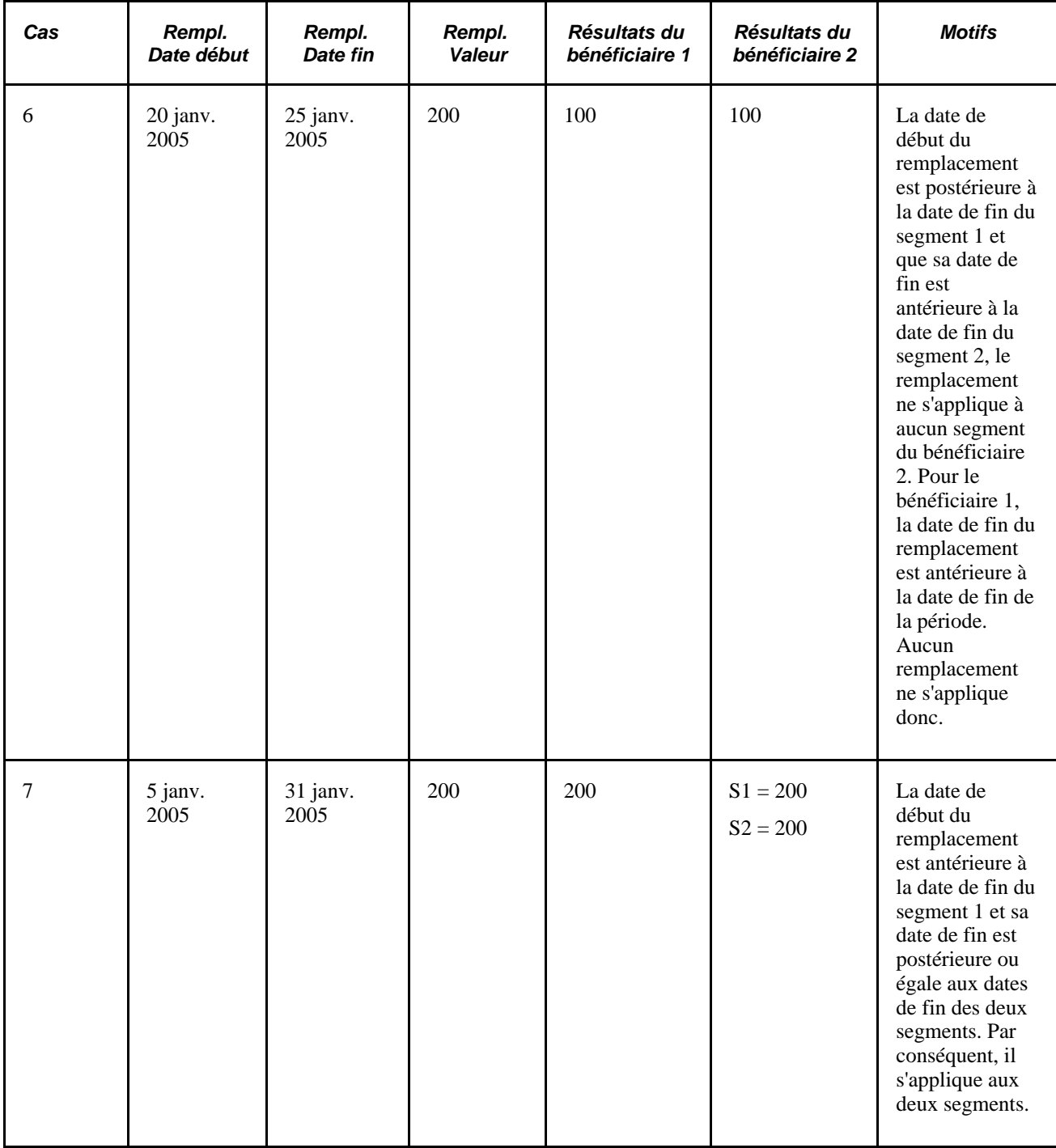

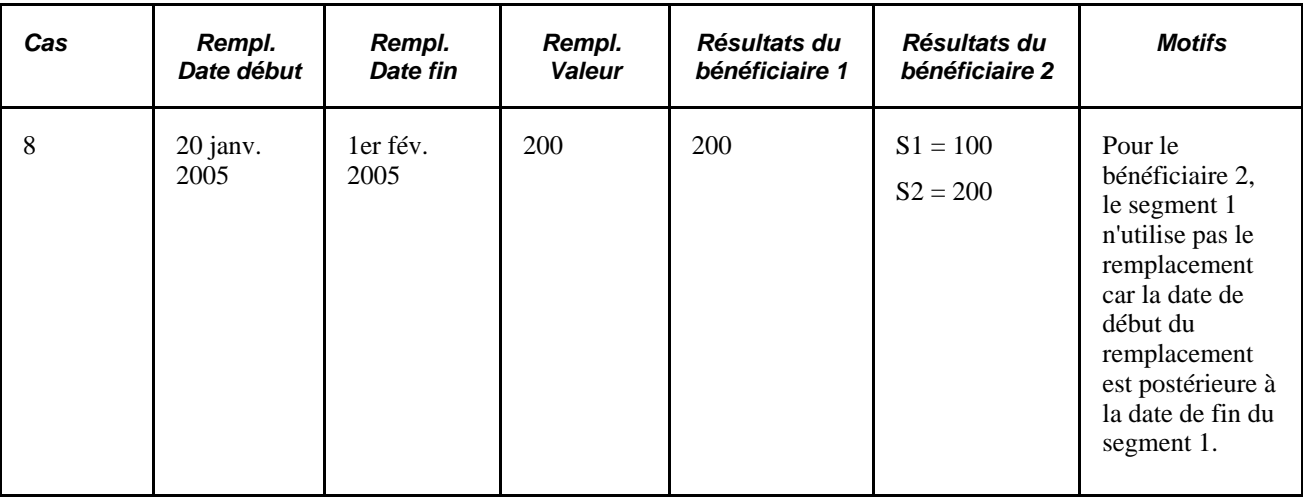

**Remarque :** Bien que ces exemples fassent référence à la segmentation de la période, les mêmes règles de base s'appliquent à la segmentation des éléments : si un élément fragmenté est remplacé au niveau des bénéficiaires, le remplacement s'applique aux fragments tout comme il s'applique aux segments avec segmentation de la période.

#### **Voir aussi**

[Chapitre 18, "Définition des remplacements," page 541](#page-584-0)

### **Répartition au prorata et segmentation**

Lorsque vous configurez le système de gestion de la paie internationale pour segmenter des revenus, des retenues ou des réserves de congés dans une exécution de la paie, vous pouvez également lui demander de générer des résultats de calcul répartis au prorata pour ces éléments. Il utilise pour cela des facteurs tels que le nombre d'heures ou de jours de travail de chaque fragment/segment par rapport au nombre total des heures ou jours de travail de la période de paie. Pour ce faire, vous devez associer chaque élément de revenu, de retenue ou de réserve de congés que vous souhaitez proratiser avec une règle de répartition dans les pages de définition des éléments. Ensuite, lorsque la segmentation ou la fragmentation est effectuée, l'élément appelle automatiquement le facteur de répartition au prorata approprié.

La présente section traite des éléments suivants :

- segmentation avec répartition au prorata;
- segmentation sans répartition au prorata;
- segmentation et répartition au prorata des affectations de revenus et de retenues.

#### **Segmentation avec répartition au prorata**

Pour que le système effectue la répartition au prorata d'un élément de revenu, de retenue ou de réserve de congés selon une fréquence, précisez la répartition au prorata dans le cadre de la définition de l'élément.

Vous devez définir la règle de répartition au prorata à utiliser dans le traitement de la segmentation car la règle n'est pas figée dans le code. Généralement, la règle de répartition que vous définissez comprend un numérateur représentant le fragment ou le segment et un dénominateur représentant toute la période de paie.

Vous pouvez déterminer comment définir le numérateur et le dénominateur qui constituent le facteur de répartition au prorata. Le numérateur et le dénominateur peuvent correspondre à l'un de ces éléments :

- accumulateur;
- dénombrement;
- durée:
- formule de calcul;
- variable.

**Remarque :** Lorsque vous définissez un élément de répartition au prorata, la case Toujours recalculer de la page Répartition est automatiquement cochée. Ceci permet de garantir que le système calcule correctement le facteur de répartition au prorata en présence d'éléments segmentés.

**Remarque :** Vous pouvez également utiliser l'élément du système RÉPARTITION AU PRORATA pour appeler la répartition au prorata d'un élément de revenu ou de retenue, même en cas d'absence de segmentation.

Voir [Chapitre 7, "Définition des éléments de calcul," Définition des règles de répartition au prorata, page 207](#page-250-0) et [Chapitre 8, "Définition des éléments de revenus et de retenues," Définition des options d'arrondissement et](#page-288-0)  [de répartition pour un élément de revenu, page 245.](#page-288-0)

#### **Segmentation sans répartition au prorata**

Pour appliquer une segmentation sans répartition au prorata, sélectionnez l'option *Aucune répartition* dans la page Arrondissement/répartition du composant Définition de revenu/retenue ou du composant Réserve de congés.

Ce tableau fournit un exemple de segmentation sans répartition au prorata :

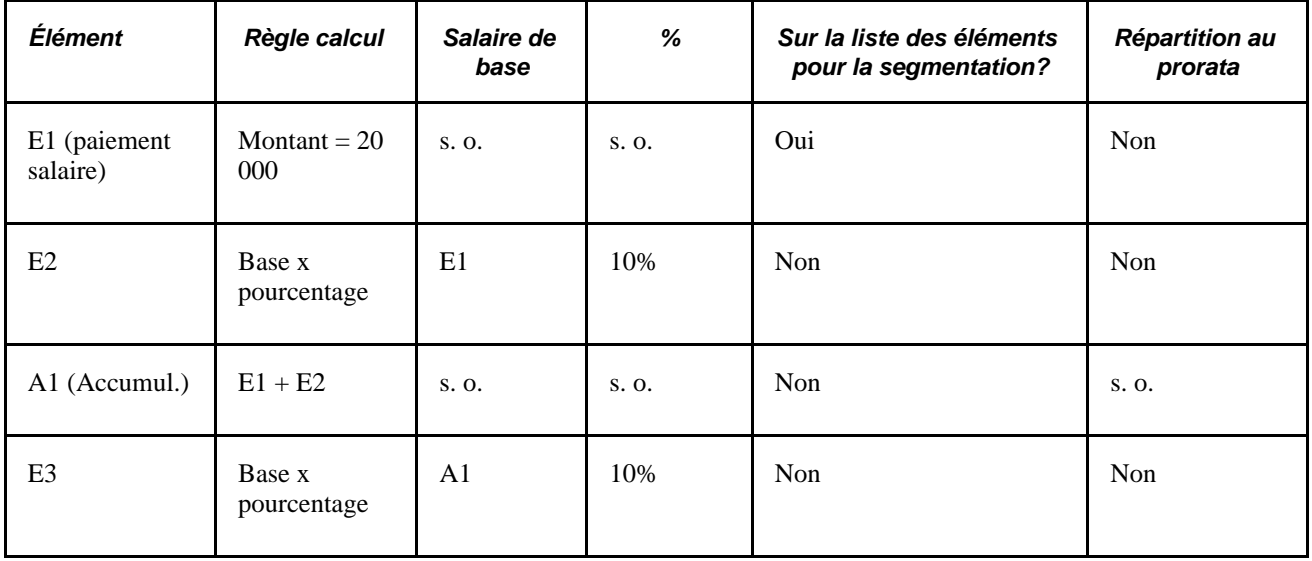

**Remarque :** Vous pouvez fragmenter ou segmenter une période sans appliquer de répartition au prorata, mais un élément ne peut être réparti au prorata qu'en cas de segmentation.

Supposons que E1 représente le salaire de base et que E1 est fragmenté au 16 septembre, soit à mi-chemin de la période de paie. Aucun des éléments en corrélation n'est défini pour être réparti au prorata. Ce scénario est représenté dans ce tableau :

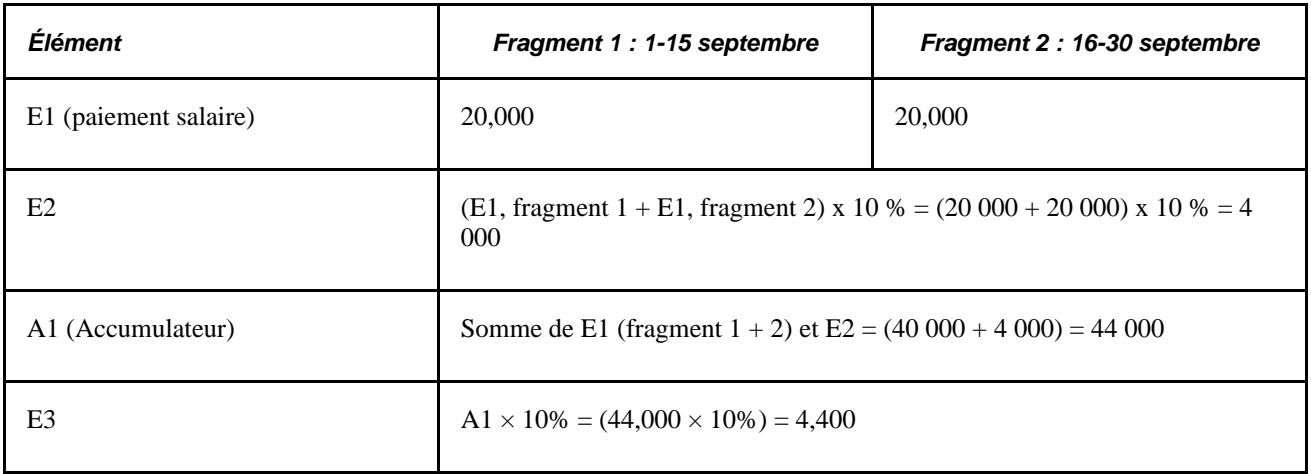

Étant donné que E1 n'a pas été défini pour être réparti au prorata, le système calcule incorrectement la valeur de E1 dans chaque fragment (fragments 1 et 2) comme étant égale à 20 000 (la valeur réelle dans chaque fragment doit être égale à 20 000  $\times$  ½). Ceci provoque des erreurs supplémentaires : Lorsque E2 est calculé, le système récapitule E1 dans chaque fragment, pour produire une valeur de 40 000  $\times$  10 % (le montant correct est 20 000  $\times$  10 %). De la même façon, A1 renvoie la valeur 44 000 au lieu de 22 000. Et E3, défini comme étant A1 x 10 %, renvoie la valeur 44 000 x 10 %, ce qui donne 4 400 (le bon résultat est 2 200).

Il est important de comprendre pourquoi la segmentation ne génère pas automatiquement une répartition au prorata. Par exemple, si E2 est un pourcentage de E1 et que les deux sont fragmentés, E1 sera réparti au prorata, et non E2.

#### **Segmentation et répartition au prorata des affectations de revenus et de retenues**

Dans la gestion de la paie internationale, vous pouvez définir des déclencheurs de segmentation uniquement pour les tables avec *date d'effet,* avec une exception : vous pouvez définir des déclencheurs de segmentation pour la table d'affectation de revenus et de retenues *avec dates de début et de fin,* GP\_PYE\_OVRD. L'objectif de cette exception est de vous permettre d'affecter un revenu ou une retenue à un bénéficiaire sur les composants Affectation élém. par bénéf. (GP\_ED\_PYE) ou Affect. bénéficiaire par élém. (GP\_ED\_ELEM) et de faire en sorte que le système segmente et proratise l'élément lorsque la date de *début* de l'affectation est postérieure à la date de début de la période de paie et/ou sa date de *fin* est antérieure à la date de fin de la période. Si vous souhaitez que le système répartisse au prorata les résultats du calcul, vous devez préciser la répartition au prorata dans la définition de l'élément.

**Remarque :** Les étapes de configuration du système pour fragmenter une période de paie en se basant sur les dates de début et de fin des remplacements affectés à un bénéficiaire sur les composants Affectation élém. par bénéf. (GP\_ED\_PYE) et Affect. bénéficiaire par élém. (GP\_ED\_ELEM) sont pratiquement identiques à celles utilisées pour définir la segmentation standard. Elles sont abordées en détail dans le chapitre sur la définition des déclencheurs.

Voir [Chapitre 30, "Définition de déclencheurs," page 939.](#page-982-0)

### **Traitement rétroactif et segmentation**

Lorsqu'un déclencheur rétroactif est généré en réponse à un événement, le système inscrit la date d'effet de la modification dans les tables de déclenchement d'événements de la gestion de la paie internationale. Le système utilise cette date pour déterminer jusqu'à quand remonter dans le temps pour recalculer les périodes fermées, en utilisant cette logique :

- Sans limites dans la remontée du temps, le système prend la date d'effet de la modification qui déclenche le traitement rétroactif, retourne à la première période du calendrier dans laquelle tombe la date d'effet et calcule l'ensemble de la période, ainsi que tout ce qui se passera après.
- Si la date d'effet de la modification rétroactive tombe en milieu de période, le système ne segmente pas automatiquement la période ni n'utilise la répartition au prorata pour recalculer les articles de paiement d'origine (parce qu'il tente de recalculer *toute* la période).
- Les déclencheurs de segmentation demeurent actifs et disponibles dans le système car ils peuvent être obligatoires pour un traitement rétroactif futur.

#### **Voir aussi**

[Chapitre 33, "Définition du traitement rétroactif," Définition des limites rétroactives antérieures et ultérieures,](#page-1094-0) [page 1051](#page-1094-0)

[Chapitre 33, "Définition du traitement rétroactif," Segmentation et rétroactivité, page 1092](#page-1135-0)

[Chapitre 30, "Définition de déclencheurs," Données de table de déclencheurs, page 940](#page-983-0)

#### **Entrée positive avec segmentation**

Comme les remplacements au niveau des bénéficiaires, l'entrée positive vous permet de remplacer la valeur d'un élément dans une période de paie. Comme les remplacements des bénéficiaires, l'entrée positive utilise des dates de début et de fin (les dates de début et de fin sont facultatives avec l'entrée positive). Ainsi, lorsqu'une période de paie du calendrier comporte une segmentation de la période ou des éléments, l'entrée positive est affectée à un segment ou à un fragment en fonction de la date de fin de l'instance. Contrairement aux remplacements des bénéficiaires, l'entrée positive ne s'applique qu'à un élément ou à un fragment unique et n'est jamais répartie au prorata. Les autres règles ayant un impact sur l'affectation d'une entrée positive sont les suivantes :

- Si les dates de début et de fin de l'instance précèdent la date de début du calendrier, une entrée positive est affectée au premier segment ou fragment.
- Lorsqu'aucune date de début ou de fin n'est précisée pour l'instance, le système affecte cette dernière au dernier segment ou fragment de la période de paie.

On suppose que les dates de fin de l'instance et du calendrier sont les mêmes.

#### **Voir aussi**

[Chapitre 17, "Utilisation des entrées positives," Remarques relatives à la segmentation, page 515](#page-558-0)

# **Éléments du système de segmentation**

Ce tableau dresse la liste des éléments du système qui sont fournis pour la segmentation :

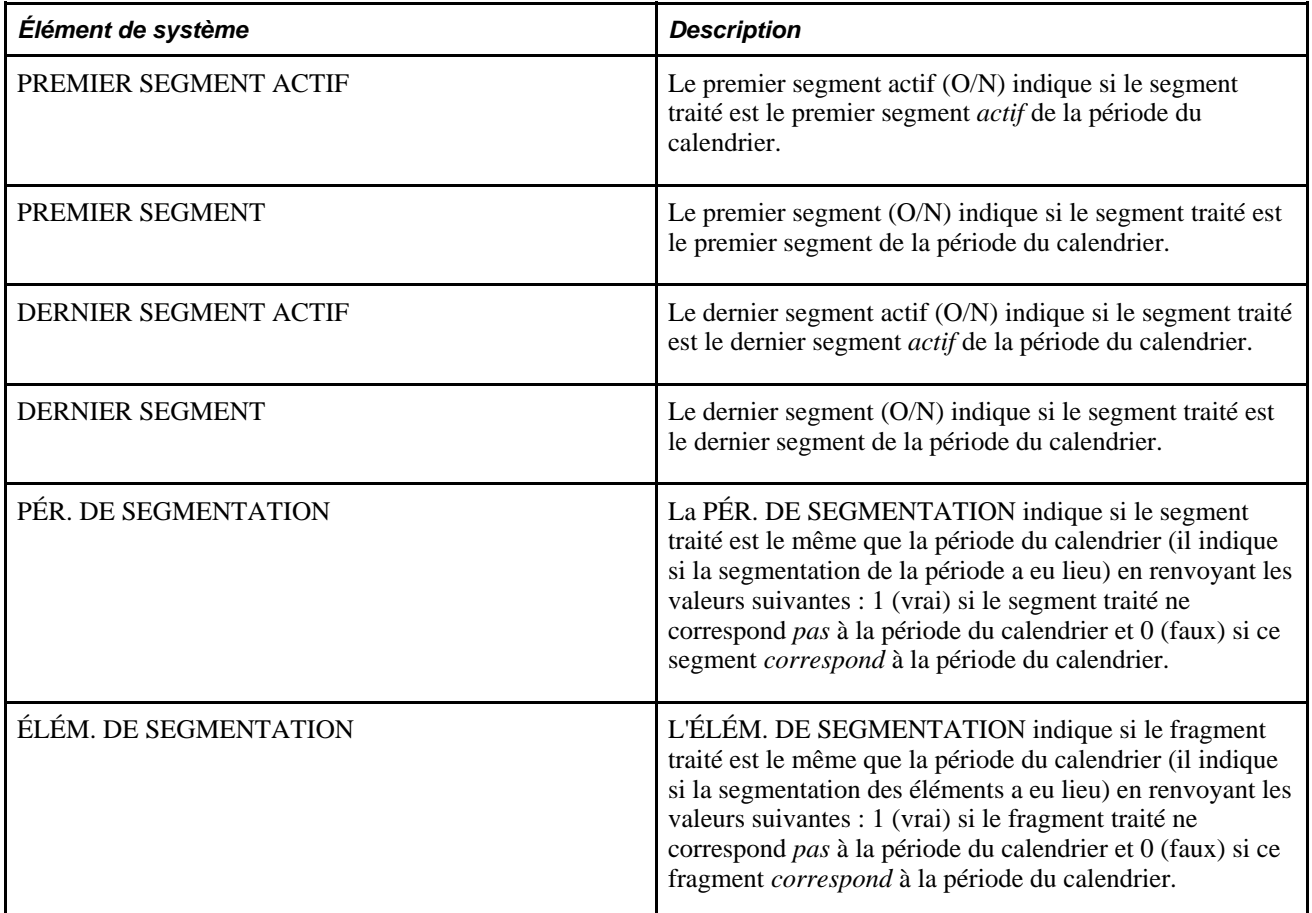

# **Définition de la segmentation**

La présente section donne un aperçu de la définition de la segmentation et traite des sujets suivants :

- définition des événements et des types de segmentation ;
- définition des champs déclencheurs.

# **Présentation de la segmentation**

Pour définir la segmentation :

1. Définissez un événement et un type de segmentation dans la page Événements segmentation.

La segmentation peut être causée par des événements tels que les transferts de groupes de paie, les transferts des entités de paie et les nouvelles embauches. Le système ne sait pas automatiquement quel type de segmentation (de la période ou des éléments) appliquer à un événement. Lorsque vous créez un événement, vous devez préciser :

- le type de segmentation à utiliser;
- les éléments à fragmenter (pour la segmentation des éléments uniquement).
- 2. Définissez les enregistrements des combinaisons des enregistrements/champs qui déclenchent la segmentation en réponse aux modifications de données de la page Définition des déclencheurs et reliezles à l'événement défini à l'étape 1 (ci-dessus).

Ces enregistrements et champs se transforment en *enregistrements déclencheurs* ou en *champs déclencheurs* qui déclenchent la segmentation en réponse aux modifications des données des bénéficiaires. En joignant un événement à un champ, vous demandez au système quel type de segmentation utiliser lorsqu'un événement de segmentation se produit.

#### **Voir aussi**

[Chapitre 30, "Définition de déclencheurs," page 939](#page-982-0)

[Chapitre 30, "Définition de déclencheurs," Définition de déclencheurs de segmentation pour des tables avec](#page-1002-0)  [dates d'effet, page 959](#page-1002-0)

### **Pages utilisées pour définir la segmentation**

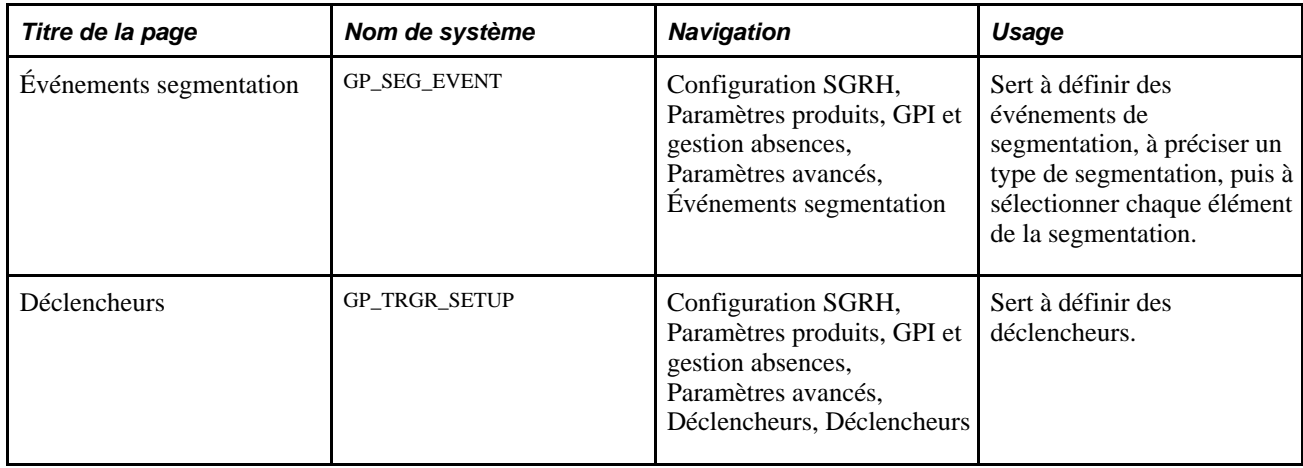

### <span id="page-1072-0"></span>**Définition des événements et des types de segmentation**

Accédez à la page Événements segmentation (Configuration SGRH, Paramètres produits, GPI et gestion absences, Paramètres avancés, Événements segmentation).

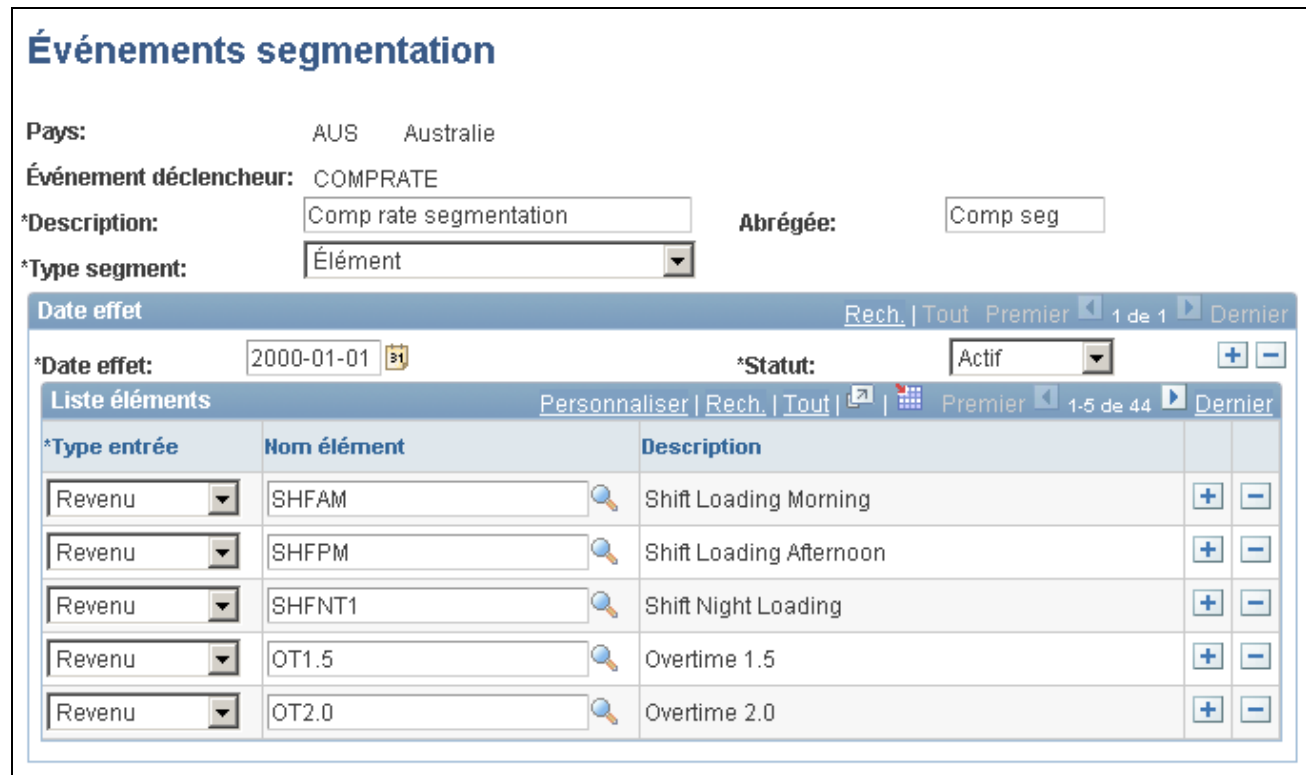

### Événements de segmentation

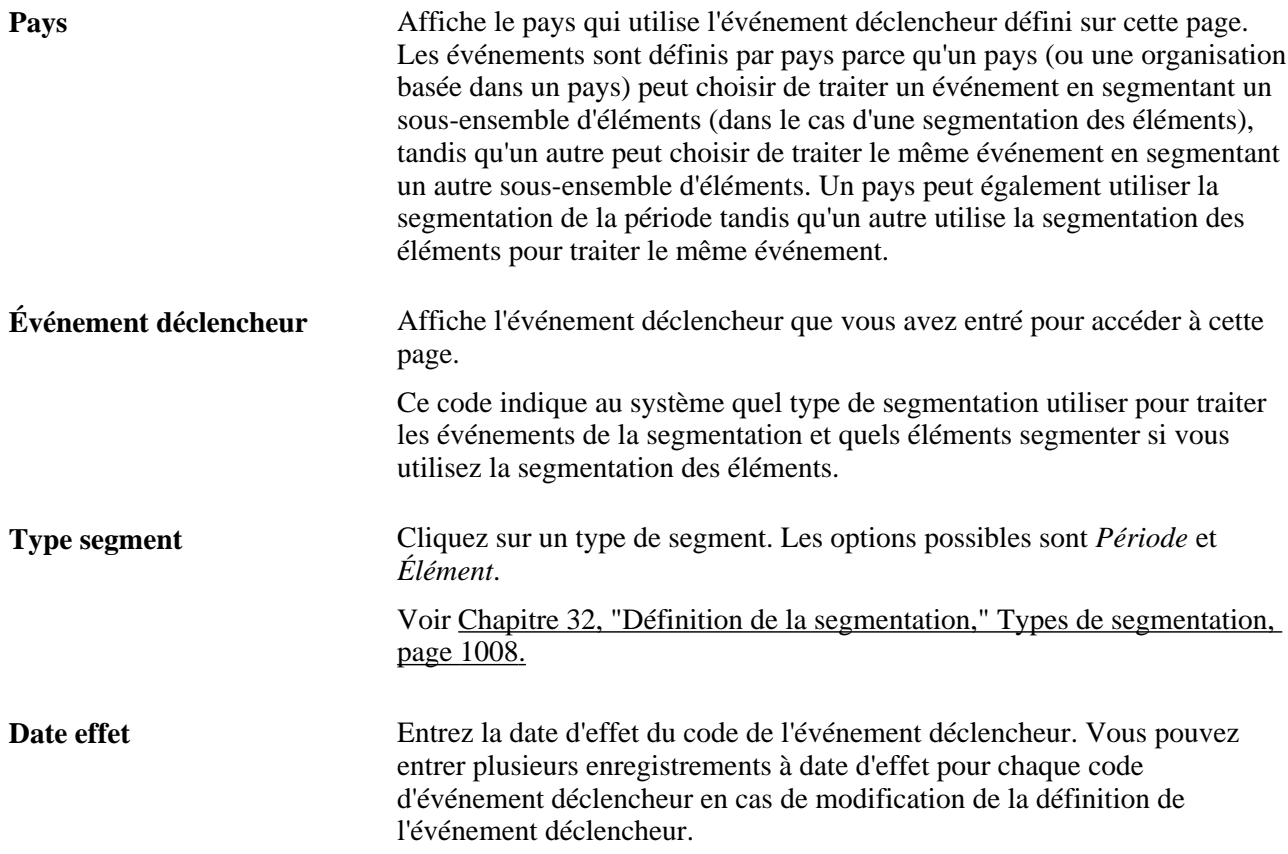

**Statut** Cliquez sur le statut du code de l'événement déclencheur. Vos options sont *Actif* et *Inactif.*

#### **Liste d'éléments**

Si vous utilisez la segmentation des éléments pour traiter un événement, vous devez préciser quels éléments de la liste de traitements doivent être fragmentés car la segmentation des éléments affecte uniquement un ensemble limité d'éléments. Entrez les éléments à fragmenter dans la zone Liste des éléments.

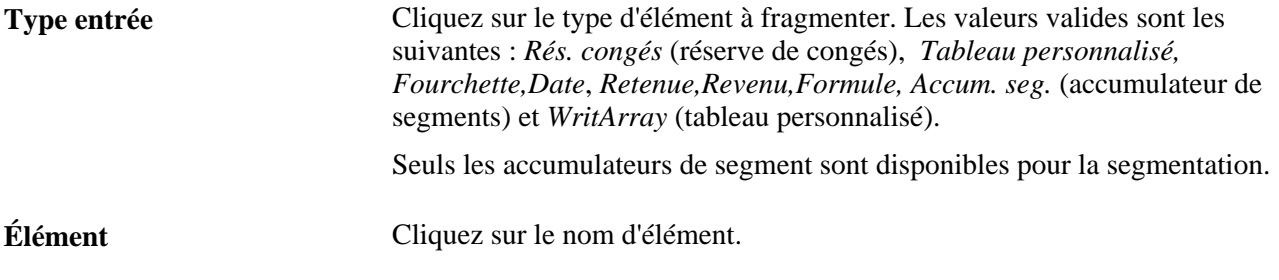

#### **Voir aussi**

[Chapitre 33, "Définition du traitement rétroactif," page 1033](#page-1076-0)

[Chapitre 33, "Définition du traitement rétroactif," Définition des limites rétroactives antérieures et ultérieures,](#page-1094-0) [page 1051](#page-1094-0)

[Chapitre 30, "Définition de déclencheurs," Données de table de déclencheurs, page 940](#page-983-0)

### **Définition des champs déclencheurs**

Accédez à la page Déclencheurs (Configuration SGRH, Paramètres produits, GPI et gestion absences, Paramètres avancés, Déclencheurs, Déclencheurs).

Dans cette page, vous devez définir les tables ou les combinaisons de tables/champs, puis les relier à un événement.

**Remarque :** La page Déclencheurs est également utilisée pour définir des déclencheurs itératifs et rétroactifs.

#### **Voir aussi**

[Chapitre 30, "Définition de déclencheurs," page 939](#page-982-0)

# **Gestion de la segmentation**

Les données des déclencheurs sont automatiquement générées par le système en ligne en fonction des conditions que vous avez précisées lors de la configuration. Une fois que le système en ligne a généré des déclencheurs de segmentation, utilisez la page Vérifier déclencheurs - Segmentation pour gérer ces déclencheurs de manière à ce que la segmentation se produise uniquement au moment où vous le souhaitez et uniquement en réponse aux modifications appropriées des données système.

La présente section traite de la page utilisée pour afficher, ajouter et annuler des déclencheurs de segmentation.

# **Page utilisée pour gérer la segmentation**

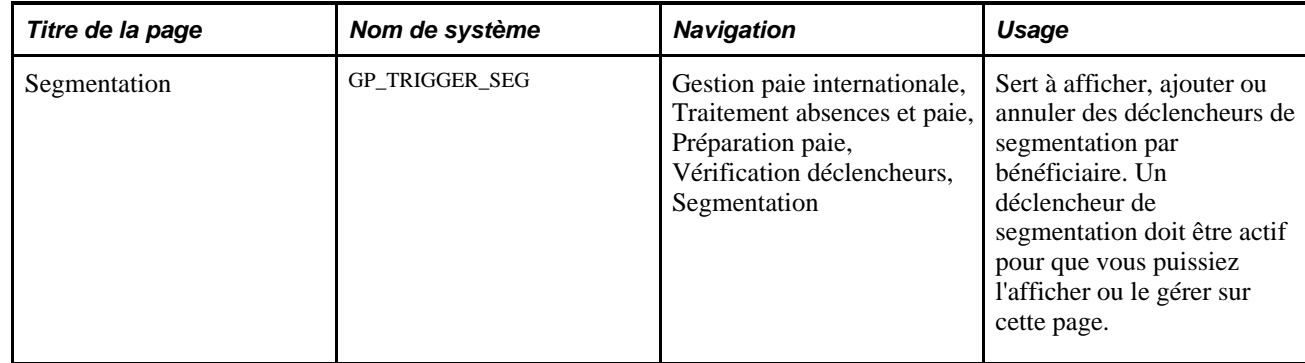

## **Affichage, ajout et annulation des déclencheurs de segmentation**

Accédez à la page Segmentation (Gestion paie internationale, Traitement absences et paie, Préparation paie, Vérification déclencheurs, Segmentation).

Utilisez cette page pour afficher les déclencheurs de segmentation pour chaque combinaison code employé/dossier employé. Vous pouvez également ajouter et annuler manuellement des enregistrements de déclencheurs sur cette page.

#### **Voir aussi**

[Chapitre 30, "Définition de déclencheurs," page 939](#page-982-0)

[Chapitre 30, "Définition de déclencheurs," Gestion des déclencheurs générés automatiquement et définition](#page-1015-0)  [manuelle de déclencheurs, page 972](#page-1015-0)

# **Chapitre 33**

# <span id="page-1076-0"></span>**Définition du traitement rétroactif**

Le présent chapitre donne un aperçu des méthodes rétroactives fournies avec le système et traite des sujets suivants :

- définition du traitement rétroactif;
- report des éléments et remplacement de la méthode rétroactive par défaut, report des éléments et remplacement de la méthode rétroactive par défaut;
- définition des événements déclencheurs;
- définition des limites rétroactives antérieures et ultérieures;
- gestion des deltas rétroactifs non traités;
- présentation du traitement rétroactif complexe.

# **Présentation des méthodes rétroactives**

L'application Gestion de la paie internationale propose deux méthodes de calcul de la rétroactivité :

• Rétroactivité corrective

La méthode corrective permet de recalculer les éléments de l'exécution de la paie par la mise à jour de tous les accumulateurs de soldes et de segments. L'exécution de la paie recalculée remplace l'exécution précédemment calculée, les résultats initiaux restent accessibles à des fins de vérification et de déclaration.

• Rétroactivité de report

La méthode de report permet de calculer les différences entre l'exécution de paie initiale et l'exécution recalculée. Les différences entre les nouveaux et les anciens calculs sont reportés à la période civile courante en tant que correction des éléments définis par l'utilisateur. La rétroactivité de report ne consiste pas en un remplacement des résultats initiaux, contrairement à la rétroactivité corrective. De plus, les accumulateurs de soldes ne sont pas mis à jour dans le cadre de la période recalculée, mais dans le cadre de la période civile courante.

Le tableau ci-dessous présente une comparaison entre les deux méthodes :

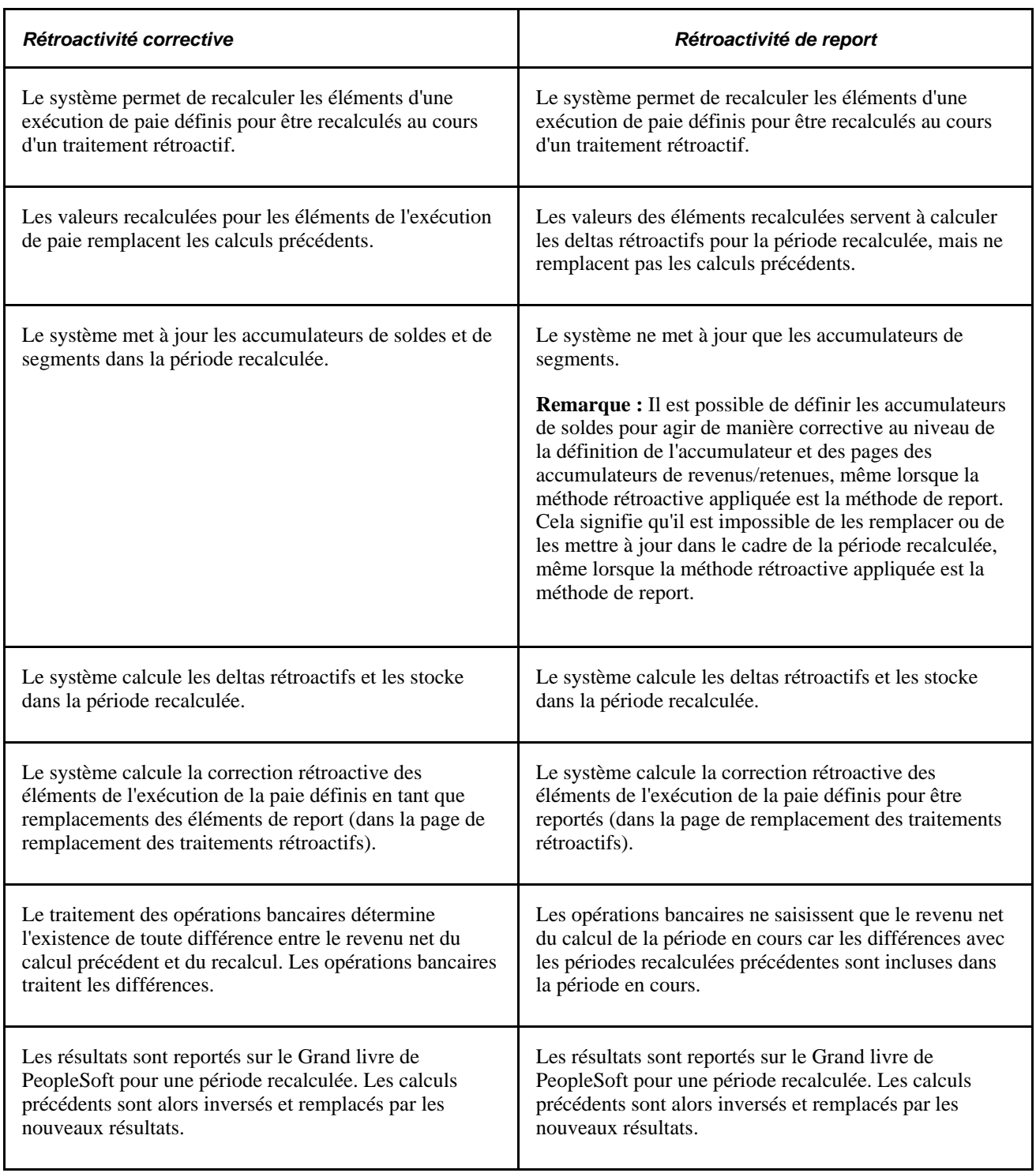

**Remarque :** Seuls les accumulateurs de segments peuvent être reportés. Les accumulateurs de soldes ne peuvent pas être reportés, quelle que soit la méthode rétroactive appliquée.

#### **Voir aussi**

[Chapitre 34, "Définition des instructions pour les opérations bancaires," page 1113](#page-1156-0)

[Chapitre 39, "Intégration à l'application Grand livre de la gamme Enterprise de PeopleSoft," page 1293](#page-1336-0)

# **Éléments communs utilisés dans le chapitre**

La présente section définit quelques-uns des termes clés servant à décrire la rétroactivité dans le cadre du présent chapitre.

#### **Résultats initiaux et résultats recalculés**

Lorsqu'un traitement rétroactif est effectué dans le cadre d'une période précédemment calculée, de nouveaux résultats sont créés pour cette période. Les nouveaux résultats sont nommés *résultats recalculés.* Les résultats issus de la période précédemment calculée sont nommés *résultats initiaux.*

#### **Période recalculée**

Il s'agit d'une période précédemment calculée et recalculée pour cause de rétroactivité.

#### **Deltas rétroactifs**

Lorsqu'un traitement rétroactif est effectué pour un bénéficiaire donné, le système recalcule chaque élément de gestion de la paie. Le système compare les résultats obtenus aux résultats initiaux. La différence entre ces résultats est désignée *delta rétroactif.* Un delta rétroactif représente une augmentation ou une diminution qui se traduit par une correction aux revenus et aux retenues d'un bénéficiaire.

#### **Double rétroactivité**

Lorsqu'une période déjà traitée pour rétroactivité est de nouveau traitée dû à des modifications de données supplémentaires, le recalcul est nommé *double rétroactivité.*

#### **Ajout rétroactif**

Un *ajout rétroactif* survient lorsqu'il n'existe pas de résultat de revenu net initial pour un bénéficiaire et que la rétroactivité exige la création d'une table des statuts de traitement de la paie pour la première fois.

**Remarque :** Vous trouverez les renseignements relatifs à la table des statuts de traitement de la paie dans le chapitre consacré à l'architecture de base du système.

Voir [Chapitre 3, "Introduction à l'architecture de l'application principale," Tables de sortie d'un traitement par](#page-70-0)  [lots, page 27.](#page-70-0)

# **Présentation des règles générales des retenues rétroactives**

La présente section donne des exemples de méthodes de calcul rétroactif fournies avec le système et indique de quelle manière l'application Gestion de la paie internationale :

- exécute le suivi des calendriers recalculés;
- calcule les deltas rétroactifs et traite les corrections;
- charge les accumulateurs de soldes;
- enregistre les résultats recalculés;
- inverse les résultats initiaux.

### **Exemples de traitement rétroactif**

Les exemples de rétroactivités correctives et de report, dans le cadre de la présente section, illustrent la différence de base entre les deux méthodes : dans le cadre de la rétroactivité corrective, les valeurs des éléments recalculées dans l'exécution de la paie remplacent les calculs initiaux, tandis que dans le cadre de la rétroactivité de report, le système utilise les valeurs recalculées pour calculer les deltas rétroactifs et ainsi reportent les deltas pour corriger les éléments dans la période courante.

#### **Exemple 1 : Rétroactivité corrective** — **aucune exception**

Dans l'exemple ci-dessous, le taux revenu 1 passe de 100 à 120; la date d'effet se situe en période 1; avisée en période 2 :

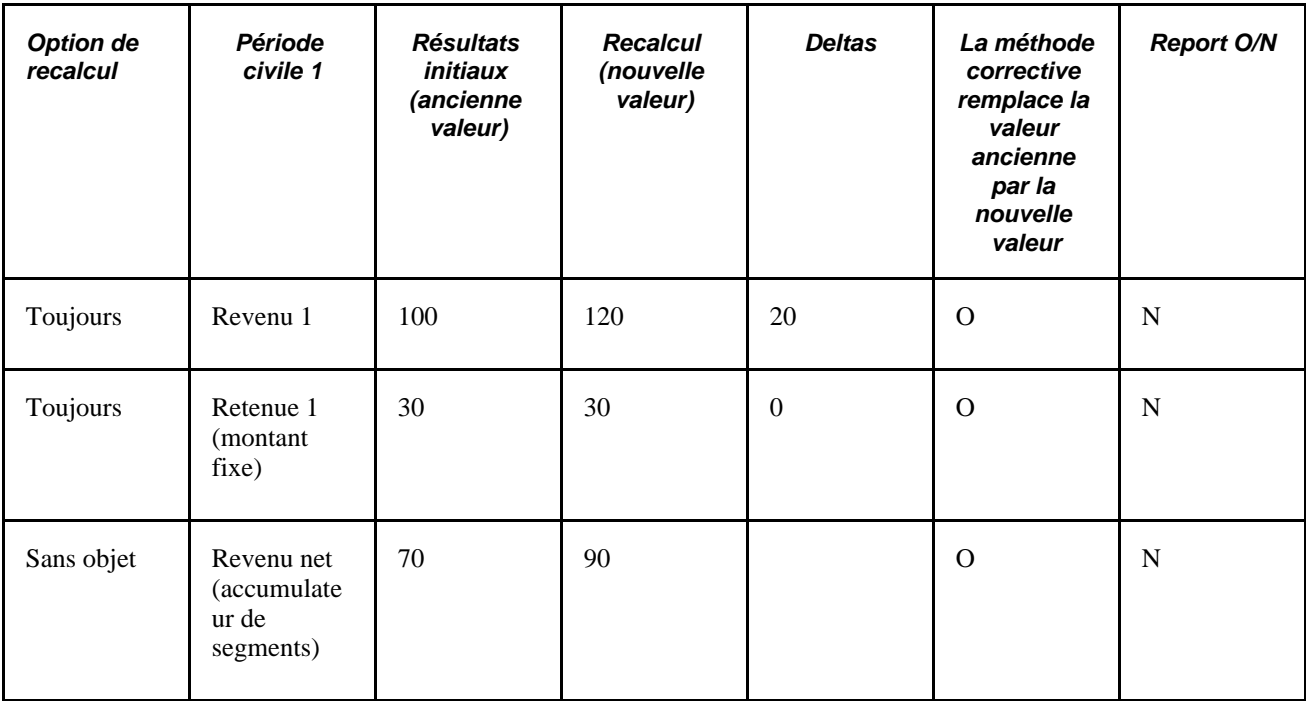
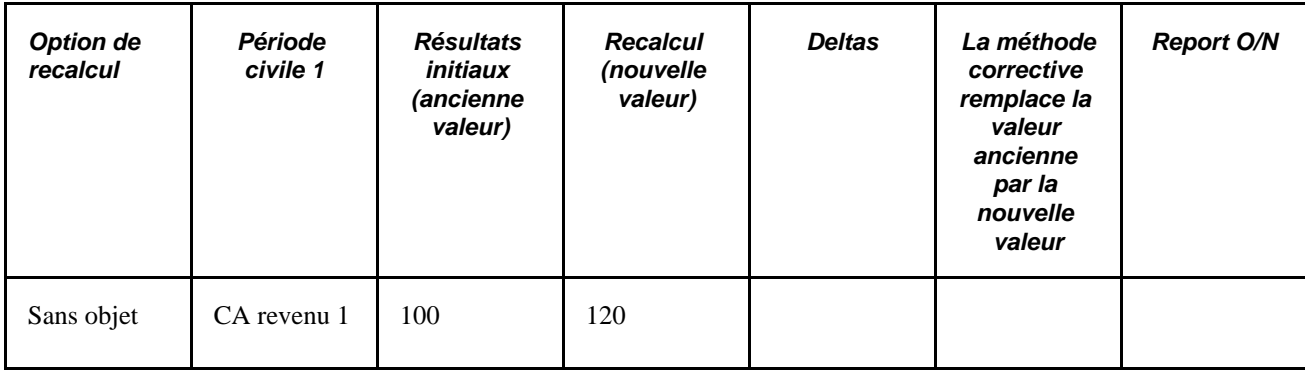

Le tableau ci-dessous présente les résultats du traitement :

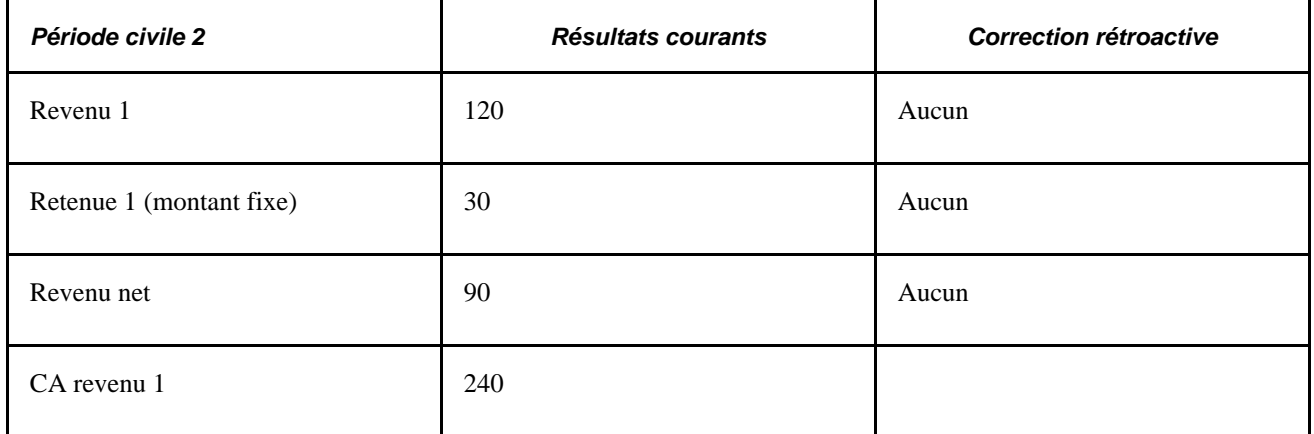

Dans cet exemple, seul le revenu 1 génère un delta rétroactif. L'accumulateur de segments (revenu net) est mis à jour. Aucun élément n'est reporté pour traitement dans le cadre de la période courante et la nouvelle valeur appliquée à revenu 1 remplace l'ancienne valeur. Le traitement des opérations bancaires détermine la différence entre le revenu net, à partir du calcul initial (70), et le recalcul (90), puis gère le delta rétroactif (20).

### **Exemple 2 : Rétroactivité de report** — **aucune exception**

Dans l'exemple ci-dessous, le taux revenu 1 passe de 100 à 120; la date d'effet se situe en période 1; avisée en période 2 :

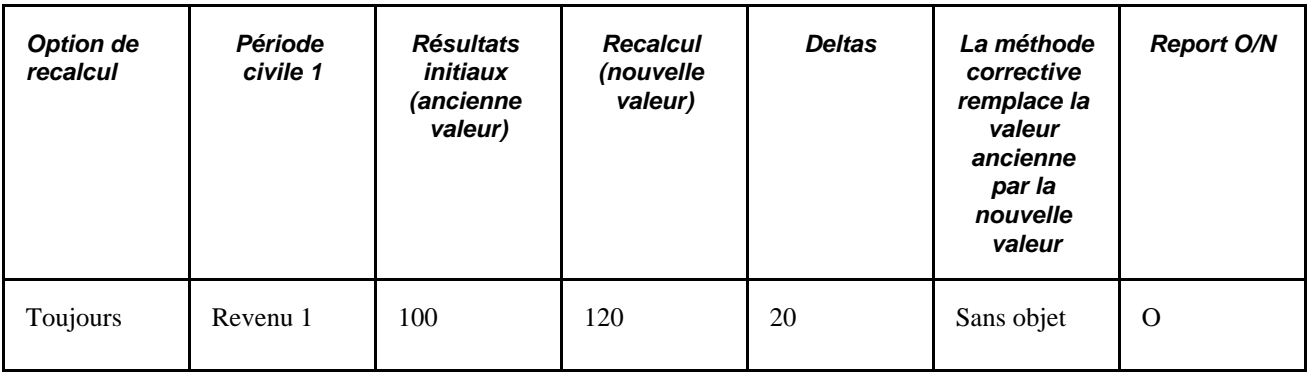

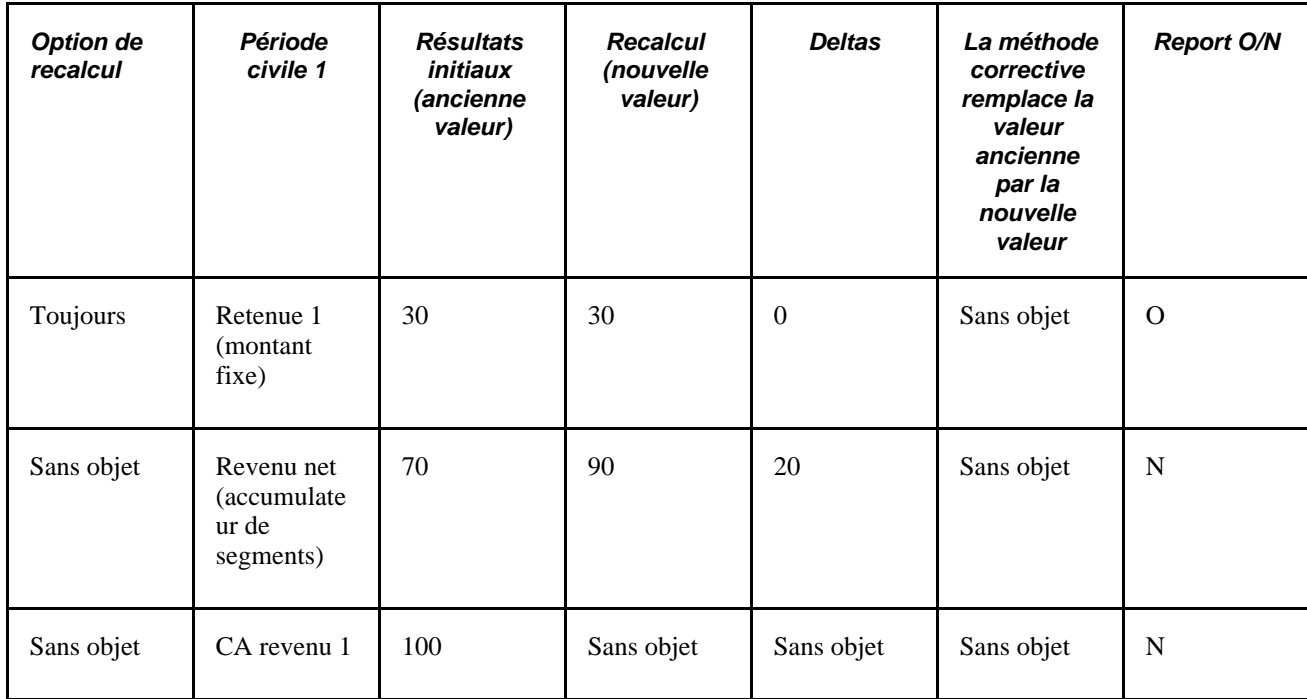

Le tableau ci-dessous présente les résultats du traitement :

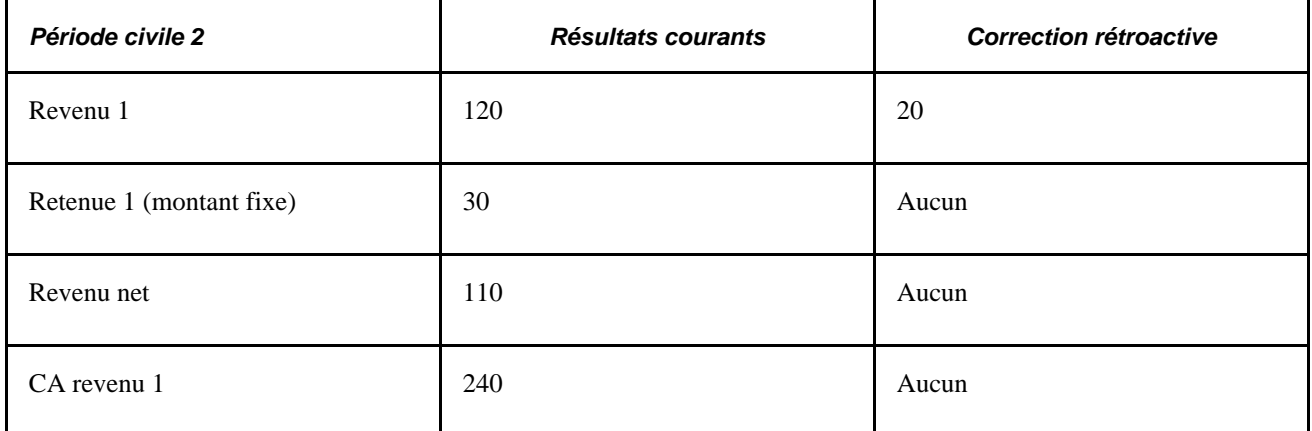

Dans l'exemple ci-dessous, le système reporte le delta rétroactif pour le revenu 1 vers la période courante (période 2), lorsque celui-ci est enregistré en tant que correction du revenu 1.

Même lorsque la méthode rétroactive est la méthode de report, le système ne reporte pas tous les éléments de la première période vers la deuxième période :

• Le système ne reporte pas l'accumulateur revenu net car il contient déjà la valeur du revenu 1.

Si l'accumulateur revenu net a été reporté avec le revenu 1, le revenu 1 a été compté deux fois dans le cadre de la période courante.

• L'application Gestion de la paie internationale ne reporte pas les accumulateurs de soldes. Ces accumulateurs totalisent des valeurs d'éléments qui ont peut-être déjà reportés. Ainsi, le fait de les déplacer vers la période courante générerait des résultats incorrects.

**Remarque :** Même lorsque la méthode rétroactive reporte des éléments, l'application Gestion de la paie internationale ne reporte pas tous les éléments dans la liste des traitements. Dans la page de remplacement des traitements rétroactifs, sélectionnez les éléments à reporter. Aucun élément n'est reporté automatiquement.

# **Suivi des calendriers recalculés**

L'application Gestion de la paie internationale marque chaque table des statuts de traitement de la paie par un numéro de version et de révision approprié à la méthode rétroactive utilisée. Ces numéros de version et de révision constituent des moyens de suivi du recalcul d'une période civile pour cause de rétroactivité.

**Remarque :** Vous trouverez les renseignements relatifs à la table des statuts de traitement de la paie dans le chapitre consacré à l'architecture de base du système.

Voir [Chapitre 3, "Introduction à l'architecture de l'application principale," Tables de sortie d'un traitement par](#page-70-0)  [lots, page 27.](#page-70-0)

Le système définit l'ensemble des résultats de sortie initiaux pour le calcul d'un calendrier en tant que Version 1, Révision 1 (V1R1). Chaque nouveau recalcul du calendrier augmente soit le numéro de la version, soit le numéro de la révision, en fonction de la méthode rétroactive appliquée :

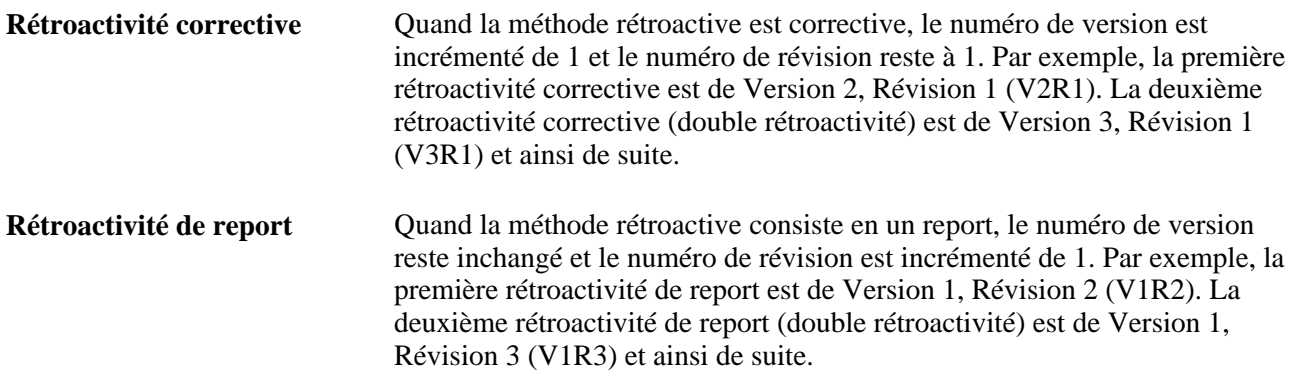

Le système utilise ces numéros pour déterminer les calculs à utiliser en tant que valeurs *ancienne* et *nouvelle* lors du traitement des deltas rétroactifs.

### **Numéros de version et de révision utilisés lors du calcul de la double rétroactivité**

Lorsque le système calcule la double rétroactivité, c'est-à-dire, lorsque la période est recalculée plus d'une fois, et que la méthode rétroactive est modifiée, la numérotation devient plus compliquée. Dans l'exemple cidessous, l'application Gestion de la paie internationale recalcule cinq périodes consécutives en utilisant d'abord la méthode de report, puis une combinaison entre la méthode de report et la méthode corrective.

Scénario :

La méthode rétroactive passe de la méthode corrective à la méthode de report en période 3, lorsque la rétroactivité est traitée en premier. Lors du deuxième traitement de la rétroactivité, la méthode passe de la méthode corrective à la méthode de report au cours de la même période.

Dans le tableau suivant, P1 à P6 représentent les périodes de 1 à 6.

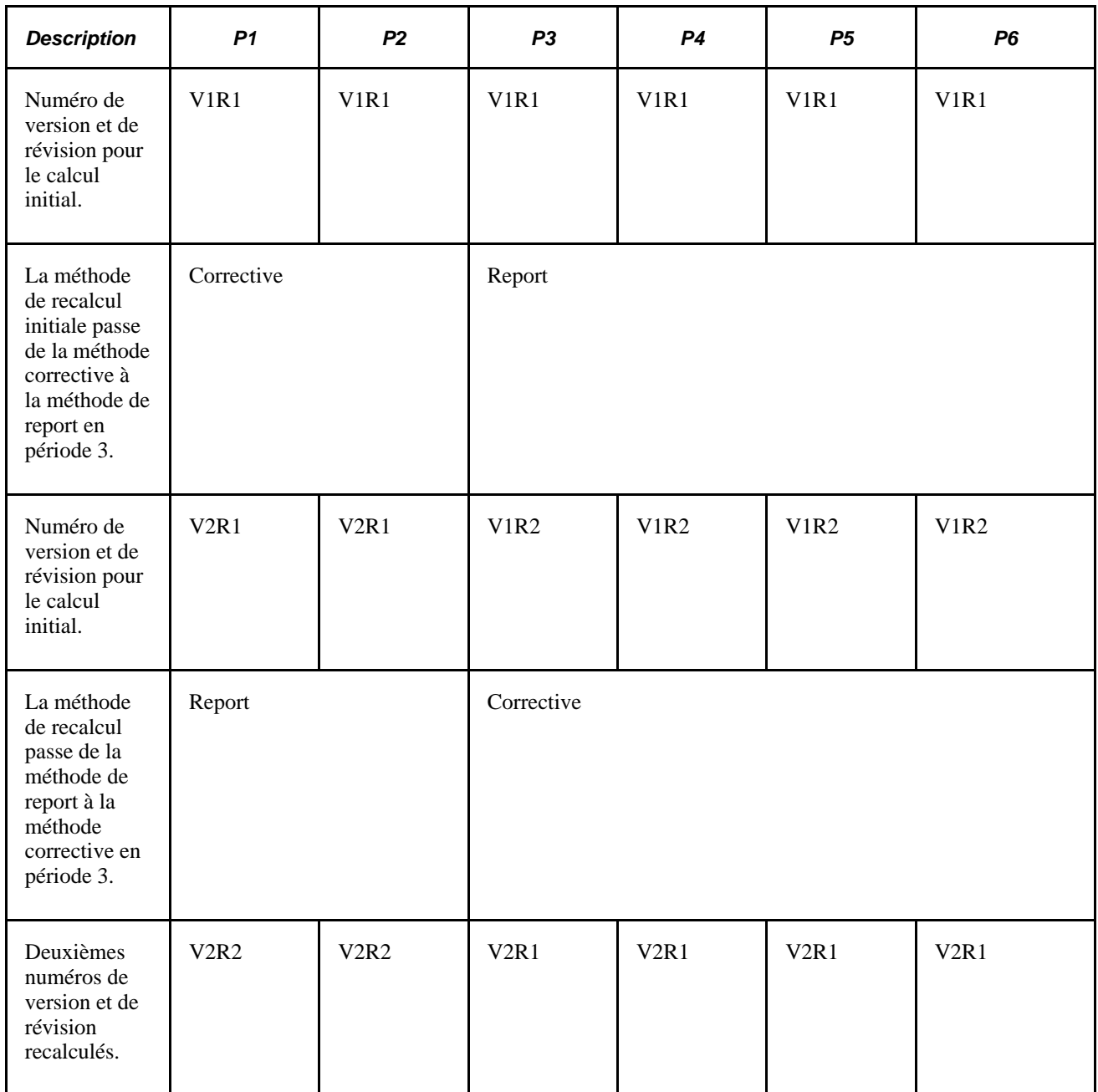

Lorsqu'une méthode de report suit une méthode corrective, le numéro de révision augmente de 1 et le numéro de version reste le même que lors de la dernière exécution corrective maximale. Toutefois, lorsque la rétroactivité corrective suit une rétroactivité de report, le numéro de version augmente de 1 et le numéro de révision revient à 1 Cela a d'importantes conséquences sur le calcul des deltas rétroactifs par le système.

Voir [Chapitre 33, "Définition du traitement rétroactif," Calcul des deltas rétroactifs et traitement des](#page-1086-0)  [corrections, page 1043.](#page-1086-0)

#### **Numéros de version et de révision dans les ajouts rétroactifs**

Un ajout rétroactif survient lorsqu'il n'existe pas de résultat de revenu net initial pour un bénéficiaire et que la rétroactivité exige la création d'une table des statuts de traitement de la paie pour la première fois. Supposons par exemple qu'un bénéficiaire croit initialement avoir été embauché en février, mais qu'il a été en fait embauché en janvier. Il n'y a aucun revenu net pour janvier. Ainsi, lorsque la rétroactivité du mois de janvier est traitée, le système doit créer une table des statuts de traitement de la paie pour la période et lui assigner des numéros de version et de révision.

Le système assigne les numéros de version et de révision comme suit :

• Numérotation des ajouts rétroactifs lorsque la méthode rétroactive appliquée est la méthode de report.

Lorsque la méthode de report est mise en œuvre pour la rétroactivité, le numéro de révision doit être supérieur à 1. Si aucun calcul du revenu net n'existe, et qu'un ajout rétroactif résulte en un revenu net pour la première fois, le système désigne ce calcul V1R2 même s'il s'agit techniquement du premier revenu net. La raison est que la méthode rétroactive de report ne remplace pas les résultats initiaux du calcul par les nouveaux, mais les utilise pour générer des deltas rétroactifs. La version V1R2 n'est créée que pour calculer les deltas à reporter dans la période courante. La version V1R1 n'est pas utilisée car elle ne contient aucun résultat réel pour la période.

• Numérotation des ajouts rétroactifs lorsque la méthode rétroactive appliquée est la méthode corrective.

Lorsque la méthode rétroactive appliquée est la méthode corrective, s'il n'existe pas de revenu net initial et si un ajout rétroactif résulte en un revenu net pour la première fois, le système nomme ce premier calcul V1R1. La raison est que la méthode rétroactive corrective remplace les résultats initiaux du calcul de la paie (il ne les utilise pas uniquement pour créer des deltas rétroactifs). Par conséquent, lorsqu'une période est ajoutée, cette période est traitée comme s'il s'agissait de la période initiale.

Les tableaux suivants illustrent comment le système numérote les tables des statuts de traitement de la paie en cas d'ajouts rétroactifs à l'aide de la rétroactivité de report et de la rétroactivité corrective.

#### Scénario :

Dans les situations d'ajouts rétroactifs suivants, on découvre qu'un bénéficiaire calculé en période 1 n'aurait pas dû être traité au cours de cette période. Les calculs pour le bénéficiaire sont par conséquent inversés dans le recalcul n° 2. Lorsqu'on découvre ultérieurement que le bénéficiaire appartient à cette période après tout, le système produit un calcul du revenu net à l'aide des numéros de version et de révision du recalcul n° 3.

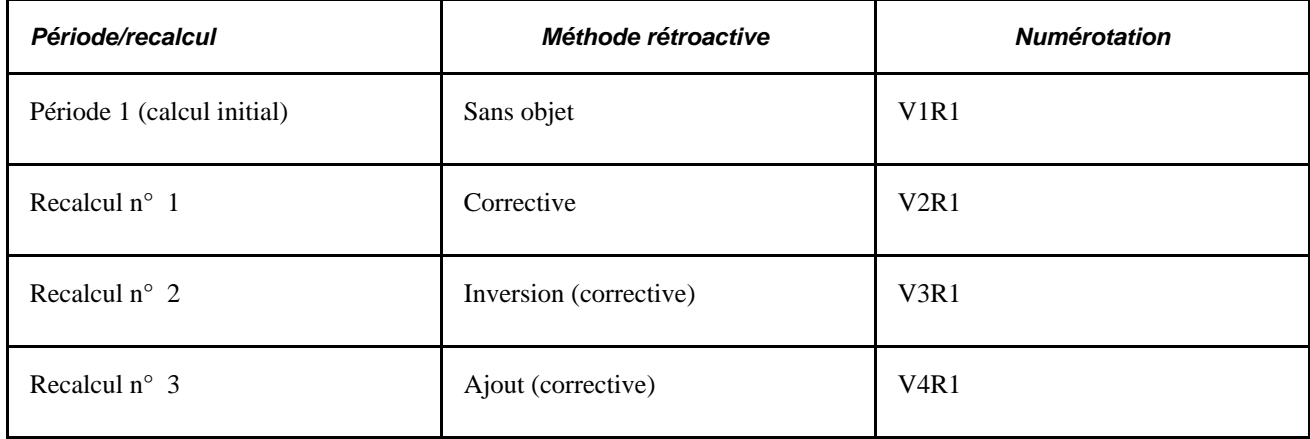

*Exemple 1*

### *Exemple 2*

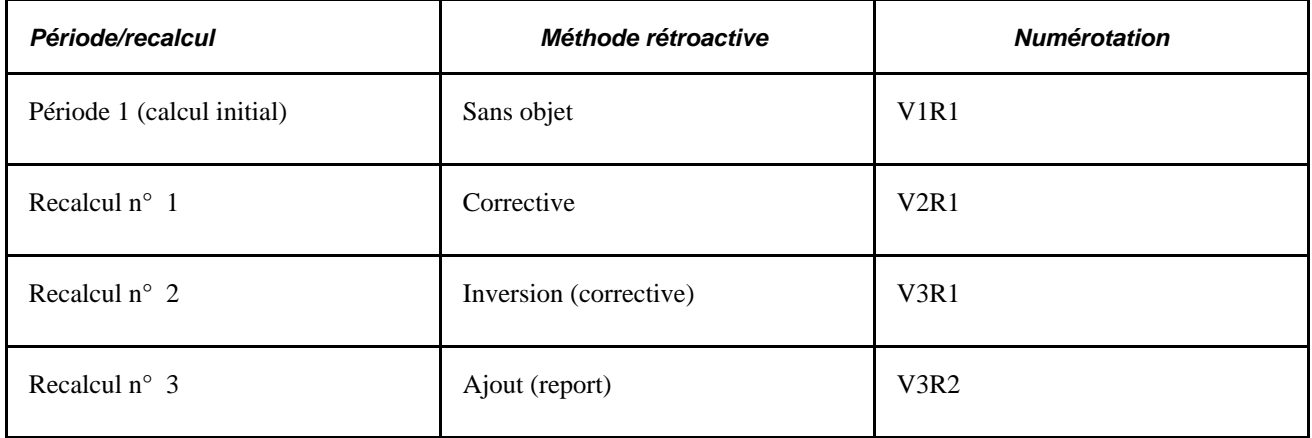

### *Exemple 3*

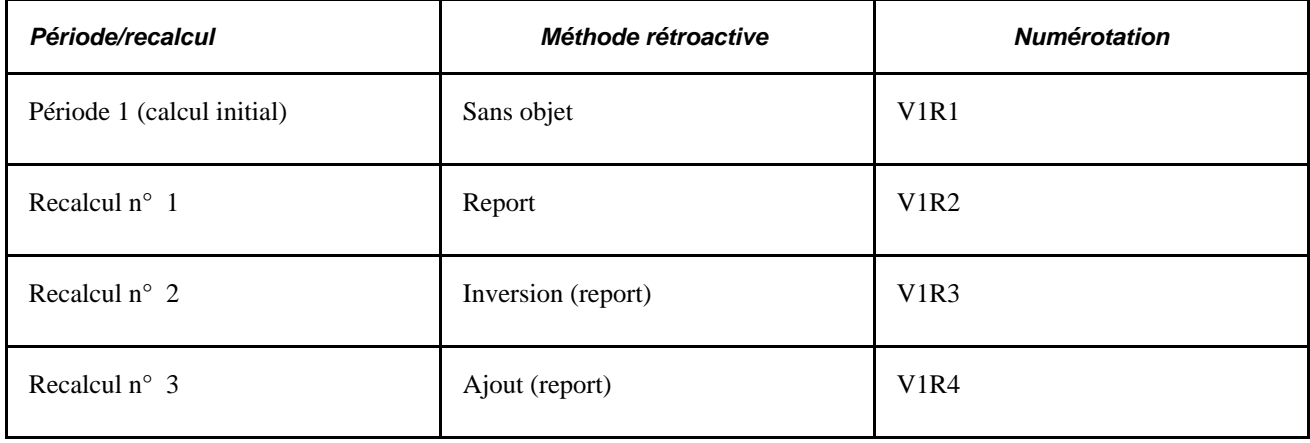

### *Exemple 4*

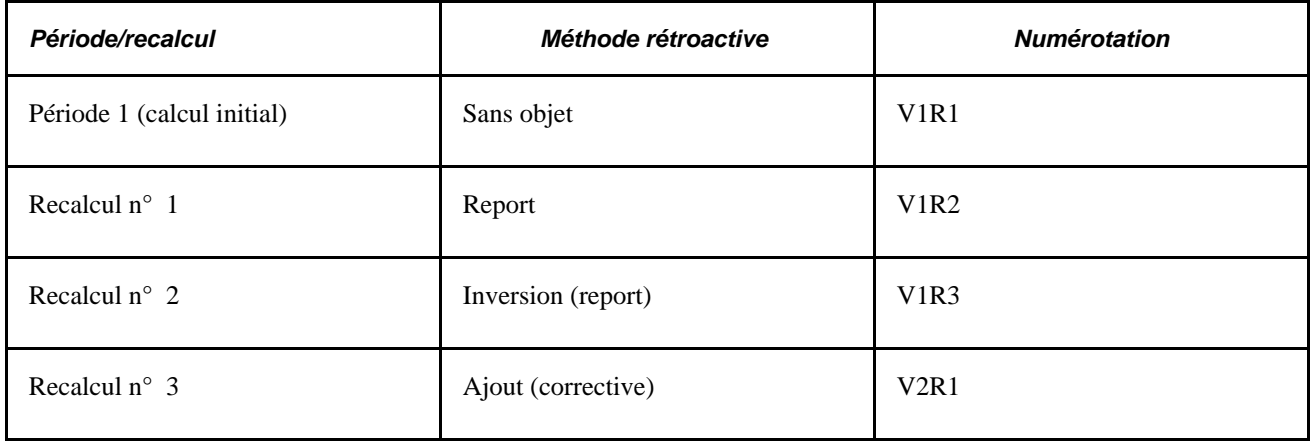

### **Voir aussi**

### [Chapitre 33, "Définition du traitement rétroactif," Ajouts rétroactifs, page 1109](#page-1152-0)

[Chapitre 33, "Définition du traitement rétroactif," Suppressions rétroactives, page 1108](#page-1151-0)

# <span id="page-1086-0"></span>**Calcul des deltas rétroactifs et traitement des corrections**

La présente section fournit des renseignements sur le calcul des deltas rétroactifs et sur le traitement les corrections par le système.

### **Calcul des deltas rétroactifs**

Dans le cas de la rétroactivité de report, le delta = nouvelle valeur - ancienne valeur (l'ancienne valeur correspond à la valeur issue de la dernière révision du calcul initial [révision maximale]).

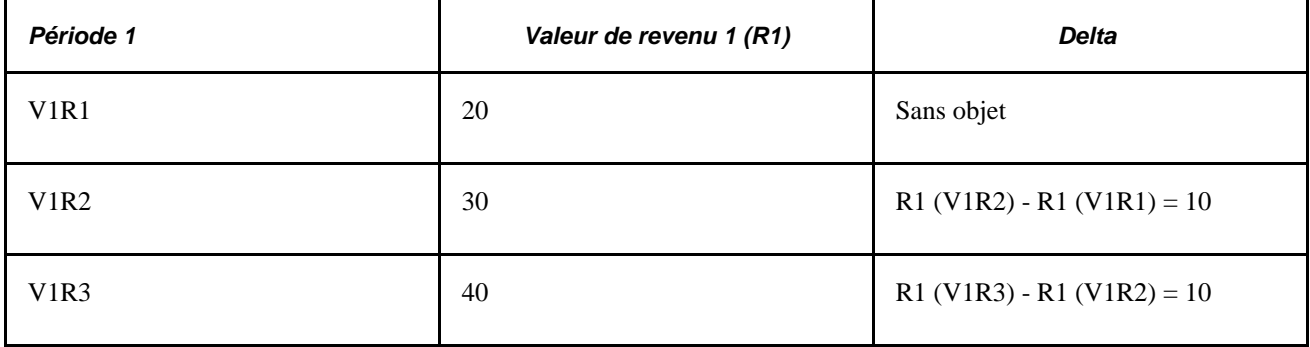

Dans le cas de la rétroactivité corrective, le delta = nouvelle valeur - ancienne valeur (l'ancienne valeur correspond à la valeur issue de la version initiale, révision 1).

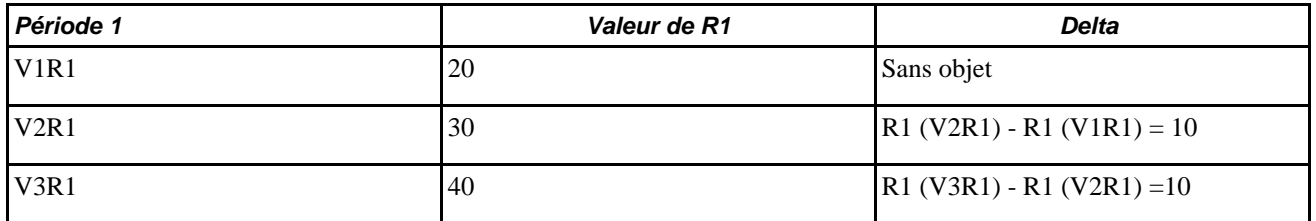

Lors du calcul des deltas, le système inclut dans l'ancienne valeur d'un élément (revenu ou retenue) toutes les corrections reportées à partir des périodes recalculées. De la même manière, la nouvelle valeur d'un élément calculée pour la période courante inclut les corrections reportées résultant d'un recalcul dans les périodes initiales.

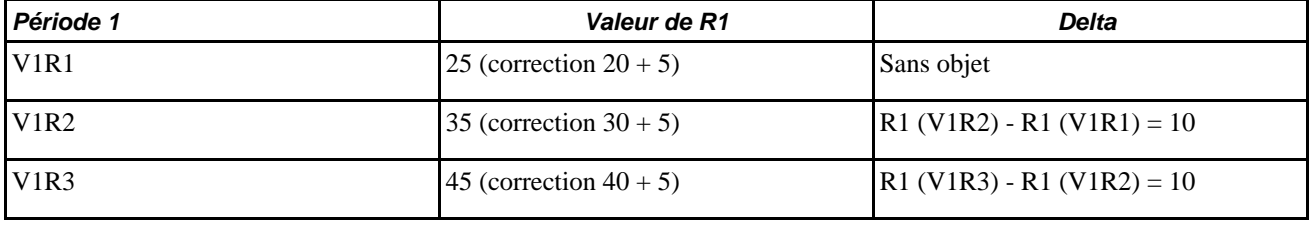

**Remarque :** Il existe une exception à la règle qui veut que la nouvelle valeur d'un élément contient toujours des corrections reportées vers cet élément lorsqu'il est calculé lors d'une exécution précédente. Cette exception est présentée dans l'exemple 3, *Traitement des deltas et des corrections lorsque la méthode rétroactive est modifiée.*

#### **Calcul des deltas lorsque la méthode corrective suit la méthode de report**

Dans le cas d'une rétroactivité corrective, ou lorsque la méthode corrective suit la méthode de report, le système définit l'ancienne valeur comme la version précédente, révision 1. Considérons par exemple une période recalculée deux fois à cause de la rétroactivité, d'abord avec la rétroactivité de report, puis avec la rétroactivité corrective. Si la valeur du revenu R1 est égale à 20 en période 1 (V1R1), elle augmente à 30 lors du premier recalcul (V1R2), puis à 40 lors du dernier recalcul (V2R1), le système détermine les deltas comme suit :

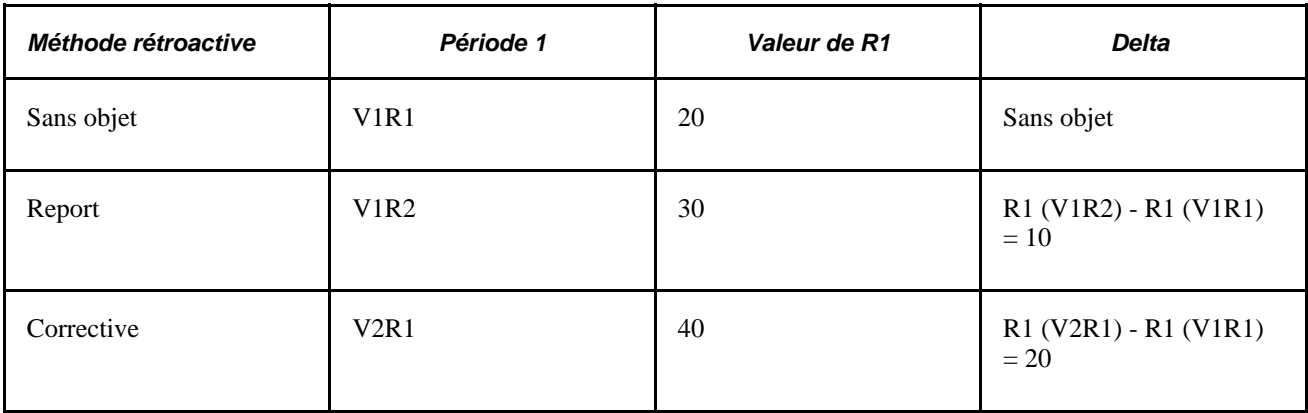

Afin de calculer le deuxième delta rétroactif dans V2R1, lorsque la méthode rétroactive passe de la méthode de report à la méthode de report, le système soustrait la valeur de R1 de la version précédente, révision 1 (20) de la nouvelle valeur de R1 (40). Il omet R1 dans V1R2 (la version précédente, révision 2) car V1R2 est un calcul virtuel et ne représente pas la dernière valeur réelle.

#### **Traitement des corrections**

Lorsque la méthode rétroactive appliquée est la méthode de report, le système calcule la correction à reporter en faisant la somme des deltas pour un élément sur toutes les périodes recalculées. Si vous avez défini des types de paiement traités, le système totalise les deltas calculés par type de paiement traité plutôt que de créer un seul montant de correction.

Voir [Chapitre 33, "Définition du traitement rétroactif," Types de paiement traités avec la rétroactivité de](#page-1145-0)  [report, page 1102.](#page-1145-0)

#### **Exemple 1 : Traitement des deltas et des corrections dans la rétroactivité de report**

L'exemple de double rétroactivité ci-dessous illustre comment le système calcule les deltas et traite les corrections lors de l'utilisation de la méthode de report.

*Scénario :*

- Dans la période 2, R1 passe de 10 à 20. Le premier calcul rétroactif implique le retour d'une rétroactivité de la période 2 à la période 1.
- Dans la période 3, R1 passe de 20 à 30. Le premier calcul rétroactif implique le retour d'une rétroactivité de la période 3 à la période 1.

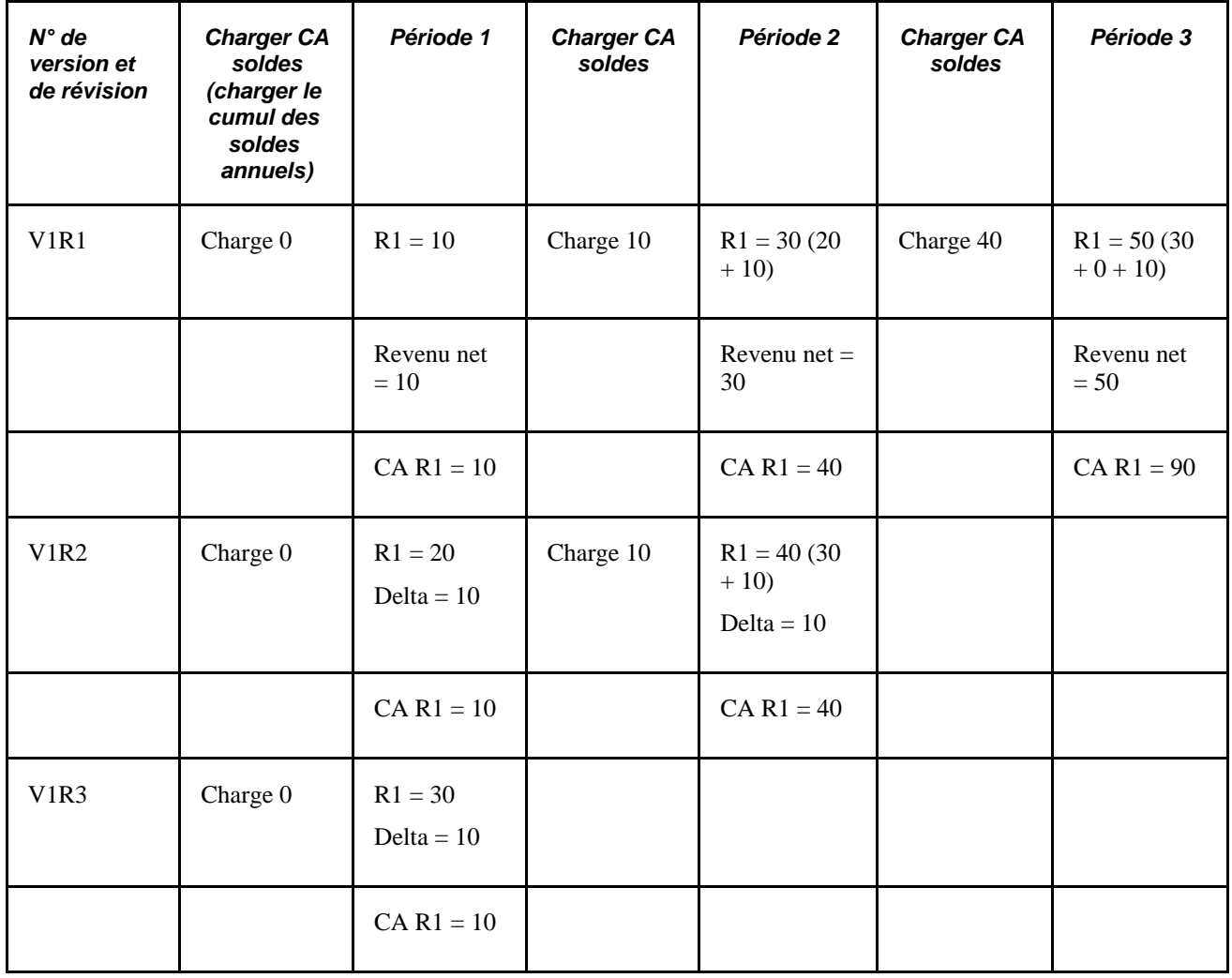

Dans l'exemple ci-dessous, le système calcule les deltas rétroactifs en soustrayant l'ancienne valeur de R1 de la nouvelle valeur de R1 (l'ancienne valeur correspond à la dernière révision du calcul précédent).

Premier calcul rétroactif :

• Période 1 (V1R2) :  $R1 = 20$ 

Delta = 10 [20 (V1R2) - 10 (V1R1)]. Transmis dans la période 2 (V1R1) en tant que correction.

• Période 2 (V1R1) : R1 = 30 (correction 20 + 10). Correction à partir de la période 1 (V1R2).

Deuxième calcul rétroactif (double rétroactivité) :

• Période 1 (V1R3) :  $R1 = 30$ 

Delta = 10 [30 (V1R3) - 20 (V1R2)]. Transmis dans la période 3 (V1R1) en tant que correction.

• Période 2 (V1R2) : R1 = 40 (correction 30 + 10). Correction reportée à partir de la période 2 (V1R1).

Delta =10 [40 (V1R2) - 30 (V1R1)]. Transmis dans la période 3 (V1R1) en tant que correction.

• Période 3 (V1R1) : R1 = 50 (correction 30 + 10 + correction 10). Corrections de la période 1 (V1R3) et de la période 2 (V1R2).

La correction représente la somme de tous les deltas rétroactifs. Dans P2 (V1R1), la correction à R1 est de 10. Dans P3, la correction de R1 est la somme des corrections issues du calcul des périodes 1 (V1R3) et 2  $(V1R2)$  ou  $10 + 10$ .

**Remarque :** Les périodes 1 et 2 sont traitées à l'aide de la méthode rétroactive de report. De ce fait, l'accumulateur de cumul annuel n'est pas mis à jour à chaque recalcul de ces périodes. Lorsque les soldes sont chargés avant chaque recalcul, le système utilise le solde annuel cumulé de la période précédente, V1R1. La révision 1 est toujours chargée lorsque la méthode appliquée est la méthode de report.

### **Exemple 2 : Traitement de deltas dans la méthode rétroactive corrective**

L'exemple de double rétroactivité ci-dessous illustre comment le système calcule les deltas lors de l'utilisation de la méthode corrective.

Scénario :

- Dans la période 2, R1 passe de 10 à 20. Le premier calcul rétroactif implique le retour d'une rétroactivité de la période 2 à la période 1.
- Dans la période 3, R1 passe de 20 à 30. Le premier calcul rétroactif implique le retour d'une rétroactivité de la période 3 à la période 1.

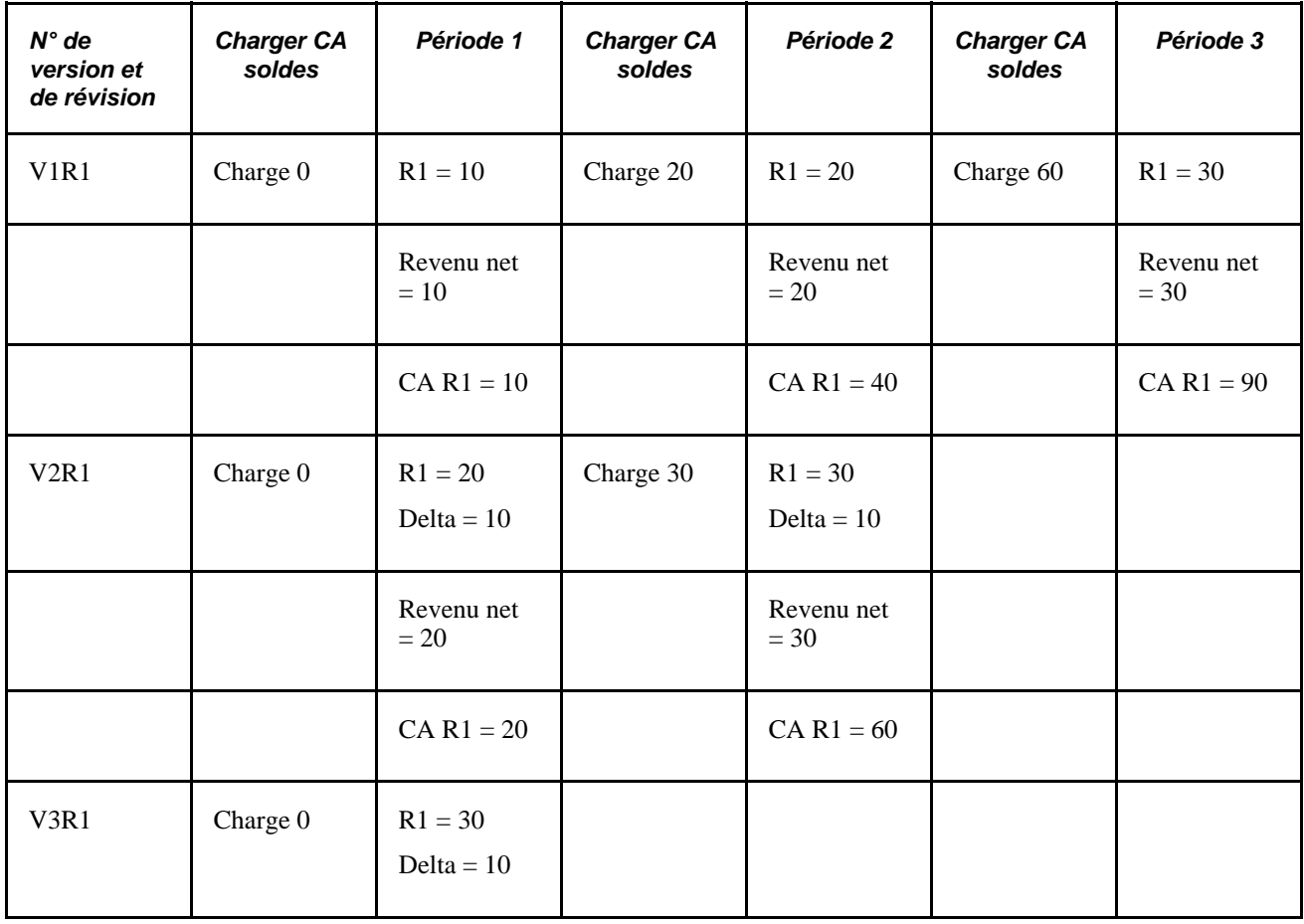

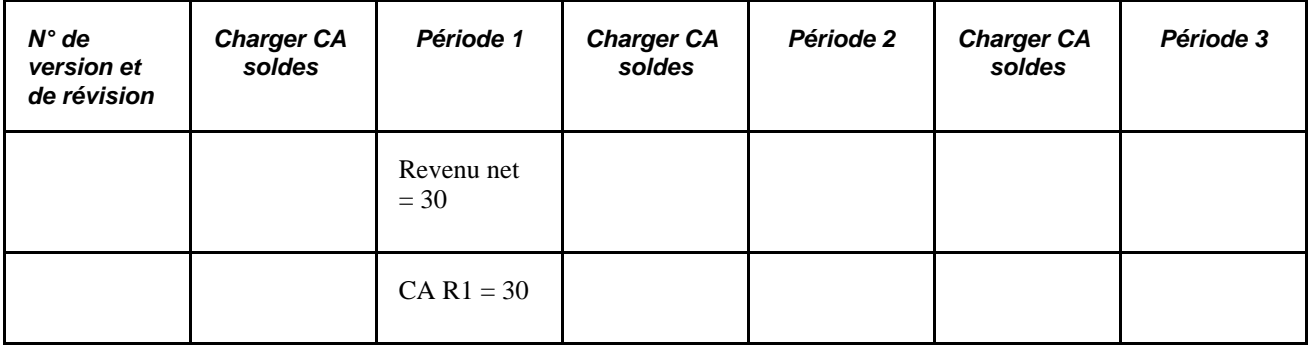

Dans l'exemple ci-dessous, le système calcule les deltas rétroactifs en soustrayant l'ancienne valeur de R1 de la nouvelle valeur de R1 (l'ancienne valeur correspond à la valeur du calcul précédent [version précédente, révision 1]). Les deltas de R1 ne sont pas marqués pour le report.

Il n'y a pas de correction pour la valeur de R1 (comme pour la méthode de report) car la rétroactivité corrective remplace l'ancienne valeur par la nouvelle valeur.

Premier calcul rétroactif :

Période 1 (V2R1) : R1 = 20.

- Delta = 10 [20 (V2R1) 10 (V1R1)]. La nouvelle valeur remplace l'ancienne.
- Revenu net = Le traitement des opérations bancaires détermine l'existence de toute différence entre le revenu net du calcul précédent et du recalcul. Dans ce cas, la différence est 10.

Deuxième calcul rétroactif (double rétroactivité) :

- Période 1 (V3R1) : R1 = 30.
	- Delta = 10 [30 (V3R1) 20 (V2R1)]. La nouvelle valeur remplace l'ancienne.
	- Revenu net = Le traitement des opérations bancaires détermine l'existence de toute différence entre le revenu net du calcul précédent et du recalcul. Dans ce cas, la différence est 10.
- Période 2 (V2R1) : R1 = 30.
	- Delta = 10 [30 (V2R1) 20 (V1R1)]. La nouvelle valeur remplace l'ancienne.
	- Revenu net = Le traitement des opérations bancaires détermine l'existence de toute différence entre le revenu net du calcul précédent et du recalcul. Dans ce cas, la différence est 10.

**Remarque :** Les périodes 1 et 2 sont traitées à l'aide de la méthode rétroactive corrective. De ce fait, l'accumulateur de cumul annuel est mis à jour à chaque recalcul d'une période. Lorsque les soldes sont chargés avant chaque recalcul, le système utilise le solde du calcul de numéro de version le plus élevé, révision 1 dans la période précédente.

### **Exemple 3 : Traitement des deltas et des corrections lorsque la méthode rétroactive est modifiée**

Lors du calcul des deltas rétroactifs, le système définit généralement la nouvelle valeur d'un élément avec les mêmes corrections que l'ancienne valeur. Toutefois, lorsqu'une période est traitée à l'aide de la rétroactivité de report et retraitée avec la rétroactivité corrective (la méthode rétroactive passe de la méthode de report à la méthode corrective), la procédure de calcul des deltas devient plus compliquée.

Le présent exemple illustre ce qui survient lorsque la méthode de calcul de la rétroactivité passe de la méthode de report à la méthode corrective.

Scénario :

- Rétroactivité de la période 3 à la période 1 à cause d'une modification de R1 de 10 à 30. La méthode de rétroactivité de report est utilisée.
- Rétroactivité de la période 4 à la période 2 à cause d'une modification de R1 de 30 à 40. La méthode de rétroactivité devient corrective pour la période 2, puis revient à report pour la période 3. R1 est défini comme exception au report (il est reporté à R2 à la période 4).

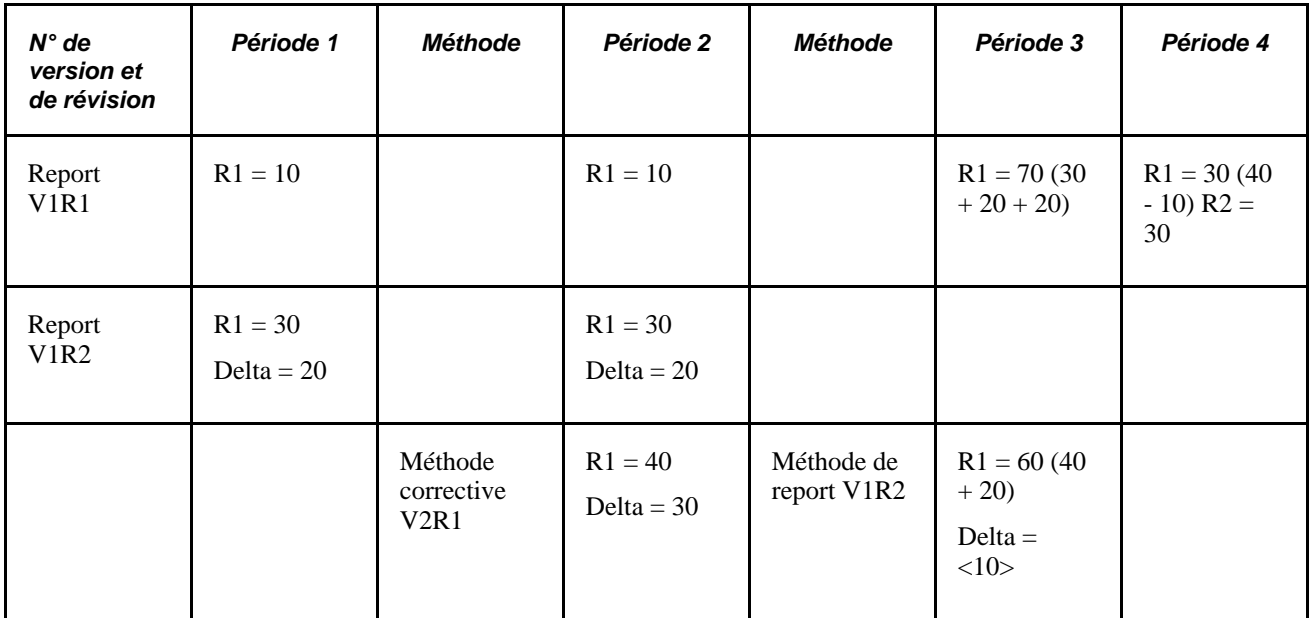

Premier calcul rétroactif :

• Période 1 (V1R2) : R1 = 30

Delta = 20 [30 (V1R2) – 10 (V1R1)]. Transmis dans la période 3 (V1R1) en tant que correction.

• Période 2 (V1R2) : R1 = 30

Delta = 20 [30 (V1R2) - 10 (V1R1)]. Transmis dans la période 3 (V1R1) en tant que correction.

Période 3 (V1R2) : R1 = 70 (correction 30 + 20 + correction 20). Corrections de la période 1 (V1R3) et de la période 2 (V1R2).

Deuxième calcul rétroactif (double rétroactivité) :

Période 2 (V2R1) :  $R1 = 40$ 

Delta = 30 [40 (V2R1) - 10 (V1R1)]. Transmis dans la période 4 (V1R1) en tant que correction de R2.

- Période 3 (V1R2) : R1 = 60 (correction 40 + 20). Correction reportée à partir de la période 1 (V1R1). Delta = <10> [60 (V1R2) - 70 (V1R1)]. Transmis dans la période 4 (V1R1) en tant que correction.
- Période 4 (V1R1) : E1 = 30 (correction 40 10). Corrections de la période 3 (V1R2) et R2 = 30, correction de la période 2 (V2R1).

Dans cet exemple, le premier calcul rétroactif de la période 2 implique un changement de la valeur de R1 de 10 à 30, un delta de 20. Lorsque la période 2 est recalculée au moyen d'une rétroactivité corrective, la valeur de R1 augmente de 30 à 40. Notez que le système ne calcule pas le nouveau delta comme étant de 40 (R1, V2R1) - 30 (R1, V1R2), comme dans le cas de la méthode de report, mais comme étant de 40 (R1, V2R1) - 10 (V1R1). Cela découle du fait que l'ancienne valeur de la rétroactivité corrective correspond au calcul précédent (version précédente, révision 1) et non à la révision précédente.

Par conséquent, le système doit résoudre le problème suivant :

- Le premier calcul rétroactif résulte en un delta de 20, reporté à la période 3.
- Le deuxième calcul correctif résulte en un delta de 30, transmis à la période 4. Ce delta ne comprend pas seulement la différence entre la valeur de R1 dans V2R1 (40) et la valeur précédente de R1 dans V1R2 (30), mais aussi la différence entre la valeur de R1 dans V1R2 et V1R1 (30 -10 = 20) déjà reportée. Par conséquent, cette différence (20) est comptée deux fois.

Comment le système résout-il ce problème? La réponse dépend du mode de recalcul du delta pour la période 3. La nouvelle valeur d'un élément est normalement définie comme contenant les mêmes corrections que l'ancienne valeur. Toutefois, lorsque la méthode rétroactive passe de la méthode de report à la méthode corrective, le delta qui semble compté deux fois (dans le présent exemple, le delta de la période 2 V1R2) n'est pas inclus dans la nouvelle valeur de R1 lorsque la période visée par le report est recalculée. Lorsque le système calcule le delta de la période 3, la nouvelle valeur ne contient pas la correction du R1 de la période 2, V1R2, mais uniquement la correction de la période 1, V1R2.

# **Charge des accumulateurs de soldes**

Avant de recalculer les éléments au cours de la rétroactivité, le système charge les soldes afin de produire la valeur correcte pour les accumulateurs de soldes. La règle utilisée pour charger les soldes varie en fonction de la méthode rétroactive appliquée, c.-à-d. de report ou corrective.

Lorsque la méthode appliquée est la méthode de report, le système charge le solde associé à l'élément à recalculer à partir de la période précédente, V1R1.

Utilisez l'*exemple 1* qui précède (voir *Calcul des deltas rétroactifs et traitement des corrections*) :

- Période 1 (V1R1) : Le système charge un solde de 0 pour R1 (il s'agit de la première période et R1 n'a pas encore été calculé).
- Période 2 (V1R1) : Le système charge le solde annuel cumulé de R1 (10) à partir de la période 1 (V1R1).
- Période 3 (V1R1) : Le système charge la valeur annuelle cumulée de R1 (40) à partir de la période 2 (V1R1).

Lorsque la méthode appliquée est la méthode corrective, le système charge le solde de l'élément de calcul présentant le numéro de version le plus élevé dans la période précédente.

En utilisant l'*exemple 2* qui précède (voir *Calcul des deltas rétroactifs et traitement des corrections*) :

- Période 1 (V1R1) : Le système charge un solde de 0 pour R1 (il s'agit de la première période et R1 n'a pas encore été calculé).
- Période 2 (V1R1) : Le système charge le solde annuel cumulé pour R1 (20) à partir du calcul qui présente le numéro de version le plus élevé dans la période 1 (V2R1).
- Période 2 (V2R1) : Le système charge le solde annuel cumulé pour R1 (30) à partir du calcul qui présente le numéro de version le plus élevé dans la période 1 (V3R1).
- Période 3 (V1R1) : Le système charge le solde annuel cumulé pour R1 (60) à partir du calcul qui présente le numéro de version le plus élevé dans la période 2 (V2R1).

# **Enregistrement des résultats recalculés**

Au cours du traitement rétroactif, le système recalcule chaque paiement généré pour le bénéficiaire à compter de la date de rétroactivité de report. Le système compare les résultats obtenus aux résultats initiaux. En cas de différence, le système :

- 1. Enregistre les résultats initiaux à des fins de vérification, quelle que soit la méthode appliquée.
- 2. Enregistre les résultats du nouveau calcul pour chaque bénéficiaire. Lorsque la méthode appliquée est la méthode corrective, le système remplace les résultats initiaux par les nouveaux dans la période recalculée. Ces résultats représentent les résultats réels pour cette période. Lorsque la méthode appliquée est la méthode de report, ces résultats ne représentent pas la vraie valeur mais une valeur virtuelle.
- 3. Enregistre les deltas rétroactifs à partir des revenus et des retenues pour chaque segment dans GP\_RSLT\_DELTA, dans la période recalculée où ils ont été générés en fonction du code du groupe de calendriers qui a recalculé le code du calendrier.
- 4. Enregistre les deltas des accumulateurs de segments destinés à être reportés.

**Remarque :** Tous les deltas de revenus et de retenues sont enregistrés, quelle que soit la méthode appliquée. Les deltas des accumulateurs ne sont pas enregistrés à moins qu'ils ne soient destinés à être reportés (et seuls les accumulateurs de segments peuvent être acheminés).

#### **Voir aussi**

[Chapitre 33, "Définition du traitement rétroactif," Définition des valeurs par défaut de la rétroactivité, page](#page-1100-0)  [1057](#page-1100-0)

# **Inversion des résultats précédents**

Dans certains cas, le système ne calcule pas les deltas rétroactifs en soustrayant les anciennes valeurs des nouvelles valeurs. Dans ces cas, pour calculer les deltas, le système *inverse* les anciens résultats et annule les calculs précédents. Le système ajoute les valeurs négatives résultant du calcul à toute nouvelle valeur générée pour la période (tant qu'elles partagent les mêmes types de paiement traités) et déplace les résultats vers la période courante (si la méthode de report est appliquée).

Une *inversion* se produit :

• Lorsque les dates des segments de la période recalculée ne correspondent pas à celles de la période précédente.

• Lorsque les types de paiement traités de la période/des segments recalculés ne correspondent pas à ceux de la période/aux segments précédents.

Dans ce cas, le système exécute la somme des deltas par type de paiement traités (c'est-à-dire que seuls les deltas présentant les mêmes types de paiement traités sont additionnés) avant de les reporter vers le fragment ou le segment approprié dans la période courante.

• Lorsqu'on découvre qu'un bénéficiaire ayant été calculé comme faisant partie d'un calendrier n'en faisait en fait pas partie.

Dans ce cas, le système inverse les calculs précédents pour ce bénéficiaire. Par exemple, cela peut se produire dans le cas d'un transfert rétroactif où un bénéficiaire est transféré en janvier, mais que le transfert n'est pas enregistré avant le mois de février. La période de janvier devra être entièrement inversée.

L'exemple qui suit traite d'une situation semblable qui requiert une inversion des résultats précédents plus sélective :

Un calcul rétroactif vise une période civile qui présente des corrections pour les revenus d'un bénéficiaire transmis à partir de périodes précédentes (pour que le bénéficiaire reçoive des corrections en plus de sa paie courante). Par la suite, le bénéficiaire doit être supprimé de ce calendrier. Dans une telle situation, il peut être nécessaire de maintenir les corrections reportées vers le calendrier inversé car ces corrections proviennent d'un calendrier non inversé. Le système a été programmé pour reconnaître de telles situations et conserve les corrections reportées.

#### **Voir aussi**

[Chapitre 33, "Définition du traitement rétroactif," Segmentation et rétroactivité, page 1092](#page-1135-0)

[Chapitre 33, "Définition du traitement rétroactif," Types de paiement traités avec la rétroactivité de report,](#page-1145-0)  [page 1102](#page-1145-0)

# **Définition des limites rétroactives antérieures et ultérieures**

Dans l'application Gestion de la paie internationale, utilisez la page des limites rétroactives des entités de paie pour définir des limites antérieures et ultérieures pour le traitement rétroactif. Ces définitions par défaut indiquent au système jusqu'où il est nécessaire de reculer dans le temps pour recalculer les calendriers fermés associés à l'entité de paie et après combien de temps d'inactivité un bénéficiaire est admissible pour un traitement rétroactif.

Afin de déterminer jusqu'où il est nécessaire de reculer dans le temps pour traiter la rétroactivité, le système compare la limite antérieure définie dans la page des limites rétroactives des entités de paie aux dates du système suivantes :

Date d'effet du déclencheur.

Cette date — la date d'effet de la modification qui a déclenché le traitement rétroactif — détermine un objectif de retour en arrière théorique dans le temps pour recalculer les données. Lorsque le système détermine les périodes à traiter, la date de la limite antérieure a priorité sur la date d'effet du déclencheur. Par exemple, si la date d'effet du déclencheur est le 1er janvier 1990 et que la date de la limite antérieure est le 1er janvier 1995, la date de la limite antérieure arrête tous les calculs jusqu'à cette date inclusivement. Par contre, si la date limite est le 1er janvier 1990 et que la date d'effet du déclencheur est le 1er janvier 1995, la date d'effet du déclencheur détermine alors le nombre de périodes à recalculer.

• Aucun traitement rétroactif avant la date.

Cette date correspond à l'entrée d'un bénéficiaire dans le système Gestion de la paie internationale. Cette date a priorité sur la date d'effet du déclencheur et la date de limite antérieure car, quelles que soient ces dates, il n'existe pas de données historiques pour le recalcul avant la valeur aucun traitement rétroactif avant la date.

Le diagramme ci-dessous illustre l'interaction des dates utilisées pour déterminer le nombre de périodes passées à recalculer.

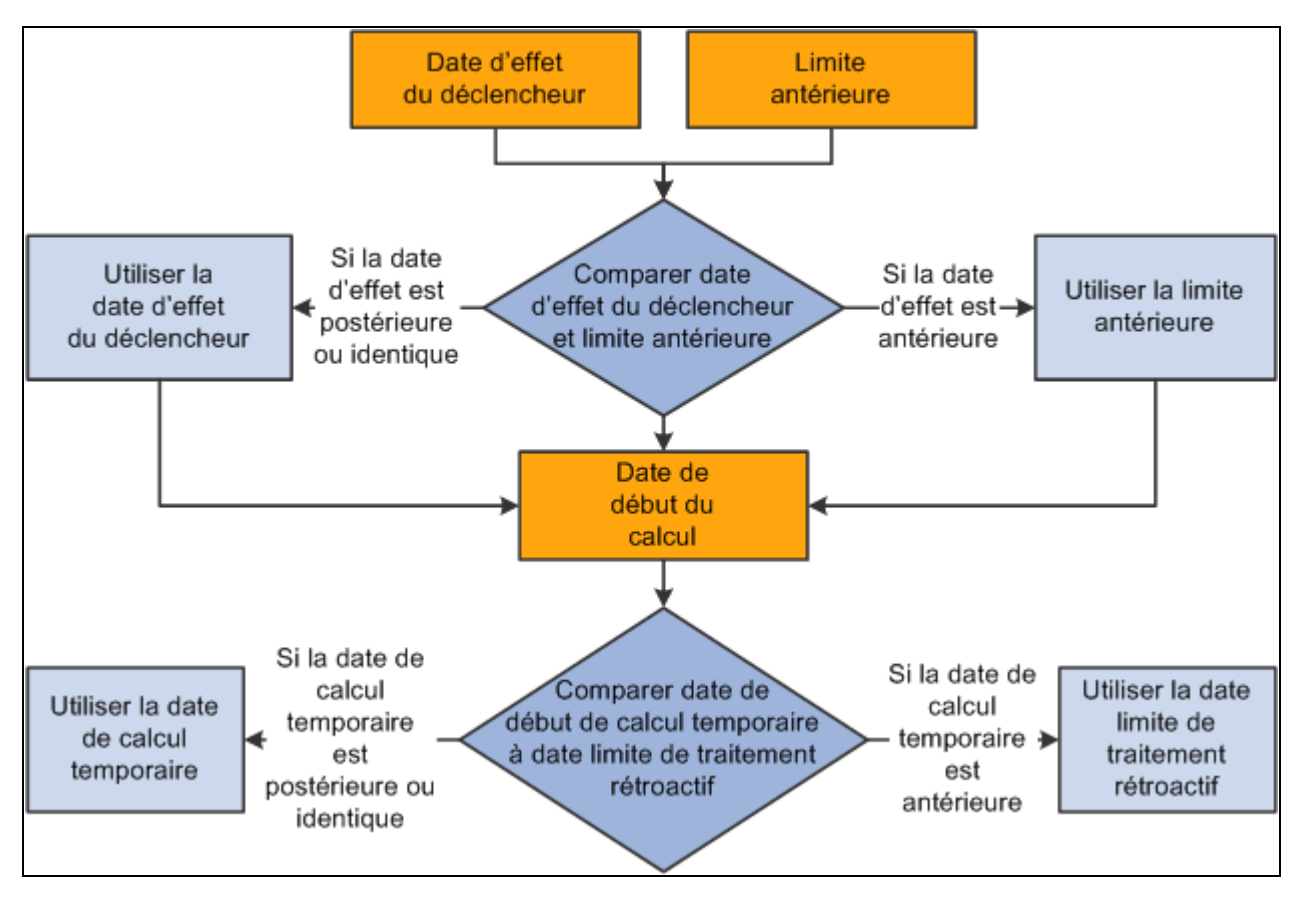

Interaction des dates utilisées pour déterminer le nombre de périodes passées à recalculer

Le système Gestion de la paie internationale détermine la période du premier recalcul en comparant la date d'effet du déclencheur à la date limite antérieure et en comparant les deux dates à la date de début du calcul.

Le traitement de détermination des limites ultérieures est moins complexe que celui des limites antérieures car le système ne compare pas les dates d'effet du déclencheur à la limite ultérieure ou à la date aucun traitement rétroactif avant la date. Il est uniquement nécessaire de déterminer si les bénéficiaires se trouvent dans les limites ultérieures définies dans la page des limites rétroactives des entités de paie. Si le bénéficiaire se trouve à l'intérieur de ces limites, le système applique les limites antérieures pour définir le nombre de périodes passées à recalculer.

Pour que les limites ultérieures soient applicables, un bénéficiaire doit être totalement inactif dans tous les postes (EMPL\_STATUS dans le dossier d'emploi sert à valider le statut du bénéficiaire). Un bénéficiaire est déclaré inactif si la valeur EMPL\_STATUS est*D* (décès), *R* (retraité), *T* (cessation), *V* (cessation avec récupération de la retraite) ou *X* (retraité-gestion de régime de retraite). Si un bénéficiaire a de multiples emplois, la date d'effet la plus élevée de tous les enregistrements est utilisée comme date de statut inactif.

# **Définition du traitement rétroactif**

Pour définir le traitement rétroactif, utilisez les groupes de page de définition du pays (GP\_COUNTRY), des définitions du traitement rétroactif (GP\_RTO\_PRC\_DEFN), de remplacement du traitement rétroactif (GP\_RTO\_OVR\_DEFN), des définitions des événements rétroactifs (GP\_RTO\_EVT), des entités de paie (GP\_PYENT) et des limites des salaires rétroactives (GP\_PYE\_RTO\_LIM).

La présente section donne un aperçu de la définition du traitement rétroactif et traite des sujets suivants :

- définition des valeurs par défaut de la rétroactivité au niveau des pays,
- définition d'un traitement rétroactif,
- report des éléments et définition des remplacements rétroactifs,
- définition des événements déclencheurs,
- définition des limites antérieures et ultérieures pour le traitement rétroactif au niveau de l'entité de paie,
- définition des limites rétroactives au niveau du bénéficiaire,
- gestion des deltas rétroactifs non traités.

#### **Voir aussi**

[Chapitre 33, "Définition du traitement rétroactif," Pages supplémentaires relatives au traitement rétroactif,](#page-1133-0)  [page 1090](#page-1133-0)

# **Présentation de la définition du traitement rétroactif**

Pour définir le traitement rétroactif, procédez comme suit :

1. Sélectionnez une méthode rétroactive par défaut.

Dans la page Définition pays, indiquez une méthode rétroactive par défaut — de report ou corrective pour traiter la rétroactivité. Il ne peut y avoir qu'une seule méthode par défaut par pays, mais il est possible de développer cette méthode en plusieurs traitements distincts et même de la remplacer si nécessaire.

De plus, vous pouvez utiliser cette page pour définir la méthode rétroactive à appliquer lorsqu'il y a un conflit et définir le fonctionnement de la rétroactivité avec le traitement des opérations bancaires et le Grand livre.

Sur cette même page, indiquez s'il est nécessaire d'enregistrer un montant delta ou un composant delta dont la valeur n'est pas zéro, quels que soient les paramètres dans la page du nom de l'élément (GP\_PIN).

Voir [Chapitre 33, "Définition du traitement rétroactif," Définition des valeurs par défaut de la](#page-1100-0)  [rétroactivité, page 1057.](#page-1100-0)

Voir [Chapitre 3, "Introduction à l'architecture de l'application principale," Définition de la configuration](#page-84-0)  [au niveau du pays, page 41.](#page-84-0)

2. Définissez un traitement rétroactif.

Définissez davantage la méthode rétroactive dans la page de définition du traitement rétroactif. Vous pouvez, par exemple, utiliser la méthode de report pour calculer les périodes précédant l'année civile de l'entité de paie et la méthode corrective pour les périodes qui suivent cette date, même lorsque la méthode rétroactive par défaut est la méthode de report. Vous pouvez également remplacer la méthode rétroactive par défaut dans la page de définition du traitement rétroactif.

3. Sélectionnez des éléments à reporter et définissez des remplacements à la méthode corrective.

Lorsque la méthode rétroactive par défaut est la méthode de report, utilisez la page de remplacement des traitements rétroactifs pour sélectionner les éléments à reporter individuellement. L'application Gestion de la paie internationale ne suppose pas que chaque élément d'une liste de traitement doit être reporté, même lorsque la méthode par défaut est la méthode de report.

Lorsque la méthode rétroactive par défaut est la méthode corrective, mais que certains éléments doivent être reportés, désignez les éléments à reporter dans la page de remplacement des traitements rétroactifs.

4. Mappez les traitements rétroactifs en fonction des codes des événements déclencheurs.

Utilisez la page de définition des événements rétroactifs pour associer le traitement rétroactif défini à l'étape 2 à un code d'événement déclencheur. Le code de l'événement indique au système comment traiter les modifications des données dans les tables ou les champs que vous rendez sujets aux changements de données rétroactifs à l'étape 5 (voir ci-dessous).

5. Définissez les tables et les champs déclencheurs.

À la suite du mappage des traitements rétroactifs en fonction des événements, il faut déterminer les tables et les champs de bases de données qui déclencheront le traitement rétroactif en réaction aux changements de données. Vous devez désigner ces champs et ces tables sur le groupe de pages de définition des déclencheurs (GP\_TRGR\_SETUP) et les associer à un des codes d'événement déclencheur définis à l'étape 4. Puisque les codes des événements déclencheurs désignent les définitions de traitement rétroactif, tout champ ou table associé à ce code déclenche le traitement approprié en réaction à un changement des données.

**Remarque :** Le groupe de pages des définitions des déclencheurs sera abordé dans le chapitre qui porte sur la configuration des déclencheurs.

Voir [Chapitre 30, "Définition de déclencheurs," page 939.](#page-982-0)

6. Déterminez les entités de paie qui admettent un traitement rétroactif.

Utilisez la page des limites rétroactives des entités de paie pour activer le traitement rétroactif des calendriers d'une entité de paie.

7. Précisez les limites antérieures et ultérieures.

Deux pages permettent de configurer des limites antérieures et ultérieures :

- Utilisez la page des limites rétroactives des entités de paie pour définir des limites antérieures et ultérieures par défaut pour le traitement rétroactif (en option). Ces définitions par défaut indiquent au système jusqu'où il est nécessaire de reculer dans le temps pour recalculer les calendriers fermés associés à l'entité de paie et après combien de temps d'inactivité un bénéficiaire est admissible à un traitement rétroactif.
- Remplacez au besoin les limites antérieures et ultérieures par défaut de bénéficiaires donnés dans la page des limites de salaire rétroactif.

8. Affichez, ajoutez et annulez des déclencheurs rétroactifs.

Une fois les déclencheurs rétroactifs générés par le système en ligne, utilisez la page des déclencheurs rétroactifs des bénéficiaires pour gérer les événements rétroactifs afin que le traitement rétroactif ne se produise qu'en réponse aux changements appropriés des données système. Cette page vous permet d'afficher les déclencheurs rétroactifs pour chaque bénéficiaire, mais aussi d'en ajouter et d'en annuler.

**Remarque :** Les données des déclencheurs rétroactifs sont générées par le système en ligne en fonction des paramètres saisis lors de la configuration. Il est également possible de saisir manuellement des enregistrements déclencheurs rétroactifs qui n'ont pas été créés automatiquement.

**Attention!** L'annulation d'un déclencheur n'annule pas les modifications de la base de données qui ont créé le déclencheur en premier lieu. Si une rétroactivité survient pour quelque raison que ce soit, cette modification a pu être extraite lors du recalcul des périodes précédentes.

9. Gérez les deltas rétroactifs non traités.

Lors de la rétroactivité de report, ou de l'utilisation de la rétroactivité corrective avec exceptions de report, le système reporte les deltas à partir du calendrier recalculé comme corrections au calendrier courant en fonction de certaines conditions (critères de correspondance). Lorsque les deltas rétroactifs reportés ne peuvent pas être traités puisqu'ils ne respectent pas les critères de correspondance par défaut, il est possible de transmettre manuellement les deltas à un calendrier approprié à l'aide de la page des deltas rétroactifs non traités.

# **Pages utilisées pour définir le traitement rétroactif**

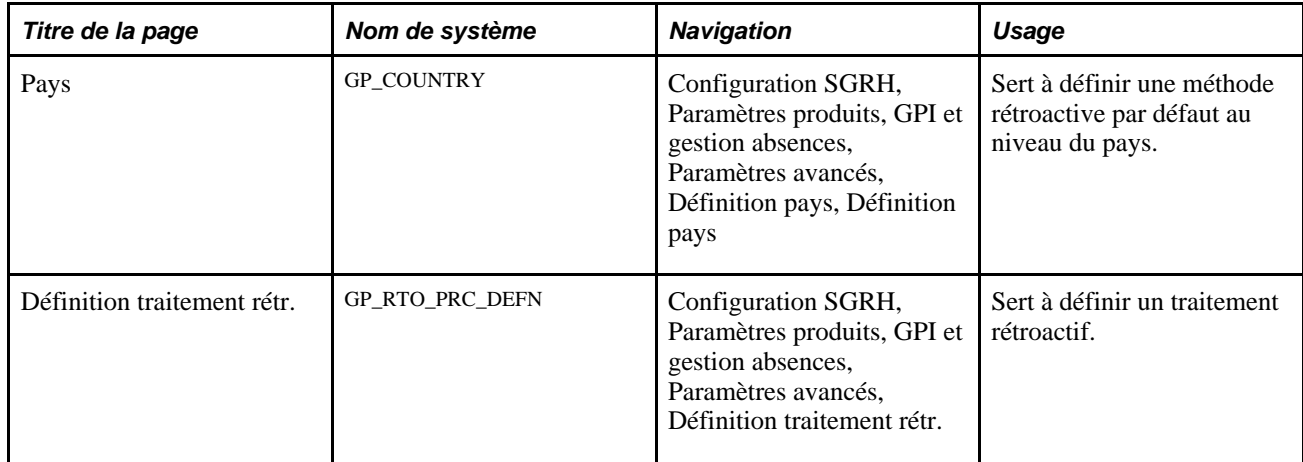

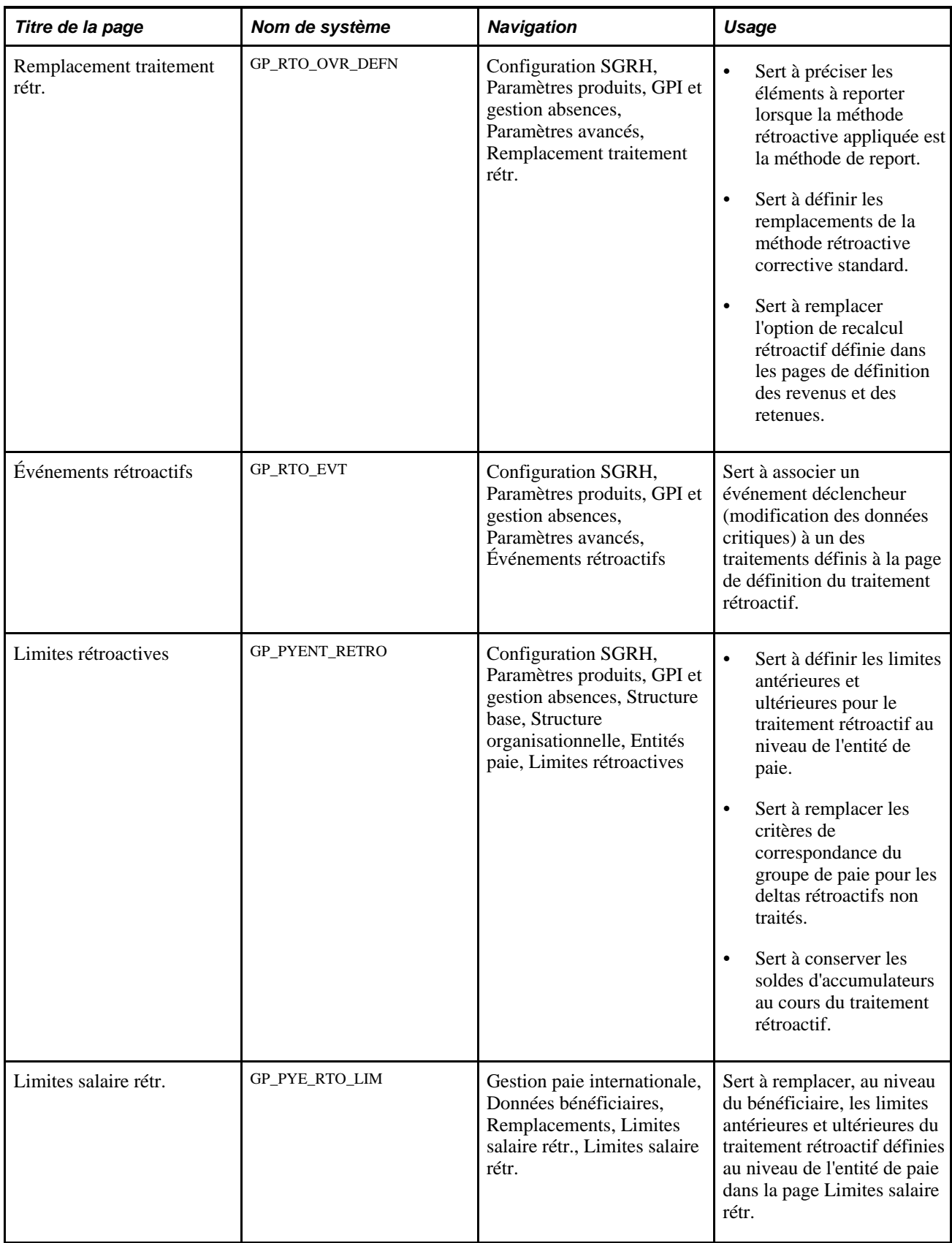

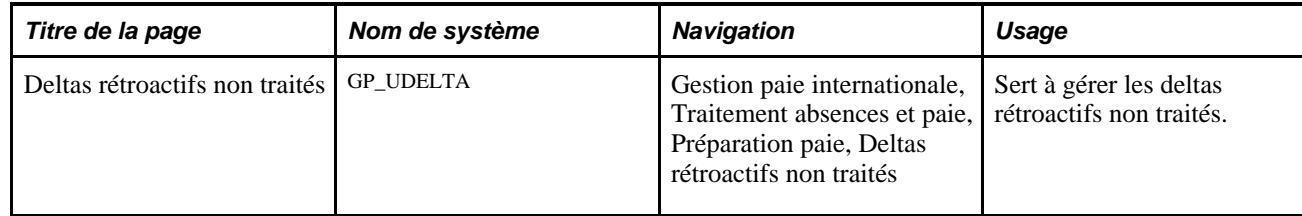

# <span id="page-1100-0"></span>**Définition des valeurs par défaut de la rétroactivité**

Accédez à la page Pays (Configuration SGRH, Paramètres produits, GPI et gestion absences, Paramètres avancés, Définition pays, Définition pays).

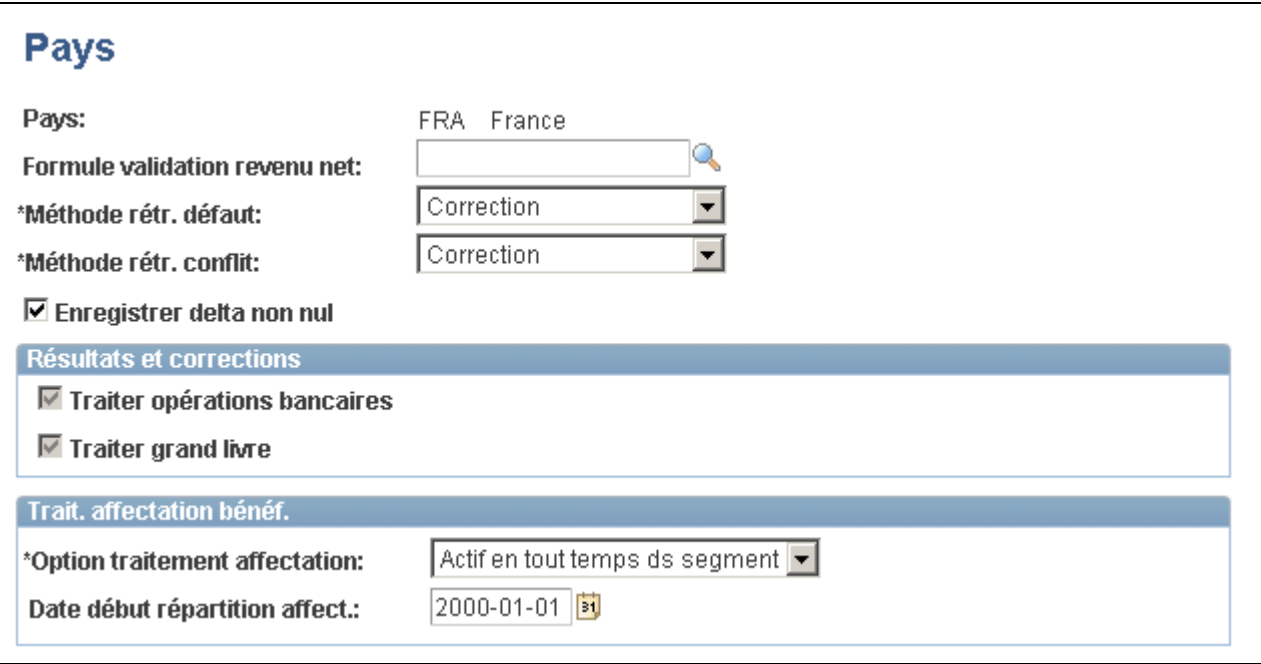

Définition de pays

Voir [Chapitre 3, "Introduction à l'architecture de l'application principale," Définition de la configuration au](#page-84-0)  [niveau du pays, page 41.](#page-84-0)

### **Sélection de la méthode corrective pour le traitement rétroactif par défaut**

Si vous sélectionnez la méthode *corrective* comme méthode rétroactive par défaut, le système suit les étapes ci-dessous au cours du traitement rétroactif :

- 1. Le système recalcule les éléments de l'exécution de paie définis pour être recalculés au cours du traitement rétroactif.
- 2. Les valeurs recalculées pour les éléments de l'exécution de paie remplacent les calculs précédents.
- 3. Le système met à jour les accumulateurs de soldes et de segments dans la période recalculée.
- 4. Le système calcule les deltas rétroactifs et les stocke dans la période recalculée.
- 5. Le système calcule la correction rétroactive pour les éléments de l'exécution de paie définis en tant que remplacements des éléments reportés (dans la page de remplacement de traitement rétroactif).
- 6. Le traitement des opérations bancaires détermine l'existence de toute différence entre le revenu net du calcul précédent et du recalcul. Les opérations bancaires traitent les différences.
- 7. Le système exécute une inversion complète des résultats du calcul précédent et reporte les résultats recalculés dans le Grand livre.

### **Sélection de la méthode de report pour le traitement rétroactif par défaut**

Si vous avez sélectionné la méthode *de report* comme méthode rétroactive par défaut, le système suit les étapes ci-dessous au cours du traitement rétroactif :

- 1. Le système recalcule les éléments de l'exécution de la paie définis pour être recalculés pendant le traitement rétroactif.
- 2. Les valeurs des éléments recalculées servent à calculer les deltas rétroactifs pour la période recalculée, mais ne remplacent pas les calculs précédents.
- 3. Le système ne met à jour que les accumulateurs de segments. (Notez que vous pouvez définir des accumulateurs de soldes correctifs au niveau de la définition de l'accumulateur et des pages des accumulateurs de revenus/retenues, même lorsque la méthode rétroactive appliquée est la méthode de report).
- 4. Le système calcule les deltas rétroactifs et les enregistre dans la période recalculée.
- 5. Le système calcule la correction rétroactive des éléments de l'exécution de paie définis pour être acheminés (dans la page de remplacement des traitements rétroactifs).
- 6. Les opérations bancaires ne saisissent que le revenu net du calcul de la période en cours car les différences avec les périodes recalculées précédentes sont incluses dans la période en cours.
- 7. Afin de traiter les modifications rétroactives ayant un impact sur les destinataires bancaires ou sur les comptes du Grand livre, le système annule et rétablit les paiements initiaux. Un exemple est proposé dans le tableau ci-dessous. Dans cet exemple, une retenue avec un paiement de 100 est exécutée pour vers le destinataire 1 en janvier. En février, le destinataire devient le destinataire 2, associé à une date d'effet en janvier, déclenchant ainsi un traitement rétroactif. Le système reporte le destinataire et les données de compte suivants vers les résultats bancaires :

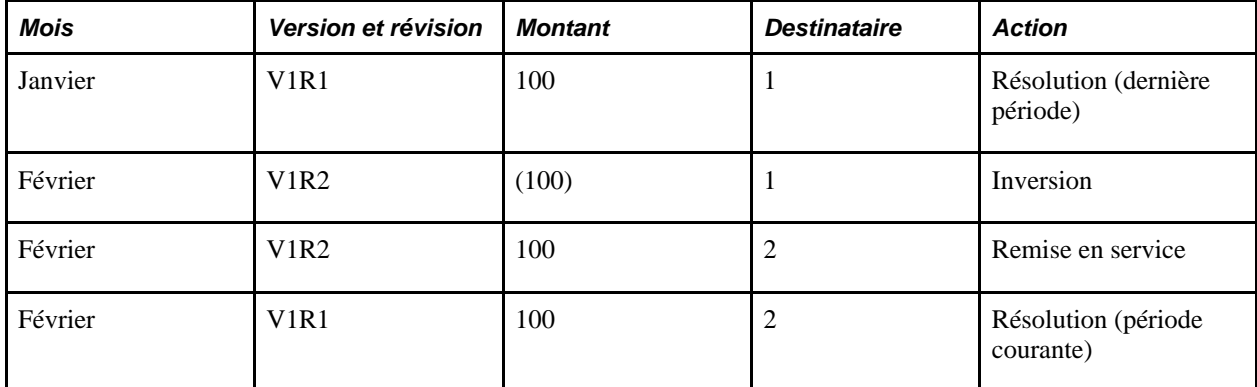

Dans ce cas, le montant ne change pas. S'il change, le système annule également le montant à partir de l'élément vers lequel le montant modifié a été reporté.

### **Présentation de la méthode rétroactive en cas de conflit**

Des conflits rétroactifs surviennent lorsque le système reçoit des instructions contradictoires relatives au mode de traitement rétroactif. Un conflit peut se produire dans les cas suivants :

- Un employé est associé à plusieurs groupes de paie ou entités de paie.
- Les dates du type d'année de traitement rétroactif définies pour ces groupes de paie ou entités de paie exigent l'utilisation de différentes méthodes rétroactives pour le traitement de divers calendriers présentant la même période au cours de la même période de calcul.

Par exemple, imaginez que vous associez un employé au groupe de paie A. L'exercice (la date du type d'année de traitement rétroactif) commence le 1er janvier 2000. Pour le même employé du groupe de paie B, l'exercice financier commence le 1er mars 2000. Supposons qu'un événement rétroactif déclaré en mars entraîne un recalcul de la période de paie de février et que la méthode définie pour traiter cet événement varie par *exercice financier de groupe de paie* (dans les deux groupes de paie, la méthode antérieure est *report* et la méthode ultérieure est *corrective)..* Cette situation peut être illustrée comme suit :

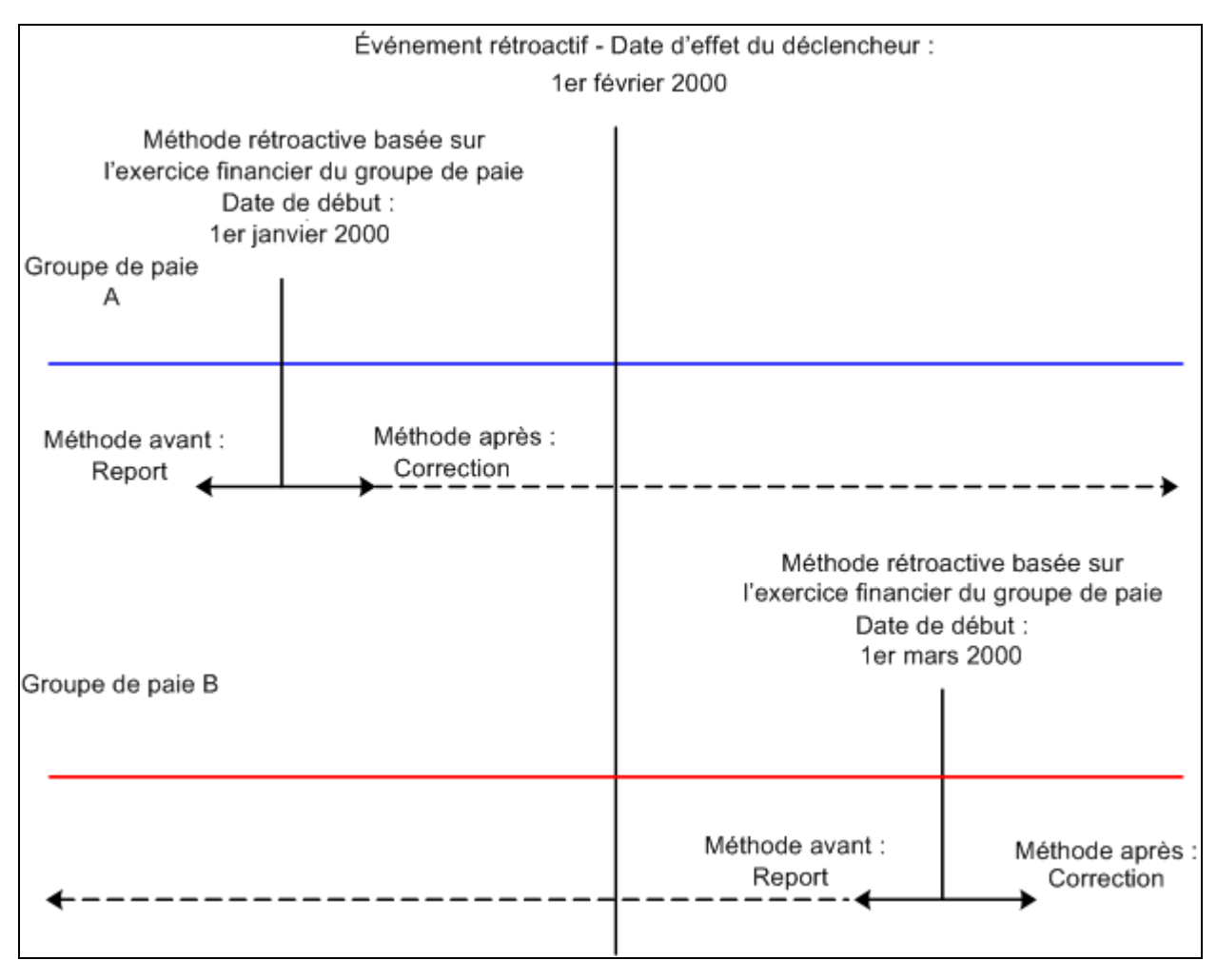

Présentation de la méthode rétroactive en cas de conflit

Pour recalculer la période paie de février, le groupe de paie A utilise la méthode rétroactive corrective et le groupe de paie B, la méthode de report. Le même événement exige l'utilisation de méthodes rétroactives conflictuelles pour le traitement de la même période, même si la définition du traitement est la même (la méthode de report est appliquée avant l'exercice du groupe de paie et la méthode corrective est appliquée après l'exercice du groupe de paie). Afin d'éviter ce conflit, sélectionnez une méthode rétroactive en cas de conflit dans la page Définition pays.

**Remarque :** Le système crée une table des statuts de traitement de la paie pour chaque bénéficiaire et pour chaque calendrier, y compris la rétroactivité. Lorsque vous précisez une méthode rétroactive en cas de conflit, vous garantissez que les tables des statuts de traitement de la paie consécutives de même code de période sont traitées en utilisant une unique méthode rétroactive.

# **Définition d'un traitement rétroactif**

Accédez à la page Définition traitement rétr. (Configuration SGRH, Paramètres produits, GPI et gestion absences, Paramètres avancés, Définition traitement rétr.).

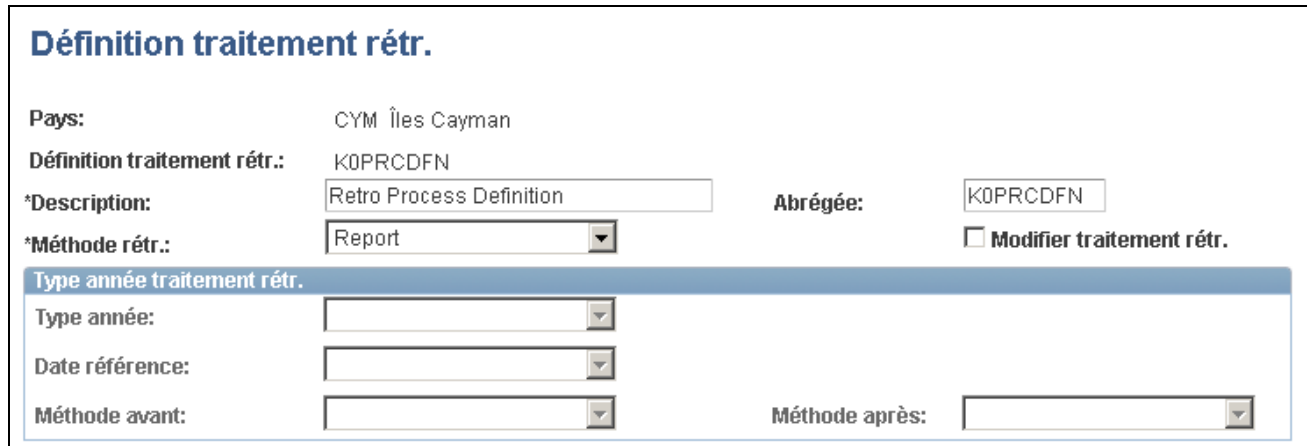

Définition du traitement rétroactif

**Définition traitement rétr.** Désigne le traitement rétroactif défini.

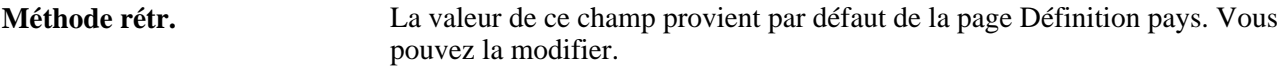

**Modifier traitement rétr.** Sélectionnez cette option si vous souhaitez que la méthode varie à une date prédéfinie. Cochez cette case pour permettre l'entrée de données dans les champs de la zone Type année traitement rétr.. La méthode rétroactive peut être modifiée en fonction de l'*Année civile entité paie, l'Exercice entité paie* ou l'*Exercice groupe paie.* Par exemple, la méthode rétroactive de report peut servir à calculer les périodes qui précèdent l'année civile de l'entité de paie et la méthode corrective à calculer les périodes qui suivent cette date, même si la méthode rétroactive par défaut est la méthode de report. Lorsque cette case n'est pas cochée, la méthode rétroactive par défaut (provenant de la page Définition pays) reste la même pendant toutes les périodes civiles.

#### **Type année traitement rétr.**

Les champs de cette zone permettent au système de déterminer la date et l'année de la modification de la méthode rétroactive et ne sont accessibles qu'en cochant Modifier traitement rétr.

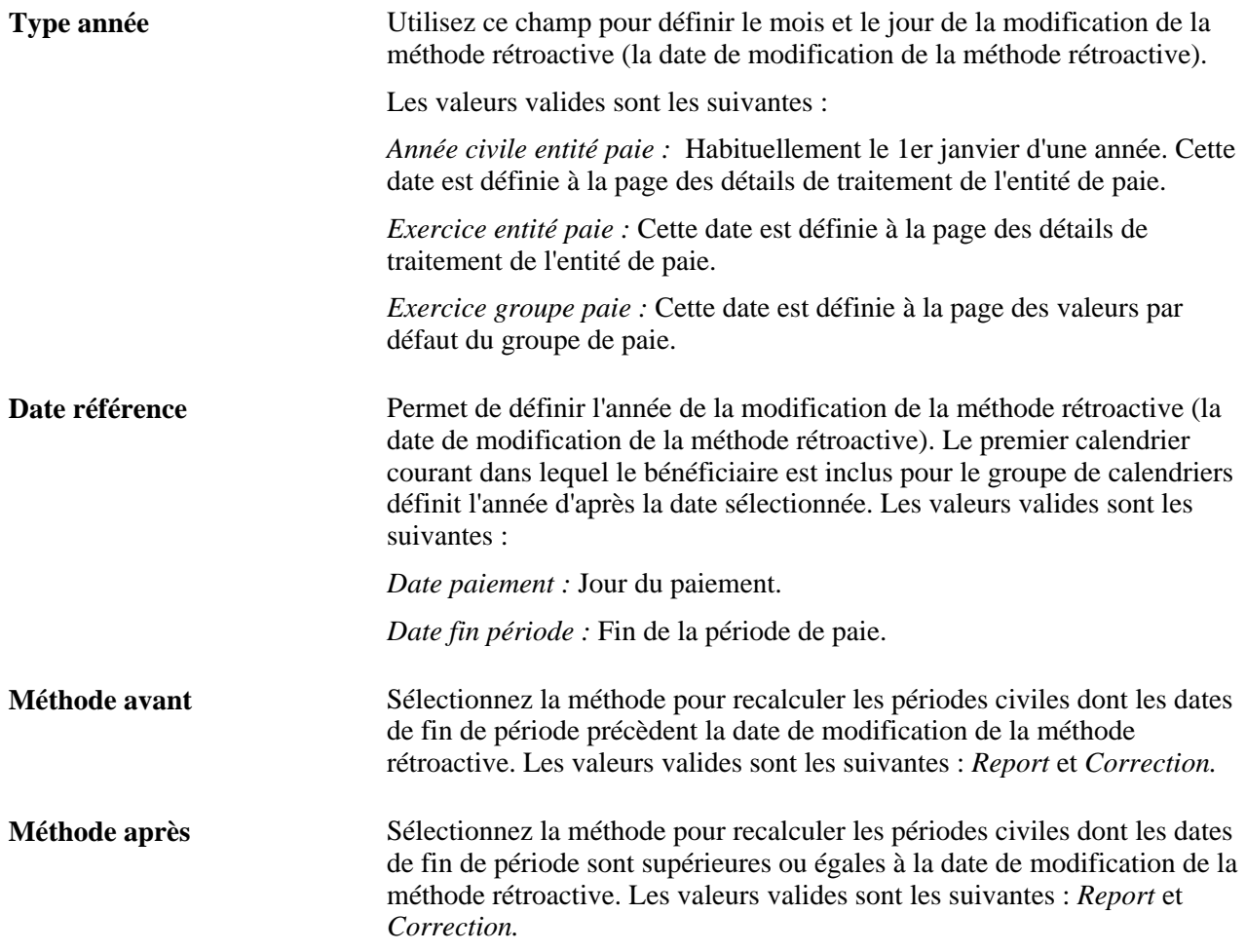

### **Définition de la date et de la méthode rétroactive lorsque la méthode rétroactive est modifiée**

Le système détermine la date de modification de la méthode rétroactive et la méthode rétroactive comme suit :

1. Déterminez de la date de modification de la méthode rétroactive.

À l'aide des valeurs des champs de type d'année de traitement et de date de référence, le système détermine le jour, le mois et l'année de la modification de la méthode rétroactive (la date de modification de la méthode rétroactive). L'année est basée sur la *Date fin période* ou la *Date paiement* du premier calendrier courant dans lequel le bénéficiaire est inclus, en fonction de la valeur du champ de date de référence. Le mois de la *Date fin période* ou de la *Date paiement* du calendrier courant est alors comparé au mois qui figure dans le champ du type d'année de traitement rétroactif :

- Lorsque le mois civil courant est antérieur au mois sélectionné dans le champ du type d'année de traitement, le système soustrait une année à la valeur du champ de date de référence pour déterminer la date de modification de la méthode rétroactive.
- Lorsque le mois de la première période civile courante est supérieur ou égal au mois saisi dans le champ de type d'année de traitement, le système utilise l'année associée à la valeur du champ de date de référence.

Exemple 1 : Utilisation de la date de fin d'exercice pour déterminer la date de modification de la méthode rétroactive :

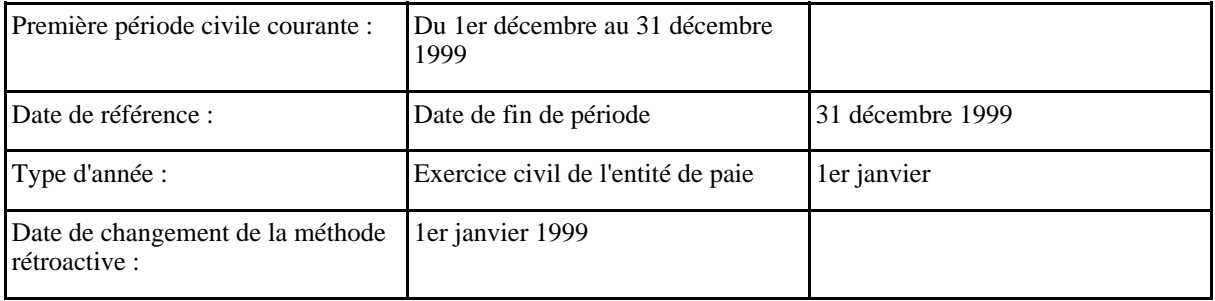

Exemple 2 : Utilisation de la date de paiement pour déterminer la date de modification de la méthode rétroactive :

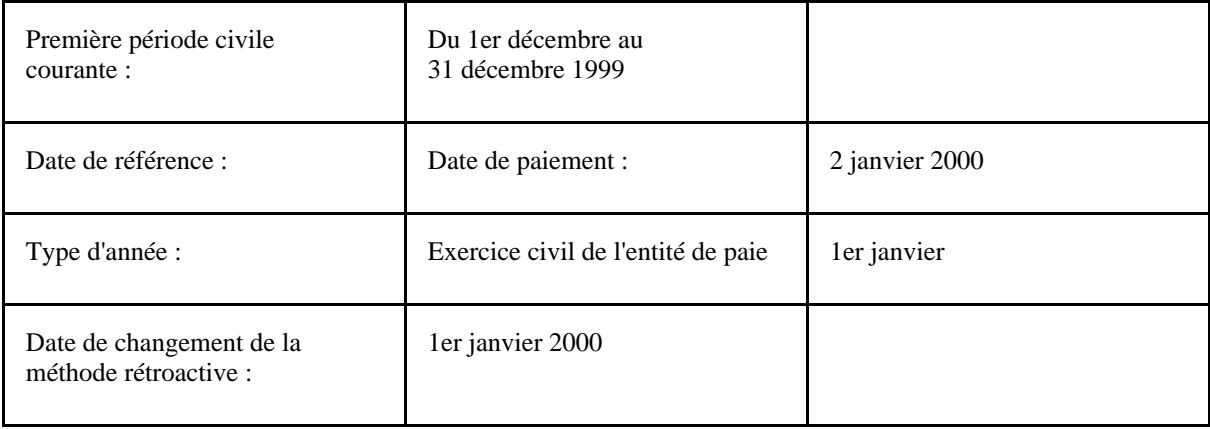

Exemple 3 : Le mois civil est antérieur au mois du type d'année de traitement :

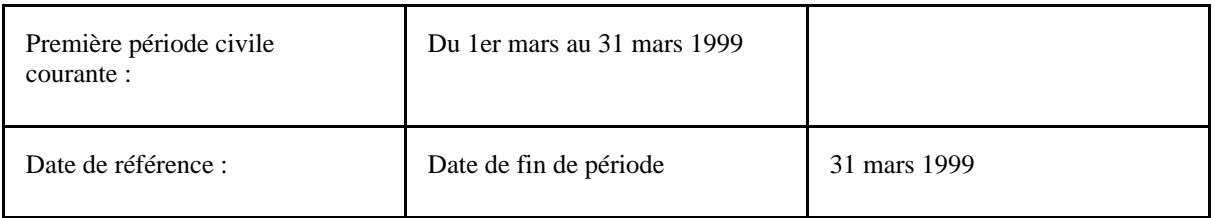

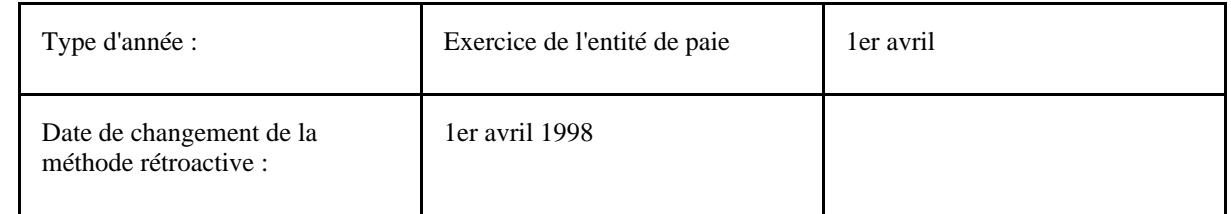

2. Déterminez la méthode rétroactive à utiliser.

Le système compare la date de modification de la méthode rétroactive à la date de fin de période de chaque période recalculée :

- Lorsque la date de fin de période de la période recalculée est postérieure ou égale à la date de changement de la méthode rétroactive, le système utilise la méthode après date.
- Lorsque la date de fin de période de la période recalculée est antérieure ou égale à la date de changement de la méthode rétroactive, le système utilise la méthode avant date.

Le tableau suivant illustre comment le système applique la méthode rétroactive appropriée en fonction de ces conditions :

- La méthode rétroactive par défaut est *Report.*
- La case Modifier traitement rétr. est cochée.
- Le champ Méthode avant est *Report.*

• Le champ Méthode après est *Correction.*

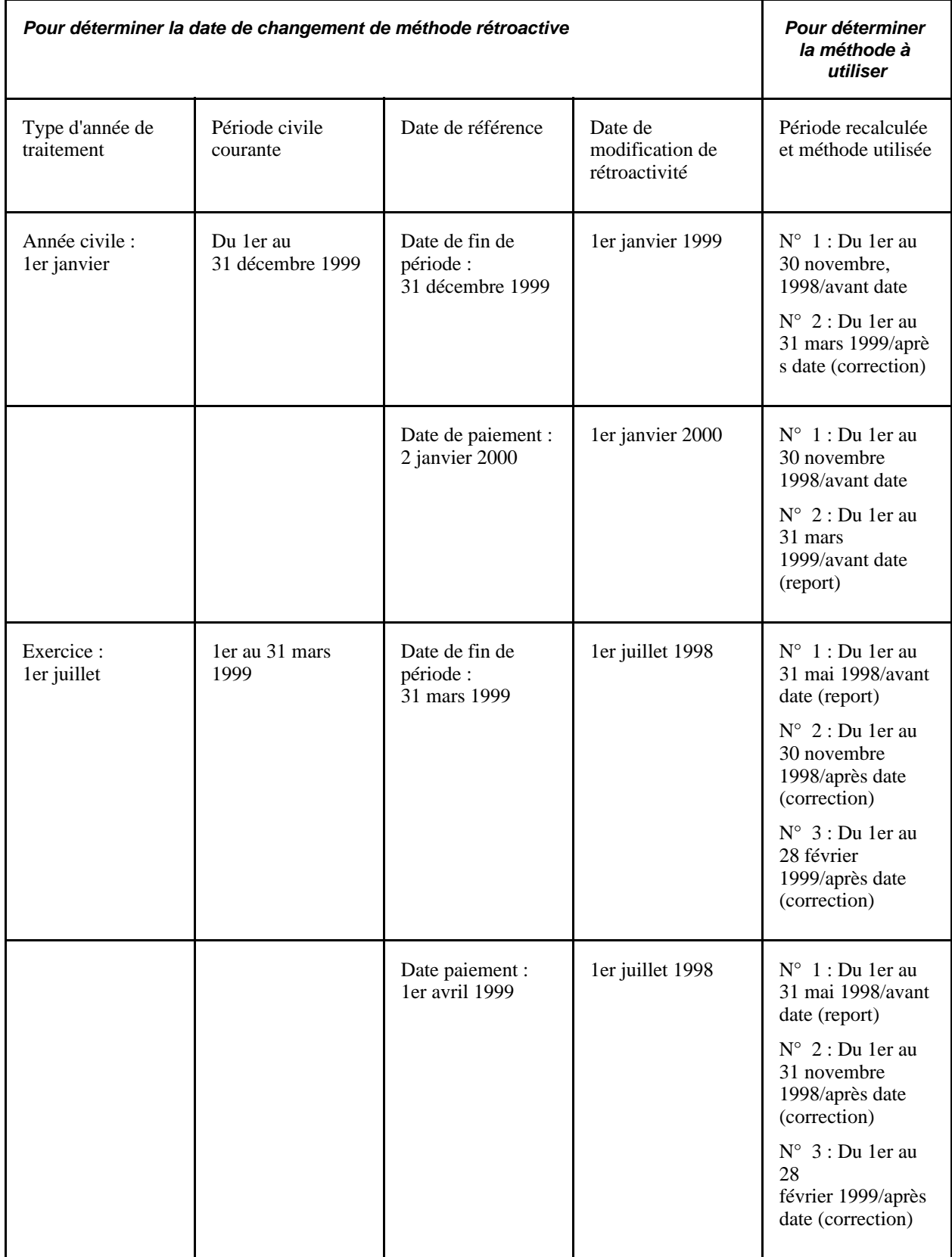

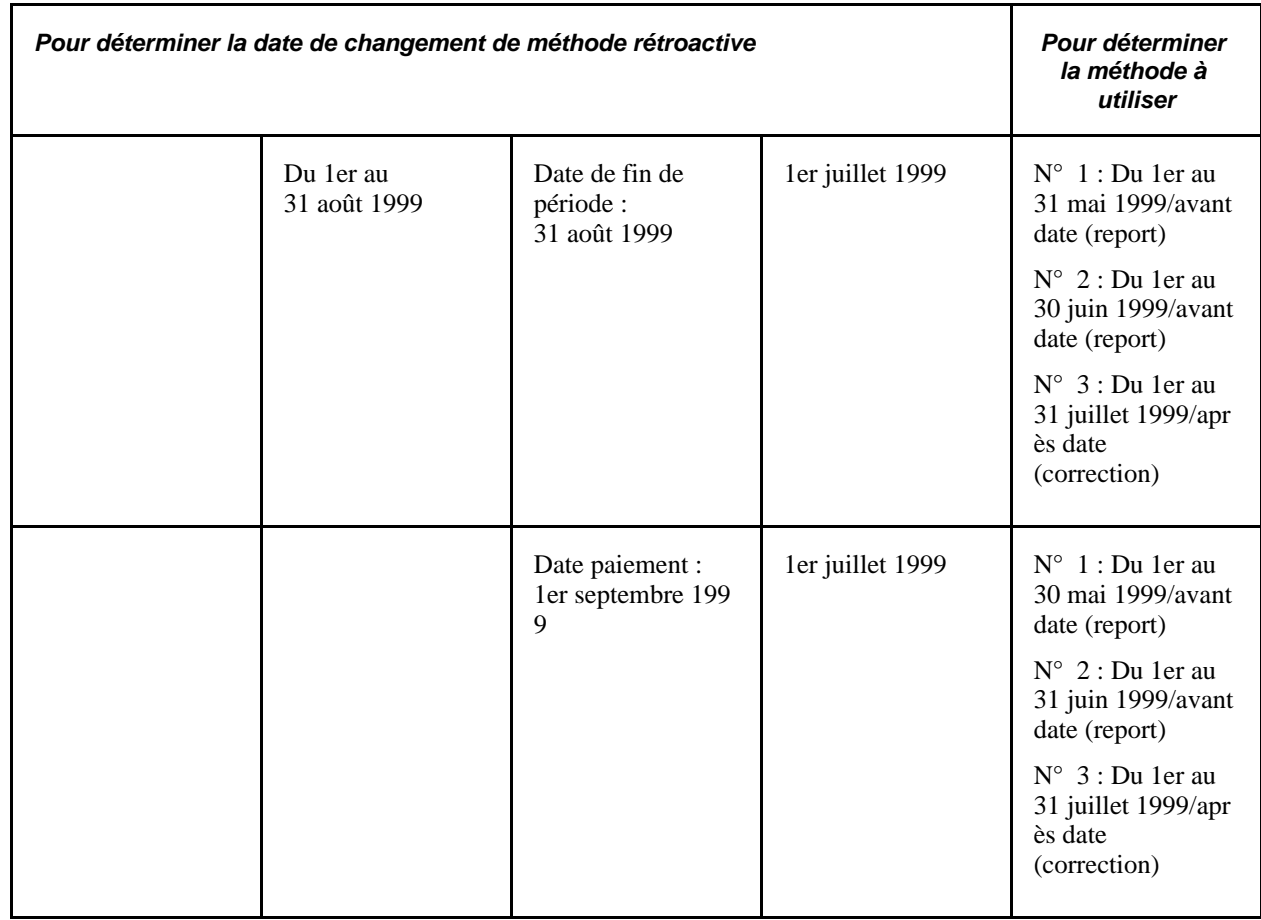

Report = méthode de report

Correction = méthode corrective

### **Exemple : Sélection de la case Résultats et corrections pour traiter le Grand livre lorsque la case de modification du traitement rétroactif est cochée**

Supposons que vous ayez coché :

- La case de traitement du Grand livre (dans la zone Résultats et corrections) de la page de définition des pays.
- La case de modification du traitement rétroactif de la page de définition du traitement rétroactif.
- Les valeurs suivantes dans la zone de définition du traitement rétroactif :
	- Type d'année de traitement rétroactif : *Année civile entité paie.*
	- Date de référence : *Date paiement.*
	- Méthode avant : *Report.*
	- Méthode après : *Correction.*

Supposons que vous ayez une affectation de revenu/retenue datée du 1er décembre 2002 au 31 décembre 2003. Vous traitez la gestion de paie de décembre 2002 et de janvier 2003 et exécutez le traitement du Grand livre pour les deux mois. Par la suite, vous modifiez la valeur de remplacement, mais ne modifiez pas les dates, de sorte que la rétroactivité remonte à décembre 2002 lors de l'exécution de la gestion de paie pour février 2003.

Dans le présent exemple, la méthode rétroactive est modifiée : Le traitement rétroactif applicable à décembre 2002 est une rétroactivité de report et le traitement rétroactif applicable à janvier 2003 est une rétroactivité corrective. Lors de l'exécution du traitement du Grand livre pour février 2003 les deux méthodes rétroactives, corrective et de report, s'affichent dans les résultats du Grand livre. La méthode de report inclut le delta ou la correction dans le montant de février tandis que la méthode corrective annule et corrige les entrées précédentes.

# **Report des éléments et définition des replacements rétroactifs**

Accédez à la page Remplacement traitement rétr. (Configuration SGRH, Paramètres produits, GPI et gestion absences, Paramètres avancés, Remplacement traitement rétr.).

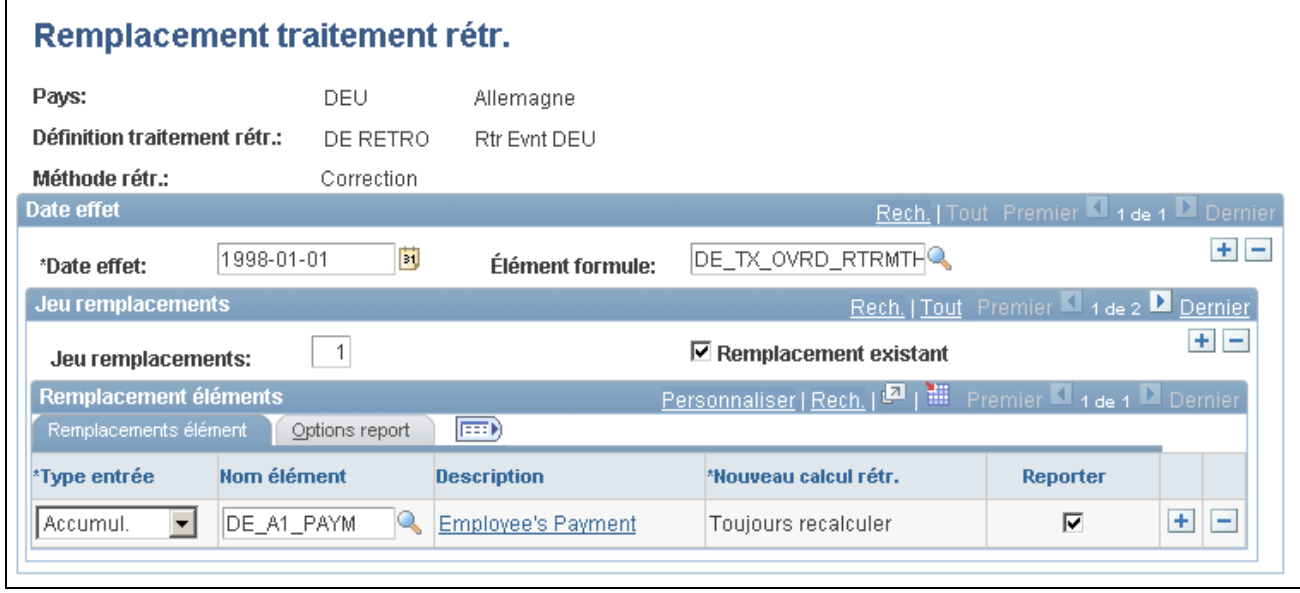

Remplacement du traitement rétroactif

### **Présentation des règles pour le report des éléments et la définition du remplacement de la rétroactive corrective**

Lorsque la méthode rétroactive appliquée est la méthode de report, il faut sélectionner les éléments à reporter individuellement dans la page de remplacement du traitement rétroactif. L'application Gestion de la paie internationale ne suppose pas que chaque élément d'une liste de traitement doit être reporté, même lorsque la méthode rétroactive est la méthode de report.

Lorsque la méthode par défaut est la méthode corrective, mais que certains éléments doivent être reportés, il faut indiquer les éléments à reporter dans la page de remplacement du traitement rétroactif.

*Définition des éléments à reporter (lorsque la méthode rétroactive appliquée est la méthode de report) :* 

Lorsque la méthode rétroactive par défaut est la méthode de report :

- Indiquez chaque élément à reporter (dans la page de remplacement du traitement rétroactif).
- Les seuls éléments qui peuvent être reportés sont les revenus, les retenues et les accumulateurs. (Seuls les deltas des accumulateurs de segments peuvent être reportés).
- Lorsqu'il s'agit d'un revenu ou d'une retenue, vous pouvez reporter la valeur du delta rétroactif de l'élément au même élément ou définir un « élément cible » distinct qui recevra cette valeur.
- Lorsque le delta d'un revenu est reporté, l'« élément cible » peut être un revenu ou une retenue.
- Lorsque le delta d'une retenue est reporté, l'« élément cible » peut être soit un revenu, soit une retenue.
- Lorsqu'un accumulateur de segments est reporté, il ne peut pas être reporté vers le même élément (ni même vers un accumulateur différent), car un accumulateur de segments ne peut être reporté que vers un revenu ou une retenue.
- Lorsque l'élément reporté contient des composants et est reporté vers un élément différent, les corrections du composant ne seront appliquées que si la règle de calcul de l'« élément cible » est la même. Par exemple, si l'élément est défini comme un *pourcentage de base* et que l'« élément cible » est défini comme un *pourcentage de base,* les différences relatives au montant et à la base sont reportées. Si l'« élément cible » ne respecte pas la même règle, seul le montant de correction est reporté.

**Remarque :** La rétroactivité de report permet de définir des accumulateurs de soldes pour agir de manière corrective au niveau de la définition de l'accumulateur et dans les pages des accumulateurs de revenus/retenues.

#### *Définition des remplacements de la rétroactivité corrective :*

Lorsque la méthode rétroactive par défaut est la méthode corrective, mais que le delta d'un élément donné doit être reporté (c'est-à-dire, qu'il faut remplacer la méthode par défaut par cet élément) :

• Le delta rétroactif doit être reporté vers un élément différent en désignant un « élément cible » dans la page des remplacements des traitements rétroactifs. Cet élément reçoit la valeur du delta rétroactif de l'élément dans la période courante. Il faut toutefois avoir défini l'élément dans une des pages de définition des éléments.

**Remarque :** Il n'est pas possible de reporter un delta rétroactif vers le même élément si la méthode est corrective.

- Les seuls éléments qui peuvent être reportés sont les revenus, les retenues et les accumulateurs.
- Lorsque le delta d'un revenu ou d'une retenue est reporté, l'« élément cible » peut être un revenu ou une retenue.
- Lorsqu'il s'agit du delta d'un accumulateur, (seuls les accumulateurs de segments peuvent être reportés), l'« élément cible » doit être un revenu ou une retenue (il ne peut pas être un autre accumulateur).
- Lorsque l'élément reporté contient des composants et est reporté vers un élément différent, les corrections du composant ne sont appliquées que si la règle de calcul de l'« élément cible » est la même. Par exemple, si l'élément et l'« élément cible » sont tous les deux définis comme *pourcentage de base,* les différences relatives au montant et à la base sont reportées. Si l'« élément cible » ne respecte pas la même règle, seul le montant de correction est reporté.
- Si un élément de revenu net est reporté, les opérations bancaires n'inverseront pas l'élément de revenu net dans le calcul précédent et ne l'inséreront pas non plus dans l'entrée du revenu net recalculé.

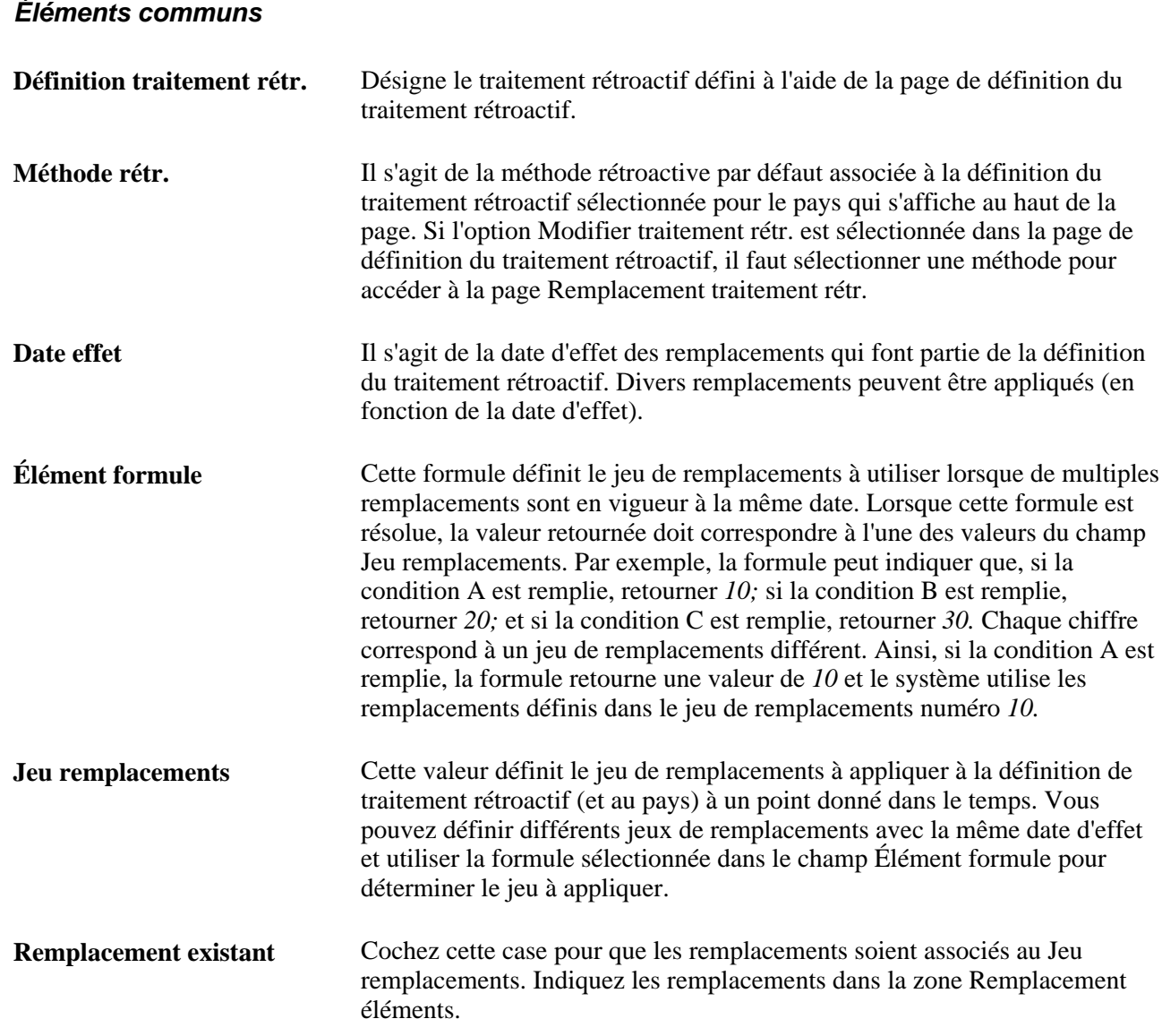

### **Remplacement d'éléments**

Sélectionnez l'onglet Remplacement traitement rétr. - Remplacement éléments.

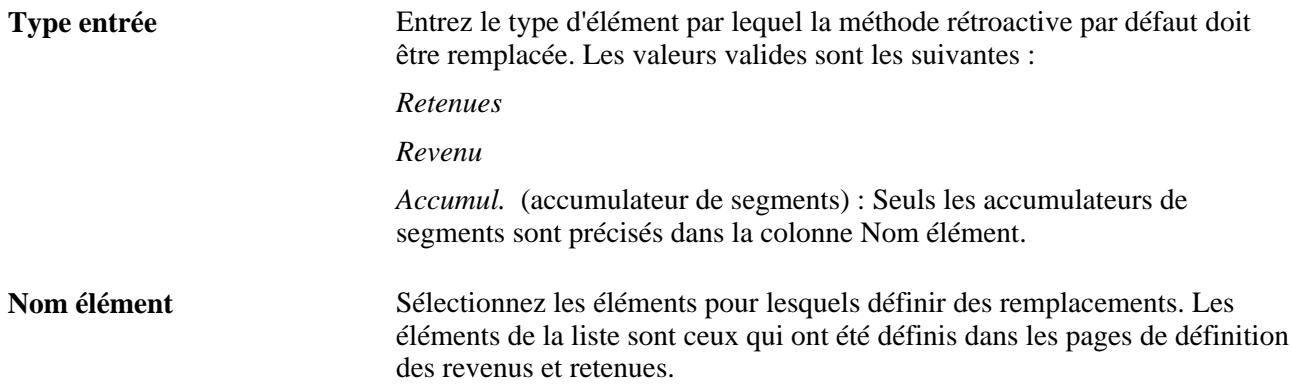

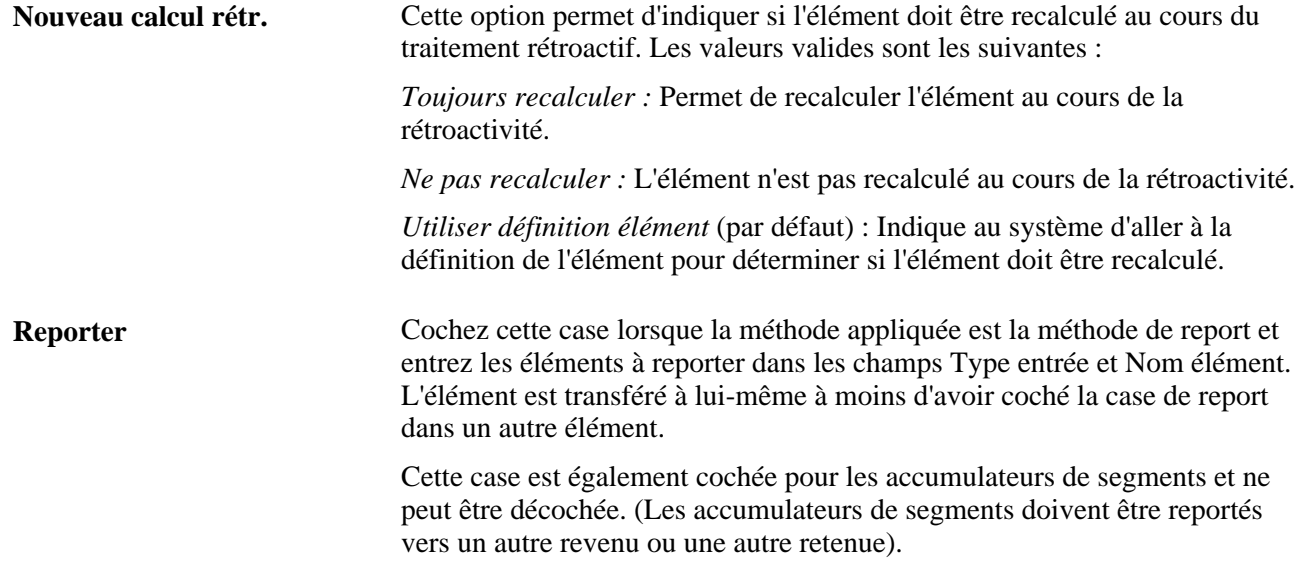

### **Options de report**

Sélectionnez l'onglet Options report dans la page Remplacement traitement rétr.

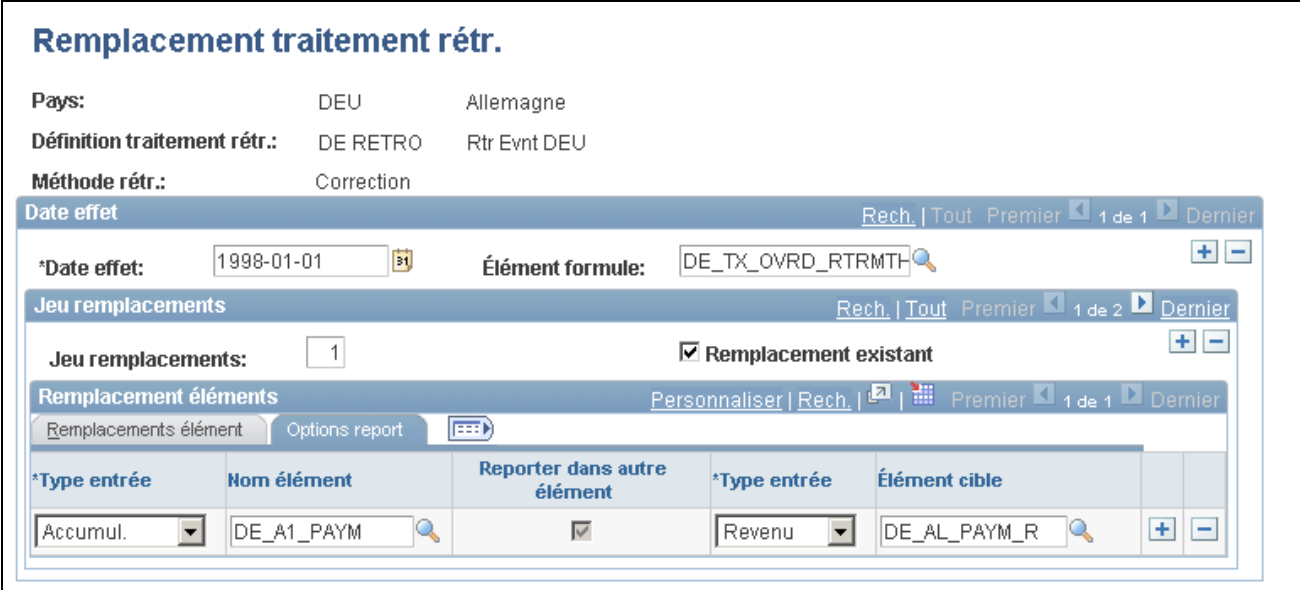

Remplacement du traitement rétroactif, options de report

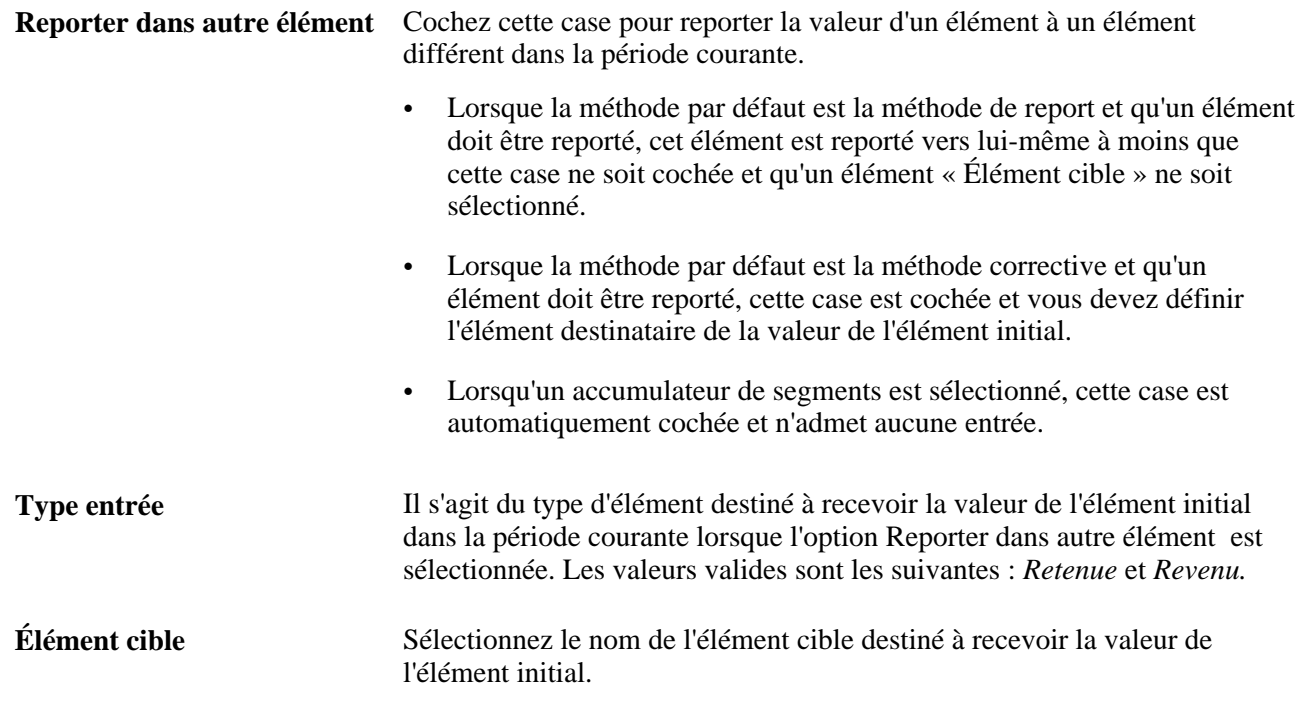

#### **Exemple : Rétroactivité corrective avec exceptions de report**

Scénario :

- Le taux de revenu 1 passe de 10 à 12; la date d'effet se situe en période 1; avisée en période 2.
- La retenue 1 est définie pour ne pas être recalculée au cours du traitement rétroactif.
- $\bullet$  L'accumulateur de segments pour le revenu  $1 +$  le revenu 2 est reporté vers le revenu 2 dans la période courante.
- Définitions d'éléments supplémentaires :
	- Revenu  $1 =$  heures travaillées  $\times$  taux salaire.
	- Retenue  $1 = 10 %$  de l'accumulateur de segments.
	- Retenue  $2 = 20 %$  du revenu 1.
	- Accumulateur de segments = revenu  $1 +$  revenu 2.
	- Accumulateur de cumul annuel de revenu = revenu 1.

Accumulateur de cumul annuel de retenues  $=$  retenue 1 + retenue 2.

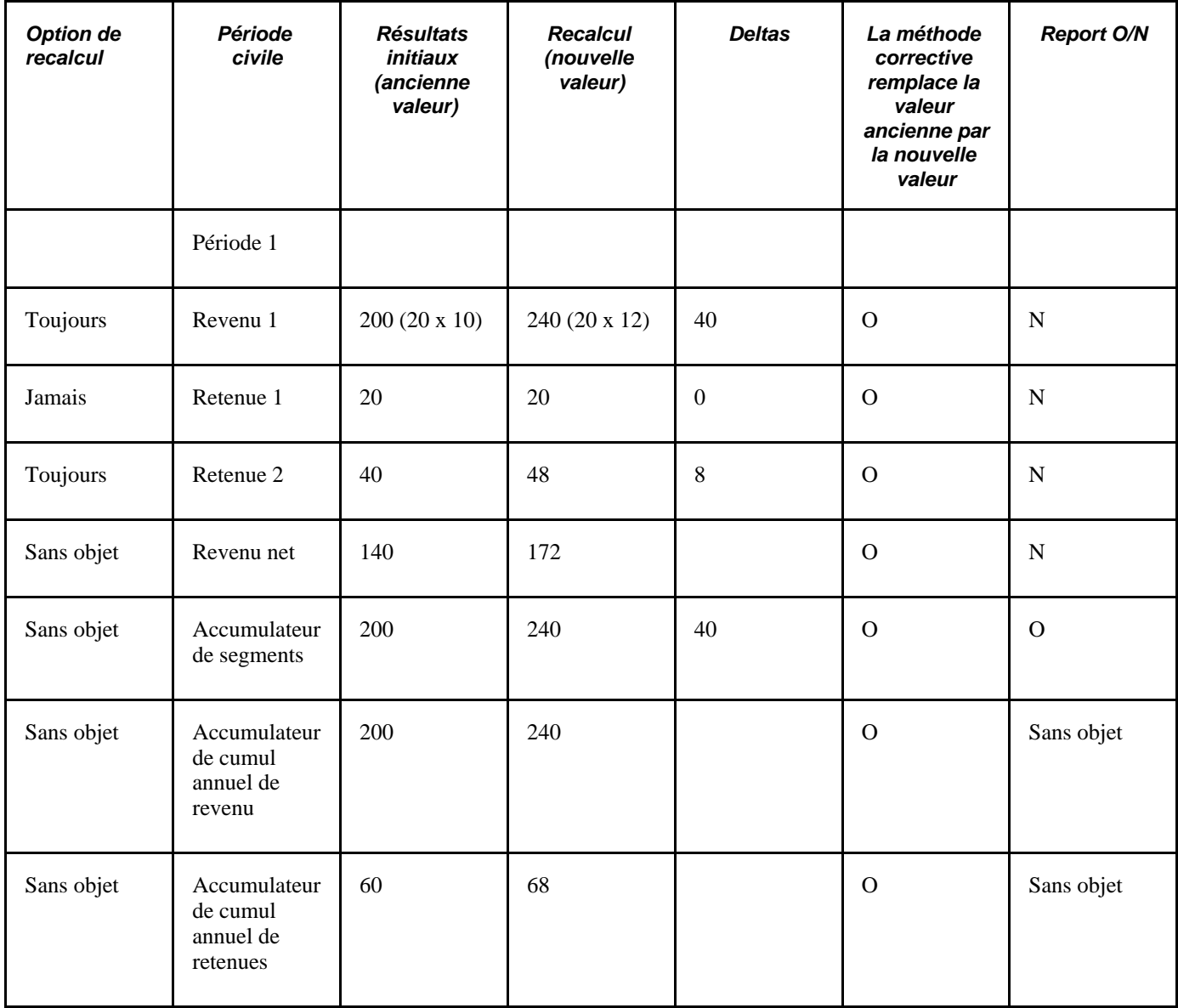

Période civile, résultats courants et correction rétroactive :

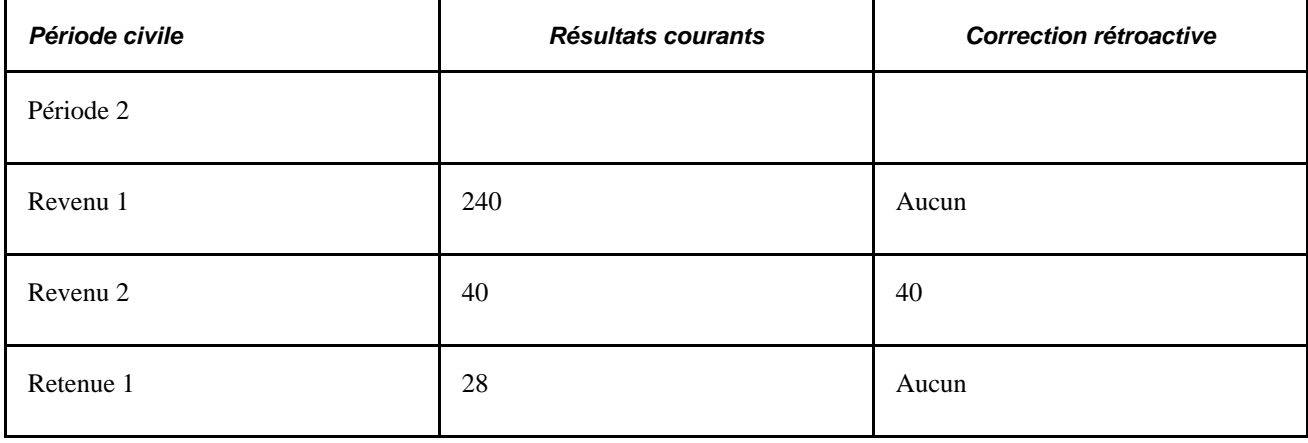
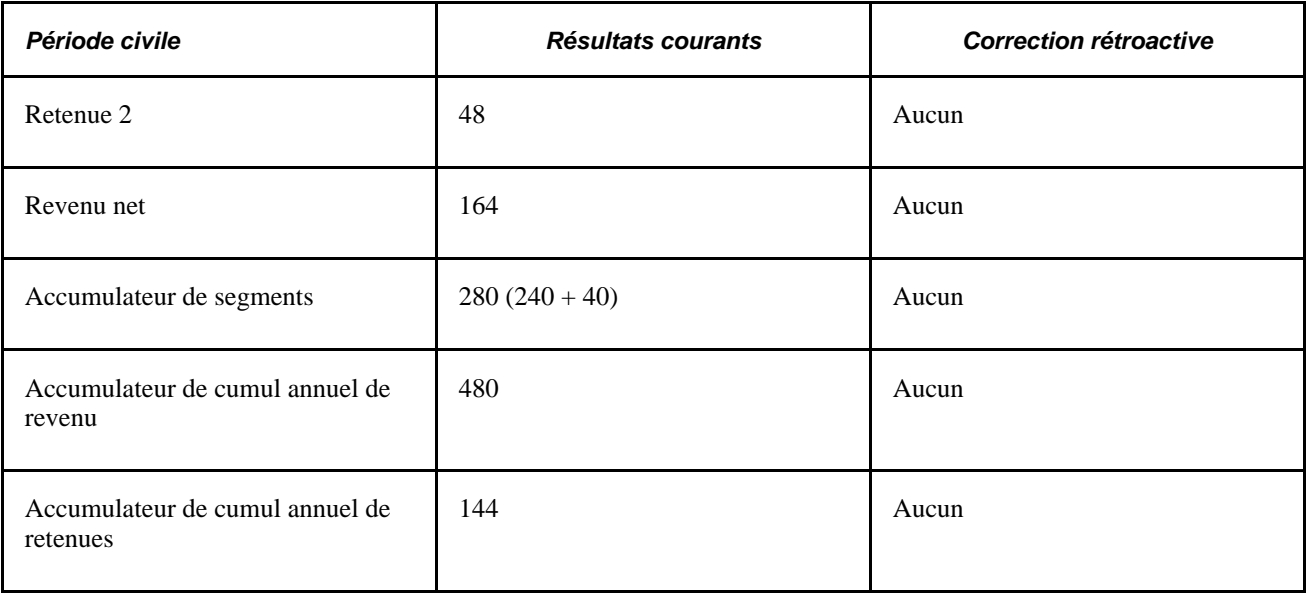

Dans le présent exemple, le système remplace les valeurs initiales des revenus, retenues est des éléments d'accumulateurs. Bien que cette fonction corresponde au traitement correctif, l'accumulateur de segments pour le revenu 1 est reporté au revenu 2 dans la période courante. Il s'agit d'une exception à la méthode corrective standard. De plus, le revenu 2 ne contribue pas au revenu brut, de sorte qu'il n'est pas inclus dans le calcul du revenu net.

Qu'advient-il en résultat au report de l'accumulateur de segments pour le revenu 1?

- Comme cet accumulateur constitue la base du calcul de la retenue  $1$  (retenue  $1 = 10$  % de l'accumulateur de segments R1 + R2), par conséquent, lors du report du delta accumulateur dans les résultats de la période courante, le système prélève une retenue supplémentaire dans la période 2 plutôt que dans la période recalculée.
- Le report du delta accumulateur dans la période courante peut créer un problème si la retenue 1 a également été recalculée dans la période de recalcul car la retenue serait de ce fait calculée deux fois en fonction du même revenu. Cependant, la retenue 1 a été configurée comme*à ne pas recalculer avec la rétroactivité,* ainsi, aucune nouvelle retenue n'est prise en compte dans la période de recalcul, même si R1 augmente de 200 à 240.
- Les opérations bancaires déterminent l'existence ou non de toute différence entre le revenu net du calcul précédent et du recalcul et traitent la différence s'il y a lieu. Dans le cas présent, la différence est 32.

## **Exemple : Rétroactivité de report, l'accumulateur étant défini pour utiliser une action corrective**

Scénario :

- Le revenu 1 passe de 100 à 200; la date d'effet se situe en période 1; avisée en période 2.
- Le revenu 2 passe de 100 à 200; la date d'effet se situe en période 1; avisée en période 2.
- La retenue 1 est définie comme un élément reporté et est reportée vers elle-même.
- L'accumulateur de paie nette est reporté à un élément différent, le revenu 3.
- Définitions d'éléments supplémentaires :
	- Retenue  $1 = 10 %$  du revenu  $1 +$  revenu 2.
	- Accumulateur de cumul annuel de revenu  $=$  revenu  $1 +$  revenu  $2$ .
	- Accumulateur de cumul annuel de retenues = retenue 1

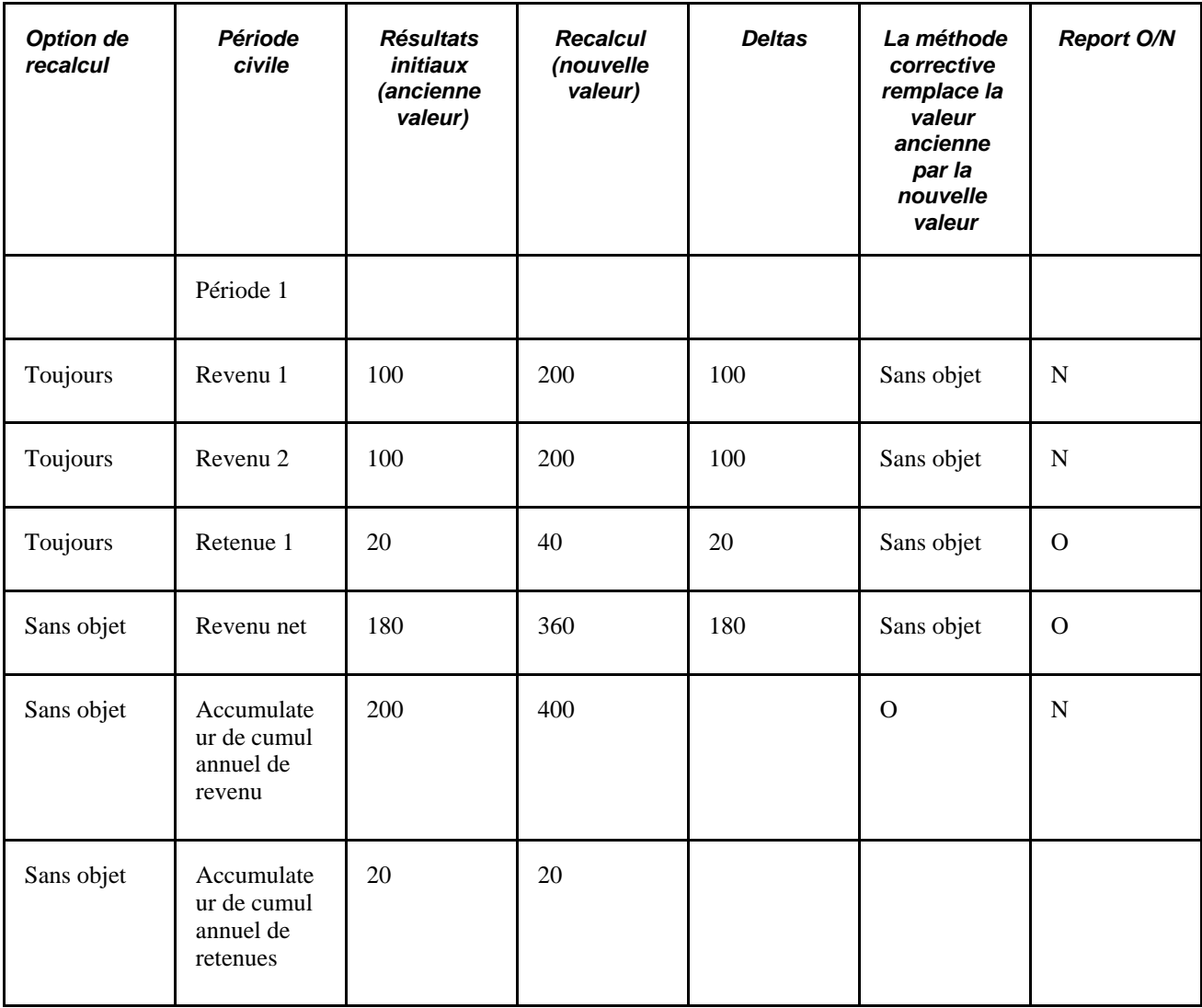

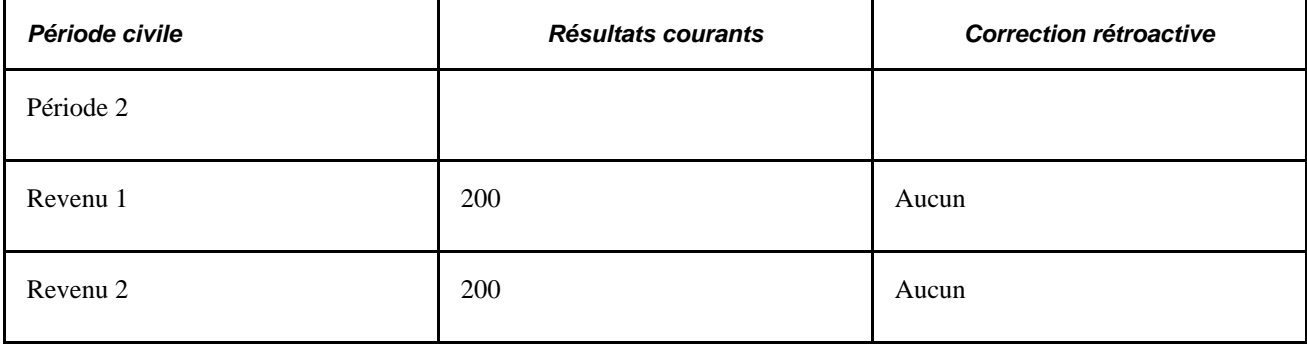

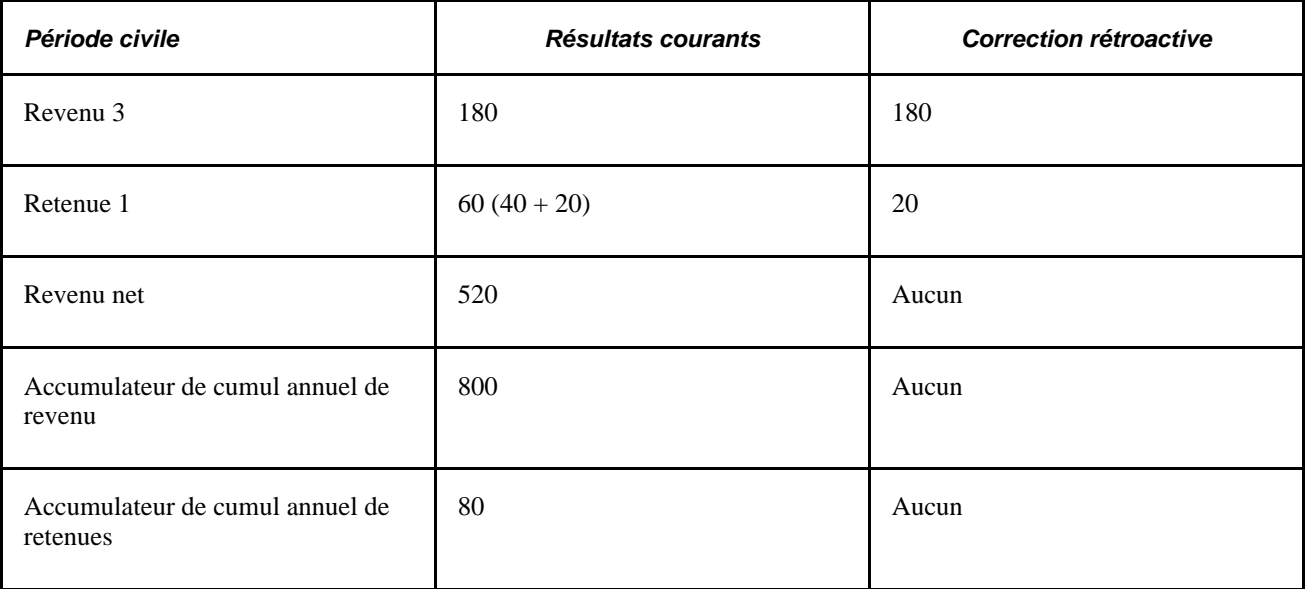

Dans le présent exemple, le système :

- génère un delta de revenu net (180);
- remplace l'accumulateur de soldes (cumul annuel du revenu 1 + revenu 2) dans la période recalculée, car il a été défini pour utiliser une action corrective (même si la méthode par défaut est la méthode de report).

Lorsque la période 1 est recalculée, le système récupère le delta de paie nette comme correction au revenu 3 dans la période 2. Si aucun autre traitement n'a eu lieu, l'accumulateur de cumul annuel serait incorrect dans la période 2 car les revenus qui constituent l'accumulateur de cumul annuel n'ont pas été reportés. Toutefois, comme le système corrige l'accumulateur de cumul annuel dans la période 1, le solde de la période est correctement enregistré à 800. De plus, le delta pour la retenue 1 est reporté à la période 2. Cela corrige le solde des retenues de l'accumulateur de cumul annuel dans la période 2.

#### **Voir aussi**

[Chapitre 5, "Définition des données générales sur les éléments," Définition des noms d'éléments, page 83](#page-126-0)

[Chapitre 8, "Définition des éléments de revenus et de retenues," page 223](#page-266-0)

[Chapitre 10, "Définition des accumulateurs," page 305](#page-348-0)

# **Définition des codes des événements déclencheurs**

Accédez à la page Événements rétroactifs (Configuration SGRH, Paramètres produits, GPI et gestion absences, Paramètres avancés, Événements rétroactifs).

# Événements rétroactifs

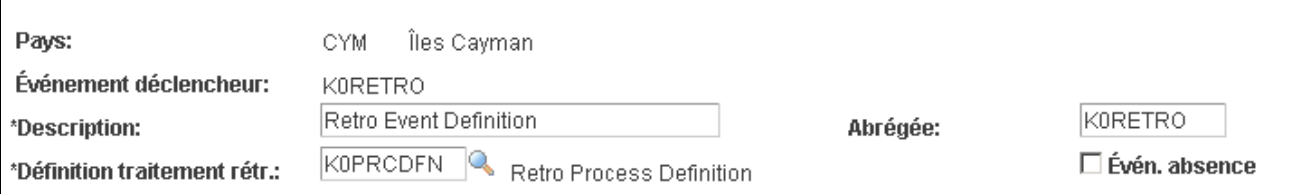

Événements rétroactifs

Le mécanisme qui sert à assurer le suivi des modifications des données en ligne déclenchant le traitement rétroactif est appelé *déclencheur.* Dans l'application Gestion de la paie internationale, les déclencheurs sont configurés par la désignation des tables et des champs susceptibles de déclencher un traitement rétroactif en réponse aux modifications de données et par la définition du traitement rétroactif à utiliser pour le traitement de ces modifications :

Voir [Chapitre 30, "Définition de déclencheurs," page 939.](#page-982-0)

- 1. Dans la page de définition des événements rétroactifs, chaque traitement rétroactif défini dans la page de définition des traitements rétroactifs doit être associé à un code d'événement déclencheur.
- 2. Dans la page de définition des déclencheurs, désignez les tables et les champs susceptibles de déclencher un traitement rétroactif lorsque les données sont modifiées ou mises à jour rétroactivement.
- 3. Dans la page de définition des déclencheurs et des valeurs des champs de définition des déclencheurs, associez les tables et les champs désignés à l'étape 2 à un des codes d'événement déclencheur défini à l'étape 1. Puisque chaque code est associé à la définition d'un traitement, le système peut automatiquement appliquer le traitement rétroactif approprié lorsqu'un de ces champs ou table est modifié ou mis à jour.

**Remarque :** Puisque les pages de définition des déclencheurs et des valeurs des champs de définition des déclencheurs sont présentées dans le chapitre qui porte sur la configuration des déclencheurs, cette section ne décrit que l'utilisation de la page de définition des événements rétroactifs.

Voir [Chapitre 30, "Définition de déclencheurs," Définition des déclencheurs rétroactifs, page 958.](#page-1001-0)

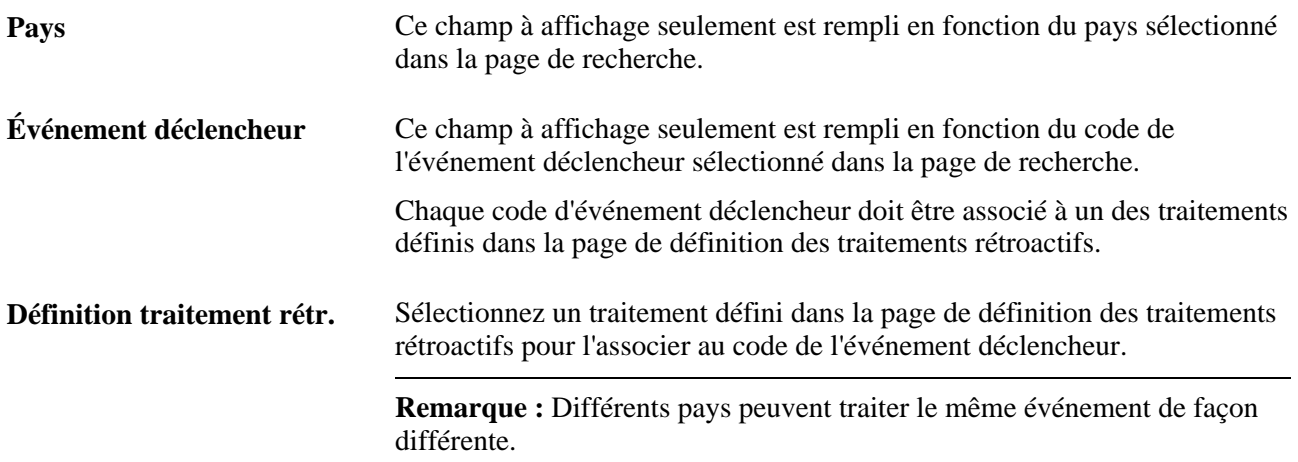

**Évén. absence** Sélectionnez cette option pour éviter de traiter inutilement des calendriers lorsque le code de l'événement déclencheur n'est sélectionné que pour un événement d'absence. Lorsque vous sélectionnez cette option, le traitement commence par le premier calendrier d'absences admissible après la vérification des limites rétroactives et omet le calendrier de paie initiale.

> Supposons par exemple que la société A exécute le traitement de la paie une fois par mois à l'aide d'un groupe de deux calendriers. Le premier calendrier est destiné à la paie et le second aux absences. Cet ordre est toujours maintenu. Le mois de janvier, par exemple, a été traité. Le calendrier de paie est traité pour janvier, tandis que le calendrier des absences est traité en janvier pour alimenter le calendrier de paie de février. La période courante est février. Les modifications sont apportées aux données sur les absences de janvier. Le système génère des déclencheurs rétroactifs pour les absences de janvier qui renvoient à un code événement rétroactif pour lequel l'indicateur d'événement d'absence est activé. Lorsque la paie est traitée pour février, le traitement rétroactif retourne à janvier. Le calendrier des absences est le premier et le seul calendrier recalculé. Le calendrier de paie est ignoré pour le traitement rétroactif.

> **Remarque :** Les accumulateurs de soldes d'absences doivent être toujours mis à jour (remplacés) à la fin de chaque période de calcul de la paie. Par conséquent, lorsque la méthode de report est définie par défaut, il faut définir l'action d'accumulateur de soldes d'absences à la méthode corrective lors du paramétrage des accumulateurs dans les pages de définition des accumulateurs.

> **Remarque :** Les conséquences de la sélection de cette case dépendent de l'ordre de traitement des calendriers pour une période donnée, de la relation entre les calendriers d'absences et de paie, des définitions des absences relatives aux événements utilisées et des événements rétroactifs auxquels elles renvoient.

#### **Voir aussi**

[Chapitre 30, "Définition de déclencheurs," page 939](#page-982-0)

[Chapitre 11, "Présentation de l'application Gestion des absences," page 321](#page-364-0)

[Chapitre 10, "Définition des accumulateurs," page 305](#page-348-0)

# <span id="page-1120-0"></span>**Définition des limites antérieures et ultérieures pour le traitement rétroactif au niveau de l'entité de paie**

Accédez à la page Limites rétroactives (Configuration SGRH, Paramètres produits, GPI et gestion absences, Structure base, Structure organisationnelle, Entités paie, Limites rétroactives).

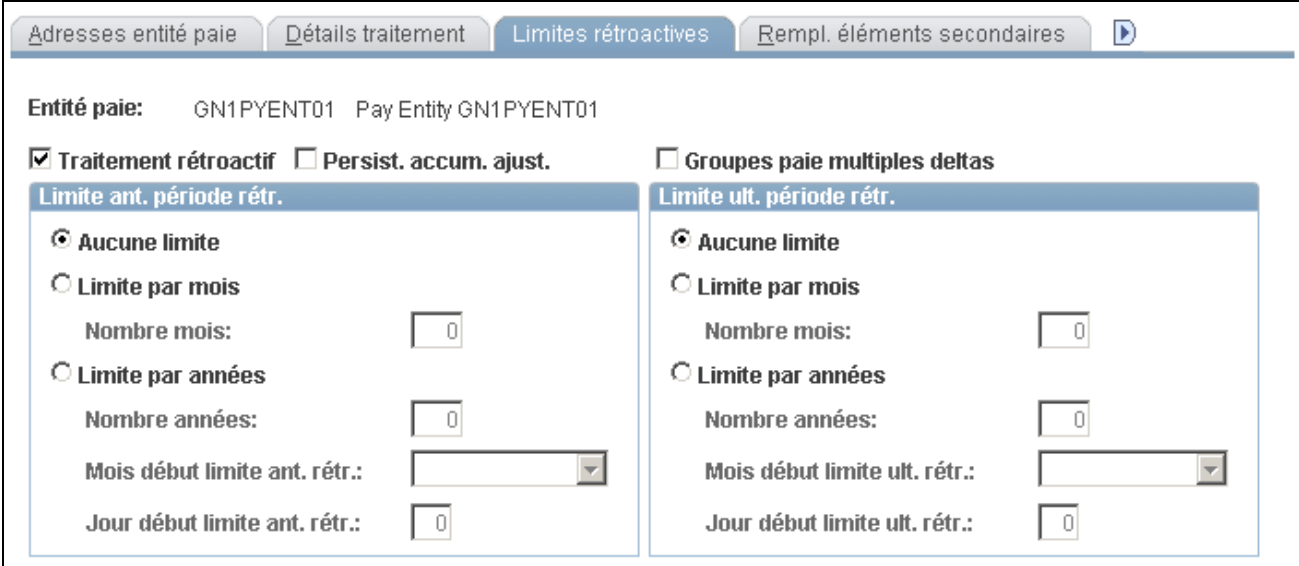

Limites rétroactives

Après avoir défini une méthode rétroactive et des événements déclencheurs du traitement rétroactif, il faut déterminer les limites antérieures et ultérieures pour le traitement rétroactif au niveau de l'entité de paie. Cela indique au système jusqu'où reculer dans le temps pour recalculer les calendriers fermés et après combien de temps d'inactivité ou de cessation de travail un bénéficiaire est admissible à un traitement rétroactif.

**Remarque :** Il est possible de remplacer les limites antérieures et ultérieures définies au niveau de l'entité de paie dans la page d'affectation des limites rétroactives des entités de paie au niveau du bénéficiaire.

#### **Limite antérieure de la période rétroactive**

Utilisez les champs de cette zone pour limiter le nombre de périodes civiles que l'application Gestion de la paie internationale peut retraiter en reculant dans le temps.

Pour déterminer jusqu'où reculer dans le temps, le système compare la limite antérieure définie dans la page des limites rétroactives à la date d'effet du déclencheur rétroactif. Si la date d'effet du déclencheur est antérieure à la date limite antérieure, le système utilise la date limite antérieure pour déterminer la première période rétroactive. Si la date limite antérieure est antérieure à la date d'effet du déclencheur, le système utilise la date du déclencheur pour déterminer la première période rétroactive.

**Traiter rétroactif** Sélectionnez cette option pour permettre le traitement rétroactif au niveau de l'entité de paie. Il est possible de remplacer la sélection au niveau du bénéficiaire.

#### **Persist. accum. ajust.** Sélectionnez cette option pour maintenir les corrections des soldes d'accumulateurs lorsque le traitement rétroactif entraîne le recalcul d'un accumulateur dans une période précédente. Cette option peut être utile car l'application Gestion de la paie internationale n'inclut pas automatiquement les montants des corrections lors du recalcul des soldes d'accumulateurs. Par exemple, lorsque vous cochez cette case et que vous retraitez une période précédente dans laquelle un accumulateur avec une valeur de 1 000 a reçu une correction de 100, le système calcule le solde entrant comme la somme de l'accumulateur initial et de la correction saisie par l'utilisateur et retourne une valeur de 1 100. Autrement, le système omet la correction et retourne un solde de 1 000.

**Remarque :** Il est préférable, pour gérer les soldes d'accumulateurs, de corriger les éléments (revenus, retenues, réserves ou recettes) qui contribuent à l'accumulateur plutôt que de corriger l'accumulateur directement. Ainsi, les accumulateurs qui stockent les montants du cumul mensuel ou les autres valeurs d'après le calcul des mêmes éléments ne seront pas automatiquement mis à jour, ce qui pourrait causer des erreurs de calcul ou de déclaration.

**Remarque :** Pour corriger les soldes d'accumulateurs, utilisez la page de correction des soldes d'accumulateurs.

Voir [Chapitre 10, "Définition des accumulateurs," Correction des soldes](#page-359-0)  [d'accumulateurs, page 316.](#page-359-0)

**Groupes paie multiples deltas** Cette case est désactivée par défaut et le système applique les critères de correspondance standard pour déterminer s'il faut reporter les deltas rétroactifs lorsque la méthode rétroactive de report est en vigueur. En d'autres termes, le système ne reporte les deltas rétroactifs que si :

- Le groupe de paie des deltas reportés correspond au groupe de paie du calendrier courant.
- L'entité de paie des deltas à reporter correspond à l'entité de paie du calendrier courant.
- Le type d'exécution des deltas à reporter correspond au type d'exécution du calendrier courant.

Il est possible de remplacer ces critères pour que le système transfère automatiquement les deltas rétroactifs lorsque le type d'exécution de la période courante ne correspond*pas* au type d'exécution des deltas en dressant la liste des types d'exécution supplémentaires dans la zone des sources de correction rétroactive de la page des types de mappage des revenus et DHT. Toutefois, tous les autres critères de correspondance doivent être remplis.

Voir [Chapitre 16, "Utilisation de l'application Calendriers," Définition](#page-522-0)  [des types d'exécution, page 479.](#page-522-0)

• L'estampille de l'ordre de traitement des deltas rétroactifs précède l'estampille de l'ordre de traitement de la table des statuts de traitement de la paie courante.

Pour remplacer l'exigence de correspondance entre le groupe de paie des deltas reportés et le groupe de paie du calendrier courant, cochez la case des groupes de paie multiples deltas. Le système transfère alors automatiquement les deltas dans les groupes de paie sans correspondance.

**Remarque :** Si vous ne cochez pas la case des *groupes de paie multiples deltas* et qu'un delta rétroactif ne peut être reporté parce qu'un groupe de paie ne correspond pas, vous pouvez sélectionner *manuellement* le groupe de paie vers lequel reporter le delta dans la page des deltas rétroactifs non traités. De même, lorsqu'un delta ne peut être reporté parce que le type d'exécution du delta ne correspond pas au type d'exécution du calendrier courant (ou si le type d'exécution du calendrier courant n'a pas été ajouté à la liste des types valides dans la page des types de mappage des revenus et DHT), il est possible de reporter *manuellement* le delta rétroactif vers un calendrier de type d'exécution correcte dans la page des deltas rétroactifs non traités.

**Remarque :** Les seuls critères de correspondance qu'il est possible de remplacer sont les critères de correspondance du groupe de paie et du type d'exécution. Il n'est pas possible de reporter les critères de correspondance de l'entité de paie ou de l'estampille de l'ordre traitement des deltas rétroactifs : si les entités de paie ne correspondent pas ou si l'estampille d'ordre de traitement de la rétroactivité ne précède pas l'estampille de l'ordre de traitement de la table des statuts de traitement de la paie courante, vous ne pouvez récupérer les deltas *automatiquement ni manuellement.*

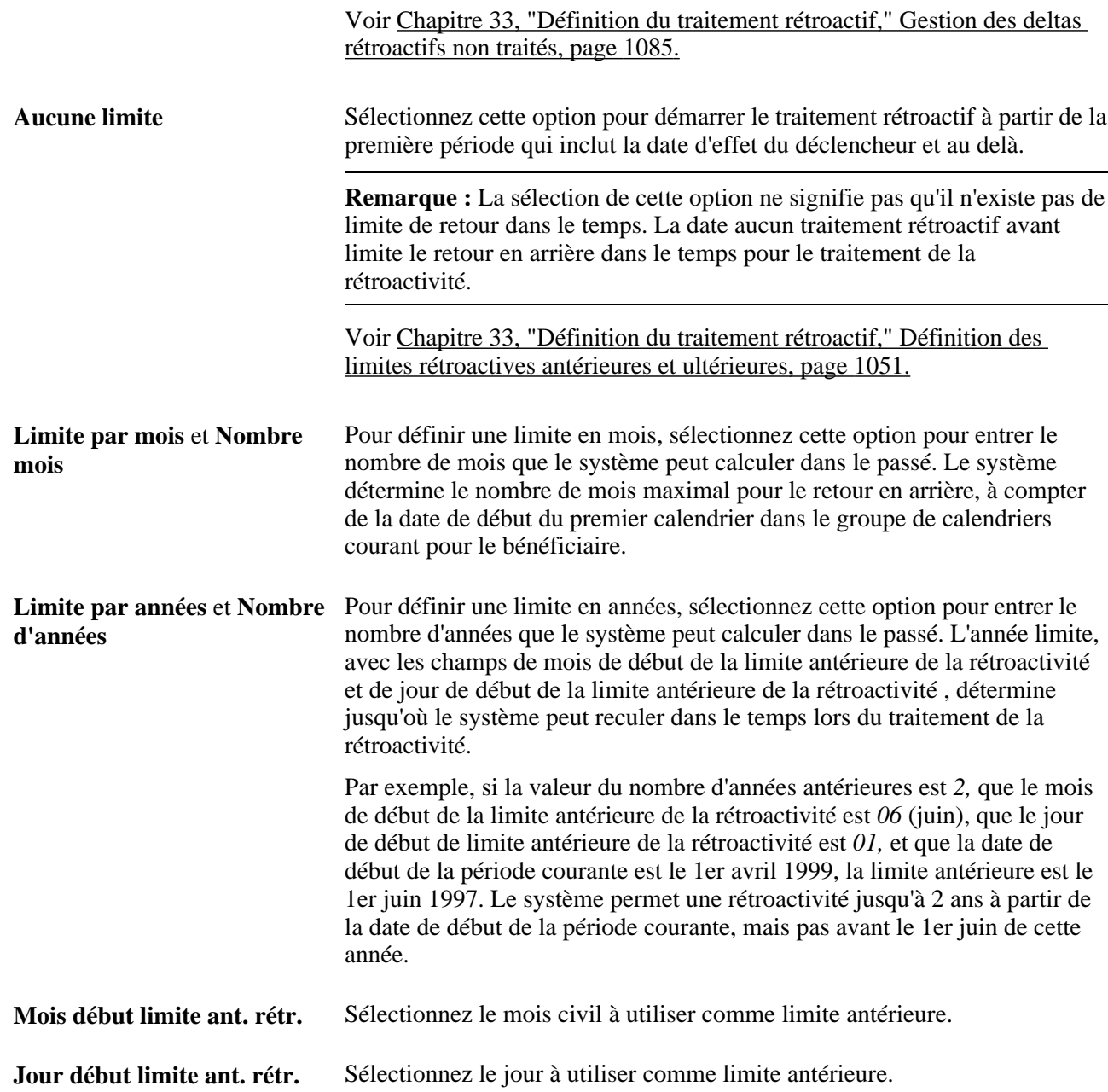

Exemple 1 : Utilisation des critères de mois pour déterminer la première période de rétroactivité à recalculer.

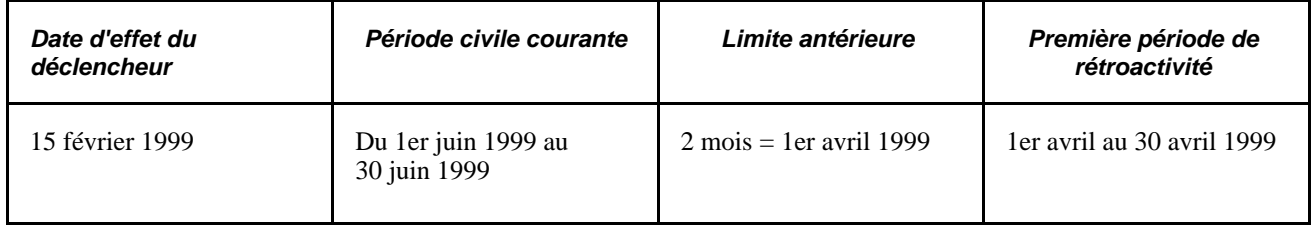

L'application Gestion de la paie internationale détermine la limite antérieure en reculant de deux mois à partir de la période civile courante du 1er juin 1999, pour arriver à une date limite du 1er avril. Le système compare la date de la limite antérieure à la date d'effet du déclencheur La date d'effet du déclencheur précède la date limite antérieure, de sorte que le système utilise la date limite antérieure pour déterminer la première période de rétroactivité. Deux périodes sont recalculées : Avril (du 1er avril 1999 au 30 avril 1999) et mai (du 1er mai 1999 au 31 mai 1999).

Exemple 2 : Utilisation des critères années, mois et jours pour déterminer la première période de rétroactivité à recalculer (la date d'effet du déclencheur ne dépasse pas la date limite antérieure).

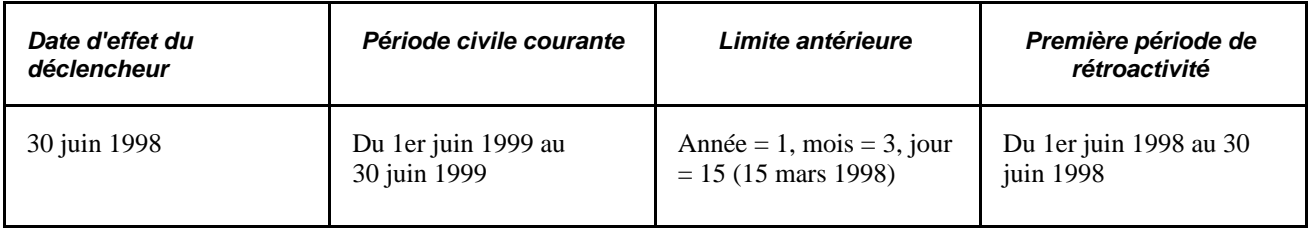

L'application Gestion de la paie internationale détermine la limite antérieure en reculant dans le temps d'une année (l'année de début est définie par l'année de la date début du premier calendrier) et en appliquant le mois et le jour indiqués. Il en résulte une date de limite rétroactive au 15 mars 1998. Le système compare cette limite à la date d'effet du déclencheur, qui est (dans cet exemple) la première période de rétroactivité, car elle ne dépasse pas la date de limite antérieure. Douze périodes sont recalculées.

Exemple 3 : Utilisation des critères années, mois et jours pour déterminer la première période rétroactive à recalculer (la date d'effet du déclencheur dépasse la date limite antérieure).

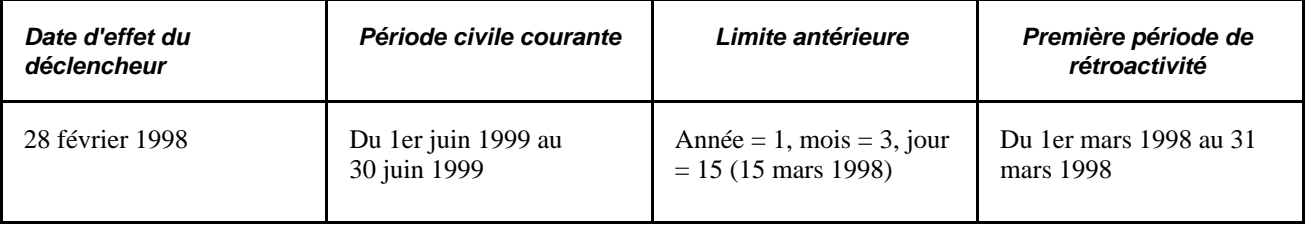

L'application Gestion de la paie internationale détermine la limite antérieure en reculant dans le temps d'une année (l'année de début est définie par l'année de la date début du premier calendrier) et en appliquant le mois et le jour indiqués. Il en résulte une date de limite rétroactive au 15 mars 1998. Le système compare cette date à la date d'effet du déclencheur, qui (dans cet exemple) dépasse la date limite antérieure, de sorte que la date limite antérieure détermine la première période de rétroactivité. Quinze périodes sont recalculées.

## **Limite ultérieure de la période de rétroactivité**

Utilisez les champs de cette zone pour préciser combien de temps après la cessation d'emploi ou l'inactivité d'un bénéficiaire, les données rétroactives peuvent encore être traitées.

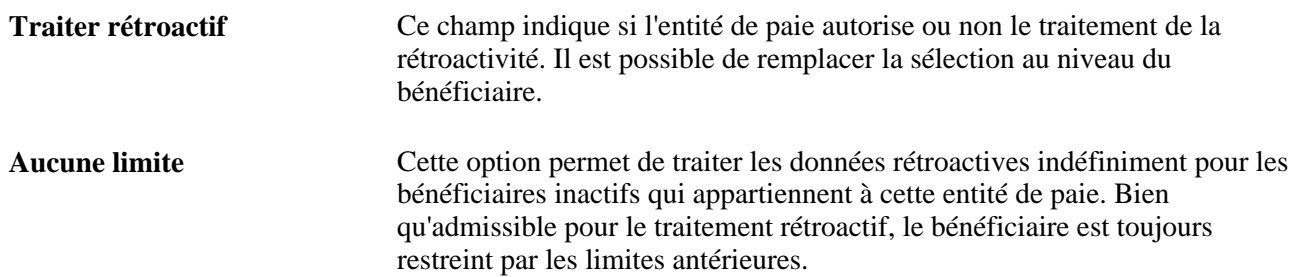

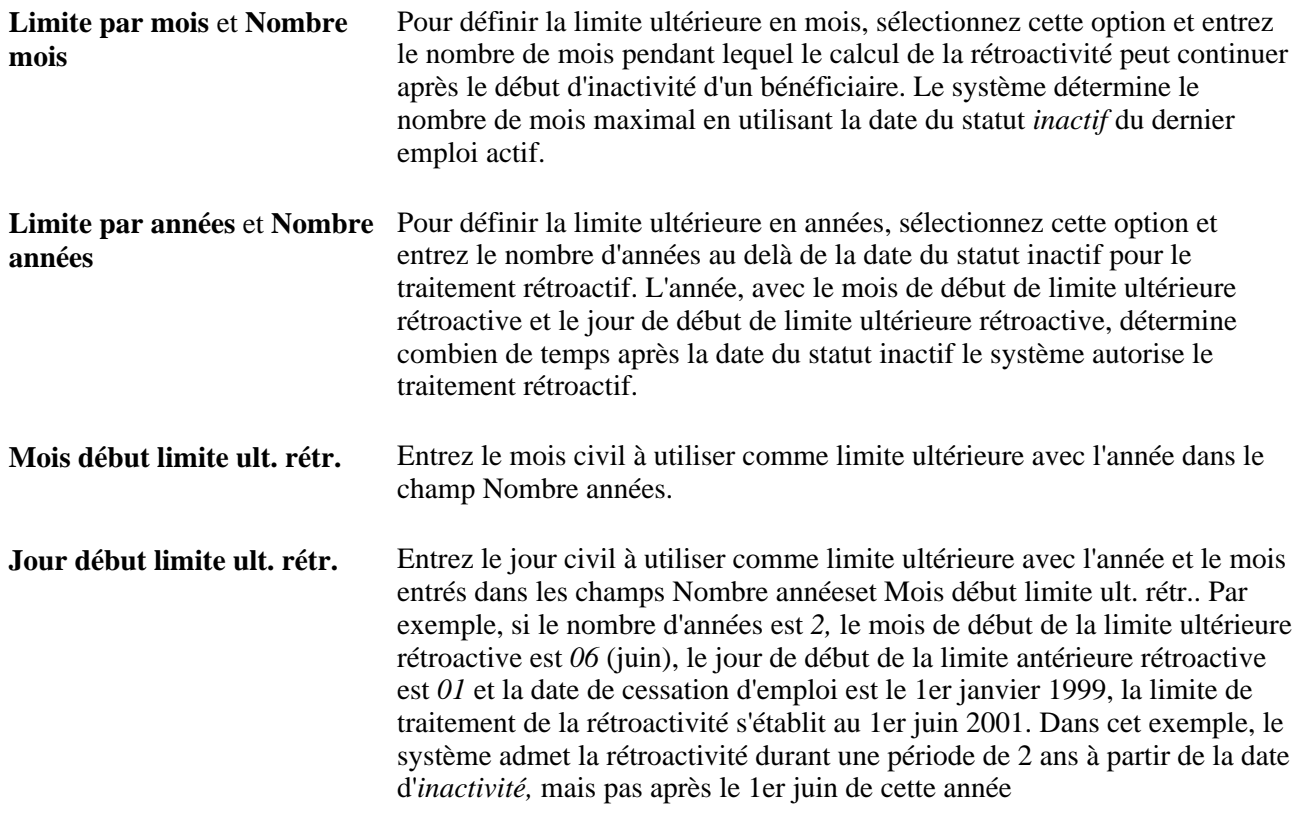

Exemple 1 : Utilisation des critères de mois pour déterminer la première période rétroactive à recalculer (la période civile ne dépasse pas la limite ultérieure).

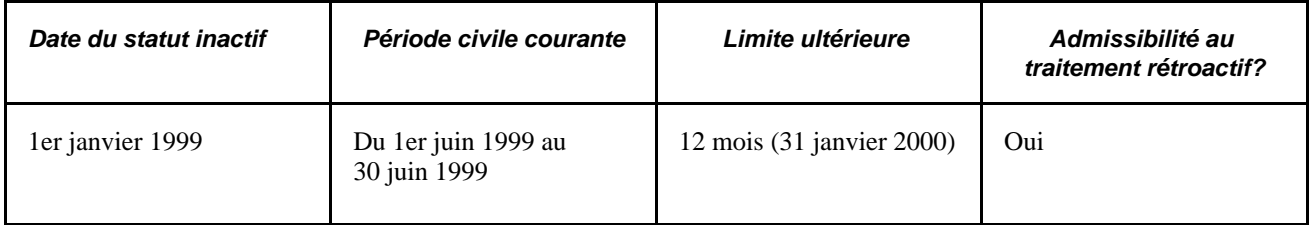

L'application Gestion de la paie internationale détermine la limite ultérieure en avançant de 12 mois à compter de la date du statut inactif. La période civile courante ne dépasse pas la limite ultérieure, de sorte que le traitement rétroactif peut avoir lieu. Les déclencheurs rétroactifs sont comparés aux limites antérieures pour poursuivre le traitement.

Exemple 2 : Utilisation des critères de mois pour déterminer la première période rétroactive à recalculer (la période civile dépasse la limite ultérieure).

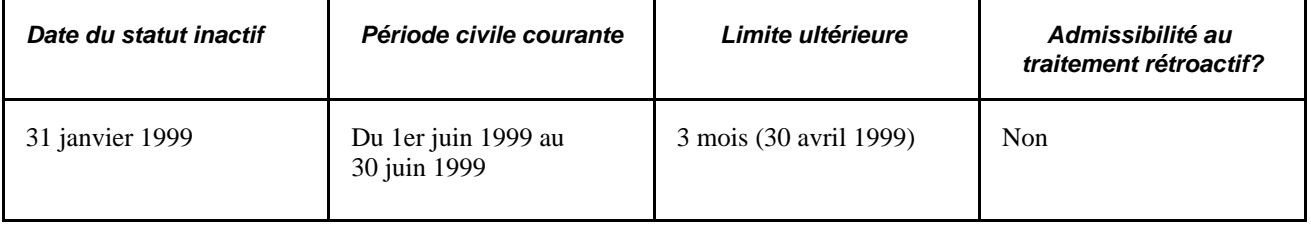

L'application Gestion de la paie internationale détermine la limite ultérieure en avançant de 3 mois à compter de la date du statut inactif. La période civile courante (dans cet exemple) dépasse la limite ultérieure, de sorte que le traitement rétroactif ne peut pas avoir lieu. Les déclencheurs rétroactifs sont ignorés et marqués comme utilisés.

# **Définition des limites du traitement rétroactif au niveau du bénéficiaire**

Accédez à la page Limites salaire rétr. (Gestion paie internationale, Données bénéficiaires, Remplacements, Limites salaire rétr., Limites salaire rétr.).

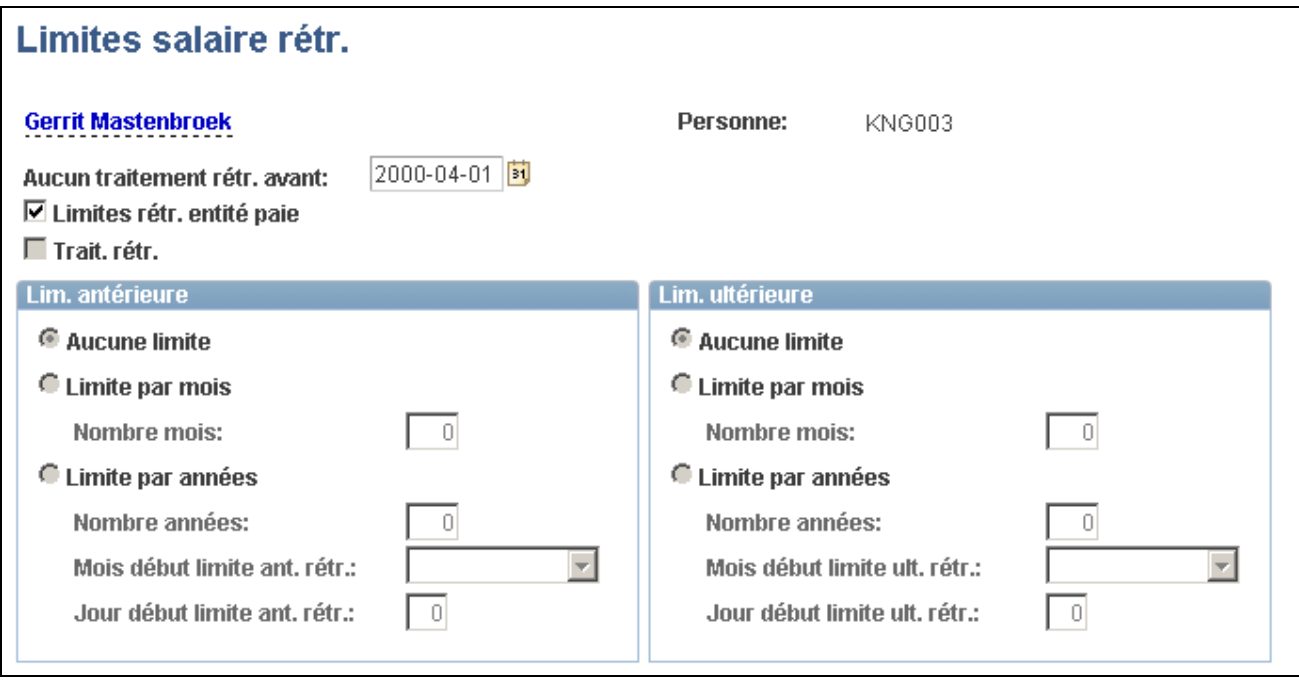

Limites de salaire rétroactif

**Remarque :** Les champs de cette page sont presque identiques à ceux de la page des limites rétroactives. Pour afficher les définitions des champs communs, revenez à la section de la page des limites rétroactives. Cette section ne présente que les champs propres à la page des limites rétroactives.

**Aucun traitement rétr. avant** Il s'agit de la date de début du traitement d'un bénéficiaire par l'application Gestion de la paie internationale. Cette date est configurée par le système, mais elle peut être remplacée. Le système ne peut pas traiter la rétroactivité pour un bénéficiaire avant cette date. Lorsqu'un bénéficiaire occupe de multiples emplois, assurez-vous que cette date est correcte et tient en compte tous les emplois. **Remarque :** Ce champ utilise d'abord par défaut la date d'embauche du bénéficiaire, mais les changements subséquents à la date d'embauche d'un bénéficiaire ne résultent pas en une mise à jour automatique de ce champ. Vous devez mettre ce champ à jour manuellement pour la faire

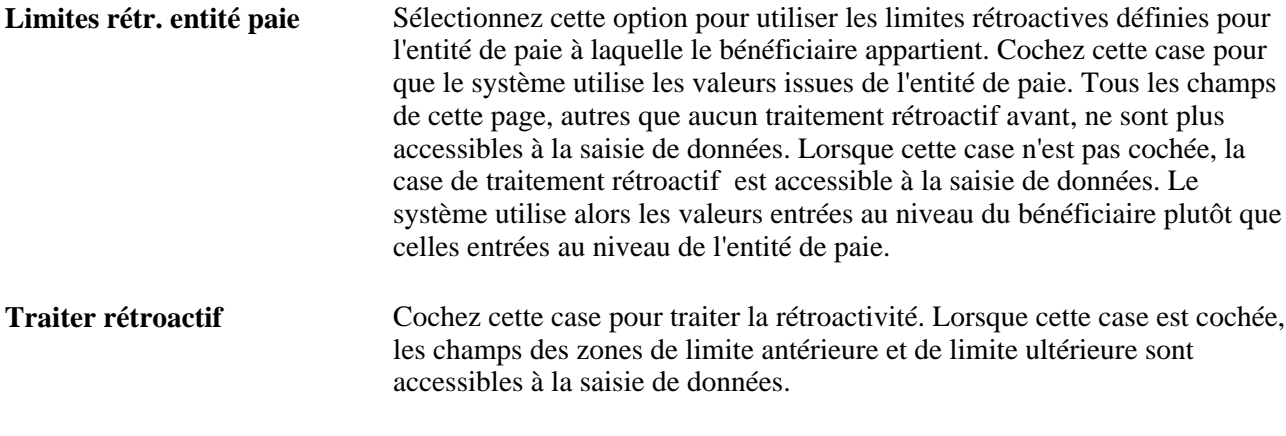

#### **Voir aussi**

[Chapitre 33, "Définition du traitement rétroactif," Définition des limites antérieures et ultérieures pour le](#page-1120-0)  [traitement rétroactif au niveau de l'entité de paie, page 1077](#page-1120-0)

# <span id="page-1128-0"></span>**Gestion des deltas rétroactifs non traités**

Accédez à la page Deltas rétroactifs non traités (Gestion paie internationale, Traitement absences et paie, Préparation paie, Deltas rétroactifs non traités).

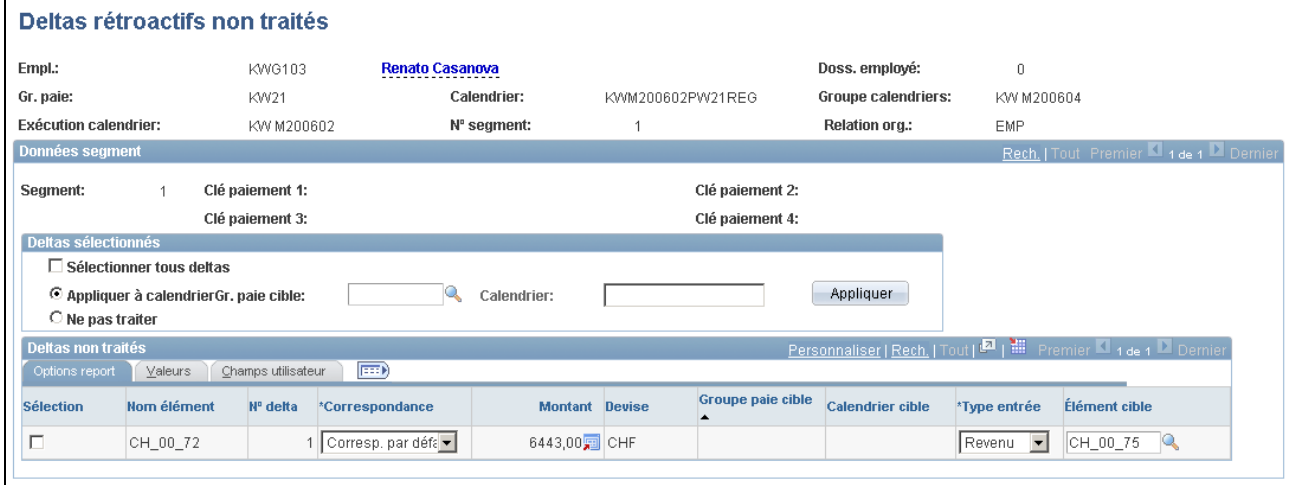

Deltas rétroactifs non traités

#### **Critères de correspondance : Gestion des deltas rétroactifs non traités**

Lors de la rétroactivité de report, ou de l'utilisation de la rétroactivité corrective avec exceptions de report, le système reporte automatiquement les corrections à partir du calendrier recalculé au calendrier courant en fonction de certains critères de correspondance.

Pour chaque combinaison code d'employé/dossier d'employé :

Le groupe de paie des deltas reportés correspond au groupe de paie du calendrier courant.

**Remarque :** Cette exigence peut être remplacée en sélectionnant l'option de groupes de paie multiples deltas dans la page des limites rétroactives. Dans ce cas, le système transfère automatiquement les deltas rétroactifs à la période courante même si le groupe de paie associé aux deltas ne correspond pas au groupe de paie courant du bénéficiaire. Toutefois, tous les autres critères de correspondance doivent être remplis.

Voir [Chapitre 33, "Définition du traitement rétroactif," Définition des limites antérieures et ultérieures](#page-1120-0)  [pour le traitement rétroactif au niveau de l'entité de paie, page 1077.](#page-1120-0)

- L'entité de paie des deltas à reporter correspond à l'entité de paie du calendrier courant.
- Le type d'exécution des deltas à reporter correspond au type d'exécution du calendrier courant.

**Remarque :** Cette exigence peut être remplacée en entrant des types d'exécution supplémentaires dans la zone des sources de correction rétroactive de la page des types de mappage des revenus et DHT. Dans ce cas, le système transfère automatiquement les deltas rétroactifs à la période courante pour les types d'exécution associés au type courant du bénéficiaire. Toutefois, tous les autres critères de correspondance doivent être remplis.

Voir [Chapitre 16, "Utilisation de l'application Calendriers," Définition des types d'exécution, page 479](#page-522-0) et [Chapitre 33, "Définition du traitement rétroactif," Définition des limites antérieures et ultérieures pour le](#page-1120-0)  [traitement rétroactif au niveau de l'entité de paie, page 1077.](#page-1120-0)

- L'estampille de l'ordre de traitement des deltas rétroactifs précède l'estampille de l'ordre de traitement de la table des statuts de traitement de la paie.
- Lorsque ces conditions sont remplies, vos pouvez utiliser la page des deltas rétroactifs non traités pour reporter manuellement les corrections vers le calendrier cible approprié à partir du calendrier source qui a généré les deltas rétroactifs. Vous devrez effectuer les tâches suivantes dans cette page :
	- Préciser le code de calendrier et le groupe de paie du calendrier cible (le groupe de paie cible doit être associé à la même entité de paie que le calendrier source).
	- Rediriger les deltas vers un autre élément (en option).
	- Marquer les deltas pour ne pas les traiter (si vous voulez qu'ils ne soient jamais reportés).

#### *Exemple : Report manuel de deltas rétroactifs*

Un bénéficiaire passe du groupe de paie A au groupe de paie B au début de la période courante et les périodes précédentes doivent être recalculées pour cause de rétroactivité. Le calendrier courant pour le groupe de paie B ne correspond plus au calendrier initial duquel les corrections ont été extraites (groupe de paie A). Dans de tels cas, lorsque les groupes de paie ne correspondent plus, il faut indiquer au système où reporter (cibler) les deltas rétroactifs.

#### **Données de segment**

Les champs de la zone des données de segment permettent de désigner le groupe de paie source, le code de calendrier, le code de groupe de calendriers et les types de paiement traités des deltas rétroactifs non traités.

**Gr. paie** Le groupe de paie est associé à l'exécution de la paie de laquelle sont issus les deltas rétroactifs non traités.

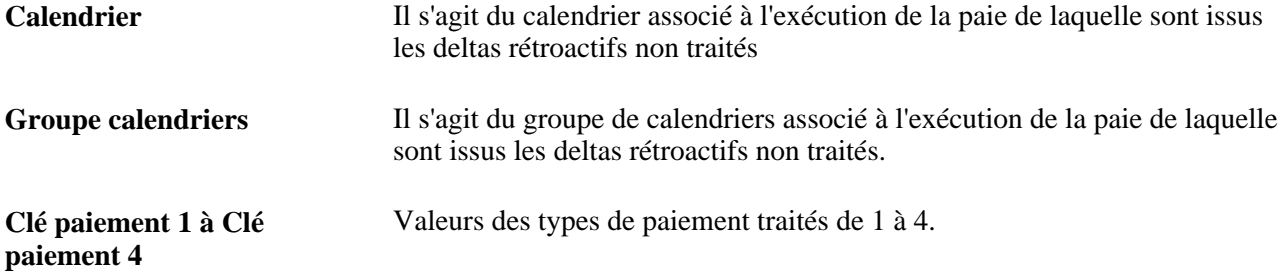

## **Pour les deltas sélectionnés**

Cette zone permet d'indiquer une action pour les deltas rétroactifs non traités.

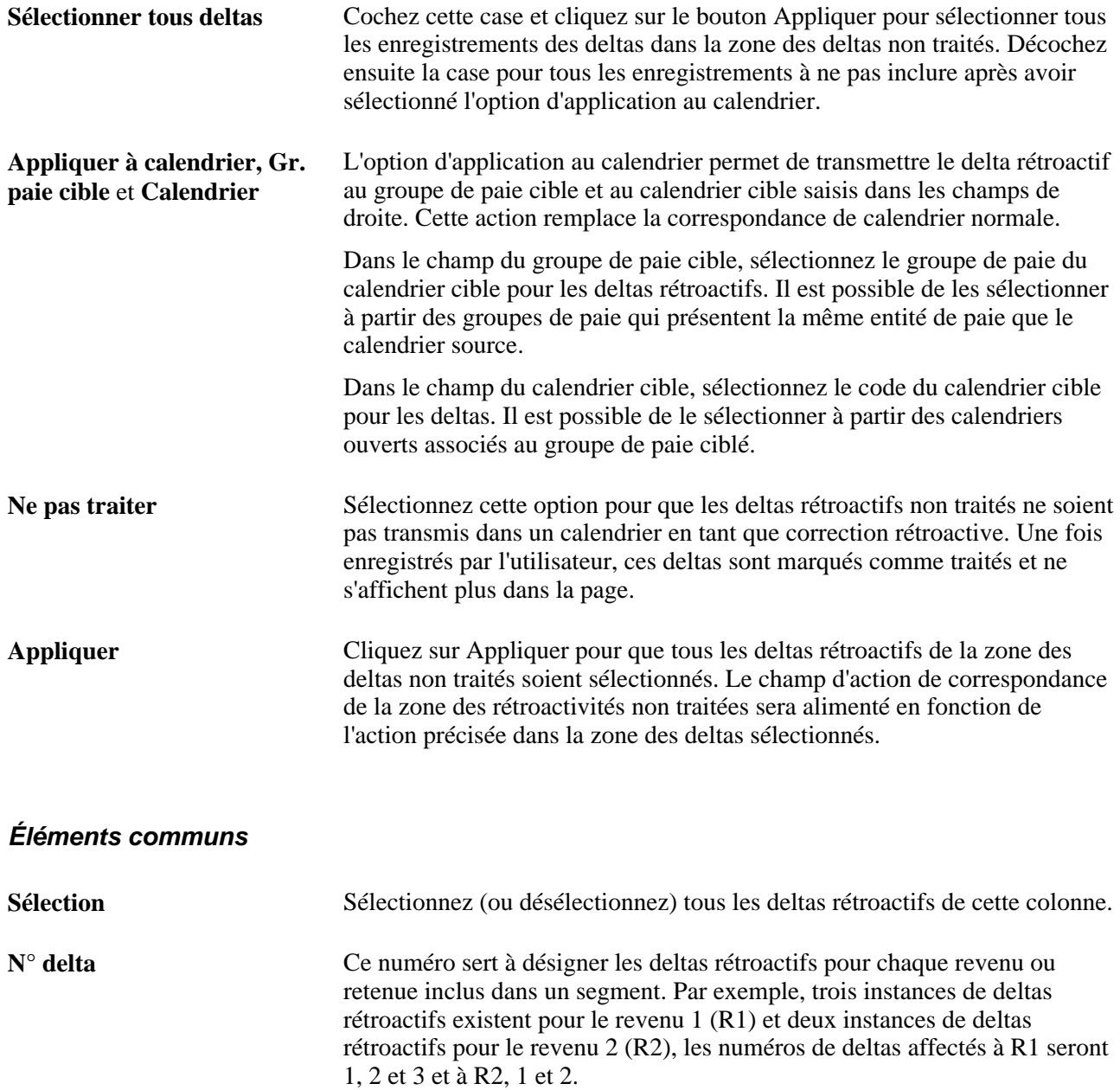

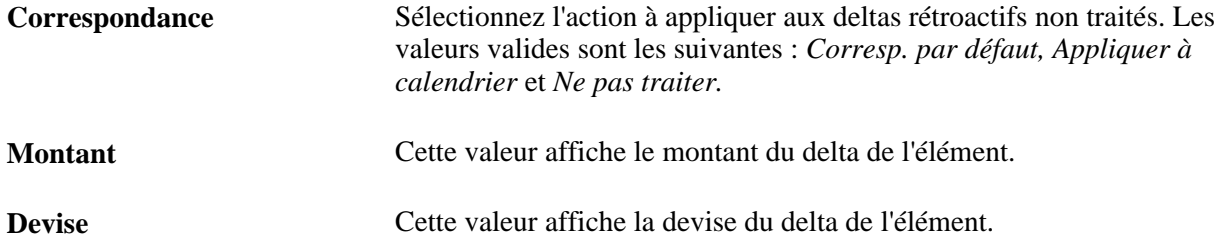

# **Options de report**

Sélectionnez l'onglet Deltas rétroactifs non traités - Options report.

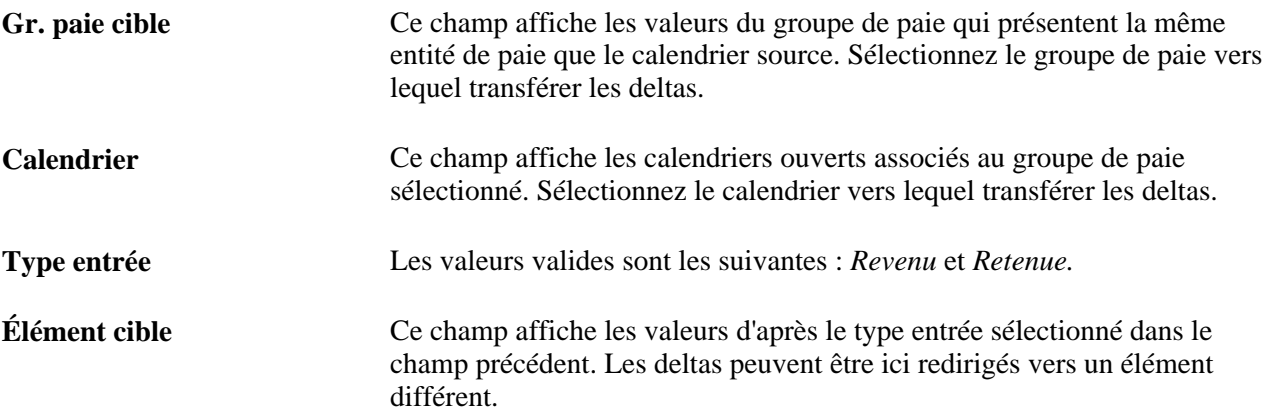

## **Valeurs**

Sélectionnez l'onglet Deltas rétroactifs non traités - Valeurs

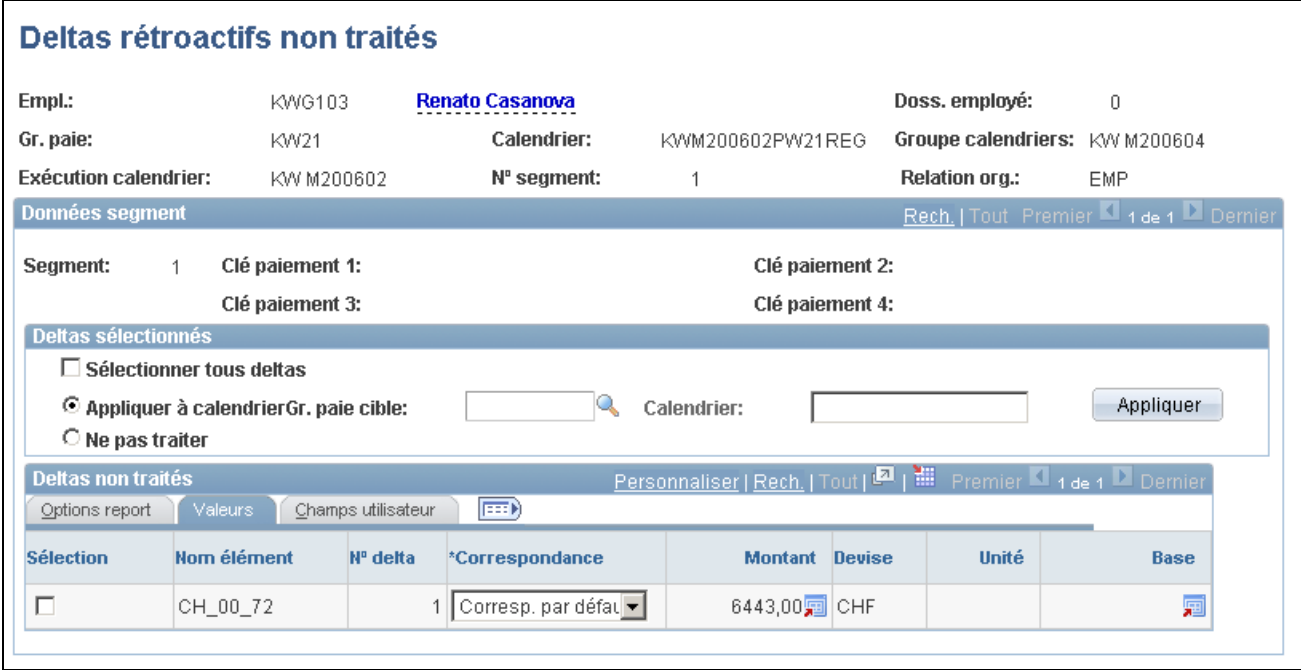

Deltas rétroactifs non traités, valeurs

**Unité** Cette valeur constitue le composant d'un élément.

**Base** Cette valeur constitue le composant du montant delta pour l'élément.

## **Champs d'utilisateur**

Sélectionnez l'onglet Deltas rétroactifs non traités - Champs utilisateur.

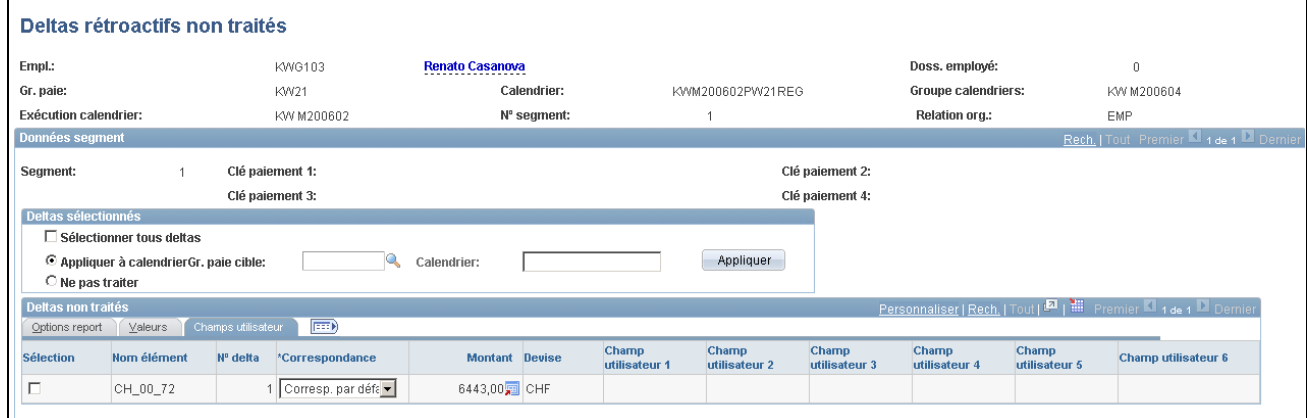

Deltas rétroactifs non traités, champs de l'utilisateur

Cet onglet permet d'afficher les champs d'utilisateur définis pour chaque élément.

#### **Voir aussi**

[Chapitre 8, "Définition des éléments de revenus et de retenues," Définition des champs d'utilisateur pour un](#page-281-0)  [élément de revenu, page 238](#page-281-0)

# **Pages supplémentaires relatives au traitement rétroactif**

En plus des pages susmentionnées dans le présent chapitre, d'autres pages abordent le traitement rétroactif. Elles sont de deux types, les pages de définition générale et les pages de définition des calendriers. Les tableaux ci-dessous décrivent ces pages :

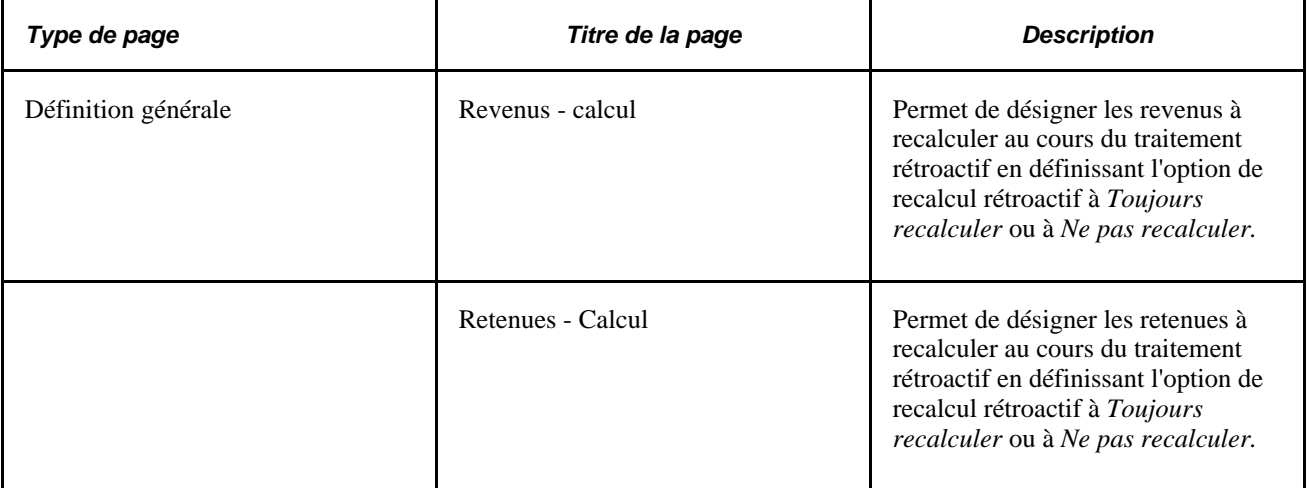

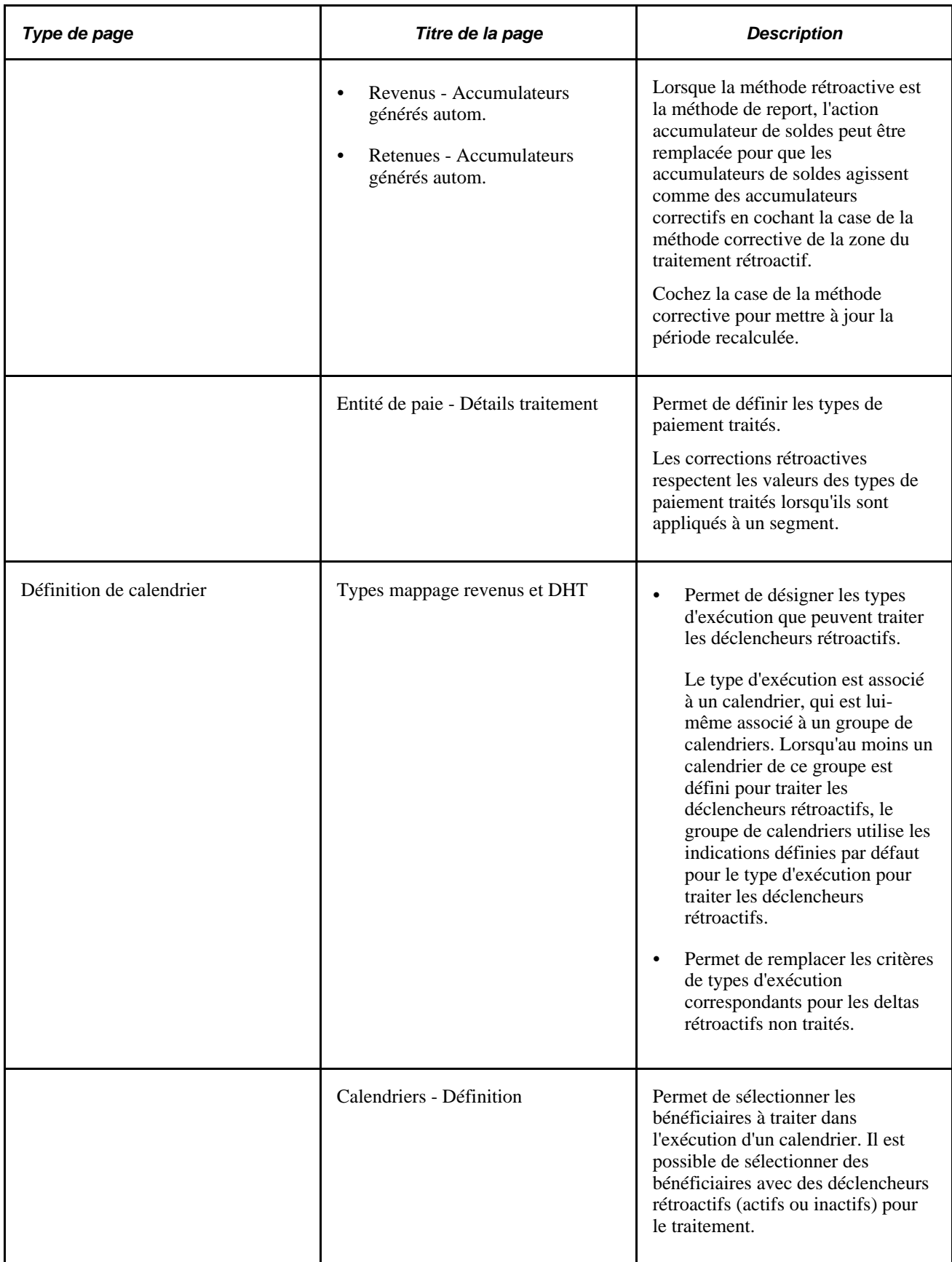

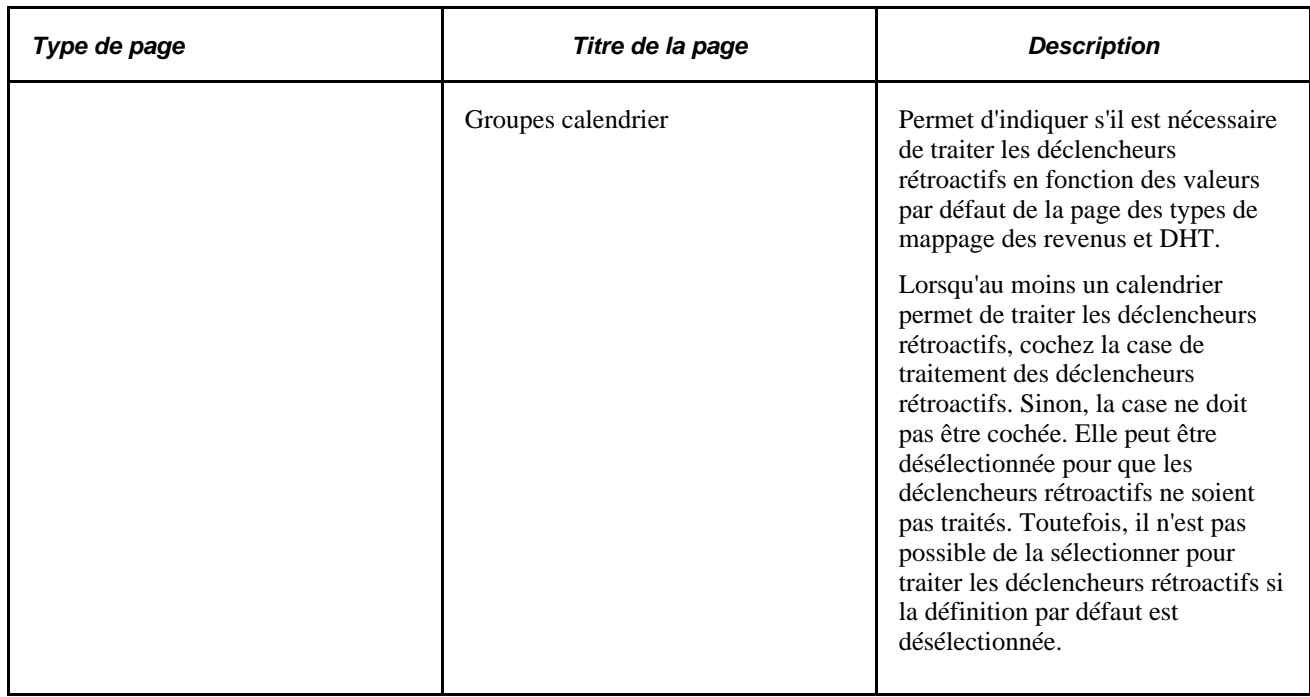

# **Présentation du traitement rétroactif complexe**

La présente section donne des renseignements détaillés sur le mode de prise en charge de la rétroactivité par l'application Gestion de la paie internationale dans diverses situations complexes.

La présente section traite des sujets suivants :

- segmentation et rétroactivité,
- types de paiement traités avec la rétroactivité de report,
- rétroactivité et entrée positive,
- suppressions rétroactives,
- ajouts rétroactifs,
- modifications des devises.

# <span id="page-1135-0"></span>**Segmentation et rétroactivité**

La segmentation a une incidence sur le traitement rétroactif dans les situations suivantes :

• Une période segmentée est recalculée pour une rétroactivité et les dates de segmentation du calcul initial ne coïncident pas avec les dates du recalcul.

Cette situation est dite *non-concordance de segments* et a une incidence sur le calcul des deltas rétroactifs.

Les deltas rétroactifs sont reportés vers une période segmentée ou fragmentée.

**Remarque :** La segmentation a également une incidence sur la gestion par le système de l'option de recalcul ne pas recalculer.

Voir [Chapitre 32, "Définition de la segmentation," page 1007.](#page-1050-0)

#### **Calcul des deltas dans les segments avec correspondance et sans correspondance**

Le mode de calcul des deltas par l'application Gestion de la paie internationale dépend de la correspondance ou non des dates de segmentation et des types de paiement traités entre la période précédente et la période recalculée.

#### **Lorsque les segments correspondent**

Lorsque les dates des segments correspondent et que les types de paiement traités sont identiques, le système recalcule les segments initiaux (afin de déterminer les nouvelles valeurs pour chaque segment), soustrait l'ancienne valeur de la nouvelle valeur pour chaque élément de paie (afin de déterminer les deltas rétroactifs) et enregistre les nouveaux résultats dans les tables de sortie. (Voir l'exemple 1 : Rétroactivité avec segments correspondants dans la présente section).

#### **Lorsque les segments ne correspondent pas**

Lorsque les segments ne correspondent pas, le système traite les anciennes et les nouvelles valeurs comme si elles appartenaient à des segments différents.

- Le système crée une inversion de segments pour chaque segment existant dans le calcul précédent et crée alors de nouveaux segments recalculés.
- Une inversion de segments ne présente aucun résultat car elle n'accède pas au traitement du revenu net. Les seuls résultats enregistrés dans les tables des résultats de sortie concernent les deltas et les accumulateurs de soldes. Lorsque les deltas sont calculés, les nouvelles valeurs sont considérées à 0 (delta  $=$  nouvelle valeur  $[0]$  – ancienne valeur).

Les nouveaux segments recalculés accèdent au traitement du revenu net et génèrent de nouvelles valeurs. Les nouvelles valeurs sont enregistrées dans les tables des résultats de sortie. Lorsque les deltas sont calculés, les anciennes valeurs sont considérées à 0 (delta = nouvelle valeur – ancienne valeur [0]).

Voir [Chapitre 32, "Définition de la segmentation," page 1007](#page-1050-0) et [Chapitre 14, "Définition de la structure](#page-472-0)  [organisationnelle," page 429.](#page-472-0)

#### **Exemple 1 : Rétroactivité avec des segments qui correspondent**

Lorsque les dates des segments de la période recalculée correspondent aux dates de la période initiale, le traitement rétroactif est simple, comme il est indiqué dans l'exemple suivant de rétroactivité vers une période segmentée.

Scénario :

- La période de paiement initiale de janvier est segmentée à cause d'une modification dans le groupe de paie qui a pris effet le 16 janvier.
- La période de paie de janvier doit être recalculée à cause de la modification de R1 de 300 à 600, qui a pris effet le 1er janvier.

Ce diagramme illustre le scénario décrit ci-dessus :

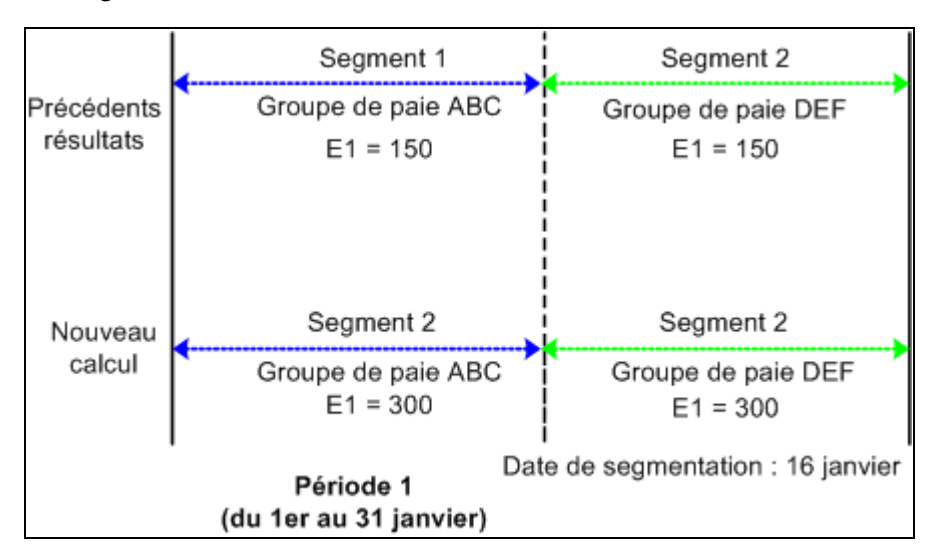

Rétroactivité avec segments qui correspondent

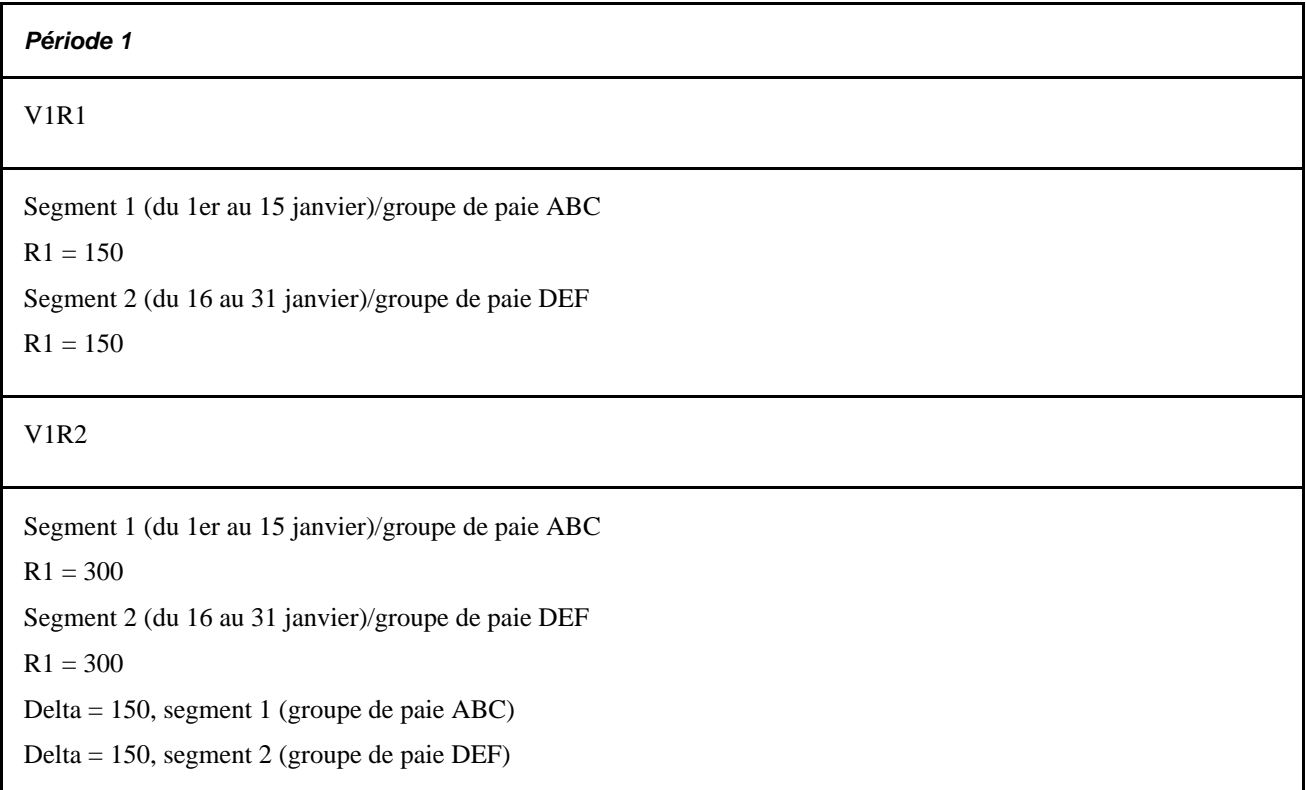

Lorsque la période de paie de janvier est retraitée, les dates de segmentation initiales sont préservées. Pour déterminer les deltas de ces segments, le système associe d'abord le segment 1 au segment 1 et le segment 2 au segment 2. Il soustrait ensuite l'ancienne valeur de R1 pour chaque segment de la nouvelle valeur (R1 est défini au prorata). Tout comme pour une rétroactivité sans segmentation, le système recalcule chaque segment dans la période et enregistre les nouvelles valeurs pour chaque segment dans les tables des résultats de sortie.

**Remarque :** Dans cet exemple et ceux qui suivent, le calendrier initial et les calendriers recalculés sont enregistrés avec des numéros de version et de révision (V1R1, V1R2, etc.) pour le suivi du recalcul des périodes civiles.

Voir [Chapitre 33, "Définition du traitement rétroactif," Suivi des calendriers recalculés, page 1039.](#page-1082-0)

#### **Exemple 2 : Rétroactivité avec segments sans correspondance**

Lorsque les dates des segments de la période recalculée ne correspondent pas aux dates de la période précédente, le système calcule les deltas rétroactifs comme il est indiqué ci-dessus sous Calcul des deltas dans les segments avec correspondance et sans correspondance.

L'exemple suivant présente une rétroactivité qui vise une période segmentée. Dans cet exemple, lorsque la période est traitée de nouveau au cours de la rétroactivité, les dates de la segmentation précédente changent :

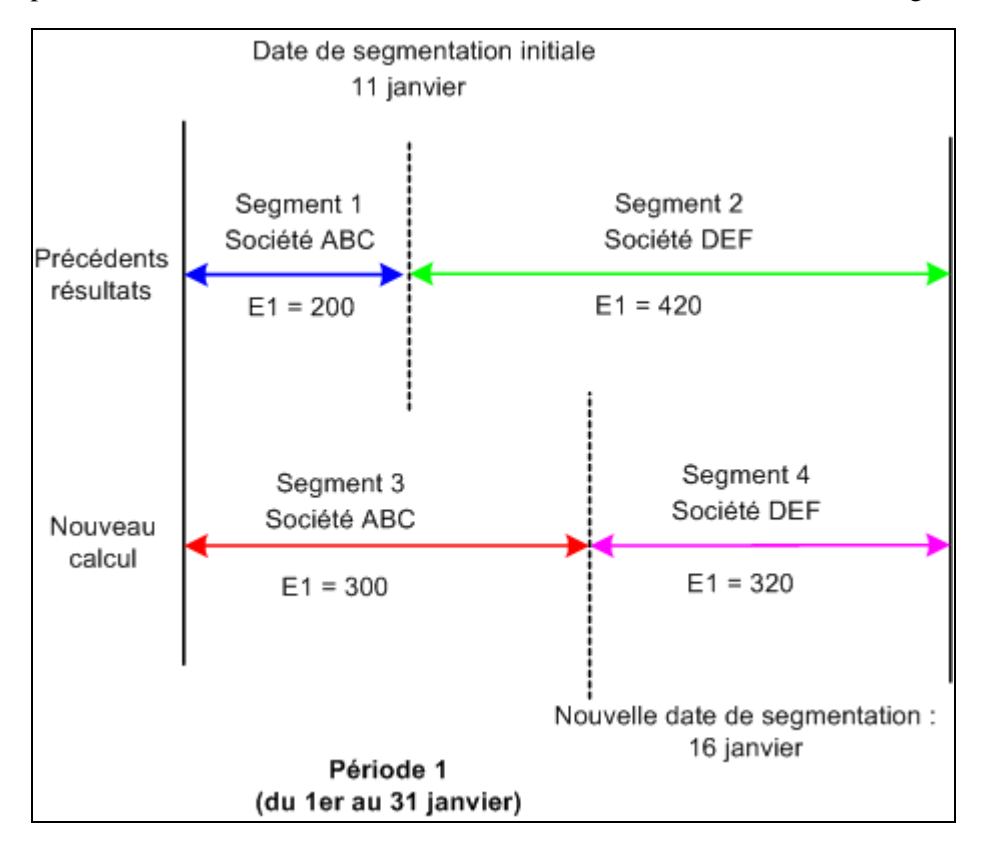

Rétroactivité avec des segments sans correspondance

Scénario :

- La période de paie initiale de janvier est segmentée lorsque le bénéficiaire passe de la société ABC à la société DEF en date d'effet du 11 janvier.
- La période de paie initiale est recalculée lorsque la date d'effet du transfert de société du bénéficiaire passe du 11 janvier au 16 janvier (c'est-à-dire que la date de segmentation passe du 11 janvier au 16 janvier).
- Les revenus du bénéficiaire (R1) sont 620 et sont définis au prorata.

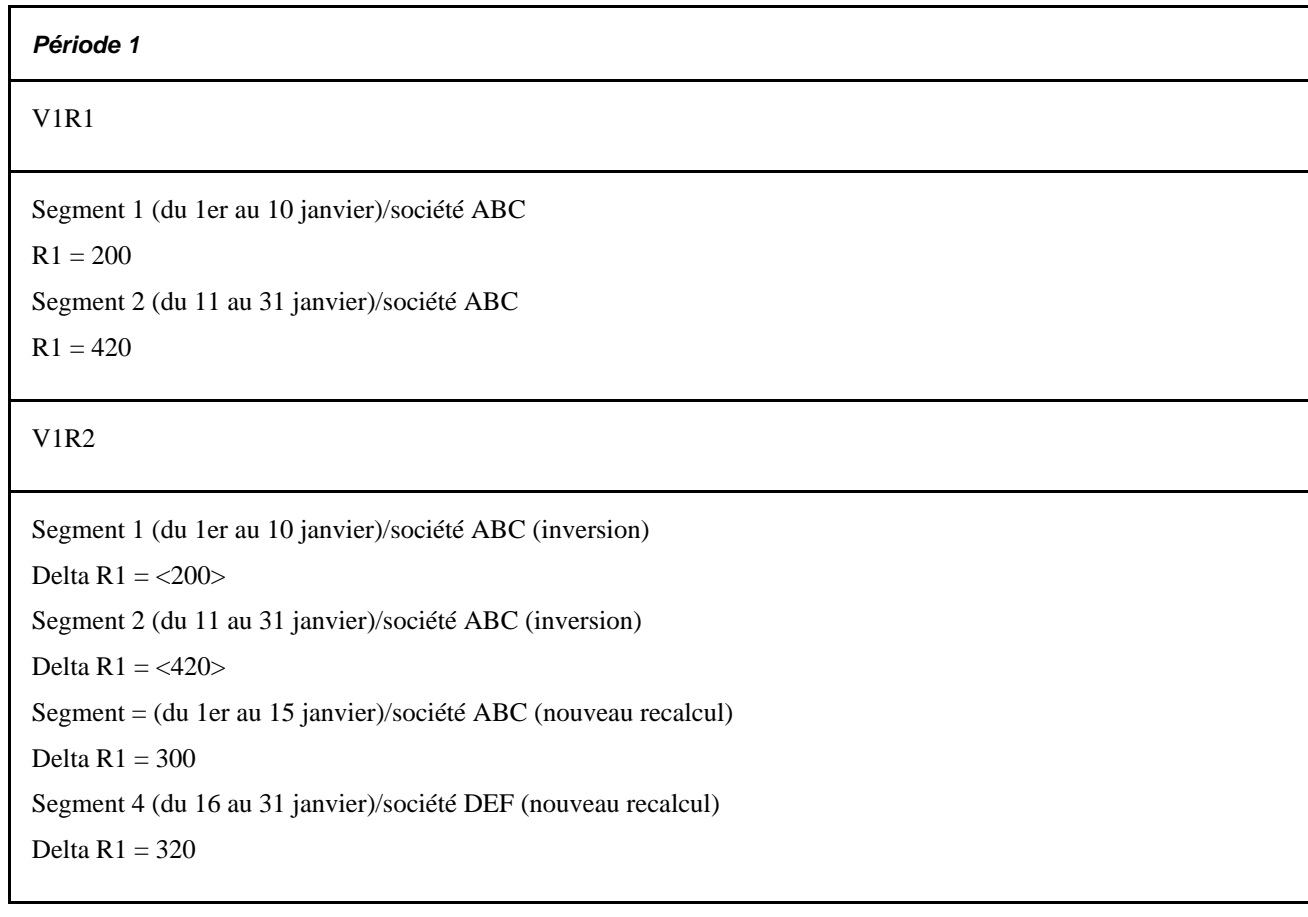

Dans cet exemple, la période de paie initiale de janvier est segmentée à cause d'un changement de code de société effectif le onze du mois. Le calendrier de janvier est rouvert pour le traitement rétroactif lors du changement de la date d'effet du transfert de société du 11 janvier au 16 janvier, ce qui signifie que les dates des segments pour les périodes initiale et recalculée ne correspondent pas. Lors du recalcul de la période civile pour janvier, le système ne peut pas établir une association segment à segment comme dans l'exemple précédent. Les segments 1 et 2 n'ont plus d'équivalents exacts dans la période recalculée.

Les valeurs des segments 1 et 2 sont inversées à cause des deltas négatifs de -200 et -420 pour les segments 1 et 2, respectivement. Le système crée ensuite de nouveaux segments recalculés avec des tables de statut segmentées uniques dans la période recalculée, segments 3 et 4, dont les deltas sont 300 et 320. Le système écrit de nouvelles valeurs pour chaque segment dans les tables des résultats de sortie. Pour les segments inversés, seul l'accumulateur de soldes et les tables résultats de sortie des deltas sont mis à jour.

**Remarque :** Lorsque les *dates des fragments* sont modifiées, les différences entre les périodes initiale et recalculée n'ont pas d'incidence sur le calcul des deltas rétroactifs. Seules les modifications des *dates de segmentation* nécessitent une inversion de segments.

## **Exemple 3 : Non-concordance dans la modification des valeurs des types de paiement traités**

Le système Gestion de la paie internationale établit également la situation suivante comme une nonconcordance de segments : Lorsque la valeur d'un type de paiement traité (par exemple, code de société) est modifiée entre le calcul précédent et le recalcul, l'application Gestion de la paie internationale traite les anciens et les nouveaux calculs comme faisant partie de segments distincts, comme si les dates des segments ne correspondaient plus.

Voir [Chapitre 33, "Définition du traitement rétroactif," Types de paiement traités avec la rétroactivité de](#page-1145-0)  [report, page 1102.](#page-1145-0)

#### **Report des corrections dans la rétroactivité avec segmentation**

Le mode de transfert des corrections par l'application Gestion de la paie internationale varie en fonction du report des deltas rétroactifs vers un calendrier fragmenté ou segmenté et en fonction de la définition ou non des types de paiement traités. Quelle que soit la situation, le système suit les règles suivantes :

• Comme pour la rétroactivité sans segmentation, le système utilise les critères de correspondance rétroactifs pour déterminer s'il peut ou non reporter les deltas vers un calendrier dans la période courante. En d'autres termes, le système ne reporte les deltas que lorsque l'employé, le numéro de table, l'entité de paie, le groupe de paie et le type du calendrier source correspondent à ceux du calendrier cible dans la période courante.

**Remarque :** La correspondance des groupes de paie peut être remplacée en sélectionnant l'option des groupes de paie multiples deltas dans la page des limites rétroactives. Dans ce cas, le système transfère automatiquement les deltas rétroactifs à la période courante même si le groupe de paie associé aux deltas ne correspond pas au groupe de paie courant du bénéficiaire. De plus, la correspondance de type d'exécution peut être remplacée en entrant des types d'exécution valides supplémentaires dans la zone des sources de correction rétroactive de la page des types de mappage des revenus et DHT. Dans ce cas, le système transfère automatiquement les deltas rétroactifs dans la période courante pour les types supplémentaires même si les deltas ne correspondent pas au type d'exécution courant du bénéficiaire. Toutefois, tous les autres critères de correspondance doivent être remplis.

Voir [Chapitre 33, "Définition du traitement rétroactif," Définition des limites antérieures et ultérieures](#page-1120-0)  [pour le traitement rétroactif au niveau de l'entité de paie, page 1077.](#page-1120-0)

Lorsque tous les critères de correspondance de la rétroactivité sont respectés, mais que la période courante est segmentée, le système totalise les deltas et les reporte vers le premier segment dans le calendrier courant.

Lorsque ce segment est fragmenté, le système reporte les corrections vers le premier fragment de ce segment.

• Lorsque des types de paiement traités sont définis d'après des critères tels que société, numéro de contrat, établissement ou code de service, les corrections ne sont reportées que vers le premier segment dans le calendrier courant qui présente les mêmes types de paiement traités que les corrections reportées (une fois que tous les critères de correspondance de la rétroactivité sont remplis).

Lorsque ce segment est fragmenté, le système reporte les corrections vers le premier fragment de ce segment. Lorsque le système ne trouve *aucun* segment avec des types de paiement traités correspondants, il crée un nouveau segment dans la période courante vers lequel les corrections seront reportées. Les dates du nouveau segment sont les mêmes que celles de la période civile, que la période courante soit segmentée ou non.

**Remarque :** Le système utilise les critères de correspondance de la rétroactivité pour déterminer s'il est nécessaire de transmettre les corrections dans la période courante. Lorsque tous les critères sont remplis, le système reporte les deltas. Lorsque des types de paiement traités sont utilisés (en plus des critères de correspondance standard), le système vérifie ces types afin de déterminer où reporter la correction. Lorsque la période courante, ou un segment de cette période, présente les mêmes types de paiement traités, le système reporte les corrections vers le premier segment (ou, s'il est fragmenté, vers le premier fragment de ce segment) dans la période courante avec des types de paiement traités correspondants. Le système crée un nouveau segment pour reporter les corrections seulement lorsqu'il ne trouve aucun segment avec des types de paiement traités correspondants.

Voir [Chapitre 33, "Définition du traitement rétroactif," Types de paiement traités avec la rétroactivité de](#page-1145-0)  [report, page 1102.](#page-1145-0)

#### **Exemple 1 : Segmentation des éléments avec rétroactivité**

L'exemple de segmentation d'éléments avec rétroactivité suivant illustre de quelle manière le système reporte les deltas vers la période courante (à supposer que tous les critères de correspondance de la rétroactivité sont remplis et qu'il n'y a pas de types de paiement traités).

Scénario :

- Rétroactivité de la période 3 à la période 1 à cause d'une modification de la valeur de R1 de 310 un mois à 620 un mois le 16 janvier (à supposer que R1 est défini comme proratisé).
- R1 figure dans la liste des éléments à segmenter. R1 subit une segmentation dans le fragment 1 et le fragment 2 en milieu de période, une période initialement non segmentée.

Le diagramme suivant présente un exemple de segmentation d'éléments dans la période recalculée et aucune segmentation dans le calendrier courant. Il n'y a pas de types de paiement traités et les critères de correspondance de la rétroactivité sont remplis.

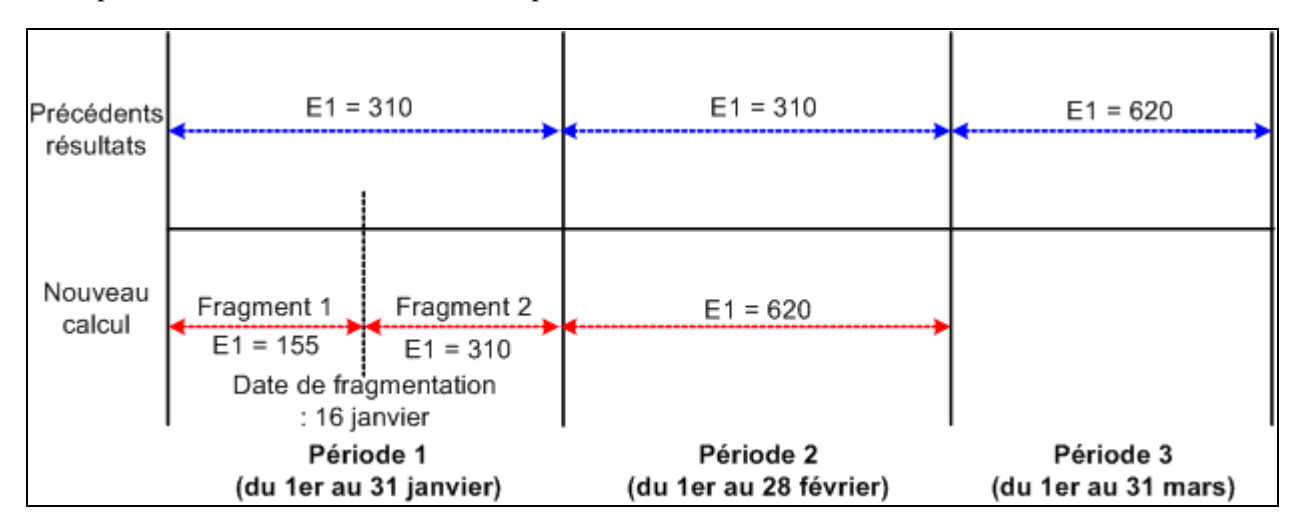

Exemple de segmentation d'éléments dans la période recalculée et aucune segmentation dans le calendrier courant

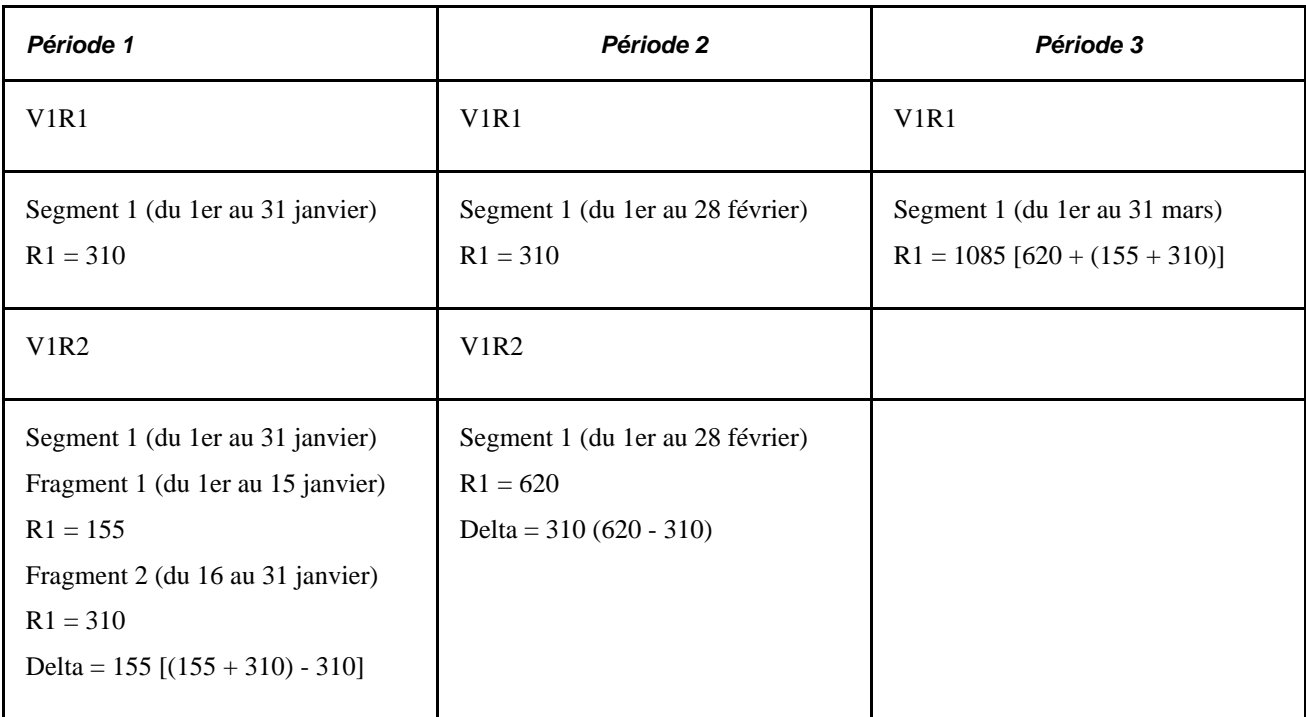

- Le delta 155 est créé en période 1; V1R2 est reporté en période 3, V1R1, segment 1.
- Le delta 310 est créé en période 2; V1R2 est reporté en période 3, V1R1, segment 1.

Lorsque le système calcule les deltas rétroactifs pour la période 1, il soustrait la valeur ancienne de R1 en période 1 (310) de la somme de R1 dans les fragments 1 et 2 (155 + 320). De la même manière que pour la rétroactivité sans segmentation, le système reporte tous les deltas vers la période courante (mars) en utilisant les critères de correspondance.

## **Exemple 2 : Segmentation de périodes combinée avec rétroactivité**

L'exemple de rétroactivité avec segmentation de périodes suivant illustre de quelle manière le système déplace les deltas rétroactifs d'une période recalculée segmentée vers une période courante segmentée, en sélectionnant le premier fragment/segment comme cible de report à l'aide des critères correspondance de rétroactivité.

Scénario :

- Rétroactivité de la période 3 à la période 1 à cause d'une modification du code de service (du service A au service B) le 16 janvier, ce qui déclenche la segmentation de périodes dans le calendrier recalculé de janvier (à supposer que la période initiale n'a pas été segmentée).
- La valeur de R1 augmente de 310 un mois à 620 un mois en mars, rétroactif au 1er janvier (à supposer que R1 est défini comme proratisé).
- Le 16 mars, le code de service passe du service B au service C. Ce changement ne concerne que la période courante et cause un calendrier courant segmenté.

Le diagramme suivant présente un exemple de segmentation de périodes dans la période recalculée et dans le calendrier courant; aucun type de paiement traité n'est utilisé et les critères de correspondance de la rétroactivité sont respectés.

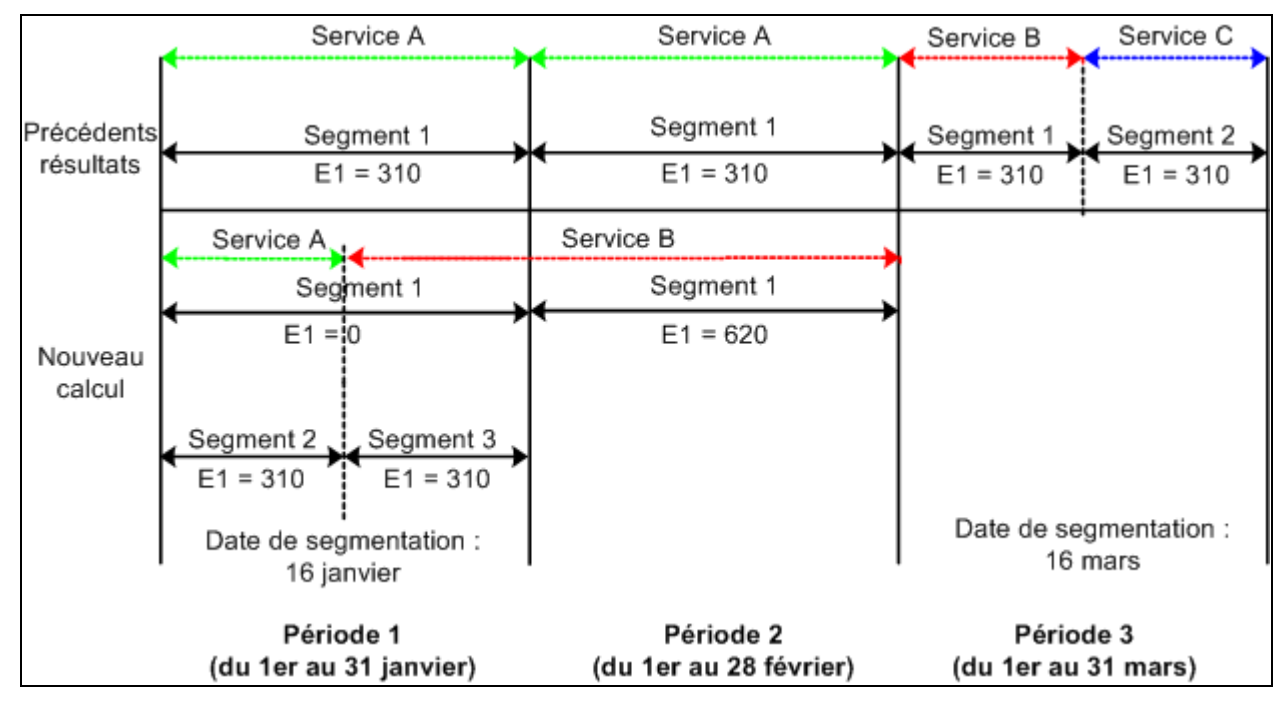

Exemple de segmentation de périodes dans la période recalculée et dans le calendrier courant

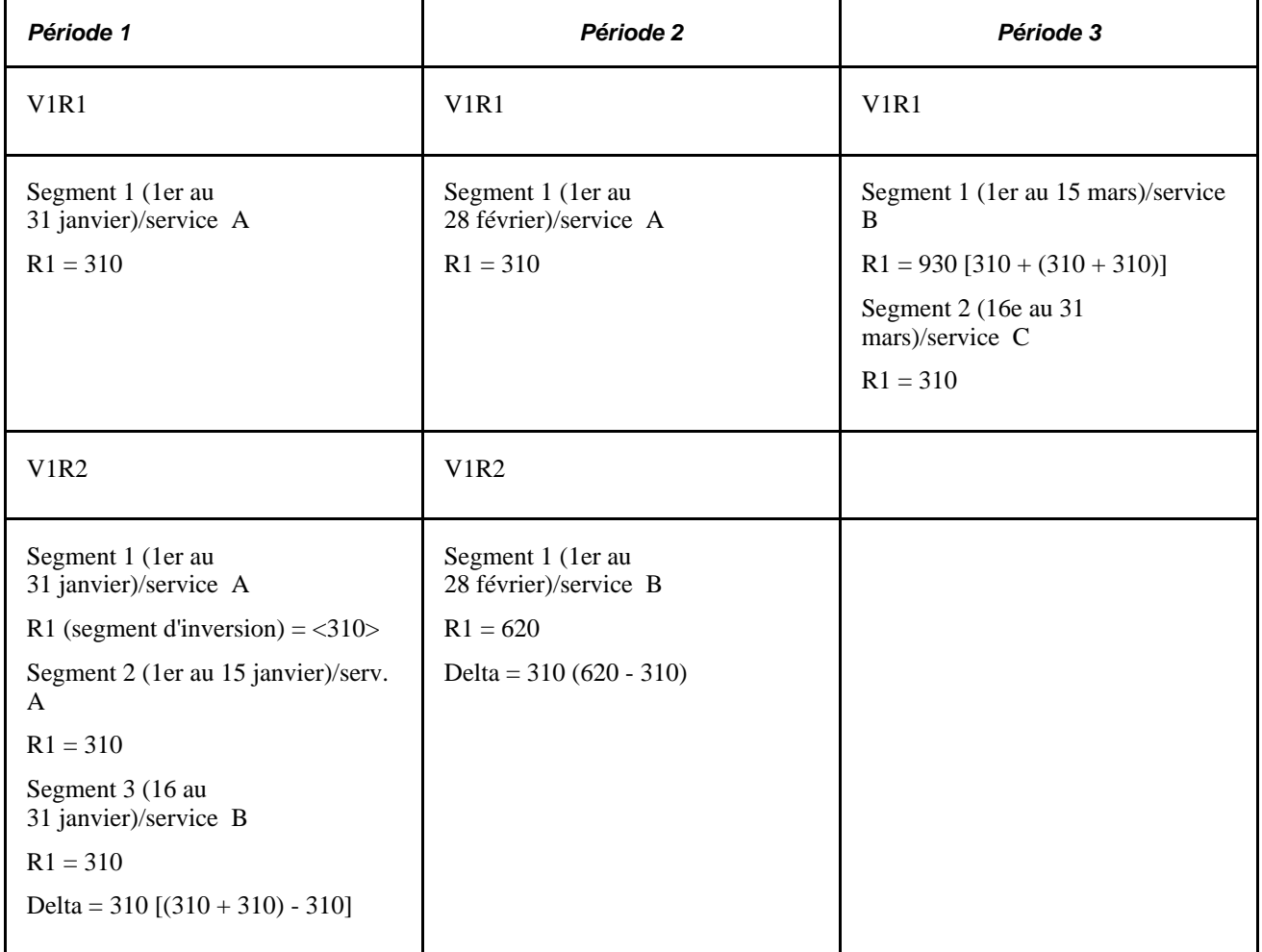

- Le delta 310 est créé en période 1; V1R2 est reporté en période 3, V1R1, segment 1.
- Le delta 310 est créé en période 2; V1R2 est reporté en période 3, V1R1, segment 1.

Le système calcule les deltas rétroactifs en totalisant les deltas pour le segment d'inversion (segment 1) avec les segments 2 et 3. Et lorsqu'il calcule les deltas de février, il soustrait la valeur de R1 dans V1R1, de E1 dans V1R2. Le système récupère alors les deltas des périodes recalculées de janvier et février (310 + 310) dans le premier segment du calendrier courant qui satisfait aux critères de correspondance de la rétroactivité, c'est-à-dire, le segment 1 dans le calendrier de paie de mars.

## **Exemple : Segmentation de période combinée à la rétroactivité** — **méthodes de paiement traité utilisées**

Le scénario suivant illustre comment le système traite les deltas rétroactifs lorsque les critères de correspondance de la rétroactivité ont été remplis, qu'un type de paiement traité a été défini (en plus des critères de correspondance de la rétroactivité standard), mais que le type de paiement traité de la période recalculée ne correspond pas à celui du calendrier courant.

Scénario :

- La valeur de R1 augmente de 310 un mois à 620 un mois en mars, rétroactivement à janvier. Cela entraîne le recalcul des calendriers de janvier et de février.
- Le 1er mars, le bénéficiaire est transféré de la société ABC à la société DEF. Le code de société est défini comme type de paiement traité.
- Le 16 mars, le code de service passe de service A à service B. Ce changement ne concerne que la période courante et résulte en un calendrier courant segmenté.

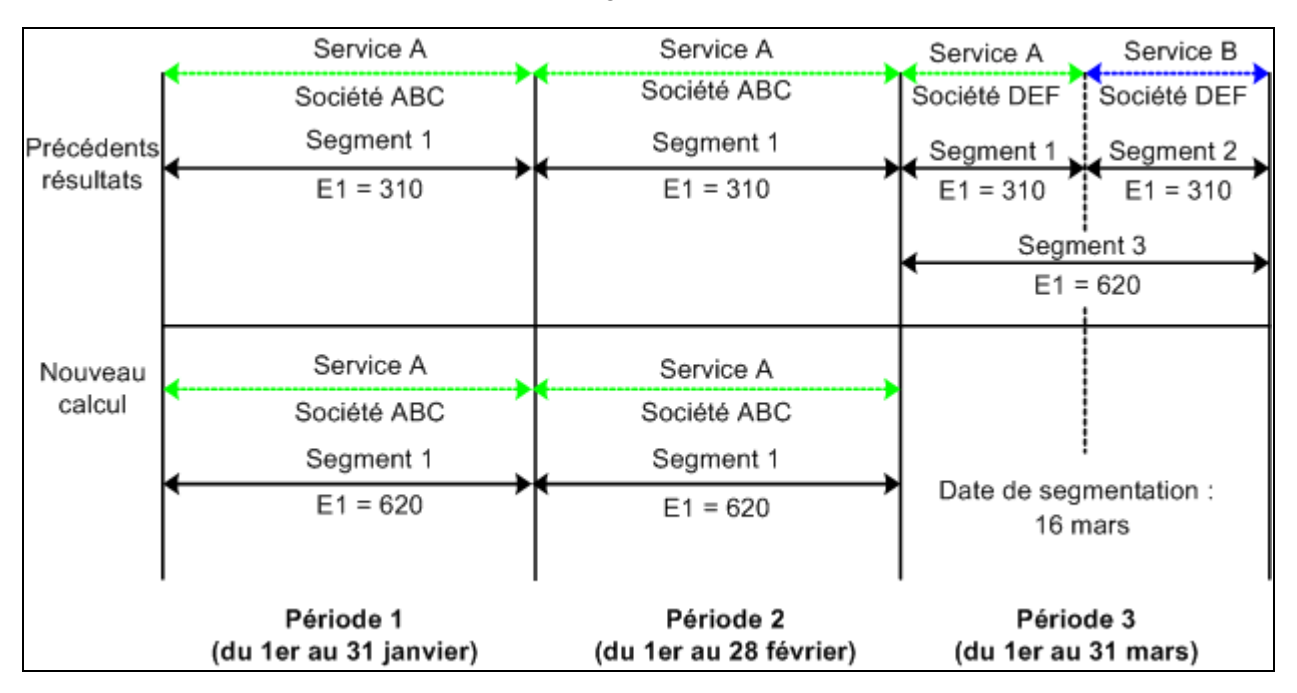

Exemple de société définie comme type de paiement traité (les critères de correspondance de la rétroactivité sont respectés)

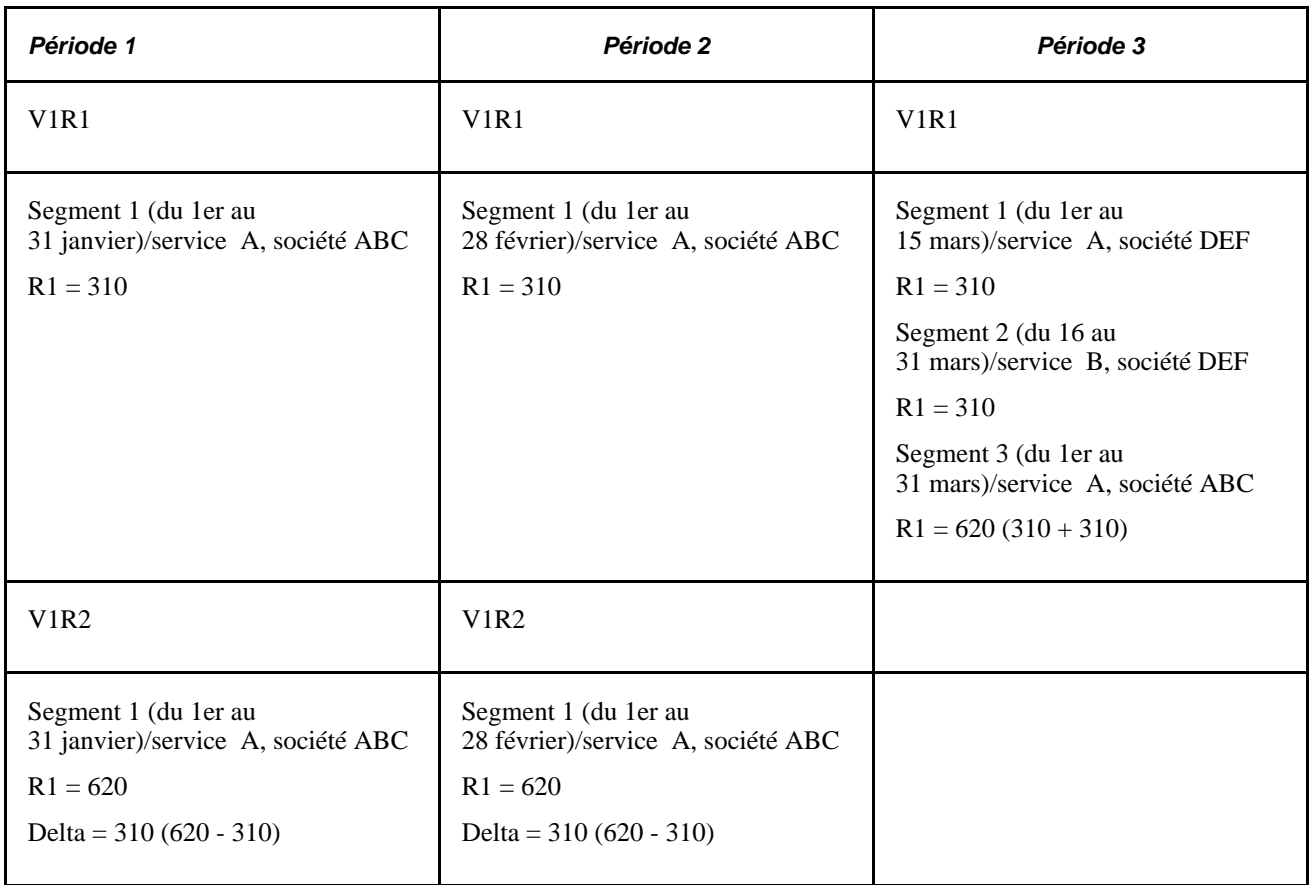

- Le delta 310 est créé en période 1; V1R2 est reporté en période 3, V1R1, segment 3.
- Le delta 310 est créé en période 2; V1R2 est reporté en période 3, V1R1, segment 3.

Lorsque le système calcule les deltas rétroactifs pour la première fois pour janvier et février, il tente de les transmettre dans le premier segment du calendrier courant (mars) d'après les critères de correspondance de la rétroactivité. Toutefois, ces deltas ont été générés pour un bénéficiaire dans la société ABC et le bénéficiaire se trouve à présent dans la société DEF (il y a eu un transfert de société le 1er mars). Les deltas ne peuvent pas être reportés vers le premier segment du calendrier courant (mars) car la société est définie comme type de paiement traité, même si tous les autres critères de correspondance de la rétroactivité sont respectés. Par conséquent, le système crée un segment distinct avec les mêmes dates de début et de fin que la période de paie de mars et déplace les deltas vers le nouveau segment.

**Remarque :** Ces exemples ne font référence qu'à la rétroactivité de report, car seule la rétroactivité de report génère des corrections à traiter dans la période courante, à mois que la méthode appliquée soit la méthode corrective et que des éléments soient définis pour être reportés. Dans le cas de la rétroactivité corrective combinée avec la segmentation, le système calcule les deltas rétroactifs comme dans l'exemple ci-dessus. Toutefois, contrairement à la rétroactivité de report, les valeurs recalculées pour les éléments remplacent le calcul précédent. Les différences entre le revenu net de la période calculée antérieurement et la période recalculée sont traitées par les opérations bancaires.

# <span id="page-1145-0"></span>**Types de paiement traités avec la rétroactivité de report**

Les types de paiement traités ont une incidence sur le mode de report des corrections vers la période courante lors du traitement rétroactif.

#### Voir [Chapitre 14, "Définition de la structure organisationnelle," page 429.](#page-472-0)

#### **Types de paiement traités et report**

Lorsque les types de paiement traités de la période courante ne correspondent pas à ceux de la période recalculée, les corrections doivent être gérées comme un revenu net distinct dans la période civile courante. Par exemple, une société a été définie comme type de paiement traité. Un bénéficiaire qui travaille dans la société ABC est déplacé à la société DEF dans la période courante. Une rétroactivité revient à un calendrier précédent lorsque le bénéficiaire était dans la société ABC et il existe des corrections dans la période courante du bénéficiaire en provenance du calendrier précédent. Les corrections sont associées à la société ABC et la période courante est associée à la société DEF. Dans ce cas, les corrections sont gérées comme revenu net distinct dans la période courante.

Lorsqu'il décide s'il doit reporter les corrections et détermine la destination, le système effectue les tâches suivantes :

1. Il détermine si les critères de correspondance de la rétroactivité sont respectés.

Dans ce cas, le système transmet les deltas rétroactifs dans la période courante en tant que corrections.

2. Il vérifie si les types de paiement traités ont été définis d'après des critères tels que code de société, numéro contrat, établissement et code de service.

Lorsque les types de paiement traités ont été définis, le système vérifie ces types de paiement traités et détermine la destination des corrections. Lorsque la valeur des types de paiement traités associés aux corrections reportées est la même que la valeur de la période courante, le système reporte les corrections vers le premier segment de la période courante qui présente des types de paiement traités correspondants. Lorsque ce segment est fragmenté, le système reporte les corrections vers le premier fragment de ce segment.

3. Le système crée un nouveau segment dans la période courante (lorsqu'il ne trouve aucun segment présentant des types de paiement traités correspondants) et y reporte les corrections.

Le système gère les corrections en tant que revenu net distinct dans la période courante. Les dates du nouveau segment sont les mêmes que les dates de la période civile, que la période courante soit segmentée ou non.

Le nouveau segment a un statut d'*inactivité dans le segment* et parcourt la liste de traitement comme tout autre calcul de revenu net. Les revenus et les retenues sont de nouveau résolus dans ce segment. Le résultat peut être différent de ce que vous souhaitiez pour ce type de segment. Pour empêcher que les revenus et les retenues soient de nouveau résolus dans ce segment, l'utilisateur peut définir un contrôle de traitement pour exclure les segments avec un statut d'*inactivité dans le segment.*

L'entrée positive (EP) destinée à ce calendrier ainsi que toute section EP générée, ne sont pas de nouveau traitées dans le segment de statut d'*inactivité dans segment,* quel que soit le contrôle de traitement.

Voir [Chapitre 7, "Définition des éléments de calcul," page 161](#page-204-0); [Chapitre 15, "Définition d'éléments de](#page-494-0)  [traitement," page 451](#page-494-0) et [Chapitre 17, "Utilisation des entrées positives," page 507.](#page-550-0)

#### **Exemple 1 : Aucune modification des valeurs de types de paiement traités**

Lorsque les types de paiement traités de la période courante correspondent à ceux de la période recalculée, le système reporte les corrections vers la période courante. Aucun nouveau segment n'est créé. Examinez l'exemple suivant de report d'une rétroactivité de février à janvier.

Scénario :

- Le code de société est défini comme type de paiement traité.
- Le revenu d'un bénéficiaire (R1) passe de 500 à 900 rétroactivement à janvier. Par conséquent, la période 1 doit être recalculée.

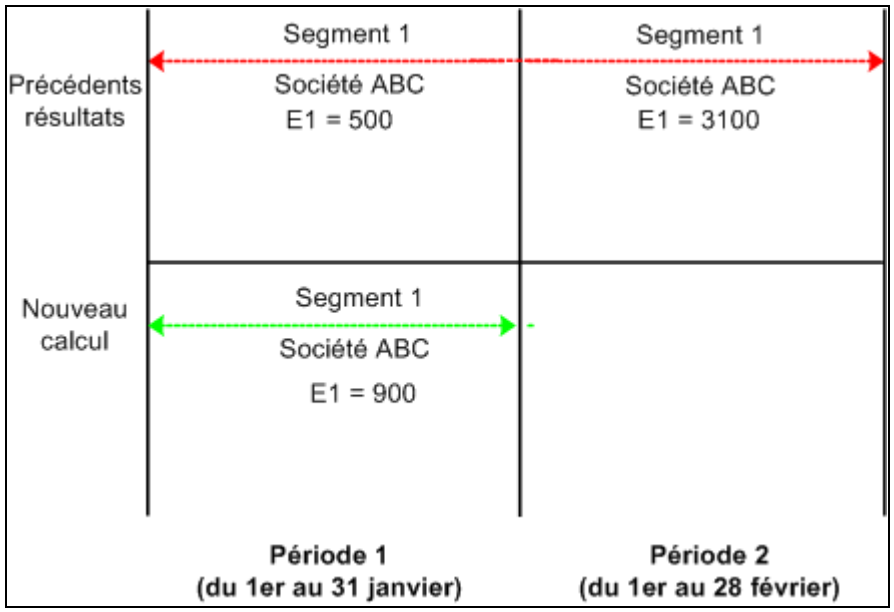

Aucune modification des valeurs de types de paiement traités

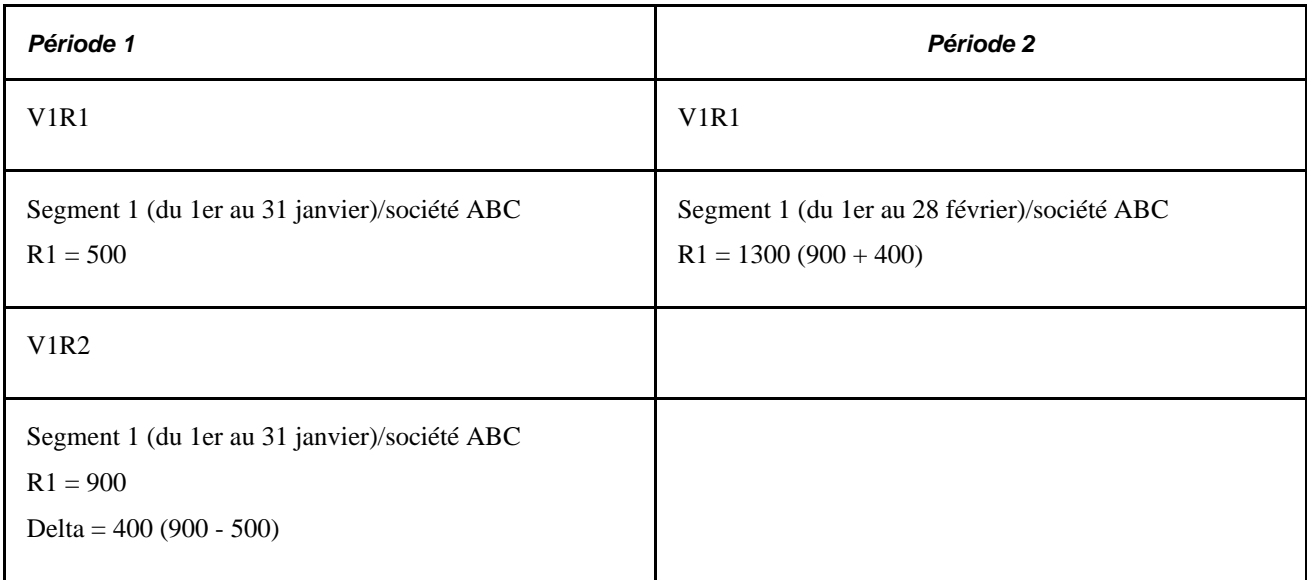

Le delta 400 est créé en période 1; V1R2 est reporté en période 2, V1R1, segment 1.

Voir [Chapitre 33, "Définition du traitement rétroactif," Suivi des calendriers recalculés, page 1039.](#page-1082-0)

## **Exemple 2 : Modifications des valeurs des types de paiement traités dans la période civile courante**

Lorsque les types de paiement traités de la période courante ne correspondent pas à ceux de la période recalculée, le système crée un nouveau segment dans la période courante et y reporte les corrections. Examinez l'exemple suivant de report d'une rétroactivité de février à janvier.

*Scénario :*

- Le code de société est défini comme type de paiement traité.
- Le revenu d'un bénéficiaire (R1) passe de 500 à 900 rétroactivement à janvier. Par conséquent, la période 1 doit être recalculée.

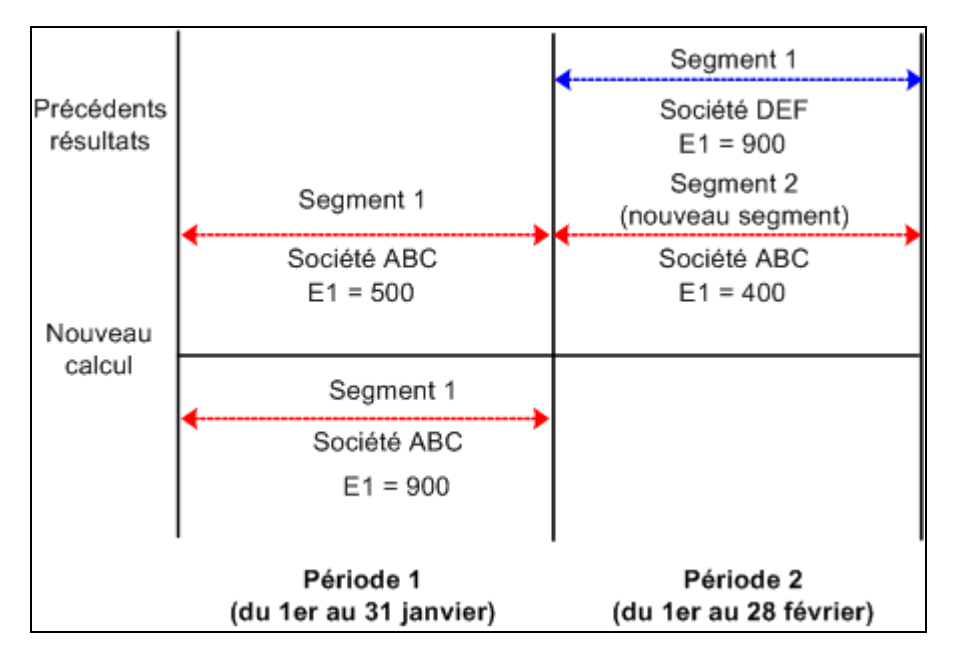

• Le 1er février, le bénéficiaire est transféré de la société ABC à la société DEF.

Modifications des valeurs des types de paiement traités

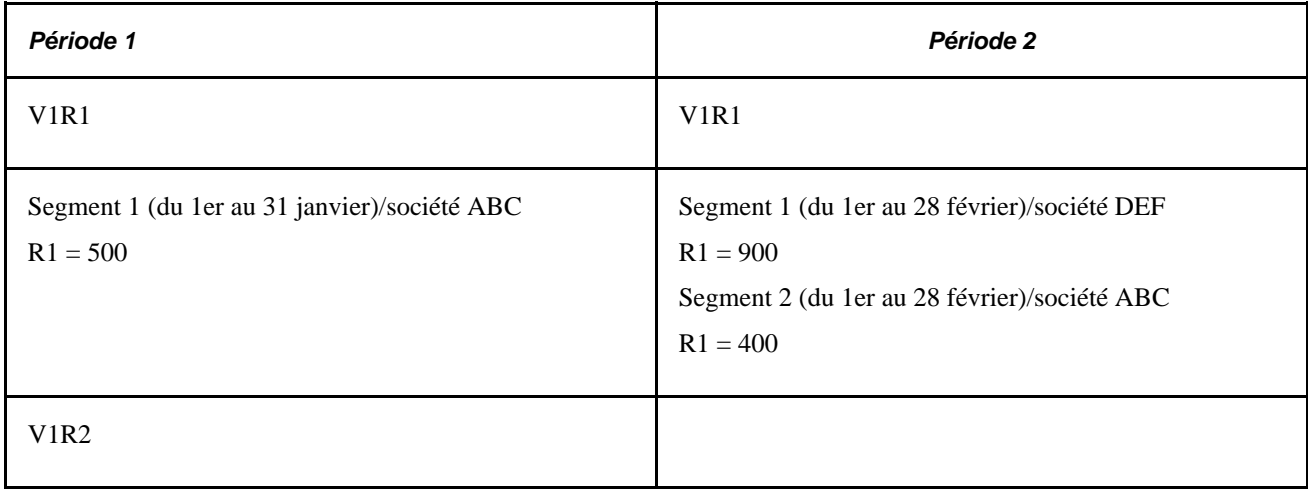

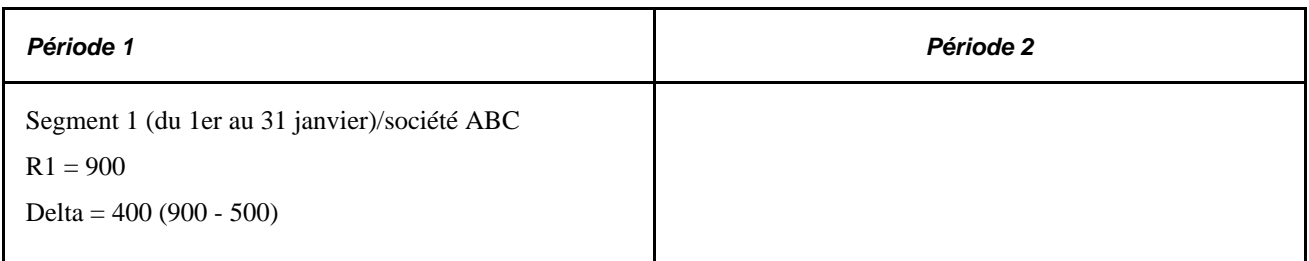

Le delta 400 est créé en période 1; V1R2 est reporté en période 2, V1R1, segment 2.

Le bénéficiaire, dans le présent exemple, passe de la société ABC à la société DEF en février, par conséquent, les types de paiement traités dans le calendrier courant (février) ne correspondent plus à ceux du calendrier recalculé (janvier). Le système crée alors un nouveau segment (segment 2) en février, pour y transmettre les corrections de la période 1, V1R2. Les dates de début et de fin du nouveau segment sont identiques à celles de la période courante (du 1er au 28 février).

Voir [Chapitre 33, "Définition du traitement rétroactif," Suivi des calendriers recalculés, page 1039.](#page-1082-0)

## **Types de paiement traités et deltas rétroactifs**

Lorsque la valeur d'un type de paiement traité change rétroactivement, de sorte qu'un calendrier associé à un des jeux de types de paiement traités doit être retraité en utilisant les types de paiement traités avec les valeurs modifiées, le système reconnaît cette situation comme une *non-concordance de segment.* Si aucune concordance de segment n'existe sur un type de paiement traité entre les périodes précédente et courante, un nouveau segment est créé dans la période courante pour les corrections reportées qui résultent des deltas associés à des anciens types de paiement traités. Ce traitement est illustré dans l'exemple ci-dessous.

Scénario :

- Un bénéficiaire passe de la société ABC à la société DEF en février. Le changement est rétroactif à janvier.
- Le code de société est défini comme type de paiement traité.
- Le revenu du bénéficiaire (R1) passe de 500 à 900 rétroactivement à janvier. Par conséquent, la période 1 doit être recalculée.

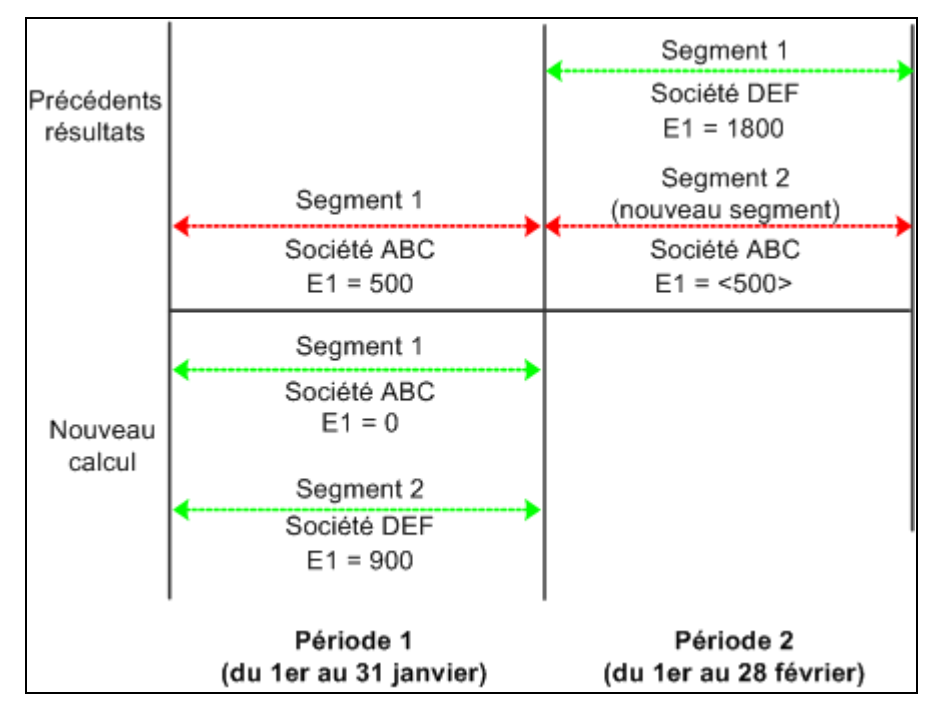

Types de paiement traités et deltas rétroactifs

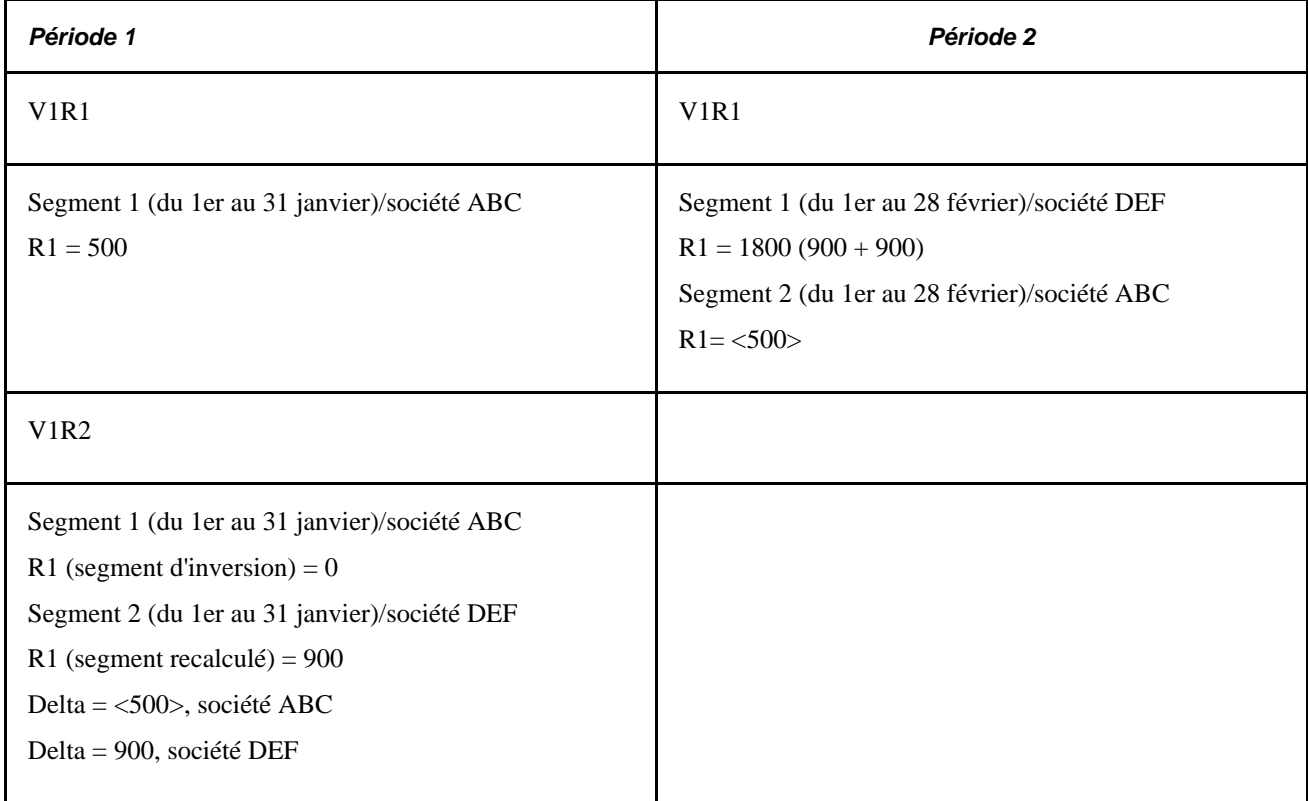

- Le delta <500> est créé en période 1; V1R2 est reporté en période 2, V1R1, segment 2.
- Le delta 900 est crée en période 1; V1R2 est reporté en période 2, V1R1, segment 1.

Lors du calcul du delta rétroactif pour R1 en janvier, le système ne peut faire correspondre la nouvelle valeur de R1 (900) à l'ancienne valeur de R1 (500) et calcule la différence de façon habituelle (900 - 500 = 400). L'ancienne version et la nouvelle version de R1 appartiennent à des segments différents, sont liées à des types de paiement traités différents et ne sont plus traités comme des contreparties. Pour déterminer les deltas, le système doit inverser l'ancienne valeur de R1 dans V1R1, c'est-à-dire qu'il traite le calcul précédent de R1 dans la période 1 comme n'ayant aucune valeur correspondante dans le nouveau segment et soustrait 500 de 0 pour produire - 500. De même façon, il considère le nouveau calcul de R1 dans la période 1 comme n'ayant aucune valeur correspondante dans l'ancien segment, puis soustrait 0 de 900 pour produire une valeur de 900 pour R1.

**Remarque :** Une *non-concordance de segment* se produit également lorsqu'il y a une segmentation et que les dates des segments d'une période recalculée ne correspondent pas à la période initiale.

#### **Cumul des deltas par type de paiement traité**

L'exemple précédent illustre une règle importante : lors du cumul et du report des deltas, le système ne totalise que des deltas qui présentent les mêmes types de paiement traités et les deltas associés à un des jeux de types de paiement traités ne peuvent pas être reportés vers un élément associé aux différents types. Dans l'exemple précédent, le delta (<500>) créé en période 1, V1R2, n'est pas ajouté au delta (900) créé en période 1, V1R2, car les deltas sont associés à différents types de paiement traités.

#### **Voir aussi**

[Chapitre 33, "Définition du traitement rétroactif," Segmentation et rétroactivité, page 1092](#page-1135-0)

# **Rétroactivité et entrée positive**

Pour corriger une instance d'entrée positive, apportez la correction dans la période de paie dans laquelle l'entrée initiale a été effectuée. Par exemple, en juillet, s'il est nécessaire de corriger une entrée positive de mai, allez à la page des entrées positives pour le calendrier de mai et ajoutez, supprimez ou corrigez l'instance.

Lorsque des déclencheurs rétroactifs sont définis pour détecter des modifications en ligne, le système recalcule la période civile en utilisant les modifications au moment de l'exécution du cycle de gestion de la paie pour le bénéficiaire.

## **Voir aussi**

[Chapitre 17, "Utilisation des entrées positives," Application de rajustements rétroactifs aux entrées positives,](#page-581-0)  [page 538](#page-581-0)

# **Suppressions rétroactives**

Une suppression rétroactive se produit lorsqu'il existe une cessation rétroactive, un transfert de groupe de paie rétroactif ou une modification rétroactive dans le système de gestion de la paie. Dans tous les cas, les renseignements sont reçus après les dates d'effet réelles pour ces modifications. Les revenus nets sont donc calculés, ce qui ne devrait pas avoir lieu, et ces résultats doivent être complètement inversés.
#### **Exemple 1 : Transfert de groupe de paie avec rétroactivité de report**

Scénario :

- En période 1, le bénéficiaire se trouve dans le groupe de paie A.  $R1 = 100$ .
- En période 2, le bénéficiaire est transféré rétroactivement de groupe de paie vers le groupe de paie B, prenant effet en période 1. R1 = 200
- Le calcul rétroactif implique une rétroactivité de la période 2 à la période 1.

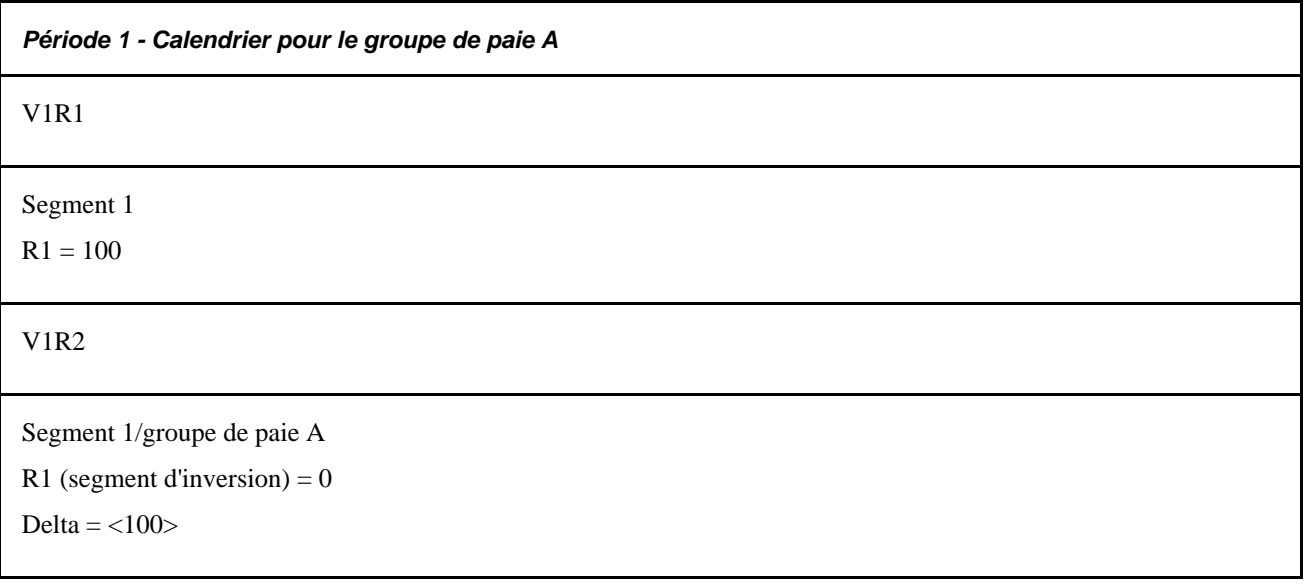

- En période 1, V1R2, R1 est complètement inversé. Aucun nouveau segment n'est créé car le bénéficiaire ne doit pas faire l'objet d'un calcul de revenu net au cours de cette période pour le groupe de paie A.
- Le delta R1 de <100> pour la période 1, V1R2 n'est pas traité pour le calendrier courant (période 2) car le bénéficiaire ne se trouve plus dans le groupe de paie A. Si le calendrier courant est destiné au groupe de paie B, le delta n'est pas transmis en tant que correction jusqu'à ce que le delta non traité soit reporté manuellement vers le calendrier cible pour le groupe de paie B.

### **Ajouts rétroactifs**

Un ajout rétroactif se produit lorsqu'il y a une embauche rétroactive ou un transfert de groupe de paie rétroactif. Avec une embauche rétroactive, il n'y a pas de calcul précédent (revenu net précédent). Dans le cas du transfert de groupe de paie rétroactif, l'ajout rétroactif fait référence au groupe de paie auquel le bénéficiaire a été transféré.

#### **Exemple 1 : Ajout rétroactif avec rétroactivité de report**

#### Scénario :

- En période 2, les renseignements sont reçus au sujet du nouveau bénéficiaire embauché en période 1.
- Le premier calcul rétroactif implique le retour d'une rétroactivité de la période 2 à la période 1.

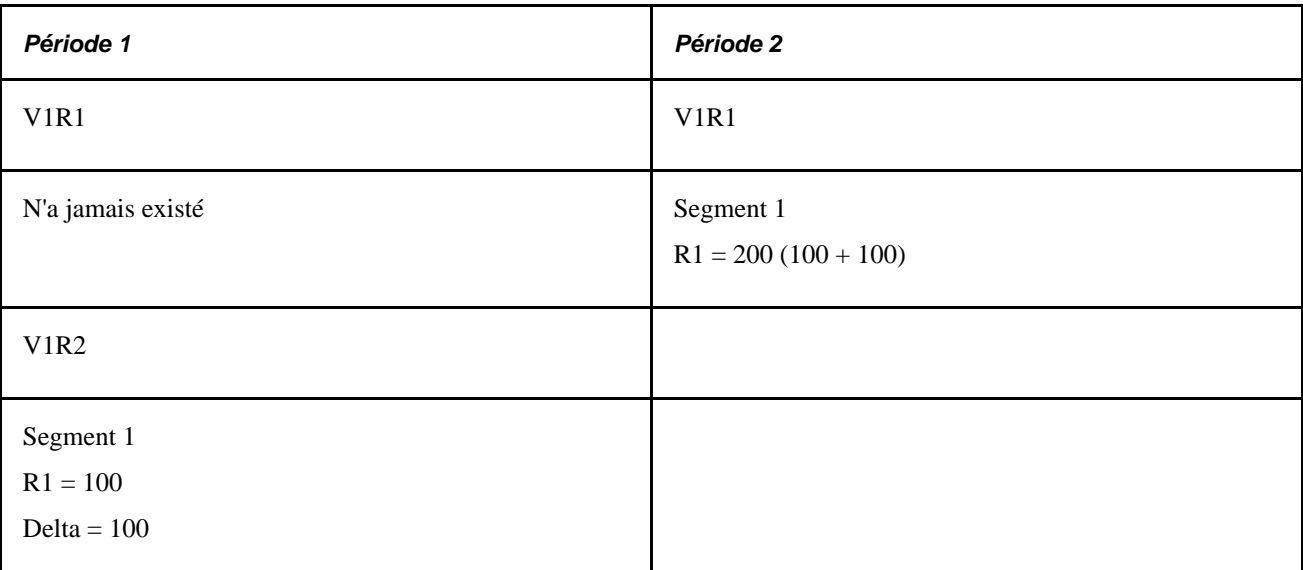

- En période 1, V1R2 représente le traitement rétroactif pour cette période. Le numéro de révision est 2, même si la version 1 n'a jamais existé, car la méthode de report est en vigueur et le recalcul ne représente pas les résultats réels.
- Le delta pour la période 1, V1R2 est transmis dans la période 2, V1R1 en tant que correction.

### **Modifications des devises**

Lorsqu'un calendrier fait l'objet d'une rétroactivité, l'application Gestion de la paie internationale utilise la devise de traitement initiale. Cela est important car avec la rétroactivité, il est nécessaire de recalculer les périodes précédentes avec la même devise que le calcul initial pour la période de paie. Ainsi, par exemple, si vous changiez la devise de traitement au niveau de l'entité de paie entre la période recalculée et la période courante, la différence entre la nouvelle valeur et l'ancienne valeur serait toujours calculée avec la devise du calcul initial. Cela signifie que les deltas rétroactifs sont convertis à la devise de traitement de la période dans laquelle ils ont été transmis. Le système utilise les renseignements sur le taux de change du segment courant (type du taux de change et date d'effet du taux de change, définis au niveau du bénéficiaire), pour convertir la devise.

Par exemple, de janvier 1998 à juin 1998, la devise est le franc français. En juillet, la société décide de passer à l'euro. En juillet, la rétroactivité pour un bénéficiaire prend effet en juin 1998. L'ensemble du recalcul est exécuté au moyen du franc français. Lorsque le delta est calculé, il est calculé en francs français, puis est converti en euros à l'aide des renseignements relatifs au taux de change comme pour le segment courant. Les corrections rétroactives sont reportées dans la période courante en euros.

## **Conseils relatifs au traitement rétroactif**

La table suivante présente des conseils pratiques sur l'utilisation du traitement rétroactif.

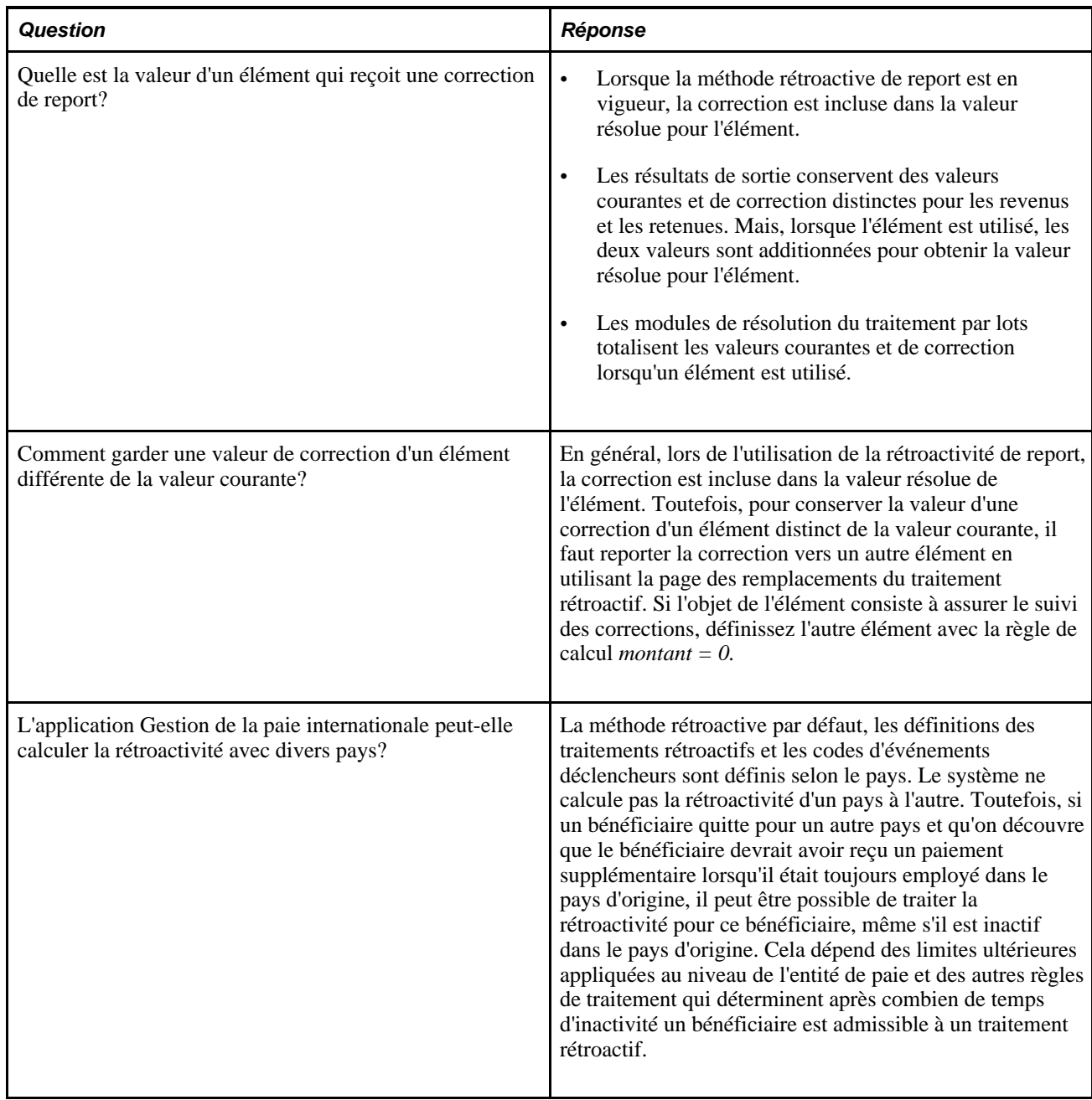

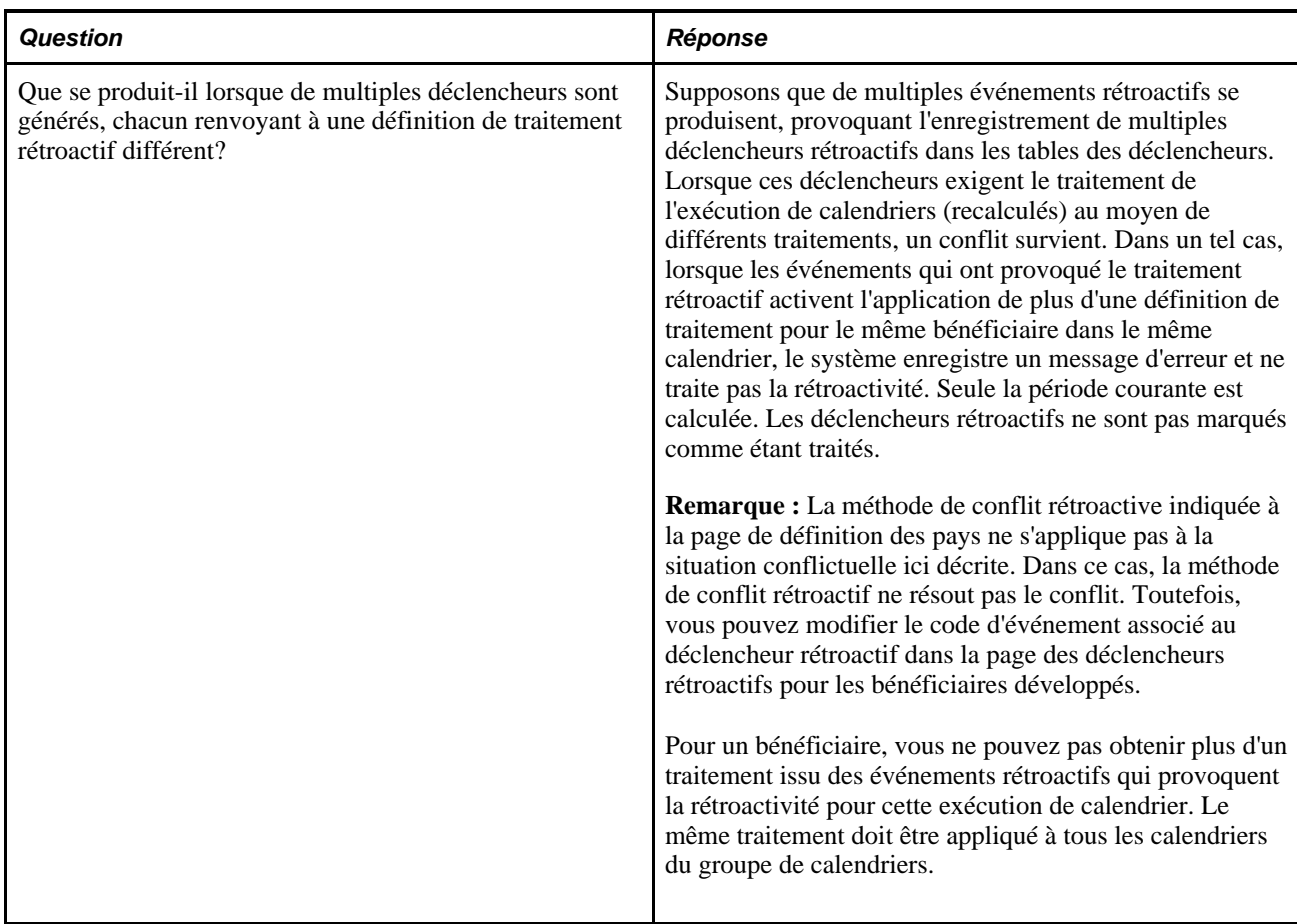

#### **Voir aussi**

[Chapitre 33, "Définition du traitement rétroactif," Définition des valeurs par défaut de la rétroactivité, page](#page-1100-0)   $1057$ 

[Chapitre 16, "Utilisation de l'application Calendriers," page 477](#page-520-0)

[Chapitre 30, "Définition de déclencheurs," Définition des déclencheurs rétroactifs, page 958](#page-1001-0)

### **Chapitre 34**

# **Définition des instructions pour les opérations bancaires**

Le présent chapitre donne un aperçu des opérations bancaires et traite des sujets suivants :

- définition des banques et des succursales;
- définition du financement;
- définition des calendriers de dépôt;
- définition des destinataires;
- affectation de destinataires à des retenues et à des bénéficiaires;
- définition des répartitions de revenu net des bénéficiaires;
- exécution des opérations bancaires;
- révision des résultats bancaires par groupe de calendriers;
- utilisation des données bancaires avec les traitements nationaux;
- utilisation des calculs rétroactifs dans les opérations bancaires.

## **Présentation des opérations bancaires**

La présente section traite des sujets suivants :

- les opérations bancaires;
- les exigences de définition;
- le traitement par lots;
- le flux des opérations bancaires.

### **Les opérations bancaires**

Dans l'application Gestion de la paie internationale, les opérations bancaires comprennent les éléments suivants ·

• la définition;

- le traitement par lots;
- les tâches propres aux pays.

Le présent chapitre porte sur la définition et le traitement par lots. Pour obtenir plus de renseignements sur les opérations bancaires en fonction des pays, consultez la section des opérations bancaires de la documentation de gestion de la paie internationale correspondante.

**Remarque :** Si votre organisation ne dispose pas du dépôt direct ni du transfert électronique pour les bénéficiaires, il ne sera peut-être pas nécessaire d'utiliser les opérations bancaires.

### <span id="page-1157-0"></span>**Exigences de définition**

La présente section traite des sujets suivants :

- exigences de définition des banques;
- exigences de définition du financement;
- exigences de définition des versements.

#### **Exigence de définition des banques**

Les banques et les succursales sont des institutions financières qui financent la paie ou reçoivent des calculs de paie.

Voici la marche à suivre pour définir les banques :

1. Définissez les données bancaires dans la page des tables des banques.

Définissez les banques dans la page des tables des banques, en incluant les données de base pour toutes les institutions financières impliquées dans le traitement de financement et de versement de la paie. Vous devez remplir cette page avant de pouvoir désigner une banque comme compte bancaire source ou comme destinataire.

2. Précisez les données sur les succursales dans la page des succursales (facultatif).

Définissez l'association entre les succursales et les banques. Une banque peut avoir une succursale ou plus.

**Remarque :** Les données sur les succursales ne sont pas obligatoires pour tous les pays.

Voir [Chapitre 34, "Définition des instructions pour les opérations bancaires," Définitions des banques et des](#page-1161-0)  [succursales, page 1118.](#page-1161-0)

#### **Exigences de définition du financement**

Le financement fait référence à la source d'argent de la paie.

Voici la marche à suivre pour définir le financement :

1. Définissez les formats de transfert électronique de fonds, par pays, dans la page des formats de transfert électronique.

2. Précisez les banques sources pour la paie dans la page des comptes bancaires sources.

Les versements de la paie proviennent des banques sources. Indiquez la banque et la succursale, le numéro de compte et le format de transfert électronique de fonds pour chaque banque source.

3. Définissez le niveau de financement dans la page des entités de paie - lien vers les banques sources.

Chaque organisation peut avoir différents niveaux de sources de financement (banques source). Une organisation peut financer l'intégralité des paies à partir d'une seule banque; une autre peut définir le financement à un niveau inférieur, par société par exemple.

Voir [Chapitre 34, "Définition des instructions pour les opérations bancaires," Définition du financement, page](#page-1161-1) [1118.](#page-1161-1)

#### **Exigences de définition des versements**

Les versements font référence aux destinations des salaires. Les versements du revenu net peuvent remis aux bénéficiaires et les montants des retenues peuvent être versés aux destinataires, comme un fournisseur de soins de santé ou un organisme gouvernemental.

Voici la marche à suivre pour définir les versements :

- 1. Définissez les calendriers de dépôt dans la page des calendriers de dépôt.
- 2. Définissez les destinataires dans la page des retenues des destinataires.

Les destinataires peuvent être des entités (destinataires généraux) ou des individus (destinataires individuels).

3. Affectez des destinataires à des retenues.

Cette procédure varie selon le type de destinataire.

4. Désignez les données bancaires d'un individu et les détails de versement dans la page des données du compte bancaire et dans la page de répartition nette.

Cette étape est nécessaire pour le versement électronique du revenu net d'un individu.

Voir [Chapitre 34, "Définition des instructions pour les opérations bancaires," Définition des calendriers de](#page-1165-0)  [dépôt, page 1122;](#page-1165-0) [Chapitre 34, "Définition des instructions pour les opérations bancaires," Définition des](#page-1168-0)  [destinataires, page 1125](#page-1168-0); Chapitre 34, "Définition des instructions pour les opérations bancaires," Affectation [de destinataires à des retenues et à des bénéficiaires, page 1129](#page-1172-0) et [Chapitre 34, "Définition des instructions](#page-1177-0)  [pour les opérations bancaires," Définition des choix de répartition du revenu net des bénéficiaires, page 1134.](#page-1177-0)

### **Traitement par lots**

Le traitement par lots des opérations bancaires est effectué dans l'application principale Gestion de la paie internationale et dans les fonctions propres au pays.

Voici la marche à suivre pour traiter les données de paiement bancaire :

1. Terminez l'exécution de la paie dans la page de contrôle d'exécution de paie/d'absence.

Avant d'exécuter les opérations bancaires, vous devez terminer l'exécution de la paie ou approuver les éléments qui doivent être payés.

2. Exécutez les opérations bancaires à l'aide de la page de préparation des paiements.

Les opérations bancaires consistent en un traitement par lots qui prélève les résultats des calculs de paie pour remplir le tableau des paiements (GP\_PAYMENT), y compris des détails sur chaque destinataire. Cette tâche désigne le destinataire, le montant dû, la banque source et le numéro de compte.

**Remarque :** Vous devez exécuter les opérations bancaires dans l'ordre utilisé pour l'exécution de vos paies. Par exemple, si vous avez terminé la paie pour novembre et décembre et que vous essayez d'exécuter le traitement bancaire sur la paie de décembre avant de l'avoir exécuté sur la paie de novembre, le traitement donnera lieu à une erreur.

3. Exécutez le traitement par lots de votre pays.

Chaque pays possède des exigences de formats de fichiers uniques pour la transmission électronique des données. Des traitements individuels ont été mis au point pour chaque pays qui extrait les données provenant du fichier de paiement et les formate de manière appropriée.

**Remarque :** Pour obtenir plus de renseignements sur les traitements par lots propres aux pays, consultez la section des opérations bancaires dans la documentation de gestion de la paie internationale correspondante.

Vous pouvez afficher les résultats du traitement bancaire (étape 2) et les résultats du traitement par lots (étape 3) à l'aide du groupe de pages de révision des paiements par groupe de calendriers.

#### **Voir aussi**

[Chapitre 21, "Traitement de la paie," Concepts de traitement, page 678](#page-721-0)

[Chapitre 34, "Définition des instructions pour les opérations bancaires," Révision des résultats bancaires par](#page-1187-0)  [groupe de calendriers, page 1144](#page-1187-0)

### **Flux des opérations bancaires**

Ce diagramme illustre le flux des opérations bancaires :

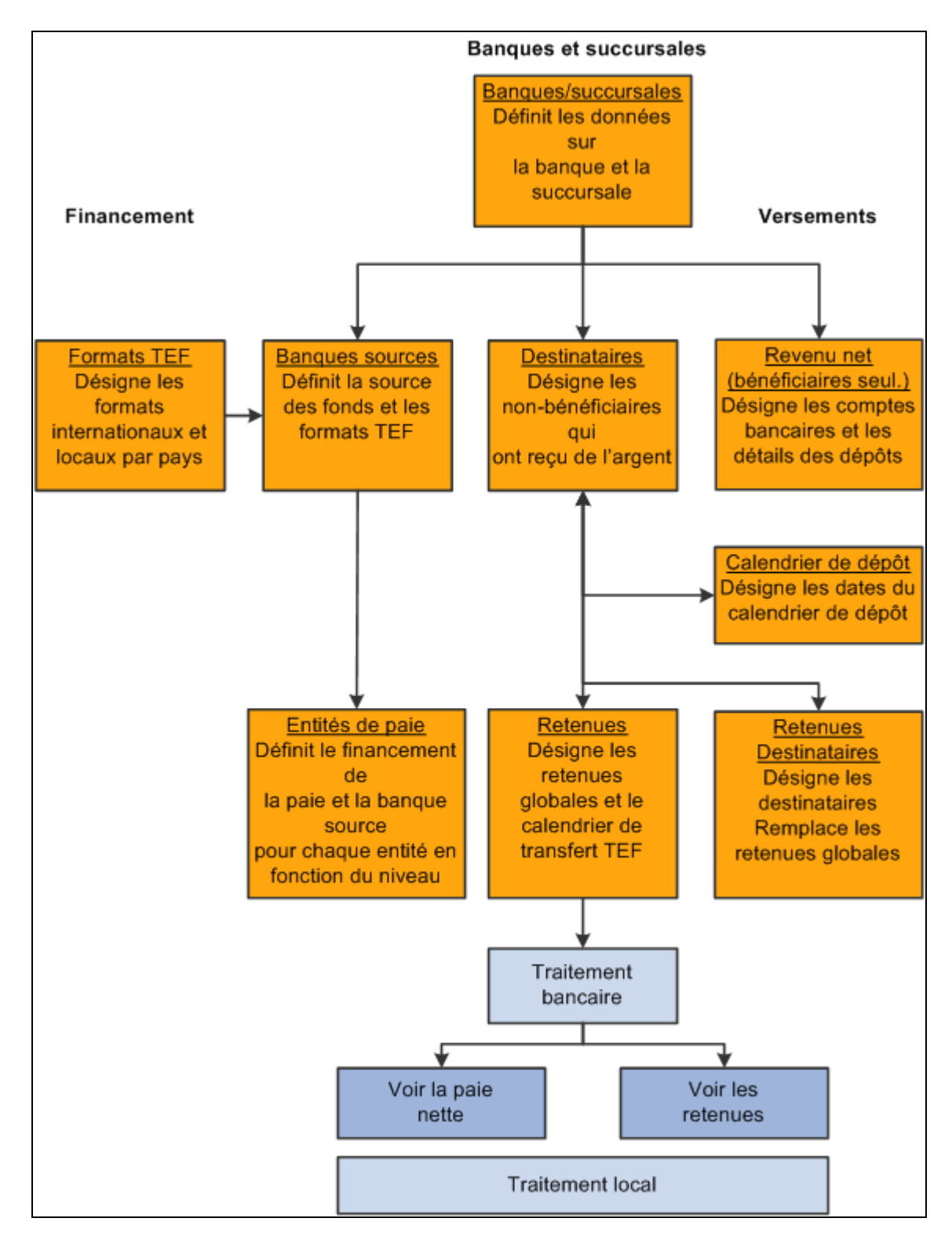

Opérations bancaires dans l'application Gestion de la paie internationale

### <span id="page-1161-0"></span>**Définitions des banques et des succursales**

Pour définir les banques et les succursales, utilisez le groupe de pages des banques (BANK\_EC).

La présente section donne un aperçu de la définition des banques et des succursales et une liste des pages utilisées pour les définir.

### **Présentation de la définition des banques et des succursales**

Vous définissez les données sur les banques et les succursales dans les pages des tables des banques et des tables des succursales.

Les pages dédiées à la définition des banques et des succursales sont communes à toutes les applications Ressources humaines de PeopleSoft Enterprise et sont documentées dans le guide *Notions essentielles du système Gestion des ressources humaines.*

Pour un résumé de la fonction de chaque page, consultez la présentation des exigences de définition dans la section précédente.

#### **Voir aussi**

[Chapitre 34, "Définition des instructions pour les opérations bancaires," Exigences de définition, page 1114](#page-1157-0)

### **Pages utilisées pour la définition des banques et des succursales**

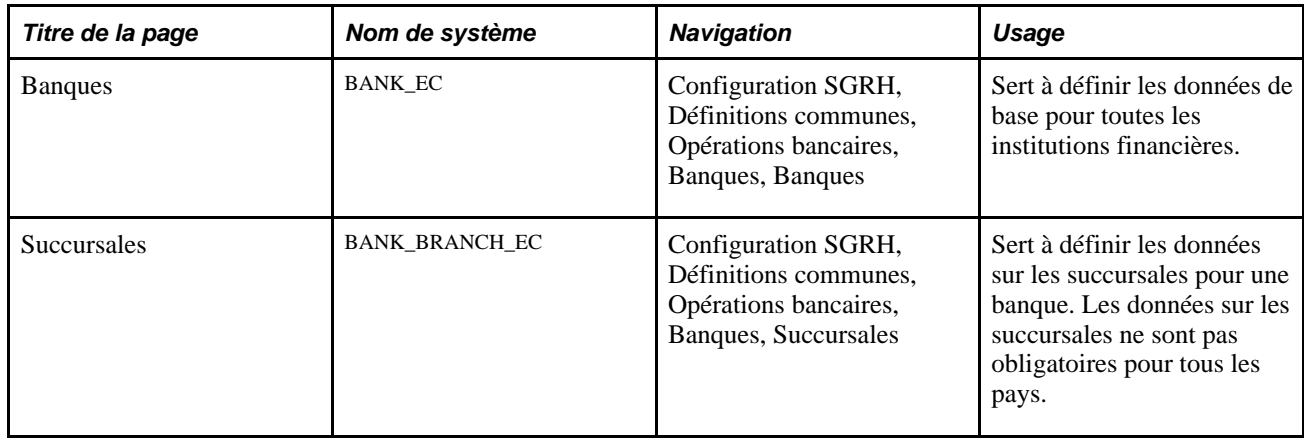

### <span id="page-1161-1"></span>**Définition du financement**

Pour définir les formats de transfert électronique, utilisez le groupe de pages des formats de transfert électronique (EFT\_NAME). Pour définir les banques sources, utilisez le groupe de pages des comptes bancaires sources (SRC\_BANK). Pour définir la banque source par défaut pour une entité de paie et pour associer une banque source à une entité de paie, utilisez le groupe de pages des entités de paie (GP\_PYENT). La présente section traite des sujets suivants :

- définition des formats de transfert électronique de fonds;
- définition des banques sources;
- définition de la banque source par défaut pour les entités de paie;
- association des banques sources aux entités de paie.

### **Pages utilisées pour la définition du financement**

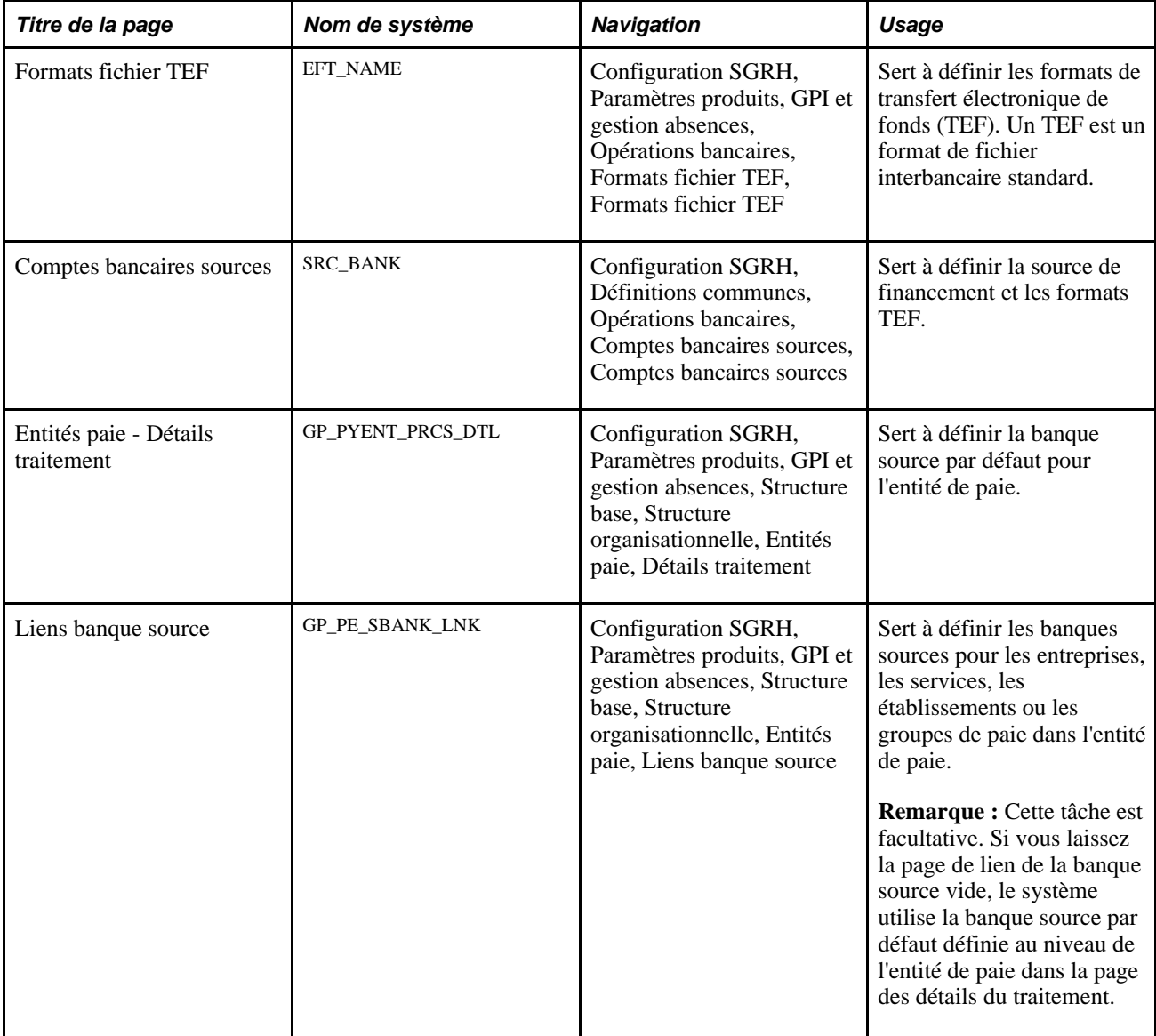

### **Définition des formats de transfert électronique de fonds**

Accédez à la page Formats fichier TEF (Configuration SGRH, Paramètres produits, GPI et gestion absences, Opérations bancaires, Format fichier TEF, Format fichier TEF).

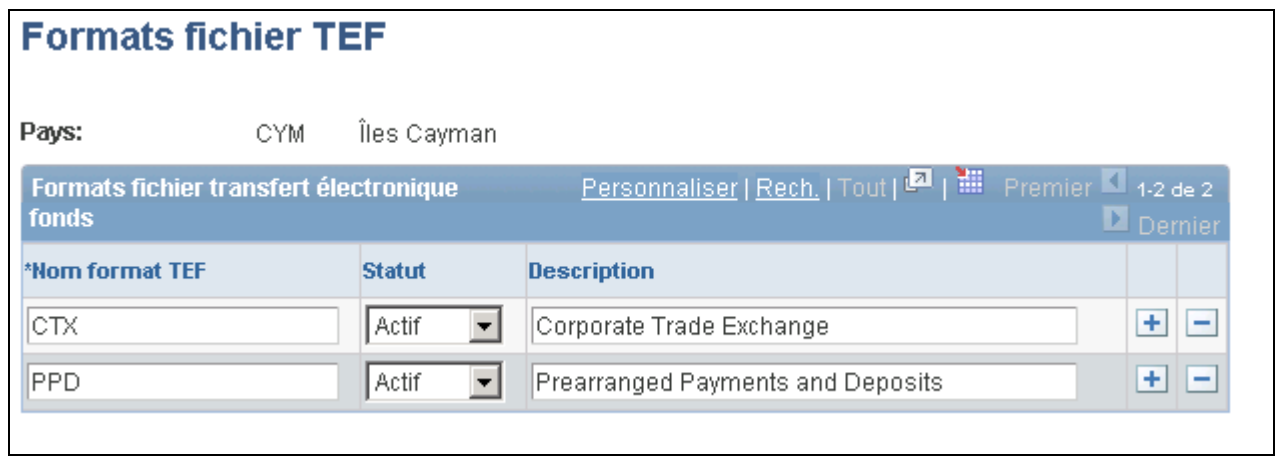

Formats de fichier de TEF

Pays Indique le pays que vous avez sélectionné pour accéder à cette page. **Nom format TEF** Entrez un nom. Un format TEF est une valeur propre au pays acceptée par les rapports SQR (Structured Query Reports) exécutés localement. Une fois le nom de format TEF défini, utilisez ces renseignements dans la page des comptes bancaires sources afin d'indiquer le format TEF de provenance des montants. **Remarque :** Pour obtenir plus de renseignements sur les formats TEF pour des divers pays, consultez la section des services bancaires dans la

documentation de gestion de la paie internationale correspondante.

### **Définition des comptes bancaires sources**

La page de définition des banques sources est commune à toutes les applications Ressources humaines. Elle est documentée dans le guide *Notions essentielles du système PeopleSoft.*

Pour obtenir un résumé de la fonction de la page des comptes bancaires sources, voir la présentation des exigences de définition du financement dans ce chapitre.

#### **Voir aussi**

[Chapitre 34, "Définition des instructions pour les opérations bancaires," Exigences de définition, page 1114](#page-1157-0)

### **Définition de la banque source par défaut pour les entités de paie**

Utilisez le champ du code de la banque source dans la page du lien de la banque source pour définir la banque par défaut pour l'entité de paie. Si vous ne définissez pas de banque source dans la page du lien de la banque source, le système utilise la banque par défaut que vous avez définie dans la page des détails de traitement.

La page des détails de traitement est décrite dans un autre chapitre de ce guide.

#### **Voir aussi**

[Chapitre 14, "Définition de la structure organisationnelle," Entrée des détails de traitement pour une entité de](#page-483-0)  [paie, page 440](#page-483-0)

### **Association de banques sources à des entités de paie**

Accédez à la page Liens banque source (Configuration SGRH, Paramètres produits, GPI et gestion absences, Structure base, Structure organisationnelle, Entités paie, Liens banque source).

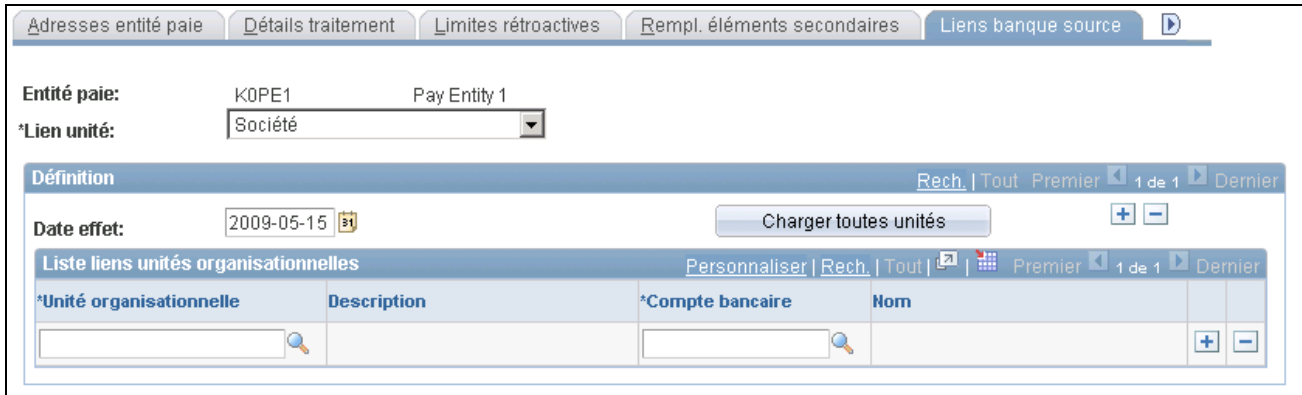

Liens avec la banque source

La paie peut être financée par plus d'une banque source. Utilisez cette page pour définir toutes les banques sources qui servent à financer la paie d'une entité de paie. Laissez cette page vide si vous souhaitez que la paie soit financée par la banque source par défaut de l'entité que vous avez définie dans la page des détails de traitement.

**Lien unité** Sélectionnez le niveau organisationnel auquel vous financez la paie. Les valeurs valides sont les suivantes : *Société, Service, Établissement* et *Groupe paie.*

> Voir [Chapitre 14, "Définition de la structure organisationnelle," Entrée des](#page-483-0)  [détails de traitement pour une entité de paie, page 440.](#page-483-0)

> **Remarque :** Si une valeur dans ce champ change, le système efface toutes les entrées dans la zone de la liste des liens organisationnels.

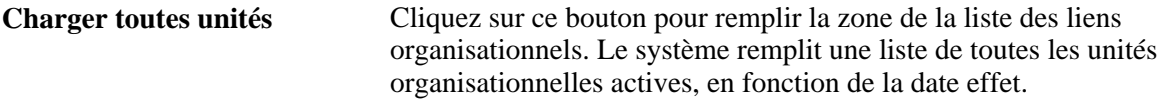

#### **Liste liens unités organisationnelles**

Dans cette zone, sélectionnez une banque pour chaque unité organisationnelle que vous avez sélectionnée dans le champ Lien unité.

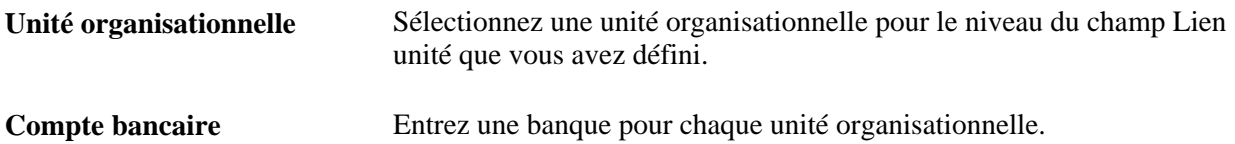

#### **Exemple**

Une entité de paie compte 10 groupes de paie. Seuls 2 de ces groupes de paie utilisent des banques sources uniques; les 8 autres utilisent la même banque source.

Pour configurer les banques sources de cette entité de paie, sélectionnez *Groupe paie* dans le champ Lien unité.

Il y a deux manières de configurer la zone de la liste des liens organisationnels :

• Répertorier les 10 groupes de paie dans la liste des liens organisationnels.

Pour les 8 groupes de paie de même code source, répertorier la même code de banque source. Pour les 2 groupes de paie associés à des banques sources uniques, répertorier les valeurs uniques pour ces codes de banque source.

• Définir la banque source par défaut pour les 8 groupes de paie dans la page des détails de traitement et n'entrer que deux enregistrements pour les 2 groupes de paie uniques dans cette page.

**Remarque :** Si vous laissez la zone de la liste des liens organisationnels vide, le système considère que vous utilisez la banque source par défaut définie dans la page des détails de traitement.

#### **Voir aussi**

[Chapitre 14, "Définition de la structure organisationnelle," Définition d'entités de paie, page 437](#page-480-0)

## <span id="page-1165-0"></span>**Définition des calendriers de dépôt**

Pour définir les calendriers de dépôt, utilisez le groupe de pages des calendriers de dépôt (DEP\_SCHED).

La présente section donne un aperçu des calendriers de dépôt et traite de la désignation des dates de débit des paiements.

### **Présentation des calendriers de dépôt**

Lorsque vous exécutez les opérations bancaires, le système affecte une date de dépôt en fonction de l'heure d'exécution et du calendrier de dépôt associé à la retenue.

- Pour les retenues affectées à un calendrier de dépôt, le système recherche la date la plus récente après la date d'exécution.
- Pour les retenues sans calendrier de dépôt et sans revenu net assignés, la date de dépôt est la date d'exécution.

### **Exemple**

L'exécution de la paie de février à lieu le 25<sup>e</sup> jour du mois.

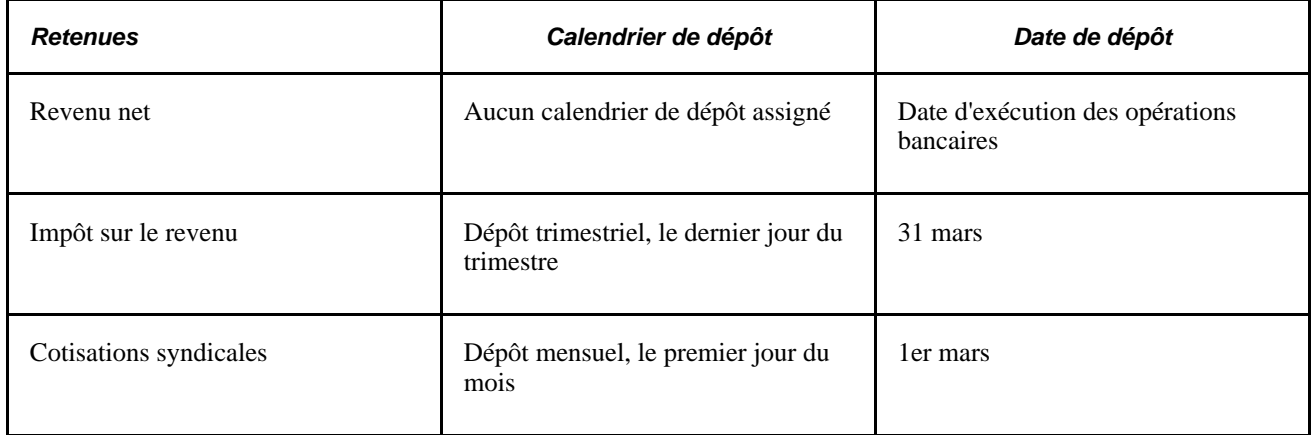

Cet exemple indique que la date de dépôt peut filtrer les transactions transmises à la banque lors d'un traitement ultérieur.

### **Gestion des dépôts**

La définition des calendriers de dépôt offre une marge de manœuvre. En effet, si de nombreux dépôts doivent être versés à la fin du mois, vous pouvez créer un calendrier de dépôt avec une date de débit au dernier jour du mois. Associez ces dates aux bénéficiaires et destinataires. Exécutez le paiement, en indiquant au système de créer un rapport qui inclut toutes les données du calendrier de dépôt.

### **Page utilisée pour définir les calendriers de dépôt**

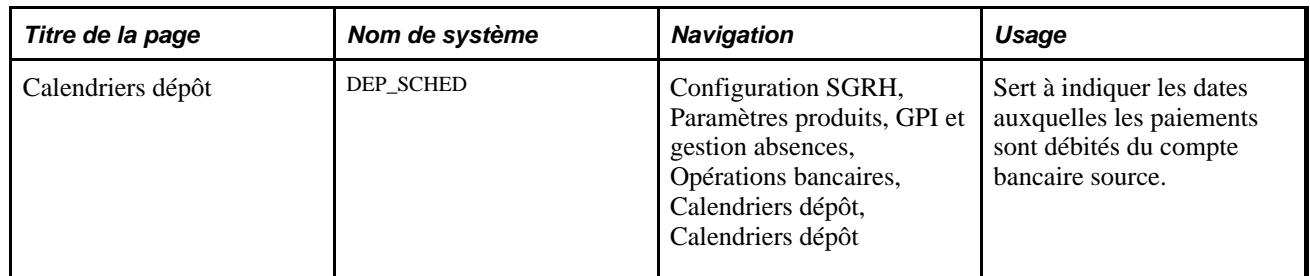

### **Désignation des dates de débit des paiements**

Accédez à la page Calendriers dépôt (Configuration SGRH, Paramètres produits, GPI et gestion absences, Opérations bancaires, Calendriers dépôt, Calendriers dépôt).

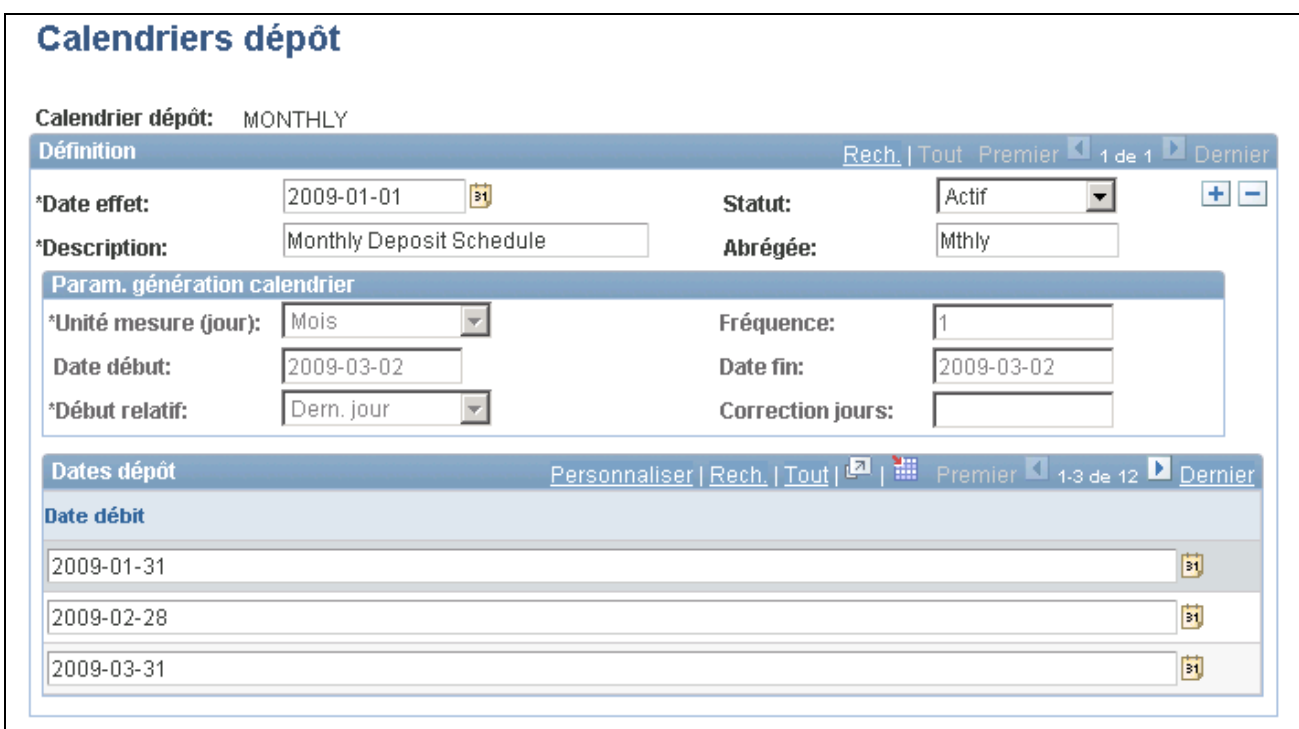

#### Calendriers de dépôt

#### **Param. génération calendrier**

Utilisez cette zone pour définir les détails de génération des dépôts.

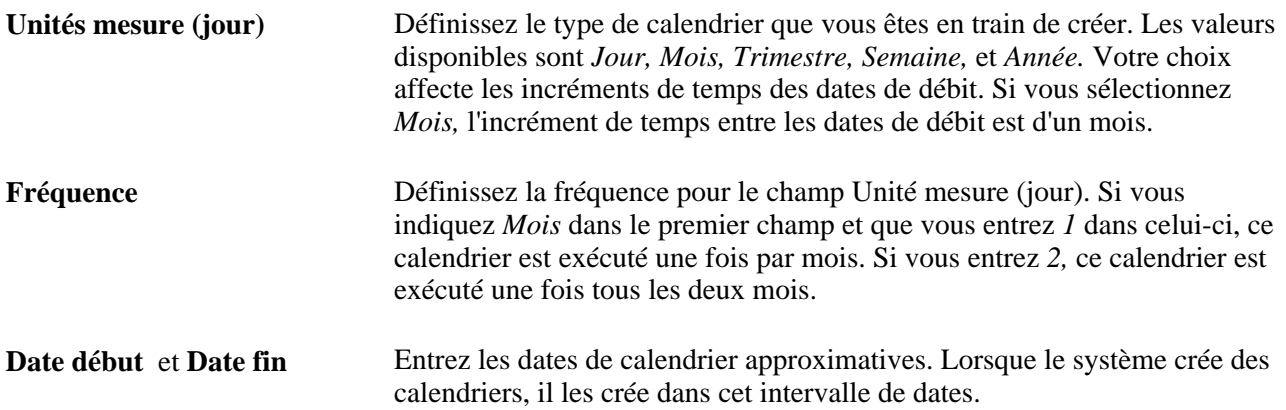

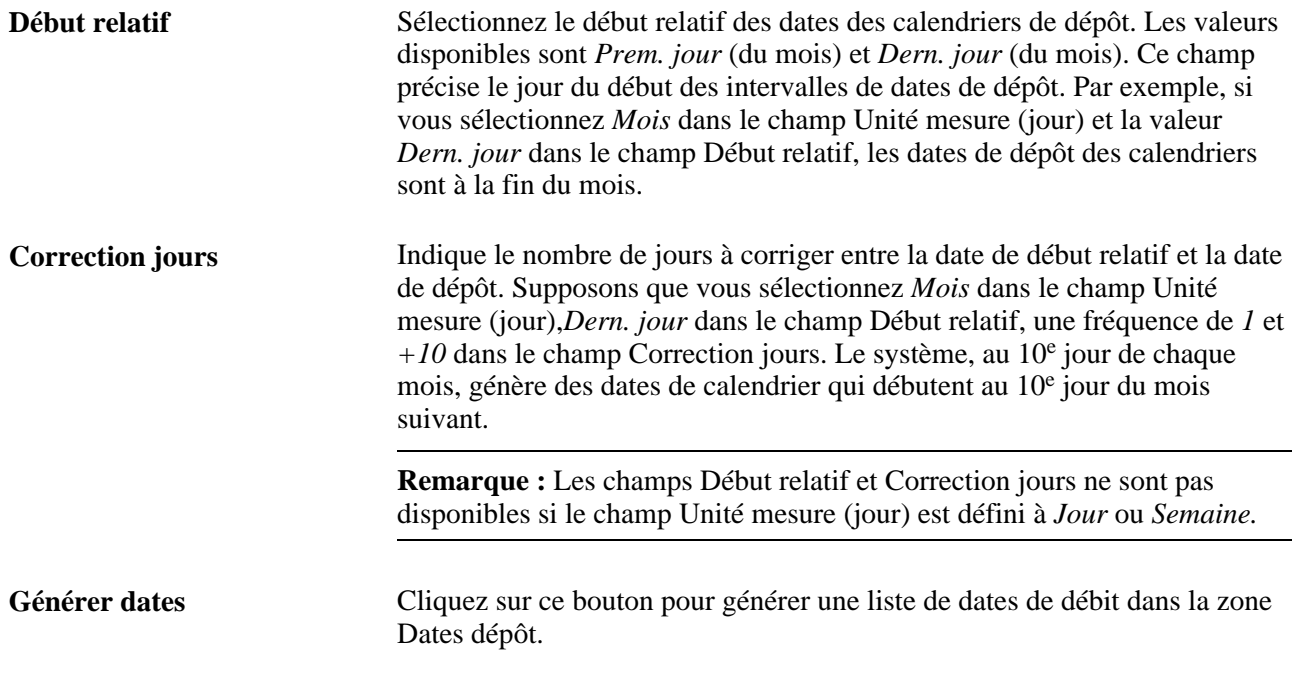

#### **Dates dépôt**

Cette zone est remplie en fonction de ce que vous avez défini dans le groupe Param. génération calendrier. Elle affiche les dates d'échéance générées pour les dépôts, en fonction de ces paramètres.

### <span id="page-1168-0"></span>**Définition des destinataires**

Pour définir les destinataires des retenues et sélectionner les calendriers de dépôt des destinataires, utilisez le groupe de pages des destinataires des retenues (RECIPIENT).

La présente section donne un aperçu de la définition des destinataires et traite des sujets suivants :

- définition des destinataires;
- choix des calendriers de dépôt des destinataires.

### **Présentation de la définition des destinataires**

Les destinataires sont des entités ou des individus qui reçoivent des retenues volontaires et obligatoires prélevées auprès des bénéficiaires. L'application Gestion de la paie internationale reconnaît deux types de destinataires :

• Destinataire général, comme par exemple une agence gouvernementale.

Ce type de destinataire perçoit le montant prélevé auprès de tous les bénéficiaires associés à une retenue donné.

• Destinataire individuel, comme par exemple une conjointe qui reçoit des paiements de pension alimentaire.

Ce type de destinataire reçoit le montant qui est prélevé auprès d'un bénéficiaire ou plus.

**Remarque :** Un destinataire général est souvent une entité et un destinataire individuel est souvent une personne, mais ce n'est pas une obligation.

Chaque destinataire est associé à un calendrier de versement. Vous pouvez créer des calendriers de dépôt uniques pour désigner les dates de dépôt.

**Remarque :** Avant de pouvoir définir un destinataire, vous devez d'abord définir les données bancaires générales dans la page des tables des banques.

#### **Voir aussi**

[Chapitre 34, "Définition des instructions pour les opérations bancaires," Définitions des banques et des](#page-1161-0)  [succursales, page 1118](#page-1161-0)

### **Pages utilisées pour définir des destinataires**

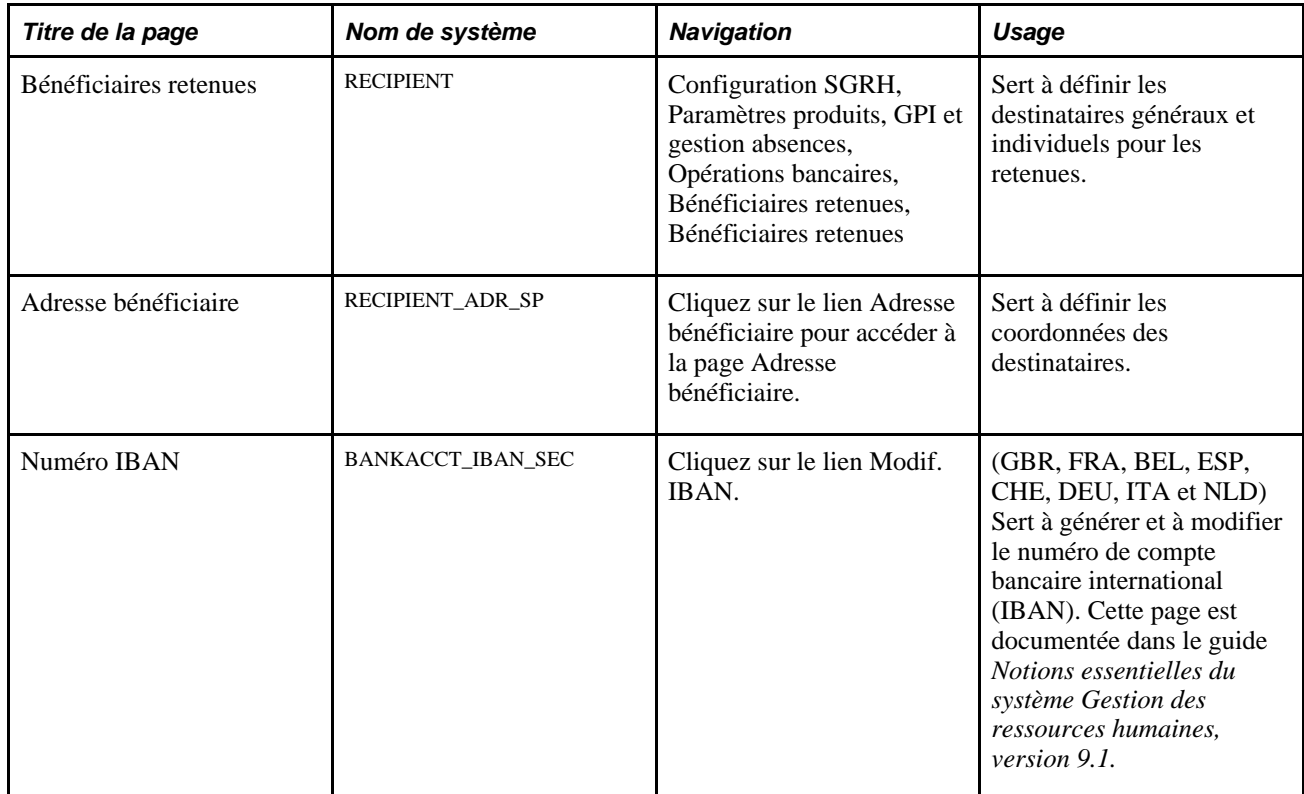

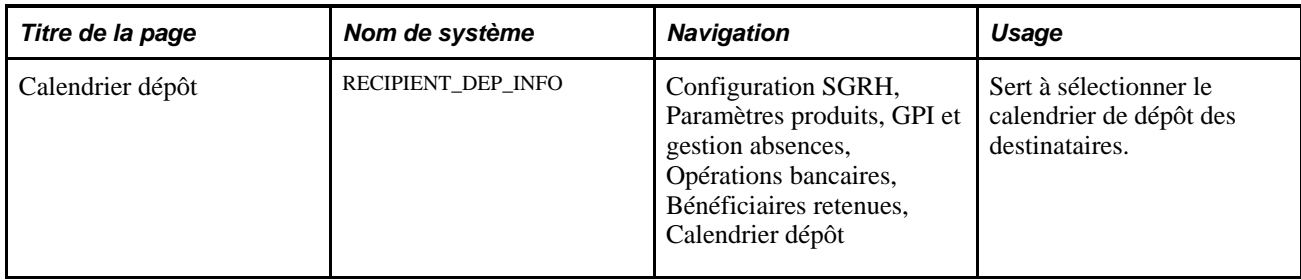

### **Définition des destinataires**

Accédez à la page Bénéficiaires retenues (Configuration SGRH, Paramètres produits, GPI et gestion absences, Opérations bancaires, Bénéficiaires retenues, Bénéficiaires retenues).

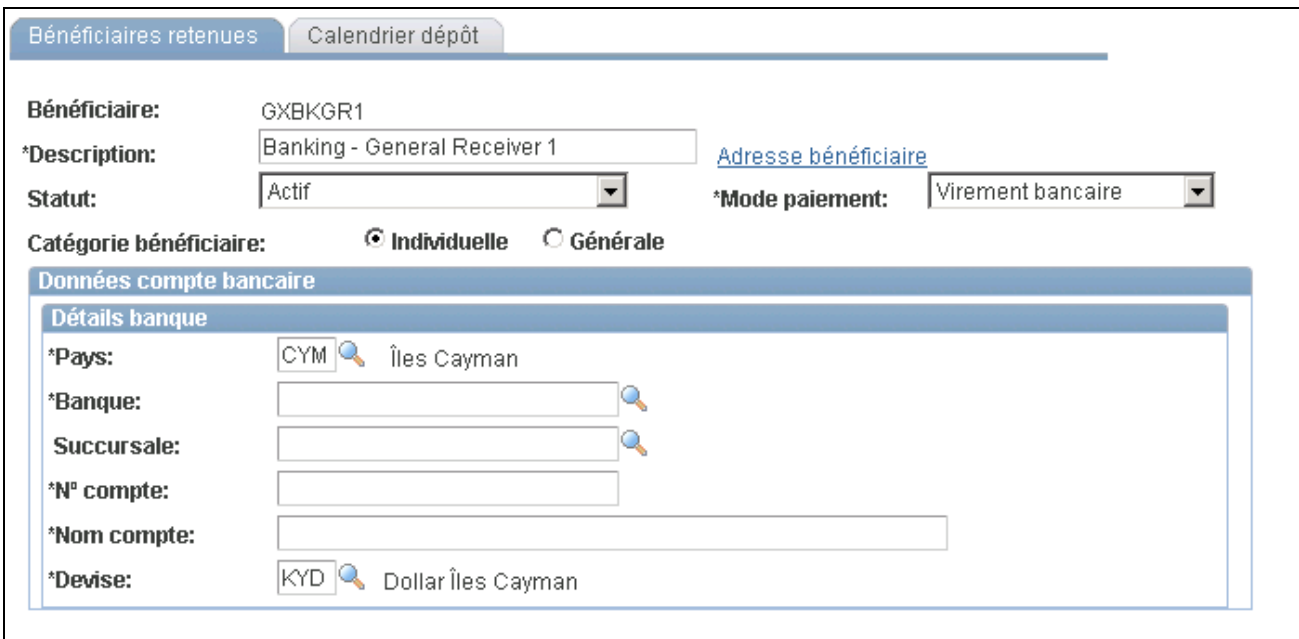

Bénéficiaires des retenues

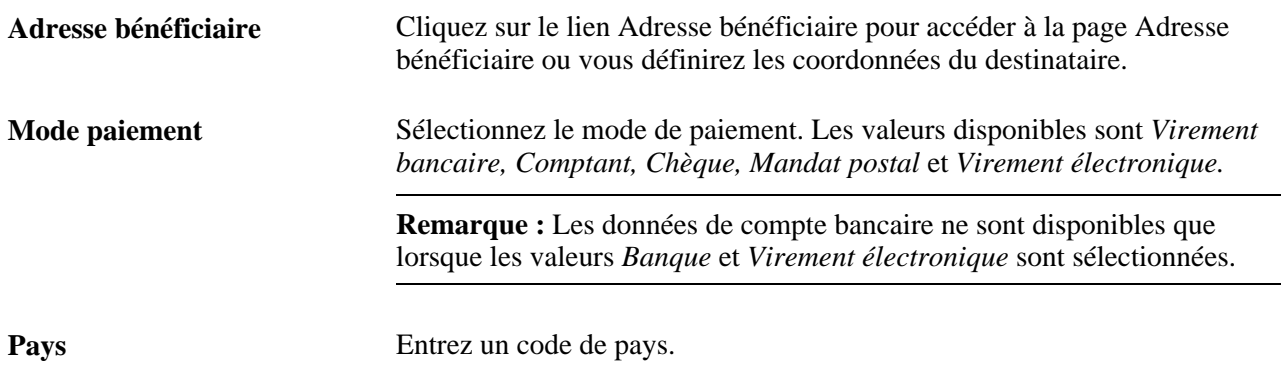

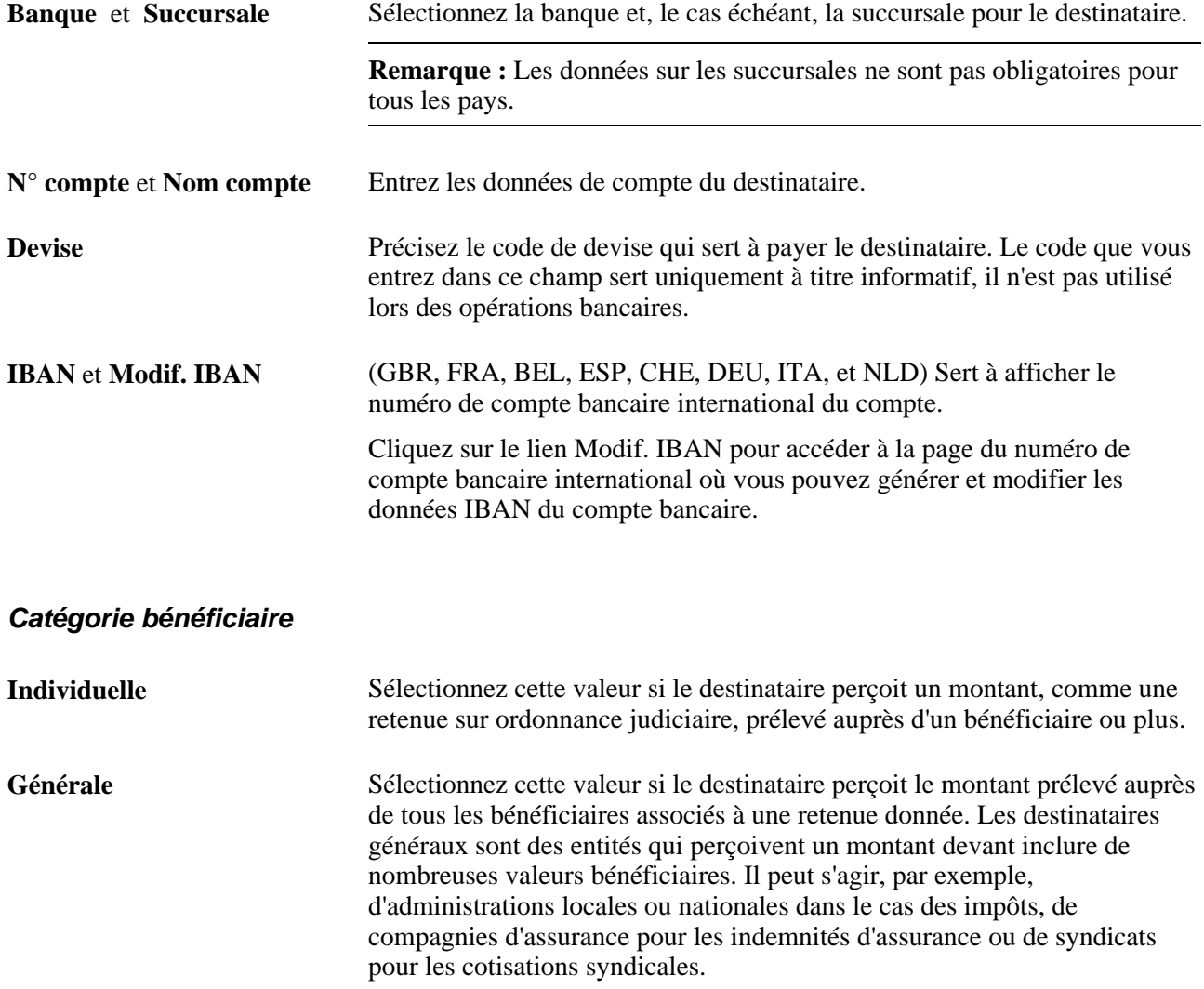

### **Choix du calendrier de dépôt des destinataires**

Accédez à la page Calendrier dépôt (Configuration SGRH, Paramètres produits, GPI et gestion absences, Opérations bancaires, Bénéficiaires retenues, Calendrier dépôt).

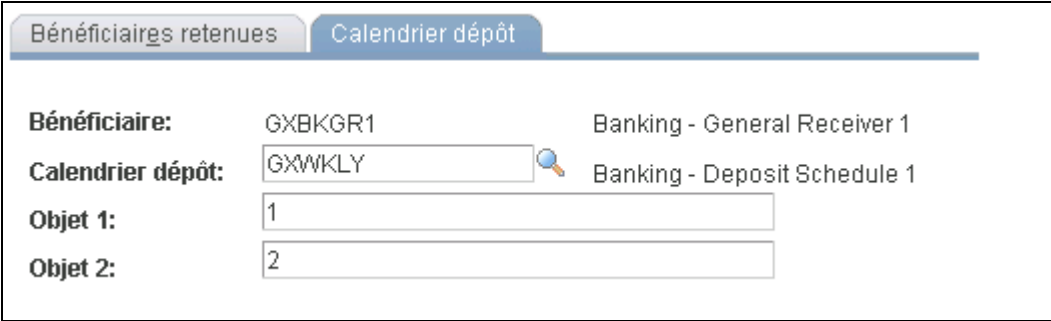

Calendrier de dépôt

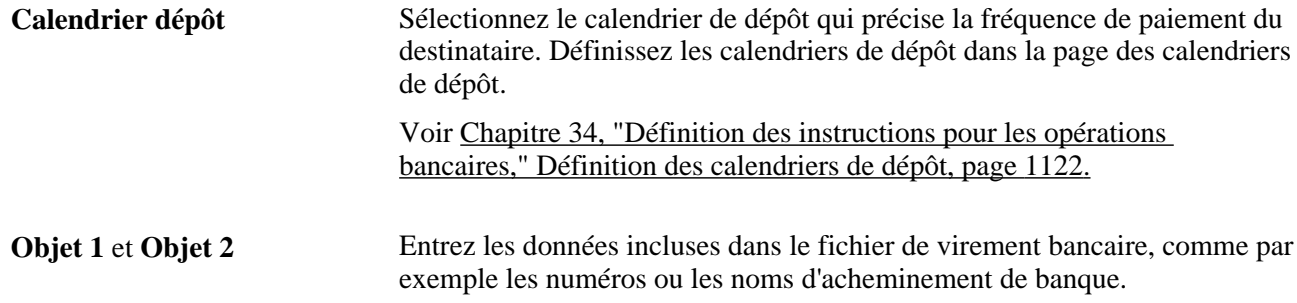

### <span id="page-1172-0"></span>**Affectation de destinataires à des retenues et à des bénéficiaires**

La présente section donne un aperçu des affectations de destinataires et traite des sujets suivants :

- association de destinataires individuels à une retenue et à un bénéficiaire;
- définition des données de compte des destinataires;
- association de destinataires généraux à des retenues.

### **Présentation des affectations de destinataires**

Une fois les destinataires définis, vous les affectez à des retenues et à des bénéficiaires. Vous affecterez les destinataires en fonction du type de retenue.

Lors de l'affectation des destinataires, vous effectuerez les actions suivantes :

- association de destinataires individuels à des retenues et à des bénéficiaires dans la page des destinataires des retenues au niveau des bénéficiaires;
- association de destinataires généraux aux retenues dans la page des destinataires du groupe de pages sur les retenues.

Les sections ci-dessous présentent de façon détaillée chaque type de destinataire.

#### **Destinataires individuels**

Si une retenue dont le destinataire est unique par bénéficiaire (comme par exemple une retenue saisie versée à un individu), vous affectez un destinataire dans la page des destinataires des retenues au niveau du bénéficiaire.

**Remarque :** La page Bénéficiaires retenues au niveau du bénéficiaire, présentée dans cette section, se trouve sous Gestion paie internationale, Données bénéficiaires, Revenu net et bénéficiaires, Bénéficiaires retenues.

Voir [Chapitre 34, "Définition des instructions pour les opérations bancaires," Association de destinataires](#page-1175-0)  [individuels à une retenue et à un bénéficiaire, page 1132.](#page-1175-0)

#### **Destinataires généraux**

Si une retenue dont le destinataire est une entité générale (comme par exemple une indemnité d'assurance versée à la compagnie d'assurance), établissez les données du destinataire avec la définition de la retenue en indiquant au système d'additionner les montants de tous les bénéficiaires associés à cette retenue, puis d'envoyer la somme à un seul destinataire.

Lorsque vous associez un destinataire général à une retenue, les actions suivantes vous sont offertes :

- choix du destinataire par code de destinataire;
- choix d'une formule qui détermine le destinataire général qui perçoit la retenue.

La formule est traitée lors de la phase de calcul du traitement par lots lorsque la retenue est résolue. Le résultat est stocké dans le tableau des résultats des revenus et des retenues. Lorsque vous exécutez le traitement bancaire, le système récupère le code du destinataire à partir de la table des résultats.

**Remarque :** Vous pouvez remplacer le destinataire général d'une retenue pour un bénéficiaire donné dans la page des destinataires des retenues au niveau du bénéficiaire.

La page des destinataires dans le groupe de pages des retenues est présentée dans un autre chapitre de ce guide.

Voir [Chapitre 8, "Définition des éléments de revenus et de retenues," Définition des éléments de retenue,](#page-297-0)  [page 254.](#page-297-0)

### **Pages utilisées pour affecter des destinataires à des retenues et à des bénéficiaires**

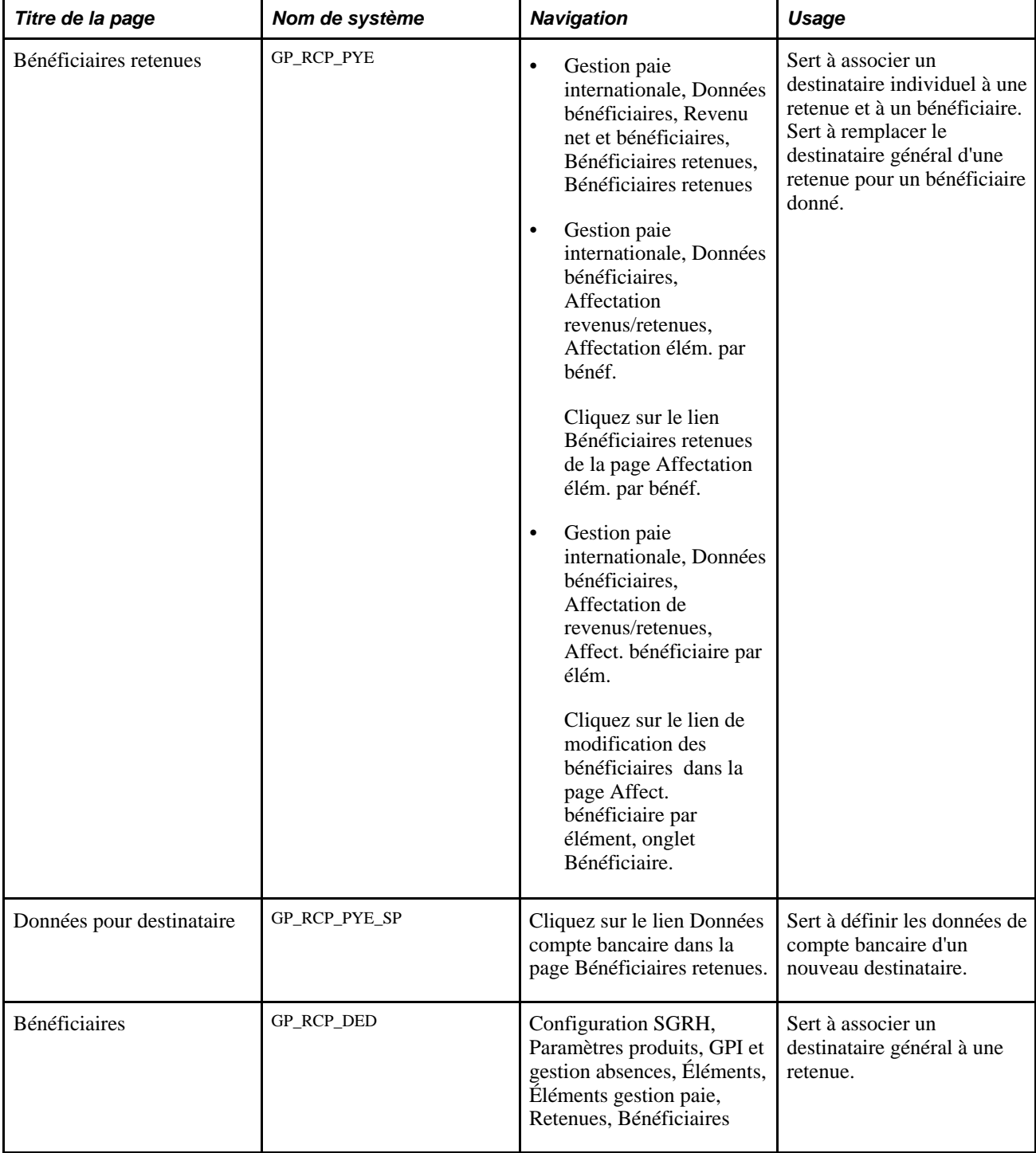

#### **Voir aussi**

[Chapitre 8, "Définition des éléments de revenus et de retenues," Sélection d'un destinataire principal pour une](#page-316-0) [retenue, page 273](#page-316-0)

### <span id="page-1175-0"></span>**Association de destinataires individuels à une retenue et à un bénéficiaire**

Accédez à la page Bénéficiaires retenues (Gestion paie internationale, Données bénéficiaires, Revenu net et bénéficiaire, Bénéficiaires retenues, Bénéficiaires retenues).

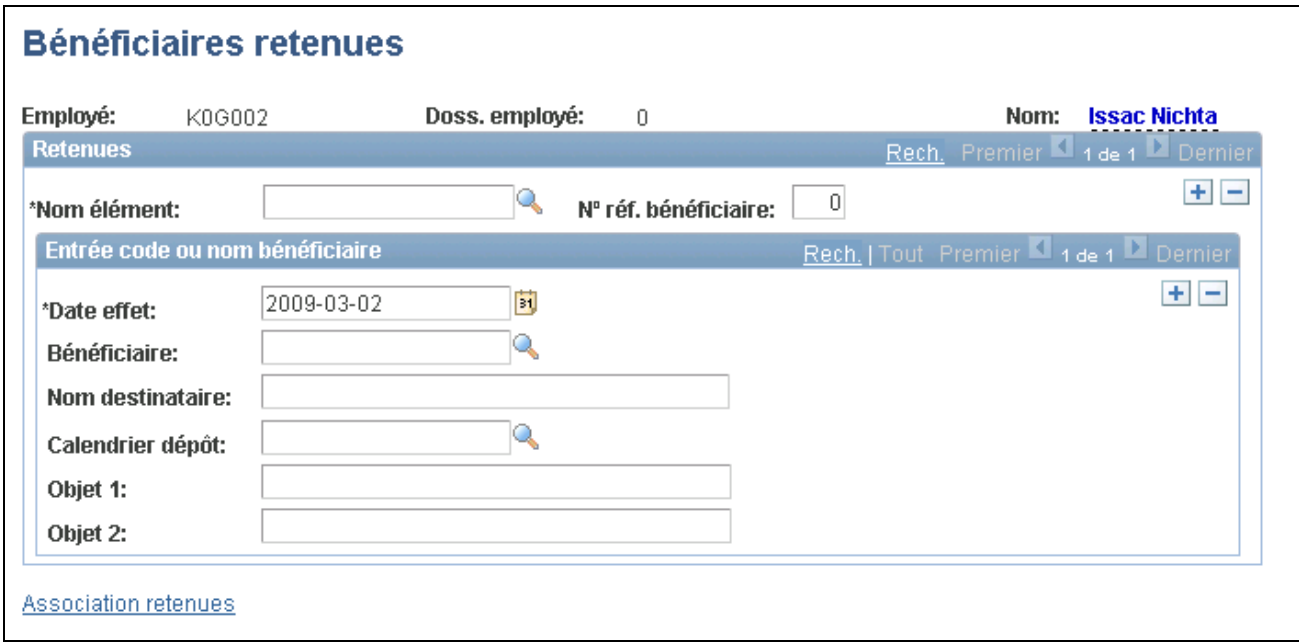

Bénéficiaires des retenues

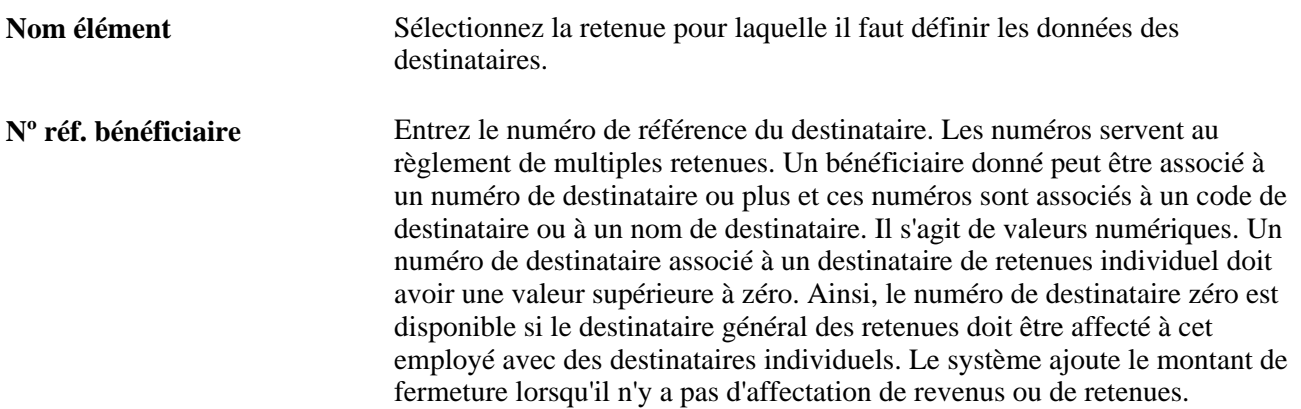

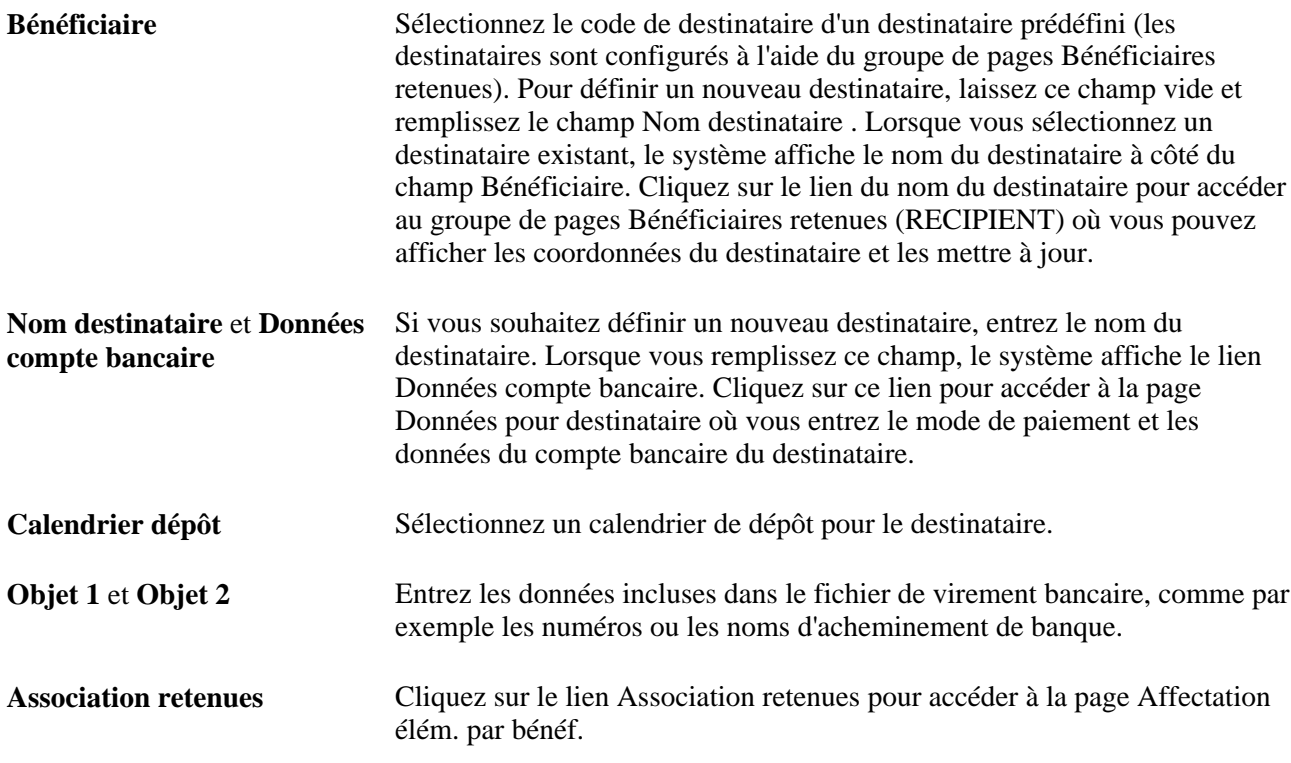

### **Définition des données de compte des destinataires**

Accédez à la page Données pour destinataire (cliquez sur le lien Données compte bancaire de la page Bénéficiaires retenues).

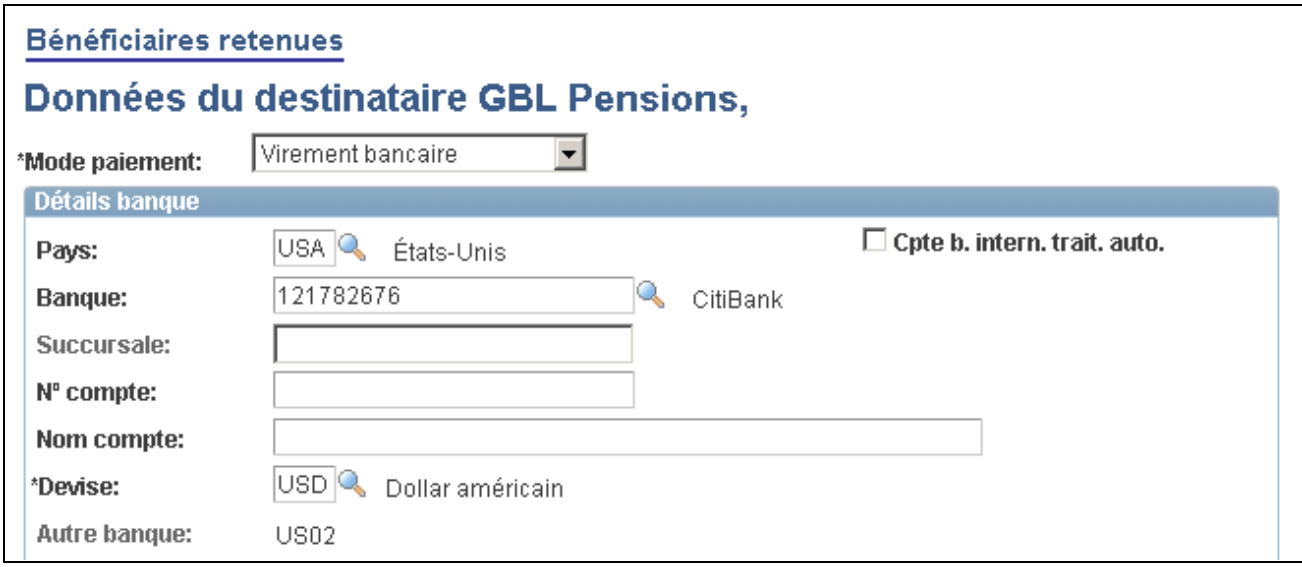

Données sur le destinataire

Les champs de cette page sont identiques à ceux de la page de définition des destinataires des retenues.

#### **Voir aussi**

[Chapitre 34, "Définition des instructions pour les opérations bancaires," Définition des destinataires, page](#page-1168-0)  [1125](#page-1168-0)

### **Association de destinataires généraux à des retenues**

Pour associer un destinataire général à une retenue, accédez à la page des destinataires dans le groupe de pages des retenues et sélectionnez le destinataire de la retenue. La page du bénéficiaire est décrite dans un autre chapitre de ce guide.

#### **Voir aussi**

[Chapitre 8, "Définition des éléments de revenus et de retenues," Sélection d'un destinataire principal pour une](#page-316-0) [retenue, page 273](#page-316-0)

### <span id="page-1177-0"></span>**Définition des choix de répartition du revenu net des bénéficiaires**

La présente section donne un aperçu des choix de répartition du revenu net des bénéficiaires et traite des sujets suivants :

- entrée des données sur les comptes bancaires des bénéficiaires;
- précision des répartitions de revenu net;
- précision du code de paiement interbancaire pour le Mexique.

### **Présentation des choix de répartition du revenu net des bénéficiaires**

Après avoir défini les données bancaires de votre organisation, vous pouvez définir les données du compte bancaire et du choix de répartition du revenu net pour chaque bénéficiaire.

**Remarque :** Les bénéficiaires peuvent gérer leurs propres données de gestion de la paie, par exemple en mettant à jour les données de compte bancaire personnelles et les instructions de répartition du versement de la paie dans l'application Paie en libre-service de la gamme Enterprise de PeopleSoft. Ces pages sont traitées dans le guide Paie en libre-service.

Voir *Paie en libre-service, version 9.1*, "Gestion de la paie internationale."

### **Pages utilisées pour définir les données liées au choix de répartition du revenu net des bénéficiaires**

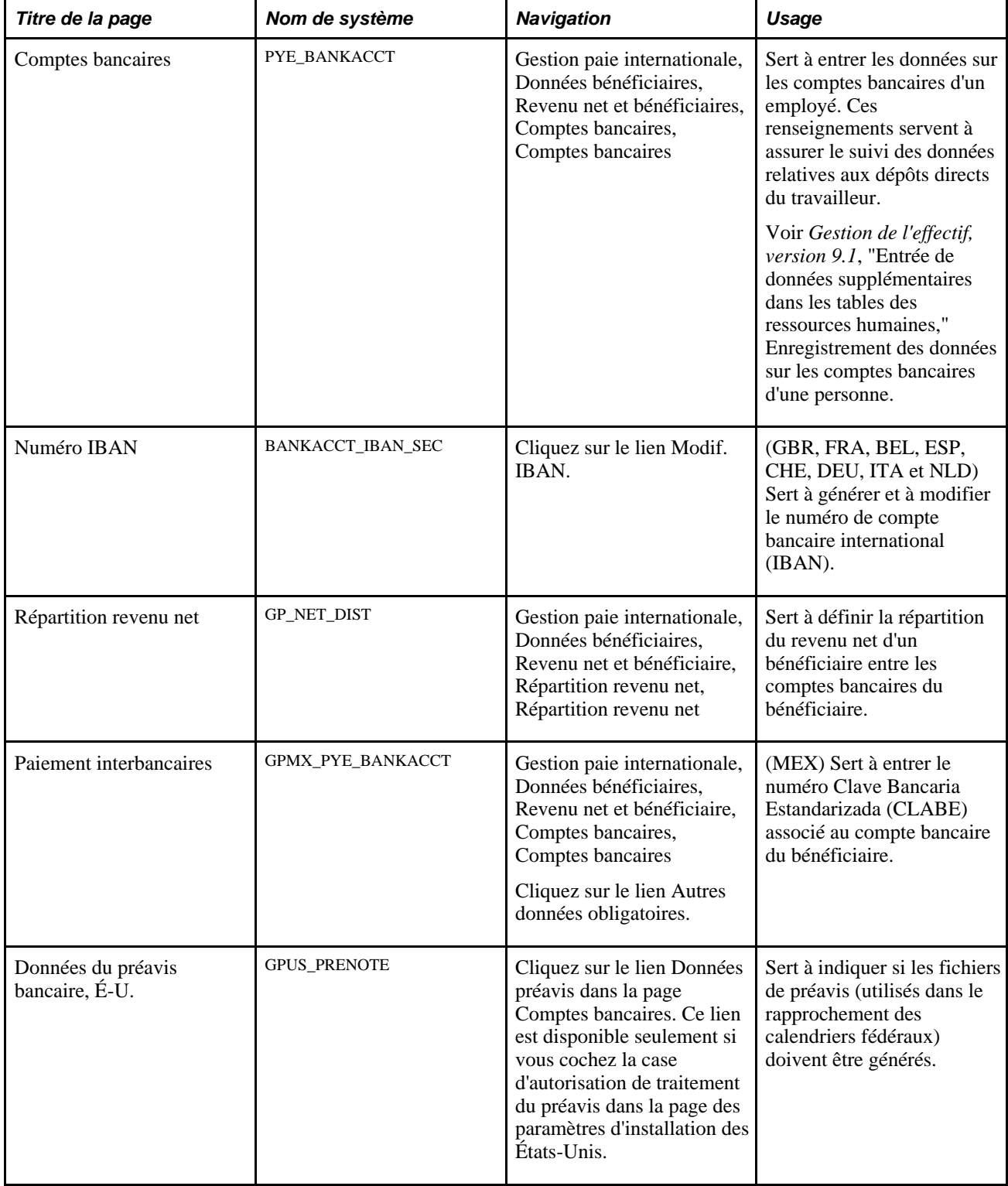

### **Entrée des données sur les comptes bancaires des bénéficiaires**

Accédez à la page Comptes bancaires (Gestion paie internationale, Données bénéficiaires, Revenu net et bénéficiaire, Comptes bancaires, Comptes bancaires).

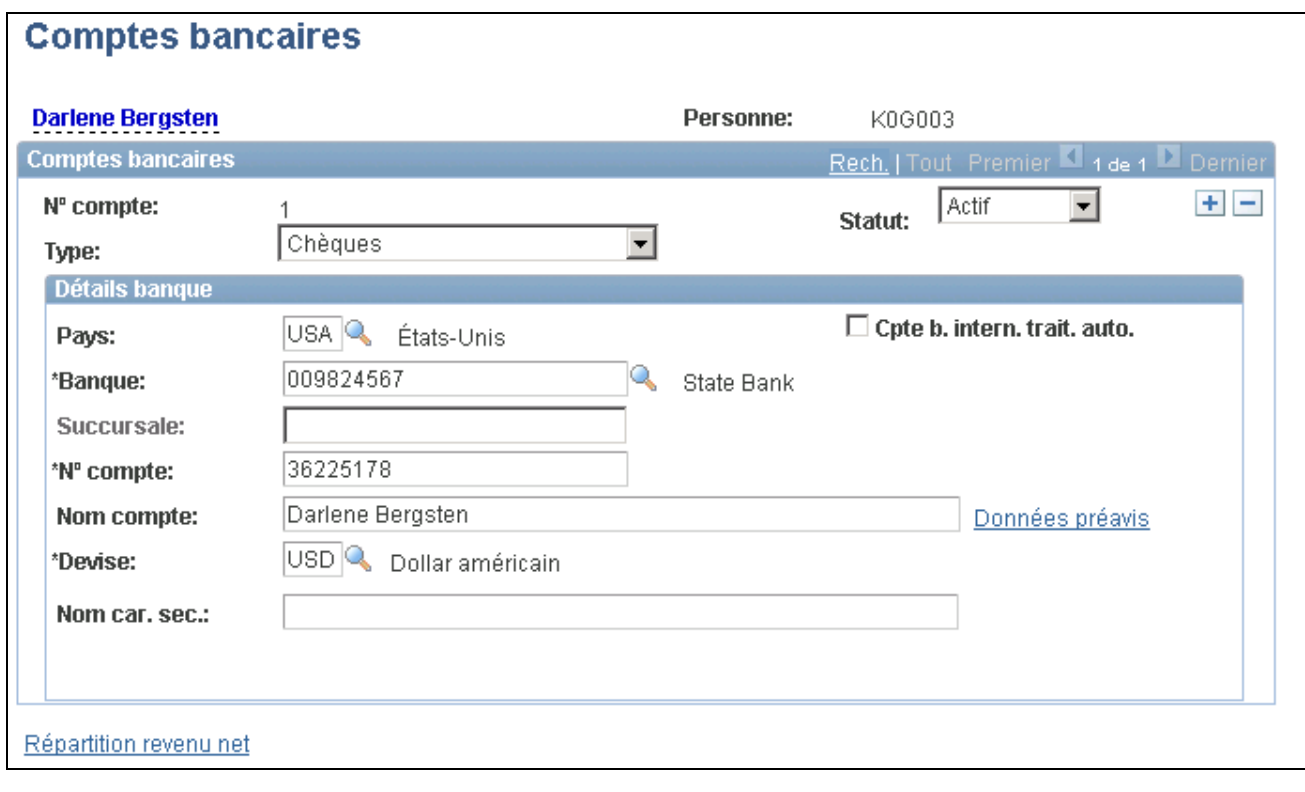

Comptes bancaires

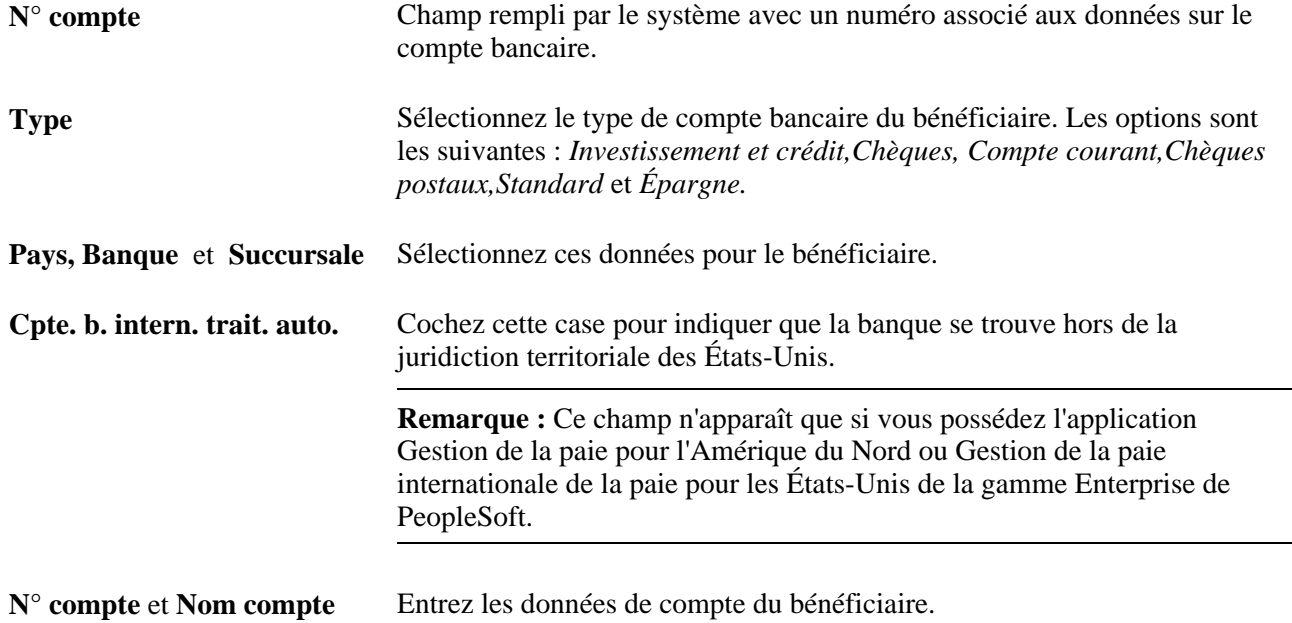

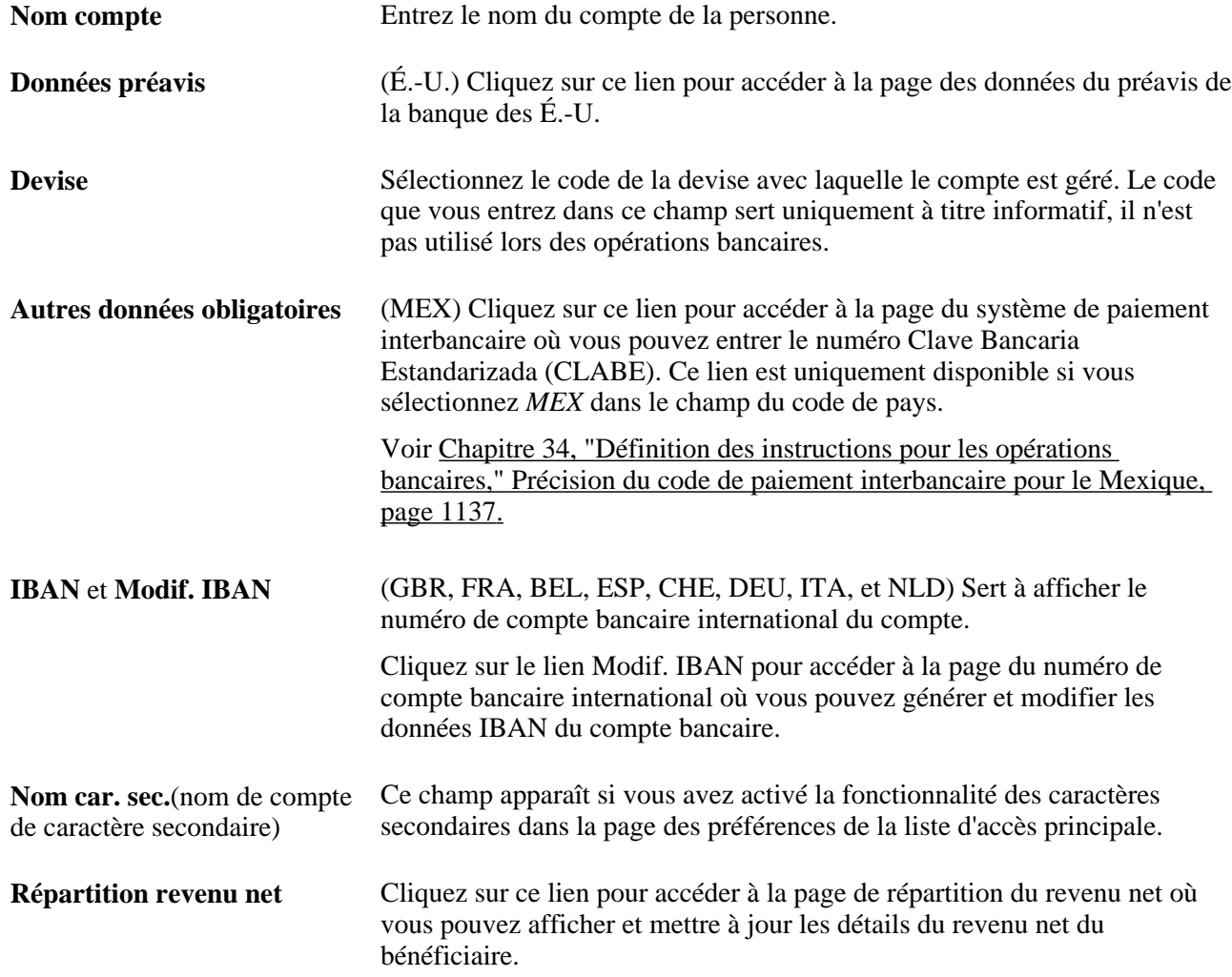

### <span id="page-1180-0"></span>**Précision du code de paiement interbancaire pour le Mexique**

Accédez à la page Paiements interbancaires (cliquez sur le lien Autres données obligatoires dans la page Comptes bancaires).

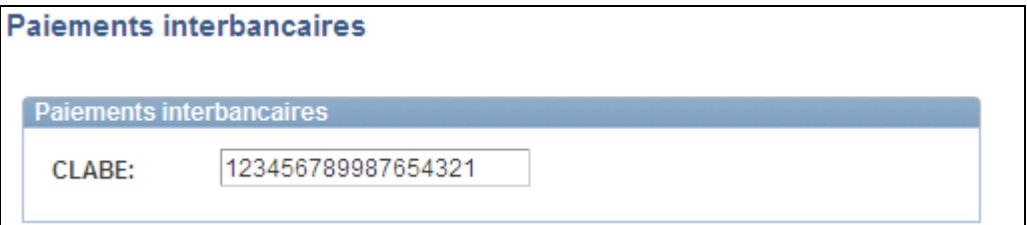

#### Paiements interbancaires

**CLABE** Entrez le numéro Clave Bancaria Estandarizada (CLABE) associé au compte bancaire du bénéficiaire. Ce numéro est un code bancaire normalisé de 18 chiffres utilisé pour les virements de fonds interbancaires.

### **Précision des choix de répartition du revenu net**

Accédez à la page Répartition revenu net (Gestion paie internationale, Données bénéficiaires, Revenu net et bénéficiaire, Répartition revenu net, Répartition revenu net).

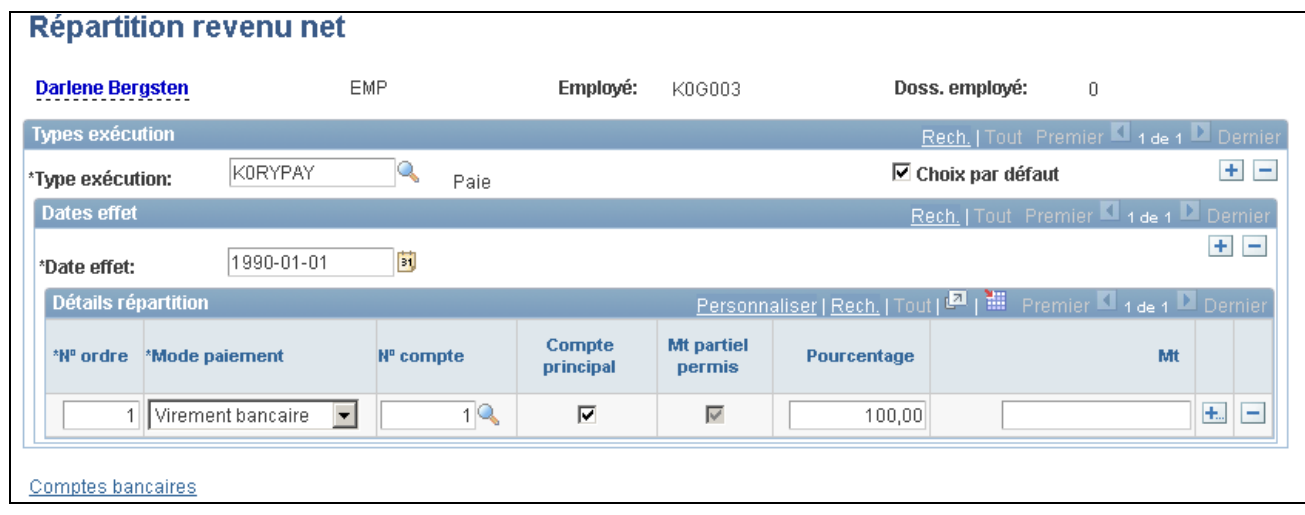

Répartition de revenu net

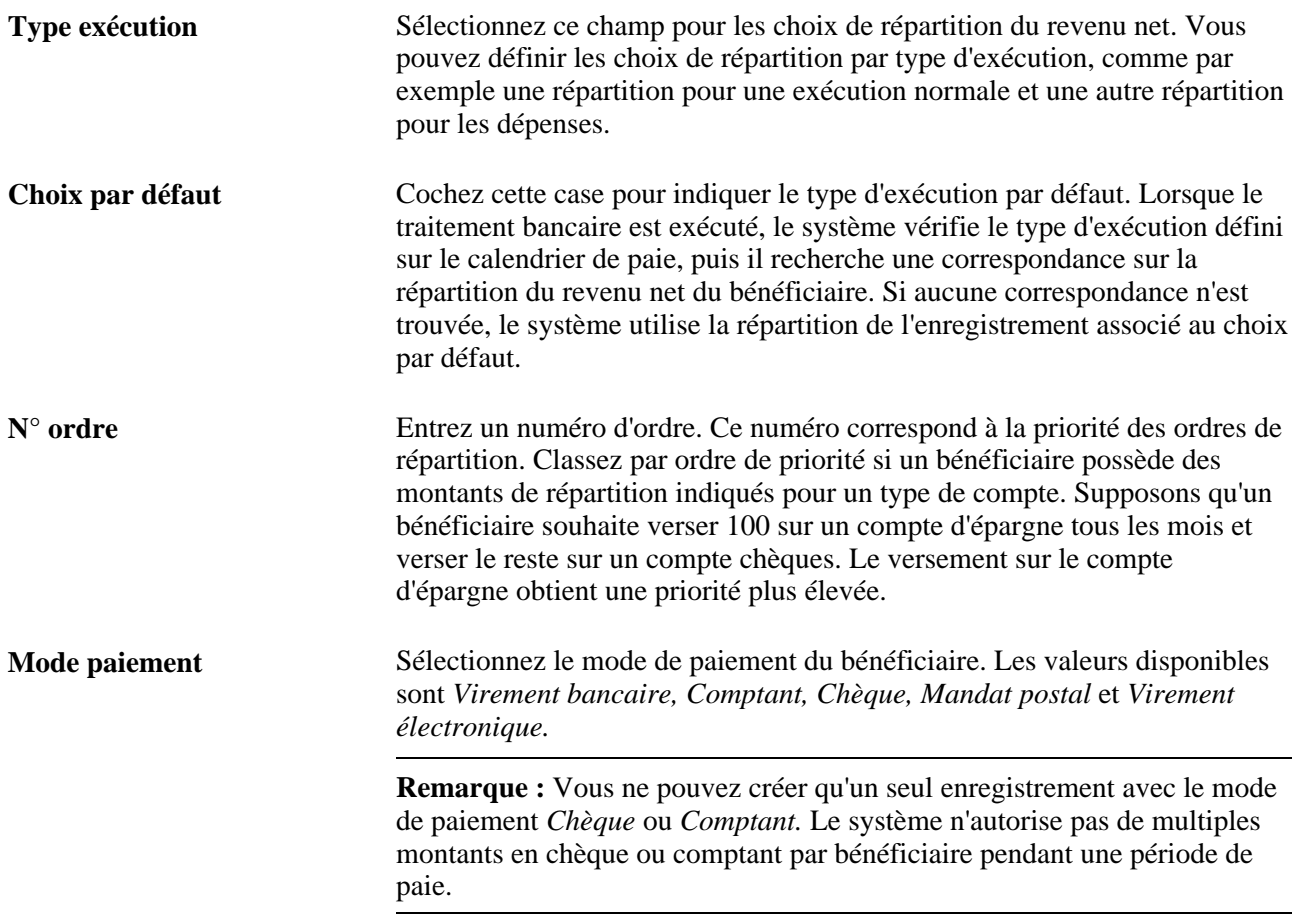

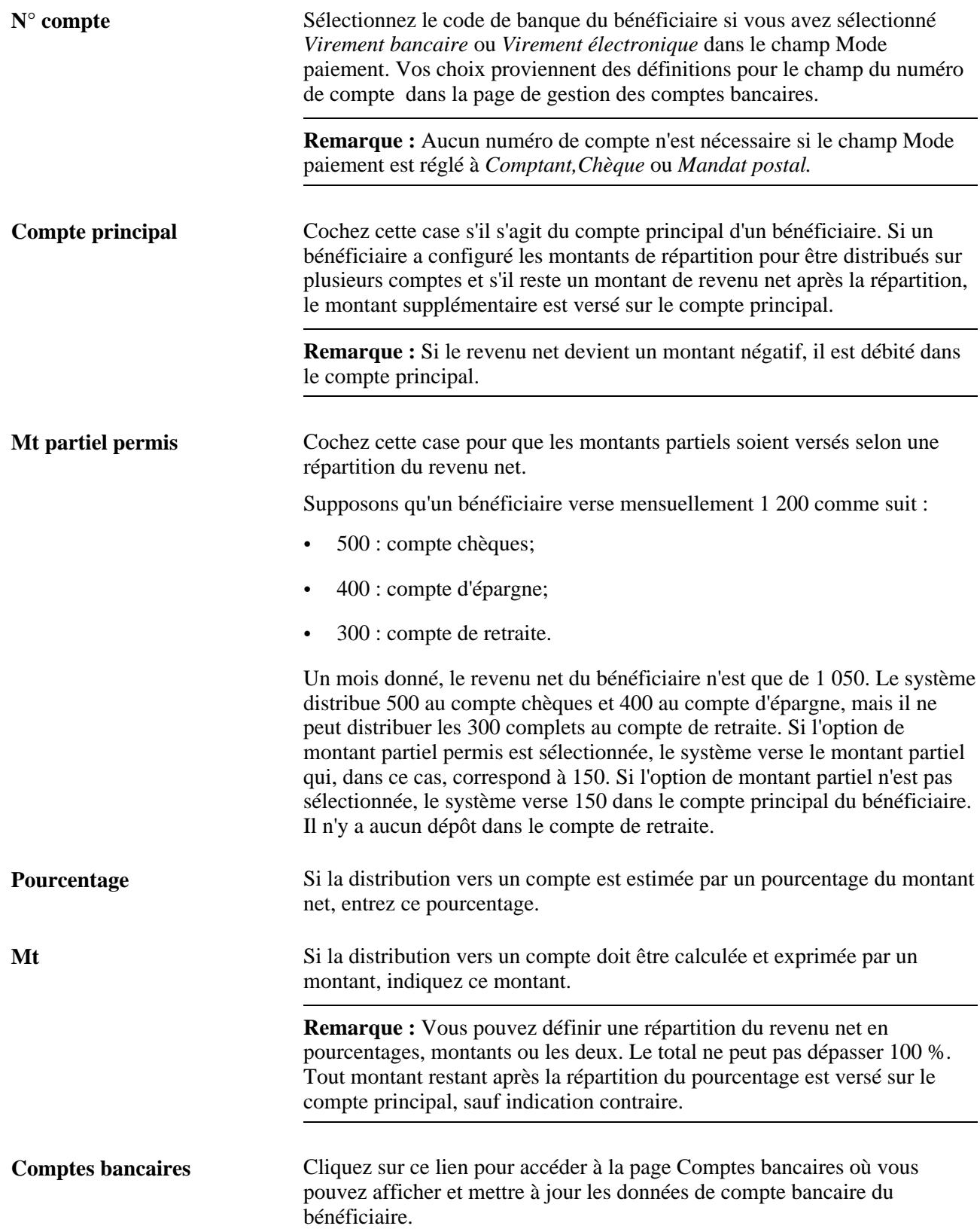

#### **Remplacement du mode de paiement**

Vous pouvez remplacer le paiement défini pour un bénéficiaire, type d'exécution ou groupe de calendriers à l'aide de l'élément de système PAYMENT MTHD. Cet élément est fermé lors du traitement de la paie et sa valeur est stockée dans la table des résultats GP\_PYE\_SEG\_STAT. Les opérations bancaires vérifient la valeur stockée dans la table et, si la table contient une valeur de mode de paiement, un mode de paiement de remplacement est défini pour le segment. S'il n'y a pas de valeur, le mode de paiement normal défini pour le bénéficiaire est utilisé. Les modes de paiement disponibles comme remplacements sont *Chèque,Comptant*, *Mandat postal* ou *Compte principal.*

Il n'y a pas de règle dans l'application principale Gestion de la paie internationale pour mettre à jour l'élément de système PAYMENT MTHD. Consultez le guide de votre application Gestion internationale de la paie pour obtenir des renseignements sur l'utilisation de cet élément de système.

### **Exécution des opérations bancaires**

La présente section donne un aperçu des opérations bancaires et traite de la création de paiements pour les paiements nets de revenu et de retenues dans une exécution de calendrier.

### **Présentation des opérations bancaires**

Pour préparer les paiements, le système utilise la table des résultats de la paie créée lorsque vous exécutez la paie. Le traitement du Moteur d'application des opérations bancaires de l'application Gestion de la paie internationale (GP\_PMT\_PREP) remplit une table, GP\_PAYMENT, qui contient les renseignements de paiement. Le traitement crée des paiements pour chaque segment et stocke le revenu net par code de calendrier pour chaque code d'employé, dossier d'employé et type d'exécution. Le système ne stocke pas de revenu net si la valeur est zéro, sauf pour les paiements manuels.

**Remarque :** Le traitement qui crée des fichiers de paiement est une fonction locale décrite dans la documentation propre au pays.

#### **Exemple 1 : Traitement du paiement d'un employé avec une augmentation de salaire**

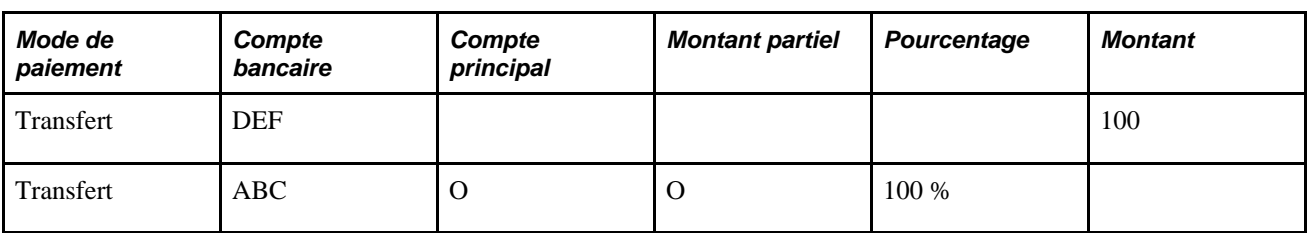

Ce tableau illustre les choix de répartition du revenu net d'un employé :

L'employé a une augmentation de salaire prenant effet le 15 décembre avec un revenu net de 3 500 pour le mois. Ce tableau illustre les résultats de gestion de la paie pour le mois de décembre :

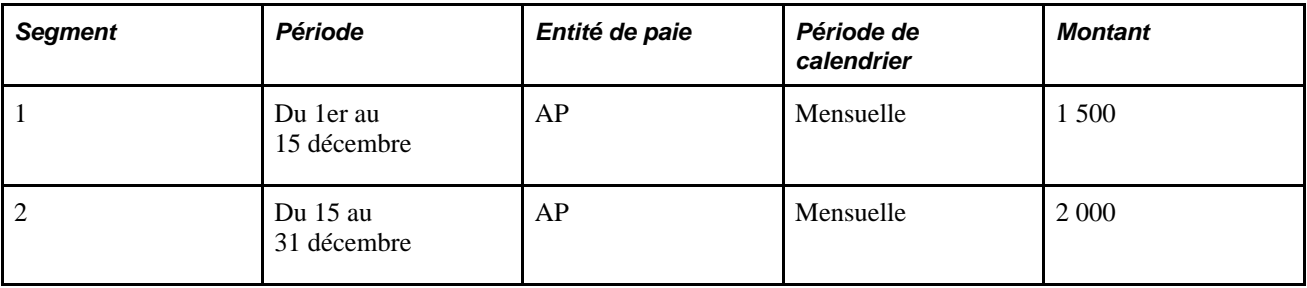

Ce tableau illustre les résultats de l'exécution des opérations bancaires pour cet employé :

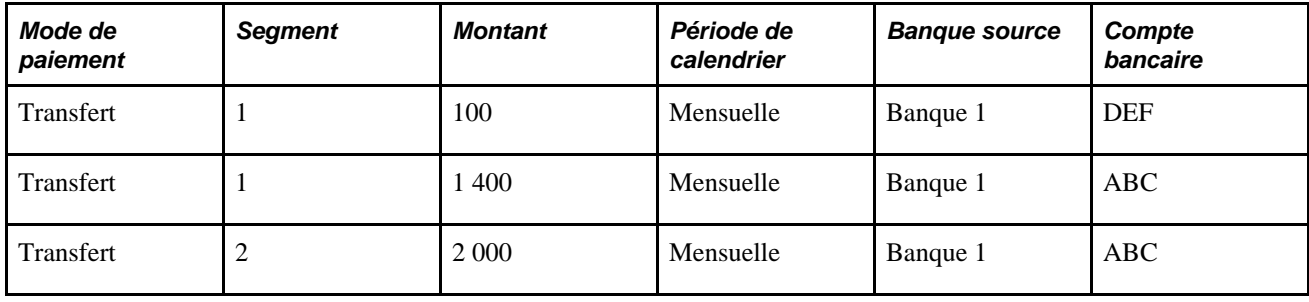

#### **Exemple 2 : Traitement des paiements pour un employé avec de multiples emplois**

Ce tableau illustre les choix de répartition du revenu net pour un employé avec de multiples emplois, mais avec un seul choix de répartition du revenu net défini :

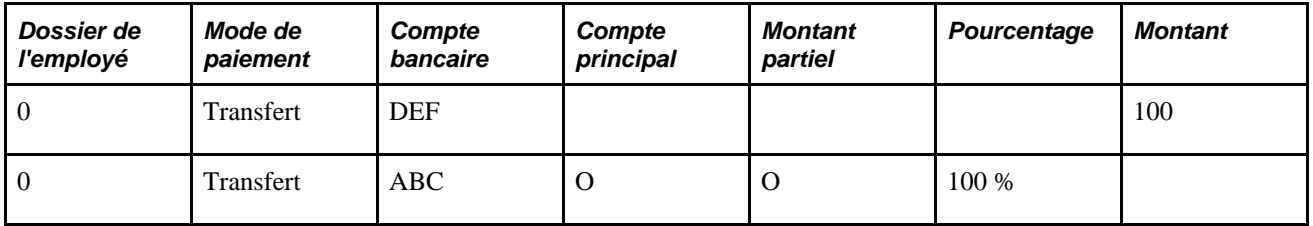

L'employé travaille pour différents services avec différentes banques sources et reçoit une paie totale nette de 4 100. Ce tableau illustre les résultats de gestion de la paie pour le mois de décembre :

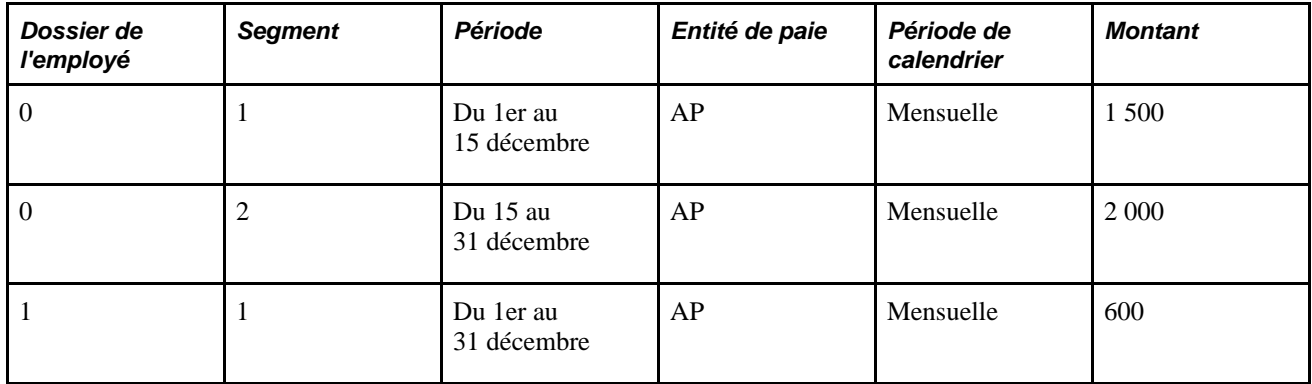

Ce tableau illustre les résultats de l'exécution des opérations bancaires pour cet employé :

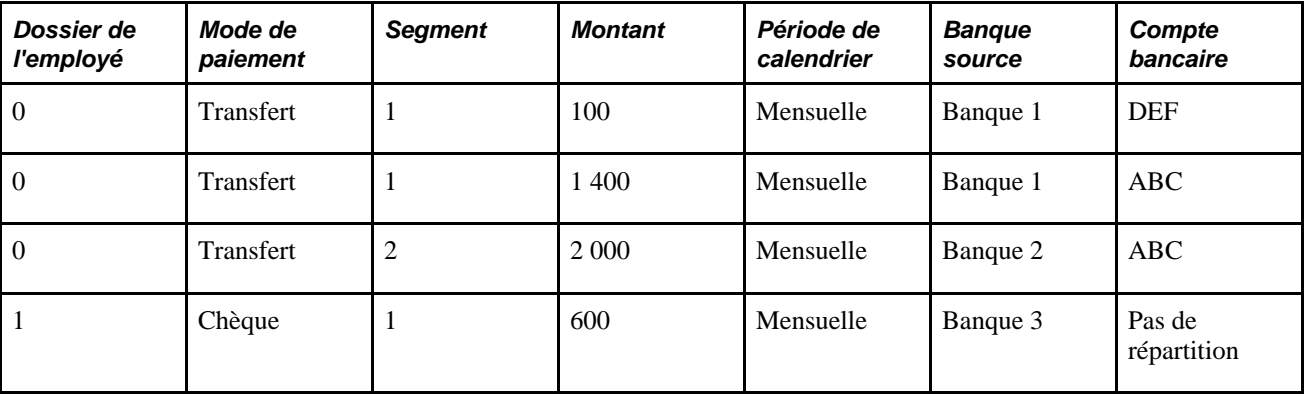

Dans cet exemple, le montant du deuxième emploi de l'employé (dossier employé 1) n'est pas réparti car aucune répartition du revenu net n'est définie pour cet emploi.

### **Page utilisée pour exécuter les opérations bancaires**

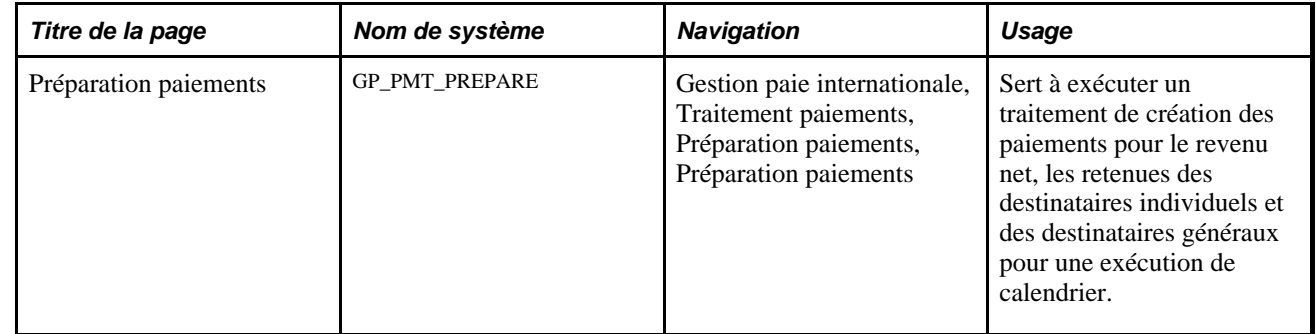

### **Création de paiements pour le revenu net et les retenues dans une exécution de calendrier**

Accédez à la page Préparation paiements (Gestion paie internationale, Traitement paiements, Préparation paiements, Préparation paiements).

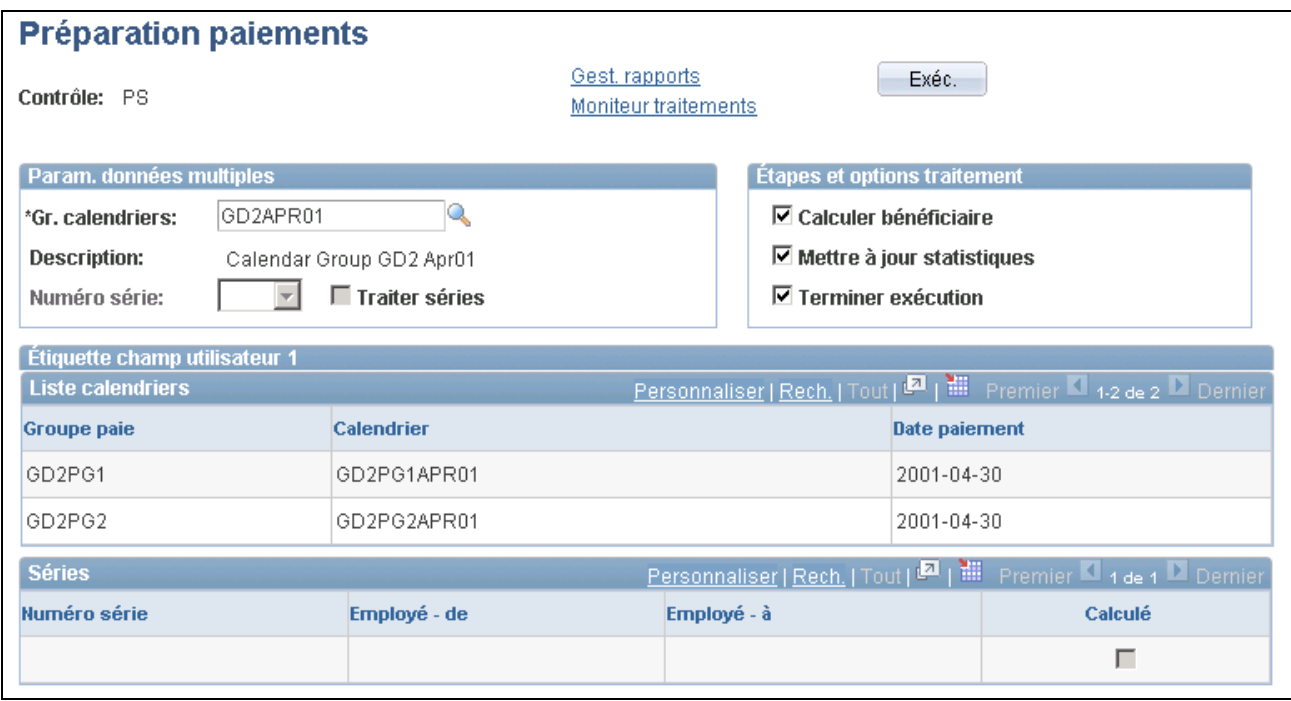

Préparation des paiements

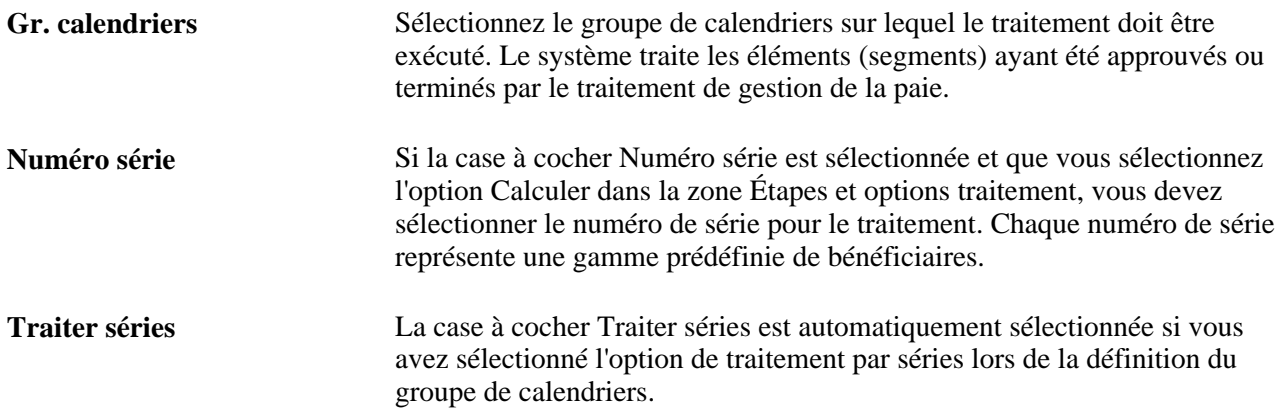

### **Étapes et options de traitement**

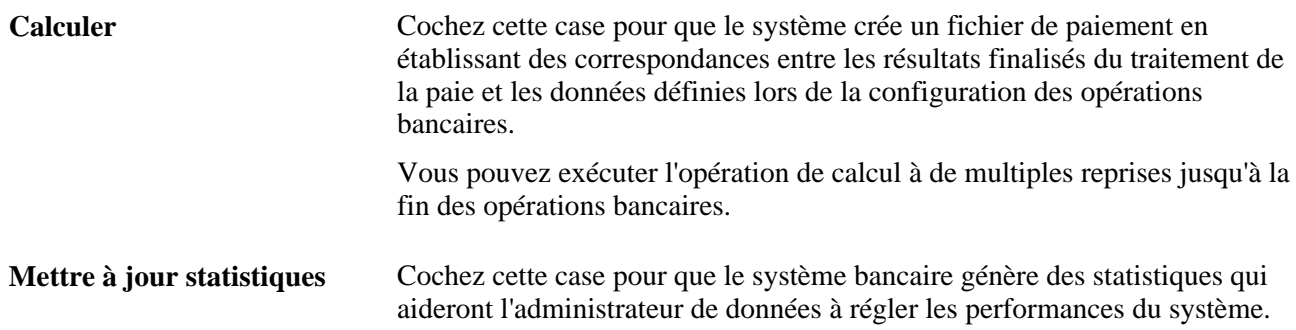

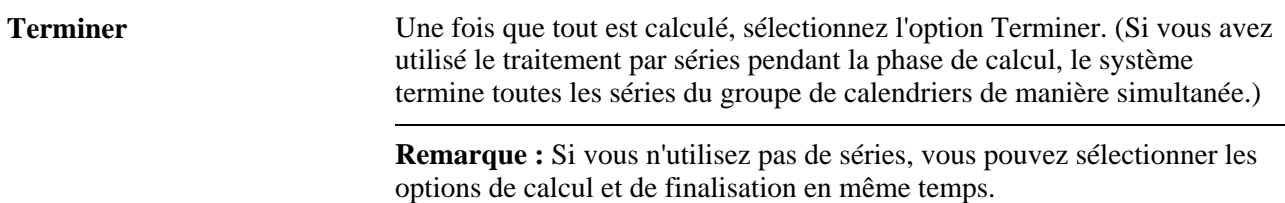

#### **Liste de calendriers**

Après avoir exécuté la phase de calcul, cette zone affiche les données de chaque calendrier dans l'exécution de calendrier.

#### **Séries**

Cette zone affiche toutes les séries associées au groupe de calendriers.

#### **Voir aussi**

[Chapitre 21, "Traitement de la paie," Création de séries de traitement, page 695](#page-738-0)

### <span id="page-1187-0"></span>**Révision des résultats bancaires par groupe de calendriers**

La présente section donne un aperçu des résultats bancaires et traite des sujets suivants :

- affichage du revenu net;
- affichage des retenues.

### **Présentation des résultats bancaires**

Après avoir exécuté les opérations bancaires, vous pouvez afficher le revenu net et les retenues d'un bénéficiaire.

**Remarque :** Consultez la documentation de votre pays pour obtenir plus de renseignements sur les opérations bancaire locales.

### **Pages utilisées pour réviser les résultats bancaires**

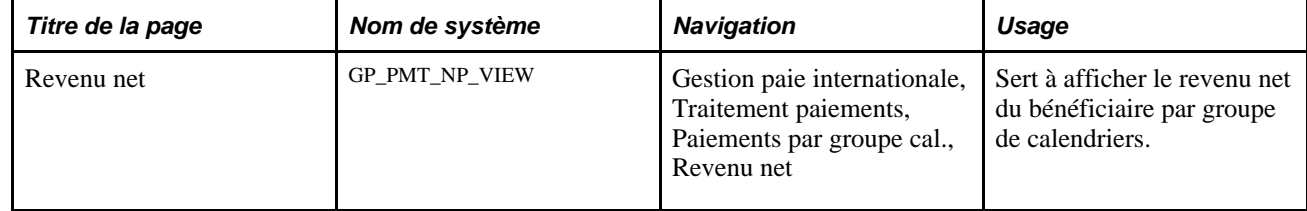
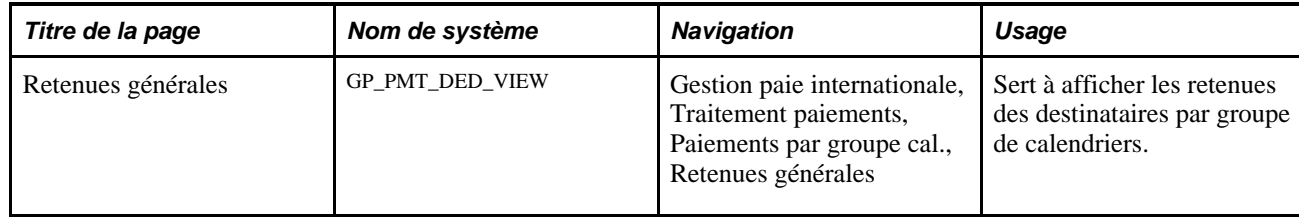

#### <span id="page-1188-0"></span>**Affichage du revenu net**

Accédez à la page Revenu net (Gestion paie internationale, Traitement paiements, Paiements par groupe cal., Revenu net).

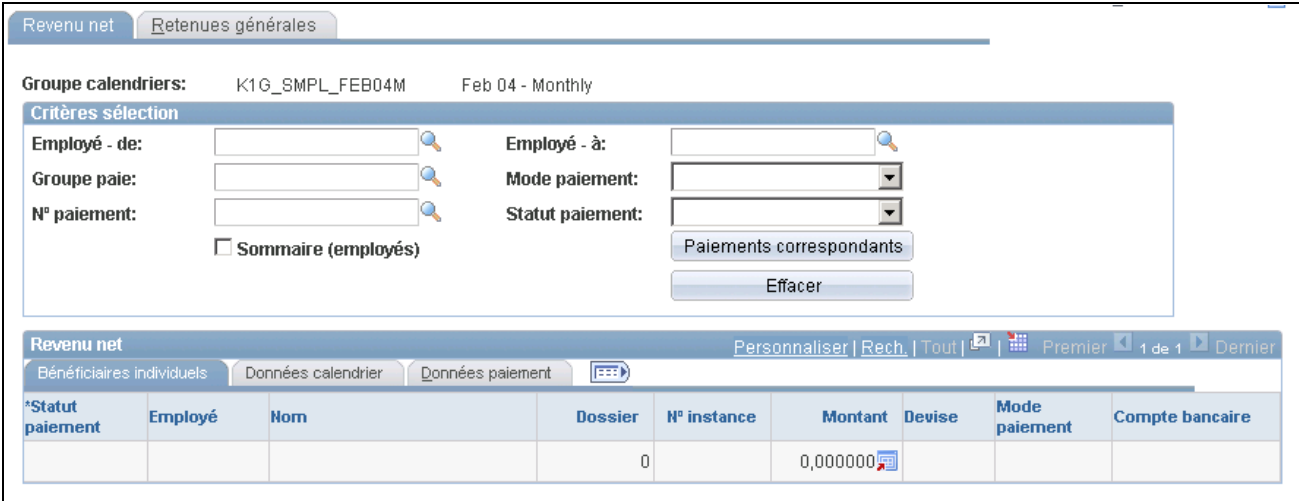

Revenu net

**Remarque :** S'il y a plus de 300 enregistrements de données, un message indique que vous devez entrer des critères précis si vous souhaitez afficher plus de tables pour le groupe de calendriers.

#### **Critères de sélection**

Utilisez les champs de cette zone pour sélectionner les employés que vous souhaitez afficher. Lorsque vous cliquez sur le bouton Paiements correspondants, le système remplit la zone Revenu net.

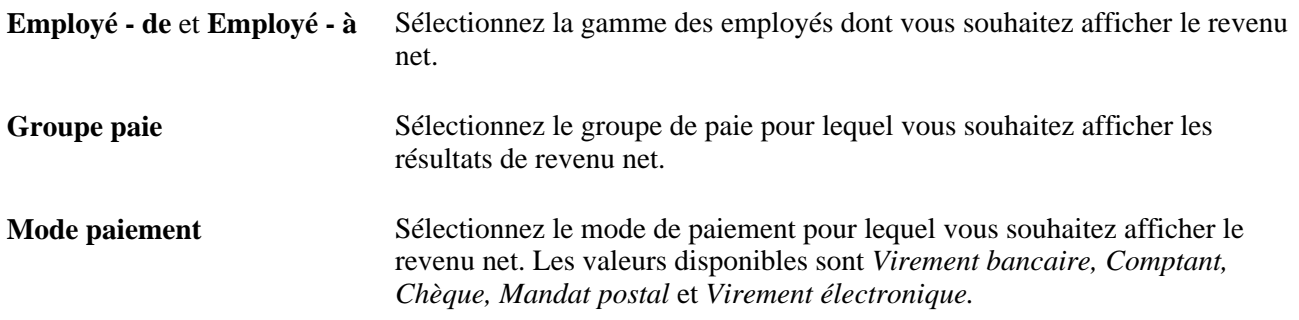

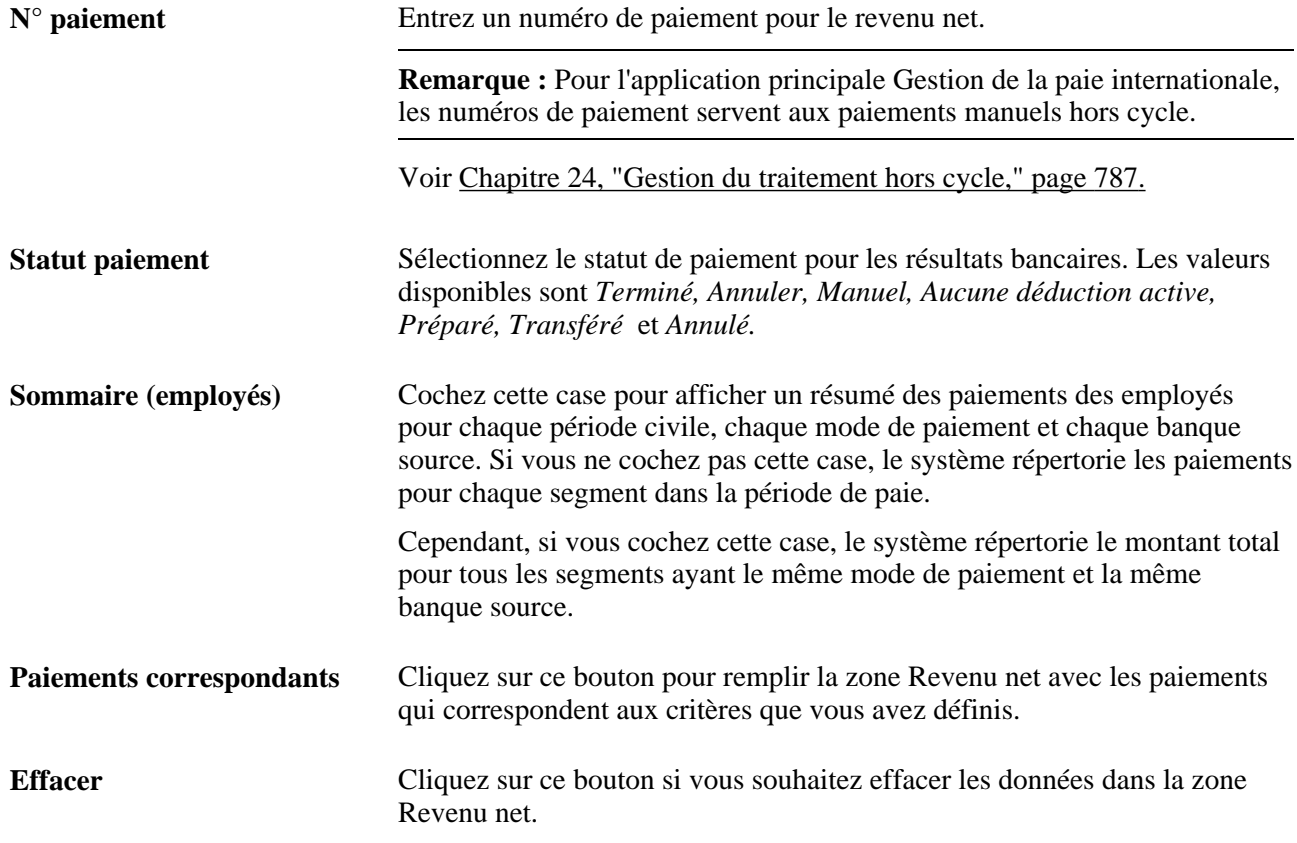

#### **Bénéficiaires individuels**

Cliquez sur l'onglet Bénéficiaires individuels.

Cet onglet affiche le statut de paiement, le code employé, le nom, le numéro de table, le numéro d'instance, le montant, le code de devise, le mode de paiement et le code de la banque source associée à chaque paiement.

**Statut paiement** Ce champ indique le statut du paiement. Vous pouvez modifier le statut de paiement uniquement si les opérations bancaires ont été terminées et si vous n'avez pas coché la case Sommaire (employés). Les valeurs valides sont les suivantes : *Annuler :* Utilisez ce statut pour arrêter le transfert d'un paiement vers la banque. Lorsque vous souhaitez effectuer le paiement, remplacez le statut *Annuler* par *Terminé.* Vous ne pouvez pas changer le statut à *Annuler* une fois le paiement transféré. *Manuel :* Vous ne pouvez pas modifier le statut des paiements manuels. *Préparé :* Le système définit ce statut lorsque vous exécutez les opérations bancaires et que les paiements sont répartis en premier lieu. *Transféré :* Indique que le paiement a été transféré à la banque. Lors du traitement local, le système remplace le statut *Préparé* par *Transféré. Aucune déduction active :* Indique qu'il n'y a aucun choix de répartition du revenu net défini pour le bénéficiaire dans la page Revenu net. *Terminé :* Le paiement a été créé et terminé. Vous pouvez remplacer le statut des paiements terminés par le statut *Annulé* ou le statut *Annuler. Annulé :* Utilisez ce statut pour annuler un paiement. Une fois le paiement annulé, vous ne pouvez pas revenir en arrière. **Remarque :** Lorsque vous annulez un paiement, le système annule le revenu net et les retenues qui constituent le paiement. **Remarque :** Si vous annulez un paiement parce que vous utilisez un traitement hors cycle pour corriger ou inverser un paiement, le fait de lui attribuer le statut d'annulation ne crée pas automatiquement un recalcul de

la paie. Vous devez exécuter le traitement hors cycle pour recalculer la paie.

#### **Données sur le calendrier**

Cliquez sur l'onglet Données calendrier.

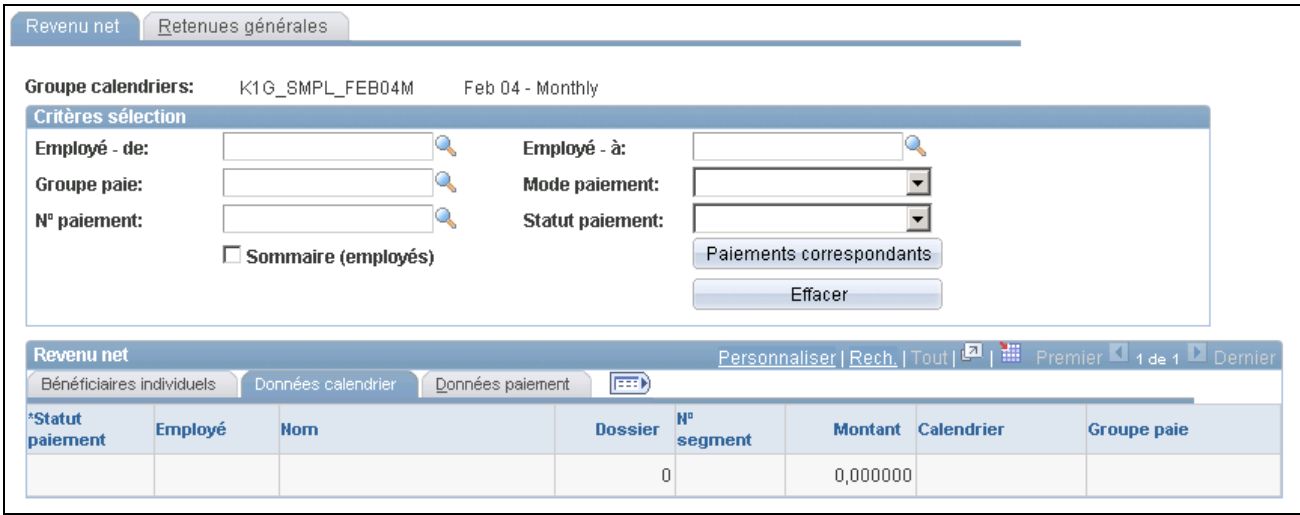

Revenu net, données liées au calendrier

Cet onglet affiche le numéro de segment, le code de calendrier et le groupe de paie associé à chaque paiement.

#### **Données sur les paiements**

Cliquez sur l'onglet Données paiement.

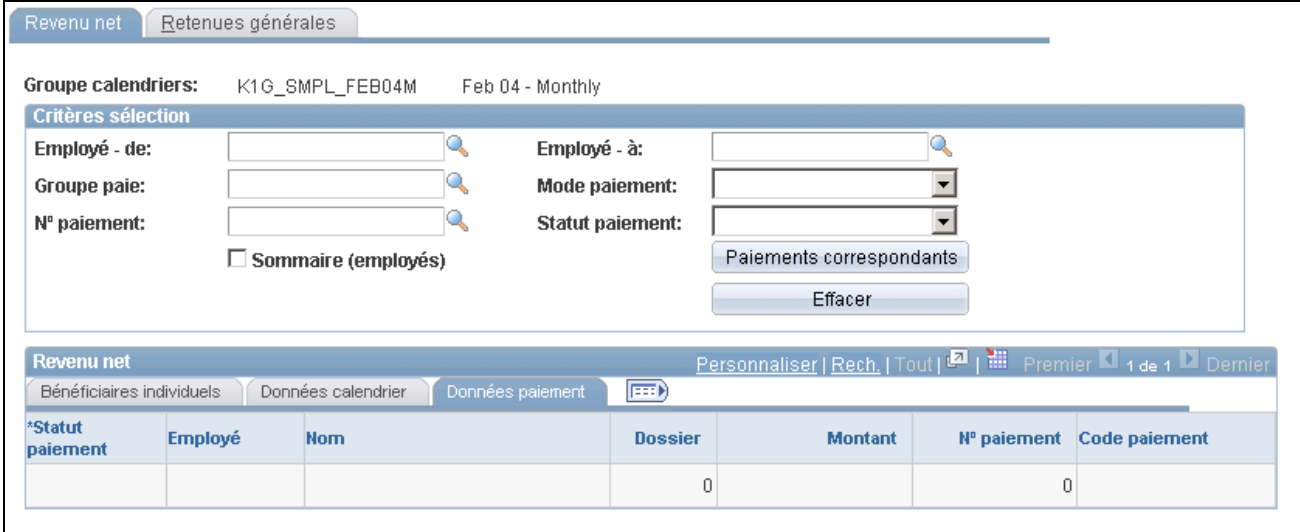

Revenu net, données sur le paiement

Cet onglet affiche le numéro de paiement et le code de paiement associé à chaque paiement. Ces champs sont vides sauf pour les paiements manuels entrés dans une paie hors cycle pour le traitement principal.

**Remarque :** Certains pays utilisent des numéros de paiement et des codes de paiement pour leurs opérations bancaires normales et pas seulement pour les paiements manuels.

#### **Voir aussi**

[Chapitre 24, "Gestion du traitement hors cycle," page 787](#page-830-0)

#### **Affichage des retenues**

Accédez à la page Retenues générales (Gestion paie internationale, Traitement paiements, Paiements par groupe cal., Retenues générales).

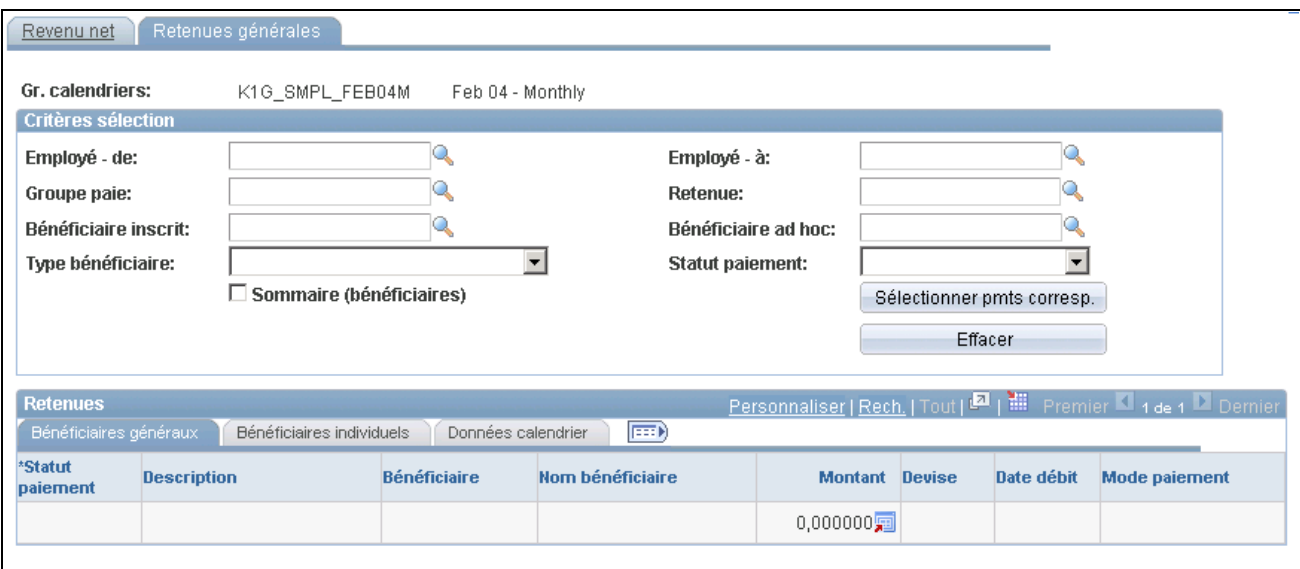

Retenues générales

**Remarque :** S'il y a plus de 300 enregistrements de données, un message indique que vous devez entrer des critères précis si vous souhaitez afficher plus de tables pour le groupe de calendriers.

**Remarque :** De nombreux champs dans la zone des critères de sélection de la page des retenues générales sont similaires aux champs de la page d'affichage du revenu net. Ces champs en commun sont documentés dans la page d'affichage du revenu net. Les champs propres à la page des retenues générales sont documentés ci-dessous.

Voir [Chapitre 34, "Définition des instructions pour les opérations bancaires," Affichage du revenu net, page](#page-1188-0)  [1145.](#page-1188-0)

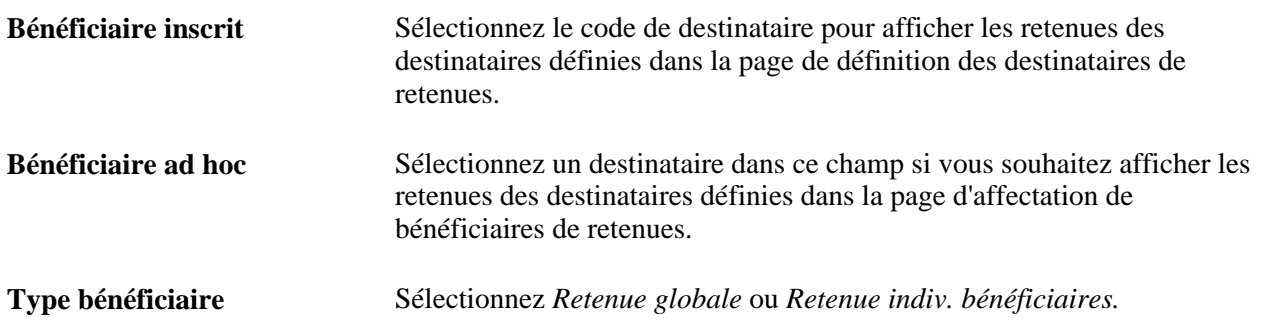

**Sommaire (bénéficiaires)** Cochez cette case pour afficher le total des montants payés aux destinataires. Si vous ne cochez pas cette case, le système répertorie les montants payés aux destinataires pour chacun des individus.

#### **Bénéficiaires individuels**

Cliquez sur l'onglet Bénéficiaires individuels.

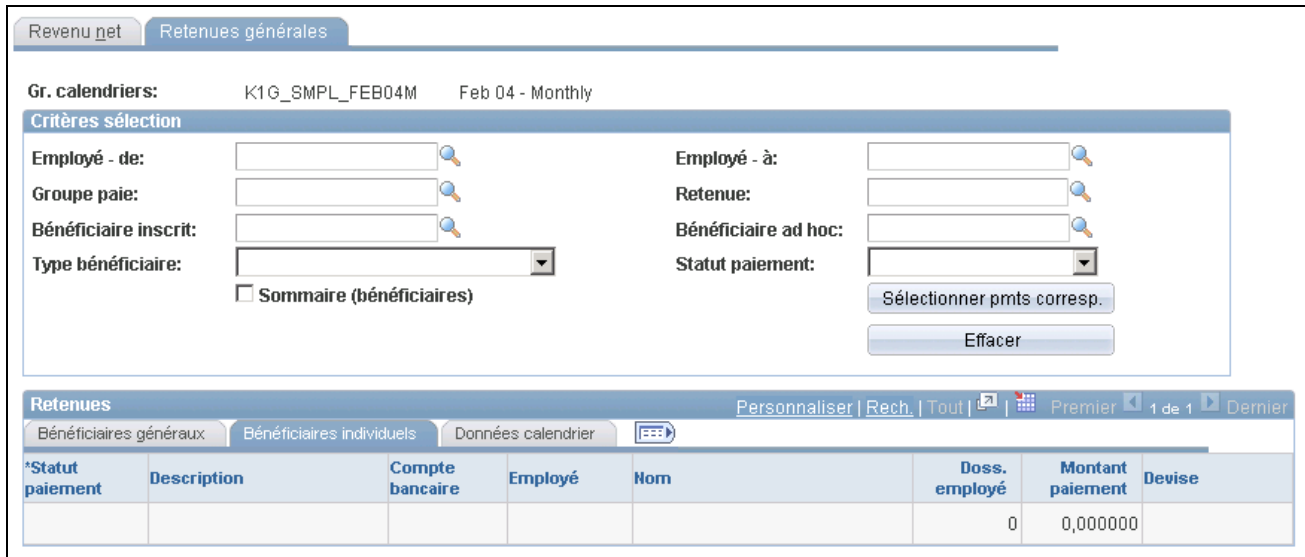

Retenues générales, bénéficiaires individuels

Cet onglet affiche les données sur le bénéficiaire.

#### **Données sur le calendrier**

Cliquez sur l'onglet Données calendrier.

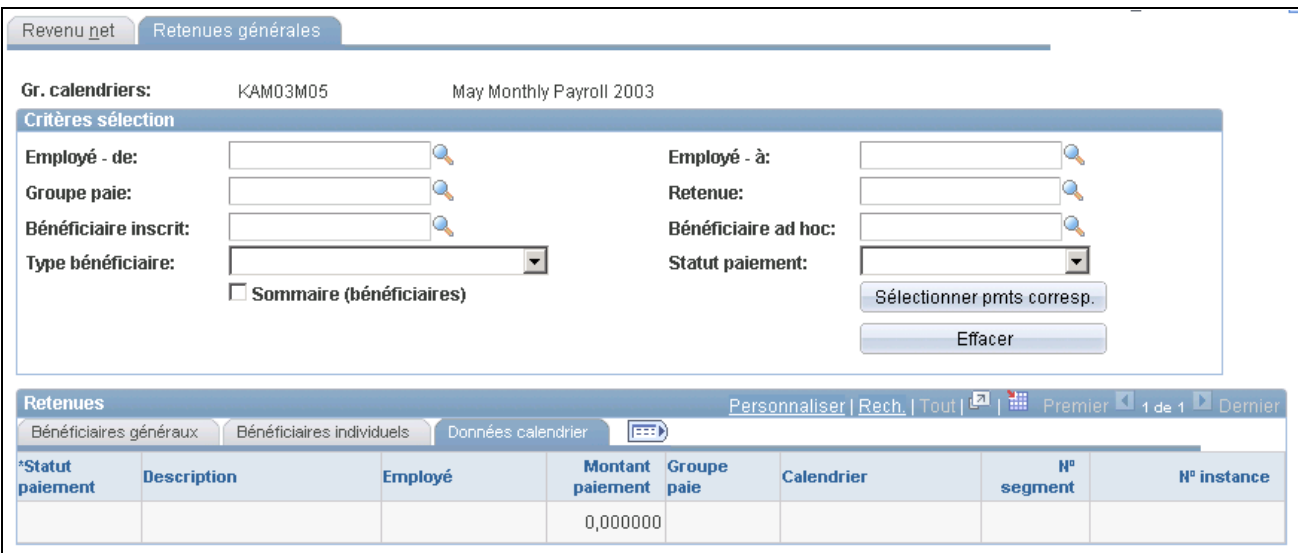

Retenues générales, données liées au calendrier

Cet onglet affiche les données sur le calendrier.

# **Utilisation des données bancaires avec les traitements nationaux**

Après avoir configuré les données dans l'application principale Gestion de la paie internationale, vous pouvez utiliser ces données lors de l'exécution des traitements nationaux pour créer des fichiers de paiement et des rapports de paiement.

Chaque pays possède ses propres rapports SQR et ses propres formats. Vous pouvez rédiger vos propres rapports SQR en extrayant des données à partir du fichier de sortie créé par le système dans l'application principale durant les opérations bancaires.

Voici la marche à suivre pour préparer les paiements :

- 1. Terminez votre paie.
- 2. Exécutez les opérations bancaires.
- 3. Affichez les paiements dans la page d'affichage du revenu net et la page des retenues générales.
- 4. Imprimez un rapport des paiements après le traitement des paiements.

Consultez le guide de votre pays pour obtenir des renseignements sur les rapports disponibles.

5. Préparez les paiements des destinataires pour générer les paiements des destinataires généraux.

Une fois les principales opérations bancaires terminées, un traitement SQR remplit une table que les traitements nationaux utilisent pour générer les fichiers de paiement et les rapports des destinataires généraux.

6. Préparez les paiements des bénéficiaires pour générer les paiements des destinataires individuels.

Une fois les principales opérations bancaires terminées, un traitement SQR remplit une table que les traitements nationaux utilisent pour générer les fichiers de paiement et les rapports des destinataires individuels.

**Remarque :** Dans les étapes 4 et 5, le traitement n'est pas nécessairement exécuté par les rapports SQR locaux. Que le traitement soit exécuté avec des rapports SQR ou non, il en résulte un fichier d'interface vers les banques ou un autre support pour les transferts automatiques.

**Remarque :** Pour voir les traitements locaux qui doivent être exécutés, consultez le chapitre des opérations bancaires dans la documentation de votre pays.

# **Utilisation des calculs rétroactifs dans les opérations bancaires**

La présente section donne un aperçu du traitement rétroactif dans les opérations bancaires et traite des sujets suivants :

- sélection de la méthode corrective pour le traitement rétroactif par défaut;
- sélection de la méthode d'acheminement pour le traitement rétroactif par défaut;
- consultation des détails de traitement des retenues;
- consultation d'un exemple d'utilisation des valeurs Résultats et corrections sans cocher la case de traitement des opérations bancaires;
- sélection des valeurs Résultats et corrections pour les opérations bancaires;
- consultation d'un exemple de sélection de la case de traitement des opérations bancaires lorsque le report est la méthode rétroactive par défaut.

#### **Présentation du traitement rétroactif dans les opérations bancaires**

Dans les opérations bancaires, le fait de s'assurer que les banques sources appropriées, que les destinataires ou les comptes de revenu net corrects sont débités et crédités peut nécessiter une correction des calculs précédents au moyen des calculs rétroactifs. Pour déterminer comment traiter les transactions, la banque doit reconnaître le traitement rétroactif et les méthodes utilisées.

Définissez vos paramètres par défaut de rétroactivité de la paie dans la page Définition pays (Configuration SGRH, Paramètres, GPI et gestion absences, Paramètres base, Définition pays). Cette page est décrite dans d'autres chapitres de ce guide.

Voir [Chapitre 3, "Introduction à l'architecture de l'application principale," Définition de la configuration au](#page-84-0)  [niveau du pays, page 41](#page-84-0) et [Chapitre 33, "Définition du traitement rétroactif," Définition du traitement](#page-1096-0)  [rétroactif, page 1053.](#page-1096-0)

#### **Sélection de la méthode corrective pour le traitement rétroactif par défaut**

Si vous sélectionnez *Correction* dans le champ Méthode rétr. défaut de la page Définition pays, le système effectue les actions suivantes lors du traitement rétroactif :

- 1. Le système recalcule les éléments d'exécution de la paie définis pour être recalculés pendant le traitement rétroactif.
- 2. Il remplace les calculs précédents par des valeurs recalculées pour les éléments d'exécution de la paie.
- 3. Il met à jour les accumulateurs de soldes et de segments dans la période recalculée.
- 4. Il calcule les deltas rétroactifs et les stocke dans la période recalculée.
- 5. Il calcule la correction rétroactive des éléments d'exécution de la paie définis comme remplacements d'éléments de report (dans la page de remplacement des traitements rétroactifs).
- 6. Il calcule s'il existe des différences entre le revenu net du calcul précédent et le calcul en cours.
- 7. Les opérations bancaires traitent les différences. Elles inversent tous les segments d'entrées de revenu net du calcul précédent dans lesquels le revenu net n'est pas reporté.

Elles insèrent de nouveaux segments d'entrées de revenu net à partir du recalcul dans lequel le revenu net n'est pas reporté.

8. Il répartit tous les paiements de revenu net en fonction des jeux de la répartition nette correspondant à la fois au type d'exécution, au numéro d'employé et au dossier de l'employé ainsi qu'à la période.

Il supprime toutes les entrées où la somme est zéro.

**Remarque :** Si la différence nette est négative, le système prend le montant et l'affecte au compte principal.

**Remarque :** Dans le cas d'une inversion de la paie, les opérations bancaires reportent l'inversion de la période précédente et appliquent de nouvelles valeurs calculées en plus de la différence.

#### **Sélection de la méthode de report pour le traitement rétroactif par défaut**

Si vous sélectionnez *Report* dans le champ Méthode rétr. défaut de la page Définition pays, le système effectue les actions suivantes lors du traitement rétroactif :

- 1. Le système recalcule les éléments de l'exécution de la paie définis pour être recalculés pendant le traitement rétroactif.
- 2. Les valeurs recalculées pour les éléments sont utilisées pour calculer les deltas rétroactifs pour la période recalculée, mais elles ne remplacent pas les calculs précédents.
- 3. Le système ne met à jour que les accumulateurs de segments. (Vous pouvez aussi définir les accumulateurs de soldes pour qu'ils agissent de manière corrective au niveau de la définition des accumulateurs et dans la page des accumulateurs de revenus/retenues, même lorsque la méthode rétroactive de report est en vigueur).
- 4. Le système calcule les deltas rétroactifs et les stocke dans la période recalculée.
- 5. Le système calcule la correction rétroactive des éléments de l'exécution de la paie définis pour être reportés (dans la page de remplacement des traitements rétroactifs).
- 6. Les opérations bancaires ne saisissent que le revenu net du calcul de la période en cours car les différences avec les périodes recalculées précédentes sont incluses dans la période en cours.

#### **Consultation des détails de traitement des retenues**

Le traitement des retenues effectue les actions suivantes, peu importe la méthode rétroactive :

- 1. Il inverse les retenues de tous les calculs des périodes rétroactives dans le groupe de calendriers.
- 2. Il rétablit les retenues inversées où la méthode de paie est le report, car le but consiste à réaffecter le destinataire approprié.
- 3. Il insère de nouvelles transactions pour toute retenue recalculée où la méthode corrective est en vigueur.

Cela suppose deux étapes, la première pour les destinataires généraux et la deuxième, pour les destinataires individuels.

4. Il supprime les entrées dont le résultat est 0 avec le même destinataire.

#### **Exemple d'opération bancaire sans cocher la case de traitement des opérations bancaires**

Voici ce qui survient lorsque la case de traitement des opérations bancaires n'est pas cochée.

Cet exemple illustre l'interaction entre les comptes de la banque source, du destinataire et du bénéficiaire pour le revenu net. Février (1er février 2004 au 28 février 2004) représente la période courante, avec un traitement rétroactif remontant à janvier (1er janvier 2004 au 31 janvier 2004).

- La société ABC utilise la banque source 123. La société DEF utilise la banque source 789.
- Le bénéficiaire passe de la société ABC à la société DEF, dès le 1er février.
- La société ABC passe de la banque source 123 à la banque source 456, dès le 15 février.
- Le taux de revenu 1 passe de 100 à 150, dès le 1er janvier.
- Le taux de retenue 1 passe de 20 à 25, dès le 1er janvier; aucun changement de destinataire.
- Le destinataire de la retenue 1 passe de destinataire X à destinataire Y, dès le 1er février.
- Le destinataire de la retenue 2 passe de destinataire A à destinataire B, dès le 1er janvier; aucun changement de taux.
- La répartition du compte du destinataire passe du compte 1 au compte 2, dès le 1er février.

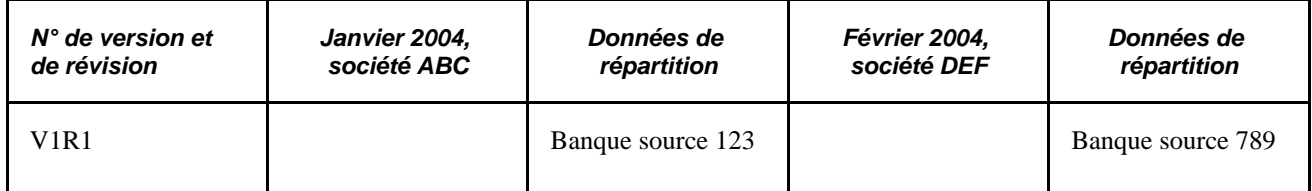

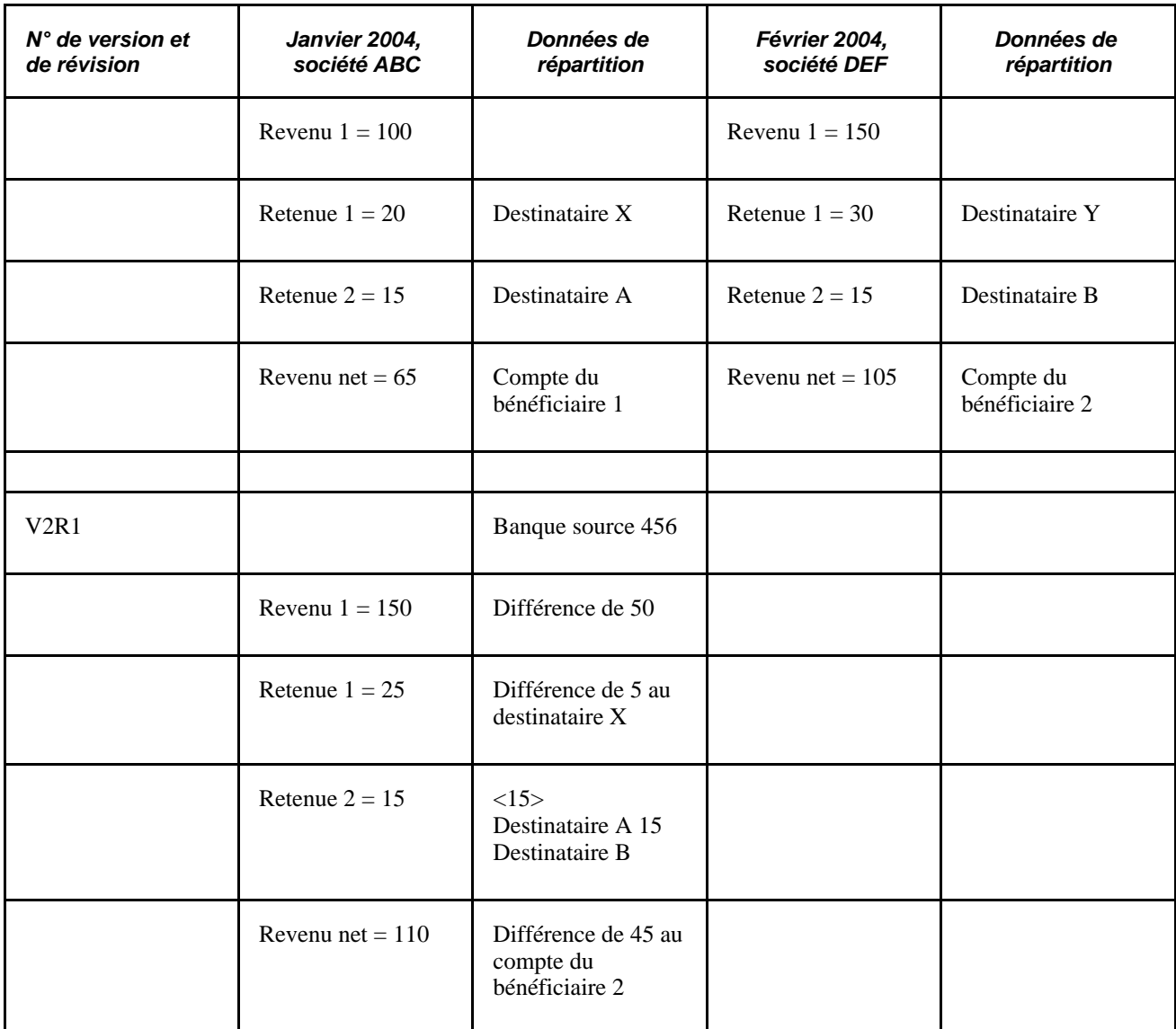

Explication du recalcul de janvier (V2R1) :

• Retenue 1

La différence entre V1R1 et V2R1 est de 5.

Le destinataire est déterminé en fonction de l'endroit où se situait le bénéficiaire lorsque la retenue a été calculée la première fois (janvier V1R1). Dans ce cas, comme il n'y a eu aucun changement de destinataire pour la retenue 1, la différence de 5 est envoyée au destinataire X, financé par la banque source 456.

• Retenue 2

Il n'y a aucune différence.

Il y a un changement de destinataire rétroactif à janvier. À partir du destinataire A, une valeur de 15 est inversée et ajoutée au destinataire B. Chaque transaction est imputée à la banque source 456.

• Revenu net

La différence entre V1R1 et V2R1 est de 50.

La répartition du compte du bénéficiaire est déterminée en fonction de la date de paiement du calendrier courant (février). La différence, 50, est versée au compte du bénéficiaire 2 et elle est financée par la banque source 456.

Cet exemple démontre que le revenu net et les retenues sont répartis entre la société (types de paiement traité) et les destinataires en fonction de la période de paiement, tandis que les comptes de la banque source et du bénéficiaire sont sélectionnés en fonction de la date de création des transactions.

#### **Sélection des valeurs Résultats et corrections pour les opérations bancaires**

La plupart des organisations qui mettent en œuvre l'application Gestion de la paie internationale choisissent la méthode par défaut qu'utilise l'application pour effectuer les opérations bancaires liées à la rétroactivité. Ces organisations doivent seulement préciser, dans la page de définition du pays, la méthode rétroactive, de report ou corrective, utilisée par leur organisation ou la méthode la plus appropriée pour l'application Gestion de la paie internationale propre à leur pays.

D'autres organisations préfèrent ne transmettre que les résultats V1R1 à la banque. La case à cocher de traitement des opérations bancaires dans la page de définition du pays est une option supplémentaire qui répond à ce besoin des entreprises et qui modifie définitivement la méthode utilisée par le système pour gérer les opérations bancaires liées à la rétroactivité. Par défaut, la case à cocher de traitement des opérations bancaires n'est pas sélectionnée. Lorsque vous cochez cette case, vous indiquez au système de ne pas inverser les anciens paiements lors des opérations bancaires, de ne pas tenir compte des sections et des étapes liées au calcul rétroactif (inversion), mais de seulement mettre en œuvre les résultats de V1R1 et les corrections.

Si vous cochez la case de traitement des opérations bancaires dans la page de définition du pays, les effets sont différents en fonction de la méthode rétroactive par défaut :

- Si la méthode rétroactive par défaut est *corrective,* l'amélioration ne modifie pas le comportement de la rétroactivité corrective dans les opérations bancaires.
- Si la méthode rétroactive par défaut est *report,* la rétroactivité change comme suit :
	- Le système n'inverse pas les montants précédents et ne transmet pas les montants recalculés lors du traitement rétroactif. Le système met plutôt en œuvre les résultats en cours (V1R1) ainsi que les corrections dans les opérations bancaires.
	- Vous devrez peut-être corriger manuellement tout écart repéré dans les paiements bancaires car les modifications rétroactives des destinataires ou des comptes ne peuvent être reprises dans les résultats en cours et dans la méthode de correction.
	- En cas de problème de correspondance dans la segmentation, le système utilise toujours les résultats courants et les corrections, puis il transmet les résultats au dernier segment disponible quelle que soit la méthode rétroactive par défaut définie dans la page de définition du pays et les cases à cocher que vous sélectionnez dans la zone Résultats et corrections.

Une non-concordance de la segmentation survient lorsqu'une période segmentée est recalculée rétroactivement et que les dates de segmentation du calcul d'origine ne coïncident pas avec celles du nouveau calcul.

**Remarque :** N'activez aucun réglage dans la zone Résultats et corrections si vous êtes satisfait de la manière dont le système gère actuellement le traitement rétroactif lié aux opérations bancaires et au grand livre. Ces paramètres ne sont pas rétrocompatibles.

**Remarque :** Une fois un des paramètres Résultats et corrections activé, il est impossible de revenir aux paramètres par défaut. Les cases à cocher passent en lecture seule et ne peuvent être modifiées.

**Remarque :** Les tableaux utilisés et modifiées par les opérations bancaires et le grand livre sont indépendants. Par conséquent, vous pouvez cocher les cases de traitement des opérations bancaires et de traitement du grand livre indépendamment l'une de l'autre.

**Remarque :** Les paramètres Résultats et corrections sont propres aux pays. Les choix que vous effectuez dans la page de définition du pays s'appliquent uniquement à ce pays.

#### **Exemple 2 : Sélection de la case à cocher de traitement des opérations bancaires lorsque le report est la méthode rétroactive par défaut**

Dans cet exemple, une retenue avec un paiement de 100 est effectuée sur le destinataire 1 en janvier. En février, le destinataire devient le destinataire 2, dès le mois de janvier, déclenchant ainsi un traitement rétroactif. Lorsque la case à cocher de traitement des opérations bancairesest sélectionnée pour les opérations bancaires et que le report est la méthode rétroactive par défaut, le système transmet ce destinataire et les données sur les montants aux résultats des opérations bancaires :

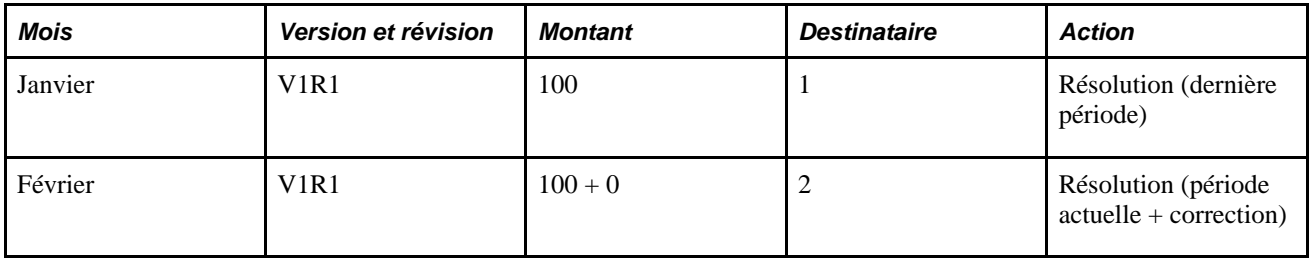

Dans cet exemple, le système ne traite pas l'inversion ni la remise en service. Il ne traite que la période courante et la correction. (Dans ce cas, la correction est de 0 car le montant de la retenue ne change pas.)

# **Chapitre 35**

# **Rapprochement des paiements**

Le présent chapitre donne un aperçu du rapprochement des paiements et traite des sujets suivants :

- entrée des données de fichier bancaire:
- exécution du traitement de rapprochement;
- consultation des transactions;
- résolution des exceptions.

## **Présentation du traitement de rapprochement de paiement**

L'application Gestion de la paie internationale permet de rapprocher les chèques. Vous pouvez afficher les chèques encaissés et ceux en attente. Vous pouvez gérer les exceptions de transaction, telles que les différences de date ou de montant.

Le traitement de rapprochement (GP\_BNK\_RECON) fait correspondre les clés du fichier bancaire avec les mêmes clés du fichier bancaire source de l'application Gestion de la paie internationale. Une exception est créée si l'une de ces clés suivantes ne correspond pas :

- numéro de paiement;
- montant de la transaction;
- type de transaction ou modes de paiement (si disponible dans le fichier bancaire).

Ce diagramme illustre le déroulement du traitement de rapprochement bancaire :

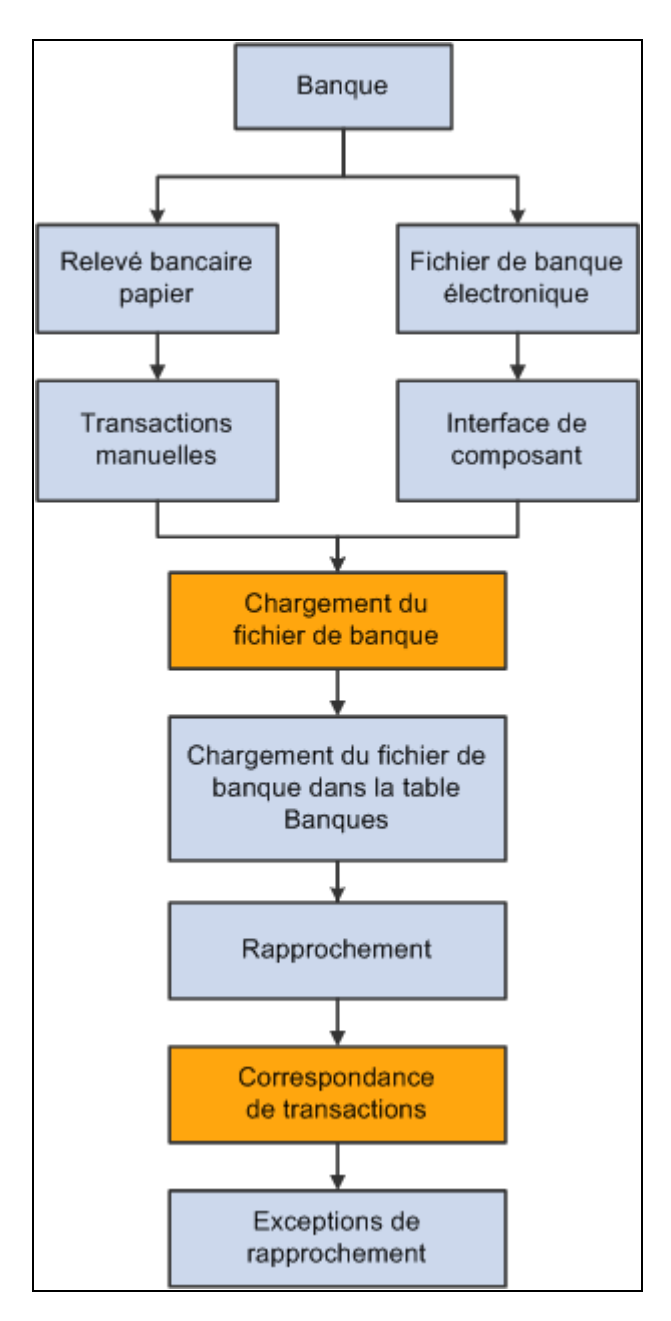

Déroulement du traitement de rapprochement bancaire

# **Étapes préalables**

Pour utiliser la fonction de rapprochement de chèques, la banque doit fournir à votre société les renseignements détaillés sur les chèques. Elle peut fournir l'un des trois types de fichiers suivants :

- Bank Administration Institute (BAI) fichier détaillé formaté par les banques pour fournir des relevés de compte électroniquement;
- Fichier de chèque compensé fichiers électroniques plus petits contenant généralement des chèques compensés;

• Format papier — relevés bancaires sur papier contenant les renseignements détaillés des chèques.

# **Entrée de données de fichier bancaire**

La présente section donne un aperçu des fichiers bancaires et indique comment accéder à la page d'entrée de fichier bancaire.

#### **Description des fichiers bancaires**

Si la banque fournit un fichier électronique ou plat, il peut être chargé dans les tables bancaires à l'aide d'Excel to CI (interface de composant de PeopleTools). Vous devez créer un classeur Excel à utiliser avec les tables bancaires reçues. L'exécution d'Excel to CI entraîne l'application des mêmes validations et éditions comme si un utilisateur accédait au fichier bancaire en ligne.

Voir *Guide Enterprise PeopleTools PeopleBook: PeopleCode API Reference.*

#### **Page utilisée pour entrer des renseignements de fichier bancaire**

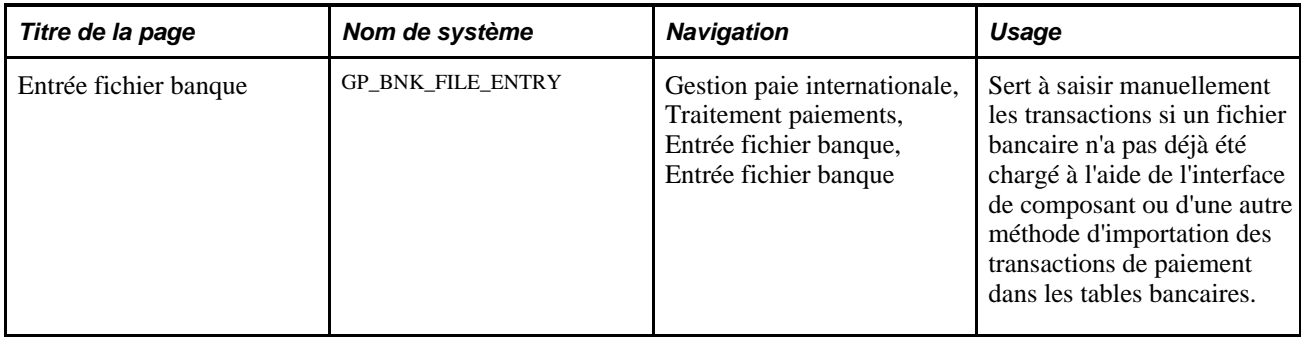

#### **Entrée de données de fichier bancaire**

Accédez à la page Entrée fichier banque (Gestion paie internationale, Traitement paiements, Entrée fichier banque, Entrée fichier banque).

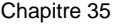

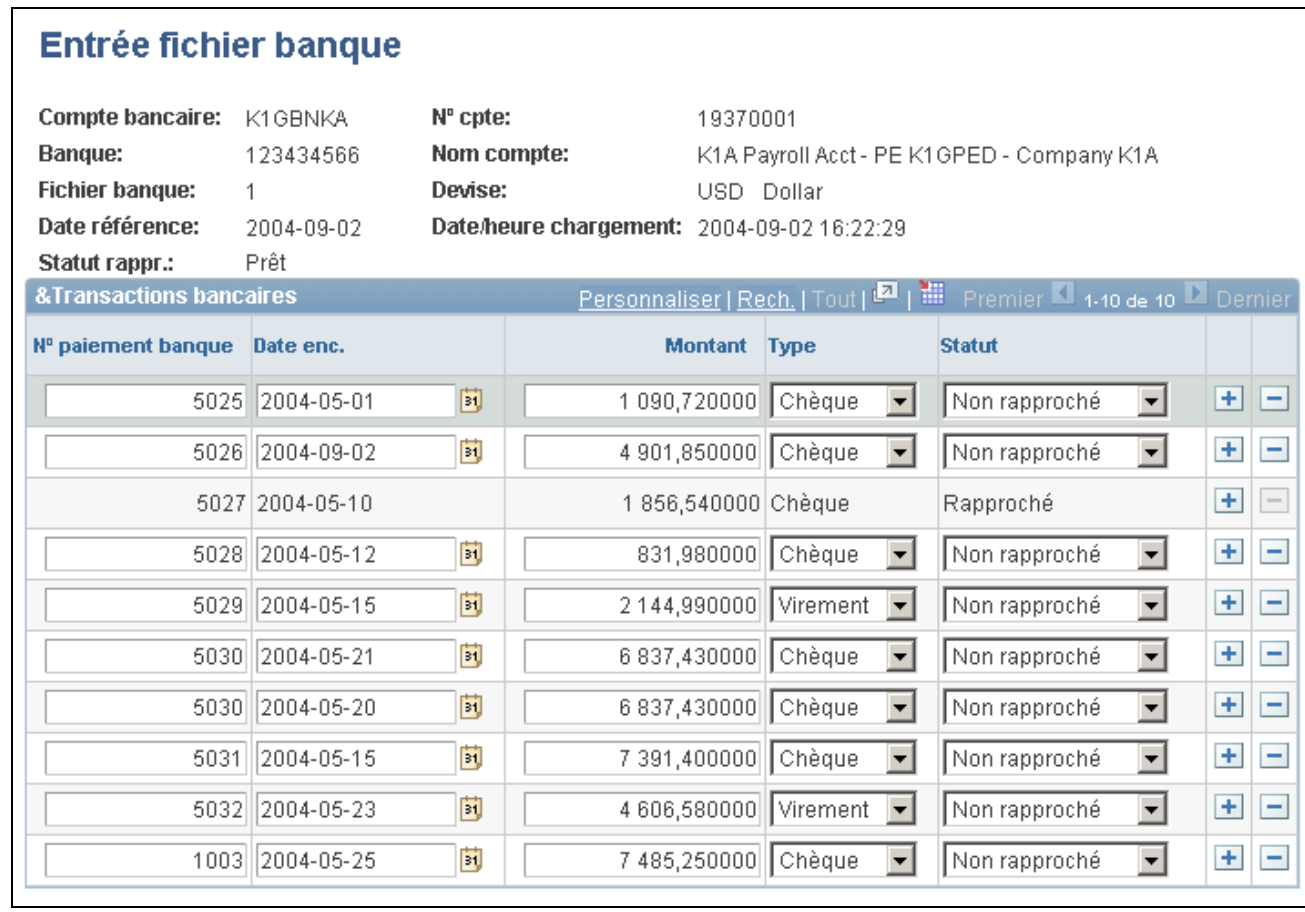

Entrée du fichier bancaire

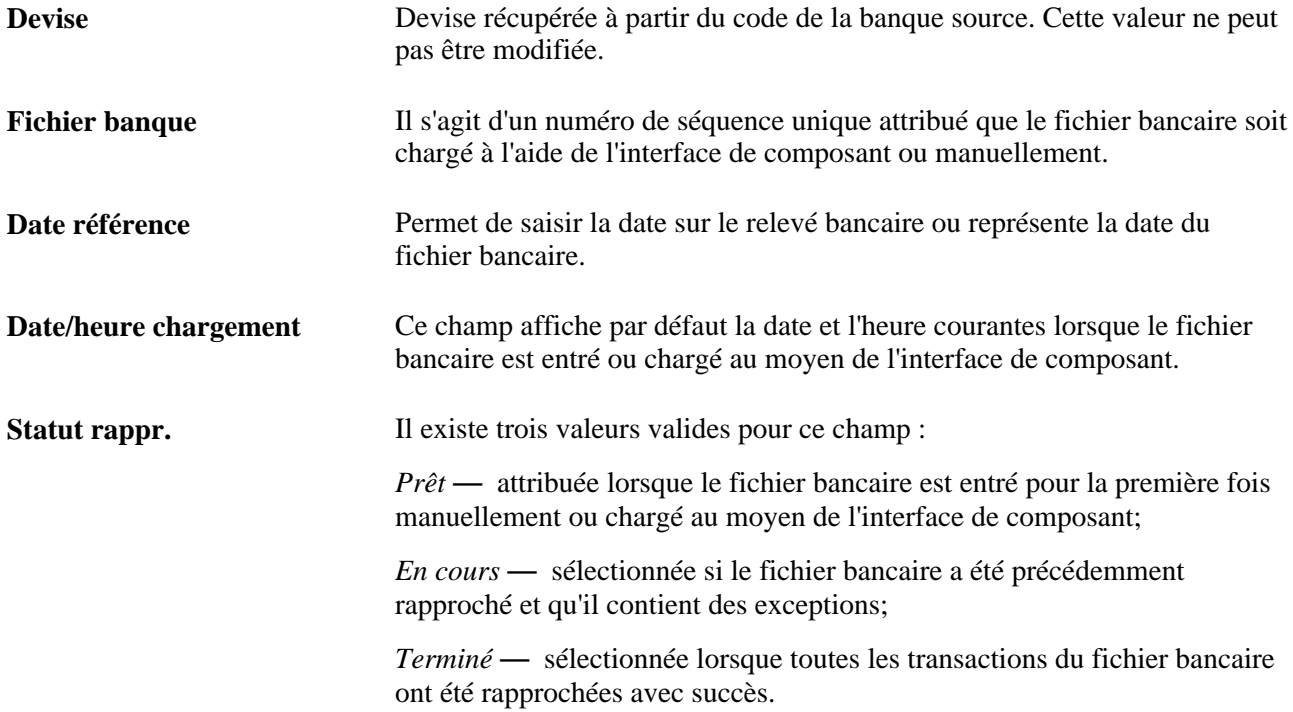

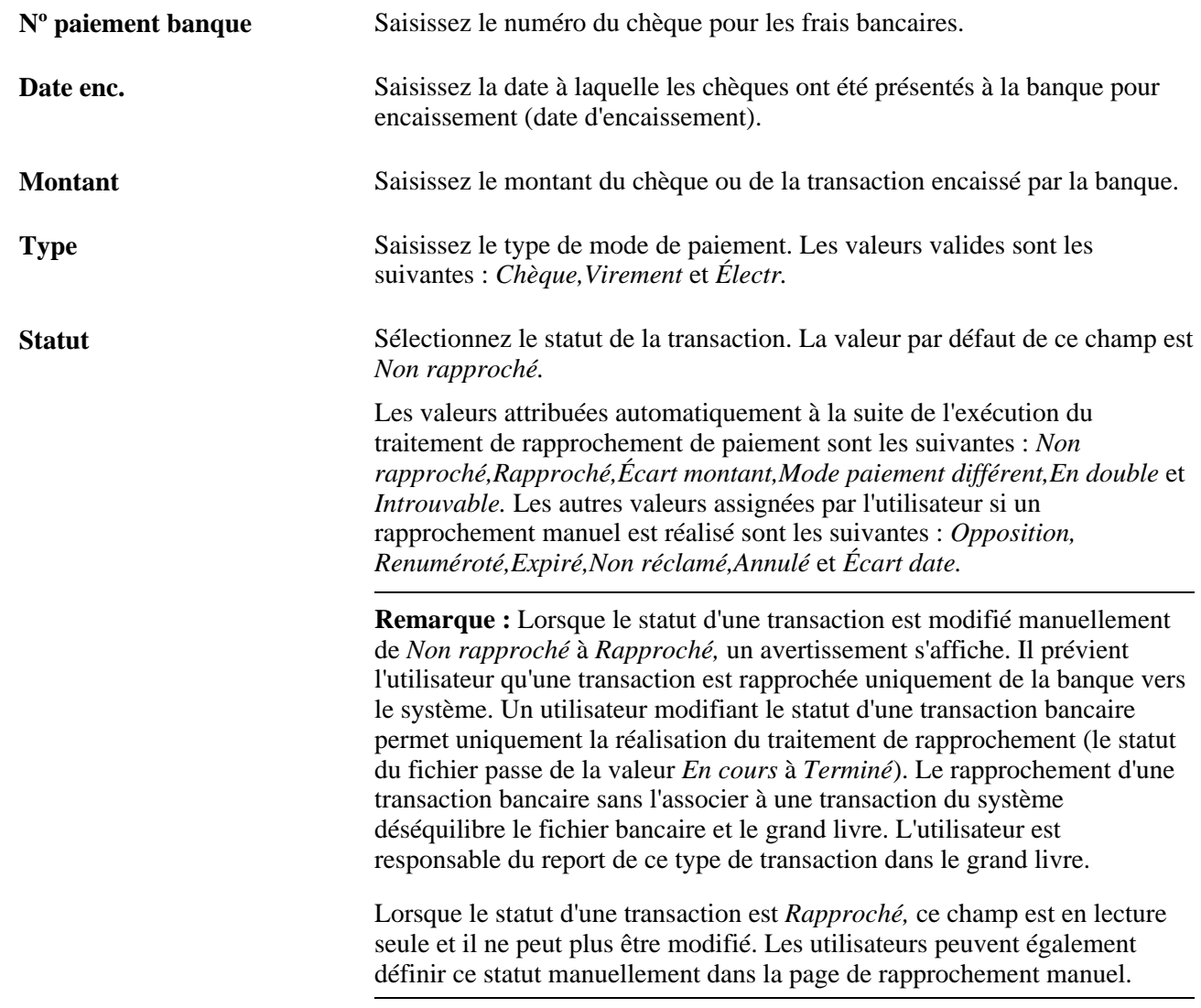

# **Exécution du traitement de rapprochement**

La présente section explique comment exécuter le traitement de rapprochement de paiements.

# **Page utilisée pour exécuter le traitement de rapprochement**

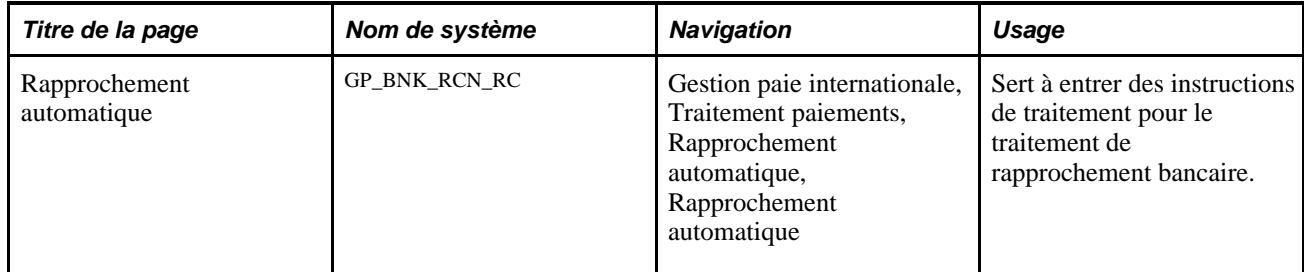

#### **Exécution du rapprochement de paiements**

Accédez à la page Rapprochement automatique (Gestion paie internationale, Traitement paiements, Rapprochement automatique, Rapprochement automatique).

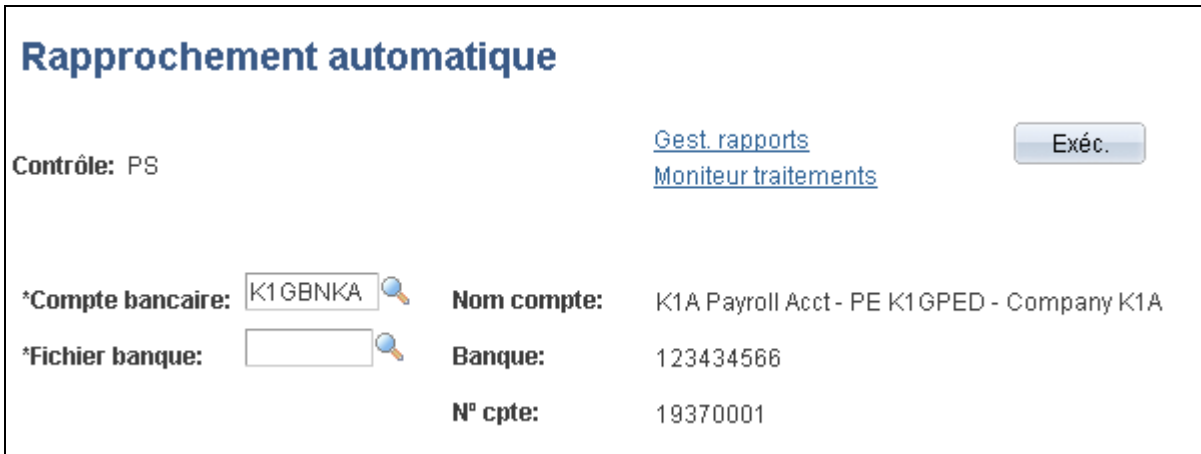

Rapprochement automatique

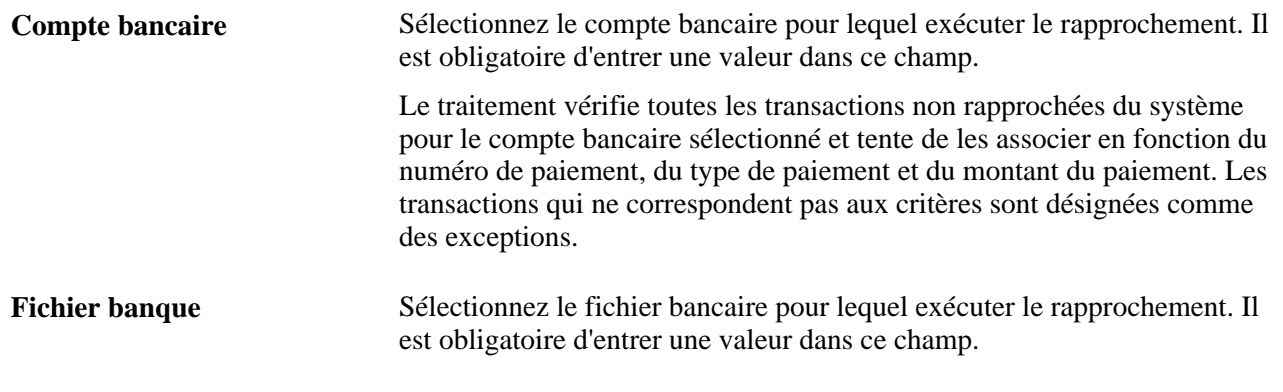

**Remarque :** Si le traitement de rapprochement de paiements s'exécute de multiples fois pour un fichier bancaire donné, il réinitialise à chaque fois le statut de rapprochement à la valeur *Non rapproché* pour les transactions non rapprochées précédemment.

# **Affichage des transactions**

La présente section traite des sujets suivants :

- affichage des transactions d'exception;
- affichage des transactions rapprochées.

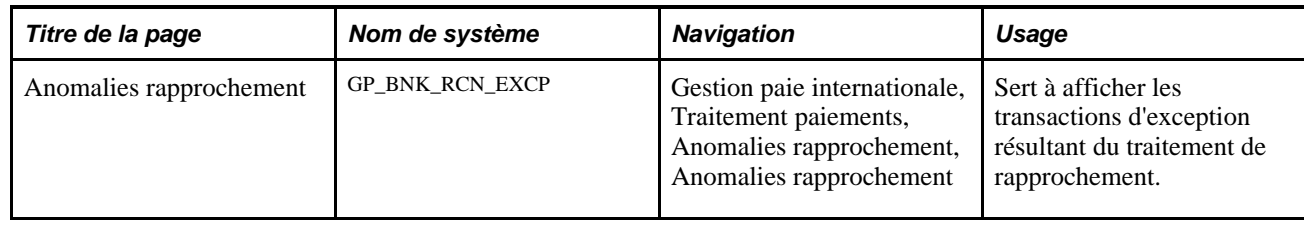

#### **Page utilisée pour afficher les transactions d'exception**

#### **Affichage des transactions d'exception**

Accédez à la page Anomalies rapprochement (Gestion paie internationale, Traitement paiements, Anomalies rapprochement, Anomalies rapprochement).

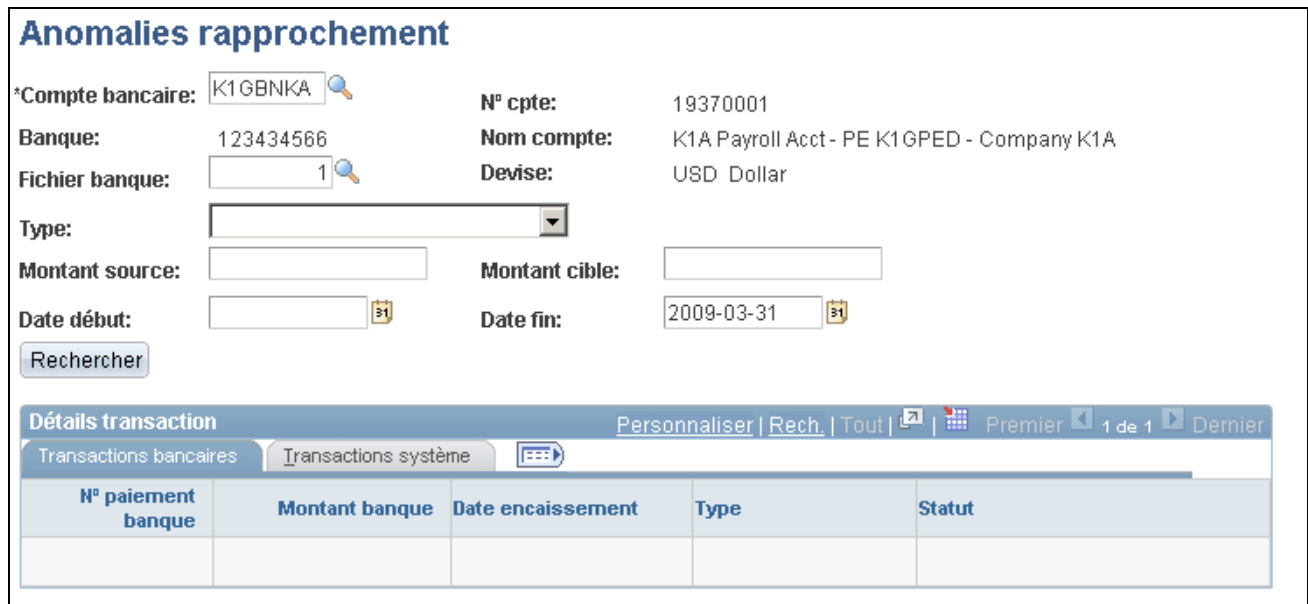

Anomalies de rapprochement (1 de 2)

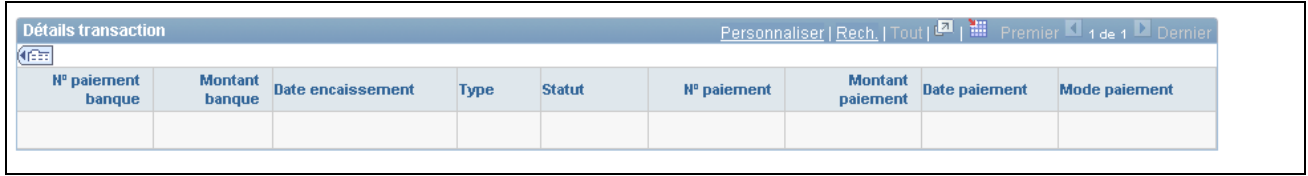

Anomalies de rapprochement (2 de 2)

Compte bancaire Entrez le code de la banque source. Ce champ obligatoire extrait les valeurs pour les champs de compte bancaire, de code bancaire, de nom de compte et de devise.

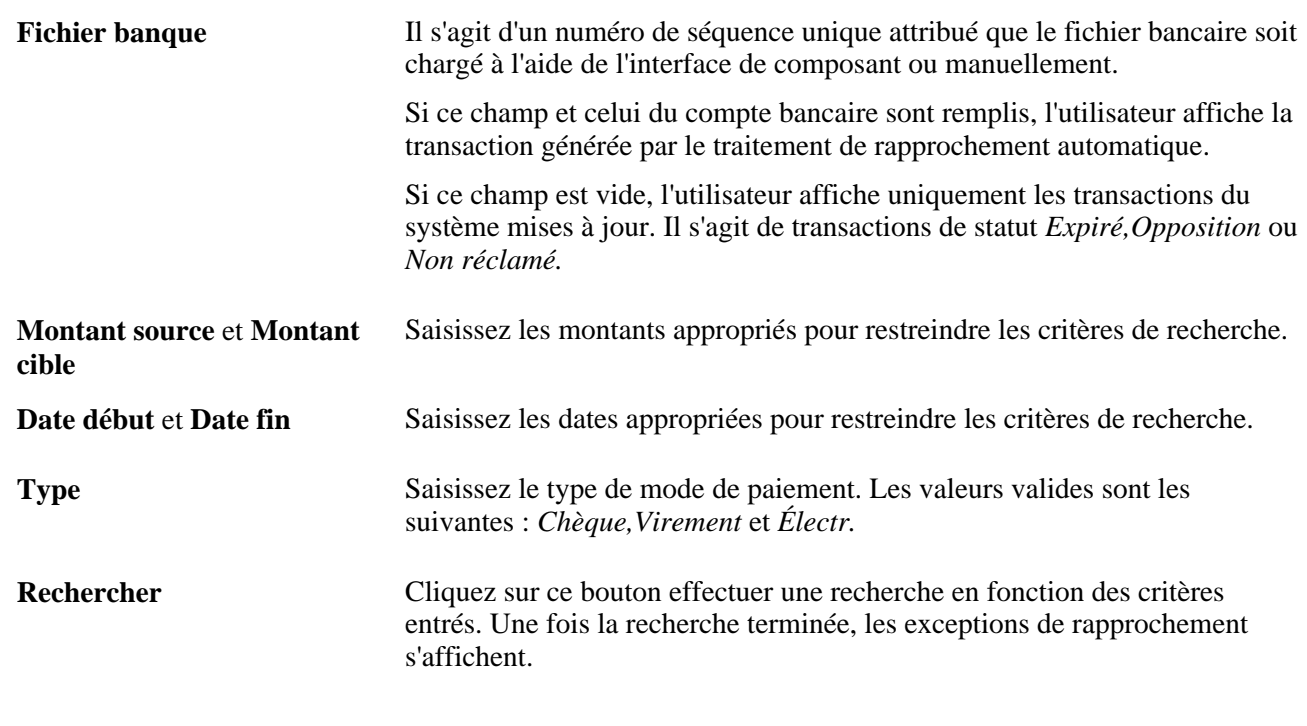

**Remarque :** Les résultats peuvent être exportés vers Excel.

#### **Affichage des transactions rapprochées**

À des fins de vérification, vous souhaiterez peut-être afficher la transaction bancaire rapprochée avec la transaction du système. Pour ce faire, vous devez créer une demande.

Lors du traitement de rapprochement automatique, le système assigne un fichier bancaire unique à chaque traitement ainsi qu'un numéro de séquence unique pour chaque transaction rapprochée. Pour afficher ces transactions rapprochées, vous pouvez demander un rapport où GP\_BNK\_FILE\_DTL.SEQ\_NBR = GP\_PYMT\_BNK\_TBL.SEQ\_NBR. Cette demande affiche les transactions du système rapprochées et la chaîne de données bancaires avec lesquelles elles ont été rapprochées.

# **Résolution d'exceptions**

Cette section indique comment rapprocher des transactions manuellement.

#### **Page utilisée pour la résolution d'exceptions**

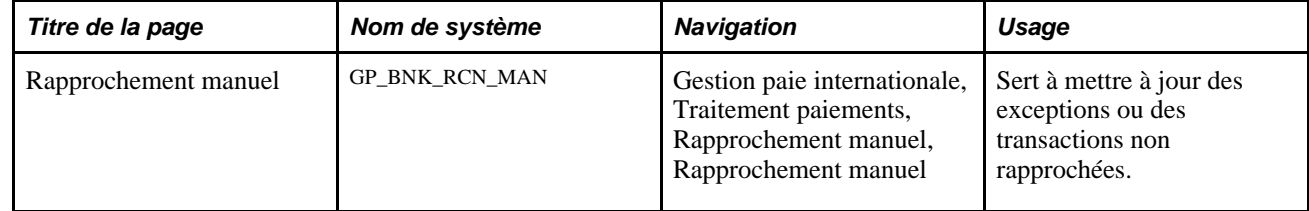

#### **Rapprochement des transactions manuellement**

Accédez à la page Rapprochement manuel (Gestion paie internationale, Traitement paiements, Rapprochement manuel, Rapprochement manuel).

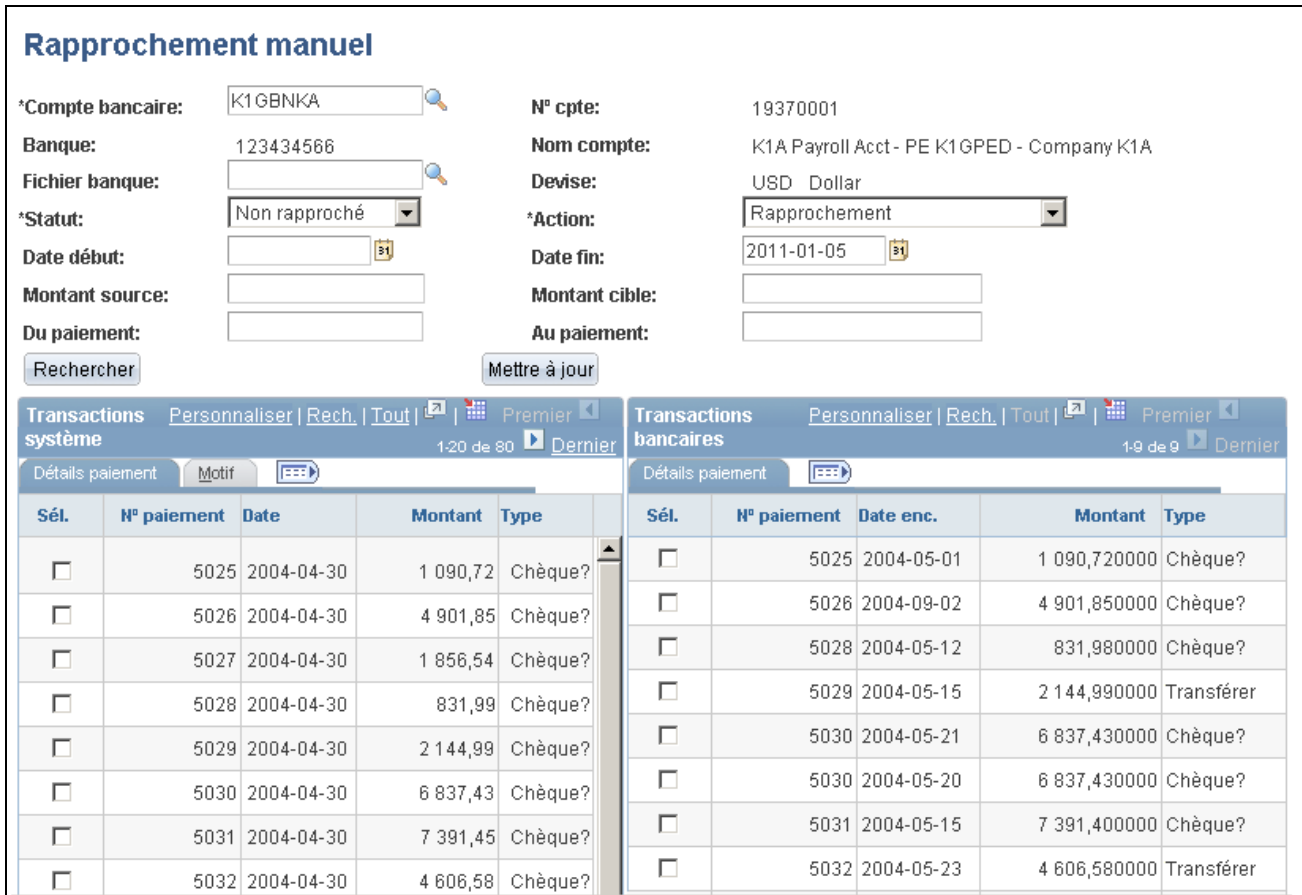

Rapprochement manuel

#### **Critères de recherche**

Sélectionnez des critères pour rechercher des tables. Une fois les données trouvées, vous pouvez mettre les entrées à jour.

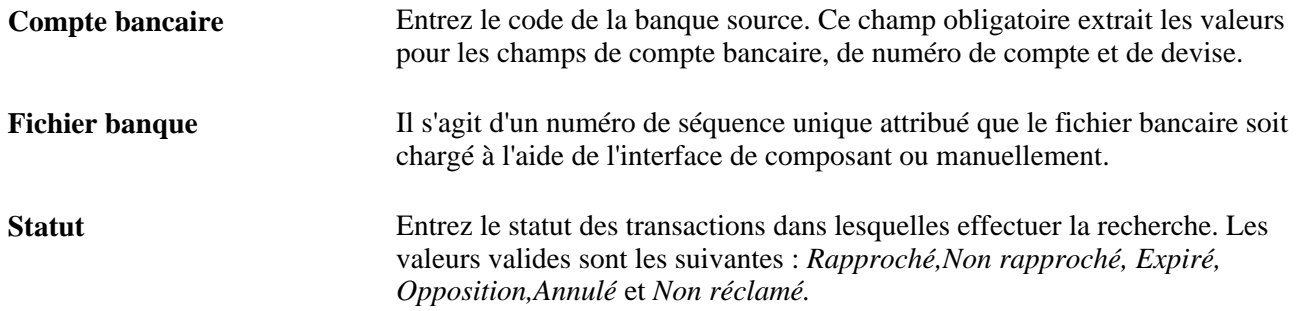

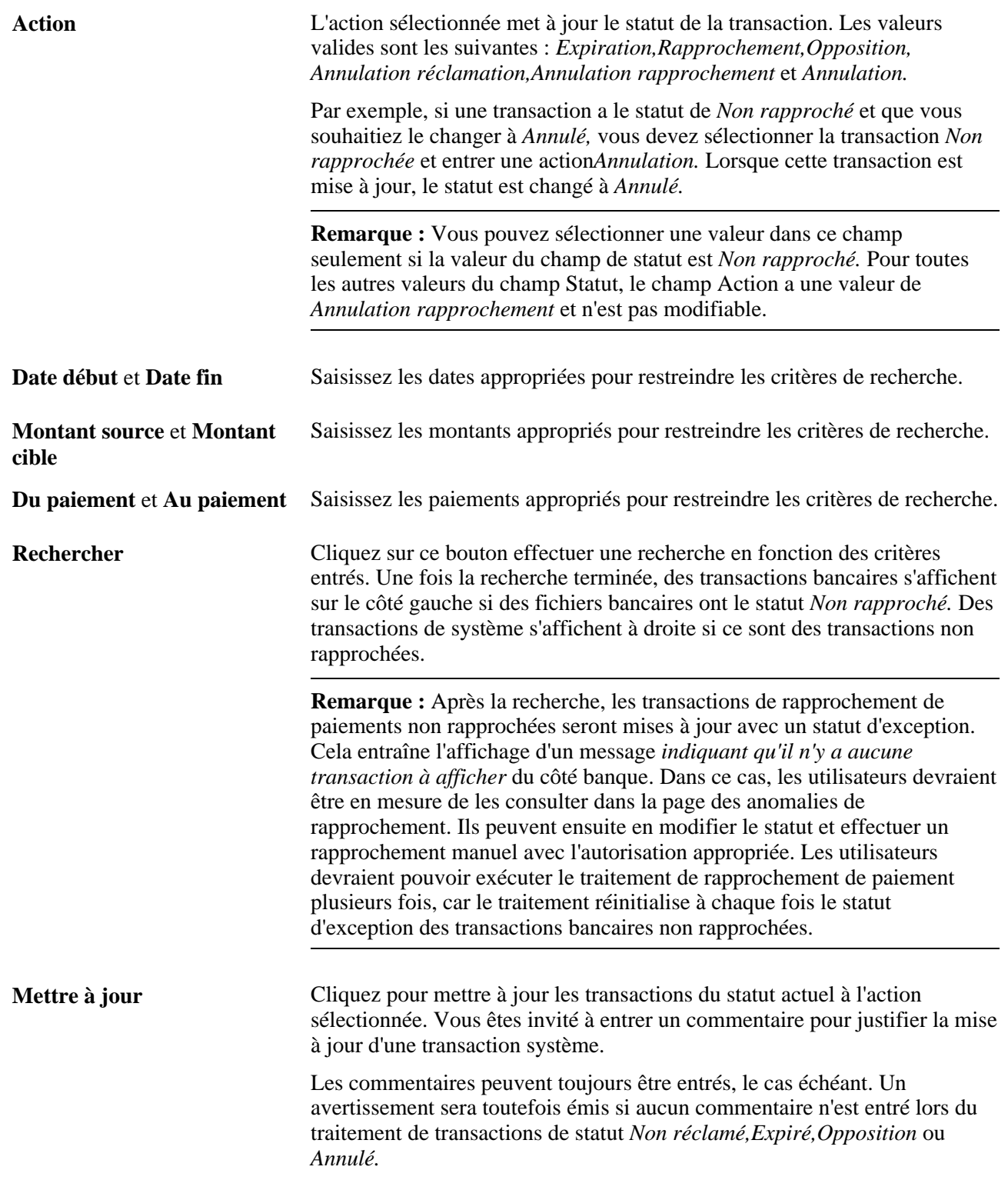

#### **Motif**

Utilisez cet onglet pour entrer une raison pour les mises à jour manuelles du statut de paiement.

#### **Transactions bancaires/Transactions système**

Lors de la tentative de rapprochement manuel des transactions :

- Si les montants des transactions sélectionnées sont différents, l'utilisateur ne peut pas mettre à jour ni rapprocher les transactions.
- Si les transactions ont des numéros ou des méthodes de paiement différents, un avertissement est envoyé à l'utilisateur.

#### **Exemples de types de rapprochements manuels**

Cette table répertorie des exemples de types de rapprochements manuels :

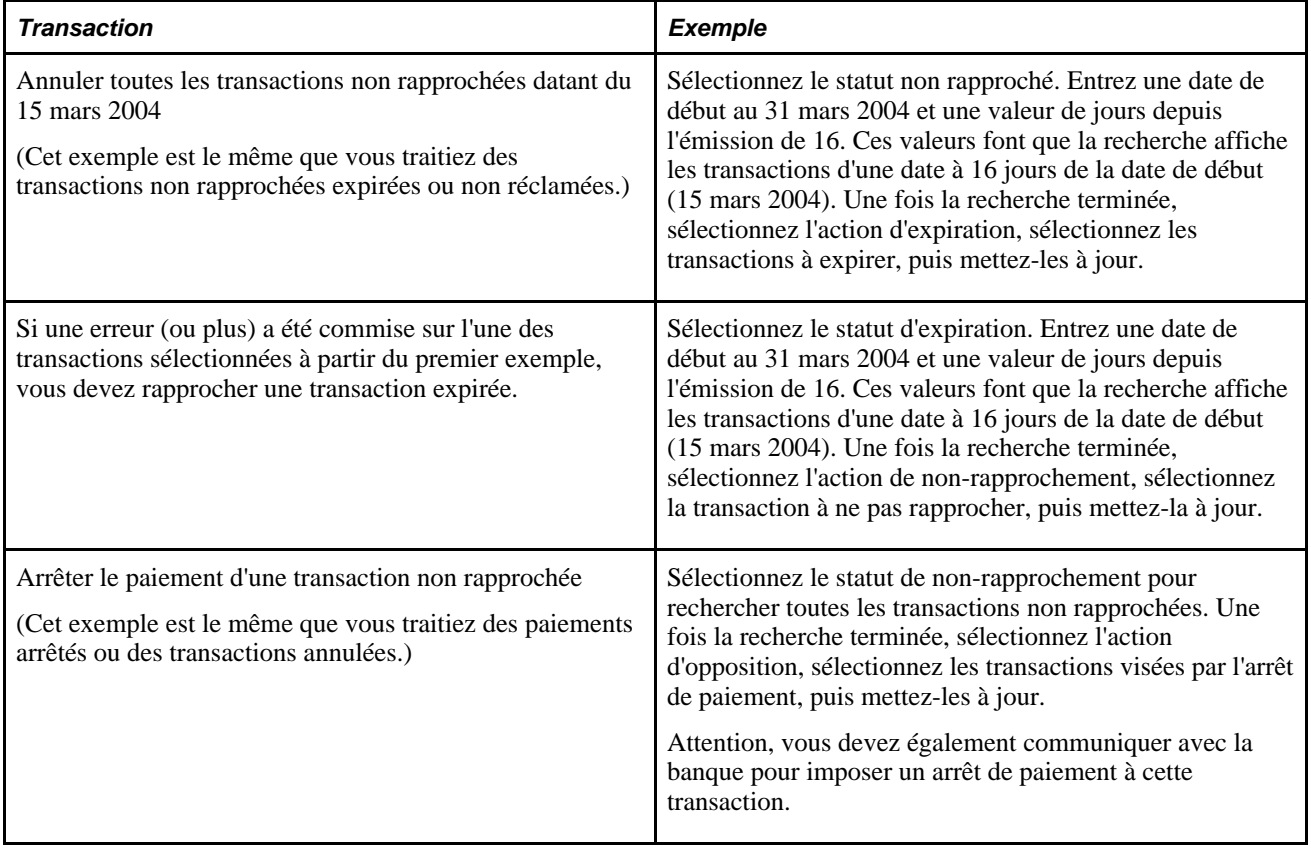

#### **Chapitre 36**

# **Gestion des applications et des jeux de listes**

Le présent chapitre donne un aperçu des applications et des jeux de listes et traite des sujets suivants :

- définition des applications;
- définition des jeux de listes.

**Remarque :** Afin d'illustrer le rapport entre les applications et les jeux de listes, nous présentons dans ce chapitre des documents qui font référence à l'application RSLT\_ADM livrée. Cette application est livrée pour être utilisée avec le groupe de pages des résultats de gestionnaires et n'est qu'une des nombreuses méthodes qui permettent de définir des applications et des jeux de listes afin de gérer divers rapports et traitements dans votre système.

# **Présentation des applications et des jeux de listes**

Les définitions d'applications et les jeux de listes fonctionnent de concert et vous permettent de configurer l'apparence des éléments suivants :

- résultats de gestionnaire;
- rapports;
- traitements.

*Les définitions d'applications* sont des groupes de paramètres de haut niveau qui permettent de définir les types de champs et les valeurs de champs nécessaires sur de multiples niveaux d'éléments (jeux de listes, groupes d'éléments et éléments, par exemple). Lorsque vous créez un jeu de listes, le système vous demande d'entrer une application. Selon la définition d'application que vous sélectionnez, la page de définition des jeux de listes est mise à jour pour afficher les champs de configuration disponibles.

Les *jeux de listes* permettent de créer des groupes d'éléments et d'attributs d'éléments correspondants à associer à une application donnée, comme les résultats des gestionnaires, un nouveau rapport ou un traitement. Par exemple, si vous deviez créer votre propre rapport, vous pourriez avoir une liste de revenus, de retenues et d'accumulateurs desquels vous pourriez extraire vos données de rapport à partir des résultats de paie. Vous pouvez préciser davantage les circonstances dans lesquelles certains éléments peuvent être imprimés ou non. La fonction de jeux de listes vous permet d'effectuer ces opérations sans devoir créer de nouvelles pages et de nouvelles tables. En résumé, les jeux de listes vous permettent d'effectuer les tâches suivantes :

• Associer des groupes d'éléments à une application donnée.

- Associer les groupes d'éléments qui font partie du jeu de listes.
- Définir la configuration nécessaire pour l'application à divers niveaux, y compris le niveau de jeux de listes, le niveau de groupes d'éléments, et le niveau d'éléments.

#### **Composants primaires des jeux de listes**

La fonction de définition d'applications et de jeux de listes se compose de trois parties clés :

• Groupes d'éléments

Un groupe d'éléments est une liste d'éléments. Un administrateur de paie peut utiliser les groupes d'éléments pour créer une liste d'éléments qui peuvent servir à une application ou plus.

• Définitions des applications

Une définition d'application décrit une série d'attributs, tels que des options de séquence ou d'impression, utilisée pour indiquer à quels attributs l'administrateur de paie devra assigner les éléments d'un jeu de listes afin de les rendre disponibles à une application.

Jeux de listes

Un jeu de listes est une série de groupes d'éléments liés à une définition d'application de manière à assigner aux listes d'éléments des attributs propres à l'application. L'administrateur de paie utilise les jeux de listes pour grouper les groupes d'éléments et assigner les attributs aux éléments, aux groupes d'éléments ou à la totalité du jeu. Le jeu de listes comprend tous les éléments qui seront disponibles pour l'application.

#### **Flux de configuration de définitions d'applications et de jeux de listes**

Le diagramme suivant illustre comment la configuration dans la page de définition de l'application détermine les champs qui apparaissent dans la page de définition des jeux de listes :

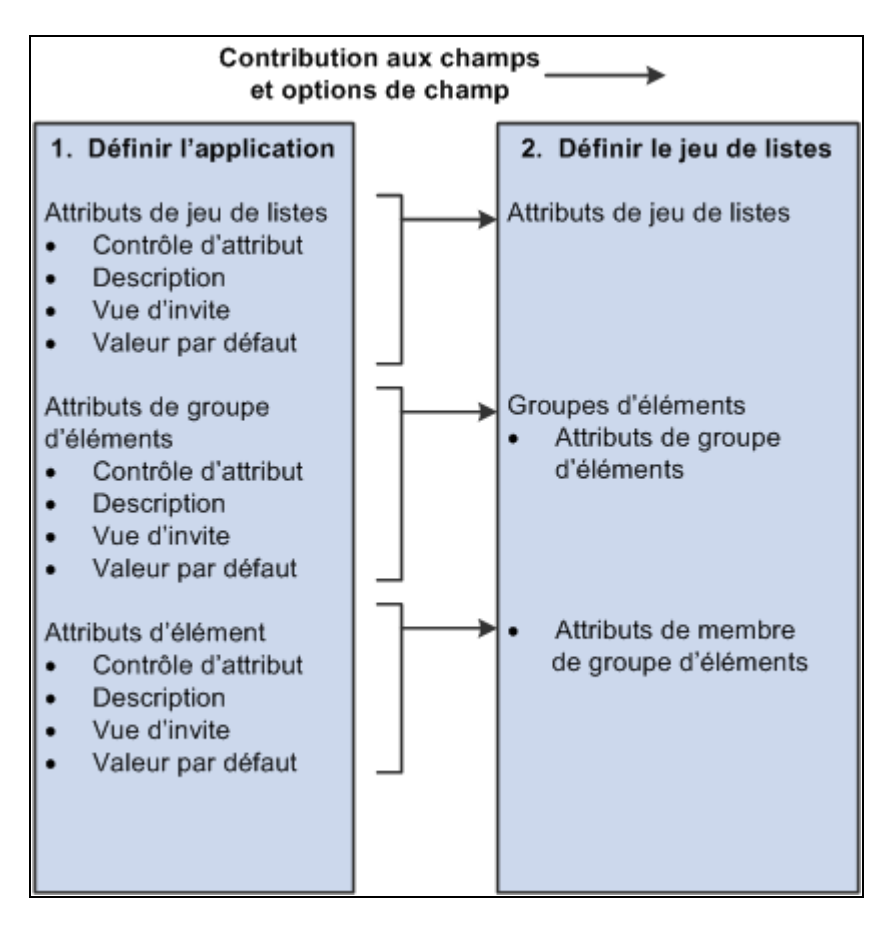

Comment les définitions d'application contribuent à la configuration des jeux de listes

#### **Définition des applications et configuration des jeux de listes**

Voici la marche à suivre pour créer un jeu de listes en utilisant une définition d'application :

- 1. Utilisez la page de définition des applications pour désigner et cataloguer les attributs que vous souhaitez définir. Ces attributs peuvent être définis au niveau du jeu de listes, du groupe d'éléments et de l'élément. Le système utilise les renseignements de la page de définition des applications pour remplir la page des jeux de listes.
- 2. Utilisez la page secondaire de définition des valeurs pour les attributs afin de préciser des valeurs supplémentaires au besoin.
- 3. Utilisez la page de définition des jeux de listes pour désigner les différents groupes d'éléments que vous souhaitez associer au jeu de listes et précisez les valeurs des attributs pour chacun. Si vous avez défini des attributs au niveau des jeux de listes dans la page de définition des applications, le système les affiche ici. Vous pouvez aussi créer de nouveaux groupes d'éléments à partir de cette page si vous ne l'avez pas déjà fait précédemment.
- 4. Utilisez la page secondaire des attributs des groupes d'éléments pour consulter ou mettre à jour les détails des groupes d'éléments et des attributs d'éléments.

# **Étapes préalables**

Les groupes d'éléments sont nécessaires dans la page de définition des jeux de listes. Pour cette raison, avant de pouvoir configurer des définitions d'applications et des jeux de listes, vous devez configurer des groupes d'éléments. Si vous ne configurez pas les groupes d'éléments avant de créer un jeu de listes, vous aurez la possibilité de créer le groupe d'éléments en cours de route. Toutefois, nous vous recommandons de définir tous les groupes d'éléments nécessaires avant de configurer les applications et les jeux de listes.

Voir [Chapitre 14, "Définition de la structure organisationnelle," Définition de groupes d'éléments, page 431.](#page-474-0)

## **Éléments communs utilisés dans le chapitre**

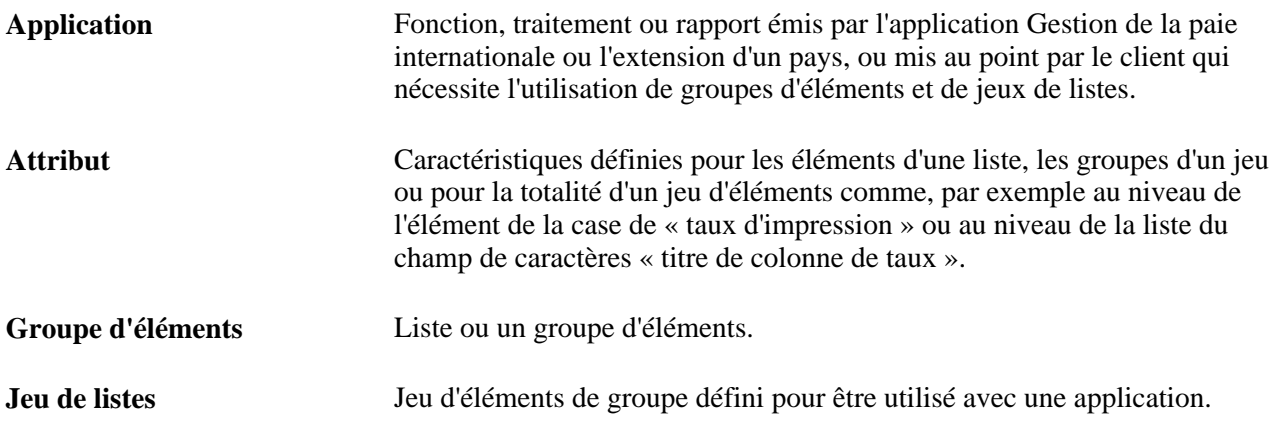

# **Définition des applications**

Pour configurer les applications, utilisez les groupes de pages de définition des applications (GP\_ELN\_APP).

La présente section traite de la configuration des définitions des applications.

## **Pages utilisées pour configurer les définitions d'applications**

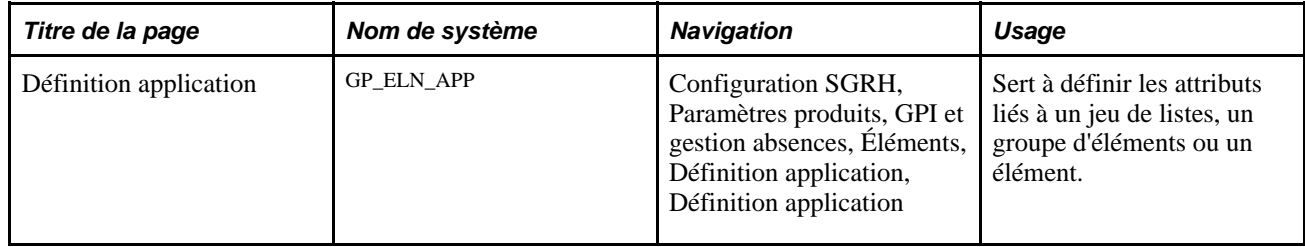

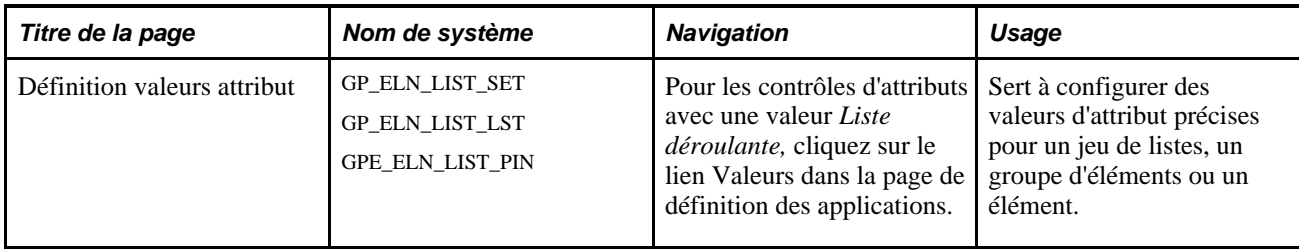

# **Définition des applications**

Accédez à la page Définition application (Configuration SGRH, Paramètres produits, GPI et gestion absences, Éléments, Définition application, Définition application).

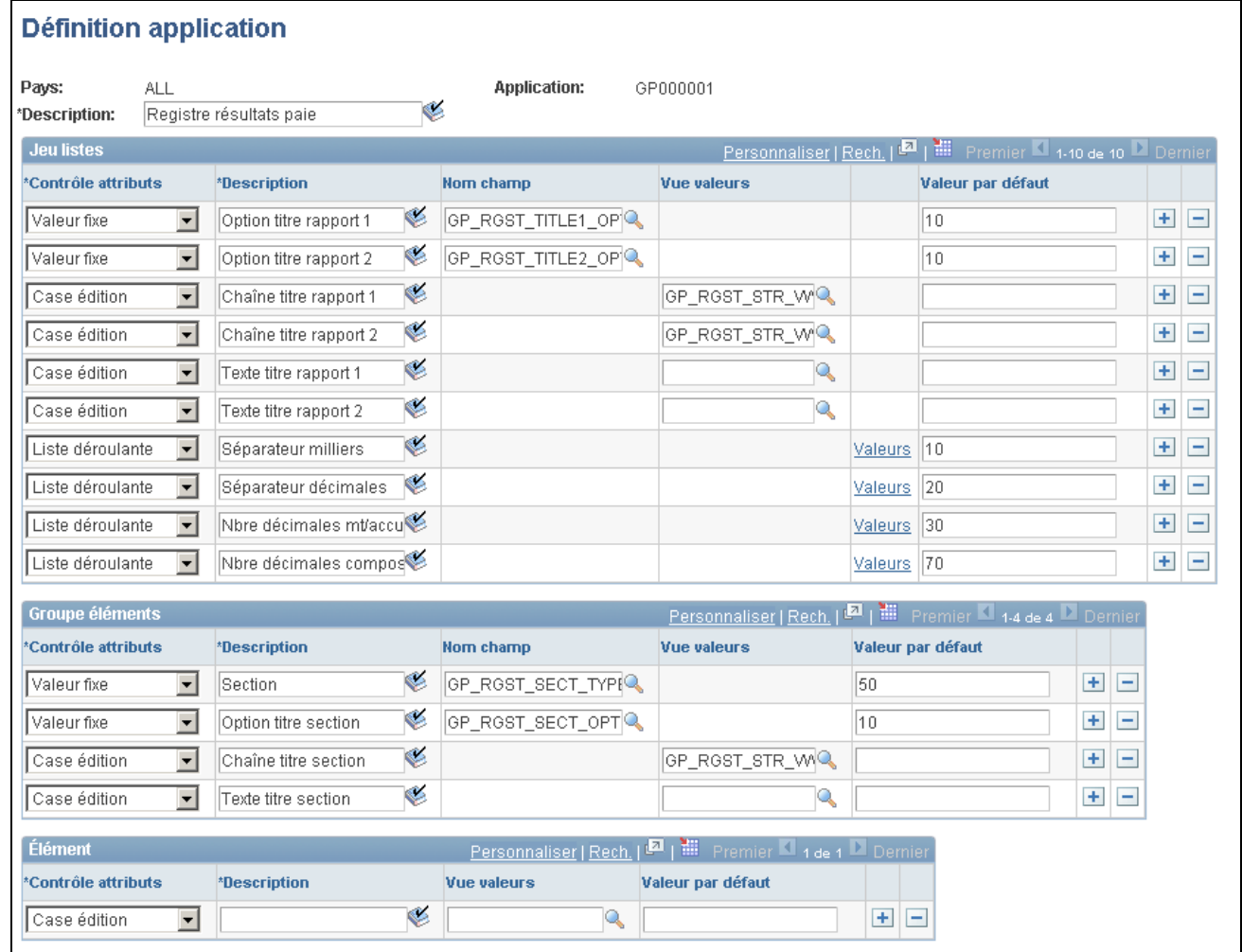

Définition d'application

**Remarque :** PeopleSoft livre une application de GP000001 avec un statut de pays à *TOUS* (illustrée dans le document précédent), conçue pour œuvrer de concert avec le rapport du registre des résultats de paie. Il est préférable de ne pas modifier cette application. Liez cette application à un jeu de listes de votre choix et utilisez-la pour gérer le format du rapport du registre des résultats de paie et des données qu'il contient.

Voir [Chapitre 22, "Consultation et mise au point des résultats de paie," Rapport des données de paie, page](#page-814-0)  [771.](#page-814-0)

Il n'y a aucun nombre minimum d'attributs nécessaires pour chaque niveau (représentés par les trois zones). Une définition d'application peut être créée sans préciser d'attributs. Vous pouvez procéder ainsi pour des applications dont vous envisagez d'utiliser le jeu de listes uniquement pour grouper multiples groupes d'éléments. Il y a un maximum de dix attributs pour chaque niveau.

Les attributs définis au niveau des jeux de listes s'appliquent à toutes les listes d'éléments dans le jeu.

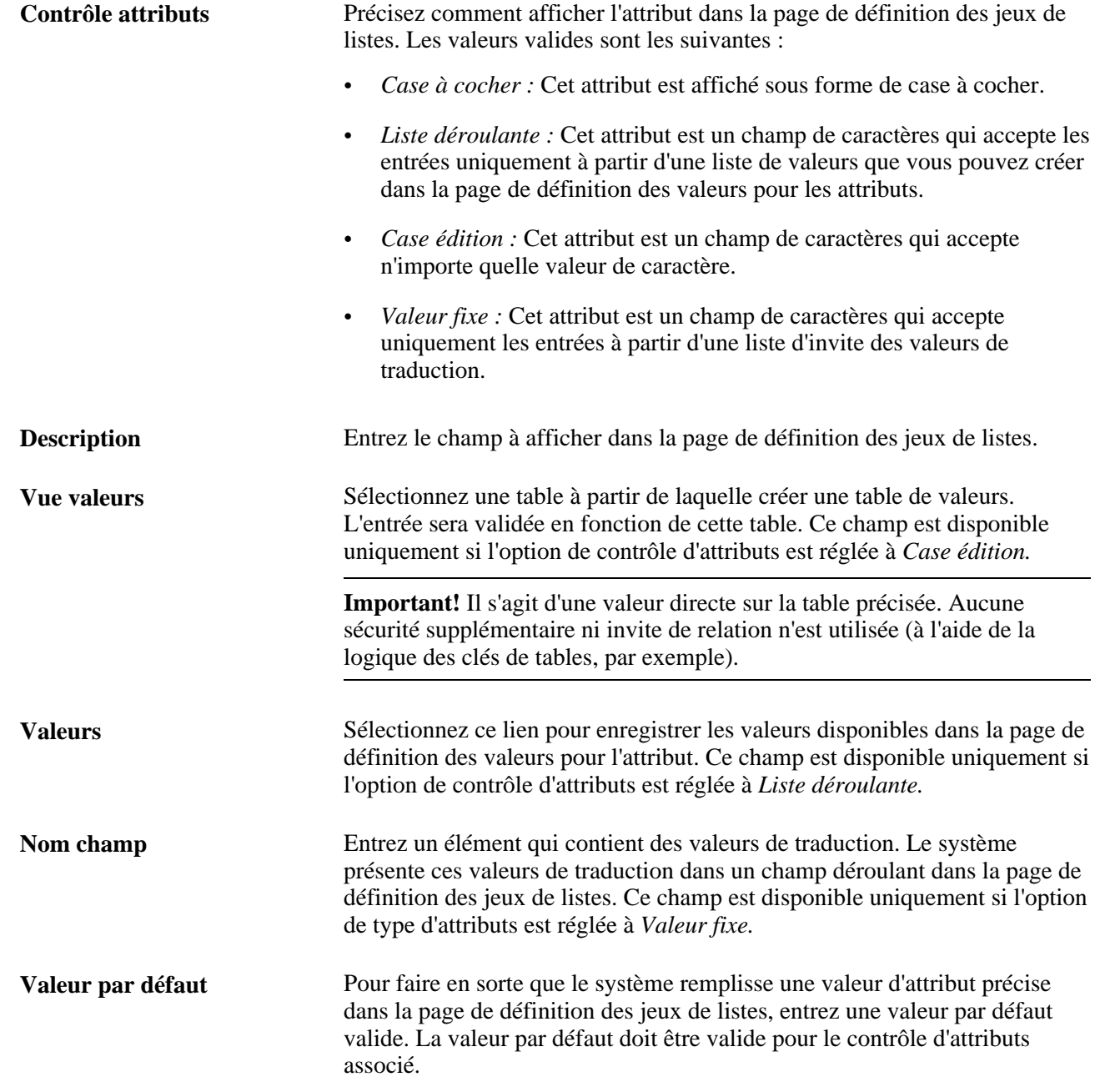

#### **Définition des valeurs pour un attribut**

Accédez à la page Définition valeurs attribut (pour les contrôles d'attributs de valeur *Liste déroulante,* cliquez sur le lien Valeurs de la page de définition des applications).

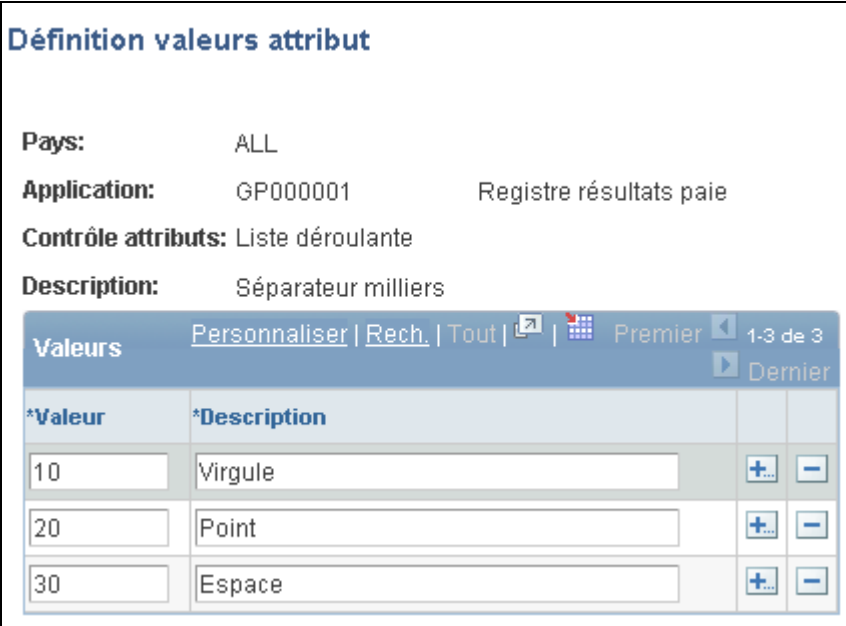

Définition des valeurs d'attribut

Pour des attributs avec un contrôle d'attributs de valeur *Liste déroulante,* vous devez préciser les valeurs des champs de listes déroulantes. Le système affiche ces valeurs comme options dans la page des attributs des groupes d'éléments lors de la configuration de la liste Vous pouvez utiliser toute valeur par défaut dans la colonne Valeur.

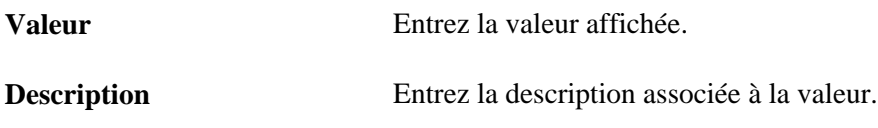

# **Définition des jeux de listes**

Pour configurer les jeux de listes, utilisez le groupe de pages de définition des jeux de listes (GP\_ELN\_SET).

La présente section décrit la façon de définir les jeux de listes.

#### **Pages utilisées pour définir les jeux de listes**

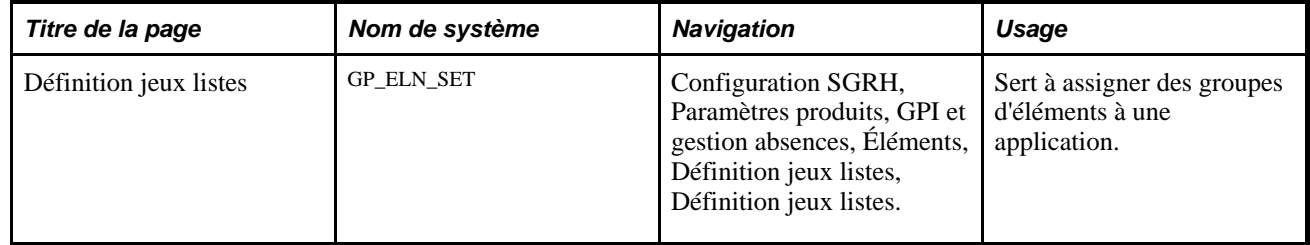

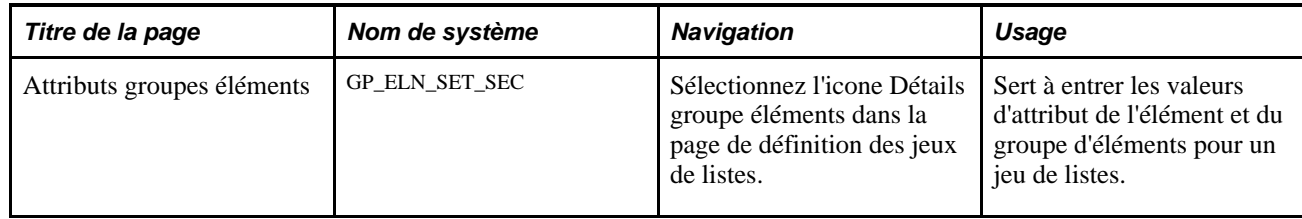

### **Définition des jeux de listes**

Accédez à la page Définition jeux listes (Configuration SGRH, Paramètres produits, GPI et gestion absences, Éléments, Définition jeux listes, Définition jeux listes).

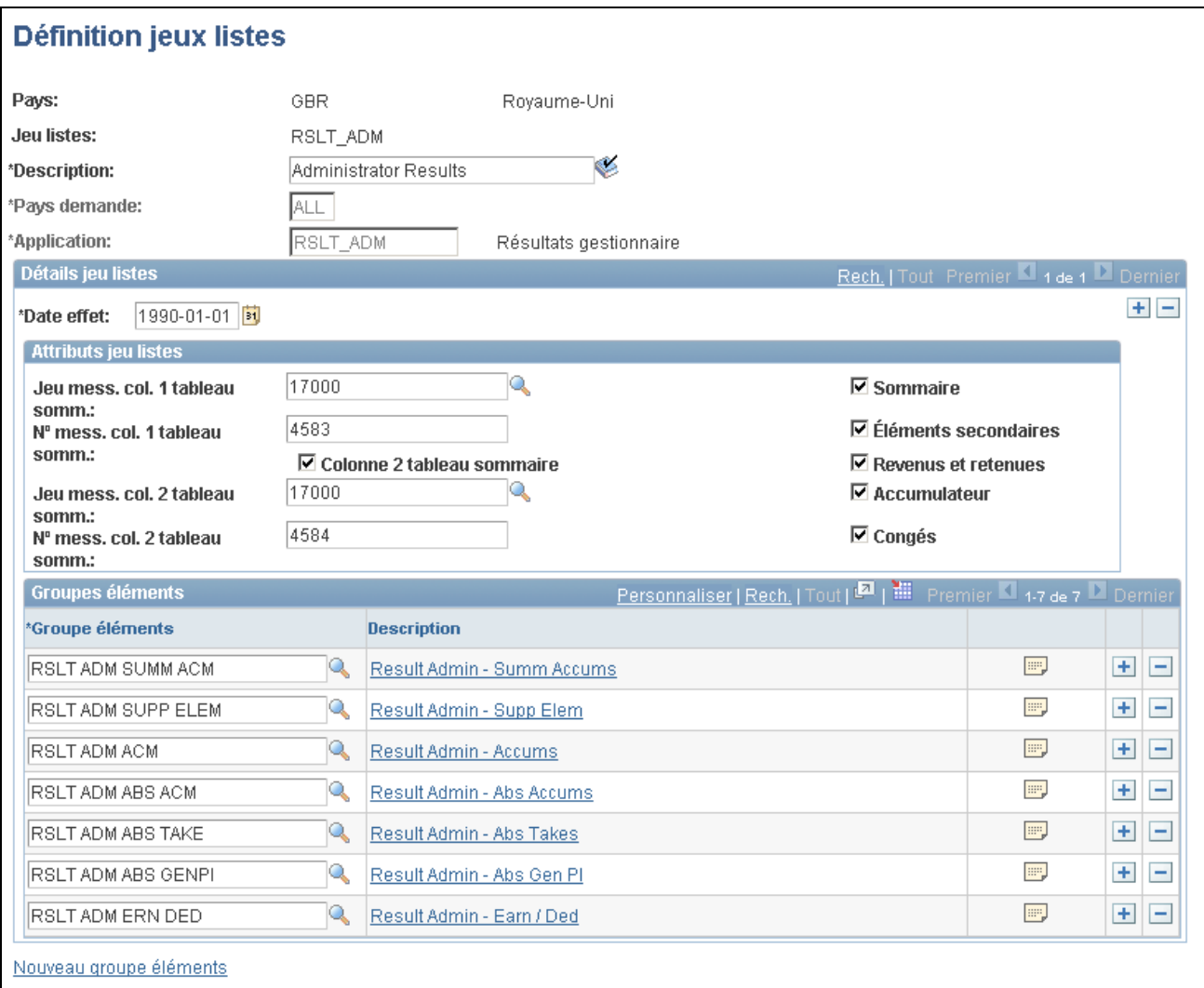

Définition des jeux de listes

**Description** Entrez une description pour le jeu de listes.

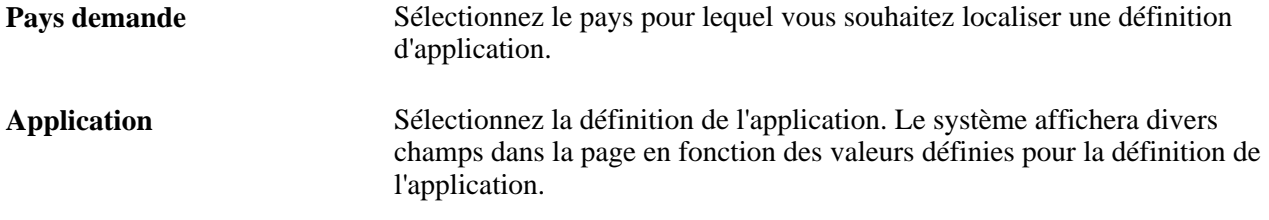

#### **Attributs du jeu de listes**

Tous les champs de la zone des attributs des jeux de listes sont définis par l'utilisateur et proviennent de la configuration dans la page de définition des applications. Par exemple, le champ de la grille sommaire de colonne 1 de jeu de messages dans l'illustration précédente a été défini dans la page de définition des applications au moyen des champs de contrôle d'attributs, de description, et d'affiche des valeurs. La case à cocher de l'affichage sommaire a aussi été définie à cet endroit. Dans l'enregistrement numéro 2 de l'illustration suivante, vous pouvez constater que la case à cocher pour afficher le sommaire a été configurée avec une valeur par défaut de *O* pour Oui. Cela signifie que dans la page de définition des jeux de listes en mode d'*ajout* pour l'application *RSLT\_ADM* la case à cocher de l'affichage du sommaire apparaît et elle sélectionnée par défaut.

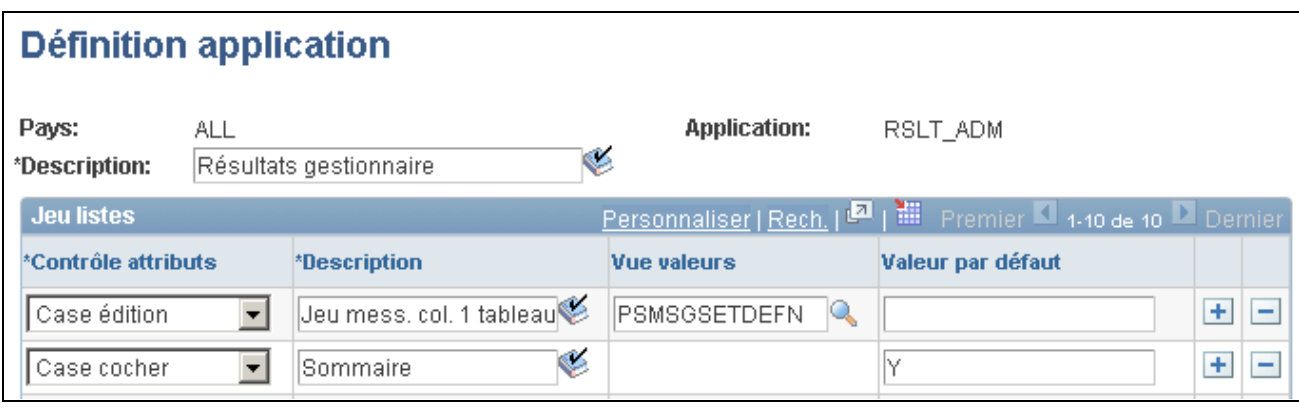

Exemple de source de configuration pour la zone des attributs du jeu de listes

#### **Groupes d'éléments**

Initialement, en mode d'*ajout,* il n'y a aucun groupe d'éléments dans cette zone. Vous devez sélectionner tous les groupes d'éléments que vous souhaitez associer avec ce jeu de listes. Si vous souhaitez assigner un groupe d'éléments qui n'a pas encore été créé, vous pouvez le faire en cliquant sur le lien de création d'un nouveau groupe d'éléments.

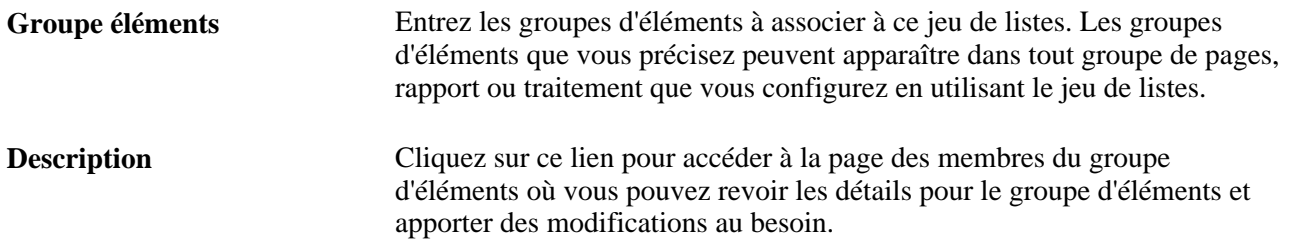
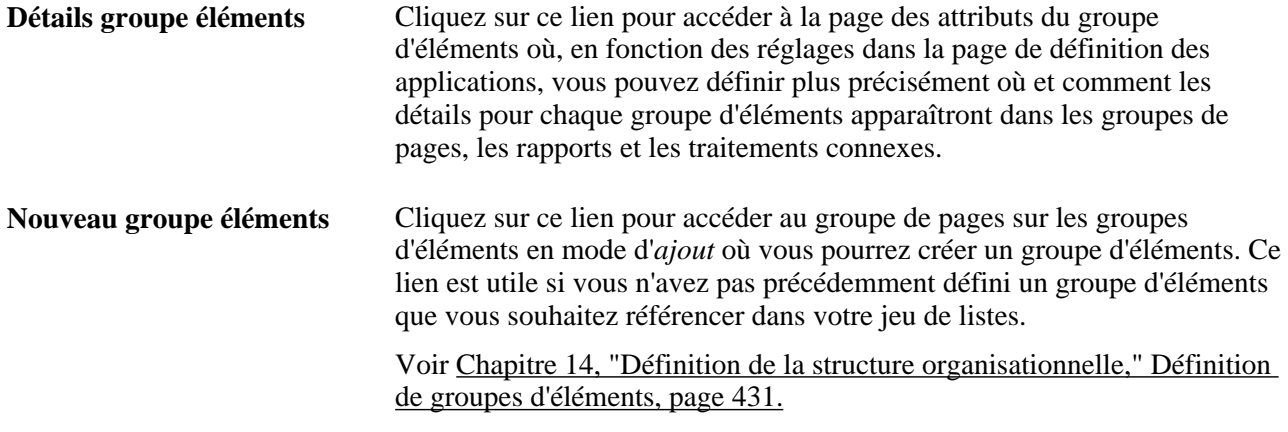

**Remarque :** La page de définition des jeux de listes affiche tous les éléments ajoutés ou mis à jour avec leurs valeurs d'attributs par défaut. Le système commence par charger la liste d'éléments à partir de la définition des groupes d'éléments et assigne ensuite les valeurs des attributs à partir de la table GP\_ELN\_PIN\_ATTR. De cette manière, la page affiche toujours les membres exacts du groupe d'éléments. Si un élément est supprimé d'un groupe d'éléments, l'élément est supprimé du jeu de listes. La liste des membres des groupes est mise à jour chaque fois que l'utilisateur consulte la page des détails sur les groupes d'éléments.

# **Entrée des attributs des groupes d'éléments**

Accédez à la page Attributs groupe éléments (cliquez sur l'icône Détails groupe éléments de la page Définition jeux listes).

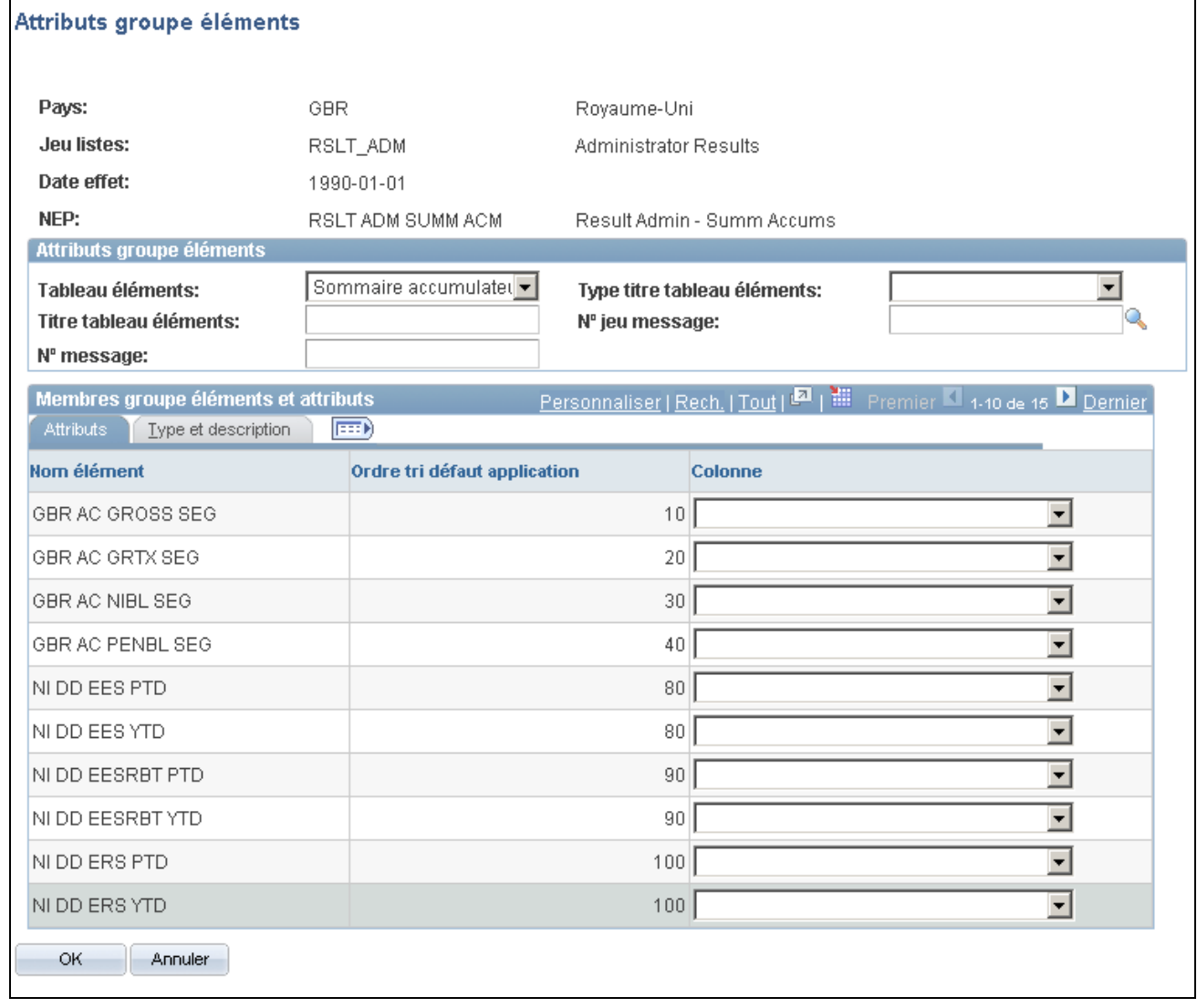

#### Attributs des groupes d'éléments

Les champs disponibles sur cette page dépendent des valeurs sélectionnées dans la page de définition des applications. Le système met à jour les valeurs dans cette page chaque fois que vous y accédez, de manière à refléter toutes les modifications au niveau du groupe d'éléments. Chaque fois que vous accédez à la page, le système effectue les opérations suivantes :

- Il ajoute tous les nouveaux éléments qui sont membres du groupe d'éléments définis, avec leurs valeurs d'attribut par défaut.
- Il supprime tout élément qui n'est plus membre du groupe d'éléments défini.

Utilisez cette page pour définir plus spécifiquement où et comment les détails pour chaque groupe d'éléments s'affichent dans les groupes de pages, rapports et traitements qui utilisent ce jeu de listes.

### **Attributs groupes éléments**

Tous les champs de la zone des attributs des groupes d'éléments sont définis par l'utilisateur et proviennent de la configuration dans la page de définition des applications. Par exemple, le champ de la grille d'éléments de l'illustration précédente a été défini dans la page de définition des applications au moyen des champs de contrôle d'attributs, de description et de valeur. Dans le document suivant, vous pouvez constater que le champ de la grille d'éléments a été configuré avec les valeurs valides de *Sommaire accumulateurs, Éléments secondaires, Retenues et revenus, Accumulateurs, Données quotidiennes absence, Entrées positives générées* et *Accumulateurs congés* :

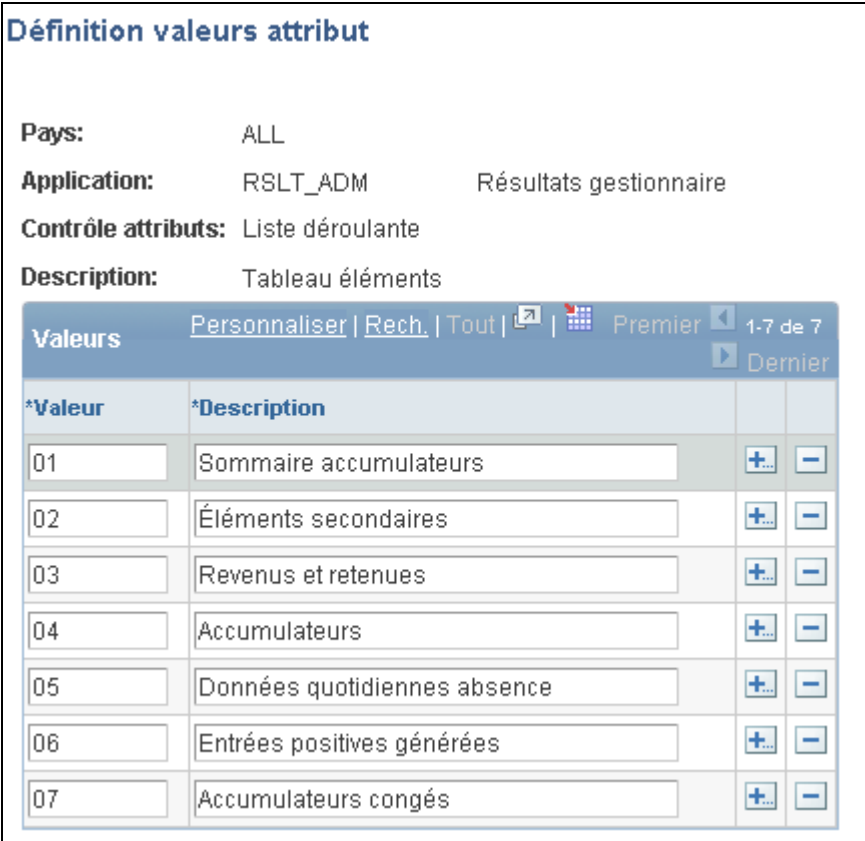

Exemple de source de configuration pour la zone des attributs de groupe d'éléments

### **Membres et attributs des groupes d'éléments**

Chaque élément qui est un membre du groupe d'éléments apparaît dans la colonne du nom d'élément dans la page des attributs du groupe d'éléments. Ensuite, en se basant sur les paramètres de configuration de la page de définition des applications, vous pouvez préciser les détails pour l'atteindre. Par exemple, l'en-tête de colonne sur l'onglet des attributs de la page des attributs du groupe d'éléments provient des champs de contrôle d'attributs et de description de la page de définition des applications.

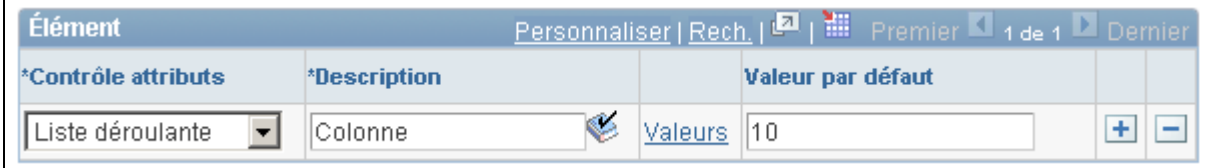

Exemple de source de configuration pour les colonnes dans la zone des membres et des attributs du groupe d'éléments

Les valeurs disponibles sous l'en-tête de colonne de l'onglet des attributs dans la page des attributs des groupes d'éléments provient vient de la page de définition des valeurs pour l'attribut correspondante.

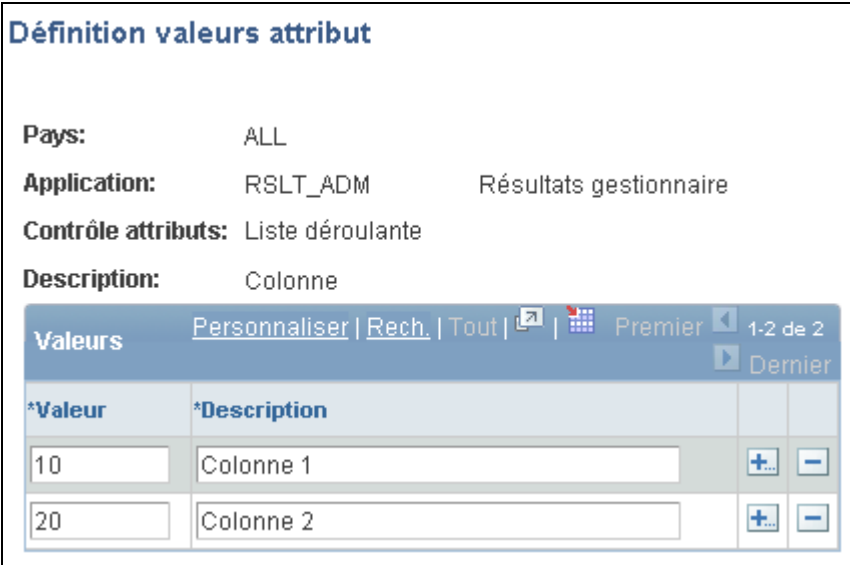

Exemple de source de configuration pour les valeurs des champs dans la zone des membres et des attributs du groupe d'éléments

### **Type et description**

Sélectionnez l'onglet Type et description.

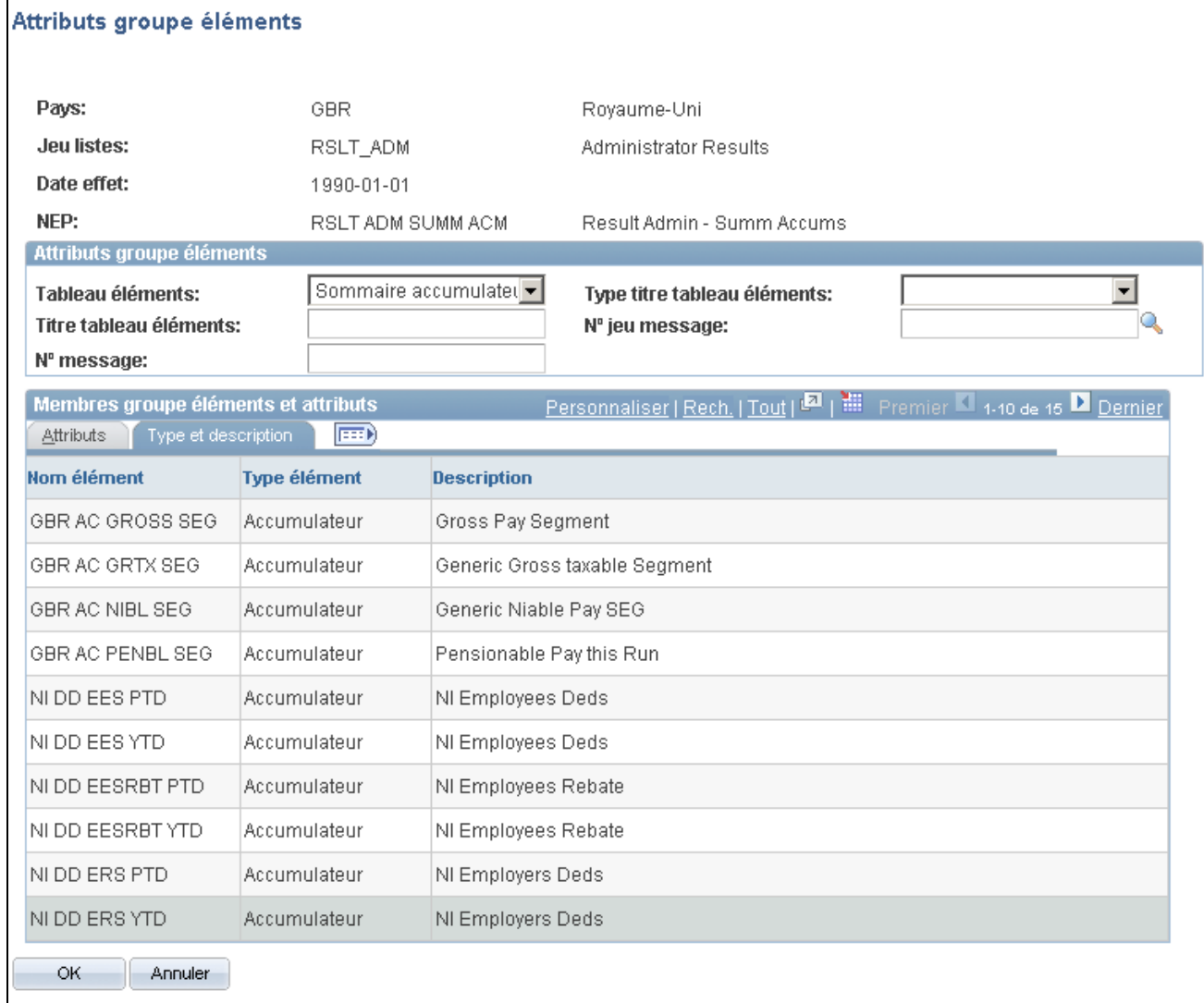

#### Attributs de groupes d'éléments, type et description

Sur cet onglet, vous pouvez consulter les valeurs de type d'élément et de description pour chaque élément. Ces valeurs proviennent de la configuration des éléments. La description est ce qui figure dans le groupe de pages, rapport, ou traitement que vous configurez au moyen de ce jeu de listes.

# **Chapitre 37**

# **Utilisation des utilitaires**

Le présente chapitre donne un aperçu des utilitaires de l'application Gestion de la paie internationale et traite des sujets suivants :

- définition des relations entre les éléments;
- ajout de tables à la mappe d'un élément;
- affichage des relations entre les éléments;
- création et exportation d'ensembles de règles;
- affichage du statut des ensembles;
- comparaison et mise à niveau des ensembles de règles;
- attribution d'un nouveau nom aux éléments;
- création et exportation d'ensembles sans règle;
- comparaison et mise à niveau des ensembles sans règle;
- copie d'ensembles;
- estampillage et groupement des éléments par version.

# **Présentation des utilitaires de l'application Gestion de la paie internationale**

La présente section traite des sujets suivants :

- directives d'utilisation des utilitaires;
- traitements de création et de mise à niveau d'ensembles;
- langues de base et langues cibles;
- fonctions de contrôle des versions;
- fonctions de suppression;
- traitement de connexion des répertoires UNIX et NT.

# **Éléments communs utilisés dans le chapitre**

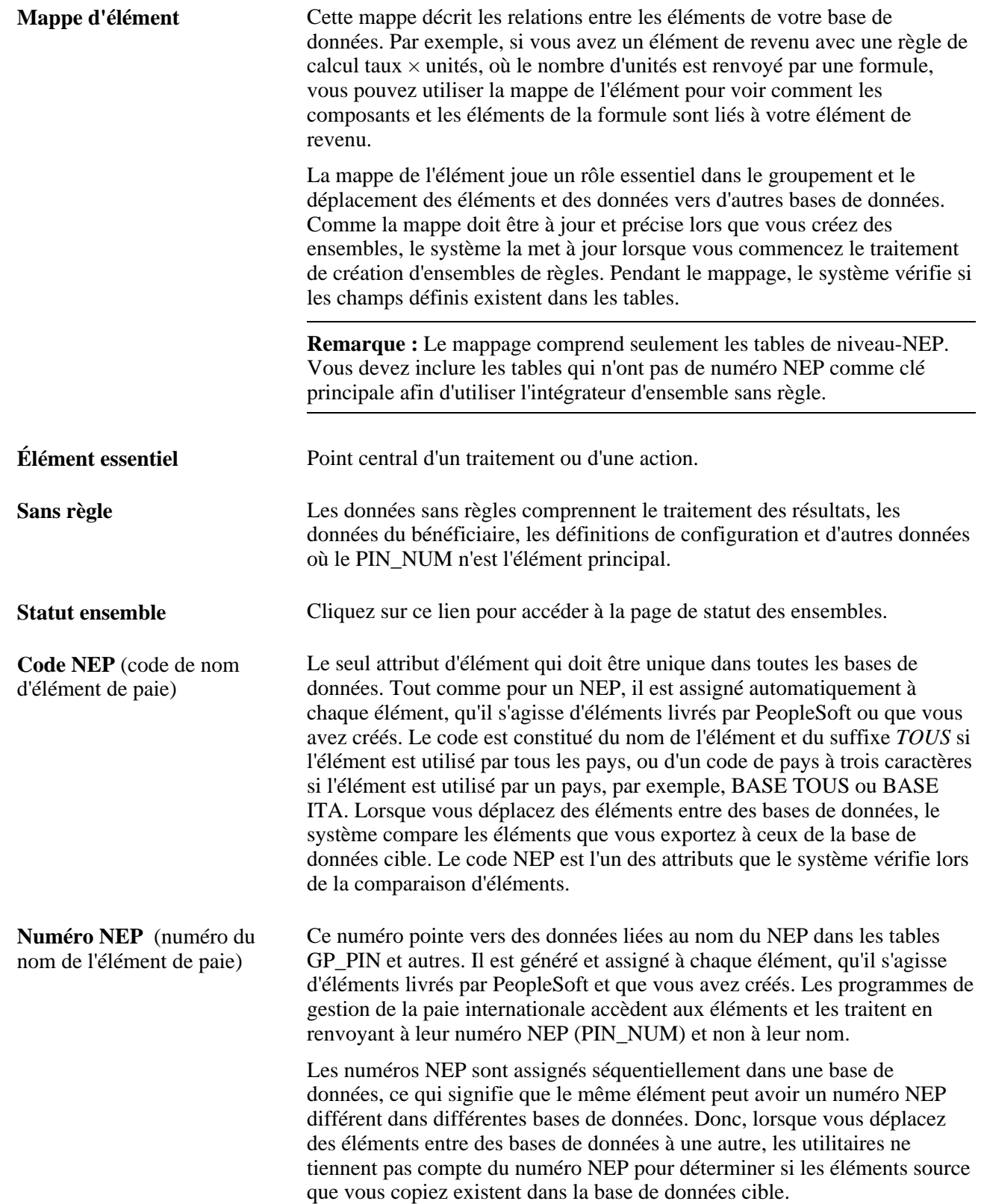

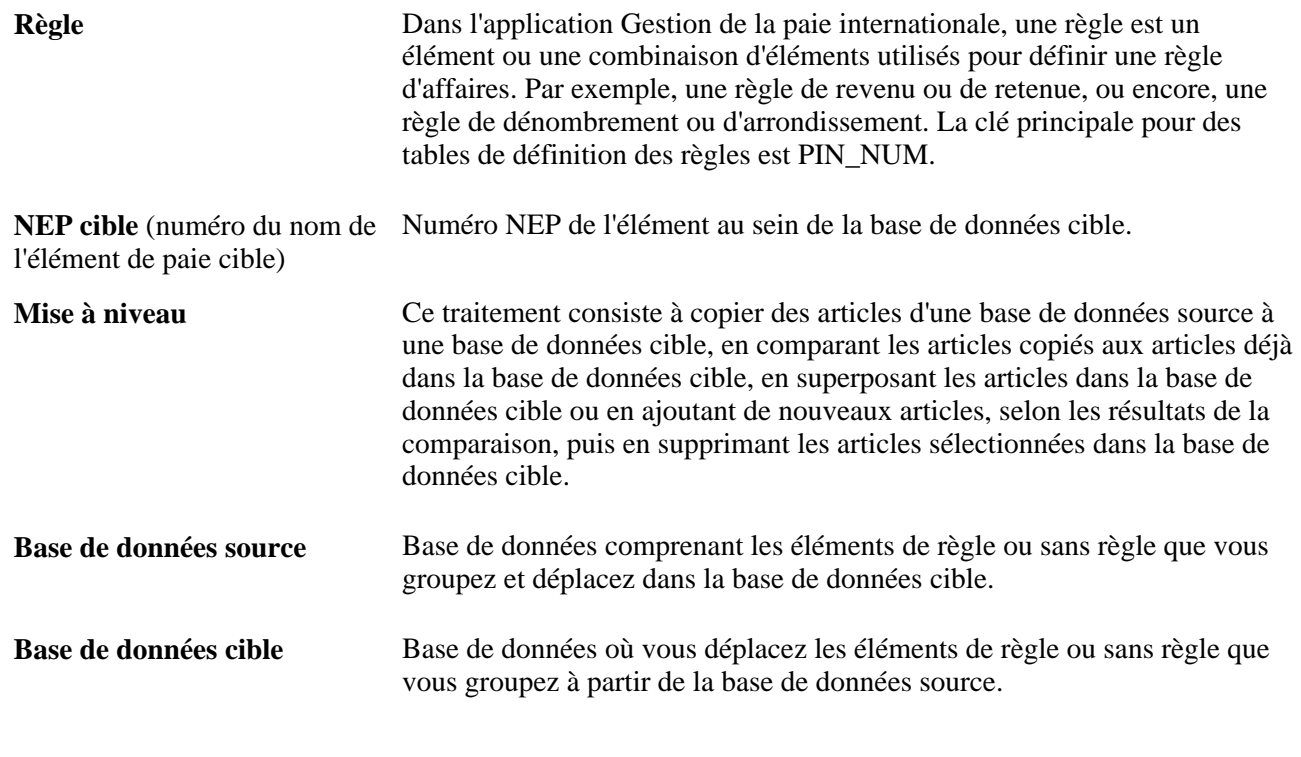

### **Voir aussi**

[Chapitre 3, "Introduction à l'architecture de l'application principale," Raison pour laquelle l'application](#page-57-0)  [principale utilise le traitement par NEP \(numéro d'élément de paie\), page 14](#page-57-0)

## **Directives d'utilisation des utilitaires**

L'application Gestion de la paie internationale fournit une suite d'outils intégrés pour mettre en œuvre et gérer les éléments qui définissent vos règles de la gestion de la paie. Vous pouvez vous servir de ces utilitaires pour visualiser les relations entre les éléments, grouper et déplacer les éléments et les données entre des bases de données et supprimer des éléments. Lors de la mise en œuvre de votre système de la gestion de la paie, vous pouvez vous servir des utilitaires pour déplacer toutes les règles ou les règles sélectionnées que vous avez créées et testées dans votre base de données de production. Dans un système existant, ces utilitaires améliorent la mise en place de nouvelles règles, l'installation des mises à jour du système et le déplacement des résultats du traitement et des données de gestion de la paie vers d'autres bases de données.

Voici quelques directives pour l'utilisation des utilitaires :

- Les opérations au sujet des utilitaires peuvent avoir une incidence significative sur le système, donc, toute personne qui utilise ces outils doit maîtriser l'application Gestion de la paie internationale.
- Les bases de données source et cible doivent utiliser la même version de PeopleTools.
- Les bases de données source et cible utilisées par l'intégrateur d'ensemble sans règle doivent partager la même langue de base.

• Ne changez pas le PIN\_CODE de la table des langues de l'application Gestion de la paie internationale (GP\_PIN\_LANG).

Vous pourriez affecter votre capacité de déplacer des éléments.

- Les utilitaires ne devraient pas être utilisées pendant une exécution de la paie ou lorsque du travail en ligne est en cours, mais plutôt après les heures de travail.
- *Vous ne pouvez importer qu'un ensemble à la fois.*

**Attention!** Si vous tentez d'importer plus d'un ensemble à la fois, vous pourriez perdre des données importantes.

### **Les traitements de création et de mise à niveau d'ensemble**

Pour déplacer des règles et des données entre les bases de données, vous devez utiliser plusieurs utilitaires dans un ordre précis. Cette illustration montre la séquence type d'utilisation des utilitaires pour déplacer des règles et des données entre des bases de données :

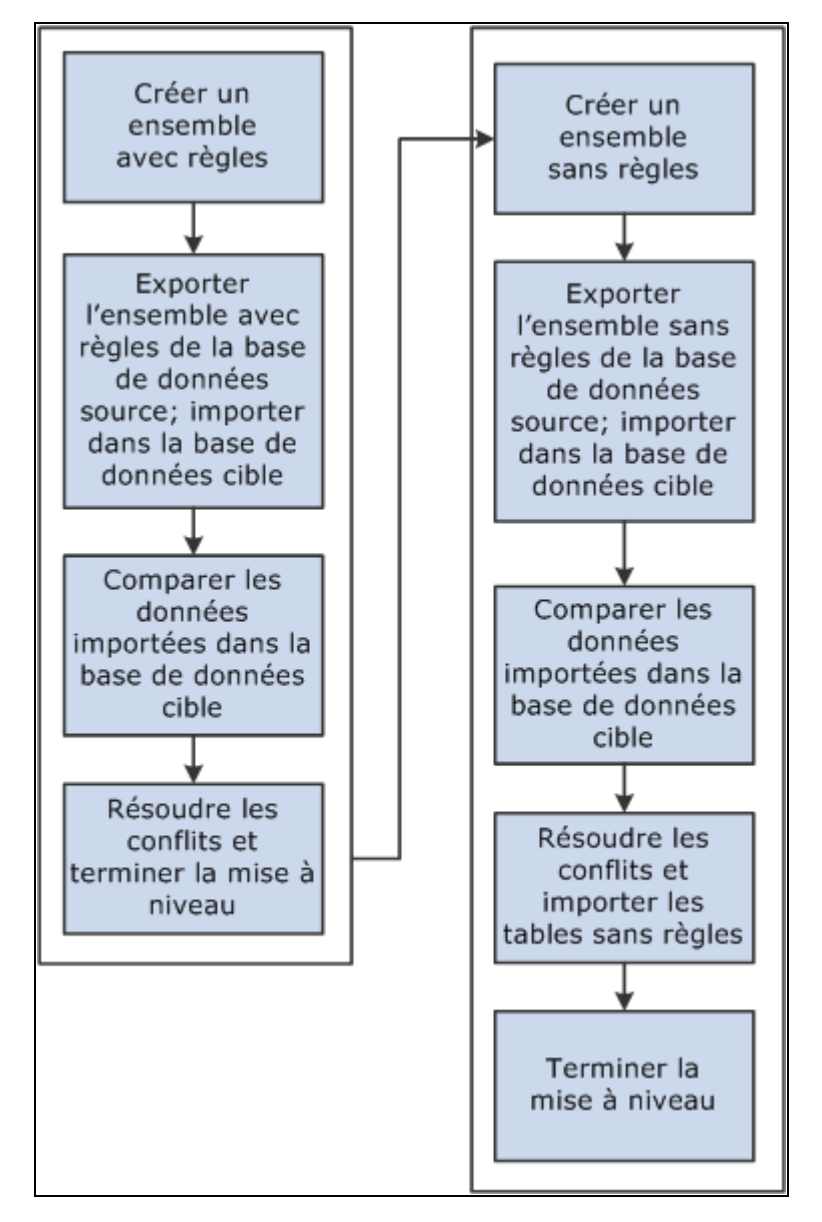

Déplacement de règles et de données entre des bases de données

Voici la marche à suivre pour déplacer des règles et des données entre des bases de données :

1. Créez un ensemble de règles et mettez-le à niveau.

Un ensemble de règles contient des éléments qui sont définis dans des tables avec le PIN\_NUM comme clé principale. Vous utilisez les groupes de pages de création et d'exportation de règles et de mise en œuvre des règles pour grouper et mettre à niveau les éléments que vous voulez déplacer. Vous pouvez choisir des éléments individuels pour un ensemble, soit par nom ou par attribut, ou vous pouvez choisir des éléments basés sur leur numéro de version. Vous indiquez au système si vous désirez inclure seulement les éléments essentiels ou les éléments essentiels plus les éléments que les éléments essentiels utilisent, en fonction de la mappe d'éléments.

Vous pouvez indiquer au système de supprimer ou de mettre à niveau des éléments dans la base de données cible. Un traitement par lots crée un ensemble d'éléments que vous pouvez visualiser en ligne.

Après avoir créé un ensemble, vous l'exportez de la base de données source et l'importez dans la base de données cible, le système ajoute 50 000 000 à la valeur de chaque numéro NEP dans l'ensemble afin de prévenir l'écrasement d'éléments dans la base de données cible qui ont des numéros NEP assortis.

Un traitement de comparaison de lot suit, dans lequel le système compare les éléments groupés à ceux de la base de données cible. L'objectif consiste à déterminer les nouveaux éléments dans la base de données cible, les éléments correspondants qui existent dans la base de données et les éléments qui doivent être supprimés selon vos instructions. Les nouveaux éléments dans la base de données cible sont assignés au prochain numéro NEP.

Après avoir passé en revue les résultats de la comparaison et avoir résolu les conflits, vous concluez le traitement de mise à niveau.

2. Créez un ensemble sans règle et mettez-le à niveau.

Les ensembles sans règle contiennent des données des tables où PIN\_NUM *n'est pas* la clé principale, en plus de renseignements au sujet d'éléments connexes.

Voici la marche à suivre pour créer un ensemble sans règle :

- a. Définissez les critères de création de l'ensemble de données à déplacer.
- b. Exportez les données sans règle et les données d'élément à partir la base de données source.
- c. Importez les données pour les éléments (et non les éléments mêmes) dans la base de données cible.
- d. Exécutez un traitement de comparaison qui compare les éléments groupés à ceux de la base de données cible et désigne les conflits à traiter avant l'importation des données sans règle.
- e. Importez les données sans règle et commencez un traitement de mise à niveau qui renumérote les NEP dans les tables sans règle qui ont été déplacés à la base de données cible.

Par exemple, imaginez que la table des résultats d'absence (GP RSLT ABS) contient un élément d'absence portant le numéro NEP 1333 dans la base de données source. L'élément a été déplacé à la base de données cible, et parce qu'il correspond (selon le code NEP) à un élément de la base de données cible de numéro NEP 3453, l'intégrateur d'ensemble sans règle renumérote le numéro NEP dans la table des résultats d'absence.

### <span id="page-1236-0"></span>**Langues de base et cible**

Dans le cas des ensembles de règles, la base de données source et la base de données cible n'ont pas besoin d'avoir la même langue de base. L'intégrateur de règle, en utilisant l'utilitaire de transfert des données, peut déterminer la langue de base dans la base de données cible et utiliser la langue appropriée (langue de base ou langue cible) si cette langue existait dans l'ensemble source. En plus, l'intégrateur de règle crée également une entrée de langue cible dans la base de données cible pour la langue de base de la base de données source. Voyons l'exemple suivant.

Une base de données cible allemande (DEU) contient les données suivantes :

Données de base

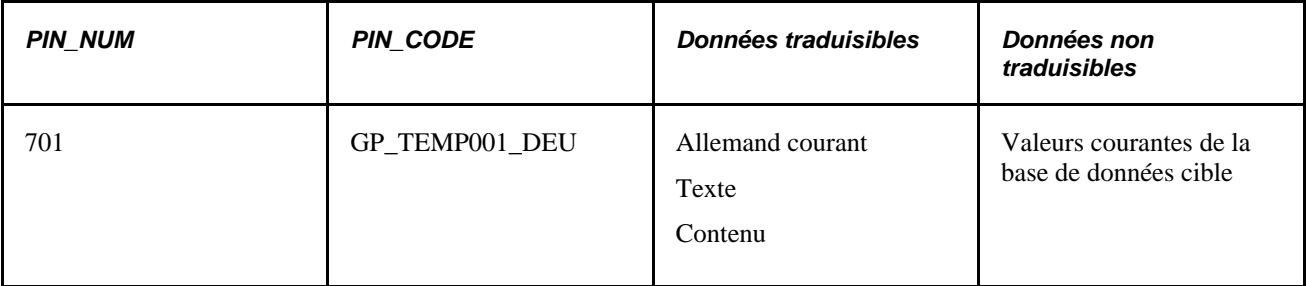

Vous créez un ensemble à partir d'une base de données source anglaise (ANG) en copiant PIN\_CODE GP\_TEMP001 pour la langue de base seulement. Le système effectue les tâches suivantes :

• Il exporte un fichier de données contenant les renseignements pour le PIN\_CODE GP\_TEMP001 à partir de la base de données ANG.

Le fichier de données contient le nouveau PIN\_NUM de 50 000 701.

• Il importe le fichier de données vers la base de données cible.

Au moment de l'importation, l'utilitaire de transfert de données crée automatiquement un enregistrement de langue cible avec le code de langue ANG.

La base de données allemande ressemble maintenant à ceci :

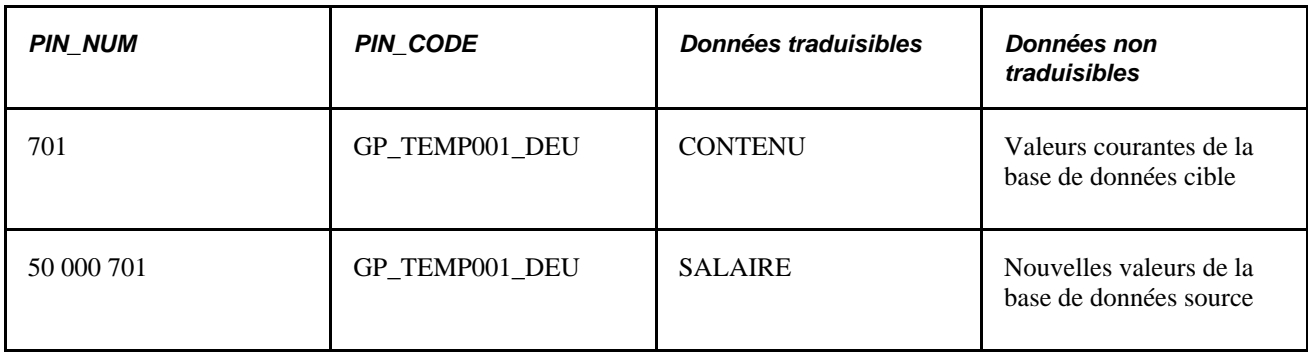

Données de langue cible

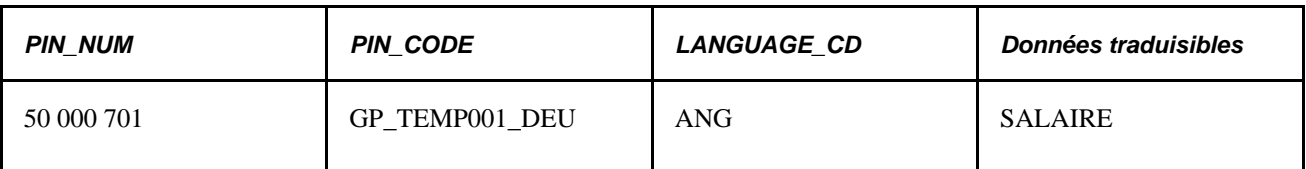

Le système effectue les tâches suivantes :

- associe 50 000 701 à 701 à l'aide du PIN\_CODE;
- copie les champs traduisibles DEU de 701 à 50 000 701;
- supprime le PIN\_BYN 701 d'origine;
- renumérote les nouveaux enregistrements avec le PIN\_NUM de la base de données cible.

Les résultats du traitement sont les renseignements mis à jour sur la table source et une nouvelle entrée ANG dans la table de langue cible, comme il est démontré ci-dessous.

Table source

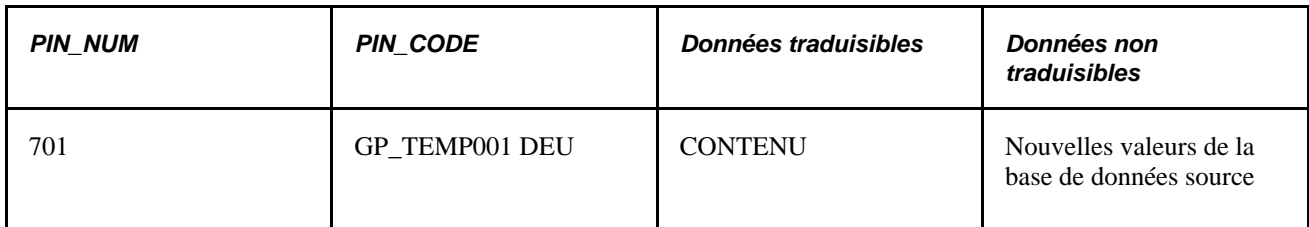

Table de langue cible

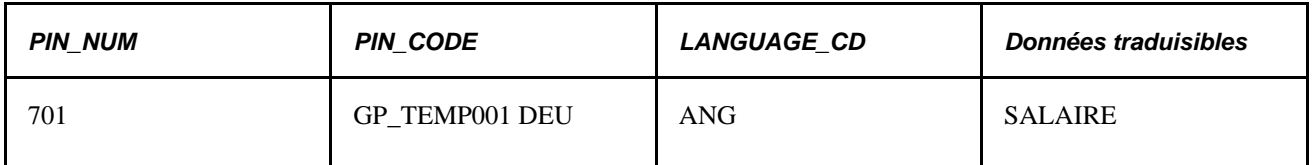

Si l'ensemble avait été défini en tant que langues *de base* et *cible,* la permutation des langues dans une certaine mesure, aurait été déjà effectuée par l'utilitaire de transfert de données pendant l'importation de l'ensemble (si un enregistrement de langue cible pour la langue de la base de données cible faisait partie de l'ensemble). Ceci aurait comme résultat le doublage des champs traduisibles de l'enregistrement de base avec le contenu de la rangée de la langue copiée. Si seule la langue cible a été copiée avec l'ensemble, le traitement est le même que celui décrit ci-dessus, à l'exception des champs traduisibles de l'enregistrement de base de la base de données cible, qui seraient mis à jour pour contenir les valeurs de l'enregistrement de la langue déplacée.

### **Fonctions de contrôle des versions**

Vous pouvez utiliser les utilitaires de contrôle des versions de l'application Gestion de la paie internationale pour assigner un numéro de version aux éléments pour ensuite amener le système à grouper seulement les éléments avec ce numéro de version. Avoir créé un ensemble par version, vous pouvez le déplacer à une autre base de données. Dans ce cas, le système déplace les changements des définitions d'élément ou des tables de groupe de pages (par exemple, si vous changez seulement un calcul de revenu, la définition de l'élément même n'est pas déplacée).

Les ensembles basés sur la version tirent seulement des données de la table de langue de base de la base de données, et non des noms d'élément de la paie - la table de langue cible (GP\_PIN\_LANG). La seule manière de déplacer les renseignements de langue cible de GP\_PIN\_LANG consiste à utiliser un ensemble de règles régulier.

### **Les fonctions de suppression**

Pour supprimer des règles de la base de données cible ou source, vous pouvez entrer des instructions pour supprimer des éléments en définissant les critères de sélection pour un ensemble. Pour préserver l'intégrité de vos données, vous pouvez supprimer un élément seulement s'il n'est pas associé à d'autres données. C'est-àdire que l'élément supprimé doit satisfaire à l'ensemble des conditions suivantes :

- Il n'est pas utilisé dans une table de résultats.
- Il n'est lié à des données de bénéficiaire.
- Il n'est pas lié à une table sans règle.
- Il n'est pas utilisé par un autre élément.
- Il n'est pas créé par le système PeopleSoft.

**Important!** Nous vous recommandons de placer les éléments à supprimer dans un ensemble séparé des éléments que vous voulez déplacer de la base de données source à la base de données cible.

#### **Voir aussi**

[Chapitre 37, "Utilisation des utilitaires," Sélection des éléments pour un ensemble de règles par élément, page](#page-1254-0) [1211](#page-1254-0)

[Chapitre 37, "Utilisation des utilitaires," Sélection des éléments pour un ensemble de règles par attribut, page](#page-1257-0)  [1214](#page-1257-0)

### **Le traitement de connexion des répertoires UNIX et NT**

Si votre application est exécutée sur UNIX, l'exportation et l'importation des ensembles suppose des considérations supplémentaires. Vous pouvez créer des scripts d'utilitaire de transfert de données sur l'appareil UNIX, mais l'utilitaire de transfert de données utilisé pour importer et exporter des ensembles ne peut être exécuté que par l'intermédiaire d'un Répartiteur de traitements NT.

**Important!** Toute tâche ou tout traitement qui utilise l'utilitaire de transfert de données dans un environnement UNIX *doit* être exécuté au moyen d'un Répartiteur de traitements NT.

Comme Unix et NT font référence à leurs répertoires différemment, vous devez définir un répertoire partagé qui peut être consulté par les deux plates-formes. Pour ce faire, les mêmes chemins d'accès doivent être configurés sur les deux plates-formes. Le nom du chemin d'accès doit être désigné de la même façon sur les deux appareils. Par exemple, nous avons défini la structure de répertoire suivante pour stocker des fichiers de l'utilitaire de transfert de données :

système NT : \\xx-xxx\hcm\datamover\;

• système UNIX : /xx-xxx/hcm/datamover/.

Lorsque vous indiquez les noms de chemin d'accès avant de créer des scripts, d'importer ou d'exporter des ensembles, vous devez toujours utiliser la notation de NT comprenant la double barre oblique inverse. Au besoin, PeopleCode transcrit automatiquement le nom du chemin d'accès à la notation de plate-forme appropriée.

**Important!** Vous *devez* ajouter l'emplacement de vos scripts au fichier psprcs.cfg dans le Répartiteur de traitements NT. Assurez-vous que les chemins d'accès d'entrée-sortie de la section marquée *[Data Mover]* désignent le même lecteur.

# **Définition des relations entre les éléments**

Pour définir les relations entre les éléments, utilisez le groupe de pages Définition liens éléments (GP\_PIN\_FLD\_MAP1).

L'utilitaire Définition liens éléments prépare une mappe d'éléments qui indique comment les éléments avec les numéros NEP sont liés. Il définit la relation entre les éléments, et permet à l'intégrateur d'ensembles de déterminer si les éléments sont utilisés dans des données sans règle, ce qui important au moment de la suppression des éléments et de la création des ensembles de données sans règle.

Bien que le traitement de l'intégrateur rétablisse la mappe lorsque vous créez un ensemble de règles, nous vous recommandons de reconstruire la mappe lorsque vous définissez de nouveaux éléments, changez les éléments existants ou supprimez des éléments. Il est également recommandé de reconstruire la mappe pour la base de données cible après l'exécution d'une mise à niveau. Cela permet de s'assurer que la mappe est à jour une fois affichée.

La présente section traite des sujets suivants :

- reconstruction de mappes d'éléments;
- révision.

### **Voir aussi**

[Chapitre 37, "Utilisation des utilitaires," Ajout d'enregistrements à une mappe d'éléments, page 1201](#page-1244-0)

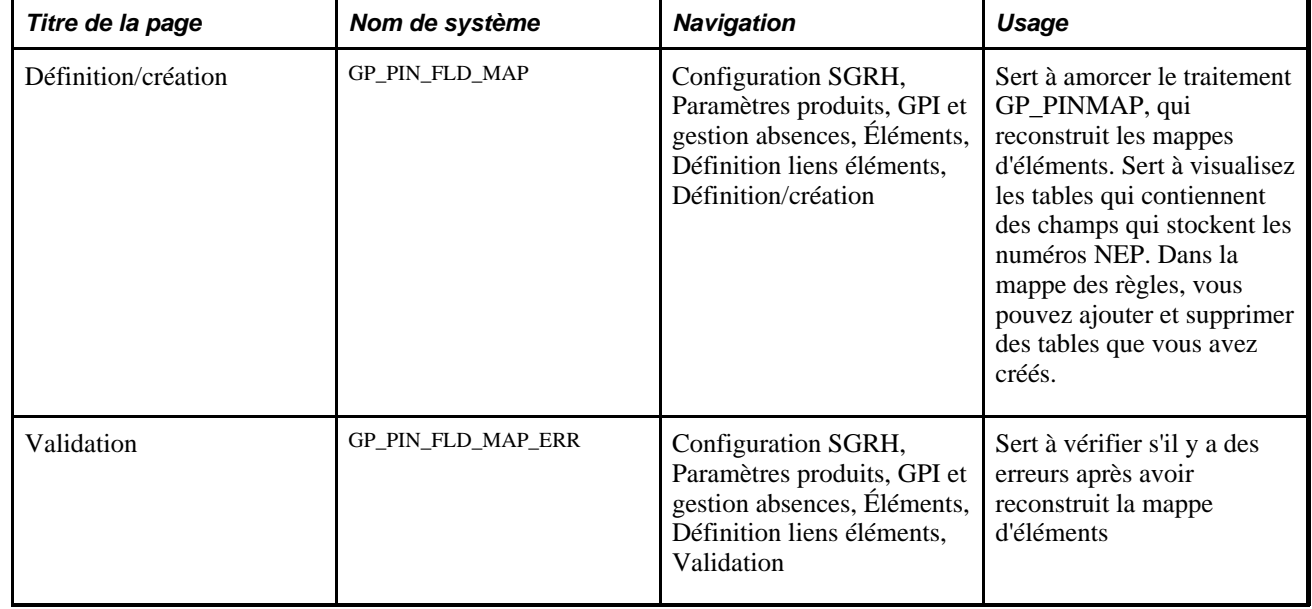

# **Pages utilisées pour définir les relations entre les éléments**

# **Reconstruction des mappes d'élément**

Accédez à la page Définition/création (Configuration SGRH, Paramètres produits, GPI et gestion absences, Éléments, Définition liens éléments, Définition/création).

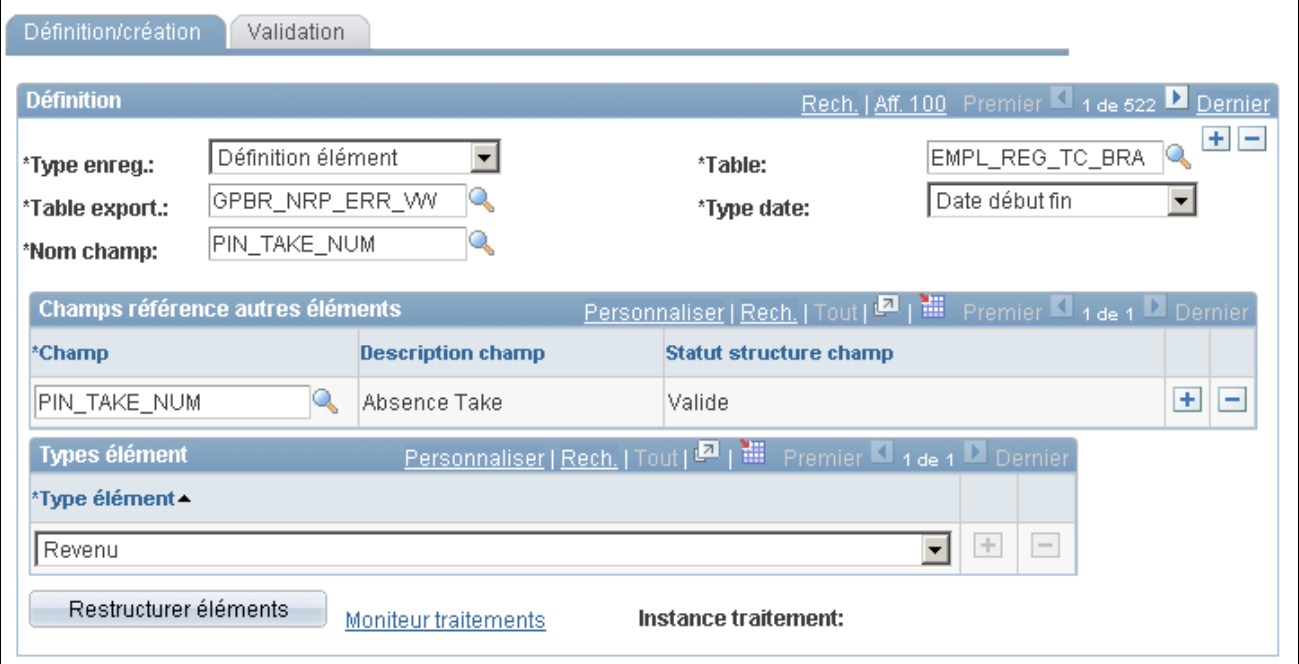

Définition/création

Cette page énumère seulement les tables qui contiennent des éléments (qui stockent des numéros NEP). Le NUM NEP est souvent la clé de ces tables, bien que ce ne soit pas toujours le cas.

**Remarque :** Vous ne pouvez pas modifier ni supprimer cette page si elle affiche des renseignements d'un objet livré par PeopleSoft.

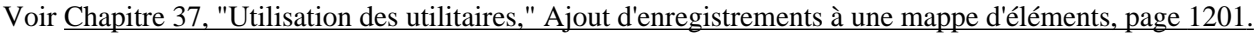

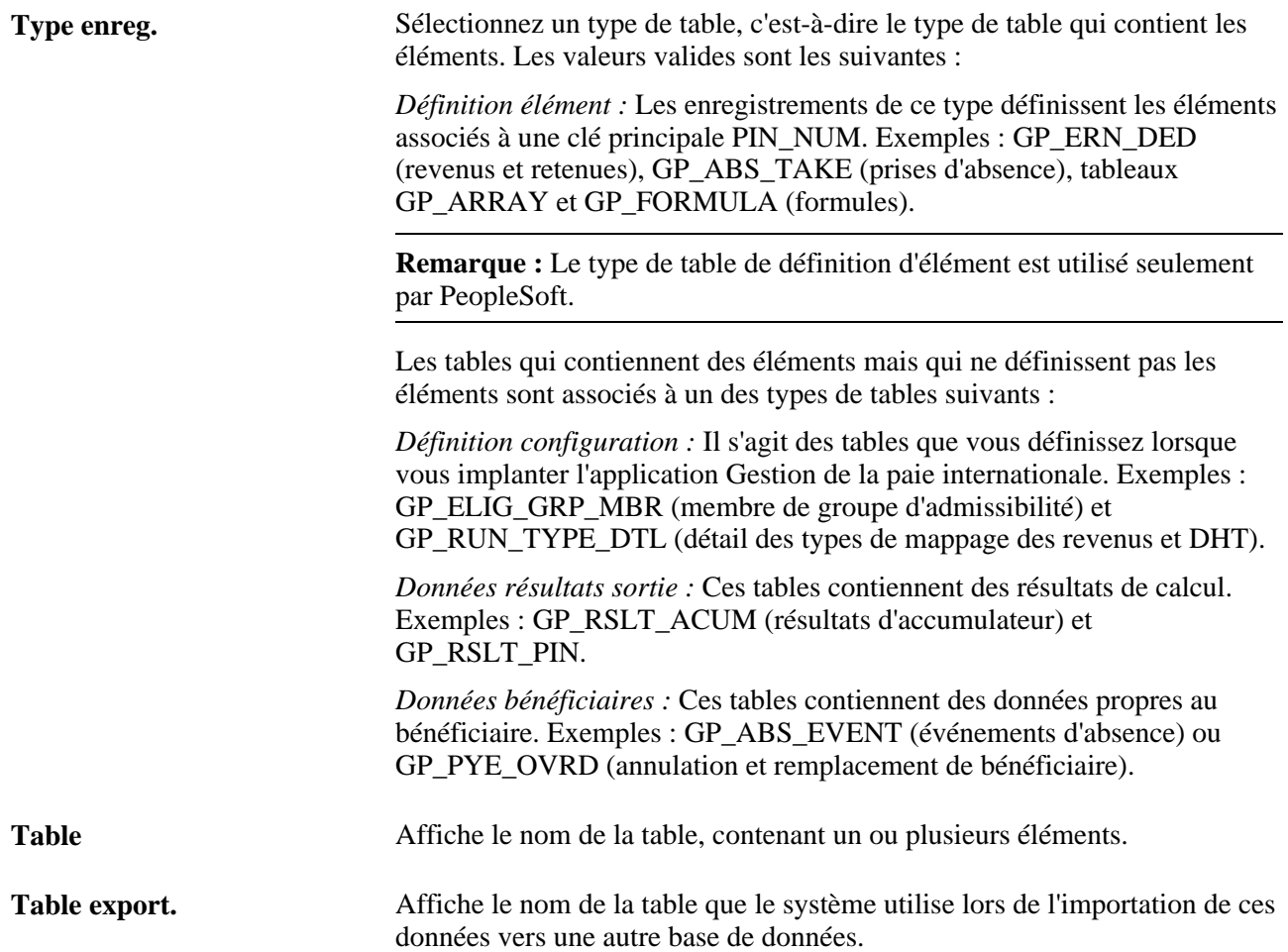

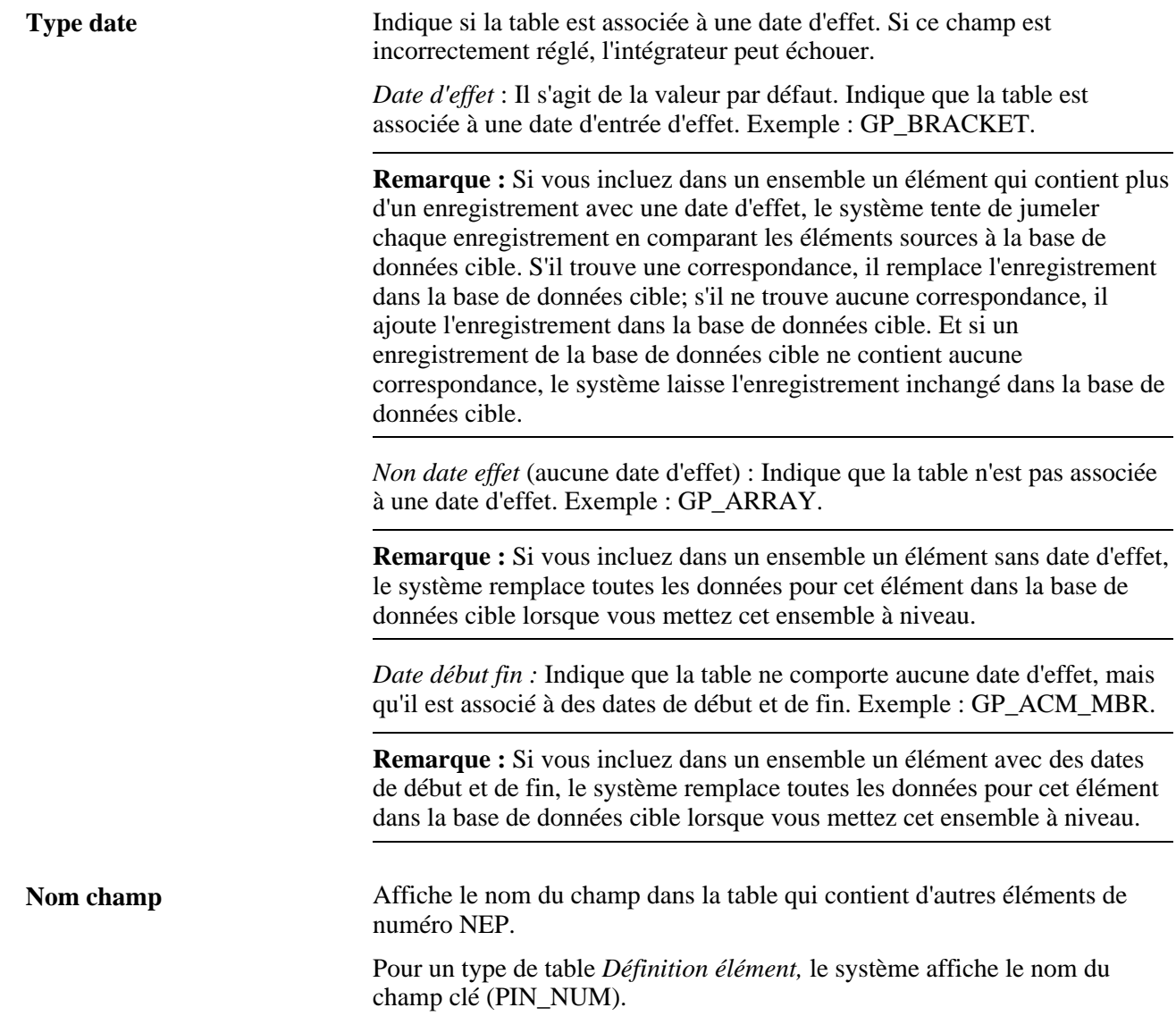

### **Champs renvoyant à d'autres éléments**

Cette zone affiche tous les champs qui stockent les numéros NEP des éléments (de membre) qui sont utilisés par la combinaison table/champ au haut de la page.

La page d'exemple affiche les renseignements pour GP\_ERN\_DED, la table qui définit les éléments des revenus et des retenus. Cette table peut utiliser jusqu'à 17 éléments. PIN\_AMT\_NUM et PIN\_BASE\_NUM sont quelques-uns des champs qui stockent les numéros NEP d'éléments membres. Par exemple, PIN\_BASE\_NUM désigne l'élément qui retourne le montant de base. Pour résoudre un élément de revenu ou de retenue, le système doit connaître les numéros NEP des éléments qui stockent le montant, la base, les instructions de contrôle de génération, etc.

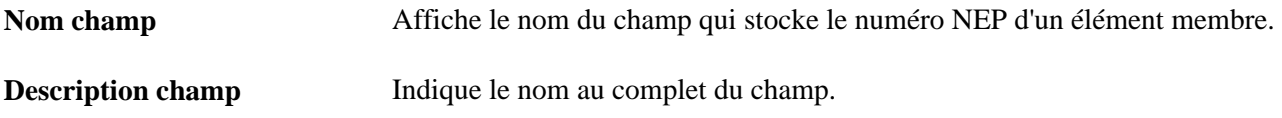

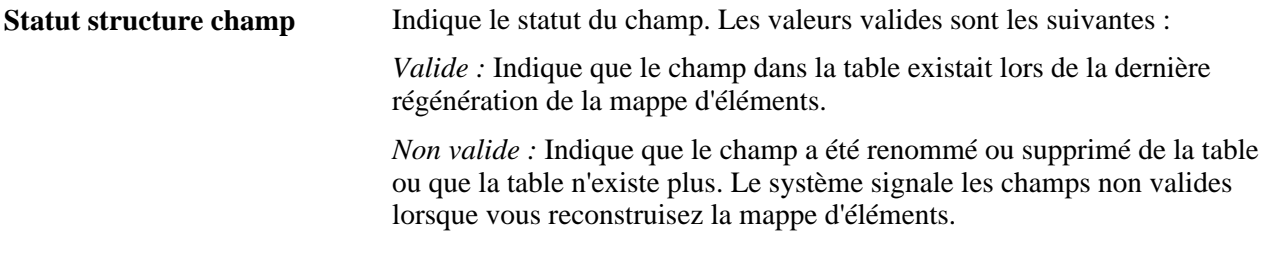

### **Types d'éléments applicables**

Lorsque le type de table est *Définition élément,* cette zone désigne les types d'éléments correspondant. Par exemple, les types d'éléments qui s'appliquent à GP\_ERN\_DED sont *Revenus* et *Retenues.*

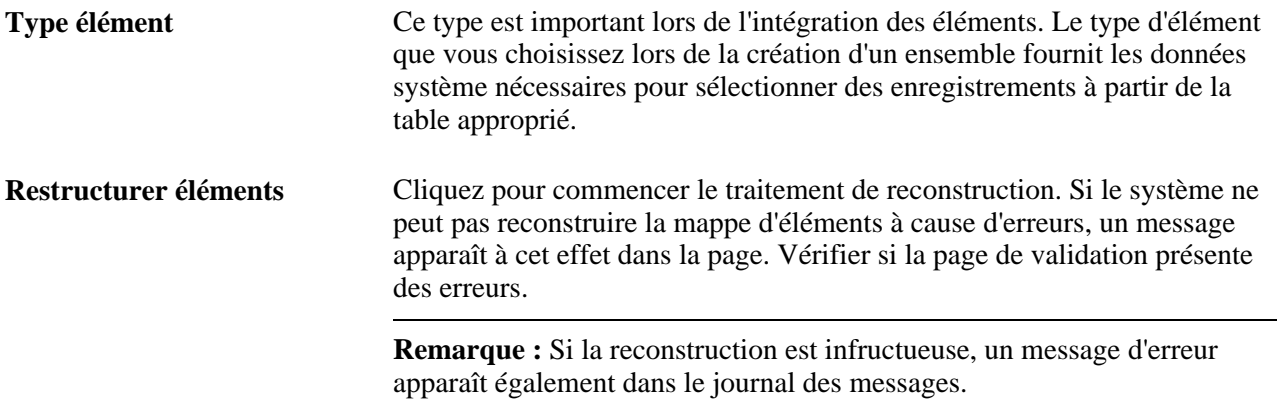

### **Révision pour des erreurs**

Accédez à la page Validation (Configuration SGRH, Paramètres produits, GPI et gestion absences, Éléments, Définition liens éléments, Validation).

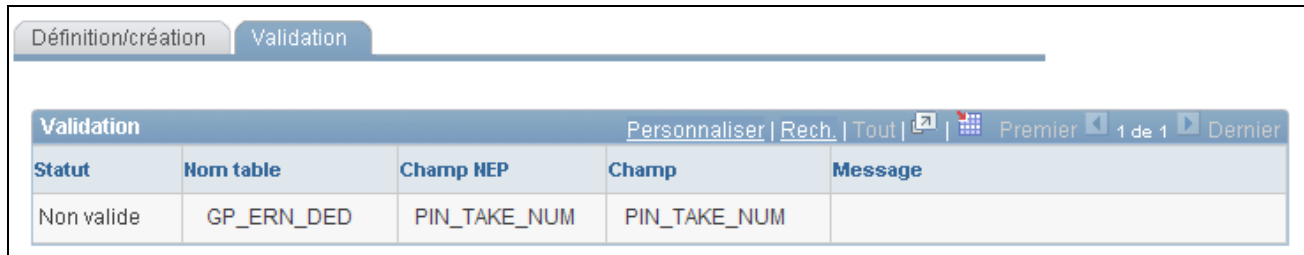

Validation

Recherchez sur cette page les erreurs survenues durant la reconstruction.

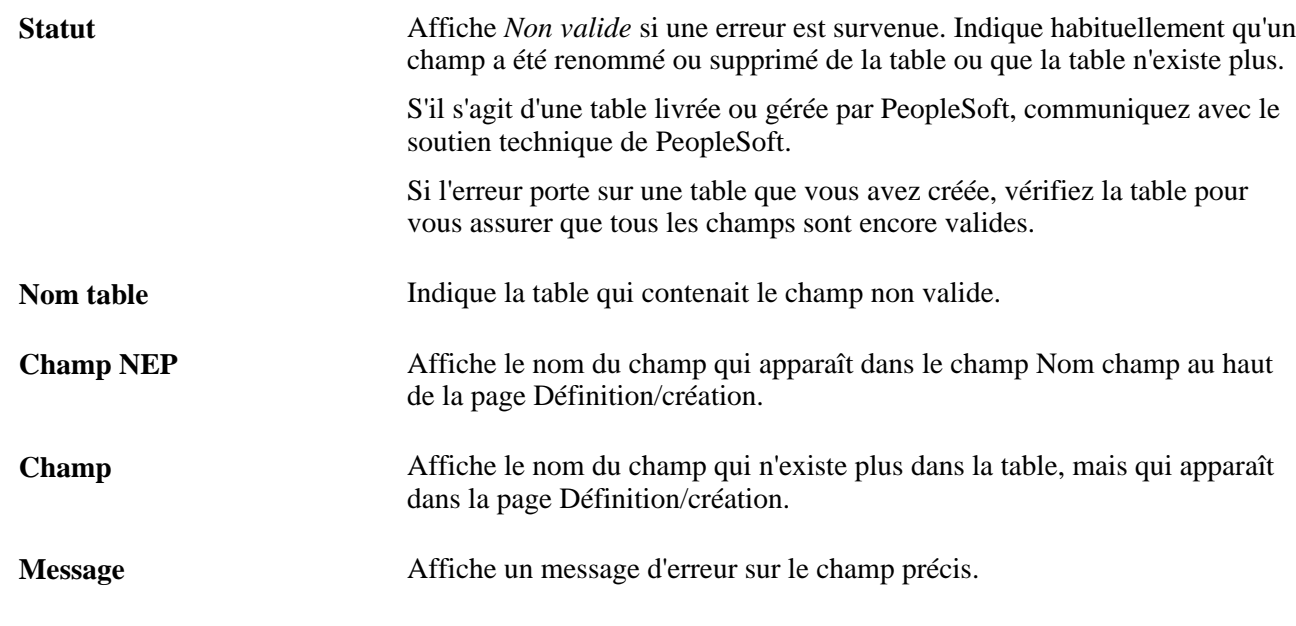

# <span id="page-1244-0"></span>**Ajout d'enregistrements à une mappe d'éléments**

La procédure pour l'ajout de tables à une mappe d'éléments dépend de la clé principale (première) de l'enregistrement :

• Si la clé principale est PIN\_NUM, le type de table est *Définition élément* (également appelé définition de règle).

**Remarque :** Les définitions de règles sont créées seulement par PeopleSoft.

• Si la clé principale n'est pas PIN\_NUM, le type de table est *Données résultats sortie, Données bénéficiaire* ou *Définition configuration* selon l'objet.

Cette section explique comment ajouter des objets sans règle à une mappe d'éléments.

## **Ajout d'objets sans règle à une mappe d'éléments**

Cette section décrit la procédure pour l'ajout de définitions sans règle à une mappe d'éléments où la clé principale de la table n'est pas PIN\_NUM.

Voici la marche à suivre pour ajouter un objet sans règle à une mappe d'éléments :

1. Utilisez PeopleTools pour créer une vue SQL pour la table.

La vue doit être de même structure que votre nouvelle table, comme il est illustré dans l'exemple suivant.

Dans l'énoncé suivant, entrez *+ 50 000 000* après chaque champ de la table qui renvoie à un numéro NEP.

2. Dans la page Définition/création, ajoutez un enregistrement pour la nouvelle table.

- 3. Remplissez ces champs dans la page Définition/création :
	- a. Pour le type d'enregistrement, sélectionnez *Données résultats sortie, Données bénéficiaire* ou *Définition configuration.*
	- b. Pour la table, sélectionnez votre nouvelle table.
	- c. Pour la table d'exportation, sélectionnez la vue que vous avez créée à l'étape 1.
	- d. Pour le type de date d'effet, sélectionnez la valeur appropriée pour la table.
	- e. Pour le nom du champ, sélectionnez un champ de la table qui renvoie au PIN\_NUM.
	- f. Dans la zone des champs faisant référence à d'autres éléments, énumérez chaque champ de votre table qui contient un numéro NEP.

Cela comprend le nom du champ défini à l'étape e. Vous ne pouvez sélectionner qu'un PIN\_NUM.

#### **Exemple**

L'illustration ci-dessous démontre comment votre énoncé SQL devrait correspondre à la structure de la table :

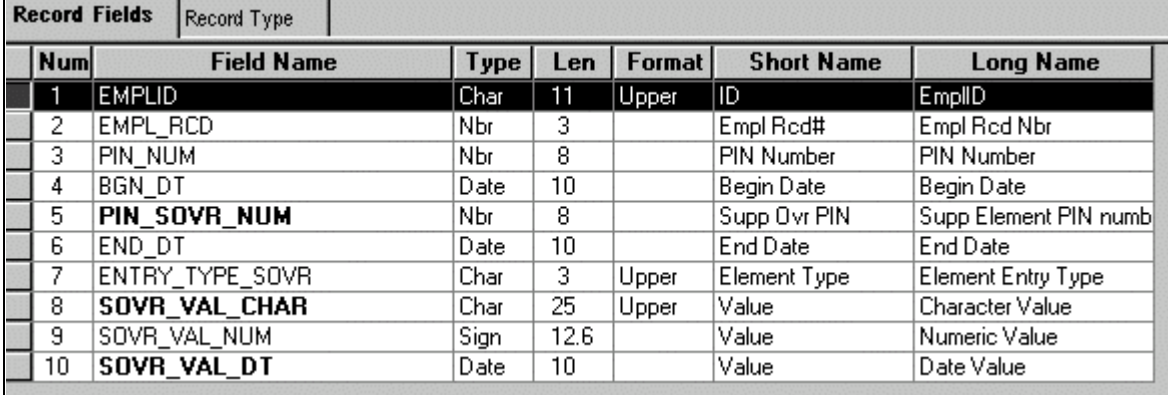

Définition de la table pour GP\_PYE\_OVR\_SOVR

SELECT EMPLID ,EMPL\_RCD ,PIN\_NUM + 50000000 ,BGN\_DT ,PIN\_SOVR\_NUM + 50000000 ,END\_DT ,ENTRY\_TYPE\_SOVR ,SOVR\_VAL\_CHAR ,SOVR\_VAL\_NUM ,SOVR\_VAL\_DT FROM PS\_GP\_PYE\_OVR\_SOVR

# **Affichage des relations entre les éléments**

Vous pouvez utiliser l'utilitaire Consultation lien éléments pour consulter les mappes hiérarchiques, y compris une mappe qui existait à une date donnée.

La présente section traite des sujets suivants :

- affichage des éléments utilisés par un élément essentiel;
- affichage des éléments qui utilisent un élément essentiel.

# **Pages utilisées pour visualiser des relations d'élément**

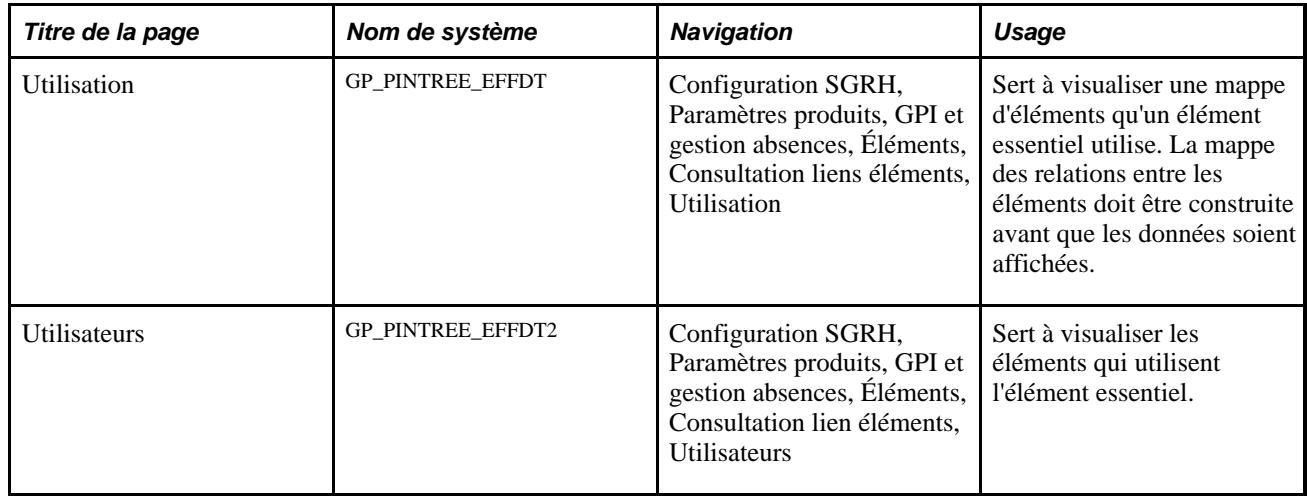

# <span id="page-1246-0"></span>**Consultation des éléments utilisés par un élément essentiel**

Accédez à la page Utilisation (Configuration SGRH, Paramètres produits, GPI et gestion absences, Éléments, Définition liens éléments, Utilisation).

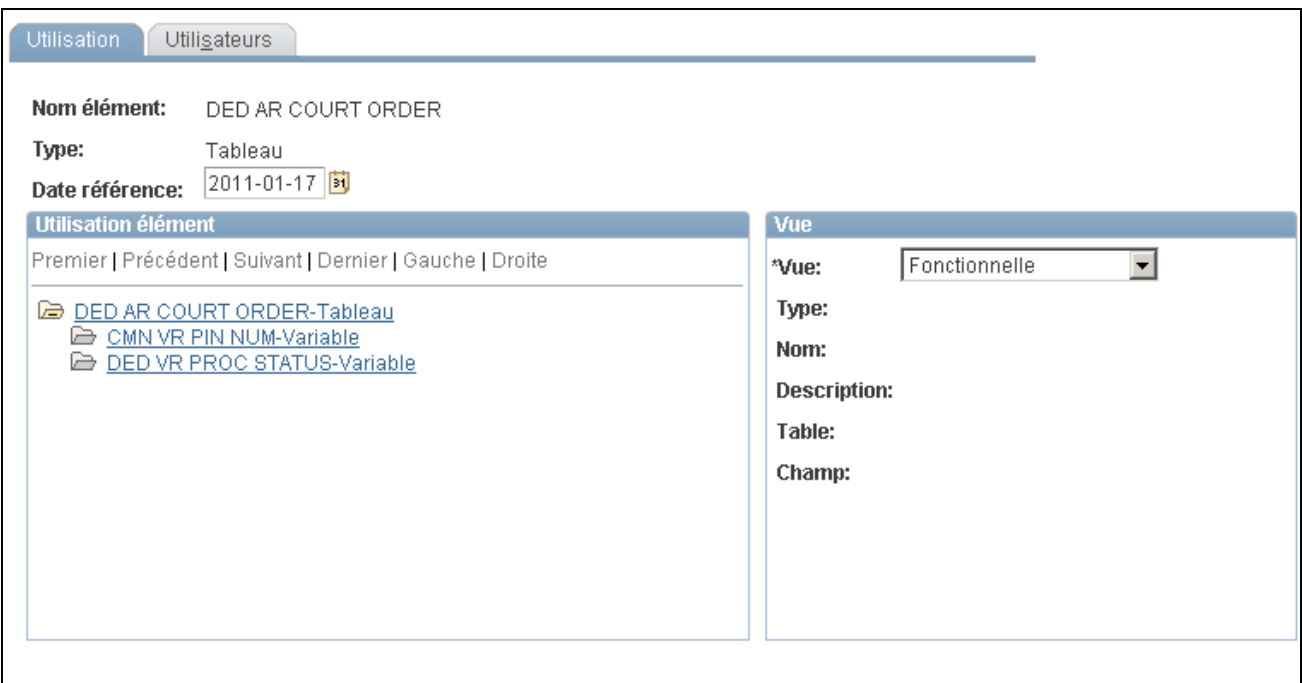

#### **Utilisation**

Les mappes d'éléments comprennent des champs qui contiennent seulement PIN\_NUM. Ainsi, en recherchant un élément de retenue dans la mappe, les champs de fréquence, de devise et les autres données non liées à l'élément ne sont pas affichées.

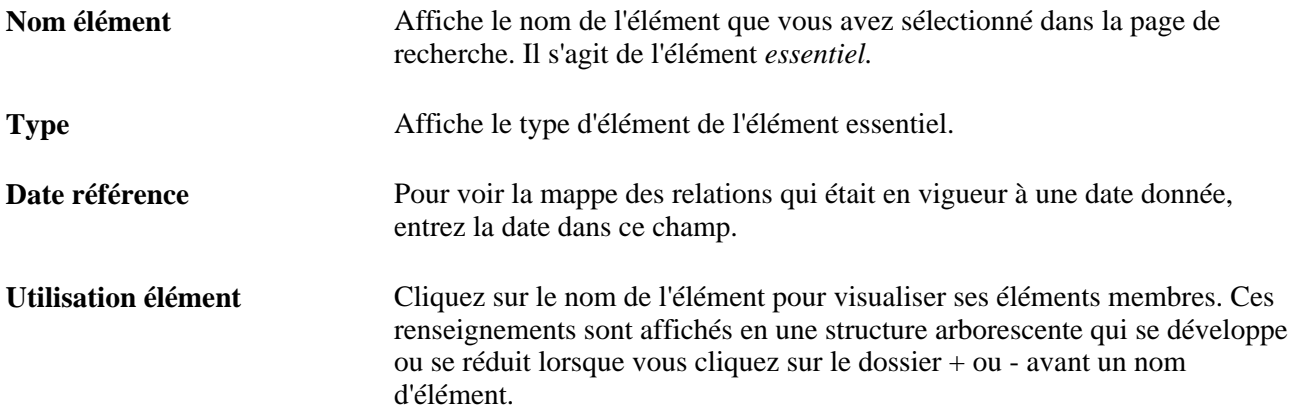

### **Vue**

Pour consulter les renseignements supplémentaires à propos d'un élément connexe, cliquez sur le nom de l'élément dans la zone d'utilisation de l'élément et sélectionnez une vue dans le champ de la vue.

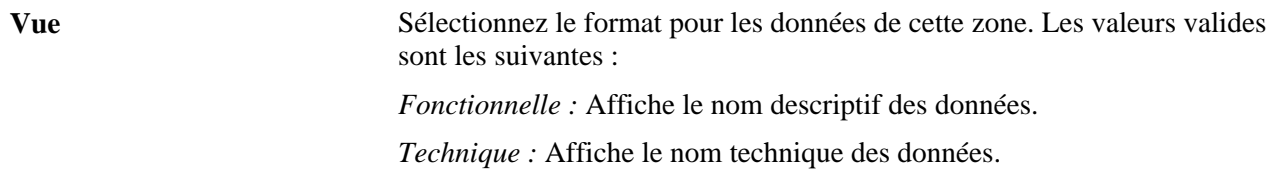

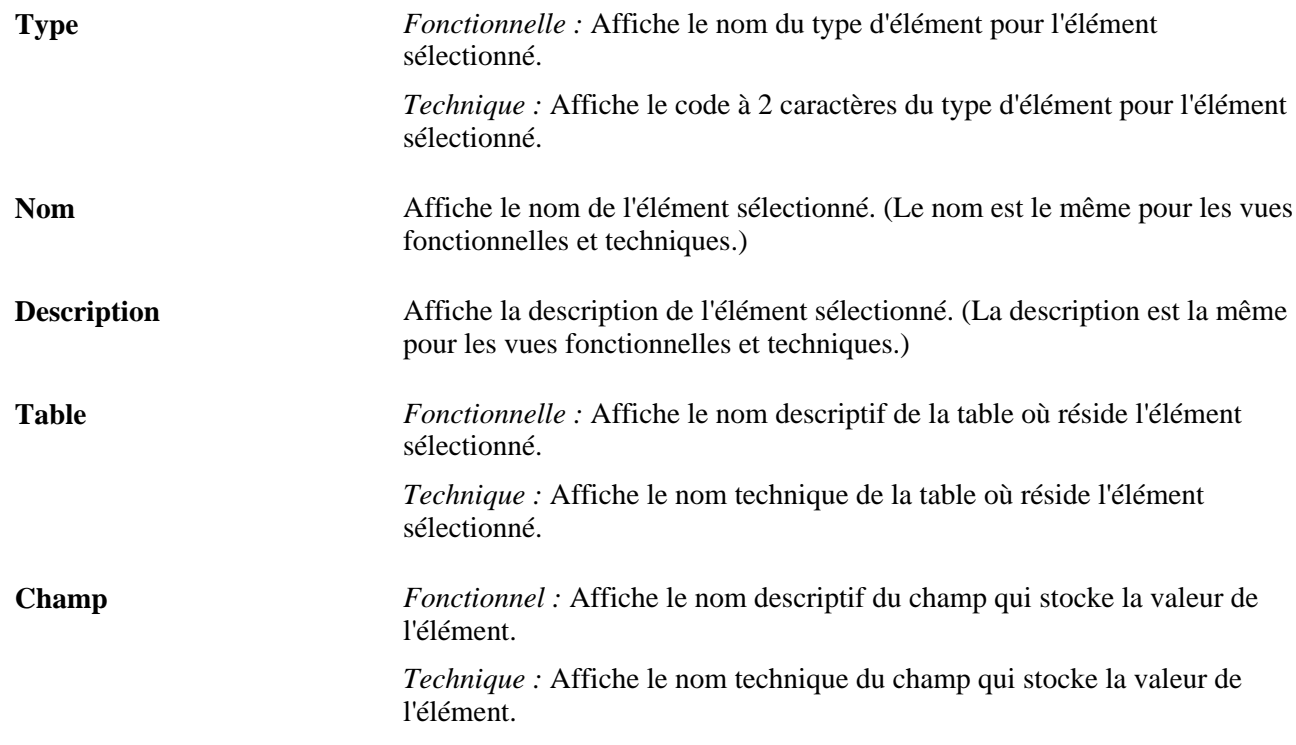

### **Affichage des éléments qui utilisent un élément essentiel**

Accédez à la page Utilisateurs (Configuration SGRH, Paramètres produits, GPI et gestion absences, Éléments, Définition liens éléments, Utilisateurs).

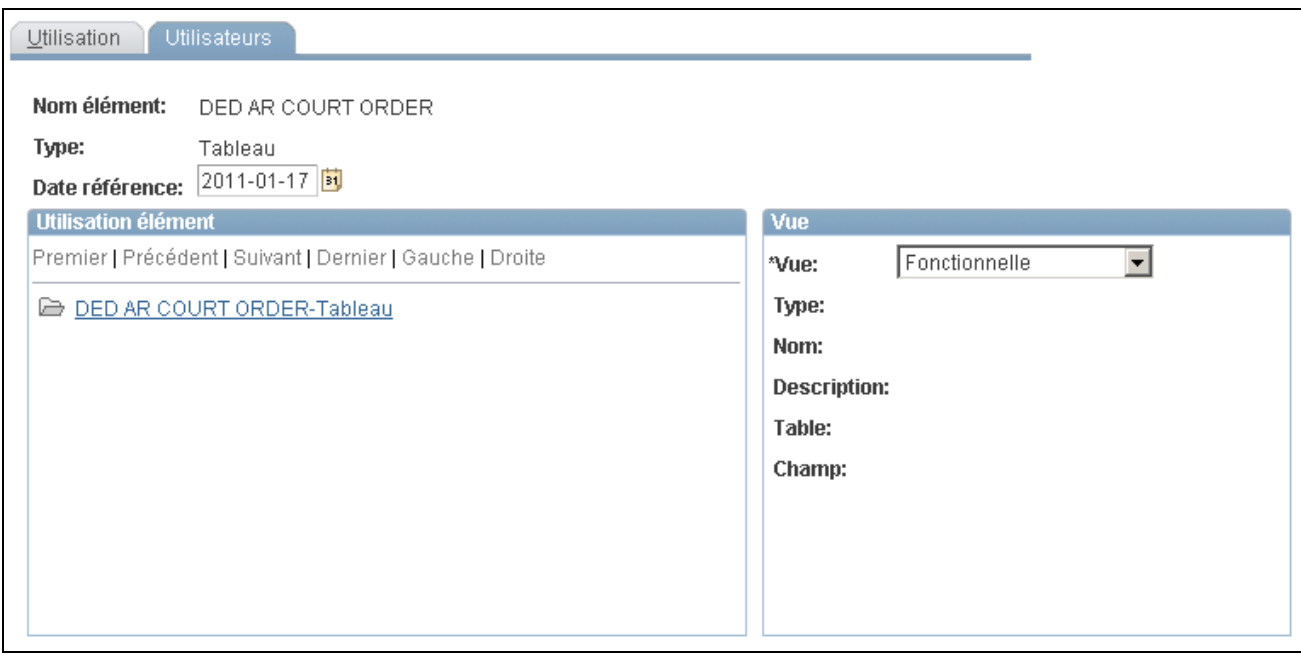

### **Utilisateurs**

Cette page ressemble à la page Utilisation, mais affiche tous les éléments qui utilisent l'élément essentiel.

### **Voir aussi**

[Chapitre 37, "Utilisation des utilitaires," Consultation des éléments utilisés par un élément essentiel, page](#page-1246-0)  [1203](#page-1246-0)

# **Création et exportation d'ensembles de règles**

Dans la version 9.1, l'application Gestion de la paie internationale offre un traitement de création d'ensemble rationalisé qui permet de créer des ensembles de règles, de créer des scripts d'importation et d'exportation et d'exporter des ensembles de règles au moyen d'un seul groupe de pages, autant pour les ensembles de règles basés sur la version que les règles standard. Vous pouvez exécuter chaque étape de ce traitement (création de l'ensemble, création du script, exportation de l'ensemble) en une séquence d'étapes continues ou en exécutant une étape à la fois. Le système Gestion de la paie internationale s'assure que chaque étape est complète avant le début de l'étape suivante, puis affiche le statut de l'ensemble pour que vous puissiez suivre vos progrès durant l'exportation.

De plus, l'application Gestion de la paie internationale permet d'indiquer un emplacement par défaut dans la page des paramètres d'installation pour les scripts utilisés durant l'importation et l'exportation afin qu'il ne soit pas nécessaire d'entrer les mêmes données de base chaque fois que vous exportez un ensemble.

La présente section donne un aperçu de la méthode de création et d'exportation des ensembles de règles et traite des sujets suivants :

- nom des ensembles de règles;
- sélection des éléments pour un ensemble de règles par élément;
- sélection des éléments pour un ensemble de règles par attribut;
- sélection des éléments pour un ensemble des règles par version;
- modification de la clause Where de SQL comme critère de sélection;
- création d'ensembles et de scripts, exportation d'ensembles;
- affichage des éléments dans un ensemble de règles;
- affichage des détails de la version pour un ensemble par version;
- affichage du statut d'un ensemble;
- affichage d'un script.

# **Présentation de la méthode de création et d'exportation d'ensembles de règles**

Voici la marche à suivre pour créer et exporter un ensemble de règles :

**Remarque :** Les ensembles de règles peuvent seulement inclure des éléments définis dans des tables qui possèdent PIN\_NUM comme clé.

1. Définissez les critères de sélection des éléments dans un ensemble de règles.

Vous pouvez définir différente genres de critères de sélection :

- Utilisez la page de définition des critères par élément du groupe de page de création et d'exportation d'ensemble de règles (GP\_PKG\_CREXP) pour sélectionner les éléments pour un ensemble par nom.
- Utilisez la page de définition des critères par attribut du groupe de pays de création et d'exportation d'ensemble de règles pour sélectionner les éléments par attribut (type d'élément, propriétaire, utilisé par, classe, catégorie, pays).

Lorsque vous définissez le critère par attribut, vous pouvez modifier le code SQL que le système utilise pour sélectionner des éléments.

• Utilisez la page de définition des critères par version de ce groupe de pages pour sélectionner des éléments pour un ensemble basé sur le numéro de version.

Vous pouvez préciser les critères par élément *et* par attribut pour le même ensemble. Dans ce cas, le système sélectionne tous les éléments qui satisfont aux critères précisés dans la page de définition des critères par élément *ou* la page de définition des critères par attribut.

Vous ne pouvez pas définir de critères par version pour un ensemble avec des critères par élément ou par attribut. Les critères par version sont indépendants des autres critères de sélection.

2. Exécutez le traitement de création d'un ensemble afin de grouper les éléments qui satisfont aux critères de sélection.

Exécutez-le dans la page de traitement d'ensemble du groupe de pages de création et d'exportation d'ensembles de règles.

3. Affichez l'ensemble et supprimez tous les éléments que vous ne désirez pas déplacer dans la base de données cible.

Pour ce faire, utilisez la page d'affichage d'ensemble du groupe de pages de création et d'exportation d'ensembles de règles.

4. Exécutez le traitement de création de scripts.

Pour ce faire, utilisez la page de traitement d'ensemble.

**Remarque :** Le système génère trois scripts pour le traitement d'importation et d'exportation : xxx\_exp.dms (script d'exportation), xxx\_imp.dms (script d'importation) et gp\_cleanup.dms (script de nettoyage), où xxx représente le nom de l'ensemble de règles.

5. Révisez les scripts créés à l'étape 4 (ci-dessus).

Pour ce faire, utilisez la page d'affichage des scripts du groupe de pages de création et d'exportation d'ensembles de règles.

6. Exécutez le traitement d'exportation d'ensemble.

Pour ce faire, utilisez la page de traitement d'ensemble.

Vous devez exporter l'ensemble avant que vous puissiez l'importer dans la base de données cible.

**Remarque :** Cette section présente séparément les étapes des traitements de création d'ensembles de règles, de création de scripts d'importation et d'exportation et d'exportation d'ensemble de règles. Vous pouvez toutefois exécuter ces étapes en un traitement continu unique.

**Attention!** Si vous ajoutez ou changez un élément après avoir créé un ensemble, vous devez recréer l'ensemble pour inclure vos changements.

### **Pages utilisées pour créer et exporter des ensembles de règles**

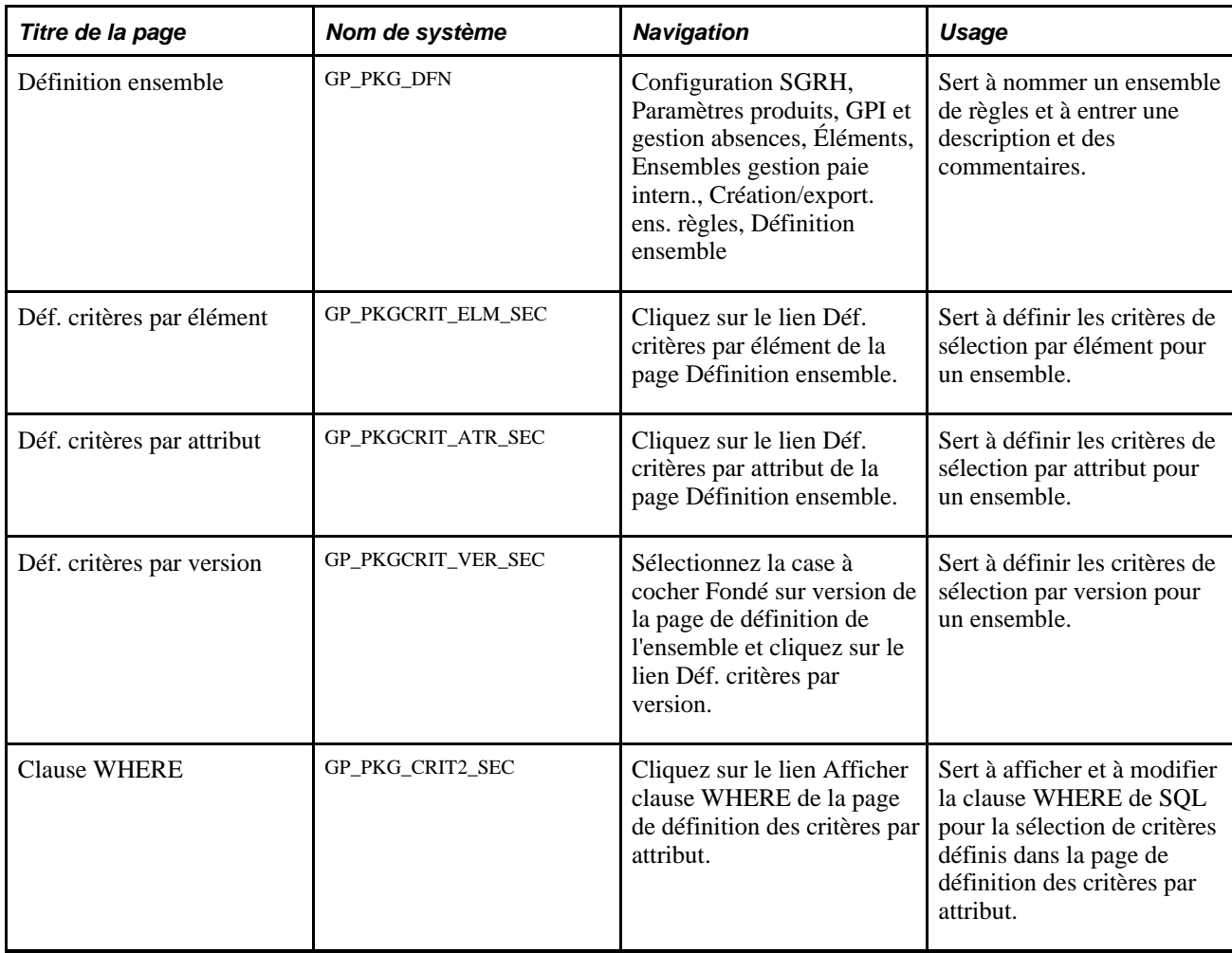

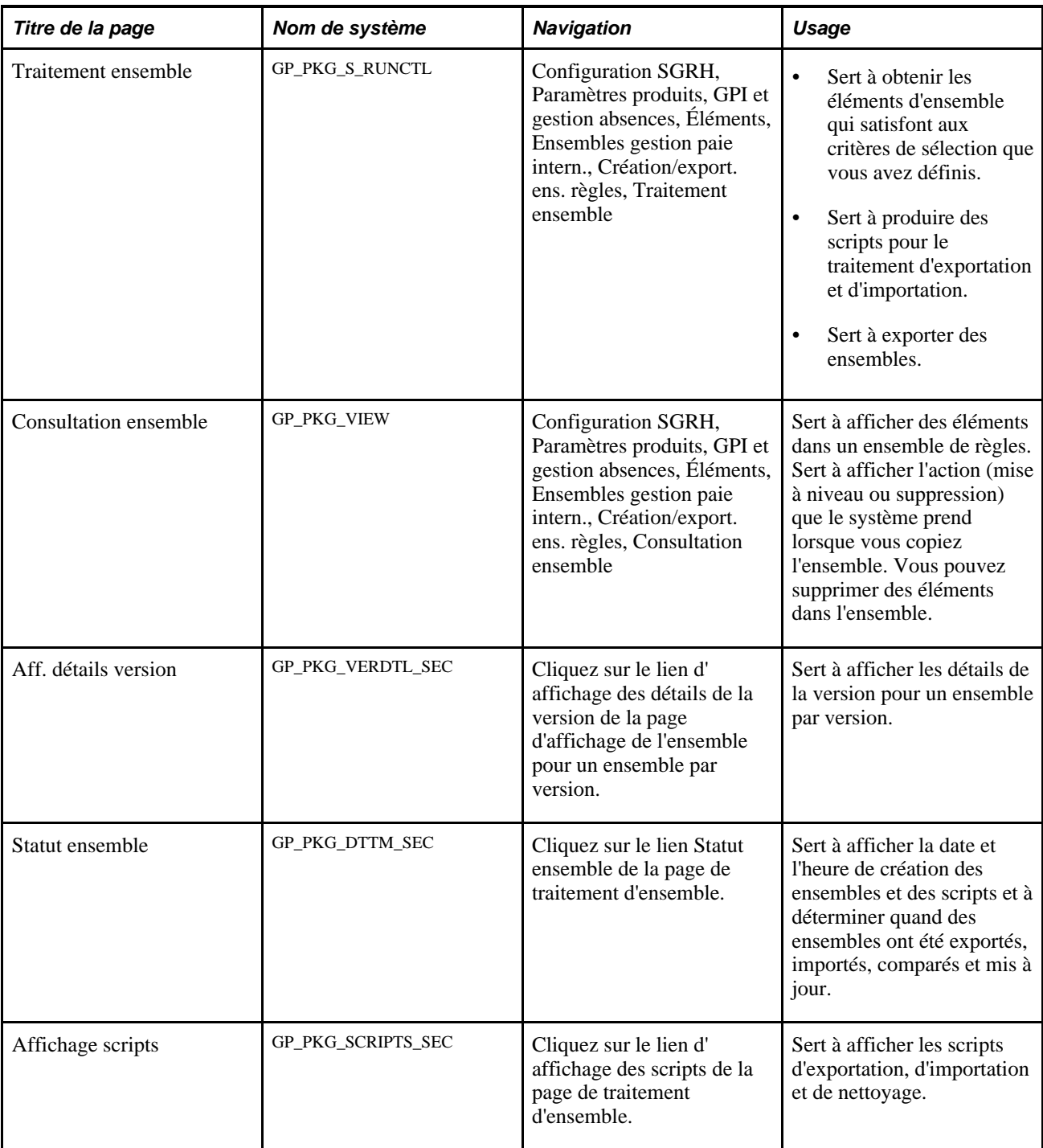

# **Attribution d'un nom aux ensembles de règles**

Accédez à la page Définition ensemble (Configuration SGRH, Paramètres produits, GPI et gestion absences, Éléments, Ensembles gestion paie intern., Création/export. ens. règles, Définition ensemble).

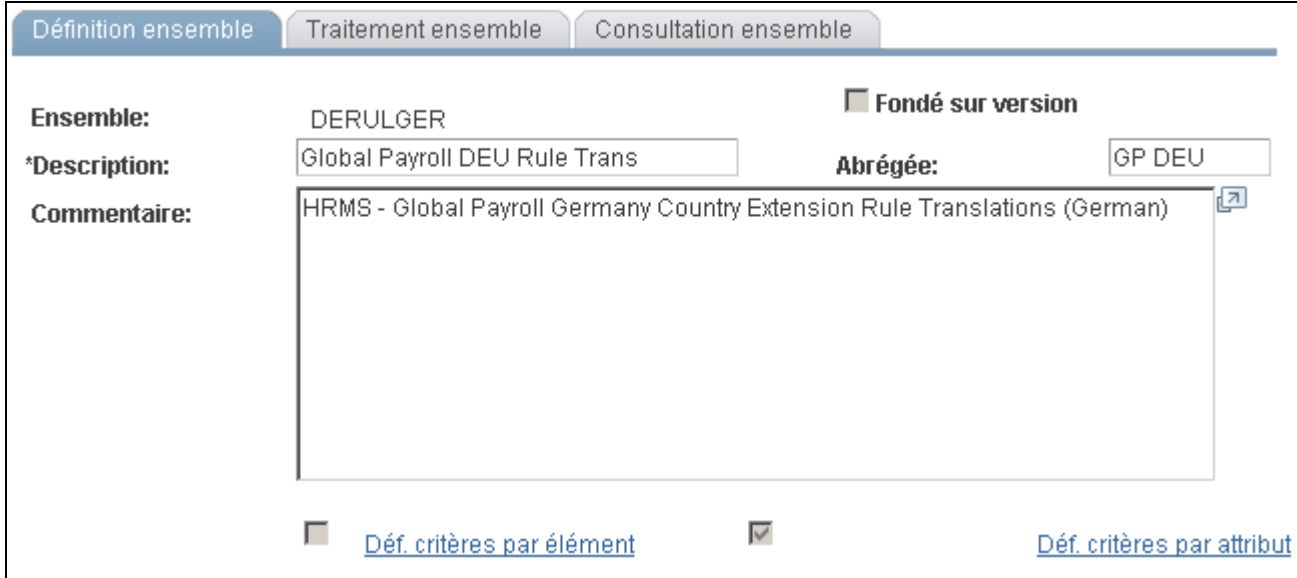

Définition d'un ensemble

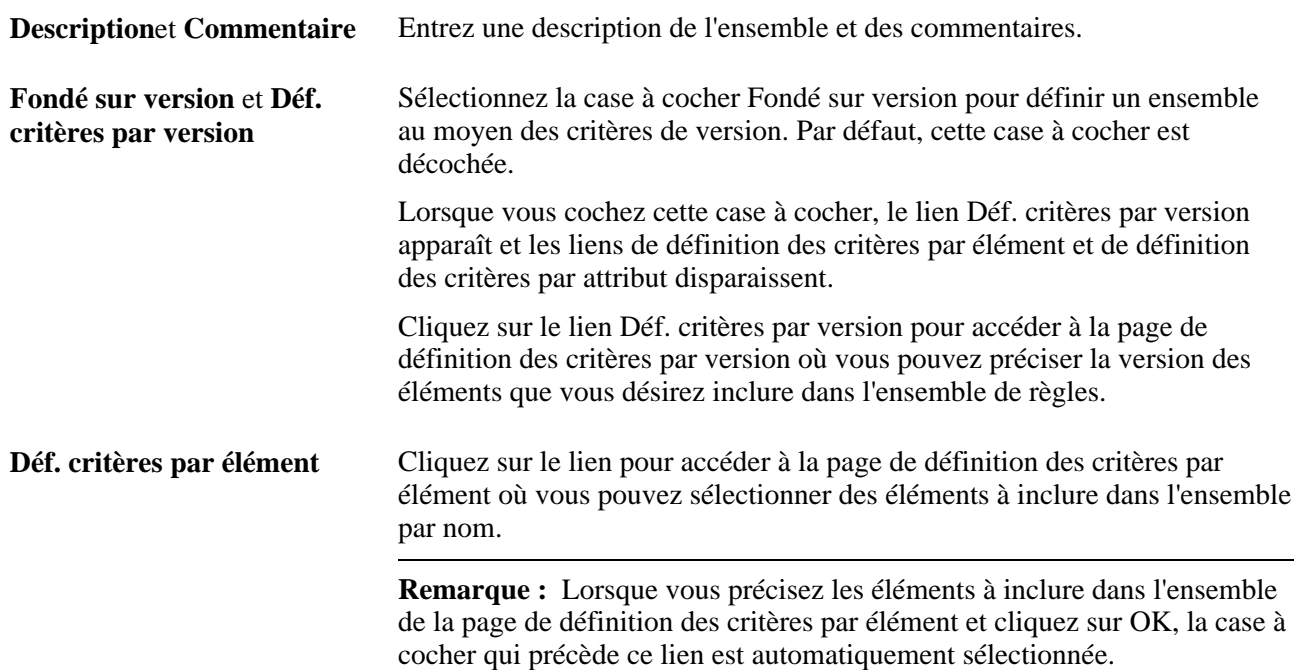

**Déf. critères par attribut** Cliquez sur le lien pour accéder à la page de définition des critères par attribut où vous pouvez sélectionner des éléments à inclure dans l'ensemble en fonction des attributs des éléments. **Remarque :** Lorsque vous définissez les attributs d'élément dans la page de définition des critères par attribut et cliquez sur OK, la case à cocher qui précède ce lien est automatiquement sélectionnée. **Remarque :** Vous ne pouvez pas définir de critères basés sur la version pour un ensemble avec des critères d'élément ou d'attribut, car ces types d'ensembles sont mutuellement exclusifs. Le système offre les contrôles suivants pour empêcher cela. Après avoir défini et enregistré des critères de version pour un ensemble, vous ne pouvez pas accéder aux pages de définition des critères par élément ou de définition des critères par attribut pour ajouter des critères d'élément et d'attribut. De plus, si vous tentez de combiner des types d'ensemble avant d'enregistrer votre travail (par exemple, vous définissez un ensemble de règles basé sur la version et essayez ensuite de définir des critères supplémentaires par élément ou par attribut), tous les critères de version que vous avez déjà entrés sont supprimés au moment de l'enregistrement et un message d'avertissement est envoyé.

**Remarque :** Après avoir importé un ensemble, les liens de définition des critères par élément, de définition des critères par attribut et de définition des critères par version sont désactivés et vous ne pouvez plus modifier les critères de sélection.

## <span id="page-1254-0"></span>**Sélection des éléments pour un ensemble de règles par élément**

Accédez à la page Déf. critères par élément (cliquez sur le lien Déf. critères par élément de la page de définition d'ensemble).

| Création/export. ens. règles                                                                             |             |                                   |                         |          |                          |
|----------------------------------------------------------------------------------------------------|-------------|-----------------------------------|-------------------------|----------|--------------------------|
| Déf. critères par élément                                                                                |             |                                   |                         |          |                          |
| Ensemble:<br><b>BRRULPOR</b><br>Global Payroll BRA Rule Trans                                            |             |                                   |                         |          |                          |
| Personnaliser   Rech.   Tout   Denier   Premier   Denier   Dernier<br>Critères ensemble - Liste éléments |             |                                   |                         |          |                          |
| <b>Type entrée</b>                                                                                       | Nom élément | <b>Responsable</b><br>mise à jour | *Inclure                | *Langue  | *Action                  |
| Retenue<br>$\overline{\phantom{0}}$                                                                      | GXDD101     | PS mài                            | Élément essentiel seul. | Toutes - | Mise à ⊩ ▼   <br>÷۱<br>÷ |
| OK<br><b>Annuler</b>                                                                                     |             |                                   |                         |          |                          |

Définition de critères par élément

### **Critères d'ensemble - Liste d'éléments**

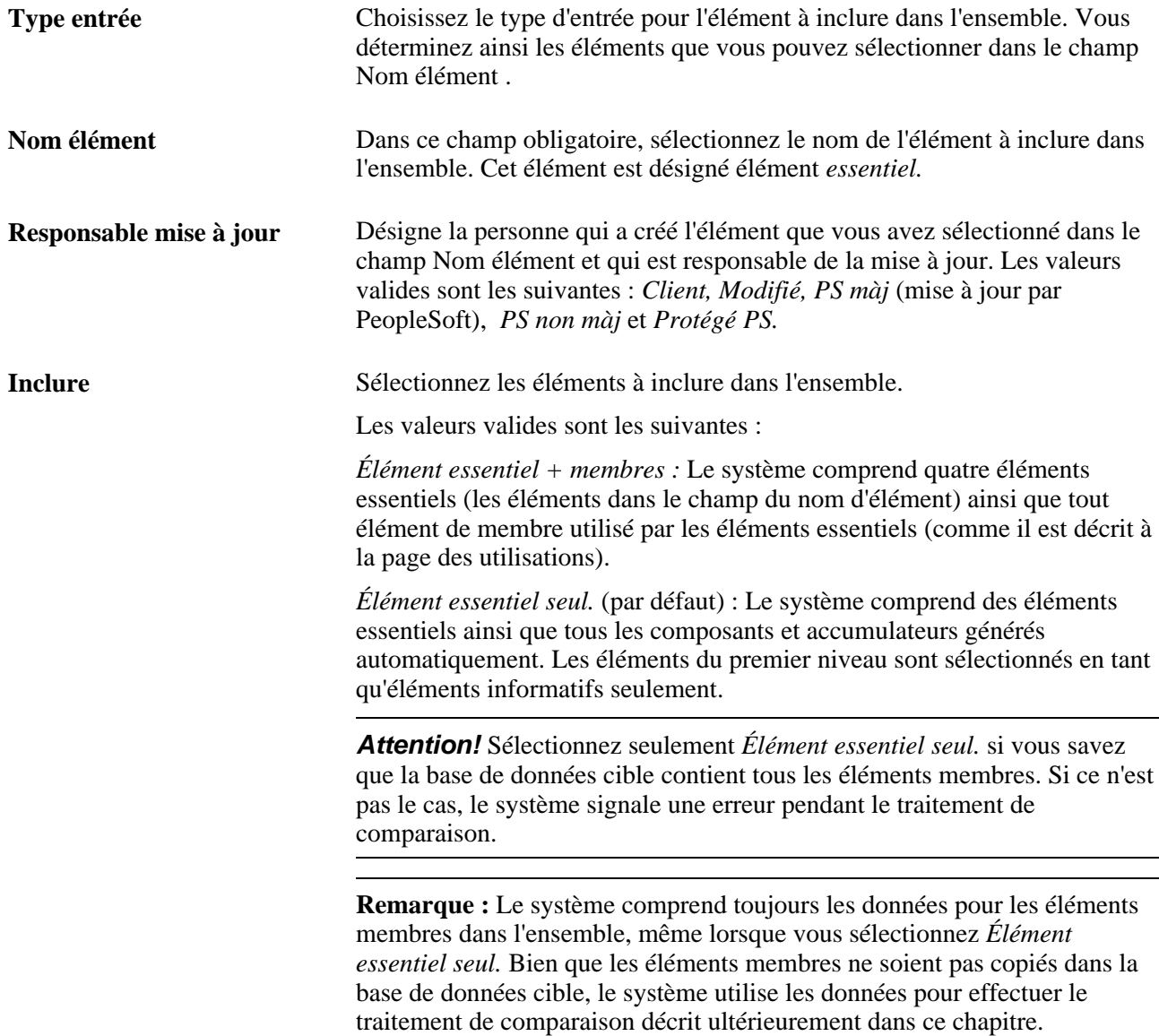

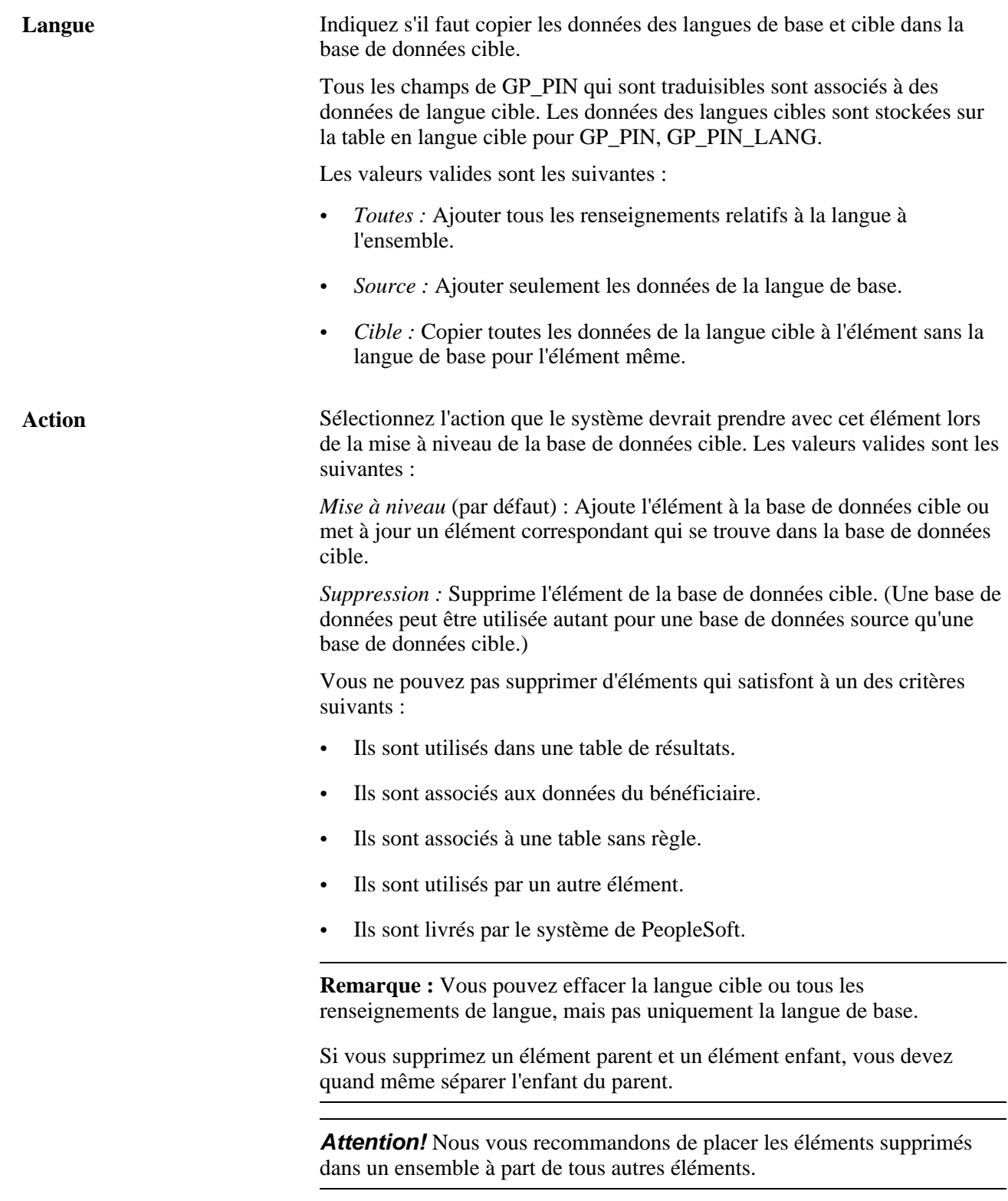

### **Voir aussi**

[Chapitre 37, "Utilisation des utilitaires," Langues de base et cible, page 1193](#page-1236-0)

# <span id="page-1257-0"></span>**Sélection des éléments pour un ensemble de règles par attribut**

Accédez à la page Déf. critères par attribut (cliquez sur le lien Déf. critères par attribut de la page de définition d'ensemble).

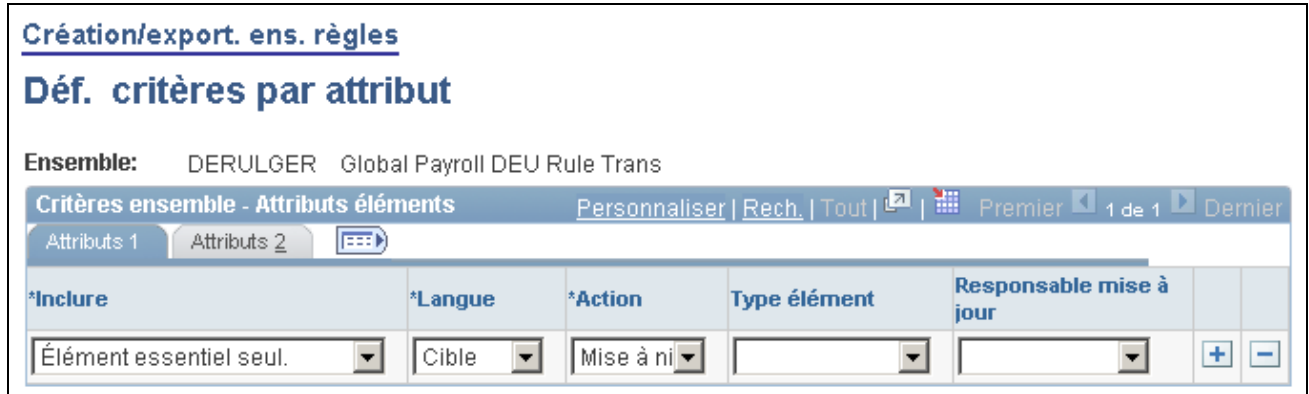

Définition de critères par attribut, onglet Attributs 1

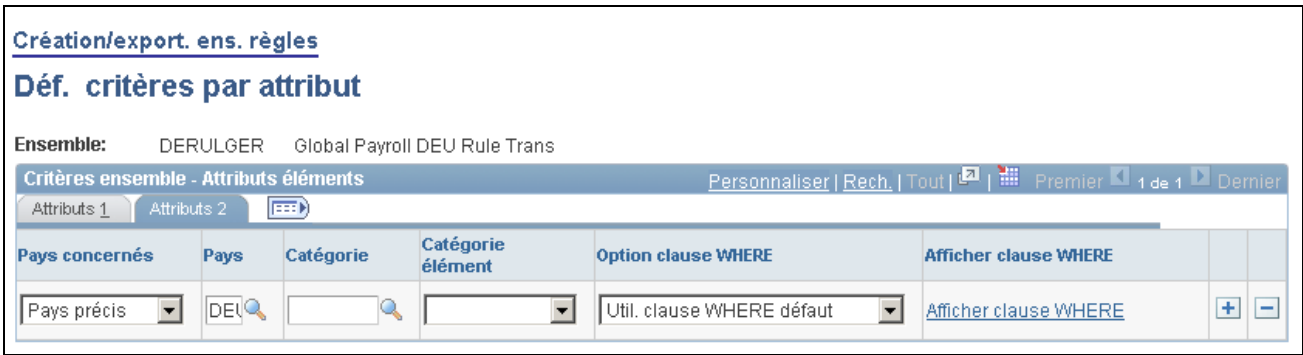

Définition de critères par attribut, onglet Attributs 2

### **Attributs 1**

Sélectionnez l'onglet Attributs 1.

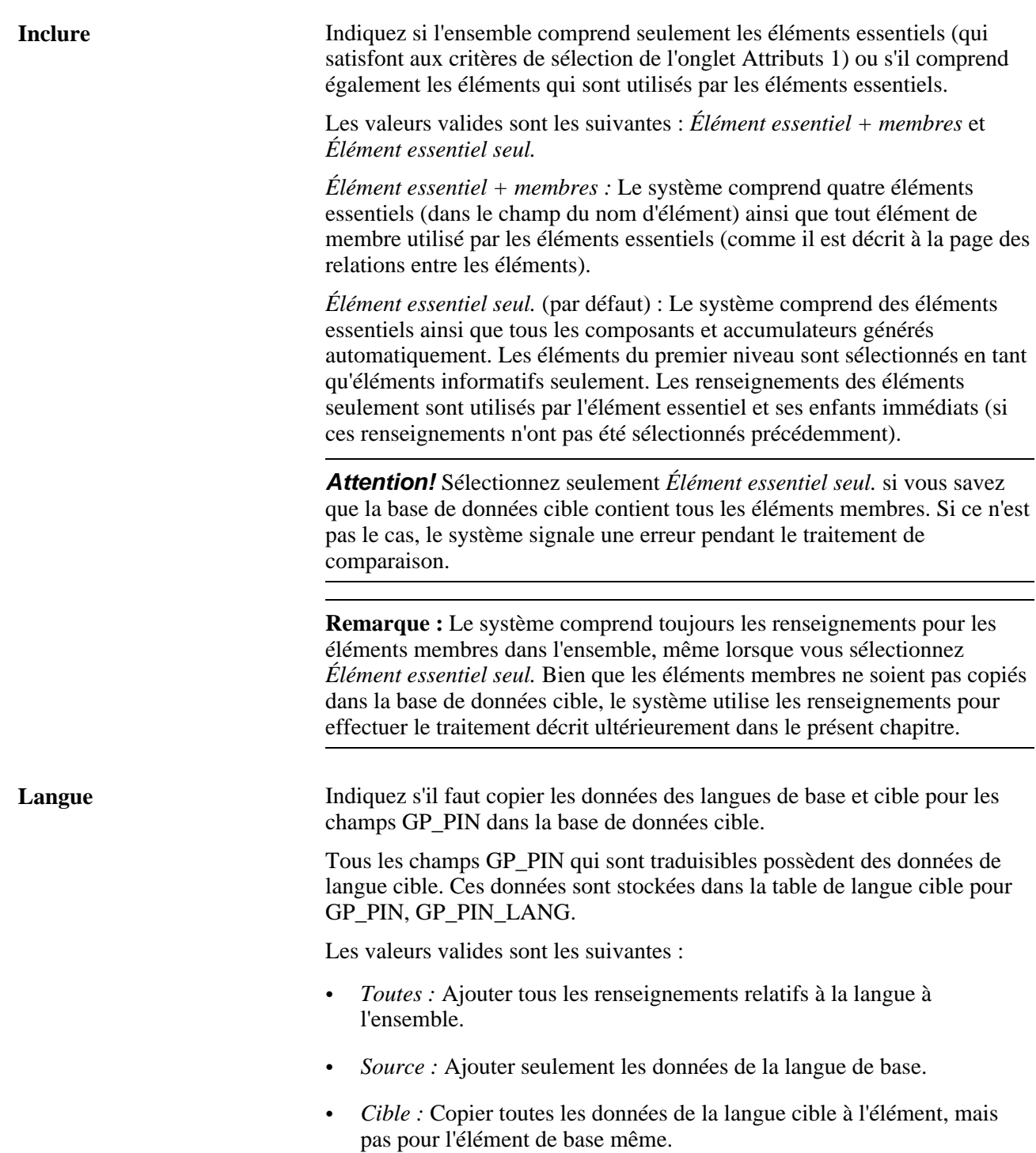

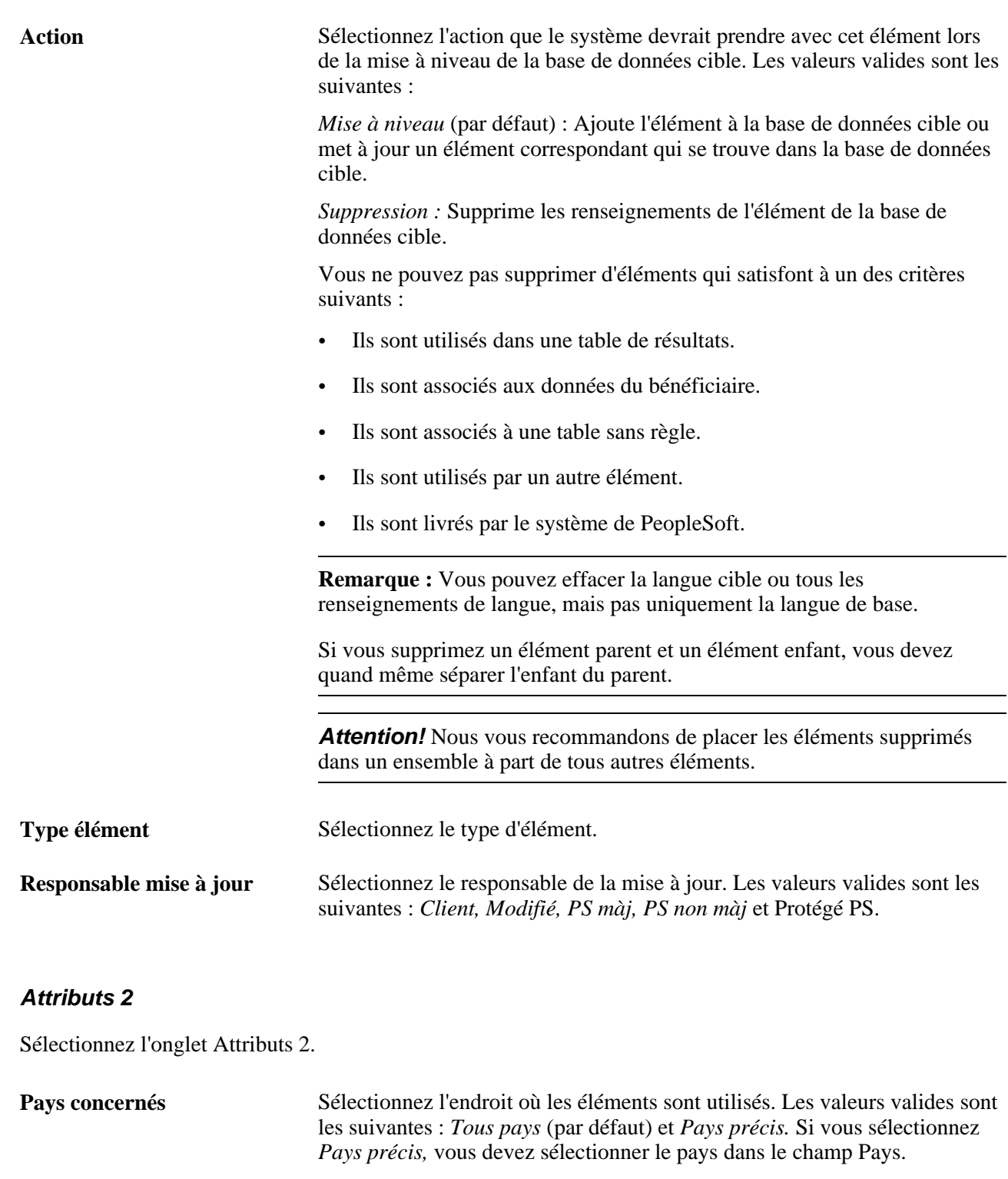

**Pays** Sélectionnez le code du pays à trois caractères si vous sélectionnez *Pays précis* dans le champ Pays concernés.

Catégorie **Pour sélectionner seulement des éléments assignés à une catégorie donnée,** 

page de nom d'élément).

sélectionnez la catégorie. (Vous assignez une catégorie à un élément à la
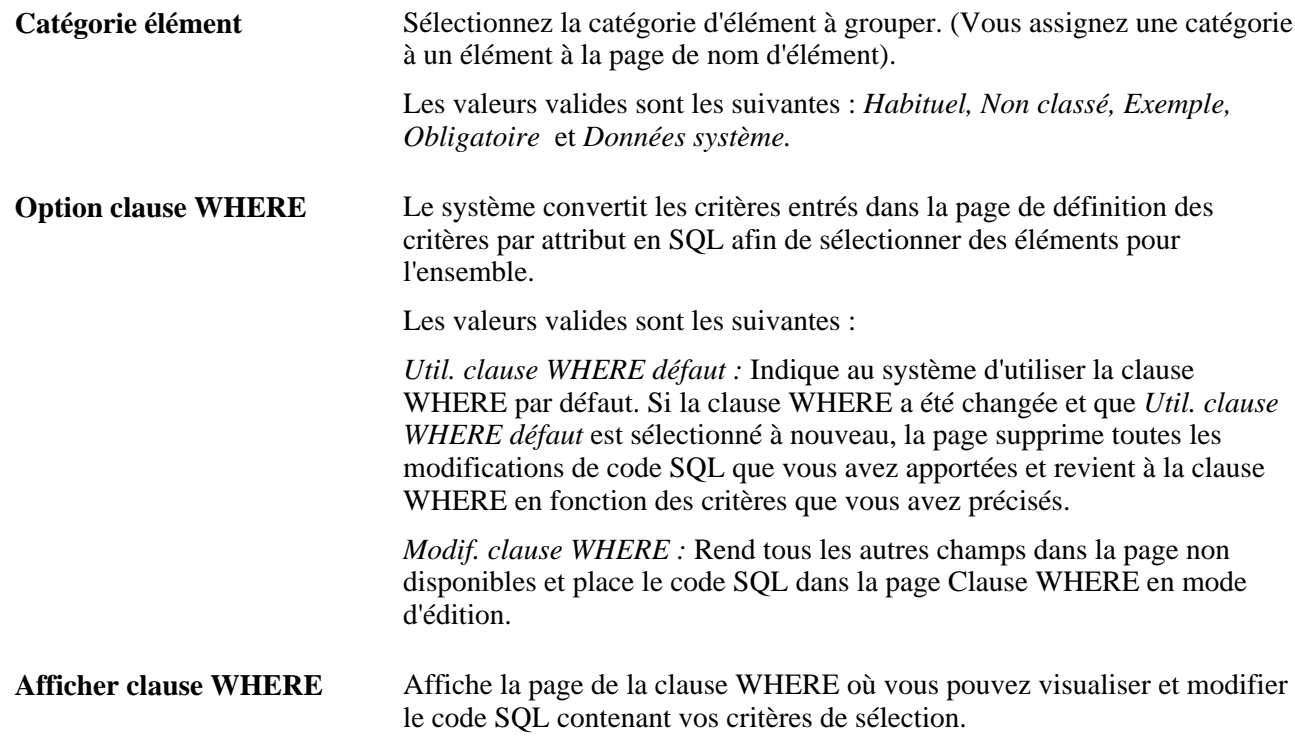

#### **Voir aussi**

[Chapitre 37, "Utilisation des utilitaires," Sélection des éléments pour un ensemble de règles par élément, page](#page-1254-0) [1211](#page-1254-0)

[Chapitre 38, "Définition de la sécurité," page 1277](#page-1320-0)

[Chapitre 37, "Utilisation des utilitaires," Langues de base et cible, page 1193](#page-1236-0)

### **Modification de la clause WHERE de SQL pour le critère de sélection**

Accédez à la page Clause WHERE (cliquez sur le lien Afficher clause WHERE de la page de définition des critères par attribut).

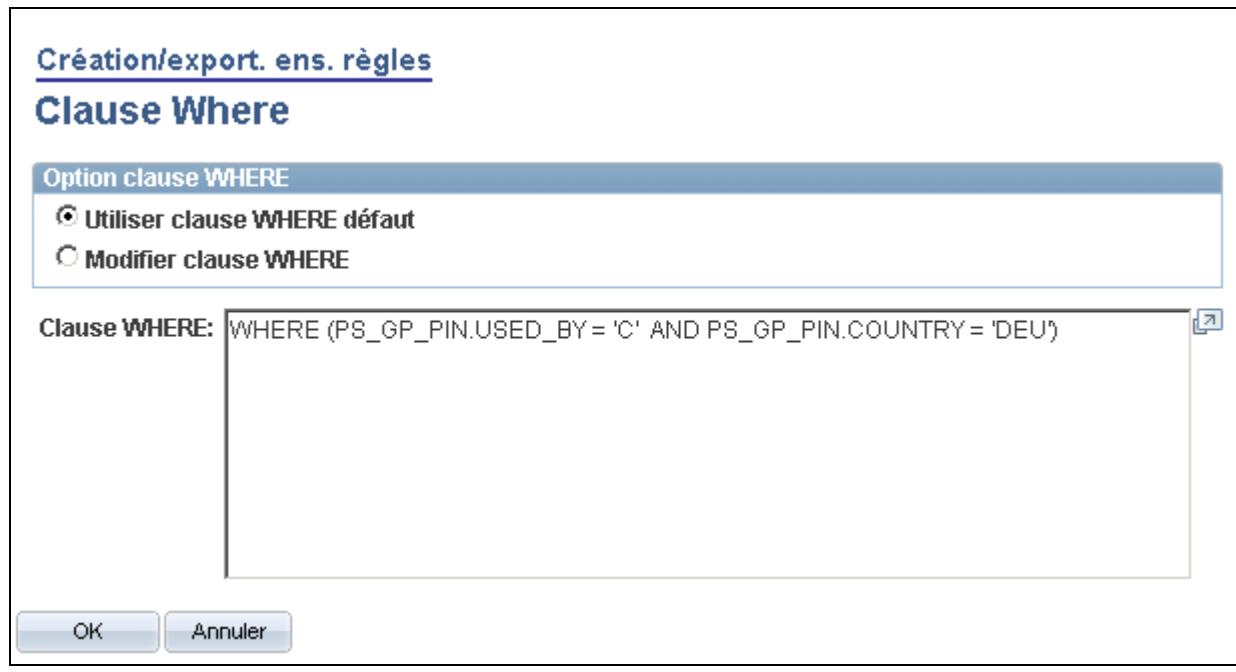

Clause WHERE

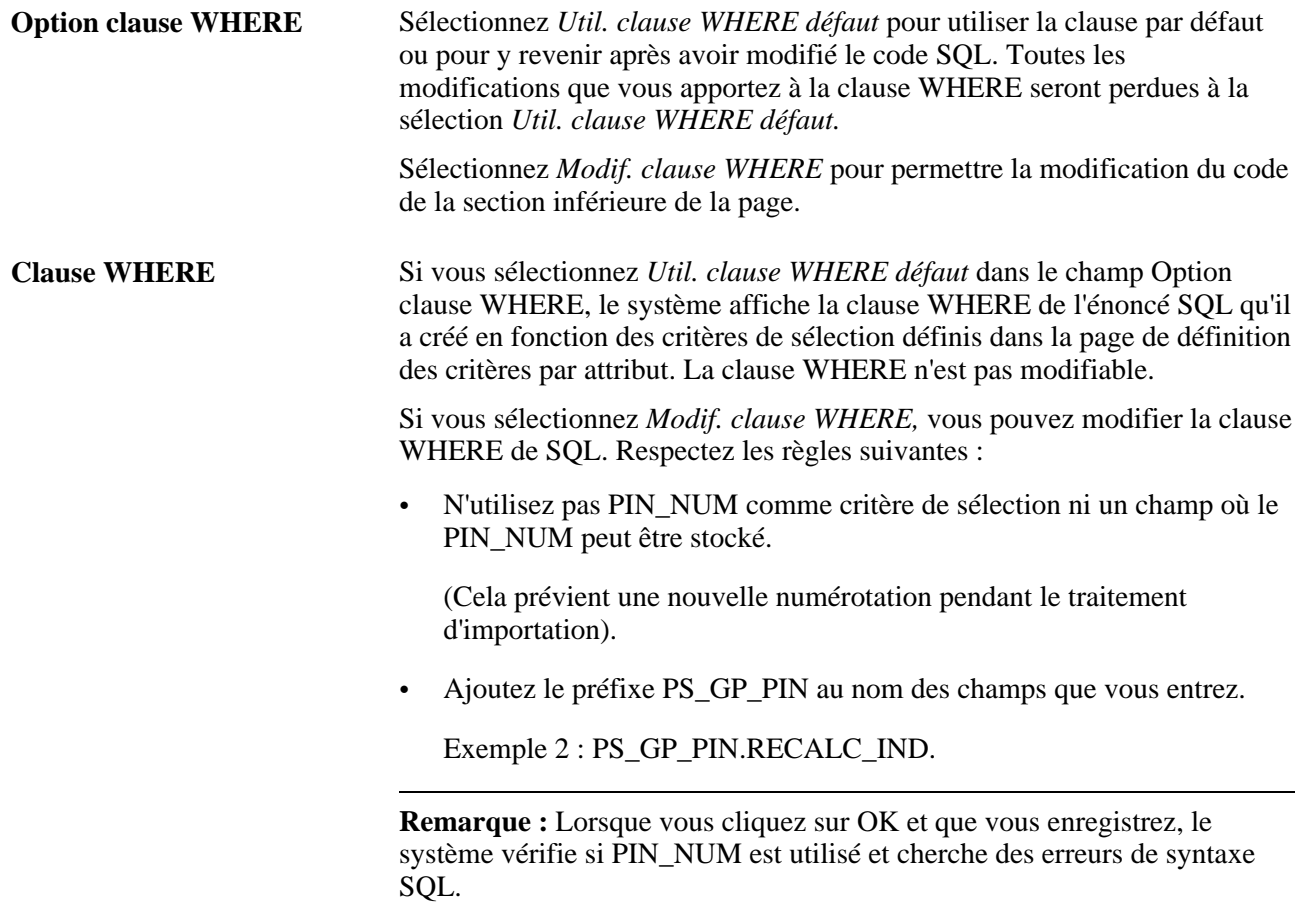

### **Sélection des éléments pour un ensemble de règles par version**

Accédez à la page Déf. critères par version (cochez la case Fondé sur version de la page Définition ensemble et cliquez sur le lien Déf. critères par version).

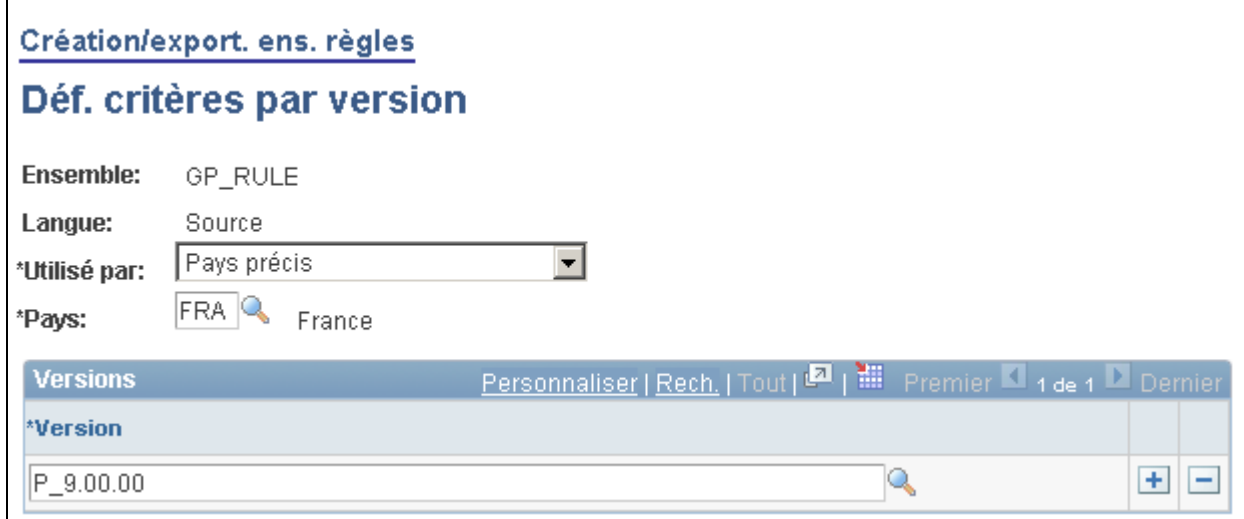

#### Définition des critères par version

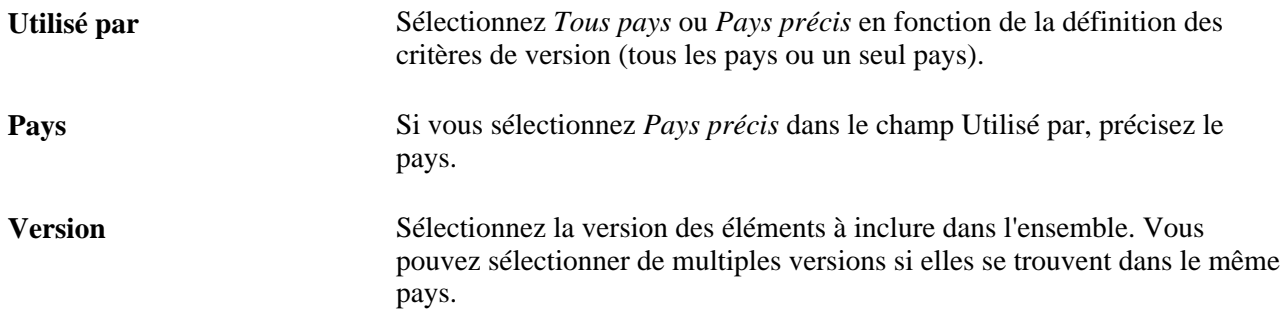

### **Création d'ensembles et de scripts, exportation d'ensembles**

Accédez à la page Traitement ensemble (Configuration SGRH, Paramètres produits, GPI et gestion absences, Éléments, Ensembles gestion paie intern., Création/export. ens. règles, Traitement ensemble).

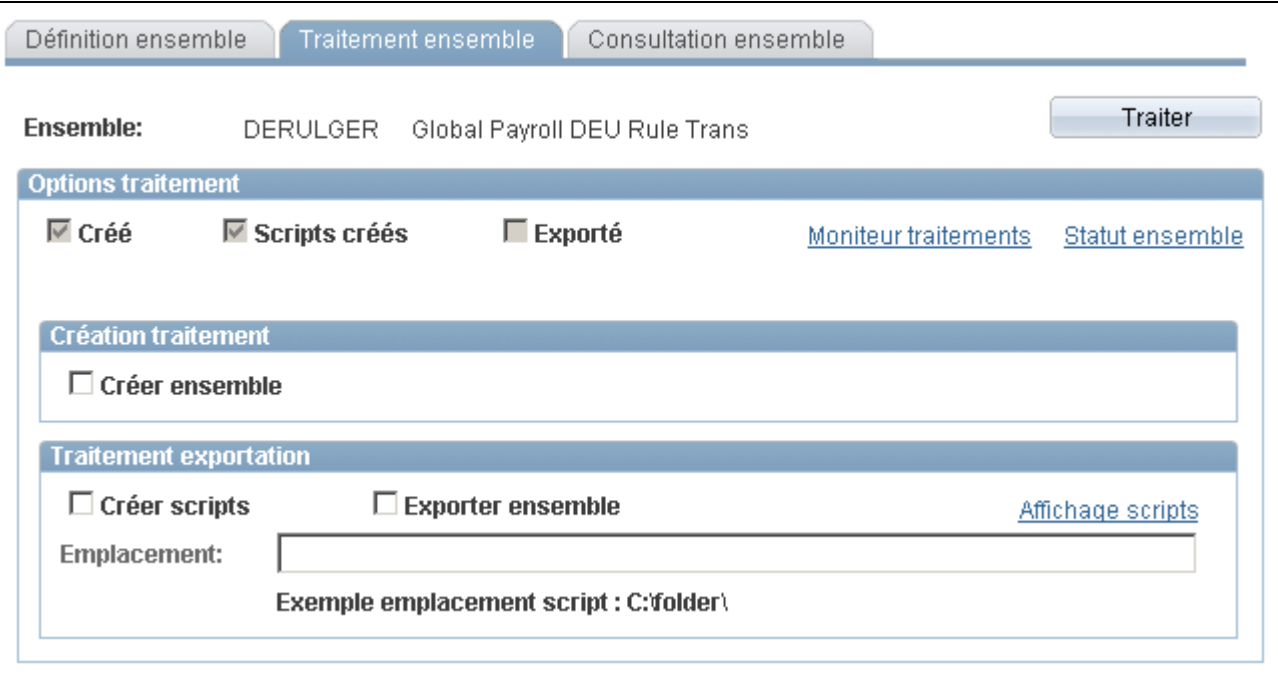

Traitement d'un ensemble

Après avoir défini des critères de sélection pour un ensemble, utilisez la page Traitement ensemble pour effectuer les tâches suivantes :

- création d'ensembles basés sur les critères de sélection que vous avez définis;
- création de scripts à utiliser dans le traitement d'exportation et d'importation;
- exportation d'ensembles vers la base de données cible;
- suivi du statut d'un ensemble.

Pendant le traitement d'exportation, le système ajoute automatiquement 50 000 000 à la valeur du numéro NEP assigné à chaque élément pour distinguer les éléments importés des éléments qui existent dans la base de données cible.

#### **Options de traitement**

Les cases à cocher sous Options traitement indiquent le statut du traitement de création et d'exportation. Les valeurs de statut valides sont les suivantes :

- *Créé* : Si cette case à cocher est sélectionnée, l'ensemble a été créé.
- *Scripts créés* : Si cette case à cocher est sélectionnée, les scripts ont été créés pour l'ensemble.
- *Exporté* : Si cette case à cocher est sélectionnée, l'ensemble a été exporté pour la base de données cible.

**Statut ensemble** Cliquez sur ce lien pour accéder à la page Statut ensemble où vous pouvez consulter la date et l'heure de création des ensembles et des scripts et voir quand les ensembles ont été exportés, importés, comparés et mis à jour.

#### **Création traitement**

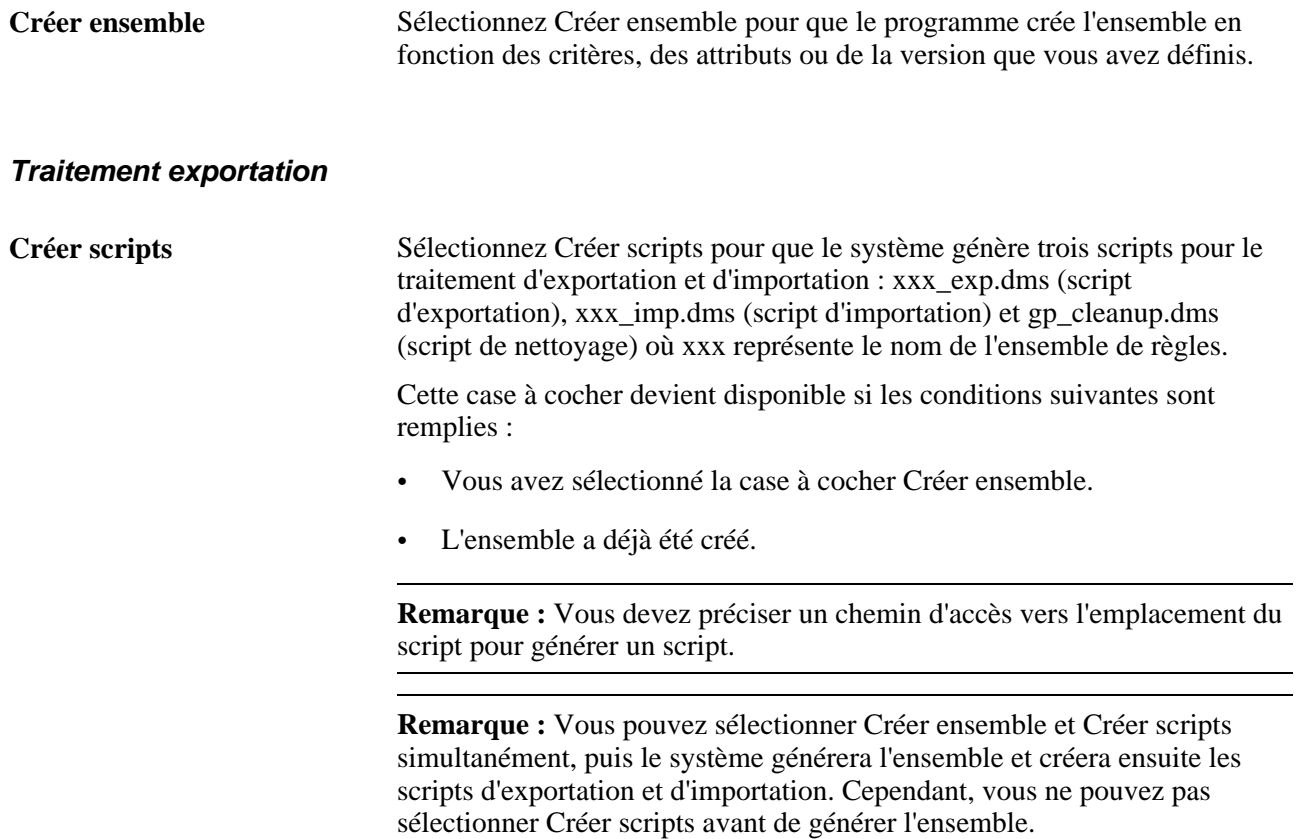

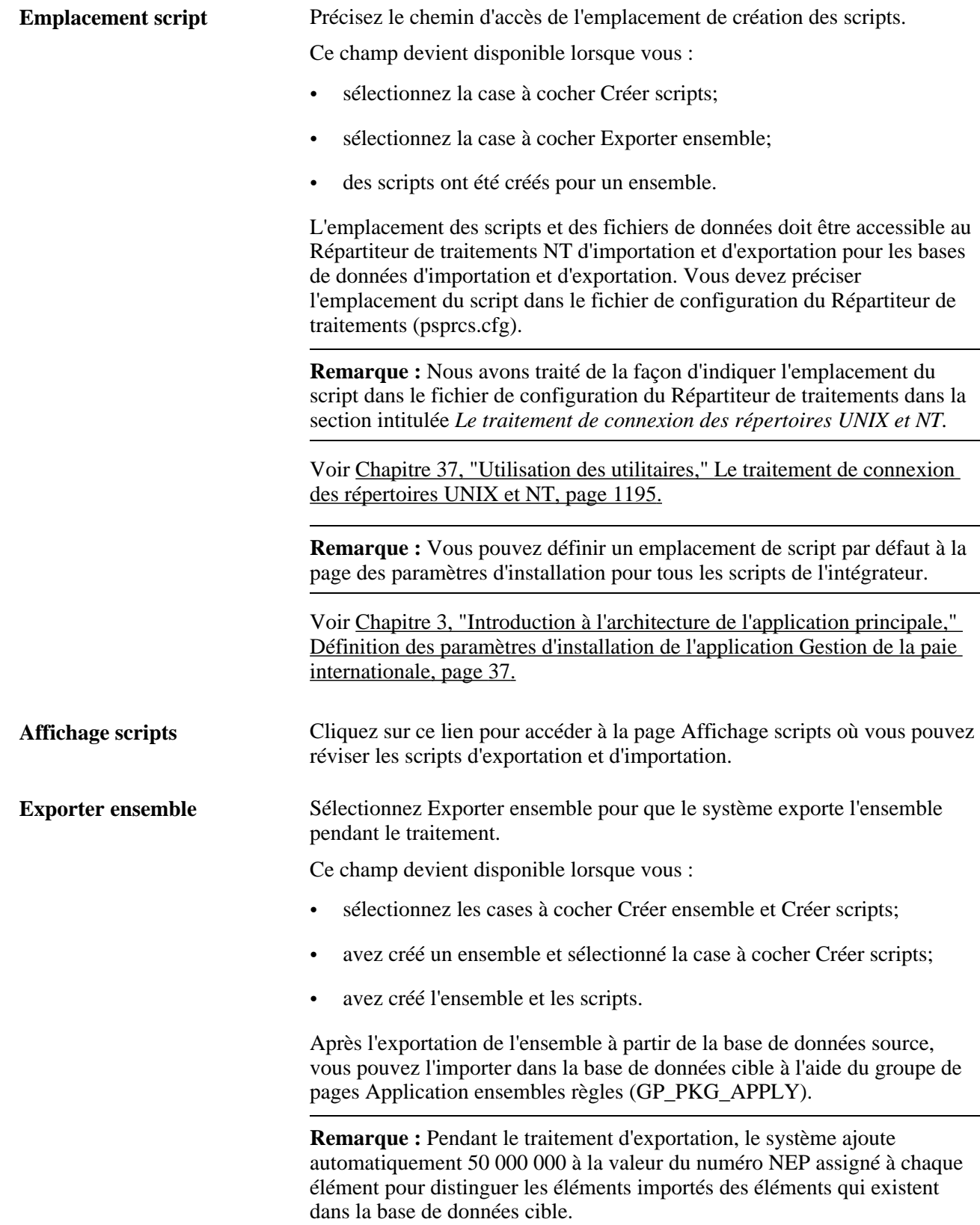

#### **Traitement**

Cliquez sur le bouton Traiter pour appeler et exécuter les traitements dénotés par les cases à cocher que vous avez sélectionnées : Créer ensemble,Créer scripts et Exporter ensemble. Notez que vous pouvez sélectionner les trois cases à cocher à la fois et exécuter ces traitements en une seule séquence continue ou exécuter un traitement à la fois. Cependant, les traitements doivent être exécutés dans l'ordre suivant : Créer ensemble, Créer scripts et Exporter ensemble.

**Remarque :** Lorsque vous cliquez sur le bouton Traiter, la page Moniteur traitements apparaît pour vous puissiez surveiller le traitement. Attendez que le programme se termine avant d'ouvrir une page associée à l'ensemble.

### **Affichage des éléments dans un ensemble de règles**

Accédez à la page Consultation ensemble (Configuration SGRH, Paramètres produits, GPI et gestion absences, Éléments, Ensembles gestion paie intern., Création/export. ens. règles, Consultation ensemble).

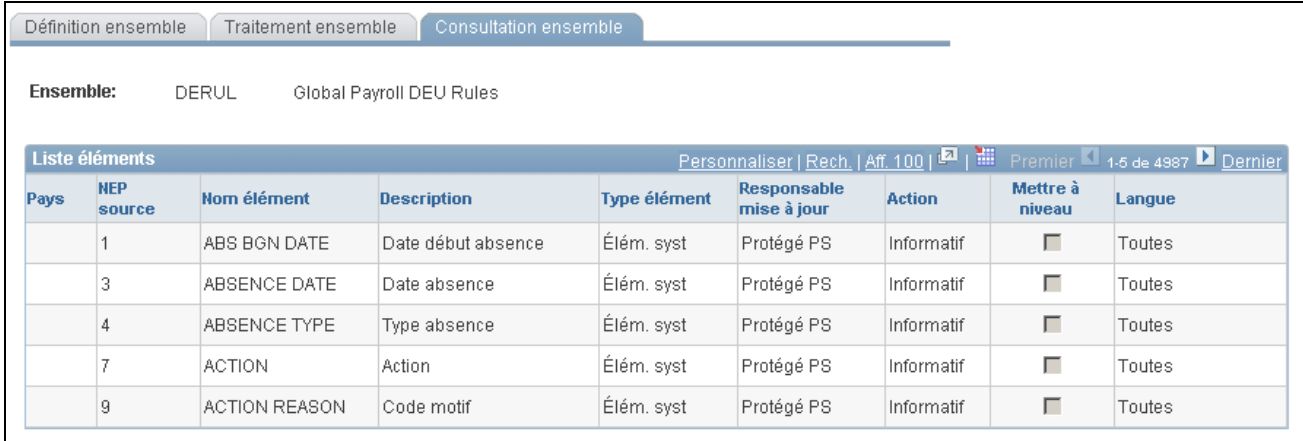

Consultation d'un ensemble

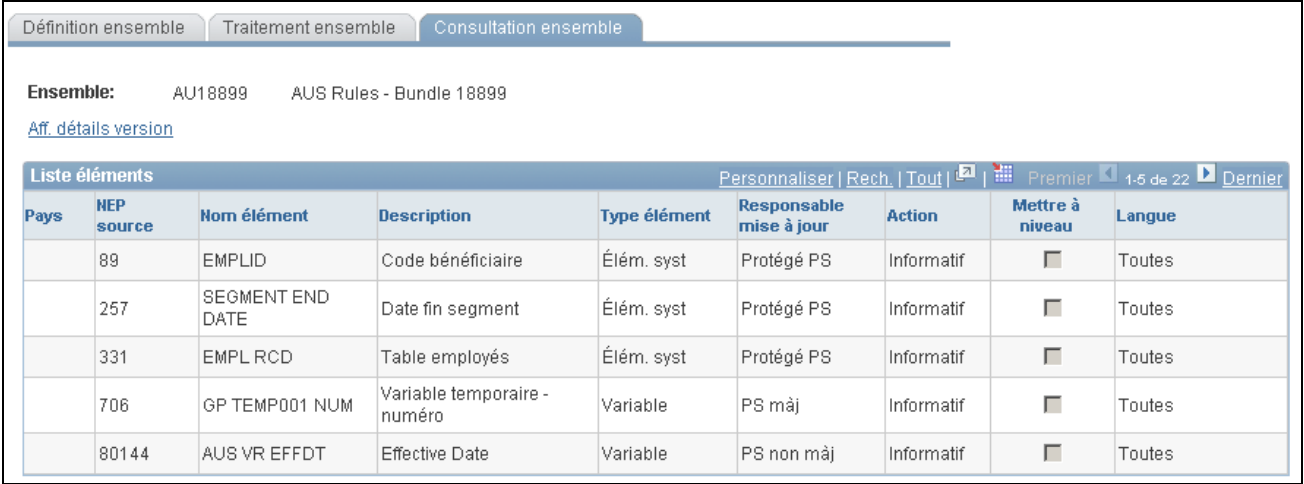

#### Consultation d'un ensemble

Après avoir créé un ensemble, vous pouvez en visualiser les éléments et sélectionner individuellement tous les éléments que vous ne voulez pas exporter vers la base de données cible.

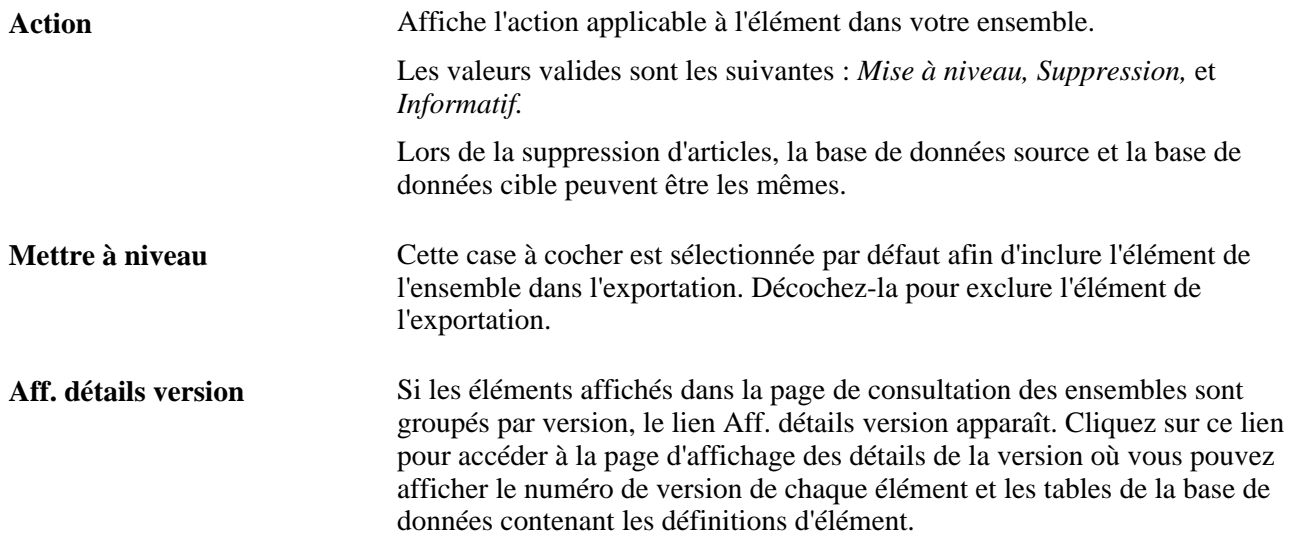

### **Affichage des détails de version pour un ensemble par version**

Accédez à la page Aff. détails version (cliquez sur le lien Aff. détails version de la plage Consultation ensemble).

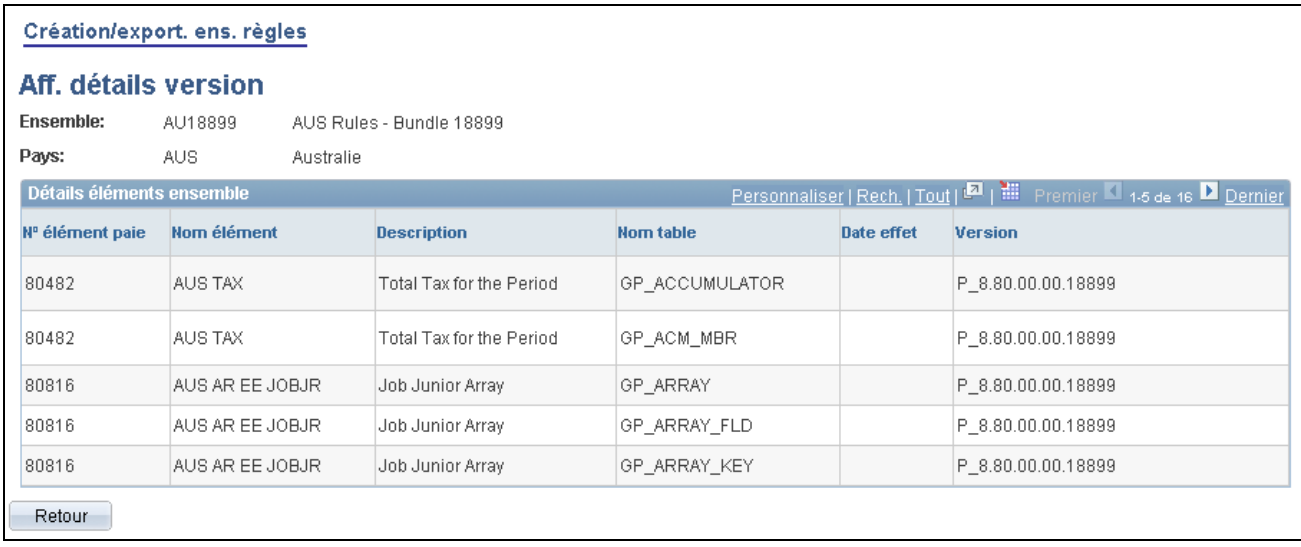

Affichage des détails sur la version

Pour les éléments groupés par version, accédez à la page d'affichage des détails de version pour afficher le numéro de version de chaque élément et les tables de la base de données contenant les définitions d'élément.

### **Affichage du statut d'un ensemble**

Accédez à la page Statut ensemble (cliquez sur le lien Statut ensemble de la page Traitement ensemble).

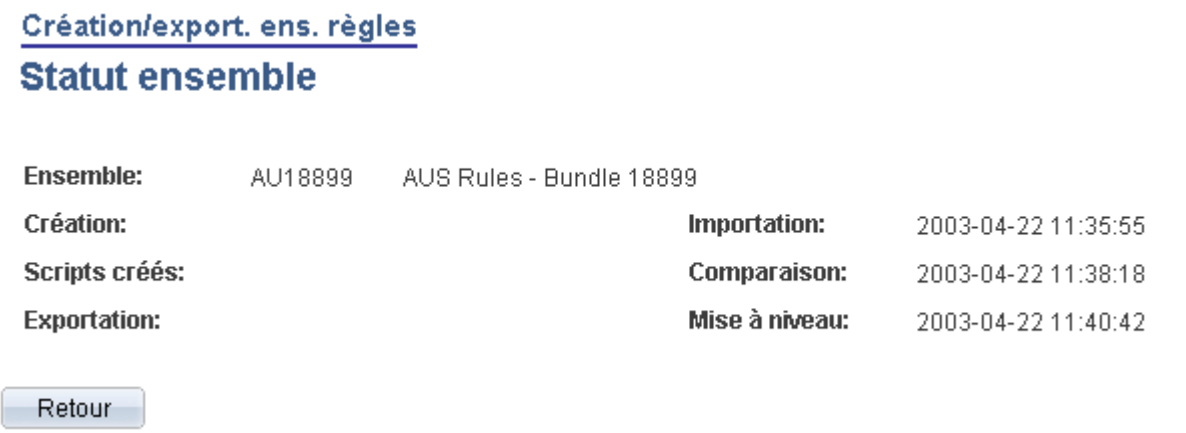

Statut d'un ensemble

Sert à afficher la date et l'heure de création des ensembles et des scripts et à déterminer quand des ensembles ont été exportés, importés, comparés et mis à jour.

### **Affichage d'un script**

Accédez à la page Affichage scripts (cliquez sur le lien Affichage scripts de la page Traitement ensemble).

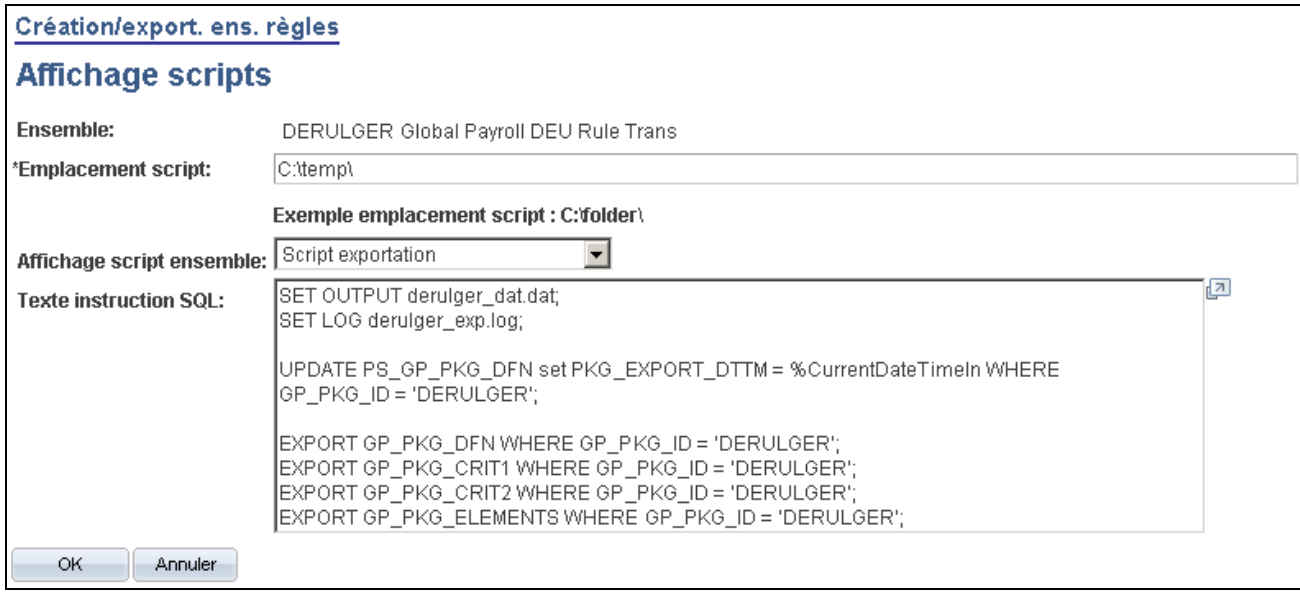

Affichage de scripts

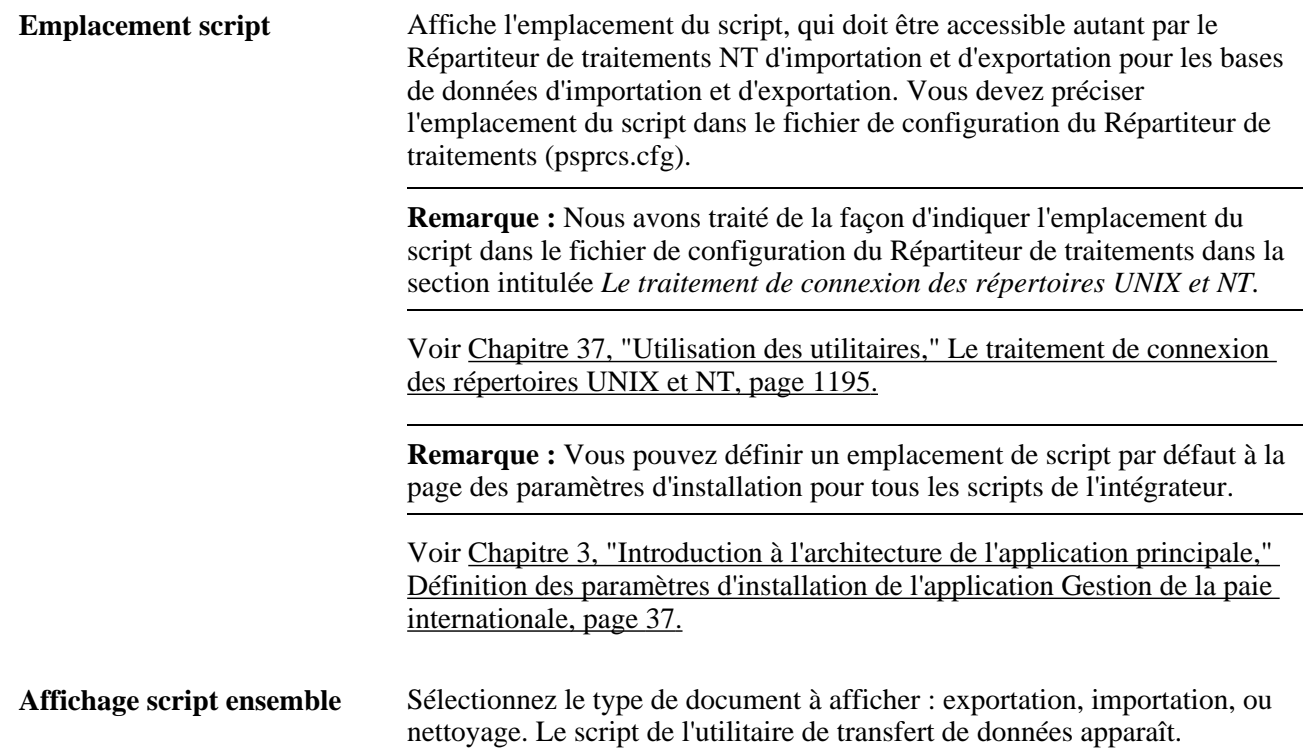

# **Importation, comparaison et mise à niveau des ensembles de règles**

Dans la version 9.1, l'application Gestion de la paie internationale offre un traitement d'importation et de création d'ensemble rationalisé qui permet d'exécuter le traitement d'importation, de comparaison et de mise à niveau au moyen d'un seul groupe de pages, autant pour les ensembles de règles basés sur la version que les règles standard. Vous pouvez exécuter chaque étape de ce traitement (importation des ensembles, comparaison, mise à niveau) en une séquence d'étapes continues ou en exécutant une étape à la fois. Le système Gestion de la paie internationale s'assure que chaque étape est complète avant le début de l'étape suivante, puis affiche le statut de l'ensemble pour que vous puissiez suivre vos progrès durant le traitement.

De plus, l'application Gestion de la paie internationale permet d'indiquer des options par défaut de l'intégrateur de données dans la page des paramètres d'installation afin qu'il ne soit pas nécessaire d'entrer les mêmes données de base chaque fois que vous exportez un ensemble. Utilisez la page des paramètres d'installation pour exécuter les tâches suivantes :

- indiquer un emplacement par défaut pour les scripts utilisés dans le traitement d'importation;
- préciser des options d'impression du rapport de comparaison pour les ensembles de règles standard et basées sur la version afin de déterminer le type de renseignements qui apparaît dans le rapport de comparaison,
- indiquer les conditions dans lesquelles une mise à niveau est permise, c'est-à-dire que vous pouvez choisir d'effectuer les mises à niveau en dépit des erreurs et des avertissements dans le traitement de comparaison ou choisir de ne pas permettre de mises à niveau contenant des erreurs ou des avertissements.

Voir [Chapitre 3, "Introduction à l'architecture de l'application principale," Définition des paramètres](#page-80-0)  [d'installation de l'application Gestion de la paie internationale, page 37.](#page-80-0)

La présente section donne un aperçu des ensembles de règles, des importations, des comparaisons et des mises à niveau et traite des sujets suivants :

- importation d'un ensemble;
- exécution d'un rapport comparatif;
- amorce du traitement de comparaison et de mise à niveau;
- révision des erreurs de mise à niveau.

### **Présentation de l'importation, des comparaisons et des mises à niveau des ensembles de règles**

Après avoir exécuté le traitement d'exportation, utilisez le groupe de pages Application ensemble règles (GP\_PKG\_APPLY) pour importer l'ensemble vers la base de données cible, comparer les règles de la base de données source à celles de la base de données cible et mettre à niveau l'ensemble de règles.

Voici la marche à suivre pour importer, comparer et mettre à jour un ensemble de règles :

1. Exécutez le traitement d'importation de la page de traitement des ensembles du groupe de pages d'application de l'ensemble de règles.

2. Comparez les éléments groupés aux éléments dans la base de données cible en exécutant le traitement de comparaison et en générant le rapport de comparaison dans la page de traitement des ensembles du groupe de pages d'application de l'ensemble de règles. La génération du rapport de comparaison est facultative.

Le système détermine les nouveaux éléments dans la base de données cible, ceux qui mettent à jour des éléments existants dans la base de données cible et ceux qui doivent être supprimés de la base de données cible.

3. Passez en revue le rapport de comparaison et les résultats affichés dans les pages des éléments de l'ensemble et de comparaison des ensembles du groupe de pages d'application de l'ensemble de règles pour déterminer les résultats du traitement de comparaison.

À la page des éléments de l'ensemble, vous pouvez exclure des éléments du traitement de mise à niveau.

4. Résolvez les avertissements et les erreurs qui figurent sur le rapport de comparaison, dans la page des éléments de l'ensemble et dans la page de vérification de comparaison des ensembles durant le traitement de comparaison.

Les avertissements et les erreurs peuvent survenir pour plusieurs raisons. Par exemple, l'élément source pourrait utiliser d'autres éléments qui n'existent pas dans la base de données cible et ne sont pas inclus dans votre ensemble ou un élément que vous voulez supprimer pourrait être utilisé dans une table de résultats. L'action corrective dépend du type d'erreur et d'avertissement.

- 5. Réexécutez le traitement de comparaison dans la page de traitement de l'ensemble après avoir corrigé les erreurs ou avoir exclu des éléments de l'ensemble.
- 6. Exécutez le traitement de mise à niveau après avoir décidé si vous devez poursuivre avec les erreurs ou les avertissements.

Pour ce faire, utilisez la page de traitement d'ensemble.

Pendant le traitement de mise à niveau, le système :

- met à jour les éléments importés avec le numéro NEP approprié, s'ils existent déjà dans la base de données;
- assigne de nouveaux numéros aux nouveaux éléments;
- supprime les enregistrements en fonction l'option choisie dans l'ensemble.

Vous pouvez exécuter ce traitement une seule fois.

**Remarque :** Cette section présente les étapes d'importation, de comparaison et de mise à niveau de l'ensemble en tant que traitements séparés et discrets; vous pouvez cependant les exécuter en un seul traitement continu.

**Remarque :** Avant de déplacer des ensembles de règles et sans règle, il est recommandé de sauvegarder la base de données cible.

#### **Déroulement du traitement de comparaison**

Pour chaque élément exporté, le système recherche un élément dans la base de données cible avec le même code NEP, le même type d'élément et le même propriétaire d'élément.

Ce diagramme démontre la logique que le système utilise pour effectuer la comparaison et pour produire les messages d'avertissement et d'erreur qui en résultent :

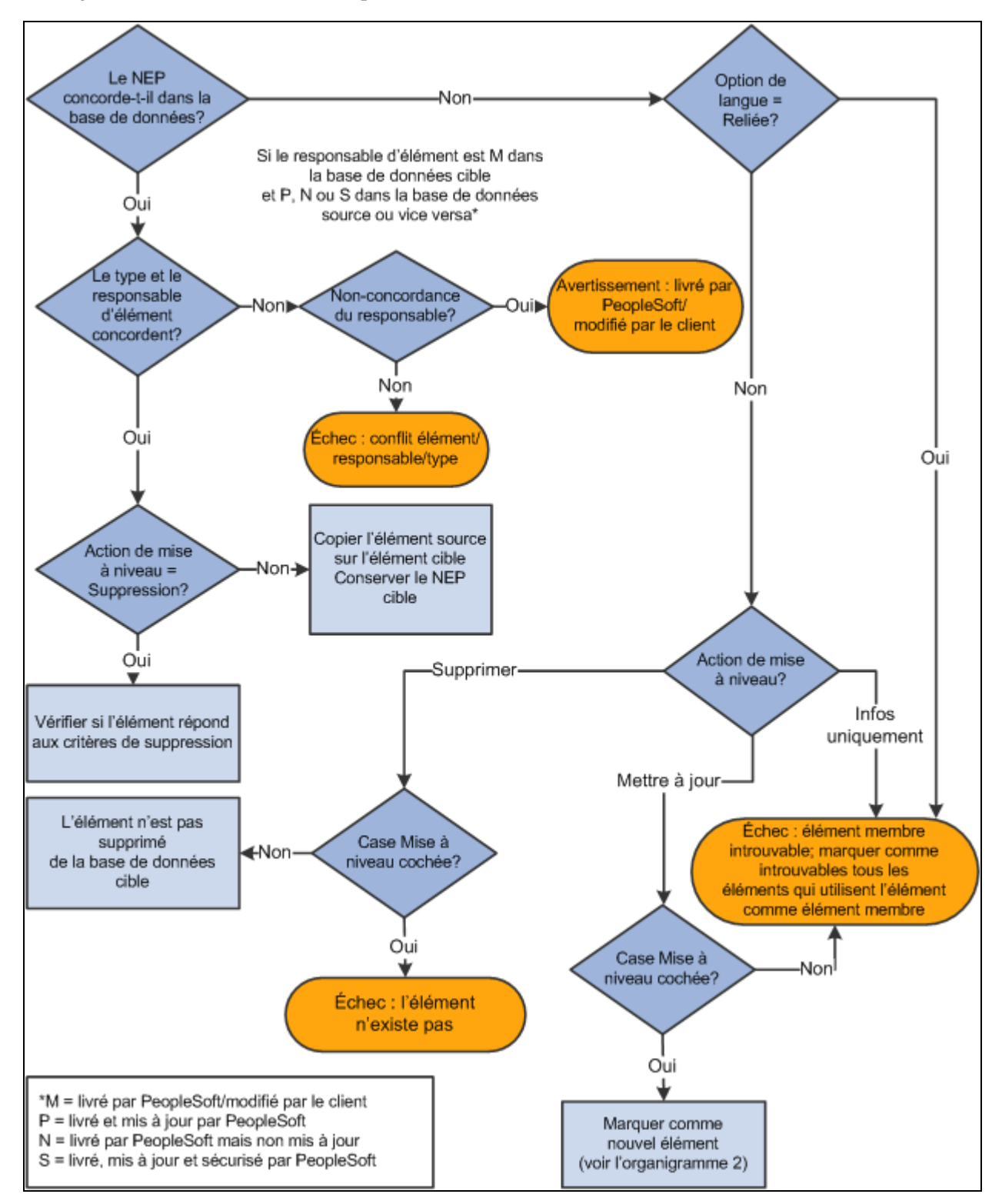

Traitement de comparaison pour les ensembles de règles (diagramme 1)

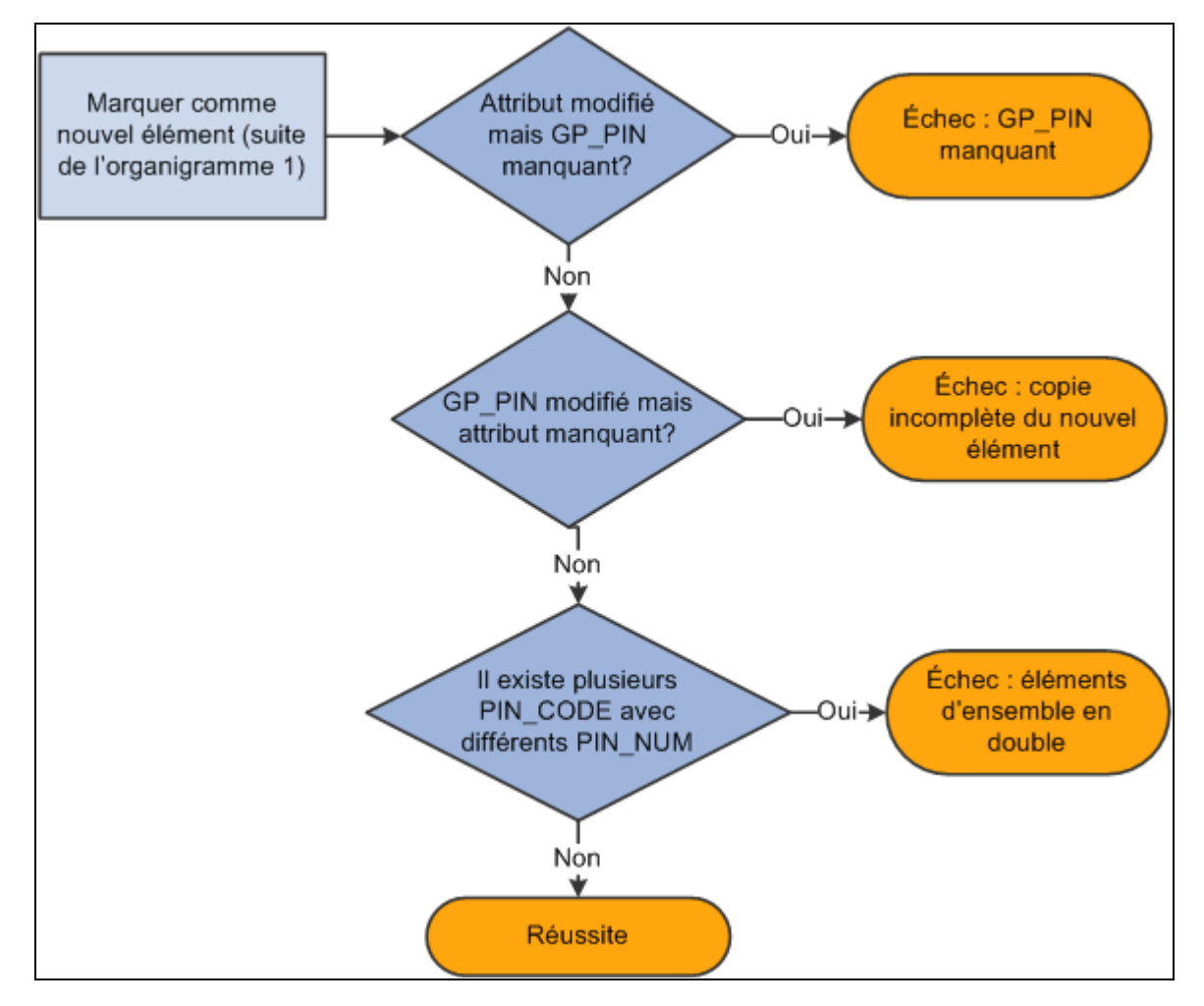

Traitement de comparaison pour les ensembles de règles (diagramme 2)

**Attention!** Met à niveau les éléments de remplacement dans la base de données cible avec les renseignements qui ont été envoyés à partir de la source.

#### **Voir aussi**

[Chapitre 37, "Utilisation des utilitaires," Les fonctions de suppression, page 1195](#page-1238-1)

### **Exécution du rapport de comparaison**

Vous pouvez générer un rapport de comparaison tout en effectuant le traitement de comparaison. Le rapport de comparaison vous permet de déterminer les éléments que l'ensemble de règles changera champ-par-champ. Utilisez ces renseignements pour décider s'il faut mettre à jour un élément donné.

Le rapport de comparaison crée un rapport qui affiche les éléments touchés et les différences entre les éléments dans l'ensemble de règles et les éléments dans la base de données cible. Le rapport de comparaison peut seulement être exécuté en même temps que le traitement de comparaison.

**Remarque :** Nous offrons un rapport de comparaison type dans le fichierPDF des rapports types (hgpy91reports) livré avec ce PeopleBook.

#### **Page du sommaire du rapport de comparaison**

Cette page sommaire est la première page du rapport de comparaison. Elle présente les renseignements suivants :

- Le type d'ensemble de règles (régulier ou basé sur la version).
- La version des éléments inclus dans l'ensemble de règles si l'ensemble est basé sur la version.
- Le nom de la base de données source et de la base de données cible.
- La date et l'heure où les traitements de comparaison et d'importation ont été exécutés.
- Les pays possédant des éléments inclus dans cet ensemble.
- Le total du nombre d'éléments dans chacune des catégories énumérées ci-dessous, selon les options d'impression du rapport de comparaison sélectionnées dans la page de traitement des ensembles :
	- Éléments comportant des erreurs ou des avertissements.
	- Éléments modifiés.
	- Nouveau éléments.
	- Éléments supprimés.
	- Éléments inchangés.

**Remarque :** Ces totaux visent tous les éléments d'un ensemble à l'exception de ceux qui servent à titre informatif seulement et ceux qui ne sont pas séparés par pays. L'exception à cette règle est que le total des erreurs et des avertissements inclut les éléments fournis à titre informatif.

#### **Corps du rapport de comparaison**

Le corps du rapport de comparaison se compose de quatre colonnes. Les colonnes et le contenu sont décrits dans le tableau suivant :

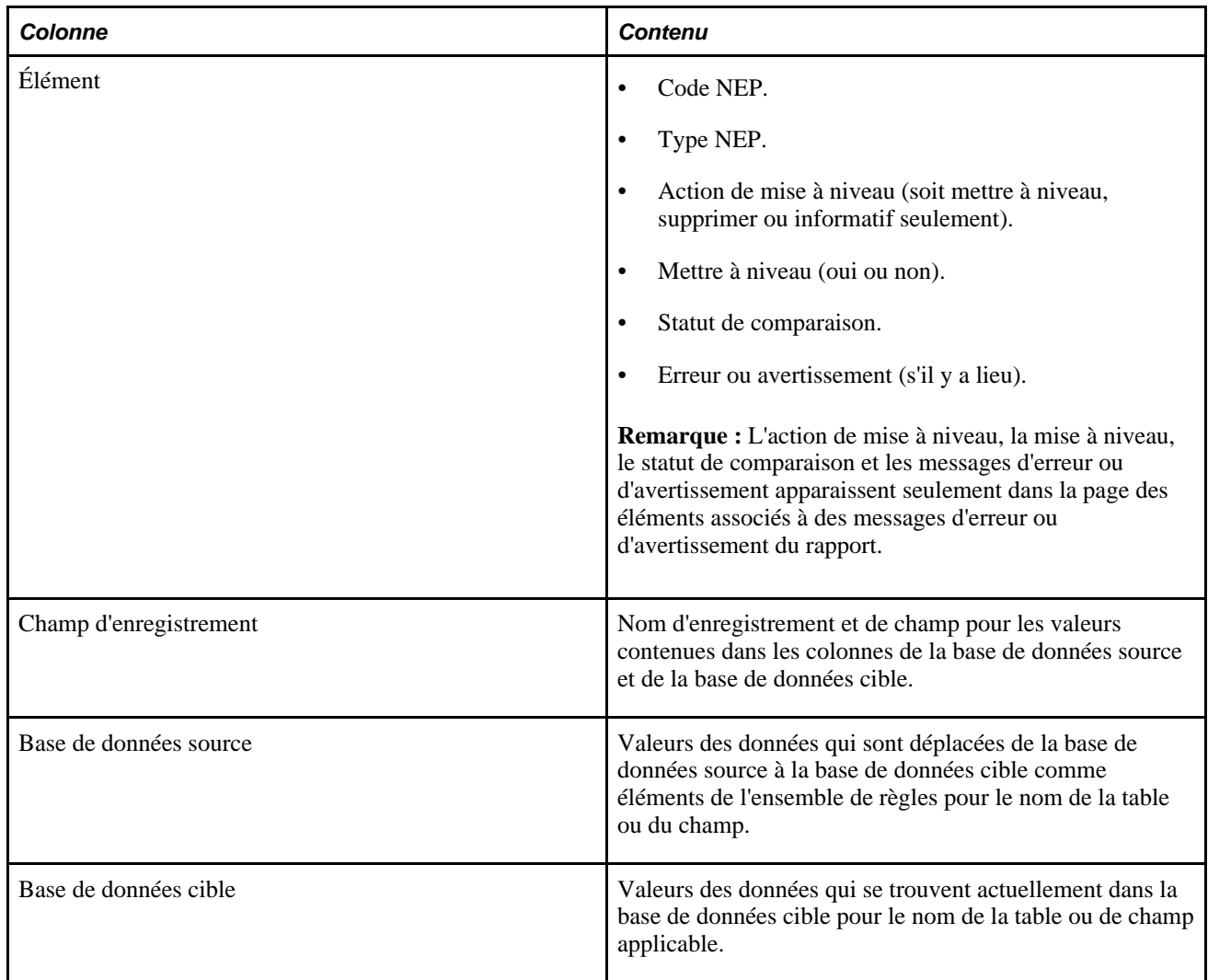

**Remarque :** Les éléments du rapport de comparaison sont affichés en fonction de l'ordre alphabétique des codes de leur pays. Par exemple, les éléments pour *CHE* (Suisse) apparaissent avant les éléments pour *DEU* (Allemagne). Le code de pays *Tous* (tous les pays) apparaît si un élément de l'ensemble est défini à *Tous* les pays ou si un élément de l'ensemble présente un statut d'erreur ou d'avertissement.

### **Éléments affichés dans le rapport de comparaison**

Le rapport de comparaison se compose de différentes sections contenant des renseignements détaillés sur différentes catégories d'éléments :

• Éléments avec des erreurs ou des avertissements — Tous les éléments associés à un message d'erreur ou d'avertissement apparaissent dans cette première section avec des renseignements de base à propos de l'élément (s'ils sont disponibles). Tous les erreurs et avertissements doivent être analysés et résolus avant de continuer le traitement de mise à niveau.

• Éléments modifiés — Cette section présente les éléments modifiés et affiche les enregistrements et les champs qui seront changés au cours d'une mise à niveau. Si un enregistrement de données est ajouté, il apparaît également dans cette section.

**Important!** Les tables de définition d'élément pour le tableau, l'intervalle, la formule, le calcul factice et les éléments historiques des règles incluent un champ de numéro de séquence. Ce champ n'est pas toujours affiché en ligne et possède une fonction purement technique; vous pouvez cependant voir ces éléments apparaître dans le rapport de comparaison comme étant *modifiés* seulement à cause du changement du numéro de séquence. Cela est normal car le rapport fournit une comparaison champ par champ. Si le rapport énumère ces éléments comme étant modifiés, vous devez déterminer si les champs et les renseignements autres que le numéro de séquence ont changé (c'est ce qui est important du point de vue fonctionnel). Si seul le numéro de séquence a changé, il n'y aucune incidence fonctionnelle sur la mise à niveau à ces éléments.

**Important!** Les éléments de code de taux sont saisis par numéro NEP (PIN\_NUM) et code de taux de rémunération des RH (COMP\_RATECD). En conséquence, si le code de taux des RH est changé dans une définition d'élément, vous le constaterez dans la section des éléments modifiés du rapport de comparaison car un nouvel enregistrement (avec 2 champs clés) et un enregistrement supprimé (avec 2 champs clés).

- Nouveaux éléments Cette section vise les nouveaux éléments de l'ensemble de règles (les éléments qui ne se trouvent pas dans la base de données cible) et affiche les champs suivants à partir de GP\_PIN : Code NEP (en tant que champ clé); PIN\_NM; DESCR; COMMENTS.
- Éléments supprimés Cette section vise les éléments supprimés et affiche les champs suivants à partir de GP\_PIN : Code NEP (en tant que champ clé); PIN\_NM; DESCR; COMMENTS.
- Éléments sans changement Seuls le code NEP et le nom de l'élément sont affichés dans cette section.

**Remarque :** Ces sections de rapport sont affichées pays par pays dans l'ordre alphabétique des codes de pays. Par exemple, les éléments pour CHE (Suisse) apparaissent avant les éléments pour DEU (Allemagne). Si vous demandez une section de rapport et qu'aucun élément n'appartient à cette catégorie, un message indique dans cette section du rapport de comparaison qu'aucun élément n'est admissible pour cette section. Pour le code de pays « Tous » (tous les pays), les sections du rapport ne s'impriment que s'il y a des éléments à signaler. Aucune page n'est imprimée si aucun élément n'existe pour « Tous » dans la section, même pas le message noté ci-dessus. Les pages de code de pays « Tous » apparaissent toujours à la fin du rapport.

**Remarque :** Pour les formules, seul le texte de la formule est affiché dans le rapport de comparaison, plutôt que les détails à propos de chacun des champs.

Pour tous les champs de numéro NEP, le rapport de comparaison affiche le code NEP correspondant au lieu du numéro NEP.

**Remarque :** Dans le rapport de comparaison, les renseignements de la table sont imprimés dans l'ordre de tri suivant : GP\_PIN (s'il y a lieu), table de définition d'élément parent (s'il y a lieu) et tables de définition d'élément enfant (s'il y a lieu). Dans chacune de ces tables, les données affichées sont triées par date d'effet décroissante (si la date d'entrée en vigueur est dans la table) et ensuite, par champs clé de tri croissant.

# **Pages utilisées pour importer, comparer et mettre à niveau les ensembles de règles**

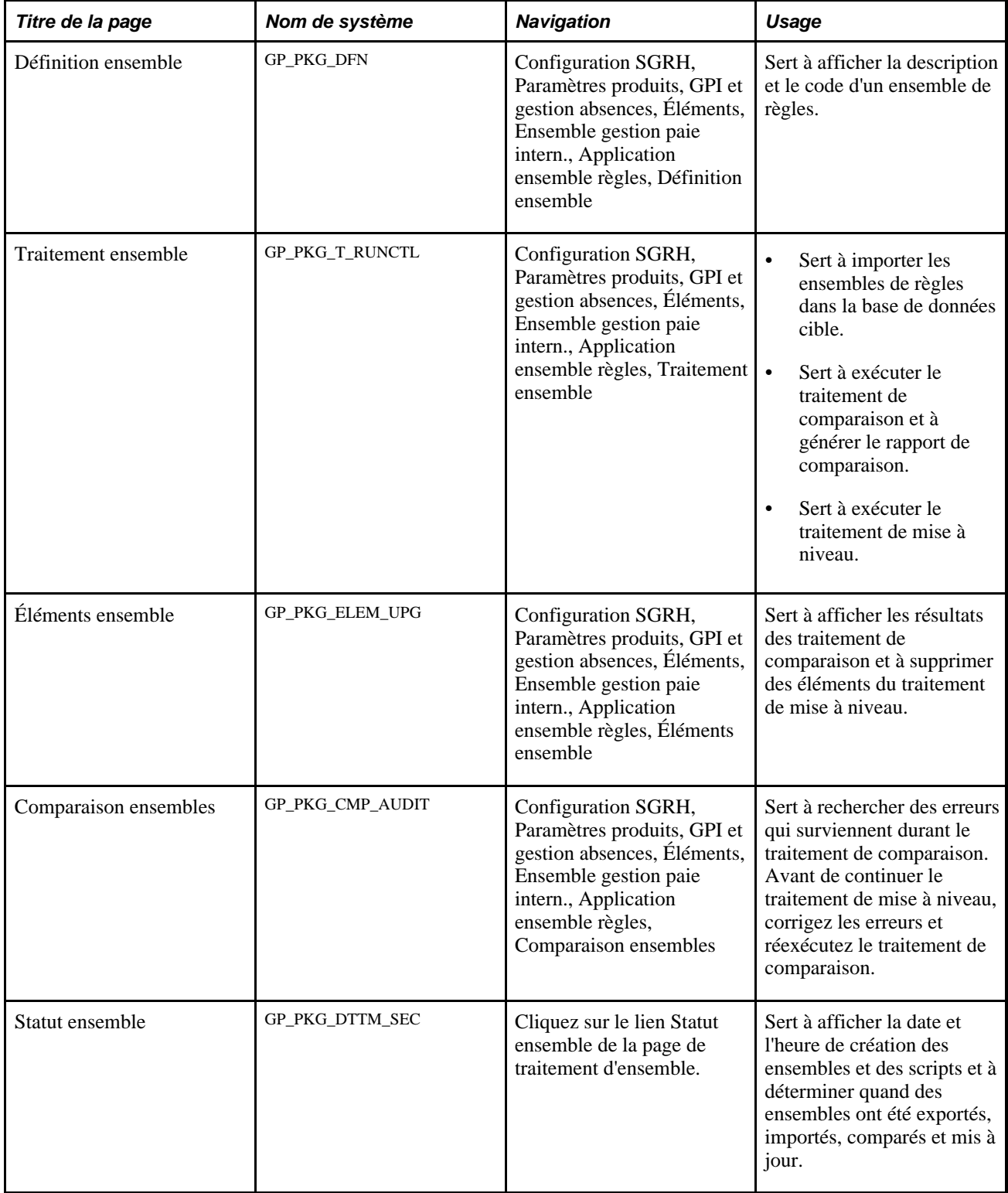

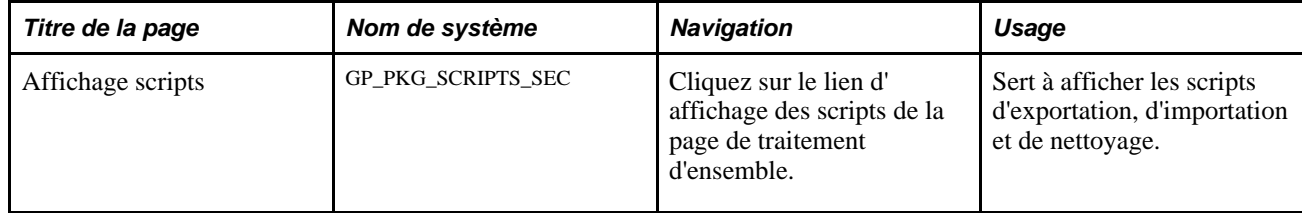

## **Affichage d'une définition d'ensemble**

Accédez à la page Définition ensemble (Configuration SGRH, Paramètres produits, GPI et gestion absences, Éléments, Ensembles gestion paie intern., Application ensemble règles, Définition ensemble).

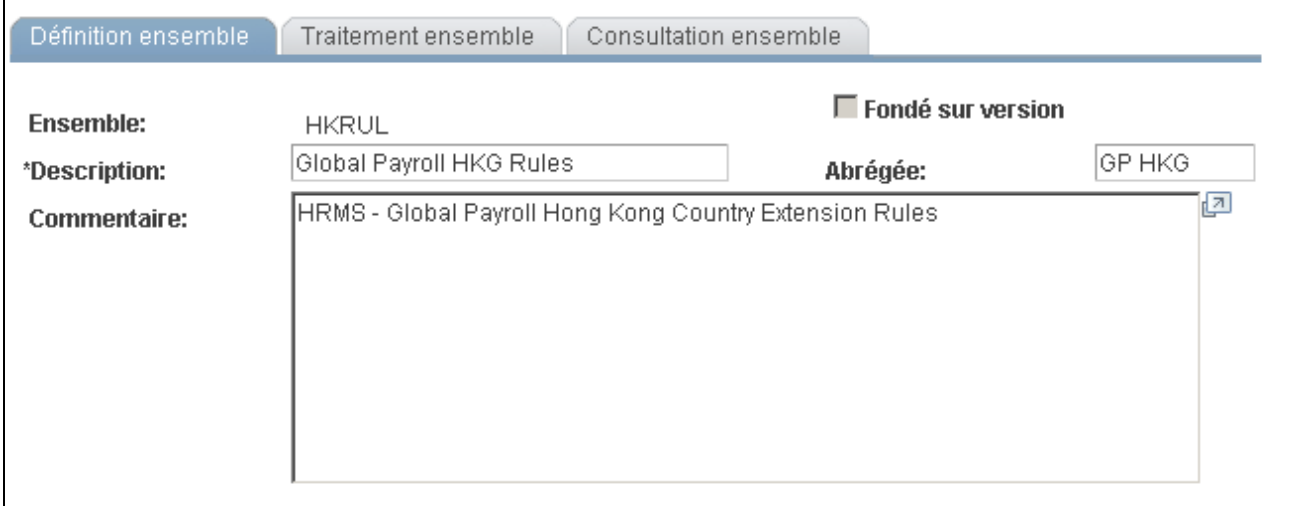

Définition d'un ensemble

Utilisez cette page pour afficher le code et la description de l'ensemble que vous comparez et mettez à niveau.

### **Lancement du traitement d'importation, de comparaison et de mise à niveau**

Accédez à la page Traitement ensemble (Configuration SGRH, Paramètres produits, GPI et gestion absences, Éléments, Ensembles gestion paie intern., Application ensemble règles, Traitement ensemble).

Accédez à cette page à partir de la base de données *cible.*

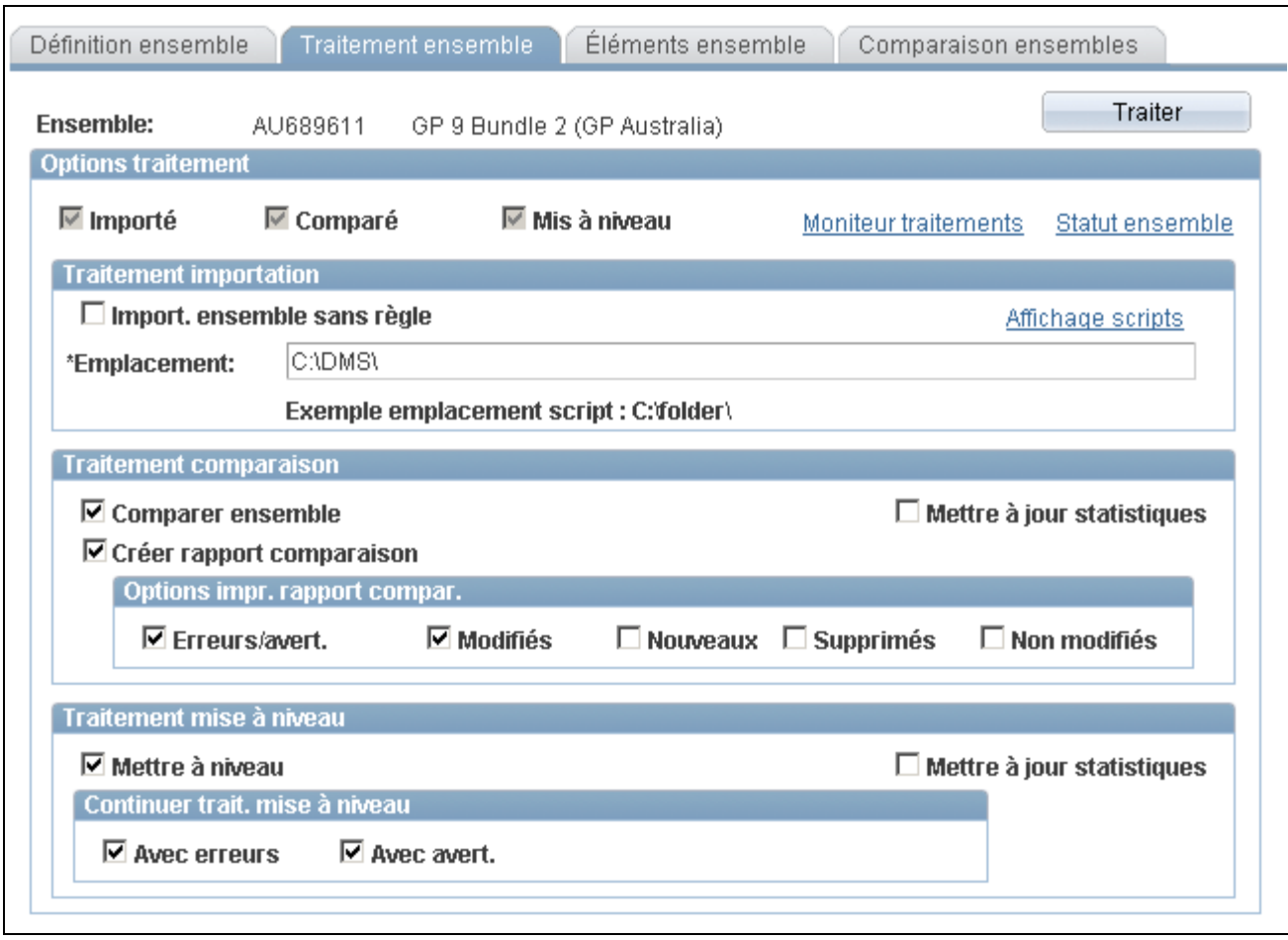

Traitement d'un ensemble

Utilisez cette page pour importer, comparer et mettre à niveau des ensembles de règles et pour retracer le statut d'une mise à niveau.

#### **Options de traitement**

Les cases à cocher sous les options de traitement affichent le statut de la mise à niveau. Les valeurs de statut valides sont les suivantes :

- *Importé* : Si cette case à cocher est sélectionnée, l'ensemble a été importé dans la base de données cible.
- *Comparé* : Si la case à cocher est sélectionnée, les éléments de l'ensemble ont été comparés à ceux de la base de données cible.
- *Mis à niveau* : Si la case à cocher est sélectionnée, la base de données cible a été mise à jour avec les éléments de l'ensemble.

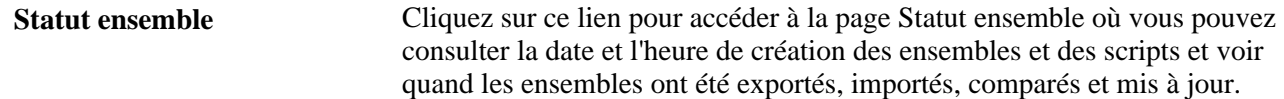

#### **Traitement d'importation**

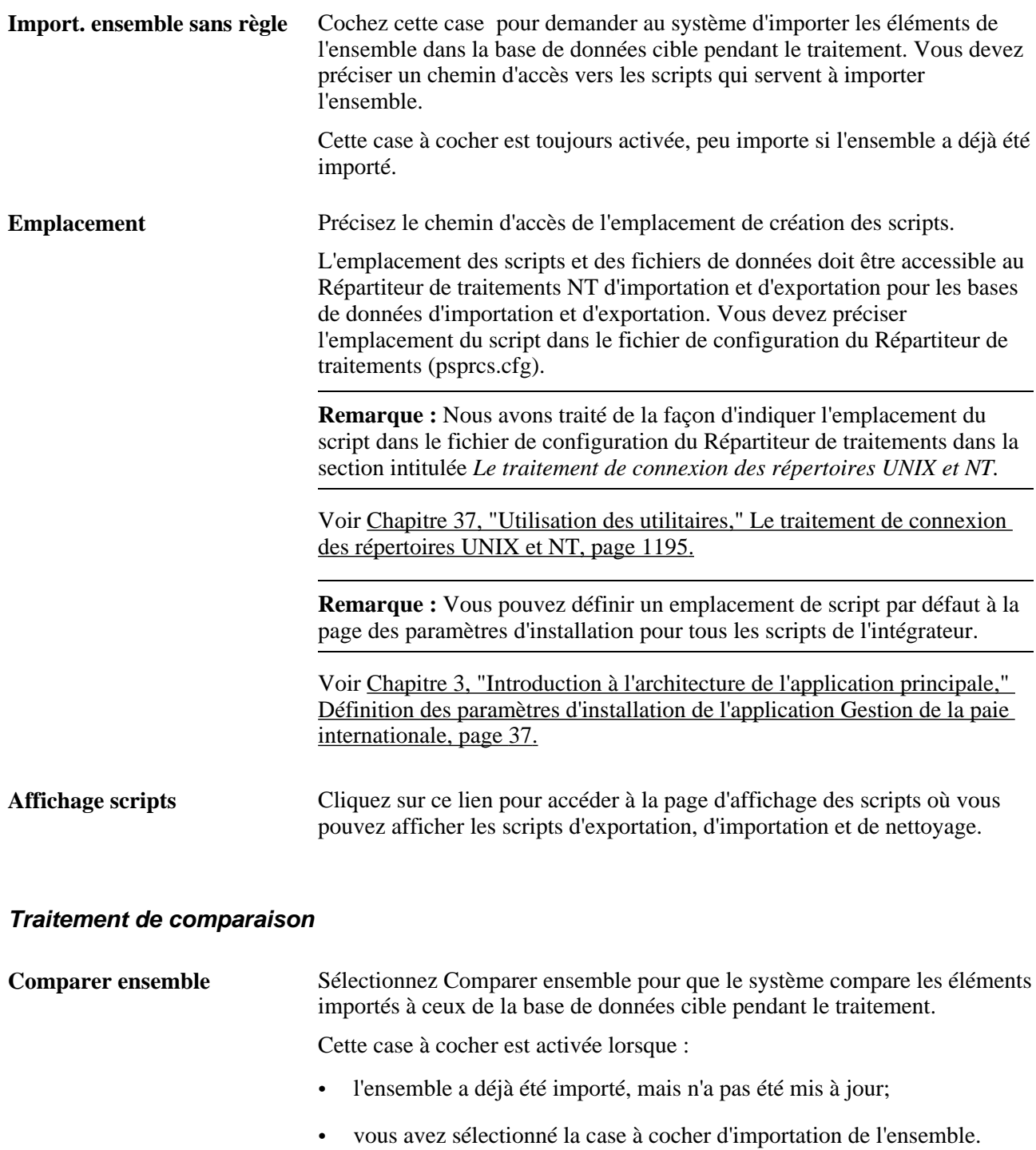

Au terme du traitement de comparaison, vérifiez l'onglet de mise à niveau de l'ensemble sur l'onglet des éléments de l'ensemble, puis recherchez les erreurs dans la page de vérification de la comparaison des ensembles.

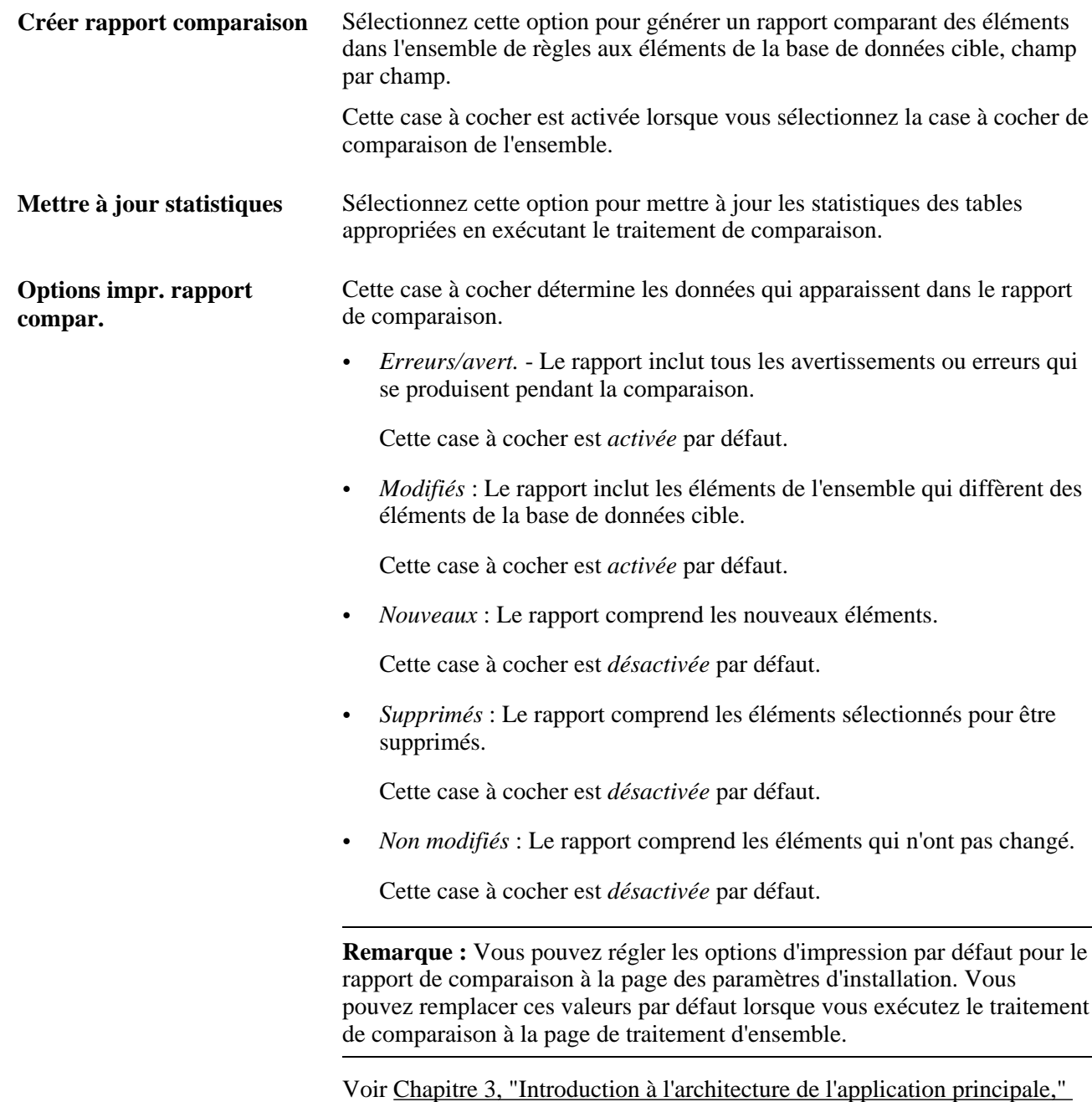

[Définition des paramètres d'installation de l'application Gestion de la paie](#page-80-0)  [internationale, page 37.](#page-80-0)

#### **Traitement de mise à niveau**

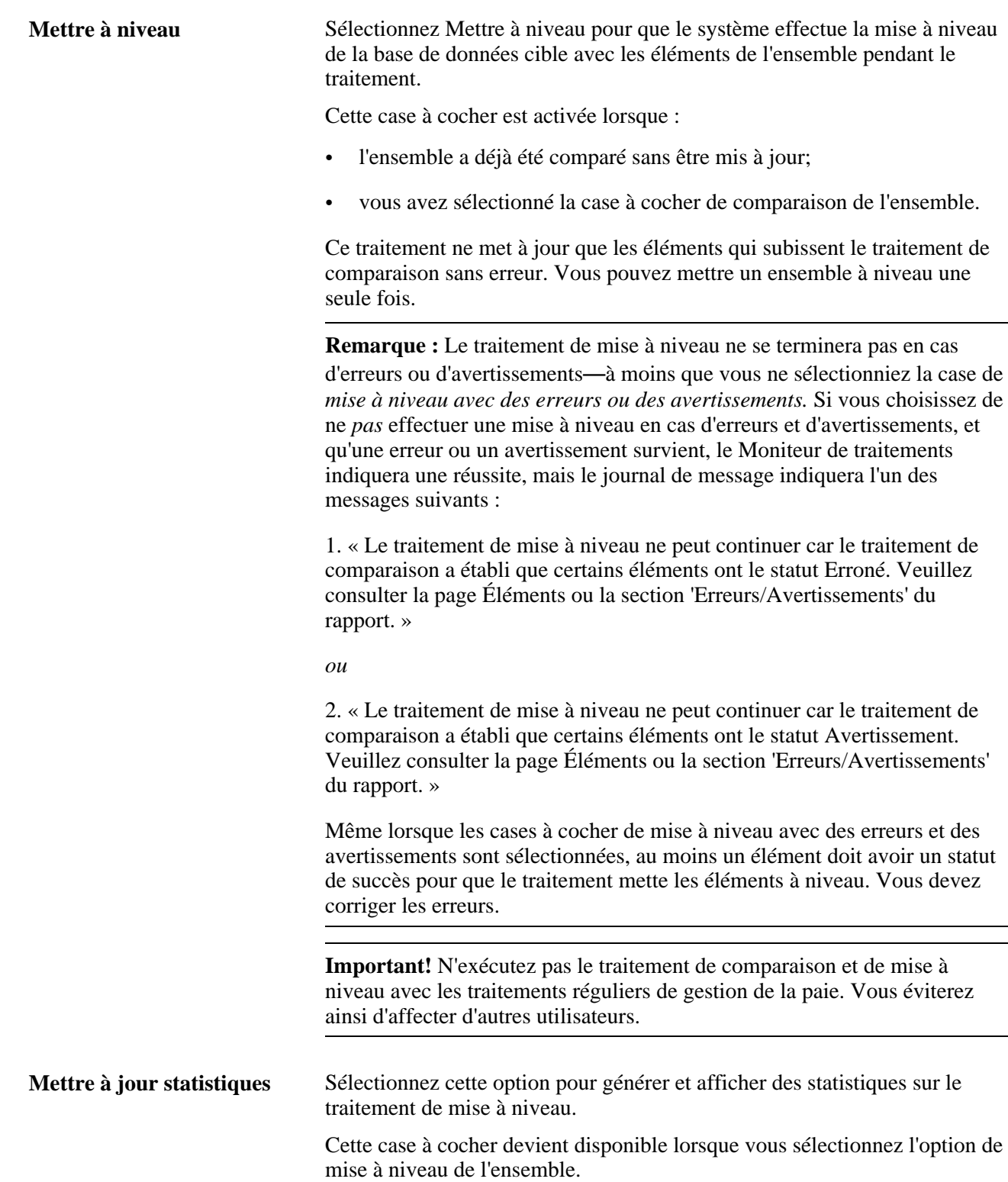

**Continuer trait. mise à niveau** Sélectionnez *Avec erreurs* ou *Avec avert.* pour effectuer la mise à niveau en dépit des erreurs et des avertissements du rapport de comparaison. Si vous ne sélectionnez une de ces options, et qu'il y a des erreurs ou des avertissements, le traitement n'effectuera aucune mise à niveau. Le traitement est réussi, mais un message sera généré avec des renseignements sur les erreurs ou les avertissements.

> Ces cases à cocher deviennent disponibles lorsque la case à cocher de mise à niveau de l'ensemble est sélectionnée.

> **Remarque :** Même lorsque la case à cocher *Avec erreurs* est sélectionnée, les éléments qui contiennent des erreurs ne sont pas inclus dans la mise à niveau : seuls les éléments de l'ensemble qui ne contiennent pas d'erreurs sont mis à niveau dans la base de données cible lorsque vous exécutez le traitement de mise à niveau. En revanche, la sélection de la case à cocher *Avec avert.* n'empêche pas un élément associé à un avertissement d'être inclus dans la mise à niveau si la case à cocher de mise à niveau est sélectionnée. Cependant, si vous ne sélectionnez pas *Avec erreurs* ou *Avec avert.,* et qu'il y a au moins une erreur ou un avertissement, le traitement n'effectuera pas la mise à niveau. Le traitement est réussi, mais un message sera généré avec des renseignements sur les erreurs ou les avertissements.

> **Remarque :** Vous pouvez régler des options par défaut pour continuer une mise à niveau dans la page des paramètres d'installation. Vous pouvez remplacer ces valeurs par défaut lorsque vous exécutez le traitement de mise à niveau à la page de traitement d'ensemble.

> Voir [Chapitre 3, "Introduction à l'architecture de l'application principale,"](#page-80-0)  [Définition des paramètres d'installation de l'application Gestion de la paie](#page-80-0)  [internationale, page 37.](#page-80-0)

#### **Traitement**

Cliquez sur le bouton Traitement pour appeler et exécuter les traitements dénotés par les cases à cocher que vous avez sélectionnées : Importé,Comparé et Mis à niveau. Notez que vous pouvez sélectionner les trois cases à cocher à la fois et exécuter ces traitements en une seule séquence continue ou exécuter un traitement à la fois. Cependant, les traitements doivent être exécutés dans l'ordre suivant : importation, comparaison et mise à niveau.

**Remarque :** Lorsque vous cliquez sur le bouton Traiter, la page Moniteur traitements apparaît pour vous puissiez surveiller le traitement. Attendez que le programme se termine avant d'ouvrir une page associée à l'ensemble.

### **Révision des résultats du traitement de comparaison**

Accédez à la page Éléments ensemble (Configuration SGRH, Paramètres produits, GPI et gestion absences, Éléments, Ensembles gestion paie intern., Application ensemble règles, Éléments ensemble).

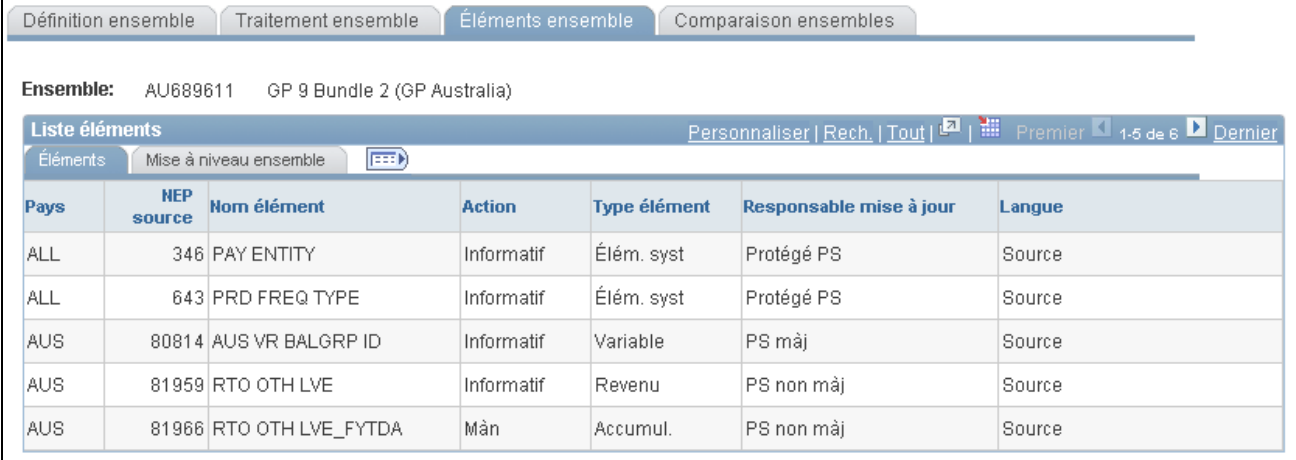

#### Éléments d'ensemble, onglet Éléments

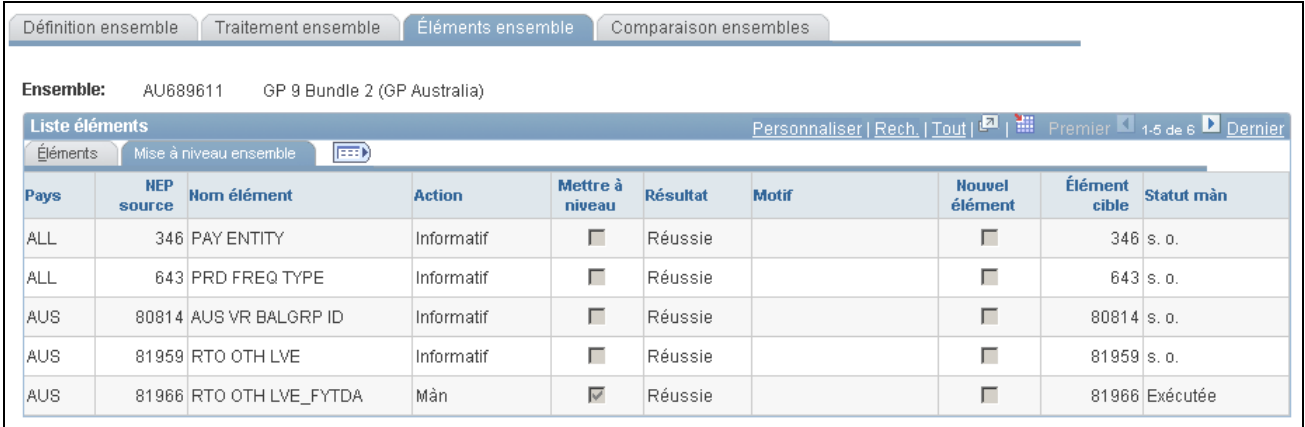

#### Éléments d'ensemble, onglet Mise à niveau ensemble

Cette page affiche les résultats du traitement de comparaison. Si des échecs sont signalés, corrigez les erreurs avant de continuer la mise à niveau. La page Comparaison ensembles présente des renseignements supplémentaires à propos des erreurs.

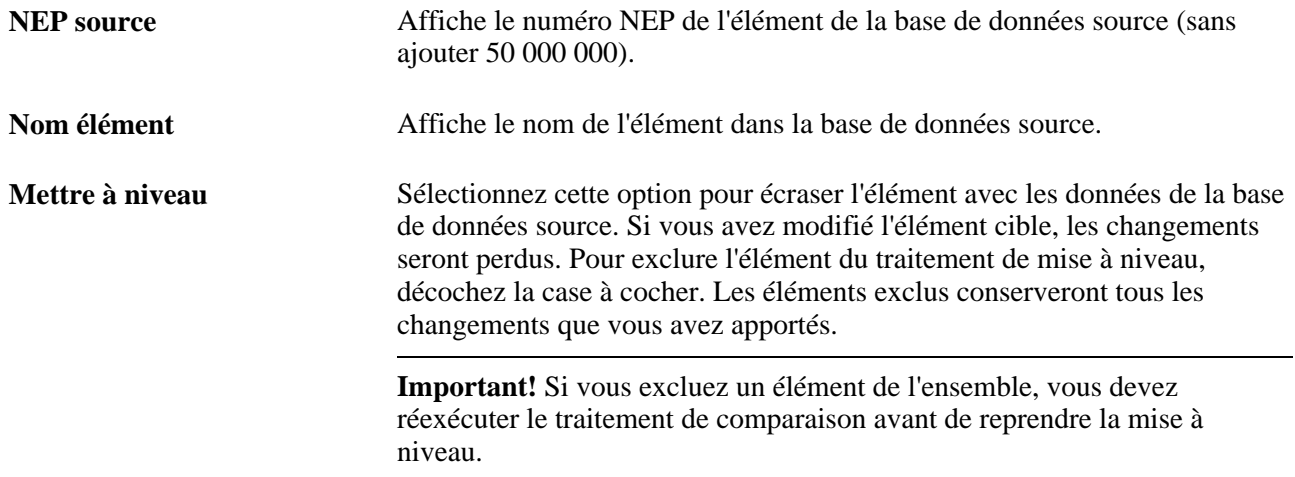

**Résultat** Affiche le résultat de la comparaison. Les valeurs valides sont les suivantes :

*Aucune :* Vous n'avez toujours pas exécuté le traitement de comparaison.

*Réussie :* Le traitement de comparaison n'a décelé aucune erreur.

*N. réussie :* Le traitement de comparaison n'a pas été réussi. Le champ Motif indique pourquoi.

*Avertissement :* Le système de PeopleSoft a modifié l'élément dans la base de données source (l'indicateur de mise à niveau est coché) ou vous avez pris le contrôle de la propriété de l'élément (l'indicateur de mise à niveau est décoché). Le champ du motif explique la raison de l'avertissement.

Afin d'accepter ou d'omettre le changement, mettez à jour l'indicateur de mise à niveau pour indiquer si vous voulez que l'élément soit mis à niveau.

**Remarque :** Les échecs sont énumérés d'abord, suivi des avertissements et des succès, ainsi si toutes les entrées à la première page indiquent une réussite, vous pouvez supposer que le traitement de comparaison entier a été réussi.

**Motif** Si le traitement de comparaison n'était pas réussi ou générait un volt de Si et alien de comparaison n'était pas réussi ou générait un volt de la produit avertissement, une des raisons suivantes apparaît ici :

> *Nouv. élém. copié en partie :* Vous tentez de copier un nouvel élément dans la base de données cible, mais cet élément ne comporte aucune table GP\_PIN, seulement une définition. (Par exemple, vous estampillez et groupez des éléments par version. Une autre personne modifie l'élément et supprime le numéro de version). Estampillez de nouveau l'élément avec la version appropriée et exportez-le encore.

**Remarque :** Cette erreur se produit lorsqu'un élément est nouveau et que son GP\_PIN est fourni sans définition ou que la définition est fournie sans GP\_PIN.

*Conflit type/élément :* Le code NEP de l'élément source correspond à un code NEP dans la base de données cible, mais le responsable ou le type d'élément ne correspond pas. Utilisez la page de redéfinition des éléments pour changer le code NEP dans la base de données cible.

Si un élément est défini par le client, le champ du responsable de l'élément de la page de comparaison et de mise à niveau d'ensemble, page éléments d'ensemble indique *Client.*

*Élément membre introuvable :* L'élément source utilise d'autres éléments qui n'existent pas dans la base de données cible et qui ne sont pas compris dans l'ensemble. Retirez l'élément du traitement de mise à niveau en décochant la case à cocher *Mettre à niveau* ou incluez les éléments manquants dans les critères de création d'ensemble, recréez l'ensemble dans la base de données source et importez-le de nouveau.

*Conflit type/élément membre* : Ce message est semblable au message *Conflit/type élément,* mais s'applique à un élément membre utilisé par l'élément essentiel. Utilisez la page de redéfinition des éléments pour changer le code NEP dans la base de données cible.

*Élément inexistant :* Vous tentez de supprimer un élément qui n'existe pas dans la base de données cible.

*Fourni PS/modifié par client :* Cet avertissement indique que l'élément dans la base de données cible a été modifié et ne correspond plus à l'élément dans la base de données source. Pour accepter les modifications de PeopleSoft ou du client et écraser tous les changements dans la base de données cible, sélectionnez la case à cocher Mettre à niveau. La propriété de l'élément demeure Fourni PS/modifié par client une fois que la case à cocher est sélectionnée.

*Fourni/modifié par PS :* Cet avertissement indique que le système PeopleSoft a changé la propriété de l'élément dans la base de données source pour qu'il ne soit plus fourni ni géré par PeopleSoft. Pour rejeter le changement, décochez la case à cocher Mettre à niveau.

*Suppr. imp. élément màj PS :* Vous tentez de supprimer un élément de responsabilité PeopleSoft de la base de données cible. Vous ne pouvez pas supprimer de tels éléments.

*Élément ensemble en double :* Vous tentez d'importer un élément qui se trouve dans un autre ensemble qui est en cours de mise à niveau.

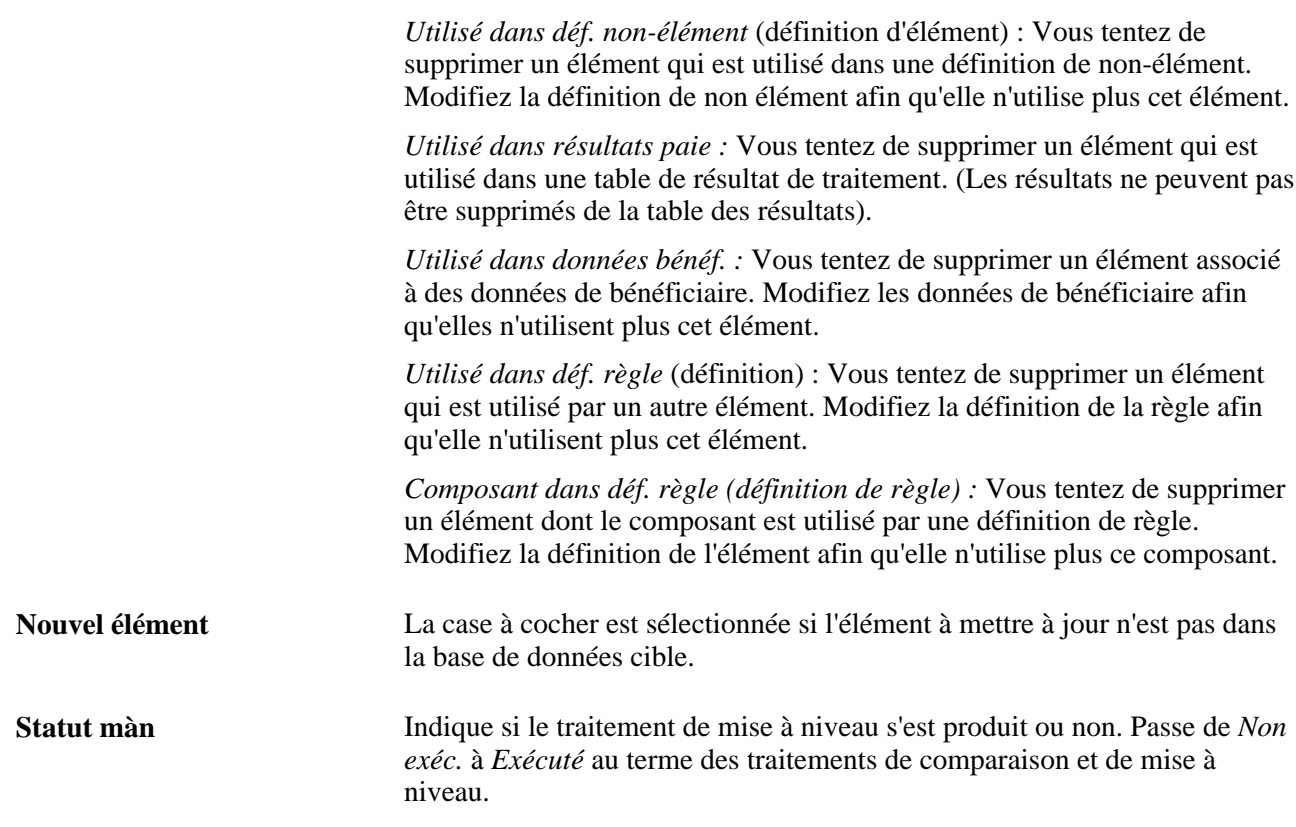

## **Recherche d'erreurs de mise à niveau**

Accédez à la page Comparaison ensembles (Configuration SGRH, Paramètres produits, GPI et gestion absences, Éléments, Ensembles gestion paie intern., Application ensemble règles, Comparaison ensembles).

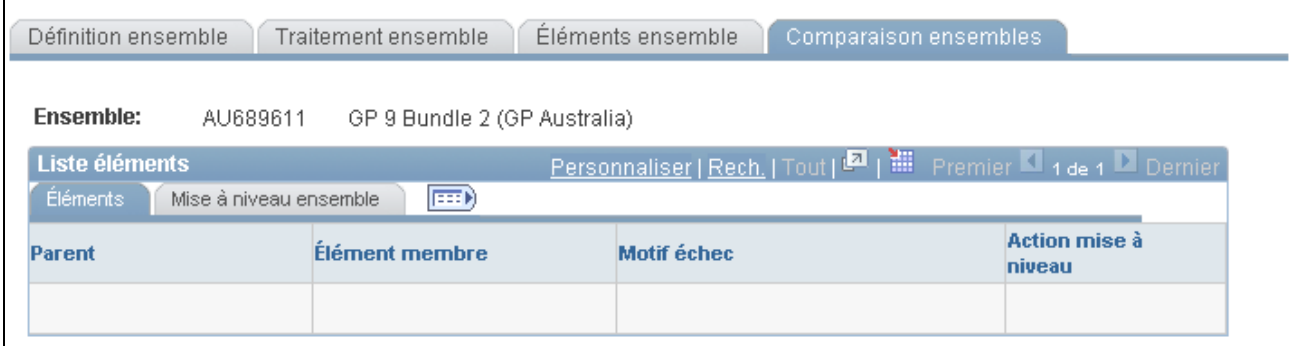

Comparaison d'ensembles, onglet Éléments

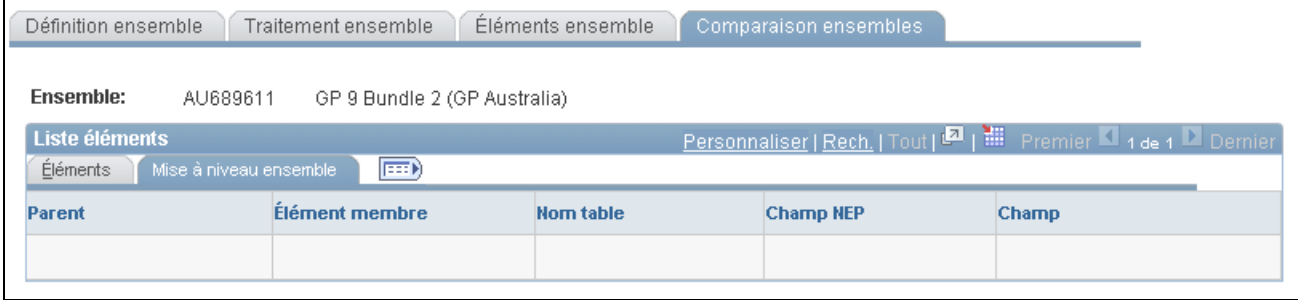

Comparaison d'ensembles, onglet Mise à niveau ensemble

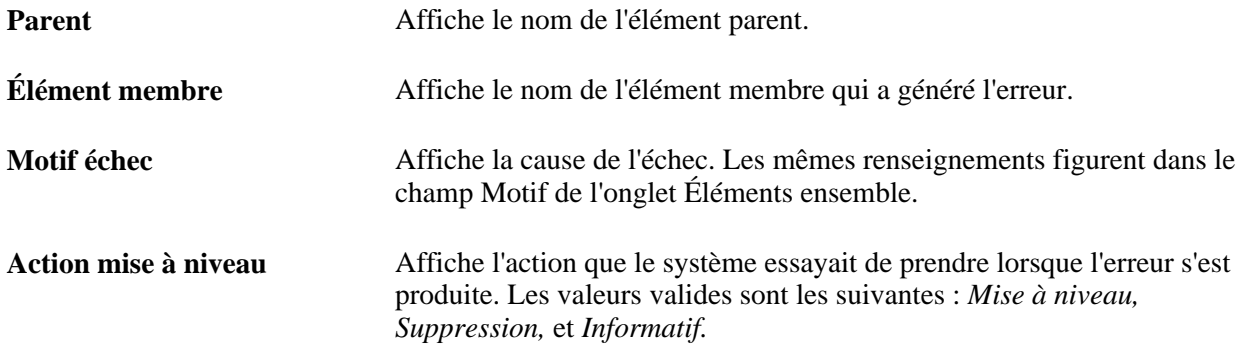

#### **Mise à niveau de l'ensemble**

Sélectionnez l'onglet Mise à niveau ensemble.

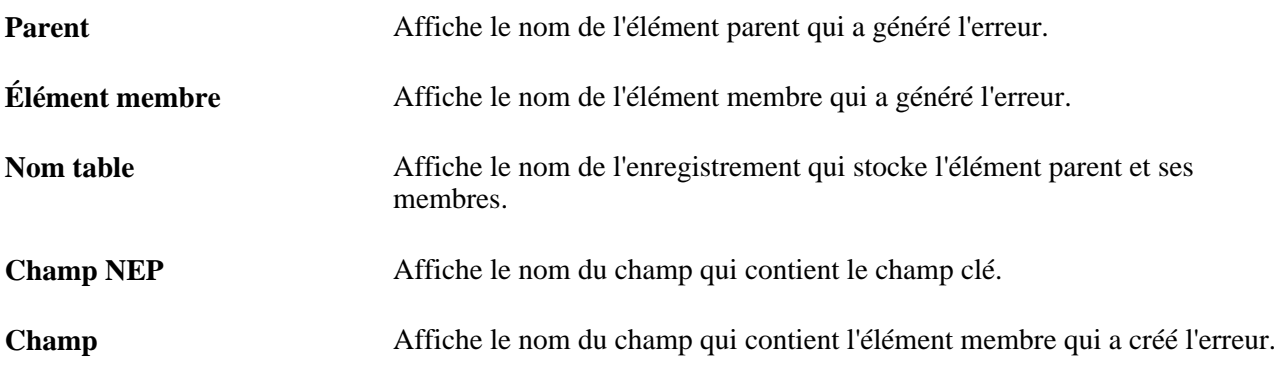

### **Affichage du statut d'un ensemble**

Accédez à la page Statut ensemble (cliquez sur le lien Statut ensemble de la page Traitement ensemble).

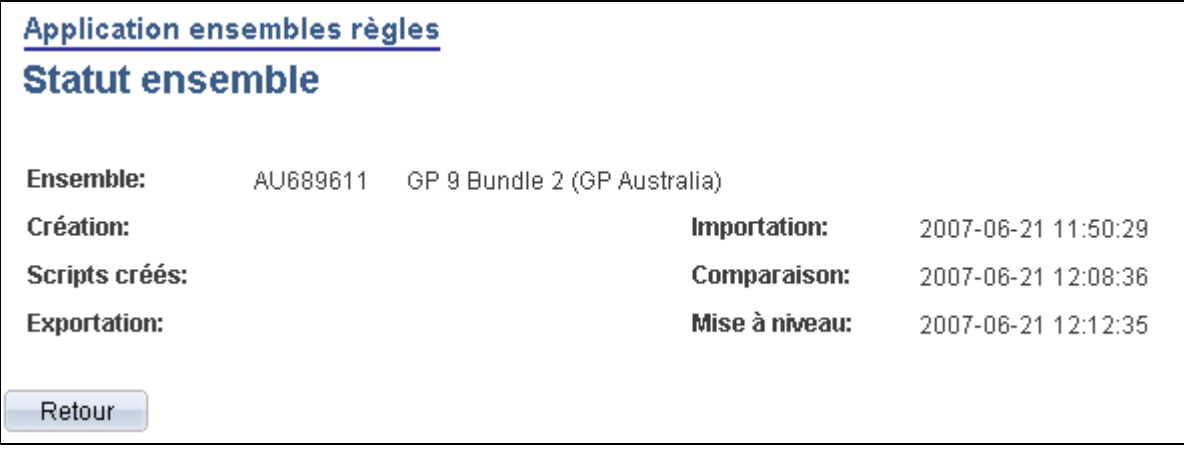

Statut d'un ensemble

Sert à afficher la date et l'heure de création des ensembles et des scripts et à déterminer quand des ensembles ont été exportés, importés, comparés et mis à jour.

## **Affichage d'un script**

Accédez à la page Affichage scripts (cliquez sur le lien Affichage scripts de la page Traitement ensemble).

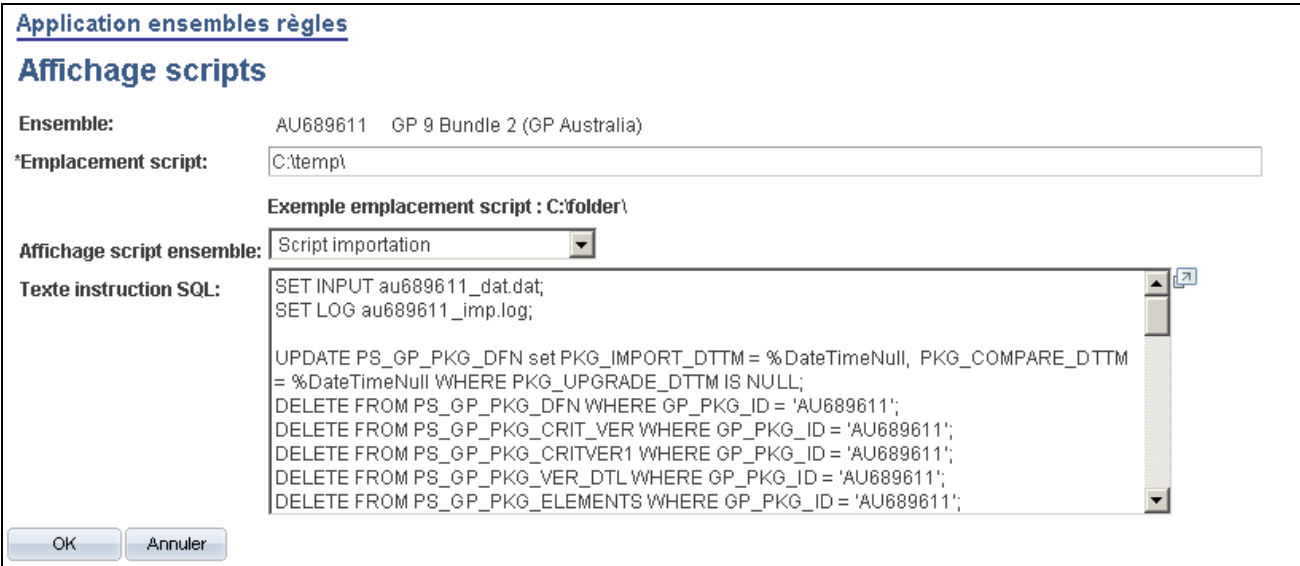

Affichage de scripts

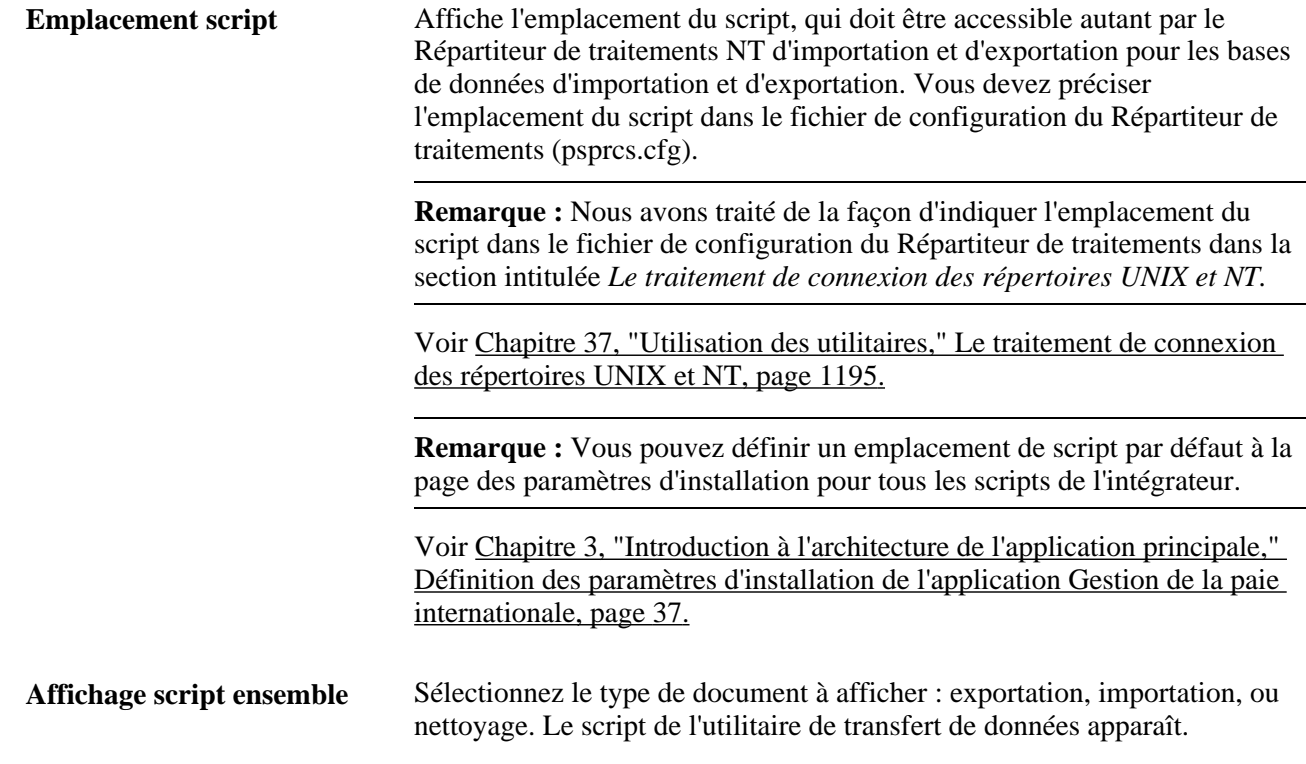

# **Attribution d'un nouveau nom à des éléments**

La présente section donne un aperçu de l'attribution d'un nouveau nom à des éléments et explique l'attribution d'un nouveau nom à un élément.

### **Présentation de l'attribution d'un nouveau nom à des éléments**

Parfois le traitement de comparaison trouve un élément dans la base de données cible dont le code NEP est le même que celui d'un élément source, mais les deux éléments possèdent différents types ou propriétaires d'élément. Dans ce cas, vous recevez un des messages d'erreur suivants : « Conflit type/élément » ou « Conflit type/élément membre ».

Pour continuer l'exportation de l'élément, vous pouvez utiliser l'utilitaire de redéfinition d'élément afin de changer le code NEP de l'élément cible. Après avoir changé le code NEP, exécutez toujours de nouveau le traitement de comparaison.

Lorsque vous demandez au système de changer le code NEP d'un élément, il vérifie ce qui suit :

• Le nouveau code NEP est-il déjà utilisé?

Si oui, le système génère une erreur.

• L'ancien code NEP est-il utilisé dans l'application Gestion du temps de la gamme Enterprise de PeopleSoft?

Si oui, le système crée un avertissement. Remappez l'élément dans l'application Gestion du temps pour refléter le nouveau code.

• Le nouveau code NEP est-il le même que l'ancien code NEP?

Si oui, le système émet un avertissement.

**Important!** Ne renommez pas un élément lorsque vous êtes en cours de création d'un ensemble.

Les éléments créés par PeopleSoft ne peuvent pas être renommés.

**Attention!** L'application Gestion du temps stocke les données du code NEP, ainsi si vous apportez un changement, vous devez mettre à jour les données de l'application Gestion du temps en conséquence.

#### **Voir aussi**

[Chapitre 37, "Utilisation des utilitaires," Les fonctions de suppression, page 1195](#page-1238-1)

### **Page utilisée pour renommer les éléments**

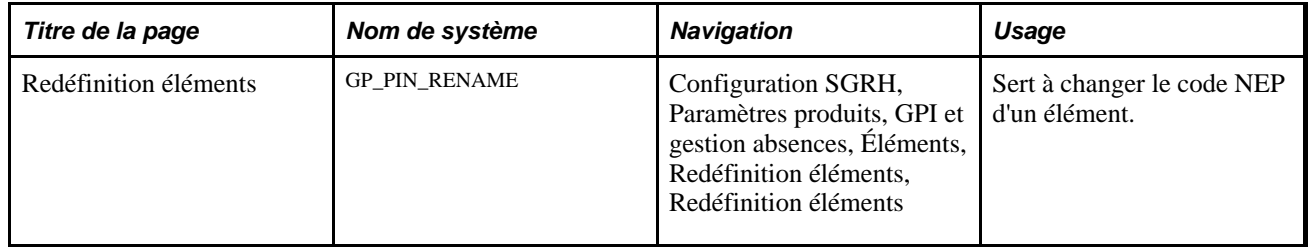

### **Attribution d'un nouveau nom à un élément**

Accédez à la page Redéfinition éléments (Configuration SGRH, Paramètres produits, GPI et gestion absences, Éléments, Redéfinition éléments, Redéfinition éléments).

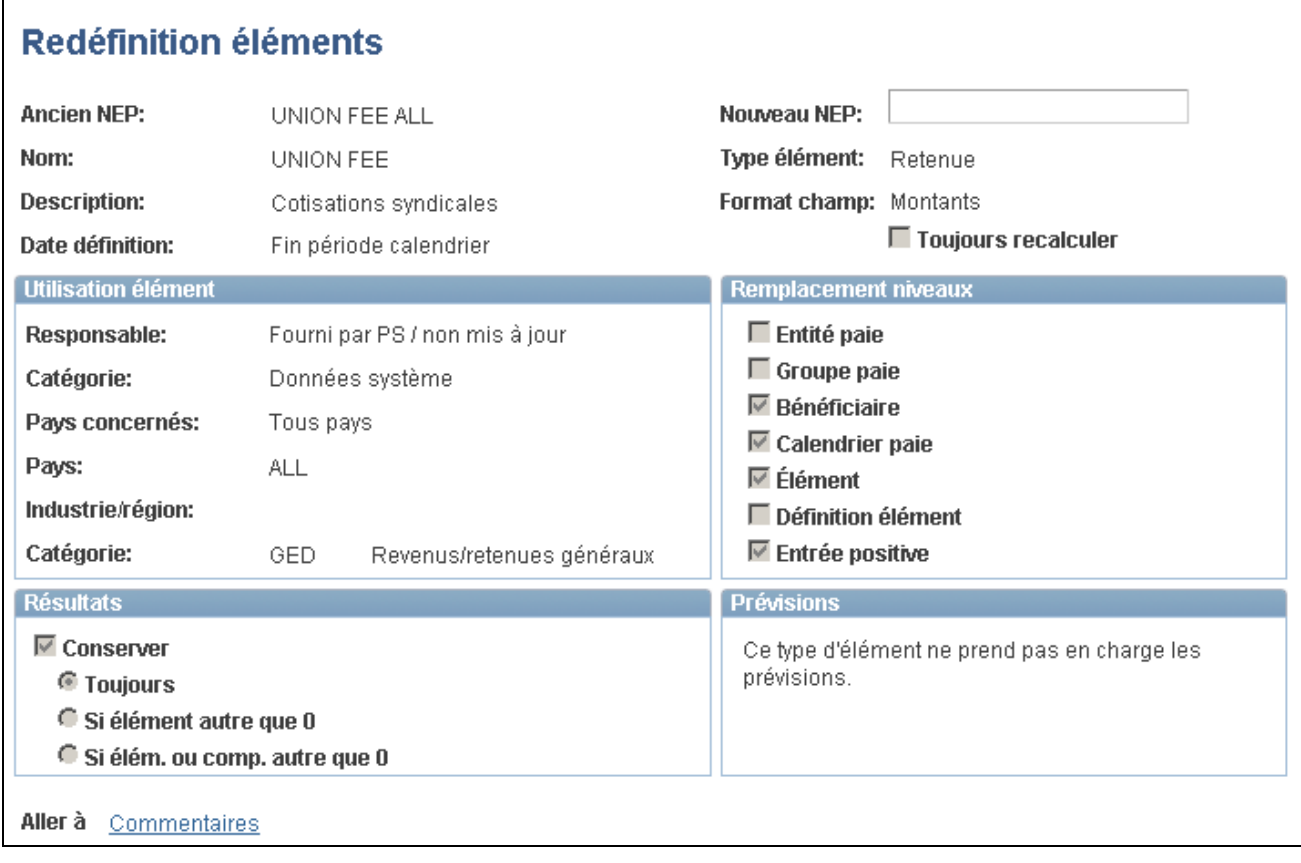

Redéfinition d'éléments

Nouveau NEP Entrez le nouveau code. L'ancien code NEP est remplacé lorsque vous enregistrez.

> **Remarque :** Lorsque vous renommez un NEP, assurez-vous d'utiliser le nom NEP et le suffixe de pays. Par exemple : NEP NOM DEU.

# **Création et exportation d'ensembles sans règle**

La présente section donne un aperçu de la création et de l'exportation d'ensembles et traite des sujets suivants :

- attribution d'un nom aux ensembles sans règle;
- définition des critères de sélection;
- modification de la clause WHERE de SQL pour le critère de sélection;
- affichage des éléments d'un ensemble sans règle;
- exportation et importation d'ensembles sans règle;
- affichage des scripts d'ensembles sans règle.

## **Présentation de la méthode de création et d'exportation d'ensembles sans règle**

Les ensembles sans règle contiennent des renseignements sur les non-éléments et les éléments. Les nonéléments appartiennent aux tables où PIN\_NUM n'est *pas* la clé principale.

**Important!** Lorsque vous créez un ensemble sans règle, assurez-vous que les tables qui sont liées à la table que vous déplacez sont incluses dans le même ensemble. Pour déplacer un ensemble complet de données connexes, vous devez comprendre quels tables sont connexes.

Avant de déplacer des données sans règle, assurez-vous que les éléments qui sont associés aux données sans règle existent dans la base de données cible. Pour ce faire, créez un ensemble de règles qui contient les éléments qui sont associés à la table des données qui sont déplacées et copiez (mettez à niveau) l'ensemble de règles dans la base de données cible.

Par exemple, supposons que vous déplaciez des tables de détails de calendrier sans règle. Les détails du calendrier sont associés avec l'élément du numéro de traitement (PIN\_PRC\_NUM). Avant de déplacer les données du calendrier, créez un ensemble de règles qui contient l'élément du numéro de traitement et déplacez-le dans la base de données cible. Le système peut assigner à cet élément un nouveau numéro NEP dans la base de données cible au besoin. Un fois que cet ensemble est dans la base de données cible, vous pouvez déplacer les détails du calendrier en créant un ensemble sans règle.

Lorsque le système déplace les détails de calendrier, il trouve l'élément du numéro de traitement dans la base de données cible, récupère le nouveau numéro NEP qui a été assigné pendant le traitement de mise à niveau de règle et renumérote le numéro NEP de traitement dans la table des détails de calendrier. (Sans renumérotation, les détails de calendrier contiendraient des numéros NEP qui peuvent ne pas exister ou qui ne sont pas liés à l'élément utilisé par ce calendrier dans la base de données cible).

Voici la marche à suivre pour créer et exporter un ensemble sans règle :

1. Créez l'ensemble sans règle.

Pour ce faire, utilisez le groupe de pages Création ensemble sans règle (GP\_NR\_PKG\_CREATE).

Dans ce groupe de pages, vous pouvez effectuer les tâches suivantes :

- définition des critères de sélection pour déplacer les tables à partir de la base de données source;
- exécution du traitement de création d'ensemble;
- affichage des règles associées aux données que vous déplacez.
- 2. Exportez l'ensemble sans règle.

Pour ce faire, utilisez le groupe de pages Exportation sans règle (GP\_NR\_PKG\_EXPORT).

Le système exporte les données sans règle et les renseignements d'élément contenus dans l'ensemble sans règle.

**Remarque :** L'application Gestion de la paie internationale permet d'indiquer un emplacement par défaut pour les scripts utilisés dans le traitement d'exportation des ensembles sans règle afin qu'il ne soit pas nécessaire d'entrer les mêmes données de base chaque fois que vous exportez un ensemble. Pour ce faire, accédez à la page Paramètres installation (Configuration SGRH, Paramètres produits, GPI et gestion absences, Paramètres base, Paramètres installation) et indiquez l'emplacement du script.

# **Pages utilisées pour créer et exporter des ensembles sans règle**

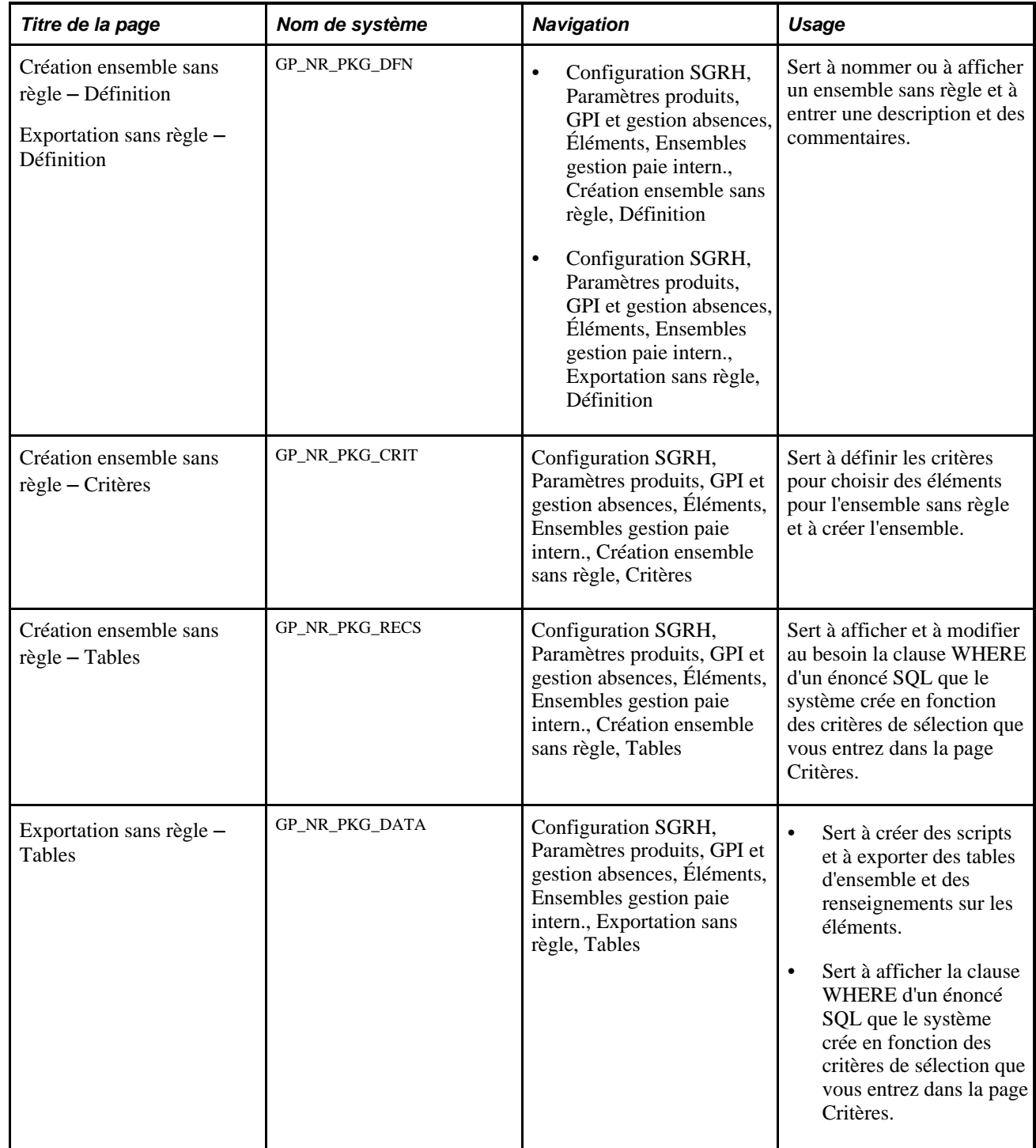

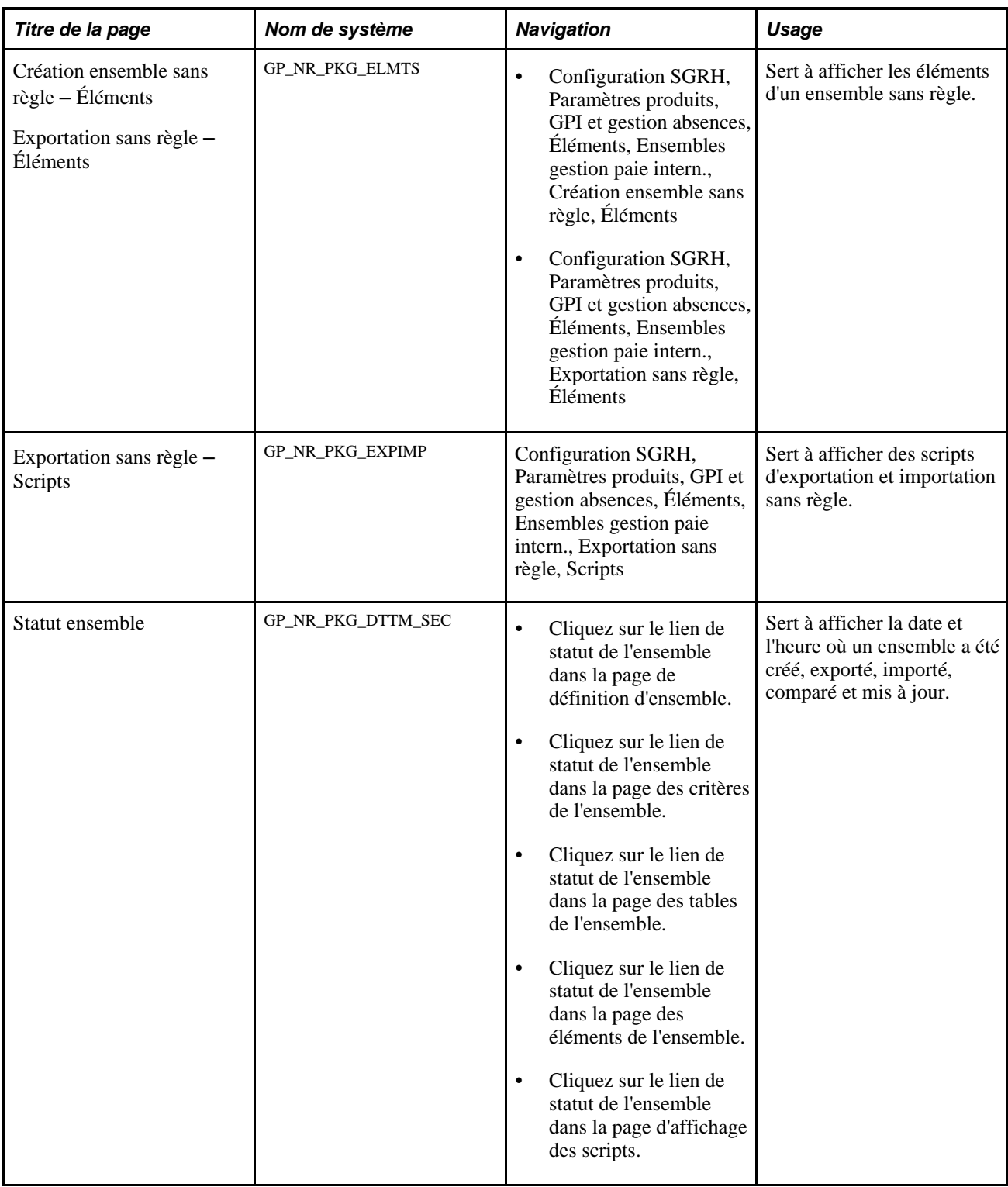

# **Attribution d'un nom aux ensembles sans règle**

Accédez à la page Définition (Configuration SGRH, Paramètres produits, GPI et gestion absences, Éléments, Ensembles gestion paie intern., Création ensemble sans règle, Définition).
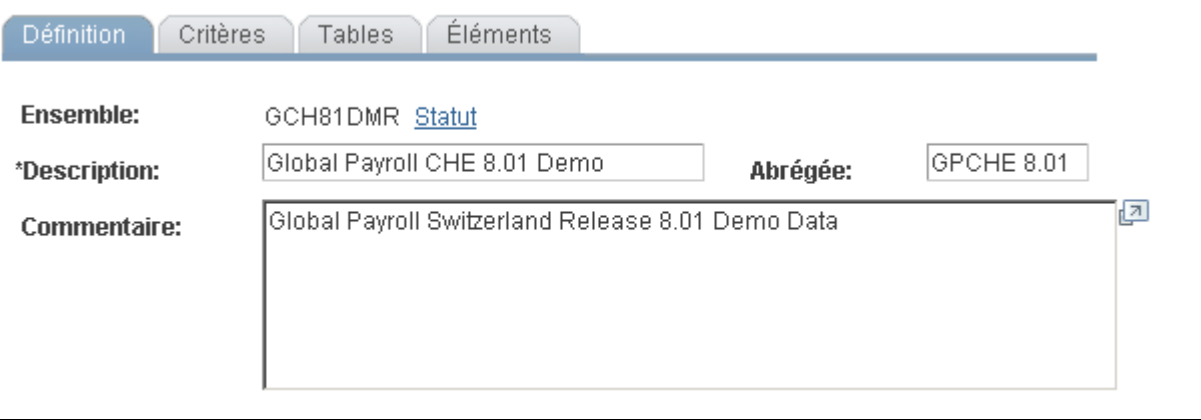

Création d'un ensemble sans règle, définition

Entrez une description de l'ensemble et des commentaires.

## **Définition des critères de sélection**

Accédez à la page Critères (Configuration SGRH, Paramètres produits, GPI et gestion absences, Éléments, Ensembles gestion paie intern., Création ensemble sans règle, Critères).

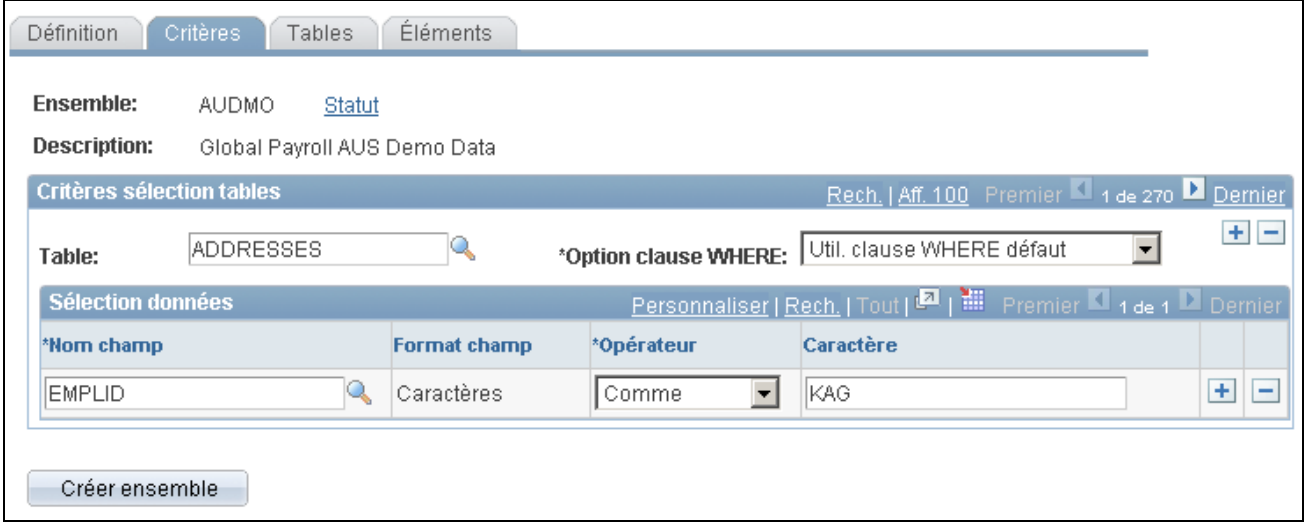

Création d'un ensemble sans règle, critères

**Ensemble** Indique le code de l'ensemble. **Table** Sélectionnez la table qui contient les données à déplacer. La zone Sélection données devient disponible.

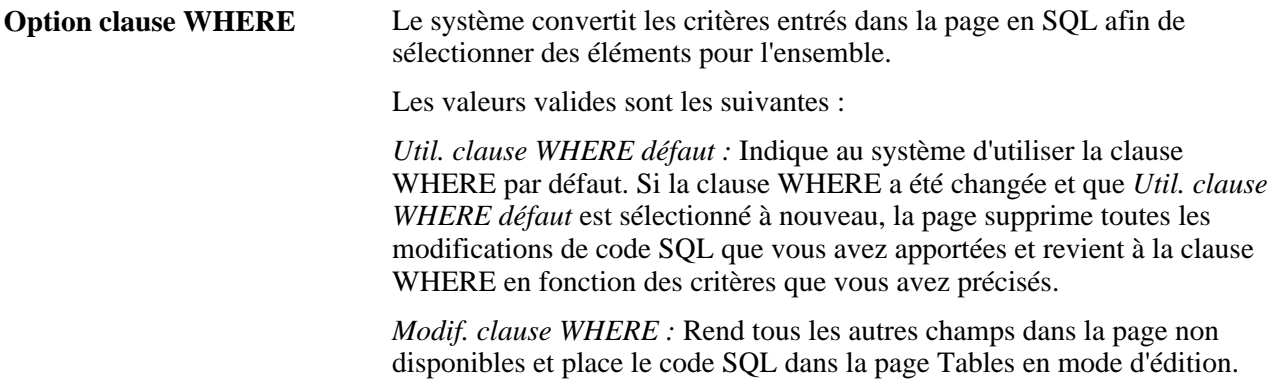

#### **Sélection de données**

Utilisez les champs de la zone de sélection de données pour indiquer les données à déplacer. Les critères de sélection sont facultatifs, mais si vous n'entrez pas de critères de sélection, aucun traitement de suppression n'est effectué sur la base de données cible avant l'importation des données de base. Cela peut provoquer un message d'enregistrement double de l'utilitaire de transfert de données pendant l'importation ou causer l'échec du traitement de mise à niveau.

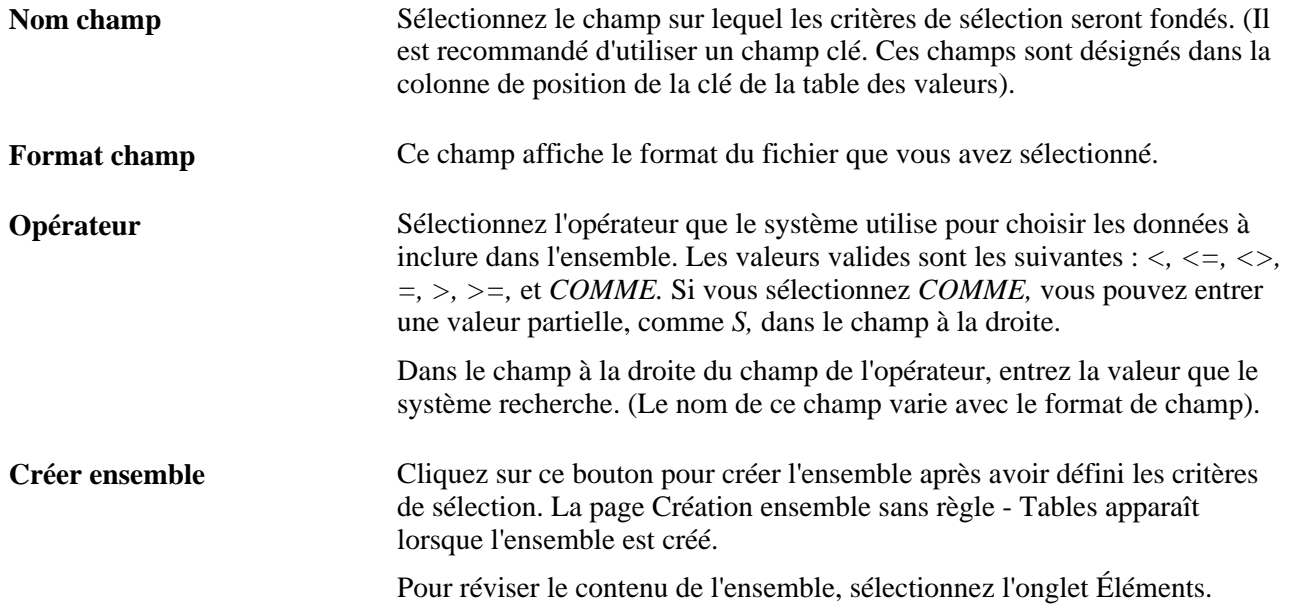

### **Modification de la clause WHERE de SQL pour le critère de sélection**

Accédez à la page Tables (Configuration SGRH, Paramètres produits, GPI et gestion absences, Éléments, Ensembles gestion paie intern., Création ensemble sans règle, Tables).

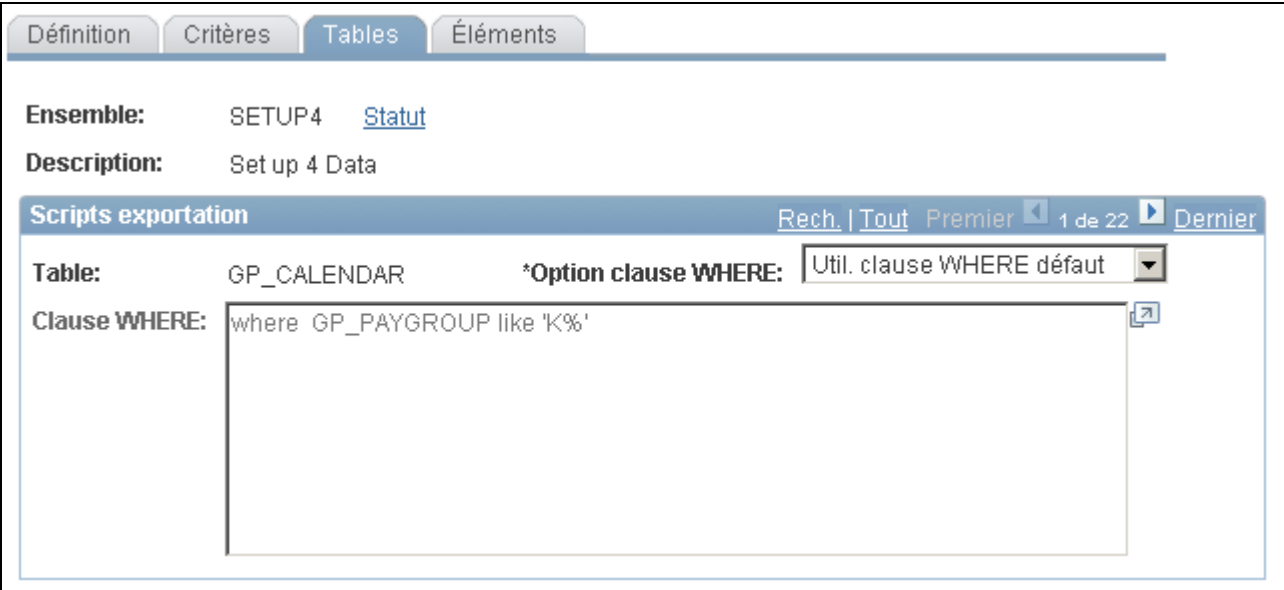

Création d'un ensemble sans règle, tables

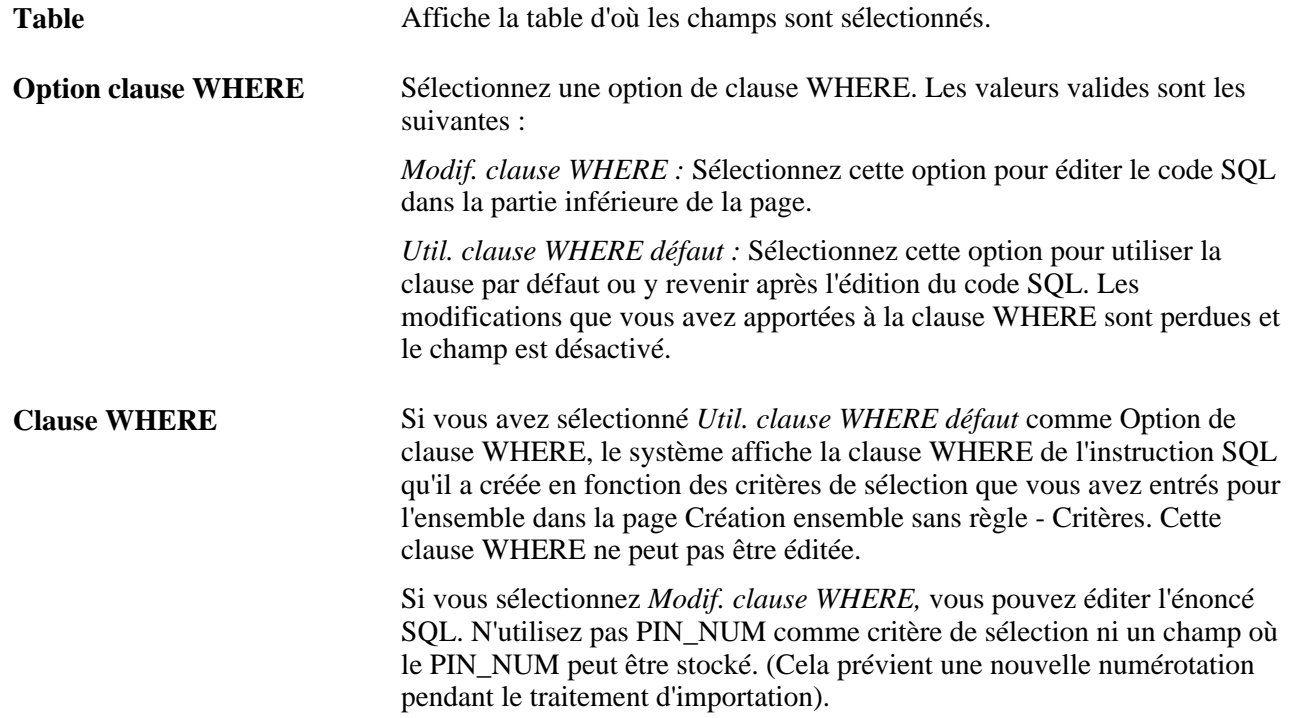

## **Affichage des éléments d'un ensemble sans règle**

Accédez à la page Éléments (Configuration SGRH, Paramètres produits, GPI et gestion absences, Éléments, Ensembles gestion paie intern., Création ensemble sans règle, Éléments).

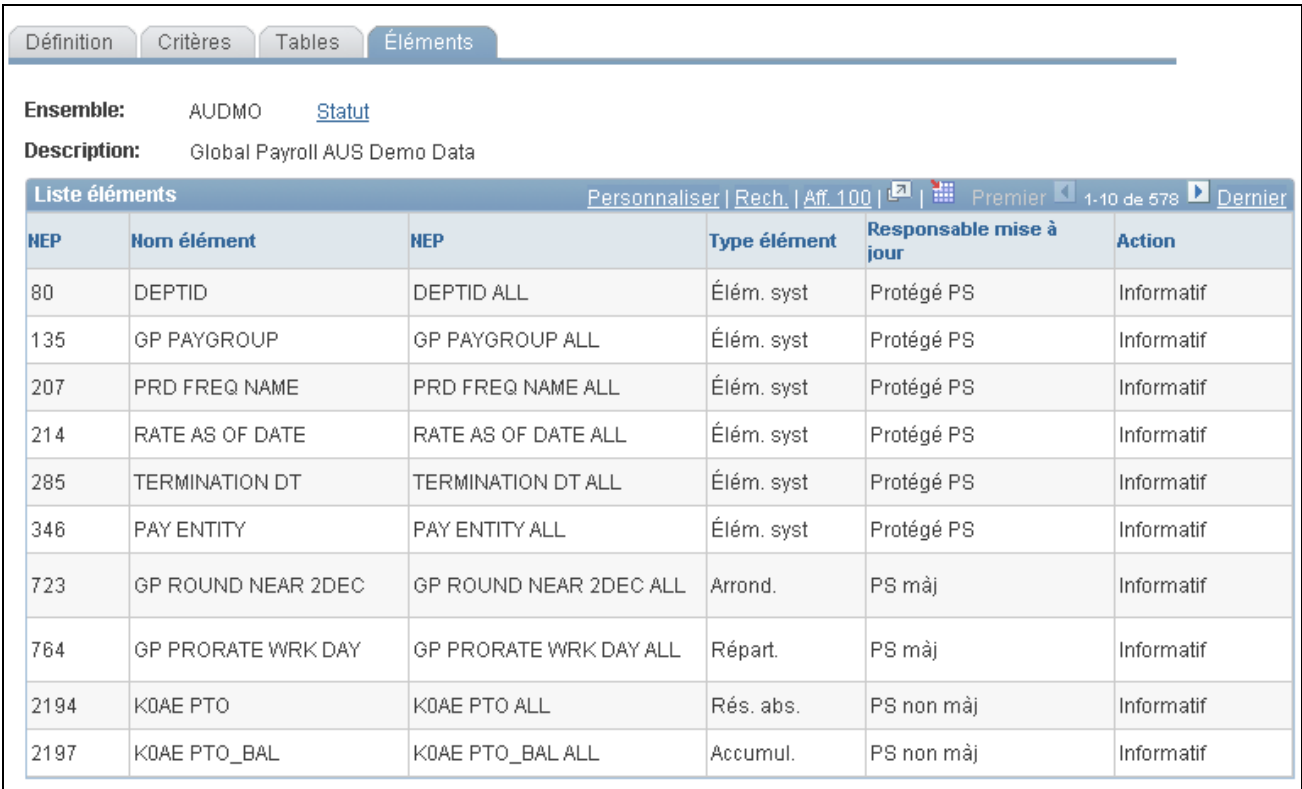

Création d'un ensemble sans règle, éléments

**Remarque :** Cette page d'affichage énumère les éléments de règle utilisés dans les tables qui sont déplacées à la nouvelle base de données. Ce sont des éléments informatifs. La page n'affiche pas de données dans les tables où un numéro d'élément de paie n'est pas un champ.

### **Création de scripts et exportation d'ensembles sans règle**

Accédez à la page Tables (Configuration SGRH, Paramètres produits, GPI et gestion absences, Éléments, Ensembles gestion paie intern., Exportation sans règle, Tables).

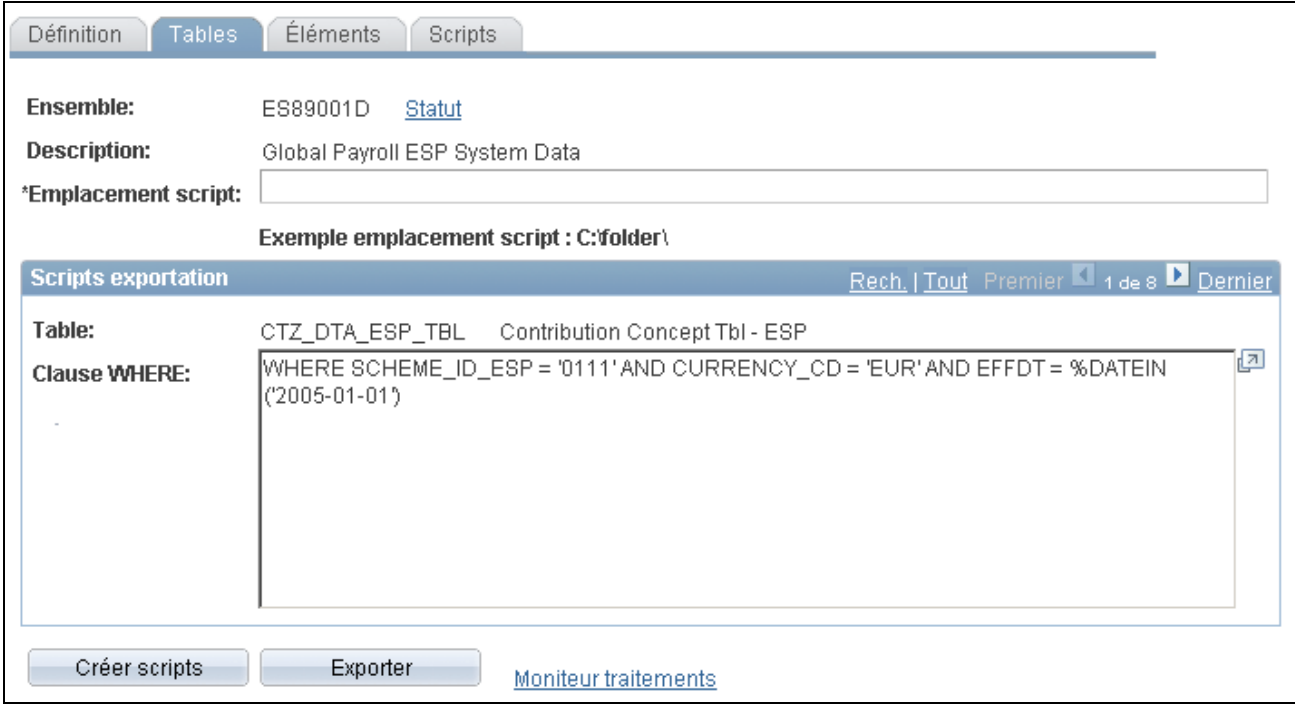

Exportation d'un ensemble sans règle, tables

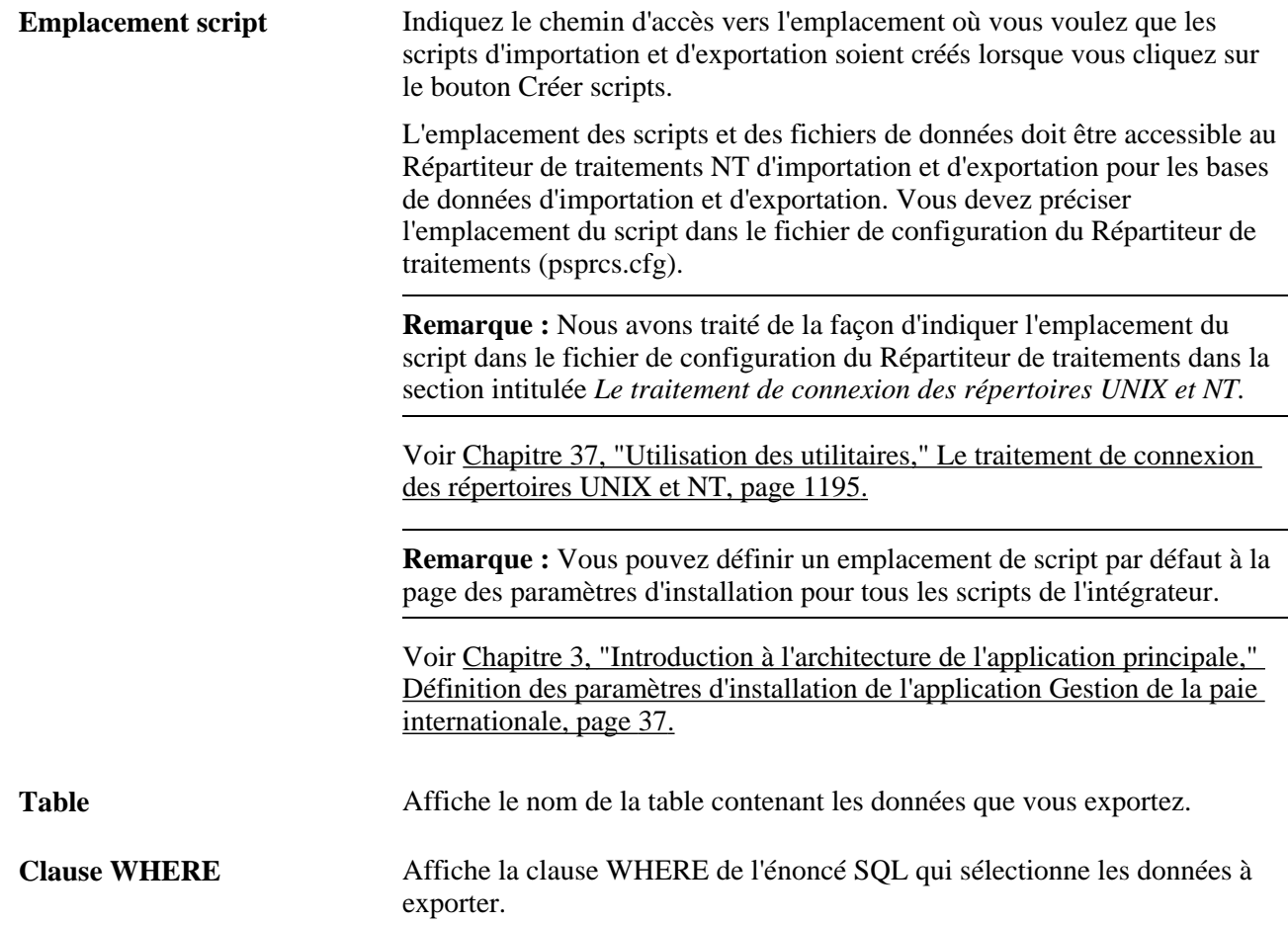

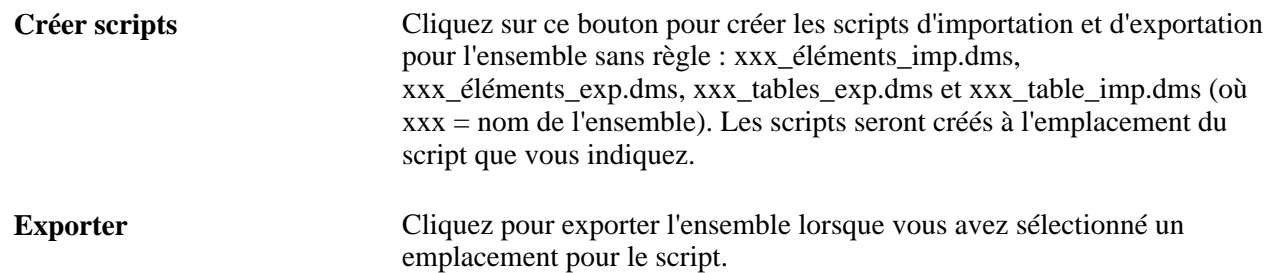

## **Affichage des scripts d'ensembles sans règle**

Accédez à la page Scripts (Configuration SGRH, Paramètres produits, GPI et gestion absences, Éléments, Ensembles gestion paie intern., Exportation sans règle, Scripts).

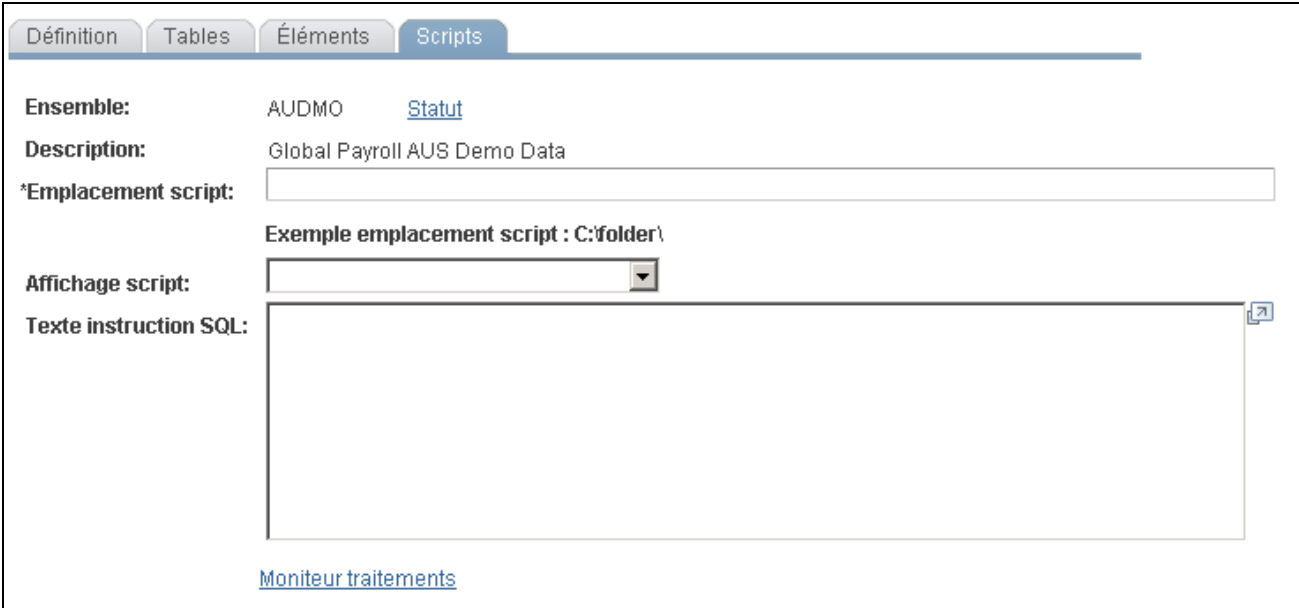

Exportation d'un ensemble sans règle, scripts

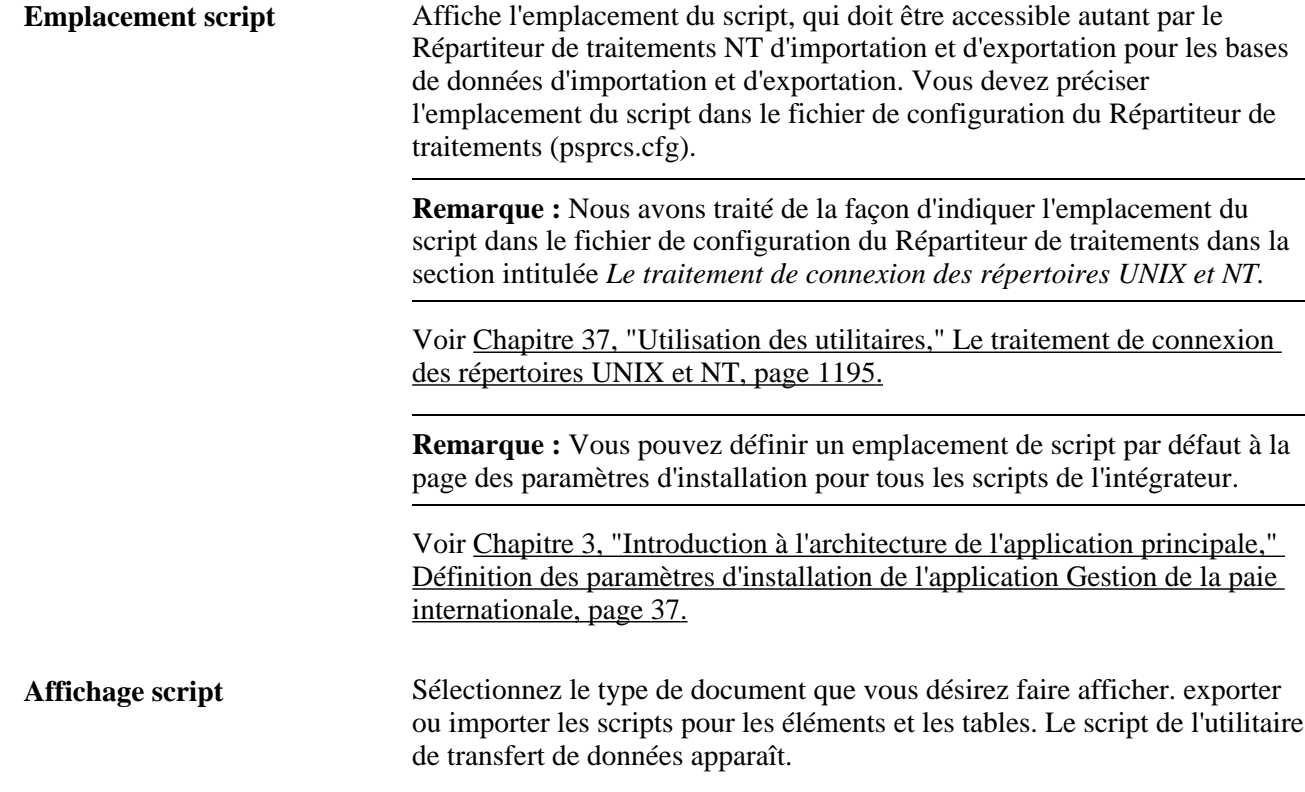

## **Affichage du statut d'un ensemble**

Accédez à la page Statut ensemble (cliquez sur le lien Statut ensemble sur une page du groupe de pages Exportation sans règle et Création ensemble sans règle).

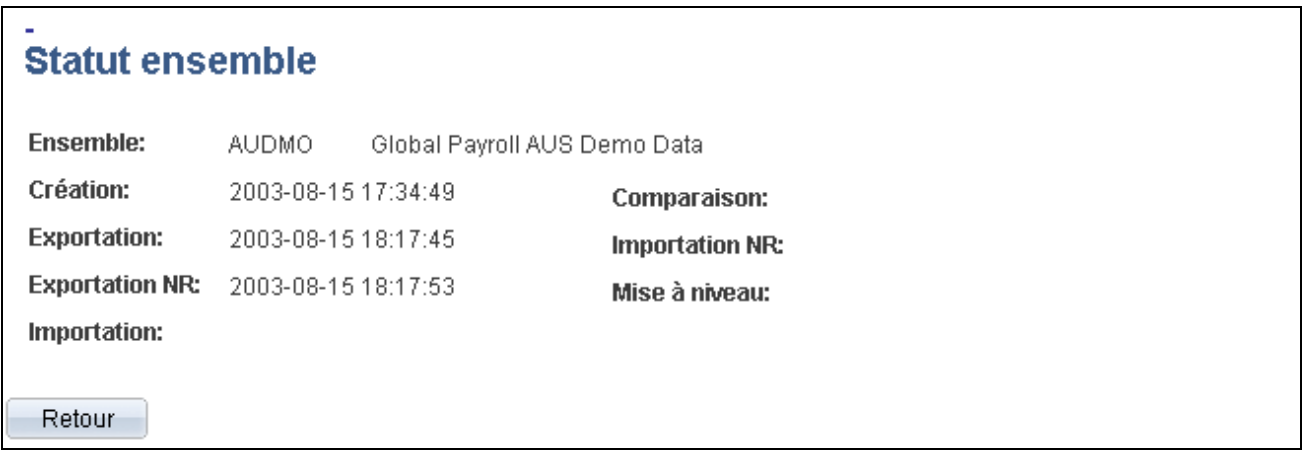

Statut d'un ensemble

Sert à afficher la date et l'heure où un ensemble a été créé, exporté, importé, comparé et mis à jour.

## **Importation, comparaison et mise à niveau des ensembles sans règle**

La présente section donne un aperçu de la comparaison et de la mise à niveau d'ensembles et traite des sujets suivants :

- importation des renseignements des éléments sans règle;
- comparaison des ensembles sans règle aux données d'une base de données cible;
- importation des tables sans règle;
- mise à niveau des ensembles sans règle.

## **Présentation de la méthode d'importation, de comparaison et de mise à niveau des ensembles sans règle**

Après la création et l'exportation d'un ensemble sans règle :

1. Importez les éléments sans règle.

Pour ce faire, utilisez le groupe de pages Importation sans règle (GP\_NR\_PKG\_IMPORT).

Le système importe les renseignements sur l'élément seulement, il n'importe pas les éléments mêmes.

2. Comparez les éléments dans l'ensemble sans règle avec ceux de la base de données cible pour vous assurer que les éléments sans règle figurent dans la base de données cible.

Pour ce faire, utilisez le groupe de pages Comparaison sans règle (GP\_NR\_PKG\_COMPARE).

En utilisant ce composant, vous pouvez :

- comparer les renseignements des éléments dans l'ensemble aux renseignements des éléments dans la base de données cible;
- désigner les éléments manquants qui doivent être déplacés dans la base de données cible.
- 3. Importez les tables sans règle.

Pour ce faire, utilisez le groupe de pages Importation tables sans règle (GP\_NR\_PKG\_IMPRECS).

4. Mettez l'ensemble sans règle à niveau.

Pour ce faire, utilisez le groupe de pages Mise à jour sans règle (GP\_NR\_PKG\_UPGRADE).

**Remarque :** L'application Gestion de la paie internationale permet d'indiquer un emplacement par défaut pour les scripts utilisés dans le traitement d'importation des ensembles sans règle afin qu'il ne soit pas nécessaire d'entrer les mêmes données de base chaque fois que vous importez un ensemble. Pour ce faire, accédez à la page Paramètres installation (Configuration SGRH, Paramètres produits, GPI et gestion absences, Paramètres base, Paramètres installation) et indiquez l'emplacement du script.

## **Pages utilisées pour importer, comparer et mettre à niveau les ensembles sans règle**

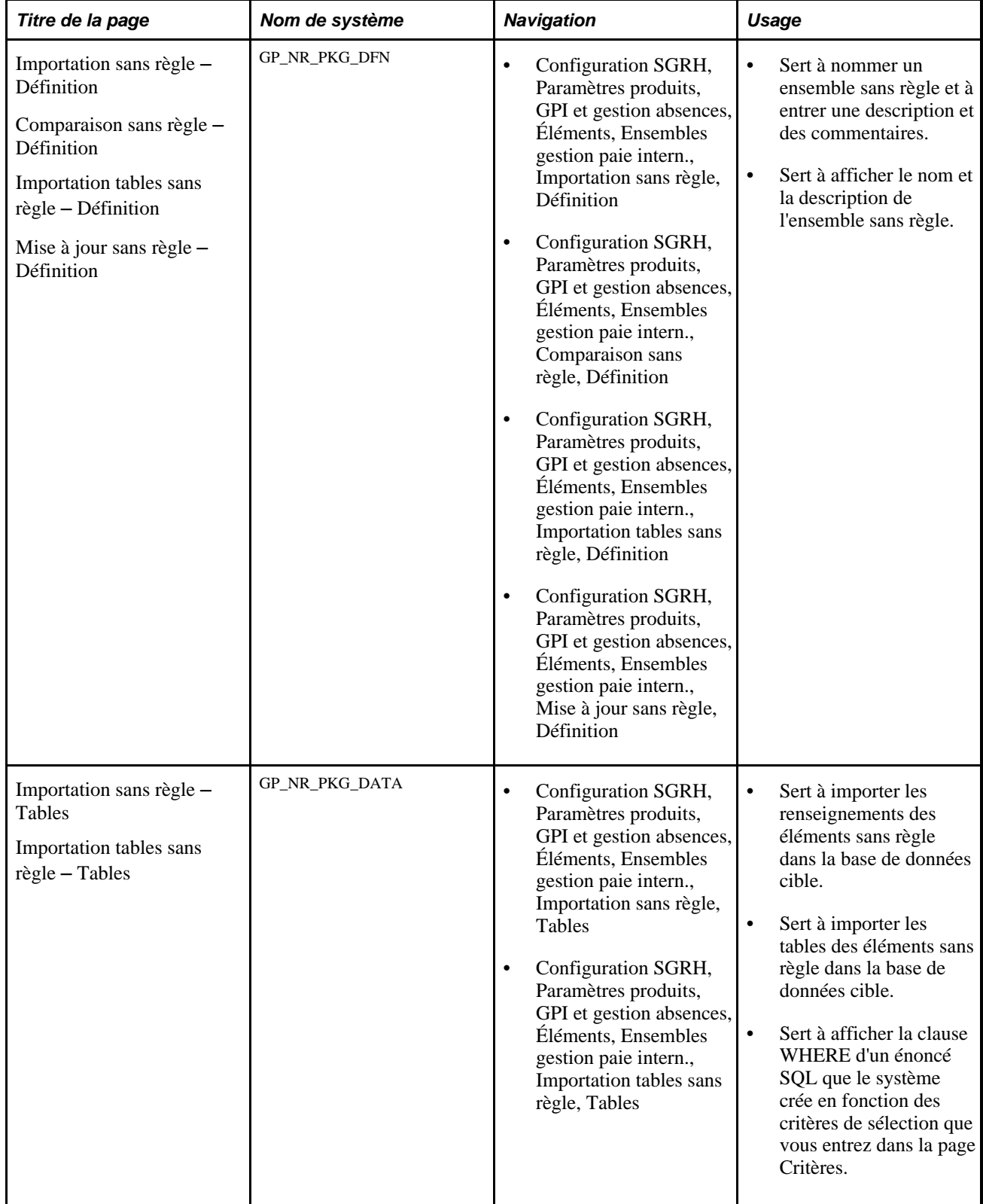

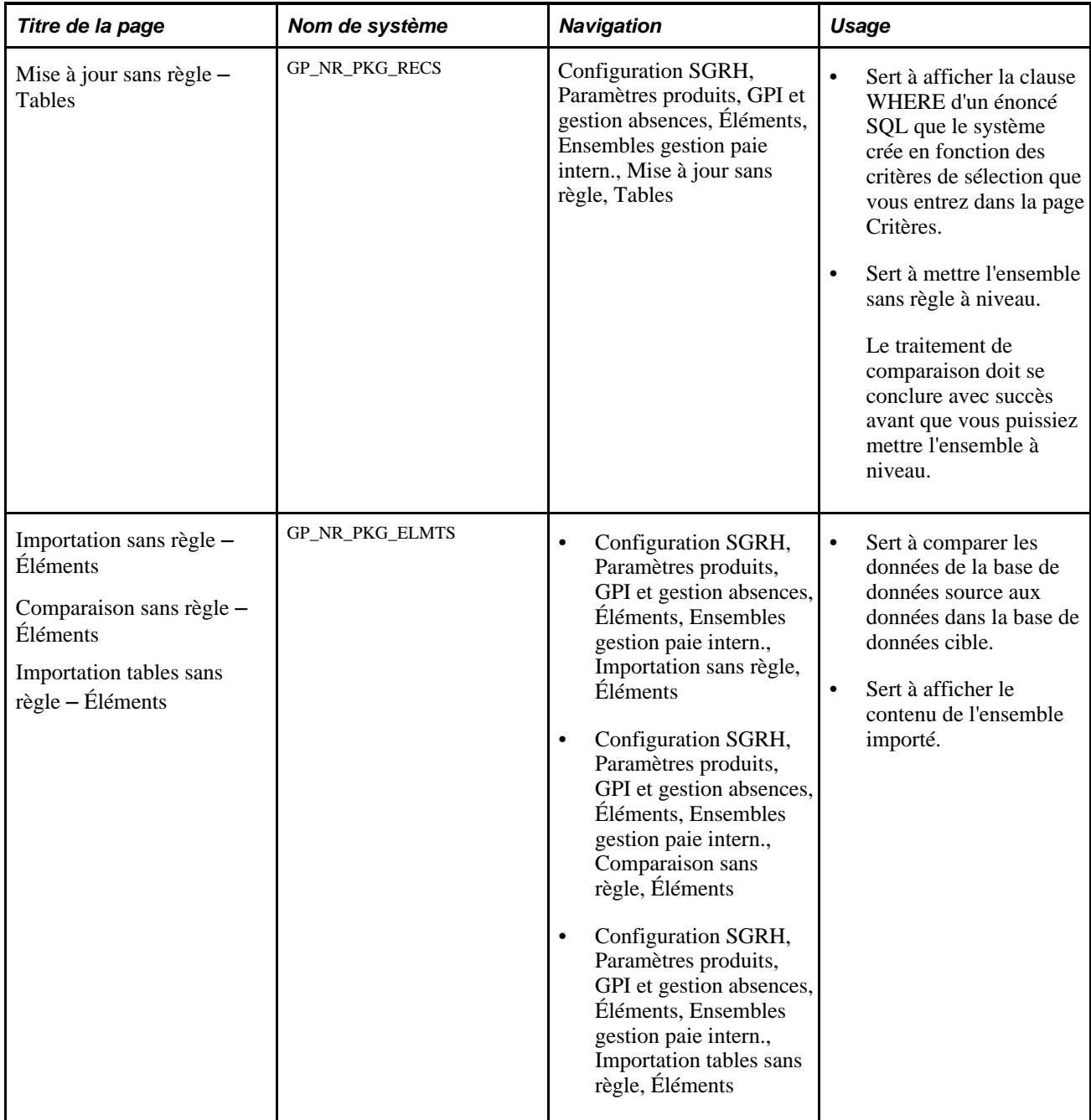

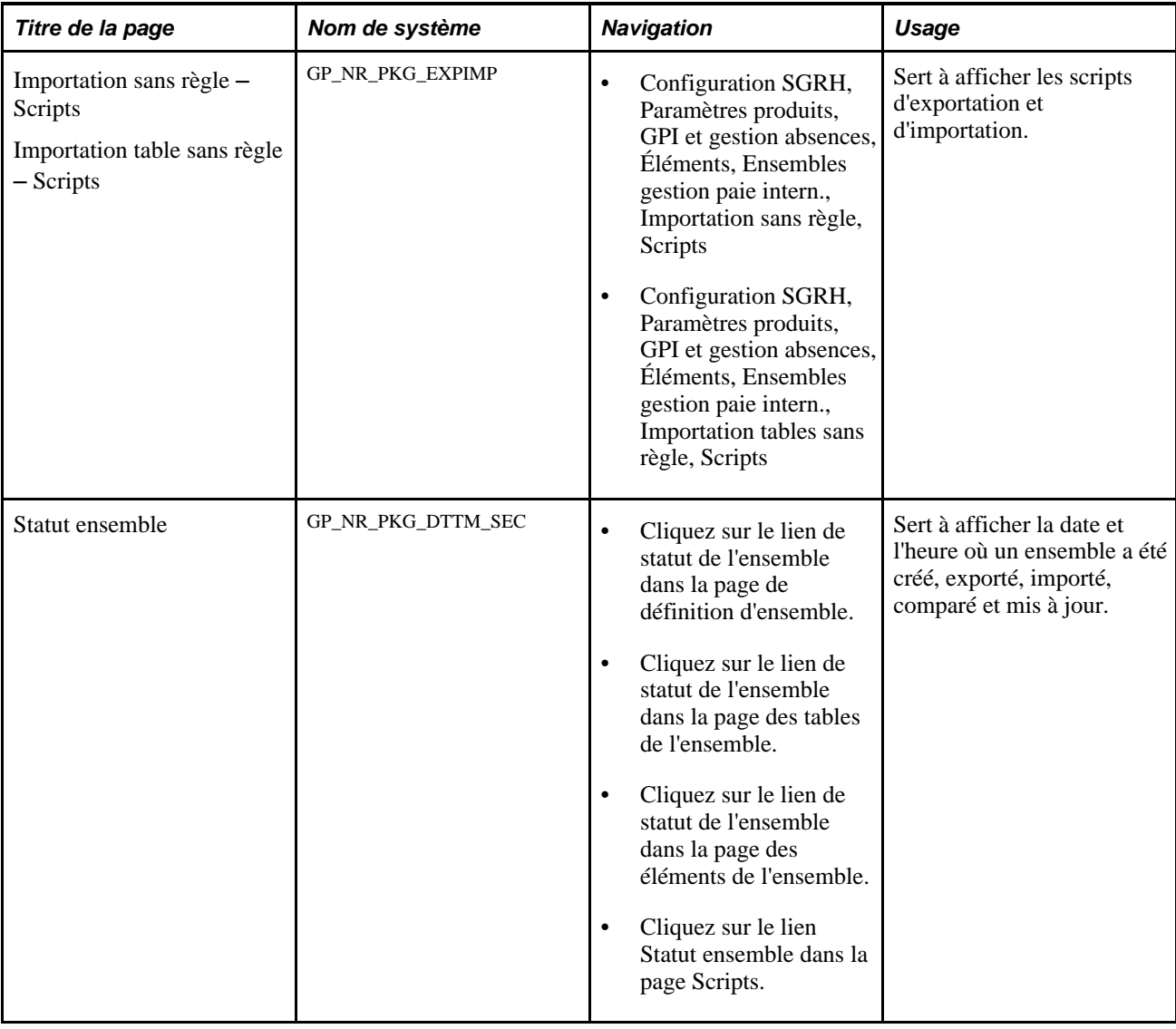

## **Attribution d'un nom aux ensembles sans règle**

Accédez à la page Définition (Configuration SGRH, Paramètres produits, GPI et gestion absences, Éléments, Ensembles gestion paie intern., Importation sans règle, Définition).

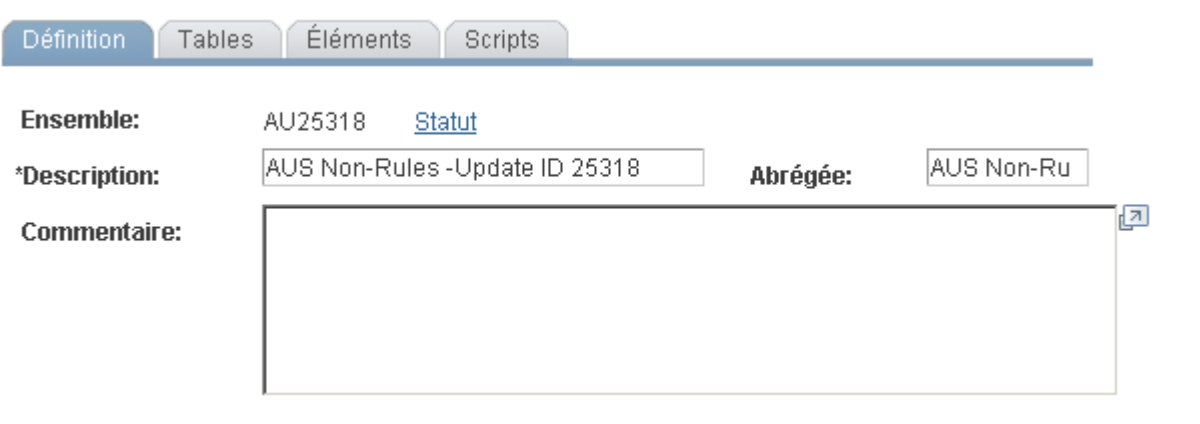

Importation sans règle, définition

Entrez ou affichez une description de l'ensemble et des commentaires.

## **Importation des renseignements des éléments sans règle**

Accédez à la page Importation sans règle - Tables (Configuration SGRH, Paramètres produits, GPI et gestion absences, Éléments, Ensembles gestion paie intern., Importation sans règle, Tables).

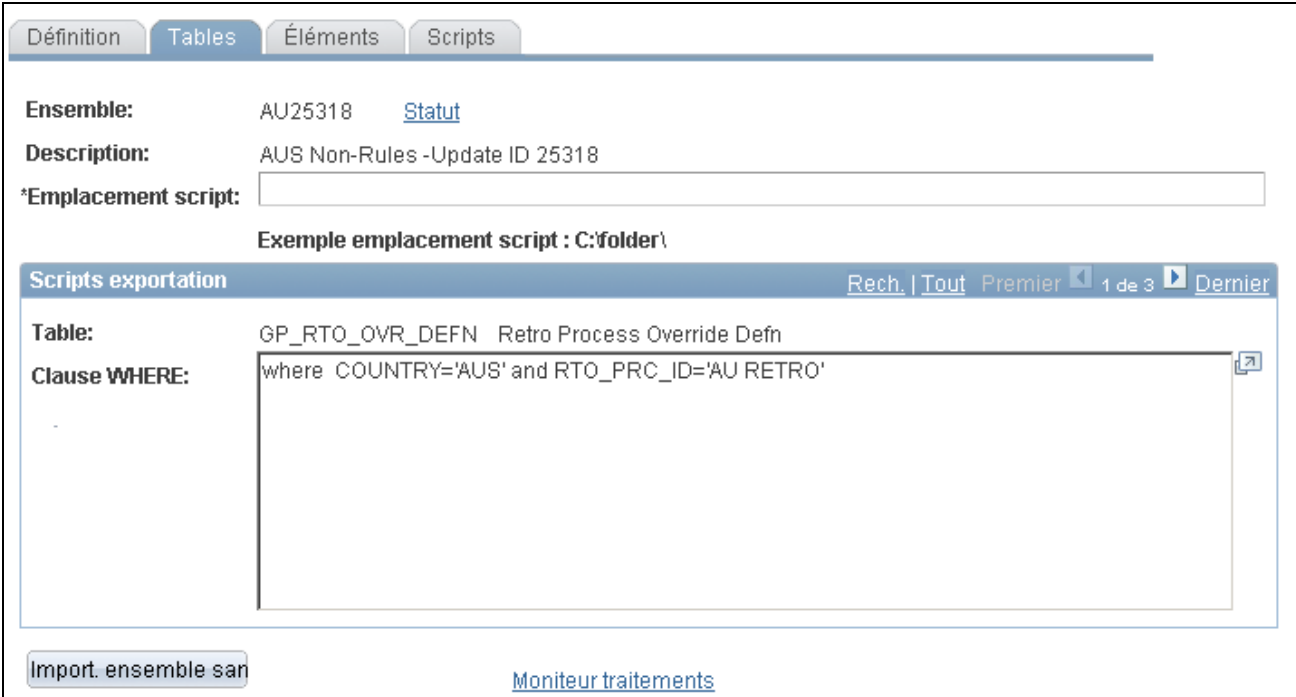

Importation sans règle, tables

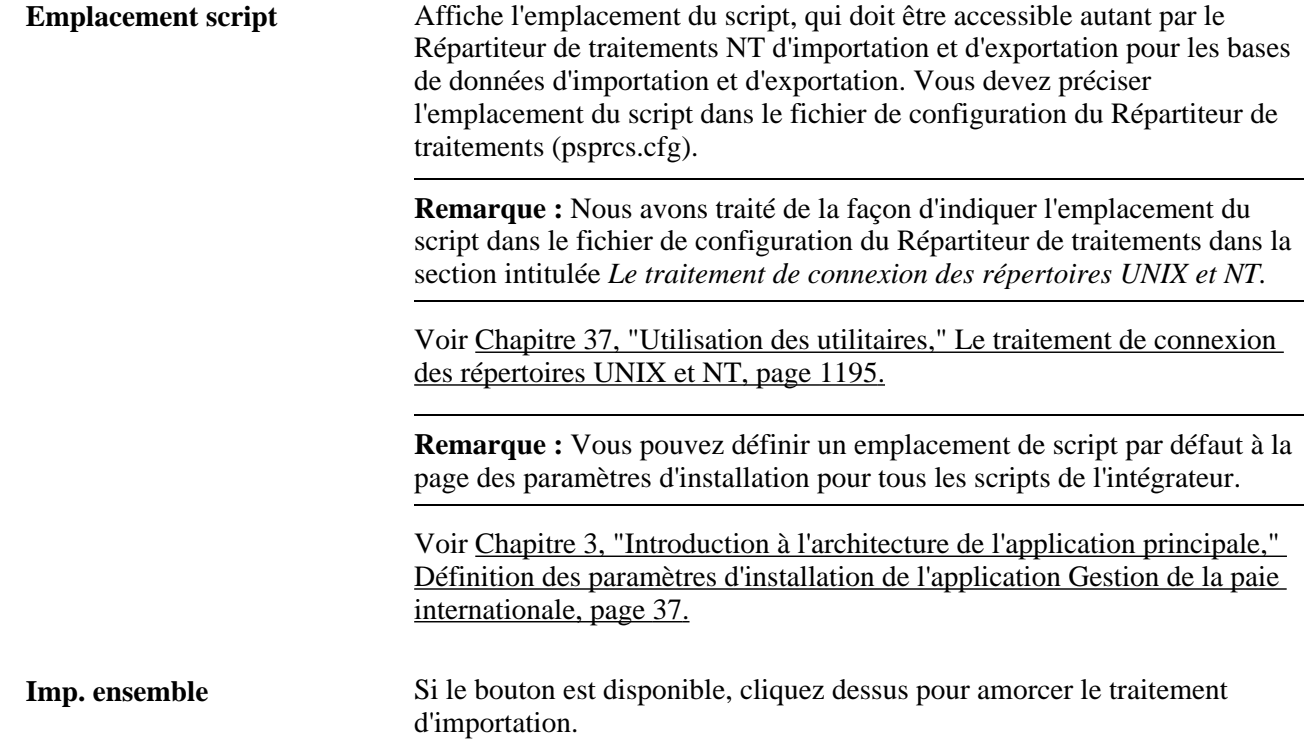

## **Comparaison des ensembles sans règle à des éléments dans une base de données cible**

Accédez à la page Comparaison sans règle - Éléments (Configuration SGRH, Paramètres produits, GPI et gestion absences, Éléments, Ensembles gestion paie intern., Comparaison sans règle, Éléments).

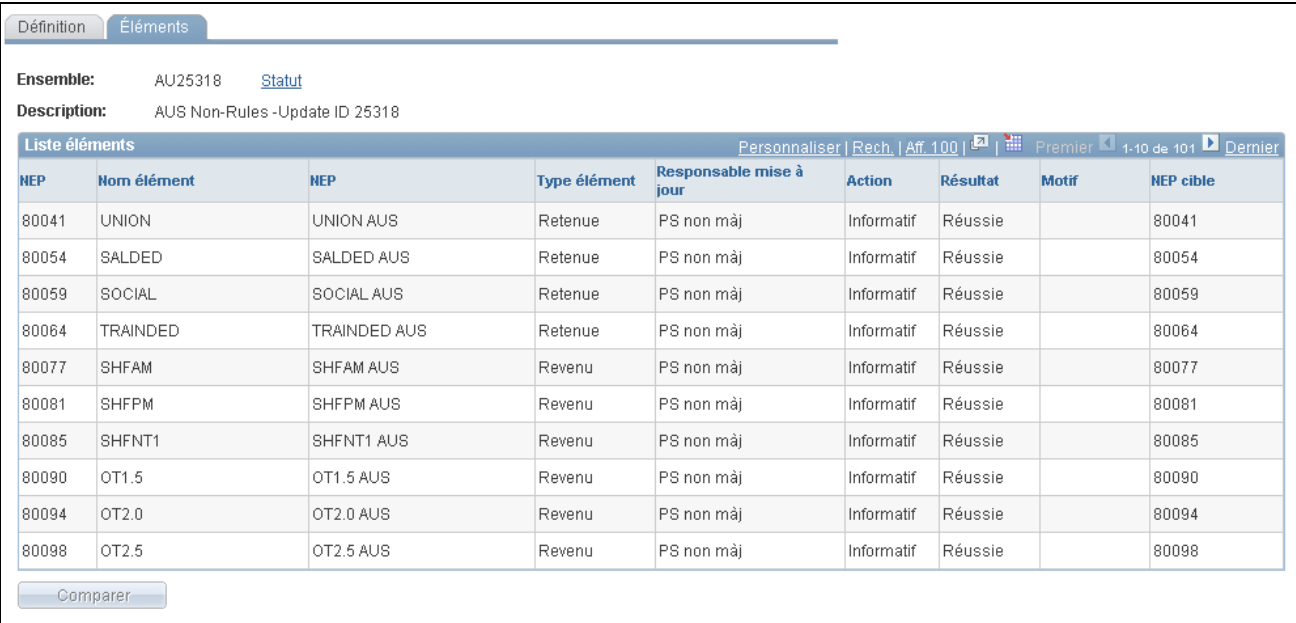

#### Comparaison sans règle, éléments

Au terme de la première partie du traitement d'exportation et d'importation, ouvrez une session sur la base de données cible et effectuez le traitement de comparaison qui vérifie si les éléments requis par les données que vous déplacez existent dans la base de données cible. Le traitement de comparaison vérifie le code NEP et le type de NEP.

Si les éléments n'existent pas ou si les types d'élément ne correspondent pas, le traitement de comparaison est infructueux et vous devez créer un ensemble de règles, puis déplacer l'ensemble dans la base de données cible avant de poursuivre la mise à niveau sans règle.

#### **Liste d'éléments**

Cette zone affiche les résultats de la comparaison des bases de données source et cible. Si le traitement de comparaison signale des erreurs, corrigez-les avant de poursuivre la mise à niveau.

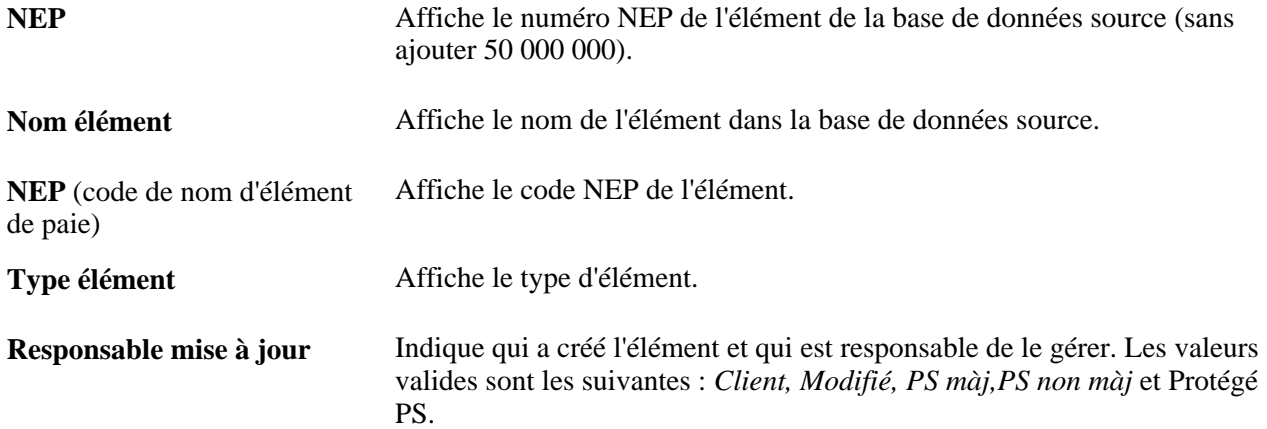

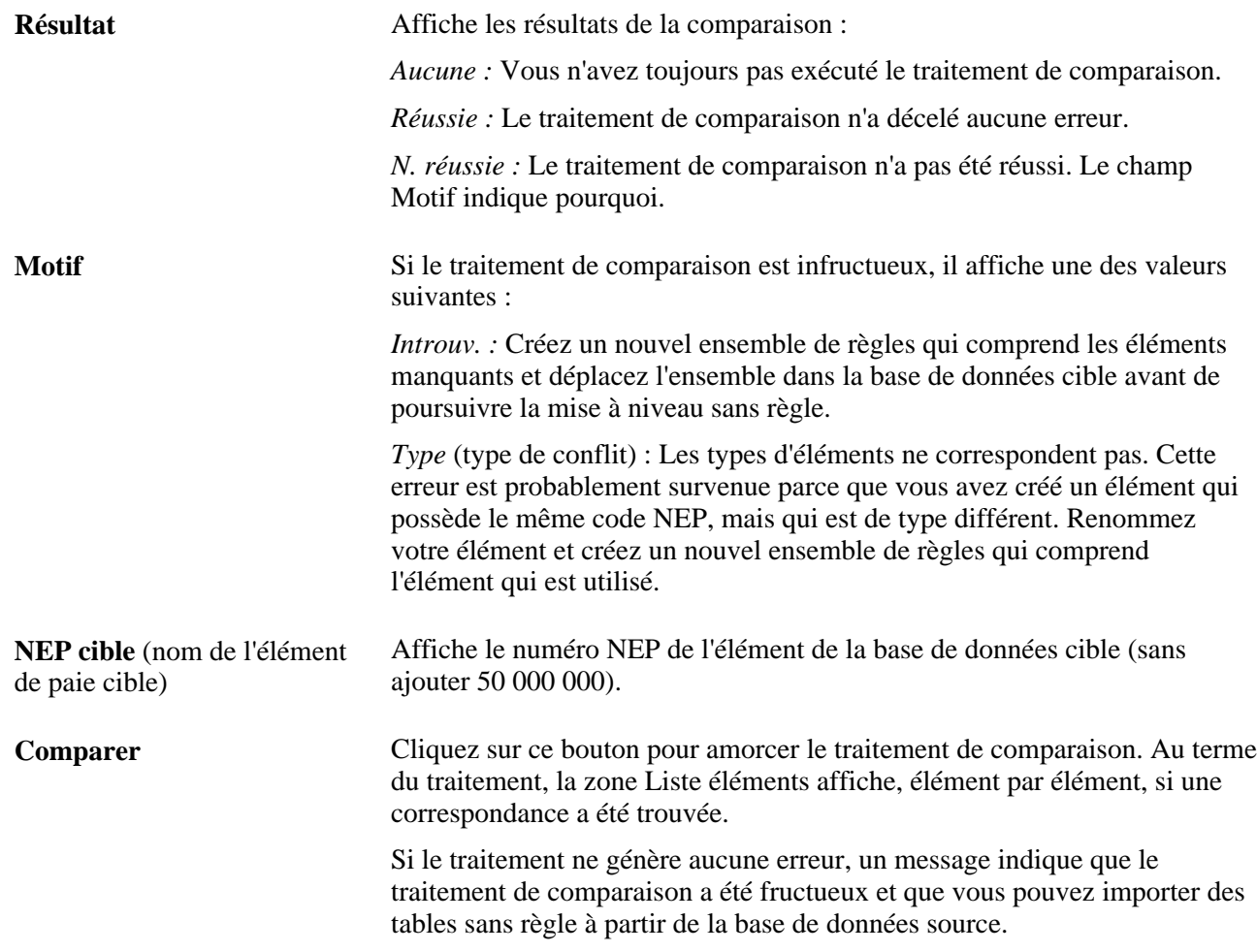

## **Importation de tables sans règle**

Accédez à la page Importation tables sans règle - Tables (Configuration SGRH, Paramètres produits, GPI et gestion absences, Éléments, Ensembles gestion paie intern., Importation tables sans règle, Tables).

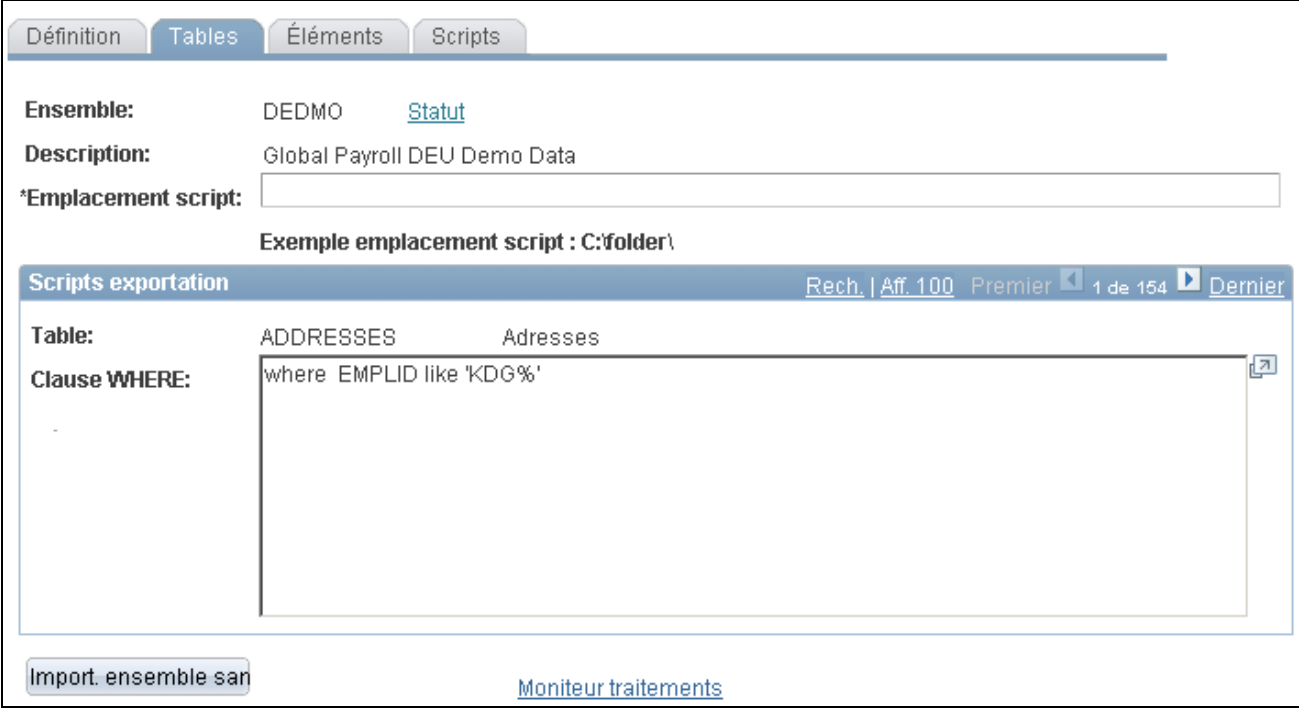

Importation de tables sans règle, tables

Après avoir passé en revue les résultats du traitement de comparaison et avoir déplacé tous les éléments manquants dans la base de données cible, vous pouvez importer les tables sans règle dans la base de données cible.

Cliquez sur le bouton d'importation pour importer les tables.

## **Mise à niveau des ensembles sans règle**

Accédez à la page Exportation sans règle - Tables (Configuration SGRH, Paramètres produits, GPI et gestion absences, Éléments, Ensembles gestion paie intern., Mise à jour sans règle, Tables).

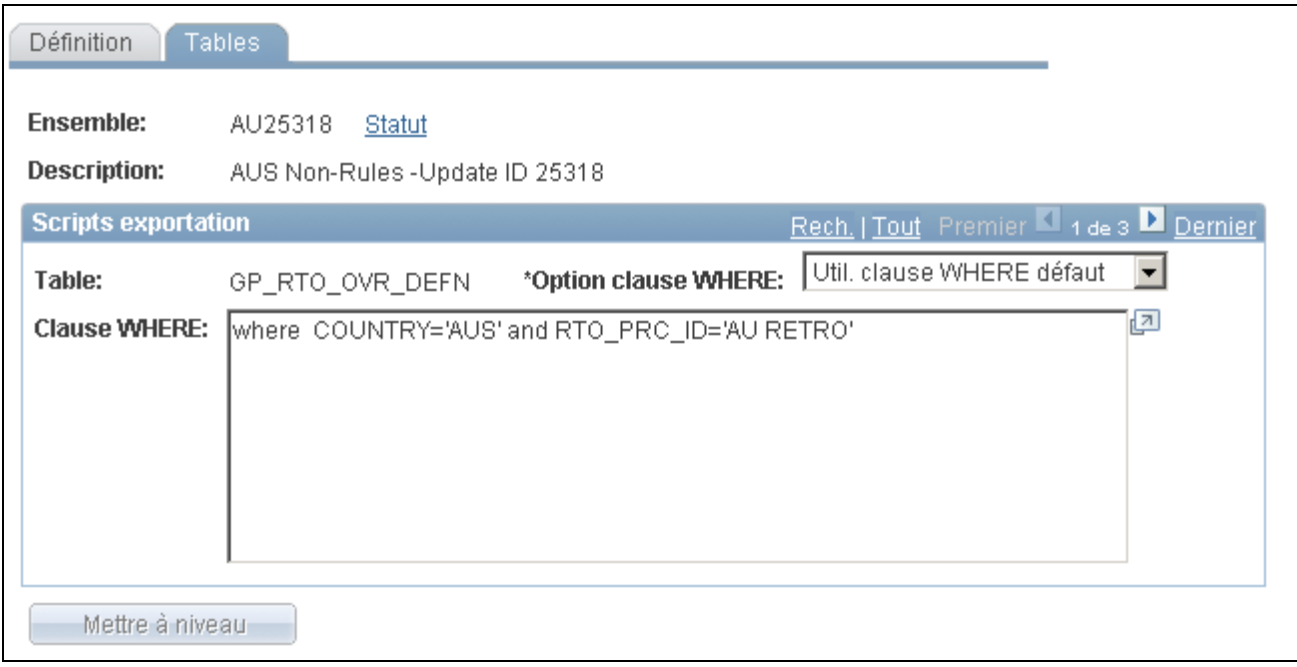

Mise à jour des ensembles sans règle, tables

L'étape finale consiste à renuméroter les éléments des données sans règle que vous avez importées afin qu'ils aient les mêmes numéros NEP que les éléments correspondants dans la base de données cible, au moyen du groupe de pages Mise à jour sans règle.

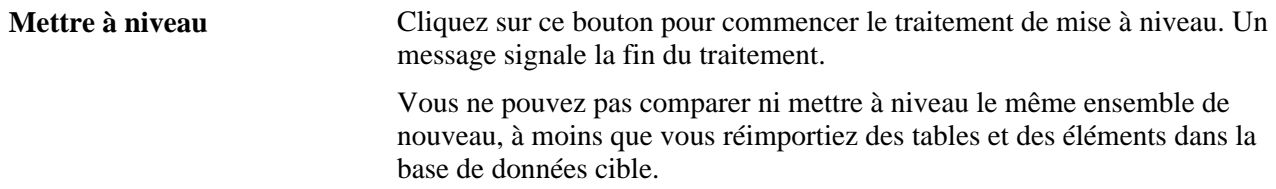

### **Affichage des scripts d'ensembles sans règle**

Accédez à la page Scripts (Configuration SGRH, Paramètres produits, GPI et gestion absences, Éléments, Ensembles gestion paie intern., Importation sans règle, Scripts).

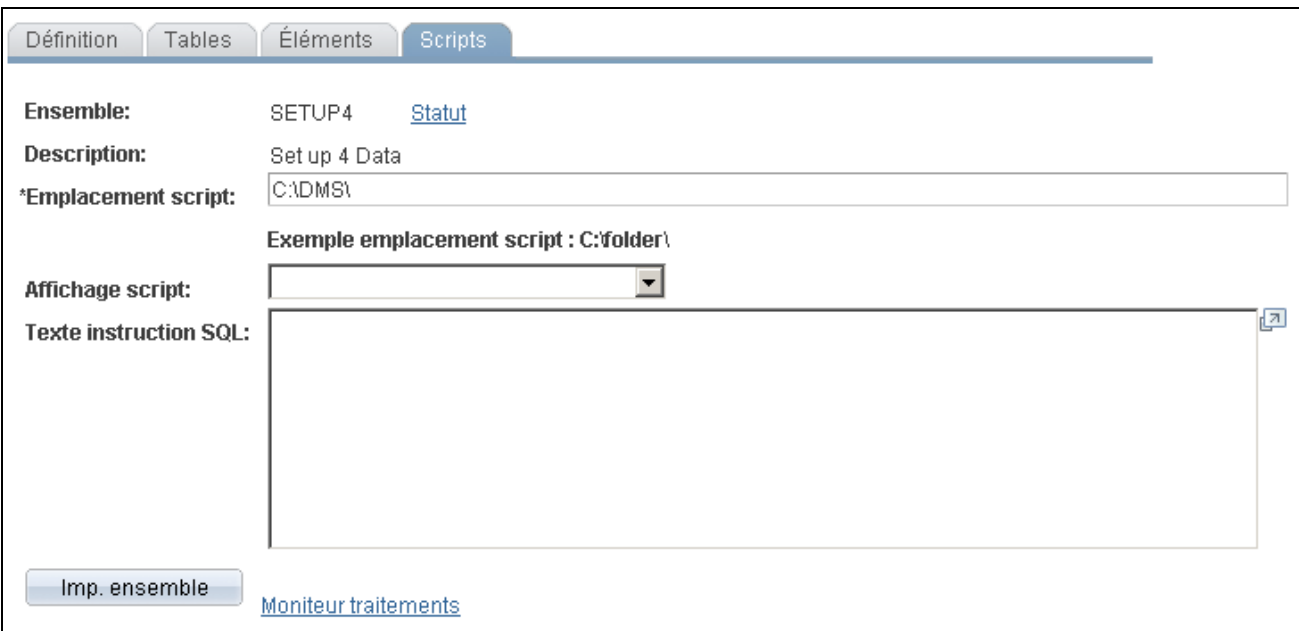

Scripts

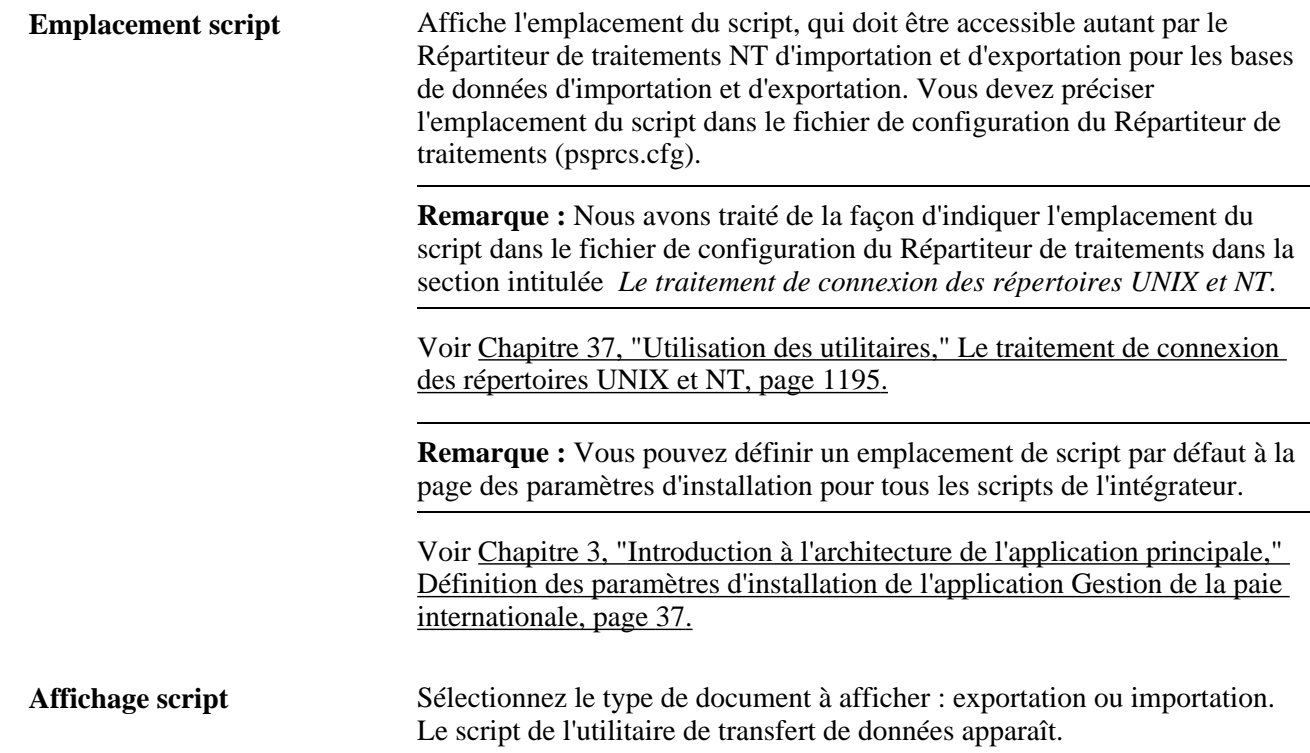

## **Affichage du statut d'un ensemble**

Accédez à la page Statut ensemble (cliquez sur le lien Statut ensemble sur une page du groupe de pages Importation sans règle, Comparaison sans règle et Mise à jour sans règle).

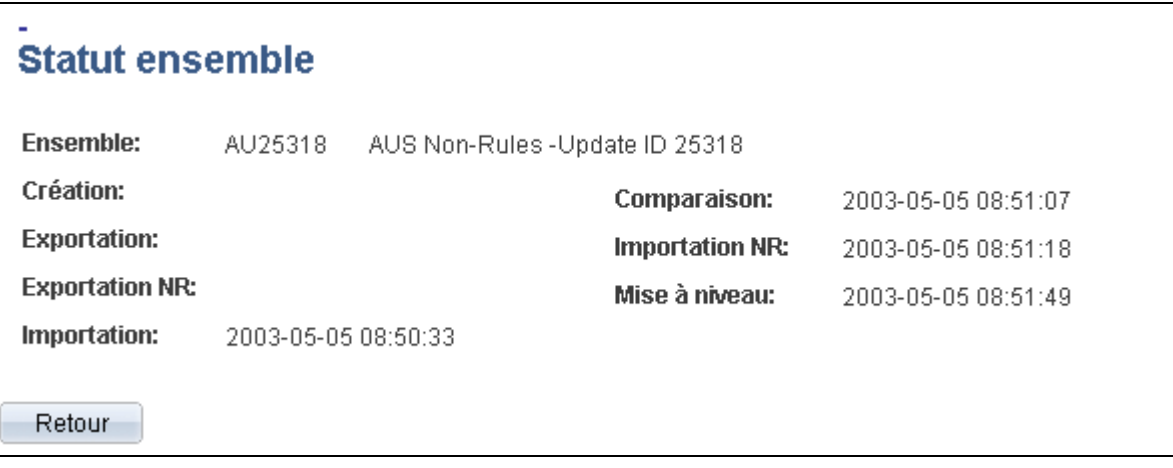

#### Statut d'un ensemble

Cette page sert à afficher la date et l'heure où un ensemble a été créé, exporté, importé, comparé et mis à jour.

## **Copie d'ensembles**

La présente section traite des sujets suivants :

- copie d'un ensemble de règles et de ses critères de sélection;
- copie d'un ensemble sans règle et de ses critères de sélection,

**Remarque :** La seule copie d'ensembles ne prépare pas l'ensemble en vue de l'exportation. Vous devez également exécuter le traitement de création d'ensembles de règles ou sans règle qui associe tous les éléments à l'ensemble.

### **Pages utilisées pour copier des ensembles**

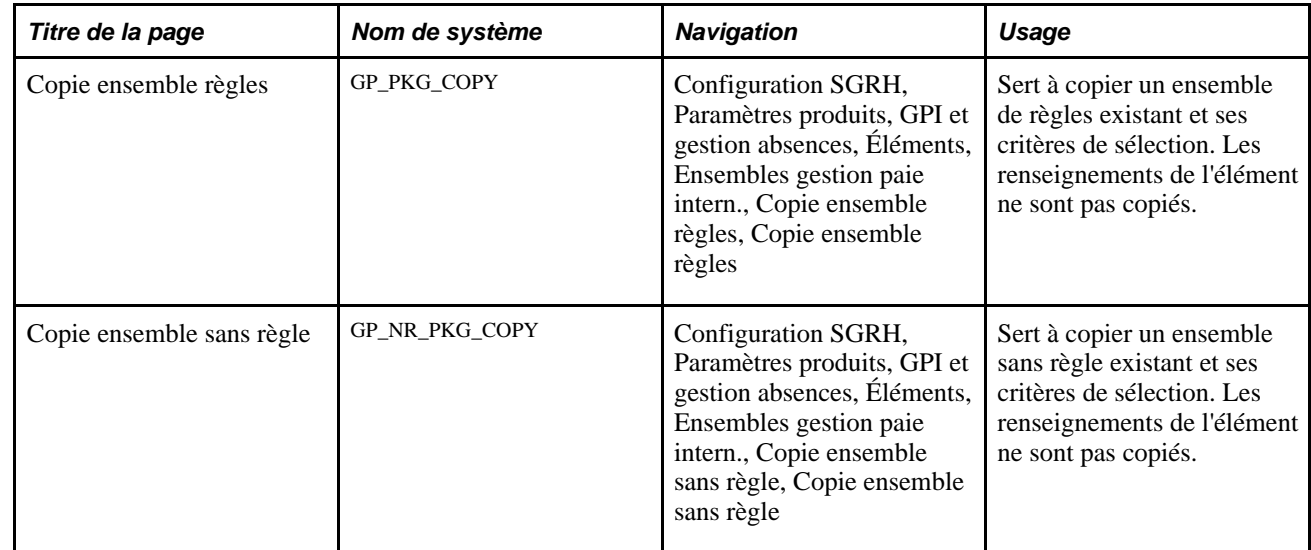

## <span id="page-1315-0"></span>**Copie d'un ensemble de règles et de ses critères de sélection**

Accédez à la page Copie ensemble règles (Configuration SGRH, Paramètres produits, GPI et gestion absences, Éléments, Ensembles gestion paie intern., Copie ensemble règles, Copie ensemble règles).

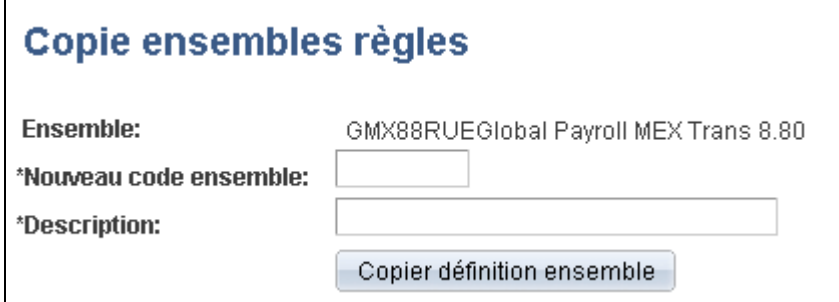

Copie d'un ensemble sans règles

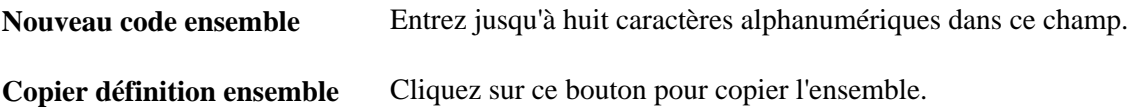

## **Copie d'un ensemble sans règle et de ses critères de sélection**

Accédez à la page Copie ensemble sans règle (Configuration SGRH, Paramètres produits, GPI et gestion absences, Éléments, Ensembles gestion paie intern., Copie ensemble sans règle, Copie ensemble sans règle).

Consultez la description des champs de la page Copie ensembles règles.

#### **Voir aussi**

[Chapitre 37, "Utilisation des utilitaires," Copie d'un ensemble de règles et de ses critères de sélection, page](#page-1315-0)  [1272](#page-1315-0)

## **Estampillage et création d'ensembles d'éléments par version**

La présente section donne un aperçu des éléments d'estampillage et de création d'ensembles par version et traite des sujets suivants :

- estampillage d'éléments avec un nouveau numéro de version;
- définition des liens entre les versions;
- désignation des éléments à grouper;
- affichage des détails de version.

## **Présentation de la méthode d'estampillage et de groupement des éléments par version**

Le contrôle des versions permet d'assurer le suivi des éléments qui ont été livrés pour chaque version ou mise à jour et de grouper des éléments par version. Par exemple, les éléments livrés avec l'application Gestion de la paie internationale 8.9 sont étiquetés 8.90.00. Les versions principales, les mises à jour et les corrections importantes exigent habituellement une nouvelle version des règles précédemment livrées, en tout ou en partie.

Vous pouvez assigner un numéro de version (ou étiquette) à de multiples éléments et vous servir des utilitaires de contrôle des versions pour grouper des éléments par version afin qu'ils puissent être déplacés vers une autre base de données.

Lorsque vous groupez des éléments par version, le système recueille les enregistrements associés à la version que vous indiquez. Une fois que les éléments sont groupés, vous pouvez les déplacer entre des bases de données, en utilisant les mêmes procédures qui s'appliquent aux ensembles de règle; vous exportez les éléments, les comparez aux éléments existants dans la base de données et exécutez la mise à niveau.

Voici la marche à suivre pour grouper les éléments par version :

- 1. Estampillez les numéros de version appropriés sur les éléments que vous voulez grouper au moyen du groupe de pages Estampillage de version (GP\_STAMPING).
- 2. Utilisez la page Déf. critères par version du groupe de pages Création/export. ens. règles (GP\_PKG\_CREXP) afin de définir des critères de sélection pour grouper des éléments que vous avez estampillés à l'étape 1.
- 3. Suivez toutes les autres directives du présent chapitre pour créer et exporter des ensembles de règles.

Voir [Chapitre 37, "Utilisation des utilitaires," Création et exportation d'ensembles de règles, page 1206.](#page-1249-0)

4. Suivez les directives du présent chapitre pour importer, comparer et mettre à niveau des ensembles de règles.

Voir [Chapitre 37, "Utilisation des utilitaires," Importation, comparaison et mise à niveau des ensembles](#page-1270-0)  [de règles, page 1227.](#page-1270-0)

#### **Voir aussi**

[Chapitre 5, "Définition des données générales sur les éléments," Définition des noms d'éléments, page 83](#page-126-0)

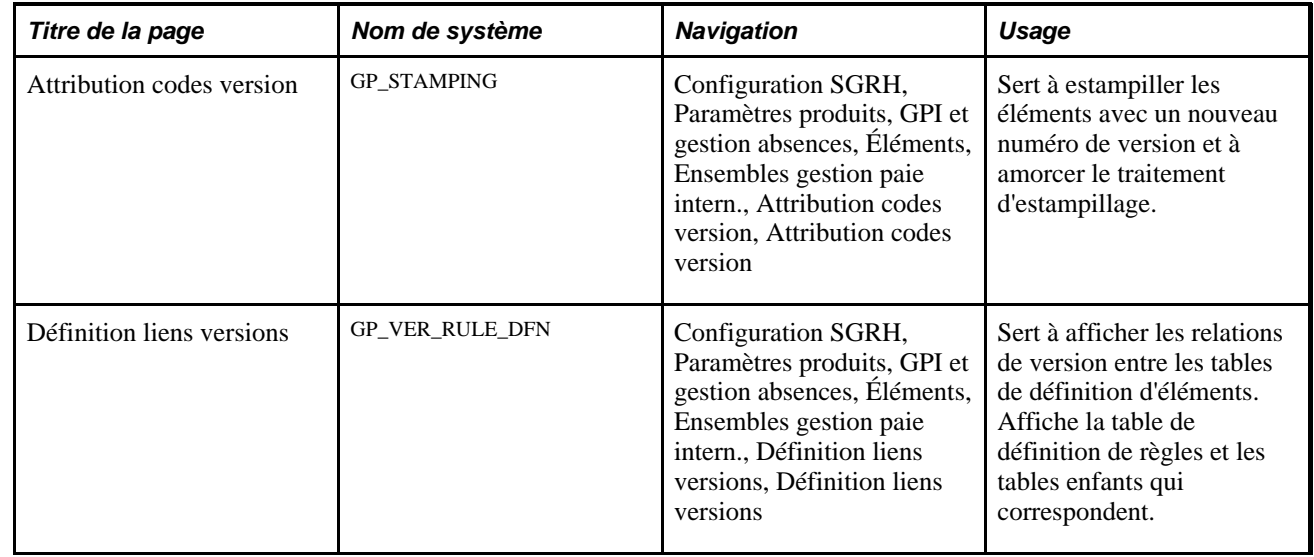

## **Pages utilisées pour estampiller et grouper les éléments par version**

## **Estampillage des éléments avec un nouveau numéro de version**

Accédez à la page Attribution codes version (Configuration SGRH, Paramètres produits, GPI et gestion absences, Éléments, Ensembles gestion paie intern., Attribution codes version, Attribution codes version).

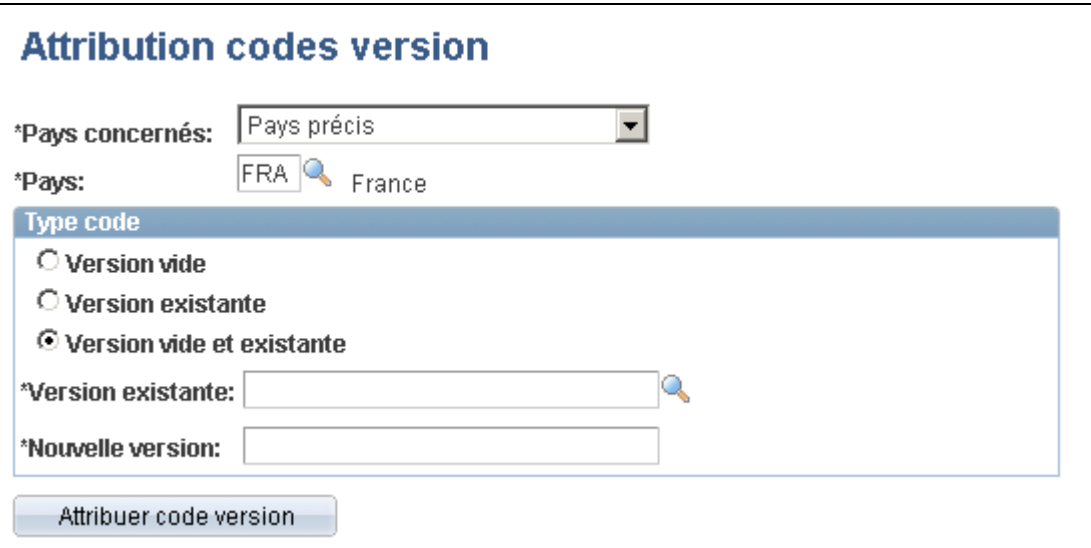

Attribution de codes de version

Utilisez cette page pour *estampiller* une version sur les éléments que vous ajoutez et modifiez ou pour estampiller de nouveau une version existante d'un élément.

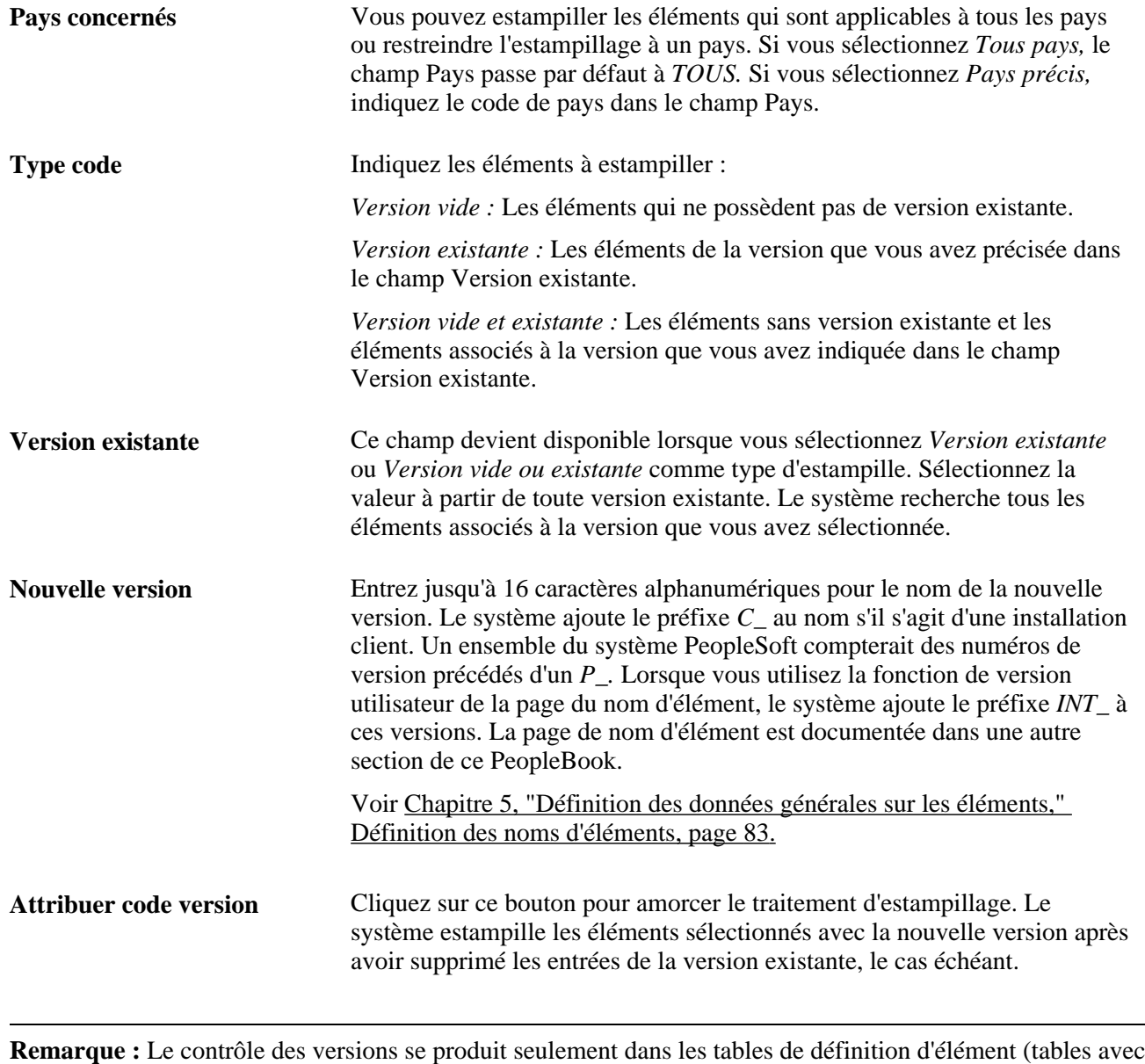

une clé principale PIN\_NUM).

## **Définition des liens entre les versions**

Accédez à la page Définition liens versions (Configuration SGRH, Paramètres produits, GPI et gestion absences, Éléments, Ensembles gestion paie intern., Définition liens versions, Définition liens versions).  $\overline{\phantom{0}}$ 

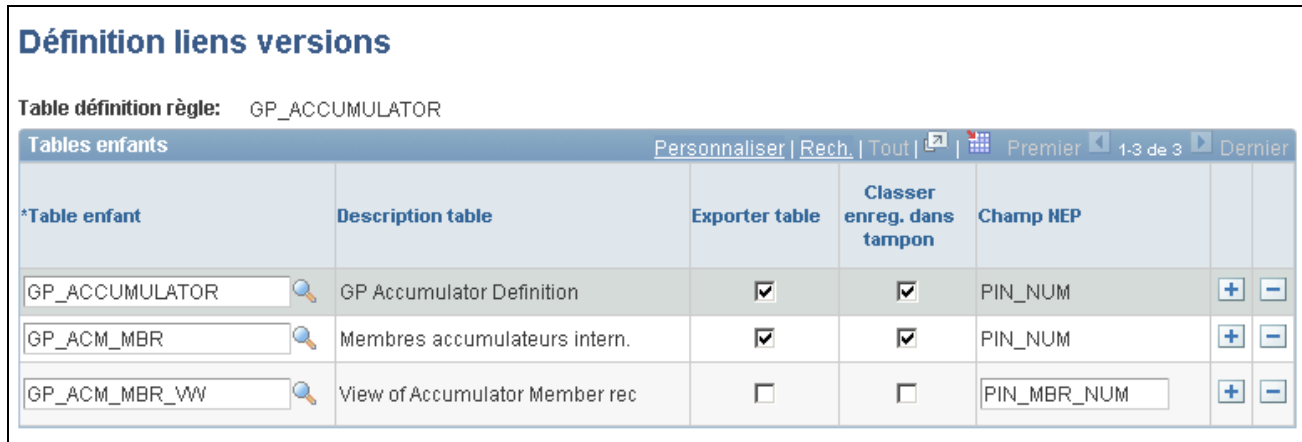

Définition des liens entre les versions

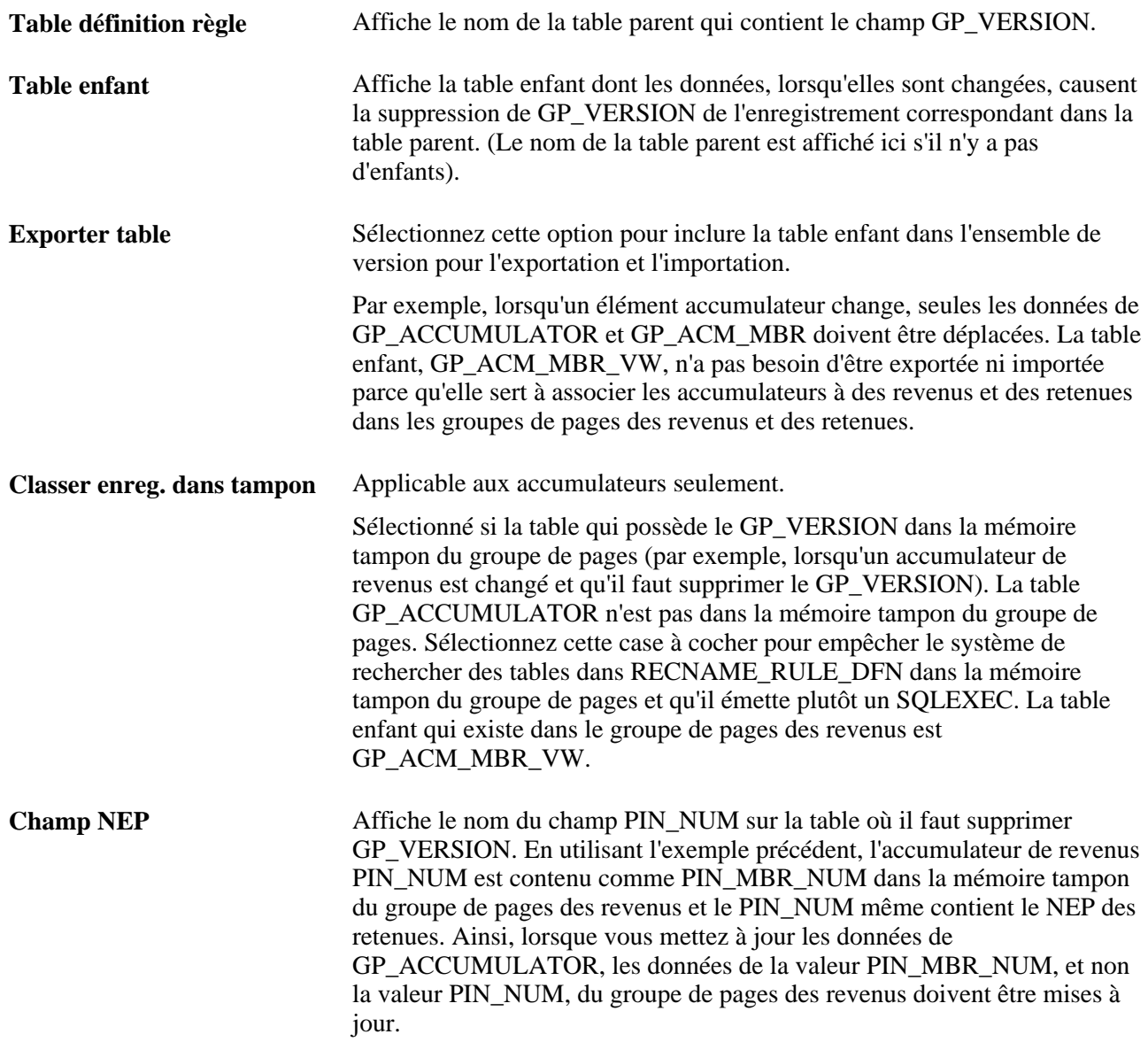

## **Chapitre 38**

# **Définition de la sécurité**

Le présent chapitre donne un aperçu de la sécurité et traite des sujets suivants :

- restriction de l'accès des utilisateurs;
- sécurité des éléments;
- sécurité des bénéficiaires.

## **Présentation de la sécurité**

La sécurité désigne l'aptitude à restreindre le nombre d'utilisateurs qui peuvent consulter ou mettre à jour certaines données ou certains bénéficiaires.

Dans l'application Gestion de la paie internationale, il existe deux niveaux de sécurité :

Sécurité au niveau des éléments

Limite les éléments qu'un utilisateur peut consulter ou mettre à jour, en fonction de la page du profil des règles d'utilisateur et des champs Pays concernés,Responsable et Remplacement niveaux dans la page des noms d'éléments.

• Sécurité au niveau des bénéficiaires

Limite le nombre de bénéficiaires qu'un utilisateur peut afficher, en fonction de la sécurité standard de l'application Gestion des ressources humaines de la gamme Enterprise de PeopleSoft.

**Remarque :** L'application Gestion de la paie internationale peut également utiliser la fonction de sécurité des groupes de l'application Gestion du temps.

### **Sécurité d'utilisation des éléments**

Vous pouvez définir des profils pour vos utilisateurs afin qu'ils puissent accéder aux éléments propres à leur pays. Par exemple, si votre organisation œuvre uniquement en France, les utilisateurs n'ont pas besoin de données sur les éléments propres au Royaume-Uni. *La sécurité d'utilisation des éléments limite le nombre d'éléments qui apparaissent dans les tables de valeurs valides et les pages de recherche à ceux qui sont pertinents pour l'utilisateur.* La sécurité d'utilisation des éléments limite le nombre d'éléments qui apparaissent dans les tables de valeurs valides et les pages de recherche à ceux qui sont pertinents pour l'utilisateur.

### **Sécurité des responsables**

La sécurité des responsables fait référence aux personnes qui gèrent et mettent à jour un élément, à savoir PeopleSoft ou le client. Certains éléments peuvent être modifiés uniquement par PeopleSoft, tandis que d'autres peuvent être modifiés par le client.

Le champ Responsable dans la page des noms d'éléments désigne le responsable d'un élément.

#### **Voir aussi**

[Chapitre 5, "Définition des données générales sur les éléments," Définition des noms d'éléments, page 83](#page-126-0)

### **Niveaux de remplacement**

Les niveaux de remplacement d'un élément varient en fonction du type d'élément. Les niveaux de remplacement types sont les suivants : Entité de paie, Groupe de paie, Bénéficiaire, Calendrier, Par éléments, Définition des éléments et Entrées positives. Vous pouvez les sélectionner dans la page des noms d'éléments en cochant les cases appropriées. Celles-ci indiquent si l'élément peut être mis à jour par un remplacement ou par un autre élément.

La fonction de sécurité de mise à jour Par éléments contrôle les éléments qui peuvent être mis à jour par un autre élément. Vous pouvez mettre à jour un élément au moyen d'un autre élément dans l'application aux quatre endroits suivants :

- tableaux (au moyen des champs extraits dans la page d'association des champs et des clés);
- intervalles (au moyen des champs des colonnes des résultats dans la page des clés de recherche des intervalles et des colonnes de résultats);
- dates (au moyen des champs d'extraction des dates dans la page d'extraction des dates);
- formules (au moyen des colonnes de code associé dans la page des formules champ par champ).

Le système vérifie le profil des règles d'utilisateur et la sécurité d'utilisation des éléments pour s'assurer que seuls les éléments accessibles peuvent être mis à jour par un autre élément.

#### **Voir aussi**

[Chapitre 5, "Définition des données générales sur les éléments," Définition des noms d'éléments, page 83](#page-126-0)

## **Éléments communs utilisés dans le chapitre**

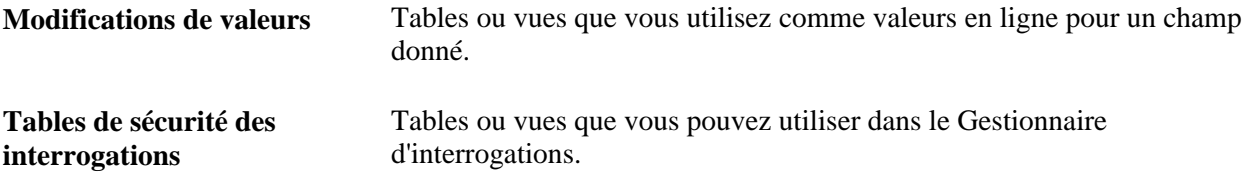

**Tables de recherche** et **vues de recherche** Tables et vues que vous pouvez utiliser pour accéder à un groupe de pages.

## **Restriction de l'accès des utilisateurs**

Vous pouvez contrôler si un utilisateur peut accéder ou non aux éléments définis pour tous les pays ou pour un pays donné et si un utilisateur peut prendre le contrôle ou non des éléments fournis et mis à jour par PeopleSoft.

La présente section donne un aperçu de la restriction de l'accès aux éléments propres à un pays et traite de la définition des éléments pour l'accès des utilisateurs.

## **Présentation de la restriction de l'accès aux éléments propres à un pays**

Lorsque vous créez un élément, vous pouvez désigner (champ Pays concernés dans la page des noms d'éléments) s'il peut être utilisé par tous les pays ou par un pays donné. Un élément ne peut pas utiliser un autre élément défini à un niveau inférieur. Par exemple, un élément de durée défini à *Tous pays* ne peut pas utiliser une variable définie pour un seul pays, la France, par exemple. Il ne peut utiliser que des éléments définis à *Tous pays.* Toutefois, une durée définie pour la France peut utiliser des variables définies pour la France ainsi que des variables définies à *Tous pays.*

La page du profil des règles d'utilisateur définit les valeurs par défaut que les utilisateurs peuvent apercevoir dans les champs Pays concernés et Pays lors de l'ajout d'un élément.

Le présent tableau indique comment les paramètres de la page du profil des règles d'utilisateur affectent les champs Pays concernés et Pays dans la page des noms d'éléments :

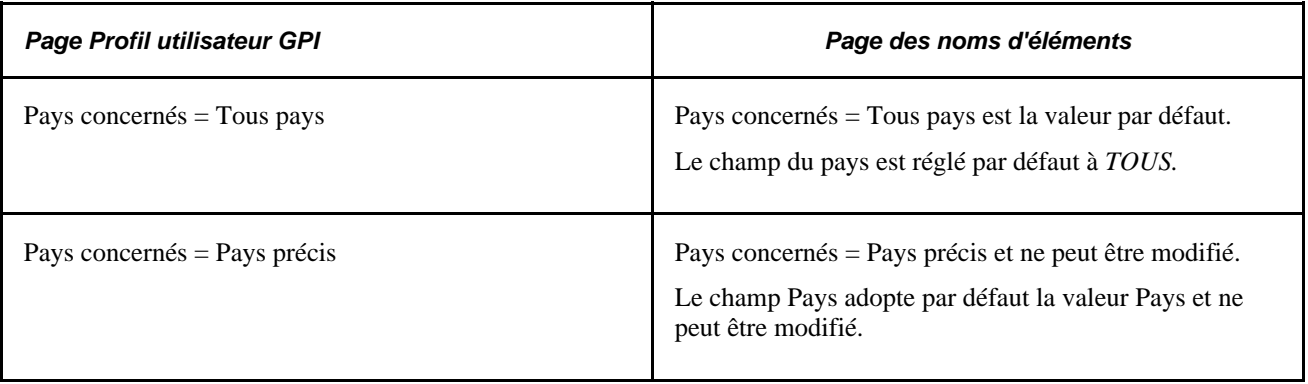

**Attention!** Songez attentivement aux conséquences du changement du champ Pays concernés après avoir enregistré un élément défini à *Tous pays.* Des problèmes pourraient survenir si l'élément a été utilisé dans le traitement de la paie.

**Remarque :** Le profil des règles d'utilisateur de l'application Gestion de la paie internationale s'ajoute au profil des règles d'utilisateur de l'application Gestion des ressources humaines.

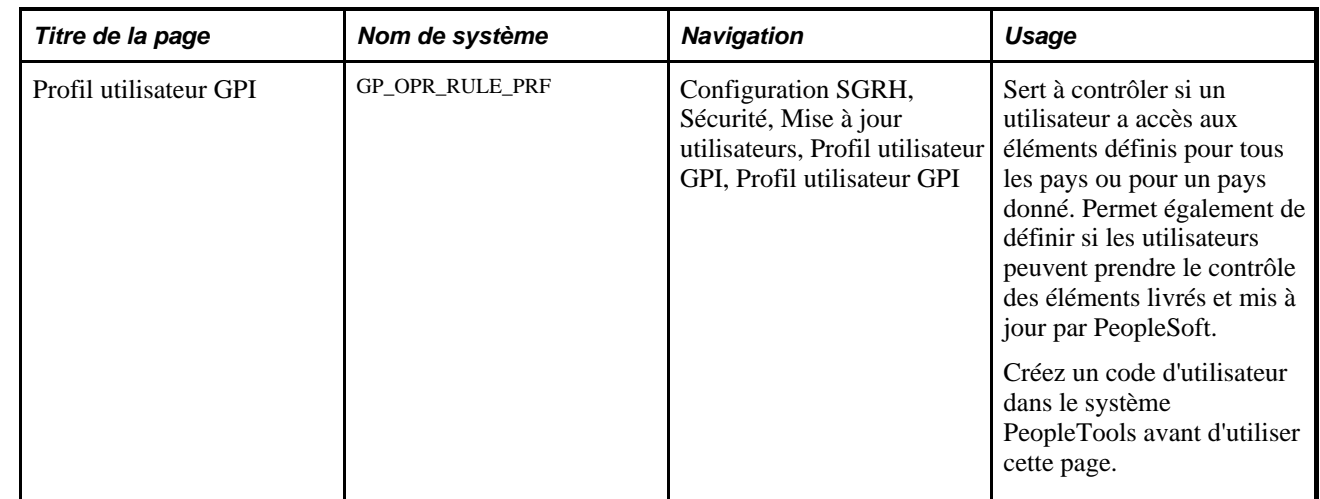

## **Page utilisée pour restreindre l'accès des utilisateurs**

## **Définition des éléments pour l'accès des utilisateurs**

Accédez à la page Profil utilisateur GPI (Configuration SGRH, Sécurité, Mise à jour utilisateurs, Profil utilisateur GPI, Profil utilisateur GPI).

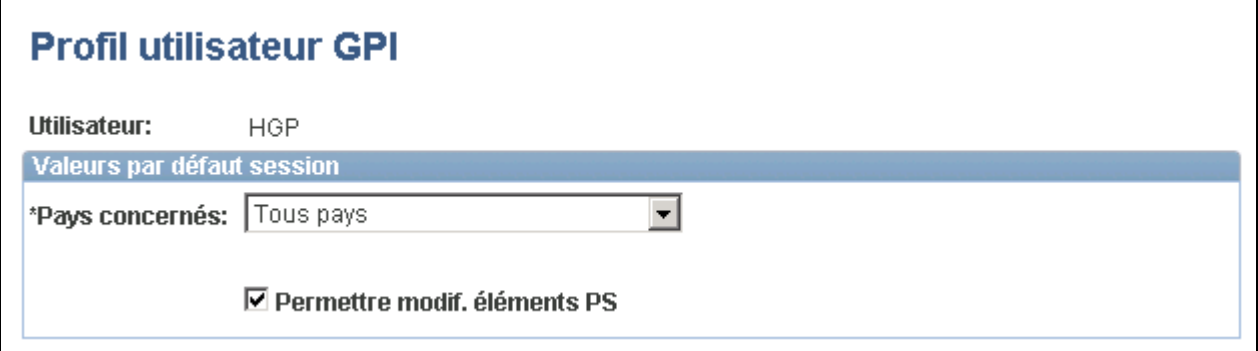

Profil d'utilisateur de GPI

Toutes les vues de recherche font référence aux renseignements que vous avez saisis pour déterminer les éléments à afficher.

#### **Valeurs par défaut de la session**

**Pays concernés** Sert à préciser les éléments auxquels les utilisateurs peuvent accéder à l'aide de ce code d'utilisateur. Les valeurs valides sont les suivantes :

*Tous pays :* Éléments définis pour tous les pays.

*Pays précis :* Éléments définis uniquement pour le pays sélectionné dans le champ Pays.

**Remarque :** Vous pouvez associer une règle avec un pays lorsque vous définissez un élément dans la page des noms d'éléments.

Permettre modif. éléments PS Sélectionnez cette option pour permettre aux utilisateurs de prendre le . contrôle des éléments livrés et mis à jour par PeopleSoft. La prise de contrôle d'un élément signifie qu'un utilisateur peut modifier la définition et le responsable des éléments livrés par PeopleSoft et modifiés par le client. Une fois que l'utilisateur prend le contrôle d'un élément, il ne peut revenir à un élément livré et mis à jour par PeopleSoft.

#### **Voir aussi**

[Chapitre 5, "Définition des données générales sur les éléments," Définition des noms d'éléments, page 83](#page-126-0)

*Guide Enterprise PeopleTools PeopleBook: Security Administration*

## **Sécurité des éléments**

La présente section traite de la sécurité qui régit la sélection des éléments pour un groupe de pages.

Les tables suivantes décrivent la sécurité au niveau des éléments par menu et groupe de pages. Voici un exemple de la page de recherche à laquelle les tables font référence :

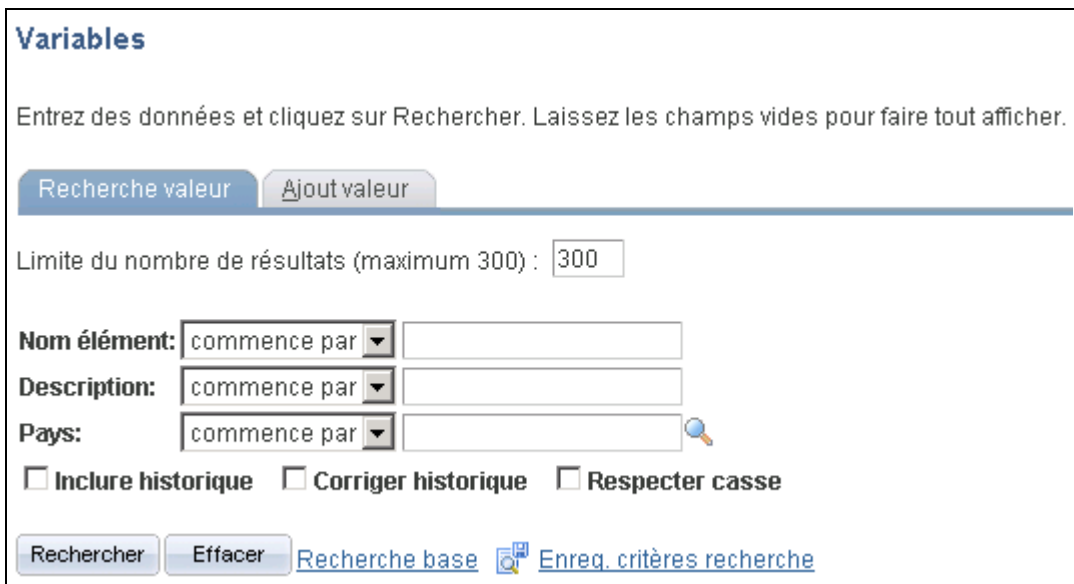

Page de recherche

**Configuration SGRH, Paramètres produits, GPI et gestion absences, Éléments, tous les groupes de pages de définition des éléments**

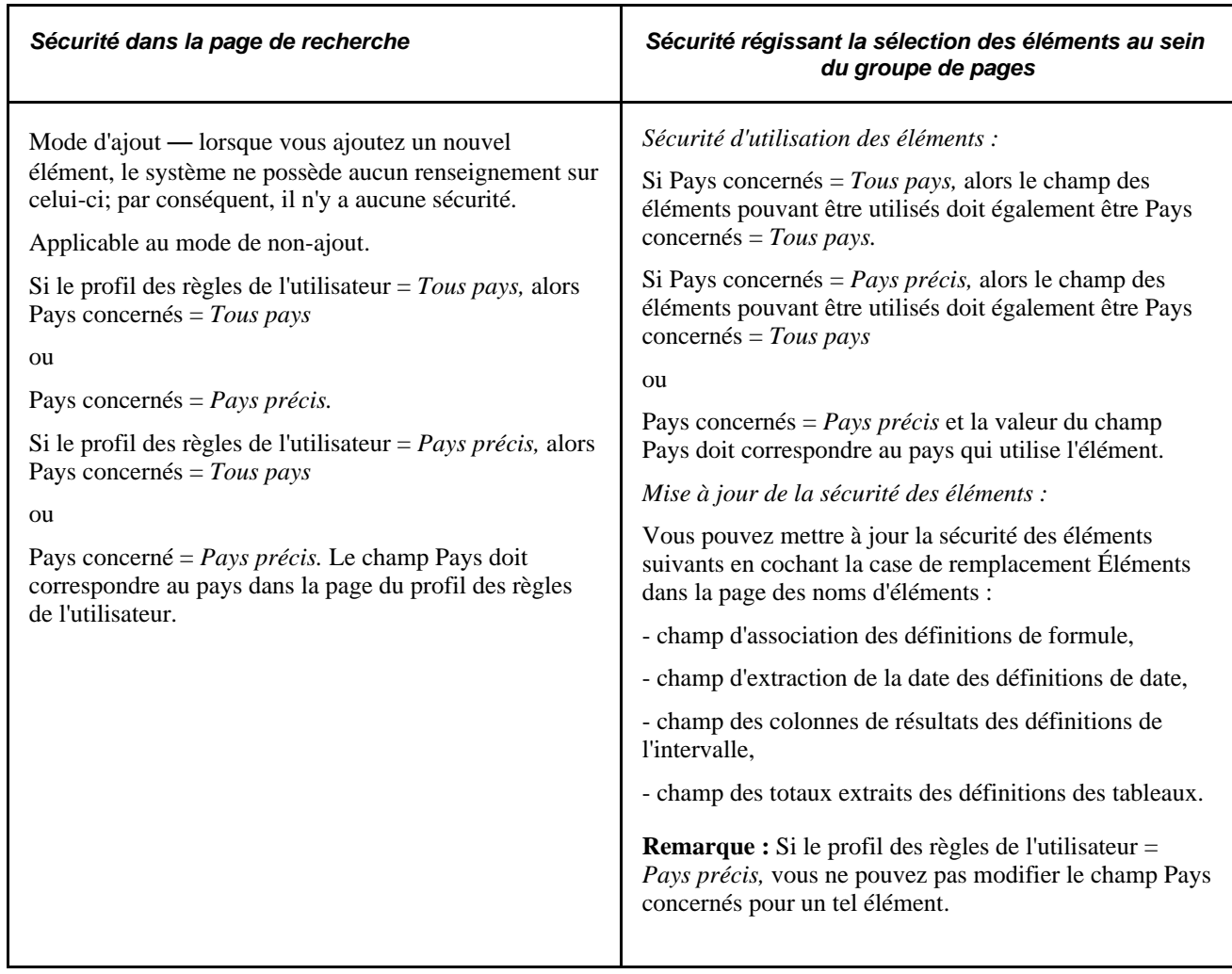

### **Configuration SGRH, Paramètres produits, GPI et gestion absences, Structure base, Structure organisationnelle, Groupes admissibilité**

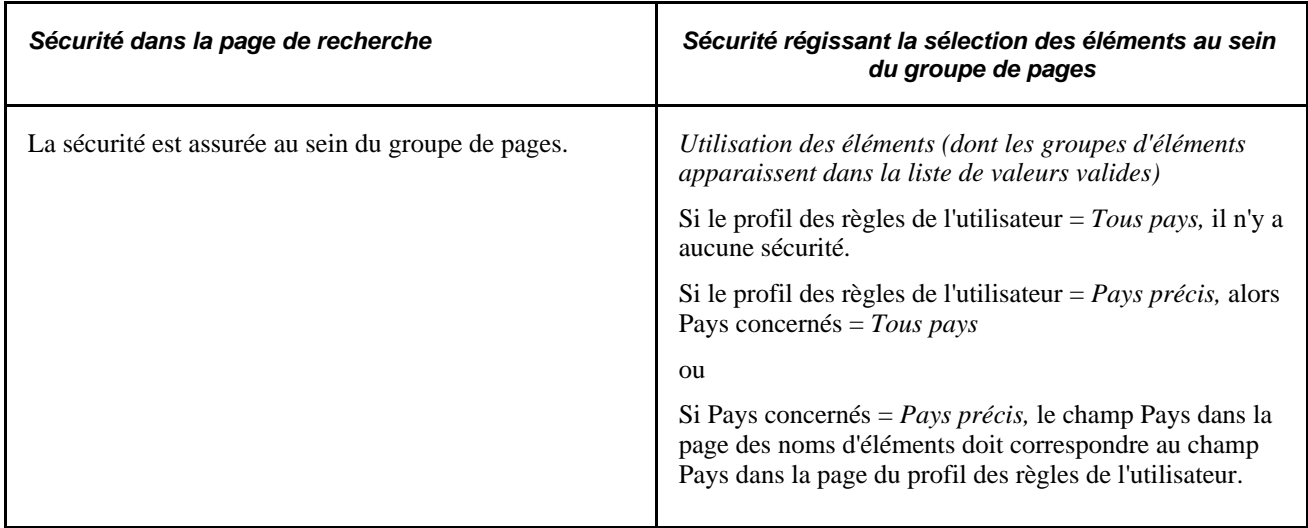

### **Configuration SGRH, Paramètres produits, GPI et gestion absences, Structure base, Structure organisationnelle, Entités paie**

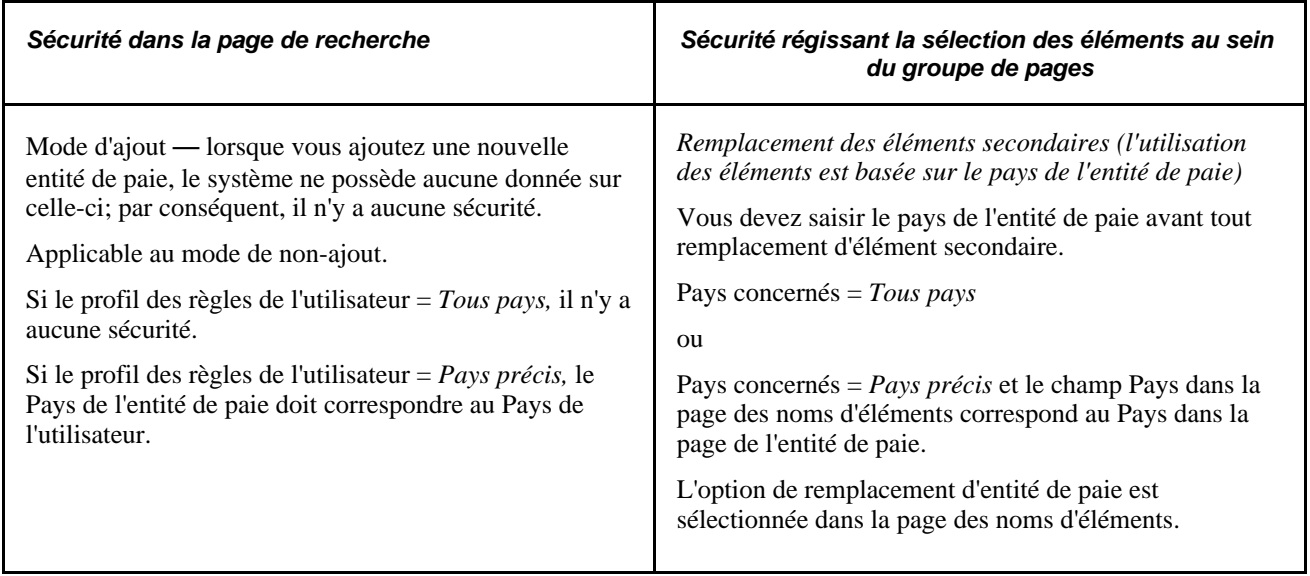

### **Configuration SGRH, Paramètres produits, GPI et gestion absences, Structure base, Structure organisationnelle, Groupes paie**

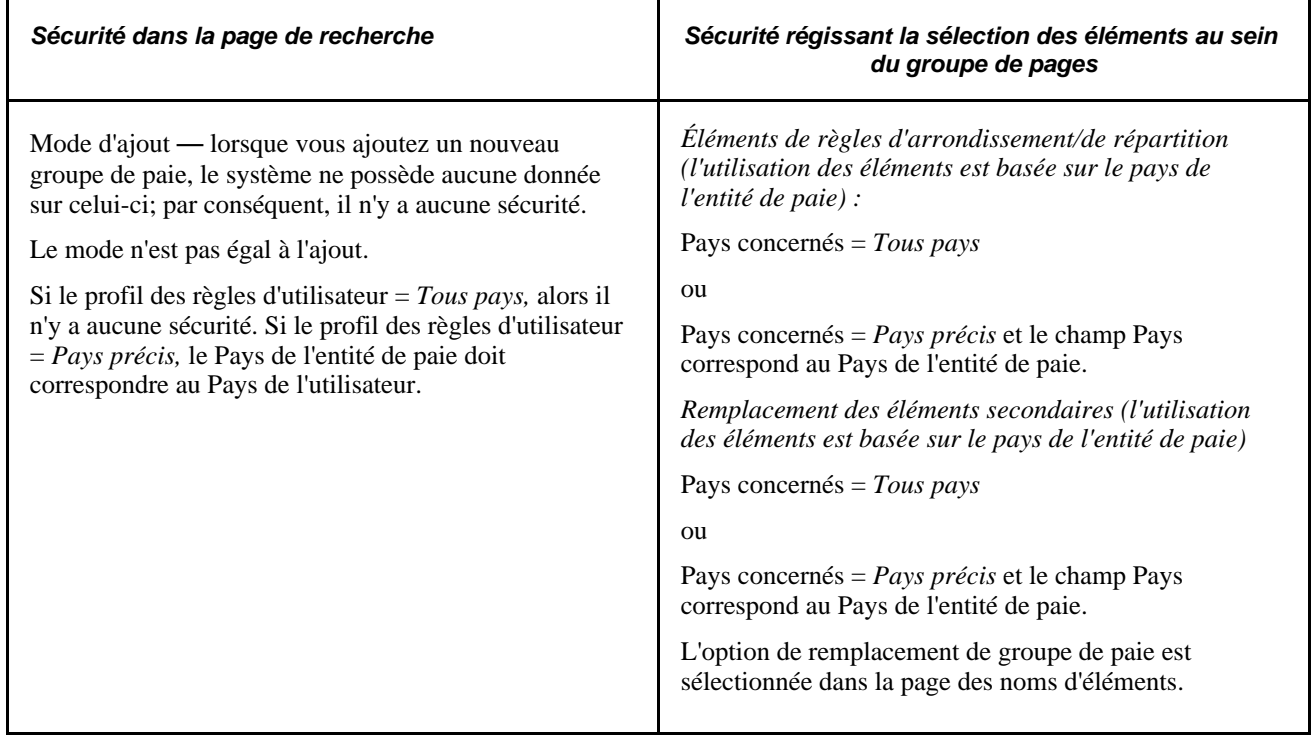

### **Configuration SGRH, Paramètres produits, GPI et gestion absences, Structure base, Structure traitement, Types mappage revenus et DHT**

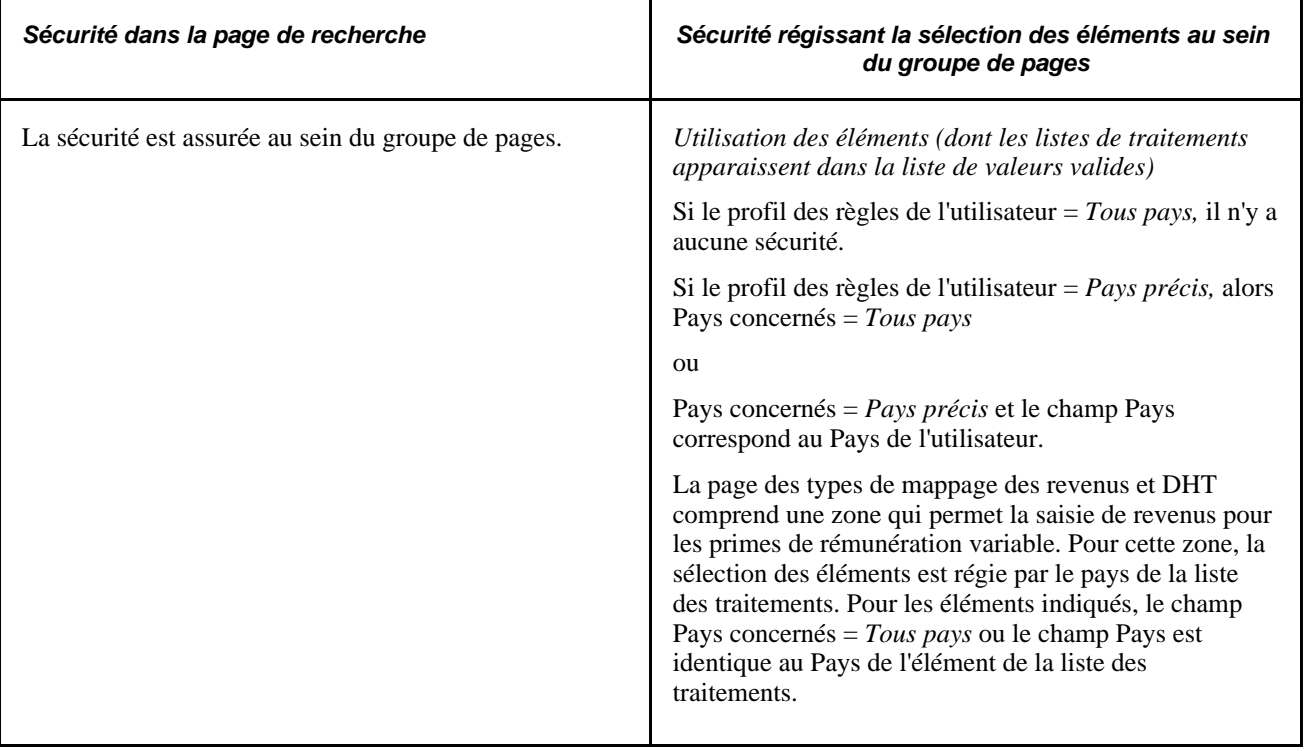

### **Configuration SGRH, Paramètres produits, GPI et gestion absences, Structure de base, Calendriers, Calendriers**

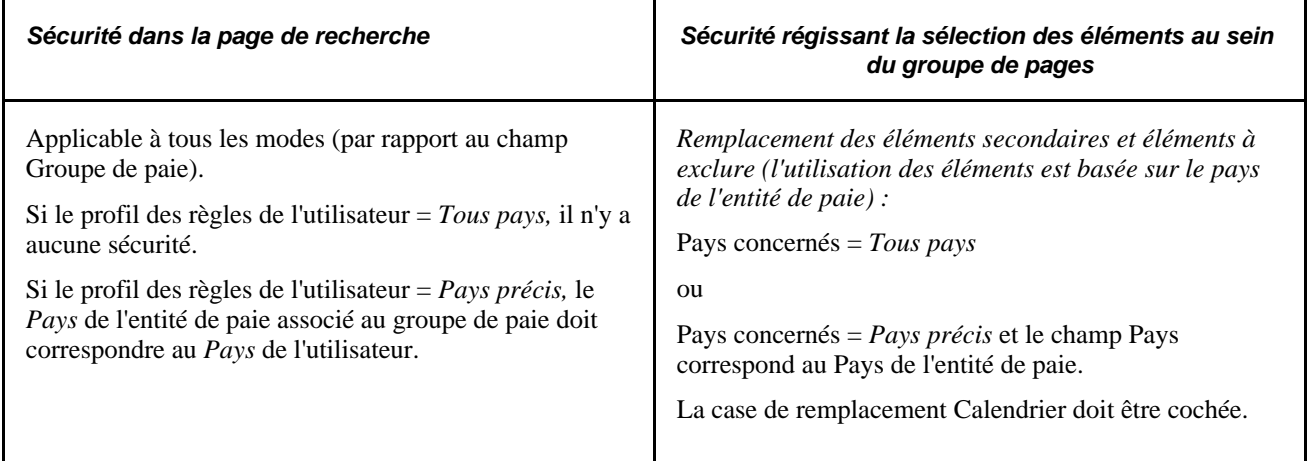

### **Configuration SGRH, Paramètres produits, GPI et gestion absences, Structure de base, Calendriers, Groupe calendriers**

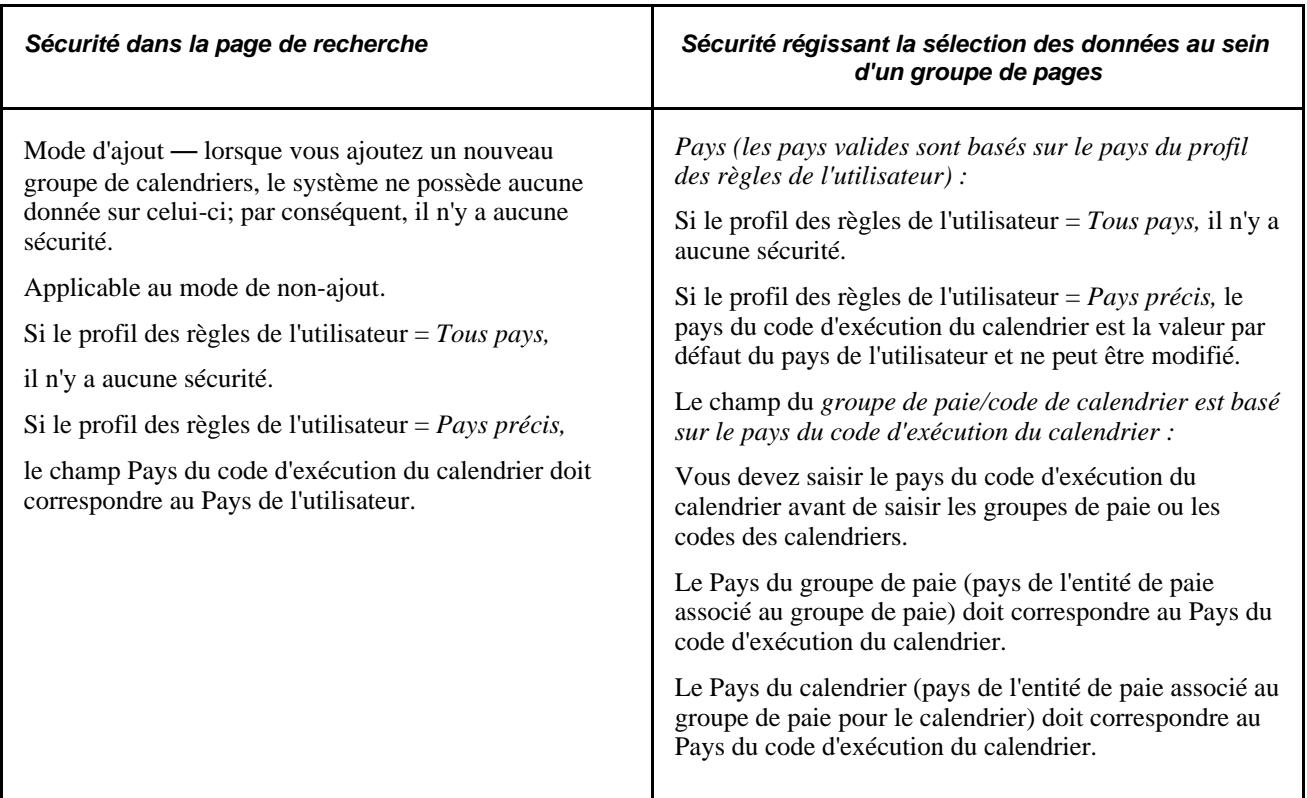

### **Configuration SGRH, Paramètres produits, GPI et gestion absences, Paramètres avancés, Définition traitement rétr.**

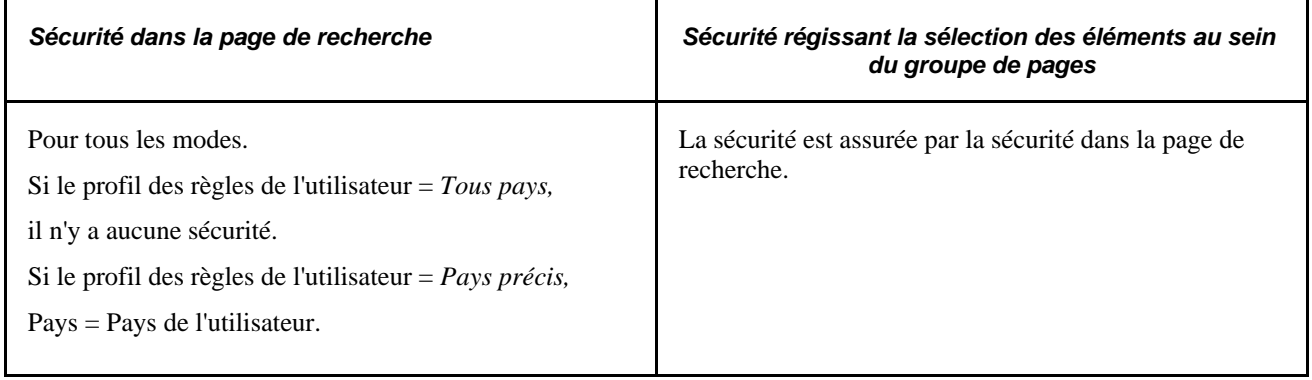

### **Configuration SGRH, Paramètres produits, GPI et gestion absences, Paramètres avancés, Remplacement traitement rétr.**

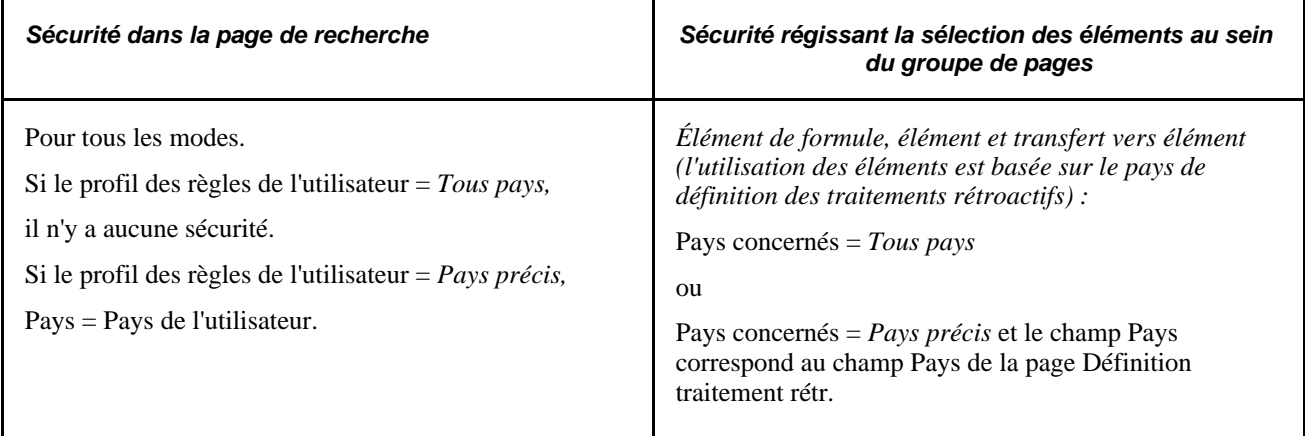

### **Configuration SGRH, Paramètres produits, GPI et gestion absences, Paramètres avancés, Événements rétroactifs (définition des événements rétroactifs**

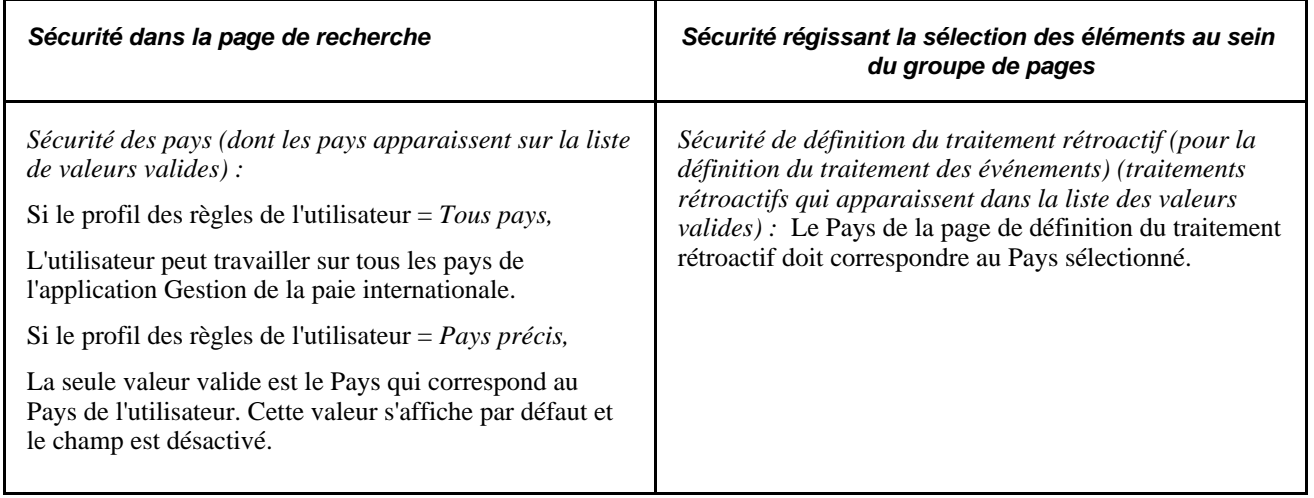

### **Configuration SGRH, Paramètres produits, GPI et gestion absences, Paramètres avancés, Événements segmentation**

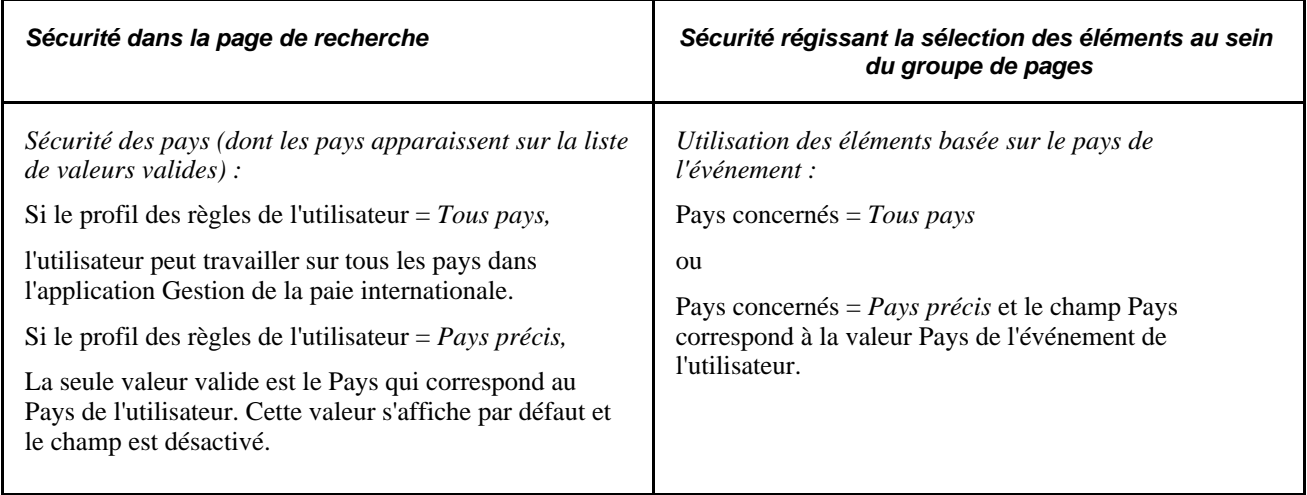

### **Configuration SGRH, Paramètres produits, GPI et gestion absences, Paramètres avancés, Déclencheurs**

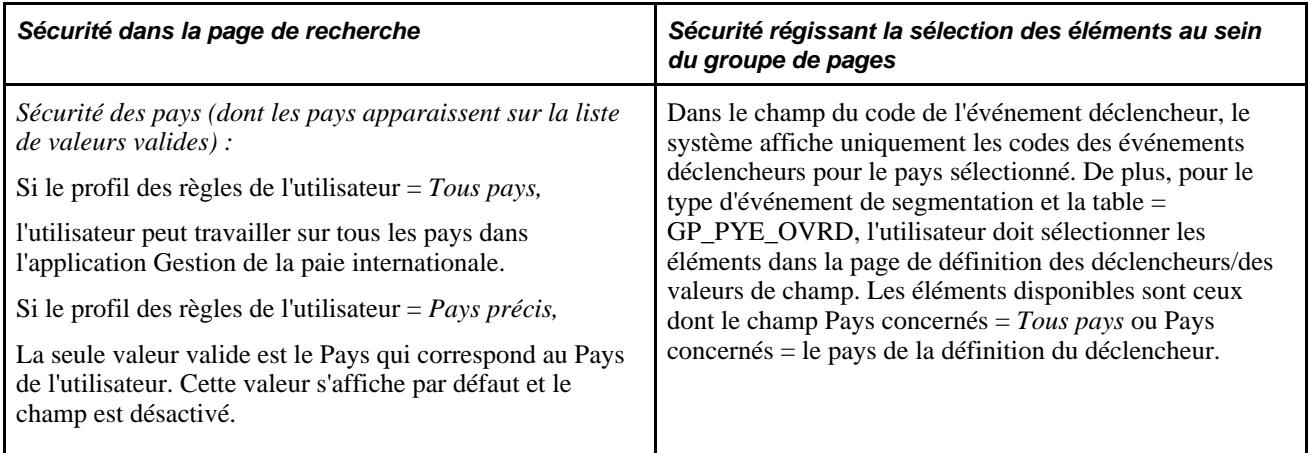

### **Configuration SGRH, Paramètres produits, GPI et gestion absences, Intégration, Champs structure GL**

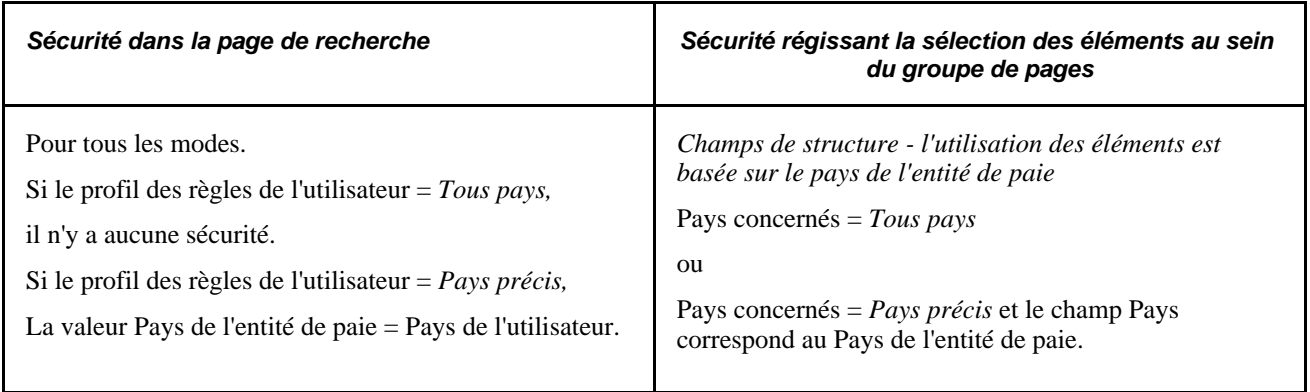

### **Configuration SGRH, Paramètres produits, GPI et gestion absences, Éléments, Noms éléments, Noms élément**

La sécurité des noms d'éléments des vues est basée sur le profil des règles utilisateur. Si un utilisateur a accès à *tous les pays,* il peut consulter les éléments pour tous les pays. Si un utilisateur n'a accès qu'à un pays donné, il peut consulter les éléments uniquement pour ce pays ou les éléments définis à *Tous pays.*

### **Configuration SGRH, Paramètres produits, GPI et gestion absences, Éléments, Éléments secondaires, Éléments, Éléments système par source, Éléments système par source**

Le groupe de pages Éléments système par source affiche uniquement les éléments du système. Comme ces éléments sont toujours définis à *Tous pays,* tous les utilisateurs peuvent les consulter.
### **Sécurité des bénéficiaires**

La présente section traite de la sécurité des bénéficiaires par application Gestion des ressources humaines et par groupe.

Les données sur la paie des bénéficiaires sont confidentielles car elles portent souvent sur la paie. L'application Gestion de la paie internationale offre une sécurité au niveau des bénéficiaires qui limite le nombre de bénéficiaires qu'un utilisateur peut consulter.

#### **Sécurité de l'application Gestion des ressources humaines**

L'application Gestion de la paie internationale assure la sécurité de l'application Gestion des ressources humaines. La sécurité au niveau des bénéficiaires affecte tous les rapports de l'application Gestion de la paie internationale, ainsi que chaque groupe de pages, table ou vue de recherche et table ou vue de valeurs valides qui contient le champ EMPLID. Tous les groupes de pages saisis avec un code d'employé possèdent une sécurité au niveau des bénéficiaires.

Un arbre des niveaux de sécurité sert à limiter le nombre de bénéficiaires qu'un utilisateur peut consulter ou à propos desquels il peut produire des rapports.

Les tables suivantes indiquent la sécurité au niveau des bénéficiaires par menu et groupe de pages.

#### **Gestion paie internationale, Données bénéficiaires, Affectation revenus/retenues, Affectation élém. par bénéf.**

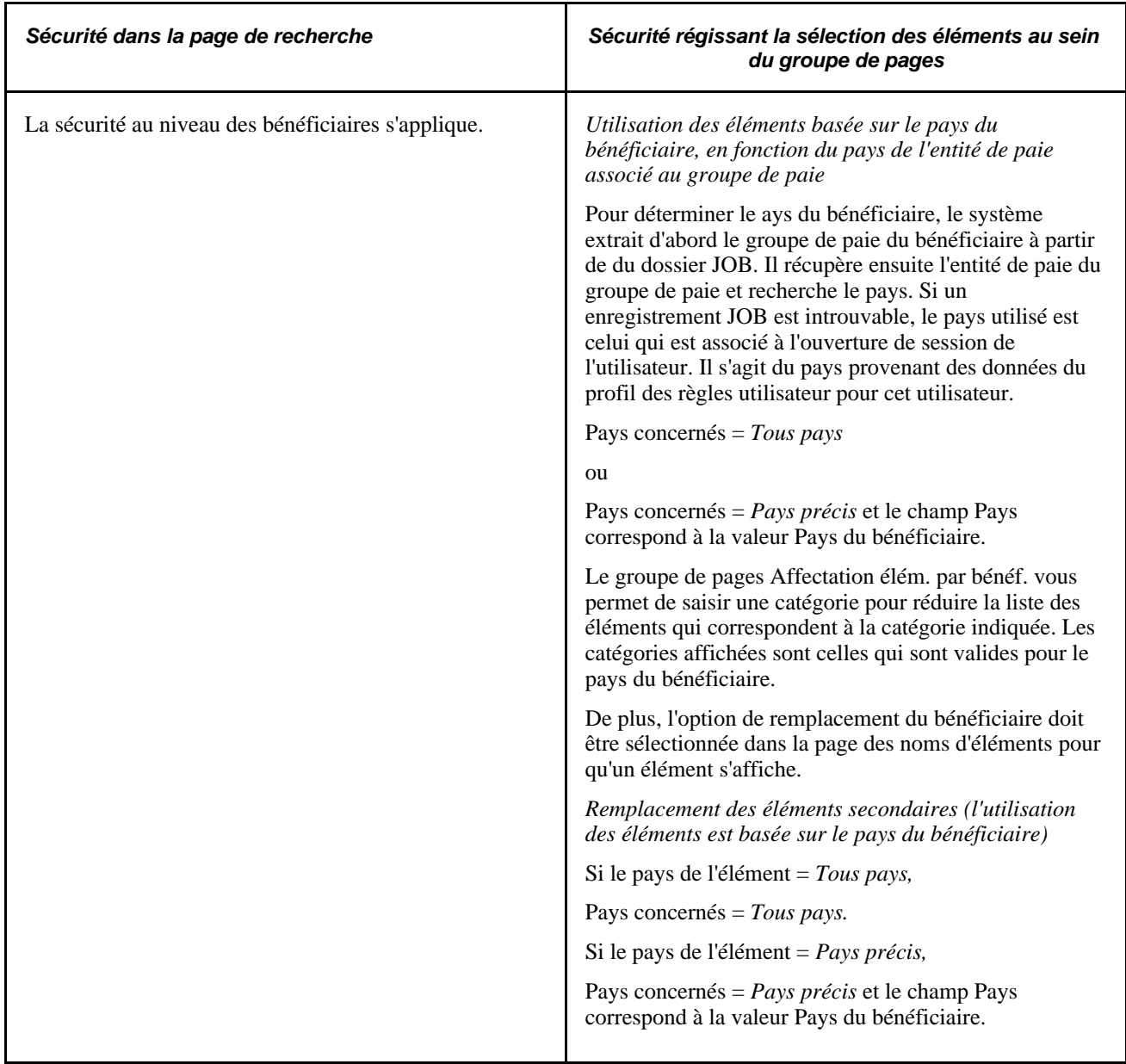

**Gestion paie internationale, Données bénéficiaires, Création remplacements, Rempl. éléments secondaires**

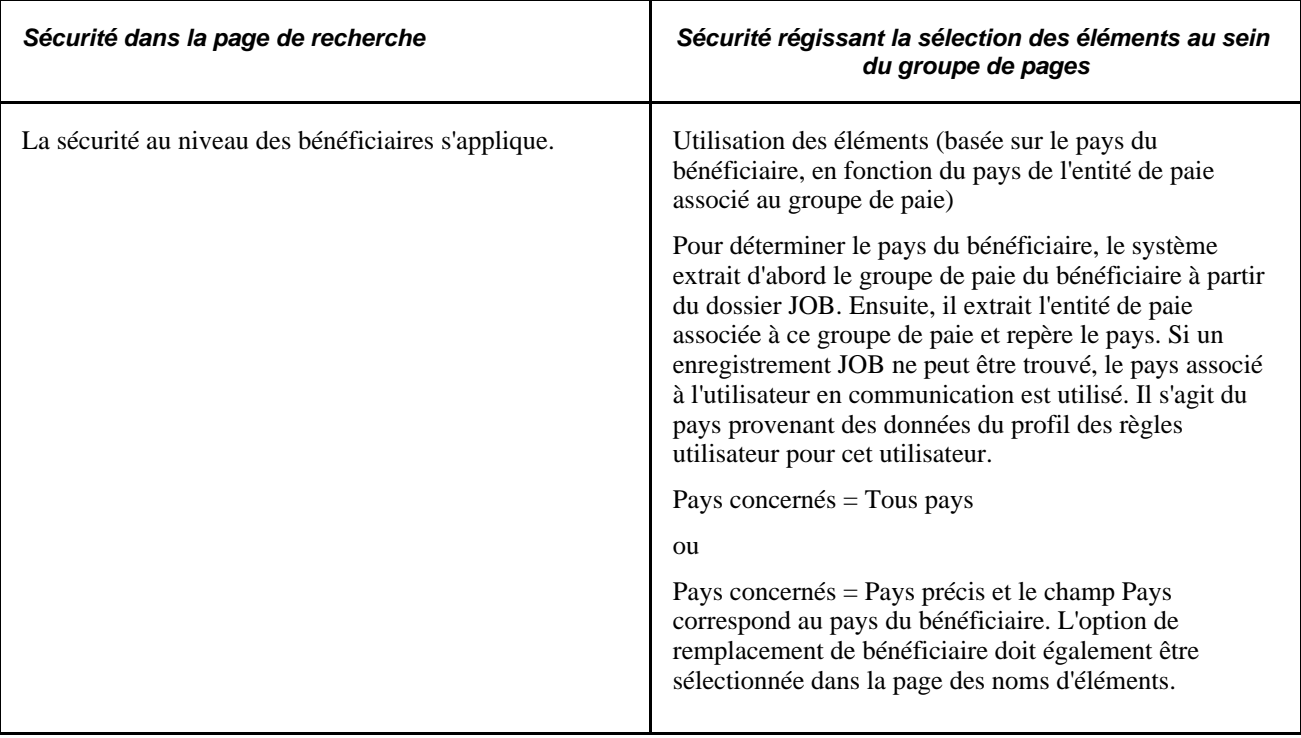

**Gestion paie internationale, Traitement absences et paie, Préparation paie, Entrées positives**

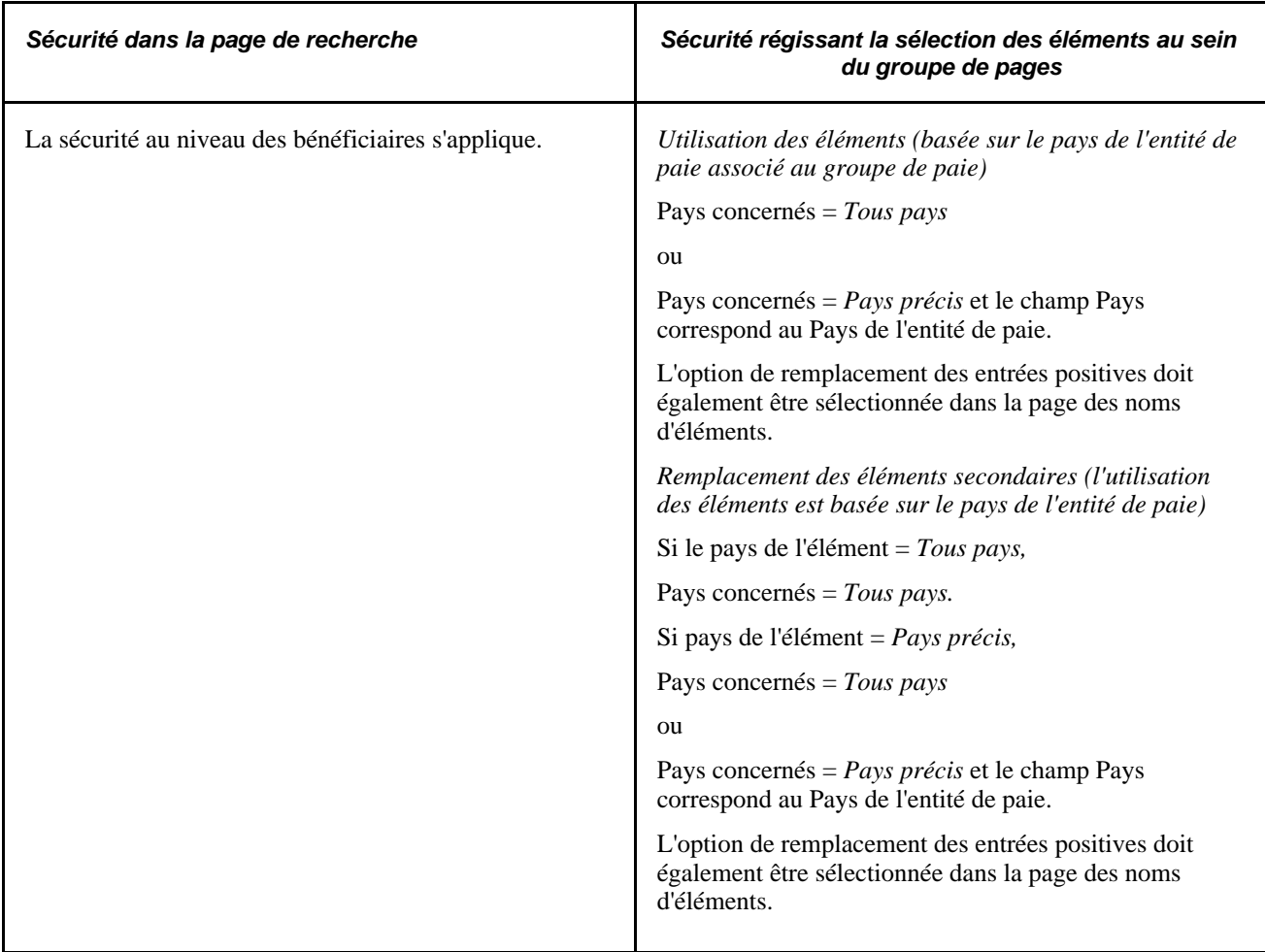

### **Sécurité des groupes**

La sécurité des groupes est une fonction de sécurité de l'application Gestion du temps qui peut être utilisée par l'application Gestion de la paie internationale si les deux applications sont intégrées. La sécurité des groupes vous permet de limiter l'accès aux tables sur les employés et aux rapports de l'application Gestion de la paie internationale.

#### **Voir aussi**

*Guide Enterprise PeopleTools PeopleBook: Security Administration*

### **Chapitre 39**

# **Intégration à l'application Grand livre de la gamme Enterprise de PeopleSoft**

Le présent chapitre offre un aperçu de l'interface de l'application Grand livre et traite des sujets suivants :

- intégration de l'application Gestion de la paie internationale avec l'application Grand livre;
- exécution du traitement de l'application Grand livre et envoi des données;
- définition du traitement rétroactif pour l'application Grand livre.

### **Présentation de l'interface de l'application Grand livre**

L'une des dernières étapes du cycle de traitement de la paie est l'envoi des données à l'application Grand livre. L'intégration des applications Gestion de la paie internationale et Grand livre permet le report automatique des revenus et des retenues qui sont associés à un calendrier finalisé dans votre système Grand livre.

#### **Éléments communs utilisés dans le chapitre**

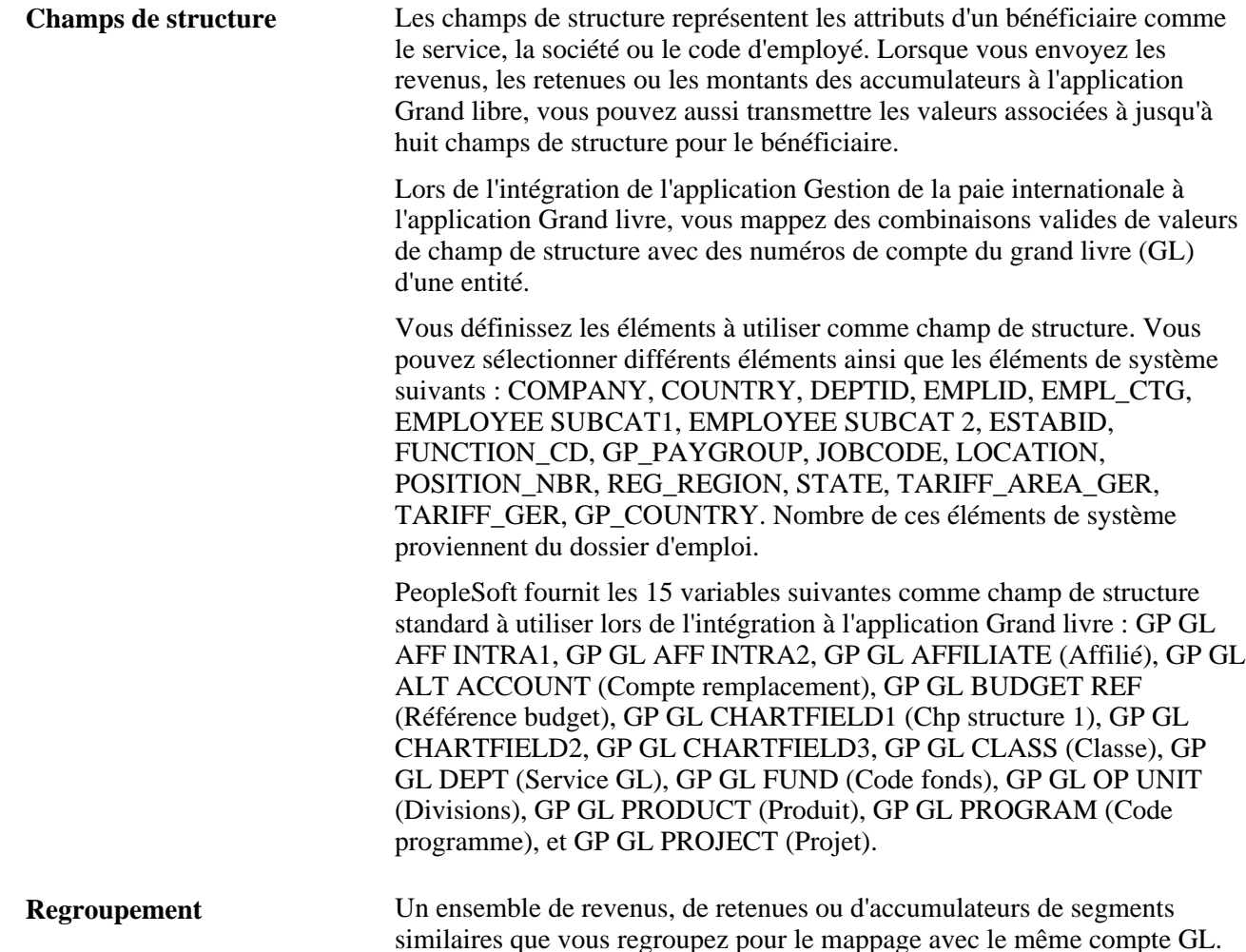

### **Intégration de l'application Gestion de la paie internationale avec l'application Grand livre**

Pour intégrer l'application Gestion de la paie internationale à l'application Grand livre, utilisez les groupes de pages des champs de structure GL (GP\_GL\_CHARTFLD), des regroupements du Grand livre (GP\_GL\_GROUP) et de mappage de compte (GP\_GL\_MAP).

La présente section donne un aperçu des points d'intégration pour l'interface de l'application Gestion de la paie internationale et de l'interface de l'application Grand livre ainsi que des étapes d'intégration de l'application Gestion de la paie internationale et de l'application Grand livre, puis traite des sujets suivants :

- Désignation d'une entité de l'application Grand livre pour votre entité dans la page de renvoi aux entités.
- Sélection des champs de structure pour l'allocation de coûts à l'application Grand livre.
- Revenus, retenues ou accumulateurs de groupe pour le traitement de l'application Grand livre.
- Mappage des champs de structure et des codes de regroupement avec les comptes de l'application Grand livre.
- Remplacement des valeurs de champ de structure pour un bénéficiaire.
- Remplacement des champs de structure au niveau des entrées positives.

#### **Voir aussi**

*Grand livre, version 9.1*

### **Présentation des points d'intégration pour l'interface de l'application Gestion de la paie internationale et l'interface de l'application Grand livre**

Les points d'intégration constituent des interfaces entre les applications PeopleSoft. Ils permettent de transférer des données d'une base de données à l'autre.

L'interface de l'application Gestion de la paie internationale et de l'application Grand livre se sert des points d'intégration pour extraire de l'application Grand livre le numéro de compte et des renseignements sur l'entité, puis pour envoyer les résultats de la paie à l'application Grand livre.

**Remarque :** Pour trouver les renseignements techniques d'un point d'intégration utilisé par les applications PeopleSoft, reportez-vous à la rubrique Interactive Services Repository dans la section du site My Oracle Support consacrée aux guides de mise en œuvre.

#### **Extraction des données relatives au compte à partir de l'application Grand livre**

Lors du paramétrage de l'intégration à l'application Grand livre, l'application Gestion de la paie internationale doit recevoir les messages de point d'intégration suivants :

ACCOUNT\_CHARTFIELD\_FULLSYNCH;

BUS\_UNIT\_FS\_FULLSYNC;

BUS UNIT GL FULLSYNC;

JOURNAL\_GEN\_APPL\_ID\_FULLYSYNC.

Ensuite, à mesure que les modifications aux codes de compte et aux entités sont apportées dans l'application Grand livre, l'application Gestion de la paie internationale accède aux modifications en souscrivant aux messages de point d'intégration suivants :

ACCOUNT\_CHARTFIELD\_SYNC;

BUS\_UNIT\_FS\_SYNC;

BUS\_UNIT\_GL\_SYNC;

JOURNAL\_GEN\_APPL\_ID\_SYNC.

**Remarque :** Si vous utilisez la configuration du champ de structure standard entre le système GRH et le système de gestion des finances de PeopleSoft, vous devez également exécuter l'importation pour ces champs de structure.

Voir *Guide Enterprise PeopleTools PeopleBook: PeopleSoft Integration Tools and Utilities*

#### **Envoi des résultats de la paie à l'application Grand livre**

Le point d'intégration des résultats de l'application Gestion de la paie internationale utilise le Gestionnaire d'intégration PeopleSoft pour envoyer les résultats de la paie dans le dossier de ligne compatible de l'application Gestion de la paie internationale (GP\_ACC\_LINE\_STG). Les données sont envoyées à l'aide du traitement du moteur de préparation des transactions de l'application Grand livre (GP\_GL\_PREP) et utilisent le report de l'application Gestion de la paie internationale comme règle de traitement par lots de l'application Grand livre (GP\_POST\_GL).

Après l'envoi des données par l'application Gestion de la paie internationale, l'application Grand livre peut les recevoir et les incorporer dans ses propres données.

### **Présentation des étapes d'intégration entre les applications Gestion de la paie internationale et Grand livre**

Voici la marche à suivre pour configurer l'application Gestion de la paie internationale en vue de l'intégration dans l'application Grand livre :

1. Synchronisez les applications Gestion de la paie internationale et Gestion des ressources humaines avec la base de données de votre système Gestion des finances de la gamme Enterprise de PeopleSoft.

Pour garantir que l'application Gestion de la paie internationale récupère les numéros de compte et les entités appropriées dans la base de données du système Gestion des finances, activez et recevez les messages suivants du point d'intégration : ACCOUNT\_CHARTFIELD\_FULLSYNCH, BUS\_UNIT\_FS\_FULLSYNC, BUS\_UNIT\_GL\_FULLSYNC, JOURNAL\_GEN\_APPL\_ID\_FULLYSYNC.

- 2. Dans la page de renvoi aux entités, ajoutez une entité Grand livre.
- 3. Indiquez le système et les variables pouvant être utilisés comme champs de structure :
	- a. Pour les éléments de système, cochez la case d'utilisation comme champ de structure dans a page de la source et d'utilisation, puis et sélectionnez une vue de valeurs valides. Pour les variables, cochez la case d'utilisation comme champ de structure dans la page de définition des variables et sélectionnez une vue de valeurs détaillées.
	- b. Dans la page du nom de l'élément, cochez la case d'enregistrement.
	- c. Introduisez les éléments du champ de structure dans votre liste de traitement de la paie.
- 4. Dans la page des champs de structure, sélectionnez un maximum de huit éléments s'appliquant à une entité précise et à une entité de paie.
- 5. Dans la page des regroupements du Grand livre, placez les éléments revenus, retenues et accumulateur de segments.
- 6. Dans la page de mappage, mappez les groupes et les champs de structure en fonction des comptes correspondants dans l'application Grand livre.

Le diagramme suivant illustre les étapes de configuration de l'application Grand livre et le traitement par lots dans l'application Gestion de la paie internationale :

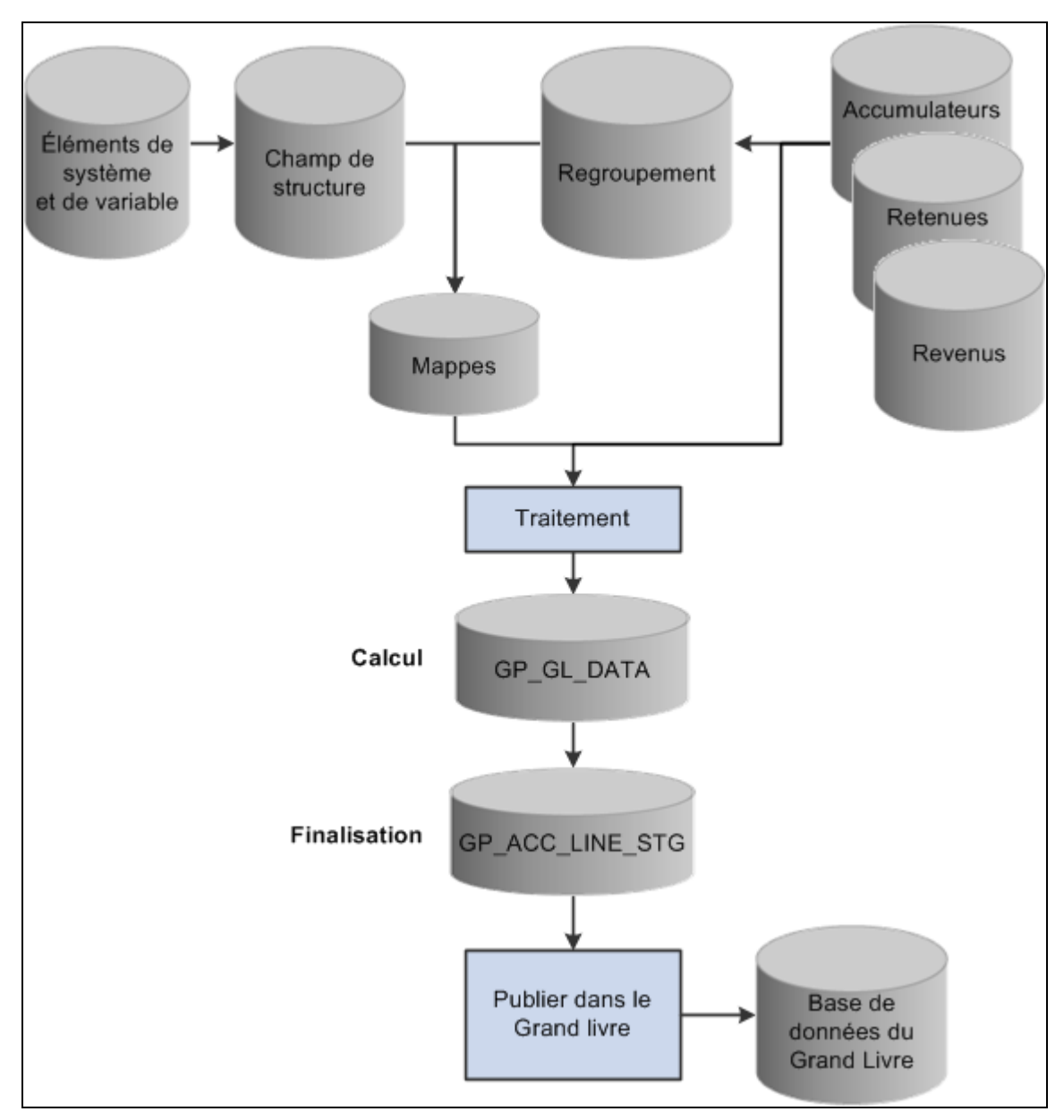

Flux de traitement de l'application Grand livre

**Remarque :** La page de la source et d'utilisation, la page de définition des variables et la page du nom d'élément sont traitées antérieurement dans ce guide.

#### **Voir aussi**

[Chapitre 6, "Définition des éléments d'extraction de données," Pages utilisées pour modifier et consulter les](#page-149-0)  [éléments de système, page 106](#page-149-0)

[Chapitre 7, "Définition des éléments de calcul," Pages utilisées pour définir des éléments de variable, page](#page-220-0)  [177](#page-220-0)

[Chapitre 5, "Définition des données générales sur les éléments," Pages utilisées pour définir des noms](#page-129-0)  [d'éléments, page 86](#page-129-0)

### **Pages utilisées pour intégrer les applications Gestion de la paie internationale et Grand livre**

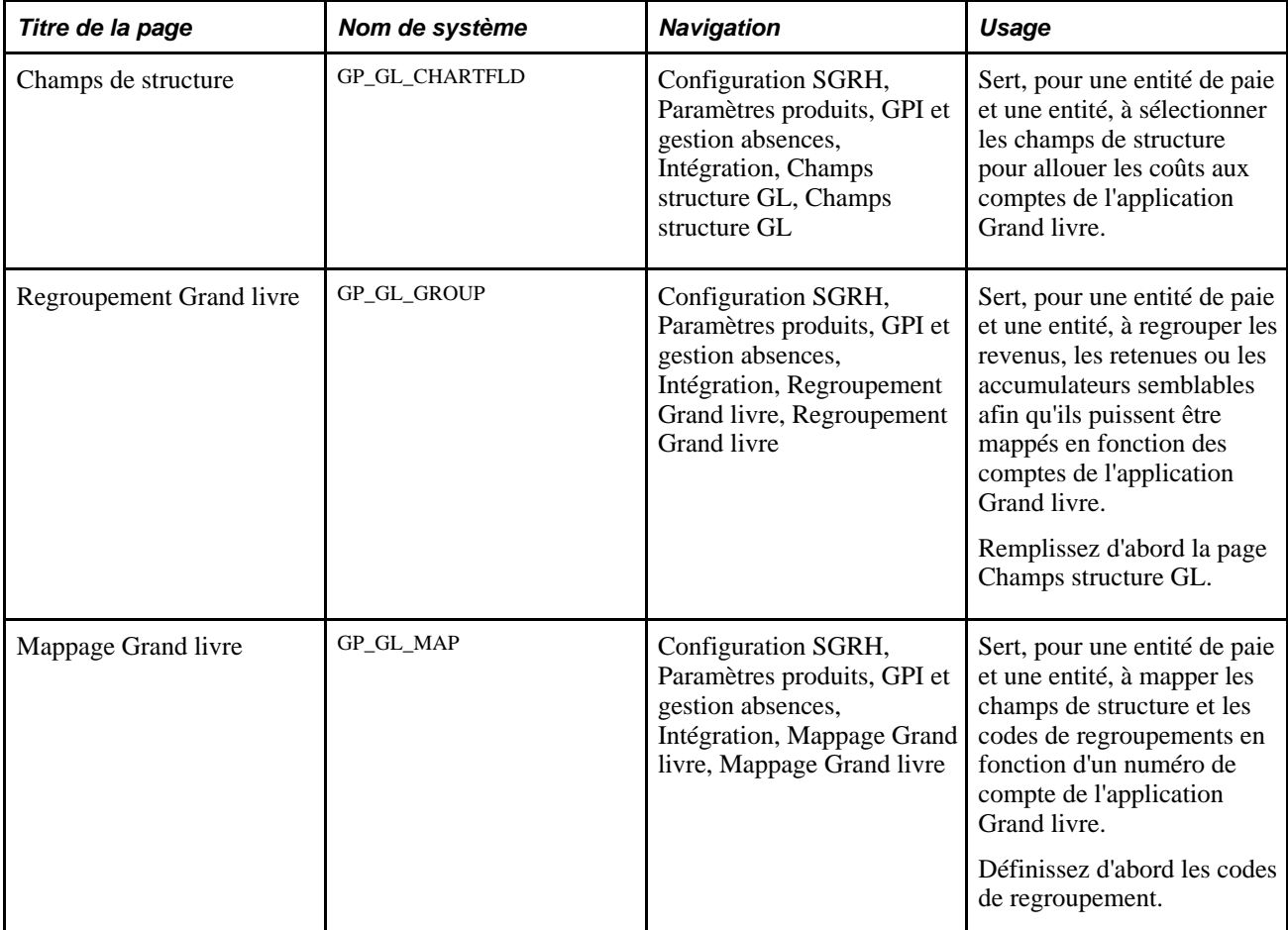

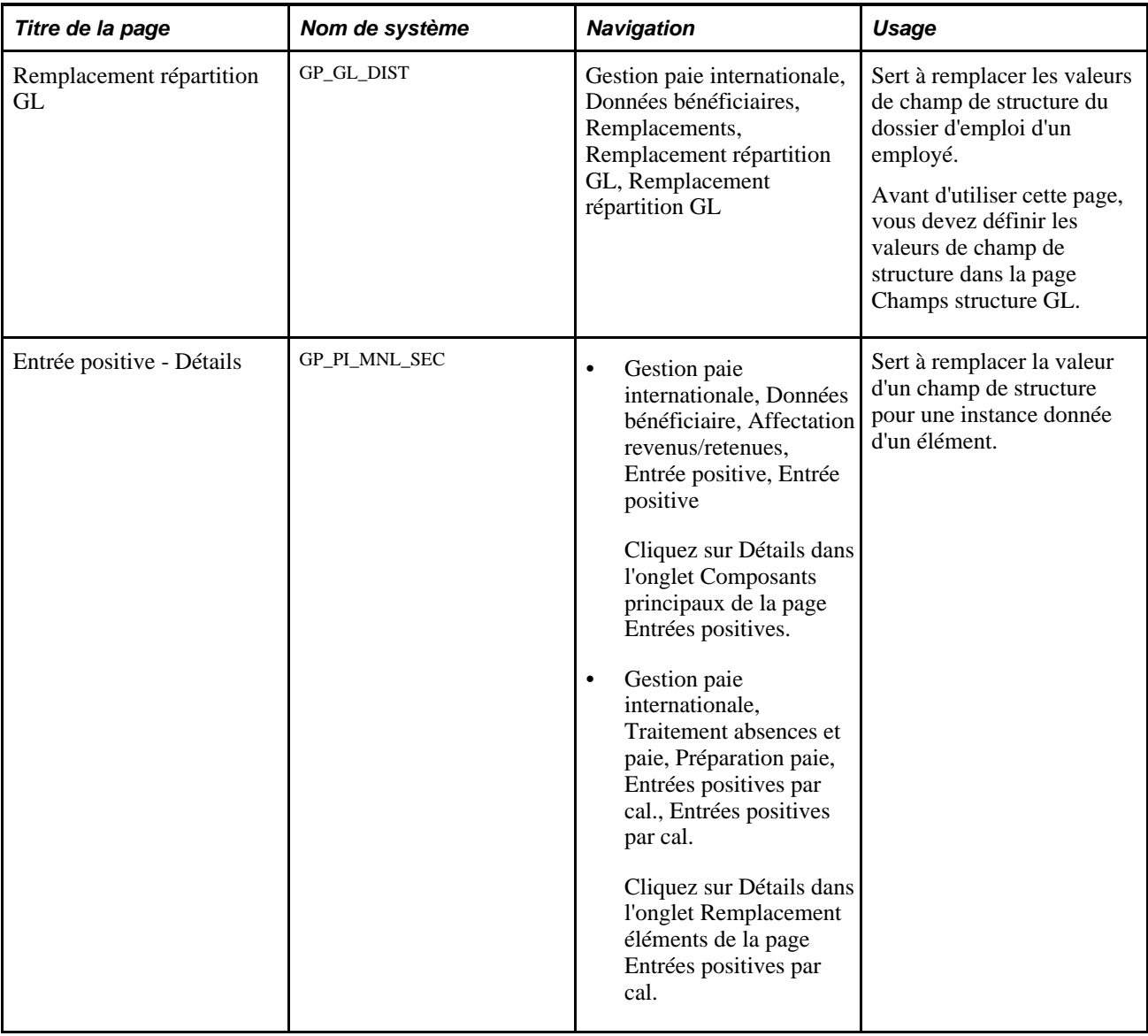

### **Sélection des champs de structure pour l'allocation des coûts à l'application Grand livre**

Accédez à la page Champs de structure (Configuration SGRH, Paramètres produits, GPI et gestion absences, Intégration, Champs structure GL, Champs structure GL).

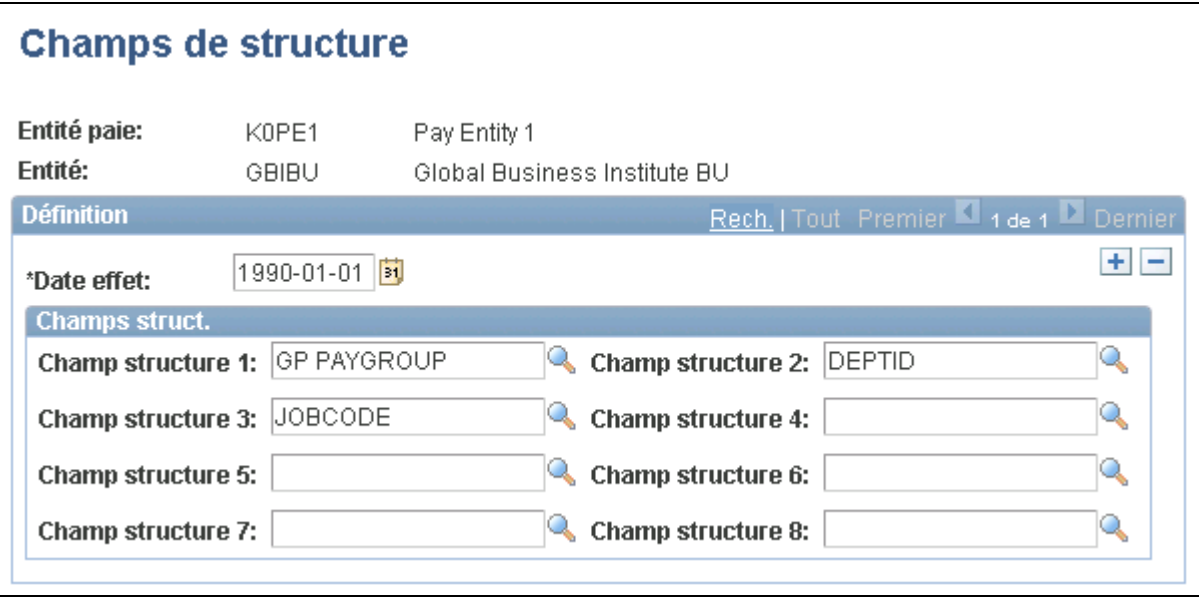

Champs de structure

#### **Champs de structure**

Sélectionnez jusqu'à huit champs de structure pour lesquels vous souhaitez que l'application Gestion de la paie internationale envoie des valeurs lors de l'allocation des coûts aux comptes de l'application Grand livre pour cette entité de paie et cette entité. Vous ne pouvez sélectionner dans le système que des éléments et des variables conçus comme champs de structure pour le pays de l'entité de paie que vous avez sélectionné pour accéder à cette page.

Remplissez le champ de structure 1 au champ de structure 8 dans l'ordre énuméré. Vous devez classer ces champs par ordre hiérarchique. N'omettez aucun champ.

#### **Regroupement de revenus, de retenues ou d'accumulateurs pour le traitement de l'application Grand livre**

Accédez à la page Regroupement Grand livre (Configuration SGRH, Paramètres produits, GPI et gestion absences, Intégration, Regroupement Grand livre, Regroupement Grand livre).

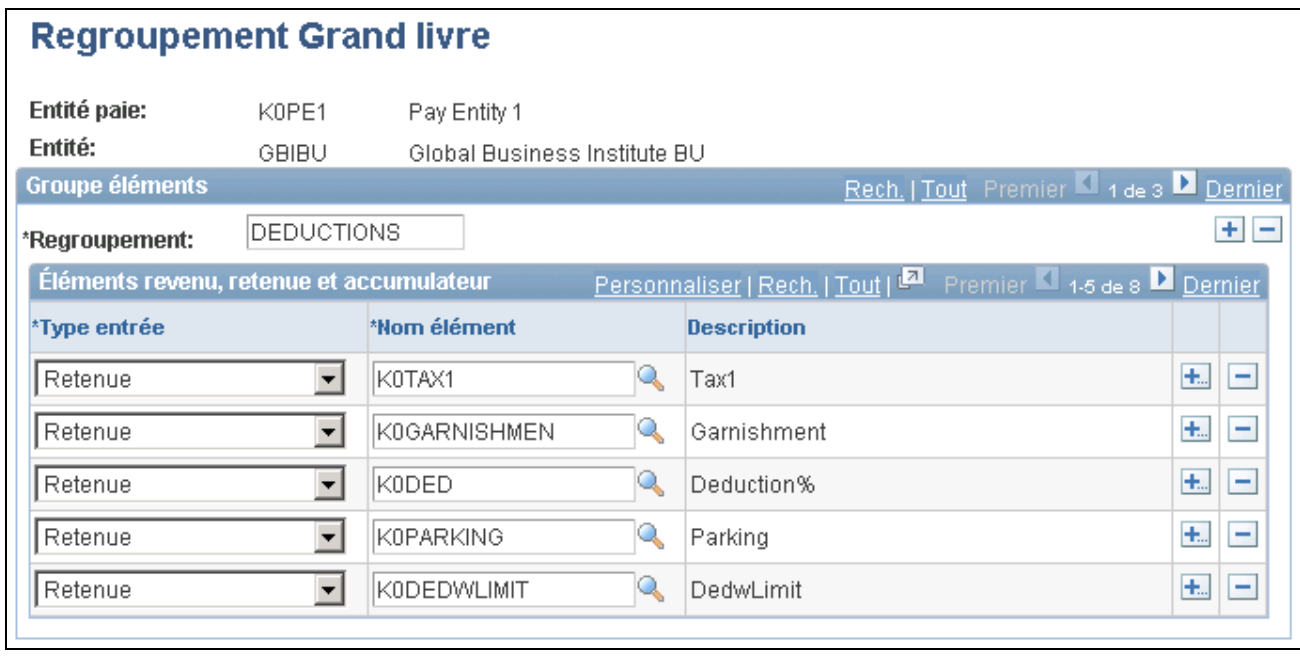

#### Regroupement du Grand livre

Un code de regroupement est un attribut d'un élément de revenu, de retenue ou d'accumulateur. Les éléments doivent être groupés avant de pouvoir être traités par l'application Grand livre.

**Regroupement** Entrez un code de regroupement pour les éléments que vous souhaitez inclure dans le transfert vers l'application Grand livre.

> **Remarque :** Au lieu d'entrer chaque revenu individuellement, vous pouvez les regrouper en un accumulateur de segments ou créer un code de regroupement correspondant à cet accumulateur.

#### **Éléments de revenu, de retenue et d'accumulateur**

Pour chaque élément d'accumulateur, de retenue ou de revenu à inclure dans le groupe, sélectionnez le type d'entrée et le nom de l'élément.

**Remarque :** Vous ne pouvez sélectionner les accumulateurs que lorsque le *segment* est défini comme période d'accumulation (dans la page de la période d'accumulation).

### <span id="page-1344-0"></span>**Mappage des champs de structure et des codes de regroupement avec les comptes de l'application Grand livre**

Accédez à la page Mappage Grand livre (Configuration SGRH, Paramètres produits, GPI et gestion absences, Intégration, Mappage Grand livre, Mappage Grand livre).

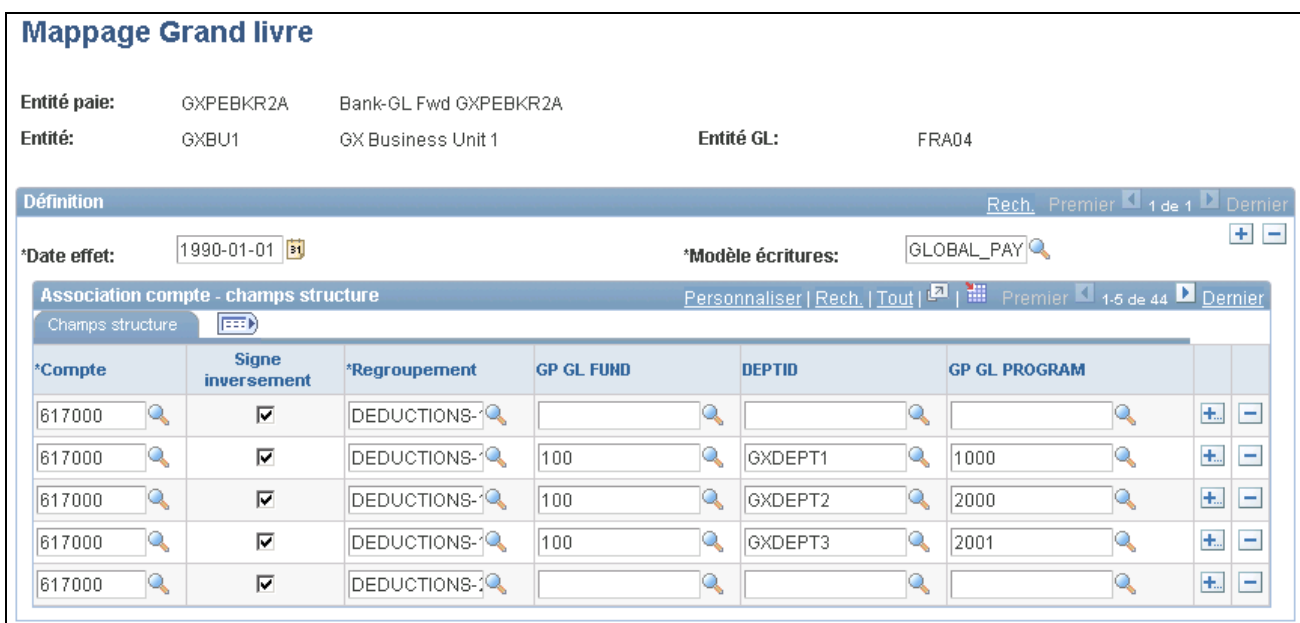

Mappage, Grand livre

Lorsqu'un revenu, une retenue ou un accumulateur donné doit être envoyé à l'application Grand livre, vous devez mapper la combinaison de valeurs de champ de structure associées à la quantité à un compte de l'application Grand livre.

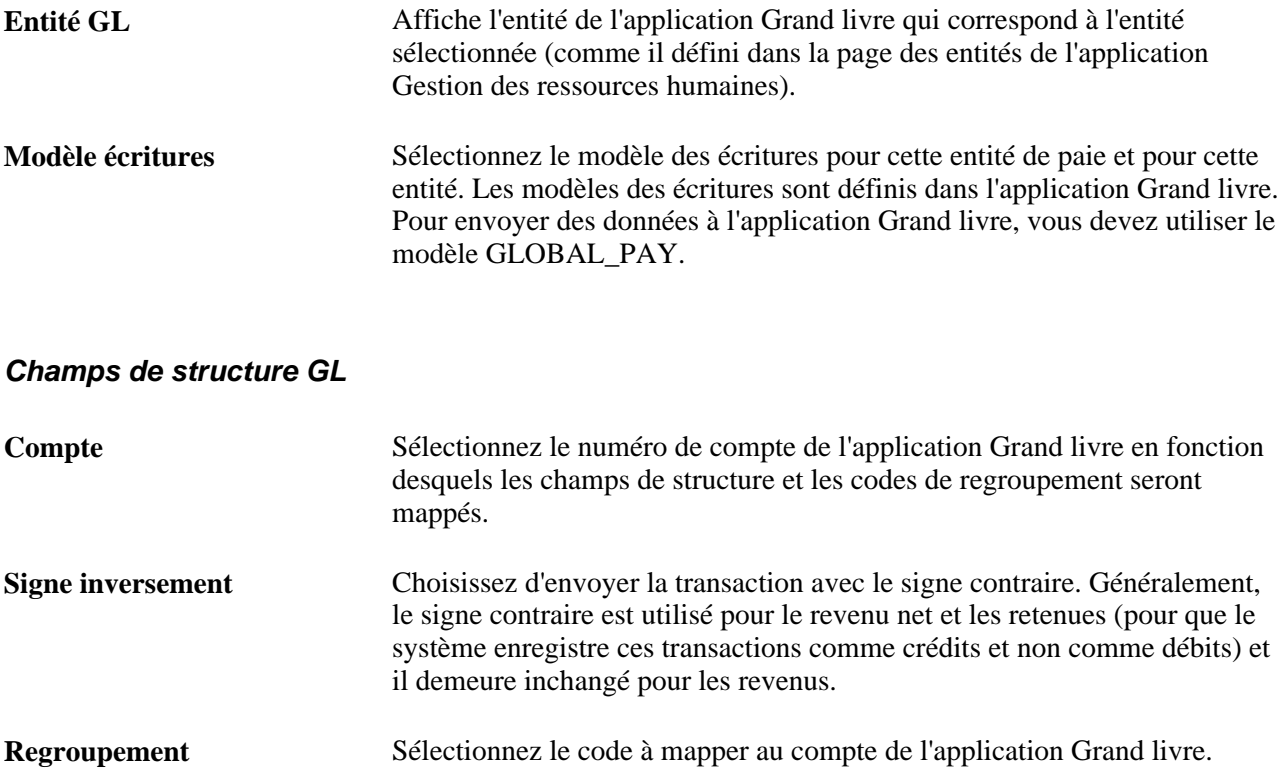

**<nom d'élément 1>, <nom d'élément 2>**et **<nom d'élément 3>** Un champ (colonne) s'affiche pour chaque champ de structure sélectionné dans la page Champs structure GL. Les noms des colonnes correspondent aux vues des valeurs désignées dans les pages de la source et d'utilisation. Sélectionnez les valeurs de champ de structure à mapper au compte de l'application Grand livre. Vous pouvez associer différents groupes de valeurs de champs de structure avec les mêmes combinaisons code de regroupement et compte de l'application Grand livre. **Remarque :** Comme les variables sont associées à une date effet, il est possible que les valeurs valides d'un champ de structure contiennent une variable qui n'est plus désignée comme champ de structure ou qui est inactive. Vous devez retirer manuellement les variables invalides ou remplacer les variables valides par des variables invalides; il n'existe aucune mise à jour automatique des champs de mappage. Les variables sont répertoriées après les éléments de système dans les tables des valeurs valides. Si vous avez associé plusieurs comptes au même code de regroupement, vous devez saisir des champs de structure distincts pour chaque compte.

#### **Définition des comptes par défaut**

Lorsqu'un montant est associé à une combinaison de valeurs de champs de structure non mappées au compte de l'application Grand livre, le système ne peut envoyer ce montant à l'application Grand livre. Il peut s'avérer approprié de définir un compte par défaut dans certains cas.

Supposons que vous ayez défini les données suivantes et que certains de vos salariés travaillent dans les services A, B, C, et D :

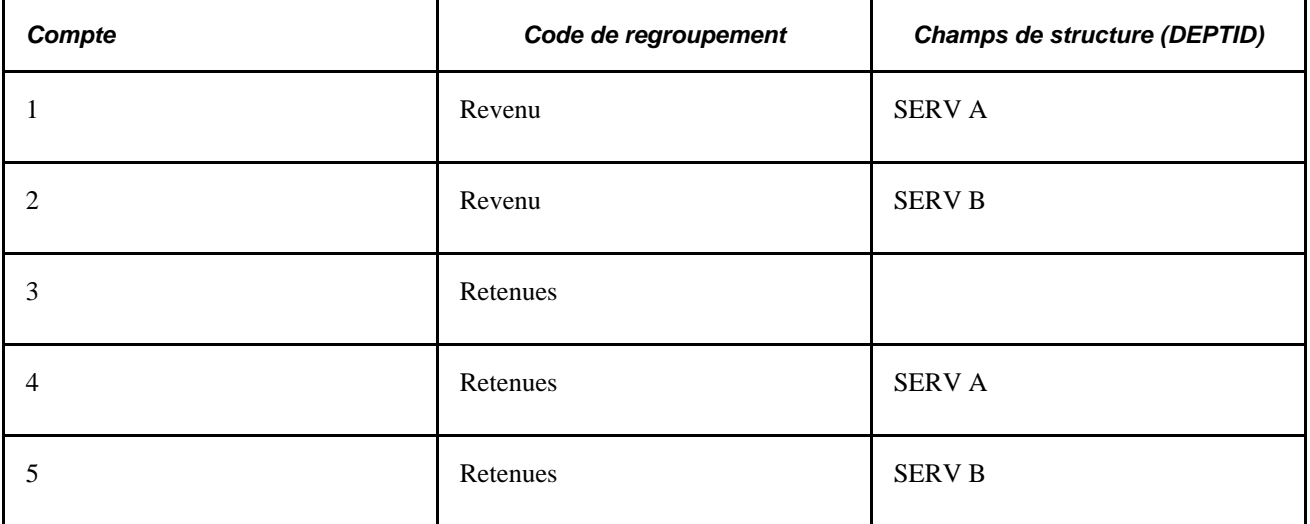

Comme le compte 3 ne dispose pas d'une valeur de champ de structure assignée au niveau DEPTID, il sert de valeur par défaut pour les retenues qui ne peuvent être facturées au SERV A ou au SERV B. Les retenues pour les salariés travaillant dans les services C et D sont facturées au compte 3.

Cette caractéristique par défaut vous permet d'utiliser un seul enregistrement pour assigner de multiples services au même compte. Cependant, aucun compte par défaut similaire n'étant défini pour les revenus (dans cet exemple), les revenus des salariés des services C et D ne sont facturés à aucun compte.

Lors du mappage des comptes, assurez-vous de définir soit un compte par défaut ou des comptes précis pour l'ensemble des éléments de revenu, de retenue et d'accumulateur que vous transférerez aux comptes de l'application Grand livre.

#### **Voir aussi**

*Grand livre, version 9.1*

#### **Remplacement des valeurs de champ de structure pour un bénéficiaire**

Accédez à la page Remplacement répartition GL (Gestion paie internationale, Données bénéficiaire, Remplacements, Remplacement répartition GL, Remplacement répartition GL).

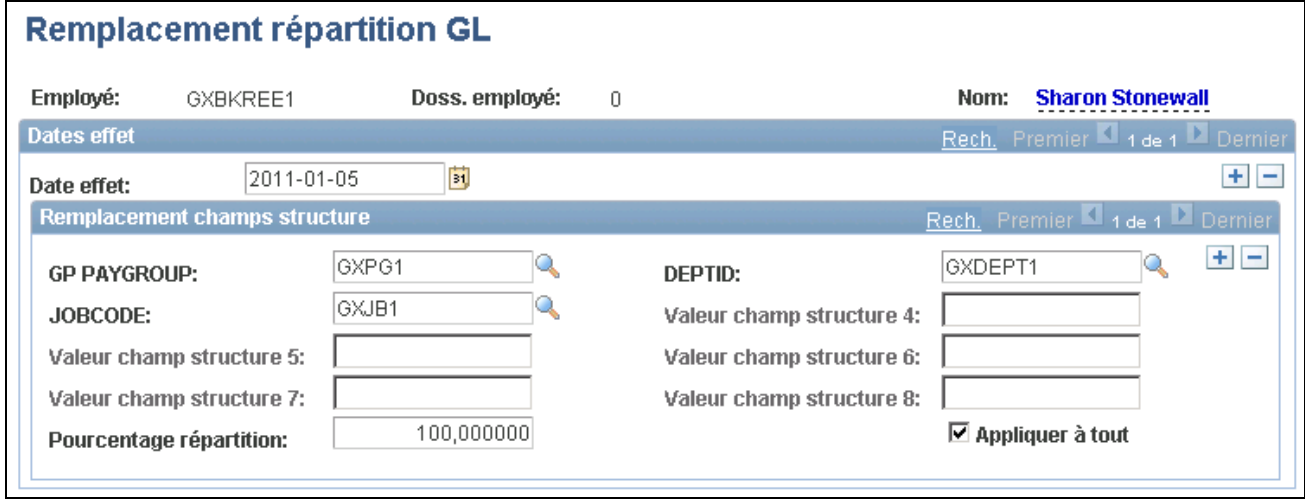

Remplacement de répartition dans le GL

Les données que vous saisissez dans cette page remplacent les valeurs des champs de structure correspondants dans le dossier emploi ou dans la table source.

#### **Remplacements des champs de structure**

Les valeurs de champ de structure 1 à 8 sont activées en fonction du nombre de champs de structure définis pour l'entité de paie et l'entité auxquels le bénéficiaire appartient pour cet emploi. Les noms de champs correspondent aux vues des valeurs valides que vous avez sélectionnées pour les éléments de champs de structure.

Saisissez les valeurs des champs de structure à utiliser pour l'emploi du bénéficiaire sélectionné.

**Appliquer à tout** Choisissez d'assigner le même ensemble de valeurs de remplacement du champ de structure à l'ensemble des revenus, des retenues et des accumulateurs de segments du bénéficiaire pour cet emploi.

#### **Remplacements par élément**

Désignez les accumulateurs de revenus, de retenues et de segments pour lesquels vous souhaitez remplacer les valeurs de champ de structure. Vous pouvez également préciser le pourcentage des revenus, des retenues ou des accumulateurs que vous souhaitez prélever sur les valeurs de remplacement.

Par exemple, un élément de revenu désigné HEURES SUPPLÉMENTAIRES a une valeur de 1 000. Si vous précisez 25 % à attribuer à l'élément HEURES SUPPLÉMENTAIRES, le système associe les valeurs de remplacement du champ de structure entrées dans la zone Remplacement champs de structure à un revenu de 250. Vous devez ensuite associer les valeurs de champs de structure par défaut à la valeur 75 % qui reste.

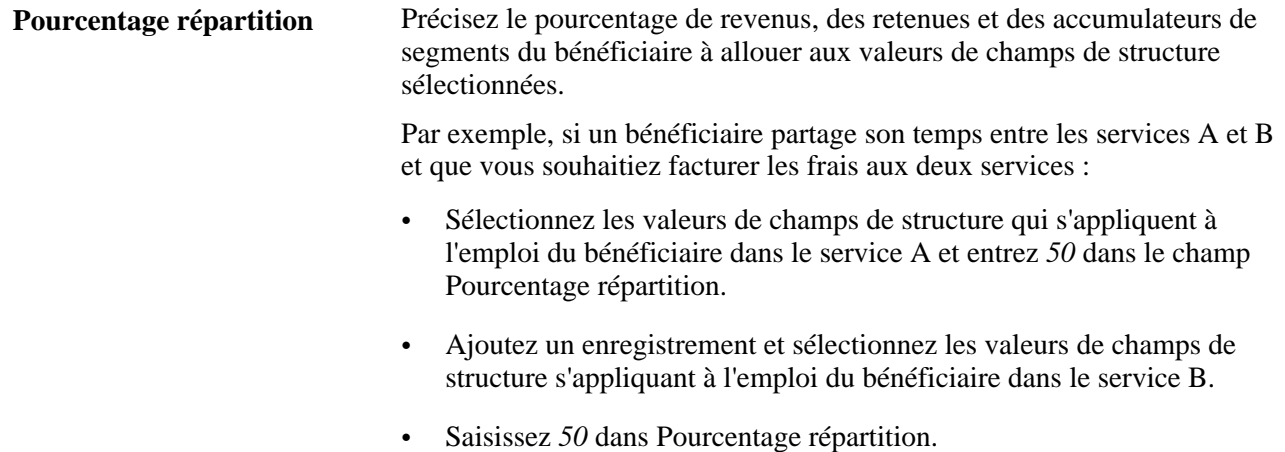

**Remarque :** N'allouez pas plus de 100 % au même élément.

#### **Remplacement des champs de structure au niveau de l'entrée positive**

Pour remplacer la valeur d'un champ de structure pour une instance donnée d'un élément, utilisez la page des détails d'entrée positive.

#### **Voir aussi**

[Chapitre 17, "Utilisation des entrées positives," Entrée d'entrées positives, page 520](#page-563-0)

### **Exécution du traitement de l'application Grand livre et envoi des données**

La présente section donne un aperçu du traitement d'envoi des données relatives à la paie à l'application Grand livre et traite des sujets suivants :

- envoi de données relatives à la paie à l'application Grand livre;
- affichage de transactions sans compte dans l'application Grand livre;

• réinitialisation des transactions de comptabilité de l'application Gestion de la paie internationale.

### **Présentation du traitement d'envoi des données relatives à la paie à l'application Grand livre**

La finalisation du traitement de l'application Grand livre entraîne l'envoi des montants des revenus, des retenues et des accumulateurs vers l'application Grand livre.

Voici la marche à suivre pour envoyer les données de la paie à l'application Grand livre :

- 1. Accédez à la page Chargement coûts dans GL.
- 2. Sélectionnez l'option de calcul pour le groupe de calendriers (et le flux, le cas échéant) que vous souhaitez traiter.
- 3. Sélectionnez la date de report.
- 4. Sélectionnez l'option de finalisation après avoir exécuté l'option de calcul pour l'ensemble du groupe de calendriers.

**Remarque :** Avant d'exécuter le traitement de finalisation, passez en revue la page Écritures GL sans compte pour vous assurer qu'aucun montant n'est associé aux comptes. Ces montants ne seront pas transférés, ce qui pourrait provoquer un grand livre non équilibré.

**Remarque :** Si vous avez installé la fonction de gestion de l'intégration de la gestion de la paie au grand livre de planification stratégique des comptes, l'option de finalisation n'est pas disponible. Le traitement de préparation de l'application Grand livre effectue plutôt une dernière vérification qui ne fait pas appel au traitement de finalisation.

### **Pages utilisées pour exécuter le traitement de l'application Grand livre et envoyer les données**

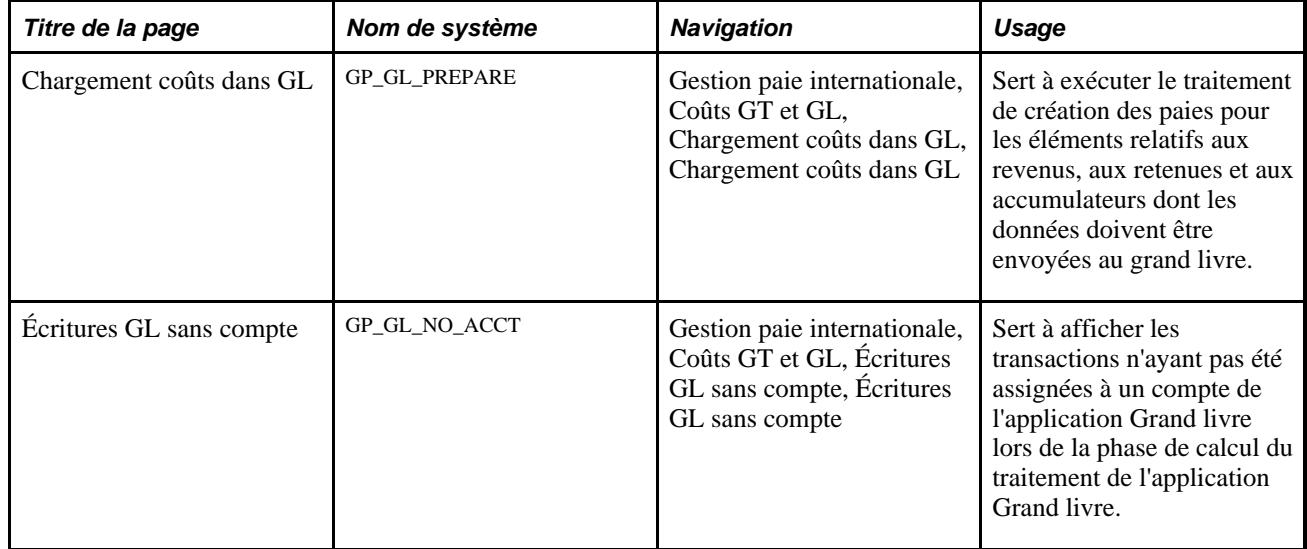

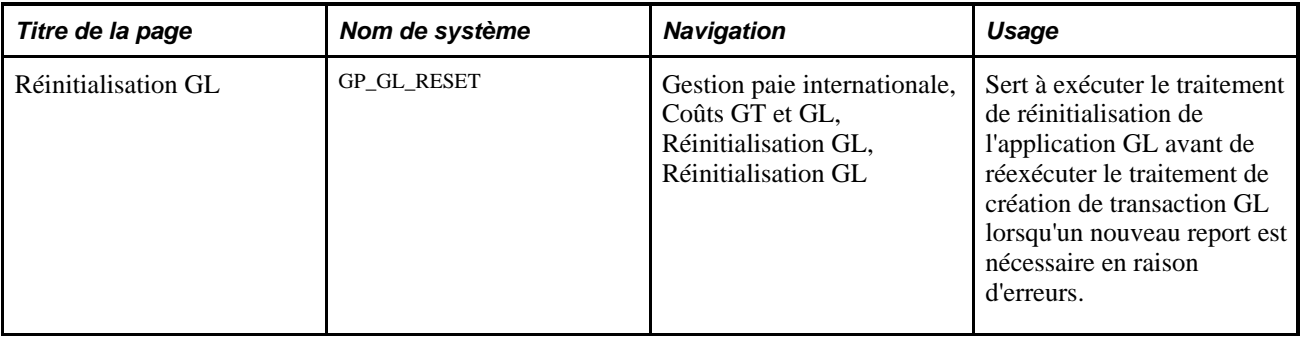

### **Envoi des données de la paie à l'application Grand livre**

Accédez à la page Chargement coûts dans GL (Gestion paie internationale, Coûts GT et GL, Chargement coûts dans GL, Chargement coûts dans GL).

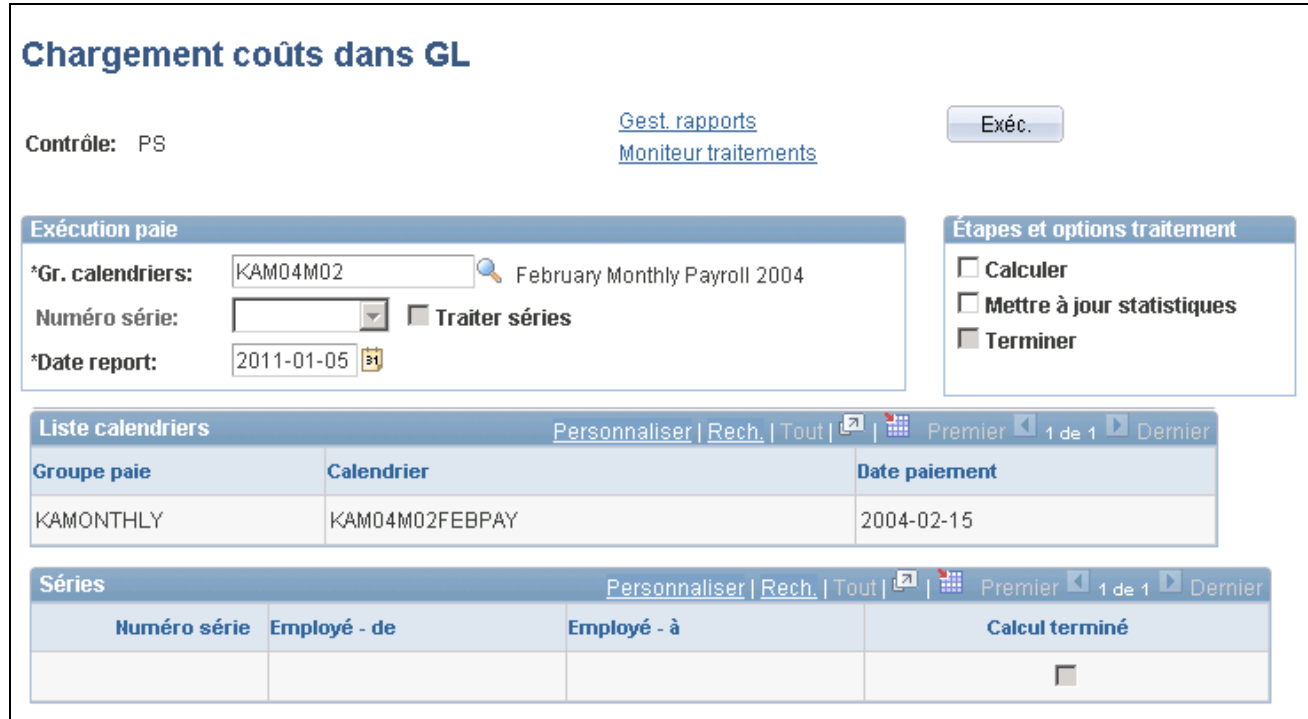

Chargement de coûts dans le GL

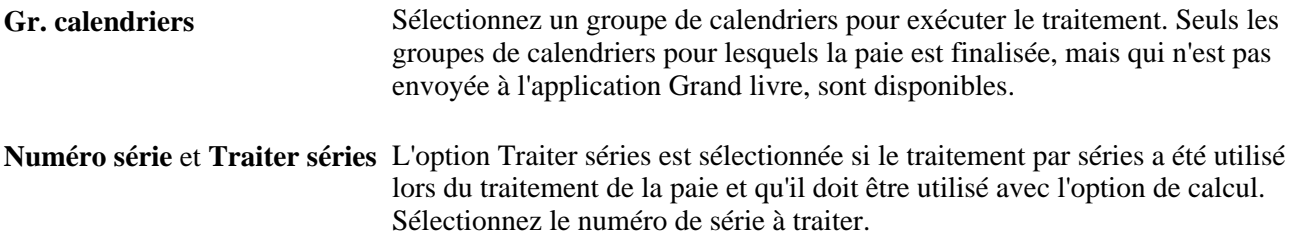

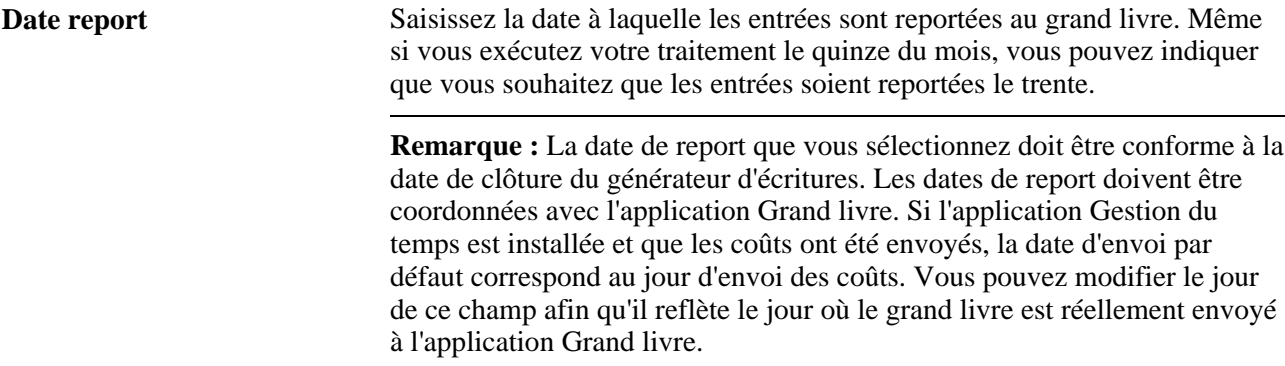

#### **Options de traitement**

Sélectionnez une option de traitement. Vous pouvez exécuter simultanément le calcul et la finalisation si le traitement de paie est finalisé.

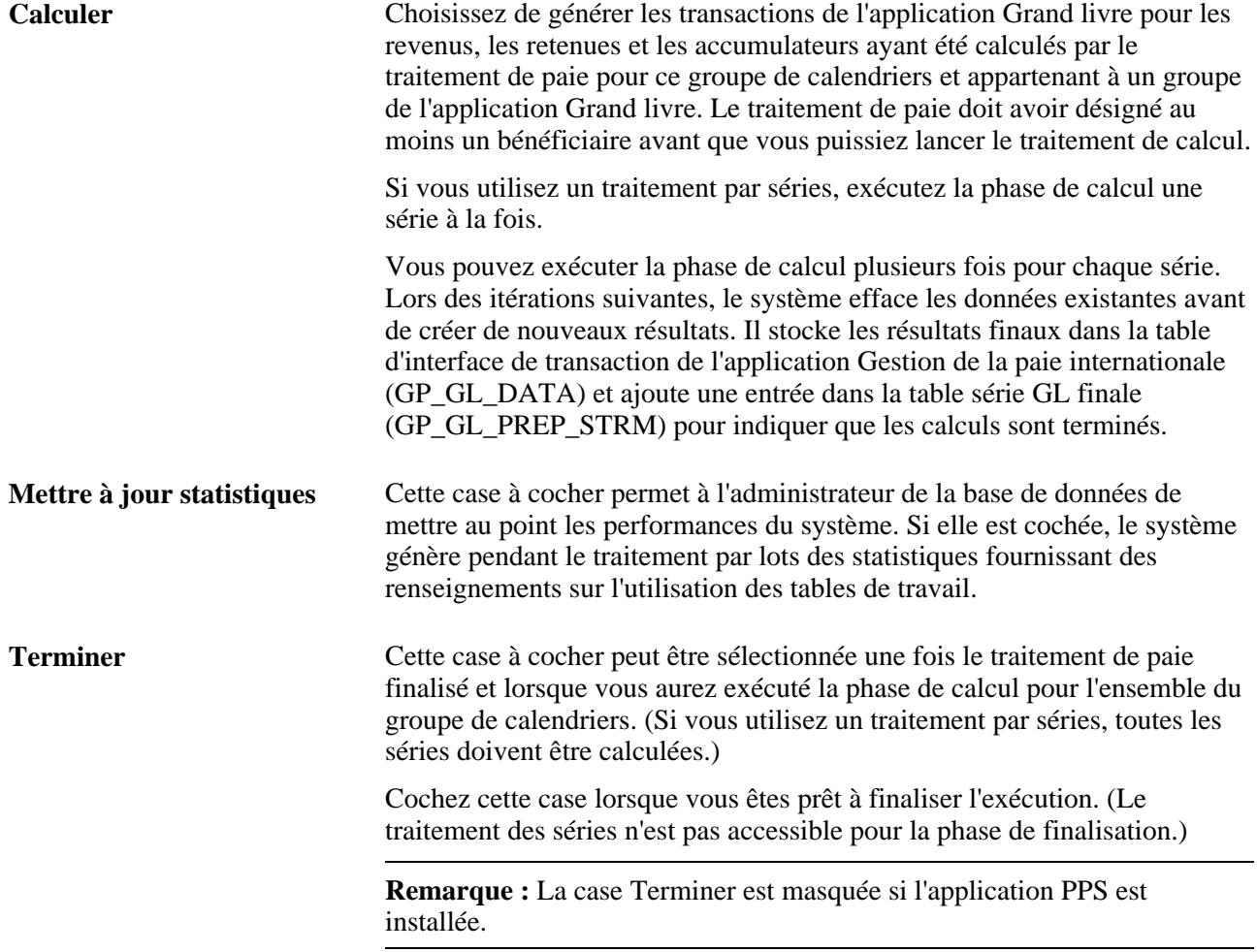

#### **Liste calendriers**

Cette zone affiche des renseignements sur chaque calendrier du groupe de calendriers.

**Séries**

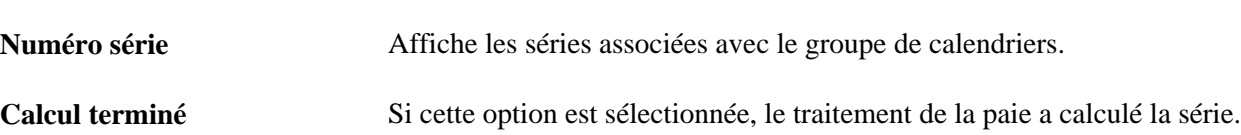

#### **Affichage des écritures de GL sans compte**

Accédez à la page Écritures GL sans compte (Gestion paie internationale, Coûts GT et GL, Écritures GL sans compte, Écritures GL sans compte).

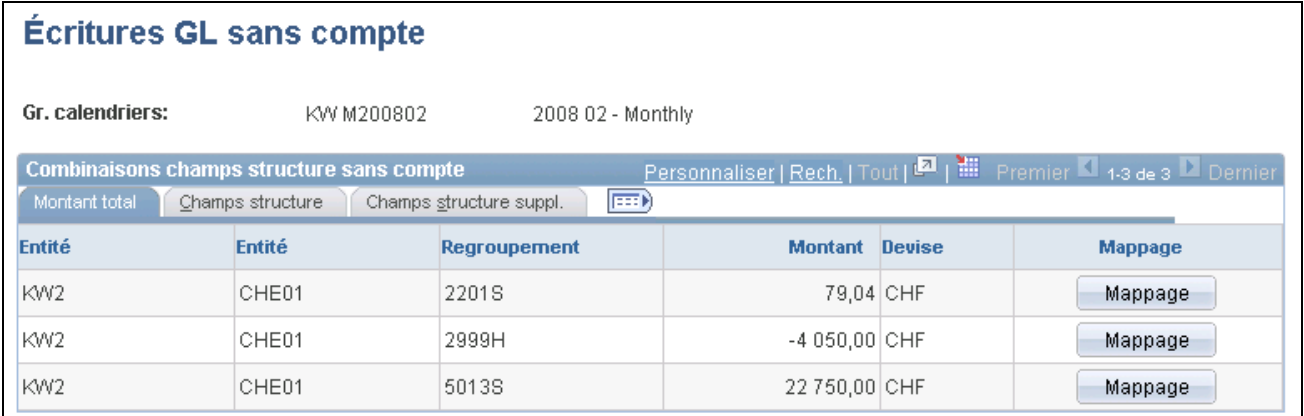

#### Écritures de GL sans compte

L'onglet Champs structure suppl. énumère les transactions non assignées à un compte de l'application Grand livre, c'est-à-dire les montants associés aux combinaisons de champs de structure qui ne sont pas mappés en fonction d'un compte. L'application Grand livre ne s'équilibre pas si vous avez des transactions sans compte. Tous les montants sans compte, y compris les revenus et les retenues, sont exprimés sous forme de débits.

Chaque enregistrement non précisé dispose d'un bouton Mappage sur lequel vous pouvez cliquer pour atteindre la page de mappage de chaque entité de paie et de l'entité que vous avez précisées. Ces enregistrements ne sont pas envoyés à l'application Grand livre. Par exemple, si vous avez précisé une valeur DEPTID pour un élément de revenu, le système repère cette correspondance. Si un élément de revenu n'est pas attribué à une valeur DEPTID et qu'aucun compte de revenu par défaut n'est précisé, l'élément de revenu n'est pas envoyé à l'application Grand livre.

#### **Voir aussi**

[Chapitre 39, "Intégration à l'application Grand livre de la gamme Enterprise de PeopleSoft," Mappage des](#page-1344-0)  [champs de structure et des codes de regroupement avec les comptes de l'application Grand livre, page 1301](#page-1344-0)

### **Réinitialisation des transactions de comptabilité de l'application Gestion de la paie internationale**

Accédez à la page Réinitialisation GL (Gestion paie internationale, Coûts GT et GL, Réinitialisation GL, Réinitialisation GL).

Voir [Chapitre 40, "Intégration à l'application Grand livre de la gamme EnterpriseOne de PeopleSoft,"](#page-1396-0)  [Réinitialisation des transactions de comptabilité de l'application Gestion de la paie internationale, page 1353.](#page-1396-0)

## **Définition du traitement rétroactif pour le grand livre**

La présente section traite des sujets suivants :

- double comptage des deltas;
- données propres aux pays;
- corrections rétroactives aux données du grand livre.

#### **Double comptage des deltas**

La rétroactivité présente des défis particuliers dans l'application Grand livre, car un paramétrage incorrect peut entraîner un double comptage des deltas. La présente section donne un aperçu des types de rétroactivité ainsi que des renseignements pour éviter le double comptage des deltas.

Il existe deux types de rétroactivité :

- La rétroactivité corrective réalise tous les deltas dans la période où ils se produisent.
- La rétroactivité de report transmet les deltas à la période en cours.

Bien que, de manière générale, vous puissiez utiliser la rétroactivité de report, vous pouvez faire en sorte que les accumulateurs individuels aient un caractère correctif en cochant la case Correction de la page Niveaux du groupe de pages Accumulateurs (GP\_ACCUMULATOR). Lorsque cette case est cochée, si un membre contributeur apporte des corrections au cours de la période actuelle, ces corrections ne seront pas ajoutées à l'accumulateur.

L'exemple suivant illustre comment se produit le double comptage. Dans cet exemple :

- La méthode de rétroactivité de report est en vigueur.
- Le revenu E1 contribue à l'accumulateur E1 YTD.
- La valeur de E1 est 100.

La table suivante affiche les résultats de la paie finalisée de janvier :

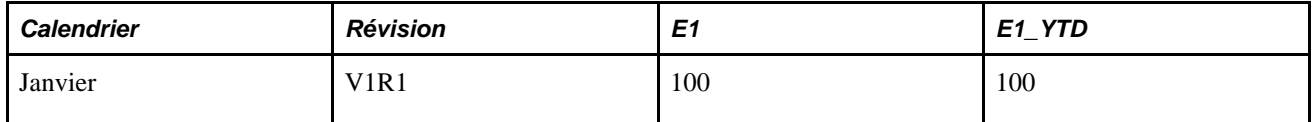

Une fois la paie de janvier terminée, E1 est rétroactivement modifié à 110. Lorsque vous exécutez la paie de février, l'application Gestion de la paie internationale effectue une révision rétroactive pour janvier. La table suivante affiche les résultats pour la paie de février :

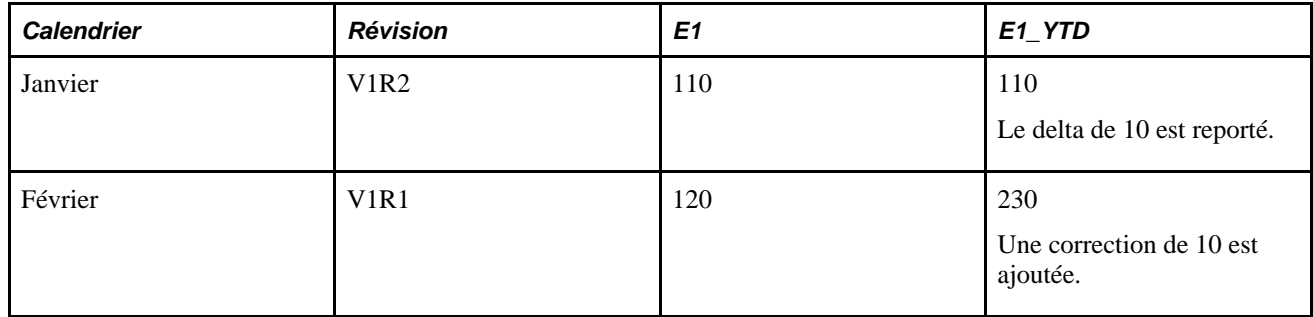

Le cumul annuel en février devrait être de 220 et non de 230. Le montant de 230 résulte du double comptage du delta de janvier. Pour prévenir cette situation, l'application Gestion de la paie internationale n'achemine pas le solde V1R2 de 110 à partir de janvier, mais le solde V1R1 de 100. La valeur E1\_YTD de février équivaut alors au solde entrant de 100 plus 110 (valeur courante de E1) plus 10 (correction au montant de janvier), pour obtenir le total correct de 220. Dans ce cas, la valeur E1\_YTD de 100 pour janvier est la valeur reportée, alors que la valeur de 110 est la valeur recalculée. Ces deux valeurs sont enregistrées dans la table des résultats de l'accumulateur, la valeur reportée étant enregistrée dans le champ CALC\_RSLT\_VAL et la valeur calculée étant enregistrée dans le champ CALC\_VAL.

**Remarque :** La transmission du solde du premier accumulateur de révision n'a lieu que si la méthode rétroactive de report est définie pour l'accumulateur. Si la méthode rétroactive corrective est définie pour l'accumulateur, la valeur reportée est égale à la valeur calculée. Les corrections ne sont pas apportées à la période en cours, évitant ainsi tout double comptage.

Comme l'application Gestion de la paie internationale gère automatiquement les doubles comptages dans la rétroactivité de report, et puisque la rétroactivité corrective n'offre pas le même type de fonction de double comptage, comment un double comptage pourrait-il survenir? La réponse figure dans les accumulateurs de segments. Tous les autres accumulateurs transmettent leur solde de fin au segment suivant devant être utilisé comme nouveau solde de départ. Les accumulateurs de segments n'existent que pour la durée du segment dans lequel ils sont créés. Ainsi, le concept de solde reporté ne s'y applique pas. Ils ne disposent que d'une valeur calculée.

Dans l'exemple précédent, tout double comptage a été empêché car le solde E1 YTD reporté était de 100, provenant de V1R1, et non de la valeur calculée de 110. Si le revenu E1 contribue aussi à l'accumulateur de segments AC1\_SEG, la substitution de la valeur reportée pour la valeur calculée n'aurait pas lieu, puisque le report ne s'applique pas aux accumulateurs de segments. Pour AC1\_SEG, CALC\_RSLT\_VAL (valeur reportée) et CALC\_VAL (valeur calculée) égalent 110. Si la valeur de janvier (110) était ajoutée à la valeur AC1\_SEG de février (120) le delta serait compté deux fois.

Ainsi, si vous transmettez un accumulateur de segments à l'application Grand livre, vous devez définir l'accumulateur de segments comme étant correctif. Dans l'exemple précédent, le fait de définir AC1\_SEG comme étant correctif donnerait des valeurs de 110 tant pour janvier que pour février, avec un total correct combiné de 220.

### **Page Définition pays**

Dans la page Définition pays, vous définirez un traitement rétroactif pour l'application Grand livre au moyen de la zone Résultats et corrections.

**Remarque :** La page Définition des pays est traitée dans un autre chapitre de ce guide.

Voir [Chapitre 3, "Introduction à l'architecture de l'application principale," Définition de la configuration au](#page-84-0)  [niveau du pays, page 41.](#page-84-0)

#### **Utilisation des valeurs Résultats et corrections pour l'application Grand livre**

La plupart des organisations qui utilisent l'application Gestion de la paie internationale choisissent d'utiliser la méthode par défaut pour traiter les champs de structure et les regroupements du Grand livre transmis à l'application Grand livre lors d'un traitement rétroactif dans une paie finalisée. Ces organisations ont uniquement besoin de préciser dans la page Définition pays la méthode rétroactive par défaut (report ou corrective) utilisée par leur organisation ou étant la plus appropriée pour l'application Gestion de la paie internationale propre à leur pays.

D'autres organisations préfèrent ne reporter que les résultats V1R1 dans l'application Grand livre. La case de traitement du grand livre est une option supplémentaire répondant aux besoins de cette activité et qui change définitivement la façon dont le système gère les reports de l'application Grand livre par rapport au traitement rétroactif survenu dans le système de paie.

Par défaut, la case de traitement du grand livre est décochée. Lorsque vous la cochez, vous indiquez au système de ne pas inverser les reports précédents des champs de structure et les montants de regroupement d'élément à l'application Grand livre et d'omettre toutes les sections et étapes de calcul de rétroactivité (inversion), puis de plutôt envoyer les résultats de V1R1 et les corrections uniquement. Si vous cochez la case de traitement du grand livre, l'effet dépend de la méthode rétroactive par défaut que vous utilisez :

- Si la méthode rétroactive par défaut est *Correction,* le fait de cocher la case de traitement du Grand livre n'affecte pas la manière dont la rétroactivité est traitée pour l'application Grand livre.
- Si la méthode rétroactive par défaut est *Report,* la rétroactivité change comme suit :
	- Le système n'inverse pas les champs de structure et les montants antérieurs associés aux regroupements du Grand livre ayant été mappés aux comptes de l'application Grand livre.
	- Le système ne reporte pas les montants recalculés à l'application Grand livre résultant du traitement rétroactif dans la gestion de la paie. Le système de gestion de la paie envoie plutôt les résultats actuels (V1R1) en plus des corrections à l'application Grand livre.

**Remarque :** Si votre méthode rétroactive varie et que vous cochez la case Résultats et corrections pour l'application Grand livre, les deux méthodes rétroactives, corrective et de report, figurent dans les résultats de l'application Grand livre. Tout élément reporté comprend le montant du delta ou de la correction. La méthode corrective inverse et corrige les entrées précédentes.

**Remarque :** N'activez aucun réglage dans la zone Résultats et corrections si vous êtes satisfait de la manière dont le système gère actuellement le traitement rétroactif lié aux opérations bancaires et au grand livre. Ces paramètres ne sont pas rétrocompatibles.

**Remarque :** Une fois un des paramètres Résultats et corrections activé, il est impossible de revenir aux paramètres par défaut. Les cases à cocher passent en lecture seule et ne peuvent être modifiées.

**Remarque :** Les tableaux utilisés et modifiées par les opérations bancaires et le grand livre sont indépendants. Par conséquent, vous pouvez cocher les cases de traitement des opérations bancaires et de traitement du grand livre indépendamment l'une de l'autre.

Voir [Chapitre 33, "Définition du traitement rétroactif," Définition d'un traitement rétroactif, page 1060.](#page-1103-0)

#### **Exemple : Le fait de cocher la case Résultats et corrections pour traiter l'application Grand livre lors du report est la méthode rétroactive par défaut**

En janvier, une retenue avec un paiement de 100 est reportée au compte 210003 de l'application Grand livre, compte associé au service de champ de structure 1. Un changement de la paie survient et déclenche un traitement rétroactif, puis vous réalisez que l'employé dont le paiement a été reporté en janvier était en fait associé au service 2 et non au service 1. Les retenues associées au service 2 seront reportées au compte 210004 de l'application Grand livre.

Ce tableau résume les résultats envoyés à l'application Grand livre lorsque la case Résultats et corrections est cochée pour l'application Grand livre et que le report constitue la méthode rétroactive par défaut :

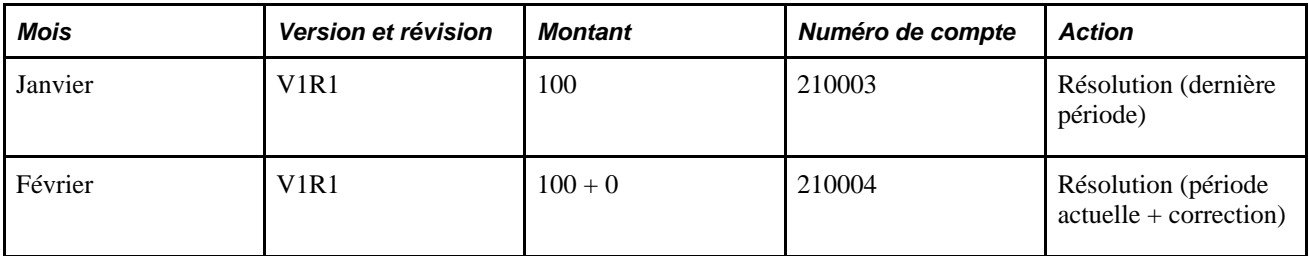

Dans cet exemple, le système n'envoie pas l'inversion et la remise en service des champs de structure et des montants associés au regroupement de Grand livre dans l'application Grand livre. Il ne traite que la période courante et la correction. (Dans ce cas, la correction est de 0 car le montant de la retenue ne change pas.) Lors la case de traitement du Grand livre, le système utilise les champs de structure résolus actuels. Les champs de structure d'origine ne sont pas utilisés par le système. Cela peut entraîner le report de corrections vers un autre compte.

**Remarque :** Vous devez corriger manuellement le report de janvier, car le montant est reporté au mauvais compte.

### **Présentation des corrections rétroactives apportées aux données de l'application Grand livre**

Quel que soit le mode rétroactif du système de paie (correctif ou report), les calculs de l'application Grand livre sont toujours effectués en mode correctif. Cela signifie que toutes les transactions préliminaires de la période rétroactive sont inversées et que de nouvelles transactions sont créées pour toutes les entrées à partir des résultats recalculés. Cela garantit que non seulement les modifications apportées aux montants, mais également celles apportées aux champs de structure et aux affectations de comptes, figurent dans les transactions mises à jour. Par conséquent, les chiffres de la période actuelle sont toujours transférés dans l'application Grand livre sans aucun report de corrections.

Ce « traitement correctif » des résultats de la paie ne doit pas être confondu avec le traitement du côté de l'application Grand livre. Toutes les transactions sont reportées en fonction de la date de report indiquée par l'utilisateur lorsque le traitement du Grand livre est amorcé et ne sont pas liées aux dates d'origine de la période rétroactive, car ces registres sont probablement fermés.

En janvier, une retenue avec un paiement de 100 est reportée au compte 210003 de l'application Grand livre, compte associé au service de champ de structure 1. Un changement de la paie survient et déclenche un traitement rétroactif, puis vous réalisez que l'employé dont le paiement a été reporté en janvier était en fait associé au service 2 et non au service 1. Les retenues associées au service 2 seront reportées au compte 210004 de l'application Grand livre.

Ce tableau résume les résultats envoyés à l'application Grand livre. Le système inverse le report d'origine et envoie le compte approprié pour janvier.

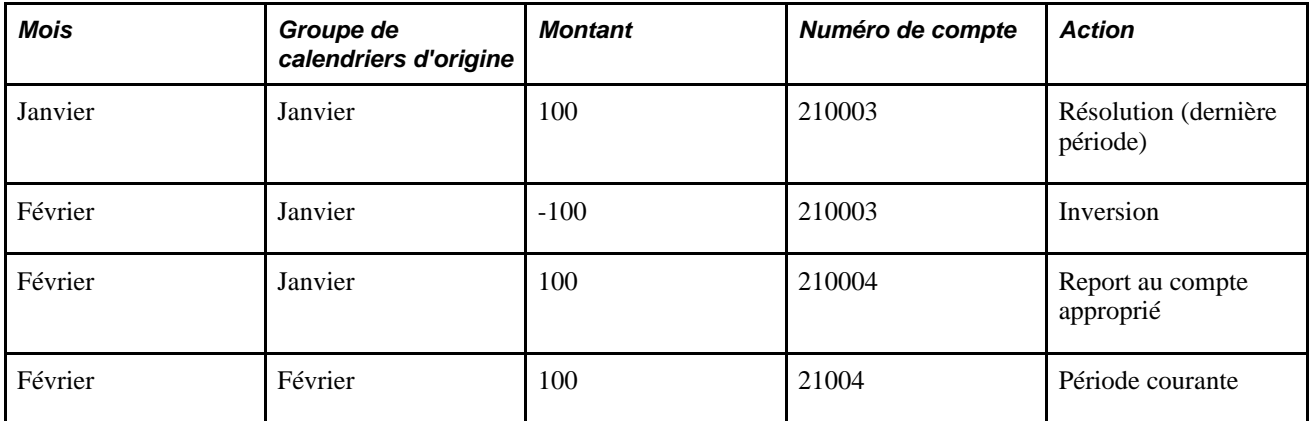

En cas de non-correspondance de la segmentation, le système utilise toujours les résultats actuels plus les corrections, puis envoie les résultats au dernier segment disponible.

### **Chapitre 40**

# **Intégration à l'application Grand livre de la gamme EnterpriseOne de PeopleSoft**

Le présent chapitre offre un aperçu de l'interface de l'application Grand livre et traite des sujets suivants :

- configuration de l'intégration dans la base de données Enterprise;
- consultation des données dans la base de données du système Gestion des ressources humaines;
- configuration du produit et du système cibles;
- mappage des centres de coûts et des comptes;
- extraction des taux de change;
- préparation et report des lignes comptables de l'application Gestion de la paie internationale à l'application Grand livre;
- gestion des erreurs au niveau des données dans le report par lots.

### **Présentation de l'interface de l'application Grand livre**

Les principales tâches d'intégration de l'application Gestion de la paie internationale à l'application Grand livre sont les suivantes :

- Configuration de l'intégration :
	- 1. Configurez les options d'intégration et le renvoi de codes dans la base de données des références croisées/de codage logiciel XPI de la gamme EnterpriseOne.
	- 2. Configurez l'intégration dans la base de données Enterprise.
	- 3. Vérifiez la configuration des produits cibles et configurez le système cible.
- Chargement initial, configuration et mappage des données de référence :
	- 1. Chargez les sociétés de la gamme EnterpriseOne dans la table des entités de l'application Grand livre de la gamme Enterprise.
	- 2. Au besoin, définissez les clés de tables qui seront utilisées pour les comptes de l'application Grand livre.
	- 3. Configurez les entités de l'application Grand livre : indiquez le système cible, la clé de tables des comptes et le modèle d'écriture de journal.
	- 4. Mappez les entités de l'application Grand livre en fonction des entités de l'application Gestion des ressources humaines.
	- 5. Chargez les comptes de la gamme EnterpriseOne dans la table des comptes de l'application Grand livre de la gamme Enterprise.
	- 6. Chargez les entités de la gamme EnterpriseOne dans la table des centres de coûts de la gamme Enterprise.
	- 7. Configurez les entités de l'application Grand livre : indiquez le compte provisoire, le compte d'attente et le centre de coûts par défaut.
	- 8. Mappez les données de référence de la gamme EnterpriseOne en fonction des données de l'application Gestion de la paie internationale de la gamme Enterprise.
- Synchronisation incrémentielle des modifications dans les données de référence de la gamme EnterpriseOne :
	- 1. Un ajout, une modification ou une suppression réalisée sur les tables EnterpriseOne de référence déclenche automatiquement l'intégration de la synchronisation incrémentielle.
	- 2. Lorsque EnterpriseOne met à jour les données des tables de la gamme Enterprise par intégration incrémentielle, les utilisateurs de l'application Gestion de la paie internationale doivent mettre à jour la configuration et le mappage des données au besoin.
- Transactions périodiques comme le report mensuel des données de la paie au grand livre :
	- 1. Synchronisez les taux de change au besoin.
	- 2. L'application Gestion de la paie internationale traite et reporte les lignes comptables dans la table intermédiaire EnterpriseOne.
	- 3. Dans EnterpriseOne, validez les transactions et chargez-les dans la table du grand livre (F0911).
	- 4. Les erreurs sur les données sont corrigées au besoin dans la table EnterpriseOne ou les applications de gestion de la paie réinitialisent le traitement de l'application Grand livre, corrigent les erreurs, réexécutent le traitement et effectuent un nouveau report.
	- 5. Dans EnterpriseOne, reportez les écritures de journal dans la table des soldes de comptes (F0902).

Le présent chapitre traite uniquement des tâches à effectuer dans la base de données PeopleSoft Enterprise. La documentation de la gamme EnterpriseOne traite des tâches d'intégration du point de vue des produits EnterpriseOne et du chargement des données EnterpriseOne dans la base Enterprise.

#### **Voir aussi**

*JD Edwards EnterpriseOne 8.12 Application Integrations with Oracle PeopleSoft Enterprise Applications Implementation Guide, Setting Up the JD Edwards EnterpriseOne to PeopleSoft Enterprise General Ledger Integration*

### **Configuration de l'intégration dans la base de données Enterprise**

La base de données Enterprise doit être configurée pour recevoir les données transférées à partir de la base de données EnterpriseOne et envoyer les données comptables de gestion de la paie. Les scripts que vous exécutez dans le cadre de l'installation de l'intégration permettent de mener à bien la plupart de ces étapes. Utilisez les instructions de cette section pour vérifier et effectuer la configuration.

La présente section traite des sujets suivants :

- vérification de la version de l'opération de service et de l'activité du programme de traitement;
- vérification de la définition du nœud;
- définition des propriétés du connecteur;
- vérification de la configuration du routage de l'intégration;
- vérification de la configuration des files d'attente.

### **Pages utilisées pour configurer l'intégration dans la base de données Enterprise**

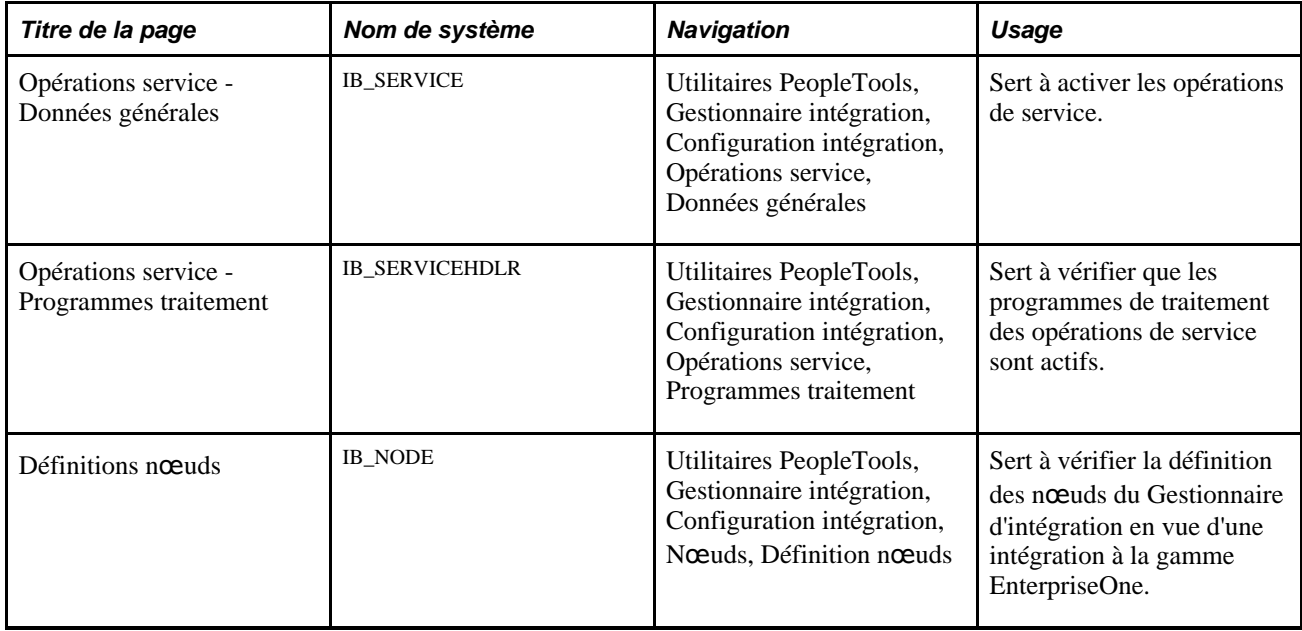

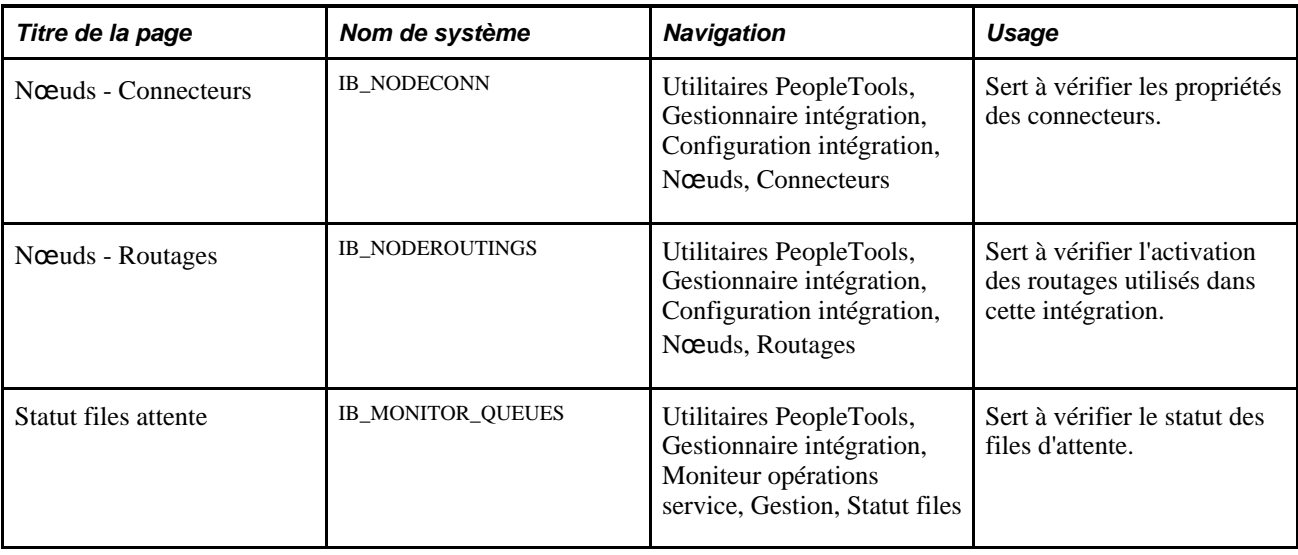

### **Vérification de la version de l'opération de service et de l'activité du programme de traitement**

L'intégration entre les applications Gestion de la paie internationale et Grand livre utilise les opérations de service ainsi que leurs programmes de traitement et routages associés pour intégrer les messages et les abonnements. Avant de poursuivre la configuration de l'intégration, vous devez vous assurer que ces objets sont actifs.

Voici la marche à suivre pour activer une version d'opération de service :

- 1. Accédez à la page Opérations service Données générales (Utilitaires PeopleTools, Gestionnaire intégration, Configuration intégration, Opérations service, Données générales).
- 2. Cochez la case Actif dans la zone Version opération service par défaut.

Voici la marche à suivre pour vous assurer qu'un programme de traitement est actif pour une opération de service donnée :

- 1. Accédez à la page Opérations service Programmes traitement (Utilitaires PeopleTools, Gestionnaire intégration, Configuration intégration, Opérations service, Programmes traitement).
- 2. Assurez-vous que la valeur du champ Statut est *Actif* pour les programmes de traitement associés à l'opération de service.

Vérifiez l'opération de service et l'activité du programme de traitement pour les opérations de service suivantes :

- ACCOUNT\_CHARTFIELD\_FULLSYNC
- ACCOUNT\_CHARTFIELD\_SYNC
- BUS\_UNIT\_FS\_SYNC
- BUS\_UNIT\_GL\_FULLSYNC
- BUS\_UNIT\_GL\_SYNC
- COST\_CENTER\_FULLSYNC
- COST\_CENTER\_SYNC
- GP\_POST\_GL,
- GP\_POST\_GL\_REPLY
- MARKET\_RATE\_REQ
- MARKET\_RATE\_SYNC

**Remarque :** Il n'est pas nécessaire d'activer les routages à partir de la page des routages du groupe de pages des opérations service. Vous pouvez activer simultanément tous les routages d'un nœud données à partir de la page des routages du groupe de pages des nœuds.

Voir [Chapitre 40, "Intégration à l'application Grand livre de la gamme EnterpriseOne de PeopleSoft,"](#page-1365-0)  [Vérification de la configuration du routage, page 1322.](#page-1365-0)

### **Vérification de la définition des n**œ**uds**

Accédez à la page Définitions noeuds (Utilitaires PeopleTools, Gestionnaire intégration, Configuration intégration, Noeuds, Définition noeuds).

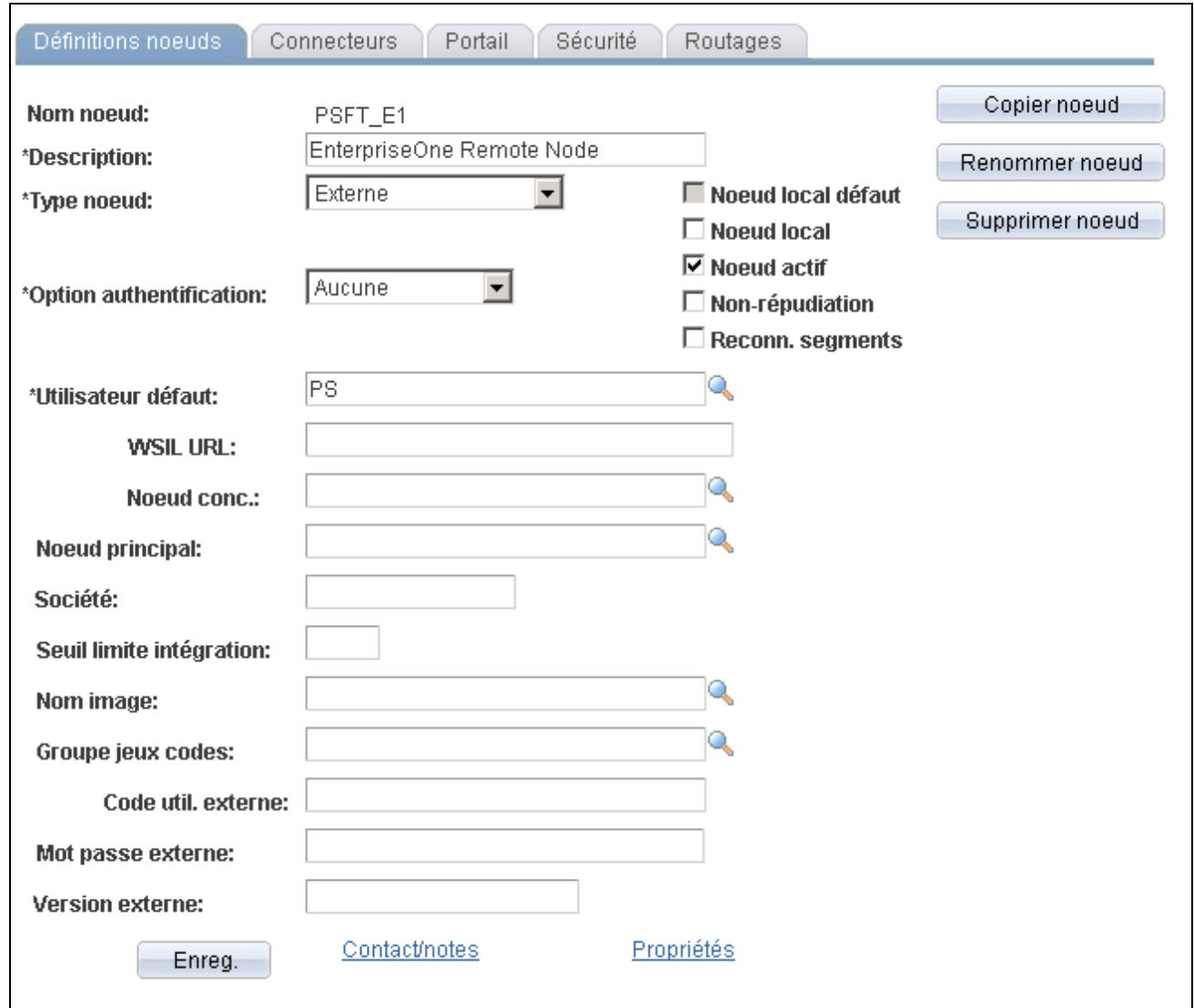

Définition de nœuds

Le nœud PSFT\_E1 est fourni en tant qu'exemple pour l'intégration de l'application Gestion des ressources humaines dans EnterpriseOne.

Il est recommandé de copier le nœud PSFT\_E1 vers celui qui correspond à votre règle d'attribution des noms et à la configuration de votre système.

Activez le nœud et vérifiez les paramètres suivants :

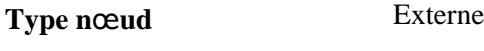

**Option authentification** Aucune

### **Définition des propriétés des connecteurs**

Accédez à la page Connecteurs (Utilitaires PeopleTools, Gestionnaire intégration, Configuration intégration, Nœuds, Connecteurs).

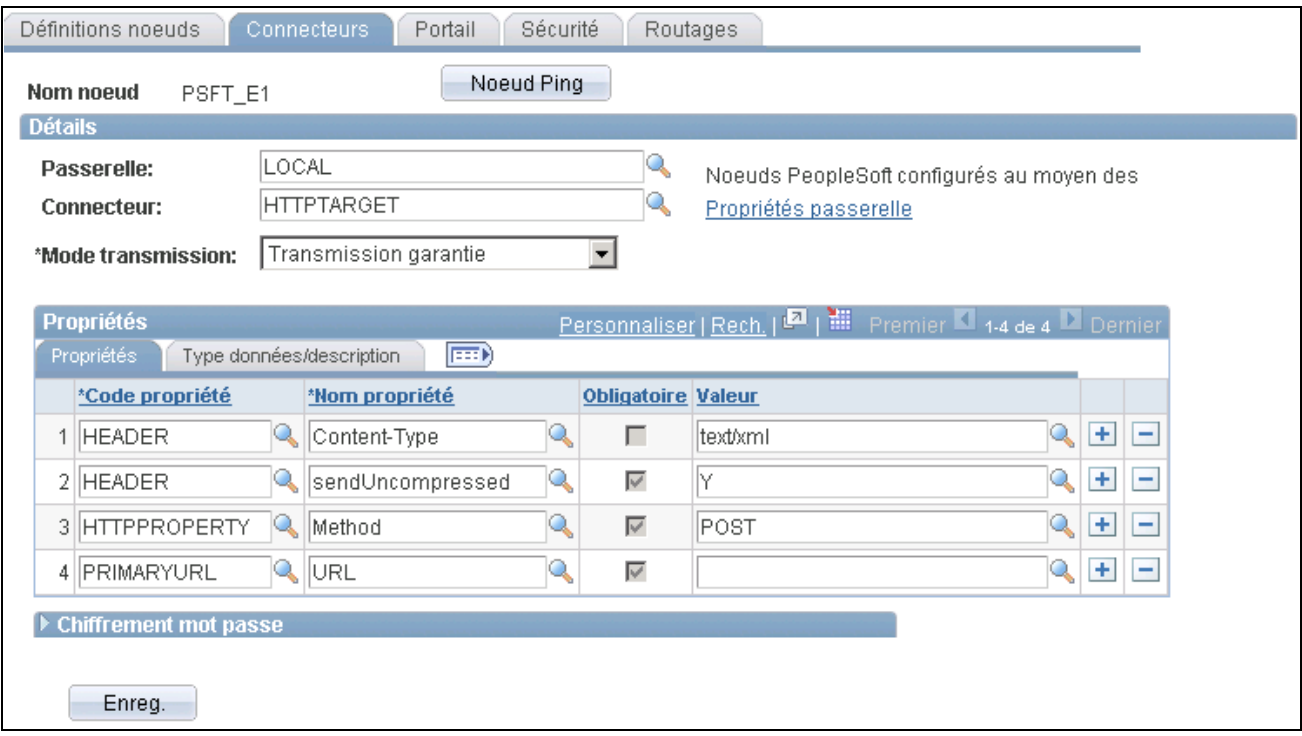

#### **Connecteurs**

Vérifiez et effectuez la définition des propriétés en vous basant sur le tableau ci-dessous.

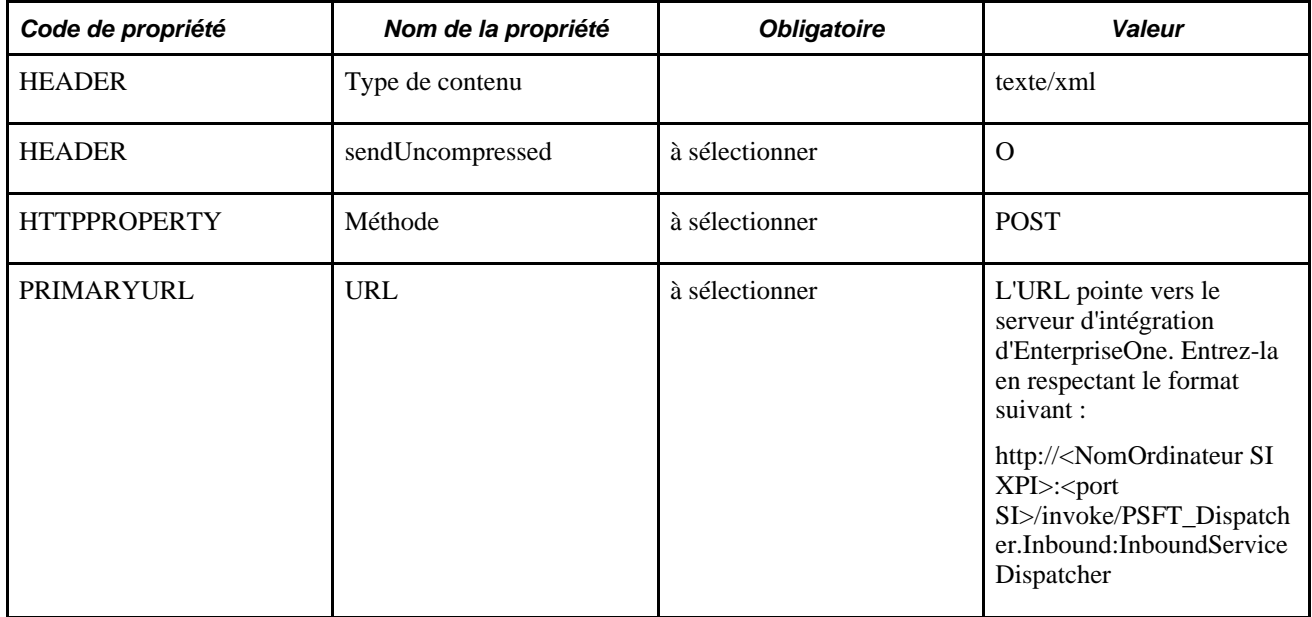

**Remarque :** La zone des propriétés ne s'affiche sur cette page que si votre passerelle est correctement configurée.

#### **Voir aussi**

*Guide Enterprise PeopleTools PeopleBook: Integration Broker*

### <span id="page-1365-0"></span>**Vérification de la configuration du routage**

Accédez à la page Noeuds - Routages (Utilitaires PeopleTools, Gestionnaire intégration, Configuration intégration, Noeuds, Routages).

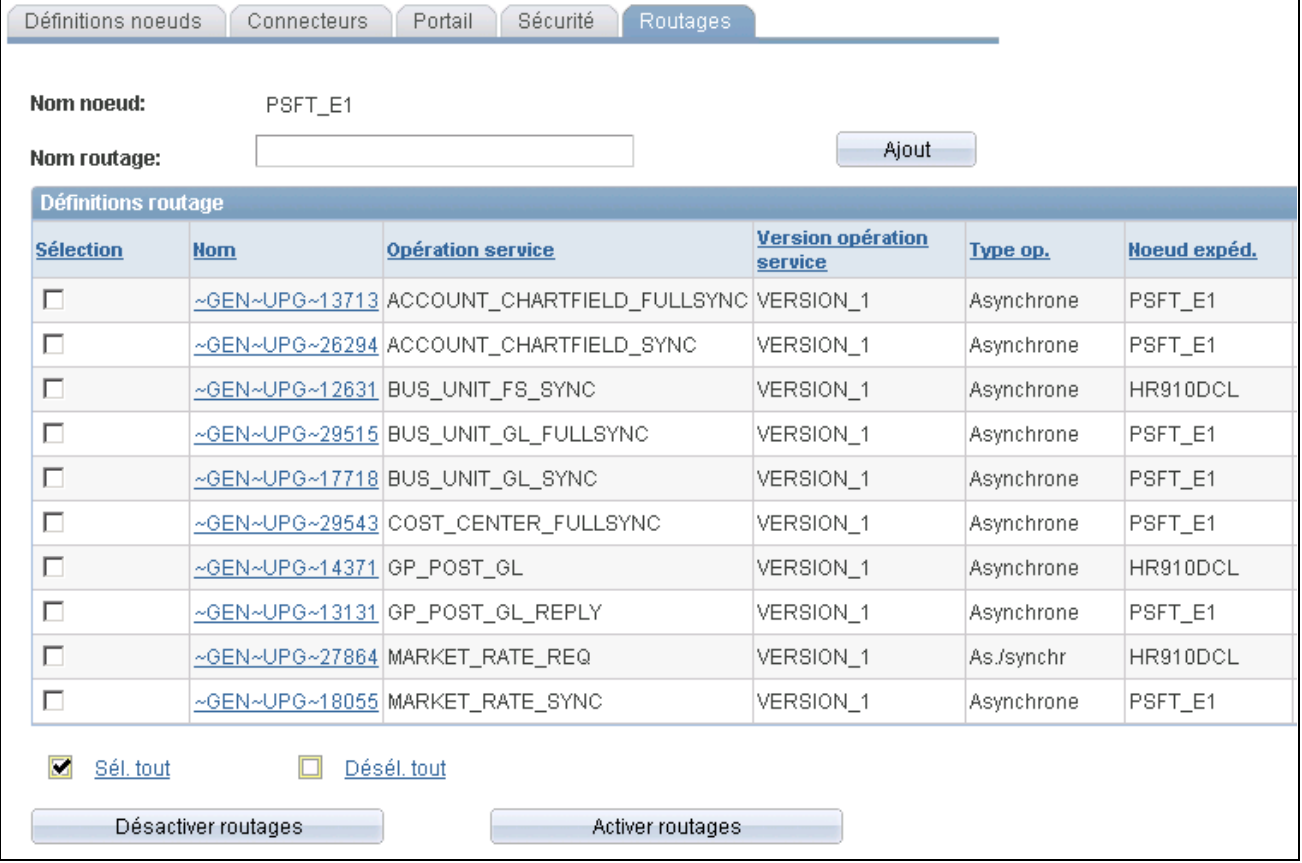

Nœuds, routages (1 de 2)

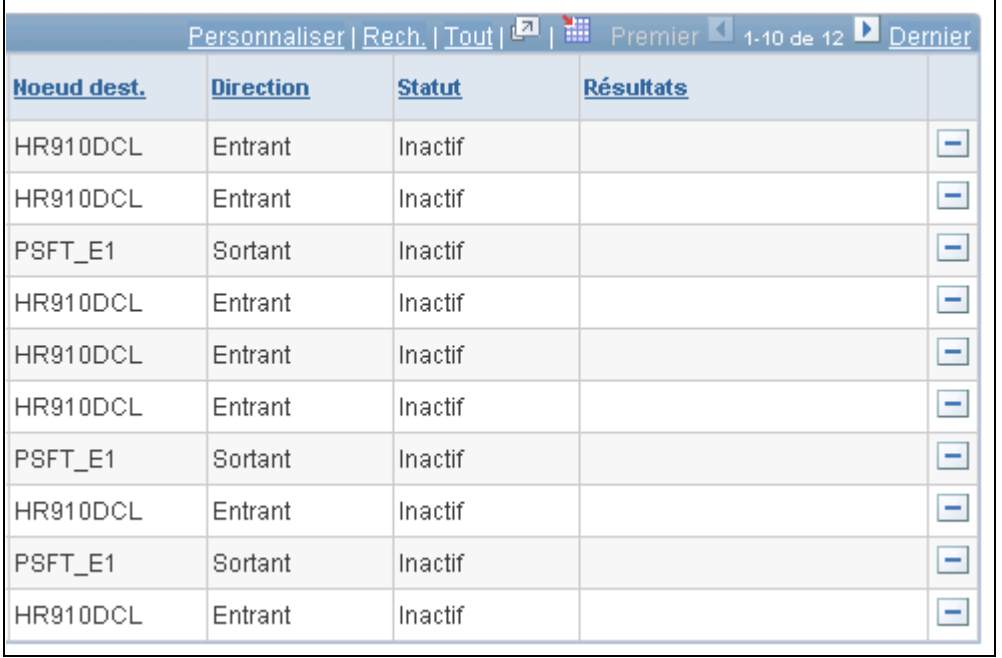

Nœuds, routages (2 de 2)

Pour chaque opération de service énumérée dans le tableau ci-dessous, assurez-vous que le type de routage, le nœud expéditeur et le nœud destinataire sont réglés aux valeurs énumérées dans le tableau suivant et que le statut est *Actif.* Au besoin, cliquez sur le lien des détails à côté d'une opération de service pour accéder à la page des opérations de service.

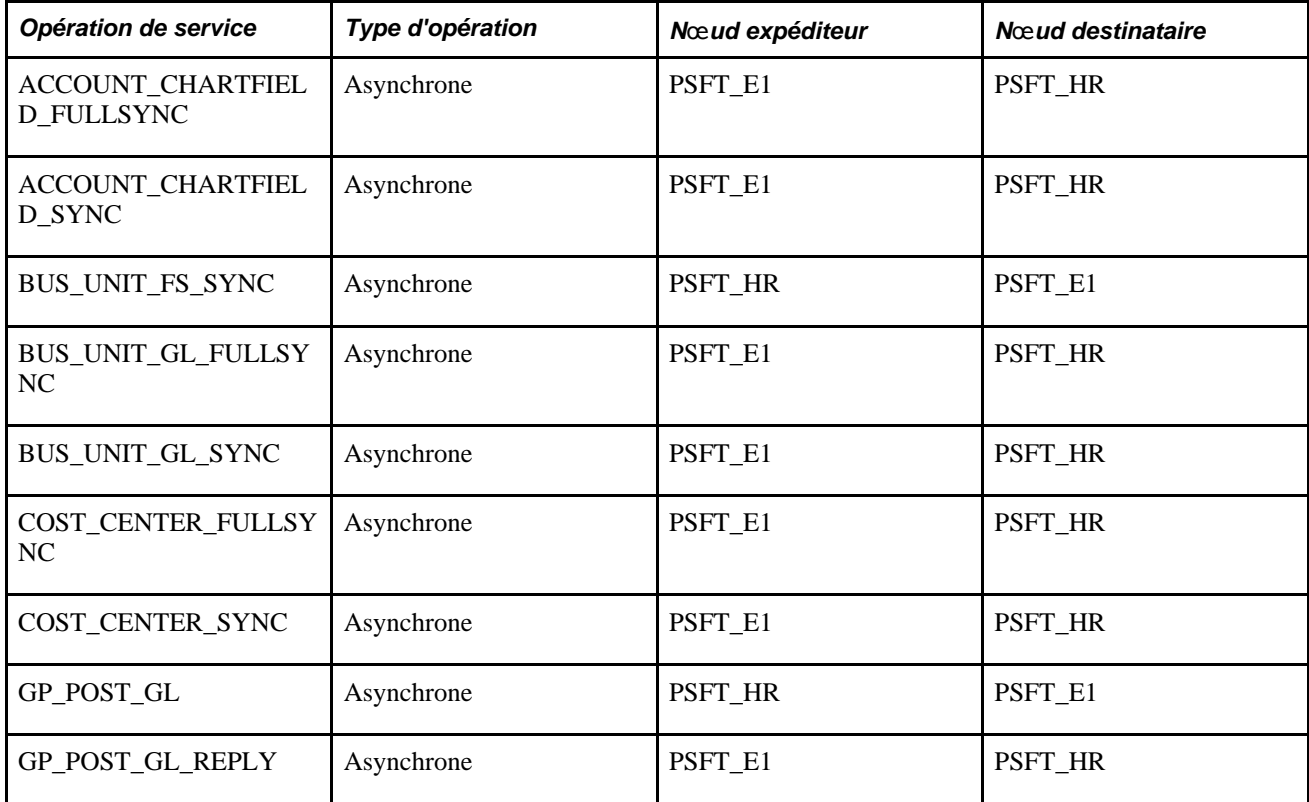

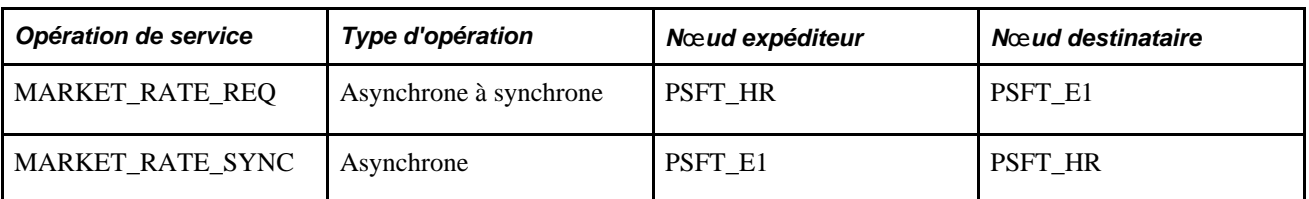

#### **Voir aussi**

*Guide Enterprise PeopleTools PeopleBook: Integration Broker*

### **Vérification de la configuration des files d'attente**

Accédez à la page Statut files attente (Utilitaires PeopleTools, Gestionnaire intégration, Moniteur opérations service, Gestion, Statut files).

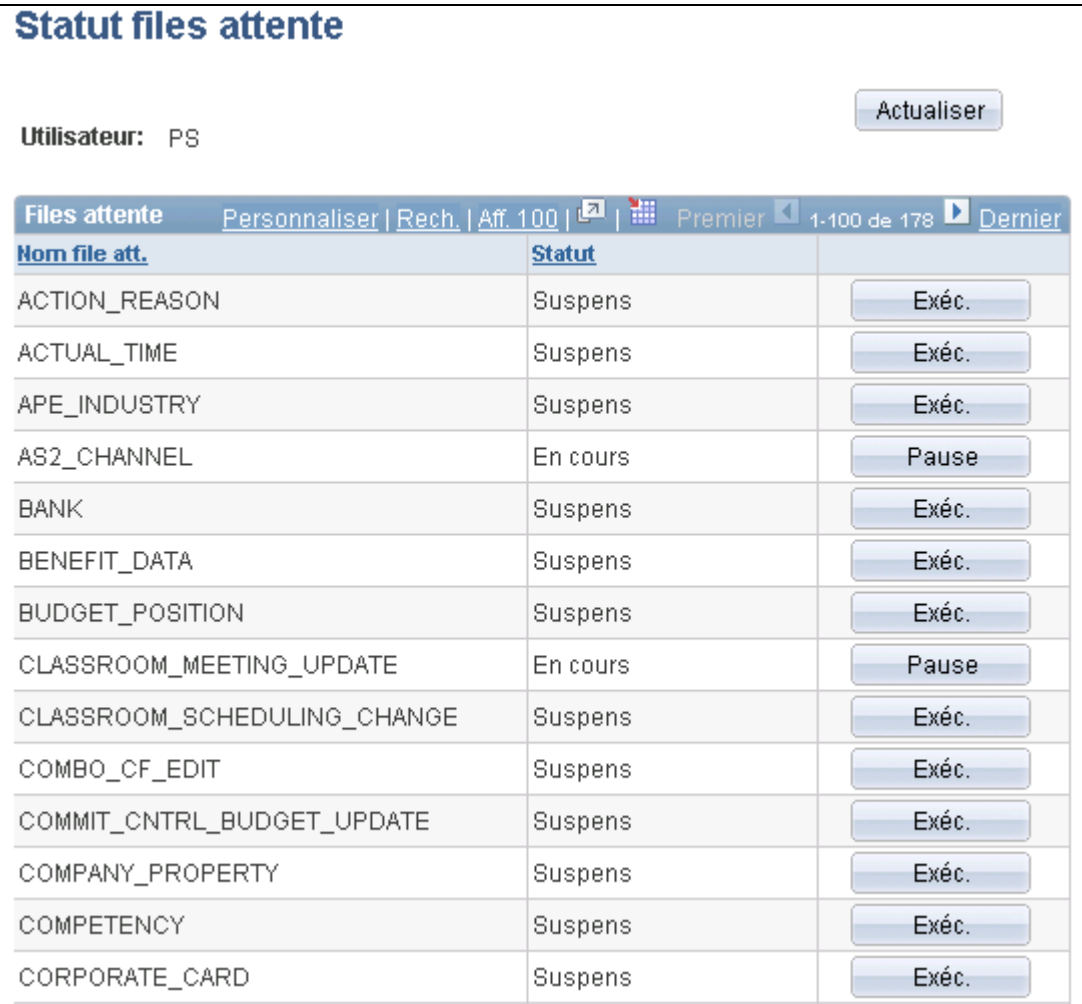

#### Statut des files d'attente

Assurez-vous que le statut est *Exéc.* pour chacune des files d'attente suivantes :
- ENTERPRISE\_SETUP
- GP\_POST\_GL
- GL\_SETUP
- MARKET\_RATES

Si le statut est *Pause* pour l'un des canaux répertoriés, cliquez sur *Exéc.* pour le modifier.

#### **Voir aussi**

*Guide Enterprise PeopleTools PeopleBook: Integration Broker*

# **Consultation des données dans la base de données SGRH de la gamme Enterprise de PeopleSoft**

Les données EnterpriseOne sont automatiquement importées dans les tables de la base de données SGRH au moyen d'un abonnement aux messages XML envoyés par le serveur d'intégration d'EnterpriseOne.

La présente section répertorie les pages utilisées pour l'évaluation du statut des messages et la consultation des données importées et traite des sujets suivants :

- création d'une interrogation pour consulter les données importées dans la table des entités GL;
- création d'une interrogation pour consulter les données importées dans la table des comptes GL

### **Pages utilisées pour évaluer le statut des opérations de service et consulter les données importées**

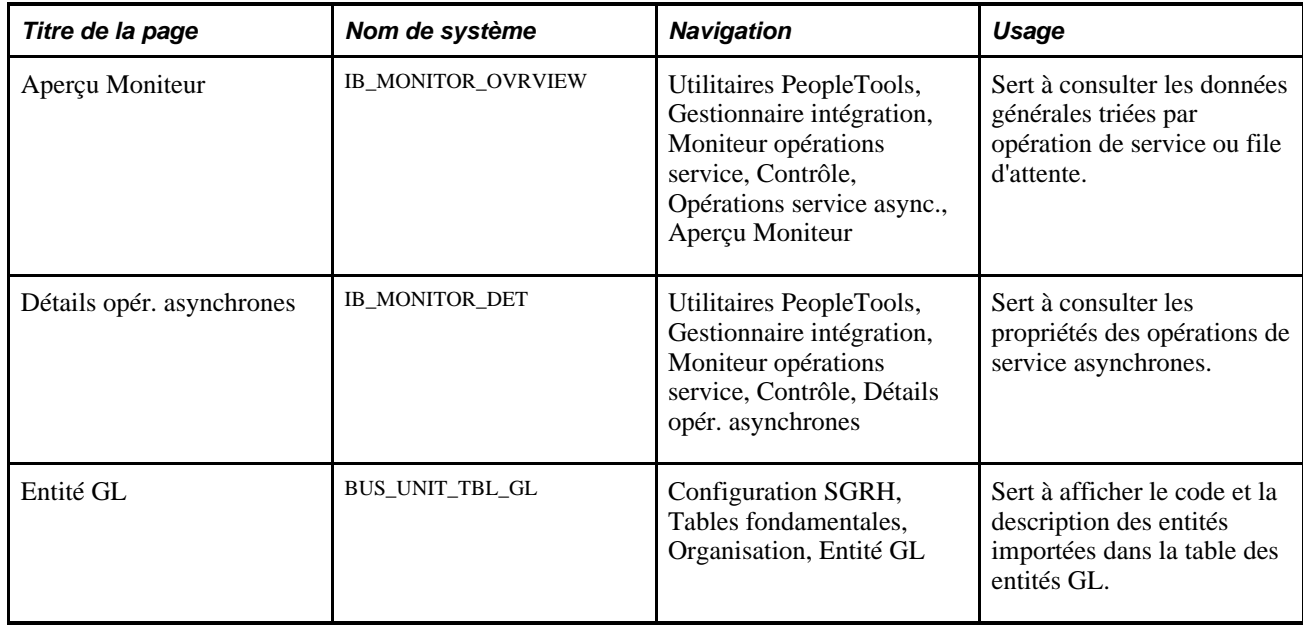

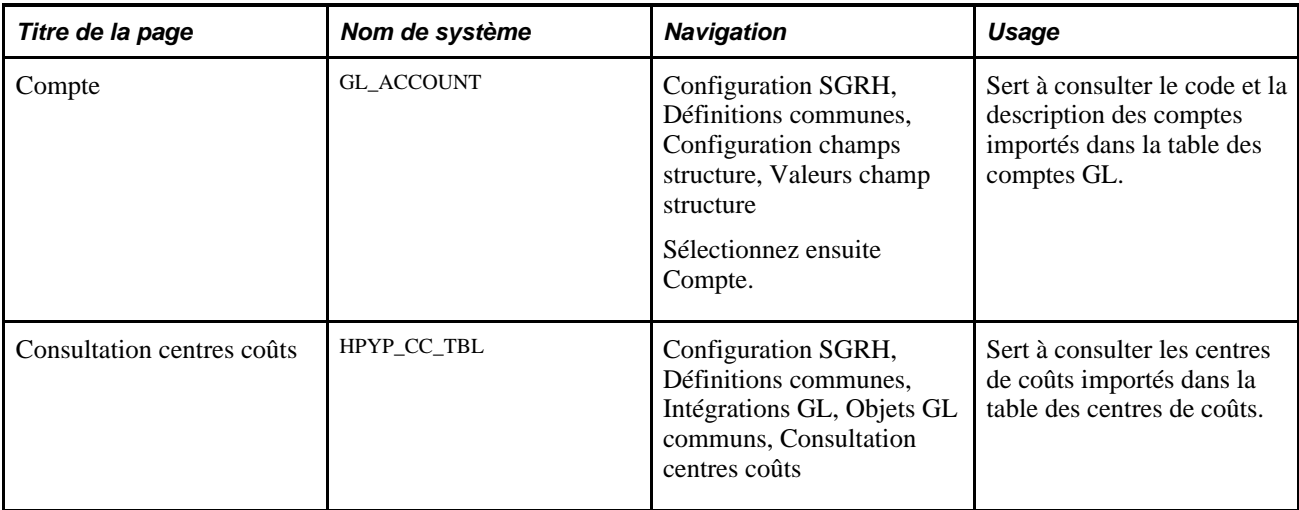

#### **Voir aussi**

*Guide Enterprise PeopleTools PeopleBook: Integration Broker*

### **Création d'une interrogation pour consulter les données importées dans la table des entités GL**

La page Entité GL fournit uniquement les codes et les descriptions des entités GL importées dans la table des entités GL. Pour consulter des renseignements supplémentaires sur les entités GL, comme la date de référence et la monnaie d'exploitation, vous devez créer une interrogation à partir du Gestionnaire d'interrogations.

Voici la marche à suivre pour créer une interrogation afin de consulter les renseignements de la table des entités GL à l'aide du Gestionnaire d'interrogations :

- 1. Sélectionnez Outils production rapports, Interrogations, Gestionnaire interrogations.
- 2. Sélectionnez Création interrogation.
- 3. Recherchez la table *BUS\_UNIT\_TBL\_FS.*
- 4. Cliquez sur le lien Joindre table.

La page Interrogation s'ouvre alors.

- 5. Dans la page Interrogation, cliquez sur le bouton Cocher tout.
- 6. Cliquez dans la page Tables et recherchez la table *BUS\_UNIT\_TBL\_GL.*
- 7. Cliquez sur le lien Tables jointure.
- 8. Utilisez le type par défaut, *Joindre pour filtrer et extraire champs supplémentaires (jointure standard).*
- 9. Cliquez sur le lien A= BUS\_UNIT\_TBL\_FS.
- 10. Cliquez sur le bouton Ajouter critère.
- 11. Sélectionnez les champs à inclure dans l'interrogation.
- 12. Enregistrez l'interrogation.
- 13. Exécutez l'interrogation.

L'interrogation renvoie une liste de toutes les entités GL.

### **Création d'une interrogation pour consulter les données importées dans la table des comptes GL**

La page Comptes GL fournit uniquement les codes et descriptions des comptes GL importés dans la table des comptes GL. Pour consulter des renseignements supplémentaires sur les comptes GL, comme la monnaie et le type de compte, vous devez créer une interrogation à partir du Gestionnaire d'interrogations.

Voici la marche à suivre pour créer une interrogation afin de consulter les renseignements de la table des comptes GL à l'aide du Gestionnaire d'interrogations :

- 1. Sélectionnez Outils production rapports, Interrogations, Gestionnaire interrogations.
- 2. Sélectionnez Création interrogation.
- 3. Recherchez la table *GL\_ACCOUNT\_TBL.*
- 4. Cliquez sur le lien Joindre table.

La page Interrogation s'ouvre alors.

- 5. Dans la page Interrogation, sélectionnez les champs à inclure dans l'interrogation.
- 6. Enregistrez l'interrogation.
- 7. Exécutez l'interrogation.

# **Configuration du produit et du système cibles**

Pour configurer les produits et les systèmes cibles, utilisez les groupes de pages Configuration produits cibles (HPIP\_CONFIG\_PRD) et Configuration système cibles (HPIP\_TGT\_SYS\_GL).

La présente section donne un aperçu des soldes de compte par défaut et de la configuration des produits et des systèmes cibles, présente la liste des éléments communs et traite des sujets suivants :

- configuration du produit cible;
- configuration du système cible.

### **Configuration du produit et du système cibles**

La terminologie utilisée dans la présente section figure dans la table ci-dessous.

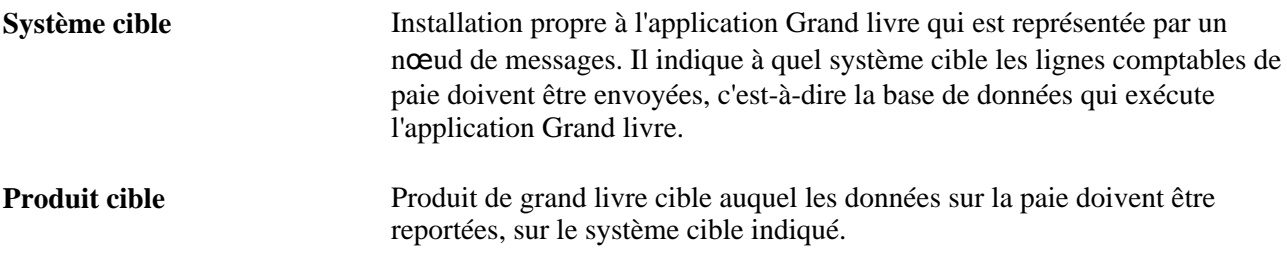

Voici un résumé des étapes de configuration :

- 1. Associez les valeurs par défaut du traitement d'un produit cible dans la page de configuration des produits cibles.
- 2. Associez le produit cible à un système cible en sélectionnant le produit cible dans la page de configuration système cible.

Vous pouvez indiquer les options de traitement des produits cibles dans cette page. Les options de traitement indiquées ici remplacent celles saisies pour les produits cibles.

3. Associez le système cible à l'entité du grand livre en sélectionnant le nœud de messages du système cible dans la page de configuration des entités du grand livre.

Cette étape sert à associer les lignes comptables au système cible, puisque l'entité du grand livre est un champ obligatoire pour chaque ligne comptable.

### <span id="page-1371-0"></span>**Présentation des soldes de compte par défaut**

Vous devez préciser deux options de configuration par défaut liées au solde de compte :

Mettre équil. lignes compt.

Indiquez s'il faut équilibrer les comptes de l'entité avant de les reporter au grand livre.

Case cochée :

Si vous cochez cette case, le traitement de report calcule si la somme des débits est égale à la somme des crédits de chaque entité.

• Case décochée :

Si vous ne cochez pas cette case, le système n'effectuera aucune mise en équilibre avant d'effectuer le report dans les lignes comptables.

• Registre compte attente

Si vous cochez la case Mettre équil. lignes compt., vous devrez également préciser si les montants non équilibrés doivent être reportés dans un compte d'attente lorsque la somme des crédits n'est pas égale à la somme des débits pour une entité du grand livre.

• Case cochée :

Si vous cochez cette case, vous devez préciser un numéro de compte d'attente dans la page de configuration des entités du grand livre. Lorsque la somme des débits n'est pas égale à la somme des crédits, le système crée une ligne comptable qui contient le montant non équilibré et le montant d'attente précisé.

• Case décochée :

Si vous n'avez pas coché cette case et que les montants ne sont pas équilibrés, aucun report ne sera effectué pour l'exécution. Le système affichera un message d'erreur pour vous informer que les montants de l'entité du grand livre ne sont pas équilibrés.

**Remarque :** Si vous avez coché cette case mais que vous n'avez pas précisé de compte d'attente pour l'entité de grand livre, le système affichera un message d'erreur et aucun report ne sera effectué si les comptes ne sont pas équilibrés.

Vous sélectionnez les options de traitement par défaut pour le système de grand livre dans la page Configuration produit cibles. Dans la page Configuration système cibles, vous pouvez remplacer les valeurs par défaut saisies à la page Configuration produit cibles. Vous pouvez remplacer les options de traitement du système cible dans la page de contrôle d'exécution lorsque vous exécutez le traitement de report des lignes comptables.

### **Éléments communs utilisés dans la section**

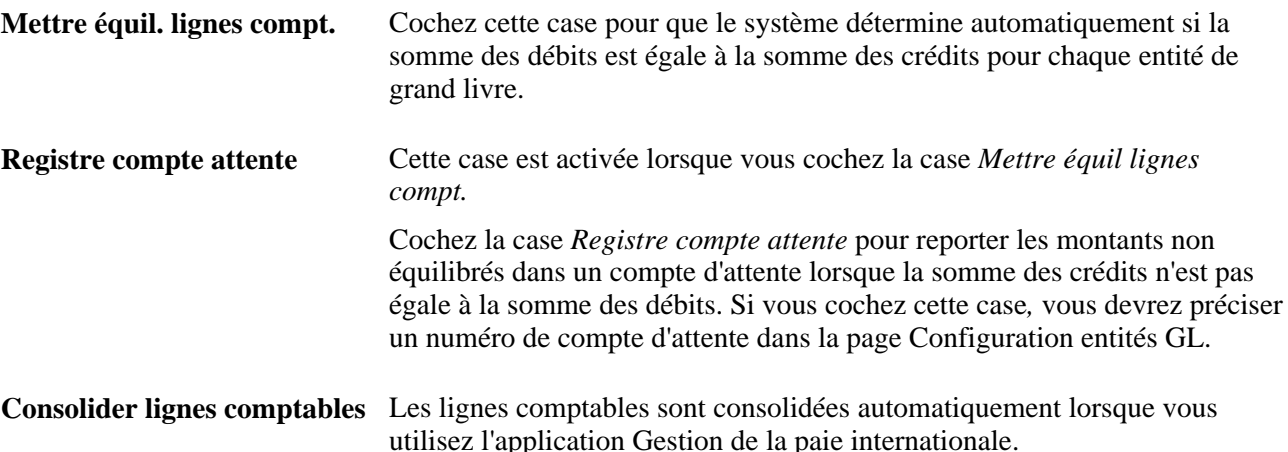

### **Pages utilisées pour configurer le produit et le système cibles**

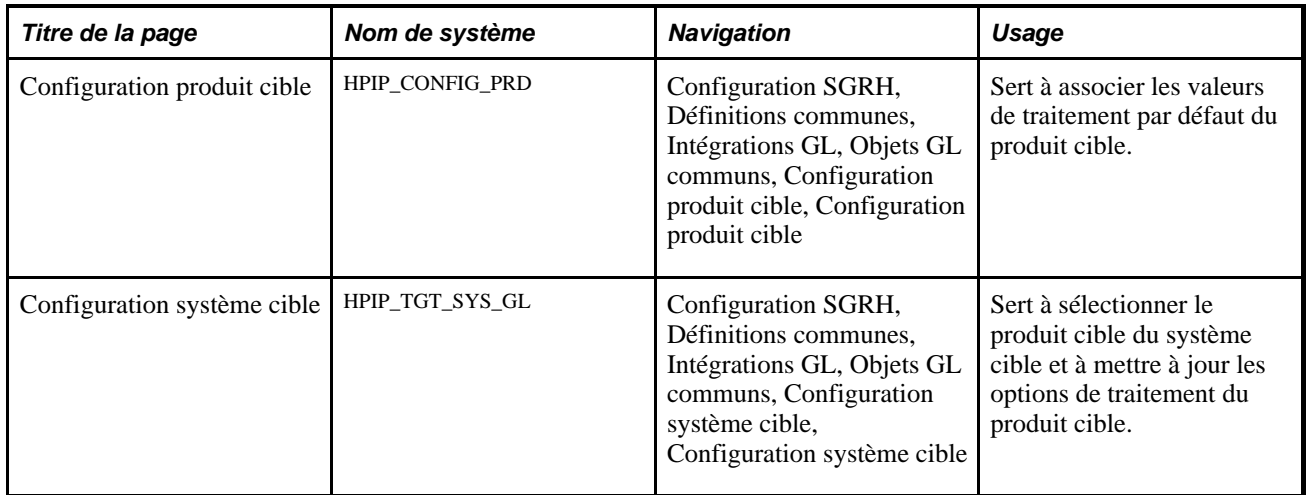

### **Configuration du produit cible**

Accédez à la page Configuration produit cible (Configuration SGRH, Définitions communes, Intégrations GL, Objets GL communs, Configuration produit cible, Configuration produit cible).

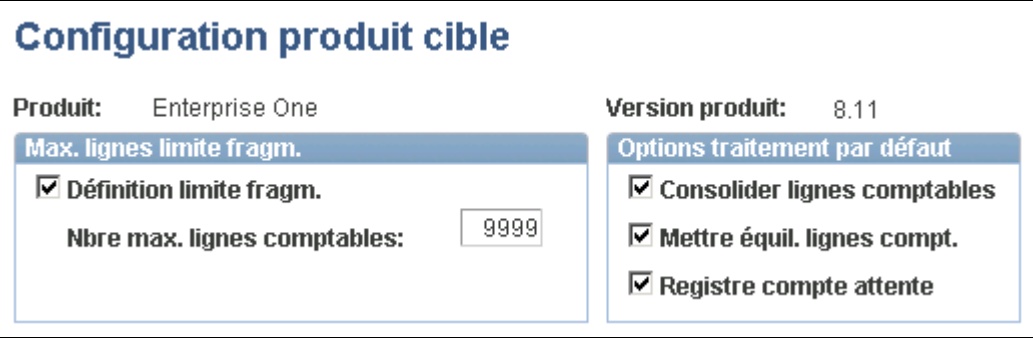

Configuration du produit cible

**Remarque :** Les données de cette page sont fournies en tant que données système et, en règle générale, elles ne doivent pas être modifiées.

#### **Nombre maximal de lignes pour la fragmentation**

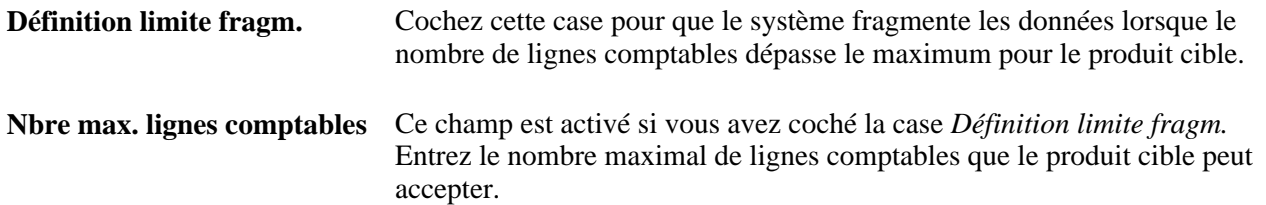

### **Configuration du système cible**

Accédez à la page Configuration système cible (Configuration SGRH, Définitions communes, Intégrations GL, Objets GL communs, Configuration système cible, Configuration système cible).

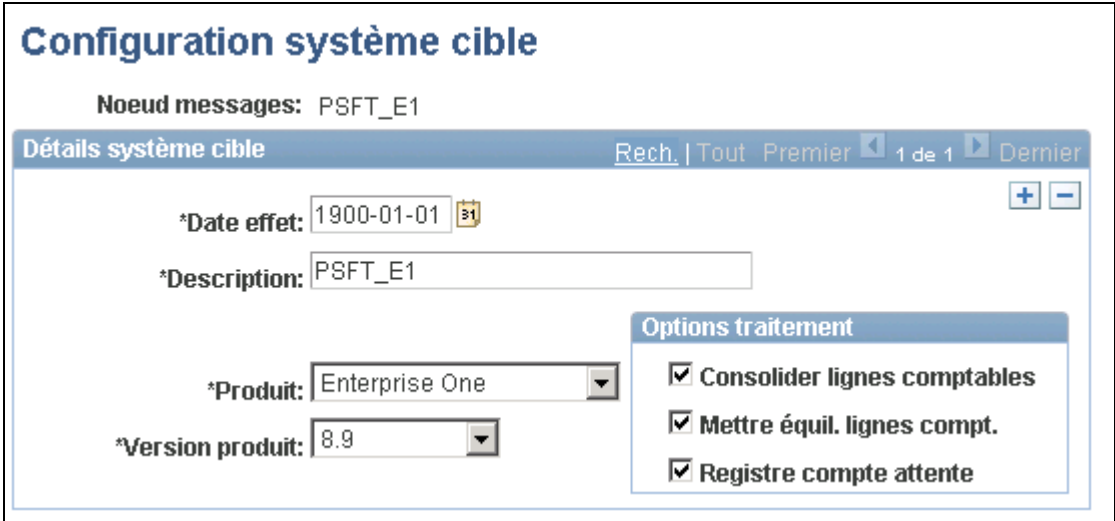

Configuration du système cible

Lorsque vous accédez à cette page, sélectionnez le nœud du Gestionnaire d'intégration que vous avez défini pour l'intégration à EnterpriseOne. Le nœud représente le système cible.

#### **Détails sur le système cible**

Les options de traitement par défaut que vous avez sélectionnées dans la page de configuration produits cibles sont les valeurs par défaut dans cette page. Vous pouvez mettre à jour les options de traitement à cet endroit. Vous pouvez également remplacer les options de traitement dans la page de contrôle d'exécution lorsque vous reportez les lignes comptables.

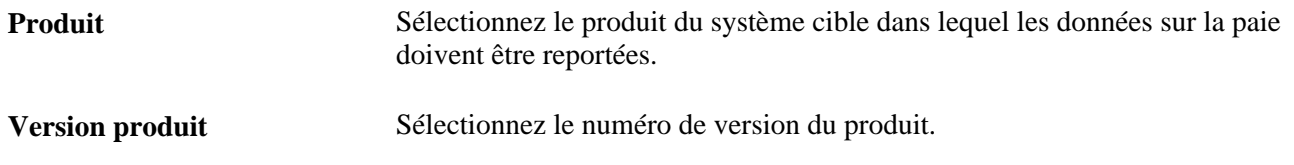

### **Mappage des centres de coûts et des comptes**

Pour mapper les centres de coûts et les comptes, utilisez les groupes de pages champs de structure GL (GP\_GL\_CHARTFLD), regroupements Grand livre (GP\_GL\_GROUP), mappage Grand livre (GP\_GL\_MAP) et mappage des CS au centre de coûts (GP\_CC\_SETUP).

La présente section donne un aperçu du mappage du centre de coûts pour l'intégration de l'application Gestion de la paie internationale avec l'application Grand livre et traite des sujets suivants :

- sélection des champs de structure pour l'allocation de coûts à l'application Grand livre;
- revenus, retenues ou accumulateurs de groupe pour le traitement de l'application Grand livre;
- mappage des comptes du grand livre aux valeurs des champs de structure et aux regroupements du Grand livre;
- désignation du champ de structure de l'entité de paie;
- sélection des champs de structure pour le mappage du centre de coûts;
- mappage des valeurs du champ de structure aux centres de coûts.

### **Présentation du mappage du centre de coûts pour l'intégration de l'application Gestion de la paie internationale à l'application Grand livre**

L'application Grand livre requiert le code du centre de coûts, qui ne fait pas partie des données des lignes comptables standard générées par l'application Gestion de paie internationale. Ainsi, vous devez mapper les centres de coûts pour les champs de structure afin que le centre de coûts puisse être entré et transmis à EnterpriseOne.

Dans l'application Gestion de la paie internationale, les champs de structure sont entrés par entité de paie, par entité et par date effet. Pour entrer le centre de coûts, la définition de mappage des champs de structure aux centres de coûts doit également être entré de la même manière. Ces valeurs sont déterminées par :

- Entité paie : Vous devez définir cette valeur à l'aide des procédures précisées dans cette section.
- Entité : Ces données figurent directement sur la ligne comptable.
- Date effet : Date de report de la ligne comptable.

Le centre de coûts provient de la définition de mappage pour les champs de structure précisés sur une ligne comptable.

#### **Diagramme du traitement de mappage**

Ce diagramme indique les pages sur lesquelles les tâches de mappage du compte et du centre de coûts sont accomplies et indiquent les sources des données utilisées sur ces pages. Les étapes ombragées sont propres au mappage du centre de coûts.

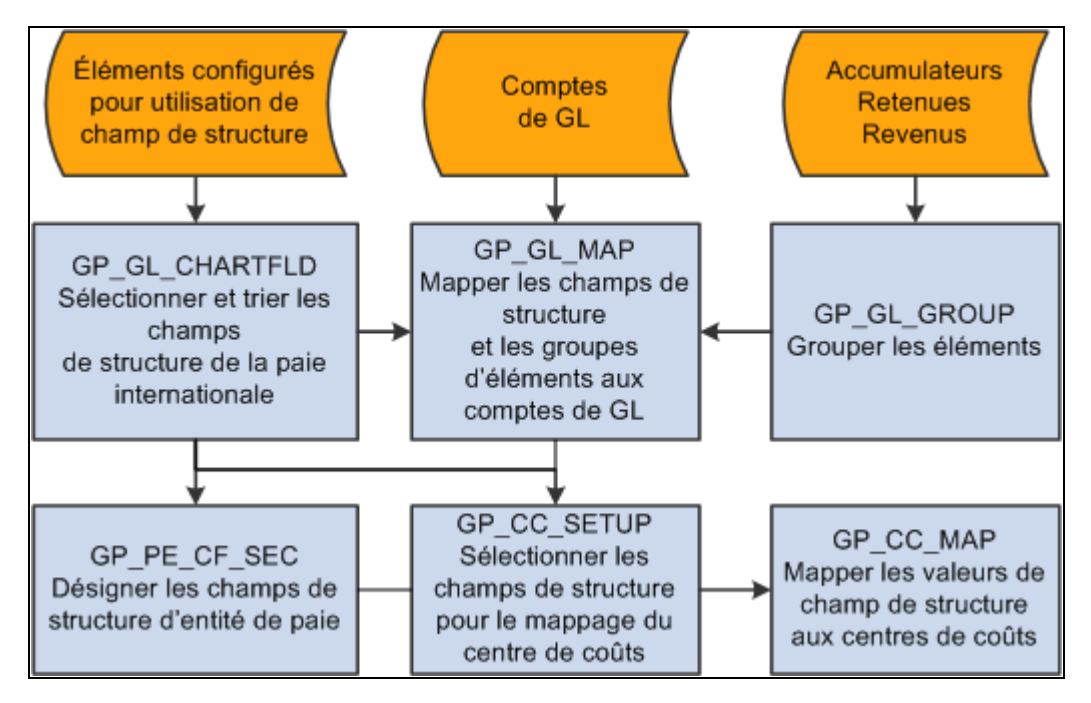

Mappage du centre de coûts et du compte pour l'application Gestion de la paie internationale

#### **Étapes du traitement de mappage**

Voici davantage de détails sur les étapes de mappage des comptes et des centres de coûts pour les données de l'application Gestion de la paie internationale :

- 1. Indiquez le système et les variables pouvant être utilisés comme champs de structure.
	- a. Pour les éléments de système, cochez la case Utiliser comme champ structure dans la page Source et utilisation et sélectionnez une vue de valeurs valides. Pour les variables, cochez la case Utiliser comme champ structure dans la page Variables - Définition et sélectionnez une vue de valeurs détaillées.
	- b. Dans la page du nom de l'élément, cochez la case d'enregistrement.
	- c. Introduisez les éléments du champ de structure dans la liste de traitement de la paie.

**Remarque :** L'entité de paie doit être définie comme champ de structure. Par exemple, si les entreprises correspondent aux entités de paie de votre organisme, alors l'élément SOCIÉTÉ doit être défini comme champ de structure. Définissez une nouvelle variable pour l'entité de paie et configurezla comme un champ de structure au besoin.

2. Dans la page des champs de structure GL (GP\_GL\_CHARTFLD), sélectionnez un maximum de six éléments s'appliquant à une entité spécifique et à une entité de paie.

**Remarque :** Cette page contient huit champs de structure. Cependant, les champs de structure 7 et 8 sont utilisés pour le mappage du centre de coûts pendant le traitement de report. Le champ de structure 7 est remplacé par une zone de contrôle et le champ 8, par le centre de coûts. Quels que soient les éléments que vous sélectionnez ici pour les champs de structure 7 et 8, le report effectué à l'application Grand livre contient toujours la zone de contrôle et le centre de coûts dans les champs de structure 7 et 8.

- Vous devez inclure l'élément que vous avez défini comme élément de champ de structure de l'entité de paie pour chaque entité de paie et chaque entité.
- L'élément de structure d'entité de paie doit avoir le même numéro de champ pour toutes les entités de paie de l'entité.
- 3. Dans la page Regroupement Grand livre (GP\_GL\_GROUP), regroupez les éléments revenus, retenues et accumulateur.
- 4. Dans la page Mappage Grand livre (GP\_GL\_MAP), mappez les groupes d'éléments et les valeurs des champs de structure à leurs comptes du grand livre correspondants.
- 5. Dans la page Champs structure entité paie (GP\_PE\_CF\_SEC), indiquez le numéro du champ de structure contenu par l'élément entité de paie.
- 6. Dans la page Mappage CS à centre coûts (GP\_CC\_SETUP), sélectionnez les champs de structure pour le mappage du centre de coûts.
- 7. Dans la page Mappages champs structure (GP\_CC\_MAP), mappez les valeurs de champ de structure aux centres de coûts.

#### **Voir aussi**

[Chapitre 7, "Définition des éléments de calcul," page 161](#page-204-0)

[Chapitre 39, "Intégration à l'application Grand livre de la gamme Enterprise de PeopleSoft," page 1293](#page-1336-0)

### **Pages utilisées pour mapper les centres de coûts et les comptes au système Gestion de la paie internationale**

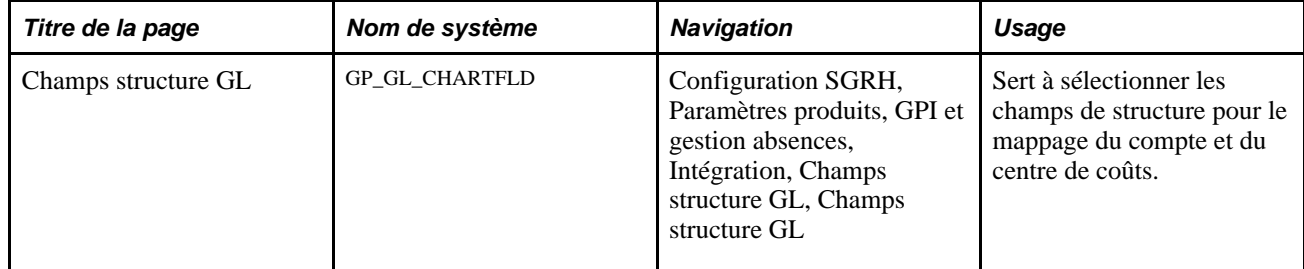

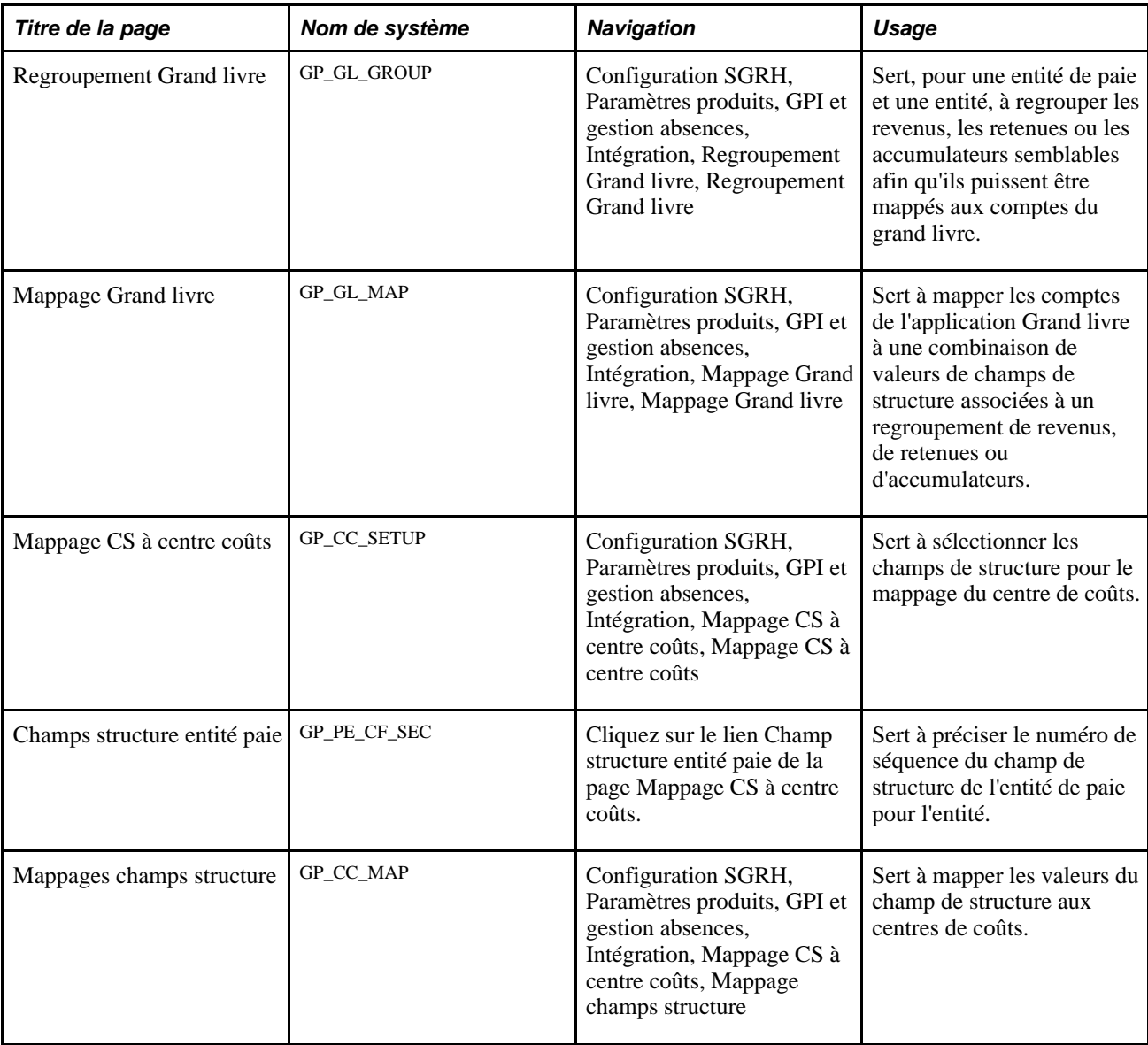

### **Sélection des champs de structure pour l'allocation des coûts à l'application Grand livre**

Accédez à la page Champs structure GL (Configuration SGRH, Paramètres produits, GPI et gestion absences, Intégration, Champs structure GL, Champs structure GL).

Pour mapper correctement les centres de coûts, vous devez sélectionner l'entité de paie comme un des champs de structure dans cette page. De plus, vous devez définir l'élément d'entité de paie avec la même valeur de champ pour toutes les entités de paie dans une entité donnée.

Voir [Chapitre 39, "Intégration à l'application Grand livre de la gamme Enterprise de PeopleSoft," Sélection](#page-1342-0)  [des champs de structure pour l'allocation des coûts à l'application Grand livre, page 1299.](#page-1342-0)

### **Regroupement de revenus, de retenues ou d'accumulateurs pour le traitement de l'application Grand livre**

Accédez à la page Regroupement Grand livre (Configuration SGRH, Paramètres produits, GPI et gestion absences, Intégration, Regroupement Grand livre, Regroupement Grand livre).

Voir [Chapitre 39, "Intégration à l'application Grand livre de la gamme Enterprise de PeopleSoft,"](#page-1343-0)  [Regroupement de revenus, de retenues ou d'accumulateurs pour le traitement de l'application Grand livre,](#page-1343-0)  [page 1300.](#page-1343-0)

### **Mappage des comptes de l'application Grand livre aux valeurs des champs de structure et aux regroupements du Grand livre**

Accédez à la page Mappage Grand livre (Configuration SGRH, Paramètres produits, GPI et gestion absences, Intégration, Mappage Grand livre, Mappage Grand livre).

Voir [Chapitre 39, "Intégration à l'application Grand livre de la gamme Enterprise de PeopleSoft," Mappage](#page-1344-0)  [des champs de structure et des codes de regroupement avec les comptes de l'application Grand livre, page](#page-1344-0)  [1301.](#page-1344-0)

### **Sélection des champs de structure pour le mappage du centre de coûts**

Accédez à la page Mappage CS à centre coûts (Configuration SGRH, Paramètres produits, GPI et gestion absences, Mappage CS à centre coûts, Mappage CS à centre coûts).

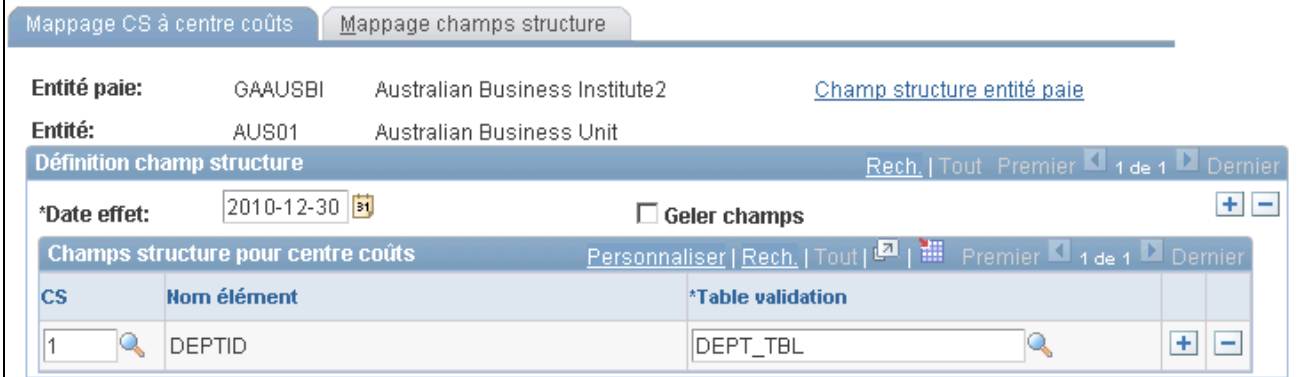

Mappage des champs de structure à un centre de coûts

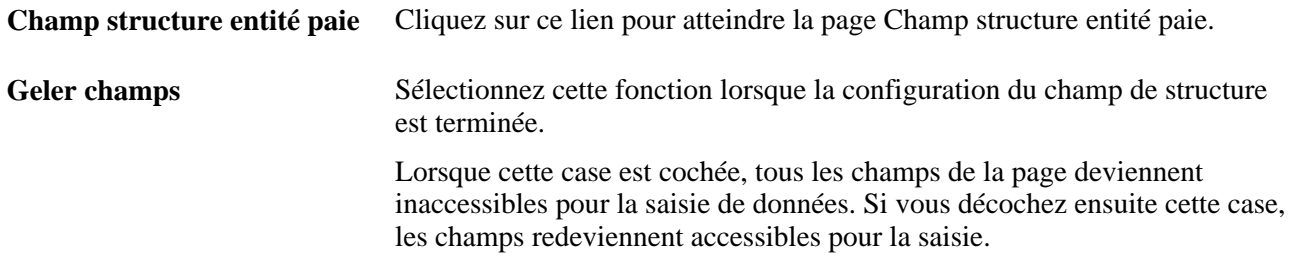

#### **Champs de structure pour le centre de coûts**

Au besoin, ajoutez des enregistrements à la grille pour répertorier tous les champs de structure que vous souhaitez utiliser pour le mappage des centres de coûts pour cette entité de paie et pour l'entité.

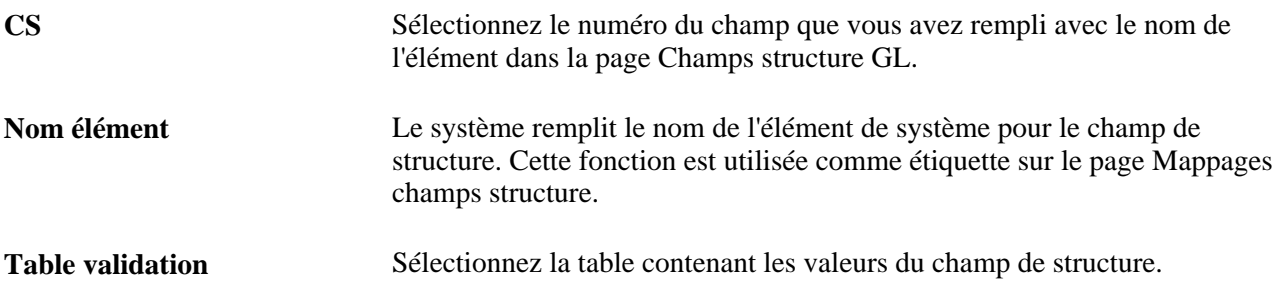

### **Définition du champ de structure de l'entité de paie**

Accédez à la page Champs structure entité paie (cliquez sur le lien Champ structure entité paie dans la page Mappage CS à centre coûts).

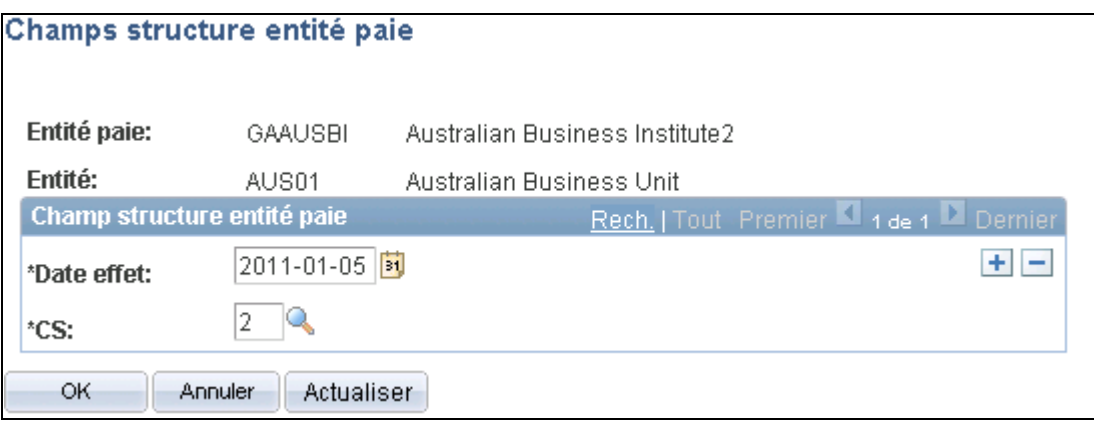

Champs de structure de l'entité de paie

**CS** En vous référant à la page Champs structure GL, sélectionnez le numéro de champ correspondant à l'élément du champ de structure de l'entité de paie.

**Remarque :** Cette valeur doit être la même pour toutes les entités de paie de l'entité.

### **Mappage des valeurs du champ de structure aux centres de coûts**

Accédez à la page Mappage champs structure (Configuration SGRH, Paramètres produits, GPI et gestion absences, Intégration, Mappage CS à centre coûts, Mappages champs structure).

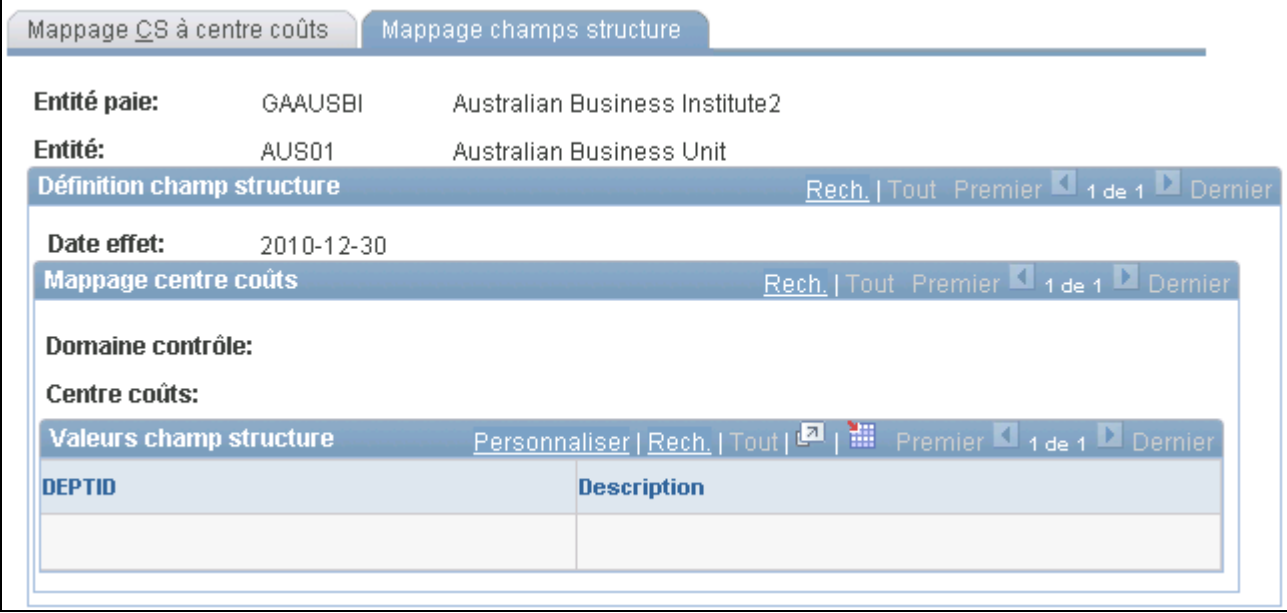

Mappage de champs de structure

Les champs de cette page ne sont accessibles à la saisie que si la case *Geler champs* est cochée dans la page Mappage CS à centre coûts.

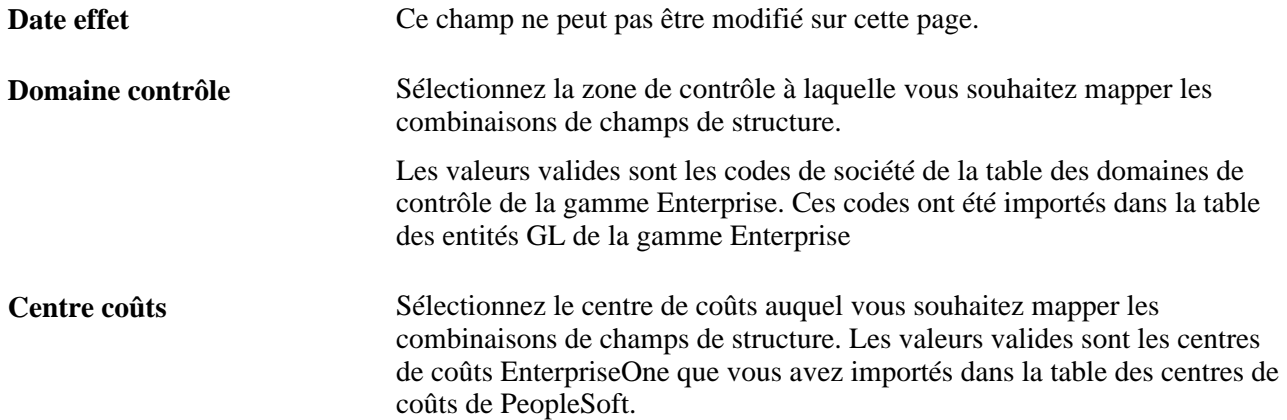

#### **Valeurs des champs de structure**

Sélectionnez les valeurs des champs de structure pour chaque champ de structure répertorié dans la page. Les champs de structure s'affichent dans l'ordre que vous avez précisé dans la page Mappage CS à centre coûts.

Les valeurs disponibles pour chaque champ de structure sont les valeurs de la table de validation que vous avez précisées pour le champ de structure dans la page Mappage CS à centre coûts.

### **Extraction des taux de change**

Vous pouvez extraire des taux de change à l'aide du groupe de pages Demandes taux marché (HIE1\_MKT\_RT\_RNCTL).

La présente section offre un aperçu de l'intégration des taux de marché, de l'arrondissement des montants et de l'extraction des taux du marché.

### **Présentation de l'intégration des taux de marché**

Les taux de marché doivent être identiques dans les applications du système de paie Enterprise et le système financier EnterpriseOne, qui est la source principale des taux de marché. Une seule page de contrôle d'exécution sert à planifier et à demander le traitement de synchronisation.

**Remarque :** Toutefois, avant de lancer ce traitement, vous devez définir les références entre les devises dans la base de données des références croisées XPI du système EnterpriseOne.

Voici une brève description des traitements :

1. Un utilisateur de l'application Gestion de la paie internationale fait la demande de taux de marché, en indiquant une ou plusieurs devises ainsi qu'une date dans la page de contrôle d'exécution.

Le traitement Moteur d'application pour l'importation des taux de marché (HI\_MKT\_RT) crée le message MARKET\_RATE\_REQ, le convertit en un message synchrone et l'envoie.

2. Le serveur d'intégration achemine le message de réponse MARKET\_RATE\_SYNC avec les taux de marché pour la date et les devises précisées.

Le message comprend également un multiplicateur ou un diviseur, selon les méthodes de calcul et de conversion des devises de la table. L'autre taux est fixé à 1.

3. L'abonnement du Gestionnaire d'intégration au message MARKET\_RATE\_SYNC met à jour la table des taux de marché (RT\_RATE\_TBL) de la gamme Enterprise.

**Remarque :** Vous devez synchroniser tous les taux de marché du système EnterpriseOne avec ceux du système Enterprise. Les transactions de gestion de la paie qui ont des taux de marché définis dans Enterprise et non dans EnterpriseOne seront à l'origine d'erreurs dans EnterpriseOne.

Si une interrogation porte sur des taux de change qui n'existent pas dans EnterpriseOne à une date donnée, la réponse ne comprendra aucun résultat.

### **Présentation de l'arrondissement des montants**

Des détails et des soldes qui comportent des montants en différentes devises peuvent causer des problèmes d'arrondissement. En effet, le système convertit les montants séparément, les additionne pour la mise en équilibre, puis convertit cette somme. Vous obtenez alors une somme convertie qui ne correspond pas au total des différentes conversions. La solution consiste à cocher la case Mettre équil. lignes compt. dans les pages Configuration produit cibles et Configuration système cibles.

Lorsque la case Mettre équil. lignes compt. est cochée, le système effectue les opérations suivantes :

• Tous les montants sont reportés dans la devise de la paie et dans la devise du grand livre.

Le contrôle de la mise en équilibre est principalement effectué avec la devise de la paie.

**Remarque :** Ce type de contrôle est une pratique courante, que vous ayez coché la case Mettre équil. lignes compt. ou non.

• Si la devise de la paie diffère de celle du grand livre, une nouvelle ligne comptable d'arrondissement sera créée pour chaque segment reporté sur le grand livre.

Ainsi, le système évite un écart d'arrondissement qui pourrait entraîner des montants non équilibrés pour la devise du grand livre.

- La ligne comptable est créée une seule fois par fragment.
- Elle est créée seulement si la case Mettre équil. lignes compt. est cochée et que la devise de gestion de la paie diffère de celle de l'entité GL.
- La nouvelle ligne comptable comprend une correction arrondie et exprimée dans la devise du grand livre. Le montant exprimé dans la devise de la paie est de 0.
- Le compte qui est utilisé est celui que l'utilisateur a précisé comme compte d'attente dans la définition de l'entité GL.

Si aucun compte d'attente n'a été précisé, la correction arrondie ne sera pas créée.

• L'étiquette du champ de description indique *Entrée ajustement arrondissement.*

#### **Voir aussi**

[Chapitre 40, "Intégration à l'application Grand livre de la gamme EnterpriseOne de PeopleSoft," Présentation](#page-1371-0)  [des soldes de compte par défaut, page 1328](#page-1371-0)

### **Pages utilisées pour extraire les taux de change des devises**

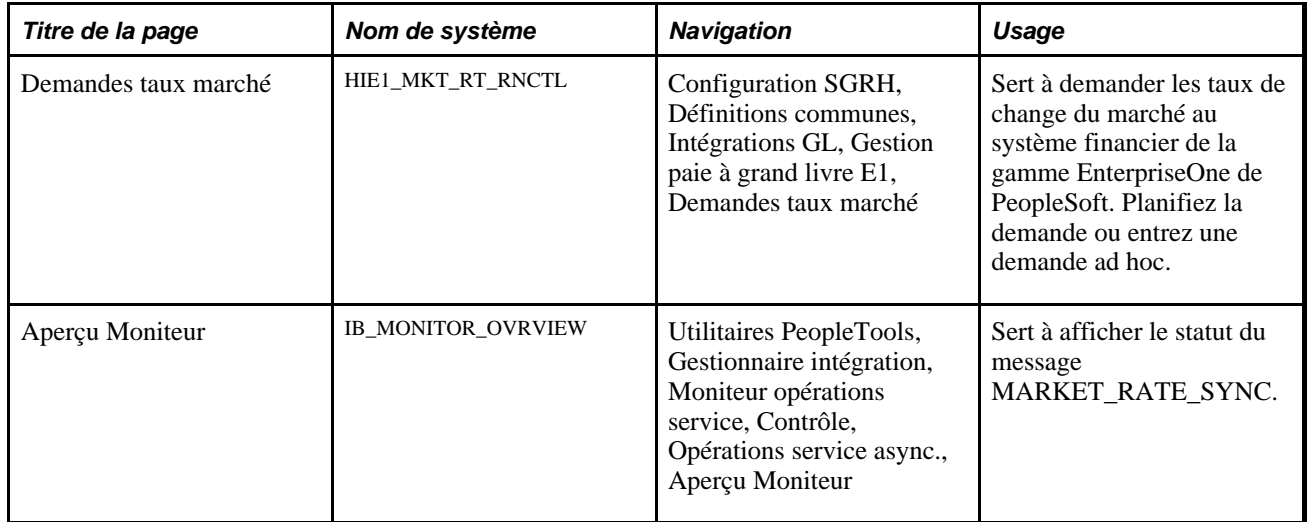

### **Demandes de taux de marché**

Accédez à la page Demandes taux marché (Configuration SGRH, Définitions communes, Intégrations GL, Gestion paie à grand livre E1, Demandes taux marché).

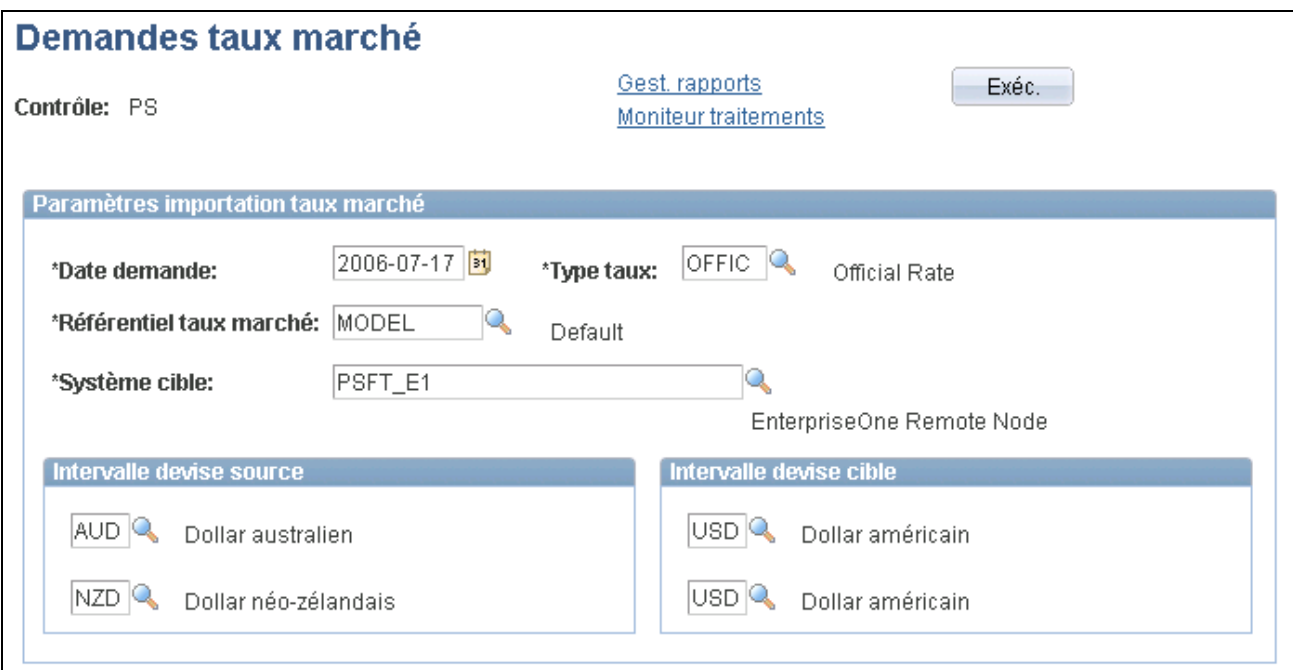

Demandes de taux de marché

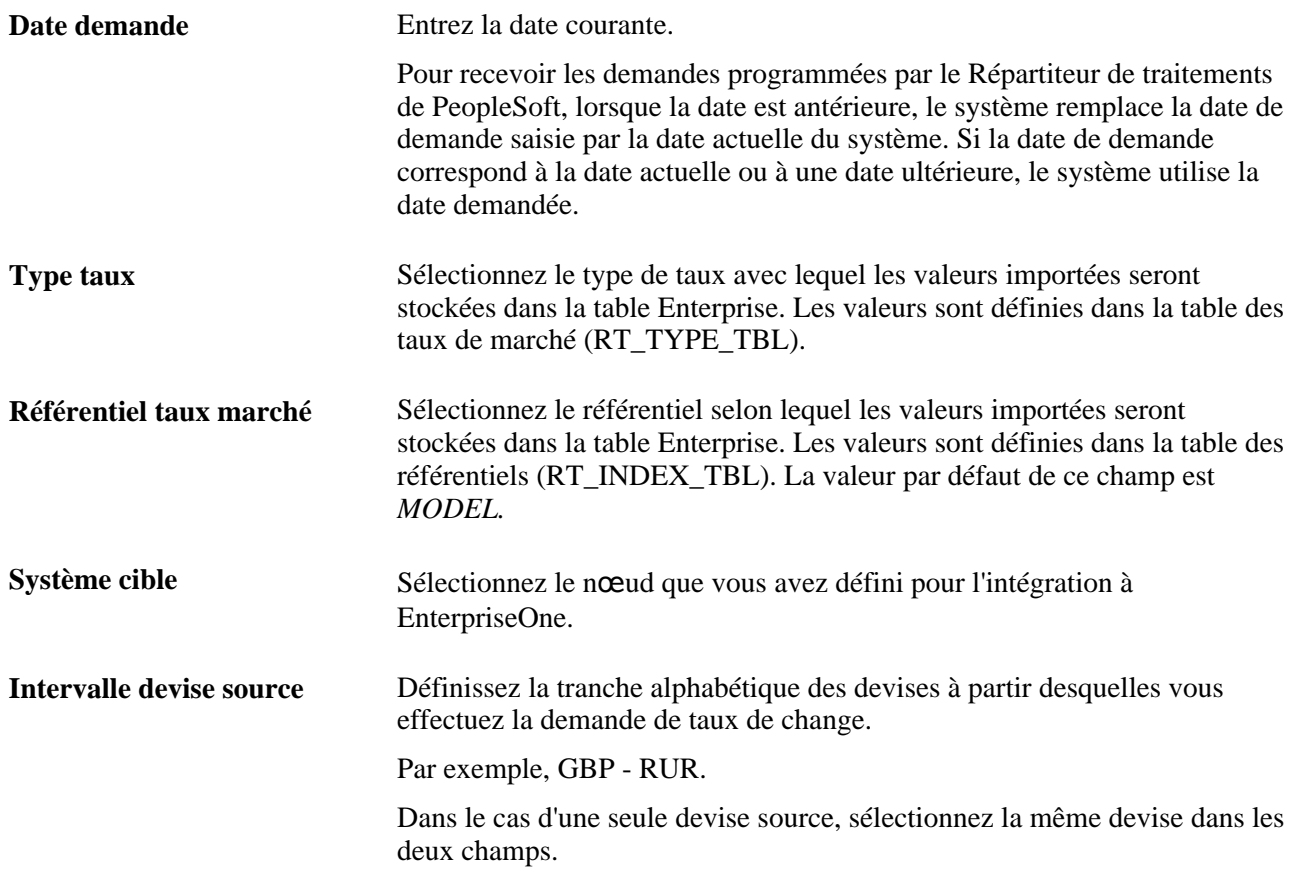

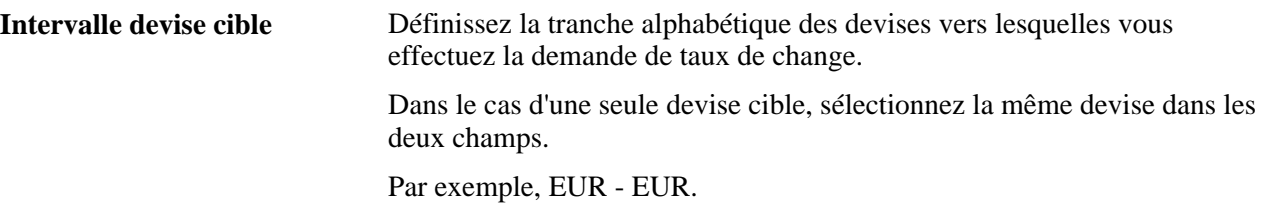

Le système extrait le taux de marché pour chaque code de devise qui se situe dans les intervalles alphabétiques source et cible que vous avez précisées.

#### **Voir aussi**

*Guide PeopleSoft Enterprise Human Resources 9.1 PeopleBook: Enterprise Components*

# **Préparation et report des lignes comptables de l'application Gestion de la paie internationale à l'application Grand livre**

La présente section donne un aperçu du report des lignes comptables et du traitement de report de l'application Gestion de la paie internationale et traite des tâches suivantes :

- création de lignes comptables de l'application Gestion de la paie internationale;
- report de lignes comptables à l'application Gestion de la paie internationale;
- consultation du statut des transactions;
- affichage des données du journal générées pour chaque segment;
- réinitialisation des transactions de comptabilité de l'application Gestion de la paie internationale.

### **Présentation du report des lignes comptables**

Une fois la paie traitée dans l'application Gestion de la paie internationale, vous pouvez créer les lignes comptables et les reporter comme écritures de journal dans l'application Grand livre. Une écriture de journal est généralement constituée d'un en-tête et de données.

Si vos données exploitent différentes devises, vous devez d'abord synchroniser les taux de change du marché entre le système de gestion financière et le système de paie.

Le cadre de report envoie un résumé des transactions du GL regroupées par entité du GL (Business\_Unit\_GL). En tant qu'élément du report, un traitement de Moteur d'application prépare les données, crée le message et l'envoie au nœud précisé pour l'entité du GL.

Le serveur d'intégration charge les données dans les transactions d'écriture du journal d'EnterpriseOne, table de fichier séquentiel (F0911Z1). Le serveur d'intégration envoie une réponse précisant si les transactions envoyées par l'application Gestion de la paie internationale ont été correctement reportées et chargées dans la table F0911Z1.

Une fois les données chargées dans la table F0911Z1, vous exécutez un traitement par lots pour valider les données et introduire les tables dans la table du livre comptable (F0911). Vous reportez ensuite les transactions de la table F0911 vers la table des soldes de compte (F0902) tout juste comme vous posteriez toute autre transaction.

Si les données des transactions de paie contiennent une erreur, vous pouvez :

- corriger manuellement les erreurs dans la table F0911Z1 avant de charger les transactions dans la table F0911;
- nettoyer la table F0911Z1 avant de charger les transactions dans la table F0911, puis réinitialiser et relancer le traitement de l'application Gestion de la paie internationale pour reporter les transactions vers l'application Grand livre.

Voir [Chapitre 40, "Intégration à l'application Grand livre de la gamme EnterpriseOne de PeopleSoft,"](#page-1397-0)  [Gestion des erreurs de données dans le report par lots, page 1354.](#page-1397-0)

### **Présentation du traitement de report de l'application Gestion de la paie internationale**

La présente section traite des sujets suivants :

- étapes pour la création et l'envoi des lignes comptables dans l'application Gestion de la paie internationale;
- traitement de report;
- traitement de réinitialisation.

#### **Étapes pour la création et l'envoi des lignes comptables dans l'application Gestion de la paie internationale**

Voici les étapes pour la création de lignes comptables dans l'application Gestion de la paie internationale, puis pour les envoyer à l'application Grand livre :

- 1. Calculez et finalisez la paie.
- 2. Exécutez le traitement du Moteur d'application pour la création d'une transaction GL (GP\_GL\_PREP) en sélectionnant l'option de calcul pour générer les lignes comptables de la paie dans la table des lignes comptables GL (GP\_ACC\_LINE).

**Remarque :** N'exécutez pas le traitement en utilisant l'option de finalisation. Lorsque vous sélectionnez une ID de groupe de calendriers intégrée à EnterpriseOne, la page n'affiche pas l'option de finalisation.

- 3. Affichez la page des transactions sans compte pour vérifier si tous les montants sont associés à un compte, puis apportez les corrections nécessaires.
- 4. Si des corrections sont apportées, relancez le traitement de création de transaction GL en sélectionnant l'option de calcul.
- 5. Exécutez le traitement du Moteur d'application de finalisation des coûts GL (HI\_GP\_POST) pour reporter les écritures du journal dans l'application Grand livre.
- 6. Vérifiez le statut du traitement de report au moyen du Moniteur de traitements du Répartiteur de traitements.
- 7. Vérifiez le statut de la transaction à l'aide de la page Vérification statut trans. GL.
- 8. Si, pour une raison ou une autre, il s'avère nécessaire de corriger les données du compte après le report :
	- a. Exécutez le traitement du Moteur d'application du traitement de réinitialisation du GL (GP\_GL\_RESET).
	- b. Corrigez les données.
	- c. Répétez les étapes 2 à 5.

#### **Description du traitement de report**

Lorsque vous exécutez le traitement de finalisation des coûts pour le GL, le système suit les étapes suivantes :

- 1. Il détermine le centre de coûts :
	- Il détermine la zone de contrôle et le centre de coûts en fonction des paramètres de la table de mappage.
	- Il inscrit la zone de contrôle dans le champ de structure 7 de la ligne comptable.
	- Il inscrit le centre de coûts dans le champ de structure 8 de la ligne comptable.
- 2. Il vérifie les soldes de débit et de crédit lorsque l'option de mise en équilibre est sélectionnée :

S'ils ne correspondent pas, il crée une entrée d'attente si un compte attente est défini pour l'entité GL ou génère une erreur sans reporter les lignes comptables si l'option de compte en attente n'est pas sélectionnée ou si le compte n'est pas défini.

Si le montant total en devise atteint zéro contrairement au montant total national, le système estime qu'il doit exister des différences d'arrondissement à cause de la conversion des devises, puis force le montant national à une valeur nette de zéro.

3. Il crée un report distinct pour chaque entité GL.

Chaque report est divisé en segments en fonction de la limite de fragmentation configurée dans la page des produits cibles. La segmentation nécessite une définition des comptes provisoires pour l'entité GL. Si aucune limite de fragmentation n'est définie pour le produit cible, le programme ne segmente pas les reports; dans ce cas, il ne vérifie pas les comptes provisoires. Chaque segment est envoyé avec le message GP\_POST\_GL XML.

#### **Réinitialisation de la description du traitement**

S'il s'avère ultérieurement que les transactions envoyées au grand livre comportent des erreurs, vous devrez peut-être exécuter le traitement de réinitialisation du GL et reporter de nouveau les transactions.

Le traitement de réinitialisation du GL :

• efface tous les enregistrements de la table intermédiaire de ligne comptable de l'application Gestion de la paie internationale (PS\_GP\_ACC\_LINE\_STG), appelée pendant le traitement de finalisation des coûts du GL, et constitue la table source pour le traitement de report;

• réinitialise les champs d'indicateur de finalisation du GL à *non finalisé* pour la table de série GL terminée (PS\_GP\_GL\_PREP\_STRM) et la table de définition d'exécution du calendrier (PS\_GP\_CAL\_RUN).

Vous devez exécuter le traitement de réinitialisation du GL avant de réexécuter le traitement de création de transaction du GL et d'effectuer un nouveau report pour le code du groupe de calendriers.

#### **Voir aussi**

[Chapitre 40, "Intégration à l'application Grand livre de la gamme EnterpriseOne de PeopleSoft," Présentation](#page-1371-0)  [des soldes de compte par défaut, page 1328](#page-1371-0)

# **Pages utilisées pour préparer et reporter les lignes comptables de l'application Gestion de la paie internationale**

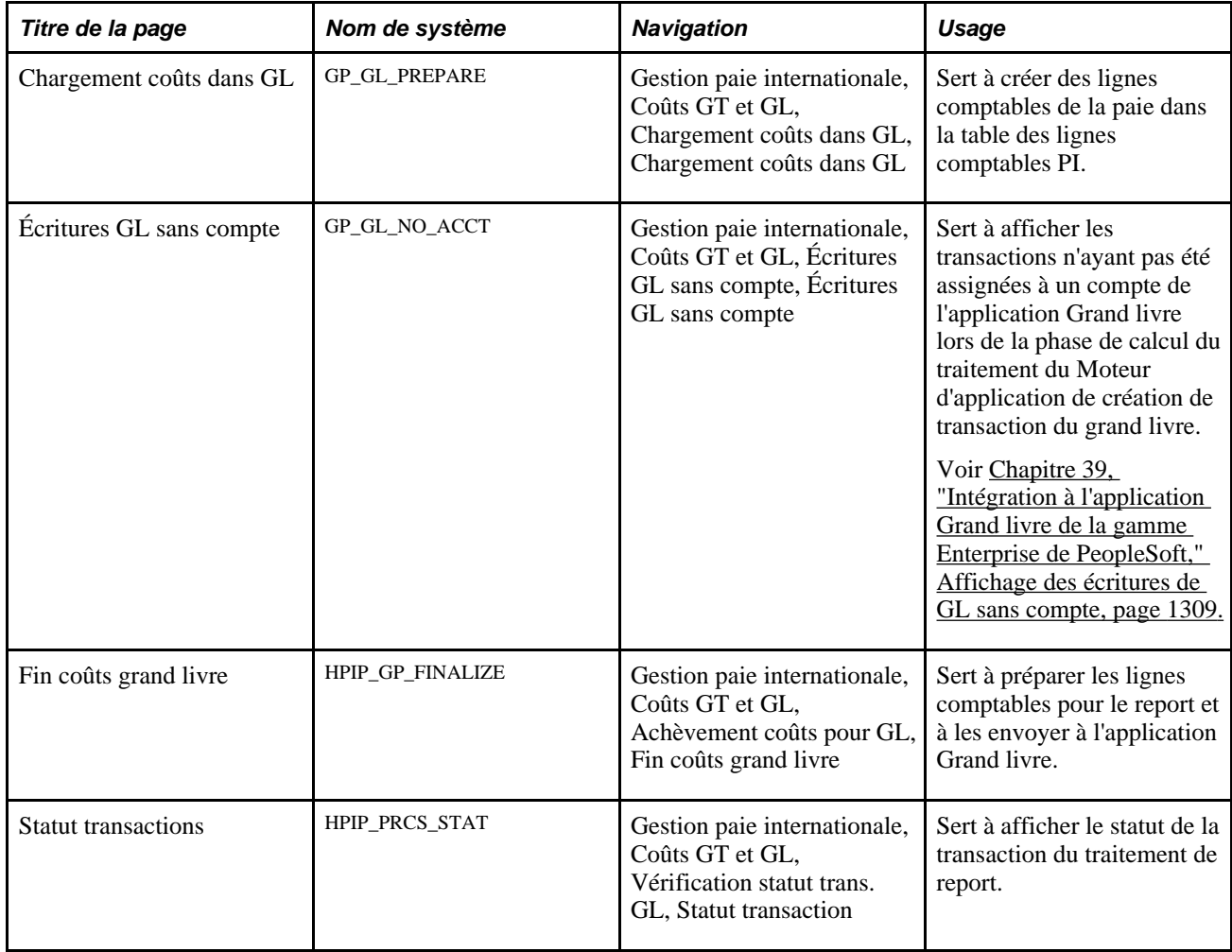

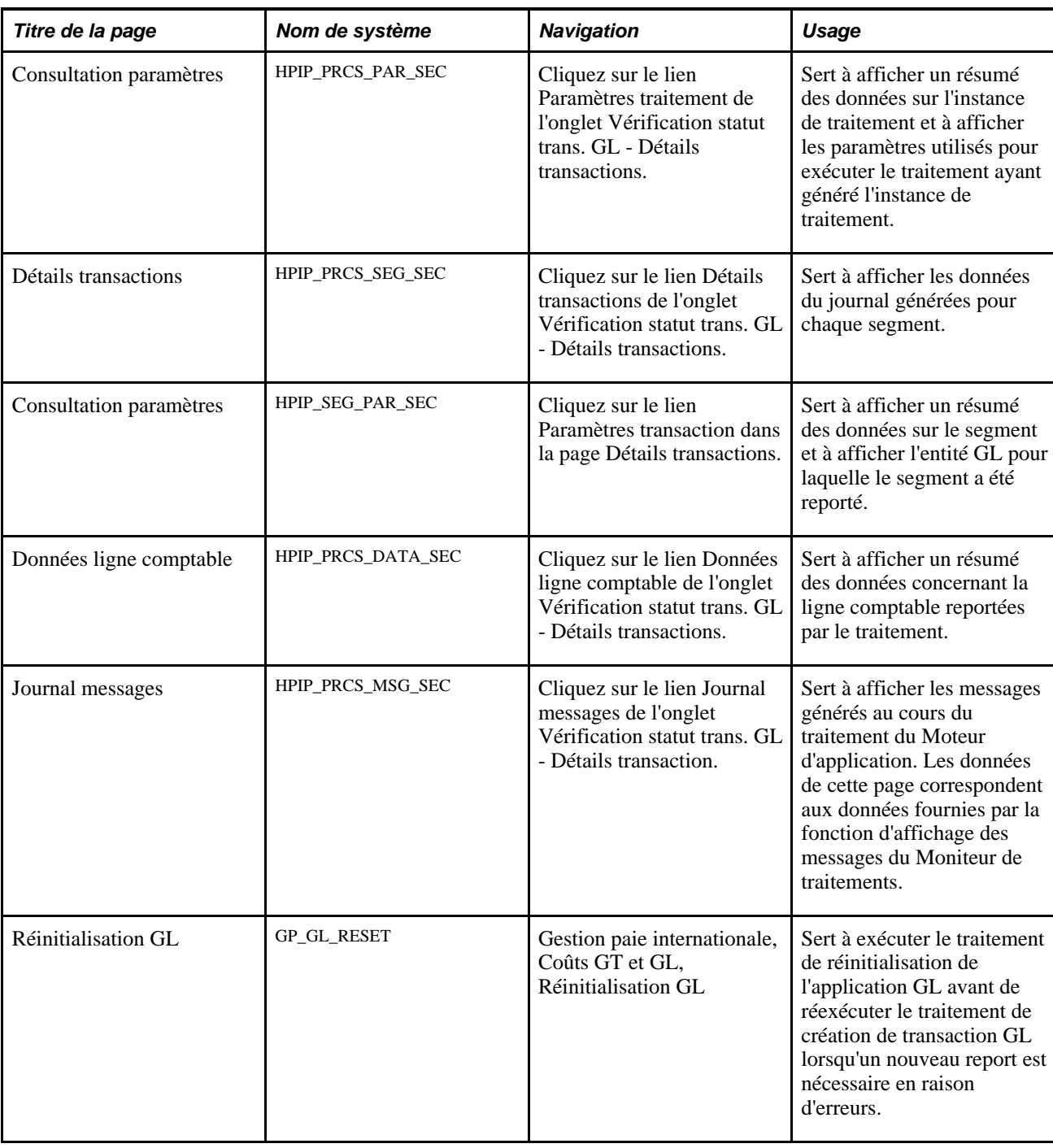

# **Création des lignes comptables de l'application Gestion de la paie internationale**

Accédez à la page Chargement coûts dans GL (Gestion paie internationale, Coûts GT et GL, Chargement coûts dans GL, Chargement coûts dans GL).

**Remarque :** N'exécutez pas le traitement à l'aide de l'option de finalisation pour l'intégration à l'application Grand livre, l'option de finalisation n'est pas disponible si le code du groupe de calendriers sélectionné s'intègre à EnterpriseOne. Utilisez la page Fin coûts grand livre pour E1 pour finaliser le traitement du GL.

Voir [Chapitre 39, "Intégration à l'application Grand livre de la gamme Enterprise de PeopleSoft," Envoi des](#page-1350-0)  [données de la paie à l'application Grand livre, page 1307.](#page-1350-0)

### **Report des lignes comptables de l'application Gestion de la paie internationale**

Accédez à la page Fin coûts grand livre (Gestion paie internationale, Coûts GT et GL, Achèvement coûts pour GL, Fin coûts grand livre).

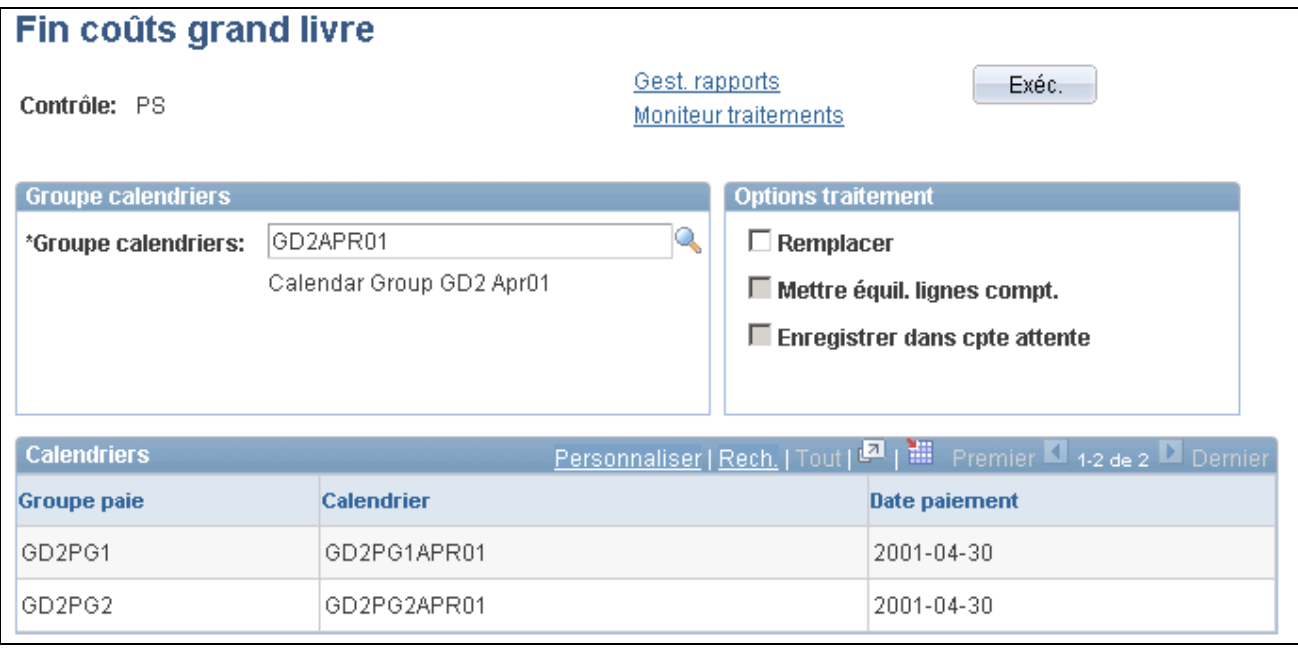

Fin des coûts de grand livre

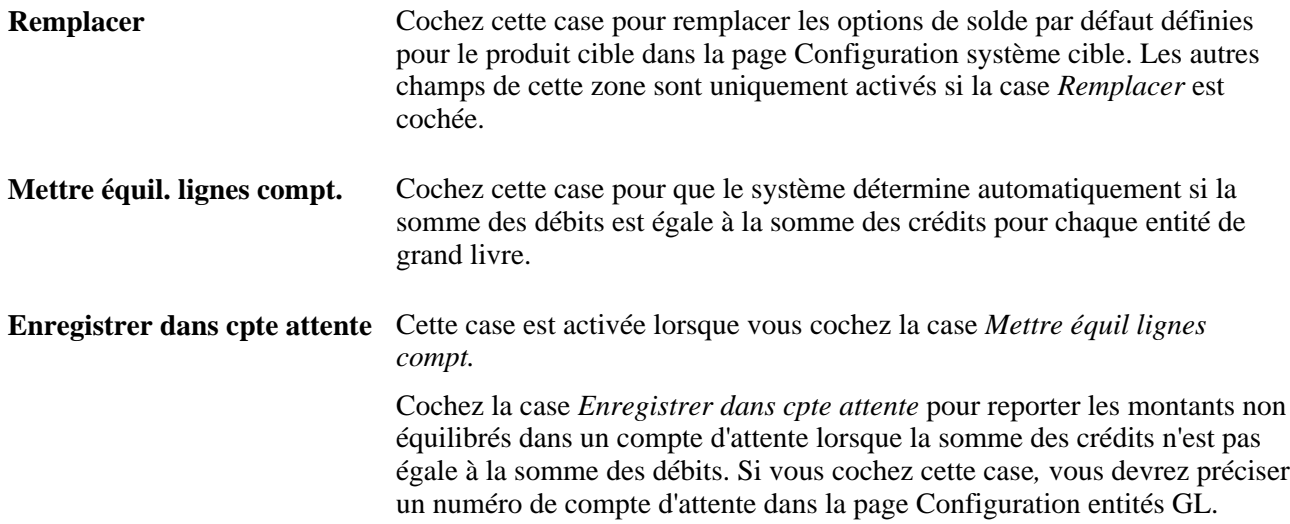

#### **Vérification du statut du traitement et du journal de messages**

Même si le traitement s'exécute avec succès, des problèmes fonctionnels peuvent survenir lors de la validation, de la détermination du solde ou de la fragmentation. Voici la marche à suivre pour déterminer s'il y a des problèmes :

- 1. Accédez au Moniteur de traitements.
- 2. Entrez les critères pour filtrer les données affichées et cliquez sur *Actualiser.*
- 3. Assurez-vous que le statut du traitement du Moteur d'application HI\_GP\_POST est *Réussi.*
- 4. Cliquez sur *Détails* pour l'instance du traitement.
- 5. Cliquez sur *Journal messages.*
	- Vérifiez les messages d'erreurs.
	- Au besoin, désignez le code de groupe de calendriers traité dans l'instance de traitement.

#### **Résolution des erreurs du journal du moniteur d'opérations de service pour le traitement de report**

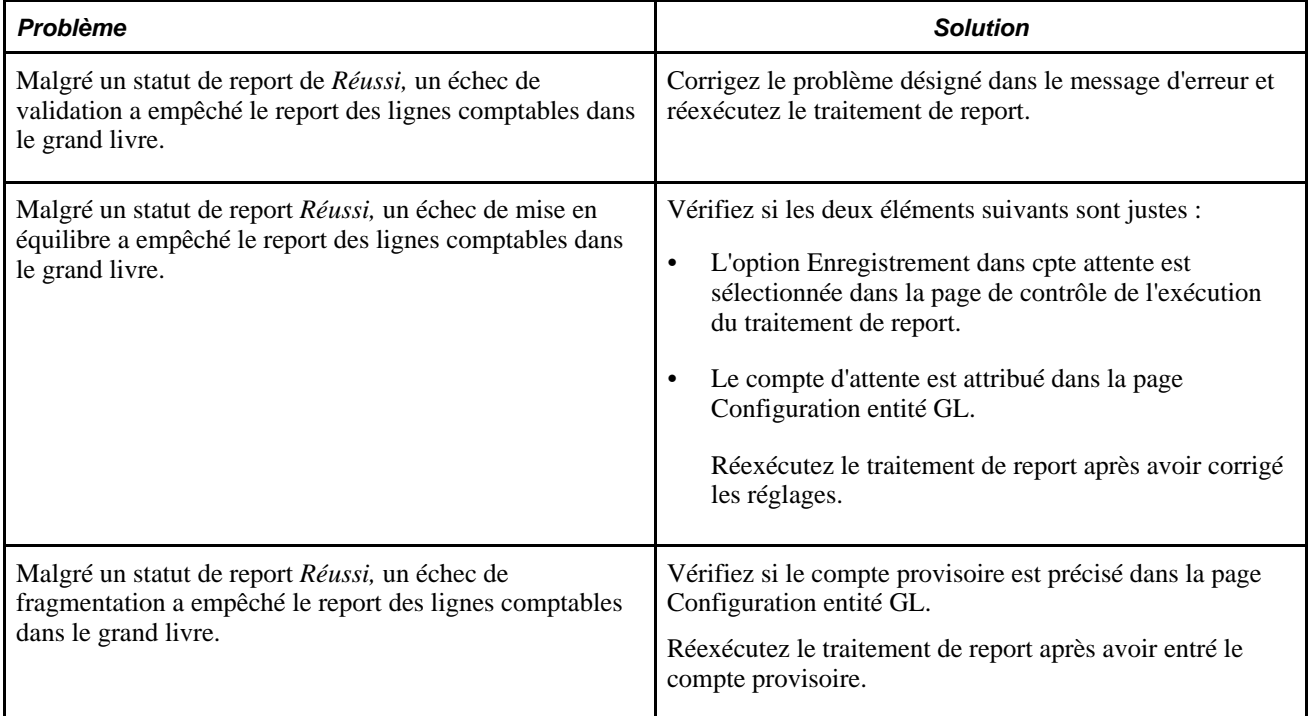

#### **Voir aussi**

[Chapitre 40, "Intégration à l'application Grand livre de la gamme EnterpriseOne de PeopleSoft," Présentation](#page-1371-0)  [des soldes de compte par défaut, page 1328](#page-1371-0)

### **Consultation du statut des transactions**

Accédez à la page Vérification statut trans. GL (Gestion paie internationale, Coûts GT et GL, Vérification statut trans. Vérification statut trans. GL).

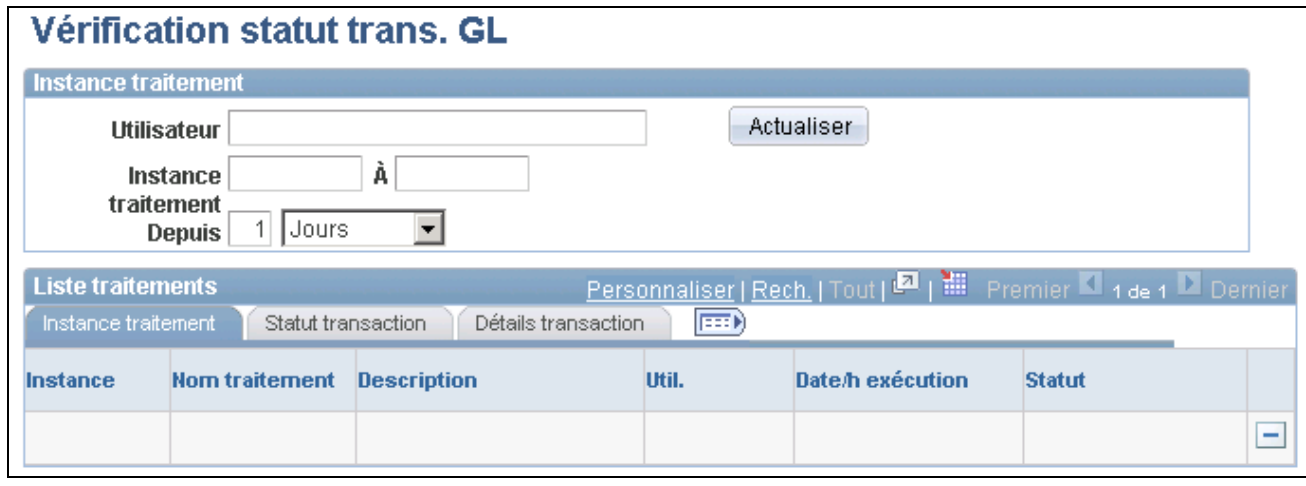

Vérification du statut des transactions du GL

**Remarque :** À mesure que vous reportez des lignes comptables, les tables Statut transaction peuvent s'accroître considérablement car chaque traitement de report inscrit des données dans ces tables. Le nettoyage de ces tables n'est pas automatique. Pour nettoyer les données de ces tables, vous pouvez cliquer sur le bouton de suppression pour supprimer un enregistrement ou plus. Après avoir effacé un enregistrement de cette page, les données affichées dans les pages des paramètres de traitement, des détails des transactions et des données de ligne comptable sont également nettoyées lors de l'enregistrement de la page Vérification statut trans. GL.

#### **Affichage de l'instance de traitement**

Utilisez les champs de cette zone pour sélectionner les instances de traitement à afficher. La page affiche automatiquement les instances de traitement à partir du dernier jour.

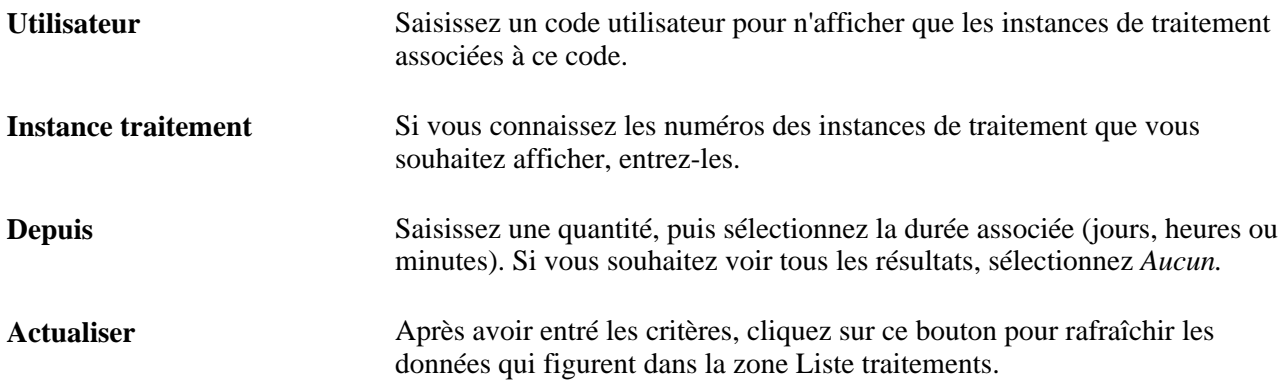

#### **Onglet Instance traitement**

Les champs de cet onglet affichent les mêmes données que le Moniteur de traitements.

#### **Onglet Statut transaction**

Cliquez sur l'onglet Statut transaction.

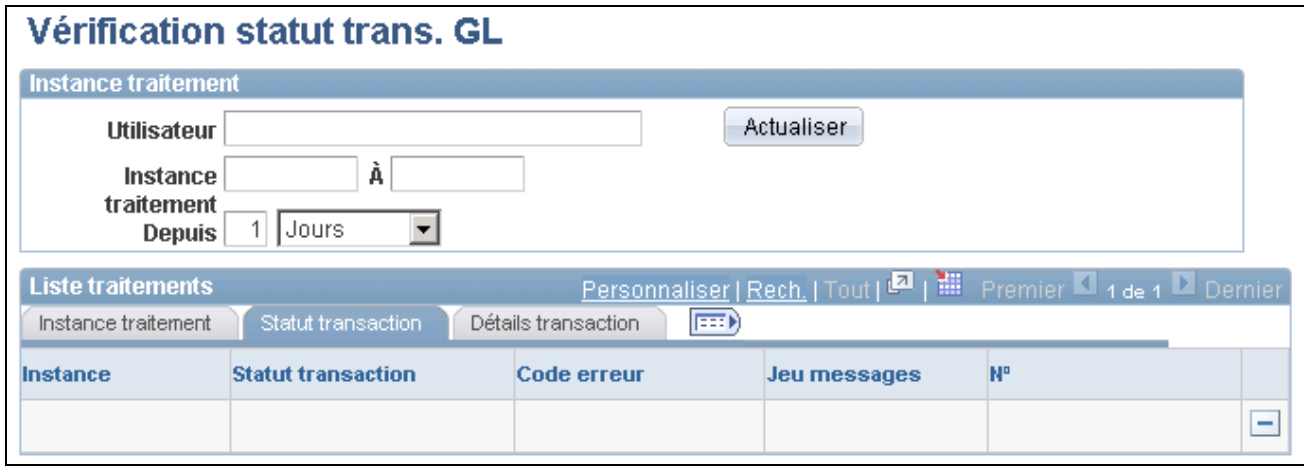

Vérification du statut des transactions du GL, onglet Statut transaction

**Statut transaction** Affiche le statut de l'ensemble de la transaction de report. Une transaction de report peut inclure de nombreux segments (ou fragments). Chacun de ces segments dispose d'une valeur de statut distincte, qui peut être affichée dans la page Détails transactions. Le statut de l'ensemble de la transaction est *Réussi* si tous les segments présentent le statut *Réussi.* Le statut de l'ensemble de la transaction est *Erreur* si un segment ou plus présente le statut *Erreur.*

Les valeurs valides sont les suivantes :

*Réussite*

*Erreur*

*En traitement*

*Table intermédiaire*

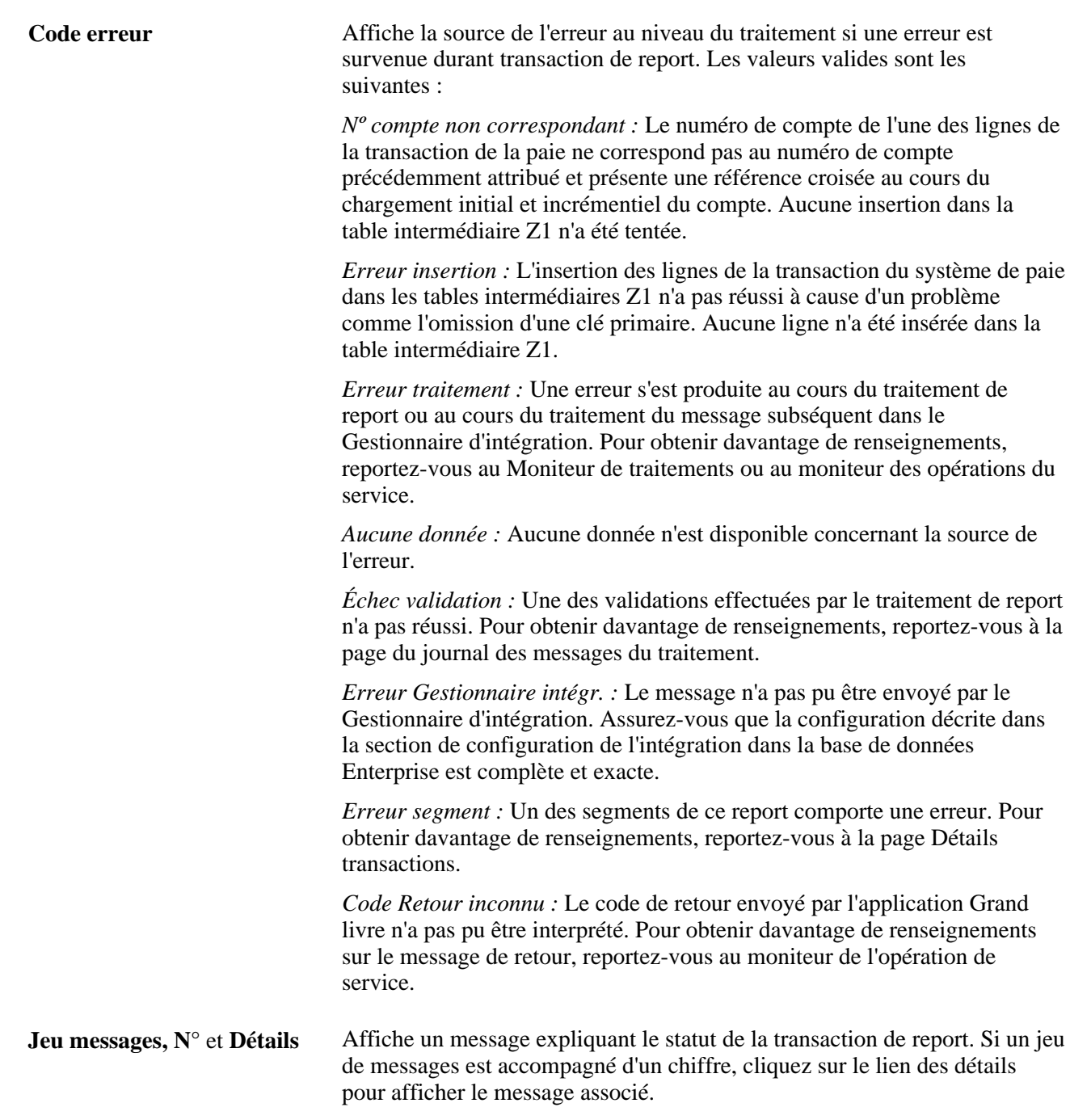

#### **Onglet Détails transaction**

Cliquez sur l'onglet Détails transaction.

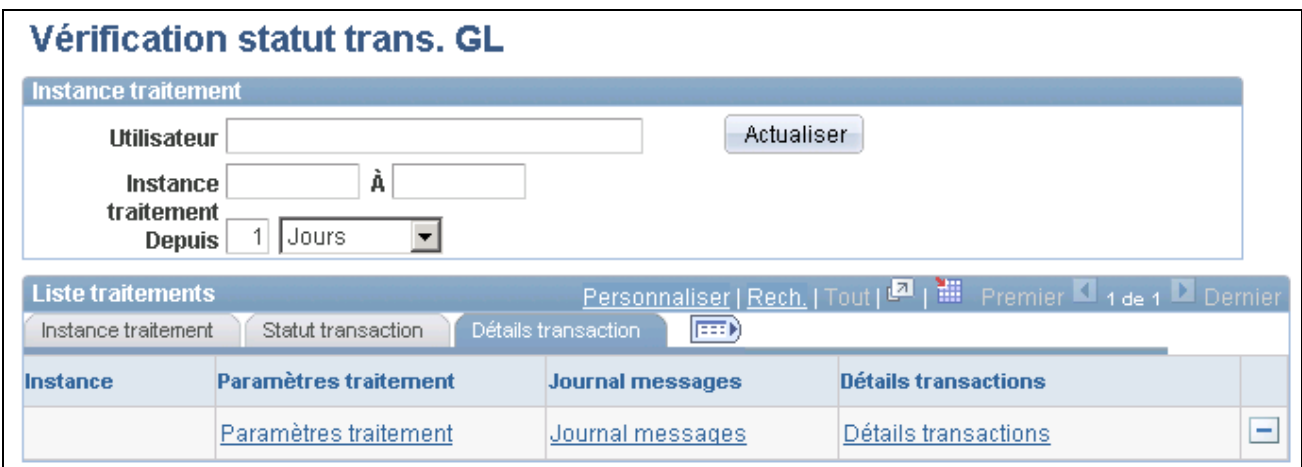

Vérification du statut des transactions du GL, onglet Détails transaction

Chaque report dépassant le nombre maximal de lignes comptables, tel que précisé pour le produit cible, est séparé en de multiples segments. Chaque segment est envoyé comme message individuel par le Gestionnaire d'intégration. Utilisez cette page pour afficher le statut et les renseignements liés aux segments individuels.

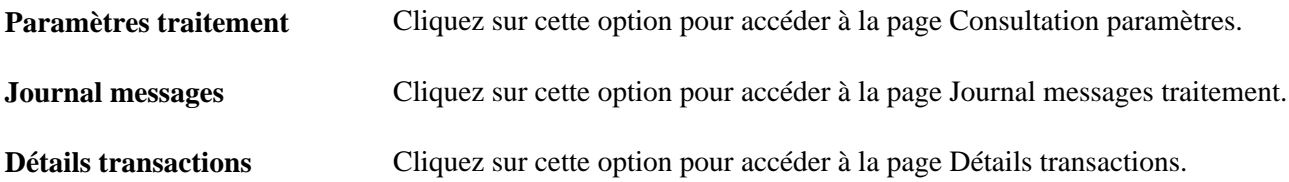

#### **Erreurs des codes de retour**

Si le code de retour de la page Vérifier statut trans. GL est *Nº compte non correspondant* ou *Erreur insertion* et qu'aucune ligne comptable n'a été insérée dans la table intermédiaire Z1, suivez cette procédure :

- 1. L'administrateur de l'établissement financier repère et envoie à l'administrateur du bureau de la paie le code de l'instance de traitement Enterprise à partir du champ du numéro de transaction dans la page de travail avec le magasin et de report des entrées du journal.
- 2. L'administrateur du bureau la paie accède à la page Vérification statut trans. GL et recherche l'instance de traitement affectée à l'aide des champs de la zone Instance traitement.

Une fois que l'administrateur du bureau de la paie a localisé l'instance de traitement affectée, il doit :

- a. cliquer sur l'onglet Détails transaction;
- b. cliquer sur Paramètres traitement;
- c. noter le code du groupe de calendriers affecté à partir de la page Consultation paramètres.
- 3. L'administrateur du bureau de la paie réinitialise et réexécute le traitement du grand livre pour le code de groupe de calendriers.

### **Affichage des données du journal générées pour chaque segment**

Accédez à la page Détails transactions (cliquez sur le lien Détails transactions de la page Vérification statut transaction GL - Onglet Détails transactions).

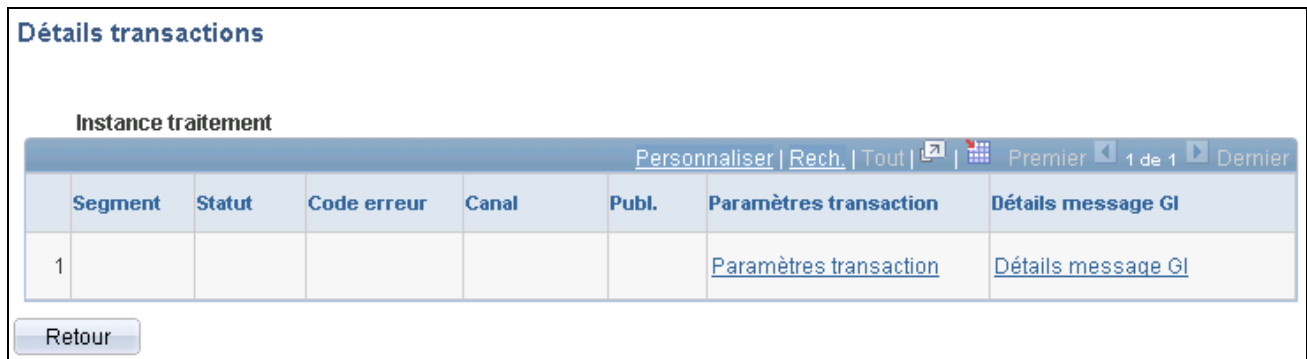

Détails sur les transactions

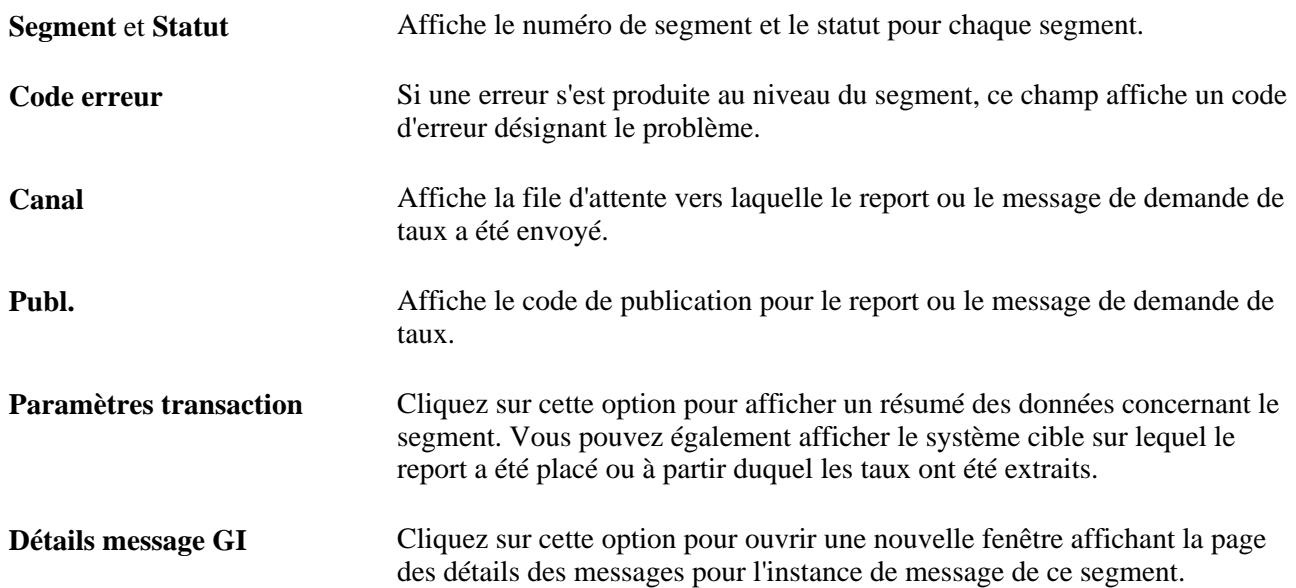

### **Réinitialisation des transactions de comptabilité de l'application Gestion de la paie internationale**

Accédez à la page Réinitialisation GL (Gestion paie internationale, Coûts GT et GL, Réinitialisation GL).

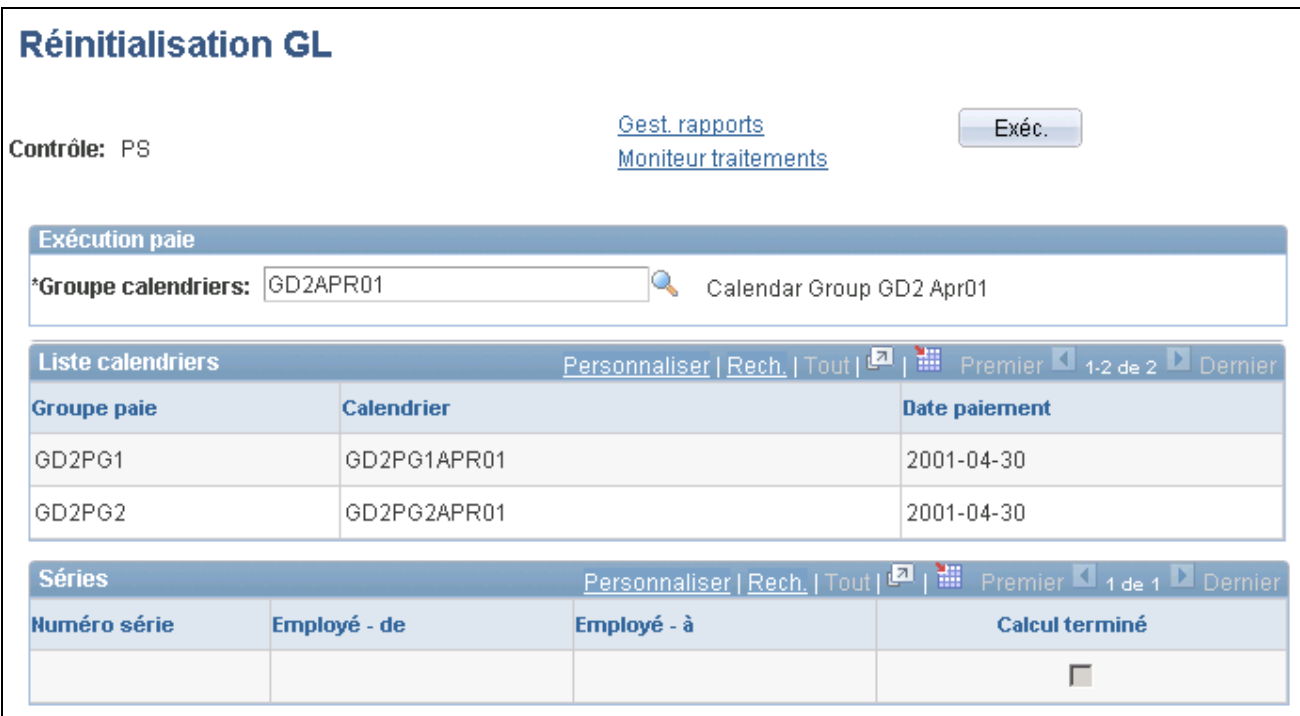

Réinitialisation du GL

**Remarque :** Utilisez ce traitement uniquement s'il est nécessaire de reporter de nouveau les transactions précédemment envoyées avec des erreurs. Après réinitialisation, corrigez les erreurs de données et répétez le traitement GL.

**Groupe calendriers** Sélectionnez le groupe de calendriers pour lequel vous souhaitez réinitialiser le traitement de l'interface GL PI. La réinitialisation s'applique à l'ensemble du groupe de calendriers.

Les autres champs de la page sont présentés à titre informatif, vous ne pouvez saisir ni modifier de données.

# <span id="page-1397-0"></span>**Gestion des erreurs de données dans le report par lots**

La présente section donne un aperçu de la gestion des erreurs de données et traite des éléments suivants :

- désignation des données à nettoyer et à traiter de nouveau;
- réinitialisation et nouveau report des lignes comptables de paie.

### **Présentation de la gestion des erreurs de données**

La présente section traite des sujets suivants :

• possibilités d'erreurs de données;

• procédures de correction des erreurs de données.

#### **Possibilités d'erreurs de données**

Voici quelques raisons qui justifient une gestion des erreurs de données :

- Le bureau de la paie peut découvrir des erreurs dans les lignes comptables après le report des données à l'application Grand livre.
- Lorsque vous exécutez le programme du processeur de lots d'écritures du journal (R09110Z) dans EnterpriseOne, le système valide les combinaisons précises de code de compte et de centre de coûts et peut détecter un numéro de compte invalide.

Les lignes comptables envoyées à l'application Grand livre à partir des applications Gestion de la paie internationale contiennent un code comptable et un centre de coûts. Le code de compte Enterprise correspond à l'objet et à la filiale dans EnterpriseOne, tandis que le centre de coûts Enterprise correspond à la société EnterpriseOne.

Comme le numéro de compte dans EnterpriseOne consiste en une combinaison entité, objet et filiale, la combinaison du code comptable Enterprise et du centre de coûts peut produire un numéro de compte EnterpriseOne invalide.

Par exemple :

- Il peut utiliser un centre de coûts dans Enterprise ne correspondant pas à une société EnterpriseOne valide.
- Si la société EnterpriseOne contient au moins deux comptes avec le même objet et la même filiale, mais avec des entités différentes, l'intégration risque de produire une association incorrecte entre l'entité, l'objet et la filiale EnterpriseOne.

#### **Procédures de correction des erreurs de données**

Lorsque des d'erreurs sont découvertes :

- Les administrateurs de l'établissement financier et du bureau de la paie doivent communiquer pour coordonner la méthode de gestion des erreurs et pour désigner les données à corriger.
- Les administrateurs du bureau de la paie peuvent avoir besoin de corriger les erreurs dans la configuration du système de gestion de la paie.

Par exemple, si le code comptable et le centre de coûts génèrent un mauvais numéro de compte EnterpriseOne, vous devrez peut-être enregistrer les montants sous un autre code comptable ou centre de coûts dans le système Enterprise.

• Les administrateurs de l'établissement financier devront peut-être redistribuer les montants aux bons comptes EnterpriseOne.

Par exemple, le code comptable et le centre de coûts sont exacts dans Enterprise, mais les montants sont enregistrés sous le mauvais numéro de compte dans EnterpriseOne car au moins deux comptes EnterpriseOne comportent le même objet et la même filiale, mais différentes entités dans la même société.

Deux méthodes permettent de traiter les erreurs de données du système de paie ayant été reportées dans le grand livre :

- Corrigez les erreurs dans les tables de la base de données EnterpriseOne.
- Nettoyez les tables contenant les erreurs dans la base de données EnterpriseOne et demandez aux administrateurs de l'application de gestion de la paie d'effectuer les tâches suivantes :
	- 1. réinitialiser le traitement de report du grand livre;
	- 2. corriger les erreurs de configuration du système de paie;
	- 3. exécuter de nouveau le traitement du grand livre et reporter de nouveau les résultats.

Utilisez cette méthode si les erreurs sont trop nombreuses pour être corrigées dans la table F0911Z1.

### **Désignation des données à nettoyer et à traiter de nouveau**

Si un nouveau traitement des données de la paie est nécessaire, les administrateurs de l'établissement financier et du bureau de la paie doivent communiquer pour désigner les données à traiter de nouveau. Cette section définit la méthode de localisation des données à nettoyer ou à traiter de nouveau :

- lorsque l'exigence provient de l'établissement financier;
- lorsque l'exigence provient du bureau de la paie.

#### **Exigence de l'établissement financier**

Si l'exigence de correction des données provient de l'établissement financier :

- 1. L'administrateur de l'établissement financier :
	- a. Repère le code de l'instance de traitement Enterprise à partir du champ du numéro de la transaction dans la page de travail avec le magasin et de report des entrées du journal.

Le numéro de transaction sur cette page est le code d'instance du traitement Enterprise.

Voir *Intégrations des applications de la gamme EnterpriseOne 8.11 de PeopleSoft avec les applications de la gamme Enterprise de PeopleSoft, « utilisation de l'application Gestion de la paie de la gamme Enterprise de PeopleSoft pour l'intégration de l'application Grand livre de la gamme Enterprise de PeopleSoft », traitement des données de paie de la gamme Enterprise de PeopleSoft dans l'application Grand livre de la gamme EnterpriseOne de PeopleSoft, localisation des transactions par lots du système de paie dans la gamme EnterpriseOne de PeopleSoft*

- b. Communique le numéro de code de l'instance du traitement à l'administrateur du bureau de paie.
- 2. L'administrateur du bureau de la paie consulte la page Vérification statut trans. GL de l'instance de traitement pour déterminer le code du groupe de calendriers touché.

#### **Exigence du bureau de la paie**

Si l'exigence de correction des données provient du bureau de la paie :

- 1. L'administrateur du bureau de la paie :
	- a. Consulte la page Vérification statut trans. GL pour déterminer le code d'instance de traitement associé au code du groupe de calendriers qui nécessite un nouveau traitement.
	- b. Communique le numéro du code de l'instance du traitement à l'administrateur de l'établissement financier.
- 2. L'administrateur de l'établissement financier utilise le numéro du code d'instance de traitement pour repérer la transaction du traitement par lots de la paie dans la page de travail avec le magasin et de report des entrées du journal.

Le code d'instance du traitement de paie est le même que le numéro de transaction de cette page.

#### **Réinitialisation et nouveau report des lignes comptables de paie**

Si EnterpriseOne nettoie le lot de tables F0911Z1, il faut aviser l'administrateur de l'application de paie Enterprise de réinitialiser le traitement du grand livre et d'effectuer un nouveau report des lignes comptables.

### **Chapitre 41**

# **Intégration à l'application Gestion du temps de la gamme Enterprise de PeopleSoft**

Le présent chapitre offre un aperçu de la rémunération des employés dans l'application Gestion de la paie internationale pour les heures déclarées au moyen de l'application Gestion du temps et traite des sujets suivants :

- configuration de l'application Gestion de la paie internationale avec l'application Gestion du temps;
- exécution d'un traitement de la paie avec les données de l'application Gestion du temps;
- mise à jour du statut des entrées d'heures payables;
- partage d'horaires de travail avec l'application Gestion du temps,

# **Présentation de la rémunération des employés dans l'application Gestion de la paie internationale pour les heures déclarées au moyen de l'application Gestion du temps**

La présente section traite des sujets suivants :

- tâches réalisées par l'application Gestion de la paie internationale après l'intégration,
- présentation de la création d'heures payables par l'application Gestion du temps,
- déroulement du traitement après le lancement d'un traitement de la paie,
- remarques sur la planification.

### **Tâches réalisées par l'application Gestion de la paie internationale après l'intégration**

L'application Gestion du temps assure le suivi des heures travaillées par les employés et génère des heures payables qui peuvent être traitées par des systèmes de gestion de la paie tels que l'application Gestion de la paie internationale. Si votre organisation utilise conjointement les applications Gestion du temps et Gestion de la paie internationale, vous pouvez traiter les heures payables pendant vos exécutions de la paie, transmettre à l'application Gestion du temps les données sur les coûts après un traitement de la paie et partager les horaires des employés.

Une fois que vos systèmes sont configurés pour fonctionner conjointement, l'application Gestion de la paie internationale :

- met les données sur les absences approuvées à la disposition de l'application Gestion du temps pour qu'elles puissent être évaluées par le traitement des règles utilisé par l'application Gestion du temps pour créer des heures payables pour l'évaluation des coûts;
- charge les heures payables dans l'application Gestion de la paie internationale au lancement de la phase de calcul d'un traitement de la paie;
- traite les heures payables en tant qu'entrées positives générées, ce qui signifie que toutes les règles s'appliquant aux entrées positives générées s'appliquent également aux heures payables;
- traite les heures payables pour la période courante ou une période de compensation;
- renvoie les données sur les coûts à l'application Gestion du temps après l'exécution d'un traitement de la paie pour que ces données puissent être réparties entre les entrées d'heures payables et envoyées aux projets et autres applications PeopleSoft.

**Remarque :** Si vous utilisez les applications Gestion du temps et Gestion de la paie internationale, vous pouvez saisir les événements d'absence dans l'application Gestion de la paie internationale à la page des événements d'absence, dans la feuille de temps libre-service de l'application Gestion du temps dans la section des événements d'absence ou dans les pages de gestion des absences en libre-service. Les événements d'absence alimentent la table de définition des événements d'absence (GP\_ABS\_EVENT) utilisée pendant les traitements Absence et Traitement heures de l'application Gestion du temps.

#### **Voir aussi**

[Chapitre 17, "Utilisation des entrées positives," page 507](#page-550-0)

*Gestion des absences, version 9.1*, "Entrée et approbation des demandes de congé en libre-service"

### **Présentation de la création d'heures payables par l'application Gestion du temps**

Chaque événement déclaré dans l'application Gestion du temps est associé à un code de déclaration des heures de travail (DHT) qui indique le type (par exemple, heures normales ou réunion), l'unité, la devise et d'autres attributs. Vous pouvez aussi attribuer des codes de tâche à chaque entrée d'heures, permettant ainsi à votre organisation d'assurer le suivi des heures à un niveau de détail plus précis (par produit, par emplacement, etc.). Vous pouvez également assurer le suivi des données comptables échangées entre les applications Gestion du temps et Gestion de la paie internationale. L'intégration de l'application Gestion du temps à l'application Gestion de la paie internationale nécessite le mappage des éléments de revenus, de retenues et d'absences à des codes DHT. Vous pouvez aussi être amené à mapper des éléments secondaires ou des codes de tâches variables, ainsi que des champs de structure.

Pour pouvoir être envoyées vers un système de gestion de la paie en vue du traitement, les heures déclarées dans l'application Gestion du temps doivent d'abord être converties en *heures payables.* Les heures payables doivent également présenter le *statut payable* pour indiquer qu'elles sont prêtes à être traitées. Le traitement des heures de l'application Gestion du temps crée des heures payables prêtes au traitement de la paie en appliquant un ensemble de règles définies par l'utilisateur aux entrées d'heure en fonction des codes DHT. Il peut appliquer des règles pour les heures supplémentaires, les congés payés, les heures garanties, les jours consécutifs et d'autres situations.
## **Déroulement du traitement après le lancement d'un traitement de la paie**

Pendant la phase de calcul d'un traitement de la paie, l'application Gestion de la paie internationale extrait de l'application Gestion du temps les heures payables prêtes au traitement. Lors de la première exécution de la phase de calcul, l'application Gestion de la paie internationale traite tous les bénéficiaires désignés dans les calendriers courants. Lors des exécutions suivantes, l'application crée un déclencheur itératif et un déclencheur rétroactif pour chaque instance d'heures payables ayant changé, puis ne retraite que les bénéficiaires présentant une erreur ou un déclencheur itératif. Les heures payables sont extraites à chaque exécution de la gestion de la paie.

Au terme d'une exécution de la paie, vous lancez un traitement de mise à jour des entrées payables dans l'application Gestion du temps. Ce traitement appelle également les traitements de répartition et de répartition détaillée des coûts de main-d'œuvre dans l'application Gestion du temps, si vous avez choisi d'utiliser ces fonctions. Si vous ne les utilisez pas, l'application Gestion de la paie internationale attribue un statut de fermeture aux entrées payables.

Le diagramme suivant illustre les interactions entre les applications Gestion de la paie internationale et Gestion du temps :

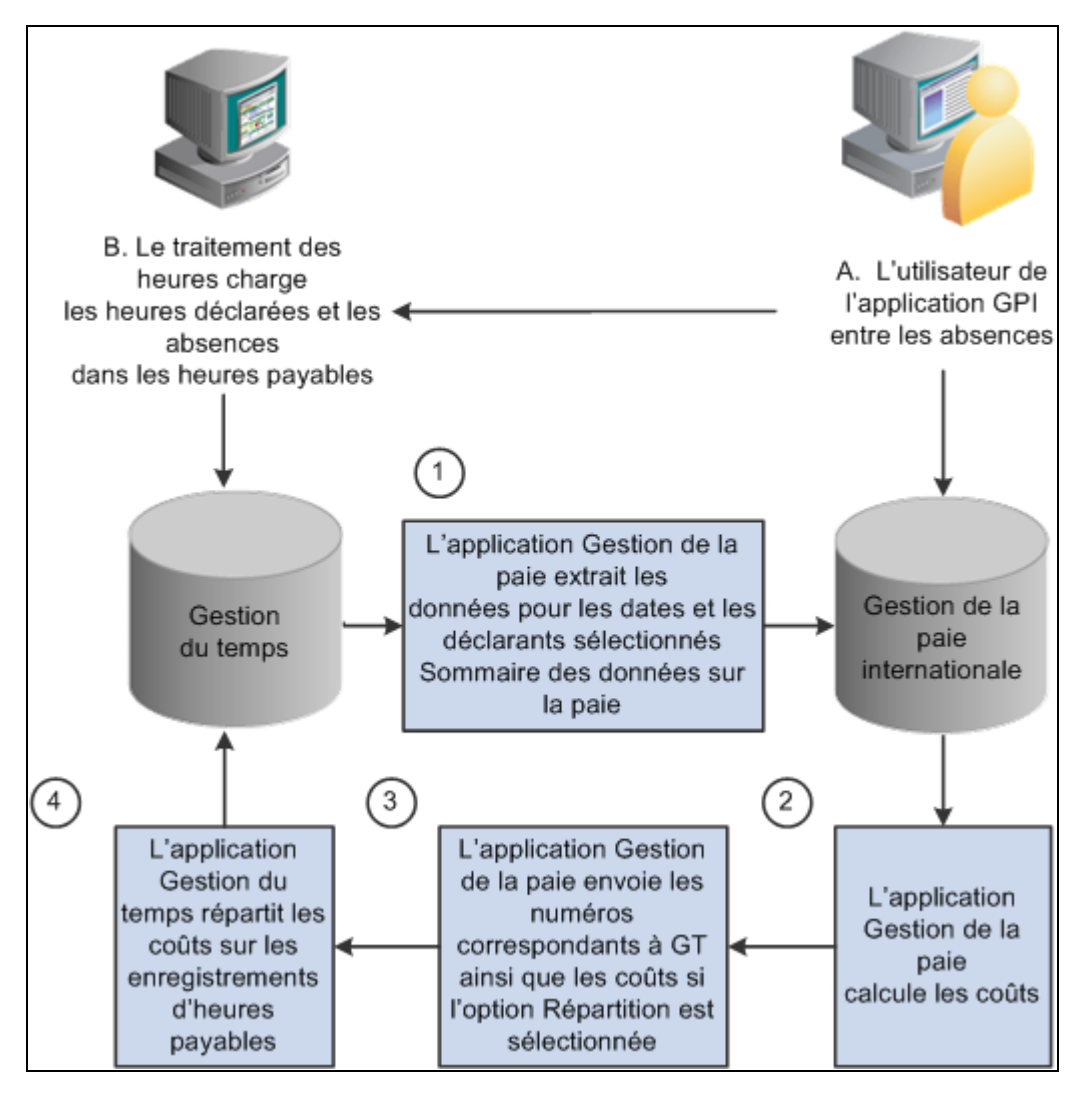

Intégration entre les applications Gestion de la paie internationale et Gestion du temps

**Remarque :** Les données d'absence envoyées à l'application Gestion du temps ne sont pas utilisées pour rémunérer les bénéficiaires pour les absences. L'application Gestion de la paie internationale calcule la rémunération des bénéficiaires pour les absences et, lors de l'utilisation de la fonction de répartition des coûts de la main-d'œuvre, renvoie les montants qui en résultent vers l'application Gestion du temps au terme d'un traitement de la paie.

#### **Remarques sur la planification**

Les applications Gestion de la paie internationale et Gestion du temps sont des systèmes basés sur des règles en mesure d'exécuter certains types de règles semblables. Avant d'intégrer les deux produits, prenez le temps de réfléchir aux règles que doit appliquer chaque système. En général :

- Définissez des règles calculant les *heures* payables, y compris les heures supplémentaires, les primes de quart et autres situations spéciales, dans l'application Gestion du temps.
- Définissez des règles calculant la *paie* dans l'application Gestion de la paie internationale.

Des codes de déclaration des heures travaillées (DHT) sont mappés aux revenus et retenues de l'application Gestion de la paie internationale qui sont ajoutés ou soustraites des accumulateurs de revenu but et net. Vous devez choisir une stratégie de mappage des éléments de revenu aux codes DHT. Par exemple, vous pouvez mapper un code DHT à un élément de revenu qui ne s'ajoute pas au revenu brut. Vous pouvez ainsi utiliser une règle distincte pour calculer les coûts associés à un code DHT, mais ne s'ajoutant pas au revenu brut, comme une cotisation d'assurance-maladie versée par l'employeur. Vous pouvez utiliser la même approche pour les employés salariés : les heures déclarées dans l'application Gestion du temps ne sont pas utilisées dans le calcul de la paie, mais pour l'évaluation des coûts.

En résumé :

• Définissez un élément de revenu qui s'ajoute au revenu brut.

Il s'agit de l'élément de revenu qu'utilise le traitement de la paie pour calculer le bulletin de paie d'un bénéficiaire. Ne mappez pas cet élément à un code DHT.

• Définissez un deuxième élément de revenu qui ne s'ajoute pas au revenu brut.

L'élément de revenu sert à l'évaluation des coûts seulement et, en plus du salaire de l'employé, il peut inclure des frais généraux ou tout autre coût que vous souhaitez ajouter. Mappez cet élément à un DHT pour renvoyer des données de coût exactes à l'application Gestion du temps et les mettre à la disposition de l'application de comptabilisation, de planification et de budgétisation des coûts.

**Remarque :** Pour les employés payés à l'heure et dans les autres situations où vous souhaitez que le deuxième élément de revenu s'ajoute au revenu brut, vous pouvez mapper un code DHT à un deuxième élément de revenu s'ajoutant au revenu brut.

**Remarque :** Vérifiez que les éléments de revenu auxquels vous mappez des codes DHT sont configurés pour recevoir des entrées positives. En effet, l'application Gestion de la paie internationale apporte dans l'application Gestion du temps des données sous forme d'entrées positives générées.

**Remarque :** Si vous changez le statut d'un élément mappé à un code DHT à *inactif,* mettez à jour le mappage DHT dans l'application Gestion du temps.

# **Configuration de l'application Gestion de la paie internationale avec l'application Gestion du temps**

La présente section traite des sujets suivants :

- mappage de champs de structure à des variables;
- mappage de codes DHT à des types d'exécution;
- création de déclencheurs pour les heures payables;
- mappage de tâches à des éléments secondaires.

## **Pages utilisées pour configurer l'application Gestion de la paie internationale avec l'application Gestion du temps**

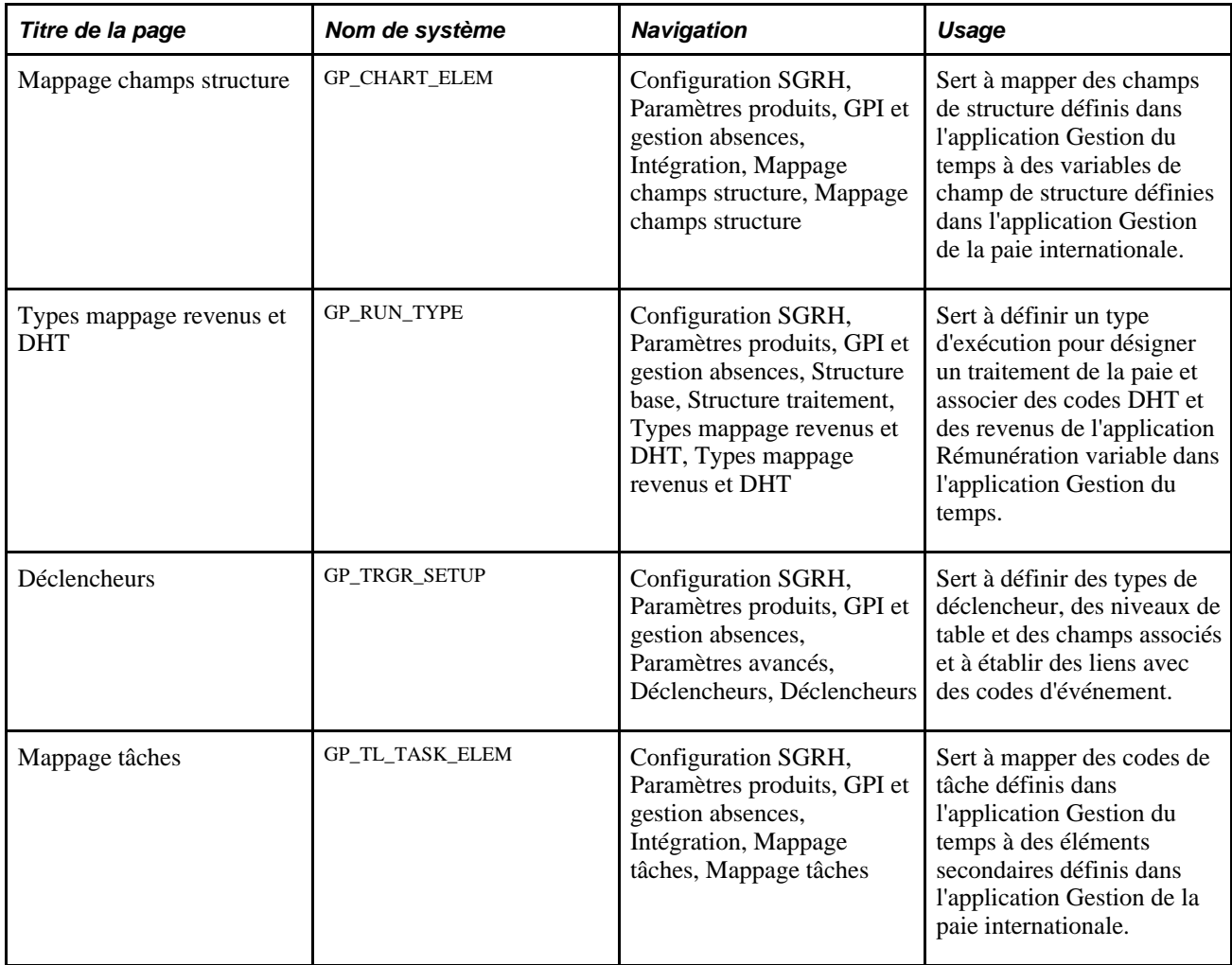

## **Mappage de champs de structure à des variables**

Accédez à la page Mappage champs structure (Configuration SGRH, Paramètres produits, GPI et gestion absences, Intégration, Mappage champs structure, Mappage champs structure).

| <b>Mappage champs structure</b>                                                                                  |                               |                                    |                                |                     |                              |       |                |
|----------------------------------------------------------------------------------------------------|-------------------------------|------------------------------------|--------------------------------|---------------------|------------------------------|-------|----------------|
| Pays:<br>GXA GXA - GP Core Country                                                                               |                               |                                    |                                |                     |                              |       |                |
| Personnaliser   Rech.   Tout   Det   The   The Premier   4-10 de 15   Dernier<br><b>Mappage champs structure</b> |                               |                                    |                                |                     |                              |       |                |
| *Champ structure                                                                                                 | *Type<br>entrée<br>élément    | Nom élément                        | <b>Description</b>             | Champ clé<br>tables | <b>Élément</b><br>secondaire |       |                |
| Affiliate<br>$\blacktriangledown$                                                                                | Variable $\blacktriangledown$ | <b>GP GL AFFILIATE<sup>Q</sup></b> | Société liée - champ structure |                     |                              | $+$   | $\blacksquare$ |
| Fund Affiliate<br>$\blacktriangledown$                                                                           | Variable -                    | GPI GLAFF INTR                     | Société liée fonds - CS        |                     |                              | $+$ . | н              |
| $\blacktriangledown$<br>Operating Unit Affiliate                                                                 | Variable $\blacktriangledown$ | <b>GP GLAFF INTRA</b>              | Société liée division - CS     |                     |                              | $+$   | ÷              |
| $\blacktriangledown$<br>Alternate Account                                                                        | Variable $\blacktriangledown$ | $\overline{\text{OP GLALTACC}}$    | Compte remplacement - CS       |                     |                              | $+$ . | ۰              |
| $\blacktriangledown$<br><b>Budget Reference</b>                                                                  | Variable -                    | <b>GP GL BUDGET</b>                | Référence budget - CS          |                     |                              | $+$   | ÷              |
| $\blacktriangledown$<br>Chartfield 1                                                                             | Variable $\blacktriangledown$ | <b>GP GL CHARTFIEQ</b>             | Champ structure 1 - CS         |                     |                              | $+$ . | H.             |
| $\blacktriangledown$<br>Chartfield 2                                                                             | Variable -                    | <b>GP GL CHARTFIEQ</b>             | Champ structure 2 - CS         |                     |                              | $+$   | ۰              |
| $\blacktriangledown$<br>Chartfield 3                                                                             | Variable $\blacktriangledown$ | <b>GP GL CHARTFILQ</b>             | Champ structure 3 - CS         |                     |                              | $+$ . | ۰              |
| $\blacktriangledown$<br>Class Field                                                                              | Variable $\blacktriangledown$ | GP GL CLASS                        | Sous-classe - champ structure  |                     |                              | $+$   | -              |
| $\overline{\phantom{a}}$<br>Department                                                                           | Variable $\blacktriangledown$ | <b>GP GL DEPT</b>                  | Service GL - champ structure   |                     |                              | $+$ . | ۰              |

Mappage de champs structure

L'application Gestion de la paie internationale fournit des variables visant à représenter chacun des champs de structure de l'application Gestion du temps :

- GP GL PRODUCT
- GP GL PROJECT
- GP GL DEPT
- GP GL FUND
- GP GL PROGRAM
- GP GL CLASS
- GP GL AFFILIATE
- GP GL ALT\_ACCOUNT
- GP GL BUDGET\_REF
- GP GL CHARTFIELD1
- GP GL CHARTFIELD2
- GP GL CHARTFIELD3
- GP GL AFF\_INTRA1
- GP GL AFF\_INTRA2

Cette page vous permet de mapper les champs de structure de la configuration standard de PeopleSoft à ces variables de champ de structure fournies. L'application Gestion de la paie internationale peut ainsi recevoir les données des champs de structure concernant les heures payables. Vous pouvez créer un système de mappage distinct pour chaque pays dans lequel **œuvre** votre organisation.

**Remarque :** Le système peut envoyer un maximum de huit champs de structure mappés à l'application Grand livre de la gamme Enterprise de PeopleSoft. Il est donc recommandé de ne pas ajouter plus de huit champs de structure à chaque modèle de mappage.

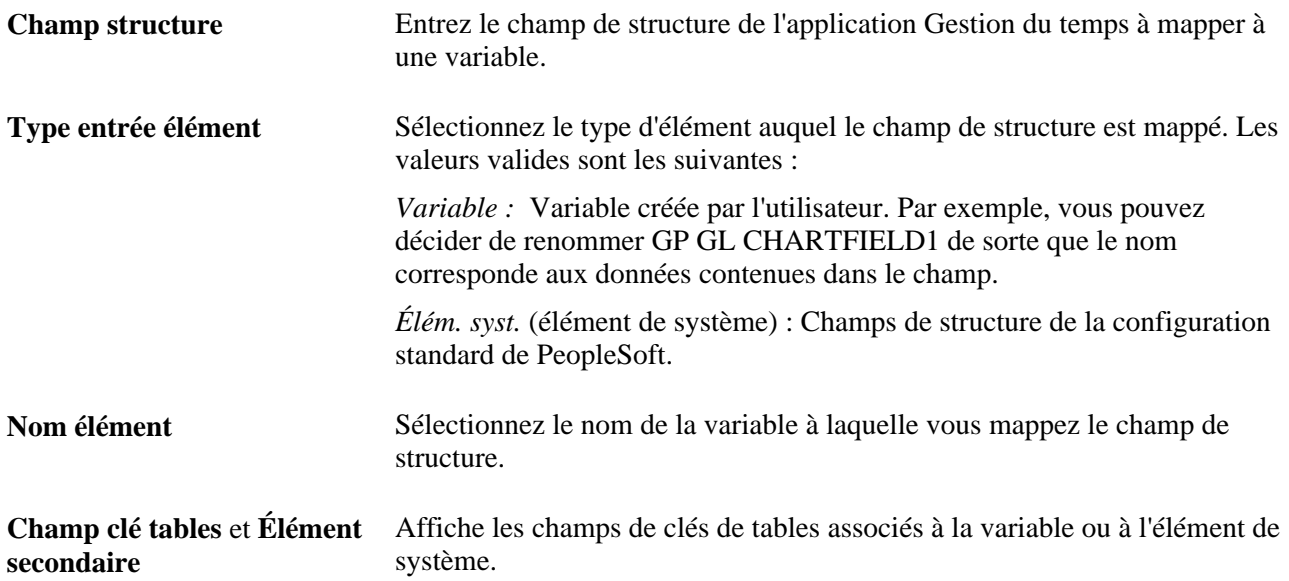

#### **Mappage de tâches et rassemblement des heures payables**

Le fait de mapper des codes de tâche à des éléments indique les critères selon lesquels l'application Gestion de la paie internationale rassemble les heures payables reçues de l'application Gestion du temps. Lorsque les heures payables sont chargées dans les tables des entrées positives, l'application Gestion de la paie internationale regroupe ou rassemble les enregistrements de données similaires, en affectant à chaque lot un numéro qu'elle renvoie ensuite vers l'application Gestion du temps. Pour être rassemblées, les entrées doivent :

- figurer dans les mêmes fragment et segment;
- partager les mêmes devise et taux (lorsque ces données sont fournies);
- partager la même valeur de tâche.

Cette règle s'applique uniquement aux tâches mappées à des éléments secondaires.

**Remarque :** L'application Gestion de la paie internationale alimente l'élément de système de taux à partir de la date associé à un jeu d'entrées rassemblées avec la date de fin de la période, du segment ou du fragment de l'application Gestion du temps. (En l'absence de segmentation, la date de fin de la période de l'application Gestion du temps est utilisée. En présence d'une segmentation, la date de fin du segment ou du fragment est utilisée.) L'élément de système extrait la définition avec date d'effet du code de taux.

#### **Définition de valeurs de champ de structure de remplacement au niveau du bénéficiaire**

Une fois que vous avez mappé les champs de structure de la configuration standard de PeopleSoft de l'application Gestion du temps à des variables ou des éléments de système de l'application Gestion de la paie internationale, le système sait quels champs de structure sont associés à ces revenus ou retenues. L'application Gestion de la paie internationale utilise ces SOVR pour enregistrer les données des champs de structure au niveau du bénéficiaire que transmet le système de l'application Gestion du temps à l'application Gestion de la paie internationale.

Voir [Chapitre 18, "Définition des remplacements," Définition des remplacements des bénéficiaires, page 551.](#page-594-0)

## **Mappage des codes DHT à des types d'exécution**

Accédez à la page Types mappage revenus et DHT (Configuration SGRH, Paramètres produits, GPI et gestion absences, Structure base, Structure traitement, Types mappage revenus et DHT, Types mappage revenus et DHT).

Dans l'application Gestion de la paie internationale, un type d'exécution doit être associé à chaque calendrier. Le type d'exécution désigne le type de traitement (paie ou absence), la liste des traitements et les codes DHT valides pour le traitement de la paie. Pendant le traitement de la paie, le système extrait la définition avec date d'effet (à partir de la date de fin de la période de l'application Gestion de la paie internationale) pour chaque code DHT répertorié dans le type d'exécution. Il extrait ensuite uniquement les entrées d'heures payables correspondant aux codes DHT inclus dans le type d'exécution.

Dans l'application Gestion du temps, vous mappez des éléments de revenu, de retenue et d'absence aux codes DHT correspondants.

#### **Voir aussi**

[Chapitre 16, "Utilisation de l'application Calendriers," Définition des types d'exécution, page 479](#page-522-0)

#### **Création de déclencheurs pour les heures payables**

Accédez à la page Déclencheurs (Configuration SGRH, Paramètres produits, GPI et gestion absences, Paramètres avancés, Déclencheurs, Déclencheurs).

L'application Gestion de la paie internationale utilise des déclencheurs pour détecter les modifications apportées aux données entraînant un certain type d'action du système. Vous créez deux déclencheurs (un itératif et un rétroactif) qui détectent les modifications apportées par l'application Gestion du temps aux entrées d'heures payables envoyées à l'application Gestion de la paie internationale. Ces modifications déclenchent un traitement rétroactif lors de l'exécution suivante du traitement de la paie.

**Remarque :** Avant de créer le déclencheur rétroactif, définissez le code d'événement déclencheur dans la page de définition du traitement rétroactif.

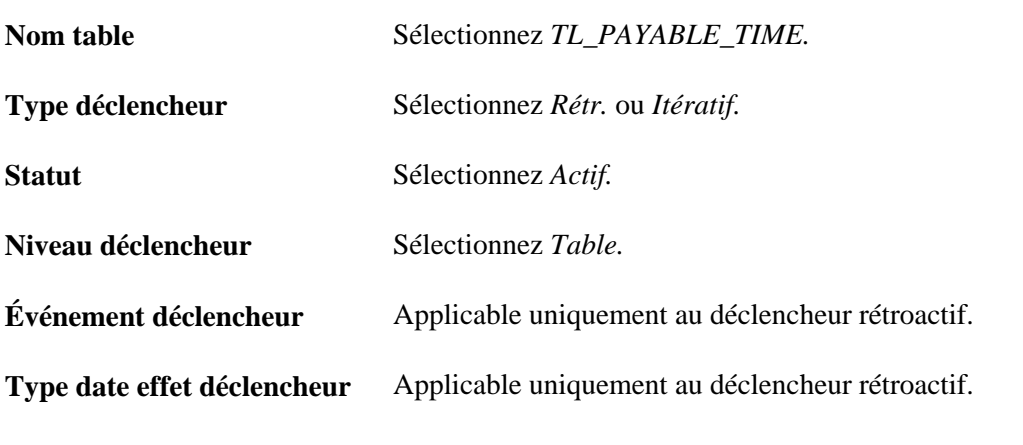

**Voir aussi** 

[Chapitre 30, "Définition de déclencheurs," Établissement des définitions de déclencheurs, page 957](#page-1000-0)

#### **Mappage de tâches à des éléments secondaires**

Accédez à la page Mappage tâches (Configuration SGRH, Paramètres produits, GPI et gestion absences, Intégration, Mappage tâches, Mappage tâches).

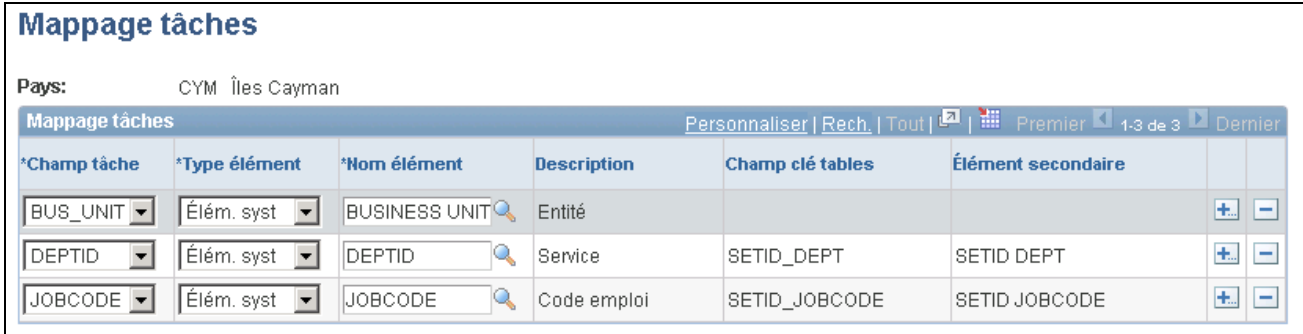

#### Mappage de tâches

Les tâches définissent des sociétés, des entités, des produits, des services et d'autres unités auxquels les bénéficiaires peuvent déclarer des heures.

Si vous ne mappez pas d'entités de tâche, l'application Gestion de la paie internationale calcule les coûts uniquement au niveau des revenus et des retenues, puis ne peut pas fournir à l'application Gestion du temps une répartition des coûts par tâche. Vous pouvez créer un système de mappage distinct pour chaque pays dans lequel œuvre votre organisation.

#### **Mappage de tâche**

Insérez un enregistrement pour chaque élément de l'application Gestion du temps que vous désirez charger dans l'application Gestion de la paie internationale. Pendant le traitement de rassemblement, l'application Gestion de la paie internationale regroupe les instances d'heures payables partageant les mêmes valeurs pour les entités que vous sélectionnez. Par exemple, si vous sélectionnez *BUS\_UNIT* dans le champ Champ tâche, les instances d'heures payables partageant la même entité sont rassemblées au lancement du traitement de la paie.

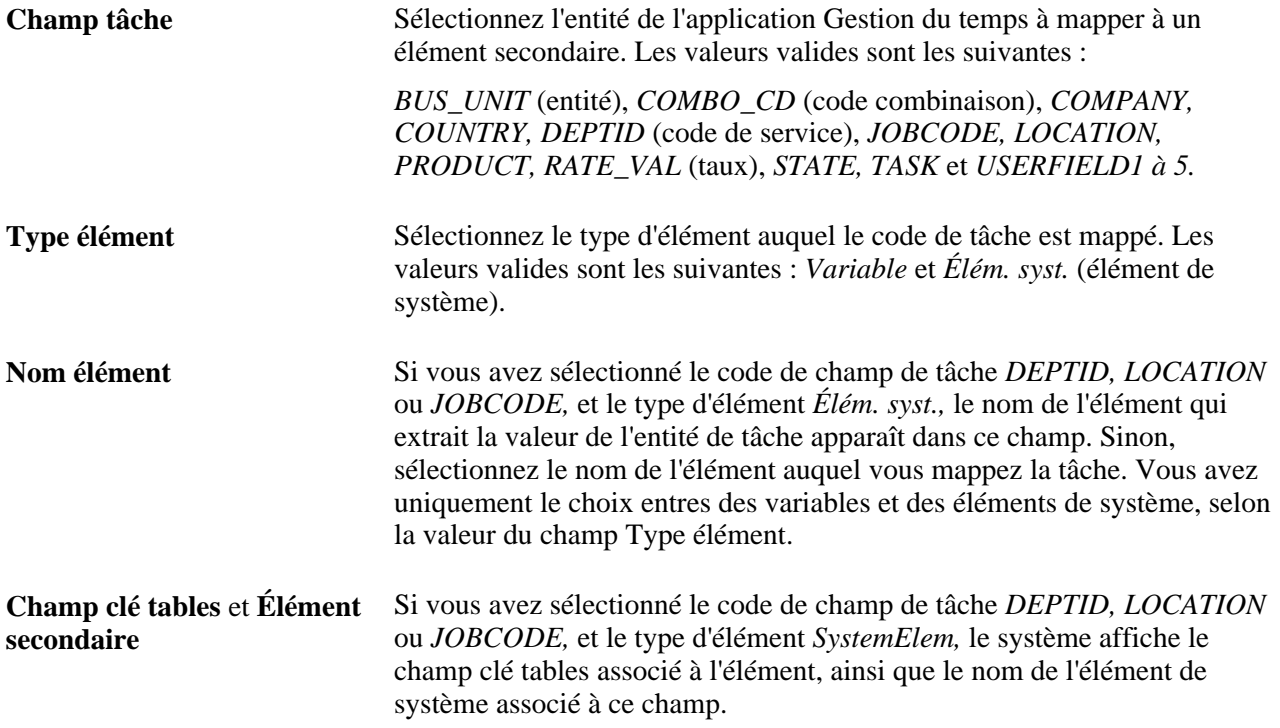

# **Exécution d'un traitement de la paie avec les données de l'application Gestion du temps**

La présente section offre un aperçu du traitement rétroactif et traite des sujets suivants :

- préparation en vue d'un traitement de la paie;
- lancement d'un traitement de la paie;
- annulation d'un traitement de la paie.

#### **Présentation du traitement rétroactif**

Les heures payables qui sont corrigées dans l'application Gestion du temps créent deux enregistrements : un qui inverse ou compense l'ancienne valeur et un qui contient la nouvelle valeur. L'application Gestion de la paie internationale omet l'enregistrement initial et l'enregistrement de compensation, puis traite le nouvel enregistrement créé.

Les modifications apportées aux données de l'application Gestion du temps créent un déclencheur rétroactif, puis entraînent un recalcul et une correction de la période de paie en une période de paie courante ou une période de report.

## **Préparation en vue d'un traitement de la paie**

Voici la marche à suivre pour préparer un traitement de la paie :

1. Assurez-vous que le traitement des heures de l'application Gestion du temps a été exécuté.

Pour chaque événement d'absence approuvé, l'application Gestion du temps examine le code de l'élément d'absence, les dates de début et de fin de l'absence et, s'il y a lieu, les heures partielles pour les absences inférieures à un jour. Elle déclenche également le traitement de résolution des horaires, qui examine les jours d'absence pour lesquels aucune heure partielle n'a été déclarée et détermine le nombre d'heures d'absence du déclarant en fonction de son horaire par défaut.

Le traitement des heures doit également être exécuté pour la conversion des heures déclarées et prévues en heures payables.

**Remarque :** L'application Gestion du temps traite uniquement les absences approuvées; les absences non approuvées ne sont pas transmises à la table des heures payables de l'application Gestion du temps.

2. Créez des calendriers sélectionnant des données de l'application Gestion du temps.

Lors de l'utilisation de la page de définition de calendriers dans l'application Gestion de la paie internationale pour créer des calendriers pour le traitement de la paie, configurez les calendriers pour :

Extraire les données correspondant à la période que vous indiquez.

Sélectionnez la période dans le champ du calendrier de l'application Gestion du temps. Vous effectuez votre sélection dans une table de valeurs valides qui affiche toutes les périodes de calendrier. Si vous laissez le champ de calendrier de l'application Gestion du temps vide, les heures payables ne sont pas extraites. Le code de la période de calcul de l'application Gestion du temps peut être identique ou non à celui du code de la période de calcul. Par exemple, si le code de la période de calcul de votre application Gestion du temps est mars et que le code de calcul de la période courante est avril, les bénéficiaires (pour être sélectionnés) doivent compter des heures payables en mars et avoir été actifs durant au moins un jour en avril.

- Utiliser un type d'exécution désignant les codes DHT que vous souhaitez traiter.
- 3. Assurez-vous que le traitement des heures a été exécuté pour les bénéficiaires que vous souhaitez rémunérer.

**Remarque :** Dans l'application Gestion de la paie internationale, vous exécutez le traitement de la paie par groupe de paie. Dans l'application Gestion du temps, vous exécutez le traitement des heures par groupe de travail. Avant de lancer le traitement de la paie, assurez-vous que le traitement des heures a été exécuté pour tous les bénéficiaires inclus dans votre traitement de la paie.

Voir [Chapitre 41, "Intégration à l'application Gestion du temps de la gamme Enterprise de PeopleSoft,"](#page-1417-0)  [Partage d'horaires de travail avec l'application Gestion du temps, page 1374](#page-1417-0) et [Chapitre 16, "Utilisation de](#page-533-0)  [l'application Calendriers," Association de critères à un calendrier, page 490.](#page-533-0)

#### **Lancement d'un traitement de la paie**

Voici la marche à suivre pour lancer un traitement de la paie avec les données de l'application Gestion du temps :

1. Lancez la phase de désignation du traitement de la paie pour sélectionner des bénéficiaires.

L'application Gestion de la paie internationale désigne les bénéficiaires présentant des heures payables pour les codes DHT mappés au type d'exécution et à la période de calendrier définis par le champ de calendrier de l'application Gestion du temps dans la page de définition des calendriers. (Vous pouvez lancer le traitement de désignation seul ou avec le traitement de calcul.)

2. Lancez la phase de calcul pour sélectionner les heures payables.

L'application Gestion de la paie internationale charge dans la table de génération d'entrées positives les heures payables pour les bénéficiaires sélectionnés. Elle extrait uniquement les enregistrements d'heures payables présentant :

- Un code DHT mappé au type d'exécution du calendrier.
- Pour les entrées de la période courante, le statut payable :

prévue;

approuvée - transmise à paie;

envoyée à la gestion de la paie;

refusée par la gestion de la paie.

• Pour les entrées de périodes rétroactives, n'importe quel statut payable *sauf* :

à approuver;

fermée lorsque la valeur du champ du système de gestion de la paie n'est pas réglée à l'application Gestion de la paie internationale;

omettre;

non payée;

estimation en ligne.

• L'application Gestion de la paie internationale met également à jour le statut payable de chaque entrée :

Envoyé à paie - Pour toutes les entrées d'heures payables qui sont chargées dans l'application Gestion de la paie internationale, à l'exception de celles qui sont associées au statut payable de paiement et répartition coûts ou de paiement et répartition détaillée.

Omettre - Pour toutes les entrées d'heures payables que le système n'utilisera pas suite à des modifications de l'application Gestion du temps ayant créé des entrées de compensation et de nouvelles entrées.

3. Consultez les résultats et corrigez les erreurs.

Consultez la page des messages des bénéficiaires pour prendre connaissance des messages et des erreurs de traitement. Vous pouvez visualiser les entrées d'heures payables qui sont passées par la phase de calcul dans la page des entrées positives générées (gestion de la paie). Recherchez les entrées dont la valeur source est *gestion du temps.* Vous pouvez également voir les entrées d'heures payables assemblées et traitées dans la page des entrées positives (gestion paie).

Pour modifier ou corriger des entrées provenant de l'application Gestion du temps, apportez les modifications dans cette dernière et réexécutez la phase de calcul. Cette opération permet de conserver la synchronisation des données des applications Gestion du temps et Gestion de la paie internationale.

## **Annulation d'une exécution de la paie**

Si vous annulez une exécution de la paie, l'application Gestion de la paie internationale supprime les données payables chargées à partir de l'application Gestion du temps et remplace le statut de chaque entrée d'heure payable à refusée par l'exécution de paie avec un motif d'*annulation par la gestion de la paie,* sauf en présence de l'une des conditions suivantes :

- Le statut payable est réglé à payées et répartition coûts, payées et répartition détaillée, fermée ou reçu par la gestion de la paie.
- Les heures payables ont également été envoyées vers un autre système de gestion de la paie (selon l'indicateur de système de gestion de la paie associé à l'entrée).

# **Mise à jour du statut des entrées d'heures payables**

La présente section offre un aperçu de la mise à jour du statut des heures payables, et explique comment effectuer cette opération et renvoyer des données sur les coûts.

## **Mise à jour du statut des heures payables**

Lancez le traitement de mise à jour à partir de la page de transfert des coûts de l'application Gestion temps à l'application Gestion de la paie internationale.

Le traitement de mise à jour :

- Met à jour le statut payable de chaque entrée dont le statut est réglé à envoyée à paie :
	- Fermé avec un code de motif *non réparti* si l'entrée a été traitée, mais que la fonction de répartition du travail n'est pas activée dans l'application Gestion du temps.
	- Refusé par l'exécution de la paie avec un code de motif *non traité* si l'entrée a été extraite mais pas traitée.

Ce statut s'applique lorsque les heures payables ne sont pas traitées par l'application Gestion de la paie internationale. Cela peut relever d'une entrée positive saisie manuellement par l'utilisateur pour le même élément de revenu ou de retenue. Une entrée positive saisie manuellement est toujours prioritaire. Cela peut également survenir si l'employé n'est pas admissible au revenu ou à la retenue ou si le bénéficiaire a été annulé dans l'exécution de la paie.

• Renvoie le numéro de séquence initial de l'application Gestion du temps pour chaque entrée d'heures payables, avec les numéros de renvoi correspondants générés par l'application Gestion de la paie internationale au cours du traitement de regroupement.

Les numéros de renvoi indiquent à l'application Gestion du temps quelles entrées ont été regroupées, ce qui permet d'associer aux détails quotidiens les coûts calculés pour revenu et retenue.

• Si la fonction de répartition des coûts de main-d'œuvre de l'application Gestion du temps est activée, envoie vers cette dernière les données sur les coûts associées aux entrées d'heures payables.

Si la fonction de répartition des coûts de main-d'œuvre est activée mais pas celle de répartition détaillée des coûts de main-d'œuvre, le montant de la répartition des coûts de main-d'œuvre et celui de la répartition détaillée des coûts de main-d'œuvre envoyés par l'application Gestion de la paie internationale sont identiques.

Si les fonctions de répartition et de répartition détaillée des coûts de main-d'œuvre sont activées dans l'application Gestion du temps, l'application Gestion de la paie internationale envoie les montants de la répartition des coûts de main-d'œuvre vers l'application Gestion du temps et appelle le traitement de dilution des coûts de main-d'œuvre.

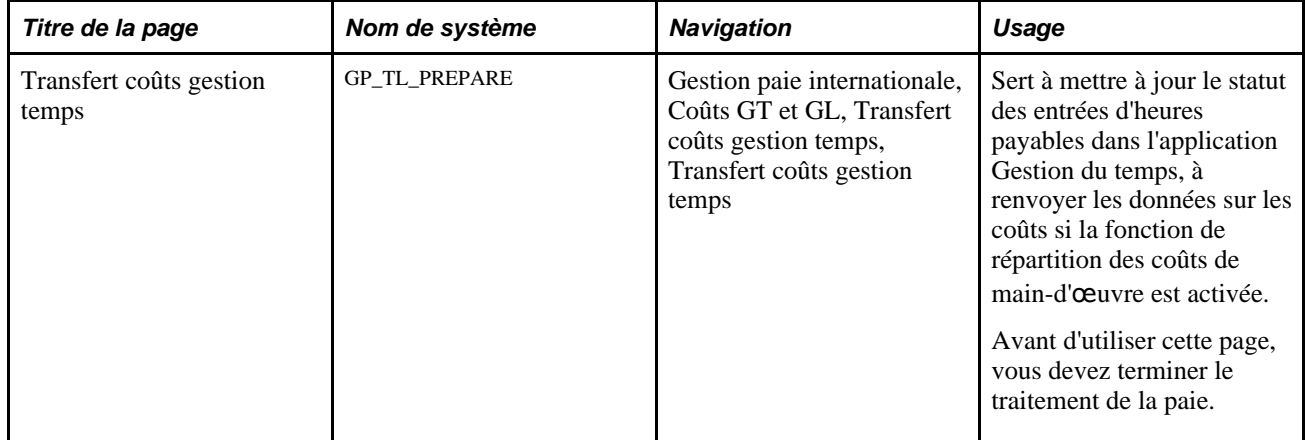

## **Page utilisée pour mettre à jour le statut des entrées d'heures payables**

## **Mise à jour du statut payable et renvoi des données sur les coûts**

Accédez à la page Transfert coûts gestion temps (Gestion paie internationale, Coûts GT et GL, Transfert coûts gestion temps, Transfert coûts gestion temps).

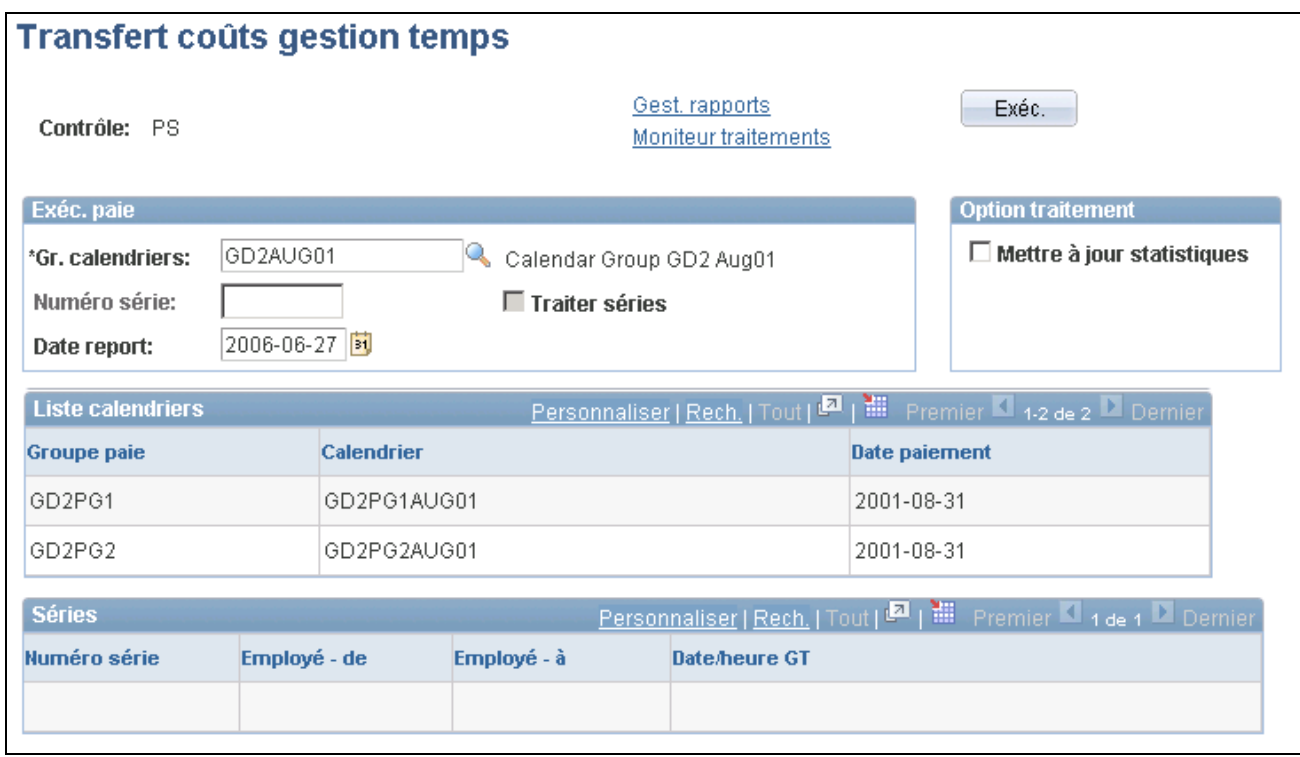

#### Transfert des coûts à l'application Gestion du temps

Vous ne pouvez exécuter le traitement de mise à jour qu'une fois par exécution de la paie. Si vous avez utilisé des cycles de traitement pour effectuer l'exécution de la paie, vous pouvez utiliser les mêmes cycles pour renvoyer des données vers l'application Gestion du temps. Vous lancez le contrôle d'exécution d'un cycle à la fois et revenez à cette page après chaque lancement pour appeler le cycle suivant.

#### **Exécution de la paie**

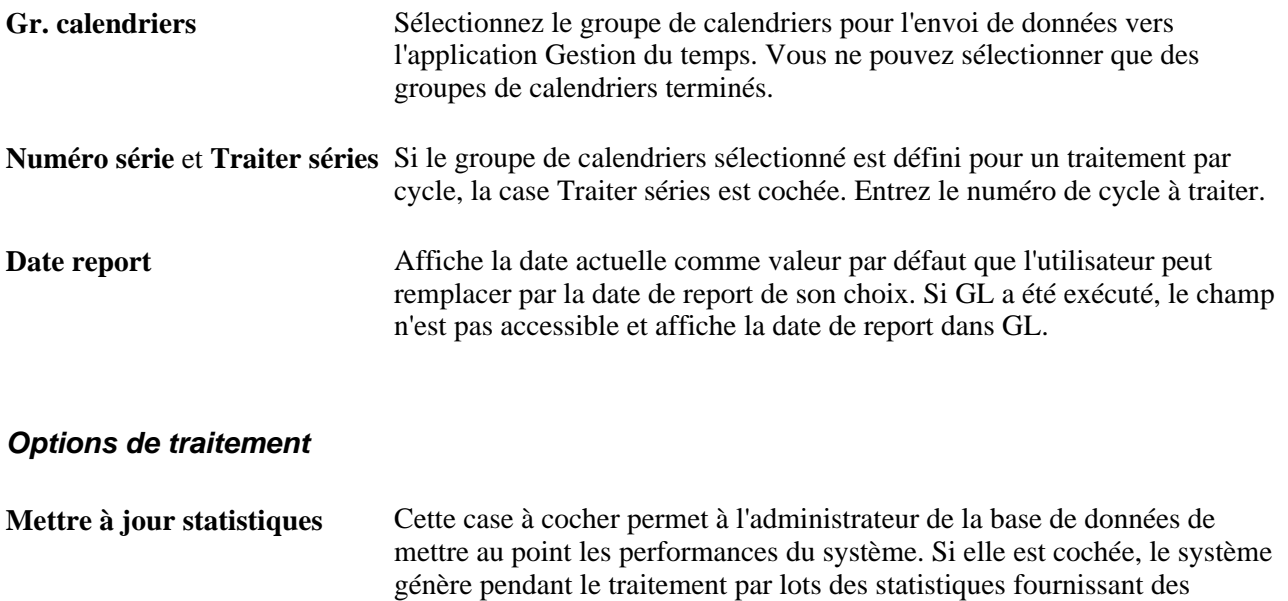

renseignements sur l'utilisation des tables de travail.

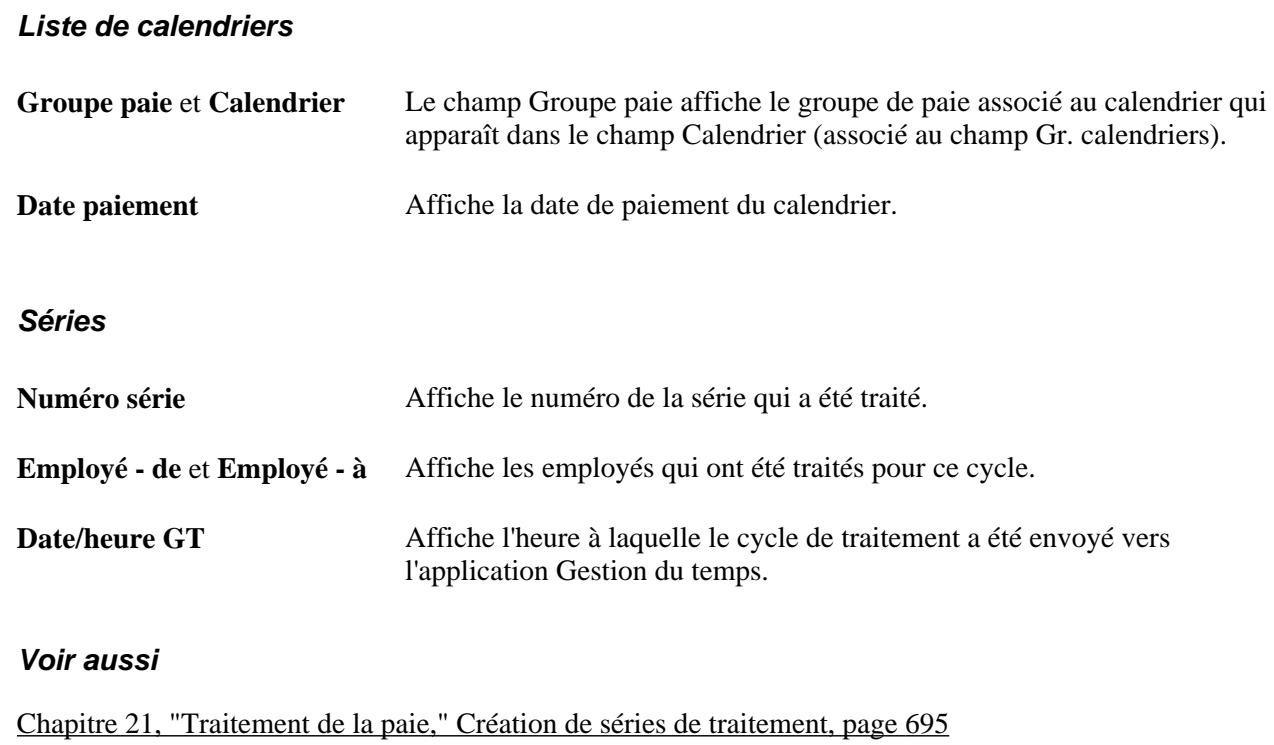

# <span id="page-1417-0"></span>**Partage d'horaires de travail avec l'application Gestion du temps**

Les applications Gestion du temps et Gestion de la paie internationale utilisent un grand nombre de pages et de tables identiques pour la définition et l'affectation d'horaires de travail. Si vous utilisez les deux systèmes, vous ne créez et affectez des horaires de travail qu'une fois. Toutefois, notez que les renseignements sur les horaires de travail affichées varient dans chaque application :

• Lorsque vous accédez à la page d'affectation d'horaires de travail dans l'application Gestion de la paie internationale, vous apercevez des champs permettant d'attribuer des horaires de travail secondaires.

Ces champs sont masqués lorsque vous accédez à la même page dans l'application Gestion du temps.

• Lorsque vous accédez à la page des quarts dans l'application Gestion de la paie internationale, vous pouvez saisir des données dans quatre champs de configuration d'horaires de travail définis par l'utilisateur au maximum.

Ces champs sont en lecture seule lorsque vous accédez à la même page dans l'application Gestion du temps.

• Lorsque vous accédez à la page d'affectation d'horaires de travail dans l'application Gestion de la paie internationale, vous pouvez apercevoir tous les bénéficiaires pour lesquels vous disposez d'une sécurité au niveau des services.

Lorsque vous accédez à ces pages dans l'application Gestion du temps, les options de sécurité de cette application déterminent quels bénéficiaires vous pouvez visualiser.

• Lorsque vous accédez à la page d'affectation d'horaires de travail dans les applications Gestion de la paie internationale ou Gestion du temps, les horaires de travail que vous voyez peuvent différer si des horaires de travail par défaut sont utilisés.

Dans l'application Gestion du temps, les horaires de travail par défaut d'un bénéficiaire sont basés sur le groupe de travail; dans l'application Gestion de la paie internationale, ils sont basés sur le groupe de paie. Les vues de la page diffèrent lorsqu'un bénéficiaire est défini pour utiliser les horaires de travail par défaut et que des horaires de travail par défaut différents ont été affectés au groupe de paie et au groupe de travail.

#### **Voir aussi**

[Chapitre 13, "Utilisation des horaires," page 391](#page-434-0)

## **Chapitre 42**

# **Intégration à la fonction de rémunération variable**

Le présent chapitre donne un aperçu des primes de rémunération variable et présente la manière de traiter ces primes.

## **Présentation des primes de rémunération variable**

Le traitement de gestion de la rémunération variable de l'application Gestion des ressources humaines de la gamme Enterprise de PeopleSoft vous permet de créer et de gérer plusieurs programmes d'incitation au rendement. La rémunération en résultant (prime), qu'elle soit ou non monétaire, peut être versée aux bénéficiaires au moyen de l'application Gestion de la paie internationale.

La présente section traite des sujets suivants :

- configuration de l'application Gestion de la paie internationale pour une utilisation avec une rémunération variable;
- approbation des primes de rémunération variable;
- extraction et validation des primes;
- points d'intégration pour les données de rémunération variable.

#### **Voir aussi**

[Chapitre 16, "Utilisation de l'application Calendriers," Définition des types d'exécution, page 479](#page-522-0)

[Chapitre 17, "Utilisation des entrées positives," page 507](#page-550-0)

## **Configuration de l'application Gestion de la paie internationale pour une utilisation avec l'application Rémunération variable**

Dans l'application Rémunération variable, chaque régime de rémunération variable doit être associé aux éléments de revenus appropriés de l'application Gestion de la paie internationale.

Dans l'application Gestion de la paie internationale, vous désignez les éléments de revenus associés aux tables de primes que vous souhaitez extraire et traiter. Vous saisissez ces renseignements dans la page des types de mappage des revenus et DHT (dans la zone des détails de rémunération variable) lors de la définition du type d'exécution pour les calendriers que vous utilisez pour le traitement des primes.

Lors du traitement de l'extraction des primes, le système n'extrait que les tables de primes associés aux éléments de revenus inclus dans le type d'exécution.

#### **Voir aussi**

[Chapitre 16, "Utilisation de l'application Calendriers," Définition des types d'exécution, page 479](#page-522-0)

#### **Approbation des primes de rémunération variable**

Lorsque des primes de rémunération variable sont approuvées dans l'application Gestion des ressources humaines, cette dernière envoie les données de primes dans un fichier temporaire auquel vous pouvez accéder par le biais de l'application Gestion de la paie internationale. Cette dernière valide les données et indique à l'application Rémunération variable les primes ayant été acceptées et celles ne l'ayant pas été. Les primes acceptées sont chargées dans la table des données générées des entrées positives.

Lorsque vous exécutez le traitement de la paie, le système traite les données de prime tout comme les entrées positives reçues depuis une source quelconque. Une fois l'exécution de la paie finalisée, vous indiquez à l'application Rémunération variable que les données de primes ont été traitées. Vous pouvez rejeter ou supprimer ces données avant leur traitement.

#### **Extraction et validation des primes**

Une fois les tables de primes envoyés par l'application Rémunération variable à l'application Gestion de la paie internationale, vous pouvez les extraire et les valider. Les enregistrements qui réussissent le traitement de validation sont chargés dans la table des données générées des entrées positives et ne peuvent plus être mis à jour.

L'application Gestion de la paie internationale signale à l'application Rémunération variable les tables de primes comportant des erreurs. Bien que les messages d'erreur s'adressent au gestionnaire de l'application Rémunération variable, vous pouvez les consulter sur le moniteur des opérations de service des applications de PeopleSoft. Chacun des messages a un statut E (erreur) et inclut un des codes de motif suivants :

- 03 : devise non valide;
- 05 : transaction déjà définie;
- 09 : erreur de mise à jour de la paie;
- 11 : erreur de mise à jour de la valeur ACK\_PUB;
- 13 : NEP non valide.

Le gestionnaire de l'application Rémunération variable apporte les corrections nécessaires et soumet une nouvelle fois les tables modifiés à l'application Gestion de la paie internationale.

#### **Points d'intégration pour les données de l'application Rémunération variable**

Deux points d'intégration sont utilisés pour transférer les données de l'application Rémunération variable entre les applications Gestion des ressources humaines et Gestion de la paie internationale :

- Demande de paiement de la rémunération variable (GPI).
	- Ce point d'intégration utilise l'opération de service de demande de paiement de rémunération variable (VAR\_COMP\_PAYMENT\_REQUEST\_GP).

Les données sont diffusées par le canal de l'interface de système de gestion de la paie de la rémunération variable (VAR\_COMP\_PAYROLL\_INTERFACE).

- L'application Gestion des ressources humaines envoie les données à la table intermédiaire des demandes de rémunération variable (PS\_VCGP\_RQT\_PUB) en vue de leur utilisation dans l'application Gestion de la paie internationale.
- Confirmation et vérification des paiements de la rémunération variable (GPI).
	- Ce point d'intégration utilise l'opération de service de confirmation de paiement de rémunération variable (VAR\_CMP\_PAYMENT\_ACKNOWLEDGE\_GP).

Les données sont diffusées par le canal de l'interface de système de gestion de la paie de la rémunération variable (VAR\_COMP\_PAYROLL\_INTERFACE).

- Le point d'intégration utilise également la règle d'envoi GPI de confirmation de paiement de rémunération variable (VAR\_CMP\_PAYMENT\_ACKNOWLEDGE\_GP).
- L'application Gestion de la paie internationale envoie les données à la table intermédiaire de confirmation de gestion de la paie (PS\_GPVC\_ACK\_PUB).

L'application Gestion des ressources humaines reçoit ensuite la table afin d'en extraire les données de gestion de l'application Gestion de la paie internationale. Cette activité d'envoi et de réception s'effectue pratiquement en temps réel.

**Remarque :** Pour obtenir plus de renseignements sur les détails techniques d'un point d'intégration utilisé par les applications PeopleSoft, consultez la rubrique Interactive Services Repository dans la section du site My Oracle Support consacrée aux guides de mise en œuvre.

# **Traitement des primes de rémunération variable**

La présente section traite des sujets suivants :

- extraction de primes;
- refus de primes;
- suppression de primes;
- notification des résultats de la paie à l'application Rémunération variable.

### **Page utilisée pour traiter les primes de rémunération variable**

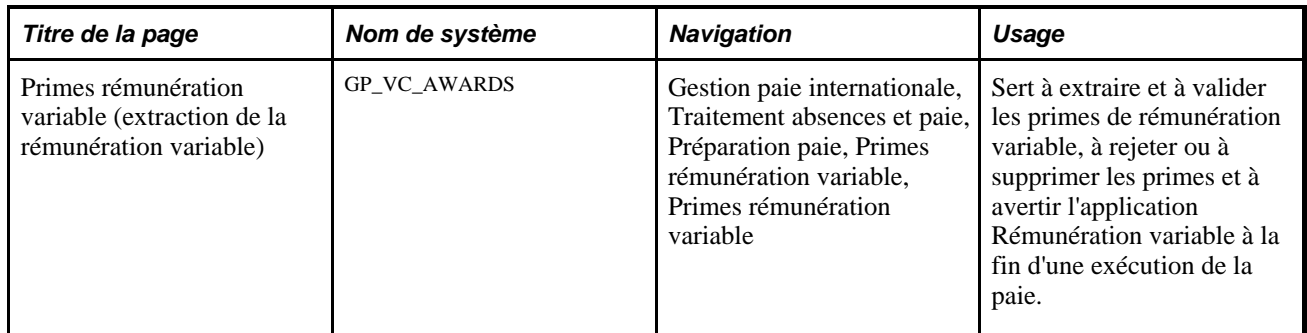

## **Extraction des primes**

Accédez à la page Primes rémunération variable (Gestion paie internationale, Traitement absences et paie, Préparation paie, Primes rémunération variable, Primes rémunération variable).

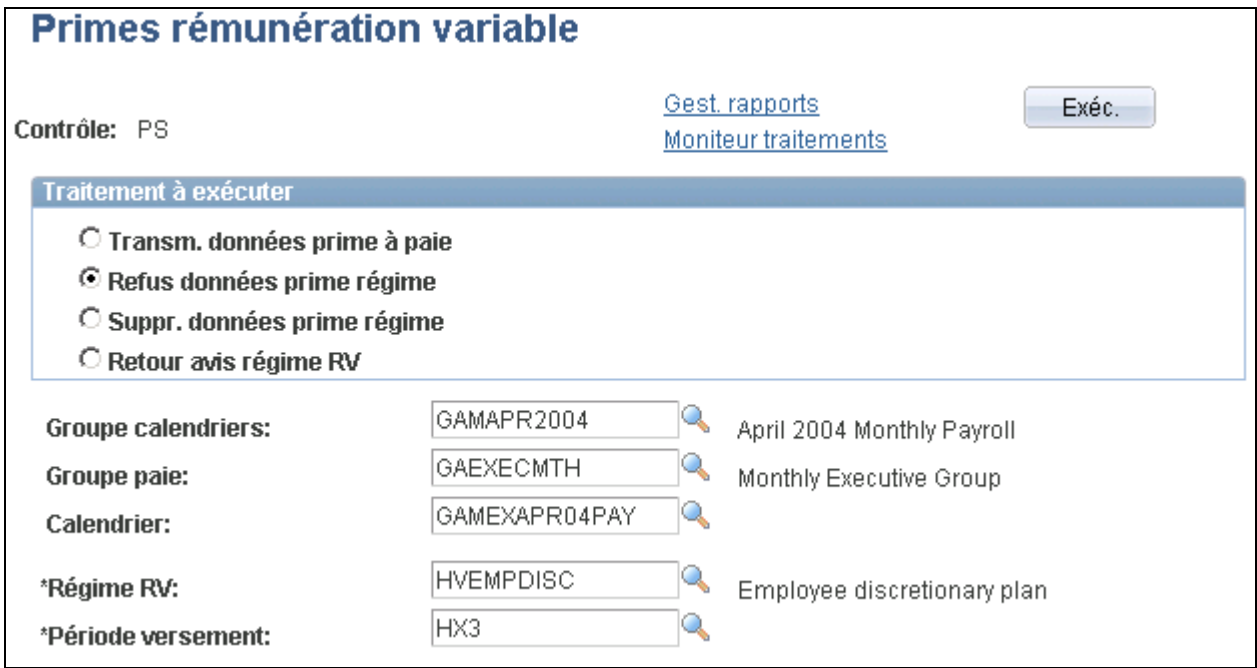

#### Primes de rémunération variable

Voici la marche à suivre pour extraire les données de primes :

- 1. Sélectionnez Transm. données prime à paie.
- 2. Sélectionnez le code de groupe de calendriers, le groupe de paie et le code de calendrier.
- 3. Cliquez sur le bouton Exéc.

**Traitement à exécuter**

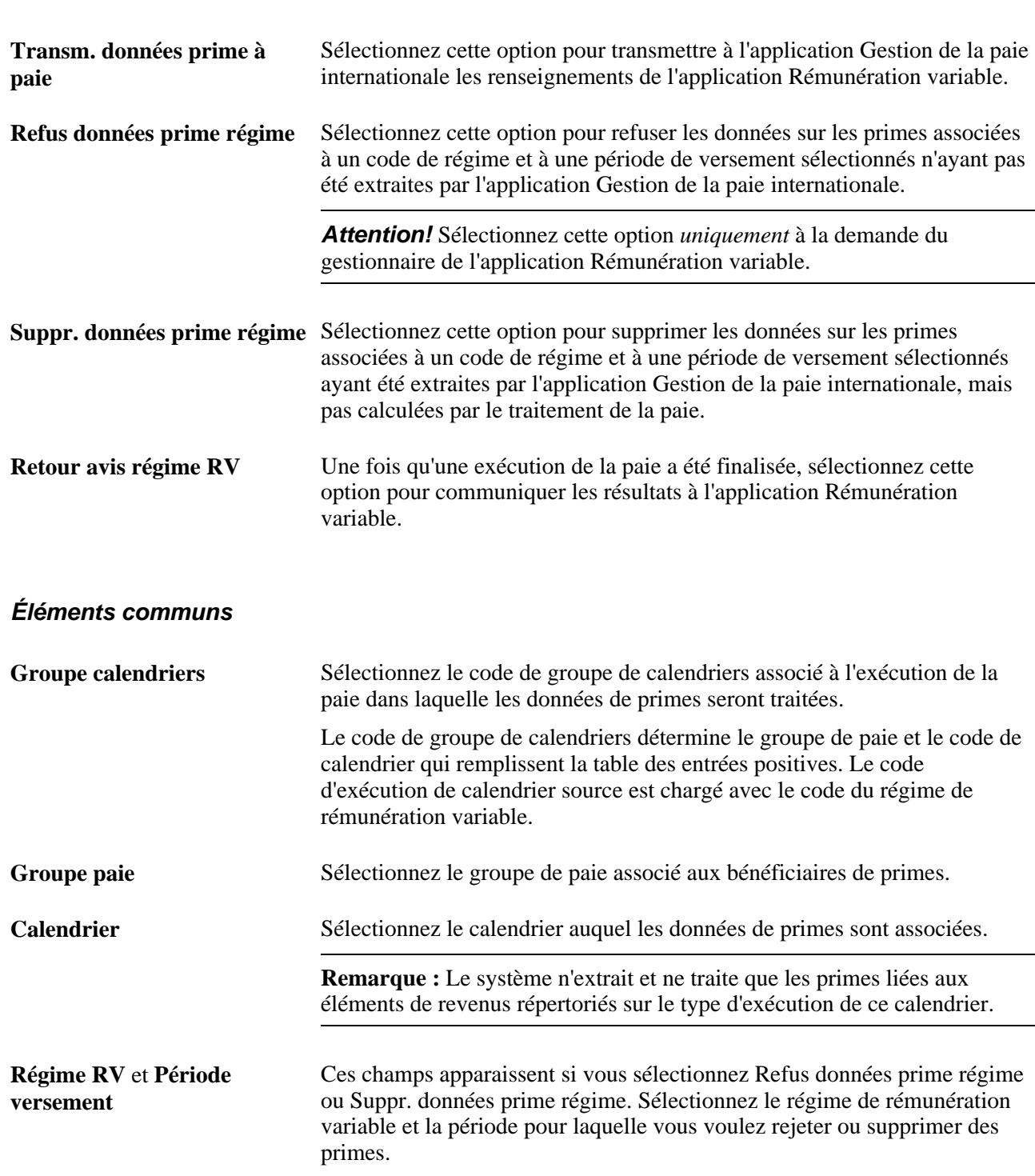

#### **Champs d'entrées positives mis à jour par les données de primes**

Le tableau ci-dessous présente les valeurs de primes alimentant les champs d'entrées positives de l'application Gestion de la paie internationale :

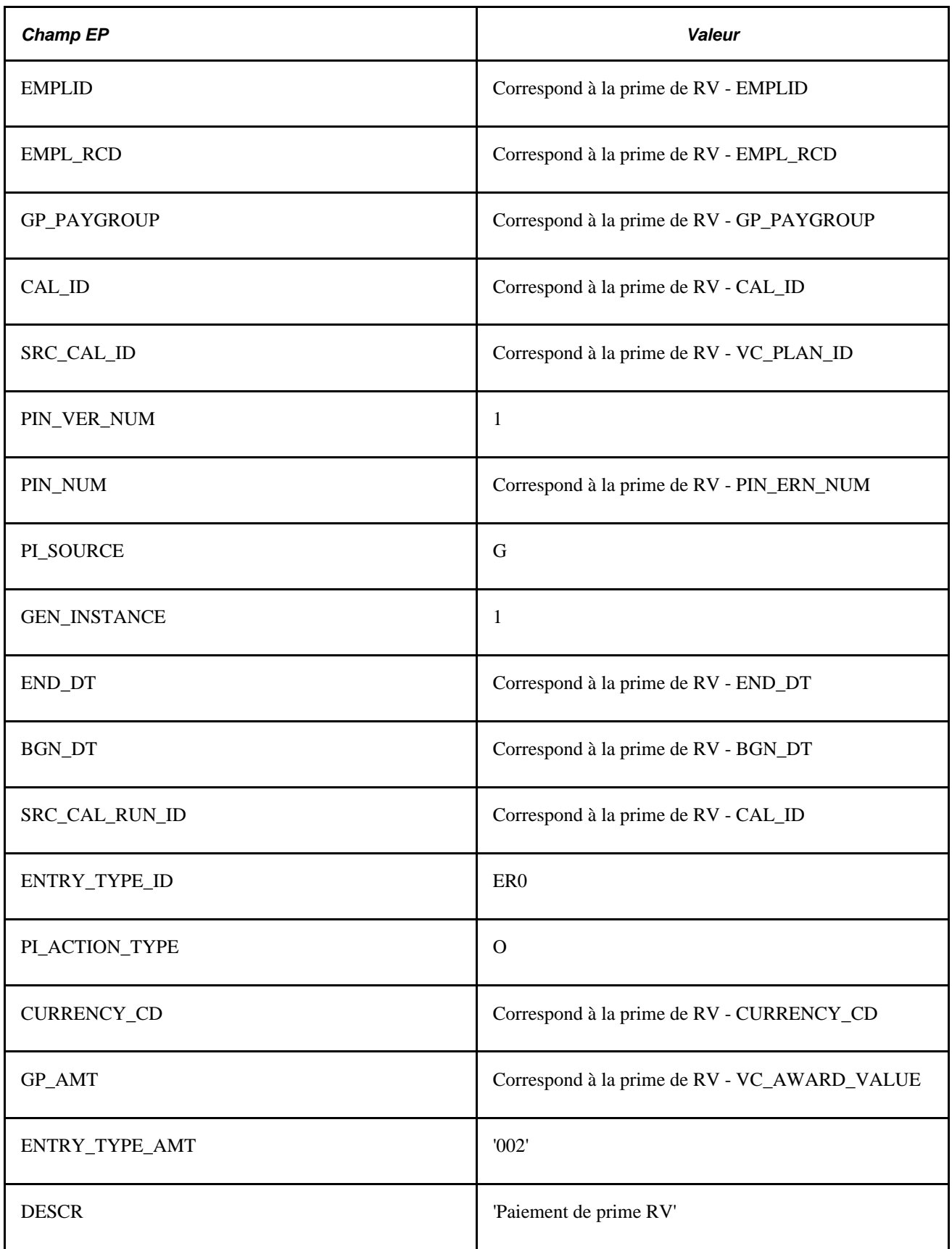

#### **Refus de primes**

Accédez à la page Primes rémunération variable (Gestion paie internationale, Traitement absences et paie, Préparation paie, Primes rémunération variable, Primes rémunération variable).

Si le gestionnaire de l'application Rémunération variable soumet le mauvais jeu de tables de primes, vous pouvez refuser toutes les tables associées à un code de régime et à une période de versement si l'application Gestion de la paie internationale n'a pas encore extrait ces tables. Cette fonction bloque le traitement des primes et ne doit être utilisée qu'à la demande du gestionnaire de l'application Rémunération variable. Lorsque vous refusez des primes, l'application Gestion de la paie internationale envoie un message à l'application Rémunération variable en indiquant le code suivant :

Code 07 : refus global – demande par utilisateur/refus global.

Voici la marche à suivre pour refuser des tables de primes :

- 1. Sélectionnez Refus données prime régime.
- 2. Entrez le code du régime de rémunération variable et le code de la période de versement.
- 3. Cliquez sur le bouton Exéc.

#### **Suppression de primes**

Accédez à la page Primes rémunération variable (Gestion paie internationale, Traitement absences et paie, Préparation paie, Primes rémunération variable, Primes rémunération variable).

Vous pouvez supprimer les tables de primes ayant été chargées dans l'application Gestion de la paie internationale si la phase de calcul du traitement de la paie n'a pas encore été exécutée. Lorsque vous supprimez des tables, l'application Gestion de la paie internationale envoie un message à l'application Rémunération variable en indiquant le code suivant :

Code 12 : supprimé de GPI EP/supprimé

Voici la marche à suivre pour supprimer des tables de primes :

- 1. Sélectionnez Suppr. données prime régime.
- 2. Entrez le code du régime de rémunération variable et le code de la période de versement.
- 3. Cliquez sur le bouton Exéc.

#### **Notification des résultats de la paie à l'application Rémunération variable**

Accédez à la page Primes rémunération variable (Gestion paie internationale, Traitement absences et paie, Préparation paie, Primes rémunération variable, Primes rémunération variable).

Lorsque vous êtes prêt à finaliser une exécution de la paie qui inclut des données de primes, envoyez un avis à l'application Rémunération variable. Cet avis inclut les renseignements suivants avec un statut *Payé* :

• code d'employé;

- numéro de dossier de l'employé;
- code de régime de rémunération variable;
- périodes de versement RV;
- code de groupe de notation;
- date de prime RV;
- valeur de prime RV.

L'application Gestion de la paie internationale signale également à l'application Rémunération variable toute prime non payée. Le statut *Erreur* ou *Refus* est affecté à ces primes et le motif de l'échec est renvoyé.

Vous pouvez exécuter le traitement de notification plus d'une fois. À chaque exécution, le système extrait tous les éléments n'ayant pas fait l'objet d'un avis à l'application Rémunération variable.

Voici la marche à suivre pour notifier les résultats de la paie à l'application Rémunération variable :

1. Sélectionnez Retour avis régime RV.

Lorsque vous sélectionnez cette option, la page affiche uniquement les champs de la zone de Traitement à exécuter.

2. Cliquez sur le bouton Exéc.

## **Chapitre 43**

# **Intégration au système Mesure du rendement des entreprises**

Le présent chapitre donne un aperçu de l'interface du système Mesure du rendement des entreprises et traite des sujets suivants :

- vérification des valeurs de définition fournies;
- extraction de données vers les tables du système Mesure du rendement des entreprises.

# **Fonctionnement de l'interface du système Mesure du rendement des entreprises**

Il est possible d'interfacer votre système de gestion de la paie internationale avec l'entrepôt de données du système Mesure du rendement des entreprises. Au cours de la phase d'achèvement du traitement COBOL de gestion de la paie (GPPDPRUN), vous pouvez envoyer des données sur les revenus, les retenues les accumulateurs vers les tables de gestion de la paie MRE. Le système Mesure du rendement des entreprises pourra accéder à ces tables en plus de recevoir des données qu'elles contiennent.

Les tâches principales liées à la préparation et l'extraction de données aux fins d'intégration au système Mesure du rendement des entreprises sont les suivantes :

- 1. Consultation des données de définition fournies qui vous permettent d'extraire les données vers les tables du système Mesure du rendement des entreprises et création des versions spécifiques aux pays, si nécessaire.
- 2. Exécution de la phase d'achèvement du traitement de gestion de la paie qui charge les données dans les tables du système Mesure du rendement.

Voir [Chapitre 21, "Traitement de la paie," page 675.](#page-718-0)

Après avoir complété ces étapes, et complété les intégrations préalables dans votre base de données du système Mesure du rendement des entreprises, vous pourrez importer les données dans cette base. Les intégrations préalables du système Mesure du rendement des entreprises, ainsi que le traitement d'importation de données de la gestion de la paie internationale, comme traité dans le guide Module portail de Mesure du rendement des entreprises.

# **Consultation des données de définition fournies dans la base de données de la gestion de la paie internationale**

La base de données de la gestion de la paie internationale doit être définie pour envoyer les données de gestion de la paie au système Mesure du rendement des entreprises. PeopleSoft fournit toutes les données exemples pour ce sujet. Cependant, vous devrez peut-être modifier ces données afin qu'elles soient spécifiques pour le pays. Ce qui suit est une liste des données fournies qui doivent être définies dans votre base de données de la gestion de la paie internationale pour intégration dans le système Mesure du rendement des entreprises :

- Tableau personnalisé GUIDE GP WA.
- Données du rapport : GP\_EPM.
- Définition de l'emploi PSJob : GP\_PAYE.

## **Pages utilisées pour consulter les données de définition fournies**

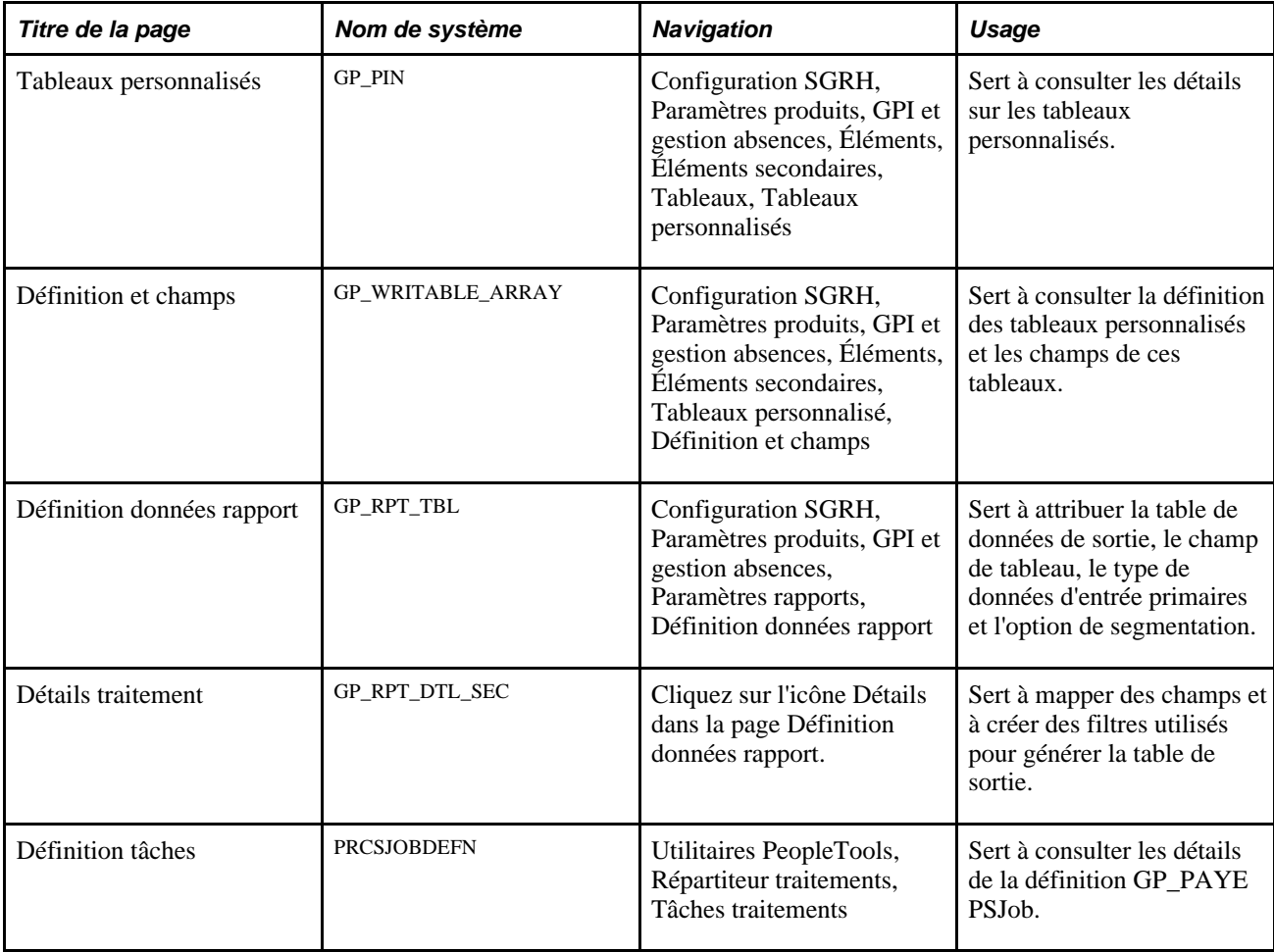

## **Consultation des tableaux personnalisés fournis**

Accédez à la page Tableaux personnalisés pour l'élément GP WA GUIDE (Configuration SGRH, Paramètres produits, GPI et gestion absences, Éléments, Éléments secondaires, Tableaux personnalisés).

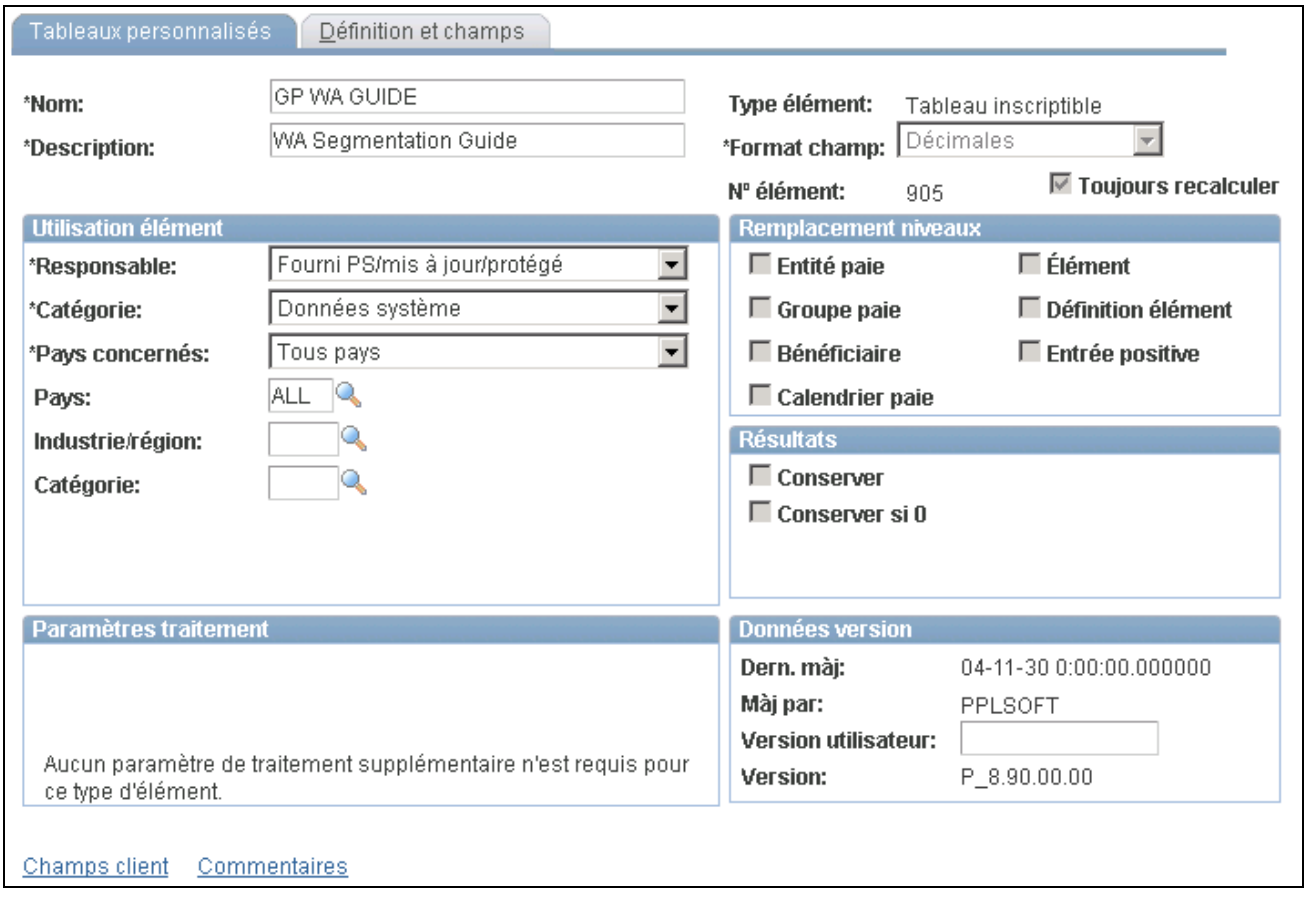

Tableaux personnalisés

**Remarque :** Vous devez placer le champ de tableau dans une section de la gestion de la paie internationale qui sera exécutée. Vous procédez à ceci dans la page de définition des données du rapport.

#### **Consultation de la définition des tableaux personnalisés fournis**

Accédez à la page Définition et champs (Configuration SGRH, Paramètres produits, GPI et gestion absences, Éléments, Éléments secondaires, Tableaux personnalisés, Définition et champs).

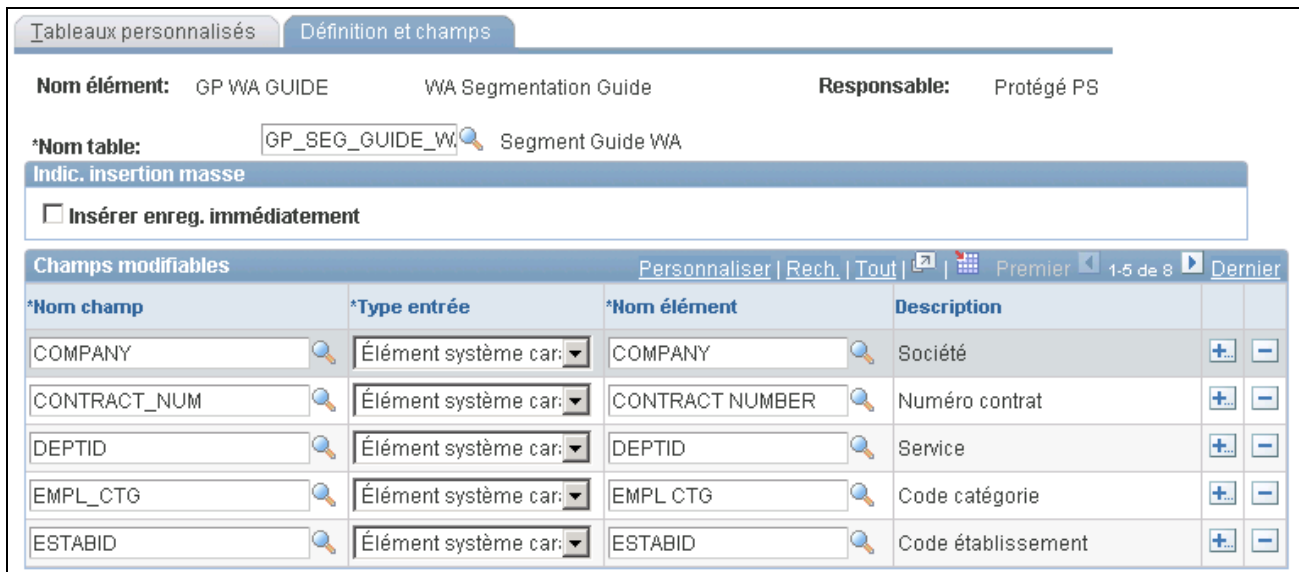

Définition et champs

#### **Consultation des données sur les rapports fournis**

Accédez à la page Définition données rapport pour le rapport GP\_EPM (Configuration SGRH, Paramètres produits, GPI et gestion absences, Paramètres rapports, Définition données rapport).

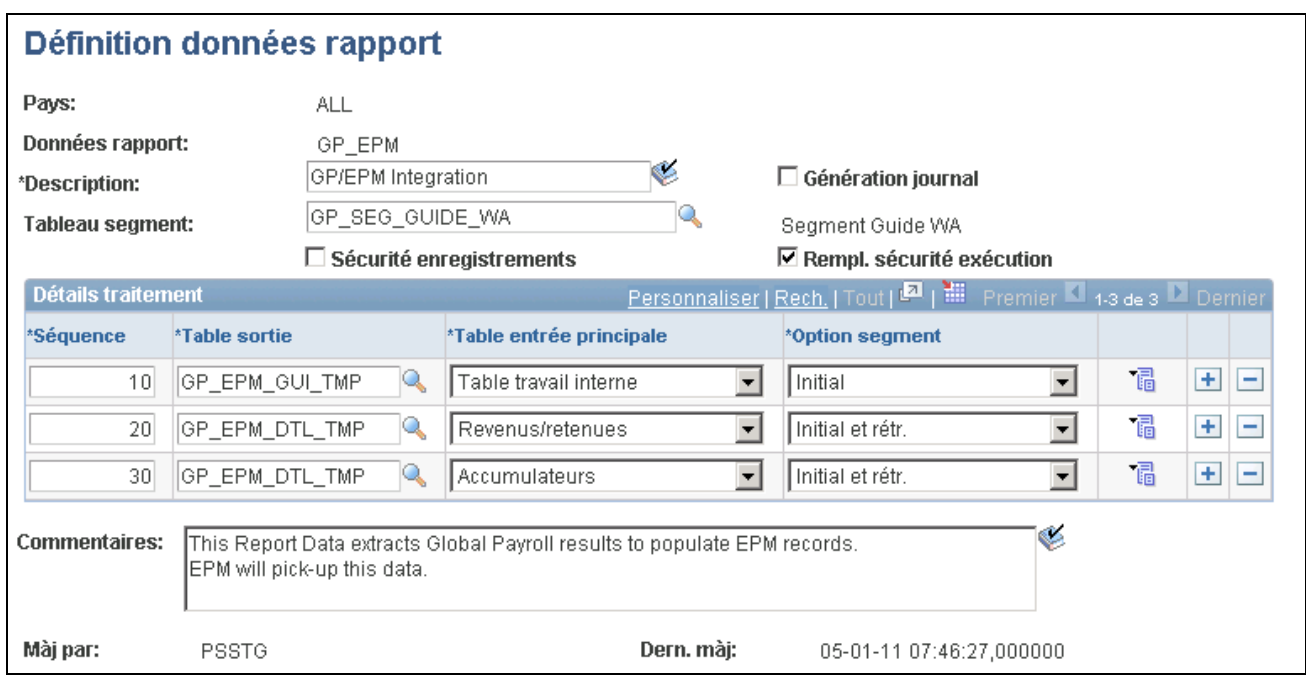

Définition des données de rapport

Voir [Chapitre 45, "Production de rapports," Sélection de tables de sortie et de tables d'entrée principale, page](#page-1450-0)  [1407.](#page-1450-0)

## **Consultation des détails sur les données d'un rapport**

Accédez à la page Détails traitement (cliquez sur l'icône Détails dans la page Définition données rapport).

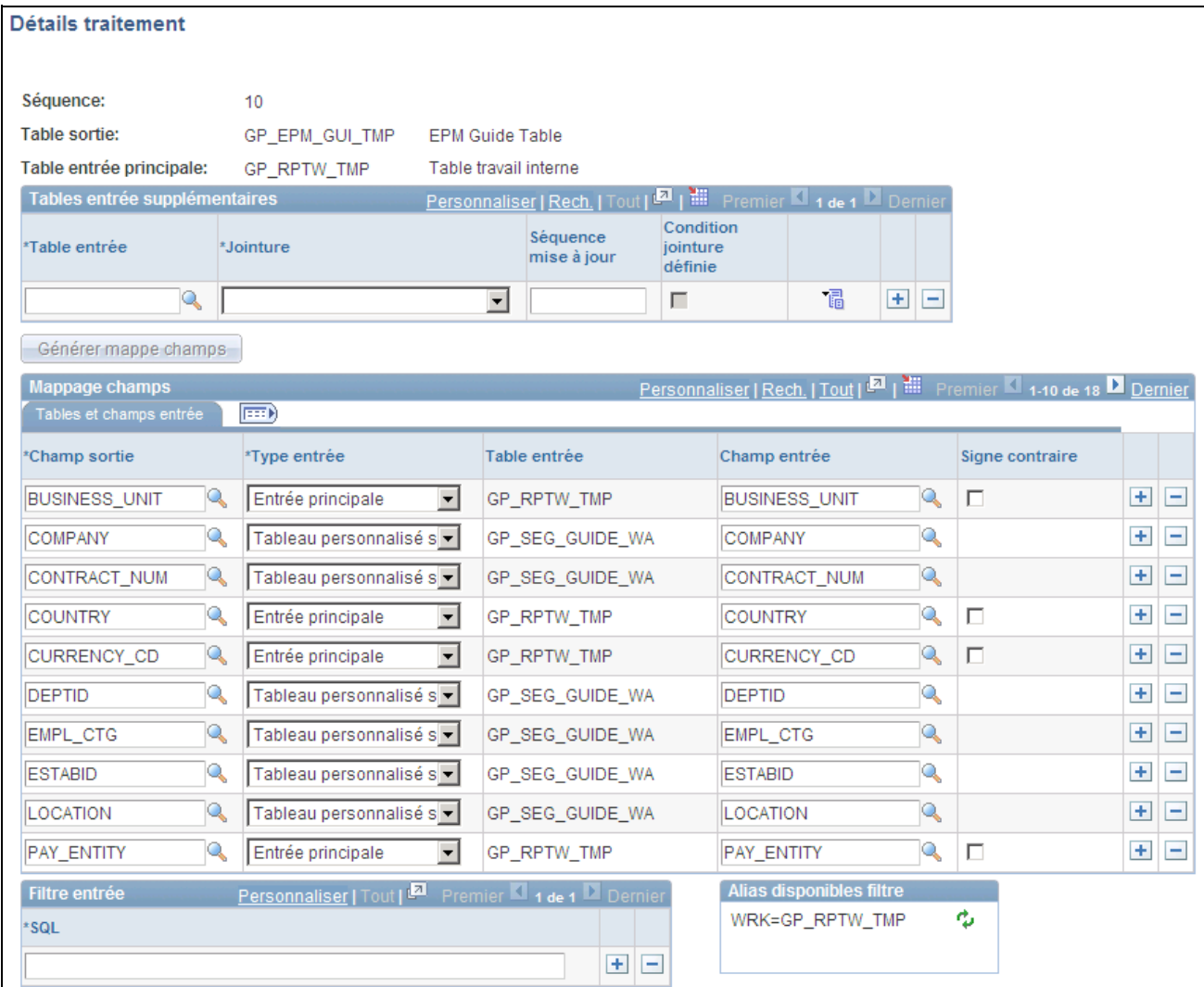

Détails sur le traitement

Voir [Chapitre 45, "Production de rapports," Mappage de champs, page 1409.](#page-1452-0)

## **Consultation de la définition de la tâche GP\_PAYE**

Accédez à la page Définition tâches pour le type de traitement PSJob de la tâche GP\_PAYE (Utilitaires PeopleTools, Répartiteur traitements, Tâches traitement, Définition tâches).

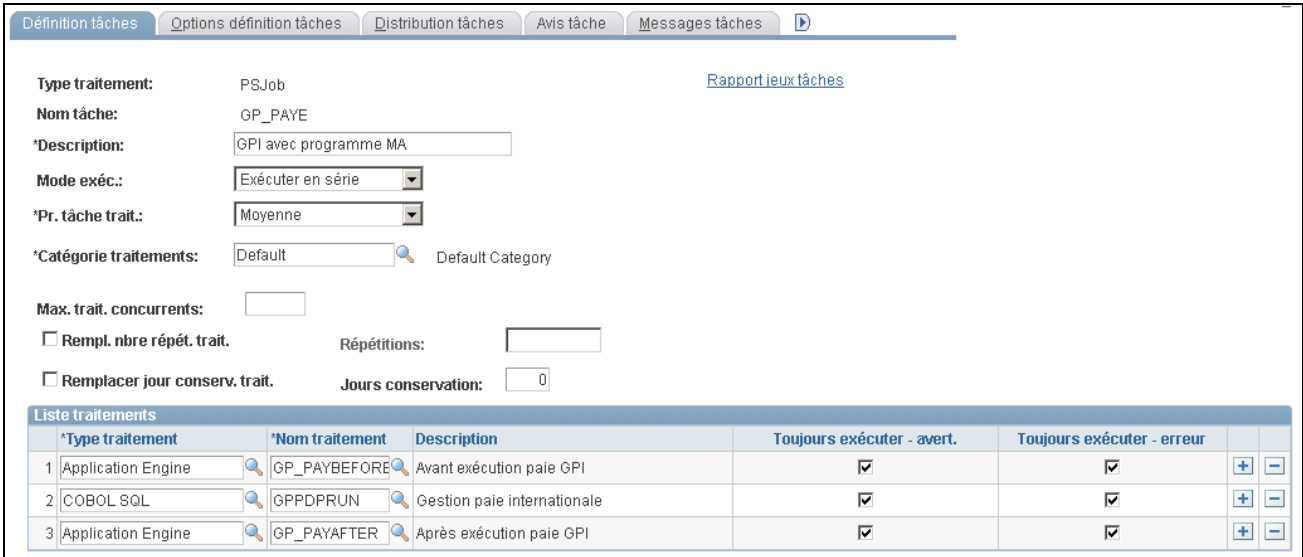

#### Définition des tâches

La tâche GP\_PAYE est composée de deux programmes du Moteur d'application. Le premier programme enregistre les données de contrôle en cours dans une table temporaire (GP\_RUNCTL\_TMP). Le second programme vérifie que le processus de gestion de la paie a été finalisé avec succès; s'il en est ainsi, il appelle le programme qui lance le traitement des données du rapport. Le traitement des données du rapport alimente les tables MRE de l'application Gestion de la paie internationale en ajoutant des données sur les revenus, les retenues et les accumulateurs pour tous les bénéficiaires touchés par le traitement.

# **Chargement de données dans les tables MRE de l'application Gestion de la paie internationale**

Au cours des traitements réussis de finalisation de la paie, le système alimente les tables MRE ci-dessous de l'application Gestion de la paie internationale en ajoutant des données sur les revenus, les retenues et les accumulateurs, y compris les accumulateurs d'absence :

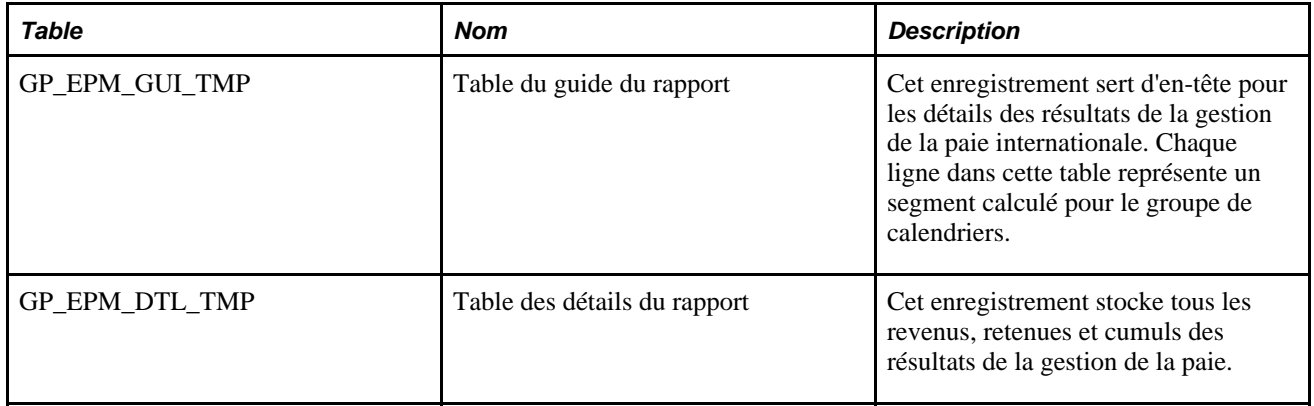

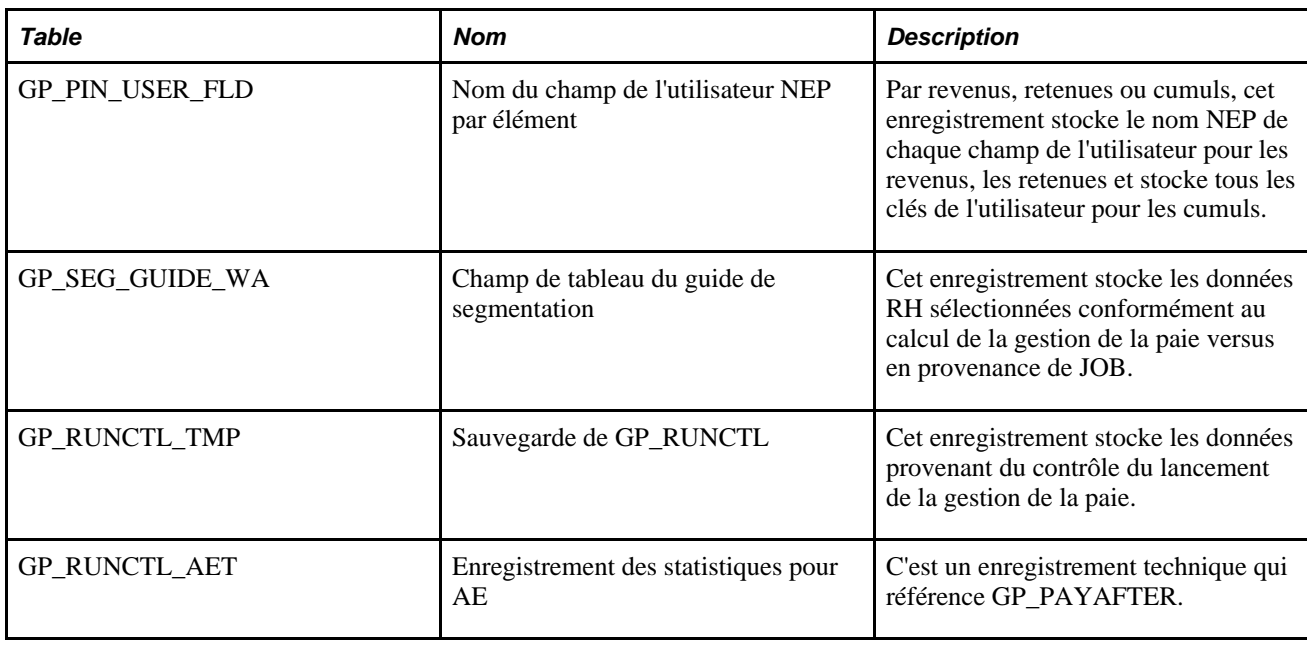

Lorsque toutes les données sont chargées dans les tables, la fonction Dépôt de données du système Mesure du rendement des entreprises peut accéder aux et importer les données. Veuillez vous reporter au guide sur le système Mesure du rendement des entreprises pour des informations supplémentaires.

## **Chapitre 44**

# **Consultation des éléments fournis**

Le présent chapitre donne un aperçu sur la manière dont consulter les éléments fournis en utilisant l'interrogation GP\_ELEMENTS et traite des opérations suivantes :

- accès à l'interrogation GP\_ELEMENTS;
- exécution de l'interrogation GP\_ELEMENTS.

# **Présentation de la consultation des éléments fournis**

Utilisez l'interrogation GP\_ELEMENTS pour consulter une liste d'éléments définis pour votre système. Vous pouvez consulter les éléments définis pour tous les pays ou pour un pays spécifique, consulter des éléments par catégorie ou par nom, ou par une combinaison de ces critères. Si vous utilisez l'interrogation pour consulter les éléments du système, la requête récupérera les informations à propos de l'objet de chaque élément du système et comment et quand il a été résolu.

## **Pages utilisées pour accéder à l'interrogation GP\_ELEMENTS et lancer son exécution**

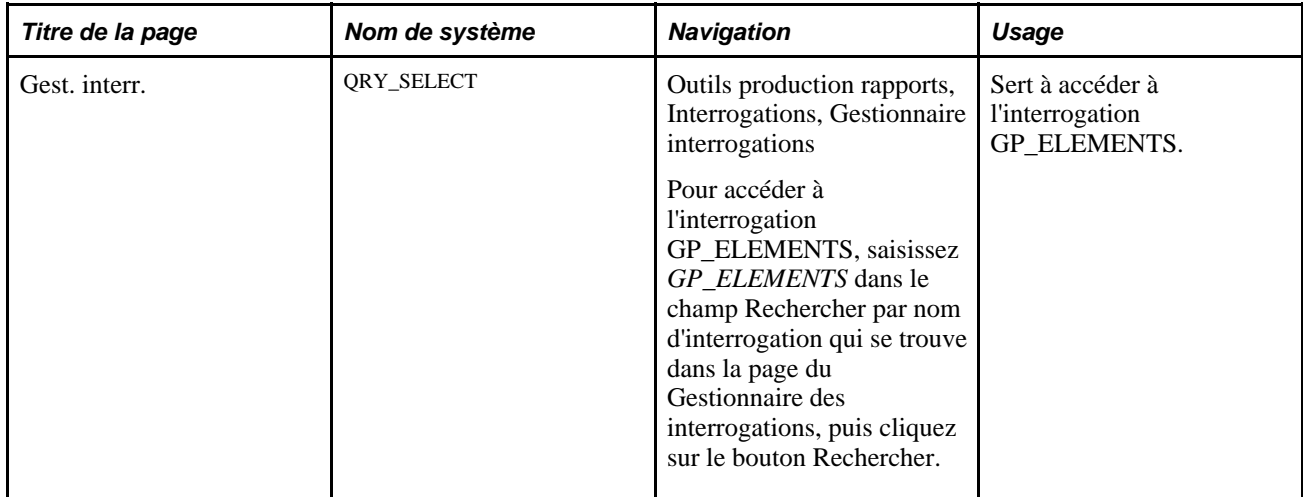

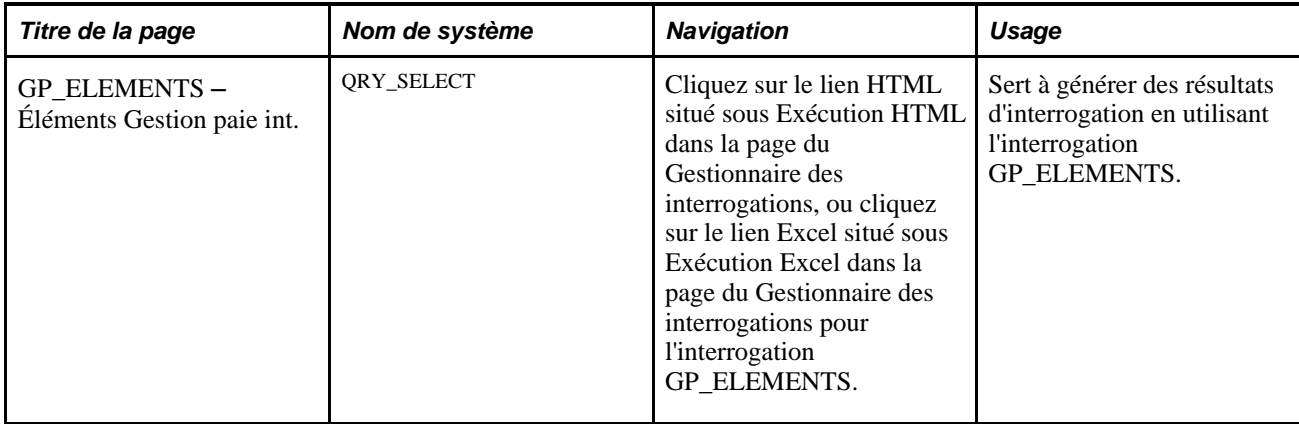

# **Accès à l'interrogation GP\_ELEMENTS**

Accédez à la page Gest. interr. (Outils production rapports, Interrogations, Gestionnaire interrogations).

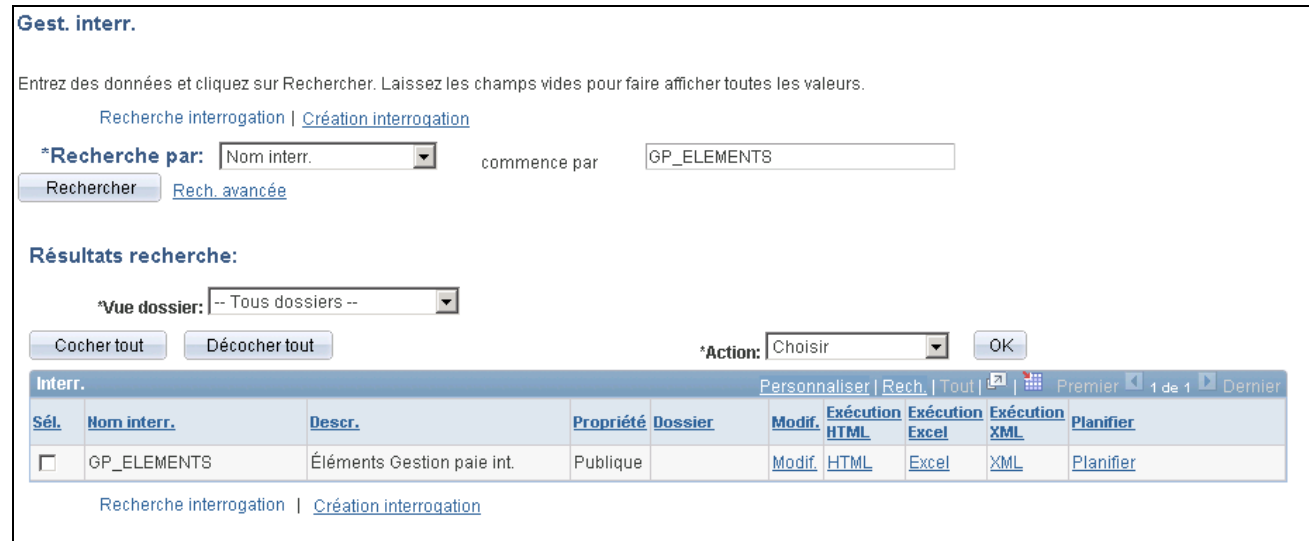

Gestionnaire des interrogations

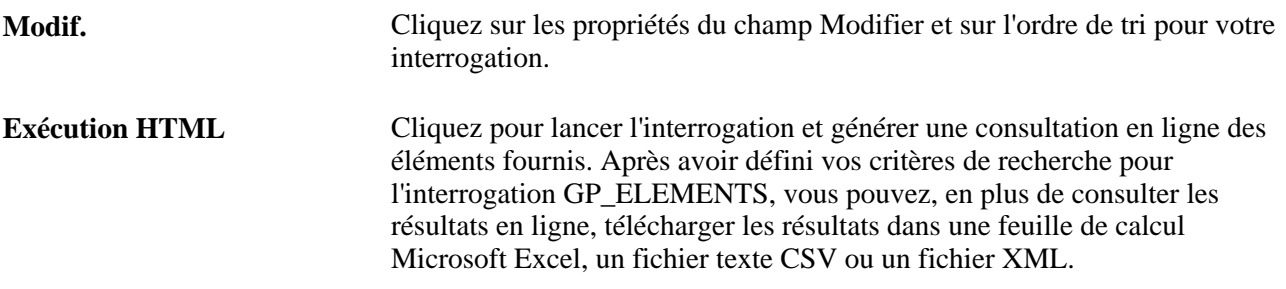

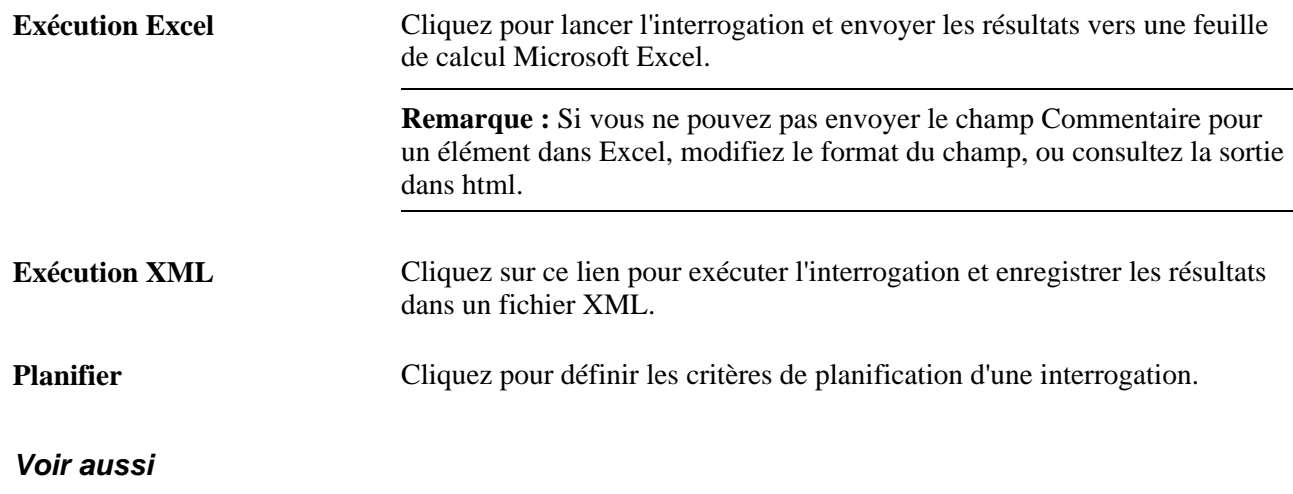

*Guide Enterprise PeopleTools PeopleBook: PeopleSoft Query*

# **Exécution de l'interrogation GP\_ELEMENTS**

Accédez à la page GP\_ELEMENTS – Éléments Gestion paie int. (cliquez sur le lien HTML dans la colonne Exécution HTML de la page Gest. interr. ou cliquez sur le lien Excel dans la colonne Exécution Excel de la même page pour l'élément GP\_ELEMENTS).

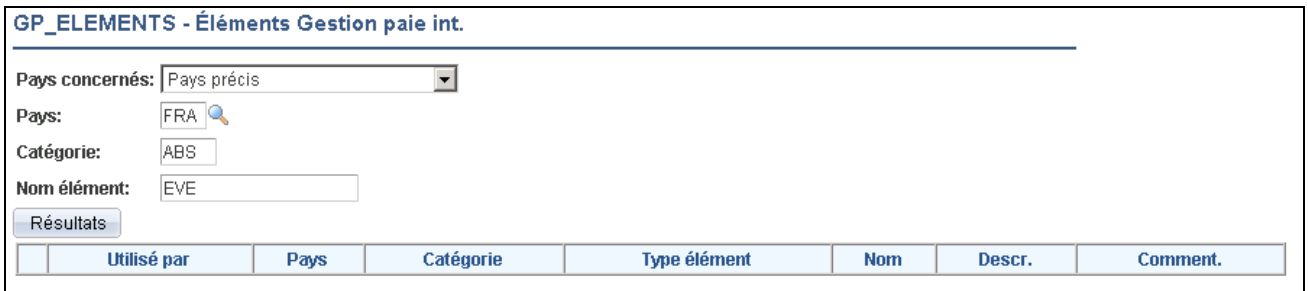

GP\_ELEMENTS - Éléments dans l'application Gestion de la paie internationale

Pour lancer l'interrogation, saisissez vos critères de recherche, puis cliquez sur le bouton Consulter les résultats. Modifiez les résultats de l'interrogation en utilisant les critères décrits ci-dessous.

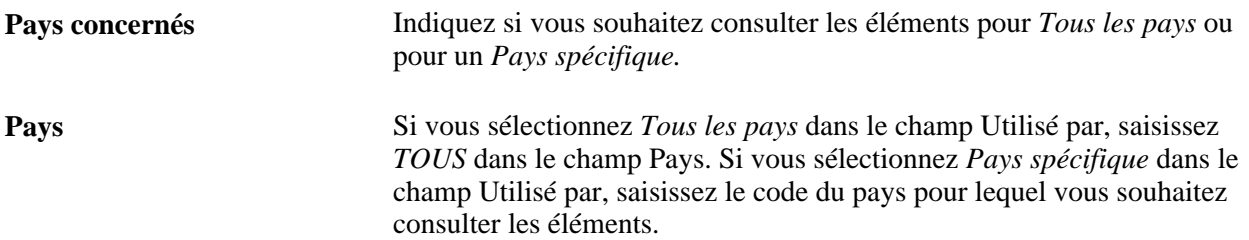

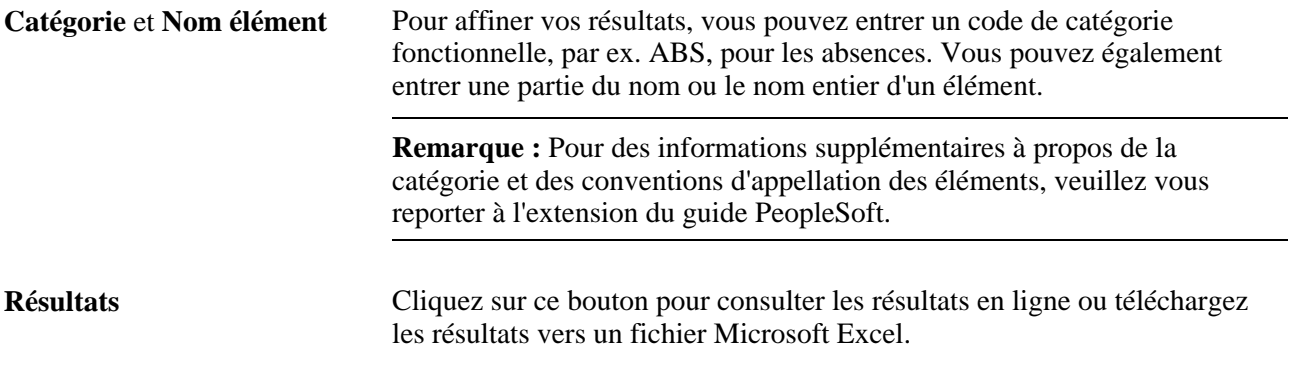

#### **Voir aussi**

*Guide Enterprise PeopleTools PeopleBook: PeopleSoft Query*

[Annexe A, "Interrogations dans l'application Gestion de la paie internationale," page 1441](#page-1484-0)
# **Chapitre 45**

# **Production de rapports**

Le présent chapitre donne un aperçu de la production de rapports et traite des sujets suivants :

- définition des rapports;
- validation des rapports;
- utilisation des rapports.

# **Présentation de la production de rapports**

La présente section traite des éléments suivants :

- traitement de rapports de données;
- filtres;
- rapports et segmentation;
- définition des tables de sortie;
- définition des paramètres définis par l'utilisateur;
- définition du traitement par lots;
- définition du traitement en temps réels;
- création d'une transaction utilisant des données de rapports.

## **Traitement de rapports de données**

Grâce au traitement de production de rapports, vous pouvez aisément lire des tables de résultats de paiement et utiliser ces données pour alimenter vos propres rapports.

Le traitement de production de rapports vous permet de créer des rapports contenant les éléments suivants :

- rétroactivité corrective et prévisionnelle ou un mélange des deux;
- segmentation, rétrosegmentation et segmentation annulée par rétroactivité;
- calculs inversés;
- état, indicateurs et autres champs techniques de l'application Gestion de la paie internationale;
- modifications du groupe de paiements, de l'entité de paie et du type de paiement traité résultant de la rétroactivité prévisionnelle;
- résultats de calcul enregistrés dans les revenus, retenues, accumulateurs solde, accumulateurs enregistrés avec chaque calcul, données quotidiennes d'absence, entrées positives traitées, entrées positives générées, éléments secondaires enregistrés avec chaque calcul et tables de résultats spécifiques (tableaux personnalisés);
- sélections multiples par exécution de traitement;
- données basées sur un groupe calendriers ou une période de temps;
- résultats provenant de calendriers finalisés et non finalisés;
- bénéficiaires sélectionnés depuis une table de niveau EMPLID, accédant à la sécurité SGRH;
- segments de paie appropriés;
- éléments sélectionnés;
- tous les fragments.

#### **Étapes de création de rapports à l'aide du traitement de production de rapports**

Voici la marche à suivre pour créer des rapports à l'aide du traitement de production de rapports :

- 1. Attribuez des tables de sortie et d'entrée pour le rapport à la page Définition données rapport.
- 2. Définissez les règles utilisées pour créer la table de sortie à la page Définition données rapport.
- 3. Mappez des champs et créez des filtres pour générer la table de sortie à la page Détails traitement.

#### **Sélection des résultats de paiement et alimentation des tables de sortie**

Une fois que vous avez défini les détails des tables d'entrée et de sortie à la page Définition données rapport, puis mappé les champs et défini les filtres à la page Détails traitement, le système exécute les étapes suivantes pour sélectionner les résultats de paiement et alimenter les tables de sortie :

- 1. Sélection des groupes de calendriers.
- 2. Sélection des bénéficiaires admissibles à l'aide des listes de bénéficiaires, des créations de groupe, de la sécurité et du filtre de bénéficiaire. Si un filtre de bénéficiaire a été créé, il est appliqué ici.
- 3. Association de la table d'état de traitement bénéficiaire (GP\_PYE\_PRC\_STAT) et de la table d'état de segment bénéficiaire (GP\_PYE\_SEG\_STAT).
- 4. Sélection des segments initiaux. Si un filtre de traitement a été crée, il est appliqué ici.
- 5. Insertion des segments initiaux, recalculés, précédents et dernière version/révision dans la table (GP\_RPTW\_TMP). La table de travail contient maintenant des enregistrements par bénéficiaire pour les segments sélectionnés, les segments recalculés, les segments précédents et les segments de dernière version/révision. Si un filtre de segment a été créé, il est appliqué ici.
- 6. Association de la table de travail, de la table d'entrée principale et de la table de liaison (la table d'entrée supplémentaire reliée à la table d'entrée principale) en fonction des données de la page Détails traitement. Les résultats sont reportés dans la table de sortie. Seuls les résultats provenant de la table de travail ou de la table d'entrée principale sont chargés. Si un filtre d'entrée a été créé, il est appliqué ici.
- 7. Mise à jour la table de sortie avec les données des tables d'entrée supplémentaires.

Le diagramme ci-dessous illustre le traitement de génération de données de rapport.

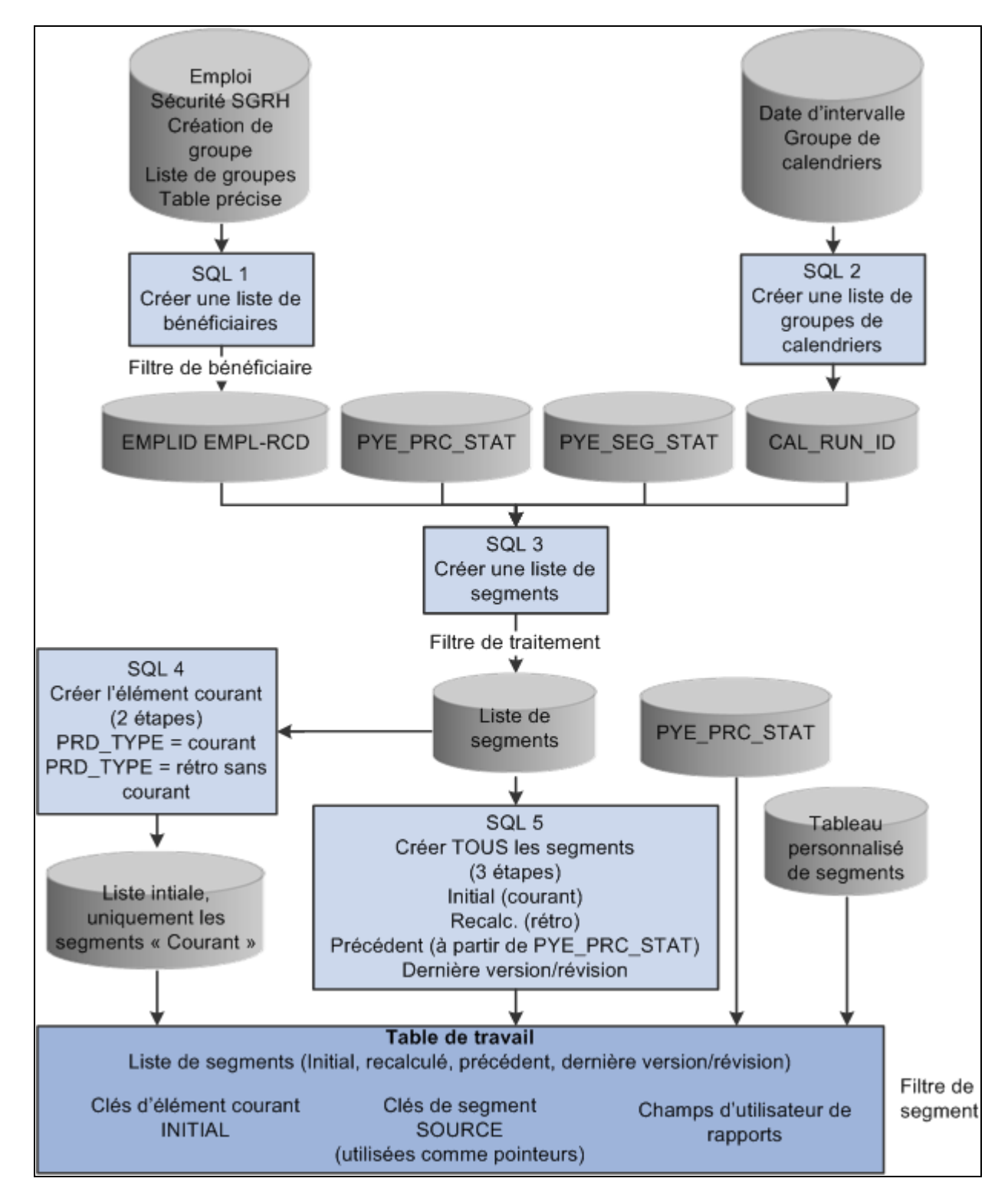

Présentation de la production de rapports 1

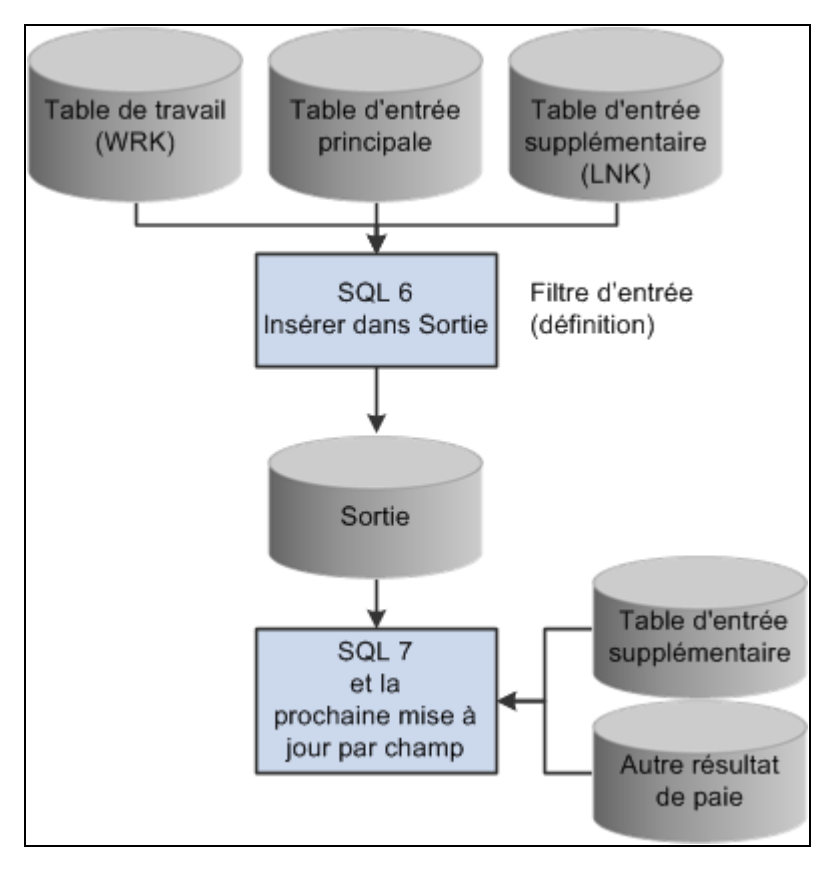

Présentation de la production de rapports 2

## **Filtres**

Il existe quatre niveaux de filtre : bénéficiaire, traitement, segment et entrée.

• Filtre de bénéficiaire

Ce paramètre SQL est utilisé pour filtrer les effectifs. Il est appliqué lorsque la sélection est en fonction de l'enregistrement spécifique ou de la table des emplois.

• Filtre de traitement

Ce paramètre SQL est utilisé pour filtrer le traitement entier des segments initiaux uniquement. Il peut être basé sur un champ de l'état de traitement bénéficiaire ou des tables d'état de segment bénéficiaire. Par exemple, le paramètre COUNTRY = USA permet de sélectionner les résultats de paie propres aux États-Unis.

Filtre de segment

Ce paramètre de champ est utilisé pour créer un filtre pour chaque étape de traitement de chaque segment. Il peut être basé sur un champ de l'état de traitement bénéficiaire, de l'état segment bénéficiaire ou du tableau personnalisé segment (si défini dans la configuration). Par exemple, COMPANY 'GBI' crée une sélection dans la société GBI si COMPANY est enregistré dans un tableau personnalisé segment.

• Filtre d'entrée

Ce filtre SQL est défini dans la configuration pour chaque étape utilisée pour filtrer la table d'entrée principale, la table d'entrée supplémentaire liée à la table d'entrée principale (la table de liaison) ou la table de travail. Les filtres d'entrée peuvent être utilisés comme filtre ou comme condition de liaison supplémentaire. Par exemple, le filtre «and PRI.CALC\_RSLT\_VAL>0» permet de sélectionner les résultats positifs seulement.

### **Rapports et segmentation**

Lorsqu'une rétroactivité est décelée, la méthode utilisée pour enregistrer les rapports dépend de la méthode rétroactive décelée. Dans le cas d'une méthode prévisionnelle, les deltas sont transmis au premier fragment du premier segment correspondant au groupe de paiements, aux types d'exécution et aux types de paiement traités. En mode correctif, les deltas ne sont pas transmis.

La fonction Données de rapport gère quatre types de segment :

Segments initiaux.

Les segments initiaux correspondent à tous les segments de la version 1 révision 1 (V1R1) pour une période donnée. Dans ce type de segment, il existe aussi un segment virtuel. Le segment virtuel est crée lorsqu'il y a rétroactivité corrective, mais que le groupe de paiements, le type d'exécution ou le type de paiement traité de la période courante ne correspondent pas à la période recalculée.

Segments recalculés.

Les segments recalculés correspondent à tous les segments, autres que V1R1, qui sont créés au cours de l'exécution du groupe calendriers.

Segments précédents.

Les segments précédents correspondent à la version/révision précédente de tous les segments recalculés ou inversés.

• Dernière version/révision.

Voici comment le système interprète les situations suivantes :

- Si un bénéficiaire n'a qu'un seul calendrier et qu'un seul segment, le bénéficiaire dispose d'un segment initial.
- Si un bénéficiaire a un calendrier mais deux segments, le bénéficiaire dispose de deux segments initiaux.
- Si un bénéficiaire a deux calendriers et un segment, le bénéficiaire dispose de deux segments initiaux.
- Si un bénéficiaire a un calendrier et un segment pour la période courante et une rétroactivité (prévisionnelle ou corrective) pour les douze périodes précédentes (avec un groupe de paie et des types de paiement traité identiques), le bénéficiaire dispose d'un segment initial.
- Si un bénéficiaire a un calendrier et un segment pour la période courante et une rétroactivité prévisionnelle pour les douze périodes précédentes (avec un même groupe de paie et deux types de paiement traités différents), le bénéficiaire dispose de deux segments, l'un actif et l'autre, inactif.

• Si un bénéficiaire a un calendrier et un segment pour la période courante et une rétroactivité corrective pour les douze périodes précédentes (avec le même groupe de paiements et deux types de paiement traités différents), le bénéficiaire dispose de deux segments initiaux même si l'application Gestion de la paie internationale crée uniquement un segment pour la période courante.

#### **Voir aussi**

[Chapitre 33, "Définition du traitement rétroactif," page 1033](#page-1076-0)

## **Définition des tables de sortie**

Les tables de sortie doivent être définies pour enregistrer vos résultats sélectionnés. Ces tables doivent inclure la structure clé suivante :

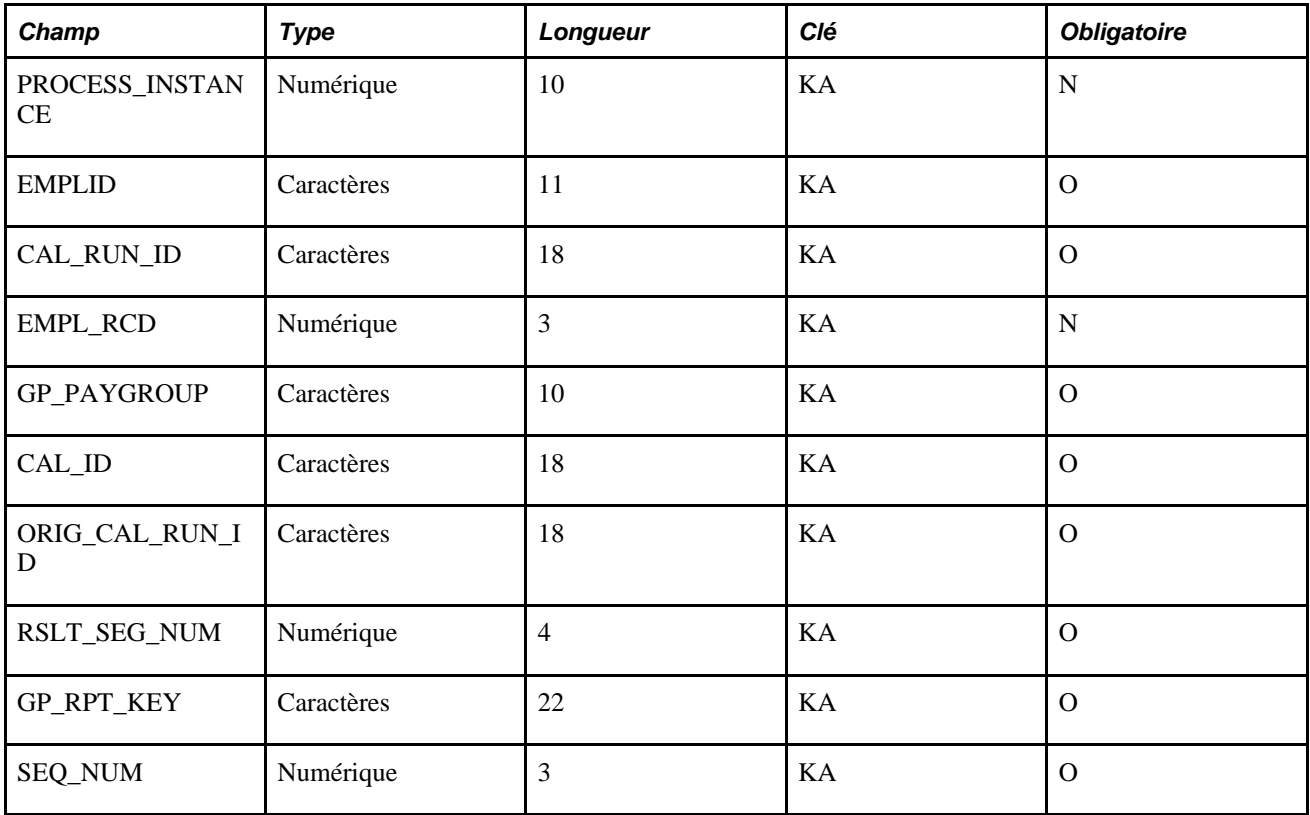

## **Définitions des paramètres définis par l'utilisateur**

Les paramètres définis par l'utilisateur sont définis lors de la configuration du filtre d'entrée à la page Détails traitement. Ils doivent suivre la syntaxe suivante :

%PARM.<fonction><paramètre>

Considérons l'exemple suivant avec le filtre *And PRI.STATE in (%PARM.REPORT.STATE)* et ses paramètres :

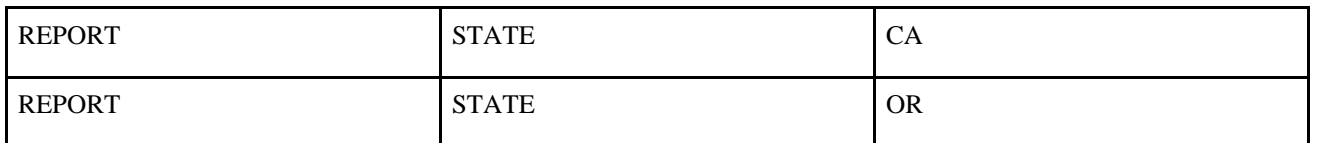

Dans cet exemple, l'instruction SQL générée inclut : And PRI.STATE IN ('CA','OR'). L'exemple ci-dessous explique comment utiliser ces paramètres définis par l'utilisateur dans le programme :

```
&reportBatch.AddParamChar("REPORT", "STATE", "CA");
&amp_reportBatch.AddParamChar("REPORT", "STATE", "OR");
```
## **Définition du traitement par lots**

Le traitement par lots fournit une section publique intitulée «EXTRACT» qui peut être appelée par un traitement du Moteur d'application qui prépare les résultats de la paie aux fins de déclaration. Vous devez préparer la liste des paramètres. La section EXTRACT génère ensuite l'instruction SQL requise en fonction des paramètres et exécute les requêtes.

La section «MAIN» est fournie aux fins de tests. La section MAIN est utilisée par le contrôle d'exécution Validation données rapport. Les paramètres sont gérés par les classes d'application fournies via un objet &reportBatch défini au niveau du composant :

import GP\_RPT\_DATA:ReportDataClasses:\*; Component ReportDataAE &reportBatch;

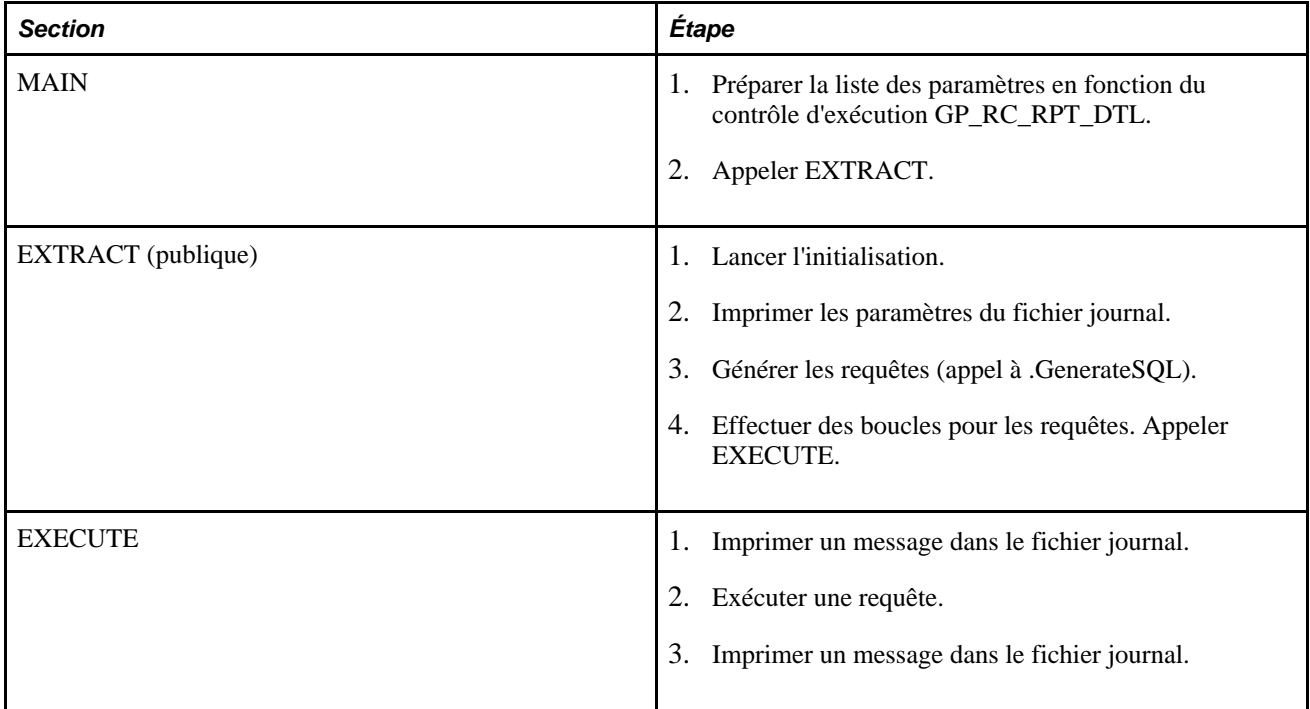

Le Moteur d'application est basé sur la table état GP\_RPT\_AET et comprend les tables temporaires réservées suivantes : GP\_RPTC\_TMP, GP\_RPTO\_TMP, GP\_RPTE\_TMP, GP\_RPTS\_TMP et GP\_RPTW\_TMP.

Vous trouverez ci-dessous un exemple de définition de traitement par lots :

```
import GP_RPT_DATA:ReportDataClasses:*;
Component ReportDataAE &reportBatch;
&reportBatch.AddParamChar("EXTPRC", "COUNTRY", "USA");
&reportBatch.AddParamChar("EXTPRC", "NAME", "GP_REPORT");
&reportBatch.AddParamChar("EXTPRC", "TYPE", "P");
&reportBatch.AddParamChar("SELPYE", "SECUR", "Y");
&reportBatch.AddParamChar("SELCAL", "CALGRPID", GP_REGISTER_AET.CAL_RUN_ID);
&reportBatch.AddParamChar("SELCAL", "FROMDT", GP_REGISTER_AET.FROM_DT);
&reportBatch.AddParamChar("SELCAL", "TODT", GP_REGISTER_AET.TO_DT);
```
Le nom de la section d'appel est EXTRACT et le programme est GP\_EXT\_AE.

#### **Définition du traitement par lots en temps réel**

Vous trouverez ci-dessous un exemple de définition de traitement par lots en temps réel :

```
import GP_RPT_DATA:ReportDataClasses:*;
Component ReportDataReal &report;
Local number &instance;
\text{kreport} = \text{create ReportDataReal}();
&report.AddParamChar("EXTPRC", "COUNTRY", "USA");
&report.AddParamChar("EXTPRC", "NAME", "GP_REPORT");
&report.AddParamChar("EXTPRC", "TYPE", "P");
&report.AddParamChar("SELPYE", "SECUR", "Y");
&report.AddParamChar("SELCAL", "CALGRPID", GP_REGISTER_AET.CAL_RUN_ID);
&report.AddParamDate("SELCAL", "FROMDT", GP_REGISTER_AET.FROM_DT);
&report.AddParamDate("SELCAL", "TODT", DERIVED_GP.TO_DT);
&\text{instance} = &\text{ಜreport.GetInstance}&report.ExecuteNow();
/* selection from the output tables (using &instance) can be done here
  in order to display results */
```
#### **Création d'une transaction utilisant des données de rapports**

Lors de la création d'une transaction utilisant des données de rapports, vous devez appliquer les directives suivantes :

- Concevoir une ou plusieurs tables temporaires à des fins de transactions à l'aide de la même structure clé que le traitement par lots. Les tables sont triées par clé d'instance de traitement.
- La transaction de l'utilisateur doit contenir des paramètres d'interrogation comme EMPLID ou CAL\_RUN\_ID.
- Créer un bouton ou une fonction similaire pour lancer un programme PeopleCode afin d'accéder aux données de rapports. Il doit s'exécuter comme suit :
	- La classe ReportDataReal est lancée.
	- PeopleCode transforme les paramètres d'interrogation en des paramètres de données de rapports à l'aide de la méthode .AppParamChar/Date/Num().
	- La méthode .GetInstance() est déclenchée. Cette méthode génère un numéro d'instance de traitement à l'aide d'une table conçue pour des données de rapports.
	- La méthode .ExecuteNow() est déclenchée.
	- PeopleCode peut alors charger les données des tables temporaires dans les mémoires tampon de la page (grâce au numéro d'instance de traitement renvoyé par la méthode .GetInstance()).
	- Le contenu des tables temporaires doit alors être supprimé à l'aide du numéro d'instance de traitement.
- Si deux utilisateurs exécutent la même transaction simultanément, le système génère deux numéros d'instance de traitement différents.

## **Éléments communs du présent chapitre**

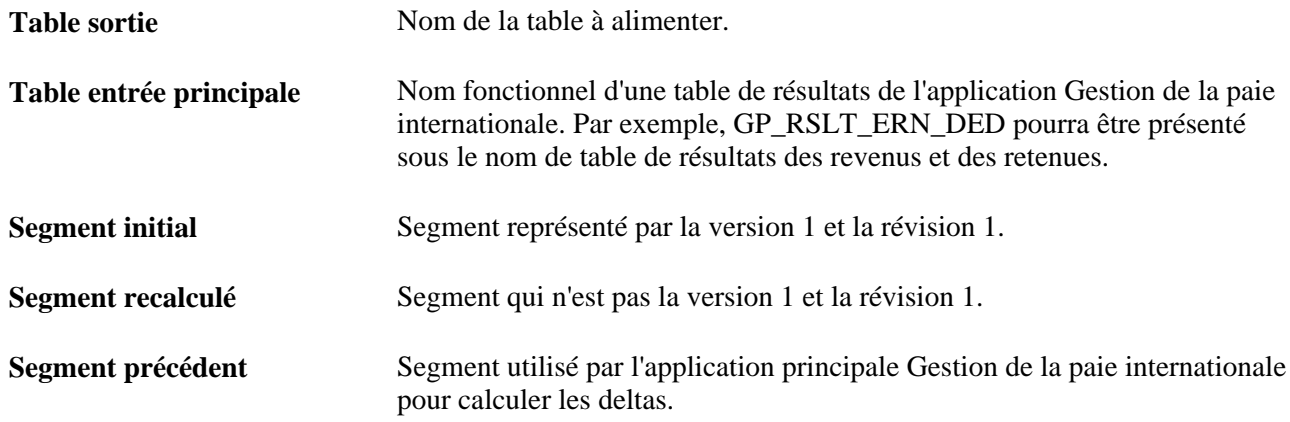

# **Définition des données de rapports**

La présente section traite des sujets suivants :

- sélection des tables de sortie et des tables d'entrée principale;
- mappage des champs;
- création des filtres d'entrée.

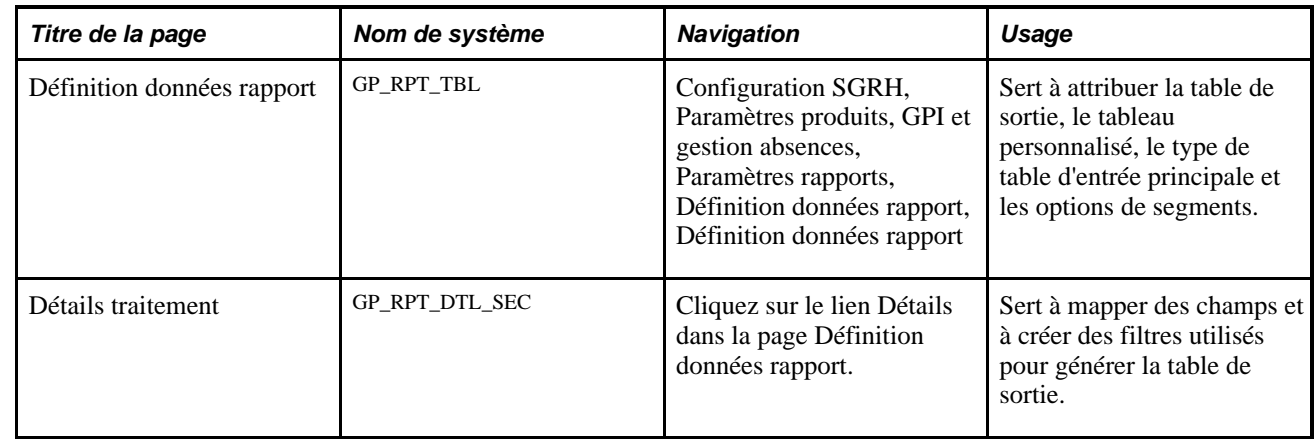

## **Pages utilisées pour définir les données de rapport**

# **Sélection de tables de sortie et de tables d'entrée principale**

Accédez à la page Définitions données rapport (Configuration SGRH, Paramètres produits, GPI et gestion absences, Paramètres rapports, Définition données rapport).

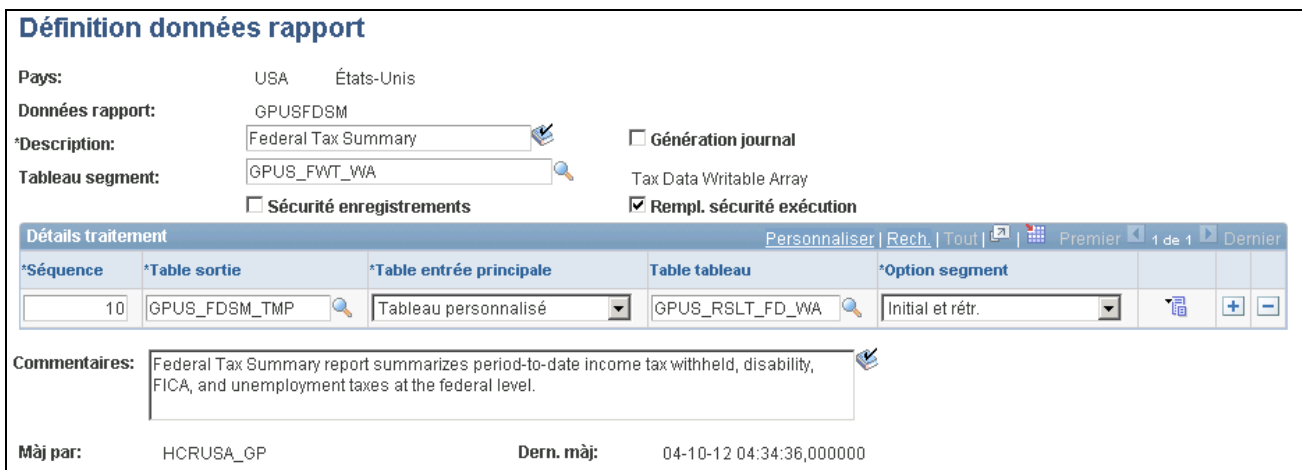

Définition des données de rapport

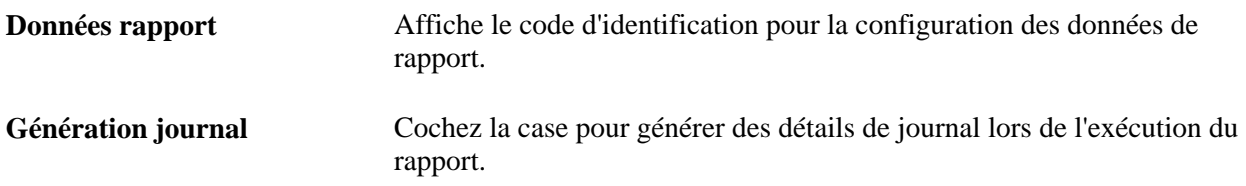

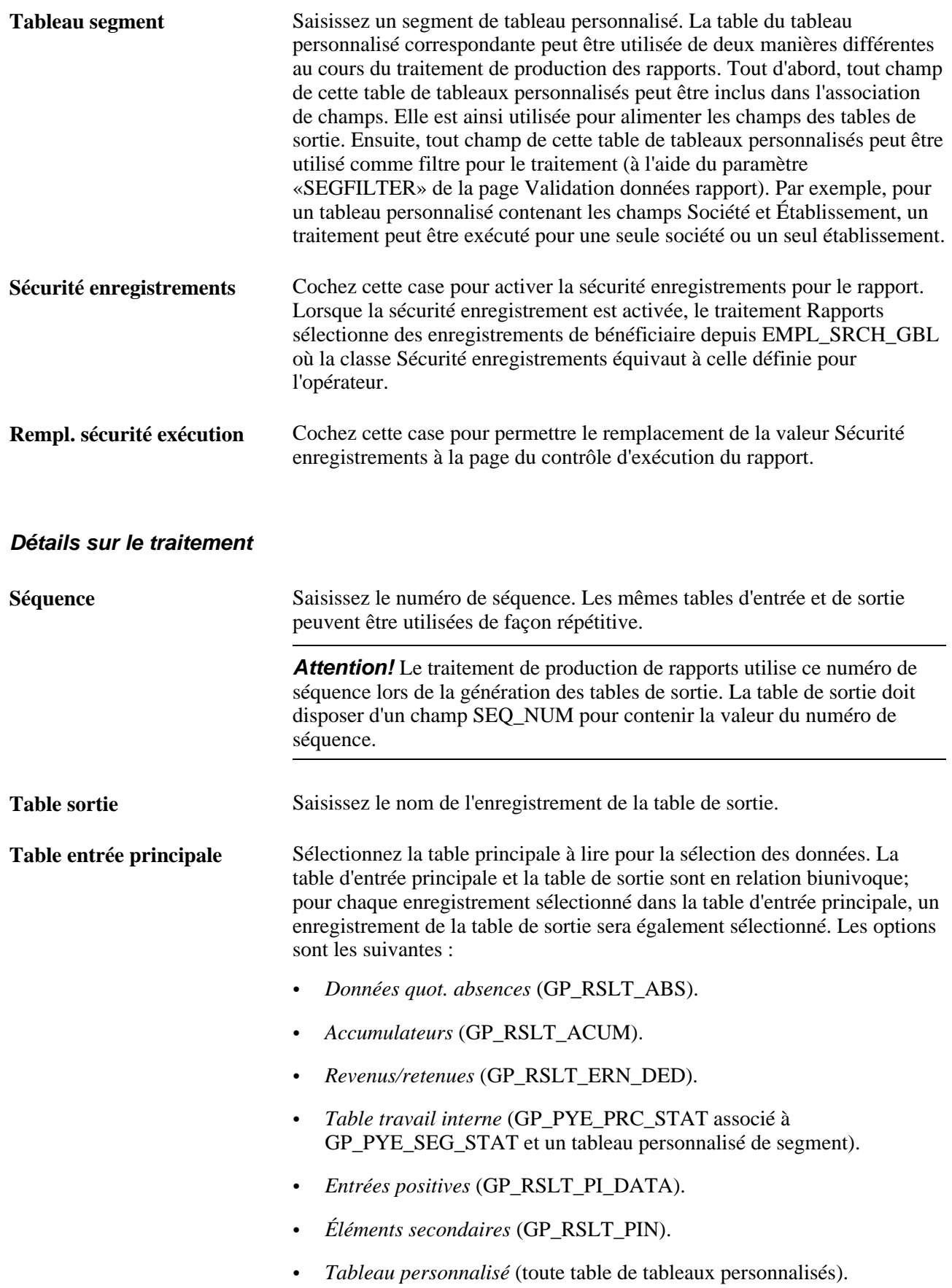

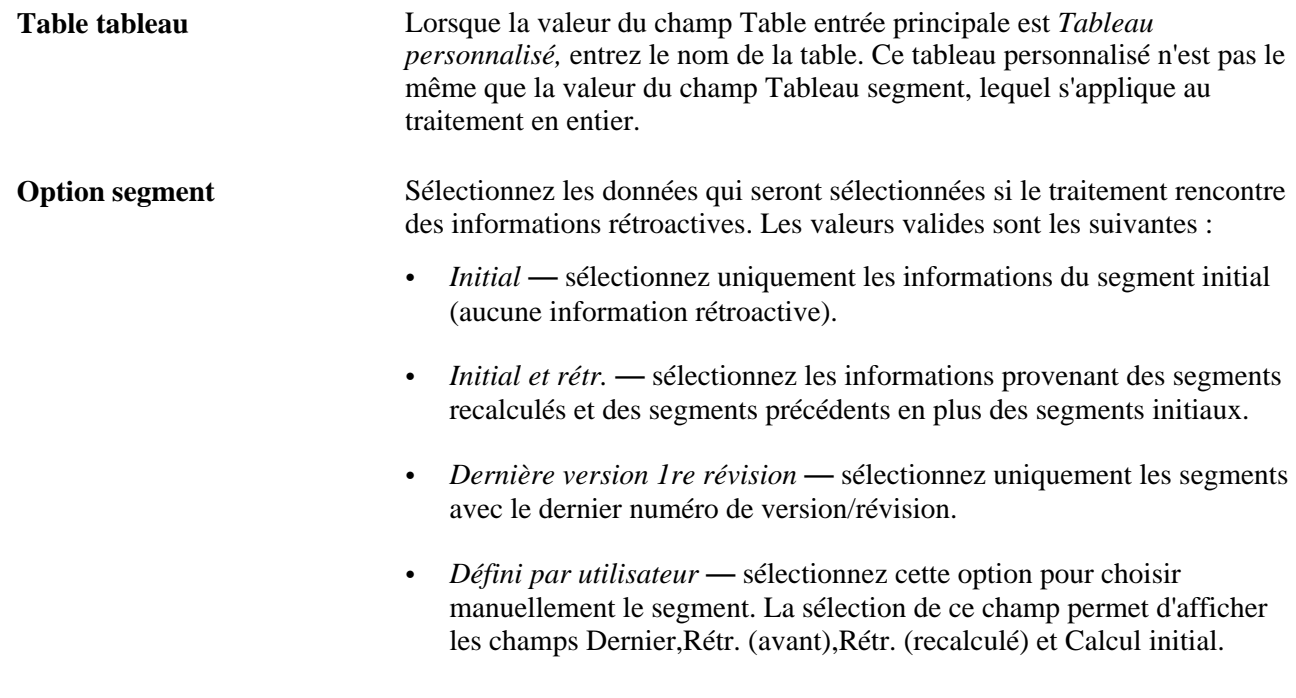

# **Mappage de champs**

Accédez à la page Détails traitement (cliquez sur le lien Détails dans la page Définition données rapport).

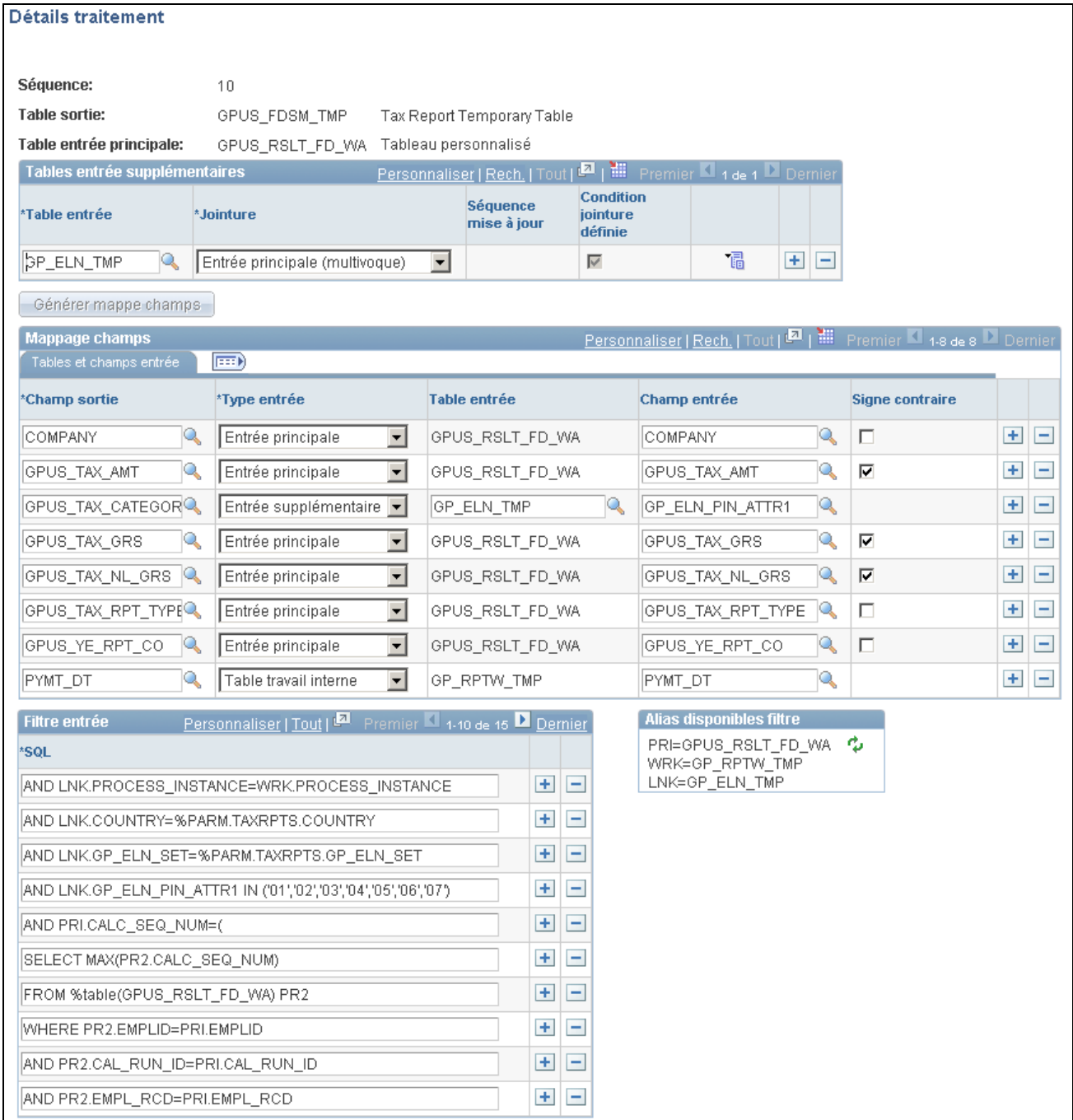

Détails sur le traitement

#### **Tables d'entrée supplémentaires**

Des tables d'entrée supplémentaires peuvent être utilisées en plus de la table d'entrée principale. Pour utiliser des tables supplémentaires dans le traitement, une relation de lien doit être définie dans cette page pour extraire les données. La relation peut être définie soit avec la table entrée principale ou la table de sortie.

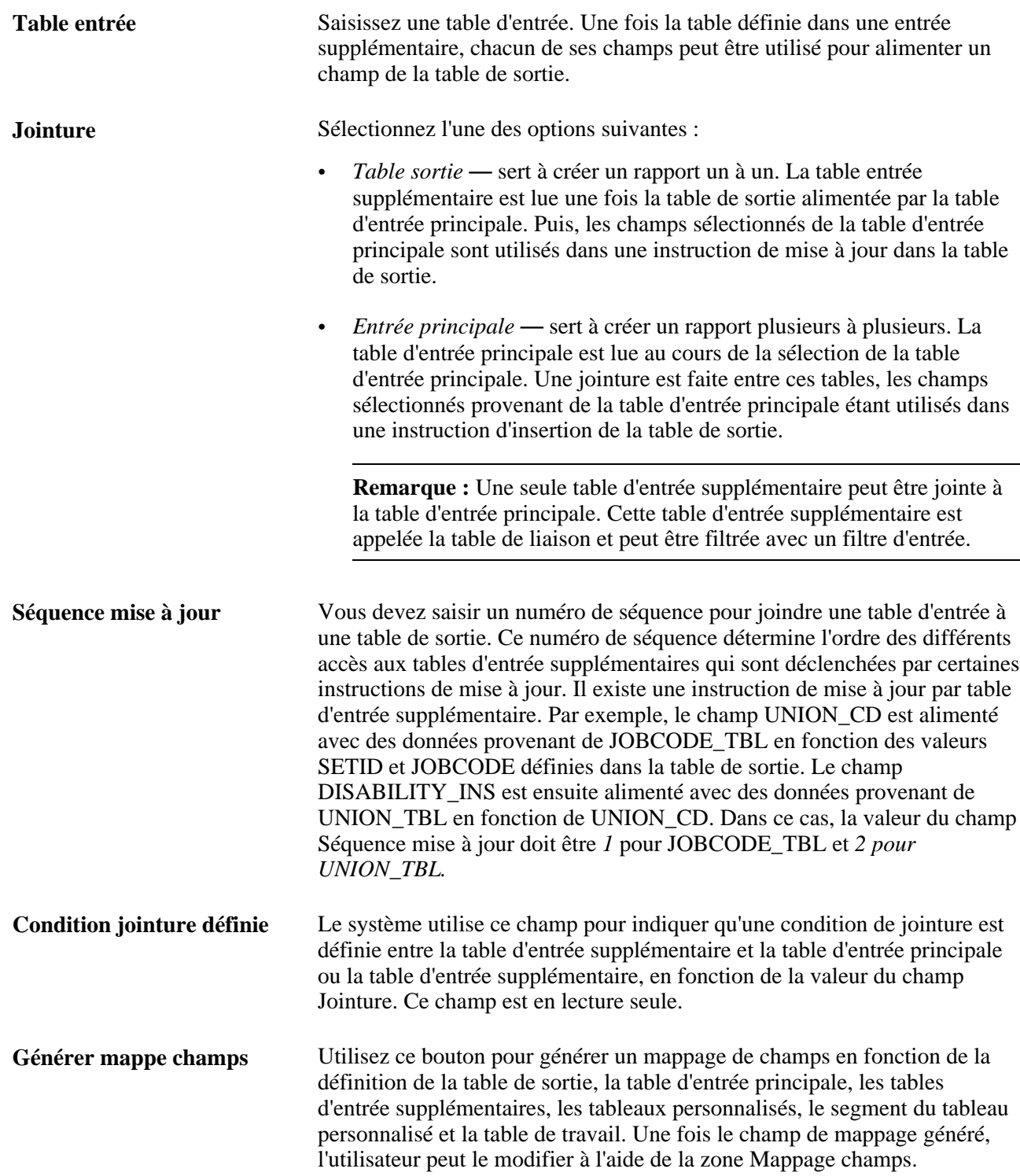

#### **Mappage de champs**

Une fois le bouton Générer mappe champs, le système alimente cette zone. Vous pouvez alors modifier ces champs.

## **Onglet Tables et champs d'entrée de la zone Mappage champs**

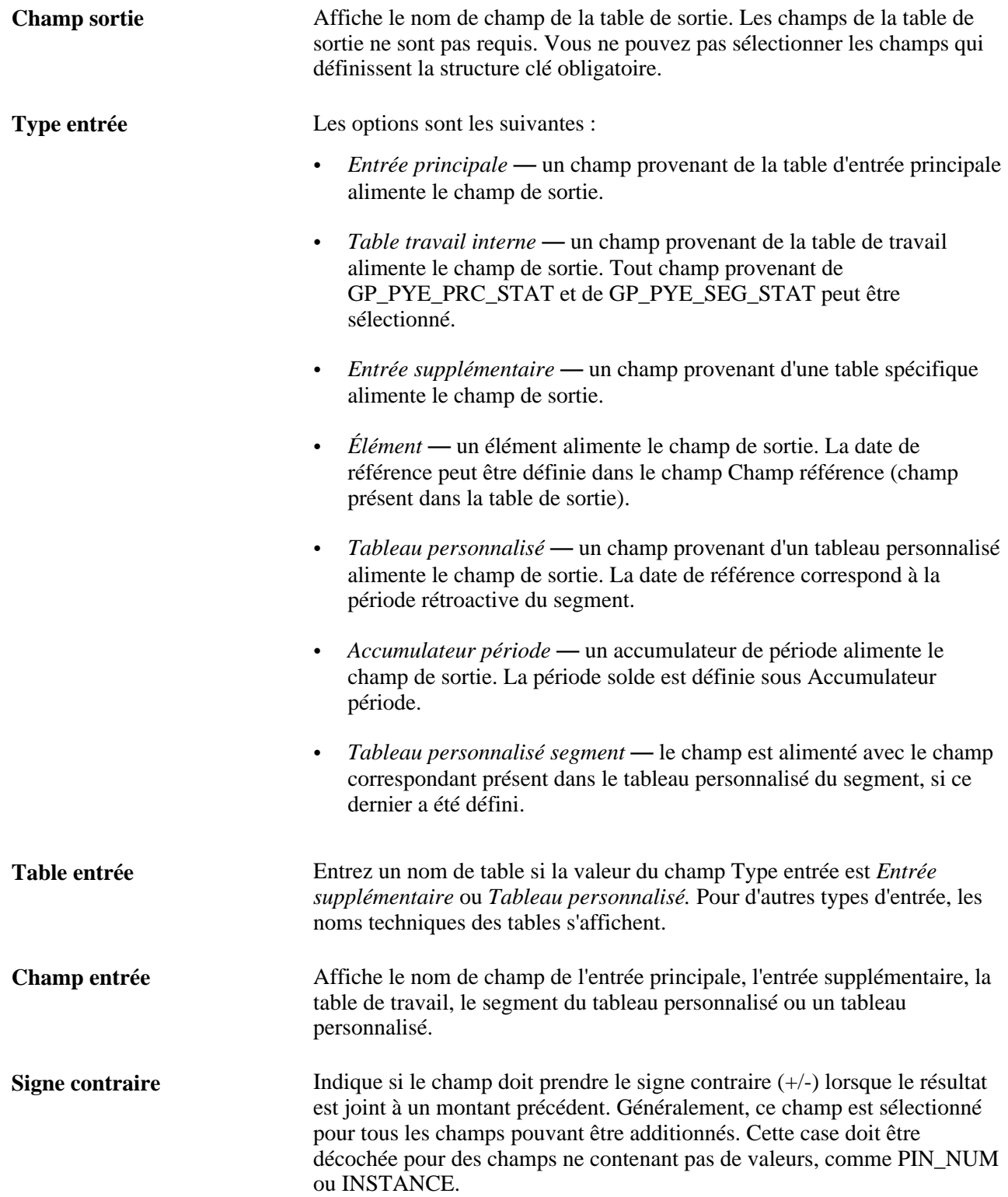

#### **Onglet Élément de la zone Mappage champs**

Les champs suivants sont requis si Type entrée est définie sur *Élément.*

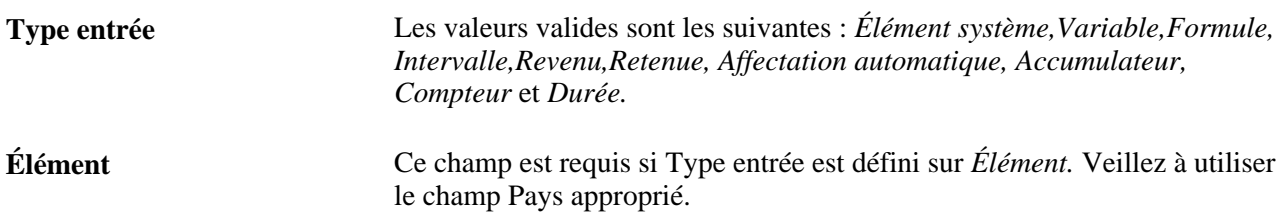

#### **Onglet Options éléments de la zone Mappage champs**

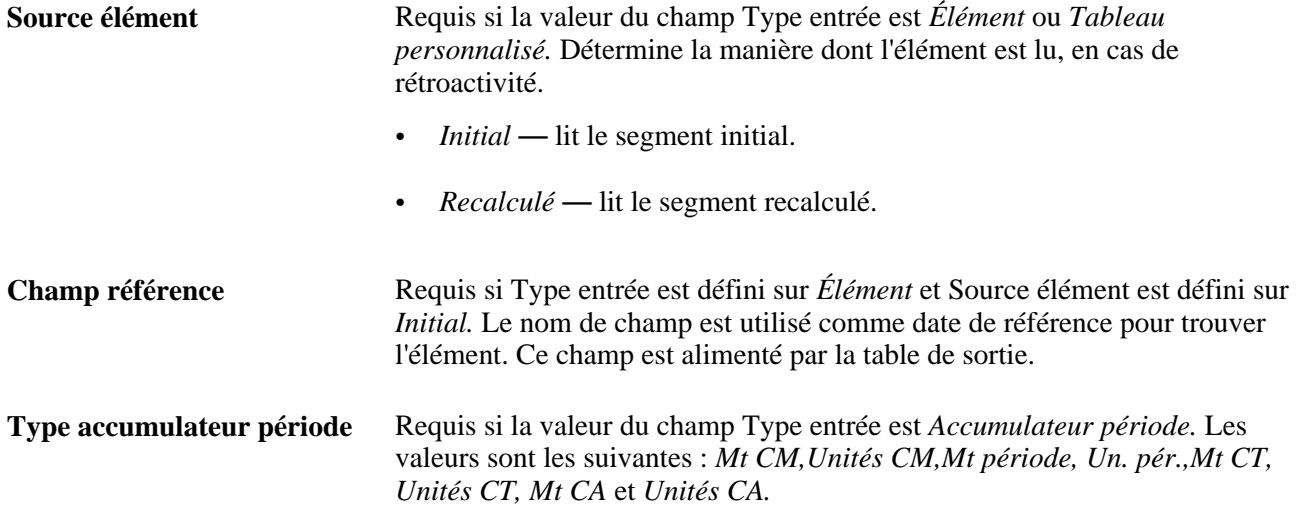

## **Création de filtres d'entrée**

Accédez à la page Détails traitement (cliquez sur le lien Détails dans la page Définition données rapport).

**SQL** Écrivez une clause WHERE à exécuter au cours de la sélection de la table d'entrée principale. Des alias sont disponibles. Par exemple :

- Pour filtrer uniquement les montants positifs : «and PRI.CALC\_RSLT\_VAL>0».
- Pour filtrer un pays : «and WRK.COUNTRY='USA'».
- Pour filtrer à partir d'un champ enregistré dans une table d'entrée supplémentaire (si jointe à la table d'entrée principale) : «and LNK.PIN\_TYPE='ER'».

**Alias disponibles filtre** Cette légende indique les alias pouvant être utilisés dans le champ SQL. Utilisez le bouton pour actualiser la légende. Les alias valides sont les suivants :

- WRK représente la table de travail.
- PRI représente la table d'entrée principale.
- LNK représente la table utilisée comme table d'entrée supplémentaire laquelle est jointe à la table d'entrée principale.

**Remarque :** Vous pouvez utiliser des mots spécifiques dans votre clause WHERE SQL. comme l'indiquent les exemples suivants : «and WRK.PAY\_ENTITY in (%PARM.PRMARG.1)». Dans cette instruction, le traitement de données de rapport remplacera %PARM.PRMARG.1 avec la valeur appropriée.

# **Validation des données de rapport**

La présente section traite de la validation des données de rapport.

## **Validation de rapports**

La page Validation données rapport permet de tester un rapport défini avec des paramètres spécifiques afin d'en valider les résultats. À l'aide de cette page, vous pouvez effectuer les tâches suivantes :

- exécuter le traitement de production de rapport en mode de traitement par lots;
- exécuter le traitement de production de rapport en temps réel;
- générer des requêtes SQL;
- afficher des rapports produits.

### **Page utilisée pour valider les données de rapport**

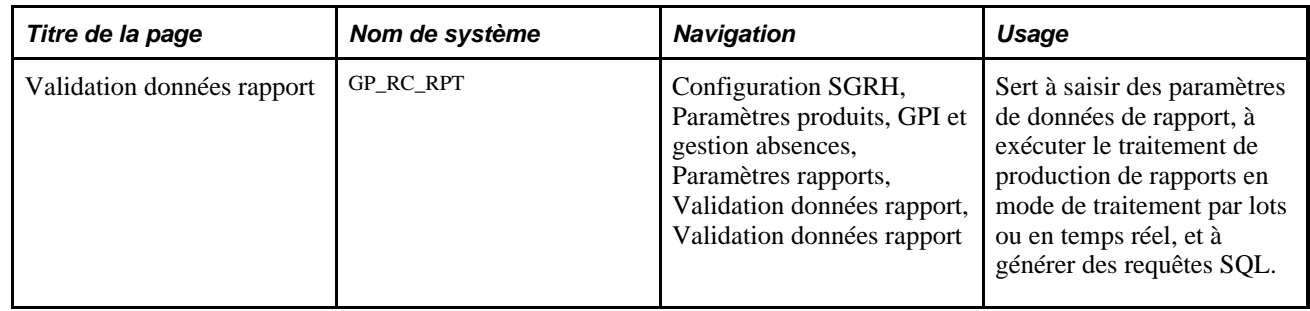

## **Saisie des paramètres de validation de rapports**

Accédez à la page Validation données rapport (Configuration SGRH, Paramètres produits, GPI et gestion absences, Paramètres rapports, Validation données rapport).

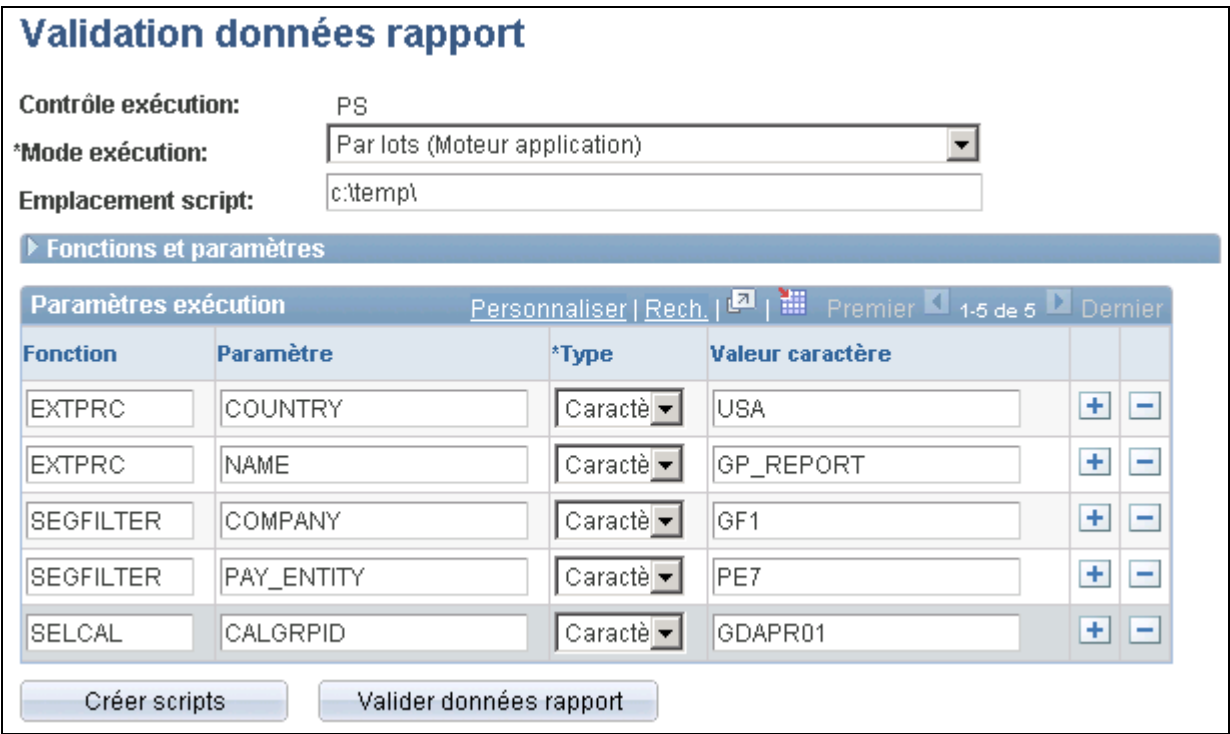

Validation des données de rapport

**Mode exécution** Sélectionnez une des options suivantes :

- *Par lots (Moteur application)*
- *Temps réel (PeopleCode)*
- *Script (Util. transf. données)*

Le champ Mode exécution détermine l'application des instructions SQL.

**Emplacement script** Saisissez l'emplacement du script. L'utilitaire de transfert de données peut exécuter le script uniquement si vous avez sélectionné *Script (Util. transf. données)* dans le champ Mode exécution. Autrement, les scripts générés peuvent être utilisés pour déboguer les instructions SQL.

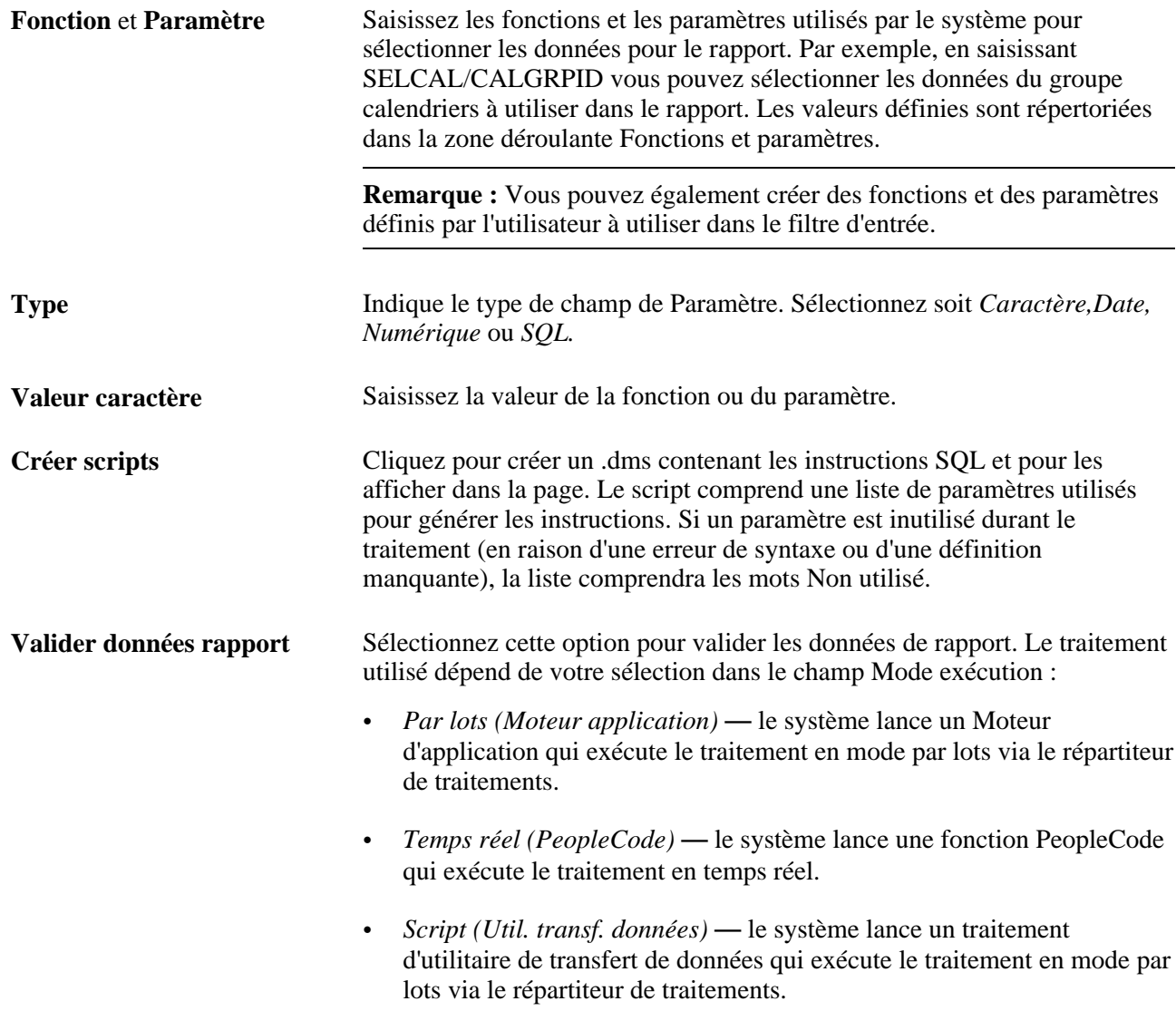

## **Création d'une structure de paramètres**

Vous trouverez ci-dessous une liste de valeurs de fonctions et de paramètres prédéfinies.

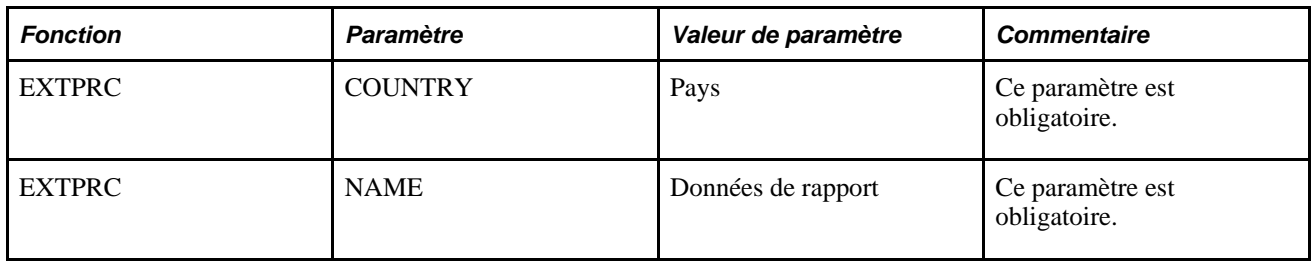

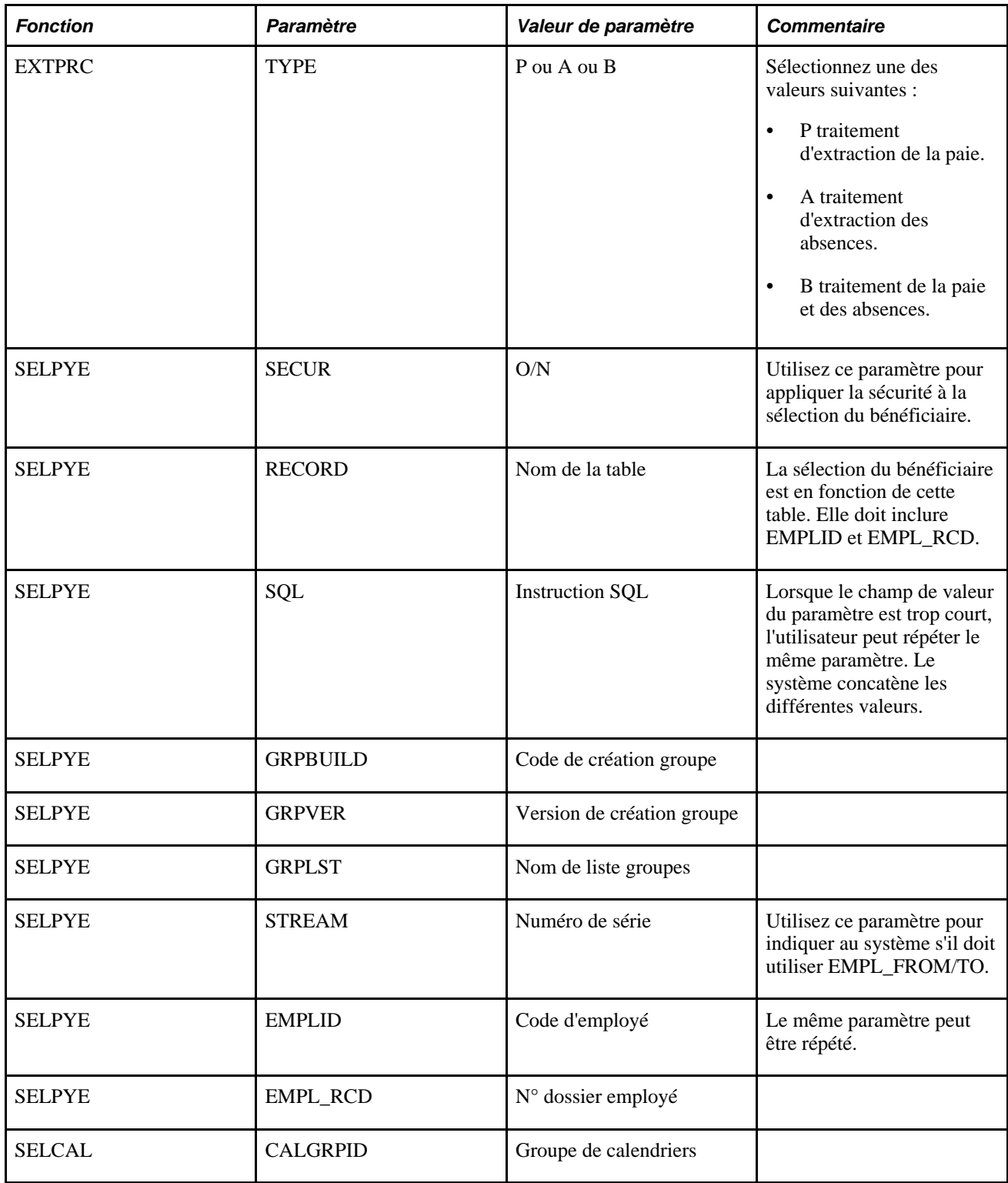

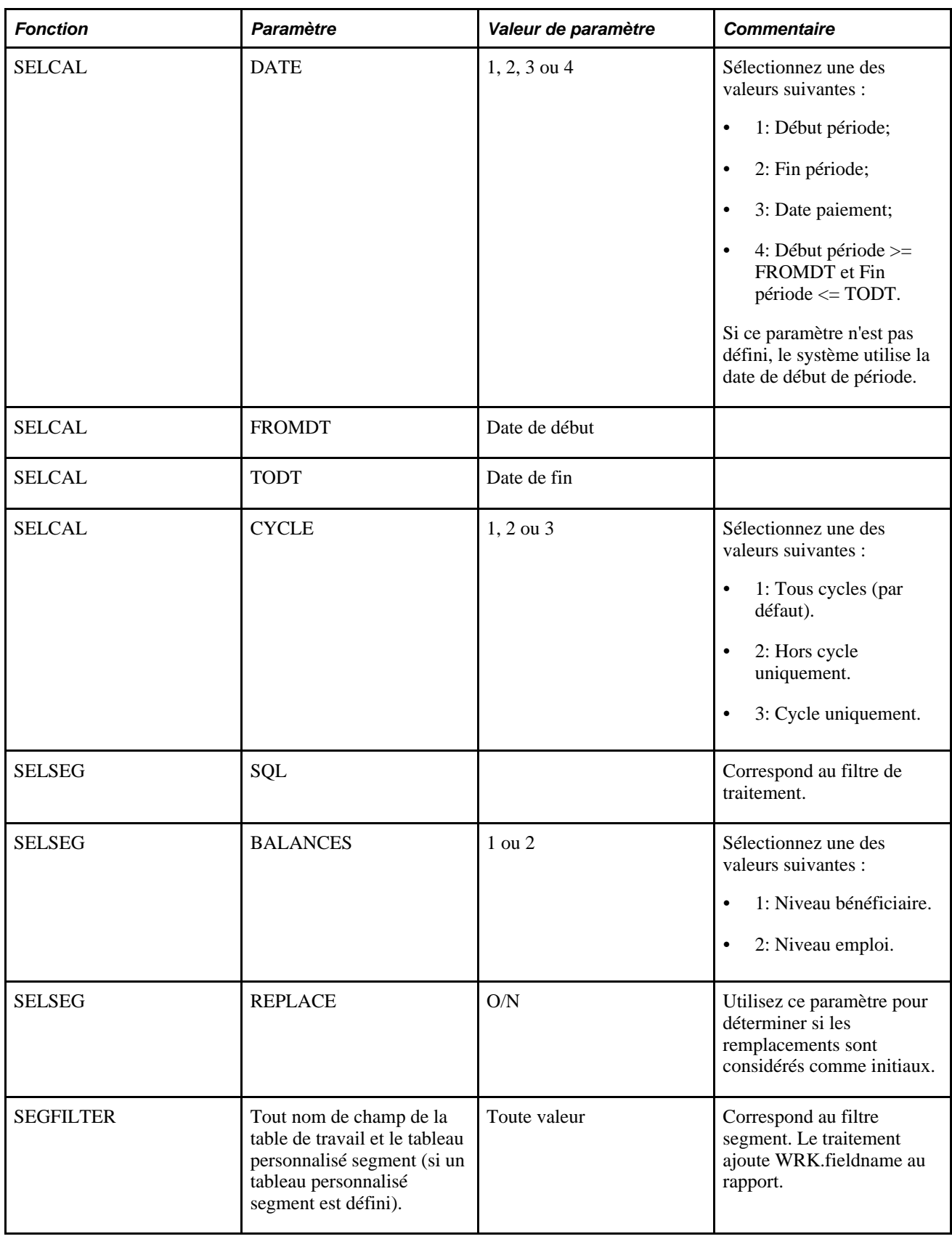

# **Utilisation des données de rapport**

L'application Gestion de la paie internationale comprend deux rapports qui utilisent la fonction Données de rapport pour extraire les données de résultats :

• Registre résultats paie

Voir [Chapitre 22, "Consultation et mise au point des résultats de paie," Rapport des données de paie, page](#page-814-0) [771.](#page-814-0)

• Rapports généraux

Voir [Chapitre 46, "Définition et utilisation de rapports généraux," Exécution des rapports génériques,](#page-1471-0)  [page 1428.](#page-1471-0)

## **Chapitre 46**

# <span id="page-1464-0"></span>**Définition et utilisation de rapports généraux**

Le présent chapitre donne un aperçu des rapports généraux et traite des sujets suivants :

- définition de rapports généraux;
- exécution des rapports.

#### **Voir aussi**

[Annexe B, "Rapports de l'application Gestion de la paie internationale," page 1445](#page-1488-0)

# **Présentation des rapports généraux**

L'application Gestion de la paie internationale vous fournit la structure pour définir vos propres rapports généraux de résultats de paie de base. Grâce aux rapports généraux, vous pouvez configurer des requêtes de table de résultats adaptées à vos besoins. Ces requêtes sont utiles pour visualiser les données rapidement. Elles ne peuvent en aucun cas remplacer les SQR utilisés pour créer des rapports finaux et publiables.

Il existe trois types de rapports généraux qui présentent des vues différentes des mêmes informations :

Liste d'éléments

Une liste des éléments de paie pour chaque employé d'une période. Définissez chaque colonne comme un jeu d'éléments numériques cumulés.

• Sommaire

Une liste des éléments de paie définie par l'utilisateur pour les périodes de paie entre deux dates pour chaque employé. Définissez chaque enregistrement comme jeu d'éléments numériques cumulés. À la page du contrôle d'exécution, vous définissez chaque colonne avec une date de début et une date de fin.

• Accumulateur

Affiche les totaux des accumulateurs sélectionnés pour chaque employé. À la page du contrôle d'exécution, vous définissez les calendriers de paie pour lesquels le rapport doit être imprimé.

Tous ces rapports permettent de sélectionner des options de tri et des niveaux de saut. Si vous définissez des niveaux de saut, le système imprime un total pour chaque saut (lorsque le saut apparaît), puis imprime un grand total à la fin du rapport. Si aucun saut n'est défini, aucun total n'est imprimé pour le rapport. En fonction des niveaux de saut, un employé peut apparaître plusieurs fois dans un seul rapport (le même employé mais avec des numéros de segment différents).

Pour les trois types de rapport, le nombre maximum de colonnes est 12.

#### **Niveaux de saut**

Les niveaux de saut sont un outil permettant de trier les résultats. Utilisez-les pour organiser les informations du rapport. Vous pouvez inclure jusqu'à trois niveaux de saut dans un rapport. Par exemple, le premier niveau permet de trier les employées en des entités; le second permet de trier les membres de chaque entité en des services; et le troisième trie les membres de chaque service en des établissements. Lorsque vous sélectionnez les niveaux de saut pour un rapport, vous pouvez imprimer chaque section sur une page séparée.

Les données système fournissent les niveaux de saut standard suivants :

- service;
- société:
- établissement.

# **Définition des rapports généraux**

Pour définir des rapports généraux, utilisez les groupes de pages Niveaux saut rapports généraux (GP\_GENRPT\_BRK\_LVLS) et Rapports généraux (GP\_GENRPT).

La présente section traite des sujets suivants :

- définition des niveaux de saut;
- définition des paramètres de rapports généraux;
- définition des rangées et des colonnes des rapports généraux.

### **Pages utilisées pour définir des rapports généraux**

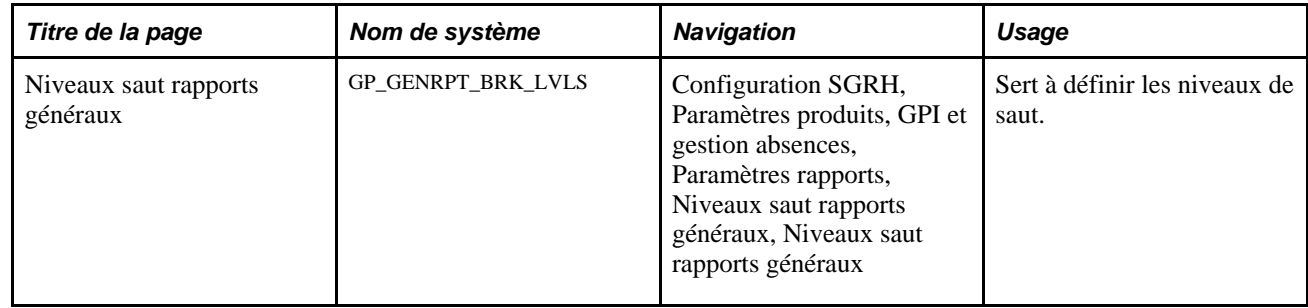

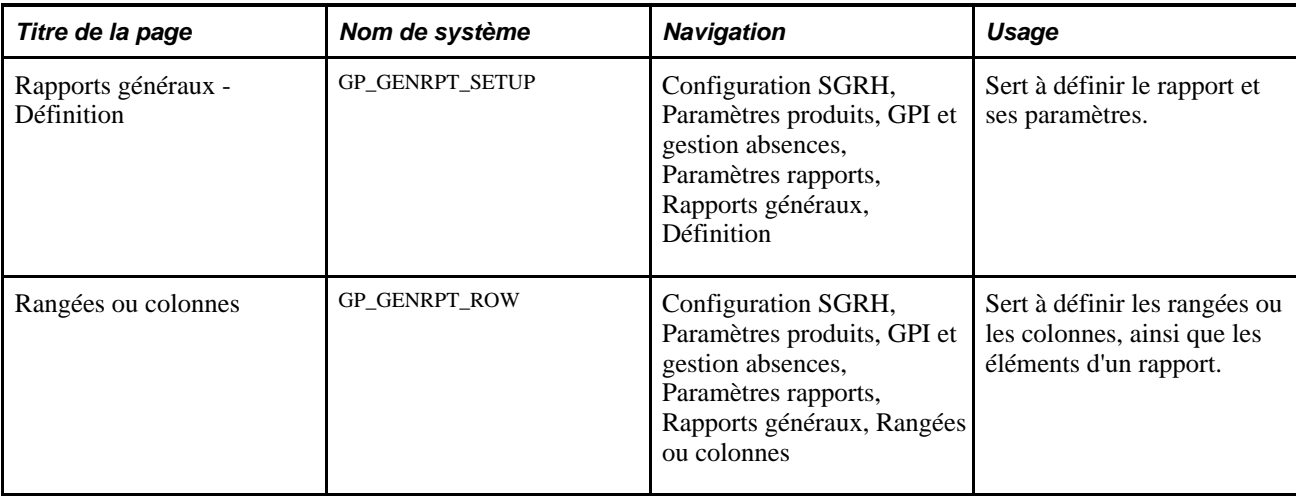

# **Définition des niveaux de saut**

Accédez à la page Niveaux saut rapports généraux (Configuration SGRH, Paramètres produits, GPI et gestion absences, Paramètres rapports, Niveaux saut rapports généraux).

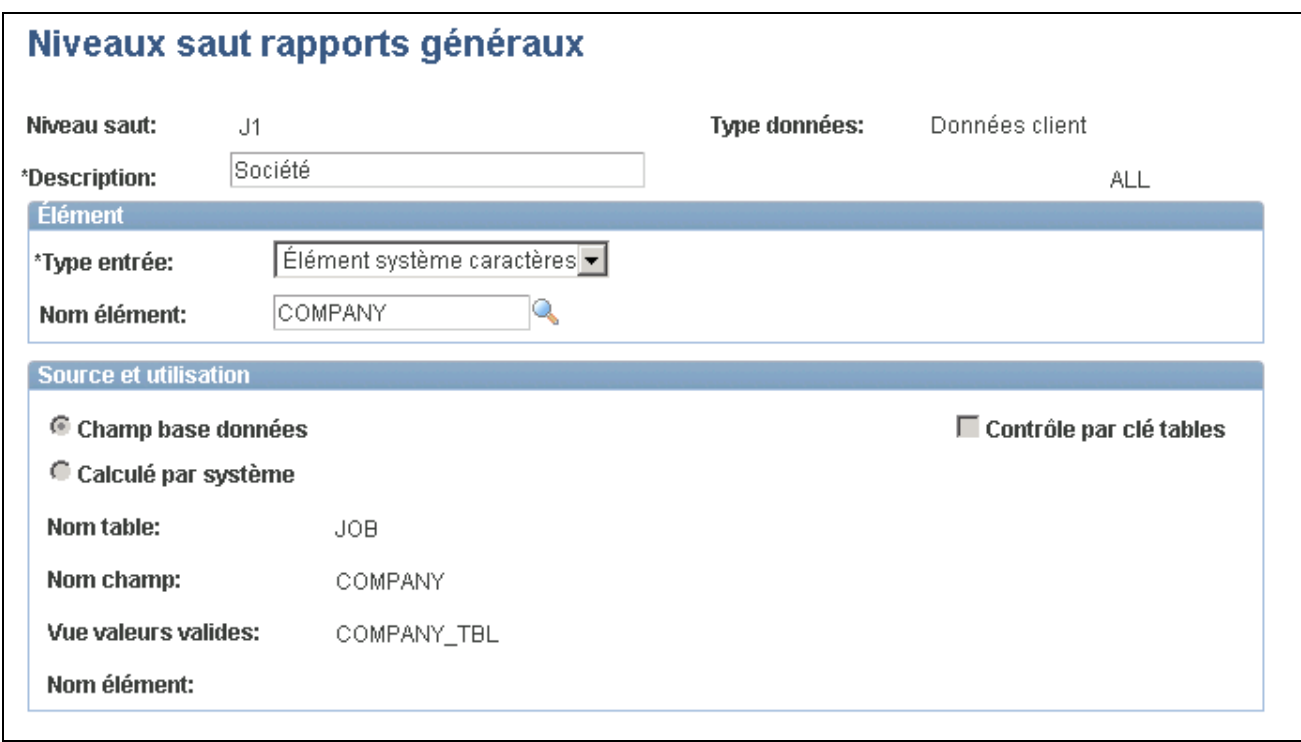

Niveaux de saut de rapports généraux

**Remarque :** Si vous triez par service les niveaux de saut, nous vous recommandons de trier en premier par entité, puis par service.

**Niveau saut** Un numéro et/ou un code qui identifie le niveau de saut.

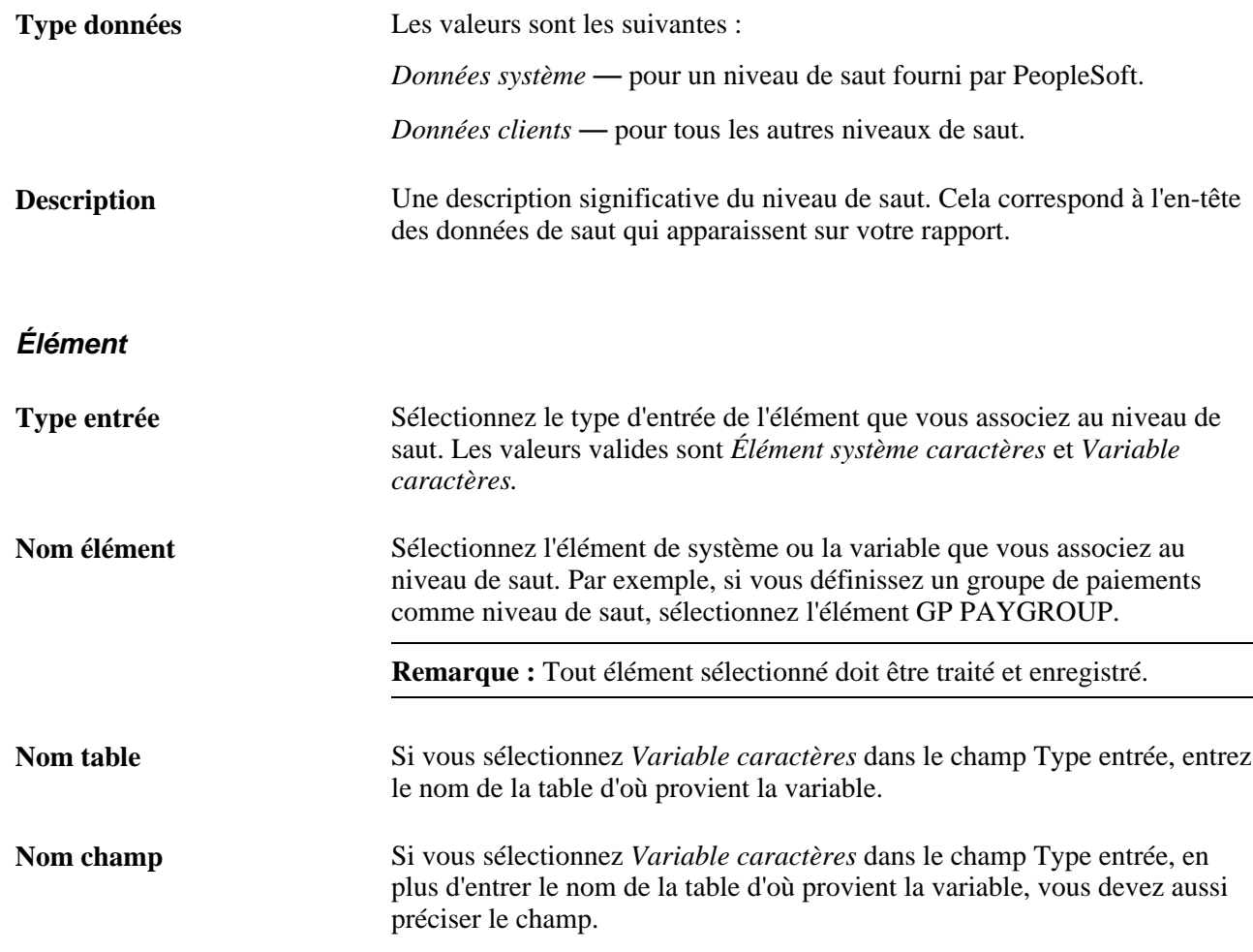

#### **Source et utilisation**

Si vous sélectionnez un élément de système, des informations contenues à la page Source et utilisation de GP\_PIN s'affiche dans cette zone.

#### **Voir aussi**

[Chapitre 6, "Définition des éléments d'extraction de données," Utilisation des éléments de système, page 102](#page-145-0)

## **Définition des paramètres de rapports généraux**

Accédez à la page Définition du groupe Rapports généraux (Configuration SGRH, Paramètres produits, GPI et gestion absences, Paramètres rapports, Rapports généraux, Définition).

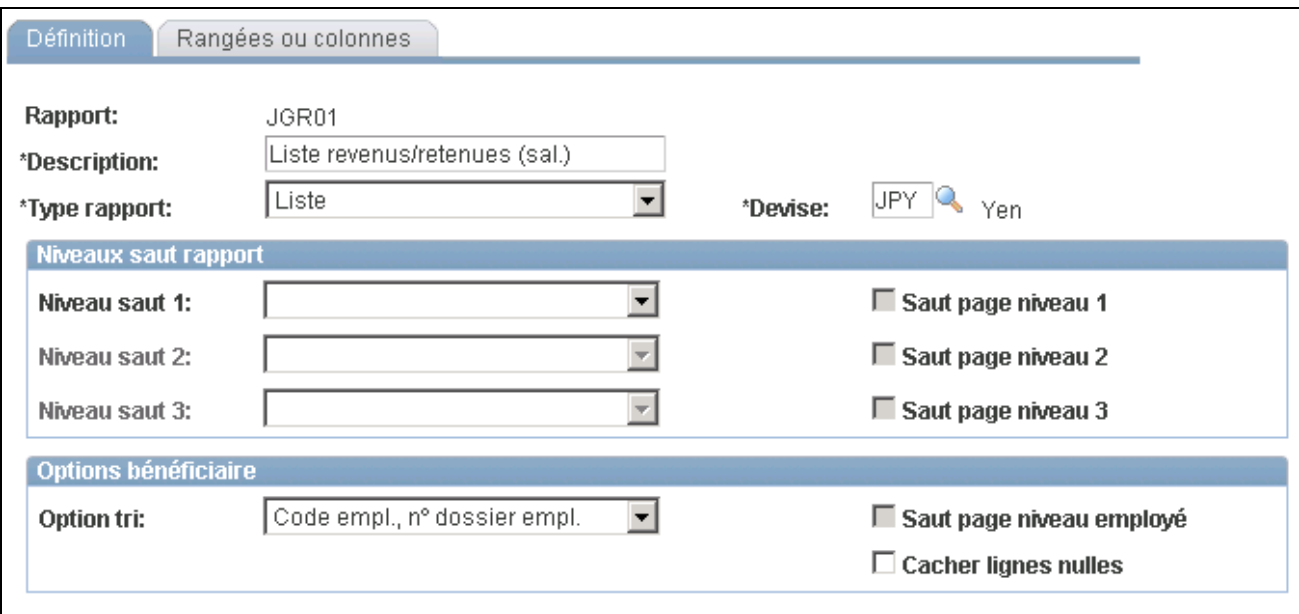

Définition des rapports généraux

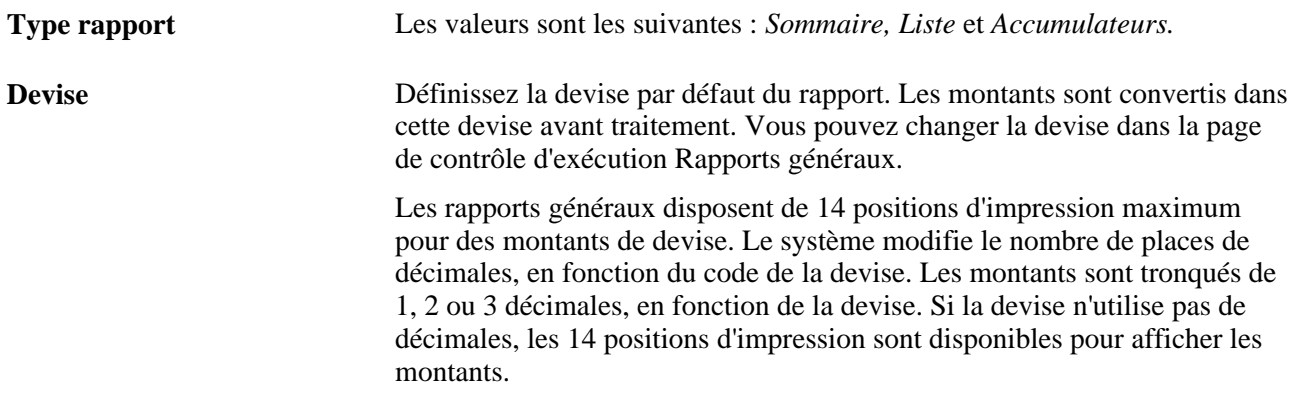

#### **Niveaux de saut de rapport**

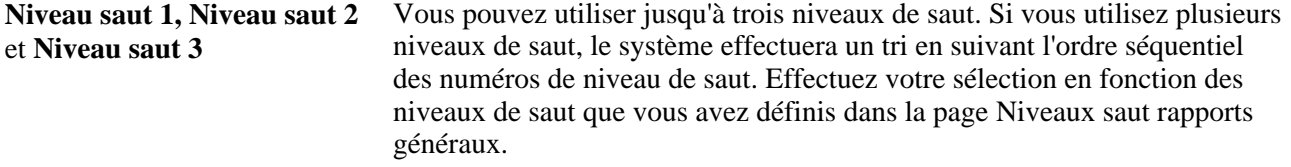

Saut page niveau 1, Saut page Cochez ces cases pour avoir un saut page au niveau de saut sélectionné sur **niveau 2** et **Saut page niveau 3** le rapport imprimé.

#### **Options relatives au bénéficiaire**

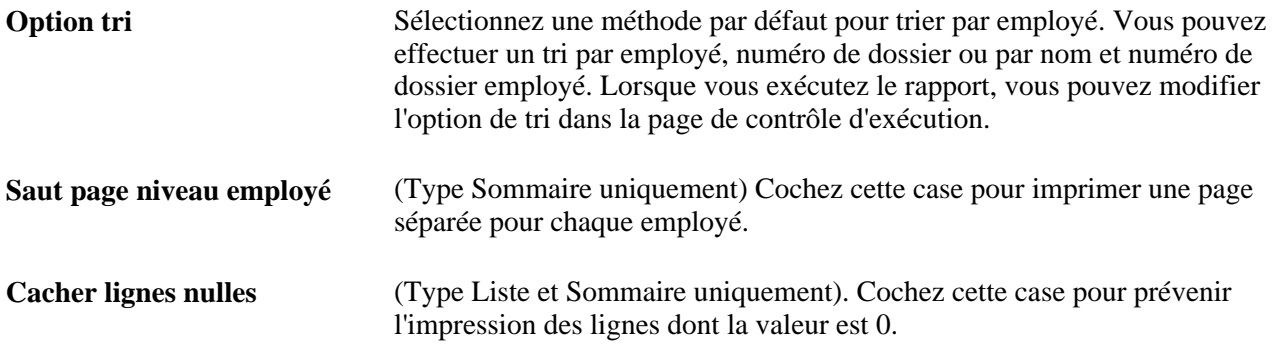

## **Définition des rangées et des colonnes de rapports généraux**

Accédez à la page Rangées ou colonnes (Configuration SGRH, Paramètres produits, GPI et gestion absences, Paramètres rapports, Rapports généraux, Rangées ou colonnes).

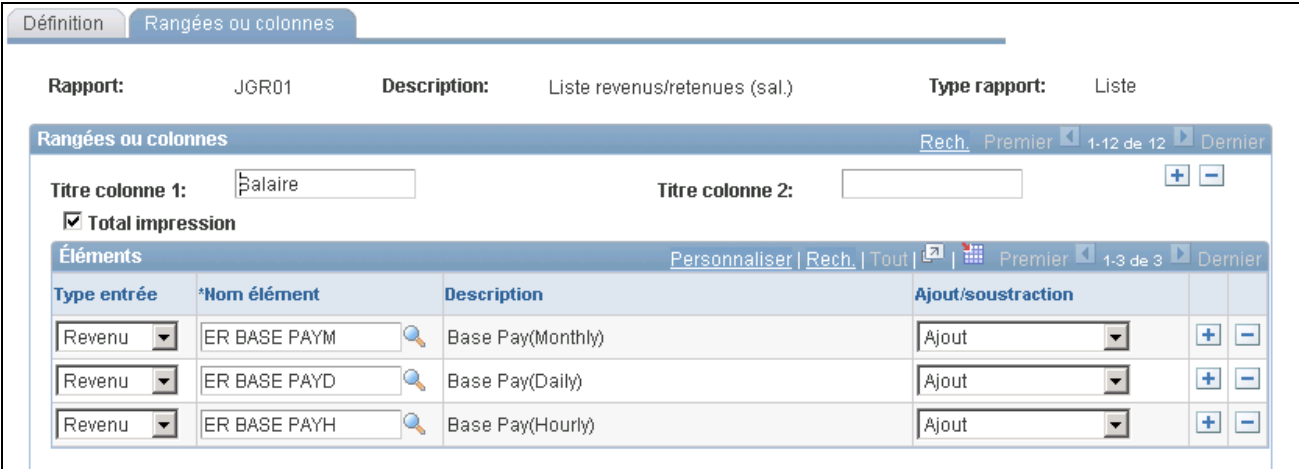

Rangées ou colonnes

Différents champs s'affichent sur cette page en fonction du type de rapport que vous sélectionnez à la page Définition du groupe Rapports généraux. Pour tous les types de rapport, les champs Titre colonne, Total impression, Nom élément et Description s'affichent.

Les champs supplémentaires suivants apparaissent pour le type de rapport spécifié :

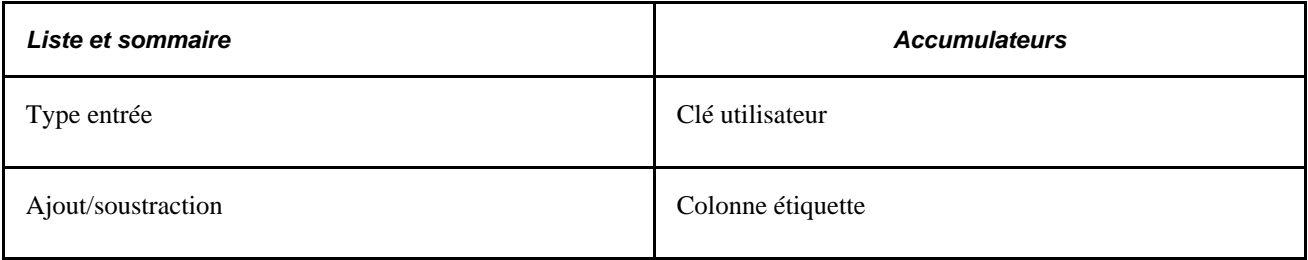

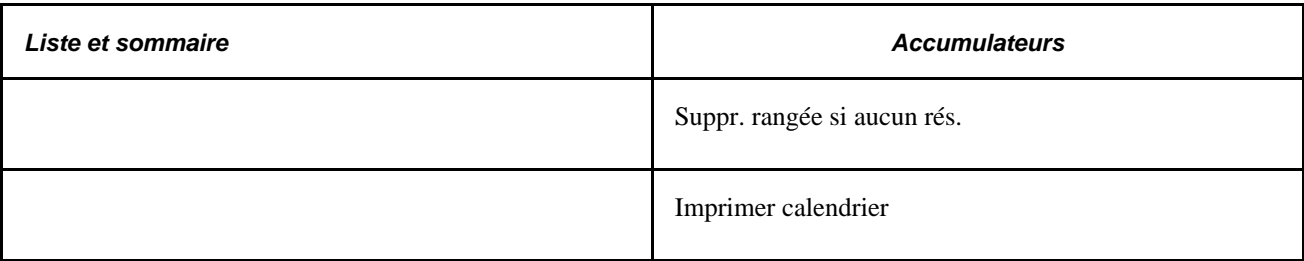

#### **Rangées ou colonnes**

Le tableau suivant résume le type de données dans les rangées et les colonnes pour chaque type de rapport.

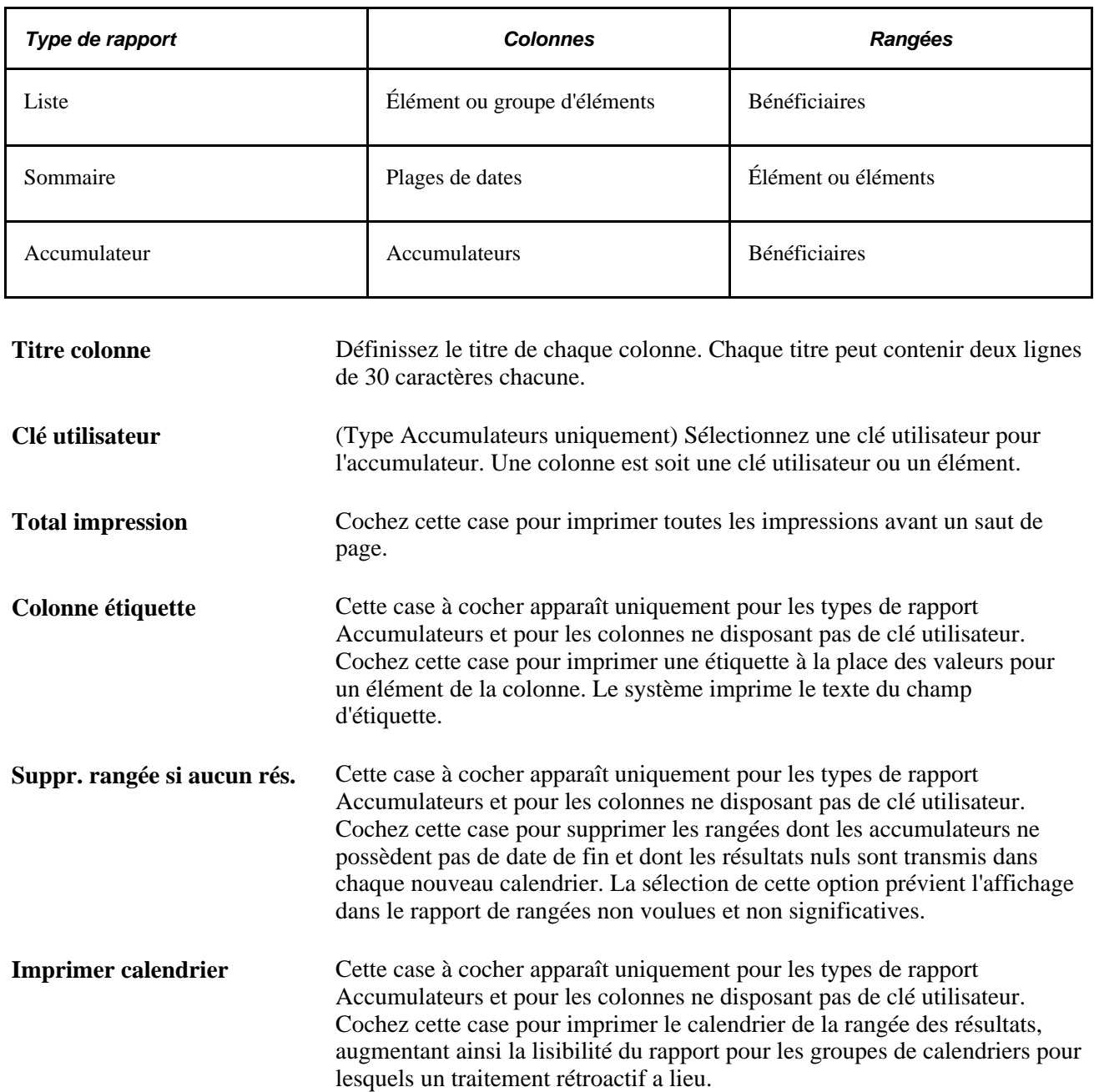

#### **Éléments**

Sélectionnez les éléments à reporter dans chaque rangée ou colonne.

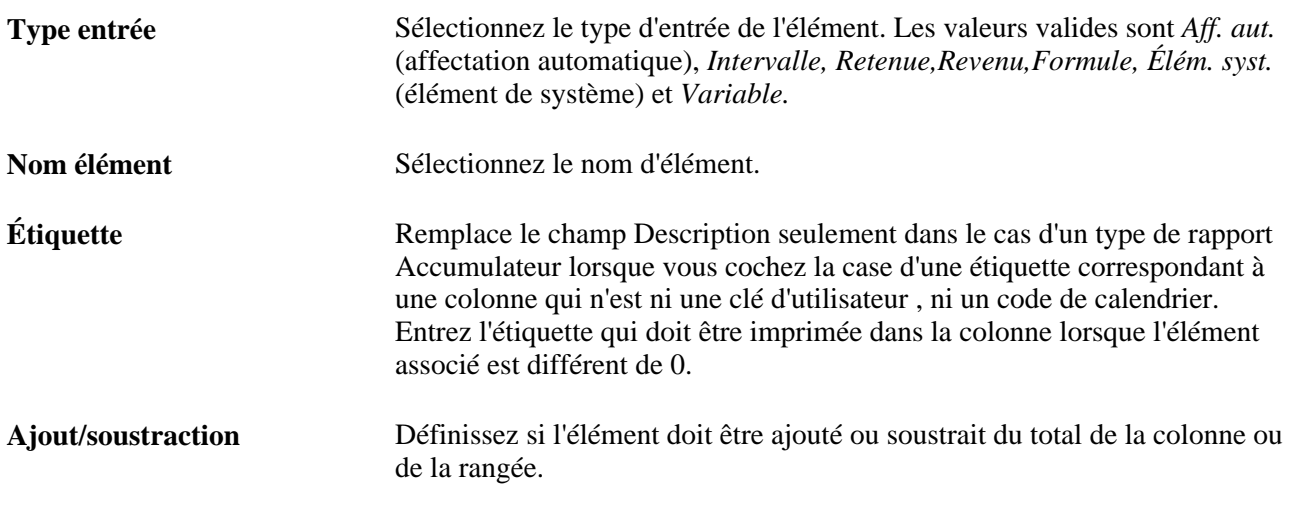

**Remarque :** Pour le type de rapport Accumulateur, certaines précisions sont nécessaires. Le système obtient toutes les clés utilisateur provenant de la table de résultats d'accumulateur pour tous les accumulateurs définis dans la configuration. Puis, il imprime les clés utilisateur et sélectionne les résultats d'accumulateur commençant à partir de ces clés.

De plus, dans certains cas, les accumulateurs continuent leur report après l'achèvement d'un événement (un programme de remboursement, par exemple), car ils n'ont pas été définis avec une date de fin. Dans de tels cas de figure, il peut être nécessaire d'identifier un accumulateur dont les résultats reportent toujours zéro (retenue mensuelle, par exemple), et d'utiliser la case à cocher Suppr. rangée si aucun rés.. Le cas de figure cidessus s'applique également lorsque les accumulateurs ont été définis avec une option de stockage « Tous calculs » et que l'exécution du calendrier rencontre un traitement rétroactif. Si votre groupe calendriers est composé de calendriers de gestion de paie et d'absences, les accumulateurs apparaîtront dans tous les calendriers (gestion de paie et absences) de la période rétroactive à la période courante. Si vous identifiez une colonne dans laquelle ces accumulateurs supplémentaires n'obtiennent aucun résultat, utilisez la case à cocher Suppr. rangée si aucun rés. pour supprimer les rangées excédentaires.

# <span id="page-1471-0"></span>**Exécution des rapports génériques**

La présente section traite de l'exécution des rapports généraux.

Exécutez le rapport après avoir sélectionné les paramètres d'action supplémentaires, tels que les données relatives au sommaire et aux détails sur le bénéficiaire, le tri et les dates de début et de fin.

La page du contrôle d'exécution déclenche les points suivants :

- 1. Le programme Moteur application GP\_GENRPT. Ce programme prépare les paramètres pour la fonction Données de rapport, lesquelles extraient les résultats pour le traitement GPGENRPT SQR en fonction des options de contrôle d'exécution spécifiées et de leur définition.
- 2. Le programme GPGENRPT SQR. Ce programme lit les résultats de la paie provenant des résultats de la fonction Données de rapport et met en forme le rapport.

#### Voir [Chapitre 46, "Définition et utilisation de rapports généraux," page 1421.](#page-1464-0)

#### **Sélection des bénéficiaires et des périodes pour les rapports Liste et Sommaire**

Les rapports Liste et Sommaire peuvent couvrir plusieurs périodes. À l'aide de la période, le système établit des paramètres de date et de bénéficiaire. Le système sélectionne et reporte tous les bénéficiaires ayant une table de segment avec une période correspondante. Une fois les diverses périodes sélectionnées pour le rapport Liste, le système additionne les résultats de tous les segments sélectionnés.

#### **Sélection des bénéficiaires et des périodes pour les accumulateurs**

Le rapport Accumulateur couvre une seule période. À l'aide du groupe calendriers, le système établit les paramètres de date et de bénéficiaire. Le groupe calendriers peut contenir une seule période. Cependant, si le groupe calendriers connaît un traitement rétroactif, des lignes supplémentaires apparaissent sur le rapport. Pour cette raison, nous vous recommandons de cocher la case Imprimer calendrierpour aider à identifier toute rangée rétroactive.

## **Page utilisée pour exécuter un rapport général**

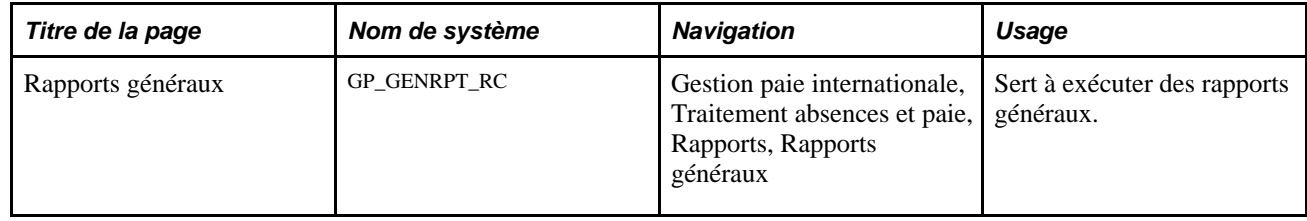

## **Exécution des rapports généraux**

Accédez à la page Rapports généraux (Gestion paie internationale, Traitement absences et paie, Rapports, Rapports généraux).

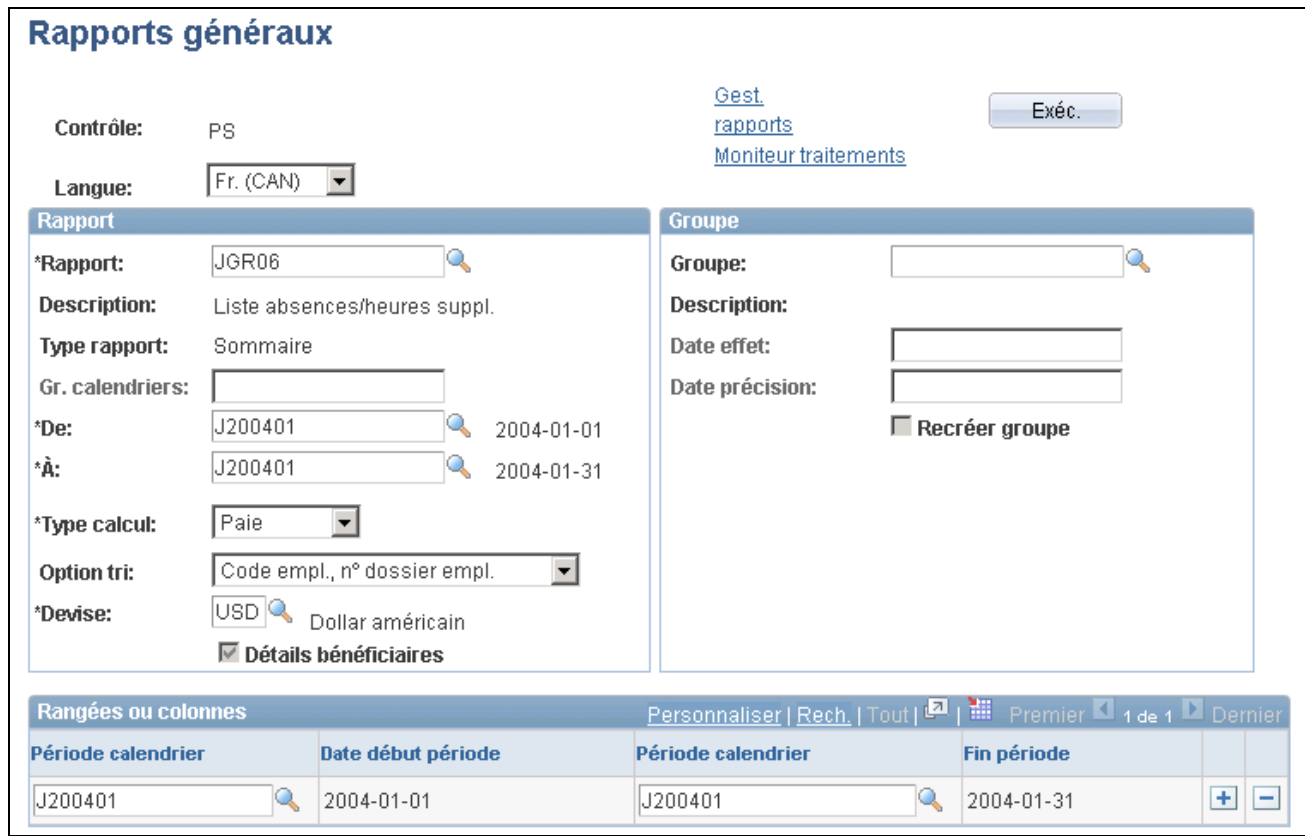

Création de rapports généraux

Pour exécuter le rapport, vous devez d'abord spécifier le calendrier à inclure. Pour ce faire, vous devez saisir une date de début et une date de fin (pour les rapports de liste et de sommaire) ou saisir le groupe calendriers (pour les rapports d'accumulateur). Les rapports Liste et sommaire pouvant couvrir plusieurs périodes, saisissez une période.

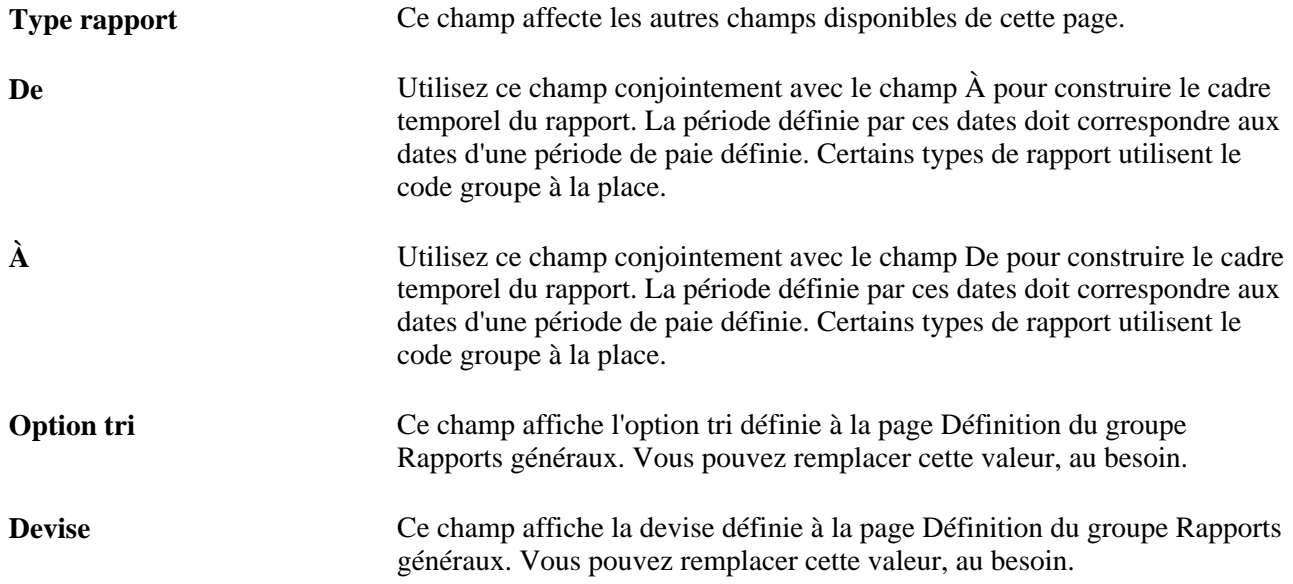

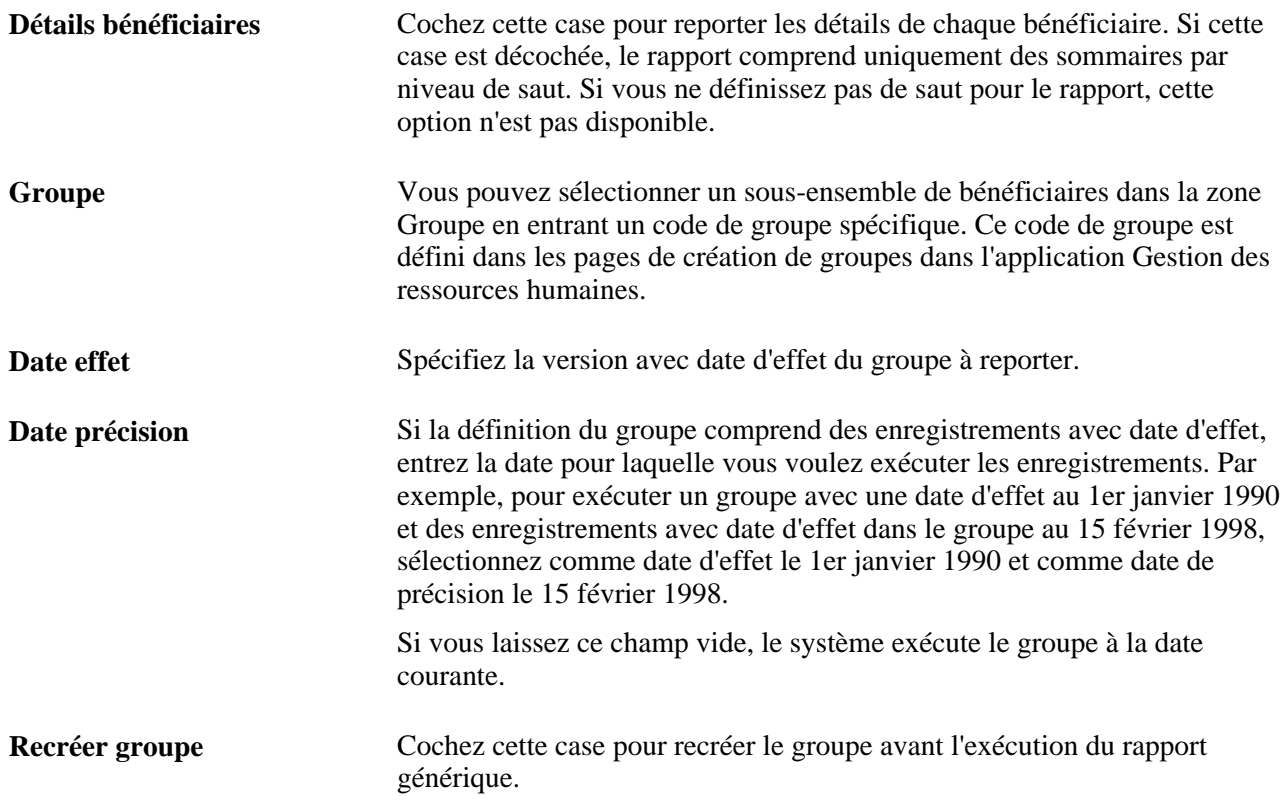

La zone Rangées et colonnes apparaît uniquement pour un rapport de type sommaire. Le système crée un ensemble de colonnes pour les 12 premiers mois dans la période de rapport que vous définissez dans la zone Rapport. Il saisit le premier et le dernier jour de chaque mois dans les colonnes De et À. Vous pouvez définir manuellement les différentes colonnes pour votre rapport Sommaire, jusqu'à 12 colonnes au total.
### **Chapitre 47**

# <span id="page-1476-2"></span>**Archivage des données**

Le présent chapitre donne un aperçu de l'archivage des données et traite des sujets suivants :

- gestion du gestionnaire d'archivage de données;
- exécution du gestionnaire d'archivage de données.

# **Archivage des données de l'application Gestion de la paie internationale**

<span id="page-1476-0"></span>L'application Gestion de la paie internationale génère une grande quantité de résultats. Pour maintenir un suivi détaillé, il est souvent nécessaire de conserver ces données à des fins de conformité. Généralement, la quantité de données nécessitant un enregistrement est supérieure à la quantité de données référencées de manière active. Pour que la quantité de données enregistrées reste gérable, vous devez choisir de les archiver régulièrement.

Le système PeopleTools fournit un outil d'archivage appelé gestionnaire d'archivage de données. Pour utiliser cet outil afin d'archiver correctement les données de résultats de l'application Gestion de la paie internationale, vous devez posséder une bonne connaissance des données que vous voulez archiver et des structures de table correspondantes. Pour vous aider dans l'archivage de vos données de résultats, l'application Gestion de la paie internationale fournit des modèles, des requêtes, des objets d'archive prédéfinis.

**Remarque :** Soyez très prudent en effectuant des modifications sur les modèles, requêtes et objets d'archive délivrés. Toute modification peut entraîner la perte de données importantes.

Voir *Guide Enterprise PeopleTools PeopleBook: Data Management, Using PeopleSoft Data Archive Manager*

#### <span id="page-1476-1"></span>**Objets d'archive fournis**

Un objet d'archive est une collecte de tables que vous archivez. La définition de l'objet détermine la manière dont vous archivez les données d'une table.

L'application Gestion de la paie internationale fournit un objet d'archive (GP\_RSLT\_ARCHIVE) qui contient une liste de toutes les tables de résultats de l'application Gestion de la paie internationale à archiver. De plus, l'application Gestion de la paie internationale fournit un objet d'archive pour chaque extension de pays de l'application Gestion de la paie internationale. Ces objets d'archive contiennent des listes de tables spécifiques au pays à archiver. Chaque objet d'archive spécifique au pays est intitulé GPxx\_RSLT\_ARCHIVE, où xx correspond aux deux caractères du code pays ISO.

**Remarque :** Reportez-vous à la documentation spécifique au pays pour plus d'informations sur les tables spécifiques comprises dans les objets d'archive spécifiques aux pays.

#### <span id="page-1477-1"></span>**Requêtes d'archive fournies**

La gestion d'archivage de données utilise des requêtes pour définir la sélection des critères provenant de la table de base de l'objet d'archive de base. L'application Gestion de la paie internationale fournit les deux requêtes d'archive suivantes :

- GP\_CAL\_RUN\_SNGL
- GP\_CAL\_RUN\_MULT

Les deux requêtes sélectionnent les données à archiver en fonction du groupe calendriers (CAL\_RUN\_ID). GP\_CAL\_RUN\_SNGL sélectionne des données pour un groupe calendriers spécifiques pendant que GP\_CAL\_RUN\_MULT sélectionne des tables pour tous les groupes calendriers finalisés ou avant un groupe calendriers spécifié.

**Remarque :** Vous archivez des données pour un seul pays à la fois. Vous spécifiez le pays lorsque vous exécutez le traitement de sélection à l'aide du gestionnaire d'archivage de données.

#### <span id="page-1477-0"></span>**Modèles d'archive fournis**

Les modèles d'archive lient les objets et les requêtes d'archive ensemble. L'application Gestion de la paie internationale fournit un modèle d'archive (GPRSLT) qui référence l'objet d'archive de l'application Gestion de la paie internationale et les deux requêtes d'archive. De plus, l'application Gestion de la paie internationale fournit un modèle d'archive pour chaque extension de pays de l'application Gestion de la paie internationale qui référence l'objet d'archive de cette application, l'objet d'archive spécifique au pays et les deux requêtes d'archive. Chaque modèle d'archive spécifique au pays est appelé GPxxRSLT, où xx correspond aux 2 caractères ISO du code pays.

### **Gestion du gestionnaire d'archivage de données**

La présente section traite des sujets suivants :

- définition des objets d'archive;
- gestion des modèles d'archive.

### **Pages utilisées pour gérer le gestionnaire d'archivage de données**

<span id="page-1477-2"></span>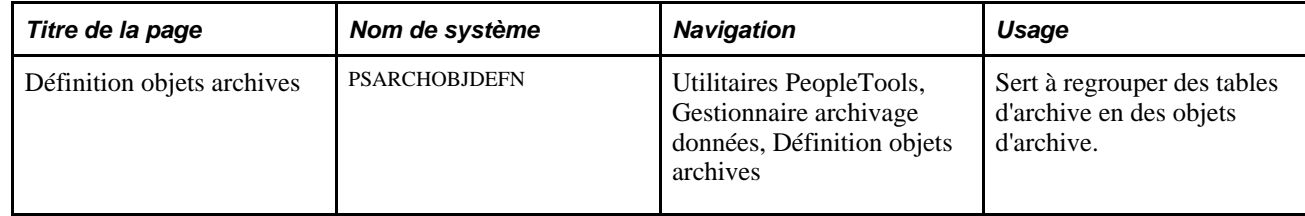

<span id="page-1478-0"></span>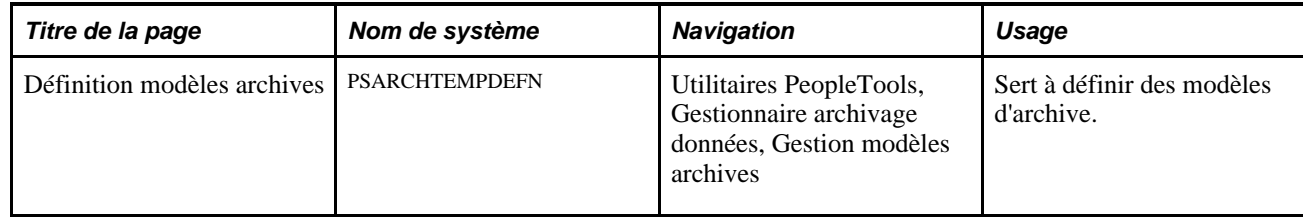

### **Définition des objets d'archive**

<span id="page-1478-1"></span>Accédez à la page Définition objets archives (Utilitaires PeopleTools, Gestionnaire archivage données, Définition objets archives).

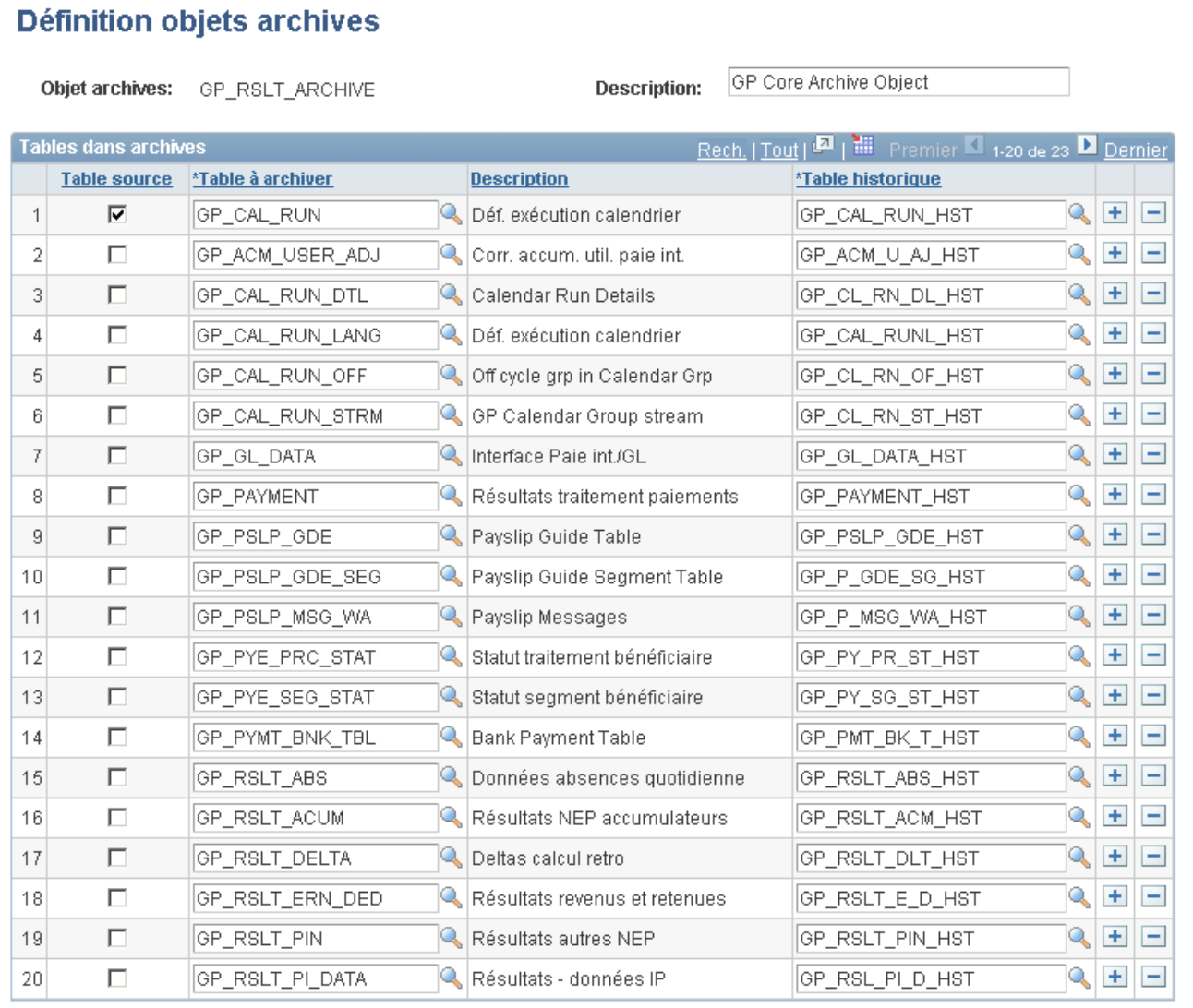

#### Définition d'objets d'archives

Utilisez cette page pour afficher les tables et les tables historiques associées définies pour les objets d'archive fournis.

#### **Voir aussi**

*Guide Enterprise PeopleTools PeopleBook: Data Management, Using PeopleSoft Data Archive Manager, Managing Archive Objects*

### **Gestion des modèles d'archive**

<span id="page-1479-0"></span>Accédez à la page Définition modèles archives (Utilitaires PeopleTools, Gestionnaire archivage données, Gestion modèles archives).

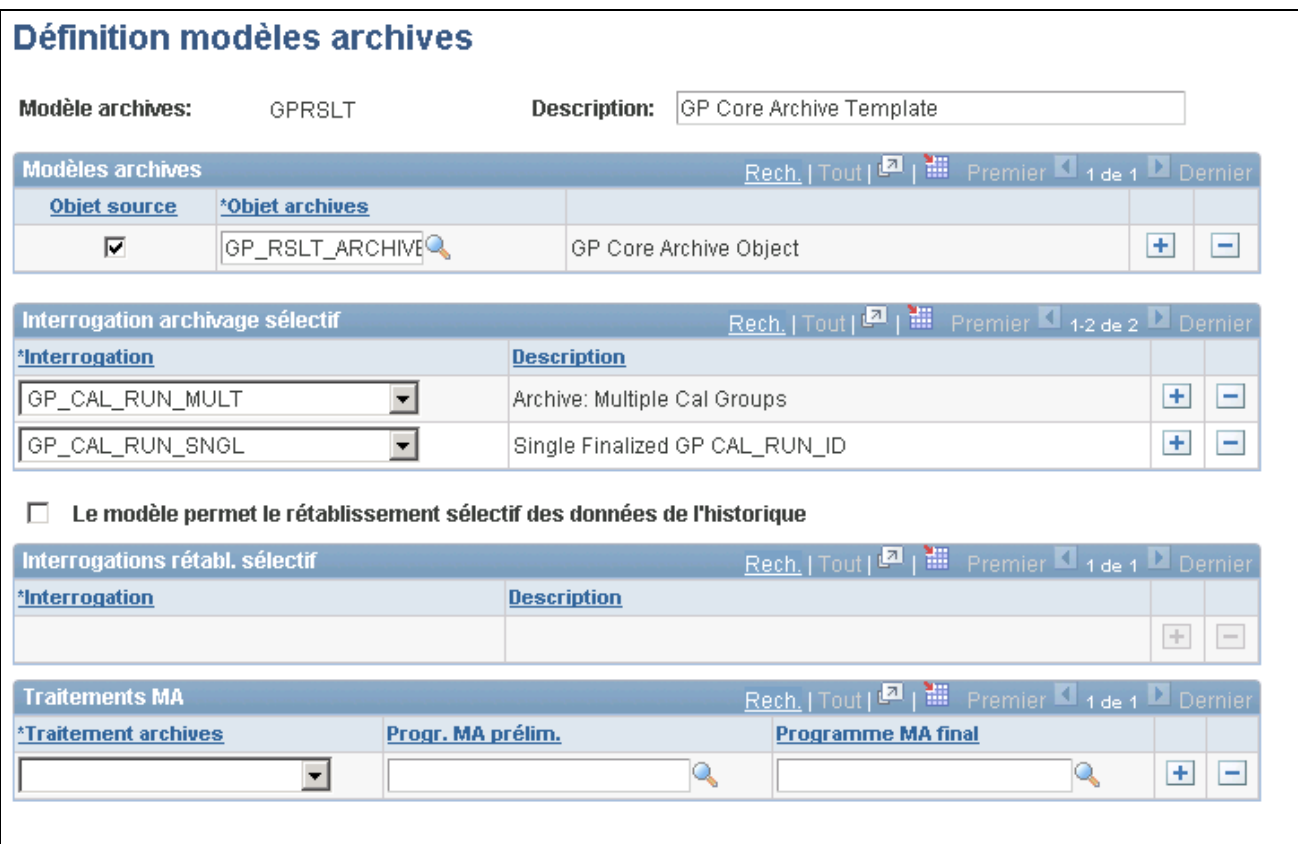

Définition de modèles d'archives

Utilisez cette page pour afficher les objets d'archive et les requêtes d'archivage associées aux modèles d'archive fournis.

#### **Voir aussi**

*Guide Enterprise PeopleTools PeopleBook: Data Management, Using PeopleSoft Data Archive Manager, Managing Archive Templates*

# **Exécution du gestionnaire d'archivage de données**

La présente section donne un aperçu de l'utilisation du gestionnaire d'archivage de données et traite des sujets suivants :

- définition d'un emploi d'archive pour les données de l'application Gestion de la paie internationale;
- définition des variables de lien d'interrogation.

### **Pages utilisées pour exécuter le gestionnaire d'archivage des données**

<span id="page-1480-3"></span><span id="page-1480-1"></span><span id="page-1480-0"></span>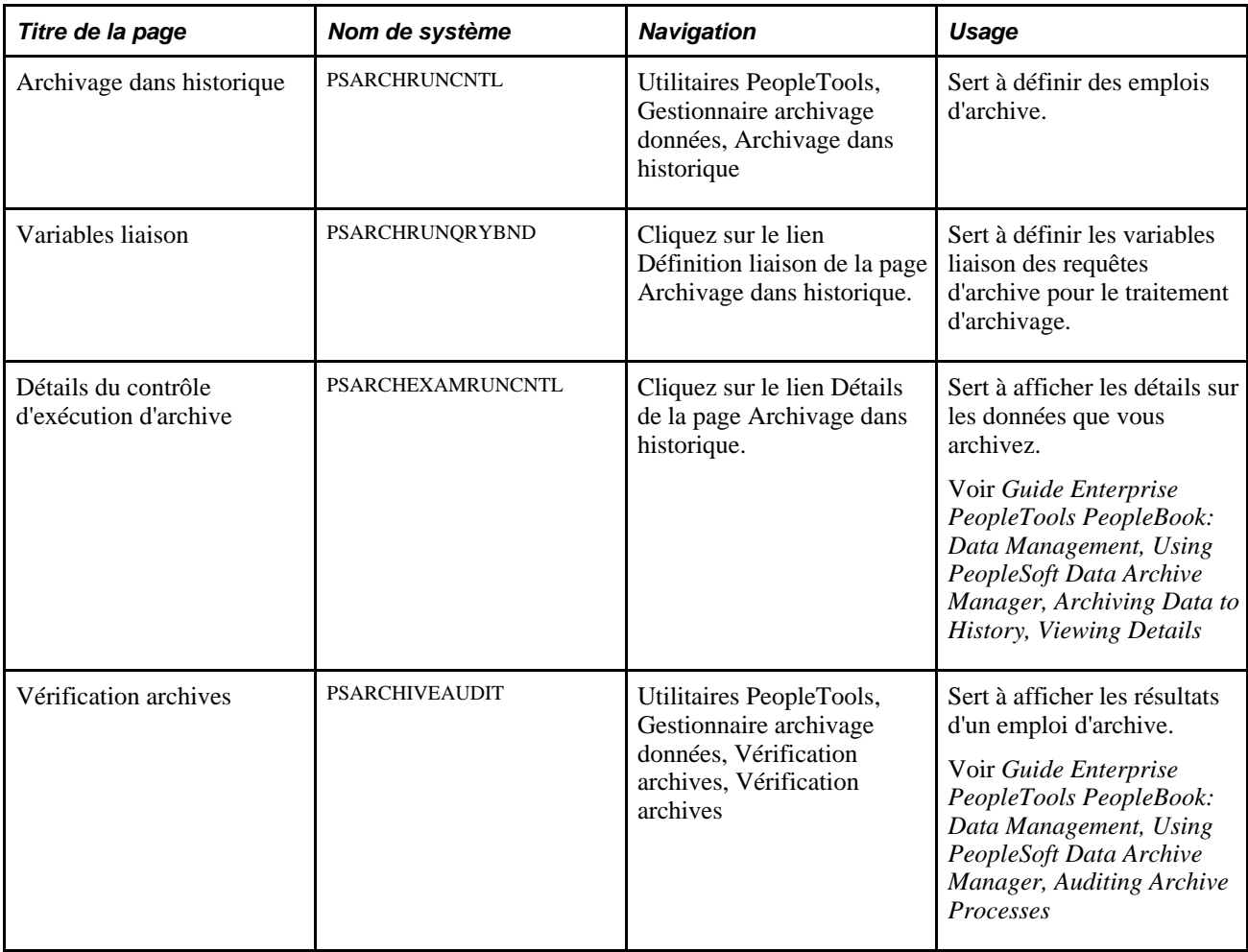

### <span id="page-1480-4"></span>**Définition d'un emploi d'archive pour des données de l'application Gestion de la paie internationale**

<span id="page-1480-2"></span>Accédez à la page Archivage dans historique (Utilitaires PeopleTools, Gestionnaire archivage données, Archivage dans historique).

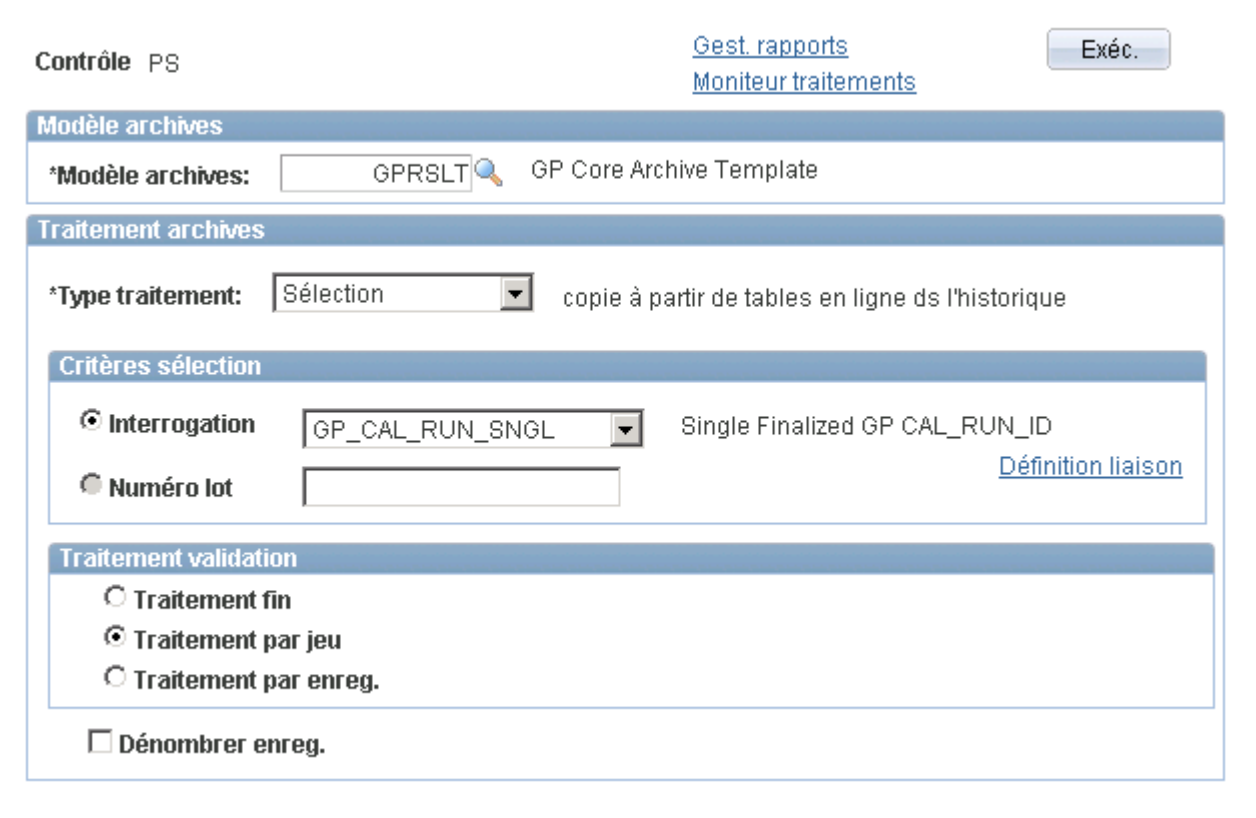

Archivage dans l'historique

#### **Traitements d'archivage de données**

Vous pouvez utiliser la page Archivage dans historique pour exécuter quatre traitements différents :

- *Sélection*  sert à copier des données des tables de transactions vers les tables historiques.
- *Supprimer*  sert à supprimer des données des tables de transactions uniquement si elles ont déjà été archivées dans les tables historiques.
- *Ret. arr.*  sert à copier des données des tables historiques vers les tables de transactions.
- *Retirer* sert à supprimer des données des tables historiques.

**Remarque :** Généralement, vous utilisez uniquement les traitements *Sélection* et *Supprimer* lors d'activités d'archivage de données régulières.

#### **Archivage des données de l'application Gestion de la paie internationale**

Voici la marche à suivre pour archiver des données de l'application Gestion de la paie internationale :

- 1. Sélectionnez le modèle d'archives que vous voulez utiliser.
- 2. Sélectionnez le type de traitement *Sélection* pour copier des données des tables de résultats de l'application Gestion de la paie internationale vers les tables historiques correspondantes.

3. Pour archiver des données pour un seul groupe calendriers, sélectionnez la requête sélective GP\_CAL\_RUN\_SNGL.

Pour archiver des données pour plusieurs groupes de calendriers, sélectionnez la requête sélective GP\_CAL\_RUN\_MULT.

- 4. Cliquez sur le lien Définition liaison pour accéder à la page Variables liaison dans laquelle vous sélectionnez un groupe de calendriers et un pays comme variables de liaison pour le traitement d'archivage. Si vous utilisez la requête GP\_CAL\_RUN\_MULT, le traitement d'archivage sélectionne les données pour tous les groupes de calendriers finalisés ou avant la date définie pour le groupe calendrier que vous sélectionnez.
- 5. Cliquez sur Exécuter pour lancer le traitement de sélection.
- 6. Utilisez la page Vérification archives pour confirmer les résultats du traitement de sélection.
- 7. Retournez à la page Archivage dans historique.
- 8. Sélectionnez le type de traitement *Supprimer* pour supprimer les données que vous venez de copier dans les tables historiques.
- 9. Sélectionnez le lot du traitement de sélection que vous avez exécuté.
- 10. Cliquez sur Exécuter pour lancer le traitement de suppression.
- 11. Utilisez la page Vérification archives pour confirmer les résultats du traitement de suppression.

#### **Voir aussi**

*Guide Enterprise PeopleTools PeopleBook: Data Management, Using PeopleSoft Data Archive Manager, Archiving Data to History, Defining Archive Jobs*

### **Définition des variables de liaison**

<span id="page-1482-0"></span>Accédez à la page Variables liaison (cliquez sur le lien Définition liaison dans la page Archivage dans historique).

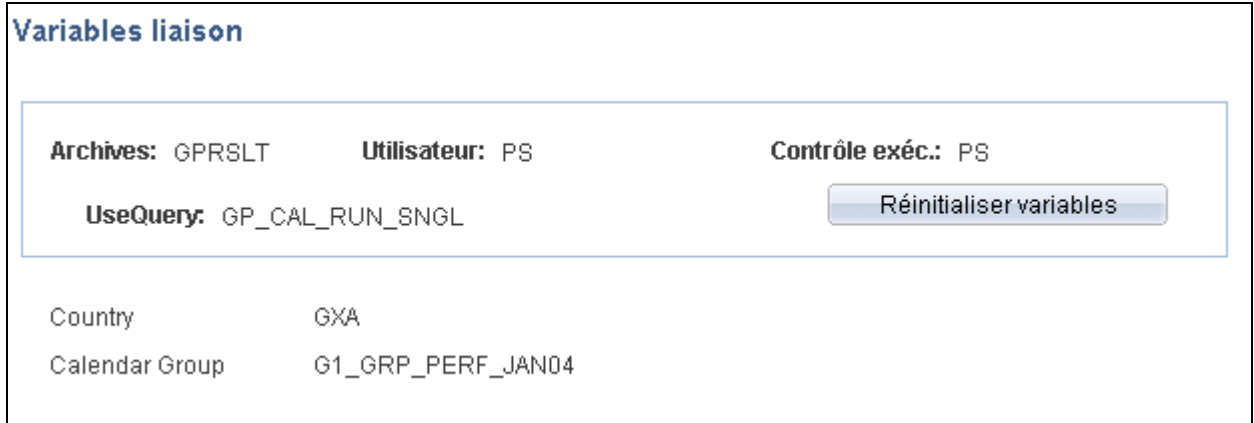

Variables de liaison

Cliquez sur le bouton Réinitialiser variables afin de sélectionner un pays et un groupe de calendriers comme variables de liaison pour le traitement d'archivage de données. Ensuite, le lien de détails sera affiché dans la page Archivage dans historique et vous permettra de visualiser les données à archiver.

#### **Voir aussi**

*Guide Enterprise PeopleTools PeopleBook: Data Management, Using PeopleSoft Data Archive Manager, Archiving Data to History, Defining Archive Query Binds*

### **Affichage des résultats d'emploi d'archive**

<span id="page-1483-0"></span>Accédez à la page Vérification archives (Utilitaires PeopleTools, Gestionnaire archivage données, Vérification archives).

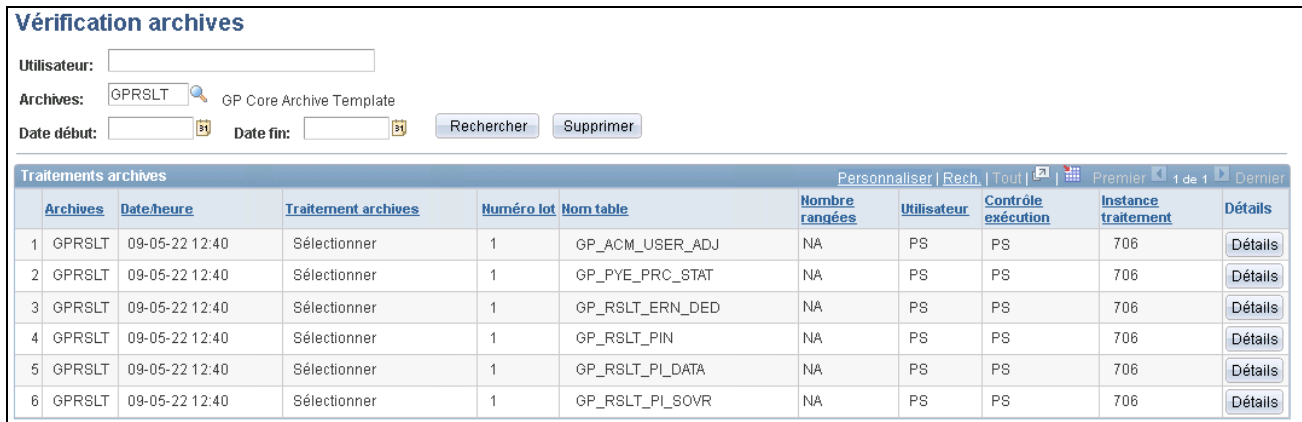

#### Vérification des archives

Utilisez cette page pour consulter les résultats de vos emplois d'archive.

#### **Voir aussi**

*Guide Enterprise PeopleTools PeopleBook: Data Management, Using PeopleSoft Data Archive Manager, Auditing Archive Processes*

### **Annexe A**

# **Interrogations dans l'application Gestion de la paie internationale**

Cette annexe contient une liste des interrogations fournies avec l'application Gestion de la paie internationale.

#### **Voir aussi**

*Guide Enterprise PeopleTools PeopleBook: PeopleSoft Query*

# **Interrogations fournies**

Ce tableau contient toutes les interrogations fournies avec l'application Gestion de la paie internationale :

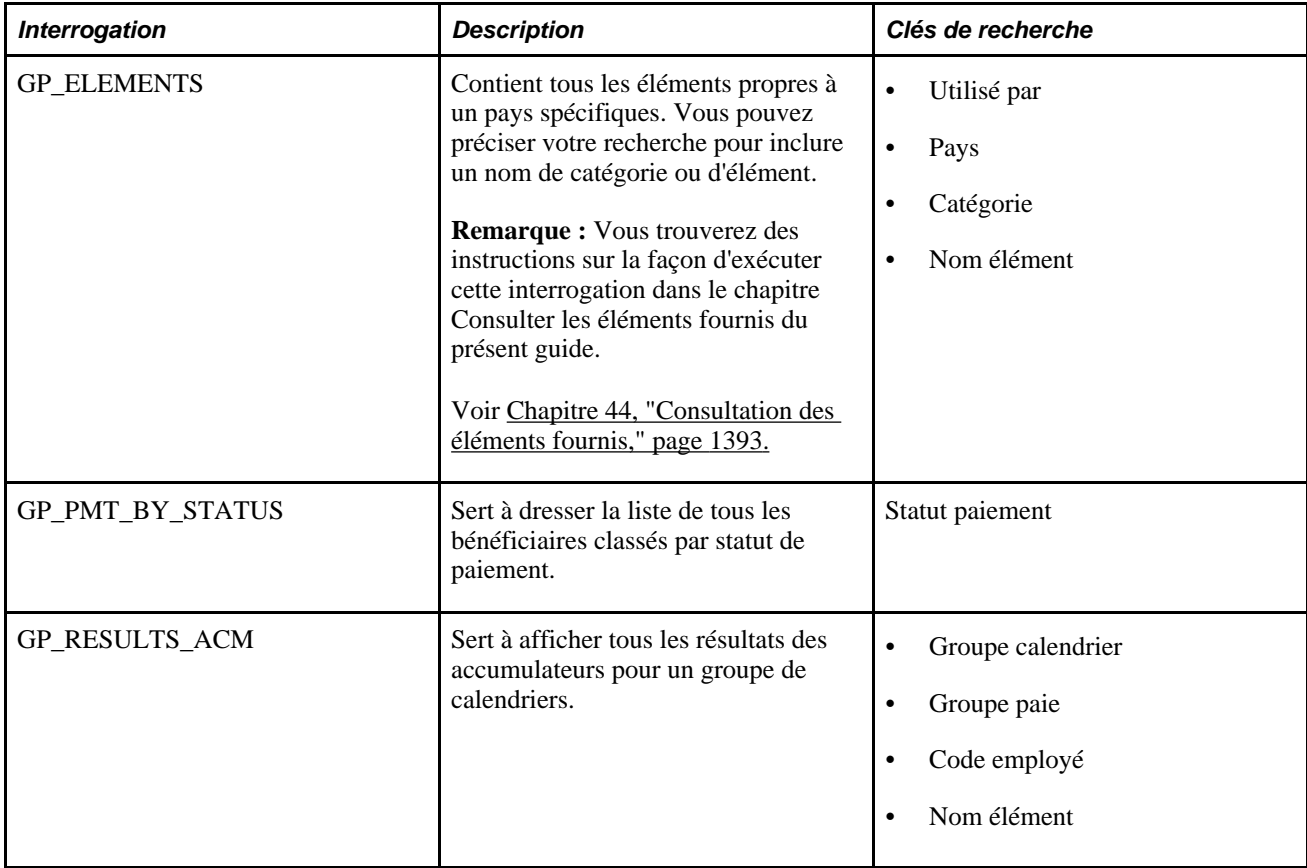

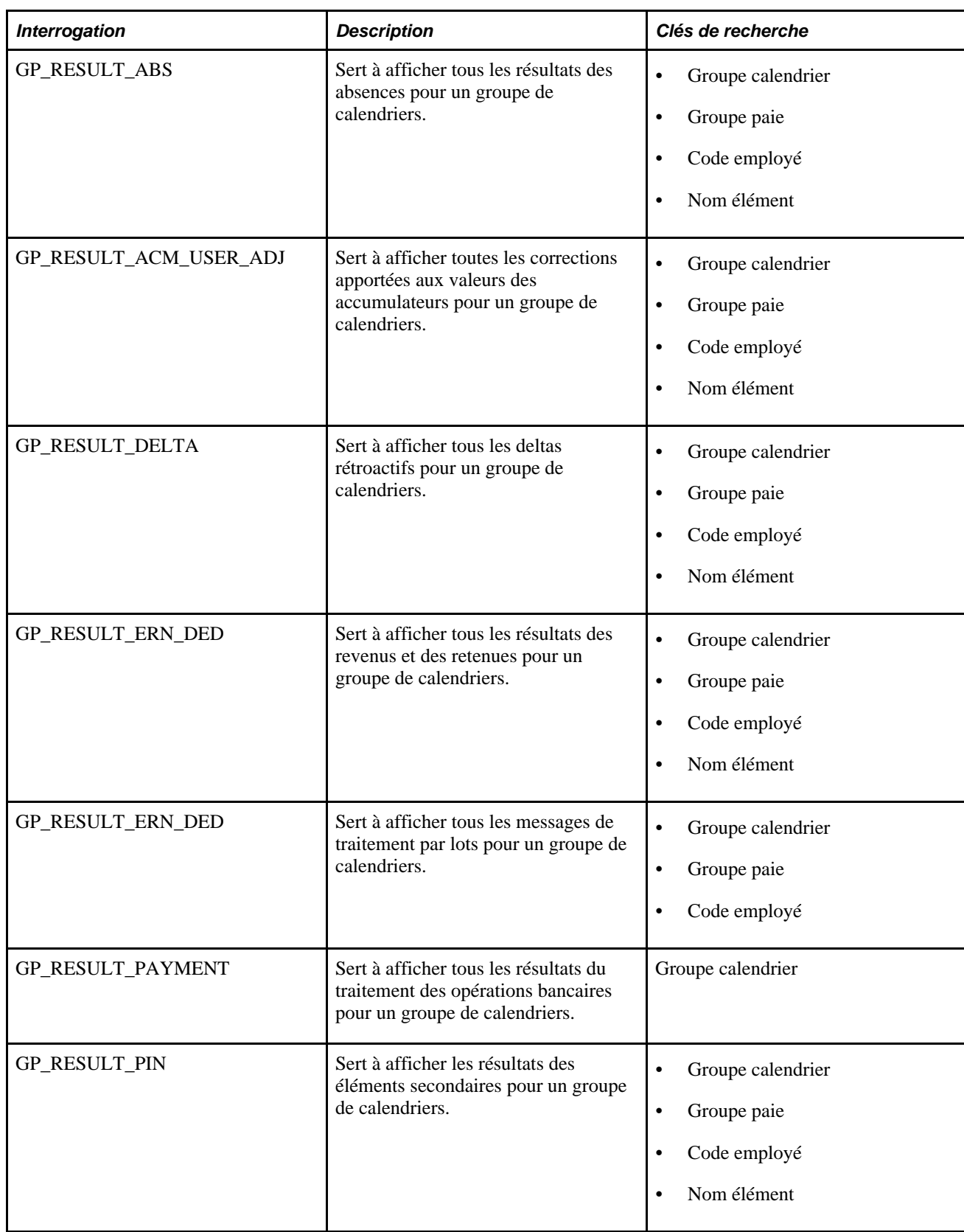

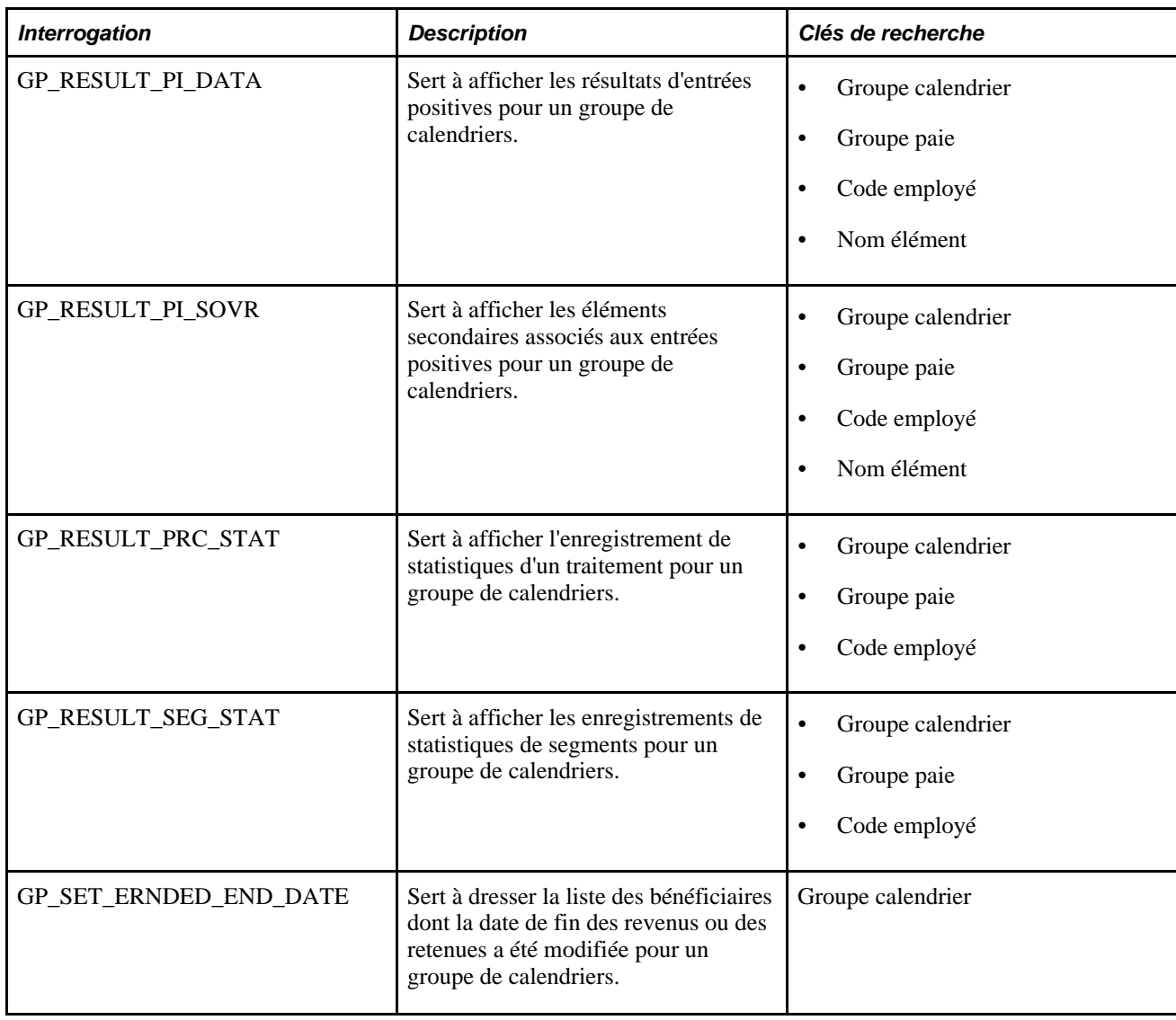

### **Annexe B**

# <span id="page-1488-0"></span>**Rapports de l'application Gestion de la paie internationale**

La présente annexe donne un aperçu des rapports de l'application Gestion de la paie internationale et traite des sujets suivants :

- consultation de tableaux sommaires des rapports;
- consultation des données des rapports et des tables sources.

**Remarque :** Pour obtenir des exemples de ces rapports, consultez les fichiers en format PDF qui sont inclus dans le cédérom de la documentation.

#### **Voir aussi**

[Chapitre 46, "Définition et utilisation de rapports généraux," page 1421](#page-1464-0)

*Guide Enterprise PeopleTools PeopleBook: PeopleSoft Process Scheduler*

### **Liste des rapports de l'application**

Ce tableau contient la liste des rapports de l'application gestion de la paie internationale, classés par code de rapport et en ordre alphanumérique. Tous les rapports sont des rapports SQR. À la fin de cette annexe, vous trouverez des renseignements supplémentaires sur certains rapports.

<span id="page-1489-2"></span><span id="page-1489-1"></span><span id="page-1489-0"></span>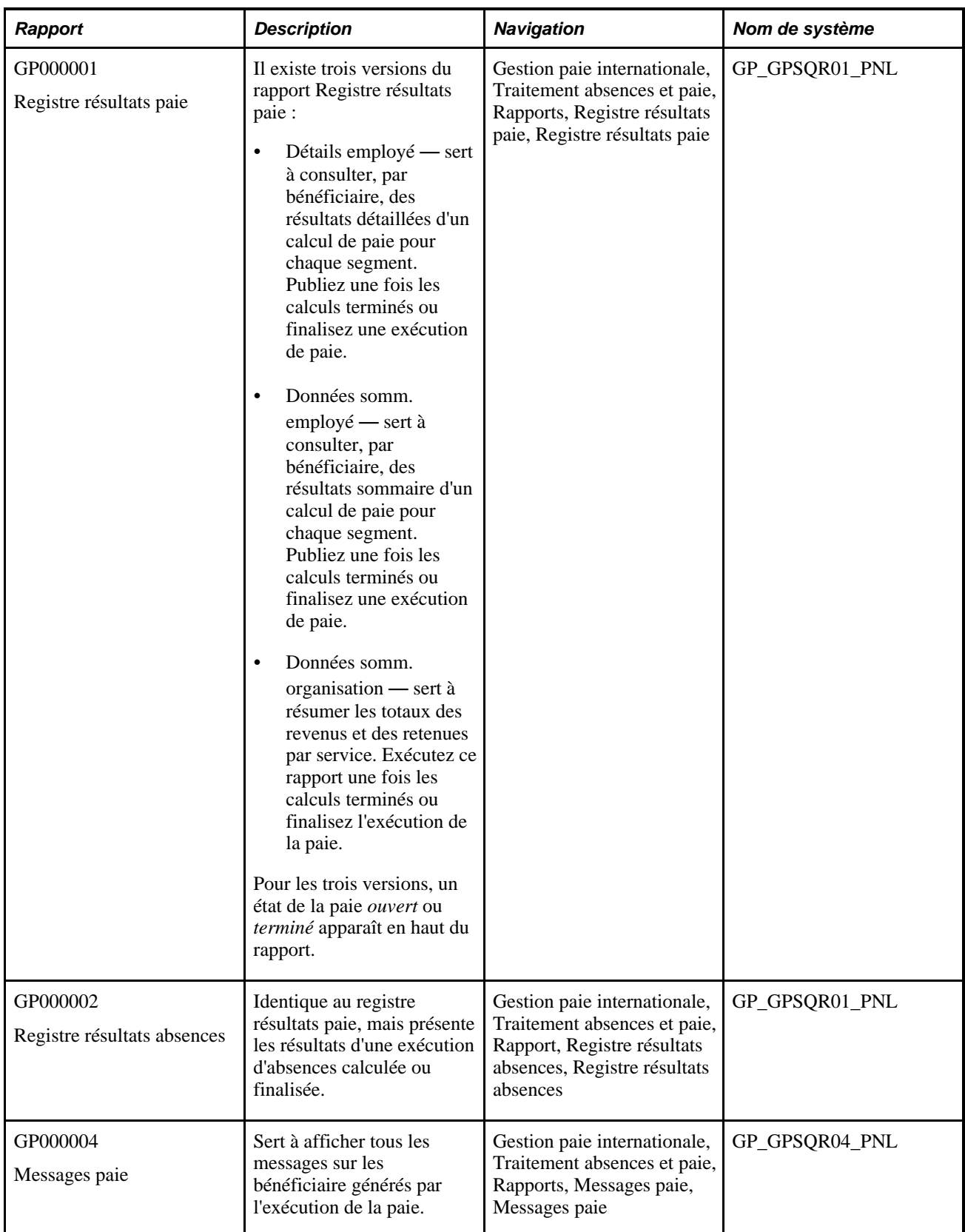

<span id="page-1490-0"></span>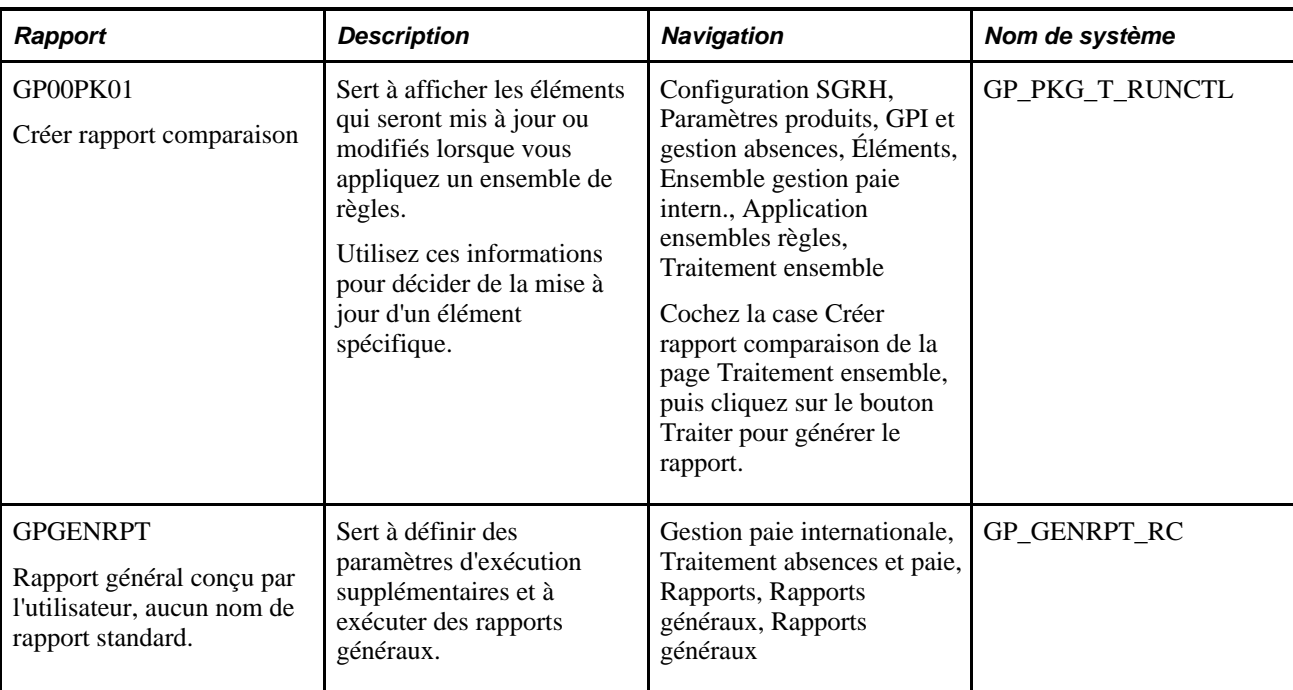

# **Index**

# **Symbols**

<nom d'élément>, page [86](#page-129-0)

# **A**

absences activation de la prévision et de l'interrogation des soldes [386](#page-429-0) affectation des noms [365](#page-408-0) à l'aide d'une interrogation de soldes [339](#page-382-0) association [377](#page-420-0) consultation [730](#page-773-0) consultation des entrées positives [727](#page-770-0) correction et remplacement des soldes de réserve [843](#page-886-0) création de formules [342](#page-385-0) définition [359](#page-402-0) définition de périodes et d'absences associées [374](#page-417-0) définition de priorités [380](#page-423-0) définition de règles de calcul générales [367](#page-410-0) définition de règles de solde négatif [377](#page-420-1) définition de règles d'interrogation des soldes [383](#page-426-0) définition de remplacements d'éléments secondaires [385](#page-428-0) définition de sections [461](#page-504-0) définition des règles de prévision [381](#page-424-0) définition des types d'absence [345](#page-388-0) définition des types et motifs [344](#page-387-0) données quotidiennes [332](#page-375-0) éléments de système [334](#page-377-0) fonctionnement [321](#page-364-0) fonctions [325](#page-368-0) fonctions de gestion de la réserve [326](#page-369-0) fonctions de gestion des absences [327](#page-370-0) fonctions de planification [325](#page-368-1) fonctions de traitement [330](#page-373-0) fonctions d'entrée [329](#page-372-0) fonctions en libre-service [329](#page-372-1) gestion au moyen de l'application Gestion du temps [903](#page-946-0) gestion par les gestionnaires au moyen de l'application Gestion du temps [917](#page-960-0) libre-service employés [885](#page-928-0) mappage [370](#page-413-0) mise en œuvre des tâches de configuration et de gestion des absences [321](#page-364-1) présentation des éléments [359](#page-402-1) prévision [339](#page-382-0) rapports sur les données [853](#page-896-0) redéfinition d'une règle de réserve selon une fréquence [845](#page-888-0) règles de regroupement des entrées positives [511](#page-554-0) segmentation [851](#page-894-0) sélection de formules de jour [369](#page-412-0) sélection des revenus et retenues associés

[369](#page-412-0) termes [322](#page-365-0) traitement de prise d'absence [332](#page-375-1)[, 335](#page-378-0) traitement de réserve [331](#page-374-0) vérification des tables quotidiennes [846](#page-889-0) absences, page [868](#page-911-0)[, 869](#page-912-0) absences, résultats des gestionnaires, page [752](#page-795-0)[, 757](#page-800-0) absences prises éléments de calcul [69](#page-112-0) traitement des congés [848](#page-891-0) accumulateurs arriérés [259](#page-302-0) attribution de nom [308](#page-351-0) automatiques pour les éléments de réserve d'absences [357](#page-400-0) charge des accumulateurs de soldes [1049](#page-1092-0) correction [316](#page-359-0)[, 317](#page-360-0) dates [308](#page-351-1) définition [305](#page-348-0)[, 307](#page-350-0) définition de la période [308](#page-351-1) définition des accumulateurs générés automatiquement pour les revenus [248](#page-291-0) définition des éléments contributifs [315](#page-358-0) définition de suffixes [97](#page-140-0) éléments de calcul [70](#page-113-0) éléments de réserve de congés [354](#page-397-0) en traitement par lots [306](#page-349-0) et devises [32](#page-75-0) fonctionnement [305](#page-348-1) indication des clés [313](#page-356-0) présentation de la création automatique [225](#page-268-0) règles de fragmentation/segmentation [1013](#page-1056-0) rétroactivité [306](#page-349-1) sélection des périodes pour les rémunérations [249](#page-292-0) suffixes [99](#page-142-0) accumulateurs, page [308](#page-351-2)[, 616](#page-659-0) accumulateurs, résultats des gestionnaires, page [752](#page-795-1)[, 756](#page-799-0) accumulateurs, résultats par calendrier, page [718](#page-761-0)[, 723](#page-766-0) accumulateurs, résultats par groupe de calendriers, page [746](#page-789-0) accumulateurs, retenues, page [266](#page-309-0) accumulateurs, revenus, page [236](#page-279-0)[, 251](#page-294-0) accumulateurs [252](#page-295-0) cotisations [252](#page-295-1) accumulateurs automatiques réserves de congés [347](#page-390-0) accumulateurs générés automatiquement, page [348](#page-391-0)[, 354](#page-397-0) accumulateurs générés automatiquement, retenues, page [265](#page-308-0) accumulateurs générés automatiquement, revenus, page [235](#page-278-0)[, 248](#page-291-0) action/motif RH de l'élément <nom>, page [214](#page-257-0)[, 217](#page-260-0) admissibilité des éléments [593](#page-636-0) règles des entrées positives [512](#page-555-0) remplacement [442](#page-485-0) admissibilité d'élément [635](#page-678-0)

admissibilité et résolution d'élément [593](#page-636-1) adresse du bénéficiaire, page [1126](#page-1169-0) adresses de l'entité de paie, page [439](#page-482-0) affectation de bénéficiaire par élément, page [554](#page-597-0)[, 559](#page-602-0)[, 610](#page-653-0) affectation des éléments par bénéficiaire, page [554](#page-597-1)[, 555](#page-598-0)[, 610](#page-653-1) affectation des réserves/congés pris, page [843](#page-886-1)[, 845](#page-888-0) affectations de revenus et de retenues avec déclencheurs de segmentation [956](#page-999-0) correspondance avec les entrées positives [618](#page-661-0) affichage de la définition SQL, page [998](#page-1041-0)[, 999](#page-1042-0) affichage de scripts, page [1209](#page-1252-0)[, 1225](#page-1268-0)[, 1235](#page-1278-0)[, 1246](#page-1289-0) affichage des détails de version, page [1209](#page-1252-1)[, 1224](#page-1267-0) ajout d'une personne intéressée, page [52](#page-95-0) anomalies de rapprochement, page [1165](#page-1208-0) aperçu du Moniteur, page [1340](#page-1383-0) aperçu Moniteur, page [1325](#page-1368-0) application principale séquence du traitement [15](#page-58-0) structure de traitement [15](#page-58-1)[, 18](#page-61-0) structure organisationnelle [16](#page-59-0) architecture déroulement des opérations par lots [21](#page-64-0) archivage [1433](#page-1476-0) modèles fournis [1434](#page-1477-0) objets fournis [1433](#page-1476-1) requêtes fournies [1434](#page-1477-1) archivage dans l'historique, page [1437](#page-1480-0) arriérés composants et accumulateurs [259](#page-302-0) définition [661](#page-704-0) présentation du traitement [255](#page-298-0) résolution d'élément [598](#page-641-0) segmentation [261](#page-304-0) suffixes de composants [99](#page-142-0) suffixes d'accumulateurs [99](#page-142-0) traitement du remboursement [263](#page-306-0) traitement rétroactif [261](#page-304-1) arriérés - retenues, page [267](#page-310-0) arriérés, retenues, page [265](#page-308-1) arrondissement, page [203](#page-246-0) arrondissement, retenues, page [265](#page-308-2) arrondissement, revenus, page [235](#page-278-1)[, 245](#page-288-0) arrondissement (GP\_ROUNDING), groupe de pages [198](#page-241-0) arrondissement et répartition des réserves de congés, page [348](#page-391-1)[, 353](#page-396-0) assignation des horaires de travail partage avec l'application Gestion du temps [56](#page-99-0) assignation des horaires de travail, page [413](#page-456-0)[, 414](#page-457-0) attribution des codes de version, page [1274](#page-1317-0) attributs définition des valeurs [1177](#page-1220-0) attributs de groupes d'éléments, page [1179](#page-1222-0) attributs des groupes d'éléments entrée [1181](#page-1224-0) attributs des groupes d'éléments, page [1181](#page-1224-0) attributs d'élément, page [186](#page-229-0)[, 193](#page-236-0) avances [795](#page-838-0) avis par courriel [863](#page-906-0)

### **B**

banques, page [1118](#page-1161-0) banques sources association à des entités de paie [1121](#page-1164-0) définition [1120](#page-1163-0) définition des valeurs par défaut [1121](#page-1164-1) bénéficiaires affectation de destinataires [1129](#page-1172-0) affectation de groupes de paie [49](#page-92-0) affectation des systèmes de gestion de la paie [49](#page-92-0) au sein de la structure organisationnelle [17](#page-60-0) consultation des données de segmentation [718](#page-761-1) consultation des listes itératives [710](#page-753-0) consultation des messages [712](#page-755-0) consultation du statut [714](#page-757-0) dans deux groupes de calendriers [770](#page-813-0) définition des choix de répartition du revenu net [1134](#page-1177-0)[, 1138](#page-1181-0) définition des limites de traitement rétroactif [1084](#page-1127-0) entrée des données sur les comptes bancaires [1136](#page-1179-0) entrée d'instructions de remplacement de calendriers [502](#page-545-0) mise à jour des instructions de traitement [714](#page-757-0) remplacement des valeurs de champ de structure [1304](#page-1347-0) sécurité [1289](#page-1332-0) bénéficiaires, données fonctionnement [45](#page-88-0) mise à jour [55](#page-98-0) utilisation [45](#page-88-1) visualisation [53](#page-96-0) bénéficiaires, page [1131](#page-1174-0) bénéficiaires, retenues, page [266](#page-309-1)[, 273](#page-316-0) bénéficiaires des retenues, page [1126](#page-1169-1)[, 1127](#page-1170-0)[, 1131](#page-1174-1)[, 1132](#page-1175-0)

# **C**

calcul, absences, page [364](#page-407-0) calcul, page [367](#page-410-0) calcul, retenues, page [265](#page-308-3) calcul, revenus, page [235](#page-278-2)[, 242](#page-285-0) calcul des absences et de la paie, page [686](#page-729-0) calcul du statut [681](#page-724-0) calcul rétroactif opérations bancaires [1152](#page-1195-0) calculs, page [349](#page-392-0) calculs des réserves de congés, page [348](#page-391-2) calculs fictifs définition [145](#page-188-0) définition des règles de période précédente [148](#page-191-0) déplacement de données [151](#page-194-0) éléments d'extraction de données [64](#page-107-0) sélection des accumulateurs de transmission [149](#page-192-0) spécification des éléments de remplacement [148](#page-191-1) spécification des éléments pour le stockage [150](#page-193-0)

traitement par lots [146](#page-189-0) calculs fictifs, page [146](#page-189-1)[, 147](#page-190-0) calculs historiques, page [155](#page-198-0) calendrier de congés, page [412](#page-455-0) calendrier de dépôt, page [1127](#page-1170-1) calendrier de dépôt des destinataires, page [1128](#page-1171-0) calendrier de planification d'horaires, page [398](#page-441-0)[, 409](#page-452-0)[, 413](#page-456-1) calendriers association de critères [490](#page-533-0) au sein de la structure de traitement [20](#page-63-0) création [479](#page-522-0) création de calendriers uniques [488](#page-531-0) création de périodes [482](#page-525-0) entrée des fréquences de contrôle de traitement [493](#page-536-0) entrée d'instructions de remplacement [502](#page-545-0) exclusion d'éléments [495](#page-538-0) flux du traitement de paie [478](#page-521-0) fonctionnement [477](#page-520-0) horaires [393](#page-436-0) remplacement d'éléments secondaires [494](#page-537-0) sélection du bénéficiaire [491](#page-534-0) sélection du calendrier à remplacer [504](#page-547-0) séquence du traitement [499](#page-542-0) utilisation [477](#page-520-1) utilisation de la création automatique [495](#page-538-1)[, 496](#page-539-0) calendriers de congés [56](#page-99-1) définition [411](#page-454-0) calendriers de dépôt [1122](#page-1165-0) calendriers de dépôt, page [1123](#page-1166-0)[, 1124](#page-1167-0) calendriers de planification fonctionnement [393](#page-436-0) catégories [82](#page-125-0) centres de coûts mappage dans l'application Gestion de la paie internationale [1331](#page-1374-0) chaîne de traitement des éléments consultation [758](#page-801-0) options de suivi du traitement de la paie [693](#page-736-0) chaîne de traitement des éléments, page [759](#page-802-0) chaîne de traitement détaillée, page [759](#page-802-1)[, 760](#page-803-0) champ de structure d'entité de paie, page [1335](#page-1378-0) champs client, revenus, page [94](#page-137-0) champs configurables, page [732](#page-775-0)[, 740](#page-783-0) champs de client, page [86](#page-129-1) champs de résultats définis par l'utilisateur, absences, page [365](#page-408-1)[, 384](#page-427-0) champs de structure mappage aux comptes [1301](#page-1344-0) remplacement au niveau de l'entrée positive [1305](#page-1348-0) remplacement pour les bénéficiaires [1304](#page-1347-0) sélection pour l'allocation des coûts [1299](#page-1342-0) champs de structure, page [1298](#page-1341-0)[, 1299](#page-1342-0) champs de structure de grand livre (GP\_GL\_CHARTFLD), groupe de pages [1294](#page-1337-0) champs de structure du GL, page [1334](#page-1377-0)[, 1335](#page-1378-1) champs de structure du GL (GP\_GL\_CHARTFLD), groupe de pages [1331](#page-1374-0) champs de structure d'entité de paie, page [1337](#page-1380-0) champs de structure d'entité de paie pour l'application Gestion de la paie internationale [1337](#page-1380-0) champs de table pour vue, page [79](#page-122-0) champs d'utilisateur, page [615](#page-658-0)[, 868](#page-911-1)[, 874](#page-917-0) champs d'utilisateur, retenues, page [265](#page-308-4)

champs d'utilisateur pour le <nom d'élément>, revenus, page [235](#page-278-3) champs d'utilisateur pour l'élément <nom>, revenus, page [238](#page-281-0) champs d'utilisateurs alimentation en utilisant des intervalles et des formules de calcul [665](#page-708-0) chargement des coûts dans le GL, page [1306](#page-1349-0)[, 1307](#page-1350-0)[, 1345](#page-1388-0)[, 1346](#page-1389-0) chargement des dates, page [36](#page-79-0) clause WHERE, page [1208](#page-1251-0)[, 1217](#page-1260-0) clés, page [111](#page-154-0)[, 112](#page-155-0) clés de recherche/colonnes de résultats, page [131](#page-174-0)[, 134](#page-177-0) code de paiement interbancaire, page [1137](#page-1180-0) codes de statut [681](#page-724-1) codes de taux éléments d'extraction de données [63](#page-106-0) codes NEP attribution d'un nouveau nom [1247](#page-1290-0) définition [1188](#page-1231-0) et utilitaires [1188](#page-1231-1) présentation des codes et des numéros [84](#page-127-0) combinaisons champs/table [78](#page-121-0)[, 79](#page-122-1) commentaires, page [86](#page-129-2) commentaires, revenus, page [95](#page-138-0) commentaires sur l'élément <nom>, page [106](#page-149-0) comparaison d'ensembles, page [1234](#page-1277-0)[, 1244](#page-1287-0) composants arriérés [259](#page-302-0) définition de suffixes [97](#page-140-0) mise à jour des données [95](#page-138-1) présentation [224](#page-267-0) suffixes [99](#page-142-0) composants, page [96](#page-139-0) compte, page [1326](#page-1369-0) compte d'attente [1329](#page-1372-0)[, 1347](#page-1390-0) comptes mappage du grand livre et de l'application Gestion de paie internationale [1331](#page-1374-0) comptes bancaires, page [1135](#page-1178-0)[, 1136](#page-1179-0) comptes bancaires sources, page [1119](#page-1162-0) compteurs définition [205](#page-248-0) compteurs, page [206](#page-249-0) compteurs (GP\_COUNT), groupe de pages [205](#page-248-0) conditions du contrôle de traitement, page [214](#page-257-1) Configurateur d'applications [2](#page-45-0) configuration des pages de détails d'élément [277](#page-320-0) configuration des transactions hors cycle [779](#page-822-0) configuration du produit cible, page [1330](#page-1373-0) configuration du produit cible (HPIP\_CONFIG\_PRD), groupe de pages [1327](#page-1370-0) configuration du système cible, page [1330](#page-1373-1)[, 1331](#page-1374-1) configuration du système cible (HPIP\_TGT\_SYS\_GL), groupe de pages [1327](#page-1370-0) configuration pays (GP\_ABS\_SS\_CNTRY), groupe de pages [856](#page-899-0) configurations, page [869](#page-912-1)[, 878](#page-921-0) configurations hors cycle, page [781](#page-824-0) confirmation d'approbation, page [915](#page-958-0) connecteurs, page [1321](#page-1364-0) consolidation des lignes comptables [1329](#page-1372-1) consultation des centres coûts, page [1326](#page-1369-1) consultation des paramètres, page [1346](#page-1389-1) consultation des soldes de congés, page [886](#page-929-0)[, 894](#page-937-0)[, 905](#page-948-0)[, 911](#page-954-0) libre-service, gestionnaires [905](#page-948-1)

consultation d'ensemble, page [1209](#page-1252-2)[, 1223](#page-1266-0) contrôle de traitement - conditions, page [215](#page-258-0) contrôle de traitement, calendriers, page [489](#page-532-0)[, 493](#page-536-0) contrôle de traitement, page [214](#page-257-2)[, 215](#page-258-1) contrôle de traitement (GP\_GCTL\_CONDITION), , groupe de pages [210](#page-253-0) contrôle du statut RH des employés, page [169](#page-212-0)[, 174](#page-217-0) contrôles de traitement avec emplois multiples [662](#page-705-0) calendriers [493](#page-536-0) codes de fréquence [217](#page-260-1) combinaisons des codes action/motif [217](#page-260-0) conditions de statut de l'employé [216](#page-259-0) conditions de statut de segment [218](#page-261-0) conversion de fréquence [226](#page-269-0) définition [210](#page-253-0) définition des critères de traitement par lots [215](#page-258-0) éléments de calcul [70](#page-113-1) éléments de formule [218](#page-261-1) en traitement par lots [214](#page-257-3) résolution d'élément [244](#page-287-0)[, 598](#page-641-1) types d'exécution [219](#page-262-0) copie d'ensemble de règles, page [1271](#page-1314-0)[, 1272](#page-1315-0) copie d'ensemble sans règle, page [1271](#page-1314-1)[, 1272](#page-1315-1) copie d'horaires, page [418](#page-461-0) correction des soldes de congés, page [817](#page-860-0)[, 843](#page-886-2)[, 844](#page-887-0) correction des soldes d'accumulateurs, page [317](#page-360-1) corrections [794](#page-837-0) méthodes [806](#page-849-0) correspondance de segment [228](#page-271-0) correspondance de tranche [228](#page-271-1) courriel [863](#page-906-1) création automatique de calendriers, page [496](#page-539-1) création automatique de périodes, page [483](#page-526-0)[, 486](#page-529-0) création de rapports généraux, page [1429](#page-1472-0) critères (création d'un ensemble sans règle), page [1251](#page-1294-0)[, 1253](#page-1296-0)

# **D**

date de référence, définition [597](#page-640-0) dates attribution d'identificateurs uniques d'élément [183](#page-226-0) définition [179](#page-222-0)[, 181](#page-224-0) éléments de calcul [66](#page-109-0) dates, page [180](#page-223-0) dates (GP\_DATE), groupe de pages [179](#page-222-0) dates de début et de fin [598](#page-641-2) dates de fin mises à jour par lots pour les retenues et les revenus affectés [552](#page-595-0) dates des définitions [84](#page-127-1) déclenchement rétroactif, page [811](#page-854-0)[, 817](#page-860-1) déclencheurs affichage et gestion [972](#page-1015-0) configuration *Voir aussi* [déclencheurs itératifs](#page-982-0) création pour les heures payables [1366](#page-1409-0) définition [957](#page-1000-0)[, 963](#page-1006-0) définition des événements [1075](#page-1118-0) définition manuelle [956](#page-999-1)

données de table [940](#page-983-0) fournis [993](#page-1036-0) génération [947](#page-990-0) gestion des déclencheurs obsolètes ou utilisés [952](#page-995-0) mise en œuvre [970](#page-1013-0) spécification de valeurs lançant des actions [966](#page-1009-0) utilisation [939](#page-982-1) déclencheurs, page [962](#page-1005-0)[, 963](#page-1006-0)[, 1029](#page-1072-0)[, 1031](#page-1074-0) déclencheurs, valeurs des champs, page [962](#page-1005-1)[, 966](#page-1009-0) déclencheurs de segmentation avec affectations de revenus et de retenues [956](#page-999-0) déclencheurs globaux aperçu [995](#page-1038-0) configuration [997](#page-1040-0) définition [998](#page-1041-1) développement manuel d'événements [1002](#page-1045-0) suppression d'événements [1002](#page-1045-1) utilisation des objets SQL [999](#page-1042-1) visualisation déclencheurs rétroactifs [1003](#page-1046-0) déclencheurs itératifs [1004](#page-1047-0) déclencheurs itératifs affichage ou modification du statut des déclencheurs [983](#page-1026-0) affichage par groupe de calendriers [987](#page-1030-0) ajout manuel [987](#page-1030-1) configuration [957](#page-1000-1) fonctionnement *Voir aussi* [déclencheurs, définition](#page-982-2) génération [948](#page-991-0) mise à jour et annulation [987](#page-1030-2) table [940](#page-983-1) visualisation [1004](#page-1047-0) déclencheurs itératifs, page [974](#page-1017-0)[, 987](#page-1030-0)[, 1001](#page-1044-0)[, 1004](#page-1047-0) déclencheurs par groupe de calendriers, page [1001](#page-1044-1) déclencheurs rétroactifs afficher, ajouter et annuler [979](#page-1022-0)[, 1055](#page-1098-0) ajout manuel [982](#page-1025-0) configuration [958](#page-1001-0) définition des champs pour [1054](#page-1097-0) fonctionnement *Voir aussi* [déclencheurs, définition](#page-982-2) génération [949](#page-992-0) mise à jour et annulation [983](#page-1026-1) table [942](#page-985-0) visualisation [1003](#page-1046-0) déclencheurs rétroactifs, page [1001](#page-1044-2)[, 1003](#page-1046-0) déclencheurs SQL, page [997](#page-1040-1)[, 999](#page-1042-1) définition [144](#page-187-0) définition - dénombrements, page [206](#page-249-1) définition, calendriers, page [489](#page-532-1)[, 490](#page-533-0) définition, page [209](#page-252-0)[, 468](#page-511-0)[, 474](#page-517-0)[, 1261](#page-1304-0) définition/création, page [1197](#page-1240-0) définition (création d'un ensemble sans règle), page [1251](#page-1294-1)[, 1252](#page-1295-0) définition (exportation sans règle), page [1251](#page-1294-2) définition (importation sans règle), page [1263](#page-1306-0) définition champ par champ, page [186](#page-229-1)[, 187](#page-230-0) définition de compteurs, page [206](#page-249-2) définition de dates, page [180](#page-223-1)[, 181](#page-224-0) définition de déclencheurs, page [997](#page-1040-2)[, 998](#page-1041-1) définition de jeux de listes, page [1178](#page-1221-0)[, 1179](#page-1222-1) définition de la durée, page [169](#page-212-1) définition de l'application, page [1174](#page-1217-0) définition de modèles d'archives, page [1435](#page-1478-0)[, 1436](#page-1479-0) définition de pays, page [1311](#page-1354-0) définition de quarts travail, page [413](#page-456-2) définition des accumulateurs, page [308](#page-351-1) définition des applications, page [1175](#page-1218-0) définition des critères par attribut, page [1208](#page-1251-1)[, 1214](#page-1257-0) définition des critères par élément, page [1208](#page-1251-2)[, 1211](#page-1254-0) définition des critères par version, page [1208](#page-1251-3)[, 1219](#page-1262-0) définition des données de rapport, page [1386](#page-1429-0)[, 1388](#page-1431-0)[, 1407](#page-1450-0) définition des données de rapport, rapport [1407](#page-1450-1) définition des événements rétroactifs (GP\_RTO\_EVT), groupe de pages [1053](#page-1096-0) définition des liens entre les versions, page [1274](#page-1317-1)[, 1275](#page-1318-0) définition des listes de traitements, page [474](#page-517-1) définition des nœuds, page [1317](#page-1360-0)[, 1319](#page-1362-0) définition des pays (GP\_COUNTRY), groupe de pages [1053](#page-1096-0) définition des règles de répartition au prorata, page [208](#page-251-0) définition des règles d'arrondissement, page [203](#page-246-1) définition des résultats des gestionnaires, page [747](#page-790-0) définition des tâches, page [1386](#page-1429-1)[, 1389](#page-1432-0) définition des taux, page [143](#page-186-0) définition des transactions de prévision de congés, page [388](#page-431-0) définition des valeurs des attributs, page [1175](#page-1218-1)[, 1177](#page-1220-0) définition de texte, page [195](#page-238-0) définition de variables, page [177](#page-220-0)[, 178](#page-221-0) définition du texte, page [187](#page-230-1) définition du traitement d'approbation [922](#page-965-0) définition du traitement rétroactif, page [1055](#page-1098-1)[, 1060](#page-1103-0) définition du traitement rétroactif (GP\_RTO\_PRC\_DEFN), groupe de pages [1053](#page-1096-0) définition d'ensemble, page [1208](#page-1251-4)[, 1209](#page-1252-3)[, 1234](#page-1277-1)[, 1235](#page-1278-1) définition d'horaire personnel, page [413](#page-456-3) définition d'objets d'archives, page [1434](#page-1477-2)[, 1435](#page-1478-1) définition en libre-service définition des règles d'absence [862](#page-905-0) définition des règles par pays [856](#page-899-0) définition des tâches utilisateurs [869](#page-912-0) étapes préalables [855](#page-898-0) tâches de définition [856](#page-899-1) définition et champs, page [121](#page-164-0)[, 122](#page-165-0)[, 1386](#page-1429-2)[, 1387](#page-1430-0) définition par catégorie, page [283](#page-326-0)[, 284](#page-327-0) définition par élément, page [284](#page-327-1)[, 291](#page-334-0) définitions d'horaires [393](#page-436-0) délégation [925](#page-968-0) à l'aide du module de gestion des absences [926](#page-969-0) étapes de définition [930](#page-973-0) listes d'accès et rôles [928](#page-971-0) terminologie [925](#page-968-1) deltas calcul [1043](#page-1086-0) gestion des deltas non traités [671](#page-714-0) gestion des deltas rétroactifs non traités [1055](#page-1098-2) regroupement des deltas en utilisant des niveaux de champs d'utilisateurs [666](#page-709-0) rétroactif [1035](#page-1078-0) tables [28](#page-71-0)

deltas du calcul rétroactif, page [742](#page-785-0) deltas rétroactifs non traités, page [1057](#page-1100-0)[, 1085](#page-1128-0) demande de congé, page [885](#page-928-1)[, 887](#page-930-0)[, 905](#page-948-2)[, 906](#page-949-0) demandes de congés, page [906](#page-949-1)[, 913](#page-956-0) demandes de congés en libre-service (GP\_ABS\_BAL\_SS\_DEF), groupe de pages [862](#page-905-0) demandes de taux de marché, page [1340](#page-1383-1) demandes de taux de marché (HIE1\_MKT\_RT\_RNCTL), groupe de pages [1338](#page-1381-0) demandes hors cycle étapes de configuration [780](#page-823-0) demandes hors cycle, page [797](#page-840-0)[, 799](#page-842-0) dénombrements définition des formules de dénombrement [206](#page-249-2) éléments de calcul [67](#page-110-0) déroulement des opérations de l'architecture de traitement par lots fonctionnement [21](#page-64-0) sélection du bénéficiaire [22](#page-65-0) destinataires affectation à des retenues et à des bénéficiaires [1129](#page-1172-0) définition [1125](#page-1168-0)[, 1127](#page-1170-0) définition des données de compte [1133](#page-1176-0) destinataires individuels [1129](#page-1172-1) généraux [1130](#page-1173-0) détails de l'élément, page [554](#page-597-2)[, 561](#page-604-0)[, 611](#page-654-0) détails de l'horaire quotidien pour une date, page [418](#page-461-1)[, 422](#page-465-0) détails de quart, page [398](#page-441-1) détails des entrées positives, page [522](#page-565-0)[, 527](#page-570-0)[, 606](#page-649-0)[, 726](#page-769-0) détails des entrées positives générées, page [727](#page-770-1) détails de traitement, page [1119](#page-1162-1) détails du contrôle d'exécution d'archive, page [1437](#page-1480-1) détails du message par lots , page [713](#page-756-0) détails du message relatif aux prévisions, page [837](#page-880-0) détails du segment pour <employé>, page [718](#page-761-2)[, 719](#page-762-0) détails du segment pour les résultats par groupe de calendriers [745](#page-788-0) détails du traitement des éléments, résultats par calendrier, page [718](#page-761-3)[, 723](#page-766-1) détails du traitement des éléments, résultats par groupe de calendriers, page [746](#page-789-1) détails du traitement pour les entités de paie, page [439](#page-482-1)[, 440](#page-483-0) détails d'une demande de correction, page [810](#page-853-0)[, 811](#page-854-1) détails d'une demande d'avance, page [817](#page-860-2)[, 818](#page-861-0) détails d'un message relatif à un événement, page [1001](#page-1044-3) détails d'un paiement manuel, page [802](#page-845-0) détails d'un paiement supplémentaire, page [814](#page-857-0) détails sur la demande, page [886](#page-929-1)[, 898](#page-941-0) demandes de congés [906](#page-949-2) détails sur les transactions, page [1346](#page-1389-2)[, 1353](#page-1396-0) détails sur le traitement, page [1386](#page-1429-3)[, 1389](#page-1432-1)[, 1407](#page-1450-2)[, 1409](#page-1452-0) détails sur l'entrée des absences, page [824](#page-867-0)[, 829](#page-872-0) détails sur un segment, page [503](#page-546-0)[, 505](#page-548-0) devise arrondissement [1339](#page-1382-0)

au niveau de l'élément [31](#page-74-0) au niveau de l'entité de paie [30](#page-73-0) définition [29](#page-72-0) entités de paie [441](#page-484-0) en traitement par lots [34](#page-77-0) et accumulateurs [32](#page-75-0) et éléments de système [104](#page-147-0) fonctionnement *Voir aussi* [devises multiples](#page-72-1) rétroactivité et modifications des devises [1110](#page-1153-0) utilisation [29](#page-72-0) utilisation avec d'autres éléments [31](#page-74-1) utilisation avec la rémunération de base [31](#page-74-2) valeurs par défaut en ligne [33](#page-76-0) devises multiples affichage des paiements [33](#page-76-1) utilisation *[Voir aussi](#page-72-1)* devise domaine de contrôle application Gestion de la paie internationale [1338](#page-1381-1) données archivage [1433](#page-1476-2) gestion des erreurs [1354](#page-1397-0) données, page [131](#page-174-1)[, 135](#page-178-0) intervalles [131](#page-174-1) données bancaires [55](#page-98-1) données de ligne comptable, page [1346](#page-1389-3) données de rapports création de transactions à l'aide de [1405](#page-1448-0) définition [1406](#page-1449-0) traitement de production, à l'aide de [1397](#page-1440-0) validation [1414](#page-1457-0) données de référence affichage des données importées dans les tables [1325](#page-1368-1) données d'absence quotidiennes [332](#page-375-0) données personnelles, page [427](#page-470-0) données pour destinataire, page [1131](#page-1174-2)[, 1133](#page-1176-0) données propres à un pays, page [36](#page-79-1)[, 41](#page-84-0) données sur la paie envoi [1305](#page-1348-1) production de rapports [771](#page-814-0) données sur la reprise, page [686](#page-729-1)[, 690](#page-733-0) données sur le début et la fin de l'absence, page [731](#page-774-0)[, 739](#page-782-0) données sur les absences, page [731](#page-774-1)[, 732](#page-775-1) détails sur l'absence 2, onglet [733](#page-776-0) données de calendrier et champs configurables, onglet [735](#page-778-0) données de début et de fin, onglet [734](#page-777-0) éléments reliés, onglet [736](#page-779-0) données sur le solde de congés, page [731](#page-774-2)[, 737](#page-780-0) données sur l'emploi [54](#page-97-0) données sur l'horaire de travail, page [732](#page-775-2)[, 740](#page-783-1)[, 742](#page-785-1) données sur l'horaire de travail de remplacement, page [732](#page-775-3) durée, page [169](#page-212-2) durée (GP\_DURATION), groupe de pages [163](#page-206-0) durée d'absence [873](#page-916-0) durées dates de début et de fin [170](#page-213-0) définition [163](#page-206-0)[, 169](#page-212-3) éléments de calcul [66](#page-109-1) en traitement par lots [168](#page-211-0) inclure/exclure des jours [173](#page-216-0) inclusion ou exclusion des absences [163](#page-206-1) utilisation d'un statut RH pour inclure ou

exclure du temps [174](#page-217-0)

### **E**

échange d'horaires, page [419](#page-462-0) écritures de GL sans compte, page [1306](#page-1349-1)[, 1309](#page-1352-0)[, 1345](#page-1388-1) éléments admissibilité [593](#page-636-0) ajout de champs définis par l'utilisateur [94](#page-137-0) aperçu [6](#page-49-0) attribution d'un nouveau nom [1247](#page-1290-0) au sein de la structure organisationnelle [18](#page-61-1) calculés par le système [105](#page-148-0) catégorisation [59](#page-102-0) codes de type d'élément [73](#page-116-0) combinaison en règles [13](#page-56-0) définition [11](#page-54-0)[, 59](#page-102-1) définition de la date de référence [84](#page-127-1) définition des secteurs d'activité et des catégories [82](#page-125-0) définition des types d'éléments [74](#page-117-0) définition des types d'entrée [76](#page-119-0) définition de suffixes [97](#page-140-0) déterminant la définition comportant des dates d'effet [1013](#page-1056-1) éléments de calcul [65](#page-108-0)[, 161](#page-204-0) éléments de système [61](#page-104-0) éléments d'extraction de données [61](#page-104-1) éléments organisationnels [71](#page-114-0) estampillage et création d'ensembles d'éléments par version [1272](#page-1315-2) fonctionnement [59](#page-102-2) mappe des relations [1196](#page-1239-0) mise à jour des données de composants d'éléments [95](#page-138-1) niveaux de remplacement [92](#page-135-0)[, 1278](#page-1321-0) nom d'éléments, définition [86](#page-129-3) règles de résolution [1010](#page-1053-0) résolution [597](#page-640-1) restriction de l'accès des utilisateurs [1279](#page-1322-0) sécurité par élément de menu [1281](#page-1324-0) sélection des types d'entrée [79](#page-122-2) structure de traitement [20](#page-63-1) types d'éléments [73](#page-116-1) éléments (comparaison sans règle), page [1262](#page-1305-0) éléments (création d'un ensemble sans règle), page [1252](#page-1295-1)[, 1255](#page-1298-0) éléments (importation de tables sans règle), page [1262](#page-1305-1) éléments (importation sans règle), page [1262](#page-1305-2) éléments calculés par le système [105](#page-148-0) éléments de calcul absences prises [69](#page-112-0) accumulateur [70](#page-113-0) attribution de nom [161](#page-204-1) catégorisation [60](#page-103-0) compteurs [205](#page-248-0) contrôles de traitement [70](#page-113-1)[, 210](#page-253-0) dates [66](#page-109-0)[, 179](#page-222-0) définition [161](#page-204-0) dénombrements [67](#page-110-0) durées [66](#page-109-1)[, 163](#page-206-0) fonctionnement [161](#page-204-2) formules [67](#page-110-1)[, 183](#page-226-1) fréquence de contrôle de traitement [220](#page-263-0)

messages [196](#page-239-0) règles de répartition [207](#page-250-0) règles de répartition au prorata [68](#page-111-0) règles relatives à l'arrondissement [67](#page-110-2)[, 198](#page-241-0) réserves de congés [69](#page-112-1) retenues [68](#page-111-1) revenus [68](#page-111-2) variables [66](#page-109-2)[, 175](#page-218-0) éléments de système absences [334](#page-377-0) éléments d'extraction de données [61](#page-104-0) et devises [104](#page-147-0) provenant de l'application Gestion des ressources humaines [103](#page-146-0) traitement par lots de [103](#page-146-1) utilisation [102](#page-145-0)[, 672](#page-715-0) visualisation [107](#page-150-0) éléments de système, page [106](#page-149-1) éléments de système de base de données [46](#page-89-0) éléments de système par source, page [106](#page-149-2) éléments d'absence *Voir* [absences](#page-384-0) définition [341](#page-384-0) fonctionnement [341](#page-384-1) préparation de l'utilisation [385](#page-428-1) éléments d'ensemble, page [1234](#page-1277-2)[, 1240](#page-1283-0)[, 1265](#page-1308-0) éléments d'extraction de données calculs fictifs [64](#page-107-0) catégorisation [60](#page-103-1) codes de taux [63](#page-106-0) définition [101](#page-144-0) éléments de système [61](#page-104-0) en traitement par lots [102](#page-145-1) fonctionnement [61](#page-104-1)[, 101](#page-144-1) intervalles [63](#page-106-1) règles historique [64](#page-107-1) tableaux [62](#page-105-0) tableaux personnalisés [63](#page-106-2) éléments exclus, calendriers, page [490](#page-533-1)[, 495](#page-538-0) éléments fournis visualisation [1393](#page-1436-1) éléments générés, retenues, page [266](#page-309-2) éléments générés automatiquement *Voir* [accumulateur](#page-293-0) éléments générés pour l'élément <nom>, page [250](#page-293-0) éléments générés pour l'élément <nom>, réserves de congés, page [348](#page-391-3)[, 358](#page-401-0) éléments générés pour l'élément <nom>, revenus, page [236](#page-279-1) éléments organisationnels catégorisation [60](#page-103-2) fonctionnement [71](#page-114-0) groupes d'éléments [71](#page-114-1) listes de traitement [72](#page-115-0) sections [71](#page-114-2) éléments parent et enfant *Voir* [éléments](#page-1057-0) éléments principaux, résultats des gestionnaires, page [752](#page-795-2)[, 754](#page-797-0) éléments secondaires [569](#page-612-0) consultation [730](#page-773-1) mappage de tâches [1365](#page-1408-0)[, 1367](#page-1410-0) éléments secondaires, page [555](#page-598-1) éléments secondaires, résultats par calendrier, page [718](#page-761-4)[, 724](#page-767-0) éléments secondaires, résultats par groupe de calendriers, page [746](#page-789-2) emplois multiples contrôles de traitement [662](#page-705-0) dans les calendriers segmentés [638](#page-681-0)

déclenchement [603](#page-646-0) définition des composants d'une règle de calcul [638](#page-681-1) fonctionnement [603](#page-646-1) génération [606](#page-649-1) gestion par inducteur [627](#page-670-0) production à l'aide des affectations d'éléments avec champs d'utilisateur [608](#page-651-0) production à l'aide des affectations d'éléments sans champ d'utilisateur [607](#page-650-0) production avec des entrées positives [605](#page-648-0) production avec inducteurs d'accumulation [611](#page-654-1) récupération de données [661](#page-704-1) employés déclencheurs globaux [995](#page-1038-0) employés touchés, page [1001](#page-1044-4)[, 1002](#page-1045-0) ensemble de règles affichage de la clause WHERE de SQL pour le critère de sélection [1217](#page-1260-0) affichage des éléments [1223](#page-1266-0) attribution de nom [1209](#page-1252-3) comparaison [1227](#page-1270-0) copie [1271](#page-1314-2)[, 1272](#page-1315-0) création [1206](#page-1249-0) création et mise à niveau [1192](#page-1235-0) créer et exporter [1206](#page-1249-1) exportation [1206](#page-1249-0) importation [1227](#page-1270-0) lancement du traitement d'importation, de comparaison et de mise à niveau [1235](#page-1278-2) mise à niveau [1227](#page-1270-0) recherche d'erreurs de mise à niveau [1244](#page-1287-0) sélection des éléments par attribut [1214](#page-1257-0) sélection d'éléments [1211](#page-1254-0) ensembles sans règle affichage de la clause WHERE de SQL pour le critère de sélection [1254](#page-1297-0) affichage de scripts [1258](#page-1301-0)[, 1269](#page-1312-0) affichage des éléments [1255](#page-1298-0) attribution de nom [1252](#page-1295-0)[, 1263](#page-1306-0) comparaison [1260](#page-1303-0) comparaison d'une base de données source à une base de données cible [1265](#page-1308-0) copie [1271](#page-1314-2)[, 1272](#page-1315-1) création [1249](#page-1292-0) création et mise à niveau [1192](#page-1235-1) créer et exporter [1250](#page-1293-0) définition des critères de sélection [1253](#page-1296-0) exportation [1249](#page-1292-0)[, 1256](#page-1299-0) importation [1256](#page-1299-0) importation des données sélectionnées dans une base de données cible [1264](#page-1307-0) mise à niveau [1260](#page-1303-0)[, 1268](#page-1311-0) entité du GL, page [1325](#page-1368-2) entités de paie association de banques sources [1121](#page-1164-0) au sein de la structure organisationnelle [17](#page-60-1) autorisation du traitement rétroactif [1054](#page-1097-1) définition [437](#page-480-0) définition de période [440](#page-483-1) définition des limites de traitement rétroactif [1077](#page-1120-0) devise de traitement [441](#page-484-0) données sur les paiements [441](#page-484-1) entrée des adresses [439](#page-482-2) entrée des détails de traitement [440](#page-483-0) remplacement d'admissibilité [442](#page-485-0)

remplacements [548](#page-591-0) entités de paie (GP\_PYENT), groupe de pages [1053](#page-1096-0) entrée de fichier bancaire, page [1161](#page-1204-0) entrée d'événement, page [857](#page-900-0)[, 861](#page-904-0) entrée positive affichage pour les bénéficiaires [728](#page-771-0) application de rajustements rétroactifs [538](#page-581-0) arrondissement [519](#page-562-0) caractéristiques [507](#page-550-0) conseils et astuces pour l'entrée [521](#page-564-0) consultation à partir du traitement des absences [727](#page-770-0) consultation des résultats [725](#page-768-0) consultation par calendrier [729](#page-772-0) définition de la présentation du modèle d'entrée positive [532](#page-575-0) en traitement par lots [519](#page-562-1) entrée [520](#page-563-0) entrée dans une page basée sur un modèle [535](#page-578-0) entrée pour plusieurs bénéficiaires [525](#page-568-0) entrée pour un bénéficiaire [522](#page-565-1) évaluation [540](#page-583-0) fonctionnement [507](#page-550-1) instances [509](#page-552-0) méthodes d'entrée [520](#page-563-1) règles de regroupement pour les applications tierces [511](#page-554-1) règles de regroupement pour le traitement des prises d'absence [511](#page-554-0) règles d'admissibilité [512](#page-555-0) regroupement [509](#page-552-1) remplacement des champs de structure [1305](#page-1348-0) remplacement des détails [527](#page-570-0) remplacements [572](#page-615-0) rétroactivité [1108](#page-1151-0) sections de génération d'entrée positive [454](#page-497-0) segmentation [515](#page-558-0) sources [508](#page-551-0) table de résultats [28](#page-71-1) types d'actions et règles de traitement [512](#page-555-1) utilisation [507](#page-550-2) utilisation avec la segmentation [1027](#page-1070-0) utilisation de modèles [531](#page-574-0) entrées positives, page [522](#page-565-2)[, 606](#page-649-2)[, 810](#page-853-1)[, 814](#page-857-1)[, 817](#page-860-3) entrées positives générées, page [727](#page-770-2)[, 729](#page-772-0) entrées positives liées à la paie, page [726](#page-769-1)[, 728](#page-771-0) entrées positives par calendrier, page [522](#page-565-3)[, 525](#page-568-0) entrées positives par modèle, page [532](#page-575-1)[, 535](#page-578-0) entrées positives pour les absences, page [726](#page-769-2)[, 727](#page-770-0) équations création pour les absences [342](#page-385-0) utilisation pour alimenter des champs d'utilisateurs [665](#page-708-0) erreurs code de retour [1352](#page-1395-0) données de transaction de paie [1354](#page-1397-0) journal de messages [1348](#page-1391-0) vérification du statut des transactions du GL, page [1352](#page-1395-0) erreurs des codes retour [1352](#page-1395-0) erreurs du traitement par lots [761](#page-804-0) établissement de prévisions pour l'élément <nom>, absences, page [364](#page-407-1) établissement de prévisions pour l'élément <nom>, page [86](#page-129-4)[, 95](#page-138-2) établissement de prévisions pour l'élément

<nom>, réserves de congés, page [348](#page-391-4) événements déclencheurs globaux gestion [1000](#page-1043-0) événements déclencheurs globaux, page [1001](#page-1044-5)[, 1002](#page-1045-1) événements de segmentation, page [1029](#page-1072-1) événements d'absence entrée [823](#page-866-0)[, 825](#page-868-0) étapes d'entrée [824](#page-867-1) prévision de réserve lors de l'entrée [836](#page-879-0) vérification des messages de prévision [840](#page-883-0) vérification des résultats de prévision d'absence [838](#page-881-0) événements d'absence, page [811](#page-854-2)[, 817](#page-860-4)[, 824](#page-867-2)[, 825](#page-868-0) événements rétroactifs, page [1056](#page-1099-0)[, 1075](#page-1118-0) extraction, page [180](#page-223-2)[, 183](#page-226-0)

# **F**

filtre de prévision, page [388](#page-431-1)[, 389](#page-432-0) filtres entrée, création [1413](#page-1456-0) filtres d'entrée création [1413](#page-1456-0) fin des coûts du grand livre, page [1345](#page-1388-2)[, 1347](#page-1390-1) fonctionnement intégré Gestion de la paie internationale [2](#page-45-1) formats de fichier de TEF, page [1119](#page-1162-2)[, 1120](#page-1163-1) formule de l'élément <nom>, page [215](#page-258-2)[, 218](#page-261-1) formules affectation de règles d'arrondissement [193](#page-236-0) antérieures et postérieures au traitement [228](#page-271-2) définition [183](#page-226-1)[, 187](#page-230-0) définition des messages [196](#page-239-0) éléments de calcul [67](#page-110-1) planification et définition [192](#page-235-0) règles de période précédente [193](#page-236-0) utilisation des pointeurs d'élément [184](#page-227-0) visualisation [195](#page-238-0) formules (GP\_FORMULA), groupe de pages [183](#page-226-1) formules antérieures au traitement [228](#page-271-2) formules de jour, page [364](#page-407-2)[, 369](#page-412-0) formules de traitement, page [111](#page-154-1)[, 117](#page-160-0) formules postérieures au traitement [228](#page-271-2) fragmentation [1330](#page-1373-2) fragments [1009](#page-1052-0) fréquence conversion [226](#page-269-1) option [245](#page-288-1) table de fréquence [226](#page-269-2) fréquence de contrôle de traitement, page [220](#page-263-1) fréquence de contrôle de traitement (GP\_GCTL\_FREQUENCY), groupe de pages [220](#page-263-0) fréquence de l'élément <nom>, page [214](#page-257-4)[, 217](#page-260-1) fréquences de contrôle de traitement, définition [220](#page-263-0)

### **G**

Generate\_Triggers, fonction déclaration et utilisation [996](#page-1039-0) gestion événements déclencheurs globaux [1000](#page-1043-0) Gestion de la paie internationale aperçu [1](#page-44-0) architecture [11](#page-54-1) définition de la structure de traitement [451](#page-494-0) définition de la structure organisationnelle [429](#page-472-0) fonctionnement intégré [2](#page-45-1) intégration [9](#page-52-0) introduction [5](#page-48-0) mise en œuvre [2](#page-45-0) préparation [1](#page-44-1) processus de gestion [1](#page-44-2) utilitaires [1187](#page-1230-0) gestion des absences configuration de directives [341](#page-384-2) tâches courantes [324](#page-367-0) tâches de définition [323](#page-366-0) traitement quotidien [337](#page-380-0) gestion des horaires, page [418](#page-461-2)[, 419](#page-462-1) gestion des listes de groupes, page [694](#page-737-0) Gestion des ressources humaines codes de taux [48](#page-91-0) déclencheurs [49](#page-92-1) éléments de système de base de données [46](#page-89-0) extraction de données [46](#page-89-1) fréquences [48](#page-91-1) tableaux [47](#page-90-0) tables des éléments de système [103](#page-146-0) gestionnaire des interrogations, page [1393](#page-1436-2)[, 1394](#page-1437-0) gestionnaire d'archivage de données [1433](#page-1476-2) consultation des résultats [1440](#page-1483-0) définition des variables de liaison [1439](#page-1482-0) définition d'un emploi [1437](#page-1480-2) gestionnaire d'intégration contrôle des opérations de service [1325](#page-1368-0) définition des nœuds [1319](#page-1362-0) propriétés des connecteurs [1321](#page-1364-0) statut des files attente [1324](#page-1367-0) GP\_ABS\_BAL\_SS\_DEF, groupe de pages [862](#page-905-0) GP\_ABS\_SS\_CNTRY, groupe de pages [856](#page-899-0) GP\_CC\_SETUP, groupe de pages [1331](#page-1374-0) GP\_COUNT, groupe de pages [205](#page-248-0) GP\_COUNTRY, groupe de pages [1053](#page-1096-0) GP\_DATE, groupe de pages [179](#page-222-0) GP\_DURATION, groupe de pages [163](#page-206-0) GP\_FORMULA, groupe de pages [183](#page-226-1) GP\_GCTL\_CONDITION, groupe de pages [210](#page-253-0) GP\_GCTL\_FREQUENCY, groupe de pages [220](#page-263-0) GP\_GL\_CHARTFLD, groupe de pages [1294](#page-1337-0)[, 1331](#page-1374-0) GP\_GL\_GROUP, groupe de pages [1294](#page-1337-0)[, 1331](#page-1374-0) GP\_GL\_MAP, groupe de pages [1294](#page-1337-0)[, 1331](#page-1374-0) GP\_PIN *Voir* [noms d'éléments](#page-126-0) GP\_PRORATION, groupe de pages [207](#page-250-0) GP\_PYE\_RTO\_LIM, groupe de pages [1053](#page-1096-0) GP\_PYENT, groupe de pages [1053](#page-1096-0) GP\_ROUNDING, groupe de pages [198](#page-241-0) GP\_RTO\_EVT, groupe de pages [1053](#page-1096-0) GP\_RTO\_OVR\_DEFN, groupe de pages [1053](#page-1096-0) GP\_RTO\_PRC\_DEFN, groupe de pages [1053](#page-1096-0) GP\_TL\_CHART\_ELEM, groupe de pages [1363](#page-1406-0) GP\_TL\_TASK\_ELEM, groupe de pages [1363](#page-1406-0) GP\_VARIABLE\_BY\_CAT, groupe de pages [175](#page-218-0) GP\_VARIABLE, groupe de pages [175](#page-218-0) groupe d'horaires, page [397](#page-440-0)[, 398](#page-441-2) groupes de calendriers consultation des résultats du traitement [745](#page-788-1) création [501](#page-544-0)

définition [499](#page-542-1) groupes de calendriers, page [501](#page-544-1) groupes de paie au sein de la structure organisationnelle [17](#page-60-2) définition [442](#page-485-1) définition de conditions d'arrondissement, de répartition et de fréquence [447](#page-490-0) entrée de valeurs par défaut [444](#page-487-0) remplacement des paramètres par défaut [443](#page-486-0) groupes de paie, page [413](#page-456-4)[, 443](#page-486-1)[, 444](#page-487-0) groupes d'admissibilité au sein de la structure organisationnelle [18](#page-61-2) définition [436](#page-479-0) insertion de groupes d'éléments [437](#page-480-1) groupes d'admissibilité, page [436](#page-479-1)[, 437](#page-480-1) groupes d'éléments au sein de la structure organisationnelle [18](#page-61-3) comme éléments organisationnels [71](#page-114-1) définition [431](#page-474-0) insertion d'éléments [433](#page-476-0) groupes d'éléments, page [432](#page-475-0)

# **H**

heures payables [1360](#page-1403-0)[, 1365](#page-1408-0) création de déclencheurs [1366](#page-1409-0) mise à jour du statut des entrées [1371](#page-1414-0) HIE1 MKT RT RNCTL, groupe de pages [1338](#page-1381-0) historique, page [857](#page-900-1)[, 858](#page-901-0) historique des demandes de congé, page [905](#page-948-3) historique des demandes de congés, page [886](#page-929-2)[, 896](#page-939-0)[, 906](#page-949-3)[, 909](#page-952-0)[, 915](#page-958-1) libre-service, gestionnaires [905](#page-948-4) horaire de travail, horaires de travail, page [398](#page-441-3)[, 405](#page-448-0) horaire mensuel, page [427](#page-470-1)[, 886](#page-929-3)[, 892](#page-935-0) horaires affectation des noms [405](#page-448-0) affectations aux bénéficiaires [414](#page-457-0) assignation [412](#page-455-1)[, 426](#page-469-0) congés [56](#page-99-1)[, 411](#page-454-0) consultation [396](#page-439-0) copie [425](#page-468-0) création [396](#page-439-0)[, 426](#page-469-0) création et consultation de calendriers [409](#page-452-0) définition de préférences en libre-service [427](#page-470-2) échange [425](#page-468-1) fonctionnement [391](#page-434-0) fonctions en libre-service [395](#page-438-0) libre-service employés [426](#page-469-1) paramètres [395](#page-438-1) partage avec l'application Gestion du temps [1374](#page-1417-0) partage de données [56](#page-99-2) recherche de remplacements [425](#page-468-2) tâches en libre-service [417](#page-460-0) tournants [394](#page-437-0) travail [56](#page-99-0) types [392](#page-435-0) utilisation [391](#page-434-1) validation [411](#page-454-1) horaires à valider, page [411](#page-454-2) horaires de travail [56](#page-99-0) affectation [412](#page-455-2) horaires tournants [394](#page-437-0) HPIP\_CONFIG\_PRD, groupe de pages [1327](#page-1370-0)

HPIP\_TGT\_SYS\_GL, groupe de pages [1327](#page-1370-0)

## **I**

indicateurs de traitement [681](#page-724-1)[, 682](#page-725-0) instance de traitement [1348](#page-1391-1)[, 1356](#page-1399-0) instances de règle supplémentaire [585](#page-628-0)[, 651](#page-694-0) intégration application Grand livre de la gamme EnterpriseOne [1315](#page-1358-0) intégration de l'application Rémunération variable à l'application Gestion des ressources humaines points d'intégration [1378](#page-1421-0) intégration des messages affichage des données importées dans les tables [1325](#page-1368-1) interface de l'application Gestion du temps configuration de l'application Gestion de la paie internationale [1363](#page-1406-0) création d'heures payables [1360](#page-1403-0) exécution d'un traitement de la paie [1368](#page-1411-0) lancement d'un traitement de la paie [1361](#page-1404-0) mappage de codes de déclaration des heures travaillées à des types d'exécution [1366](#page-1409-1) mise à jour du statut des entrées d'heures payables [1371](#page-1414-0) partage d'horaires de travail [1374](#page-1417-0) règles de regroupement des entrées positives [510](#page-553-0) remarques sur la planification [1362](#page-1405-0) rémunération des employés dans l'application Gestion de la paie internationale [1359](#page-1402-0) interface de l'application Grand livre [1293](#page-1336-0), *[Voir aussi](#page-1337-0)* interfaces affichage des écritures de GL sans compte [1309](#page-1352-0) envoi de données [1305](#page-1348-1) envoi des données relatives à la paie [1307](#page-1350-0) mappage des champs de structure et des codes de regroupement [1301](#page-1344-0) présentation des étapes de l'intégration [1296](#page-1339-0) présentation des points d'intégration [1295](#page-1338-0) regroupement de revenus, de retenues ou d'accumulateurs [1300](#page-1343-0) remplacement des valeurs du champ de structure des bénéficiaires [1304](#page-1347-0) sélection des champs de structure pour l'allocation des coûts [1299](#page-1342-0) interface de l'application Grand livre de la gamme EnterpriseOne intégration [1315](#page-1358-0) interface de l'application Rémunération variable extraction des primes [1380](#page-1423-0) notification des résultats de la paie [1383](#page-1426-0) refus de primes [1383](#page-1426-1) suppression de primes [1383](#page-1426-2) traitement des primes *[Voir aussi](#page-1422-0)* interfaces interfaces *Voir* [interface de l'application Gestion du](#page-1336-1)  [temps, interface de l'application Grand livre,](#page-1336-1)  [interface de l'application Grand livre de la](#page-1336-1)  [gamme EnterpriseOne, interface de](#page-1336-1)  [l'application Gestion du rendement, interface de](#page-1336-1) [l'application Rémunération variable](#page-1336-1) interface de l'application Grand livre [1294](#page-1337-0) Mesure du rendement des entreprises [1385](#page-1428-0)

traitement des primes de rémunération variable [1379](#page-1422-0) international, page [36](#page-79-2)[, 37](#page-80-0) interrogation du solde activation [386](#page-429-0) association de modèles de groupe de calendriers [388](#page-431-2) définition des éléments de prise d'absence [383](#page-426-0) exécution du traitement en ligne [841](#page-884-0) traitement [842](#page-885-0) utilisation [339](#page-382-0) interrogation du solde, absences, page [365](#page-408-2)[, 383](#page-426-0) interrogation GP\_ELEMENTS [1394](#page-1437-0) interrogation sur les soldes, page [880](#page-923-0)[, 881](#page-924-0) intervalles définition [123](#page-166-0) définition des règles de consultation [131](#page-174-2) éléments d'extraction de données [63](#page-106-1) identification des clés de recherche et des colonnes de résultats [134](#page-177-0) méthodes d'interpolation [124](#page-167-0)[, 127](#page-170-0) saisie des valeurs de recherche [135](#page-178-0) traitement par lots pour [129](#page-172-0) utilisation pour alimenter des champs d'utilisateurs [665](#page-708-0) intervalles, page [130](#page-173-0)[, 131](#page-174-3) itératif, page [974](#page-1017-1)[, 983](#page-1026-0)

# **J**

jeux de champs d'utilisateurs avec instances de règle supplémentaire [651](#page-694-0) définition [617](#page-660-0)[, 628](#page-671-0) définition des champs [617](#page-660-1) définition des interactions entre entrées positives et éléments [616](#page-659-1) jeux de listes création [1179](#page-1222-1) définition [1171](#page-1214-0)[, 1178](#page-1221-1) journal de messages gestion d'erreur [1348](#page-1391-0) journal de messages, page [1346](#page-1389-4) jours de travail définition [404](#page-447-0) jours de travail, page [397](#page-440-1)[, 404](#page-447-0)

# **L**

libre-service, tâches d'horaires [417](#page-460-0) liens de banque source, page [1119](#page-1162-3) lignes comptables traitement dans l'application Gestion de la paie internationale [1342](#page-1385-0) limites de salaire rétroactif, page [1084](#page-1127-0) limites de salaire rétroactives, page [1056](#page-1099-1) limites de salaires rétroactif (GP\_PYE\_RTO\_LIM), groupe de pages [1053](#page-1096-0) limites rétroactives, page [1056](#page-1099-2)[, 1077](#page-1120-0) liste itérative des bénéficiaires, page [711](#page-754-0) listes de traitement comme éléments organisationnels [72](#page-115-0) définition [472](#page-515-0) détermination de sections [474](#page-517-0)

fonctionnement [463](#page-506-0) ordre des éléments et des sections [465](#page-508-0) remarques sur le traitement rétroactif [465](#page-508-1) traitement par lots et gestionnaire de listes de traitements [463](#page-506-1) listes de traitements structure de traitement [19](#page-62-0) traitements d'absences [850](#page-893-0) listes de traitements, page [474](#page-517-2) logique de recalcul [600](#page-643-0) logique du Gestionnaire NEP [600](#page-643-1)

### **M**

mappage à l'application Grand livre, page [1301](#page-1344-0) mappage de champs de structure (GP\_TL\_CHART\_ELEM), groupe de pages [1363](#page-1406-0) mappage de comptes (GP\_GL\_MAP), groupe de pages [1294](#page-1337-0)[, 1331](#page-1374-0) mappage des champs de structure, page [1363](#page-1406-1)[, 1364](#page-1407-0) mappage des champs de structure au centre de coûts (GP\_CC\_SETUP), groupe de pages [1331](#page-1374-0) mappage des codes de tâches, page [1367](#page-1410-0) mappage des CS à centre de coûts, page [1335](#page-1378-2) mappage des CS au centre de coûts, page [1336](#page-1379-0) mappage de segments, page [147](#page-190-1)[, 149](#page-192-0) mappage de sorties, page [147](#page-190-2)[, 150](#page-193-0) mappage des tâches, page [1363](#page-1406-2) mappage de tâches (GP\_TL\_TASK\_ELEM), groupe de pages [1363](#page-1406-0) mappage du Grand livre, page [1298](#page-1341-1)[, 1335](#page-1378-3) mappage d'entrées, page [147](#page-190-3) mappage entrées, page [148](#page-191-1) mappages des champs de structure, page [1335](#page-1378-4)[, 1337](#page-1380-1) mappe de la relation entre les éléments affichage [1202](#page-1245-0) affichage des éléments qui utilisent un élément essentiel [1205](#page-1248-0) ajout d'objets sans règle [1201](#page-1244-0) ajouts de tables à [1201](#page-1244-1) consultation d'éléments qu'un élément essentiel utilise [1203](#page-1246-0) définition [1188](#page-1231-2) reconstruction [1197](#page-1240-1) relations entre les éléments [1196](#page-1239-0) révision pour des erreurs [1200](#page-1243-0) membres, page [308](#page-351-3)[, 315](#page-358-0)[, 316](#page-359-1)[, 616](#page-659-2) membres des groupes d'éléments, page [432](#page-475-1)[, 433](#page-476-0) messages affichage pour les bénéficiaires [712](#page-755-0) messages, page [868](#page-911-2) messages concernant la paie, page [766](#page-809-0) messages concernant les bénéficiaires, page [713](#page-756-1) messages de prévision [867](#page-910-0) messages de traitement par lots [762](#page-805-0) messages relatifs aux événements déclencheurs globaux, page [1001](#page-1044-6) messages relatifs aux prévisions, page [837](#page-880-1)[, 840](#page-883-0)[, 868](#page-911-3)[, 875](#page-918-0) messages sur la paie, rapport [1446](#page-1489-0) Mesure du rendement des entreprises chargement des données [1390](#page-1433-0) données de définition [1386](#page-1429-4)

intégration [1385](#page-1428-0) méthodes d'interpolation avec intervalles [127](#page-170-0) clés non concordantes [130](#page-173-1) mise en équilibre des lignes comptables [1328](#page-1371-0)[, 1329](#page-1372-2)[, 1347](#page-1390-2) mise en œuvre Gestion de la paie internationale [2](#page-45-0) mises à jour par lots dates de fin des retenues et des revenus affectés [552](#page-595-0) modèle d'entrée positive, page [532](#page-575-2) modèles, courriel [863](#page-906-0) modèles d'archive [1436](#page-1479-0)

# **N**

niveaux, page [616](#page-659-3) niveaux de saut de rapports généraux, page [1422](#page-1465-0)[, 1423](#page-1466-0) niveaux d'accumulateurs, page [308](#page-351-4)[, 313](#page-356-0) nœud IB [1320](#page-1363-0) nœuds - Routages, page [1322](#page-1365-0) nœuds, connecteurs, page [1318](#page-1361-0) nœuds, routages, page [1318](#page-1361-1) nom de section, page [468](#page-511-1) nom d'absence, page [364](#page-407-3)[, 365](#page-408-0) noms de formules, page [186](#page-229-2)[, 187](#page-230-2) noms d'éléments [83](#page-126-0)[, 86](#page-129-3) nouveau calcul de rétroactif [245](#page-288-2) numéro d'élément de paie (NEP) *Voir* [numéros NEP](#page-57-0) numéro IBAN, page [1126](#page-1169-2)[, 1135](#page-1178-1) numéros NEP utilité [14](#page-57-0)

# **O**

objets d'archive [1435](#page-1478-1) objets SQL [999](#page-1042-1) opérations bancaires affectation de destinataires à des retenues et à des bénéficiaires [1129](#page-1172-0) affichage des retenues [1149](#page-1192-0) affichage du revenu net [1145](#page-1188-0) aperçu [1113](#page-1156-0) association de banques sources à des entités de paie [1121](#page-1164-0) association de destinataires généraux à des retenues [1134](#page-1177-1) association de destinataires individuels à des retenues et à des bénéficiaires [1132](#page-1175-0) choix du calendrier de dépôt des destinataires [1128](#page-1171-0) définition [1113](#page-1156-1) définition des banques et des succursales [1118](#page-1161-0) définition des banques sources [1120](#page-1163-0) définition des calendriers de dépôt [1122](#page-1165-0) définition des choix de répartition du revenu net des bénéficiaires [1134](#page-1177-0)[, 1138](#page-1181-0) définition des destinataires [1125](#page-1168-0)[, 1127](#page-1170-0) définition des données de compte des

destinataires [1133](#page-1176-0) définition des formats de transfert électronique de fonds [1120](#page-1163-1) définition du financement [1118](#page-1161-1) désignation des dates de débit des paiements [1124](#page-1167-0) destinataires généraux [1130](#page-1173-0) destinataires individuels [1129](#page-1172-1) entrée des données sur les comptes bancaires des bénéficiaires [1136](#page-1179-0) exigences de définition [1114](#page-1157-0) flux des opérations [1116](#page-1159-0) présentation [1113](#page-1156-2)[, 1140](#page-1183-0) présentation des affectations de destinataires [1129](#page-1172-2) révision des résultats par groupe de calendrier [1144](#page-1187-0) traitement par lots [1115](#page-1158-0)[, 1140](#page-1183-1) traitement rétroactif [1152](#page-1195-1) utilisation des calculs rétroactifs [1152](#page-1195-0) utilisation des traitements nationaux [1151](#page-1194-0) opérations de service vérification de l'activité [1318](#page-1361-2) opérations de service, données générales, page [1317](#page-1360-1) opérations de service, programmes de traitement, page [1317](#page-1360-2) option de calcul rétroactif [228](#page-271-3) option de recalcul [662](#page-705-1) options de débogage et de mise au point, page [686](#page-729-2)[, 691](#page-734-0) options de traitement produit cible [1328](#page-1371-1) options d'affichage des horaires, page [418](#page-461-3)[, 423](#page-466-0) options d'arrondissement définition [245](#page-288-0) options recalculer résolution d'élément [600](#page-643-2) ordre de traitement définition [632](#page-675-0) définition pour un revenu ou une retenue [622](#page-665-0)

### **P**

page lien de banque source [1121](#page-1164-0) paie, traitement *Voir* [traitement de la paie](#page-718-0) paiements manuels [793](#page-836-0) paiements supplémentaires [795](#page-838-1) paramètres création d'une structure [1416](#page-1459-0) paramètres définis par l'utilisateur définition [1403](#page-1446-0) paramètres des horaires, page [36](#page-79-3)[, 39](#page-82-0) paramètres d'installation [35](#page-78-0) paramètres d'installation, page [36](#page-79-4)[, 37](#page-80-1) paramètres et mappage, page [155](#page-198-1)[, 158](#page-201-0) pays, page [1055](#page-1098-3)[, 1057](#page-1100-1) périodes [1009](#page-1052-1) création [482](#page-525-0) définition d'une période unique [483](#page-526-1) utilisation de la création automatique [486](#page-529-0) périodes, absences, page [364](#page-407-4) périodes, page [374](#page-417-0)[, 616](#page-659-4) périodes de calendriers, page [483](#page-526-2) périodes de traitement, page [155](#page-198-2) périodes d'accumulateur, retenues, page [265](#page-308-5)

périodes d'accumulateur pour l'élément <nom>, page [249](#page-292-0)[, 348](#page-391-5)[, 355](#page-398-0) périodes d'accumulateur pour l'élément <nom>, revenus, page [235](#page-278-4) périodes d'accumulateurs, page [308](#page-351-5) périodes traitement, page [156](#page-199-0) personnalisation des messages, page [868](#page-911-4)[, 877](#page-920-0) personne intéressée ajout [51](#page-94-0) pointeurs d'élément [162](#page-205-0) dans des formules [184](#page-227-0)[, 193](#page-236-0) points d'intégration applications Gestion de la paie internationale et Gestion des ressources humaines, traitement de gestion de l'application Rémunération variable [1378](#page-1421-0) interface de l'application Gestion de la paie internationale et interface de l'application Grand livre [1295](#page-1338-0) préférences pour les horaires, page [418](#page-461-4)[, 426](#page-469-2)[, 427](#page-470-2) préférences utilisateur configuration pour les horaires [427](#page-470-2) préparation des paiements, page [1142](#page-1185-0) prévision activation [386](#page-429-0) association de modèles de groupe de calendriers [388](#page-431-2) au cours de l'entrée d'événement absence [836](#page-879-0) définition des éléments de prise d'absence [381](#page-424-0) rétroactivité [836](#page-879-1) utilisation [339](#page-382-0) vérification de messages [840](#page-883-0) vérification de résultats d'absences [838](#page-881-0) prévision, absences, page [365](#page-408-3)[, 381](#page-424-0) prévision des absences [95](#page-138-2) prévision des réserves de congés libre-service employés [900](#page-943-0) prévisions, page [857](#page-900-2)[, 859](#page-902-0)[, 880](#page-923-1) primes de rémunération variable, page [1380](#page-1423-1) priorité, absences, page [365](#page-408-4)[, 380](#page-423-0) produit cible aperçu [1327](#page-1370-1) configuration [1330](#page-1373-3) valeurs par défaut [1328](#page-1371-1) produits, page [36](#page-79-5) profil d'utilisateur GPI, page [1280](#page-1323-0) propriétés des connecteurs [1321](#page-1364-0) PSFT\_E1 [1320](#page-1363-0)

### **Q**

quarts de travail [392](#page-435-1) définition [399](#page-442-0) quarts de travail [392](#page-435-1) quarts écoulés [392](#page-435-2) quarts variables [392](#page-435-3) remplacement [422](#page-465-0) types [392](#page-435-4) quarts de travail, horaires de travail, page [398](#page-441-4)[, 407](#page-450-0) quarts de travail, page [397](#page-440-2)[, 399](#page-442-0) quarts écoulés [392](#page-435-2) quarts variables [392](#page-435-3)

# **R**

rangées ou colonnes, page [1423](#page-1466-1)[, 1426](#page-1469-0) rapport de comparaison [1230](#page-1273-0) rapports annexe [1445](#page-1488-0) définition et utilisation *Voir aussi* [rapports généraux](#page-1464-1) messages sur la paie, rapport [1446](#page-1489-0) rapports généraux [1447](#page-1490-0) registre des résultats de paie, rapport [1446](#page-1489-1) registre des résultats d'absences, rapport [1446](#page-1489-2) rapports de données filtres, sélection [1401](#page-1444-0) fonctionnement [1397](#page-1440-1) segmentation, définition [1402](#page-1445-0) rapports généraux [1447](#page-1490-0) configuration [1422](#page-1465-1) définition des niveaux de saut [1423](#page-1466-0) définition des paramètres [1424](#page-1467-0) définition des rangées et des colonnes [1426](#page-1469-0) définition et utilisation *[Voir aussi](#page-1464-1)* rapports fonctionnement [1421](#page-1464-2) production [1428](#page-1471-0) rapports généraux, définition, page [1423](#page-1466-2)[, 1424](#page-1467-0) rapprochement exécution du traitement [1163](#page-1206-0) revenus [1159](#page-1202-0) rapprochement automatique, page [1163](#page-1206-1)[, 1164](#page-1207-0) rapprochement des paiements affichage des exceptions [1165](#page-1208-1) affichage des transactions [1164](#page-1207-1) affichage des transactions rapprochées [1166](#page-1209-0) aperçu [1159](#page-1202-0) entrée des données de fichier bancaire [1161](#page-1204-1) étapes préalables [1160](#page-1203-0) exécution du traitement [1163](#page-1206-0) flux des opérations [1159](#page-1202-1) rapprochement manuel des transactions [1167](#page-1210-0) résolution d'exceptions [1166](#page-1209-1) rapprochement manuel, page [1166](#page-1209-2)[, 1167](#page-1210-0) réacheminement des deltas avec des champs d'utilisateurs [670](#page-713-0) récupération des données pour des emplois multiples [661](#page-704-1) redéfinition d'éléments, page [1248](#page-1291-0) registre de compte d'attente définition [1329,](#page-1372-0) *Voir aussi* [compte d'attente](#page-1372-0) registre des résultats de paie [771](#page-814-1) registre des résultats de paie, page [772](#page-815-0) registre des résultats de paie, rapport [1446](#page-1489-1) registre des résultats d'absences, page [853](#page-896-1) registre des résultats d'absences, rapport [1446](#page-1489-2) règles de consultation, page [130](#page-173-2)[, 131](#page-174-2) règles de gestion de la paie [6](#page-49-1) règles de répartition combinaison avec la segmentation [1024](#page-1067-0) définition [207](#page-250-0) définition des numérateurs et des dénominateurs [209](#page-252-1) définition des options [245](#page-288-0) élément du système [354](#page-397-1) répartition avec segmentation d'éléments [641](#page-684-0) règles de répartition au prorata élément de système [232](#page-275-0) éléments de calcul [68](#page-111-0) éléments de retenue [231](#page-274-0)

éléments de revenu [231](#page-274-0) règles de répartition au prorata (GP\_PRORATION), groupe de pages [207](#page-250-0) règles d'arrondissement affectation dans des formules [193](#page-236-0) règles historique éléments d'extraction de données [64](#page-107-1) règles historiques définition [152](#page-195-0) définition de formules [158](#page-201-0) définition des périodes de traitement [156](#page-199-0) définition des types de règle [156](#page-199-0) formules pour calculer les valeurs précédentes [154](#page-197-0) traitement par lots de [153](#page-196-0) règles relatives à l'arrondissement définition [198](#page-241-0) éléments de calcul [67](#page-110-2) éléments de retenue [231](#page-274-0) éléments de revenu [231](#page-274-0) entrée positive [519](#page-562-0) règles relatives aux dates, page [868](#page-911-5)[, 872](#page-915-0) regroupement du Grand livre, page [1298](#page-1341-2)[, 1300](#page-1343-0)[, 1335](#page-1378-5) regroupements du grand livre (GP\_GL\_GROUP), groupe de pages [1294](#page-1337-0)[, 1331](#page-1374-0) réinitialisation de lignes comptables application Gestion de la paie internationale [1344](#page-1387-0)[, 1353](#page-1396-1)[, 1357](#page-1400-0) réinitialisation du GL, page [1307](#page-1350-1)[, 1346](#page-1389-5)[, 1353](#page-1396-1) remplacement de répartition du GL, page [1299](#page-1342-1)[, 1304](#page-1347-0) remplacement des bénéficiaires déclenchement de résolutions multiples [552](#page-595-1) définition [551](#page-594-0) segmentation [545](#page-588-0) remplacement de sections, page [468](#page-511-2)[, 471](#page-514-0) remplacement des éléments secondaires, entrées positives générées, résultats par calendrier, page [727](#page-770-3) remplacement des éléments secondaires, page [349](#page-392-1)[, 358](#page-401-1)[, 365](#page-408-5) remplacement des éléments secondaires, résultats par calendrier, page [726](#page-769-3)[, 730](#page-773-1) remplacement du calendrier des bénéficiaires, page [811](#page-854-3)[, 814](#page-857-2) remplacement du calendrier du bénéficiaire, page [503](#page-546-1)[, 504](#page-547-0)[, 818](#page-861-1) remplacement du traitement rétroactif, page [1056](#page-1099-3)[, 1067](#page-1110-0) remplacement du traitement rétroactif (GP\_RTO\_OVR\_DEFN), groupe de pages [1053](#page-1096-0) remplacement d'éléments configuration des remplacements d'entrées positives [296](#page-339-0) modification [277](#page-320-1) remplacement d'éléments secondaires, calendriers, page [490](#page-533-2)[, 494](#page-537-0) remplacement d'horaire, page [418](#page-461-5) remplacement éléments configuration [277](#page-320-2) groupes de pages de définition [281](#page-324-0) modification d'un groupe de substitution [282](#page-325-0) modification standard [281](#page-324-1) personnalisation *Voir aussi* [remplacements](#page-320-0) remplacements absence [833](#page-876-0)

affectation et désactivation des éléments de revenu et retenue pour les bénéficiaires [555](#page-598-0) avec instances de règle supplémentaire [585](#page-628-0) calendriers [494](#page-537-0) configuration des composants pour la saisie [277](#page-320-0) définition [541](#page-584-0) définition à l'aide d'une entrée positive [572](#page-615-0) définition des calendriers de paie [570](#page-613-0) définition des éléments [570](#page-613-1)[, 571](#page-614-0) définition pour groupes de paie [550](#page-593-0) définition pour les entités de paie [548](#page-591-0) en traitement par lots [589](#page-632-0) fonctionnement [541](#page-584-1) gestion des interactions entre des associations d'élément, des entrées positives et des définitions d'élément [572](#page-615-1) logique des dates de début et de fin [545](#page-588-1) niveaux [542](#page-585-0) paramètres par défaut de groupe de paie [443](#page-486-0) pour les éléments principaux [543](#page-586-0) pour les éléments secondaires [543](#page-586-1) règles de traitement [569](#page-612-1) règles de traitement pour les remplacements des entités de paie [548](#page-591-1) remplacement des valeurs de composants, contrôle de génération, fréquence, arriérés et variables [561](#page-604-0) réserve de congés [843](#page-886-0) résolution d'élément [599](#page-642-0) schéma de la hiérarchie pour les éléments secondaires [544](#page-587-0) segmentation [545](#page-588-2)[, 1020](#page-1063-0) valeurs des éléments secondaires [569](#page-612-0) vue types d'entrée pour [78](#page-121-1) remplacements des éléments secondaires *Voir* [remplacements](#page-586-1) remplacements des éléments secondaires, entités de paie, page [550](#page-593-1) remplacements des éléments secondaires, groupes de paie, page [551](#page-594-1) remplacements des éléments secondaires, page [236](#page-279-2) remplacements des éléments secondaires, revenus, page [571](#page-614-1) remplacements des éléments secondaires pour les entités de paie, page [550](#page-593-2) remplacements d'éléments secondaires, retenues, page [266](#page-309-3) répartition, page [208](#page-251-1) répartition au prorata segmentation [1024](#page-1067-1) répartition du revenu net, page [1135](#page-1178-2)[, 1138](#page-1181-0) report de lignes comptables application Gestion de la paie internationale [1343](#page-1386-0) réinitialisation dans l'application Gestion de la paie internationale [1344](#page-1387-0) réserve de congés, page [98](#page-141-0)[, 100](#page-143-0)[, 348](#page-391-6)[, 349](#page-392-2) réserves, page [857](#page-900-3) réserves de congés accumulateurs automatiques [357](#page-400-0) affectation des noms [349](#page-392-2) affichage d'accumulateurs automatiques [358](#page-401-0) définition [346](#page-389-0) définition de la répartition et de l'arrondissement [353](#page-396-0)

définition de périodes d'accumulateur [355](#page-398-0) définition de règles d'accumulateur [354](#page-397-0) définition de remplacements d'éléments secondaires [358](#page-401-1) définition des quantités et des méthodes de cumul [349](#page-392-0) définition de suffixes [100](#page-143-0) éléments de calcul [69](#page-112-1) réserves basées sur la fréquence [352](#page-395-0) réserves d'absences traitement des congés [848](#page-891-0) résolutions multiples pour les éléments de revenu et de retenue [232](#page-275-1) résultats de paie de gestionnaire fonctionnement [750](#page-793-0) résultats des prévisions relatives aux absences, page [837](#page-880-2) onglet Résultats accumulateur [839](#page-882-0) onglet Résultats prévisions [838](#page-881-0) résultats du calendrier, résultats par calendrier, page [717](#page-760-0)[, 718](#page-761-1) résultats par groupe de calendriers, page [745](#page-788-2) retenues affectation de destinataires [1129](#page-1172-0) affectations aux bénéficiaires [555](#page-598-0) affichage des éléments générés [250](#page-293-0) arriérés - option de remboursement [271](#page-314-0) arriérés et traitement rétroactif [261](#page-304-1) association de destinataires généraux [1134](#page-1177-1) définir les informations d'arriérés [267](#page-310-0) définition [223](#page-266-0)[, 254](#page-297-0) définition des destinataires [1127](#page-1170-0) définition de suffixes [98](#page-141-1) éléments de calcul [68](#page-111-1) étapes de définition [254](#page-297-1) flux de programme [591](#page-634-0) formules antérieures et postérieures au traitement [228](#page-271-2) fréquence [225](#page-268-1) méthode de validation du revenu net [269](#page-312-0) méthodes de traitement des arriérés [259](#page-302-1) préparer pour traitement [275](#page-318-0) présentation de la création automatique d'accumulateurs [225](#page-268-0) présentation de la validation du revenu net [255](#page-298-1) présentation des éléments [224](#page-267-0) règles de répartition au prorata [231](#page-274-0) règles relatives à l'arrondissement [231](#page-274-0) résolution d'élément [599](#page-642-1) résolutions multiples [232](#page-275-1) sélection des destinataires généraux [273](#page-316-0) traitement des arriérés [255](#page-298-0) traitement des remboursements et admissibilité [264](#page-307-0) transfert à une tierce partie [271](#page-314-1) Utilisation des inducteurs d'accumulation [613](#page-656-0) validation du revenu net [255](#page-298-0) retenues, page [265](#page-308-6) retenues générales, page [1145](#page-1188-1)[, 1149](#page-1192-0) données sur le calendrier [1150](#page-1193-0) données sur les bénéficiaires [1150](#page-1193-1) rétroactif, page [973](#page-1016-0)[, 979](#page-1022-0) rétroactivité accumulateurs [306](#page-349-1) ajouts [1109](#page-1152-0) aperçu de la fonction [8](#page-51-0) application de rajustements aux entrées

positives [538](#page-581-0) combinaison avec la segmentation [1027](#page-1070-1) consultation des valeurs delta [742](#page-785-2) définition du traitement rétroactif [1033](#page-1076-0) deltas [1035](#page-1078-0) double rétroactivité *Voir aussi* [traitement rétroactif](#page-1078-1) entrée positive [1108](#page-1151-0) modifications des devises [1110](#page-1153-0) période recalculée [1035](#page-1078-2) présentation [1033](#page-1076-1) prévision [836](#page-879-1) remarques sur la liste de traitements [465](#page-508-1) résultats initiaux et recalculés [1035](#page-1078-3) rétroactivité corrective [1033](#page-1076-1) rétroactivité de report [1033](#page-1076-1) suppressions  $1108$ table de déclencheurs [942](#page-985-0) rétroactivité corrective avec exceptions de report [1071](#page-1114-0) définition des remplacements [1054](#page-1097-2)[, 1068](#page-1111-0) étapes du traitement [1057](#page-1100-2) exemple [1036](#page-1079-0) opérations bancaires [1154](#page-1197-0) présentation *Voir aussi* [rétroactivité](#page-1076-1) rétroactivité de report avec accumulateur défini pour utiliser une action corrective [1073](#page-1116-0) étapes du traitement [1058](#page-1101-0) exemple [1037](#page-1080-0) présentation des règles pour le report des éléments [1067](#page-1110-1) rétroactivité *Voir aussi* [rétroactivité](#page-1076-1) revenu net données sur le calendrier [1147](#page-1190-0) données sur les bénéficiaires [1145](#page-1188-0) données sur les paiements [1148](#page-1191-0) validation définition de formules [459](#page-502-0) éléments de système [460](#page-503-0) revenu net, page [1144](#page-1187-1)[, 1145](#page-1188-0) revenus affectations aux bénéficiaires [555](#page-598-0) affichage des éléments générés [250](#page-293-0) attribution d'un nom à un élément de revenu [237](#page-280-0) considérations pour les calculs rétroactifs [228](#page-271-3) définition [223](#page-266-0)[, 233](#page-276-0) définition des accumulateurs générés automatiquement [248](#page-291-0) définition des champs d'utilisateur [238](#page-281-0) définition des options d'arrondissement et de répartition [245](#page-288-0) définition des règles de calcul [242](#page-285-0) définition de suffixes [98](#page-141-1) éléments de calcul [68](#page-111-2) étapes de définition [234](#page-277-0) flux de programme [591](#page-634-0) formules antérieures et postérieures au traitement [228](#page-271-2) fréquence [225](#page-268-1) nouveau calcul rétroactif [245](#page-288-2) préparer pour traitement [275](#page-318-0) présentation de la création automatique d'accumulateurs [225](#page-268-0) présentation des éléments [224](#page-267-0) rapprochement [1159](#page-1202-0)

règles de répartition au prorata [231](#page-274-0) règles relatives à l'arrondissement [231](#page-274-0) remplacement d'éléments secondaires [253](#page-296-0) résolution d'élément [599](#page-642-1) résolutions multiples [232](#page-275-1) sélection des périodes d'accumulation [249](#page-292-0) spécification des accumulateurs auxquels un revenu contribue [251](#page-294-0) Utilisation des inducteurs d'accumulation [613](#page-656-0) revenus, page [235](#page-278-5)[, 237](#page-280-0) revenus et retenues, page [98](#page-141-2) revenus et retenues, résultats des gestionnaires, page [752](#page-795-3)[, 755](#page-798-0) revenus et retenues, résultats par calendrier, page [718](#page-761-5)[, 721](#page-764-0) revenus et retenues, résultats par groupe de calendriers, page [745](#page-788-3) routage vérification de la configuration [1322](#page-1365-0)

# **S**

scripts, page [1269](#page-1312-0) scripts (exportation d'un ensemble sans règle), page [1258](#page-1301-0) scripts (exportation sans règle), page [1252](#page-1295-2) scripts (importation de tables sans règle), page [1263](#page-1306-1) scripts (importation sans règle), page [1263](#page-1306-2) secteurs d'activité [82](#page-125-0) sections absence [461](#page-504-0)[, 462](#page-505-0) bénéficiaire [457](#page-500-0) comme éléments organisationnels [71](#page-114-2) définition [466](#page-509-0) génération d'entrée positive [454](#page-497-0) sélection d'éléments [468](#page-511-3) sous-traitement [457](#page-500-1) standard [454](#page-497-1) structure de traitement [19](#page-62-1) types [452](#page-495-0) utilisation [452](#page-495-1) sections configurables configurations libre-service [869](#page-912-1) sections de bénéficiaire création d'une liste de traitements [471](#page-514-0) définition [457](#page-500-0) sections de génération d'entrée positive [454](#page-497-2) sections de prise d'absence [462](#page-505-0) sections de sous-traitement définition [457](#page-500-1) logique de validation de revenu net [458](#page-501-0) sécurité bénéficiaire [1289](#page-1332-0) éléments [1281](#page-1324-0) groupe [1292](#page-1335-0) niveaux de remplacement [1278](#page-1321-0) présentation [1277](#page-1320-0) restriction de l'accès des utilisateurs [1279](#page-1322-0) sécurité des responsables [1278](#page-1321-1) service [1289](#page-1332-1) utilisation des éléments [1277](#page-1320-1) segmentation [545](#page-588-2) absences [851](#page-894-0) aperçu de la fonction [8](#page-51-1) application sans répartition au prorata [1025](#page-1068-0)

arriérés [261](#page-304-0) avec emplois multiples [638](#page-681-0) combinaison avec la répartition au prorata [1024](#page-1067-0) combinaison avec le traitement rétroactif [1027](#page-1070-1) configuration [1028](#page-1071-0) déclencheurs *Voir aussi* [déclencheurs, définition](#page-982-2) table [945](#page-988-0) génération [951](#page-994-0) affichage, ajout ou annulation [974](#page-1017-2) ajout manuel [978](#page-1021-0) mise à jour et annulation [978](#page-1021-1) définition [1007](#page-1050-0) définition des événements et des types [1029](#page-1072-2) éléments de système [1028](#page-1071-1) entrée de segments de période à remplacer [505](#page-548-0) entrée positive [515](#page-558-0) fonctionnement [1007](#page-1050-1) fragmentation des accumulateurs et des membres des accumulateurs [1013](#page-1056-0) gestion [1032](#page-1075-0) listes d'éléments [1031](#page-1074-1) messages d'avertissement générés [1020](#page-1063-1) ordre de traitement [647](#page-690-0) rapports [1008](#page-1051-0) remplacement des bénéficiaires [545](#page-588-0)[, 1020](#page-1063-0) répartition au prorata [1024](#page-1067-1) report des corrections dans la rétroactivité avec [1097](#page-1140-0) résolution avec segmentation de la période [1010](#page-1053-1) résolution avec segmentation des éléments [1010](#page-1053-2) résolution des relations parent/enfant [1014](#page-1057-0) segmentation de la période [1011](#page-1054-0) segmentation des éléments [1012](#page-1055-0) table de déclencheurs [945](#page-988-0) traitement rétroactif [1092](#page-1135-0) types [1008](#page-1051-1) utilisation avec une entrée positive [1027](#page-1070-0) segmentation, page [973](#page-1016-1)[, 974](#page-1017-2)[, 1032](#page-1075-1) segmentation de la période [1008](#page-1051-2) segmentation des éléments [1008](#page-1051-3) et inducteurs d'accumulation [638](#page-681-2) segments [1009](#page-1052-2) sélection de l'emploi, page [887](#page-930-1) plusieurs emplois libre-service [902](#page-945-0) sélection du bénéficiaire calendriers [491](#page-534-0) déroulement des opérations de l'architecture de traitement par lots [22](#page-65-0) identification des bénéficiaires [679](#page-722-0) tables générées [27](#page-70-0) série de traitement *Voir* [traitement de séries](#page-738-0) séries, page [696](#page-739-0) solde des prévisions, page [886](#page-929-4)[, 900](#page-943-0)[, 906](#page-949-4) soldes, page [857](#page-900-4)[, 860](#page-903-0) soldes courants, page [841](#page-884-1) soldes de compte *Voir aussi* [mise en équilibre des lignes](#page-1371-1)  [comptables](#page-1371-1) soldes de réserve affichage pour les bénéficiaires [841](#page-884-2) ajustement et remplacement [843](#page-886-0)

correction pour une seule période calendrier [844](#page-887-0) visualisation [841](#page-884-0) soldes négatifs, absences, page [364](#page-407-5)[, 377](#page-420-1) soldes prévus, page [841](#page-884-3)[, 842](#page-885-0) sommaire, page [751](#page-794-0)[, 752](#page-795-4) source et utilisation, page [106](#page-149-3)[, 107](#page-150-0) statistiques de traitement par calendrier, page [708](#page-751-0)[, 710](#page-753-1) statistiques de traitement par groupe de calendriers, page [708](#page-751-1) statut des bénéficiaires, page [715](#page-758-0) statut de segment de l'élément <nom>, page [215](#page-258-3)[, 218](#page-261-0) statut de sélection [681](#page-724-0)[, 682](#page-725-1) statut des files, page [1318](#page-1361-3)[, 1324](#page-1367-0) statut des transactions, page [1345](#page-1388-3) statut d'un ensemble, page [1209](#page-1252-4)[, 1225](#page-1268-1)[, 1234](#page-1277-3)[, 1245](#page-1288-0)[, 1252](#page-1295-3)[, 1259](#page-1302-0)[, 1263](#page-1306-3)[,](#page-1313-0)  [1270](#page-1313-0) statut RH de l'élément <nom>, page [214](#page-257-5)[, 216](#page-259-0) structure de traitement définition [451](#page-494-0) fonctionnement [451](#page-494-1) listes de traitement [473](#page-516-0) sections [452](#page-495-1) structure de transactions déléguées [926](#page-969-1) structure organisationnelle entités de paie [437](#page-480-0) fonctionnement [429](#page-472-1) groupes d'admissibilité [436](#page-479-0) groupes d'éléments [431](#page-474-0) structures d'approbation [863](#page-906-1) succursales, page [1118](#page-1161-0) suffixes, définition [97](#page-140-0) système cible aperçu [1327](#page-1370-1) configuration [1331](#page-1374-1)

### **T**

table (importation sans règle), page [1261](#page-1304-1)[, 1264](#page-1307-0) tableaux attribution de nom [111](#page-154-2) définition [108](#page-151-0) définition de la formule de traitement [117](#page-160-0) définition des informations pour l'instruction SQL [112](#page-155-0) éléments d'extraction de données [62](#page-105-0) traitement [109](#page-152-0) tableaux, page [110](#page-153-0)[, 111](#page-154-2) tableaux personnalisés [63](#page-106-2) attribution de nom [121](#page-164-1) définition [119](#page-162-0) définition des champs et des tables [122](#page-165-0) présentation des considérations de stockage [120](#page-163-0) présentation du traitement par lots [121](#page-164-2) tableaux personnalisés, page [121](#page-164-3)[, 1386](#page-1429-5)[, 1387](#page-1430-1) tables (création d'un ensemble sans règle), page [1251](#page-1294-3)[, 1254](#page-1297-0) tables (exportation d'un ensemble sans règle), page [1256](#page-1299-0) tables (exportation sans règle), page [1251](#page-1294-4) tables (importation de tables sans règle), page [1267](#page-1310-0)

tables (mise à jour des ensembles sans règle), page [1268](#page-1311-0) tables (mise à jour sans règle), page [1262](#page-1305-3) tables de résultats de sortie générées par le traitement de sélection des bénéficiaires [27](#page-70-0) résultats delta [28](#page-71-0) résultats d'accumulateurs [28](#page-71-2) résultats d'éléments [28](#page-71-3) résultats d'entrées positives [28](#page-71-1) tables de sortie définition [1403](#page-1446-1) taux attribution de nom [143](#page-186-1) définition [135](#page-178-1)[, 144](#page-187-0) mappage [136](#page-179-0) traitement par lots de [140](#page-183-0) utilisation des éléments de revenus [138](#page-181-0) taux, page [143](#page-186-2) taux de change, types et dates [32](#page-75-1) traitement opérations bancaires [1140](#page-1183-1) traitement, page [147](#page-190-4)[, 148](#page-191-0) traitement de la paie annulation d'une exécution de congés [769](#page-812-0) annulation d'une exécution de paie [769](#page-812-0) aperçu [7](#page-50-0) calcul de la paie [24](#page-67-0) calcul des bénéficiaires [679](#page-722-1) codes de statut et indicateurs de traitement [681](#page-724-1) concepts [678](#page-721-0) consultation [699](#page-742-0) consultation de l'ordre de traitement d'un élément [760](#page-803-0) consultation des accumulateurs du calendrier [723](#page-766-0) consultation des chaînes de traitement d'éléments [758](#page-801-0)[, 759](#page-802-2) consultation des données détaillées sur un segment [719](#page-762-0) consultation des données sur le solde de réserve du bénéficiaire [737](#page-780-0) consultation des éléments secondaires par calendrier [724](#page-767-0) consultation des heures d'absence pour un bénéficiaire [739](#page-782-0) consultation des listes itératives des bénéficiaires [710](#page-753-0) consultation des messages concernant les bénéficiaires [712](#page-755-0)[, 713](#page-756-2) consultation des résultats [701](#page-744-0) consultation des résultats de traitement des absences [732](#page-775-1) consultation des résultats du traitement des congés utilisés [730](#page-773-0) consultation des résultats d'entrées positives [725](#page-768-0) consultation des résultats par calendrier [717](#page-760-1) consultation des résultats par groupe de calendriers [745](#page-788-1) consultation des revenus et des retenues du calendrier [721](#page-764-0) consultation des statistiques [708](#page-751-2) consultation des statistiques par calendrier [710](#page-753-1) consultation des statistiques par groupe de calendriers [708](#page-751-3)

consultation des valeurs de delta pour les calculs rétroactifs [742](#page-785-2) consultation du journal [702](#page-745-0) consultation du statut des bénéficiaires [714](#page-757-0) correction des erreurs d'entrée de données [761](#page-804-1) correction du traitements par lots [761](#page-804-1) création d'un rapport de résultats [772](#page-815-1) étapes préalables [676](#page-719-0) finalisation [699](#page-742-0) finalisation d'une exécution de congés [768](#page-811-0) finalisation d'une exécution de paie [768](#page-811-0) fonctionnement [675](#page-718-1) fonctions [675](#page-718-2) gel et dégel des calculs [680](#page-723-0) hors cycle [7](#page-50-1) identification des bénéficiaires [679](#page-722-0) listes de groupes [693](#page-736-1) mise à jour des instructions de traitement [714](#page-757-0) rapport sur les données de paie [771](#page-814-0) réaliser des changements après avoir effectué une exécution de paie [677](#page-720-0) reprise du traitement [690](#page-733-0) saisie des instructions [685](#page-728-0)[, 686](#page-729-3) séquence [678](#page-721-1) situations spéciales [770](#page-813-1) suspendre les bénéficiaires actifs [680](#page-723-1) traitement de calcul [25](#page-68-0) traitement des congés absence [848](#page-891-0) annulation d'une exécution [769](#page-812-0) aperçu de la fonction [8](#page-51-2) directives pour la création de calendriers d'absences [850](#page-893-1) directives pour la création de listes de traitements [850](#page-893-0) entrée d'événements [823](#page-866-0) entrée et traitement des absences [823](#page-866-1) exécution des traitements d'absence [848](#page-891-1) finalisation d'une exécution [768](#page-811-0) réserve d'absences [848](#page-891-0) traitement rétroactif [852](#page-895-0) traitement des ensembles, page [1219](#page-1262-1) traitement de séries création [695](#page-738-0) définition [696](#page-739-1) étapes préalables [695](#page-738-1) traitement du Moteur d'application de préparation des transactions de l'application Grand livre (GP\_GL\_PREP) [1296](#page-1339-1) traitement du remboursement arriérés [263](#page-306-0) retenues [264](#page-307-0) traitement d'approbation [919](#page-962-0) traitement d'ensemble, page [1209](#page-1252-5)[, 1234](#page-1277-4)[, 1235](#page-1278-2) traitement en temps réel configuration [1405](#page-1448-1) traitement GP\_GL\_PREP [1296](#page-1339-1) traitement hors cycle [7](#page-50-1) avances [795](#page-838-0) configuration des composants pour la saisie [779](#page-822-0) consultation des résultats [820](#page-863-0) correction et annulation des résultats de paie [806](#page-849-1) corrections [794](#page-837-0) éléments de système de règles [795](#page-838-2) émission de paiements avancés [817](#page-860-5)

enregistrement des paiements manuels [801](#page-844-0) étapes de formulation de demandes [791](#page-834-0) étapes de traitement et de post-traitement [792](#page-835-0) exécutions de calendriers [771](#page-814-2) fonctions de [790](#page-833-0) gestion [787](#page-830-0) lancement de transactions [796](#page-839-0) méthodes de correction [806](#page-849-0) paiements manuels [793](#page-836-0) paiements supplémentaires [795](#page-838-1) par lots [793](#page-836-1) réalisation de paiements supplémentaires [814](#page-857-3) types de [779](#page-822-1)[, 790](#page-833-1) traitement hors cycle sur demande, page [797](#page-840-1) traitement par lots accumulateurs en [306](#page-349-0) configuration [1404](#page-1447-0) correction des erreurs [761](#page-804-1) devises [34](#page-77-0) éléments d'extraction de données [102](#page-145-1) entrée positive [519](#page-562-1) gestionnaire de listes de traitements [463](#page-506-1) opérations bancaires [1115](#page-1158-0) remplacements en [589](#page-632-0) tables de résolution d'éléments [28](#page-71-3) tables de sortie [27](#page-70-1) utilisation des tableaux [26](#page-69-0) traitement rétroactif *Voir aussi* [rétroactivité](#page-1096-0) application Grand livre [1310](#page-1353-0) arriérés [261](#page-304-1) calcul des deltas dans les segments avec correspondance et sans correspondance [1093](#page-1136-0) calcul des deltas et traitement des corrections [1043](#page-1086-0) charge des accumulateurs de soldes [1049](#page-1092-0) configuration [1053](#page-1096-0) conseils et astuces [1110](#page-1153-1) définition [665](#page-708-1) définition de la date et de la méthode rétroactive lorsque la méthode rétroactive est modifiée [1062](#page-1105-0) définition des champs déclencheurs [1054](#page-1097-0) définition des codes des événements déclencheurs [1075](#page-1118-0) définition des entités de paie [1054](#page-1097-1) définition des limites [1077](#page-1120-0) définition des limites antérieures et ultérieures [1051](#page-1094-0) définition des limites pour les bénéficiaires [1084](#page-1127-0) définition des limites pour les entités de paie [1077](#page-1120-0) définition des remplacements [1054](#page-1097-2) définition du remplacement rétroactif [1067](#page-1110-0) définition d'une méthode rétroactive [1057](#page-1100-1) définition d'un traitement rétroactif [1060](#page-1103-0) enregistrement des résultats recalculés [1050](#page-1093-0) exemples de deltas et traitement des corrections [1044](#page-1087-0) exemples de rétroactivité corrective et de report avec exceptions [1071](#page-1114-0) gestion des deltas non traités [1055](#page-1098-2)[, 1085](#page-1128-0) indication des limites antérieures et ultérieures [1054](#page-1097-3) indication d'une méthode rétroactive par défaut [1053](#page-1096-1)

inversion des résultats précédents [1050](#page-1093-1)

limites antérieures de la période rétroactive [1078](#page-1121-0) limites ultérieures de la période rétroactive [1082](#page-1125-0) mappage des traitements en fonction des codes des événements [1054](#page-1097-4) numéros de version et de révision [1039](#page-1082-0)[, 1041](#page-1084-0) opérations bancaires [1152](#page-1195-1) pages de définitions supplémentaires [1090](#page-1133-0) présentation de la méthode en cas de conflit [1059](#page-1102-0) présentation des règles générales [1036](#page-1079-1) présentation du traitement complexe [1092](#page-1135-1) remplacement d'éléments [1069](#page-1112-0) report des corrections avec segmentation [1097](#page-1140-0) report des éléments [1067](#page-1110-0) segmentation [1092](#page-1135-0) suivi des calendriers recalculés [1039](#page-1082-0) traitement des corrections [1044](#page-1087-1) utilisation des types de paiement traités avec la rétroactivité de report [1102](#page-1145-0) traitements, page [1348](#page-1391-1) traitements d'approbation [863](#page-906-1)[, 919](#page-962-1) transactions de congé en libre-service aperçu [855](#page-898-1)[, 883](#page-926-0) fonctionnement [884](#page-927-0) transactions de congés en libre-service calcul automatique de la durée des absences [864](#page-907-0) transactions de délégation [929](#page-972-0) transactions de flux des travaux [927](#page-970-0) transactions de paie gestion des erreurs de données [1354](#page-1397-0) localisation dans l'application Grand livre de la gamme EnterpriseOne [1356](#page-1399-0) transactions d'approbation [922](#page-965-1) transfert des coûts à l'application Gestion du temps, page [1372](#page-1415-0) type d'exécution de l'élément <nom>, page [215](#page-258-4)[, 219](#page-262-0) types de catégorie, page [83](#page-126-1) types de mappage des revenus et DHT, page [480](#page-523-0) types de traitement [480](#page-523-1) types d'absence, page [345](#page-388-1) types d'élément, page [74](#page-117-1) types d'éléments catégorisation des éléments [60](#page-103-3) définition [74](#page-117-0) données de traitement [75](#page-118-0) types d'entrée définition [76](#page-119-0)[, 77](#page-120-0) sélection [78](#page-121-0)[, 79](#page-122-2) vues de valeurs valides [78](#page-121-2) types d'entrée, page [76](#page-119-1)[, 77](#page-120-0) types d'exécution définition [479](#page-522-1) mappage de codes de déclaration des heures travaillées à [1366](#page-1409-1) types d'industrie et de régions, page [83](#page-126-2)

## **U**

utilisateurs, page [1203](#page-1246-1)[, 1205](#page-1248-0) utilisation, page [1203](#page-1246-2) utilitaires

attribution d'un nouveau nom à des éléments [1247](#page-1290-0) comparaison et mise à jour des ensembles de règles [1227](#page-1270-0) comparaison et mise à niveau des ensembles sans règle [1260](#page-1303-0) connexion des répertoires UNIX et NT [1195](#page-1238-0) création et exportation d'ensembles de règles [1206](#page-1249-0) création et exportation d'ensembles sans règle [1249](#page-1292-0) création et mise à niveau d'ensembles [1190](#page-1233-0) définition des liens entre les versions [1275](#page-1318-0) définition des relations entre les éléments [1196](#page-1239-0) estampillage des éléments avec une nouvelle version [1274](#page-1317-2) estampillage et création d'ensembles d'éléments par version [1272](#page-1315-2) fonction de suppression [1195](#page-1238-1) fonctions de contrôle des versions [1194](#page-1237-0) langues de base et cible [1193](#page-1236-0) présentation [1187](#page-1230-1) utilisation *Voir aussi* [ensemble de règles, ensembles](#page-1230-0)  [sans règle](#page-1230-0)

# **V**

valeurs définition pour un attribut [1177](#page-1220-0) valeurs des champs, page [1001](#page-1044-7) valeurs par défaut, page [444](#page-487-1)[, 447](#page-490-0) validation, page [1197](#page-1240-2)[, 1200](#page-1243-0) validation des données de rapport, page [1414](#page-1457-1)[, 1415](#page-1458-0) variables affichage ou mise à jour par catégorie [178](#page-221-1) définition [175](#page-218-0)[, 178](#page-221-0) éléments de calcul [66](#page-109-2) traitement par lots [177](#page-220-1) variables, page [177](#page-220-2)[, 178](#page-221-2) variables (GP\_VARIABLE), groupe de pages [175](#page-218-0) variables de liaison, page [1437](#page-1480-3)[, 1439](#page-1482-0) variables par catégorie, page [178](#page-221-1) variables par catégorie (GP\_VARIABLE\_BY\_CAT), groupe de pages [175](#page-218-0) vérification des archives, page [1437](#page-1480-4)[, 1440](#page-1483-0) vérification du statut des transactions du GL, page [1349](#page-1392-0) vues des types d'entrée, page [79](#page-122-3)